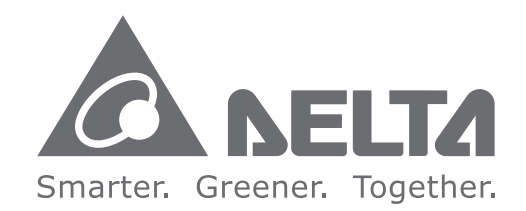

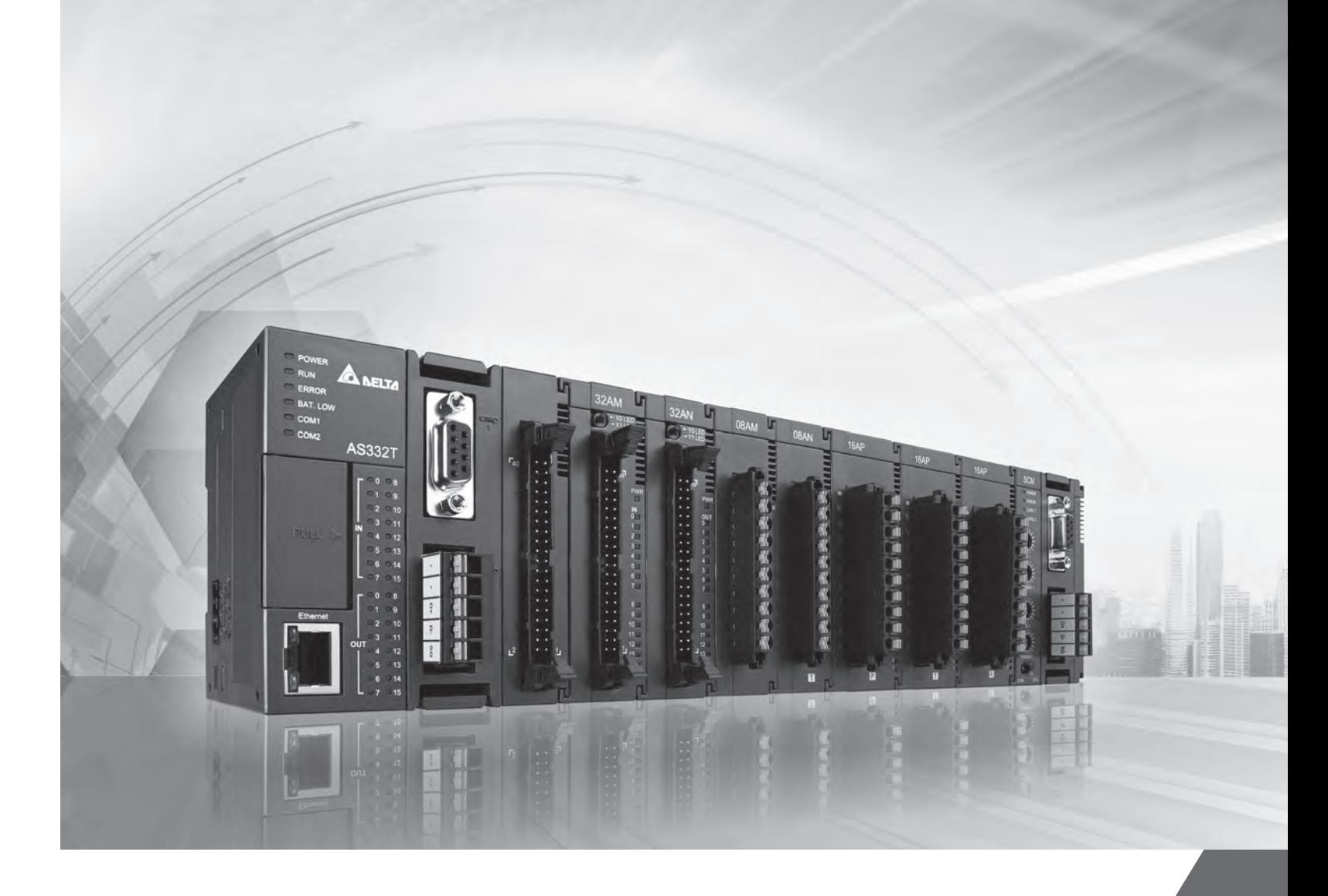

# AS **Series Programming Manual**

**Series Programming Manual**

**Programming Manual** 

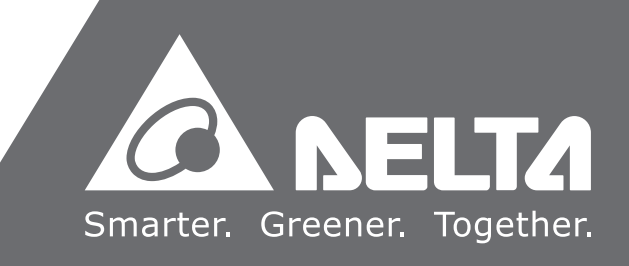

AS Series

# **AS Series Programming Manual**

# **Revision History**

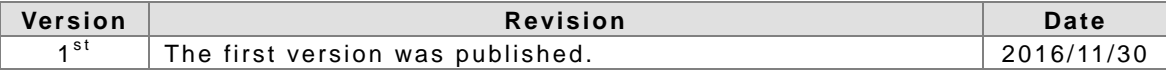

# **AS Series Programming Manual**

# **Table of Contents**

# **Chapter 1 Introduction**

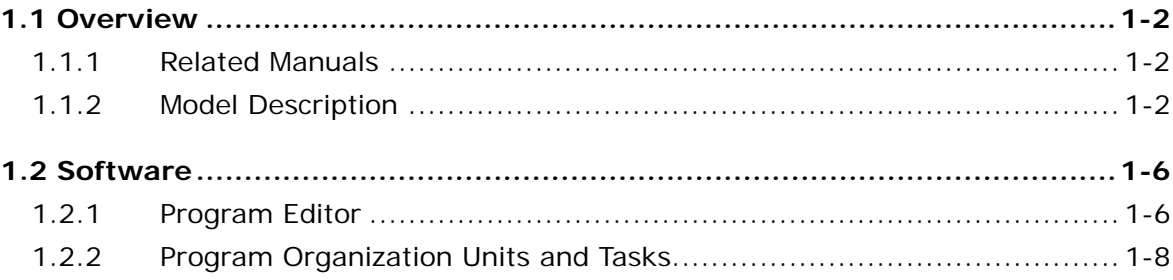

# **Chapter 2 Devices**

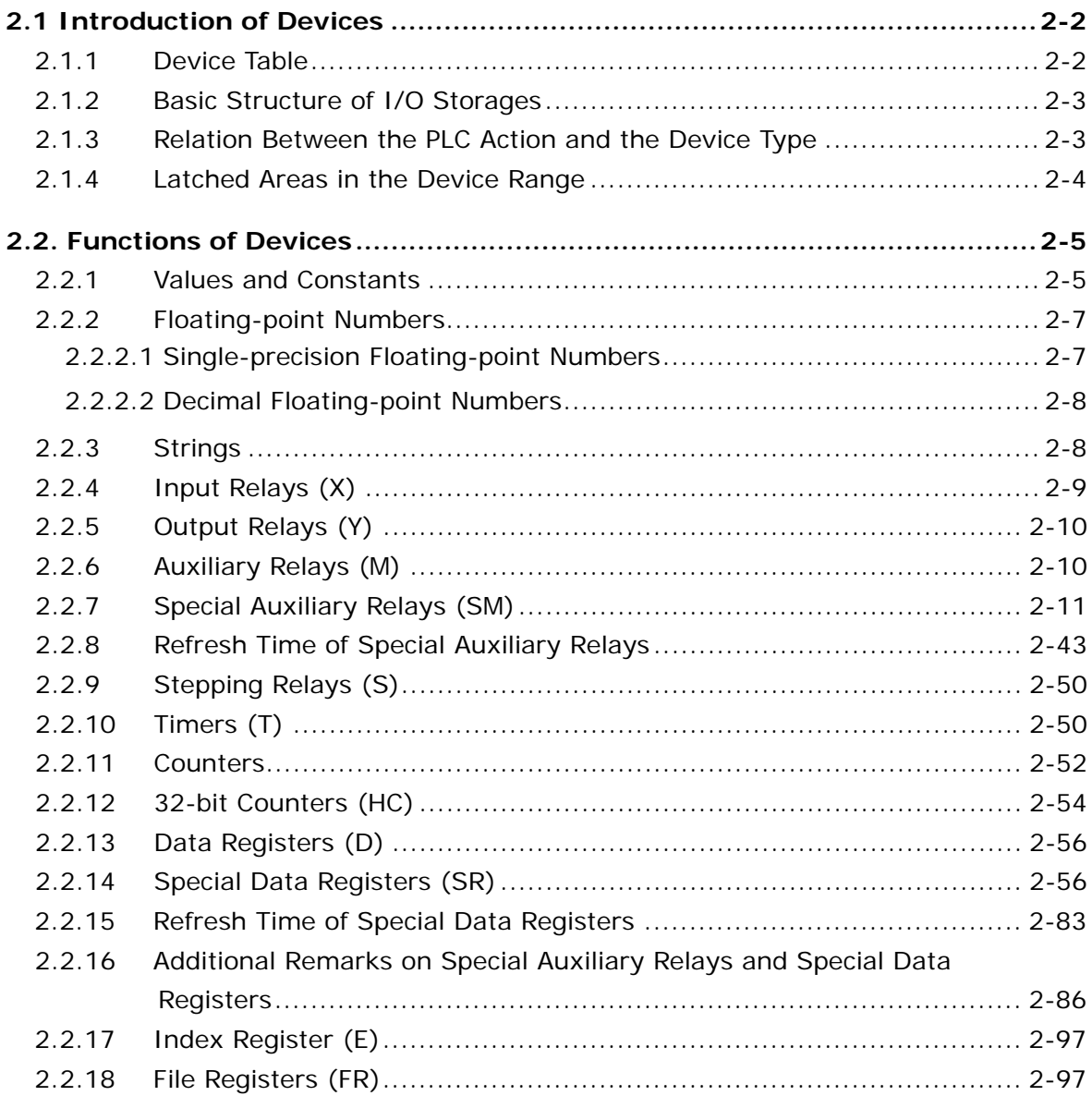

# **[Chapter 3 Instruction Tables](#page-114-0)**

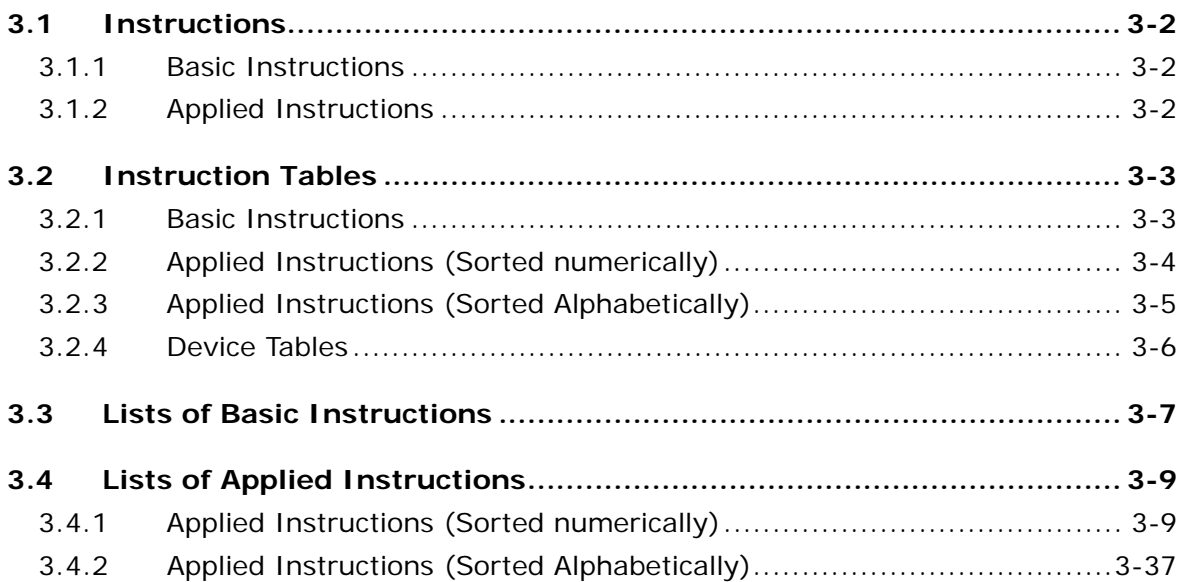

# **[Chapter 4 Instruction Structure](#page-162-0)**

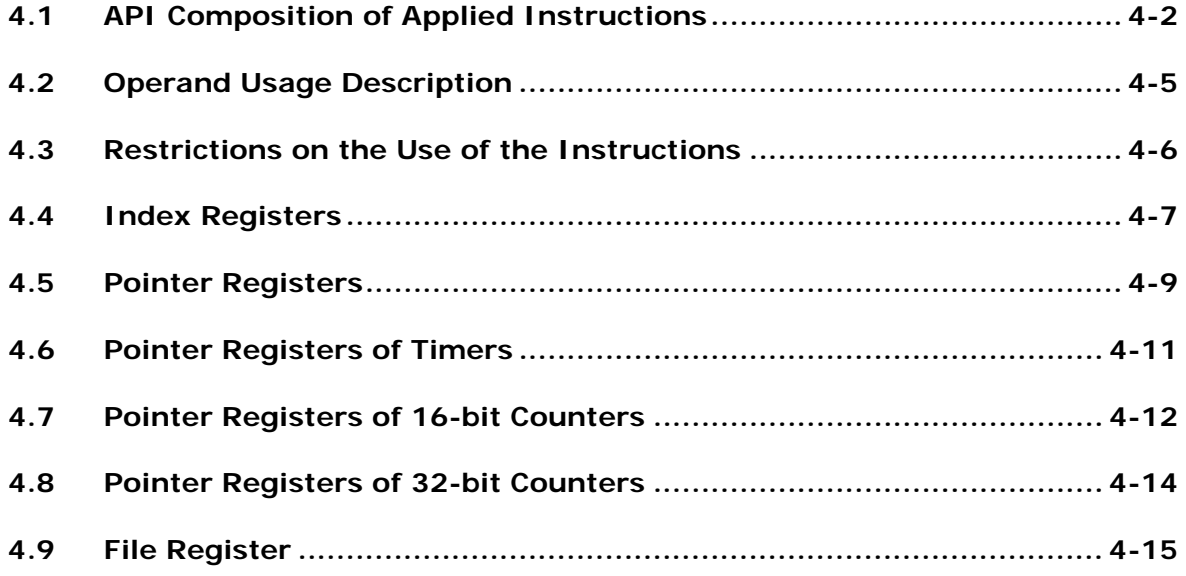

## **[Chapter 5 Basic Instructions](#page-178-0)**

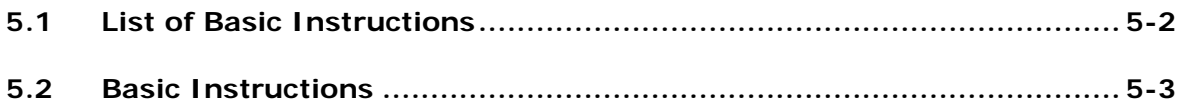

# **[Chapter 6 Applied Instructions](#page-200-0)**

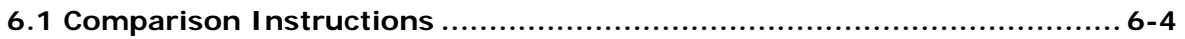

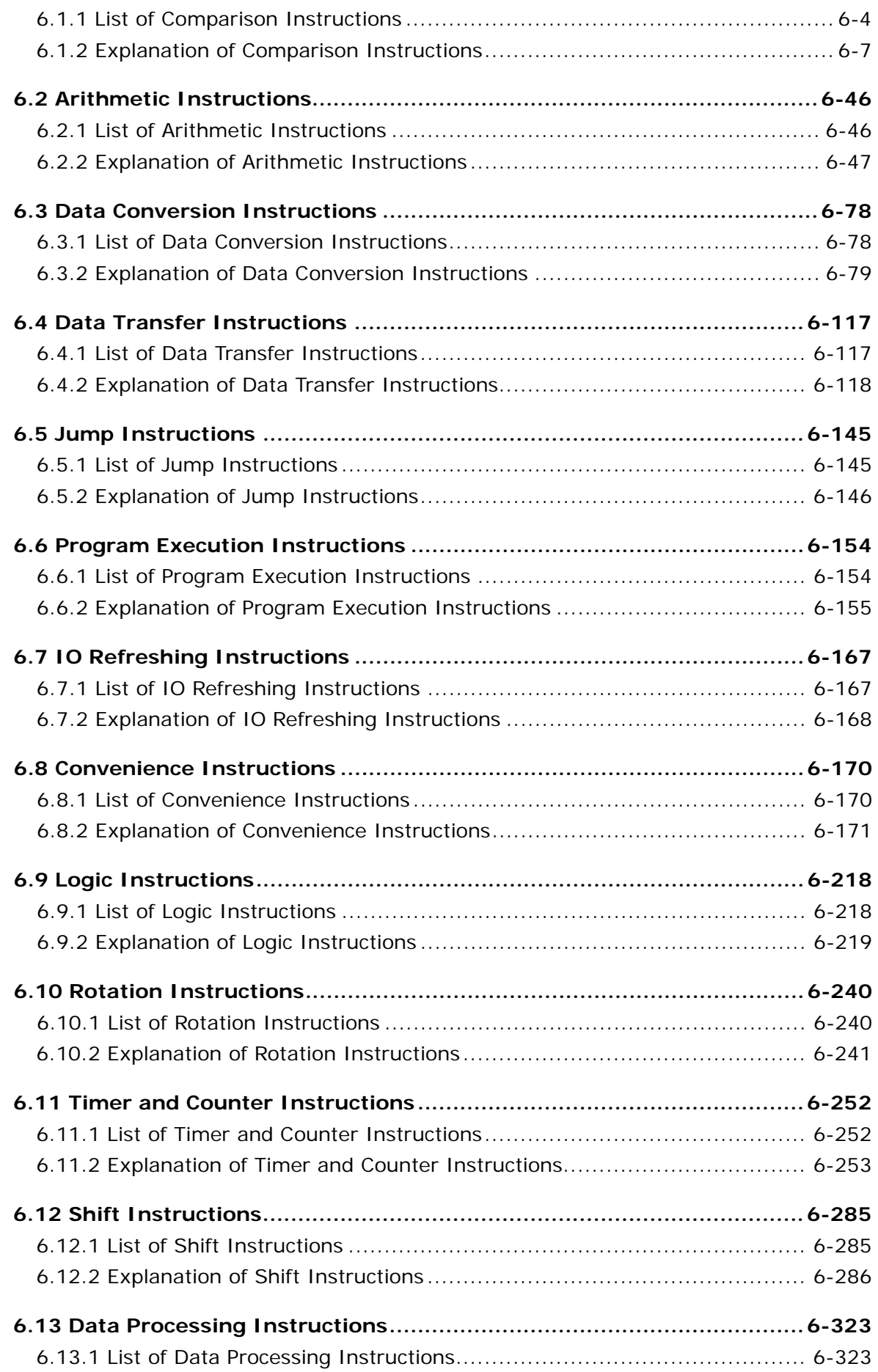

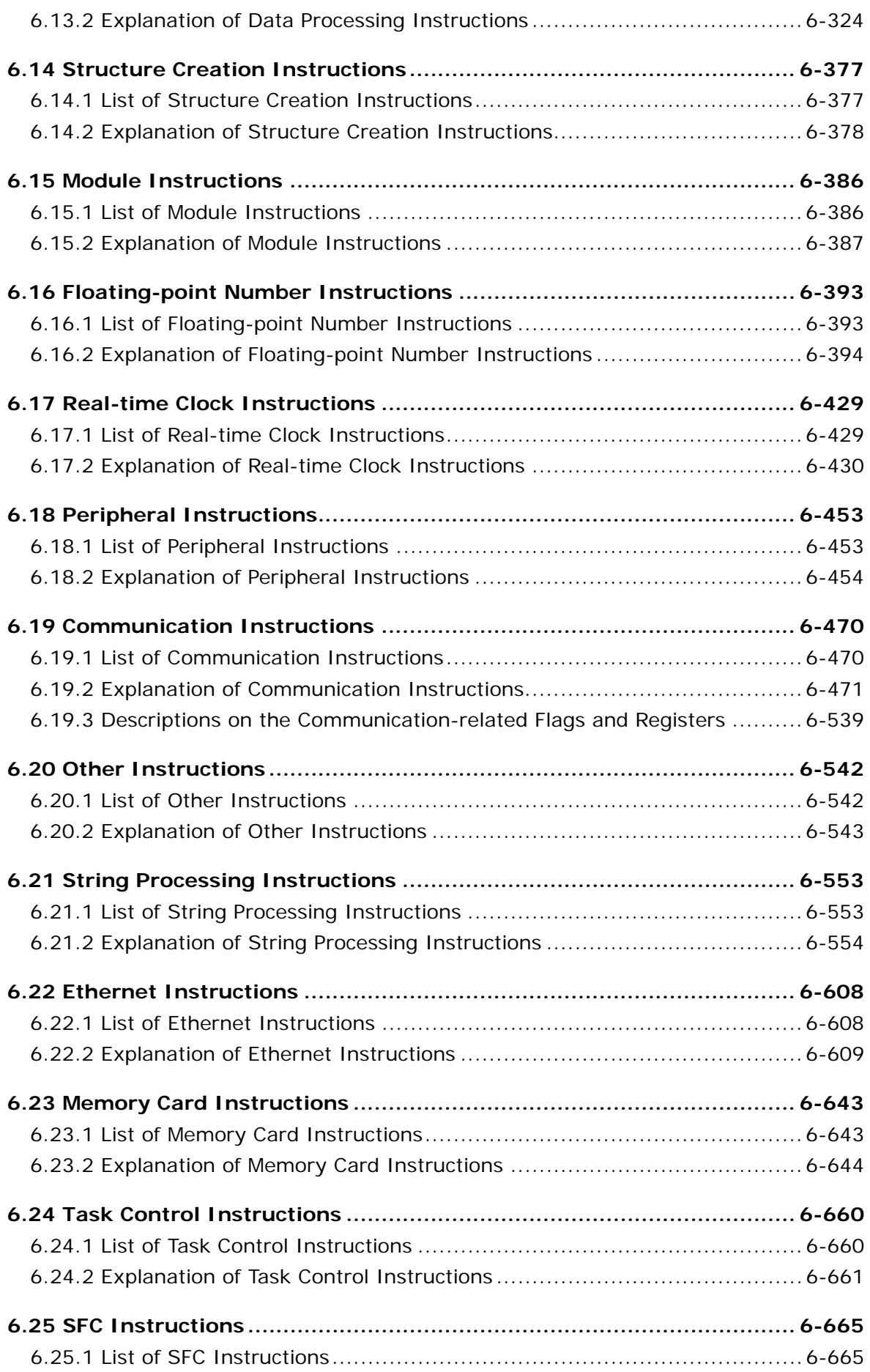

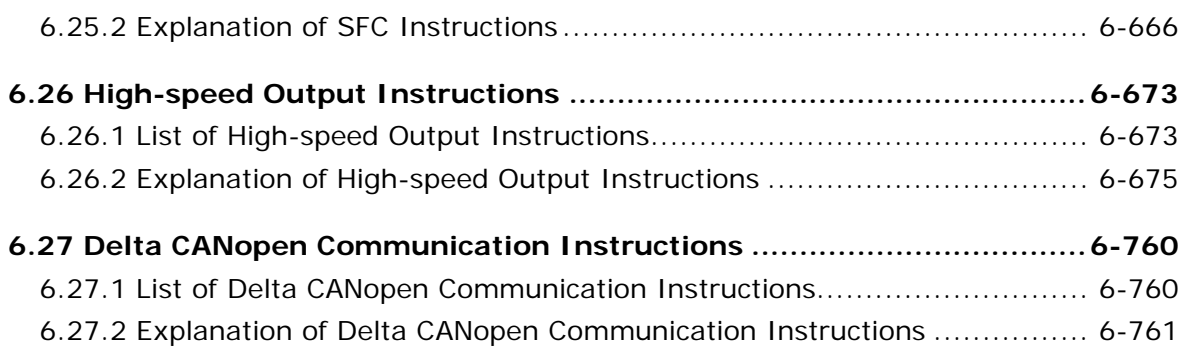

# **[Chapter 7 Troubleshooting](#page-984-0)**

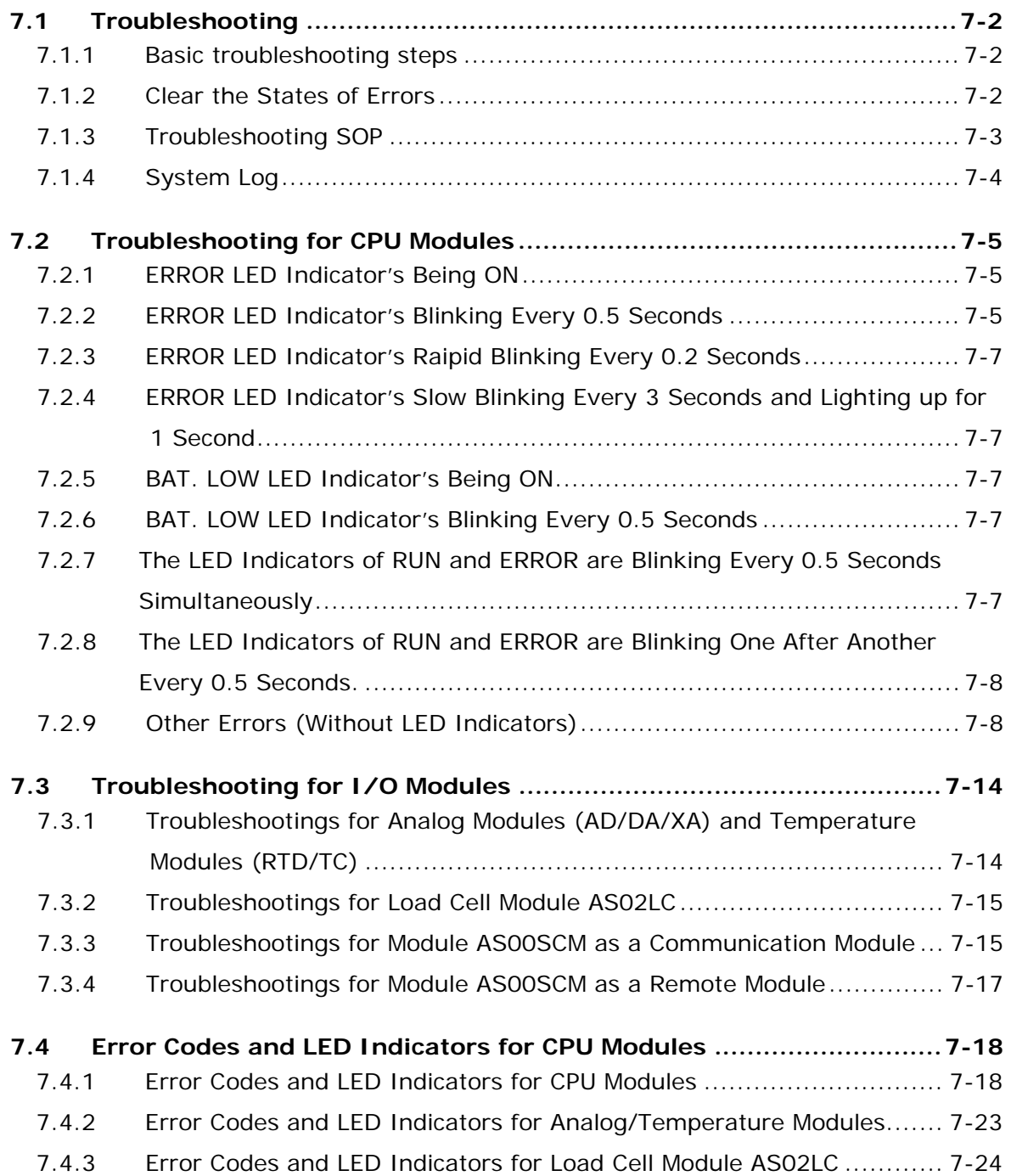

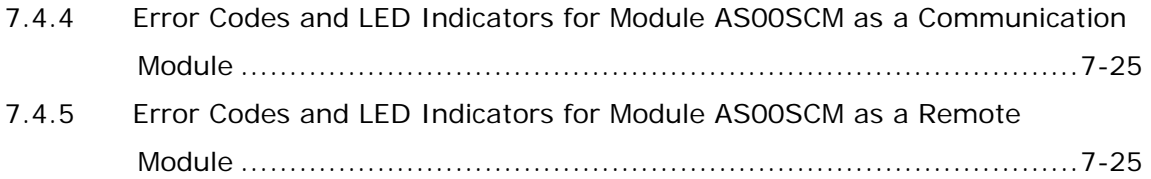

# 1

# <span id="page-8-0"></span>**Chapter 1 Introduction**

# **Table of Contents**

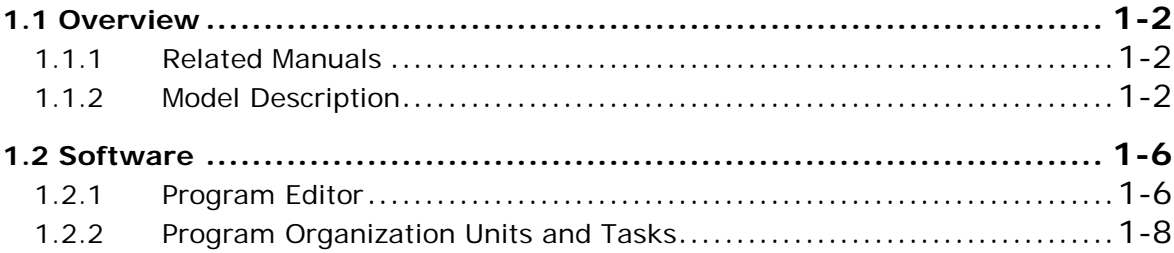

# <span id="page-9-1"></span><span id="page-9-0"></span>**1.1 Overview**

**\_1**

This manual introduces the programming of the AS series programmable logic controllers, the basic instructions, and the applied instructions.

# <span id="page-9-2"></span>**1.1.1 Related Manuals**

The related manuals of the AS series programmable logic controllers are composed of the following.

AS series Quick Start

It guides users to use the system before they read the related manuals.

AS series Programming Manual

It introduces the programming of the AS series programmable logic controllers, the basic instructions, and the applied instructions.

**•** ISPSoft User Manual

It introduces the use of ISPSoft, the programming languages (ladder diagrams, instruction lists, sequential function charts, function block diagrams, and structured texts), the concept of POUs, and the concept of tasks.

AS series Hardware Manual

It introduces electrical specifications, appearances, dimensions, and etc.

AS series Operation Manual

It introduces functions of CPUs, devices, module tables, troubleshooting, and etc.

AS series Module Manual

It introduces the use of special I/O modules. For example, network modules, analog I/O modules, temperature measurement modules, and etc.

## <span id="page-9-3"></span>**1.1.2 Model Description**

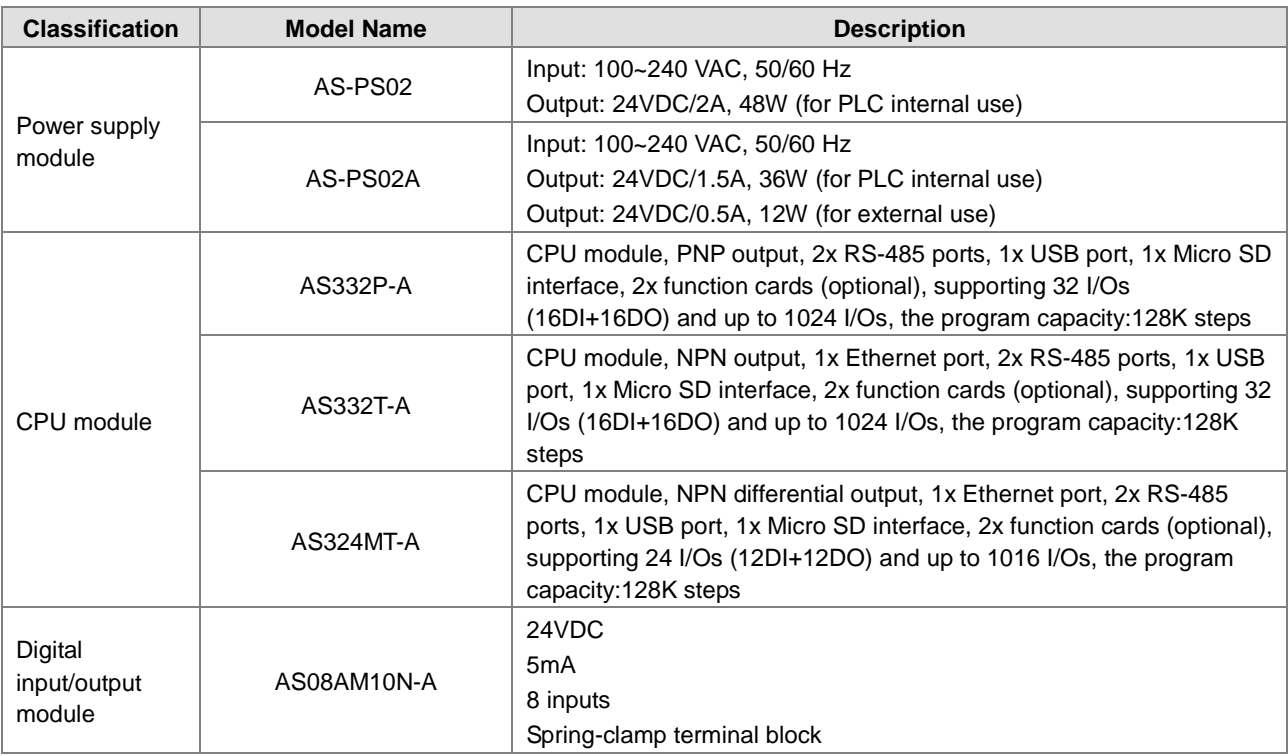

**1** 

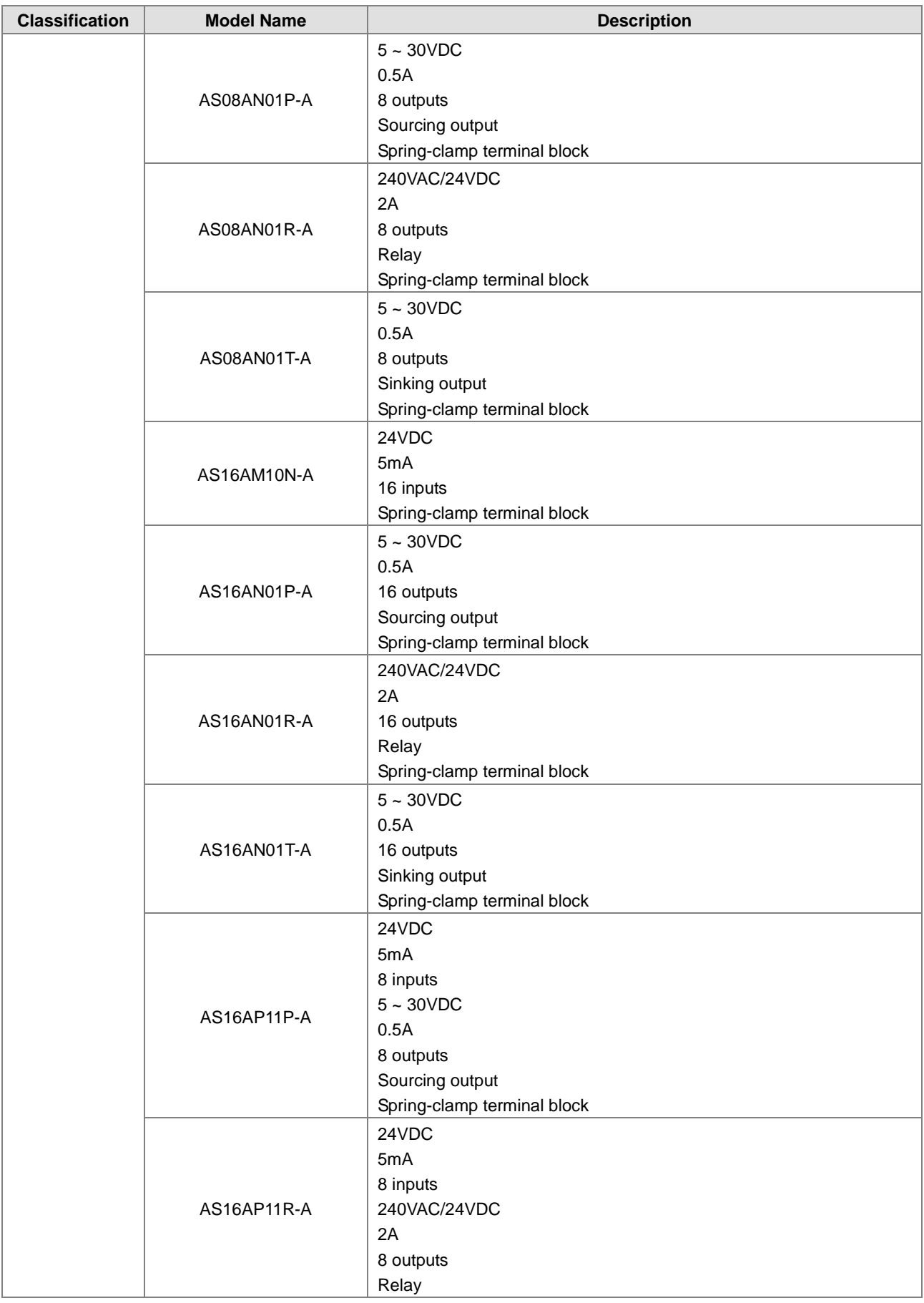

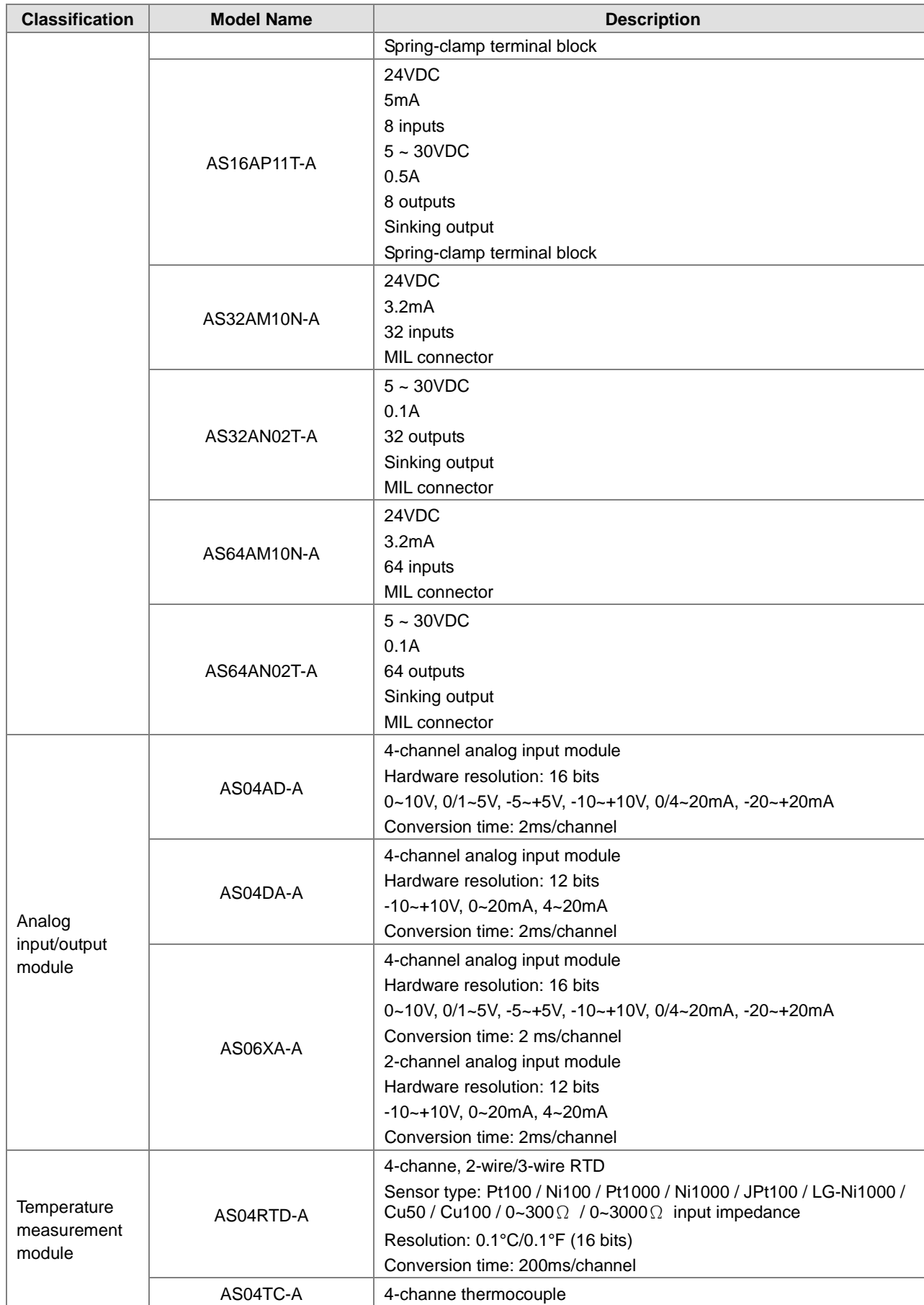

**1** 

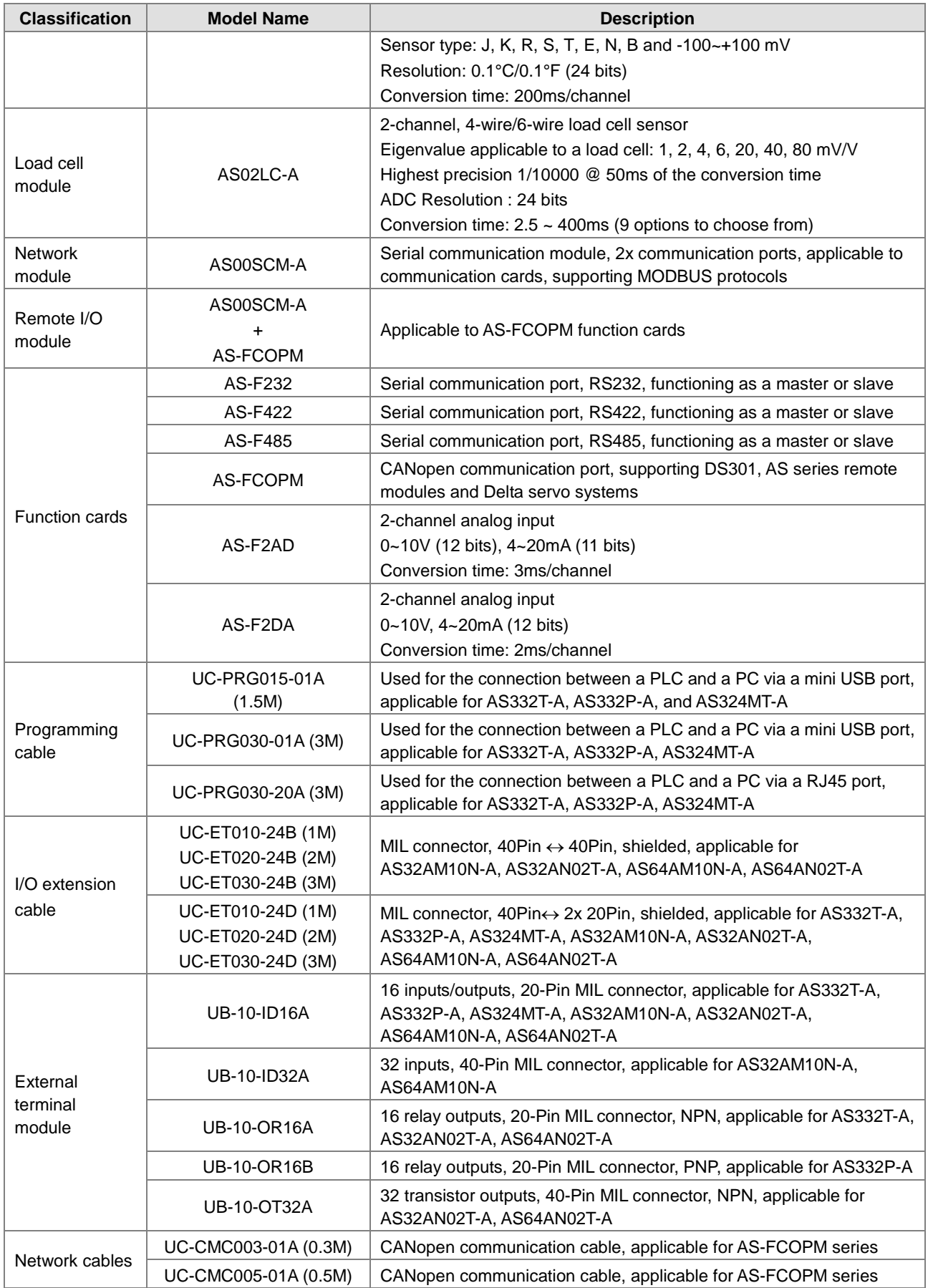

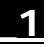

<span id="page-13-0"></span>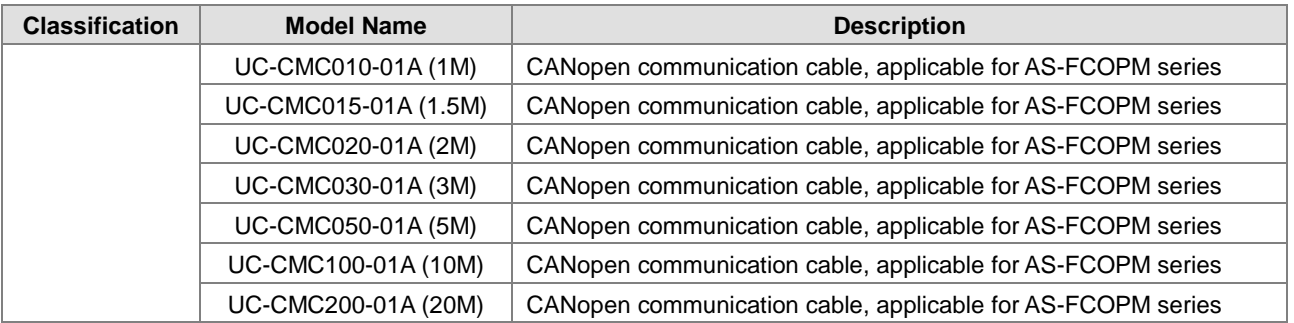

# <span id="page-13-1"></span>**1.2 Software**

# <span id="page-13-2"></span>**1.2.1 Program Editor**

The outline of program editor ISPSoft:

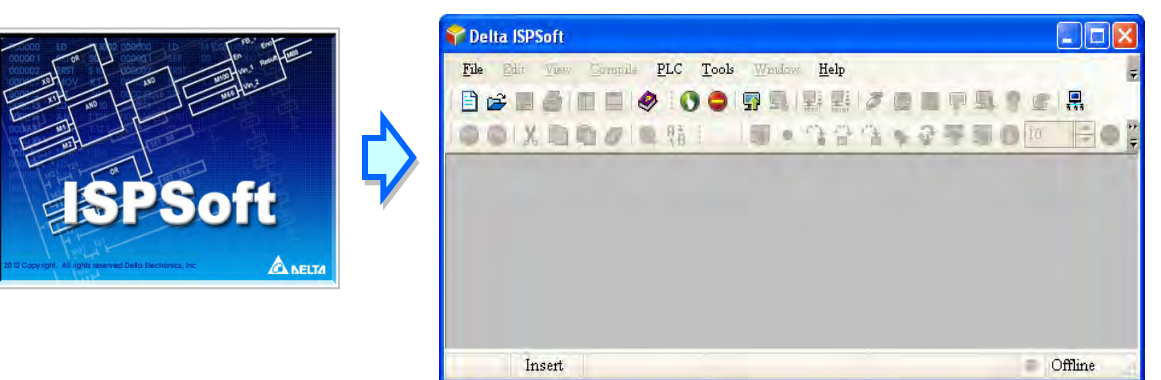

 There are four types of programming languages, including the structure text (ST), the ladder diagram (LD), the sequential function chart (SFC), and the Continuous Function Chart (CFC).

NOTE: the CFC programming is only available for ISPSoft with version 3.01 or higher.

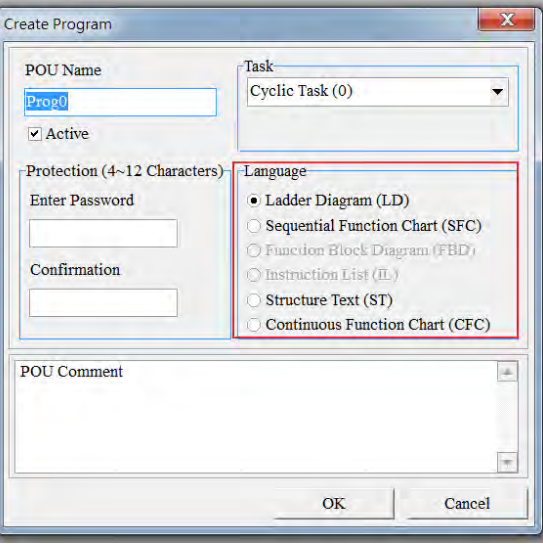

 The use of variables which allows the user to define the variable symbol to replace the device name of the PLC not only enhances the readability of the program, but also saves the user a lot of time to allocate the address of the device.

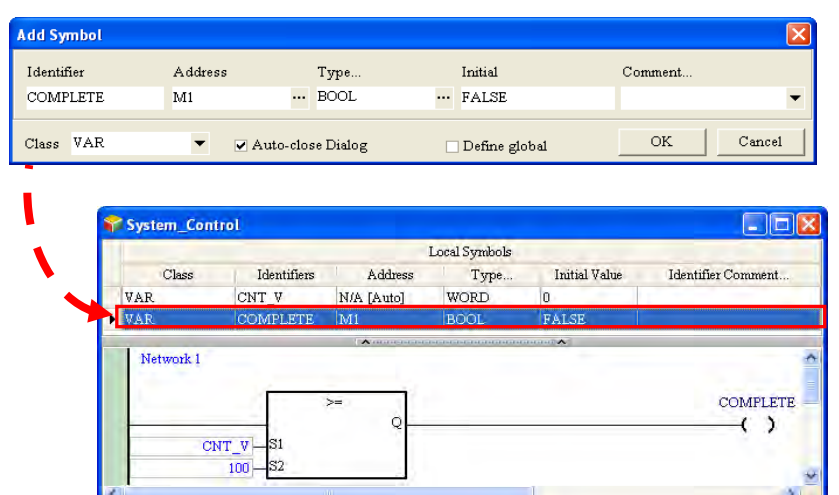

 The introduction of the POU (Program Organization Unit) framework not only divides the main program into several program units, but also replaces the traditional subroutines with functions and function blocks. The framework of the program becomes more modular, and is easier to be managed.

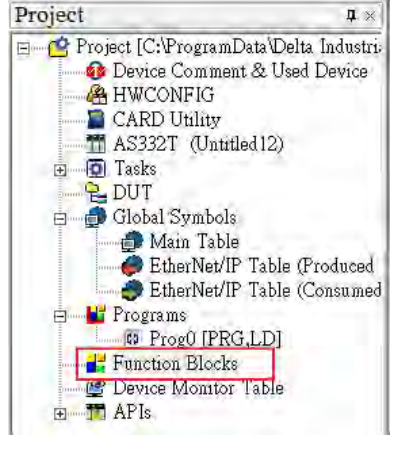

 The concept of tasks which is used to manage the execution order of the programs advances the program development to the level of project management. The large-scale program development becomes easier to be managed.

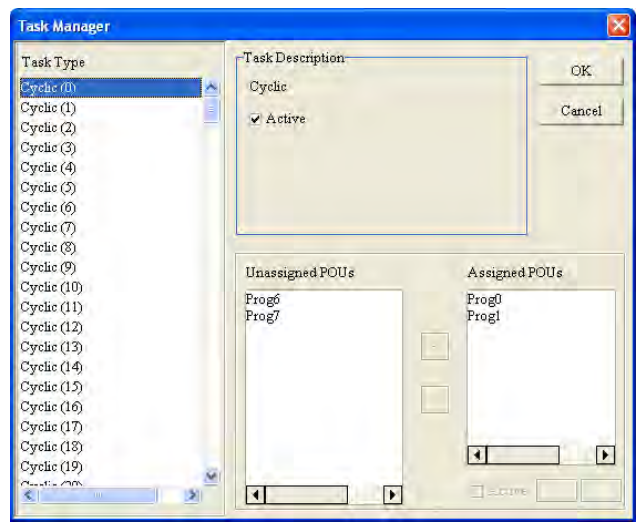

# <span id="page-15-1"></span><span id="page-15-0"></span>**1.2.2 Program Organization Units and Tasks**

The POUs (Program Organization Units) are the basic elements which constitute the PLC program. Differing from the traditional PLC program, the character of the program framework introduced by IEC 61131-3 lies in the fact that the large program is divided into several small units. These small units are called POUs. The POUs can be classified into three types.

- 1. Program (PROG): The POU of the program type plays the role of the primary program in the PLC program. The designer can define the execution of the POU of the program type as the cyclic scan or the interrupt, and arrange the scan order in the task list for the POUs of the program type.
- 2. Function block (FB): The meaning of the function block (FB) in itself is similar to the subroutine. The program defined within the function block is executed after the function block is called by the POU of the program type and the related parameters are entered.
- 3. Function (FC): The meaning of the function (FC) in itself is close to the macro instruction. That is, users can write many operation instructions or functions into the function POU, and then call them into use in the POU of the program type or the function block.

The task is a function which stipulates that programs are executed in certain order or according to certain interrupt condition. The meaning of the task lies in the fact that it provides each POU of the program type with a specific execution task, and specifies the execution order for the POUs of the program type or the way to enable them.

Basically, not all of the POUs of the program type in a project will take part in the practical execution. Whether to execute the POU of the program type or not, and how to execute it depend on the assignment of the task. If the POU of the program type is not assigned the task, it will be saved as an ordinary source code with the project instead of being compiled as an execution code of the PLC. In addition, only the POU of the program type needs to be assigned the task. The execution of the function blocks or functions depends on the superior POU of the program type which calls them. There are three types of tasks.

- 1. Cyclic task: The POUs of the program type assigned to the cyclic task will be scanned cyclically, and executed in order.
- 2. Timed interrupt task: If the time of interrupting is reached, all POUs of the program type assigned to the timed interrupt task will be executed in order.
- 3. Conditional interrupt task: Conditional Interrupts can be divided into several types. For example, the external interrupts, the I/O interrupts, and etc. Users have to make sure of the interrupts supported by the PLC before they create a project. If the POU of the program type is assigned to the conditional interrupt task, the function of the POU of the program type is similar to the interrupt subroutine. If the interrupt condition is satisfied, e.g. the contact of the external interrupt is triggered, all POUs of the program type assigned to the task will be executed in order.

# $\overline{\mathbf{2}}$

# <span id="page-16-0"></span>**Chapter 2 Devices**

# **Table of Contents**

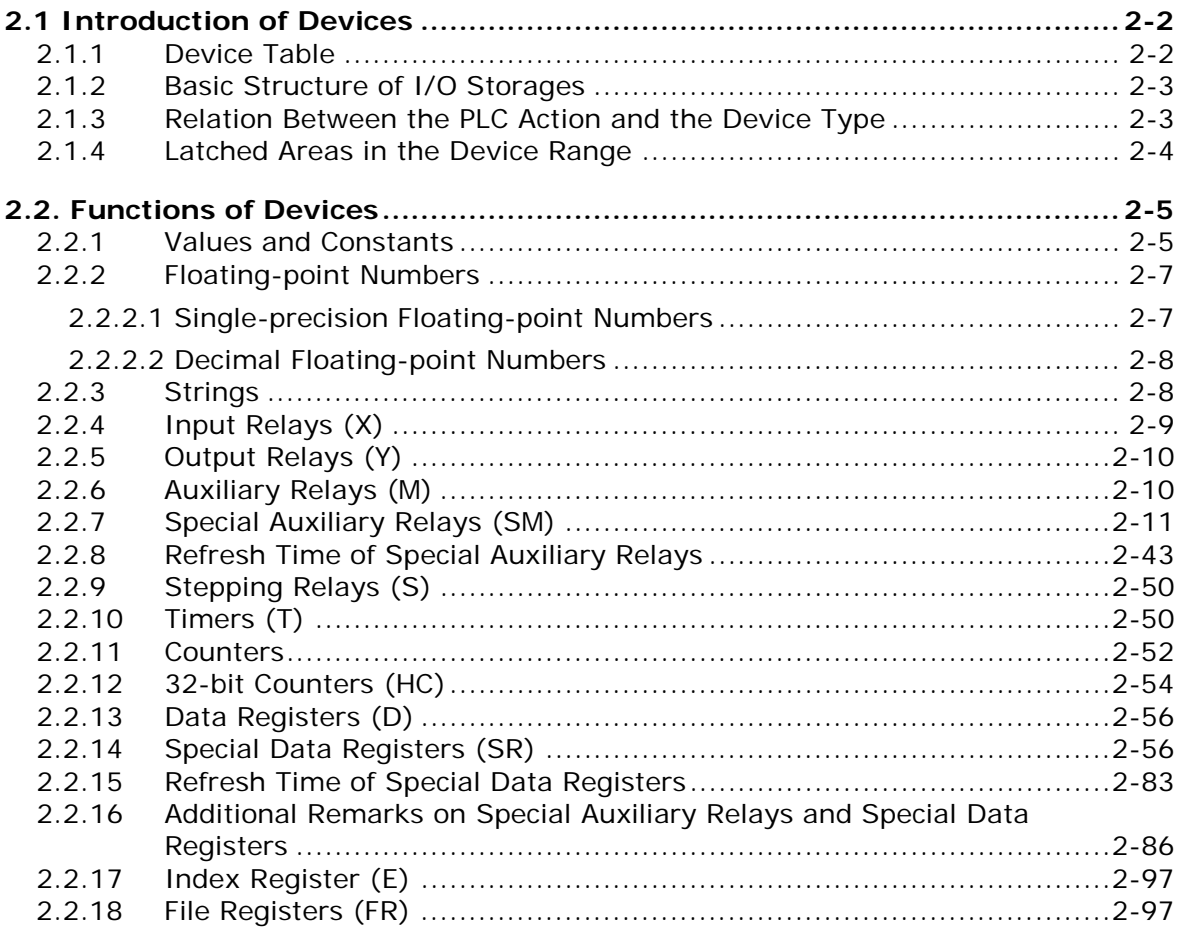

# <span id="page-17-1"></span><span id="page-17-0"></span>**2.1 Introduction of Devices**

This section gives an account of values/strings processed by the PLC. It also describes the functions of devices which include input/output/auxiliary relays, timers, counters, and data registers.

## <span id="page-17-2"></span>**2.1.1 Device Table**

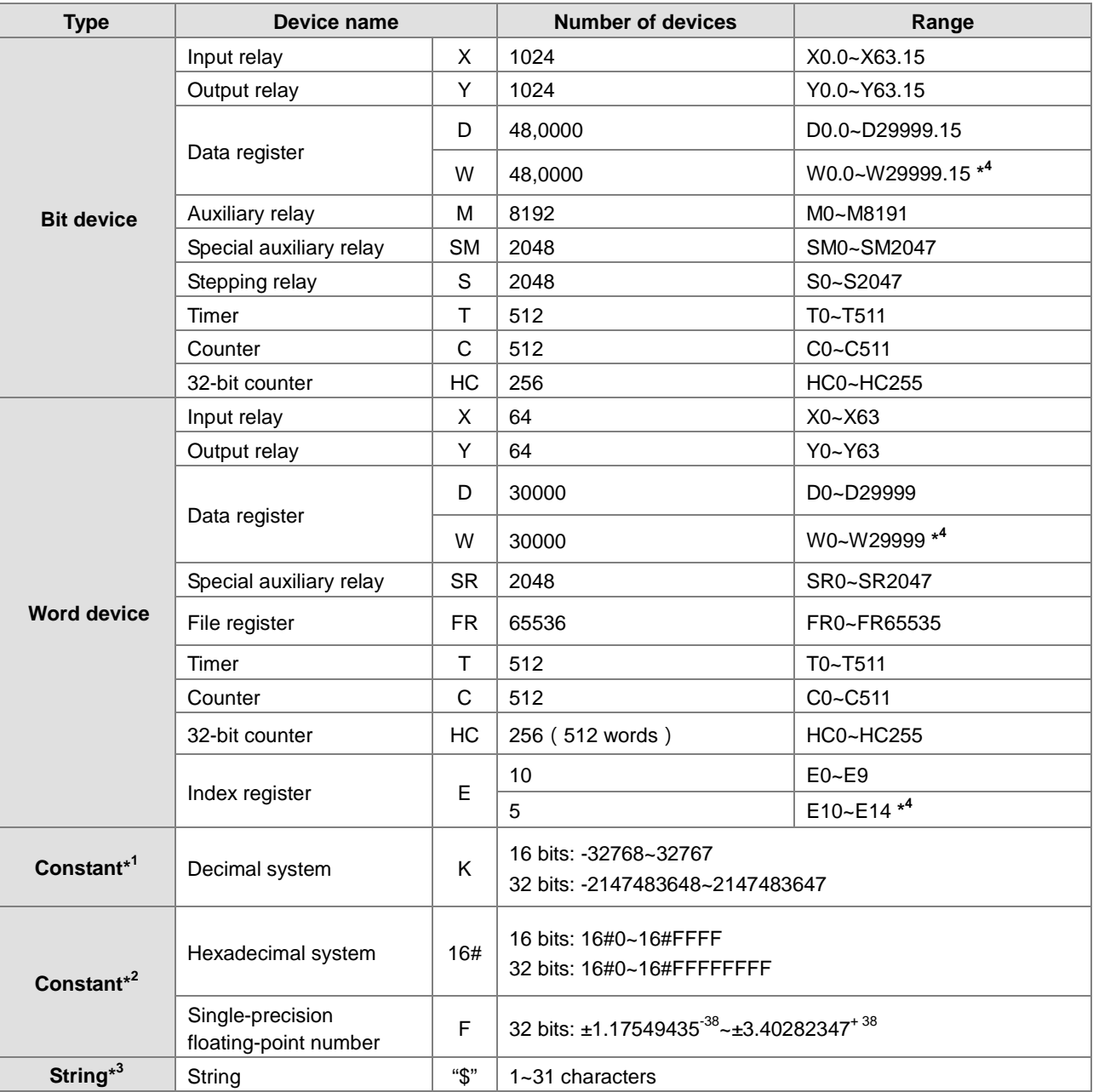

\*1: The decimal forms are notated by K in the device lists in Chapter 5 and Chapter 6 in AS Series Programming Manual. For example a K50 in the AS programming manual, only the number 50 should be inputted in ISPSoft.

\*2: The floating-point numbers are notated by F/DF in the device lists in Chapter 5 and Chapter 6 in AS Series Programming Manual, whereas they are represented by decimal points in ISPSoft; for the floating-point F500, one should input 500.0.

\*3: The strings are notated by "\$" in Chapter 5 and Chapter 6 in AS Series Programming Manual, whereas they are represented by " " in ISPSoft; for the string of 1234, one should input "1234"in ISPSoft.

<span id="page-18-0"></span>\*4: Used for editing in ISPSoft only.

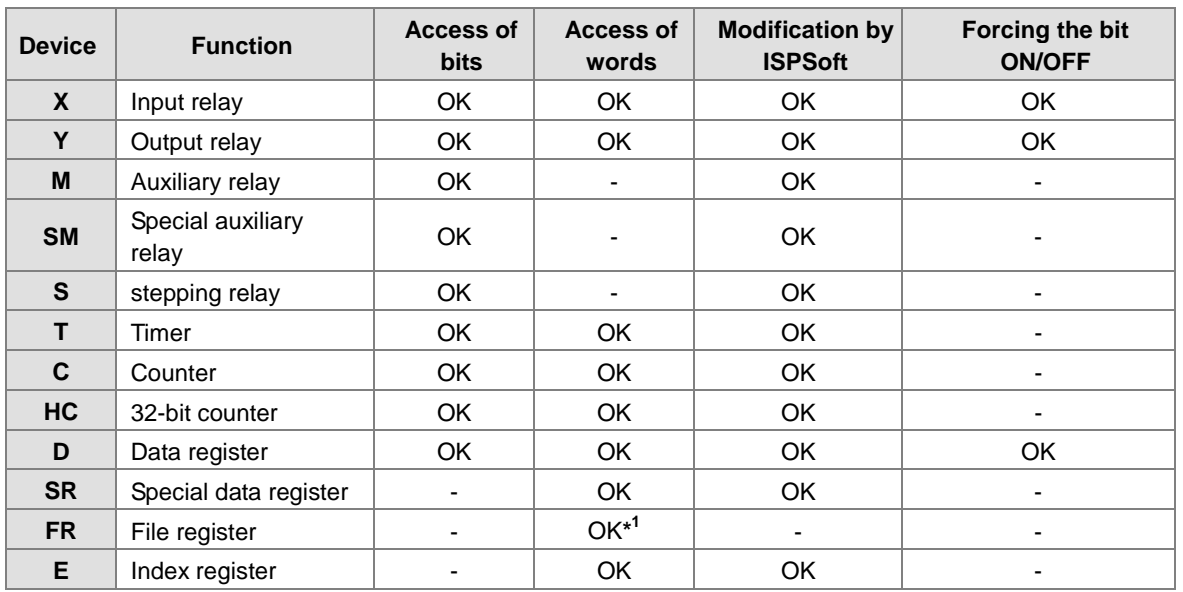

# <span id="page-18-1"></span>**2.1.2 Basic Structure of I/O Storages**

\*1: An instruction should be used for the writing of a FR.

# <span id="page-18-2"></span>**2.1.3 Relation Between the PLC Action and the Device Type**

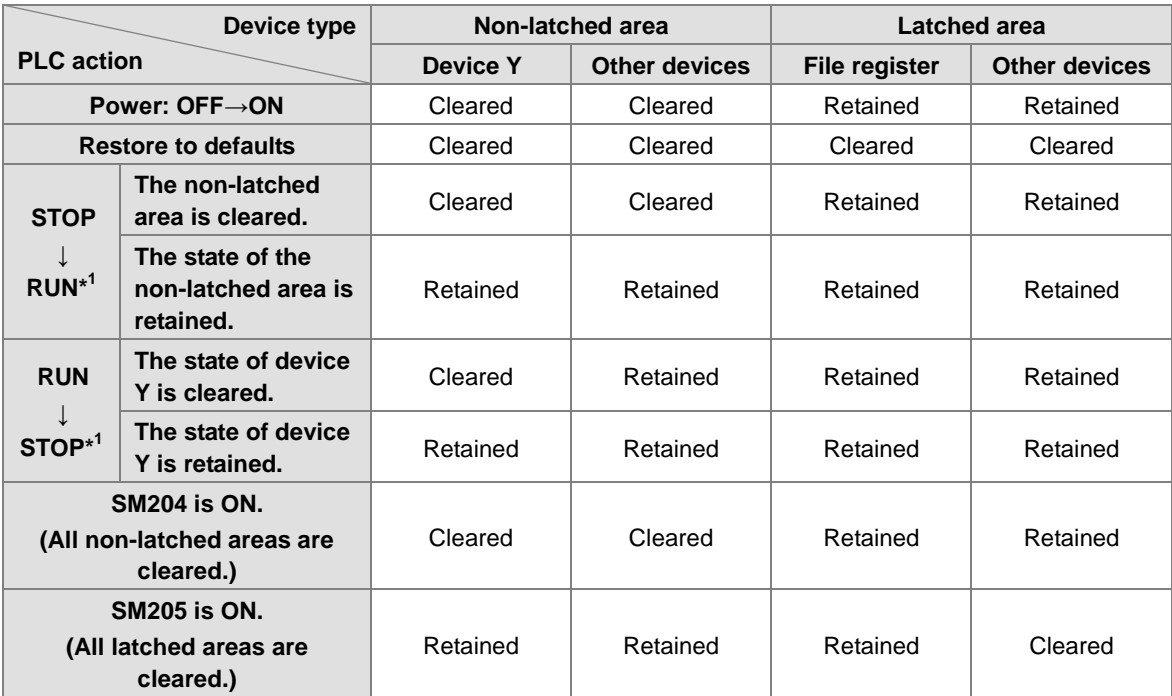

\*1: For the setups of the states, please go to HWCONFIG in ISPSoft. The default of PLC STOP->RUN is "cleared not-latched area". The default of PLC RUN->STOP is "cleared the state of device Y".

| <b>Device</b> | <b>Function</b>         | Device range                      | Latched area                                                                                                    |
|---------------|-------------------------|-----------------------------------|----------------------------------------------------------------------------------------------------|
| X             | Input relay             | $X0 - X63$                        | All devices are non-latched.                                                                                                    |
| Y             | Output relay            | $Y0 - Y63$                        | All devices are non-latched.                                                                                                    |
| $M^{\star 1}$ | Auxiliary relay         | M0~M8191                          | The default range is M6000~M8191.                                                                                                    |
| <b>SM</b>     | Special auxiliary relay | SM0~SM2047                        | Some devices are latched, and cannot be<br>changed.<br>Please refer to the list of special auxiliary relays<br>for more information. |
| $S^{\star 1}$ | Stepping relay          | S <sub>0</sub> ~S <sub>1023</sub> | The default range is S512~S1023                                                                                                    |
| T.            | Timer                   | $TO - T511$                       | All devices are non-latched.                                                                                                    |
| $C^{*1}$      | Counter                 | $CO - C511$                       | The default range is C448~C511                                                                                                    |
| $HC^{*1}$     | 32-bit counter          | <b>HC0~HC255</b>                  | The default range is HC128~HC255                                                                                                    |
| $n^{*1}$      | Data register           | D0~D29999                         | The default range is D20000~D29999                                                                                                   |
|               |                         | W0~W29999                         | $x^2$                                                                                                    |
| <b>FR</b>     | File register           | FR0~FR65535                       | All devices are latched.                                                                                                    |
| <b>SR</b>     | Special data register   | SR0~SR2047                        | Some are latched, and cannot be changed.<br>Please refer to the list of special data registers for<br>more information.              |
| E             | Index register          | $E0 - E9$                         | All devices are non-latched.                                                                                                    |
|               |                         | $E10 - E14$                       | $x^2$                                                                                                    |

<span id="page-19-1"></span><span id="page-19-0"></span>**2.1.4 Latched Areas in the Device Range**

\*1: For the setups of the latched area, please go to HWCONFIG in ISPSoft. Set the latched area and the other areas will be seen as non-latched areas. The range of latched areas cannot exceed the device range. For example, set the M600~M7000 as the latched areas and that makes M0~M5999 and M7001~M8191 as the non-latched areas.

\*2: Used for editing in ISPSoft only.

# <span id="page-20-1"></span><span id="page-20-0"></span>**2.2. Functions of Devices**

Procedure for processing the program in the PLC:

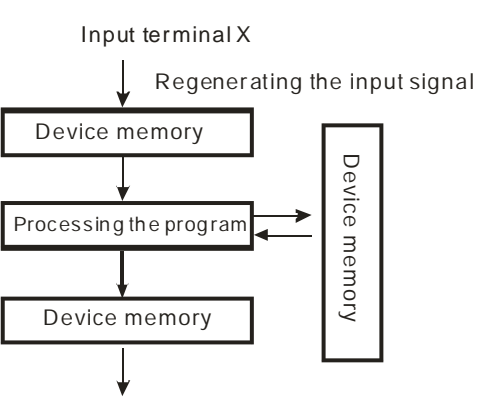

Regenerating the output signal and sending it to the output terminal

- Regenerating the input signal
	- 1. Before the program is executed, the state of the external input signal is read into the memory of the input signal.
	- 2. When program is executed, the state in the memory of the input signal does not change even if the input signal changes from ON to OFF or from OFF to ON. Not until the next scan begins will the input signal be refreshed.
- Processing the program

After the input signal is refreshed, the instructions in the program are executed in order from the start address of the program, and the results are stored in the device memories.

 Regenerating the state of the output After the instruction END is executed, the state in the device memory is sent to the specified output terminal.

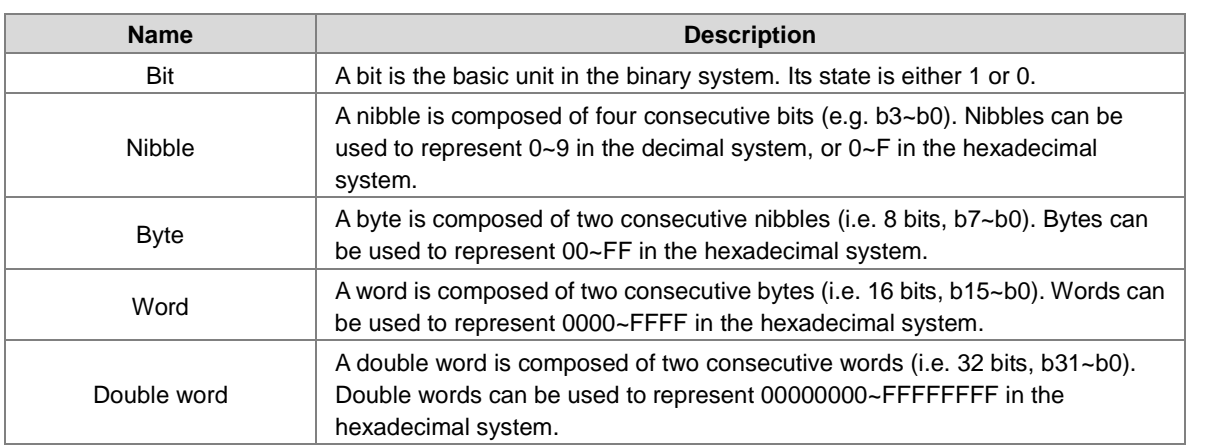

<span id="page-20-2"></span>**2.2.1 Values and Constants**

The relation among bits, nibbles, bytes, words, and double words in the binary system is shown below.

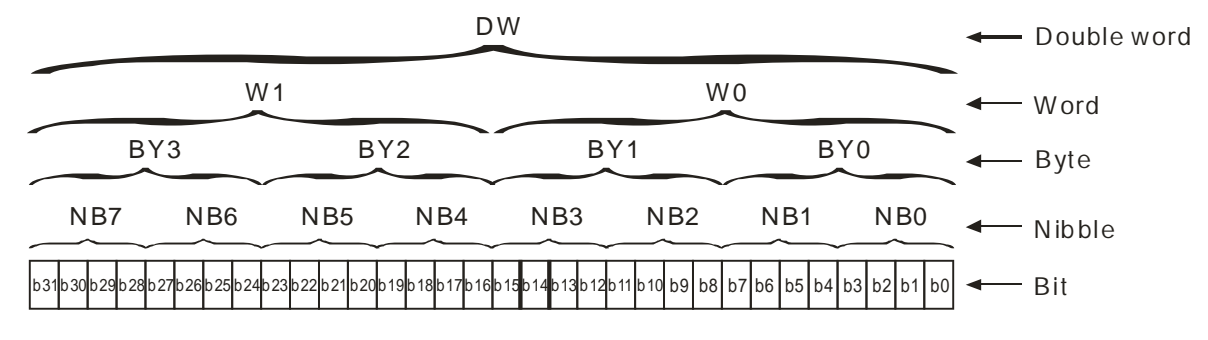

The PLC uses four types of values to execute the operation according to different control purposes. The functions of these values are illustrated as follows:

1. Binary number (BIN)

The PLC adopts the binary system to operate the values.

2. Decimal number (DEC)

The decimal number in the PLC is used as;

- $\bullet$  the setting value of the timer (T) or the setting value of the counter (C/HC). For example, TMR C0  $50$ (**constant K**).
- the device number. For example, M10 and T30 (device number)
- the number before or after the decimal point. For example, X0.0, Y0.11, and D10.0 (device number).
- **the constant K**: It is used as the operand in the applied instruction. For example, MOV 123 D0 **(constant K)**.
- 3. Binary-coded decimal (BCD)

A decimal value is represented by a nibble or four bits, and therefore sixteen consecutive bits can represent a four-digit decimal value.

4. Hexadecimal number (HEX)

The hexadecimal number in the PLC is used as;

**the constant 16#:** It is used as the operand in the applied instruction. For example, MOV 16#1A2B D0 (hexadecimal constant).

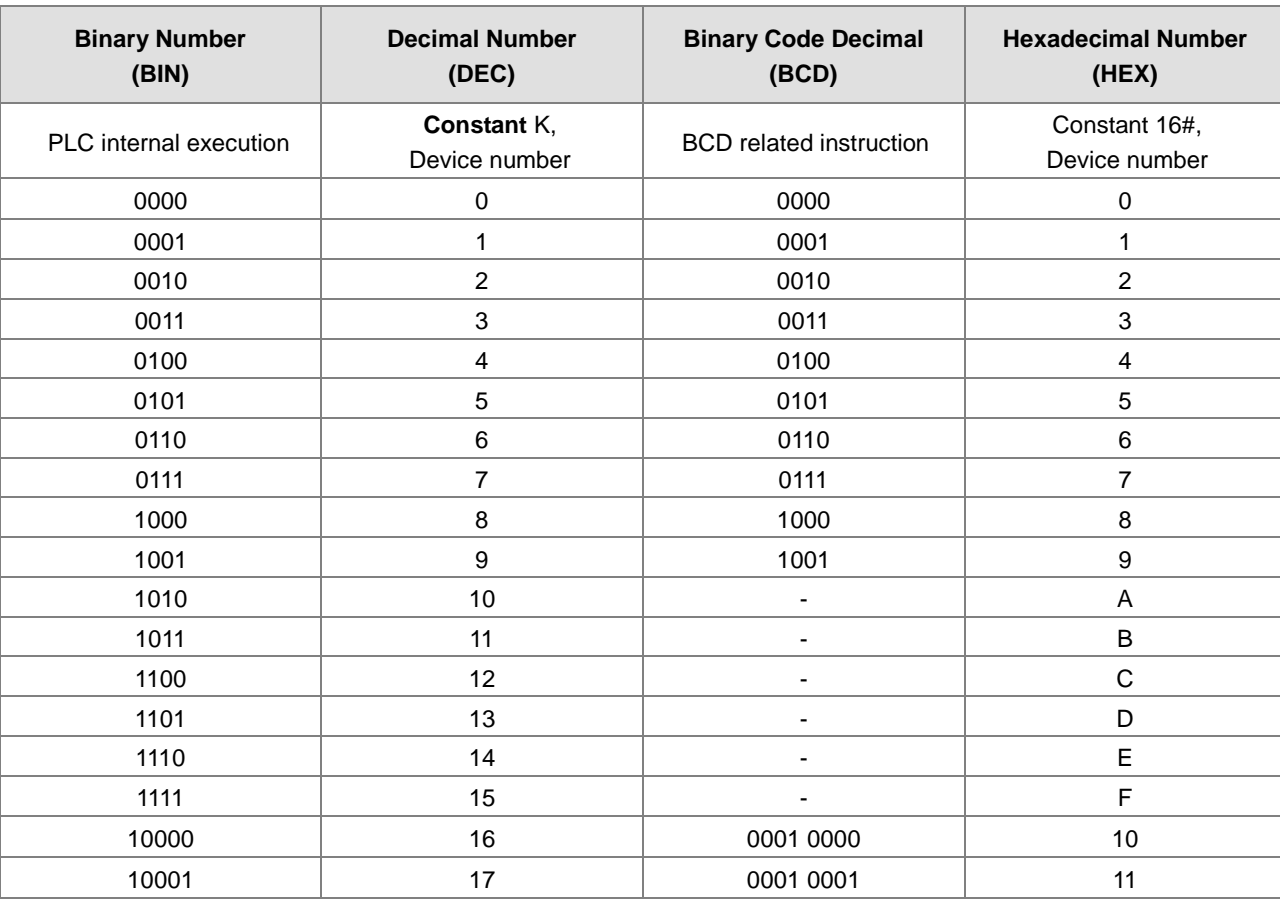

#### Corresponding values:

# <span id="page-22-1"></span><span id="page-22-0"></span>**2.2.2 Floating-point Numbers**

The floating-point numbers are represented by decimal points in ISPSoft. For example, the floating-point number of 500 is 500.0. Please refer to section 2.2.2 in AS Series Programming Manual for more information.

The floating-point numbers are represented by decimal points in ISPSoft. For example, the floating-point number of 500 is 500.0.

#### <span id="page-22-2"></span>**2.2.2.1 Single-precision Floating-point Numbers**

The floating-point number is represented by the 32-bit register. The representation adopts the IEEE754 standard, and the format is as follows.

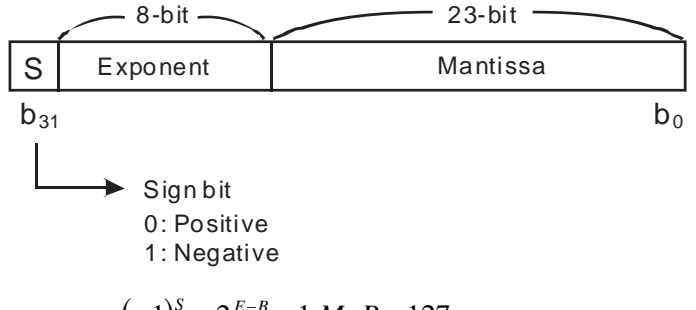

Equation:  $(-1)^S \times 2^{E-B} \times 1.M$ ;  $B = 127$ 

The single-precision floating-point numbers range from  $\pm$ 2-126 to  $\pm$ 2+128, and correspond to the range from ±1.1755×10-38 to ±3.4028×10+38.

The AS series PLC uses two consecutive registers to form a 32-bit floating-point number. Take (D1, D0) for example.

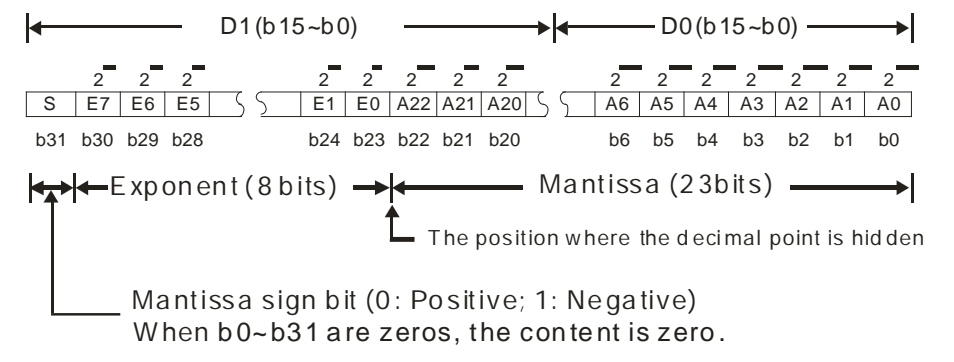

**Example 1:**

#### **23 is represented by the single-precision floating-point number.**

Step 1: Convert 23 into the binary number, i.e. 23.0=10111.

Step 2: Normalize the binary number, i.e. 10111=1.0111 x24 (0111 is the mantissa, and 4 is the exponent.).

Step 3: Get the value of the exponent.

∵ E-B=4→E-127=4 ∴ E=131=100000112

Step 4: Combine the sign bit, the exponent, and the mantissa to form the floating-point number.

0 100**0001**1 011**1000**0000**0000**0000**0000**2=41B8000016

#### **Example 2:**

**-23 is represented by the single-precision floating-point number.**

<span id="page-23-0"></span>The steps of converting -23.0 into the floating-point number are the same as those of converting 23.0 into the floating-point number, except that the sign bit is 1.

1 100**0001**1 011**1000**0000**0000**0000**0000**2=C1B8000016

#### <span id="page-23-1"></span>**2.2.2.2 Decimal Floating-point Numbers**

**\_2**

- Since single-precision floating-point numbers and double-precision floating-point numbers are not widely accepted by people, they can be converted into decimal floating-point numbers for people to make judgement. However, as to the operation of the decimal point, the PLC still uses single-precision floating-point numbers and double-precision floating-point numbers.
- A 32-bibt decimal floating-point number is represented by two consecutive registers. The constant is stored in the register whose number is smaller while the exponent is stored in the register whose number is bigger. Take (D1, D0) for example.

```
Decimal floating-point number=[Constant Do]<sup>*</sup> 10
                                               [Exponent D1]
```
Base number D0=±1,000~±9,999

Exponent D1=-41~+35

The base number 100 does not exist in D0 because 100 is represented by  $1,000\times10^{-1}$ . In addition, 32-bit decimal floating-point numbers range from  $±1175×10^{-41}$  to  $±402×10^{+35}$ .

### <span id="page-23-2"></span>**2.2.3 Strings**

What strings can process are ASCII codes (\*1). A complete string begins with a start character, and ends with an ending character (NULL code). If what you enter is a string, you can enter 31 characters at most, and the ending character 16#00 will be added automatically in ISPSoft.

1. No string (NULL code) is moved.

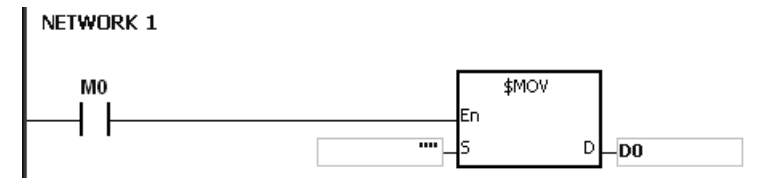

D0=0 (NULL)

2. The string is an even number.

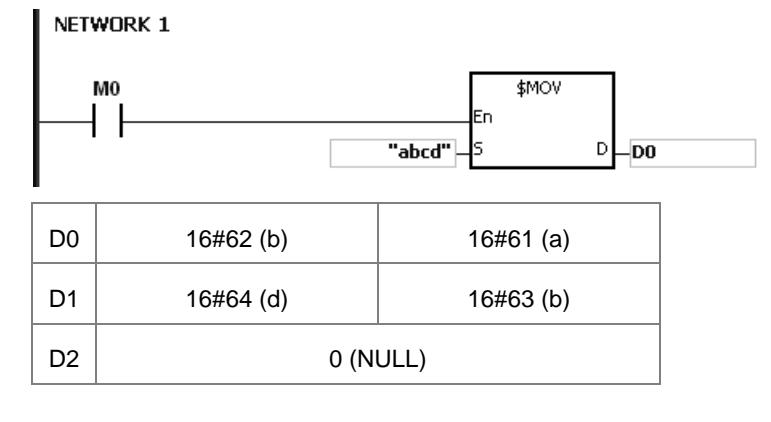

#### <span id="page-24-0"></span>3. The string is an odd number.

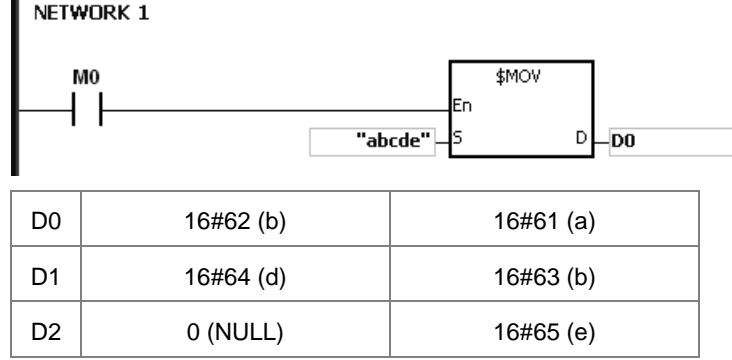

#### \*1: ASCII code chart

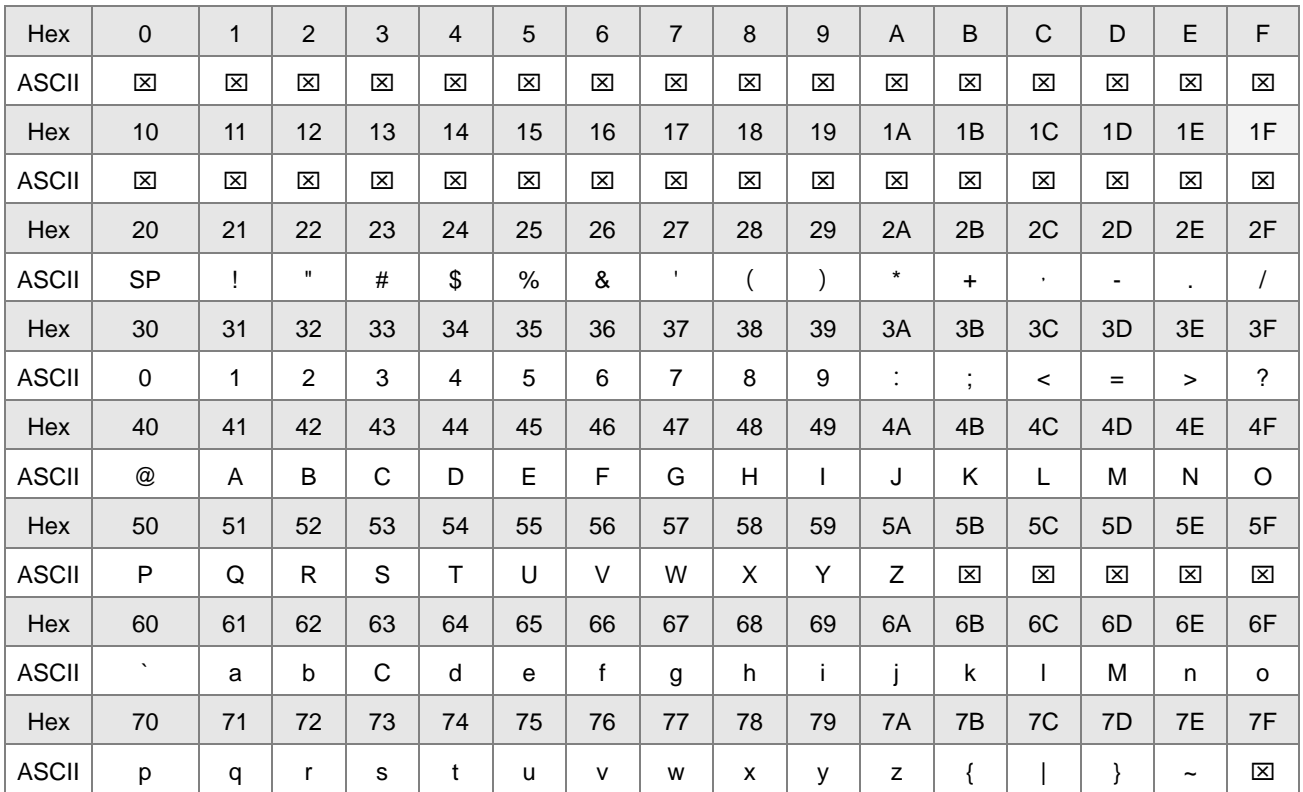

Note:  $\boxtimes$  represents an invisible character. Please do not use it.

## <span id="page-24-1"></span>**2.2.4 Input Relays (X)**

• Function of the input

The input is connected to the input device (e.g. external devices such as button switches, rotary switches, number switches, and etc.), and the input signal is read into the PLC. Besides, contact A or contact B of the input can be used several times in the program, and the ON/OFF state of the input varies with the ON/OFF state of the input device.

• Input number (the decimal number):

For the PLC, the input numbers start from X0.0. The number of inputs varies with the number of inputs on the digital input/output modules, and the inputs are numbered according to the order in which the digital input/output modules are connected to the CPU module. The maximum number of inputs on the PLC can reach up to 8192, and the range <span id="page-25-0"></span>is between X0.0 and X511.15.

Input type

The inputs are classified into two types.

- 1. Regenerated input: Before the program is executed, the data is fed into the PLC according to the states of the inputs which are regenerated. For example, LD X0.0.
- 2. Direct input: During the execution of the instructions, the data is fed into the PLC according to the states of the inputs. For example, LD DX0.0.

## <span id="page-25-1"></span>**2.2.5 Output Relays (Y)**

 $\bullet$  The function of the output

The task of the output is sending the ON/OFF signal to drive the load connected to the output. The load can be an external signal lamp, a digital display, or an electromagnetic valve. There are four types of outputs. They are relays, transistors (NPN and PNP), and TRIACs (thyristors). Contact A or contact B of the output can be used several times in the program, but the output Y should be used only once in the program. Otherwise, according the program-scanning principle of the PLC, the state of the output depends on the circuit connected to the last output Y in the program.

• The output number (the decimal number)

For the PLC, the input numbers start from Y0.0. The number of outputs varies with the number of outputs on the digital input/output modules, and the outputs are numbered according to the order in which the digital input/output modules are connected to the PLC. The maximum number of outputs on the PLC can reach up to 1024, and the range is between Y0.0 and Y63.15.

The output which is not practically put to use can be used as a general device.

• The output type

The outputs are classified into two types.

- 1. Regenerated output: Not until the program executes the instruction END is the information fed out according to the states of the outputs. For example, OUT Y0.0.
- 2. Direct output: When the instructions are executed, the information is fed out according to the states of the outputs. For example, OUT DY0.0.

## <span id="page-25-2"></span>**2.2.6 Auxiliary Relays (M)**

The auxiliary relay has contact A and contact B. It can be used several times in the program. Users can combine the control loops by means of the auxiliary relay, but cannot drive the external load by means of the auxiliary relay. The auxiliary relays can be divided into two types according to their attributes.

- 1. For general use: If an electric power cut occurs when the PLC is running, the auxiliary relay for general use will be reset to OFF. When the power supply is restored, the auxiliary relay for general use is still OFF.
- 2. For latched use: If an electric power cut occurs when the PLC is running, the state of the auxiliary relay for latched use will be retained. When the power supply is restored, the state remains the same as that before the power electric cut.

# <span id="page-26-1"></span><span id="page-26-0"></span>**2.2.7 Special Auxiliary Relays (SM)**

Every special auxiliary relay has its specific function. Please do not use the special auxiliary relays which are not defined.

The special auxiliary relays and their functions are listed as follows. As to the SM numbers marked "\*", users can refer to the additional remarks on special auxiliary relays/special data registers. "R" in the attribute column indicates that the special auxiliary relay can read the data, whereas "R/W" in the attribute column indicates that it can read and write the data. In addition, the mark "–" indicates that the status of the special auxiliary relay does not make any change. The mark "#" indicates that the system will be set according to the status of the PLC, and users can read the setting value and refer to the related manual for more information.

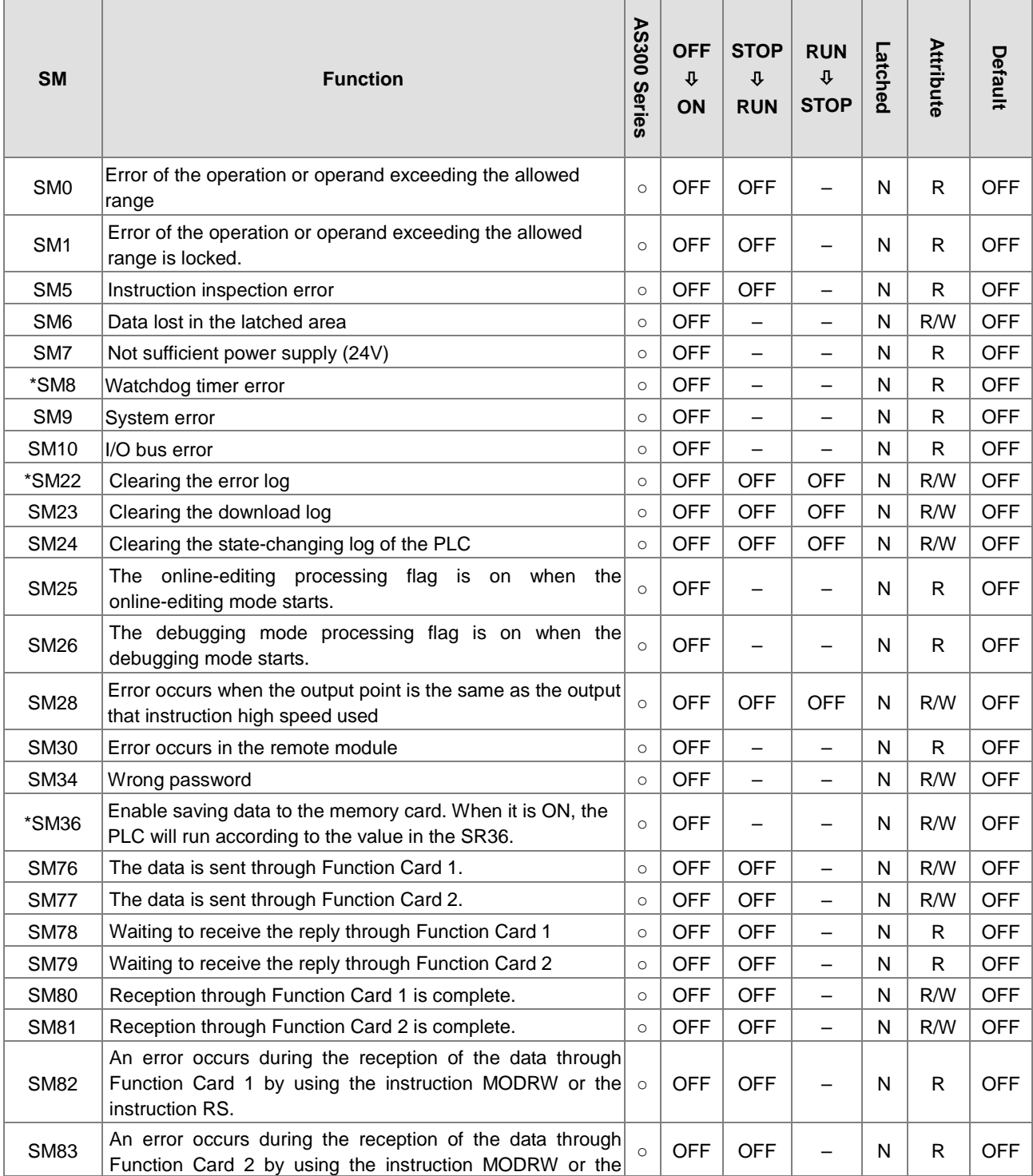

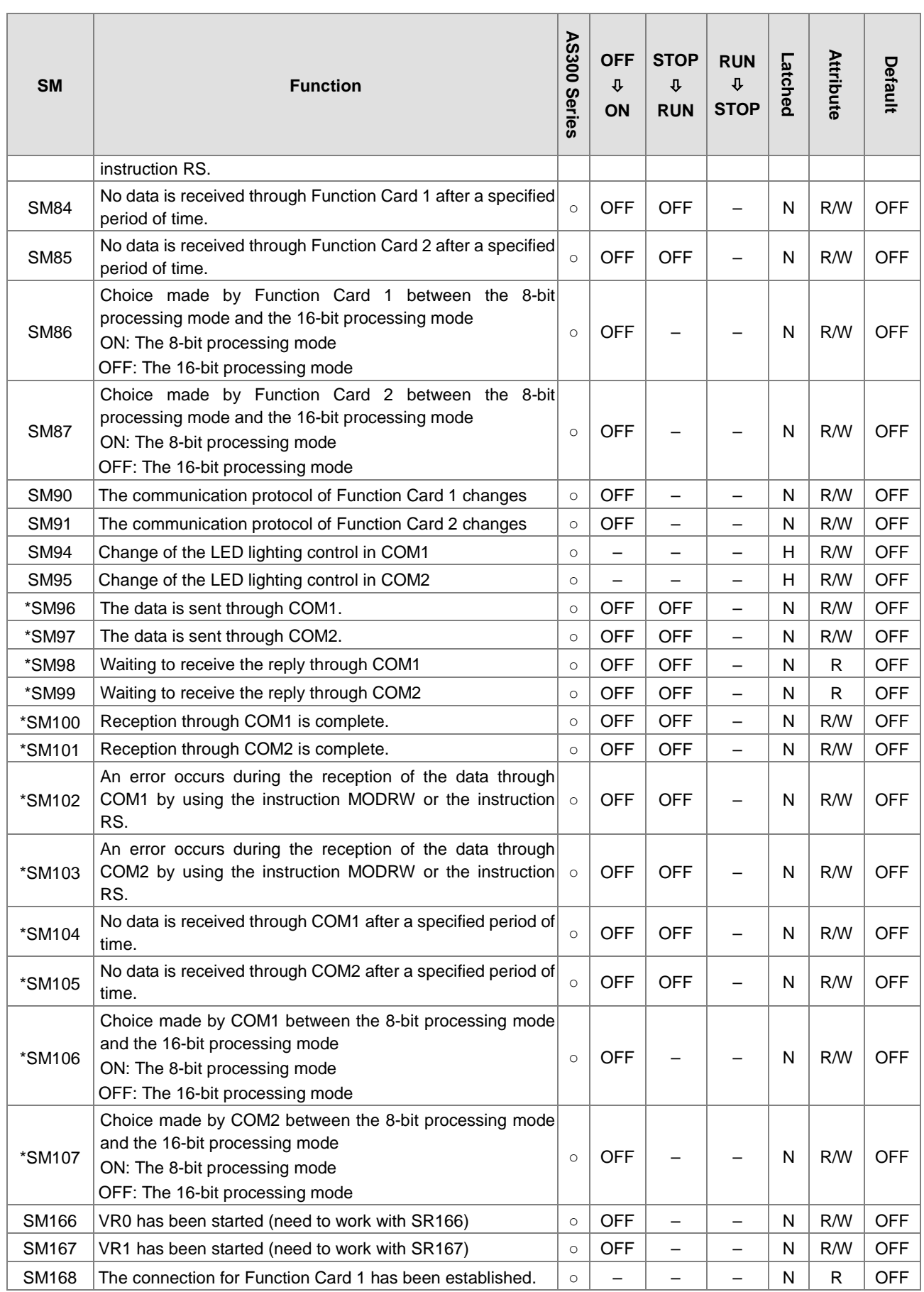

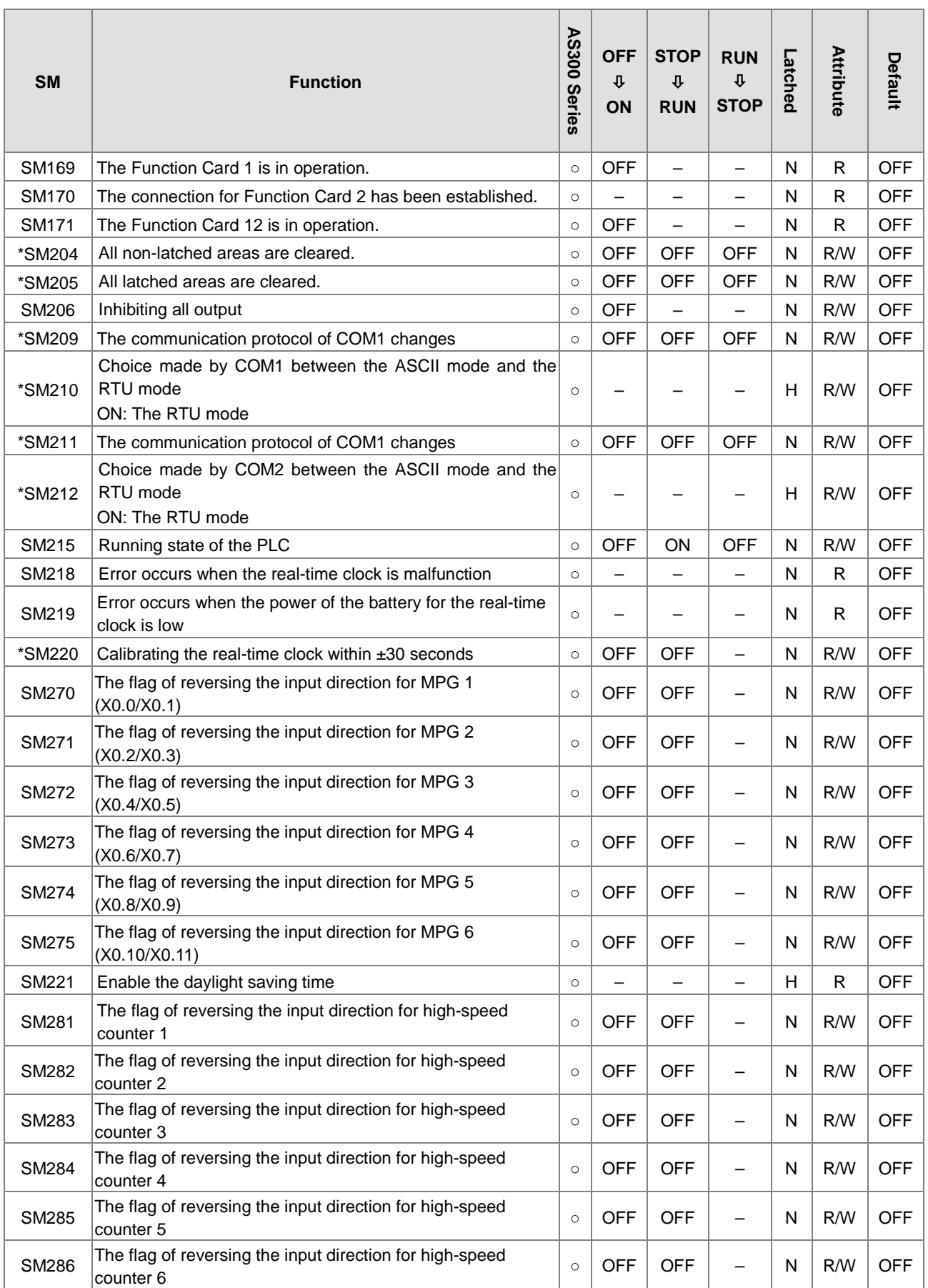

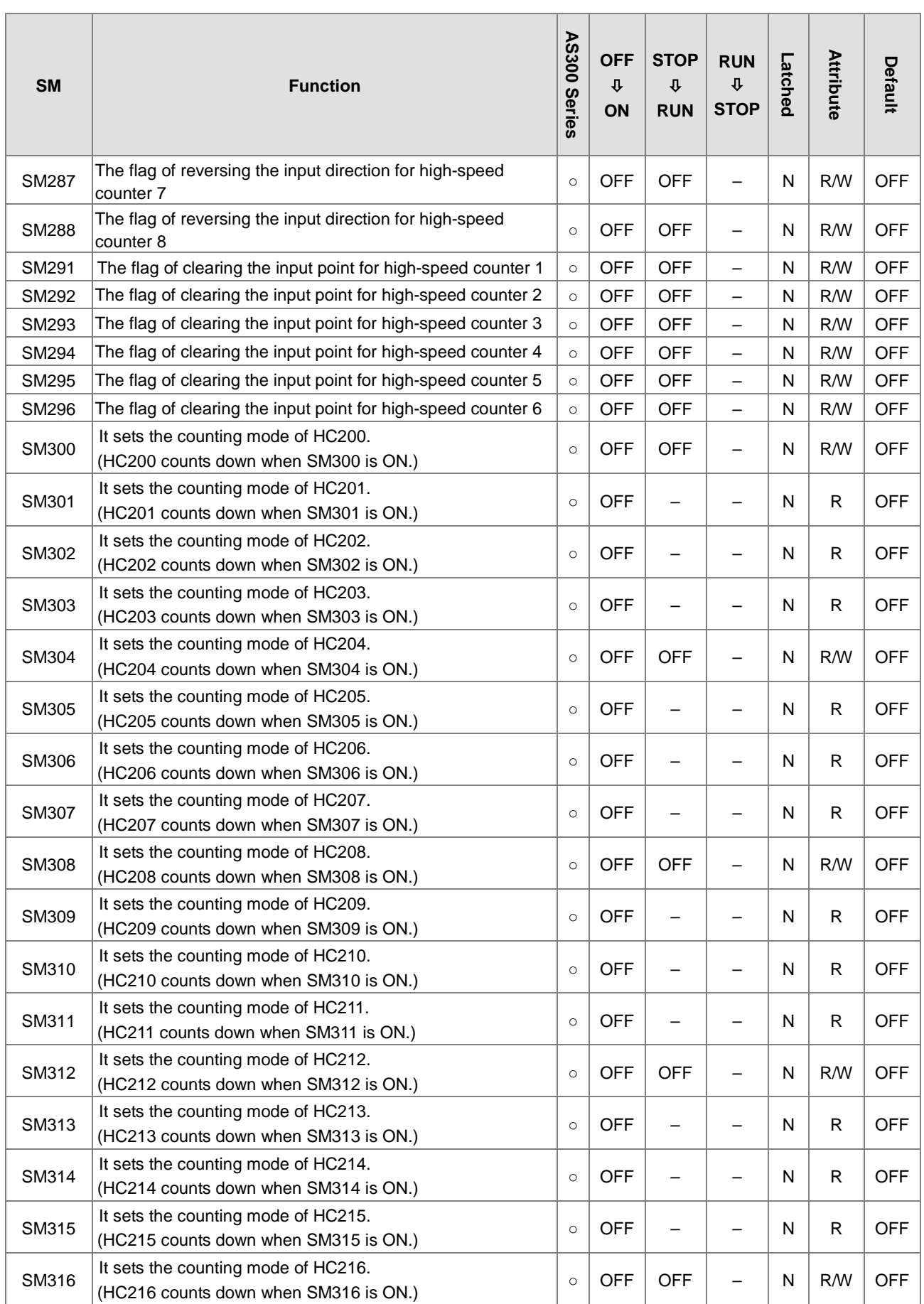

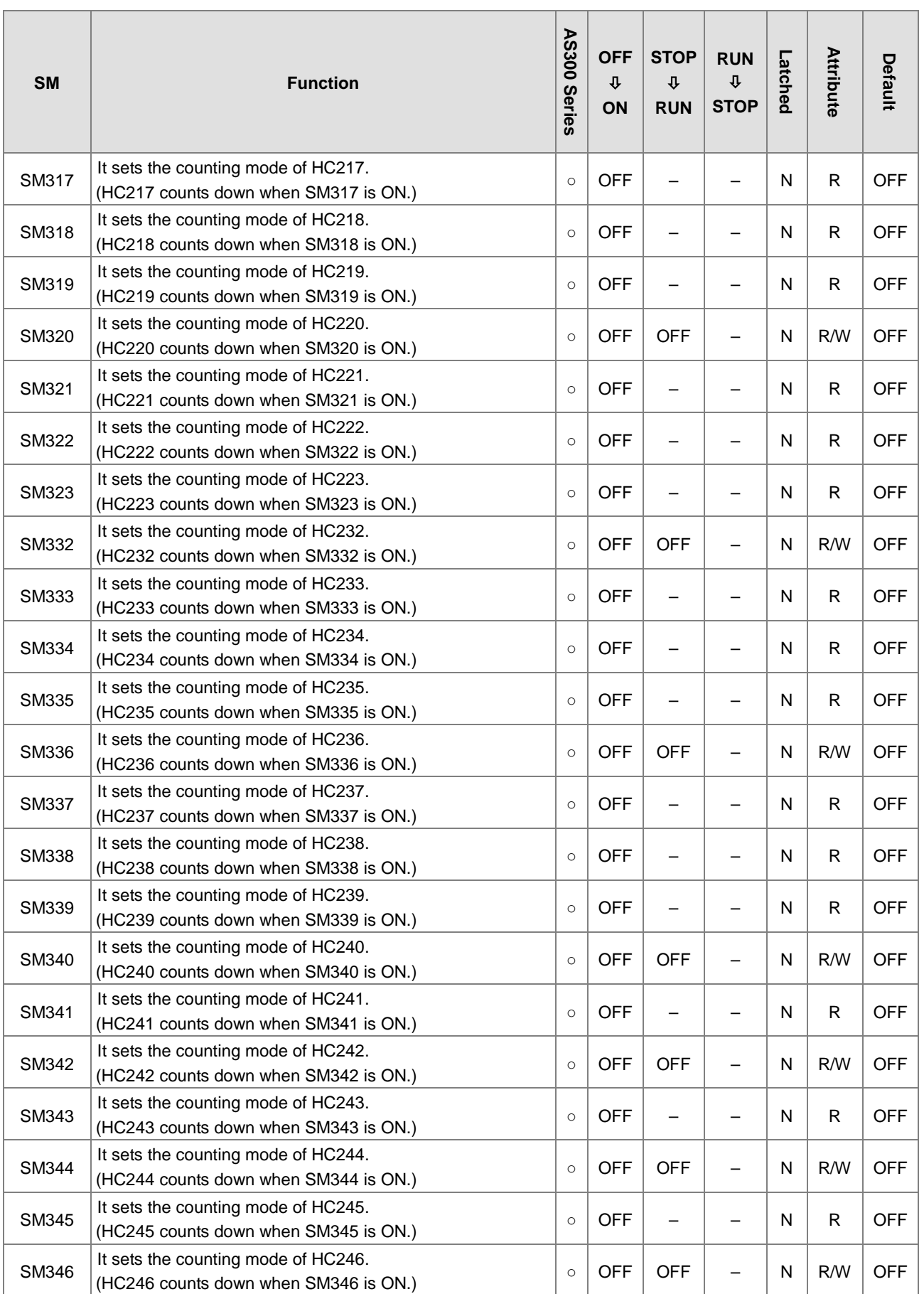

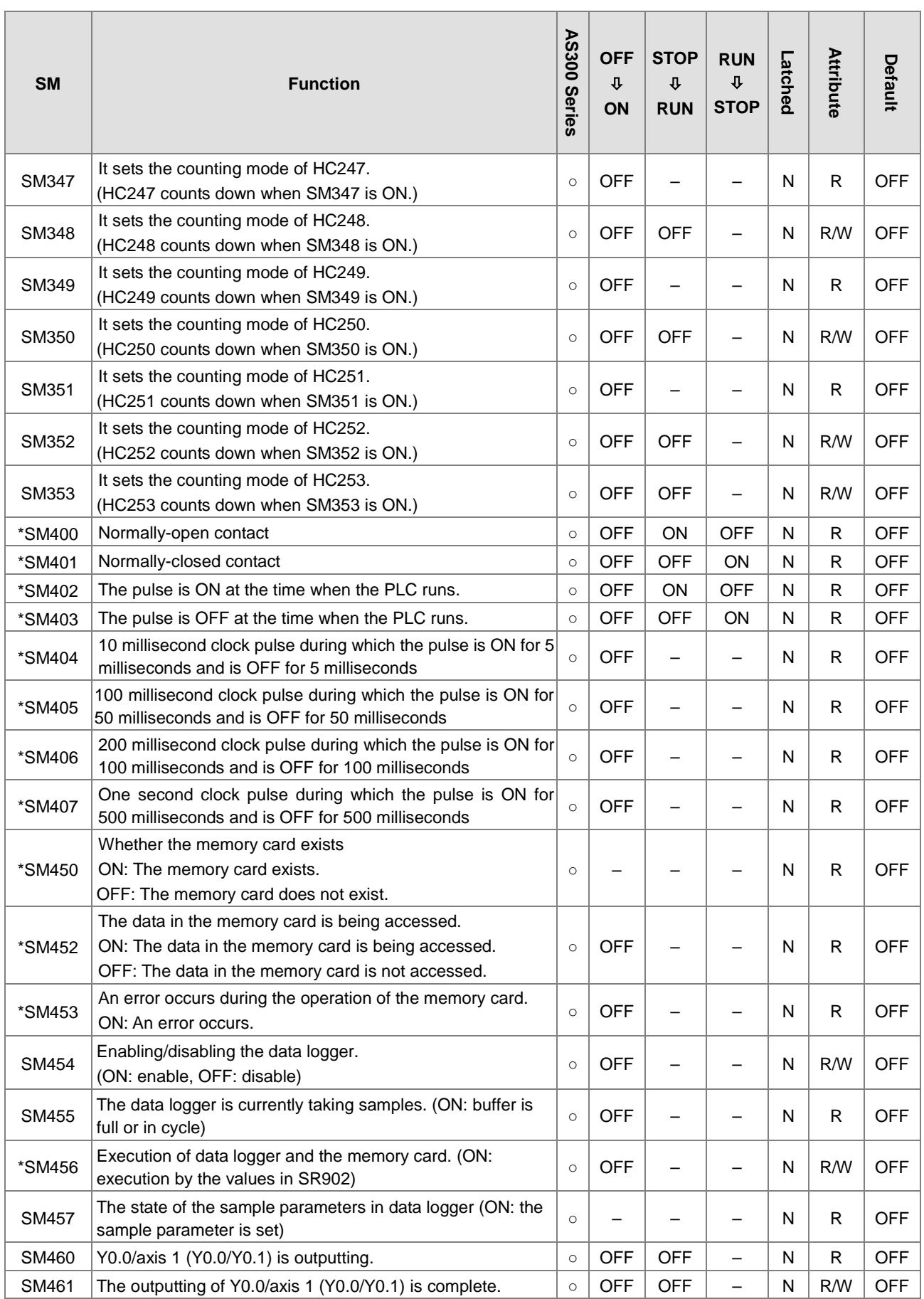

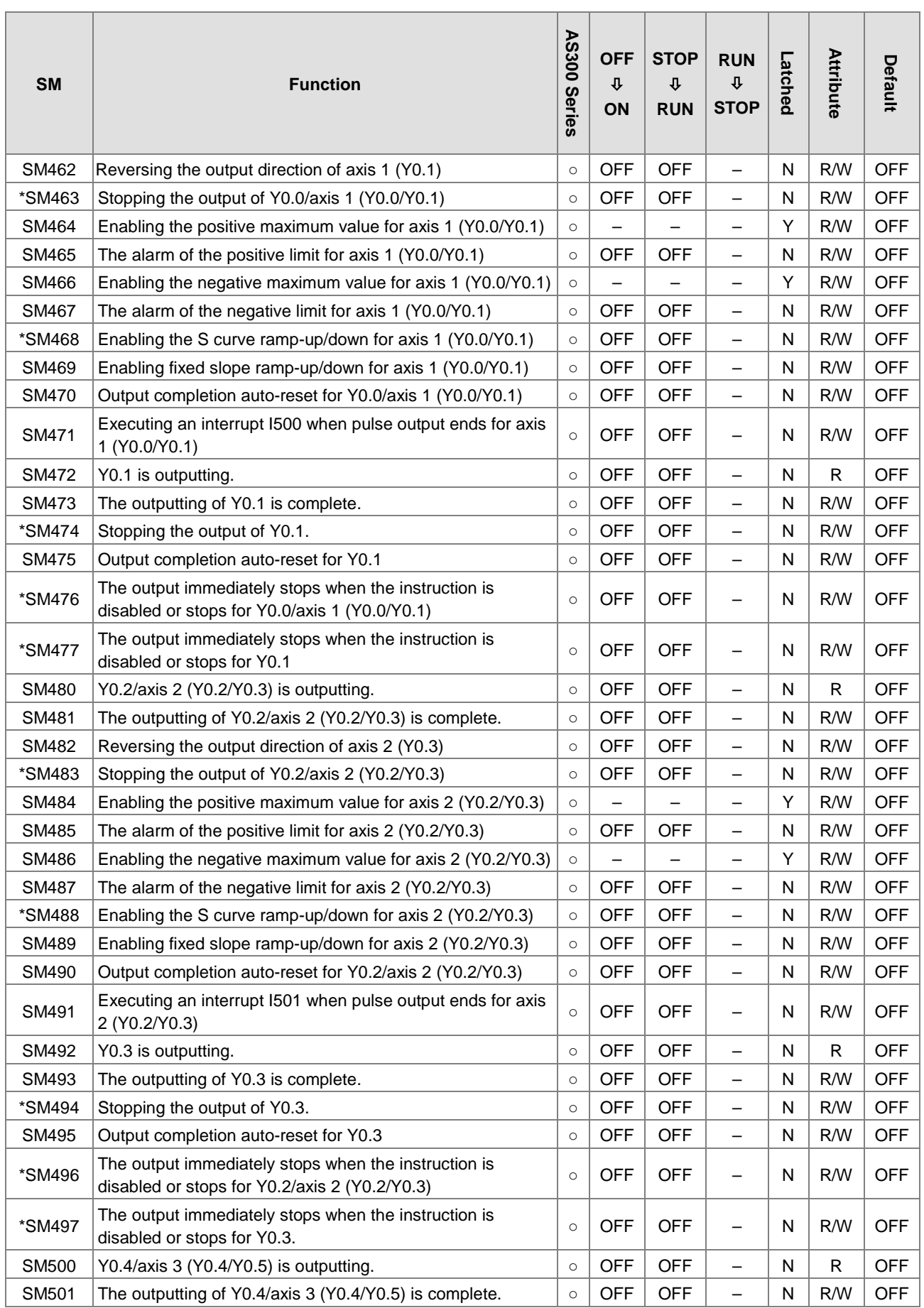

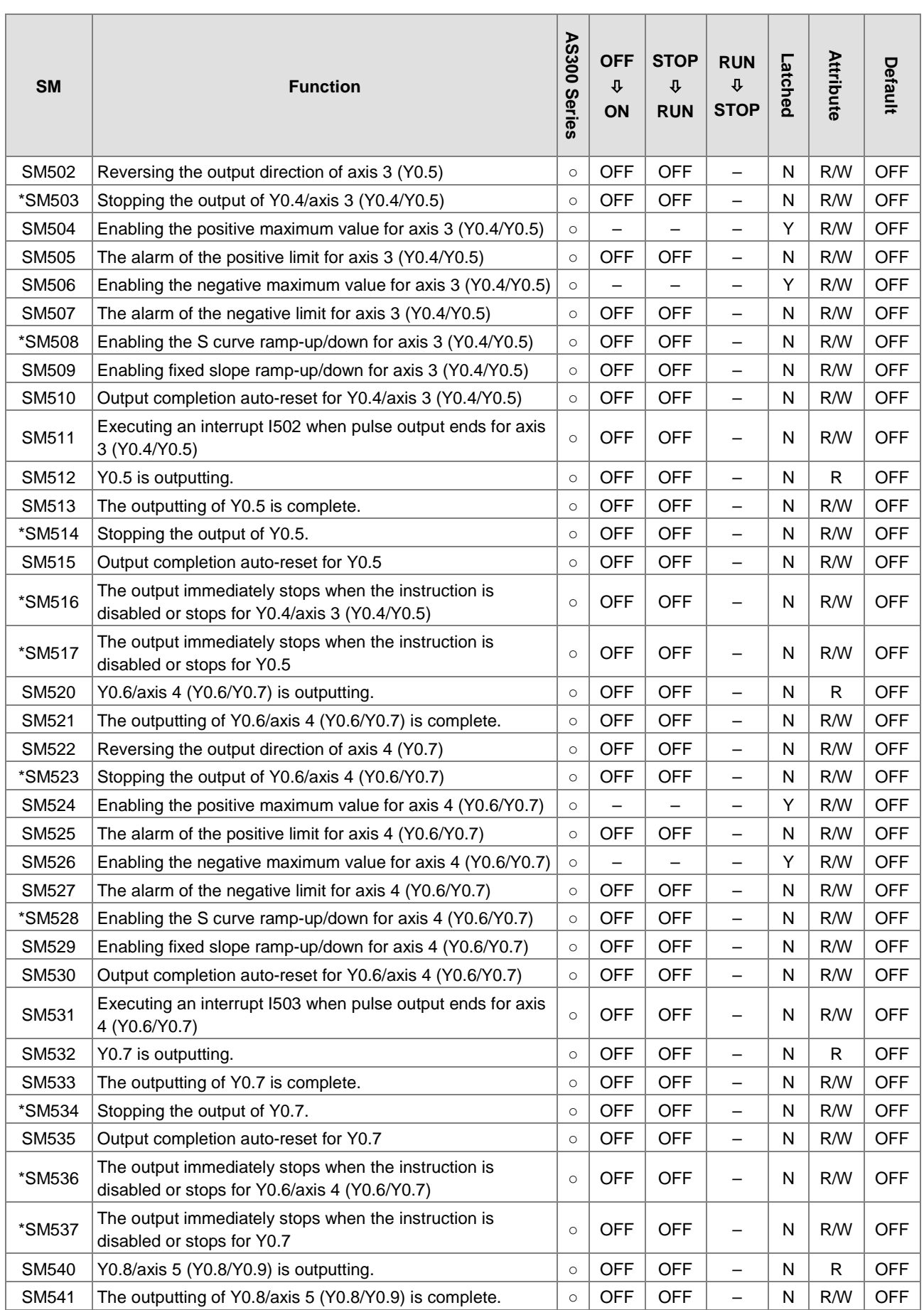

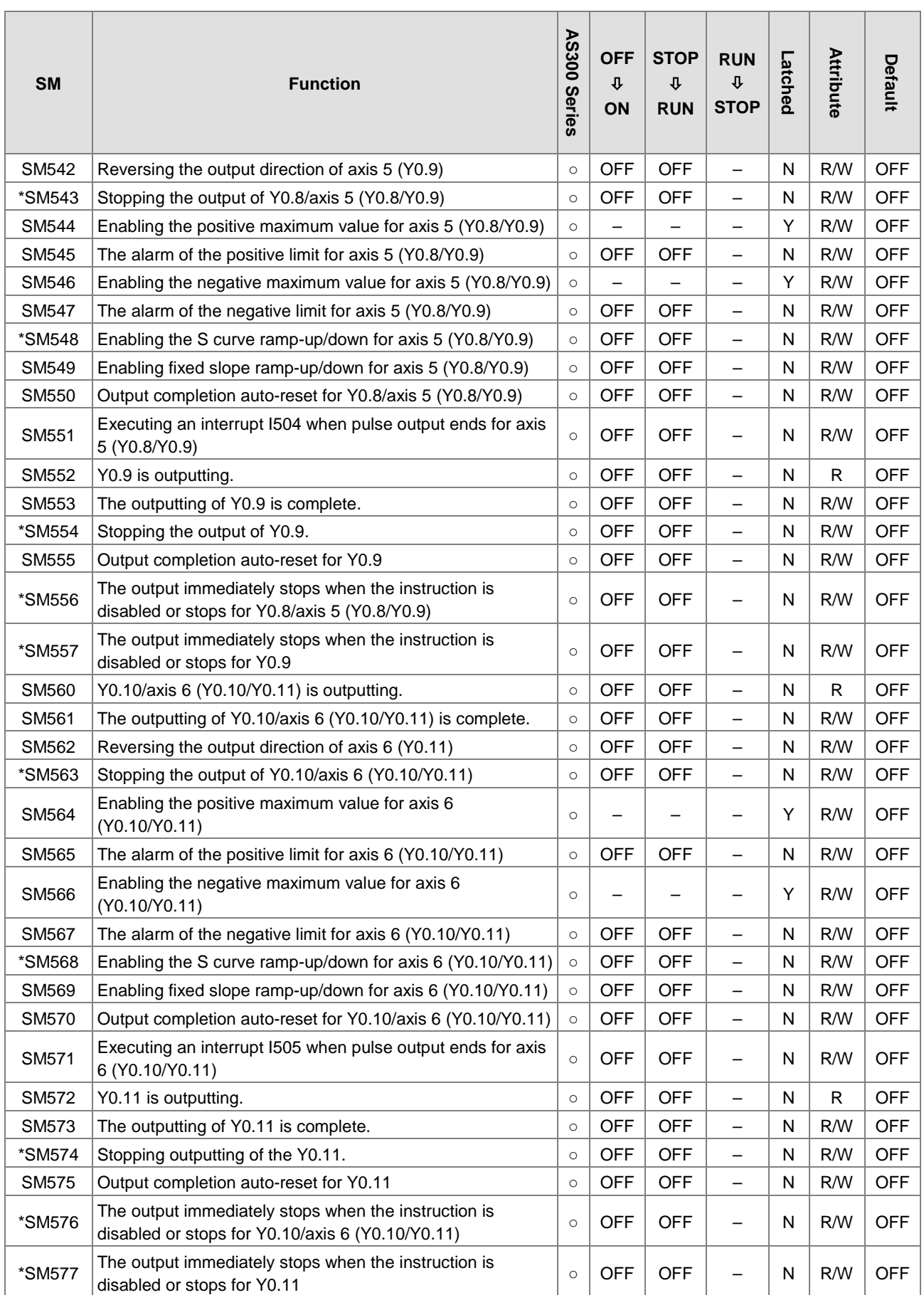

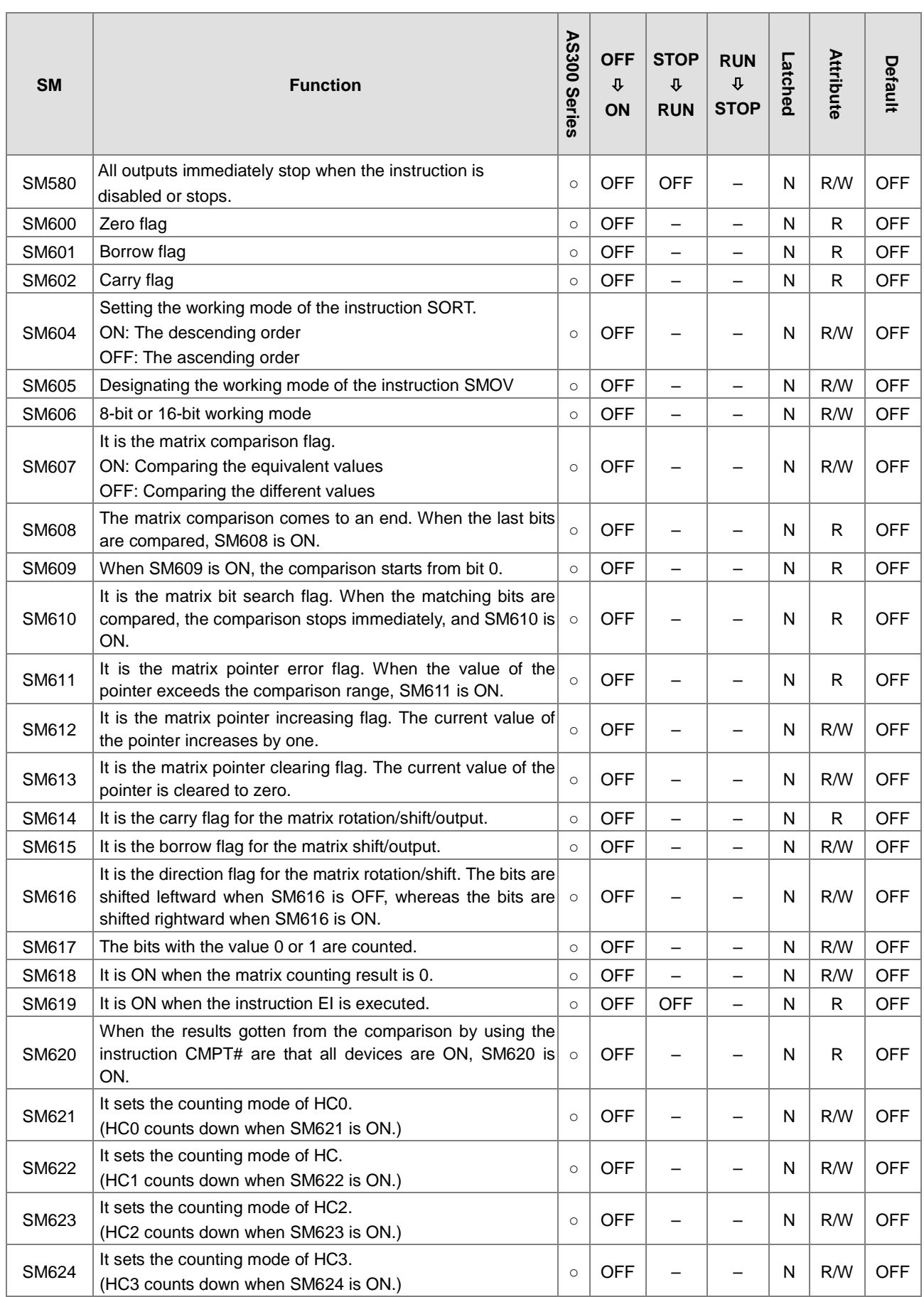
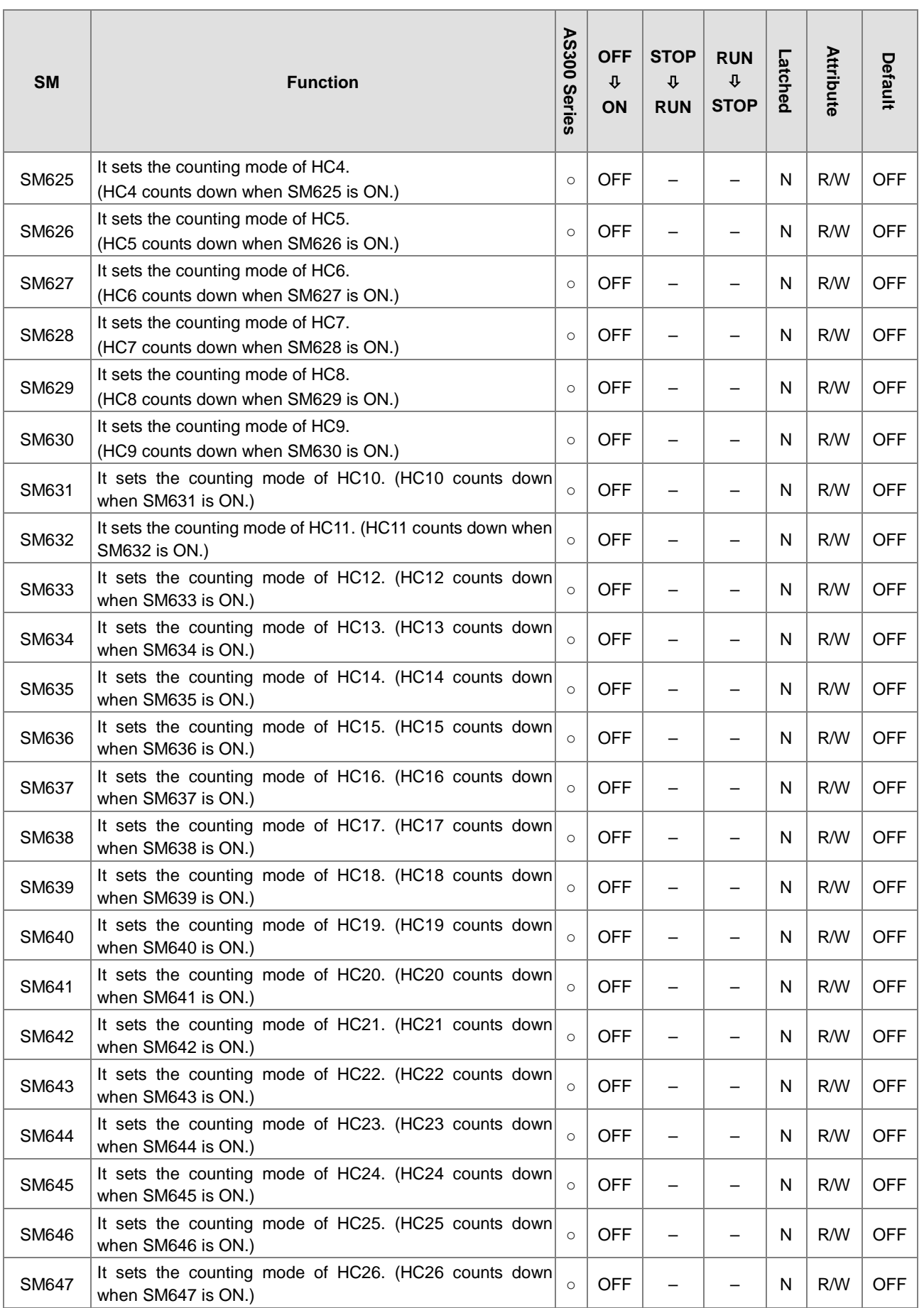

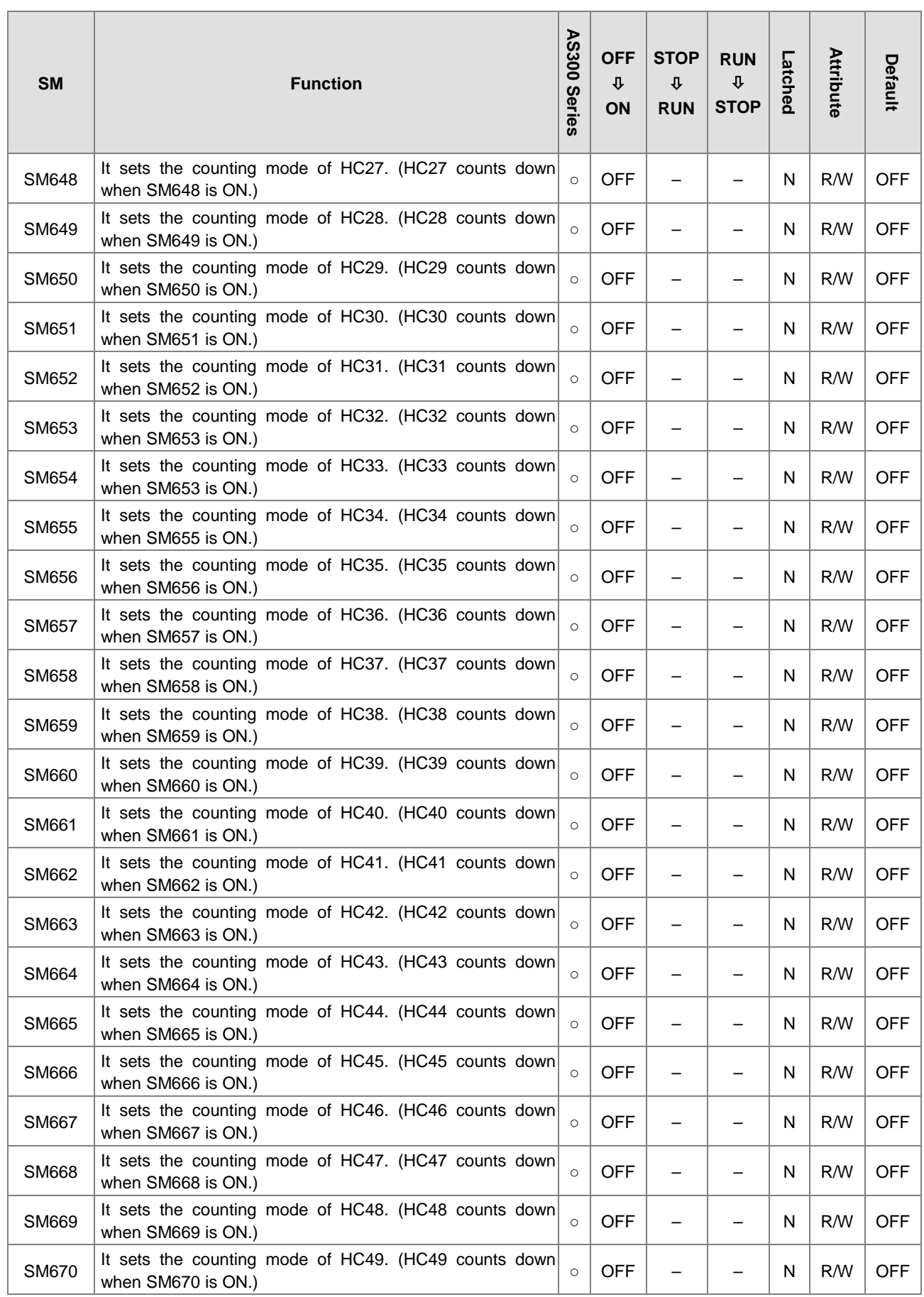

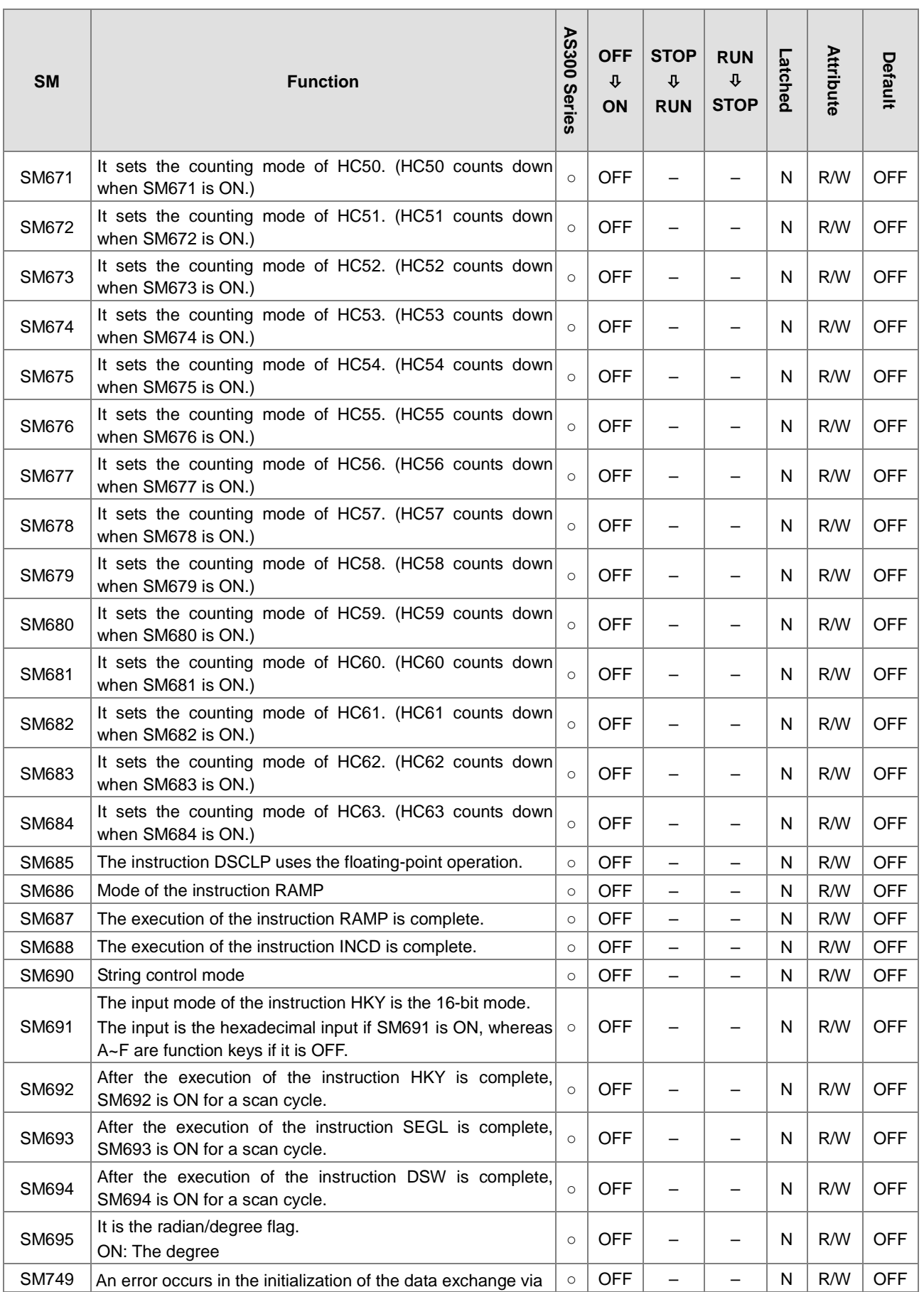

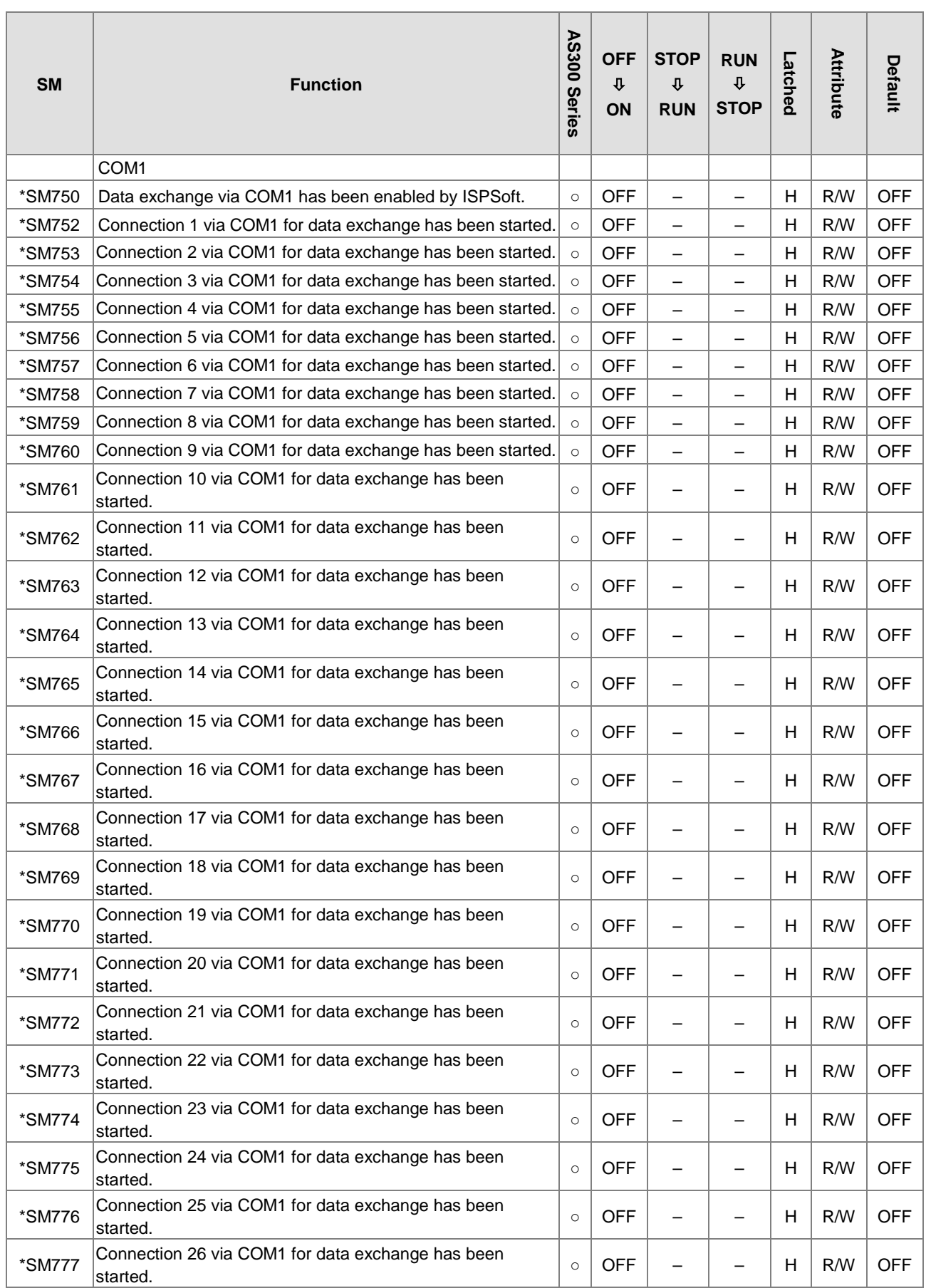

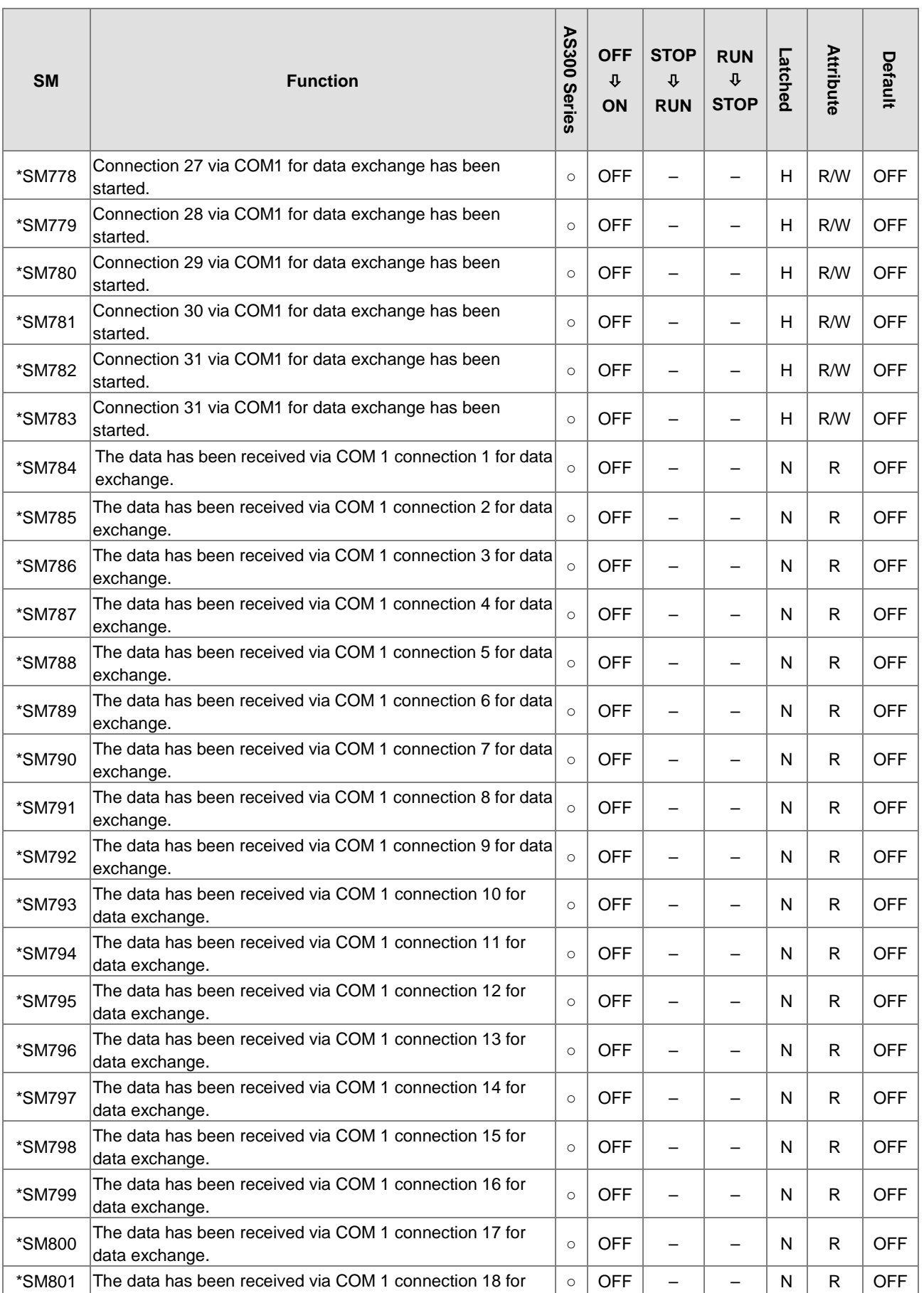

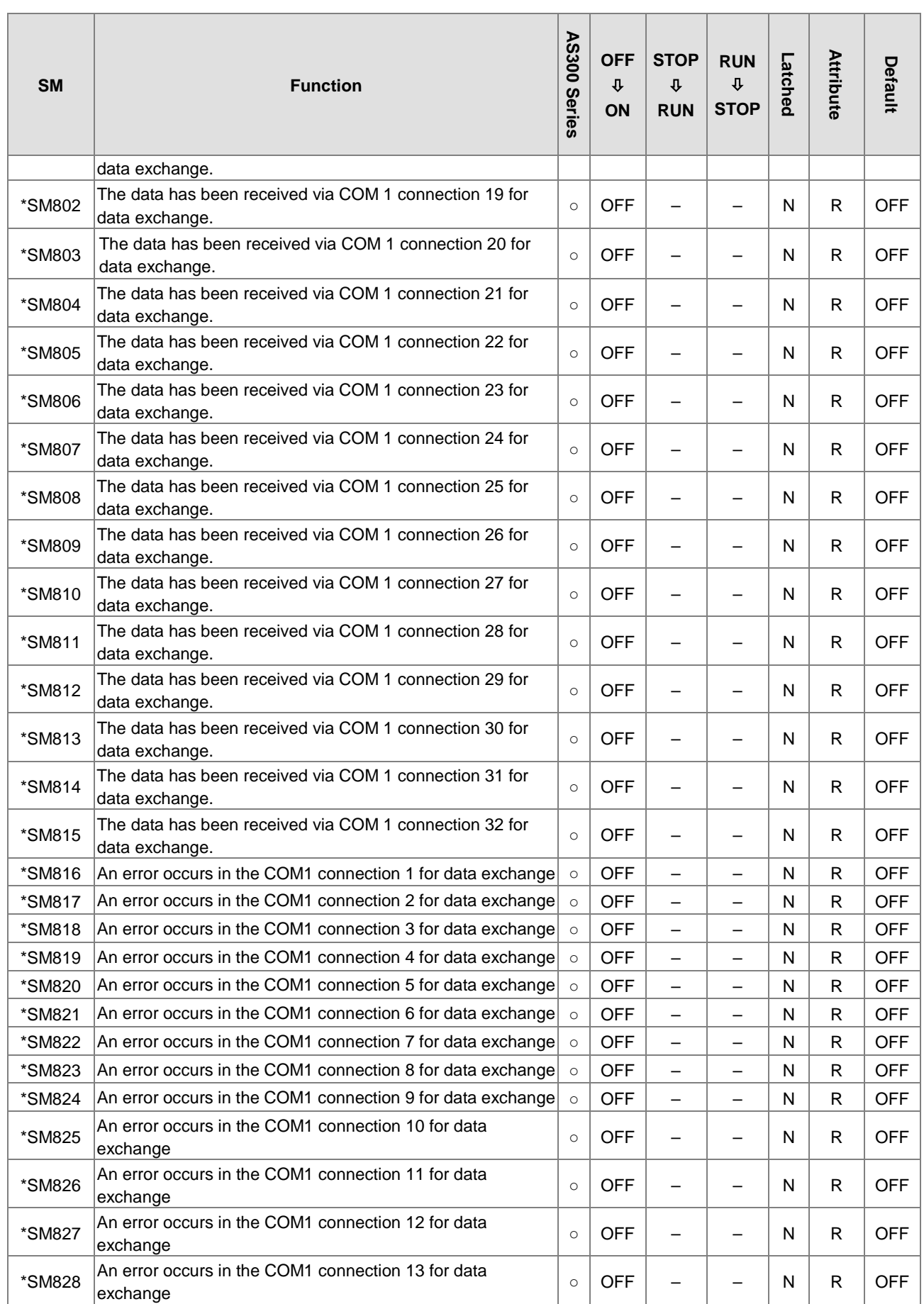

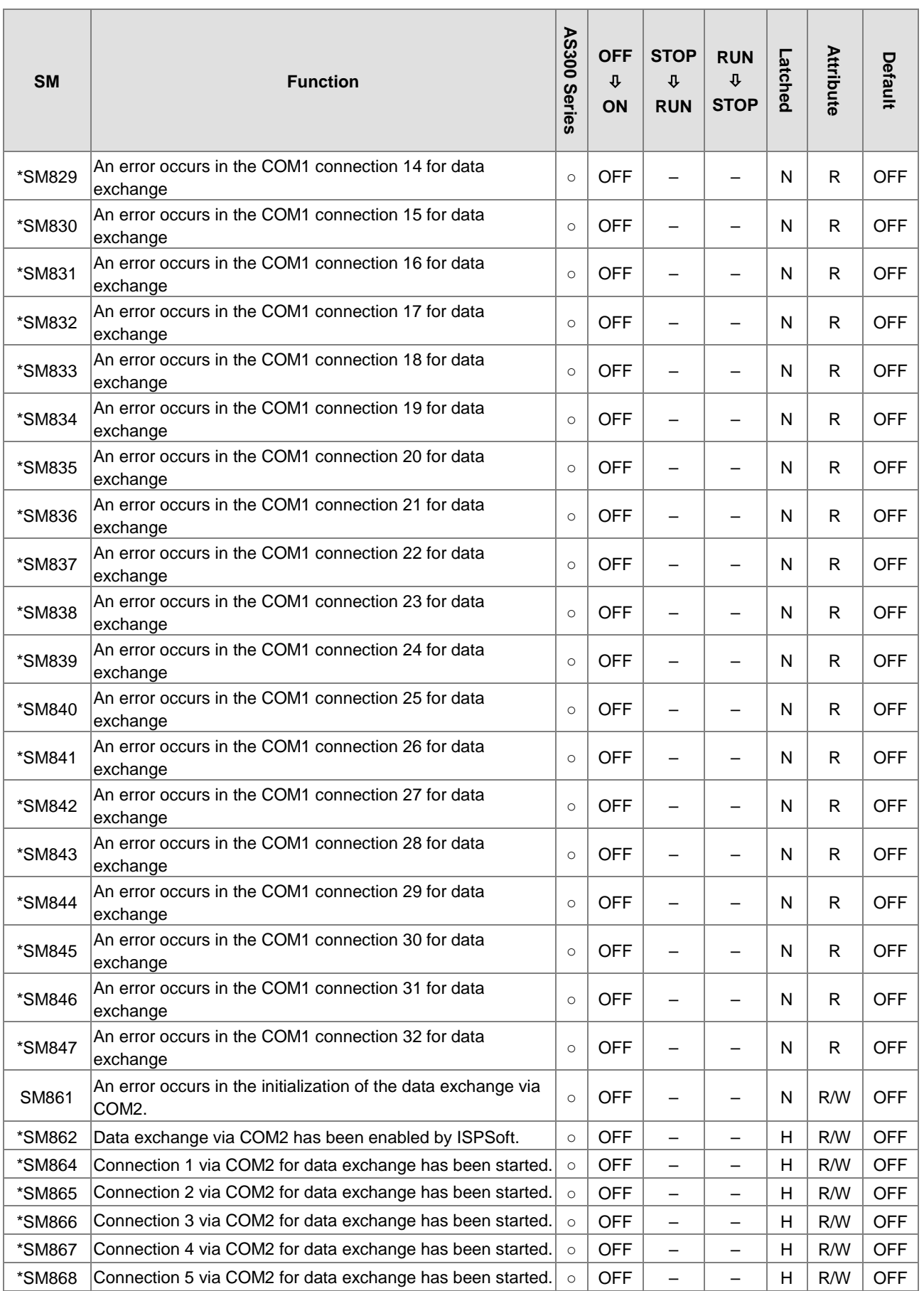

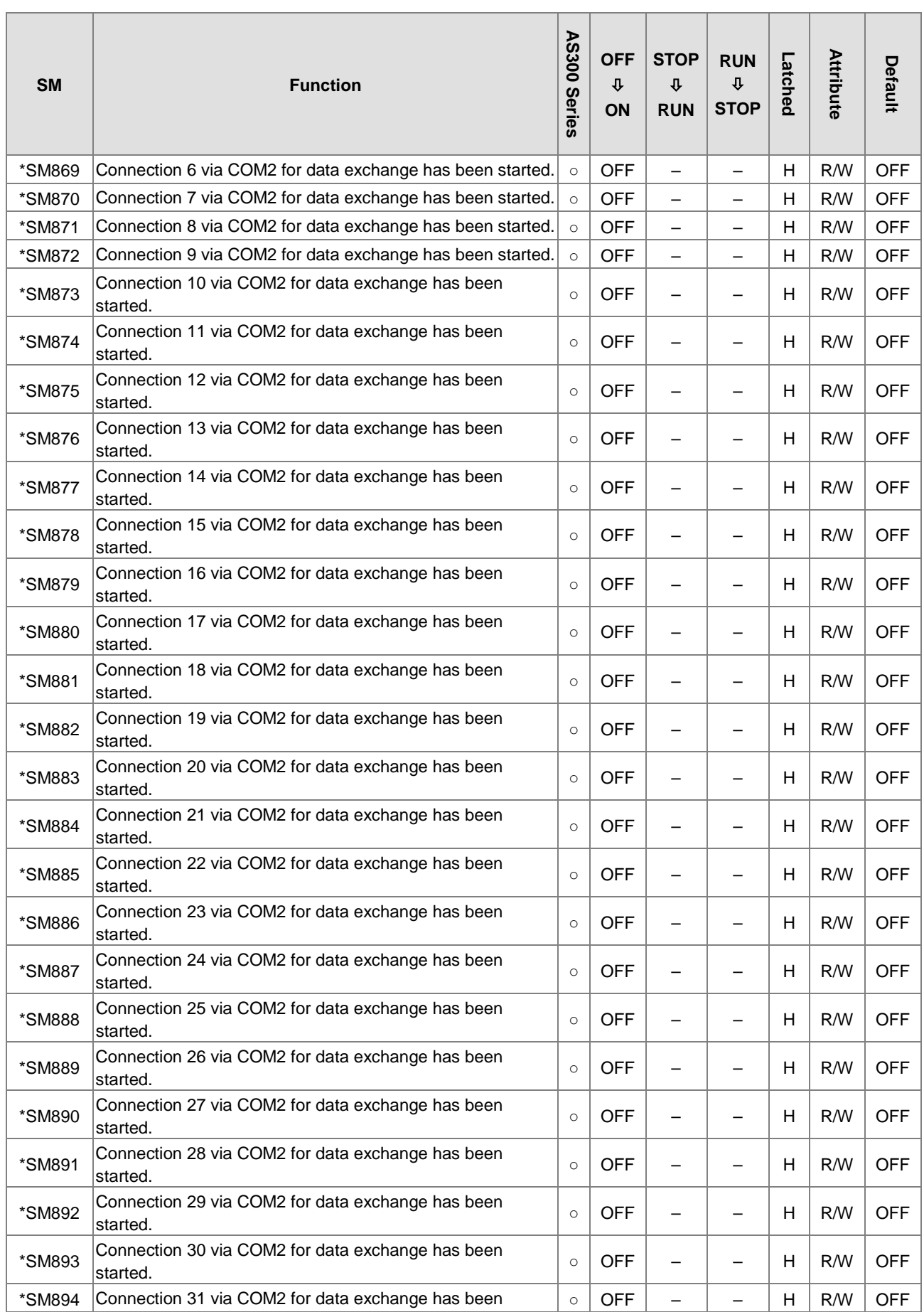

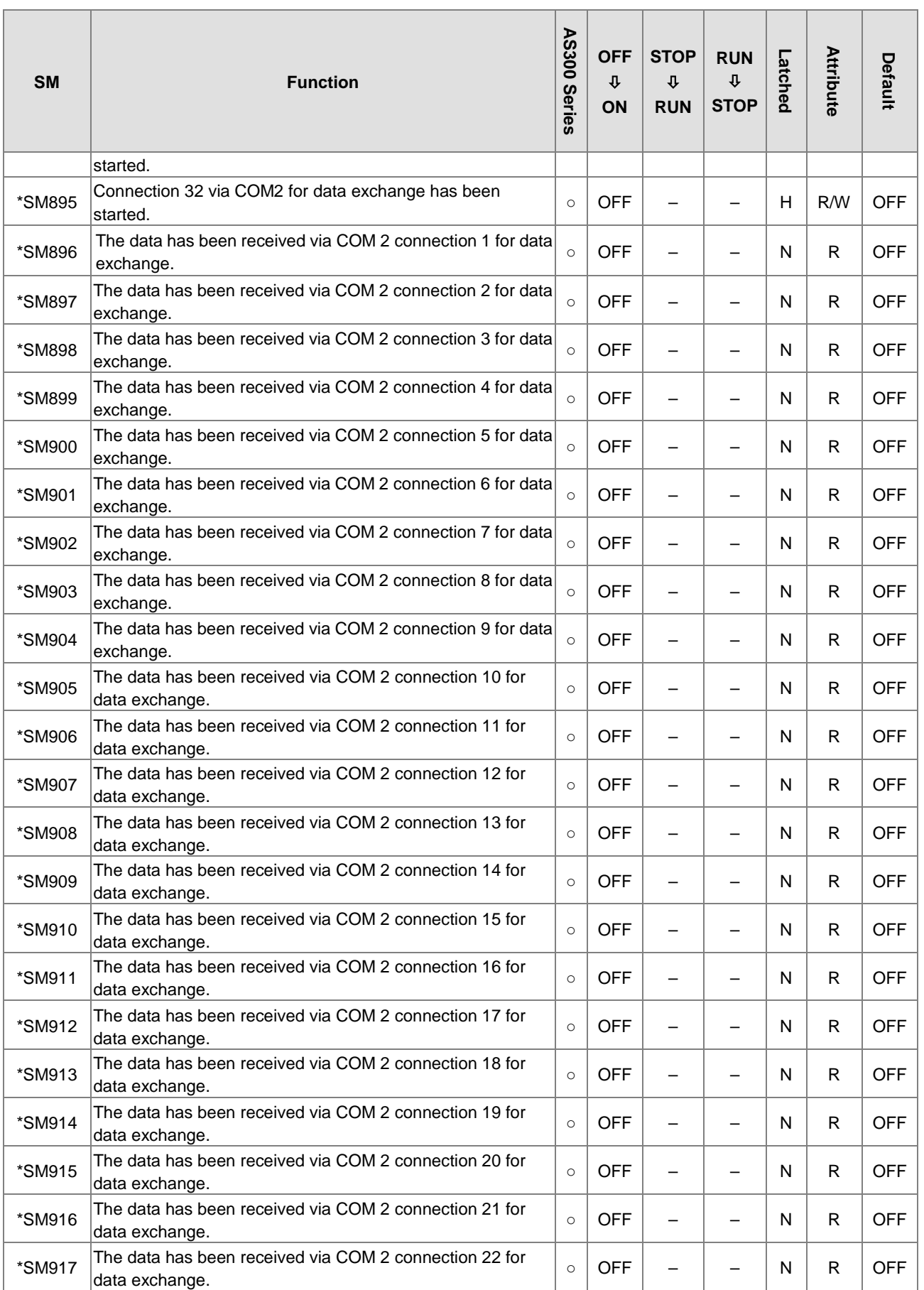

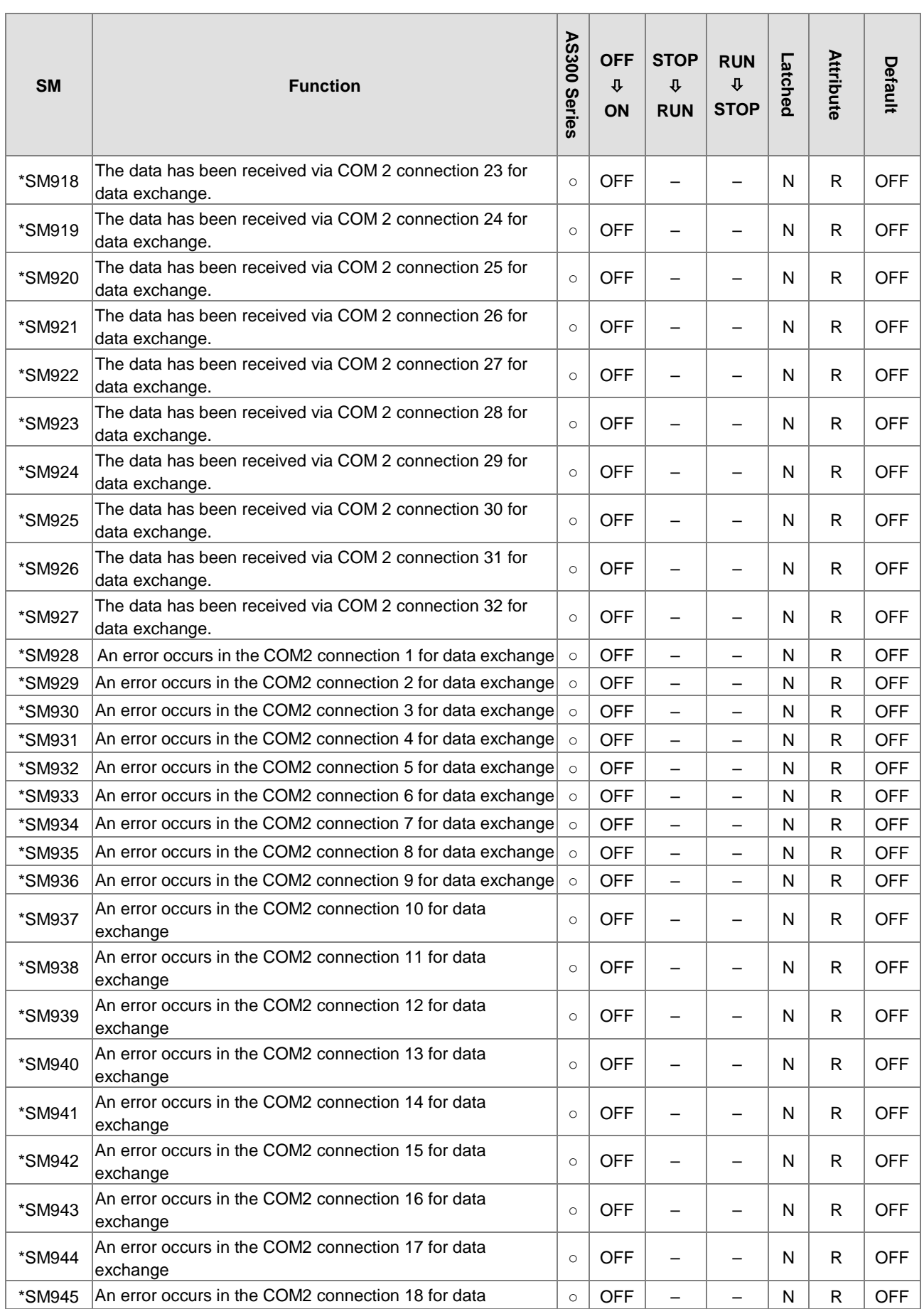

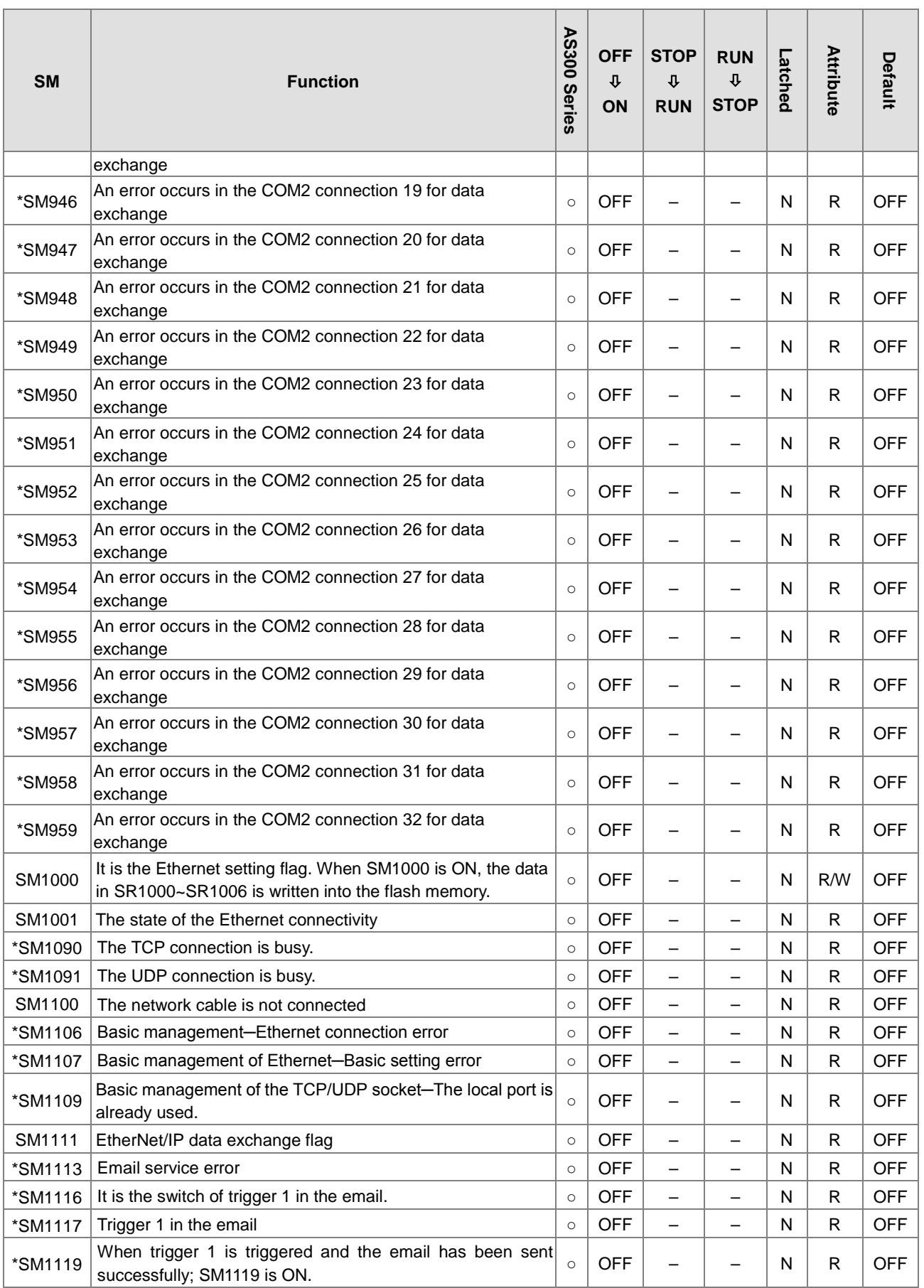

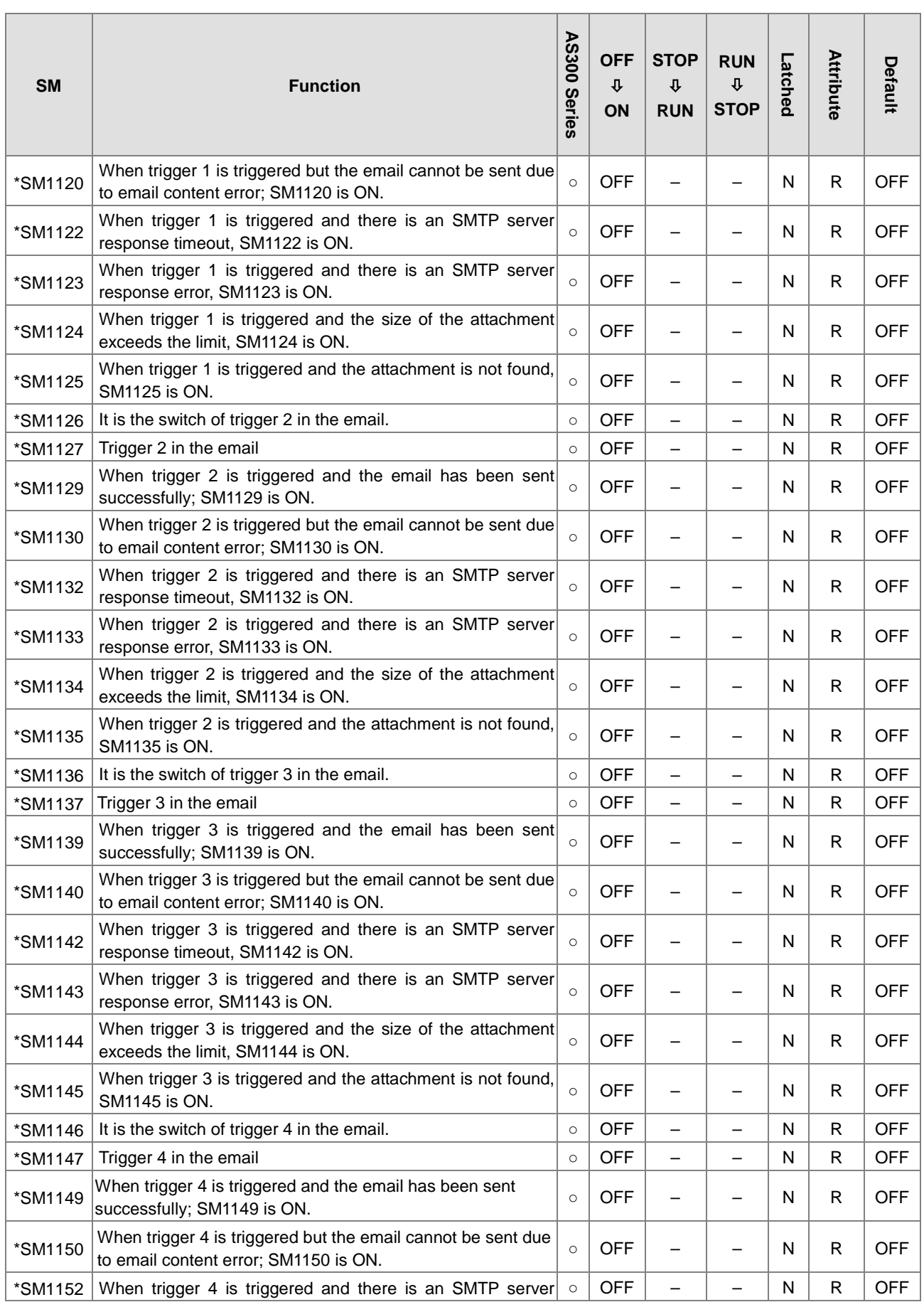

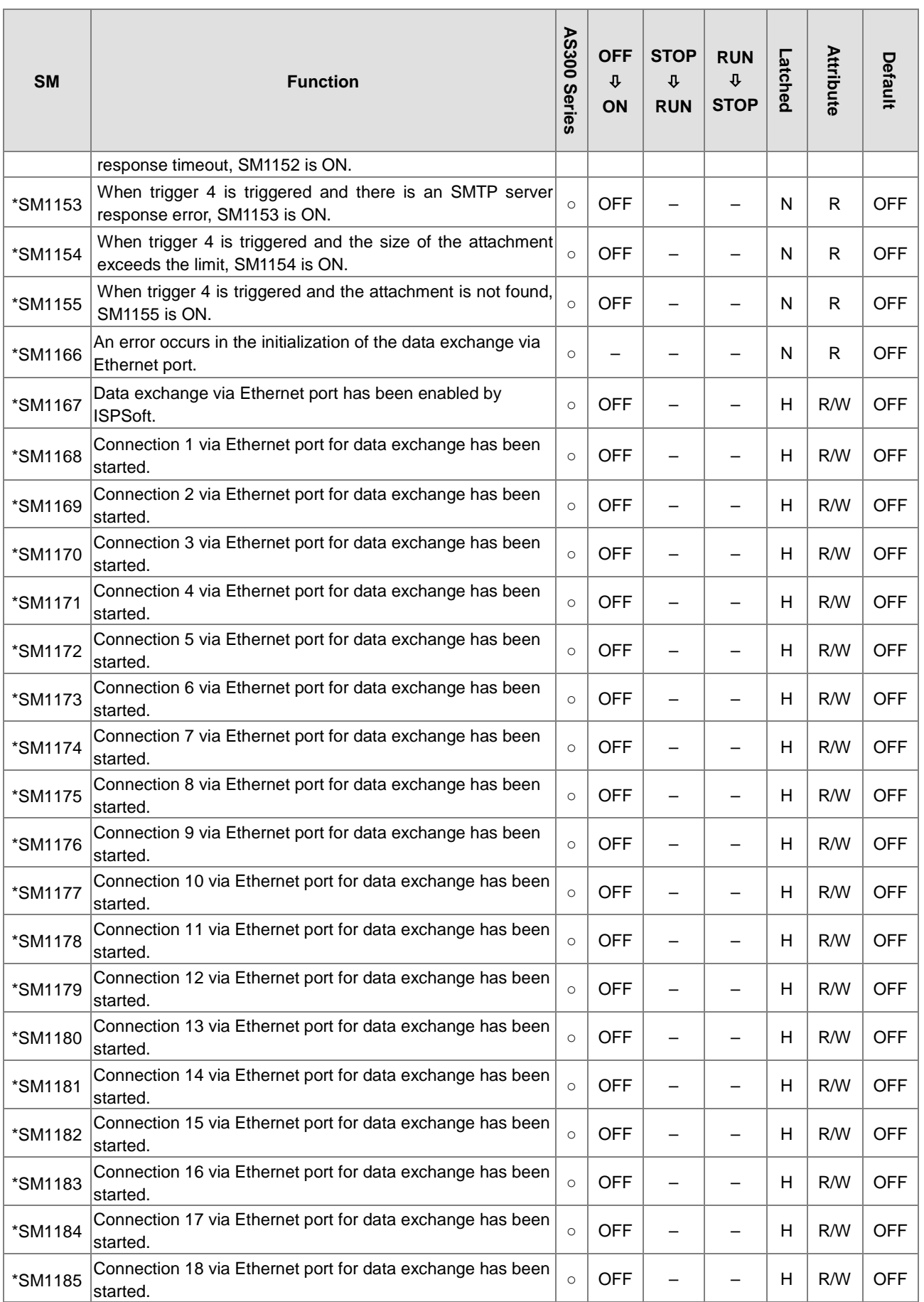

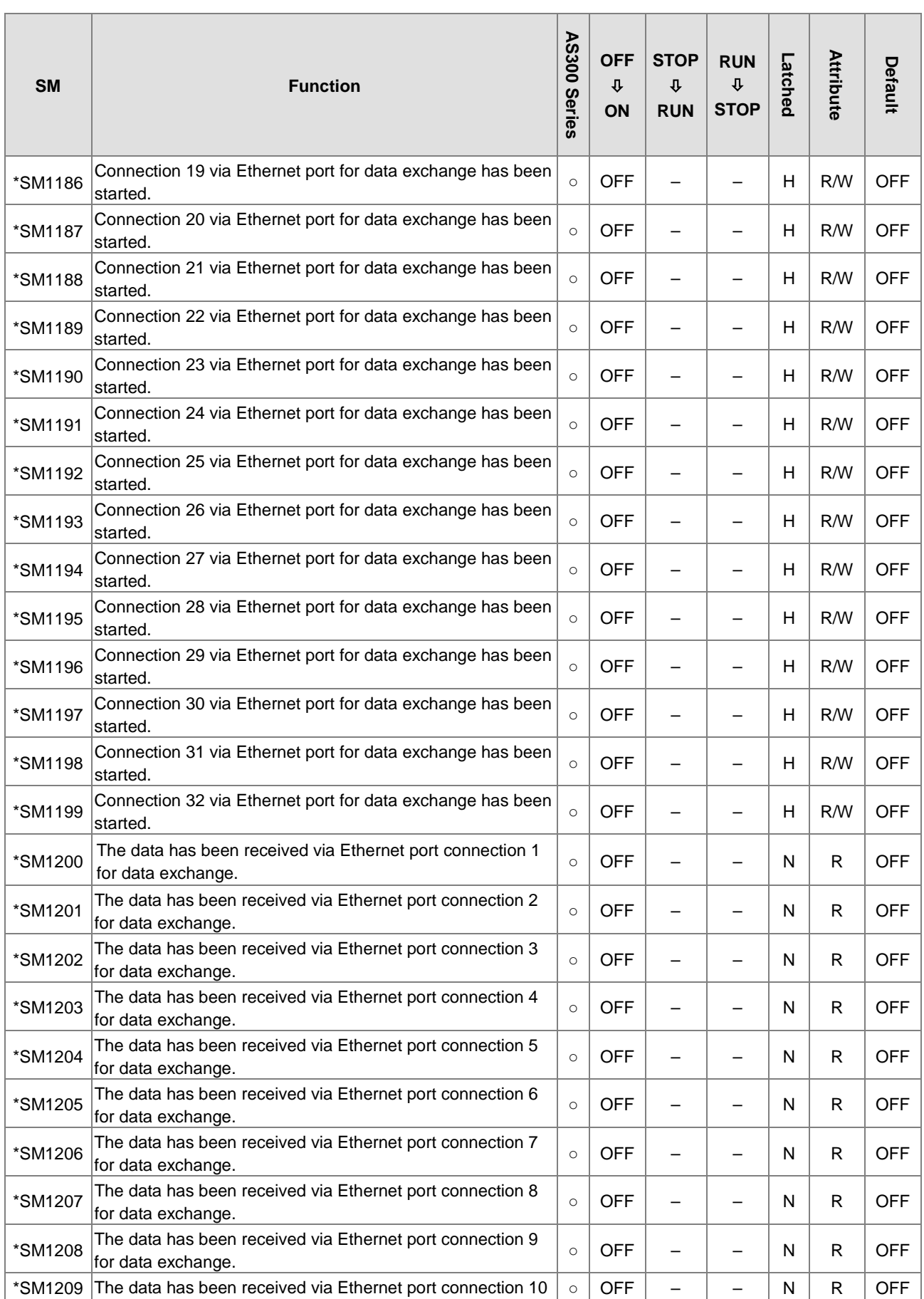

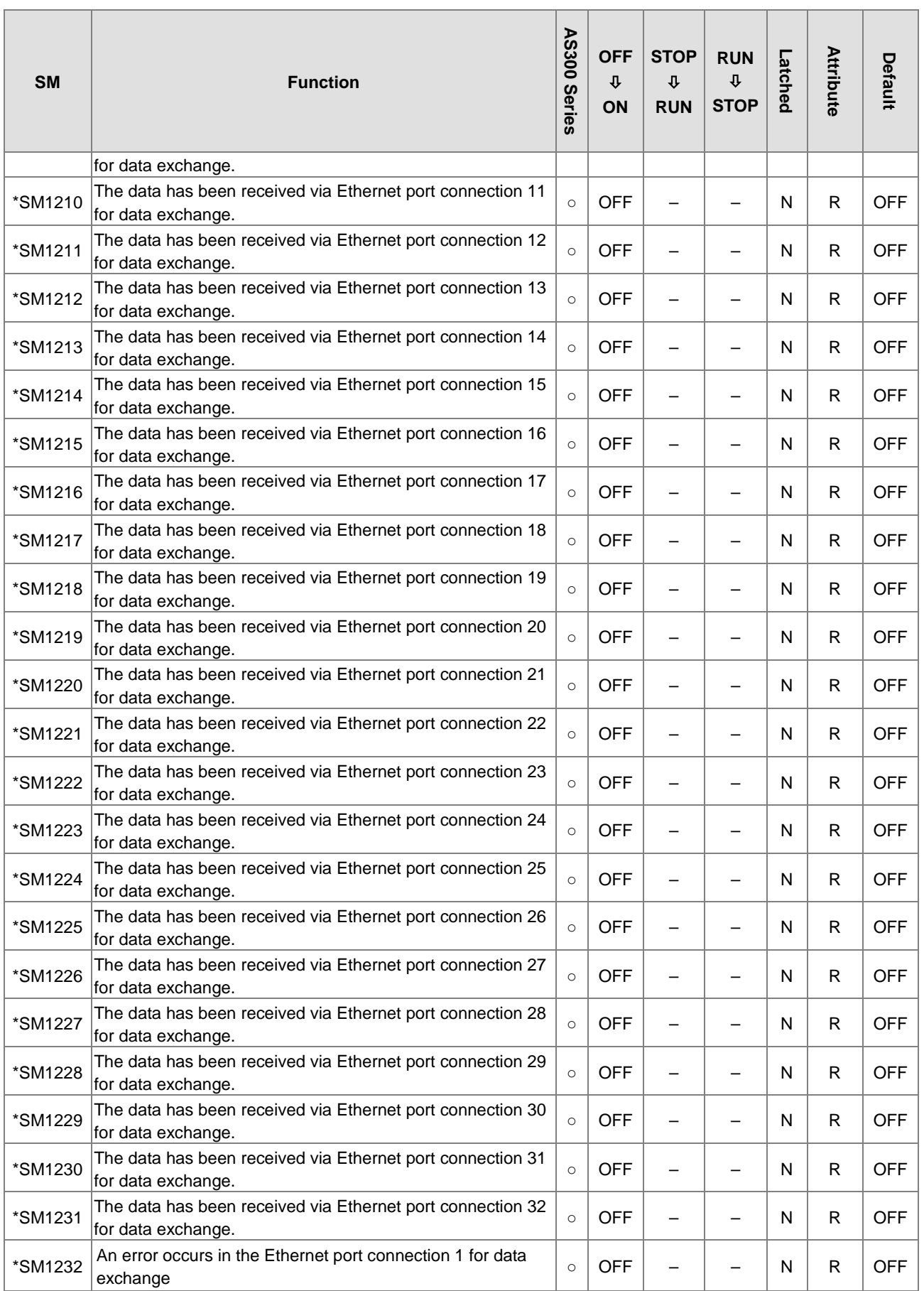

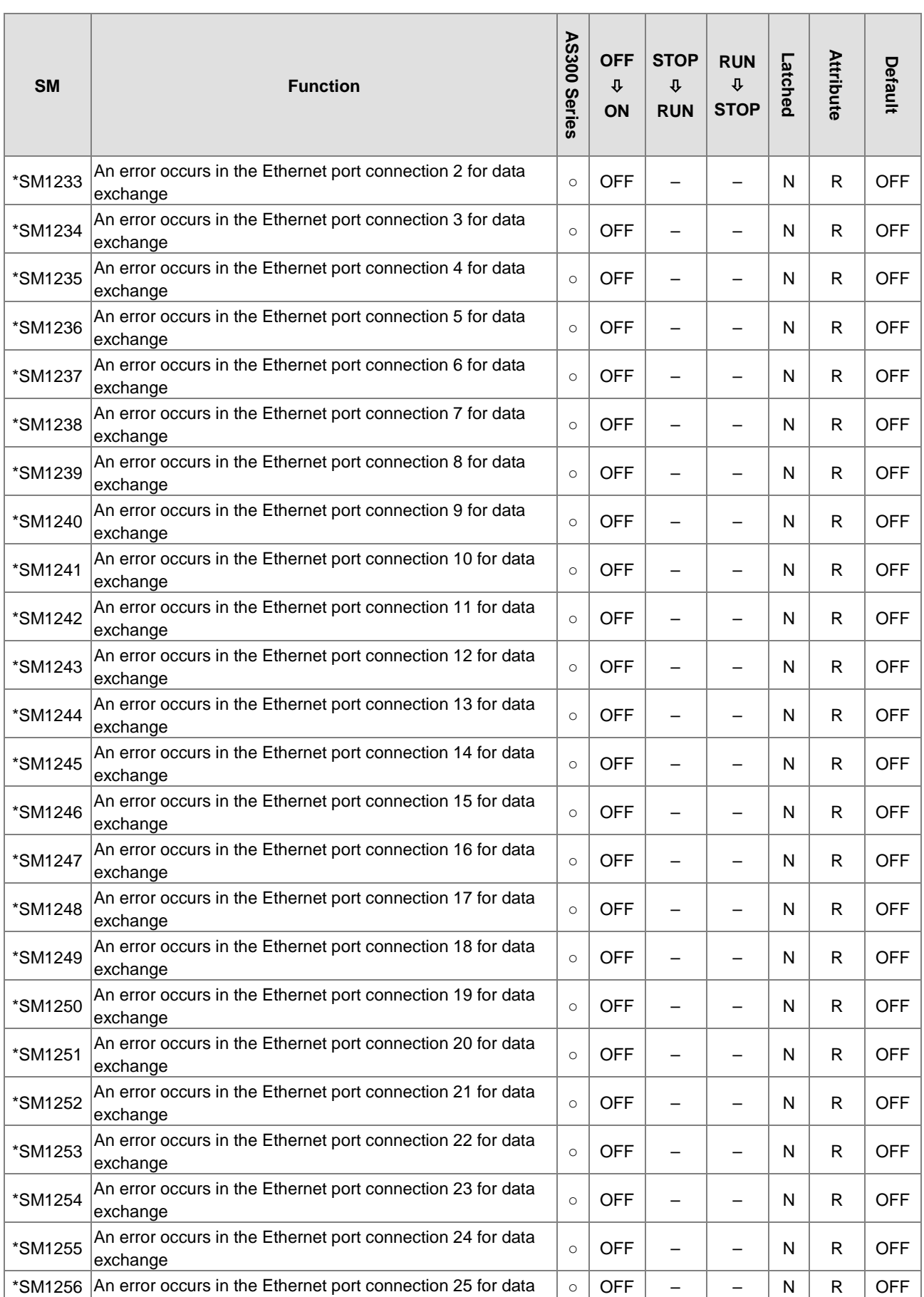

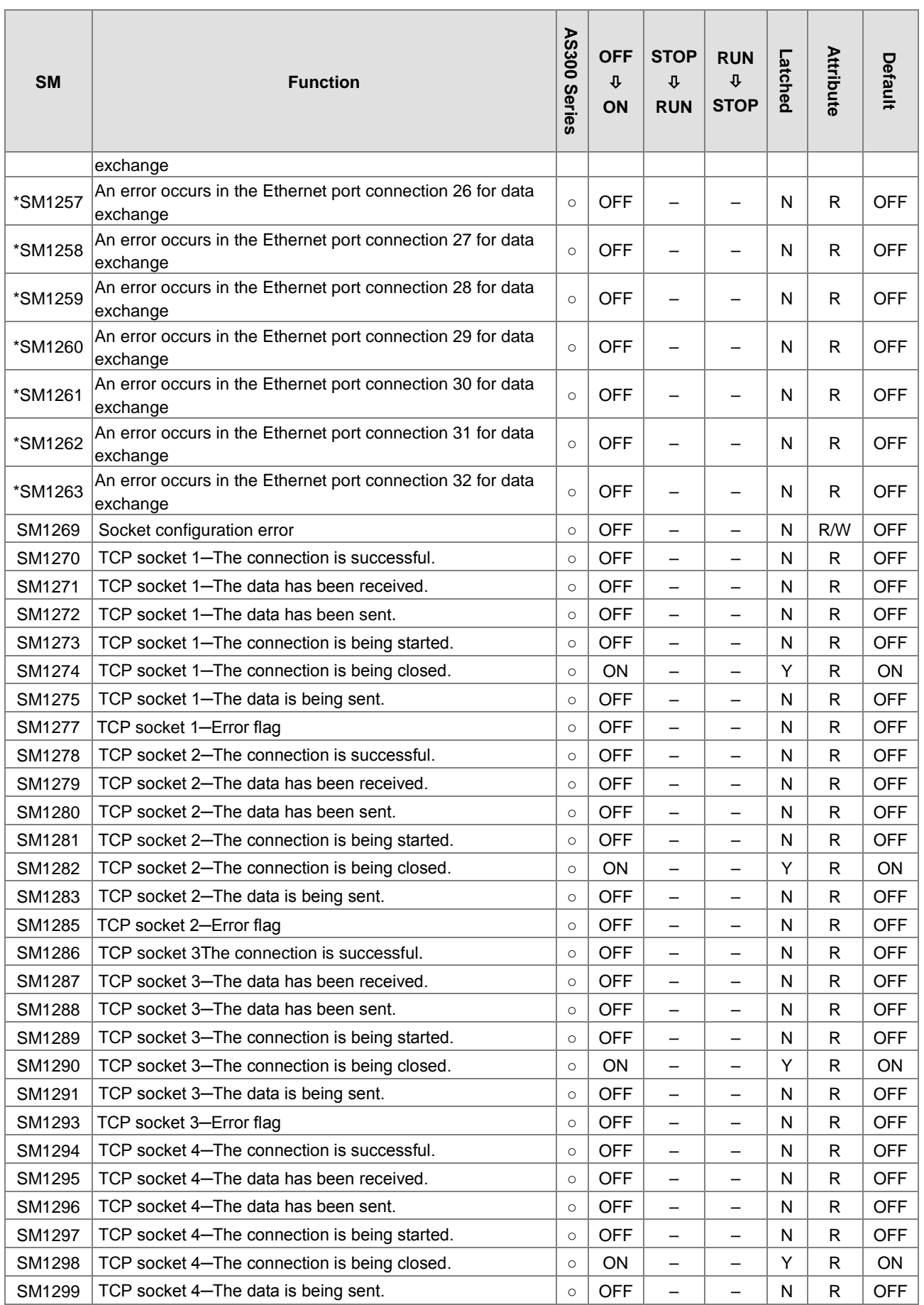

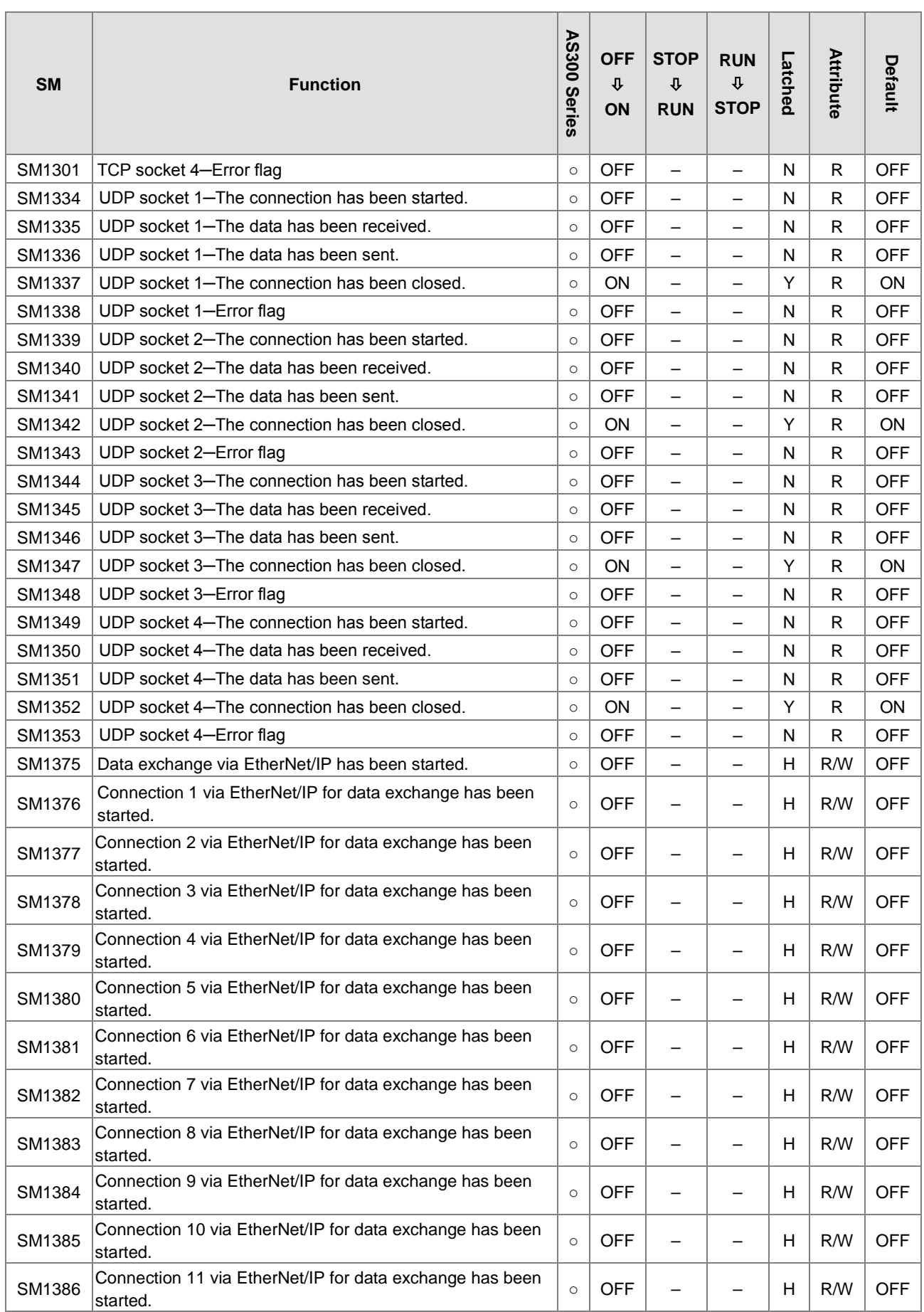

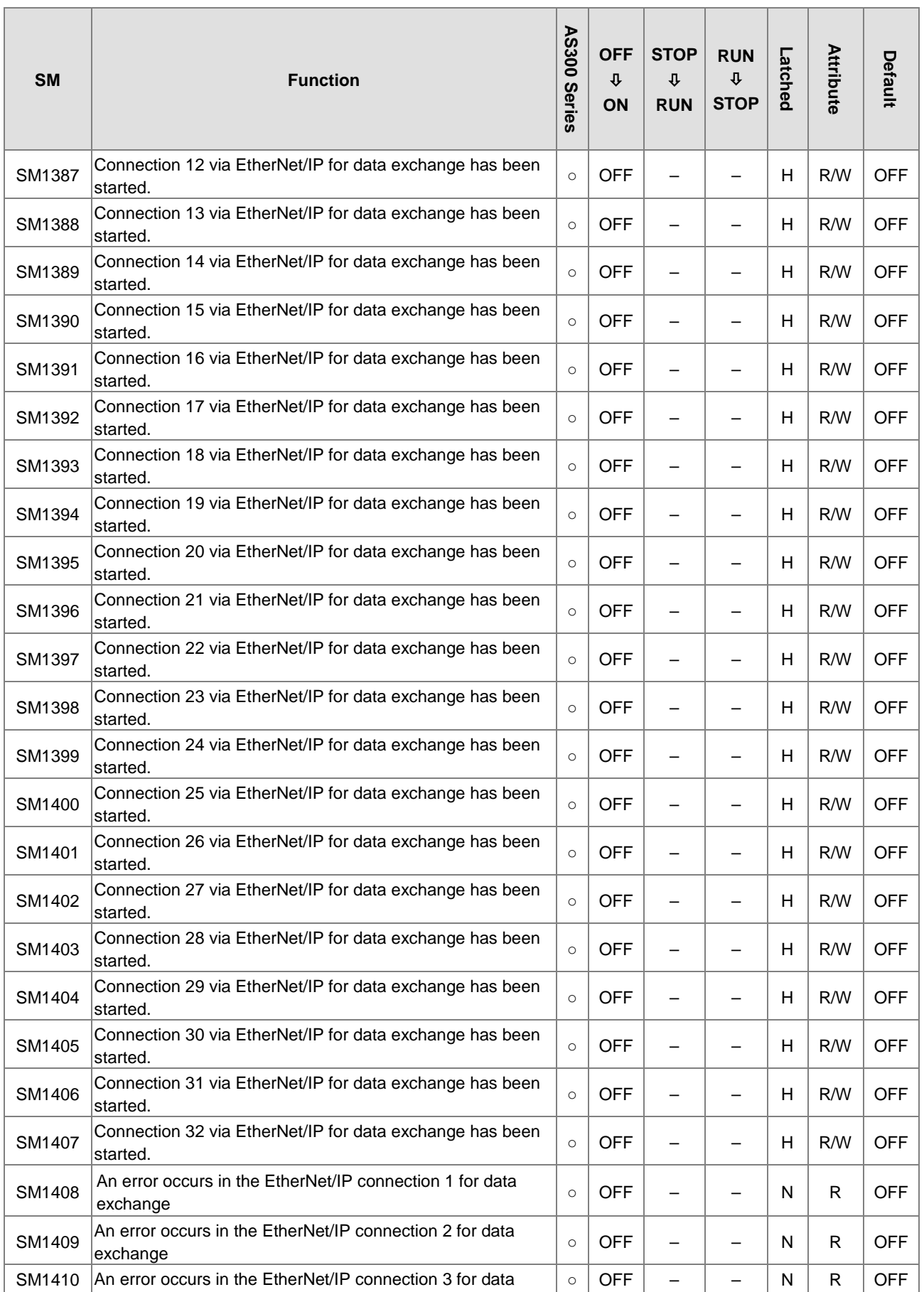

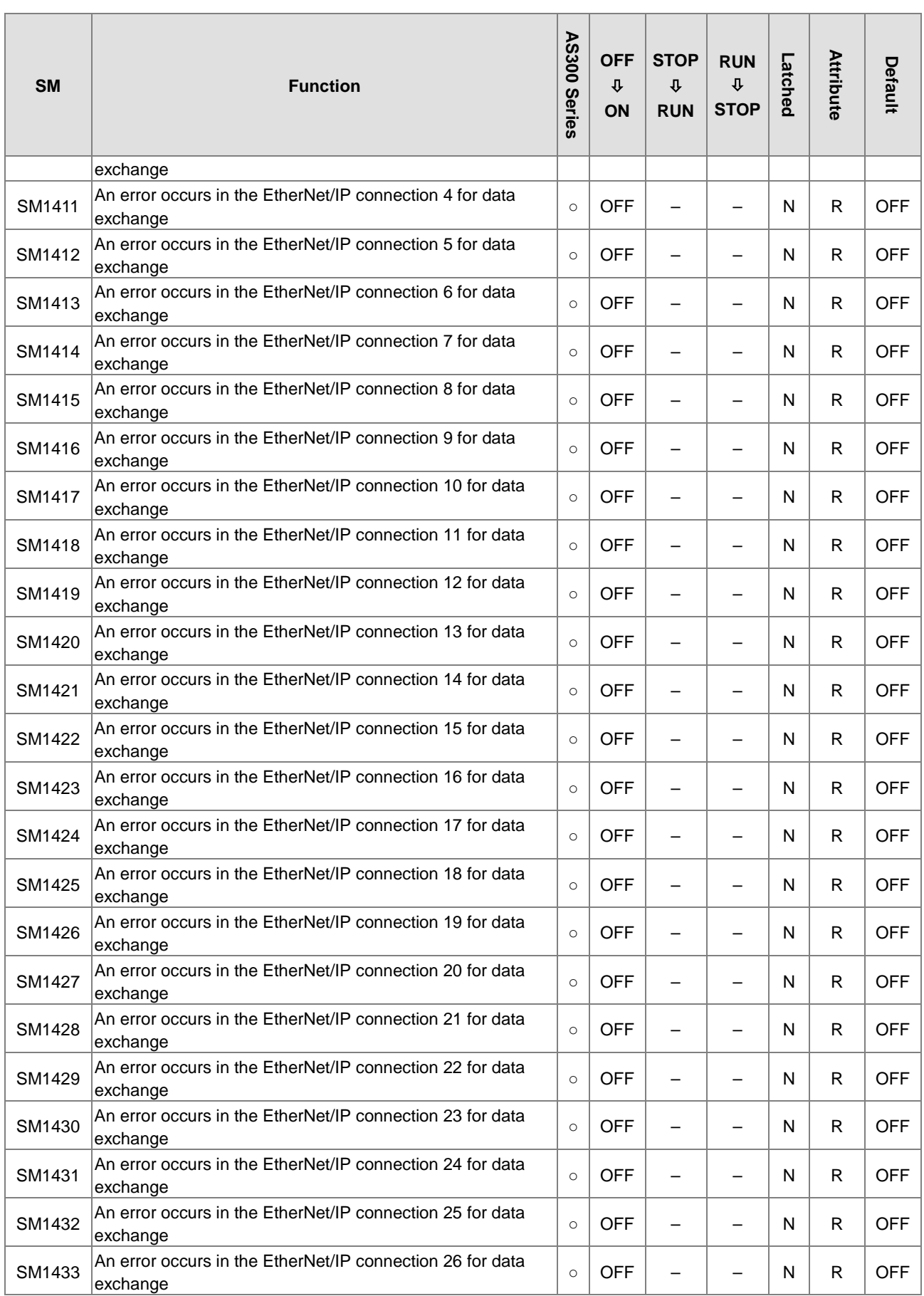

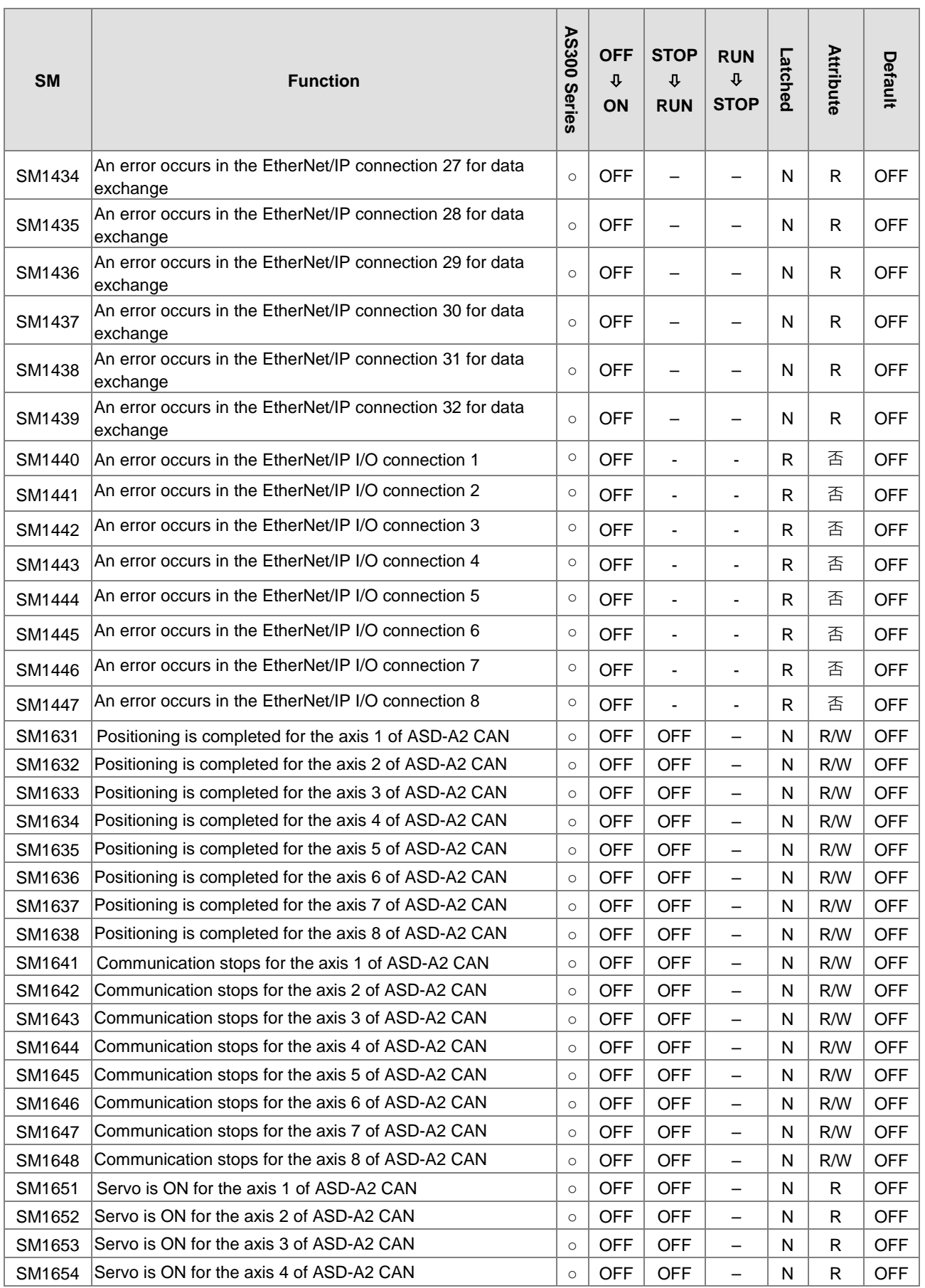

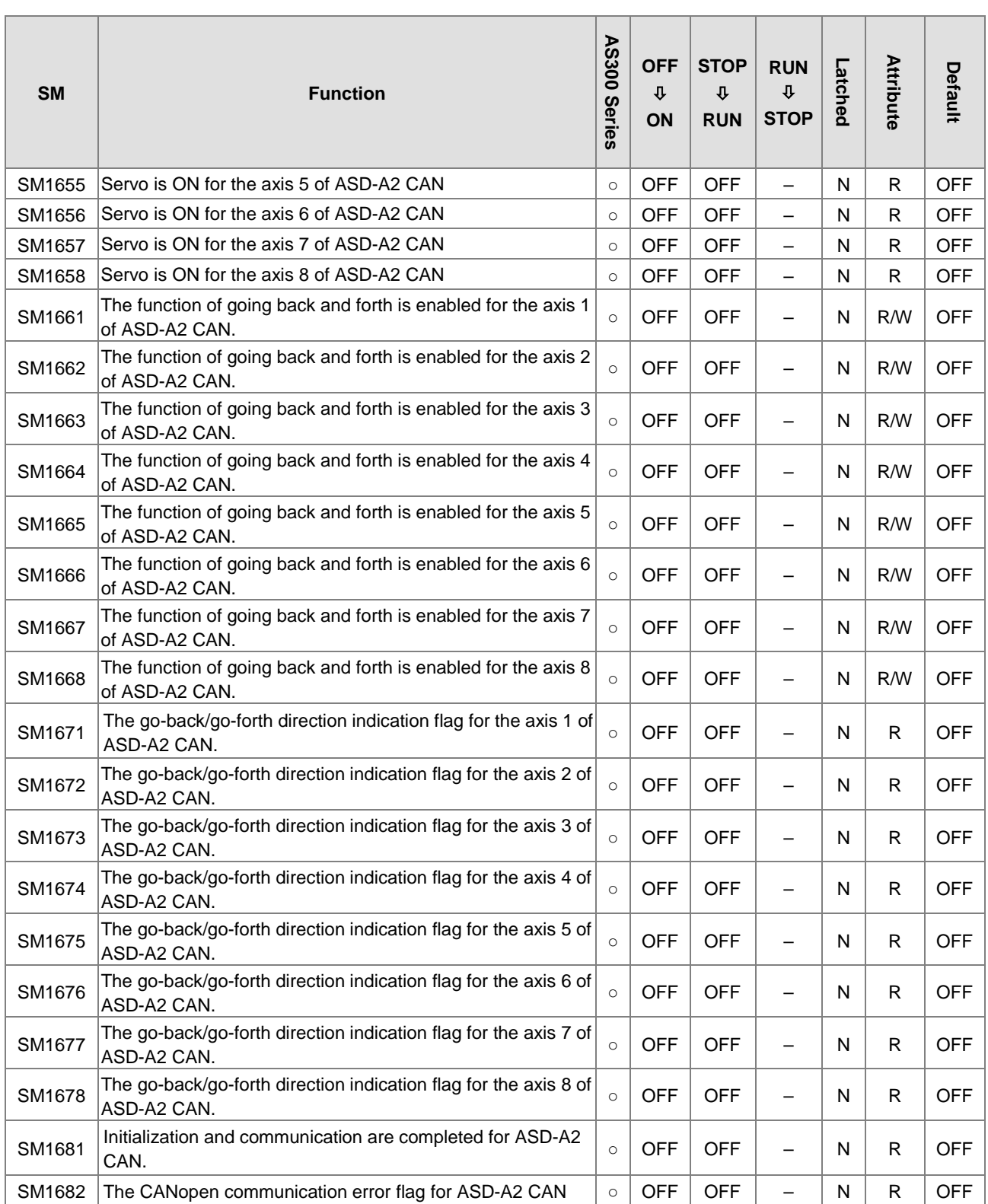

\*1: For items with a \* mark, please refer to the additional remark for Additional Remarks on Special Auxiliary Relays and Special Data Registers for details.

\*2: The system will execute according to the parameters set in HWCONFIG, when the power of SM is from

OFF to ON, the state is -, and the latched area is marked as N.

\*3: The communication card here means AS-F232, AS-F422 and AS-F485.

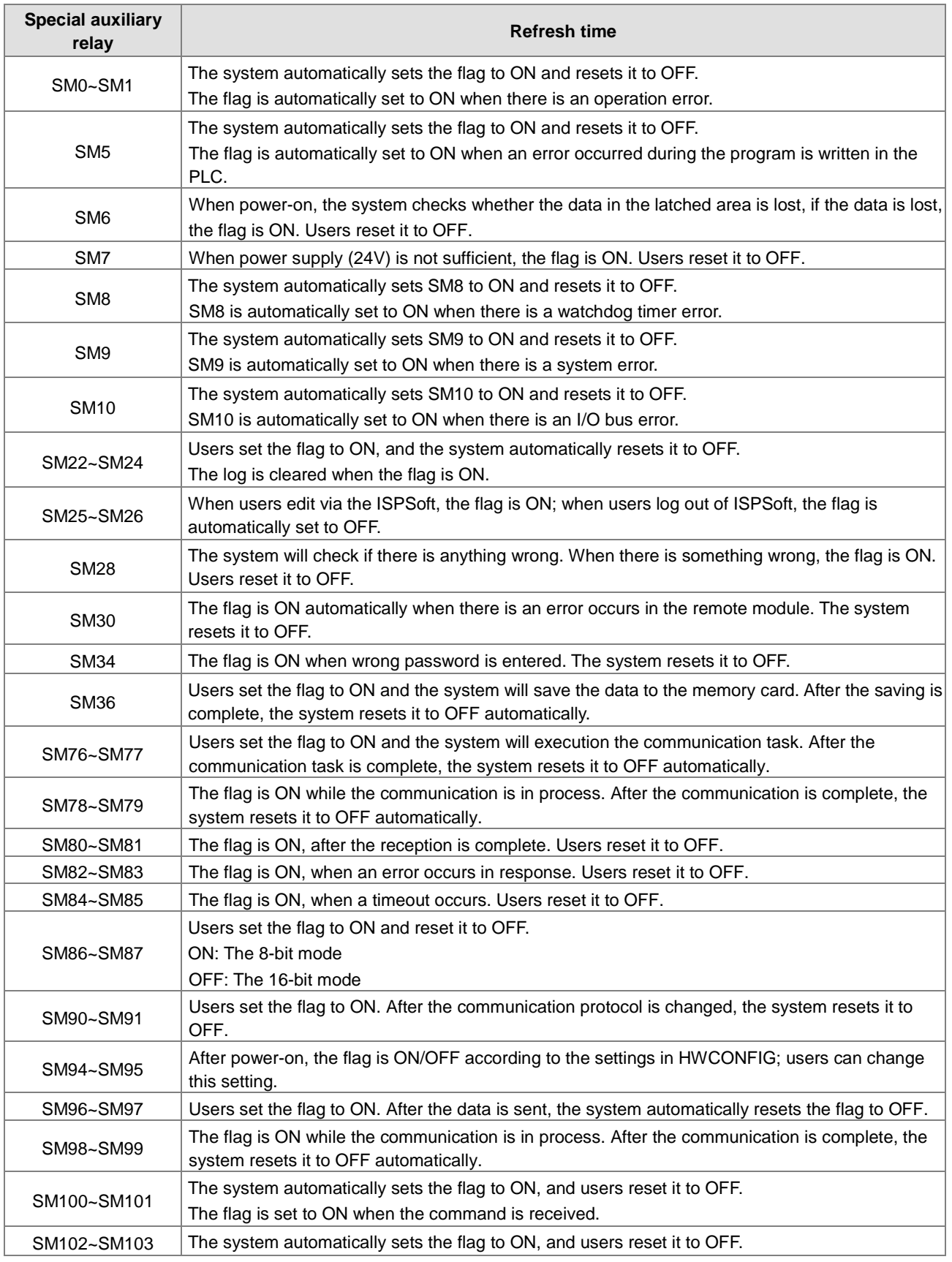

# **2.2.8 Refresh Time of Special Auxiliary Relays**

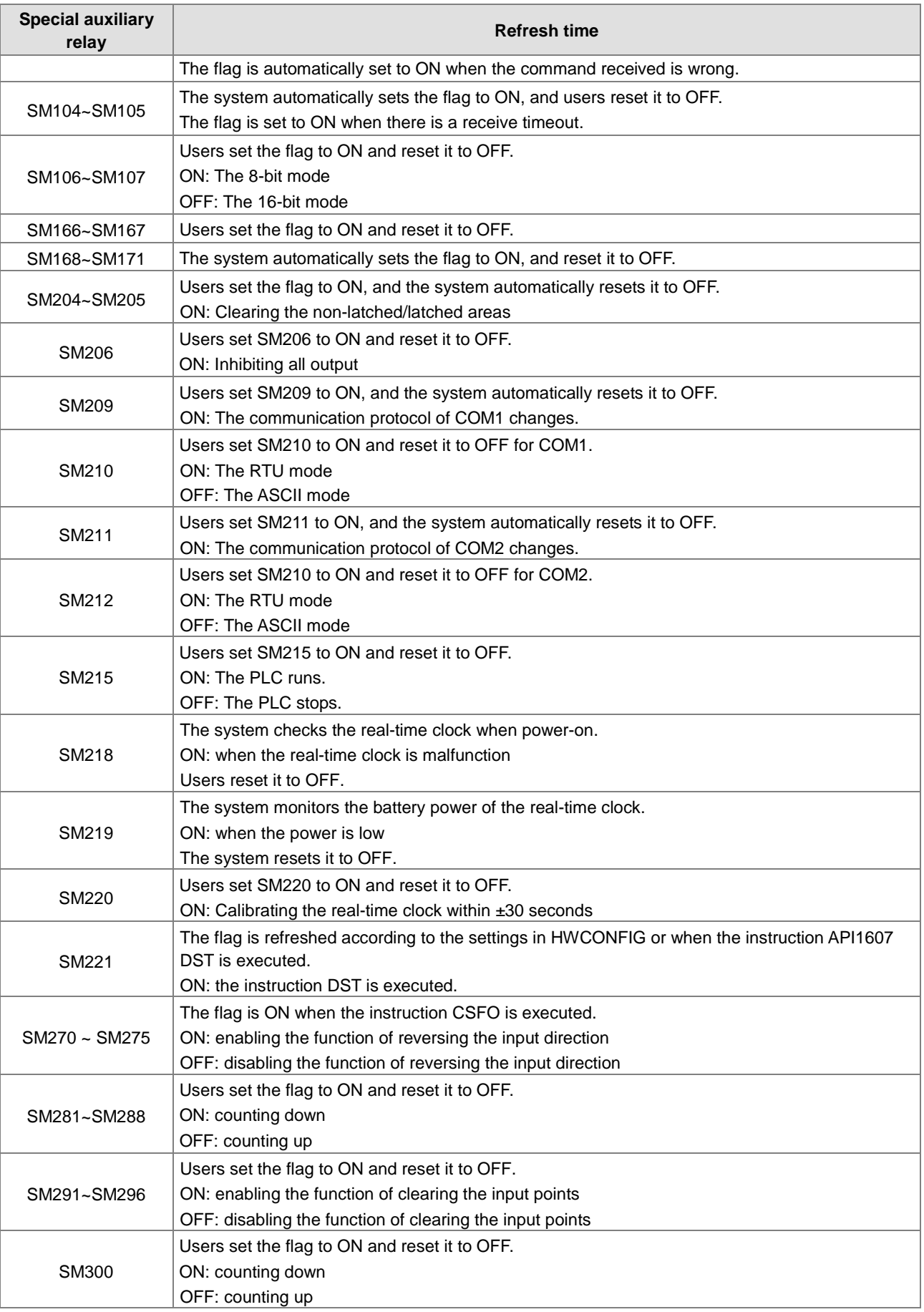

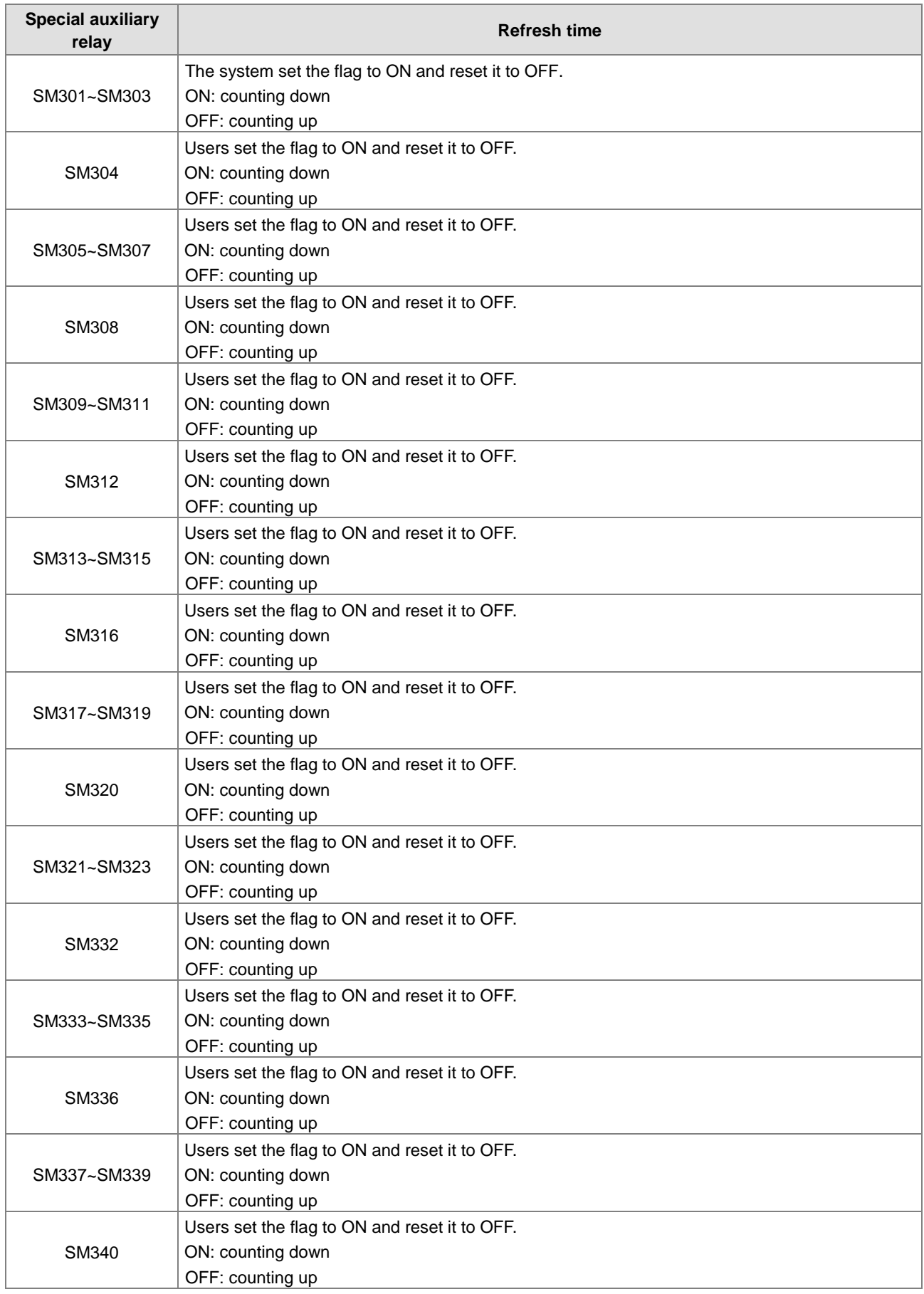

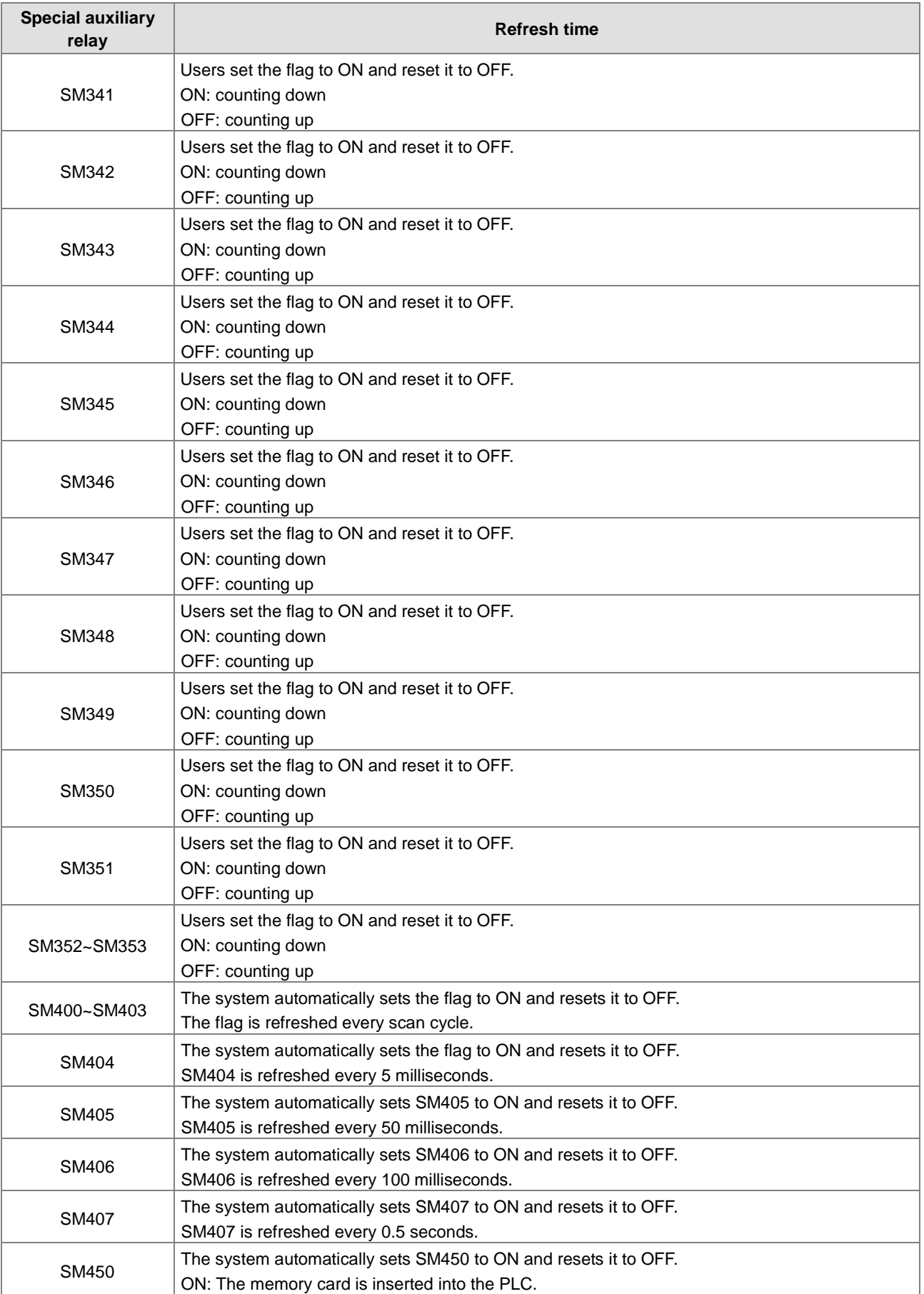

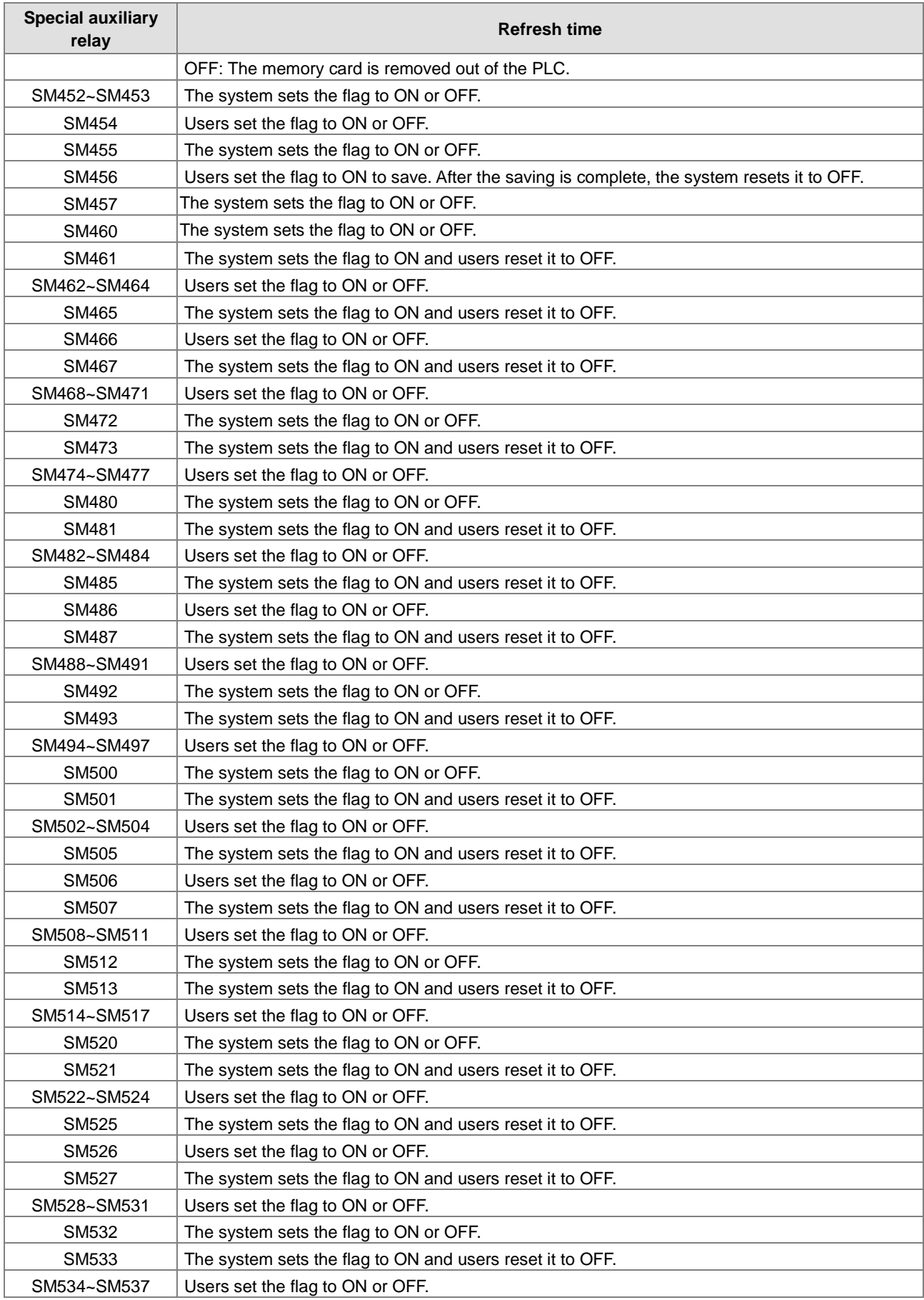

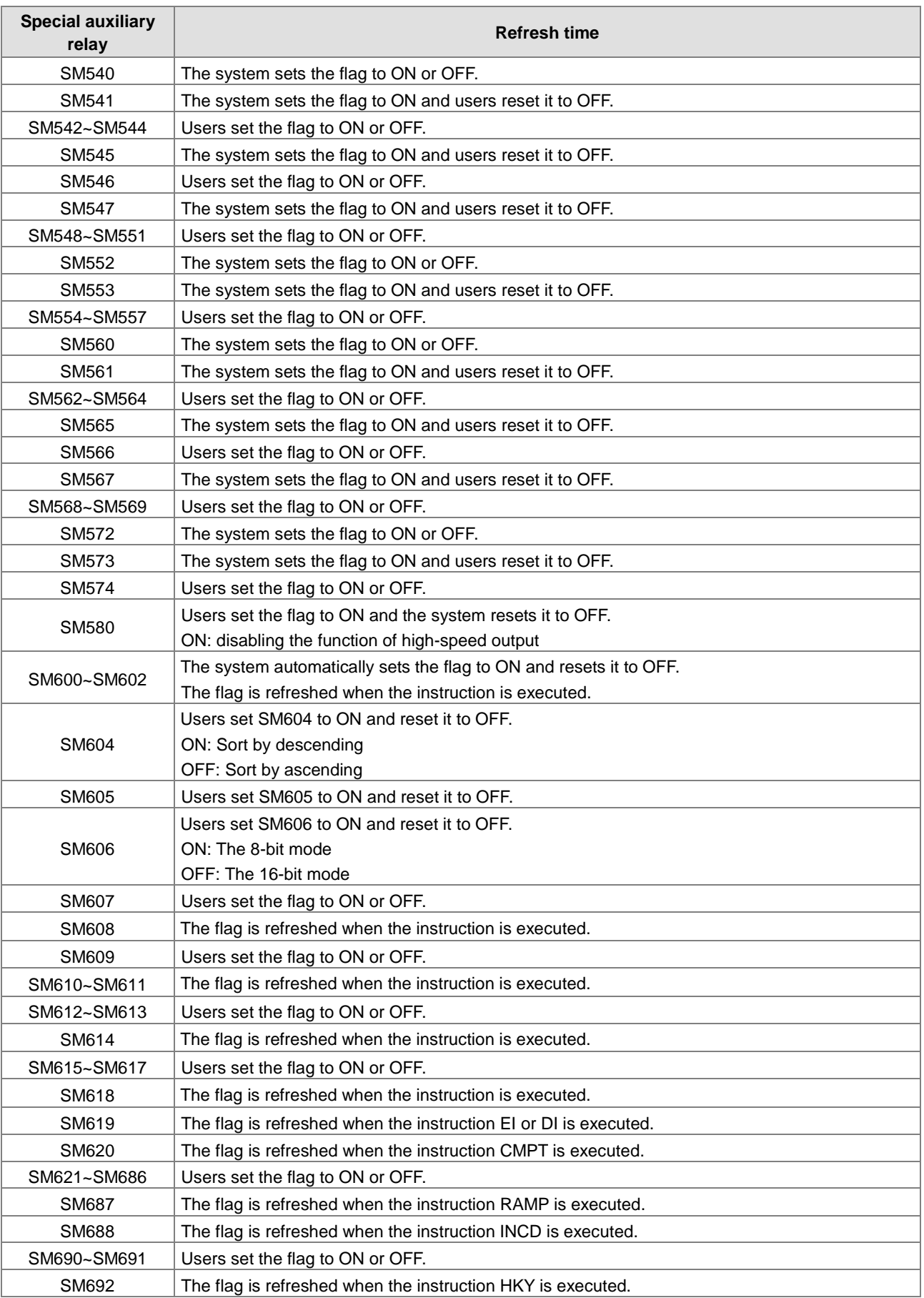

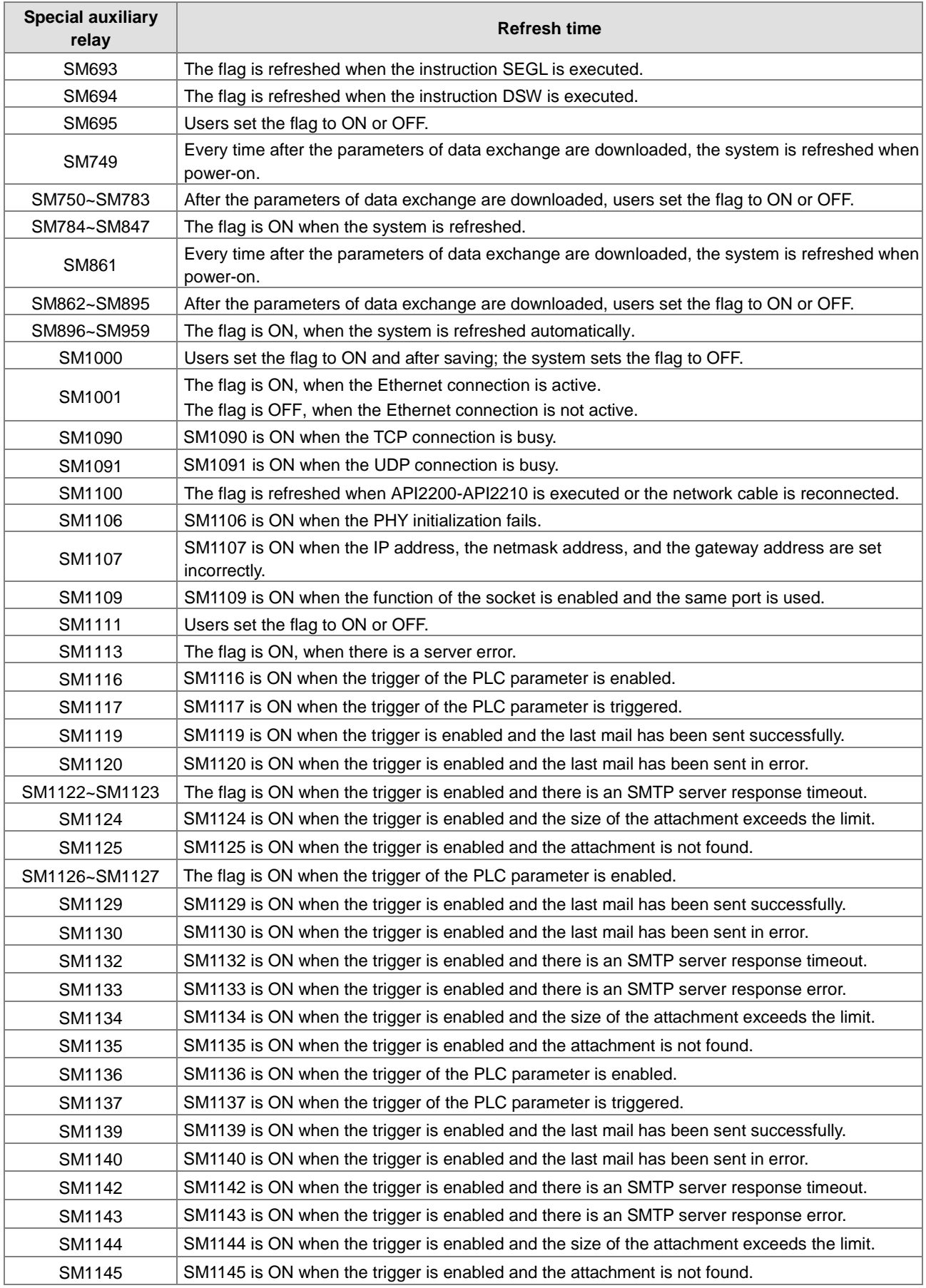

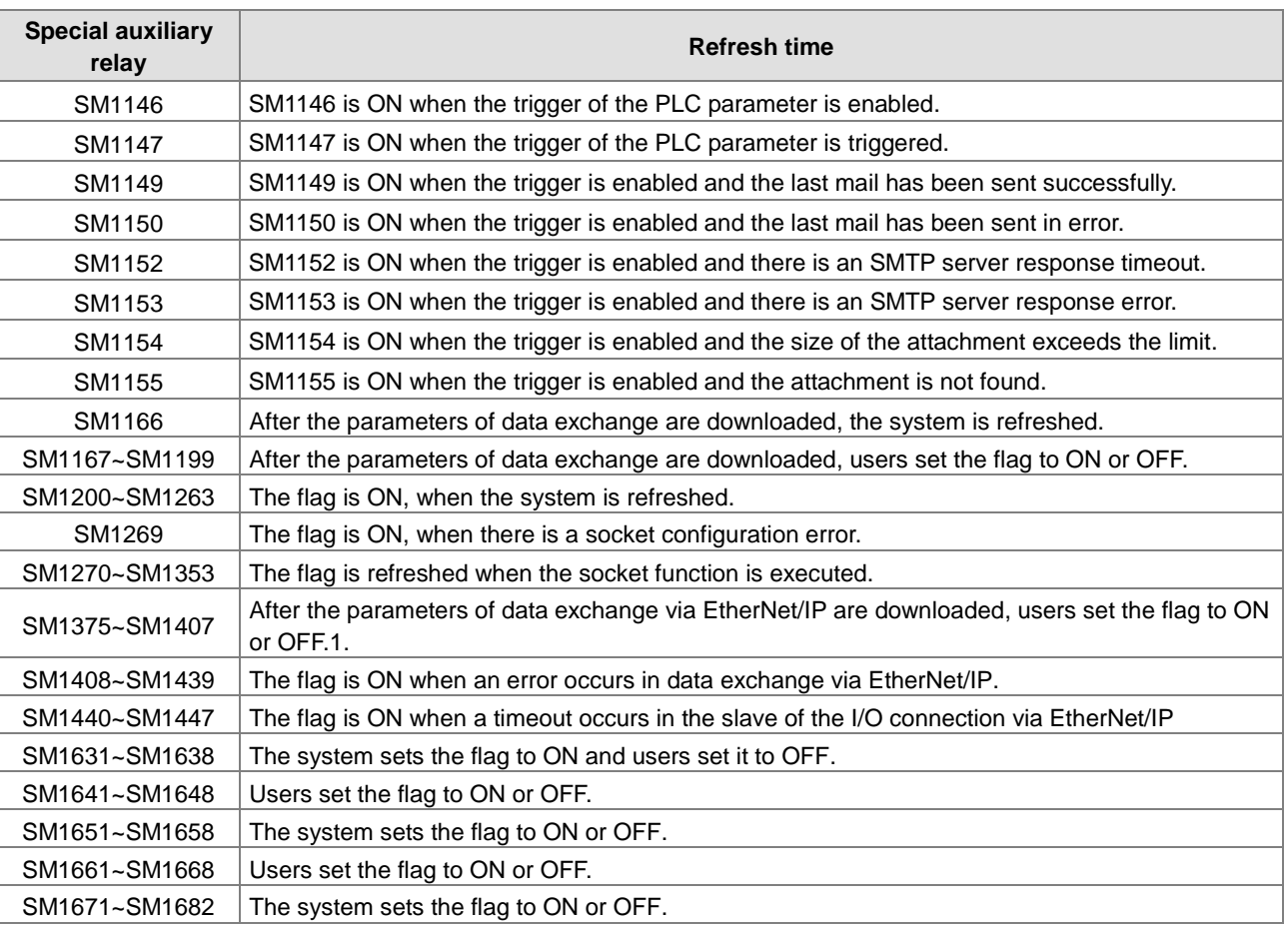

## **2.2.9 Stepping Relays (S)**

Function of the stepping relay:

The stepping relay can be easily used in the industrial automation to set the procedure. It is the most basic device in the sequential function chart (SFC). Please refer to ISPSoft User Manual for more information related to sequential function charts.

There are 2048 stepping relays, i.e. S0~S2047. Every stepping relay is like an output relay in that it has an output coil, contact A, and contact B. It can be used several times in the program, but it cannot directly drive the external load. Besides, the stepping relay can be used as a general auxiliary relay when it is not used in the sequential function chart.

# **2.2.10 Timers (T)**

- 1. 100 millisecond timer: The timer specified by the instruction TMR takes 100 milliseconds as the timing unit.
- 2. 1 millisecond timer: The timer specified by the instruction TMRH takes 1 millisecond as the timing unit.
- 3. The accumulative timers are ST0~ST511. If users want to use the device-monitoring function, they can monitor T0~T511.
- 4. If the same timer is used repeatedly in the program, including in different instructions TMR and TMRH, the setting value is the one that the value of the timer matches first.
- 5. If the same timer is used repeatedly in the program, it is OFF when one of the conditional contacts is OFF.
- 6. If the same timer is used repeatedly in the program as the timer for the subroutine's exclusive use and the accumulative timer in the program, it is OFF when one of the conditional contacts is OFF.

- 7. When the timer is switched from ON to OFF and the conditional contact is ON, the timer is reset and counts again.
- 8. When the instruction TMR is executed, the specified timer coil is ON and the timer begins to count. As the value of the timer matches the setting value (value of the timer  $\geq$  setting value), the state of the contact is ON.

#### **A. General-purpose timer**

When the instruction TMR is executed, the general-purpose timer begins to count. As the value of the timer matches the setting value, the output coil is ON.

- 1. When X0.0=ON and the timer takes 100ms as the timing unit, the output coil T0 will be ON, when the value of the timer  $=$  setting value100.
- 2. When X0.0=OFF or the power is off, the value of the timer is 0 and the output coil T0 will be OFF.

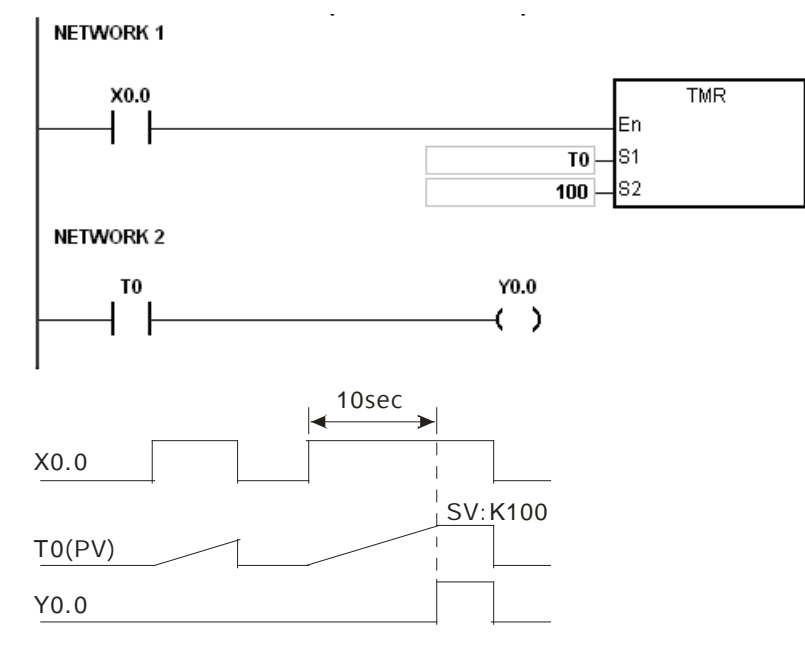

#### **B. Accumulative timer**

When the instruction TMR is executed, the accumulative timer begins to count. As the value of the timer matches the setting value, the output coil is ON. As long as users add the letter S in front of the letter T, the timer becomes the accumulative timer. When the conditional contact is OFF, the value of the accumulative timer is not reset. When the conditional contact is ON, the timer will count from the current value.

- 3. When X0.0=ON and the timer T250 takes 100ms as the timing unit, the output coil T250 will be ON, when the value of the timer = setting value100.
- 4. When X0.0=OFF or the power is off, the timer T250 stops counting, and the value of the timer stays the same. When X0.0=ON, the value of the timer will be accumulated and when the accumulated value = setting value 100, the output coil T250 will be ON.

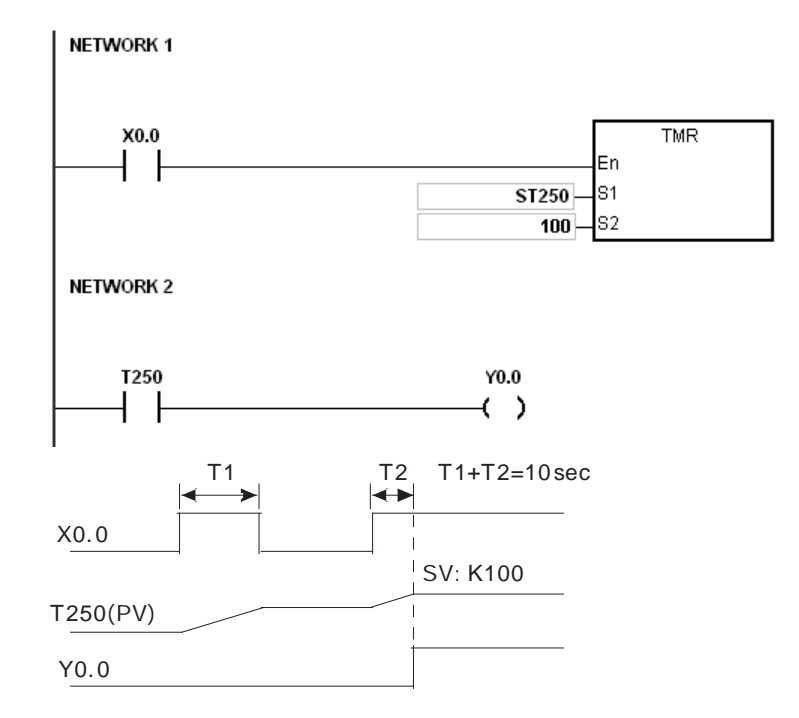

#### **C. Timer used in the function block**

T412~T511 are the timers which users can use in the functional block or the interrupt.

When the instruction TMR or END is executed, the timer used in the functional block begins to count. As the value of the timer matches the setting value, the output coil is ON.

If the general-purpose timer is used in the functional block or the interrupt, and the functional is not executed, the timer cannot count correctly.

### **2.2.11 Counters**

Characteristics of the 16-bit counter

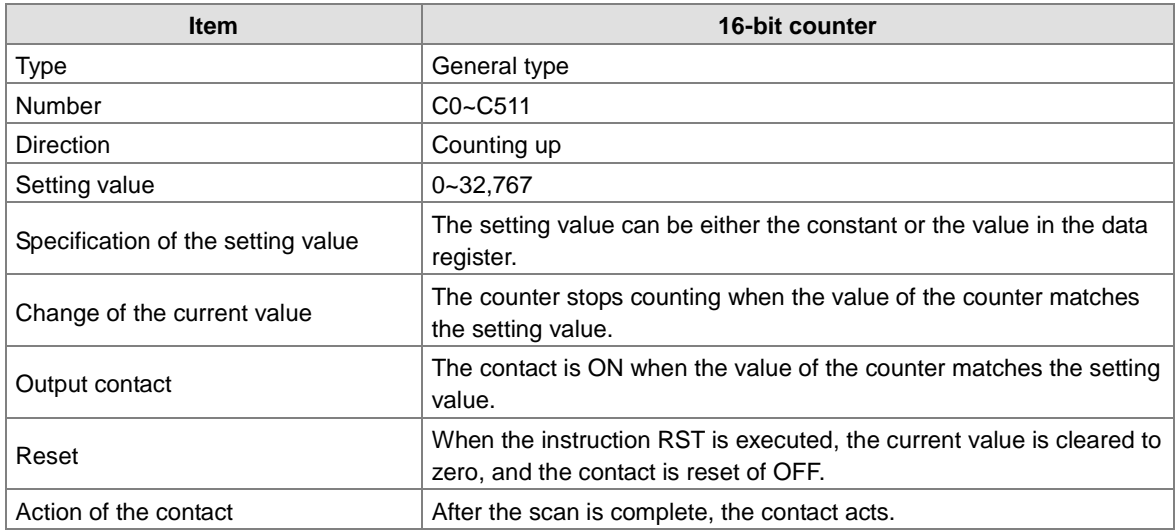

• Function of the counter

Each time the input switches from OFF to ON, the value of the counter is the same as the output coil. Users can use either the decimal constant or the value in the data register as the setting value.

16-bit counter:

- 1. Setting range: 0~32,767 (The setting values 0 and 1 mean the same thing in that the output contact is ON when the counter counts for the first time.)
- 2. For the general-purpose counter, the current value of the counter is cleared when there is a power cut. If the counter is the latched one, the current value of the counter and the state of the contact before the power cut will be retained. The latched counter counts from the current value when the power supply is restored.
- 3. If users use the instruction MOV or ISPSoft to transmit a value bigger than the setting value to the current value register C0, the contact of the counter C0 will be ON and the current value will become the same as the setting value next time X0.1 is switched from OFF to ON.
- 4. Users can use either the constant or the value in the data register as the setting value of the counter.
- 5. The setting value of the counter can be a positive or a negative. If the counter counts up from 32,767, the next current value becomes 0.

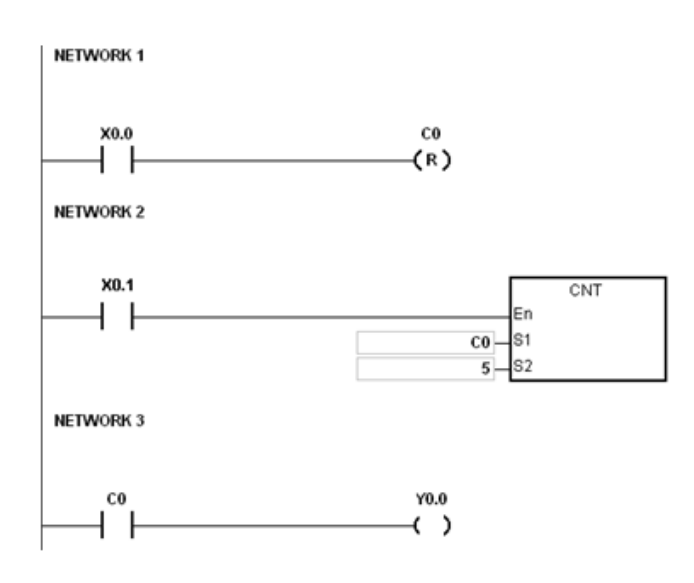

- 1. When X0.0=ON, the instruction RST will be executed and the current value of C0 will be reset to zero and the output contact of the counter C0 will be FF.
- 2. When X0.1 is from OFF to ON, the value of the counter increases by one increment.
- 3. When the value of the counter C0 reached the setting value 5, the contact of the counter C0 will be ON (the current value of  $CO =$  the setting value = 5). After that the trigger from X0.1 will not be accepted by C0 and the current value of C0 will stay at the value 5.

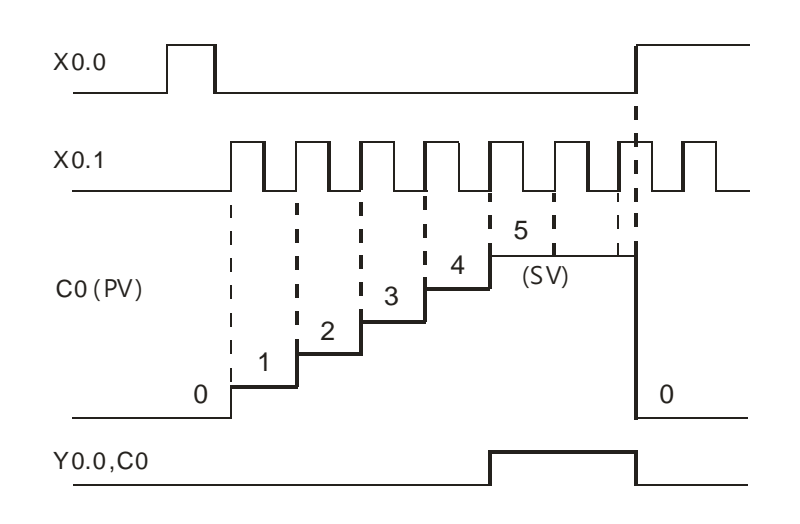

# **2.2.12 32-bit Counters (HC)**

Characteristics of the 32-bit counter

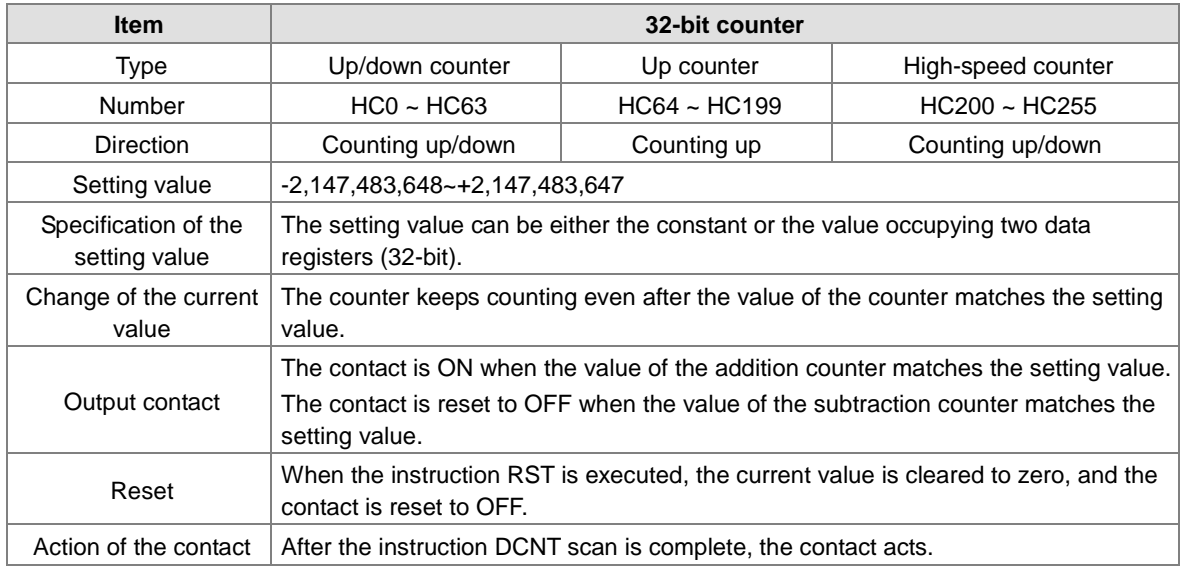

- 32-bit general-purpose addition/subtraction counter
	- 1. Setting range: -2,147,483,648~2,147,483,647
	- 2. The switch between the 32-bit general-purpose addition counters and the 32-bit general-purpose subtraction counters depends on the states of the special auxiliary relays SM621~SM684. For example, the counter HC0 is the addition counter when SM621 is OFF, whereas HC0 is the subtraction counter when SM621 is ON.
	- 3. Users can use either the constant or the value in the data registers as the setting value of the counter, and the setting value can be a positive or a negative. If users use the value in the data registers as the setting value of the counter, the setting value occupies two consecutive registers.
	- 4. For the general-purpose counter, the current value of the counter is cleared when there is a power cut. If the counter is the latched one, the current value of the counter and the state of the contact before the power cut will be retained. The latched counter counts from the current value when the power supply is restored.
	- 5. If the counter counts up from 2,147,483,647, the next current value becomes -2,147,483,648. If the counter counts down from -2,147,483,648, the next current value becomes 2,147,483,647.
- 32-bit high speed addition/subtraction counter

Please refer to the instruction description of API1004 DCNT in AS Series Programming Manual for more details.

Example:

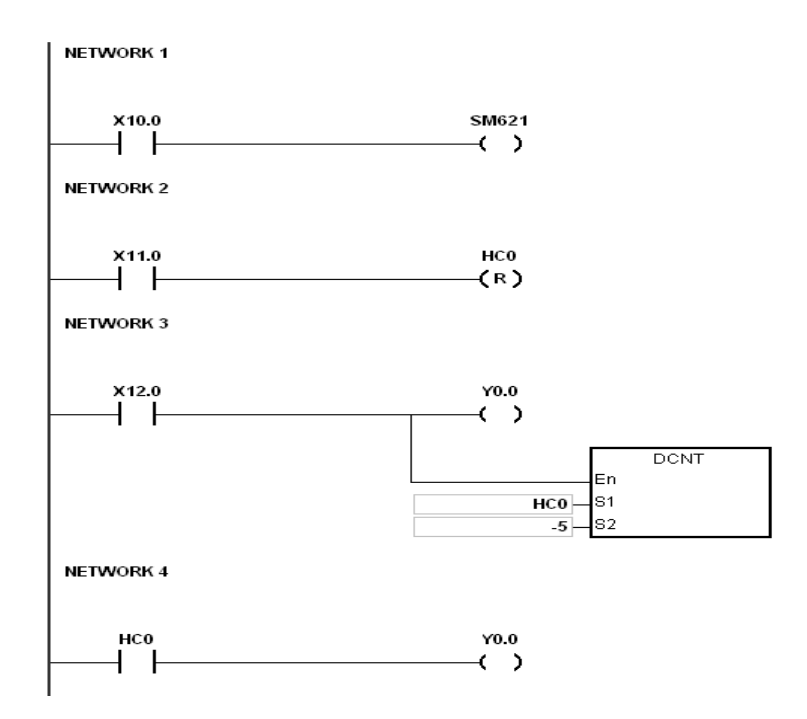

- 1. X10.0 drives SM621 to determine counting direction (up/down) of HC0.
- 2. When X11.0 goes from OFF to ON, RST instruction will be executed and the PV in HC0 will be cleared to 0 and its contact is OFF.
- 3. When X12.0 goes from OFF to ON, PV of HC0 will count up (plus 1) or count down (minus 1).
- 4. When PV in HC0 changes from -6 to -5, the contact HC0 will go from OFF to ON. When PV in HC0 changes from -5 to -6, the contact HC0 will go from ON to OFF.
- 5. If MOV instruction is applied through ISPSoft to designate a value bigger than SV to the PV register of HC0, next time when X12.0 goes from OFF to ON, the contact HC0 will be ON and PV of HC0 will equal SV.

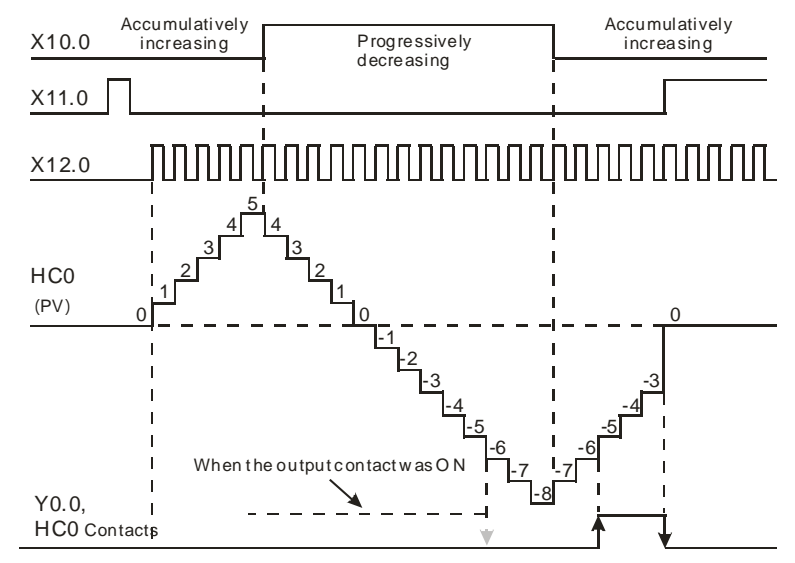

### **2.2.13 Data Registers (D)**

The data register stores the 16-bit data. The highest bit represents either a positive sign or a negative sign, and the values which can be stored in the data registers range from -32,768 to +32,767. Two 16-bit registers can be combined into a 32-bit register, i.e. (D+1, D) in which the register whose number is smaller represents the low 16 bits. The highest bit represents either a positive sign or a negative sign, and the values which can be stored in the data registers range from -2,147,483,648 to +2,147,483,647. Besides, four 16-bit registers can be combined into a 64-bit register, i.e. (D+3, D+2, D+1, D) in which the register whose number is smaller represents the lower 16 bits. The highest bit represents either a positive sign or a negative sign, and the values which can be stored in the data registers range from -9,223,372,036,854,776 to +9,223,372,036,854,775,807. The data registers can also be used to refresh the values in the control registers in the modules other than digital I/O modules. Please refer to ISPSoft User Manual for more information regarding refreshing the values in the control registers.

The registers can be classified into two types according to their properties.

- 1. General-purpose register: When the PLC begins to run, or is disconnected, the value in the register will be cleared to zero. If users want to retain the data when the PLC begins to RUN, they can refer to ISPSoft User Manual for more information. Please notice that the value will still be cleared to zero when the PLC is disconnected.
- 2. Latched register: If the PLC is disconnected, the data in the latched register will not be cleared. In other words, the value before the disconnection is still retained. If users want to clear the data in the latched area, they can use RST or ZRST.

## **2.2.14 Special Data Registers (SR)**

Every special data register has its definition and specific function. The system statuses and the error messages are stored in the special data registers. Besides, the special data registers can be used to monitor the system statuses. The special data registers and their functions are listed as follows. As to the SR numbers marked "\*", users can refer to the additional remarks on special auxiliary relays/special data registers. The "R" in the attribute column indicates that the special data register can read the data, whereas the "R/W" in the attribute column indicates that it can read and write the data. In addition, the mark "–" indicates that the status of the special data register does not make any change. The mark "#" indicates that the system will be set according to the status of the PLC, and users can read the setting value and refer to the related manual for more information.

The "Y" in the column latched means it is latched, the "N" means it is non-latched; as for "H", it means it follows the settings in HWCONFIG. While execution, the programs in the PLC are editable; but the settings in the HWCONFIG are the same.

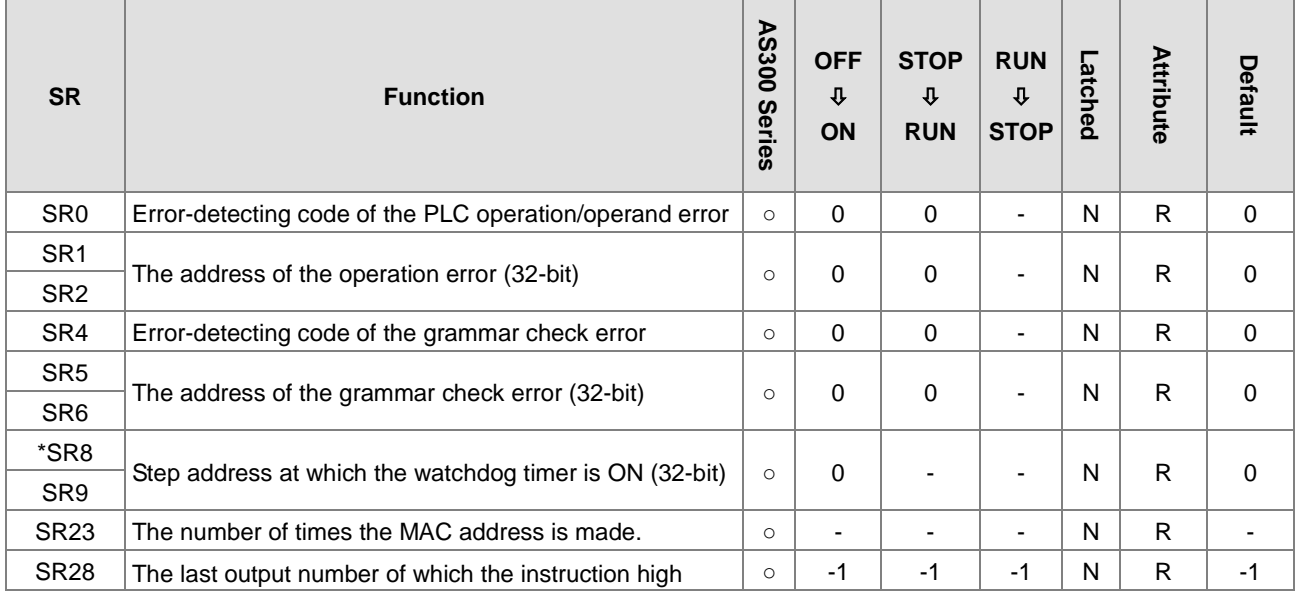
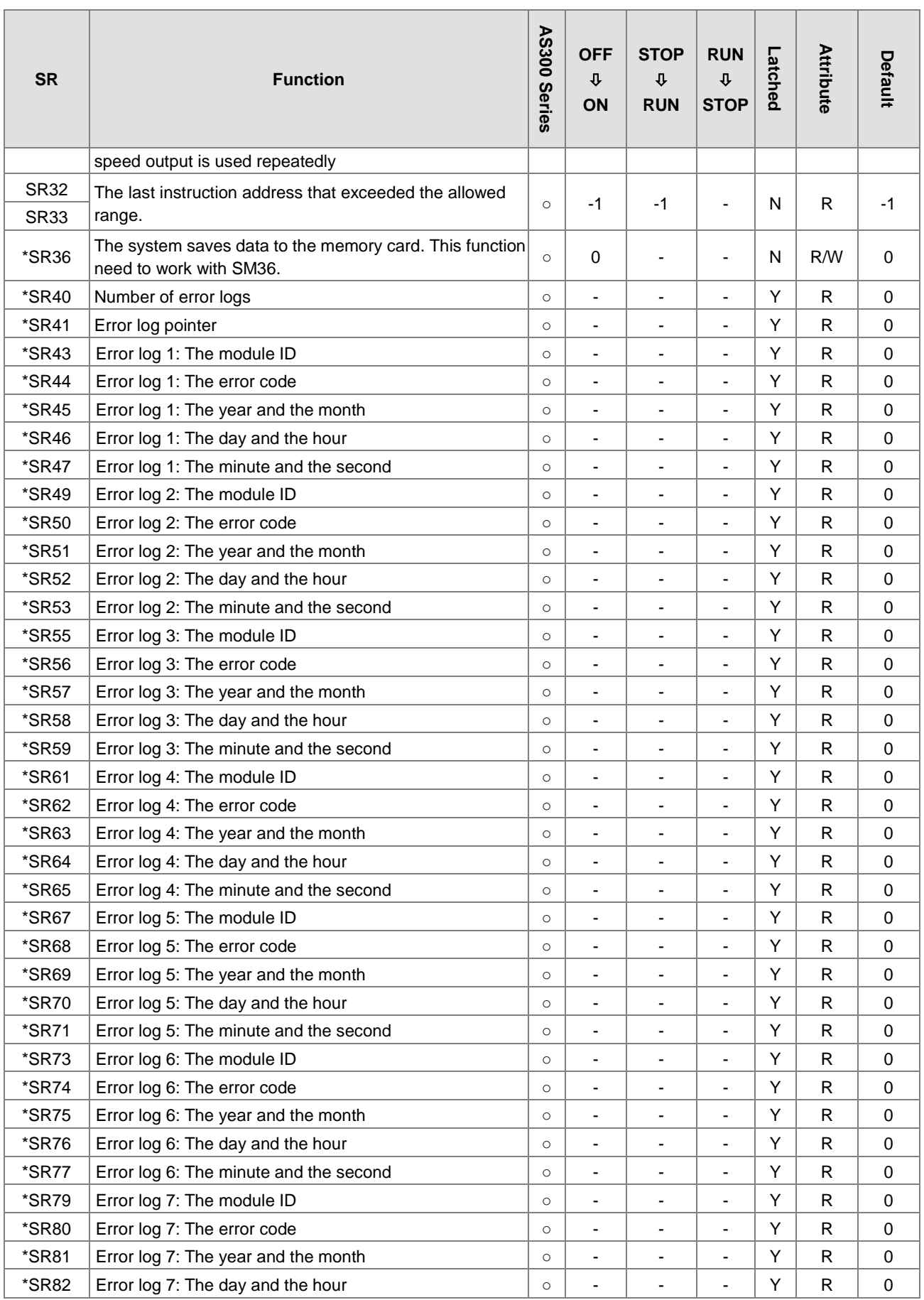

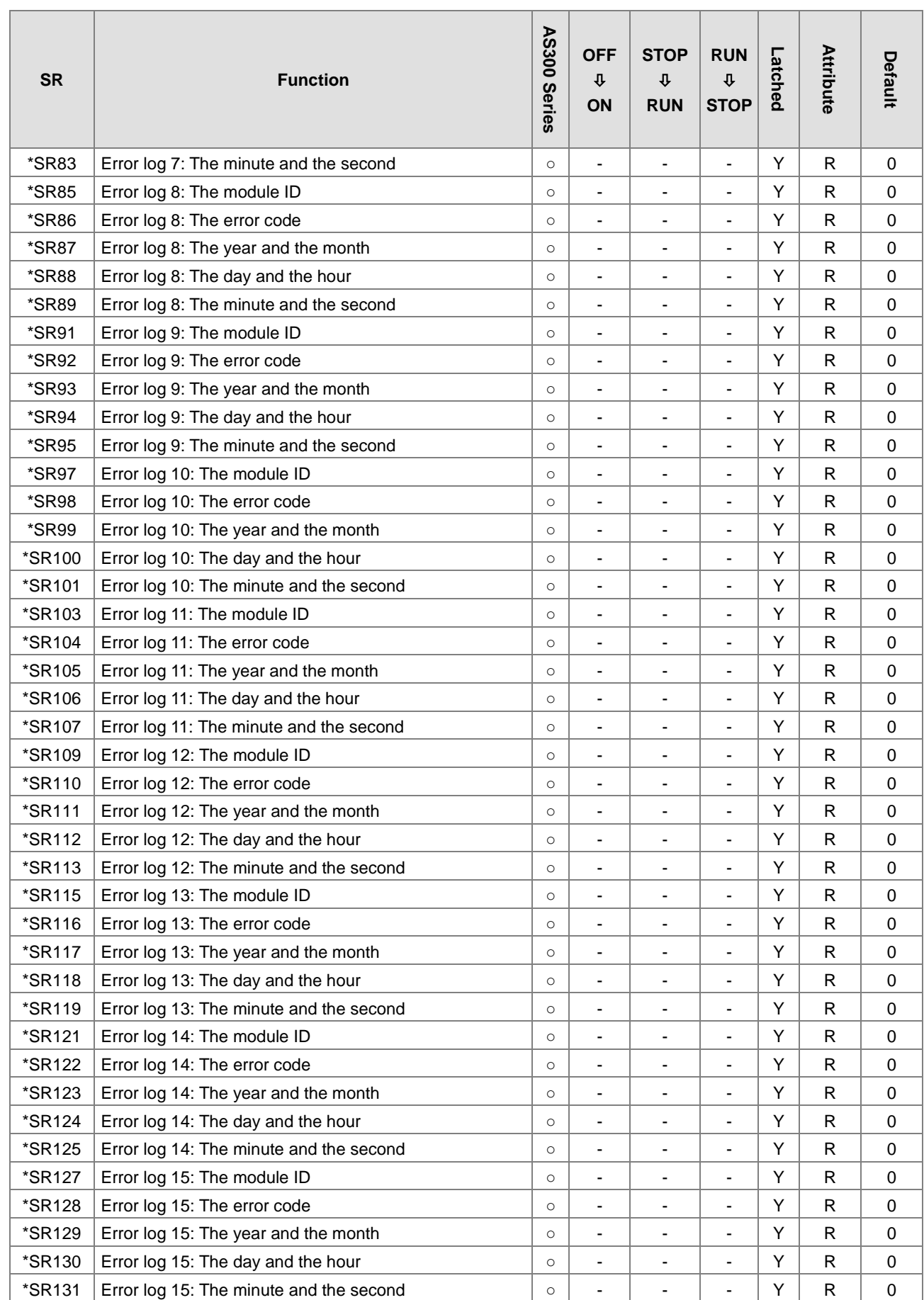

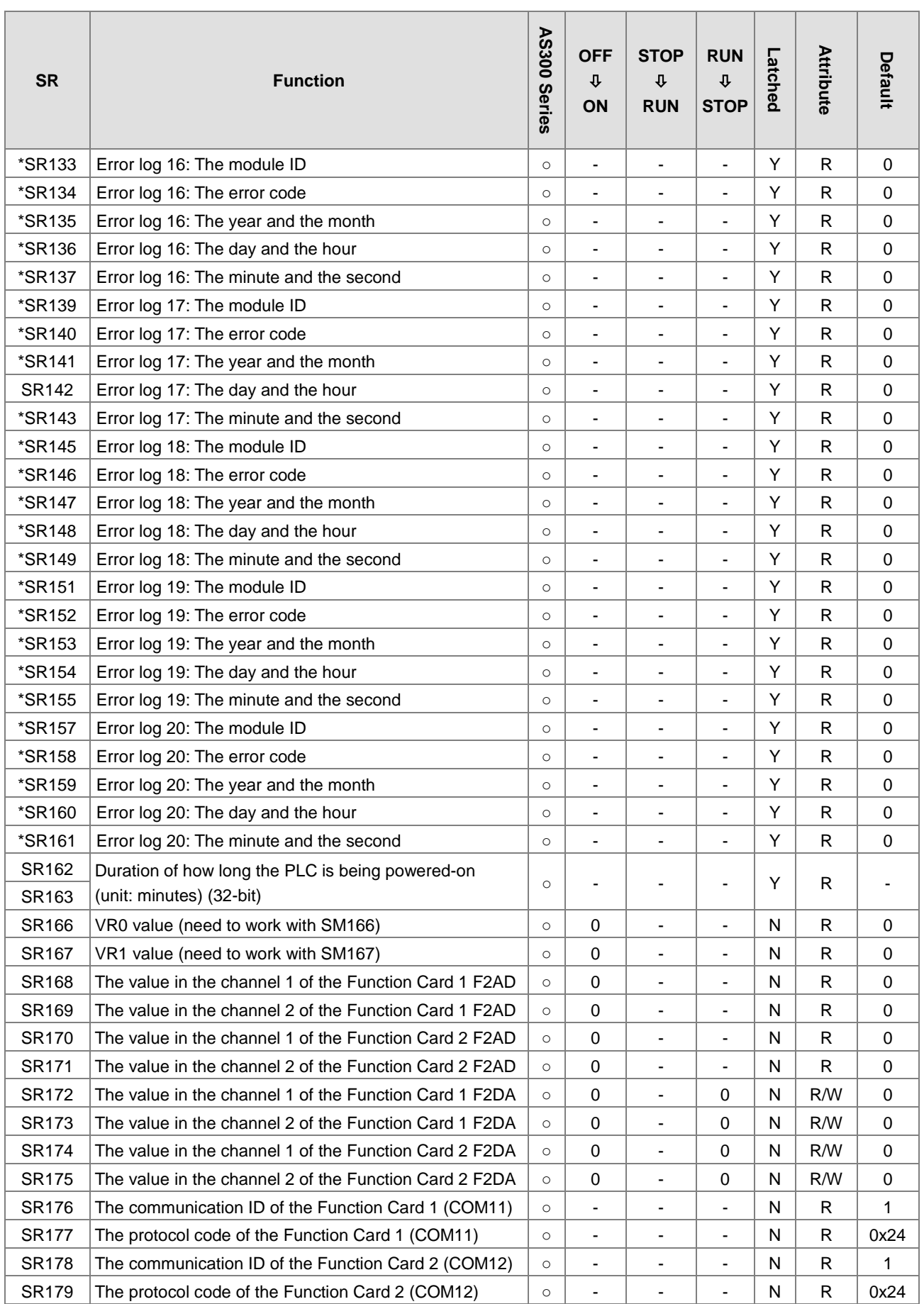

2-59

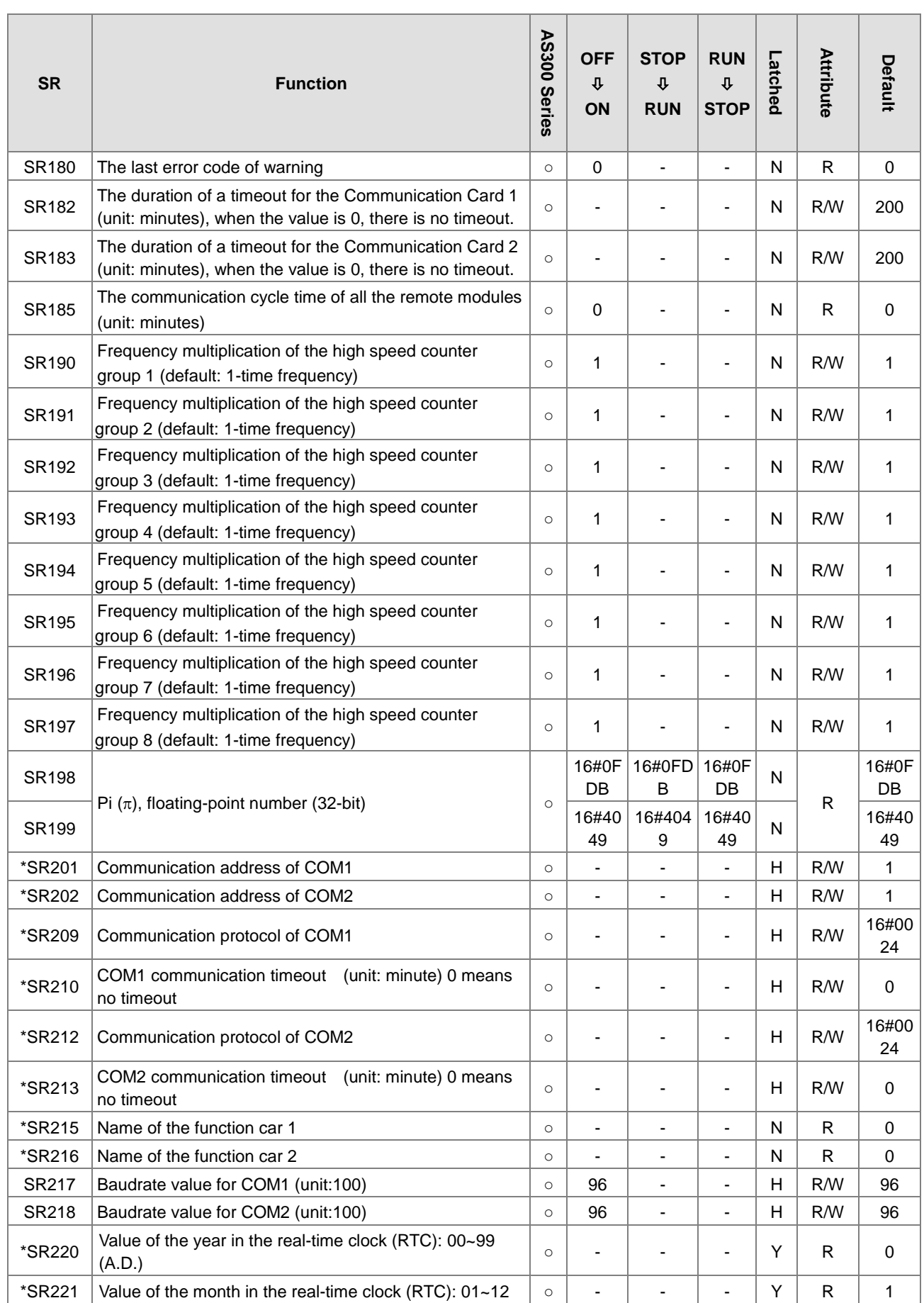

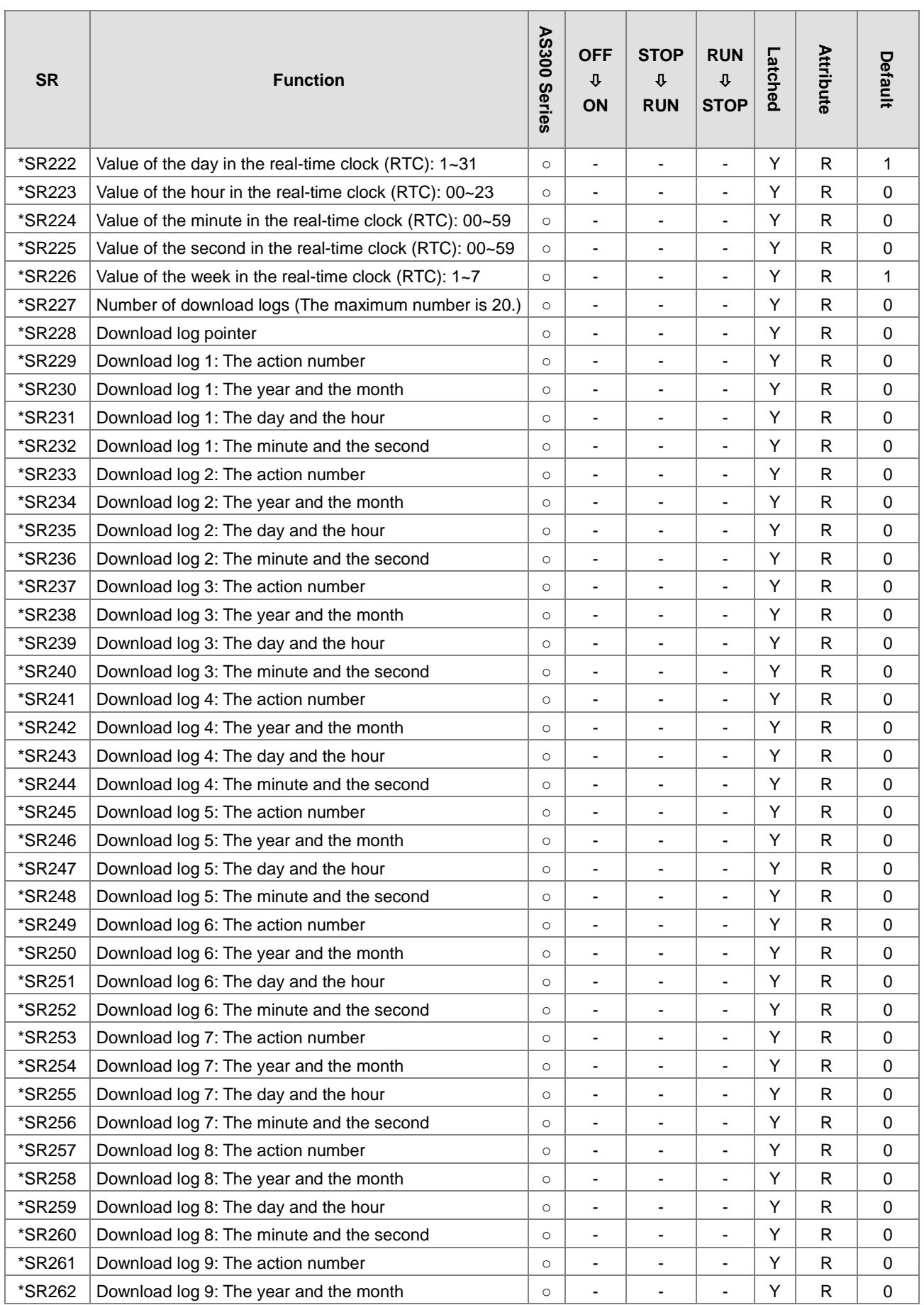

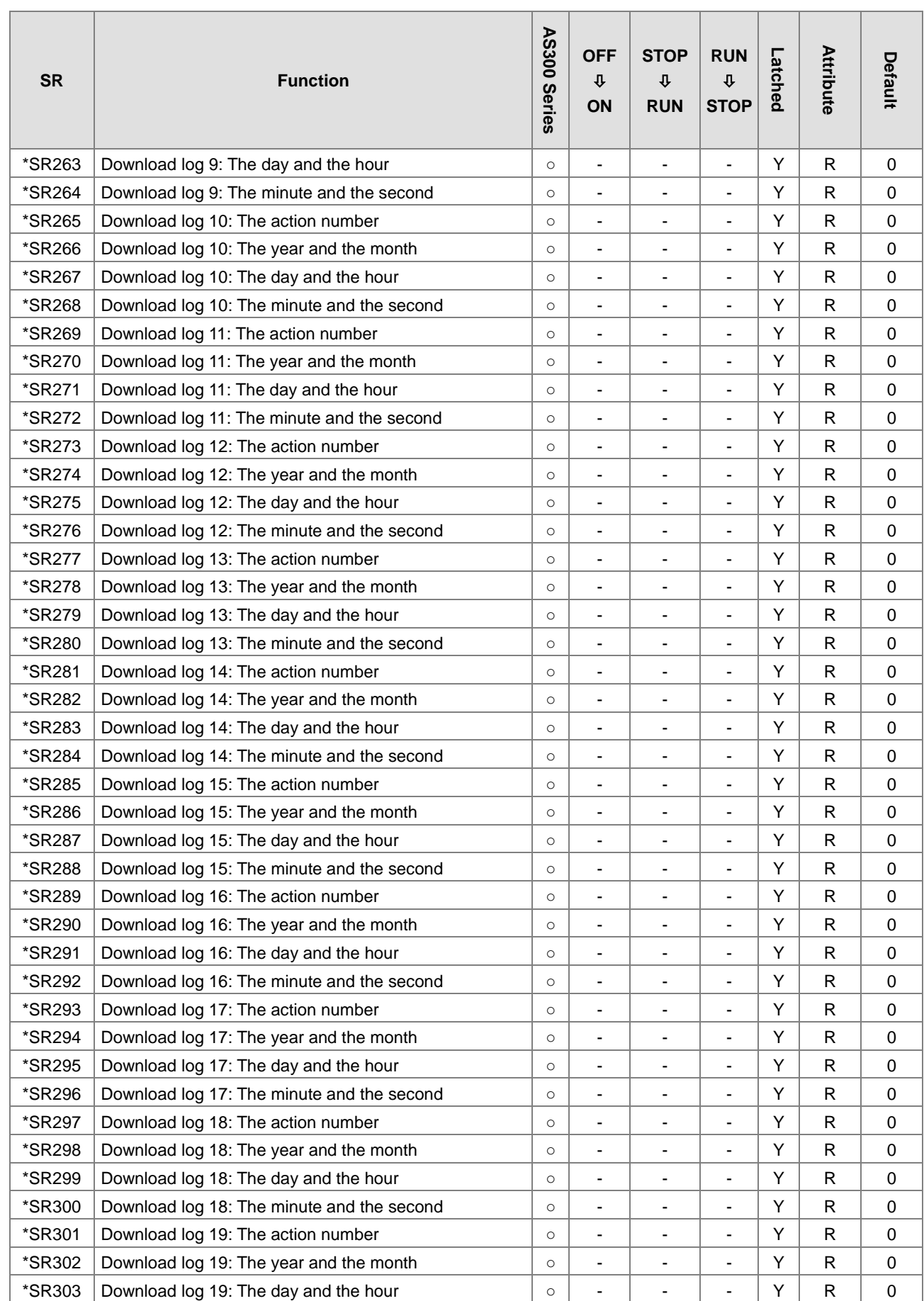

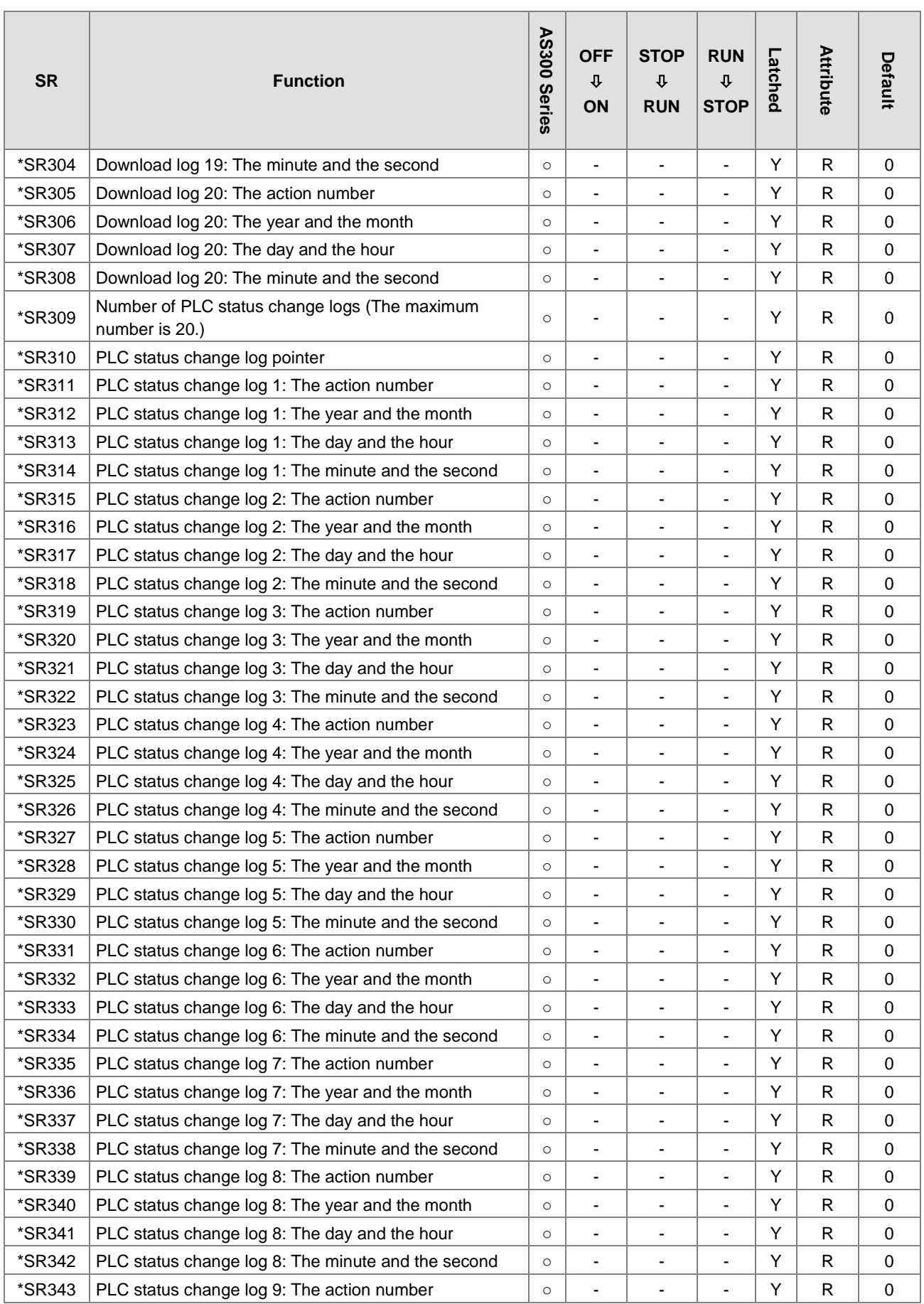

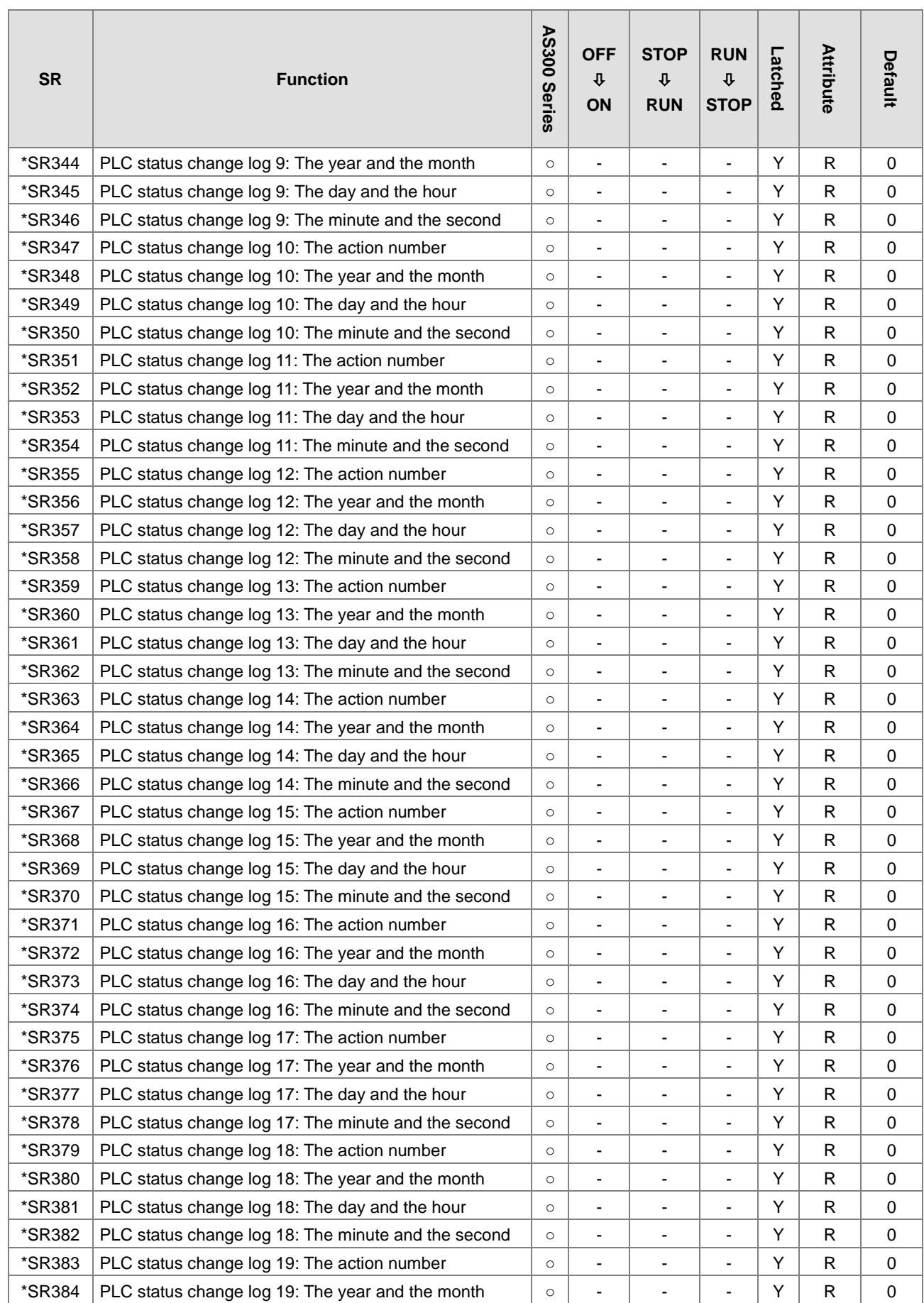

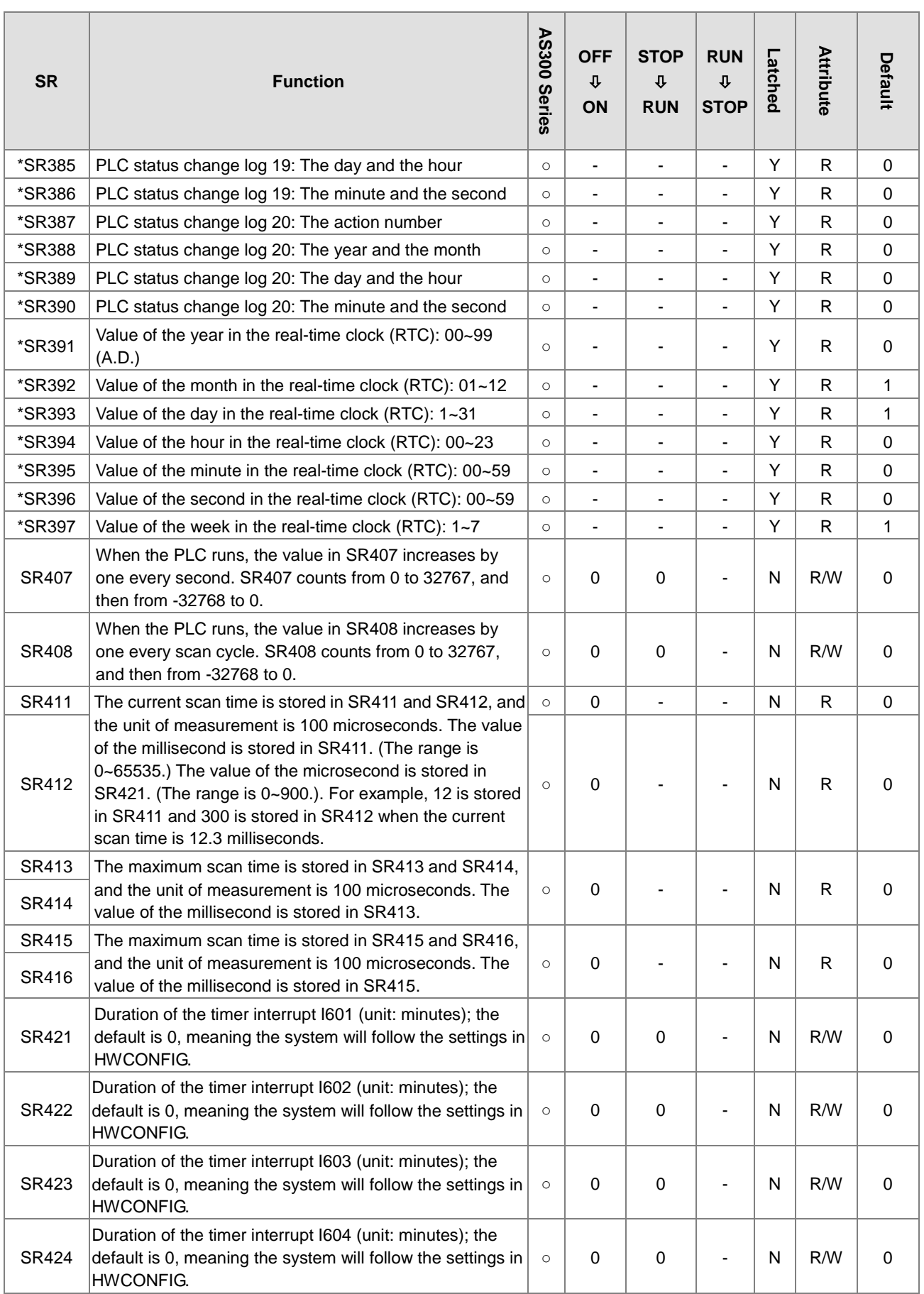

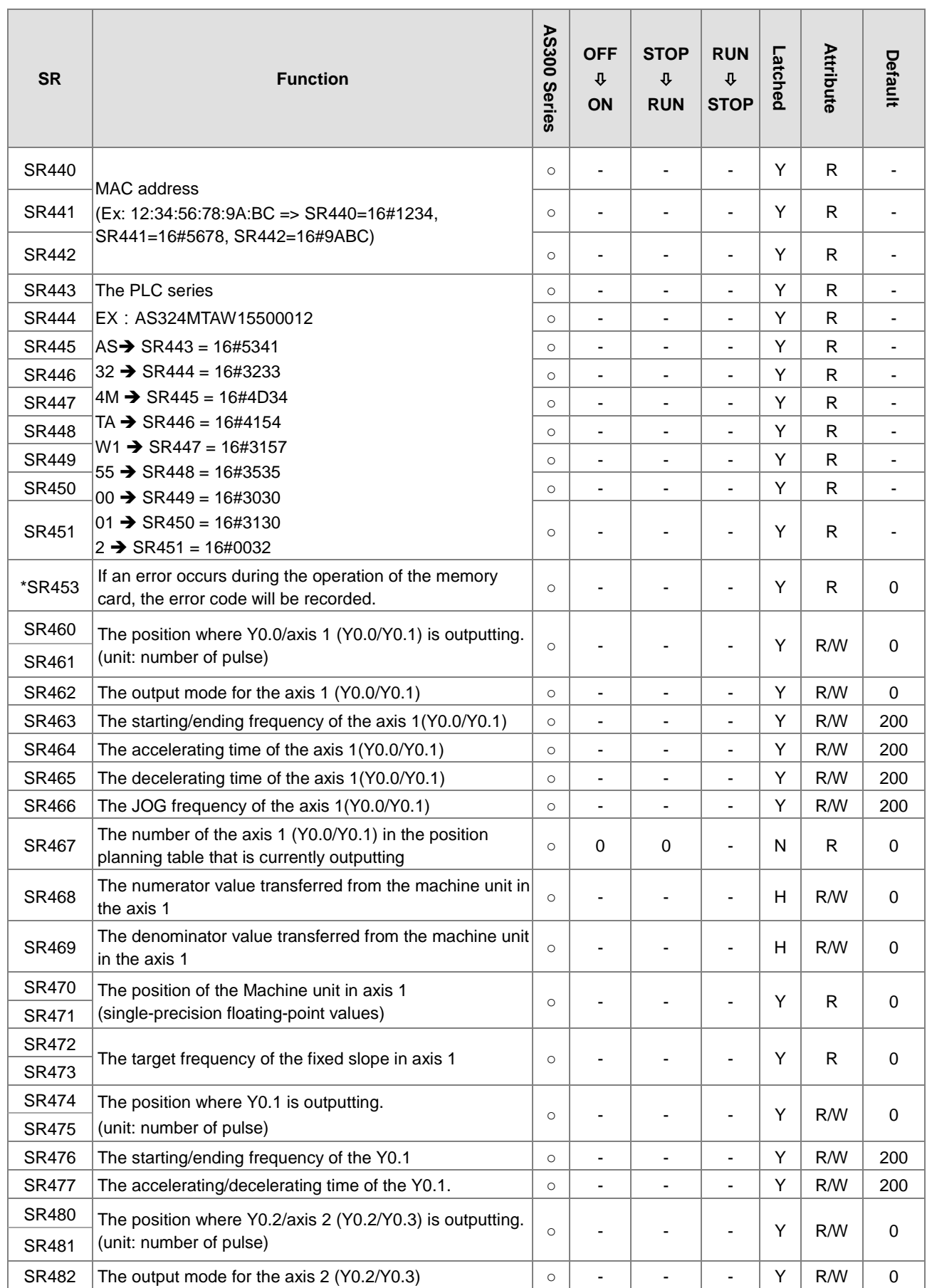

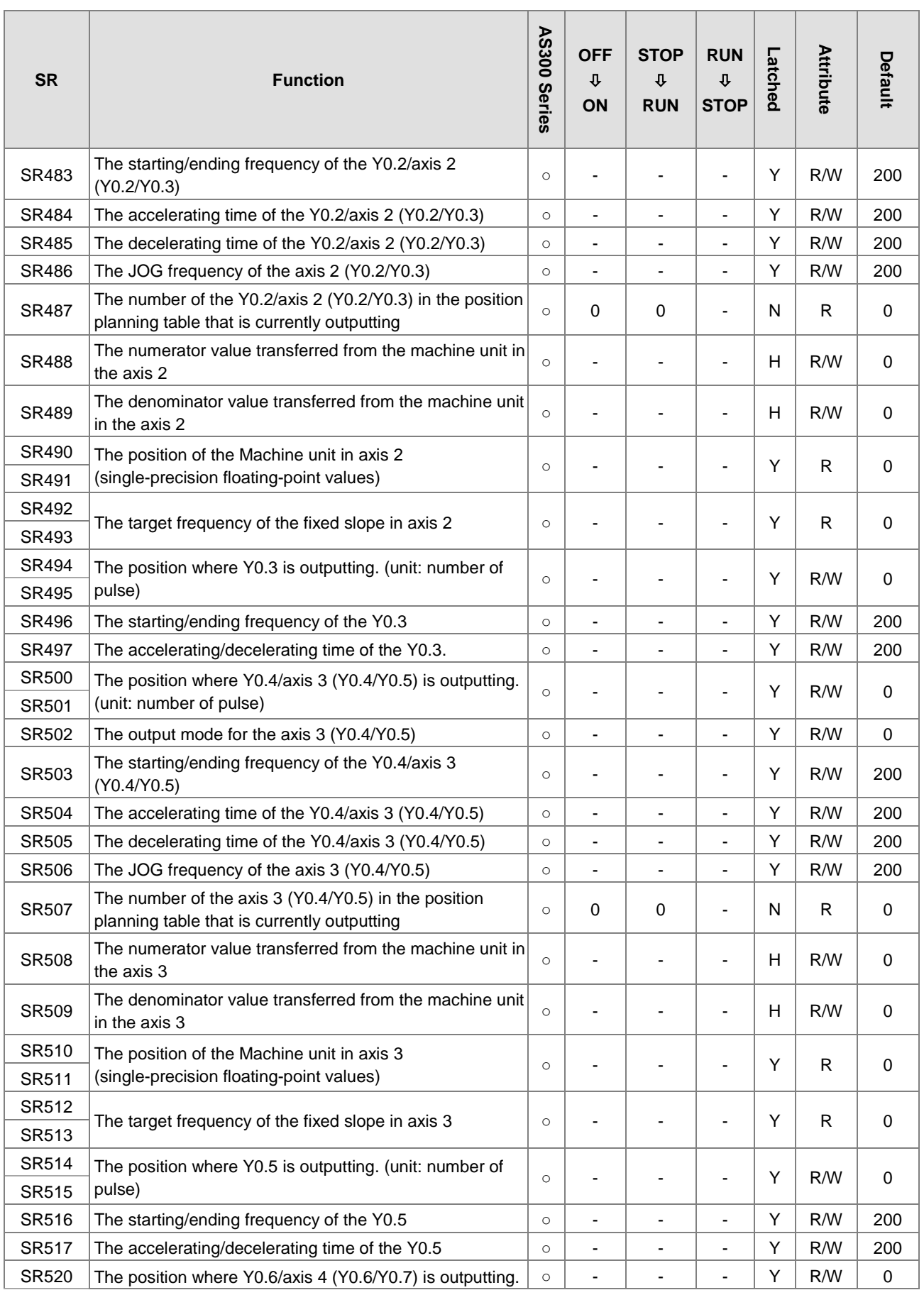

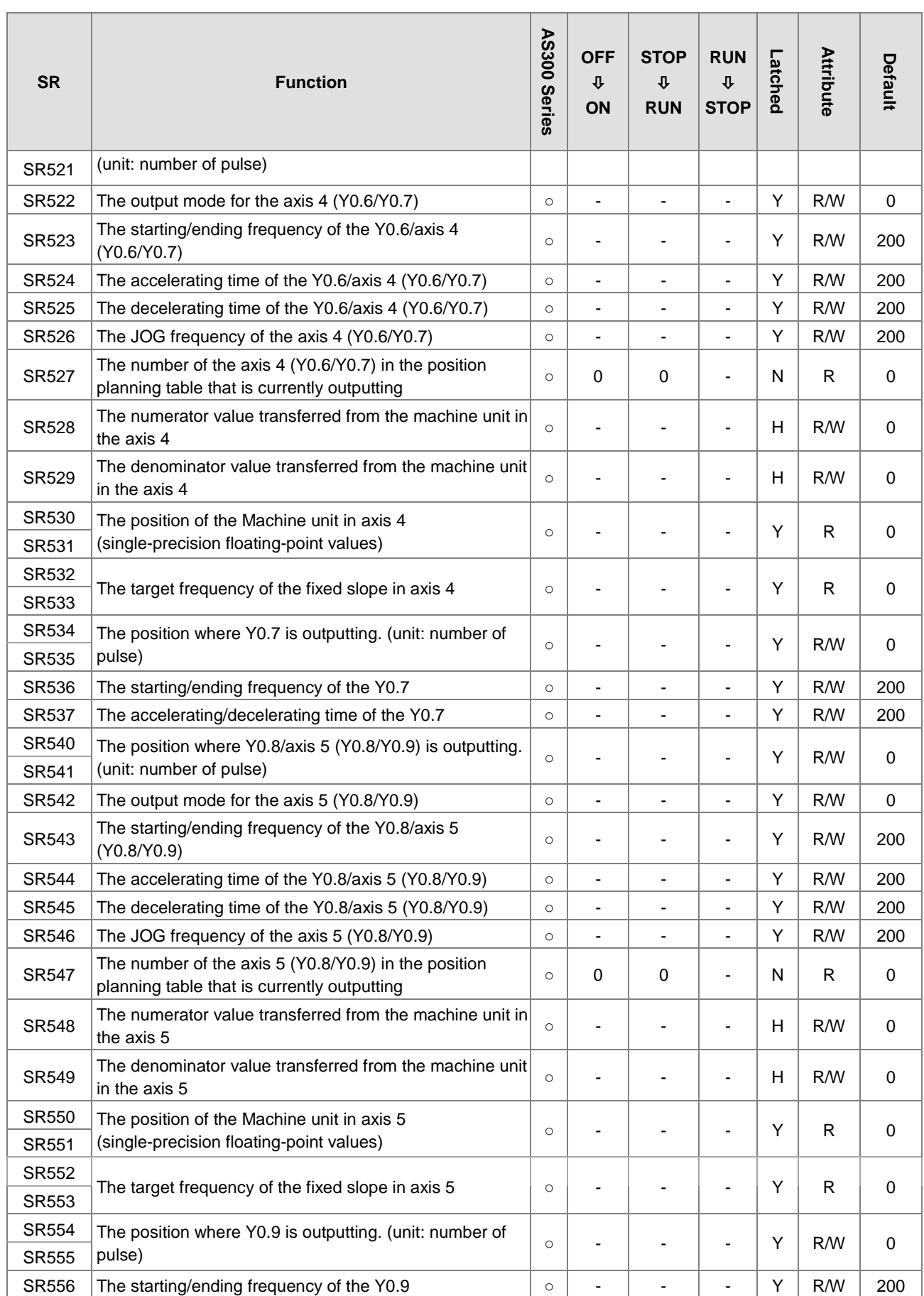

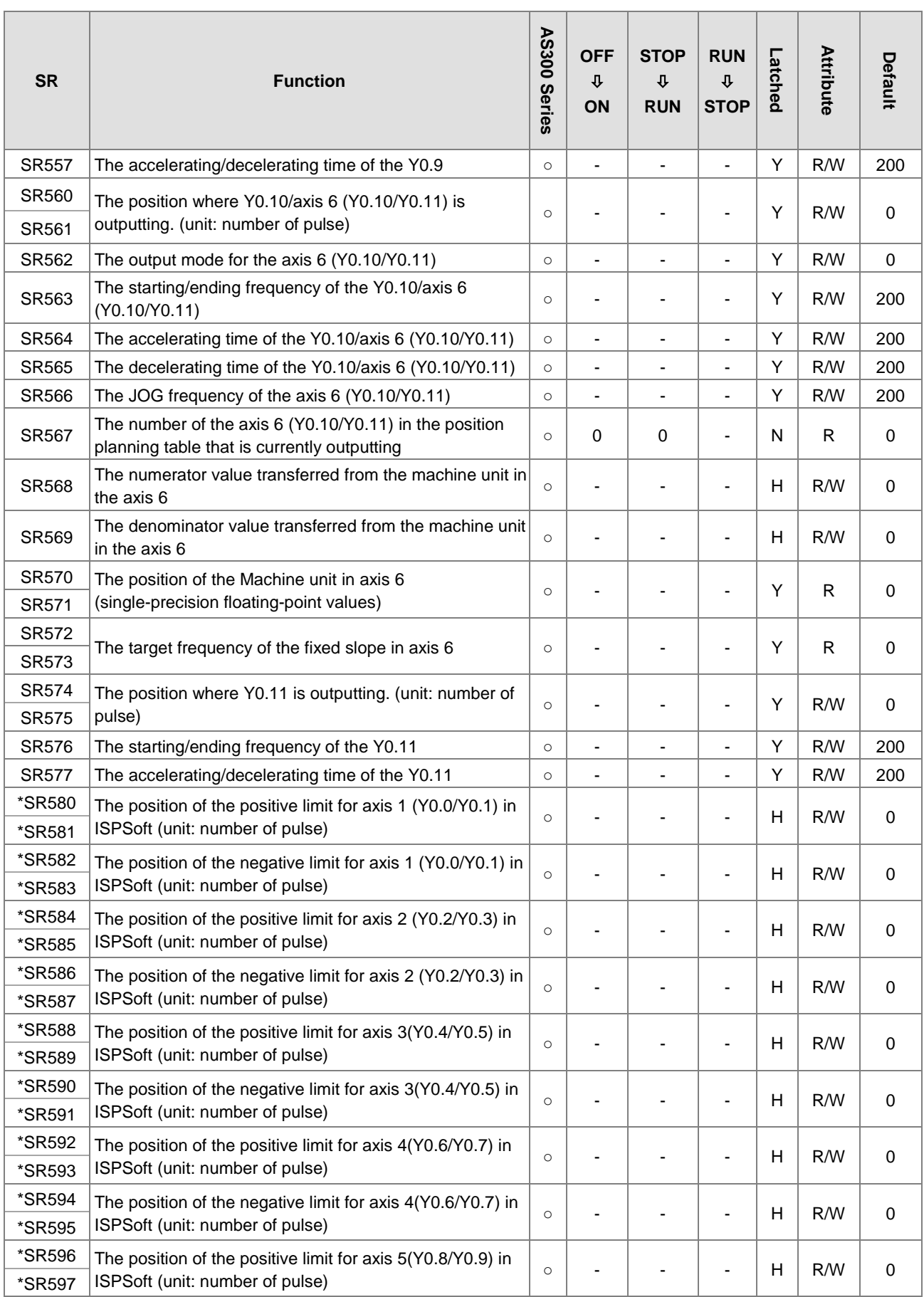

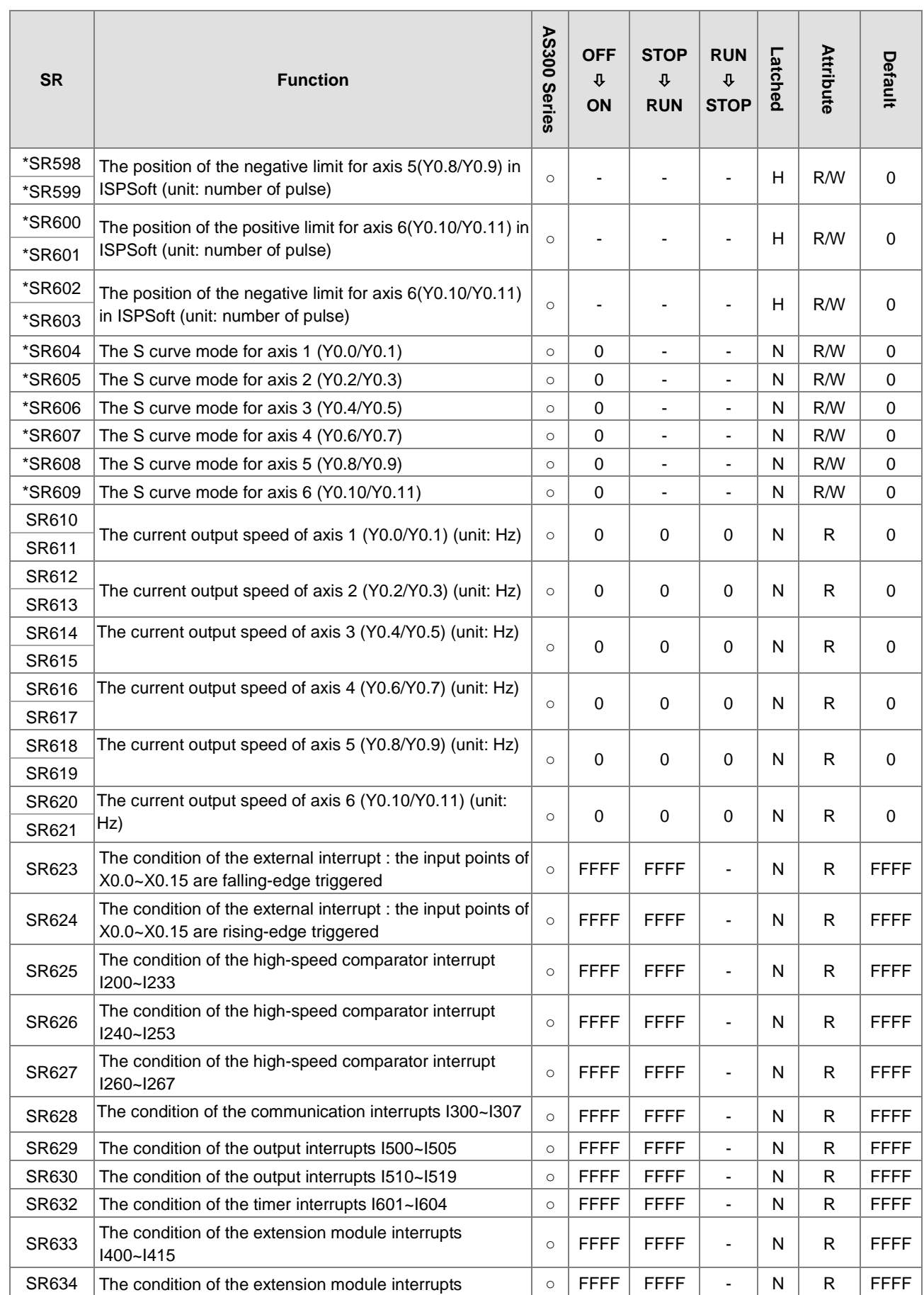

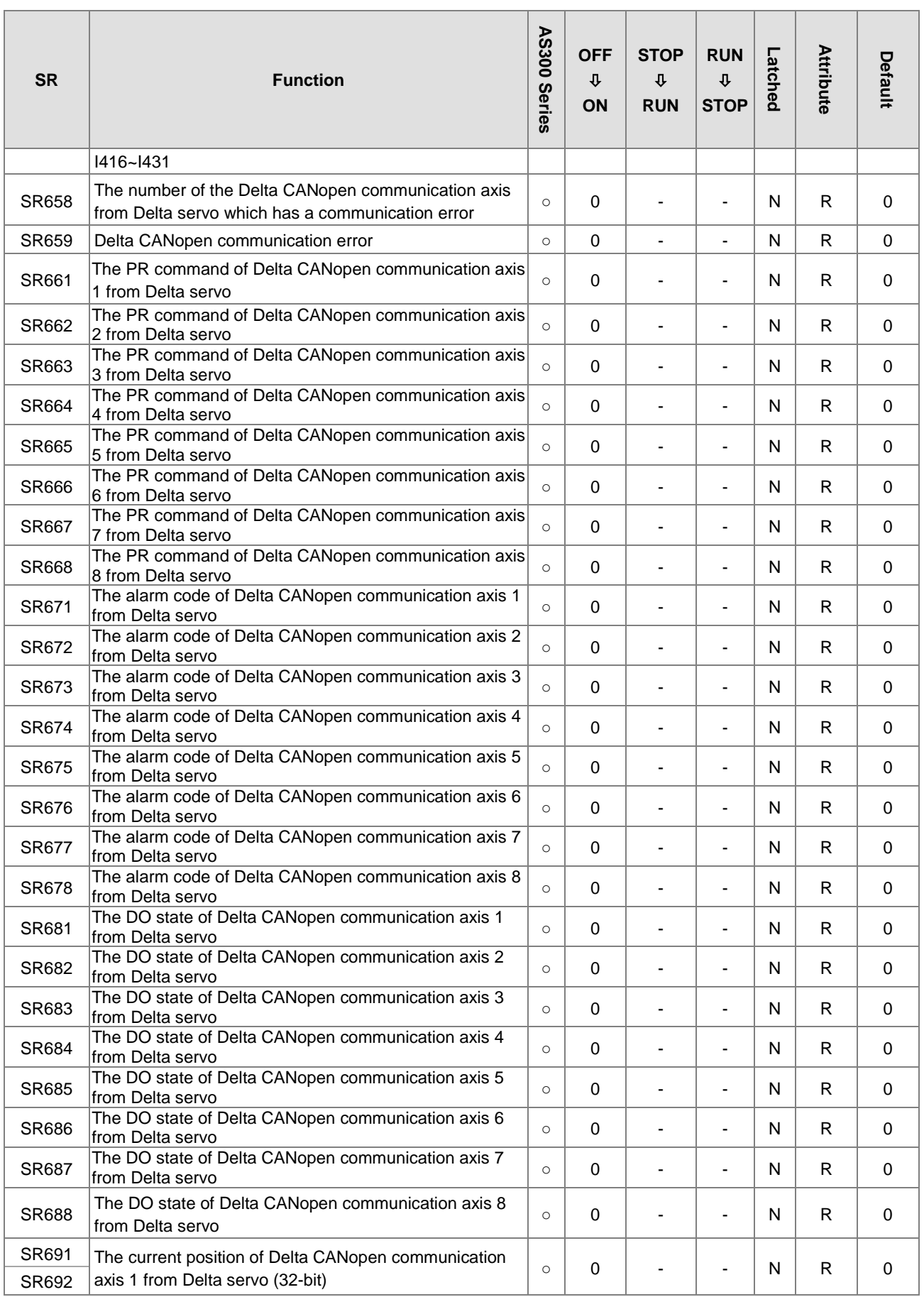

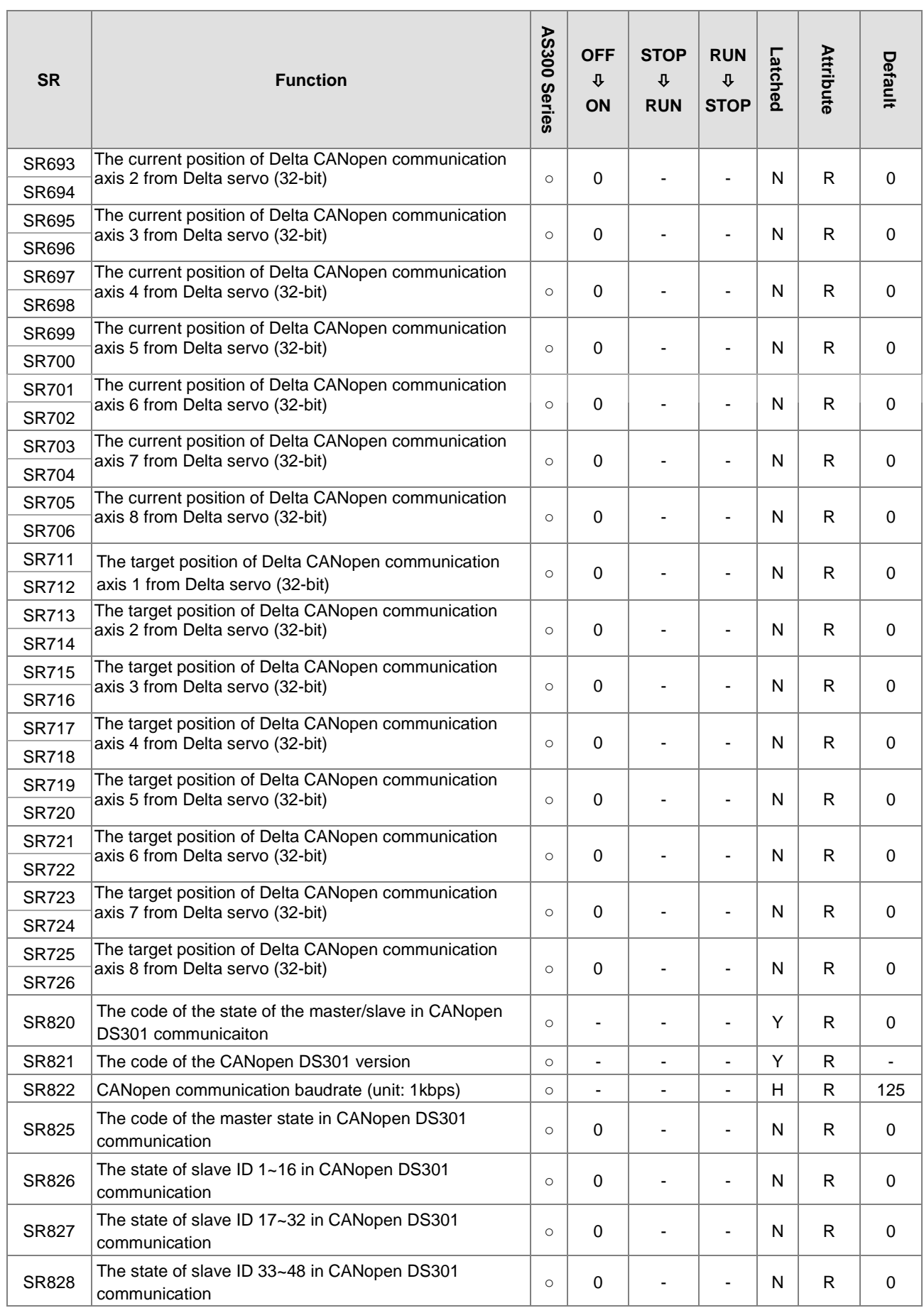

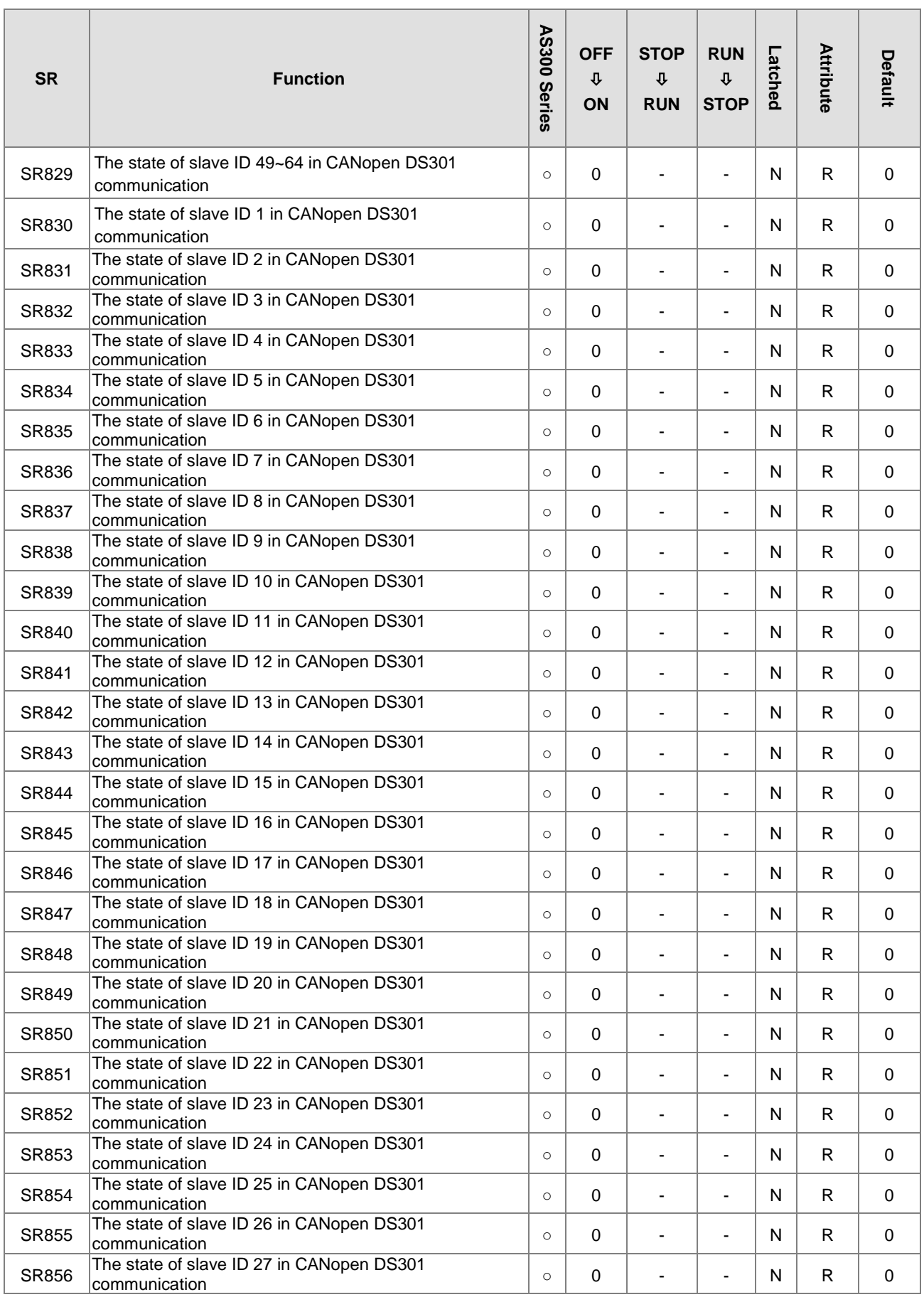

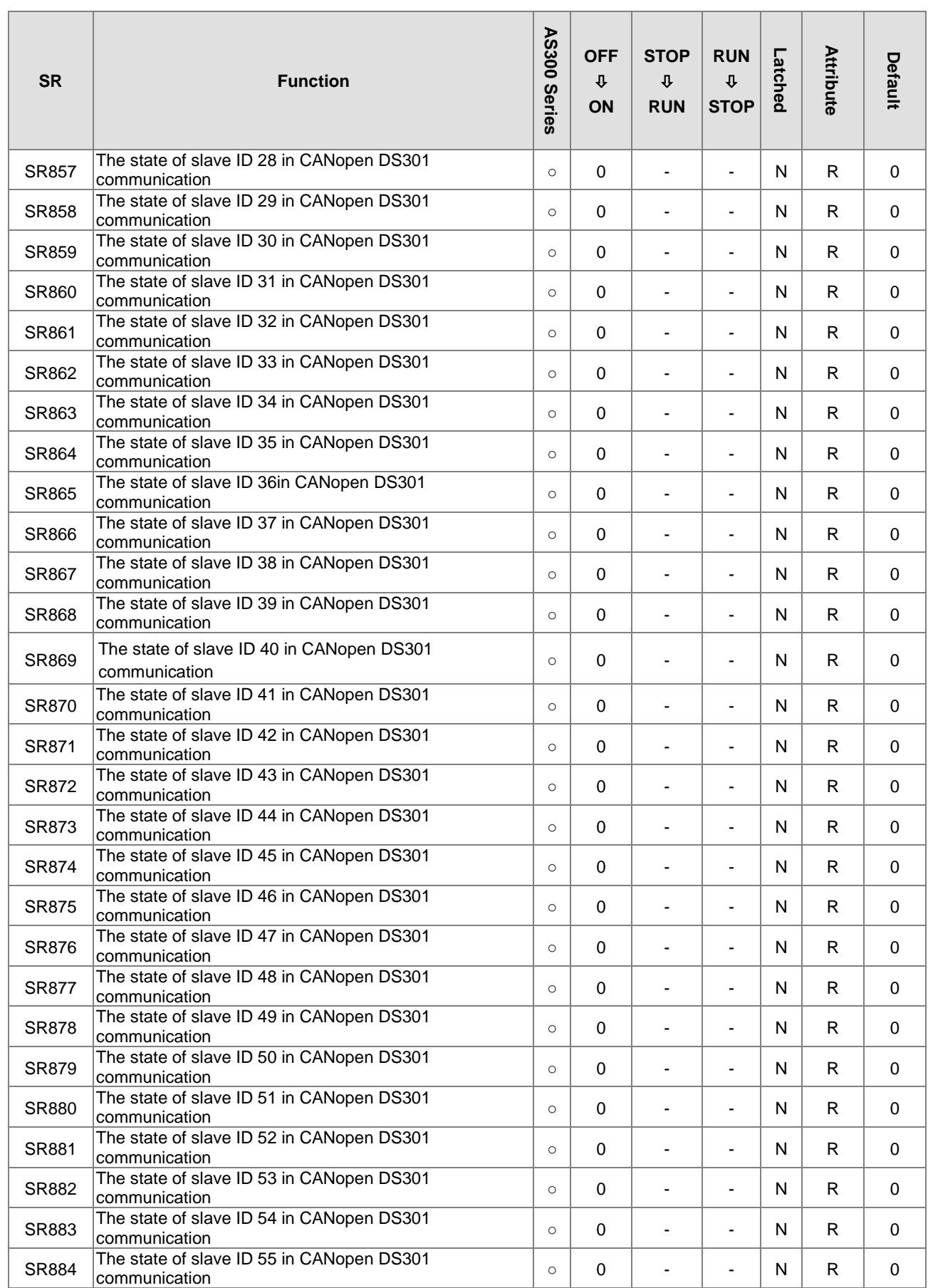

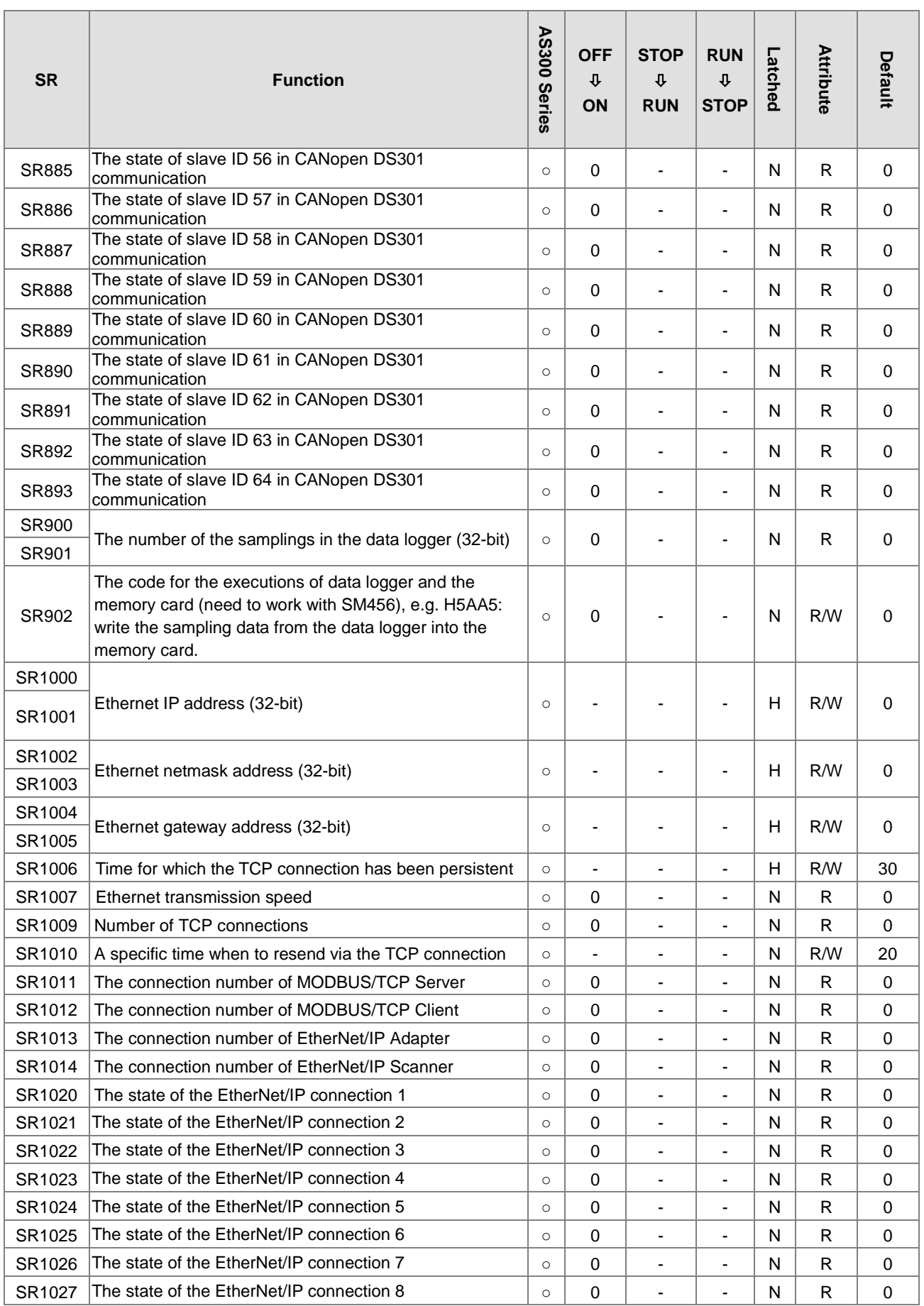

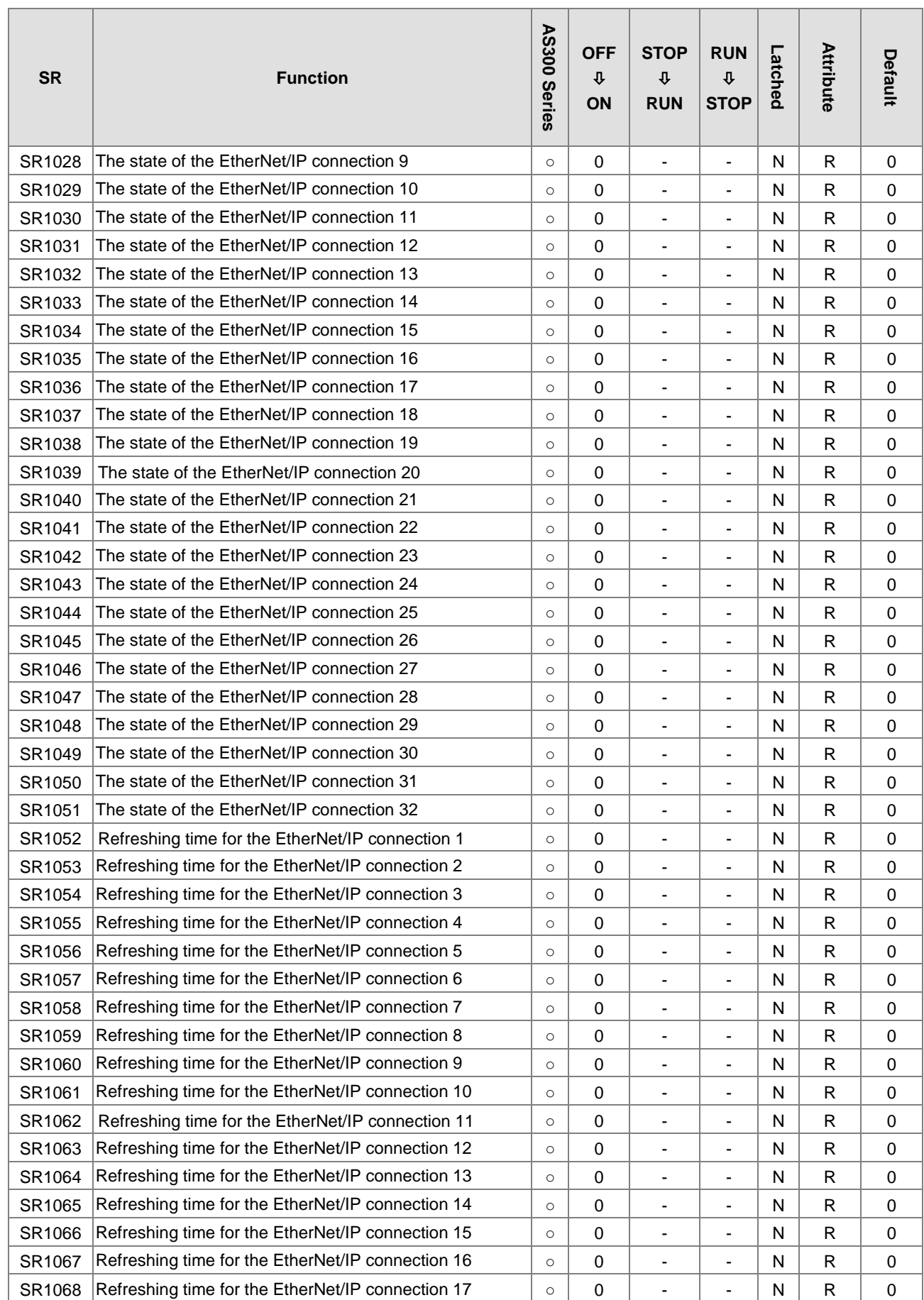

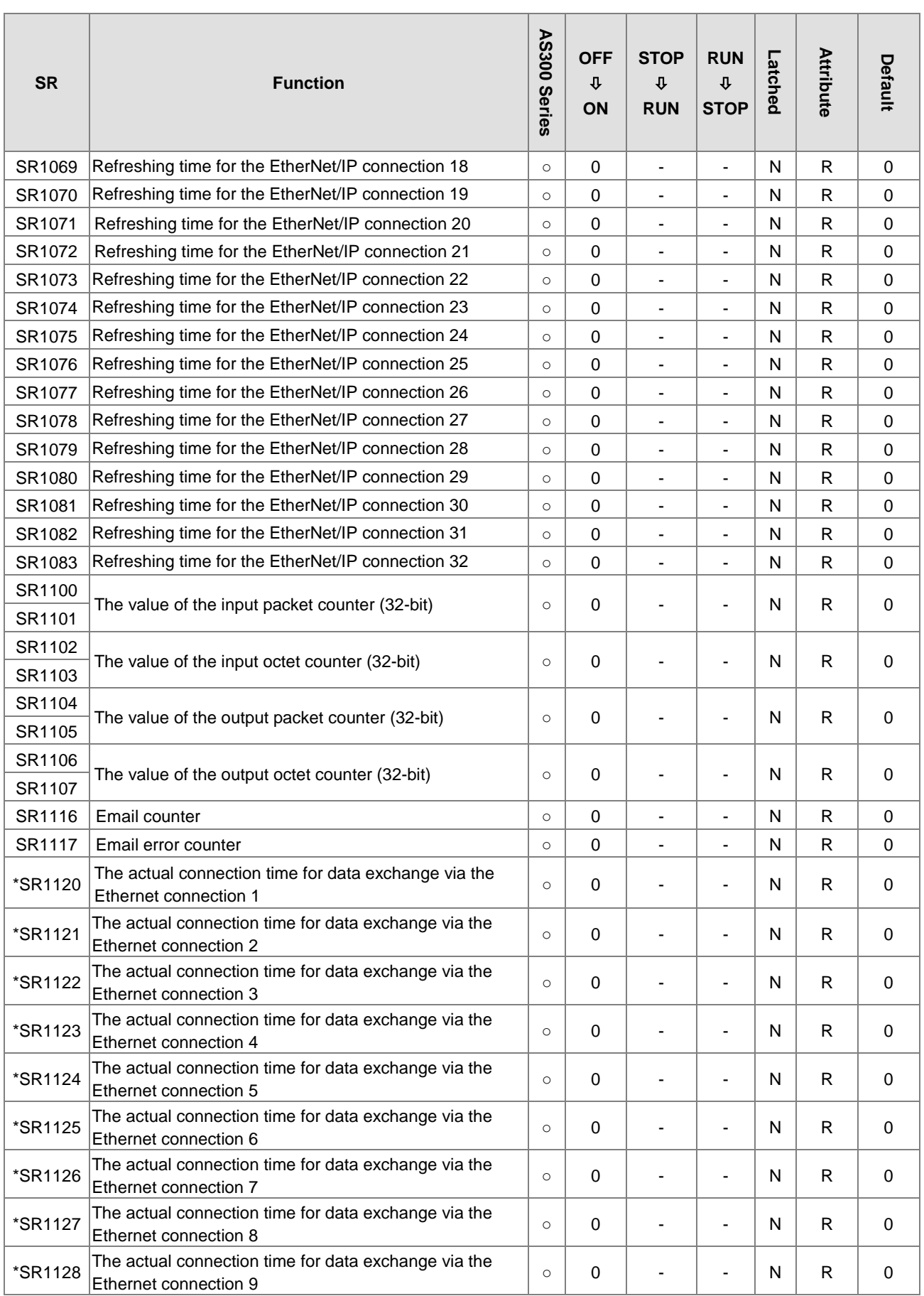

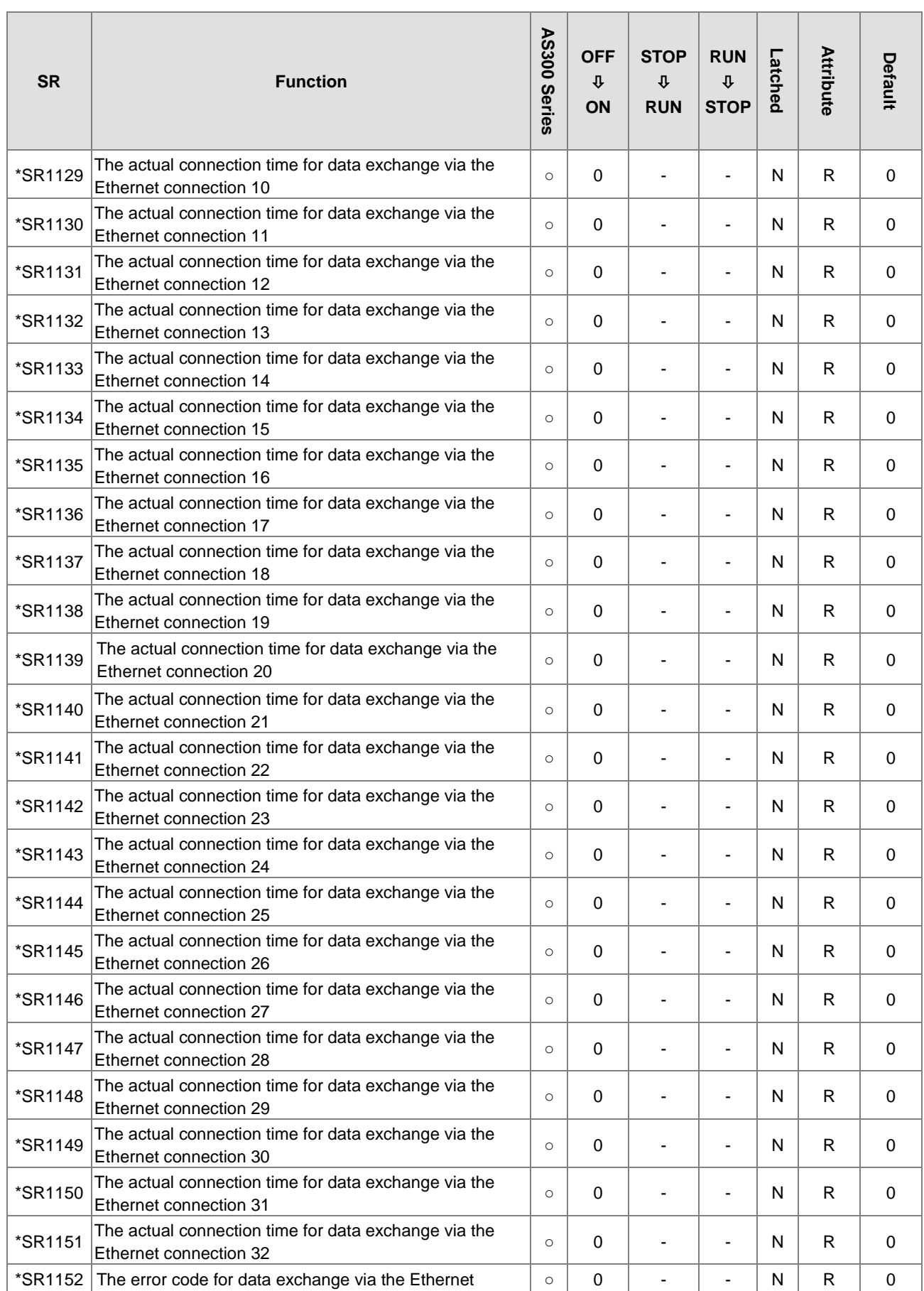

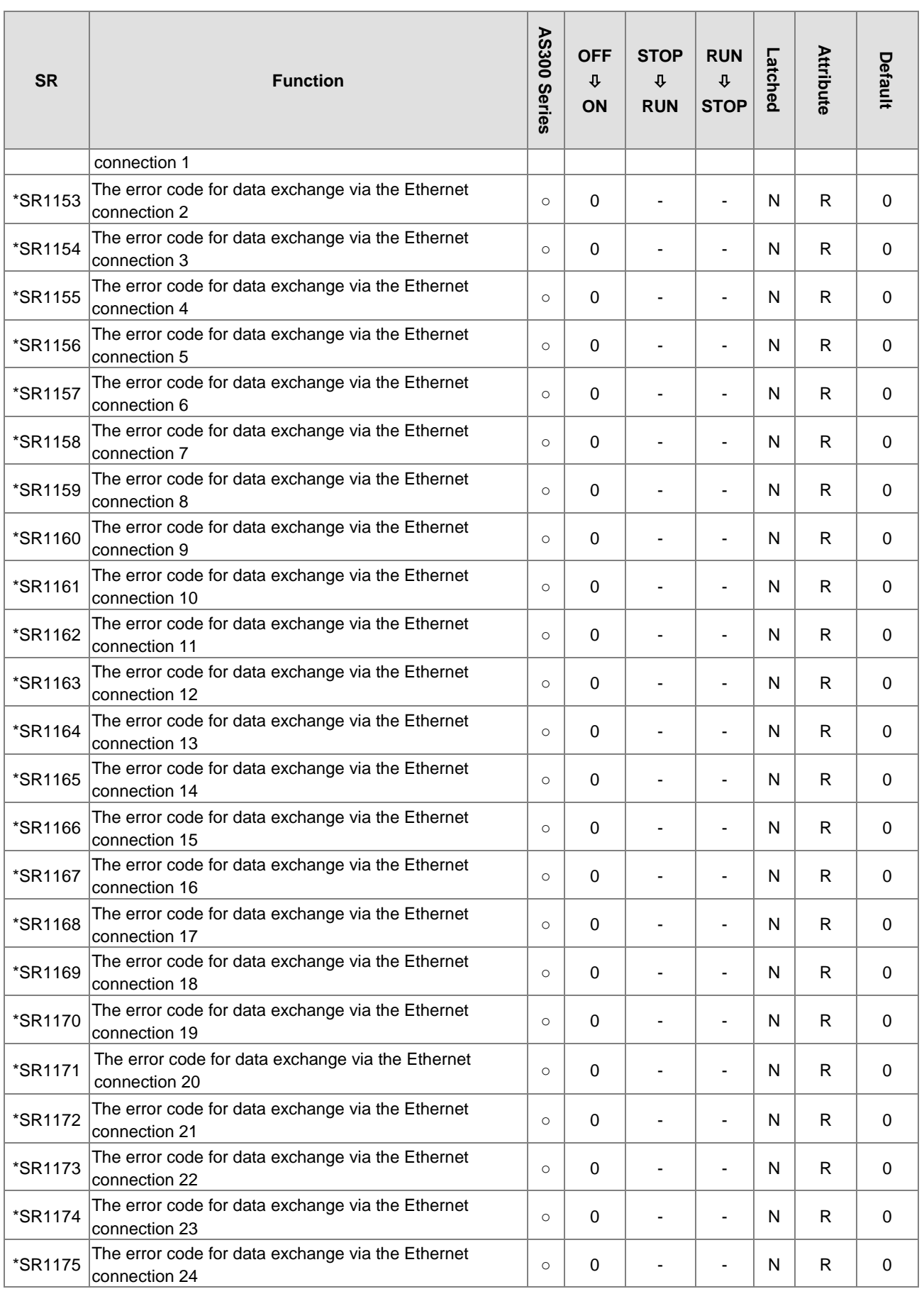

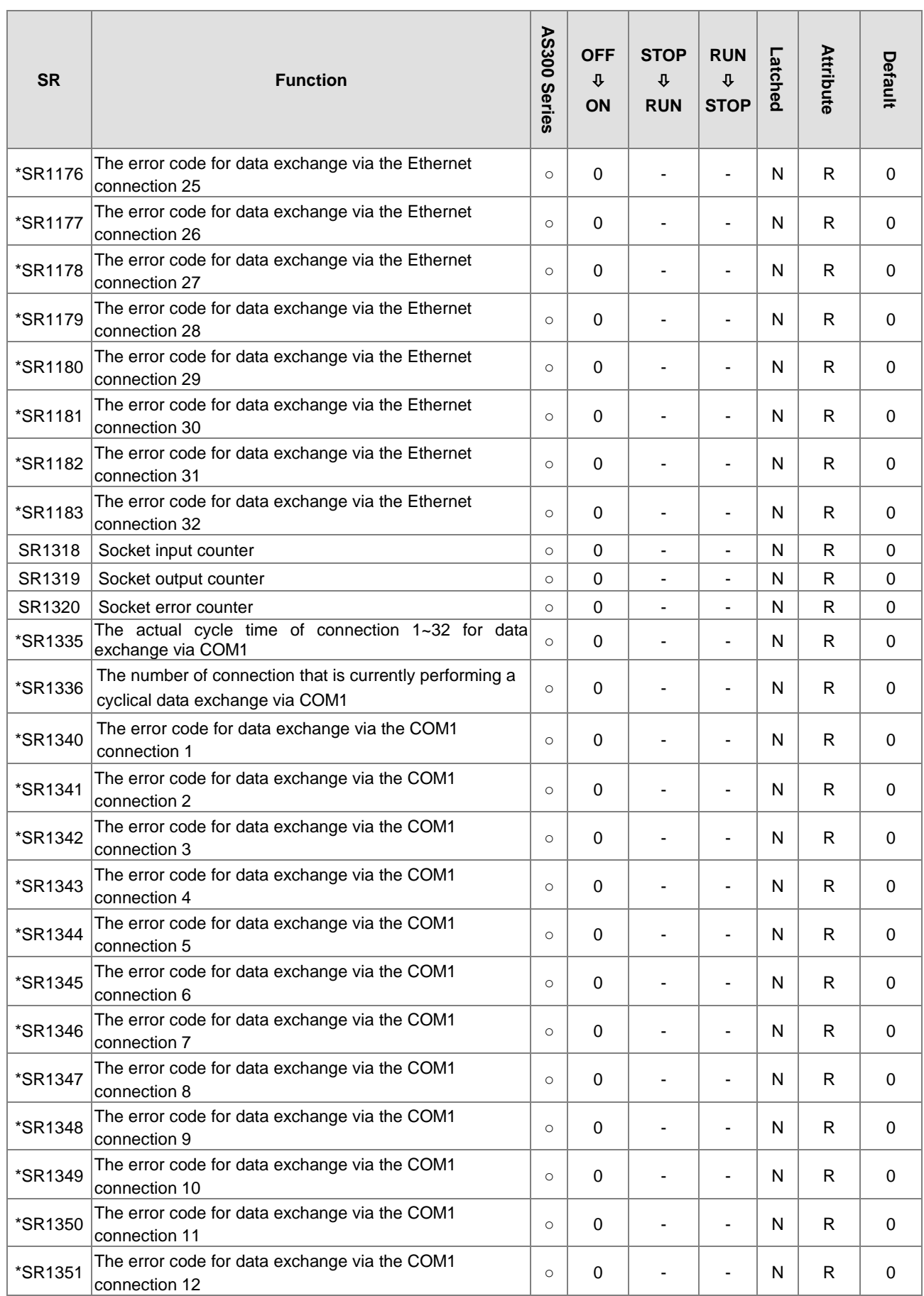

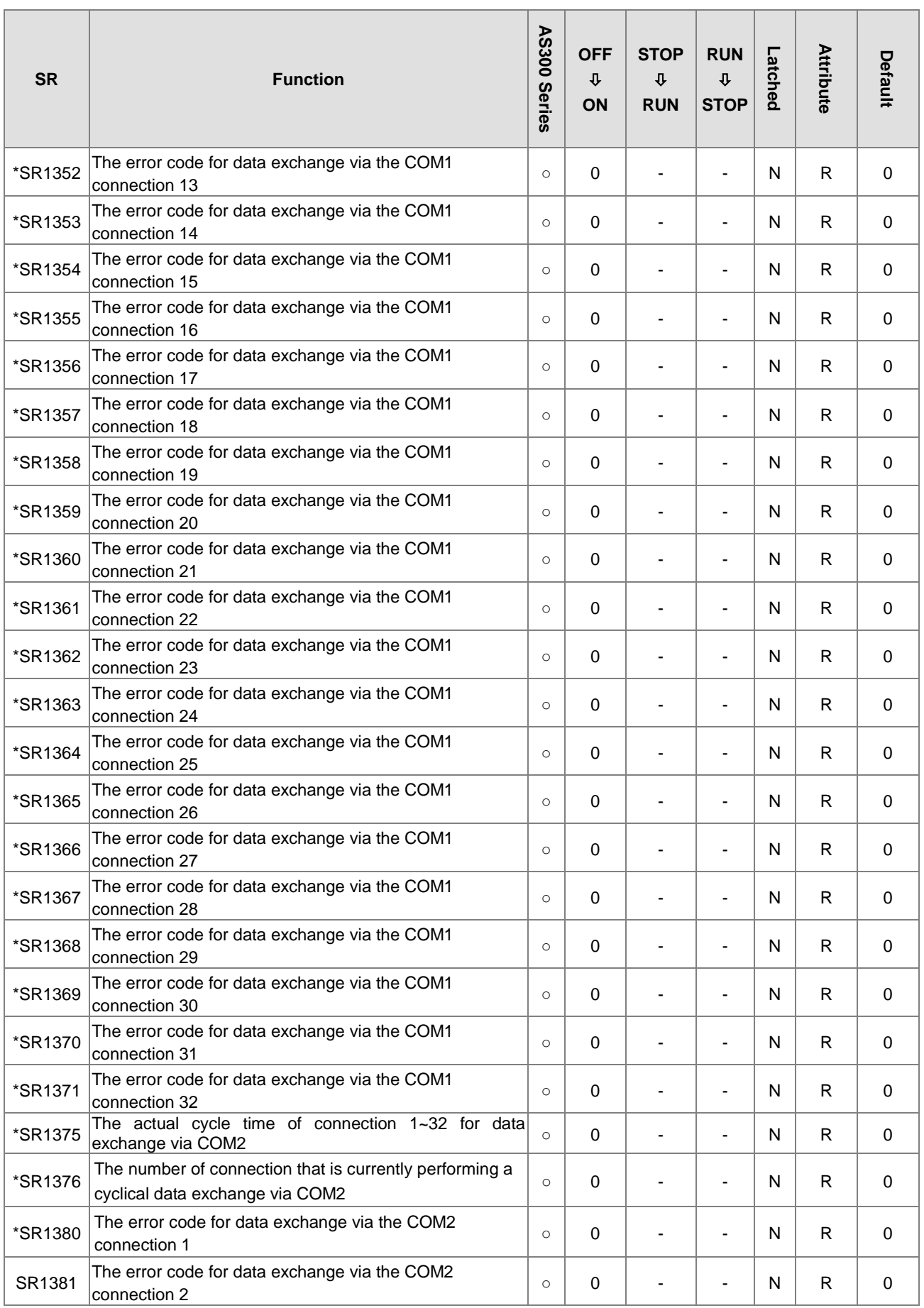

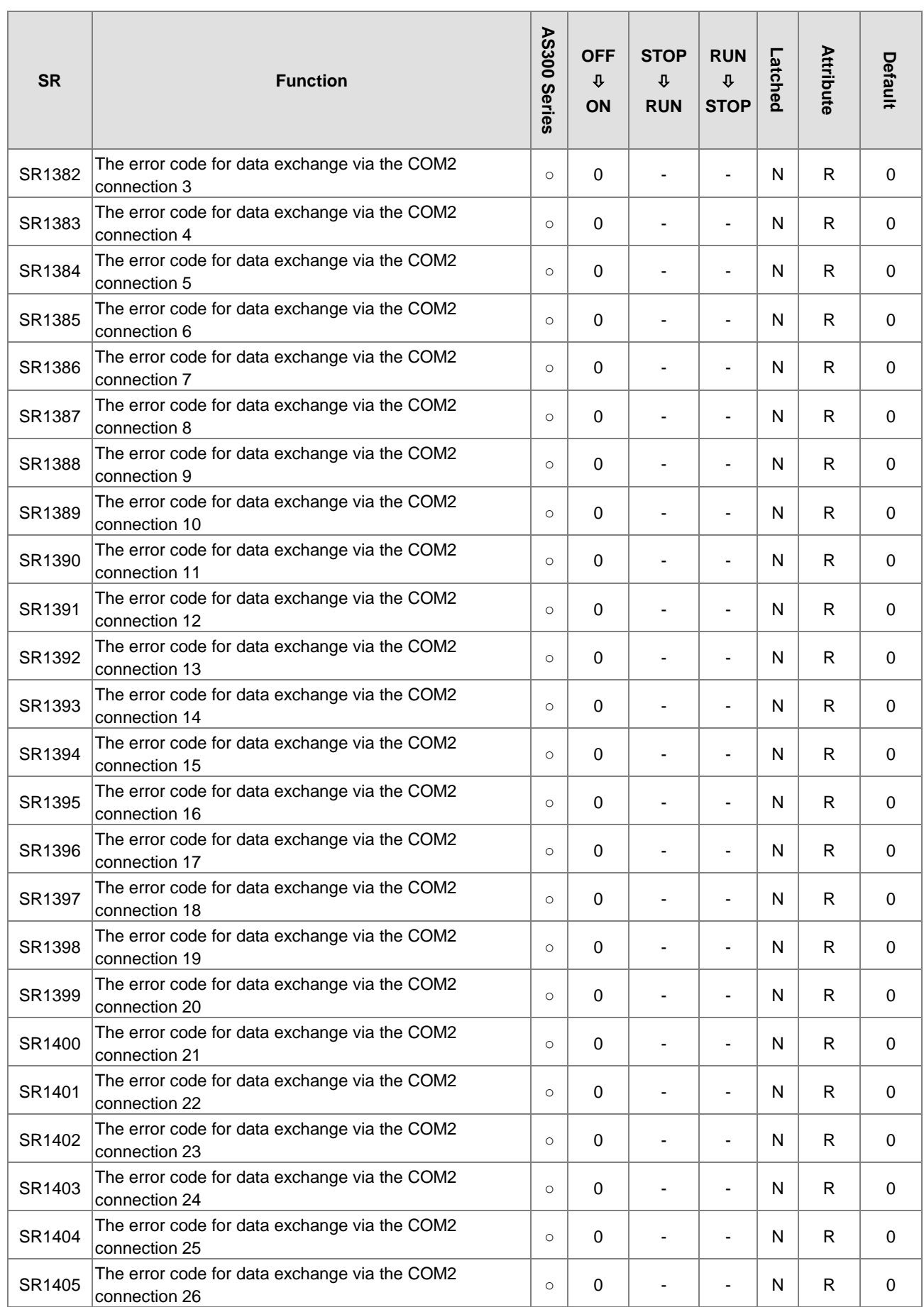

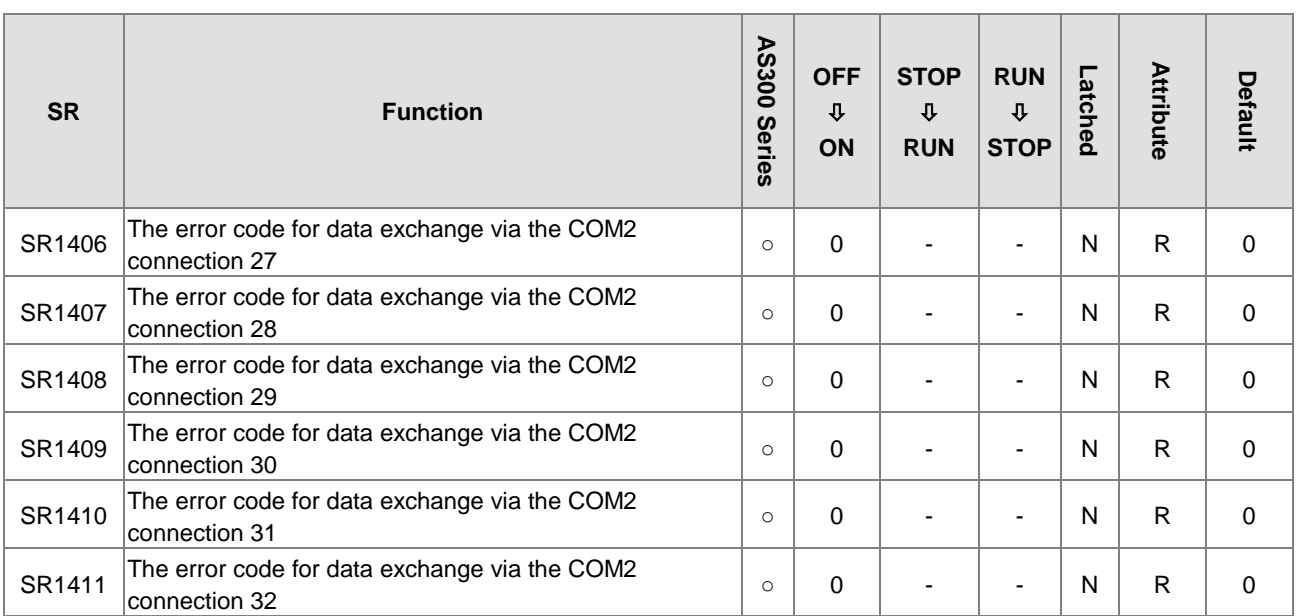

註 1:\*之 SR 請參考 SM/SR 補充說明

註 2:SR 中所述之「通訊卡」係指 AS-F232、AS-F422 及 AS-F485。

# **2.2.15 Refresh Time of Special Data Registers**

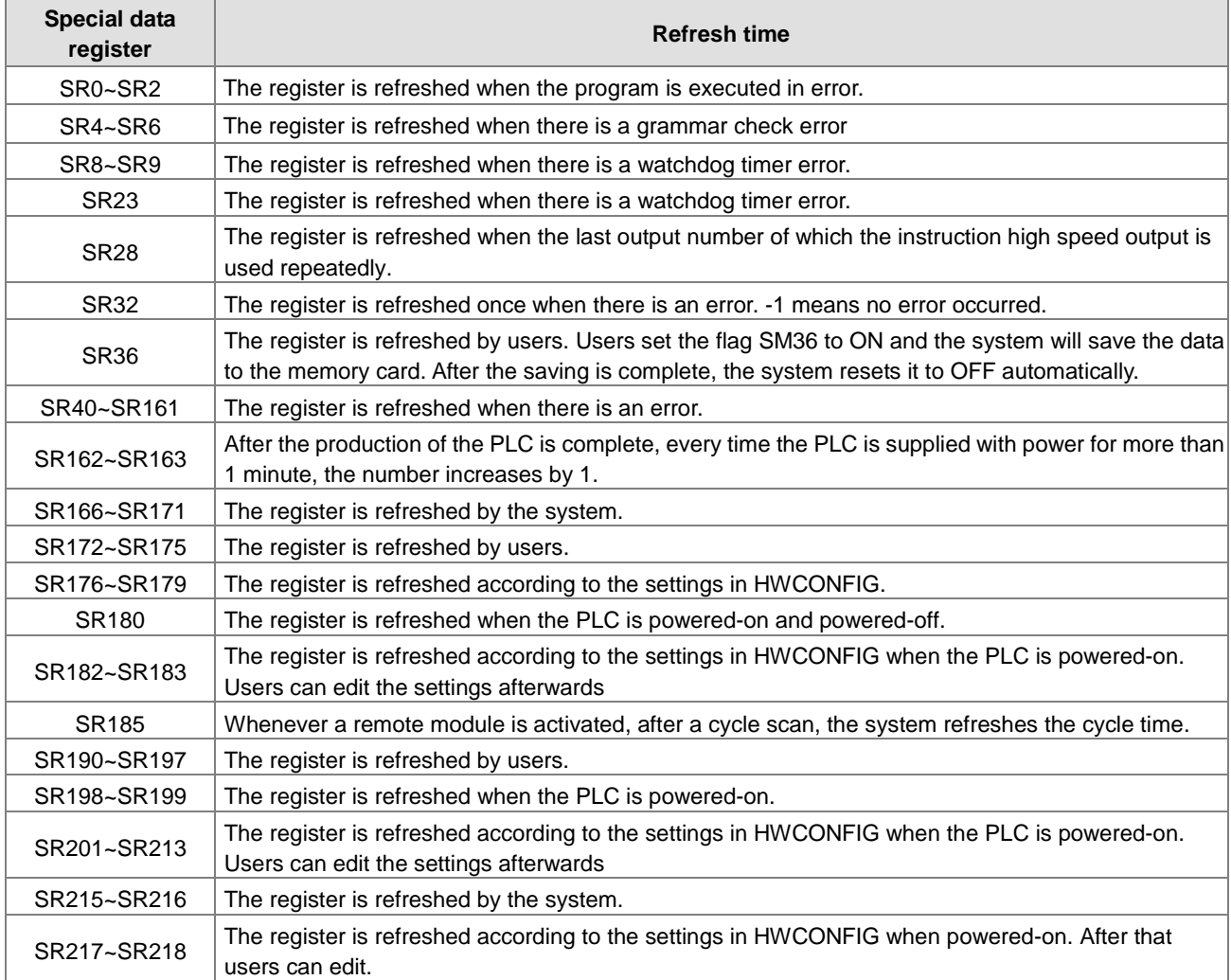

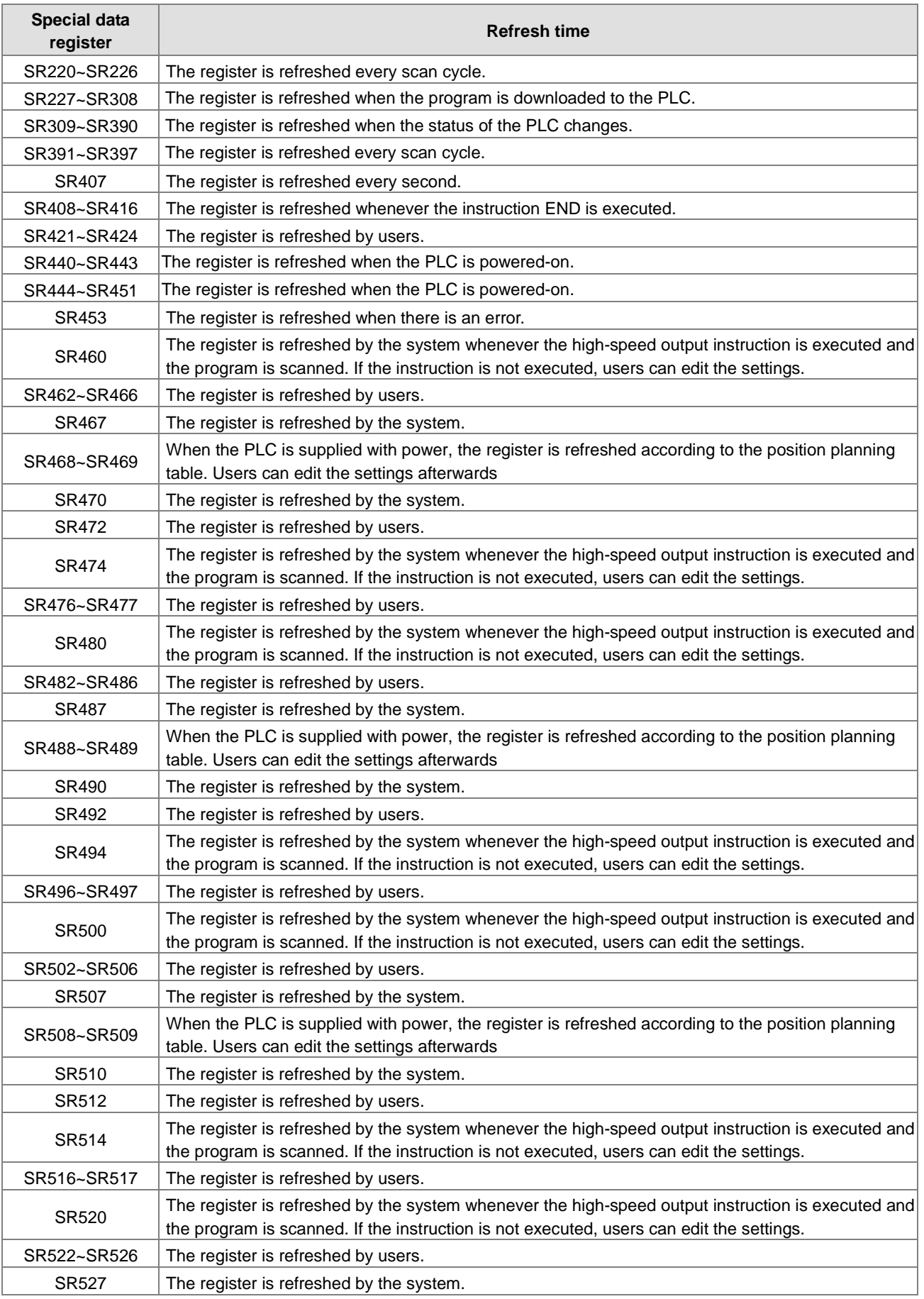

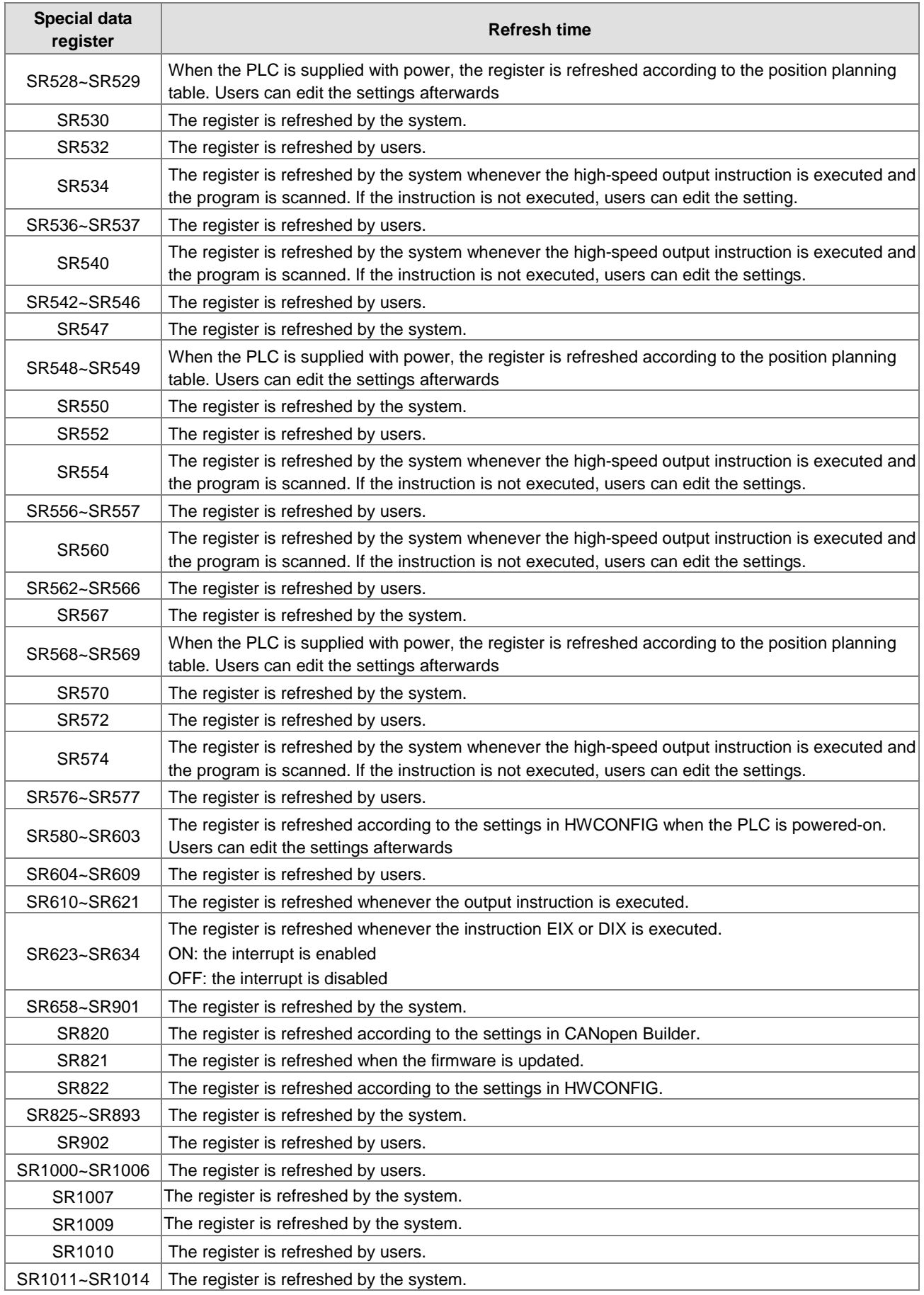

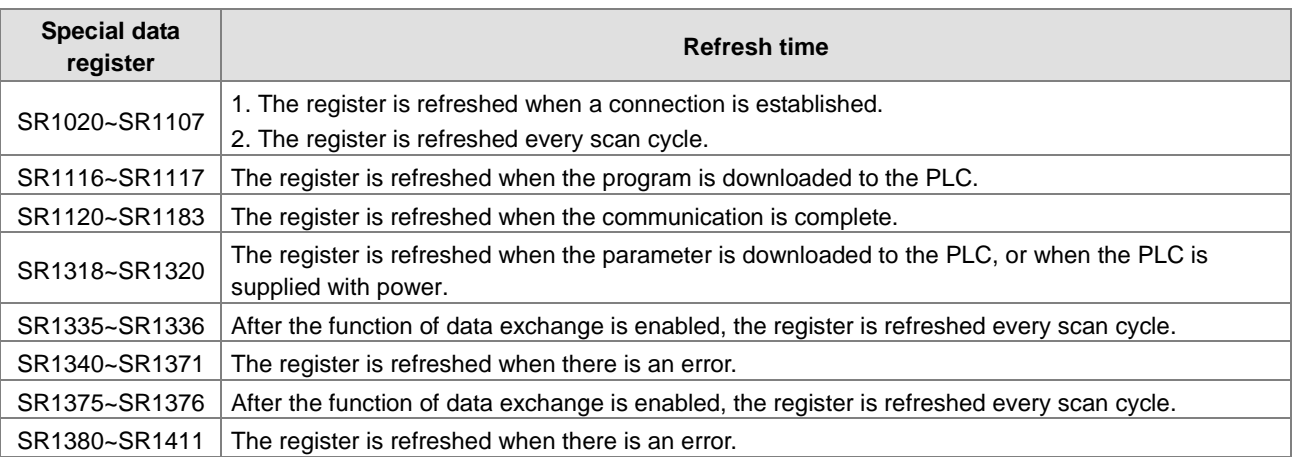

## **2.2.16 Additional Remarks on Special Auxiliary Relays and Special Data Registers**

## **1. The scan timeout timer**

• SM8/SR8

When a scan timeout occurs during the execution of the program, the error LED indicator on the PLC is ON all the time, and SM8 is ON.

The content of SR8 is the step address at which the watchdog timer is ON.

#### **2. Clearing the warning light**

 $\bullet$  SM22

If SM22 is ON, the error log and the warning light will be cleared.

#### **3. The real-time clock**

● SM220, SR220~SR226, and SR391~SR397

SM220: Calibrating the real-time clock within ±30 seconds

When SM220 is switched from OFF to ON, the real-time clock is calibrated.

If the value of the second in the real-time clock is within the range between 0 and 29, the value of the minute is fixed, and the value of the second is cleared to zero.

If the value of the second in the real-time clock is within the range between 30 and 59, the value of the minute increases by one, and the value of the second is cleared to zero.

The corresponding functions and values of SR220~SR226 and SR391~SR397 are as follows.

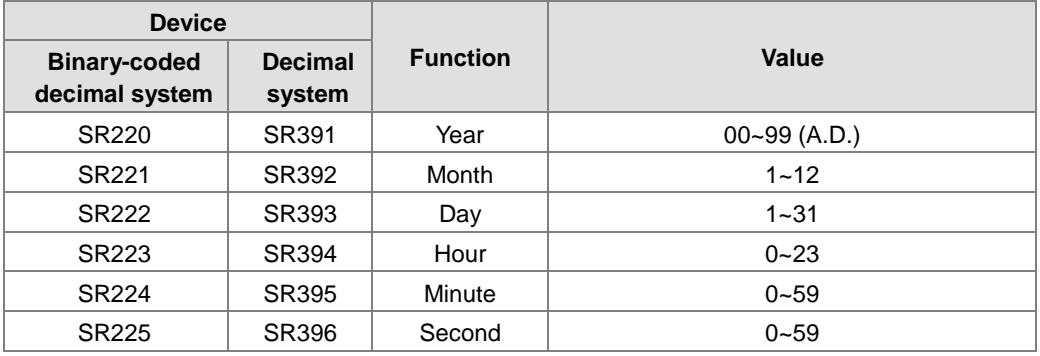

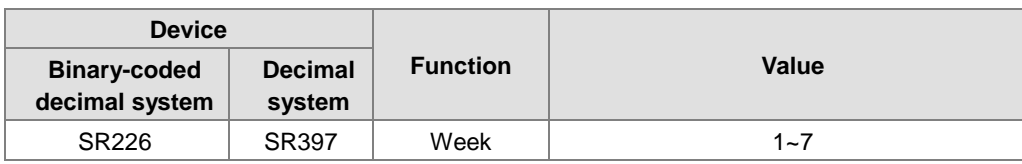

SR391~SR397 correspond to SR220~ SR226. The difference between SR220~ SR226 and SR391~SR397 lies in the fact that the former adopts the binary-coded decimal while the latter adopts the decimal system. For example, December is represented as 12 in SR392 while it is represented as 12 in the binary-coded decimal. Please refer to chapter 6 for more information related to the instruction of real-time clock.

## **4. The functions related to communication**

SM96~SM107, SM209~SM212, SR201~SR202, and SR209~SR216

SR215 and SR216 are used to record the interface code of the communication port on the PLC. The functions represented by the interface codes are as follows.

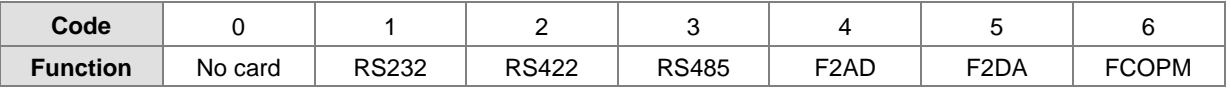

FCOPM function card only support Function Card 2.

When the interface of the communication port on the PLC is RS485, RS232, or RS422, SR209 records the communication format of COM1 on the PLC, and SR212 records the communication format of COM2 on the PLC. The setting values of the communication protocols are shown in the following table. Please refer to chapter 6 for more information related to the communication instructions.

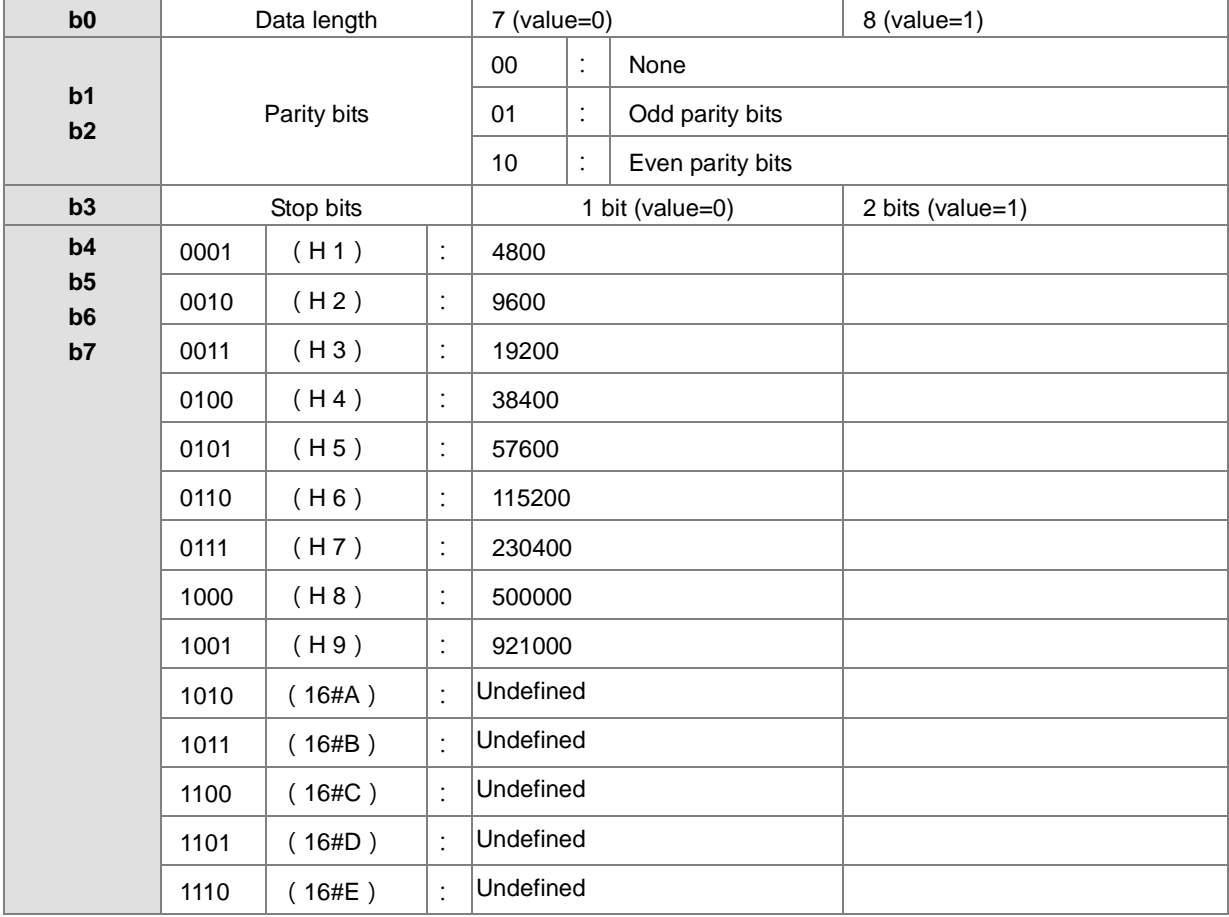

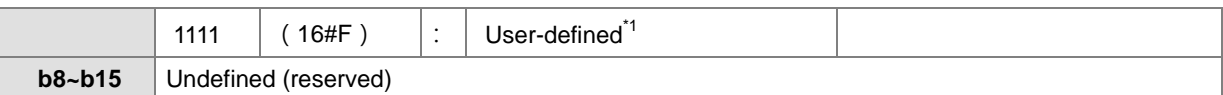

\*1: Please refer to the HWCONFIG settings in ISPSoft for the user-defined baudrate.

\*2: Please refer to section 6.19.3 for the use of communication flags and registers.

#### **5. Clearing the contents of the device**

#### ● SM204/SM205

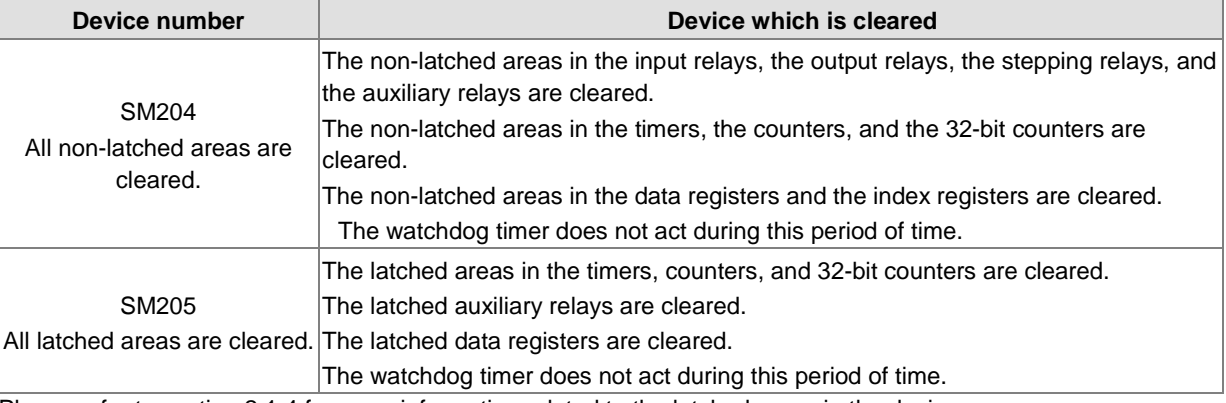

Please refer to section 2.1.4 for more information related to the latched areas in the device range.

#### **6. The error log in the PLC**

#### ● SR40~SR161

SR40: The maximum number of error logs which are stored in SR40 is 20. Every error log occupies 6 registers.

SR41: The error log pointer points to the latest error log. When an error occurs, the value of the error log pointer increases by one. The range of pointer values is 0~19. For example, the error log pointer points to the fourth error log when the value in SR41 is 3.

The time when the errors occur and the positions where the errors occur are recorded in SR42~SR161. The corresponding functions of these data registers are as follows.

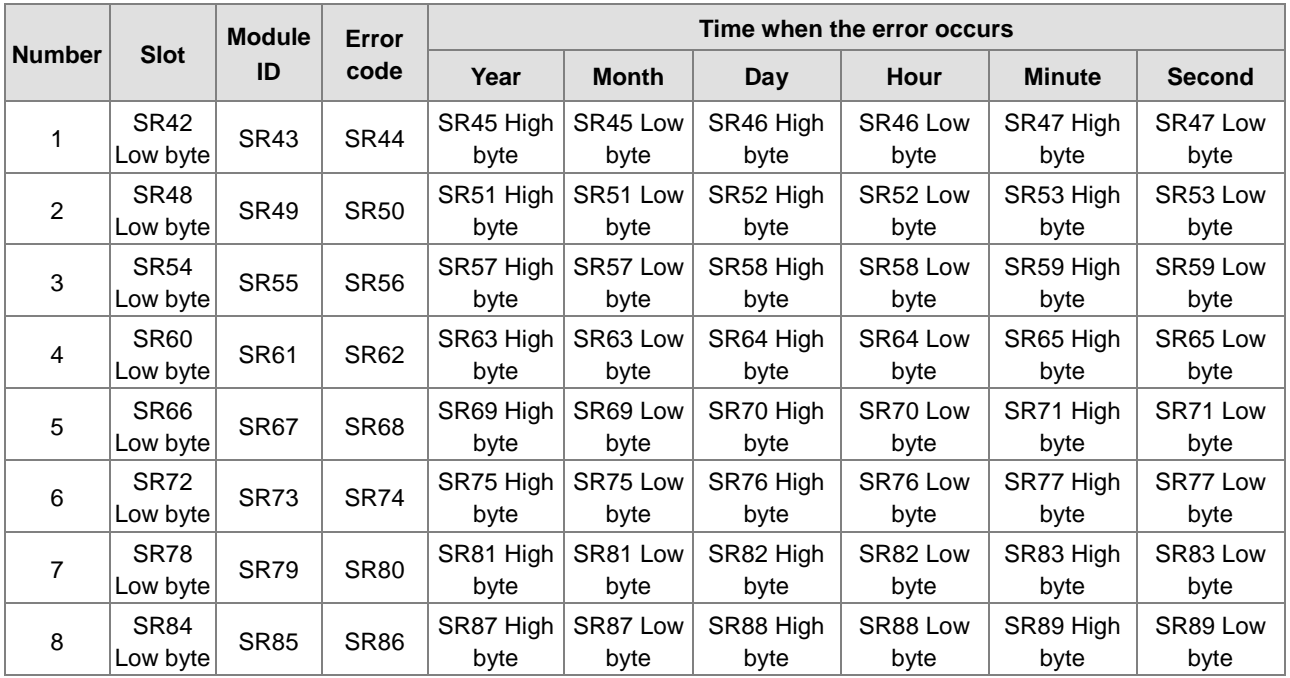

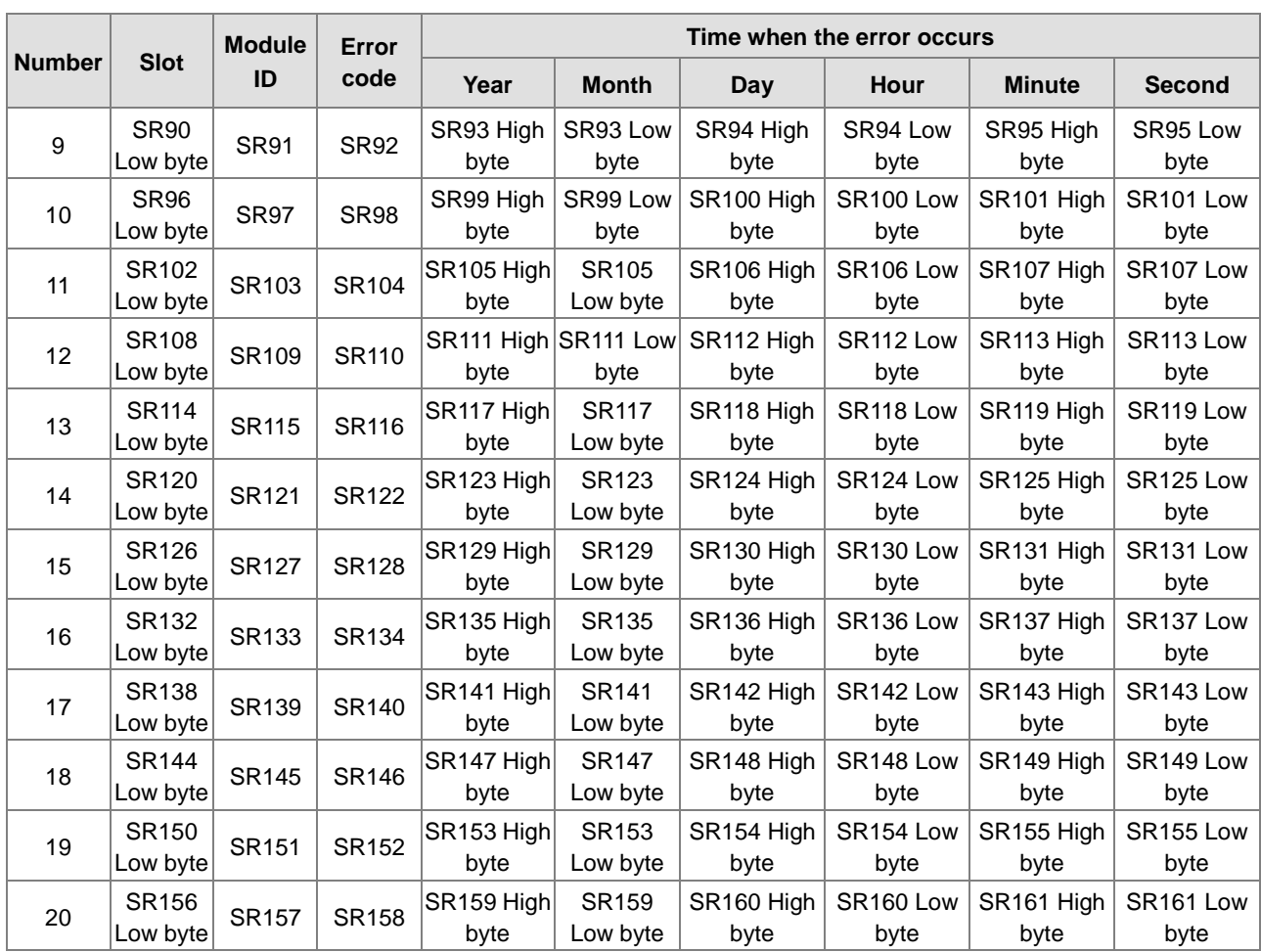

## **7. The download log in the PLC**

● SR227~SR308

SR227: The maximum number of download logs which are stored in SR227 is 20. Every download log occupies 4 registers. The download actions which are recorded are numbered, as shown in the following table.

| <b>Download action</b>             | <b>Number</b> |
|------------------------------------|---------------|
| Downloading the program            |               |
| Downloading the setting of the PLC |               |
| Downloading the module table       |               |

SR228: The download log pointer points to the latest download log. When a download action is executed, the value of the download log pointer increases by one. The range of pointer values is 0~19. For example, the download log pointer points to the fourth download log when the value in SR228 is 3.

The time when the downloading actions occur and the action numbers are recorded in SR229~SR30. The corresponding functions of these data registers are as follows.

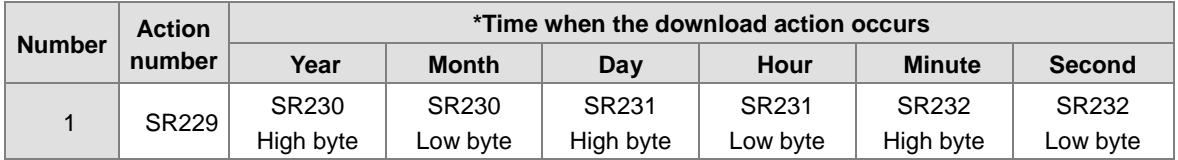

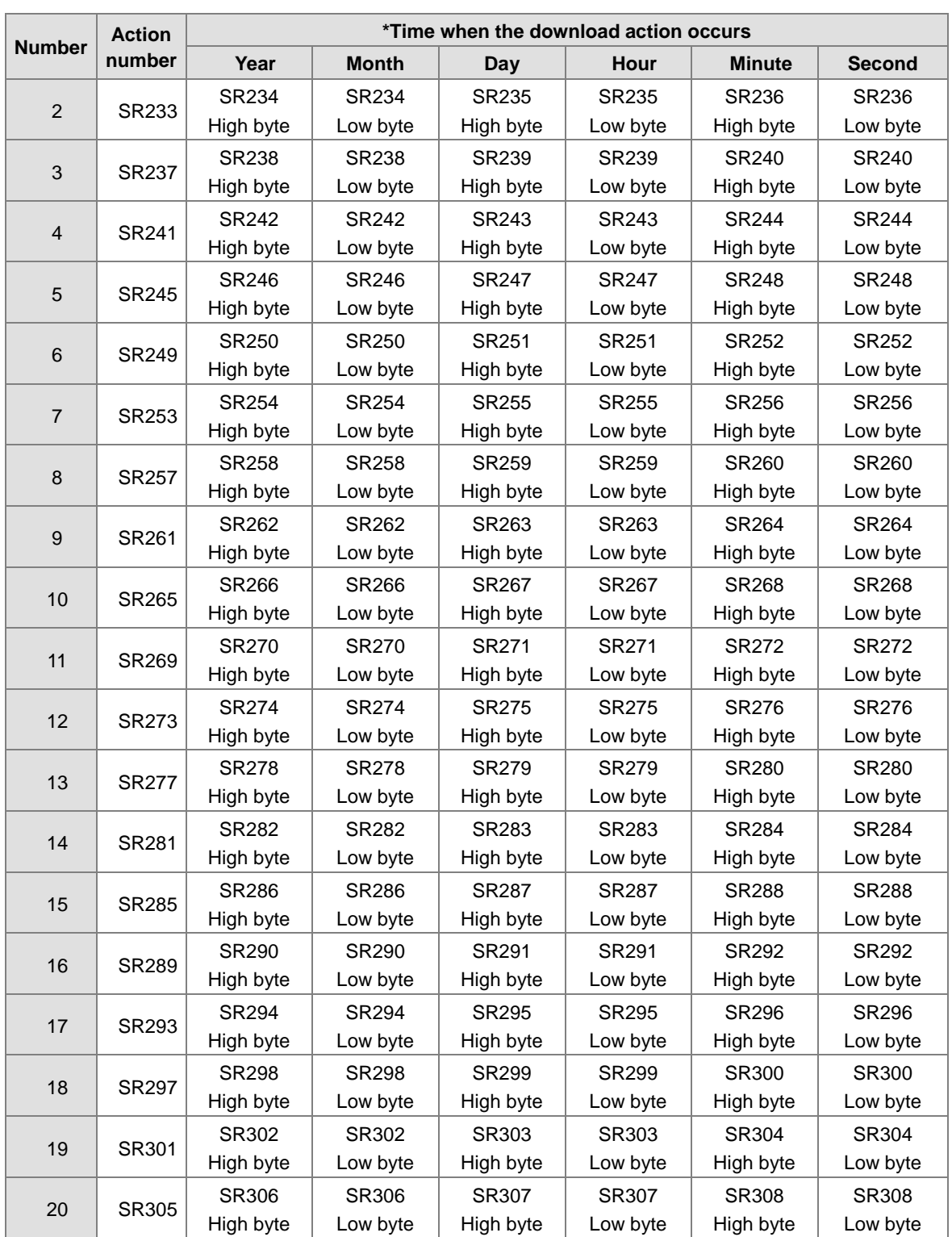

\*Time when the download action occurs: The data is stored as the values in the binary-coded decimal. The range of values is as follows.

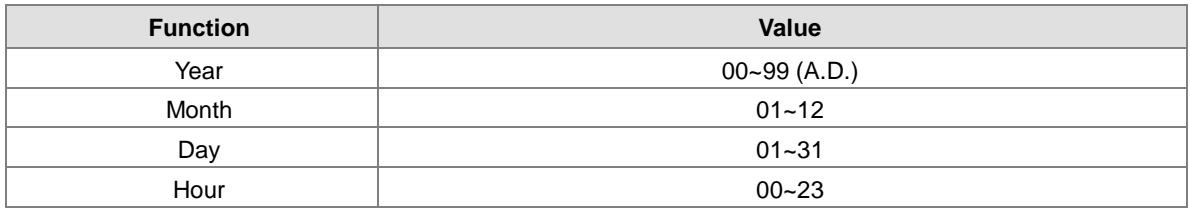

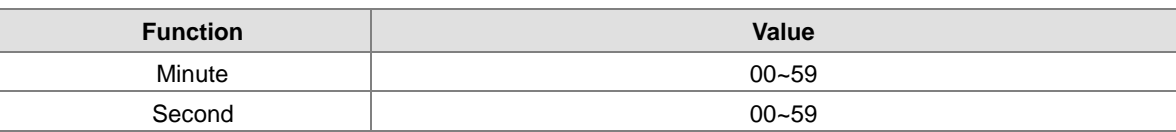

### **8. The PLC status change log**

- SR309~SR390
- SR309: The maximum number of PLC status change logs which are stored in SR309 is 20. Every PLC status change log occupies 4 registers. The PLC status change actions which are recorded are numbered, as shown in the following table.

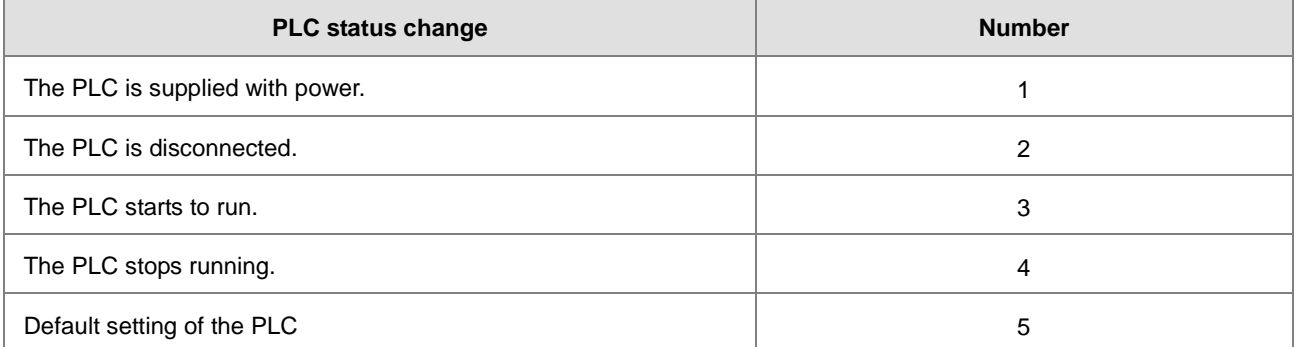

SR310: The PLC status change log pointer points to the latest PLC status change log. When the PLC status is changed once, the value of the PLC status change log pointer increases by one. The range of pointer values is 0~19. For example, the PLC status change log pointer points to the fourth PLC status change log when the value in SR310 is 3.

The time when the PLC status change actions occur is recorded in SR311~SR390. The corresponding functions of these data registers are as follows.

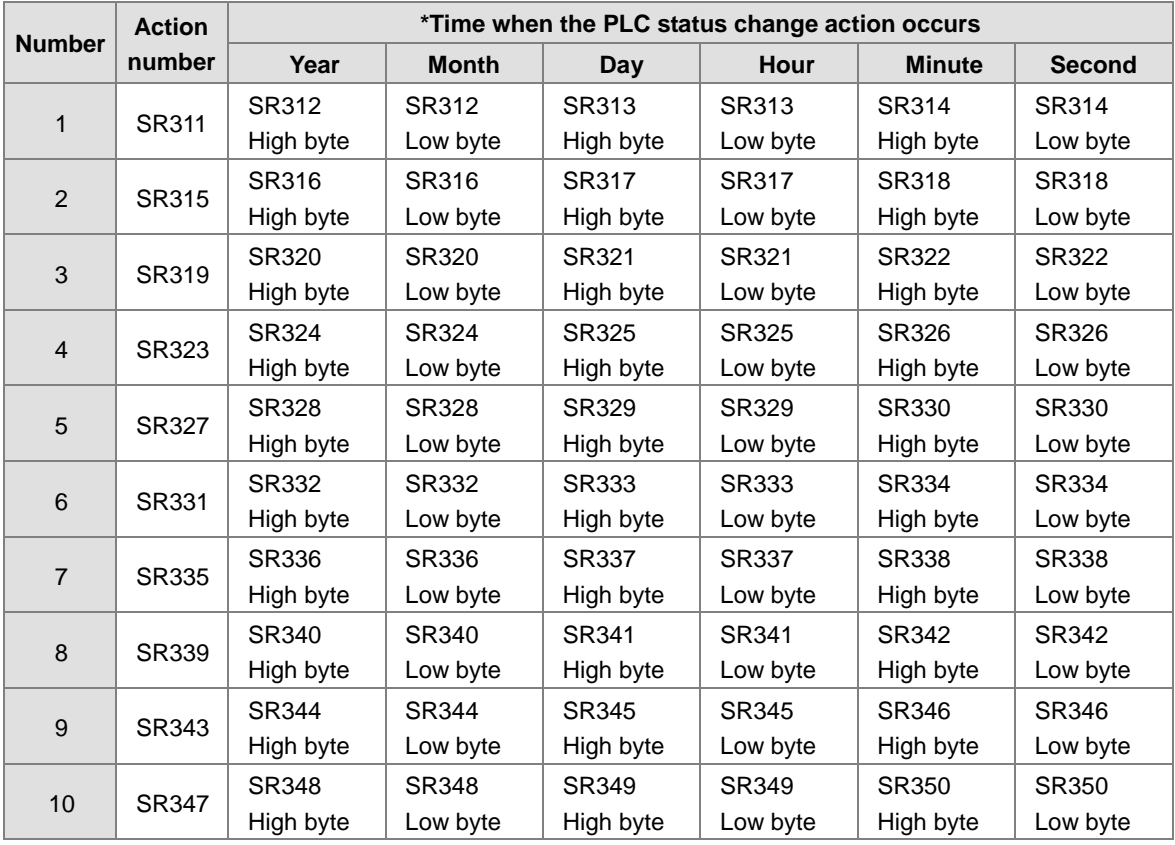

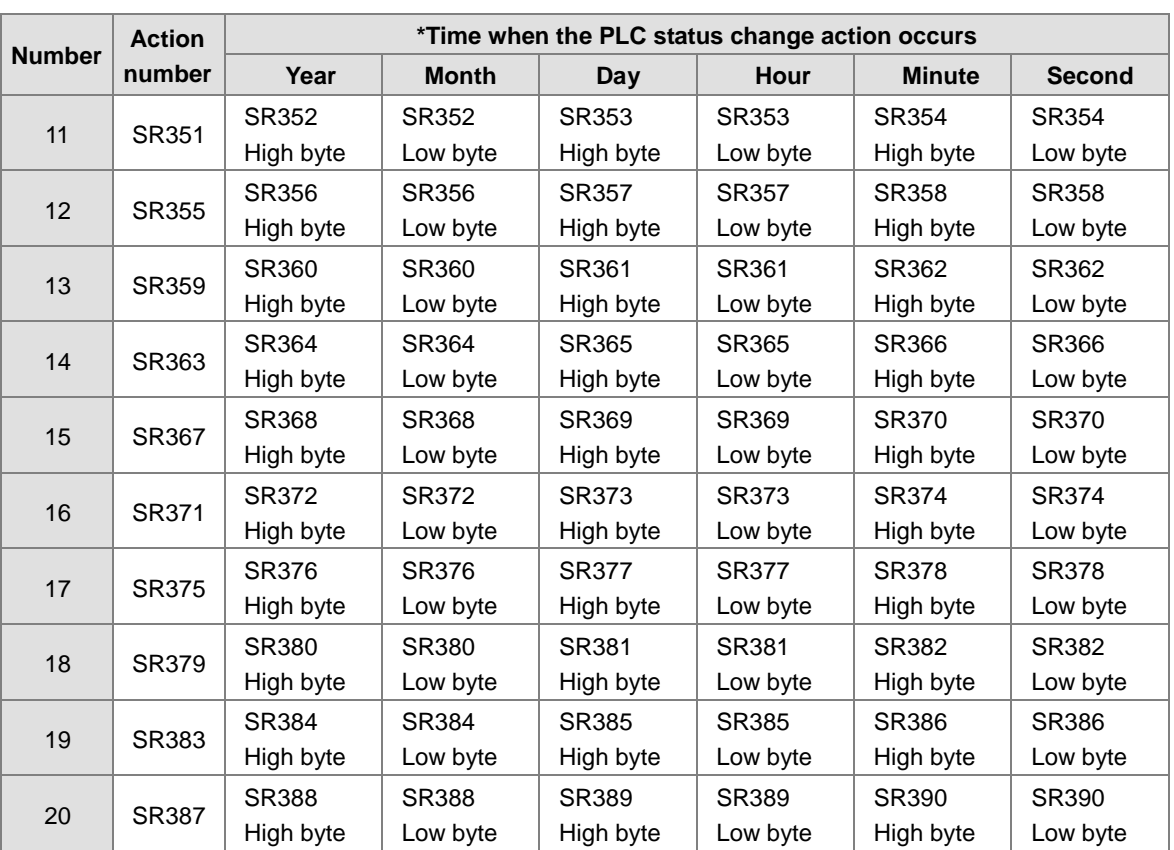

\*Time when the PLC status change action occurs: The data is stored as the values in the binary-coded decimal. The range of values is as follows.

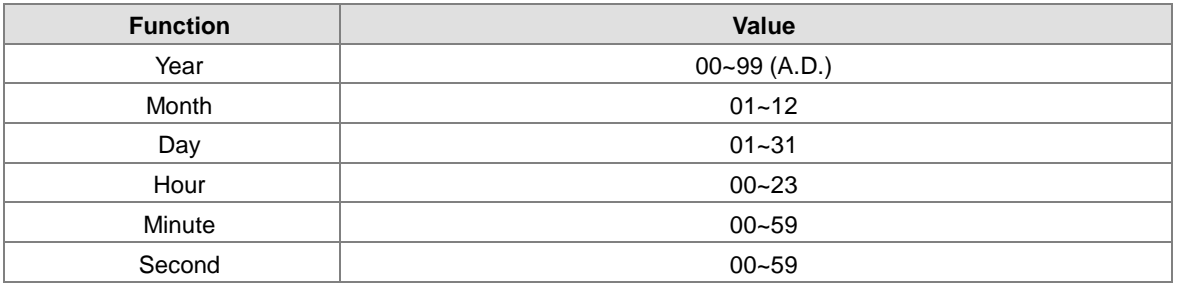

#### **9. The PLC operation flag**

● SM400~SM403

SM400: The normally-open contact

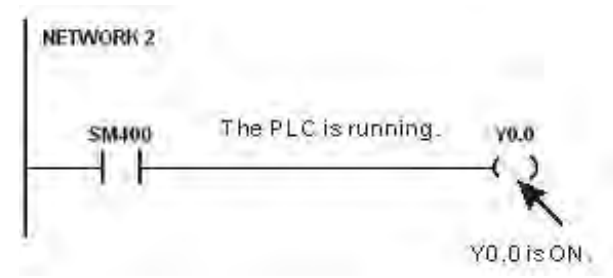

SM401: The normally-closed contact

SM402: SM402 is ON during the first scan time, and then is switched OFF. The pulse width equals one scan time.
Users can use this contact to do the initial setting.

SM403: SM403 is OFF during the first scan time, and then is switched ON. That is, the negative pulse is generated the moment the PLC runs.

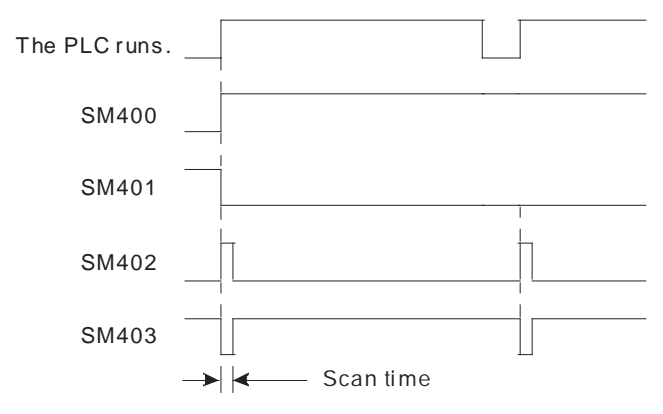

#### **10. The initial clock pulse**

 $\bullet$  SM404  $\cdot$  SM405  $\cdot$  SM406  $\cdot$  SM407

The PLC provides seven types of clock pulses. When the PLC is supplied with power, the seven types of clock pulses act automatically.

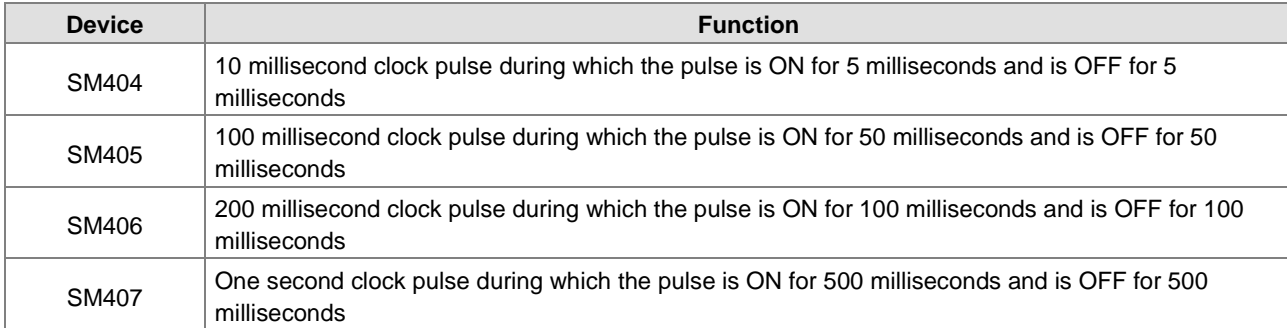

The clock pulses are illustrated as follows.

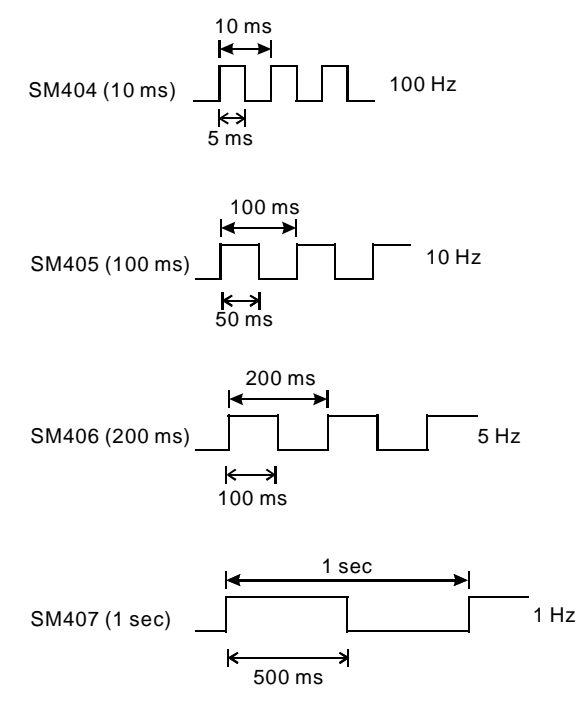

#### **11. The flags related to the memory card**

SM36、SM450~SM453、SM456、SR36、SR453、SR902

The memory card is used to backup the data in the PLC. Please refer to chapter 6 for instruction concerning the memory card.

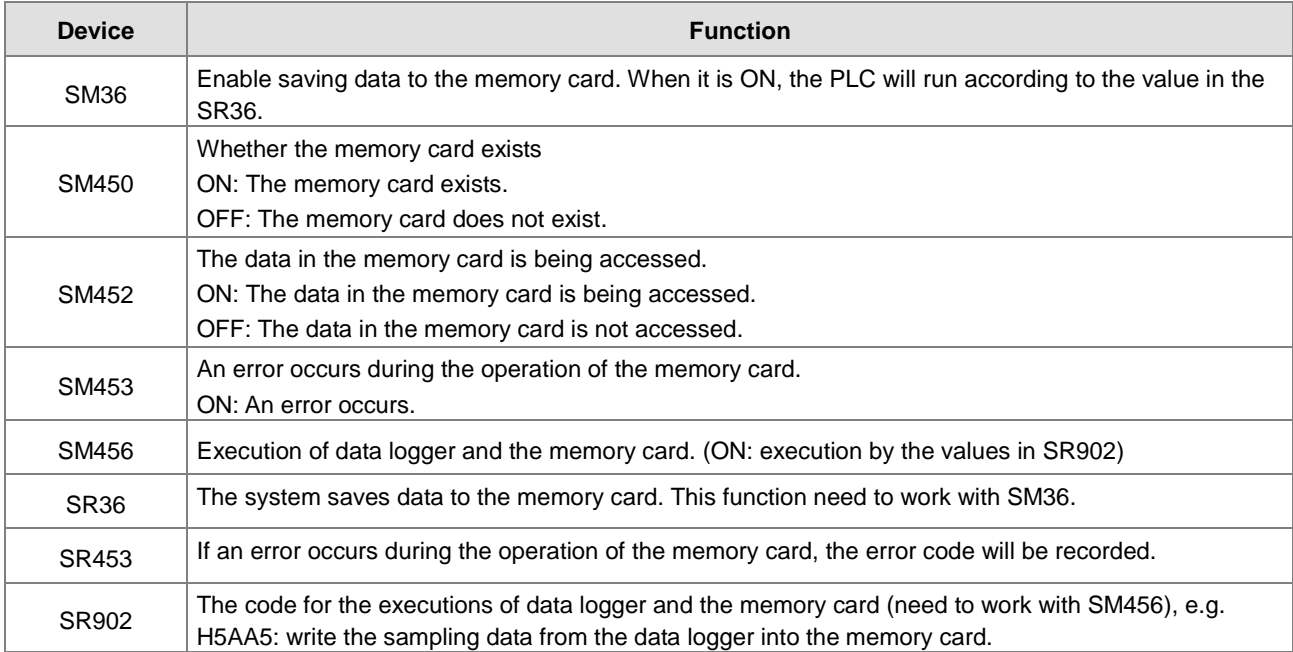

● SR36 only store 2 logs:

A. The number 1234 means the error log (SR40~SR161) of the PLC is stored in the memory card. B. The number 3456 means the error log (SR40~SR161) of the PLC and the PLC state changing log (SR309~SR390) are stored in the memory card.

# **12. The high-speed output instruction is being executed. The output immediately stops when the instruction is disabled or stops.**

● SM476, SM477, SM496, SM497, SM516, SM517, SM536, SM537, SM556, SM557, SM576, SM577:

OFF (default): deceleration stops

ON: immediate stops

 SM463, SM474, SM483, SM494, SM503, SM514, SM523, SM534, SM543, SM554, SM563, SM574:the flags are used to pause outputting.

When the flag is OFF to ON, it means the output will be stopped. This should work with the abovementioned flags; refer to the section above for more actions on stop).

When the flag is ON to OFF, it means the rest of the outputs will be executed.

#### **13. Position control output limit in ISPSoft**

● SR580~SR603

Positive output limit: set up the limit in ISPSoft; when the output position is greater than the positive limit, the output stops immediately.

Negative output limit: set up the limit in ISPSoft; when the output position is smaller than the negative limit, the output stops immediately.

When the limits of positive and negative output are both 0, it means the function is disabled. This function should work with the output instruction. The system will only check the limit set in the ISPSoft, when the instruction is executed. Thus it will not come to an immediate stop even when it is out of the output limit. If an immediate stop is needed, it is suggested to use the external input as the way to check the limit.

#### **14. S curve mode**

SR604~SR609, SM468, SM488, SM508, SM528, SM548, SM568

There are 3 S curves, small, medium and large. The range is between 0 to 2. When the value exceeds the range, the system will treat the value as the minimum 0 or the maximum 2.

The S curve mode should work with the flags such as SM468, SM488, SM568 and so on. If the flag is ON, the parameters of the S curve will be executed by the output instruction.

#### **15. Ethernet IP related flags**

● SM1000 · SR1000~SR1006

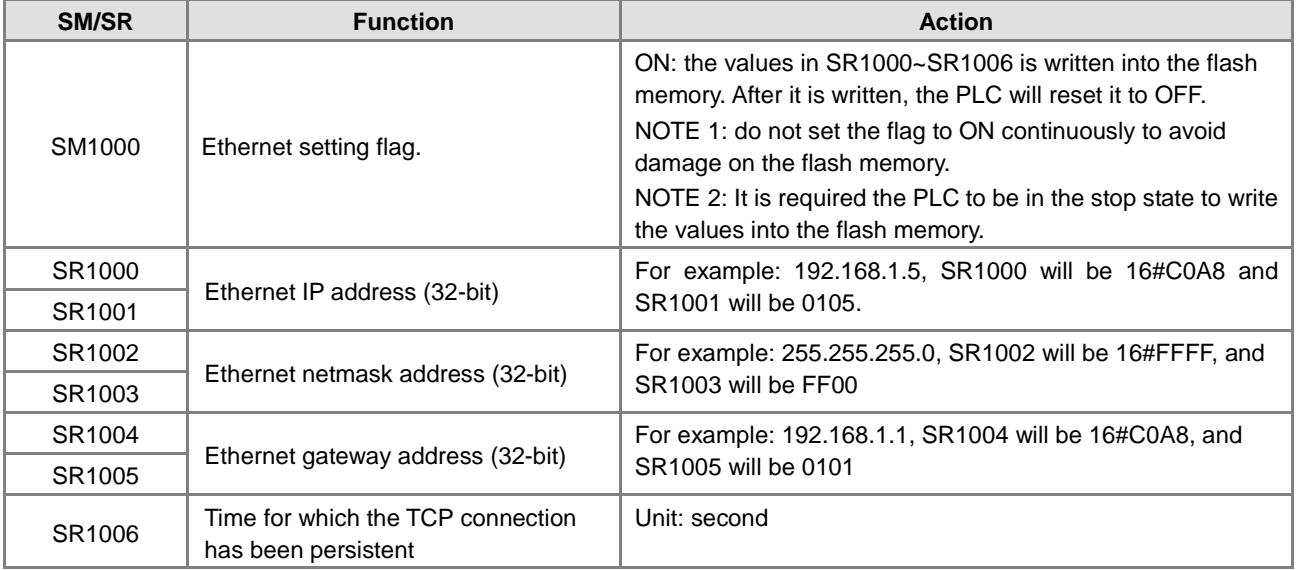

SM1090、SM1091、SM1106~SM1109

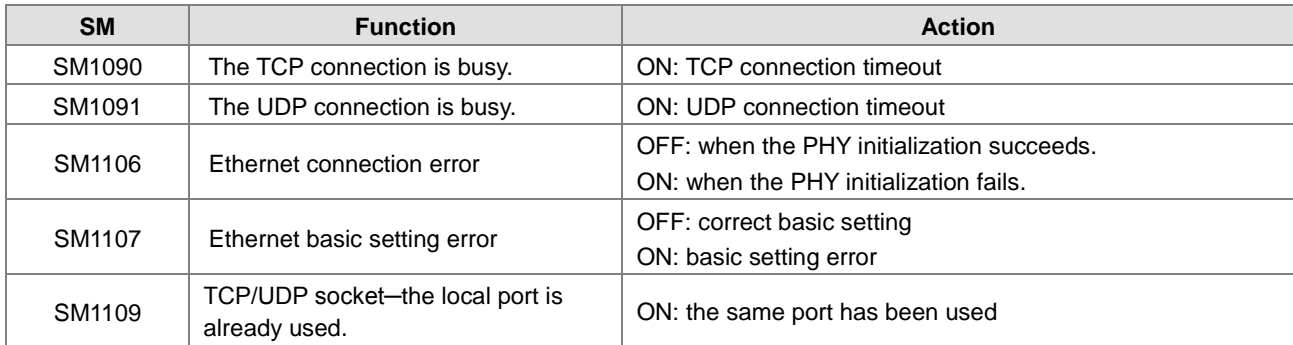

For the error codes, the corresponding LED indicators, and other troubleshooting, please refer to chapter 12 of the AS Series operation manual.

#### **16. Email settings**

 $\bullet$  SM1113, SM1116~SM1155

If the sending of email fails, the flag of the email service error SM1113 will be ON.

The triggers of email sending and the corresponding flags (SM1116~SM1155) are listed below:

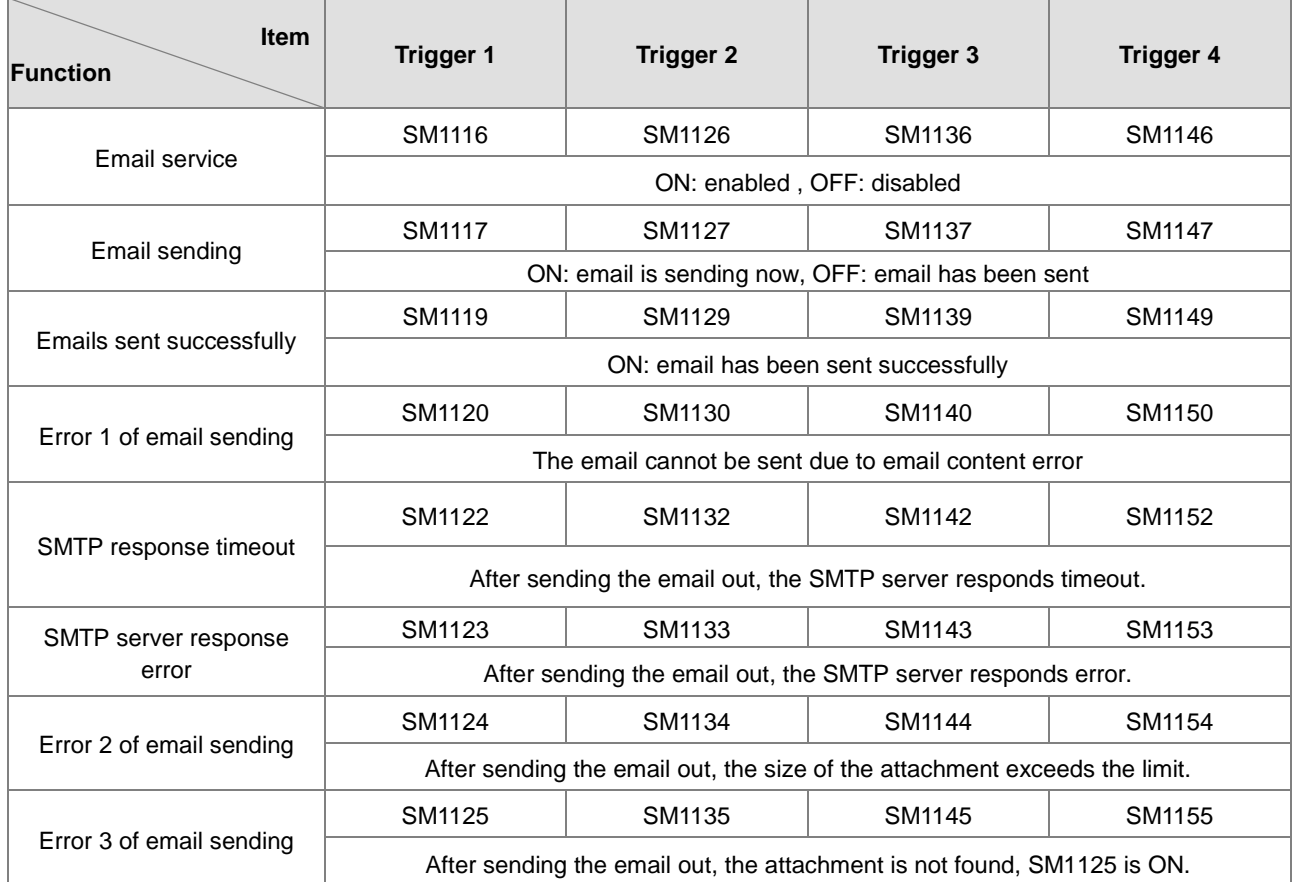

#### **17. Flags and registers concerning data exchange**

Data exchange flags for COM1 connections

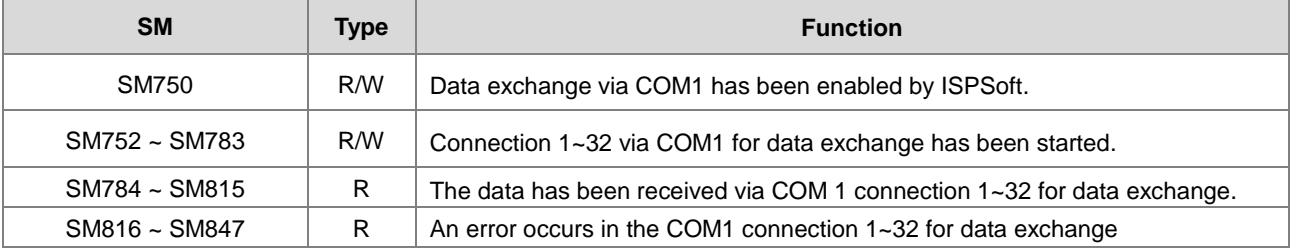

Data exchange flags for COM2 connections

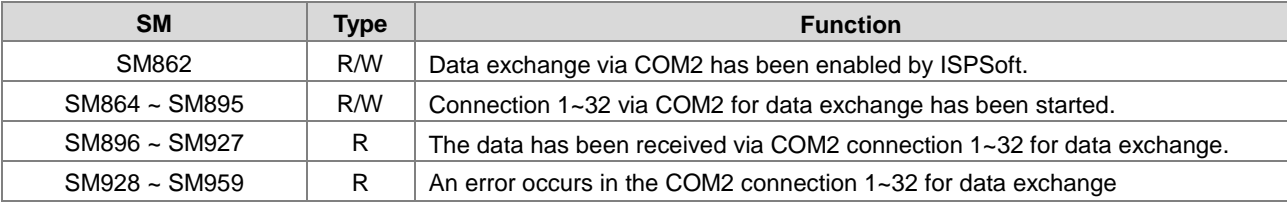

• Data registers for COM1 connections

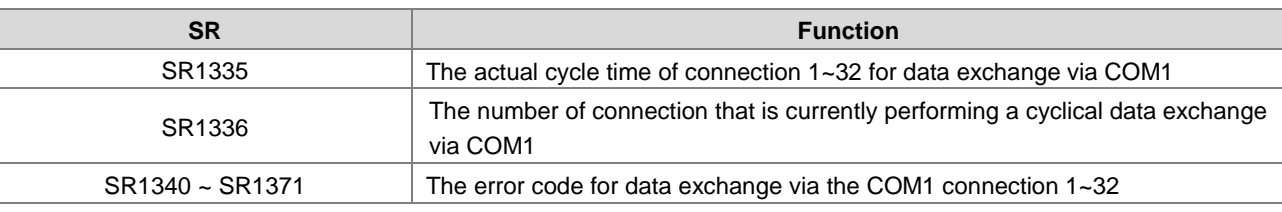

Data registers for COM2 connections

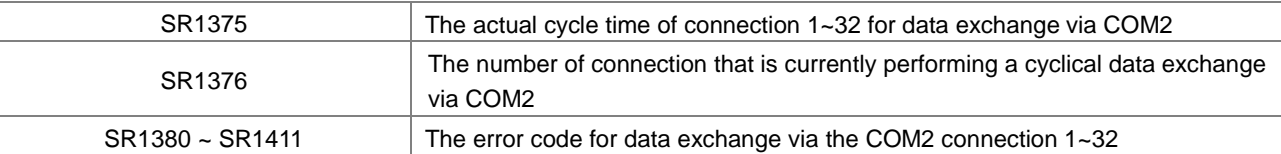

The error codes 1~7 are the standard response error codes of MODBUS protocol. The error code 9 means timeout.

Data exchange flags for Ethernet connections

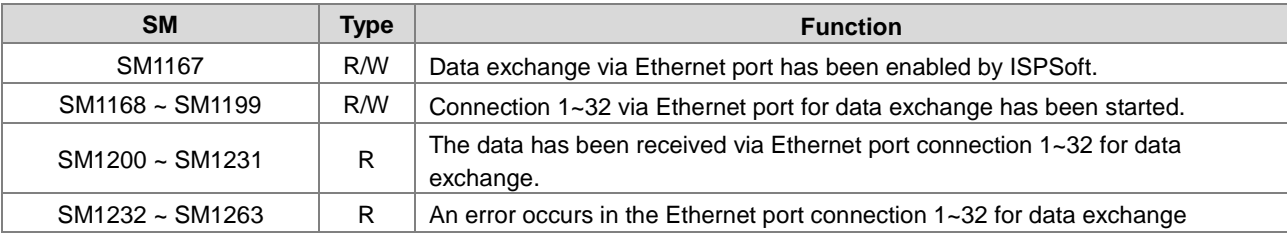

Data registers for Ethernet connections

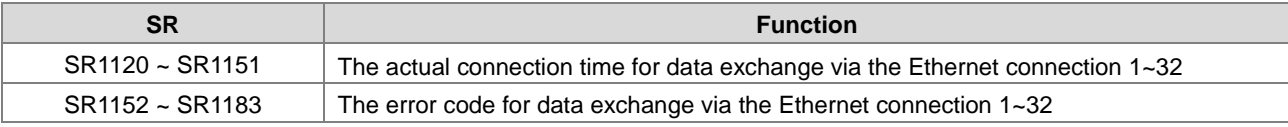

Error codes for Ethernet connections

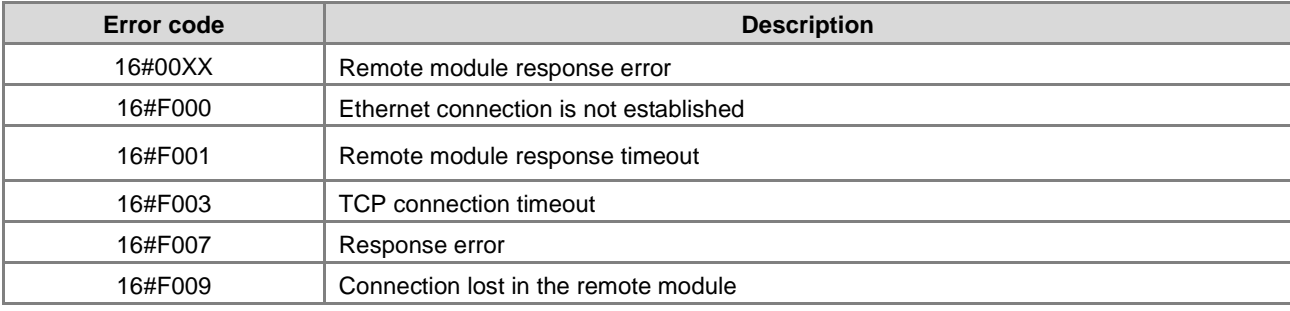

# **2.2.17 Index Register (E)**

The index register is the 16-bit data register. It is like the general register in that the data can be read from it and written into it. However, it is mainly used as the index register. The range of index registers is E0~E9. Please refer to section 4.4 in AS Series Programming Manual for more information about the usage of index registers.

# **2.2.18 File Registers (FR)**

- AS series PLC provides users with File Registers for storing larger amount of parameters.
- Users can edit, upload, download the parameters in the file registers via ISPSoft.
- The values in FR can be read while operating the PLC. Please refer to API2303 MEMW in AS Series programming manual for more information about how to write in FR.

**MEMO**

# 3

# **Chapter 3 Instruction Tables**

# **Table of Contents**

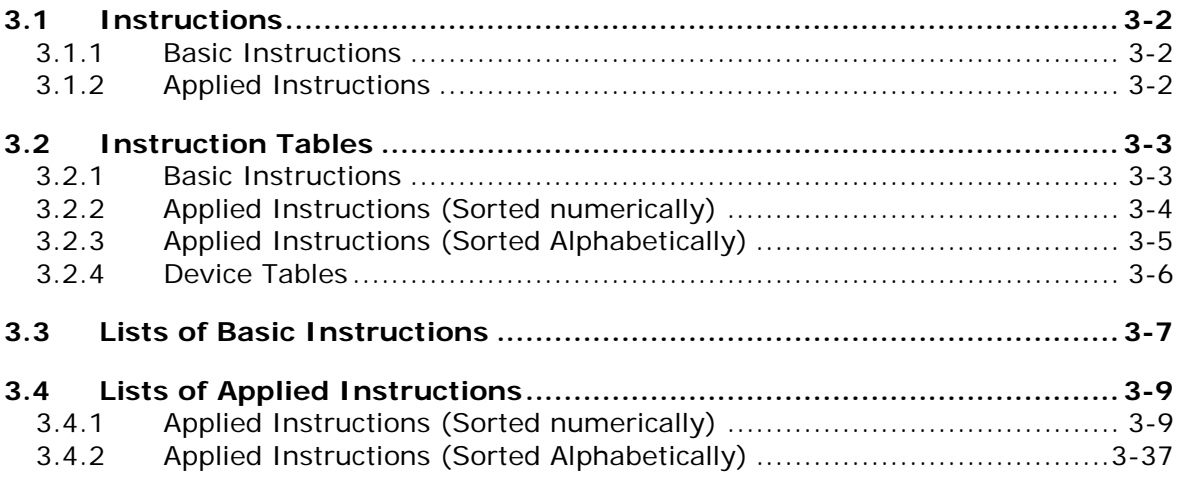

# <span id="page-115-0"></span>**3.1 Instructions**

Instructions used in the AS300 series PLC include basic instructions and applied instructions.

# <span id="page-115-1"></span>**3.1.1 Basic Instructions**

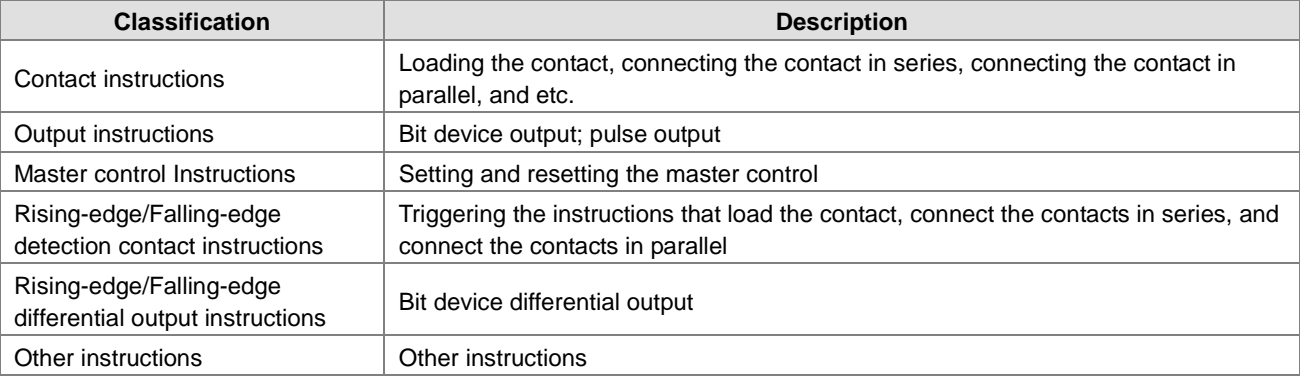

# <span id="page-115-2"></span>**3.1.2 Applied Instructions**

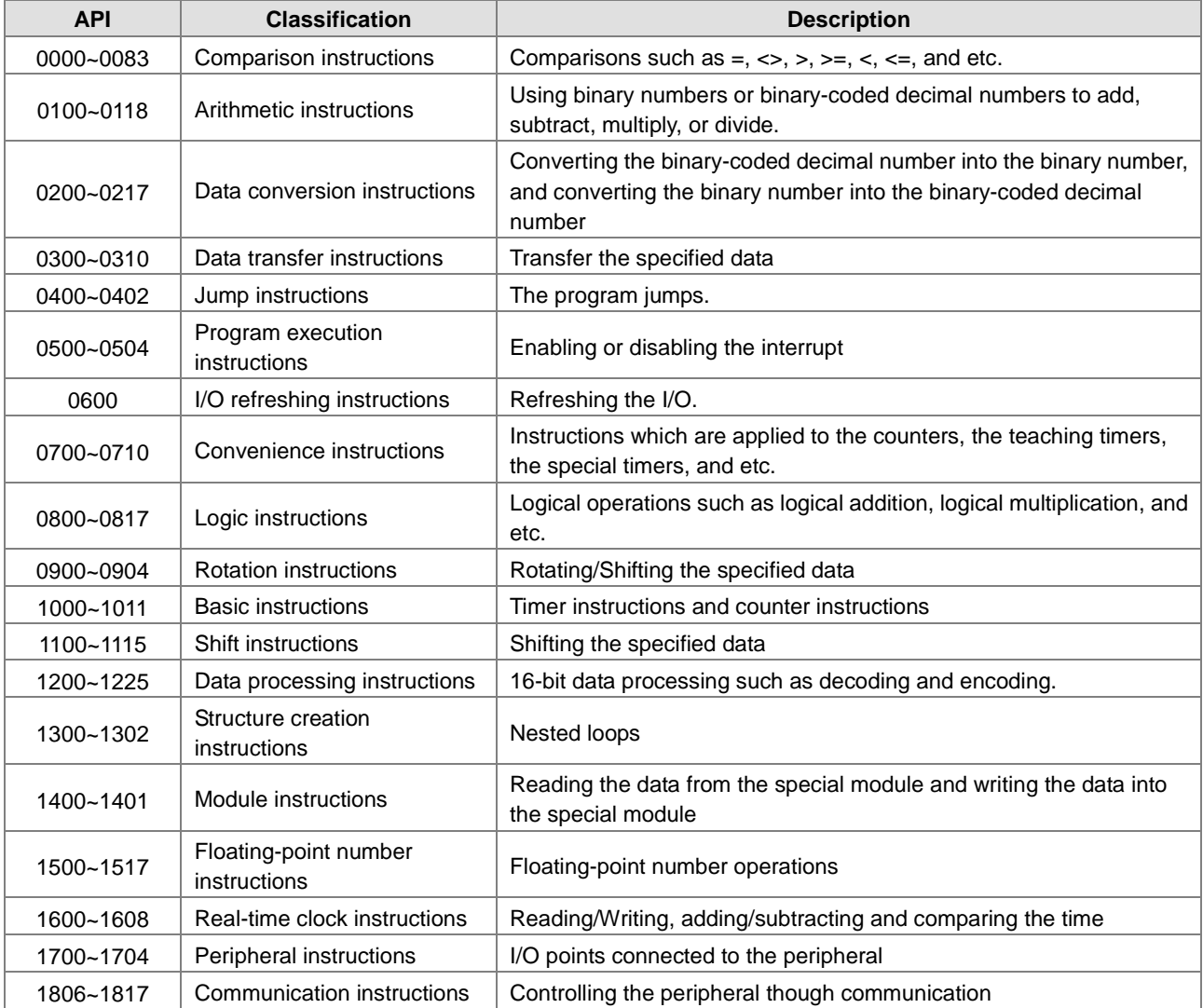

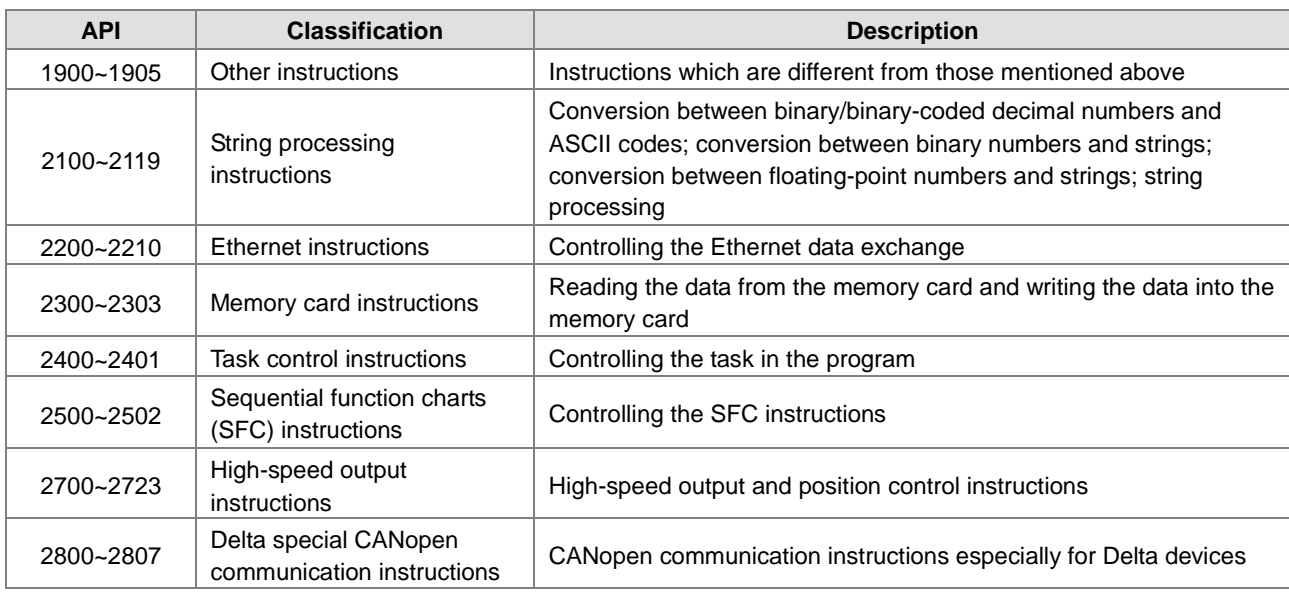

# <span id="page-116-0"></span>**3.2 Instruction Tables**

# <span id="page-116-1"></span>**3.2.1 Basic Instructions**

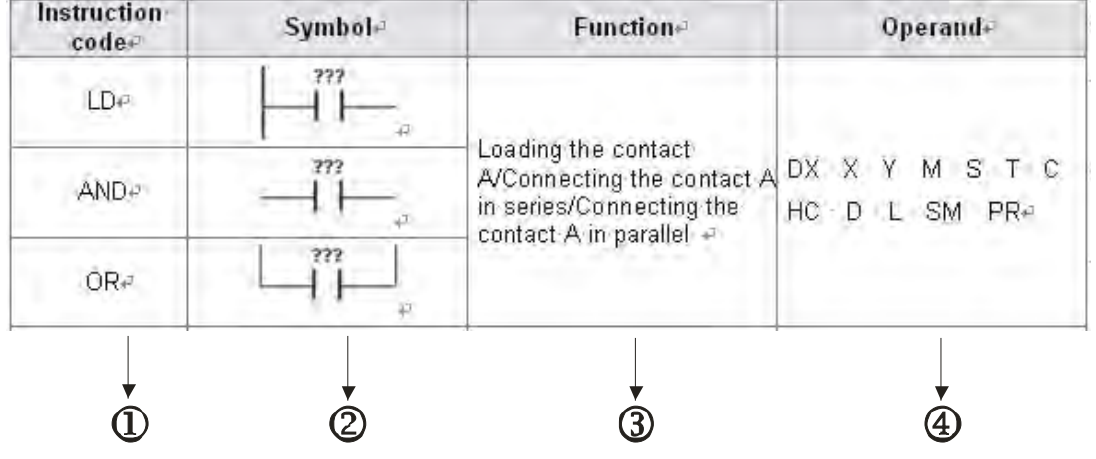

The descriptions:

: The instruction name

: The symbol used in the ladder diagram in ISPSoft

- : The function
- : The operands supported by the instruction

# <span id="page-117-0"></span>**3.2.2 Applied Instructions (Sorted numerically)**

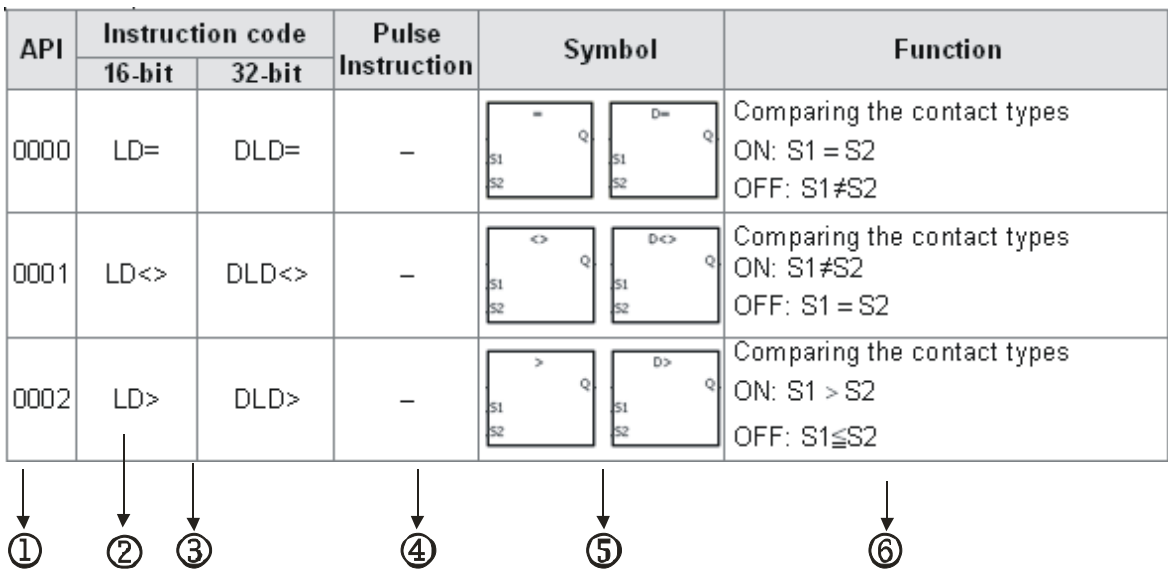

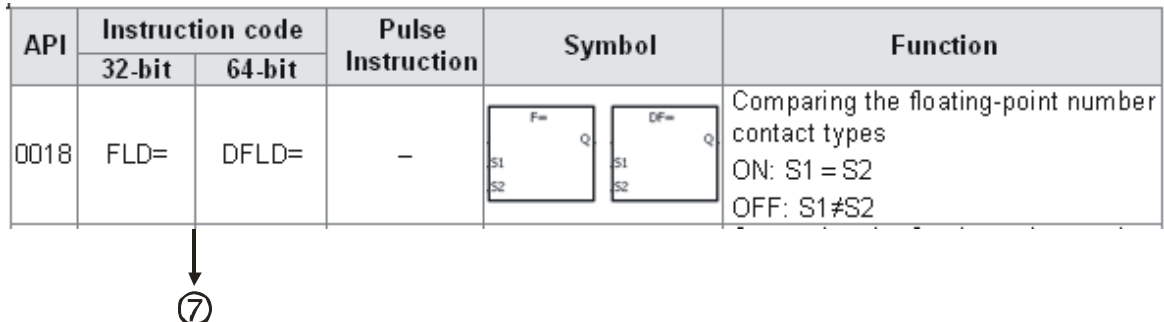

The descriptions:

: The applied instruction number

: The instruction name

: If the 16-bit instruction can be used as the 32-bit instruction, a D is added in front of the 16-bit instruction to form the 32-bit instruction.

: indicates that the instruction can be used as the pulse instruction, whereas ─ indicates that it cannot.

If users want to use the pulse instruction, they only need to add a P in back of the instruction.

: The symbol used in the ladder diagram in ISPSoft

: The function

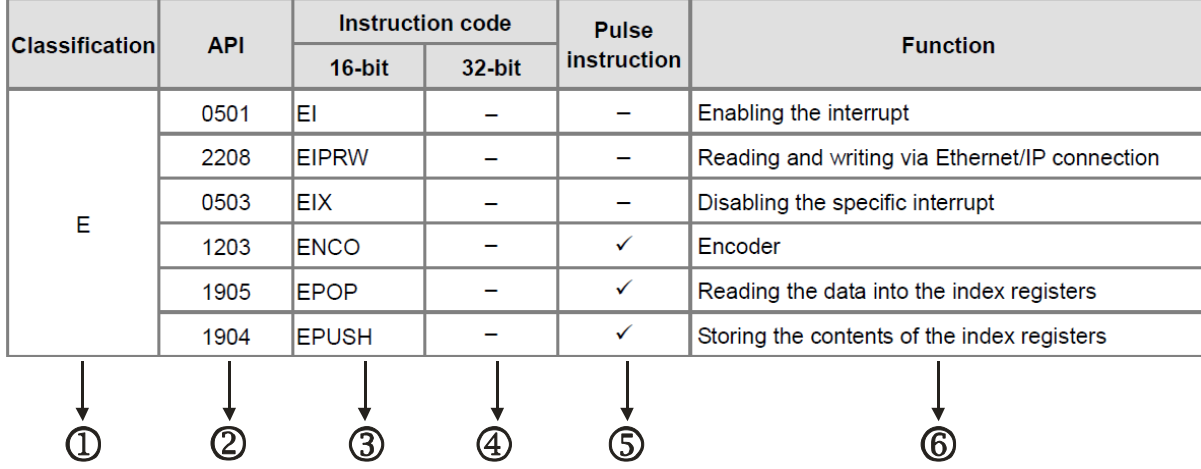

# <span id="page-118-0"></span>**3.2.3 Applied Instructions (Sorted Alphabetically)**

The descriptions:

: The initial of the instruction name

: The applied instruction number

 $\mathbf{\Phi} \sim \mathbf{\Phi}$  : The instruction names

If the 16-bit instruction can be used as the 32-bit instruction, a D is added in front of the 16-bit instruction to form the 32-bit instruction.

: indicates that the instruction can be used as the pulse instruction, whereas ─ indicates that it cannot.

If users want to use the pulse instruction, they only need to add a P in back of the instruction.

: The function

**3\_\_**

<span id="page-119-0"></span>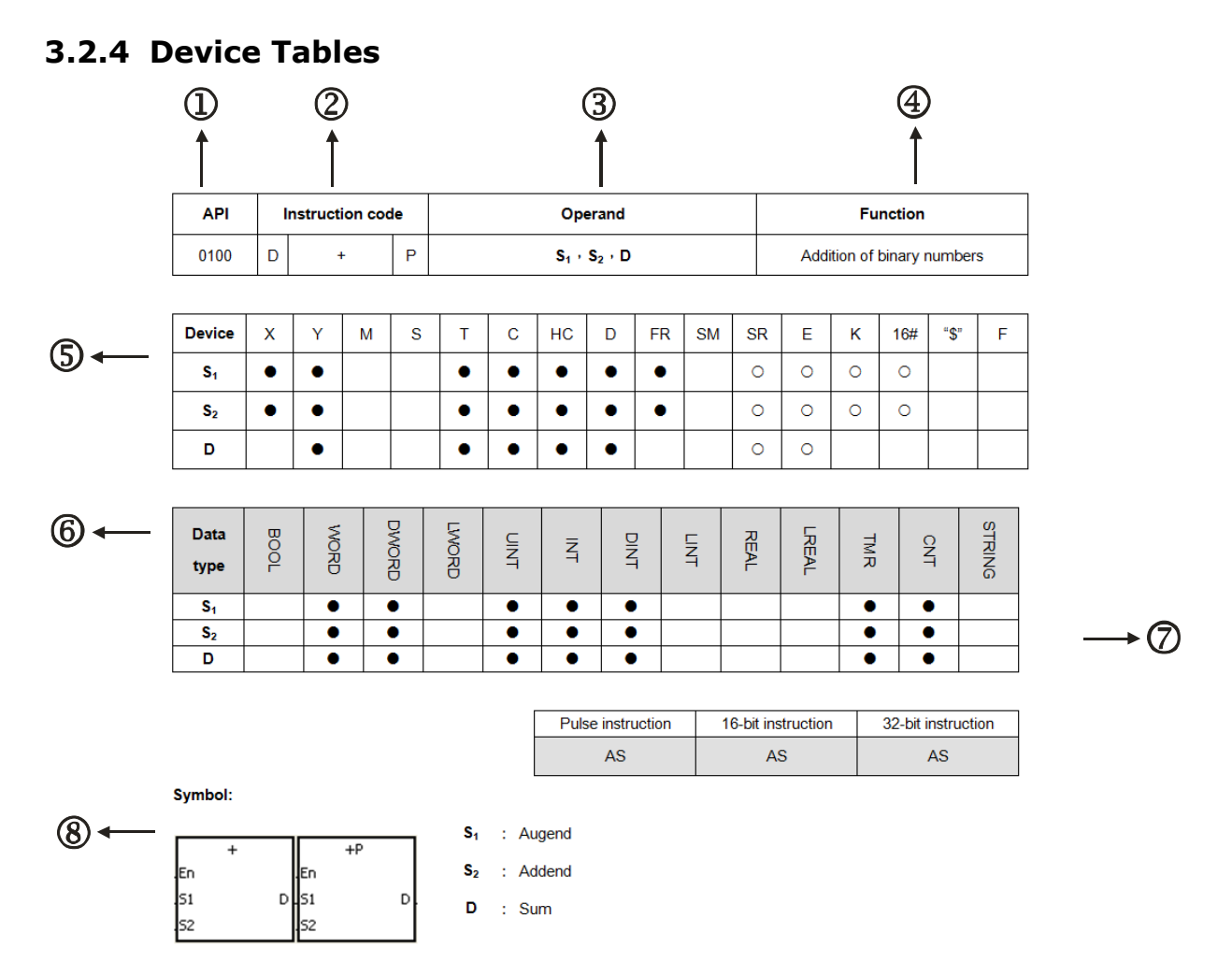

The descriptions:

: The applied instruction number

: The instruction name

If the 16-bit instruction can be used as the 32-bit instruction, a D is added in front of the 16-bit instruction to form the 32-bit instruction.

# : The operand

# : The function

: The devices which are supported by the operand

- 1. The decimal forms are notated by K, but they are entered directly in ISPSoft. For example, the decimal number 30 is entered directly in ISPSoft.
- 2. The hexadecimal forms are notated by 16#. For example, the decimal number 30 is represented by 16#1E in the hexadecimal system.
- 3. The floating-point numbers are notated by F/DF, but they are represented by decimal points in ISPSoft. For example, the floating-point number F500 is represented by 500.0 in ISPSoft.
- 4. The strings are notated by "\$", but they are represented by " " in ISPSoft. For example, the string 1234 is represented by "1234" in ISPSoft.
- 5. ○: The hollow circle

The device cannot be modified by an index register.

6. ●: The solid circle

The device cannot be modified by an index register.

- :The unit of the operand
- :The format of the instruction

It indicates whether the instruction can be used as the pulse instruction, the 16-bit instruction, or the 32-bit instruction

:The ladder diagram

# <span id="page-120-0"></span>**3.3 Lists of Basic Instructions**

Contact instructions

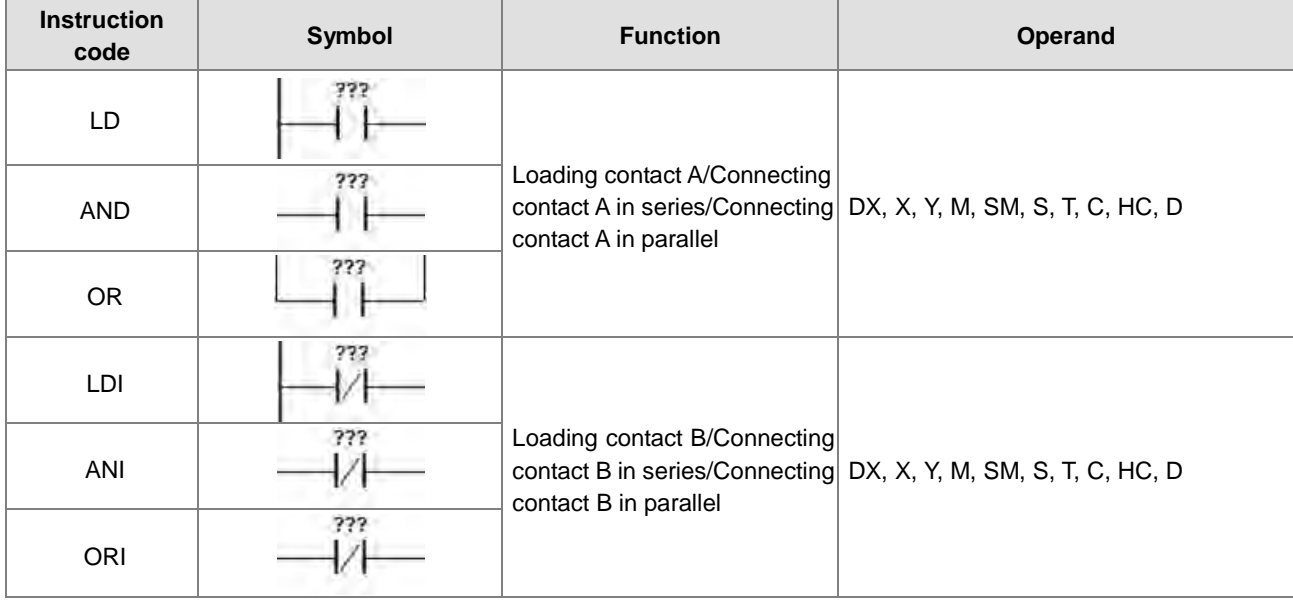

**•** Output instructions

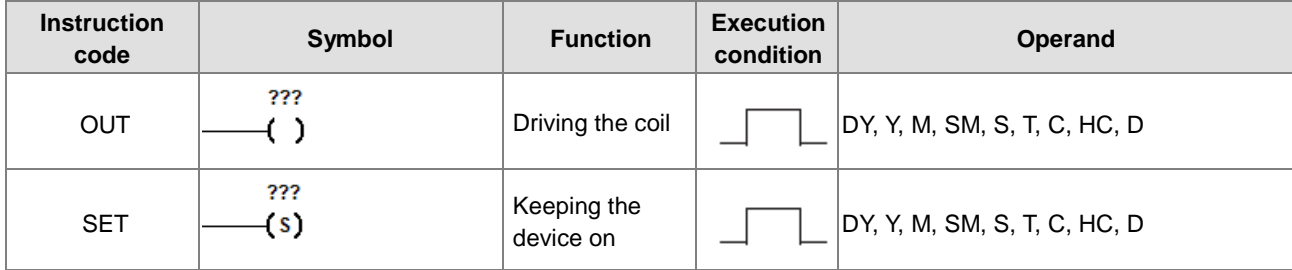

#### Master control instructions

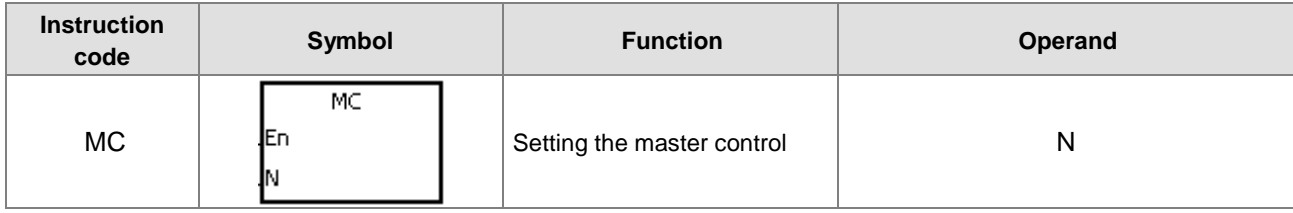

# AS Series Programming Manual

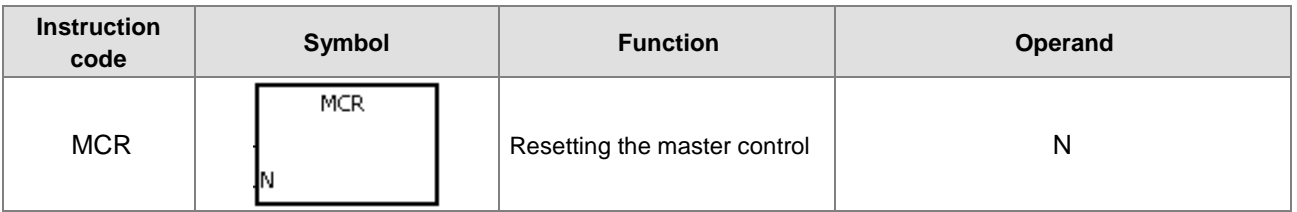

Rising-edge/Falling-edge detection contact instructions

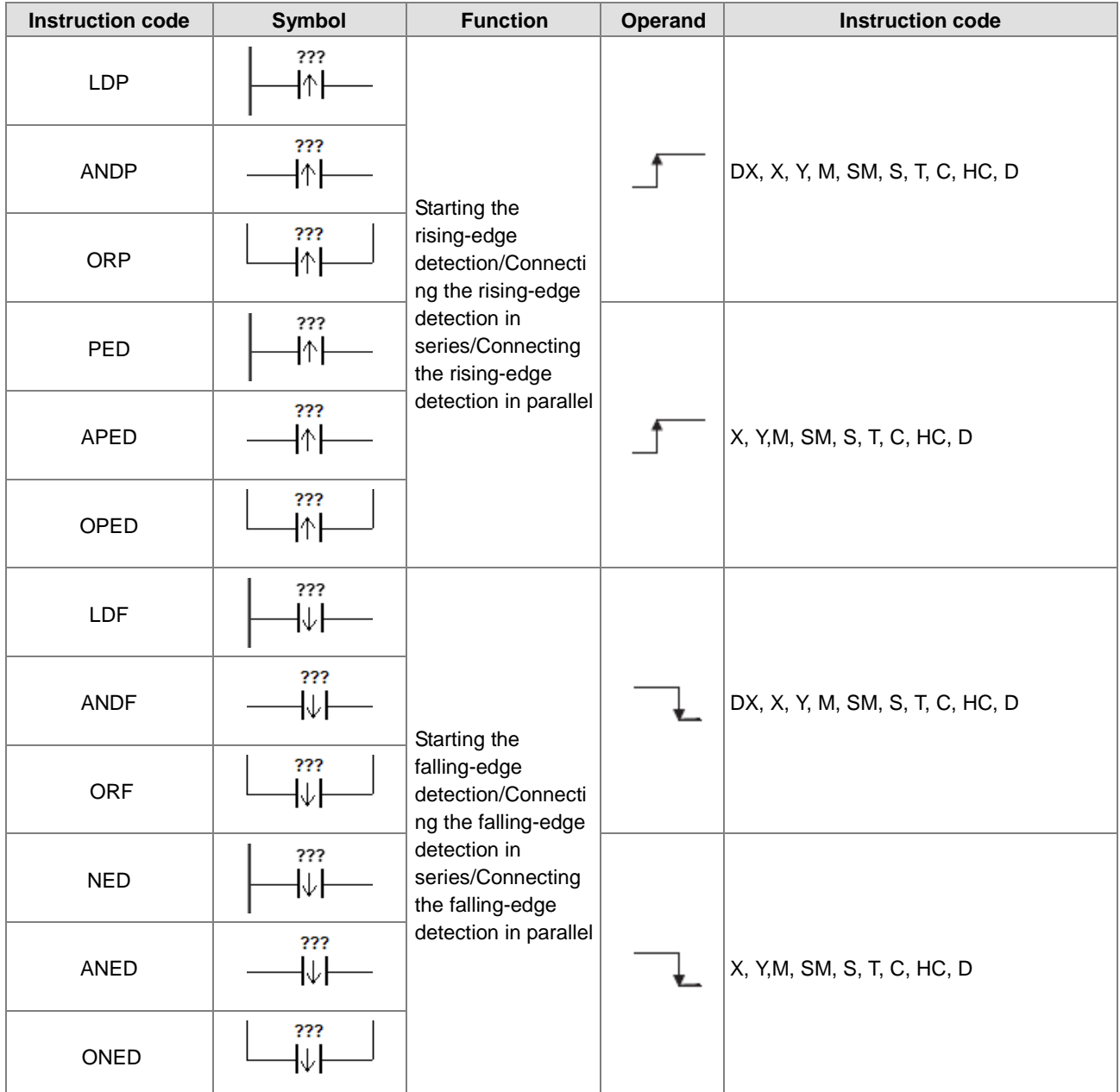

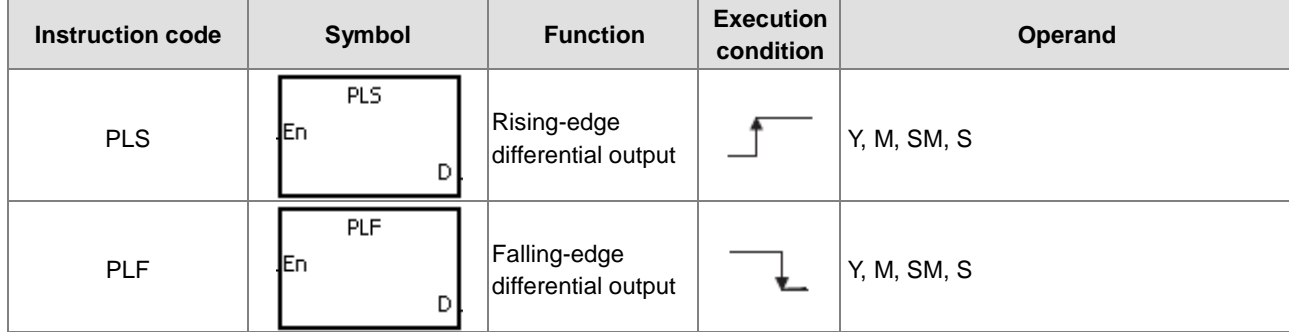

Rising-edge/Falling-edge differential output instructions

# Other instructions

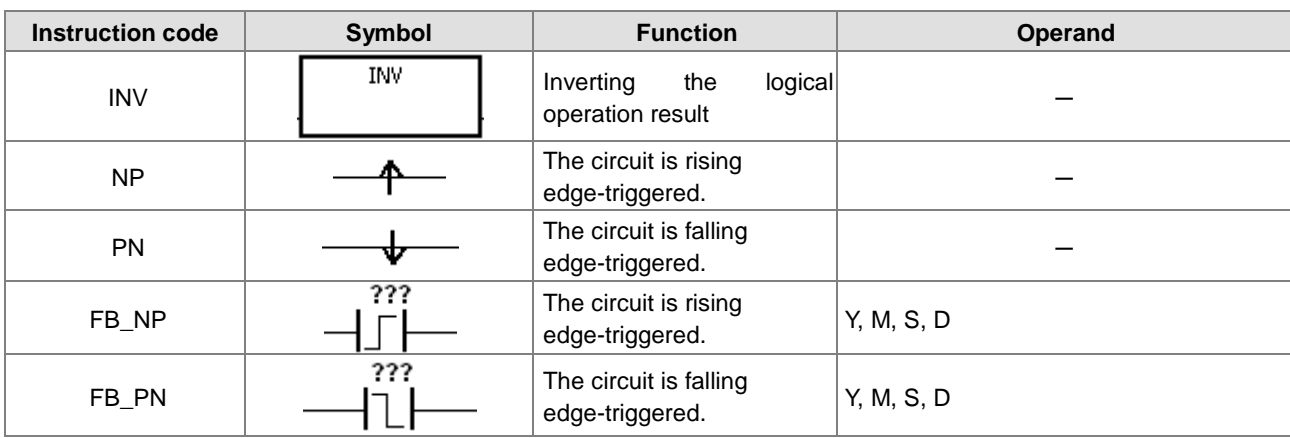

# <span id="page-122-0"></span>**3.4 Lists of Applied Instructions**

# <span id="page-122-1"></span>**3.4.1 Applied Instructions (Sorted numerically)**

Comparison instructions

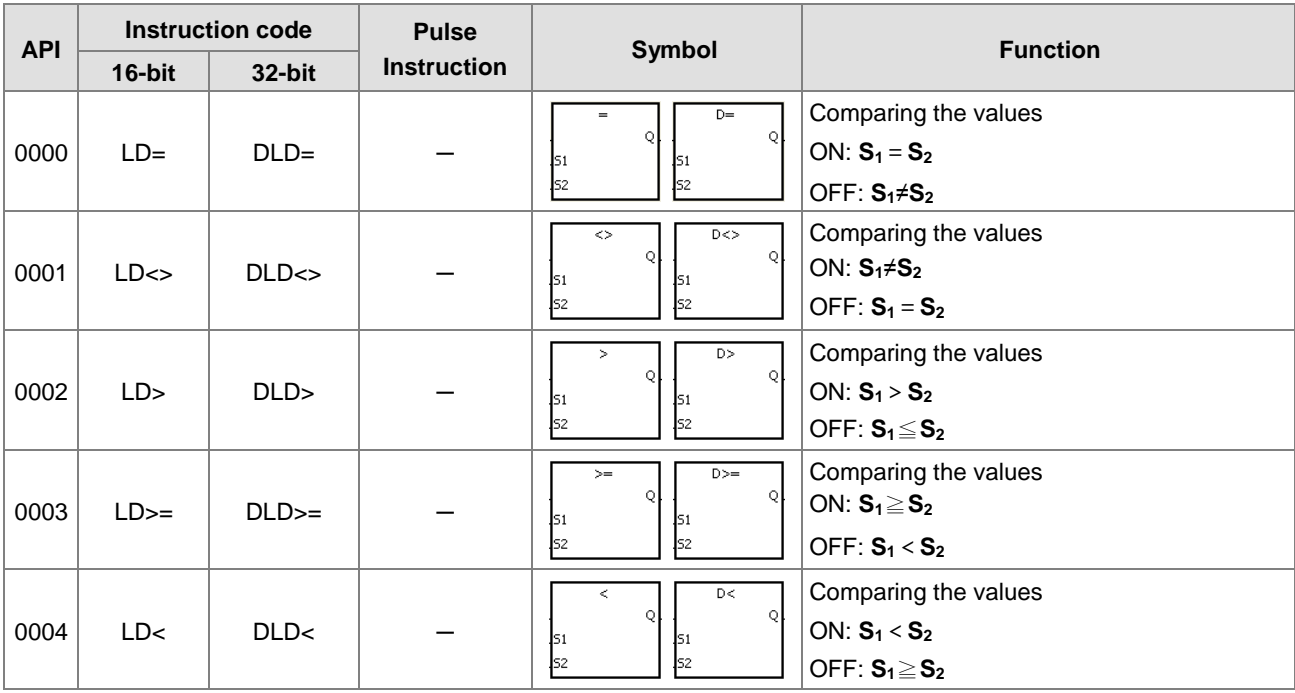

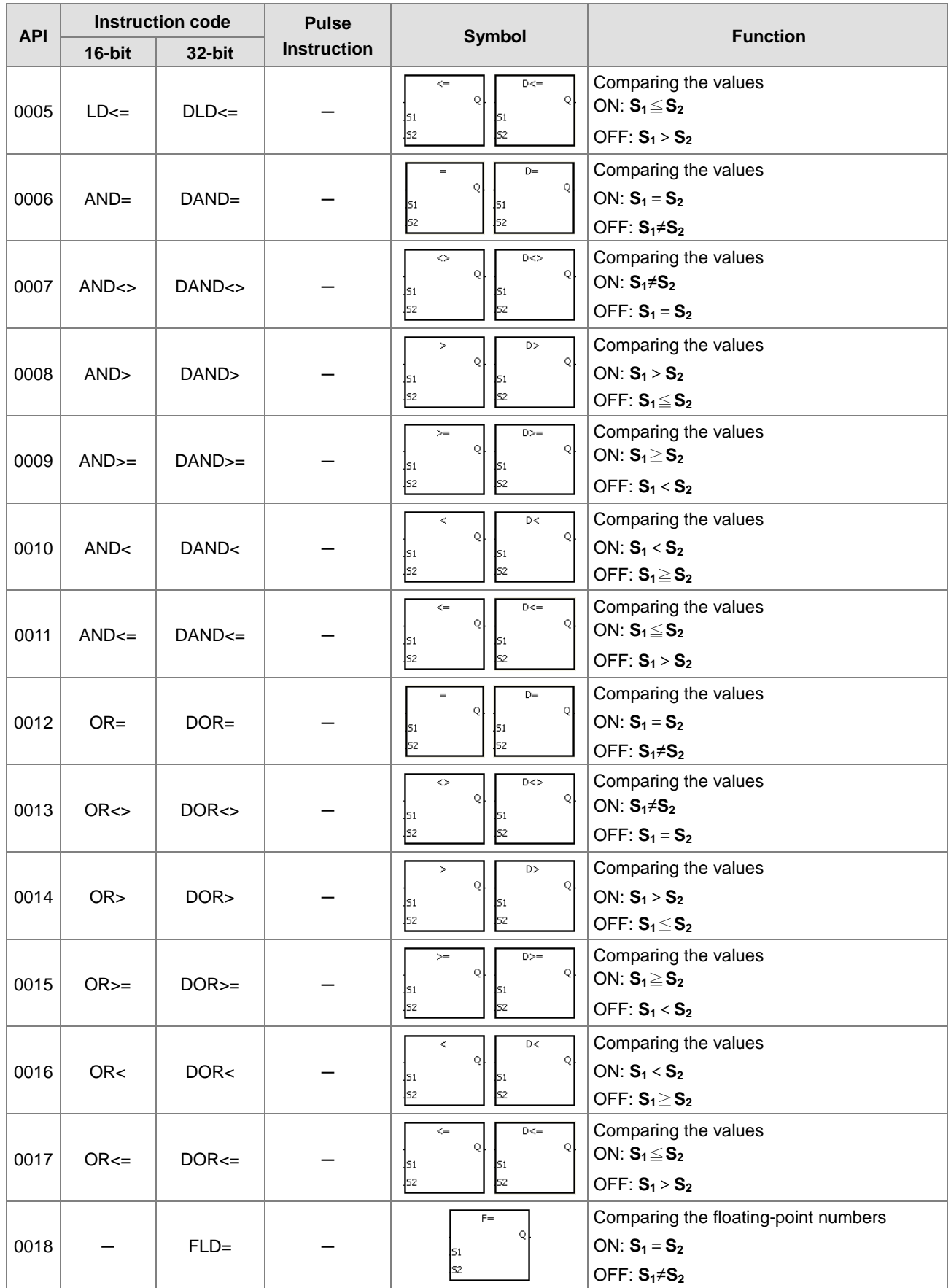

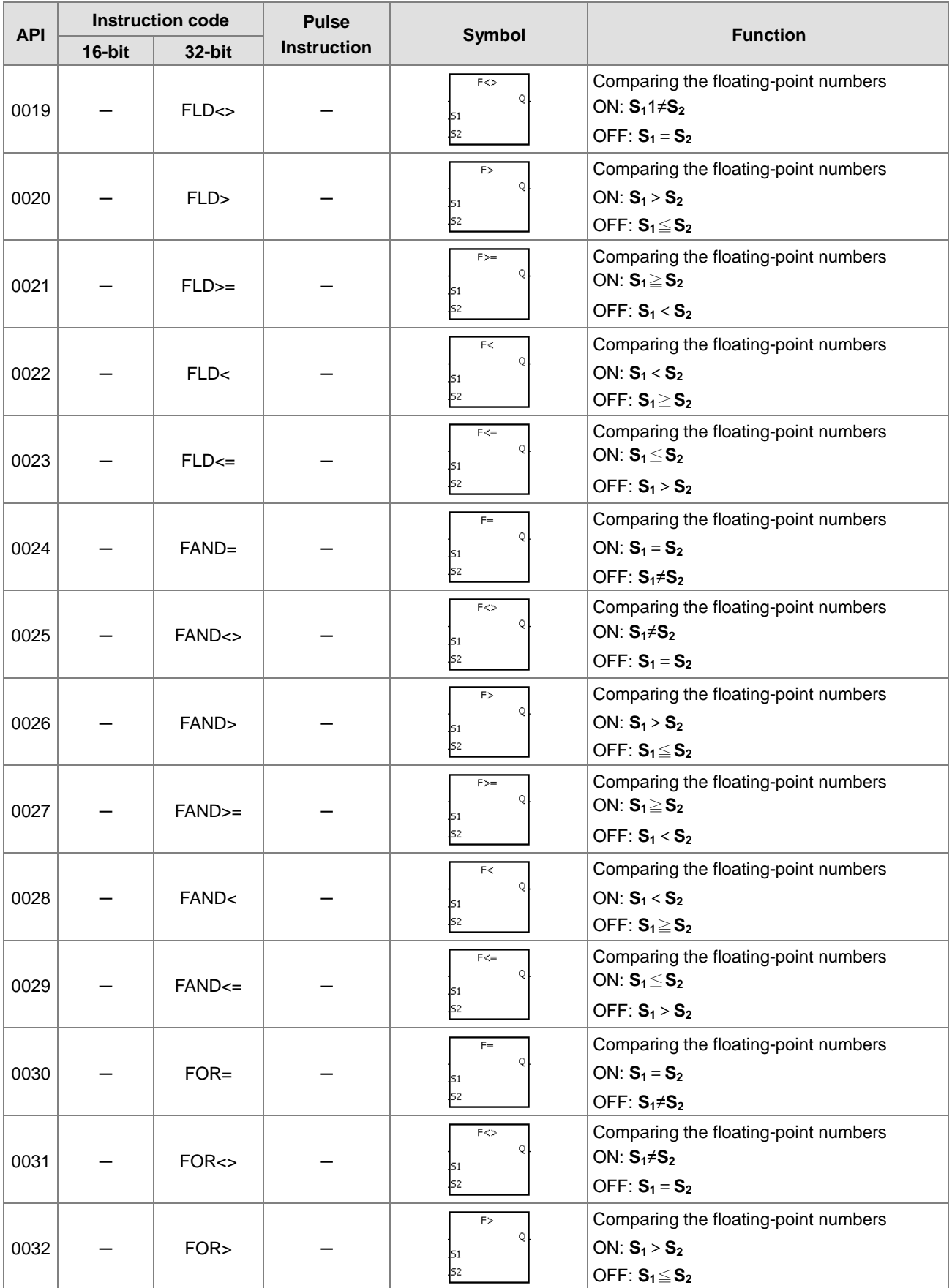

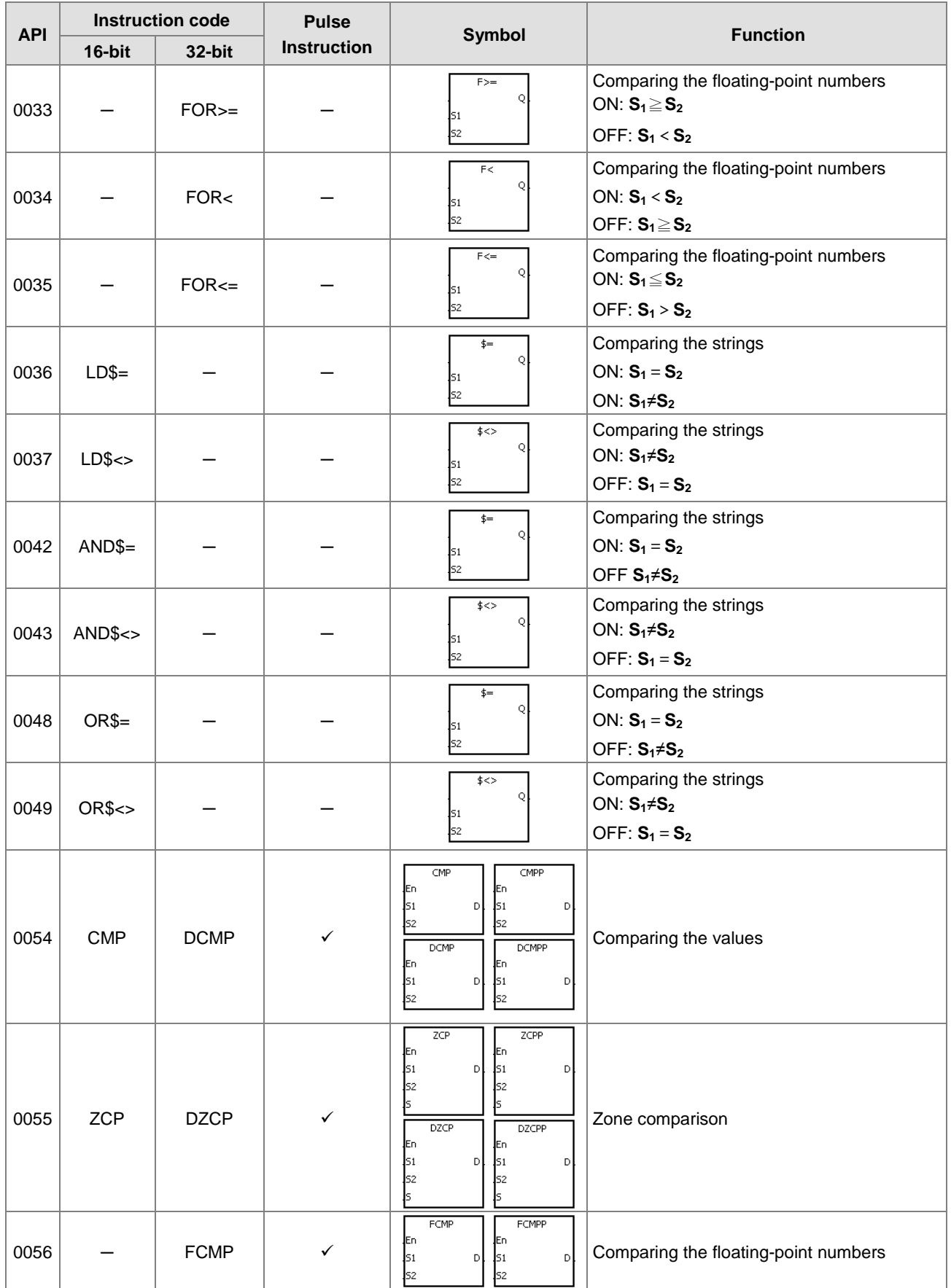

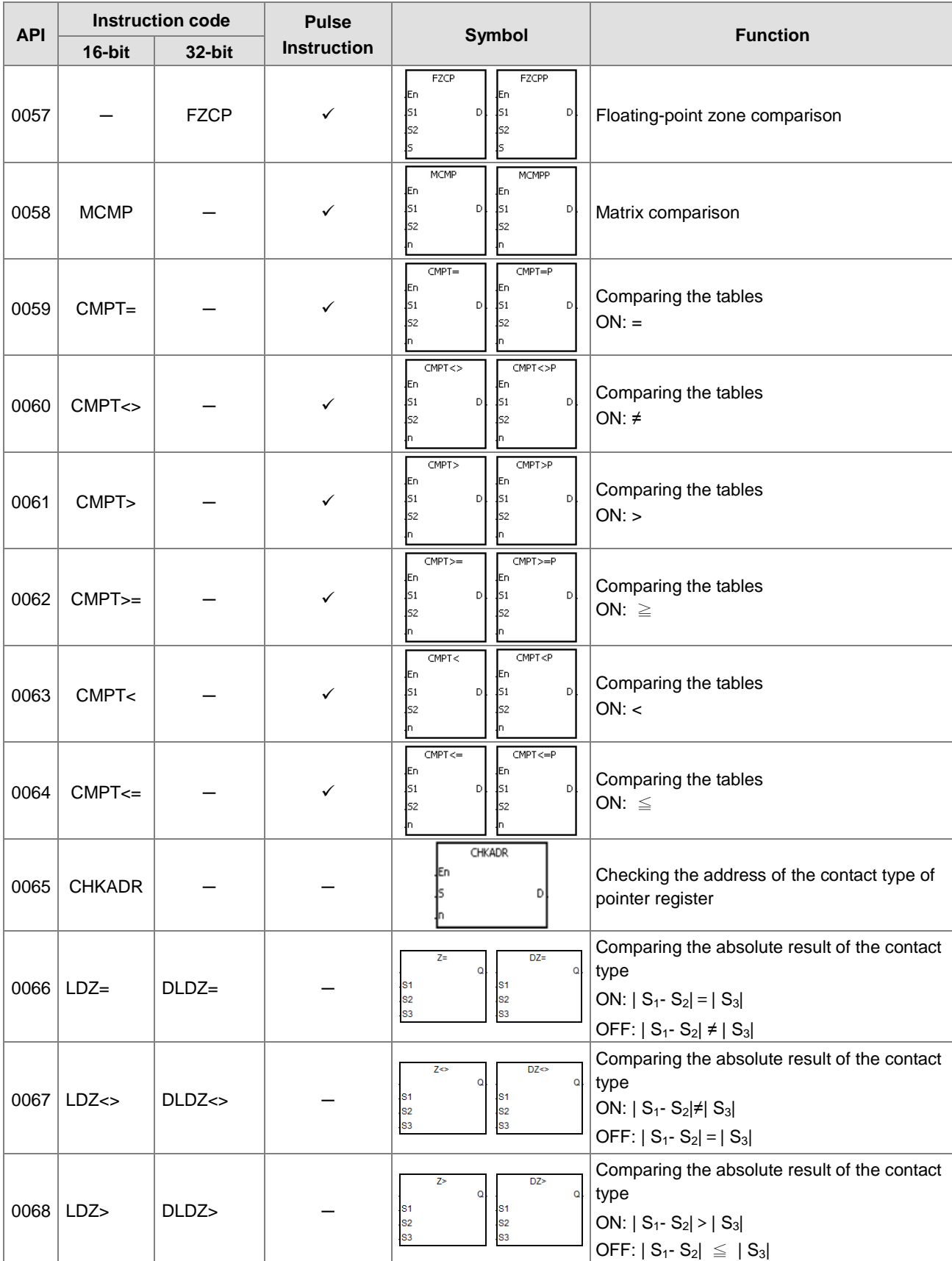

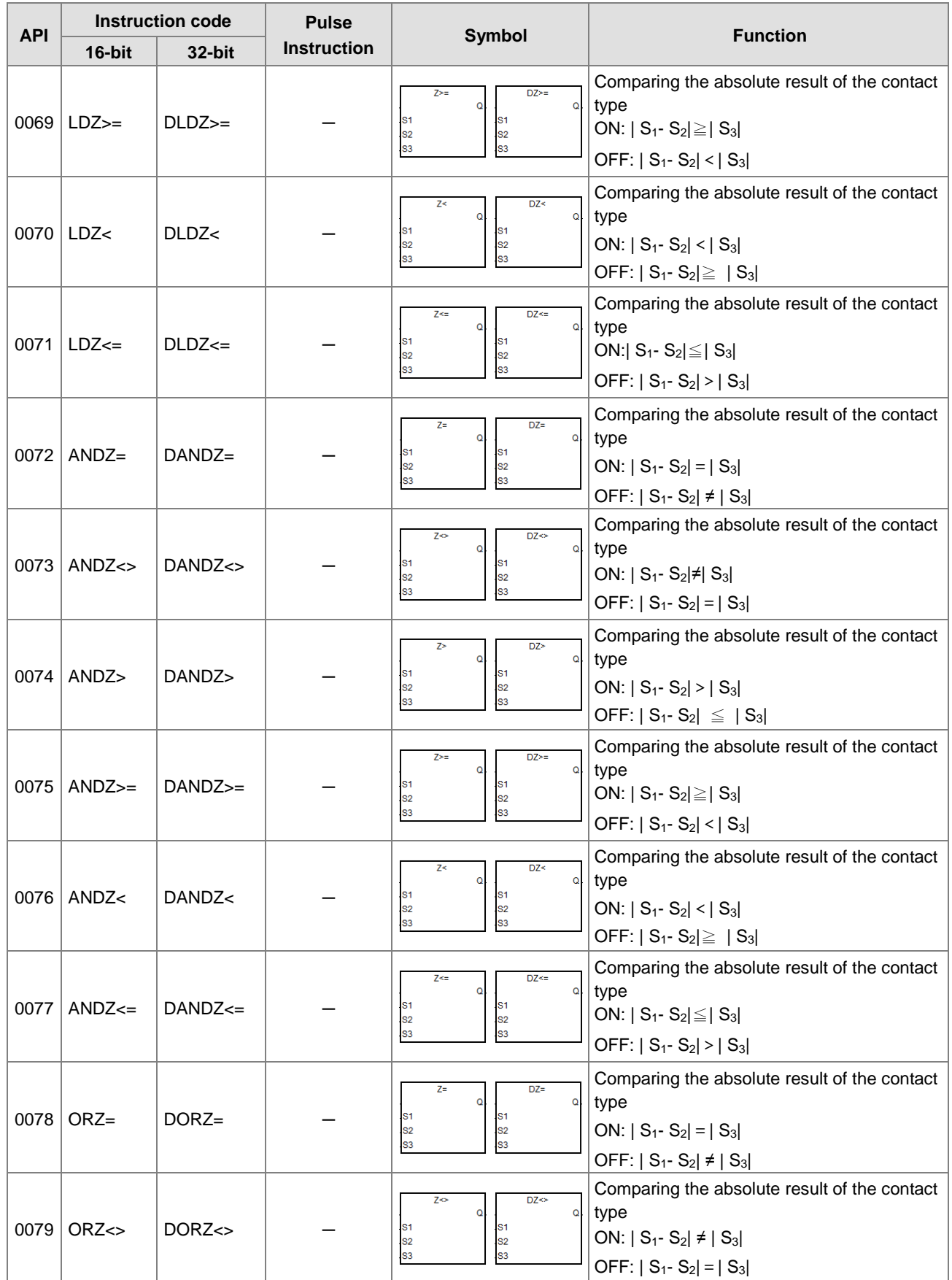

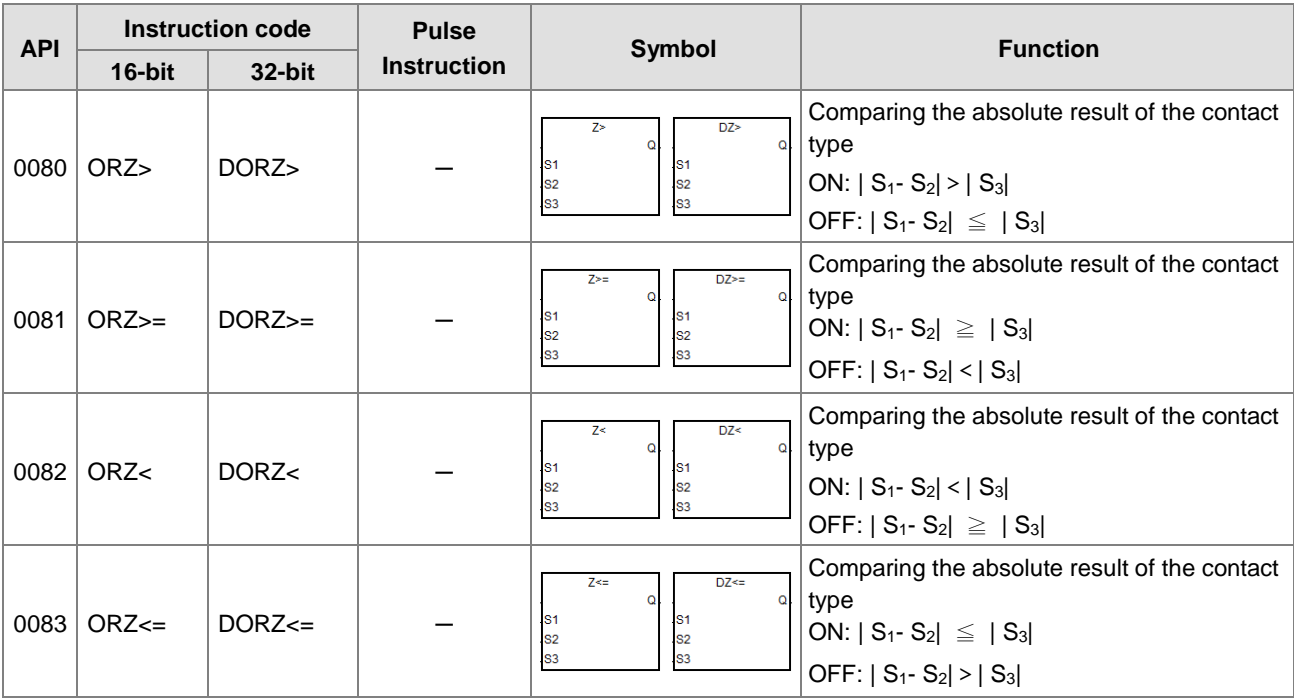

## Arithmetic instructions

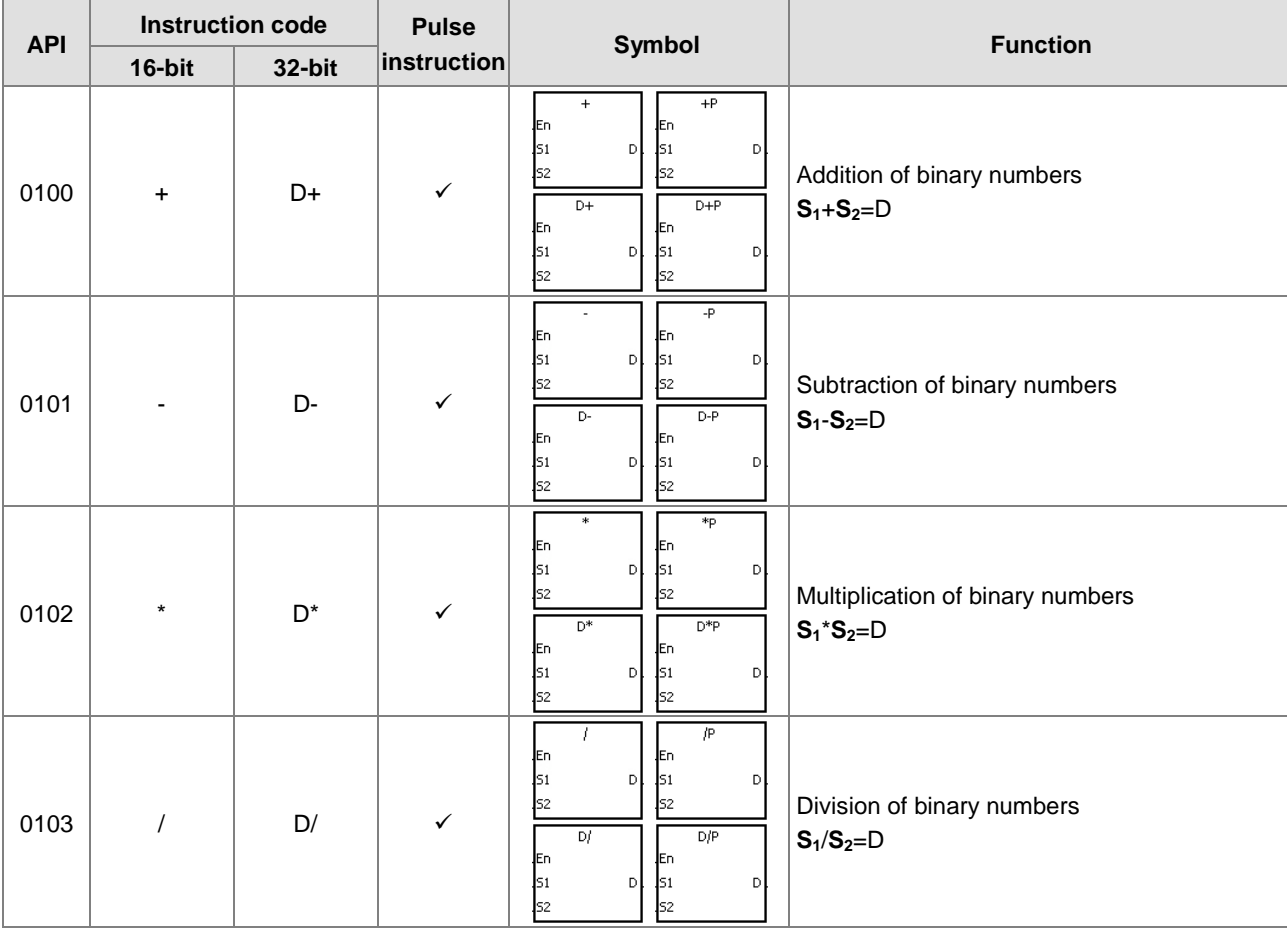

3-15

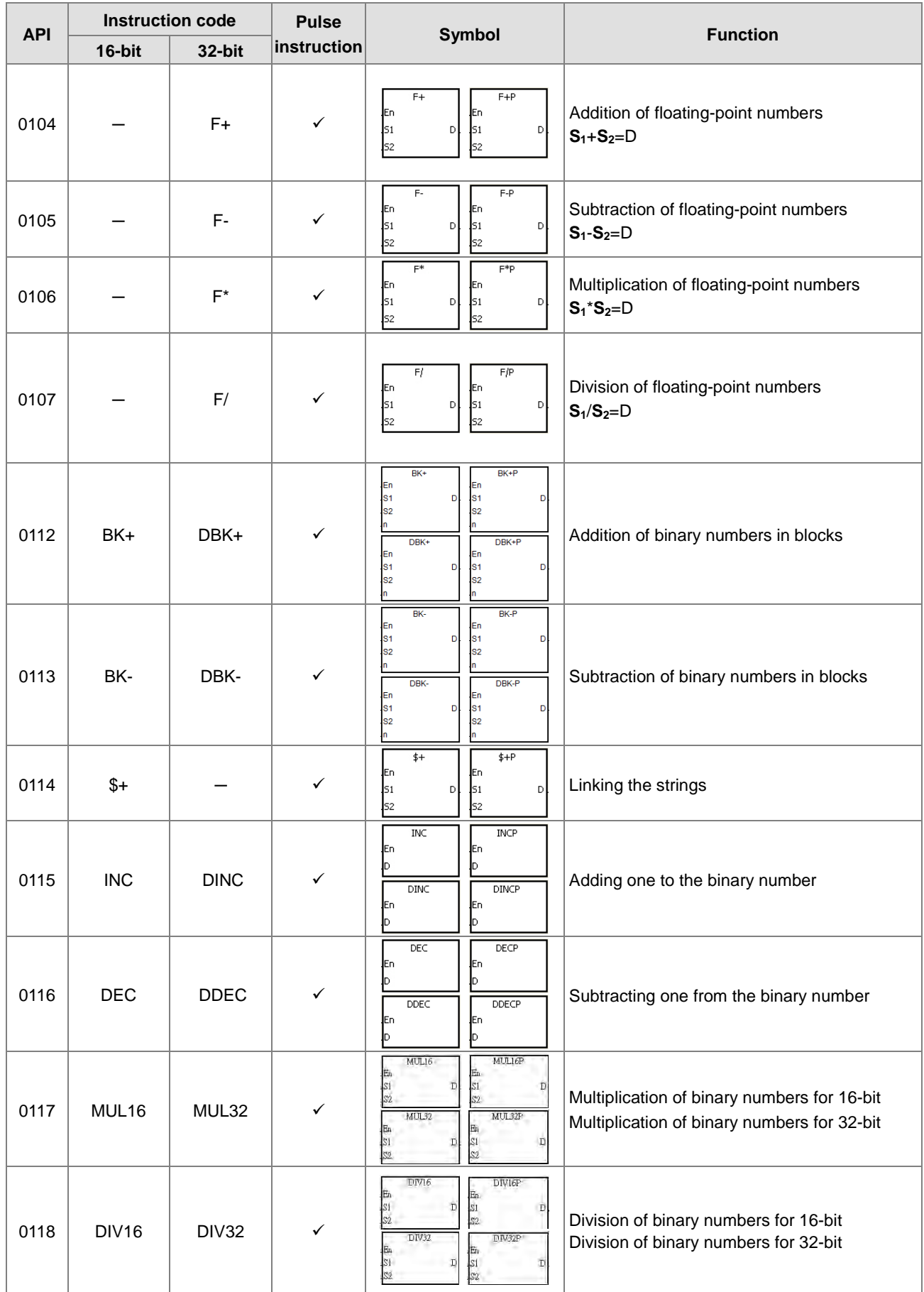

# Data conversion instructions

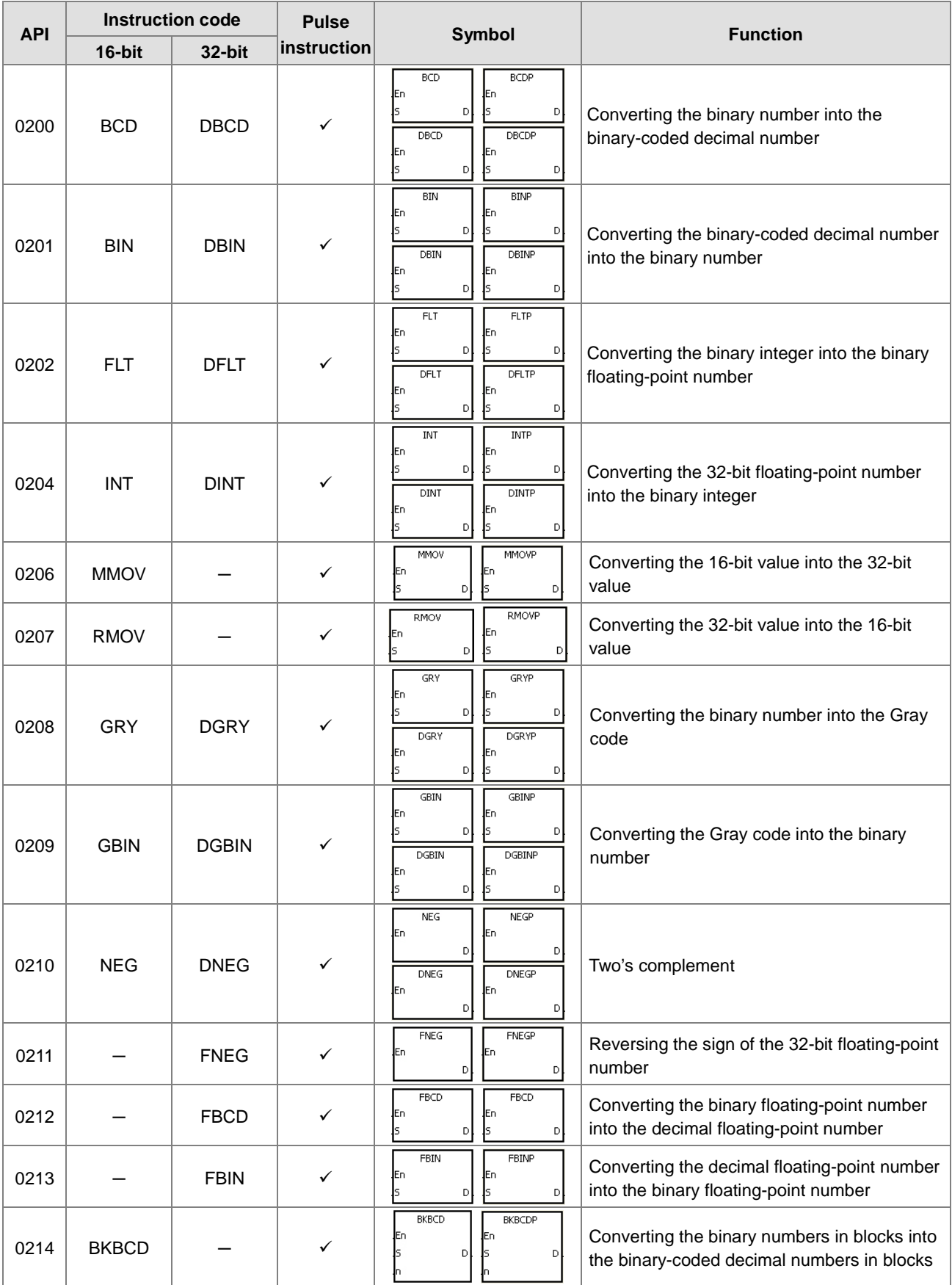

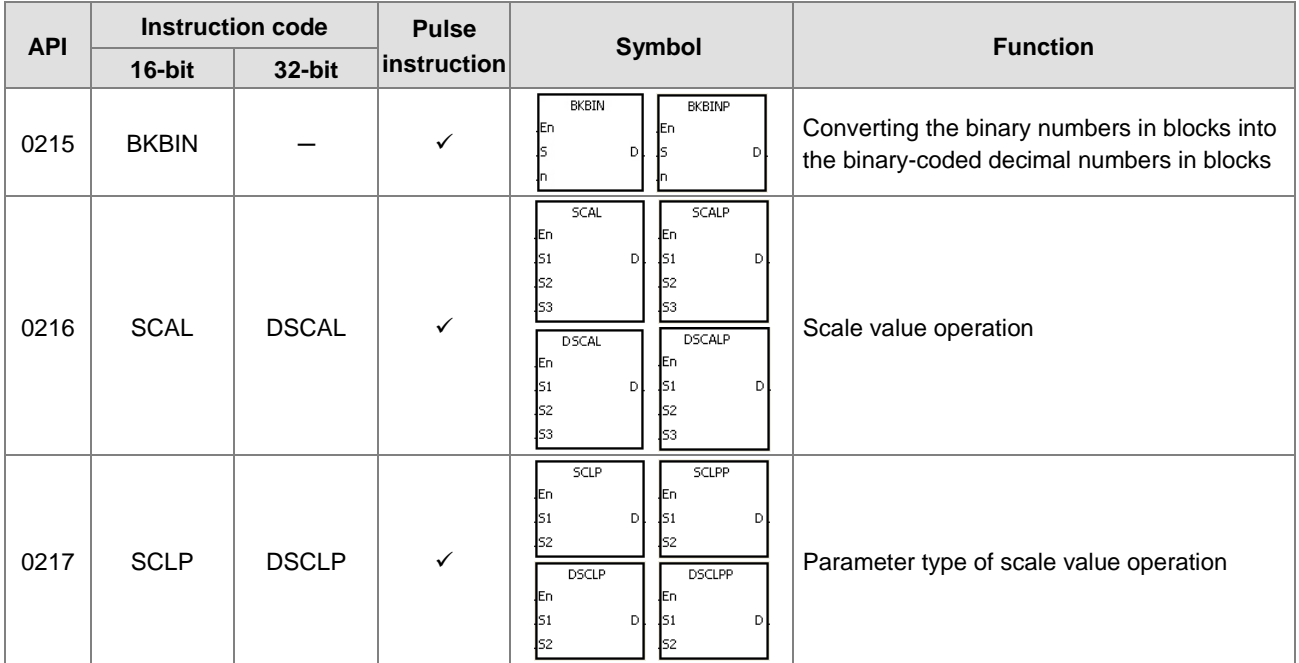

# Data transfer instructions

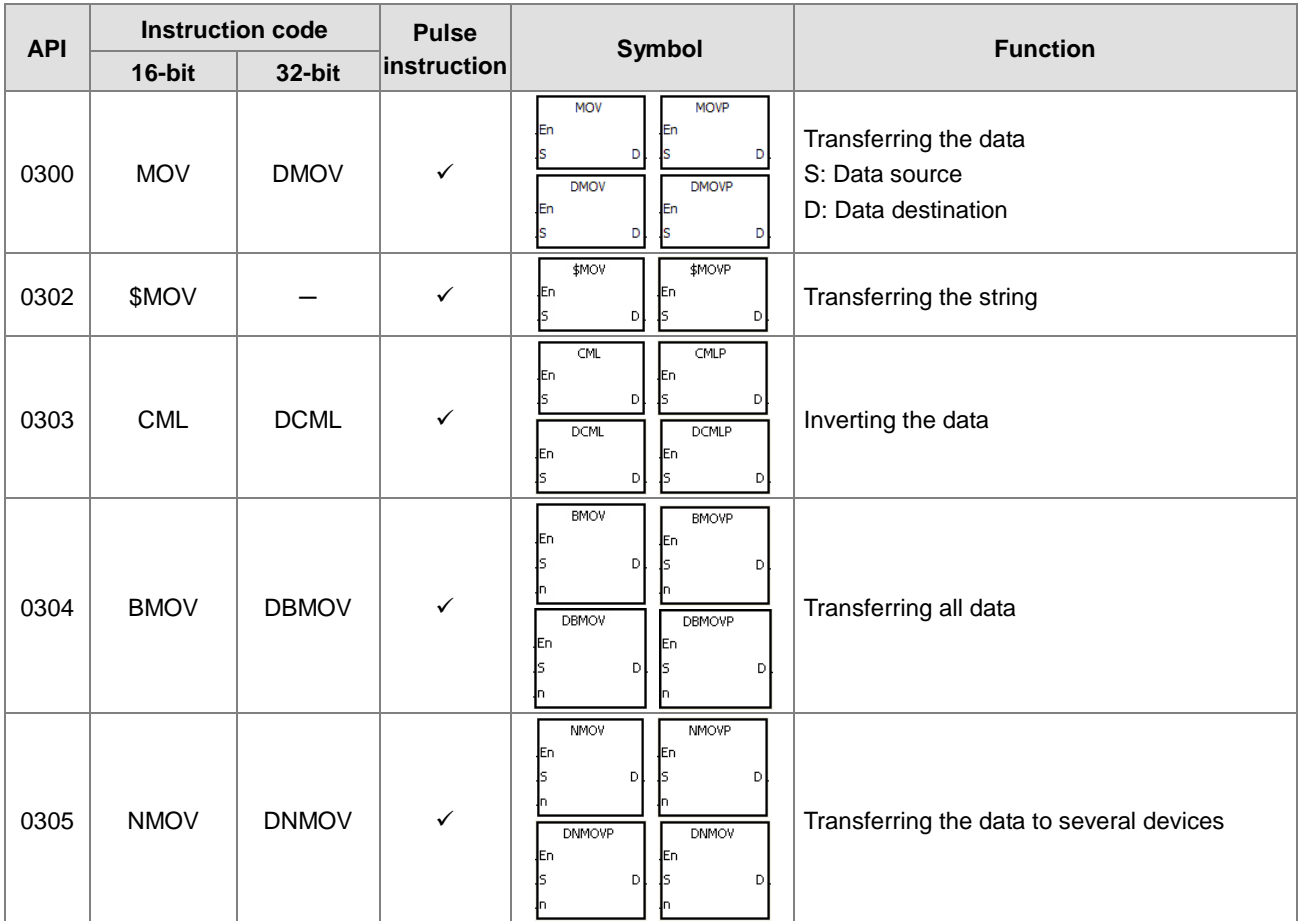

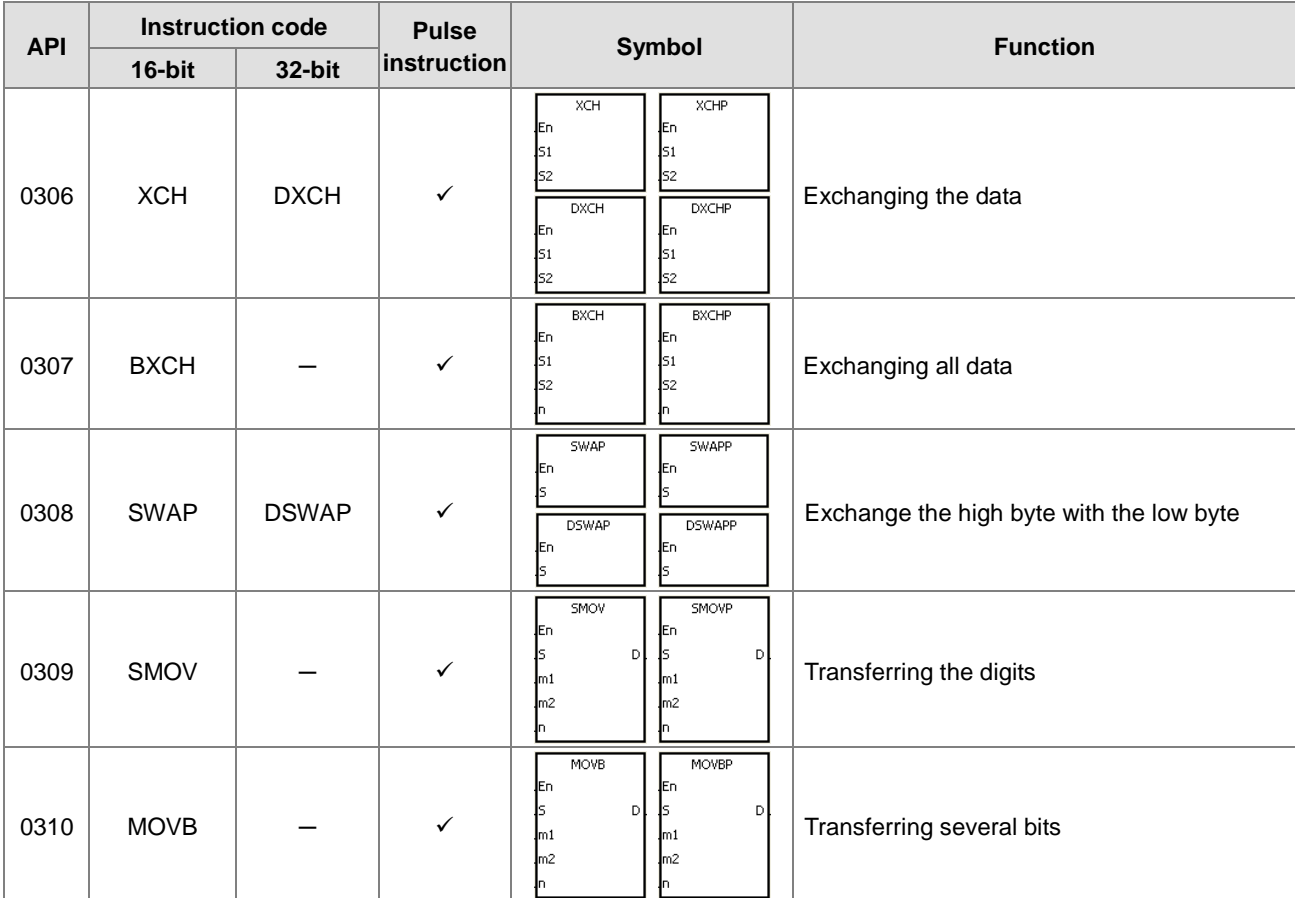

# $\bullet$  Jump instructions

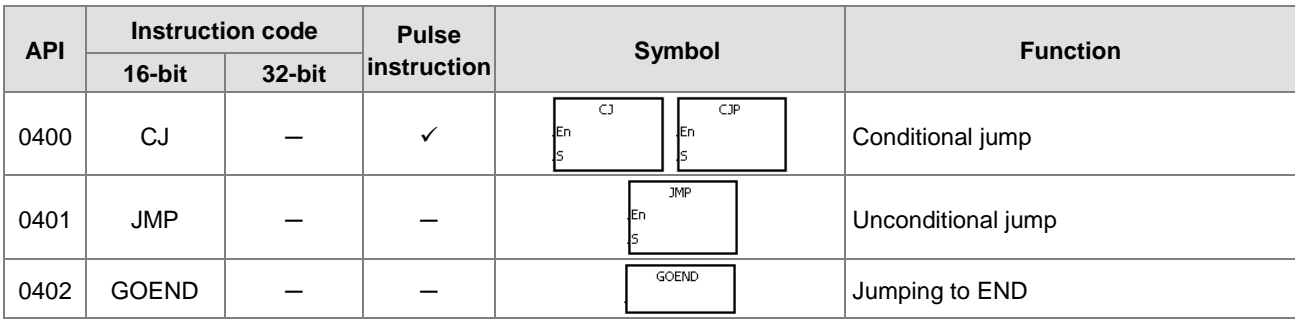

# **•** Program execution instructions

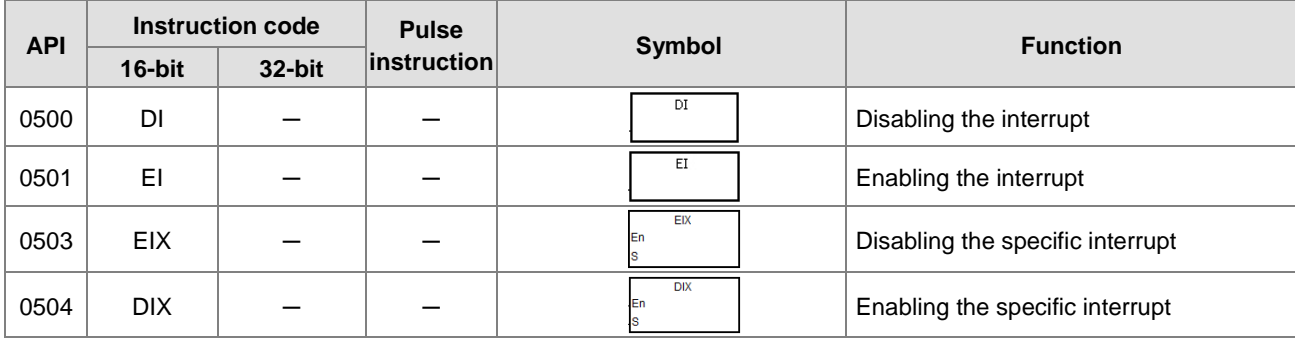

## $\bullet$  I/O refreshing instructions

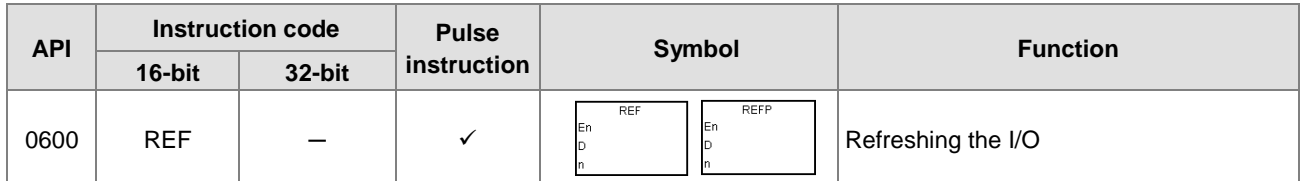

# **•** Convenience instructions

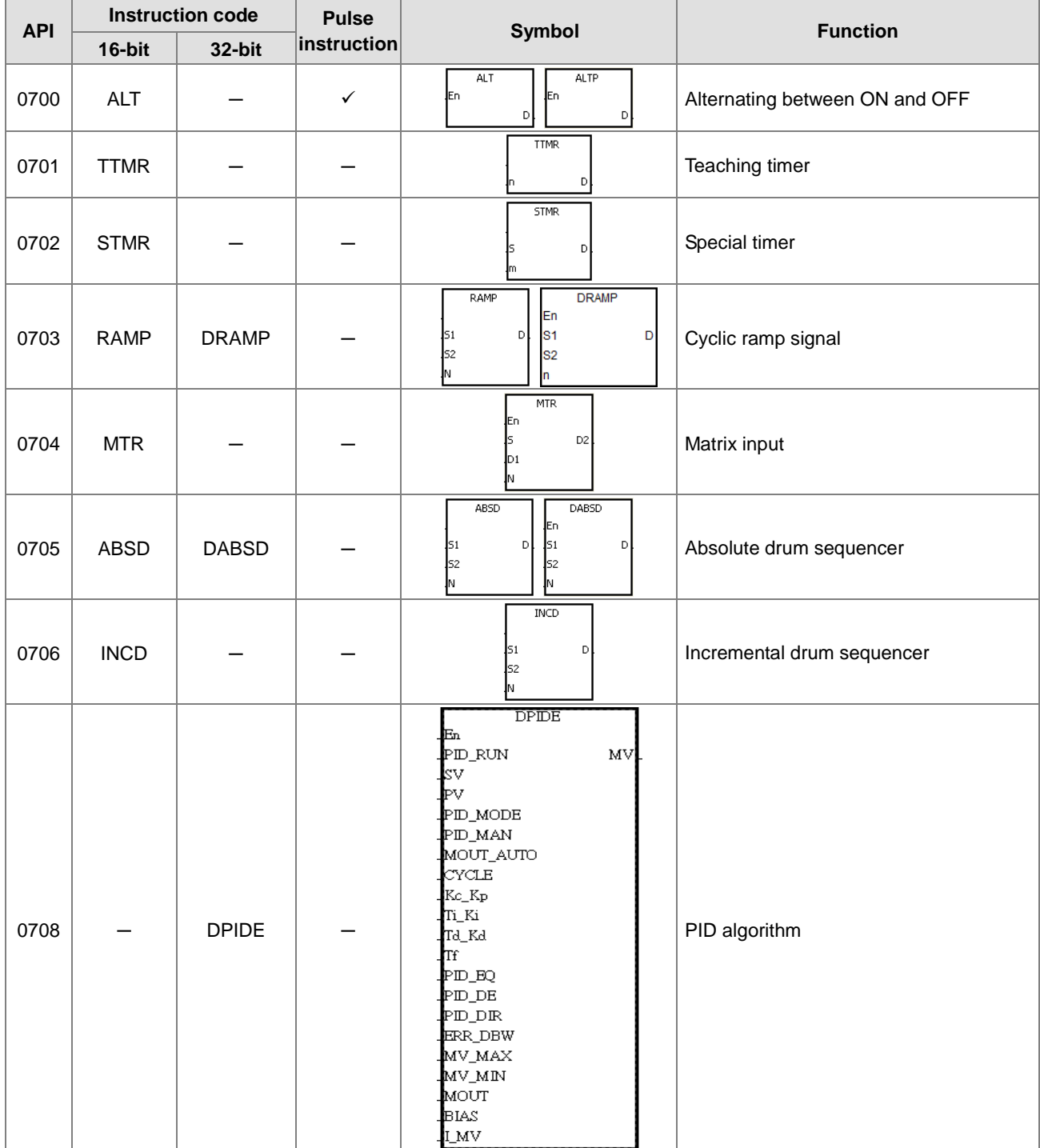

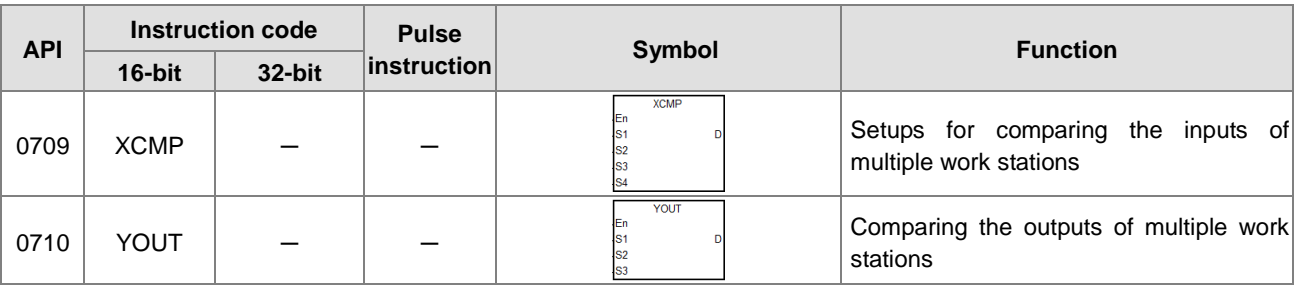

**•** Logic instructions

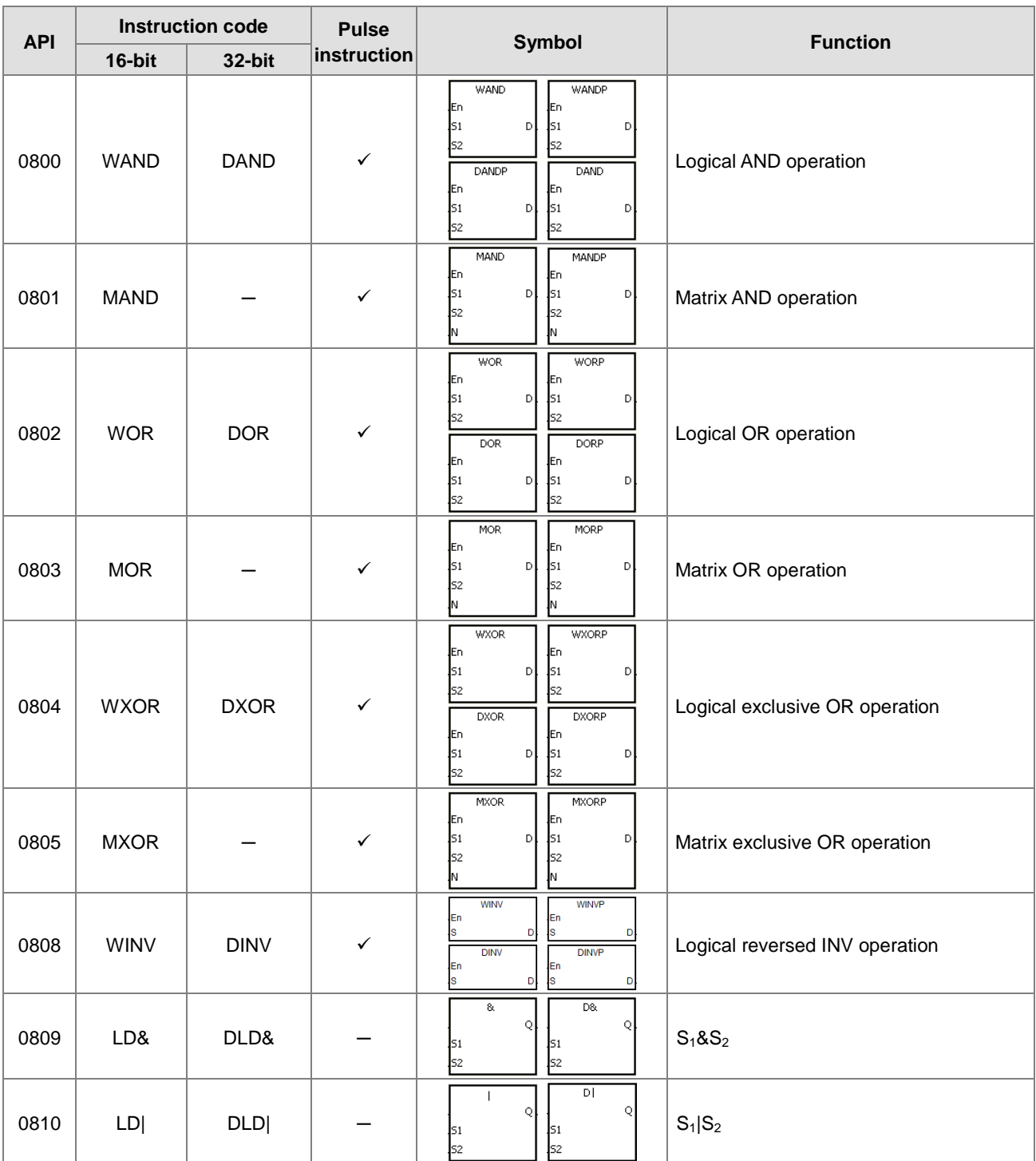

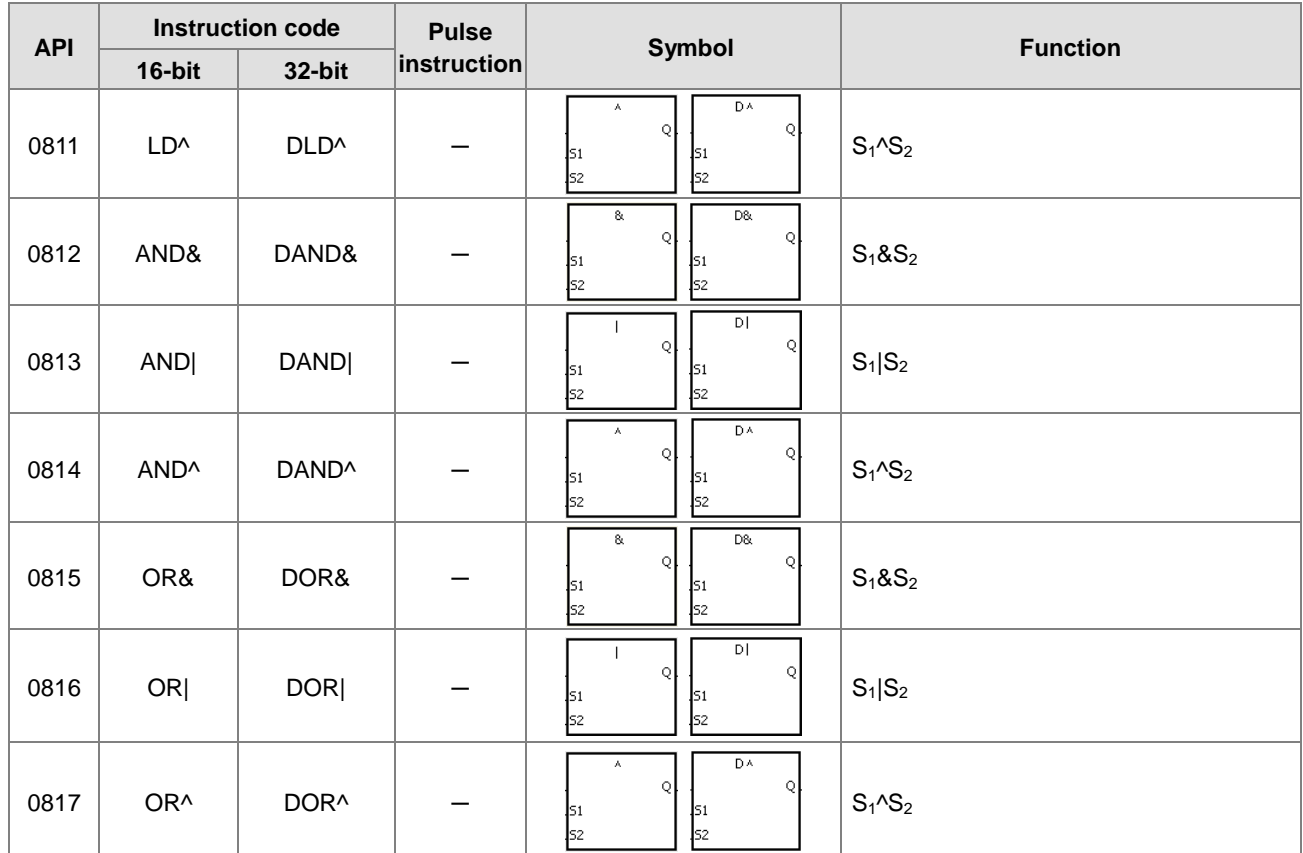

## Rotation instructions

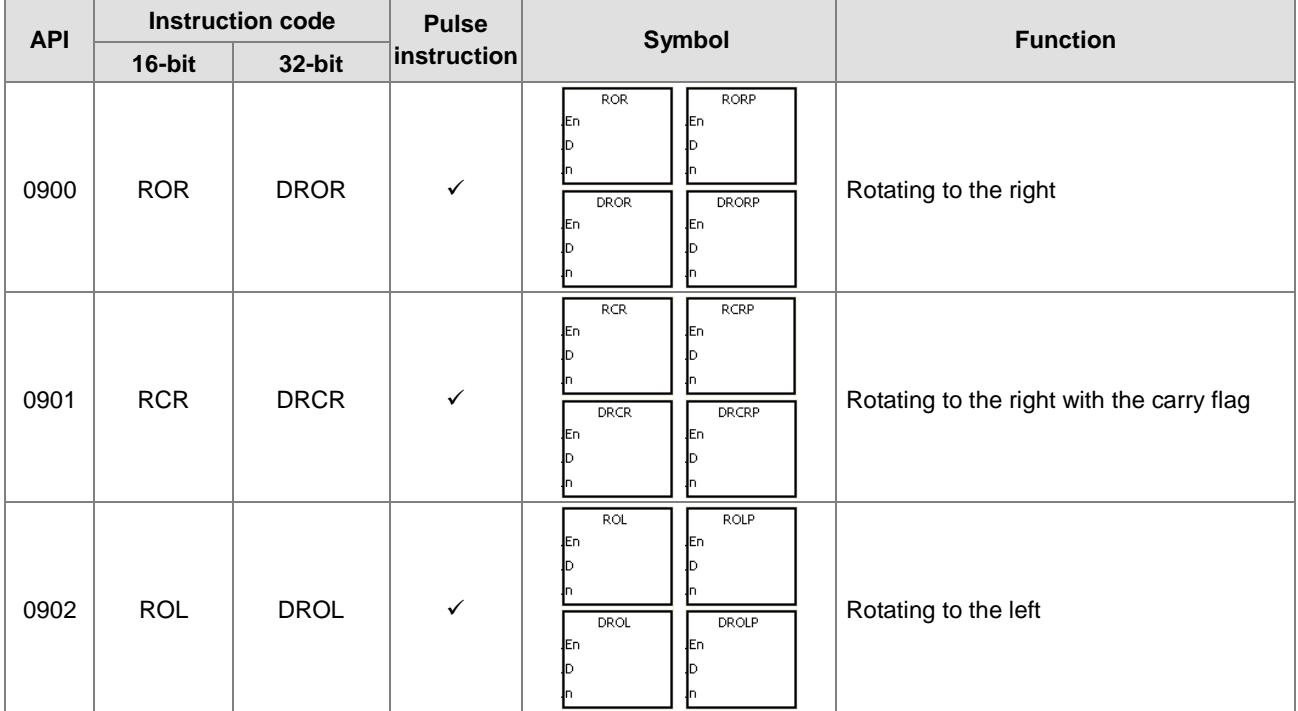

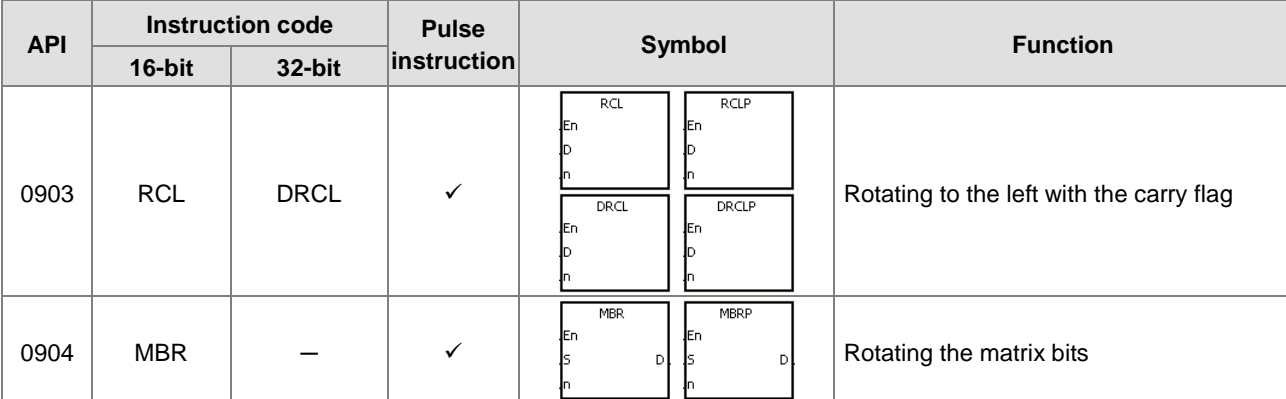

## • Timer and counter instructions

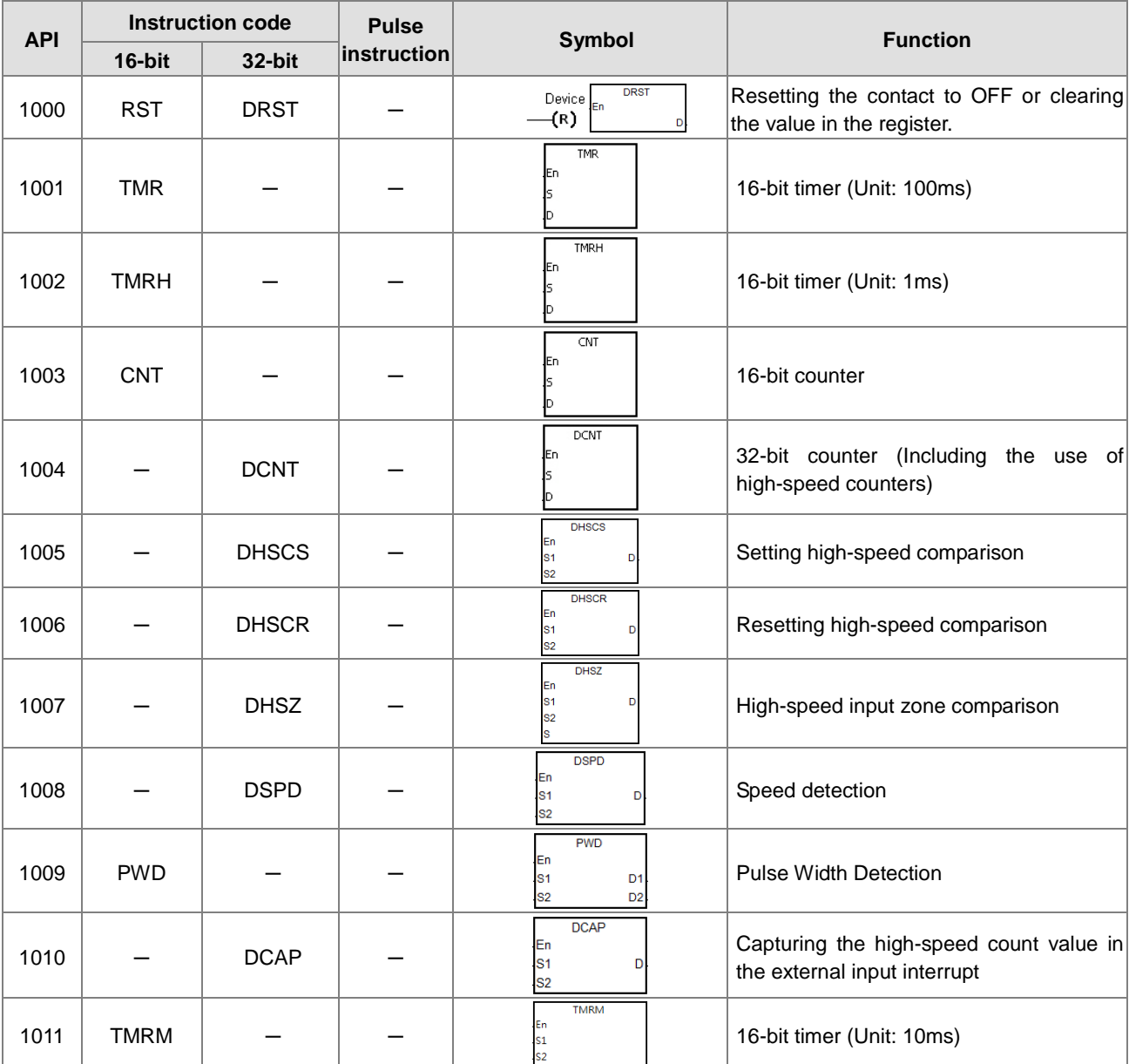

# **•** Shift instructions

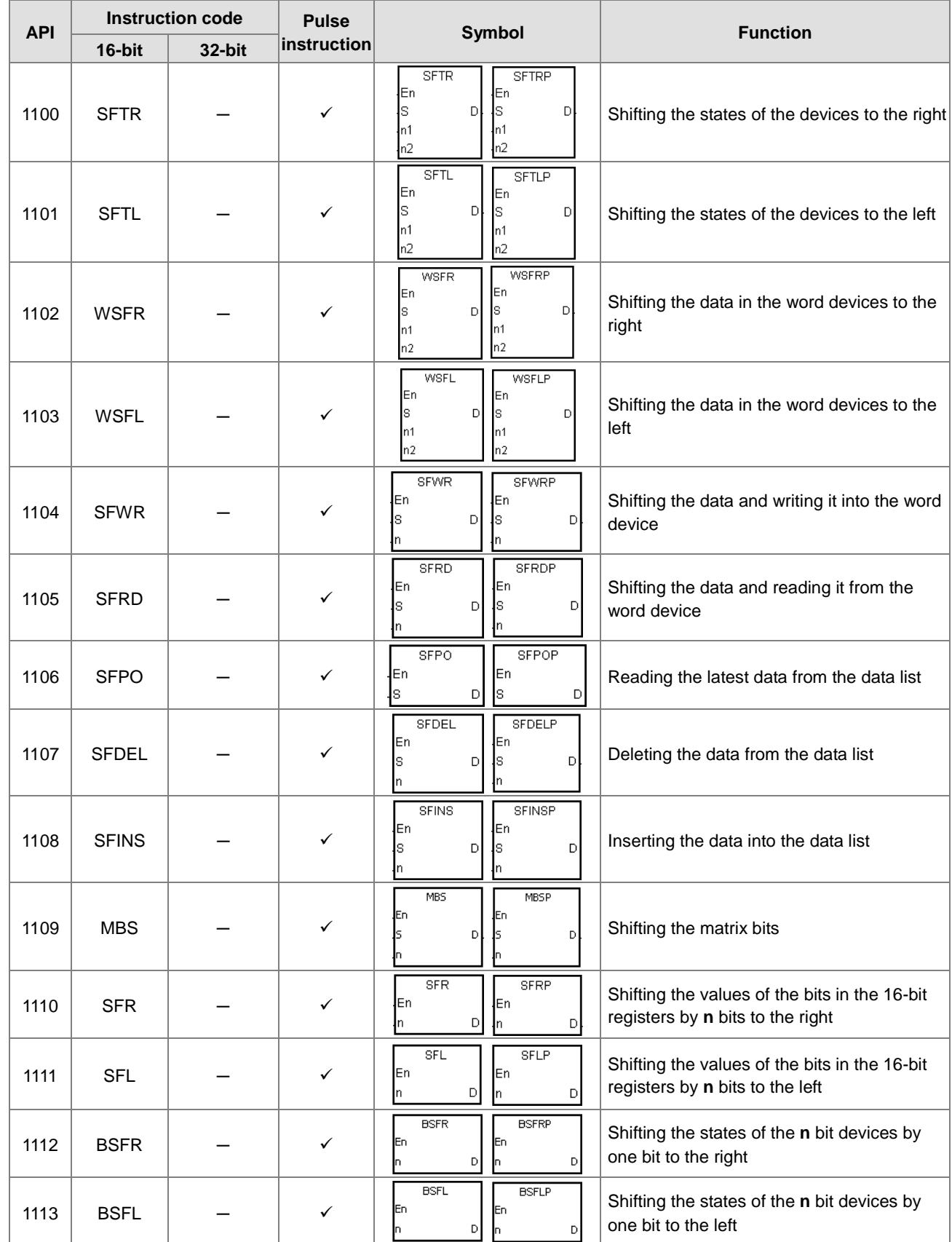

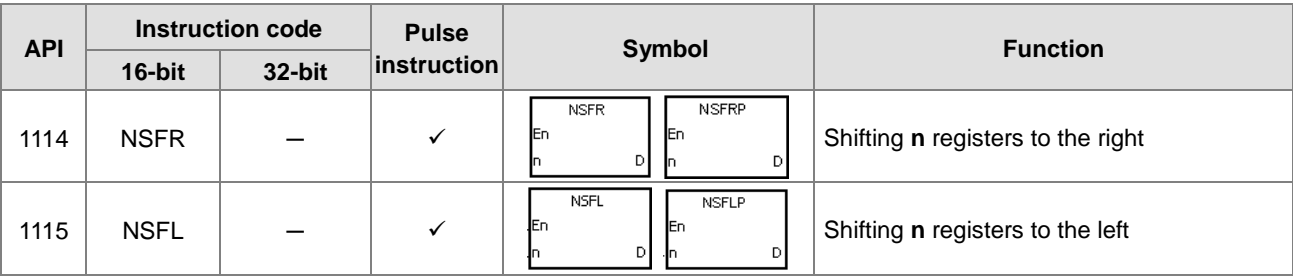

**•** Data processing instructions

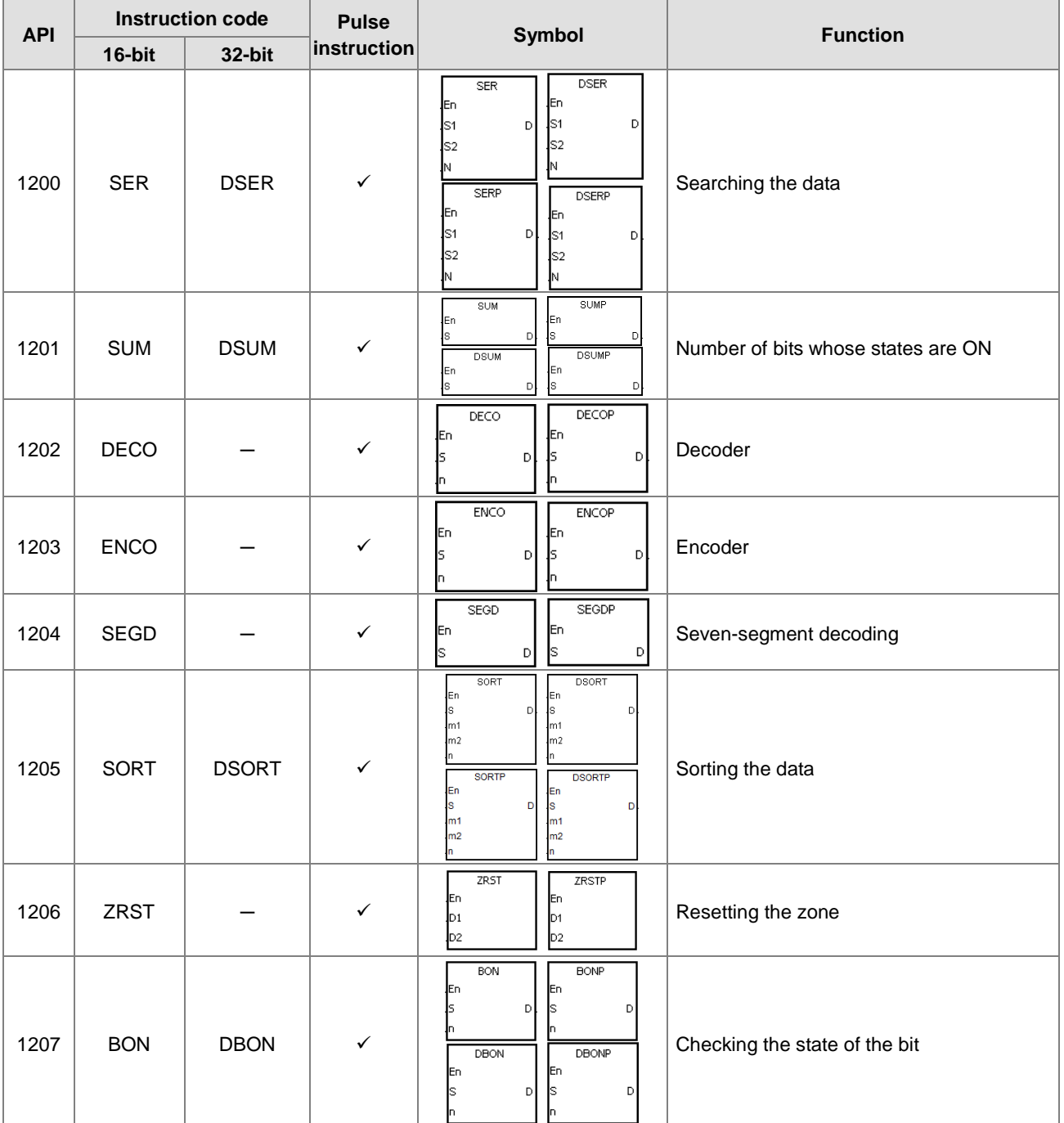

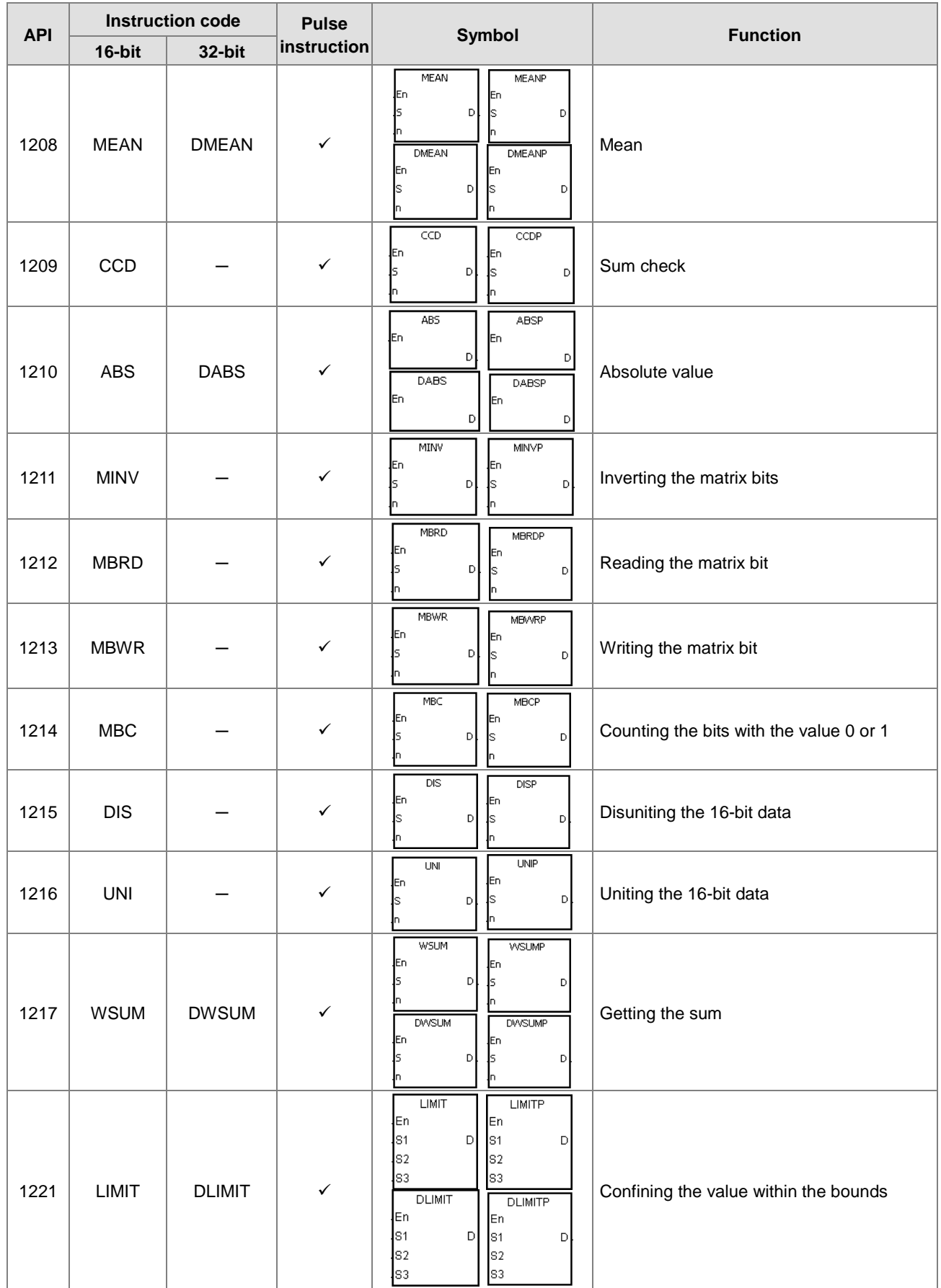

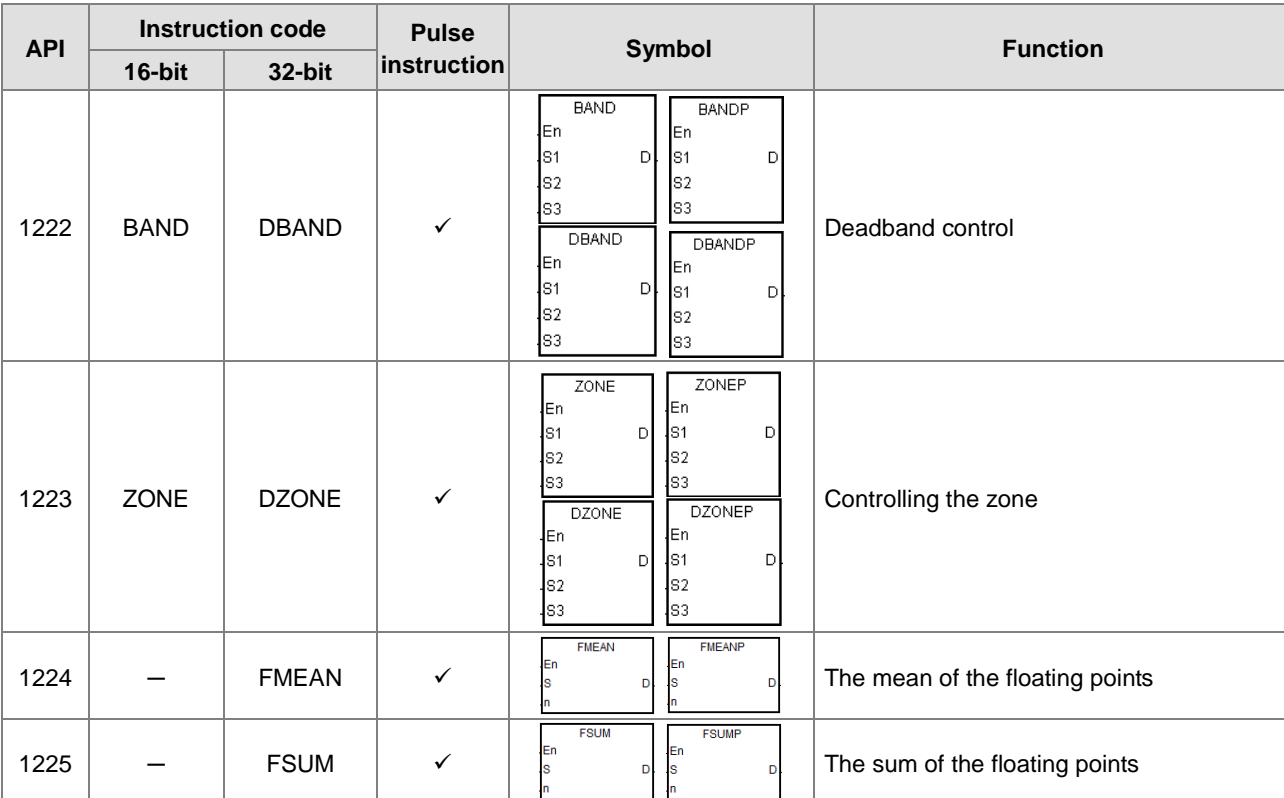

# **•** Structure creation instructions

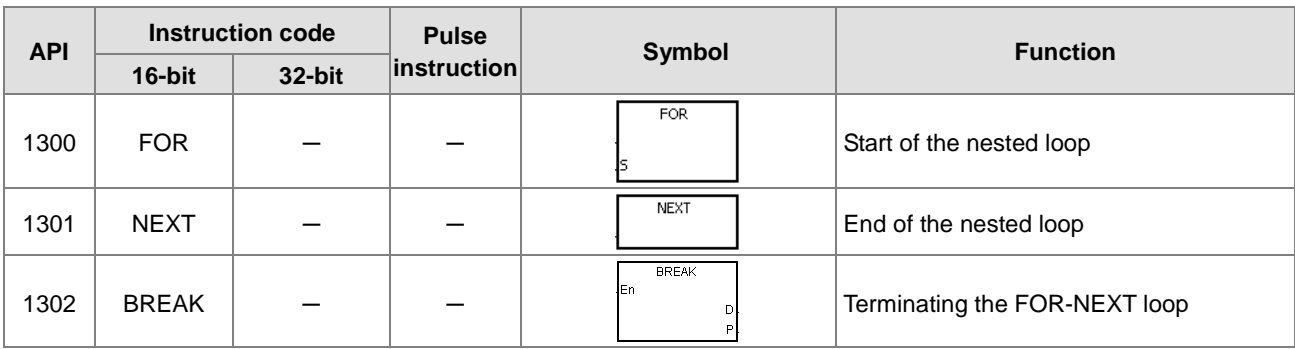

#### Module instructions

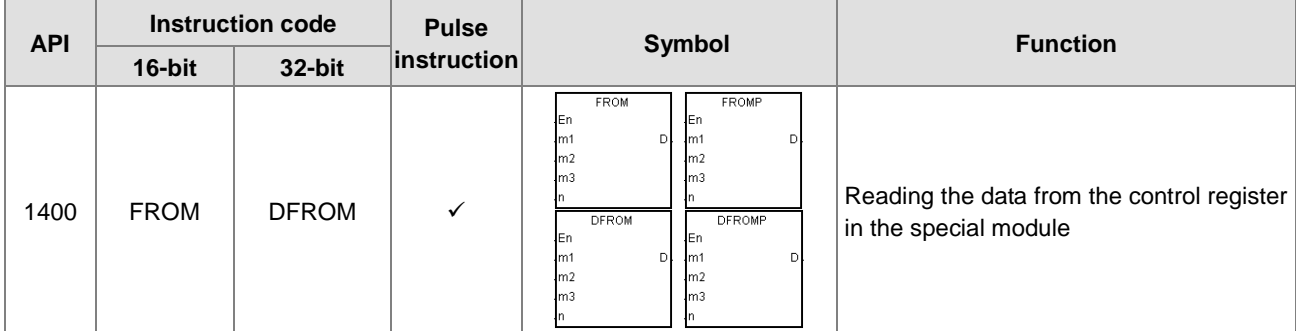

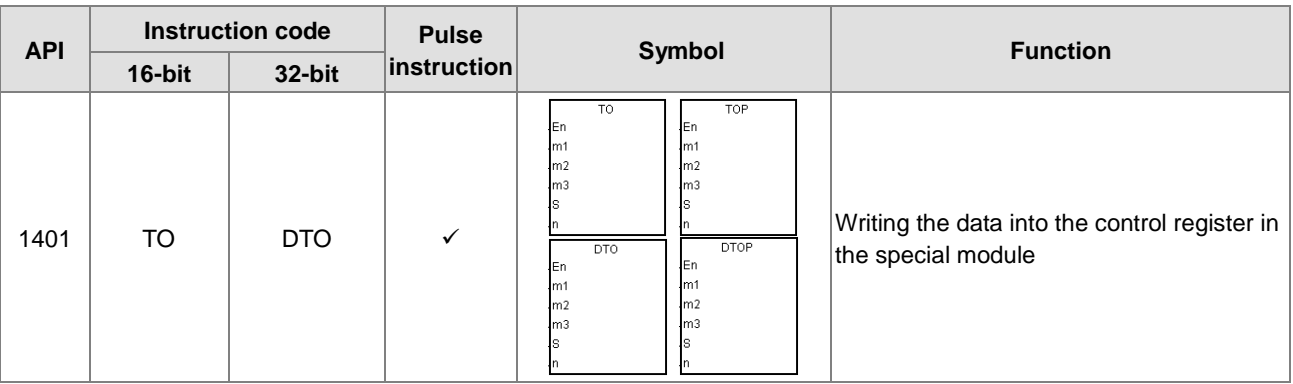

## **•** Floating-point number instructions

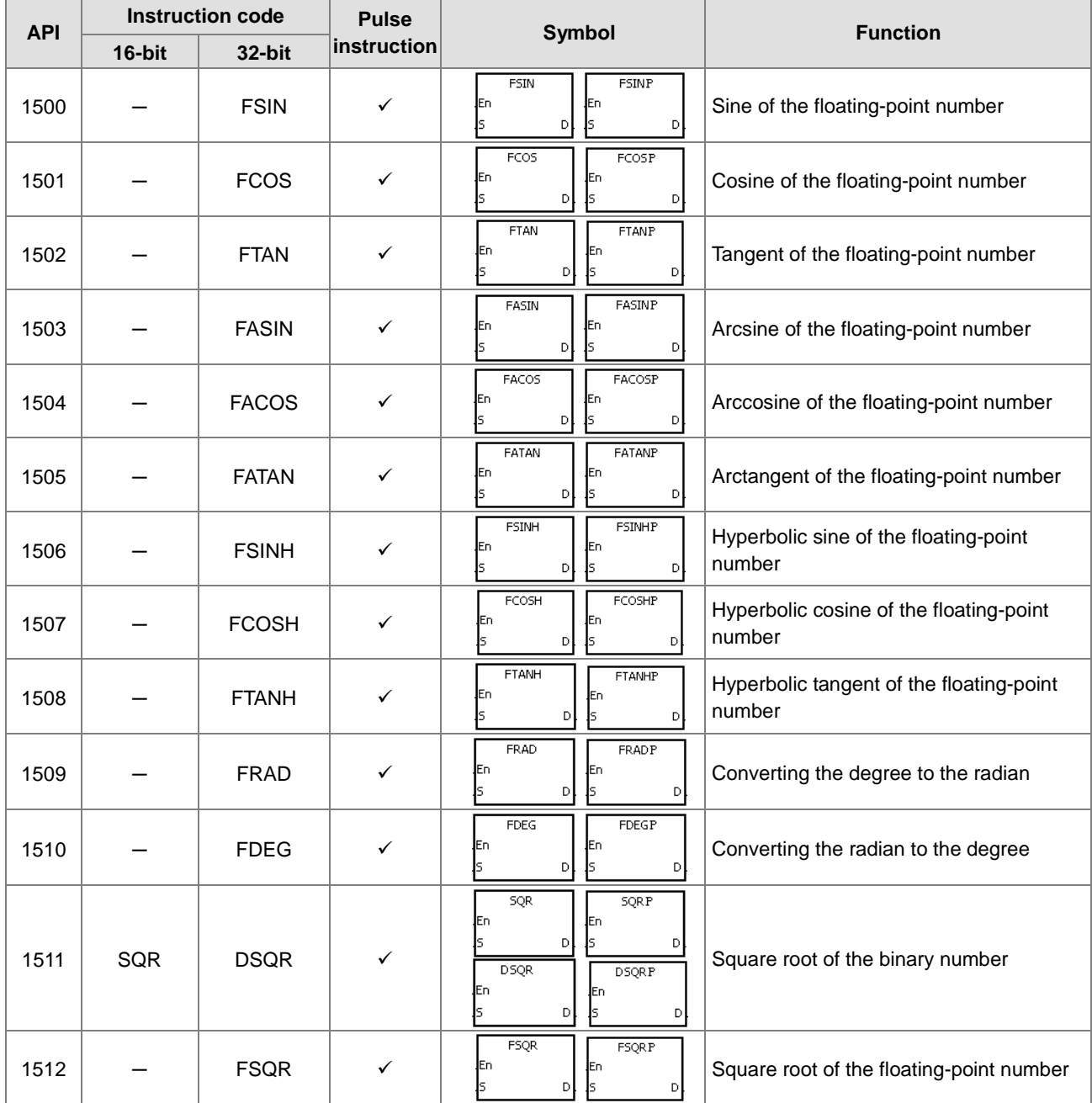

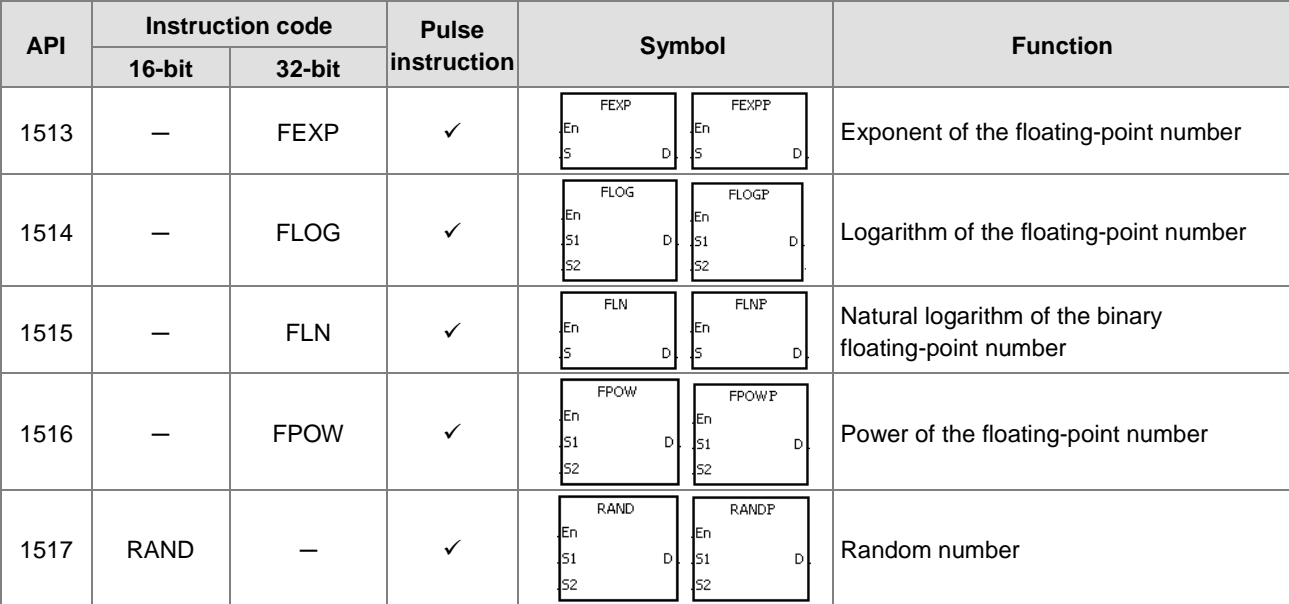

# Real-time clock instructions

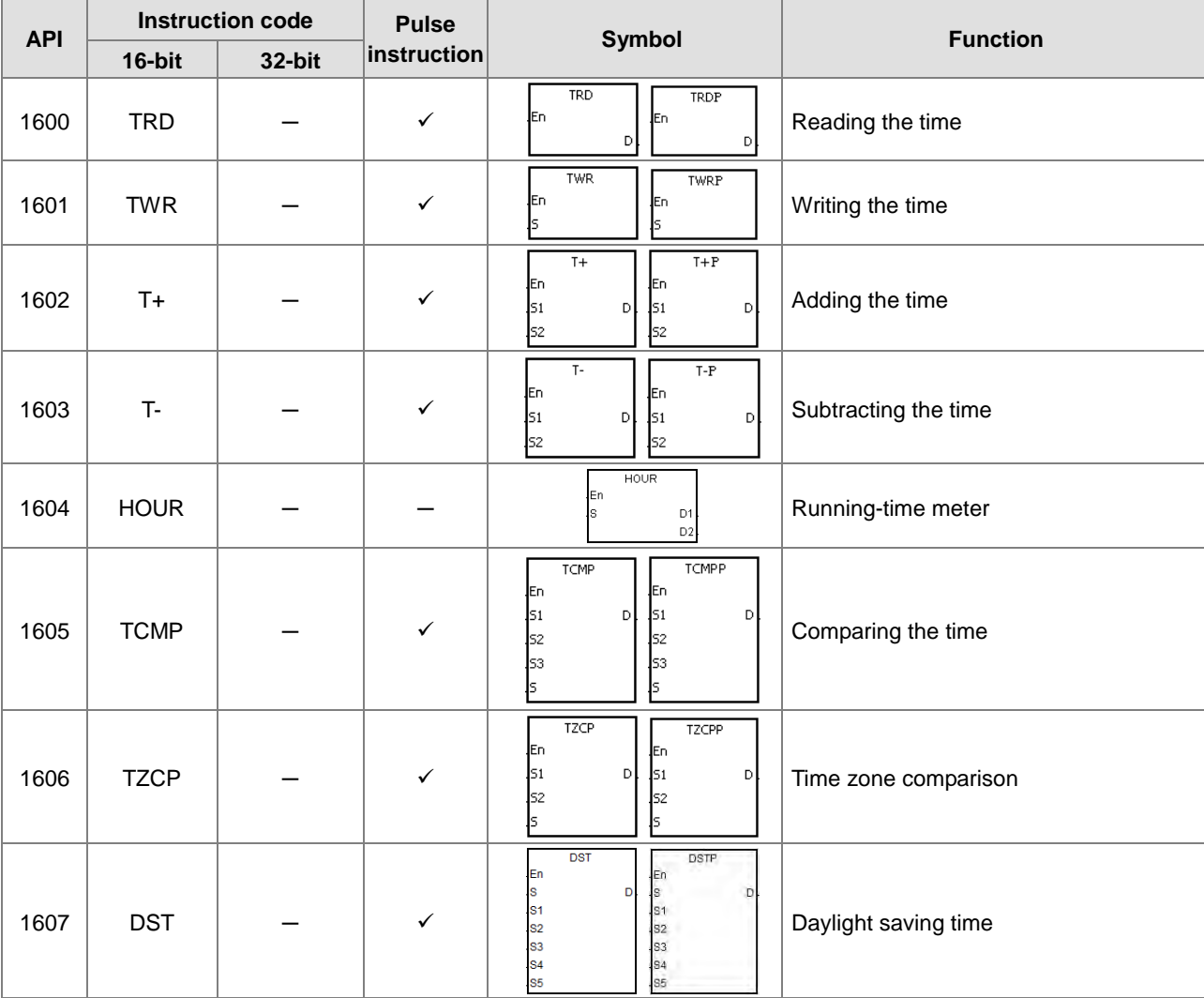

# AS Series Programming Manual

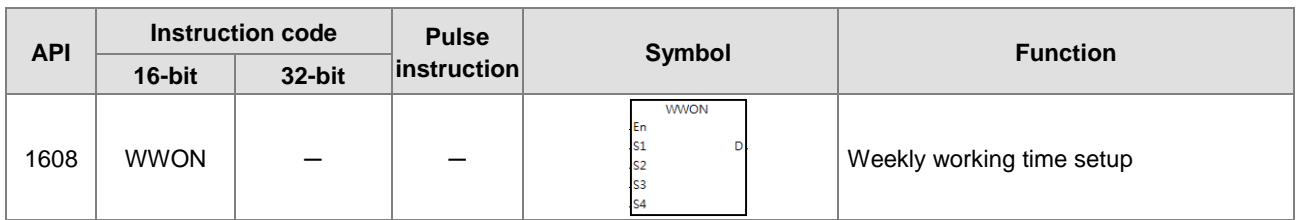

## Peripheral instructions

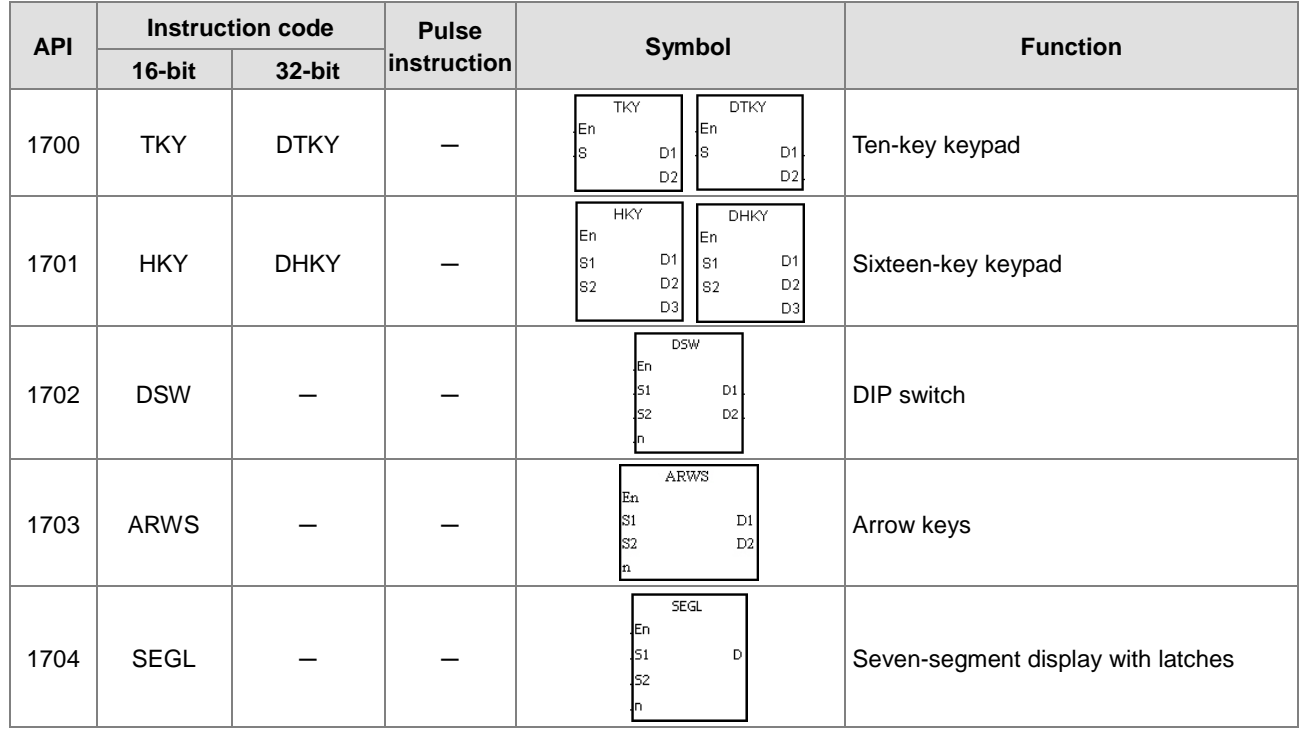

## **•** Communication instructions

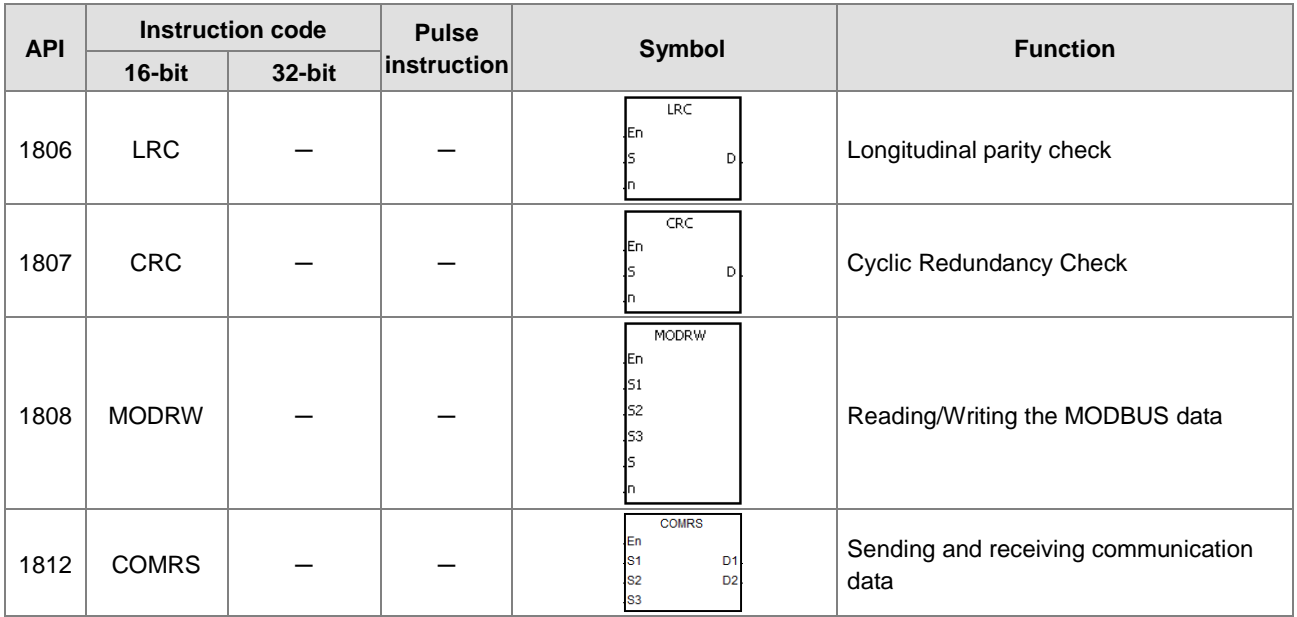
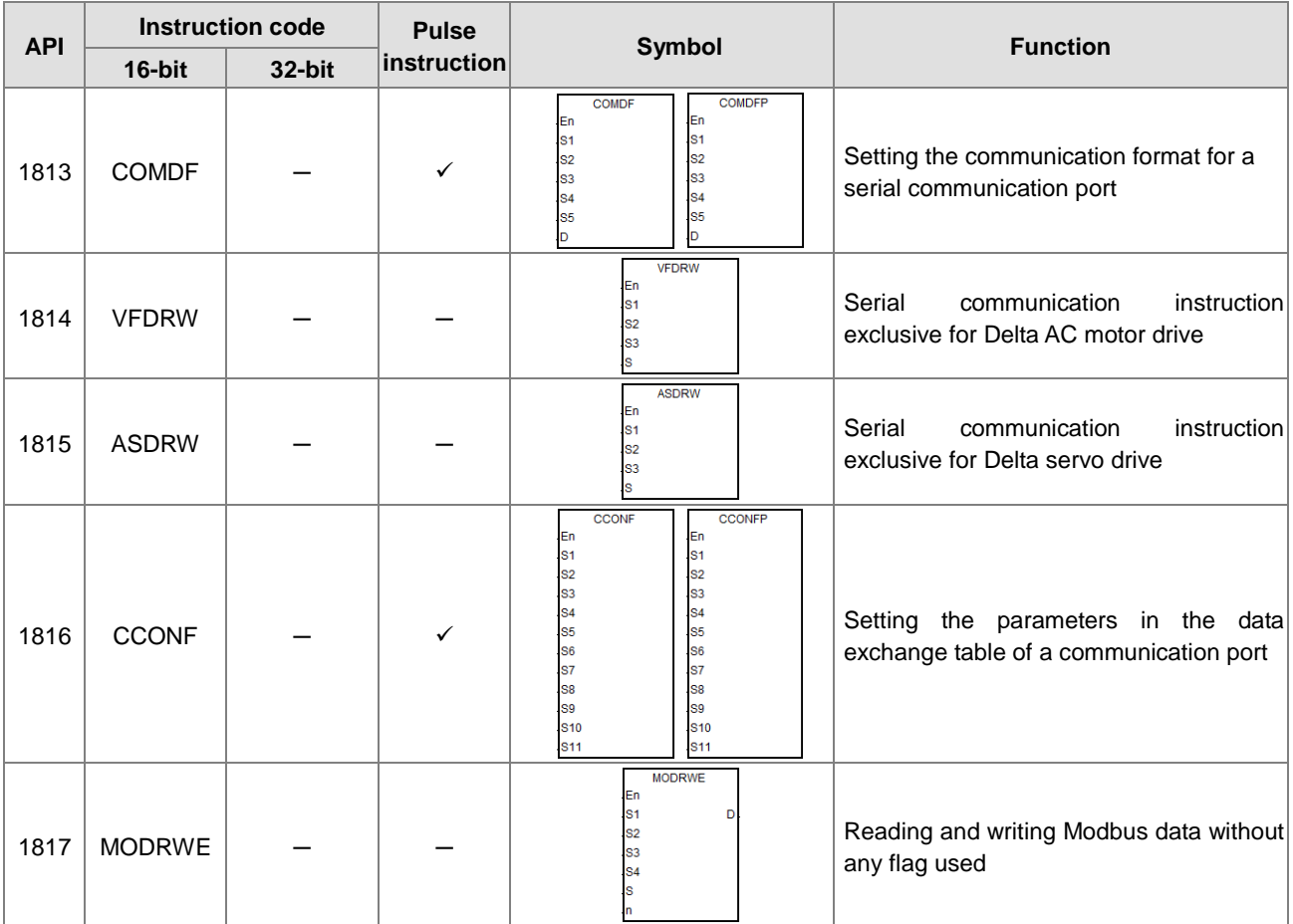

### **•** Other instructions

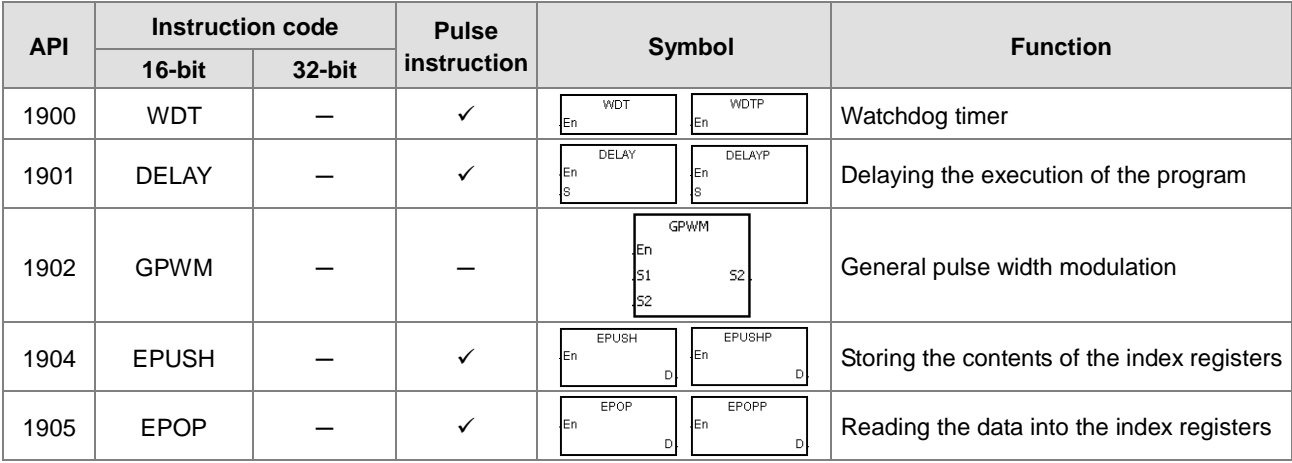

### **•** String processing instructions

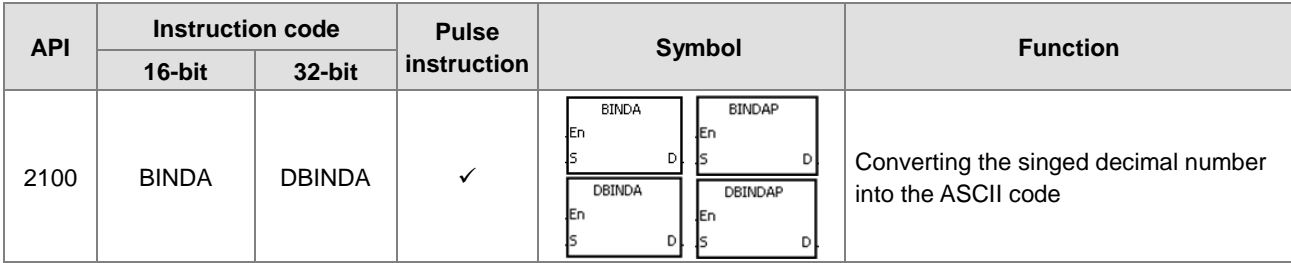

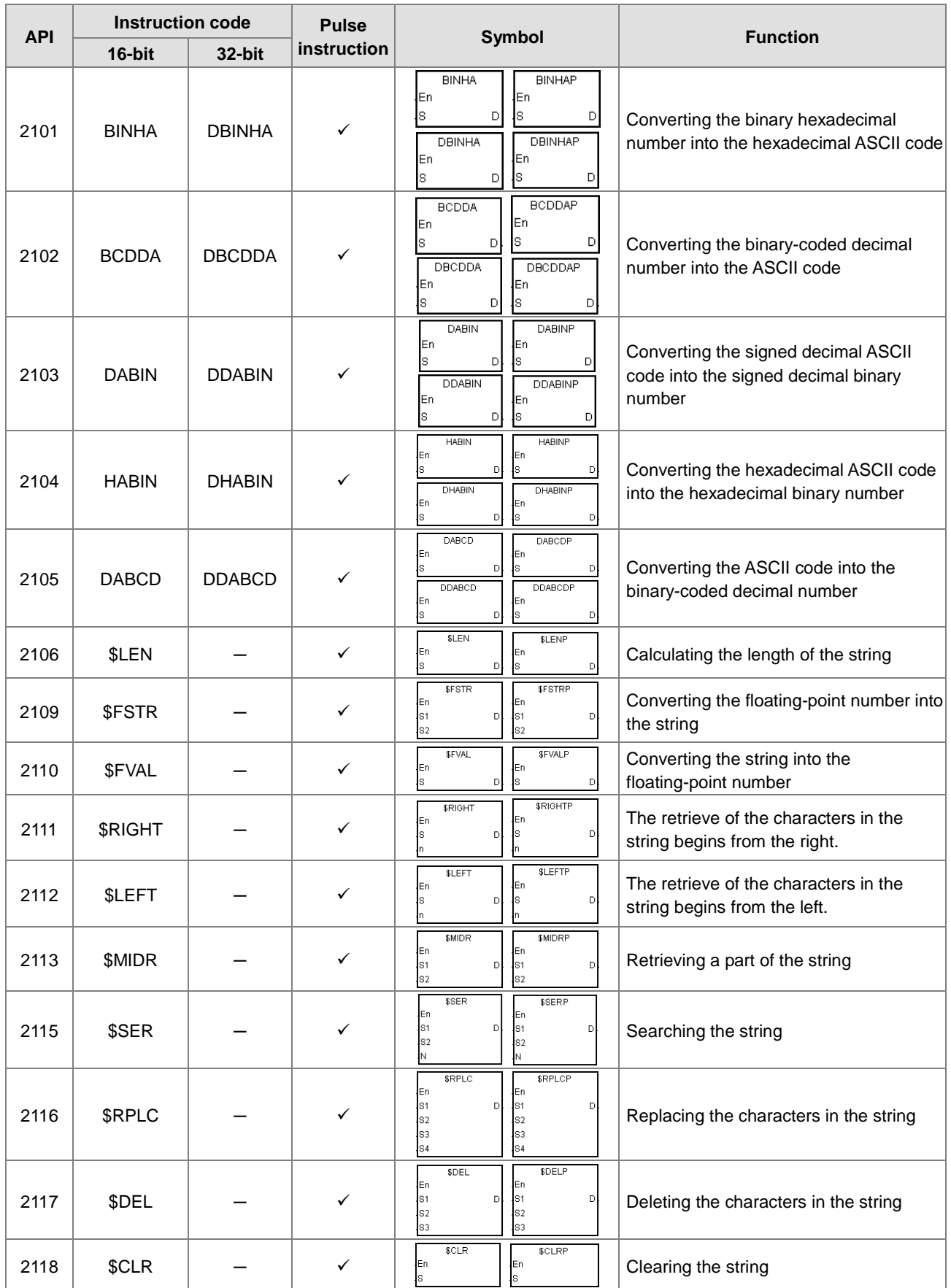

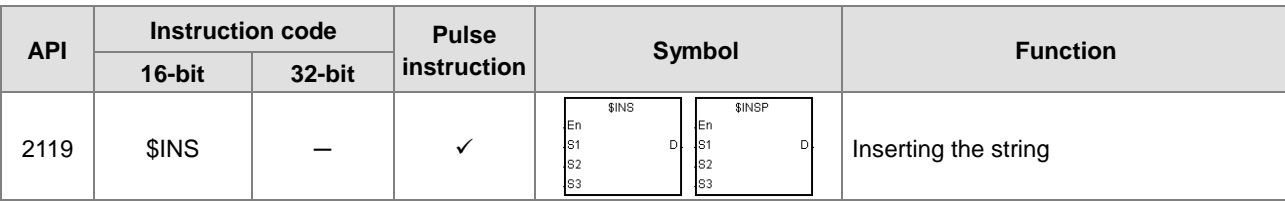

Ethernet instructions

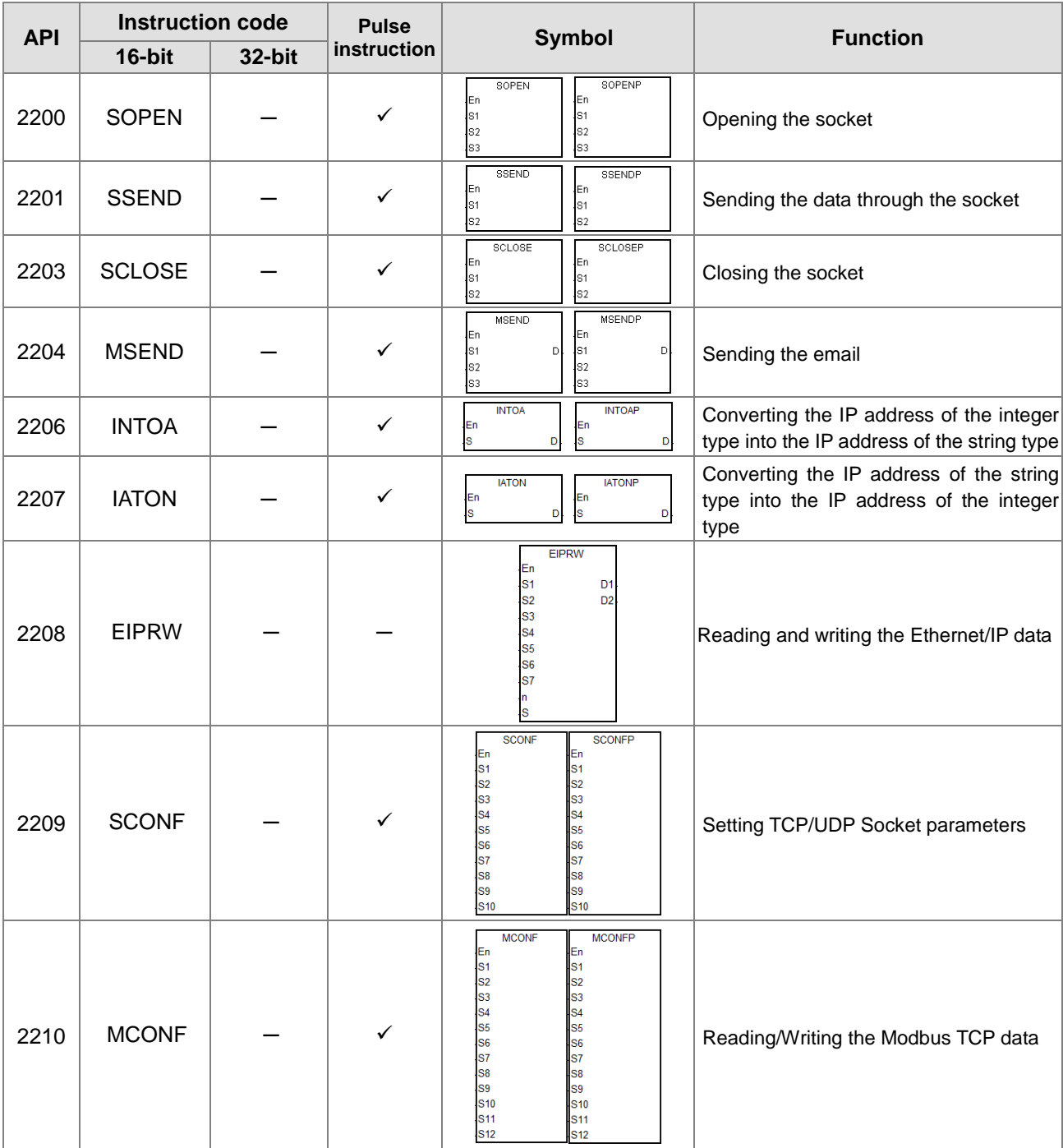

**•** Memory card instructions

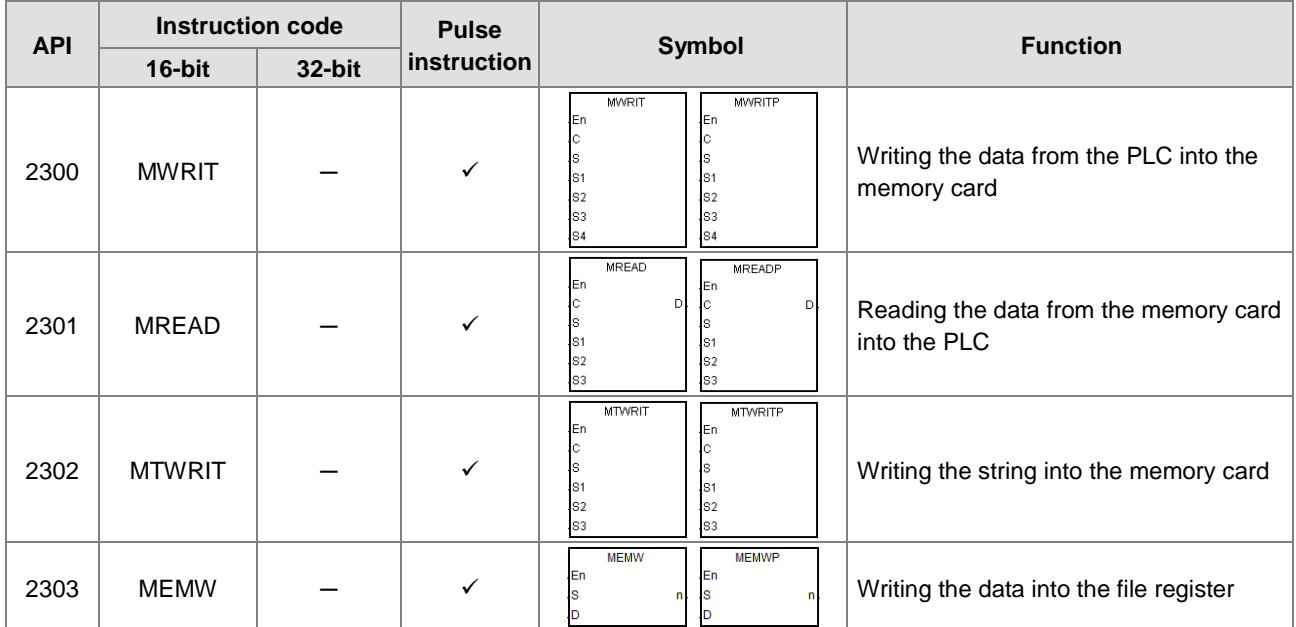

### **•** Task control instructions

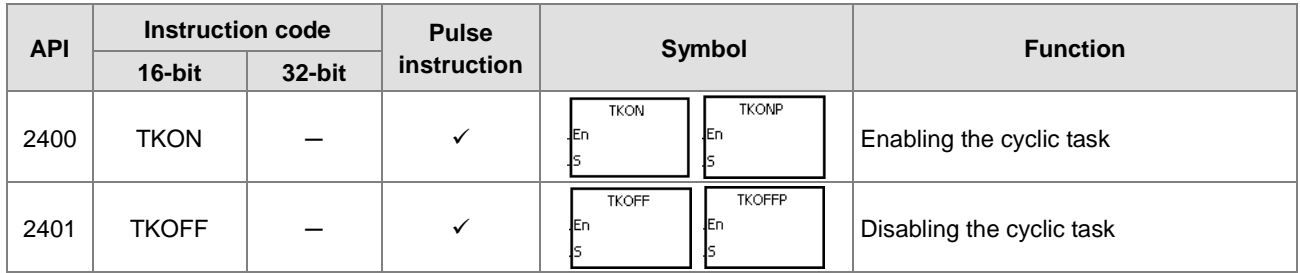

#### Sequential function charts (SFC) instructions

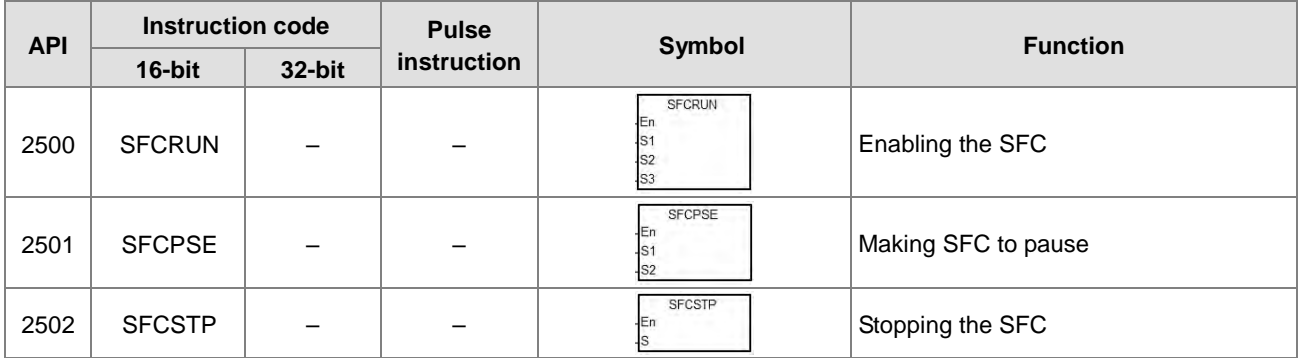

#### High-speed output instrucitons

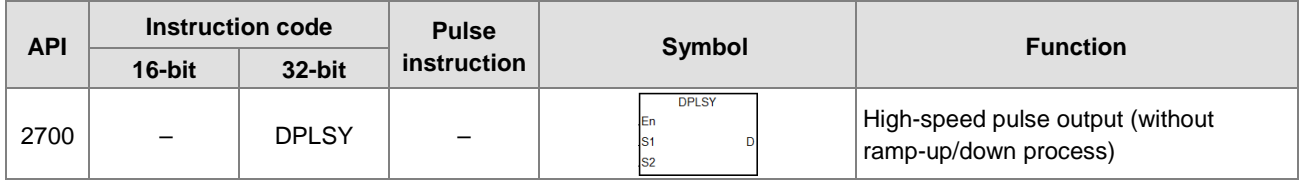

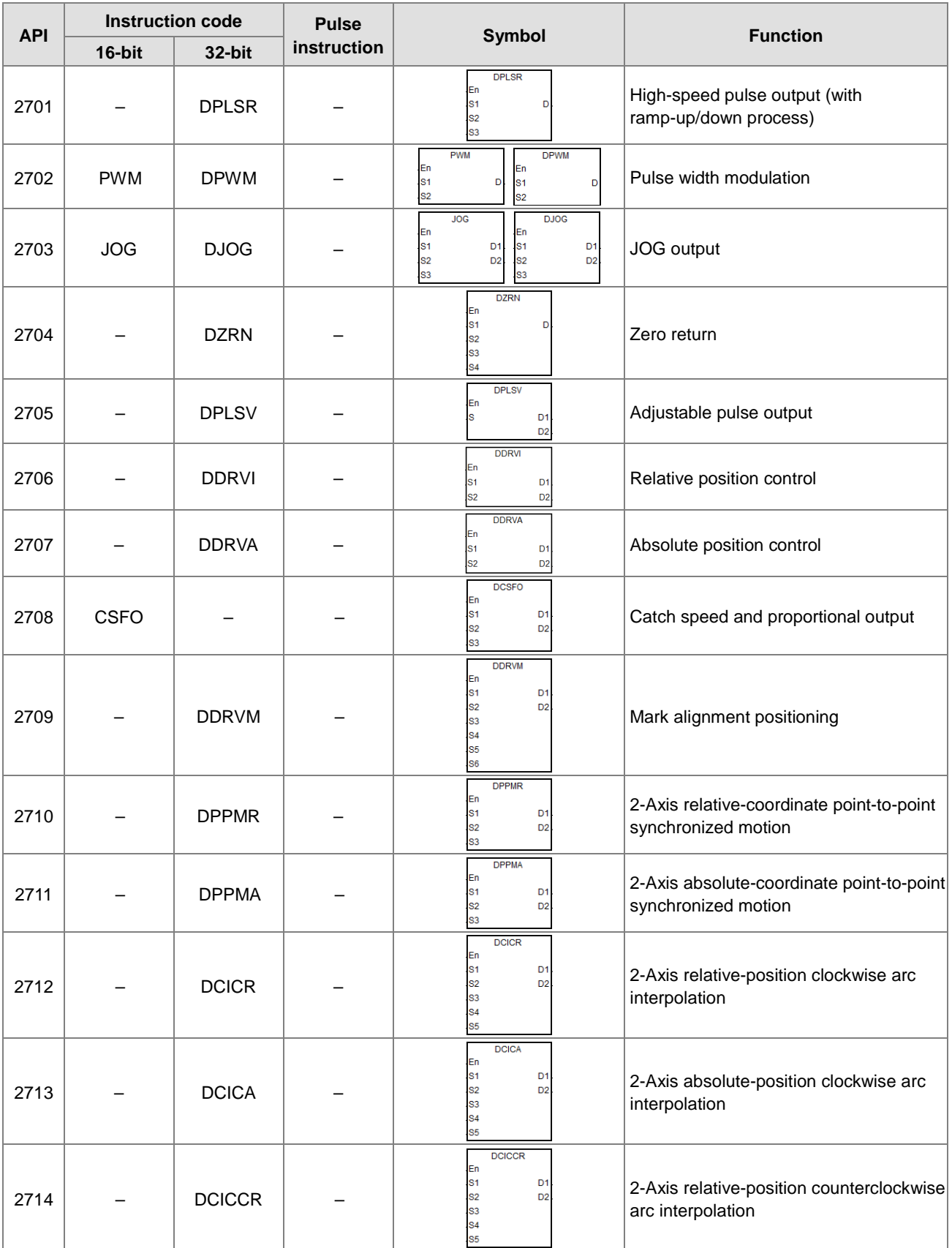

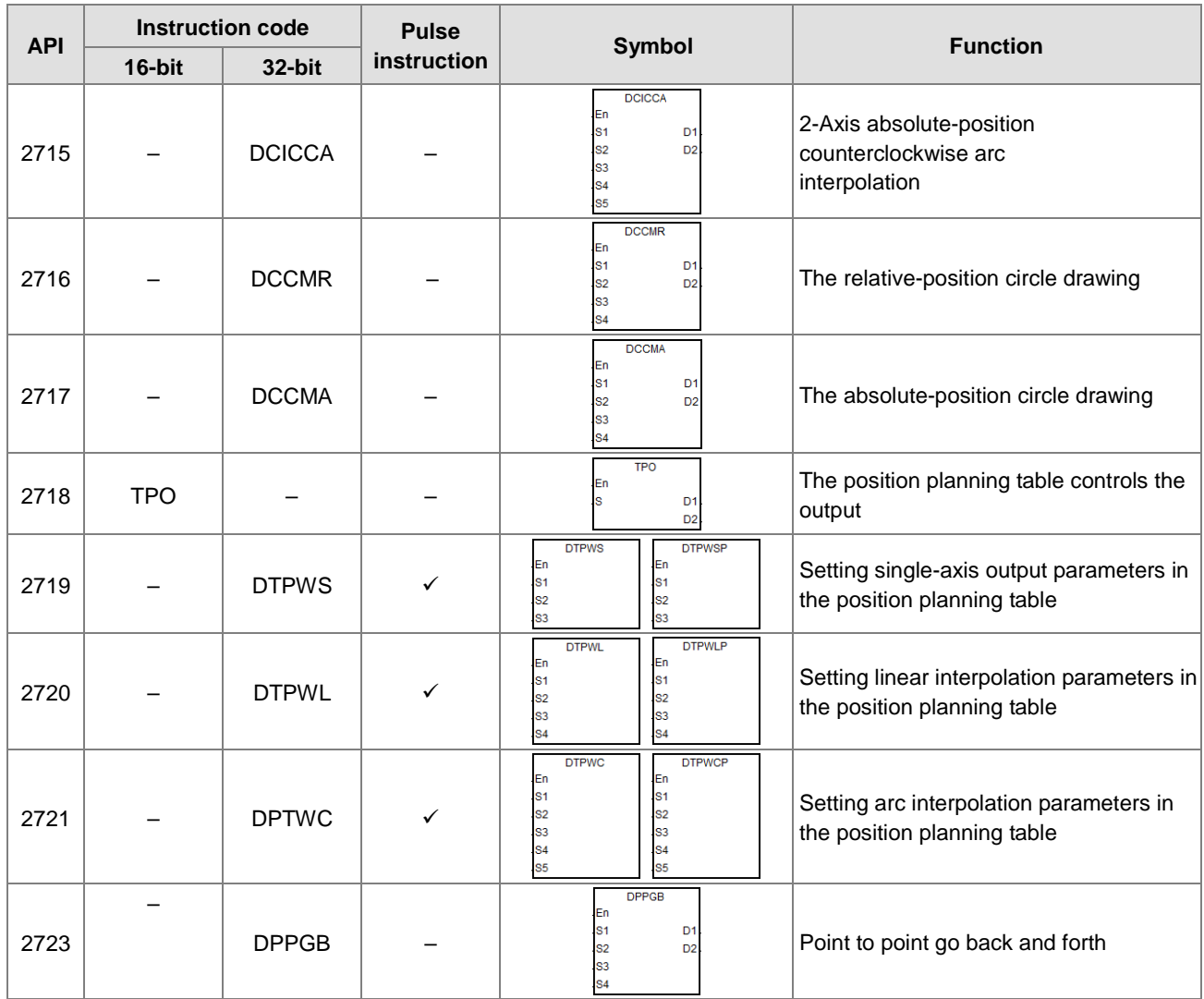

#### CANopen Communication Instructions

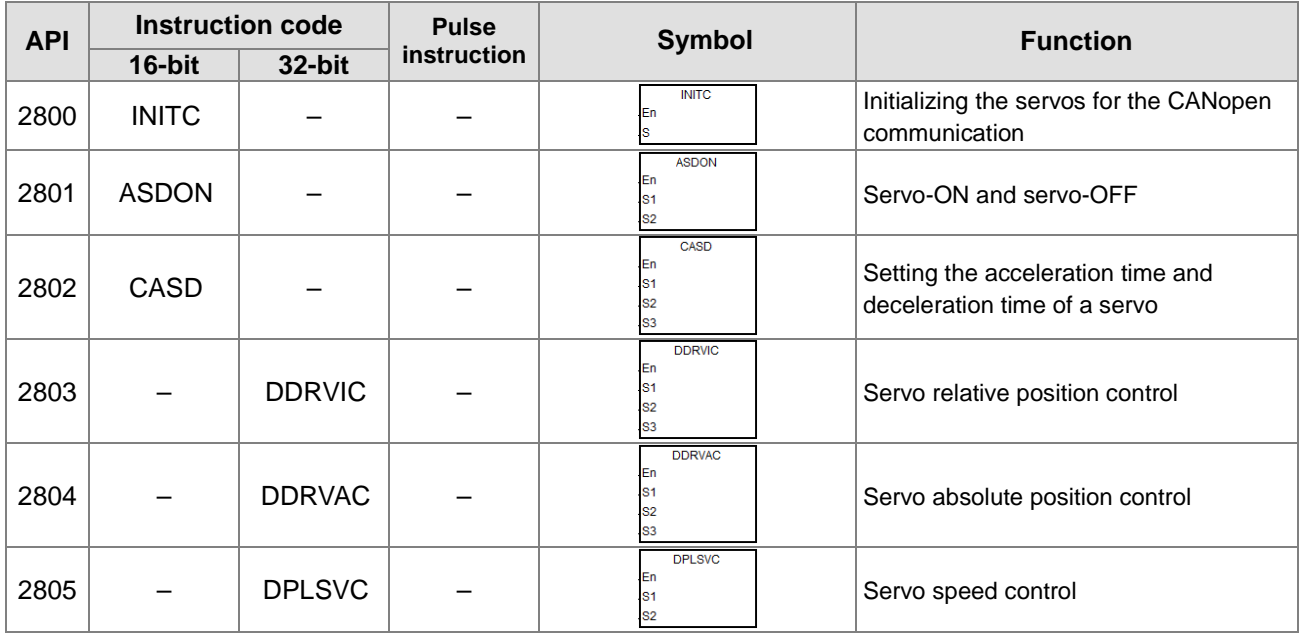

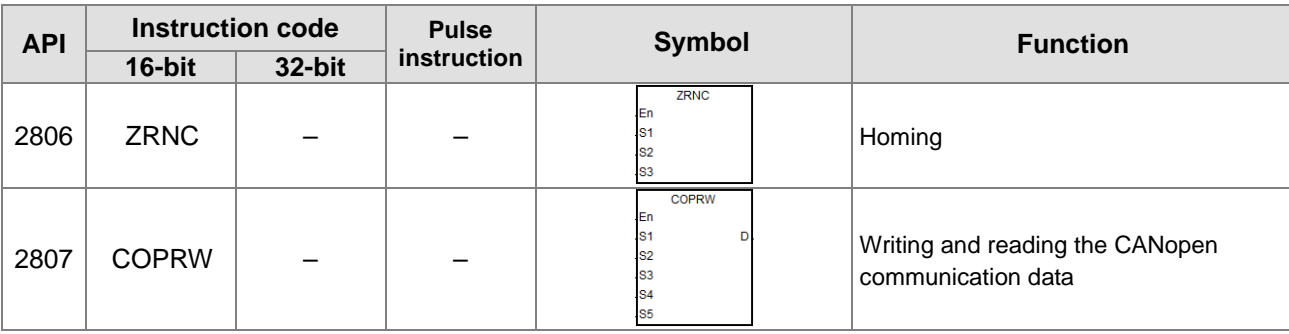

## **3.4.2 Applied Instructions (Sorted Alphabetically)**

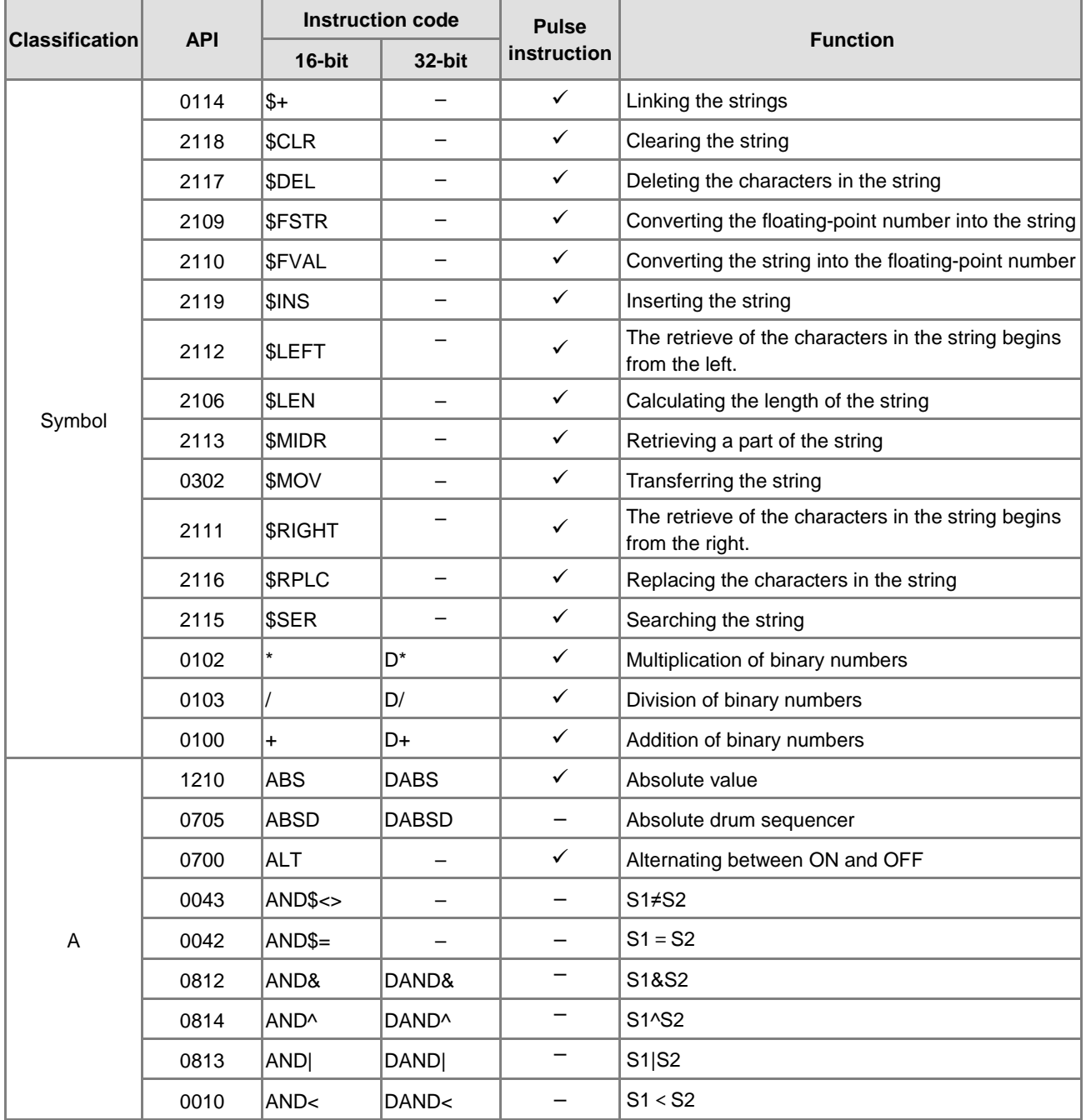

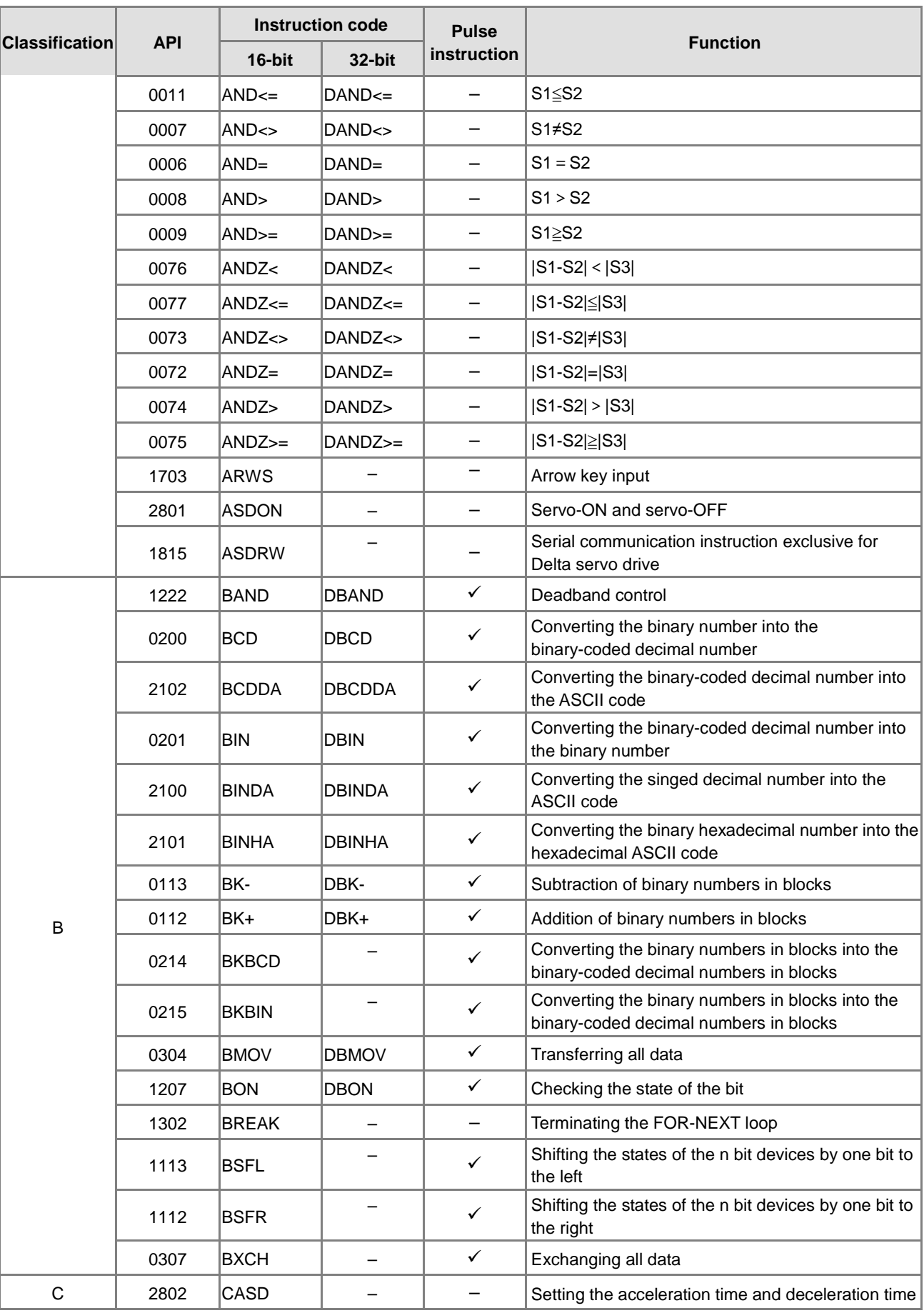

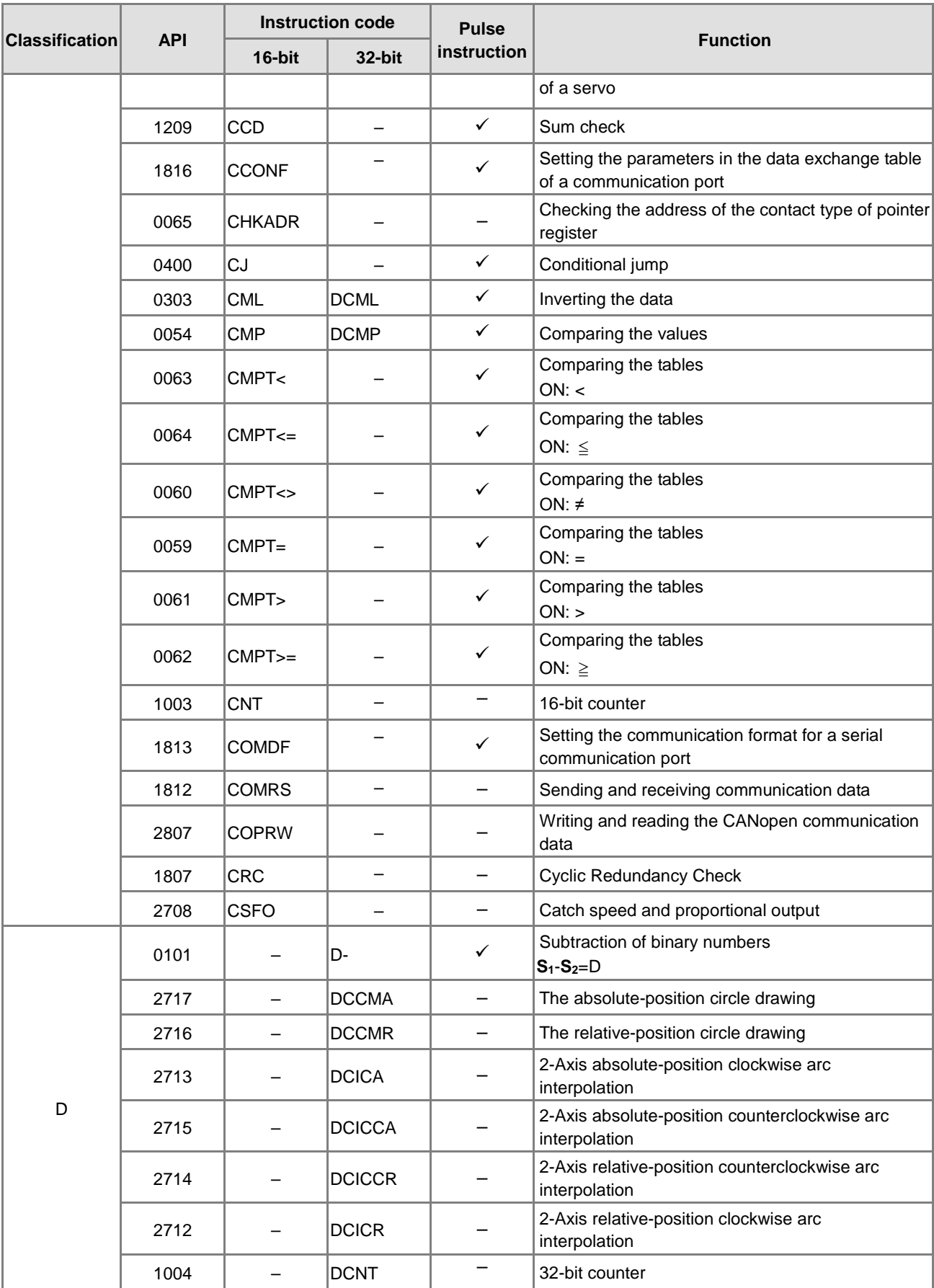

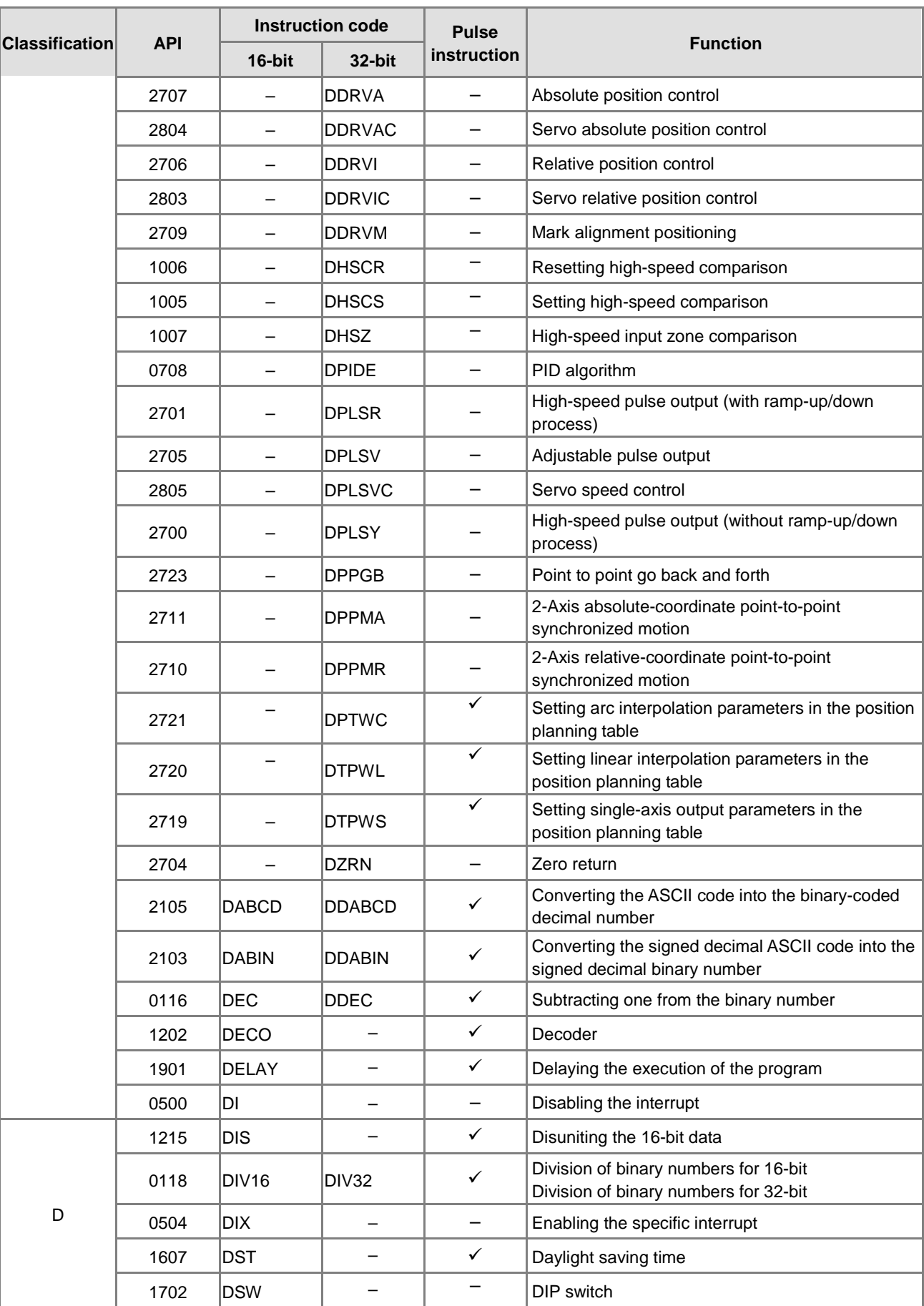

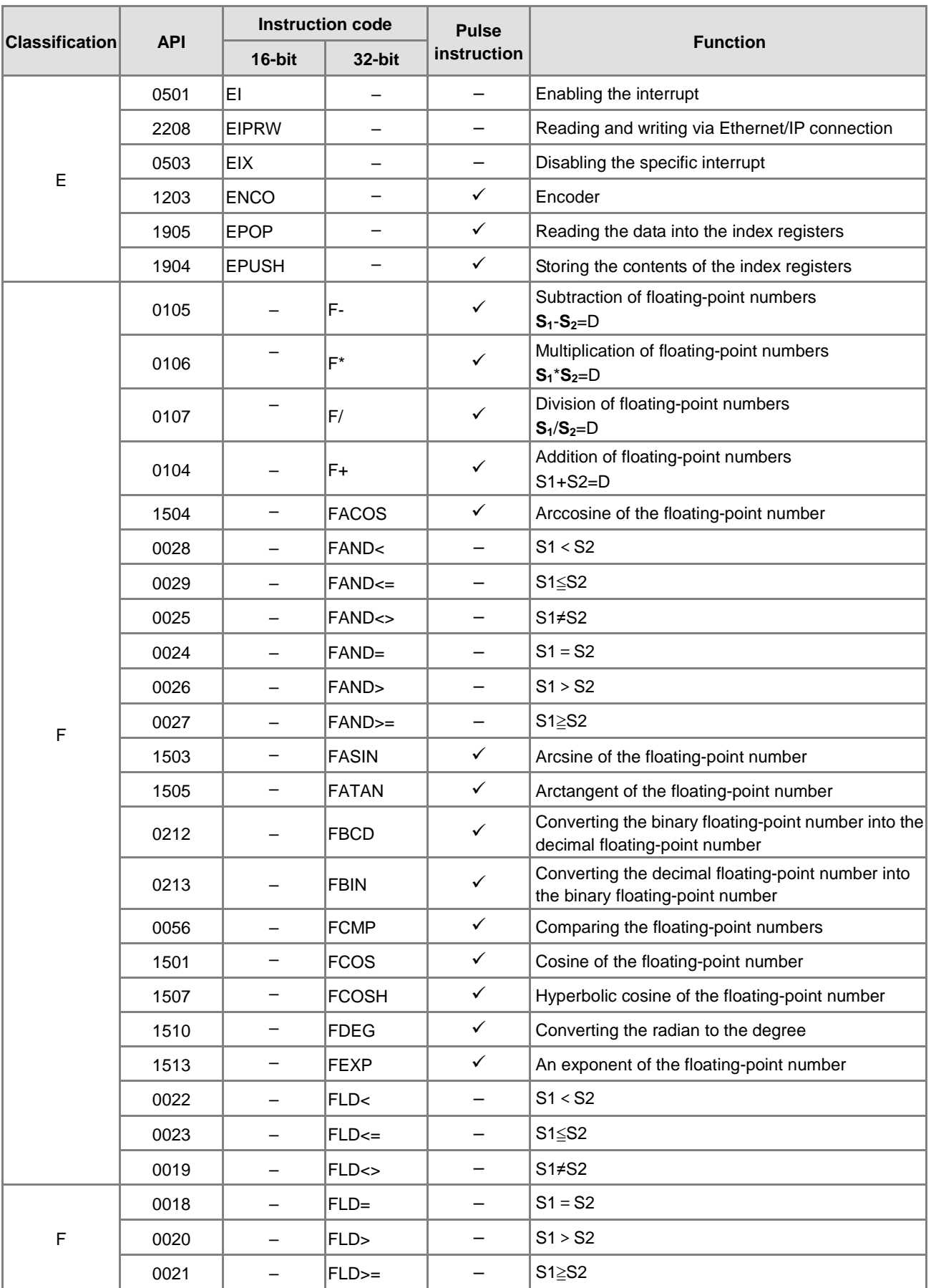

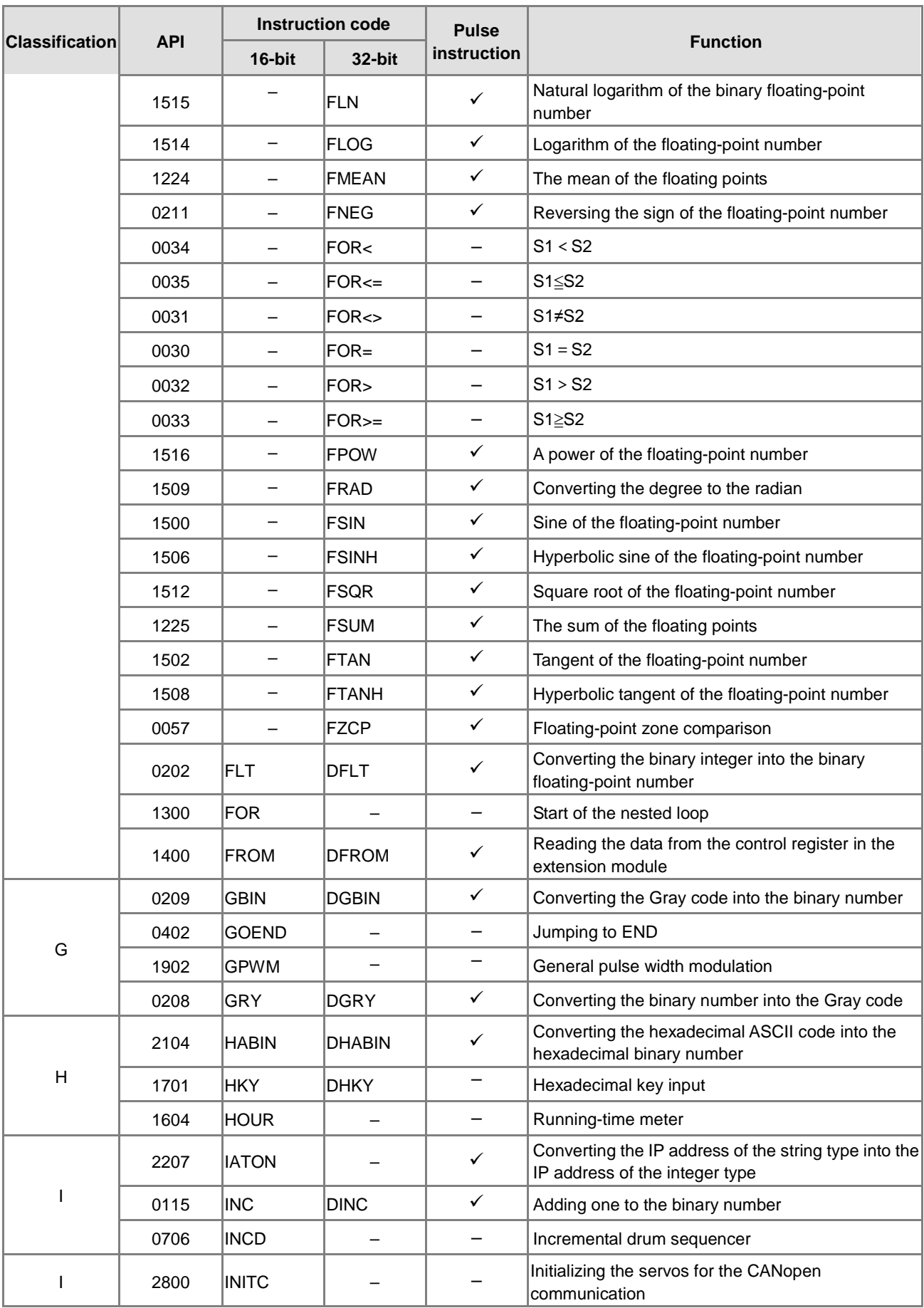

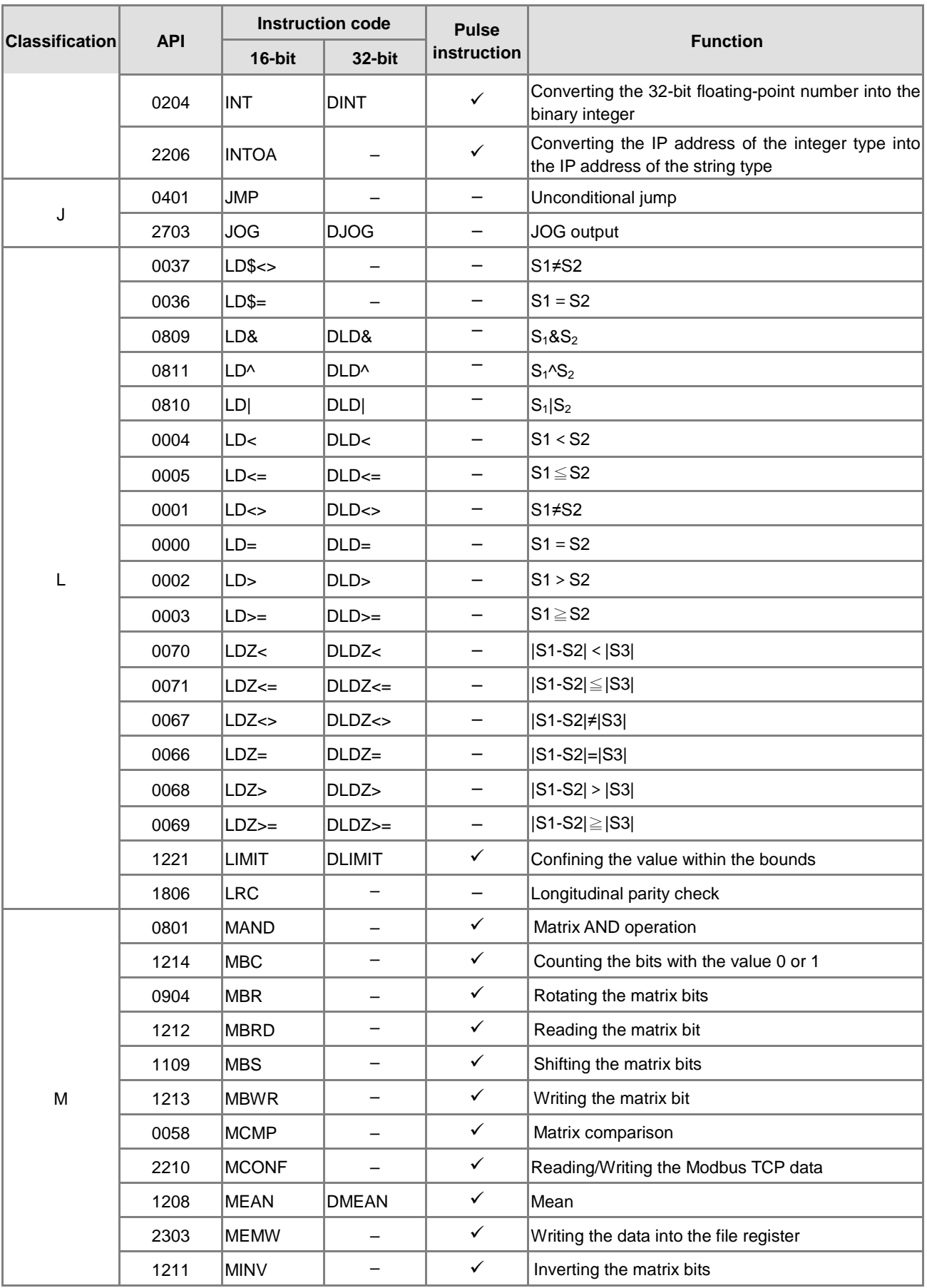

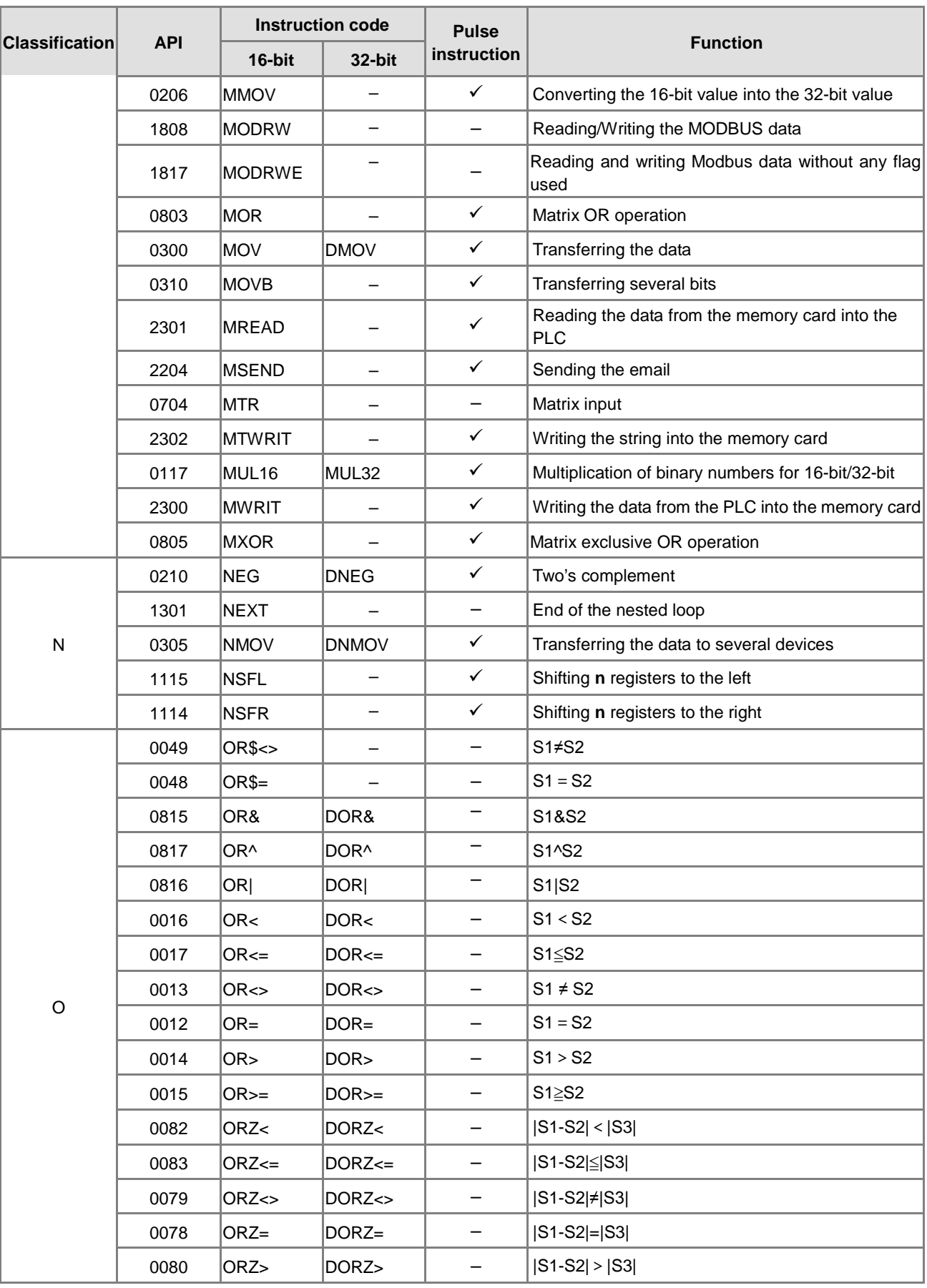

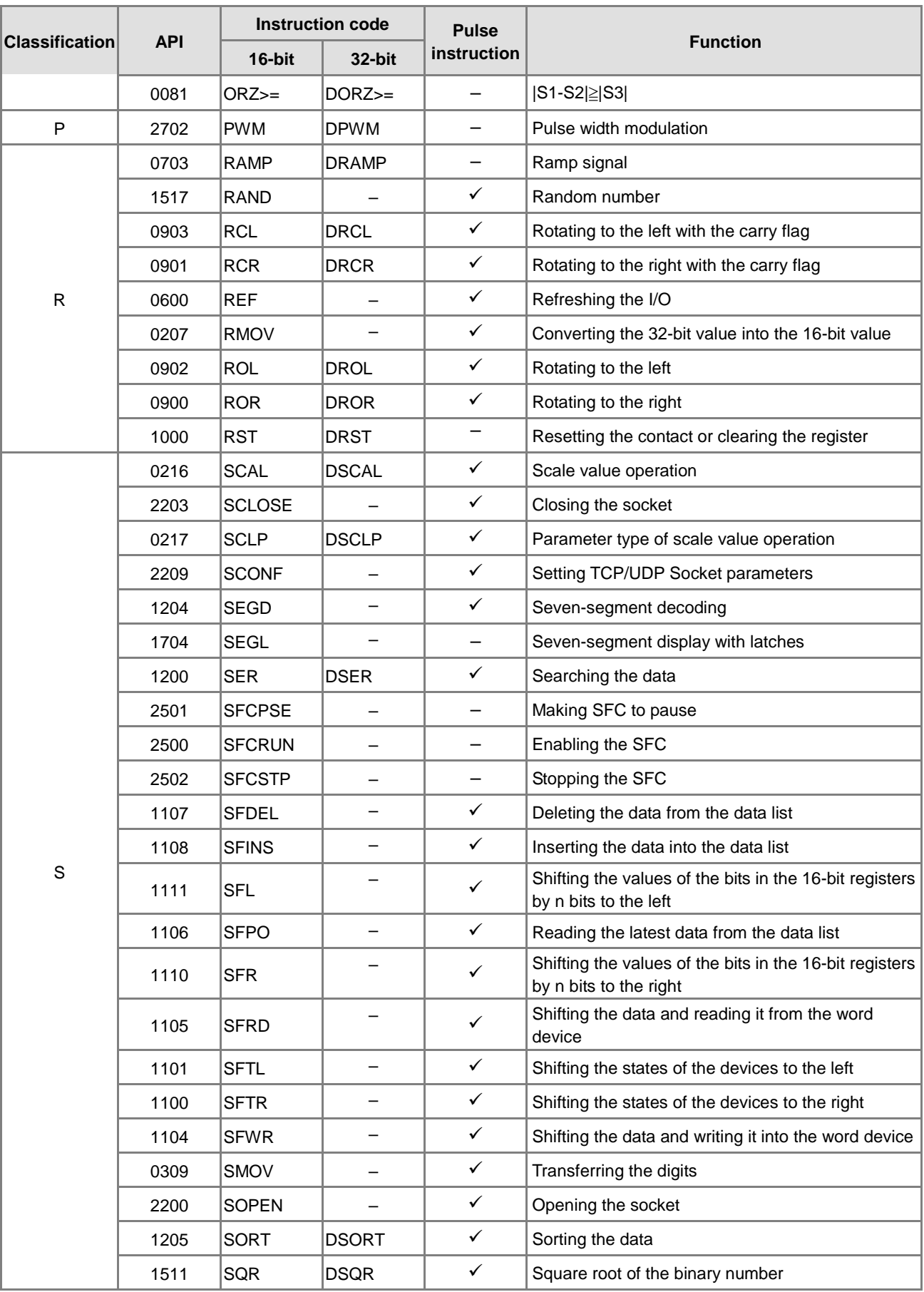

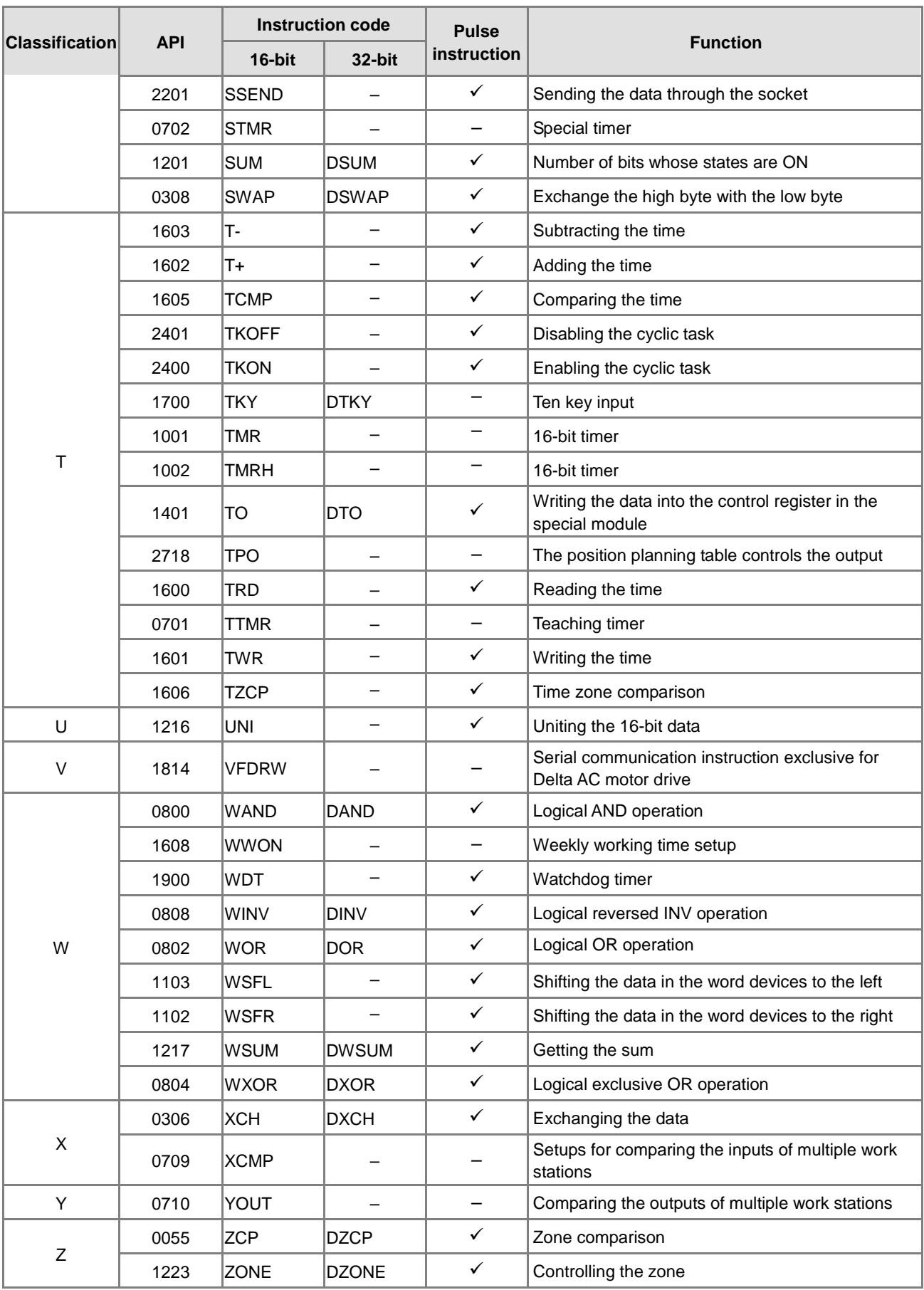

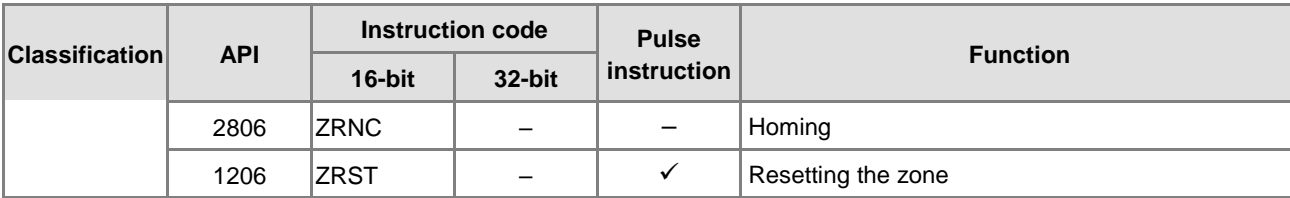

**MEMO**

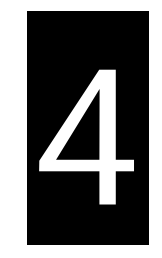

# **Chapter 4 Instruction Structure**

### **Table of Contents**

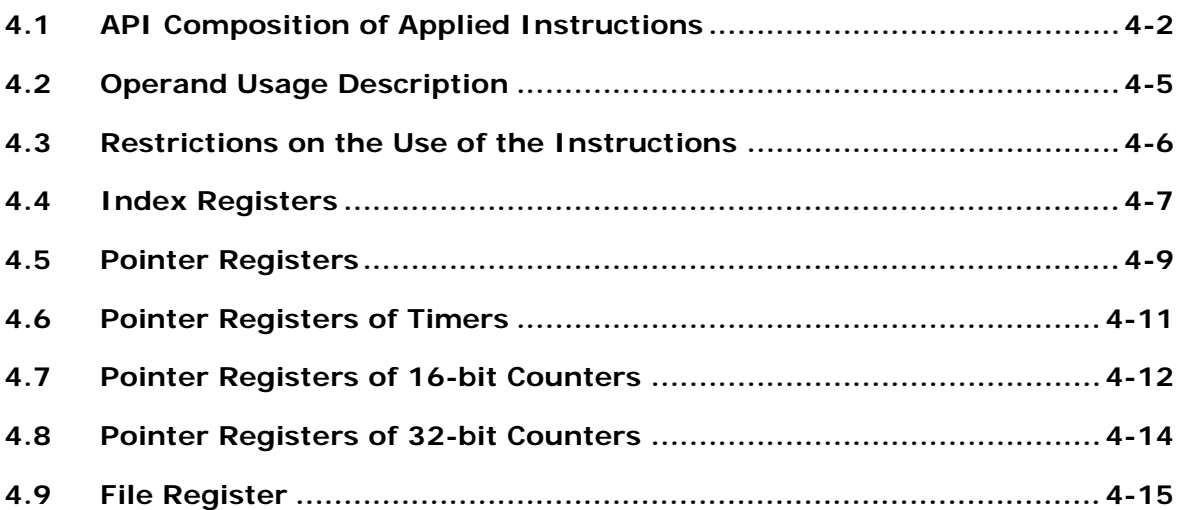

### <span id="page-163-0"></span>**4.1 API Composition of Applied Instructions**

Every instruction has its own instruction code and API number. The API number of the instruction in the following table is 0300, and the instruction code is MOV, whose function is transferring the data.

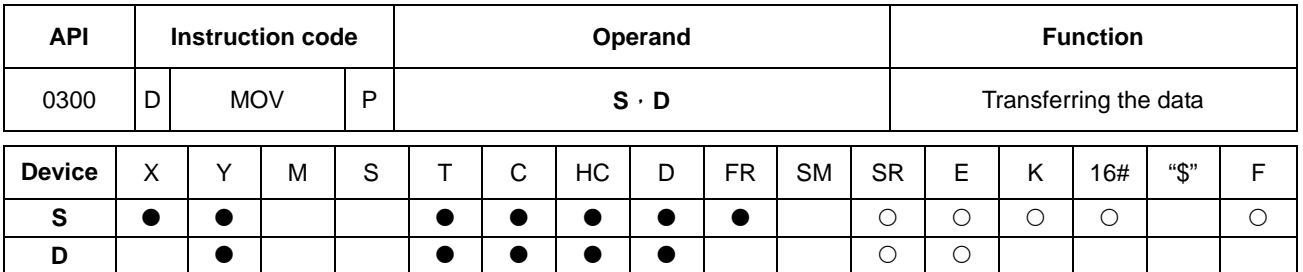

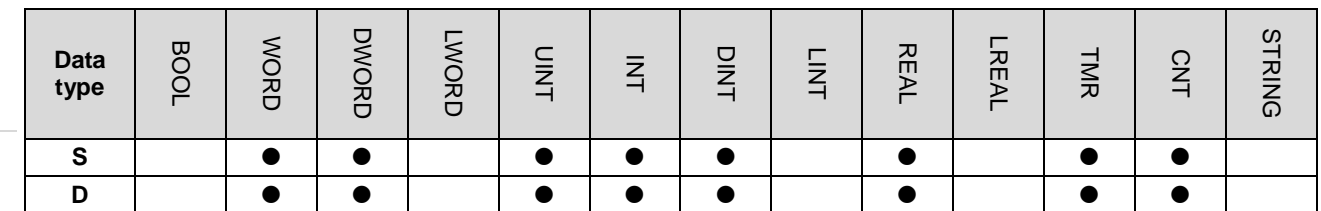

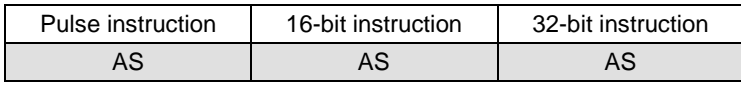

**Symbol:**

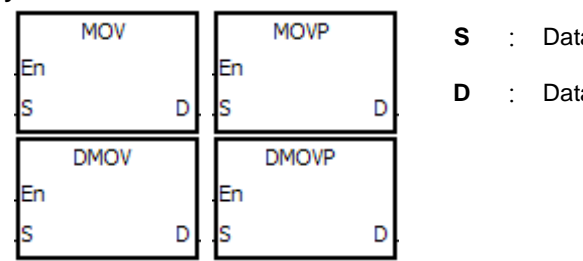

- **S** : Data source
- **D** : Data destination
- 1. The devices used by the instruction are listed in the operand column. **S**, **D**, **n**, and **m** are used as the operands according to their functions. When more than one operand is used, and these operands share the same function, they are suffixed with numbers. For example,  $S_1$ ,  $S_2$ , and etc.
- 2. If the instruction can be used as the pulse instruction, the letter P is added in back of the instruction. If the 16-bit instruction can be used as the 32-bit instruction, the letter D is added in front of the 16-bit instruction to form the 32-bit instruction. For example, "D\*\*\*P" in which "\*\*\*" is an instruction code.
- 3. F in the operand area represents the single precision floating point (32-bit)
- 4. The solid circle indicates that the device can be modified by an index register, and the hollow circle indicates that the device cannot be modified by an index register. For example, the data register designated by the operand **S** can be modified by an index register.
- 5. The applicable model is indicated in the table. Users can check whether the instruction can be used as the pulse instruction, the 16-bit instruction, the 32-bit instruction, or the 64-bit instruction according to the information in the table.
- 6. If users want to use an instruction in the function block, and the output, input and data devices are supported among the operands, users have to use the pointer registers. AS for the timer, the 16-bit counter, and the 32-bit counter that are supported among the operands, users have to use the pointer register of the timer, the pointer register of

the 16-bit counter, and the pointer register of the 32-bit counter. Please refer to sections 4.4~4.7 for more information or section 7.2.4 in ISPSoft.

7. The description of the symbols representing the instruction MOV in ISPSoft:

**MOV, MOVP, DMOV, and DMOVP**: Instruction codes

**En**: Enable

- **S**: The data source (The applicable format of the operand is a word/double word.)
- **D**: The data destination (The applicable format of the operand is a word/double word.)

#### **The composition of applied instructions:**

Some applied instructions are composed of instruction codes. For example, the instructions EI, DI, WDT, and etc. however, most applied instructions consist of instruction codes and several operands.

Every applied instruction has its own API number and instruction code. For example, the instruction code of API0300 is MOV (transferring the data).

Entering the instruction directly: Users can enter the instruction by means of ISPSoft. For the instruction MOV, users only need to enter the instruction name and the operands to designate "MOV D0 D1".

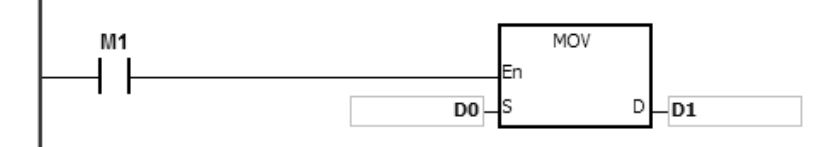

Entering the instruction by dragging: Users can drag the instruction MOV from **APIs** in ISPSoft to the area where the ladder diagram can be edited.

Entering the instruction by the toolbar: Users can click **API/FB Selection** on the toolbar in ISPSoft, and then choose **API**. Finally, they can choose the instruction MOV in **Data Transfer**. The operands are extra designated.

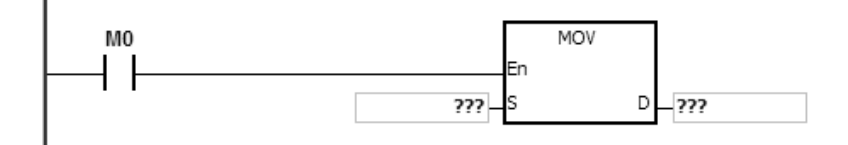

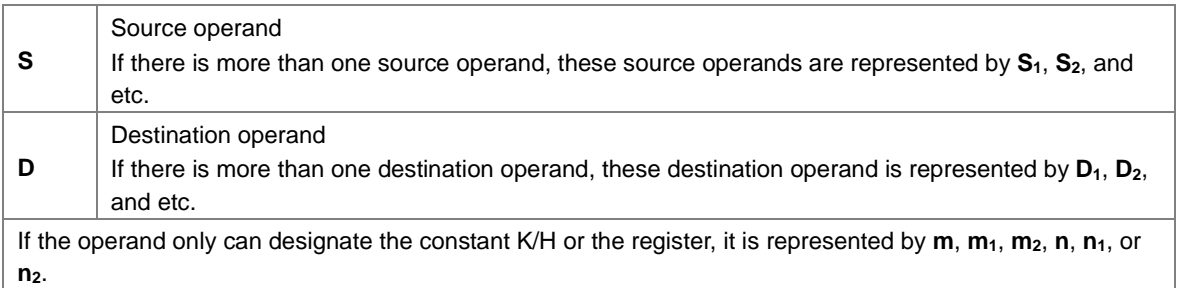

#### **The length of the operand (the 16-bit instruction, the 32-bit instruction, or the floating-point number instruction):**

#### **The 16-bit instruction or the 32-bit instruction**

The values of the operands can be divided into the 16-bit values and the 32-bit values. Accordingly, in order to process data of difference lengths, the instructions are divided into the 16-bit instructions and the 32-bit instructions. To separate the 32-bit instruction from the 16-bit one, a D is added in front of the 16-bit instruction.

#### 16-bit instruction MOV

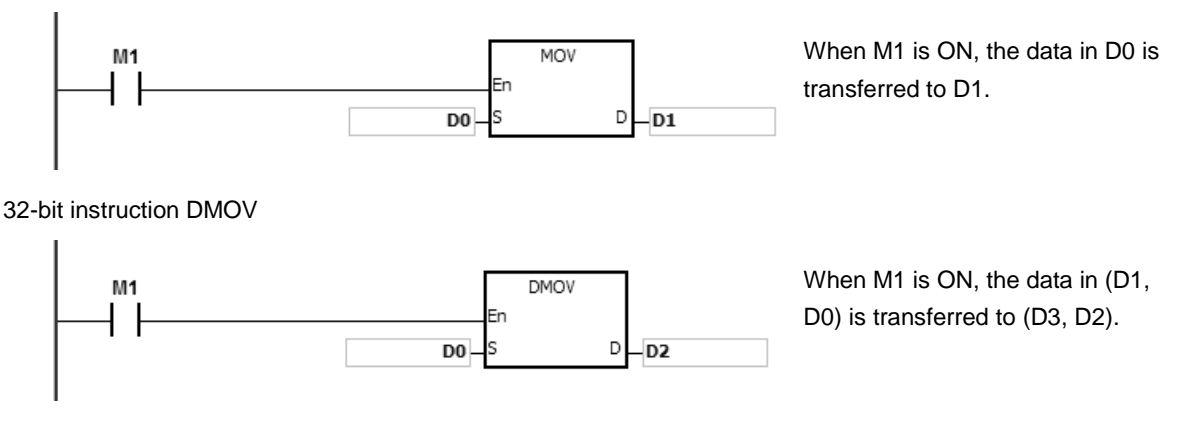

#### **The floating-point number instruction**

The floating-point number instructions can support the 32-bit floating-point number instructions which correspond to the single-precision floating-point number instructions. Users can refer to chapter 2 for more information about the floating-point numbers.

32-bit single-precision floating-point number instruction F+

NETWORK 1  $X0.0$ 

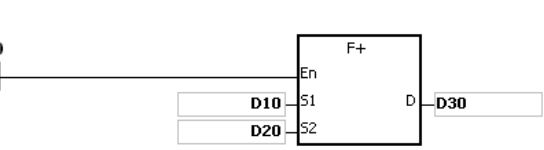

When X0.0 is ON, the data in (D11, D10) and (D21, D20) is transferred to (D31, D30).

#### **The continuous execution of the instruction and the pulse execution of the instruction:**

- 1. The execution of the instructions can be divided into the continuous execution and the pulse execution. When the instruction is not executed, the time needed to execute the program is shorter. Therefore, using the pulse instruction in the program can lessen the scan cycle.
- 2. The pulse function allows the related instruction to enable the rising edge-triggered control input. The instruction is ON within one scan cycle.
- 3. If the control input stays ON, and the related instruction is not executed, the control input has to be switched from OFF to ON again in order to execute the instruction.

#### 4. The pulse instruction:

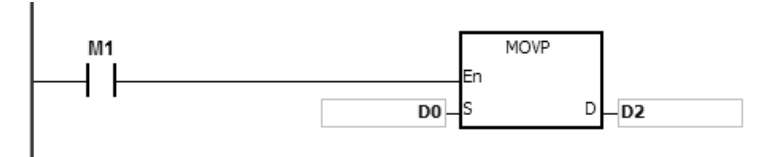

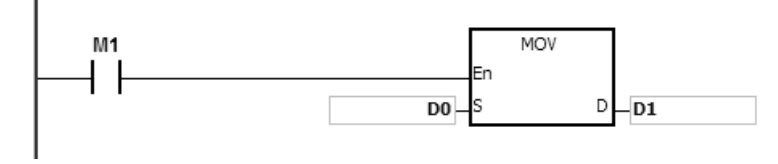

Pulse execution **Pulse execution** When M1 is switched from OFF to ON, the instruction MOVP is executed once. The instruction is not executed any more within the scan cycle. Therefore, it is called the pulse instruction.

Continuous execution Continuous execution Continuous execution Continuous execution scan cycle, the instruction MOV is executed once. Therefore, the instruction is called the continuous instruction.

When the conditonal contact M1 is OFF, the instruction is not executed, and the value in the destination operand D does not change.

### <span id="page-166-0"></span>**4.2 Operand Usage Description**

There are 2 types of operands in AS series; one type is for users to designate and the other one is for system to define.

**Operands for users to designate are listed below:** 

- 1. Input relay: X0.0 ~ X63.15 or X0 ~ X63
- 2. Output relay: Y0.0 ~ Y63.15 or Y0 ~ Y63
- 3. Internal relay: M0 ~ M8191
- 4. Stepping relay: S0 ~ S2047
- 5. Timer: T0 ~ T511
- 6. 16-bit counter: C0 ~ C511
- 7. 32-bit counter: HC0 ~ HC255
- 8. Data register: D0 ~ D29999 or D0.0 ~ D29999.15
- 9. File register: FR0 ~ FR65535
- 10. Special auxiliary flag: SM0 ~ SM2047
- 11. Special data register: SR0 ~ SR2047
- 12. Index register: E0 ~ E9
- 13. Constant: The decimal constants are notated by K, and the hexadecimal constants are notated by 16#.
- 14. String: "\$"
- 15. Floating-point number: The single-precision floating-point numbers are notated by F
- 16. The length of the data in one register is generally 16 bits. If users want to store the 32-bit data in the register, they have to designate two consecutive registers.
- 17. If the operand used in the 32-bit instruction designates D0, the 32-bit data register composed of (D1, D0) is occupied. D1 represents the higher 16 bits, and D0 represents the lower 16 bits. The same rule applies to the timer and the 16-bit counter.。
- 18. When the 32-bit counter HC is used as the data register, it is only can be designated by the operand used in the 32-bit instruction.
- 19. The index registers can only be used in the 16-bit instruction.

Please refer to chapter 2 Device for more information.

#### **Operands for the system to define are listed below:**

- 1. The system assigns the variables to declare such as Bool, WORD, INT and so on: U0 ~ U16387 and W0 ~ W29999.
- 2. To start or stop a task: TK0 ~ TK31
- 3. Pointer type variable symbols, the supporting devices and usage are listed below.

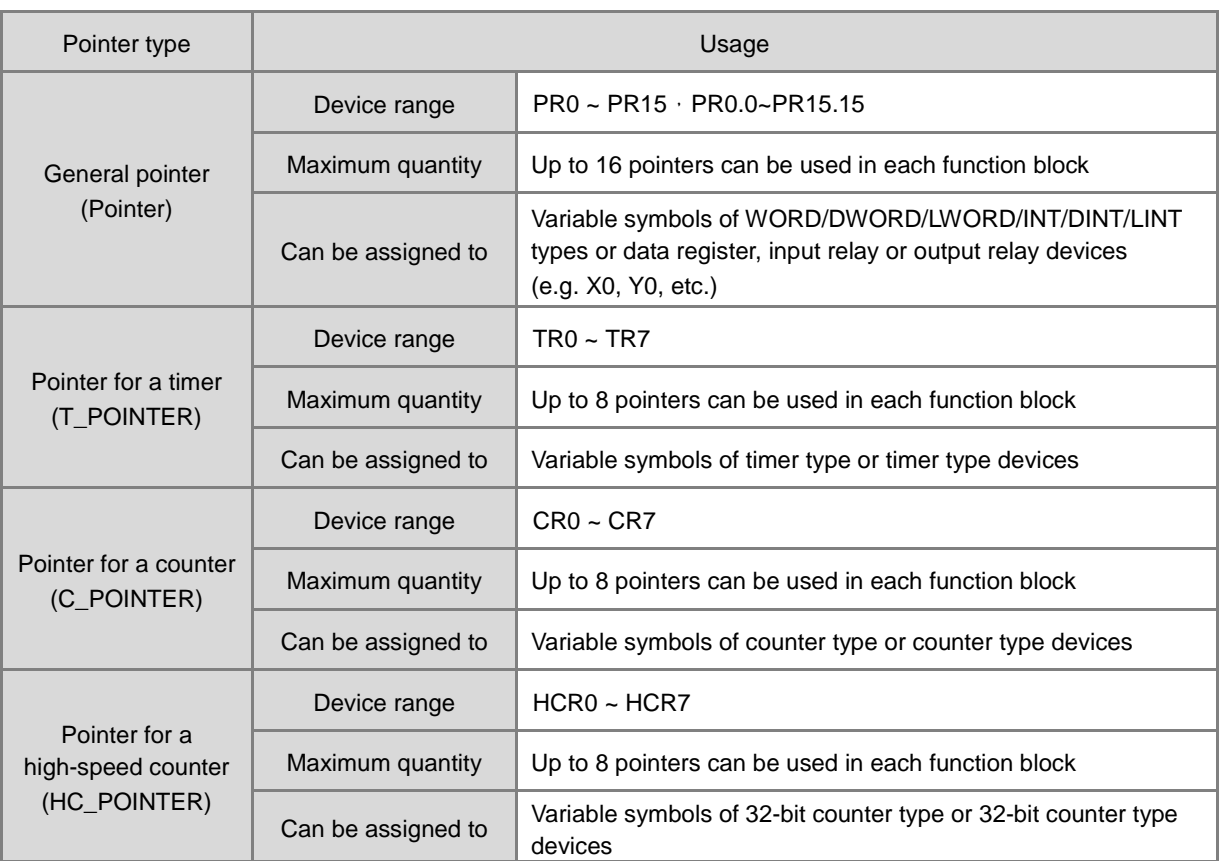

### <span id="page-167-0"></span>**4.3 Restrictions on the Use of the Instructions**

• The instructions which only can be used in the function blocks

API0065 CHKADR, FB\_NP, FB\_PN, NED, ANED, ONED, PED, APED, OPED

**•** The instructions which cannot be used in the interrupt tasks

GOEND

• The instructions which are not supported in the function blocks

LDP, ANDP, ORP, LDF, ANDF, ORF, PLS, PLF, NP, PN, MC/MCR, GOEND and all pulse instructions in applied instructions.

If users want to use some of the instructions mentioned above, they can use the substitute instructions.

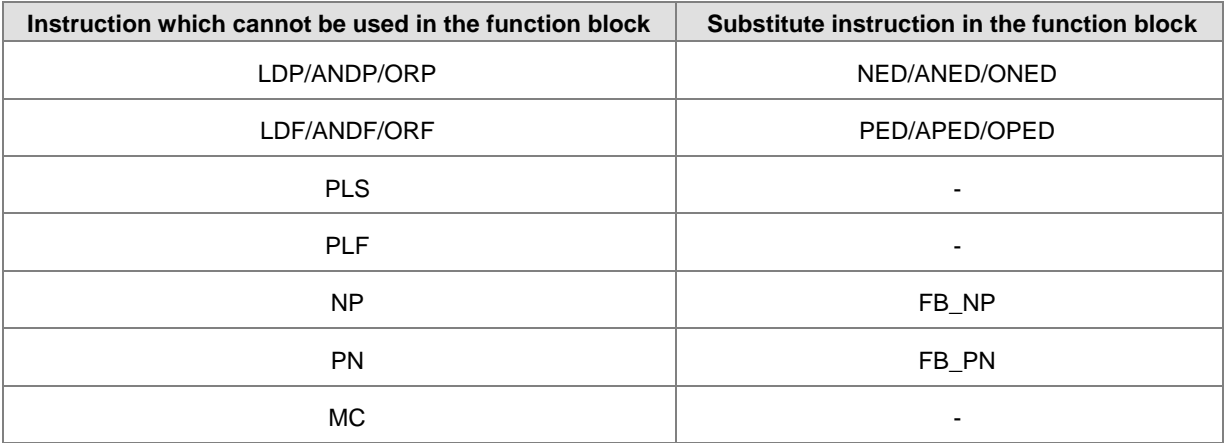

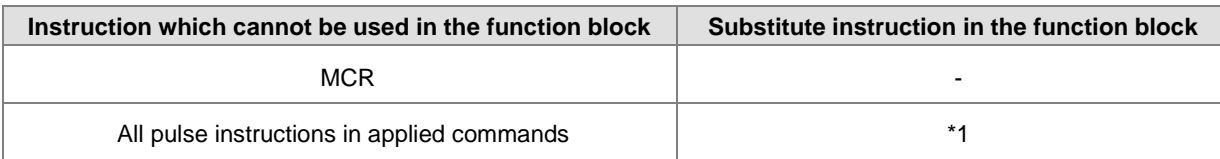

\*1: Pulse instructions cannot be used in the function blocks. If users want to get the function of the pulse instruction in the function block, they can refer to the following example.

#### **Example:**

- 1. First, declare 10 bit variables tempBit[10] used in the system.
- 2. When StartBit1 is switched from OFF to ON, method 1 (network 1) and method 2 (network 2) can only execute the instruction MOV once; users can choose one to use.
- 3. The variable tempBit used in the system cannot be used repeatedly.

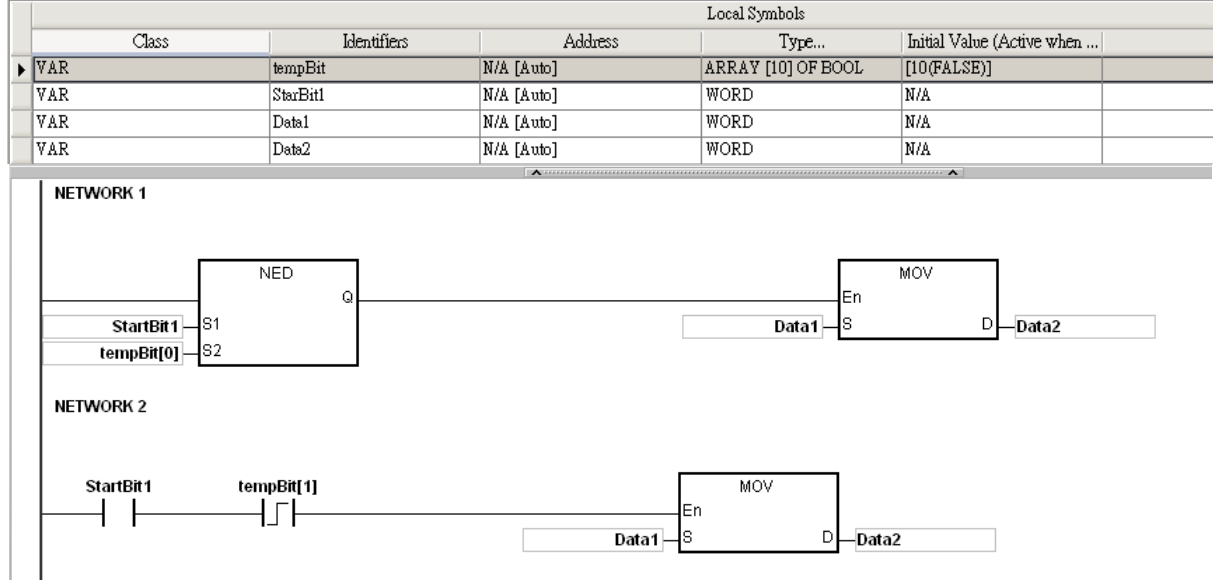

### <span id="page-168-0"></span>**4.4 Index Registers**

The index register is the 16-bit data register. It is like the general register in that the data can be read from it and written into it. However, it is mainly used as the index register. The range of index registers is E0~E9.

The index register is used as follows.

1. Using the register name to modify the device

When M0 is ON, E0=10, D0@E0=D (0+10)=D10, and D1=D10.

Network 1 M<sub>0</sub> MOV En  $10$ ls.  $\mathsf D$  $-\overline{E0}$ MOV En  $\mathsf D$ D0@E0 .<br>|S  $-\overline{D1}$  When M0 is ON, E0=10, E1=17, D1@E0=D (1+10)=D11, D11 is ON.

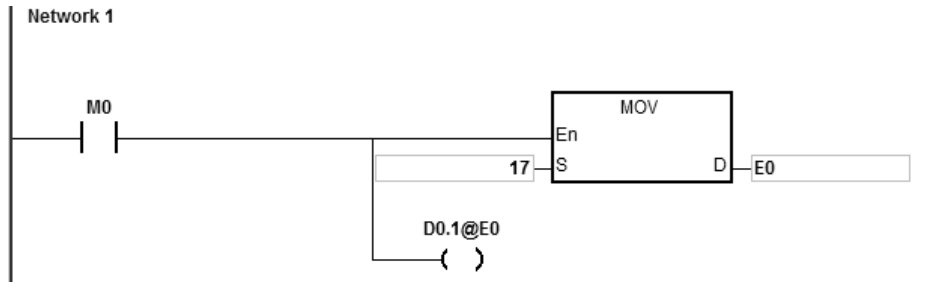

NOTE 1: AS Series supports using the register name to modify the device for example [D0.1@E0](mailto:D0.1@E0) but not supporting 2-layered modification for example, [D0@E1.1@E0.](mailto:D0@E1.1@E0)

NOTE 2: When E0=17, [D0.1@E0=D0.\(1+17\)=D1.2,](mailto:D0.1@E0=D0.(1+17)=D1.2) and D1.2 will be ON. And the bit part 1@E0=(1+17)=18. However, the maximum bit number is 15. Since m=18/16=1 and the remainder is 2, the last modification result is D (0+1).2=D1.2. D1.2 will be ON.

When M0 is ON, E0=10, and M1@E0=M (1+10)=M11. M11 is ON.

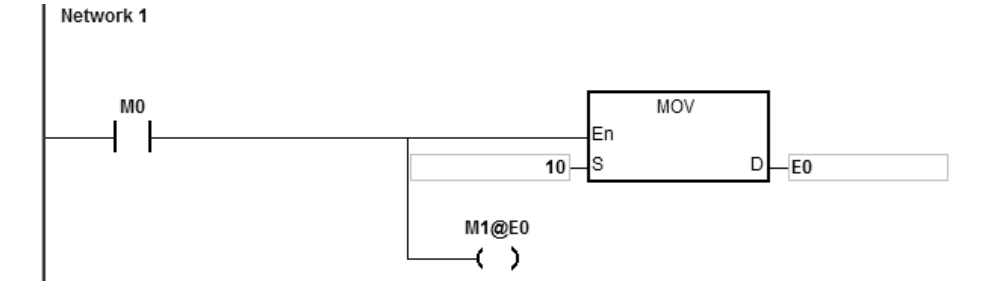

- 2. Declaring the variables first, and then modifying the device
	- Declare the three variables StartBit, Var1, and Var2 in ISPSoft.

The type of StartBit is the Boolean array, and its size is 2 bits. The range is from StartBit[0] to StartBit[1]. The type of Var1 is the word array, and its size is 11 words. The range is from Var1[0] to Var1[10].

The type of Var2 is the word, and its size is one word.

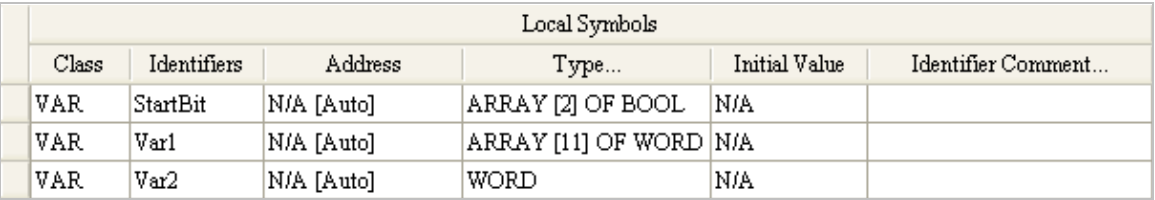

When StartBit[0] is ON, E0=10, E1=1, Var1[0]@E0=Var1[10], Var2=Var1[10], and StrartBit[0]@E1=StartBit[1]. StartBit[1] is ON.

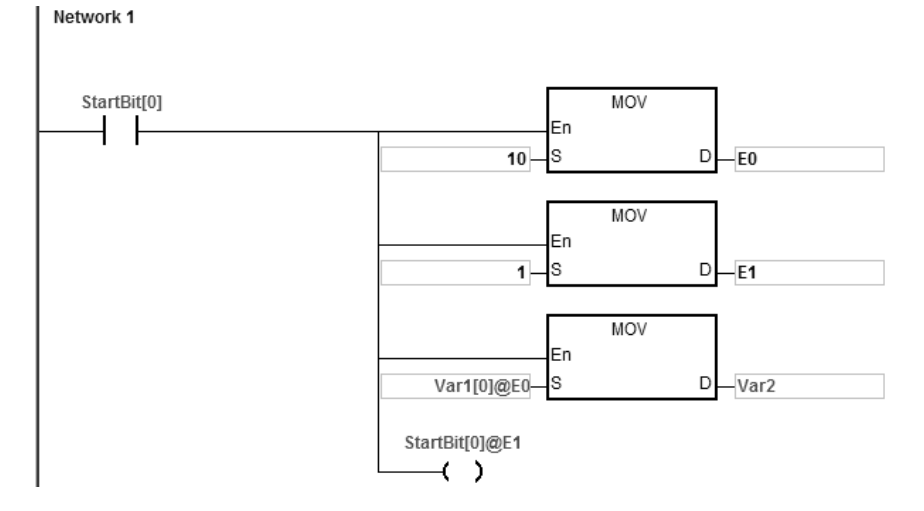

Additional remark: When users declare the variables in ISPSoft, and the variables are added to the contents of the registers to form the addresses to the actual data, users must note the addresses to prevent the program from being executed wrongly.

### <span id="page-170-0"></span>**4.5 Pointer Registers**

- ISPSoft supports the function blocks. When the variable declaration type is VAR\_IN\_OUT, and the data type is POINTER, the variable is the pointer register. The value in the pointer register can refer directly to the value stored in the device X, Y, or D and the pointer register can point to the address associated with the variable set automatically in ISPSoft.
- Users can declare 16 pointer registers in every function block. The range is PR0~PR15, or PR0.0~PR15.15.

#### **Example:**

- 1. Establish a program organization unit (POU) in ISPSoft first.
- 2. Establish a function block which is called FB0.

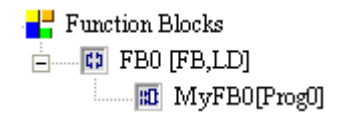

3. The program in the function block FB0

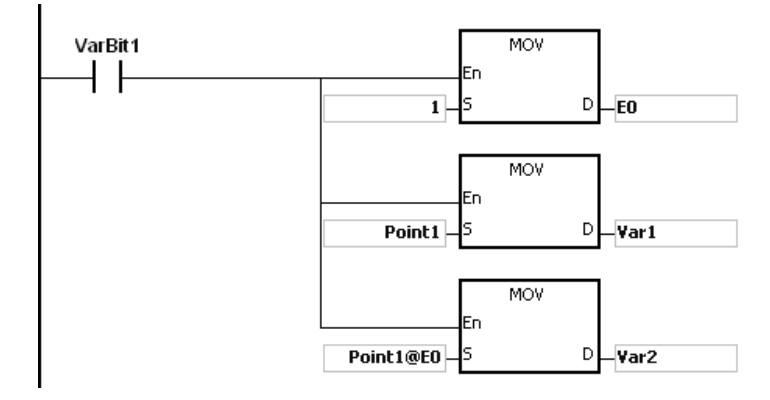

4. Declare the varaible in the function block FB0.

Choose VAR\_IN\_OUT as the declaration type, Point1 as the identifier, POINTER as the data type. The variable is the pointer register.

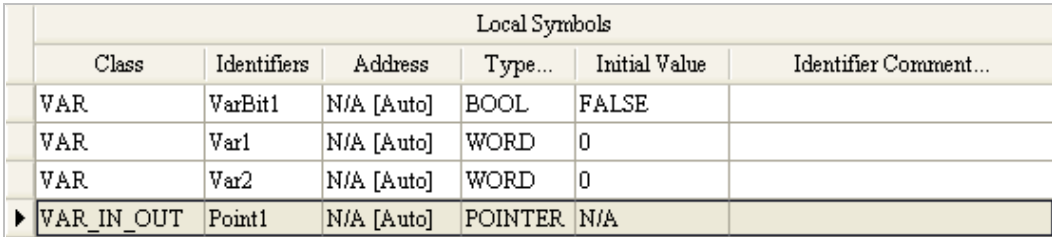

5. Declare the variable in the program organization unit (POU).

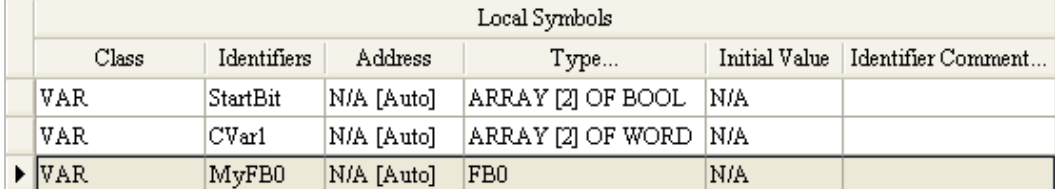

- **\_4**
- 6. Call the function block FB0 in the program organization unit (POU).
- 7. The program in the program organization unit (POU)

Network 1: When StartBit[0] is ON, the address of D0 is transmitted to Point 1 in FB0.

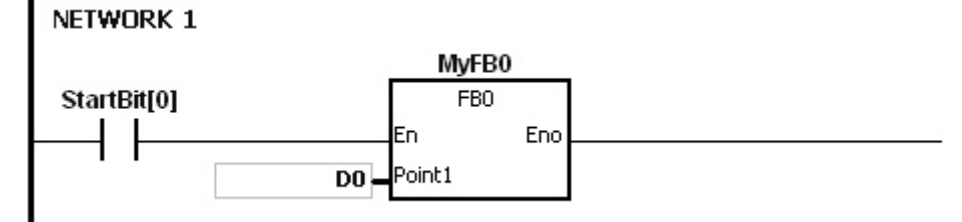

When VarBit1 in FB0 is ON, E0=1, Var1=D0, Point1@E0=D (0+1)=D1, and Var2=D1.

Network 2: When StartBit[1] is ON, the address of CVar1[0] is transmitted to Point1 in FB0.

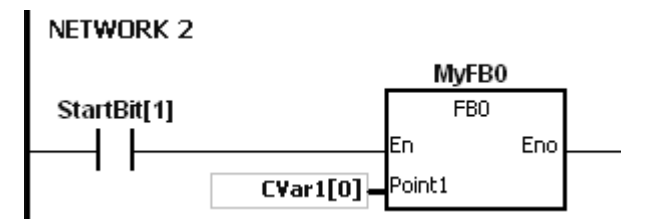

Var2=CVar1[1] · When VarBit1 in FB0 is ON, E0=1, Var1=CVar1[0], Point1@E0=CVar1 (0+1)=Cvar1[1], and Var2=CVar1[1].

### <span id="page-172-0"></span>**4.6 Pointer Registers of Timers**

- ISPSoft supports the function blocks. If users want to use the timer in the function block, they have to declare a pointer register of the timer in the function block. The address of the timer is transmitted to the pointer register of the timer when the function block is called.
- When the variable declaration type is VAR\_IN\_OUT, and the data type is T\_POINTER, the variable is the pointer register of the timer. The value in the pointer register of the timer can refer directly to the value stored in the device T or in the variable which is the timer in ISPSoft.
- Users can declare 8 pointer registers of the timers in every function block. The range is TR0~TR7.
- If users want to use an instruction in the function block, and the timer is supported among the operands, users have to use the pointer register of the timer.

#### **Example:**

- 1. Establish a program organization unit (POU) in ISPSoft first.
- 2. Establish a function block which is called FB0.

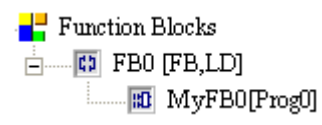

3. Declare the varaible in the function block FB0.

Choose VAR\_IN\_OUT as the declaration type, TPoint1 as the identifier, T\_POINTER as the data type. The variable is the pointer register of the timer.

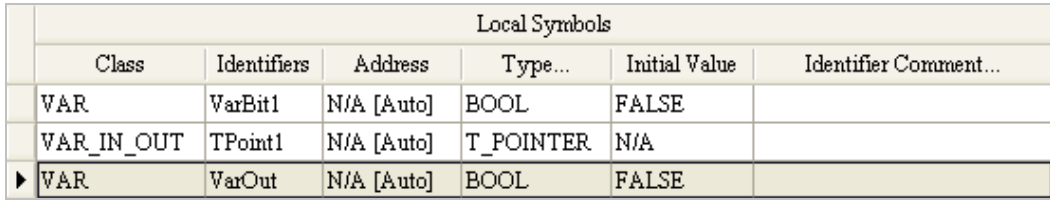

4. The program in the function block FB0

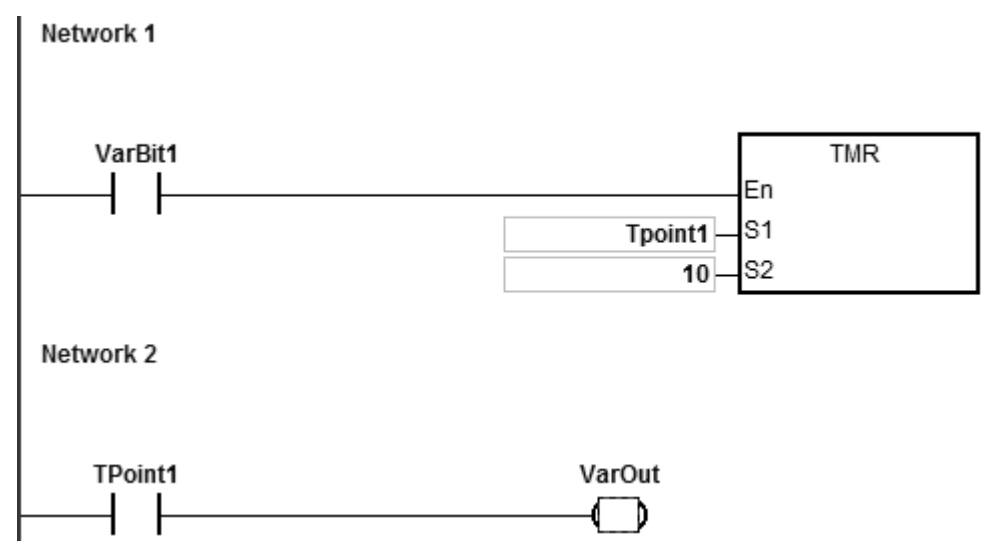

5. Declare the variable in the program organization unit (POU).

The data type of CVar1 should be TIMER.

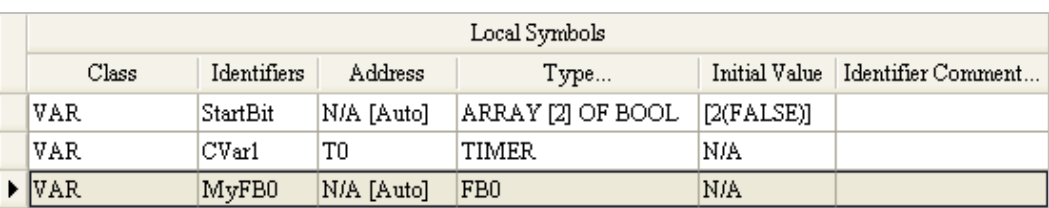

- 6. Call the function block FB0 in the program organization unit (POU).
- 7. The program in the program organization unit (POU)

Network 1: When StartBit[0] is ON, the address of T511 is transmitted to TPoint1 in FB0.

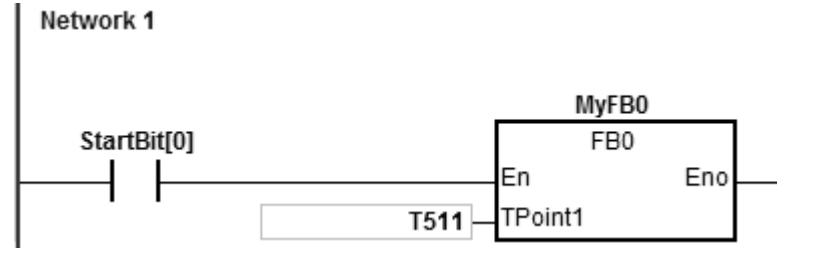

When VarBit1 in the FB0 is ON, the instruction TMR is executed, and TPoint1 (T511) starts counting. When the value of TPoint1 matches the setting value, VarOut is ON.

Network 2: When StartBit[1] is ON, the address of CVar1[0] is transmitted to TPoint1 in FB0.

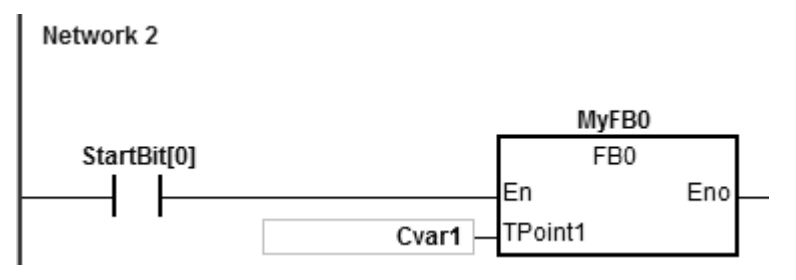

When VarBit1 in FB0 is ON, the instruction TMR is executed, and TPoint (CVar1) starts counting. When the value of TPoint1 matches the setting value, VarOut is ON.

### <span id="page-173-0"></span>**4.7 Pointer Registers of 16-bit Counters**

- ISPSoft supports the function blocks. If users want to use the 16-bit counter in the function block, they have to declare a pointer register of the 16-bit counter in the function block. The address of the 16-bit counter is transmitted to the pointer register of the 16-bit counter when the function block is called.
- When the variable declaration type is VAR\_IN\_OUT, and the data type is C\_POINTE, the variable is the pointer register of the 16-bit counter. The value in the pointer register of the 16-bit counter can refer directly to the value stored in the device T or in the variable which is the counter in ISPSoft.
- Users can declare 8 pointer registers of the 16-bit counters in every function block. The range is CR0~CR7.
- If users want to use an instruction in the function block, and the counter is supported among the operands, users have to use the pointer register of the 16-bit counter.

#### **Example:**

- 1. Establish a program organization unit (POU) in ISPSoft first.
- 2. Establish a function block which is called FB0.

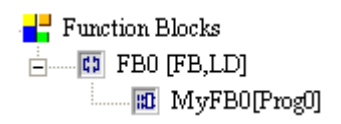

3. Declare the varaible in the function block FB0.

Choose VAR\_IN\_OUT as the declaration type, CPoint1 as the identifier, C\_POINTER as the data type. The variable is the pointer register of the 16-bit counter.

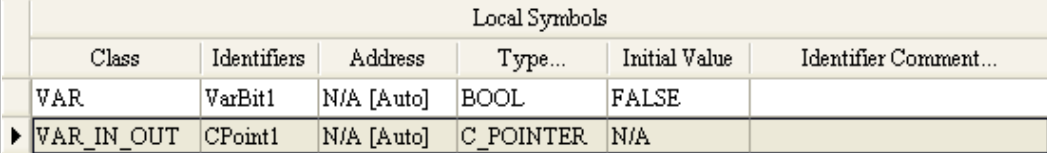

4. The program in the function block FB0

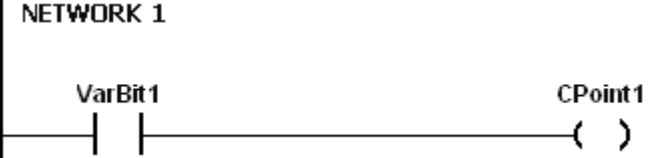

5. Declare the variable in the program organization unit (POU).

The data type of CVar1 should be COUNTER.

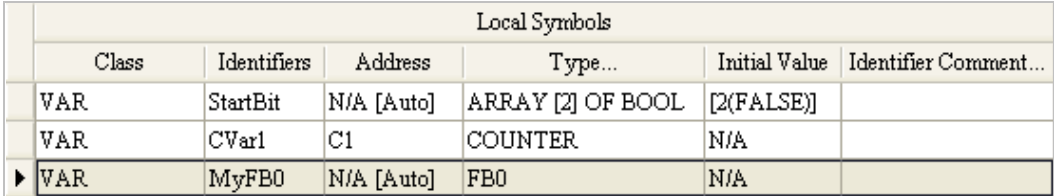

- 6. Call the function block FB0 in the program organization unit (POU).
- 7. The program in the program organization unit (POU)

Network 1: When StartBit[0] is ON, the address of C0 is transmitted to CPoint1 in FB0.

#### NETWORK 1 **MyFB0** FB<sub>0</sub> StartBit[0] lEn Eno CPoint1 co,

When VarBit1 in FB0 is ON, CPoint1 (C0) is ON.

Network 2: When StartBit[1] is ON, the address of CVar1 is transmitted to CPoint1 in FB0.

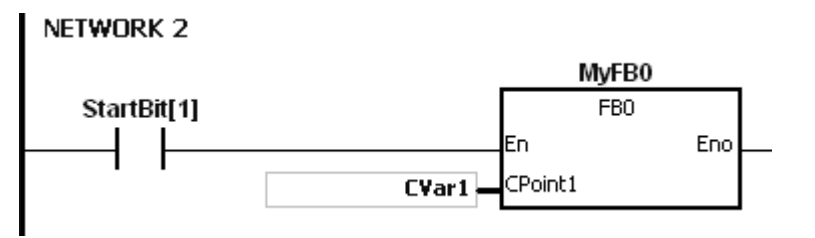

When VarBit1 in FB0 is ON, CPoint1 (CVar1) is ON.

### <span id="page-175-0"></span>**4.8 Pointer Registers of 32-bit Counters**

- ISPSoft supports the function blocks. If users want to use the 32-bit counter in the function block, they have to declare a pointer register of the 32-bit counter in the function block. The address of the 32-bit counter is transmitted to the pointer register of the 32-bit counter when the function block is called.
- When the variable declaration type is VAR\_IN\_OUT, and the data type is HC\_POINTER, the variable is the pointer register of the 32-bit counter. The value in the pointer register of the 32-bit counter can refer directly to the value stored in the device HC or in the variable which is the counter in ISPSoft.
- Users can declare 8 pointer registers of the 32-bit counters in every function block. The range is HCR0~HCR7.
- If users want to use an instruction in the function block, and the 32-bit counter is supported among the operands, users have to use the pointer register of the 32-bit counter.

#### **Example:**

**\_4**

1. Establish a function block which is called FB0.

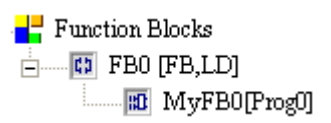

2. Declare the varaible in the function block FB0.

Choose VAR\_IN\_OUT as the declaration type, HCPoint1 as the identifier, HC\_POINTER as the data type. The variable is the pointer register of the 32-bit counter.

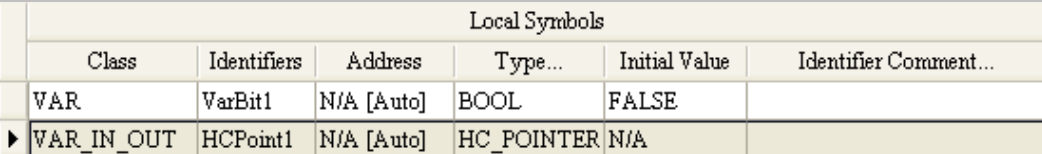

3. The program in the function block FB0

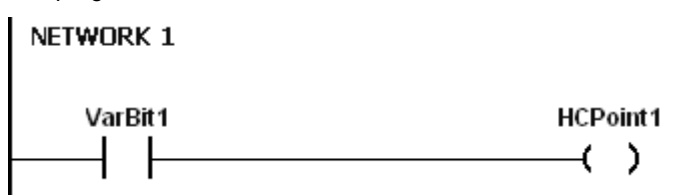

4. Declare the variable in the program organization unit (POU).

The data type of CVar1 should be COUNTER, and users have to fill in the address column with the practical address of the 32-bit counter.

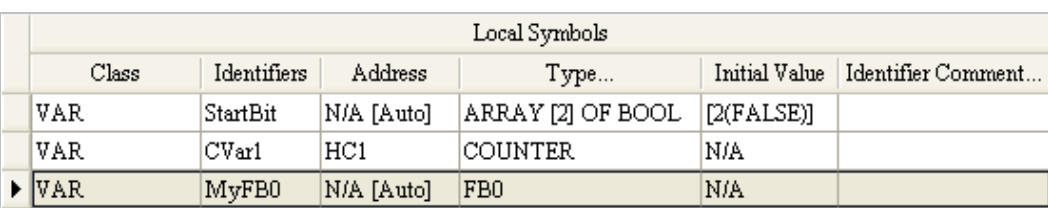

- 5. Call the function block FB0 in the program organization unit (POU).
- 6. The program in the program organization unit (POU)

Network 1: When StartBit[0] is ON, the address of HC0 is transmitted to HCPoint1 in FB0.

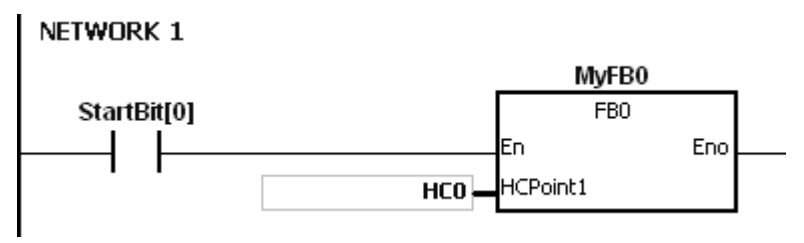

When VarBit1 in FB0 is ON, HCPoint1 (HC0) is ON.

Network: When StartBit[1] is ON, the address of CVar1 is transmitted to HCPoint1 in FB0.

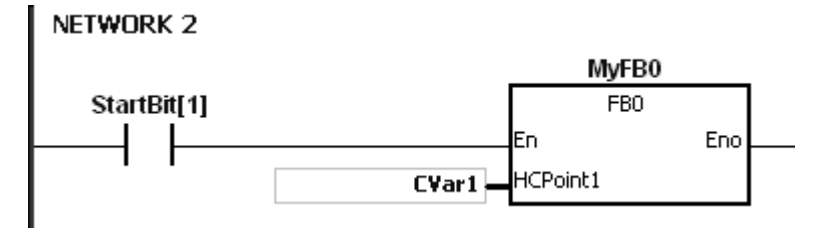

When VarBit1 in FB0 is ON, HCPoint1 (CVar1) is ON.

### <span id="page-176-0"></span>**4.9 File Register**

- AS series PLC provides users with File Registers for storing larger amount of parameters.
- Users can edit, upload, download the parameters in the file registers via ISPSoft.
- The values in FR can be read while operating the PLC. Please refer to API2303 MEMW in AS Series programming manual for more information about how to write in FR.

**MEMO**

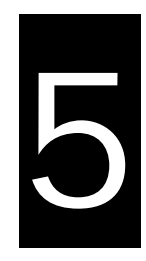

# **Chapter 5 Basic Instructions**

## **Table of Contents**

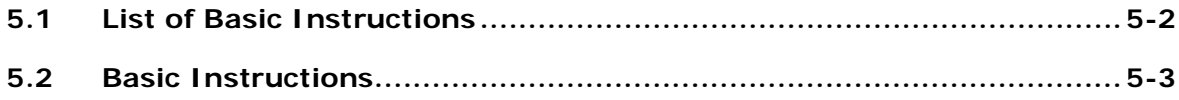

## <span id="page-179-0"></span>**5.1 List of Basic Instructions**

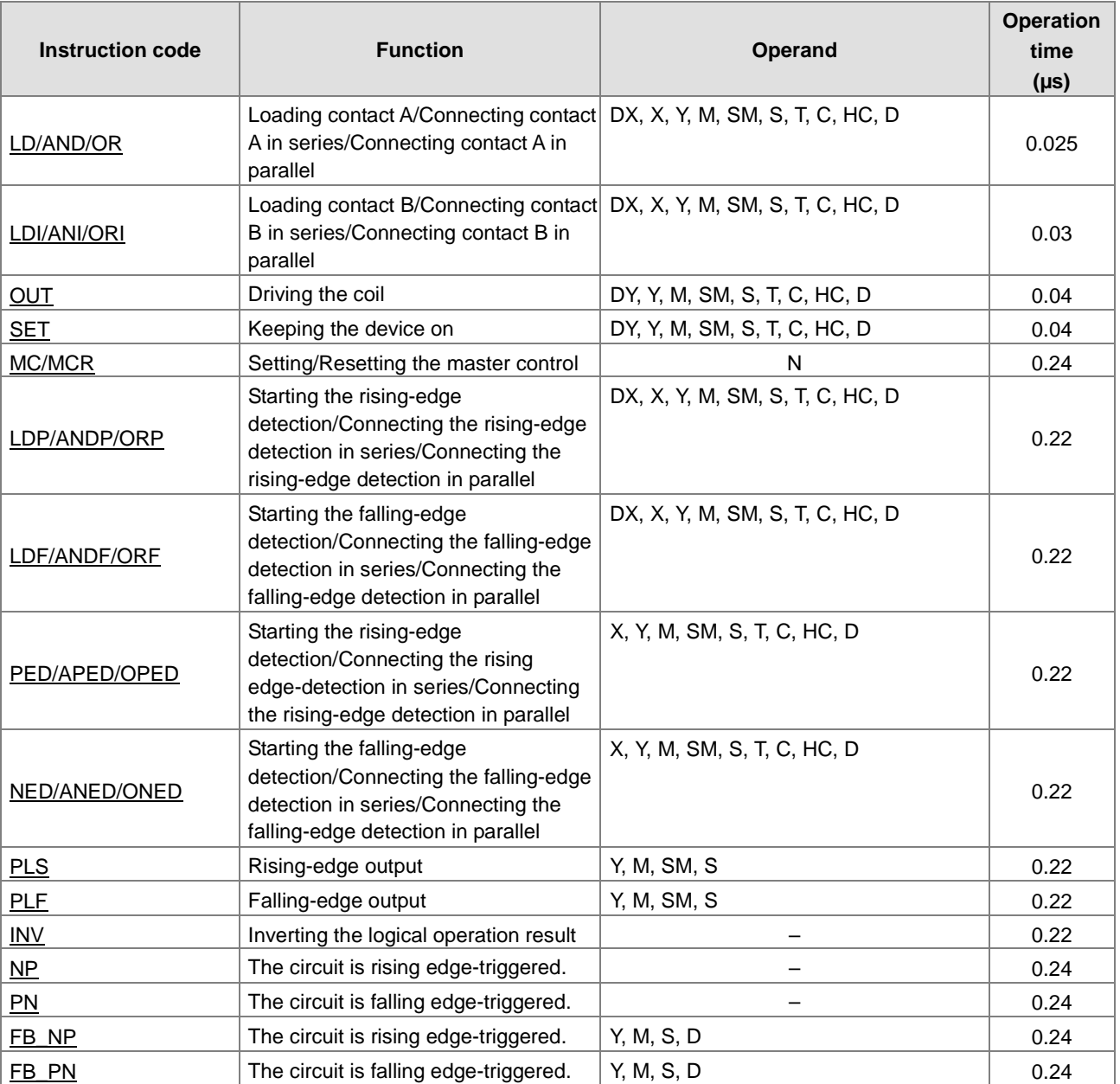
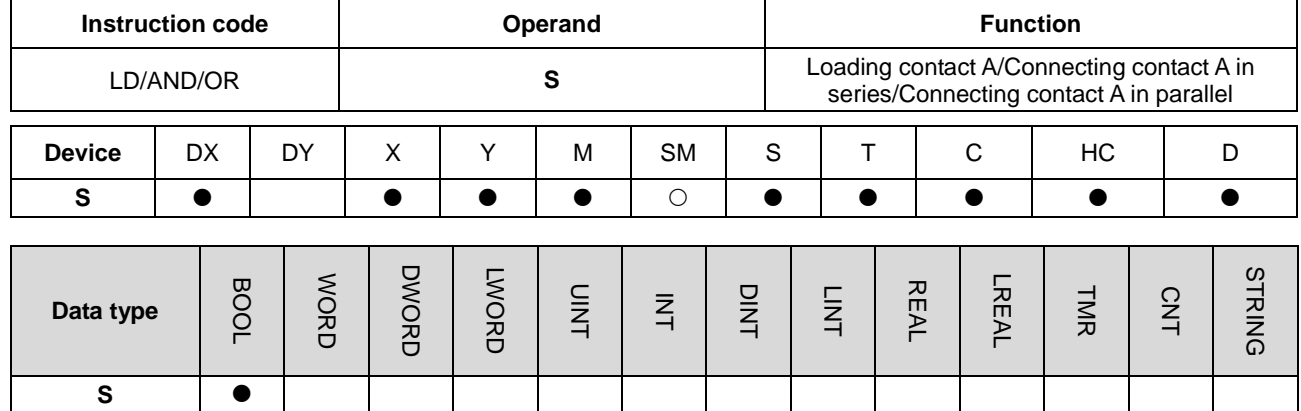

## **5.2 Basic Instructions**

**Symbol:** 

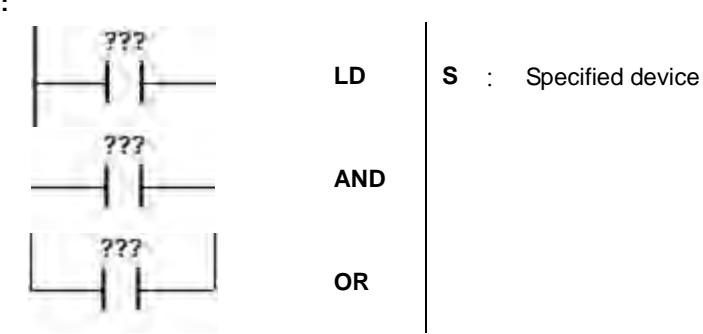

#### **Explanation:**

- 1. The instruction LD applies to contact A which starts from the mother line or contact A which is the start of a contact circuit. It functions to reserve the current contents, and store the contact state which is acquired in the accumulative register.
- 2. The instruction AND is used to connect contact A in series. It functions to read the state of the contact which is specified to be connected in series, and perform the AND operation with the previous logical operation result. The final result is stored in the accumulative register.
- 3. The instruction OR is used to connect contact A in parallel. It functions to read the state of the contact which is specified to be connected in parallel, and perform the OR operation with the previous logical operation result. The final result is stored in the accumulative register.

#### **Example:**

- 1. Contact A of X0.0 is loaded, contact A of X0.1 is connected in series, contact A of X0.2 is connected in parallel, and the coil Y0.0 is driven.
- 2. When both X0.0 and X0.1 are ON, or when X0.2 is ON, Y0.0 is ON.

## NETWORK 1

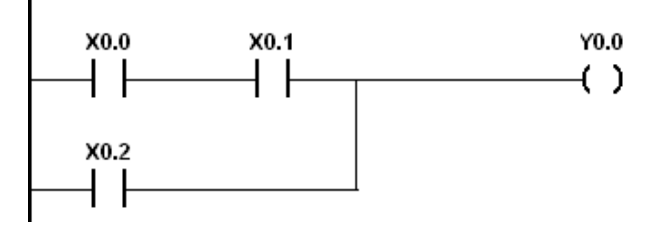

## AS Series Programming Manual

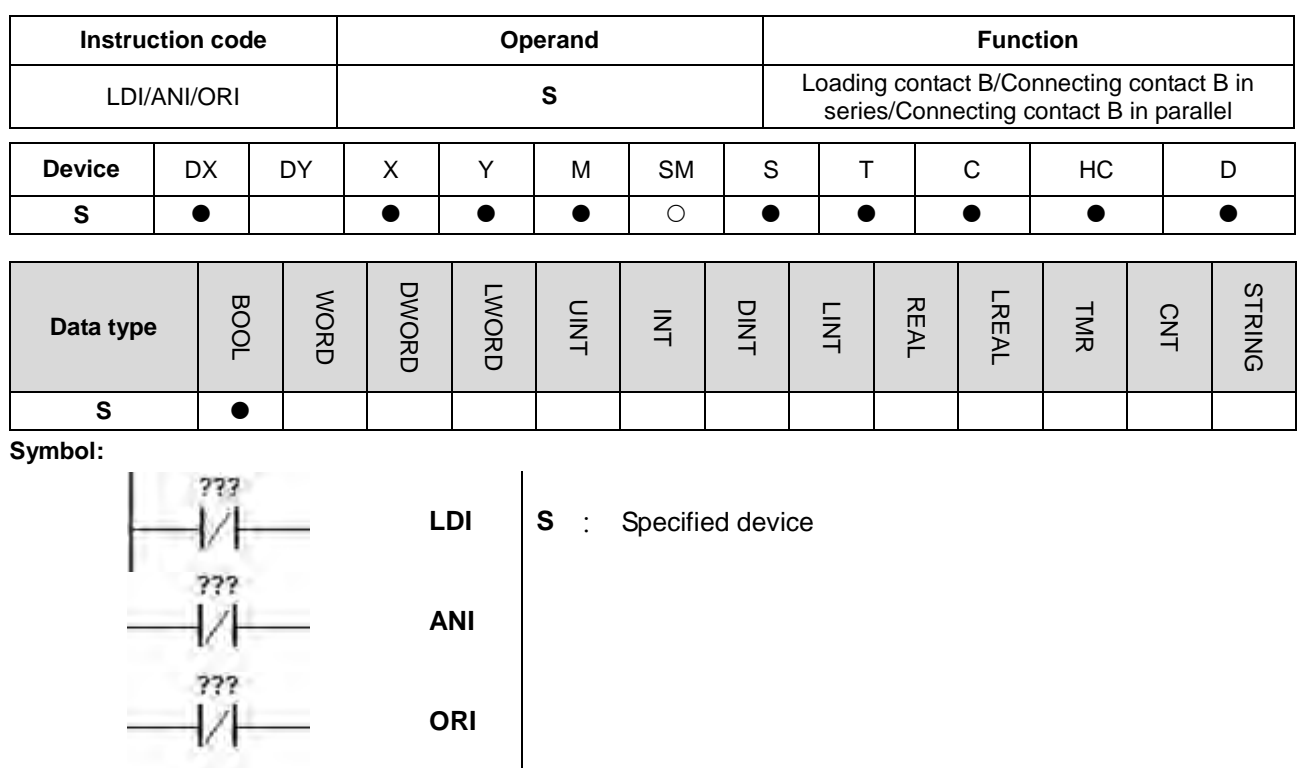

#### **Explanation:**

- 1. The instruction LDI applies to contact B which starts from the mother line or contact B which is the start of a contact circuit. It functions to reserve the current contents, and store the contact state which is acquired in the accumulative register.
- 2. The instruction ANI is used to connect contact B in series. It functions to read the state of the contact which is specified to be connected in series, and perform the AND operation with the previous logical operation result. The final result is stored in the accumulative register.
- 3. The instruction ORI is used to connect contact B in parallel. It functions to read the state of the contact which is specified to be connected in parallel, and perform the OR operation with the previous logical operation result. The final result is stored in the accumulative register.

- 1. Contact B of X0.0 is loaded, contact B of X0.1 is connected in series, contact B of X0.2 is connected in parallel, and the coil Y0.0 is driven.
- 2. When both X0.0 and X0.1 are ON, or when X0.2 is ON, Y0.0 is ON.

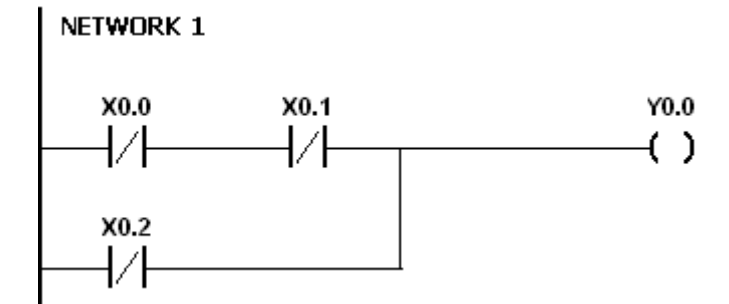

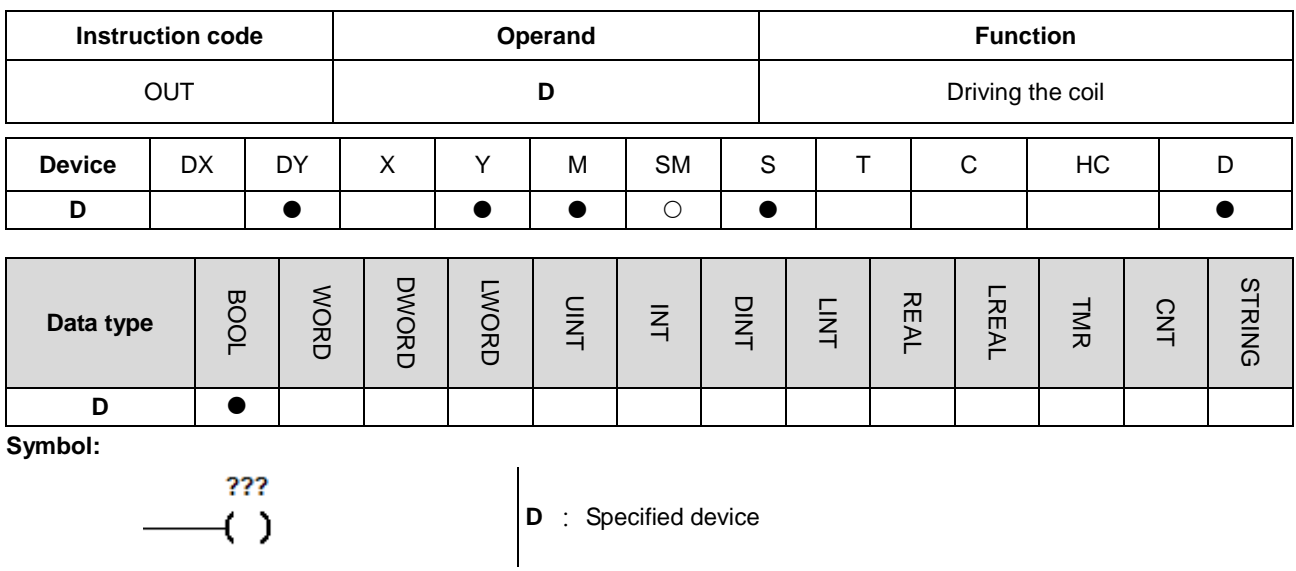

- 1. The logical operation result prior to the application of the instruction OUT is output into the specified device.
- 2. The action of the coil contact:

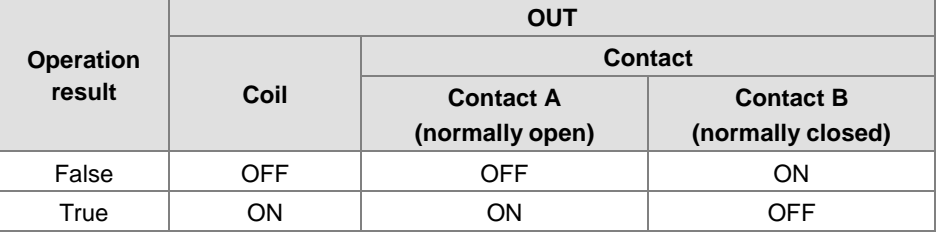

## **Example:**

- 1. Contact B of X0.0 is loaded, contact A of X0.1 is connected in series, and the coil Y0.0 is driven.
- 2. When X0.0 is OFF, and X0.1 is ON, Y0.0 is ON.

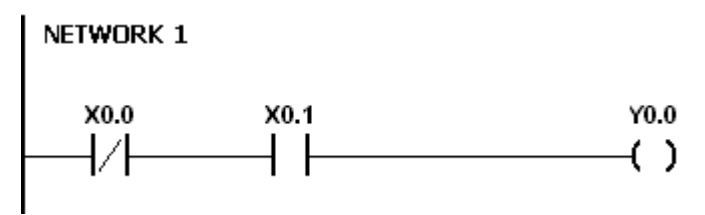

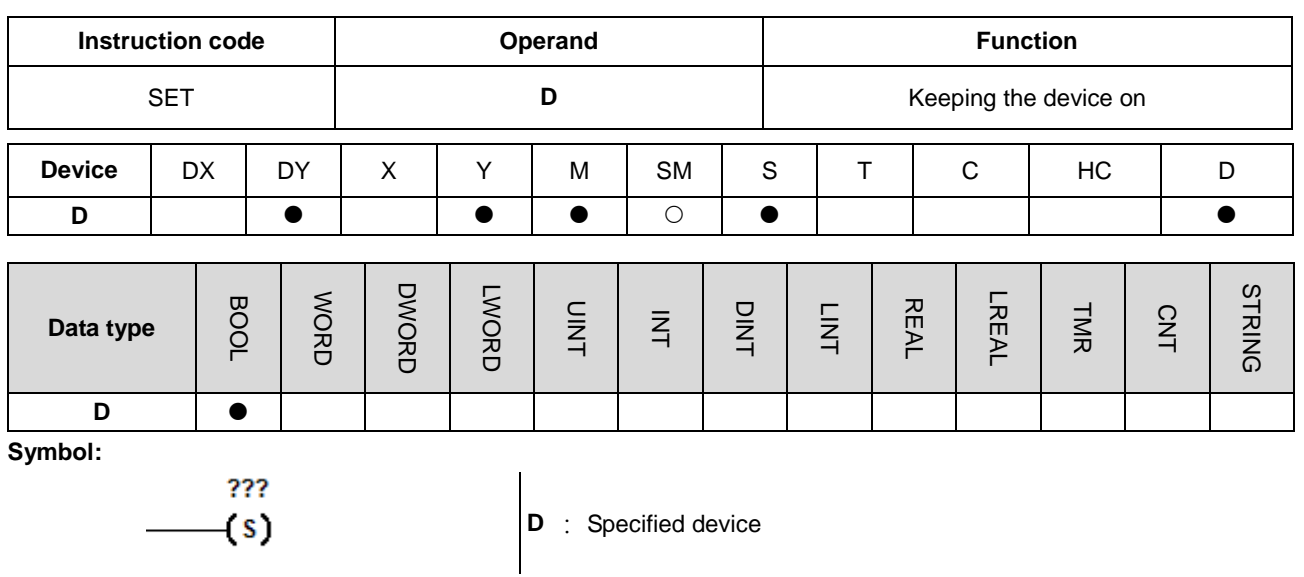

When the instruction SET is driven, the specified device is set to ON. No matter the instruction SET is still driven, the specified device keeps ON. Users can set the specified device to OFF by means of the instruction RST.

- 1. Contact B of X0.0 is loaded, contact A of Y0.0 is connected in series, and Y0.1 keeps ON.
- 2. When X0.0 is OFF, and Y0.0 is ON, Y0.1 is ON. Even if the operation result changes, Y0.1 still keeps ON.

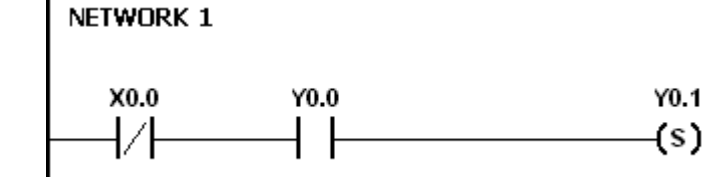

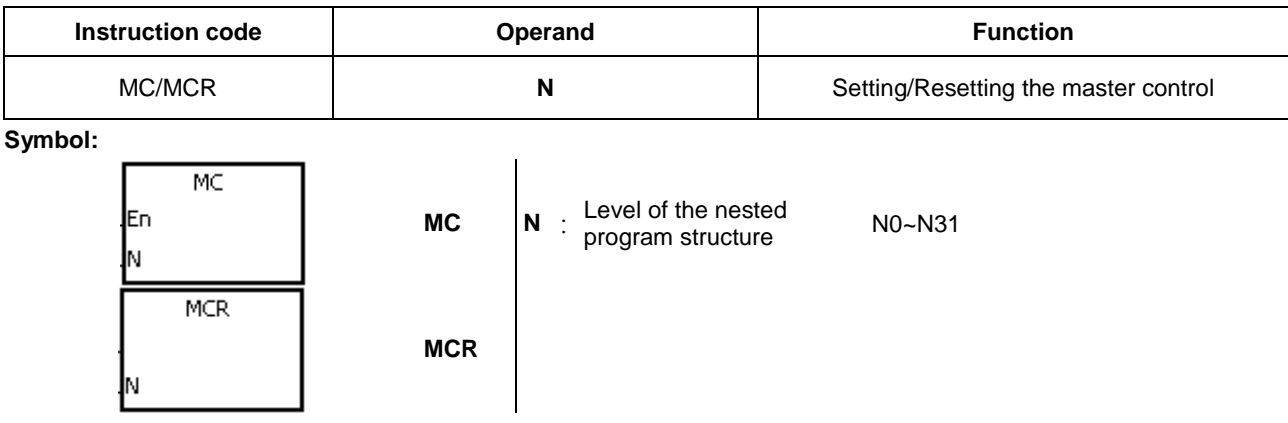

1. The instruction MCR is used to set the master control. When the instruction MC is executed, the instructions between MC and MCR are executed as usual. When the instruction MC is OFF, the actions of the instructions between MC and MCR are as follows.

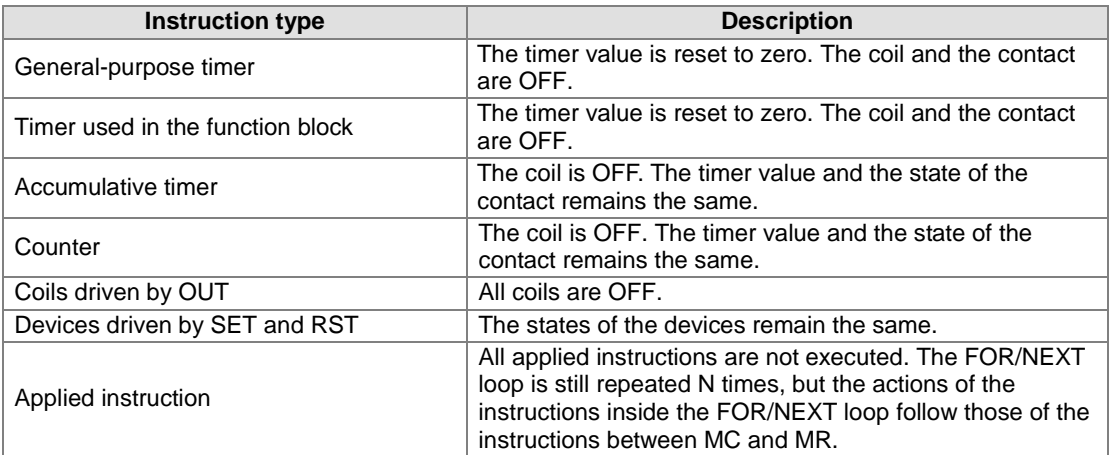

- 2. The instruction MCR is used to reset the master control, and is placed at the end of the master control program. There should not be any contact instruction before MCR.
- 3. MC/MCR supports the nested program structure. There are at most 32 levels of nested program structures (N0~N31). Please refer to the example below.

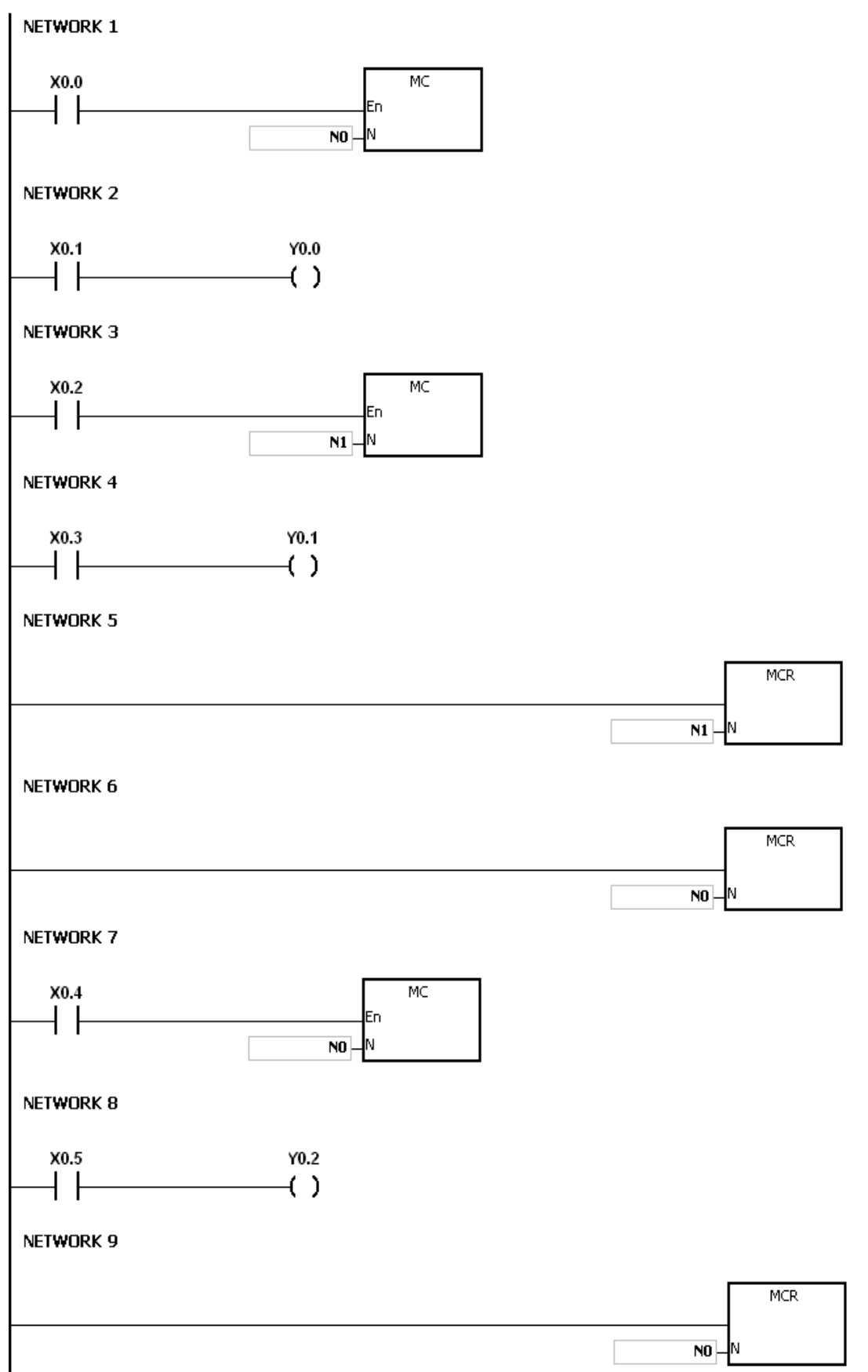

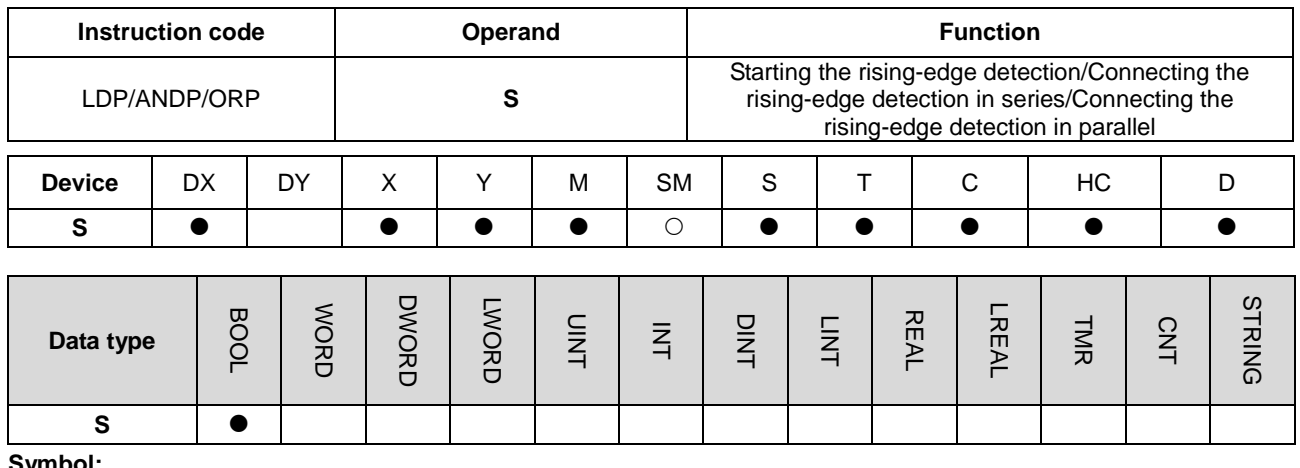

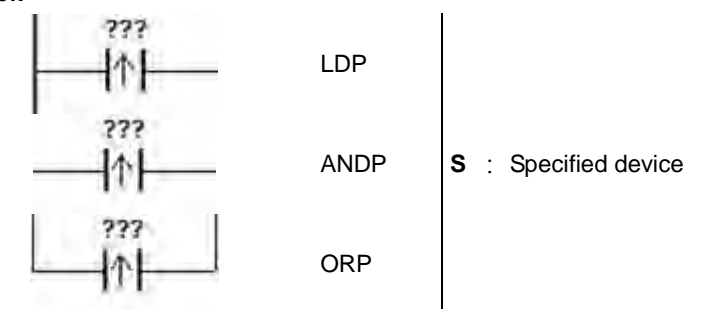

#### **Explanation:**

- 1. The instruction LDP functions to reserve the current contents, and store the rising-edge detection of the contact in the accumulative register.
- 2. The instruction ANDP is used to connect the rising-edge detection of the contact in series.
- 3. The instruction ORP is used to connect the rising-edge detection of the contact in parallel.
- 4. Only when LDP/ANDP/ORP is scanned can the state of the device be gotten, and not until LDP/ANDP/ORP is scanned next time can whether the state of the device changes be judged.
- 5. Please use the instructions PED, APED, and OPED in the subroutine.

#### **Example:**

- 1. The rising-edge detection of X0.0 starts, the rising-edge detection of X0.1 is connected in series, the rising-edge detection of X0.2 is connected in parallel, and the coil Y0.0 is driven.
- 2. When both X0.0 and X0.1 are switched from OFF to ON, or when X0.2 is switched from OFF to ON, Y0.0 is ON for a scan cycle.

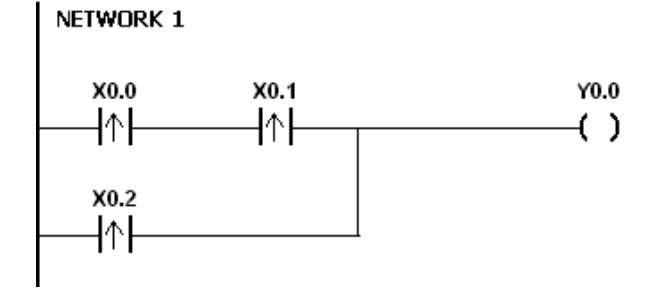

## AS Series Programming Manual

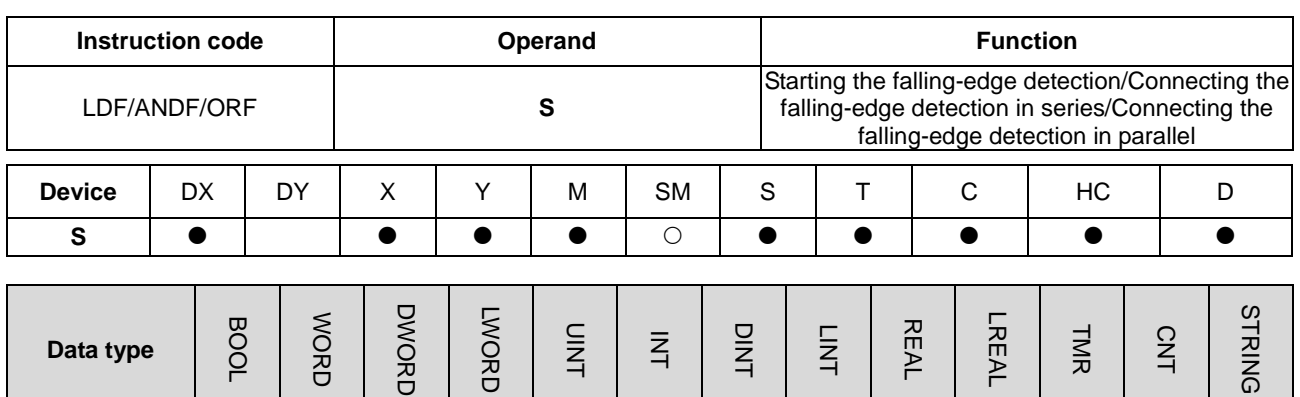

ັດ

**Symbol:** 

**S** 

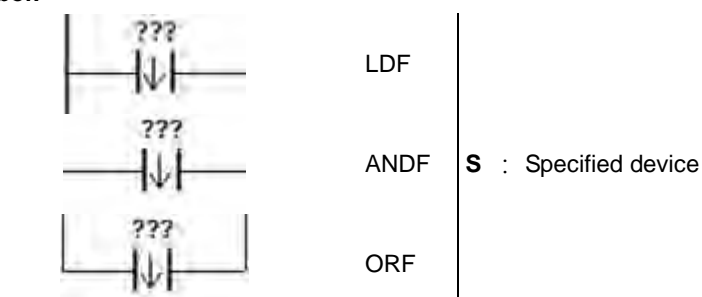

#### **Explanation:**

- 1. The instruction LDF functions to reserve the current contents, and store the falling-edge detection of the contact in the accumulative register.
- 2. The instruction ANDF is used to connect the falling-edge detection of the contact in series.
- 3. The instruction ORP is used to connect the falling-edge detection of the contact in parallel.
- 4. Only when LDF/ANDF/ORF is scanned can the state of the device be gotten, and not until LDF/ANDF/ORF is scanned next time can whether the state of the device changes be judged.
- 5. Please use the instructions NED, ANED, and ONED in the subroutine.

- 1. The falling-edge detection of X0.0 starts, the falling-edge detection of X0.1 is connected in series, the falling-edge detection of X0.2 is connected in parallel, and the coil Y0.0 is driven.
- 2. When both X0.0 and X0.1 are switched from OFF to ON, or when X0.2 is switched from OFF to ON, Y0.0 is ON for a scan cycle.

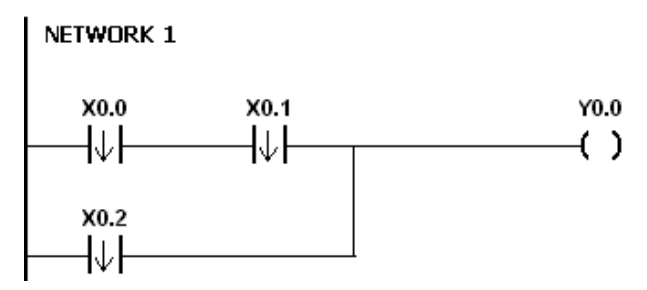

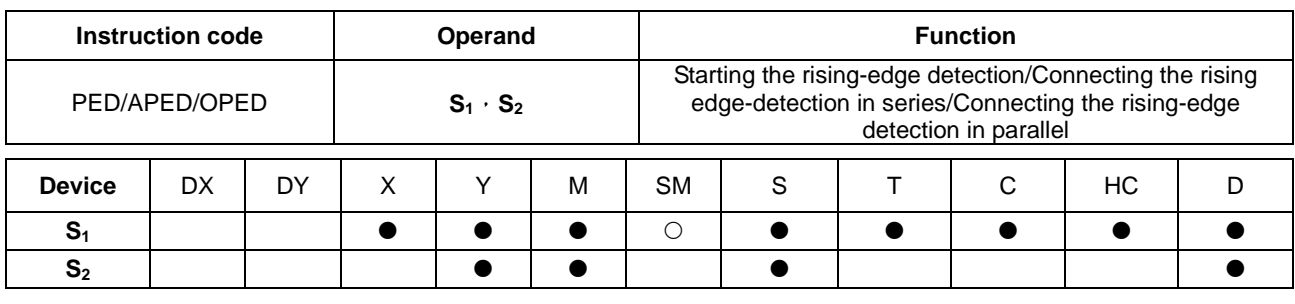

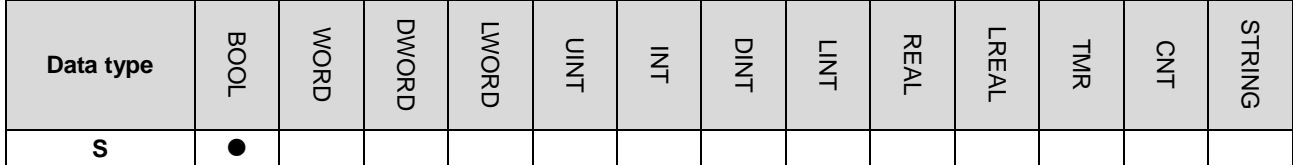

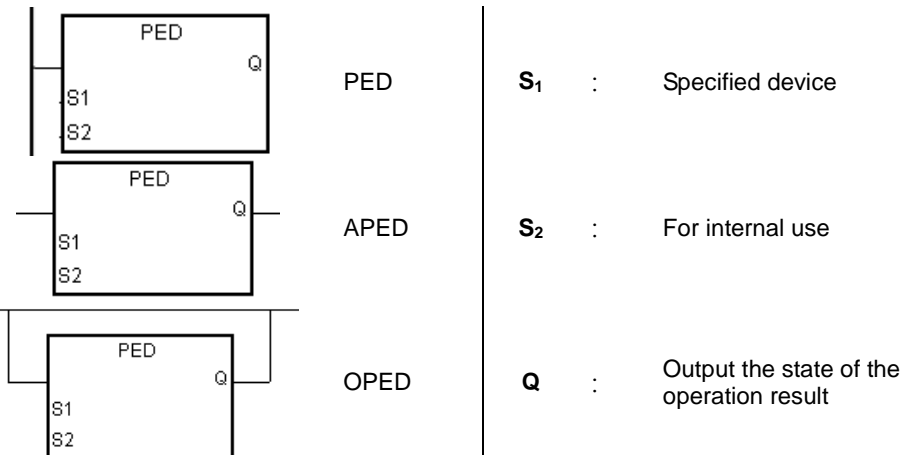

#### **Explanation:**

- 1. PED/APED/OPED corresponds to LDP/ANDP/ORP. The only difference between PED/APED/OPED and LDP/ANDP/ORP lies in the fact that users need to specify the bit device S<sub>2</sub> in which the previous state of the contact is stored when PED/APED/OPED is executed. Please do not use the device S<sub>2</sub> repeatedly in the program. Otherwise, the wrong execution result will appear.
- 2. The instruction APED is used to connect the rising-edge detection of the contact in series.
- 3. The instruction OPED is used to connect the rising-edge detection of the contact in parallel.
- 4. Only when PED/APED/OPED is scanned can the state of the device be gotten, and not until PED/APED/OPED is scanned next time can whether the state of the device changes be judged.
- 5. PED/APED/OPED only can be used in the function block.
- 6. The state of the operation result will be outputted automatically after the instruction is executed. Users do not need to input device for this.

#### **Example:**

- 1. The rising-edge detection of X0.0 starts, the rising-edge detection of X0.1 is connected in series, the rising-edge detection of X0.2 is connected in parallel, and the coil Y0.0 is driven.
- 2. When both X0.0 and X0.1 are switched from OFF to ON, or when X0.2 is switched from OFF to ON, Y0.0 is ON for a scan cycle.

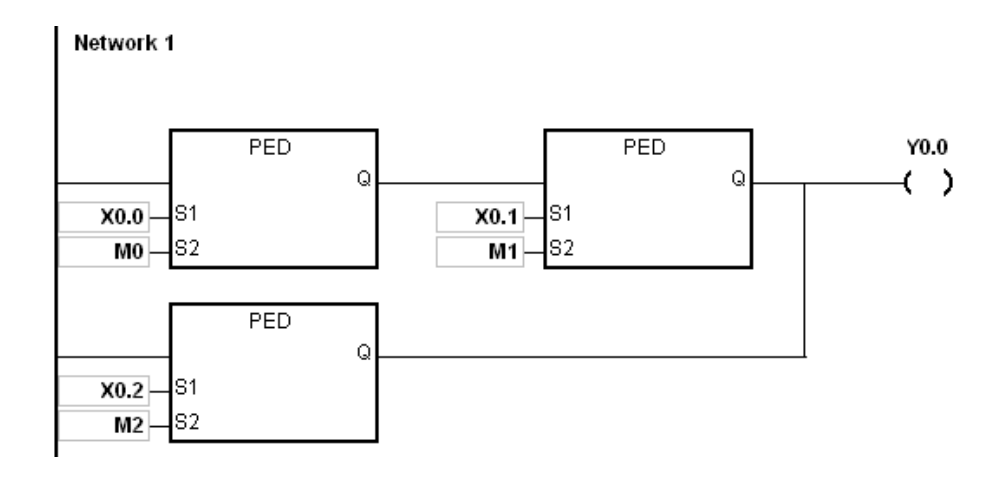

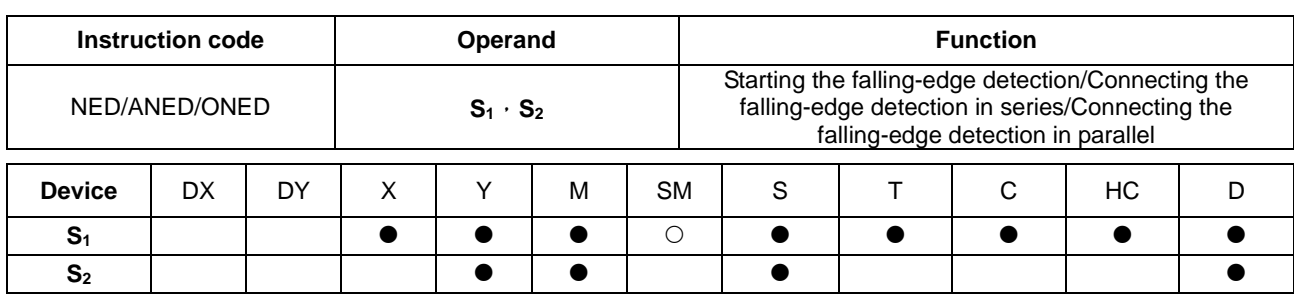

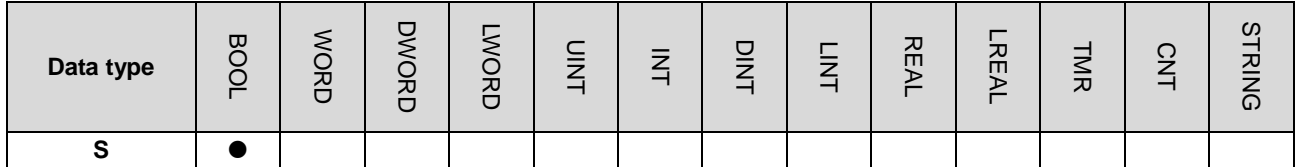

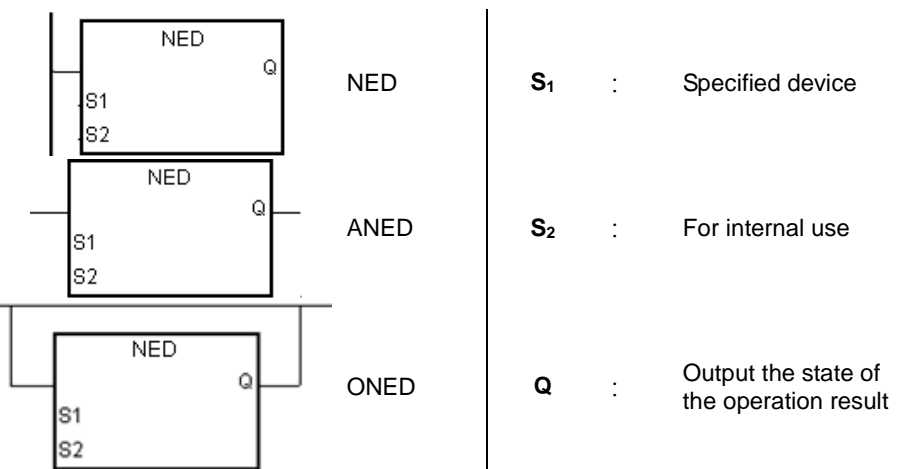

#### **Explanation:**

- 1. NED/ANED/ONED corresponds to LDF/ANDF/ORF. The only difference between NED/ANED/ONED and LDF/ANDF/ORF lies in the fact that users need to specify the bit device S<sub>2</sub> in which the previous state of the contact is stored when NED/ANED/ONED is executed. Please do not use the device S<sub>2</sub> repeatedly in the program. Otherwise, the wrong execution result will appear.
- 2. The instruction ANED is used to connect the falling-edge detection of the contact in series.
- 3. The instruction ONED is used to connect the falling-edge detection of the contact in parallel.
- 4. Only when NED/ANED/ONED is scanned can the state of the device be gotten, and not until NED/ANED/ONED is scanned next time can whether the state of the device changes be judged.
- 5. NED/ANED/ONED only can be used in the function block.
- 6. The state of the operation result will be outputted automatically after the instruction is executed. Users do not need to input device for this.

#### **Example:**

- 1. The falling -edge detection of X0.0 starts, the falling -edge detection of X0.1 is connected in series, the falling -edge detection of X0.2 is connected in parallel, and the coil Y0.0 is driven.
- 2. When both X0.0 and X0.1 are switched from OFF to ON, or when X0.2 is switched from OFF to ON, Y0.0 is ON for a scan cycle.

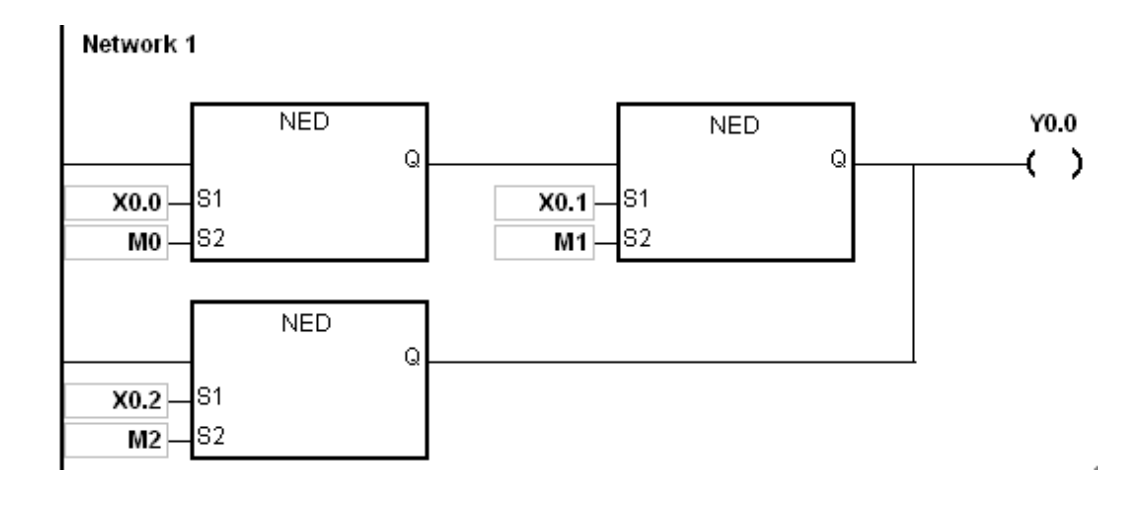

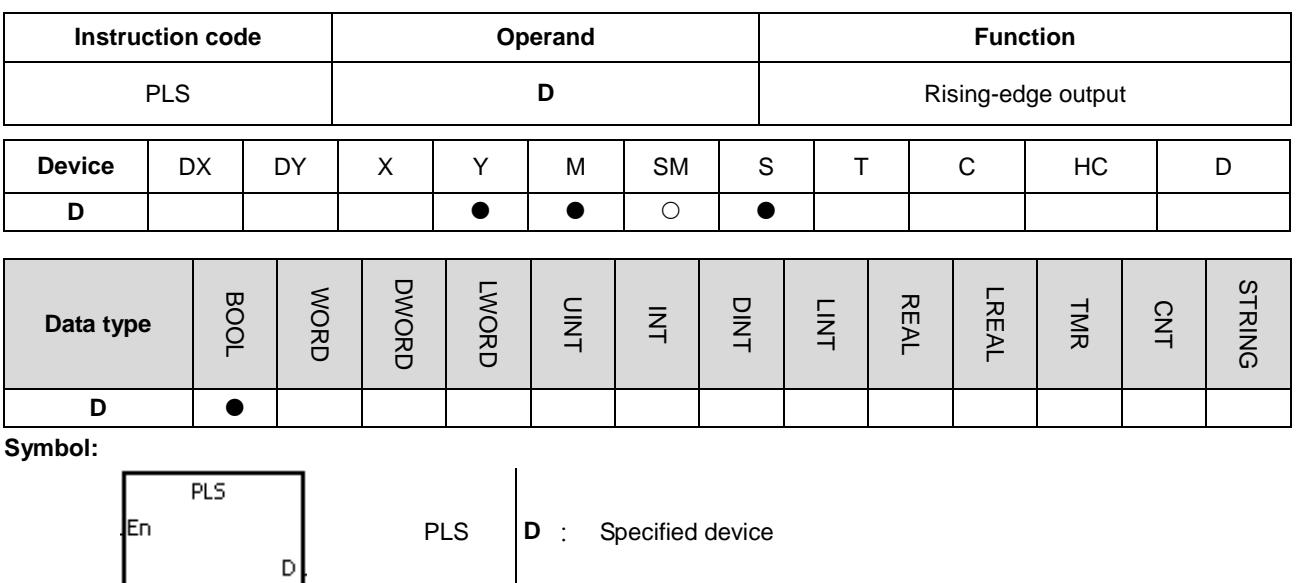

- 1. When the conditional contact is switched from OFF to ON, the instruction PLS is executed, and the device D sends out a pulse for a scan cycle.
- 2. Please do not use the instruction PLS in the function block.

#### **Example:**

When X0.0 is ON, M0 is ON for a pulse time. When M0 is ON, Y0.0 is set to ON.

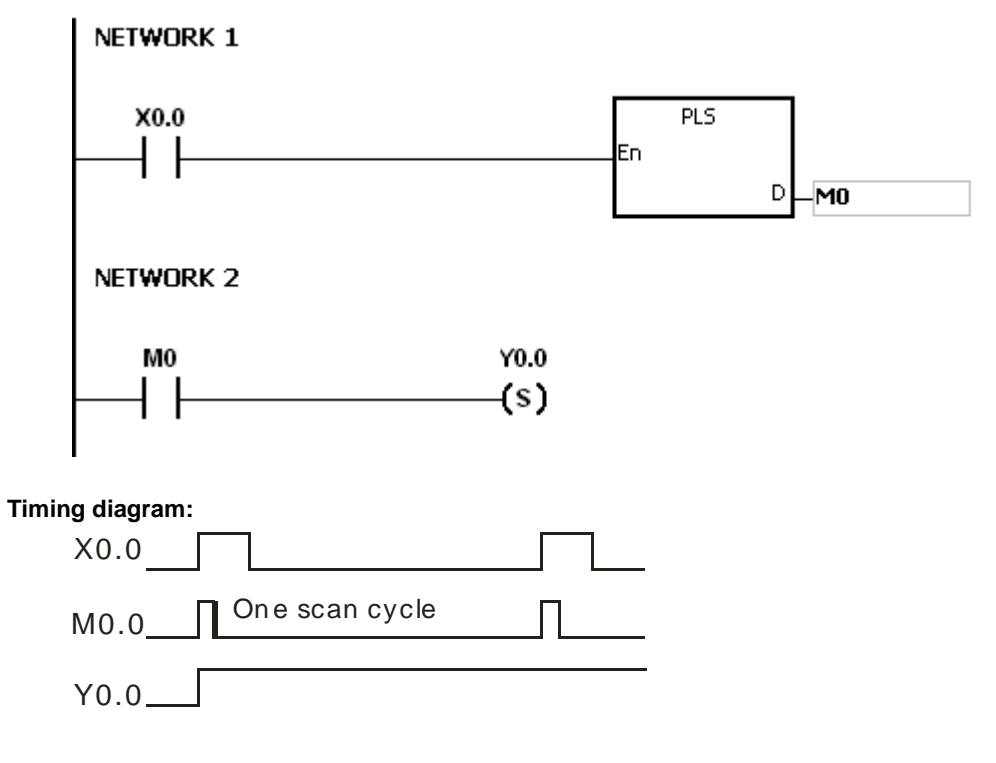

## AS Series Programming Manual

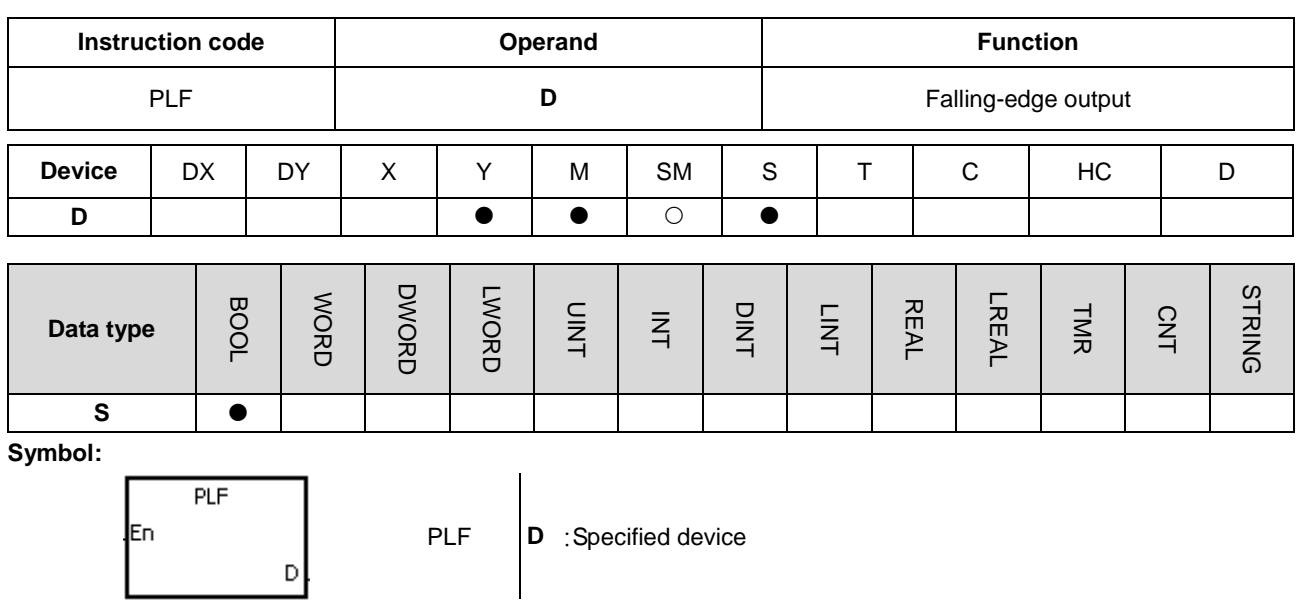

## **Explanation:**

- 1. When the conditional contact is switched from ON to OFF, the instruction PLF is executed, and the device D sends out a pulse for a scan cycle.
- 2. Please do not use the instruction PLS in the function block.

#### **Example:**

**\_5**

When X0.0 is ON, M0 is ON for a pulse time. When M0 is ON, Y0.0 is set to ON.

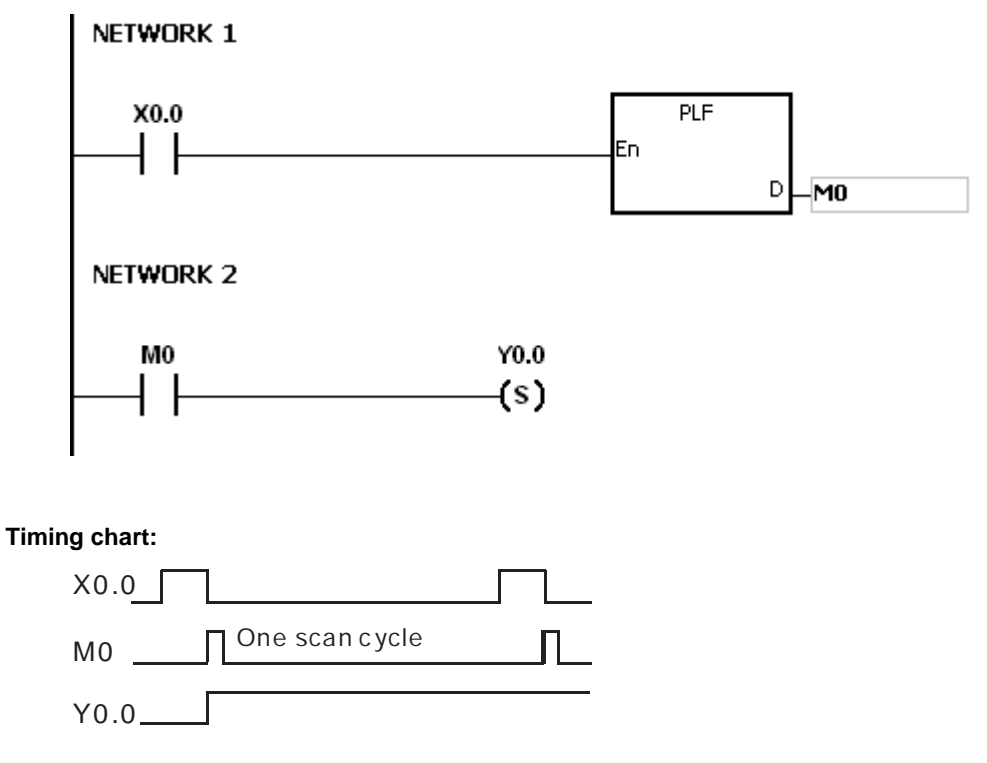

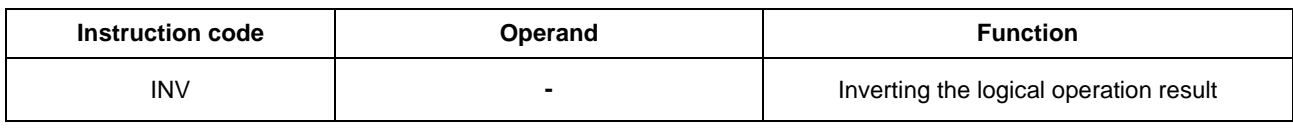

## **Explanation:**

The logical operation result preceding the instruction INV is inverted, and the inversion result stored in the accumulative register.

## **Example:**

When X0.0 is ON, Y0.0 is OFF. When X0.0 is OFF, Y0.0 is ON.

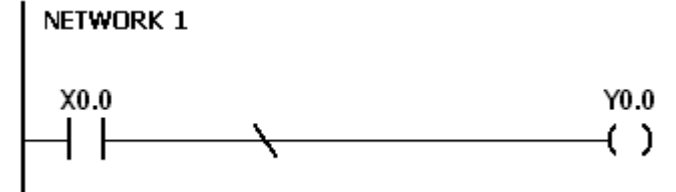

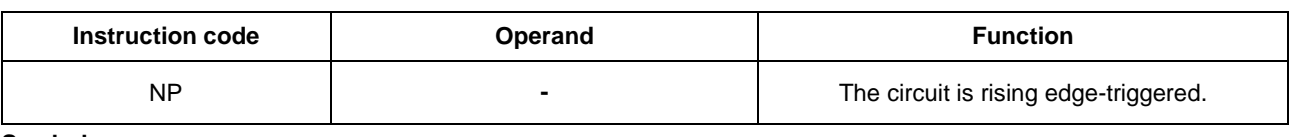

$$
\overline{\phantom{0}}
$$

#### **Explanation:**

- 1. When the value in the accumulative register turns from 0 to 1, the instruction NP keeps the value 1 in the accumulative register for a scan cycle. After the second scan cycle is finished, the value in the accumulative register changes to 0.
- 2. Please use the instruction FB\_NP in the function block.

## **Example:**

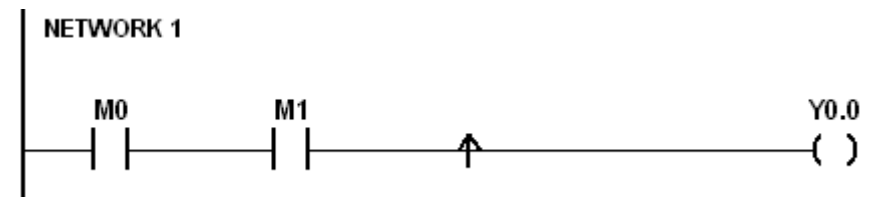

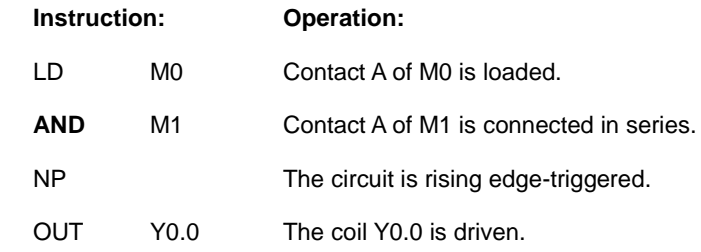

#### **Timing diagram:**

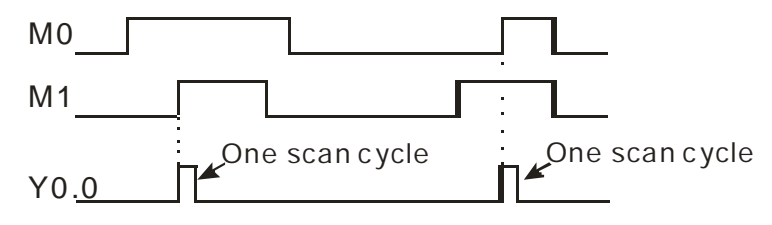

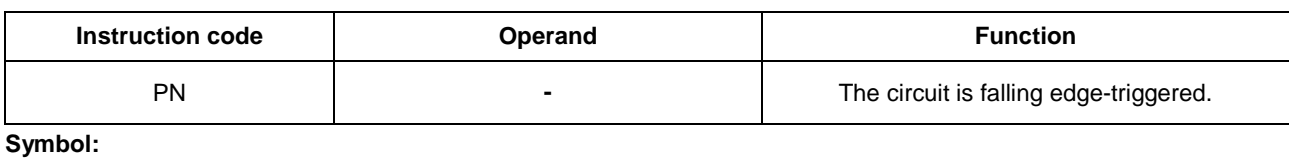

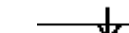

- 1. When the value in the accumulative register turns from 1 to 0, the instruction PN keeps the value 1 in the accumulative register for a scan cycle. After the second scan cycle is finished, the value in the accumulative register changes to 0.
- 2. Please use the instruction FB\_ PN in the function block.

#### **Example:**

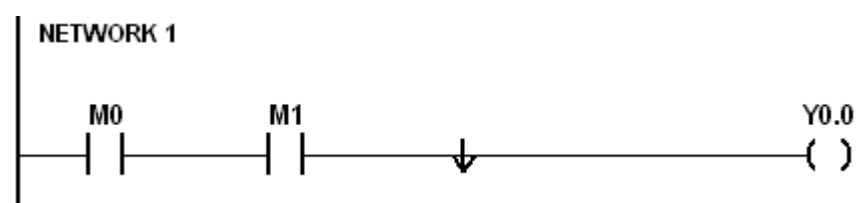

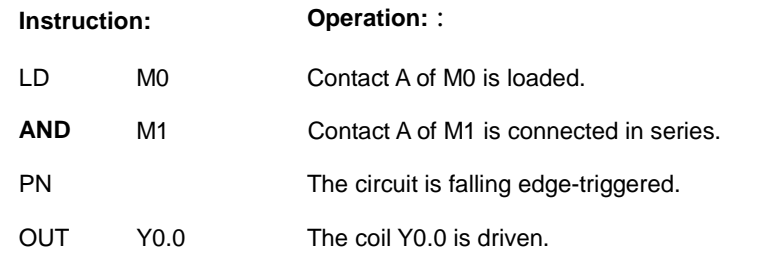

#### **Timing diagram:**

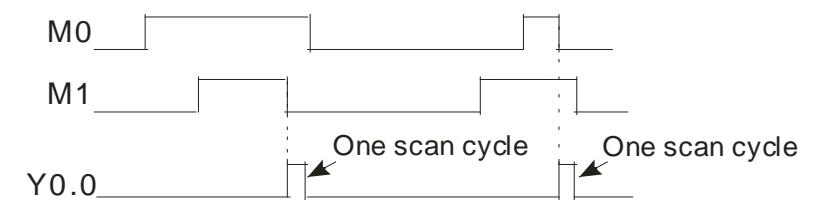

## AS Series Programming Manual

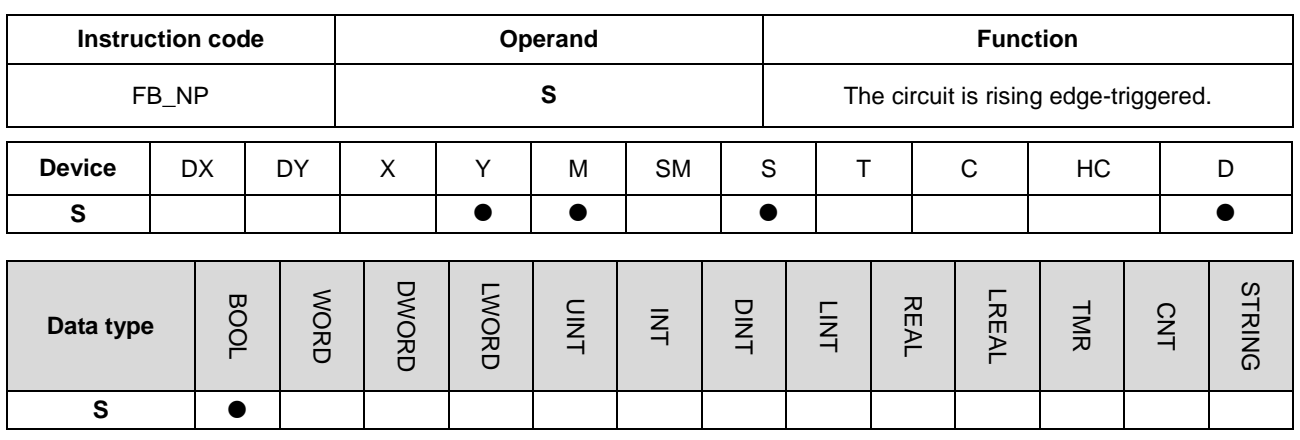

#### **Symbol:**

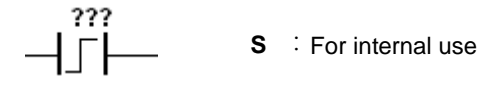

#### **Explanation:**

- 1. When the value in the accumulative register turns from 0 to 1, the instruction FB\_NP keeps the value 1 in the accumulative register for a scan cycle. After the second scan cycle is finished, the value in the accumulative register changes to 0.
- 2. The previous state of the contact is stored in the bit device **S**. Please do not use **S** repeatedly in the program. Otherwise, the wrong execution result will appear.
- 3. The instruction FB\_NP only can be used in the function block.

#### **Example:**

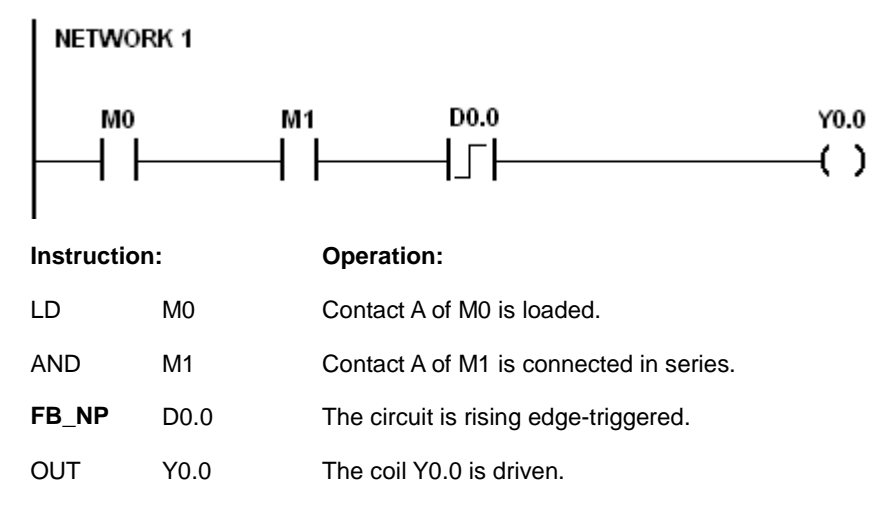

## **Timing diagram:**

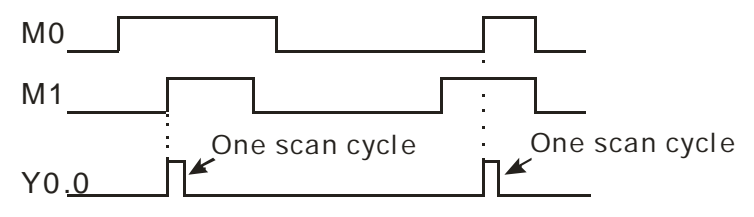

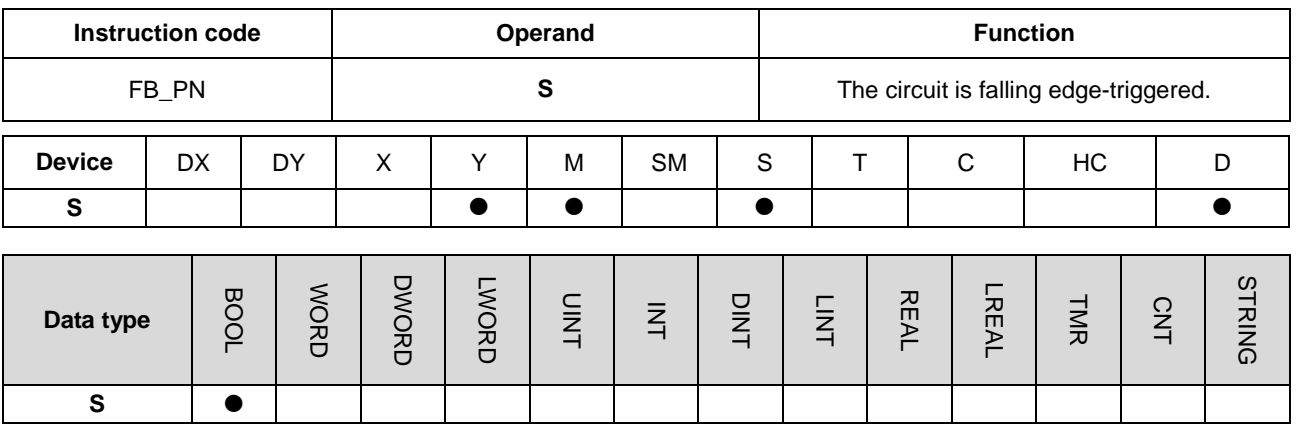

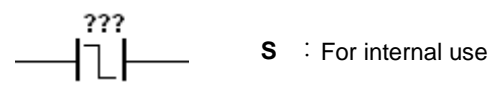

## **Explanation:**

- 1. When the value in the accumulative register turns from 1 to 0, the instruction FB\_PN keeps the value 1 in the accumulative register for a scan cycle. After the second scan cycle is finished, the value in the accumulative register changes to 0.
- 2. The previous state of the contact is stored in the bit device **S**. Please do not use **S** repeatedly in the program. Otherwise, the wrong execution result will appear.
- 3. The instruction FB\_PN only can be used in the function block.

#### **Example:**

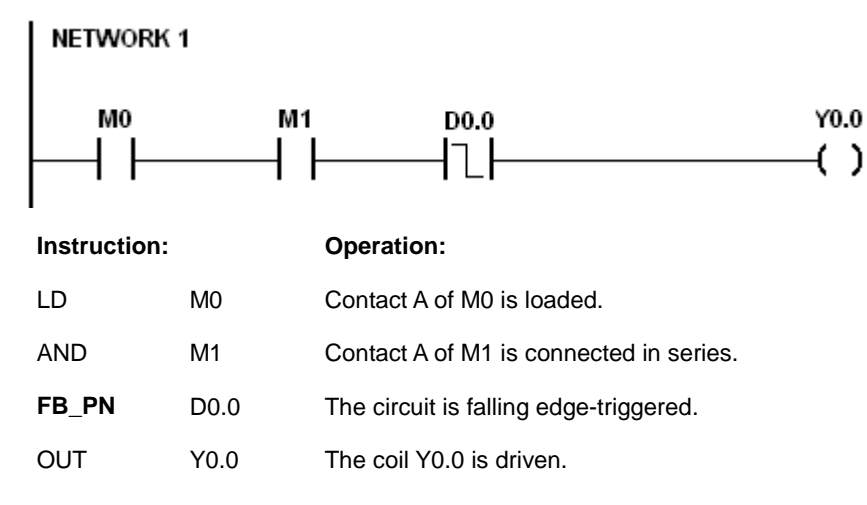

#### **Timing diagram:**

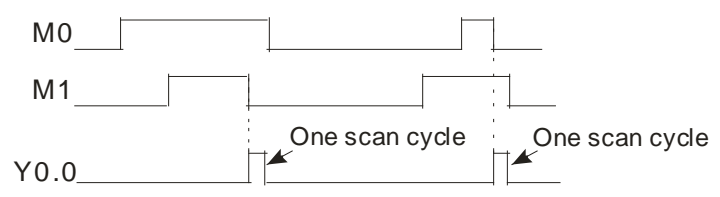

**MEMO**

# **Chapter 6 Applied Instructions**

## **Table of Contents**

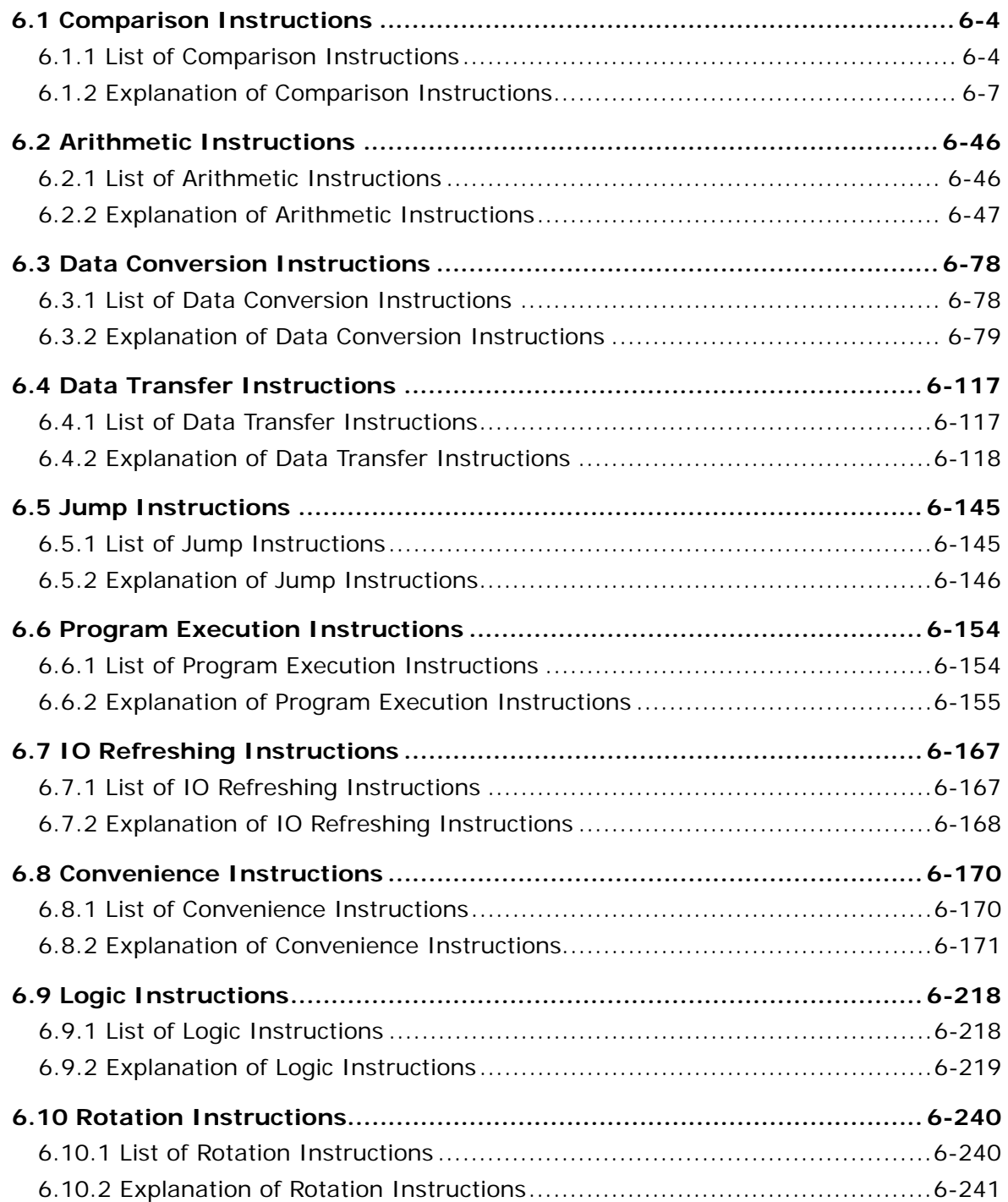

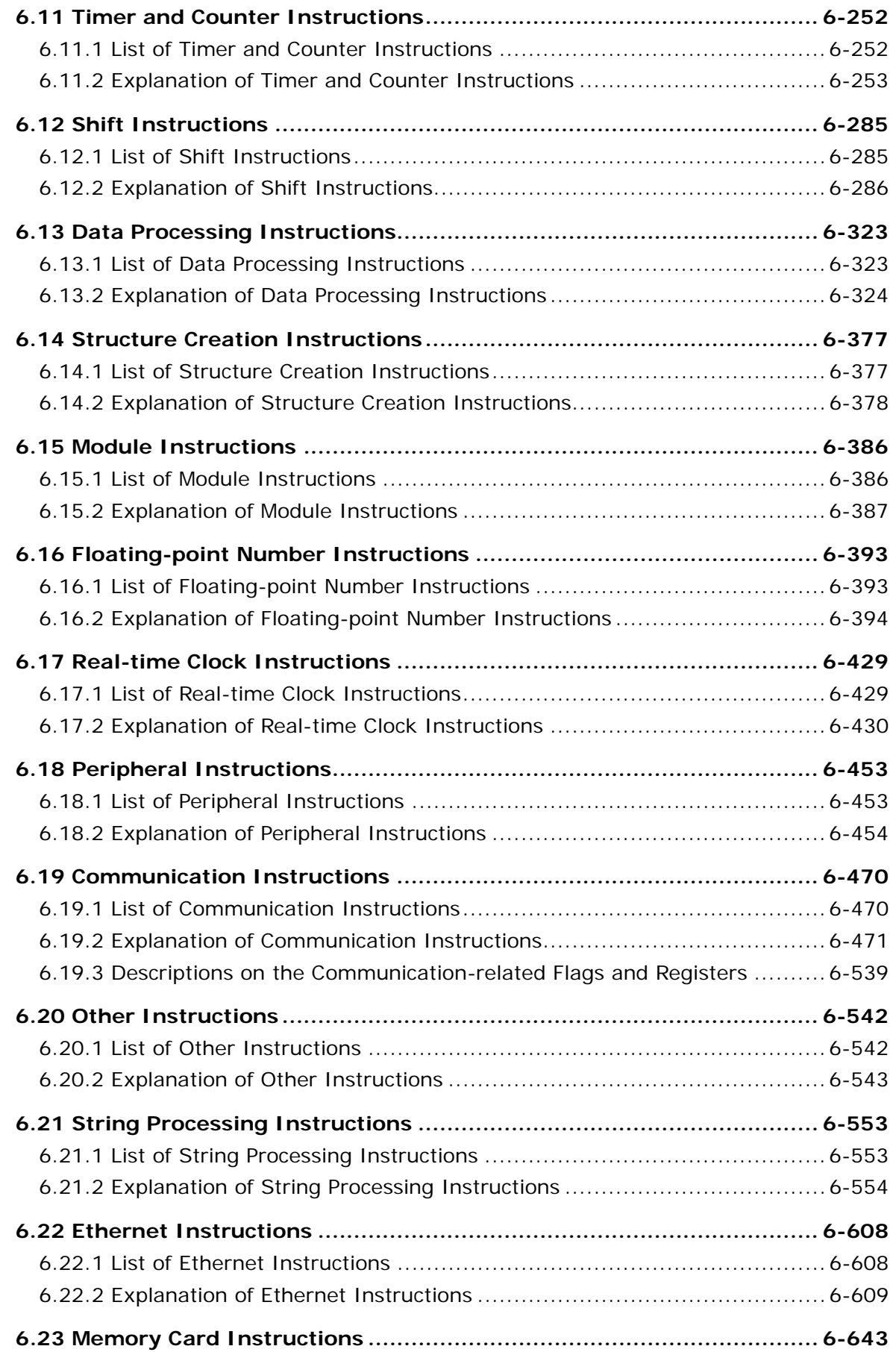

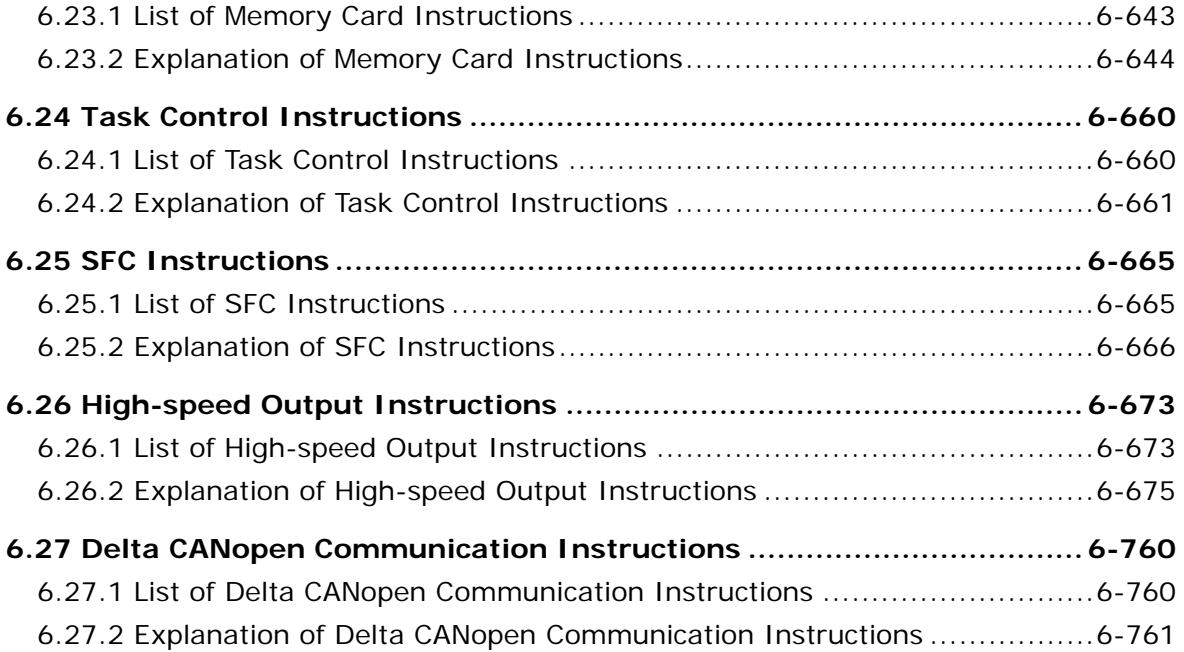

## **6.1 Comparison Instructions**

## **6.1.1 List of Comparison Instructions**

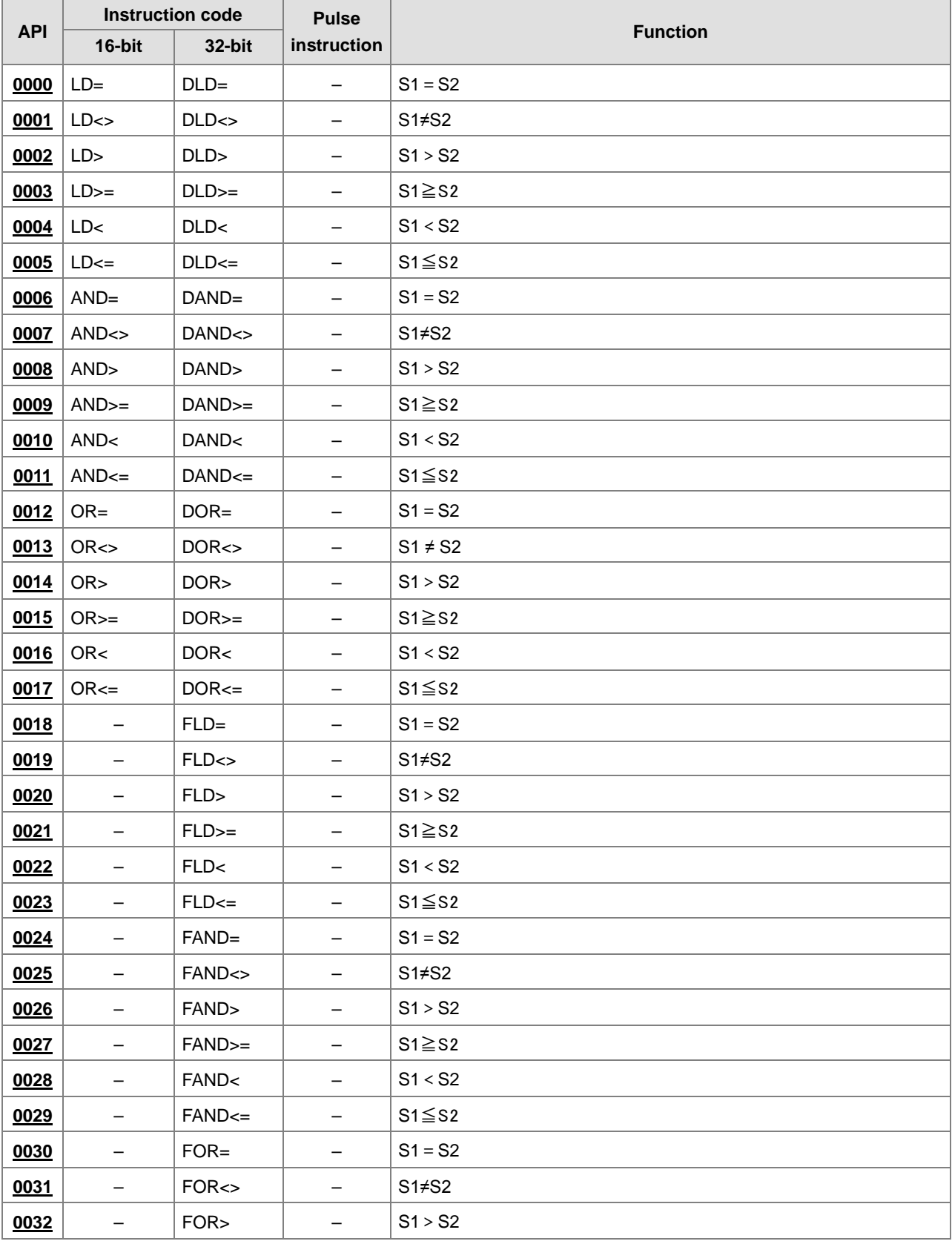

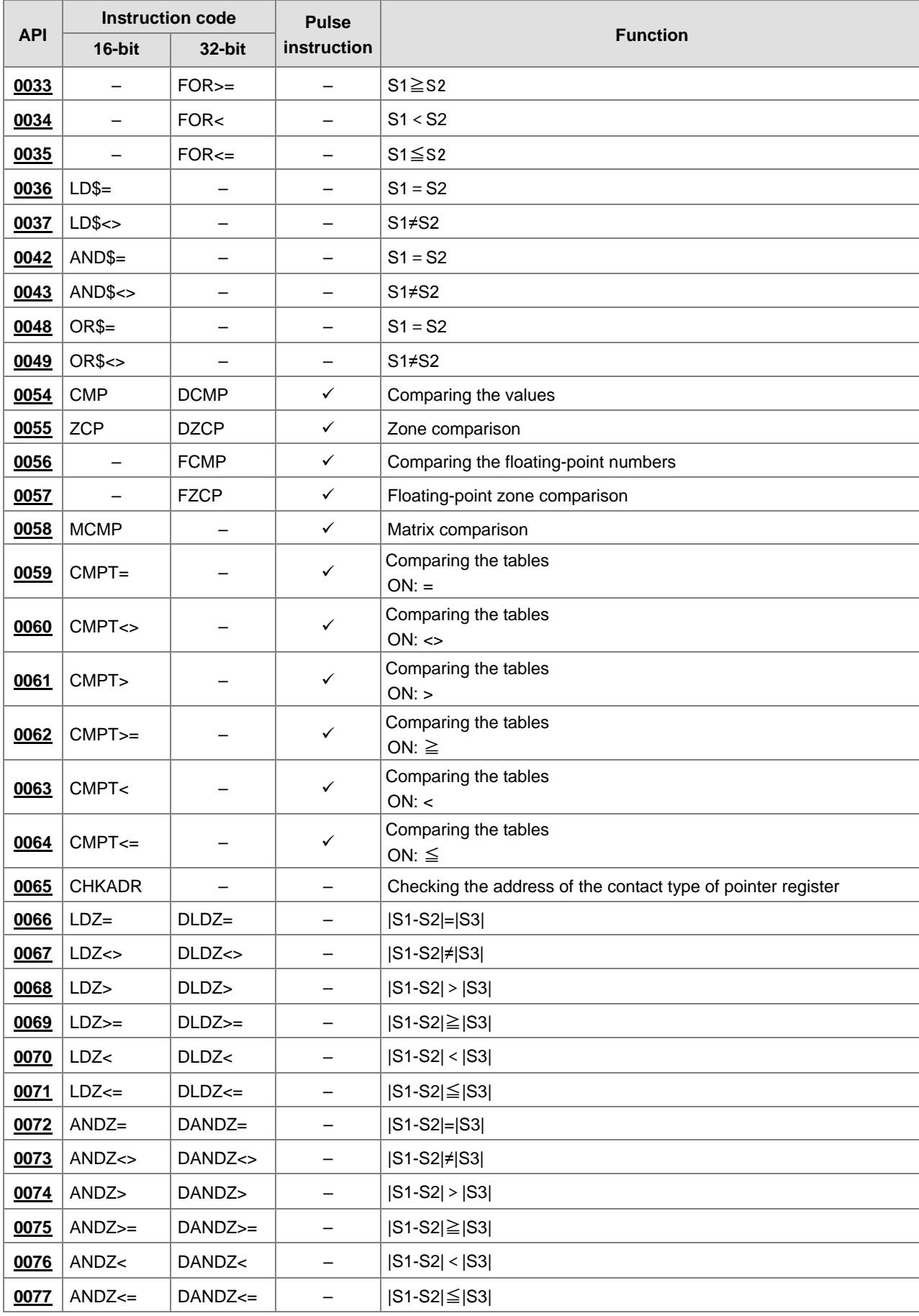

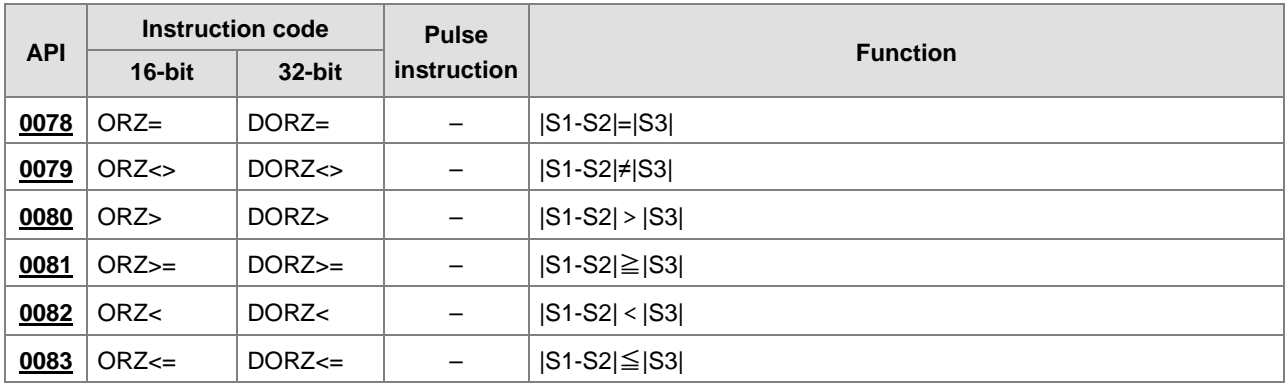

٦

<span id="page-206-0"></span>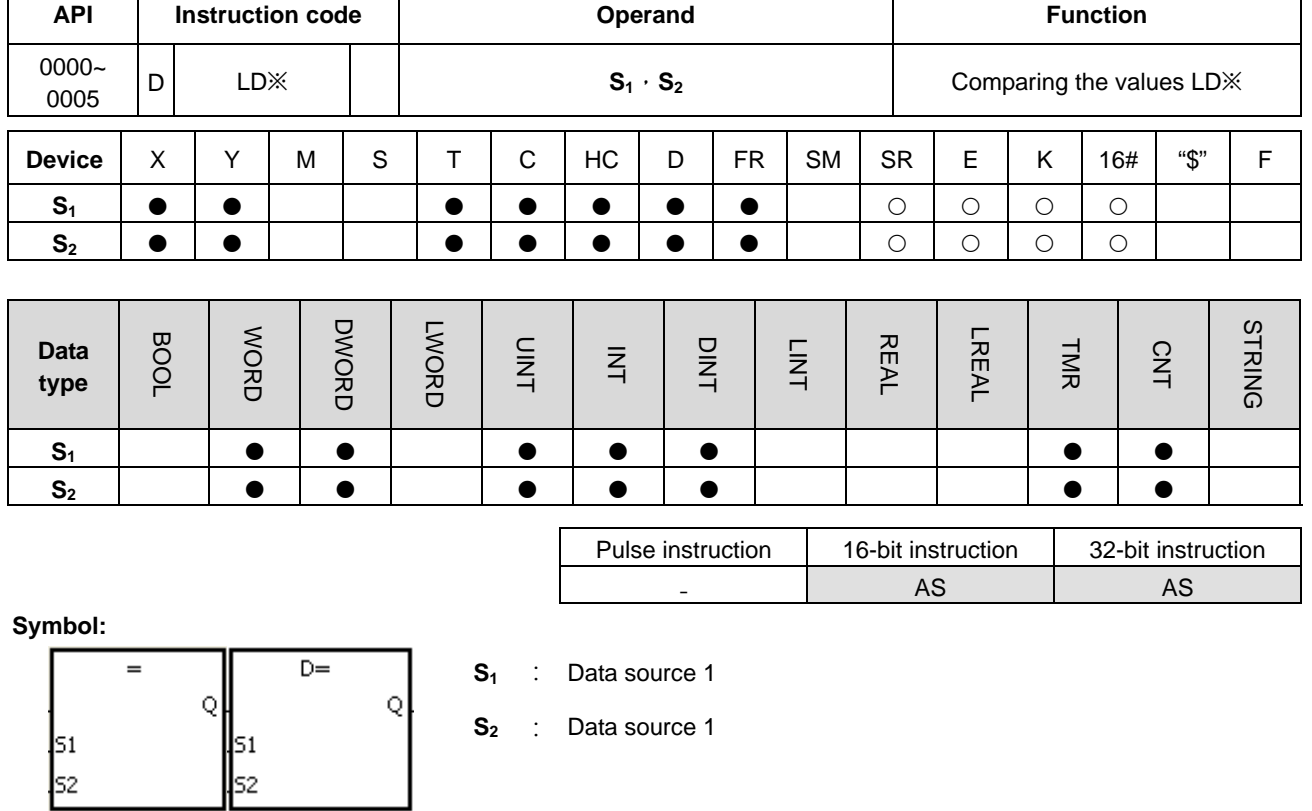

## **6.1.2 Explanation of Comparison Instructions**

Taking LD= and DLD= for example

#### **Explanation:**

 $\Gamma$ 

- 1. The instructions are used to compare the value in  $S_1$  with that in  $S_2$ . Take the instruction LD= for example. When the comparison result is that the value in  $S_1$  is equal to that in  $S_2$ , the continuity condition of the instruction is met. When the comparison result is that the value in  $S_1$  is not equal to that in  $S_2$ , the discontinuity condition of the instruction is met.
- 2. Only the 32-bit instruction can use the 32-bit counter, but not the device E.

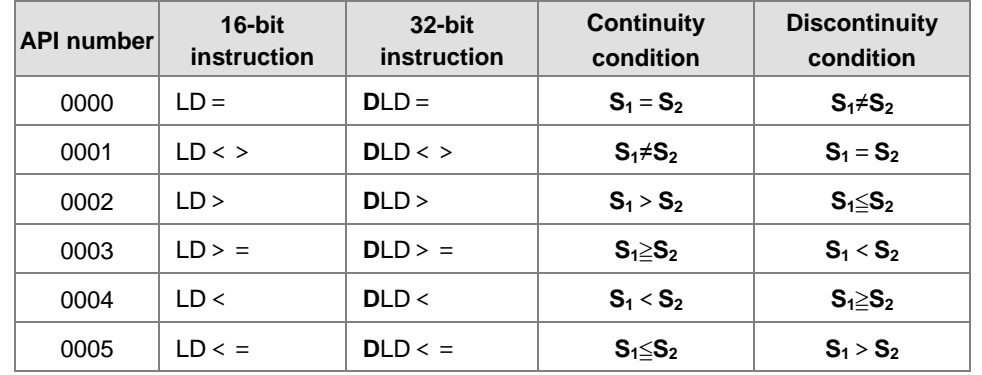

- 1. When the value in C10 is equal to 200, Y0.10 is ON.
- 2. When the value in D200 is greater than -30, Y0.11 keeps ON.
- 3. When the value in (C201, C200) is less than 678,493, or when M3 is ON, M50 is ON.

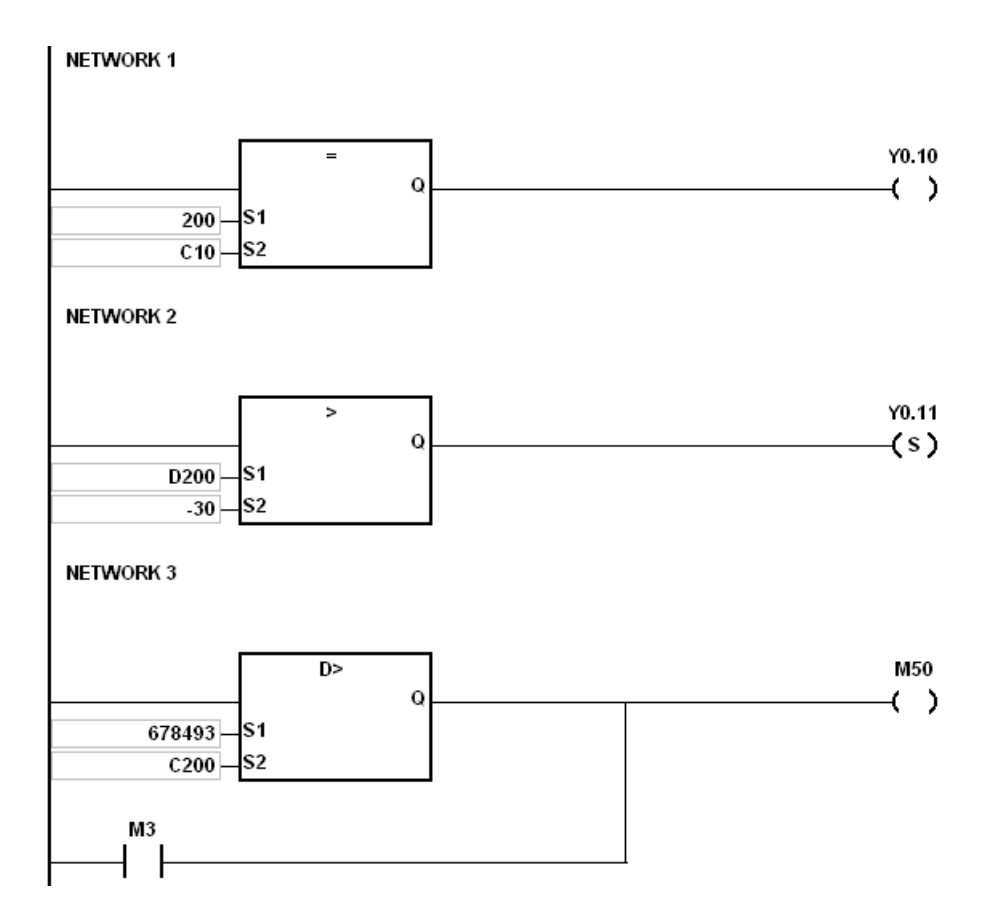

<span id="page-208-0"></span>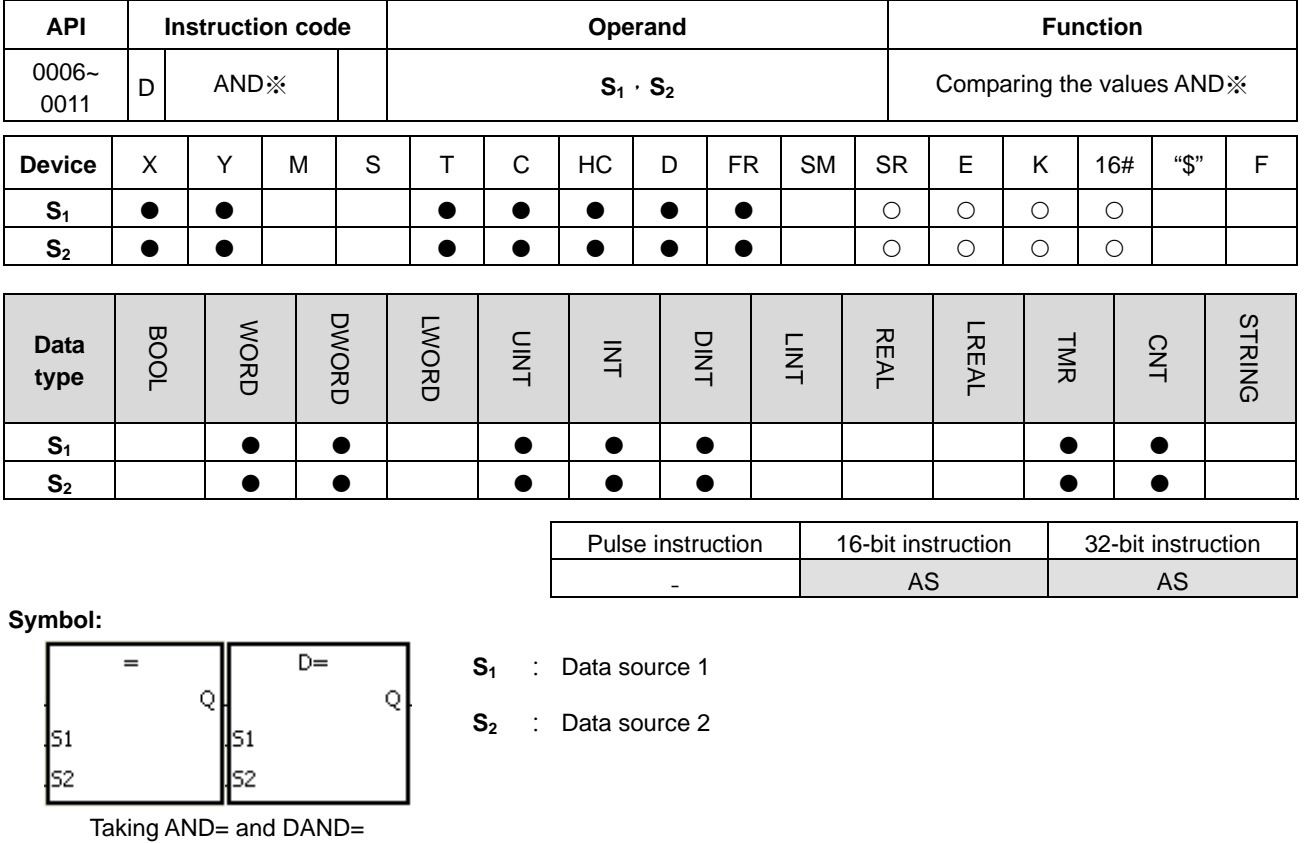

for example

- 1. The instructions are used to compare the value in  $S_1$  with that in  $S_2$ . Take the instruction AND= for example. When the comparison result is that the value in  $S_1$  is equal to that in  $S_2$ , the continuity condition of the instruction is met. When the comparison result is that the value in  $S_1$  is not equal to that in  $S_2$ , the discontinuity condition of the instruction is met.
- 2. Only the 32-bit instruction can use the 32-bit counter, but not the device E.

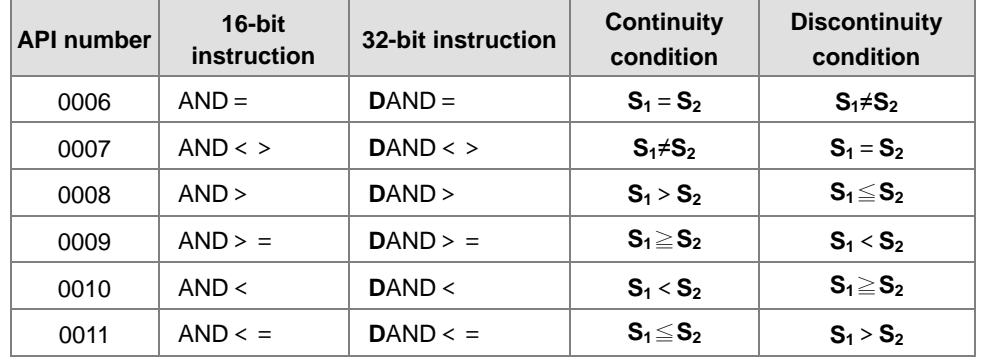

- 1. When X0.0 is ON and the current value in C10 is equal to 100, Y0.10 is ON.
- 2. When X0.1 is OFF and the value in D0 is not equal to -10, Y0.11 keeps ON.
- 3. When X0.2 is ON and the value in (D11, D10) is less than 678,493, or when M3 is ON, M50 is ON.

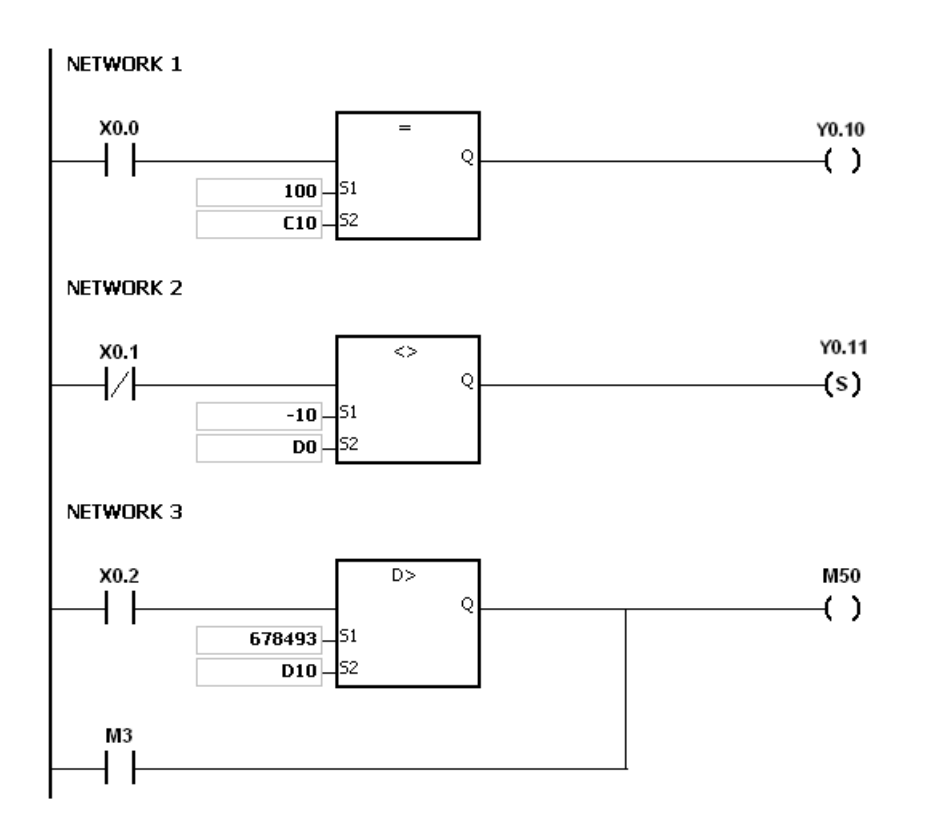

<span id="page-210-0"></span>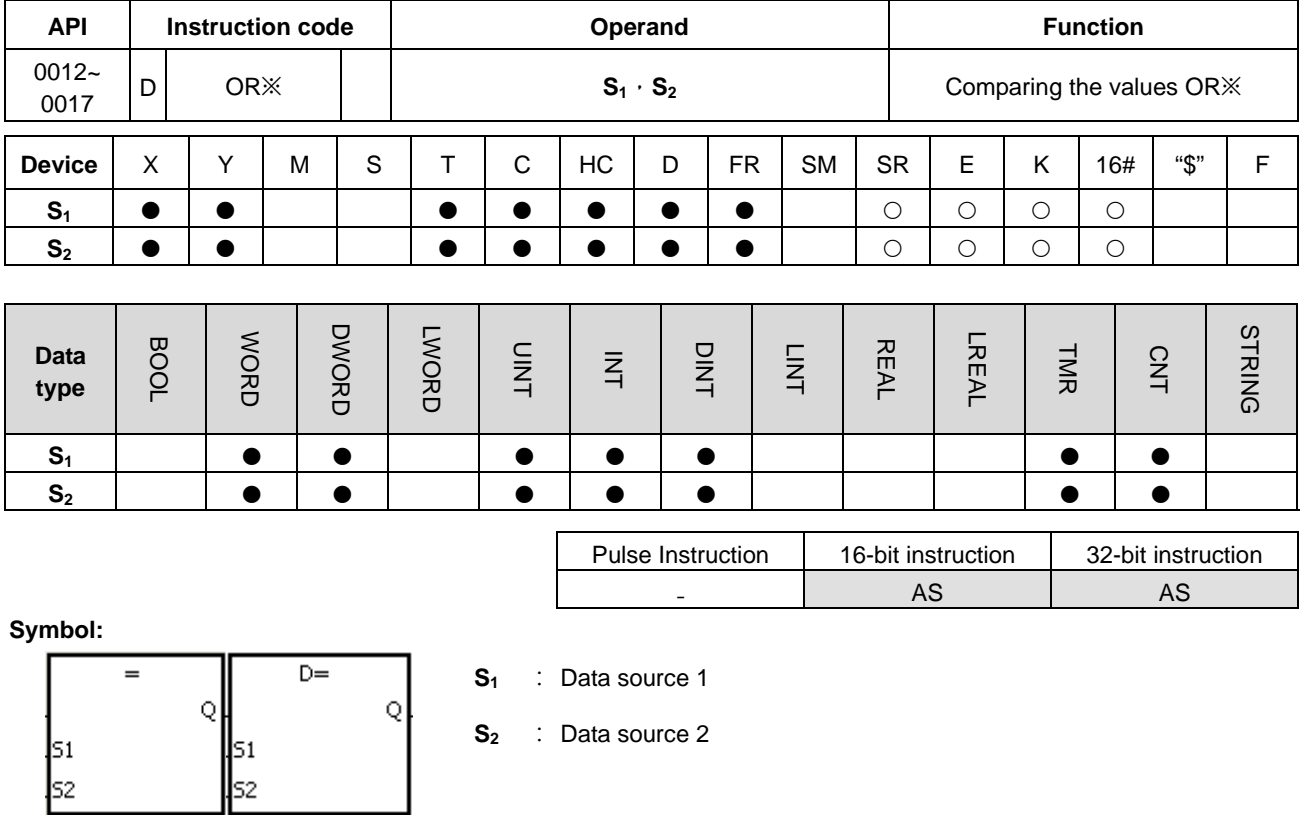

Taking OR= and DOR= for example

## **Explanation:**

- 1. The instructions are used to compare the value in  $S_1$  with that in  $S_2$ . Take the instruction OR= for example. When the comparison result is that the value in  $S_1$  is equal to that in  $S_2$ , the continuity condition of the instruction is met. When the comparison result is that the value in  $S_1$  is not equal to that in  $S_2$ , the discontinuity condition of the instruction is met.
- 2. Only the 32-bit instruction can use the 32-bit counter, but not the device E.

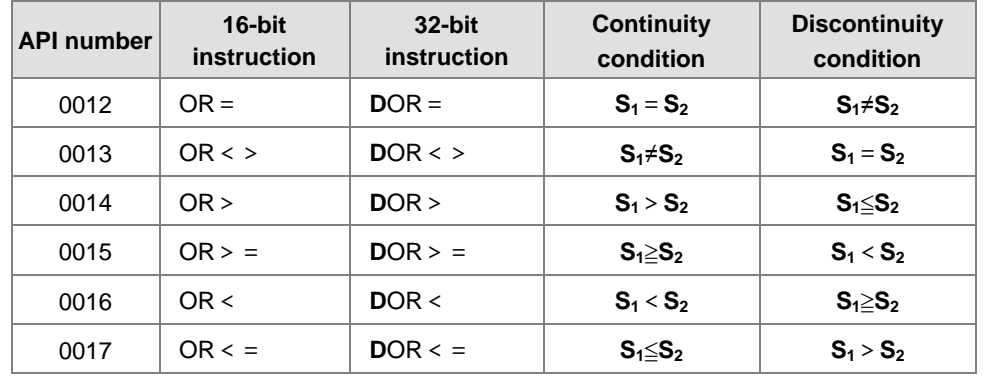

- 1. When X0.1 is ON, or when the current value in C10 is equal to 100, Y0.10 is ON.
- 2. When both X0.2 and M30 are ON, or when the value in (D101, D100) is greater than or equal to 1000,000, M60 is ON.

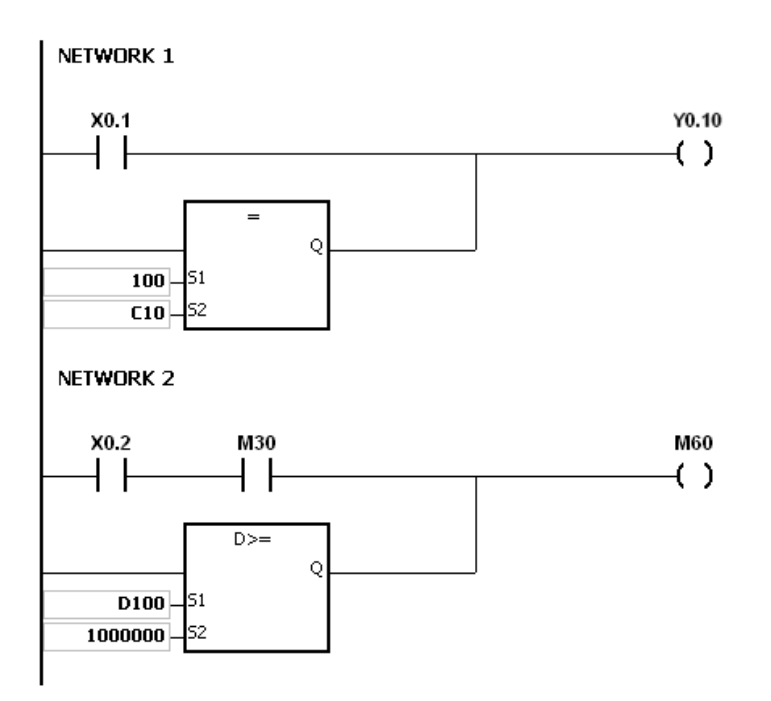

- AS

<span id="page-212-0"></span>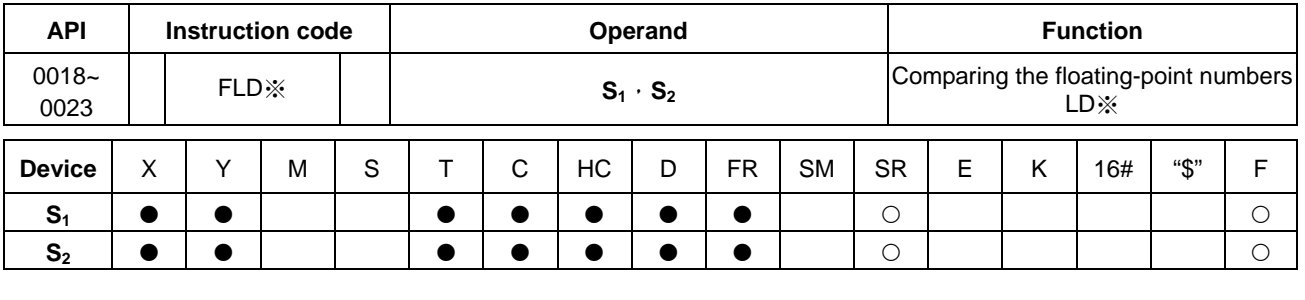

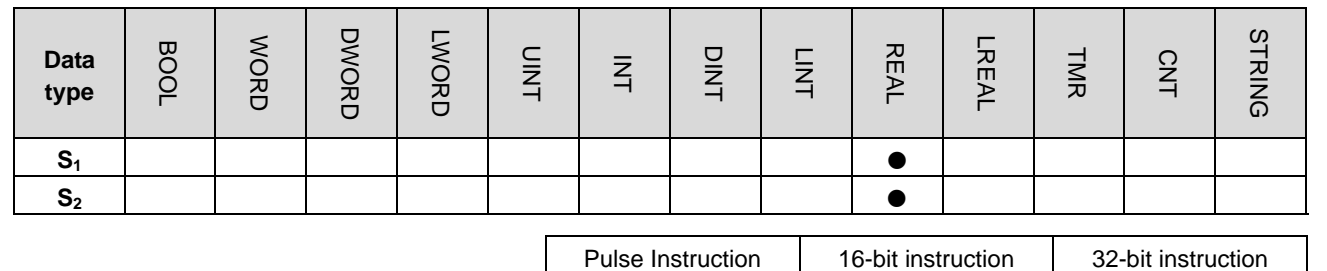

**Symbol:**

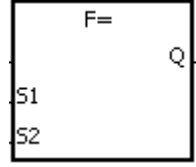

- **S1** : Data source 1
- **S2** : Data source 2

Taking FLD= and DFLD= for example

#### **Explanation:**

- 1. This instruction is a 32-bit single precision floating point comparison instruction.
- 2. The instructions are used to compare the value in  $S_1$  with that in  $S_2$ , and the values compared are floating-point numbers. Take the instruction FLD= for example. When the comparison result is that the value in S<sub>1</sub> is equal to that in S<sub>2</sub>, the continuity condition of the instruction is met. When the comparison result is that the value in S<sub>1</sub> is not equal to that in  $S_2$ , the discontinuity condition of the instruction is met.

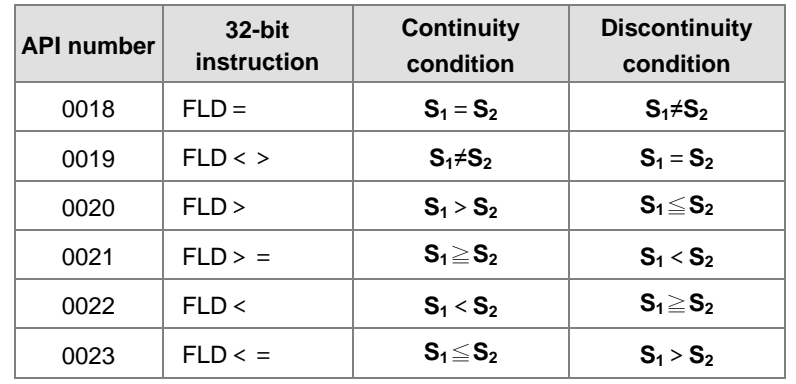

## **Example:**

Take the instruction FLD = for example. When the value in D0 is equal to that in D2, Y0.0 is ON.

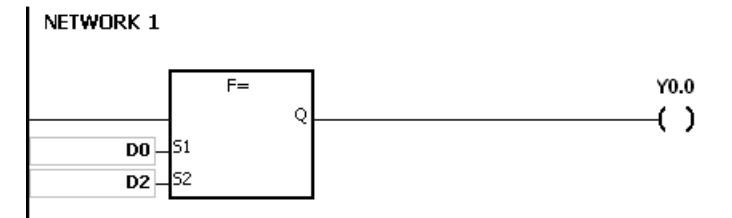

#### **Additional remark:**

1. If the value in  $S_1$  or  $S_2$  exceeds the range of values which can be represented by the floating-point numbers, the contact is OFF, SM is ON, and the error code in SR0 is 16#2013.

<span id="page-214-0"></span>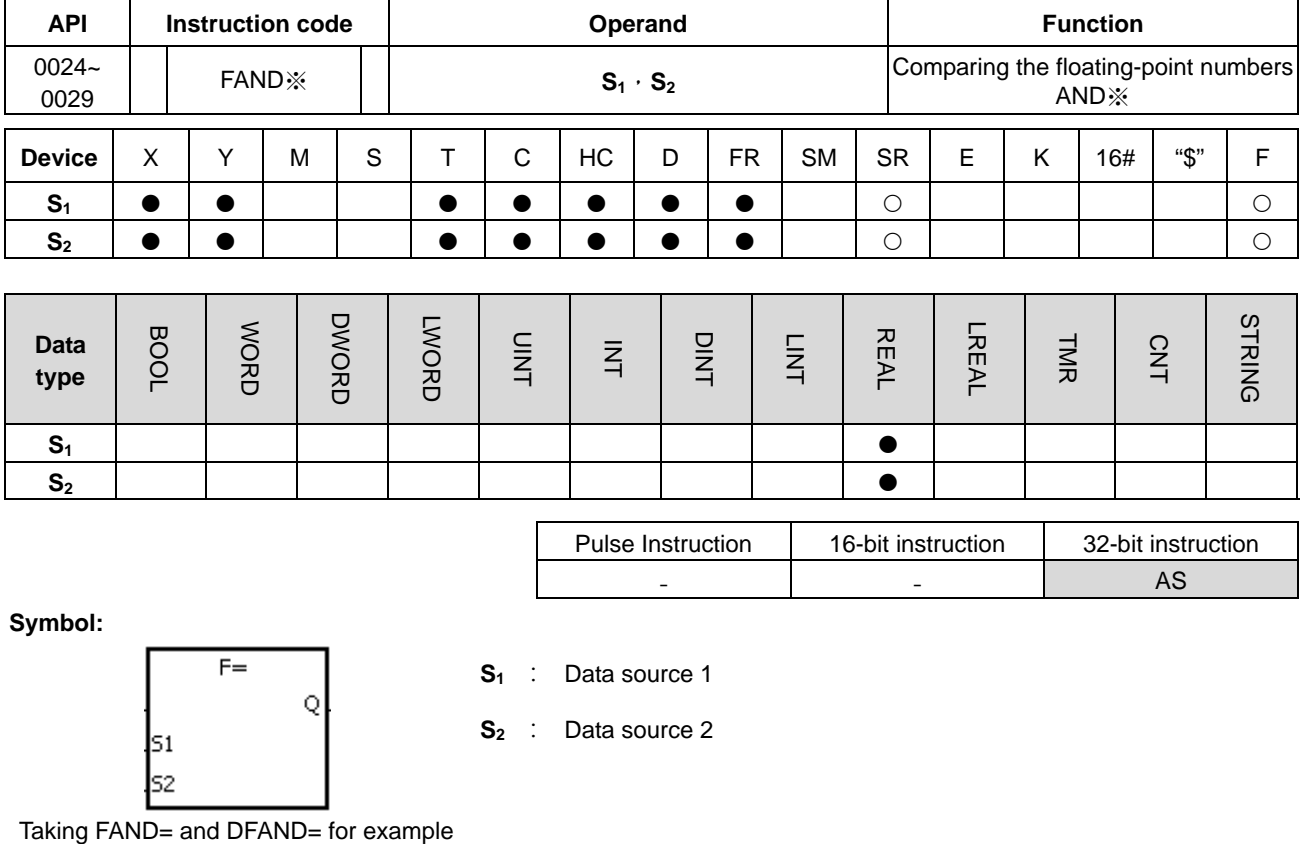

- 1. This instruction is a 32-bit single precision floating point comparison instruction.
- 2. The instructions are used to compare the value in  $S_1$  with that in  $S_2$ , and the values compared are floating-point numbers. Take the instruction FAND= for example. When the comparison result is that the value in S<sub>1</sub> is equal to that in S<sub>2</sub>, the continuity condition of the instruction is met. When the comparison result is that the value in S<sub>1</sub> is not equal to that in  $S_2$ , the discontinuity condition of the instruction is met.

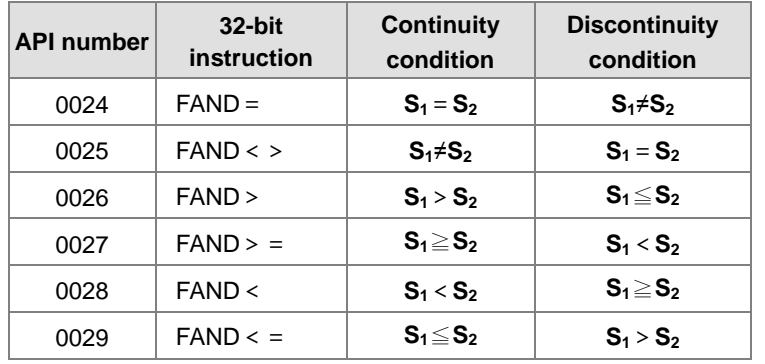

## **Example:**

Take the instruction FAND = for example. When X1.0 is ON and the value in D1 is equal to that in D2, Y1.0 is ON.

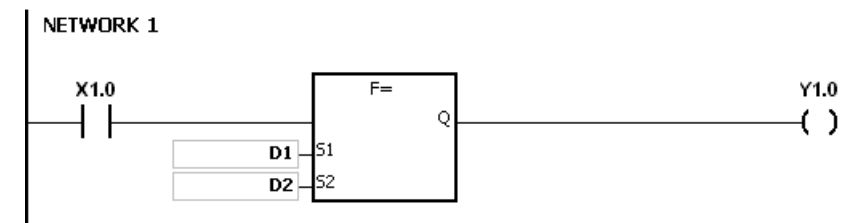

#### **Additional remark:**

1. If the value in  $S_1$  or  $S_2$  exceeds the range of values which can be represented by the floating-point numbers, the contact is OFF, SM is ON, and the error code in SR0 is 16#2013.
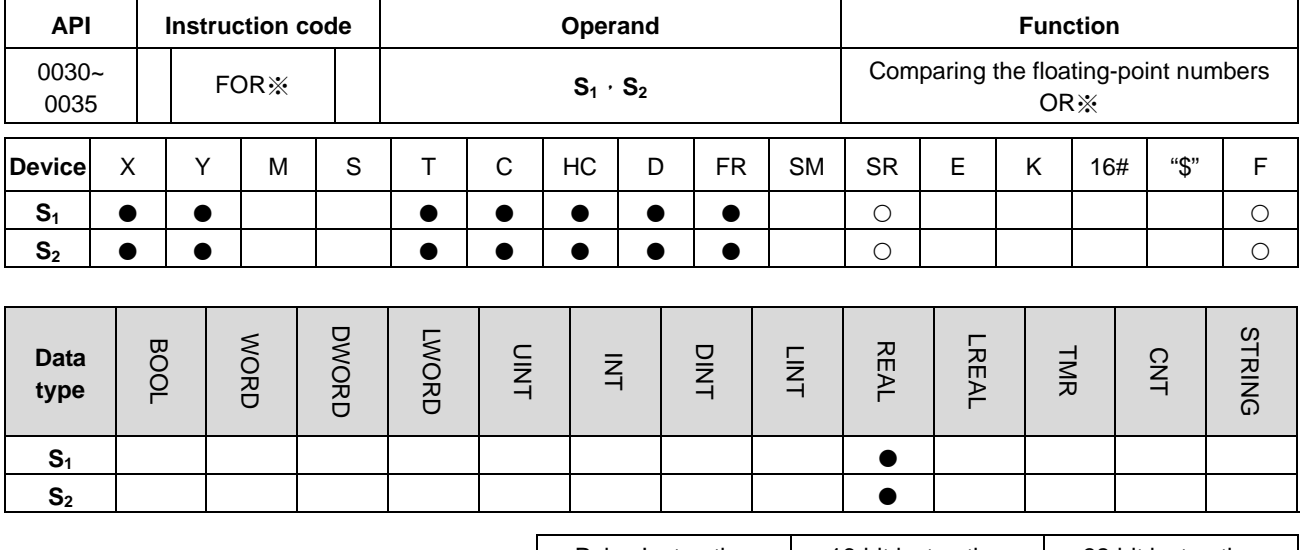

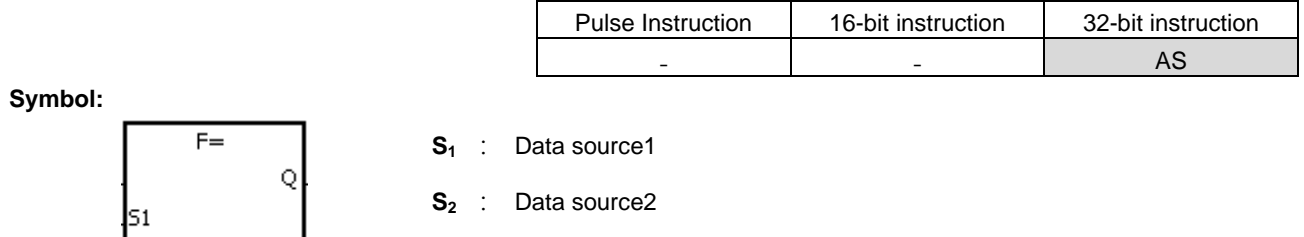

Taking FOR= and DFOR= for example

# **Explanation:**

ls2

- 1. This instruction is a 32-bit single precision floating point comparison instruction.
- 2. The instructions are used to compare the value in  $S_1$  with that in  $S_2$ , and the values compared are floating-point numbers. Take the instruction FOR= for example. When the comparison result is that the value in S<sub>1</sub> is equal to that in S<sub>2</sub>, the continuity condition of the instruction is met. When the comparison result is that the value in S<sub>1</sub> is not equal to that in  $S_2$ , the discontinuity condition of the instruction is met.

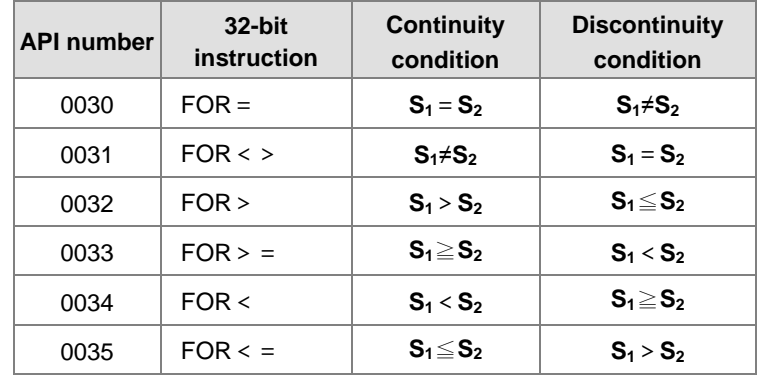

# **Example:**

When X1.0 is ON, or when the value in D1 is equal to that in D2, Y1.0 is ON.

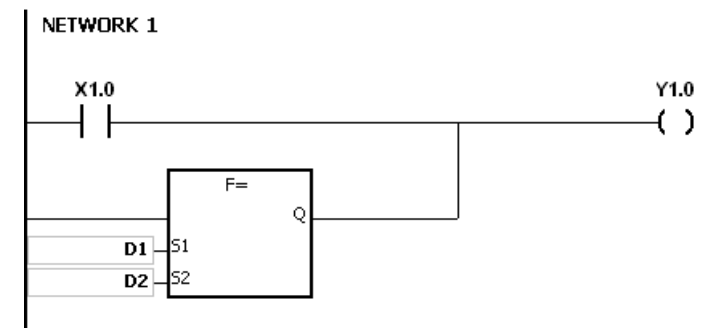

# **Additional remark:**

1. If the value in  $S_1$  or  $S_2$  exceeds the range of values which can be represented by the floating-point numbers, the contact is OFF, SM is ON, and the error code in SR0 is 16#2013.

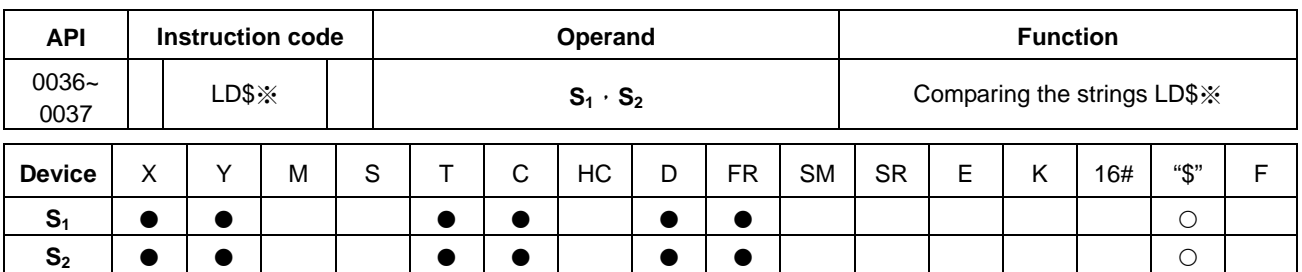

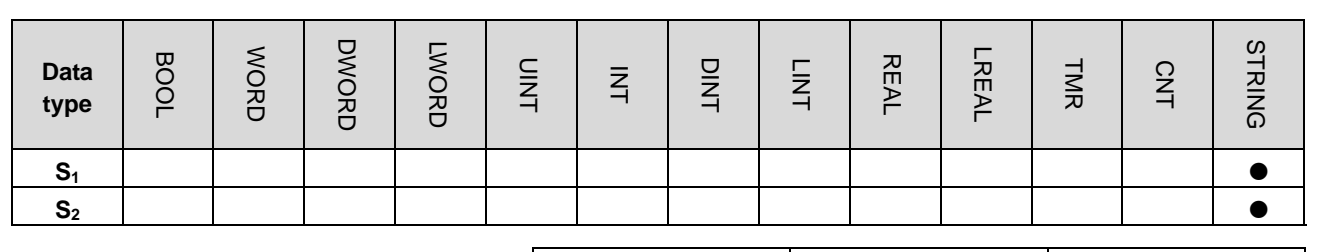

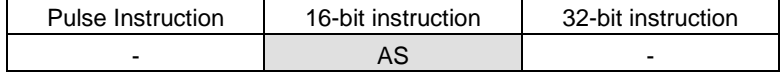

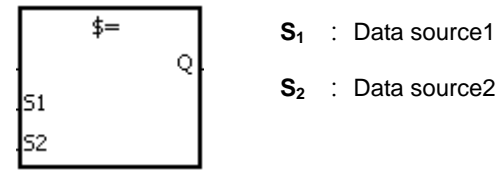

Taking LD\$= for example

# **Explanation:**

- 1. The instructions are used to compare the data in  $S_1$  with that in  $S_2$ , and the data compared is strings.
- 2. Up to 256 characters can be inputted in the  $S_1$  and  $S_2$  (16#00 the end symbol is included.)
- 3. Take the instruction LD\$= for example. When the comparison result is that the value in  $S_1$  is equal to that in  $S_2$ , the continuity condition of the instruction is met. When the comparison result is that the value in S<sub>1</sub> is not equal to that in  $S_2$ , the discontinuity condition of the instruction is met.

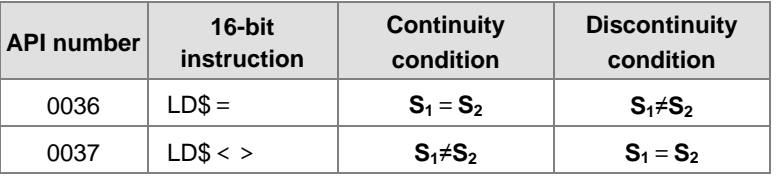

4. Only when the data in S~S+n (n indicates the n<sup>th</sup> device, up to 256 characters can be inputted) includes 16#00 can the data be judged as a complete string. For example:

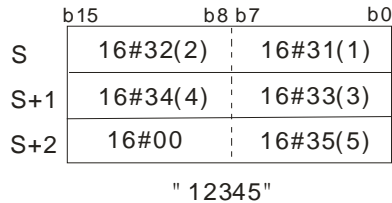

5. When two strings are the same, the corresponding comparison operation results of the instructions are listed below. For example:

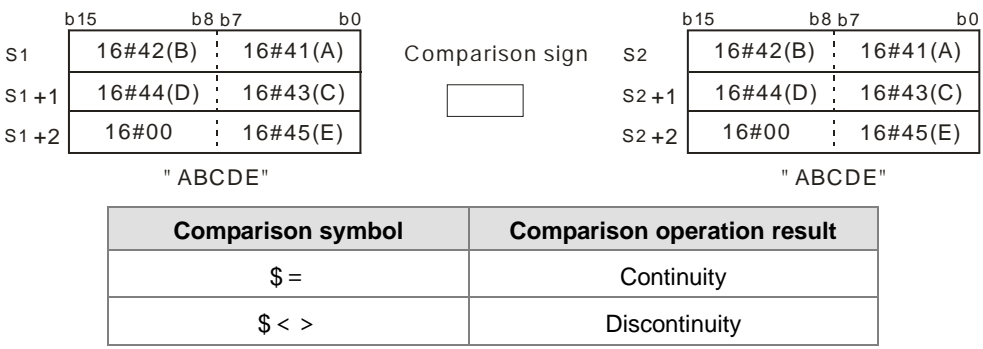

# **Example:**

When the string starting with the data in D0~16#00 is equal to the string staring with D2~16#00, Y0.0 is ON.

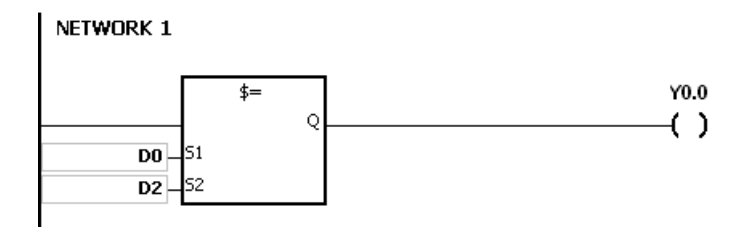

- 1. If the string contains more than 256 characters or the string does not end with 16#00, the instruction will not be executed, SM is ON, and the error code in SR0 is 16#200E.
	- 2. During the string comparison, whenever the end symbol 16#00 is shown, the length of the string ends there.

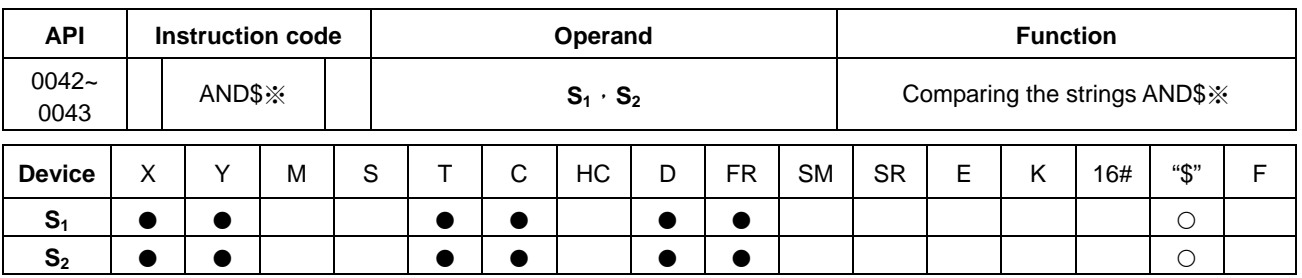

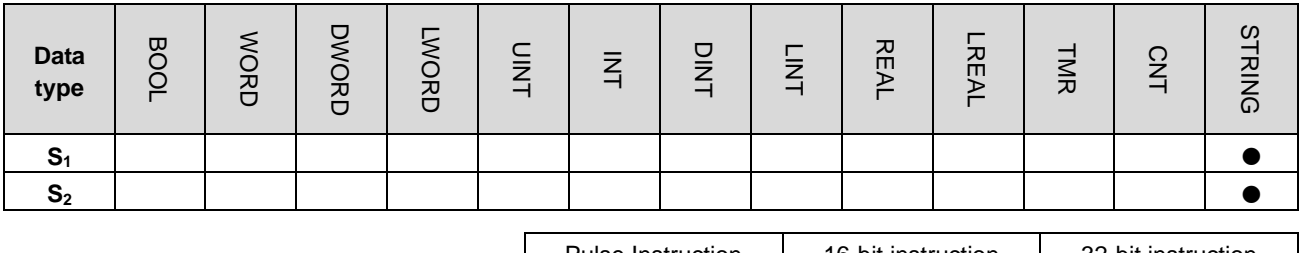

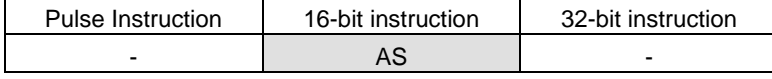

$$
\begin{array}{ccc}\n & \updownarrow = & & S_1 \\
 & & Q & & \\
S_1 & & & S_2 \\
 & & & S_2\n\end{array}
$$

**S1** : Data source1

**S2** : Data source2

Taking AND\$= for example

# **Explanation:**

- 1. The instructions are used to compare the data in **S**<sub>1</sub> with that in **S**<sub>2</sub>, and the data compared is strings.
- 2. Up to 256 characters can be inputted in the  $S_1$  and  $S_2$  (16#00 the end symbol is included.)
- 3. Take the instruction AND\$= for example. When the comparison result is that the value in  $S_1$  is equal to that in  $S_2$ , the continuity condition of the instruction is met. When the comparison result is that the value in S<sub>1</sub> is not equal to that in  $S_2$ , the discontinuity condition of the instruction is met.

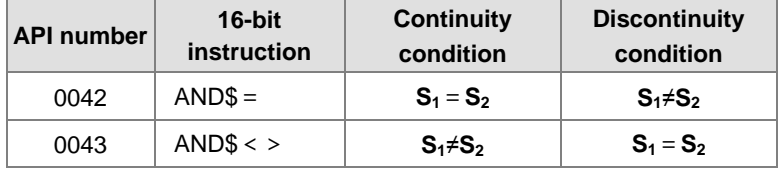

- 4. Only when the data in S~S+n (n indicates the n<sup>th</sup> device, up to 256 characters can be inputted) includes 16#00 can the data be judged as a complete string. For example:
- 5. When two strings are the same, the corresponding comparison operation results of the instructions are listed below. For example:

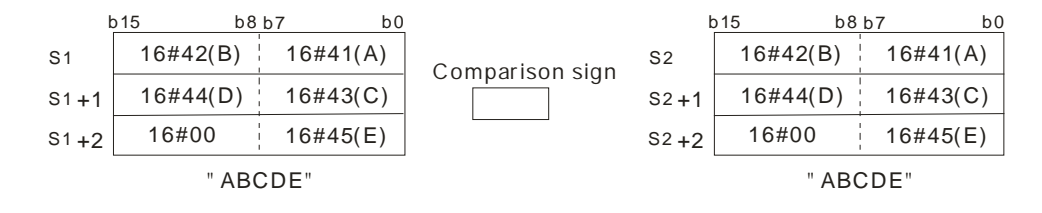

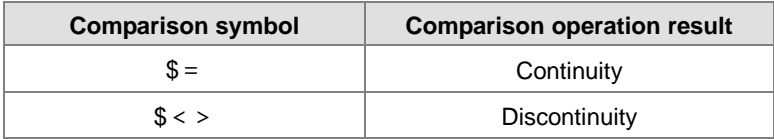

## **Example:**

When the string starting with the data in D0~16#00 is equal to the string staring with D2~16#00, Y0.0 is ON.

NETWORK 1

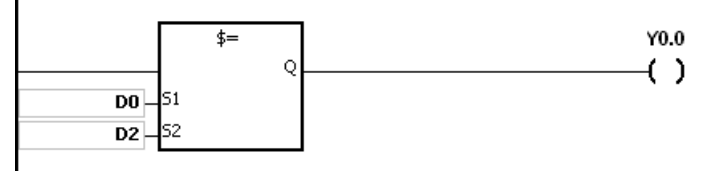

- 1. If the string contains more than 256 characters or the string does not end with 16#00, the instruction will not be executed, SM is ON, and the error code in SR0 is 16#200E.
- 2. During the string comparison, whenever the end symbol 16#00 is shown, the length of the string ends there.

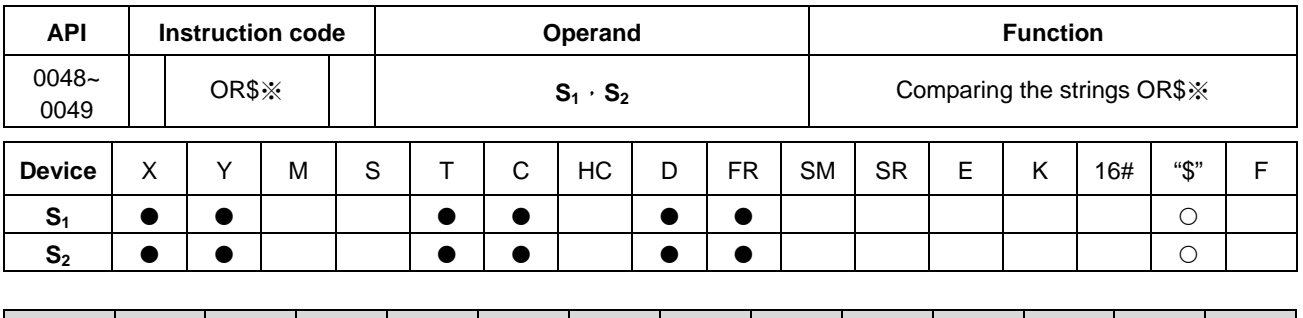

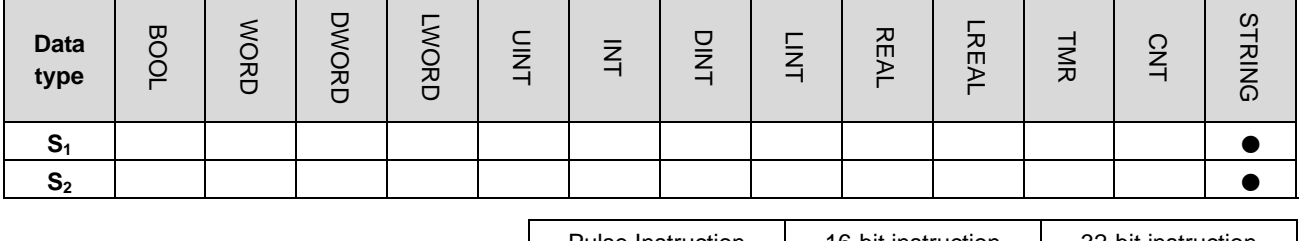

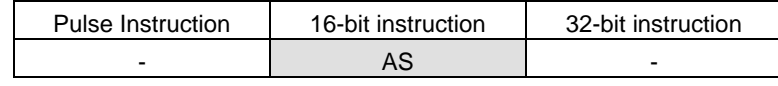

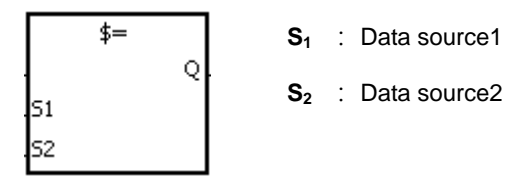

Taking OR\$= for example

# **Explanation:**

- 1. The instructions are used to compare the data in  $S_1$  with that in  $S_2$ , and the data compared is strings.
- 2. Up to 256 characters can be inputted in the S<sub>1</sub> and S<sub>2</sub> (16#00 the end symbol is included.)
- 3. Take the instruction OR\$= for example. When the comparison result is that the value in S<sub>1</sub> is equal to that in S<sub>2</sub>, the continuity condition of the instruction is met. When the comparison result is that the value in  $S_1$  is not equal to that in  $S_2$ , the discontinuity condition of the instruction is met.

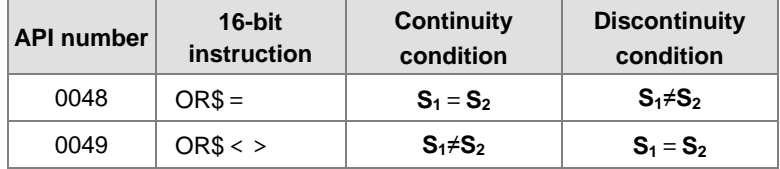

- 4. Only when the data in S~S+n (n indicates the n<sup>th</sup> device, up to 256 characters can be inputted) includes 16#00 can the data be judged as a complete string. For example:
- 5. When two strings are the same, the corresponding comparison operation results of the instructions are listed below. For example:

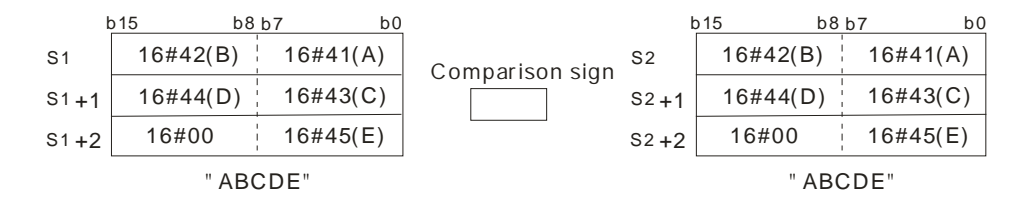

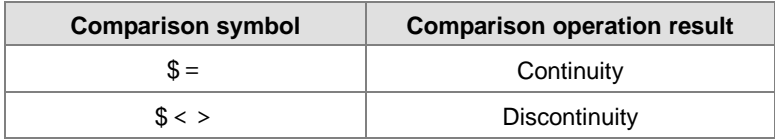

## **Example:**

When the string starting with the data in D0~16#00 is equal to the string staring with D2~16#00, Y0.0 is ON.

NETWORK 1

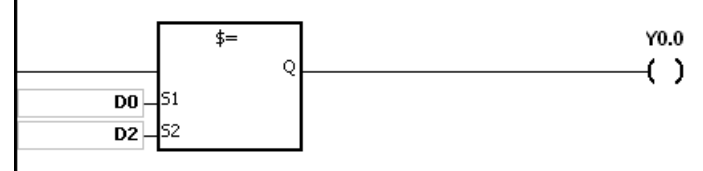

- 1. If the string contains more than 256 characters or the string does not end with 16#00, the instruction will not be executed, SM is ON, and the error code in SR0 is 16#200E.
- 2. During the string comparison, whenever the end symbol 16#00 is shown, the length of the string ends there.

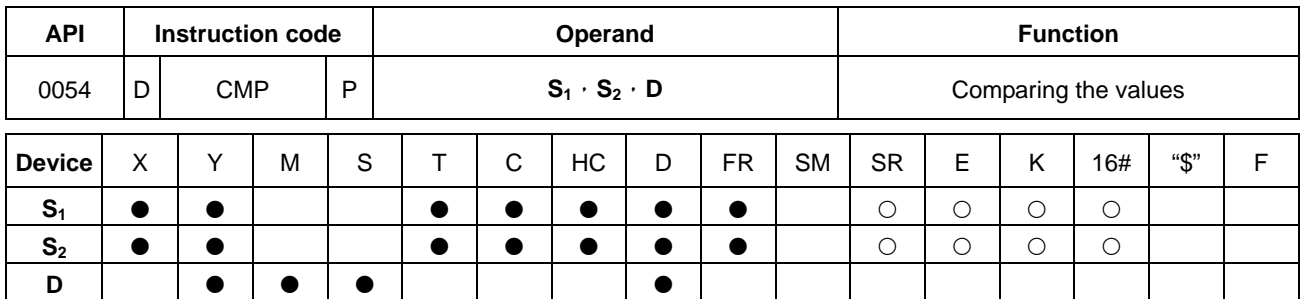

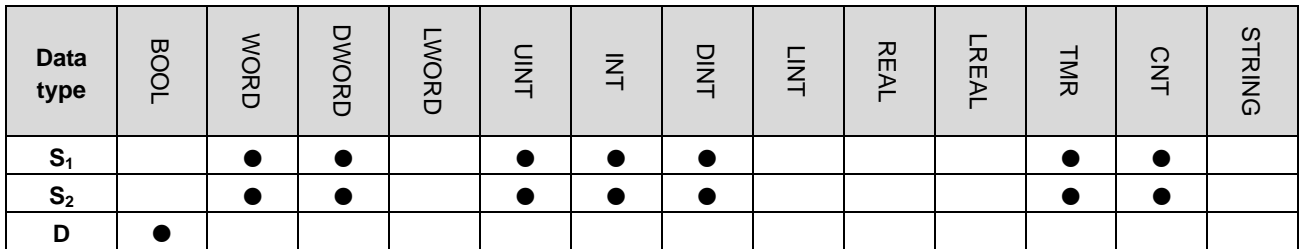

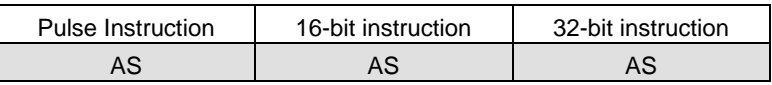

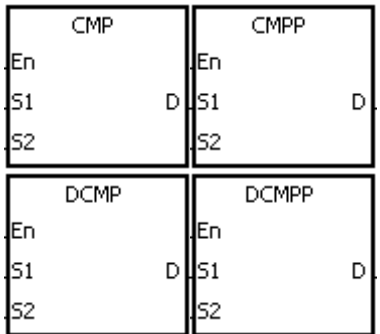

**S1** : Comparison value1

**S2** : Comparison value2

**D** : Comparison result

# **Explanation:**

- 1. The instruction is used to compare the value in  $S_1$  with that in  $S_2$ , and the values compared are singed decimal numbers. The comparison results are stored in **D**.
- 2. The operand **D** occupies 3 consecutive devices. The comparison results are stored in **D**, **D**+1, and **D**+2. If the comparison value in  $S_1$  is greater than the comparison value in  $S_2$ , **D** will be ON. If the comparison value in  $S_1$  is equal to the comparison value in  $S_2$ ,  $D+1$  is ON. If the comparison value in  $S_1$  is less than the comparison value in **S2**, **D**+2 will be ON.
- 3. Only the instructions **D**CMP and **D**CMPP can use the 32-bit counter, but not the device E.

# **Example:**

- 1. If the operand **D** is M0, the comparison results will be stored in M0, M1 and M2, as shown below.
- 2. When X0.0 is ON, the instruction CMP is executed. M0, M1, or M2 is ON. When X0.0 is OFF, the execution of the instruction CMP stops. The state of M0, the state of M1, and the state of M1 remain unchanged.

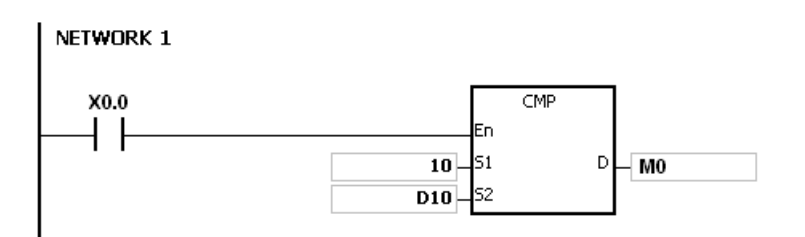

3. If users need to clear the comparison result, they can use the instruction RST or ZRST.

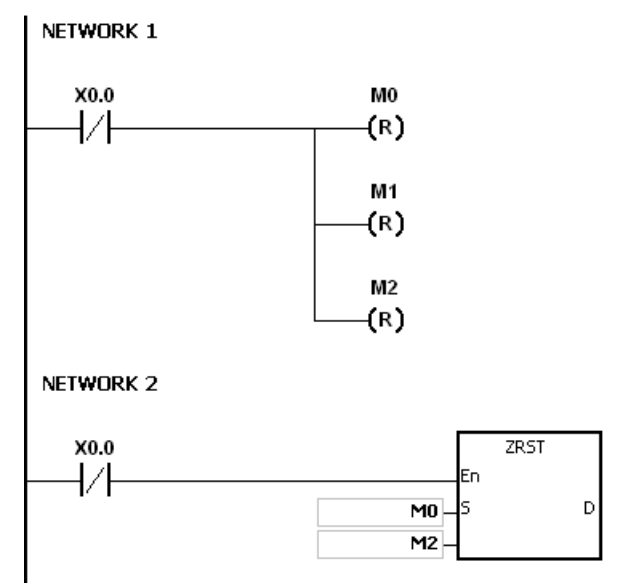

- 1. If users declare the operand **D** in ISPSoft, the data type will be ARRAY [3] of BOOL.
- 2. If **D**+2 exceeds the device range, the instruction is not executed, SM0 is ON, and the error code in SR0 is 16#2003.

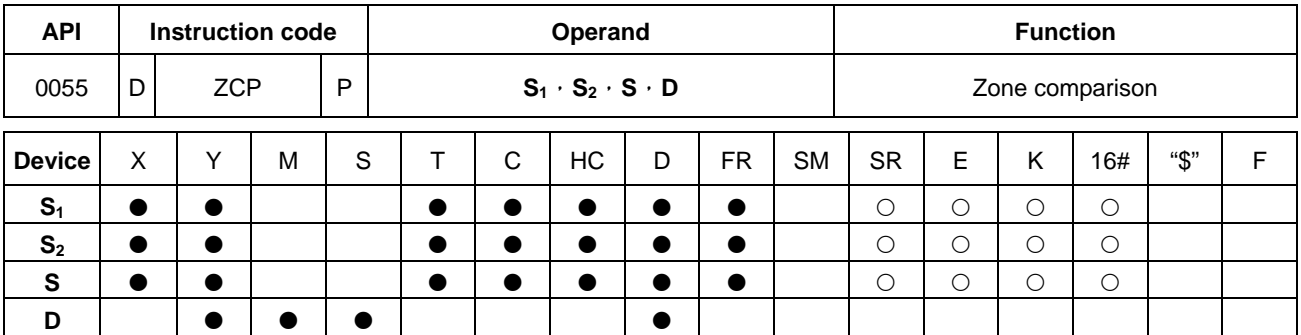

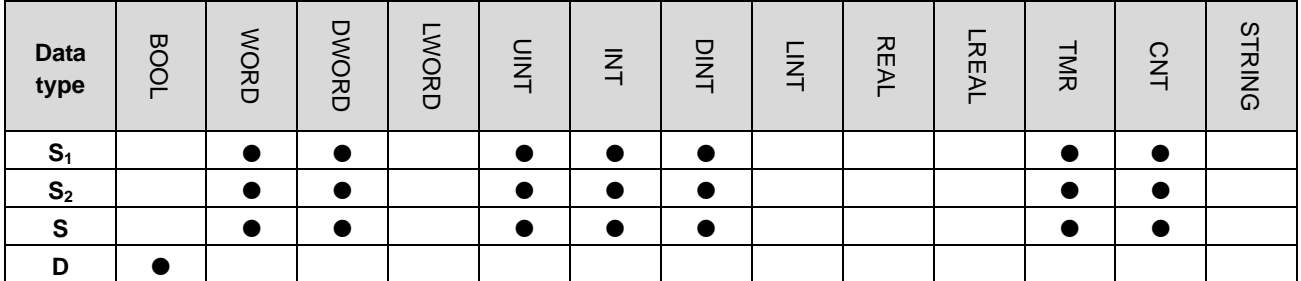

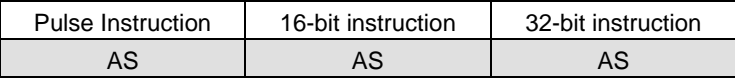

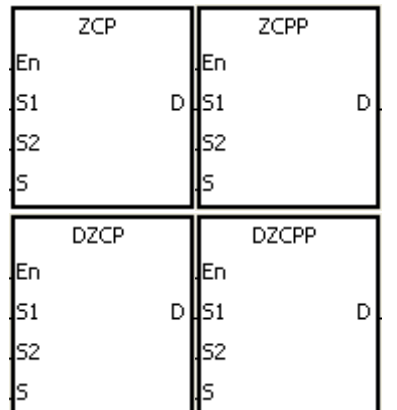

Minimum value of the zone comparison

Maximum value of the zone

comparison

**S1** :

**S2** :

- **S** : Comparison value
- **D** : Comparison result

# **Explanation:**

- 1. The instruction is used to compare the value in **S** with that in **S**<sub>1</sub>, and compare the value in **S** with that in **S**<sub>2</sub>. The values compared are singed decimal numbers, and the comparison results are stored in **D**.
- 2. The value in  $S_1$  must be less than that in  $S_2$ . If the value in  $S_1$  is larger than that in  $S_2$ ,  $S_1$  will be taken as the maximum/minimum value during the execution of the instruction ZCP.
- 3. The operand **D** occupies three consecutive devices. The comparison results are stored in **D**, **D**+1, and **D**+2. If the comparison value in **S1** is less than the comparison value in **S**, **D** will be ON. If the comparison value in **S** is within the range between the value in  $S_1$  and the value in  $S_2$ , D+1 will ON. If the comparison value in S is greater than the value in  $S_2$ ,  $D+2$  will be ON.
- 4. Only the instructions **D**ZCP and **D**ZCPP can use the 32-bit counter, but not the device E.

# **Example:**

- 1. If the operand **D** is M0, the comparison results will be stored in M0, M1 and M2, as shown below.
- 2. When X0.0 is ON, the instruction ZCP is executed. M0, M1, or M2 is ON. When X0.0 is OFF, the instruction ZCP is not executed. The state of M0, the state of M1, and the state of M2 remain the same as those before X0.0's being OFF.

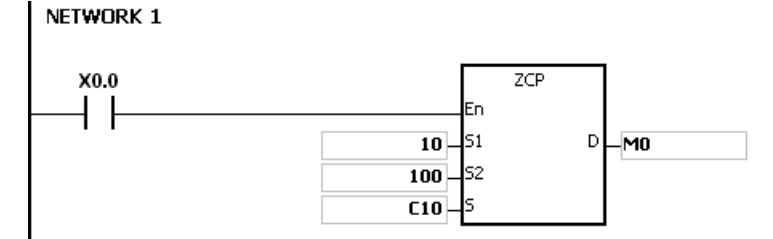

3. If users need to clear the comparison result, they can use the instruction RST or ZRST.

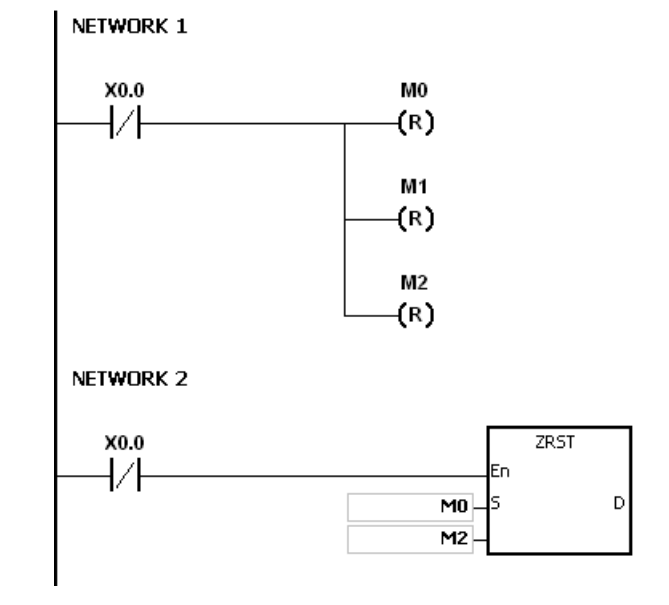

- 1. If users declare the operand **D** in ISPSoft, the data type will be ARRAY [3] of BOOL.
- 2. If **D**+2 exceeds the device range, the instruction is not executed, SM0 is ON, and the error code in SR0 is 16#2003.

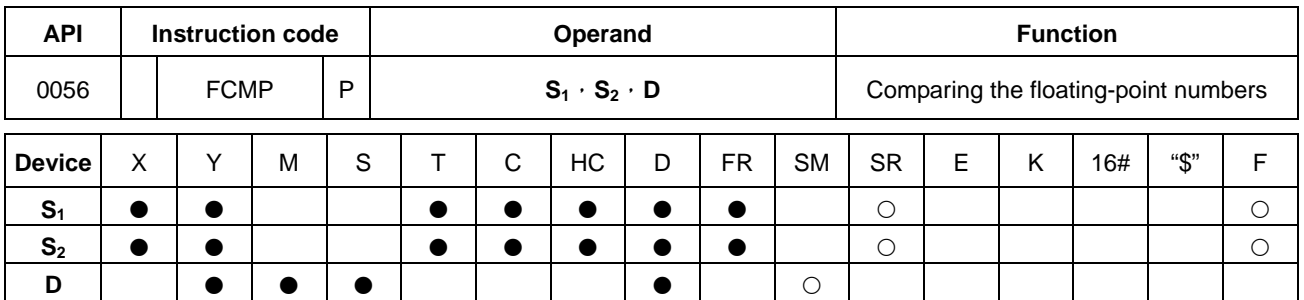

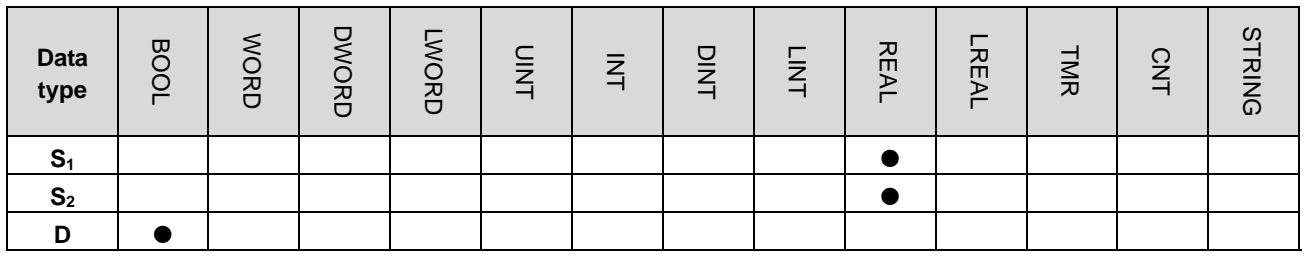

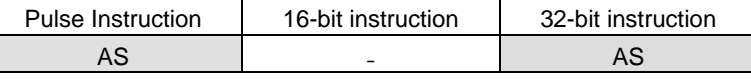

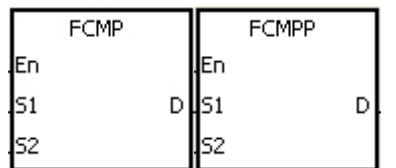

- **S<sub>1</sub>** : Floating-point comparison value1
- **S<sub>2</sub>** : Floating-point comparison value2
- **D** : Comparison result

Γ

# **Explanation:**

- 1. The instruction FCMP is used to compare the floating-point number in **S1** with the floating-point number in **S2**. The comparison results ( $>$   $\cdot$  =  $\cdot$  <) are stored in **D**.
- 2. The operand **D** occupies three consecutive devices. The comparison results are stored in **D**, **D**+1, and **D**+2. If the comparison value in **S1** is greater than the comparison value in **S1**, **D** will be ON. If the comparison value in **S1** is equal to the value in  $S_2$ ,  $D+1$  will ON. If the comparison value in  $S_1$  is less than the value in  $S_2$ ,  $D+2$  will be ON.

## **Example:**

- 1. If the operand **D** is M10, the comparison results will be stored in M10, M11 and M12, as shown below.
- 2. When X0.0 is ON, the instruction FCMP is executed. M10, M11, or M12 is ON. When X0.0 is OFF, the instruction FCMP is not executed. The state of M10, the state of M11, and the state of M12 remain the same as those before X0.0's being OFF.
- 3. If users want to get the comparison result  $\geq$ ,  $\leq$ , or  $\neq$ , they can connect M10~M12 is series or in parallel.
- 4. If users want to clear the comparison result, they can use the instruction RST or ZRST.

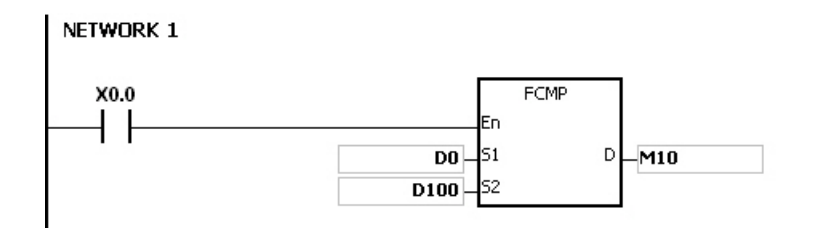

- 1. If the value in **S1** or **S2** exceeds the range of values which can be represented by the floating-point numbers, the contact is OFF, SM is ON, and the error code in SR0 is 16#2013.
- 2. If users declare the operand **D** in ISPSoft, the data type will ARRAY [3] of BOOL.
- 3. If **D**+2 exceeds the device range, the instruction is not executed, SM0 is ON, and the error code in SR0 is 16#2003.

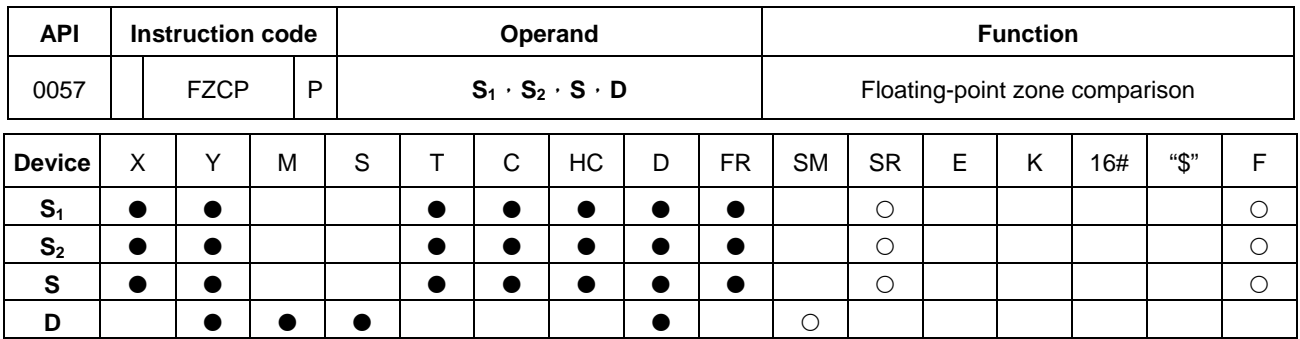

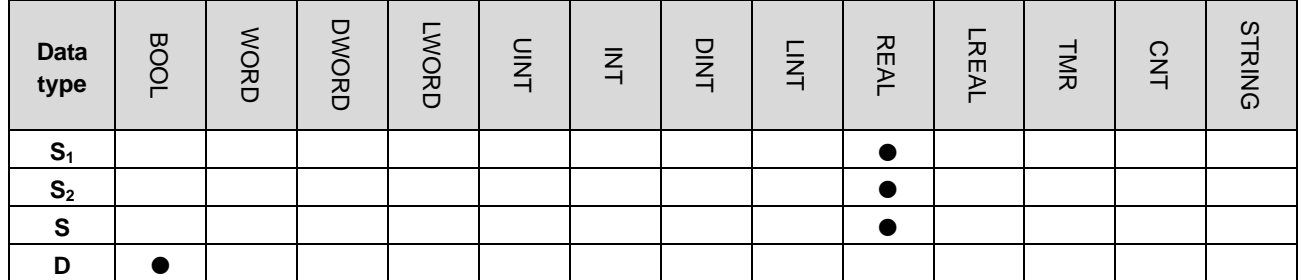

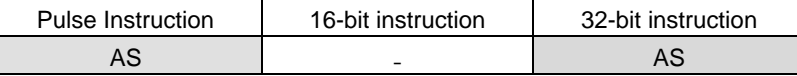

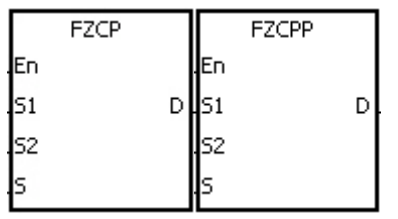

Minimum value of the zone comparison Maximum value of the zone comparison

**S** : Comparison value

**D** : Comparison result

- **Explanation:**
- 1. The instruction is used to compare the value in **S** with that in **S**<sub>1</sub>, and compare the value in **S** with that in **S**<sub>2</sub>. The values compared are floating-point numbers, and the comparison results are stored in **D**.
- 2. The value in  $S_1$  must be less than that in  $S_2$ . If the value in  $S_1$  is larger than that in  $S_2$ ,  $S_1$  will be taken as the maximum/minimum value during the execution of the instruction FZCP.
- 3. The operand **D** occupies three consecutive devices. The comparison results are stored in **D**, **D**+1, and **D**+2. If the comparison value in **S1** is greater than the comparison value in **S**, **D** will be ON. If the comparison value in **S** is within the range between the value in  $S_1$  and the value in  $S_2$ ,  $D+1$  will be ON. If the compared value in  $S_2$  is less than the value in **S**, **D**+2 will be ON.

# **Example:**

1. If the operand **D** is M0, the comparison results will be stored in M0, M1 and M2.

**S1** :

 $S<sub>2</sub>$ 

- 2. When X0.0 is ON, the instruction FZCP is executed. M0, M1, or M2 is ON. When X0.0 is OFF, the instruction FZCP is not executed. The state of M0, the state of M1, and the state of M2 remain the same as those before X0.0's being OFF.
- 3. If users want to clear the comparison result, they can use the instruction RST or ZRST.

**6\_**

6-31

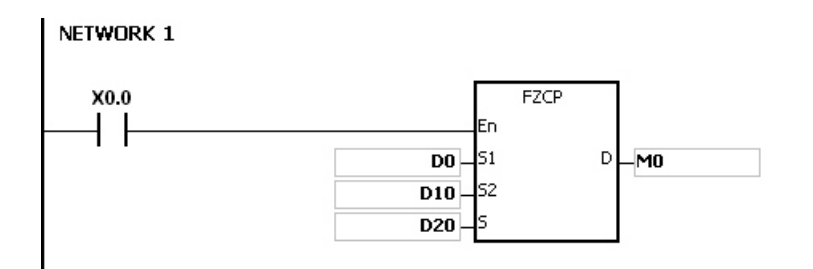

- 1. If the value in S<sub>1</sub> or S<sub>2</sub> or S exceeds the range of values which can be represented by the floating-point numbers, the contact is OFF, SM is ON, and the error code in SR0 is 16#2013.
- 2. If users declare the operand **D** in ISPSoft, the data type will be ARRAY [3] of BOOL.
- 3. If **D**+2 exceeds the device range, the instruction is not executed, SM0 is ON, and the error code in SR0 is 16#2003.

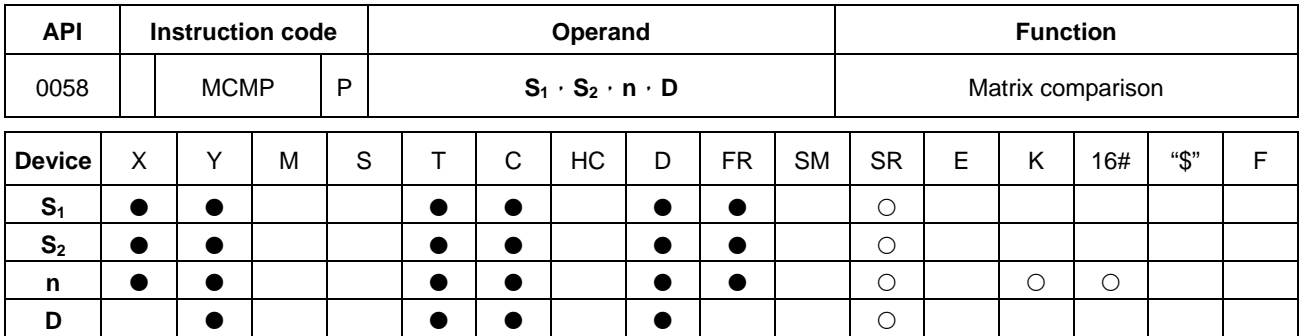

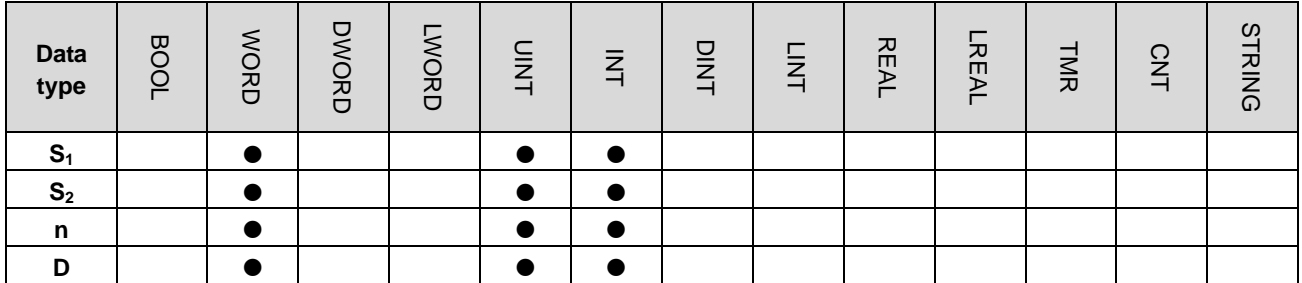

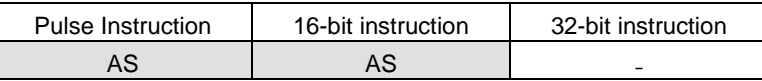

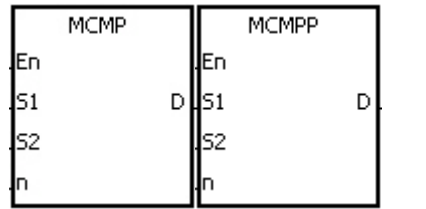

**S1** : Matrix source device 1 **S<sub>2</sub>** : Matrix source device 2

**n** : Length of the array

**D** : Pointer

# **Explanation:**

- 1. The search for the bits whose states are different starts from the bits specified by the number gotten from the addition of one to the current value in **D**. After the bits whose states are different are found, the bit number is stored in **D**, and the comparison is finished.
- 2. The operand **n** should be within the range between 1 and 256.
- 3. When SM607 is ON, the equivalent values are compared. When SM607 is OFF, the different values are compared. When the matching bits are compared, the comparison stops immediately, and SM610 is ON. When the last bits are compared, SM608 is ON, and the bit number is stored in **D**. The comparison starts from the 0<sup>th</sup> bits in the next scan cycle, and SM609 is ON. When the value in **D** exceeds the range, SM611 is ON.
- 4. When the instruction MCMP is executed, users need a 16-bit register to specify a certain bit among the 16**n** bits in the matrix for the operation. The register is called the pointer, and is specified by users. The value in the register is within the range between 0 and 16**n**-1, and corresponds to the bit within the range between b0 and b16**n**-1. During the operation, users should be prevented from altering the value of the pointer in case the search for the matching bits is affected. If the value of the pointer exceeds the range, SM611 will be ON, and the instruction MCMP will not be executed.
- 5. If SM608 and SM610 occur simultaneously, they will be ON simultaneously.

# **Example:**

1. When X0.0 is switched from OFF to ON, SM609 is OFF. The search for the bits whose states are different (SM607 is

OFF) starts from the bits specified by the number gotten from the addition of one to the current value of the pointer.

- 2. Suppose the current value in D20 is 2. When X0.0 is switched from OFF to ON four times, users can get the following execution results.
	- The value in D20 is 5, SM610 is ON, and SM608 is OFF.
	- The value in D20 is 45, SM610 is ON, and SM608 is OFF.
	- The value in D20 is 47, SM610 is OFF, and SM608 is ON.
	- The value in D20 is 1, SM610 is ON, and SM608 is OFF.

## NETWORK 1

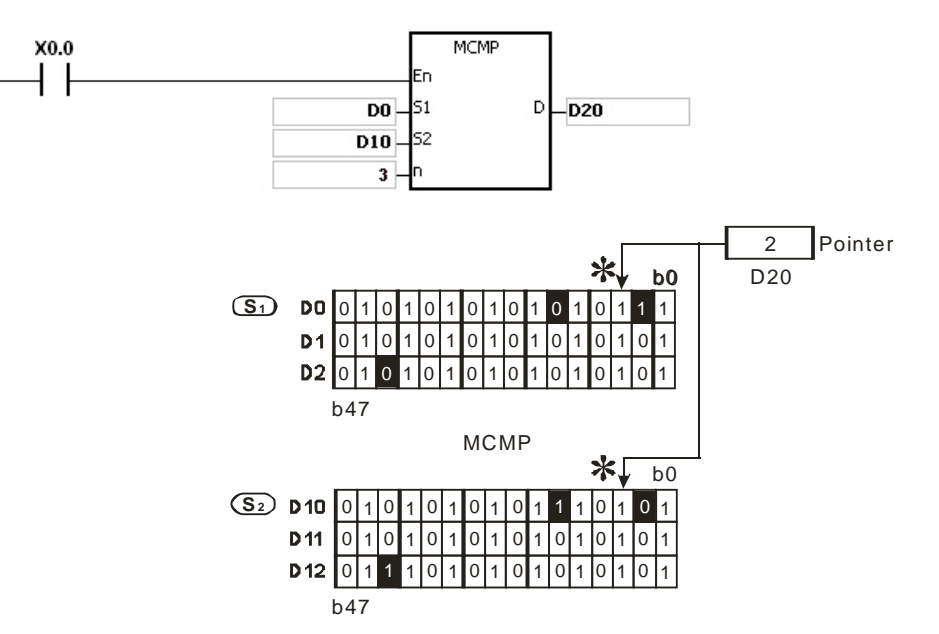

#### **Additional remark:**

1. The description of the operation error code:

If the devices  $S_1+n-1$  and  $S_2+n-1$  exceed the range, the instruction MCMP is not executed, SM is ON, and the error code in SR0 is 16#2003.

If the value in the operand **n** is not within the range between 1 and 256, the instruction MCMP is not executed, SM is ON, and the error code in SR0 is 16#200B.

#### 2. The description of the flags:

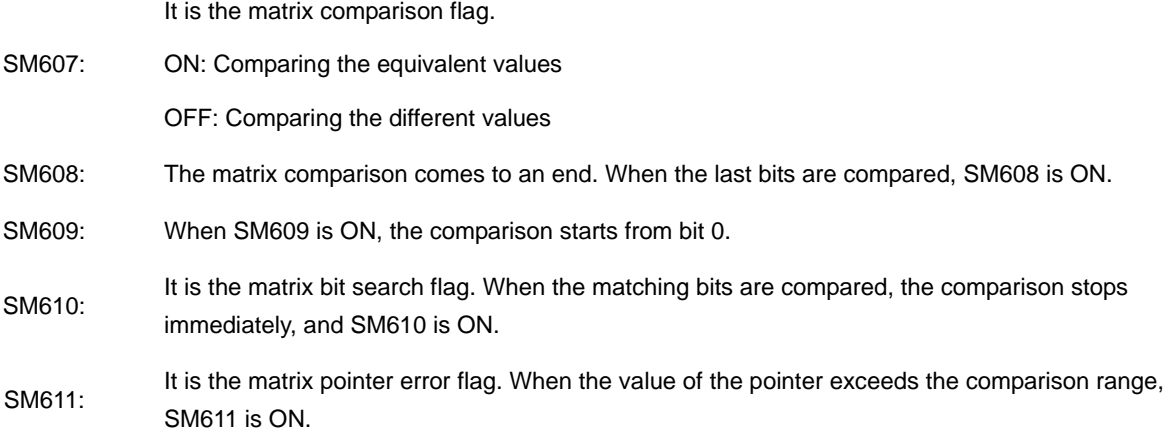

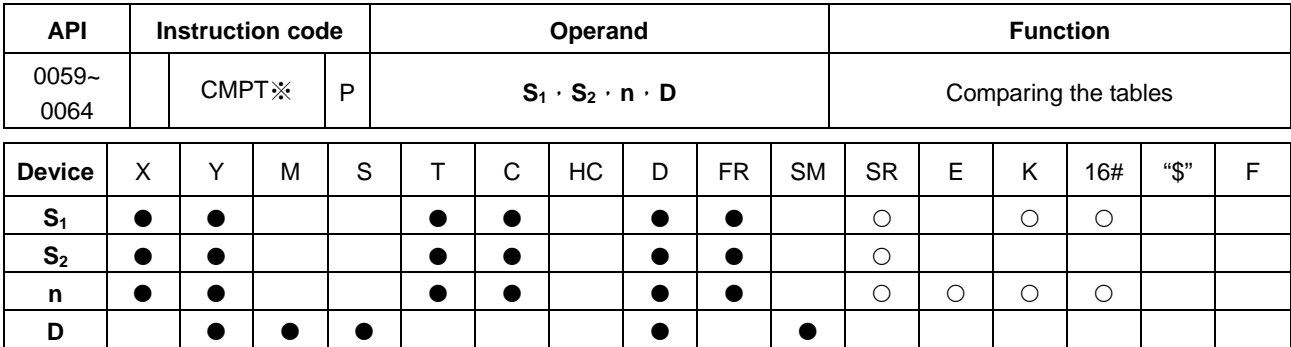

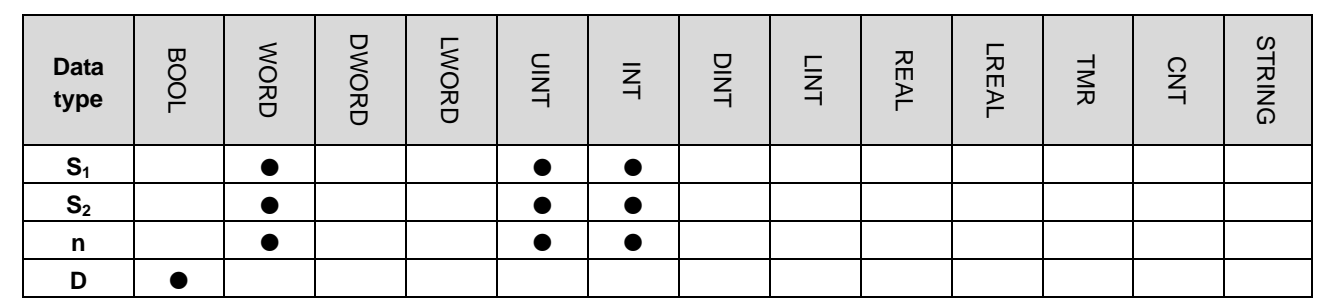

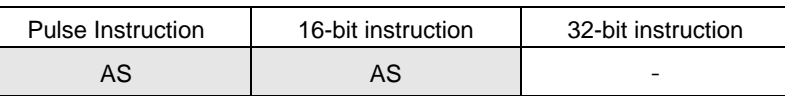

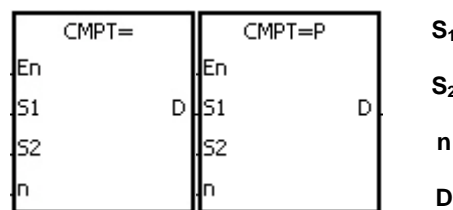

**S2** : Source device 2

**S1** : Source device 1

- **n** : Data length
	- **D** : Comparison result

#### **Explanation:**

- 1. The instruction is used to compare **n** pieces of data in devices starting from  $S_1$  with those in devices starting from  $S_2$ . The values compared are signed decimal numbers, and the comparison results are stored in **D**.
- 2. The operand **n** should be within the range between 1 and 256.
- 3. The value which is written into the operand **D** is a one-bit value.
- 4. When the results gotten from the comparison by using the instruction CMPT# are that all devices are ON, SM620 is ON. Otherwise, SM620 is OFF.
- 5. If the operand  $S_1$  is a device, the comparison will be as shown below.

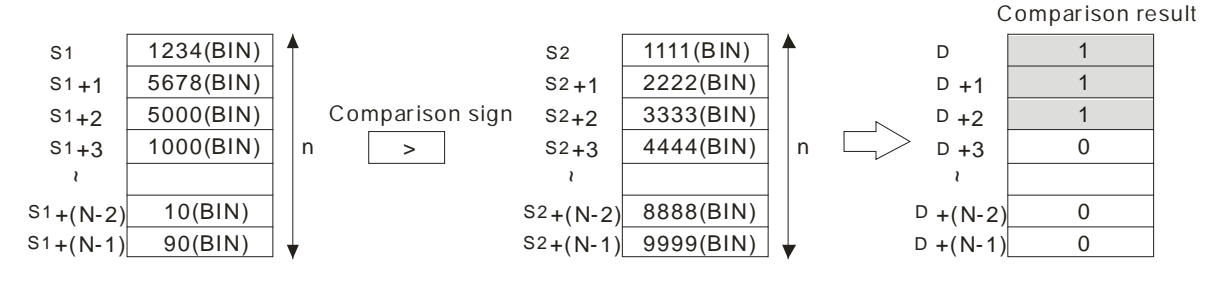

6. If the operand S<sub>1</sub> is a constant within the range between -32768 and 32767, the comparison will be as shown below.

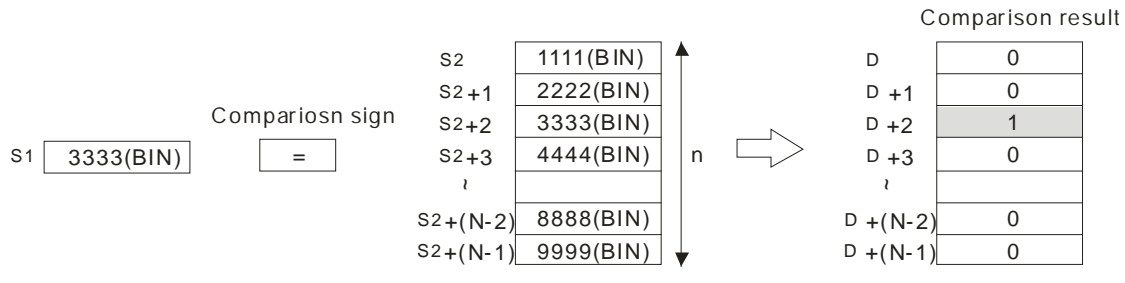

7. The corresponding comparison operation results of the instructions are listed below.

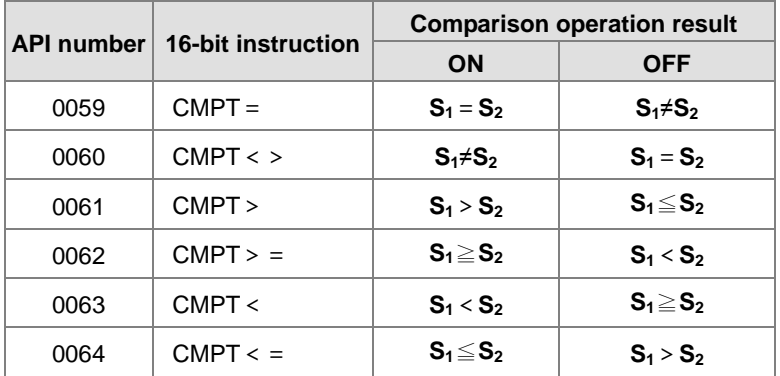

#### **Example:**

The data in D0~D3 are compared with that in D10~D13. If the comparison result is that the data in D0~D3 is the same as that in D10~D13, Y0.1~Y0.4 will be ON.

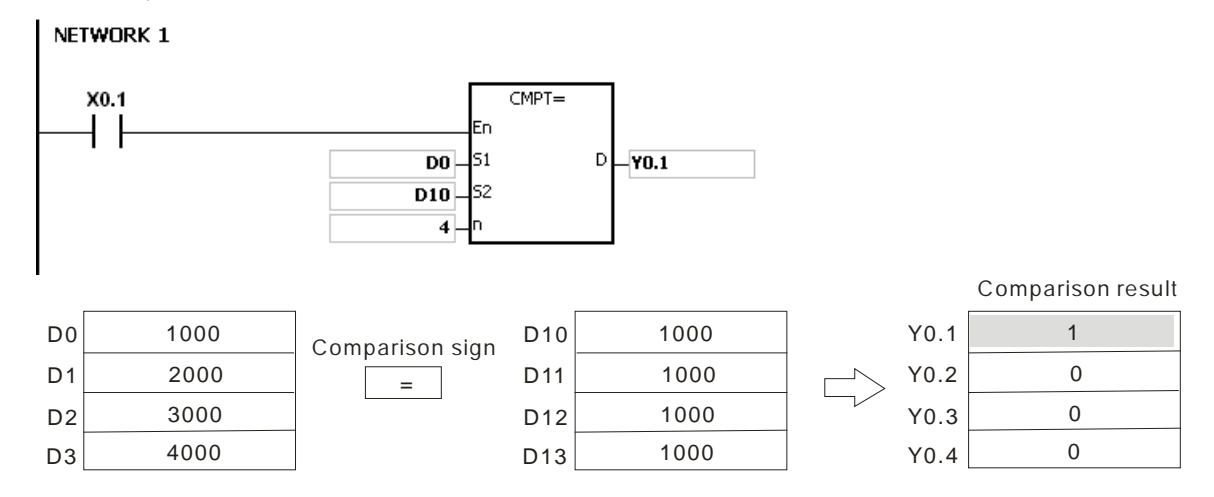

- 1. If the value in the operand **n** is not within the range between 1 and 256, the instruction is not executed, SM is ON, and the error code in SR0 is 16#200B.
- 2. If the number of devices specified by  $S_1 \sim S_1 + n$ ,  $S_2 \sim S_2 + n$ , or **D** is insufficient, the instruction is not executed, SM0 is ON, and the error code in SR0 is 16#2003.

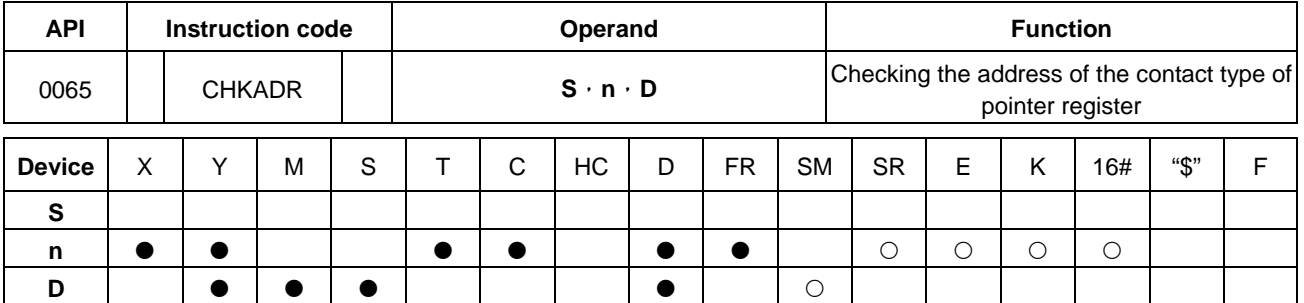

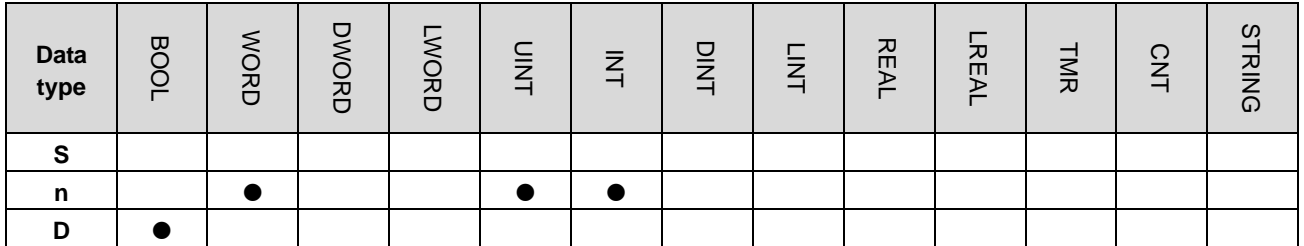

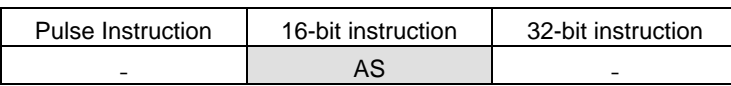

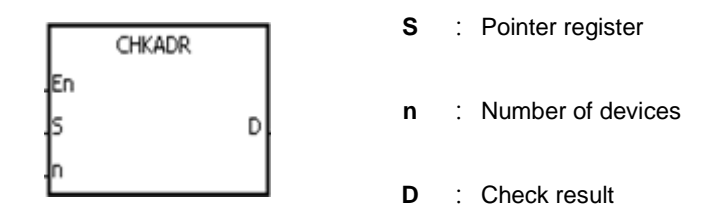

# **Explanation:**

- 1. The instruction CHKADR is used to check whether the value in **S** and (the value in **S**)+**n**-1 exceed the device range. If the check result is that the value in **S** and (the value in **S**)+**n**-1 do not exceed the device range, the device **D** will be ON. Otherwise, it will be OFF.
- 2. **S** supports the pointer registers D, T, C, HC (POINTER/T\_POINTER/C\_POINTER/HC\_POINTER).
- 3. The operand **n** should be within the range between 1 and 1024.
- **4.** The instruction CHKADR only can be used in the function block. It is used for the initial program development phase or when not sure if the device range will be exceeded. After the program is written, this instruction can be deleted.

# **Example:**

1. Establish a program (Prog0) and a function block (FB0) in ISPSoft.

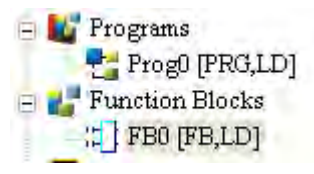

Declare two variables in the program.

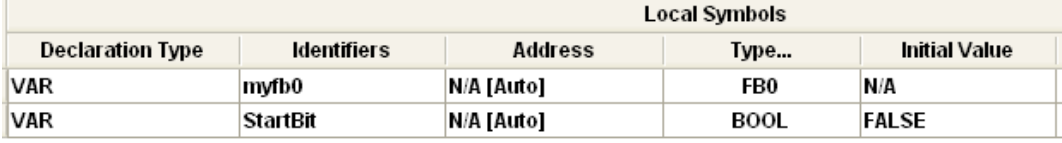

2. Declare VarPR1, VarTR1, VarCR1, and VarHCR1 in the function block, and assign the data types POINTER, T\_POINTER, C\_POINTER, and HC\_POINTER to them respectively.

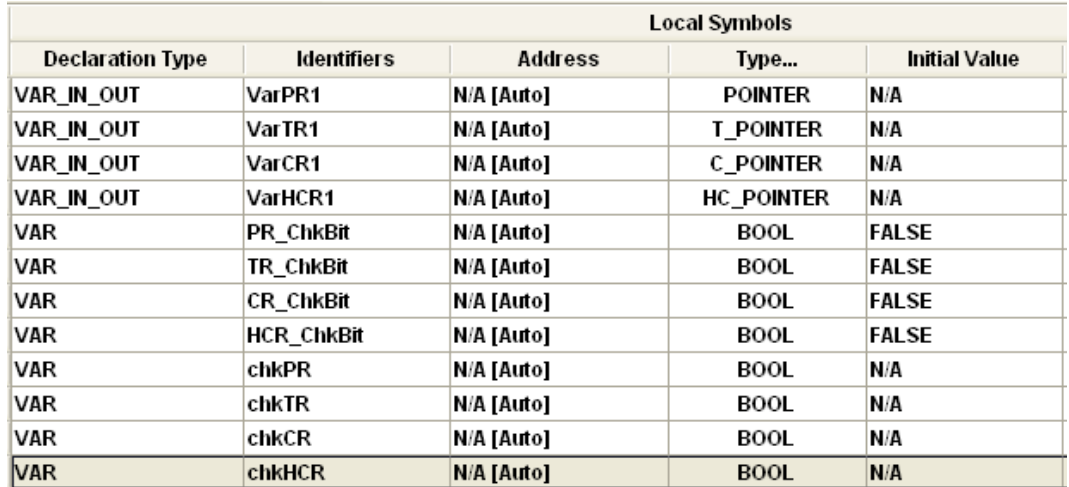

3. Call the function block FB0 in the program, and assign D29999, T0, C511, and HC50 to VarPR1, VarTR1, VarCR1, and VarHCR1 in FB0 respectively.

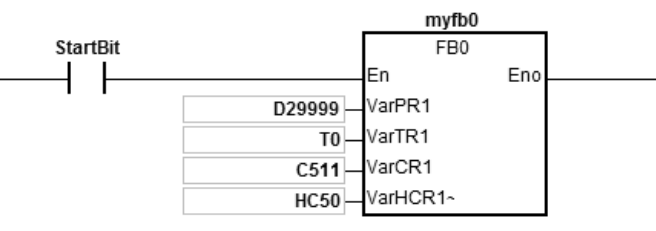

- 4. Use the instruction CHKADR to check whether VarPR1, VarTR1, VarCR1, and VarHCR1 exceed the range.
- 5. When chkPR is ON, the practical device represented by VarPR1 is D29999. Since the legal range of devices is from D0 to D29999, and D29999+10-1=D30008, which exceeds the range, PR\_ChkBit is OFF.

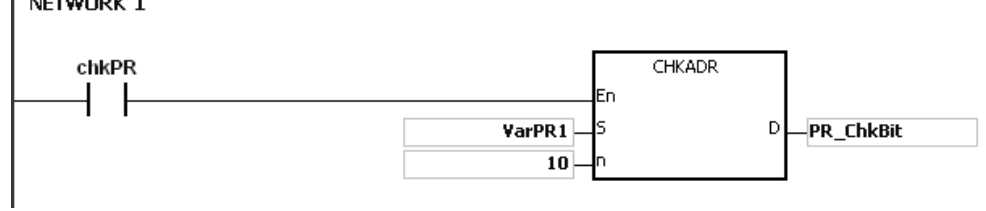

6. When chkTR is ON, the practical device represented by VarTR1 is T0. Since the legal range of devices is from T0 to T511, and T0+10-1=T9, which does not exceed the range, TR\_ChkBit is ON.

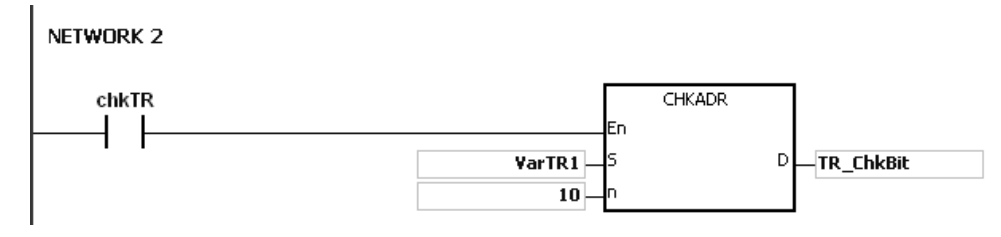

 $\mathbf{L}$  components

7. When chkCR is ON, the practical device represented by C511. Since the legal range of devices is from C0 to C511, and C511+10-1=C520, which exceeds the range, CR\_ChkBit is OFF.

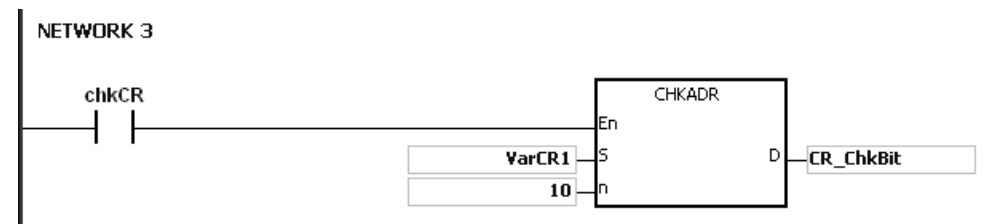

8. When chkHCR is ON, the practical device represented by HC50 is VarHCR1. Since the legal range of deices is from HC0 to HC255, and HC50+10-1=HC59, which does not exceed the range, HCR\_ChkBit is ON. NETWORK 4

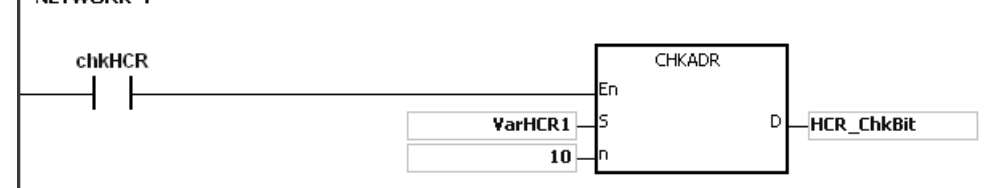

# **Additional remark:**

- 1. If the value (the practical device address) in **S** exceeds the device range, the instruction CHKADR is not executed, SM is ON, and the error code in SR0 is 16#2003.
- 2. If the value in the operand **n** is not within the range between 1 and 1024, the instruction CHKADR is not executed, SM is ON, and the error code in SR0 is 16#200B.

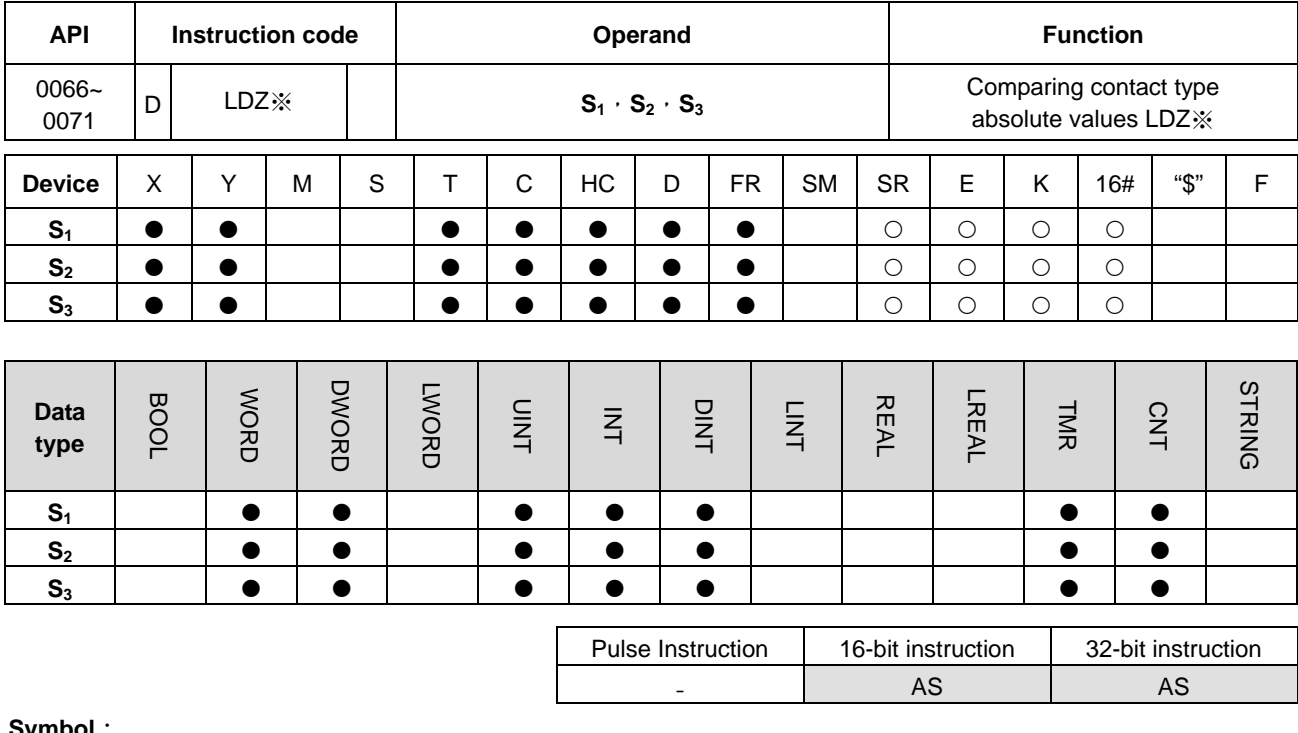

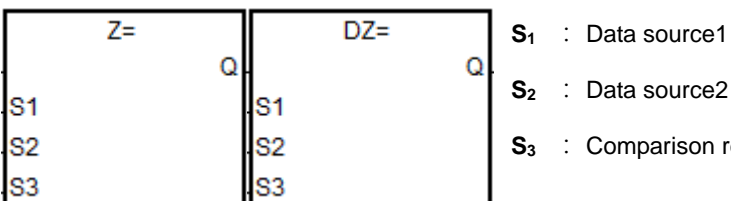

Taking LDZ= and DLDZ= for example

- **S2** : Data source2
- **S3** : Comparison result

# **Explanation:**

- 1. The absolute value of the difference between **S1** and **S2** is compared with the absolute value of **S3**. Take LDZ= for example. If the comparison result is that the absolute value of the differencebetween  $S_1$  and  $S_2$  is equal to the absolute value of  $S_3$ , the continuity condition of the instruction is met. If the comparison result is that the absolute value of the difference between  $S_1$  and  $S_2$  is not equalto the absolute value of  $S_3$ , the discontinuity condition of the instruction is met.
- 2. Only the 32-bit instruction can use the 32-bit HC device, but not the device E.

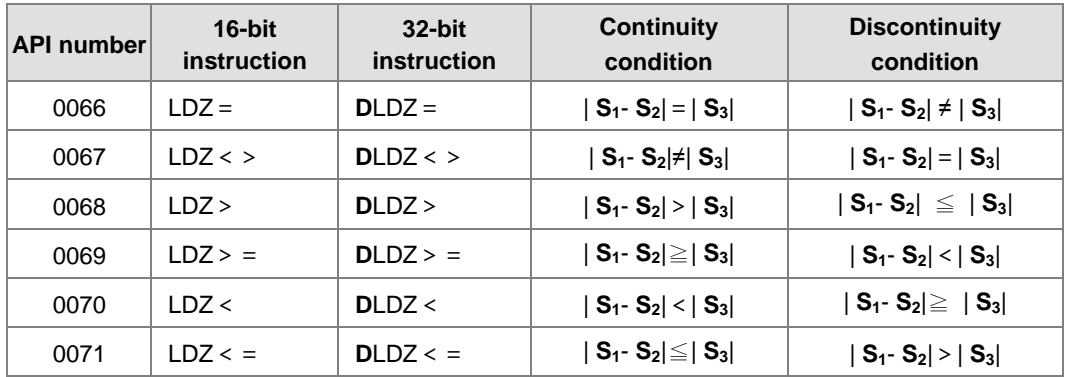

# **Example:**

1. When the absolute difference of D10 and D11 is greater than 200, Y0.0 is ON. While the absolute difference is less than 200, Y0.0 is OFF.

Network 1

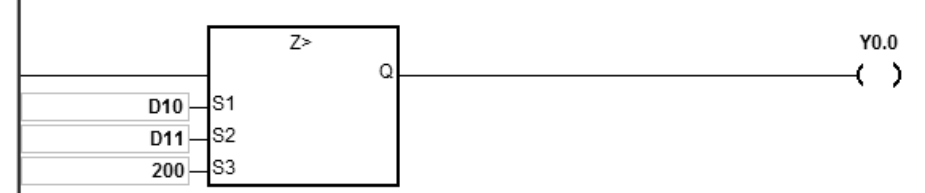

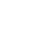

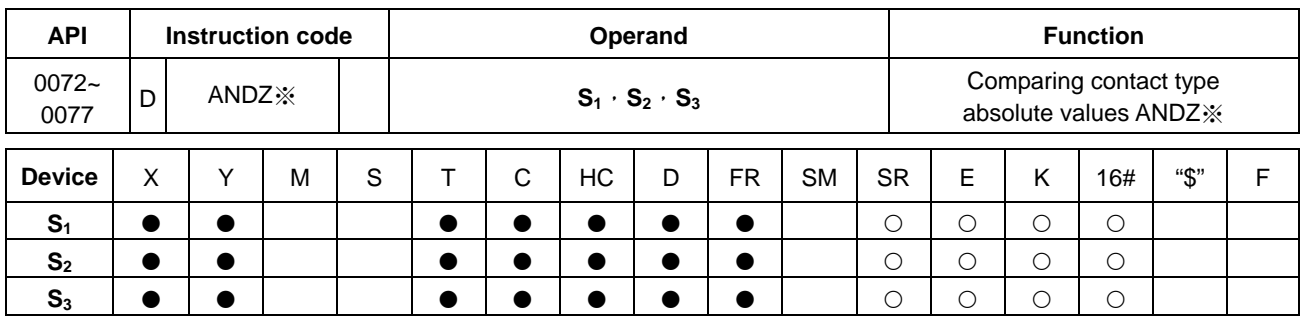

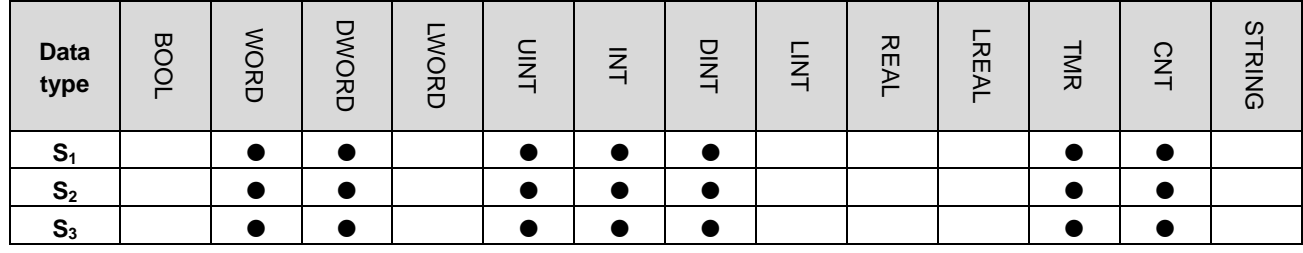

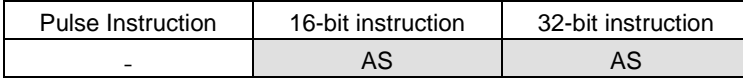

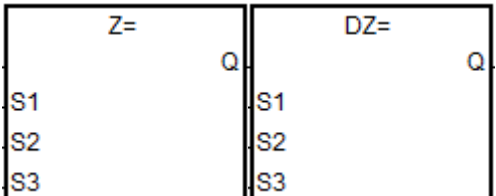

- **S1** : Data source1
- **S2** : Data source2
- **S3** : Comparison result

Taking ANDZ= and DANDZ= for example

# **Explanation:**

- 1. The absolute value of the difference between **S1** and **S2** is compared with the absolute value of **S3**. Take ANDZ= for example. If the comparison result is that the absolute value of the differencebetween  $S_1$  and  $S_2$  is equal to the absolute value of  $S_3$ , the continuity condition of the instruction is met. If the comparison result is that the absolute value of the difference between  $S_1$  and  $S_2$  is not equalto the absolute value of  $S_3$ , the discontinuity condition of the instruction is met.
- 2. Only the 32-bit instruction can use the 32-bit HC device, but not the device E.

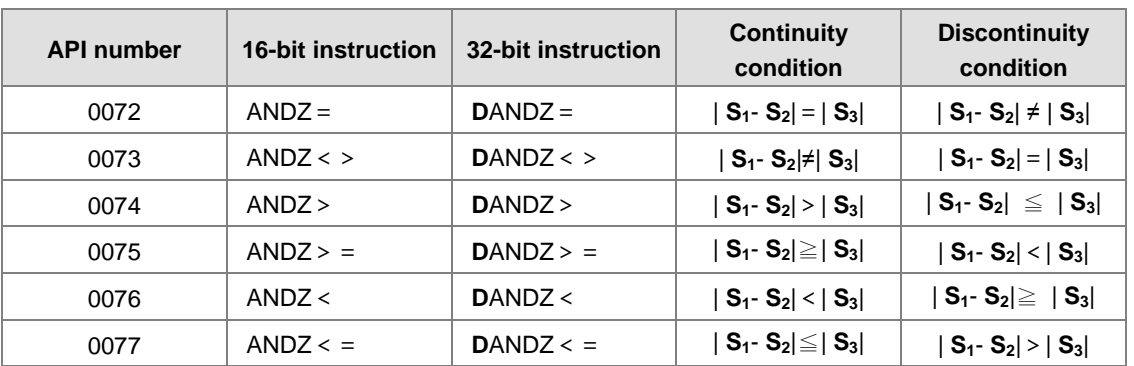

# **Example:**

1. When M0 is ON and the absolute difference of D10 and D11 is greater than 200, Y0.0 is ON. While the absolute difference is less than 200, Y0.0 is OFF.

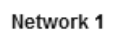

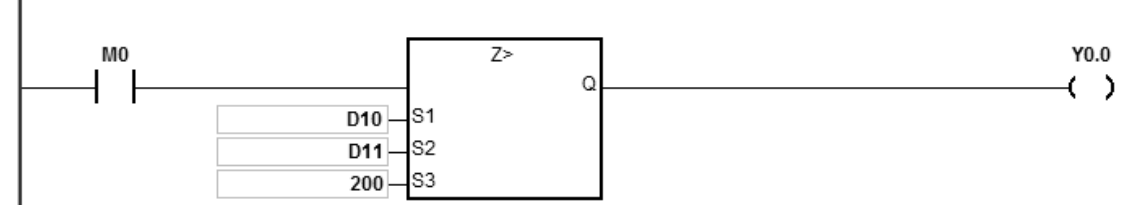

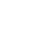

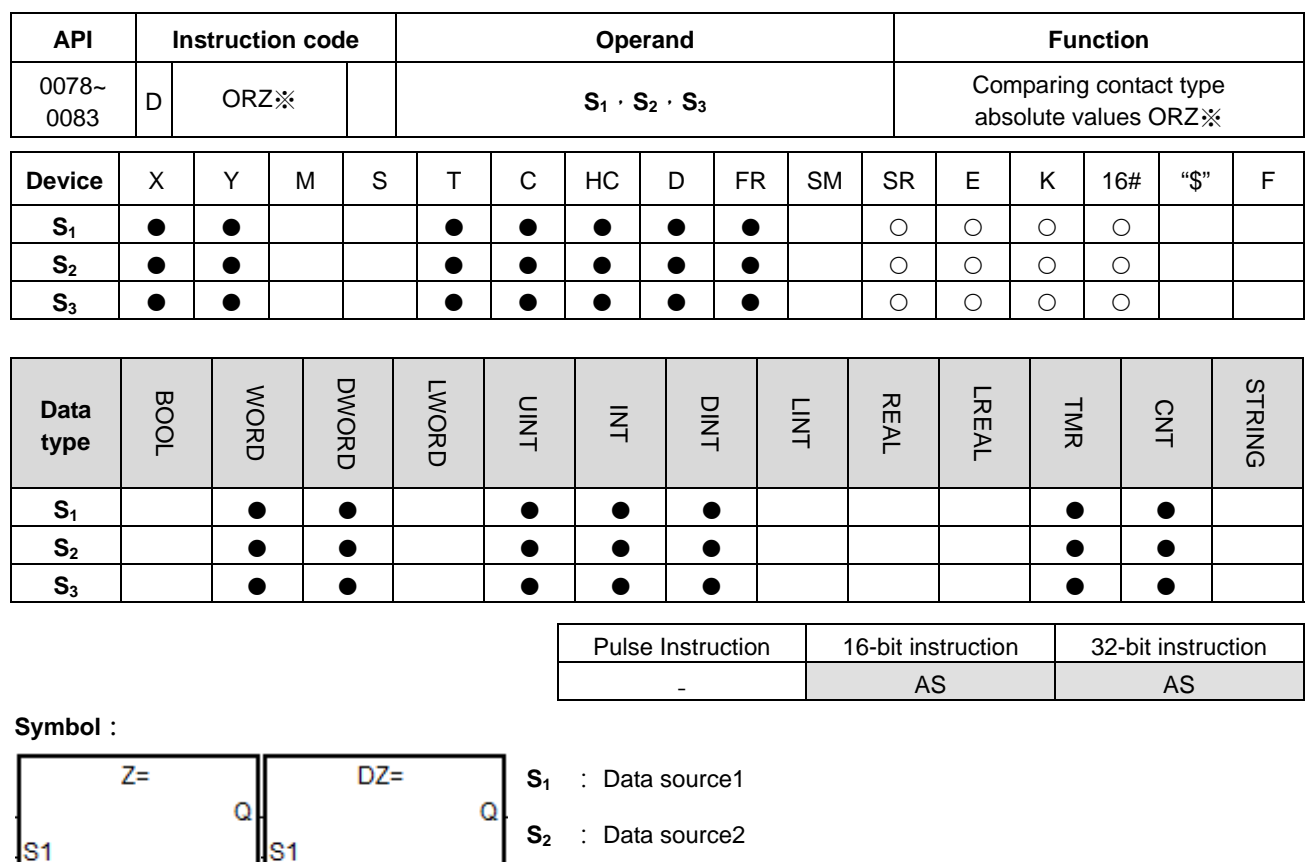

Taking ORZ= and DORZ= for example

S<sub>2</sub>

S3

# **Explanation:**

S<sub>2</sub>

S3

**\_6**

1. The absolute value of the difference between **S1** and **S2** is compared with the absolute value of **S3**. Take ORZ= for example. If the comparison result is that the absolute value of the differencebetween  $S_1$  and  $S_2$  is equal to the absolute value of **S3**, the continuity condition of the instruction is met. If the comparison result is that the absolute value of the difference between  $S_1$  and  $S_2$  is not equalto the absolute value of  $S_3$ , the discontinuity condition of the instruction is met.

**S<sub>3</sub>** : Comparison result

2. Only the 32-bit instruction can use the 32-bit HC device, but not the device E.

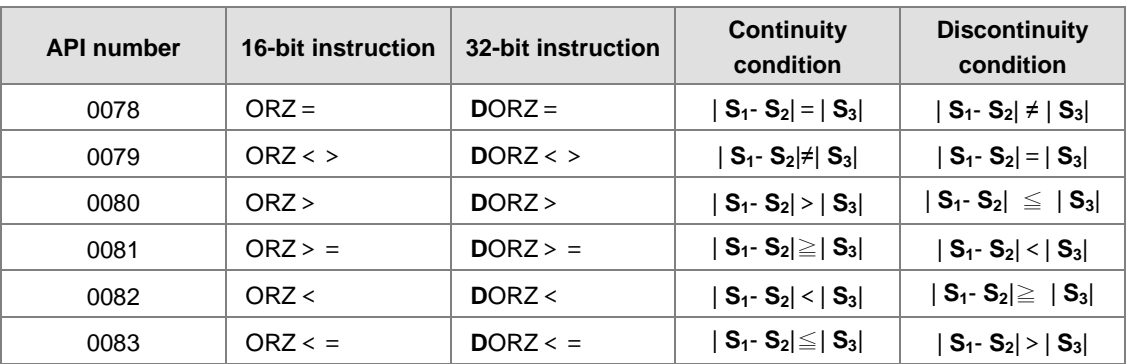

# **Example:**

1. When M0 is ON and the absolute difference of D10 and D11 is greater than 200, Y0.0 is ON. While the absolute difference is less than 200, Y0.0 is OFF.

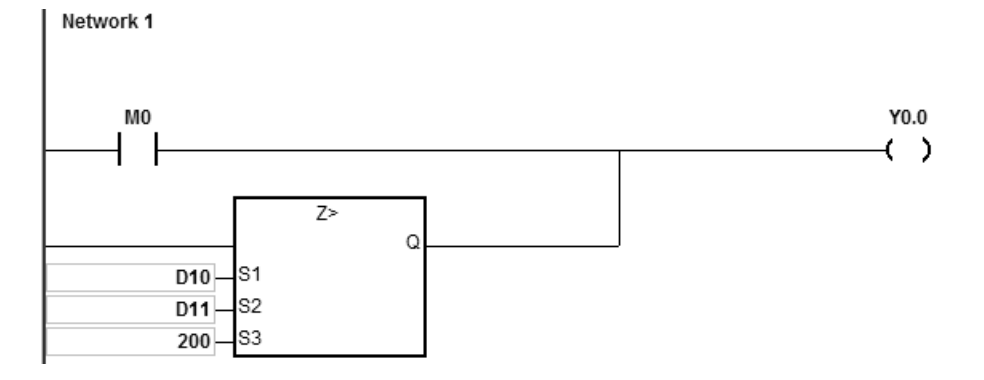

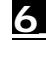

# **6.2 Arithmetic Instructions**

# **6.2.1 List of Arithmetic Instructions**

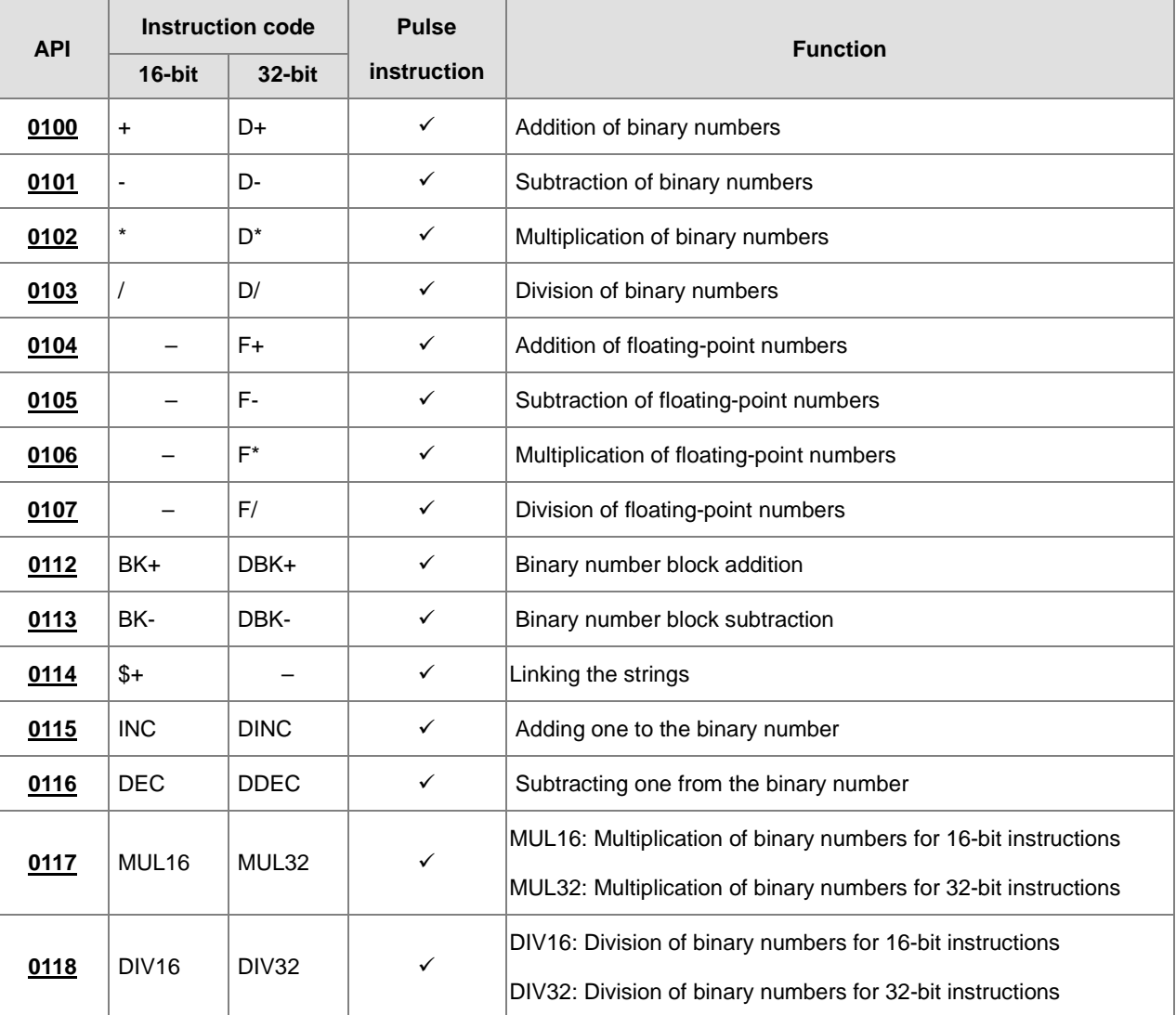

<span id="page-246-0"></span>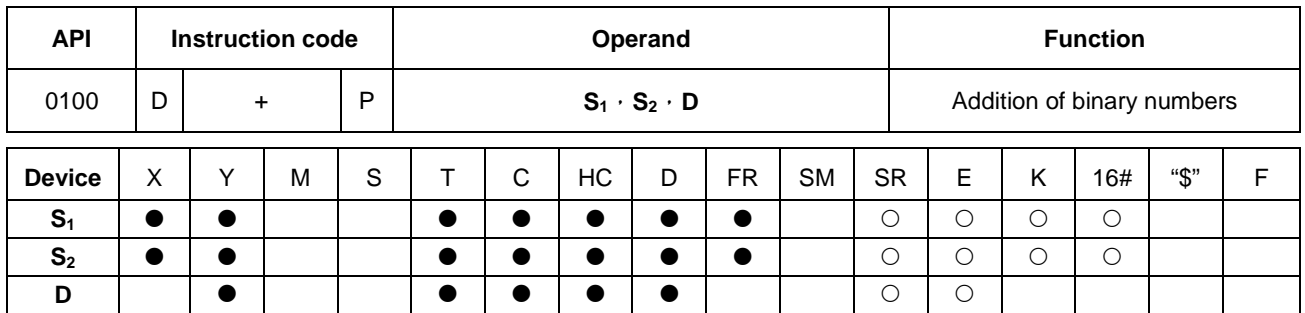

# **6.2.2 Explanation of Arithmetic Instructions**

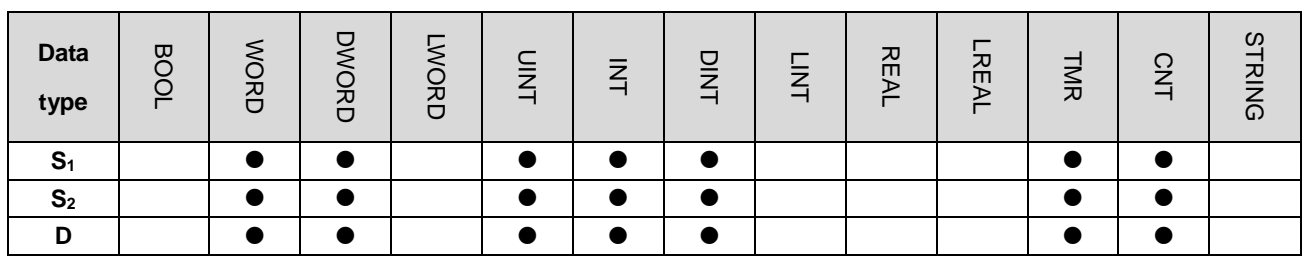

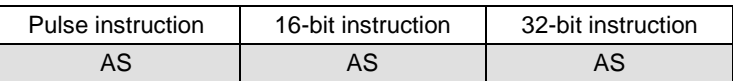

**Symbol:** 

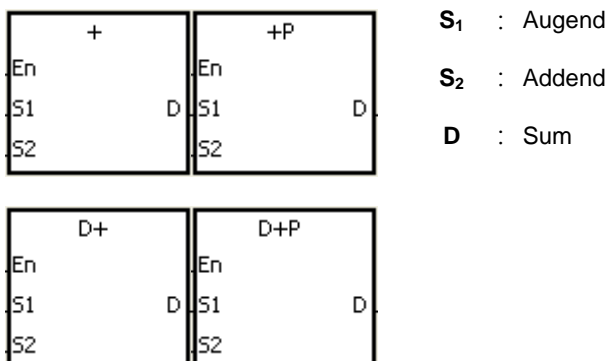

# **Explanation:**

ls2

- 1. The binary value in S<sub>2</sub> is added to the binary value in S<sub>1</sub>, and the sum is stored in D.
- 2. Only the 32-bit instructions can use the 32-bit counter, but not the device E.
- 3. The Flags: SM600 (zero flag), SM601 (borrow flag), and SM602 (carry flag)
- 4. When the operation result is zero, SM600 is ON. Otherwise, it is OFF.
- 5. The addition of 16-bit binary values:

When the operation result exceeds the range of 16-bit binary values, SM602 is ON. Otherwise, it is OFF.

6. The addition of 32-bit binary values:

When the operation result exceeds the range of 32-bit binary values, SM602 is ON. Otherwise, it is OFF.

## **Example 1:**

The addition of 16-bit binary values: When X0.0 is ON, the addend in D10 is added to the augend in D0, and sum is stored in D20.

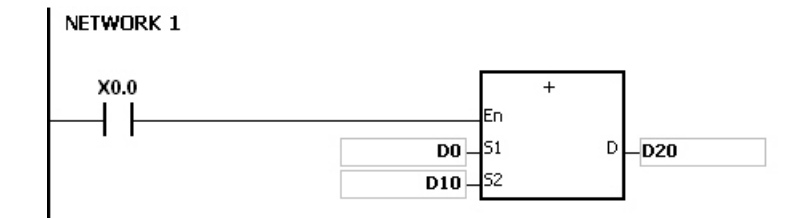

- When the values in D0 and D10 are 100 and 10 respectively, D0 plus D10 equals 110, and 110 is stored in D20.
- When the values in D0 and D10 are 16#7FFF and 16#1 respectively, D0 plus D10 equals 16#8000, and 16#8000 is stored in D20.
- When the values in D0 and D10 are 16#FFFF and 16#1 respectively, D0 plus D10 equals 16#10000. Since the operation result exceeds the range of 16-bit binary values, SM602 is ON, and the value stored in D20 is 16#0. Besides, since the operation result is 16#0, SM600 is ON.

#### **Example 2:**

The addition of 32-bit binary values: When X0.0 is ON, the addend in (D41, D40) is added to the augend in (D31, D30), and sum is stored in (D51, D50). (The data in D30, D40, and D50 is the lower 16-bit data, whereas the data in D31, D41, and D51 is the higher 16-bit data).

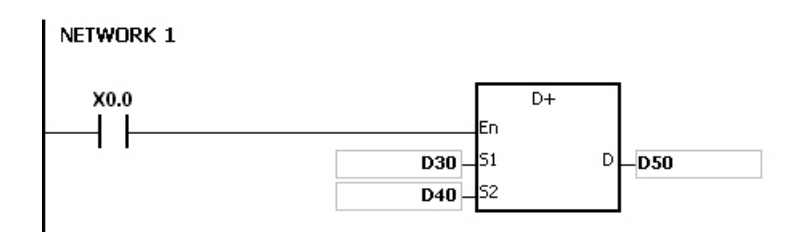

- When the values in (D31, D30) and (D41, D40) are 11111111 and 44444444 respectively, (D31, D30) plus (D41, D40) equals 55555555, and 55555555 is stored in (D51, D50).
- When the values in (D31, D30) and (D41, D40) are 16#80000000 and 16#FFFFFFFF respectively, (D31, D30) plus (D41, D40) equals 16#17FFFFFFF. Since the operation result exceeds the range of 32-bit binary values, SM602 is ON, and the value stored in (D51, D50) is 16#7FFFFFFF.

# **Flag:**

The 16-bit instruction:

- 1. If the operation result is zero, SM600 will be set to ON.
- 2. If the operation result exceeds 65,535, SM602 will be set to ON.

# The 32-bit instruction:

- 1. If the operation result is zero, SM600 will be set to ON.
- 2. If the operation result exceeds 4,294,967,295, SM602 will be set to ON.

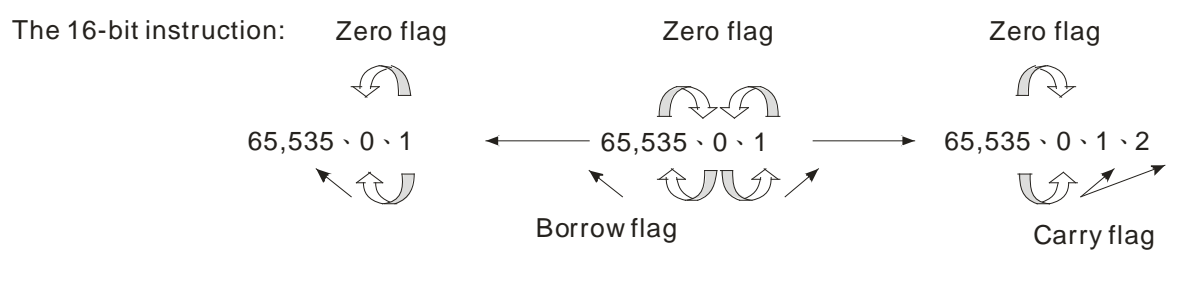

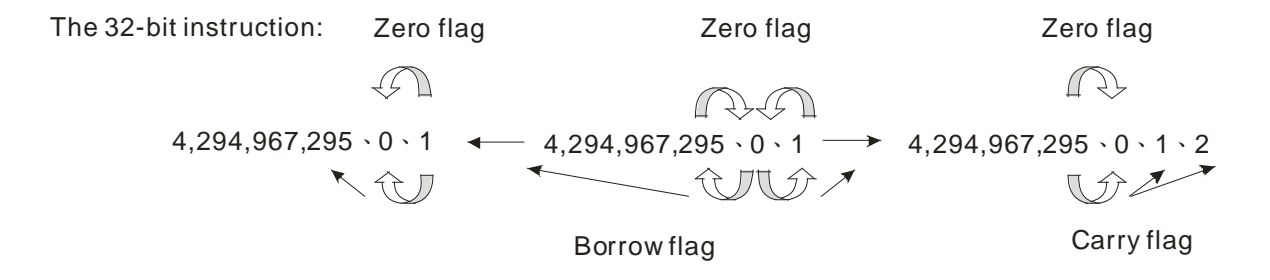

# AS Series Programming Manual

<span id="page-249-0"></span>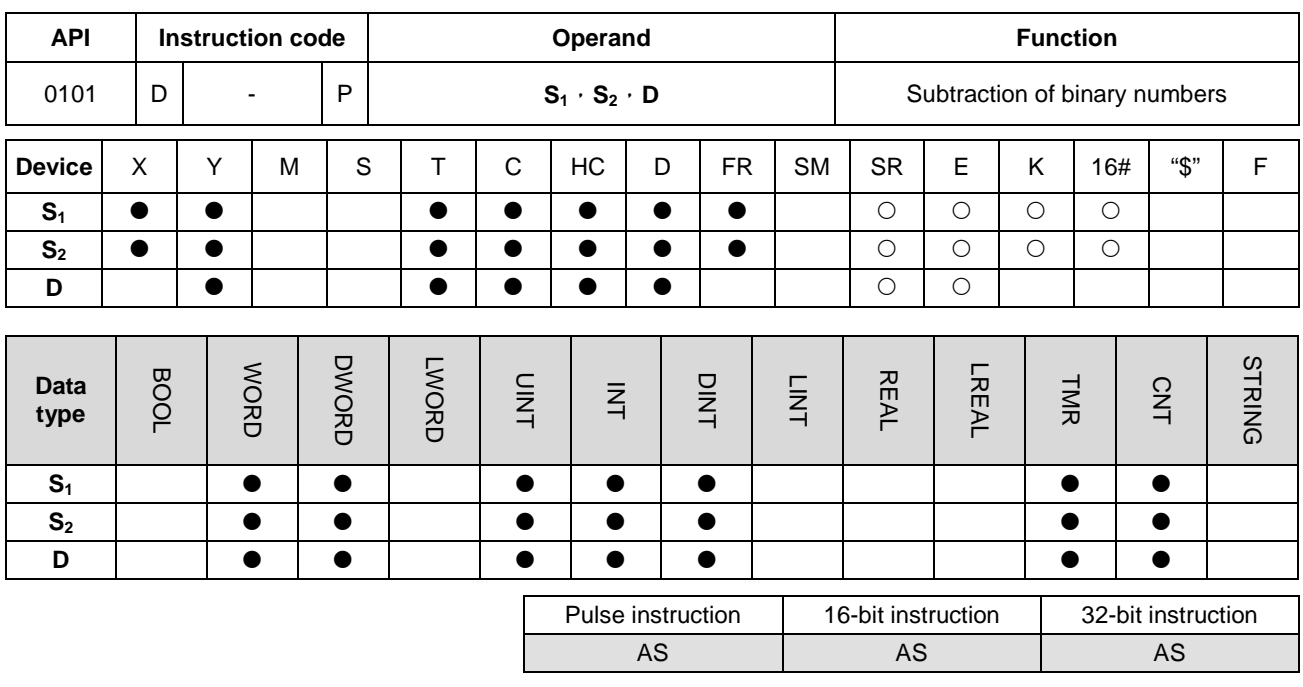

# **Symbol:**

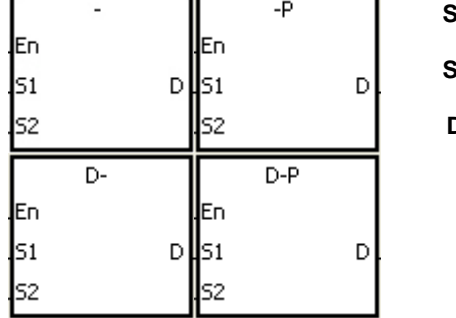

- **S1** : Minuend
	- **S2** : Subtrahend
	- **D** : Difference

# **Explanation:**

- 1. The binary value in  $S_2$  is subtracted from the binary value in  $S_1$ , and the difference is stored in **D**.
- 2. Only the 32-bit instructions can use the 32-bit counter, but not the device E.
- 3. The Flags: SM600 (zero flag), SM601 (borrow flag), and SM602 (carry flag)
- 4. When the operation result is zero, SM600 is ON. Otherwise, it is OFF.
- 5. When a borrow occurs during the arithmetic, SM601 is ON. Otherwise, it is OFF.

## **Example 1:**

The subtraction of 16-bit binary values: When X0.0 is ON, the subtrahend in D10 is subtracted from the minuend in D0, and the difference is stored in D20.

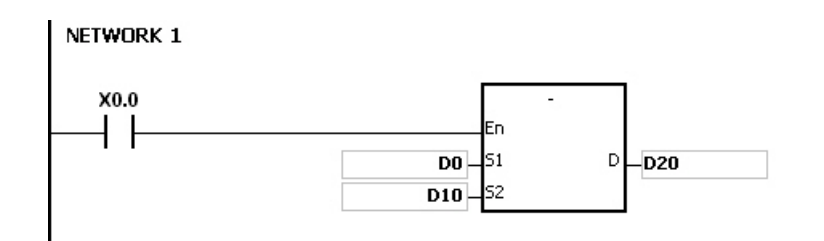

- When the values in D0 and D10 are 100 and 10 respectively, D0 minus D10 leaves 90, and 90 is stored in D20.
- When the values in D0 and D10 are 16#8000 and 16#1 respectively, D0 minus D10 leaves 16#7FFF, and 16#7FFF is stored in D20.
- When the values in D0 and D10 are 16#1 and 16#2 respectively, D0 minus D10 leaves 16#FFFF. Since the borrow occurs during the arithmetic, SM601 is ON, and the value stored in D20 is 16#FFFF.
- When the values in D0 and D10 are 16#0 and 16#FFFF respectively, D0 minus D10 leaves 16#F0001. Since the borrow occurs during the arithmetic, SM601 is ON, and the value stored in D20 is 16#1.

# **Example 2::**

The addition of 32-bit binary values: When X0.0 is ON, the subtrahend in (D41, D40) is subtracted from the minuend in (D31, D30), and sum is stored in (D51, D50). (The data in D30, D40, and D50 is the lower 16-bit data, whereas the data in D31, D41, and D51 is the higher 16-bit data).

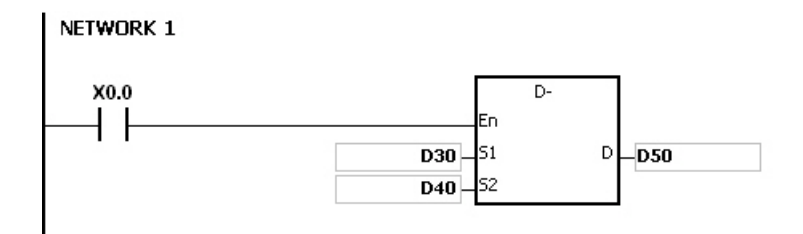

- When the values in (D31, D30) and (D41, D40) are 55555555 and 11111111 respectively, (D31, D30) minus (D41, D40) D10 leaves 44444444, and 44444444 is stored in (D51, D50).
- When the values in (D31, D30) and (D41, D40) are 16#80000000 and 16#FFFFFFFF respectively, (D31, D30) minus (D41, D40) leaves 16#F80000001. Since the borrow occurs during the arithmetic, SM601 is ON, and the value stored in (D51, D50) is 16#80000001.

<span id="page-251-0"></span>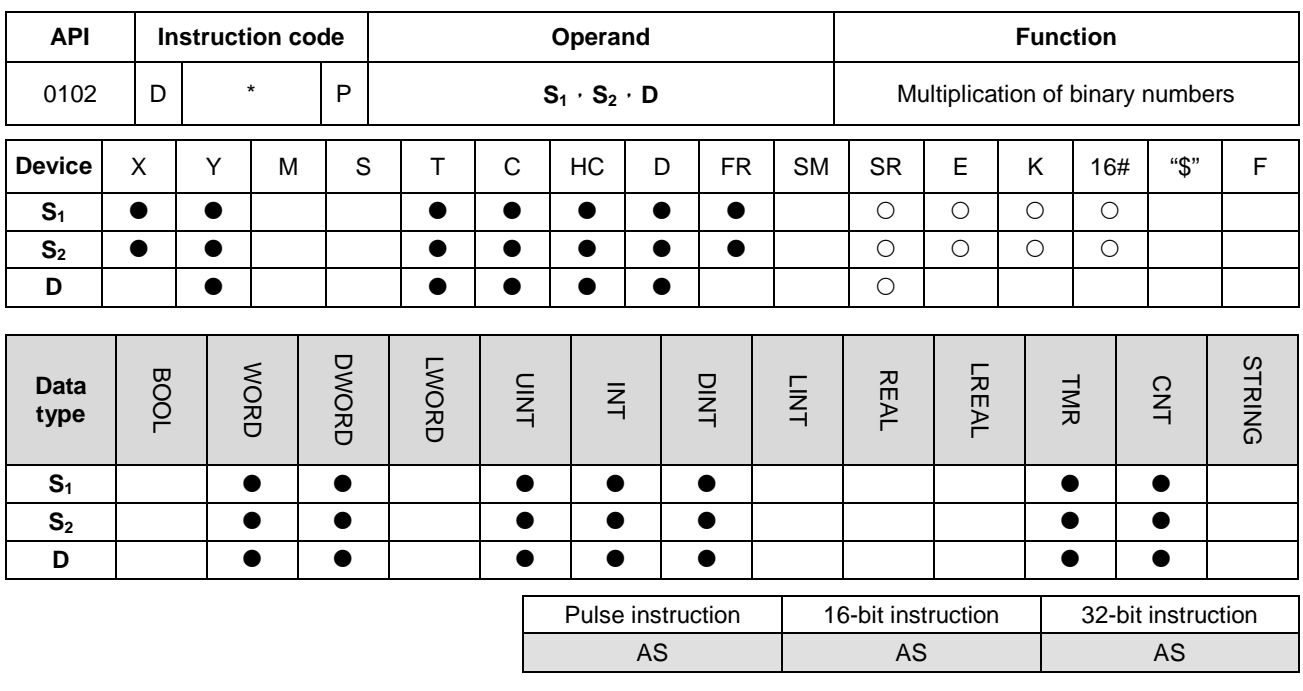

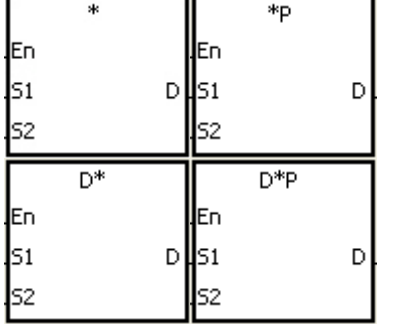

- **S1** : Multiplicand
- **S2** : Multiplier
- **D** : Product

# **Explanation:**

- 1. The signed binary value in **S1** is multiplied by the singed binary value in **S2**, and the product is stored in **D**.
- 2. Only the instruction D\* can use the 32-bit counter.
- 3. The multiplication of 16-bit binary values:

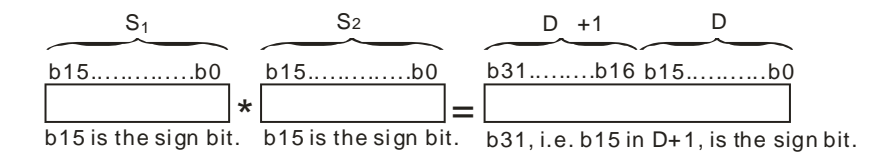

The product is a 32-bit value, and is stored in the register (D+1, D), which is composed of 32 bits. When the sign bit b31 is 0, the product is a positive value. When the sign bit b31 is 1, the product is a negative value.
## 4. The multiplication of 32-bit binary values:

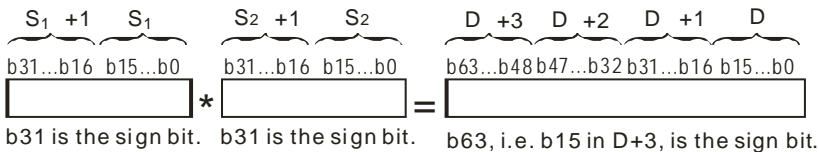

The product is a 64-bit value, and is stored in the register (D+3, D+2, D+1, D0), which is composed of 64 bits. When the sign bit b63 is 0, the product is a positive value. When the sign bit b63 is 1, the product is a negative value.

#### **Example:**

The 16-bit value in D0 is multiplied by the 16-bit value in D10, and the 32-bit product is stored in (D21, D20). The data in D21 is the higher 16-bit data, whereas the data in D20 is the lower 16-bit data. Whether the result is a positive value or a negative value depends on the state of the highest bit b31. When b31 is OFF, the result is a positive value. When b31 is ON, the result is a negative value.

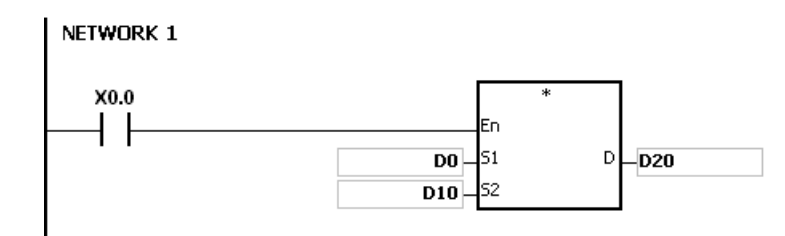

D0×D10=(D21, D20)

16-bit value×16-bit value=32-bit value

**6\_**

6-53

## AS Series Programming Manual

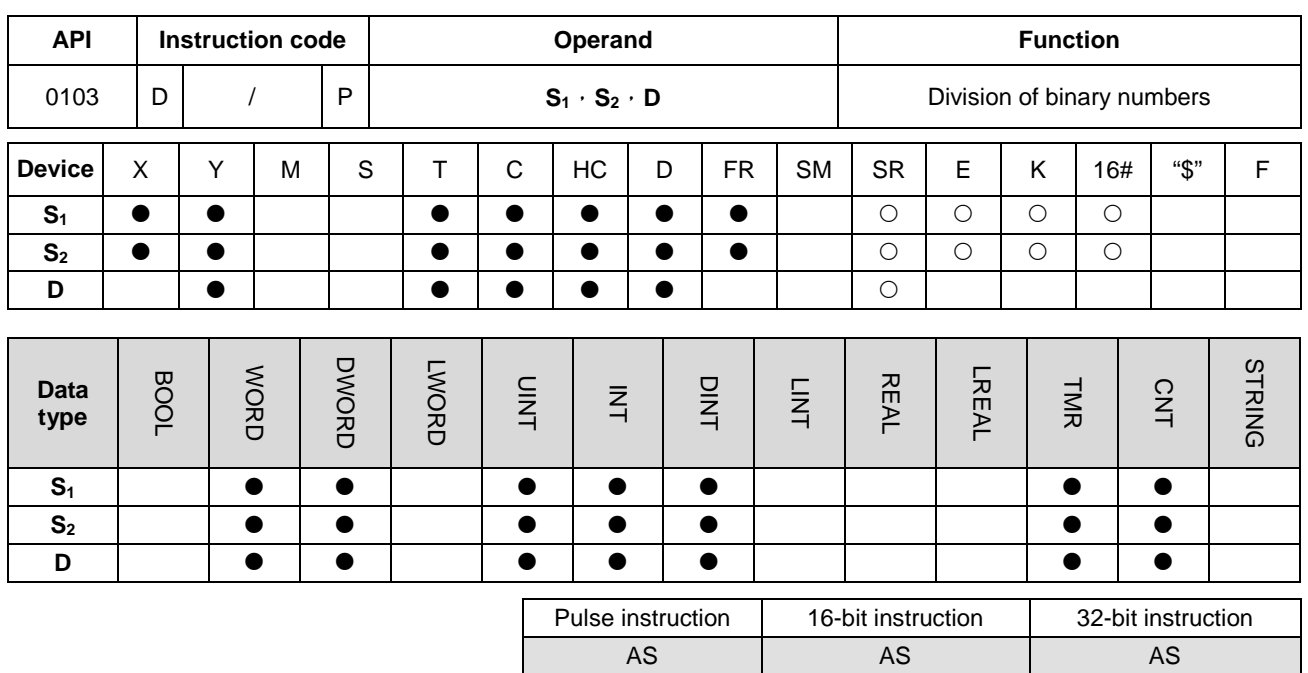

## **Symbol:**

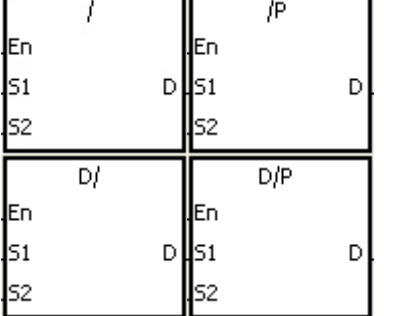

**S1** : Dividend

**S2** : Divisor

**D** : Quotient; remainder

## **Explanation:**

- 1. The singed binary value in S<sub>1</sub> is divided by the signed binary value in S<sub>2</sub>. The quotient and the remainder are stored in **D**.
- 2. Only the 32-bit instructions can use the 32-bit counter.
- 3. When the sign bit is 0, the value is a positive one. When the sign bit is 1, the value is a negative one.
- 4. The division of 16-bit values:

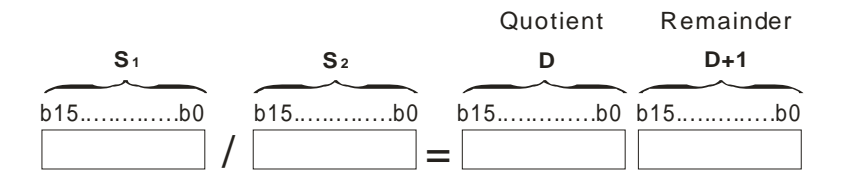

The operand **D** occupies two consecutive devices. The quotient is stored in **D**, and the remainder is stored in **D**+1.

## 5. The division of 32-bit values:

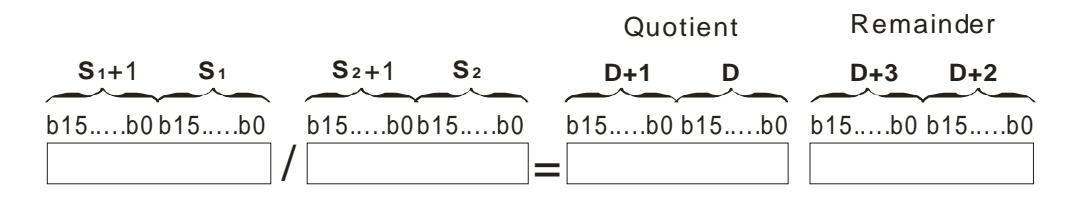

The operand **D** occupies two devices. The quotient is stored in (**D**+1, **D)**, and the remainder is stored in (**D**+3, **D**+2).

#### **Example:**

When X0.0 is ON, the dividend in D0 is divided by the divisor in D10, the quotient is stored in D20, and the remainder is stored in D21. Whether the result is a positive value or a negative value depends on the state of the highest bit.

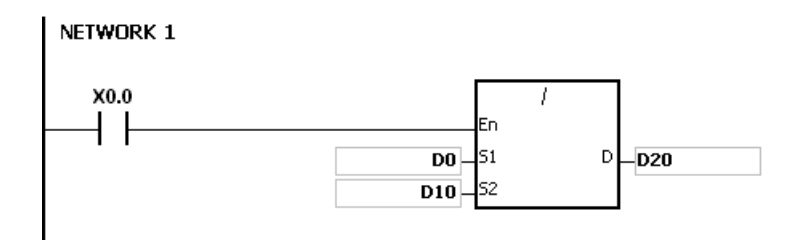

#### **Additional remark:**

- 1. If the device exceeds the range, the instruction is not executed, SM0 is ON, and the error code in SR0 is 16#2003.
- 2. If the divisor is 0, the instruction is not executed, SM0 is ON, and the error code in SR0 is 16#2012.
- 3. If the operand **D** used during the execution of the 16-bit instruction is declared in ISPSoft, the data type will be ARRAY [2] of WORD/INT.
- 4. If the operand **D** used during the execution of the 32-bit instruction is declared in ISPSoft, the data type will be ARRAY [2] of DWORD/DINT.

**6\_**

## AS Series Programming Manual

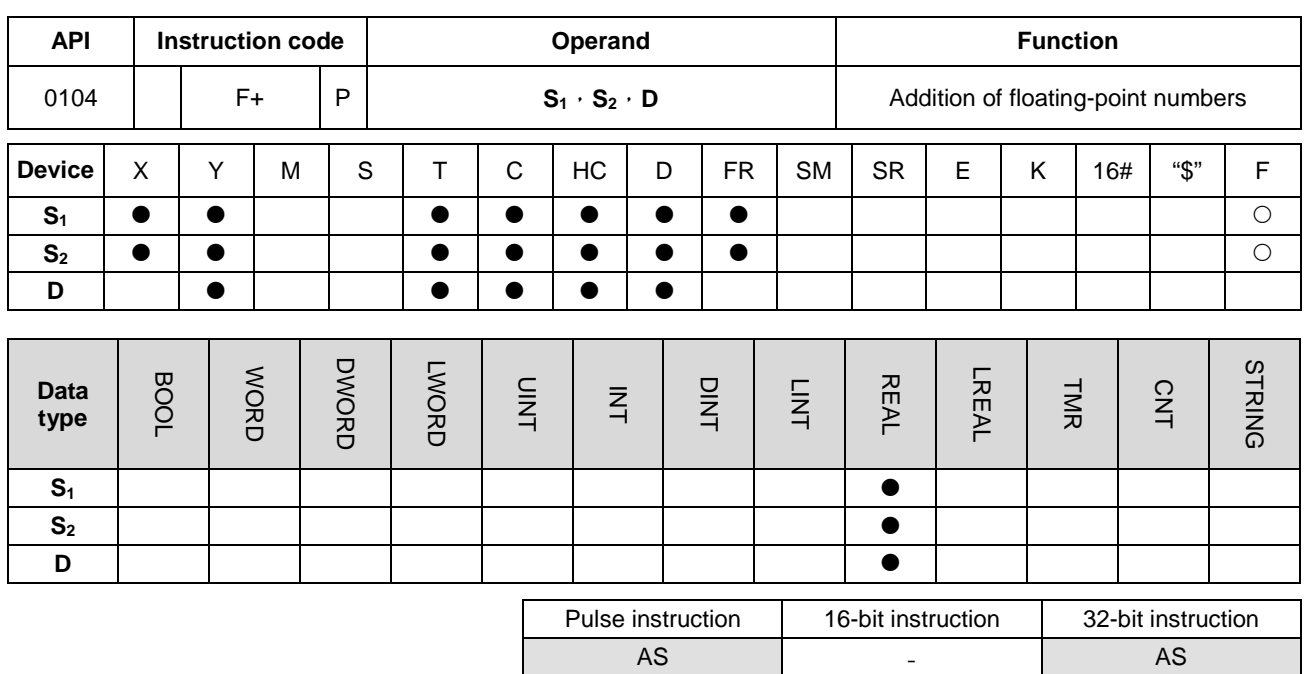

#### **Symbol:**

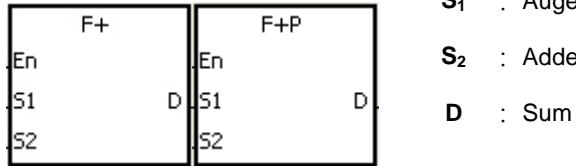

- **S1** : Augend
- **S2** : Addend

#### **Explanation:**

- 1. This instruction is an operation for the addition of 32-bit single-precision floating-point numbers.
- 2. The floating-point number in  $S_2$  is added to the floating-point number in  $S_1$ , and the sum is stored in **D**.
- 3. The Flags: SM600 (zero flag), SM601 (borrow flag), and SM602 (carry flag)
	- When the operation result is zero, SM600 is ON. Otherwise, it is OFF.
	- When the absolute value of the operation result is less than the value which can be represented by the minimum floating-point number, the value in **D** is 16#FF800000 and SM601 is ON.
	- When the absolute value of the operation result is larger than the value which can be represented by the maximum floating-point number, the value in **D** is 16#7F800000 and SM602 is ON.

#### **Example:**

The addition of single-precision floating-point numbers: When X0.0 is ON, the addend 16#4046B852 in (D21, D20) is added to the augend 16#3FB9999A in (D11, D10), and the sum 16#4091C28F is stored in (D31, D30). 16#4046B852, 16#3FB9999A, and 16#4091C28F represent the floating point numbers 3.105, 1.450, and 4.555 respectively.

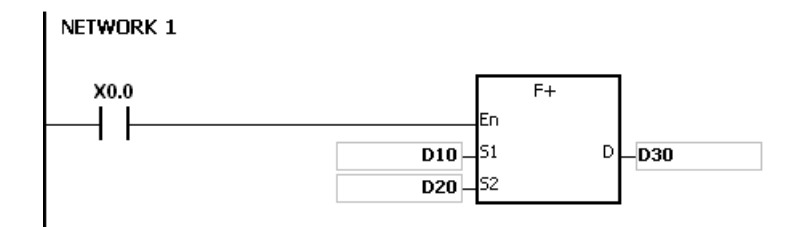

## **Additional remark:**

If the value in S<sub>1</sub> or the value in S<sub>2</sub> exceeds the range of values which can be represented by the floating-point numbers, the instruction is not executed, SM0 is ON, and the error code in SR0 is 16#2013.

**6\_**

## AS Series Programming Manual

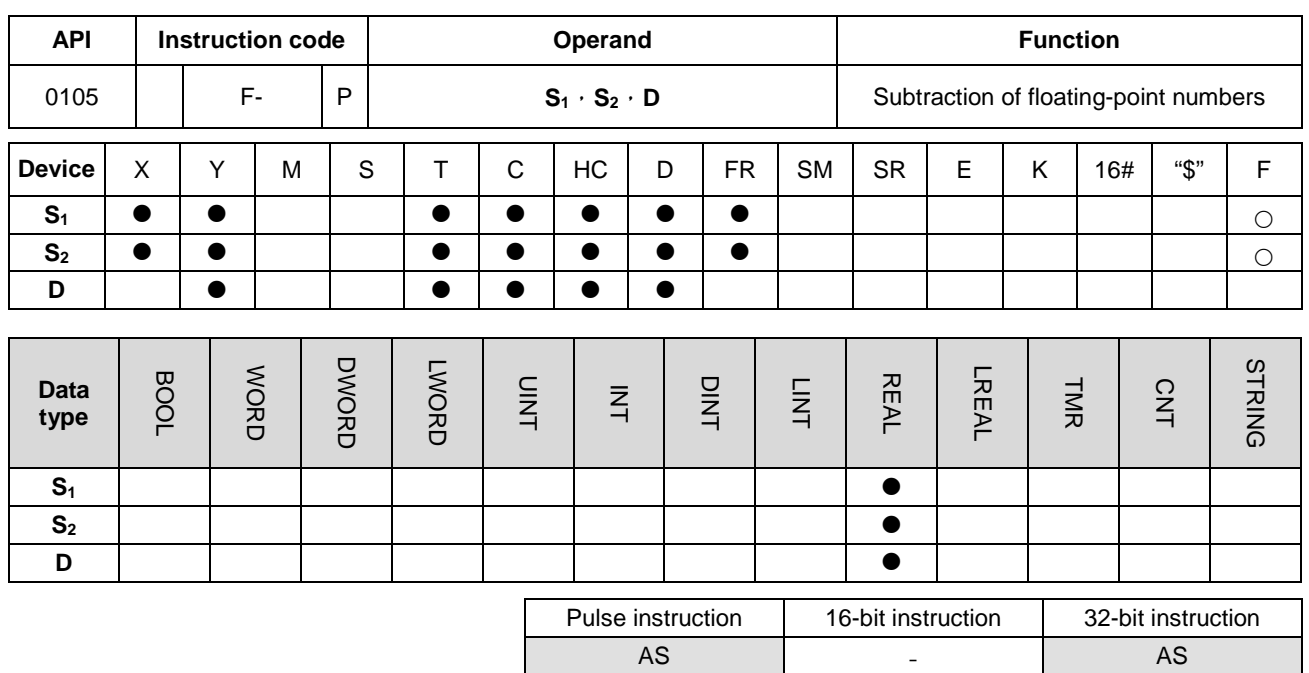

#### **Symbol:**

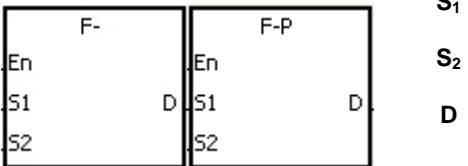

- **S1** : Minuend
	- **S2** : Subtrahend
	- **D** : Difference

## **\_6**

## **Explanation:**

- 1. This instruction is an operation for the subtraction of 32-bit single-precision floating-point numbers.
- 2. The floating-point number in  $S_2$  is subtracted from the floating-point number in  $S_1$ , and the difference is store in **D**.
- 3. The Flags: SM600 (zero flag), SM601 (borrow flag), and SM602 (carry flag)
	- When the operation result is zero, SM600 is ON.
	- When the absolute value of the operation result is less than the value which can be represented by the minimum floating-point number, the value in **D** is 16#FF800000 and SM601 is ON.
	- When the absolute value of the operation result is larger than the value which can be represented by the maximum floating-point number, the value in **D** is 16#7F800000 and SM602 is ON.

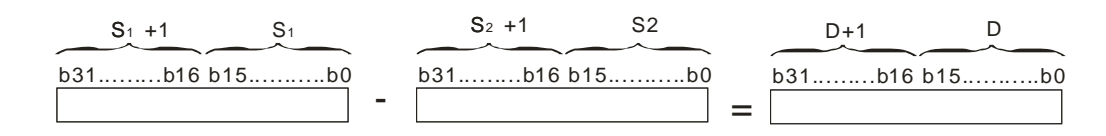

## **Example:**

The subtraction of 32-bit single-precision floating-point numbers: When X0.0 is ON, the subtrahend in (D21, D20) is subtracted from the minuend in (D21, D20), and the difference is stored in (D31, D30).

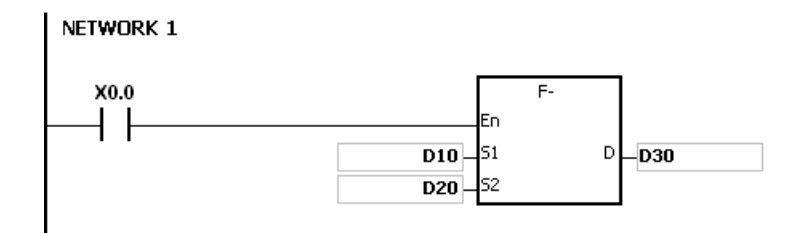

## **Additional remark:**

If the value in S<sub>1</sub> or the value in S<sub>2</sub> exceeds the range of values which can be represented by the floating-point numbers, the instruction is not executed, SM0 is ON, and the error code in SR0 is 16#2013.

## AS Series Programming Manual

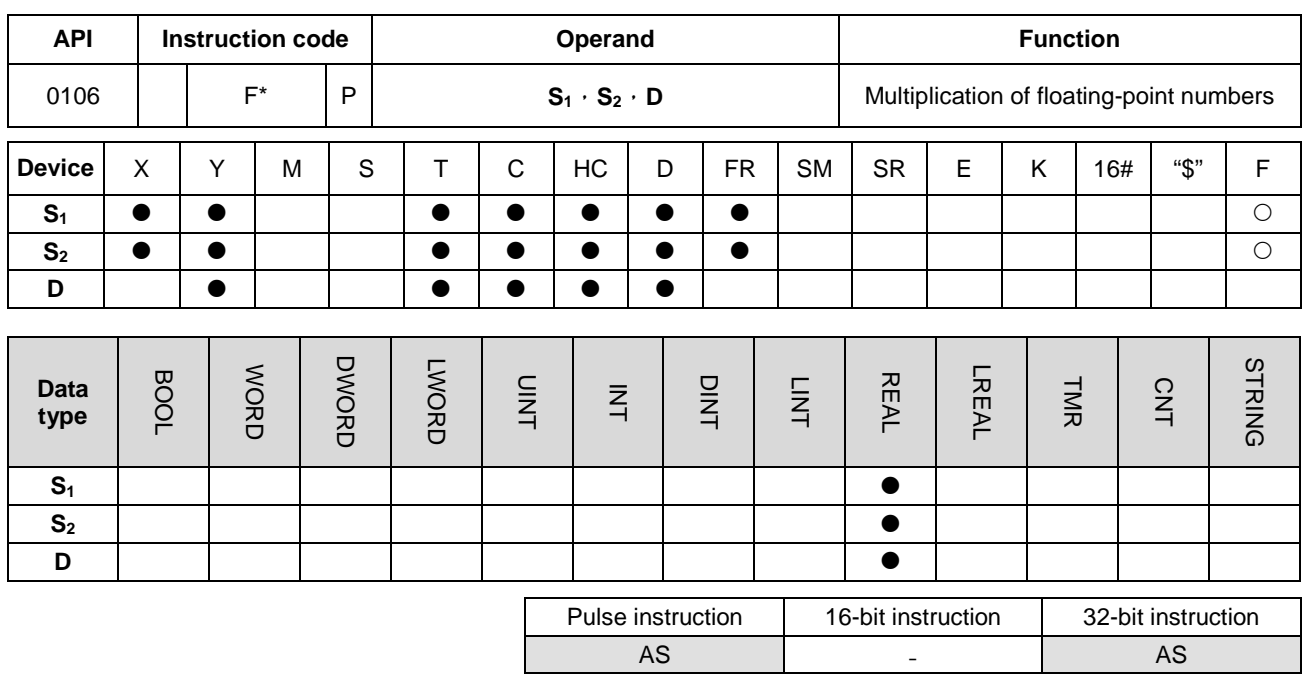

#### **Symbol:**

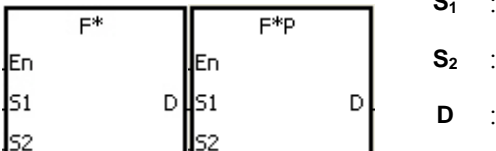

**Multiplicand** 

**D** : Product

**Multiplier** 

# **\_6**

## **Explanation:**

- 1. This instruction is an operation for the multiplication of 32-bit single-precision floating-point numbers.
- 2. The floating-point number in  $S_1$  is multiplied by the floating-point number in  $S_2$ , and the product is stored in **D**.
- 3. The Flags: SM600 (zero flag), SM601 (borrow flag), and SM602 (carry flag)
	- When the operation result is zero, SM600 is ON.
	- When the absolute value of the operation result is less than the value which can be represented by the minimum floating-point number, the value in **D** is 16#FF800000 and SM601 is ON.
	- When the absolute value of the operation result is larger than the value which can be represented by the maximum floating-point number, the value in **D** is 16#7F800000 and SM602 is ON.

b31.........b16 <sup>=</sup> b15...........b0 D+1 D b31.........b16 b15...........b0 S1 +1 b31.........b16 b15...........b0 S1 S2 +1 S2 \*

## **Example:**

The multiplication of 32-bit single-precision floating-point numbers: When X0.0 is ON, the multiplicand 32.5 is multiplied by the multiplier in (D1, D0), and the product is stored in (D11, D10).

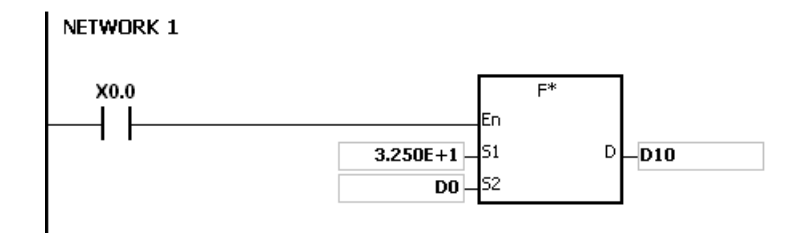

## **Additional remark:**

If the value in S<sub>1</sub> or the value in S<sub>2</sub> exceeds the range of values which can be represented by the floating-point numbers, the instruction is not executed, SM0 is ON, and the error code in SR0 is 16#2013.

## AS Series Programming Manual

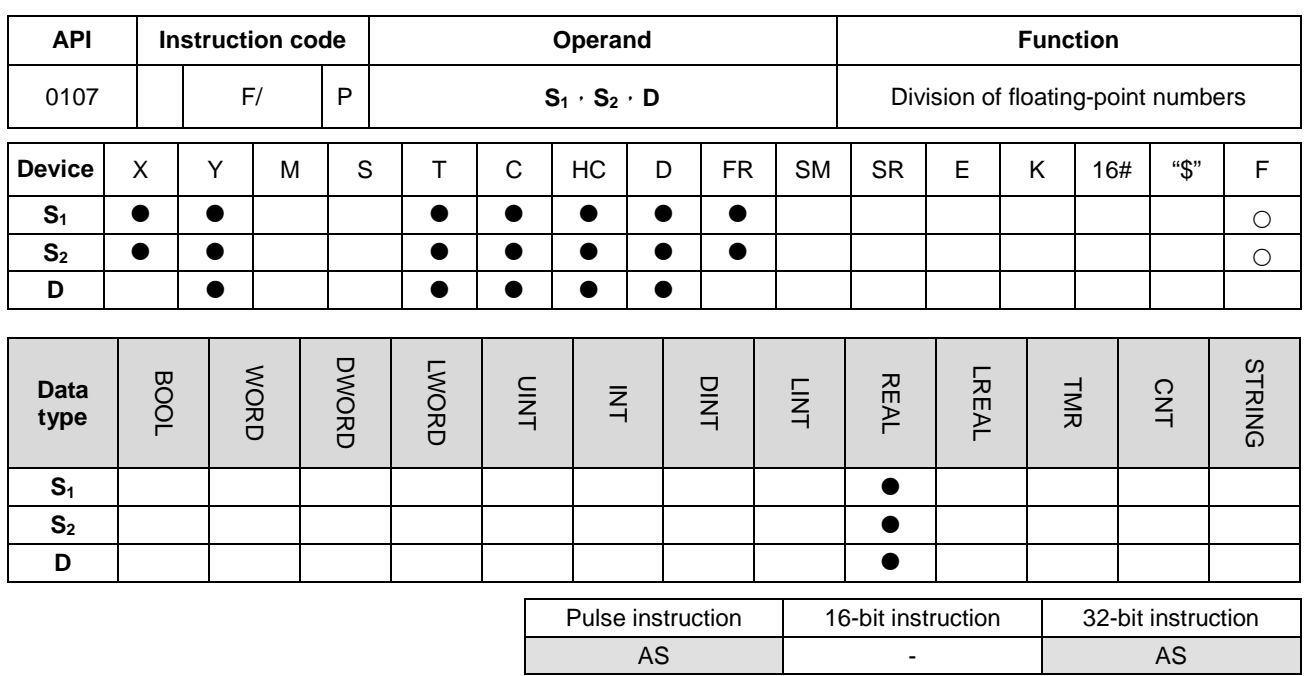

#### **Symbol:**

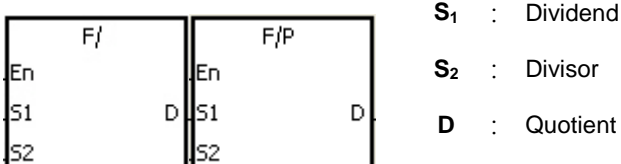

## **\_6**

## **Explanation:**

- 1. This instruction is an operation for the division of 32-bit single-precision floating-point numbers.
- 2. The single-precision floating-point number in  $S_1$  is divided by the single-precision flaoting-point number in  $S_2$ . The quotient is stored in **D**.
- 3. The Flags: SM600 (zero flag), SM601 (borrow flag), and SM602 (carry flag)
	- When the operation result is zero, SM600 is ON.
	- When the absolute value of the operation result is less than the value which can be represented by the minimum floating-point number, the value in **D** is 16#FF800000 and SM601 is ON.
	- When the absolute value of the operation result is larger than the value which can be represented by the maximum floating-point number, the value in **D** is 16#7F800000 and SM602 is ON.

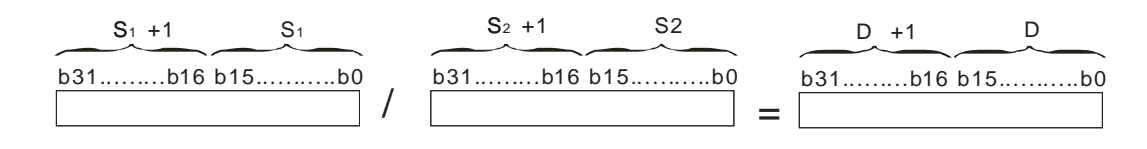

## **Example:**

The division of 32-bit single-precision floating-point numbers: When X0.0 is ON, the dividend in (D1, D0) is divided by the divisor 100.7, and the quotient is stored in (D11, D10).

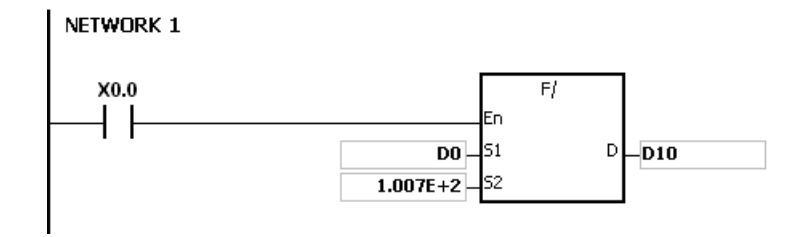

- 1. If the divisor is 0, the instruction is not executed, SM0 is ON, and the error code in SR0 is 16#2012.
- 2. If the value in S<sub>1</sub> or the value in S<sub>2</sub> exceeds the range of values which can be represented by the floating-point numbers, the instruction is not executed, SM0 is ON, and the error code in SR0 is 16#2013.

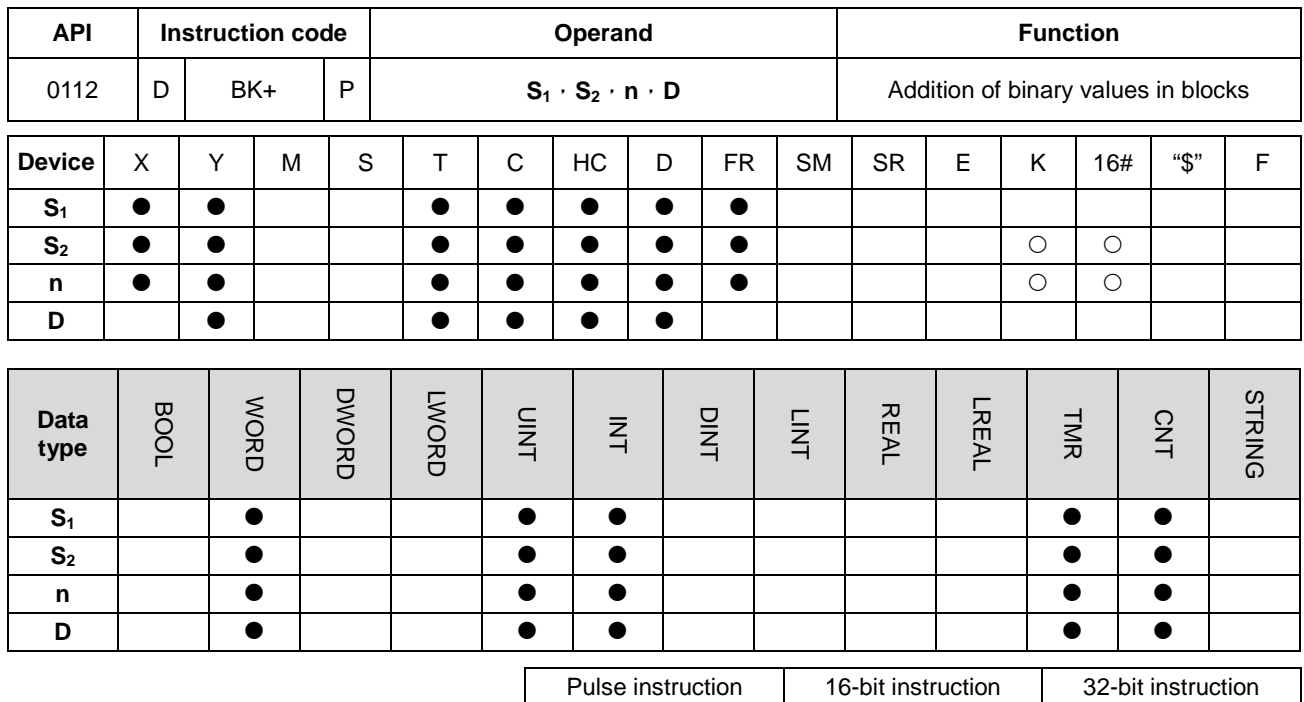

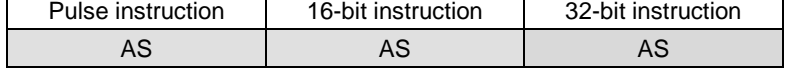

#### **Symbol:**

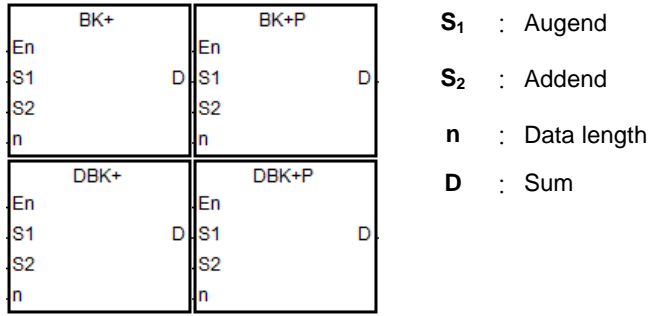

#### **Explanation:**

- 1. **n** pieces of data in devices starting from  $S_2$  are added to those in devices starting from  $S_1$ . The augends and the addends are binary values, and the sums are stored in **D**.
- 2. The operand n should be within the range between 1 and 256.
- 3. Only the 32-bit instructions can use the 32-bit counter.
- 4. When the operation result is zero, SM600 is ON.
- 5. For the 16-bit instructions, when the operation result is less than –32,768, SM601 is ON.
- 6. For the 16-bit instructions, when the operation result is larger than 32,767, SM602 is ON.
- 7. For the 32-bit instructions, when the operation result is less than–21,474,836,488, SM601 is ON.
- 8. For the 32-bit instructions, when the operation result is larger than 2,147,483,647, SM602 is ON.

9. Take the 16-bit instruction as an example, when the operand S<sub>2</sub> is a device (not a constant or a hexadecimal value):

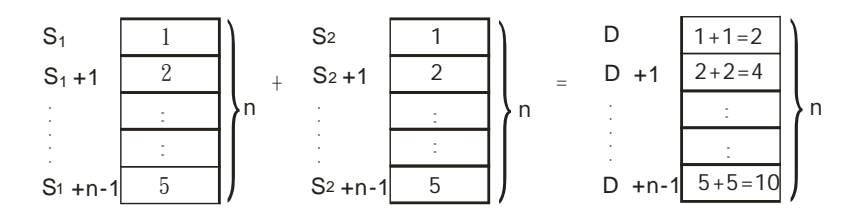

10. Take the 16-bit instruction as an example, when the operand S<sub>2</sub> is a constant or a hexadecimal value:

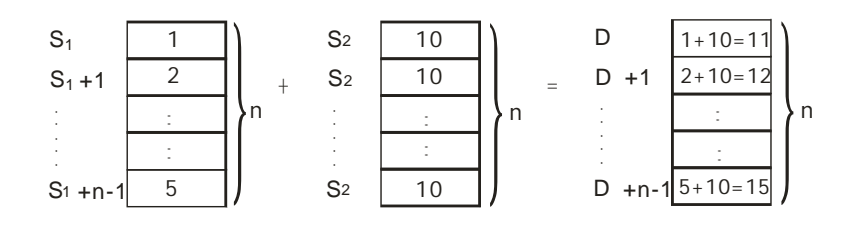

## **Example 1:**

When X0.0 is ON, the binary values in D10~D14 are added to the binary values in D0~D4, and the sums are stored

in D100~D104.

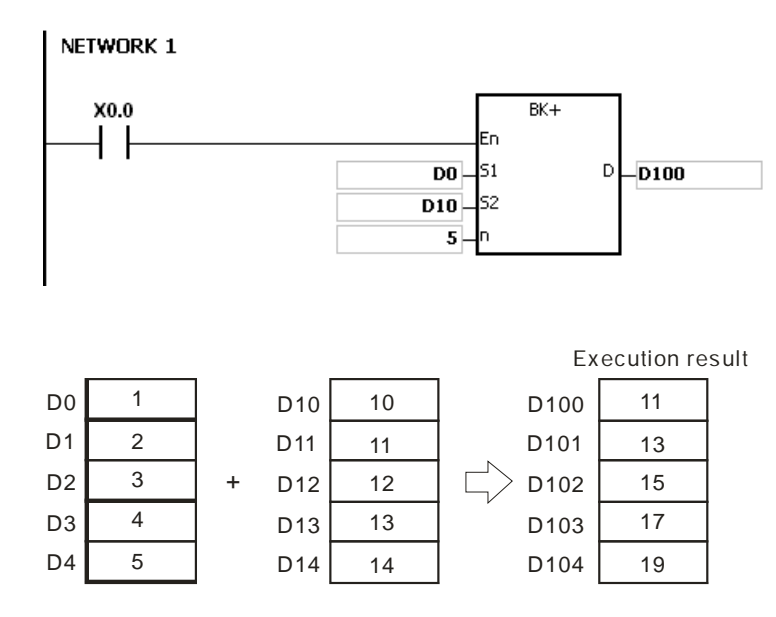

#### **Example 2:**

When X0.0 is ON, the addend 10 is added to the binary values in D0~D4, and the sums are stored in D100~D104.

**6\_**

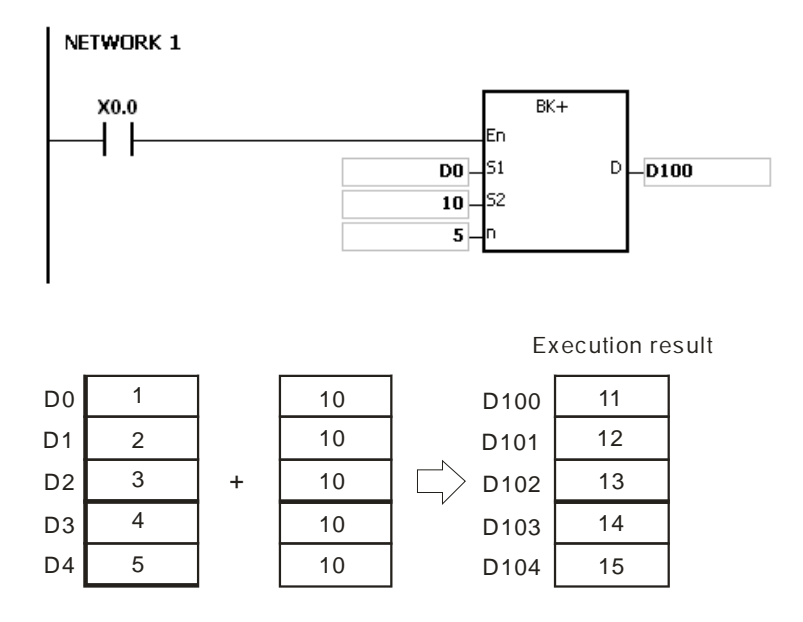

- 1. For the 16-bit instructions, if the devices **S1**~**S1**+**n**-1, **S2**~**S2**+**n**-1, or **D~D**+**n**-1 exceed the device range, the instruction is not executed, SM is ON, and the error code in SR0 is 16#2003.
- 2. For the 32-bit instructions, if the devices **S1**~**S1**+2\***n**-1, **S2**~**S2**+2\***n**-1, or **D~D**+2\***n**-1 exceed the device range, the instruction is not executed, SM is ON, and the error code in SR0 is 16#2003.
- 3. If n<1 or n>256, the instruction is not executed, SM0 is ON, and the error code in SR0 is 16#200B.
- 4. For the 16-bit instructions, if **S1**~**S1**+**n**-1 overlap **D~D**+**n**-1, the instruction is not executed, SM0 is ON, and the error code in SR0 is 16#200C.
- 5. For the 32-bit instructions, if **S1**~**S1**+2\***n**-1 overlap **D**~**D**+2\***n**-1, the instruction is not executed, SM0 is ON, and the error code in SR0 is 16#200C.
- 6. For the 16-bit instructions, if **S2**~**S2**+**n**-1 overlap **D~D**+**n**-1, the instruction is not executed, SM0 is ON, and the error code in SR0 is 16#200C.
- 7. For the 32-bit instructions, if  $S_2 \sim S_2 + 2 \cdot n 1$  overlap  $D \sim D + 2 \cdot n 1$ , the instruction is not executed, SM0 is ON, and the error code in SR0 is 16#200C.

AS | AS | AS

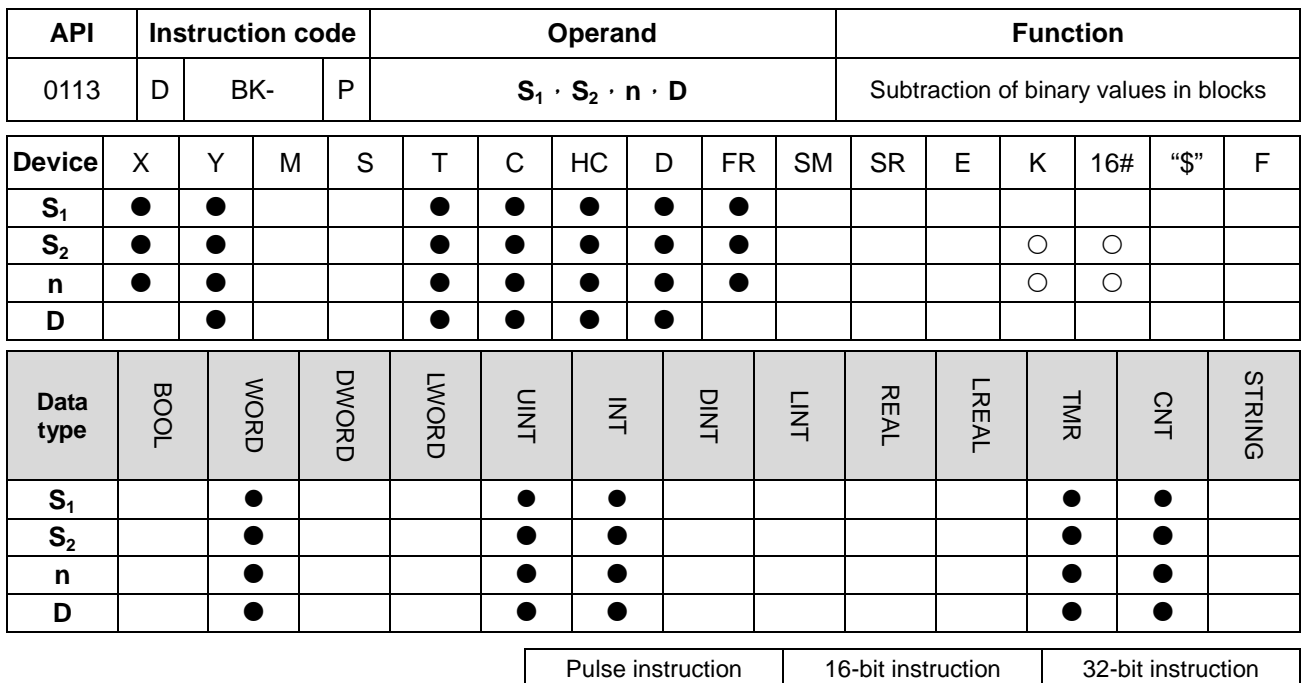

## **Symbol:**

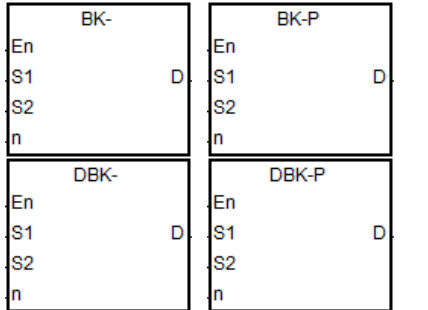

- **S1** : Minuend
- S<sub>2</sub> : Subtrahend
- **n** : Data length
- **D** : Difference

## **Explanation:**

- 1. **n** pieces of data in devices starting from S<sub>2</sub> are subtracted to those in devices starting from S<sub>1</sub>. The minuends and the subtrahends are binary values, and the differences are stored in **D**.
- 2. The operand n should be within the range between 1 and 256.
- 3. Only the 32-bit instructions can use the 32-bit counter.
- 4. When the operation result is zero, SM600 is ON.
- 5. For the 16-bit instructions, when the operation result is less than –32,768, SM601 is ON.
- 6. For the 16-bit instructions, when the operation result is larger than 32,767, SM602 is ON.
- 7. For the 32-bit instructions, when the operation result is less than–21,474,836,488, SM601 is ON.

8. For the 32-bit instructions, when the operation result is larger than 2,147,483,647, SM602 is ON.

9. Take the 16-bit instruction as an example, when the operand S<sub>2</sub> is a device (not a constant or a hexadecimal value):

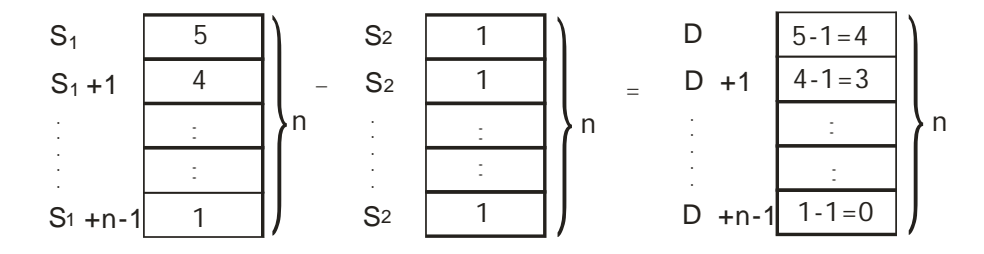

10. Take the 16-bit instruction as an example, when the operand S<sub>2</sub> is a constant or a hexadecimal value:

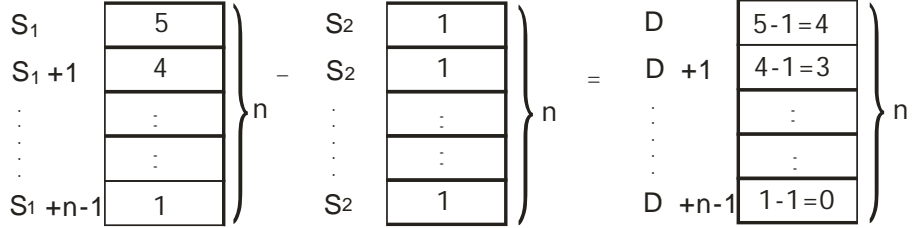

#### **Example 1:**

When X0.0 is ON, the binary values in D10~D14 are subtracted from the binary values in D0~D4, and the differences are stored in D100~D104.

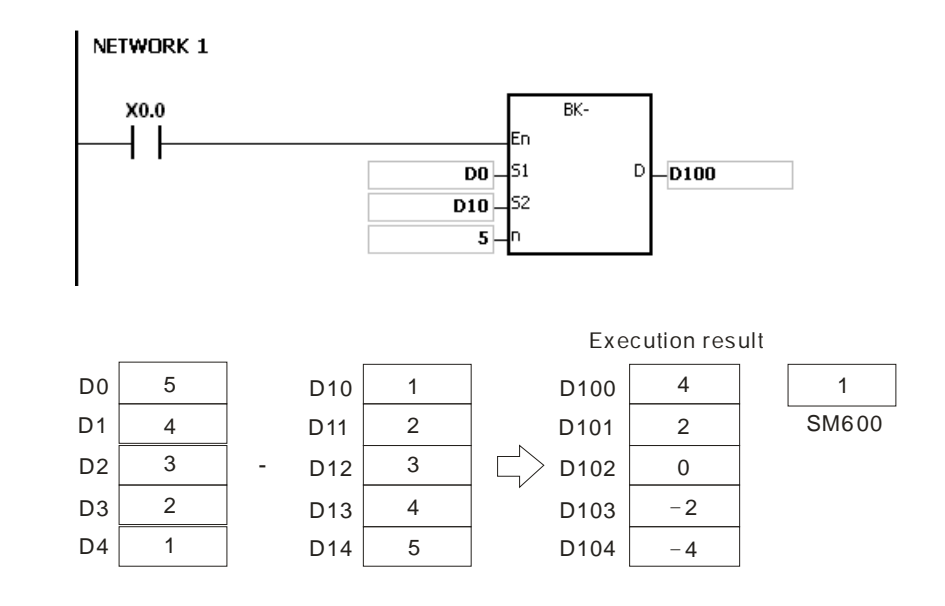

## **Example 2:**

When X0.0 is ON, the subtrahend 1 is subtracted from the binary values in D0~D4, and the differences are stored in D100~D104.

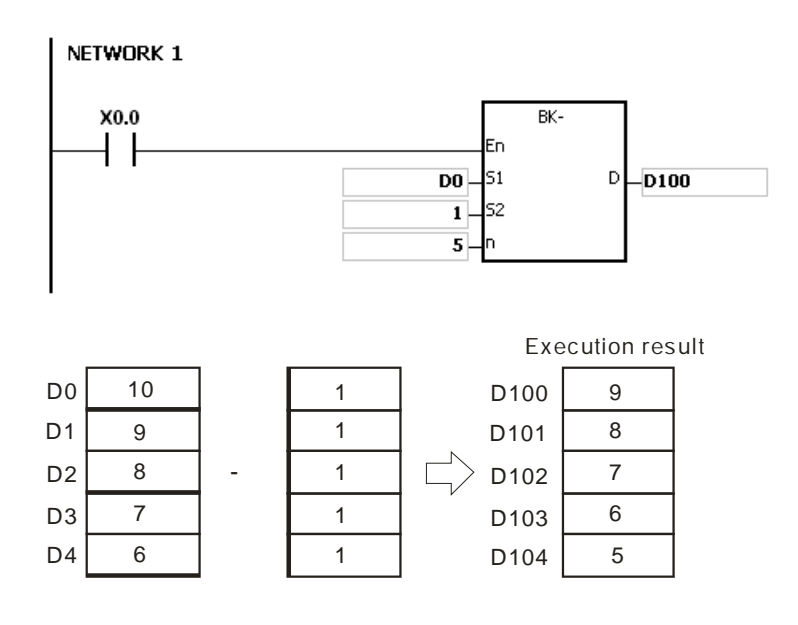

- 1. For the 16-bit instructions, if the devices **S1**~**S1**+**n**-1, **S2**~**S2**+**n**-1, or **D~D**+**n**-1 exceed the device range, the instruction is not executed, SM is ON, and the error code in SR0 is 16#2003.
- 2. For the 32-bit instructions, if the devices  $S_1 \sim S_1 + 2 \cdot n$ -1,  $S_2 \sim S_2 + 2 \cdot n$ -1, or  $D \sim D + 2 \cdot n$ -1 exceed the device range, the instruction is not executed, SM is ON, and the error code in SR0 is 16#2003.
- 3. If n<1 or n>256, the instruction is not executed, SM0 is ON, and the error code in SR0 is 16#200B.
- 4. For the 16-bit instructions, if **S1**~**S1**+**n**-1 overlap **D~D**+**n**-1, the instruction is not executed, SM0 is ON, and the error code in SR0 is 16#200C.
- 5. For the 32-bit instructions, if **S1**~**S1**+2\***n**-1 overlap **D**~**D**+2\***n**-1, the instruction is not executed, SM0 is ON, and the error code in SR0 is 16#200C.
- 6. For the 16-bit instructions, if **S2**~**S2**+**n**-1 overlap **D~D**+**n**-1, the instruction is not executed, SM0 is ON, and the error code in SR0 is 16#200C.
- 7. For the 32-bit instructions, if  $S_2 \sim S_2 + 2 \cdot n 1$  overlap  $D \sim D + 2 \cdot n 1$ , the instruction is not executed, SM0 is ON, and the error code in SR0 is 16#200C.

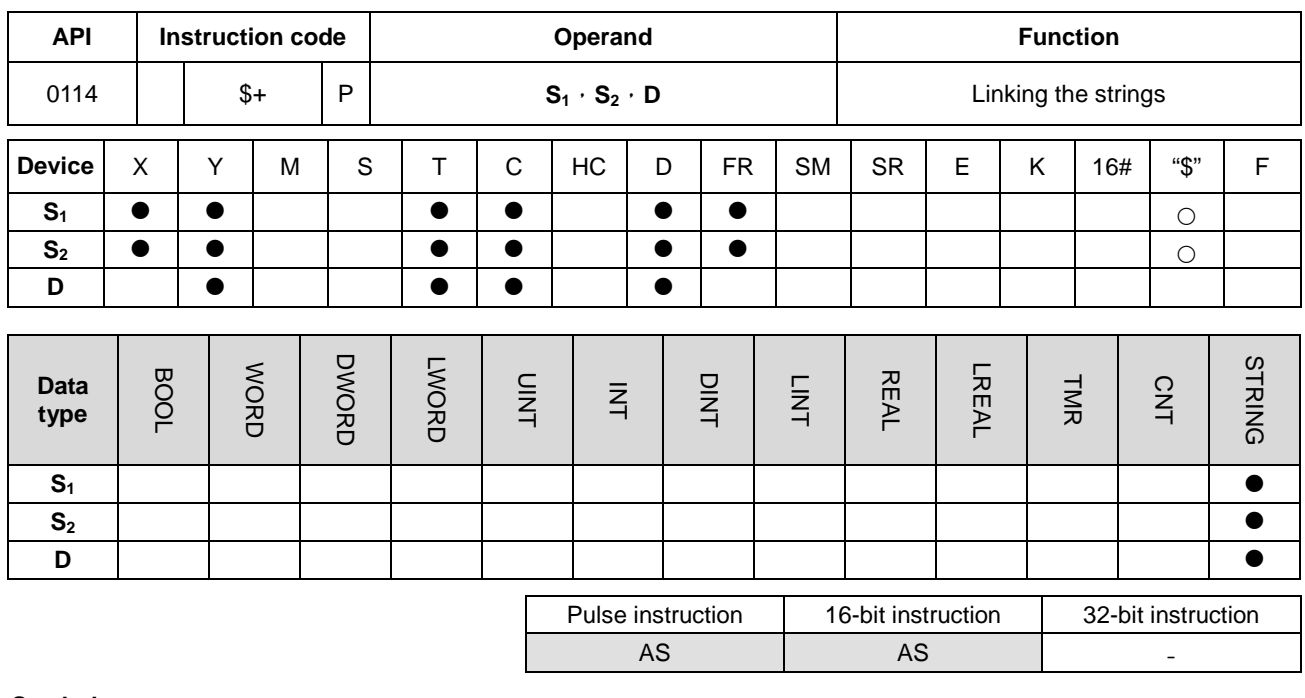

#### **Symbol:**

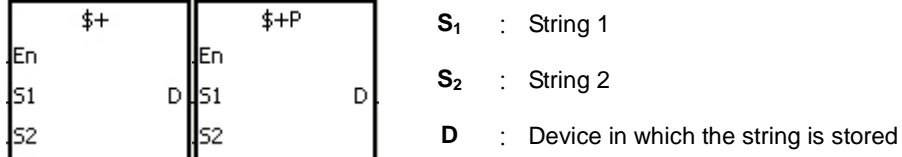

## **Explanation:**

**\_6**

- 1. When the instruction is executed, the string starting with the data in the device specified by  $S_1$  (exclusive of 16#00), and the string starting with the data in the device specified by  $S_2$  (exclusive of 16#00) are linked and moved to the operand D. Besides, the code 16#00 is added to the end of the linked string in the operand D. When the instruction is not executed, the data in D is unchanged.
	- 2. When the data source for S<sub>1</sub>, S<sub>2</sub> or Operand D is not a string (\$), the content of the data source is up to 256 characters (the ending code 16#00 included)
	- 3. The string in the operand S<sub>1</sub> and the string in the operand S<sub>2</sub> are linked and moved to the operand D, as illustrated below.

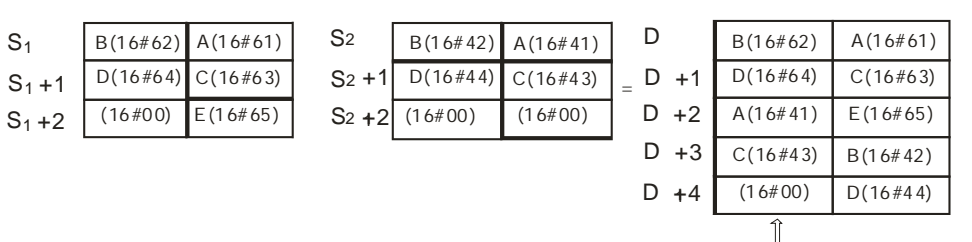

 $\mathbb L$  Turning into 16#00 automatically

6-70

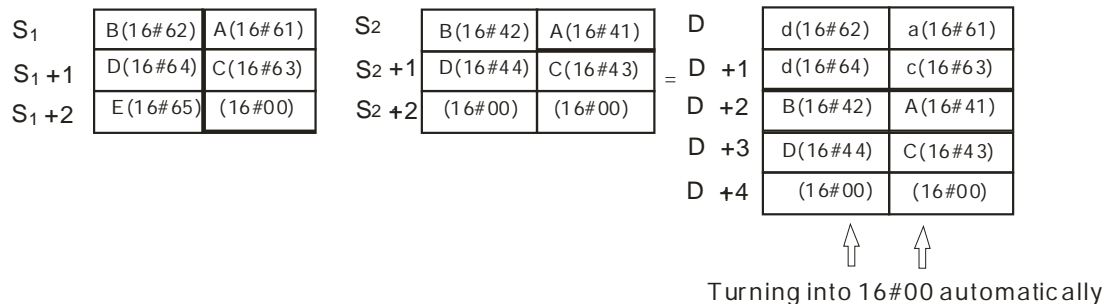

- 4. When the data source for **S1, S2** or Operand D is not a string (\$),the ending code 16#00 should be added to the end of the data which is moved.
- 5. Suppose **S1** or **S2** is not a string. When the instruction is executed and the first character is the code 16#00, 16#00 is still linked and moved.
- 6. The string "abcde" in the Operand S<sub>1</sub> is shown as below.

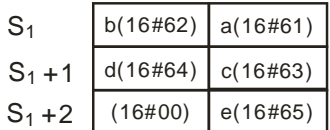

#### **Example:**

Suppose S<sub>1</sub> is the string "ab" and S<sub>2</sub> is the string "c". After the conditional contact M0 is enabled, the data in D65534 is 16#6261 and the data in D65535 is16#0063.

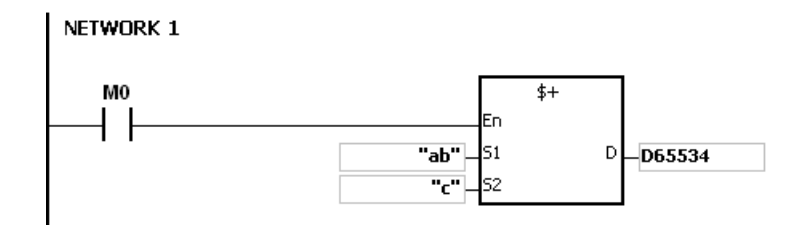

- 1. If  $S_1$  or  $S_2$  is a string, at most 31 characters can be moved.
- 2. If D is not sufficient to contain the string composed of the strings in **S1** and **S2**, the instruction is not executed, SM0 is ON, and the error code in SR0 is 16#2003.
- 3. If the string of **S1**+**S2** is with more than 256 character (the ending code 16#00 included), the instruction is not executed, SM0 is ON, and the error code in SR0 is 16#2003.
- 4. If **S1** or **S2** overlaps D, the instruction is not executed, SM0 is ON, and the error code in SR0 is 16#200C.
- 5. If the string in **S1** or **S2** does not end with 16#00, the instruction is not executed, SM0 is ON, and the error code in SR0 is 16#200E.

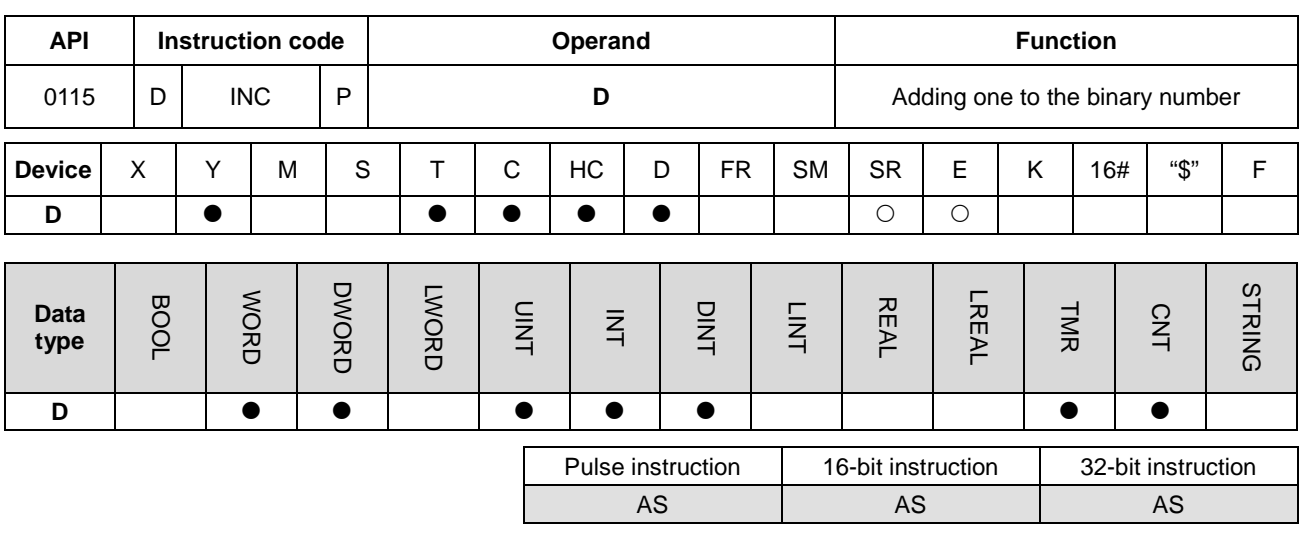

#### **Symbol:**

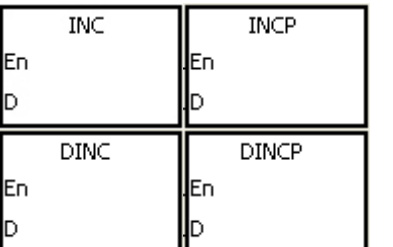

**D** : Destination device

## **Explanation:**

- 1. One is added to the value in D.
- 2. Only the instruction DINC can use the 32-bit counter.
- 3. When the 16-bit operation is performed, 32,767 plus 1 equals -32,768. When the 32-bit operation is performed, 2,147,483,647 plus 1 equals -2,147,483,648.

## **Example:**

When X0.0 is switched from OFF to ON, the value in D0 increases by one.

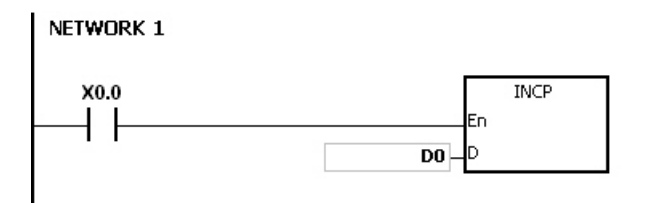

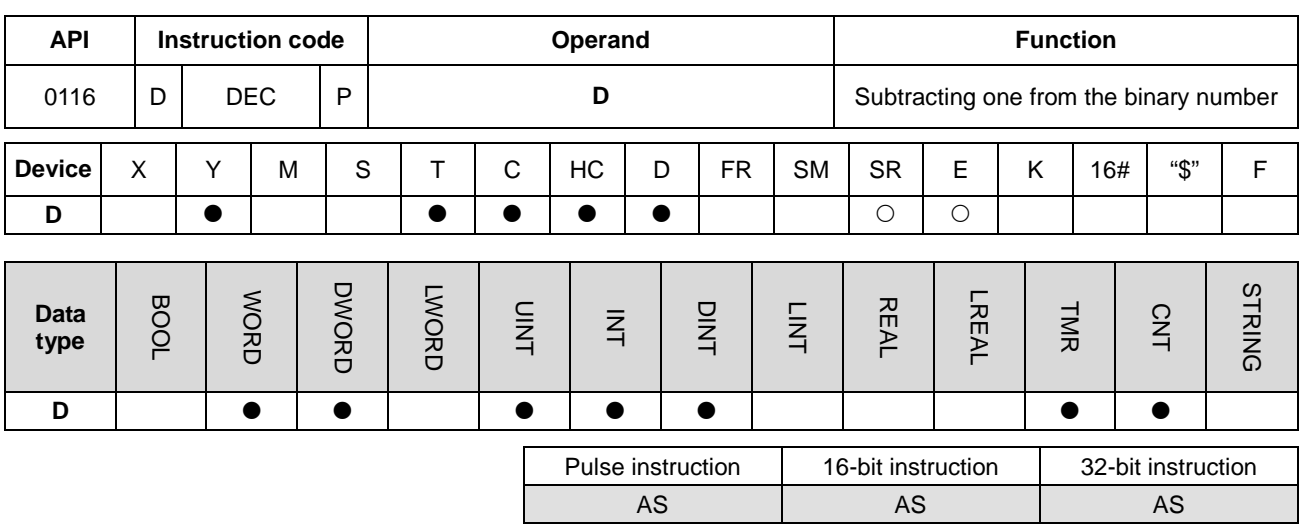

## **Symbol:**

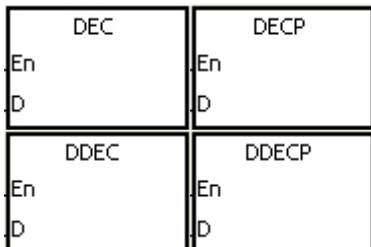

**D** : Destination device

#### **Explanation:**

- 1. One is subtracted from the value in D.
- 2. Only the instruction DDEC can use the 32-bit counter.
- 3. When the 16-bit operation is performed, -32,768 minus 1 leaves 32,767. When the 32-bit operation is performed, -2,147,483,648 minus 1 leaves 2,147,483,647.

## **Example:**

When X0.0 is switched from OFF to ON, the value in D0 decreases by one.

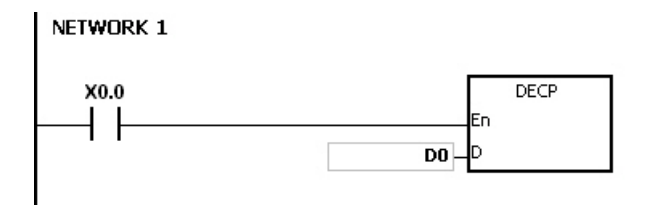

## AS Series Programming Manual

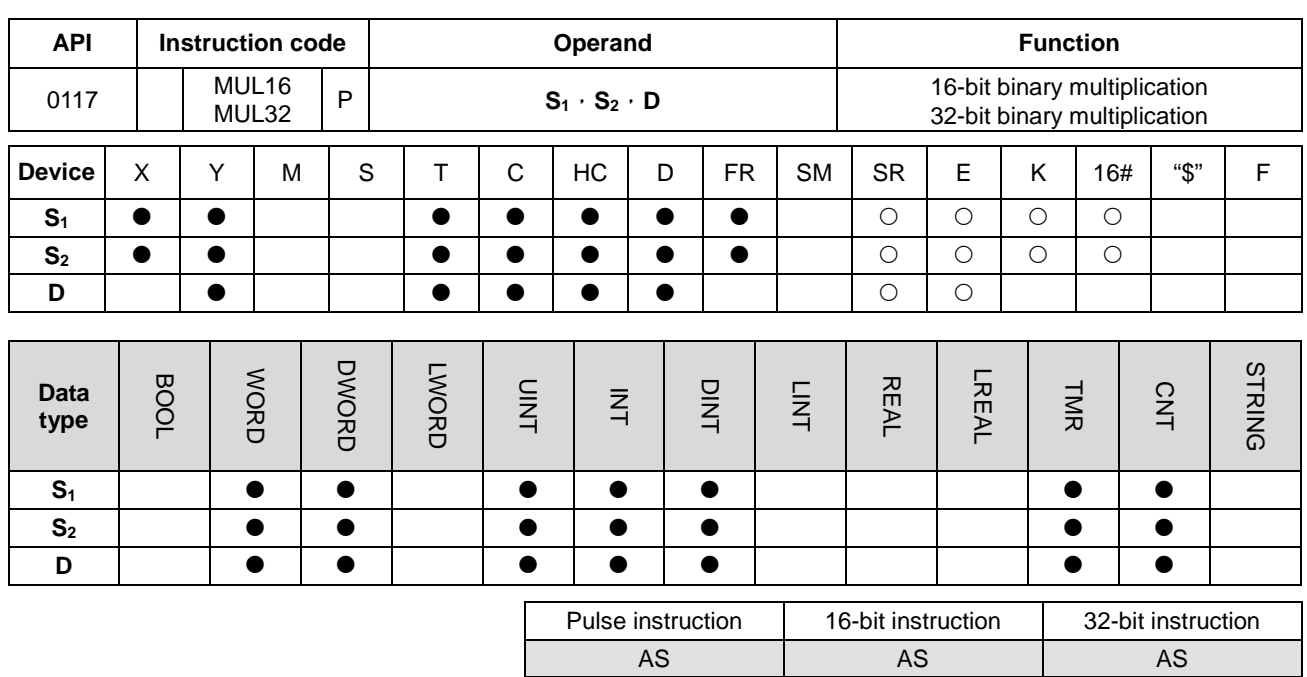

## **Symbol:**

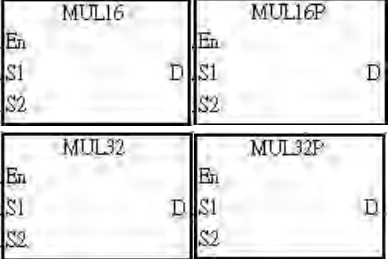

- **S1** : Multiplicand
- **S2** : Multiplier
- **D** : Product

## **Explanation:**

- 1. The signed binary value in  $S_1$  is multiplied by the singed binary value in  $S_2$ , and the product is stored in D.
- 2. Only MUL32 can use an HC device.
- 3. 16-bit binary multiplication:

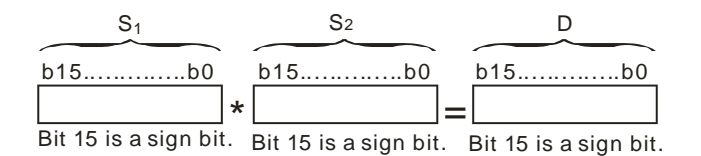

The product gotten is a 16-bit value. It is stored in **D** which is a 16-bit register. If b15 in **D** is 0, the product stored in **D** is a positive value. If b15 in **D** is 1, the product stored in **D** is a negative value.

4. 32-bit binary multiplication:

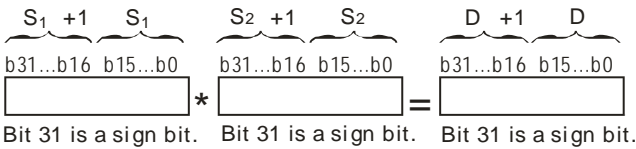

The product gotten is a 32-bit value. It is stored in (**D**, **D**+1**)** which is a 32-bit register. If b31 in **D** is 0, the product stored in (**D**, **D**+1**)** is a positive value. If b31 in **D** is 1, the product stored in (**D**, **D**+1**)** is a negative value.

#### **Example:**

The 16-bit value in D0 is multiplied by the 16-bit value in D10, and the product is stored in D20. Whether the product is a positive value or a negative value depends on the leftmost bit (bit 15) in D20. If bit 15 in D20 is 0, the product stored in D20 is a positive value. If bit 15 in D20 is 1, the product stored in D20 is a negative value.

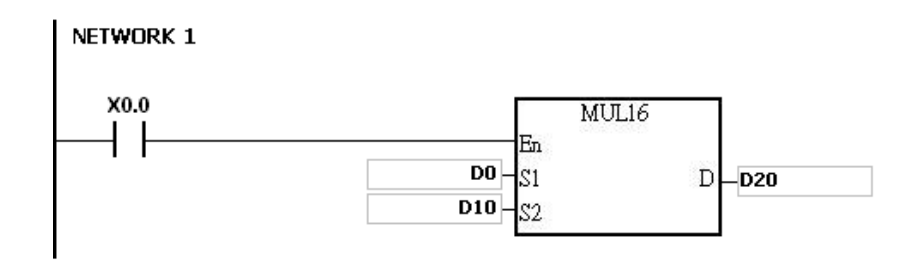

D0×D10=D20

16-bit value×16-bit value=16-bit value

- 1. If the product of a 16-bit multiplication is not a 16-bit signed value available, and is greater than the maximum 16-bit positive number K32767, or less than the minimum negative number K-32768, the carry flag SM602 will be ON, and only the low 16 bits will be written.
- 2. If users need the complete result of a 16-bit multiplication (a 32-bit value), they have to use API 0102 \*/\*P. Please refer to the explanation of API 0102 \*/\*P for more information.
- 3. If the product of a 32-bit multiplication is not a 32-bit signed value available, and is greater than the maximum 32-bit positive number K2147483647, or less than the minimum negative number K-2147483648, the carry flag SM602 will be ON, and only the low 32 bits will be written.
- 4. If users need the complete result of a 32-bit multiplication (a 64-bit value), they have to use API 0102 D\*/D\*P. Please refer to the explanation of API 0102 D\*/D\*P for more information.

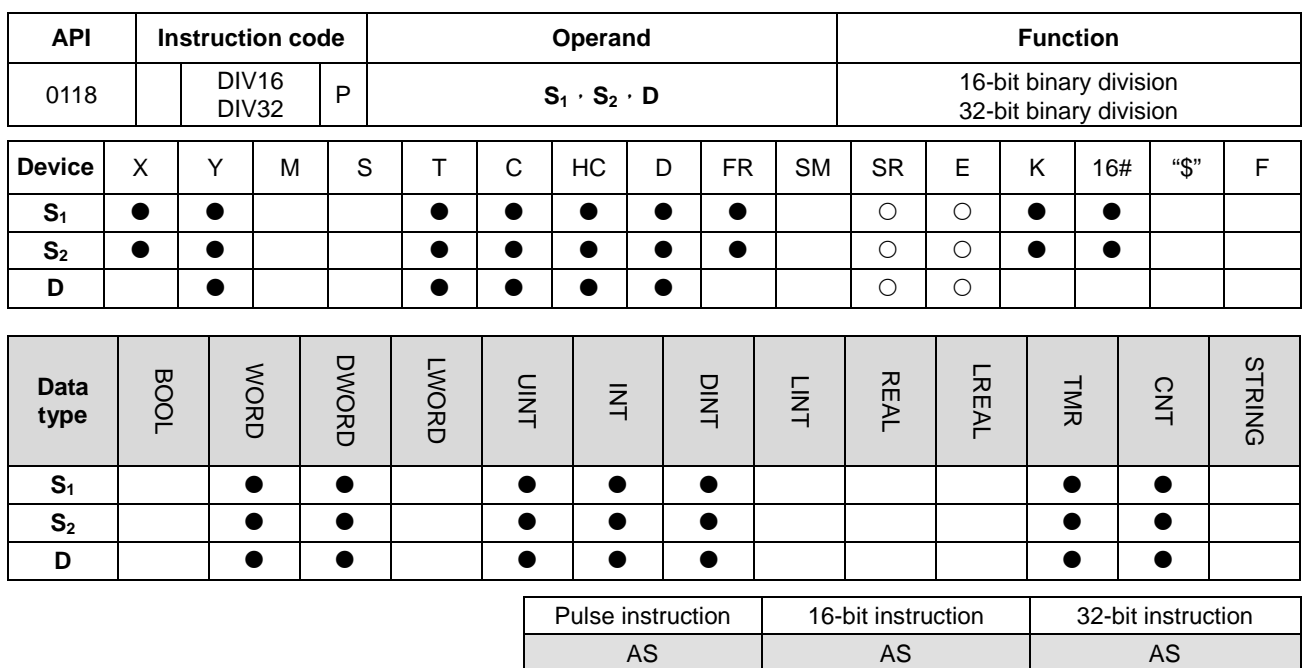

#### **Symbol:**

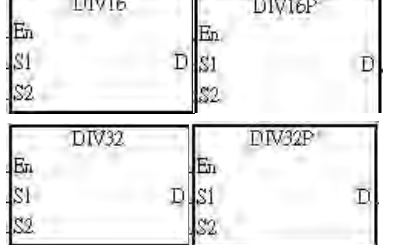

**S1** : Dividend

**S2** : Divisor

**D** : Quotient; remainder

## **Explanation:**

- 1. The singed binary value in  $S_1$  is divided by the signed binary value in  $S_2$ . The quotient is stored in D.
- 2. Only the 32-bit instruction can use an HC device.
- 3. Sign bit=0 (Positive number); sign bit =1 (Negative number)
- 4. 16-bit binary division:

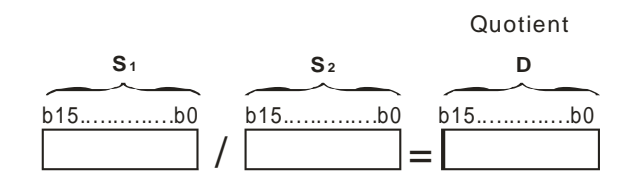

### The quotient is stored in **D**.

5. 32-bit binary division:

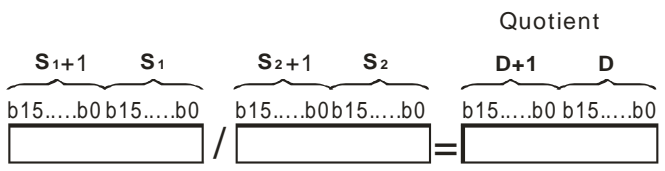

**D** occupies two consecutive devices. The quotient is stored in (**D**+1, **D**).

## **Example:**

When X0.0 is ON, the dividend in D0 is divided by the divisor in D10, and the quotient is stored in D20. Whether the quotient is a positive value or a negative value depends on the leftmost bit in D20.

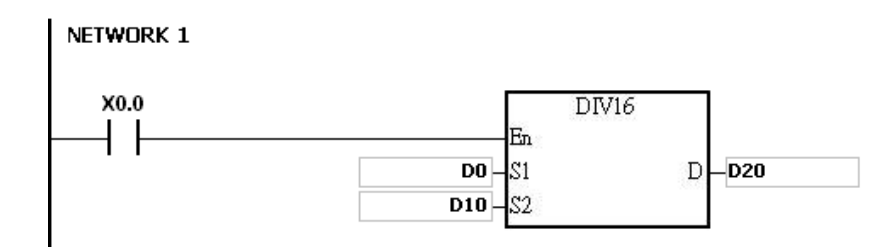

- 1. If the device used is not available, the instruction will not be executed, SM0 will be ON, and the error code stored in SR0 will be 16#2003.
- 2. If the divisor used is 0, the instruction will not be executed, SM0 will be ON, and the error code stored in SR0 will be 16#2012.
- 3. If you want to store the remainder gotten, you have to use "/" instruction (Division of binary values). Please refer to the explanation of API0103 "/" instruction for more information.

# **6.3 Data Conversion Instructions**

# **6.3.1 List of Data Conversion Instructions**

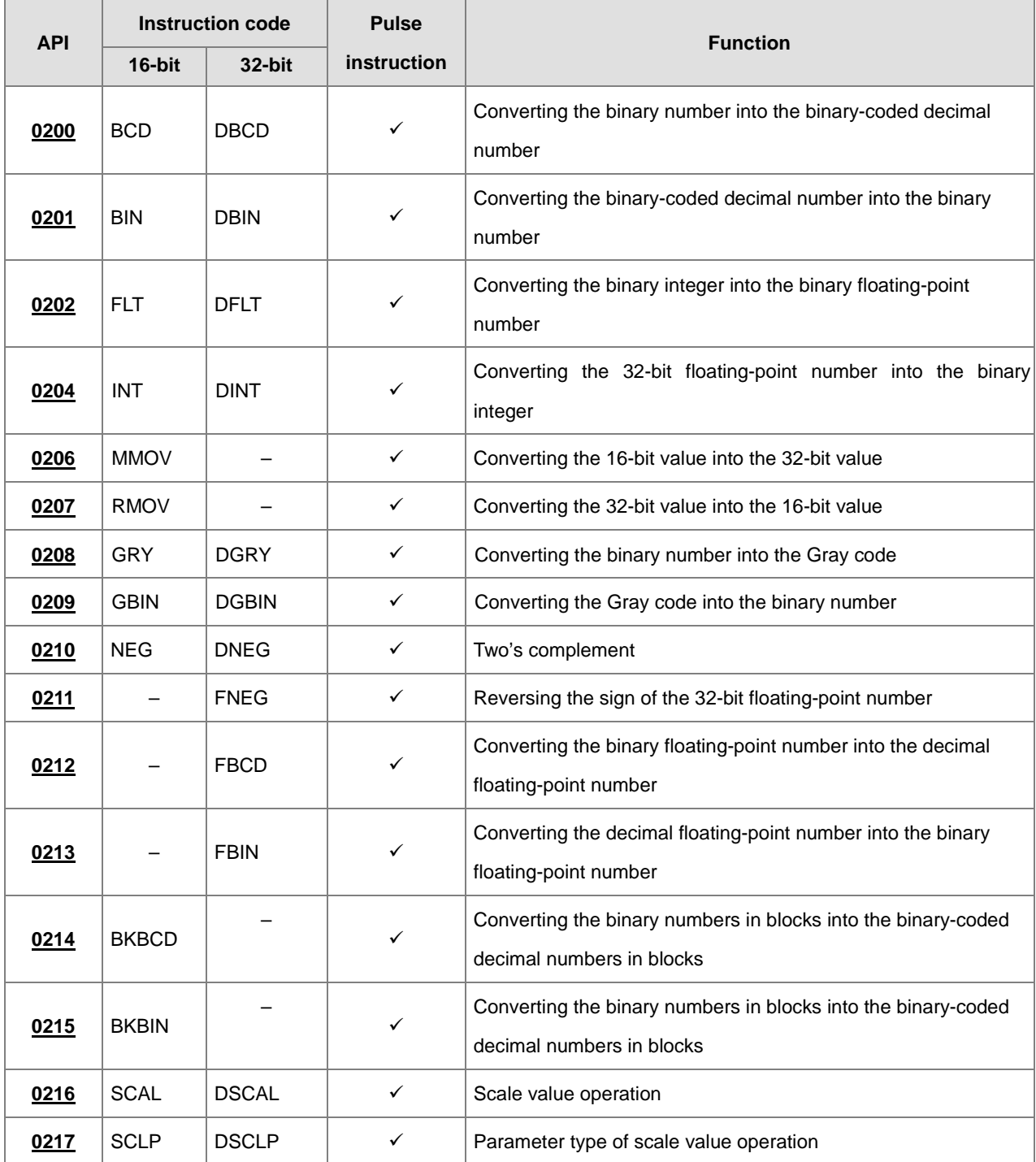

<span id="page-278-0"></span>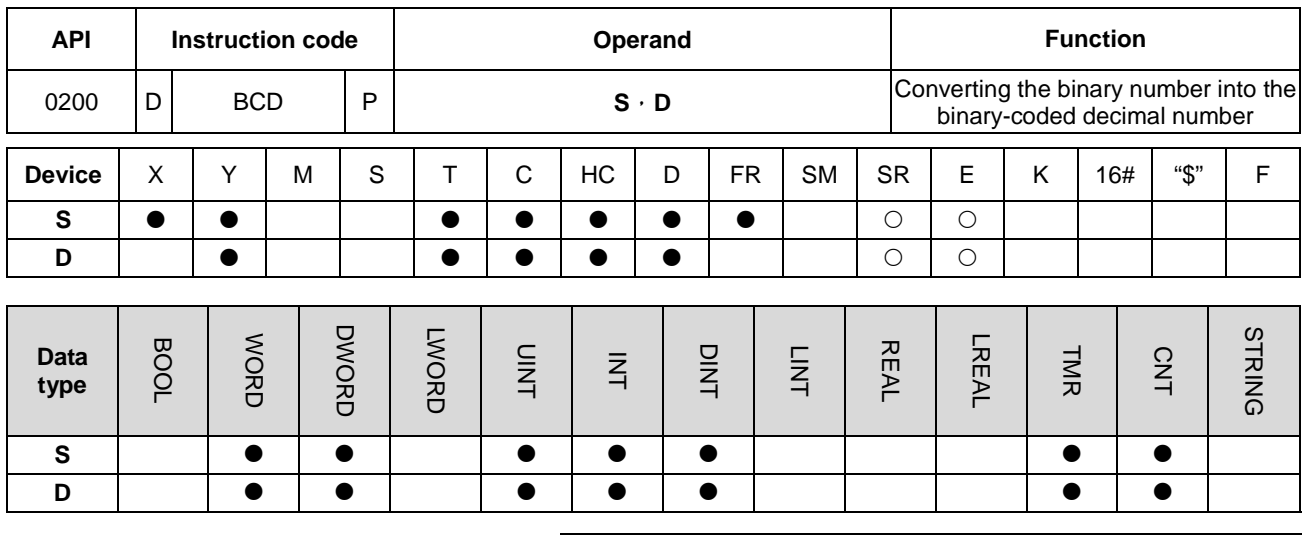

## **6.3.2 Explanation of Data Conversion Instructions**

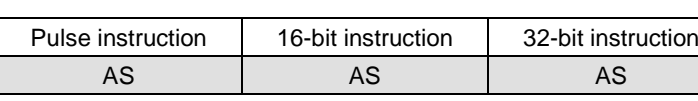

#### **Symbol:**

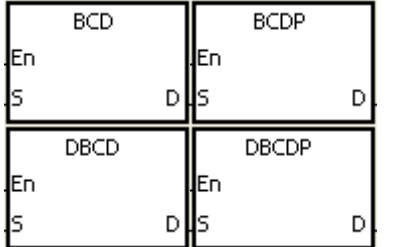

- **S** : Source device
- **D** : Conversion result

#### **Explanation:**

- 1. The binary value in **S** is converted into the binary-coded decimal value, and the conversion result is stored in **D**.
- 2. Only the instruction DBCD can use the 32-bit counter, but not the device E.
- 3. The four fundamental operations of arithmetic in the PLC, the instruction INC, and the instruction DEC all involve binary numbers. To show the decimal value on the display, users can use the instruction BCD to convert the binary value into the binary-coded decimal value

#### **Example:**

1. When X0.0 is ON, the binary value in D10 is converted into the binary-code decimal value, and the conversion result is stored in D100.

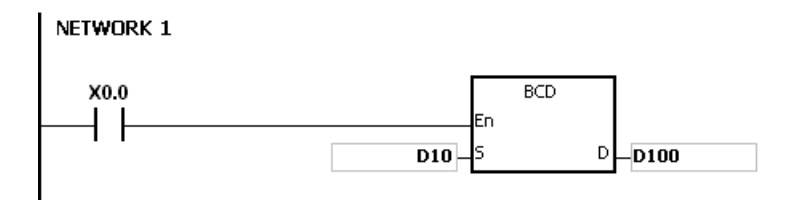

**6\_**

**2.** If D10=16#04D2=1234, the conversion result will be that D100=16#1234.

- 1. If the conversion result exceeds the range between 0 and 9,999, the instruction BCD is not executed, SM0 is ON, and the error code in SR0 is 16#200D (The binary-coded decimal value is represented by the hexadecimal value, but one of digits is not within the range between 0 and 9.).
- 2. If the conversion result exceeds the range between 0 and 99,999,999, the instruction DBCD is not executed, SM0 is ON, and the error code in SR0 is 16#200D (The binary-coded decimal value is represented by the hexadecimal value, but one of digits is not within the range between 0 and 9.).

AS | AS | AS

<span id="page-280-0"></span>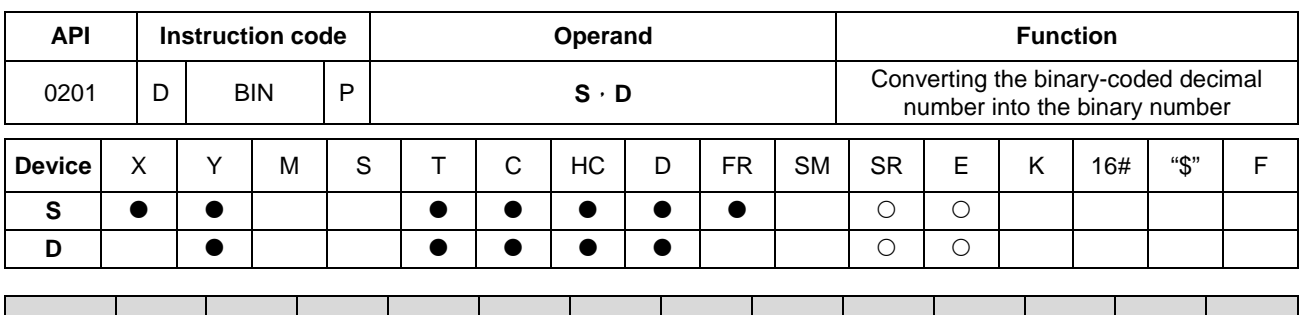

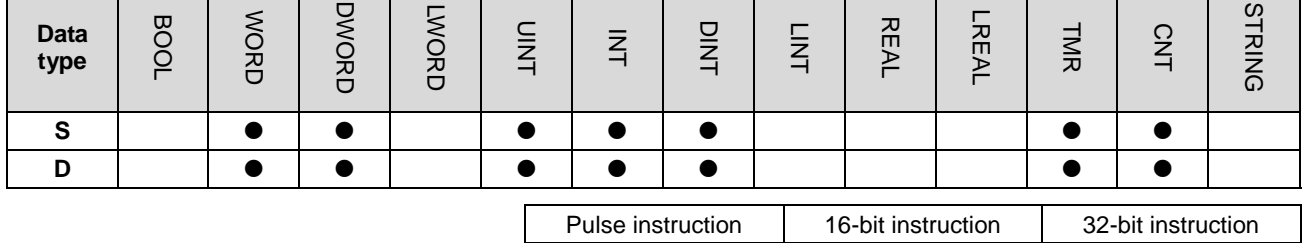

#### **Symbol:**

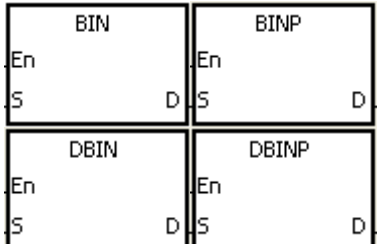

- **S** : Source device
- **D** : Conversion result

#### **Explanation:**

- 1. The binary-coded decimal value in **S** is converted into the binary value, and the conversion result is stored in **D**.
- 2. The 16-bit binary-coded decimal value in **S** should be within the range between 0 and 9,999, and the 32-bit binary-coded decimal value in **S** should be within the range between 0 and 99,999,999.
- 3. Only the 32-bit instructions can use the 32-bit counter, but not the device E.
- 4. Constants and hexadecimal values are converted into binary values automatically. Therefore, users do not need to use the instruction.

#### **Example:**

When X0.0 is ON, the binary-coded decimal value in D0 is converted into the binary value, and the conversion result is stored in D10.

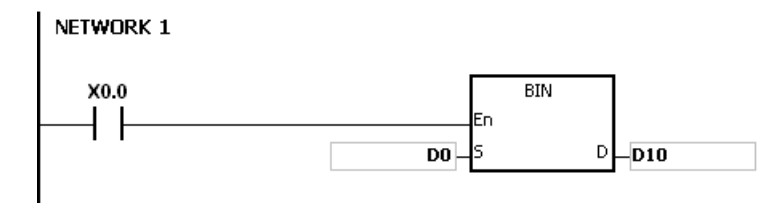

**6\_**

- 1. If the value in **S** is not the binary-coded decimal value, the operation error occurs, SM0 is ON, and the error code in SR0 is 16#200D (The binary-coded decimal value is represented by the hexadecimal value, but one of digits is not within the range between 0 and 9.).
- 2. The application of the instructions BCD and BIN:
	- Before the value of the binary-coded decimal type of DIP switch is read into the PLC, users have to use the instruction BIN to convert the data into the binary value and store the conversion result in the PLC.
	- If users want to display the data stored inside the PLC in a seven-segment display of the binary-coded decimal type, they have to use the instruction BCD to convert the data into the binary-coded decimal value before the data is sent to the seven-segment display.
	- When X1.0 is ON, the binary-coded decimal value in X0.0~X0.15 is converted into the binary value, and the conversion result is stored in D100. Subsequently, the binary value in D100 is converted into the binary-coded decimal value, and the conversion result is stored in Y0.0~Y0.15.

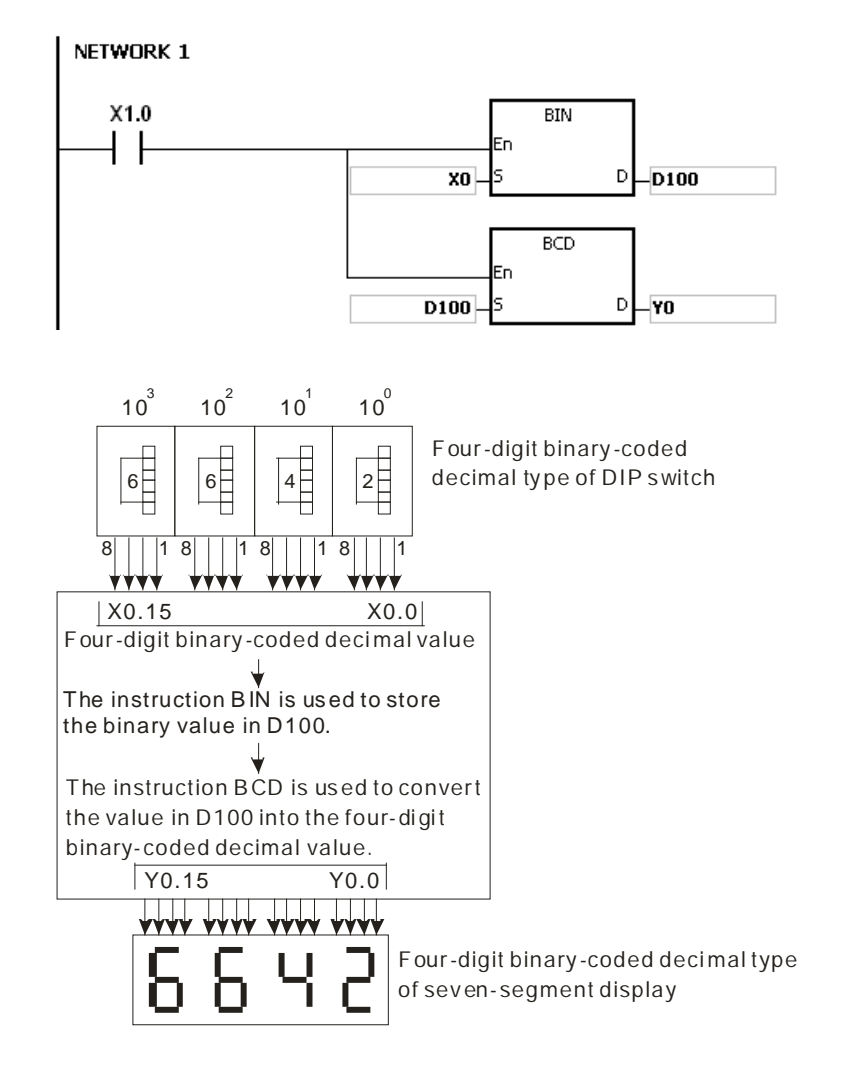

<span id="page-282-0"></span>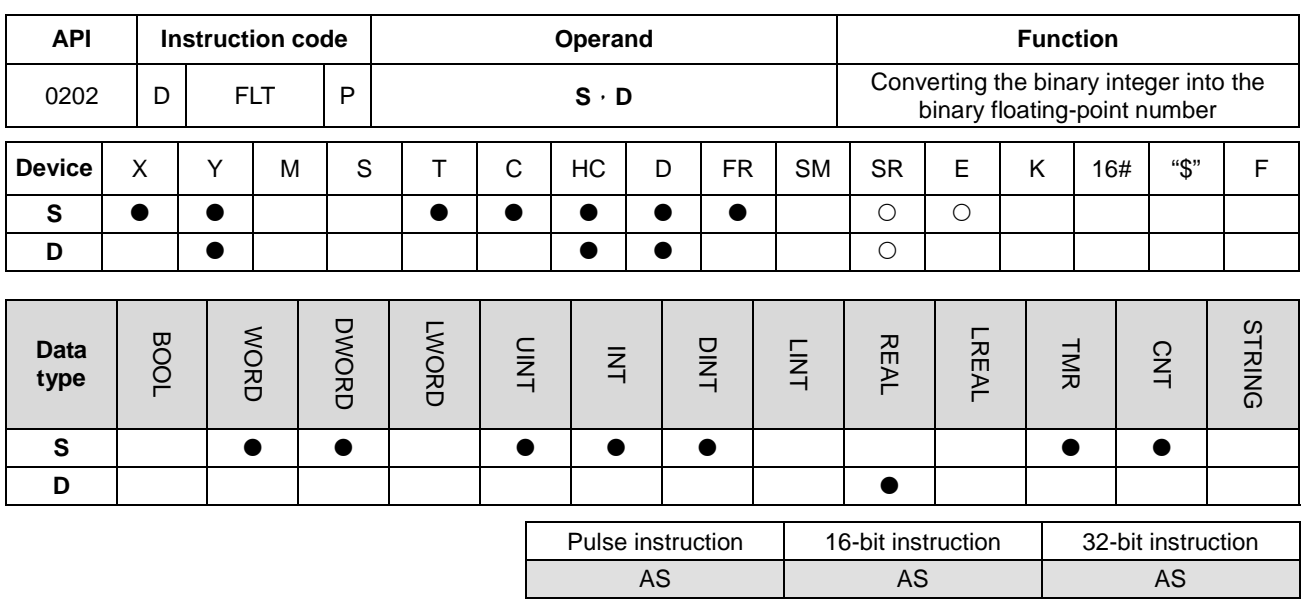

#### **Symbol:**

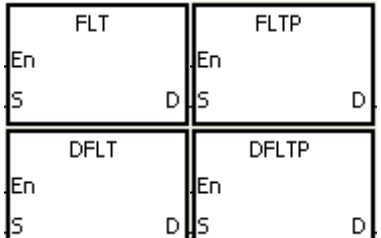

- **S** : Source device
- **D** : Conversion result

## **Explanation:**

- 1. The instruction is used to convert the binary integer into the single-precision floating-point number.
- 2. The operand **S** used in the instruction FLT cannot be the 32-bit counter, but not the device E.
- 3. The source device **S** used in the instruction FLT occupies one register, and **D** used in FLT occupies two registers.
- 4. The source device **S** used in the instruction DFLT occupies two registers, and **D** used in DFLT also occupies two registers.
	- When the absolute value of the conversion result is larger than the value which can be represented by the maximum floating-point number, SM602 is ON, and the maximum floating-point number is stored in **D**.
	- When the absolute value of the conversion result is less than the value which can be represented by the minimum floating-point number, SM601 is ON, and the minimum floating-point number is stored in **D**.
	- When the conversion result is zero, SM600 is ON.

## **Example 1:**

1. When X0.0 is ON, the binary integer in D0 is converted into the single-precision floating-point number, and the conversion result is stored in (D13, D12).

- 2. When X0.1 is ON, the binary integer in (D1, D0) is converted into the single-precision floating-point number, and the conversion result is stored in (D21, D20).
- 3. Suppose the value in D0 is 10. When X0.0 is ON, 10 is converted into the single-precision floating-point number 16#41200000, and 16#41200000 is stored in the 32-bit register (D13, D12).
- 4. Suppose the value in the 32-bit register (D1, D0) is 100,000. When X0.1 is ON, 100,000 is converted into the single-precision floating-point number 16#47C35000, 16#47C35000 is stored in the 32-bit register (D21, D20).

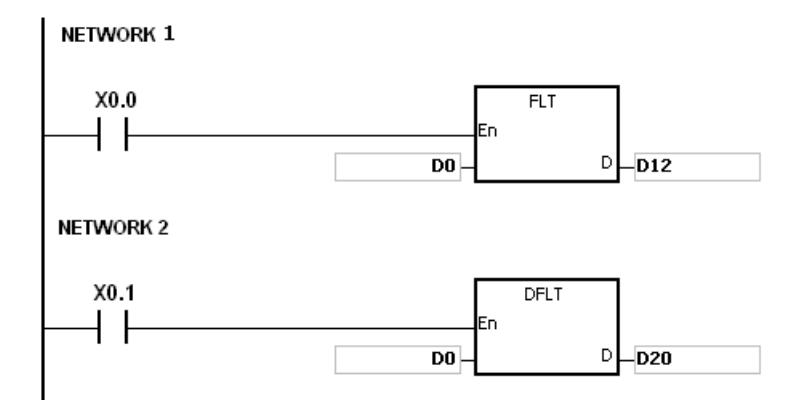

#### **Example 2:**

Users can use the applied instructions to perform the following calculation.

- The binary integer in D10 is converted into the single-precision floating-point number, and the conversion result is stored in (D101, D100).
- The binary-coded decimal value in X0.0~X0.15 is converted into the binary value, and the conversion result is stored in D200.
- The binary integer in D200 is converted into the single-precision floating-point number, and the conversion result is stored in (D203, D202).
- The constant 615 is divided by the constant 10, and the quotient which is the single-precision floating-point number is stored in (D301, D300).
- The single-precision floating-point number in (D101, D100) is divided by the single-precision floating-point number in (D203, D202), and the quotient which is the single-precision floating-point number is stored in (D401, D400).
- The single-precision floating-point number in (D401, D400) is multiplied by the single-precision floating-point number in (D301, D300), and the product which is the single-precision floating-point number is stored in (D21, D20).
- The single-precision floating-point number in (D21, D20) is converted into the decimal floating-point number, and the conversion result is stored in (D31, D30).

 The single-precision floating-point number in (D21, D20) is converted into the binary integer, and the conversion result is stored in (D41, D40).

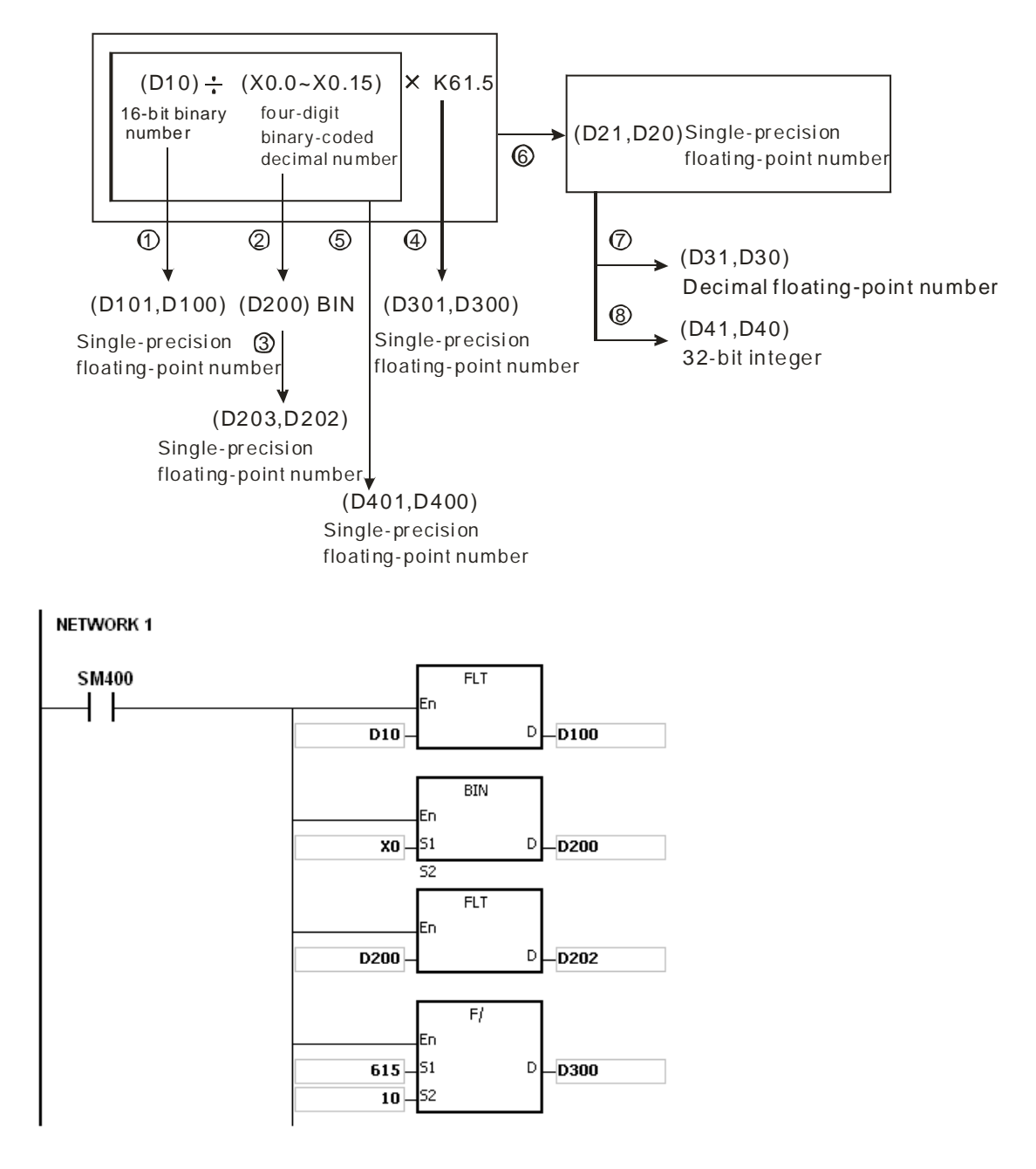

**6\_**

## AS Series Programming Manual

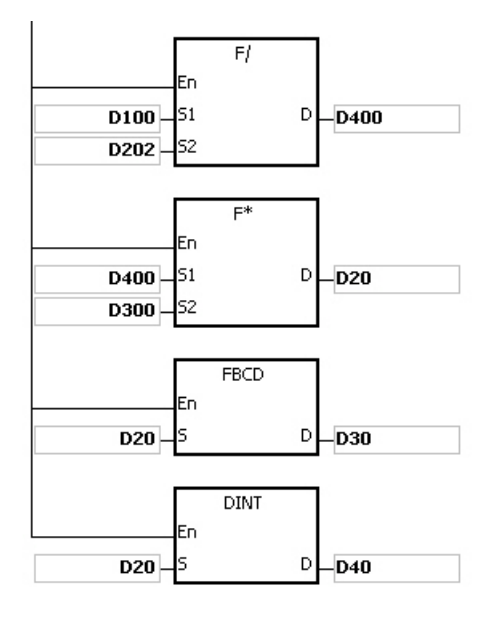

<span id="page-286-0"></span>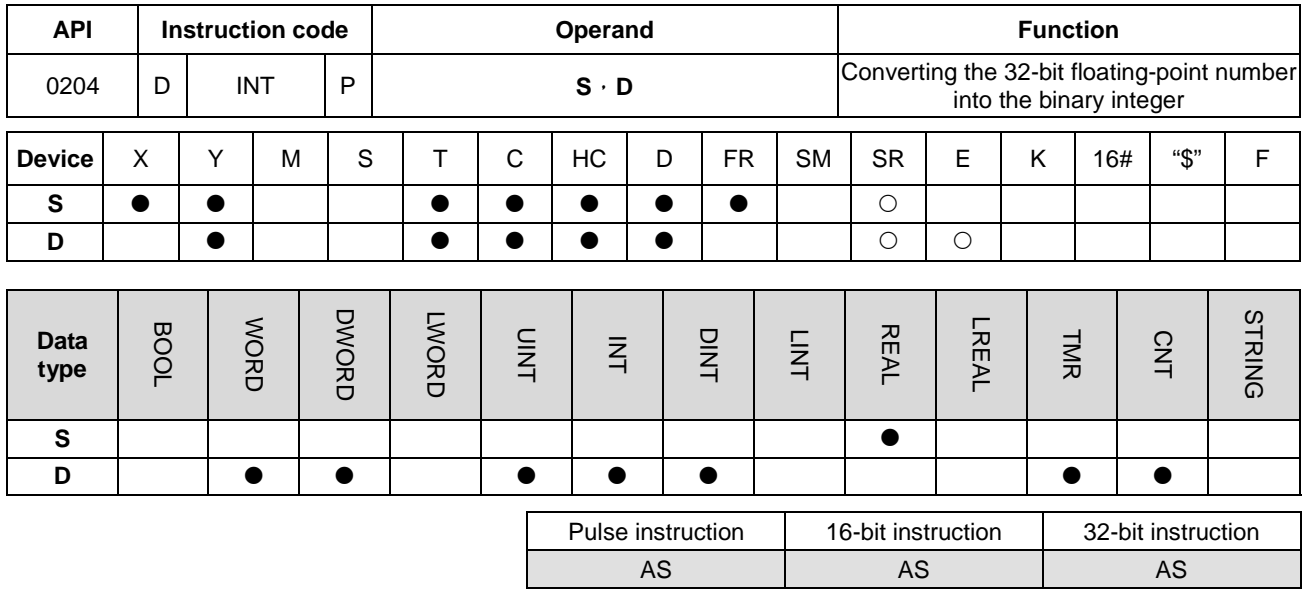

#### **Symbol:**

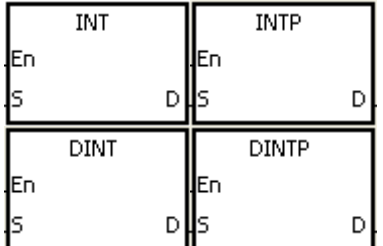

- **S** : Source device
- **D** : Conversion result

#### **Explanation:**

- 1. The single-precision floating-point number in the register specified by **S** is converted into the binary integer. The binary floating-point number is rounded down to the nearest whole digit, and becomes the bianry integer. The binary integer is stored in the register specified by **D**.
- 2. The source device **S** used in the instruction INT occupies two registers, and **D** used in INT occupies one register.
- 3. The source device **S** used in the instruction DINT occupies two registers, and **D** used in DINT also occupies two registers.
- 4. The operand **D** used in the instruction INT cannot be the 32-bit counter, but not the device E.
- 5. The instruction INT is the opposite of the instruction FLT.
- 6. When the conversion result is zero, SM600 is ON.
- 7. During the conversion, if the floating-point number is rounded down to the nearest whole digit, SM601 will be ON.
- 8. When the conversion result exceeds the range, SM602 is ON.
- 9. For the instruction INT/IINTP, the range of conversion results is between -32,768 and 32,767.
- 10. For the instruction DINT/DINTP, the range of conversion results is between -2,147,483,648 and 2,147,483,647.

#### **Example:**

- 1. When X0.0 is ON, the single-precision floating-point number in (D1, D0) is converted into the binary integer, and the conversion result is stored in D10. The binay floating-point number is rounded down to the nearest whole digit.
- 2. When X0.1 is ON, the single-precision floating-point number in (D21, D20) is converted into the binary integer, and the conversion result is stored in (D31, D30). The binary floating-point number is rounded down to the nearest whole digit.

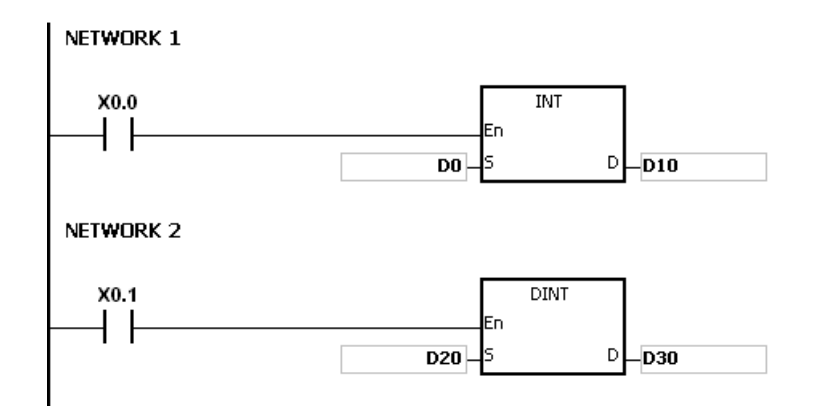

#### **Additional remark:**

If the value in **S** exceeds the range of values which can be represented by the floating-point numbers, the instruction is not executed, SM0 is ON, and the error code in SR0 is 16#2013.
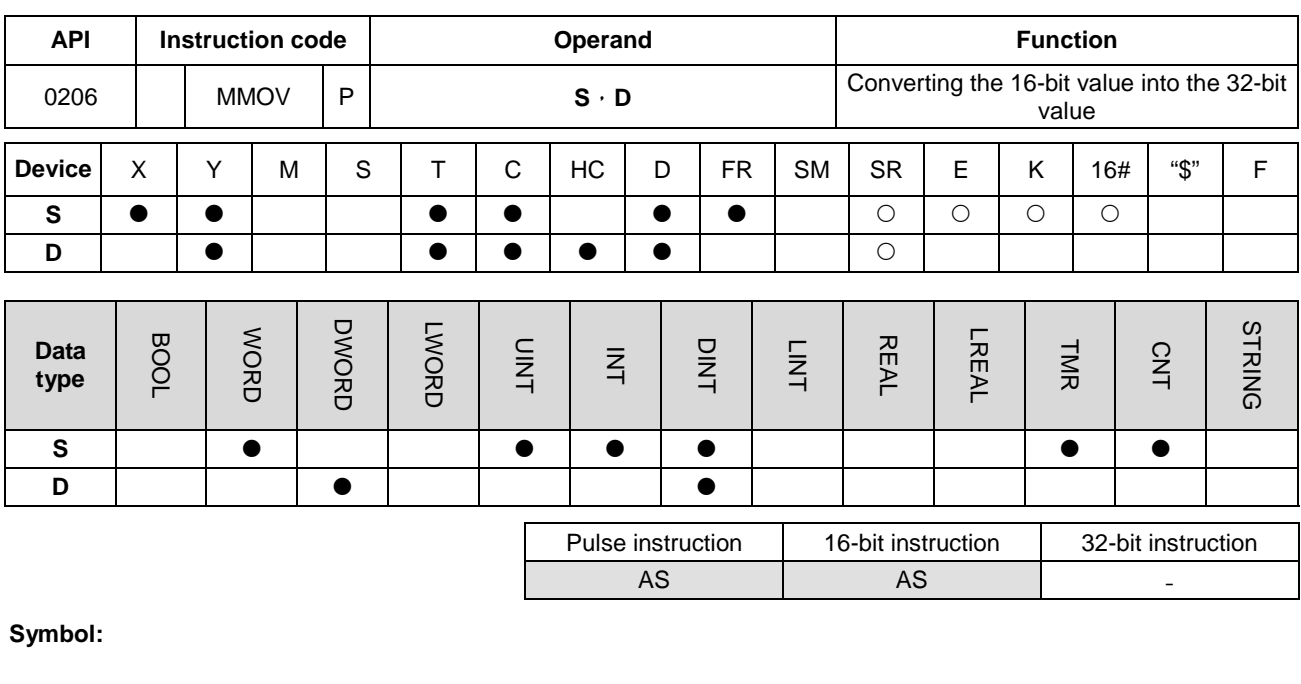

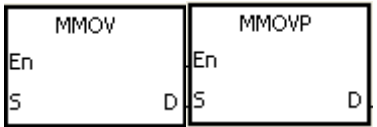

**S** : Source device **D** : Conversion result

## **Explanation:**

The data in the 16-bit device **S** is transmitted to the 32-bit device **D**. The sing bit which is specified is copied repeatedly to the destination.

## **Example:**

When X0.0 is ON, the value of b15 in D4 is transmitted to b15~b31 in (D7, D6). The data in (D7, D6) becomes a negative value.

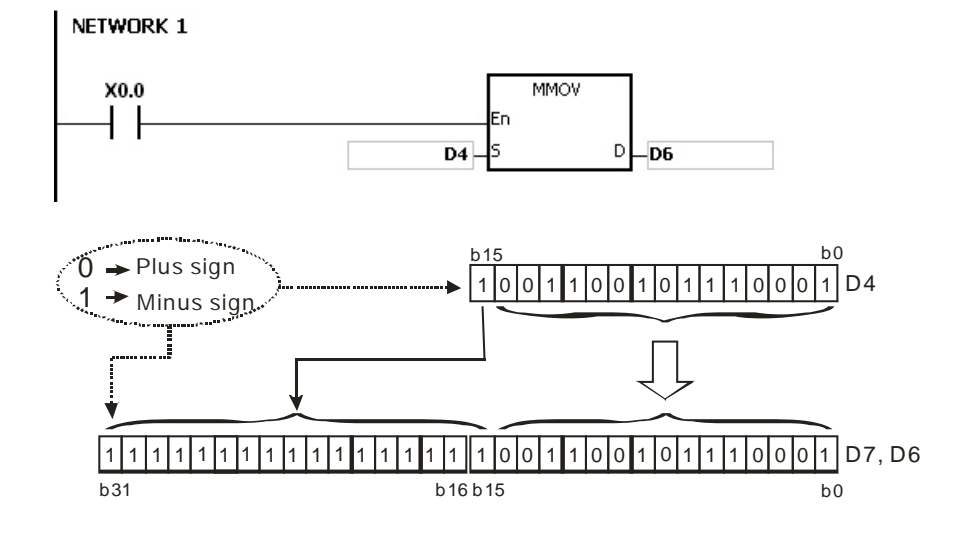

## AS Series Programming Manual

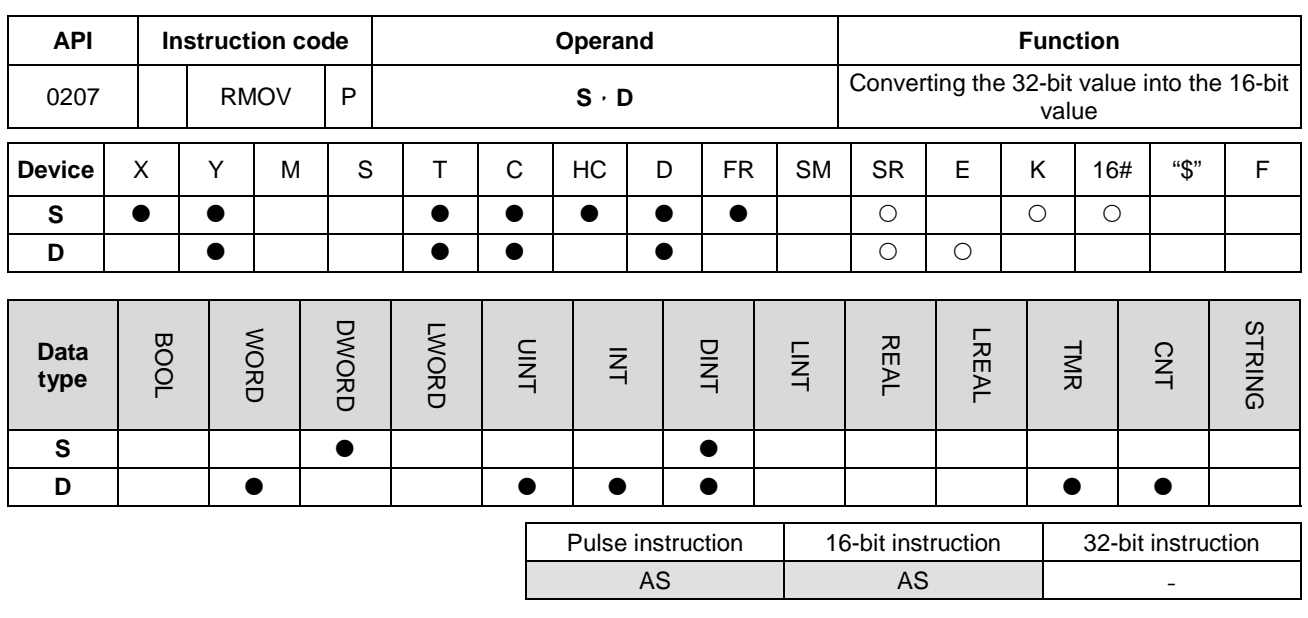

#### **Symbol:**

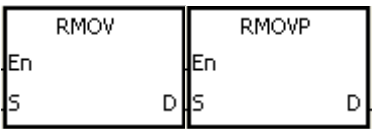

- **S** : Source device
- **D** : Conversion result

#### **Explanation:**

The data in the 32-bit device **S** is transmitted to the 16-bit device **D**. The sing bit which is specified is retained.

## **Example:**

**\_6**

When X0.0 is ON, the value of b31 in D7 is transmitted to b15 in D4, the values of b0~b14 are transmitted to the corresponding bits, and the values of b15~b30 are ignored.

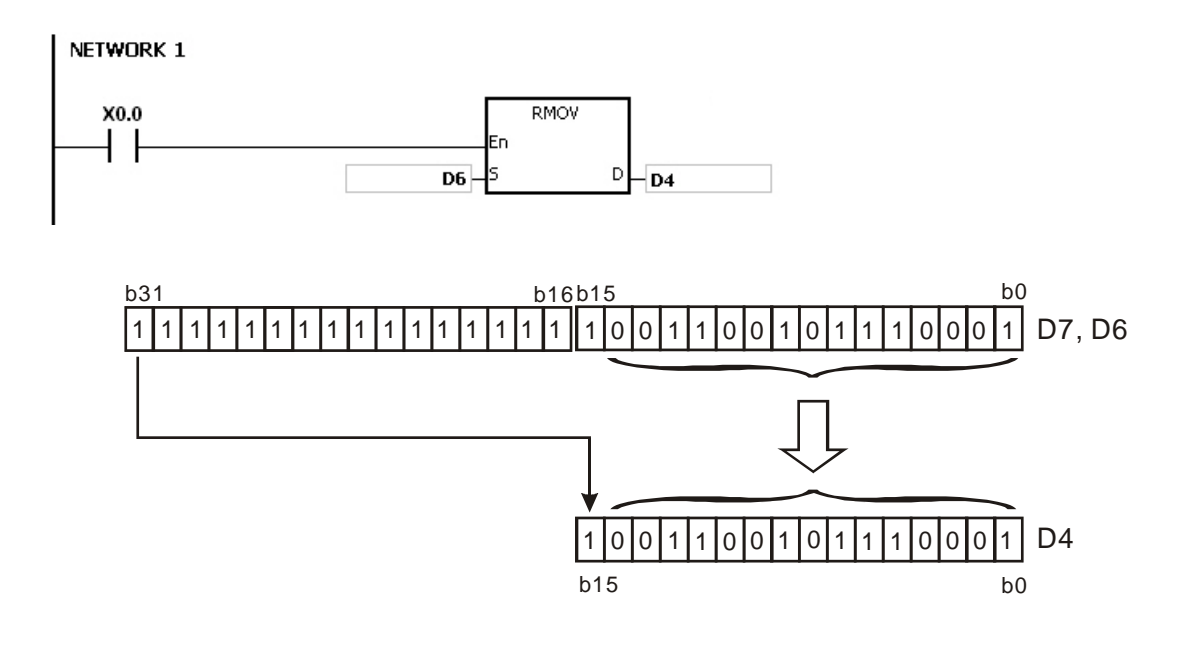

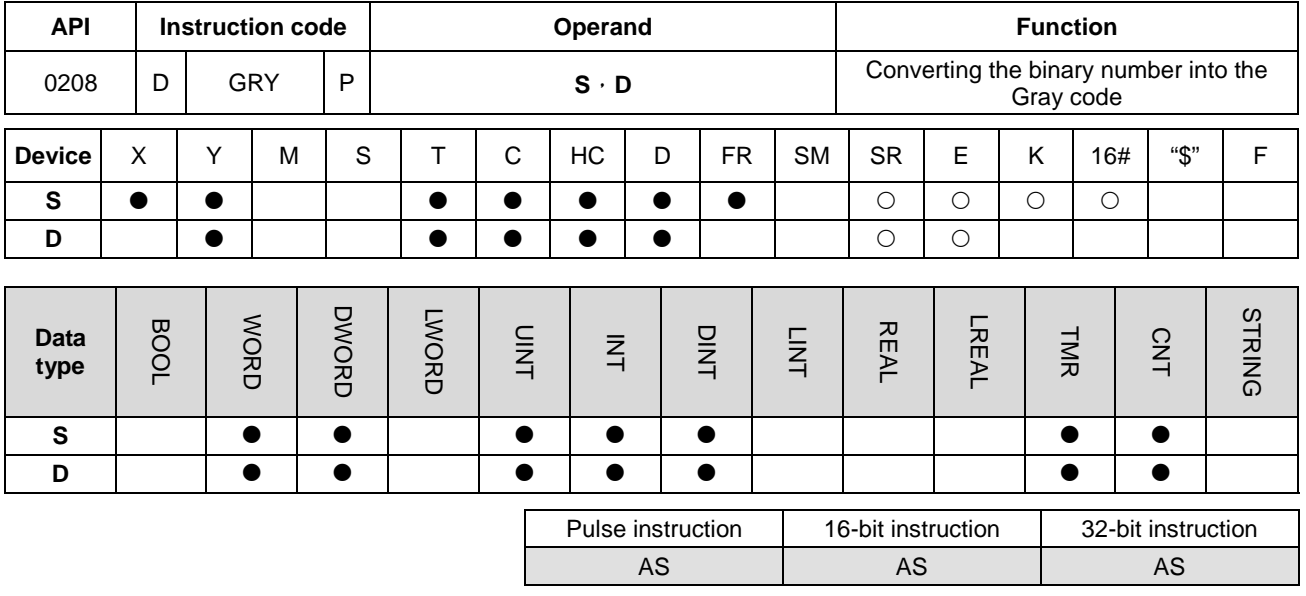

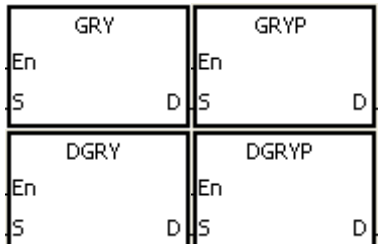

- **S** : Source device
- **D** : Conversion result

#### **Explanation:**

- 1. The binary value in the device specified by **S** is converted into the Gray code, and the conversion result is stored in the device specified by **D**.
- 2. Only the instruction DGRY can use the 32-counter, but not the device E.
- 3. The value in the operand **S** should be within the available range.

The value in the operand **S** used in the 16-bit instruction should be within the range between 0 and 32,767.

The value in the operand **S** used in the 32-bit instruction should be within the range between 0 and 2,147,483,647.

#### **Example:**

When X0.0 is ON, the constant 6513 is converted into the Gray code, and the conversion result is stored in Y1.0~Y1.15.

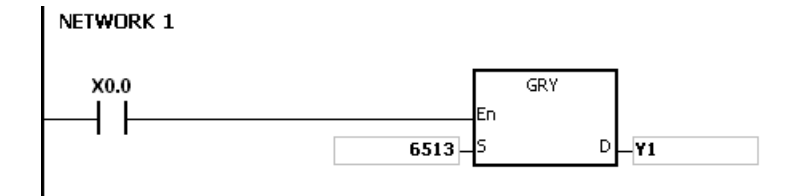

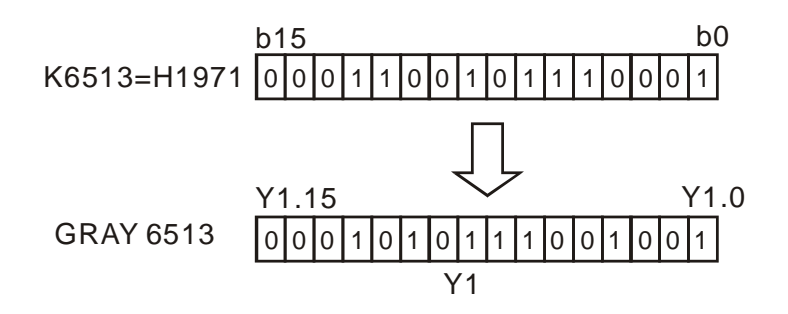

## **Additional remark:**

If the value in **S** is less than 0, the operation error occurs, the instruction is not executed, SM0 is ON, and the error code in SR0 is 16#2003.

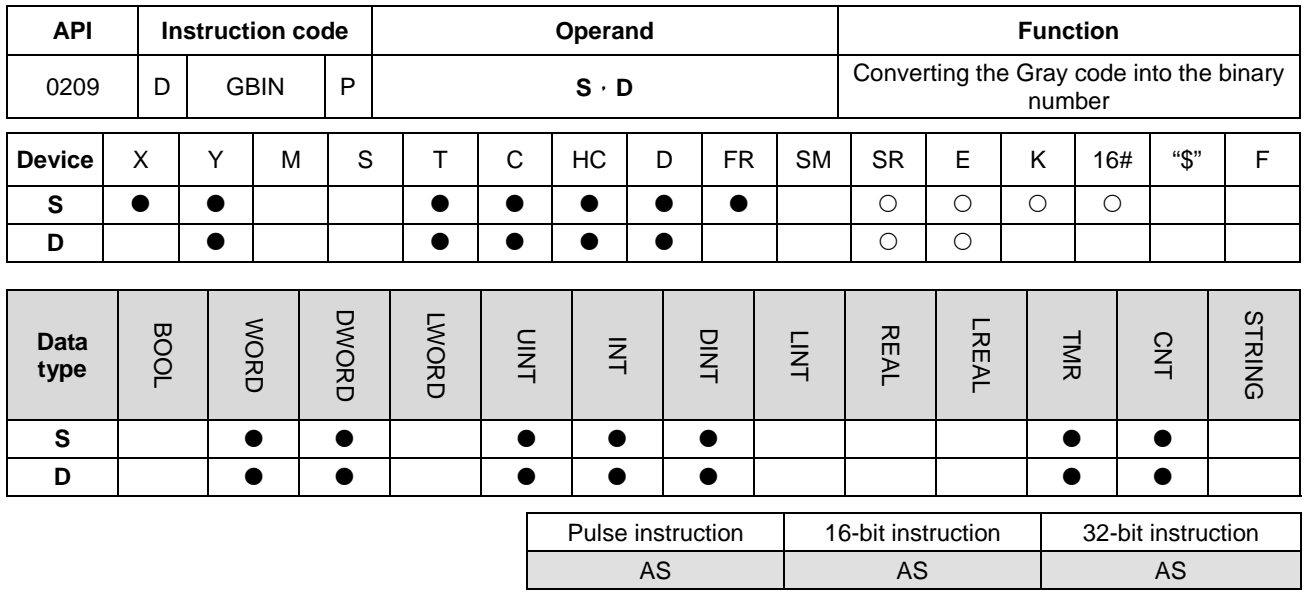

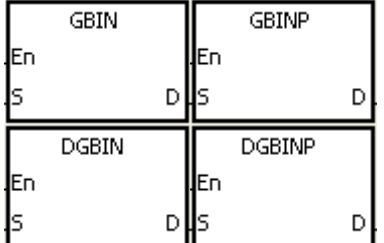

- **S** : Source device
- **D** : Conversion result

## **Explanation:**

- 1. The Gray code in the device specified by **S** is converted into the binary value, and the conversion result is stored in the device specified by **D**.
- 2. The instruction is used to convert the Gary code in the absolute position encoder which is connected to the input terminal of the PLC to the binary value, and the conversion result is stored in the register which is specified.
- 3. Only the instruction DGBIN can use the 32-counter, but not the device E.
- 4. The value in the device **D** should be within the available range.

The value in the device **D** used in the 16-bit instruction should be within the range between 0 and 32,767.

The value in the device **D** used in the 32-bit instruction should be within the range between 0 and 2,147,483,647.

#### **Example:**

When X0.0 is ON, the Gary code in the absolute position encoder which is connected to the inputs X0.0~X0.15 is converted into the binary value, and the conversion result is stored in D10.

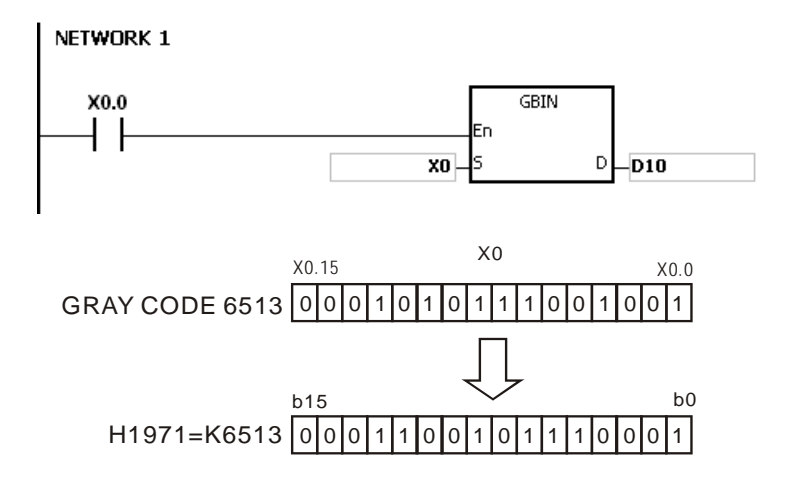

## **Additional remark:**

If the value in **S** is less than 0, the operation error occurs, the instruction is not executed, SM0 is ON, and the error code in SR0 is 16#2003.

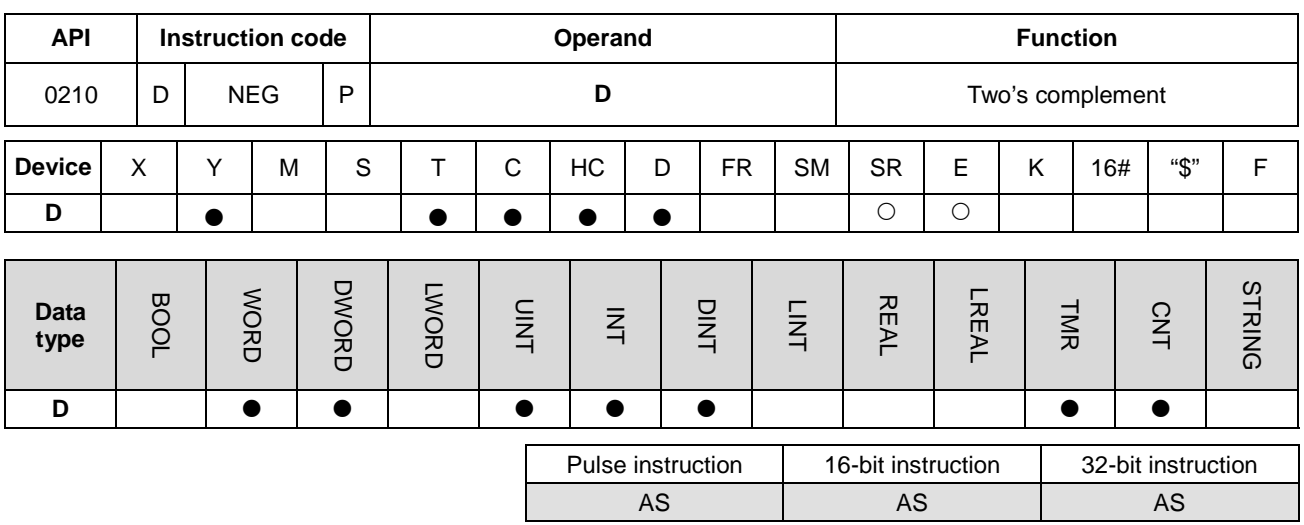

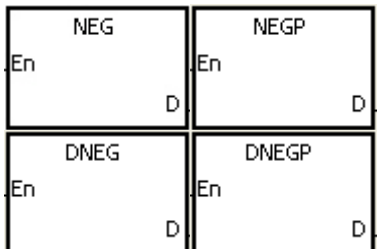

**D** : Device in which the two's complement is stored

## **Explanation:**

- 1. The instruction is used to convert the negative binary value into the absolute value.
- 2. Only the instruction DNEG can use the 32-bit counter.
- 3. Generally, the pulse instructions NEGP and DNEGP are used.

#### **Example 1:**

When X0.0 is switched from OFF to ON, all bits in D0 are inverted (0 becomes 1, and 1 becomes 0), and 1 is added to the result. The final value is stored in the original register D10.

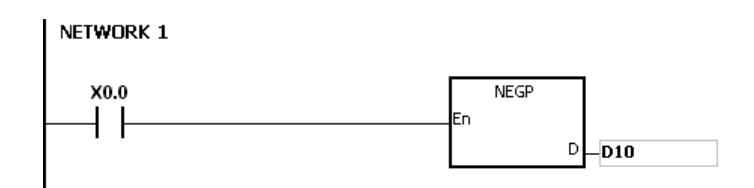

#### **Example 2:**

The absolute value of the negative value:

- 1. When the value of the  $15<sup>th</sup>$  bit in D0 is 1, M0 is ON. (The value in D0 is a negative value.)
- 2. When M0 is ON, the instruction NEG is used to obtain the two's complement of the negative value in D0. (The

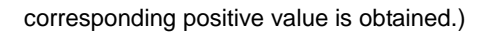

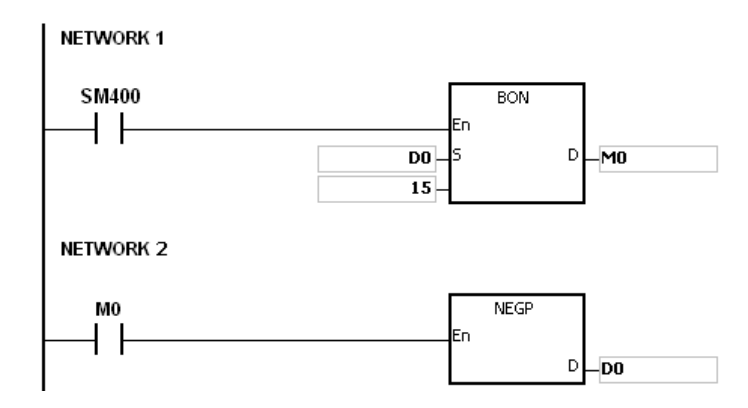

## **Example 3:**

The absolute value of the difference between two values:

Suppose X0.0 is ON.

- 1. When the value in D0 is greater than that in D2, M0 is ON.
- 2. When the value in D0 is equal to that in D2, M1 is ON.
- 3. When the value in D0 is less than that in D2, M2 is ON.
- 4. The value in D4 is a positive value.

NETWORK 1

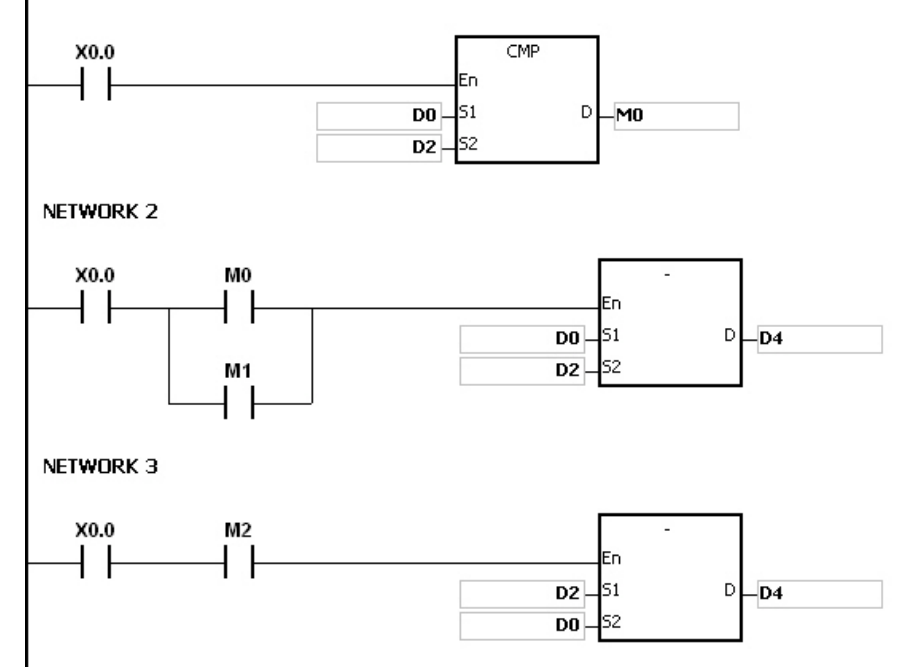

## **Additional remark:**

The representation of the value and its absolute value:

- 1. Whether the data is a positive value or a negative value depends on the value of the highest bit in the register. If the value of the highest in the register is 0, the data is a positive value. If it is 1, the data is a negative value.
- 2. The negative value can be converted into its absolute value by means of the instruction NEG.

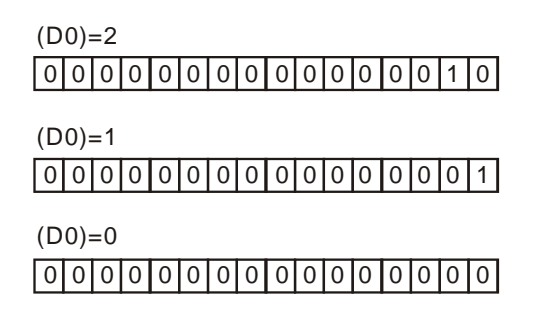

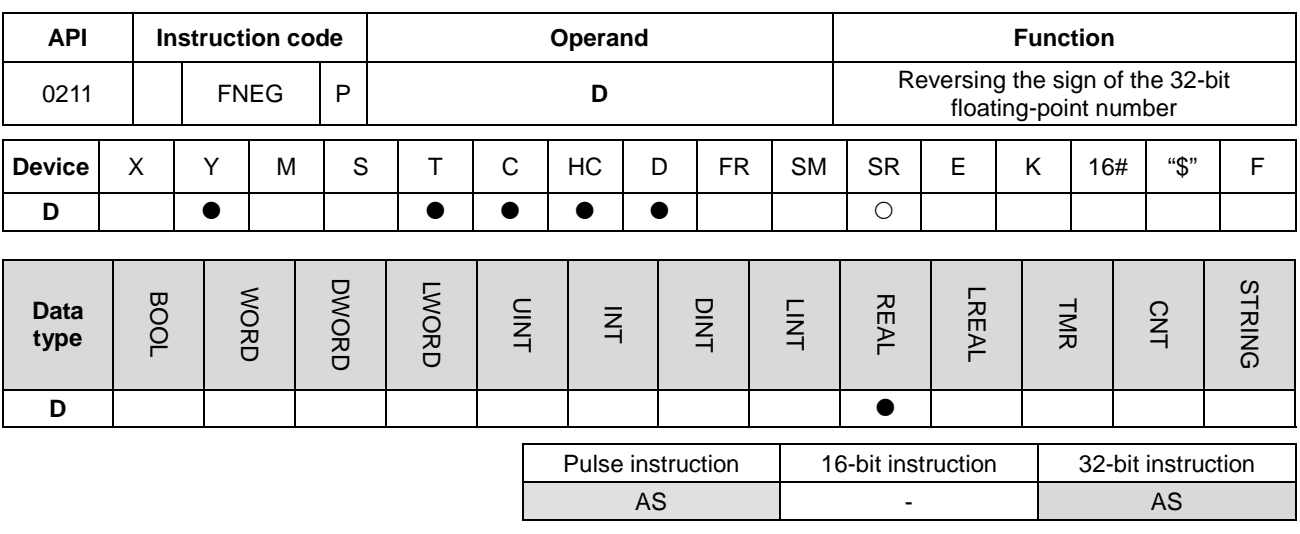

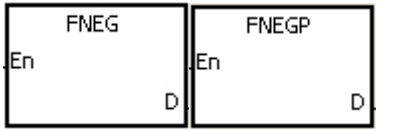

**D** : Device in which the sign of the value is reversed

#### **Explanation:**

The sign of the single-precision floating-point number in the device **D** is reversed.

#### **Example:**

Before the instruction is executed, the value in (D1, D0) is the negative value 16#AE0F9000. When X0.0 is switched from OFF to ON, the sign of the single-precision floating-point number in (D1, D0) is reversed. In other words, after the instruction is executed, the value in (D1, D0) is the positive value 16#2E0F9000.

Before the instruction is executed, the value in (D1, D0) is the positive value 16#2E0F9000. When X0.0 is switched from OFF to ON, the sign of the single-precision floating-point number in (D1, D0) is reversed. In other words, after the instruction is executed, the value in (D1, D0) is the negative value 16#AE0F9000.

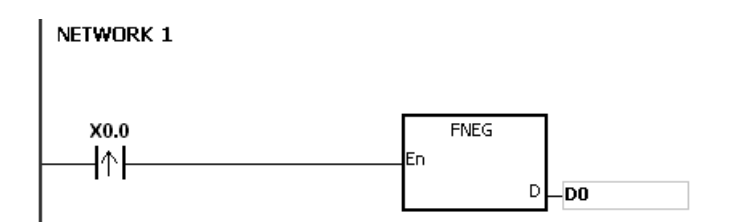

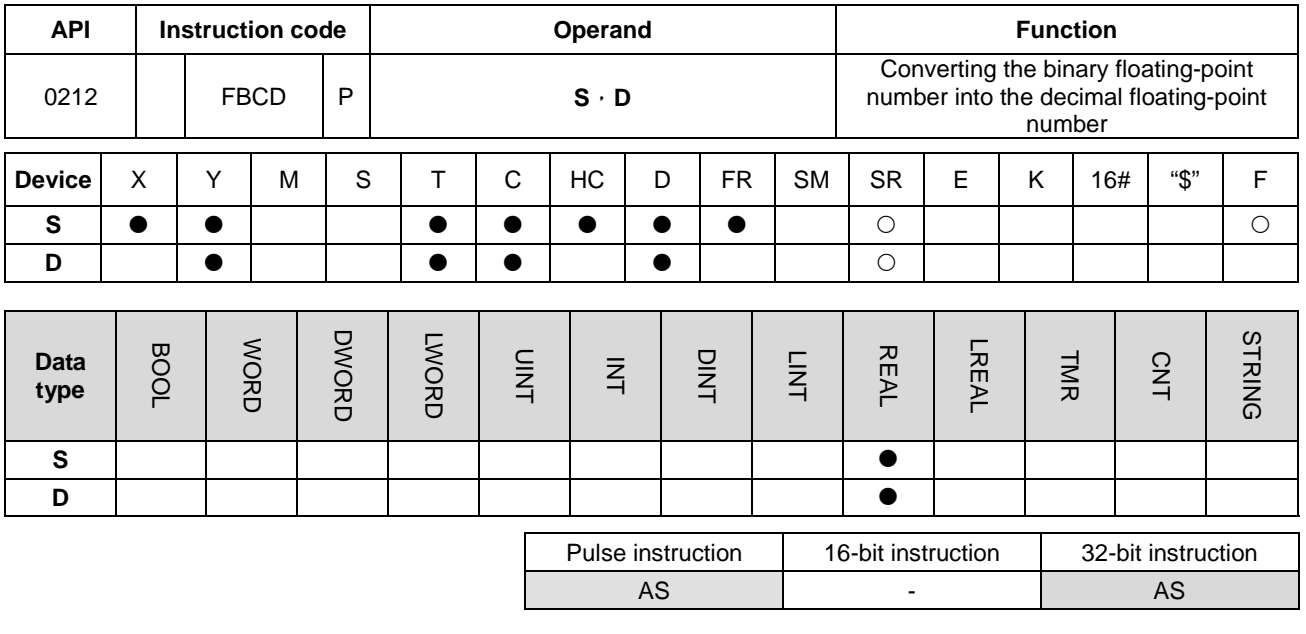

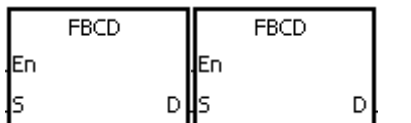

**S** : Data source

**D** : Conversion result

#### **Explanation:**

- 1. The single-precision floating-point number in the register specified by **S** is converted into the decimal floating-point number, and the conversion result is stored in the register specified by **D**.
- 2. The floating-point operation in the PLC is based on the single-precision floating-point numbers, and the instruction FBCD is used to convert the single-precision floating-point number into the decimal floating-point number.
- 3. The Flags: SM600 (zero flag), SM601 (borrow flag), and SM602 (carry flag)

When the absolute value of the conversion result is larger than the value which can be represented by the maximum floating-point number, SM602 is ON.

When the absolute value of the conversion result is less than the value which can be represented by the minimum floating-point number, SM601 is ON.

When the conversion result is zero, SM600 is ON.

#### **Example:**

When X0.0 is ON, the single-precision floating-point number in (D1, D0) is converted into the decimal floating-point number, and the conversion result is stored in (D3, D2).

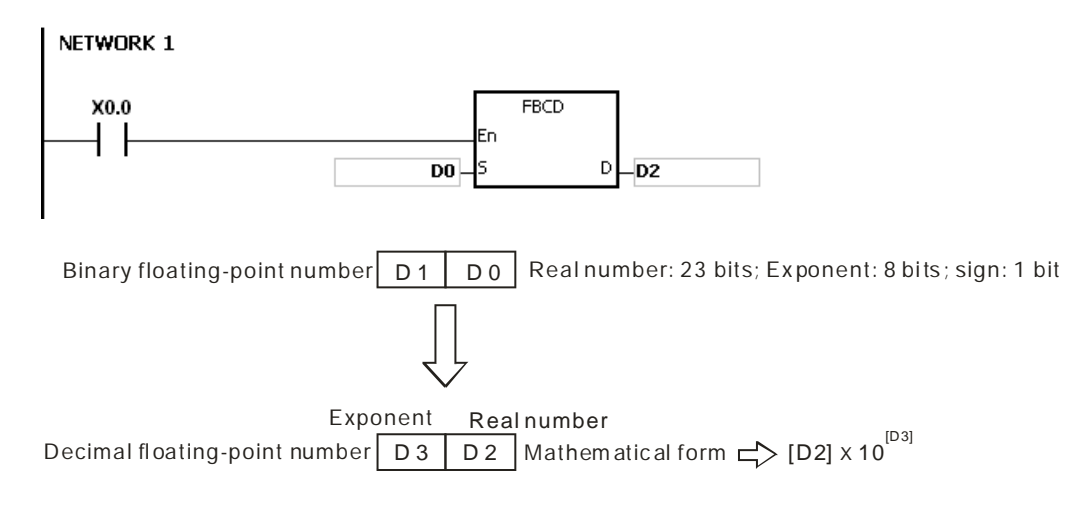

## **Additional remark:**

If the value in **S** exceeds the range of values which can be represented by the floating-point numbers, the instruction is not executed, SM0 is ON, and the error code in SR0 is 16#2013.

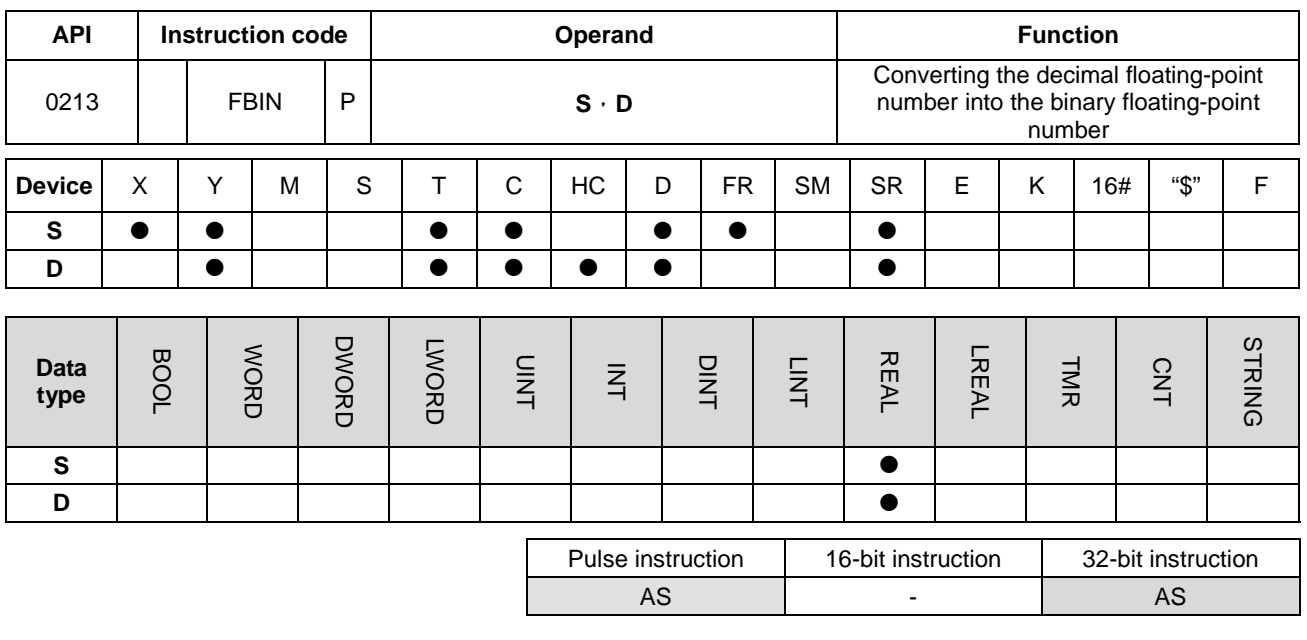

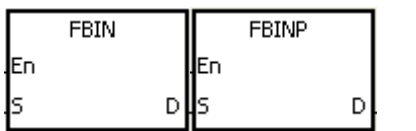

## **S** : Data source **D Conversion result**

#### **Explanation:**

- 1. The decimal floating-point number in the register specified by **S** is converted into the single-precision floating-point number, and the conversion result is stored in the register specified by **D**.
- 2. Suppose the value in S is 1234, and the value in S+1 is 3. The value in S is converted into 1.234x10<sup>6</sup>.
- 3. The value in **D** should be a single-precision floating-point number, and the values in **S** and **S**+1 represent the decimal real number and the decimal exponent respectively.
- 4. The instruction FBIN is used to convert the decimal floating-point number into the single-precision floating-point number.
- 5. The real number of decimal floating-point numbers range from -9,999 to +9,999, the exponents of decimal floating-point numbers range from -41 to +35, and the practical range of decimal floating-point numbers in PLC is between ±1175×10-41 and ±3402×10+35. When the operation result is zero, SM600 is ON.

### **Example 1:**

1. When X0.0 is ON, the decimal floating-point number in the register in (D1, D0) is converted into the single-precision floating-point number, and the conversion result is stored in (D3, D2).

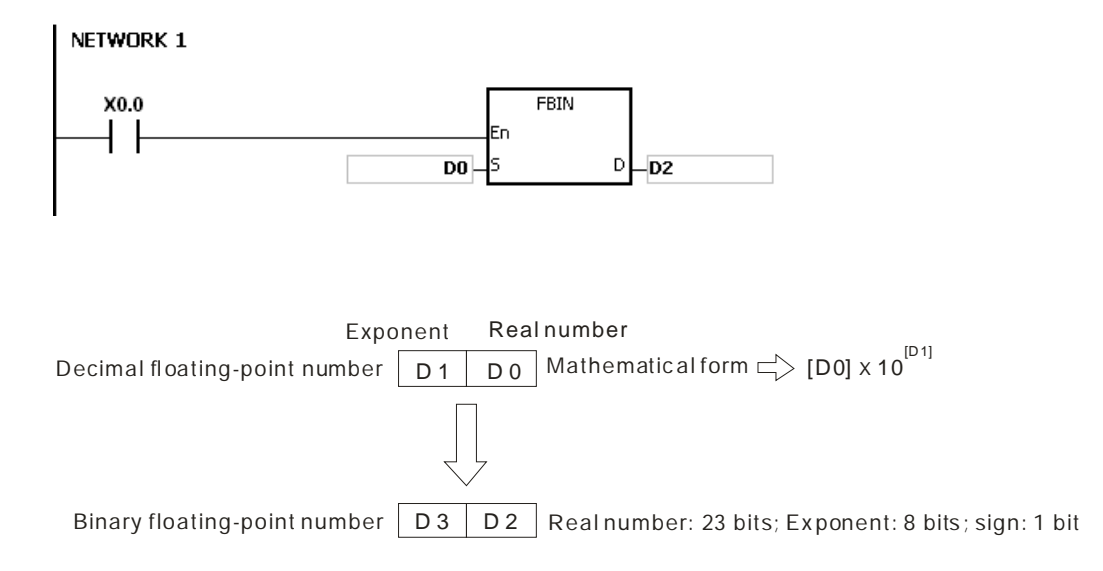

### **Example 2:**

- 1. Before the floating-point operation is performed, users have to use the instruction FLT to convert the binary integer into the single-precision floating-point number. The premise of the conversion is that the value converted in the binary integer. However, the instruction FBIN can be used to convert the floating-point number into the single-precision floating-point number.
- 2. When X0.0 is ON, K314 and K-2 are moved to D0 and D1 respectively, and combine into the decimal floating-point number  $(3.14=314\times10^{-2})$ .

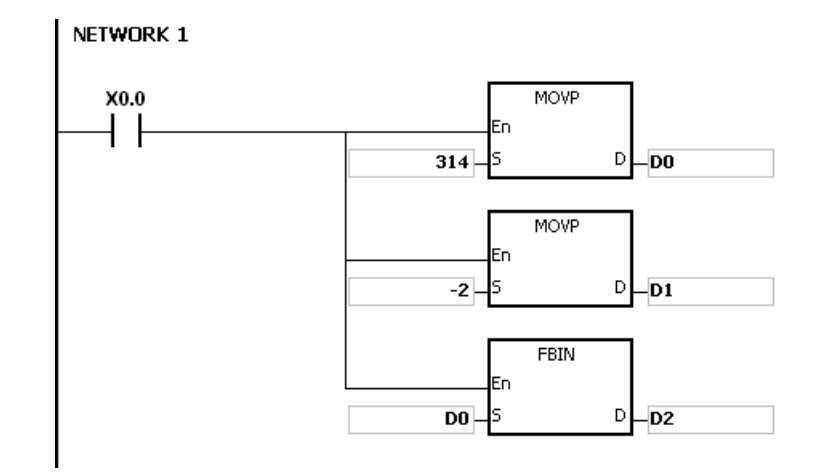

#### **Additional remark:**

If the real number of the decimal floating-point number in the operand **S** is not within the range between -9,999 and +9,999, or if the exponent of the decimal floating-point number in the operand **S** is not within the range between -41 and +35, the instruction is not executed, SM0 is ON, and the error code in SR0 is 16#2013.

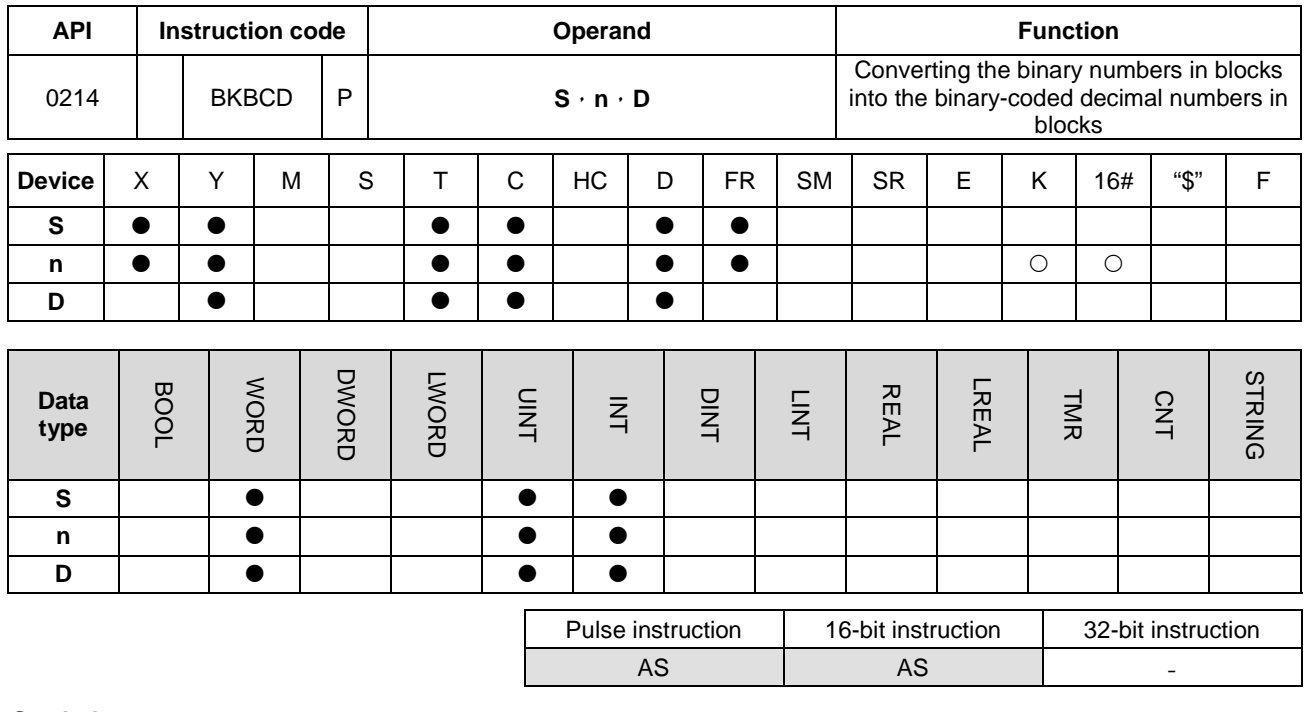

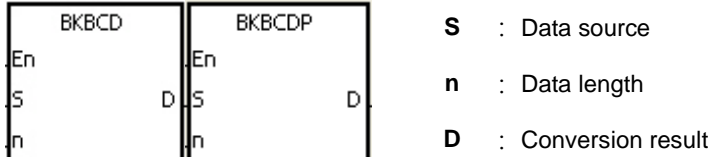

### **Explanation:**

- 1. **n** pieces of data (the binary values) in devices starting from **S** are converted into the binary-coded decimal values, and the conversion results are stored in **D**.
- 2. The operand **n** should be within the range between 1 and 256.

## **Example:**

When M1 is ON, the binary values in D0 and D1 are converted into the binary-coded decimal values, and the conversion results are stored in D4 and D5.

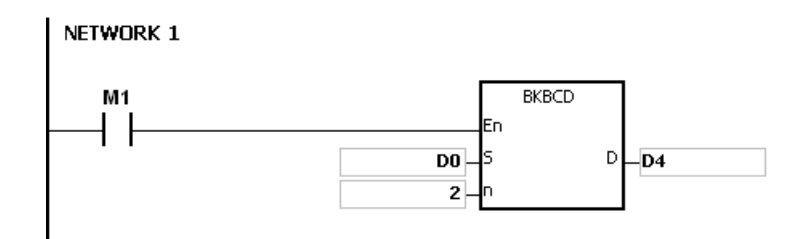

## **Additional remark:**

1. If **n** is less than 1, or when **n** is larger than 256, the instruction is not execute, SM0 is ON, and the error code in SR0 is 16#200B.

- 2. If the devices specified by **S**+**n**-1 and **D**+**n**-1 exceed the range, the instruction is not executed, SM0 is ON, and the error code in SR0 is 16#2003.
- 3. If the conversion result is not within the range between 0 and 9,999, the instruction is not executed, and the error code in SR0 is 16#200D (The binary-coded decimal value is represented by the hexadecimal number, but one of digits is not within the range between 0 and 9.).
- 4. If **S**~**S**+**n**-1 overlap **D**~**D+n**-1, the instruction is not executed, SM0 is ON, and the error code in SR0 is 16#200C.

## Chapter 6 Applied Instructions

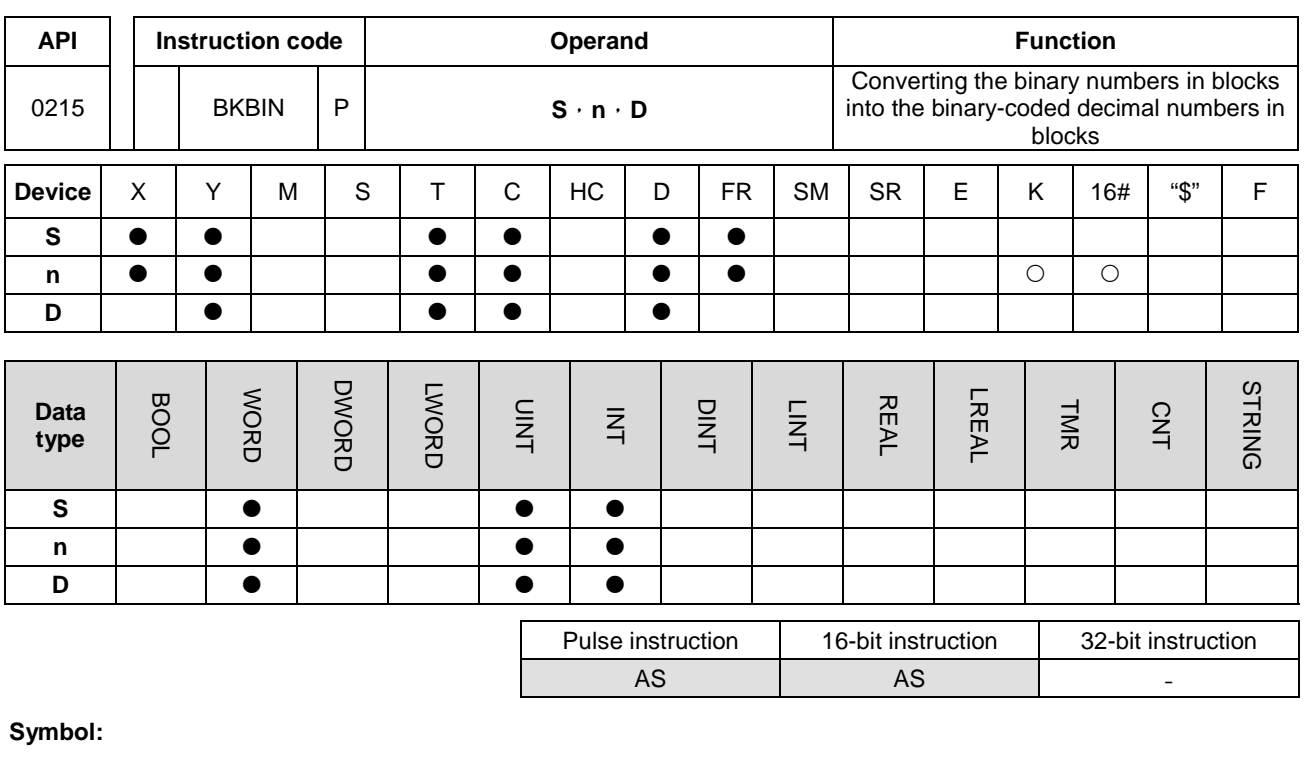

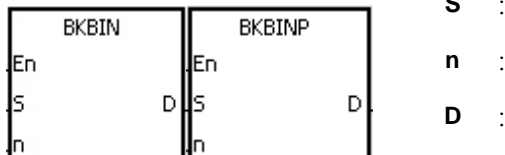

- Data source
- Data length Conversion result

### **Explanation:**

- 1. **n** pieces of data (the binary-coded decimal values) in devices starting from **S** are converted into the binary values, and the conversion results are stored in **D**.
- 2. The binary-coded decimal value in **S** should be within the range between 0 and 9,999.
- 3. The operand **n** should be within the rang between 1 and 256.

## **Example:**

When M1 is ON, the binary-code decimal values in D0 and D1 are converted into the binary values, and the conversion results are stored in D4 and D5.

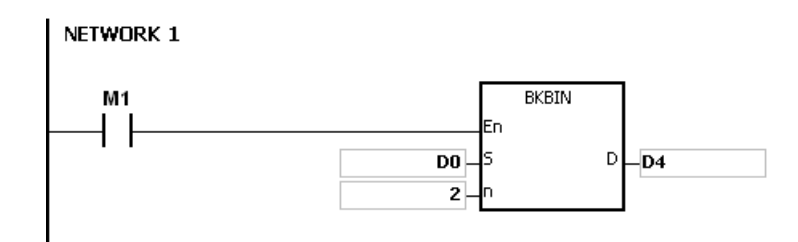

## **Additional remark:**

- 1. If **n** is less than 1, or when **n** is larger than 256, the instruction is not execute, SM0 is ON, and the error code in SR0 is 16#200B.
- 2. If the devices specified by **S**+**n**-1 and **D**+**n**-1 exceed the range, the instruction is not executed, SM0 is ON, and the error code in SR0 is 16#2003.
- 3. If the data in **S** is not the binary-coded decimal, the instruction is not executed, and the error code in SR0 is 16#200D (The binary-coded decimal value is represented by the hexadecimal number, but one of digits is not within the range between 0 and 9.).
- 4. If **S**~**S**+**n**-1 overlap **D**~**D+n**-1, the instruction is not executed, SM0 is ON, and the error code in SR0 is 16#200C.

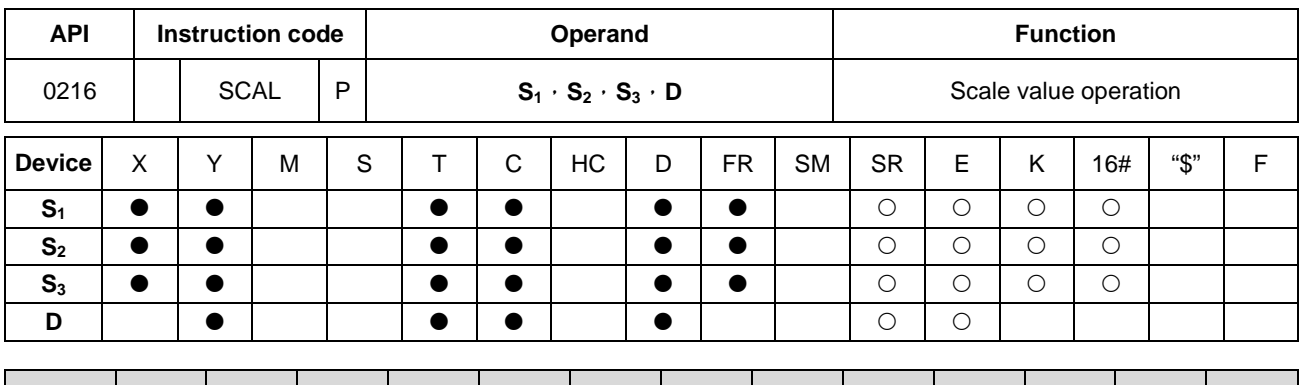

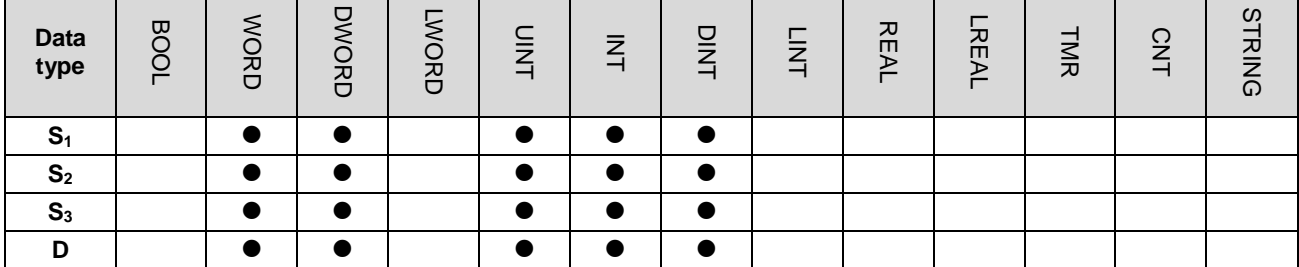

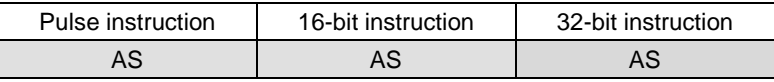

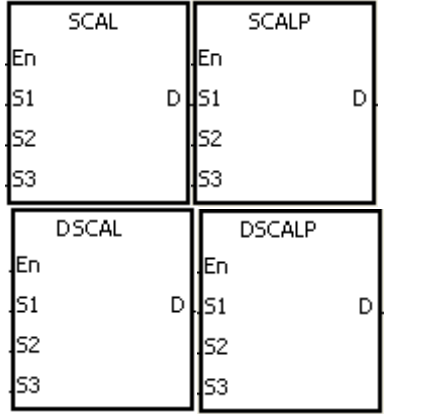

- **S1** : Data source
- **S2** : Slope
- **S<sub>3</sub>** : Offset
- **D** : Destination device

### **Explanation:**

- 1. The operation equation in the instruction:  $D=(S_1 \times S_2) \div 1,000+S_3$
- 2. To obtain the values in S<sub>2</sub> and S<sub>3</sub>, users have to use the slope equation and the offset equation below first, and then round off the results to the nearest whole digit. The final 16-bit values are entered into S<sub>2</sub> and S<sub>3</sub>.

The slope equation:  $S_{2}=[(Maximum destination value–Minimum destination value) \div (Maximum source)$ value–Minimum source value)]×1,000

The offset equation:  $S_3$ =Minimum destination value–Minimum source valuex $S_2$ ÷1,000

The output curve is as shown below:

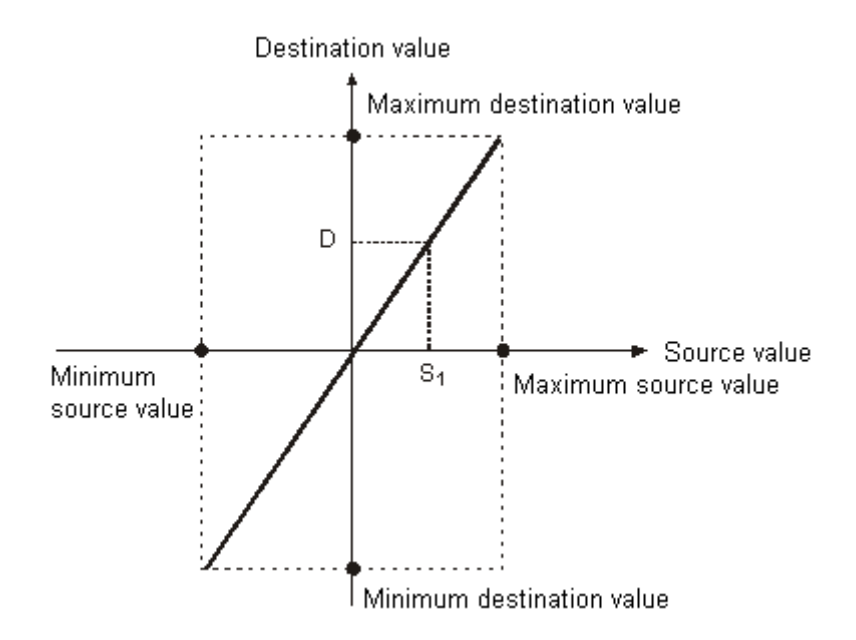

## **Example 1:**

- 1. Suppose the values in **S1**, **S2**, and **S3** are 500, 168, and -4 respectively. When X0.0 is ON, the instruction SCAL is executed, and the scale value is stored in D0.
- 2. The operation equation: D0=(500×168)÷1,000+(-4)=80

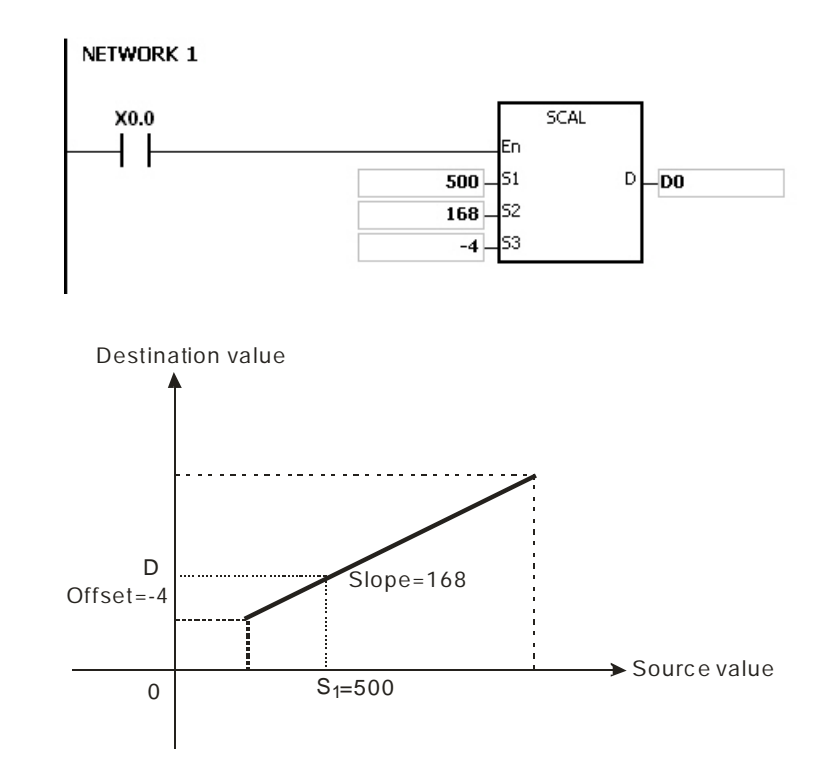

## **Example 2:**

1. Suppose the values in **S1**, **S2**, and **S3** are 500, -168, and 534 respectively. When X0.0 is ON, the instruction SCAL is

executed, and the scale value is stored in D10.

2. The operation equation: D10=(500×-168)÷1,000+534=450

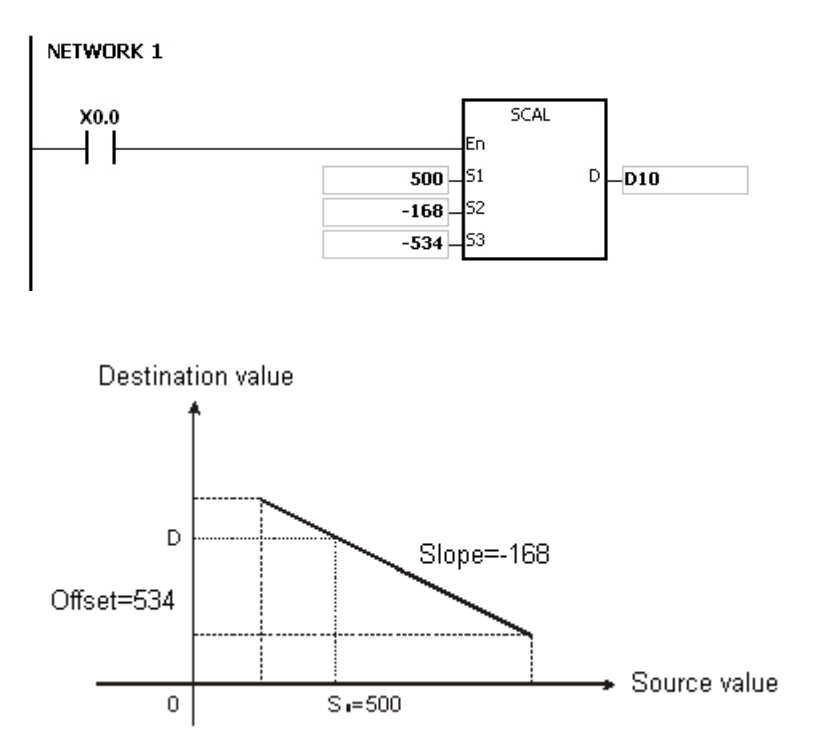

#### **Additional remark:**

- 1. Only when the slope and the offset are known can the instruction SCAL be used. If the slope and the offset are unknown, users are suggested to use the instruction SCLP to perform the operation.
- 2. When the 16-bit instruction is performed, the value entered into **S2** should be within the range between –32,768 and 32,767. (The practical value is within the range between -32,768 and 32,767. If the value in S<sub>2</sub> exceeds the range, please use the instruction SCLP to do the operation.
- 3. When the 32-bit instruction is performed, the value entered into  $S_2$  should be within the range between -2,147,483,648 and 2,147,483,647. (The practical value is within the range between -2,147,483,648 and 2,147,483,647. If the value in **S**<sub>2</sub> exceeds the range, please use the instruction SCLP to do the operation.
- 4. When users use the slope equation, they have to notice that the maximum source value should be larger than the minimum source value. However, the maximum destination value is not necessarily larger than the minimum destination value.
- 5. When the 16-bit instruction is performed, if the value in **D** is larger than 32,767, the value stored in **D** will be 32,767. If the value in **D** is less than -32,768, the value stored in **D** will be -32,768.
- **6.** When the 32-bit instruction is performed, if the value in **D** is larger than 2,147,483,647, the value stored in **D** will be 2,147,483,6477. If the value in **D** is less than -2,147,483,648, the value stored in **D** will be -2,147,483,648.

## AS Series Programming Manual

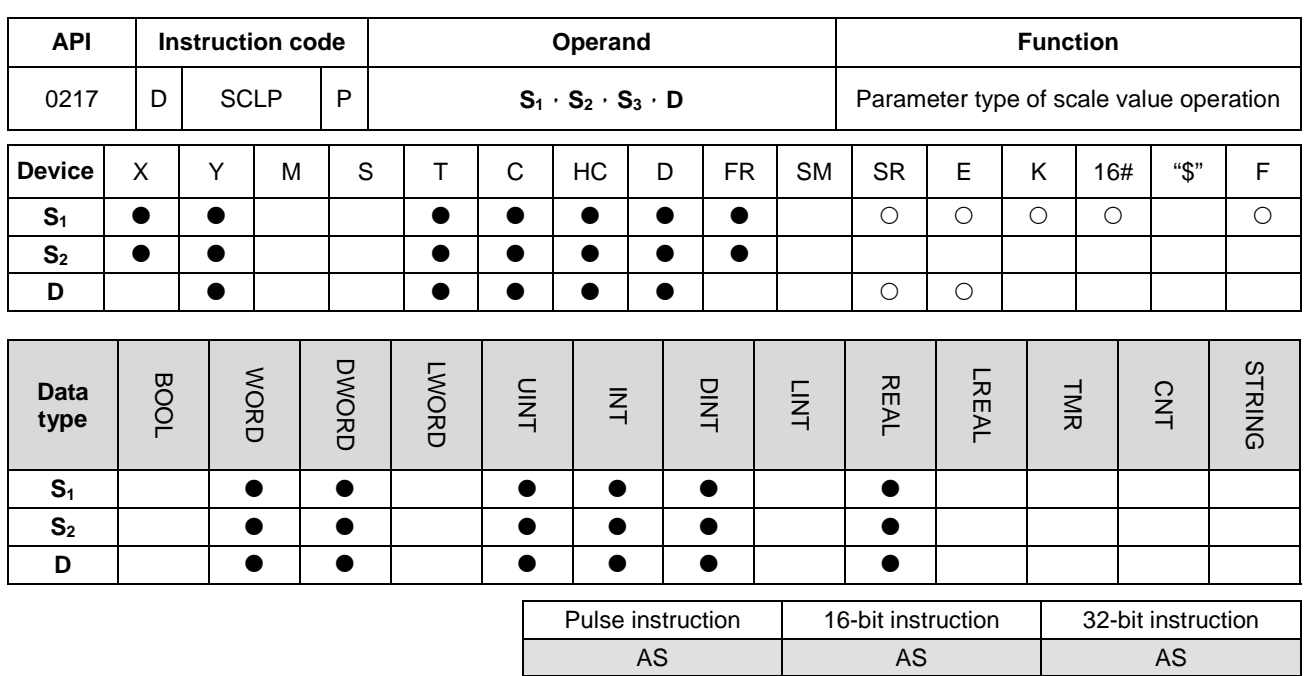

## **Symbol:**

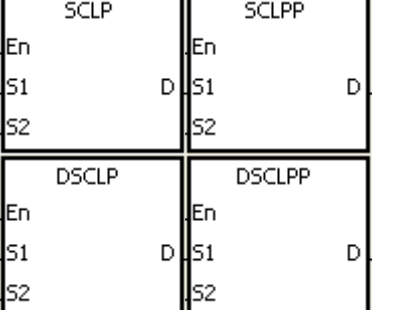

**S<sub>1</sub>** : Data source

**S2** : Parameter

**D** : Destination device

## **Explanation:**

- 1. Only the 32-bit instructions can use the 32-bit counter, but not the device E.
- 2. Constant usage for the operand **S1**

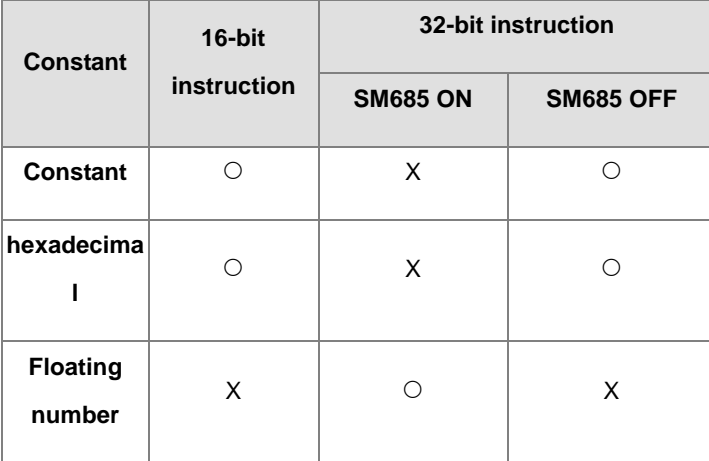

The flag SM685 (whether to use floating point operation or not) can only be used for 32-bit instructions.

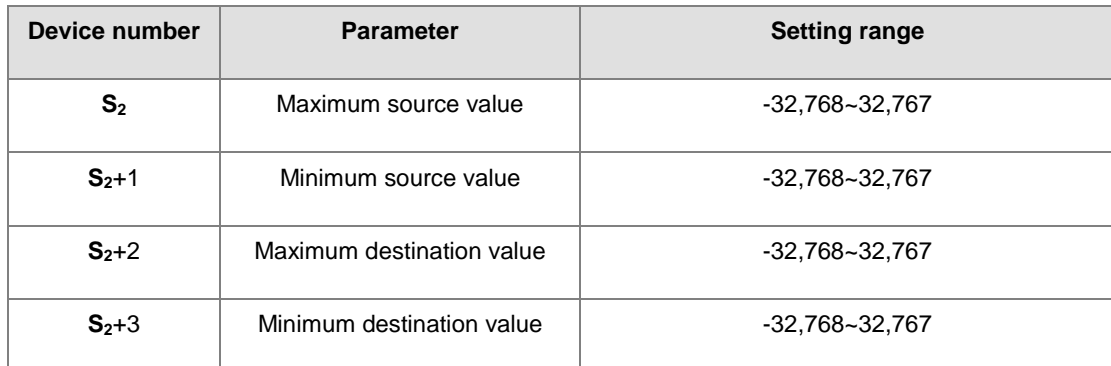

3. The operand **S**<sub>2</sub> used in the 16-bit instruction is set as follows.

- 4. The operand **S**<sub>2</sub> used in the 16-bit instruction occupies four devices.
- 5. The operand **S2** used in the 32-bit instruction is set as follows.

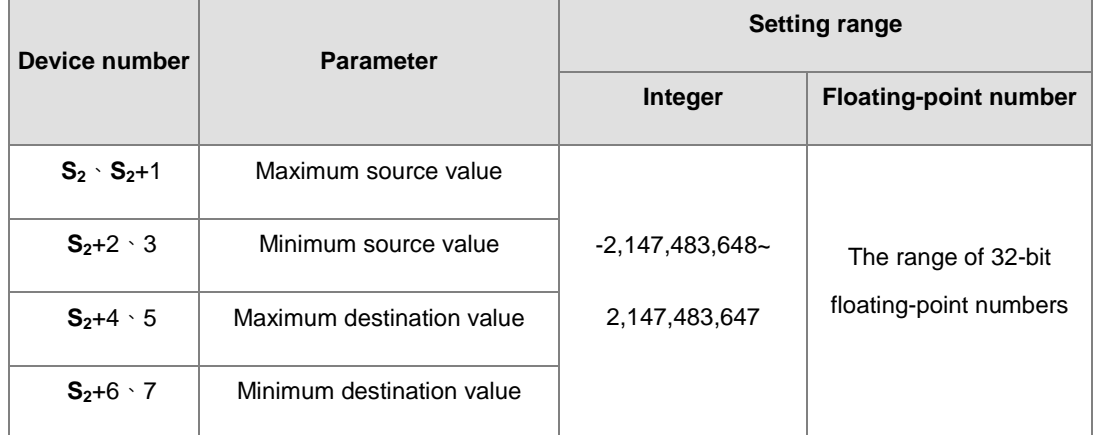

- 6. The operand **S**<sub>2</sub> used in the 32-bit instruction occupies eight devices.
- 7. If the values used in the 32-bit instruction are floating-point numbers, SM658 can be set to ON. If the values are decimal integers, SM685 can be set to OFF.
- 8. The operation equation in the instruction: **D**=[(S<sub>1</sub>–Minimum source value)×(Maximum destination value–Minimum destination value)]÷(Maximum source value)+Minimum destination value
- 9. The operational relation between the source value and the destination value:

y=kx+b

y=Destination value (D)

k=Slope=(Maximum destination value–Minimum destination value)÷(Maximum source value–Minimum source value)

x=Source value (**S1**)

b=Offset =Minimum destination value–Minimum source value×Slope

The parameters above are being substituted for y, k, x, and b in the equation y=kx+b, and the operation equation in the instruction is obtained.

y=kx+b=D=k**S1**+b=Slope×**S1**+Offset=Slope×**S1**+Minimum destination value–Minimum source value×Slope=Slope×(**S1**–Minimum source value)+Minimum destination value =(**S1**–Minimum source value)×(Maximum destination value–Minimum destination value)÷(Maximum source value–Minimum source value) +Minimum destination value

10. If S<sub>1</sub> is larger than the maximum source value, the maximum source value will be the value in S<sub>1</sub>. If S<sub>1</sub> is less than the minimum source value, the minimum source value will be the value in **S1**. After the input values and the parameters are set, the output curve is as shown below.

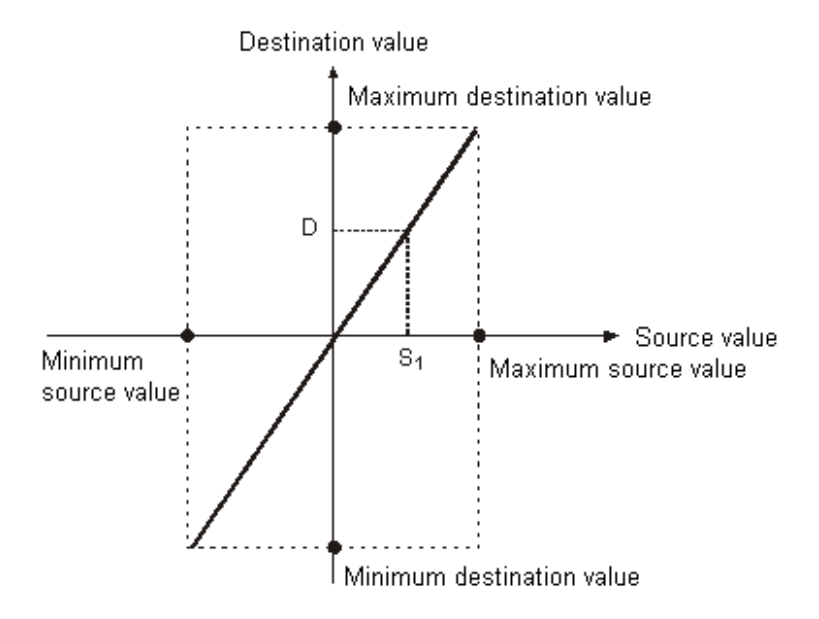

#### **Example 1:**

- 1. Suppose the value in **S1** is 500, the maximum source value in D0 is 3,000, the minimum source value in D1 is 200, the maximum destination value in D2 is 500, and the minimum destination value in D3 is 30. When X0.0 is ON, the instruction SCLP is executed, and the scale value is stored in D10.
- 2. The operation equation: D10=[(500–200)×(500–30)]÷(3,000–200)+30=80.35

80.35 is rounded off to the nearest whole digit, and becomes 80. 80 is stored in D10.

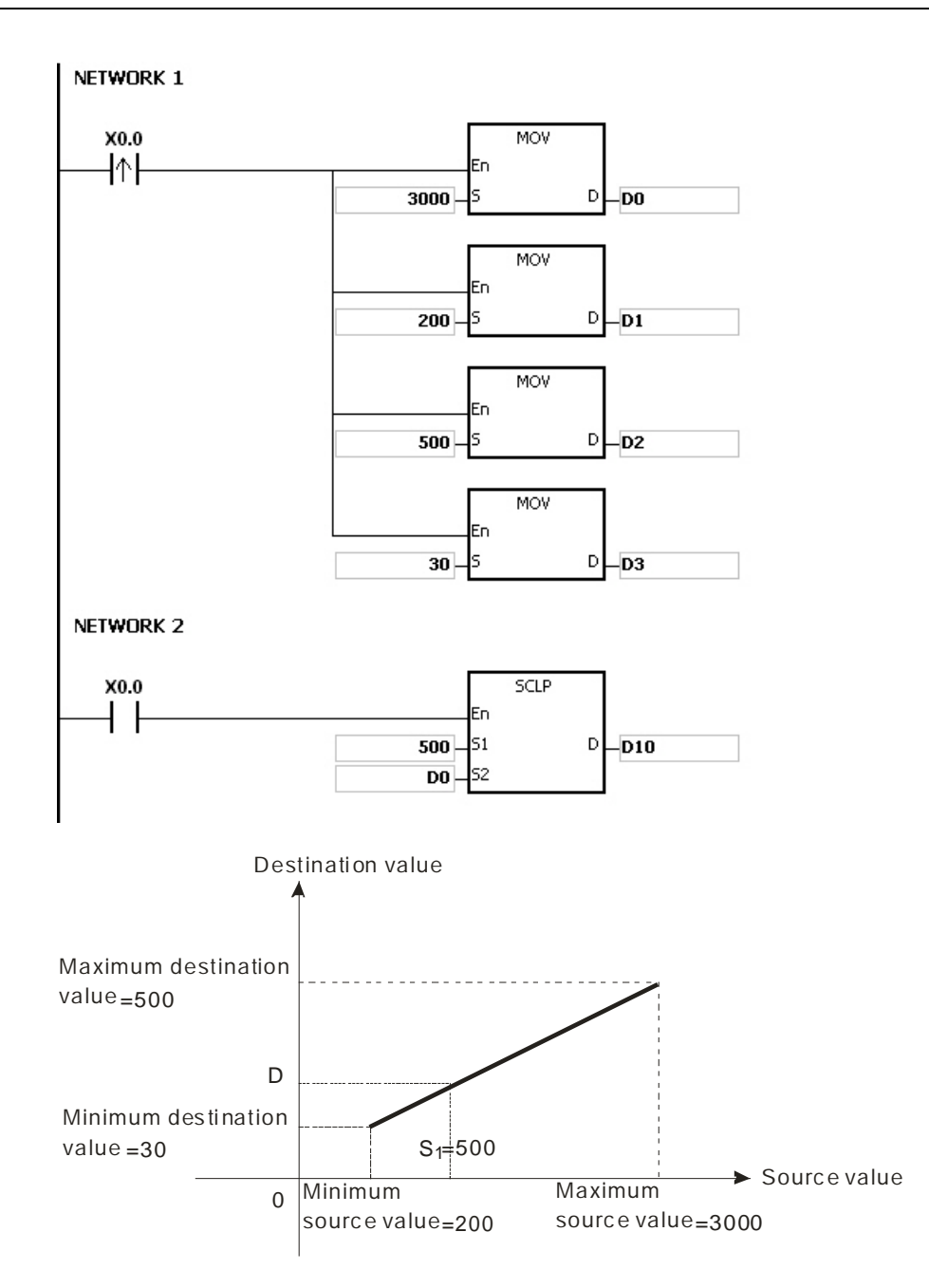

#### **Example 2:**

- 1. Suppose the value in S<sub>1</sub> is 500, the maximum source value in D0 is 3,000, the minimum source value in D1 is 200, the maximum destination value in D2 is 30, and the minimum destination value in D3 is 500. When X0.0 is ON, the instruction SCLP is executed, and the scale value is stored in D10.
- 2. The operation equation: D10=[(500–200)×(30–500)]÷(3,000–200)+500=449.64

449.64 is rounded off to the nearest whole digit, and becomes 450. 450 is stored in D10.

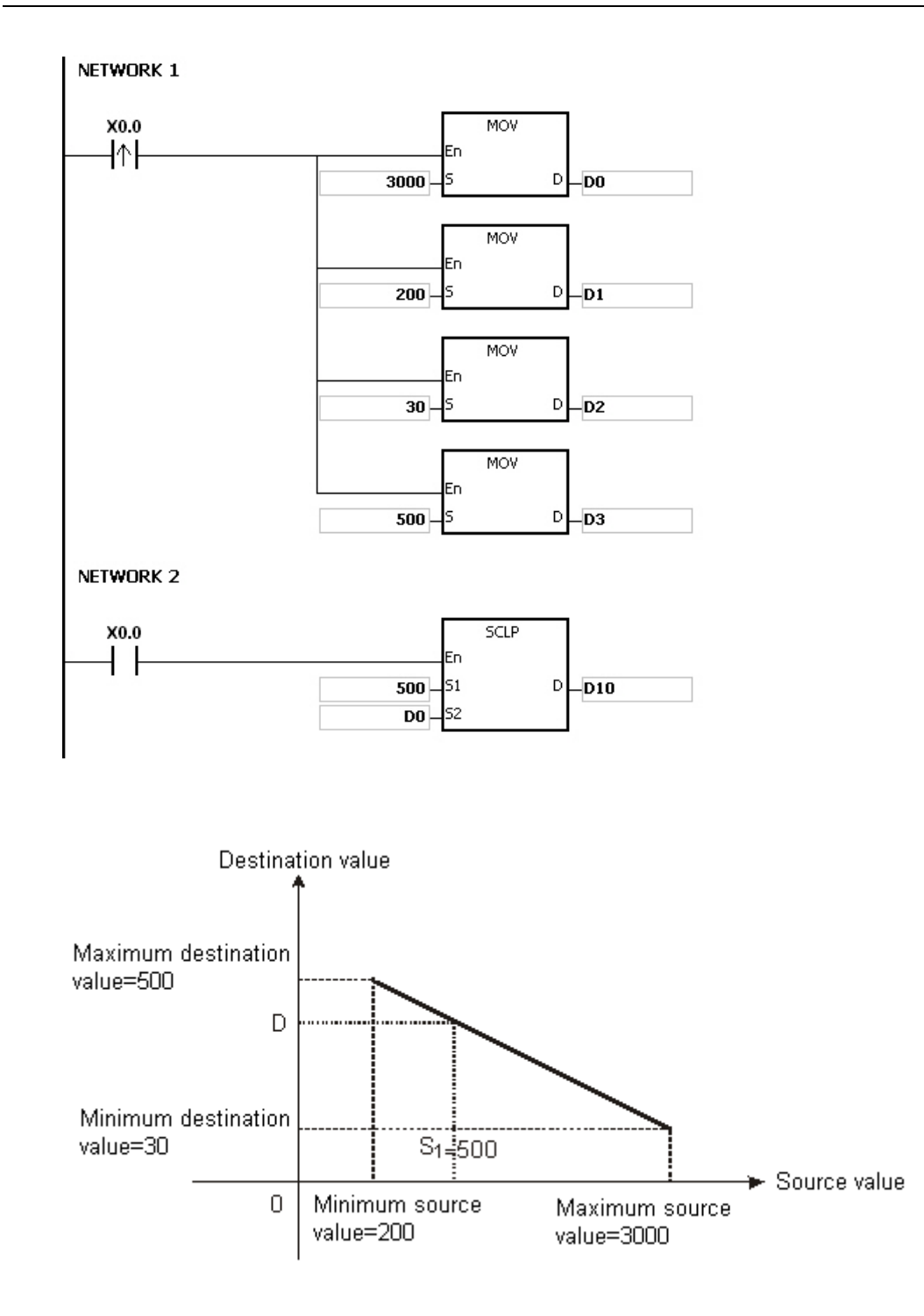

## **Example 3:**

- 1. Suppose the value in **S1** is 500.0, the maximum source value in D0 is 3000.0, the minimum source value in D2 is 200.0, the maximum destination value in D4 is 500.0, and the minimum destination value in D6 is 30.0. When X0.0 is ON, SM685 is set to ON, the instruction DSCLP is executed, and the scale value is stored in D10.
- 2. The operation equation: D10=[(500.0–200.0)×(500.0–30.0)]÷(3000.0–200.0)+30.0=80.35

80.35 is rounded off to the nearest whole digit, and becomes 80.0. 80.0 is stored in D10.

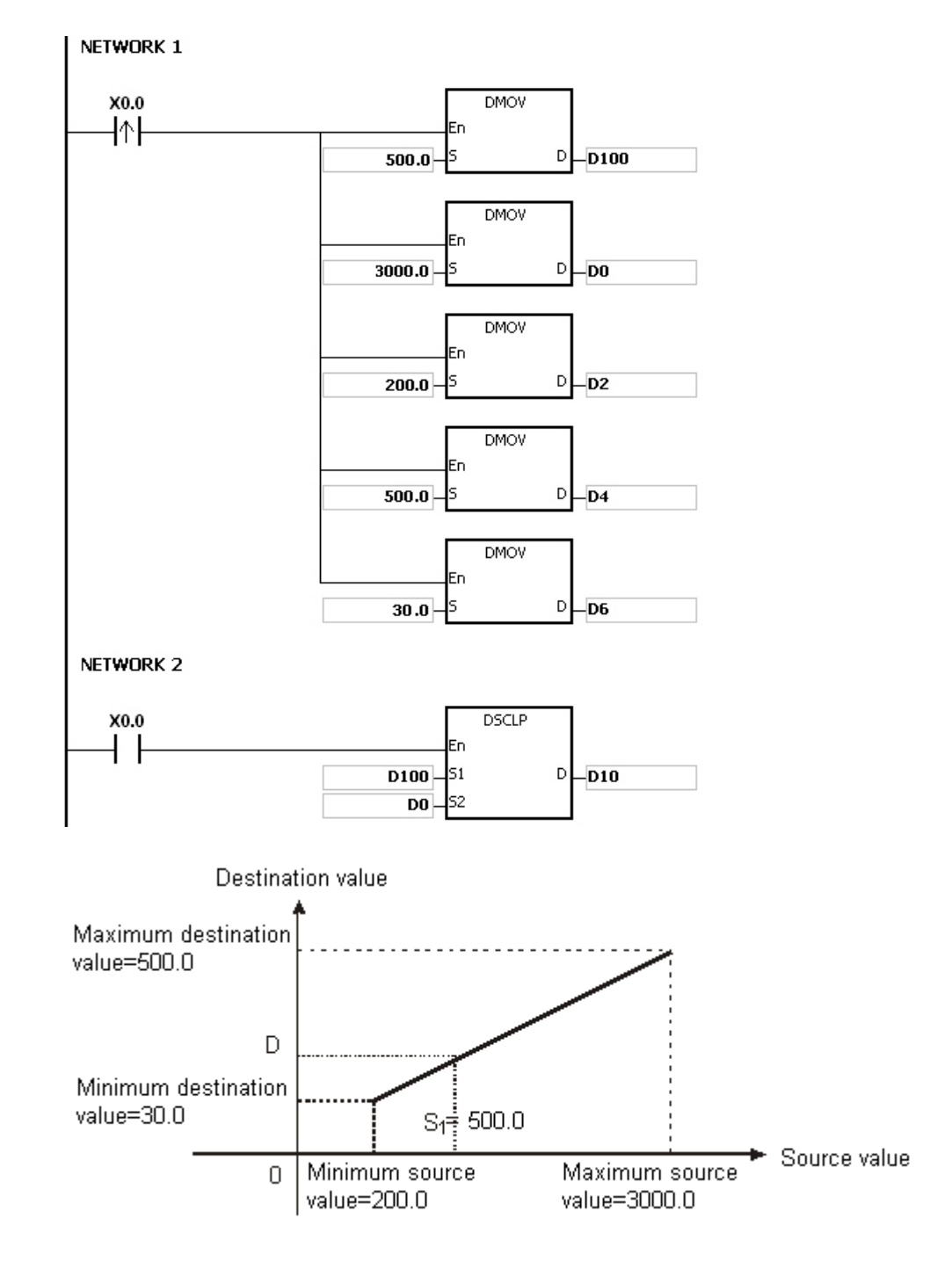

## **Additional remark:**

1. The value in S<sub>1</sub> which is used in the 16-bit instruction should be within the range between the minimum source value and the maximum source value, i.e. between -32,768 and 32,767. If the value exceeds the boundary value, the boundary value is used in the operation.

- 2. The integer in **S1** which is used in the 32-bit instruction should be within the range between the minimum source value and the maximum source value, i.e. between -2,147,483,648 and 2,147,483,647. If the integer exceeds the boundary value, the boundary value is used in the operation.
- 3. The floating-point number in **S1** which is used in the 32-bit instruction should be within the range between the minimum source value and the maximum source value, i.e. within the range of floating-point numbers. If the floating-point number exceeds the boundary value, the boundary value is used in the operation.
- 4. When users use the instruction, they have to notice that the maximum source value should be larger than the minimum source value. However, the maximum destination value is not necessarily larger than the minimum destination value.
- 5. When the maximum source value is the same as the minimum source value, the instruction will not be executed and it will be seen as an operation error; SM0 will be ON and the error code in SR0 is 16#2012.
- 6. If the operand **S2** used during the execution of the 16-bit instruction is declared in ISPSoft, the data type will be ARRAY [4] of WORD.
- 7. If the operand **S2** used during the execution of the 32-bit instruction is declared in ISPSoft, the data type will be ARRAY [4] of DWORD.

# **6.4 Data Transfer Instructions**

# **6.4.1 List of Data Transfer Instructions**

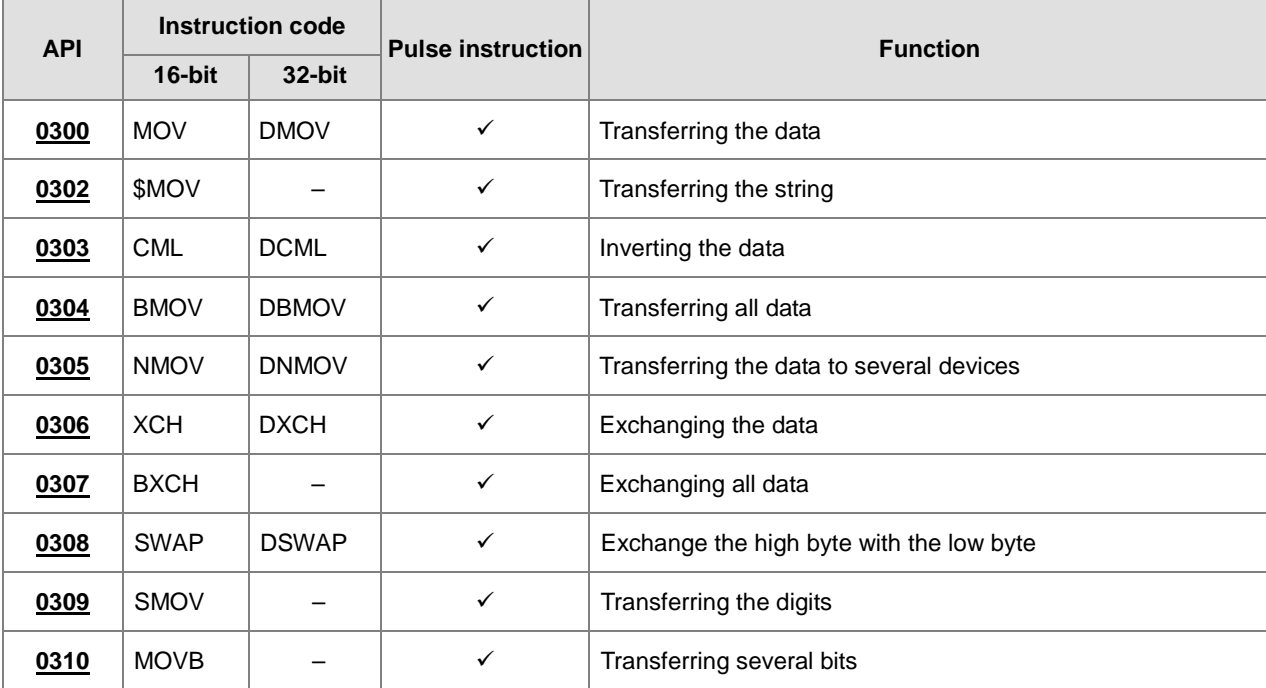

<span id="page-317-0"></span>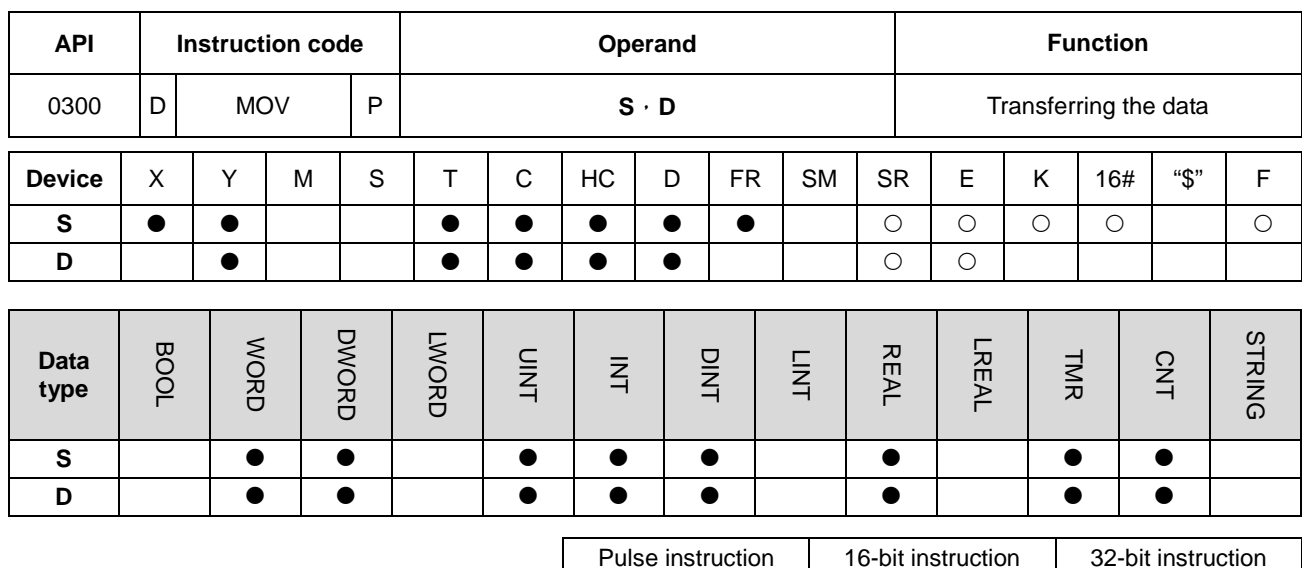

## **6.4.2 Explanation of Data Transfer Instructions**

#### **Symbol:**

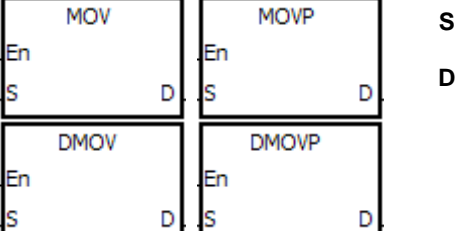

Data source

AS | AS | AS

**Data destination** 

## **Explanation:**

- 1. When the instruction is executed, the data in **S** is transferred to **D**. When the instruction is not executed, the data in **D** is unchanged.
- 2. Only the data in **S** which is used in the 32-bit instruction can be the floating-point number.
- 3. Only the 32-bit instructions can use the 32-bit counter, but not the device E.

### **Example:**

- 1. To transfer the 16-bit data, users should use the instruction MOV.
	- When X0.0 is OFF, the data in D0 is unchanged. When X0.0 is ON, the value 10 is transferred to the data register D0.
	- When X0.1 is OFF, the data in D10 is unchanged. When X0.1 is ON, the current value of T0 is transferred to the data register D10.
- 2. To transfer the 32-bit data, users should use the instruction DMOV.
	- When X0.0 is OFF, the data in (D31, D30) and (D41, D40) is unchanged. When X0.2 is ON, the current value in (D21, D20) is transferred to (D31, D30), and the current value of HC0 is transferred to (D41, D40).
- 3. To transfer the floating-point number, users should use the instruction DMOV.
	- When X0.3 is OFF, the data in (D51, D50) is unchanged. When X0.3 is ON, the floating-point number 3.450 is converted into the binary floating-point number, and the conversion result is transferred to (D51, D50).

NETWORK 1

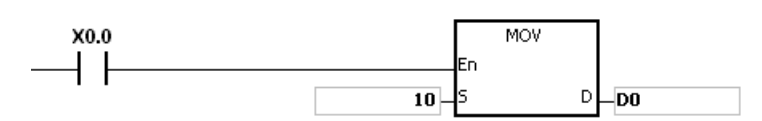

NETWORK 2

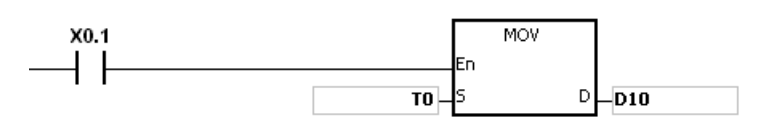

NETWORK 3

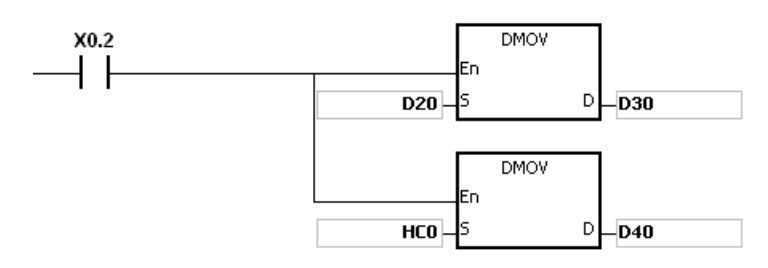

NETWORK 4

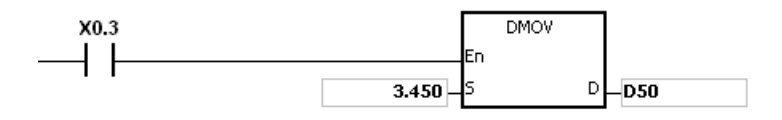

<span id="page-319-0"></span>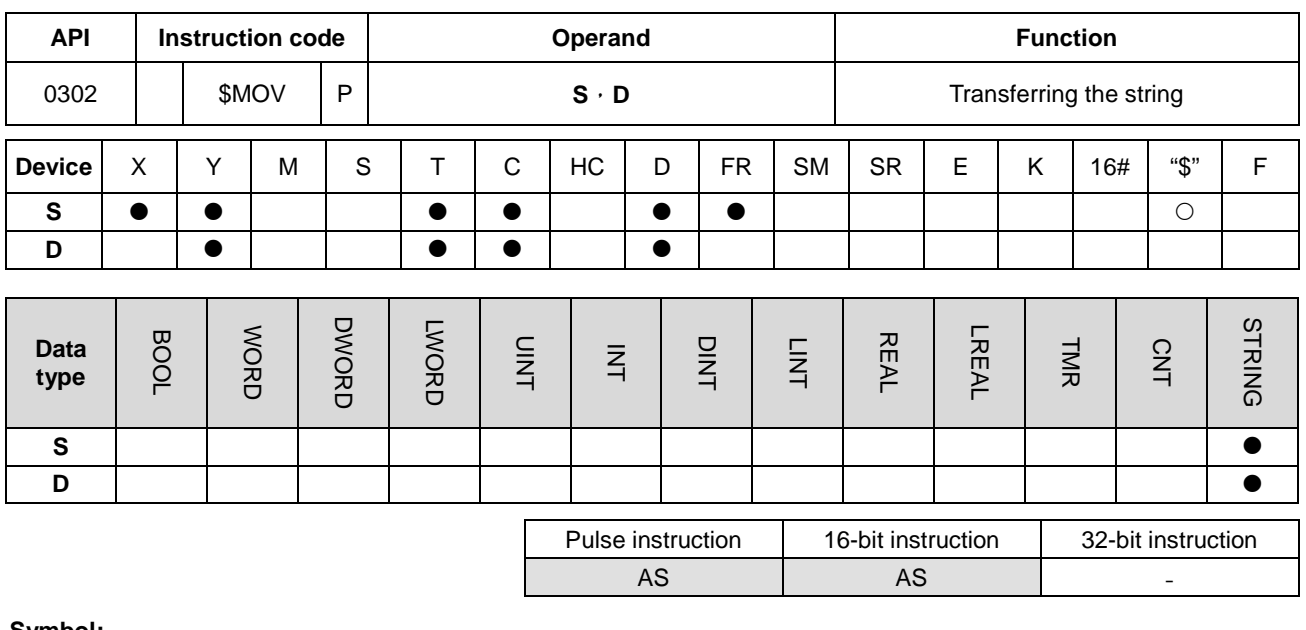

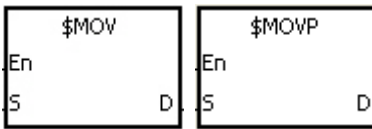

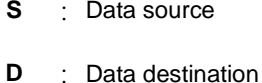

**Explanation:**

- 1. When the operand **S** is a string and the insturction is executed, the string is transferred to **D**, and the code 16#00 is added to the end of the data
- 2. When the operand **S** is not a string, the code 16#00 should be added to the end of the data transferred.
- 3. When the ending code16#00 cannot be found in **S** for 256 characters in a row or even beyond the device range, the instruction is not executed; SM0 is ON and the error code in SR0 is 16#200E.
- 4. When the the operand **S** is not a string and the instruction is executed, the string starting with the data in the device specified by **S** (including 16#00) is transferred to **D**. When the instruction is not executed, the data in **D** is unchanged.
- 5. If D is not sufficient to contain the string composed of the strings in **S**, the instruction is not executed, SM0 is ON, and the error code in SR0 is 16#2003.
- 6. Suppose the operand **S** is not a string. When the instruction is executed and the first character is the code 16#00, 16#00 is still transferred to **D**.

## 7. When 16#00 appears in the low byte, the execution of the instruction is as follows.

Before the instruction is executed:

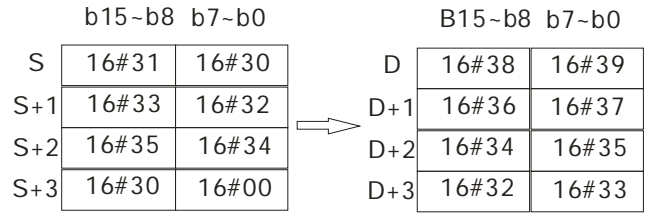

After the instruction is executed:

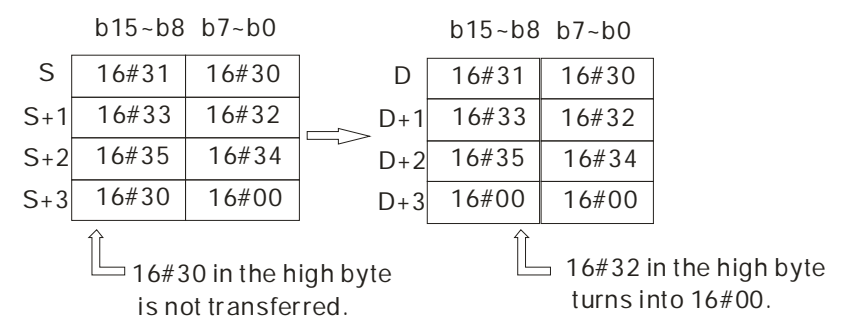

## 8. When 16#00 appears in the high byte, the execution of the instruction is as follows.

Before the instruction is executed:

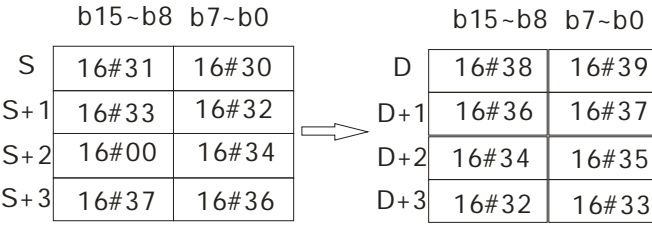

After the instruction is executed:

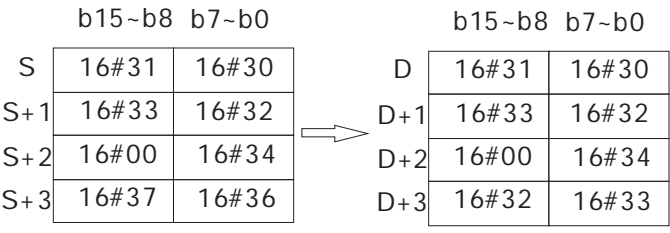

9. When **S** overlaps **D** and the device number of **S** is less than the device number of **D**, the transfer of the data to **D** starts form the ending code 16#00.

Before the instruction is executed:

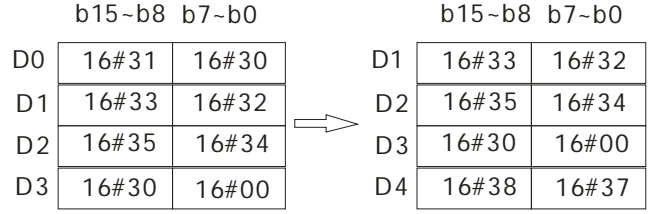

After the instruction is executed:

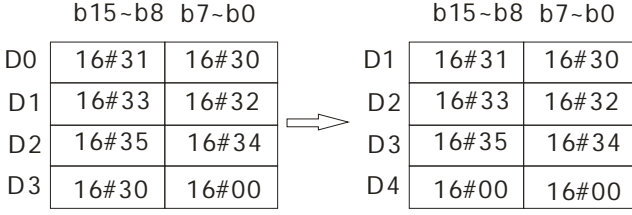

## **Example 1:**

Suppose the operand **S** is the even string "1234". When the conditional contact X0.0 is enabled, the data in D0~D3 is as follows.

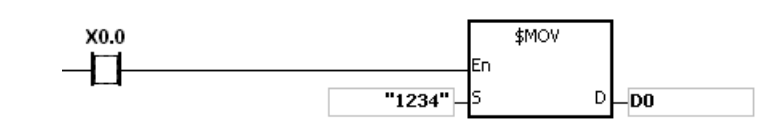

### The operand **S**:

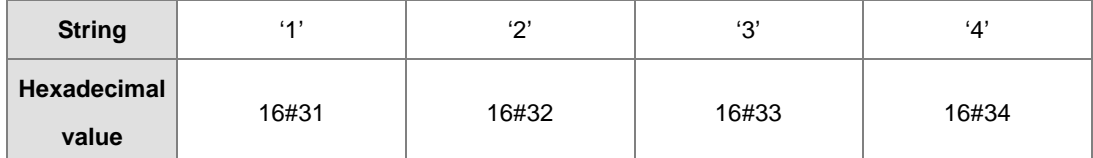

After the instruction is executed, the data in the operand **D** is as follows.

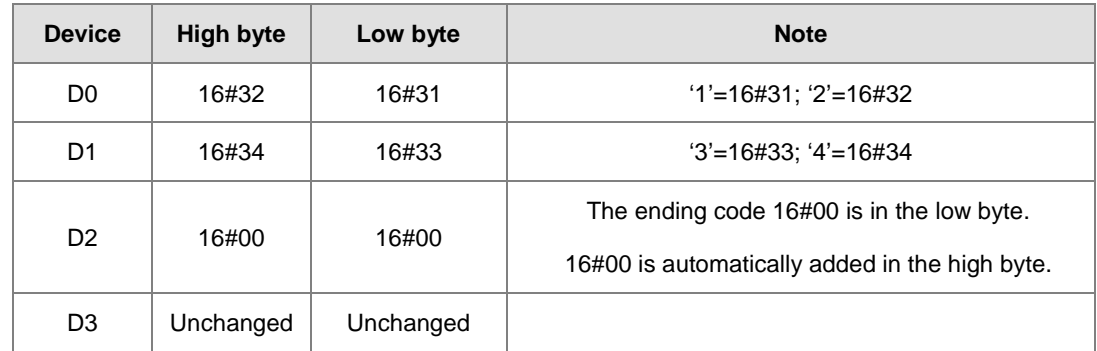

## **Example 2:**

Suppose the operand **S** is the odd string "12345". When the conditional contact X0.0 is enabled, the data in D0~D3 is as follows.

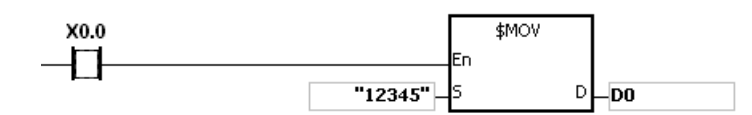

The operand **S**:

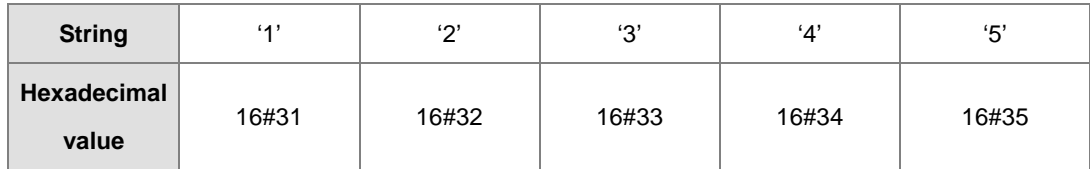

After the instruction is executed, the data in the operand **D** is as follows.

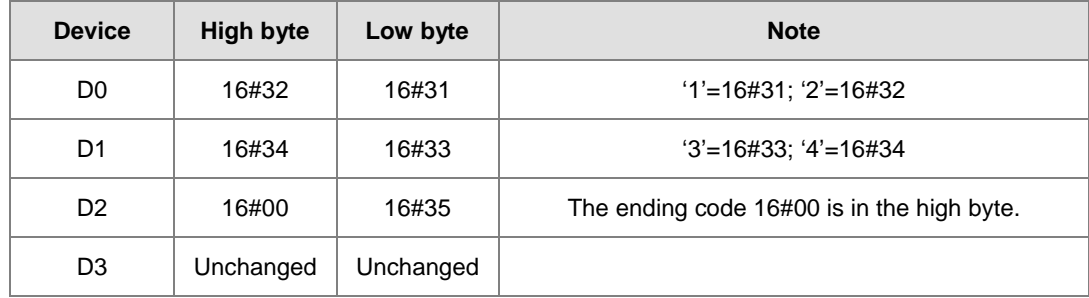

## **Example 3:**

When the operand **S** is not a string and the ending code 16#00 appears in the low byte, the execution of the instruction is as follows.

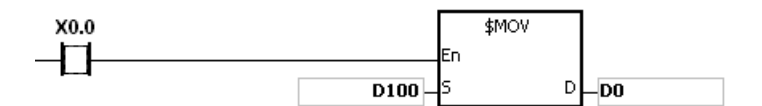

The operand **S**:

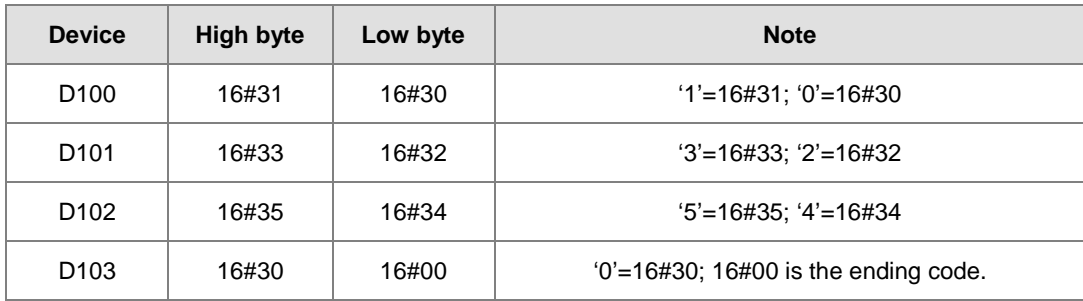

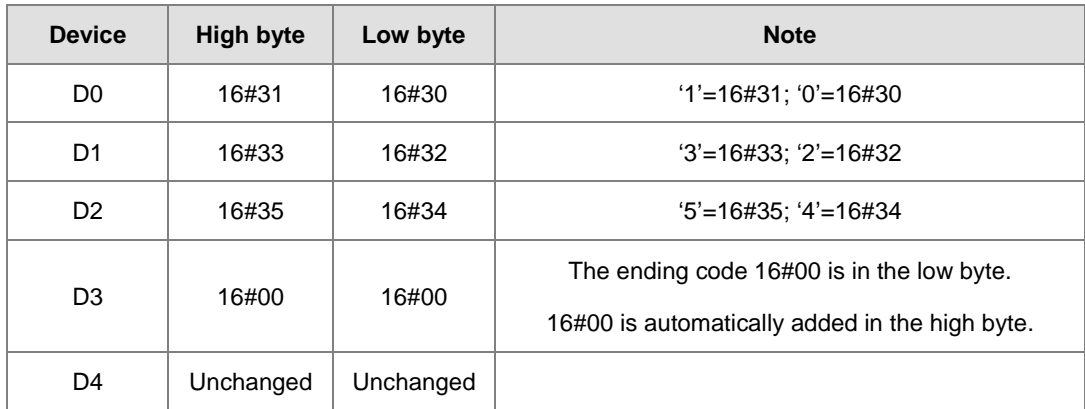

After the instruction is executed, the data in the operand **D** is as follows.

#### **Example 4:**

When the operand **S** is not a string and the ending code 16#00 appears in the high byte, the execution of the instruction is as follows.

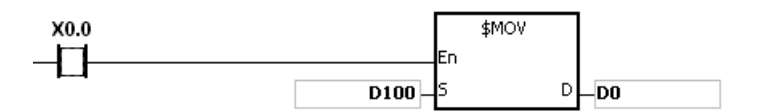

The operand **S**:

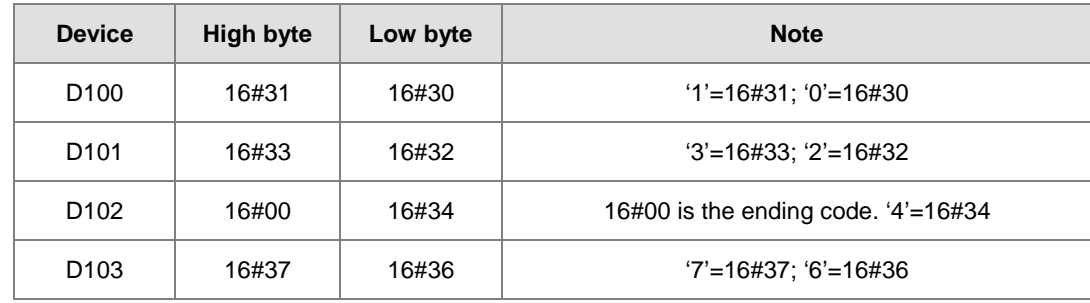

After the instruction is executed, the data in the operand **D** is as follows.

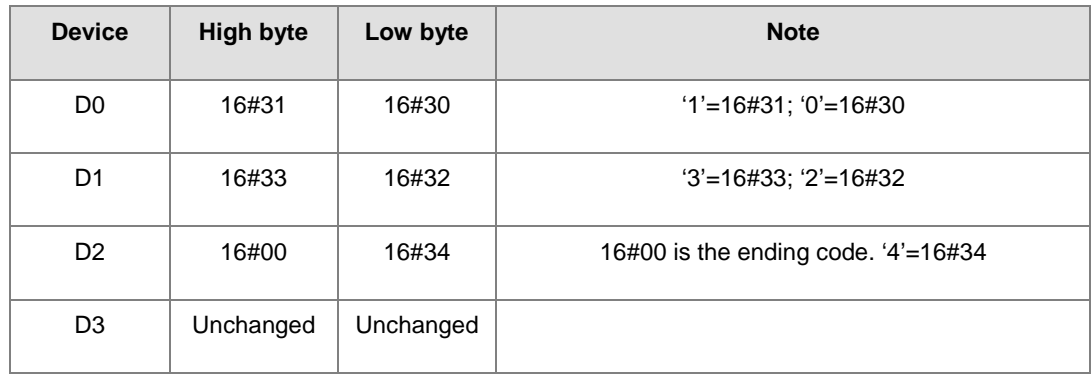
## **Example 5:**

When **S** overlaps **D**, and the device number of **S** is less than the device number of **D**, the transfer of the data to **D** starts form the ending code 16#00.

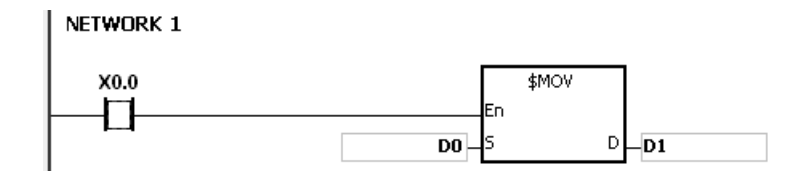

The operand **S**:

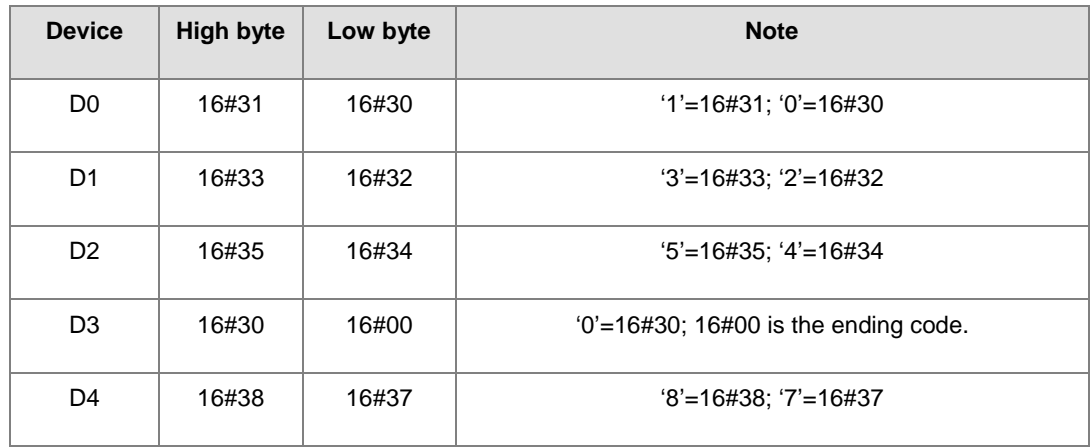

After the instruction is executed, the data in the operand **D** is as follows.

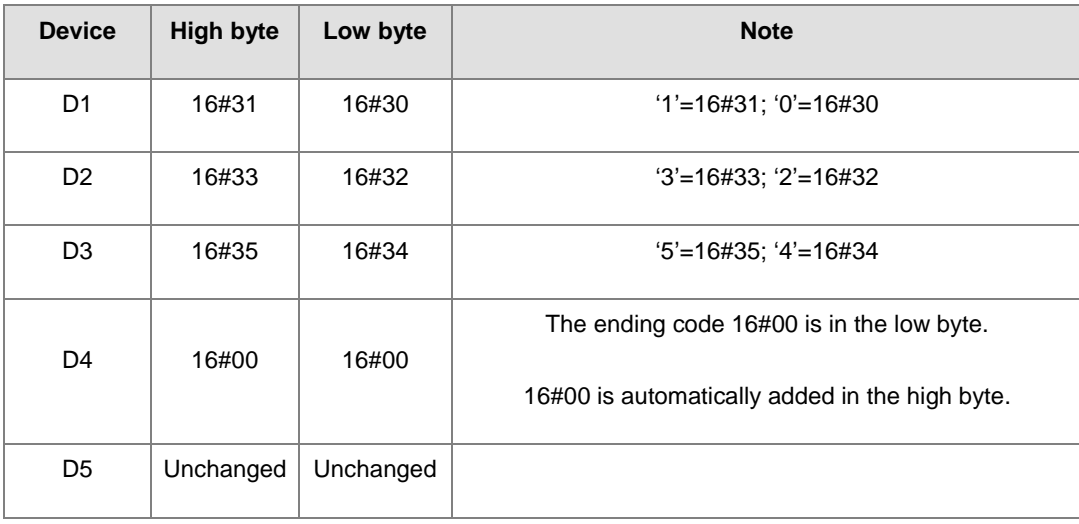

## AS Series Programming Manual

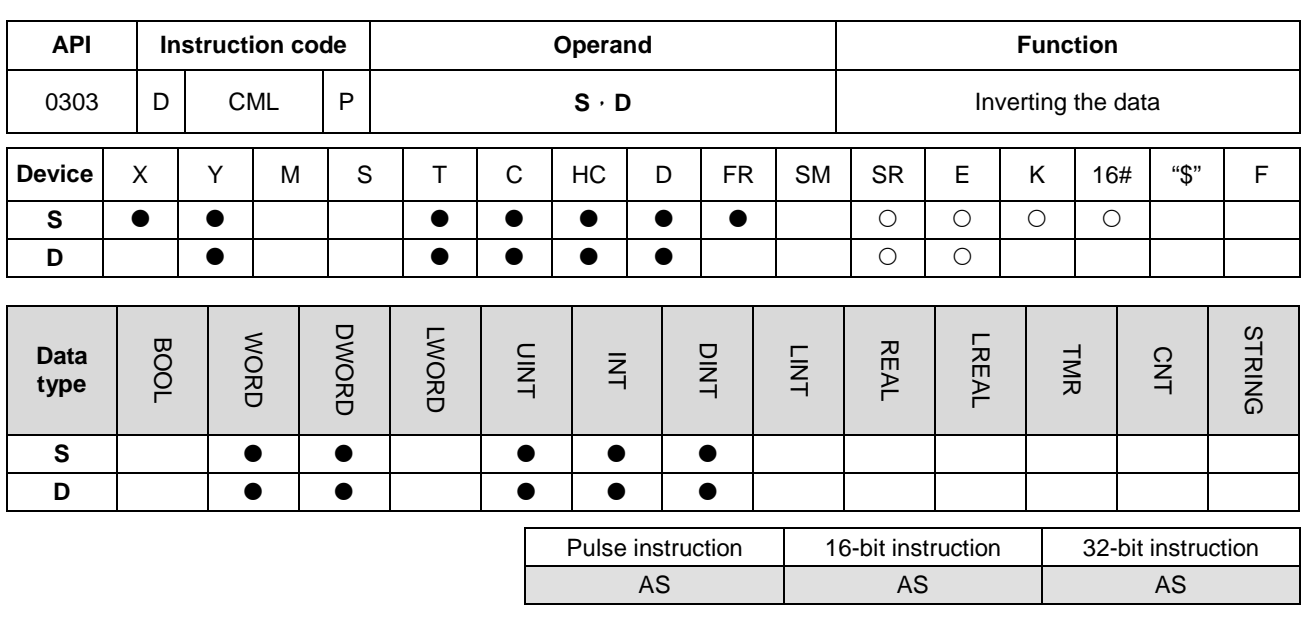

**Symbol:**

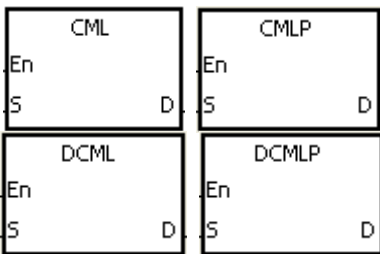

- **S** : Data source
- **D** : Data destination

#### **Explanation:**

- 1. The instruction is used to invert all bits in **S**, i.e. 0 becomes 1, and 1 becomes 0. The inversion result is stored in **D**. If the data in **S** is the constant, the constant will be converted into the binary value.
- 2. Only the 32-bit instructions can use the 32-bit counter, but not the device E.

#### **Example 1:**

When X0.0 is ON, all bit in D1 are inverted, and the conversion result is stored in Y0.0~Y0.15.

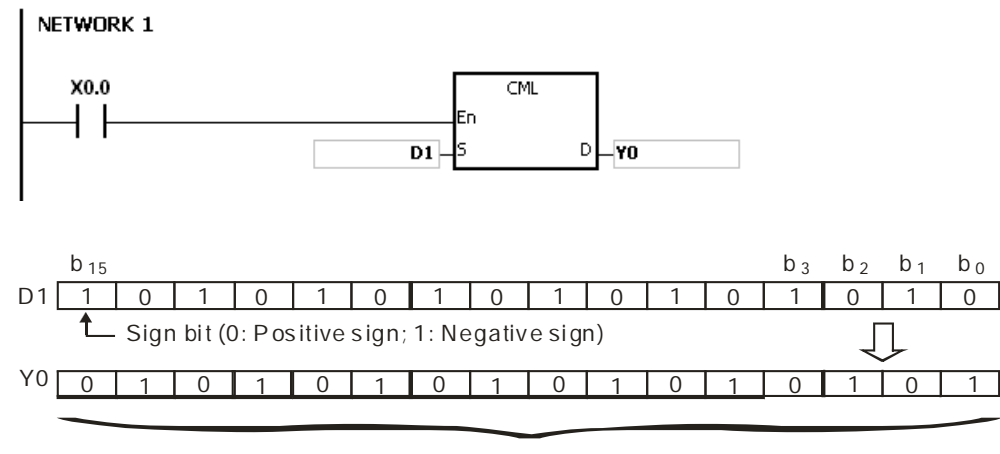

Inversion result

## **Example 2:**

The circuits below can be represented by means of the instruction CML.

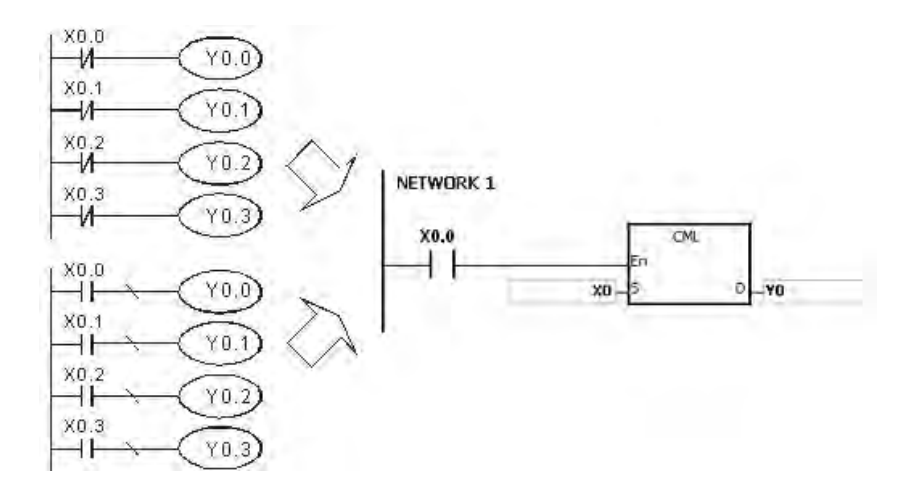

## AS Series Programming Manual

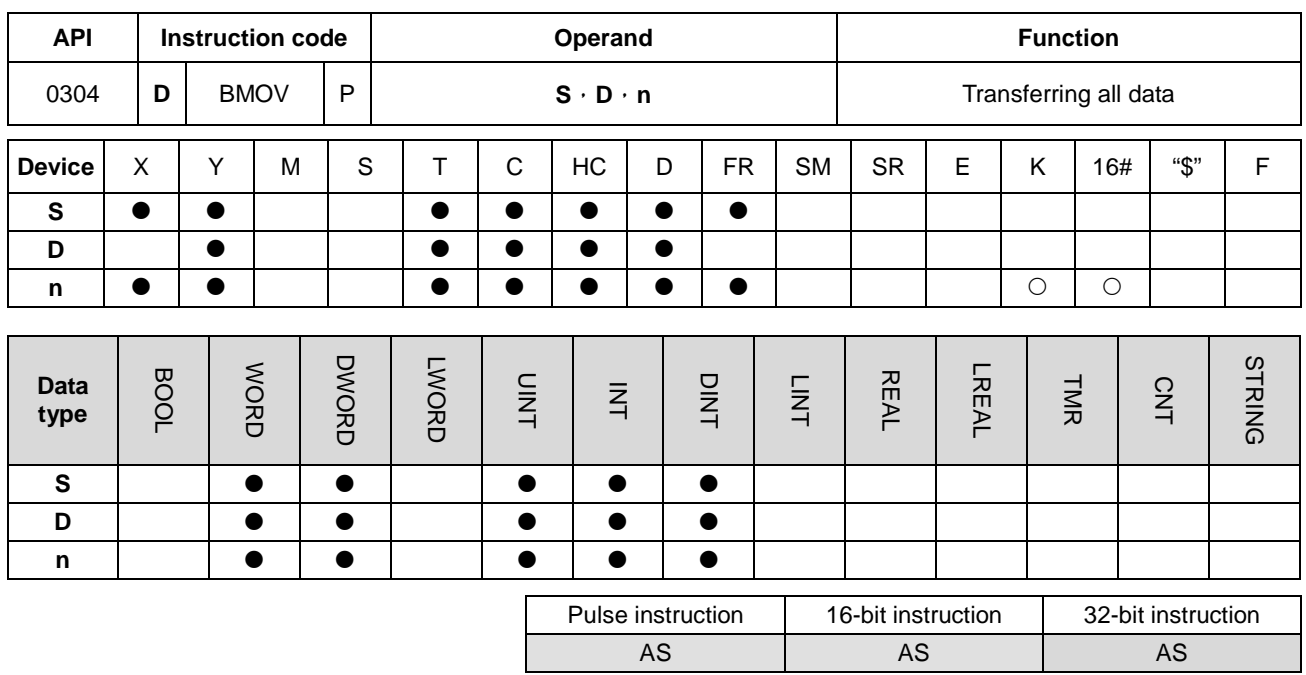

**Symbol:**

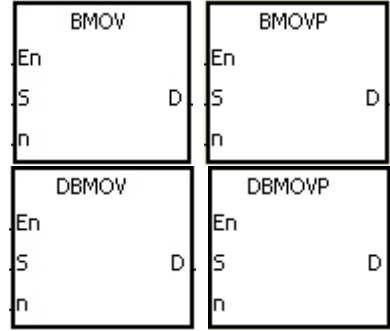

- **S** : Data source
- **D** : Data destination
- **n** : Data length

#### **Explanation:**

**\_6**

- 1. **n** pieces of data in devices starting from the device specified by **S** are transferred to the devices starting from the device specified by **D**.
- 2. The operand **n** should be within the range between 1 and 256.
- 3. Only the 32-bit instructions can use the 32-bit counter, but not the device E.
- 4. In order to prevent the error which results from the overlap between the source devices and the destination devices, the data is transferred in the following way (using the 16-bit instruction as an example).

When the device number of  $S$  is larger than the device number of  $D$ , the data is transferred in the order from  $\mathbb O$  to  $\mathbb O$ .

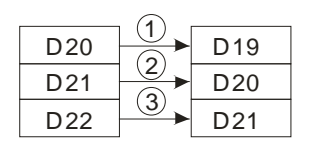

When the device number of S is less than the device number of D, the data is transferred in the order from  $\circledast$  to  $\circledast$ .

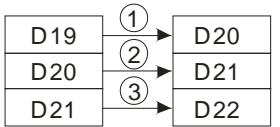

#### **Example 1:**

When X0.0 is ON, the data in D0~D3 is transferred to D20~D23.

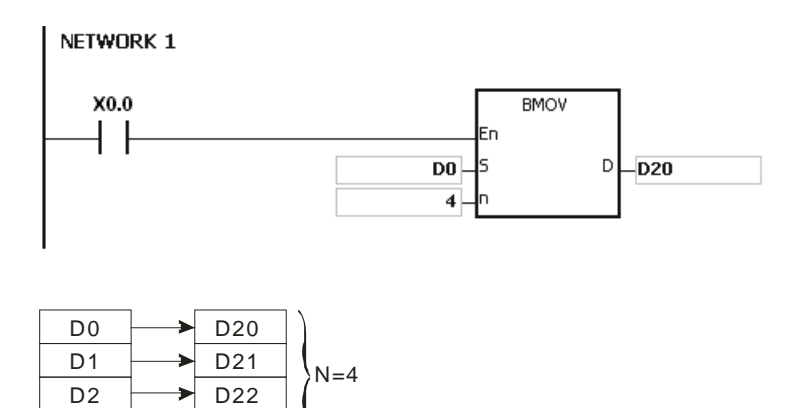

#### **Example 2:**

D3

D23

In order to prevent the error which results from the overlap between the source devices and the destination devices, the data is transferred in the following way.

1. When the device number of S is larger than the device number of D, the data is transferred in the order from  $\omega$  to  $\omega$ .

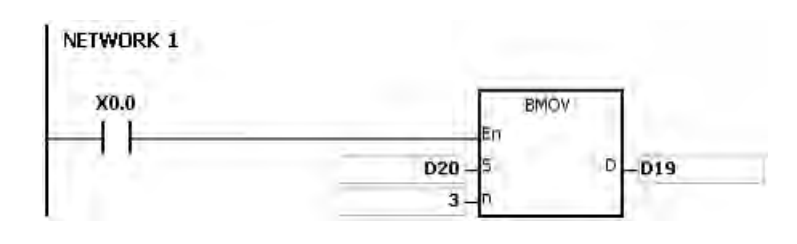

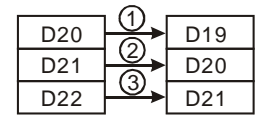

2. When the device number of S is less than the device number of D, the data is transferred in the order from <sup>3</sup> to <sup>0</sup>.

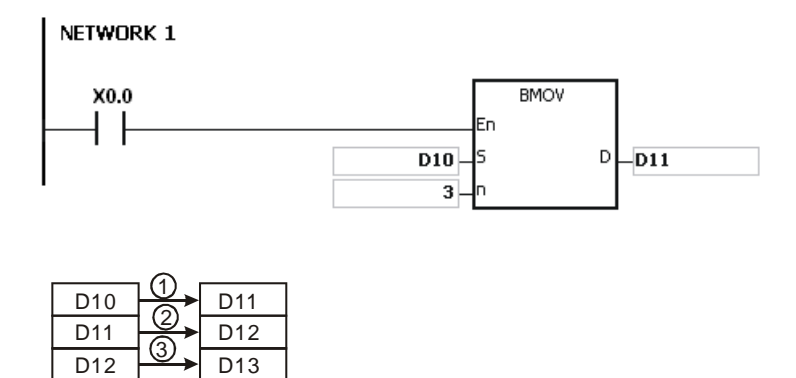

#### **Additional remark:**

- 1. If **D**+**n**-1 exceeds the device range, the instruction is not executed, SM0 is ON, and the error code in SR0 is 16#2003.
- 2. If **S**+**n**-1 exceeds the device range, the instruction is not executed, SM0 is ON, and the error code in SR0 is 16#2003.
- 3. If **n** is larger than 256, or if **n** is less than 1, the instruction is not executed, SM0 is ON, and the error code in SR0 is 16#200B.

## Chapter 6 Applied Instructions

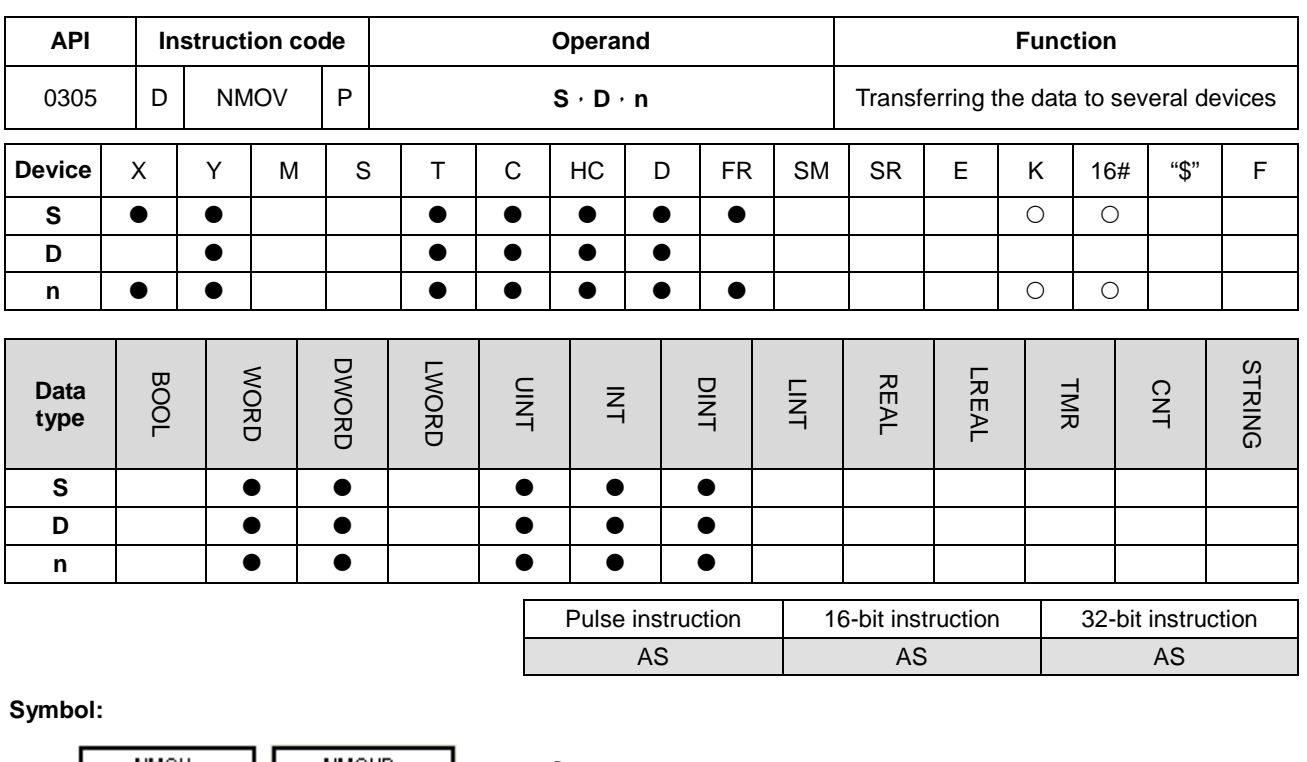

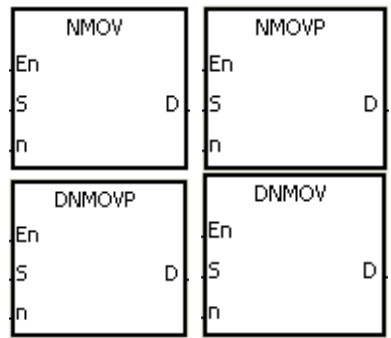

- **S** : Data source
- **D** : Data destination
- **n** : Data length

#### **Explanation:**

- 1. When the instruciton is executed, the data in **S** is transferred to the **n** devices starting from the device specified by **D**. When the instruction is not executed, the data in **D** is unchanged.
- 2. Only the 32-bit instructions can use the 32-bit counter.
- 3. The operand **n** used in the instruction NMOV should be within the range between 1 and 256.

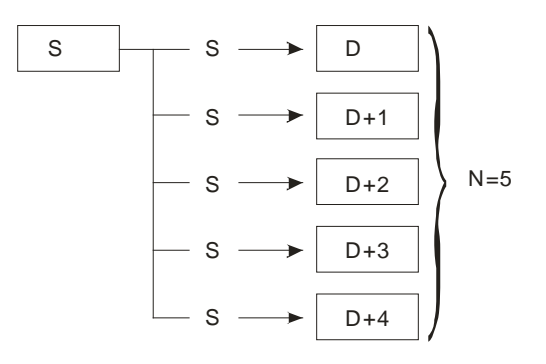

## AS Series Programming Manual

## **Example:**

When M0 is ON, 100 is transferred to D0~D9.

## NETWORK 1

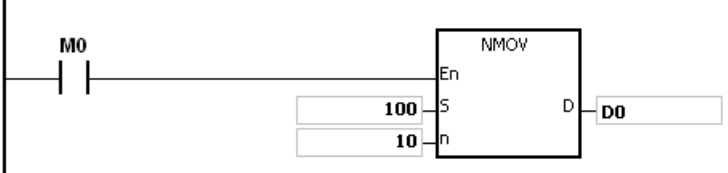

#### **Additional remark:**

- 1. If **D**~**D**+**n**-1 exceeds the device range, the instruction is not executed, SM0 is ON, and the error code in SR0 is 16#2003.
- 2. If the operand **n** used in the 16-bit instruciton is larger than 256 or less than 1, the instruction is not executed, SM0 is ON, and the error code in SR0 is 16#200B.

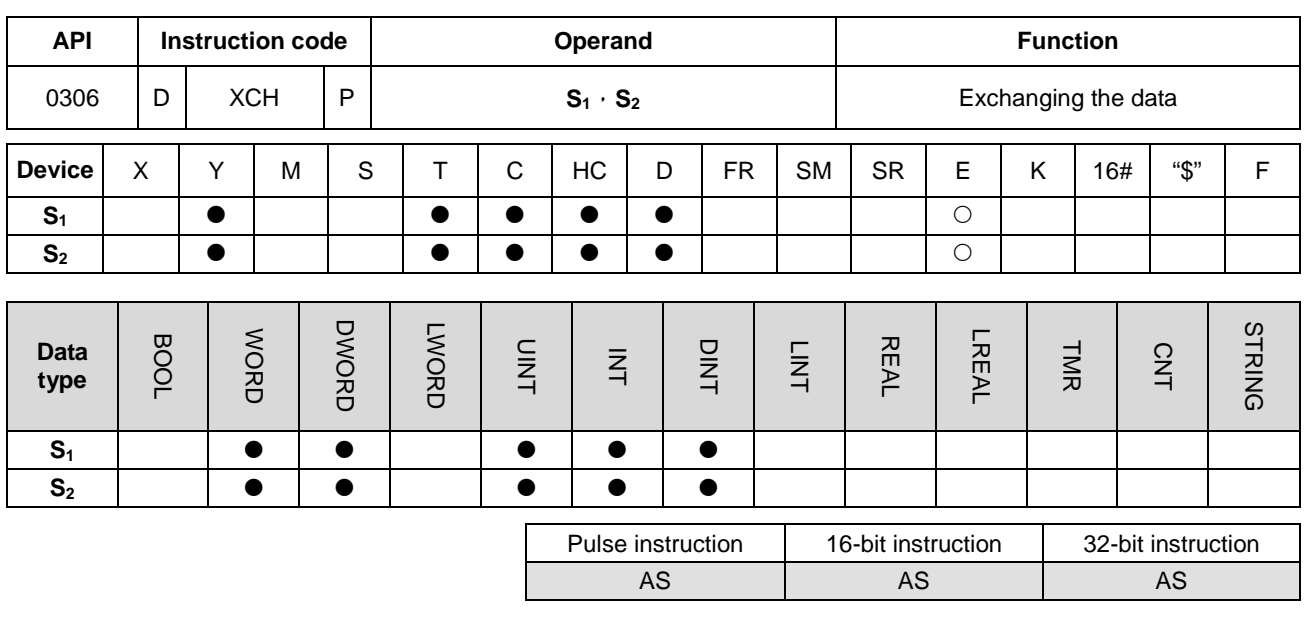

#### **Symbol:**

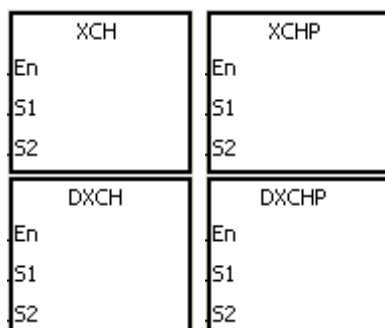

- **S<sub>1</sub>** : Data which will be exchanged
- **S<sub>2</sub>** : Data which will be exchanged

#### **Explanation:**

- 1. The data in the device specified by **S1** is exchanged with the data in the device specified by **S2**.
- 2. Only the 32-bit instructions can use the 32-bit counter, but not the device E.

## **Example 1:**

When X0.0 is switched from OFF to ON, the data in D20 is exchanged with the data in D40.

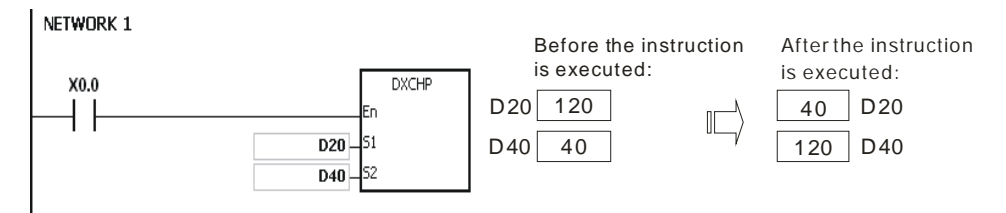

## **Example 2:**

When X0.0 is switched from OFF to ON, the data in D100 is exchanged with the data in D200.

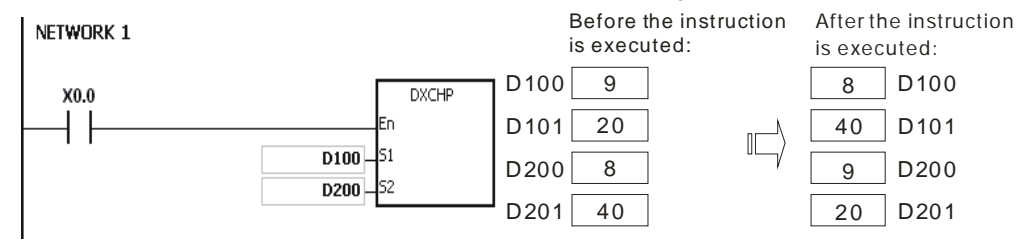

**6\_**

## AS Series Programming Manual

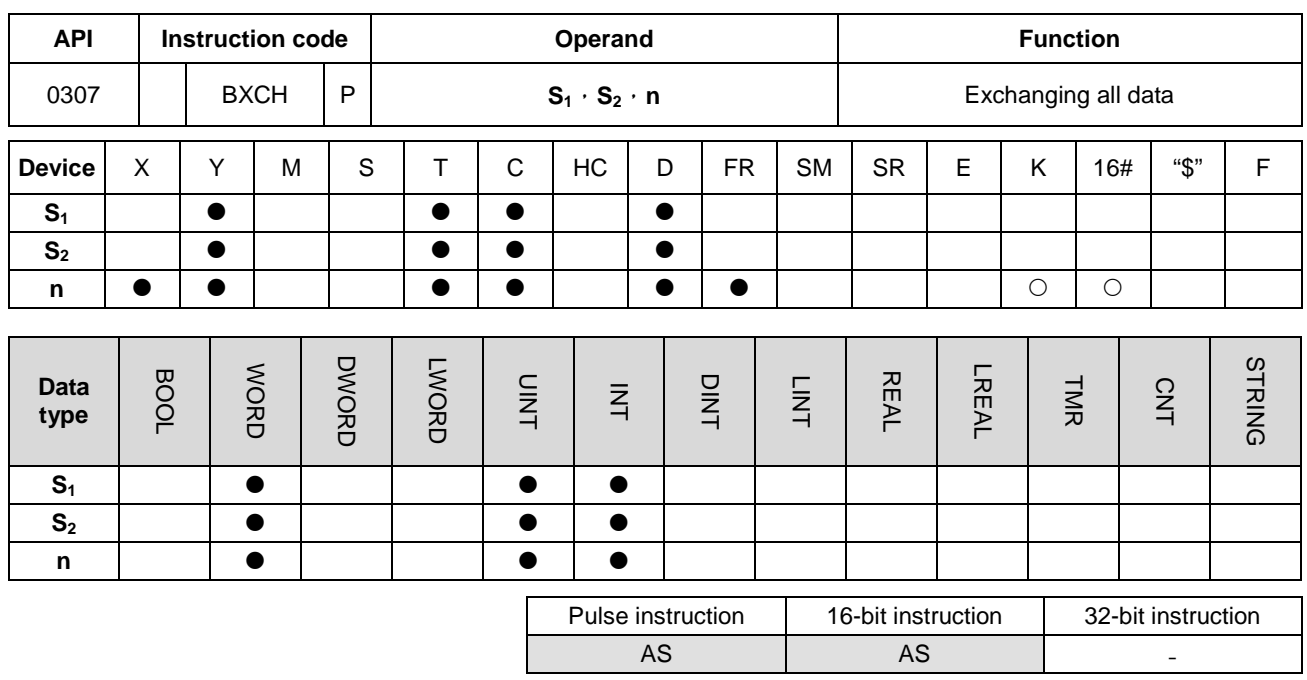

**Symbol:**

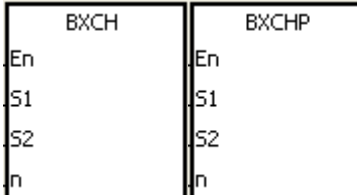

- **S<sub>1</sub>** : Data which will be exchanged
- **S<sub>2</sub>** : Data which will be exchanged
- **n** : Data length

## **Explanation:**

- 1. The data in the devices specified by  $S_1 \sim S_1 + n 1$  is exchnaged with the data in the devices specified by  $S_2 \sim S_2 + n 1$ .
- 2. The operand **n** used in the instruction should be within the range between 1 and 256.

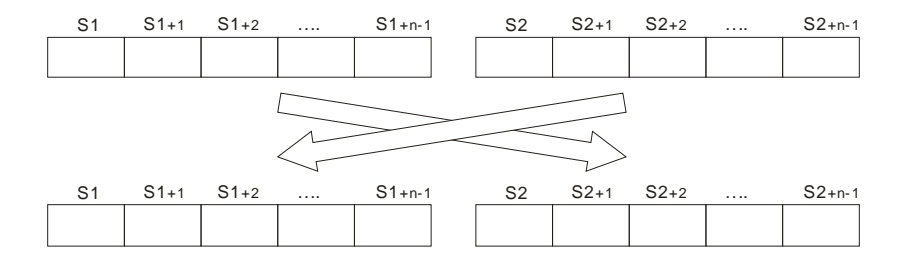

## **Example:**

When X0.0 is ON, the data in D10~D14 is exchanged with the data in D100~D104.

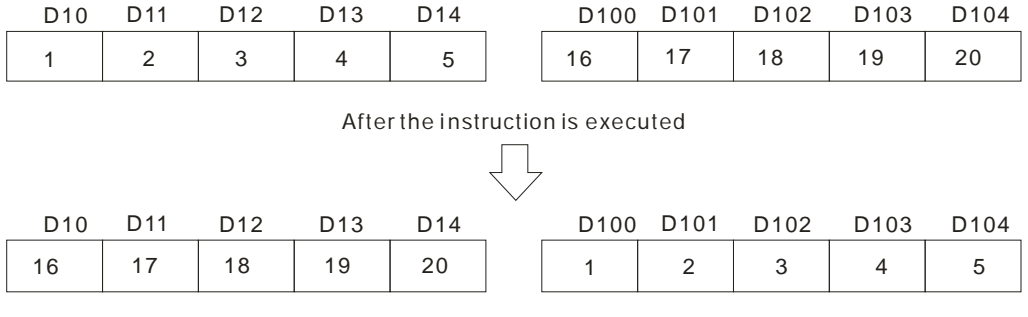

NETWORK 1

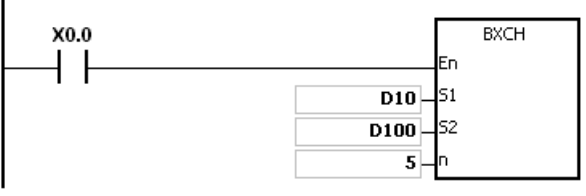

#### **Additional remark:**

- 1. If **S1**+**n**-1 exceeds the device range, the instruction is not executed, SM0 is ON, and the error code in SR0 is 16#2003.
- 2. If  $S_2$ +n-1 exceeds the device range, the instruction is not executed, SM0 is ON, and the error code in SR0 is 16#2003.
- 3. If the operand **n** used in the instruciton is larger than 256 or less than 1, the instruction is not executed, SM0 is ON, and the error code in SR0 is 16#200B.

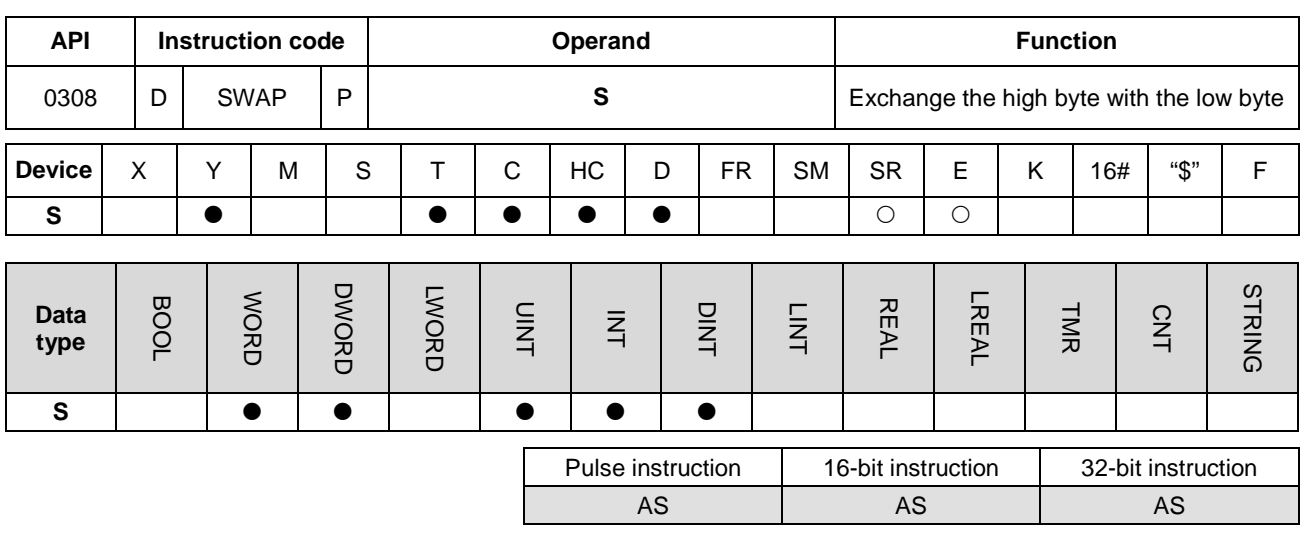

#### **Symbol:**

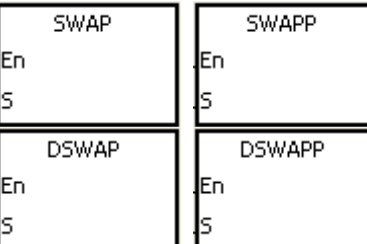

**S** : Data source

#### **Explanation:**

- 1. When the 16-bit instruction is executed, the data in the low byte in **S** is exchanged with the data in the high byte in **S**.
- 2. When the 32-bit instruction is executed, the data in the low byte of the high word in **S** is exchanged with the data in the high byte of the high word in **S**, and the data in the low byte of the low word in **S** is exchanged with the data in the high byte of the low word in **S**.
	- 3. Only the 32-bit instructions can use the 32-bit counter, but not the device E.

#### **Example 1:**

When X0.0 is ON, the data in the low byte in D0 is exchanged with the data in the high byte in D0.

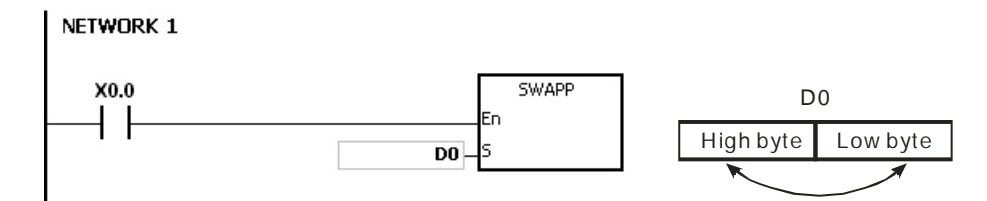

## **Example 2:**

When X0.0 is ON, the data in the low byte in D11 is exchanged with the data in the high byte in D11, and the data in the low byte in D10 is exchanged with the data in the high byte in D10.

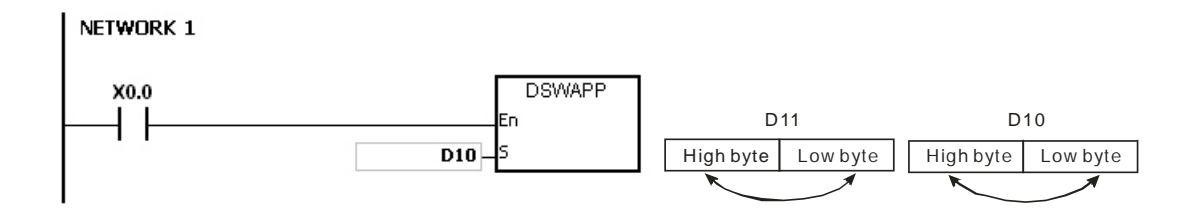

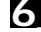

## AS Series Programming Manual

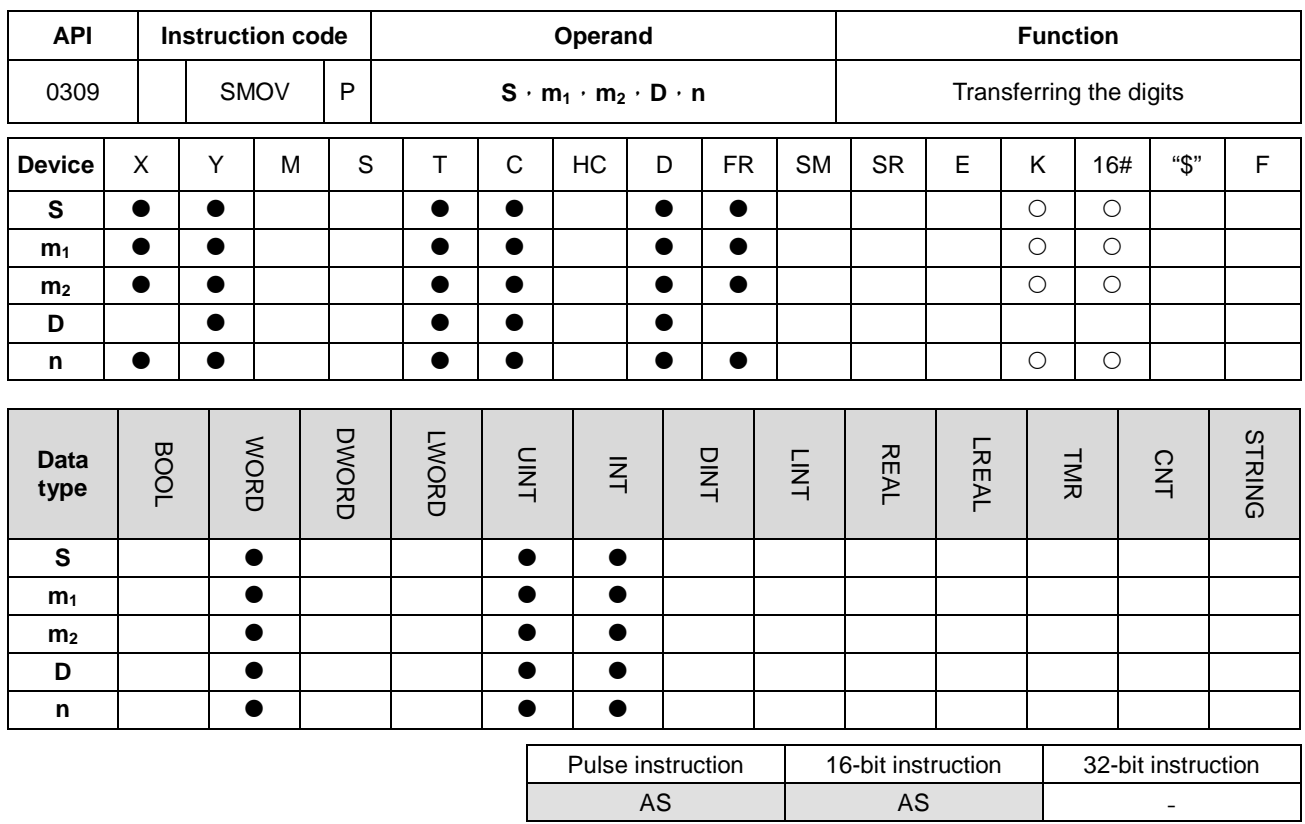

**Symbol:**

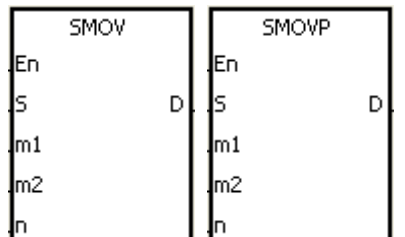

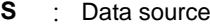

**m**<sub>1</sub> **c** Start digit which will be transferred from the source device

- **m<sub>2</sub>** : Number of digits which will be transferred
- **D** : Data destination

**n** Start digit where the source data is stored in the destination device

#### **Explanation:**

- 1. The instruction can be used to allocate and combine the data. When the instruction is executed, the  $m_2$  digits of the number which start from the  $m_1$ <sup>th</sup> digit of the number in **S** are transferred to the  $m_2$  digits of the number which starts from the  $n^{th}$  digit of the number in **D**.
- 2. The operand **m**<sub>1</sub> should be within the range between 1 and 4. The operand **m**<sub>2</sub> should be within the range between 1 and  $m_1$ . The operand **n** should be within the range between  $m_2$  and 4. (Four bits are regarded as a unit.)
- 3. When SM605 is OFF, the data involved in the instruction is binary-coded decimal numbers.

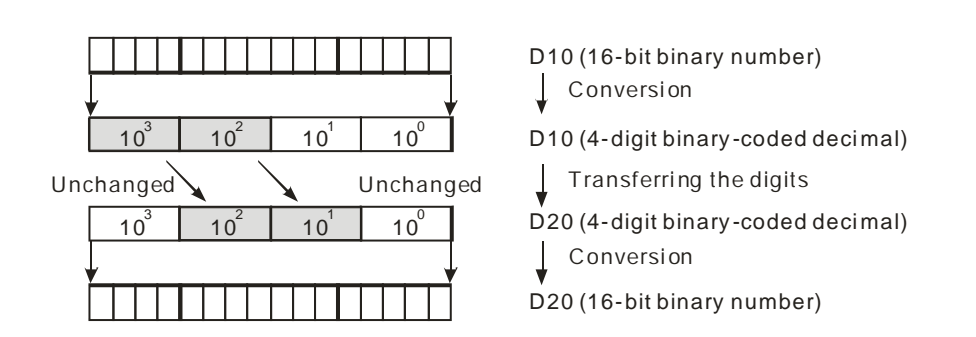

Suppose the number in **S** is K1234, and the number in **D** is K5678. After the instruction is executed, the number in **S** is 1234, and the number in **D** is 5128.

4. When SM605 is ON, the data involved in the instruction is binary numbers.

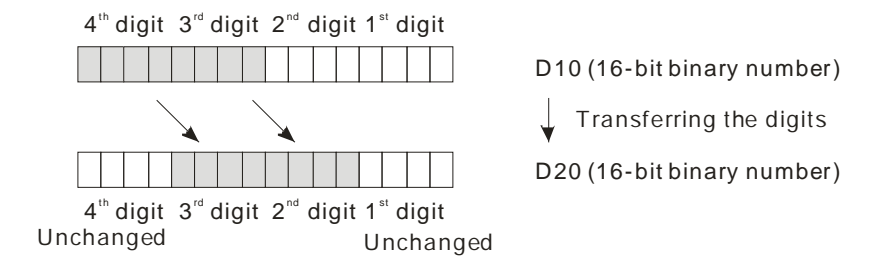

Suppose the number in **S** is 16#1234, and the number in **D** is 16#5678. After the instruction is executed, the number in **S** is 16#1234, and the number in **D** is 16#5128.

## **Example 1:**

- 1. When SM605 is OFF, the data involved in the instruction is binary-coded decimal numbers. When X0.0 is ON, the two digits of the decimal number which start from the fourth digit of the decimal number (the digit in the thousands place of the decimal number) in D10 are transferred to the two digits of the decimal number which start from the third digit of the decimal number (the digit in the hundreds place of the decimal number) in D20. After the instruction is executed, the digits in the thousands place of the decimal number (10<sup>3</sup>) and the ones place of the decimal number  $(10<sup>0</sup>)$  in D20 are unchanged.
- 2. When the binary-code decimal number exceeds the range between 0 and 9,999, the operation error occurs, the instruction is not executed, SM0 is ON, and the error code in SR0 is 16#200D.

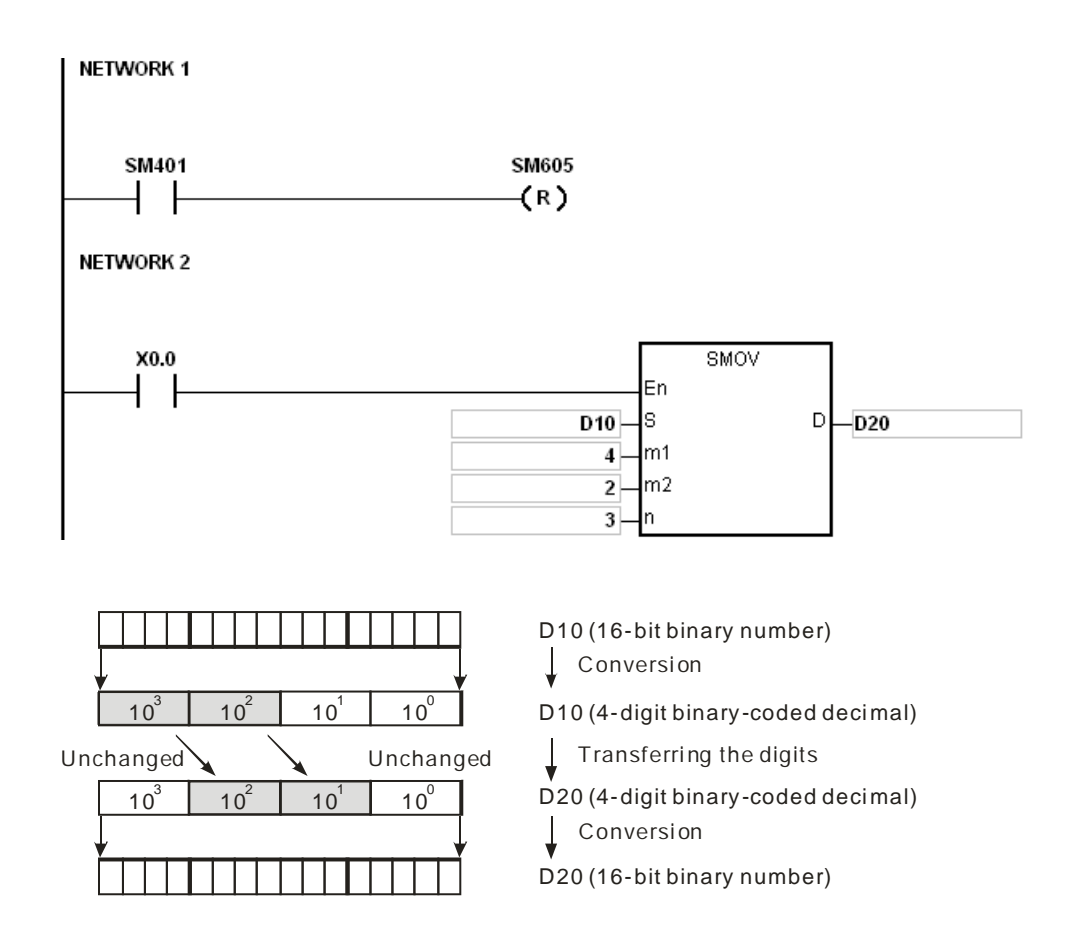

Suppose the number in D10 is 1234, and the number in D20 is 5678. After the instruction is executed, the number in D10 is unchanged, and the number in D20 is 5128.

## **Example 2:**

When SM605 is ON, the data involved in the instruction is binary numbers. When the instruction SMOV is executed, the binary numbers in D10 and D20 are not trasnformed into the binary-coded decimal numbers, and the digit which is transferred is composed of four bits.

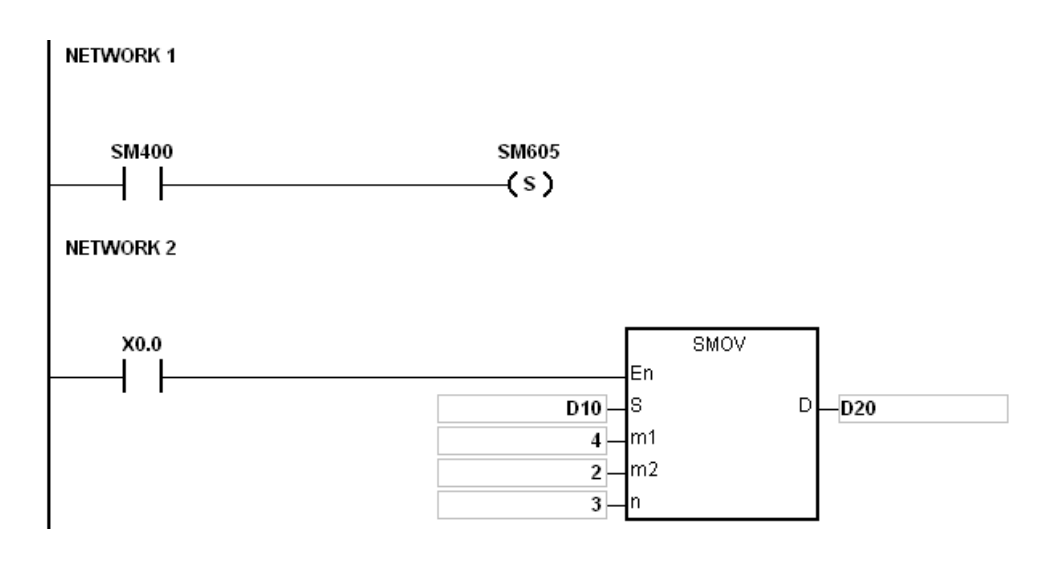

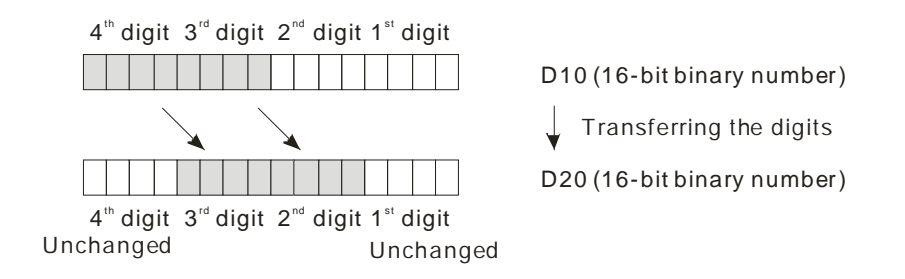

Suppose the number in D10 is 16#1234, and the number in D20 is 16#5678. After the instruction is executed, the number in D10 is unchanged, and the number in D20 is 16#5128.

## **Example 3:**

- 1. The instruction can be used to combine the values of the DIP switches which are connected to the input terminals whose numbers are not consecutive.
- 2. The two digits of the value of the DIP switch at the right are transferred to the the two digits of the number which start from the second digit of the number in D2, and the one digit of the value of the DIP switch at the left is transferred to the the first digit of the number in D1.
- 3. The instruction SMOV can be used to transfer the first digit of the number in D1 to the third digit of the number in D2. In other words, the two DIP switches can be combined into one DIP switch by means of the instruction SMOV.

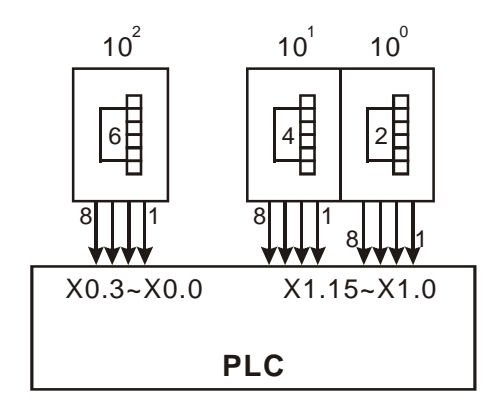

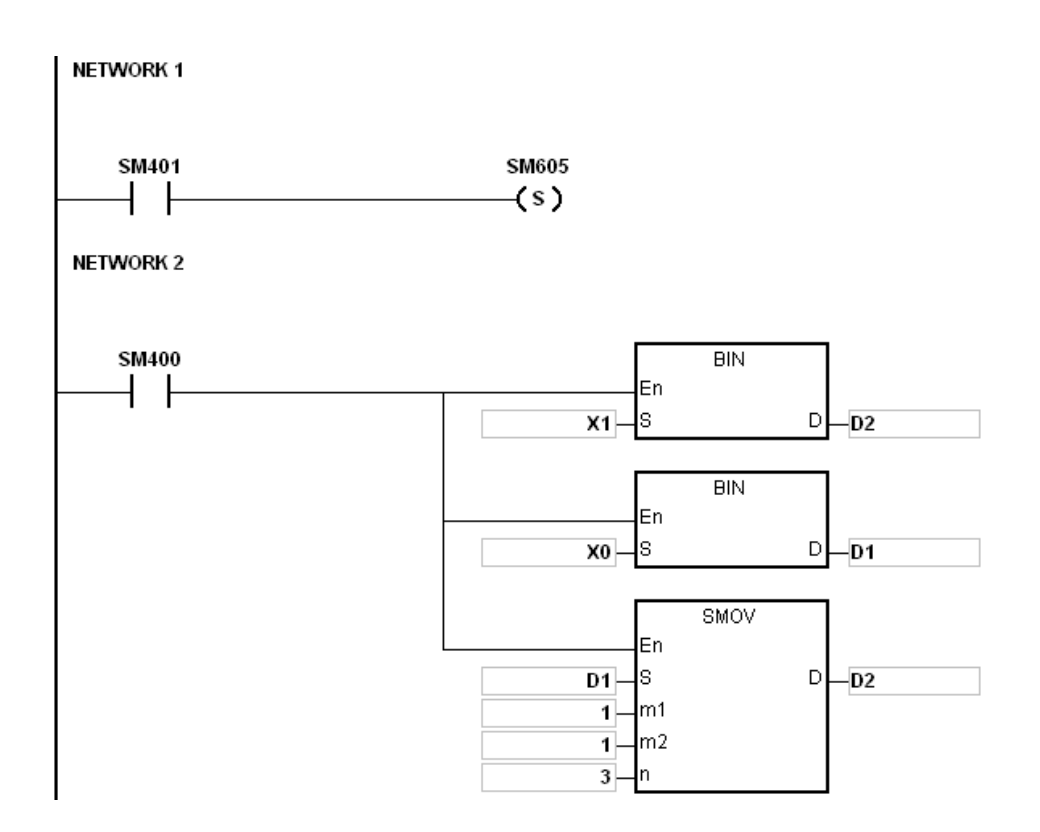

## **Additional remark:**

- 1. Suppose the data involved in the instruction is binary-coded decimal numbers. If the number in **S** is not within the range between 0 and 9999, or if the number in **D** is not within the range between 0 and 9999, the instruction is not executed, SM0 is ON, and the error code in SR0 is 16#200D.
- 2. If **m1** is less than 1, or if **m1** is larger than 4, the instruction is not executed, SM0 is ON, and the error code in SR0 is 16#200B.
- 3. If  $m_2$  is less than 1, or if  $m_2$  is larger than  $m_1$ , the instruction is not executed, SM0 is ON, and the error code in SR0 is 16#200B.
- 4. If **n** is less than **m2**, or if **n** is larger than 4, the instruction is not executed, SM0 is ON, and the error code in SR0 is 16#200B.

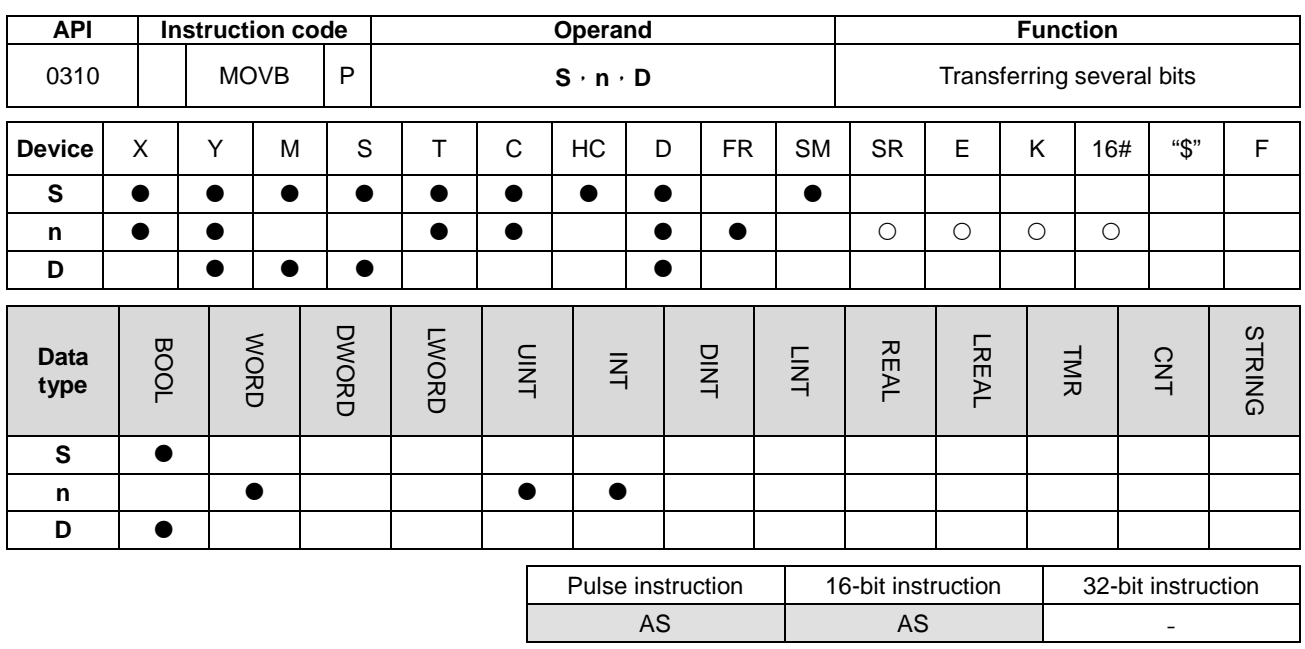

#### **Symbol:**

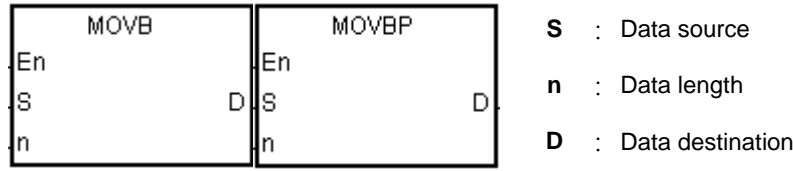

#### **Explanation:**

- 1. When the instruciton is executed, **n** pieces of data in devices starting from the device specified by **S** are transferred to the devices starting from the device specified by **D**.
- 2. When **S** is T, C or HC, only the state of the device is transferred, and the current value of the device is not transferred.
- 3. The operand **n** should be within the range between 1 and 256. When **n** is less than 1, or when **n** is larger than 256, the instruction is not executed, SM0 is ON, and the error code in SR0 is 16#200B.

## **Example:**

When X0.0 is ON, the data in D0.8~D0.13 is transferred to D1.2~D1.7.

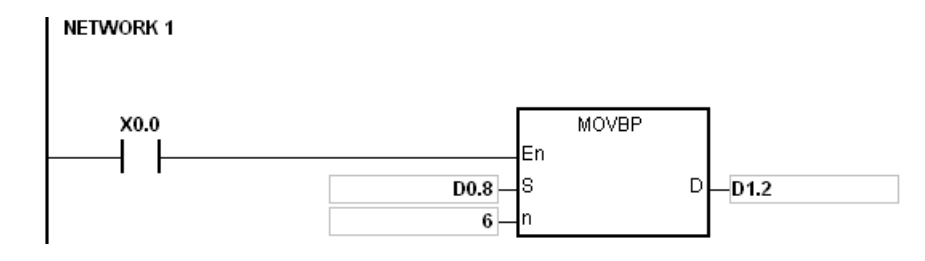

## **Additional remark:**

- 1. If **D**+**n**-1 exceeds the device range, the instruction is not executed, SM0 is ON, and the error code in SR0 is 16#2003.
- 2. If **S**+**n**-1 exceeds the device range, the instruction is not executed, SM0 is ON, and the error code in SR0 is 16#2003.

**\_6**

# **6.5 Jump Instructions**

# **6.5.1 List of Jump Instructions**

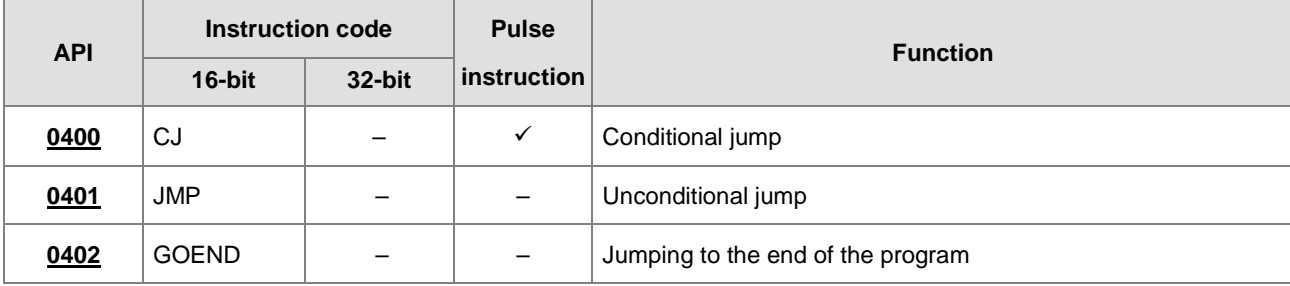

**6\_**

<span id="page-345-0"></span>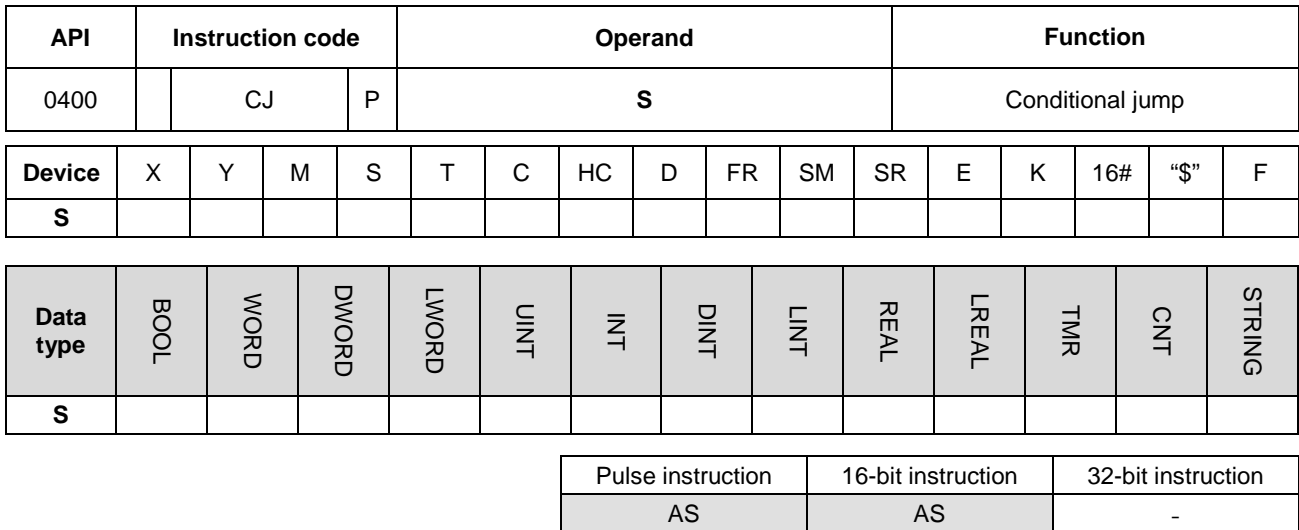

## **6.5.2 Explanation of Jump Instructions**

#### **Symbol:**

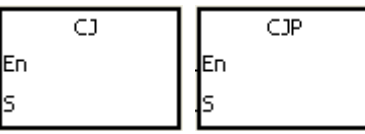

**S** : Jump destination

#### **Explanation:**

- 1. When some part of the program in the PLC does not need to be executed, users can use CJ or CJP to shorten the scan time. Besides, when a dual output is used, users also can use CJ or CJP.
- 2. If the program specified by the label is prior to the instruction CJ, the watchdog timer error will occur, and the PLC will stop running. Please use the instruction carefully.
- 3. The instruction CJ can specify the same label repeatedly.
- 4. When the instruction is executed, the actions of the devices are as follows.
	- The state of Y, the state of M, and the state of S remain the same as those before the execution of the jump.
	- The timer keeps counting and when the set time is reached, the output T-coil will be driven.
	- For more information on the instructions MC and MCR, please refer to the example 2 below.
	- The general applied instructions are not executed.

#### **Example 1:**

- 1. When X0.0 is ON, the execution of the program jumps from NETWORK1 to LABEL1 (NETWORK3) and skips the NETWORK2.
- 2. When X0.0 is OFF, the execution of the program starts from NETWORK1 to NETWORK3 in sequence, and the instruction CJ is not executed.

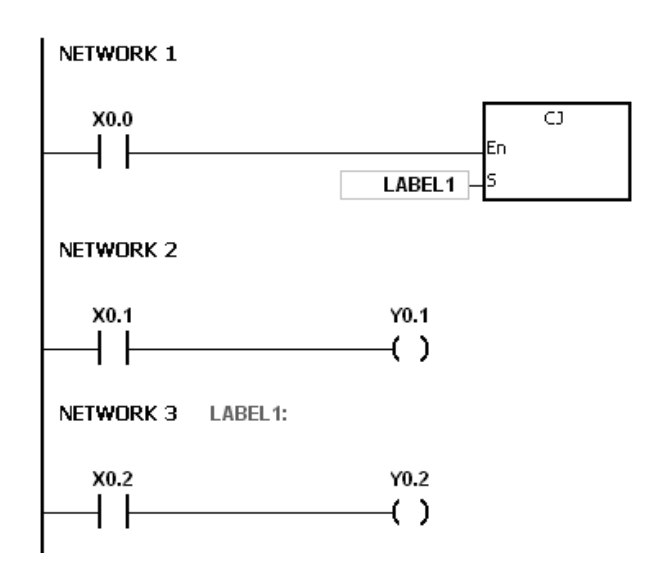

#### **Example 2:**

- 1. The instruction CJ between the instruction MC and the instruction MCR can be used in the five conditions below.
	- (a) The execution of the program jumps from the part of the program outside one MC/MCR loop to the part of the program outside another MC/MCR loop.
	- (b) The execution of the program jumps from the part of the program outside the MC/MCR loop to the part of the program inside the MC/MCR loop.
	- (c) The execution of the program jumps from the part of the program inside the MC/MCR loop to the part of the program inside the MC/MCR loop.
	- (d) The execution of the program jumps from the part of the program inside the MC/MCR loop to the part of the program outside the MC/MCR loop.
	- (e) The execution of the program jumps from the part of the program inside one the MC/MCR loop to the part of the program inside another the MC/MCR loop.
- 2. When the instruction MC is executed, the previous state of the switch contact is put onto the top of the stack inside the PLC. The stack is controlled by the PLC, and cannot be changed by users. When the instruction MCR is executed, the previous state of the switch contact is popped from the top of the stack. Under the conditions listed in (b), (d), and (e) above, the number of times the items are pushed onto the stack may be different from the number of times the items are popped from the stack. When this situation occurs, at most 32 items can be pushed onto the stack, and the items can be popped form the stack until the stack is empty. Therefore, when CJ or CJP is used with MC and MCR, users have to be careful of the pushing of the item onto the stack and the popping of the item from the stack.

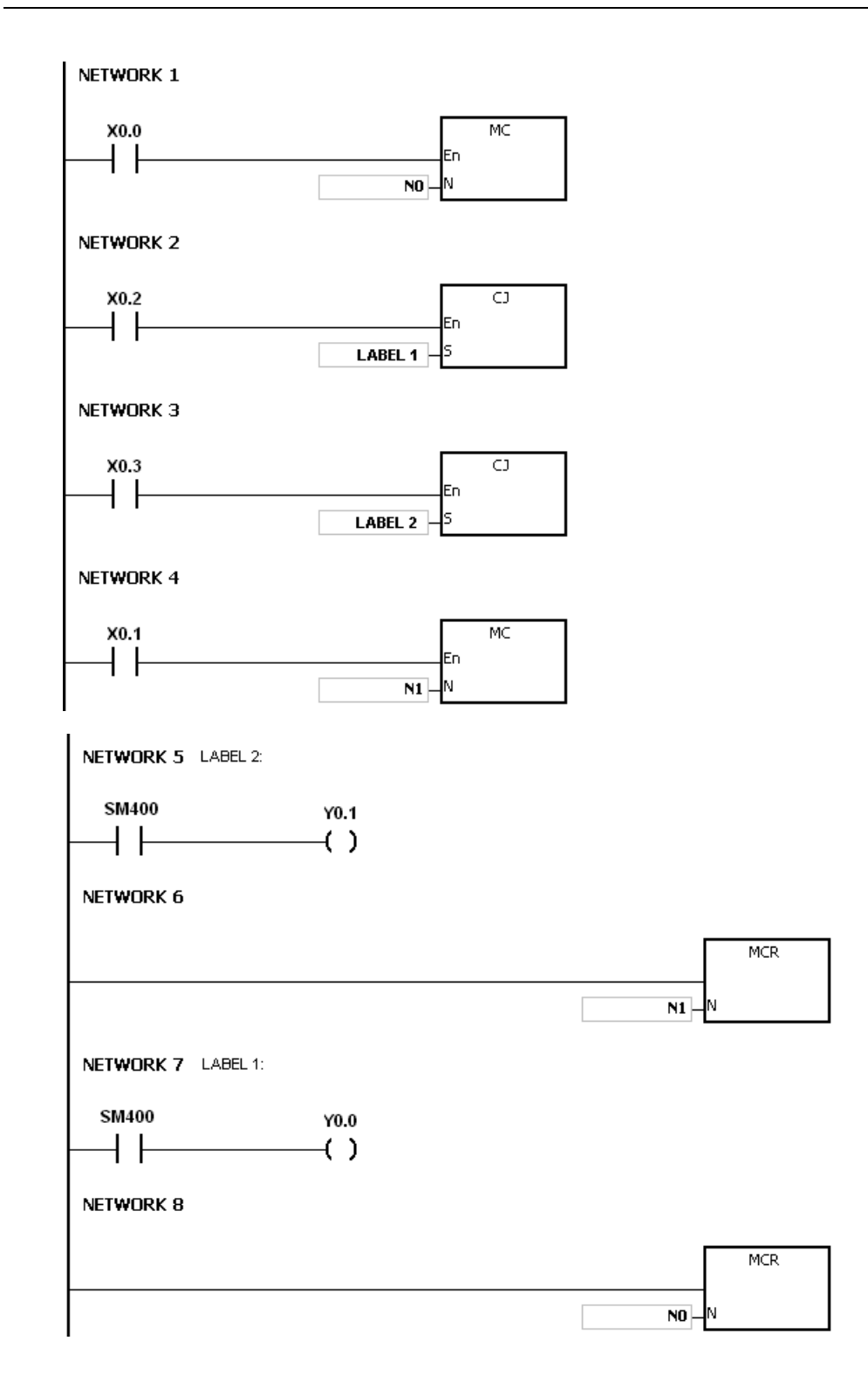

## **Example 3:**

The states of the devices are listed below.

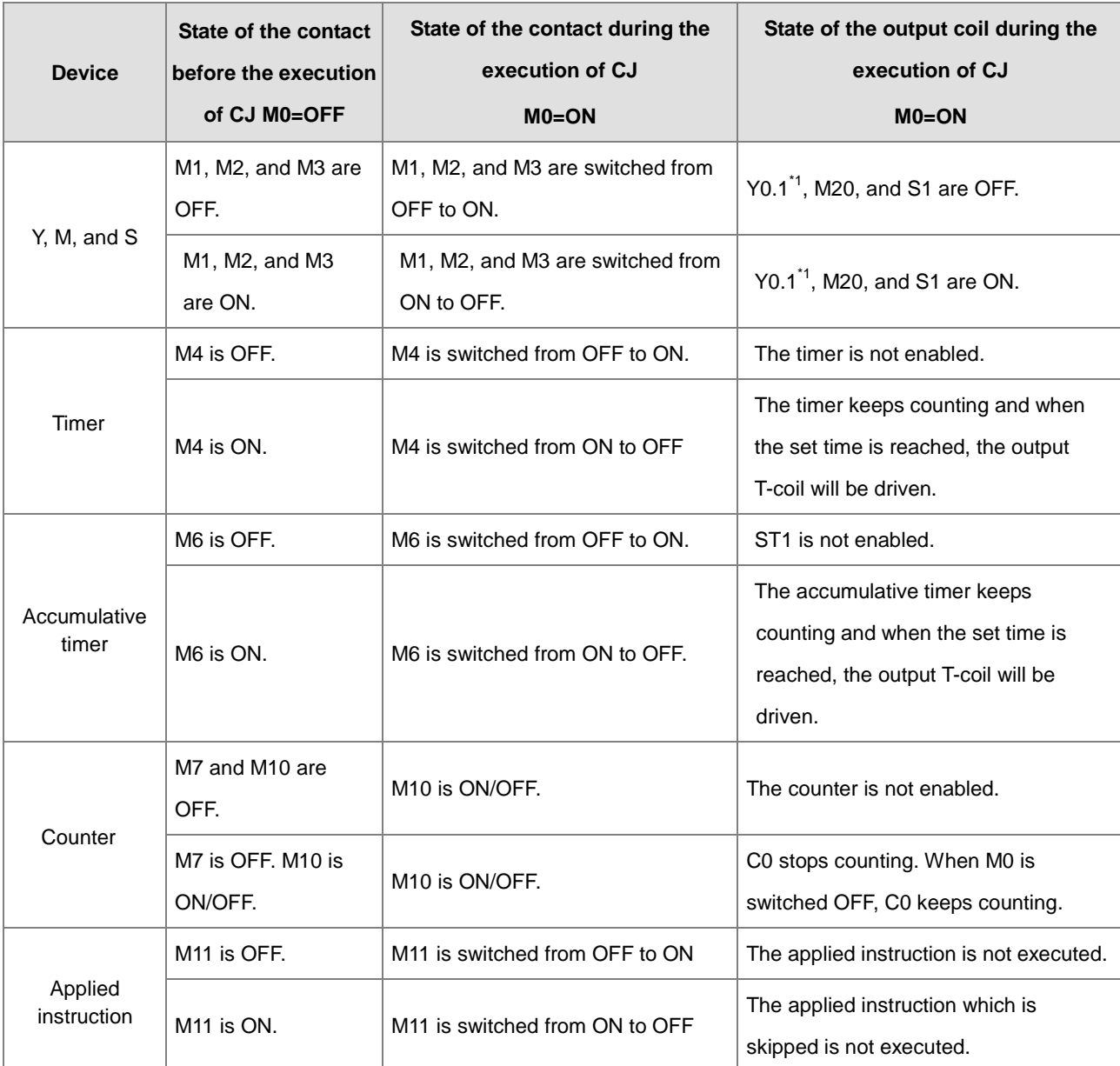

\*1:Y0.1 is a dual output. When M0 is OFF, Y0.1 is controlled by M1. When M0 is ON, Y0.1 is controlled by M12.

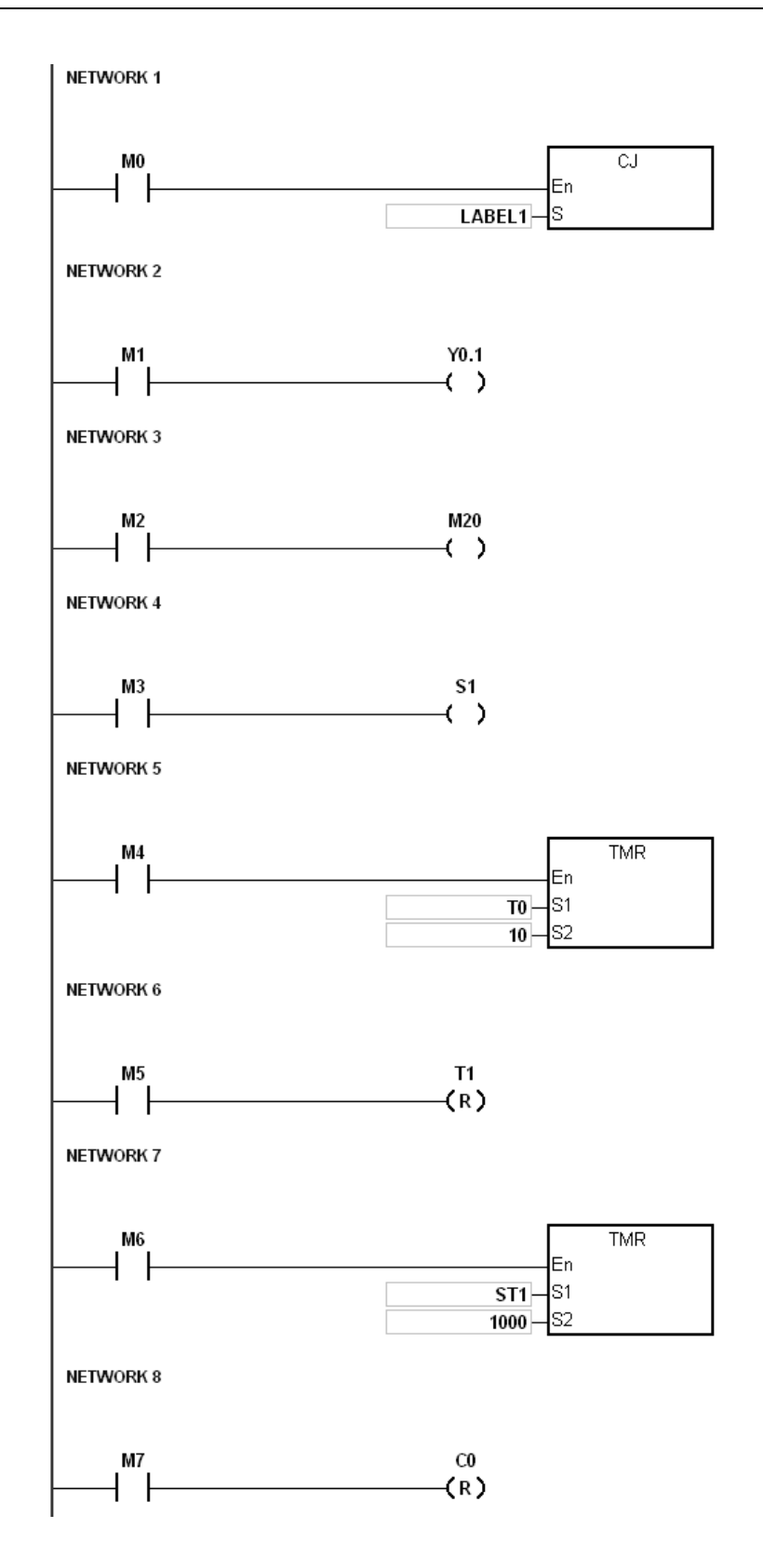

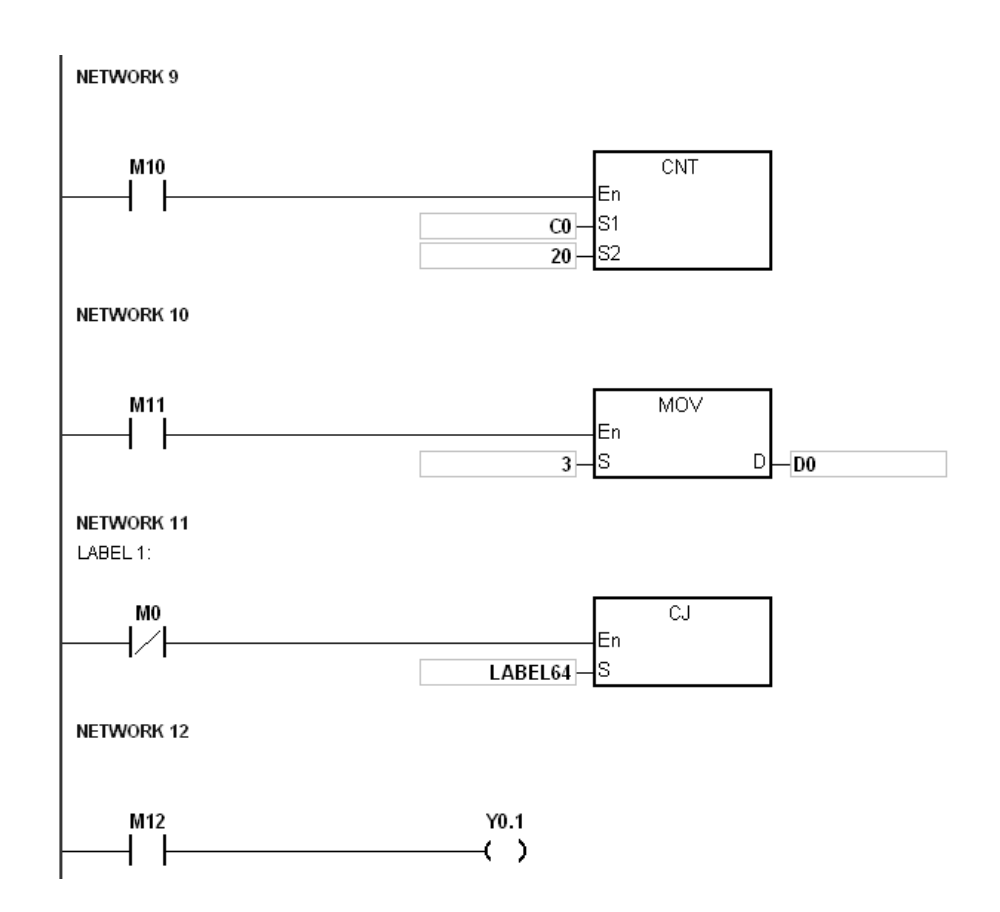

## **Additional remark:**

Please refer to ISPSoft User Manual for more information about the use of the label (Pointer).

**6\_**

<span id="page-351-0"></span>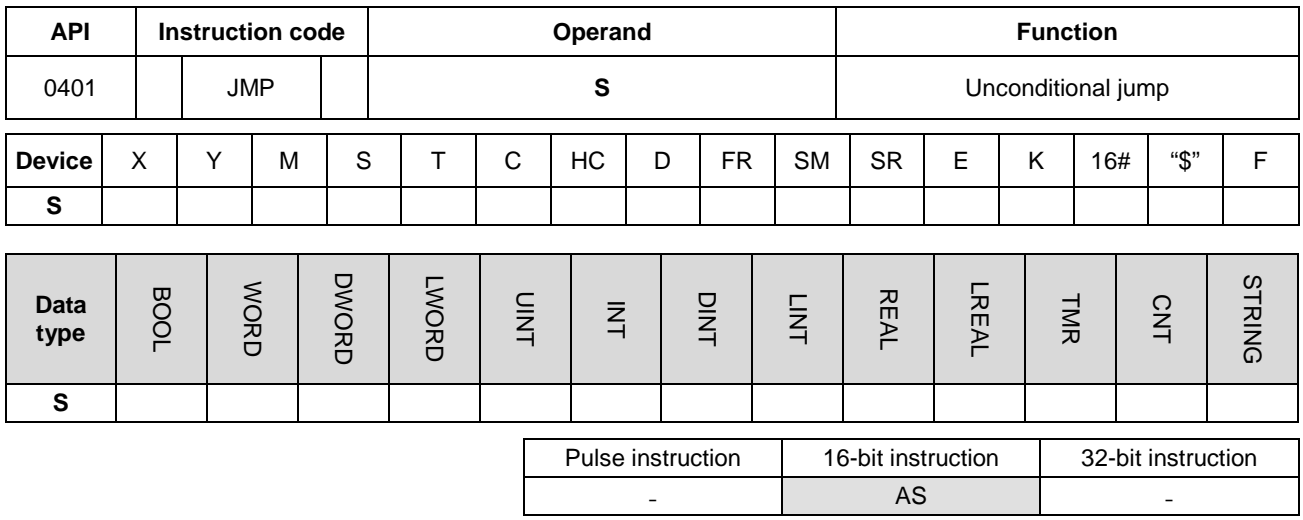

**Symbol:**

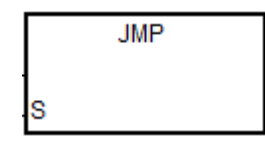

**S** : Jump destination

#### **Explanation:**

- 1. The execution of the program jumps to the part of the program specified by the label (pointer) without any condition.
- 2. If the program specified by the label is prior to the instruction JMP, the watchdog timer error will occur, and the PLC will stop running. Please use the instruction carefully.
- 3. Please refer to the instruction CJ for more information on the states of the devices while executing the instruction.
- 4. Please refer to ISPSoft User Manual for more information about the use of the label (Pointer).

<span id="page-352-0"></span>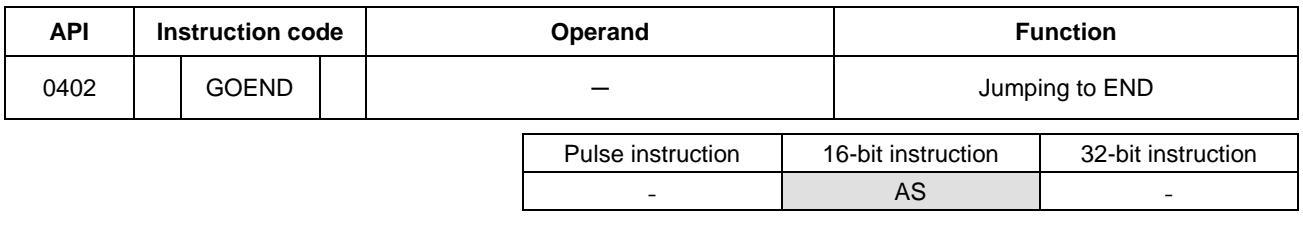

**Symbol:**

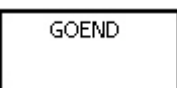

#### **Explanation:**

- 1. When the condition is met, the execution of the program jumps to END in the program.
- 2. Function blocks and interrupt tasks do not support the instruction. Besides, the instruction cannot be etween the instruction FOR and the instruction NEXT.
- 3. When the instruction GOEND is executed, the instructions skipped are not executed, the data in all devices is unchanged, and the states of all devices are also unchanged.

# **6.6 Program Execution Instructions**

# **6.6.1 List of Program Execution Instructions**

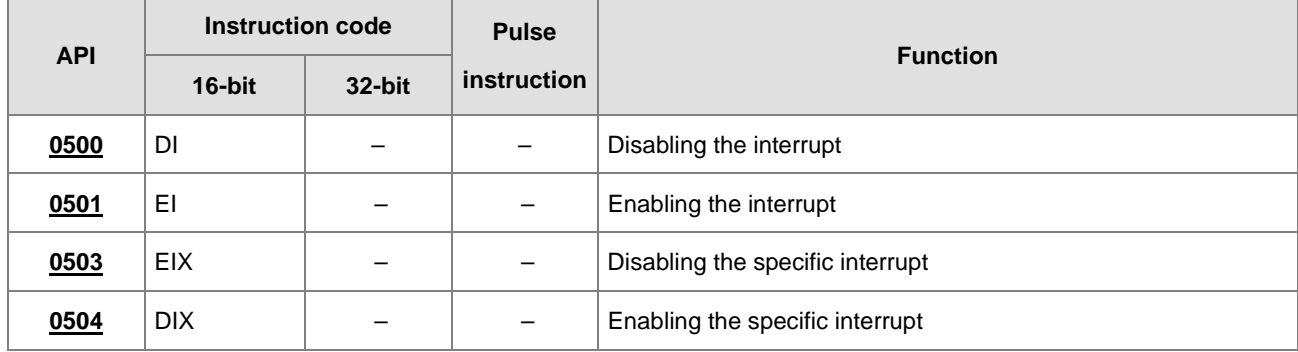

# **6.6.2 Explanation of Program Execution Instructions**

<span id="page-354-0"></span>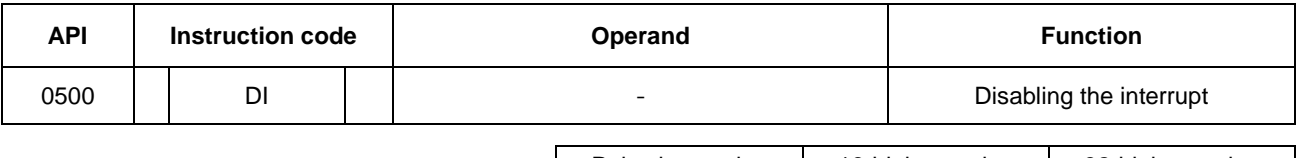

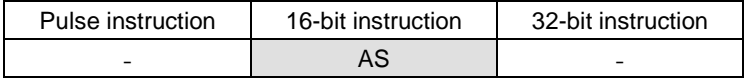

**Symbol:**

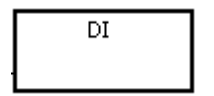

## **Explanation:**

1. Please refer to API0501 the instruction EI for more information.

**6\_**

<span id="page-355-0"></span>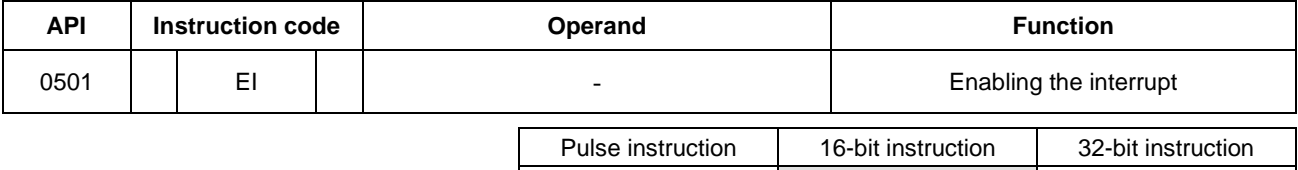

- AS - -

#### **Symbol:**

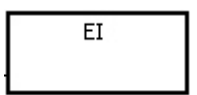

#### **Explanation:**

- 1. The use of the instruction EI indicates that the interrupt task is allowed to be used in the program. (Please refer to next page for more information on task.)
- 2. The interrupt task is allowed to be used between the instruction EI and the instruction DI in the program. When there is no part of the program in which the interrupt is disabled, users can choose not to use the instruction DI.
- 3. During the execution of one interrupt task, a new interrupt generated will not be executed, but will be memorized. Not until the execution of the present interrupt task is complete will the next interrupt task be executed. For example, during the execution of I0 (#1), 2 new I0 (#2, #3) are generated, only #2 I0 will be memorized.
- 4. When several interrupts occur, the interrupt task which should be executed first has higher priority. When several interrupts occur simultaneously, the interrupt task whose pointer number is smaller is executed first.
- 5. When the interrupt task occurring between DI and EI, it cannot be executed, and the interrupt request will be ignored. It is suggested not to use the instruction DI to disable interrupts while PLC operates.
- 6. When the immediate I/O signal is required in the execution of the interrupt task, users can use the instruction REF or the device DX/DY in the program to refresh the state of the I/O.
- 7. Every interrupt number is with a temporary maskable function. Please refer to the following page for the list of interrupt numbers.

#### **Example:**

- Set up the timed interrupt task I601 to 500ms in HWCONFIG of ISPSoft.
- When the PLC runs and once the program Cyclic\_0 scans the instruction EI, the interrupt task I601 is enabled and the interrupt task is executed. When the execution of the interrupt task is complete, the main program is executed.
- When M0 is ON, the I601 timer interrupt task will be disabled.
- When M1 is ON, the I601 timer interrupt task will be enabled.
- When M2 is ON, the SR623 is 0 and the I601 timed interrupt task will be disabled.
- When M3 is ON, the SR623 is 1 and the I601 timed interrupt task will be enabled.

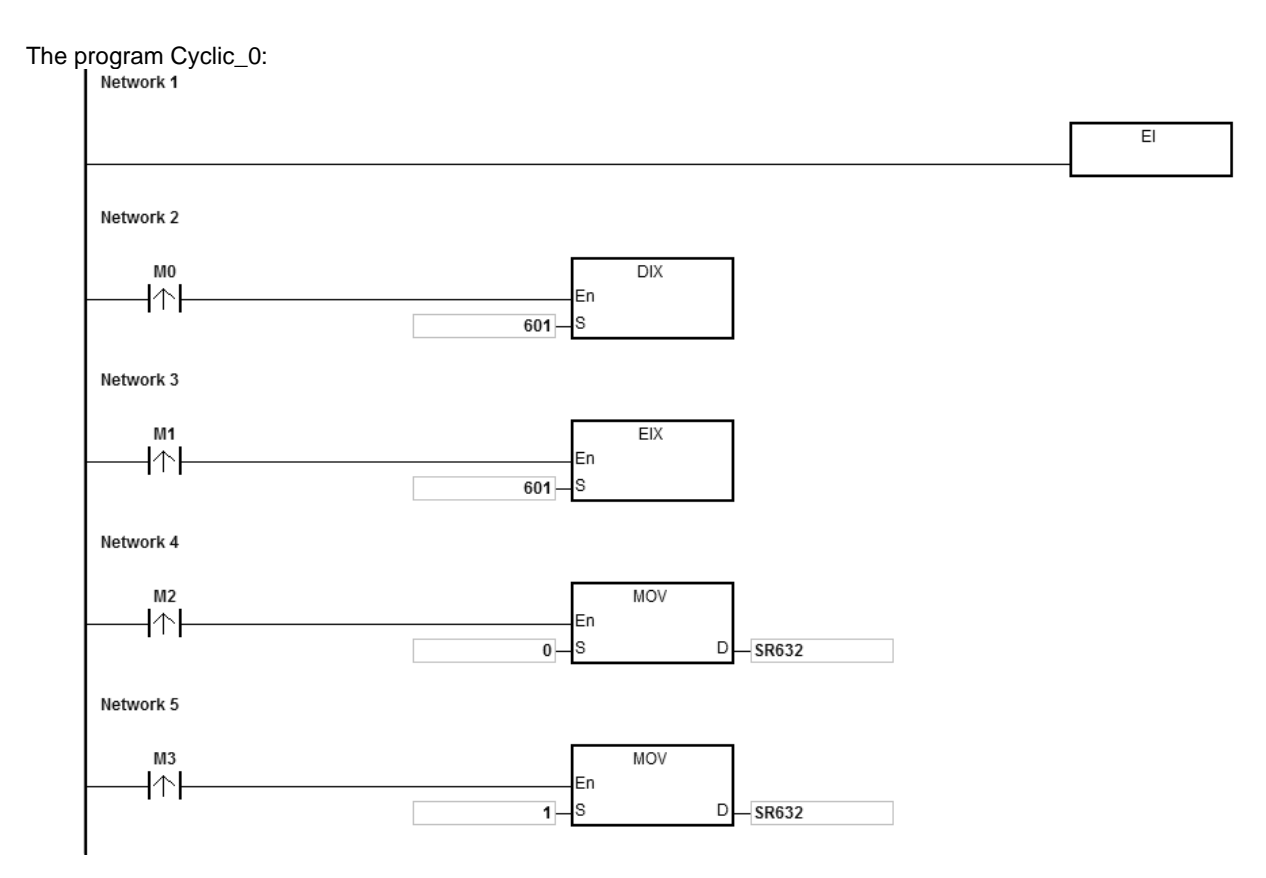

The interrupt task:

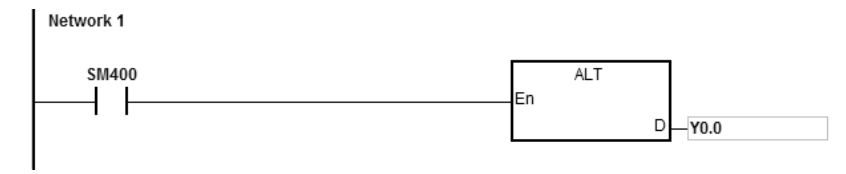

**6\_**

#### Timer interrupts in a diagram:

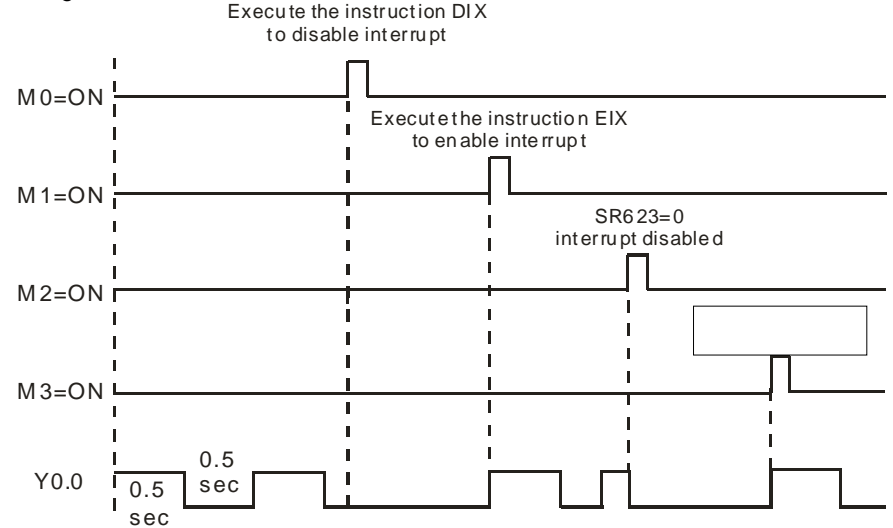

#### **Additional remark:**

There are 7 types of interrupt tasks:

1. External interrupts (I000~I115)

I000 represents the input X0.0 is falling edge triggered. I100 represents the input X0.1 is rising edge triggered. I101 represents the input X0.1 is falling edge triggered. And the rest can be done in the same manner.

2. Hardware high-speed comparator interrupts (I200~I253)

This type of interrupts can be further divided into 6 groups. Each group is corresponding to a hardware high-speed counter. (refer to the instruction DCNT for more information). Each group is assigned with 4 interrupt numbers (refer to the instruction DHSCS for more information). For example, the interrupt numbers for the first group is I200~I203, and for the second group is I210~I213 and so on.

3. Software high-speed comparator interrupts (I260~I267)

There are 8 interrupts for software high-speed comparators and these 8 interrupts are shared with 8 high-speed counters.

4. Communication interrupts

The communication interrupt can be used as the instruction RS, that is, the receiving of the specific character triggers the interrupt, or can be used as the general interrupt. Please refer to API1812 COMRS for more information.

COM1: I300

COM2: I302

Card 1: I304

Card 2: I306

5. Extension module interrupts (I400~I431)

Each module is assigned with one interrupt. Users can set up 1 interrupt service for each extension module.

6. High-speed output interrupts (I500~I519)

When the pulse outputting is complete, the interrupt request will be sent; the interrupts (I500~I505) for the complete execution of the positioning instruction should work with special devices (SM) to activate the interrupt service. For example, when the instruction DDRVI completes the execution of the first axis, the interrupt request I500 will be sent; users can set the SM471 to ON to activate the interrupt service. The interrupts (I510~I519) for the complete execution of the position planning table instruction should work with the instruction TPO. When the pulse outputting is complete, the interrupt request will be sent.

7. Timer interrupts (I601~I604)

The timer interrupts should be set in HWCONFIG.

The timer interrupts I601~I603: The default value is 10 milliseconds (unit: 1ms) (1~2000 milliseconds).

The timer interrupts I604: The default value is 1 milliseconds (unit: 0.1ms) (0.1~200 milliseconds).

The complete interrupt numbers, descriptions and the maskable interrupts (SR) are listed below.

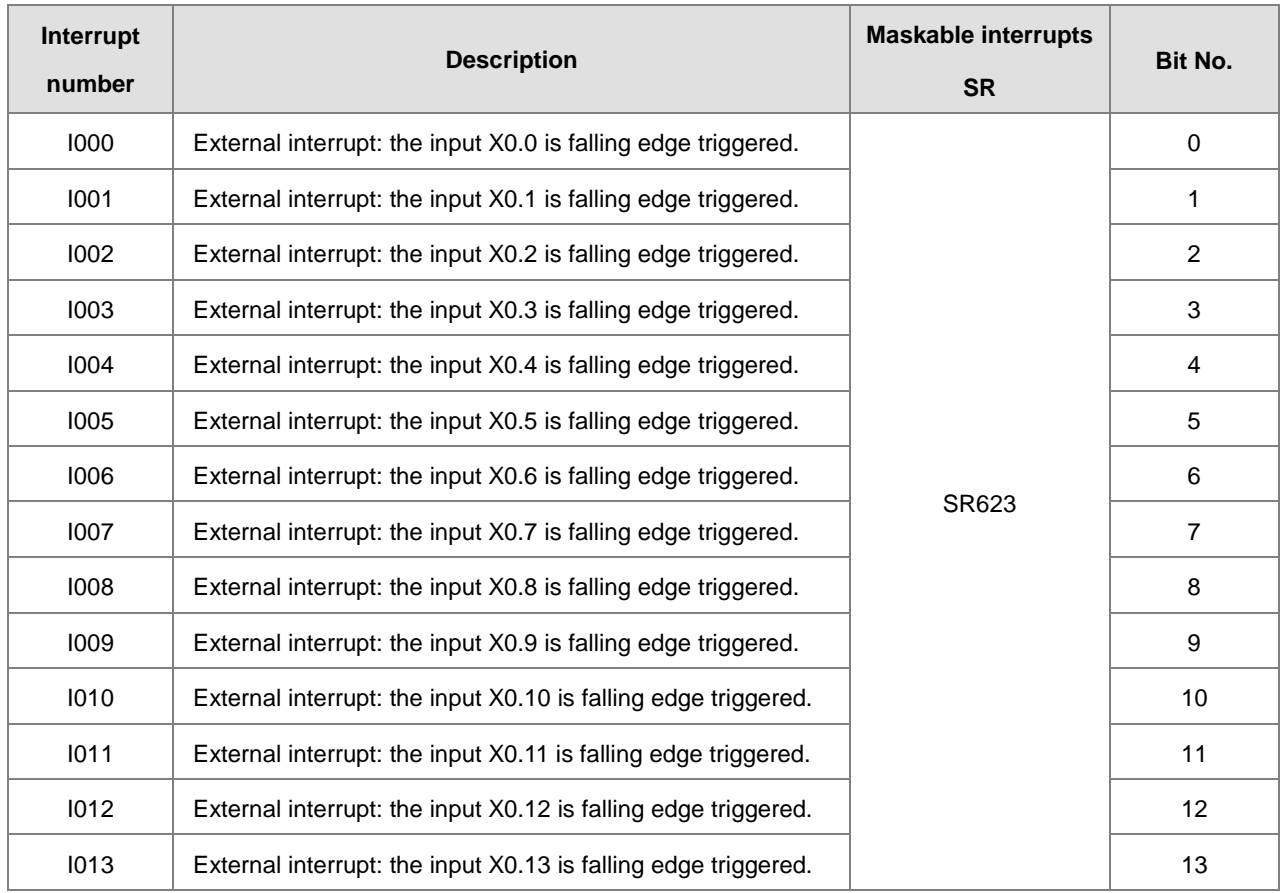

## AS Series Programming Manual

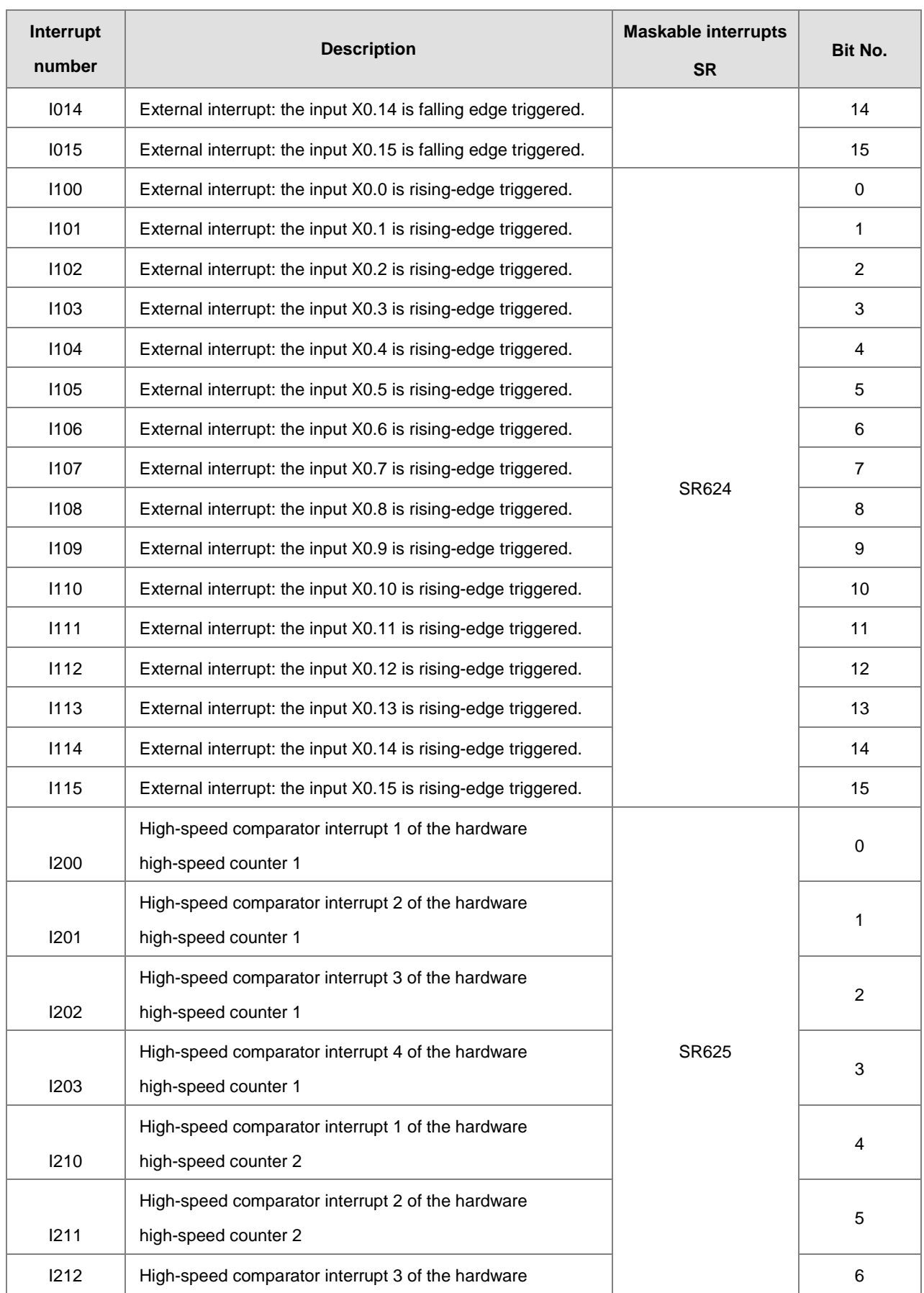
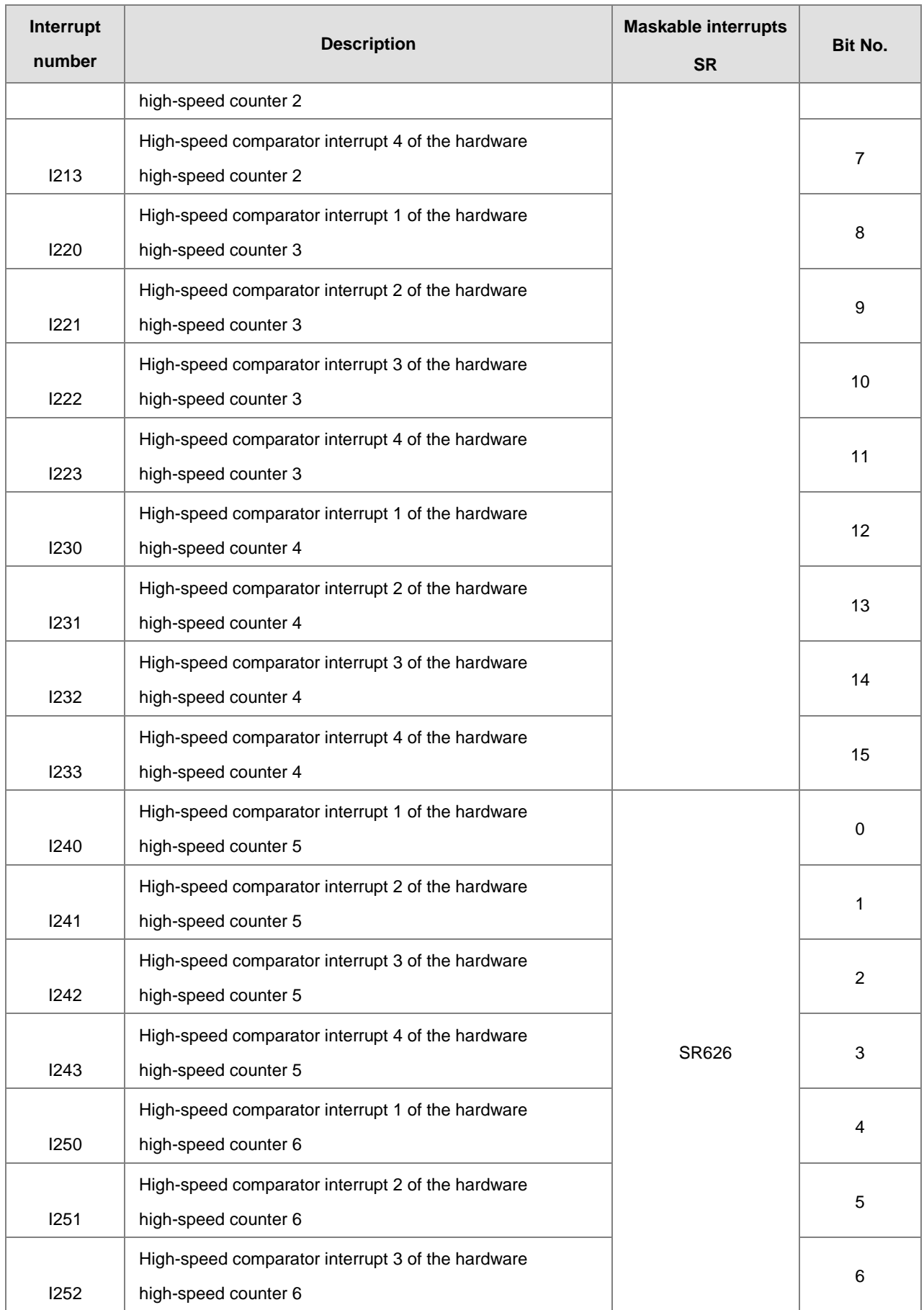

# AS Series Programming Manual

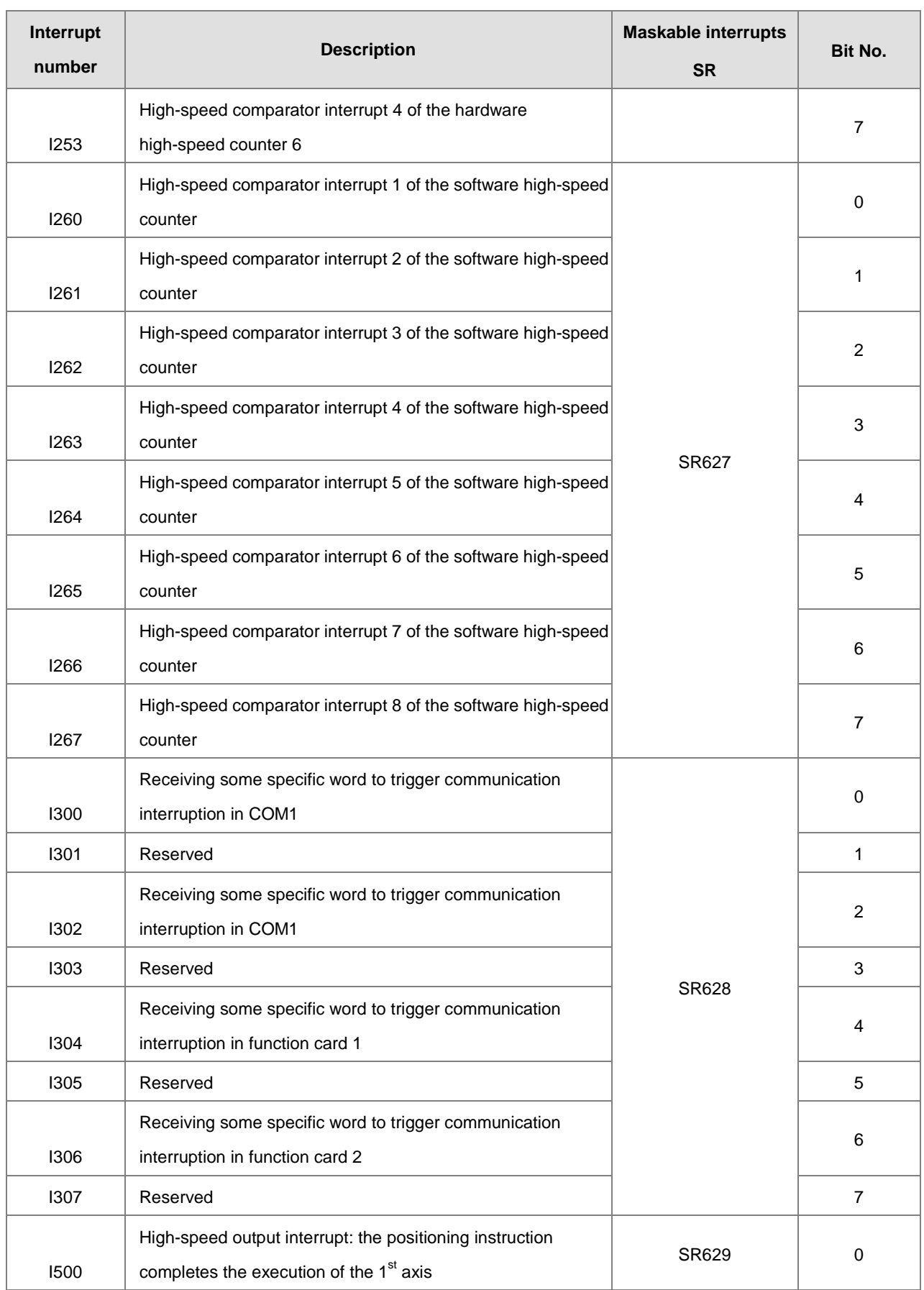

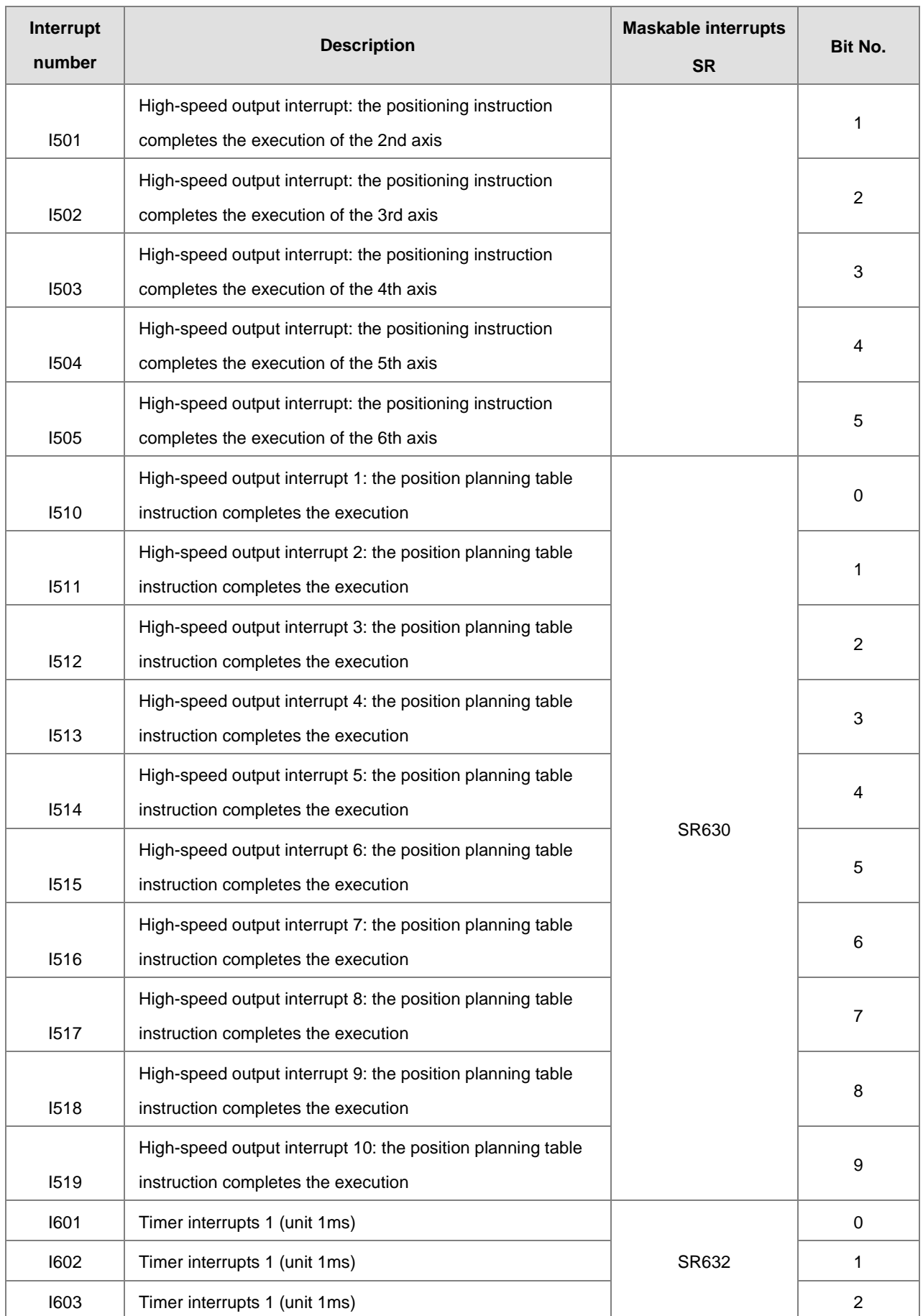

# AS Series Programming Manual

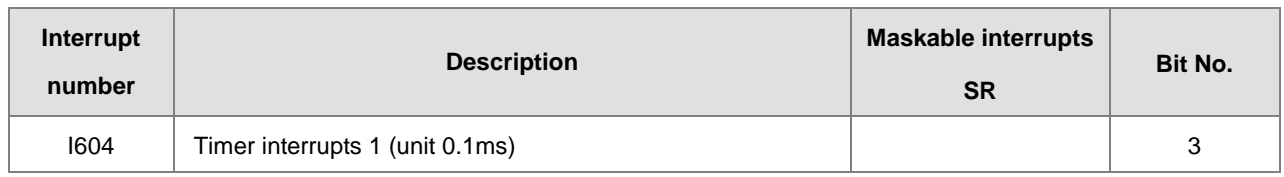

Note: When several interrupts occur simultaneously, the interrupt task whose pointer number is smaller will be executed first. PLC will complete the execution of the on-going interrupt, and then execute other occurring interrupts according to their pointer number. For example, during the execution of the interrupt I400, if I500 and I300 occur simultaneously, after the execution of I400 is done, PLC will execute the I300 (smaller pointer number).

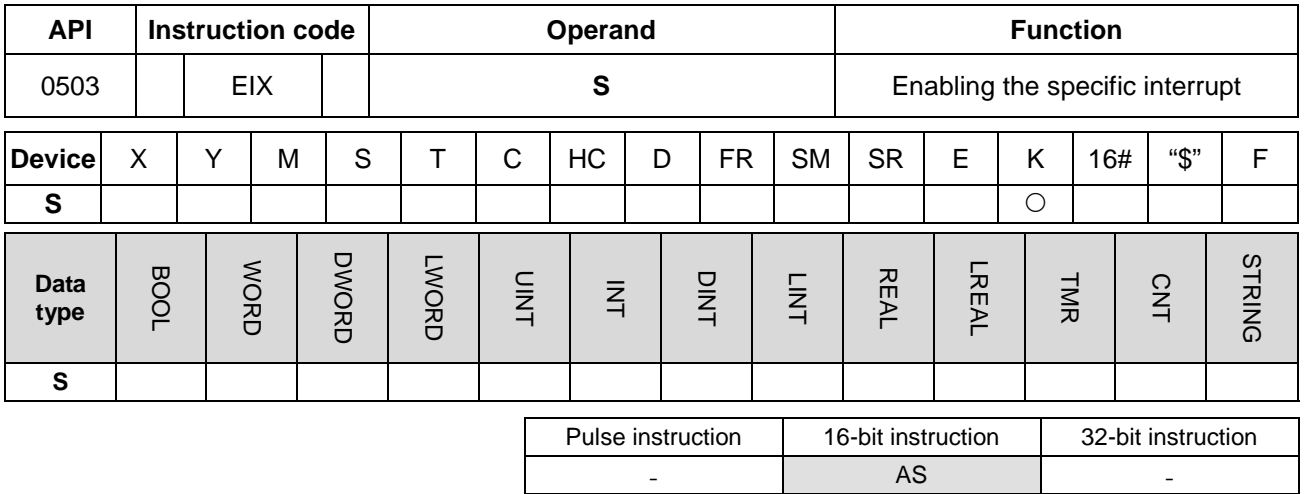

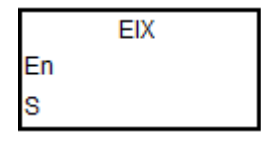

**S** : Data source

#### **Explanation:**

- 1. Only decimal numbers can be inputted in S and the number inputted should be an interrupt number. If the number inputted is not an interrupt number, the instruction will not be executed and no warning will be shown. Users should input EIX500 when they wish to enable the interrupt I500. Please refer to the interrupt number list in the explanation of the instruction EI.
- 2. The default for interrupt tasks in the AS series is enabled. If the instruction DIX is used to disable the interrupts, users need to use the instruction EIX to enable the interrupts.
- 3. Users can use the instruction to enalbe the interrupt tasks in SR623~SR634.
- 4. If the instruction is not executed, an interrupt task to be performed or not is up to the contents of SR623~SR634.
- 5. Please refer to the examples in API0501 the instruction EI for more information.

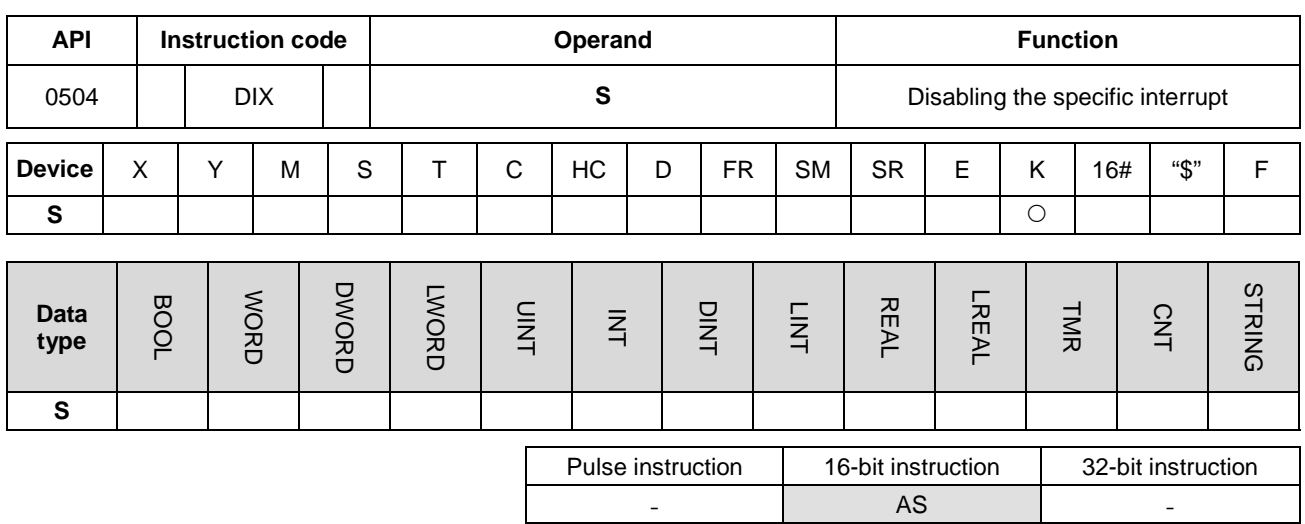

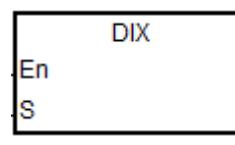

**S** : Data source

#### **Explanation:**

- 1. Only decimal numbers can be inputted in S and the number inputted should be an interrupt number. If the number inputted is not an interrupt number, the instruction will not be executed and no warning will be shown. Users should input DIX500 when they wish to disable the interrupt I500. Please refer to the interrupt number list in the explanation of the instruction EI.
- 2. The default for interrupt tasks in the AS series is enabled. Users can use the instruction DIX to disable the interrupts.
- 3. Users can use the instruction to disable the interrupt tasks in SR623~SR634.
- 4. If the instruction is not executed, an interrupt task to be performed or not is up to the contents of SR623~SR634.
- 5. Please refer to the examples in API0501 the instruction EI for more information.

# **6.7 I/O Refreshing Instructions**

# **6.7.1 I/O List of I/O Refreshing Instructions**

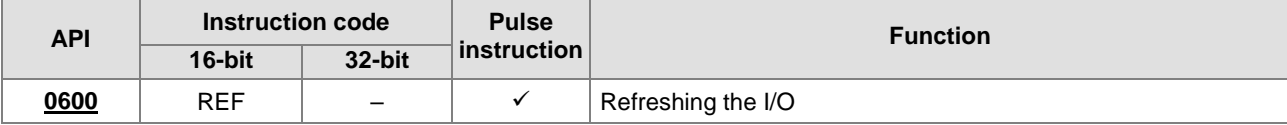

<span id="page-367-0"></span>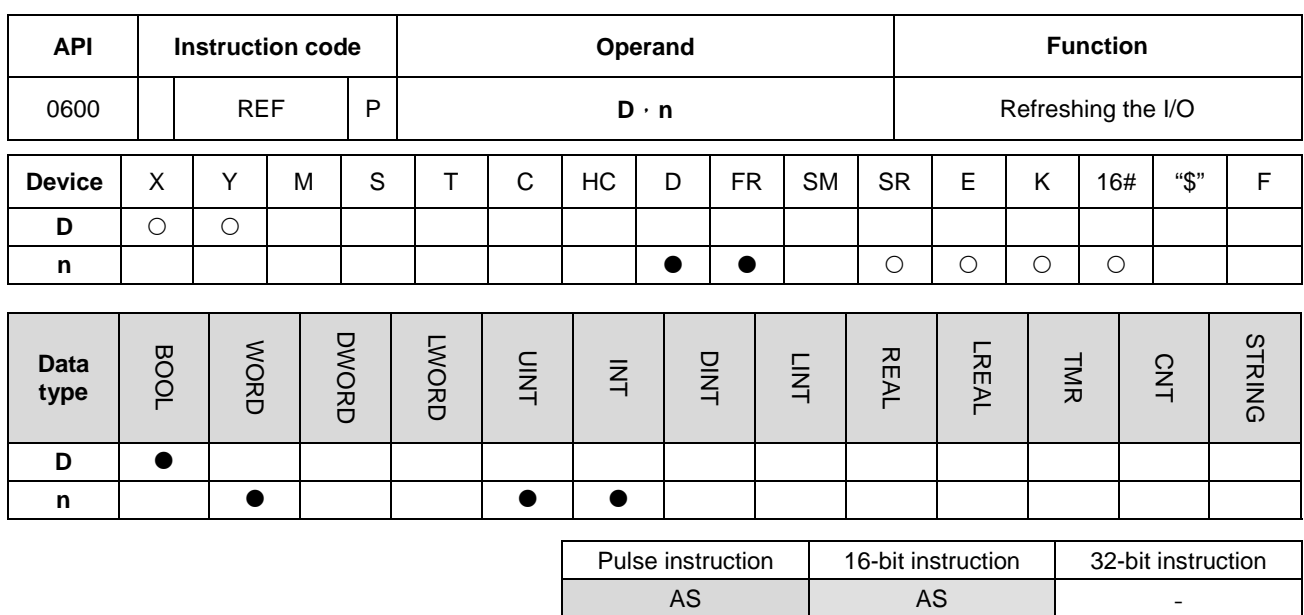

# **6.7.2 Explanation of I/O Refreshing Instructions**

#### **Symbol:**

**Explanation:**

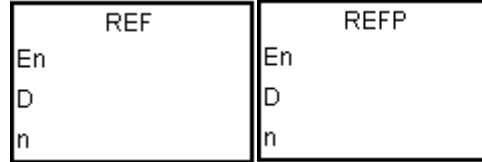

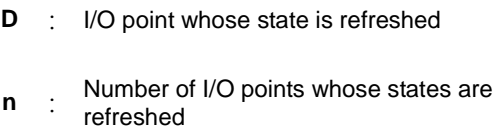

#### **\_6**

- 1. The I/O states are not refreshed until the instruction END is executed. When the scanning of the program starts, the states of the external inputs are read and stored in the memory. After the instruction END is executed, the states of the outputs in the memory is sent to the output terminals. Therefore, when users need the latest I/O data in the operation process, they can use this instruction or use the device DX/DY to execute input/output.
- 2. The operand **n** should be within the range between 1 and 16.

#### **Example 1:**

1. When X0.0 is ON, the PLC reads the states of the inputs X0.0~X0.15 immediately. The input signals are refreshed without any delay.

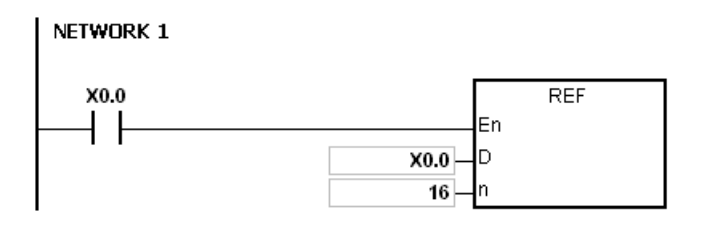

#### **Example 2:**

When X0.0 is ON, the output signals from Y0.0~Y0.7 are sent to the output terminals. The output signals are refreshed immediately without the need to wait for the execution of the instruction END.

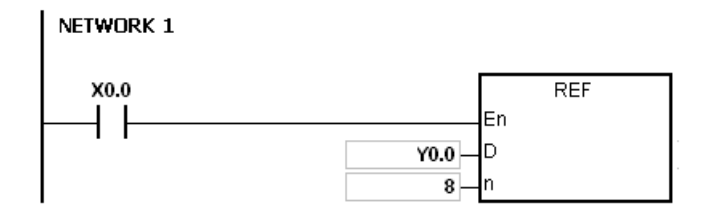

#### **Additional remark:**

- 1. If **D**+**n**-1 exceeds the device range, the instruction is not executed, SM0 is ON, and the error code in SR0 is 16#2003.
- 2. If **n** is larger than 16, or if **n** is less than 1, the instruction is not executed, SM0 is ON, and the error code in SR0 is 16#200B.

# **6.8 Convenience Instructions**

# **6.8.1 The List of Convenience Instructions**

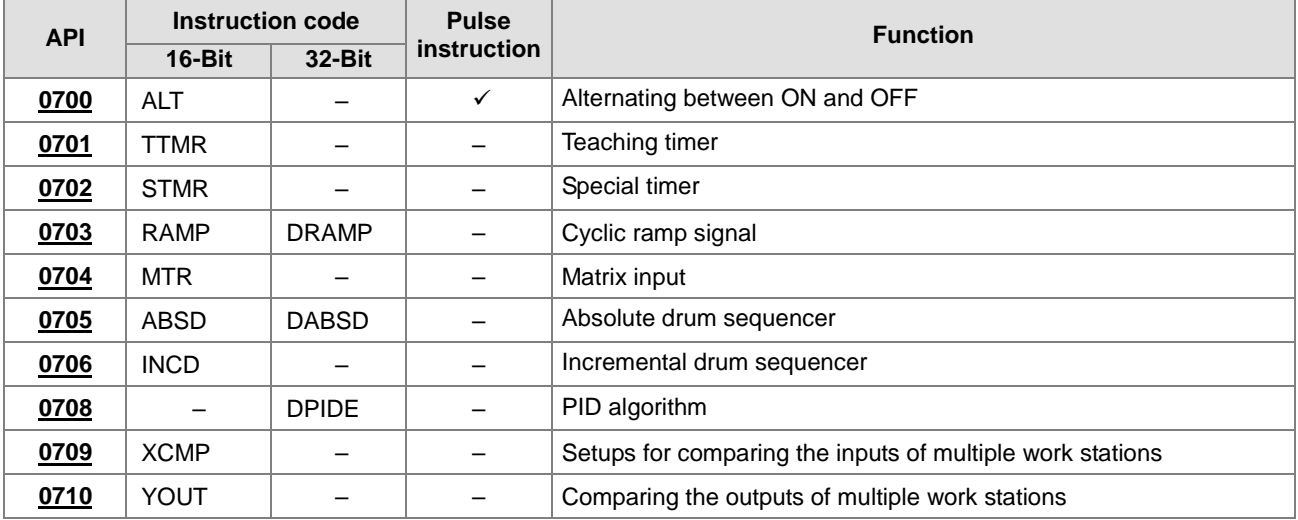

<span id="page-370-0"></span>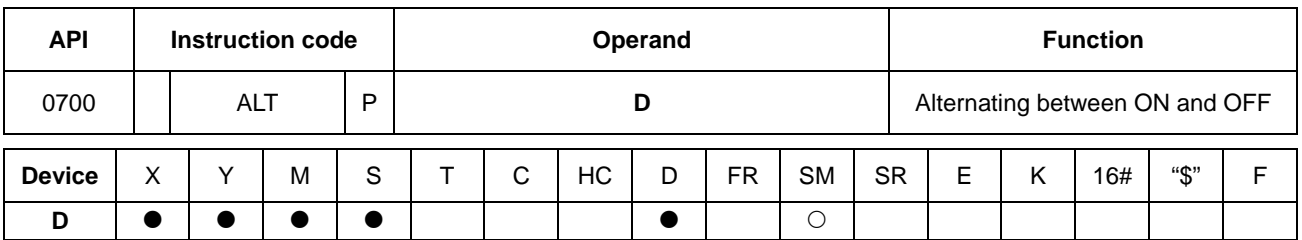

# **6.8.2 Explanation of Convenience Instructions**

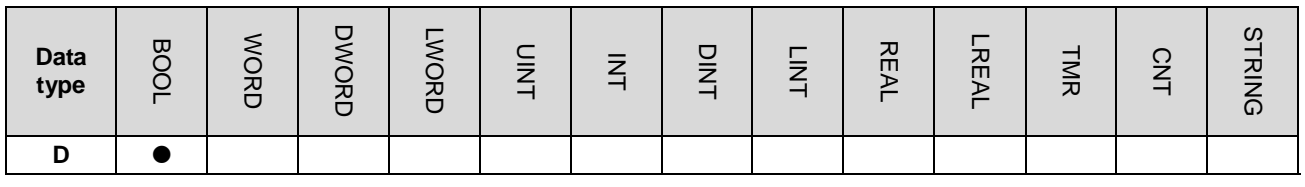

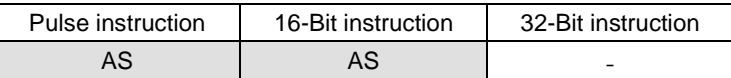

**Symbol:**

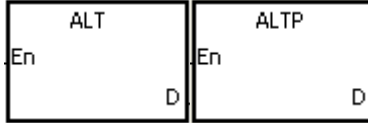

**D** : Destination device

# **Explanation:**

- 1. When the instruction ALT is executed, the state of the device specified by **D** alternate between ON and OFF.
- 2. Generally, the pulse instruction ALTP is used.

#### **Example 1:**

When X0.0 is switched from OFF to ON for the first time, Y0.0 is ON. When X0.0 is switched from OFF to ON for the second time, Y0.0 is OFF.

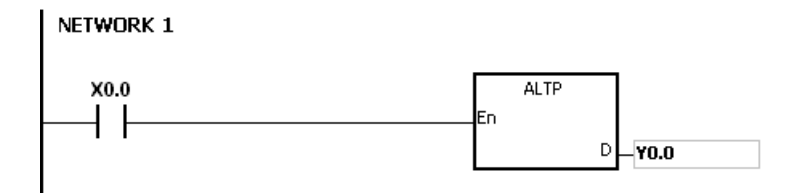

# **Example 2:**

In the beginning, M0 is OFF. Therefore, Y0.0 is ON, and Y0.1 is OFF. When X0.0 is switched from OFF to ON for the first time, M0 is ON. Therefore, Y0.1 is ON, and Y0.0 is OFF. When X0.0 is switched from OFF to ON for the second time, M0 is OFF. Therefore, Y0.0 is ON, and Y0.1 is OFF.

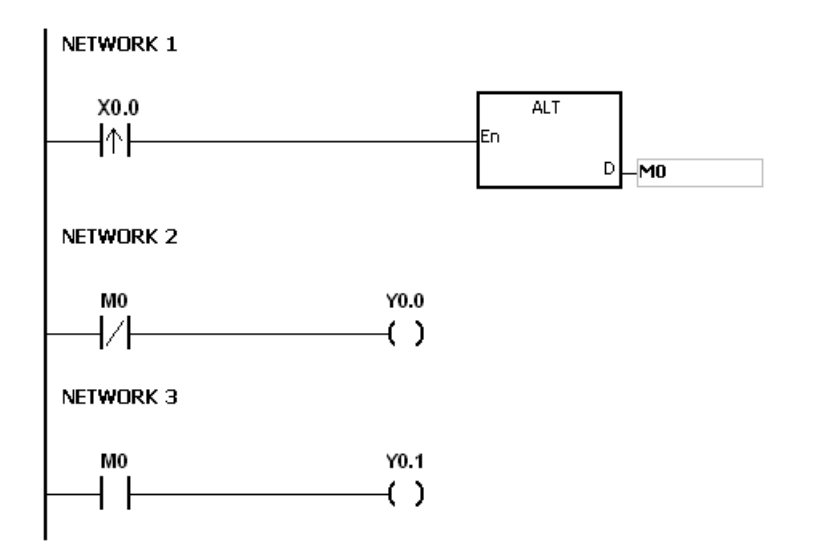

# **Example 3:**

When X0.0 is ON, T0 generates a pulse every two seconds. The output Y0.0 alternates between ON and OFF according to the pulses generated by T0.

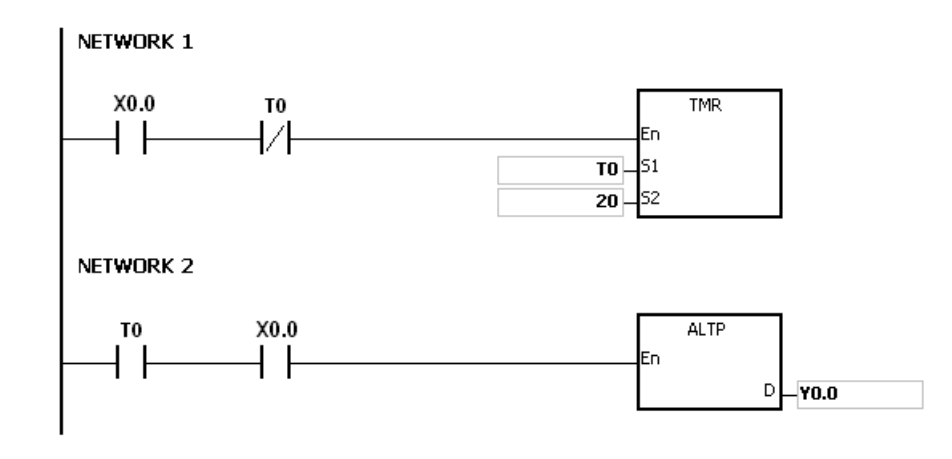

<span id="page-372-0"></span>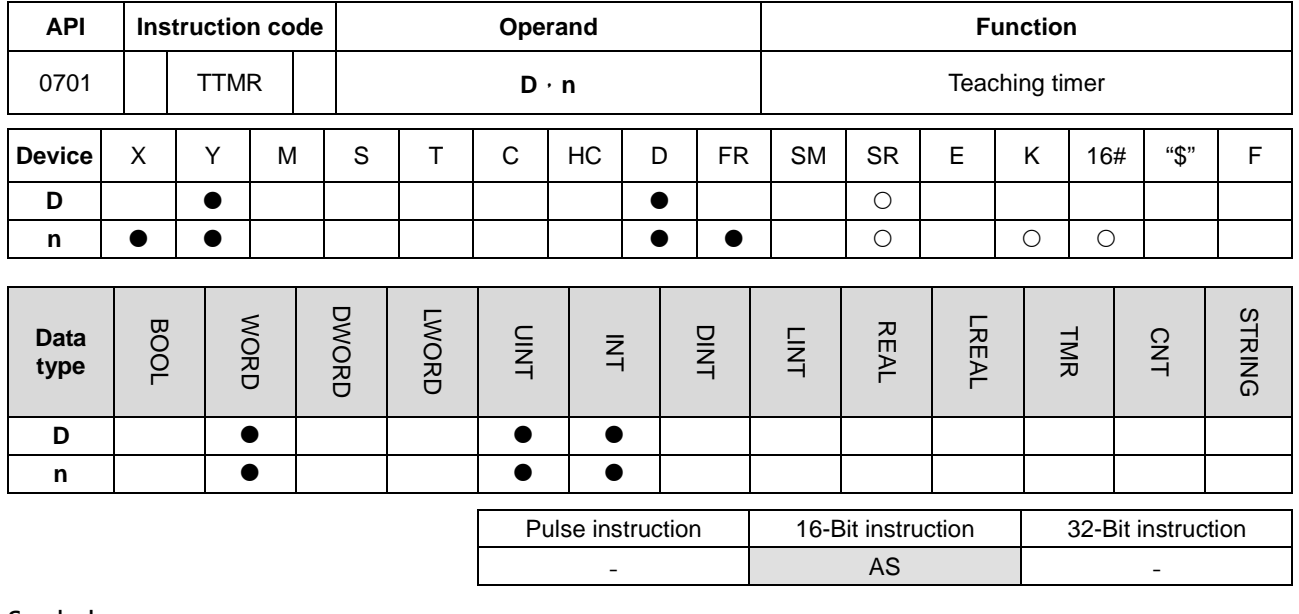

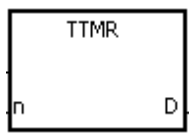

**D** : Device in which the time is stored

#### **Explanation:**

1. A second is taken as the timing unit. The time for which the button switch has been turned ON is multiplied by **n**, and the product is stored in **D**. **D+1** is for system use only. When the instruction is executed, the value in **D+1** cannot be altered. Otherwise, the time will be counted incorrectly.

**n** : Multiplier

- 2. When the conditional contact is ON, **D** is reset to 0.
- 3. Setting the multiplier: When **n** is 0, **D** takes a second as the timing unit. When **n** is 1, the time for which the button switch has been turned ON is multiplied by 10, and **D** takes 100 milliseconds as the timing unit. When **n** is 2, the time for which the button switch has been turned ON is multiplied by 100, and **D** takes 10 milliseconds as the timing unit.

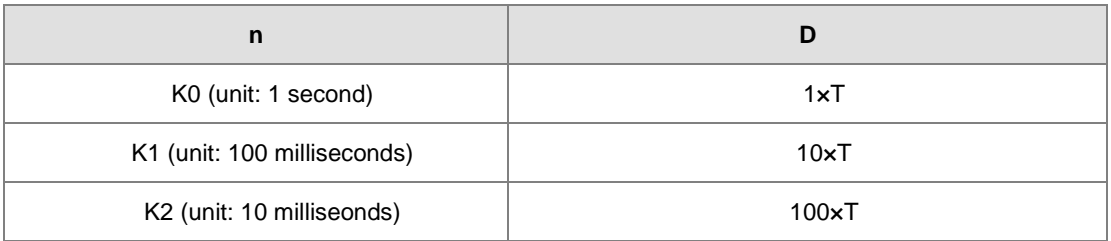

- 4. When the on-line editing is used, please reset the conditional contact to initialize the instruction.
- 5. The operand **n** should be within the range between 0 and 2.

## **Example 1:**

- 1. The time for which the button switch X0.0 has been turned ON is multiplied by n, and the product is stored in D0. Users can use the button switch to adjust the settings.
- 2. When X0.0 is switched OFF, the value in D0 is unchanged.

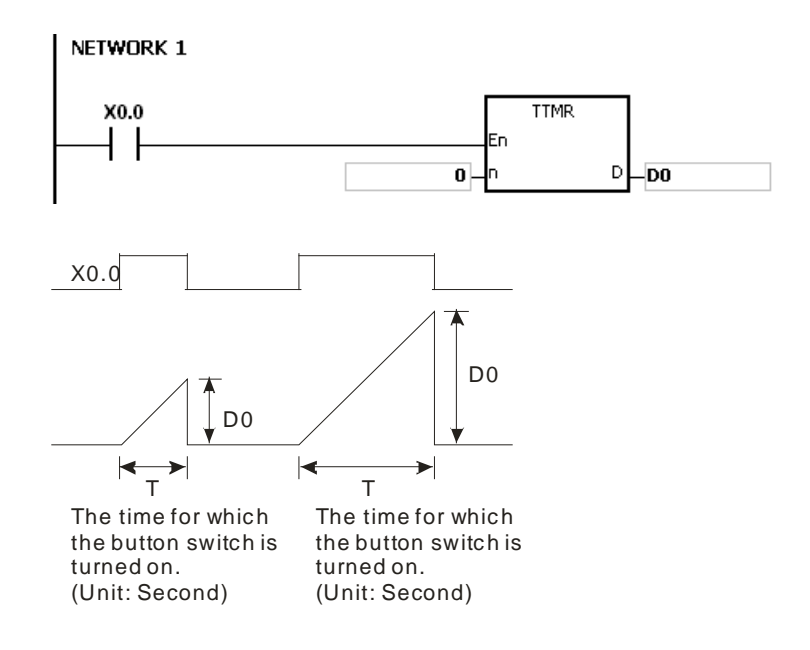

# **\_6**

# **Additional remark:**

- 1. If **D**+1 exceeds the device range, the instruction is not executed, SM0 is ON, and the error code in SR0 is 16#2003.
- 2. If **n** is less than 0, or if **n** is larger than 2, the instruction is not executed, SM0 is ON, and the error code in SR0 is 16#200B.
- 3. If users declare the operand **D** in ISPSoft, the data type will be ARRAY [2] of WORD/INT.

<span id="page-374-0"></span>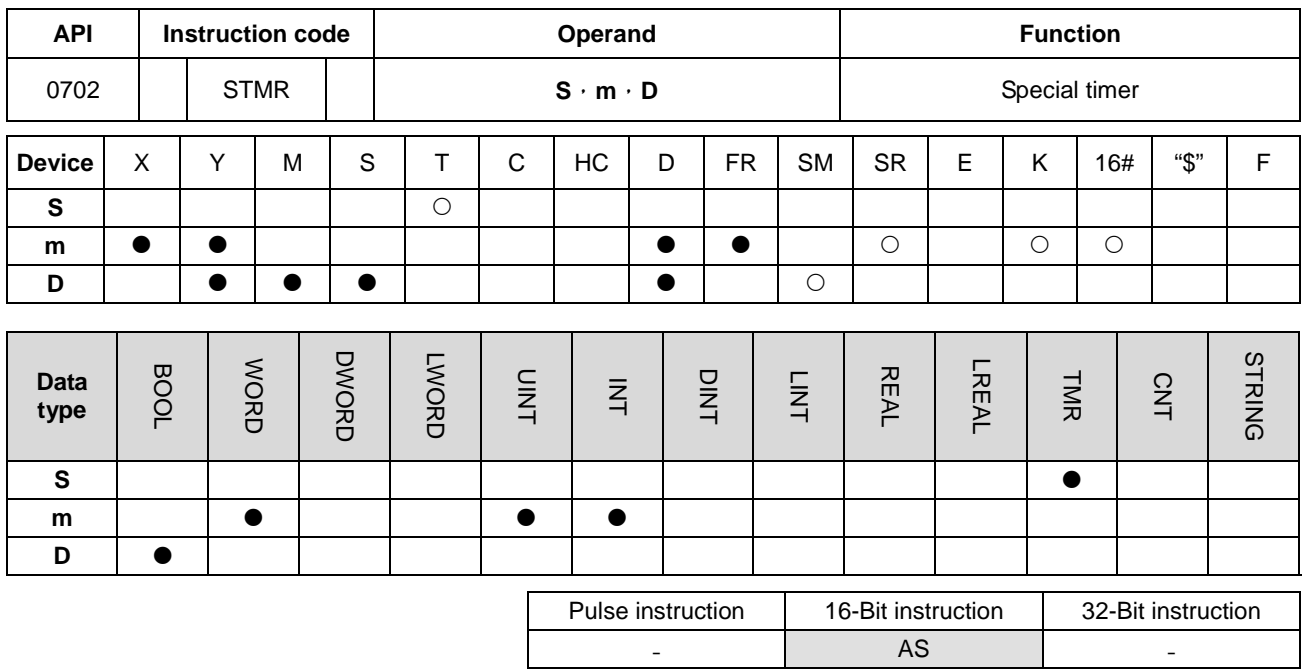

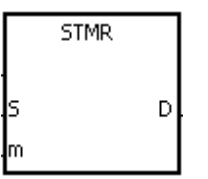

- **S** : Timer number (T0~T511)
- **m** : Setting value of the timer
- **D** : Output device

## **Explanation:**

- 1. The instruction STMR is used to generate the off-delay relay, the one-shot circuit, and the flashing circuit.
- 2. The timer specified by the instruction TMR takes 100 milliseconds as the timing unit.
- 3. The timer specified by the instruction STMR cannot be used repeatedly.
- 4. **D** occupies four consecutive devices.
- 5. Before the instruction is executed, please reset **D**~**D**+3.
- 6. When the conditional contact is not enabled and the value of the device meets one of the two conditions mentioned below, **D**, **D**+1, and **D**+3 are ON for **m** seconds before they are switched OFF. When the conditional contact is not enabled and the value of the device does not meet either of the two conditions mentioned below, **D**~**D**+3 keep OFF.
	- The value of the timer is less than or equal to **m**, **D** is ON, and **D**+1 is OFF.
	- The value of the timer is less than **m**, **D** +2 is OFF, and **D**, **D**+1, and **D**+3 are ON.
- 7. When the on-line editing is used, please reset the conditional contact to initialize the instruction.
- 8. The operand **m** should be within the range between 1 and 32767.

# **Example:**

- 1. When X0.0 is ON, the instruction STMR specifies the timer T0, and the setting value of T0 is five seconds.
- 2. Y0.0 is the off-delay contact. When X0.0 is switched from OFF to ON, Y0.0 is ON. Five minutes after X0.0 is switched from ON to OFF, Y0.0 is OFF.
- 3. When X0.0 is switched from ON to OFF, Y0.0 is ON for five seconds.
- 4. When X0.0 is switched from OFF to ON, Y0.2 is ON for five seconds.
- 5. Five seconds after X0.0 is switched from OFF to ON, Y0.3 is ON. Five seconds after X0.0 is switched from ON to OFF, Y0.3 is OFF.

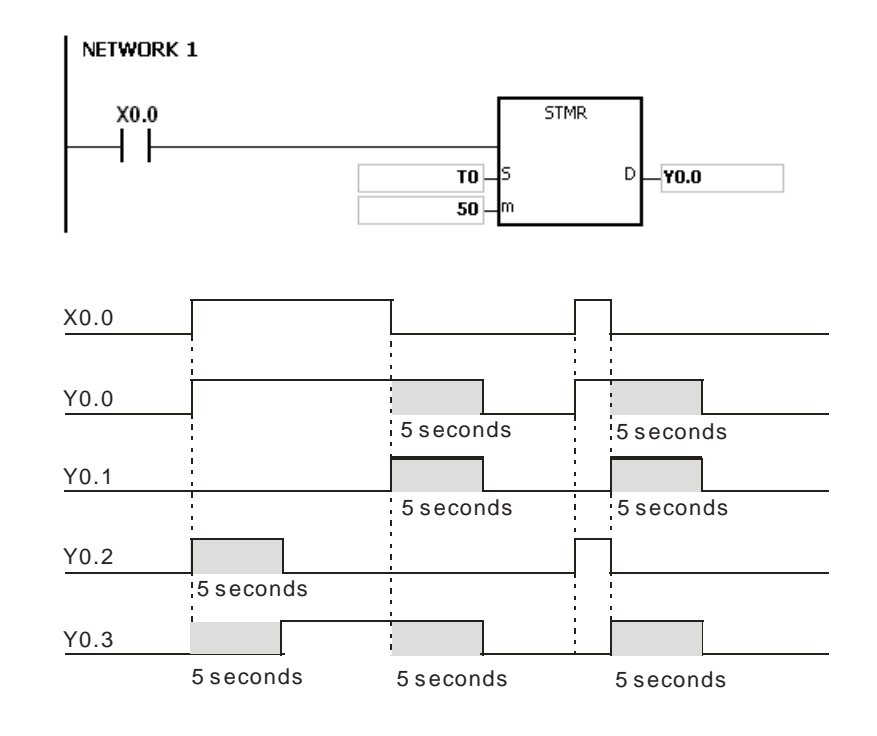

6. When the conditional contact X0.0 is followed by the b contact of Y0.3, the flashing currents pass through Y0.1 and Y0.2. When X10 is switched OFF, Y0.0, Y0.1, and Y0.3 are switched OFF, and T10 is reset to 0.

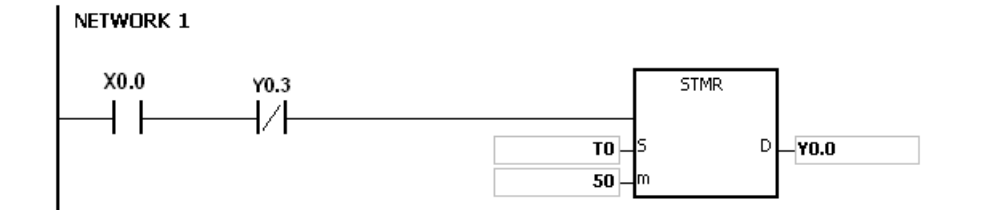

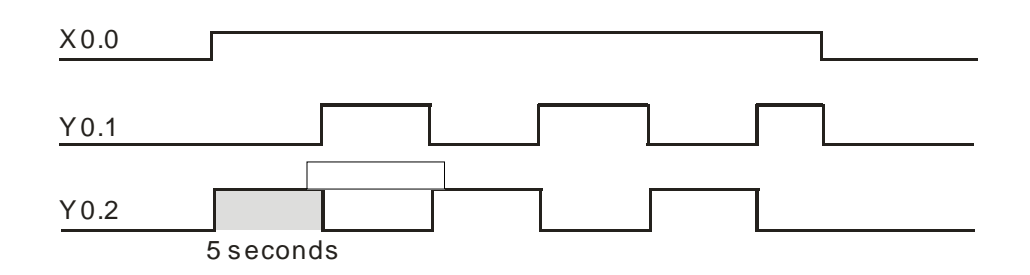

## **Additional remark:**

- 1. If **D**+3 exceeds the device range, the instruction is not executed, SM0 is ON, and the error code in SR0 is 16#2003.
- 2. If **m** is less than 0, the instruction is not executed, SM0 is ON, and the error code in SR0 is 16#200B.
- 3. If users declare the operand **D** in ISPSoft, the data type will be ARRAY [4] of BOOL.

## AS Series Programming Manual

<span id="page-377-0"></span>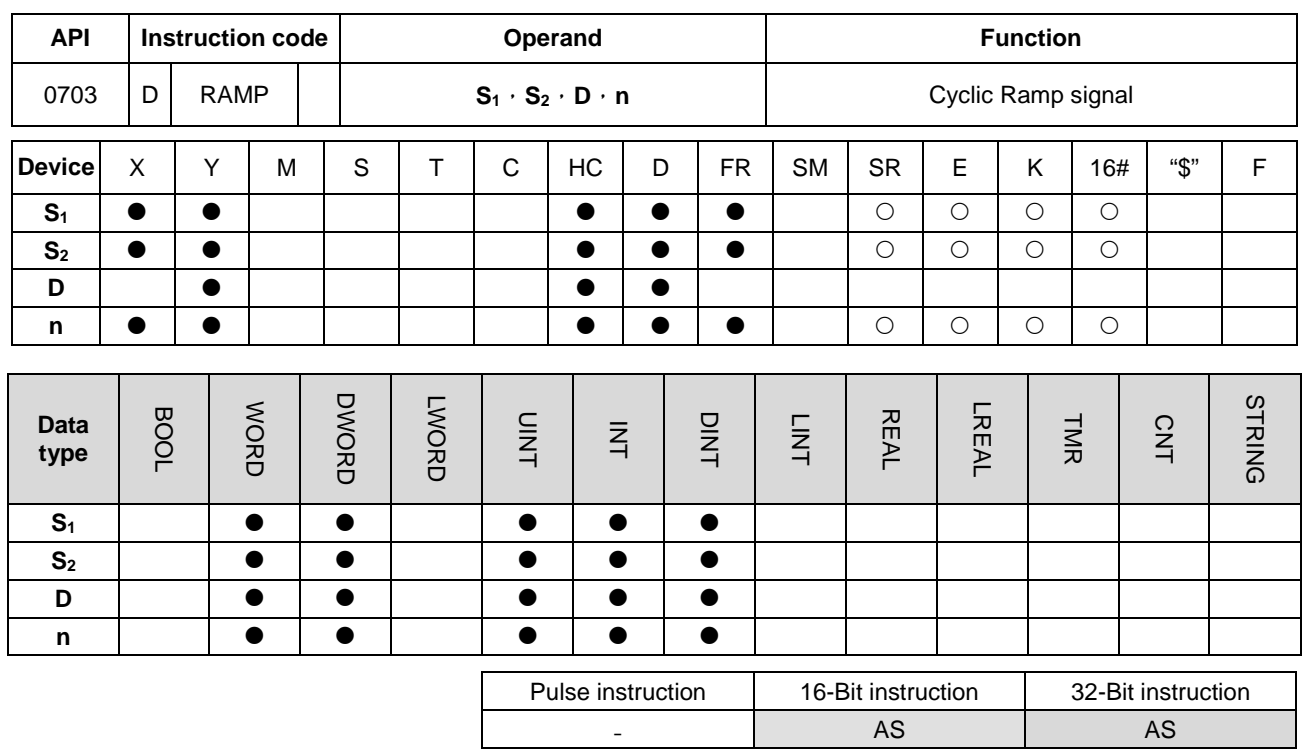

#### **Symbol:**

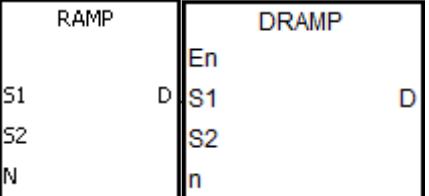

- **S<sub>1</sub>** : Initial value of the ramp signal
- **S<sub>2</sub>** : Final value of the ramp signal
- **D** : Duration of the ramp signal
- **n** : Number of scan cycles

#### **Explanation:**

- 1. The instruction is used to get the slope. The slope is linear, and has an absolute relationship with the scan time. Thus it is suggested to set a fixed scan time or write this instruction to the timer interrupt task.
- 2. The initial value of the ramp signal and the final value of the ramp signal are written into S<sub>1</sub> and S<sub>2</sub> respectively in advance. When X0.0 is ON, D increases from the setting value in S<sub>1</sub> to the setting value in S<sub>2</sub>. The number of scan cycles is stored in D+1. When the value in D is equal to that in  $S_2$ , or when the value in D+1 is equal to **n**, reached to the scan cycles, SM687 is ON.
- 3. When the conditional contact is not enabled, the value in D, and D+1 are both 0, and SM687 is OFF.
- 4. When the on-line editing is used, please reset the conditional contact to initialize the instruction.
- 5. Please refer to ISPSoft User Manual for more information related to the fixing of the scan time.
- 6. The operand **n** should be within the range between 1 and 32767. When the operand n is out of the range, this instruction will not be executed.
- 7. Only the 32-bit instructions can use the 32-bit counter, but not the device E.

8. Use with the flag SM686, the setting value in D is reset to 0. Refer to the examples below for more details.

#### **Example:**

When the instruction is used with the analog signal output, the action of cushioning the start/stop can be executed.

- 1. Suppose the instruction is being executed. When X0.0 is switched OFF, the execution of the instruction stops. When X0.0 is ON again, SM687 is OFF, D12 is reset to the setting value in D10, D13 is reset to 0, and the calculation is restarted.
- 2. SM686 is OFF, and when D12 is reaching the setting value in D11, SM687 is ON as a scan cycle. And when D12 is reset to the setting value in D10, D13 is reset to 0.

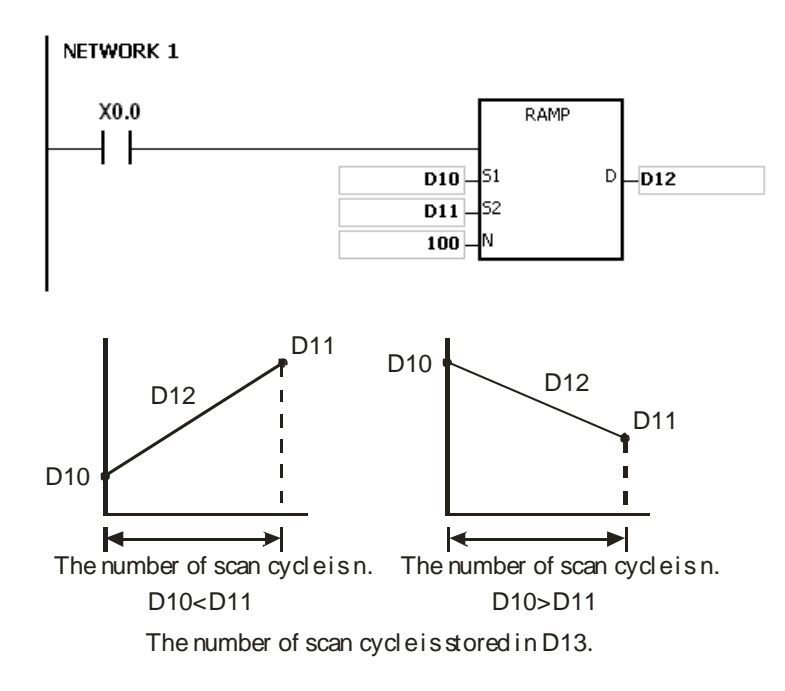

3. When SM686 is ON, and D12 is reaching the setting value in D11, the value in D12 will not be reset to 0, and SM687 is ON. Till the conditional contact is closed, the value in D12 will be reset to 0 and SM687 will be OFF. When SM686 is ON/OFF, the value in D12 changes as follows.

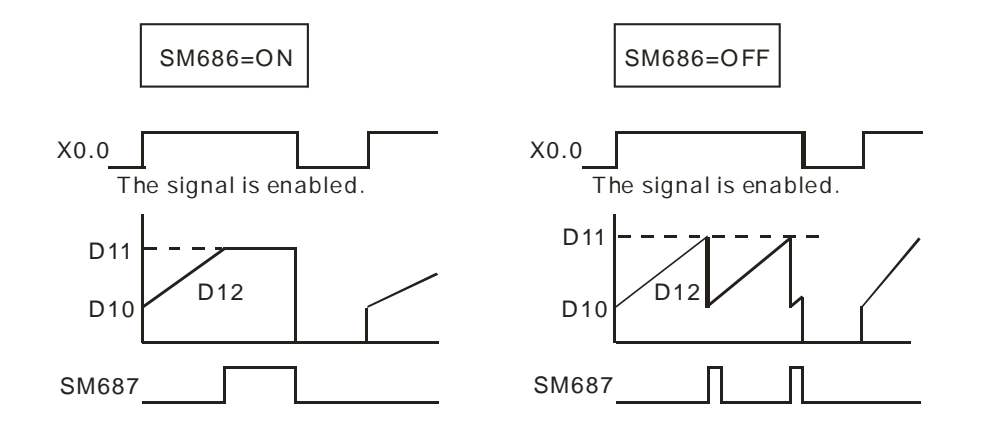

#### **Additional remark:**

- 1. If **D**+1 exceeds the device range, the instruction is not executed, SM0 is ON, and the error code in SR0 is 16#2003.
- 2. If **n** is less than 0, the instruction is not executed, SM0 is ON, and the error code in SR0 is 16#200B.
- 3. When the 16-Bit instruction is executed, if users declare the operand **D** in ISPSoft, the data type will be ARRAY [2] of WORD/INT.
- 4. When the 32-Bit instruction is executed, if users declare the operand **D** in ISPSoft, the data type will be ARRAY [2] of DWORD/DINT.

<span id="page-380-0"></span>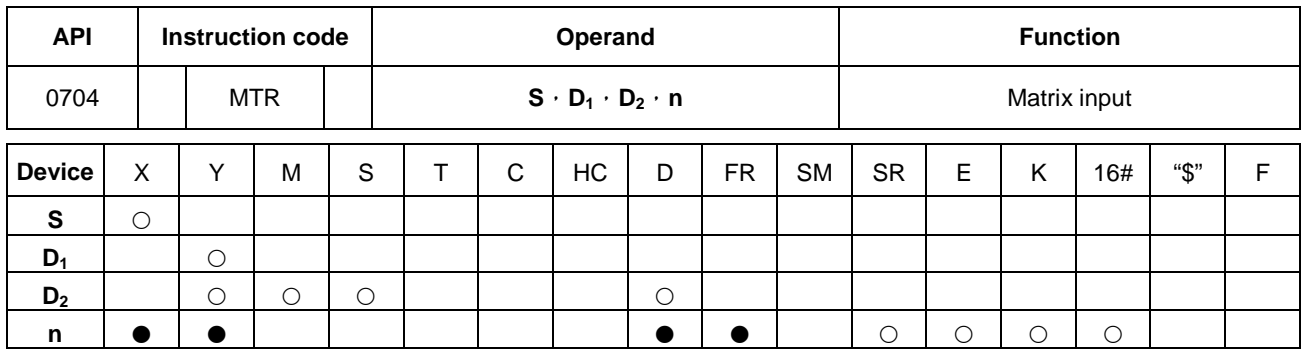

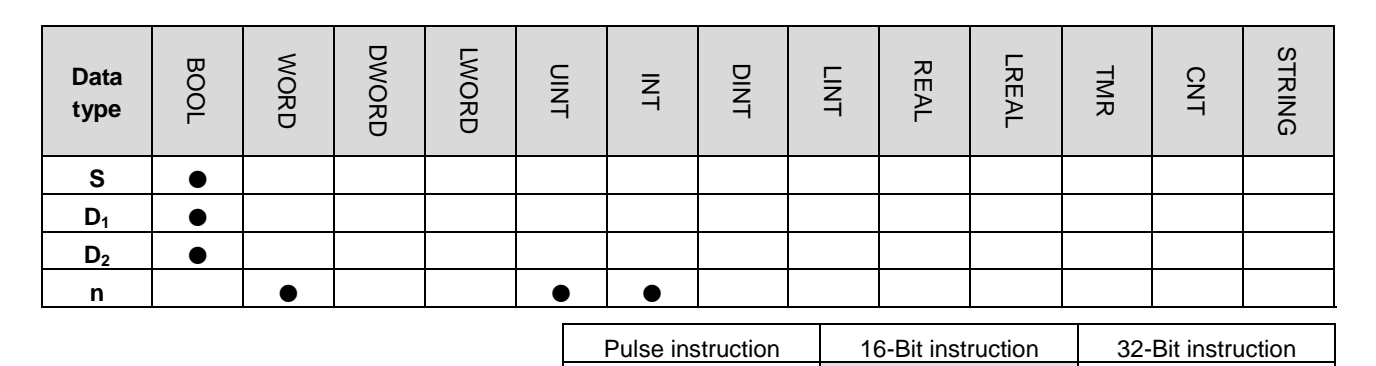

<u>-</u> AS <u>-</u>

**Symbol:**

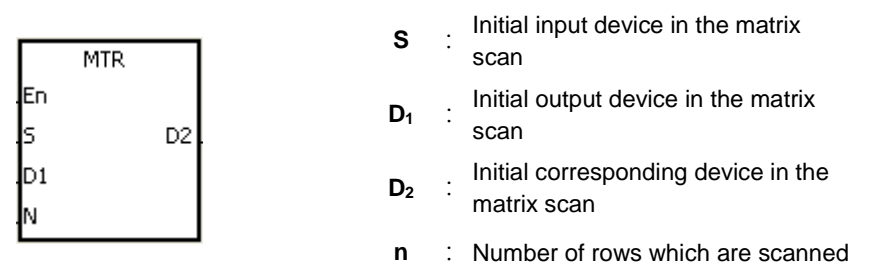

## **Explanation:**

- 1. **S** specifies the initial input device in the matrix scan. The eight devices starting from the device specified by **S** are the input devices in the matrix scan.
- 2. **D1** specifies the transistor output device Y as the initial device in the matrix scan. When the conditional contact is OFF, the states of the **n** devices starting from **D**<sub>1</sub> are OFF.
- 3. One row of inputs is refreshed every scan cycle. There are 16 inputs in a row, and the scan starts from the first row to the **n**<sup>th</sup> row.
- 4. The eight input devices starting from the device specified by **S** are connected to the **n** output devices starting from the device specified by **D1** to form the **n** rows of switches. The states of the **n** rows of switches are read in the matrix scan, and stored in the devices starting from the device specified by **D2**.
- 5. When the instruction is used, users can connect at most 8 rows of input switches in parallel to get 64 inputs  $(8 \times 8 = 64)$ .

- 6. The interval between the time when the instruction is executed and the next time when it is executed should be longer than the time it takes for the states of the I/O points on the module to be refreshed. Otherwise, the correct states of the inputs cannot be read.
- 7. Generally, the conditional contact used in the instruction is the normally-open contact SM400.
- 8. The operand **n** should be within the range between 2 and 8.

#### **Example 1:**

1. When M0 is ON, the instruction MTR is executed. The states of the two rows of switches are read in order, and stored in the internal relays M10~M17 and M20~M27 respectively.

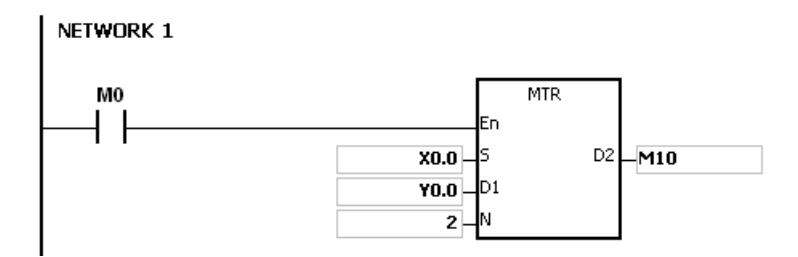

2. The diagram below is the external wiring diagram of the 2-by-8 matrix input circuit which is composed of X0.0~X0.7 and Y0.0~Y0.7. The corresponding internal relays of the 16 switches are M10~M17 and M20~M27.

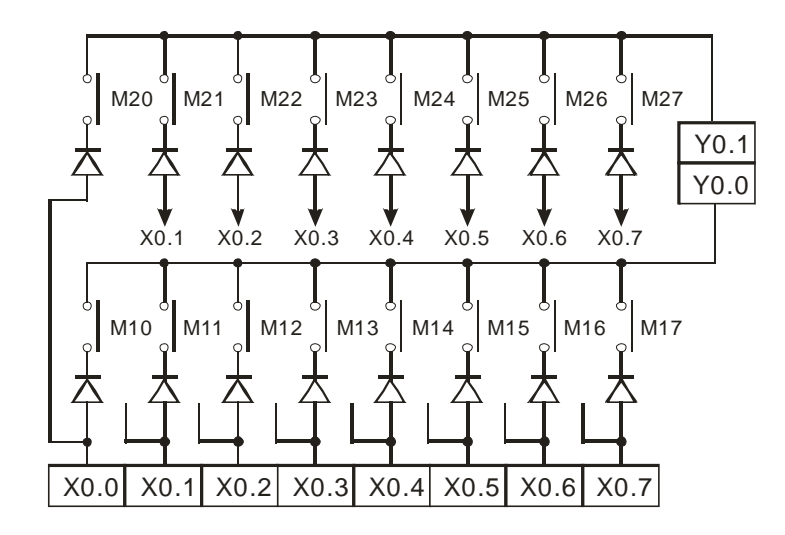

3. The eight input devices starting from X0.0 are connected to the two output devices starting from Y0.0 to form the two rows of switches. The states of the two rows of switches are read in the matrix scan, and stored in the devices starting from M10 specified by  $D_2$ . That is, the states of the first row of switches are stored in M10~M17, and the states of the second row of switches are stored in M20~M27.

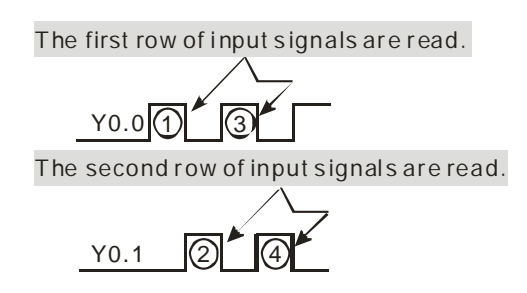

## **Additional remark:**

- 1. When this instruction is executed, a too long or a too short scan cycle time will cause the state of the switches not be read correctly. Use the following tips to solve the issues.
	- When the scan cycle is too short, the I/O may not be able to respond in time and the correct states of the inputs cannot be read. Users can set a fixed scan time to solve this issue.
	- When the scan cycle is too long, the switch may become slow to react. Users can write this instruction to the timer interrupt task to set a fixed to execute this instruction.
- 2. If **S**+7, **D1**+**n**-1, or **D2**+(**n\***8)-1 exceeds the device range, the instruction is not executed, SM0 is ON, and the error code in SR0 is 16#2003.
- 3. If **n** is less than 2, or if **n** is larger than 8, the instruction is not executed, SM0 is ON, and the error code in SR0 is 16#200B.
- 4. If users declare the operand **S** in ISPSoft, the data type will be ARRAY [8] of BOOL.

<span id="page-383-0"></span>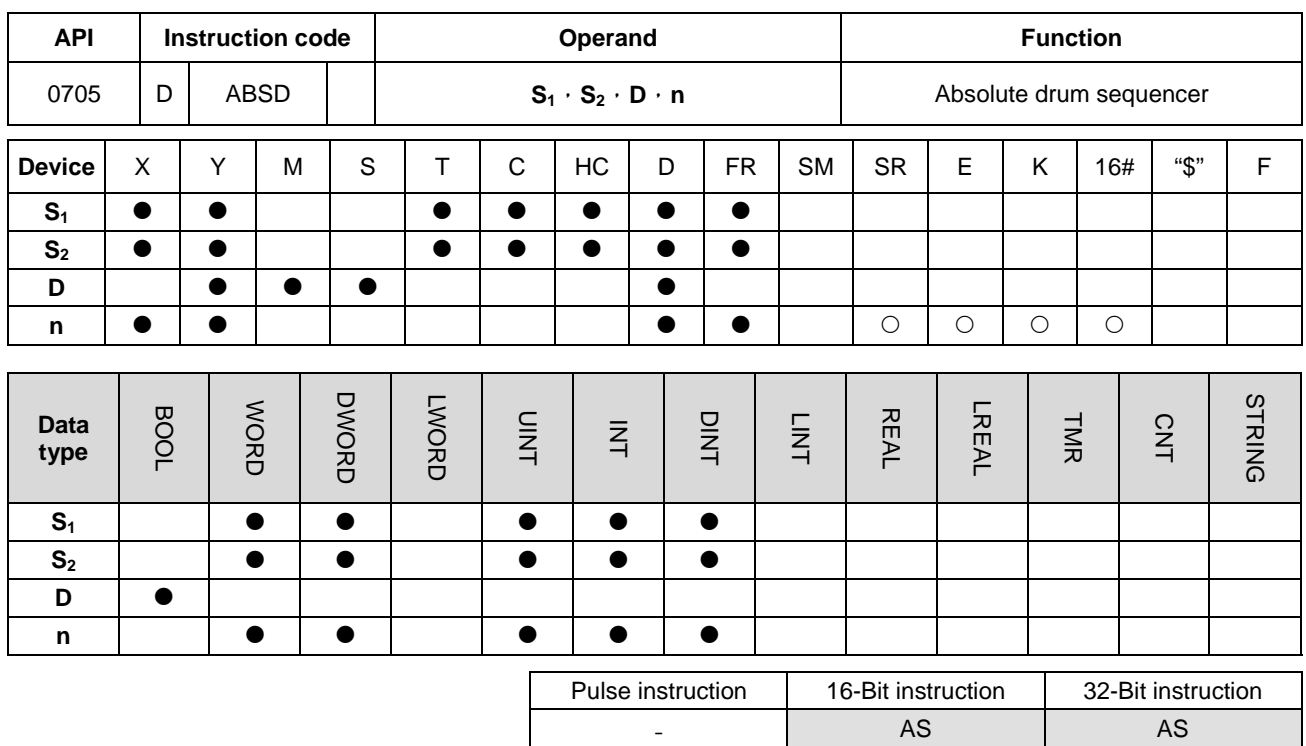

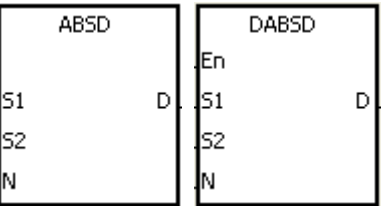

- **S<sub>1</sub>** : Initial device in the comparison
- **S2** : Comparison value
- **D** : Comparison result
- **n** : Number of comparison groups

#### **Explanation:**

**\_6**

- 1. The instruction ABSD is used to generate multiple pulses corresponding to the current values of the counter.
- 2. Only the instruction DABSD can use the 32-Bit counter, but not the device E.
- 3. When the instruction ABSD is used, **n** should be within the range between 1 and 256.

#### **Example 1:**

- 1. Before the instruction ABSD is executed, the instruction MOV is used to write the setting values in D100~D107. The values in the even devices are minimum values, and the values in the odd devices are maximum values.
- 2. When X0.0 is ON, the current value of the counter C10 is compared with the maximum values and the minimum values in D100~D107, and the comparison results are stored in M10~M13.
- 3. When X0.0 is OFF, the original states of M10~M13 are unchanged.

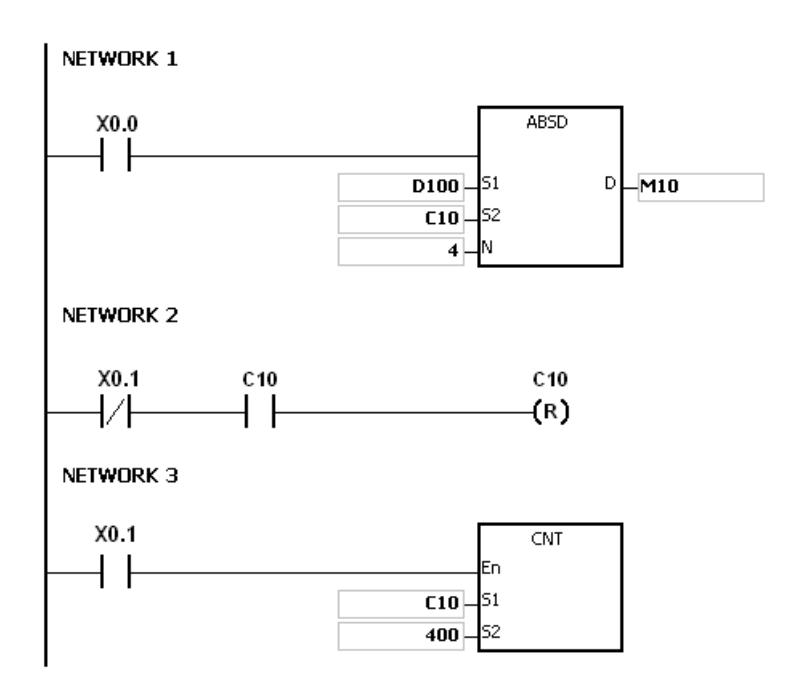

4. When the current value of C10 is within the range between the minimum value and the maximum value, M10~M13 are ON. Otherwise, M10~M13 are OFF.

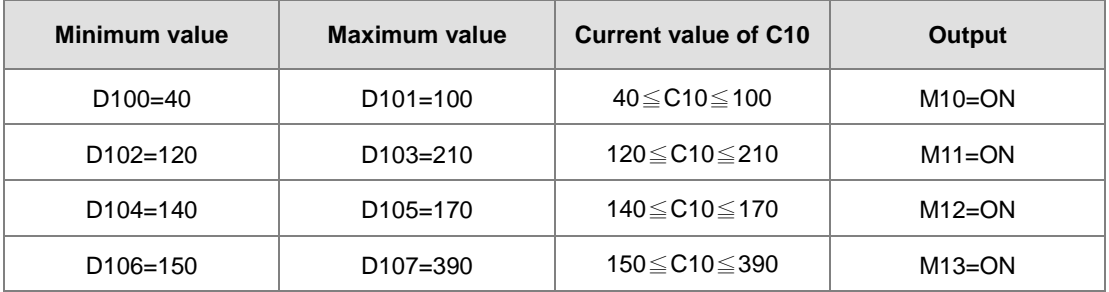

5. Suppose the minimum value is larger than the maximum value. When the current value of C10 is less than the maximum value (C10 < 60), or when the current value of C10 is larger than the minimum value (C10 > 140), M12 is ON. Otherwise, M12 is OFF.

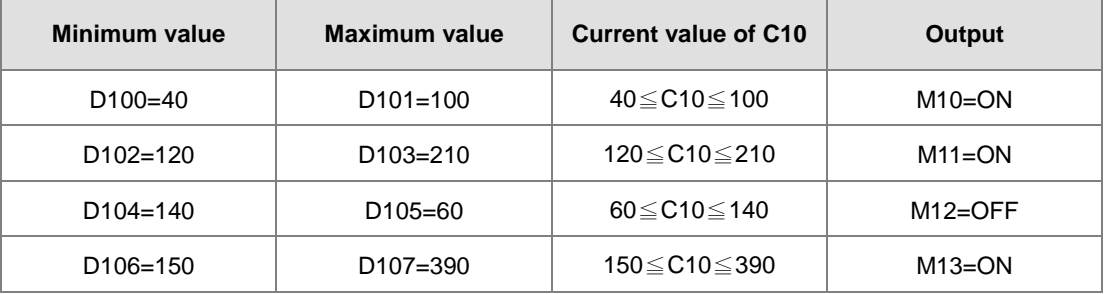

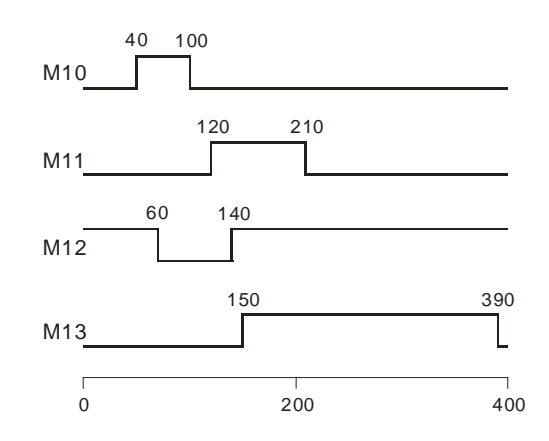

#### **Additional remark:**

- 1. If **S**+2\***n**-1 used in the instruction ABSD exceeds the device range, the instruction is not executed, SM0 is ON, and the error code in SR0 is 16#2003.
- 2. If **S**+4\***n**-1 used in the instruction DABSD exceeds the device range, the instruction is not executed, SM0 is ON, and the error code in SR0 is 16#2003.
- 3. If **D**+**n**-1 used in the instruction ABSD exceeds the device range, the instruction is not executed, SM0 is ON, and the error code in SR0 is 16#2003.
- 4. If **D**+2\***n**-1 used in the instruction DABSD exceeds the device range, the instruction is not executed, SM0 is ON, and the error code in SR0 is 16#2003.
- 5. If **n** used in the instruction ABSD is less than 1 or larger than 256, the instruction is not executed, SM0 is ON, and the error code in SR0 is 16#200B.

# Chapter 6 Applied Instructions

<span id="page-386-0"></span>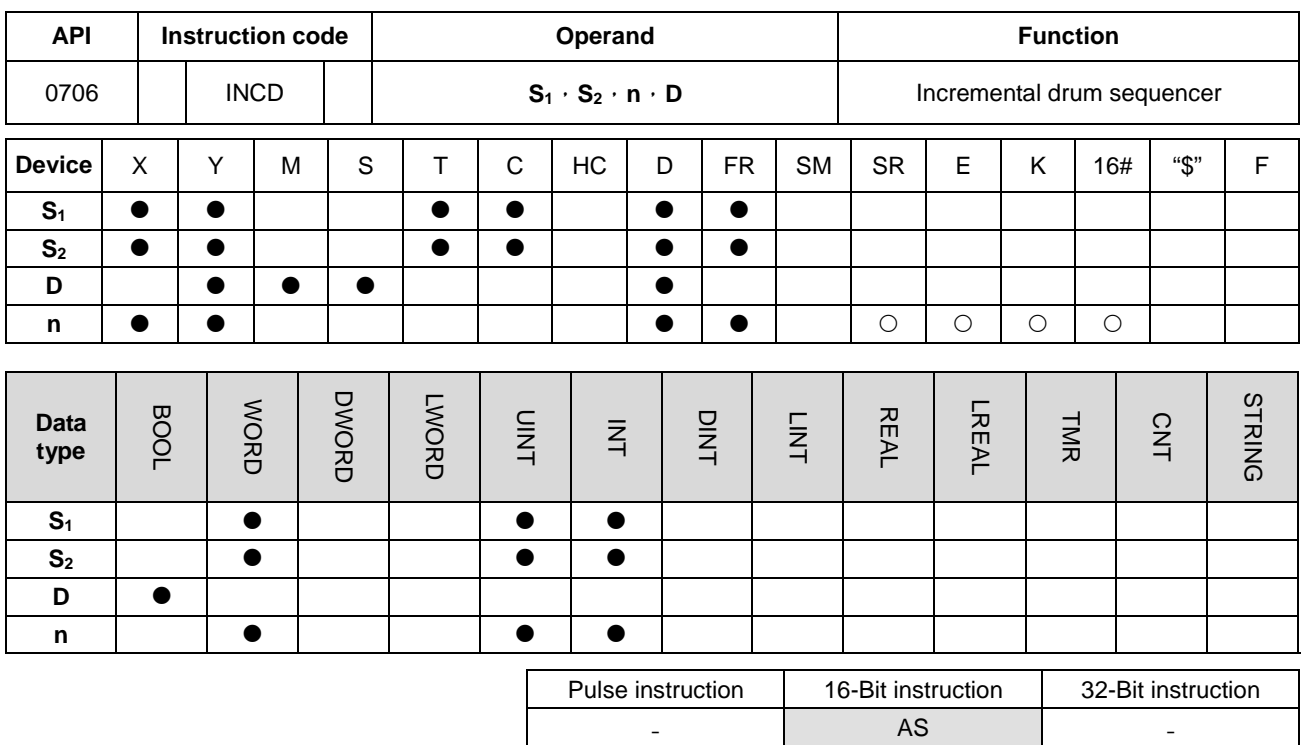

**Symbol:**

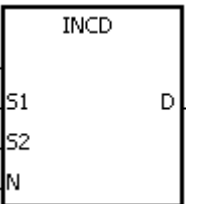

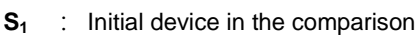

- **S2** : Counter number
- **D** : Comparison result
- **n** : Number of comparison groups

#### **Explanation:**

- 1. The instruction INCD is used to generate multiple pulses for a pair of counters.
- 2. The current value of  $S_2$  is compared with the setting value in  $S_1$ . When the current value matches the setting value, the current value of  $S_2$  is rest to 0, and the current comparison group number is stored in  $S_2+1$ .
- 3. After the comparison between the current values of  $S_2$  and the **n** groups of values is complete, SM688 is ON for a scan cycle.
- 4. When the conditional contact is not enabled, the value in  $S_2$  is 0, the value in  $S_2+1$  is 0,  $D-D+n-1$  are OFF, and SM688 is OFF.
- 5. When the on-line editing is used, please reset the conditional contact to initialize the instruction.
- 6. The operand **n** should be within the range between 1 and 256.

# **Example:**

- 1. Before the instruction INCD is executed, the instruction MOV is used to write the setting values in D100~D104. The values in D100~D104 are 15, 30, 10, 40, and 25 respectively.
- 2. The current values of C10 is compared with the setting values in D100~D104. When the current value matches the setting value, C10 is rest to 0, and counts again.
- 3. The current comparison group number is stored in C11.
- 4. When the value in C11 changes by one, M10~M14 act correspondingly. Please refer to the timing diagram below.
- 5. When the comparison between the current values of C10 and the values in D100~D104 is complete, SM688 is ON for a scan cycle.
- 6. When X0.0 is switched from ON to OFF, C10 and C11 are reset to 0, and M10~M14 are switched OFF. When X0.0 is ON again, the execution of the instruction starts from the beginning.

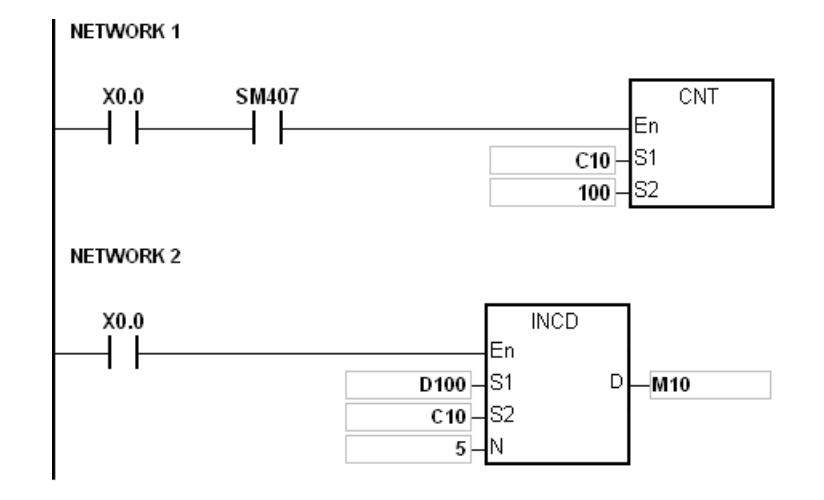

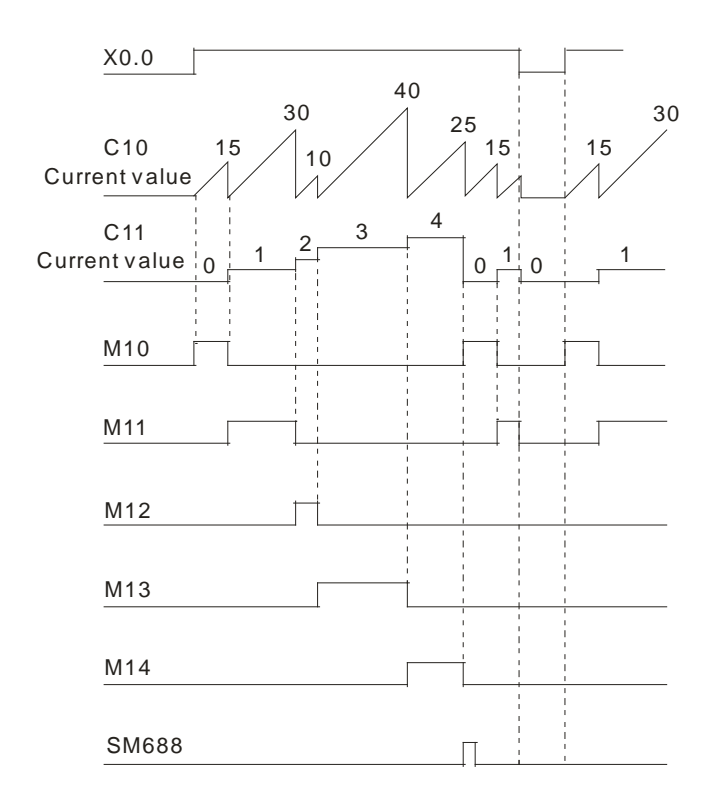

# **Additional remark:**

- 1. If **S2**+1 exceeds the device range, the instruction is not executed, SM0 is ON, and the error code in SR0 is 16#2003.
- 2. If **S1**+**n**-1 exceeds the device range, the instruction is not executed, SM0 is ON, and the error code in SR0 is 16#2003.
- 3. If **D**+**n**-1 exceeds the device range, the instruction is not executed, SM0 is ON, and the error code in SR0 is 16#2003.
- 4. If **n** is less than 1, or if **n** is larger than 256, the instruction is not executed, SM0 is ON, and the error code in SR0 is 16#200B.
- 5. If users declare the operand  $S_2$  in ISPSoft, the data type will be ARRAY [2] of WORD/INT.

<span id="page-389-0"></span>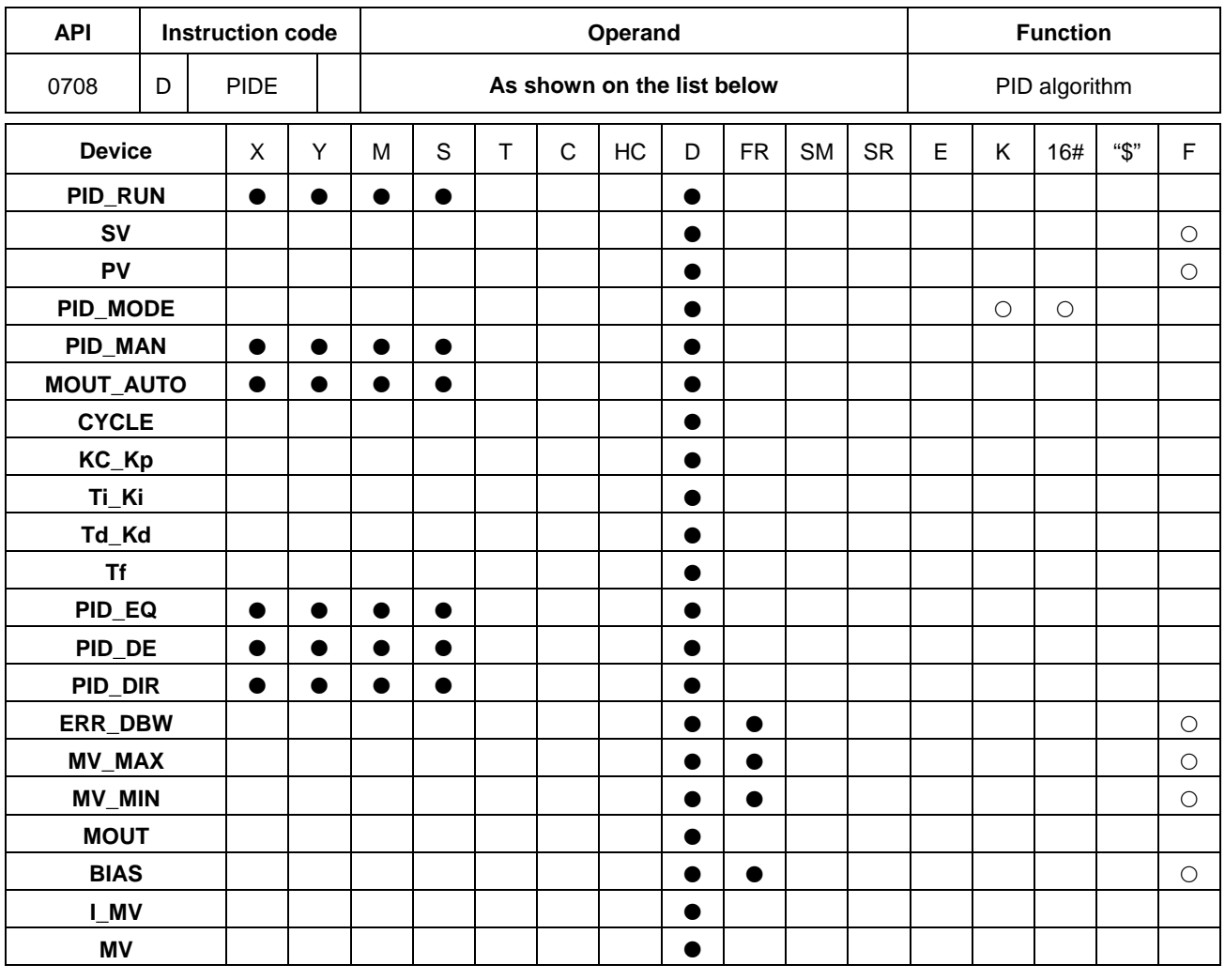

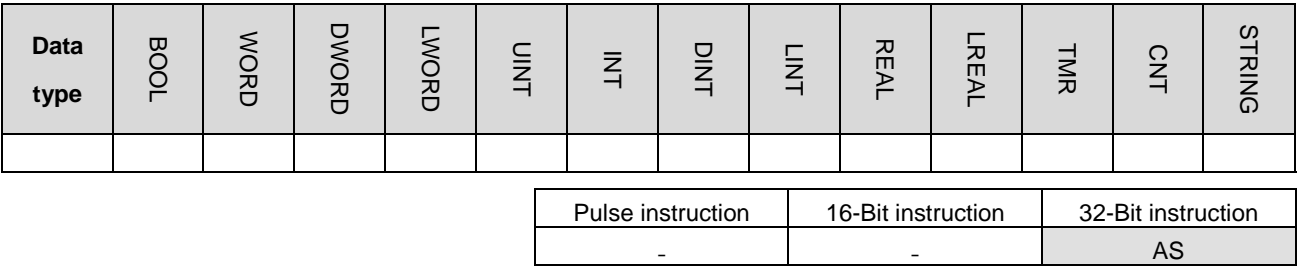

 $\ensuremath{\mathsf{DPDE}}$ 

 $M<sub>V</sub>$ 

En  $\tt FID RUN$ 

kv Бv PID\_MODE PID\_MAN MOUT\_AUTO CYCLE  $Kc_K$ π\_ki Td\_Kd  $\ln$ l po\_eq + m\_n<br>PID\_DE<br>PID\_DIR ERR DBW MV\_MAX MV\_MIN MOUT **BIAS** LMV

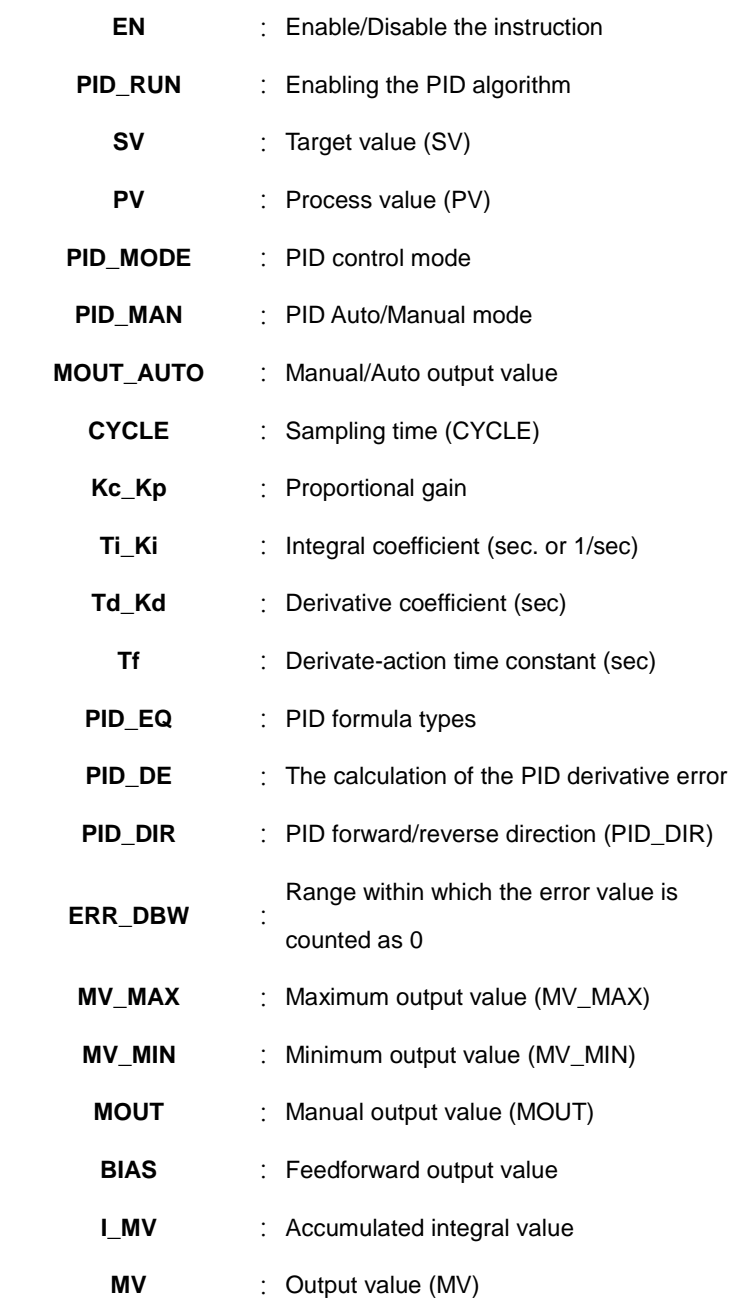

#### **Explanation:**

- 1. The instruction is used to implement the PID algorithm. After the sampling time is reached, the PID algorithm is implemented. PID stands for Proportional, Integral, Derivative. The PID control is widely applied to mechanical equipment, pneumatic equipment, and electronic equipment.
- 2. The setting of the parameters is as follows.

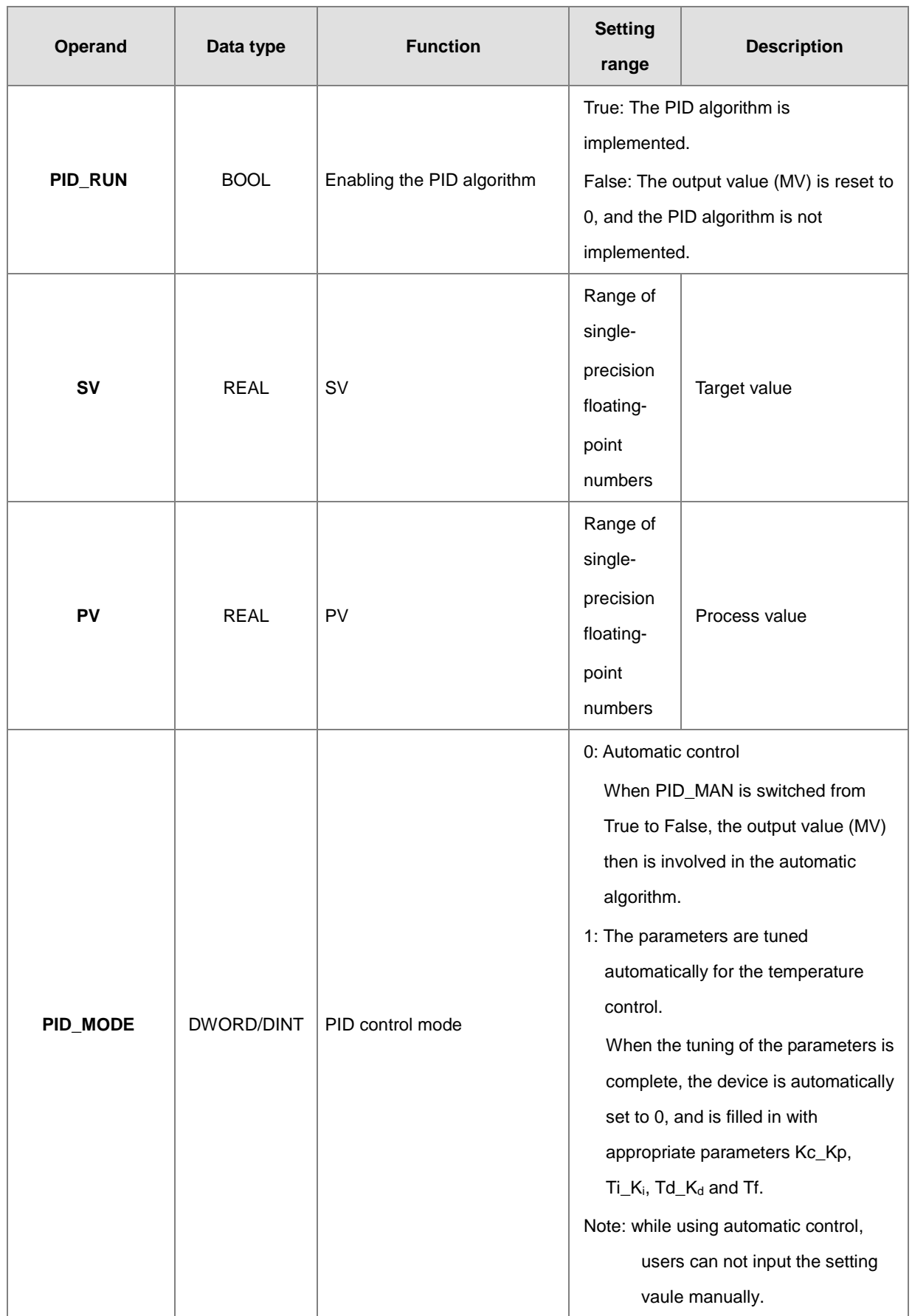

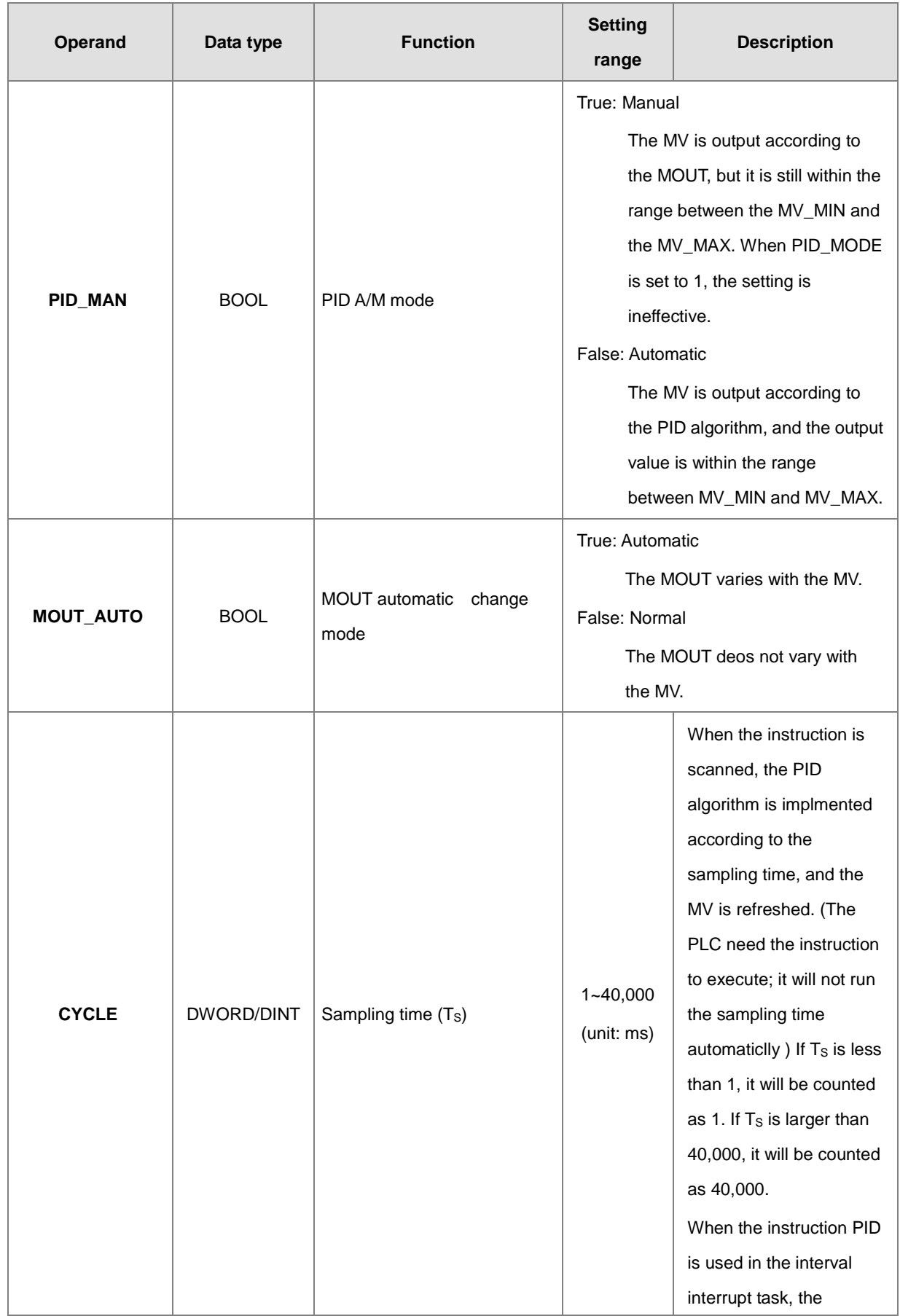

# AS Series Programming Manual

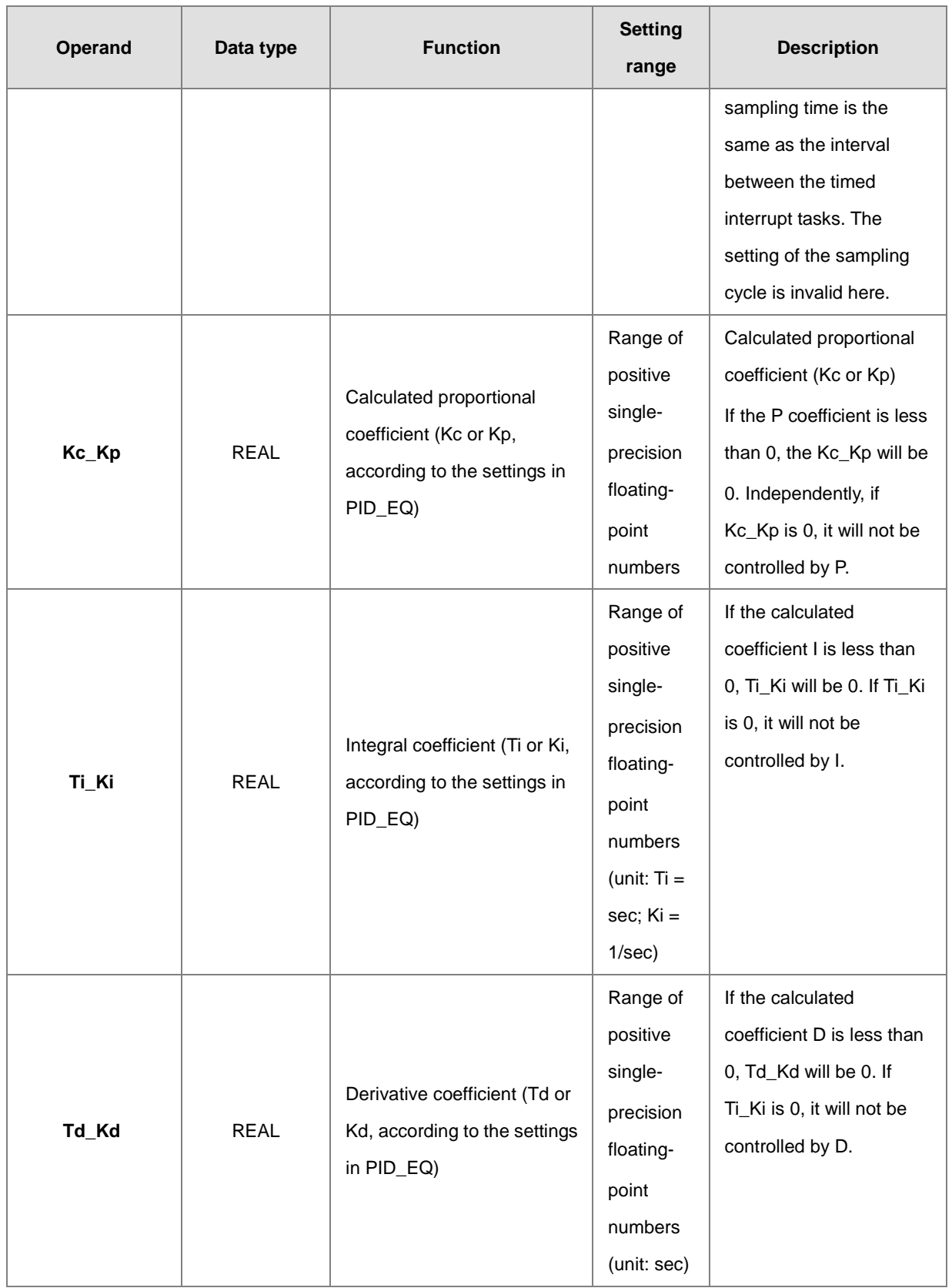

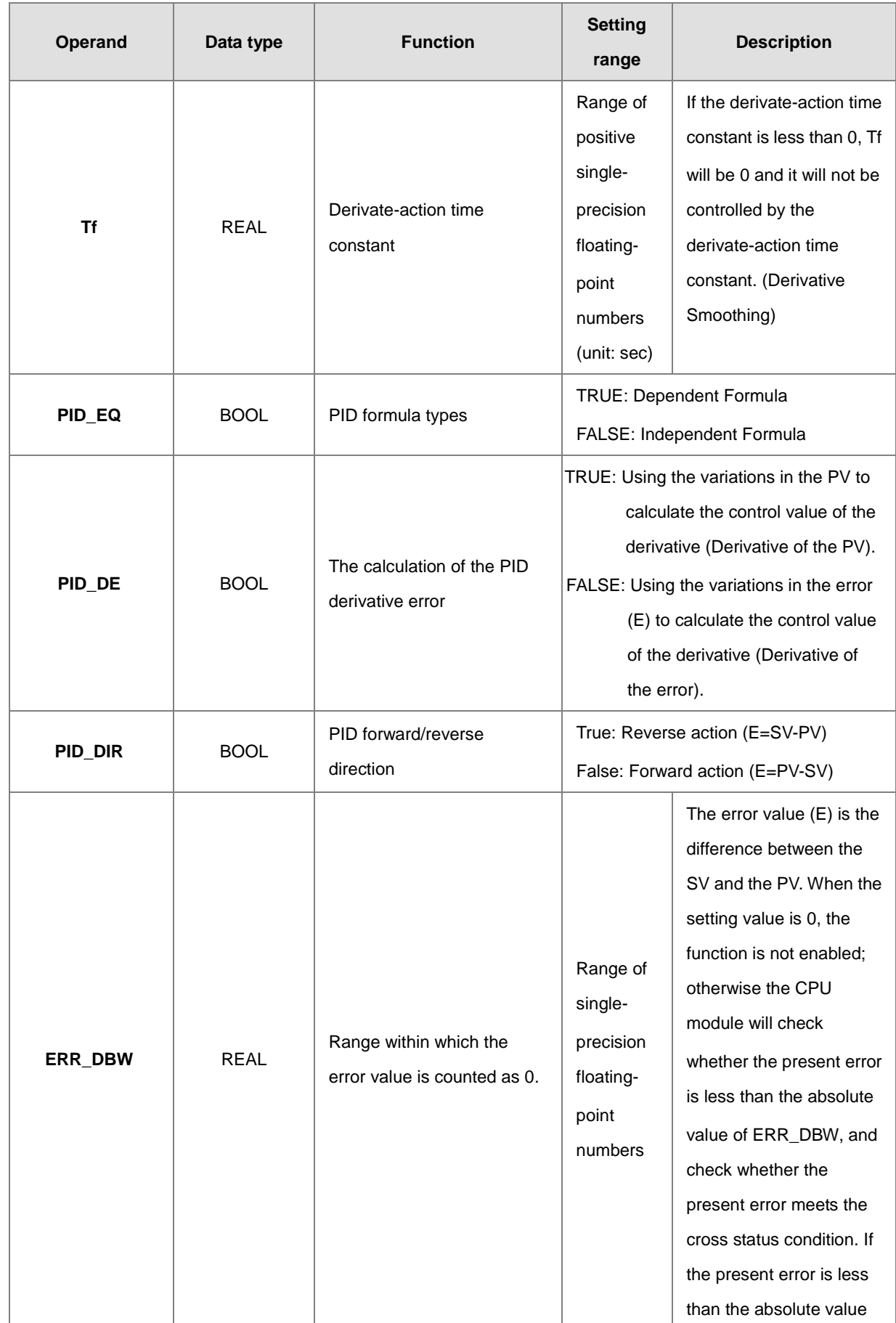

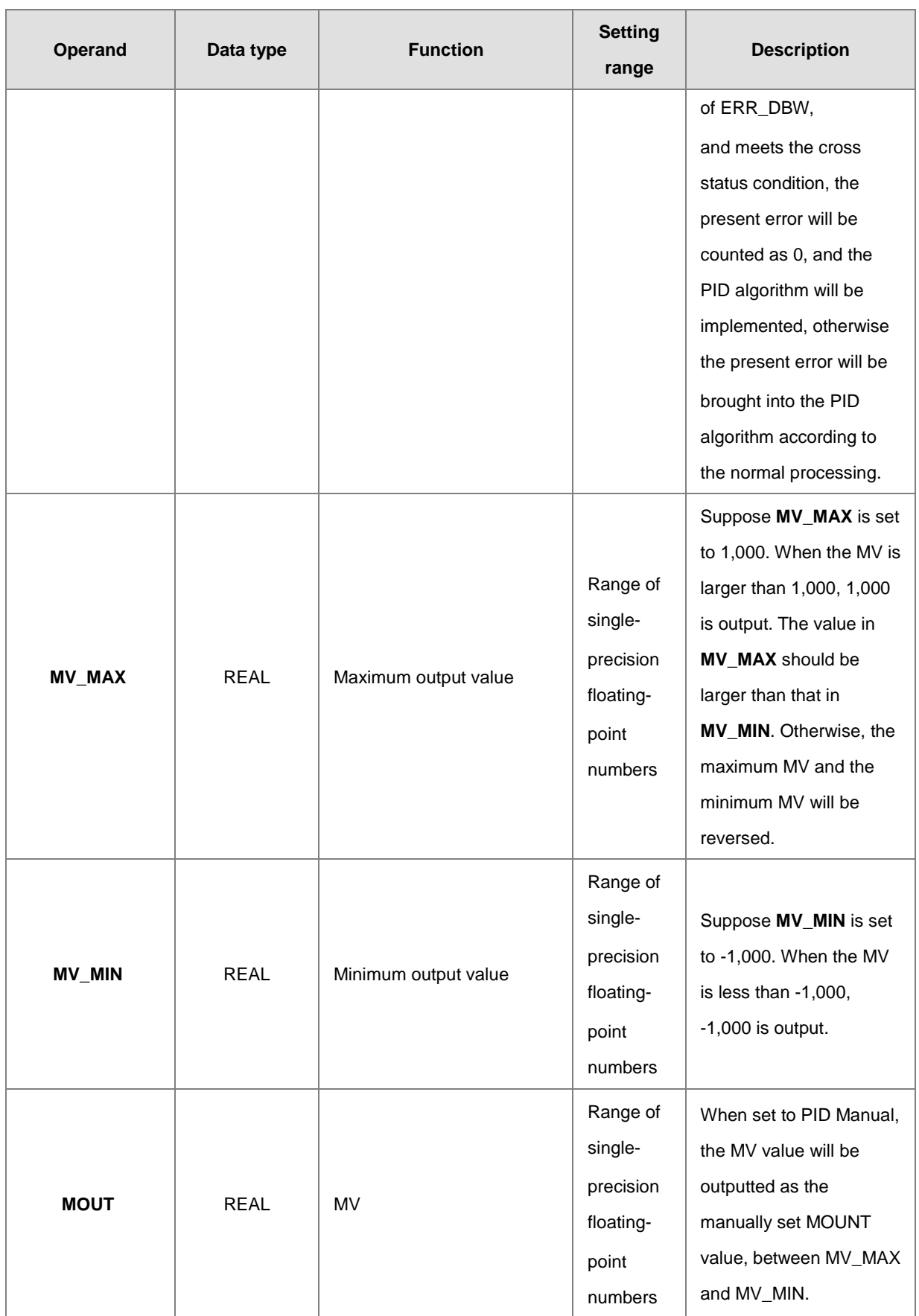
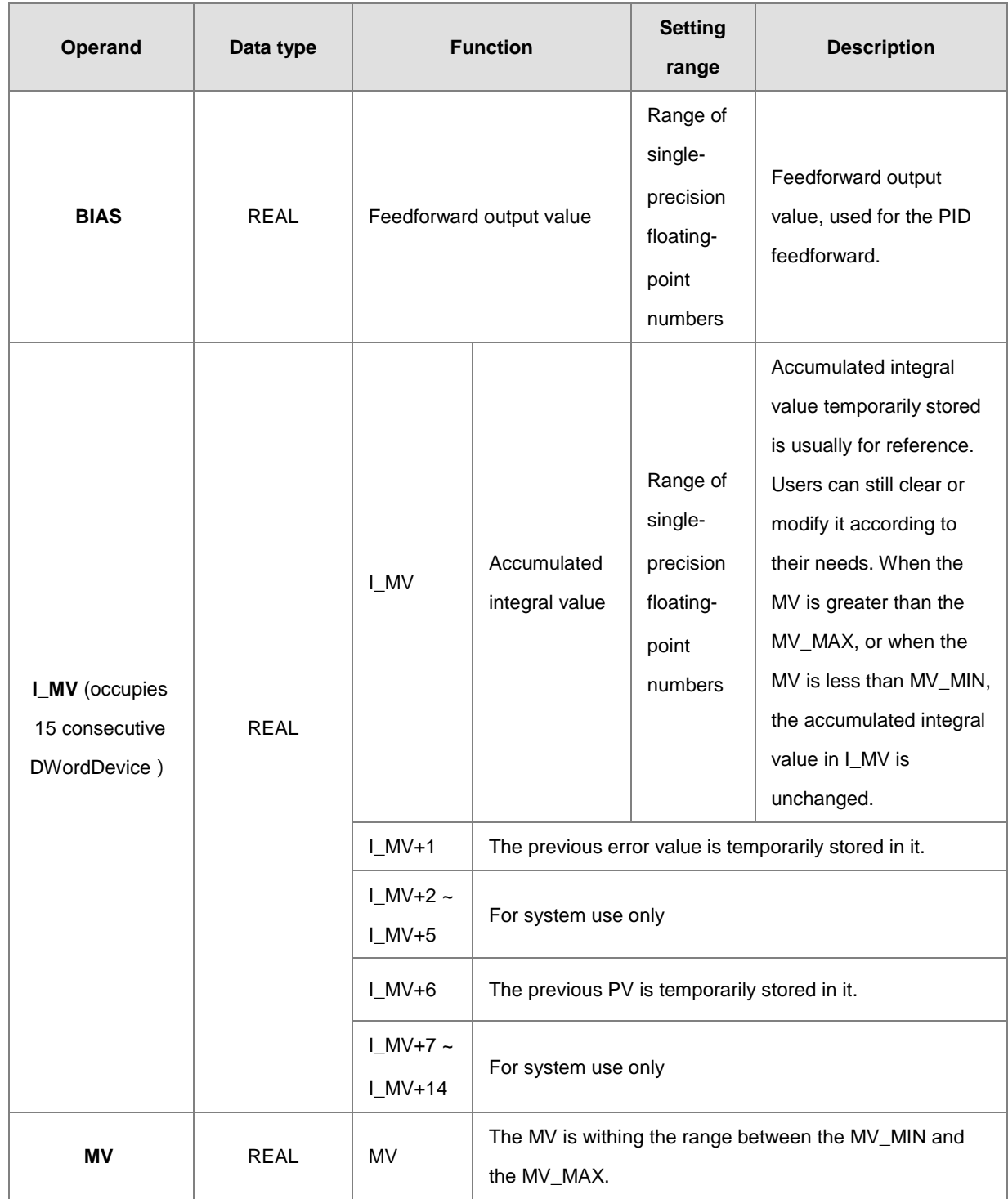

#### **The diagram of switching to PID\_MAN / MOUT\_AUTO:**

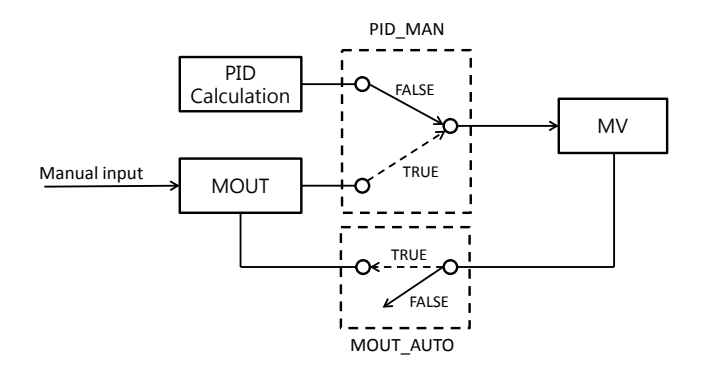

- 1. When switching the control mode **(PID\_MAN=0)** from automatic to manual, users can set the flag MOUT\_AUTO to 1 and the output value of MOUT will go along with the output value of MV. After switching to the manual mode **(PID\_MAN=1)**, users can set the MOUT\_AUTO to 0.
- **2.** When **PID\_RUN** is changing from TRUE to FALSE, the PLC will reset the value in MV to 0. When the value in MV is to be retained, users can set the EN as FALSE to dismiss the instruction and to keep the output value in MV.

#### **Example:**

Network 1

- 1. Before the instruction DPID is executed, the setting of the parameters should be complete.
- 2. When X0.0 is ON, the instruction is executed. When M1 is ON, the DPID algorithm is implemented. When M1 is OFF, the MV is 0, and the MV is stored in D200. When X0.0 is switched OFF, the instruction is not executed, and the previous data is unchanged.

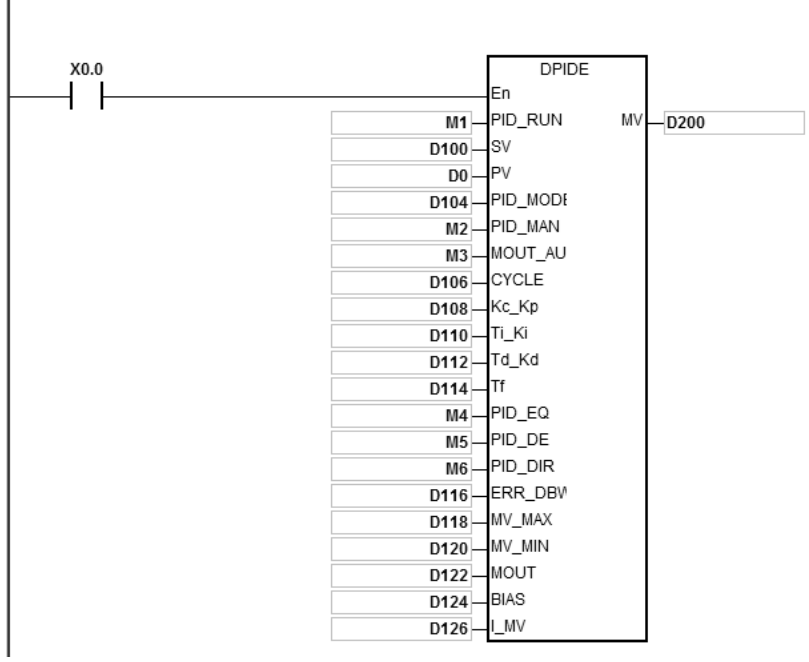

#### **Additional remark:**

- 1. The instruction can be used several times, but the registers specified by **I\_MV**~**I\_MV**+14 cannot be the same.
- 2. **I\_MV** occupies 30 registers. **I\_MV** used in the instruction PID in the above example occupies D126~D155.
- 3. The instruction DPID only can be used in the cyclic task and the interval interrupt task. When the instruction DPID is used in the interval interrupt task, the sampling time (Cycle) is the same as the interval between the timed interrupt tasks.
- 4. When the instruction is scanned, the DPID algorithm is implmented according to the sampling time (Cycle), and the MV is refreshed. When the instruction is used in the interrupt task, the sampling time (Cycle) is the same as the interval between the timed interrupt tasks. The PID algorithm is implemented according to the interval between the timed interrupt tasks.
- 5. Before the DPID algorithm is implemented, the process value used in the instruction PID has to be a stable value. When users need the input value in the module to implement the DPID algorithm, they have to notice the time it takes for the analog input to be converted into the digital input.
- 6. When the PV (process value) is in the range of **ERR\_DBW**, at the beginning, the present error will be brought into the PID algorithm according to the normal processing and then the CPU module will check whether the present error meets the cross status condition: PV (process value) goes beyond the SV (target value). Once the condition is met, the present error will be counted as 0 to implement the PID algorithm. And after the PV (process value) is out of the **ERR\_DBW** range, the present error will be brought into the PID algorithm again. If PID\_DE is true, that means using the variations in the PV to calculate the control value of the derivative and after the cross status condition is met, the PLC will treat Δ **PV** as 0 to implement the PID algorithm. (Δ **PV**= current **PV** – previous **PV**). As the example shown below, the present error will be brought into the PID algorithm according to the normal processing in the section A and the present error or Δ **PV** will be counted as 0 to implement the PID algorithm in the section B.

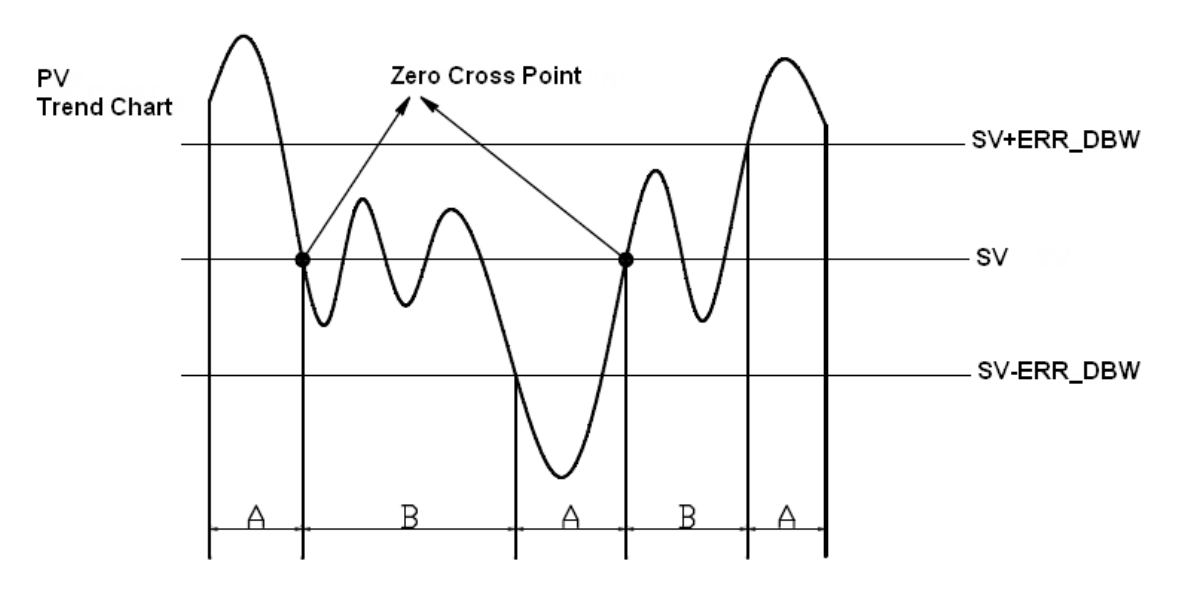

#### **The PID algorithm:**

- 1. When **PID\_MODE** is set to 0, the PID control mode is the automatic control mode.
	- **Independent Formula & Derivative of E(PID\_EQ**=False & **PID\_DE**=False)

$$
MV = K_{P}E + Ki \int_{0}^{t} Edt + K_{d} * \frac{dE}{dt} + BIAS \quad E = SV - PV \quad \text{or} \quad E = PV - SV
$$

**Independent Formula & Derivative of PV(PID\_EQ=False & PID\_DE=Ture)**

$$
MV = K_{P}E + Ki \int_{0}^{t} Edt - K_{d} * \frac{dPV}{dt} + BIAS \quad E = SV - PV
$$

**Or** 

$$
MV = K_{P}E + Ki \int_{0}^{t} Edt + K_{d} * \frac{dPV}{dt} + BIAS \quad E = PV - SV
$$

**Dependent Formula & Derivative of E(PID\_EQ**=True & **PID\_DE**=False)

$$
MV = K_c \left[ E + \frac{1}{T_i} \int_0^t E dt + T_d * \frac{dE}{dt} \right] + B I A S \quad E = SV - PV \quad \text{or} \quad E = PV - SV
$$

**Dependent Formula & Derivative of PV(PID\_EQ**=True & **PID\_DE**=True)

$$
MV = K_c \left[ E + \frac{1}{T_i} \int_0^t E dt - T_d * \frac{dE}{dt} \right] + BIAS \quad E = SV - PV
$$

**Or**

$$
MV = K_c \left[ E + \frac{1}{T_i} \int_0^t E dt + T_d * \frac{dE}{dt} \right] + BIAS \quad E = PV - SV
$$

2. When **PID\_MODE** is set to 1, the PID control mode is the automatic tuning mode. After the tuning of the parameter is complete, **PID\_MODE** is set to 0. The PID control mode becomes the automatic control mode.

# **PID Block Diagram:**

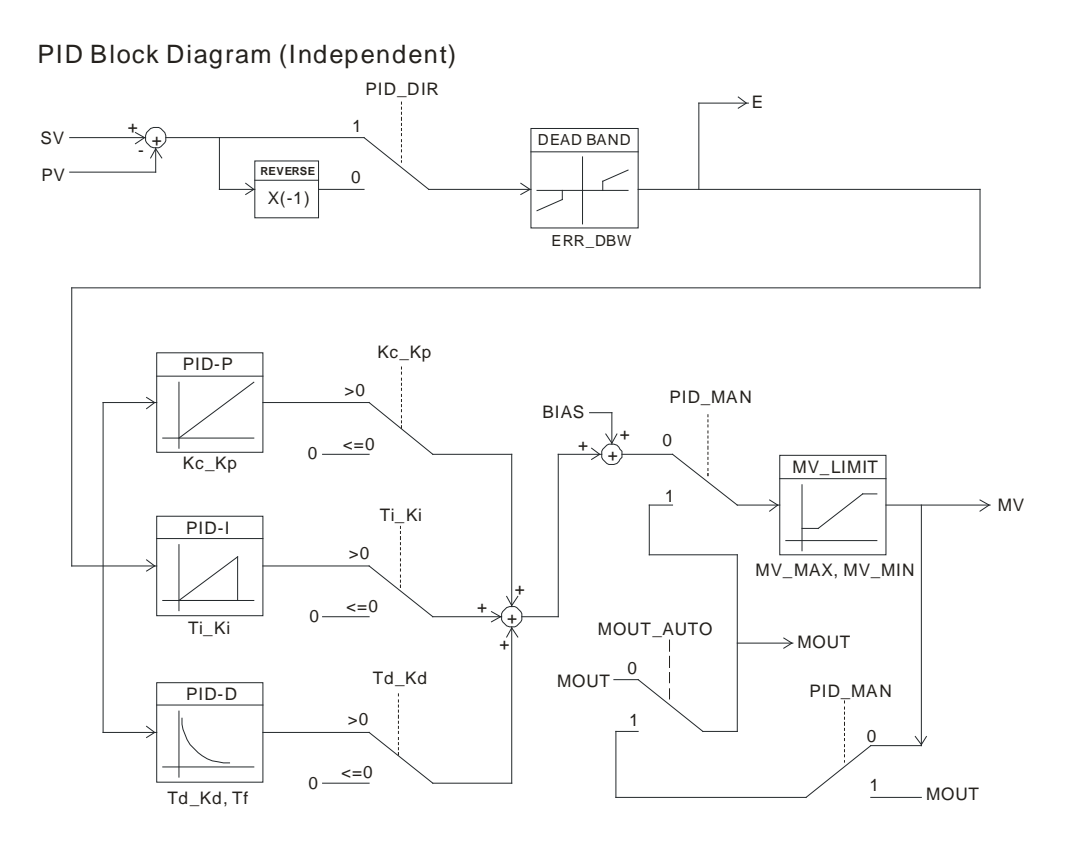

# PID Block Diagram (Dependent)

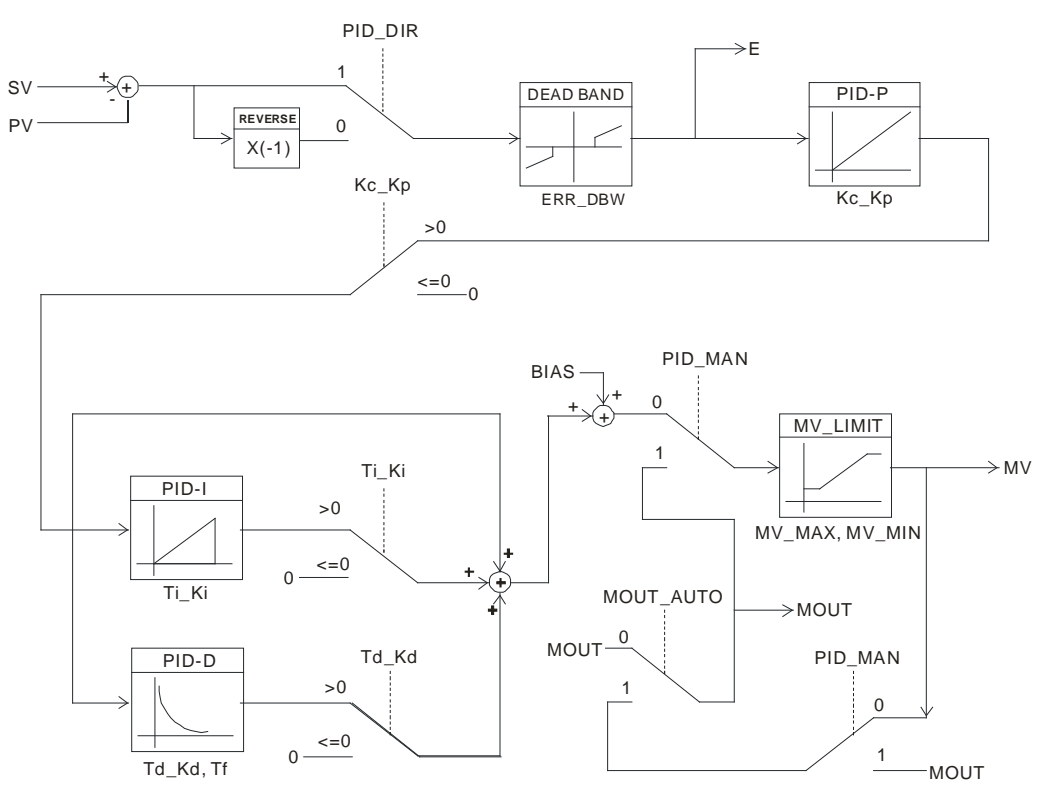

#### **Suggestion:**

- 1. Owing to the fact that the instruction DPID can be used in a lot of controlled environments, users have to choose the control function appropriately. For example, to prevent the improper control from occurring, **PID\_MODE** can not be used in the motor controlled environment when it is set to 1.
- 2. When users tune the parameters **Kc\_Kp**, **Ti\_Ki**, and **Td\_Kd** (PID\_MODE is set to 0), they have to tune the KP first (according to the experience), and then set the **Ti\_Ki** and the **Td\_Kd** to 0. When users can handle the control, they can increase the **Ti\_Ki** and the **Td\_Kd**. When the **Kc\_Kp** is 1, it means that the proportional gain is 100%. That is, the error value is increased by a factor of one. When the proportional gain is less than 100%, the error value is decreased. When the proportional gain is larger than 100%, the error value is increased.
- 3. To prevent the parameters which have been tuned automatically from disappearing after a power cut, users have to store the parameters in the latched data registers when is **PID\_MODE** set to 1. The parameters which have been tuned automatically are not necessarily suitable for every controlled environment. Therefore, users can modify the parameters which have been tuned automatically. However, it is suggested that users only modify the **Ti** Ki and the **Td\_Kd.**
- 4. The instruction should be used with many parameters. To prevent the improper control from occurring, please do not set the parameters randomly.

#### **Example 1:** The steps of tuning the parameters used with the instruction PID

Suppose that the transfer function of the plant is the first-order function G(s) =  $\frac{b}{s+a}$ , the SV is 1, the sampling time Ts is 10 milliseconds. It is suggested that the steps of tuning the parameters are as follows.

**Step 1:** First, set the K<sub>I</sub> and the K<sub>D</sub> to 0. Next, set the K<sub>P</sub> to 5, 10, 20 and 40 successively, and record the target values and the process values. The results are shown in the diagram below.

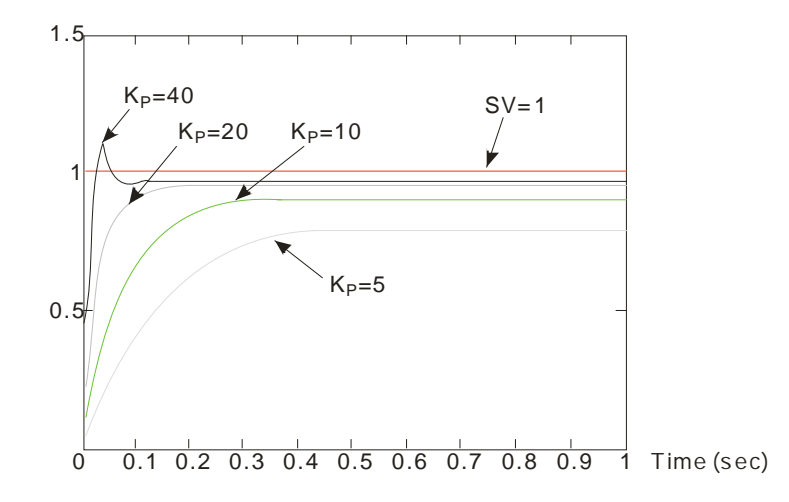

- **Step 2:** When the K<sub>P</sub> is 40, there is overreaction. Thus, the K<sub>P</sub> is not chosen. When the K<sub>P</sub> is 20, the reaction curve of the PV is close to the SV, and there is no overreaction. However, due to the fast start-up, the transient output value (MV) is big. The K<sub>P</sub> is not chosen, either. When the K<sub>P</sub> is 10, the reaction curve of the PV approaches the SV smoothly. Therefore, the K<sub>P</sub> is chosen. When the K<sub>P</sub> is 5, the reaction is slow. Thus, the K<sub>P</sub> is not chosen.
- **Step 3:** After the K<sub>P</sub> is set to 10, increase the K<sub>I</sub>. For example, the K<sub>I</sub> is set to 1, 2, 4, and 8 successively. The K<sub>I</sub> should not be larger than the K<sub>P</sub>. Then, increase the K<sub>D</sub>. For example, the K<sub>D</sub> is set to 0.01, 0.05, 0.1, and 0.2 successively. The  $K_D$  should not be larger than ten percent of the  $K_P$ . Finally, the relation between the PV and the SV is present in the following diagram.

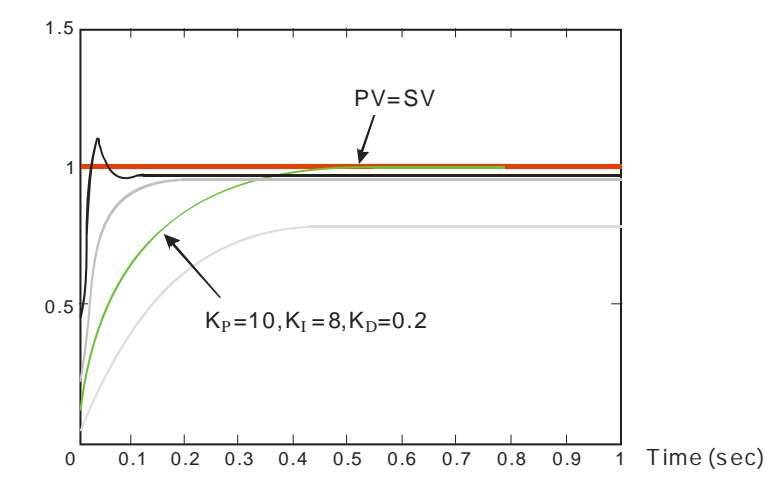

Note: The example is only for reference. Users have to tune the parameters properly according to the practical condition of the control system.

**Example 2:** Using the automatic tuning function to control the temperature

Purpose: Using the automatic tuning function to calcaulte the most appropriate parameters for the PID temperature control

#### **Explanation:**

Due to the fact that users may not be familiar with the characteristics of the temperature environment which is controlled for the first time, they can use the automatic tuning function to make an initial adjustment (**PID\_MODE** is set to 1). After the tuning of the parameter is complete, **PID\_MODE** is set to 0. The controlled environment in this sample is an oven. The program example is as below.

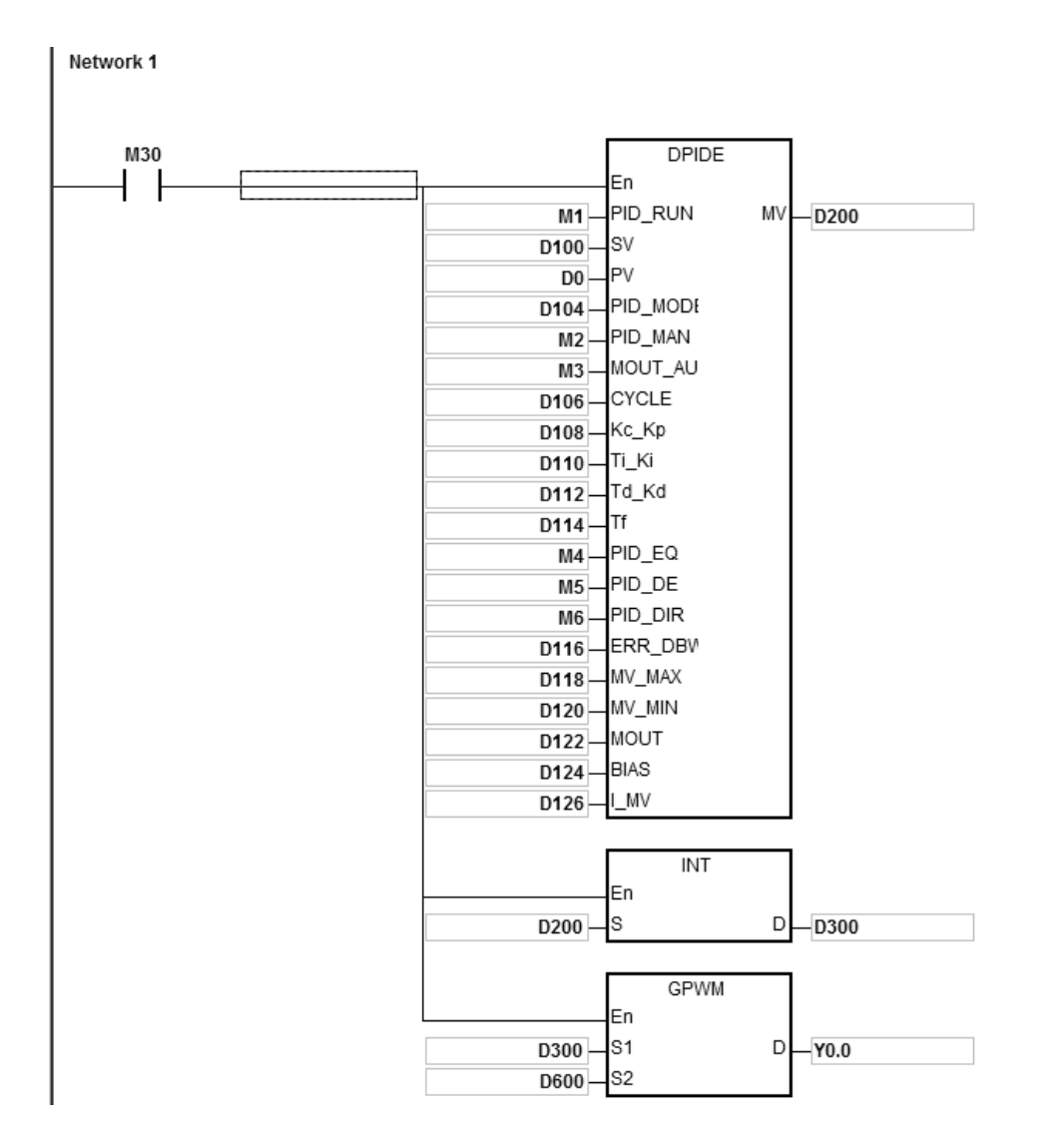

The experimental result of the automatic tuning function is shown below.

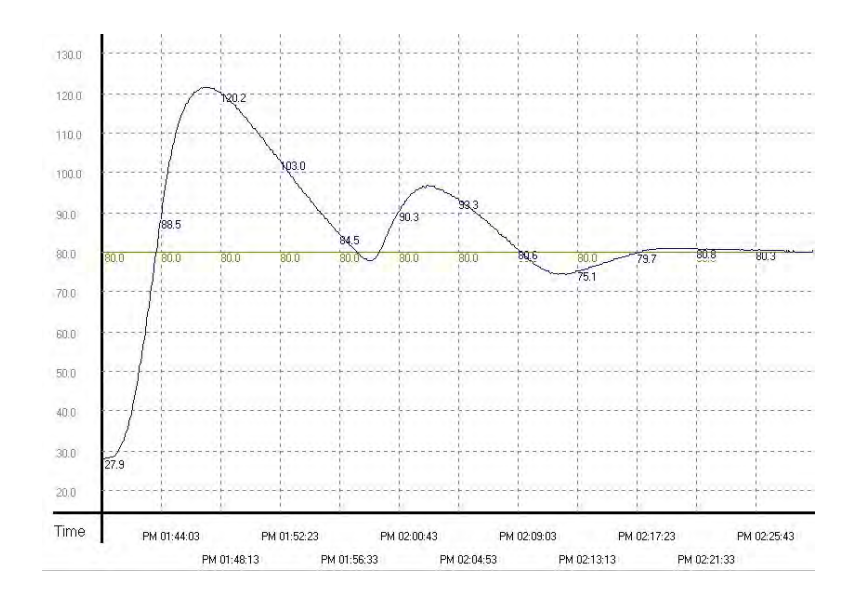

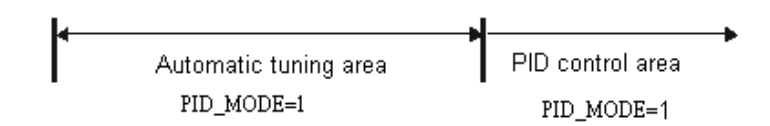

The experimental result of using the parameters which have been tuned to control the temperature is shown below.

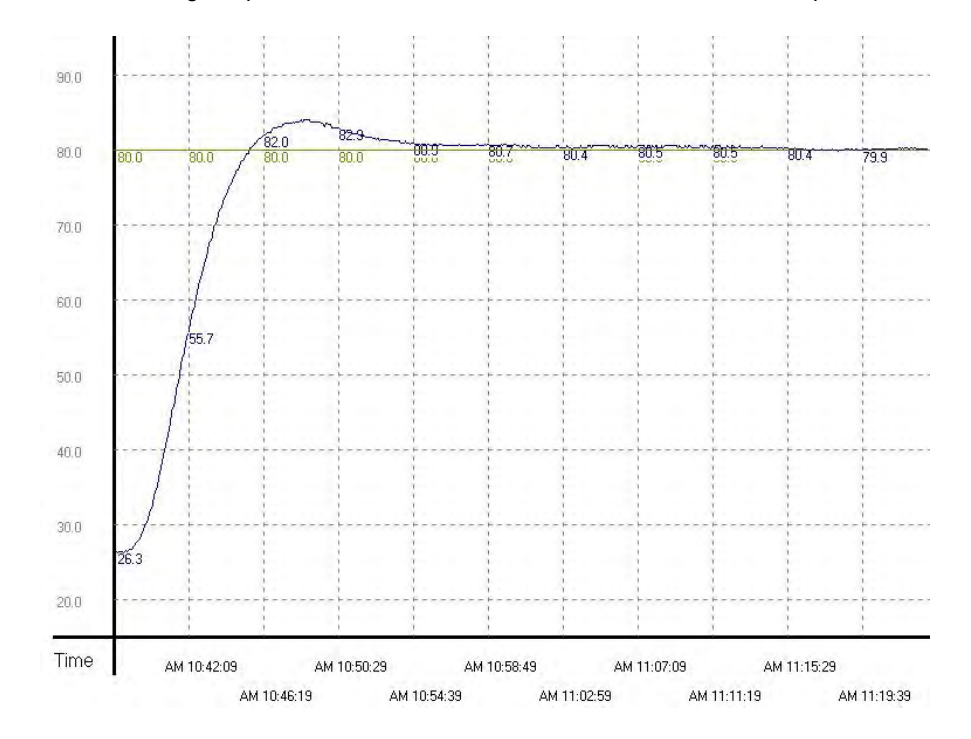

As the diagam above shows, after the parameters are tuned automatically, users can get a good temperature control result. It only takes about twenty minutes to control the temperature. When the target temperature changes from 80°C to 100°C, the result is as below.

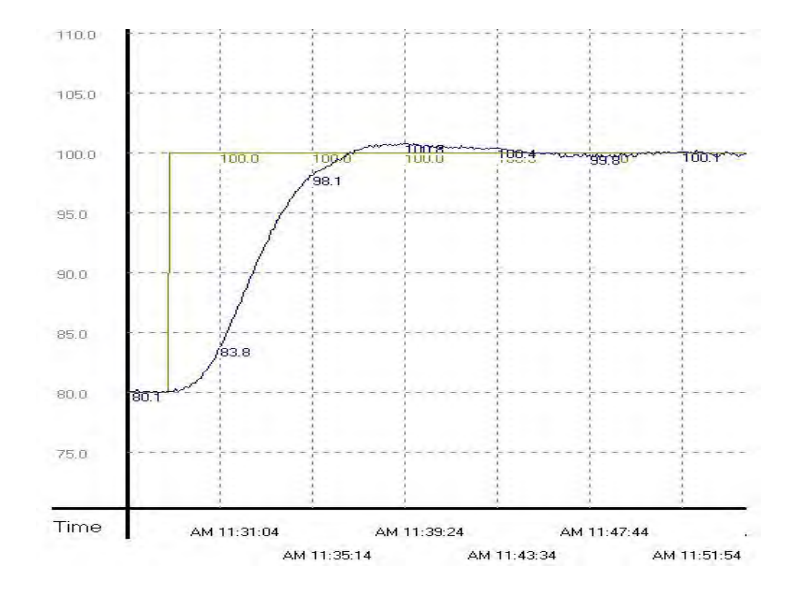

As the diagam above shows, when the target temperature changes from 80°C to 100°C, the parameters tuned previously still can be used to control the temperature. Besides, it does not take much time to control the temperature.

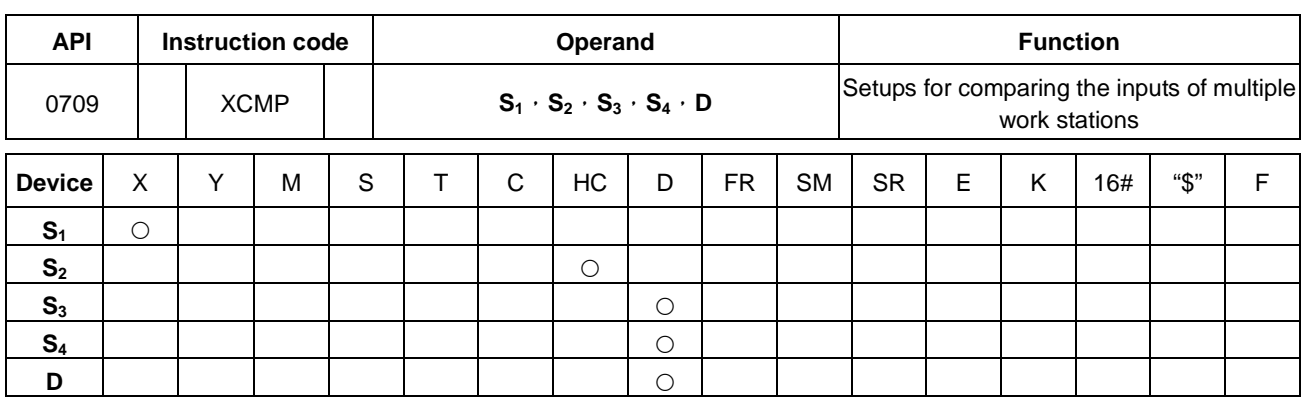

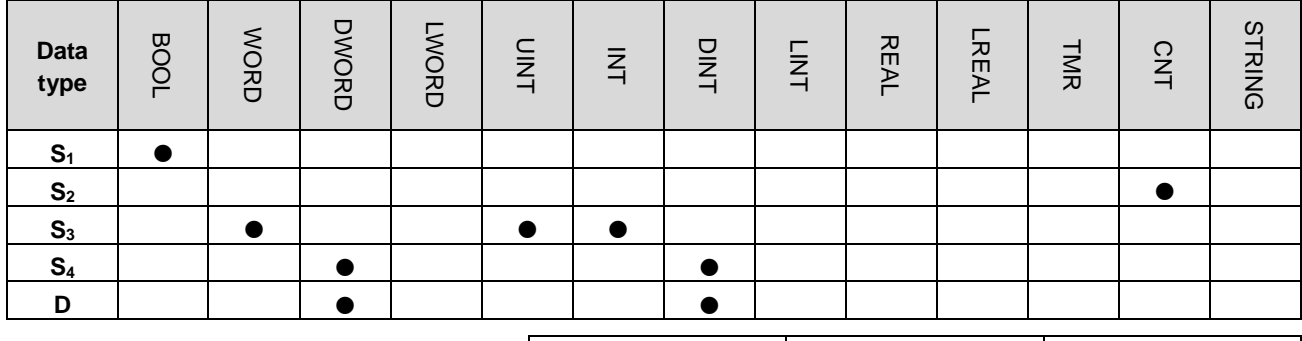

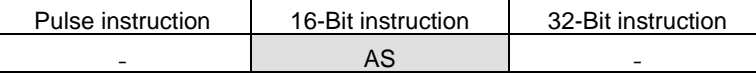

**Symbol:**

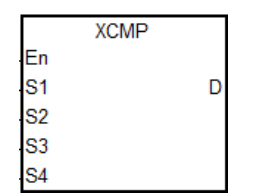

- **S1** : Trigger input point
- **S2** : High-speed counter number
- **S<sub>3</sub>** Setting of the numbers for work station and objects
- **S<sub>4</sub>** : Reference value for comparison and the observational error
- **D** : Initial corresponding device for the comparison result in the stack area

#### **Explanation:**

- 1. This instruction is only applicable for AS series with firmware version 1.04 or higher.
- 2. The operand S<sub>1</sub> is for the setting of the trigger input points; high-speed inputs are X0.0~X0.15 and for inputs other than X0.0~X0.15, they are general type. Once the instruction is executed, the external interrupts for the inputs (X0.0~X0.15) will be enabled. Therefore it is not suggested to use the inputs with interrupt tasks; otherwise, when the instruction is executed, the interrupts will be disabled, and only after the instruction is done, the interrupt tasks will be resumed. For the general type, they will be affected by the scan time though they are suitable for the environments where the inputs are not as stable.

- 3. The operand S<sub>2</sub> works with 32-bit counters (HC0~HC255). When the inputs are high-speed trigger input type, it is suggested to implement the hardware high-speed counter and users can use the instruction DCNT to enable the counter. When it is required to use high-speed outputting, users can use the instruction DMOV to copy the output current position, for example copying the axis of SR460 to HC0, (DMOV SR460 HC0).
- 4. The operand **S**<sup>3</sup> occupies a consecutive three 16-bit devices. **S**3+0 is n the setting of the work station number and **S**3+1 is m the maximum object number. **S**3+2 is the result of the object being filtered. The range for n and m is 1~32. When the value is out of range, the value will be seen as the maximum (32) or the minimum (1). The range for **S**3+2 (the number of filter) is 0~32767. Value less than 0 will be seen as 0 and when the value is 0, the filtering function is disabled. It is suggested to declare an array of 3 words or 3 consecutive word type variables.
- 5. It is suggested to set the maximum number for  $S_{3}+1$  (m). If m<n, users should take notice of the objects and make sure they are sufficient on the production line.
- 6. The operand **S**<sup>4</sup> occupies a consecutive of 3xn 32-bit devices (6xn 16-bit devices). If the space taken exceeds the range of device D, the instruction will not be executed. The n is the work station number set in the operand **S**3. The functions for each device and the corresponding number for **S**<sup>4</sup> are listed below. It is suggested to declare an array of 3n double words or 3 consecutive double word type variables.

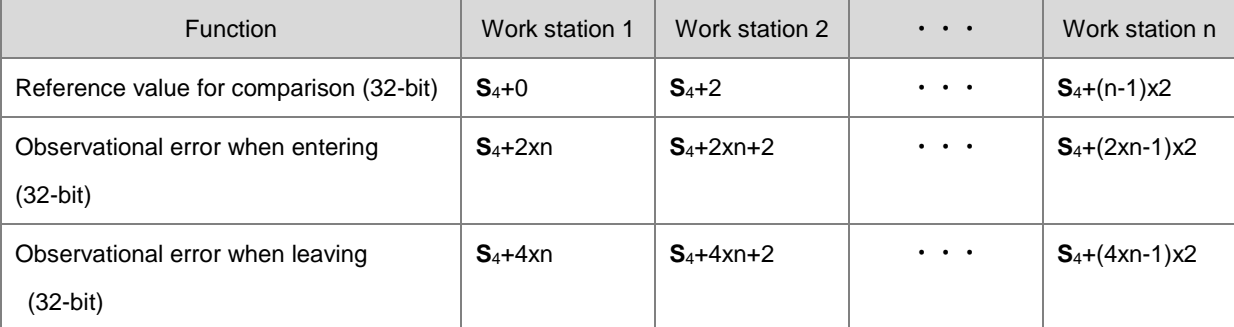

When the reference value is set to 0 for a specific work station, the specific work station will stop working. Users can use this technique to manage the work station.

7. The operand **D** is initial corresponding device for the comparison result in the stack area. The operand **D** occupies a consecutive of 2xn 16-bit devices and 2xmxn 32-bit devices (or 4xmxn 16-bit devices). If the space taken exceeds the range of device D, the instruction will not be executed. The functions for each device and the corresponding number for **D** are listed below.

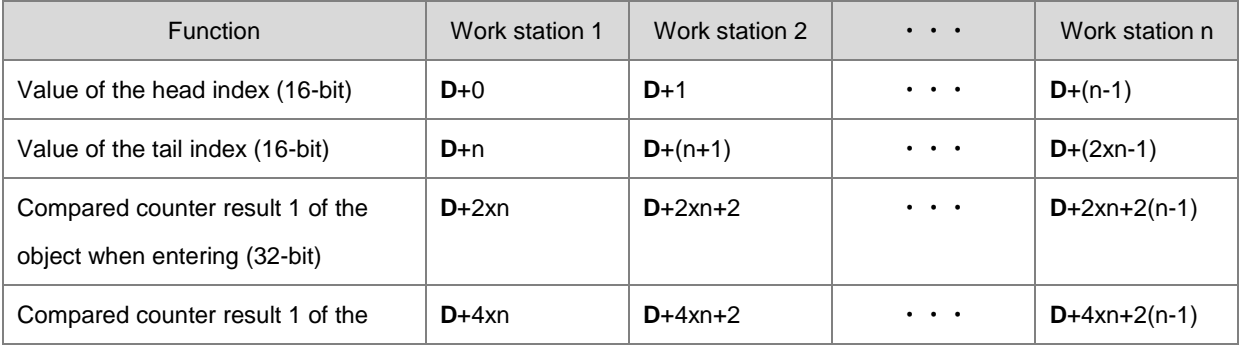

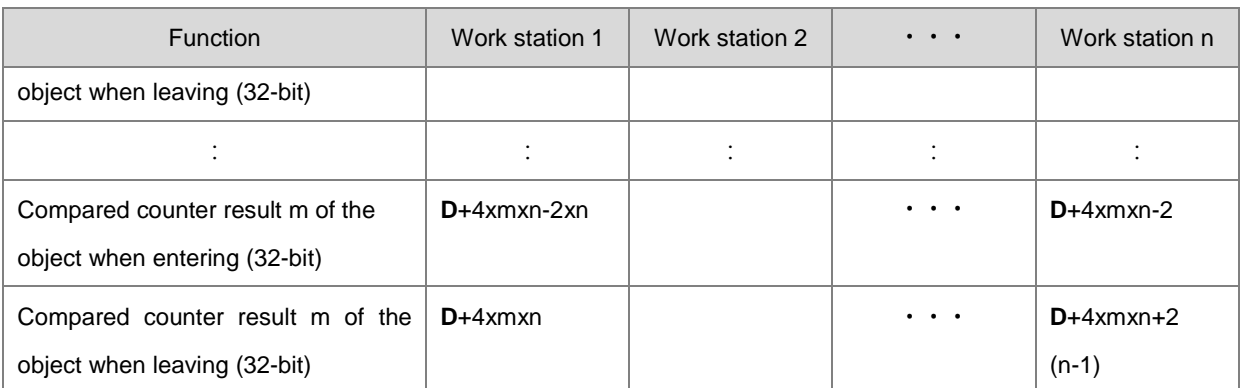

It tends to occupy more space in the stack area. If the space taken exceeds the range of device D, the PLC will only execute what is valid in the storage and no warning will be shown. It is suggested to declare an array of 2xn+4xmxn words.

- 8. There is no limit on the number of times the instruction can be executed but only one execution can be done at a time.
- 9. This instruction is suggested to use with the instruction API0710 YOUT and use the same initial corresponding device for the comparison result in the stack area (the operand **D**).
- 10. The timing diagram of executing the high-speed counter and filter (read from right to left).

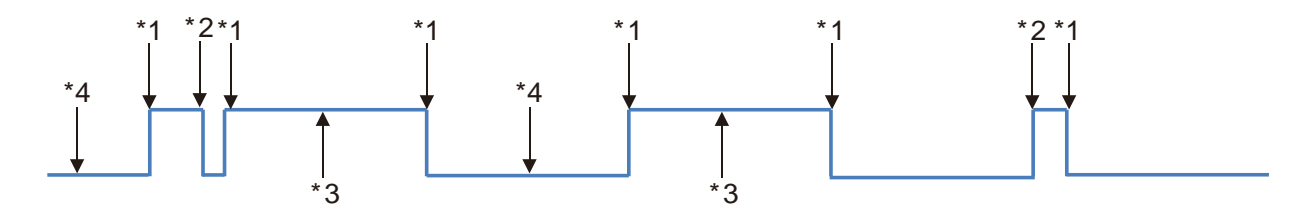

- \*1. PLC reads the current counter value.
- \*2. Drop the counter value: the number of filters read is less than the number of filters set.
- \*3. Record the counter value: the signal is high (on time) and records the counter value to the comparing stack area for entering.
- \*4. Record the counter value: the signal is low (off time) and records the counter value to the comparing stack area for leaving.
- 11. When the signal is rising-/falling-edge triggered and complete processing filter, the PLC reads the high-speed counter value and adds one in the value of the head index. The PLC will record the entering and leaving counter results of each work station. The compared counter result is the current counter value + reference value + observational error. Whether it is rising-triggered or falling-edge triggered, the value of the head index will be accumulated. The maximum head index value is mx2 (the maximum number of object).
- 12. The value of the head index will be cyclically accumulated, when the signal is rising-/falling-edge triggered and complete with processing the number of filters. (the default for trigger input is OFF) The maximum value of the head index is mx2 (the maximum number of object). For example, the number of object is set to 10, the value of the head index (default: 0) will be added to 1, 2, 3 to 20 and then 1, 2, 3 to 20 repeatedly. When the value of the head index is set to 0, it means there is no object entered after the instruction is executed. After adding one to the value of the head index, the PLC will check the value in the tail index. If the value (after adding one) in the value of the head index equals to the value of the tail index, the addition will be cancelled and the counter result will be recorded.
- 13. When the instruction is executed and the state of the initial input is **OFF**, the **rising-edge trigger** will correspond to the **odd numbers** of the head index value, and the *falling-edge trigger* will correspond to the *even numbers* of the head index value.
- 14. When the instruction is executed and the state of the initial input is **ON**, the **falling-edge trigger** will correspond to the **odd numbers** of the head index value, and the *rising-edge trigger* will correspond to the *even numbers* of the head index value.
- 15. When the instruction is executed, values in the accumulated area and the index areas will not be cleared. If the data is in the latched area and needed to be enabled again, users need to use the instruction ZRST to clear the values in the head and tail indexes.

#### **Example:**

Please refer to the example in the API0710 YOUT for more information.

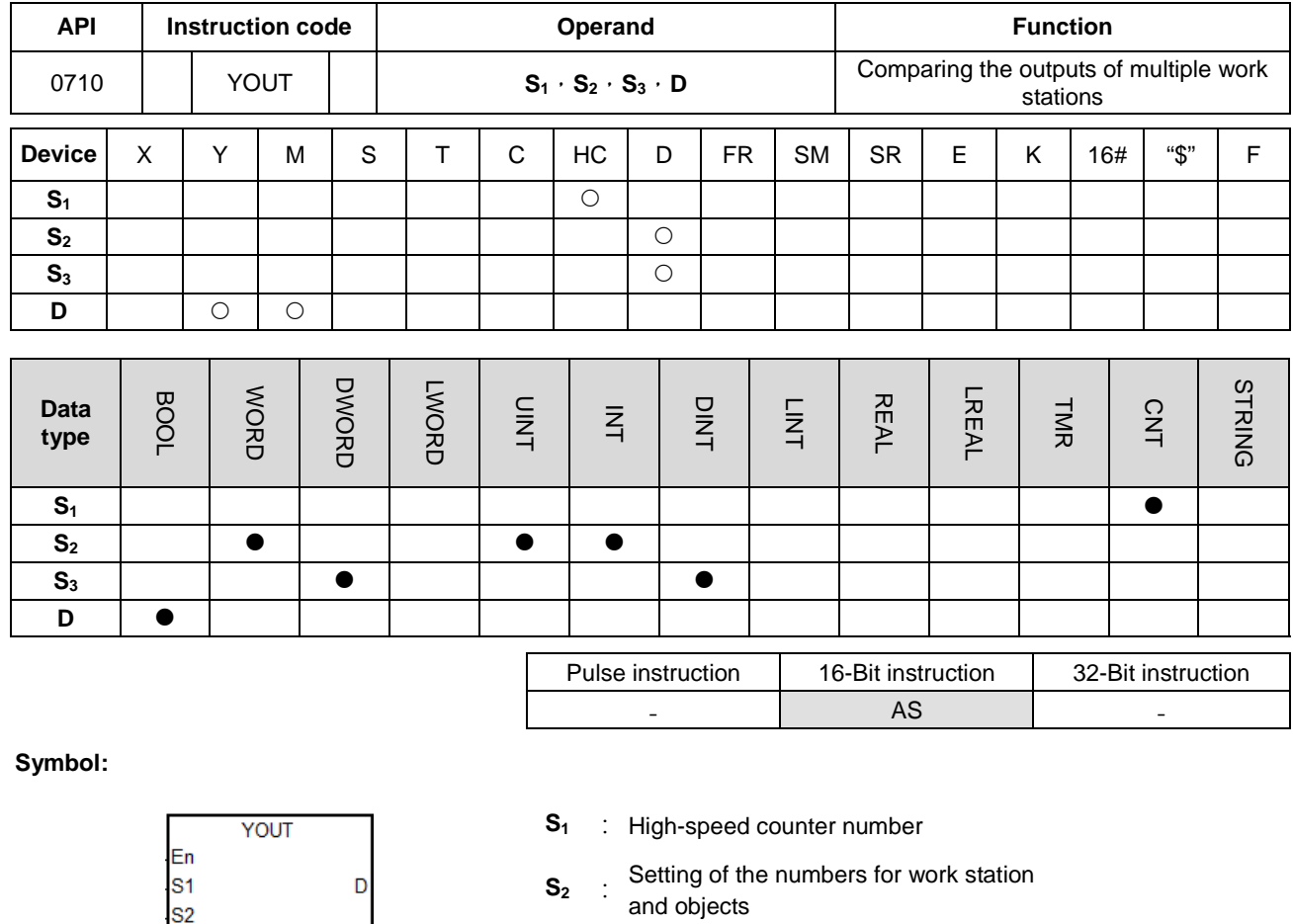

**\_6**

- 
- and objects
- **S<sub>3</sub>** : Initial corresponding device for the
- comparison result in the stack area **D** Initial corresponding device for the
	- output work station

#### **Explanation:**

S<sub>3</sub>

- 1. This instruction is only applicable for AS series with firmware version 1.04 or higher.
- 2. The operand  $S_1$  is for the setting of the high-speed counter. The high-speed counter should be set the same as the high-speed counter set from the API0709 XCMP.
- 3. The operand **S**<sup>2</sup> occupies a consecutive two 16-bit devices. **S**2+0 is n the setting of the work station number and **S**2+1 is m the maximum object number. The range for n and m is 1~32. When the value is out of range, the value will be seen as the maximum (32) or the minimum (1). The settings here should be the same as the API0709 XCMP.
- 4. The operand **S**<sup>3</sup> is initial corresponding device for the comparison result in the stack area. The operand **S**<sup>3</sup> occupies a consecutive of 2xn 16-bit devices and 2xmxn 32-bit devices (or 4xmxn 16-bit devices). For the functions of each device and the corresponding number for **D**, please refer to the API0709 XCMP. It is suggested to use the same variable as the API0709 XCMP does.
- 5. There is no limit on the number of times the instruction can be executed but only one execution can be done at a time.
- 6. This instruction is suggested to use with the API0709 XCMP and use the same initial corresponding device for the comparison result in the stack area (the operand **S**3).
- 7. The operand **D** is only for the outputs of Y as well as M devices and BOOL data type. It occupies a consecutive of work stations xn. When it is used as the output point or the M device, the instruction will run to refresh the output states.
- 8. The corresponding values for the odd numbered head index (for example 1, 3, 5,…) are called compared counter result of the object when entering. The corresponding values for the even numbered head index (for example 2, 4, 6,…) are called compared counter result of the object when leaving.
- 9. When the compared counter result of entering and leaving in the stack area are 0, the actions in this area will not be executed and the state of the corresponding output work station will be OFF. Adding 2 to the value in the tail index but the value (after adding 2) will not exceed the value of the head index.
- 10. When the instruction YOUT is executed, each work station will check the compared value of entering and leaving in the tail index. When the counter value is larger or the same as the compared value of entering, the corresponding output point will be ON and will add 1 to the value of the tail index. When the counter value is larger or the same as the compared value of leaving, the corresponding output will be OFF and will add 1 to the value of the tail index but the value (after adding 1) will not exceed the value of the head index.

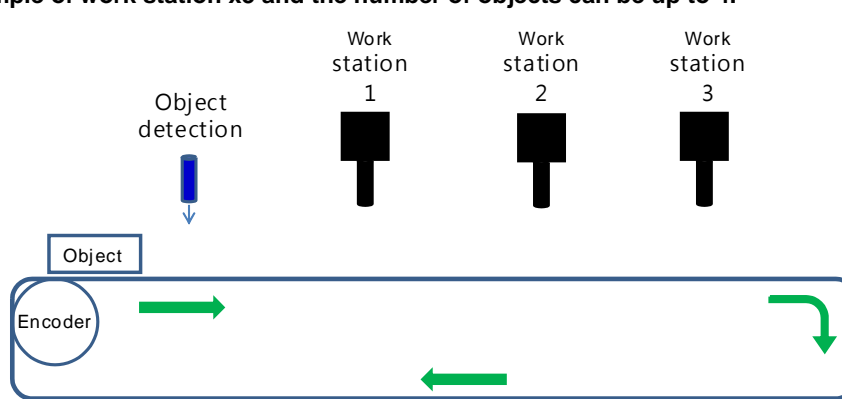

#### **Example: the example of work station x3 and the number of objects can be up to 4.**

**Step 1:** using the input point X0.4 as the object detection interrupts, HC202 is the high-speed counter for the encoder and the output point Y0.0 as the initial output point for the work station to output.

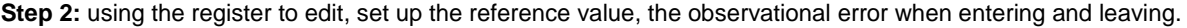

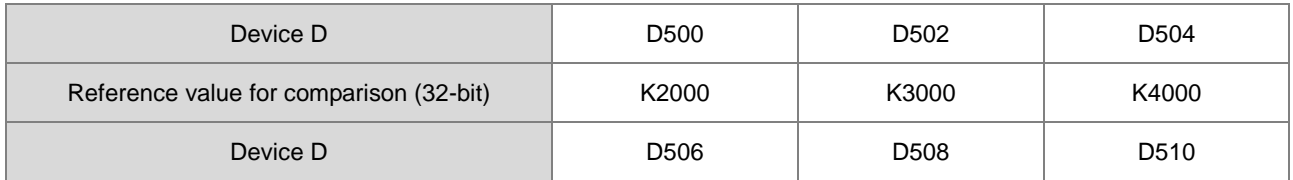

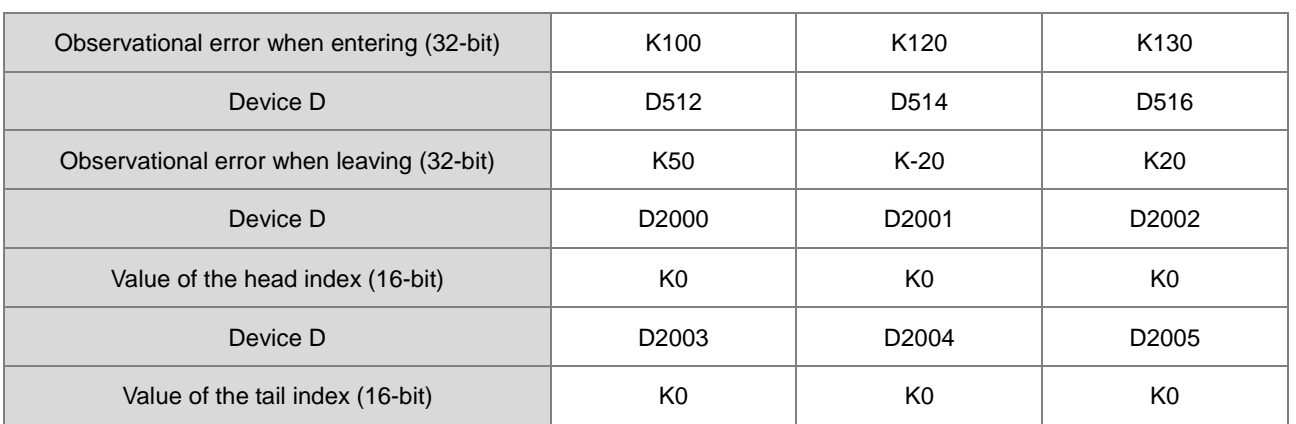

# **Step 3: Set up the initial values and write the programs.**

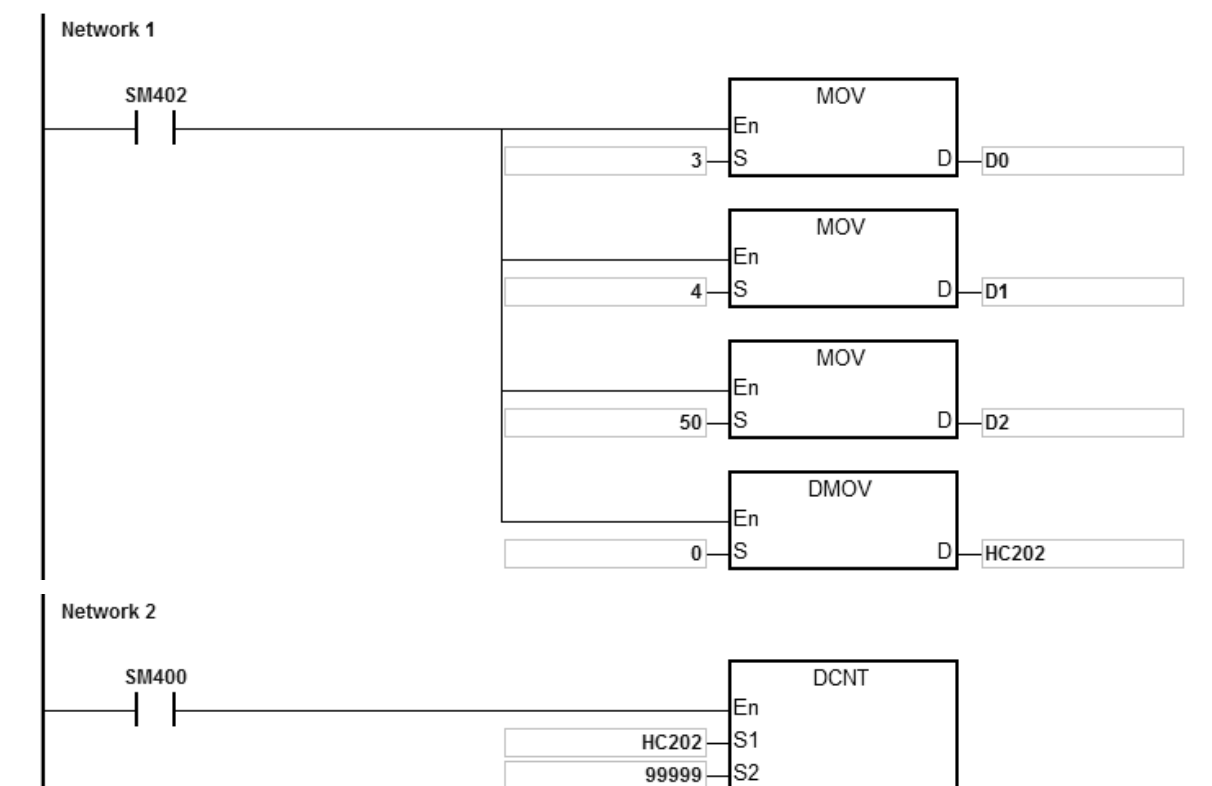

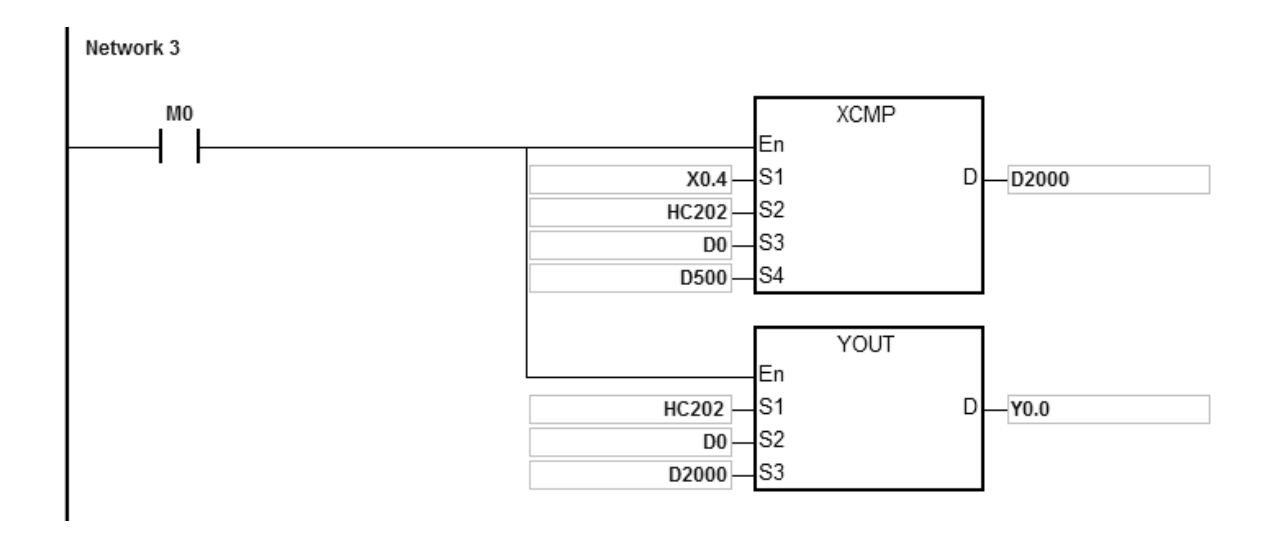

Set up 3 work stations for D0, 4 objects for D1 and 50 filters for D2. After the contact M0 is activated, settings of the object detection, compared value setup, the compared counter result of the object entering as well as leaving, and the output controls for each work station can be done. For instance the system detects 2 objects entered and 4 triggers to read the compared counter results, 3000, 3500, 4500, and 5000 in HC202 (HC202=K5060). The compared value and the head/tail index in the stack area are as below.

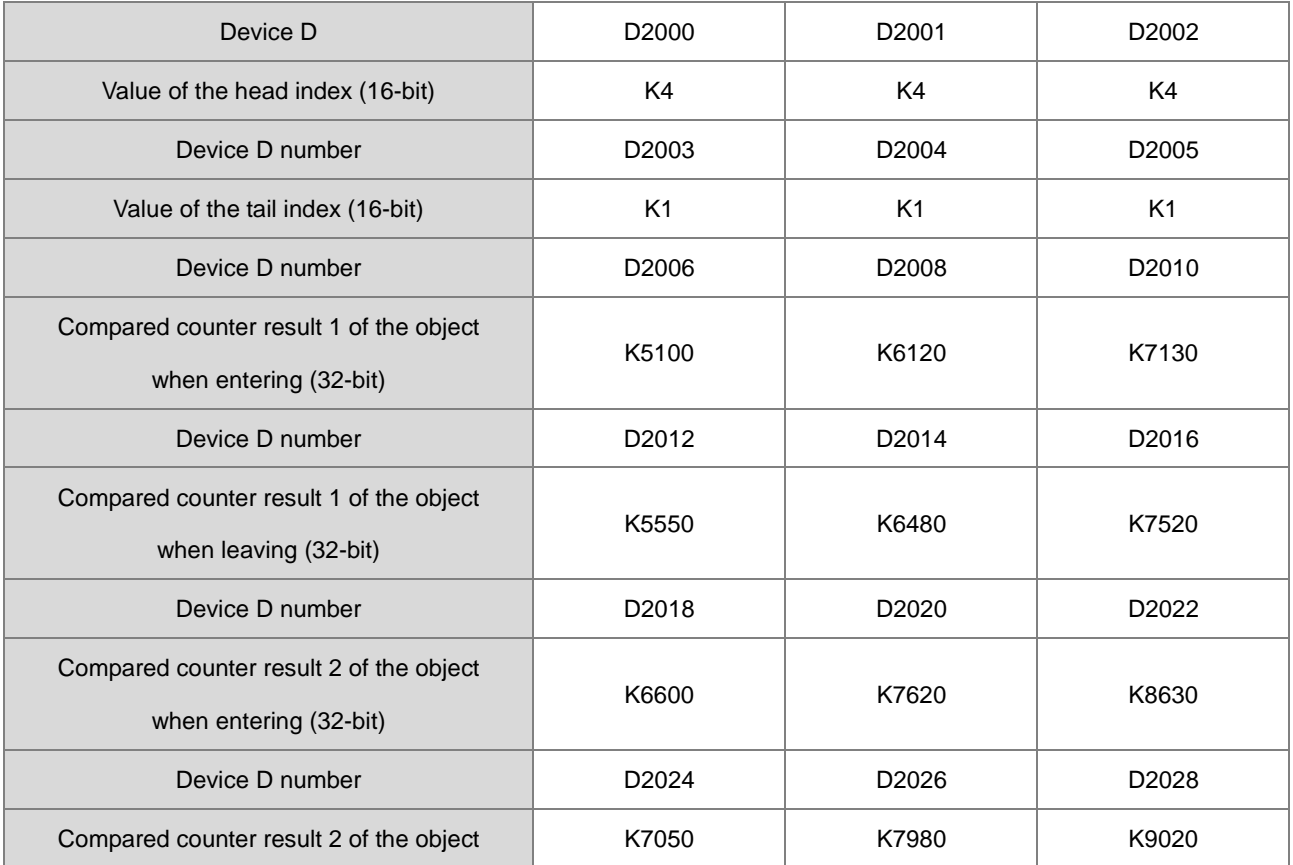

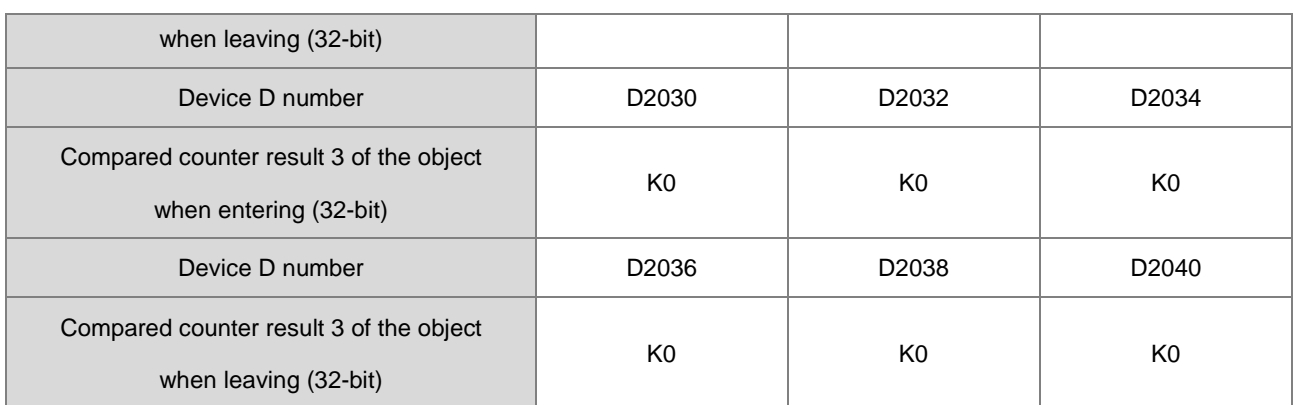

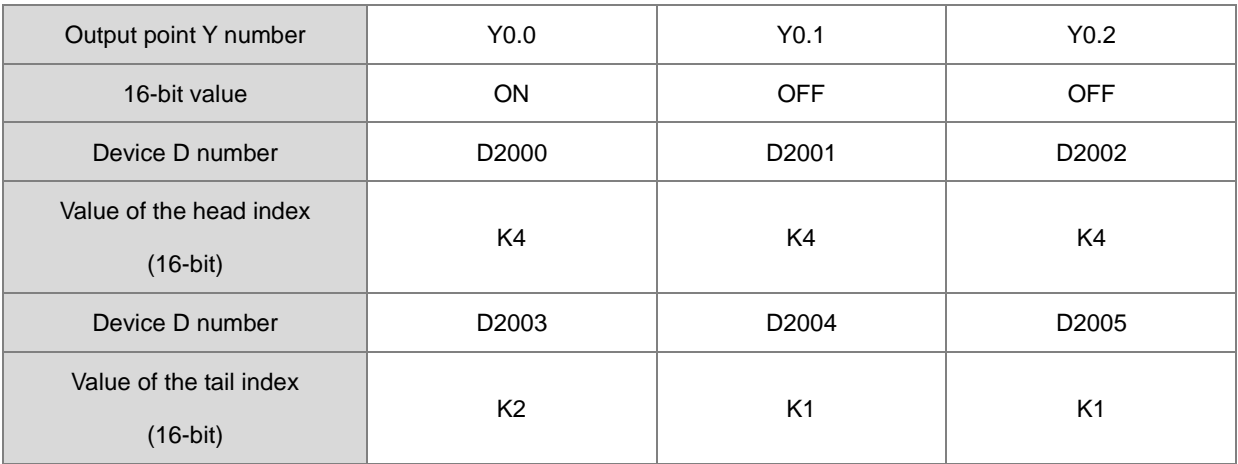

When the high-speed counter HC202 reaching 5200, the state of the output point Y is as below:

When the high-speed counter HC202 reaching 6200, the state of the output point Y is as below:

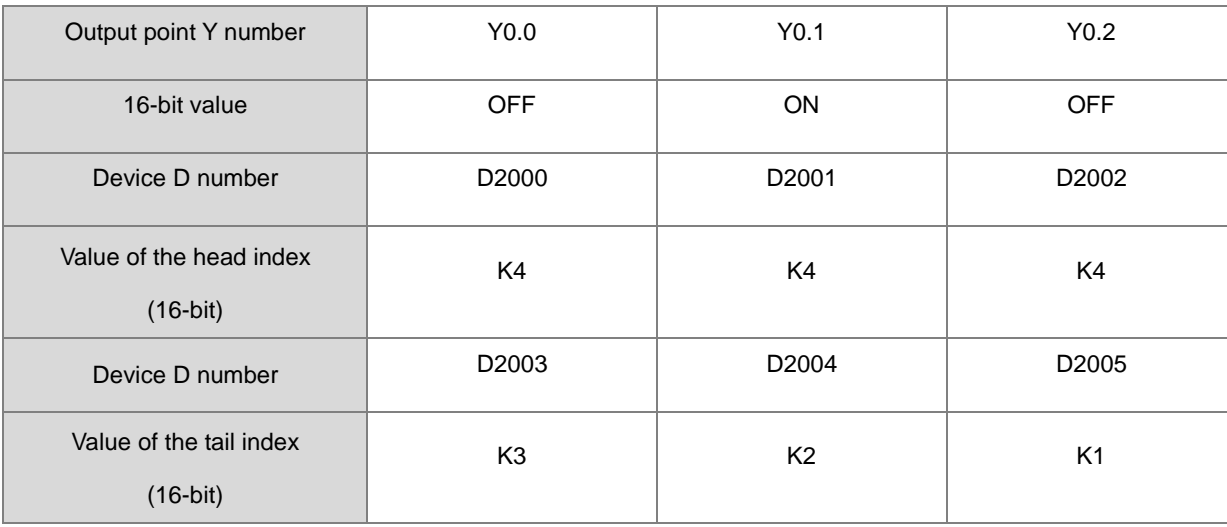

When the high-speed counter HC202 reaching 6800, the state of the output point Y is as below:

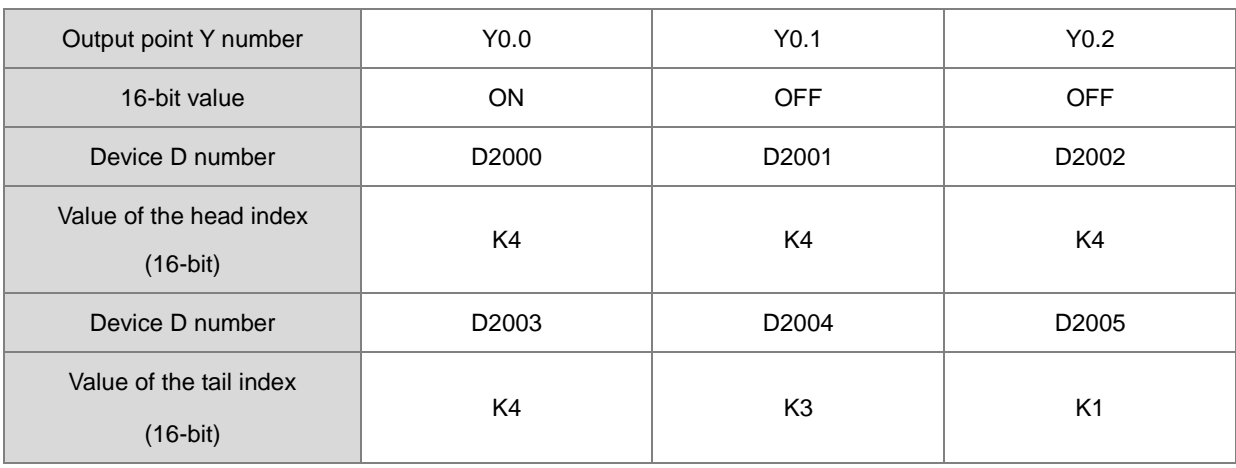

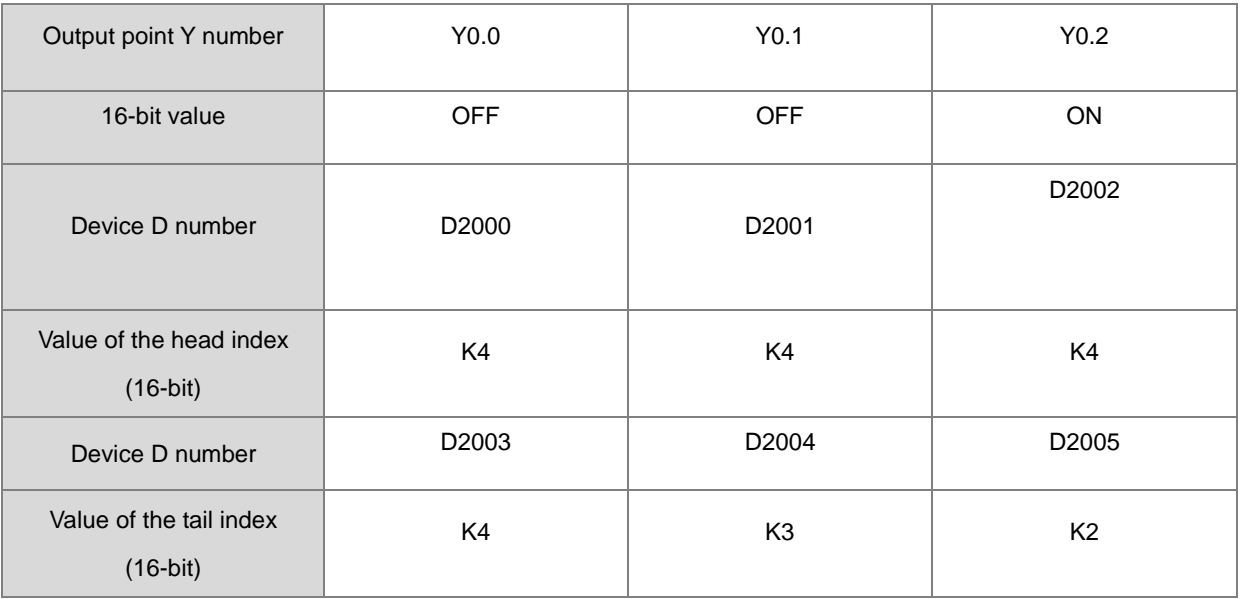

When the high-speed counter HC202 reaching 7300, the state of the output point Y is as below:

When the high-speed counter HC202 reaching 7700, the state of the output point Y is as below:

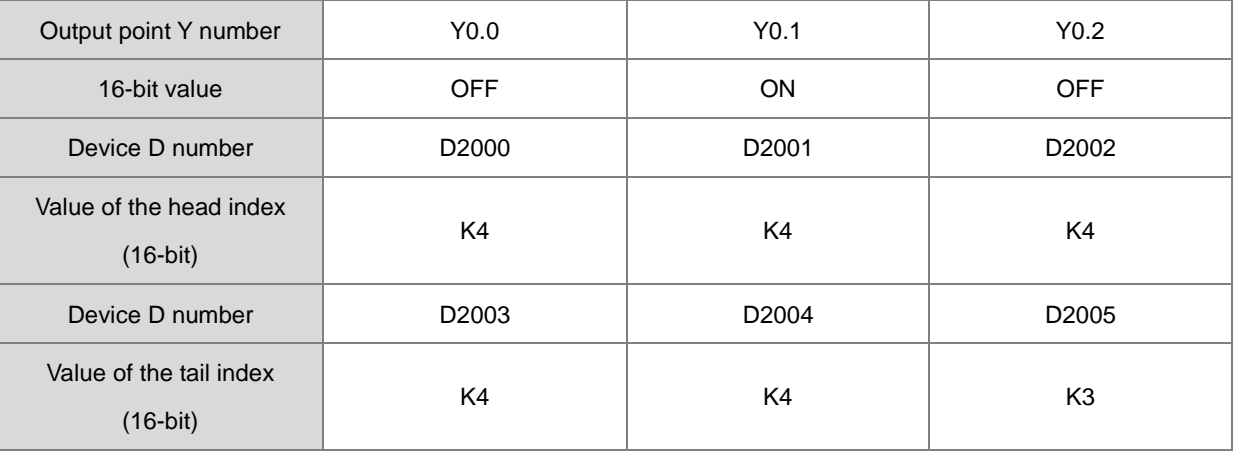

When the high-speed counter HC202 reaching 8000, the state of the output point Y is as below:

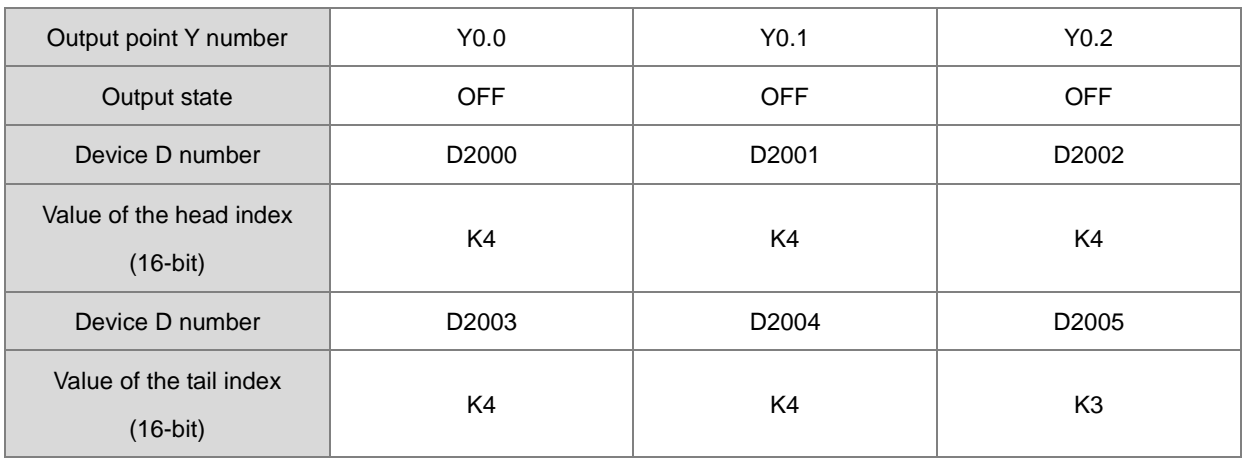

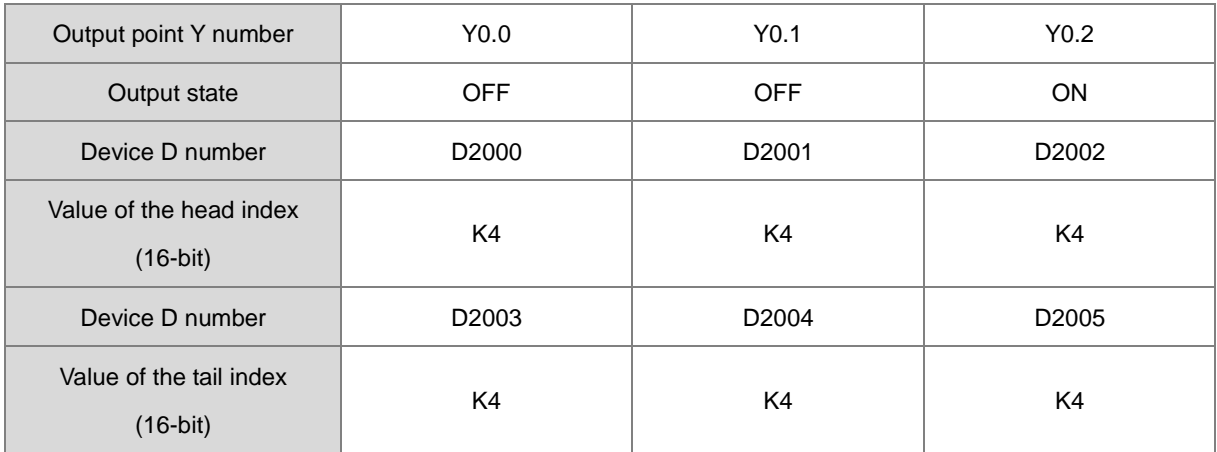

When the high-speed counter HC202 reaching 8700, the state of the output point Y is as below:

# **6.9 Logic Instructions**

# **6.9.1 List of Logic Instructions**

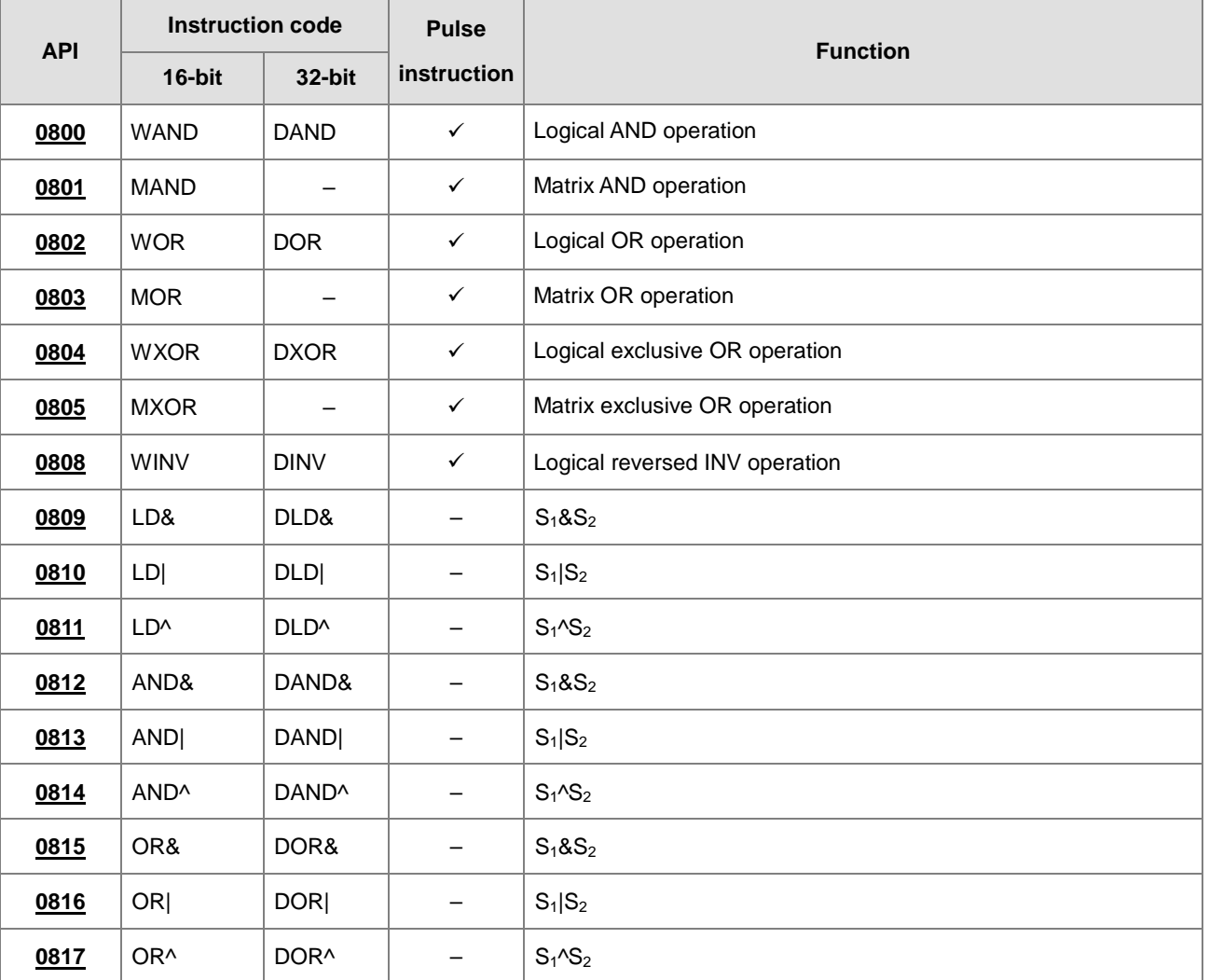

<span id="page-418-0"></span>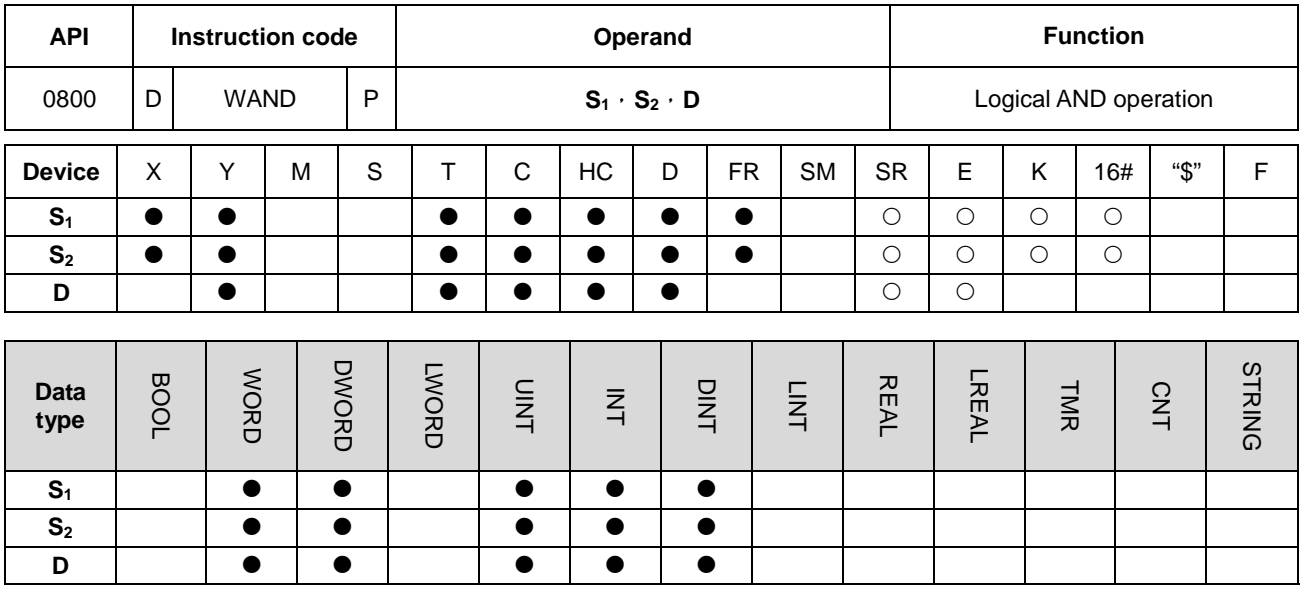

# **6.9.2 Explanation of Logic Instructions**

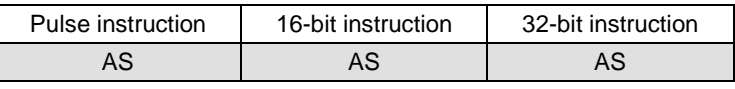

# **Symbol:**

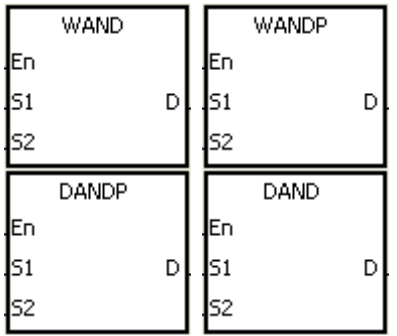

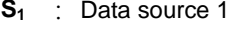

**S<sub>2</sub>** : Data source 2

**D** : Operation result

# **Explanation:**

- 1. The logical operator AND takes the binary representations in S<sub>1</sub> and S<sub>2</sub>, and performs the logical AND operation on each pair of corresponding bits. The operation result is stored in **D**.
- 2. Only the instruction DAND can use the 32-bit counter.
- 3. The result in each position is 1 if the first bit is 1 and the second bit is 1. Otherwise, the result is 0.

#### **Example 1:**

When X0.0 is ON, the logical operator AND takes the data in the 16-bit device Y0 and the 16-bit device Y2, and performs the logical AND operation on each pair of corresponding bits. The operation result is stored in Y4.

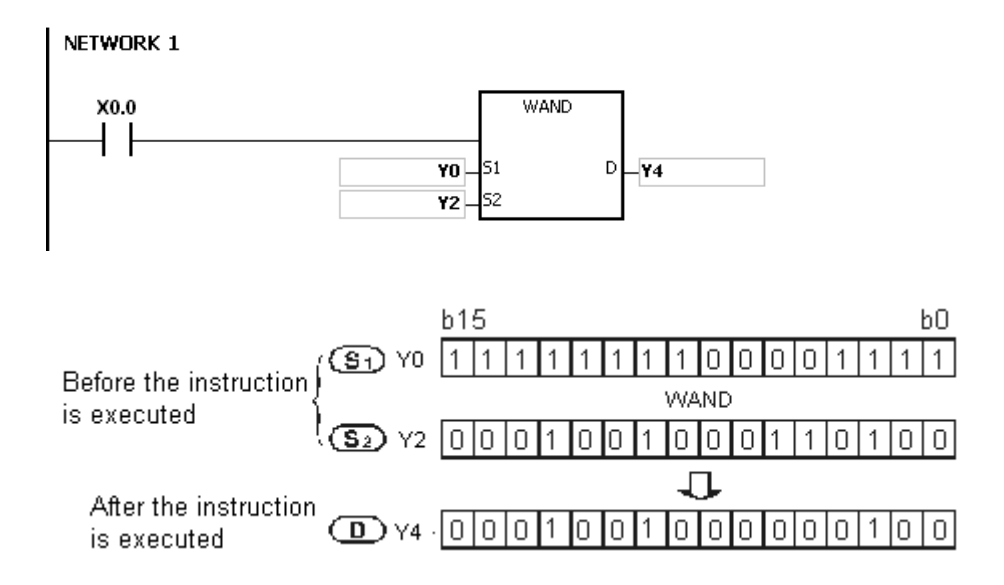

#### **Example 2:**

When X0.0 is ON, the logical operator AND takes the data in the 32-bit device (Y11, Y10) and the 32-bit device (Y21, Y20), and performs the logical AND operation on each pair of corresponding bits. The operation result is stored in (Y41, Y40).

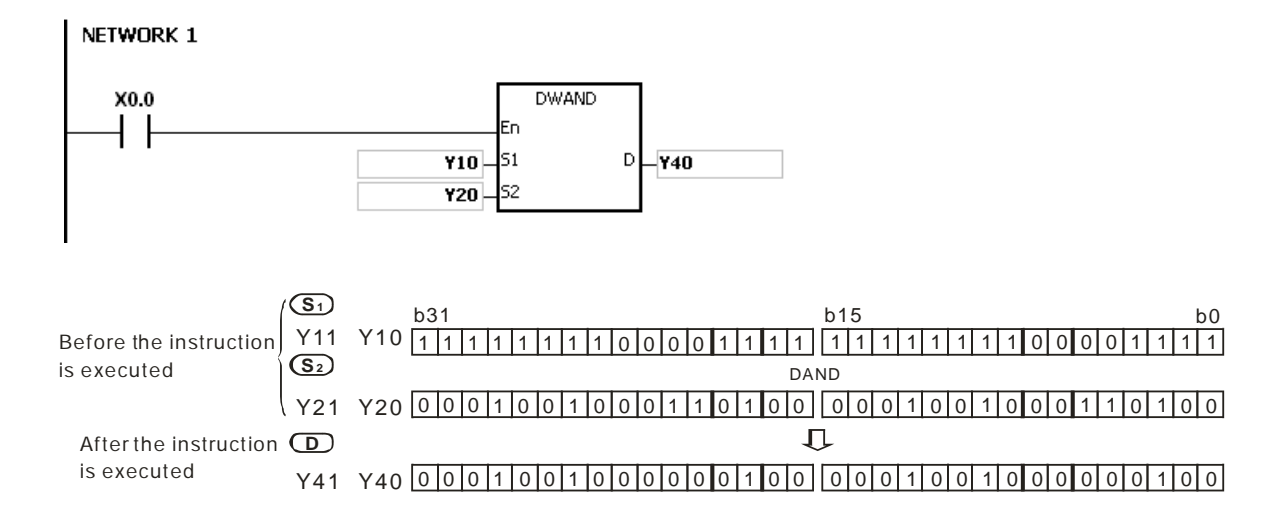

<span id="page-420-0"></span>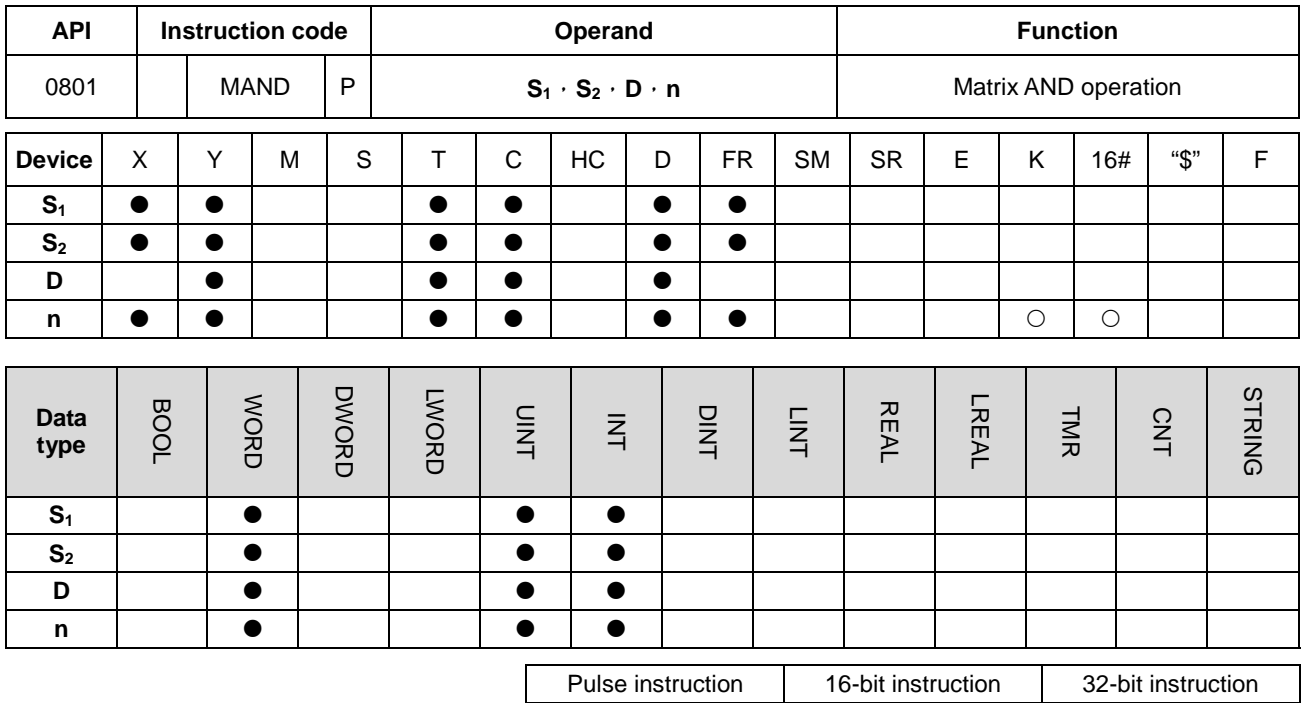

**Symbol:**

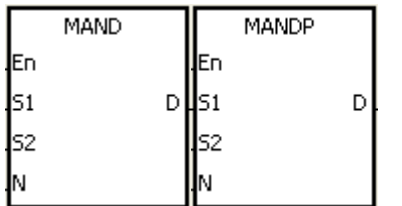

**S2** : Matrix source 2

**S1** : Matrix source 1

AS | AS | -

- **D** : Operation result
- **n** : Length of the array

# **Explanation:**

- 1. The operator AND takes the **n** rows of binary representations in  $S_1$  and the **n** rows of binary representations in  $S_2$ , and performs the matrix AND operation on each pair of corresponding bits. The operation result is stored in **D**.
- 2. The result in each position is 1 if the first bit is 1 and the second bit is 1. Otherwise, the result is 0.
- 3. The operand **n** should be within the range between 1 and 256.

# **Example:**

When X0.0 is ON, the operator AND takes the data in the 16-bit devices Y0~Y2 and the data in 16-bit devices Y10~Y12, and performs the matrix AND operation on each pair of corresponding bits. The operation result is stored in the 16-bit devices Y20~Y22.

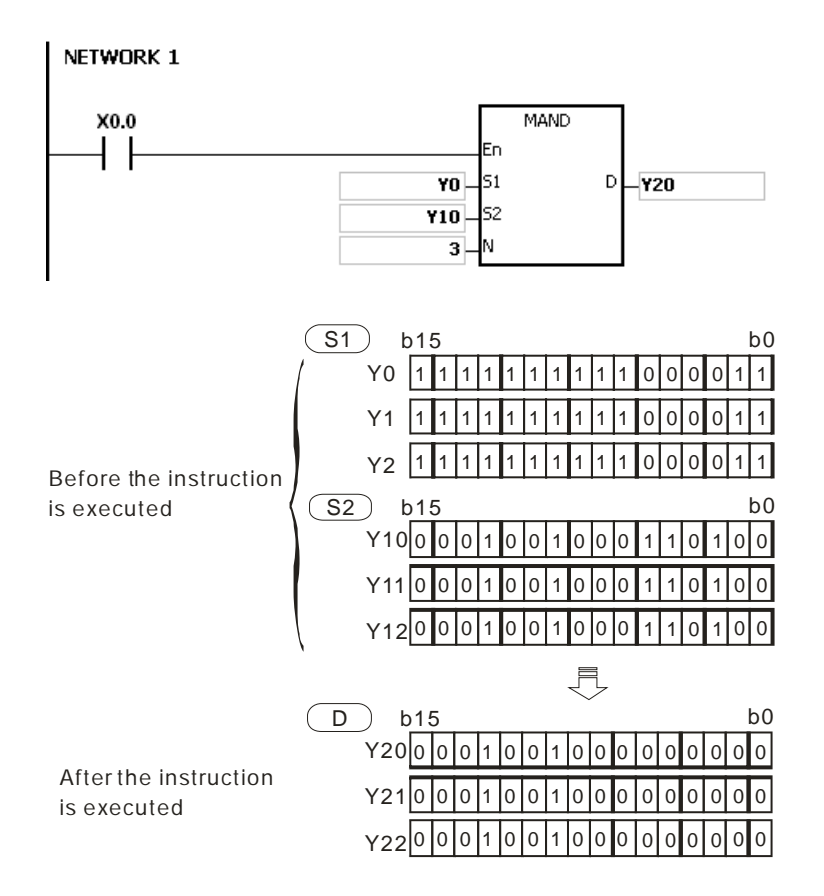

#### **Additional remark:**

- 1. If **S1+n-1**, **S2+n-1**, or **D+n-1** exceeds the device range, the instruction is not executed, SM0 is ON, and the error code in SR0 is 16#2003.
- 2. If **n** is less than 1, or if **n** is larger than 256, the instruction is not executed, SM0 is ON, and the error code in SR0 is 16#200B.
- 3. Explanation of matrix instructions:
	- A matrix is composed of more than one 16-bit register. The number of registers in a matrix is the length of the array **n**. There are 16×**n** bits in a matrix, and the matrix operation is performed on one bit at a time.
	- The matrix instruction takes the 16×**n** bits in a matrix as a string of bits, rather than takes them as values. The matrix operation is performed on one specified bit.
	- The matrix instruction mainly processes the one-to-many status or the many-to-many status, such as the moving, the copying, the comparing, and the searching. It is a handy and important applied instruction.
	- When the matrix instruction is executed, users need a 16-bit register to specify a certain bit among the 16**n** bits in the matrix for the operation. The 16-bit register is called the pointer, and is specified by users. The value in the register is within the range between 0 and 16**n**-1, and corresponds to the bit within the range between b0 and b16**n**-1.

 The shift of the specified data, or the rotation of the specified data can be involved in the matrix operation. Besides, the bit number decreases from the left to the right, as illustrated below.

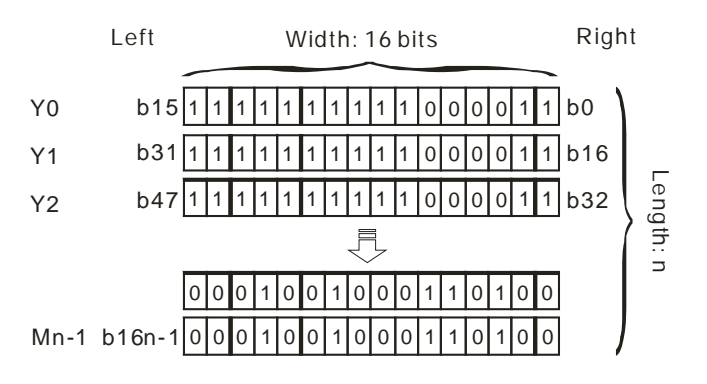

- The width of the matrix (C) is 16 bits.
- Pr represents the pointer. When the value in Pr is 15, b15 is specified.

Example: The following matrix is composed of the three 16-bit devices Y0, Y1, and Y2. The data in Y0 is 16#AAAA, the data in Y1 is 16#5555, and the data in Y2 is 16#AAFF.

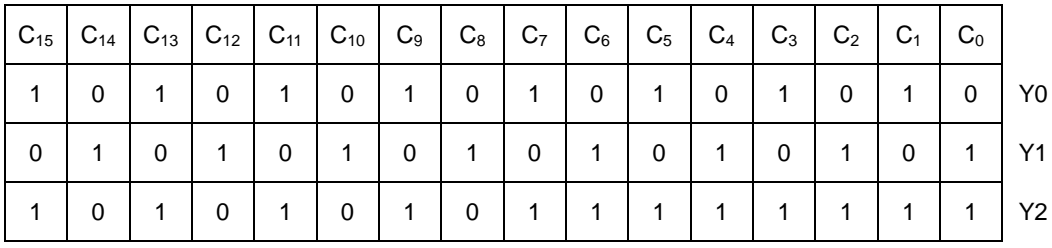

Example: The following matrix is composed of the three 16-bit devices X 0, X 1, and X 2. The data in X 0 is

|                         |                                                              |              |                |                                    |               |                |                |                |                |                |                | $ C_{15} C_{14} C_{13} C_{12} C_{11} C_{10} C_{9} C_{8} C_{7} C_{6} C_{5} C_{4} C_{3} C_{2} C_{1} C_{0}$ |                |                |                |
|-------------------------|--------------------------------------------------------------|--------------|----------------|------------------------------------|---------------|----------------|----------------|----------------|----------------|----------------|----------------|----------------------------------------------------------------------------------------------------|----------------|----------------|----------------|
| $\overline{0}$          | $\begin{array}{\begin{array}{\small \textbf{0} \end{array}}$ | $\mathbf{0}$ |                |                                    | $0 0 0 0 0 0$ | $0$ 0          |                | $\overline{0}$ | $1 \vert$      | $+ 1 +$        | $\overline{0}$ | $\sim$ 1                                                                                                 |                | 1   1          | X <sub>0</sub> |
| $\overline{\mathbf{0}}$ | $\mathbf{0}$                                                 | $\mathbf{0}$ | $0 \mid 0$     |                                    |               | 0              | $\overline{0}$ |                | 1   1          | $\overline{0}$ | $1 \quad$      | $\overline{0}$                                                                                           | $\mathbf{0}$   | $\overline{0}$ | X <sub>1</sub> |
| $\overline{0}$          | 0                                                            | 0            | $\overline{0}$ | $\begin{array}{ccc} \n\end{array}$ | $0 \mid 0$    | $\overline{0}$ | $\overline{0}$ | $1 \quad$      | $\overline{0}$ | $\overline{0}$ |                | $0 \mid 1 \mid$                                                                                          | $\overline{0}$ | $-1$           | X <sub>2</sub> |

16#37, the data in X 1 is 16#68, and the data in X 2 is 16#45.

<span id="page-423-0"></span>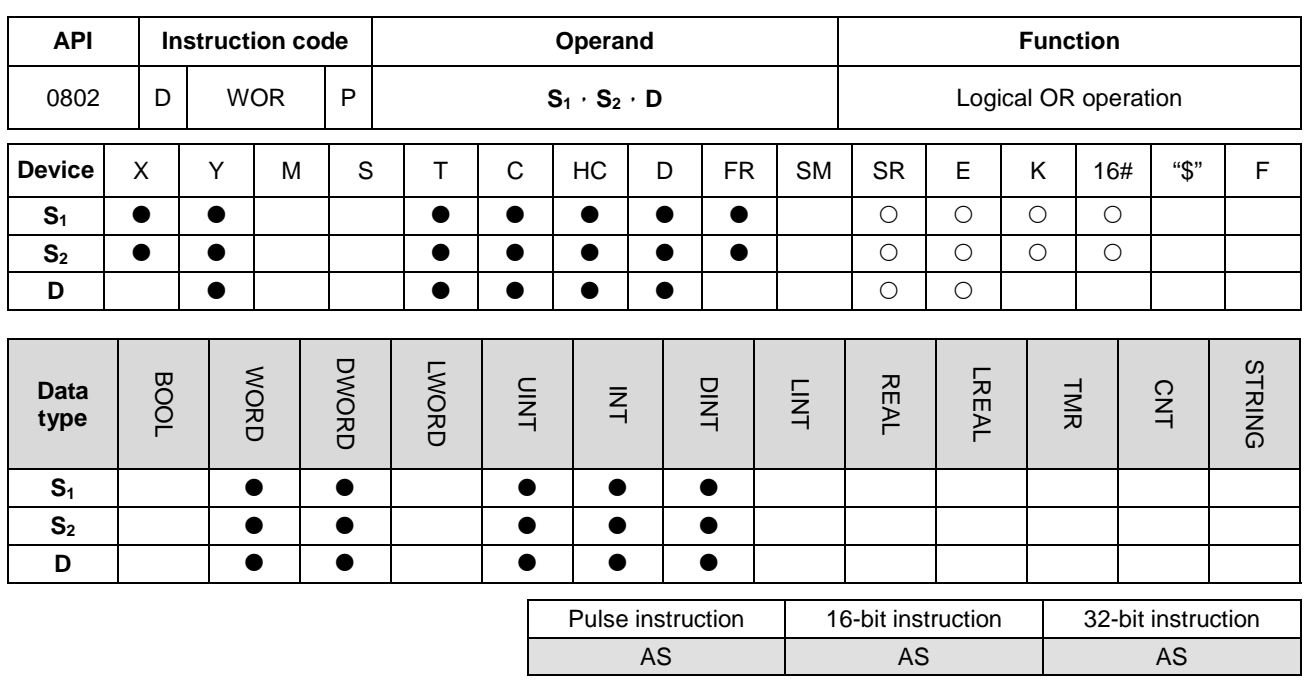

#### **Symbol:**

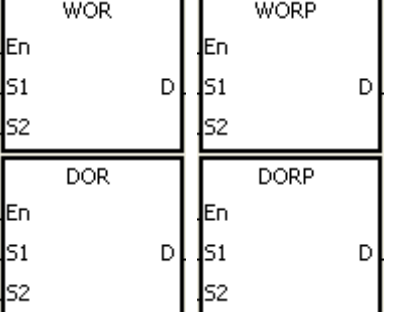

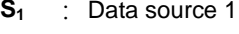

**S2** : Data source 2

**D** : Operation result

#### **Explanation:**

**\_6**

- 1. The logical operator OR takes the binary representations in **S1** and **S2**, and performs the logical inclusive OR operation on each pair of corresponding bits. The operation result is stored in **D**.
- 2. Only the instruction DOR can use the 32-bit counter but not the device E.
- 3. The result in each position is 1 if the first bit is 1, the second bit is 1, or both bits are 1. Otherwise, the result is 0.

#### **Example 1:**

When X0.0 is ON, the logical operator OR takes the data in the 16-bit device Y0 and the 16-bit device Y2, and performs the logical inclusive OR operation on each pair of corresponding bits. The operation result is stored in Y4.

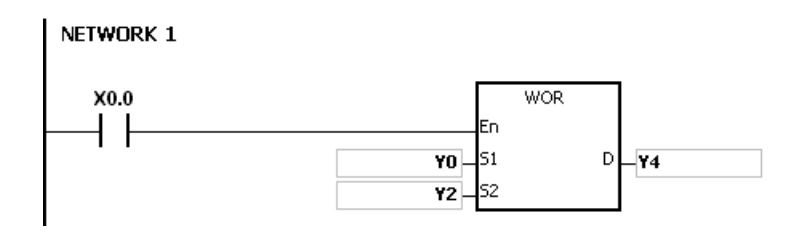

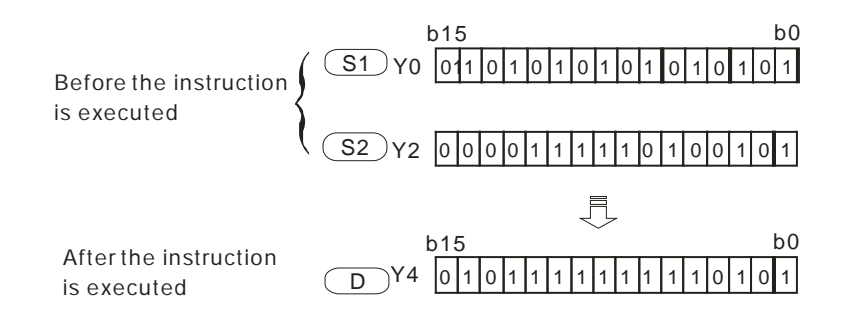

# **Example 2:**

When X0.1 is ON, the logical operator OR takes the data in the 32-bit device (Y11, Y10) and the 32-bit device (Y21, Y20), and performs the logical inclusive OR operation on each pair of corresponding bits. The operation result is stored in (Y41, Y40).

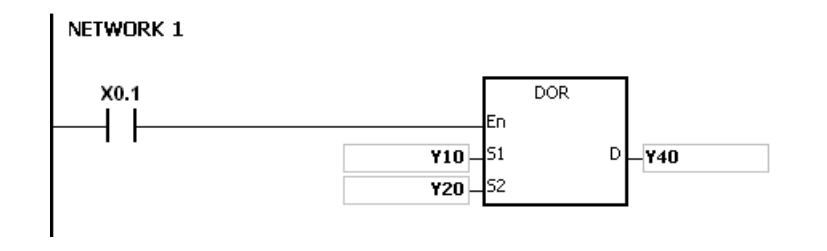

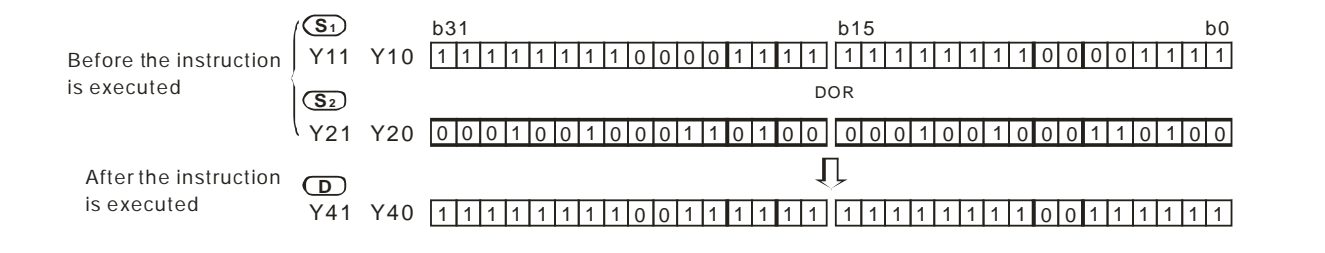

<span id="page-425-0"></span>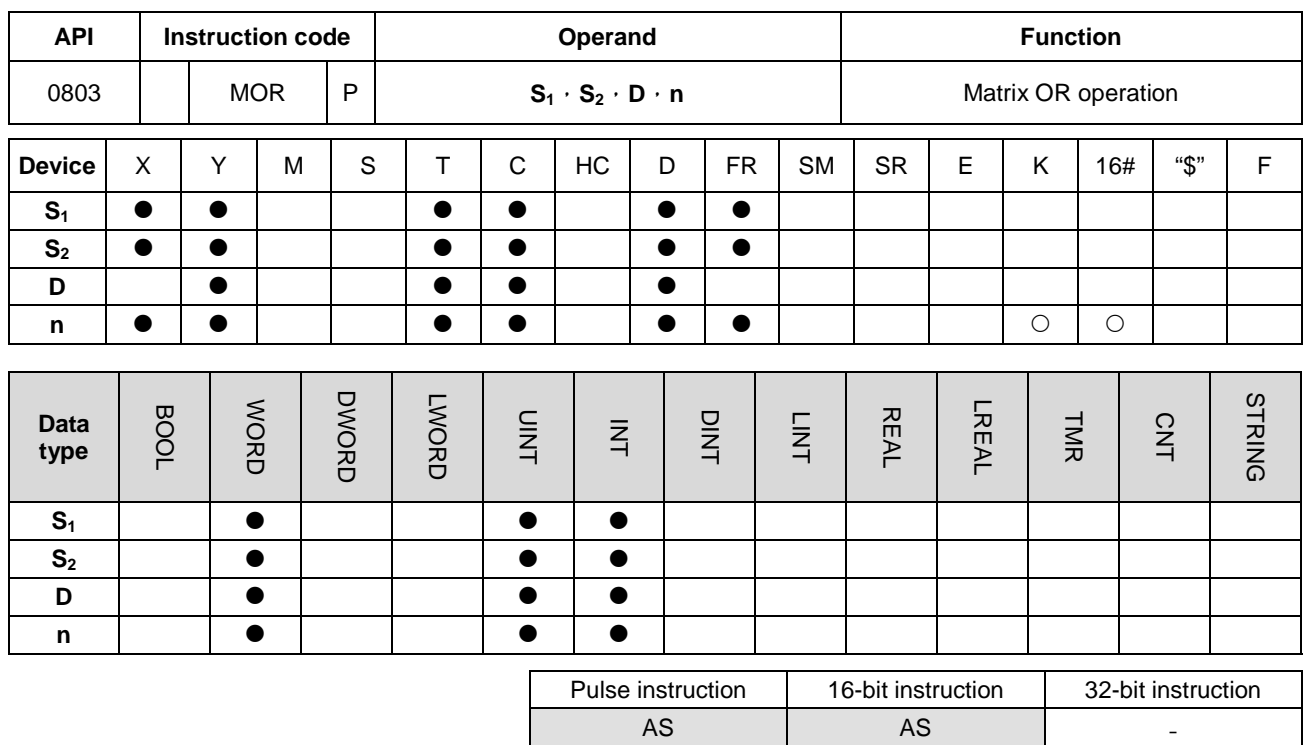

#### **Symbol:**

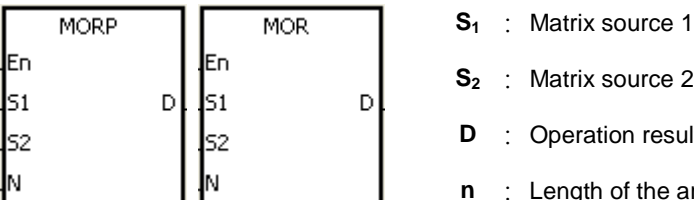

# ource 2

- on result
- of the array

# **Explanation:**

- 1. The operator OR takes the **n** rows of binary representations in **S1** and the **n** rows of binary representations in **S2**, and performs the matrix OR operation on each pair of corresponding bits. The operation result is stored in **D**.
- 2. The result in each position is 1 if the first bit is 1, the second bit is 1, or both bits are 1. Otherwise, the result is 0.
- 3. The operand **n** should be within the range between 1 and 256.

#### **Example:**

When X0.0 is ON, the operator OR takes the data in the 16-bit devices Y0~Y2 and the data in 16-bit devices Y10~Y12, and performs the matrix OR operation on each pair of corresponding bits. The operation result is stored in the 16-bit devices Y20~Y22.

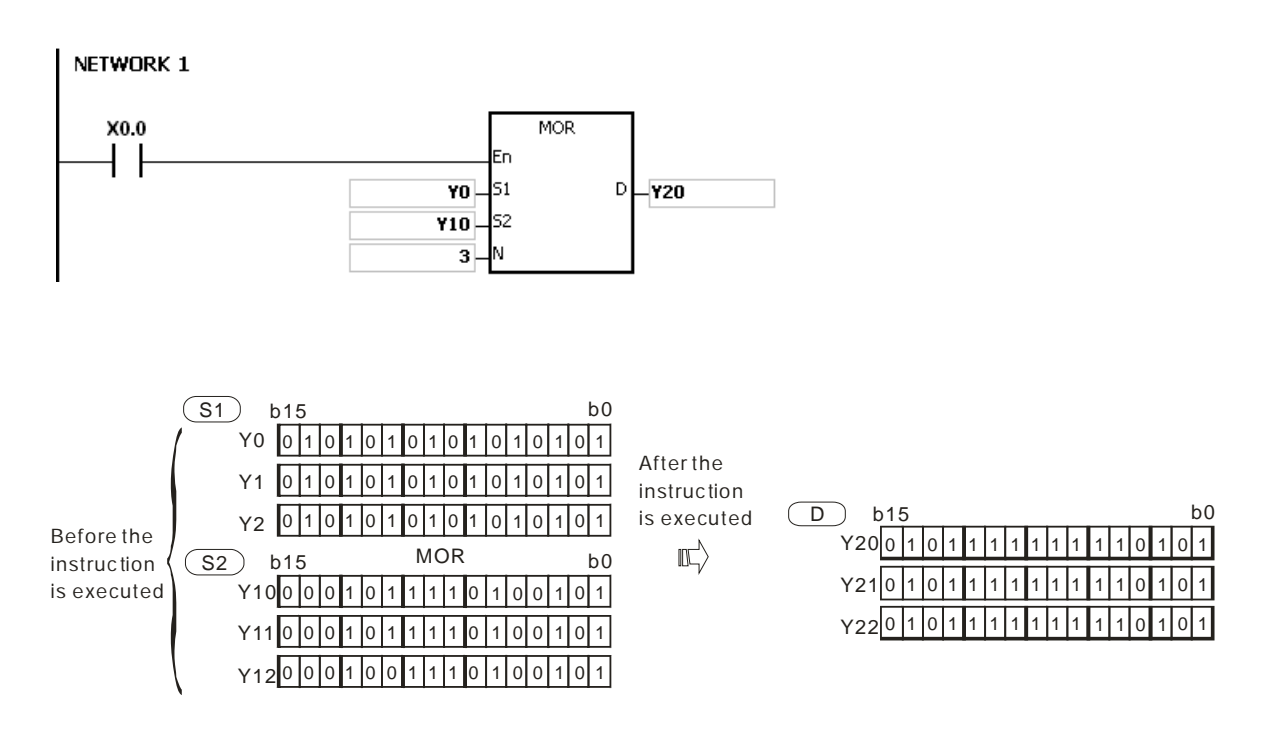

# **Additional remark:**

- 1. If **S1+n-1**, **S2+n-1**, or **D+n-1** exceeds the device range, the instruction is not executed, SM0 is ON, and the error code in SR0 is 16#2003.
- 2. If **n** is less than 1, or if **n** is larger than 256, the instruction is not executed, SM0 is ON, and the error code in SR0 is 16#200B.

<span id="page-427-0"></span>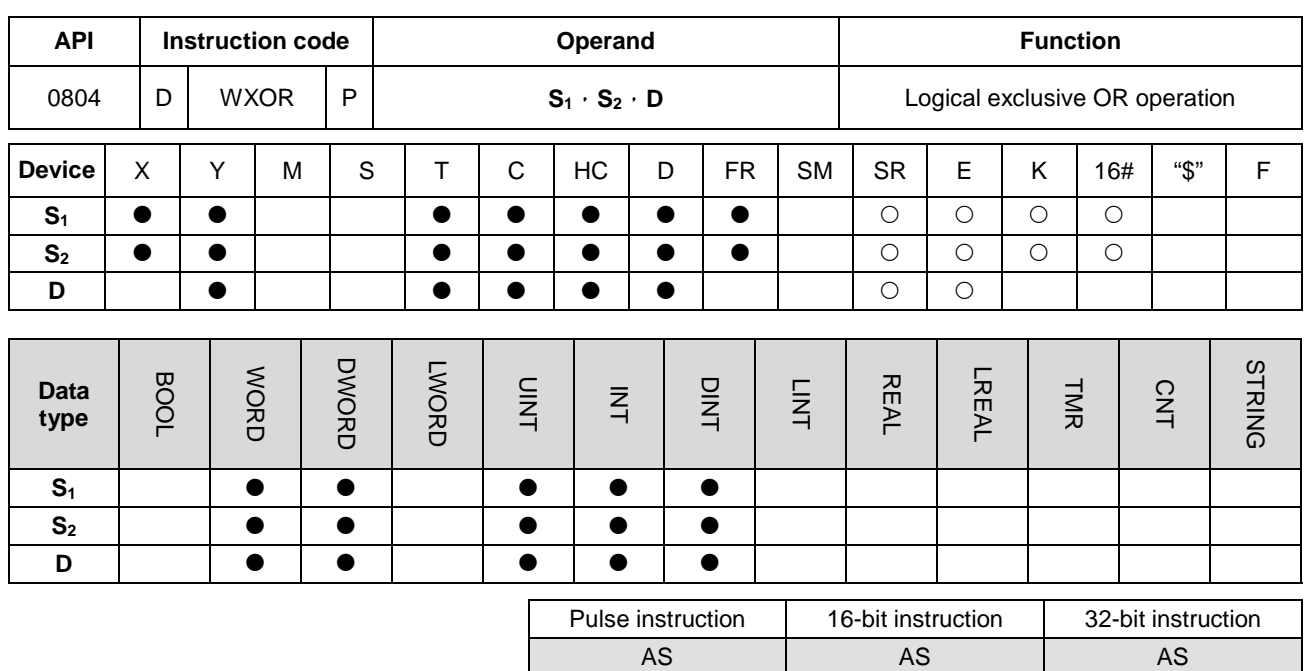

#### **Symbol:**

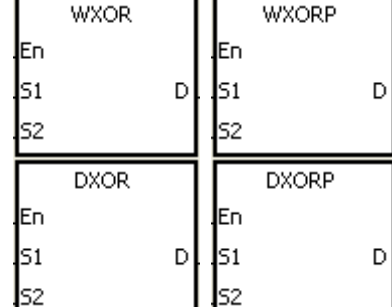

- **S1** : Data source 1
- **S<sub>2</sub>** : Data source 2
- **D** : Operation result

# **Explanation:**

- 1. The logical operator XOR takes the binary representations in **S1** and **S2**, and performs the logical exclusive OR operation on each pair of corresponding bits. The operation result is stored in **D**.
- 2. Only the instruction DXOR can use the 32-bit counter, but not the device E.
- 3. The result in each position is 1 if the two bits are different, and 0 if they are the same.

#### **Example 1:**

When X0.0 is ON, the logical operator XOR takes the data in the 16-bit device Y0 and the 16-bit device Y2, and performs the exclusive OR operation on each pair of corresponding bits. The operation result is stored in Y4.

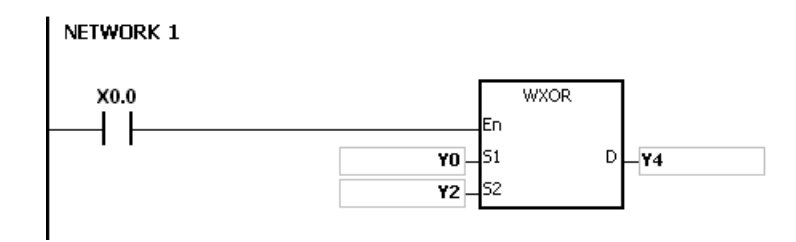

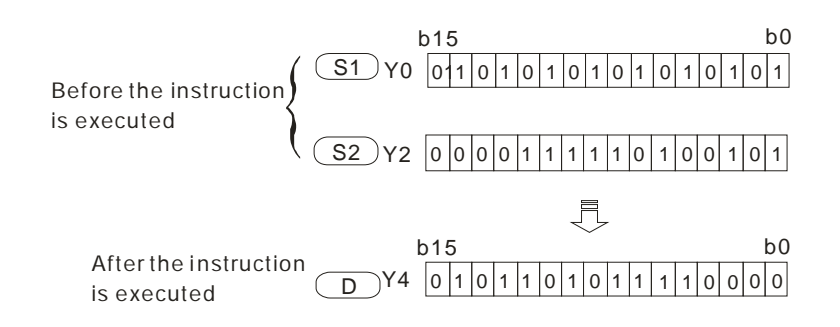

# **Example 2:**

When X0.1 is ON, the logical operator XOR takes the data in the 32-bit device (Y11, Y10) and the 32-bit device (Y21, Y20), and performs the logical exclusive OR operation on each pair of corresponding bits. The operation result is stored in (Y41, Y40).

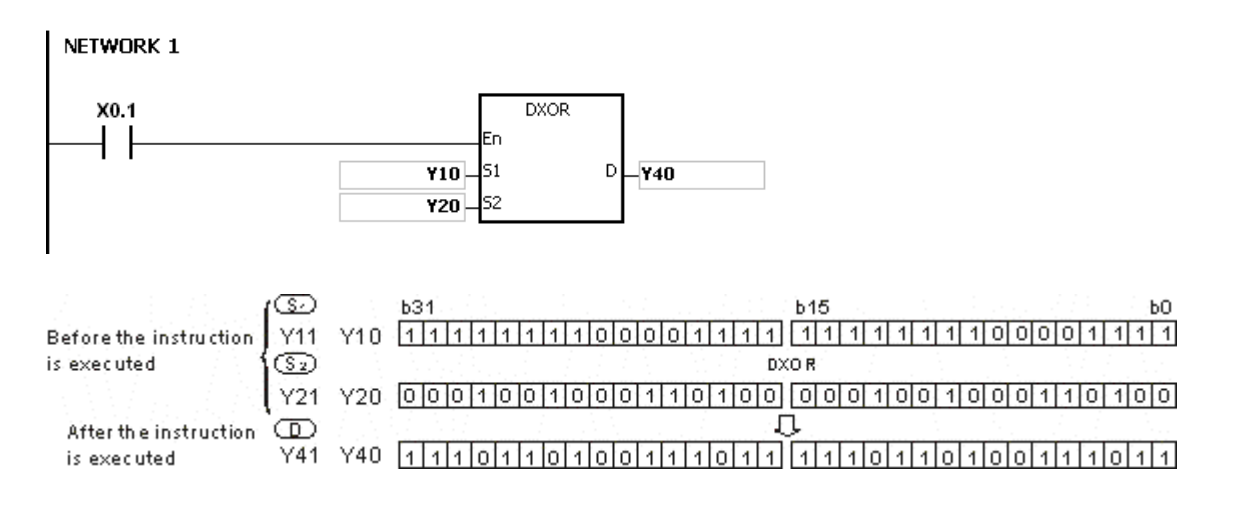

<span id="page-429-0"></span>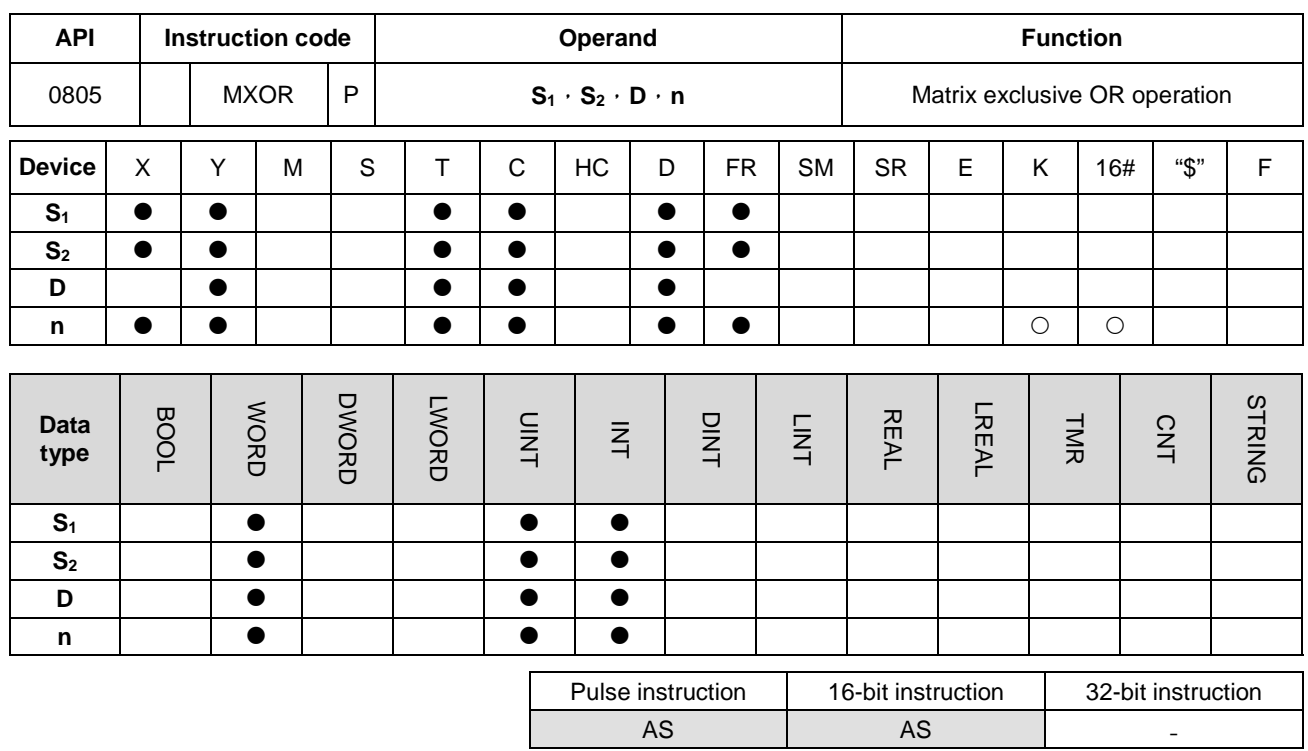

#### **Symbol:**

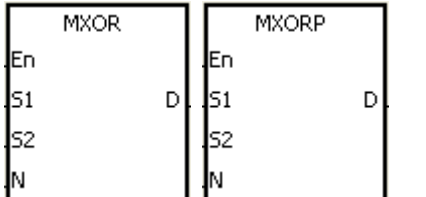

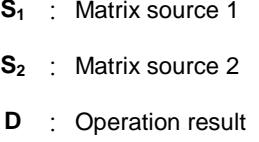

**n** : Length of the array

#### **Explanation:**

- 1. The operator XOR takes the **n** rows of binary representations in **S1** and the **n** rows of binary representations in of **S2**, and performs the matrix exclusive OR operation on each pair of corresponding bits. The operation result is stored in **D**.
- 2. The result in each position is 1 if the two bits are different, and 0 if they are the same.
- 3. The operand **n** should be within the range between 1 and 256.

#### **Example:**

When X0.0 is ON, the operator XOR takes the data in the 16-bit devices Y0~Y2 and the data in 16-bit devices Y10~Y12, and performs the matrix exclusive OR operation on each pair of corresponding bits. The operation result is stored in the 16-bit devices Y20~Y22.

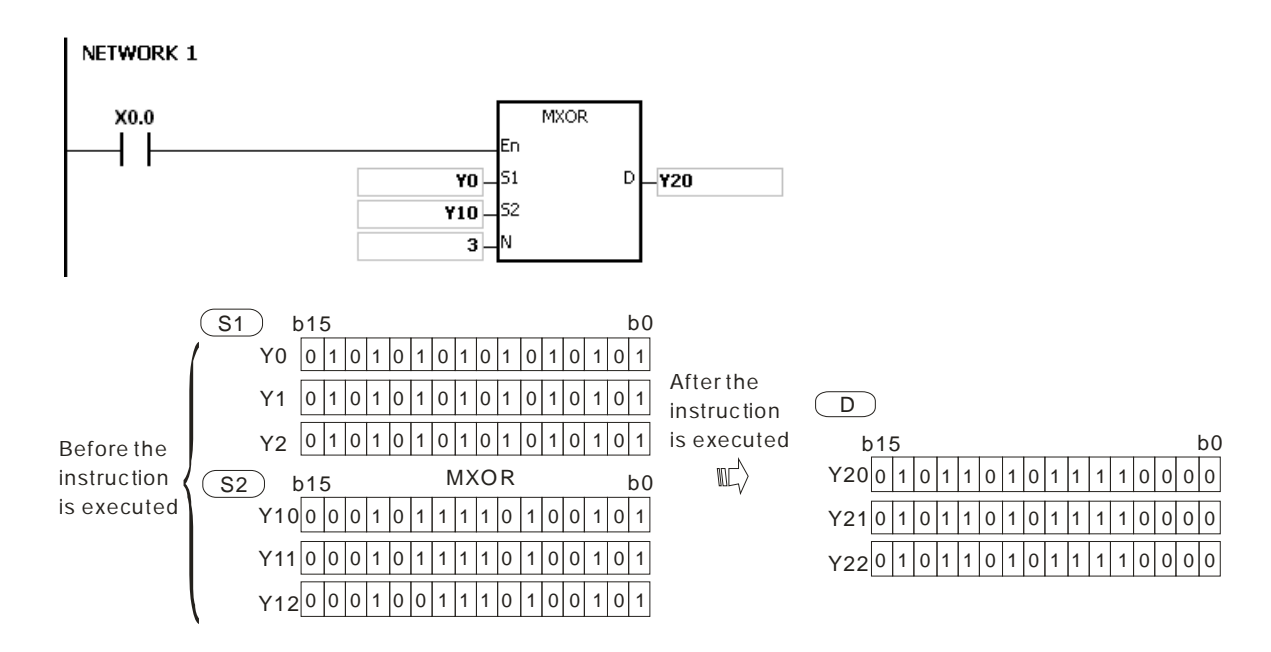

#### **Additional remark:**

- 1. If **S1+n-1**, **S2+n-1**, or **D+n-1** exceeds the device range, the instruction is not executed, SM0 is ON, and the error code in SR0 is 16#2003.
- 2. If **n** is less than 1, or if **n** is larger than 256, the instruction is not executed, SM0 is ON, and the error code in SR0 is 16#200B.

<span id="page-431-0"></span>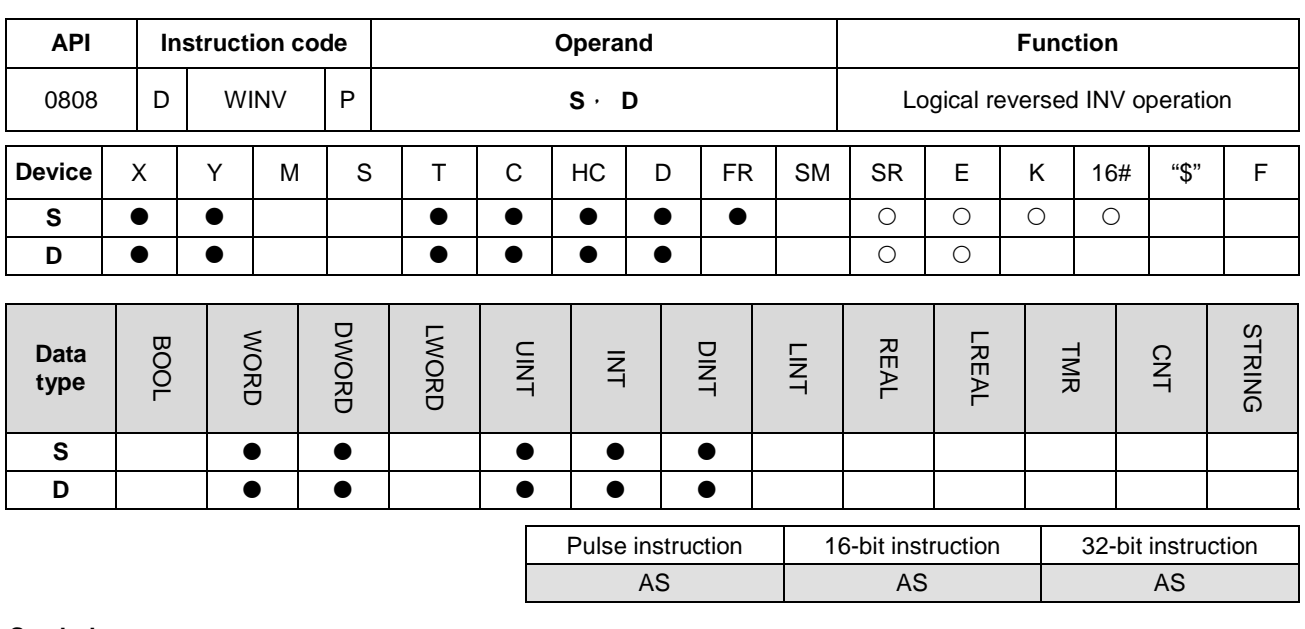

#### **Symbol:**

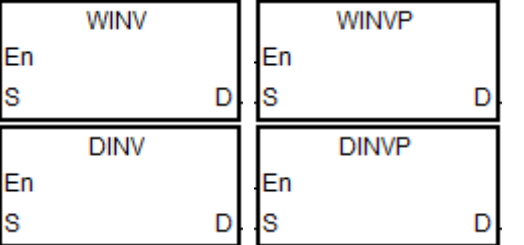

**S** : Data source

**D** : Operation result

#### **Explanation:**

**\_6**

- 1. Use the data in **S** to execute the INV instruction. The operation result is stored in **D**.
- 2. Only the instruction DINV can use the 32-bit counter but not the device E.
- 3. When an INV instruction is executed, reverse processing is performed. If the state is 0 before the INV instruction is executed, the state will change to 1 as a result of the INV instruction.

### **Example 1:**

When X0.0 is ON, the operator WINV takes data in the 16-bit device Y0 and performs the INV operation on the corresponding bits. The operation result is stored in the 16-bit device Y4.

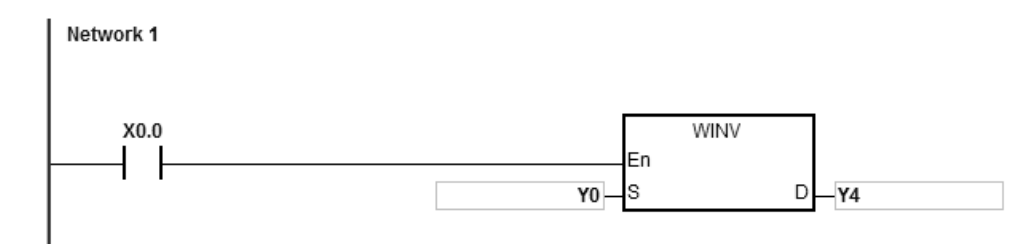
# **Example 2:**

When X0.0 is ON, the operator DINV takes data in the 32-bit devices Y11~Y10 and performs the INV operation on each pair of corresponding bits. The operation result is stored in the 32-bit device Y41~Y40.

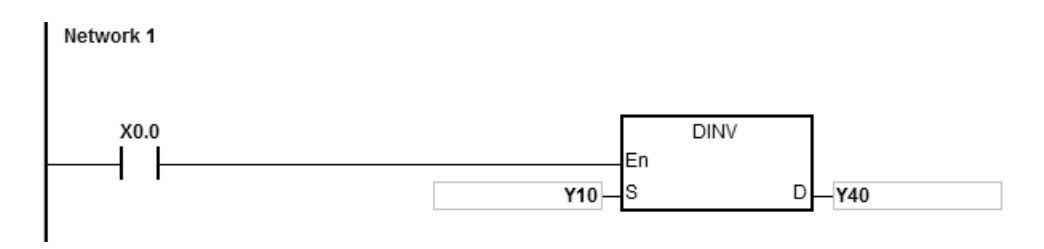

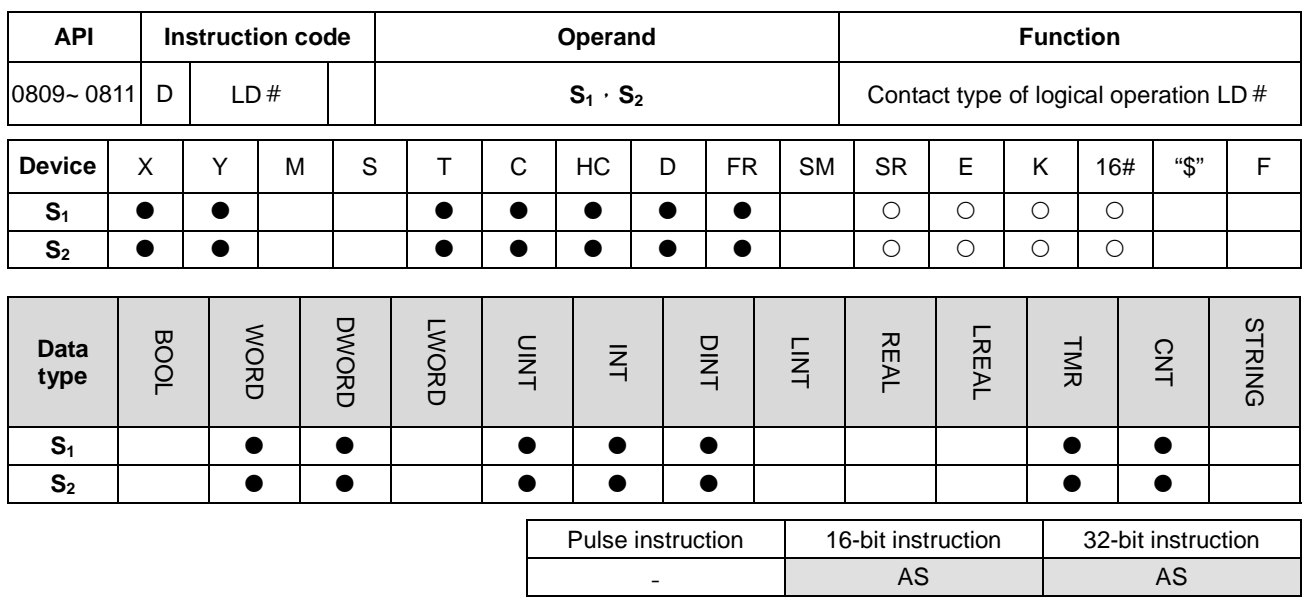

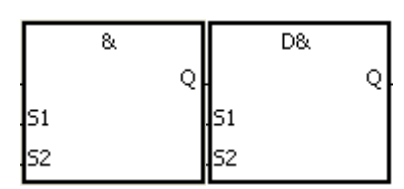

**S<sub>1</sub>** : Data source 1

**S<sub>2</sub>** : Data source 2

Taking LD& and DLD& for example

## **Explanation:**

- 1. The instruction is used to compare the data in **S1** with that in **S2**. When the comparison result is not 0, the condition of the instruction is met. When the comparison result is 0, the condition of the instruction is not met.
	- 2. Only the instruction DLD  $#$  can use the 32-bit counter but not the device E.
	- 3. The instruction LD  $#$  can be connected to the mother line directly.

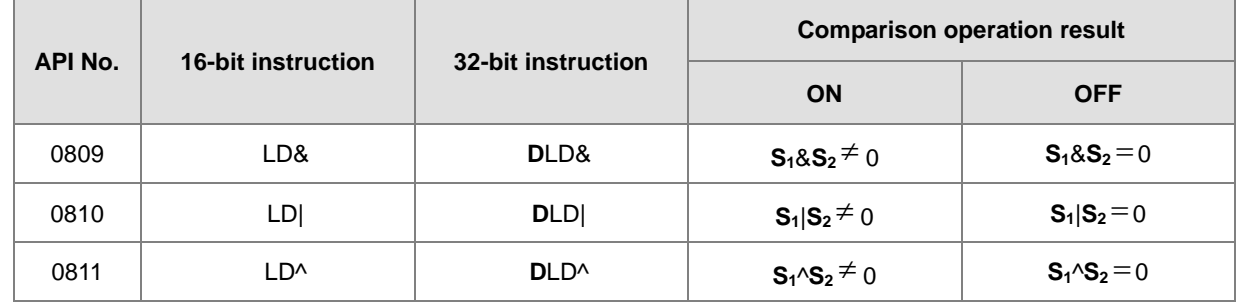

- 4. &: Logical AND operation
- 5. |: Logical OR operation
- 6. ^: Logical exclusive OR operation

# **Example:**

- 1. The logical operator AND takes the data in C0 and C1, and performs the logical AND operation on each pair of corresponding bits. When the operation result is not 0, Y1.0 is ON.
- 2. The logical operator OR takes the data in D200 and D300, and performs the logical OR operation on each pair of corresponding bits. When the operation result is not 0 and X1.0 is ON, Y1.1 is ON.
- 3. The logical operator XOR takes the data in C201 and C200, and performs the logical exclusive OR operation on each pair of corresponding bits. When the operation result is not 0, or when X1.1 is ON, Y1.2 is ON.

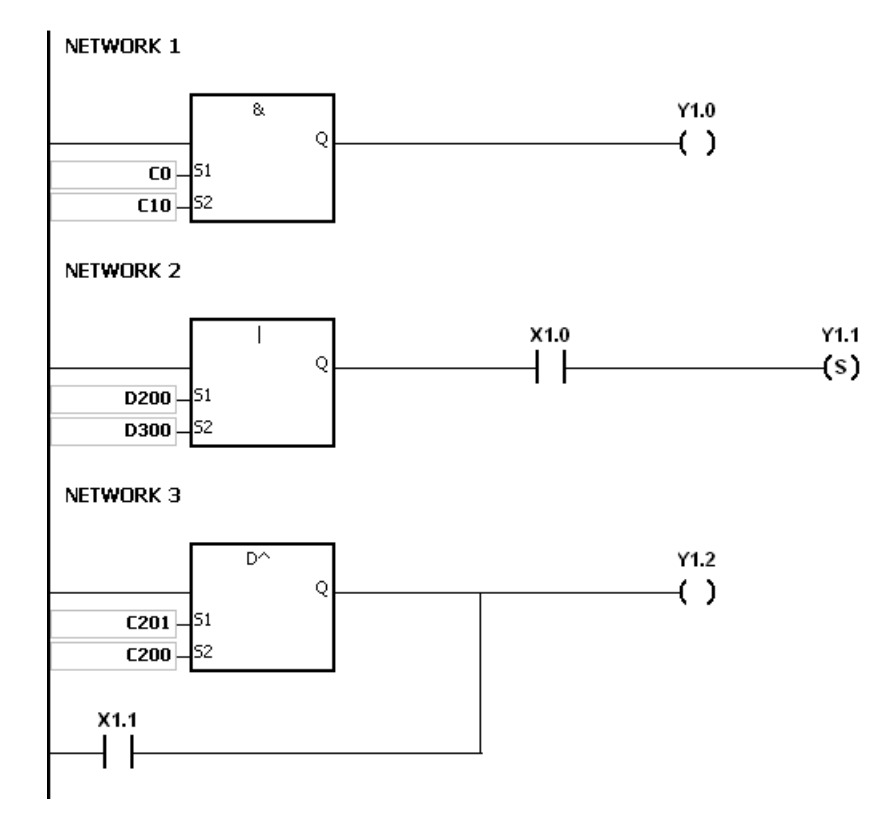

### **Additional remark:**

If  $S_1$  or  $S_2$  is illegal, the condition of the instruction is not met, SM0 is ON, and the error in SR0 is 16#2003.

# AS Series Programming Manual

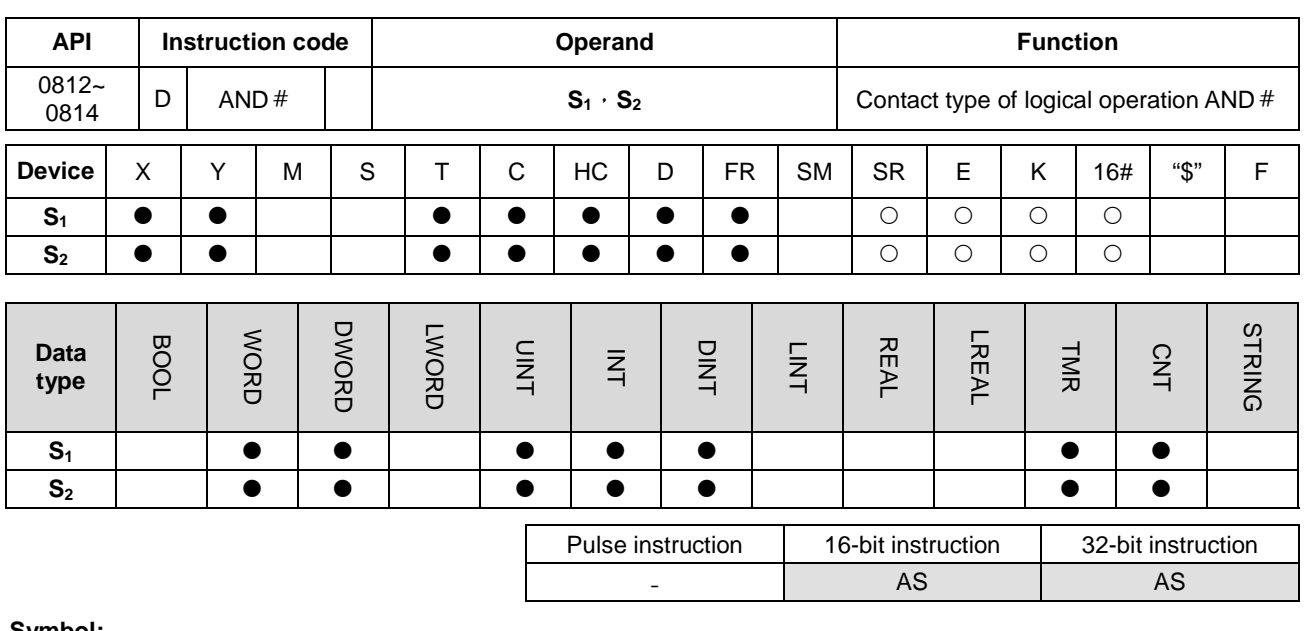

**Symbol:**

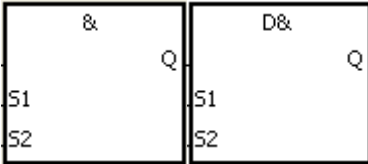

**S1** : Data source 1 **S<sub>2</sub>** : Data source 2

Taking AND& and DAND& for example

## **Explanation:**

- 1. The instruction is used to compare the data in  $S_1$  with that in  $S_2$ . When the comparison result is not 0, the condition of the instruction is met. When the comparison result is 0, the condition of the instruction is not met.
	- 2. Only the instruction DAND # can use the 32-bit counter, but not the device E.
	- 3. The instruction AND#and the contact are connected is series.

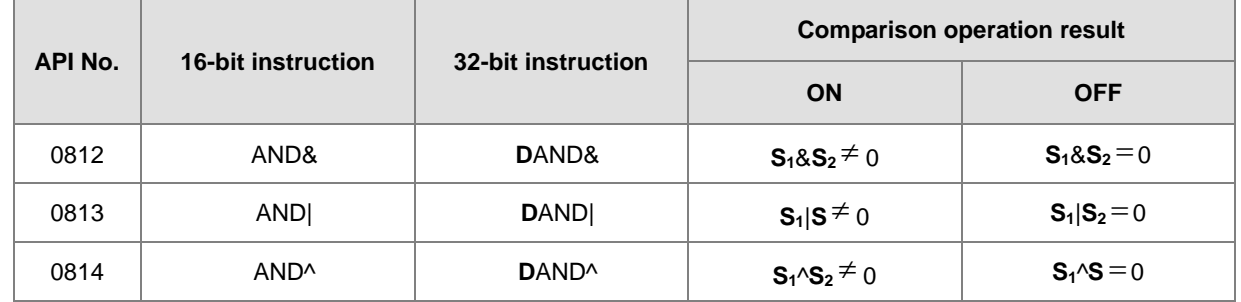

- 4. &: Logical AND operation
- 5. |: Logical OR operation
- 6. ^: Logical exclusive OR operation

# **Example:**

- 1. When X0.0 is ON, the logical operator AND takes the data in C0 and C10, and performs the logical AND operation on each pair of corresponding bits. When the operation result is not 0, Y1.0 is ON.
- 2. When X0.1 is OFF, the logical operator OR takes the data in D10 and D0, and performs the logical OR operation on each pair of corresponding bits. When the operation result is not 0, Y1.1 keeps ON.
- 3. When X0.2 is ON, the logical operator XOR takes the data in the 32-bit register (D200, D201) and the data in the 32-bit register (D100, D101), and performs the logical exclusive OR operation on each pair of corresponding bits. When the operation result is not 0, or when X0.3 is ON, Y1.2 is ON.

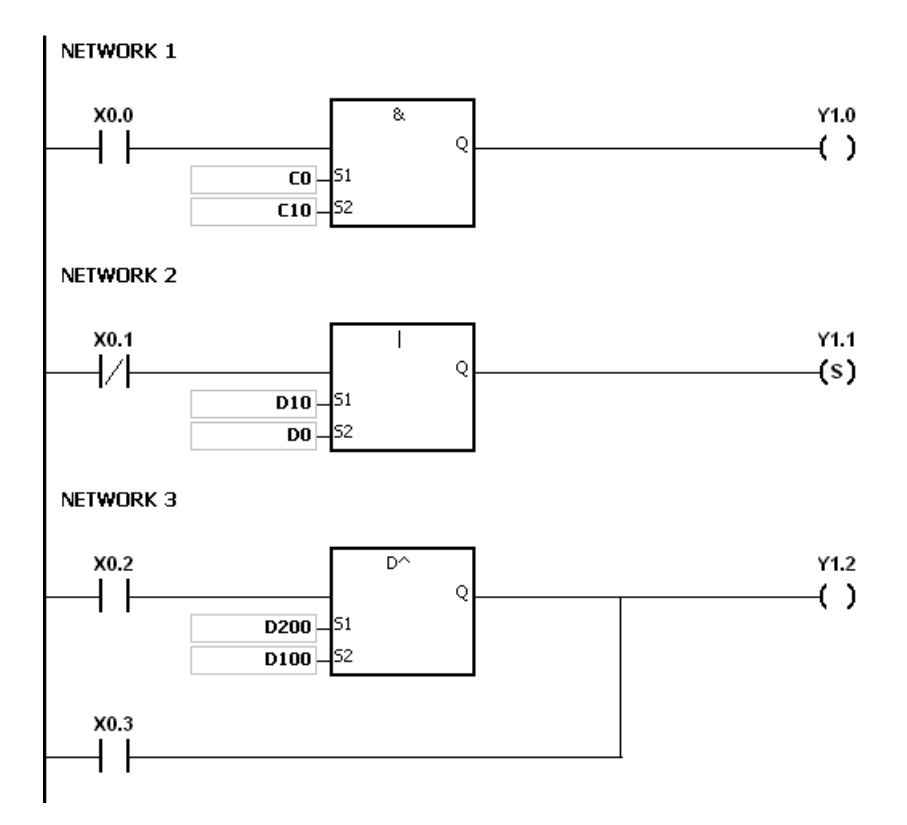

## **Additional remark:**

If **S1** or **S2** is illegal, the condition of the instruction is not met, SM0 is ON, and the error in SR0 is 16#2003.

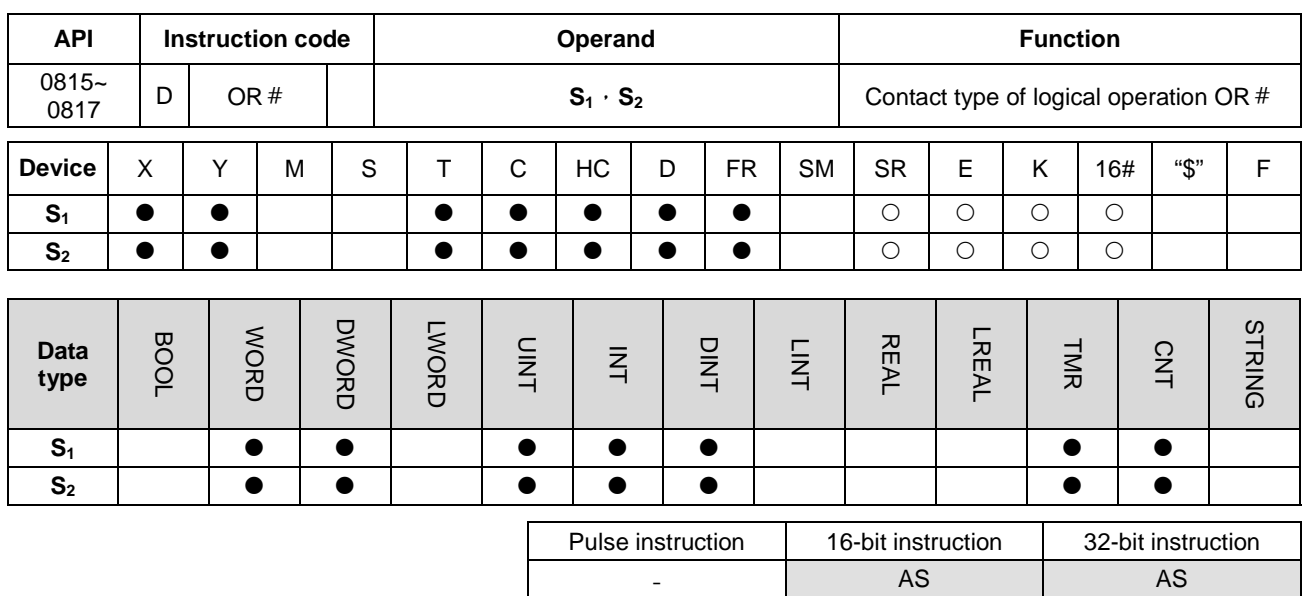

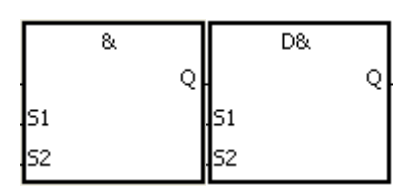

**S<sub>1</sub>** : Data source 1

**S2** : Data source 2

Taking OR& and DOR& for example

## **Explanation:**

- 1. The instruction is used to compare the data in **S1** with that in **S2**. When the comparison result is not 0, the condition of the instruction is met. When the comparison result is 0, the condition of the instruction is not met.
	- 2. Only the instruction DOR # can use the 32-bit counter.
	- 3. The instruction OR  $#$  and the contact are connected in parallel.

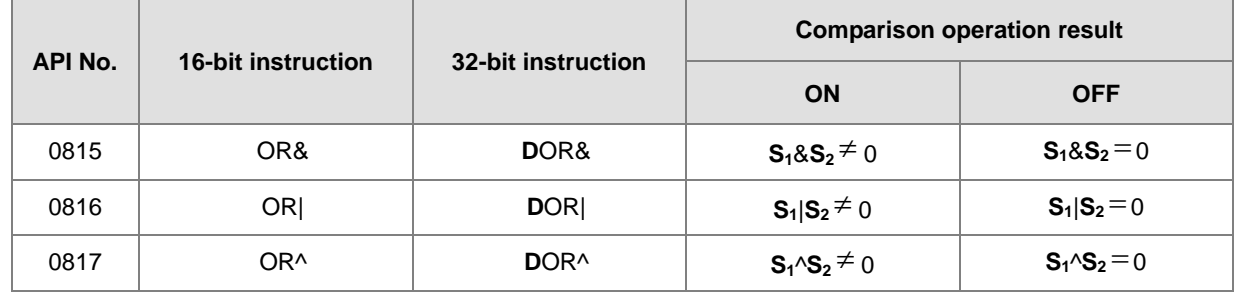

- 4. &: Logical AND operation
- 5. |: Logical OR operation
- 6. ^: Logical exclusive OR operation

# **Example:**

- 1. When X0.1 is ON, Y0.0 is ON. Besides, when the logical operator AND performs the logical AND operation on each pair of corresponding bits in C0 and C10 and the operation result is not 0, Y0.0 is ON.
- 2. When X0.2 and X0.3 are ON, Y0.1 is ON. When the logical operator OR performs the logical OR operation on each pair of corresponding bits in the 32-bit register (D10, D11) and the 32-bit register (D20, D21) and the operation result is not 0, Y0.1 is ON. Besides, when the logical operator XOR performs the logical exclusive OR operation on each pair of corresponding bits in the 32-bit counter HC0 and the 32-bit register (D200, D201) and the operation result is not 0, Y0.1 is ON.

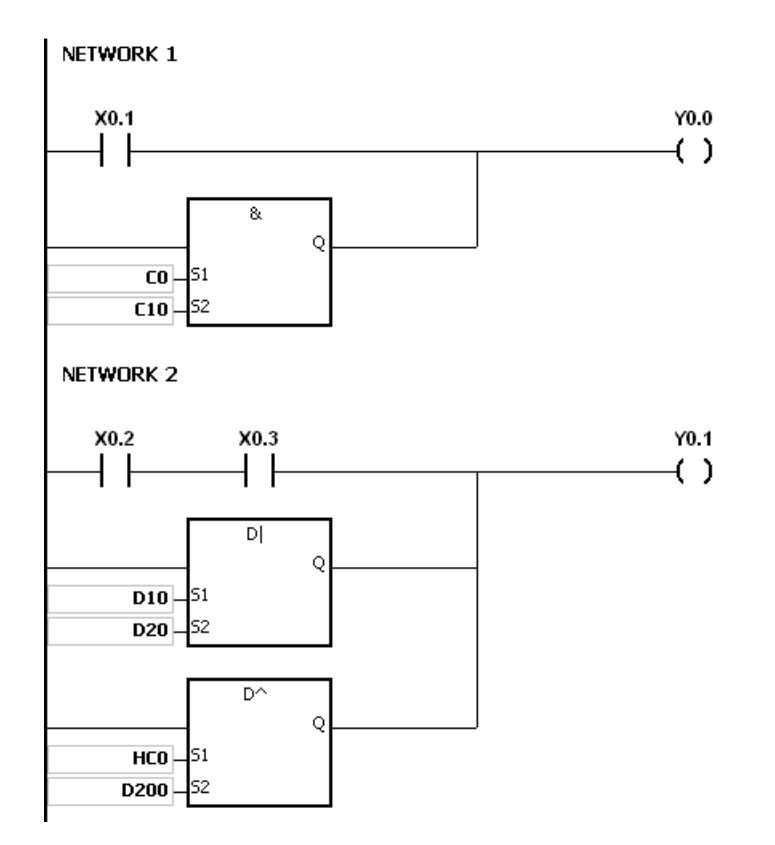

#### **Additional remark:**

If  $S_1$  or  $S_2$  is illegal, the condition of the instruction is not met, SM0 is ON, and the error in SR0 is 16#2003.

# **6.10 Rotation Instructions**

# **6.10.1 List of Rotation Instructions**

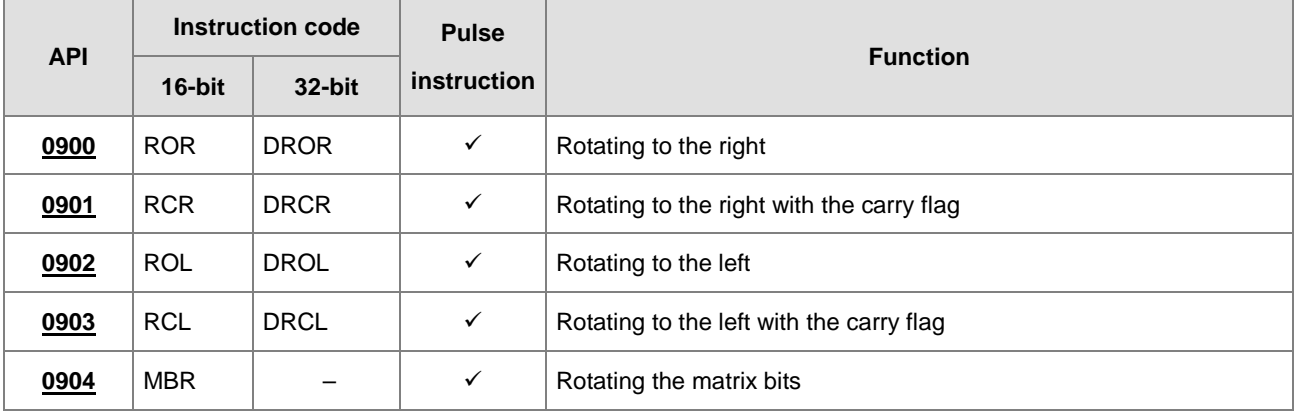

<span id="page-440-0"></span>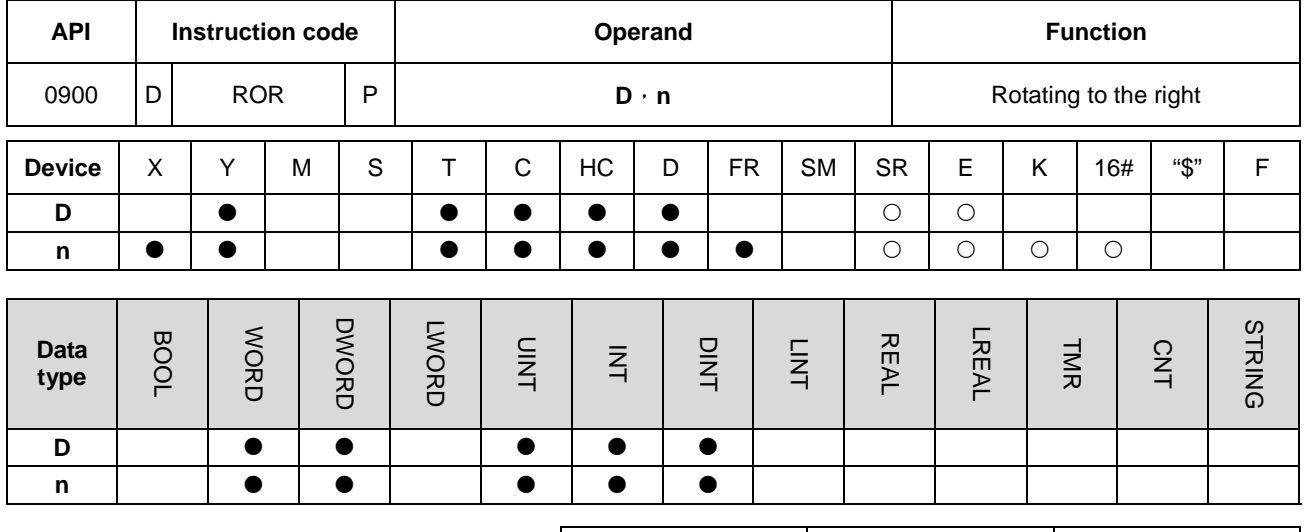

# **6.10.2 Explanation of Rotation Instructions**

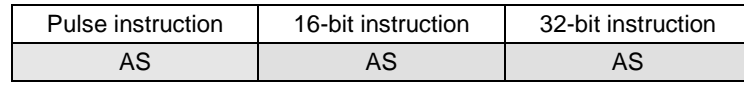

**Symbol:**

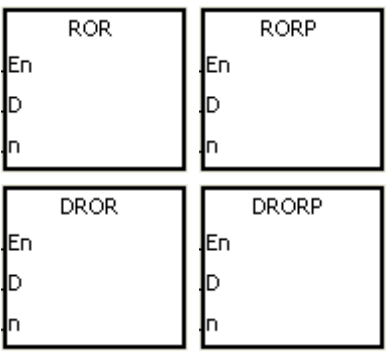

## **D** : Device which is rotated

**n** : Number of bits forming a group

## **Explanation:**

- 1. The values of the bits in the device specified by **D** are divided into groups (**n** bits as a group), and these groups are rotated to the right.
- 2. Only the instruction DROR can use the 32-bit counter, but not the device E.
- 3. The operand **n** used in the 16-bit instruction should be within the range between 1 and 16. The operand **n** used in the 32-bit instruction should be within the range between 1 and 32. When n is less than 0, the instruction will not be executed; when **n** exceeds the range, it will be seen as the maximum value (32) of the range, and the instruction will be executed.
- 4. Generally, the pulse instructions RORP and DRORP are used.

# **Example:**

When X0.0 is switched from OFF to ON, the values of the bits in D10 are divided into groups (four bits as a group), and these groups are rotated to the right. (The value of the bit marked ※ is transmitted to the carry flag SM602.)

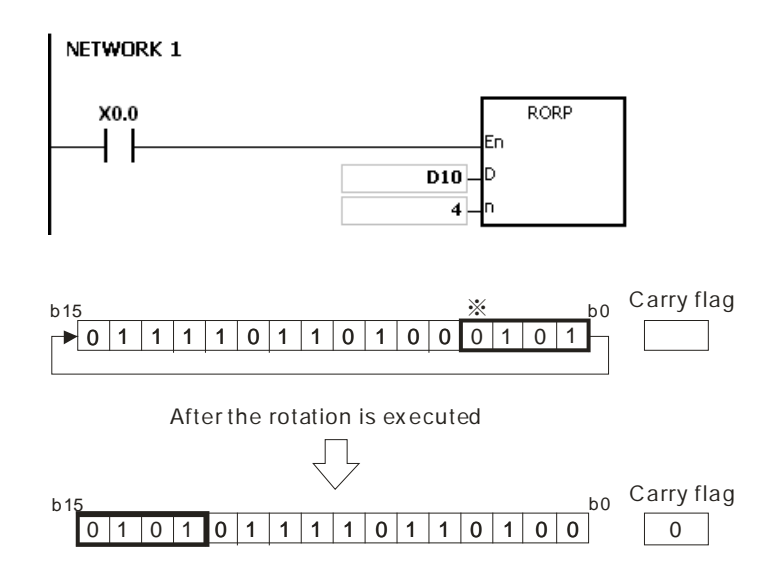

## **Additional remark:**

1. If the device exceeds the range, the instruction is not executed, SM0 is ON, and the error code in SR0 is 16#2003.

<span id="page-442-0"></span>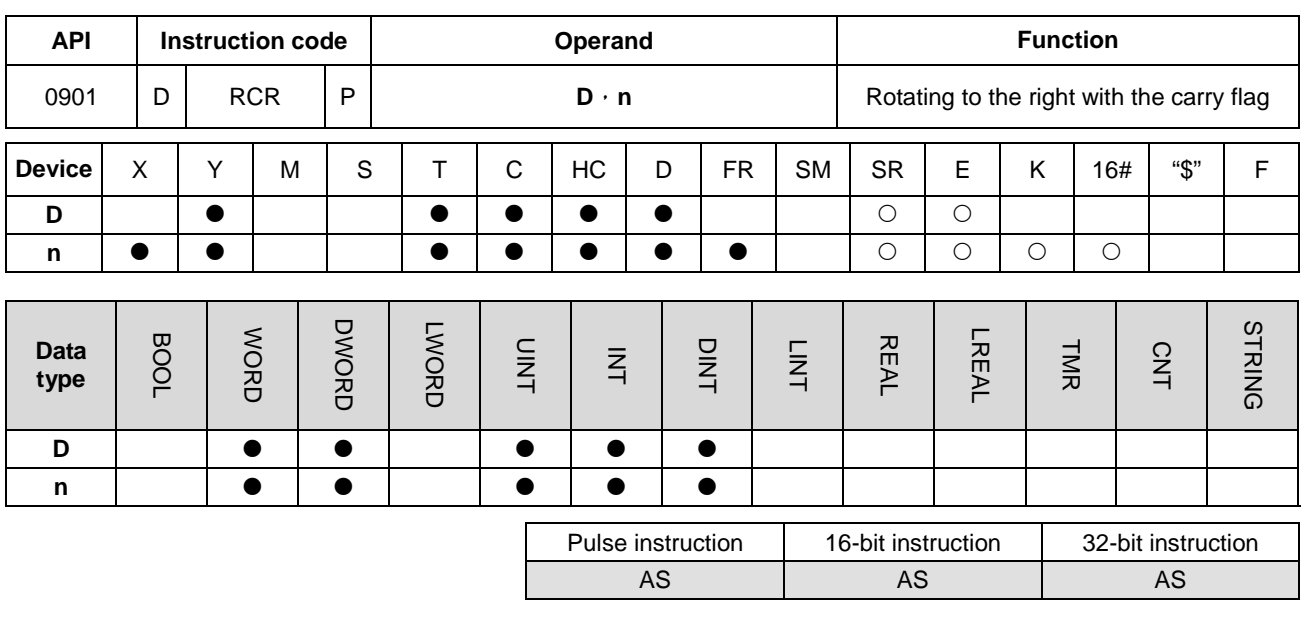

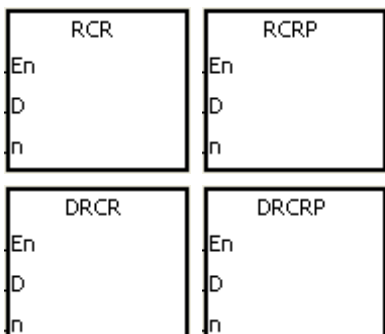

- **D** : Device which is rotated
- **n** : Number of bits forming a group

## **Explanation:**

- 1. The values of the bits in the device specified by **D** are divided into groups (**n** bits as a group), and these groups are rotated to the right with the carry flag SM602.
- 2. Only the instruction DRCR can use the 32-bit counter, but not the device E.
- 3. The operand **n** used in the 16-bit instruction should be within the range between 1 and 16. The operand **n** used in the 32-bit instruction should be within the range between 1 and 32. When n is less than 0, the instruction will not be executed; when **n** exceeds the range, it will be seen as the maximum value (32) of the range, and the instruction will be executed.
- 4. Generally, the pulse instructions RCRP and DRCRP are used.

## **Example:**

When X0.0 is switched from OFF to ON, the values of the bits in D10 are divided into groups (four bits as a group), and these groups are rotated to the right with the carry flag SM602. (The value of the bit marked ※ is transmitted to the carry flag SM602.)

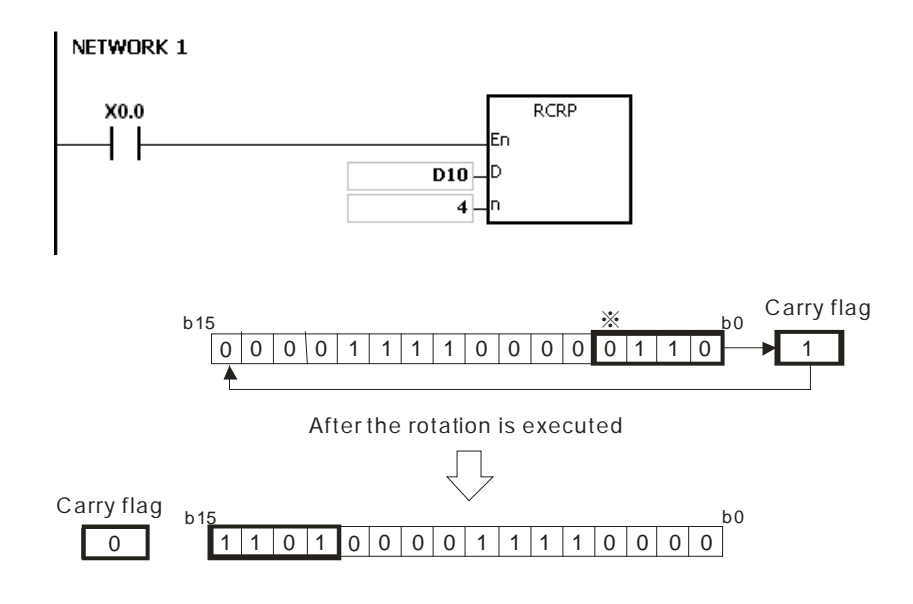

# **Additional remark:**

1. If the device exceeds the range, the instruction is not executed, SM0 is ON, and the error code in SR0 is 16#2003.

<span id="page-444-0"></span>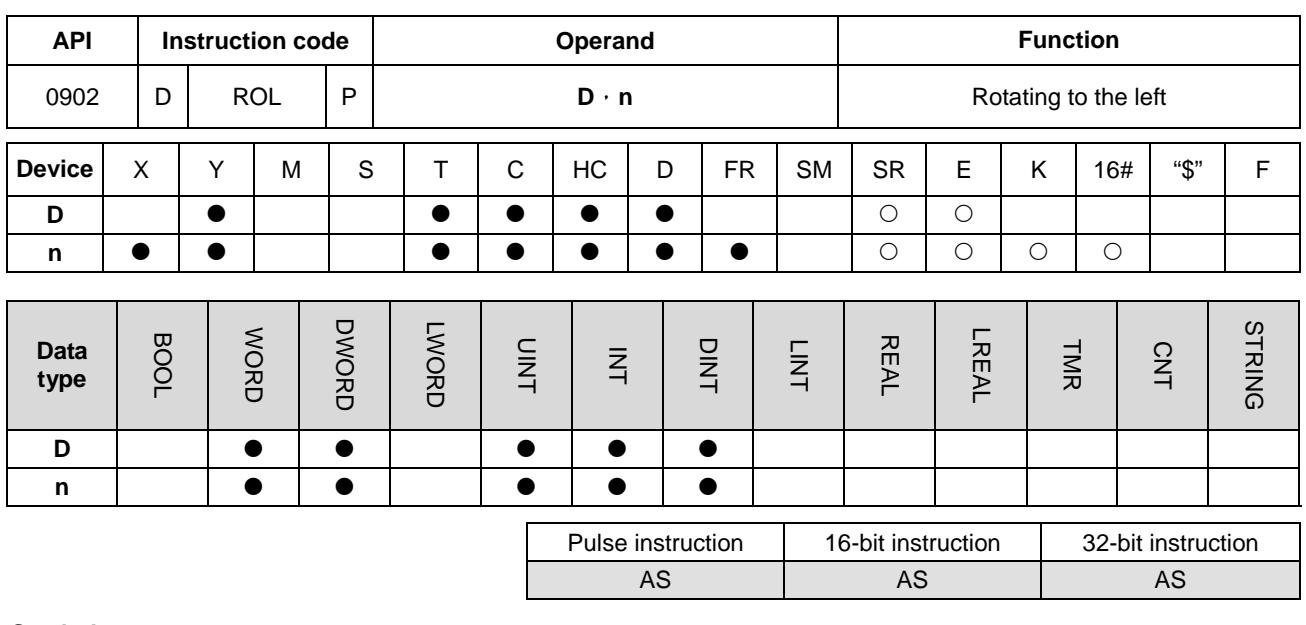

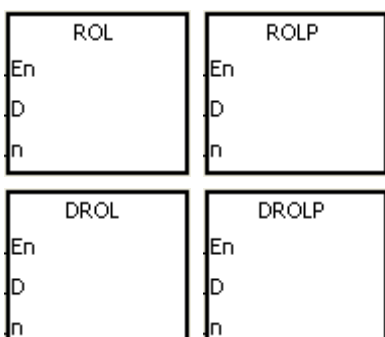

- **D** : Device which is rotated
- **n** : Number of bits forming a group

# **Explanation:**

- 1. The values of the bits in the device specified by **D** are divided into groups (**n** bits as a group), and these groups are rotated to the left.
- 2. Only the instruction DROL can use the 32-bit counter, but not the device E.
- 3. The operand **n** used in the 16-bit instruction should be within the range between 1 and 16. The operand **n** used in the 32-bit instruction should be within the range between 1 and 32. When n is less than 0, the instruction will not be executed; when **n** exceeds the range, it will be seen as the maximum value (32) of the range, and the instruction will be executed.
- 4. Generally, the pulse instructions ROLP and DROLP are used.

# **Example:**

When X0.0 is switched from OFF to ON, the values of the bits in D10 are divided into groups (four bits as a group), and these groups are rotated to the left. (The value of the bit marked ※ is transmitted to the carry flag SM602.)

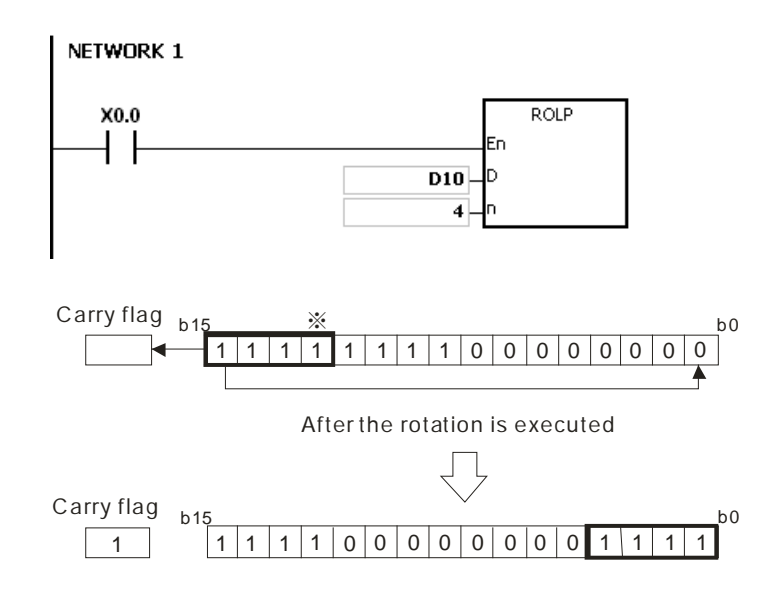

## **Additional remark:**

1. If the device exceeds the range, the instruction is not executed, SM0 is ON, and the error code in SR0 is 16#2003.

<span id="page-446-0"></span>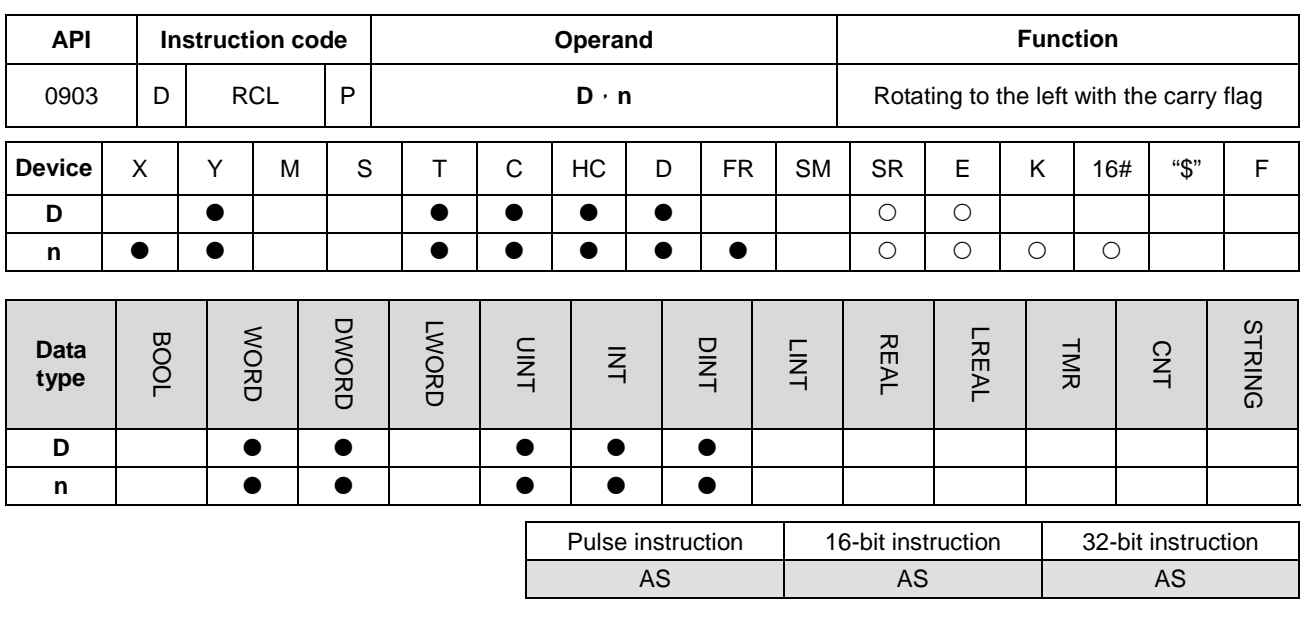

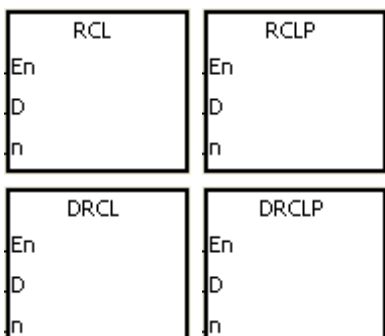

- **D** : Device which is rotated
- **n** : Number of bits forming a group

## **Explanation:**

- 1. The values of the bits in the device specified by **D** are divided into groups (**n** bits as a group), and these groups are rotated to the left with the carry flag SM602.
- 2. Only the instruction DRCL can use the 32-bit counter, but not the device E.
- 3. The operand **n** used in the 16-bit instruction should be within the range between 1 and 16. The operand **n** used in the 32-bit instruction should be within the range between 1 and 32. When n is less than 0, the instruction will not be executed; when **n** exceeds the range, it will be seen as the maximum value (32) of the range, and the instruction will be executed.
- 4. Generally, the pulse instructions RCLP and DRCLP are used.

## **Example:**

When X0.0 is switched from OFF to ON, the values of the bits in D10 are divided into groups (four bits as a group), and these groups are rotated to the left with the carry flag SM602. (The value of the bit marked ※ is transmitted to the carry flag SM602.)

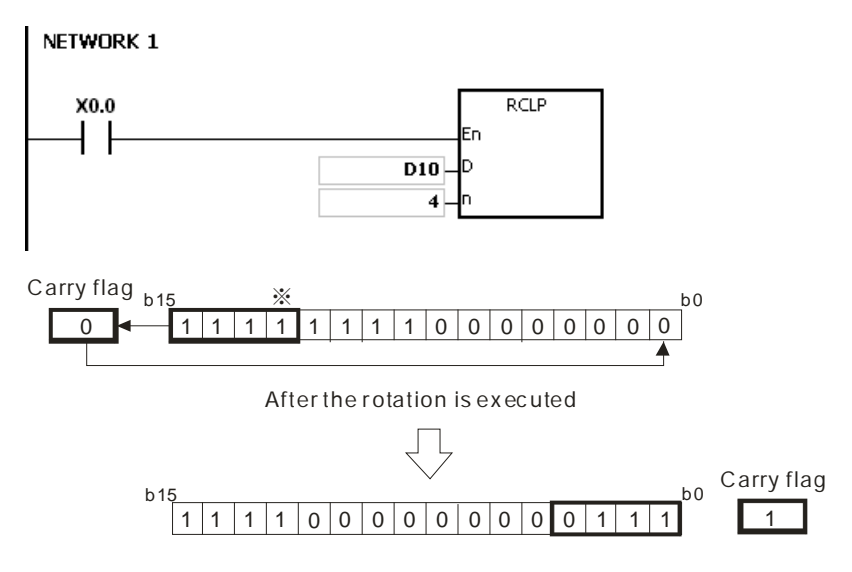

# **Additional remark:**

1. If the device exceeds the range, the instruction is not executed, SM0 is ON, and the error code in SR0 is 16#2003.

<span id="page-448-0"></span>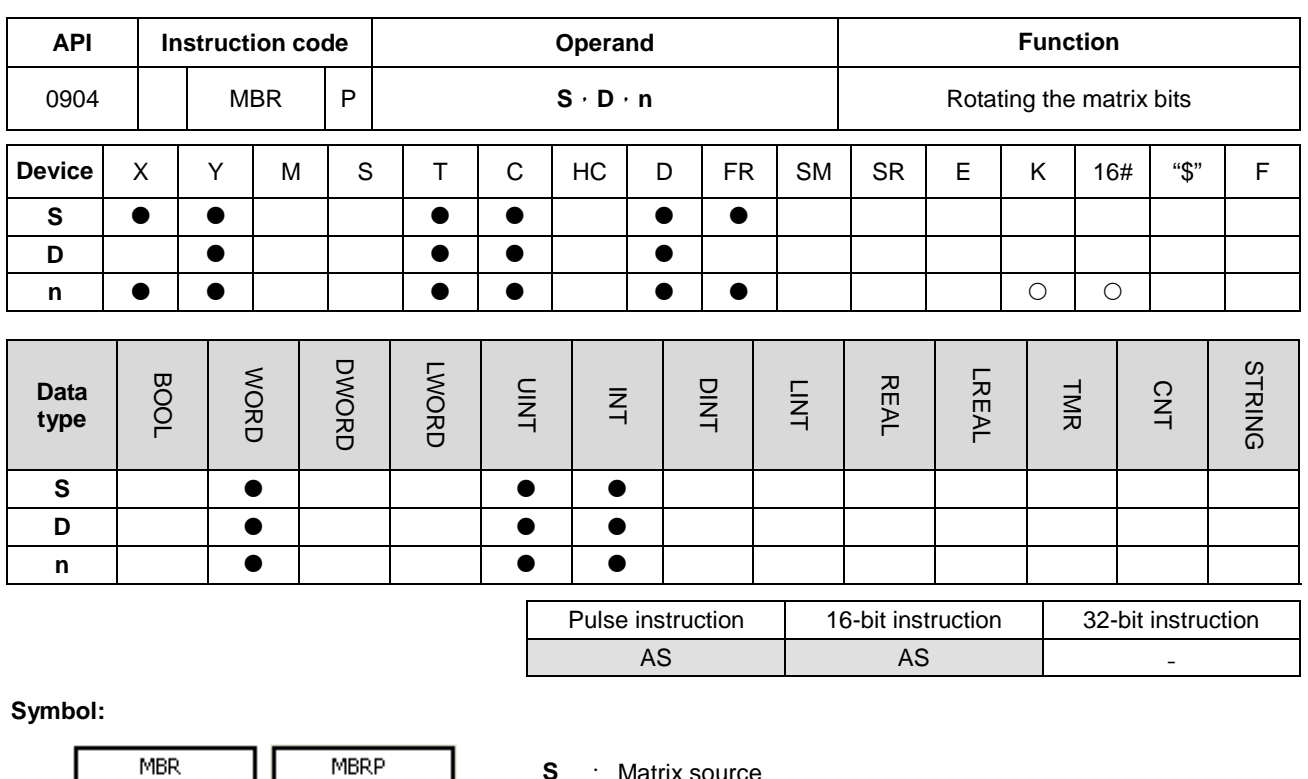

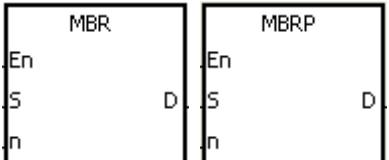

- **S** : Matrix source
- **D** : Operation result
- **n** : Length of the array

# **Explanation:**

- 1. The values of the **n** rows of bits in **S** are rotated to the right or to the left. When SM616 is OFF, the values of the bits are rotated to the left. When SM616 is ON, the values of the bits are rotated to the right. The vacancy resulting from the rotation is filled by the value of the bit rotated last, and the operation result is stored in **D**. The value of the bit rotated last not only fills the vacancy, but also is transmitted to the carry flag SM614.
- 2. The operand **n** used in the 16-bit instruction should be within the range between 1 and 16. The operand **n** used in the 32-bit instruction should be within the range between 1 and 32. When n is less than 0, the instruction will not be executed; when **n** exceeds the range, it will be seen as the maximum value (32) of the range, and the instruction will be executed.
- 3. Generally, the pulse instruction MBRP is used.

# **Example 1:**

When X0.0 is ON, SM616 is OFF. The values of the bits in the 16-bit registers D0~D2 are rotated to the left, and the operation result is stored in the 16-bit registers D20~D22. The value of the bit marked ※ is transmitted to the carry flag SM614.

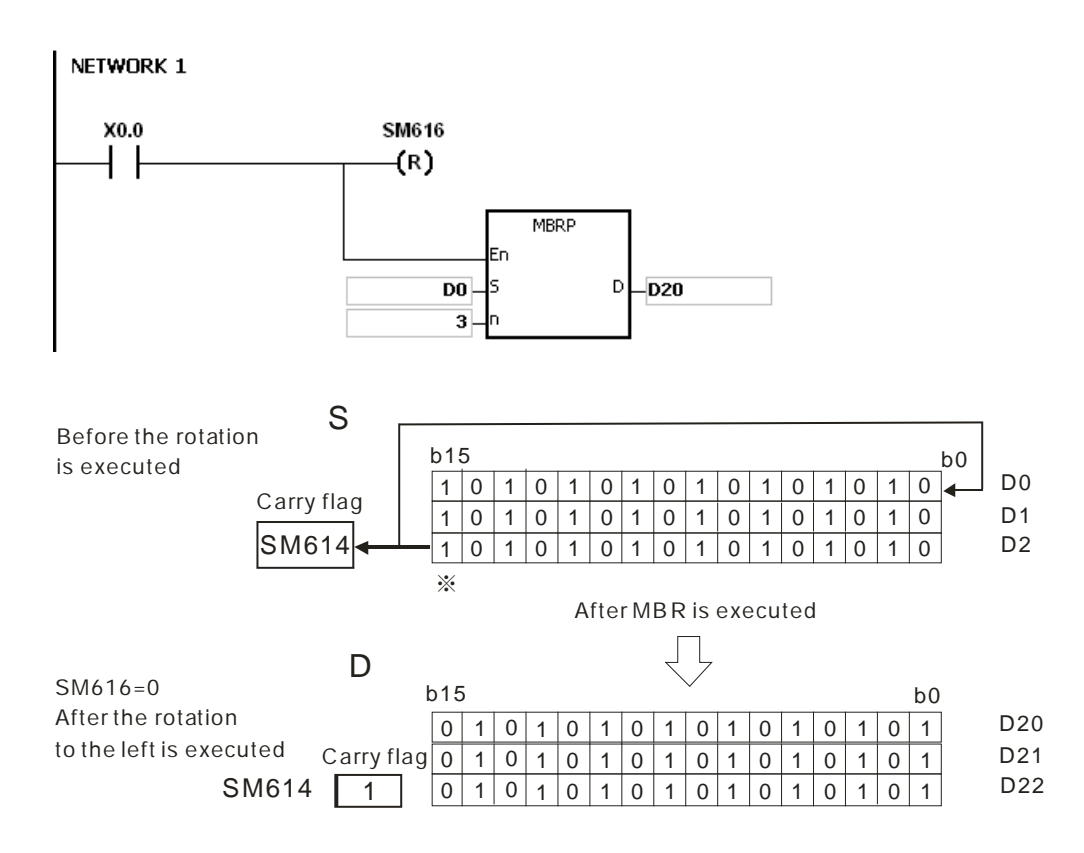

# **Example 2:**

When X0.0 is ON, SM616 is ON. The values of the bits in the 16-bit registers D0~D2 are rotated to the right, and the operation result is stored in the 16-bit registers D20~D22. The value of the bit marked ※ is transmitted to the carry flag SM614.

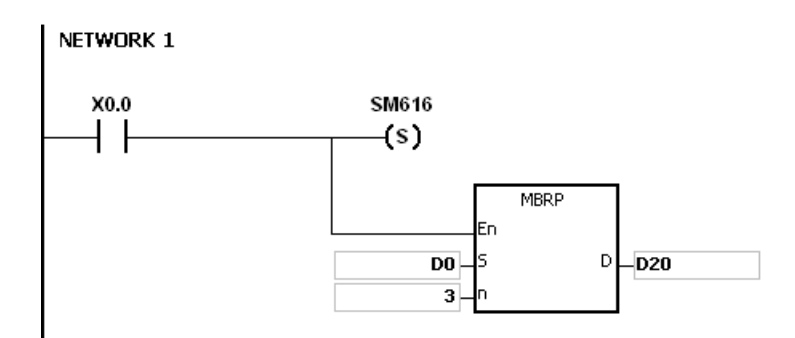

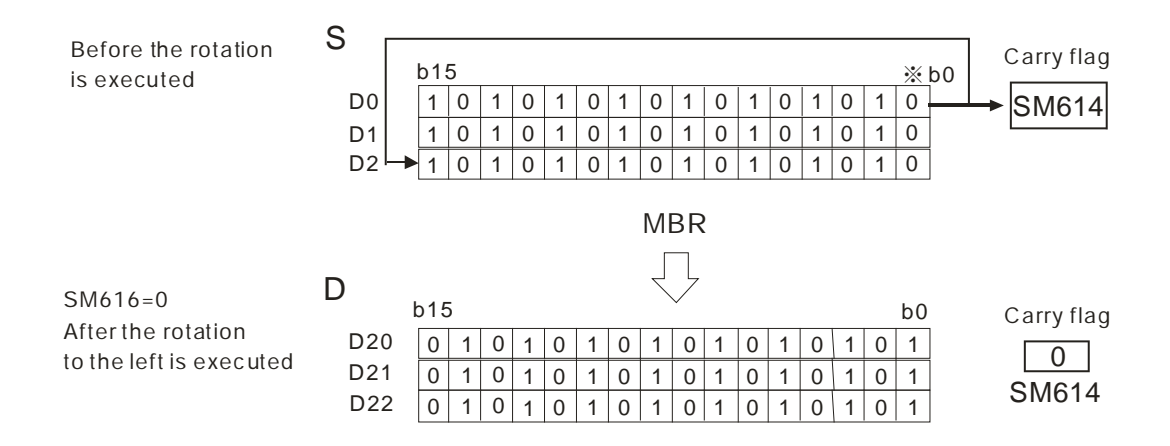

# **Additional remark:**

- 1. If **S**+**n**-1 or **D**+**n**-1 exceeds the device range, the instruction is not executed, SM0 is ON, and the error code in SR0 is 16#2003.
- 2. The flags:

SM614: It is the carry flag for the matrix rotation/shift/output.

SM616: It is the direction flag for the matrix rotation/shift.

# **6.11 Timer and Counter Instructions**

# **6.11.1 List of Timer and Counter Instructions**

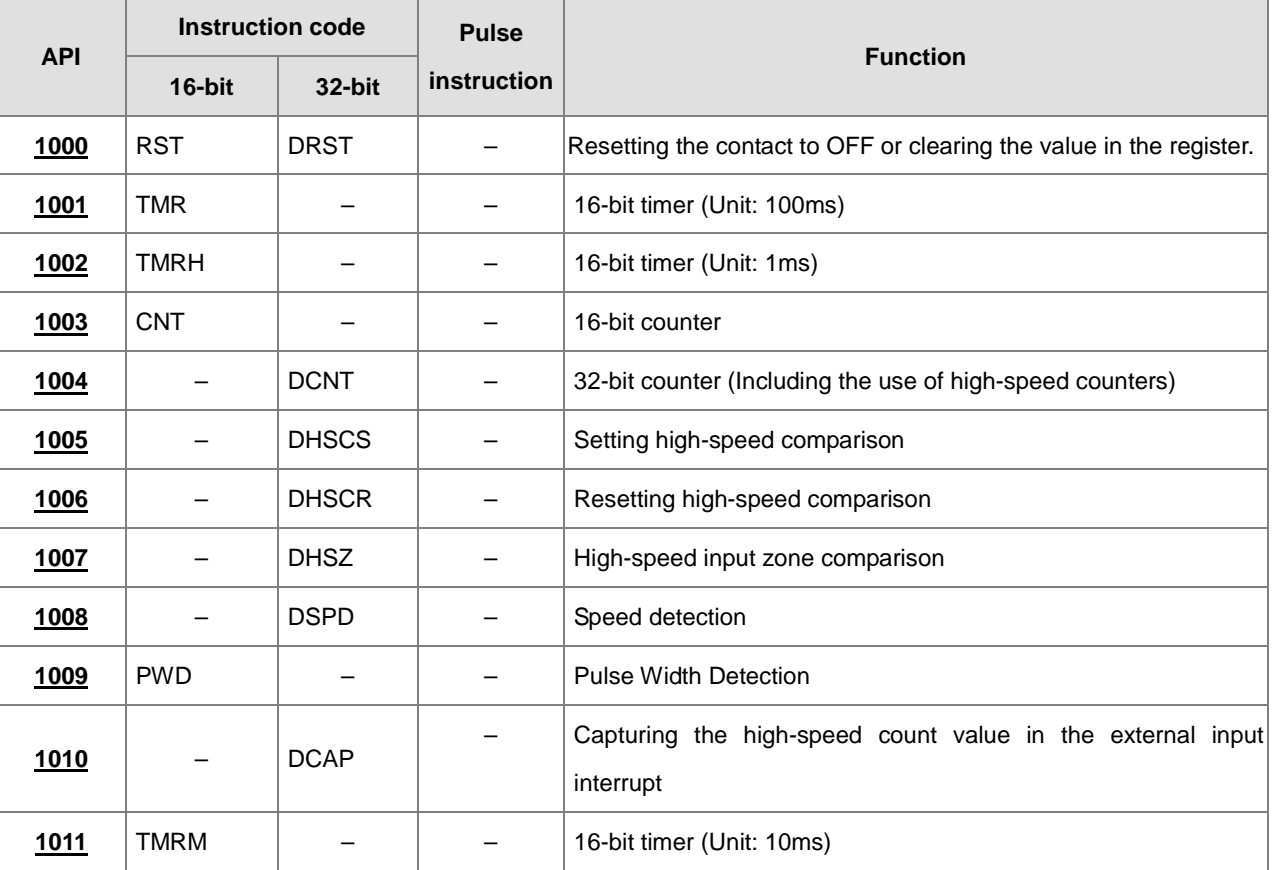

<span id="page-452-0"></span>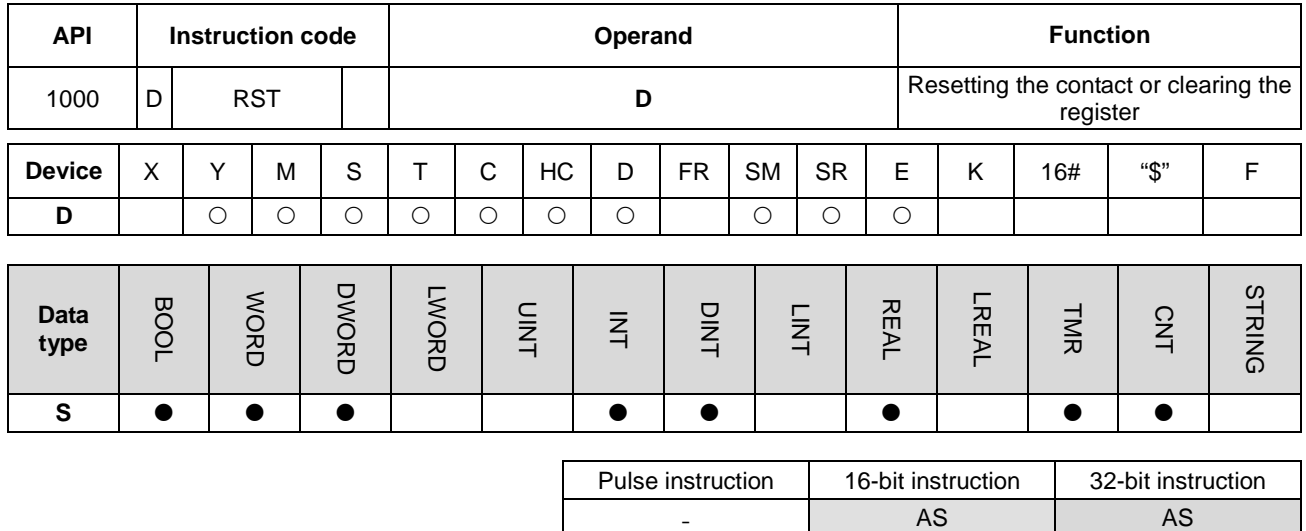

# **6.11.2 Explanation of Timer and Counter Instructions**

# **Symbol:**

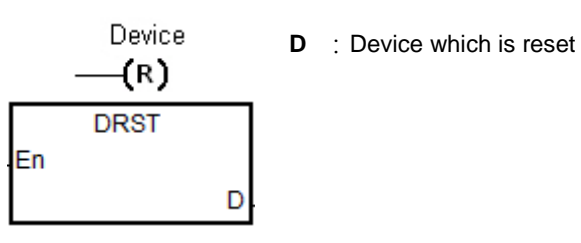

# **Explanation:**

- 1. DRST only supports the clearing of the values in the 32-bit HC device and two consecutive 16-bit D devices. For other devices, use RST instruction to clear their values.
- 2. When RST instruction is driven, the specified devices will act as follows.

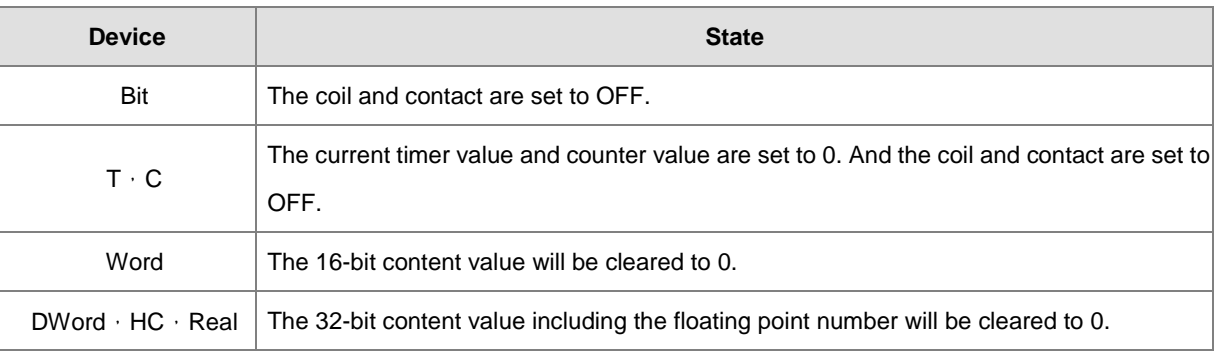

- 3. If RST instruction is not executed, the state of the device specified by the instruction will keep unchanged.
- 4. The instruction supports the direct output.

# AS Series Programming Manual

# **Example:**

When X0.0 is ON, Y0.5 is set to OFF.

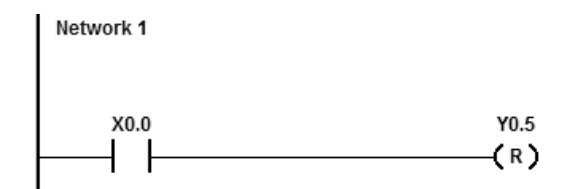

The 32-bit D1 or D0 will be cleared to zero as X0.0 is ON.

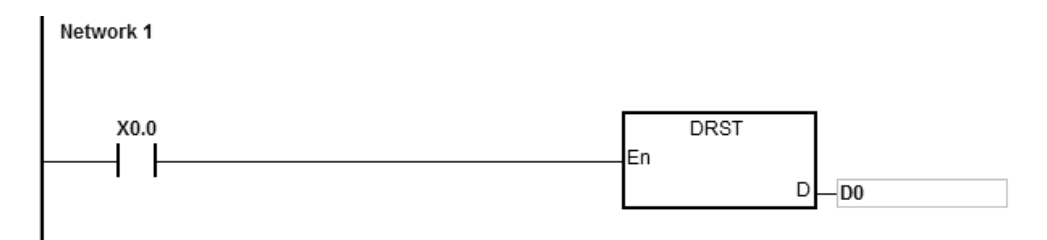

<span id="page-454-0"></span>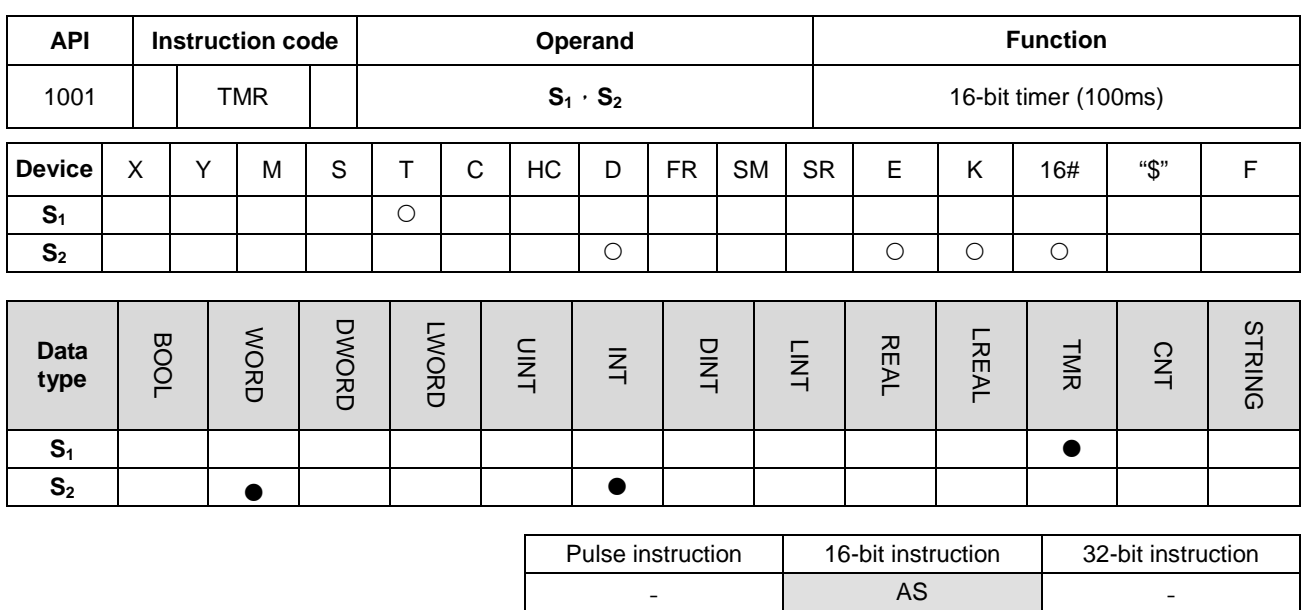

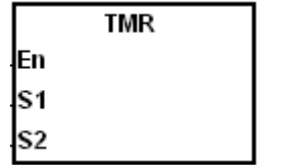

**S1** : Timer number

**S<sub>2</sub>** : Setting value of the timer

# **Explanation:**

Refer to the explanation of API1002 TMRH instruction for details.

<span id="page-455-0"></span>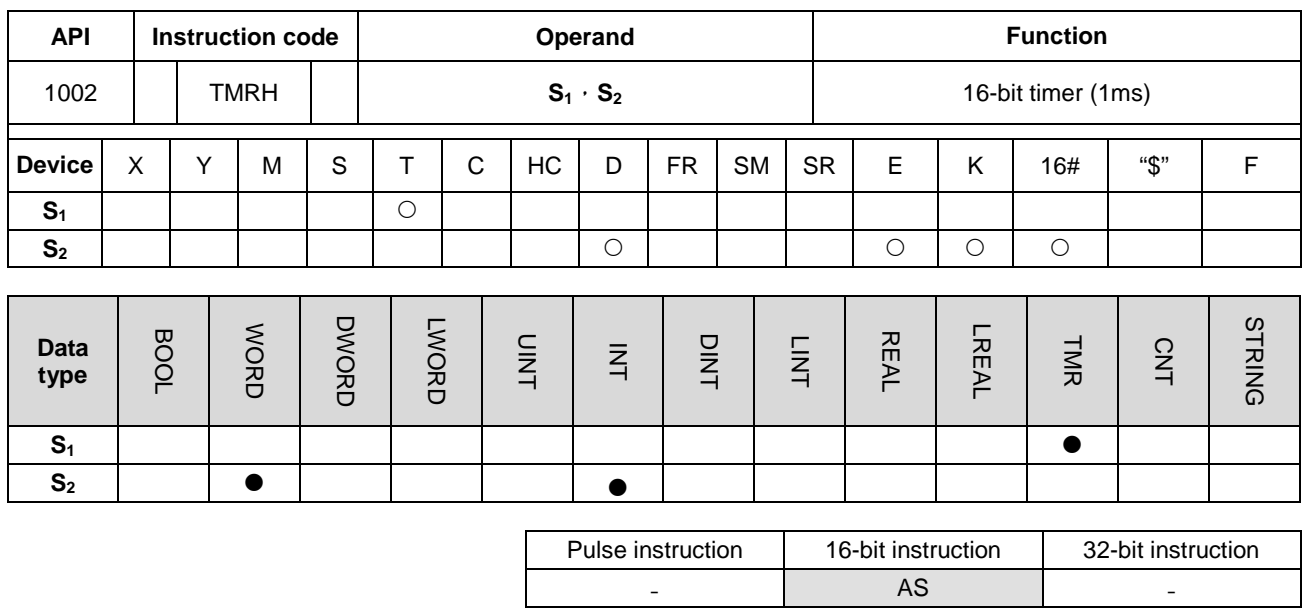

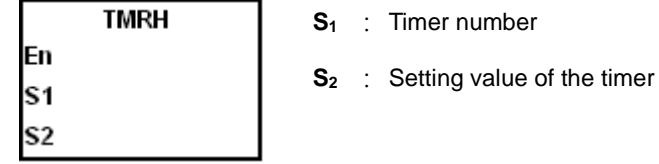

**Explanation:**

- 1. The T timer specified by TMR instruction takes 100ms as the timing unit. And the T timer specified by TMRH instruction takes 1ms as the timing unit.
- 2. The range of the setting values of the timers in TMR and TMRH instructions is 0~32767.
- 3. If the same T timer is used repeatedly in the program, including being used in the different instructions TMR and TMRH, the setting value is the one that the value of the timer matches first.
- 4. The T timer will reset to zero automatically when the conditional contact changes from ON to OFF.
- 5. As long as users add the letter S in front of the device T, the timer used in the instruction TMR becomes an accumulative timer. When the conditional contact is OFF, the value of the accumulative timer is not cleared. When the conditional contact is ON, the timer counts from the current value. The ST accumulative timer should be used with the instruction RST together to clear the value of the timer.
- 6. If the same T timer is used repeatedly in the program, it is OFF when one of the conditional contacts is OFF.
- 7. If the same T timer is used repeatedly as T and ST in the program, T is OFF when one of the conditional contacts is OFF.
- 8. When the instruction TMR is executed, the specified timer coil is ON and the timer begins to count. As the value of the timer matches the setting value, the contact is ON.
- 9. The timers T0~T411 are defined as general timers. T412~T511 are subroutine timers by default. If the ranges of the two types of timers need be changed, use the hardware configuration software HWCONFIG for the modification.
- 10. The general timers will compare the timing values when TMR instructions are scanned. They are applied to the condition every time the TMR instruction status is scanned.

For the subroutine timers, the system counts the time and compares the timing values after the END instruction is executed. And so the subroutine timers are applied to the situation in which TMR instruction is executed not in every scan but the long-lasting timing and comparing are needed.

## **Example 1:**

When X0.0 is ON, the setting value 50 is loaded to the timer T0. When the value of T0 matches 50, the contact of T0 is ON.

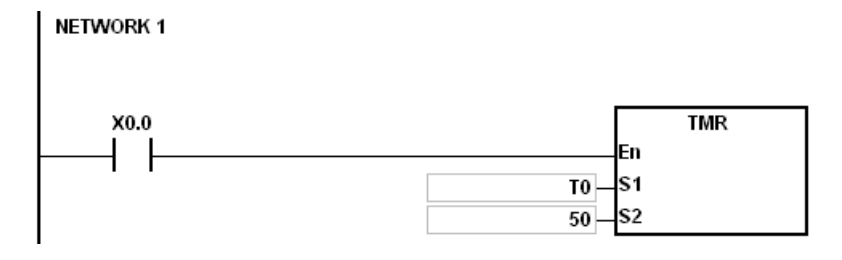

## **Example 2:**

When X0.0 is ON, the setting value 50 is loaded to the timer T0. When the value of T0 is 25 and X0.0 is switched from OFF to ON, T0 counts up from 25 to 50, and the contact of T0 is ON.

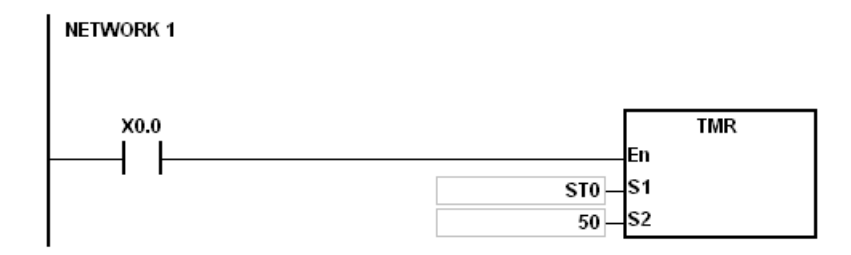

# **Example 3:**

When X0.0 is ON, the setting value 1000 is loaded to the timer T5. When the value of T5 is 500 and X0.0 is switched from OFF to ON, T5 counts up from 500 to 1000, and the contact of T5 is ON.

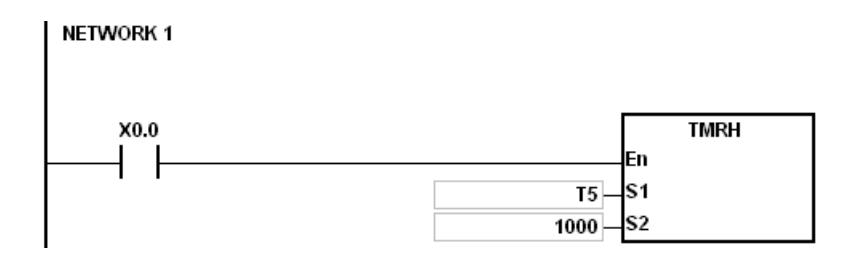

# **Example 4:**

When X0.0 is ON, the setting value 1000 is loaded to the timer T5. When the value of T5 is 500 and X0.0 is switched from OFF to ON, T5 counts up from 500 to 1000, and the contact of T5 is ON.

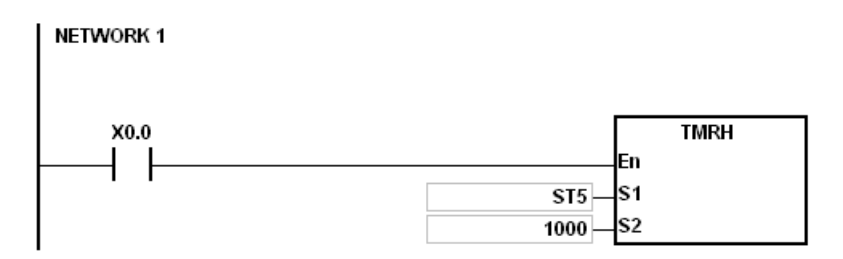

## **Additional remark:**

When the operand S1 is declared via ISPSoft, the data type TIMER should be selected for the general T timer. If the accumulative ST timer is used, users need specify the ST device.

<span id="page-458-0"></span>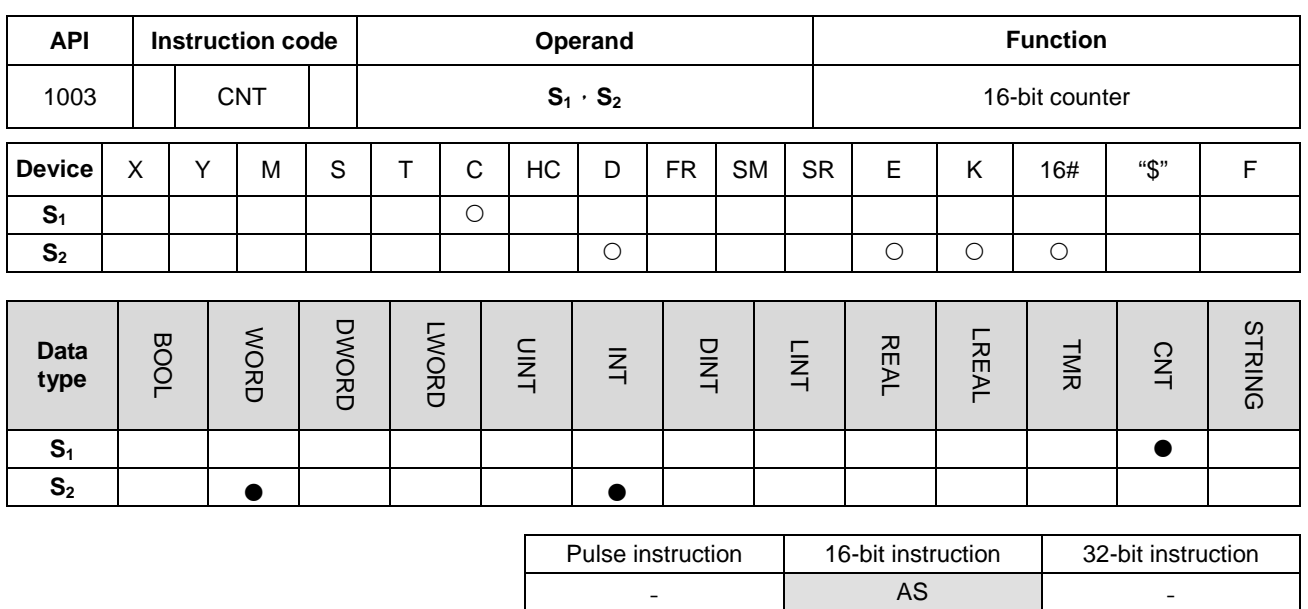

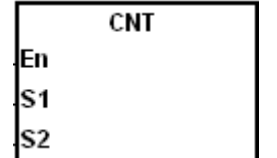

- **S1** : Counter number
- **S<sub>2</sub>** : Setting value of the counter

## **Explanation:**

- 1. When the instruction CNT is switched from OFF to ON, it indicates that the specified counter coil changes from OFF to ON and then the value of the counter is increased by 1. When the value of the counter matches the setting value, the contact of the counter will be ON.
- 2. When the value of the counter matches the setting value, the state of the contact and value of the counter both remain unchanged if any counting pulse is input. Use RST to reset the counter for one more counting.

## **Example:**

When SM408 is ON for the first time, the setting value 10 is loaded to the counter C0 and the counter begins counting. After SM408 is swiched from OFF to ON ten times, the value of C0 is 10 and the contact of C0 is ON. After C0 is ON, SM408 continues to switch from OFF to ON. But the value of C0 will not be accumulated after it reaches the setting value of C0.

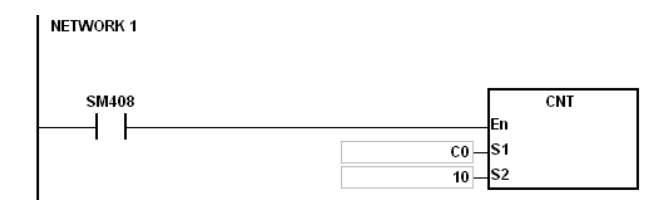

## **Additional remark:**

When the operand S1 is declared via ISPSoft, the data type COUNTER should be selected.

# AS Series Programming Manual

<span id="page-459-0"></span>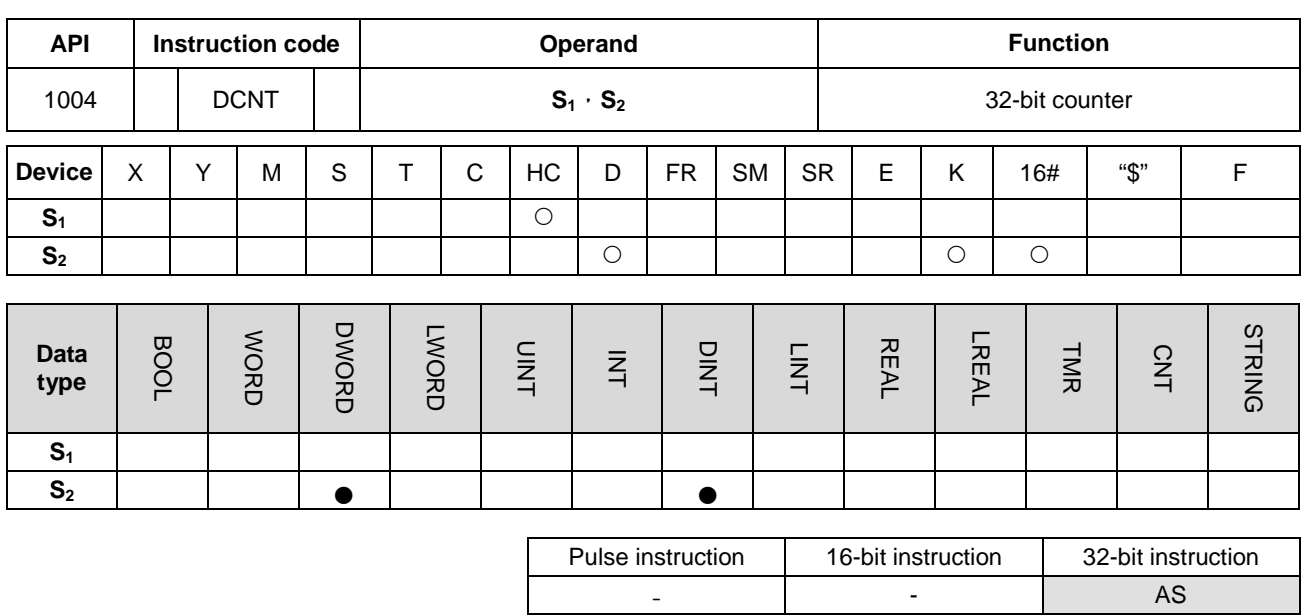

## **Symbol:**

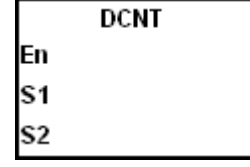

**S1** : Counter value

**S<sub>2</sub>** : Setting value of the counter

#### **Explanation:**

- 1. DCNT is the instruction to enable the 32-bit counter within the range between HC0 and HC255.
- 2. When the operand S1 is declared via ISPSoft, the data type CNT can not be selected and users should specify an HC device number.
- 3. For the count-up/count-down counters HC0~HC63, when the conditional contact of the instruction DCNT is switched from OFF to ON, the counters will count up by increasing the values by 1 when SM621~SM684 are OFF or count down by decreasing the values by 1 when SM621~SM684 are ON.
- 4. For the count-up counters HC64~HC199, they will count up by increasing the values by 1 when the conditional contact of the instruction DCNT is switched from OFF to ON.
- 5. When the instruction DCNT is OFF, the counter will stop counting. But the original count value will not be cleared. RST can be used to clear the count value and reset the contact to OFF.
- 6. Refer to the following pages for details on the high-speed counter HC200~HC255.

## **Example:**

## NETWORK1→

When PLC runs, the value of the counter HC0 is cleared and the counter counts up as SM621 is OFF. At the moment, SM408 is ON for the first time. So the setting value 10 will be loaded to the counter HC0 and the counter will begin counting.

## NETWORK2→

After SM408 is swiched from OFF to ON ten times, the value of the counter HC0 matches the setting value 10 and the contact of HC0 is ON. After HC0 is ON, the value of the counter will keep increasing because SM408 continues to change from OFF to ON though the value of HC0 has reached the setting value.

# NETWORK3->

When HC0 continues to count up and the value reaches the setting value 20, the counter will count down as SM621 is ON in the program. After SM408 is switched from OFF to ON ten times and the value of HC0 decreases from 10 to 9, the contact of HC0 will be OFF.

After the contact of HC0 is OFF, the value of HC0 will still continue to decrease since SM408 continues to change from OFF to ON.

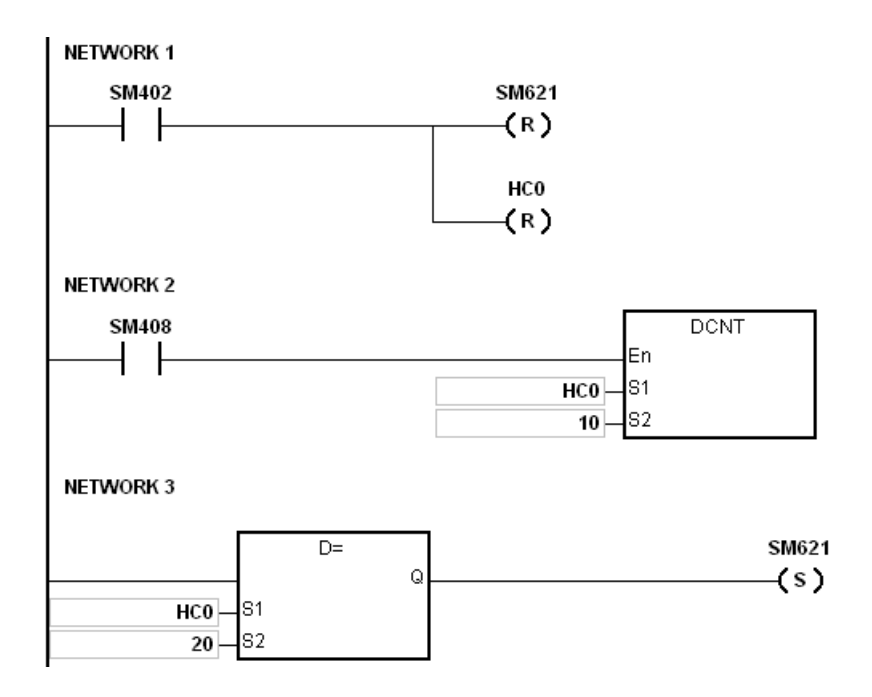

## **Additional remark:**

1. For the setting mode of SM621~SM684, refer to the explanation of the 32-bit counter HC in Chapter 2.

# **Explanation of the high-speed counter:**

AS300 high-speed counters can be classified into hardware counter (Up to 200KHz input at most and for differential input points, up to 4MHz input ) and software counter (up to 10KHz at most).

# **Hardware counter:**

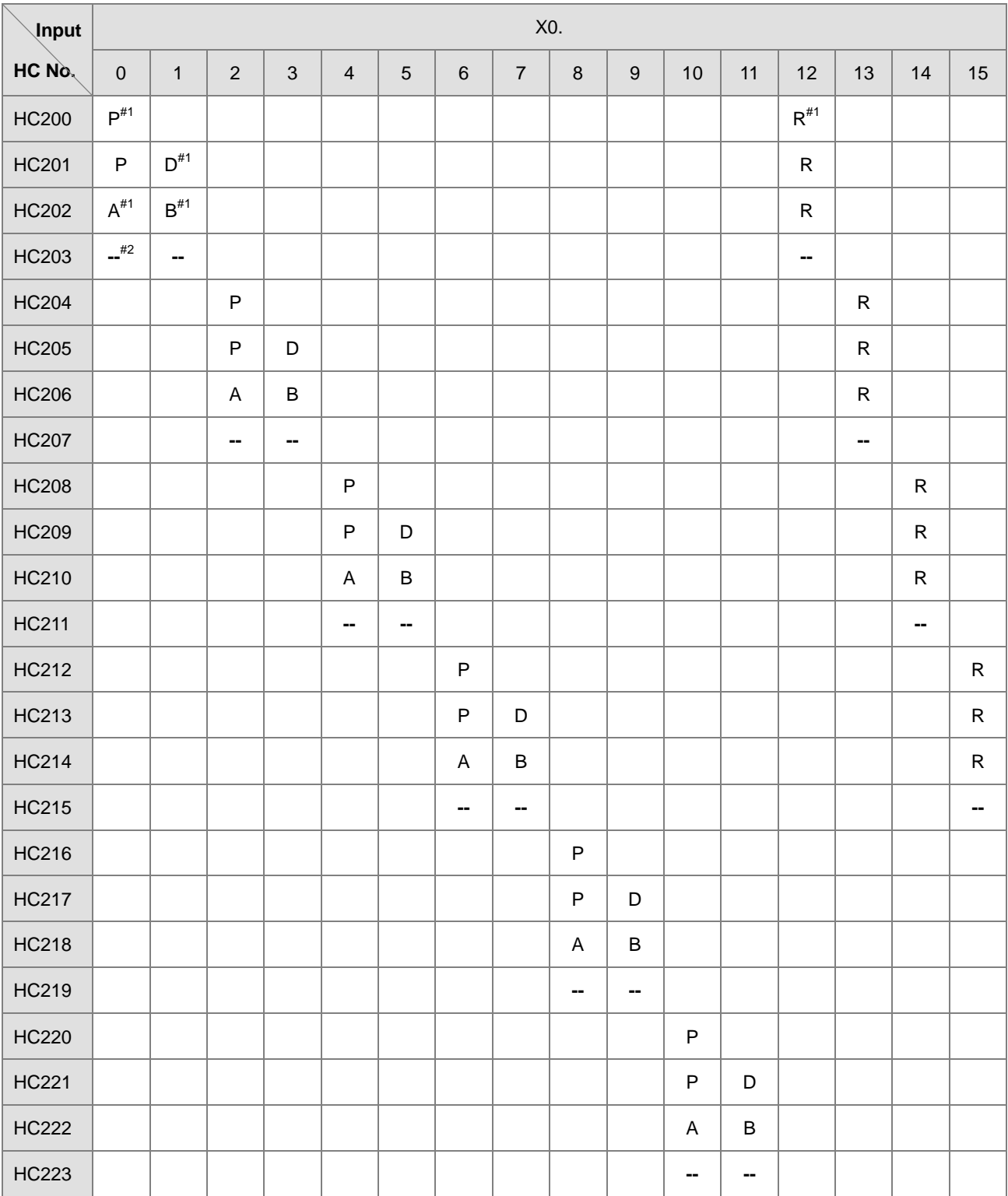

Note 1: P: single-phase pulse input, D: Direction signal input, A and B: two phase two input, R: Reset signal input.

Note 2: '--' means that the counting mode is reserved and unable to use now. The empty box indicates no function.

Note3: Refer to the SM/SR table for count up/down state selection and the selection of how many times frequency input.

Note 4: The function of R (input resetting) is disabled by default. Refer to SM/SR comparison table on how to use R.

Take HC200 for example. SM291 is switched to ON to start the R function and then the rising edge of X0.12 triggers the clearing of the value of HC200.

## **Software counter:**

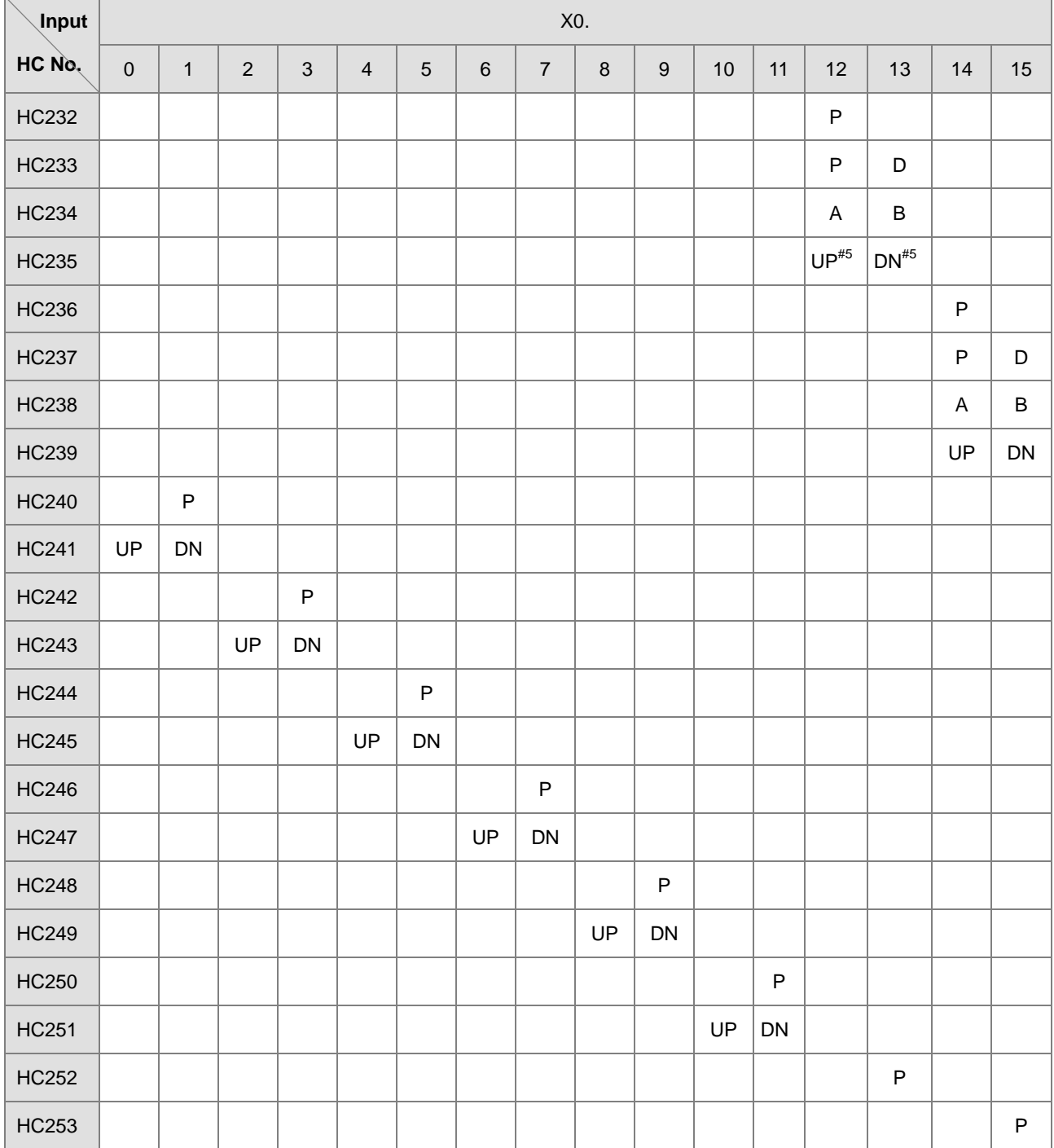

Note 5: UP: Single phase count-up input (Same as CW), DN: Single phase count-down input (Same as CCW)

The high-speed counters within the range of HC200~HC255, which has not been listed in the table are the reserved devices inside PLC. They are not recommended to the program designer for use.

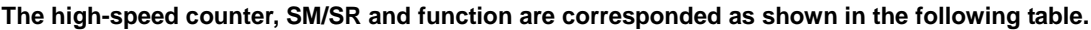

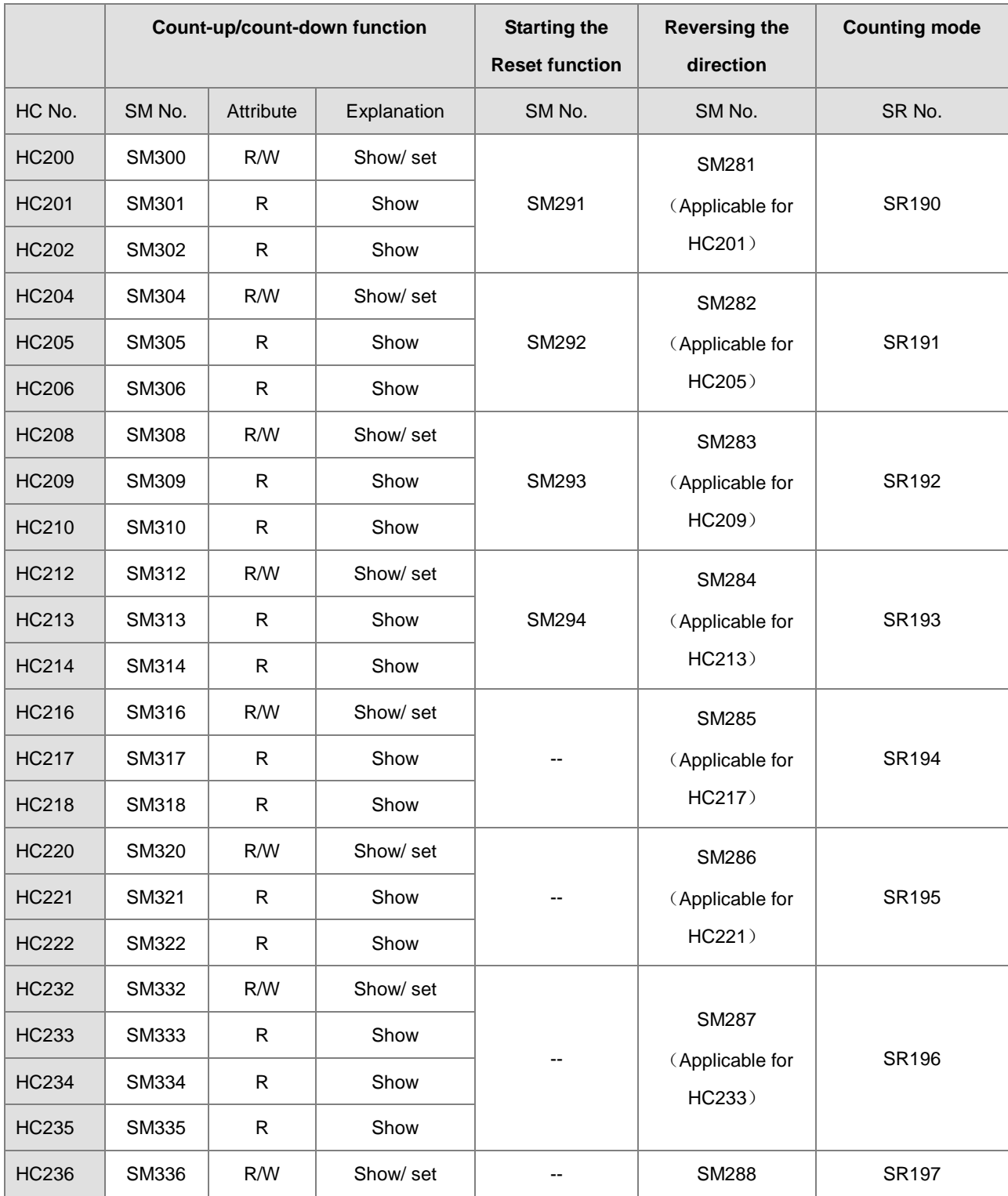

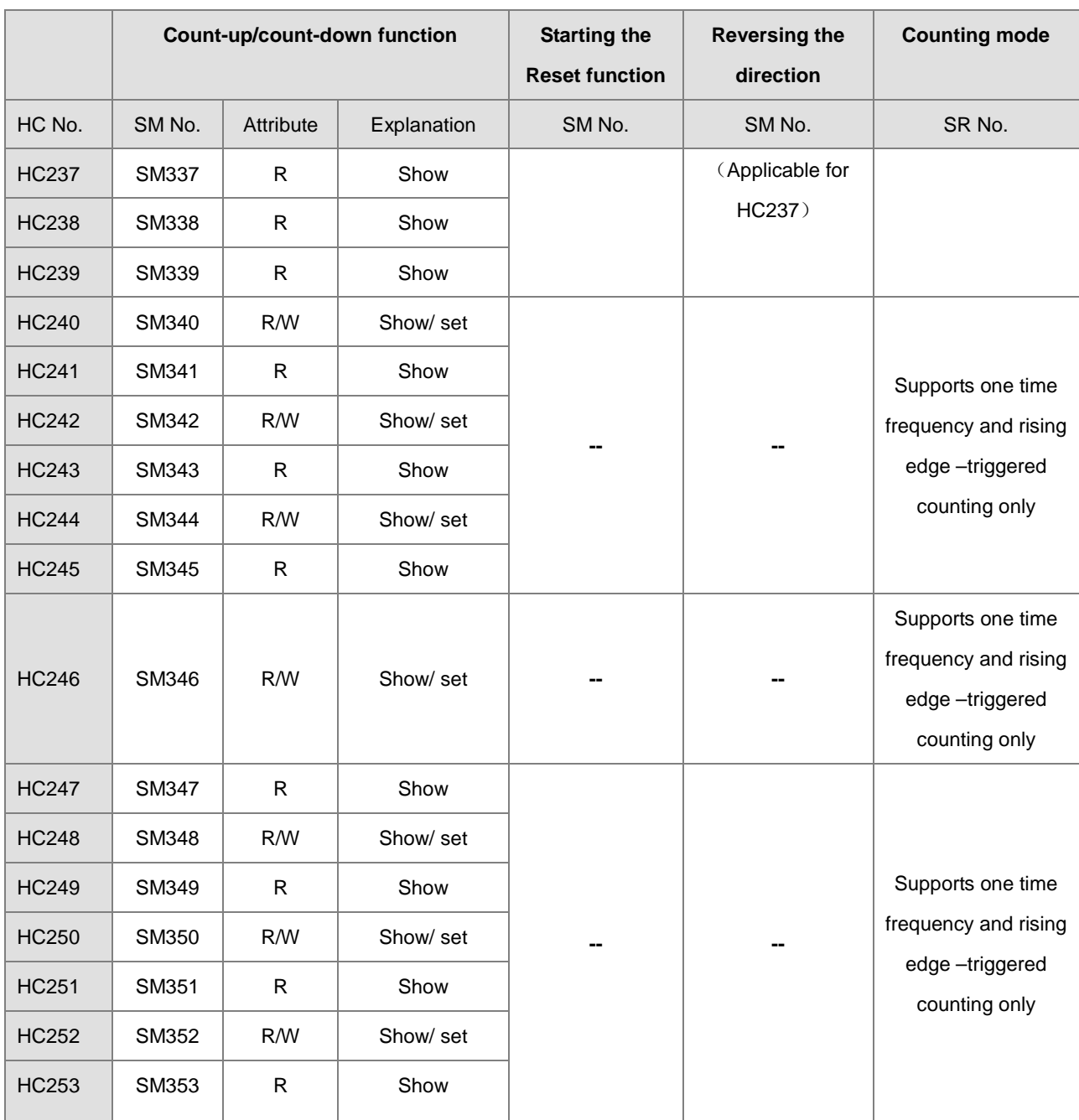

Note 1: All SM special flags in the above table are OFF by default.

Note 2: When SM under "Count-up/count-down function" is OFF, it indicates that the corresponding counter counts up or displays it is counting up. If SM is ON, it indicates that the corresponding counter counts down or displays it is counting down.

Note 3: The "R" under Attribute means "Read only" and "W" means "Set".

Note 4: The SR special registers under "Counting mode" are of 1 time frequency input by default. The input value 2 indicates double frequency and 4 is the 4 times frequency. 4 times frequency is only applicable for the counter of A/B 2-phase input. If the value is not 1, 2 and 4 in SR, PLC will run with the 1 time frequency.

Note 5: All single-phase counters above counts by using 1 time frequency and the rising-edge counting mode changing the input point from OFF to ON.

Note 6: Reversing the direction is applicable for the counters of "P" (Pulse input) and "D" (Direction). When SM is ON, the counting direction (up/down) will be reversed. For example, when the preset direction input is OFF, the counter counts up. When SM is set to ON, the counter will change to count down.

<span id="page-466-0"></span>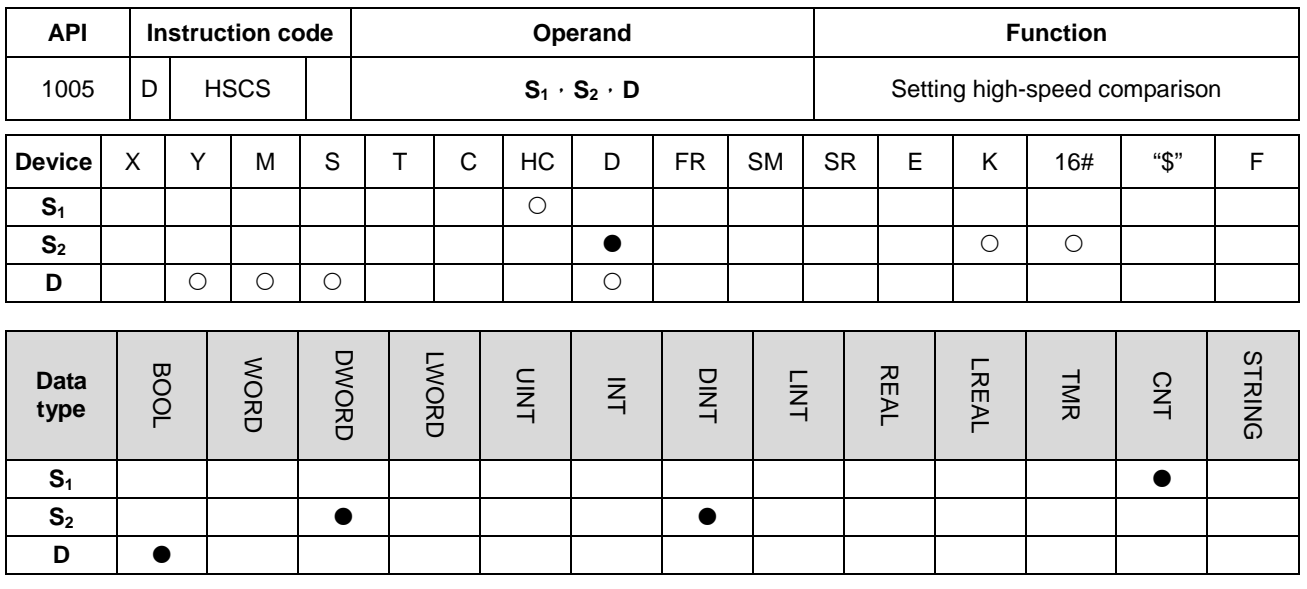

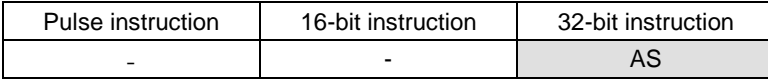

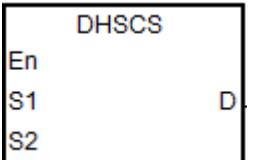

**S1** : Counter number

**S<sub>2</sub>** : Comparative value

**D** : Comparison result

## **Explanation:**

- 1. The instruction should be used with the high-speed counter of number HC200 and above together. If the high-speed counter specified by **S1** changes by increasing or decreasing by 1 in the value, DHSCS instruction will make the comparison immediately. When the current value of the high-speed counter is equal to the comparative value specified by **S2**, the device specified by **D** will change to ON. After that, the device specified by **D** remains ON even if the comparison result is that the current value and the comparative value become not equal..
- 2. If the device specified by **D** is Y0.0~Y0.15, the comparison result that the value of S<sub>2</sub> is equal to the current value of the high-speed counter will be output to the output terminals Y0.0~Y0.15. And other Y devices will be affected by the scan cycle. But all devices are updated immediately and not affected by the scan cycle.
- 3. The **D** operand can also specify an interrupt device I within the range:  $12\Box\Box$ ,  $\Box\Box$ =00~67.
- 4. The high-speed counters can be classified into the software counter and hardware counter. The available high-speed comparators and interrupt device numbers are listed in the following table.

# AS Series Programming Manual

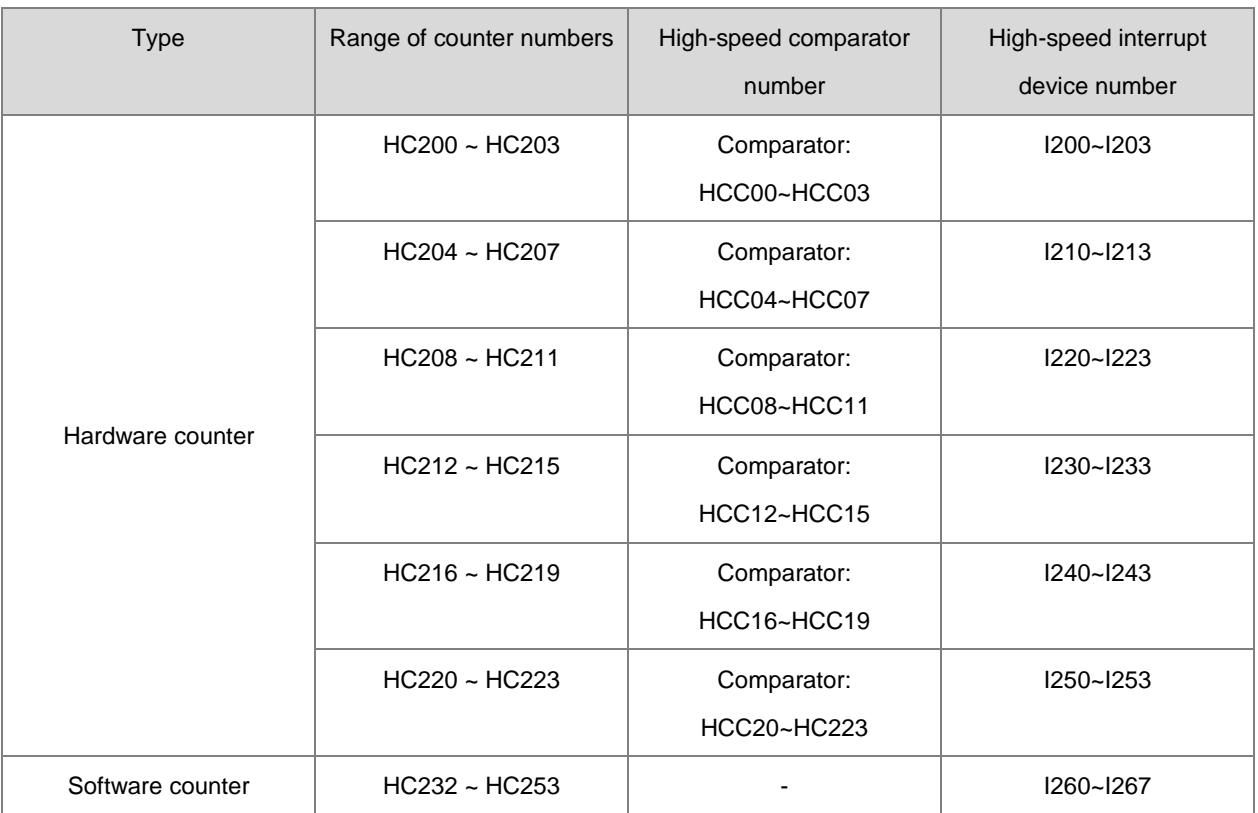

5. Explanation of the hardware comparators for DHSCS, DHSCR and DHSZ instructions:

- Every one group of hardware counters share 4 high-speed comparators. One DHSCS or DHSCR instruction occupies 1 high-speed comparator. One DHSZ instruction uses 2 high-speed comparators.
- During the program editing, every group of hardware counters can use 4 high-speed comparators at most for DHSCS, DHSCR or DHSZ instructions. Otherwise, the syntax error will occur.
- 6. Explanation of the software comparators for DHSCS and DHSCR instructions:
	- There are 8 software comparators for comparison of the Set or Reset function. Every one DHSCS or DHSCR instruction uses one high-speed comparator.
	- The software comparators compare the interrupt by assigning a corresponding software comparator according to the interrupt numbers. It is noted that the same interrupt number can not be used repeatedly.
	- For DHSCS or DHSCR instructions, the Set or Reset comparators for them can not exceed 8 pieces in the program. Otherwise, the syntax error will occur.
- 7. Explanation of the software comparators for DHSZ instruction:
	- There are 8 software comparators for the zone comparison. One DHSZ instruction uses one comparator.
	- DHSZ instruction can use maximum 8 software comparators. Otherwise, the syntax error will occur if the used software comparators are more than 8 pieces.
### **Example 1:**

When M0 is ON, DHSCS instruction is executed.

When the current value of HC200 changes from 99 to 100 or from 101 to 100, Y0.10 is ON, which will output to the external output terminal Y0.10 in real time and it will remain ON.

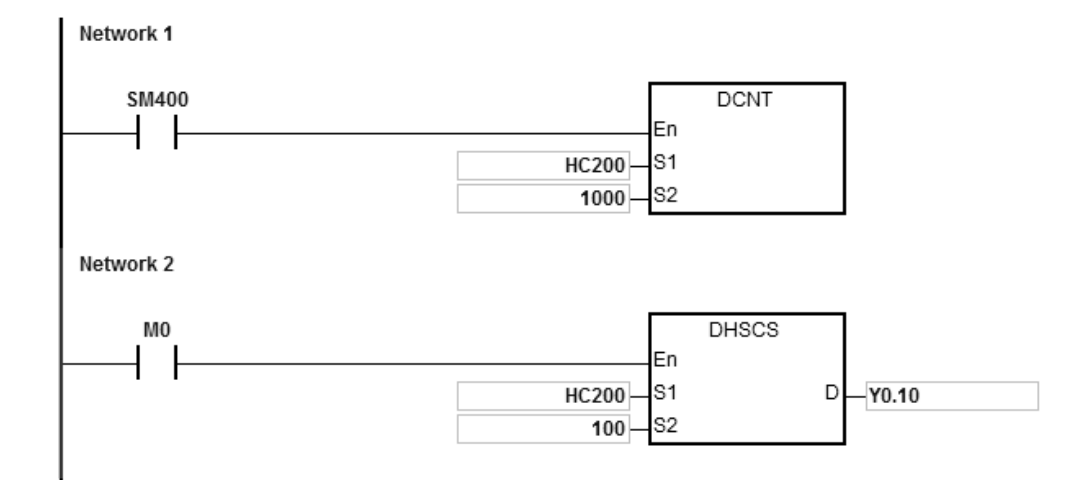

### **Example 2:**

The Y output of DHSCS instruction is different from the general Y output.

- 1. When M0 is ON, DHSCS instruction is executed. When the current value of HC200 changes from 99 to 100 or from 101 to 100, Y0.10 will output its state to the external output terminal immediately, which is irrelevant to the program scan time.
- 2. When the current value of HC200 changes from 99 to100, the contact of HC200 is ON immediately. But when the execution of SET Y0.11 is reached, Y0.11 will still be affected by the scan time and will output its state after END is passed .

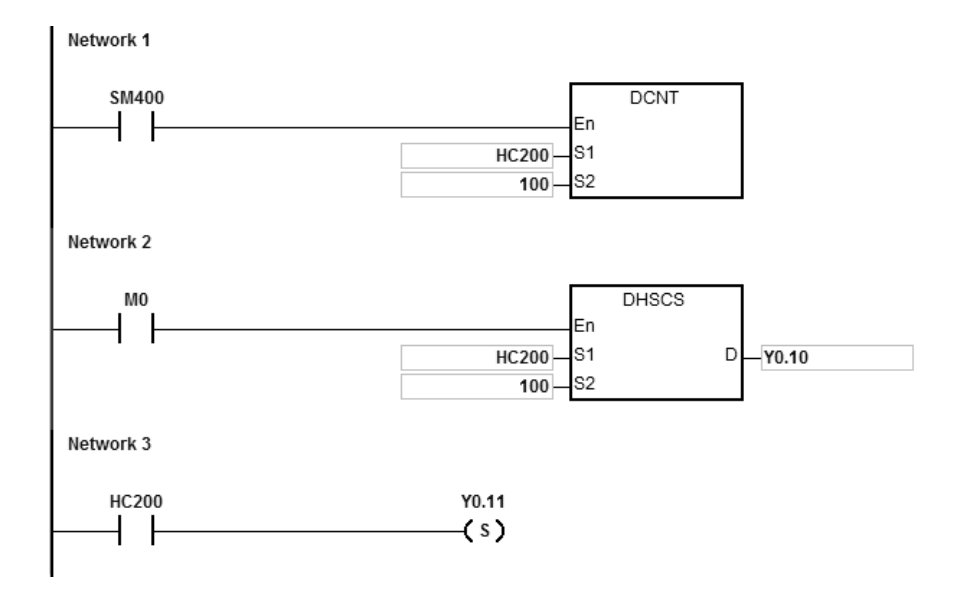

# AS Series Programming Manual

# **Example 3:**

The interrupt in hardware high-speed comparsion:

When the current value of HC200 changes from 99 to100 or 101 to100, the program jumps to the interrup pointer for execution of the interrupt program and Y0.10 is ON.

Main program:

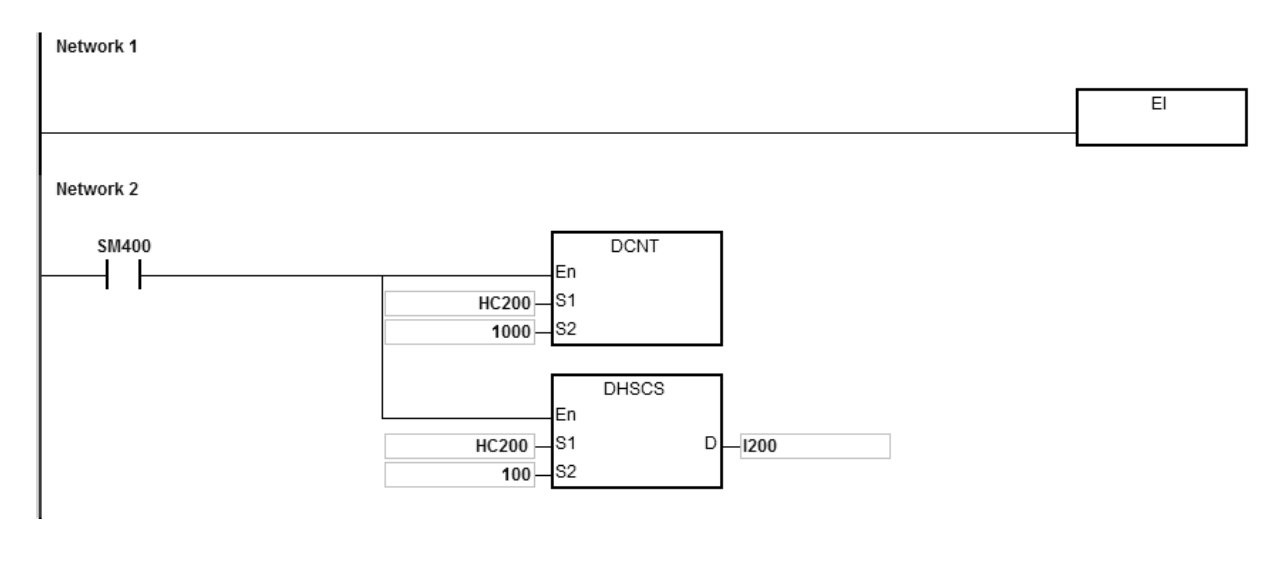

I200 interrupt program:

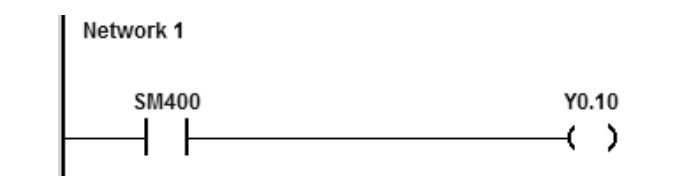

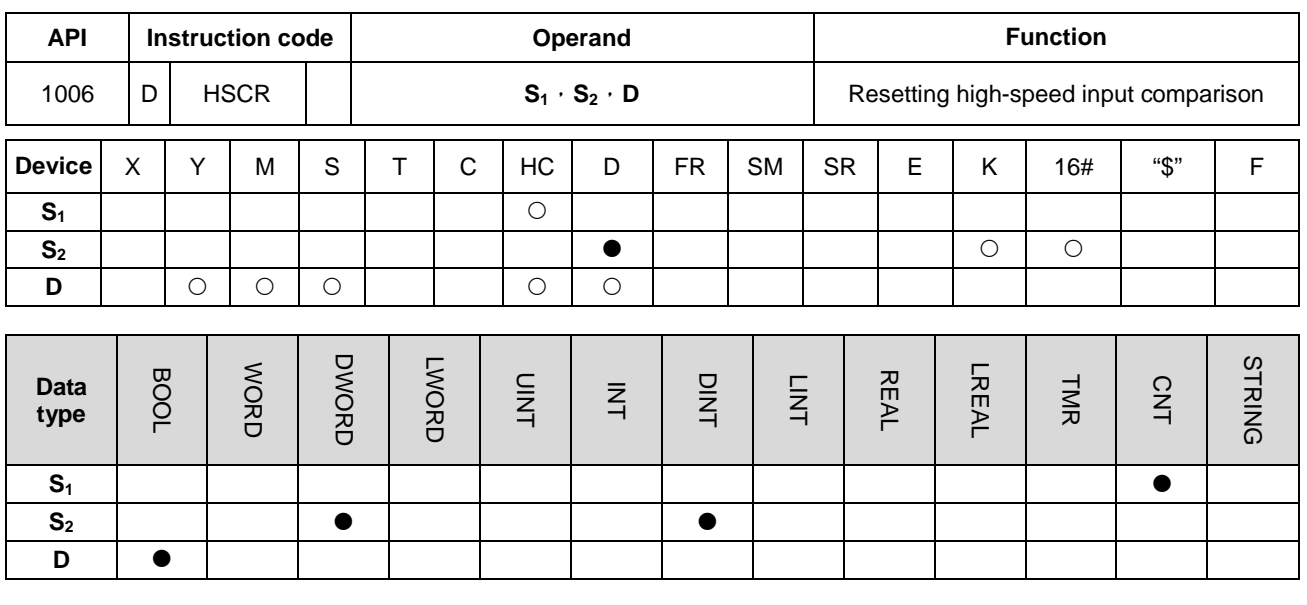

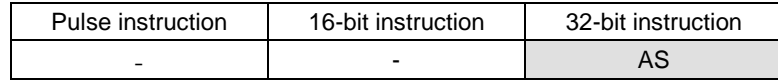

### **Symbol:**

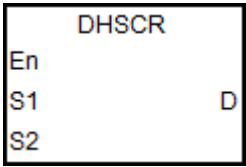

- **S1** : Counter number
- **S<sub>2</sub>** : Comparative value
- **D** : Comparison result

### **Explanation:**

- 1. The instruction should be used with the high-speed counter of number HC200 and above together. If the high-speed counter specified by  $S_1$  changes by increasing or decreasing the value by 1, DHSCR instruction will make the comparison immediately. When the current value of the high-speed counter is equal to the comparative value specified by **S2**, the device specified by D will change to OFF. After that, the device specified by **D** remains OFF even if the comparison result is that the current value and the comparative value become not equal.
- 2. If the device specified by **D** is Y0.0~Y0.15, the comparison result that the comparative value of **S**<sub>2</sub> is equal to the current value of the counter will be output to the external output terminals Y0.0~Y0.15. And other Y devices will be affected by the scan cycle. But all devices are updated immediately and not affected by the scan cycle.
- 3. D operand can also specify the HC device to reset, which is only limited to the condition in which the high-speed counter number is the same as that of  $S<sub>1</sub>$ .
- 4. Refer to DHSCS instruction for more information.

### **Example 1:**

- 1. When M0 is ON and HC200 changes its current value from 99 to 100 or from 101 to 100, Y0.10 will be reset to OFF.
- 2. When HC200 changes its current value from 199 to 200, the contact of HC200 is ON and Y0.11 is ON. But the

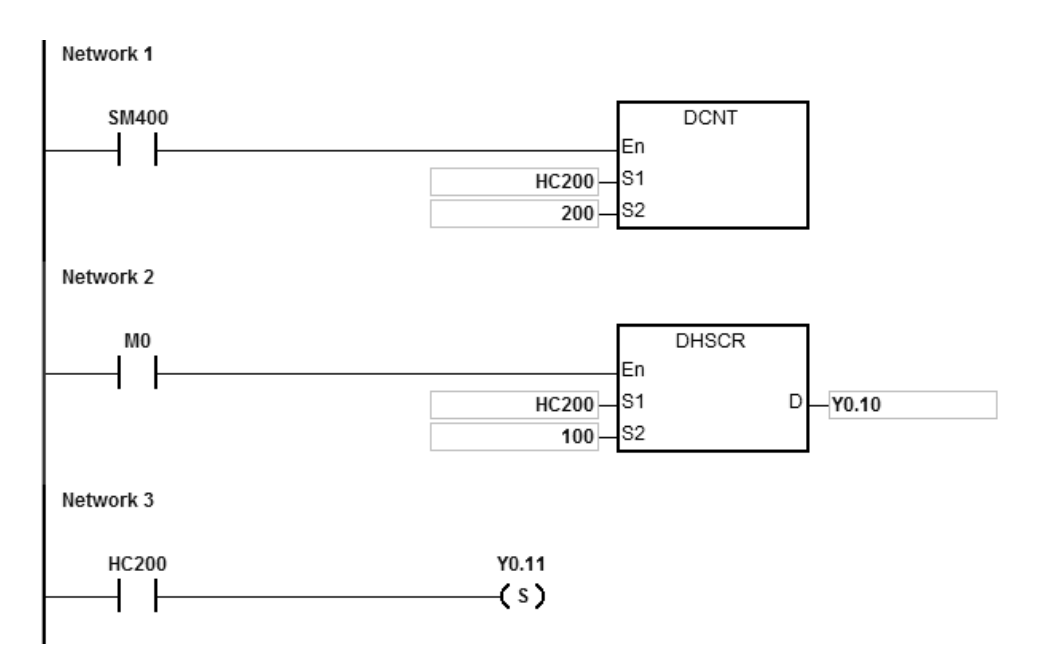

program scan time output will be delayed.

### **Example 2:**

For HC200 specified as the hardware high-speed counter of the same number, the contact of HC200 will be reset to OFF when HC200 changes its current value from 999 to 1000 or from 1001 to 1000.

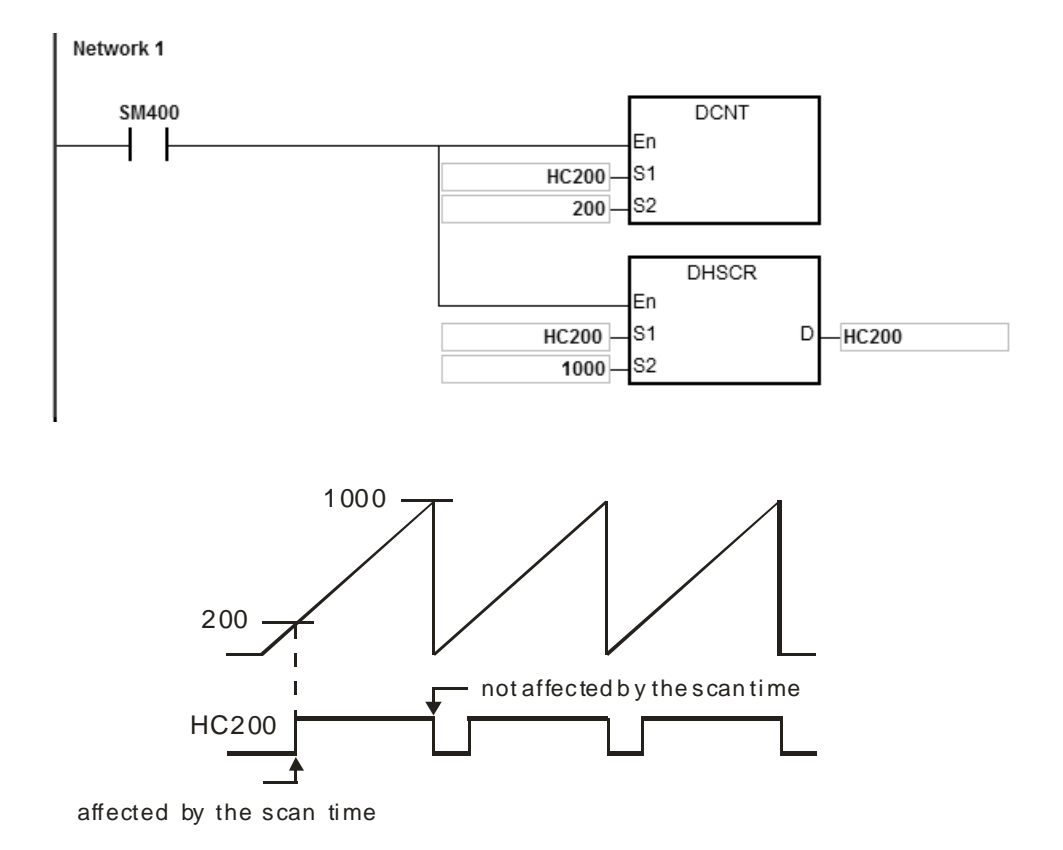

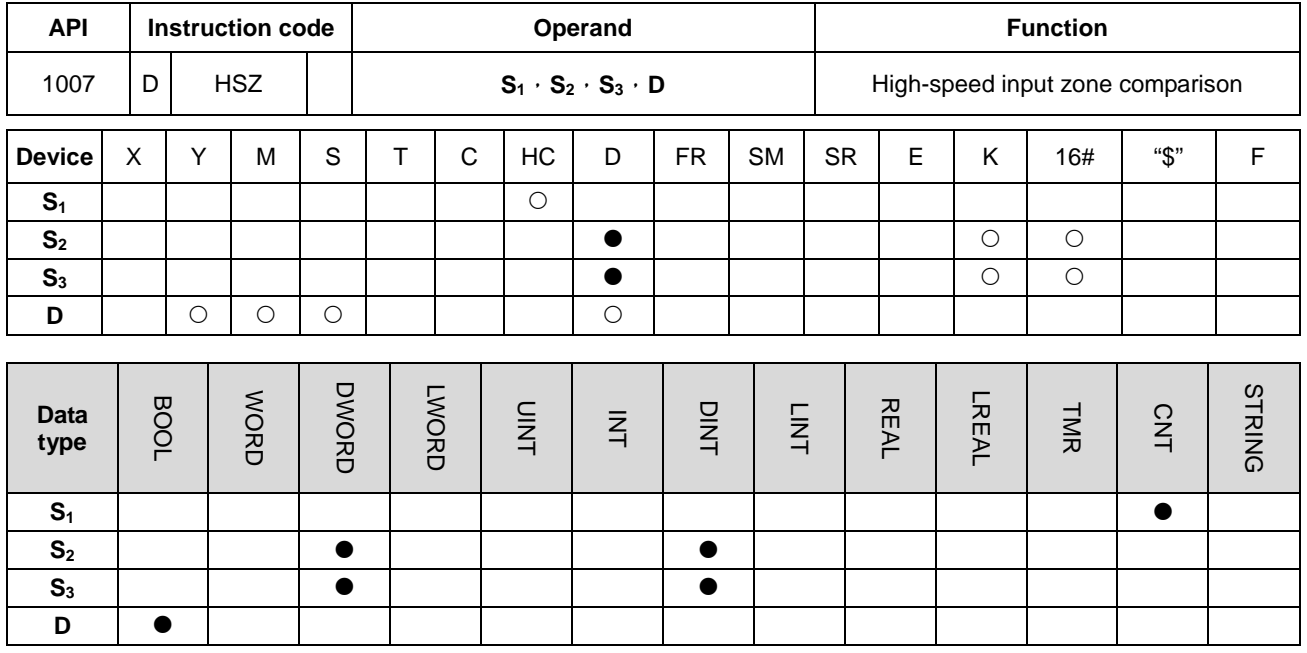

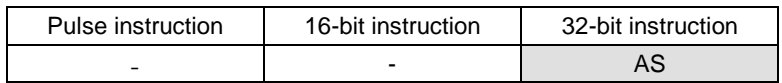

**Symbol:**

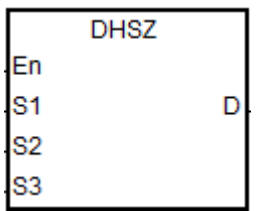

- **S1** : Counter number
- **S2** : Lower bound of the comparison zone
- **S<sub>3</sub>** : Upper bound of the comparison zone
- **D** : Comparison result (3 consecutive devices)

### **Explanation:**

- 1. The instruction should be used with the high-speed counter of number HC200 and above together. The low bound of **S2** must be less than the upper bound of **S3**. If the zone limit values are not set properly, PLC will make the adjustment of them automatically.
- 2. If **S1** specifies a software counter and the specified counter changes by increasing or decreasing by 1 in the value, DHSZ instruction will make the comparison right away. The comparison condition and output state are shown below.

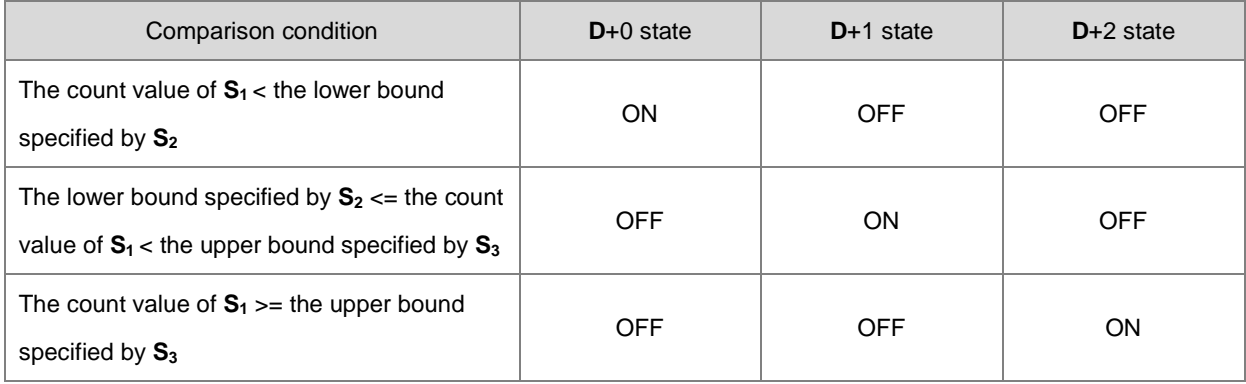

Note: The lower bound specified by  $S_2$  must be less than the upper bound specified by  $S_3$ . If the zone bound is set incorrectly, PLC will make the adjustment automatically.

3. If **S1** specifies a hardware counter and the value of the specified counter reaches the lower bound specified by **S2** or the upper bound specified by **S3**, DHSZ instruction will make the comparison immediately according to the count direction (up/down). And the comparison condition and output state are shown in the following table

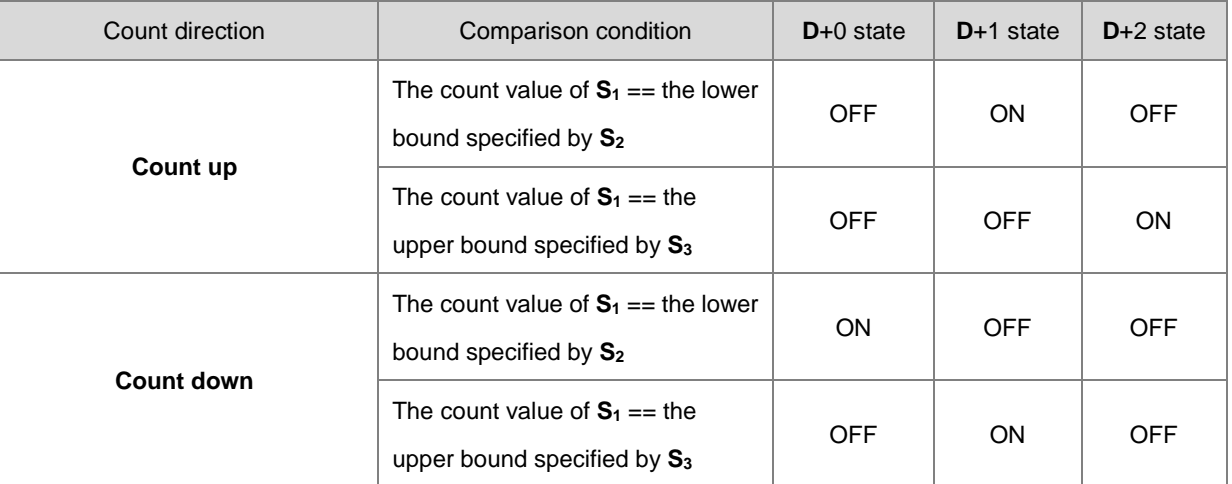

- 4. If the device specified by **D** is Y0.0~Y0.15, the comparison result will be output to the external output terminals Y0.0~Y0.15. And other Y devices will be affected by the scan cycle. But all devices are updated immediately and not affected by the scan cycle.
- 5. Refer to DHSCS instruction for other relevant information on the high-speed zone comparison.

### **Example:**

- 1. When D is specified as Y0.10, Y0.11~Y0.12 will be occupied automatically.
- 2. When DHSZ is executed, the instruction compares the current value in HC200 with the upper/lower bound (1500/2000) of the comparison zone, and one of Y0.10~Y0.12 will be ON according to the comparison result.
- 3. When the current value in HC200 <1500, Y0.10 is ON. When 1500<= the current value in HC200<2000, Y0.11 is ON.

When the current value in HC200>=2000, Y0.12 is ON.

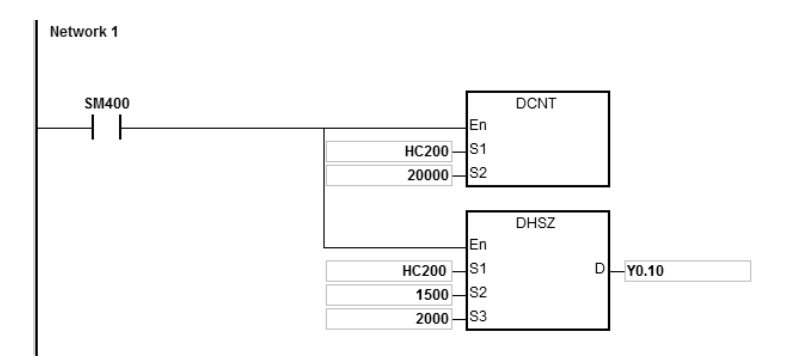

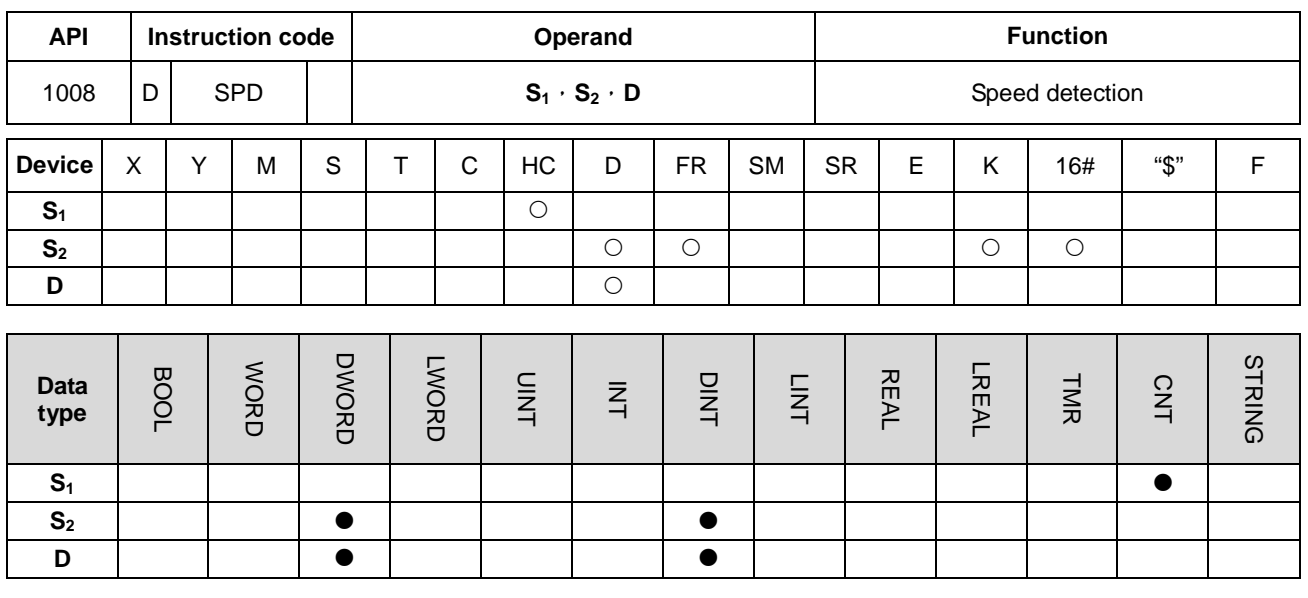

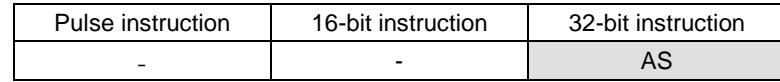

**Symbol:**

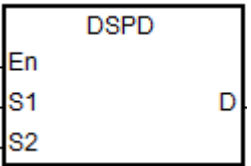

**S1** : Counter value

**S<sub>2</sub>** : Setting value of the cycle time

**D** : Detected speed value

#### **Explanation:**

- 1. When executing this speed detection instruciton, S<sub>1</sub> has to be used with the instruction DCNT to enable the high speed counter with the counter number over HC200 (including HC200).
- 2. **S2** is the setting value of the cycle time with the unit of millisecond (ms). Setting range is between 10~1000. When the value is out of range, the system will execute it as the minimum value or the maximum value and the PLC will not send error messages.
- 3. When the set value in **S2** is reached, this instruction will store the number of pulses in the D apporinted device. That is why the PLC will not be affected by the PLC scanning.
- 4. This instruction has no limitation on the editing times, but it only allows 8 sets of speed detection instructions to run simultaneously. The 9<sup>th</sup> set of the speed detection instruction or later ones will be ignored and no error messages will be sent. When executing this instruction, the set parameters of the operand will be recorded. Thus during the execution of this instruciton, editing on the parameters is not allowed.

### **Example:**

Where there is an input pulse signal in X0.0, DSPD instruction can be used for the speed detection. When M0 is ON, DSPD will have the number of pulses counted by HC200 shown in D0 every 500ms.

In the following example, the value in D0 is 7500 and the actual pulse input frequency of X0.0 is 15kHz (7500/500ms).

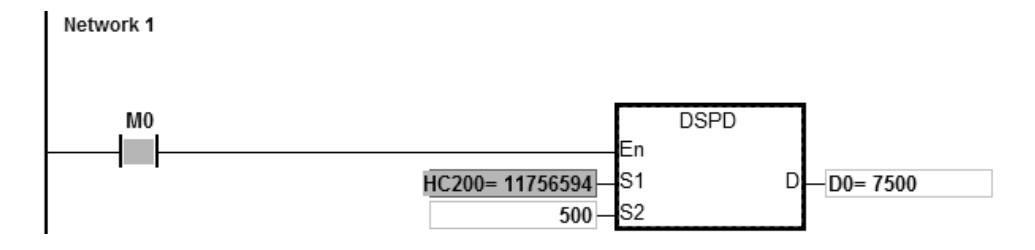

# Chapter 6 Applied Instructions

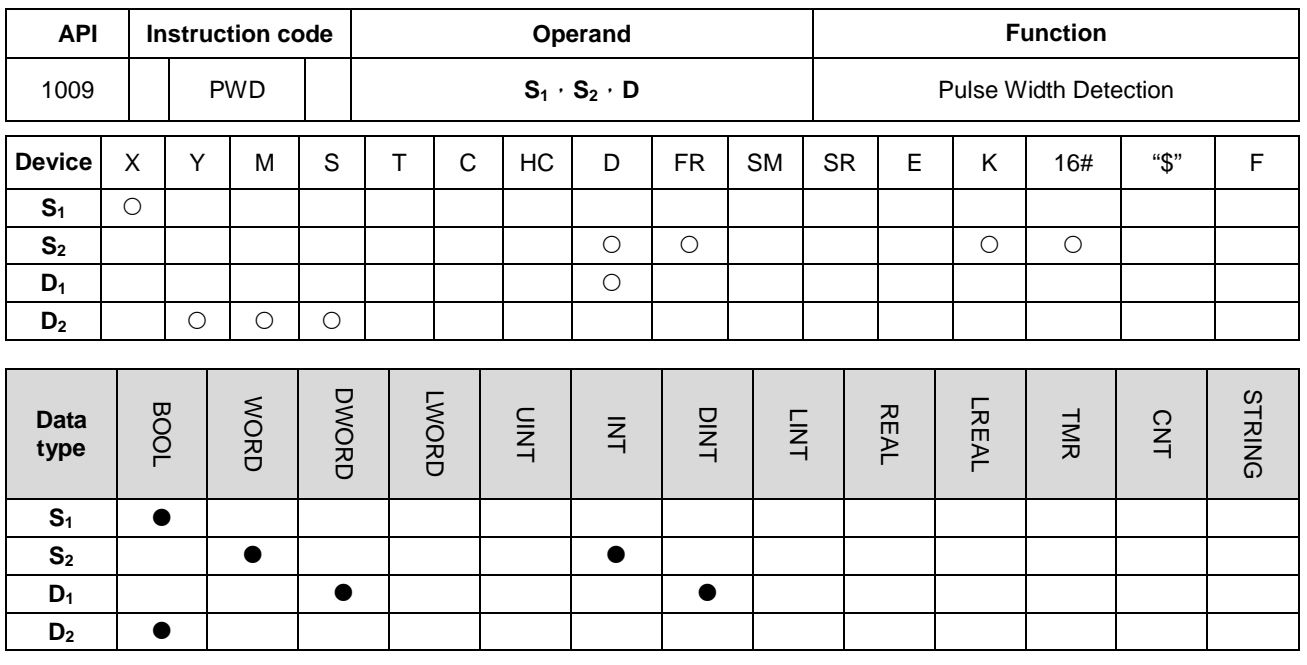

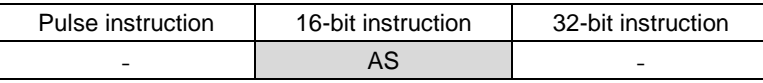

## **Symbol:**

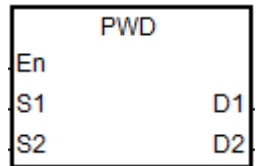

- **S<sub>1</sub>** : Number of the input point
- **S<sub>2</sub>** : Unit of measurement
- **D<sub>1</sub>** : Pulse width detection time (32-bit) value)
- **D2** : Updated flag

# **Explanation:**

- 1. **S1** supports the following 8 inputs, X0.0/X0.1/X0.2/X0.3/X0.4/X0.6/X0.8/X0.10. But **S1** cannot share the same inputs with the high speed counter.
- 2. **S**<sub>2</sub> is the unit of measurement. The instruction will not be executed if the setting value of S<sub>2</sub> is not the one among the codes in the following table.

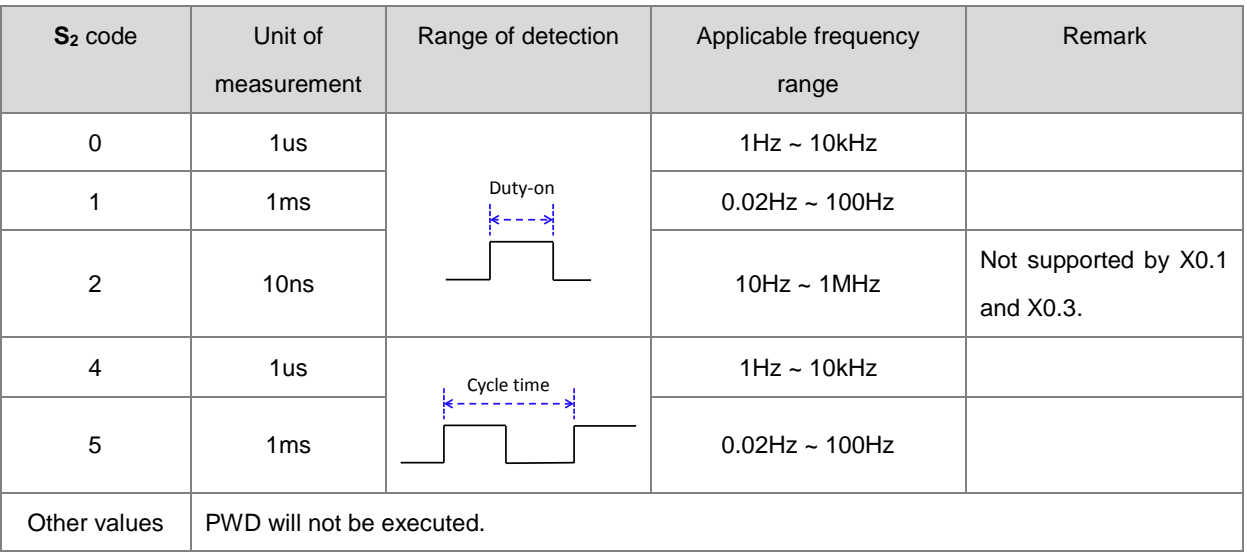

- 3. **D1** is used for storing the pulse width detection time (32-bit value) and the detection range is 0~100,000,000. If the vaule is over the maximum value, it will be seen as the maximum value. If the vaule is 0, that means during the execution of this instruction, there is no input switched from ON to OFF.
- 4. **D<sub>2</sub>** is the updated flag. Whenever the detection of the  $S_1$  input is completed and the instruciton is scanned, the updated flag will be switched to ON for one scan cycle time. Users can check if the detection value has been updated to the most recent value using the updated flag. When the instruciton is executed for the first time, the updated flag will be reset to OFF as well.
- 5. When the value in **S2** is among 0, 1 and 2, refer to the timing diagram below for the procedures performed such as storing detection values and updating flags during the execution of the instruction. Time to start the timer is when the  $S_1$  input is switched from OFF to ON as it is shown in the position  $\mathbb O$  of the following diagram. Time to store the detection time is when the  $S_1$  input is switched from ON to OFF as shown in the position  $\oslash$  of the following diagram.

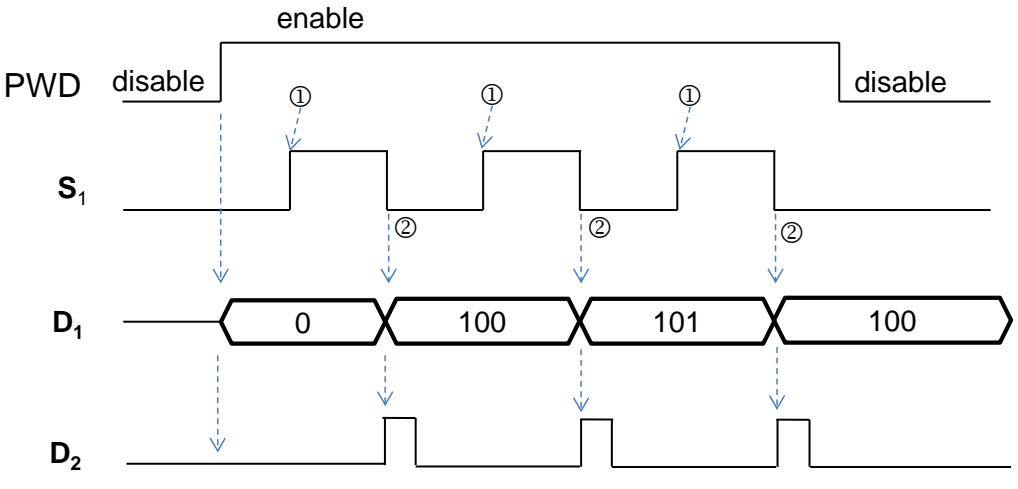

Figure 1 Detection mode when the value in S<sub>2</sub> is 0, 1 or 2

6. When the value in **S2** is 4, or 5, refer to the timing diagram below for the procedures performed such as storing detection values and updating flags during the execution of the instruction. Time to start the timer is when the  $S_1$  input is switched from OFF to ON as it is shown in the position  $\mathbb D$  of the following diagram. Time to store the detection time is when the  $S_1$  input is switched from OFF to ON as shown in the position  $\oslash$  of the following diagram.

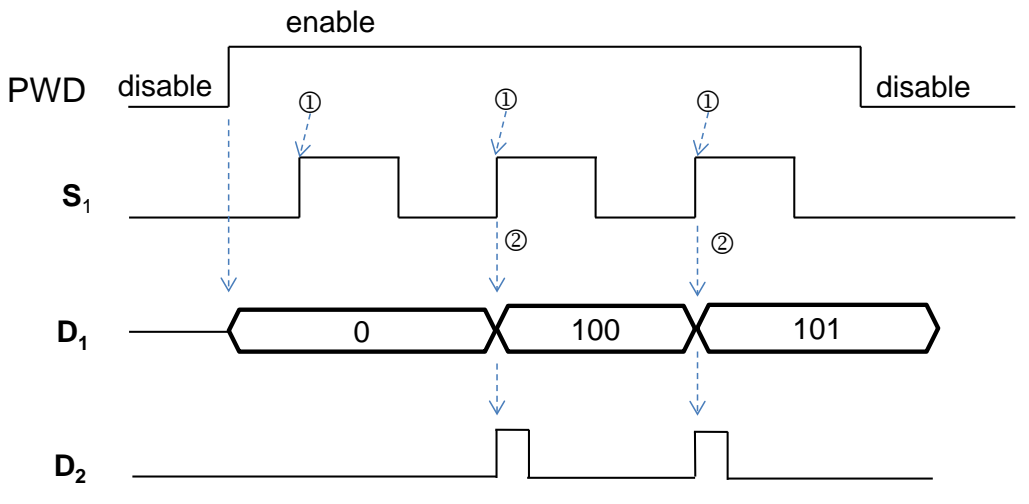

Figure 2 Detection mode when the value in S<sub>2</sub> is 4 or 5

- 7. This instruction has no limitation on the editing times, but it only allows 8 sets of pulse width detection instructions to run simultaneously. The 9<sup>th</sup> set of the pulse width detection instruction or later ones will be invalid and no error messages will be sent. When executing this instruction, the set parameters of the operand will be recorded. Thus during the execution of this instruciton, editing on the parameters is not allowed.
- 8. Before executing this instruction, please check the input hardware response time and the pulse time set in HWCONFIG. For example, when the value in the  $S_2$  is set to 0 or 2, that means the unit of measurement is microsecond (μs). And the **S1** input value should be set to 0 to disable the Input Point Filter Time in HWCONFIG.

### **Example:**

There is a pulse signal of 10kHz in the input X0.0. When M0 is ON, the instruction PWD can detect the input signal of the X0.0 and have the pulse width shown in D10/D11 (32-bit data), the time unit is set to 0 and the width detected from D10 is 50µs.

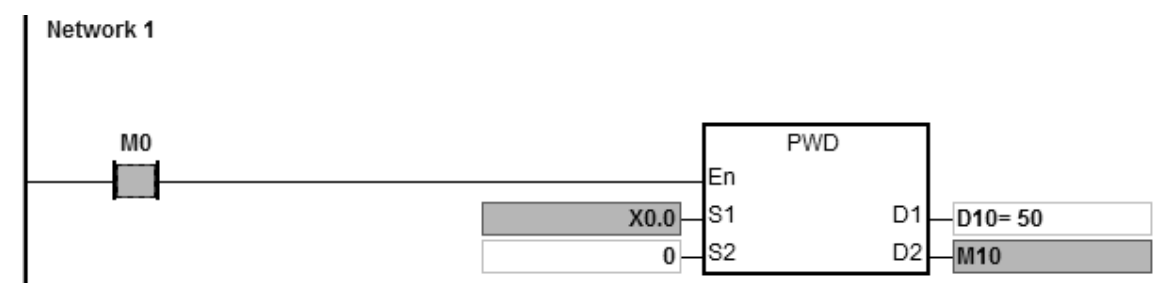

## AS Series Programming Manual

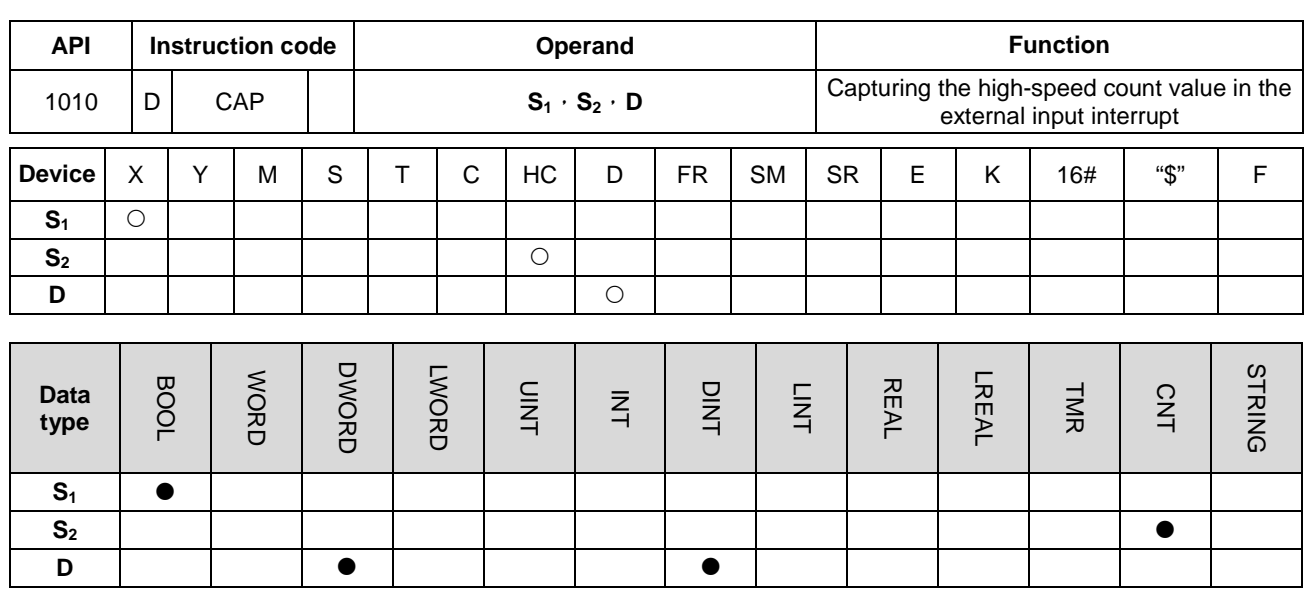

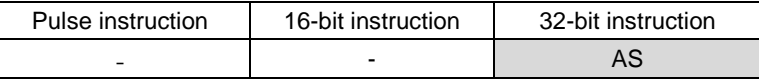

#### **Symbol:**

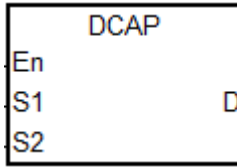

- **S<sub>1</sub>** Number of an external interrupt input point
- **S<sub>2</sub>** : High-speed counter number
- **<sup>D</sup>**: Register for storing the captured value

#### **Explanation:**

- 1. Only the 16 input points X0.0~X0.15 of PLC can be used in **S1**. They are used with the external interrupt service program to start the function. It is to be noted that **S1** should not share the same input point with the high-speed counter.
	- 2. The high-speed counter HC device is selected in **S2.** The HC device has to be used with the DCNT instruction to start the counting function.
	- 3. The captured value of the high-speed counter is stored in (32-bit) **D** when the interrupt takes place. Time to store data is when the interrupt occurs and not affected by the PLC program scan.
	- 4. The procedure of the instruction operation is shown below: (Suppose that the input interrupt is triggered by the falling edge.)

 When the execution of the instruction starts, the value in **D** will not change and users can enter the default value.

 $\oslash$   $\rightarrow$  When the interrupt in  $S_1$  occurs, the value of the counter specified by  $S_2$  is captured immediately and stored in D.

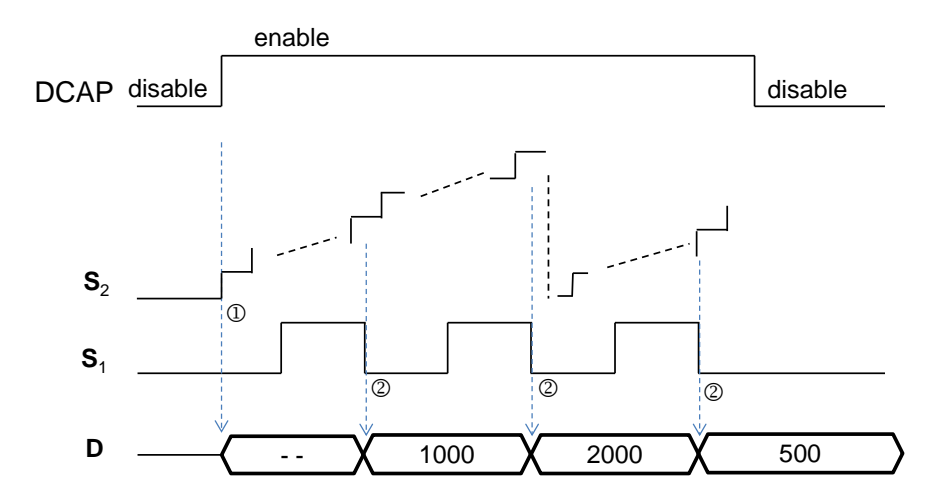

- 5. The instruction can start DCAP instructions for four different input points at most. If one input point is set as the external interrupt triggered by the rising edge and falling edge, the time to capture the value is when the input is triggered by the rising edge and by falling edge respectively and the count value is stored in the device specified by **D**. When two instructions specify the same interrupt input point, the one which is started first will use the interrupt input point first.
- 6. The HC device number is set in **S2**. The high-speed counters within the range of HC200~HC255 are recommended. For details on the counters, refer to the explanation of API1004 DCNT instruction.

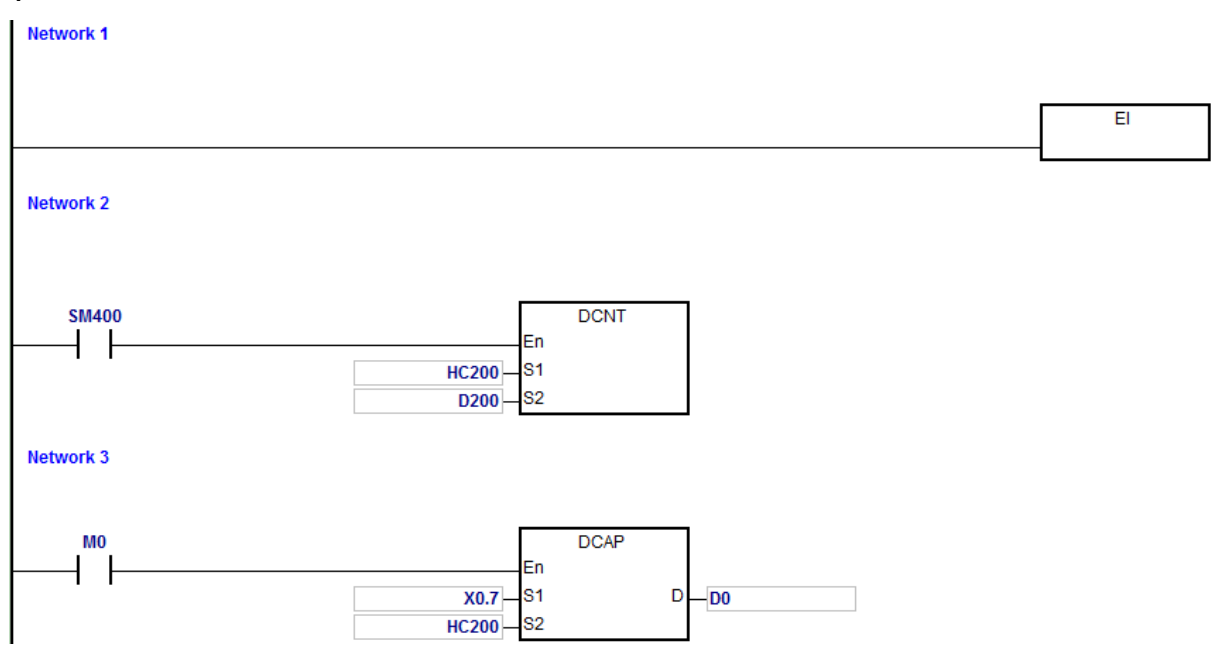

### **Example:**

**6\_**

External interrupt is triggered by the rising edge in X0.7.

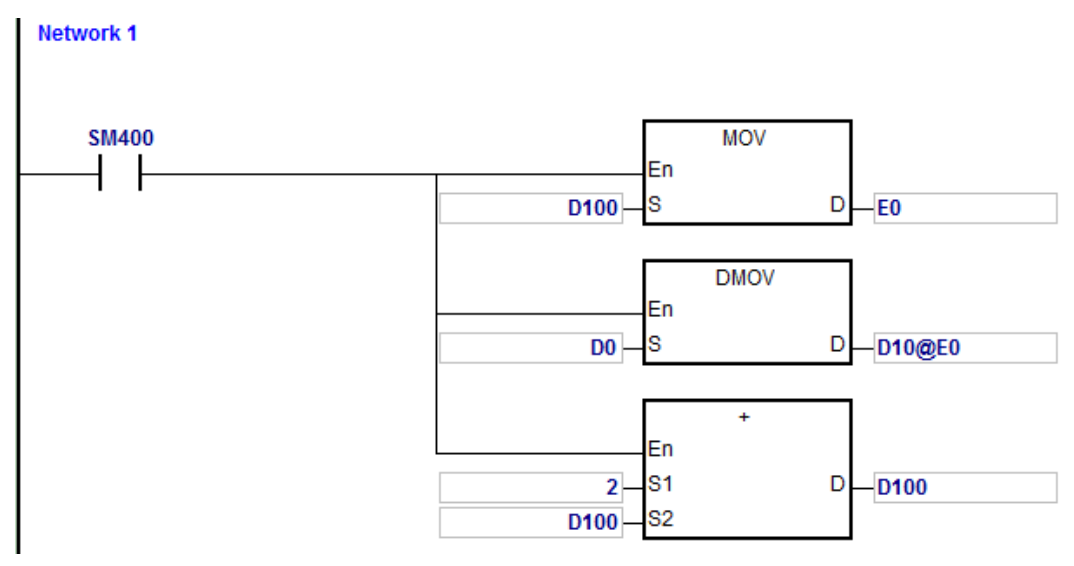

External interrupt is triggered by the falling edge in X0.7.

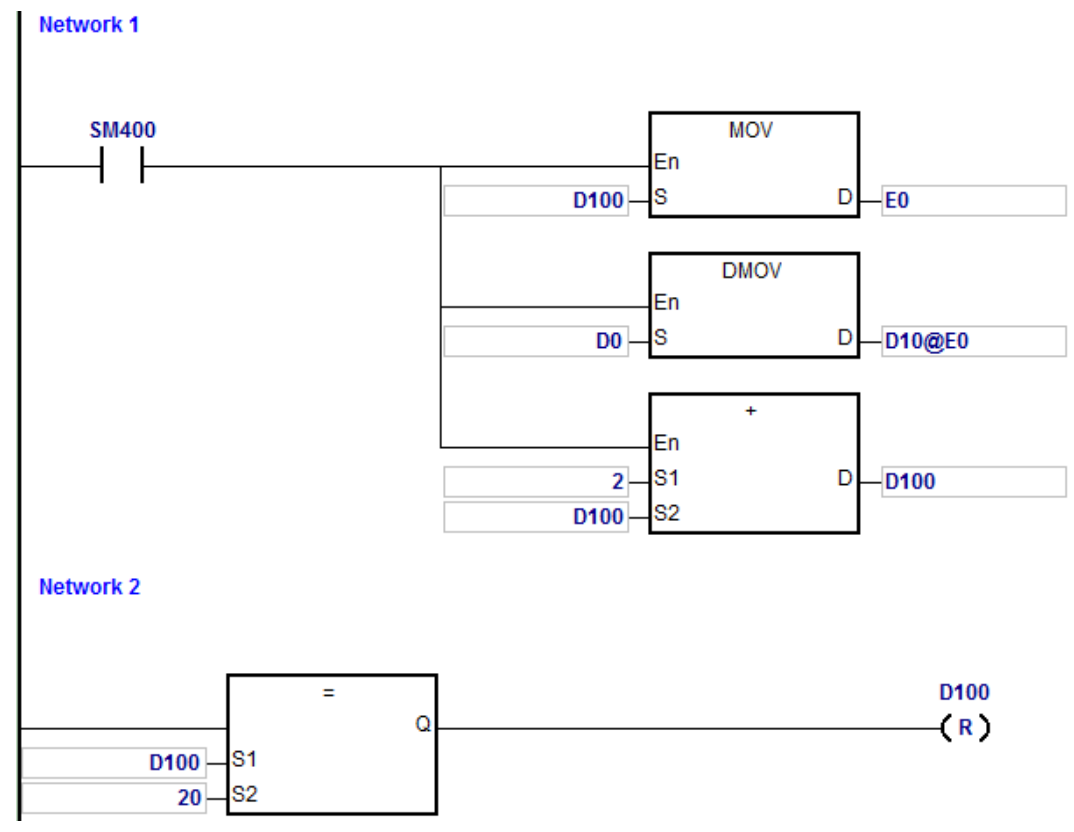

Note:

- 1. When M0 is ON, the DCAP instruction is enabled. When an external interrupt occurs in X0.7, the value in HC200 is captured and stored to (32-bit) D0.
- 2. When the external input interrupt is triggered by the rising edge once, E0 is modified to 0 through setting D100, the count value in D0 is stored to D10 through modifying E0 and the value in D100 is 0+2.
- 3. When the external input interrupt is triggered by the falling edge once, E0 is modified to 2 through setting D100, the count value (10+E0=12) in D0 is stored to D12 through modifying E0 and the value in D100 is 0+2. When the value in D100 is 20, D100 is cleared to 0.
- 4. If the external interrupt is triggered by the rising edge and falling edge five times respectively, the value capturing will be carried out 10 times and the captured values will be stored in D10, D12…D28.

The  $1<sup>st</sup>$  captured value= D10

The 2<sup>nd</sup> captured value= D12

.

.

The 10<sup>th</sup> captured value=D28

The 11<sup>th</sup> captured value=D10

**6\_**

# AS Series Programming Manual

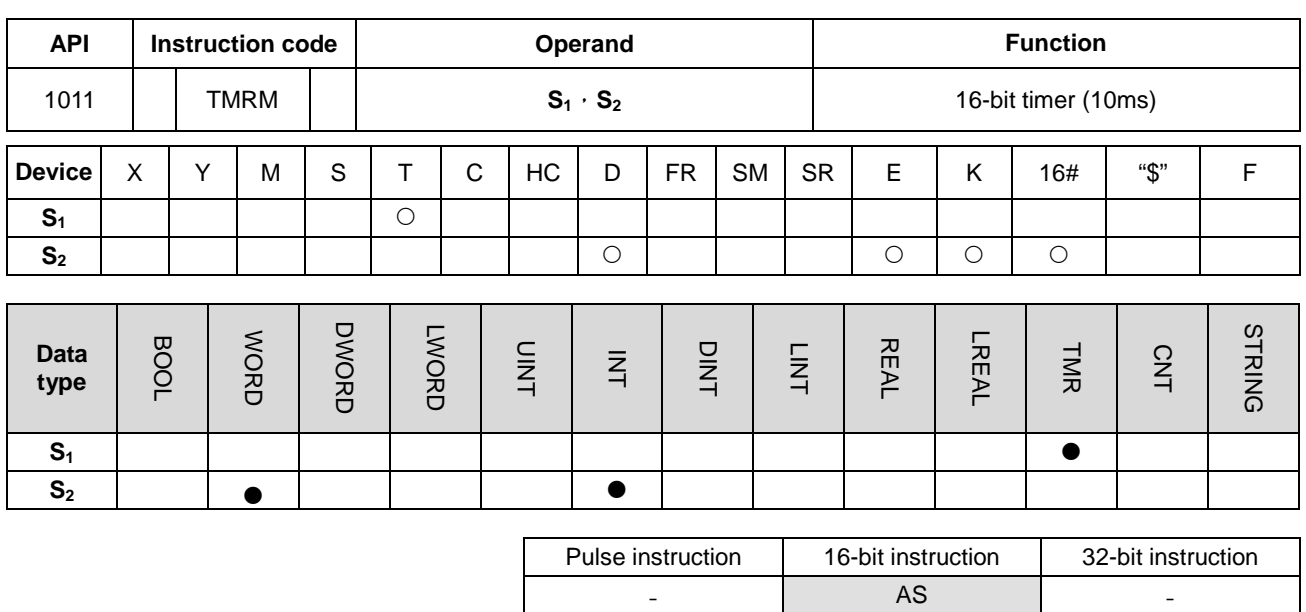

# **Symbol:**

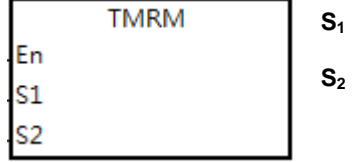

**S1** : Timer number

**S2** : Setting value of the timer

### **Explanation:**

The instruction takes 10ms as the unit.

Refer to the explanation of API1002 TMRH instruction for details.

# **6.12 Shift Instructions**

# **6.12.1 The List of Shift Instructions**

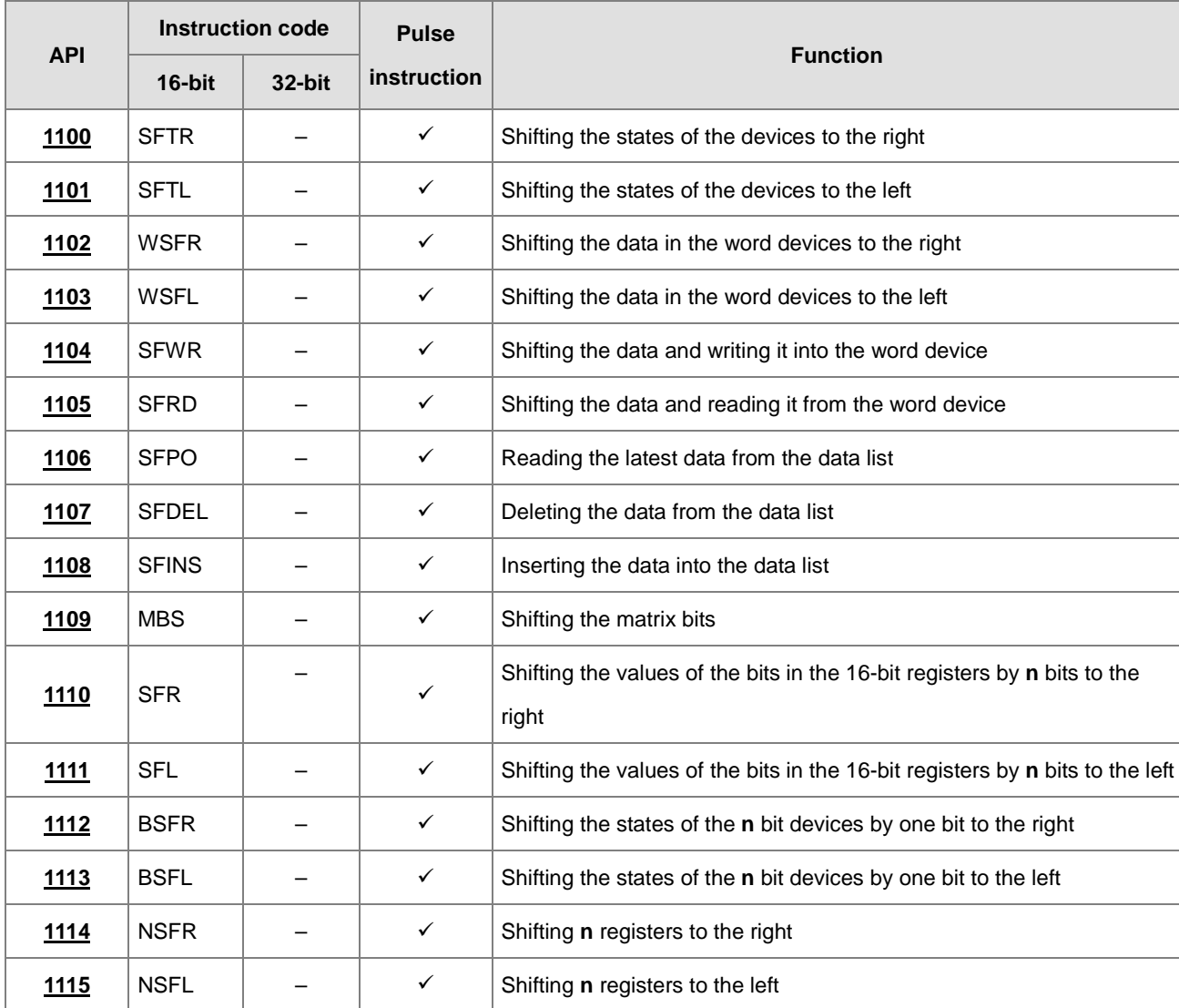

<span id="page-485-0"></span>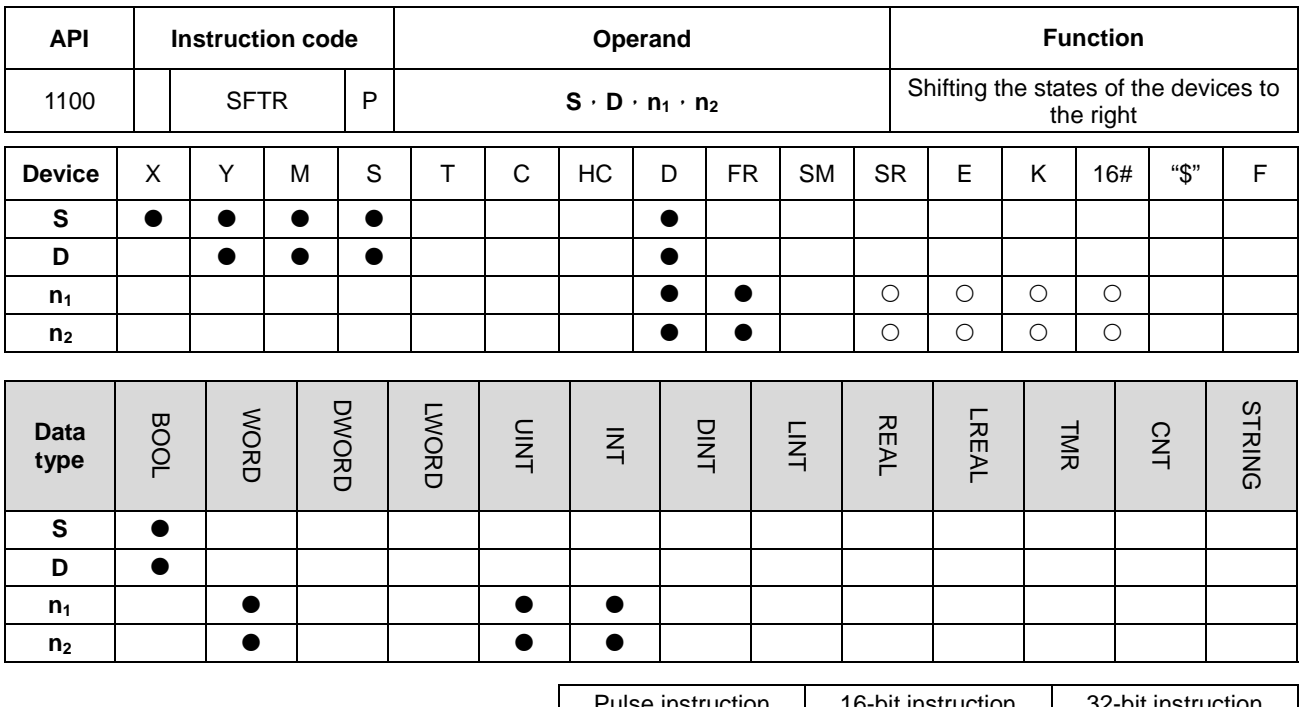

# **6.12.2 Explanation of Shift Instructions**

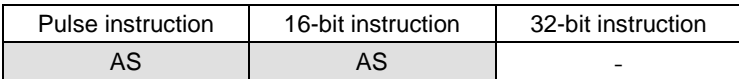

**Symbol:**

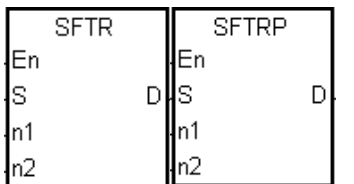

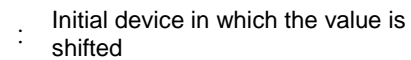

**D** : Initial device in which the value is shifted

**n<sub>1</sub>** : Length of the data which is shifted

**n<sub>2</sub>** : Number of bits forming a group

### **Explanation:**

1. The states of the **n1** bit devices starting from **D** are divided into groups (**n2** bits as a group), and these groups are shifted to the right. The states of the  $n_2$  bit devices starting from S are shifted to the devices starting from D to fill the vacancy.

**S** :

- 2. Generally, the pulse instruction SFTRP is used.
- 3. The operand **n**<sub>1</sub> should be within the range between 1 and 1024. The operand **n**<sub>2</sub> should be within the range between 1 and **n**<sub>1</sub>.

### **Example 1:**

- 1. When X0.0 is switched from OFF to ON, the states of the sixteen bit devices starting from M0 to M15 are divided into groups (four bits as a group), and these groups are shifted to the right.
- 2. The shift of the states of the bit devices to the right during a scan is illustrated as follows.

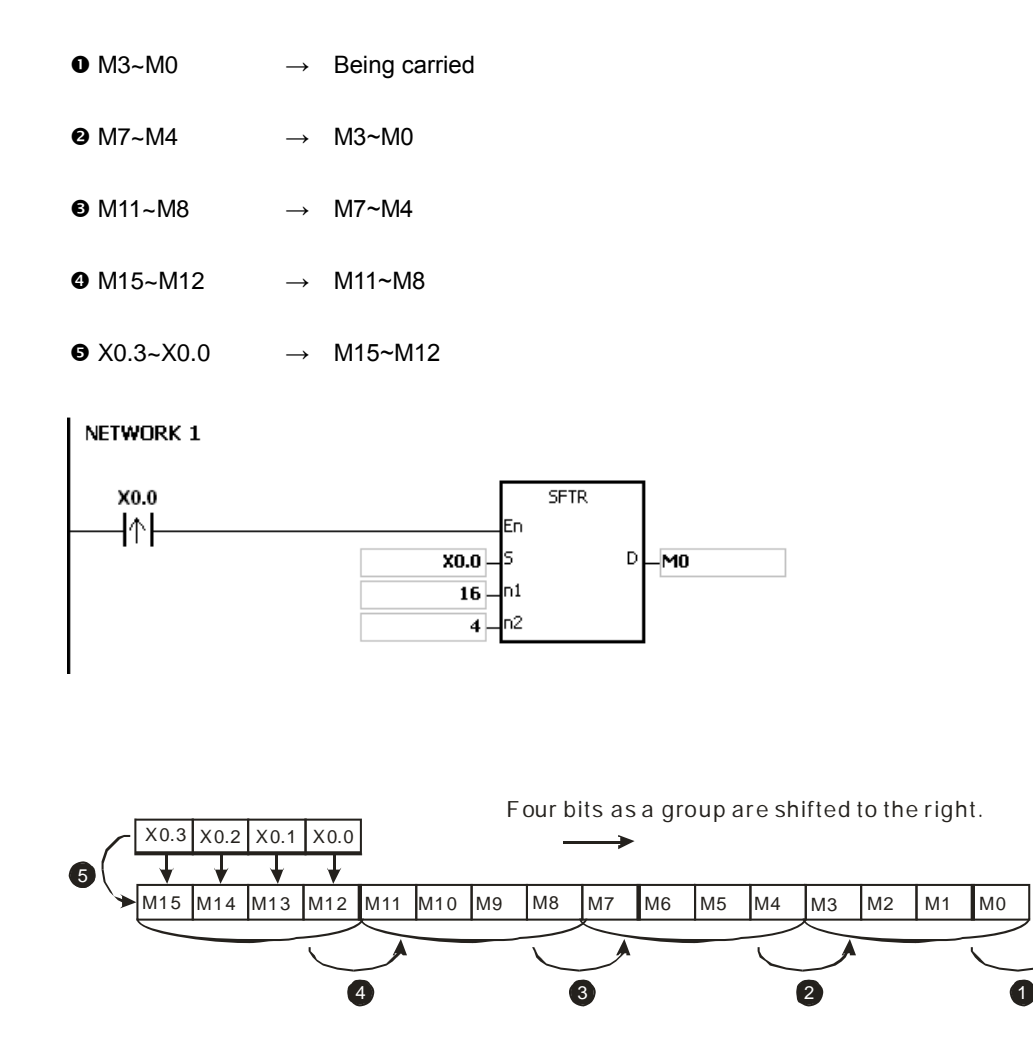

## **Example 2:**

- 1. When X0.0 is switched from OFF to ON, the states of the sixteen bit devices starting from M0 to M15 are divided into groups (five bits as a group), and these groups are shifted to the right.
- 2. The shift of the states of the bit devices to the right during a scan is illustrated as follows.

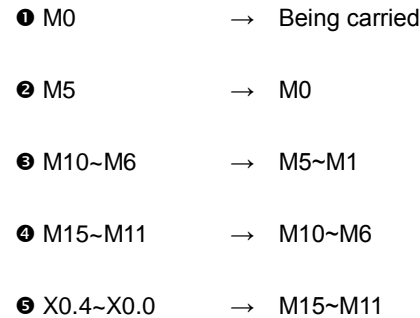

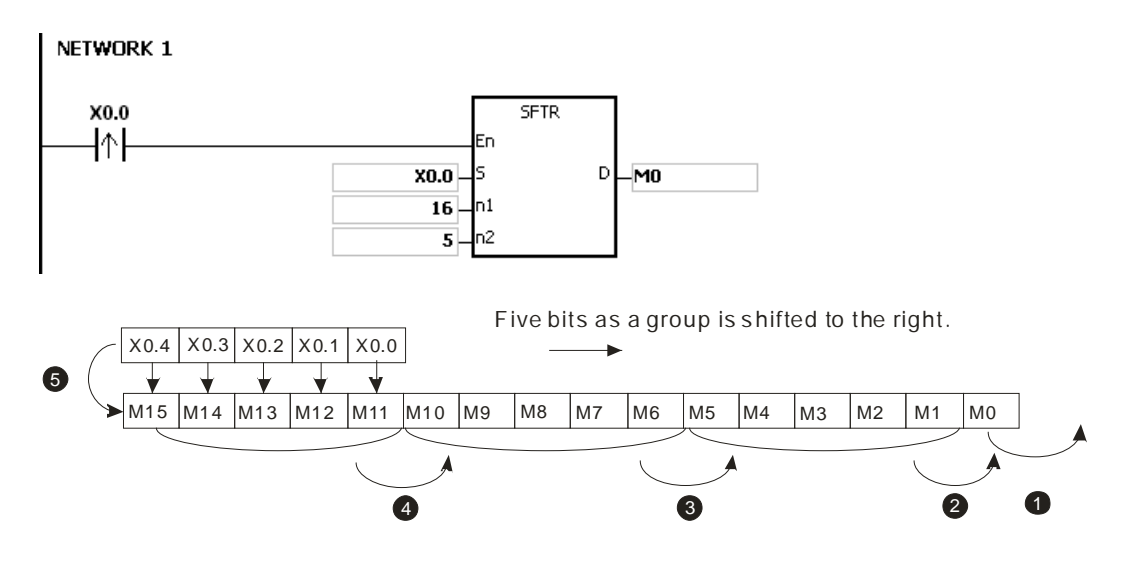

### **Additional remark:**

- 1. If **S**+**n2**-1 or **D**+**n1**-1 exceeds the device range, the instruction is not executed, SM0 is ON, and the error code in SR0 is 16#2003.
- 2. If  $n_1$  is less than 1, or if  $n_1$  is larger than 1024, the instruction is not executed, SM0 is ON, and the error code in SR0 is 16#200B.
- 3. If  $n_2$  is less than 1, or if  $n_2$  is larger than  $n_1$ , the instruction is not executed, SM0 is ON, and the error code in SR0 is 16#200B.

# Chapter 6 Applied Instructions

<span id="page-488-0"></span>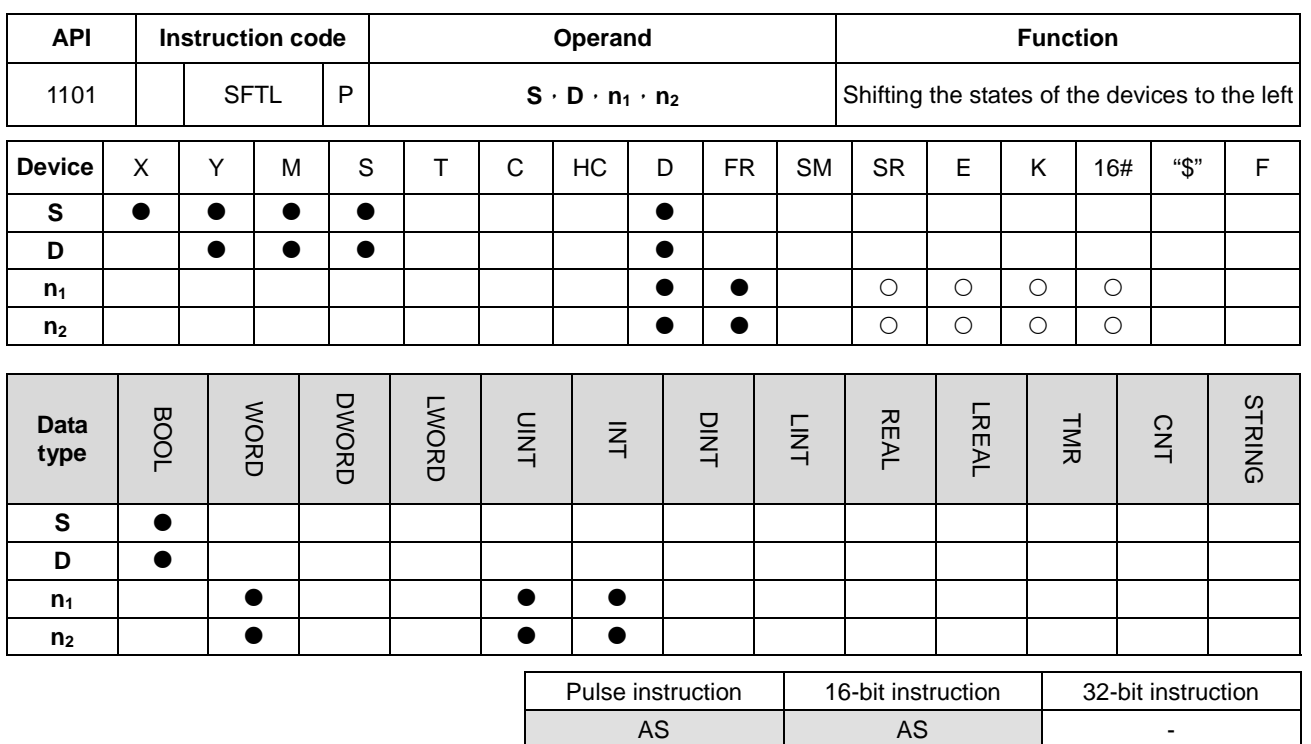

### **Symbol:**

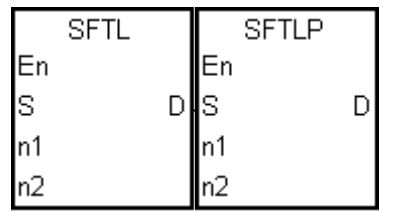

- **S** : Initial device in which the value is shifted
- **D** : Initial device in which the value is shifted
- **n<sub>1</sub>** : Length of the data which is shifted
- **n<sub>2</sub>** : Number of bits forming a group

### **Explanation:**

- 1. The states of the  $n_1$  bit devices starting from **D** are divided into groups ( $n_2$  bits as a group), and these groups are shifted to the left. The states of the **n2** bit devices starting from **S** are shifted to the devices starting from **D** to fill the vacancy.
- 2. Generally, the pulse instruction SFTLP is used.
- 3. The operand **n**<sub>1</sub> should be within the range between 1 and 1024. The operand **n**<sub>2</sub> should be within the range between 1 and  $n_1$ .

### **Example 1:**

- 1. When X0.0 is switched from OFF to ON, the states of the sixteen bit devices starting from M0 to M15 are divided into groups (four bits as a group), and these groups are shifted to the left.
- 2. The shift of the states of the bit devices to the left during a scan is illustrated as follows.

**6\_**

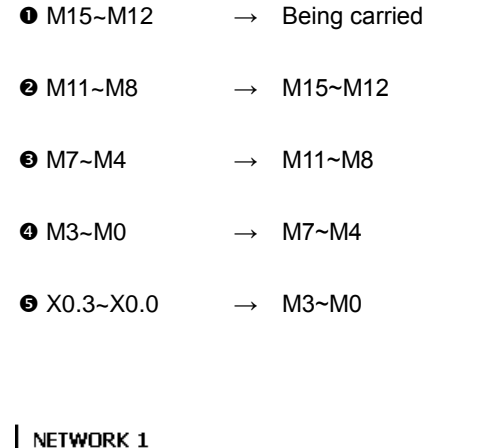

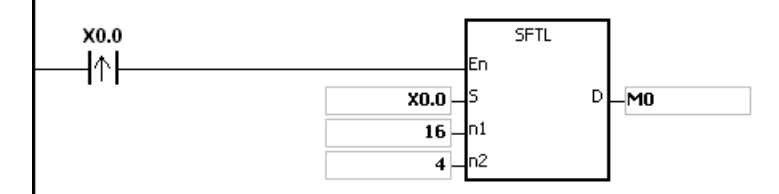

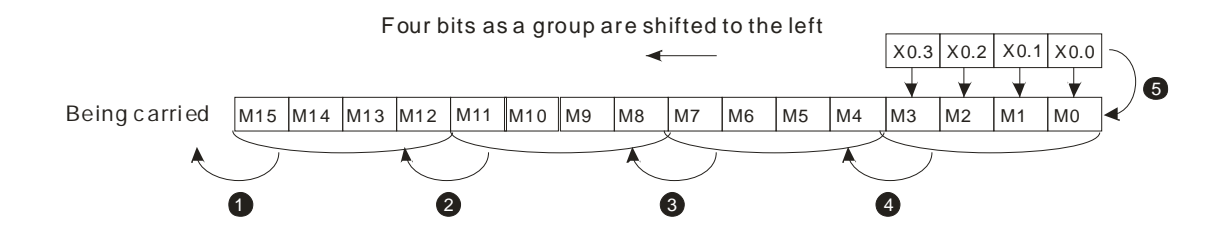

# **Example 2:**

- 1. When X0.0 is switched from OFF to ON, the states of the sixteen bit devices starting from M0 to M15 are divided into groups (five bits as a group), and these groups are shifted to the left.
- 2. The shift of the states of the bit devices to the left during a scan is illustrated as follows.

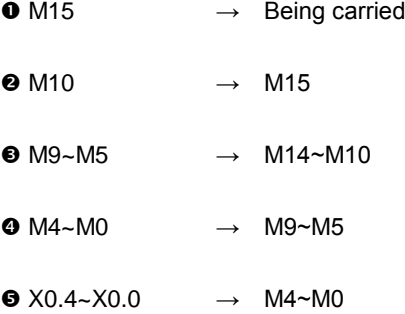

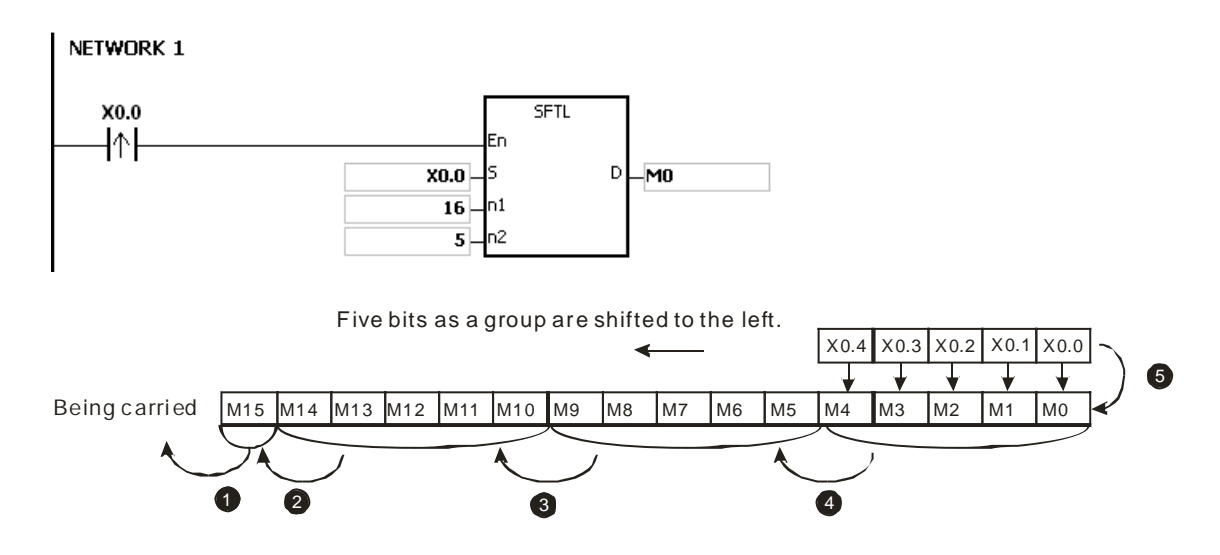

### **Additional remark:**

- 1. If **S**+**n2**-1 or **D**+**n1**-1 exceeds the device range, the instruction is not executed, SM0 is ON, and the error code in SR0 is 16#2003.
- 2. If  $n_1$  is less than 1, or if  $n_1$  is larger than 1024, the instruction is not executed, SM0 is ON, and the error code in SR0 is 16#200B.
- 3. If  $n_2$  is less than 1, or if  $n_2$  is larger than  $n_1$ , the instruction is not executed, SM0 is ON, and the error code in SR0 is 16#200B.

<span id="page-491-0"></span>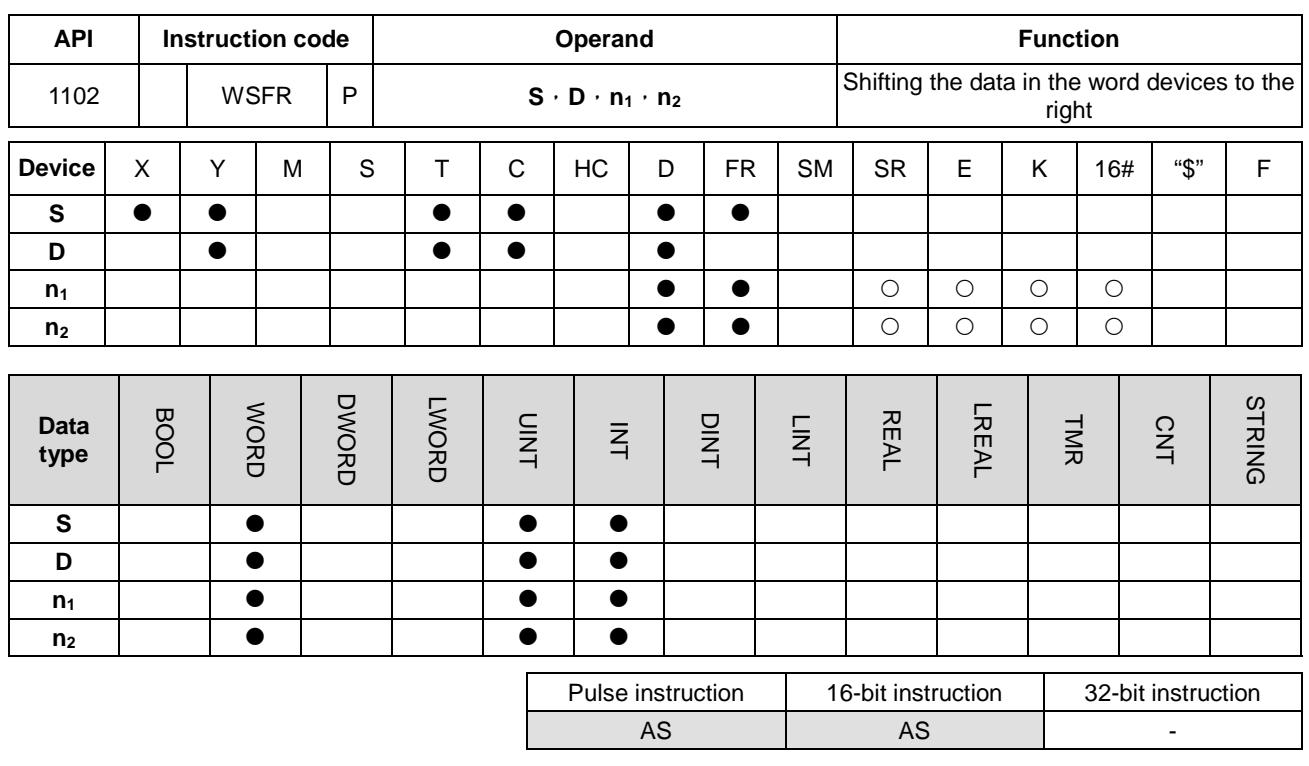

#### **Symbol:**

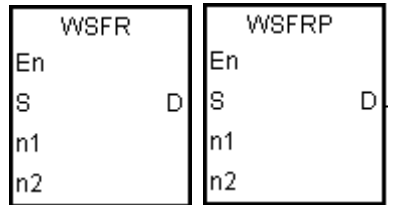

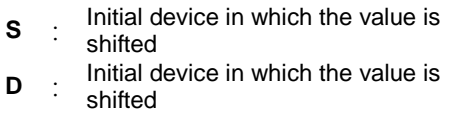

- **n<sub>1</sub>** : Length of the data which is shifted
- **n<sub>2</sub>** : Number of bits forming a group

#### **Explanation:**

- 1. The data in the **n**<sub>1</sub> word devices starting from **D** is divided into groups (**n**<sub>2</sub> words as a group), and these groups are shifted to the right. The data in the n<sub>2</sub> word devices starting from S are shifted to the devices starting from D to fill the vacancy.
- 2. Generally, the pulse instruction WSFRP is used.
- 3. The operand **n**<sub>1</sub> should be within the range between 1 and 512. The operand **n**<sub>2</sub> should be within the range between 1 and **n1**.

### **Example 1:**

- 1. When X0.0 is switched from OFF to ON, the data in the sixteen word devices starting from D20 to D35 is divided into groups (four words as a group), and these groups are shifted to the right.
- 2. The shift of the data in the word devices to the right during a scan is illustrated as follows.

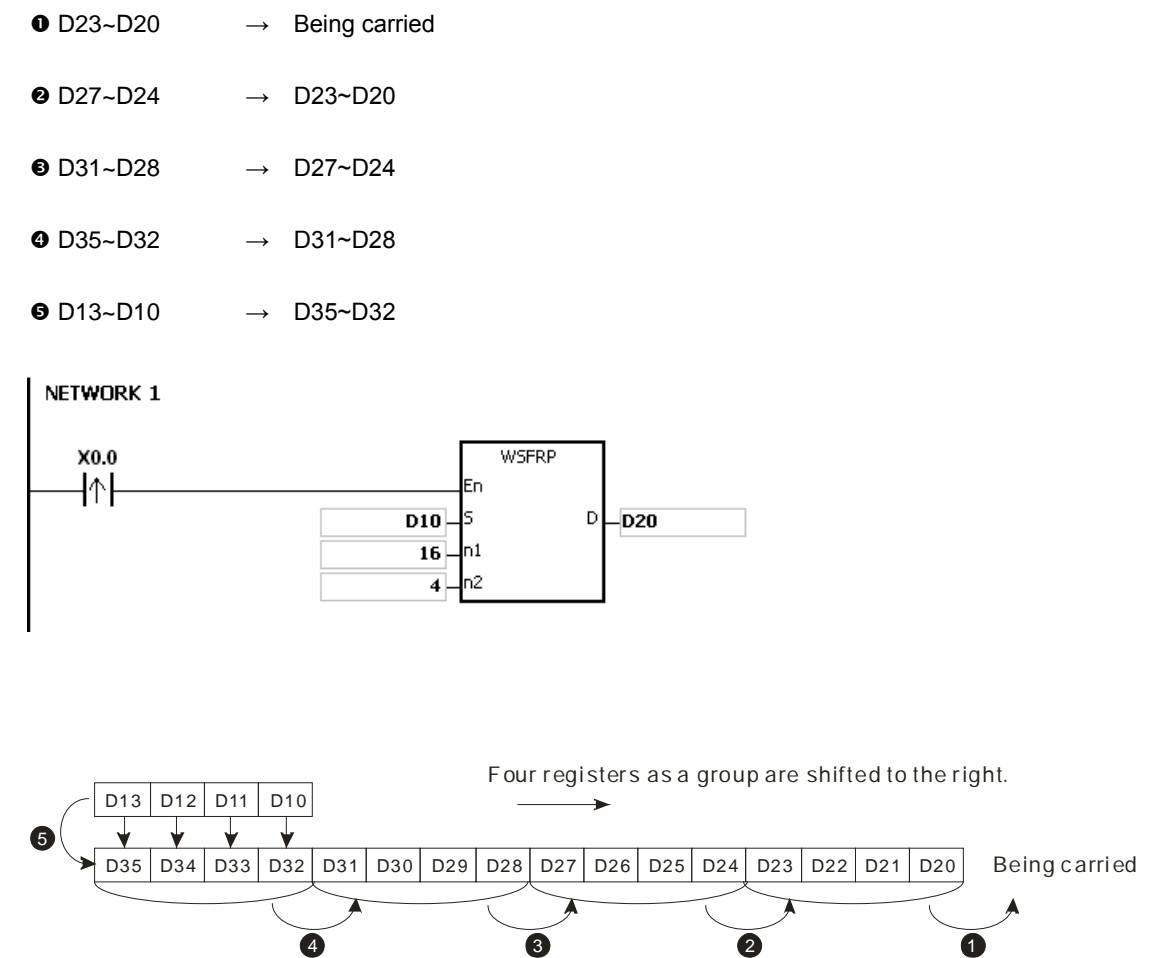

### **Example 2:**

- 1. When X0.0 is switched from OFF to ON, the data in the sixteen word devices starting from D20 to D35 is divided into groups (five words as a group), and these groups are shifted to the right.
- 2. The shift of the data in the word devices to the right during a scan is illustrated as follows.

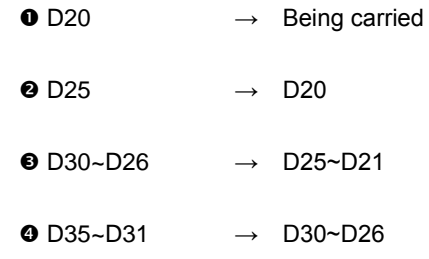

 $\bullet$  D14~D10  $\rightarrow$  D35~D31

**6\_**

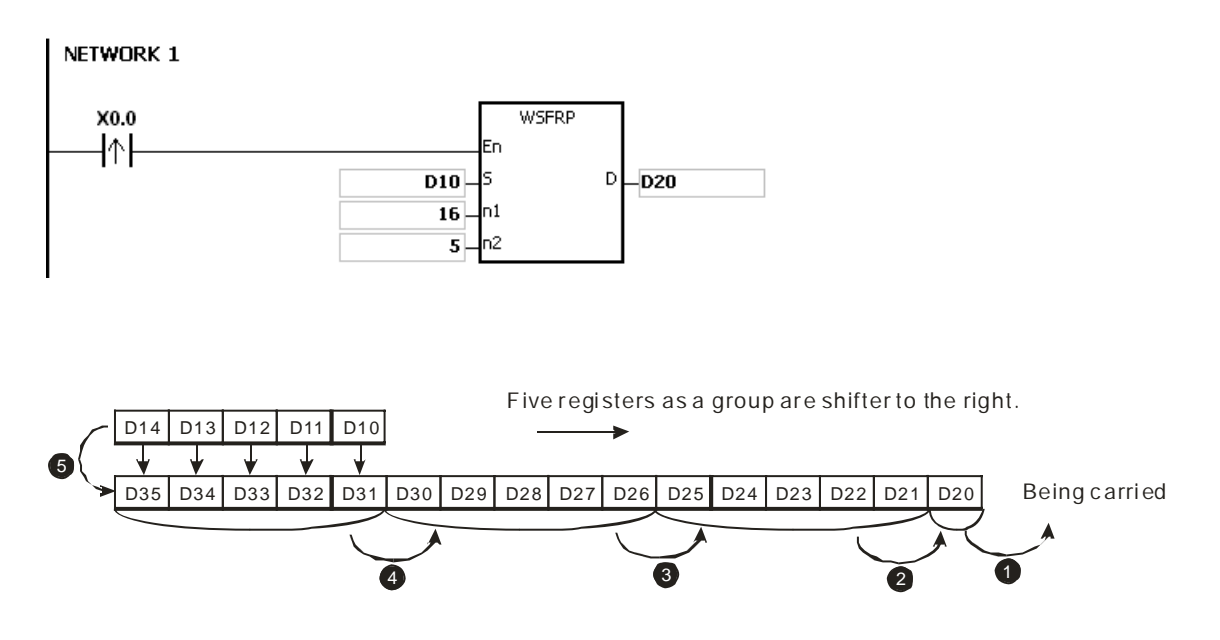

### **Additional remark:**

- 1. If S+n<sub>2</sub>-1 or D+n<sub>1</sub>-1 exceeds the device range, the instruction is not executed, SM0 is ON, and the error code in SR0 is 16#2003.
- 2. If  $n_1$  is less than 1, or if  $n_1$  is larger than 512, the instruction is not executed, SM0 is ON, and the error code in SR0 is 16#200B.
- 3. If  $n_2$  is less than 1, or if  $n_2$  is larger than  $n_1$ , the instruction is not executed, SM0 is ON, and the error code in SR0 is 16#200B.

# Chapter 6 Applied Instructions

<span id="page-494-0"></span>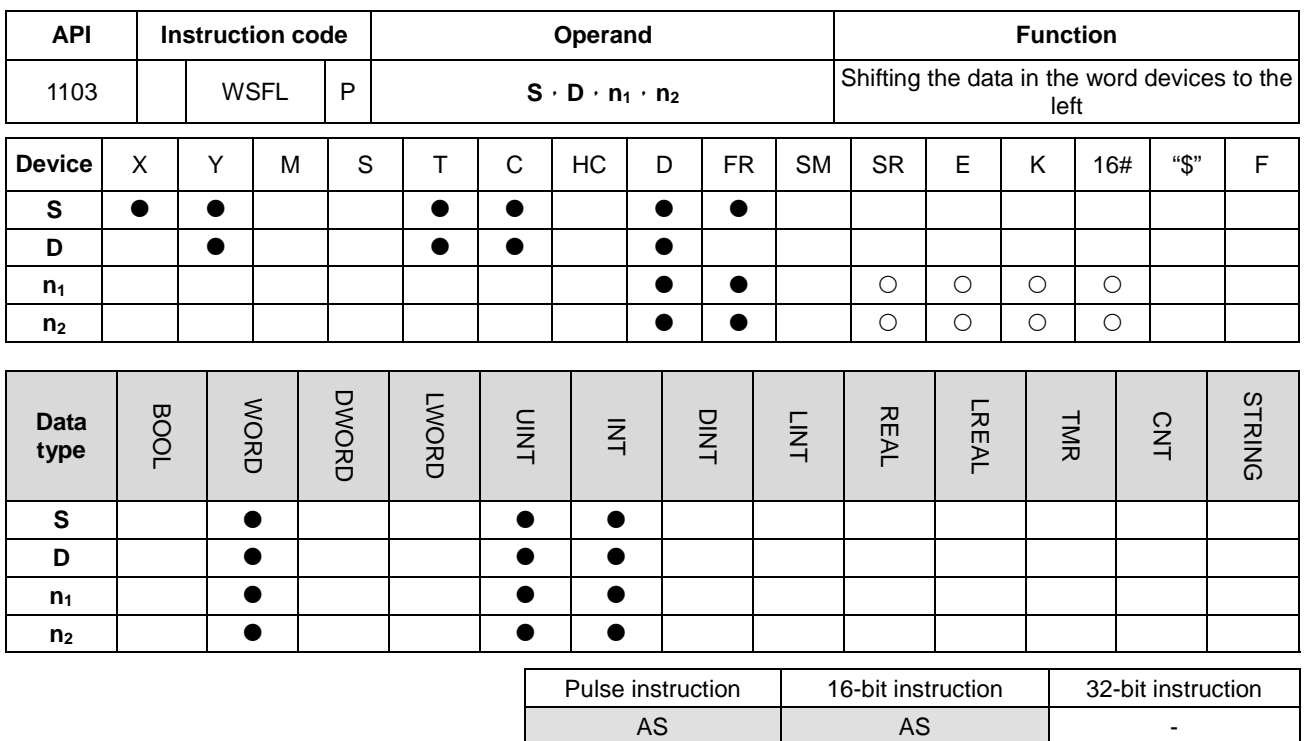

### **Symbol:**

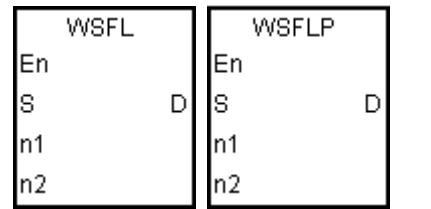

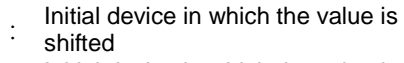

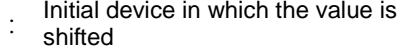

**n<sub>1</sub>** : Length of the data which is shifted

**n<sub>2</sub>** : Number of bits forming a group

### **Explanation:**

1. The data in the **n**<sub>1</sub> word devices starting from **D** is divided into groups (**n**<sub>2</sub> words as a group), and these groups are shifted to the left. The data in the  $n_2$  word devices starting from S are shifted to the devices starting from D to fill the vacancy.

**S** :

**D** :

- 2. Generally, the pulse instruction WSFLP is used.
- 3. The operand  $n_1$  should be within the range between 1 and 512. The operand  $n_2$  should be within the range between 1 and  $n_1$ .

### **Example 1:**

- 1. When X0.0 is switched from OFF to ON, the data in the sixteen word devices starting from D20 to D35 is divided into groups (four words as a group), and these groups are shifted to the left.
- 2. The shift of the data in the word devices to the left during a scan is illustrated as follows.

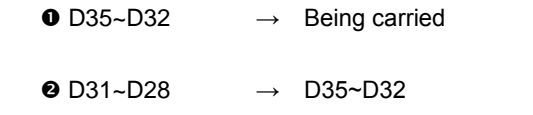

 $\bullet$  D27~D24  $\rightarrow$  D31~D28

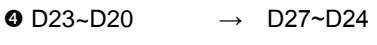

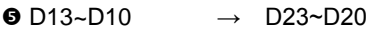

NETWORK 1

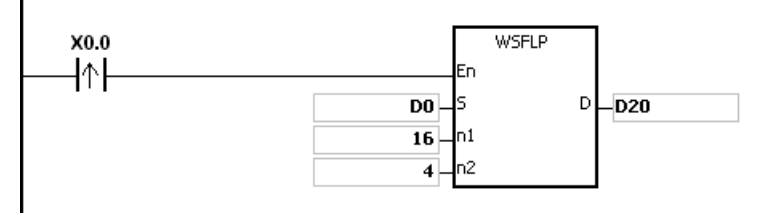

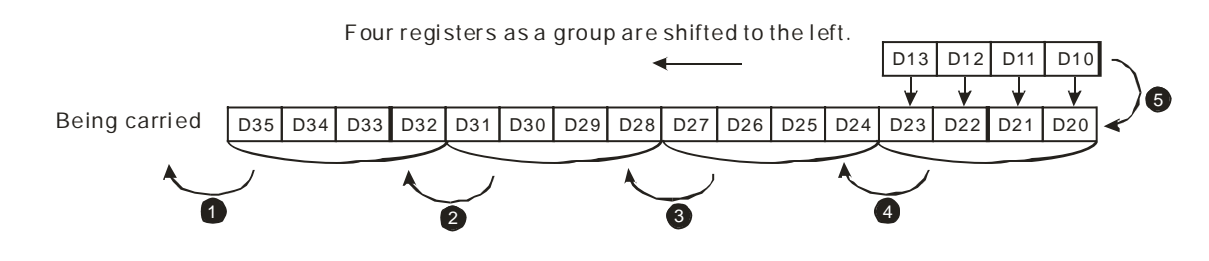

### **Example 2:**

- 1. When X0.0 is switched from OFF to ON, the data in the sixteen word devices starting from D20 to D35 is divided into groups (five words as a group), and these groups are shifted to the left.
- 2. The shift of the data in the word devices to the left during a scan is illustrated as follows.

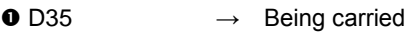

- $\bullet$  D30  $\rightarrow$  D35
- $\bullet$  D29~D25  $\rightarrow$  D34~D30
- $\bullet$  D24~D20  $\rightarrow$  D29~D25
- $\bullet$  D14~D10  $\rightarrow$  D24~D20

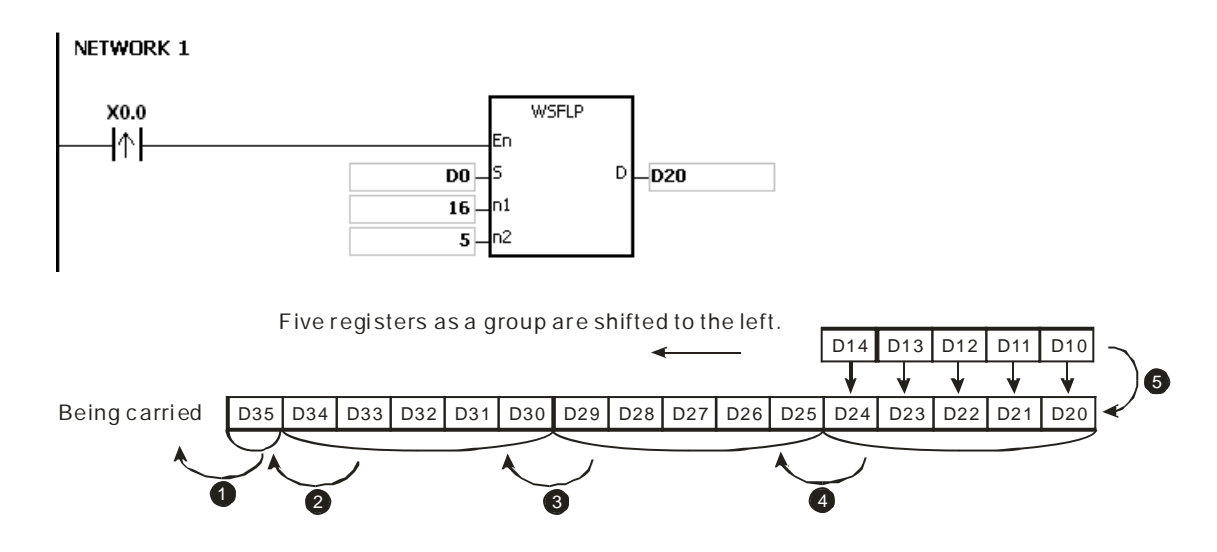

### **Additional remark:**

- 1. If **S**+**n2**-1 or **D**+**n1**-1 exceeds the device range, the instruction is not executed, SM0 is ON, and the error code in SR0 is 16#2003.
- 2. If **n**<sub>1</sub> is less than 1, or if **n**<sub>1</sub> is larger than 512, the instruction is not executed, SM0 is ON, and the error code in SR0 is 16#200B.
- 3. If  $n_2$  is less than 1, or if  $n_2$  is larger than  $n_1$ , the instruction is not executed, SM0 is ON, and the error code in SR0 is 16#200B.

### AS Series Programming Manual

<span id="page-497-0"></span>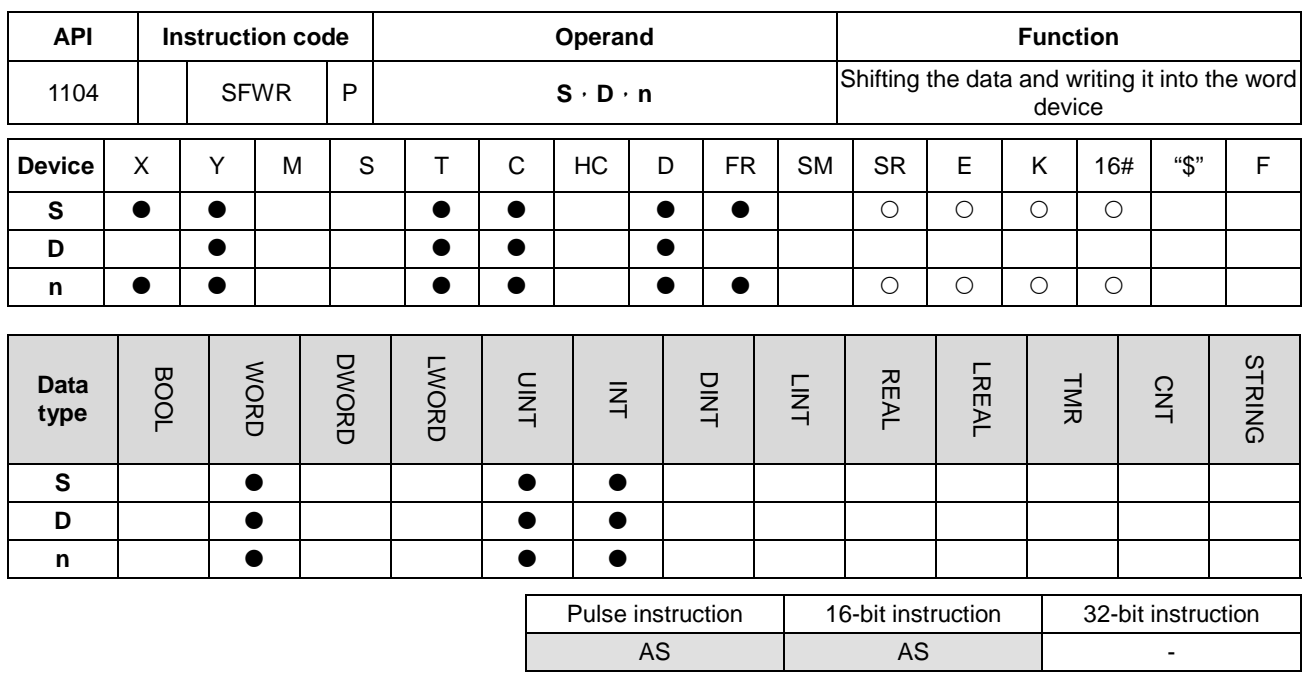

### **Symbol:**

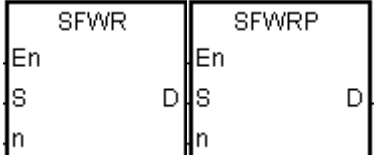

- **S** : Device in which the data is shifted
- **D** : Initial device
- **n** : Data length

### **Explanation:**

- 1. The data in the **n** word devices starting from the device specified by **D** is defined as a first in, first out data type, and the device specified by **D** is taken as a pointer. When the instruction is executed, the value of the pointer increases by one, and the data in the device specified by **S** is written into the device specified by the pointer. When the value of the pointer is larger than or equal to **n**-1, the instruction does not process the writing of the data, and the carry flag SM602 is ON.
	- 2. Generally, the pulse instruction SFWRP is used.
	- 3. The operand **n** should be within the range between 2 and 512.

#### **Example:**

- 1. The value of the pointer D0 is cleared to 0 first. When X0.0 is switched from OFF to ON, the data in D20 is written into D1, and the value in D0 becomes 1. When X0.0 is switched from OFF to ON again, the data in D20 is written to D2, and the value in D0 becomes 2.
- 2. The data in the word device is shifted and written in the following way.
	- The data in D20 is written into D1.
	- The value in D0 becomes 1.

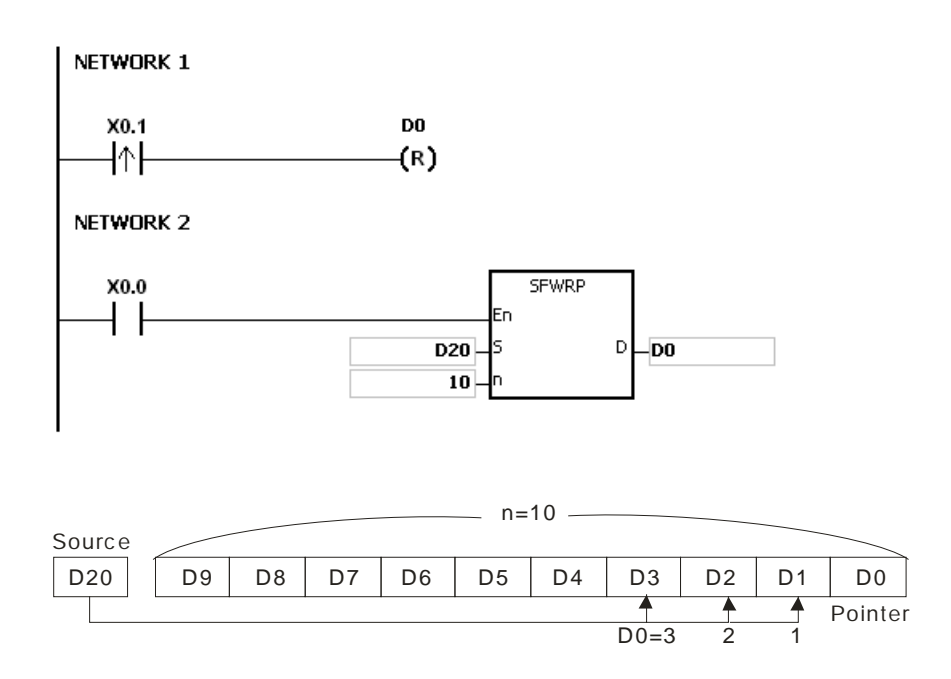

### **Additional remark:**

- 1. If the value in **D** is less than 0, the instruction is not executed, SM0 is ON, and the error code in SR0 is 16#2003.
- 2. If **D**+**n**-1 exceeds the device range, the instruction is not executed. SM0 is ON, and the error code in SR0 is 16#2003.
- 3. If **n** is less than 2, or if **n** is larger than 512, the instruction is not executed, SM0 is ON, and the error code in SR0 is 16#200B.
- 4. The instruction SFWR can be used with the instruction SFRD to write and read the data.

<span id="page-499-0"></span>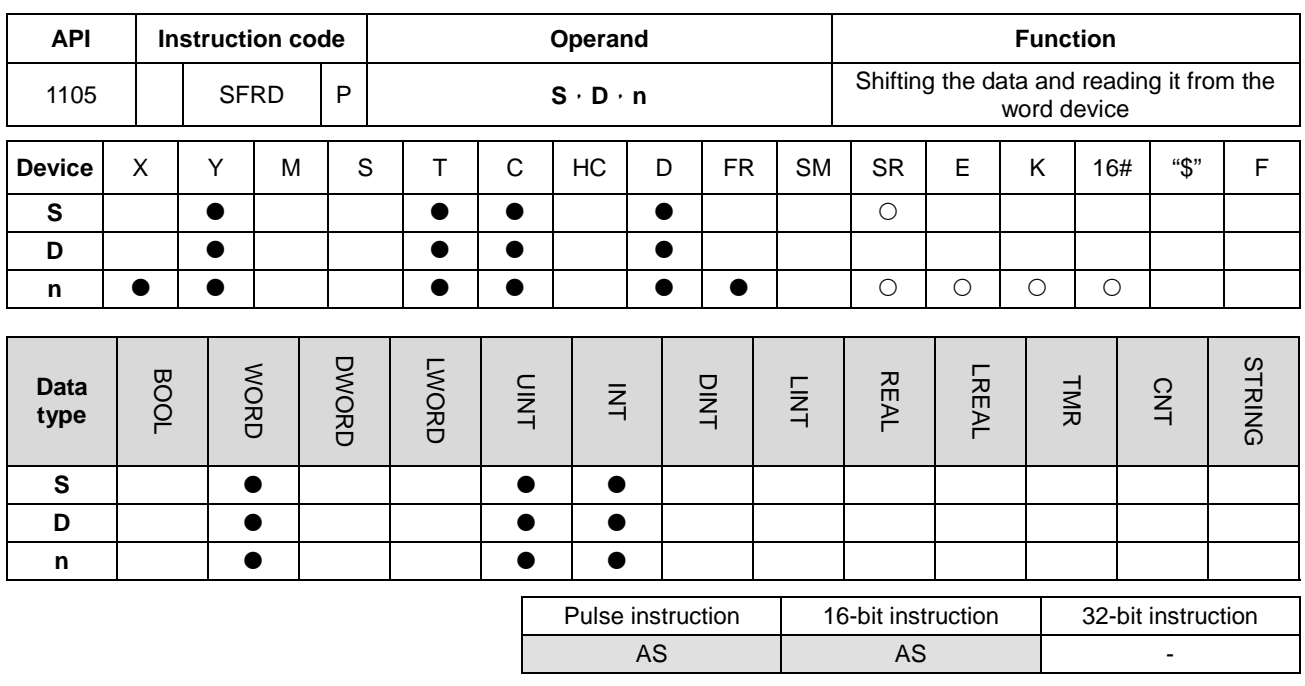

### **Symbol:**

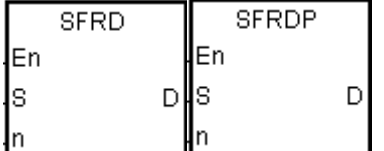

- **S** : Initial device
- **D** : Device in which the data is shifted
- **n** : Data length

#### **Explanation:**

**\_6**

- 1. The data in the **n** word devices starting from the device specified by **S** is defined as a first in, first out data type, and the device specified by **S** is taken as a pointer. When the instruction is executed, the value in the device specified by **S** decreases by one, the data in the device specified by **S**+**1** is written into the device specified by **D**, the data in the devices specified by **S**+**n**-1~**S**+2 is shifted to the right, and the data in the device specified by **S**+**n**-1 is unchanged. When the value in the device specified by **S** is equal to 0, the instruction does not process the reading of the data, and the zero flag SM600 is ON.
	- 2. Generally, the pulse instruction SFRDP is used.
	- 3. The operand **n** should be within the range between 2 and 512.

#### **Example:**

- 1. When X0.0 is switched from OFF to ON, the data in D21 is written into D0, the data in D29~D22 is shifted to the right, the data in D29 is unchanged, and the value in D20 decreases by one.
- 2. The data in the word device is shifted and read in the following way.
	- The data in D21 is read and shifted to D0.
	- The data in D29~D22 is shifted to the right.

The value in D20 decreases by one.

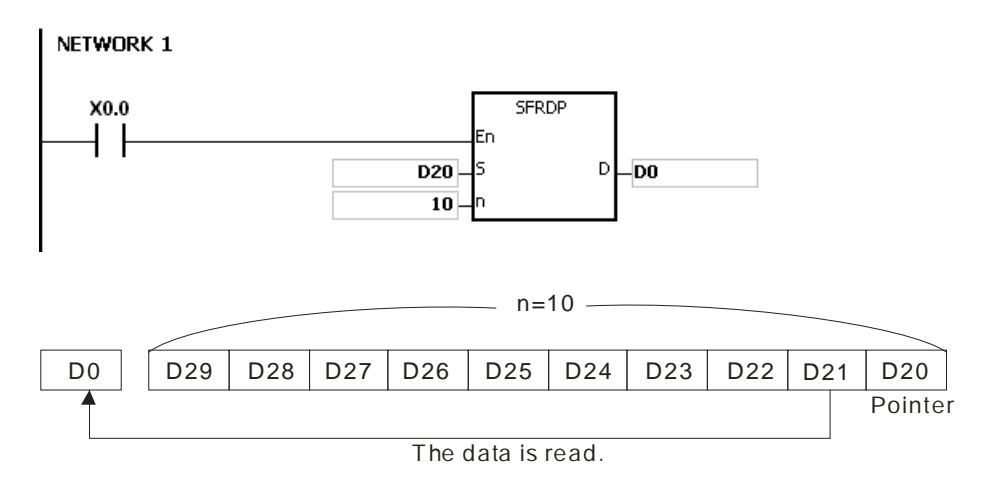

### **Additional remark:**

- 1. If the value in **S** is less than 0, the instruction is not executed, SM0 is ON, and the error code in SR0 is 16#2003.
- 2. If **S**+**n**-1 exceeds the device range, the instruction is not executed, SM0 is ON, and the error code in SR0 is 16#2003.
- 3. If **n** is less than 2, or if **n** is larger than 512, the instruction is not executed, SM0 is ON, and the error code in SR0 is 16#200B.
- 4. The instruction SFWR can be used with the instruction SFRD to write and read the data.

**6\_**

<span id="page-501-0"></span>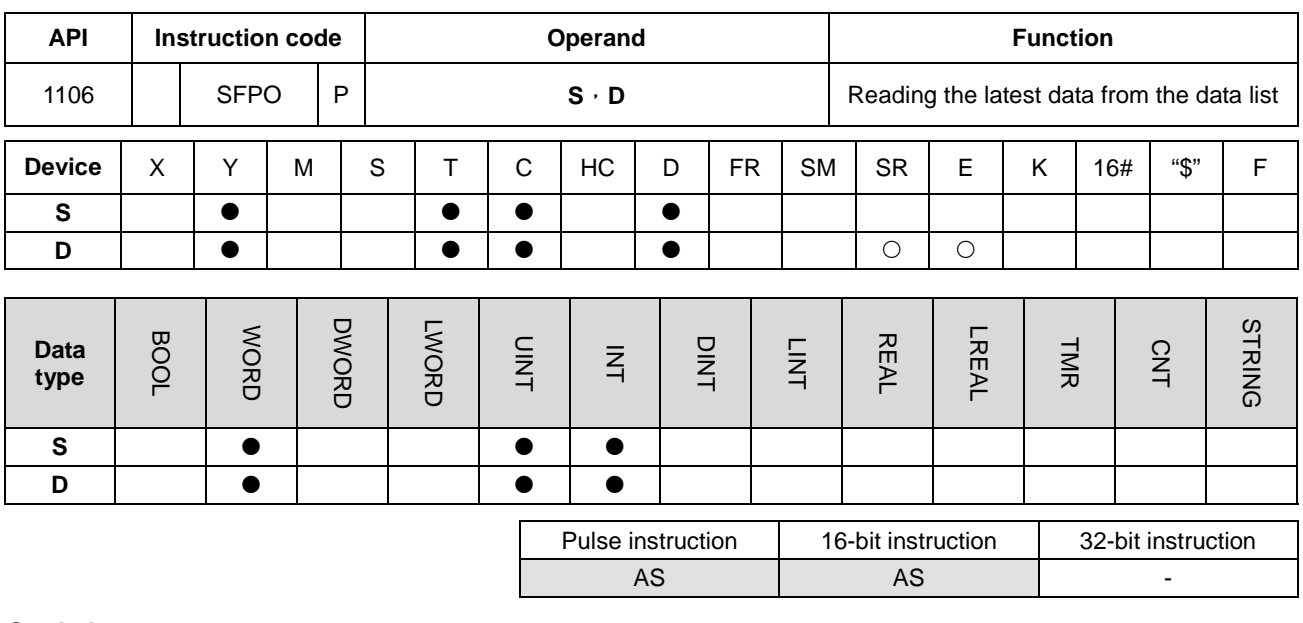

**Symbol:**

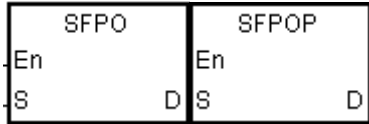

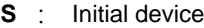

**D** : Device in which the data is stored

### **Explanation:**

- 1. The device specified by **S** is taken as a pointer. When the instruction is executed, the data in the device specified by the value of the pointer is written into the device specified by **D** and cleared to 0, and the value in the device specified by **S** decreases by one. When the value in the device specified by **S** is equal to 0, the instruction does not process the reading of the data, and the zero flag SM600 is ON.
- 2. Generally, the pulse instruction SFPOP is used.

#### **Example:**

When X0.0 is ON, the data in the device specified by the value in D0 is written into D10. After the data is shifted, the data in the device specified by the value in D0 is cleared to 0, and the value in D0 increases by one.

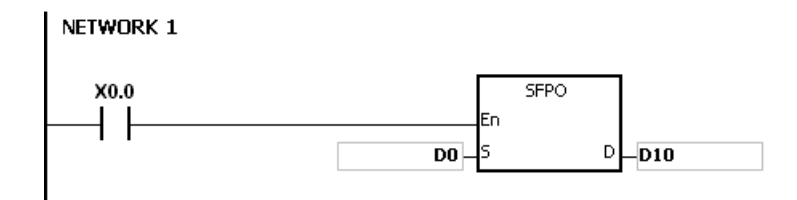

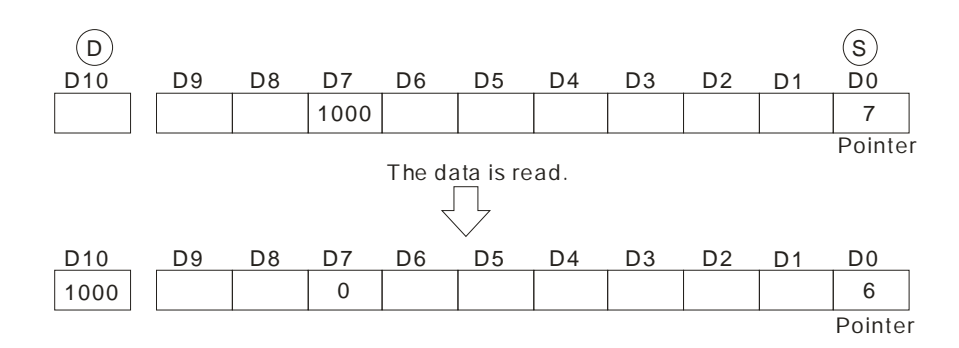

### **Additional remark:**

- 1. If the value in **S** is less than 0, the instruction is not executed, SM0 is ON, and the error code in SR0 is 16#2003.
- 2. If **S**+(The value in **S**) exceeds the device range, the instruction is not executed, SM0 is ON, and the error code in SR0 is 16#2003.

**6\_**

### AS Series Programming Manual

<span id="page-503-0"></span>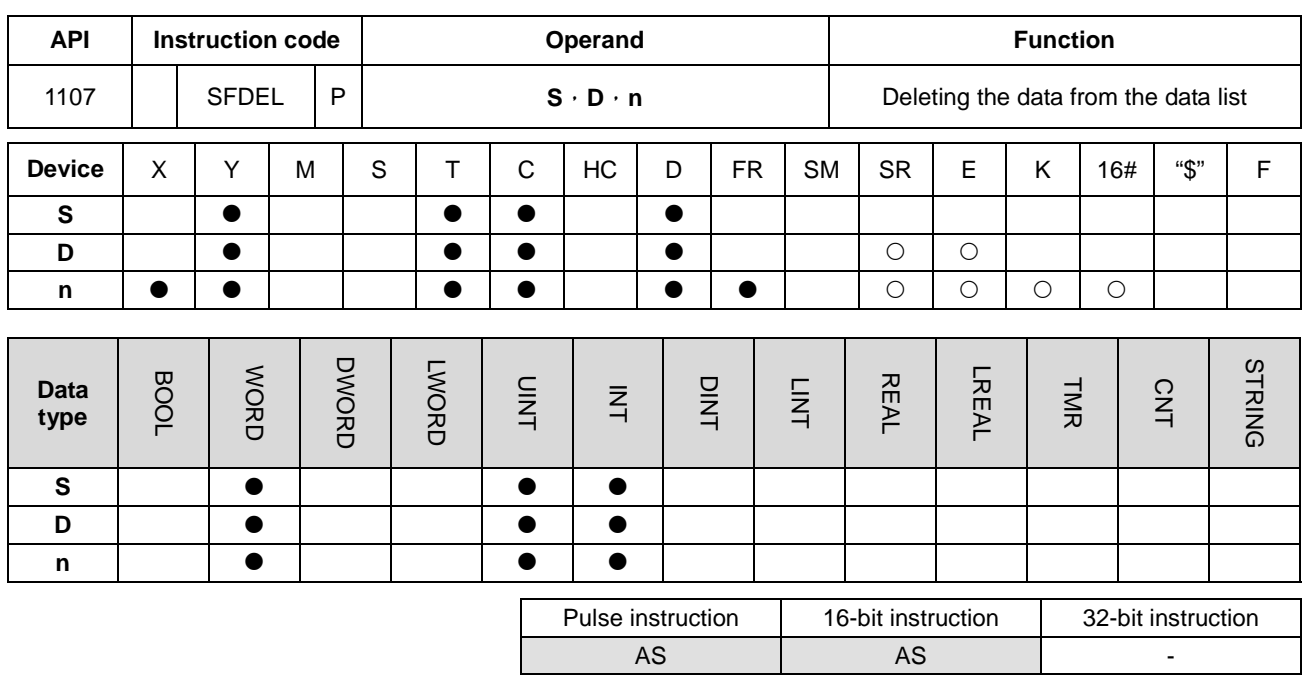

**Symbol:**

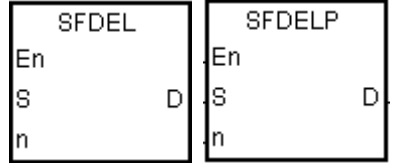

- **S** : Initial device
- **D** : Device in which the data is stored
- **n** : Device in which the data is deleted

#### **Explanation:**

- 1. The value in the device specified by **S** indicates the length of the data, and the data is in the devices specified by **S**+1~**S**+(The value in **S**). When the instruction is executed, the data in the device specified by **S**+**n** is stored in **D** and deleted, the data in the devices specified by **S**+**n**+**1**~**S**+(The value in **S**) is shifted to the right, the data in the device specified by **S**+(The value in **S**) is cleared to 0, and the value in the device specified by **S** decreases by one. When the value in the device specified by **S** is equal to 0, the instruction does not process the deleting of the data, and the zero flag SM600 is ON.
- 2. Generally, the pulse instruction SFDELP is used.
- 3. The operand **n** should be within the range between 1 and 32767.

#### **Example:**

Suppose the value in D0 is 9, and **n** is 4. When X0.0 is ON, the data in D4 is stored in D20. After the data in D4 is deleted, the data in D5~D9 is shifted to the right, and the value in D0 decreases by one.
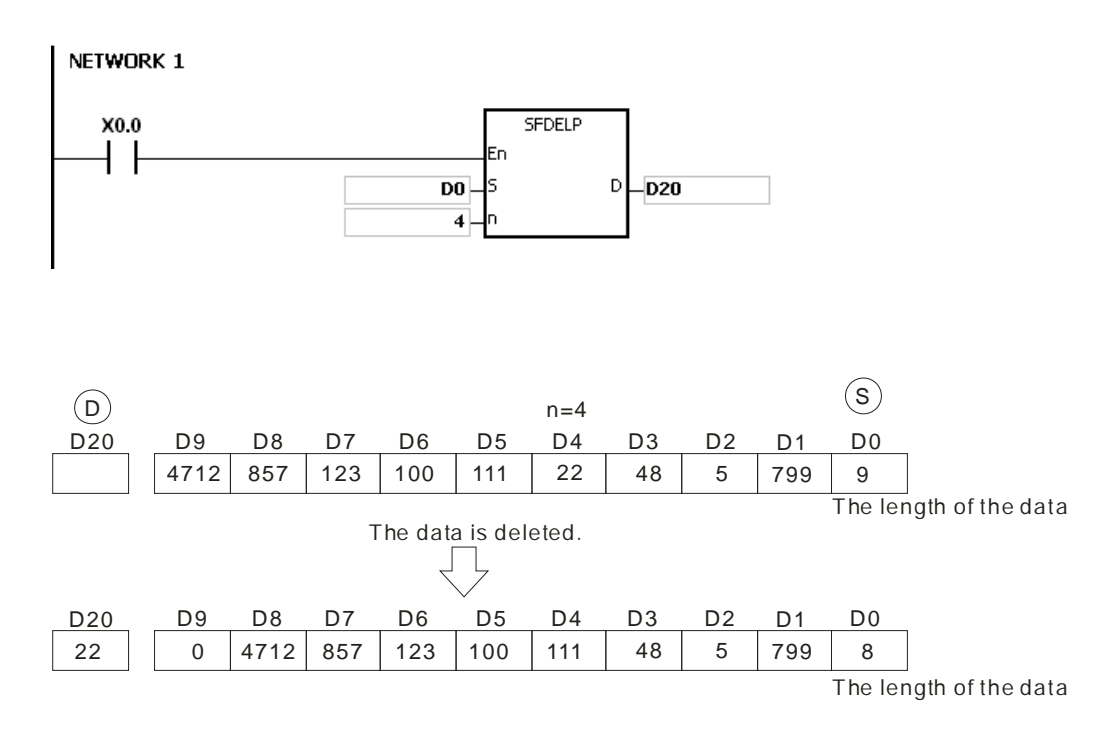

- 1. If the value in **S** is less than 0, the instruction is not executed, SM0 is ON, and the error code in SR0 is 16#2003.
- 2. If **S**+**n** exceeds the device range, the instruction is not executed, SM0 is ON, and the error code in SR0 is 16#2003.
- 3. If **S**+(The value in **S**) exceeds the device range, the instruction is not executed, SM0 is ON, and the error code in SR0 is 16#2003.
- 4. If **n** is larger than the value in **S**, the instruction is not executed, SM0 is ON, and the error code in SR0 is 16#200B.
- 5. If **n** is less than 0, the instruction is not executed, SM0 is ON, and the error code in SR0 is 16#200B.

## AS Series Programming Manual

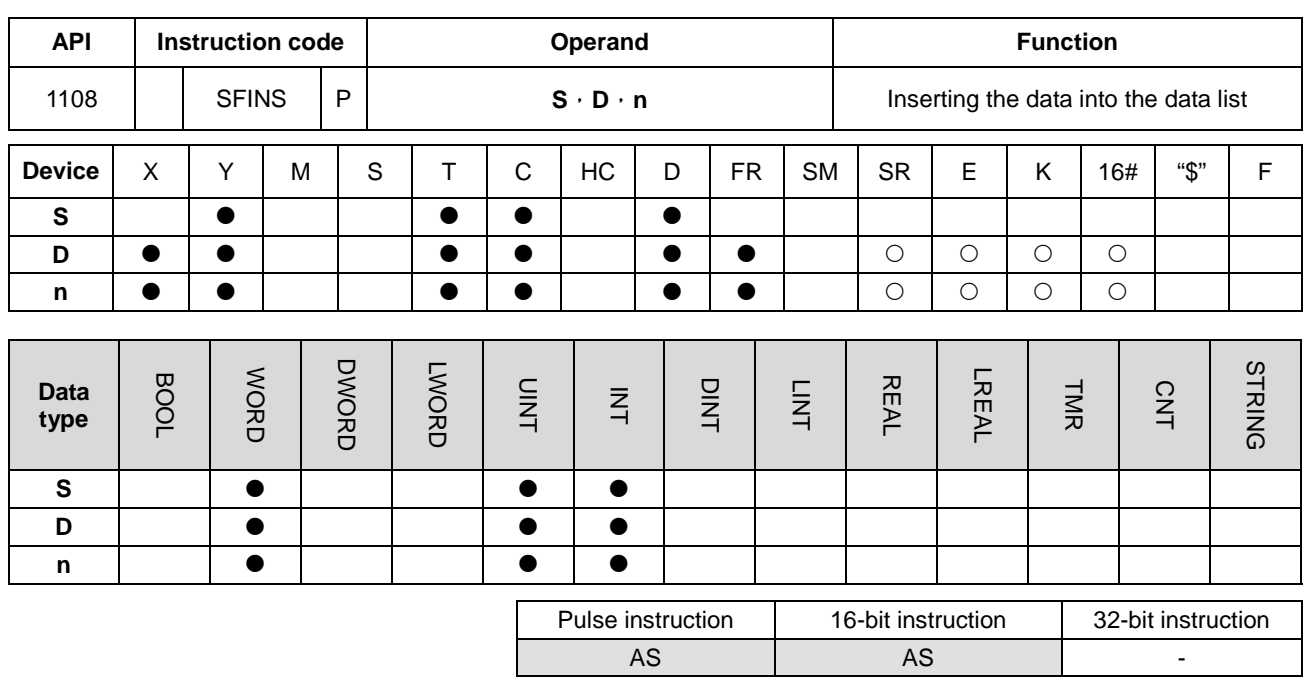

#### **Symbol:**

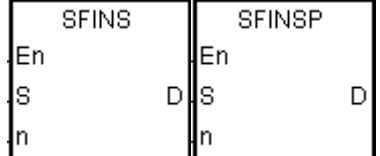

- **S** : Initial device
- **D** : Data which is inserted
- **n** : Device into which the data is inserted

#### **Explanation:**

- 1. The value in the device specified by **S** indicates the length of the data, and the data is in the devices specified by **S**+1~**S**+(The value in **S**). When the instruction is executed, the data in **D** is inserted into **S**+**n**, the original data in the devices specified by **S**+**n**~**S**+(The value in **S**) is shifted to the left, and the value in the device specified by **S** increases by one. When the value in the device specified by **S** is equal to 32767, the instruction does not process the writing of the data, the value in the device specified by **S** does not increase, and the carry flag SM602 is ON.
	- 2. Generally, the pulse instruction SFINSP is used.
	- 3. The operand **n** should be within the range between 1 and 32767.

#### **Example:**

Suppose the value in D0 is 8, and **n** is 4. When X0.0 is ON, the data in D200 is inserted into D4, the original data in D4~D8 is shifted to D5~D9, and the value in D0 increases by one.

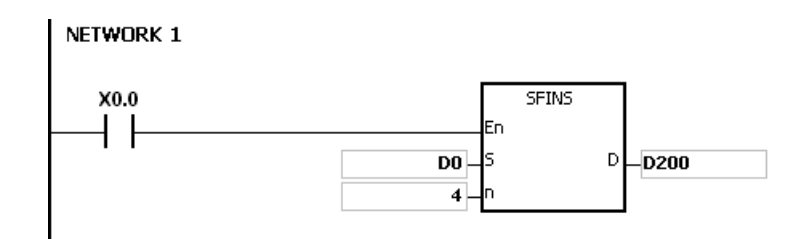

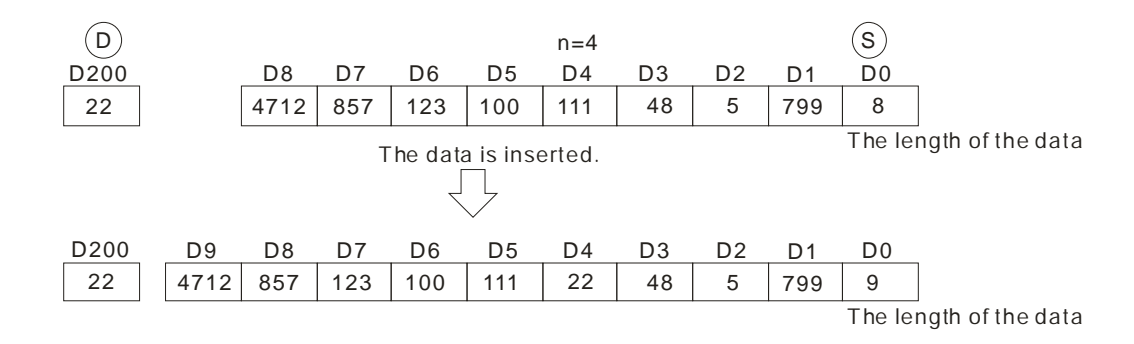

- 1. If the value in **S** is less than 0, the instruction is not executed, SM0 is ON, and the error code in SR0 is 16#2003.
- 2. If **S**+**n** exceeds the device range, the instruction is not executed, SM0 is ON, and the error code in SR0 is 16#2003
- 3. If **S**+(The value in **S**)+1 exceeds the device range, the instruction is not executed, SM0 is ON, and the error code in SR0 is 16#2003.
- 4. If **n** is larger than the value in **S**, the instruction is not executed, SM0 is ON, and the error code in SR0 is 16#200B.
- 5. If **n** is less than 0, the instruction is not executed, SM0 is ON, and the error code in SR0 is 16#200B.

## AS Series Programming Manual

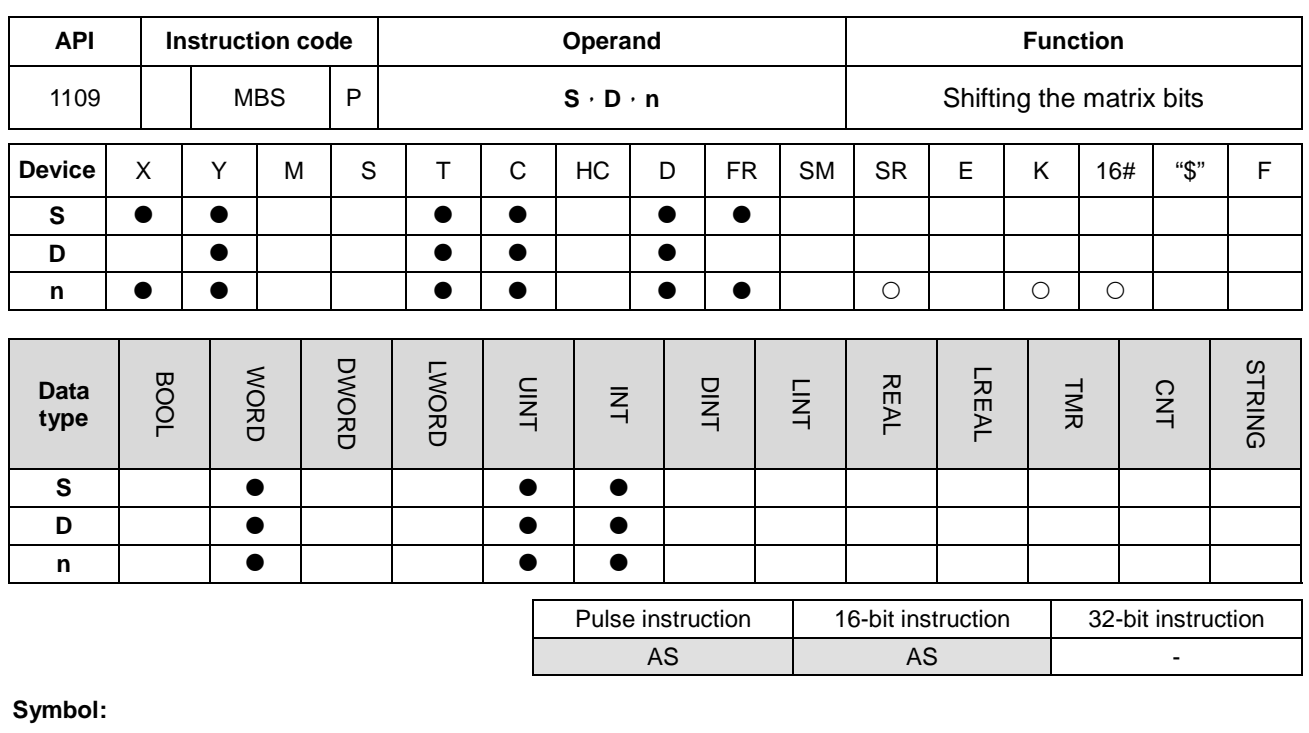

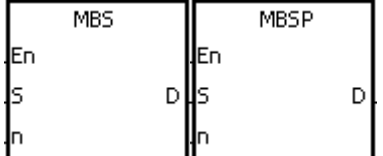

- **S** : Matrix source
- **D** : Operation result
- **n** : Length of the array

#### **Explanation:**

- 1. The values of the **n** rows of bits in **S** are shifted to the right or to the left. When SM616 is OFF, the values of the bits are shifted to the left. When SM616 is ON, the values of the bits are shifted to the right. The vacancy (from shifted to the left is b0 and from shift to the right is b16n-1) resulting from the shift is filled by the state of the borrow flag SM615, the value of the bit shifted last (from shifted to the left is b16n-1 and from the shift to the right is b0) is transmitted to the carry flag SM614, and the operation result is stored in **D**.
	- 2. The operand **n** should be within the range between 1 and 256.
	- 3. Generally, the pulse instruction MBSP is used.

#### **Example 1:**

When X0.0 is ON, SM616 is OFF. The values of the bits are shifted to the left. Suppose SM615 is OFF. After the values of the bits in the 16-bit registers D0~D2 are shifted to the left, the operation result is stored in the 16-bit registers D20~D22, and SM614 is ON.

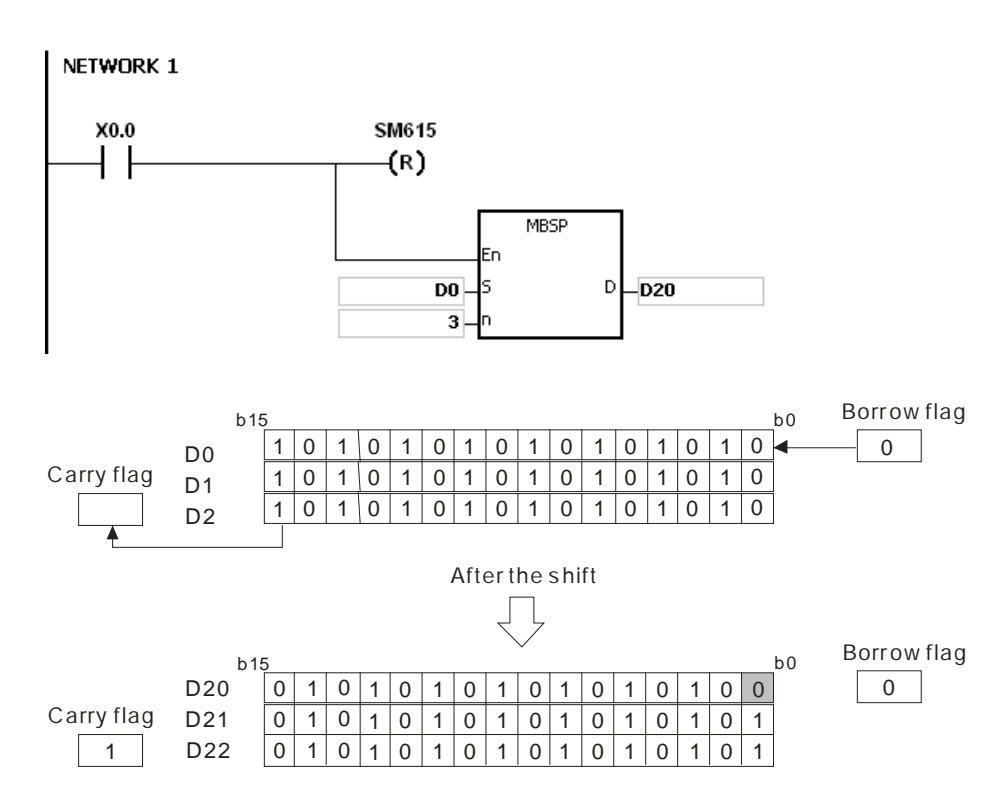

## **Example 2:**

When X0.0 is ON, SM616 is ON. The values of the bits are shifted to the right. Suppose SM615 is ON. After the values of the bits in the 16-bit registers D0~D2 are rotated to the right, the operation result is stored in the 16-bit registers D20~D22, and SM614 is OFF.

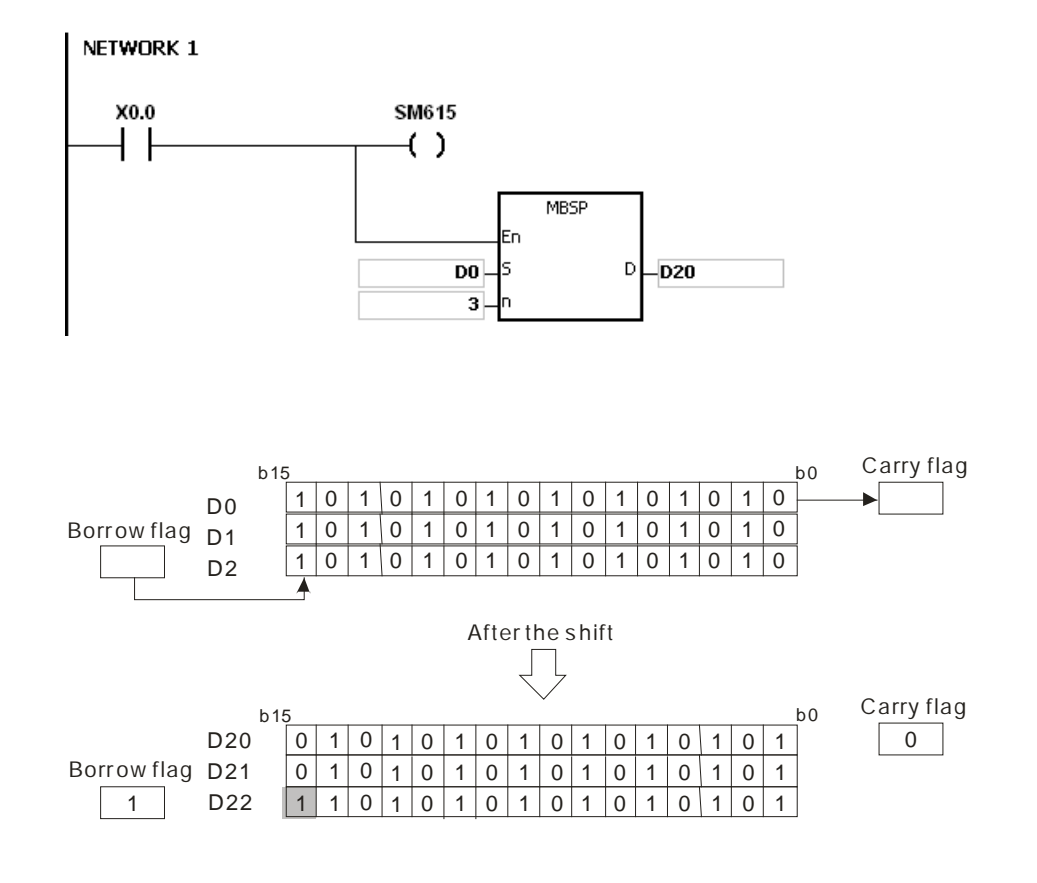

- 1. If **S**+**n**-1 or **D**+**n**-1 exceeds the device range, the instruction is not executed, SM0 is ON, and the error code in SR0 is 16#2003.
- 2. If **n** is less than 1, or if **n** is larger than 256, the instruction is not executed, SM0 is ON, and the error code in SR0 is 16#200B.
- 3. The flags:
- SM614: It is the carry flag for the matrix rotation/shift/output.
- SM615: It is the borrow flag for the matrix shift/output.
- SM616: It is the direction flag for the matrix rotation/shift.

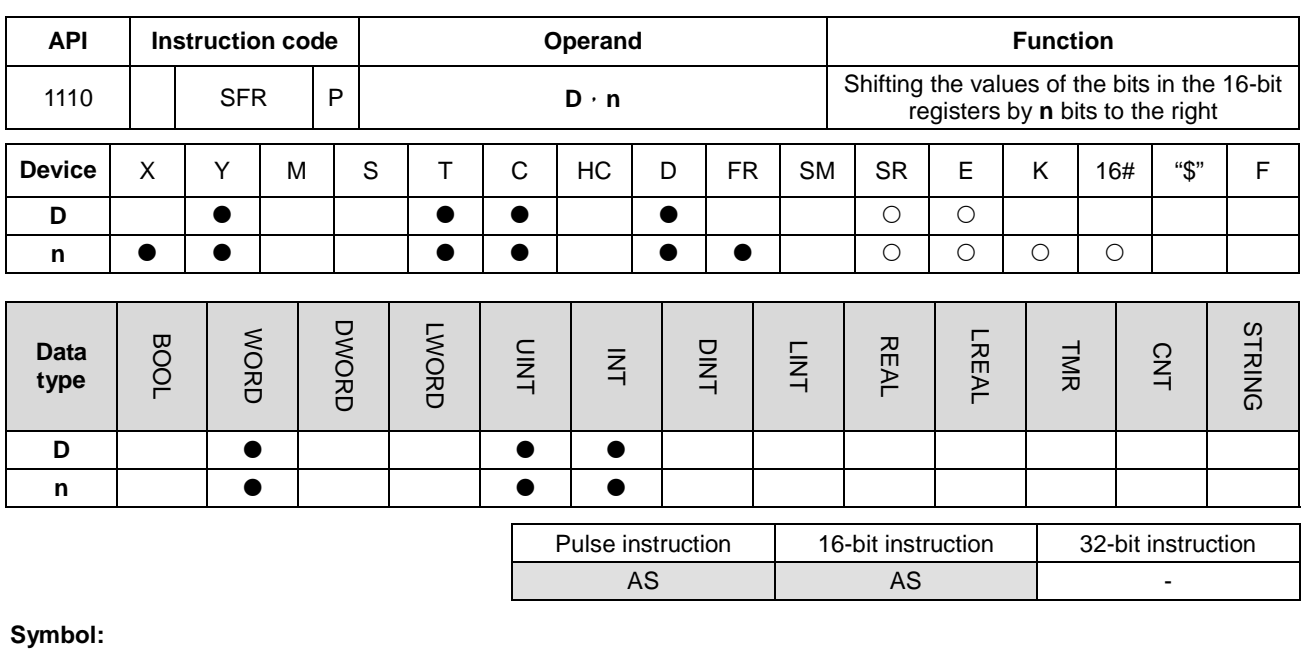

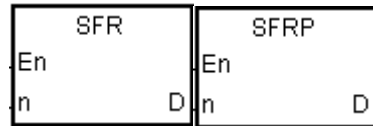

- **D** : Device involved in the shift
- **n** : Number of bits

## **Explanation:**

- 1. The values of the bits in **D** are shifted by **n** bits to the right. The vacancies (b15~b15-**n**+1) resulting from the shift is filled by 0, and the value of b**n**-1 is transmitted to SM602.
- 2. The operand **n** should be within the range between 1 and 16.
- 3. Generally, the pulse instruction SFRP is used.

#### **Example:**

When X0.0 is ON, the values of b0~b15 in D0 are shifted by 6 bits to the right, and the value of b5 is transmitted to SM602. The values of b10~b15 are cleared to 0 after the shift.

The shift of the values of the bits to the right during a scan is illustrated as follows.

 $\bullet$  b5~b0  $\rightarrow$  Being carried (The value of b5 is transmitted to SM602.)

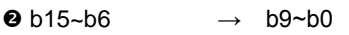

 $\bullet$  0  $\rightarrow$  b15~b10

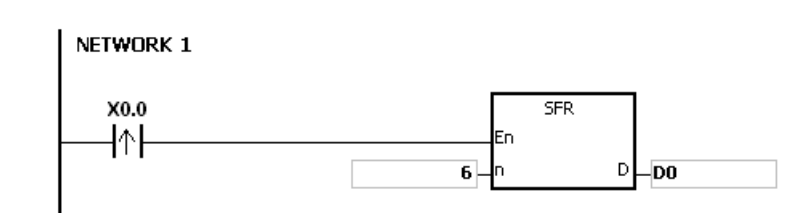

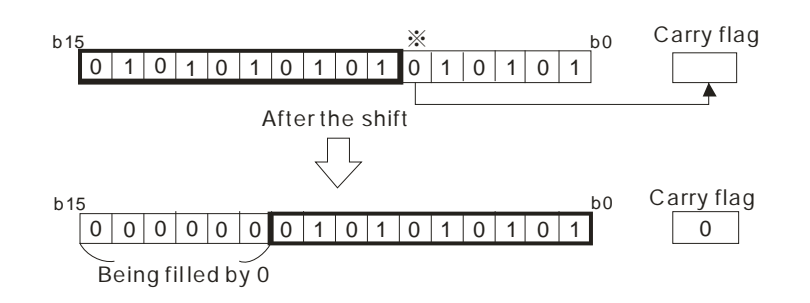

If **n** is less than 0, or if **n** is larger than 16, the instruction is not executed, SM0 is ON, and the error code in SR0 is 16#200B.

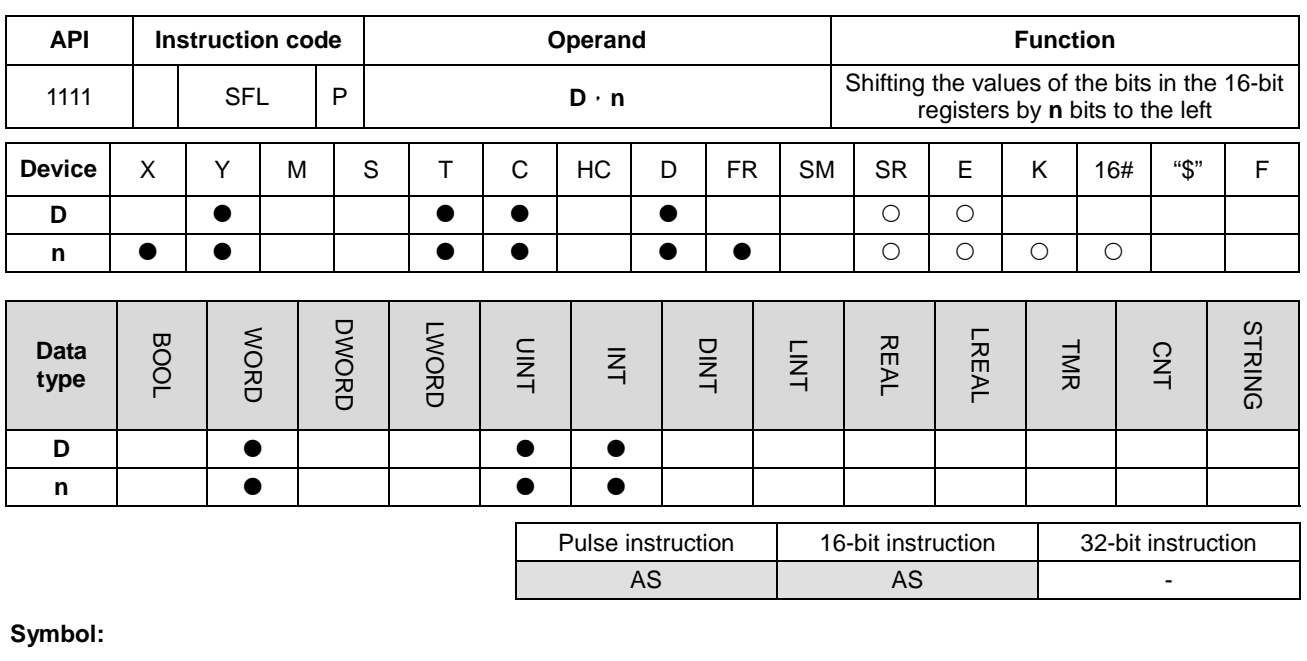

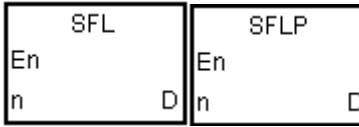

- **D** : Device involved in the shift
- **n** : Number of bits

## **Explanation:**

- 1. The values of the bits in **D** are shifted by **n** bits to the left. The vacancies (b0~b**n**-1) resulting from the shift is filled by 0, and the value of b16-**n** is transmitted to SM602.
- 2. The operand **n** should be within the range between 1 and 16.
- 3. Generally, the pulse instruction SFLP is used.

#### **Example:**

When X0.0 is ON, the values of b0~b15 in D0 are shifted by 6 bits to the right, and the value of b10 is transmitted to SM602. The values of b0~b5 are cleared to 0 after the shift.

The shift of the values of the bits to the left during a scan is illustrated as follows.

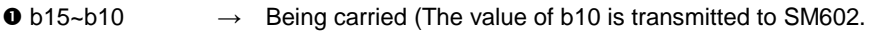

- $\bullet$  b9~b0  $\rightarrow$  b15~b6
- $\bullet$  0  $\rightarrow$  b5~b0

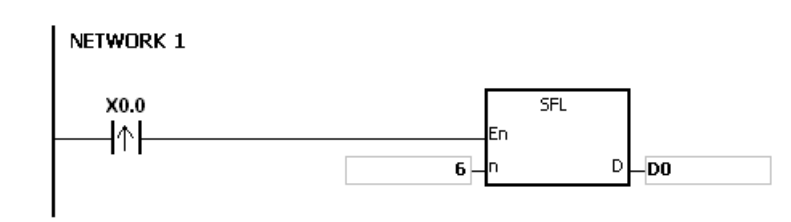

# AS Series Programming Manual

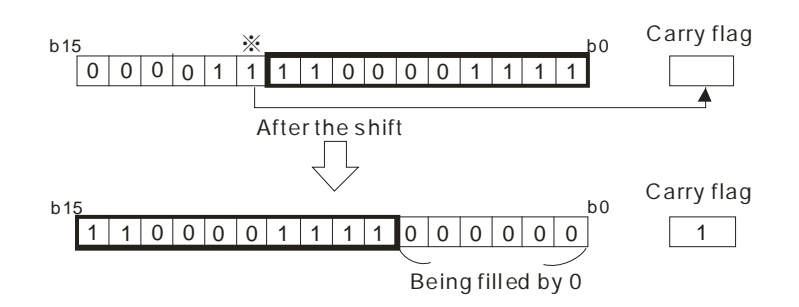

## **Additional remark:**

If **n** is less than 0, or if **n** is larger than 16, the instruction is not executed, SM0 is ON, and the error code in SR0 is 16#200B.

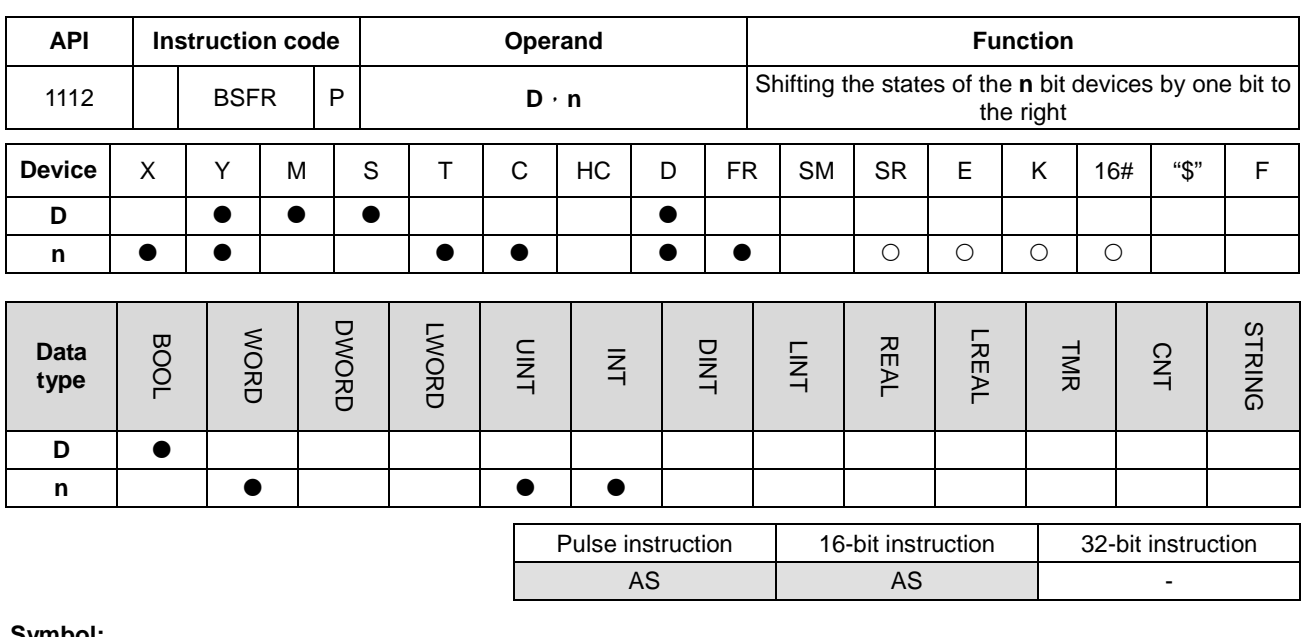

**Symbol:**

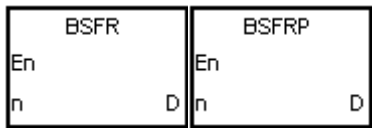

**D** : Initial device involve in the shift

**n** : Data length

# **Explanation:**

- 1. The states of the **n** bit devices starting from **D** are shifted by one bit to the right. The state of **D**+**n**-1 is cleared to 0, and the state of **D** is transmitted to the carry flag SM602.
- 2. Generally, the pulse instruction BSFRP is used.
- 3. The operand **n** should be within the range between 1 and 1024.

# **Example:**

When X0.0 is ON, the states of M0~M5 are shifted by one bit to the right, the state of M5 is cleared to 0, and the state of M0 is transmitted to the carry flag SM602.

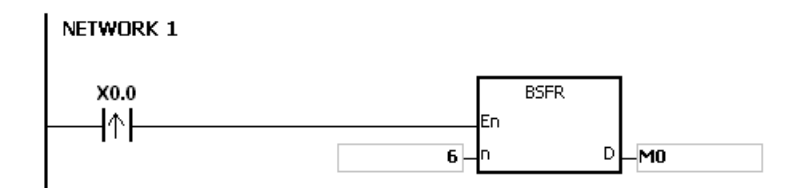

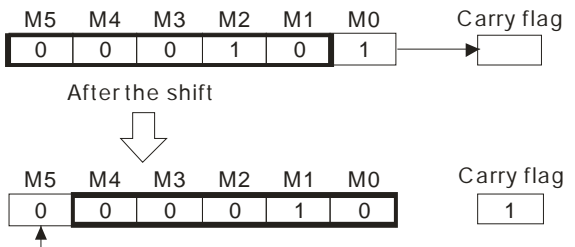

Being cleared to 0

## **Additional remark:**

- 1. If **D**+**n**-1 exceeds the device range, the instruction is not executed, SM0 is ON, and the error code in SR0 is 16#2003.
- 2. If **n** is less than 1, or if **n** is larger than 1024, the instruction is not executed, SM0 is ON, and the error code in SR0 is 16#200B.

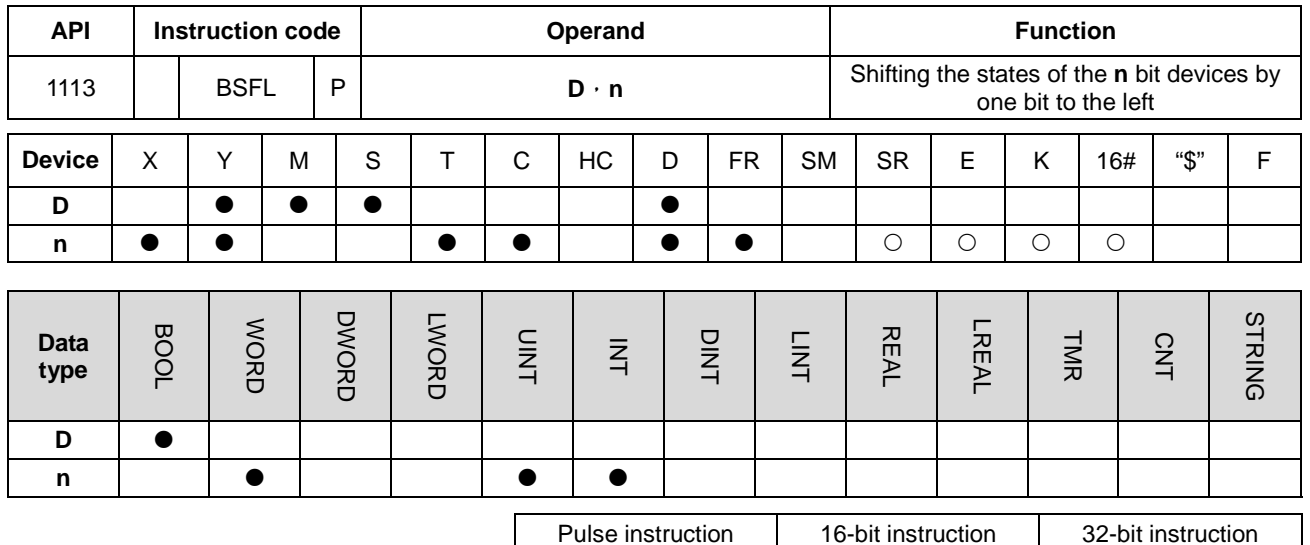

**Symbol:**

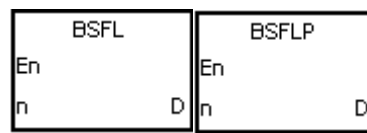

**D** : Initial device involve in the shift

AS | AS | -

**n** : Data length

## **Explanation:**

- 1. The states of the **n** bit devices starting from **D** are shifted by one bit to the left. The state of **D** is cleared to 0, and the state of **D**+**n**-1 is transmitted to the carry flag SM602.
- 2. Generally, the pulse instruction BSFLP is used.
- 3. The operand **n** should be within the range between 1 and 1024.

## **Example:**

When X0.0 is ON, the states of M0~M5 are shifted by one bit to the left, the state of M0 is cleared to 0, and the state of M5 is transmitted to the carry flag SM602.

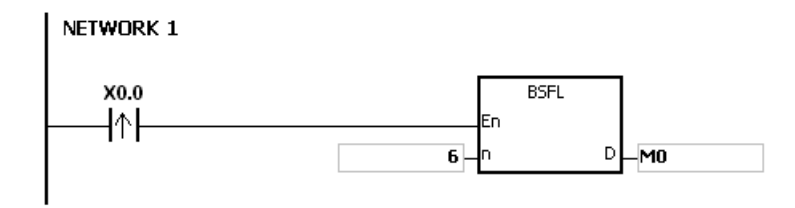

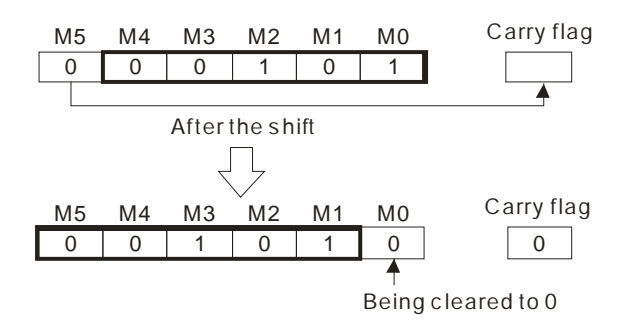

- 1. If **D**+**n**-1 exceeds the device range, the instruction is not executed, SM0 is ON, and the error code in SR0 is 16#2003.
- 2. If **n** is less than 1, or if **n** is larger than 1024, the instruction is not executed, SM0 is ON, and the error code in SR0 is 16#200B.

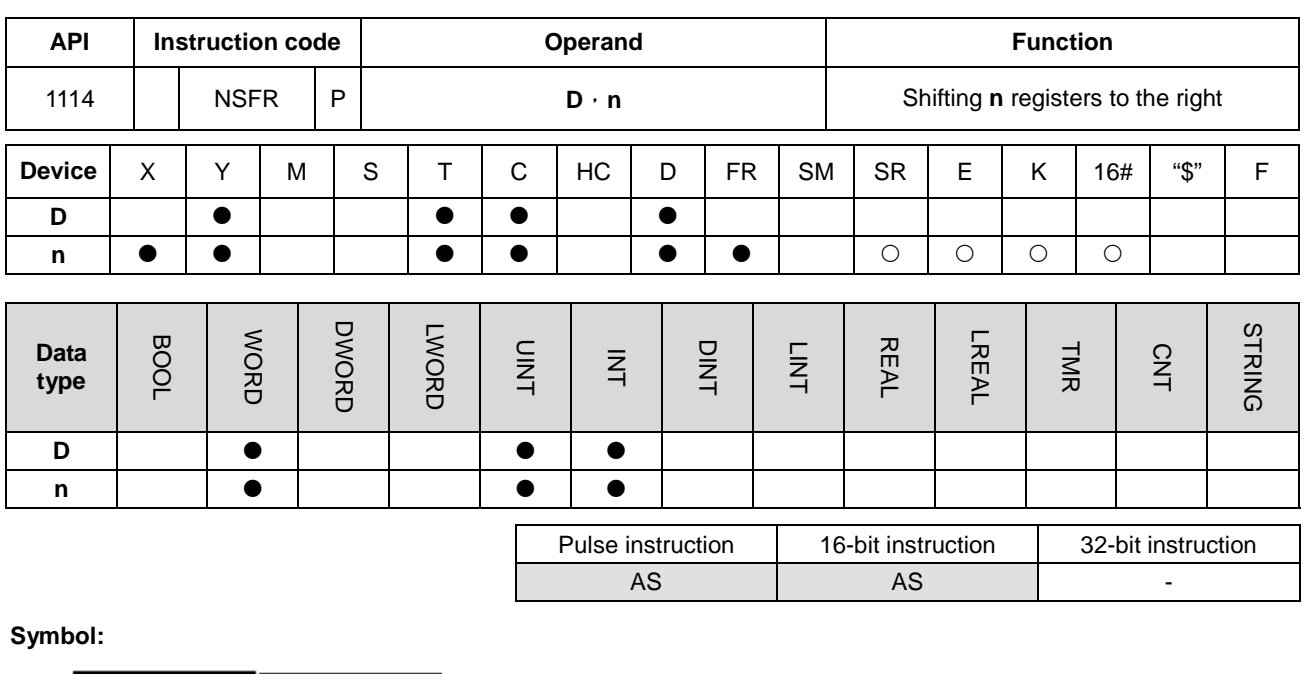

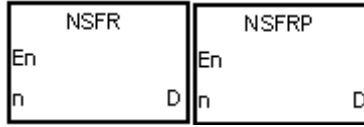

**D** : Initial device involve in the shift

**n** : Data length

## **Explanation:**

- 1. The data in the **n** registers starting from **D** is shifted to the right, and the data in **D**+**n**-1 is cleared to 0.
- 2. Generally, the pulse instruction NSFRP is used.
- 3. The operand **n** should be within the range between 1 and 512.

## **Example:**

When X0.0 is ON, the data in D1~D6 is shifted to the right, and the data in D6 is cleared to 0.

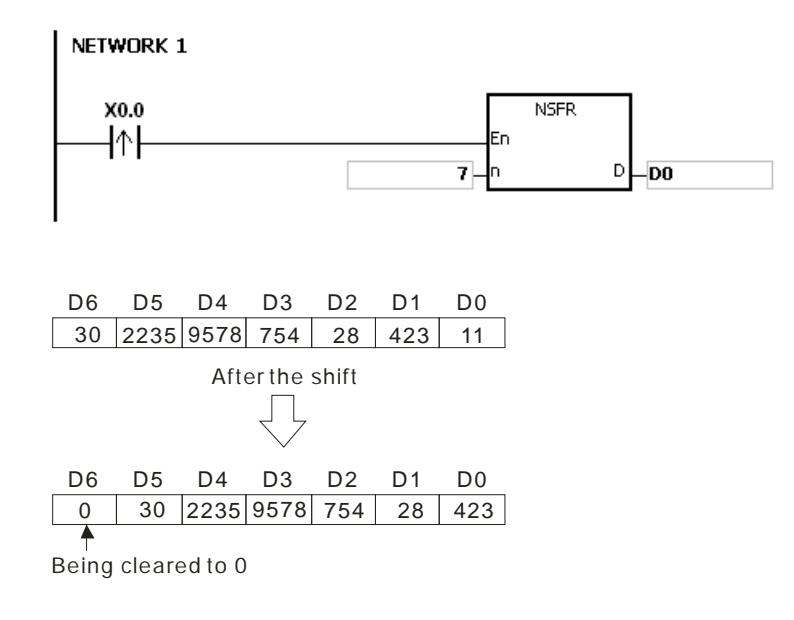

- 1. If **D**+**n**-1 exceeds the device range, the instruction is not executed, SM0 is ON, and the error code in SR0 is 16#2003.
- 2. If **n** is less than 1, or if **n** is larger than 512, the instruction is not executed, SM0 is ON, and the error code in SR0 is 16#200B.

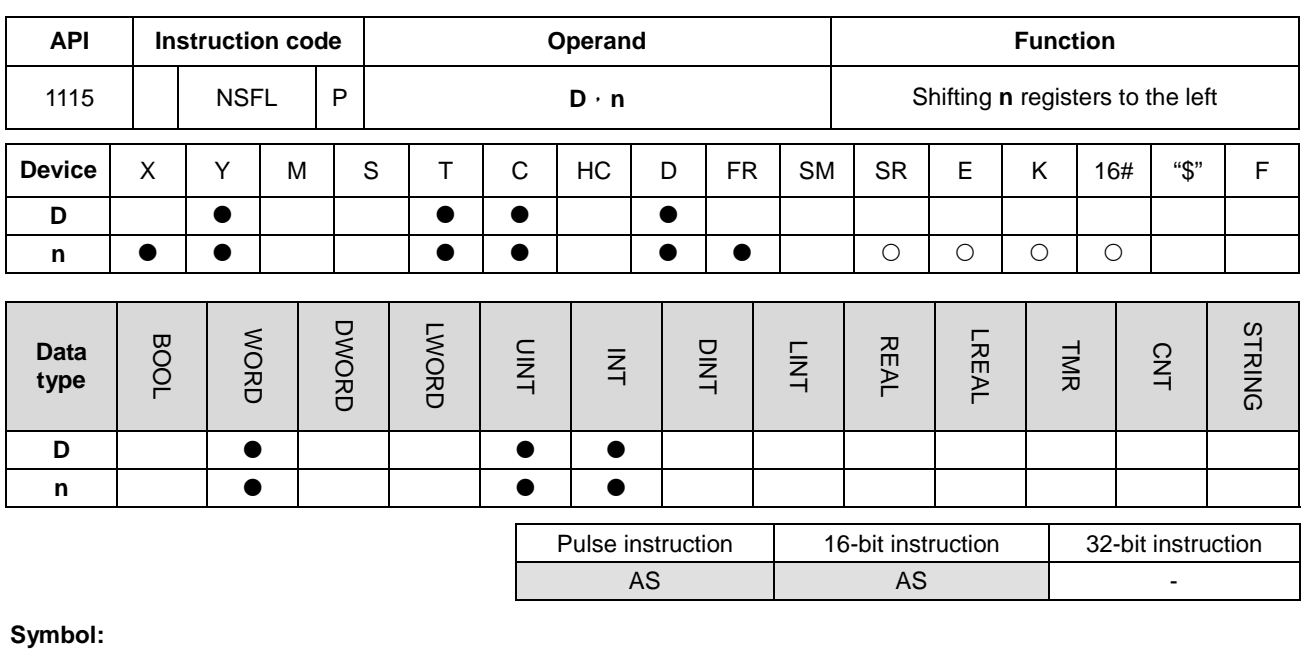

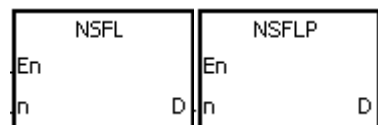

**D** : Initial device involve in the shift

**n** : Data length

# **Explanation:**

- 1. The data in the **n** registers starting from **D** is shifted to the left, and the data in **D** is cleared to 0.
- 2. Generally, the pulse instruction NSFLP is used.
- 3. The operand **n** should be within the range between 1 and 512.

## **Example:**

When X0.0 is ON, the data in D0~D5 is shifted to the left, and the data in D0 is cleared to 0.

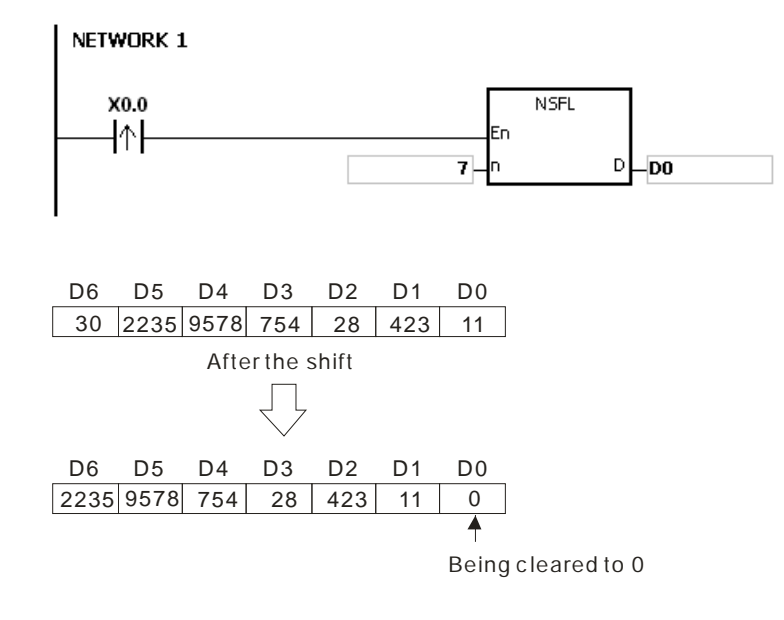

- 1. If **D**+**n**-1 exceeds the device range, the instruction is not executed, SM0 is ON, and the error code in SR0 is 16#2003.
- 2. If **n** is less than 1, or if **n** is larger than 512, the instruction is not executed, SM0 is ON, and the error code in SR0 is 16#200B.

# **6.13 Data Processing Instructions**

# **6.13.1 List of Data Processing Instructions**

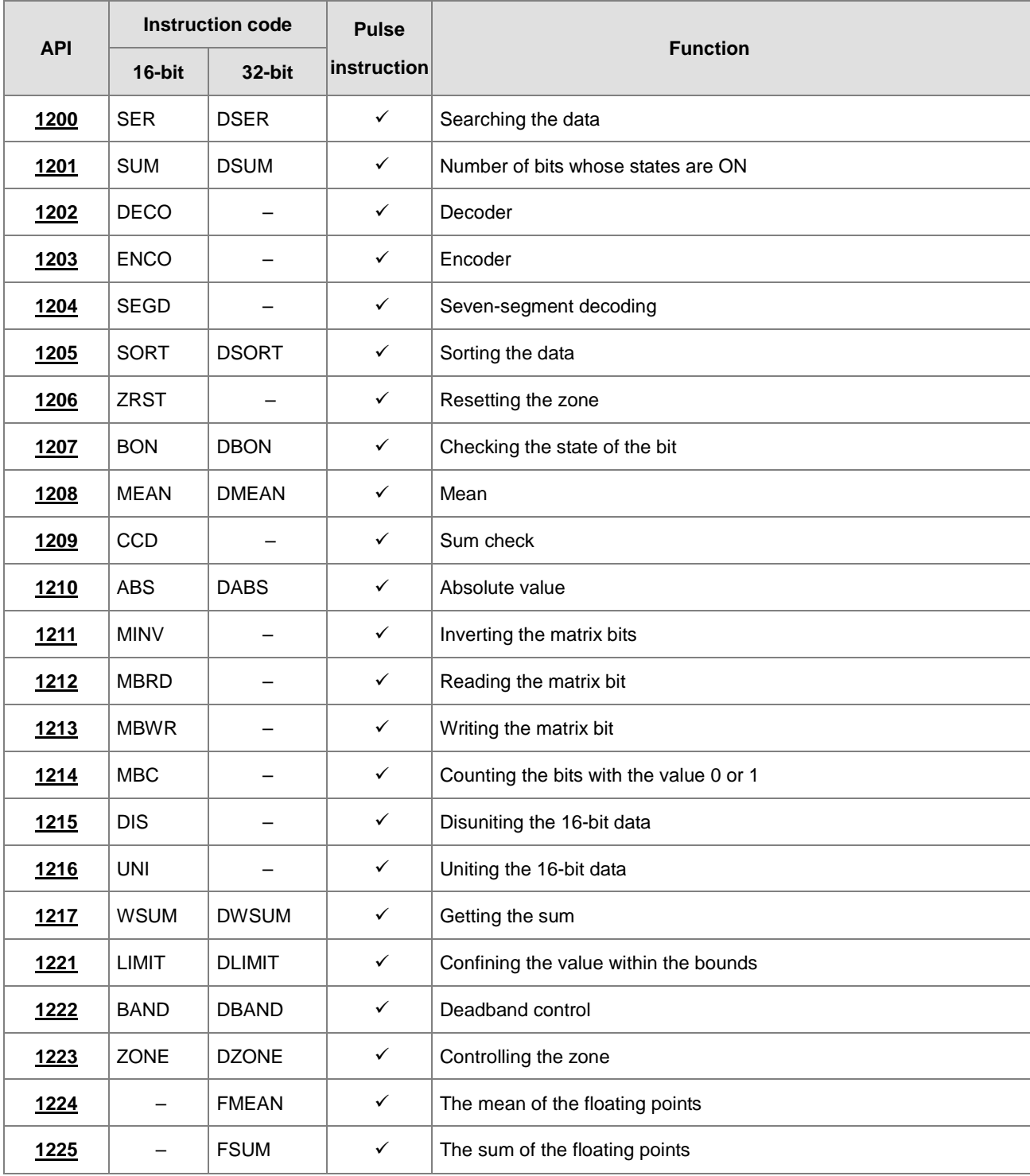

<span id="page-523-0"></span>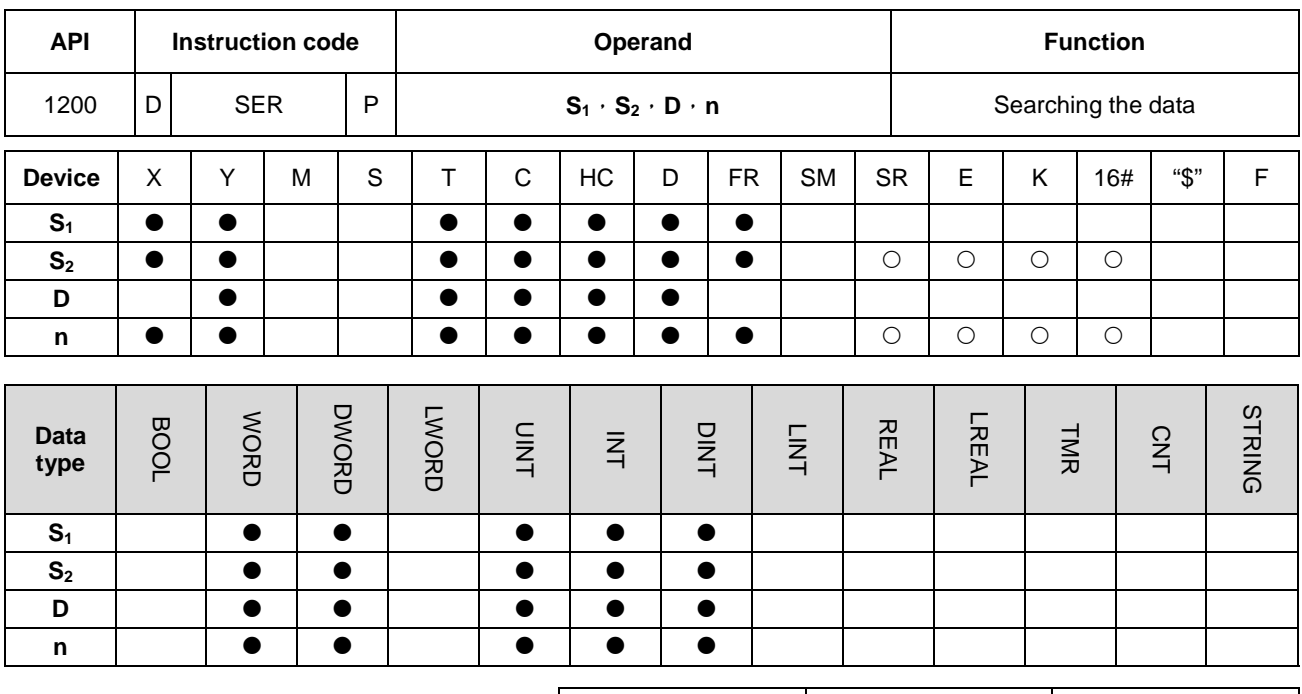

# **6.13.2 Explanation of Data Processing Instructions**

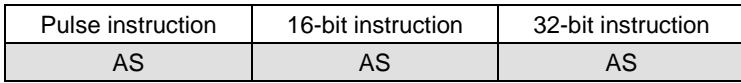

**Symbol:**

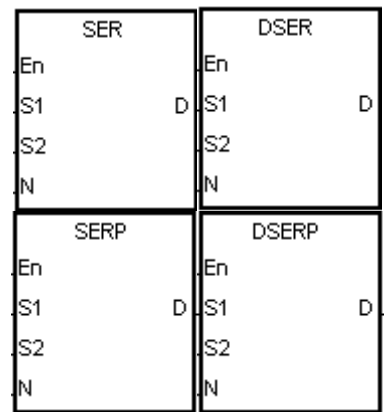

- **S<sub>1</sub>** : Initial device involved in the comparison
- **S<sub>2</sub>** : Compared data
- **D** : Initial device in which the comparison result is stored
- **n** : Data length

## **Explanation:**

1. **n** singed decimal values in the registers starting from the register specified by S<sub>1</sub> are compared with the singed decimal value in the register specified by **S2**, and the comparison results are stored in the registers **D**~**D**+4.

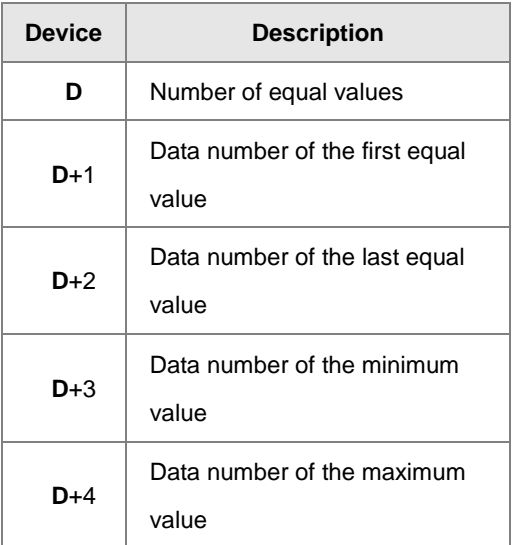

- 2. The operand **n** should be within the range between 1 and 256.
- 3. Only the 32-bit instructions can use the 32-bit counter, but not the device E.

## **Example:**

- 1. When X0.0 is ON, the values in D10~D19 are compared with the value in D0, and the comparison results are stored in D50~D54. When the equal value does not exist, the values in D50~D52 are 0.
- 2. The data number of the minimum value is stored in D53, and the data number of the maximum value is stored in D54. If there is more than one minimum value or maximum value, the data number which is bigger is stored.

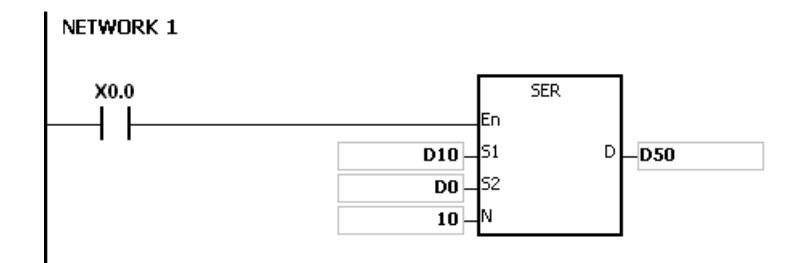

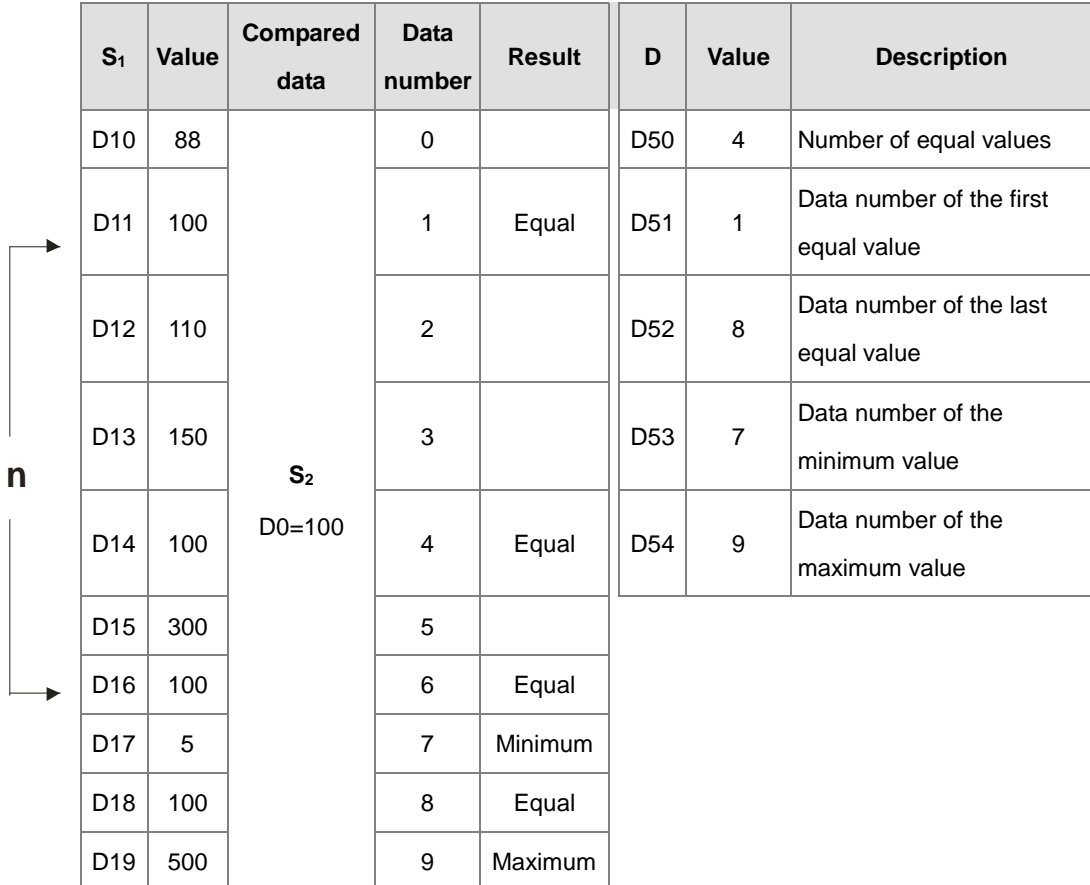

- 1. If **S1**+**n**-1 or **D**+4 exceeds the device range, the instruction is not executed, SM0 is ON, and the error code in SR0 is 16#2003.
- 2. If the operand **n** used in the 16-bit instruction is less than 1 or larger than 256, the instruction is not executed, SM0 is ON, and the error code in SR0 is 16#200B.
- 3. If the operand **n** used in the 32-bit instruction is less than 1 or larger than 128, the instruction is not executed, SM0 is ON, and the error code in SR0 is 16#200B.
- 4. If the operand **D** used during the execution of the 16-bit instruction is declared in ISPSoft, the data type will be ARRAY [5] of WORD/INT.
- 5. If the operand **D** used during the execution of the 32-bit instruction is declared in ISPSoft, the data type will be ARRAY [5] of DWORD/DINT.

<span id="page-526-0"></span>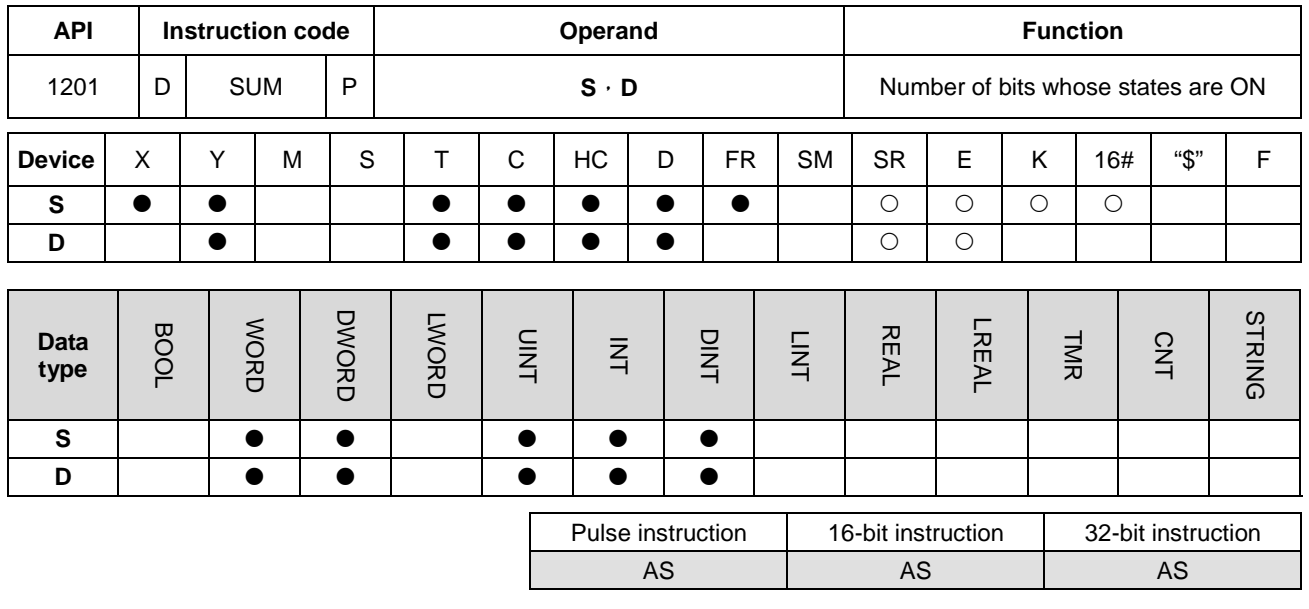

## **Symbol:**

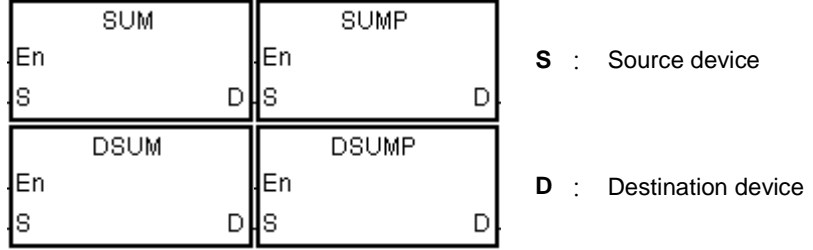

## **Explanation:**

- 1. The number of bits whose values are 1 in **S** is stored in **D**.
- 2. When the values of the bits in the source device specified by S are 0, the zero flag SM600 is ON.
- 3. Only the 32-bit instructions can use the 32-bit counter, but not the device E.

#### **Example:**

When X0.0 is ON, the number of bits whose values are 1 in D0 is stored in D2.

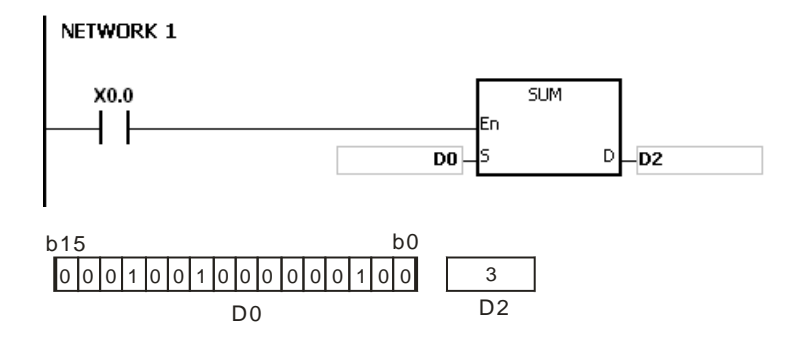

# **Additional remark:**

If the device exceeds the range, the instruction is not executed, SM0 is ON, and the error code in SR0 is 16#2003.

# AS Series Programming Manual

<span id="page-527-0"></span>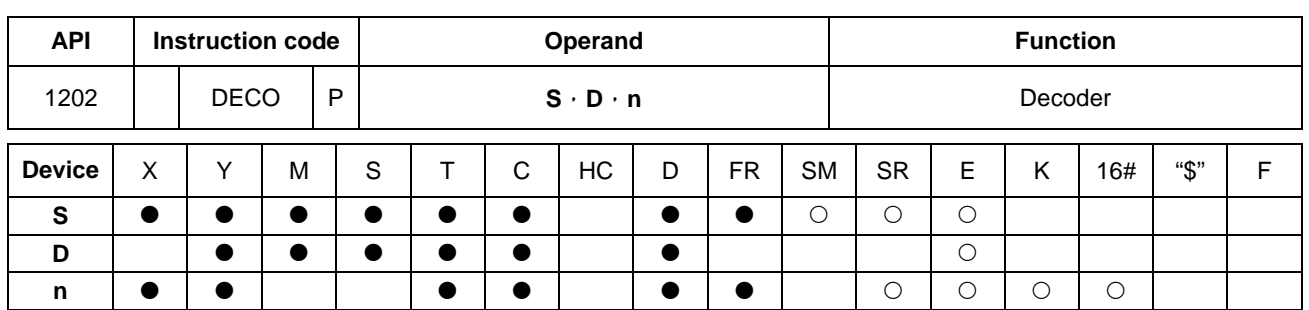

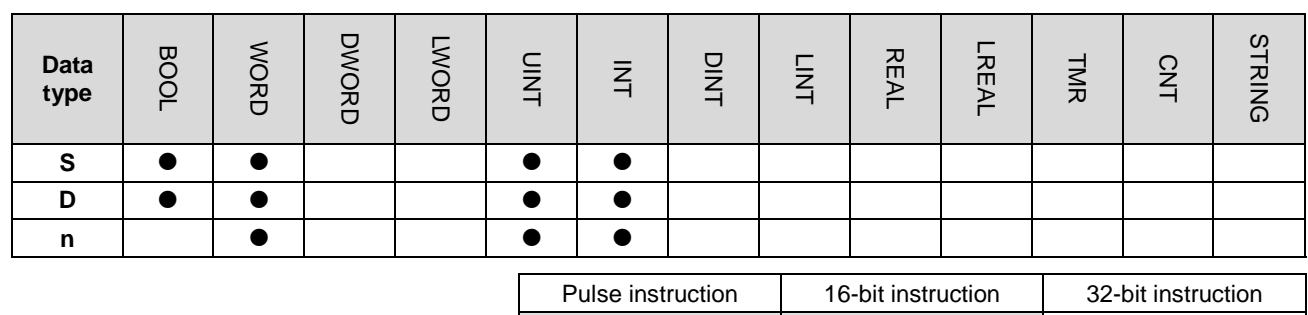

AS | AS | -

#### **Symbol:**

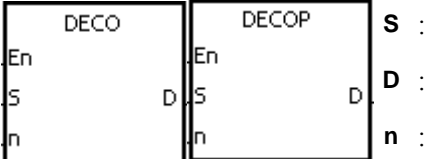

Source device

Device in which the decoded values are stored Number of bits whose values are decoded

## **Explanation:**

- 1. The values of the lower **n** bits in the source device specified by **S** are decoded as the values of the lower 2**<sup>n</sup>** bits in **D**.
- 2. The values of the consecutive **n** bits in the source device specified by **S** are decoded as the values of the lower 2**<sup>n</sup>** bits in **D**.
- 3. When the source device specified by **S** is a timer or counter, the device will be seen as a word device.
- 4. When **D** is a bit device, **n** is within the range between 1 and 8. When **n** is 8, the values of the 8 bits is decoded as the values of the 256 bits. (Please note that the devices in which the decoded values are stored can not be used repeatedly.)
- 5. When **D** is a word device, **n** is within the range between 1 and 4. When **n** is 4, the values of the 4 bits is decoded as the values of the 16 bits.
- 6. Generally, the pulse instruction DECOP is used.

#### **Example 1:**

1. When Y0.0 is switched from OFF to ON, the instruction DECO decodes the values of the 3 bits in X0.0~X0.2 as the values of the 8 bits in M100~M107.

- 2. After the values of the 3 bits in X0.0~X0.2 are added up, the value 3 is gotten. The third bit in M10~M1007, that is, the bit in M103, is set to 1.
- 3. After the instruction DECO is executed and Y0.0 is switched OFF, the values of the 8 bits in M100~M107 are unchanged.

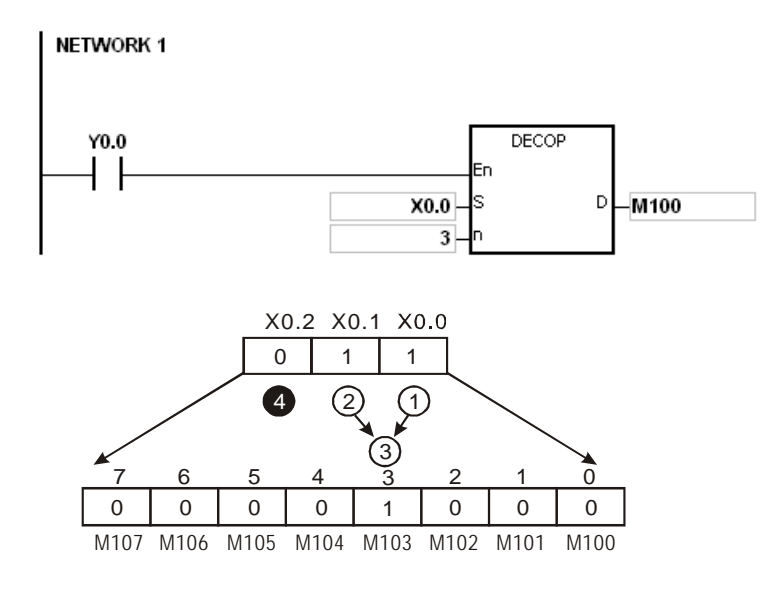

# **Example 2:**

- 1. When X0.0 is switched from OFF to ON, the instruction DECO decodes the values of b2~b0 in D10 as the values of b7~b0 in D20, and the values of b15~b8 in D10 become 0.
- 2. The values of the lower 3 bits in D10 is decoded as the values of the lower 8 bits in D20. The values of the higher 8 bits are 0.
- 3. After the instruction DECO is executed and X0.0 is switched OFF, the data in D20 is unchanged.

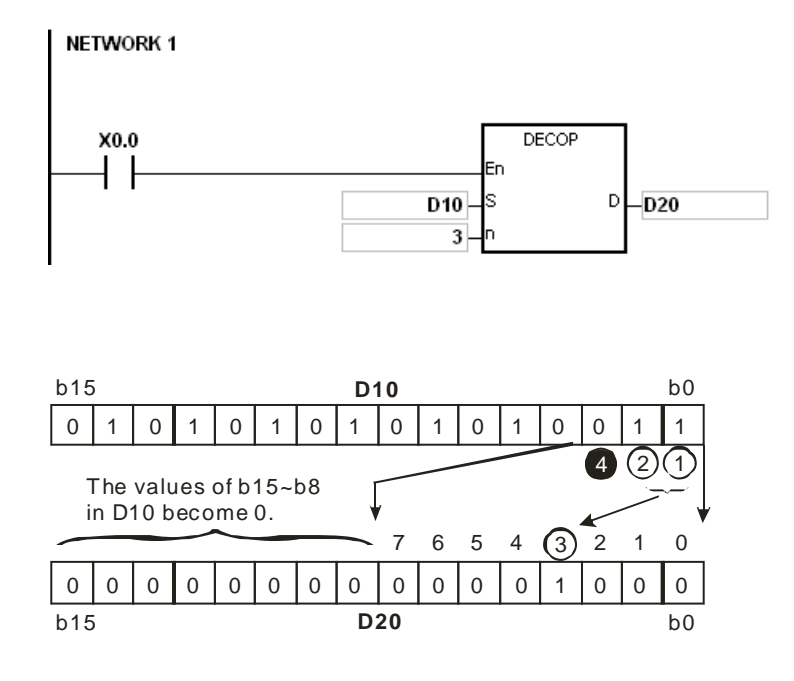

- 1. Suppose **D** is a bit device. If **n** is less than 1, or if **n** is larger than 8, the instruction is not executed, SM0 is ON, and the error code in SR0 is 16#200B.
- 2. Suppose **D** is a word device. If **n** is less than 1, or if **n** is larger than 4, the instruction is not executed, SM0 is ON, and the error code in SR0 is 16#200B.
- 3. Suppose **S** is a bit device. If **S**+**n**-1 exceeds the device range, the instruction is not executed, SM0 is ON, and the error code in SR0 is 16#2003.
- 4. Suppose **D** is a bit device. If **D**+(2^**n**)-**1** exceeds the device range, the instruction is not executed, SM0 is ON, and the error code in SR0 is 16#2003.

<span id="page-530-0"></span>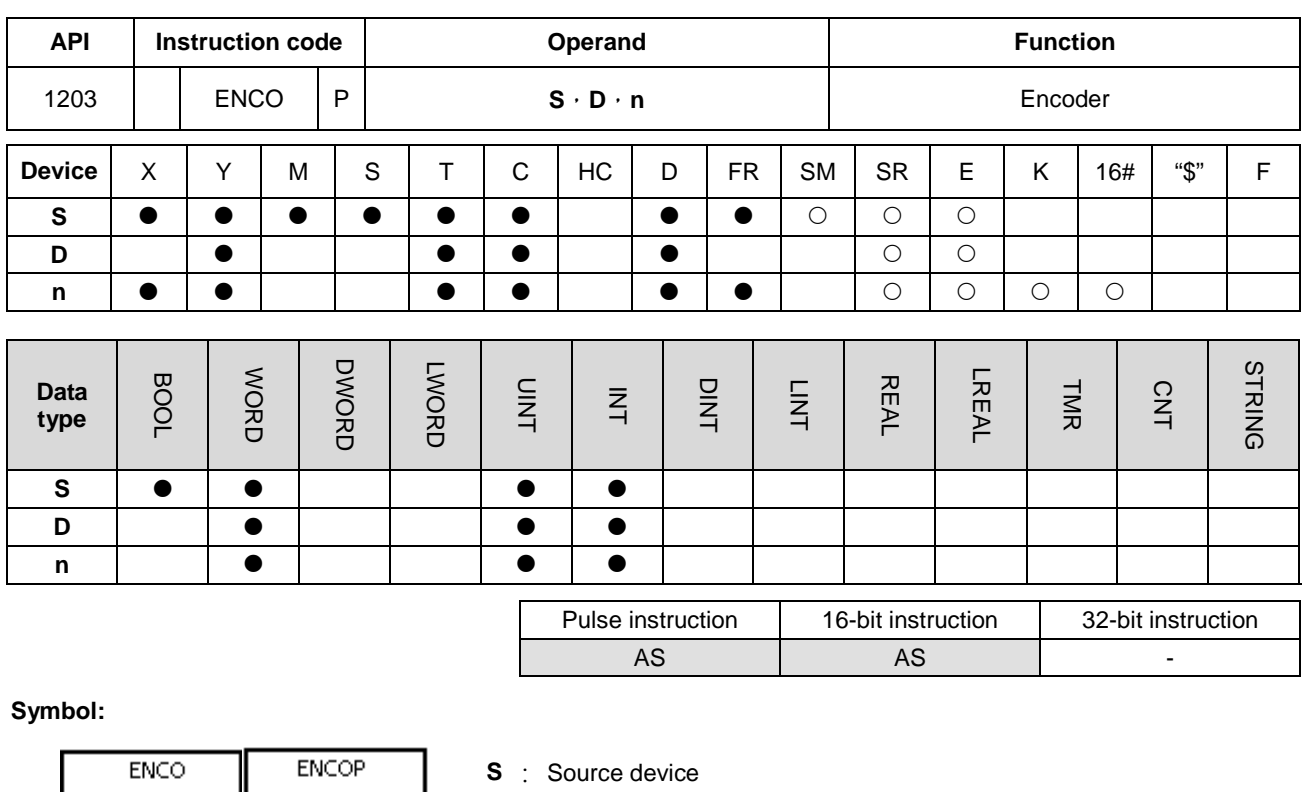

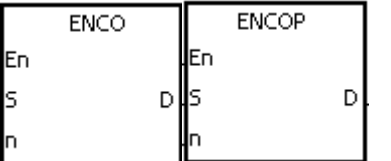

**D** : Device in which the encoded values are stored **n** : Number of bits whose values are encoded

# **Explanation:**

- 1. When **S** is a word device, the values of the lower 2**<sup>n</sup>** bits in the source device specified by **S** are encoded as the values of the lower **n** bits in **D**.
- 2. When **S** is a bit device, the higher bit with the value **S**+(n-1) from the lower 2**<sup>n</sup>** bits is processed and the result is stored in **D**.
- 3. When the source device specified by **S** is a timer or counter, the device will be seen as a word device.
- 4. When **S** is a bit device, **n** is within the range between 1 and 8. When **n** is 8, the values of the 256 bits is encoded as the values of the 8 bits.
- 5. When **S** is a word device, **n** is within the range between 1 and 4. When **n** is 4, the values of the 16 bits is encoded as the values of the 4 bits.
- 6. Generally, the pulse instruction ENCOP is used.

## **Example 1:**

1. When X0.0 is switched from OFF to ON, the instruction ENCO encodes the values of the 8 bits in M0~M7 as the values of the lower 3 bits in D0, and the values of b15~b3 in D0 become 0.

2. After the instruction ENCO is executed and X0.0 is switched OFF, the data in **D** is unchanged.

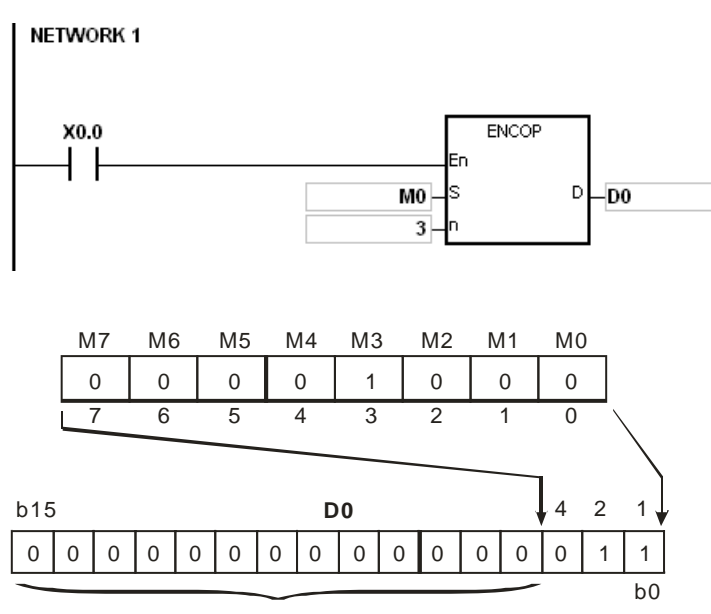

The values of b15~b3 in D0 become 0.

#### **Example 2:**

- 1. When X0.0 is switched from OFF to ON, the instruction ENCO encodes the values of b0~b7 in D10 as the values of b2~b0 in D20, and the values of b15~b3 in D20 become 0. (The values of b8~b18 in D10 are invalid data.)
- 2. After the instruction ENCO is executed and X0.0 is switched OFF, the data in **D** is unchanged.

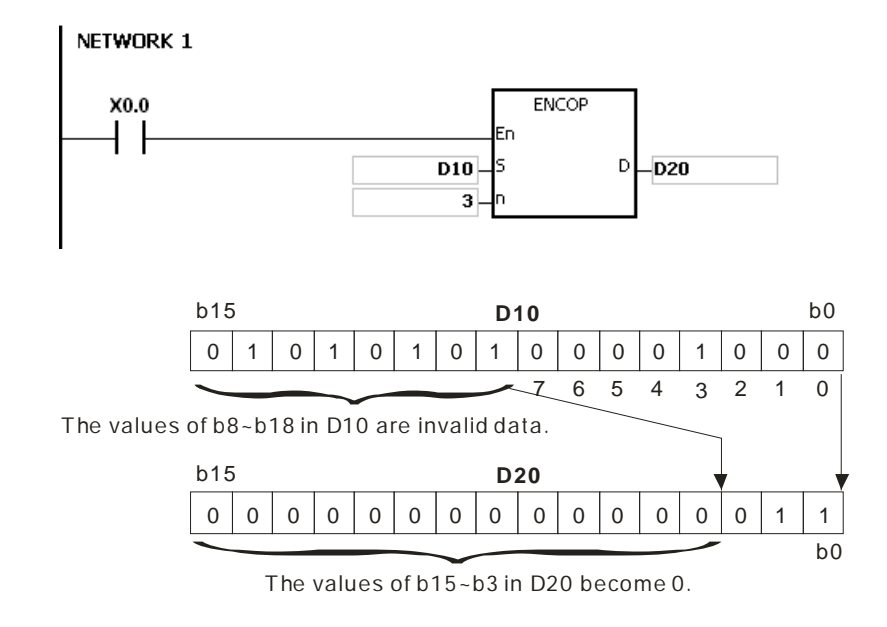

## **Additional remark:**

1. If there is no bit whose value is 1 in the source device specified by S, the instruction is not executed, SM0 is ON, and the error code in SR0 is 16#2003.

- 2. Suppose **S** is a bit device. If **n** is less than 1, or if **n** is larger than 8, the instruction is not executed, SM0 is ON, and the error code in SR0 is 16#200B.
- 3. Suppose **S** is a word device. If **n** is less than 1, or if **n** is larger than 4, the instruction is not executed, SM0 is ON, and the error code in SR0 is 16#200B.
- 4. Suppose **S** is a bit device. If **S**+(2^**n**)-1 exceeds the device range, the instruction is not executed, SM0 is ON, and the error code in SR0 is 16#2003.
- 5. Suppose **D** is a bit device. If **D**+**n**-1 exceeds the device range, the instruction is not executed, SM0 is ON, and the error code in SR0 is 16#2003.

# AS Series Programming Manual

<span id="page-533-0"></span>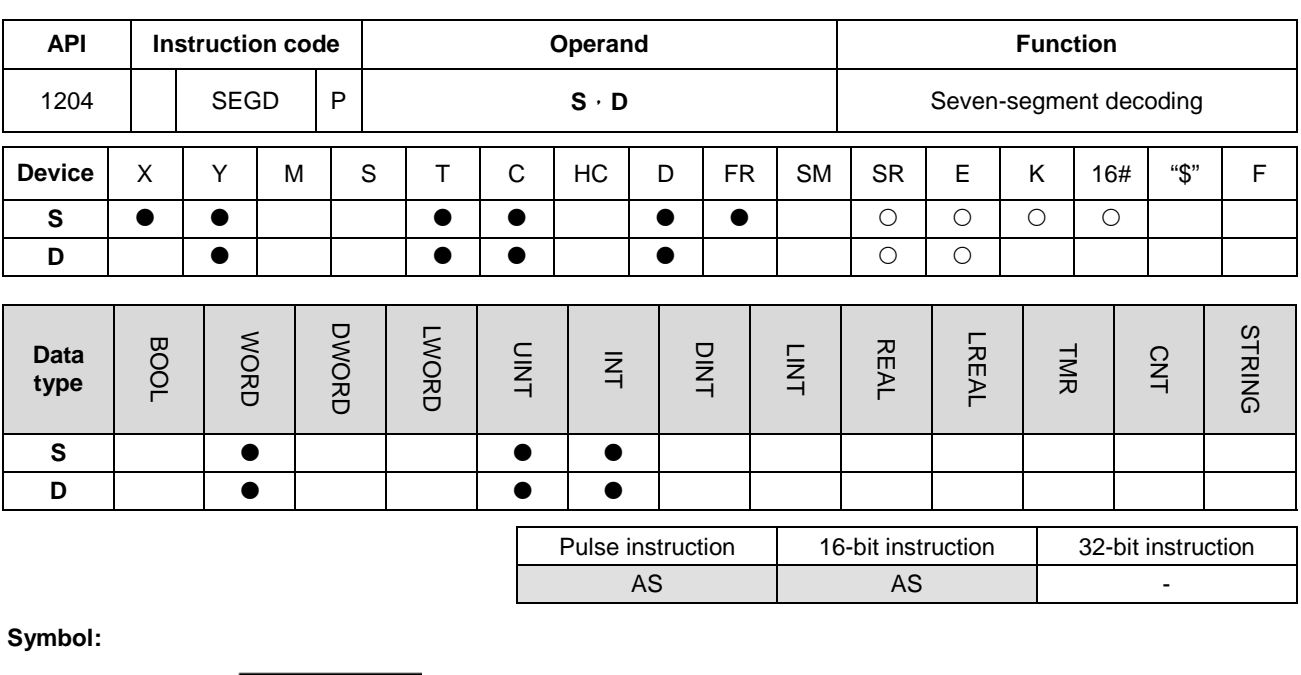

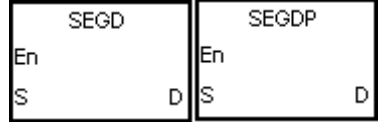

**S** : Source device

**D** : Device in which the seven-segment data is stored

## **Explanation:**

The values of the lower 4 bits (b0~b3) in the source device specified by **S** are decoded as the seven-segment data stored in **D**.

## **Example:**

When X0.0 is ON, the values of b0~b3 in D0 are decoded as the seven-segment data stored in Y0.0~Y0.15. If the data in the source device exceeds four bits, the values of the lower 4 bits are decoded.

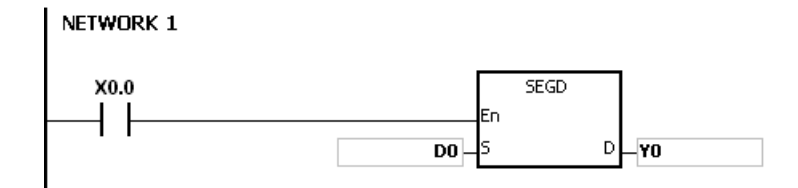

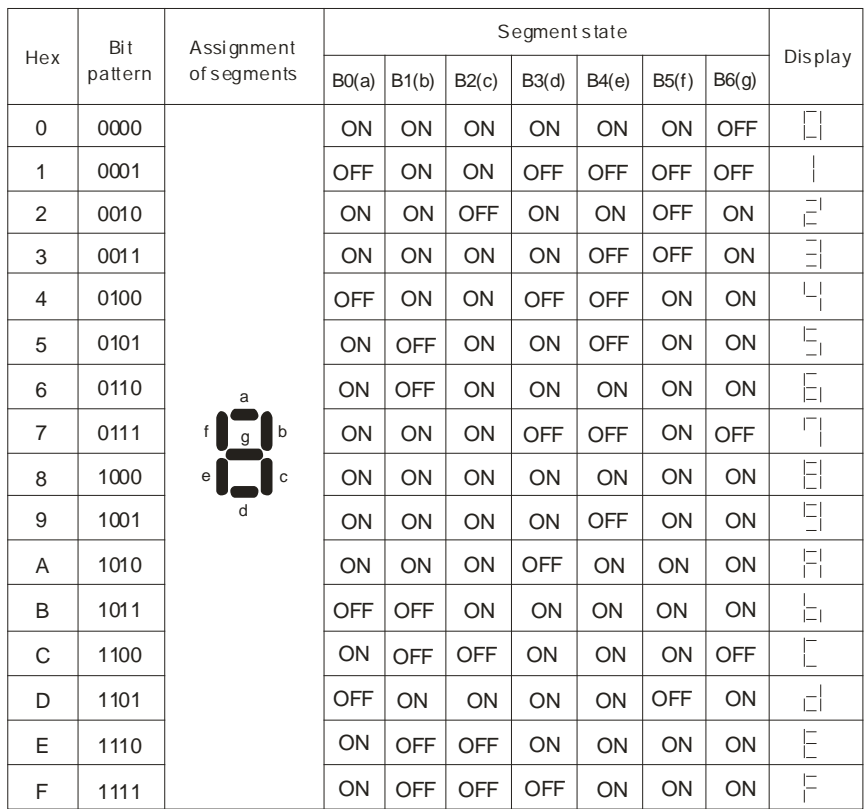

The relation between the seven-segment data and the bit pattern of source data is presented in the following table.

## AS Series Programming Manual

<span id="page-535-0"></span>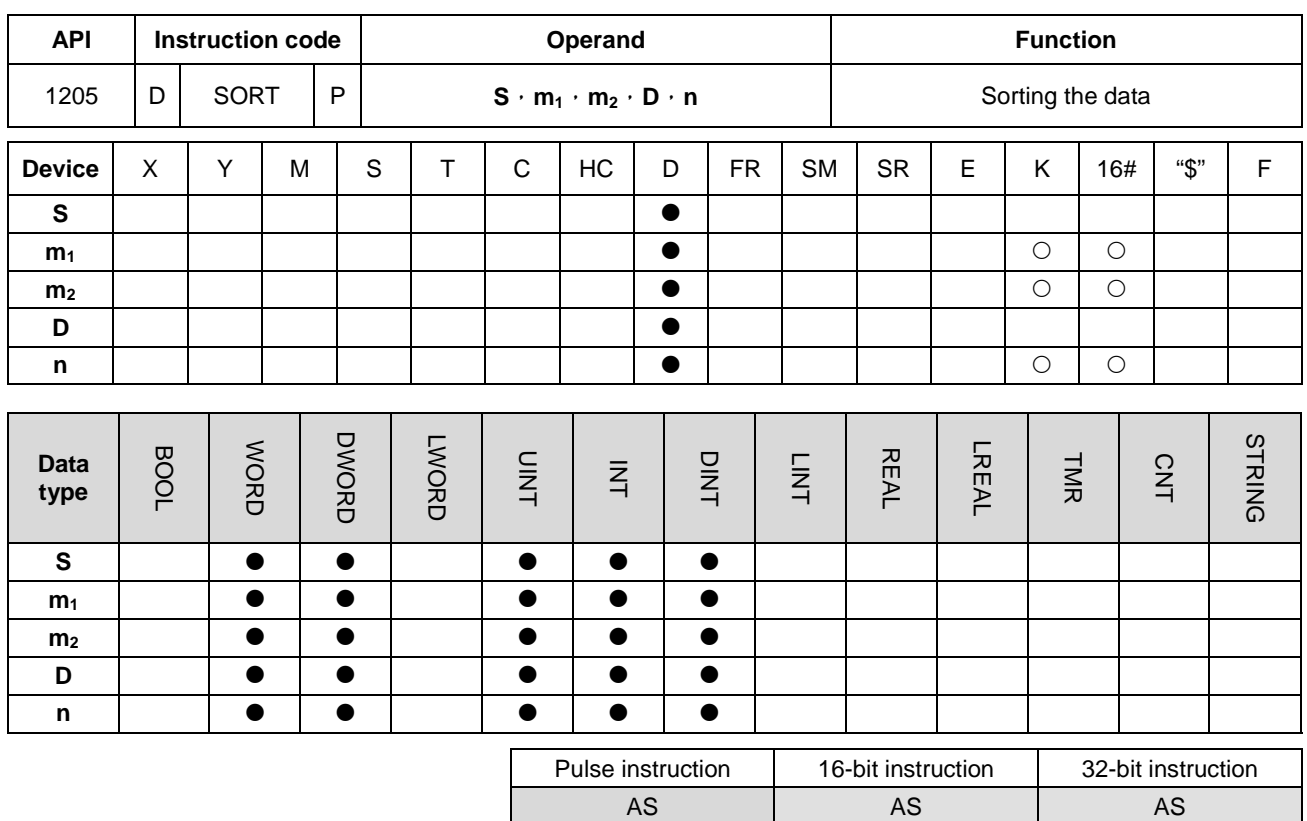

## **Symbol:**

**\_6**

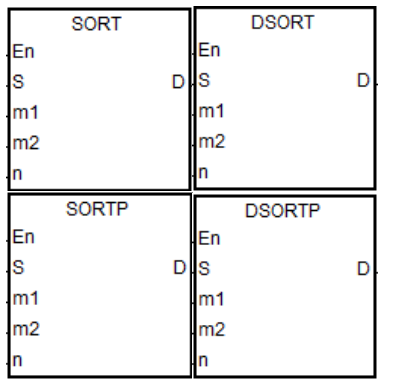

**S** : Initial device in which the original data is stored

- **m**<sub>1</sub> : Number of rows of data
- **m<sub>2</sub>** : Number of columns of data
	- Initial device in which the sorted data is stored
- **n** Reference value involved in the sorting of the data

#### **Explanation:**

- 1. The data which is sorted is stored in the m1×m2 registers starting from the register specified by **D**. If **S** and **D** specify the same register, the sorted data is the same as the original data in the register specified by **S**.
- 2. The operand **m1** should be within the range between 1 and 32. The operand **m2** should be within the range between 1 and 6. The operand **n** should be within the range between 1 and **m2**.
- 3. When SM604 is OFF, the data is sorted in ascending order. When SM604 is ON, the data is sorted in descending order.
- 4. It is suggested to use pluse type instruction instead of sorting repeatly.
- 5. Only the 32-bit instruction can use the 32-bit counter, but not the device E.

**D** :

# **Example:**

1. Suppose SM604 is OFF. When X0.0 is switched from OFF to ON, the data is sorted in ascending order.

## NETWORK 1

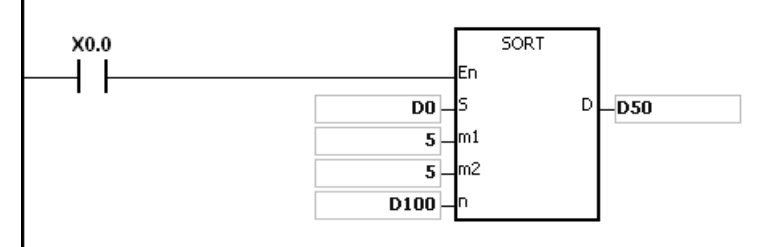

## 2. The data which will be sorted is shown below.

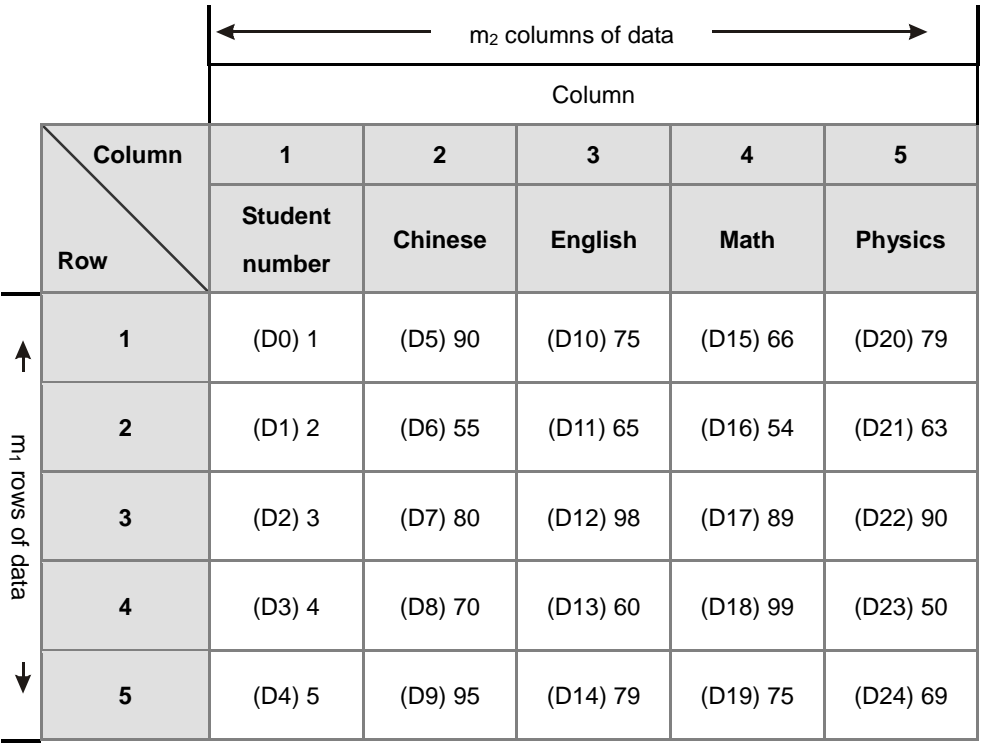

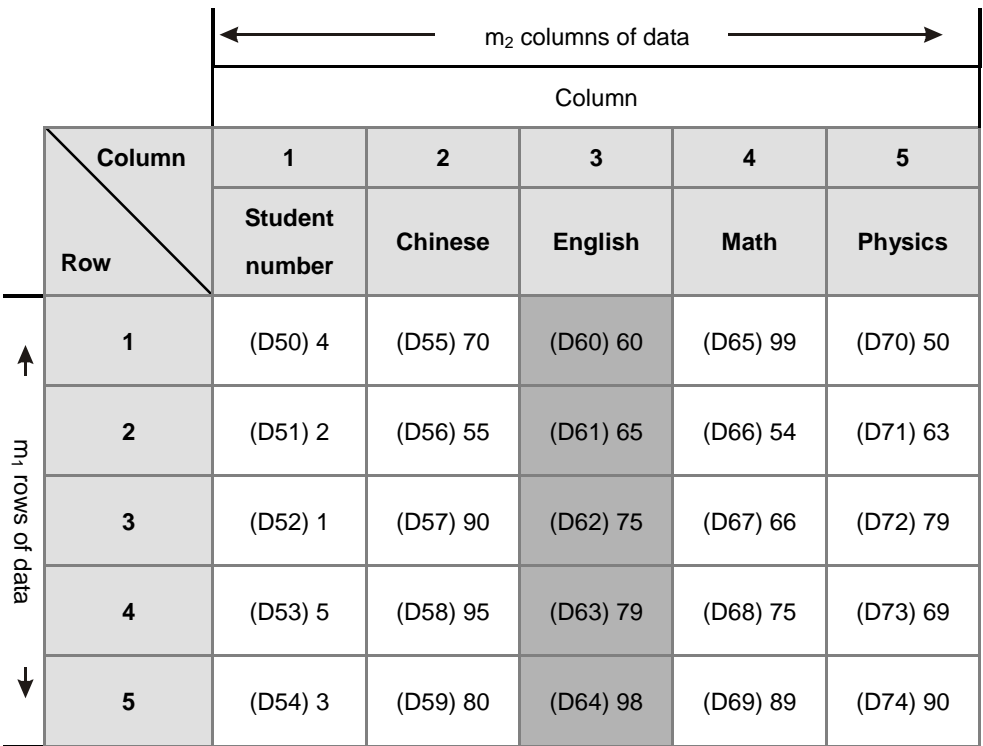

# 3. When the value in D100 is 3, the data is sorted as follows.

4. When the value in D100 is 5, the data is sorted as follows.

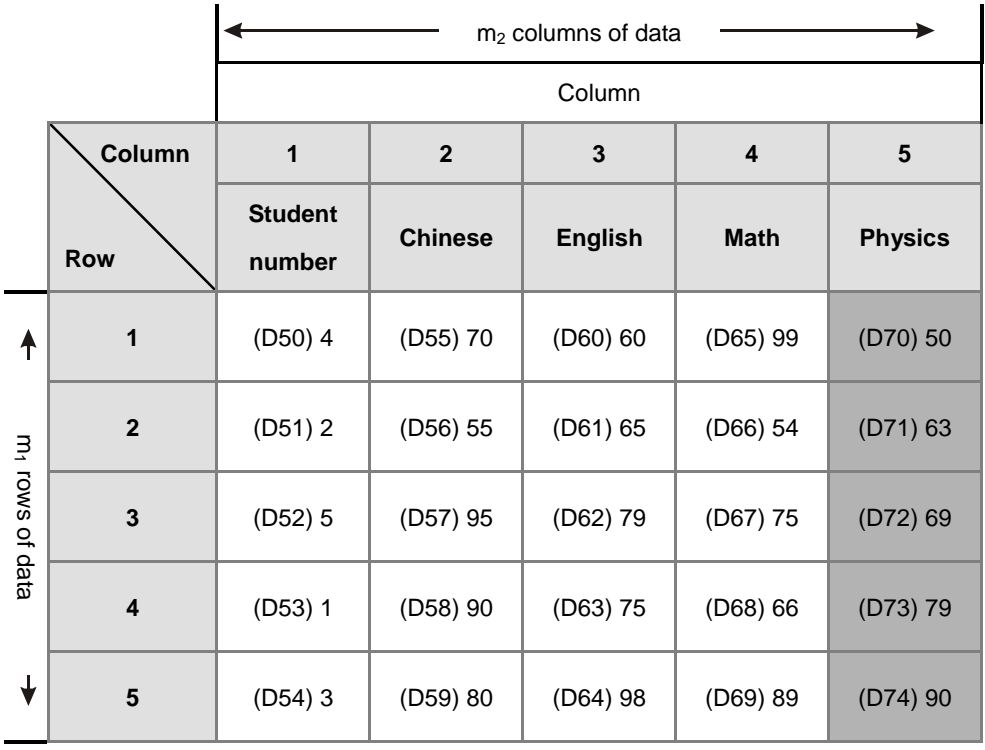

- 1. If the device exceeds the range, the instruction is not executed, SM0 is ON, and the error code in SR0 is 16#2003.
- 2. If **m1**, **m2**, or **n** exceeds the range, the instruction is not executed, SM0 is ON, and the error code in SR0 is 16#200B.

## AS Series Programming Manual

<span id="page-539-0"></span>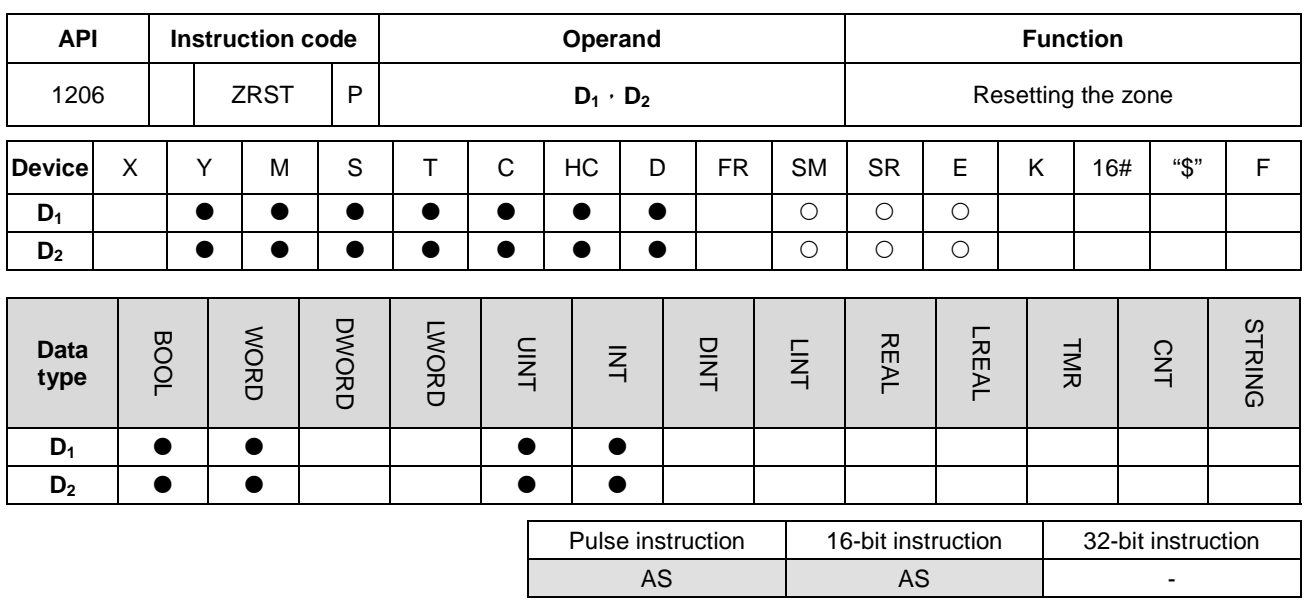

**Symbol:**

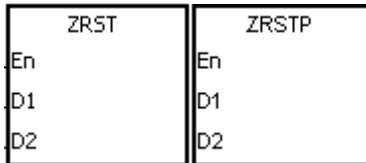

**D<sub>1</sub>** : Initial device which is reset

**D<sub>2</sub>** : Final device which is reset

#### **Explanation:**

- 1. When the instruction is executed, the values in  $D_1 \sim D_2$  are cleared. The device type should be the same to perform this instruction.
- 2. When the device number of  $D_1$  is larger than the device number of  $D_2$ , only  $D_2$  is reset.
- 3. The instruction ZRST can use the 32-bit counter.

#### **Example:**

- 1. When X0.0 is ON, the auxiliary relays M300~M399 are reset to OFF.
- 2. When X1.0 is ON, the 16-bit counters C0~C127 are reset. (The values of C0~C127 are cleared to 0, and the contact and the coil are reset to OFF.)
- 3. When X2.0 is ON, the stepping relays S0~S127 are reset to OFF.
- 4. When X3.0 is ON, the output relays Y0.0~Y1.15 are reset to OFF.
- 5. When X4.0 is ON, the 32-bit counters HC0~HC63 are reset. (The values of HC0~HC63 are cleared to 0, and the contact and the coil are reset to OFF.)
- 6. When X5.0 is ON, the timers T0~T127 are reset. (The values of T0~T127 are cleared to 0. and the contact and the coil are reset to OFF.)
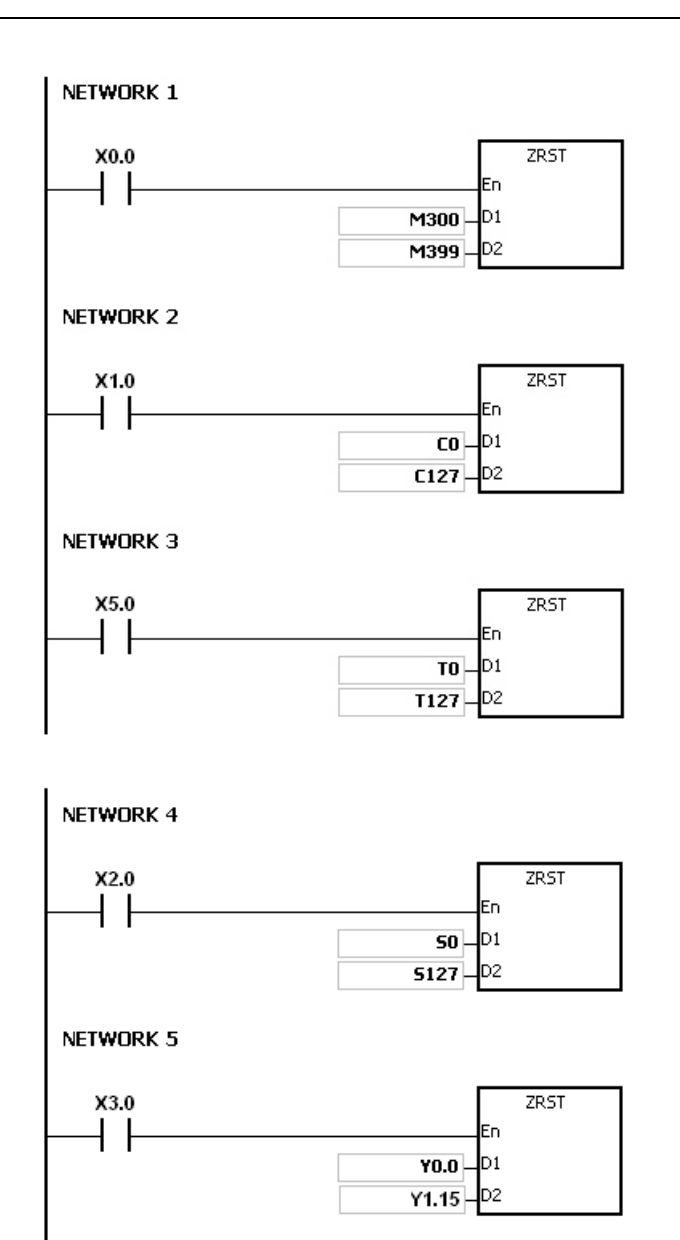

NETWORK 6

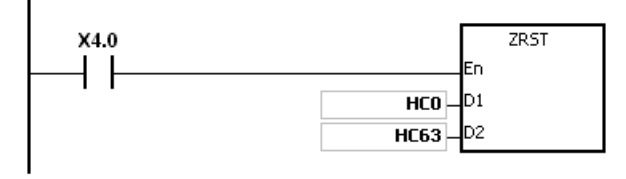

### **Additional remark:**

- 1. If **D1** and **D2** are different types of devices, the instruction is not executed, SM0 is ON, and the error code in SR0 is 16#2007.
- 2. If **D1** and **D2** contain different formats of data, the instruction is not executed, SM0 is ON, and the error code in SR0 is 16#2007.

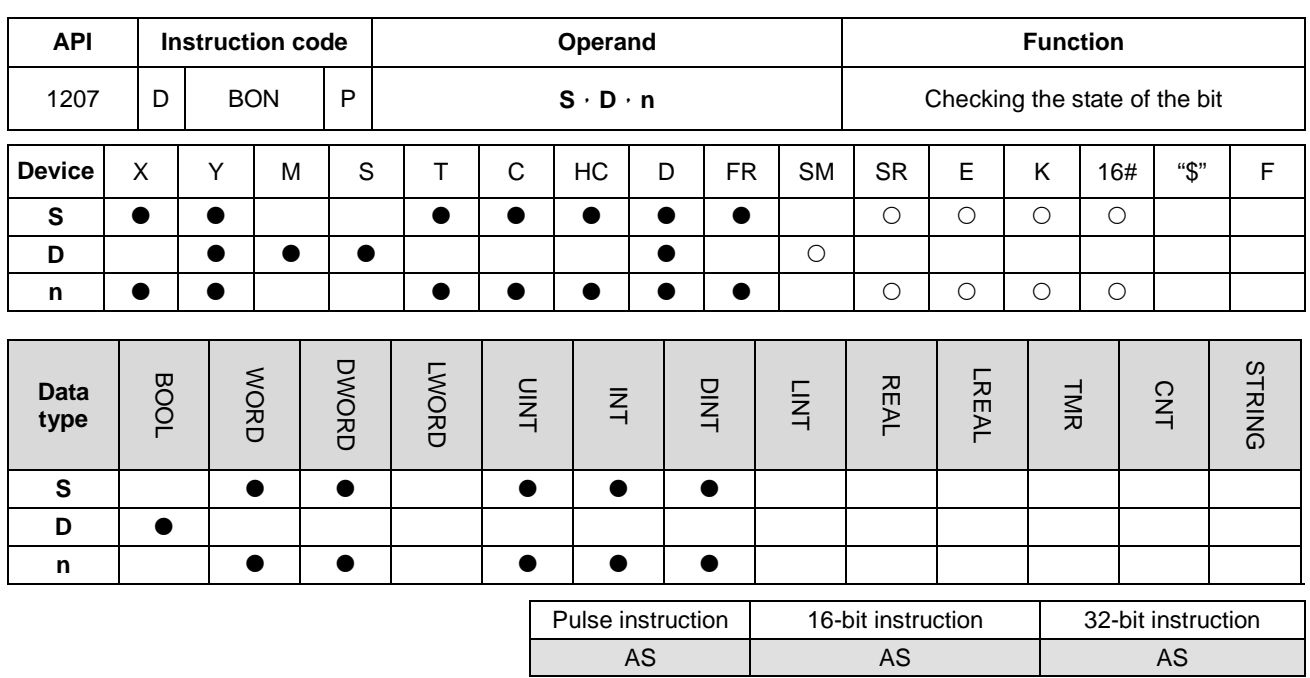

### **Symbol:**

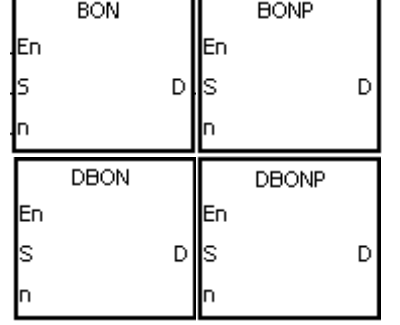

- **S** : Source device
- **D** : Device in which the check result is stored
- **n** : Bit whose state is judged

## **Explanation:**

- 1. The state of the **n**th bit in **S** is checked, and the result is stored in **D**.
- 2. The operand **n** used in the 16-bit instruction should be within the range between 0 and 15, and the operand **n** used in the 32-bit instruction should be within the range between 0 and 31.
- 3. Only the 32-bit instructions can use the 32-bit counter, but not the device E.

### **Example:**

- 1. When X0.0 is ON, Y0.1 is ON if the value of the 15<sup>th</sup> bit in D0 is 1. When X0.0 is ON, Y0.1 is OFF if the value of the  $15^{th}$  bit in D0 is 0.
- 2. When X0.0 is switched OFF, the state of Y0.1 remains the same as that before X0.0's being OFF.

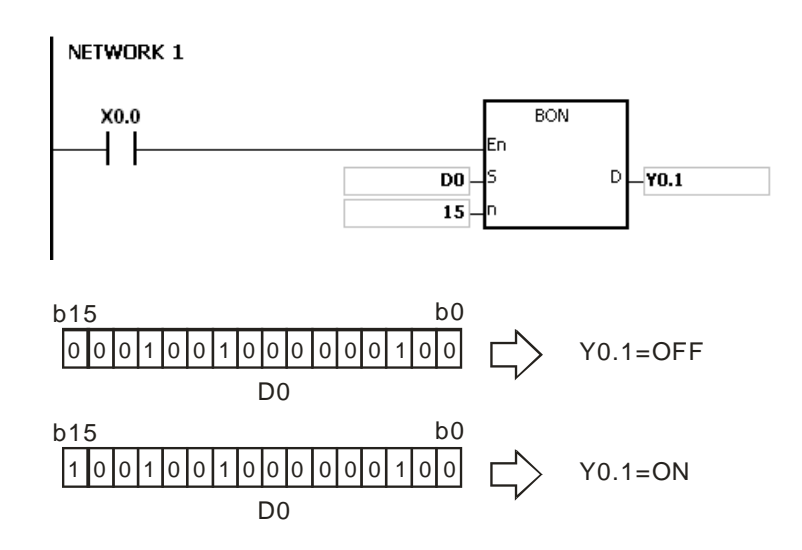

If **n** exceeds the range, the instruction is not executed, SM0 is ON, and the error code in SR0 is 16#200B.

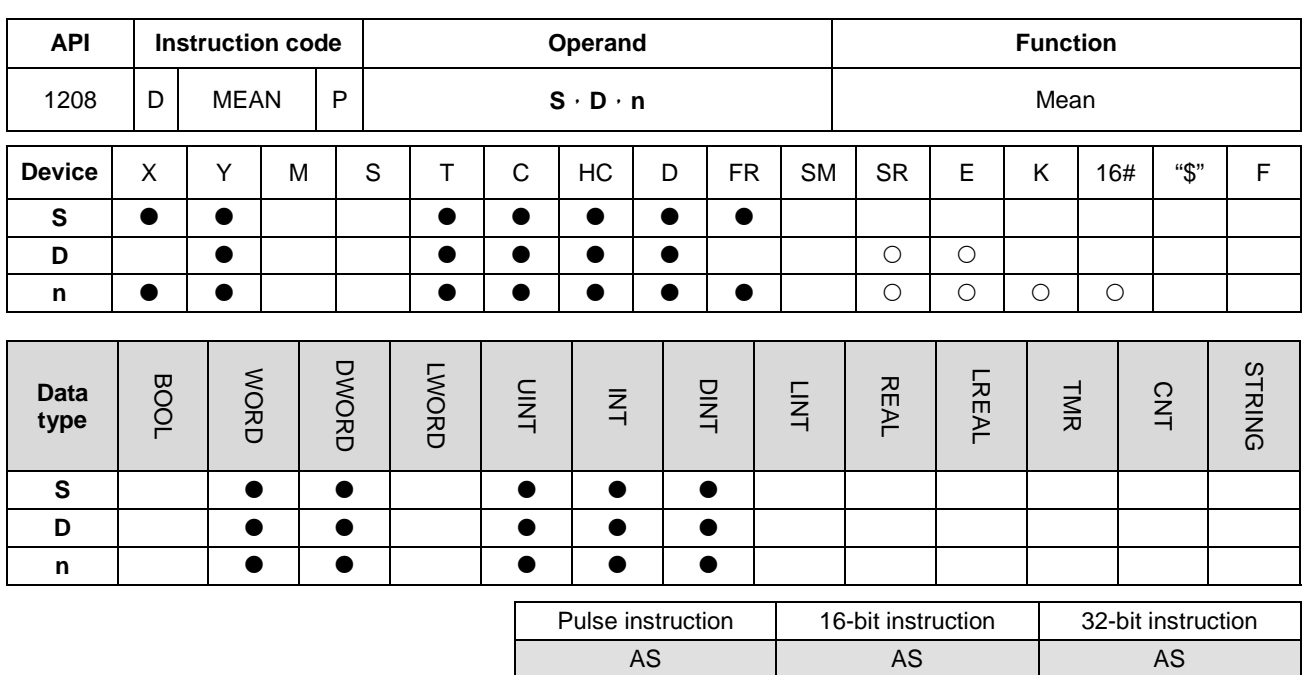

**Symbol:**

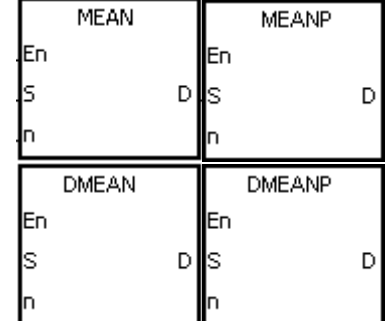

**S** : Initial device

**D** : Device in which the mean is stored

**n** : Number of devices

### **Explanation:**

- 1. After the values in the **n** devices starting from the device specified by **S** are added up, the mean of the sum is stored in **D**.
- 2. If a remainder appears in the calculation, it is left out.
- 3. The operand **n** used in the 16-bit instruction should be within the range between 1 and 256
- 4. Only the 32-bit instructions can use the 32-bit counter, but not the device E.

### **Example:**

When X0.0 is ON, the values in the three registers starting from D0 are added up. After the values are added up, the sum is divided by 3. The quotient is stored in D10, and the remainder is left out.

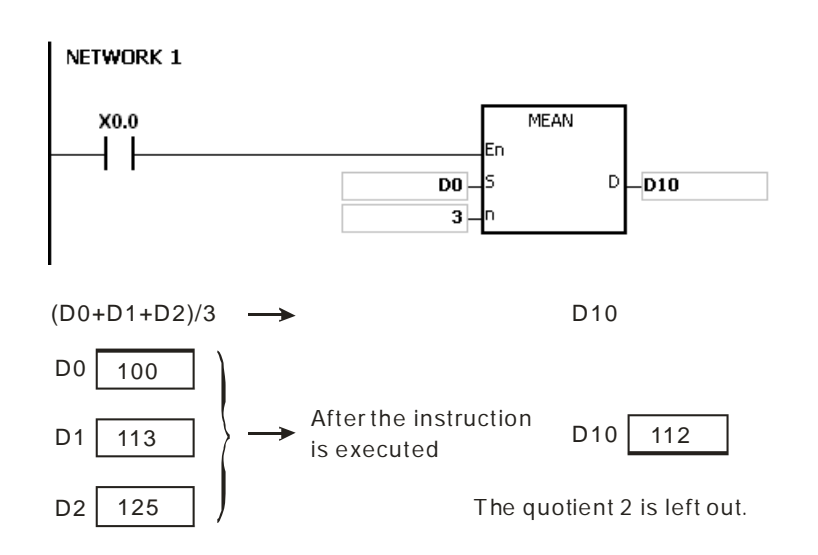

- 1. If the operand **n** used in the 16-bit instruction is less than 1 or larger than 256, the instruction is not executed, SM0 is ON, and the error code in SR0 is 16#200B.
- 2. If the operand **n** used in the 32-bit instruction is less than 1 or larger than 128, the instruction is not executed, SM0 is ON, and the error code in SR0 is 16#200B.
- 3. If **S**+**n**-1 exceeds the device range, the instruction is not executed, SM0 is ON, and the error code in SR0 is 16#2003.

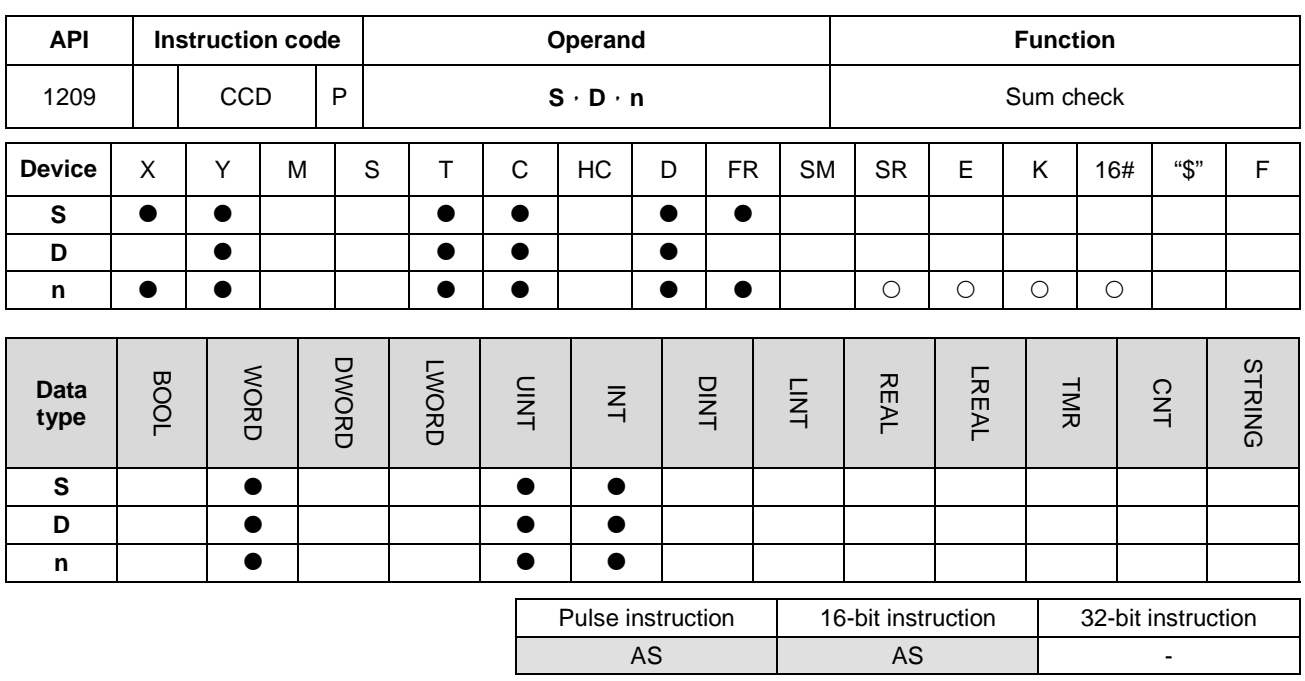

**Symbol:**

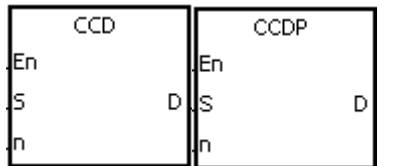

- **S** : Initial device
- **D** : Device in which the sum is
	- stored
- **n** : Number of pieces of data

### **Explanation:**

- 1. In communication, the sum check is used to compare checksums on the same data on different occasions or on different representations of the data in order to verify the data integrity.
- 2. The 16-bit conversion mode: When SM606 is OFF, the working mode of the instruction is the 16-bit conversion mode. The **n** pieces of data in the registers starting from the register specified by **S** (eight bits as a group) are added up. The sum is stored in the register specified by **D**, and the values of the parity bits are stored in **D**+1.
- 3. The 8-bit conversion mode: When SM606 is ON, the working mode of the instruction is the 8-bit conversion mode. The **n** pieces of data in the registers starting from the register specified by **S** (Eight bits forms a group, and only low eight bits are valid.) are added up. The sum is stored in the register specified by **D**, and the values of the parity bits are stored in **D**+1.
- 4. The operand **n** should be within the range between 1 and 256.

## **Example 1:**

- 1. When SM606 is OFF, the working mode of the instruction is the 16-bit conversion mode.
- 2. When X0.0 is ON, the six pieces of data in D0~D2 (eight bits as a group) are added up. The sum is stored in D100, and the values of the parity bits are stored in D101.

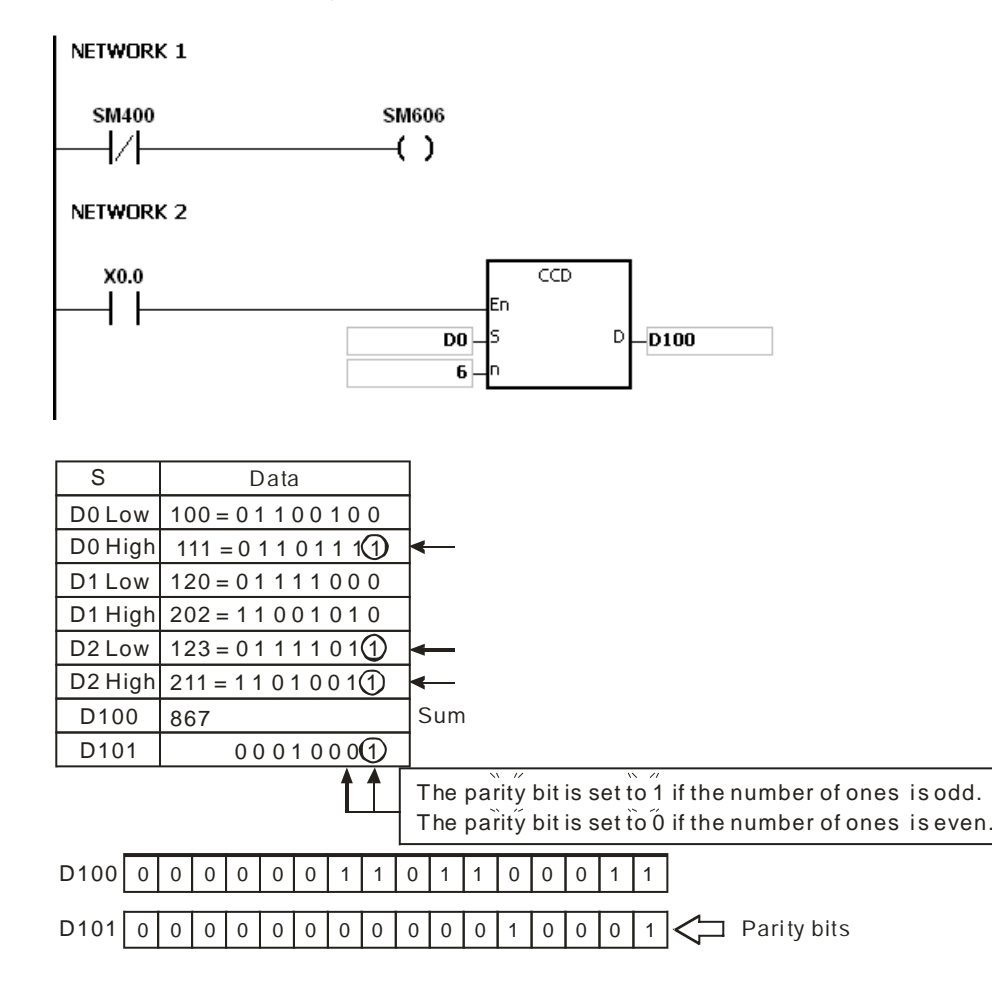

#### **Example 2:**

- 1. When SM606 is ON, the working mode of the instruction is the 8-bit conversion mode.
- 2. When X0.0 is ON, the six pieces of data in D0~D5 (eight bits as a group) are added up. The sum is stored in D100, and the values of the parity bits are stored in D101.

**6\_**

6-347

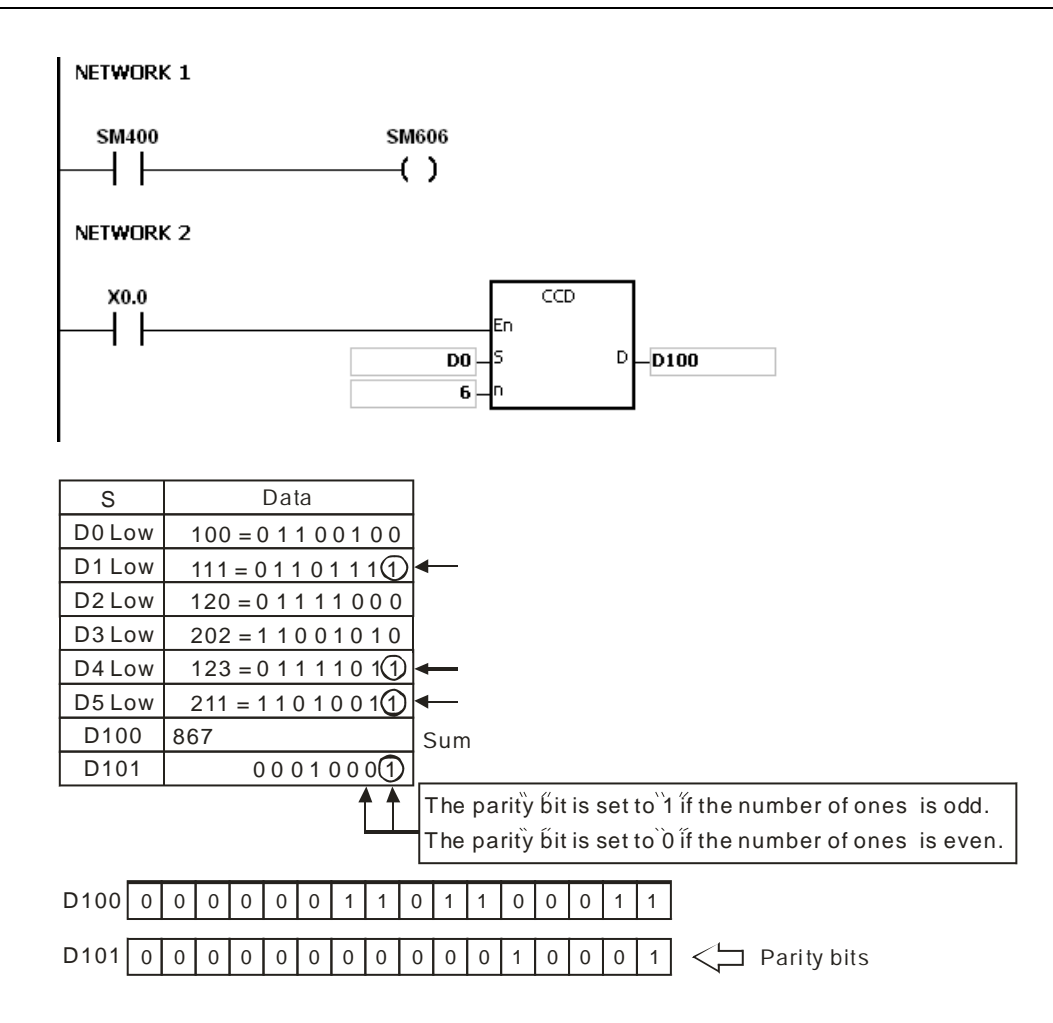

- 1. Suppose SM606 is ON. If **S**+**n**-1 exceeds the device range, the instruction is not executed, SM0 is ON, and the error code in SR0 is 16#2003.
- 2. Suppose SM606 is OFF. If **S**+**n**/2-1 exceeds the device range, the instruction is not executed, SM0 is ON, and the error code in SR0 is 16#2003.
- 3. If **n** is less than 1, or if **n** is larger than 256, the instruction is not executed, SM0 is ON, and the error code in SR0 is 16#200B.
- 4. If users declare the operand **D** in ISPSoft, the data type will be ARRAY [2] of WORD/INT.

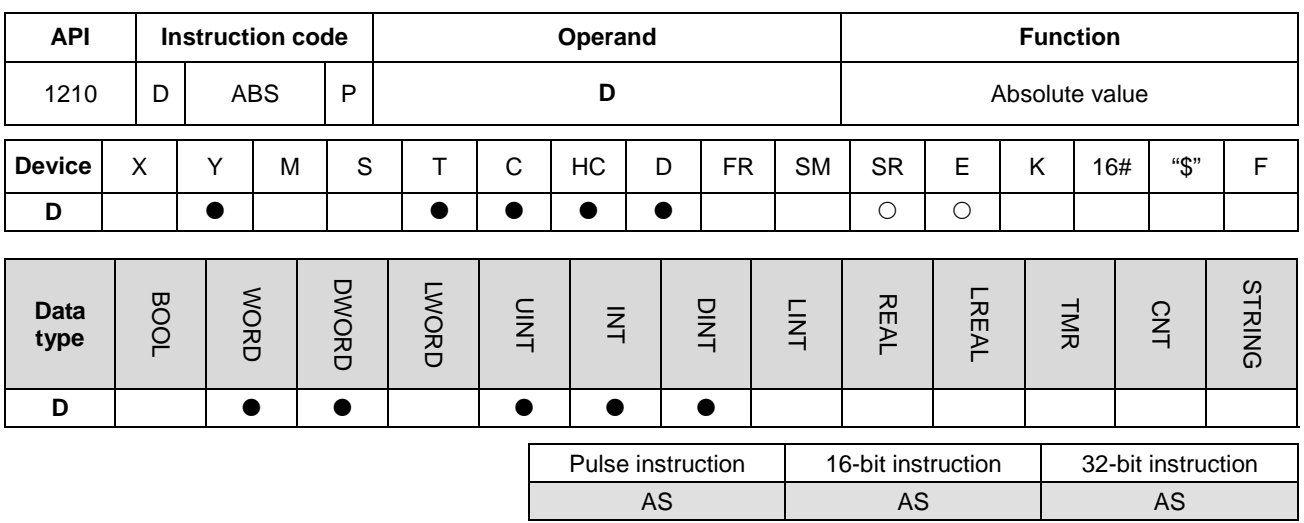

### **Symbol:**

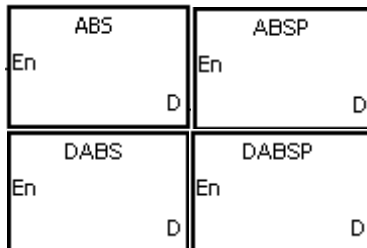

**D**: Device involved in the getting<br>of the absolute value

### **Explanation:**

- 1. When the instruction ABS is executed, the absolute value of the value in the device specified by **D** is gotten.
- 2. Generally, the pulse instruction ABSP is used.
- 3. Only the 32-bit instructions can use the 32-bit counter, but not the device E.

### **Example:**

Suppose the value in D0 before the execution of the instruction is -1234. When X0.0 is switched from OFF to ON, the absolute value of -1234 in D0 is gotten. That is, the value in D0 becomes 1234 after the instruction is executed.

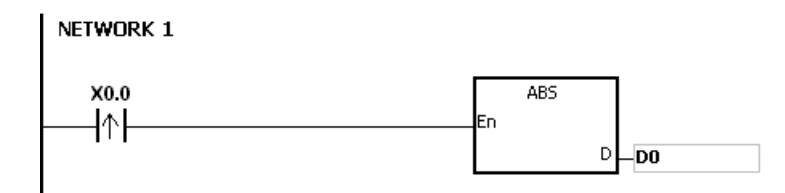

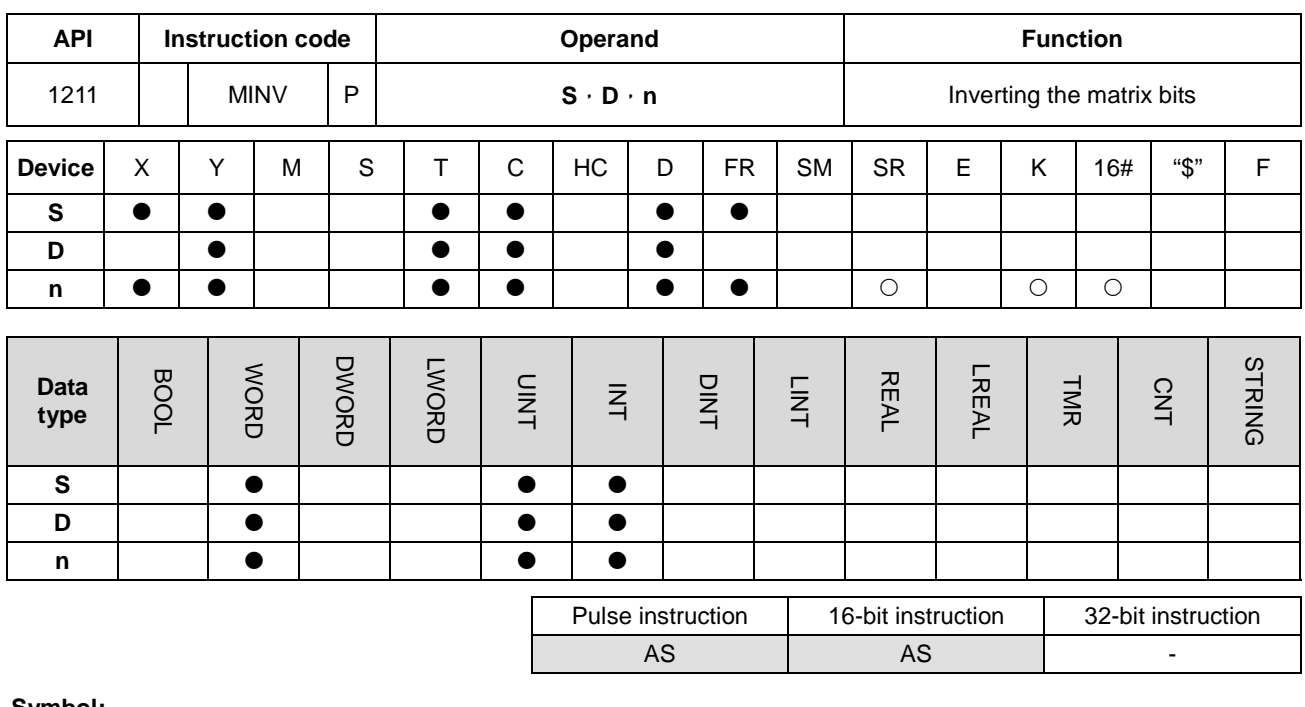

**Symbol:**

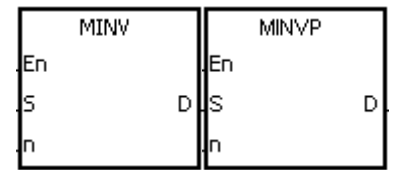

- **S** : Matrix source
- **D** : Operation result
- **n** : Length of the array

### **Explanation:**

1. The bits in the **n** devices starting from the device specified by **S** are inverted, and the inversion result is stored in **D**.

2. The operand n should be within the range between 1 and 256.

### **Example:**

When X0.0 is ON, the bits in the three 16-bit registers D0~D2 are inverted, and the inversion result is stored in the 16-bit registers D20~D22.

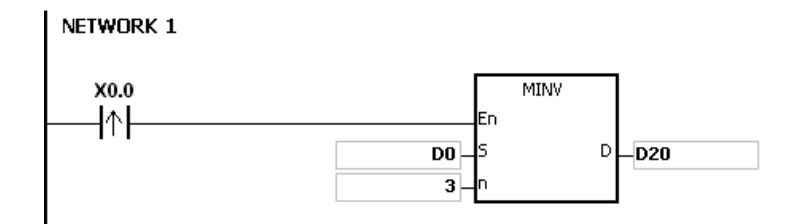

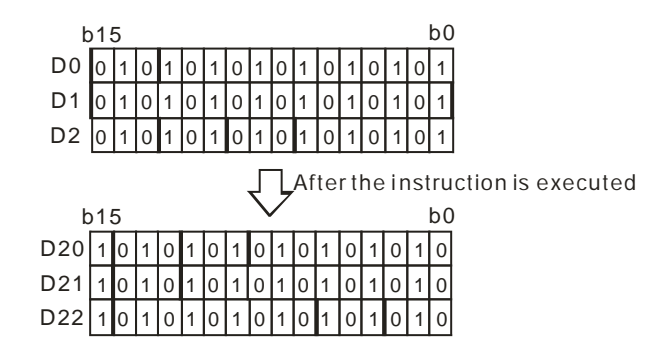

- 1. If **S**+**n**-1 or **D**+**n**-1 exceeds the device range, the instruction is not execute, SM0 is ON, and the error code in SR0 is 16#2003.
- 2. If **n** is less than 1, or if **n** is larger than 256, the instruction is not executed, SM0 is ON, and the error code in SR0 is 16#200B.

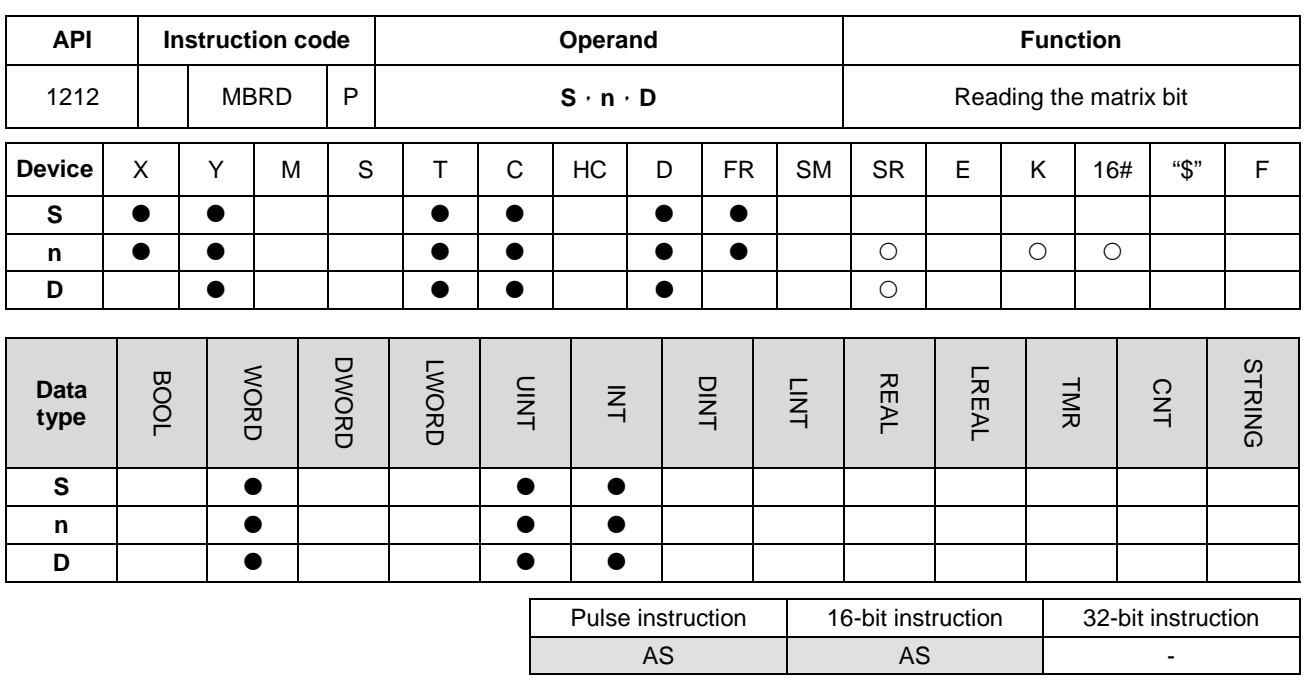

**Symbol:**

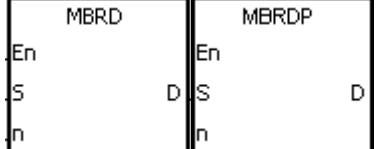

- **S** : Matrix source
- **n** : Length of the array
- **D** : Pointer

#### **Explanation:**

- 1. When the instruction is executed, the state of SM613 is checked. If SM613 is ON, the value of the pointer **D** is cleared to 0. The value of the bit specified by the value of the pointer **D** is read into SM614. After the value of the bit is read, the state of SM612 is checked. If SM612 is ON, the value of the pointer **D** increases by one.
- 2. When the value of the last bit is read, SM608 is ON, and the bit number is recorded in the pointer **D**.
- 3. The operand **n** should be within the range between 1 and 256.
- 4. The value of the pointer is specified by users. The values range from 0 to 16**n**−1, and correspond to the range from b0 to b16**n**−1. If the value of the pointer exceeds the range, SM611 is set to 1, and the instruction is not executed.

#### **Example:**

- 1. Suppose SM613 is OFF and SM612 is ON when X0.0 is switched from OFF to ON.
- 2. Suppose the current value in D20 is 45. When X0.0 is switched from OFF to ON three times, users can get the following execution results.
- The value in D20 is 46, SM614 is OFF, and SM608 is OFF.
- The value in D20 is 47, SM614 is ON, and SM608 is OFF.
- The value in D20 is 47, SM614 is OFF, and SM608 is ON.

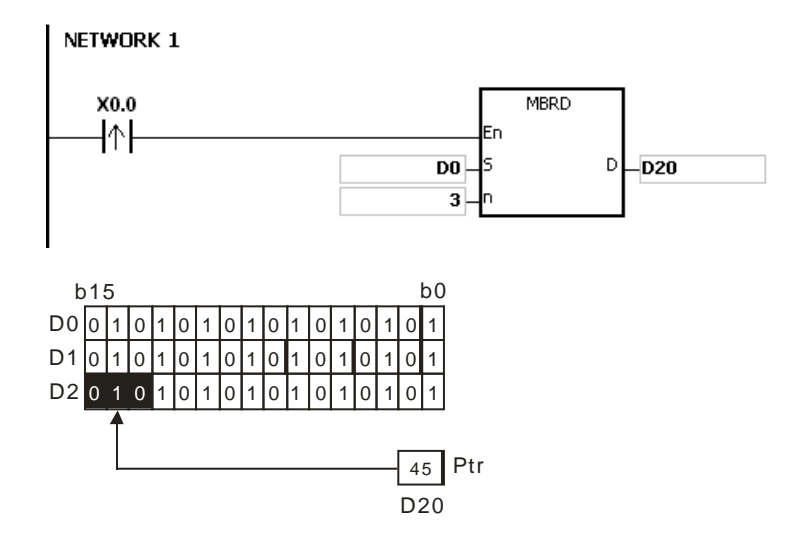

- 1. If **S**+**n**-1 exceeds the device range, the instruction is not executed, SM0 is ON, and the error code in SR0 is 16#2003.
- 2. If **n** is less than 1, or if **n** is larger than 256, the instruction is not executed, SM0 is ON, and the error code in SR0 is 16#200B.
- 3. The flags:
	- SM608: The matrix comparison comes to an end. When the last bits are compared, SM608 is ON.
	- SM611: It is the matrix pointer error flag. When the value of the pointer exceeds the comparison range, SM611 is ON.
	- SM612: It is the matrix pointer increasing flag. The current value of the pointer increases by one.
	- SM613: It is the matrix pointer clearing flag. The current value of the pointer is cleared to zero.
	- SM614: It is the carry flag for the matrix rotation/shift/output.

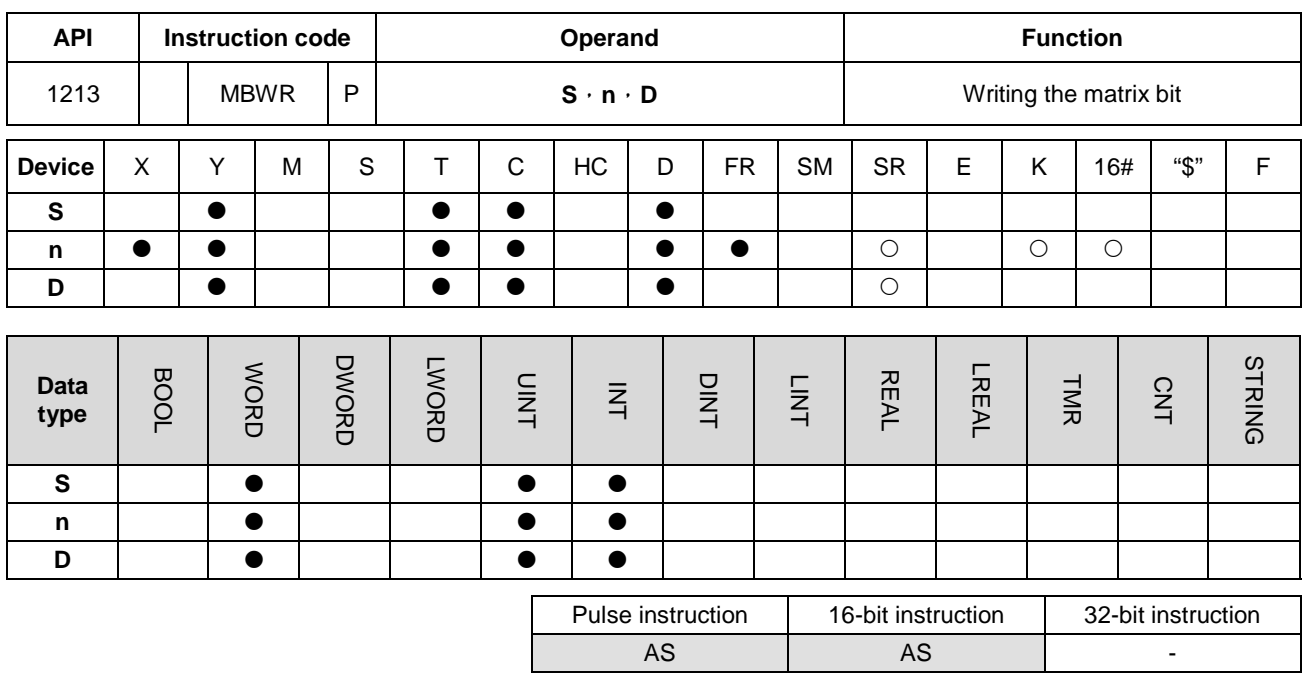

### **Symbol:**

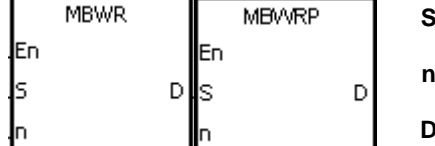

**:** Matrix source

**D** : Pointer

Length of the array

# **Explanation:**

- 1. When the instruction is executed, the state of SM613 is checked. If SM613 is ON, the value of the pointer **D** is cleared to 0. The state of SM615 is written into the bit specified by the value of the pointer **D**. After the state of SM615 is written into the bit, the state of SM612 is checked. If SM612 is ON, the value in the pointer **D** increases by one.
	- 2. When the state of SM615 is written into the last bit, SM608 is ON, and the bit number is recorded in the pointer **D**. If value of the pointer **D** exceeds the range, SM611 is ON.
	- 3. The operand **n** should be within the range between 1 and 256.
	- 4. The value of the pointer is specified by users. The values range from 0 to 16**n**−1, and correspond to the range from b0 to b16**n**−1. If the value of the pointer exceeds the range, SM611 is set to 1, and the instruction is not executed.

### **Example:**

- 1. Suppose SM613 is OFF and SM612 is ON when X0.0 is switched from OFF to ON.
- 2. Suppose the current value in D20 is 45. When X0.0 is switched from OFF to ON one time, users can get the execution result shown below. When the value in D20 is 45, SM615 is OFF, and SM608 is OFF.

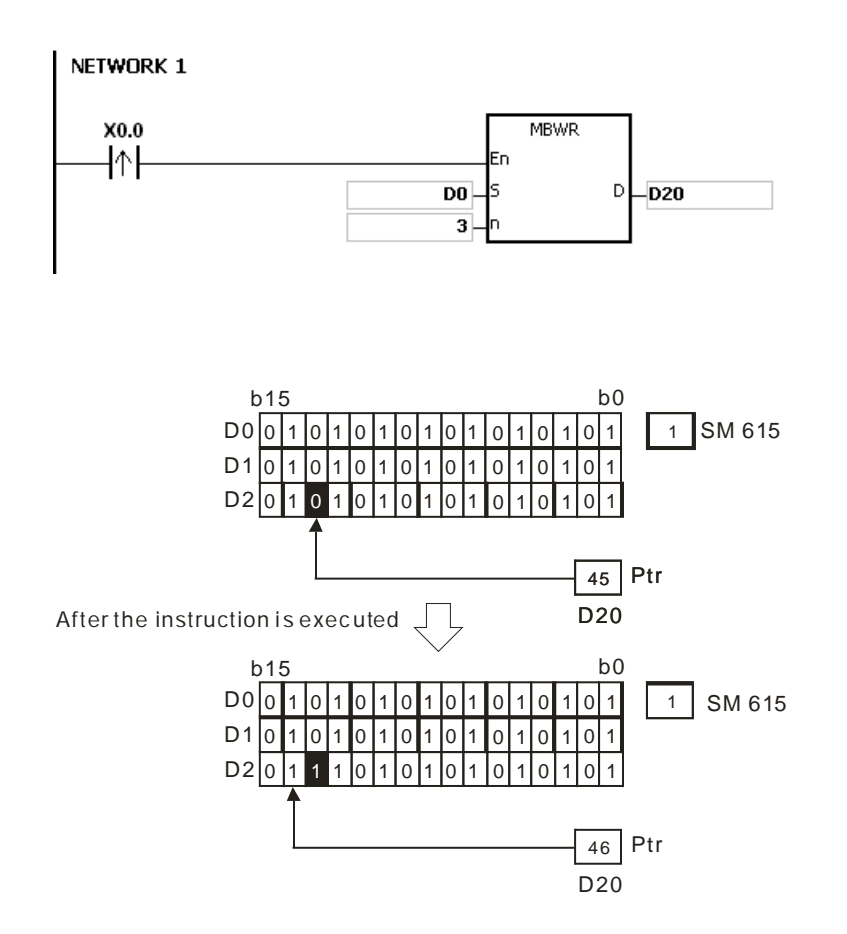

- 1. If **S**+**n**-1 exceeds the device range, the instruction is not executed, SM0 is ON, and the error code in SR0 is 16#2003.
- 2. If **n** is less than 1, or if **n** is larger than 256, the instruction is not executed, SM0 is ON, and the error code in SR0 is 16#200B.
- 3. The flags:
	- SM608: The matrix comparison comes to an end. When the last bits are compared, SM608 is ON.
	- SM611: It is the matrix pointer error flag. When the value of the pointer exceeds the comparison range, SM611 is ON.
	- SM612: It is the matrix pointer increasing flag. The current value of the pointer increases by one.
	- SM613: It is the matrix pointer clearing flag. The current value of the pointer is cleared to zero.
	- SM615: It is the borrow flag for the matrix shift/output.

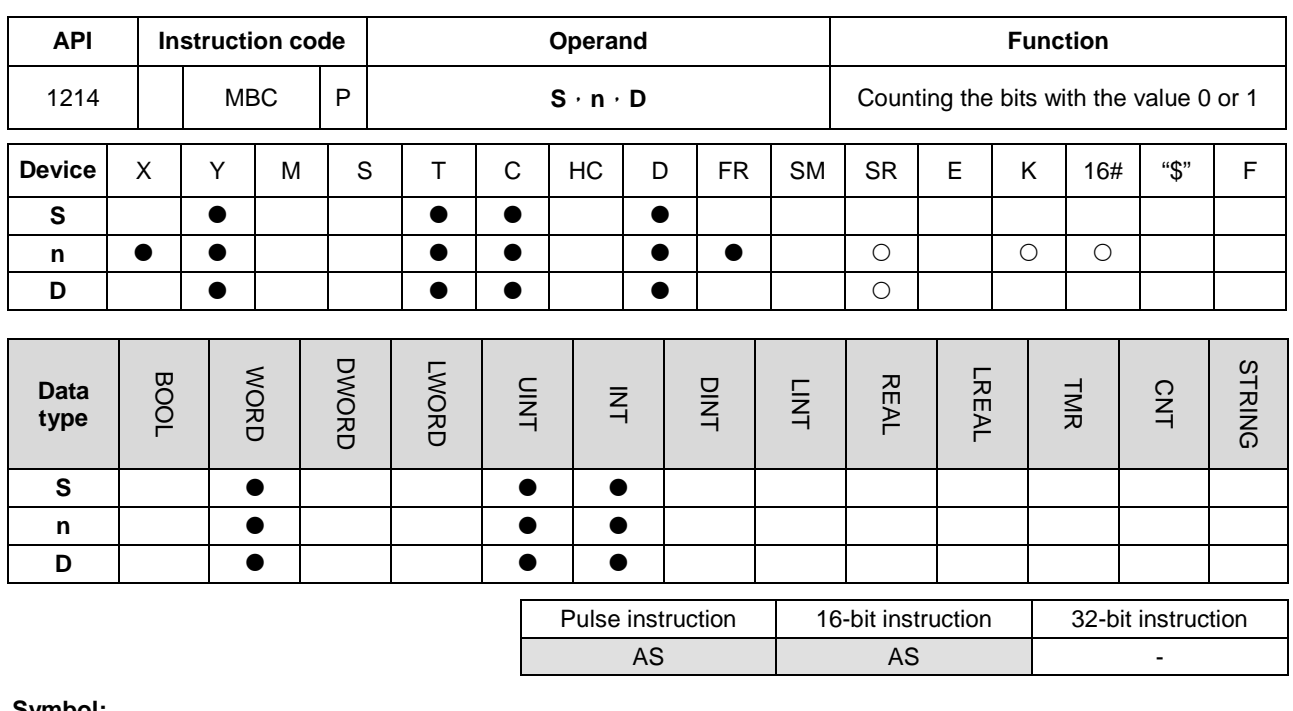

**Symbol:**

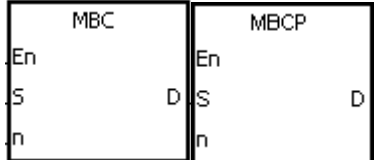

- **S** : Matrix source
- **n** : Length of the array
- **D** : Operation result

#### **Explanation:**

- 1. The instruction is used to count the bits with the value 1 or 0 in the **n** devices starting from the device specified by **S**. The operation result is stored in **D**.
	- 2. When SM617 is ON, the bits with the value 1 is counted. When SM617 is OFF, the bits with the value 0 is counted. When the operation result is 0, SM618 is ON.
	- 3. The operand **n** should be within the range between 1 and 256.

## **Example:**

Suppose SM617 is ON. When X0.0 is ON, the bits with the value 1 are counted, and the operation result is stored in D20. Suppose SM617 is OFF. When X0.0 is ON, the bits with the value 0 are counted, and the operation result is stored in D20.

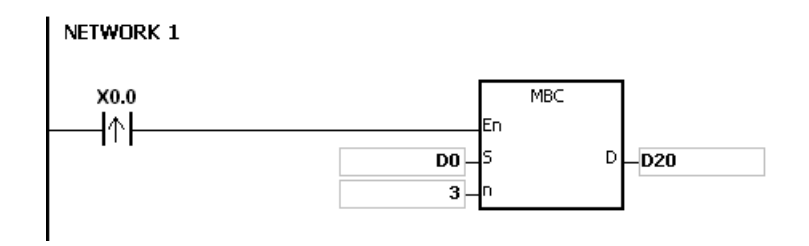

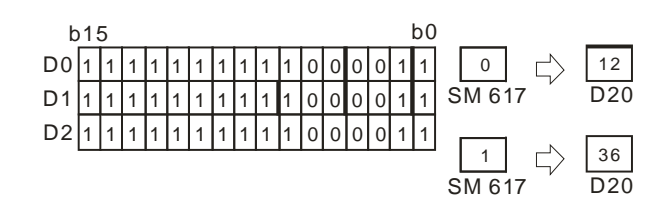

- 1. If **S**+**n**-1 exceeds the device range, the instruction is not executed, SM0 is ON, and the error code in SR0 is 16#2003.
- 2. If **n** is less than 1, or if **n** is larger than 256, the instruction is not executed, SM0 is ON, and the error code in SR0 is 16#200B.
- 3. The flags:
	- SM617: The bits with the value 0 or 1 are counted.
	- SM618: It is ON when the matrix counting result is 0.

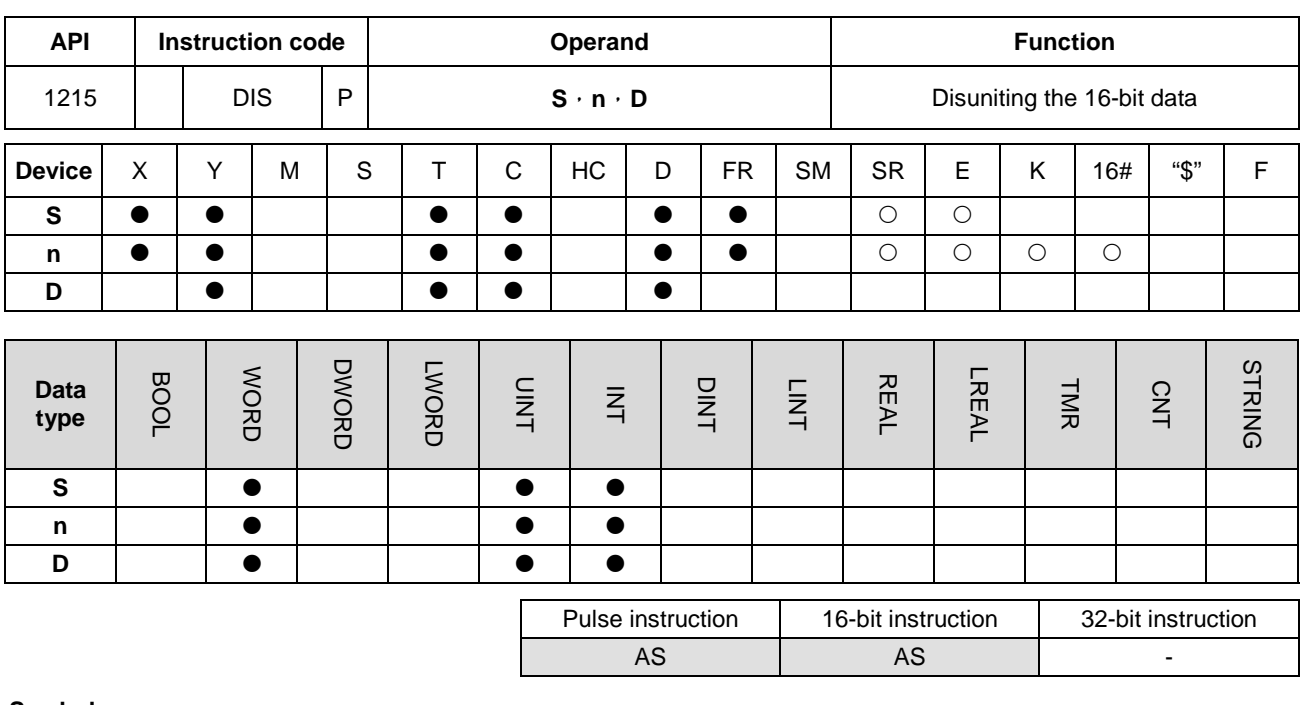

#### **Symbol:**

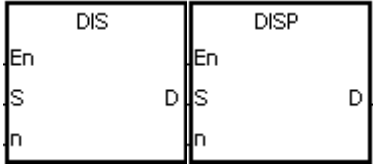

- **S** : Data source
- **n** : Number of devices
- **D** : Operation result

## **Explanation:**

1. The 16-bit value in the register specified by **S** is divided into four groups (four bits as a group), and these groups are stored in the low four bits in every register (The registers range from **D** to **D**+(**n**-1).).

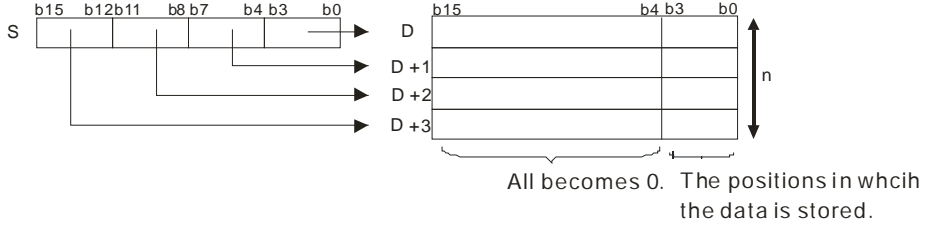

2. The operand **n** should be within the range between 1 and 4.

### **Example:**

Suppose the value in D0 is 16#1234. When M0 is enabled, the instruction DIS is executed. The value in D0 is divided into four groups (four bits as a group), and these groups are stored in the low four bits in every register (The registers range from D10 to D13.).

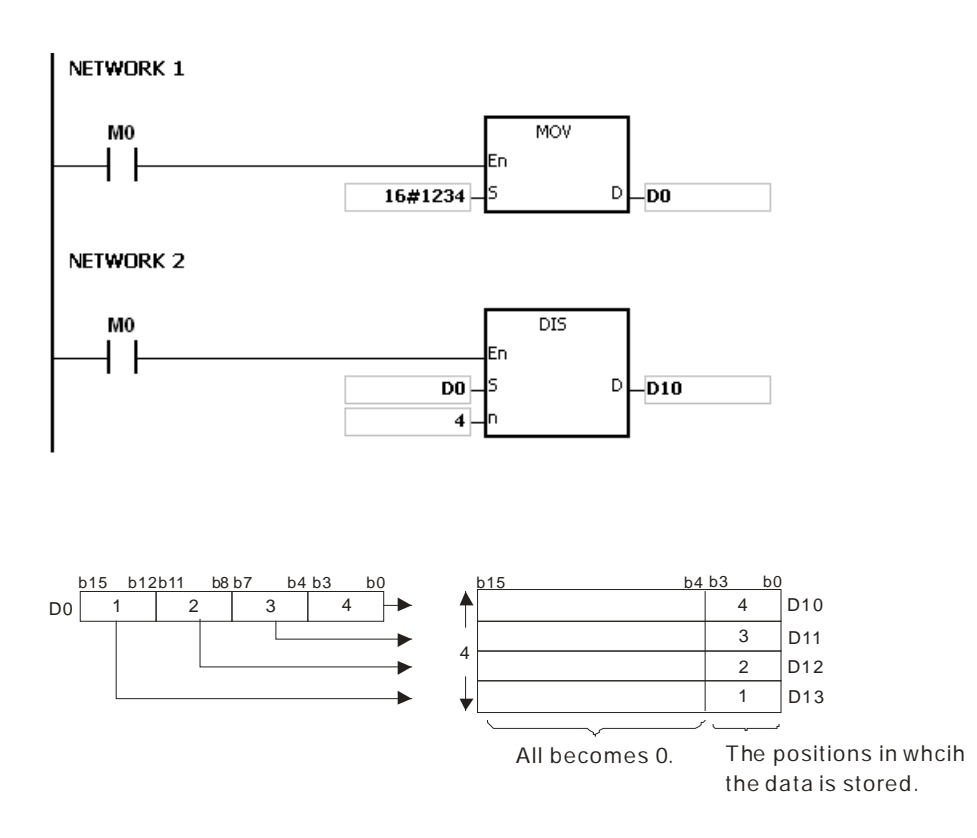

- 1. If **D**~**D**+(**n-1**) exceed the device range, the instruction is not executed, SM0 is ON, and the error code in SR0 is 16#2003.
- 2. If **n** is less than 1, or if **n** is larger than 4, the instruction is not executed, SM0 is ON, and the error code in SR0 is 16#200B.

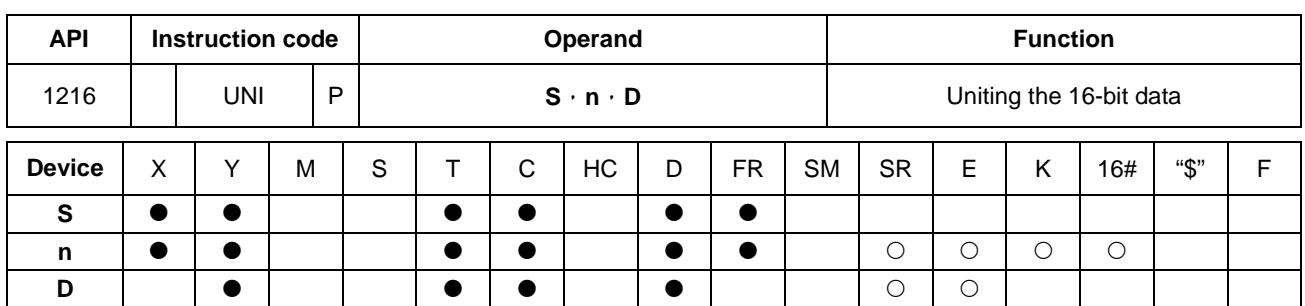

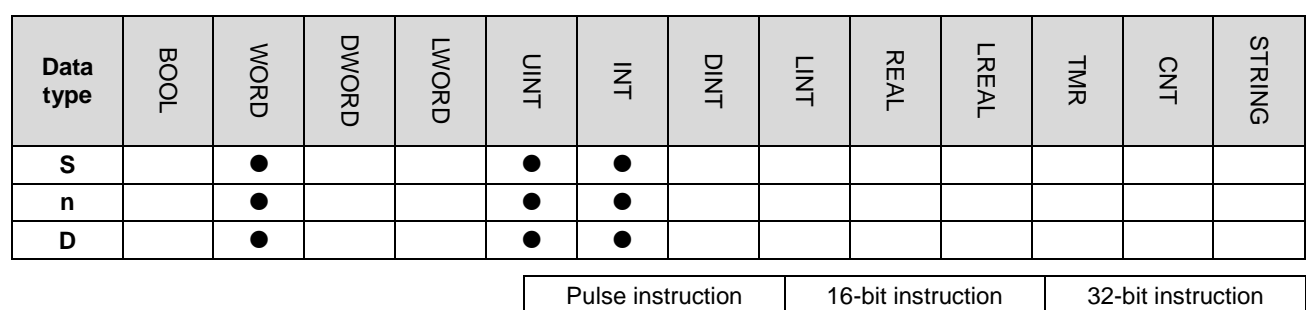

**Symbol:**

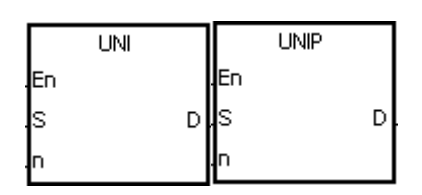

- **S** : Data source
- **n** : Data length
- **D** : Operation result

AS | AS | -

#### **Explanation:**

**\_6**

1. The 16-bit values in the registers specified by **S**~**S**+(**n**-1) are divided into groups (four bits as a group), and every group which is composed of b0~b3 is stored in the register specified by **D** (b0~b15).

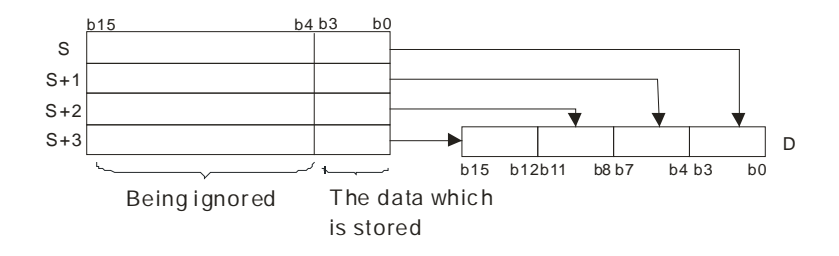

2. The operand **n** should be within the range between 1 and 4.

### **Example:**

Suppose the values in D0~D3 are 16#1234, 16#5678, 16#8765, and 16#4321 respectively. When M0 is enabled, the instruction UNI is executed. The values in D0~D3 are divided into groups (four bits as a group), and every group which is composed of b0~b3 is stored in D10(b0~b15).

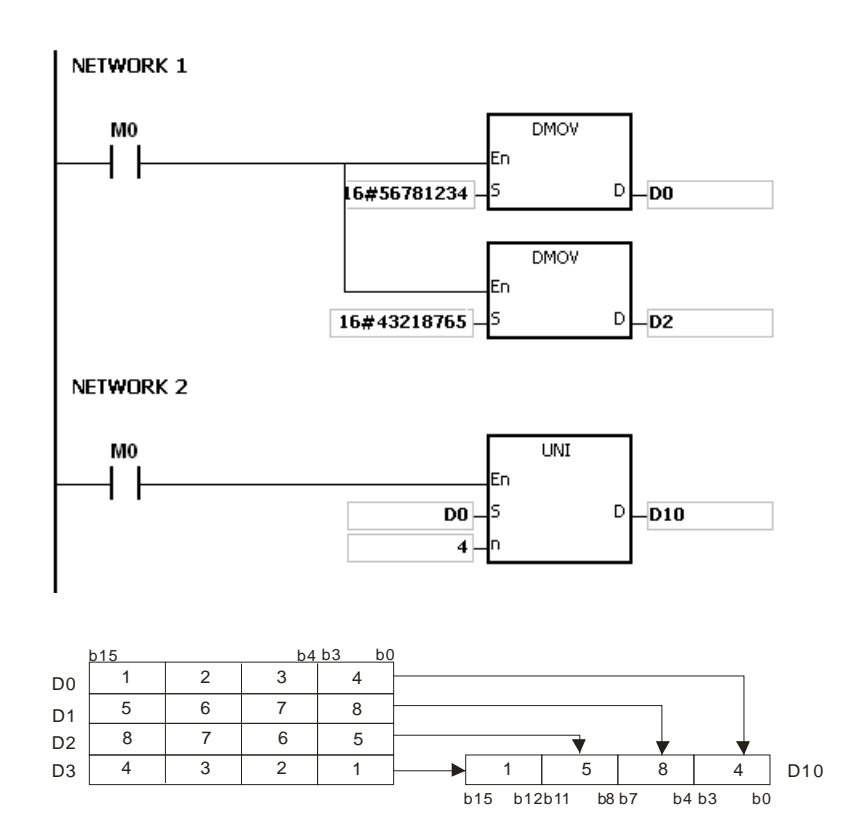

- 1. If **S**~**S**+(**n**-1) exceed the device range, the instruction is not executed, SM0 is ON, and the error code in SR0 is 16#2003.
- 2. If **n** is less than 1, or if **n** is larger than 4, the instruction is not executed, SM0 is ON, and the error code in SR0 is 16#200B.

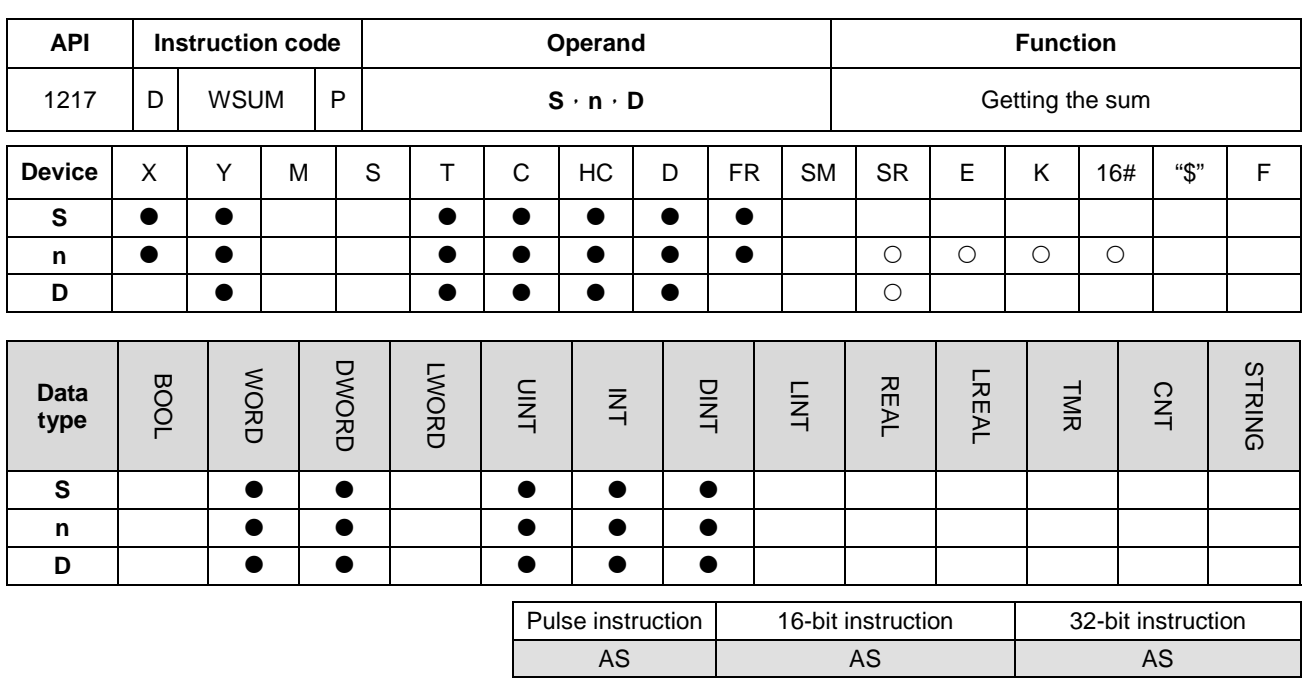

**Symbol:**

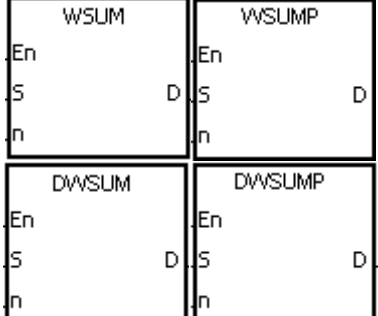

- **S** : Data source
- **n** : Data length
- **D** : Operation result

**\_6**

# **Explanation:**

1. The signed decimal values in **S**~**S**+**n**-1 are added up, and the sum is stored in the register specified by **D**.

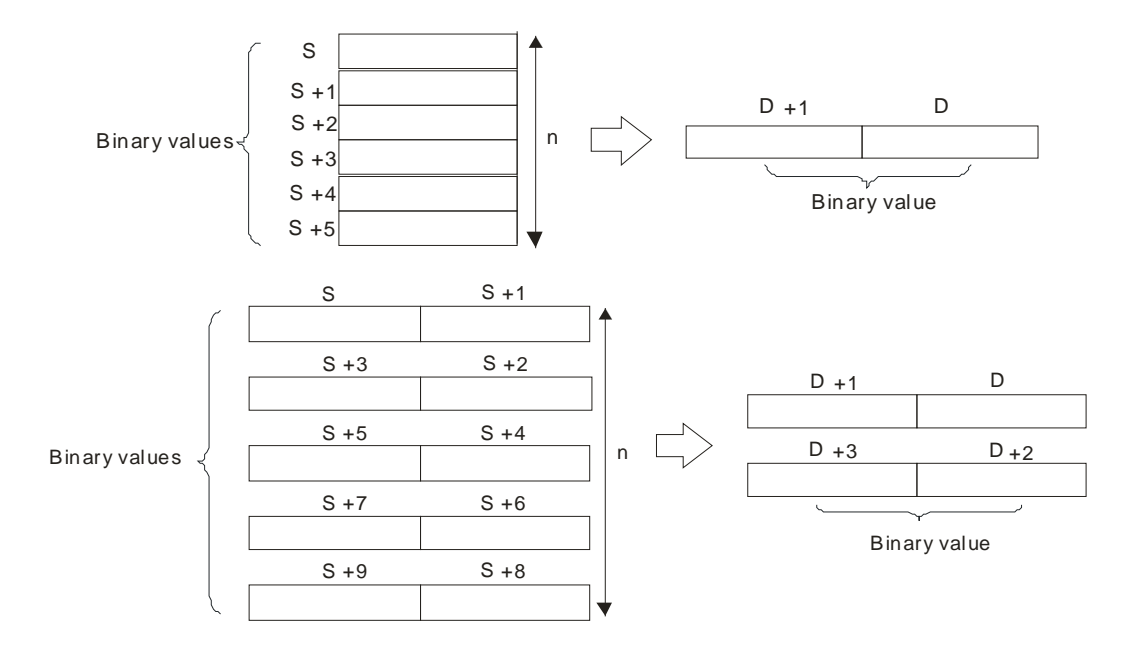

- 2. The operand **n** used in the 16-bit instruction should be within the range between 1 and 256.
- 3. Only the 32-bit instructions can use the 32-bit counter, but not the device E.

#### **Example:**

When the instruction WSUM is executed, the values in D0~D2 are added up, and the sum is stored in D10.

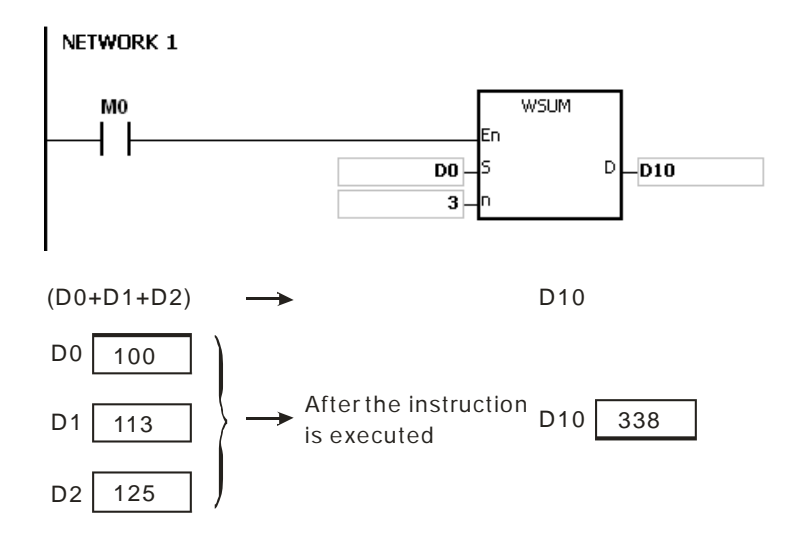

#### **Additional remark:**

- 1. If **n** used in the 16-bit instruction is less than 1 or larger than 256, the instruction is not executed, SM0 is ON, and the error code in SR0 is 16#200B.
- 2. If **n** used in the 32-bit instruction is less than 1 or larger than 128, the instruction is not executed, SM0 is ON, and the error code in SR0 is 16#200B.
- 3. If **S**+**n**-1 or **D** exceeds the device range, the instruction is not executed, SM0 is ON, and the error code in SR0 is 16#2003.
- 4. If the operand **D** used during the execution of the 16-bit instruction is declared in ISPSoft, the data type will be DWORD or ARRAY [2] of WORD.
- 5. If the operand **D** used during the execution of the 32-bit instruction is declared in ISPSoft, the data type will be ARRAY [2] of DWORD.

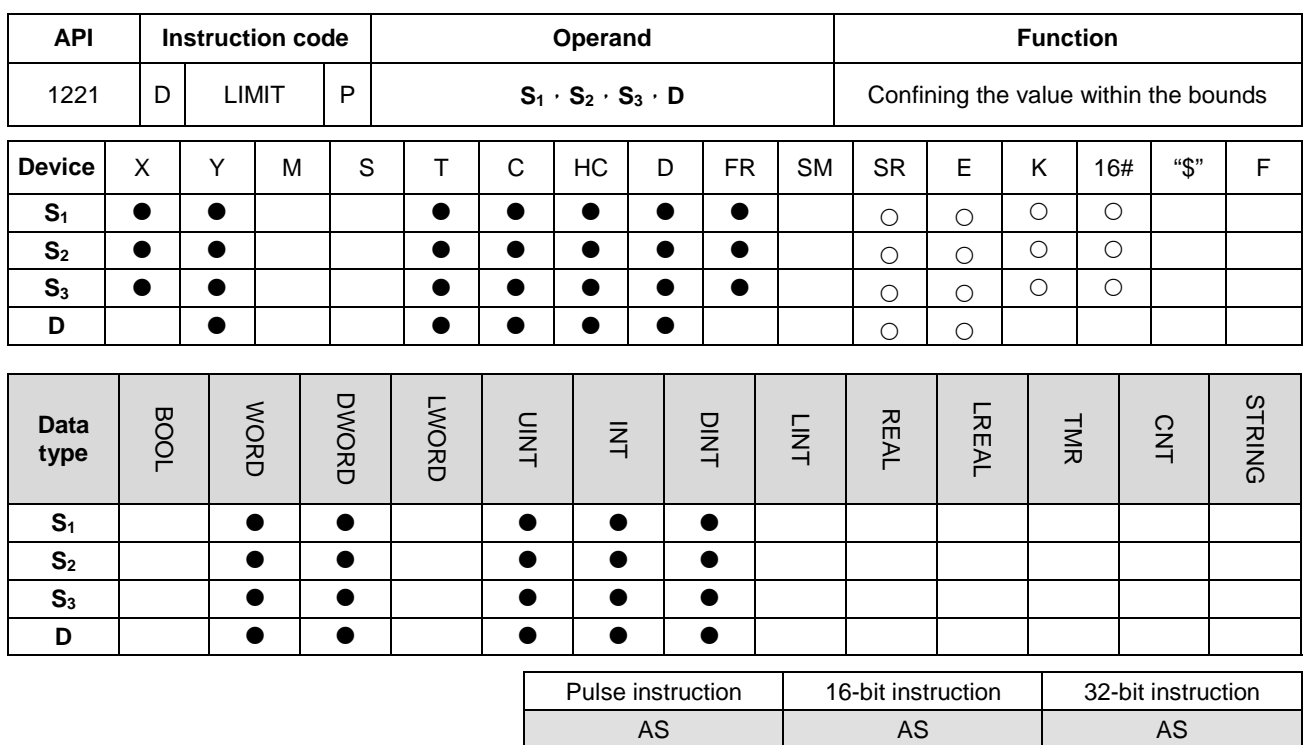

#### **Symbol:**

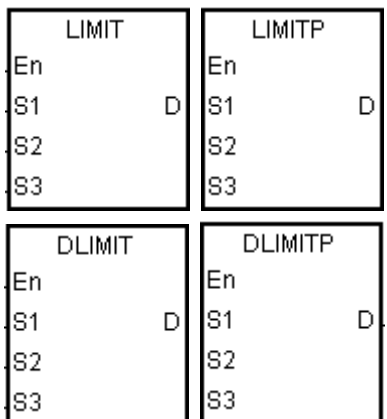

- **S1** : Minimum output value
- **S2** : Maximum output value
- **S3** : Input value
- **D** : Output value

#### **Explanation:**

1. The input value in  $S_3$  is compared with the minimum output value in  $S_1$  and the maximum output value in  $S_2$ , and the comparison result is stored in **D**.

If the minimum output value in  $S_1$  is larger than the input value in  $S_3$ , the output value stored in **D** is equal to the minimum output value in **S1**.

If the maximum output value in  $S_2$  is less than the input value in  $S_3$ , the output value stored in **D** is equal to the maximum output value in **S2**.

If the input value in  $S_3$  is within the range between the minimum output value in  $S_1$  and the maximum output value in  $S_2$ , the output value stored in **D** is equal to the input value in  $S_3$ .

If the minimum output value in  $S_1$  is larger than the maximum output value in  $S_2$ , the instruction is not executed.

2. Only the 32-bit instructions can use the 32-bit counter, but not the device E.

### **Example:**

 When X0.0 is ON, the state of X1 is converted into the binary value, and the conversion result is stored in D0. Besides, the value stored in D0 is compared with 500 and 5000, and the comparison result is stored in D1.

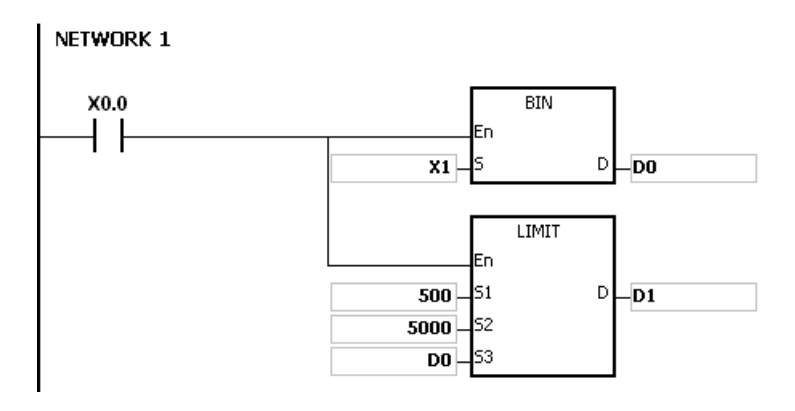

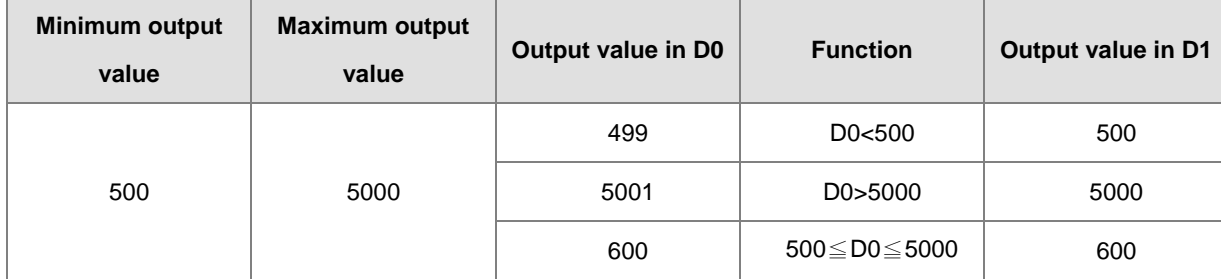

### **Additional remark:**

If the minimum output value in  $S_1$  is larger than the maximum output value in  $S_2$ , the instruction is not executed, SM0 is ON, and the error code in SR0 is 16#2003.

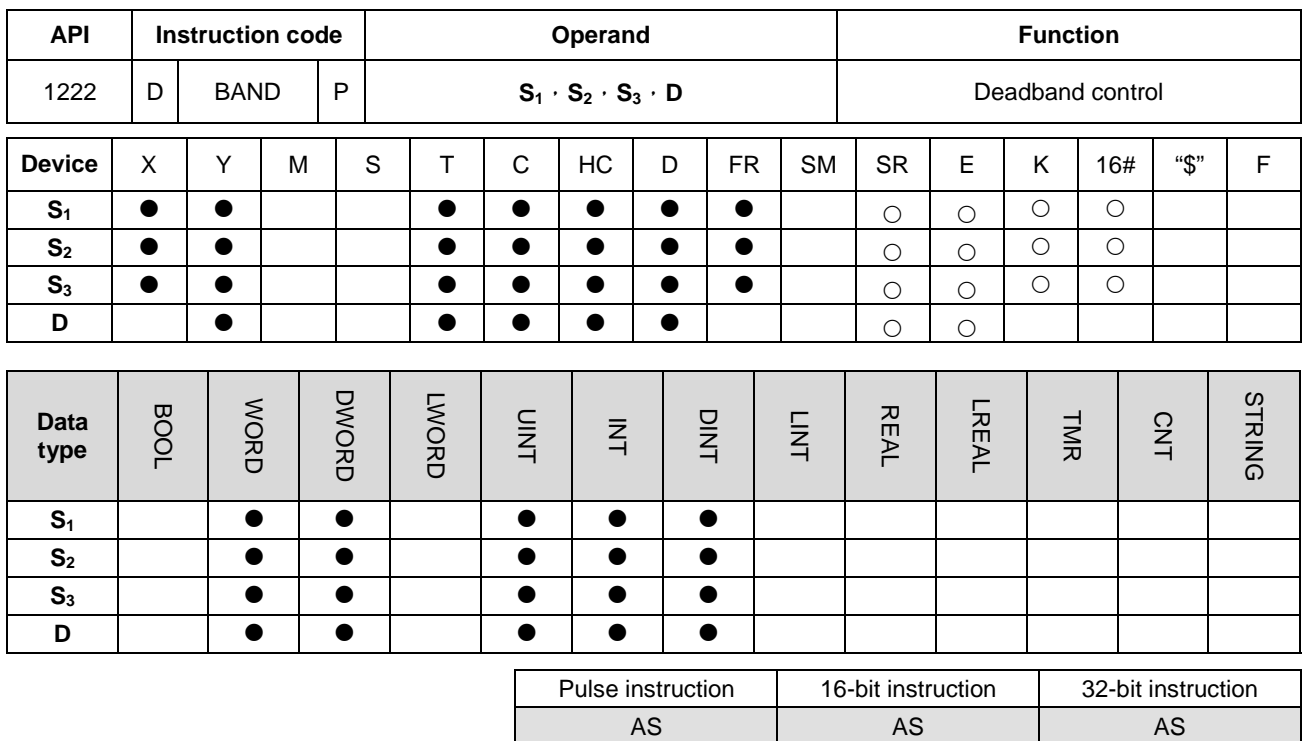

**Symbol:**

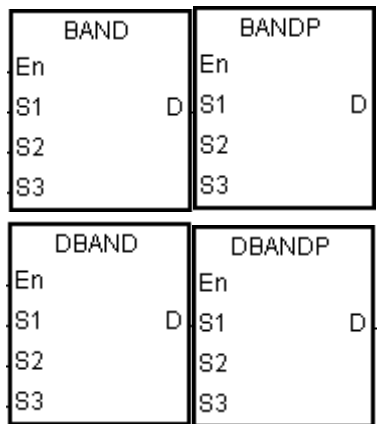

- **S1** : Minimum value of the deadband
	- Maximum value of the
- **S2** : deadband
- **S<sub>3</sub>** : Input value
- **D** : Output value

## **Explanation:**

1. The minimum value of the deadband in  $S_1$  or the maximum value of the deadband in  $S_2$  is subtracted from the input value in  $S_3$ , and the difference is stored in **D**.

If the minimum value of the deadband in  $S_1$  is larger than the input value in  $S_3$ , the minimum value of the deadband in  $S_1$  is subtracted from the input value in  $S_3$ , and the difference is stored in **D**.

If the maximum value of the deadband in  $S_2$  is less than the input value in  $S_3$ , the maximum value of the deadband in  $S_2$  is subtracted from the input value in  $S_3$ , and the difference is stored in **D**.

If the input value in  $S_3$  is within the range between the minimum of the deadband in  $S_1$ and the maximum value of the deadband in  $S_2$ , the output value stored in **D** is 0.

If the minimum value of the deadband in  $S<sub>1</sub>$  is larger than the maximum value of the deadband in  $S_2$ , the instruction is not executed.

- 2. Only the 32-bit instructions can use the 32-bit counter, but not the device E.
- 3. The figures:

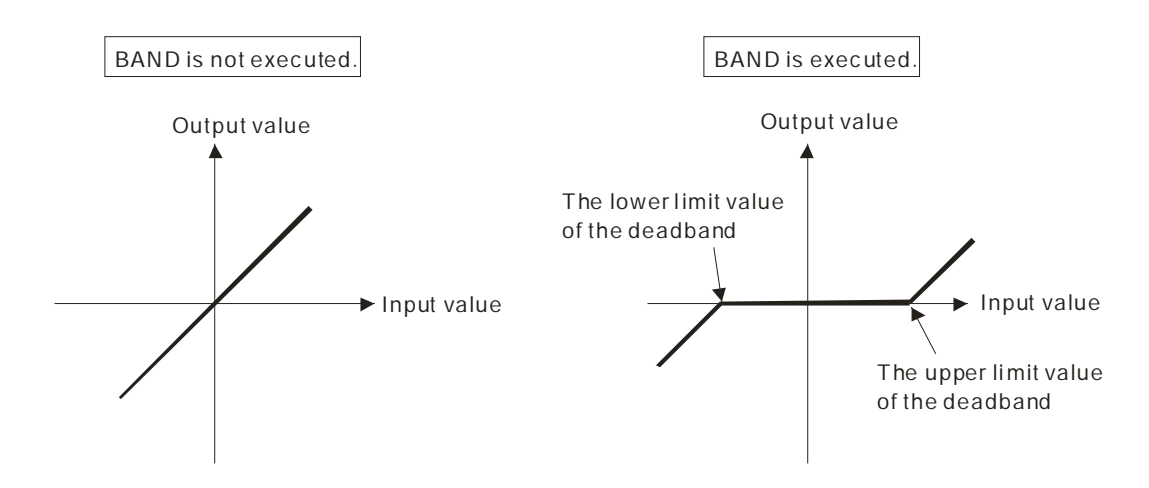

- 4. The minimum value of the deadband in  $S_1$ , the maximum value of the deadband in  $S_2$ , the input value in  $S_3$ , and the output value in **D** should be within the range described below.
	- If the instruction BAND is executed, the minimum value of the deadband in  $S<sub>1</sub>$ , the maximum value of the deadband in S<sub>2</sub>, the input value in S<sub>3</sub>, and the output value in **D** is within the range between -32768 and 32767. Suppose the minimum value of the deadband in  $S<sub>1</sub>$  is 10 and the maximum value of the deadband in  $S<sub>3</sub>$  is -32768. The output value in **D** is calculated as follows.

Output value in **D**=-32768-10=16#8000-16#000A=16#7FF6=32758

If the instruction DBAND is executed, the minimum value of the deadband in  $S_1$ , the maximum value of the deadband in **S**<sub>2</sub>, the input value in **S**<sub>3</sub>, and the output value in **D** is within the range between -2147483648 and 2147483647. Suppose the minimum value of the deadband in  $(S_1+1, S_1)$  is 1000 and the maximum value of the deadband in  $(S_3+1, S_3)$  is -2147483648. The output value in  $(D+1, D)$  is calculated as follows.

Output value in (**D**+1, **D)**

=-2147483648-1000=16#80000000-16#000003E8=16#7FFFFC18

=2147482648

## **Example 1:**

When X0.0 is ON, -1000 or 1000 is subtracted from the binary-coded decimal value in X1, and the difference is stored in D1.

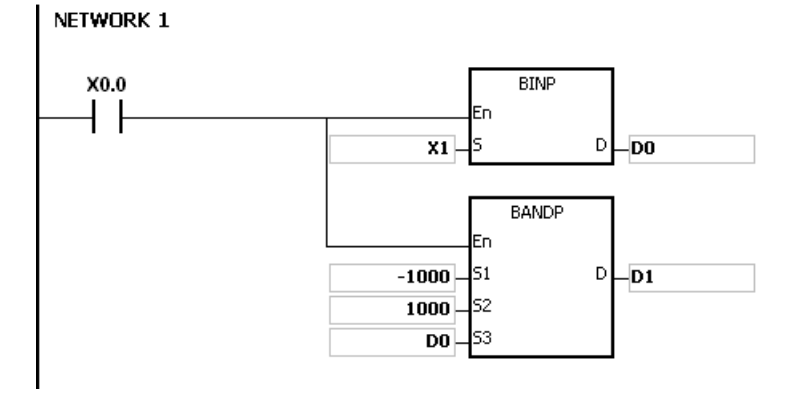

The execution results:

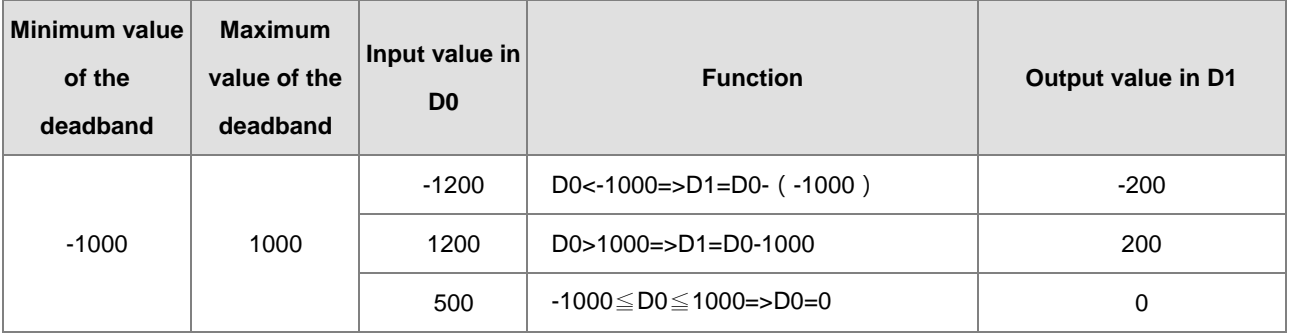

### **Example 2:**

When X0.0 is ON, -10000 or 10000 is subtracted from the binary-coded decimal value in (X2, X1), and the difference is stored in (D11, D10).

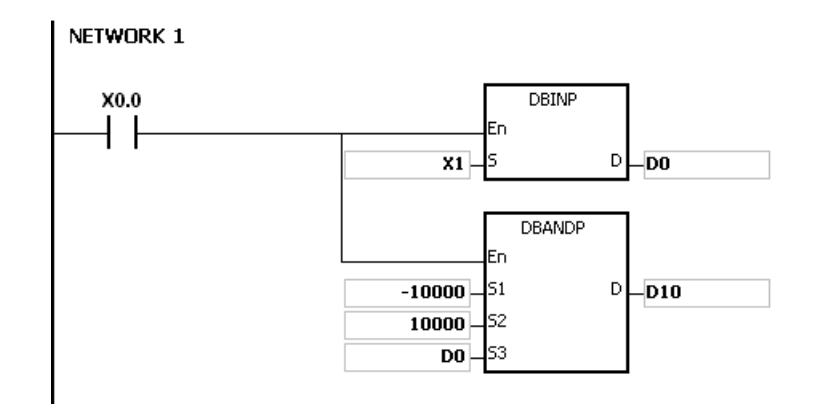

The execution results:

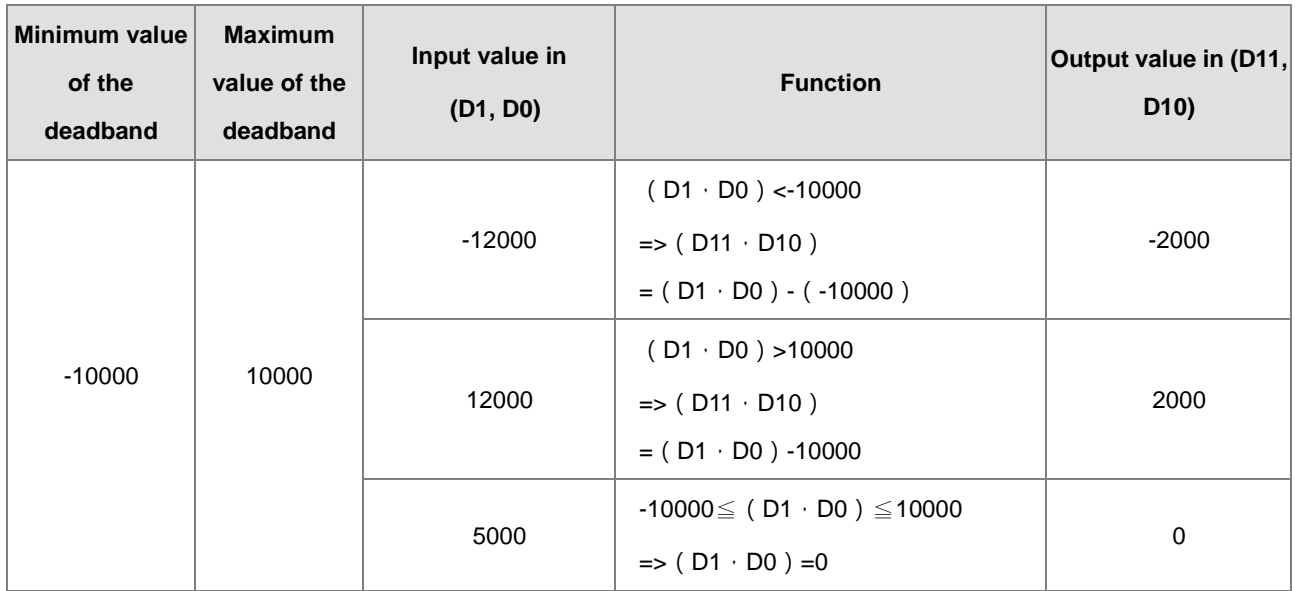

## **Additional remark:**

If the minimum value of the deadband in S1 is larger than the maximum value of the deadband in S2, the instruction is not executed, SM0 is ON, and the error code in SR0 is 16#2003.

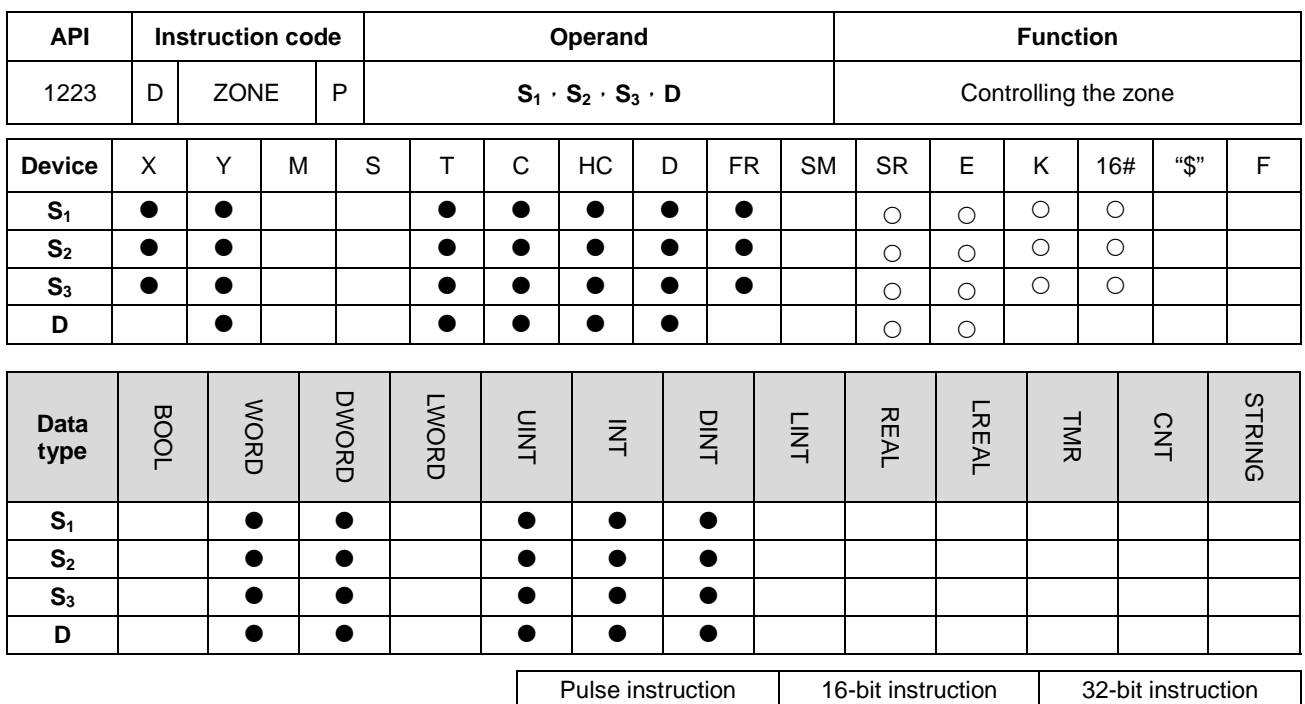

**Symbol:**

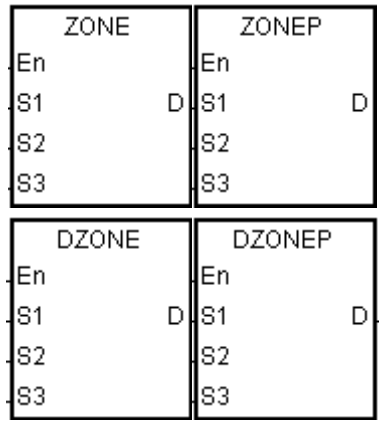

**S<sub>1</sub>** : Negative deviation

AS | AS | AS

- **S<sub>2</sub>** : Positive deviation
- **S3** : Input value
- **D** : Output value

### **Explanation:**

1. The negative deviation in S<sub>1</sub> or the positive deviation in S<sub>2</sub> is added to the input value in S<sub>3</sub>, and the sum is stored in **D**.

If the input value in  $S_3$  is less than 0, the negative deviation in  $S_1$  is added to the input value in  $S_3$ , and the sum is stored in **D**.

If the input value in  $S_3$  is larger than 0, the positive deviation in  $S_2$  is added to the input value in  $S_3$ , and the sum is stored in **D**.

If the input value in  $S_3$  is equal to 0, the output value stored in  $D$  is 0.

## 2. The figures:

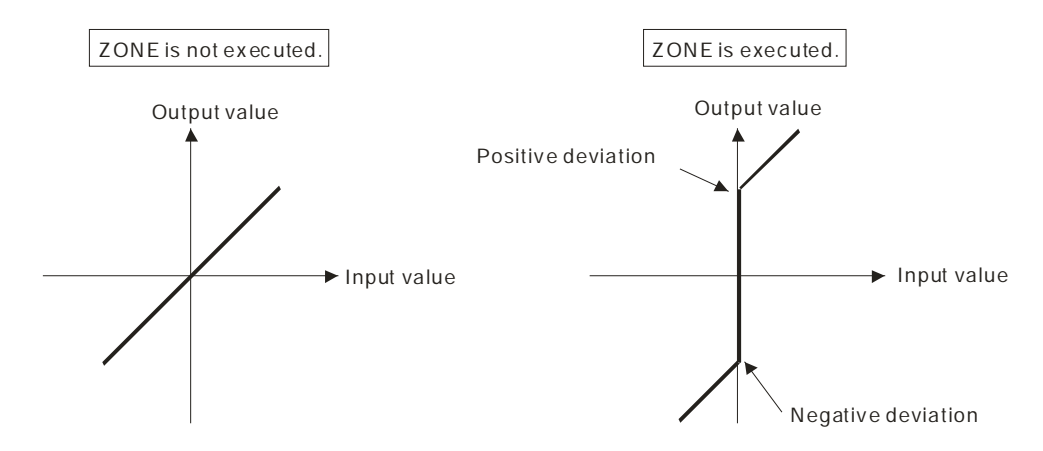

- 3. Only the 32-bit instructions can use the 32-bit counter but not the device E.
- 4. The negative deviation in **S1**, the positive deviation in **S2**, the input value in **S3**, and the output value in **D** should be within the range described below.
	- If the instruction ZONE is executed, the negative deviation in S<sub>1</sub>, the positive deviation in S<sub>2</sub>, the input value in **S3**, and the output value in **D** is within the range between -32768 and 32767. Suppose the negative deviation in  $S_1$  is -100 and the input value in  $S_3$  is -32768. The output value in **D** is calculated as follows.

Output value in **D**=(-32768)+(-100)=16#8000+16#FF9C=16#7F9C=32668

If the instruction DZONE is executed, the negative deviation in  $S_1$ , the positive deviation in  $S_2$ , the input value in **S3**, and the output value in **D** is within the range between -2147483648 and 2147483647. Suppose the negative deviation in  $(S_1+1, S_1)$  is -1000 and the input value in  $(S_3+1, S_3)$  is -2147483648. The output value in (**D**+1, **D**) is calculated as follows.

Output value in (**D**+1, **D)** 

=-2147483648+(-1000)=16#80000000+16#FFFFFC18=16#7FFFFC18=2147482648

#### **Example 1:**

When X0.0 is ON, -100 or 100 is added to the binary-coded decimal value in X1, and the sum is stored in D10.

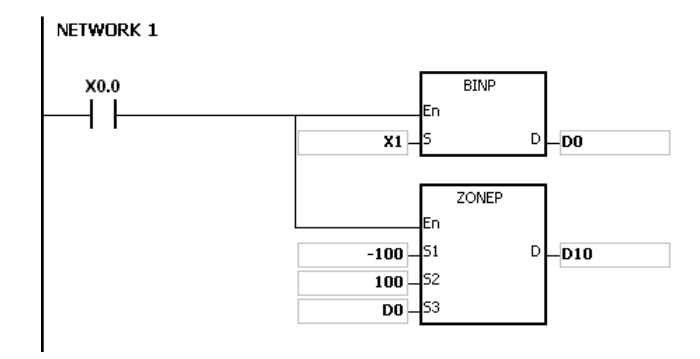

The execution results:

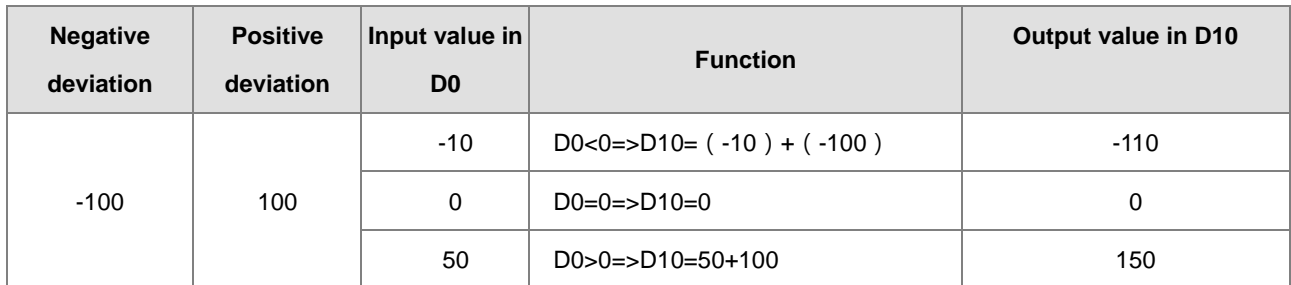

# **Example 2:**

When X0.0 is ON, -10000 or 10000 is added to the binary-coded decimal value in (X2, X1), and the sum is stored in (D11, D10).

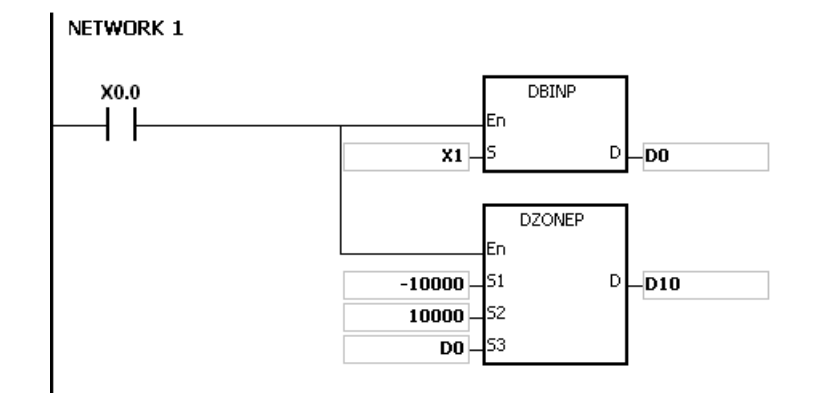

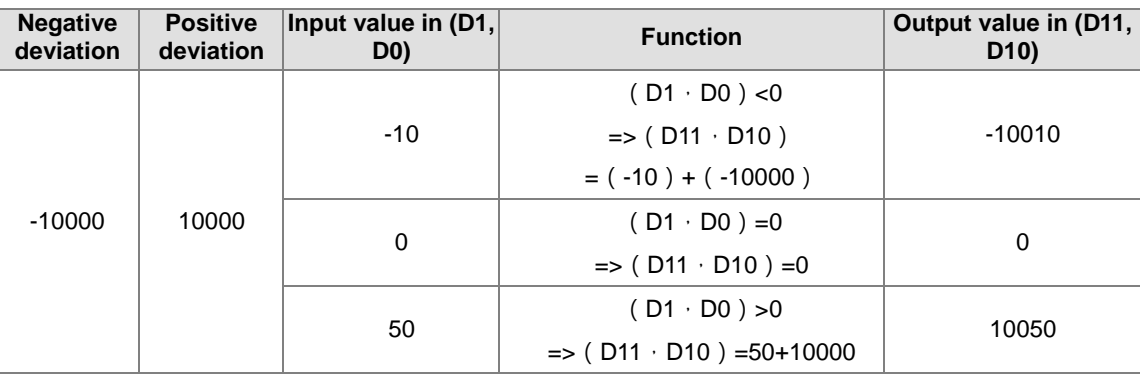

## Chapter 6 Applied Instructions

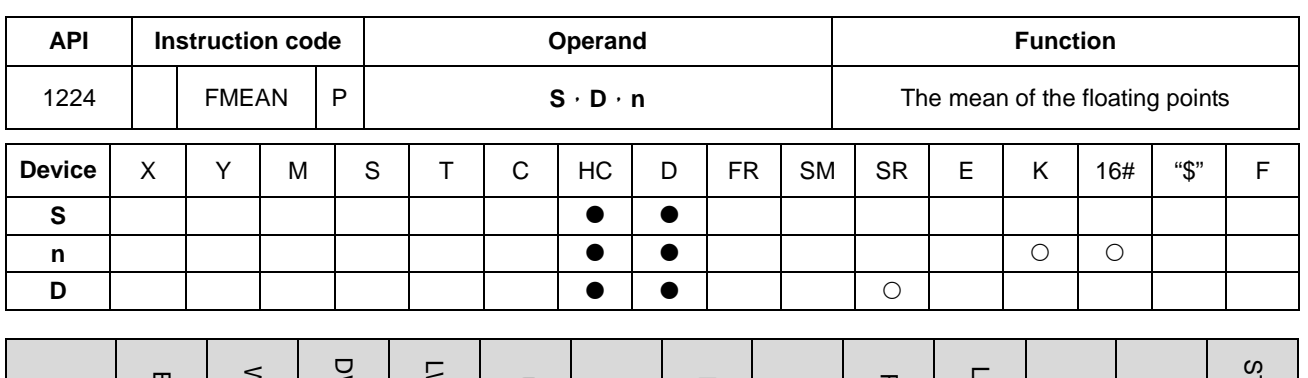

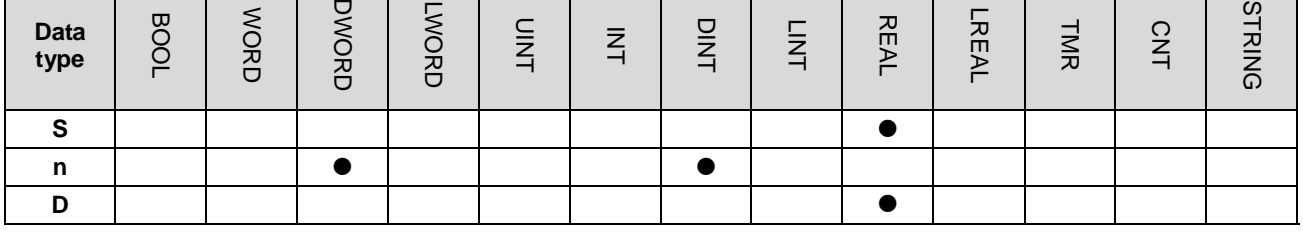

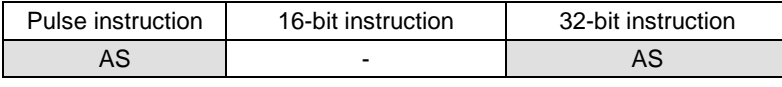

### **Symbol:**

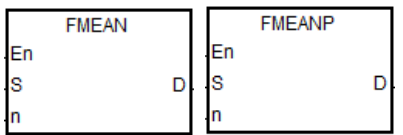

- **S** : Initial device
- **D** : Device in which the mean is stored
- **n** : Number of devices

### **Explanation:**

- 1. After the single precision floating points in the **n** devices starting from the device specified by **S** are added up, the mean of the sum is stored in **D**.
- 2. The operand **n** used in the 16-bit instruction should be within the range between 1 and 256,
- 3. The flags: SM600 (zero flag), SM601 (borrow flag), SM602 (carry flag):
	- When the operation result is zero, SM600 is ON. Otherwise, it is OFF.
	- If the value while adding or the absolute result of the operation is less than the floating point number can be shown, the D=16#FF800000 and the borrow flag SM601 is ON.
	- If the value while adding or the absolute result of the operation is larger than the floating point number can be shown, the D=16#7F800000 and the carry flag SM602 is ON.

#### **Example:**

When X0.0 is ON, add the values of the 3 single precision floating points in (D1, D0), (D3, D2), (D5, D4) and then divide the addition result by 3, after that store the result in (D11, D10).

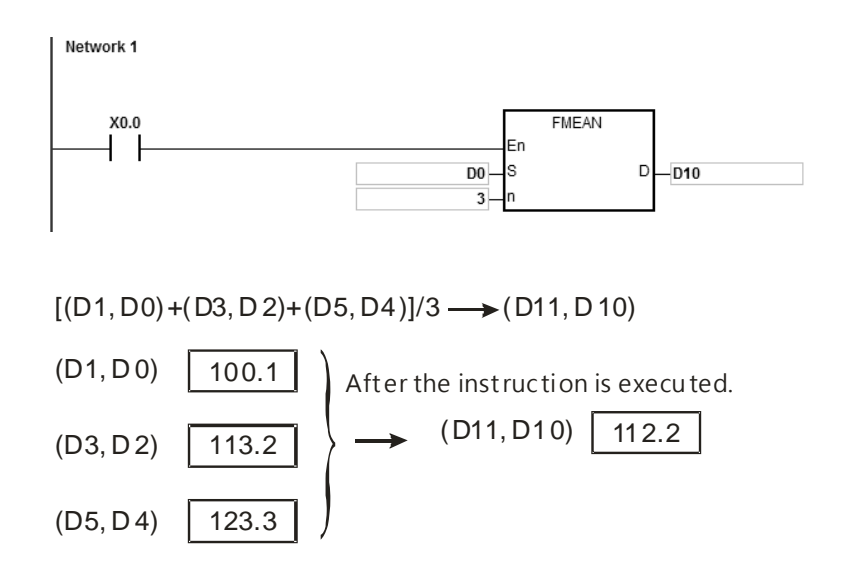

- 1. If the operand **n** used is less than 1 or larger than 256, the instruction is not executed, SM0 is ON, and the error code in SR0 is 16#200B.
- 2. If **S**+2\***n**-1exceeds the device range, the instruction is not executed, SM0 is ON, and the error code in SR0 is 16#2003.
- 3. If the value in S exceeds the range of the floating point number can be shown, the instruction is not executed, SM0 is ON, and the error code in SR0 is 16#2013.

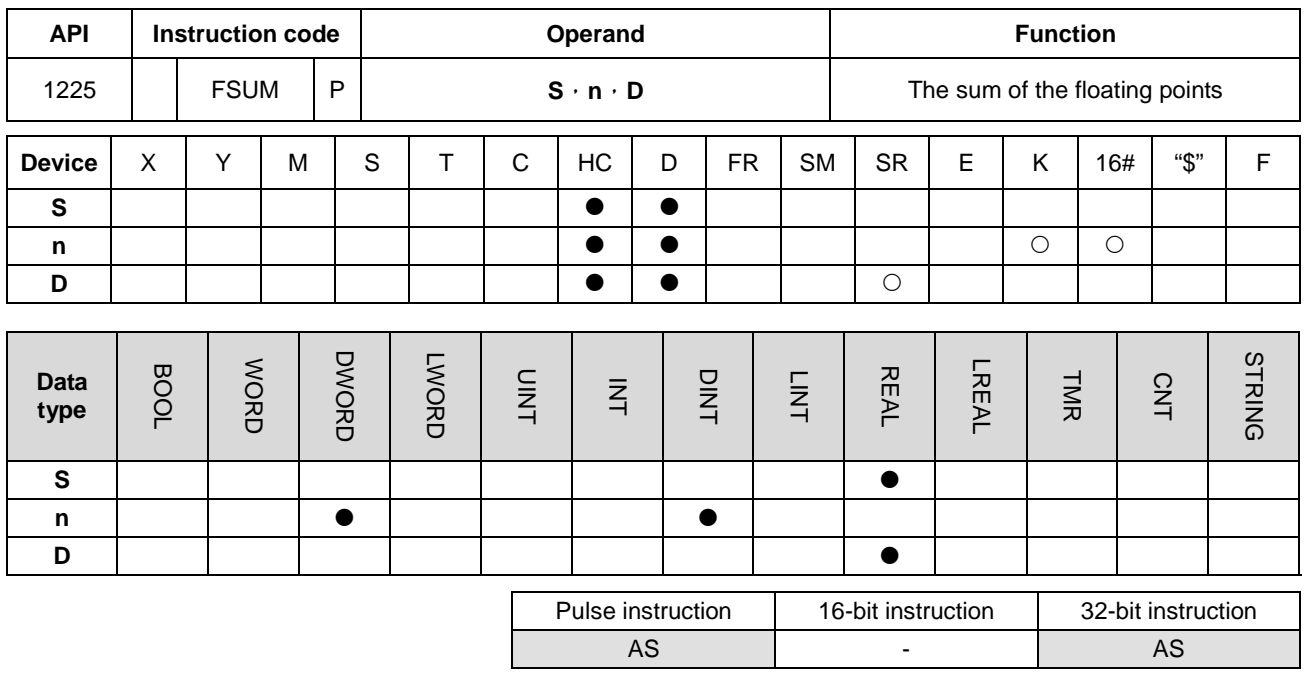

**Symbol:**

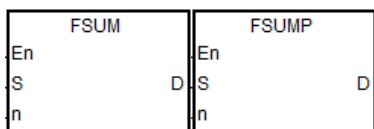

- **S** : Data source
- **n** : Data length
- **D** : Operation result

## **Explanation:**

- 1. After the single precision floating points in the **n** devices starting from the device specified by **S** are added up, the sum is stored in **D**.
- 2. The operand **n** used in the 16-bit instruction should be within the range between 1 and 256,
- 3. The flags: SM600 (zero flag), SM601 (borrow flag), SM602 (carry flag):
	- When the operation result is zero, SM600 is ON. Otherwise, it is OFF.
	- If the value while adding or the absolute result of the operation is less than the floating point number can be shown, the D=16#FF800000 and the borrow flag SM601 is ON.
	- If the value while adding or the absolute result of the operation is larger than the floating point number can be shown, the D=16#7F800000 and the carry flag SM602 is ON.

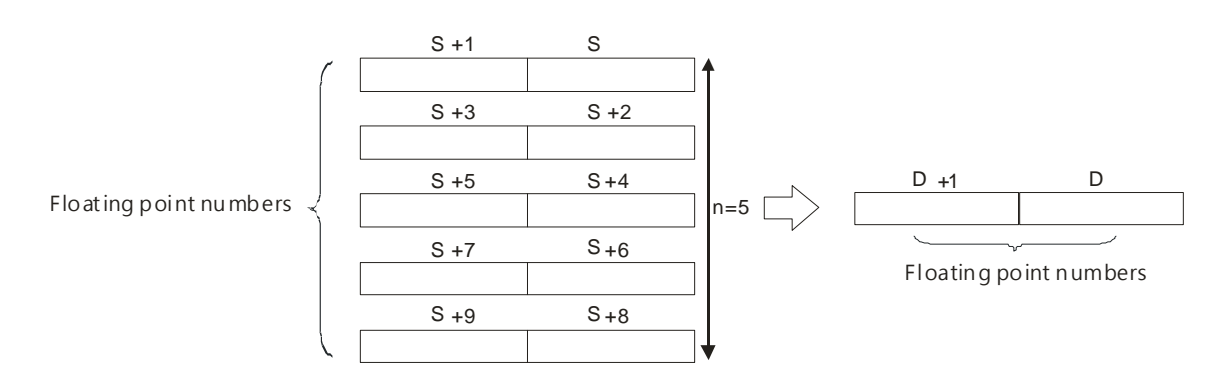

### **Example:**

When the instruction FSUM is executed, the values of the 3 single precision floating points in (D1, D0), (D3, D2), (D5, D4) will be added up and the result will be stored in (D11, D10).

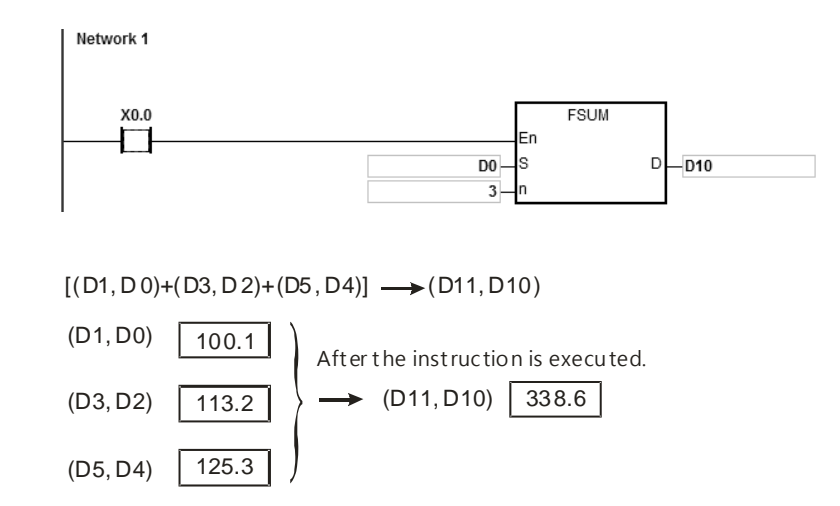

## **Additional remark:**

- 1. If the operand **n** used is less than 1 or larger than 256, the instruction is not executed, SM0 is ON, and the error code in SR0 is 16#200B.
- 2. If **S**+2\***n**-1exceeds the device range, the instruction is not executed, SM0 is ON, and the error code in SR0 is 16#2003.
- 3. If the value in S exceeds the range of the floating point number can be shown, the instruction is not executed, SM0 is ON, and the error code in SR0 is 16#2013.
# **6.14 Structure Creation Instructions**

# **6.14.1 List of Structure Creation Instructions**

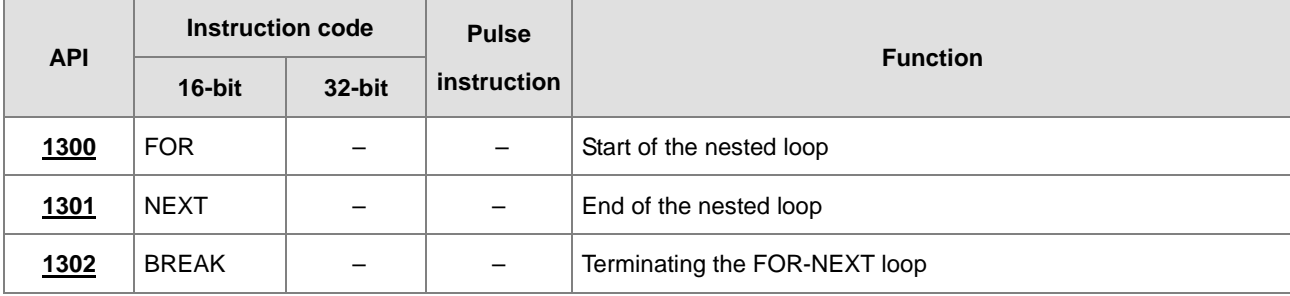

<span id="page-577-0"></span>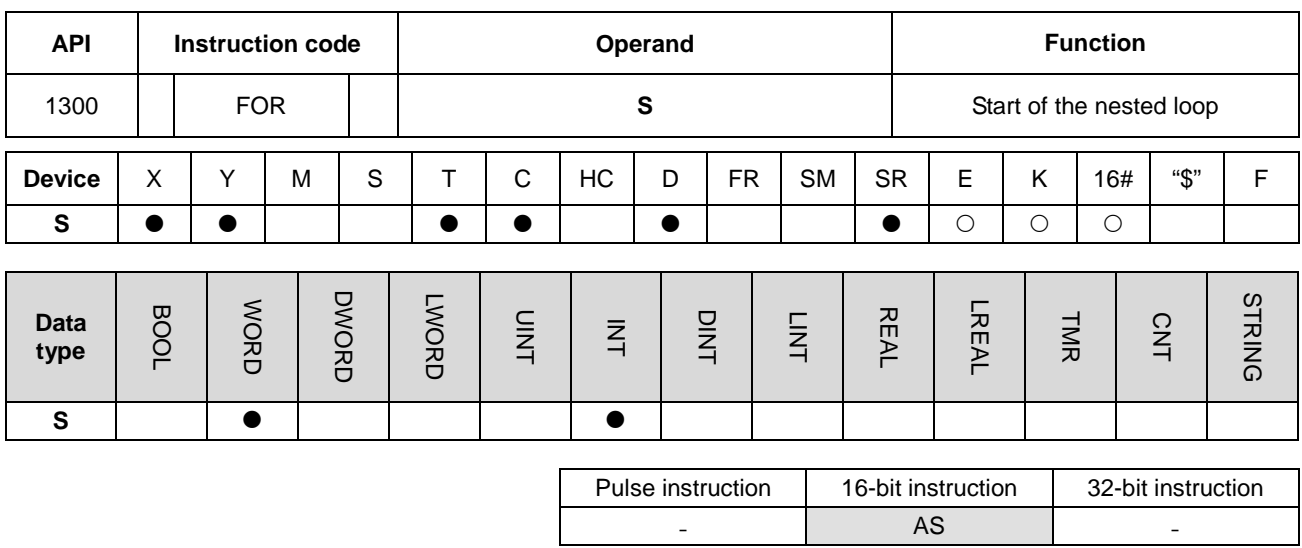

# **6.14.2 Explanation of Structure Creation Instructions**

# **Symbol:**

# $FOR$ ΙS

**S** : Number of times the loop is executed repeatedly

# **Explanation:**

Please refer to the instruction API1301 NEXT for more details.

- AS - -

<span id="page-578-0"></span>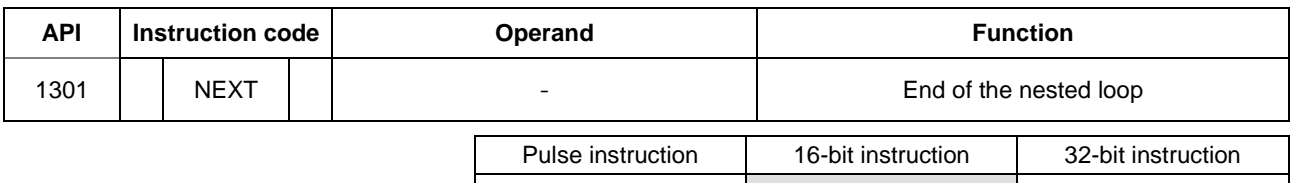

#### **Symbol:**

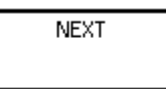

### **Explanation:**

- 1. The program between FOR and NEXT is executed N times. After the program between FOR and NEXT is executed N times, the program follows NEXT is executed. The instruction FOR specifies the number of times the program between FOR and NEXT is executed.
- 2. N should be within the range between 1 and 32,767. If N is less than 1, it is count as 1.
- 3. If the program between FOR and NEXT is not executed, it can be skipped by the use of the instruction CJ.
- 4. The following conditions result in errors.
	- The instruction NEXT is prior to the instruction FOR.
	- The instruction FOR exists, but the instruction NEXT does not exist.
	- The instruction NEXT follows the instruction FEND or END.
	- The number of times the instruction FOR is used is different from the number of times the instruction NEXT is used.
- 5. FOR/NEXT supports the nested program structure. There are at most 32 levels of nested program structures. If the loop is executed many times, it takes more time for the program in the PLC to be scanned, and the watchdog timer error will occur. Users can use the instruction WDT to resolve the problem.

### **Example 1:**

After program A is executed three times, the program follows the instruction NEXT is executed. Program B is executed four times every time program is executed. Therefore, program B is executed twelve times in total.

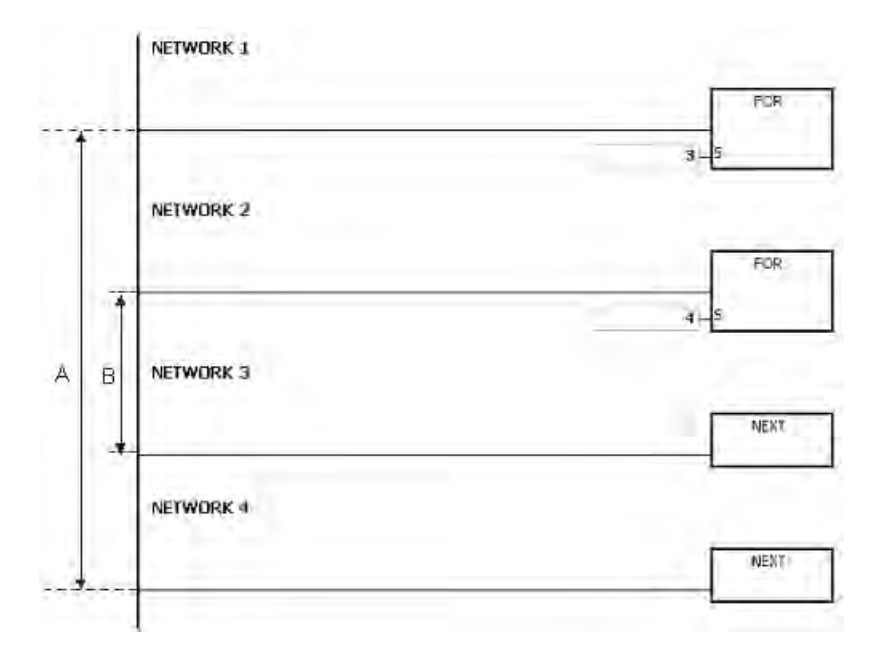

### **Example 2:**

When X0.0 is OFF, the program between FOR and NEXT is executed. When X0.0 is ON, the instruction CJ is executed. The execution of the program jumps to LABEL 1:, i.e. network 6, and network 4~network 5 are not executed.

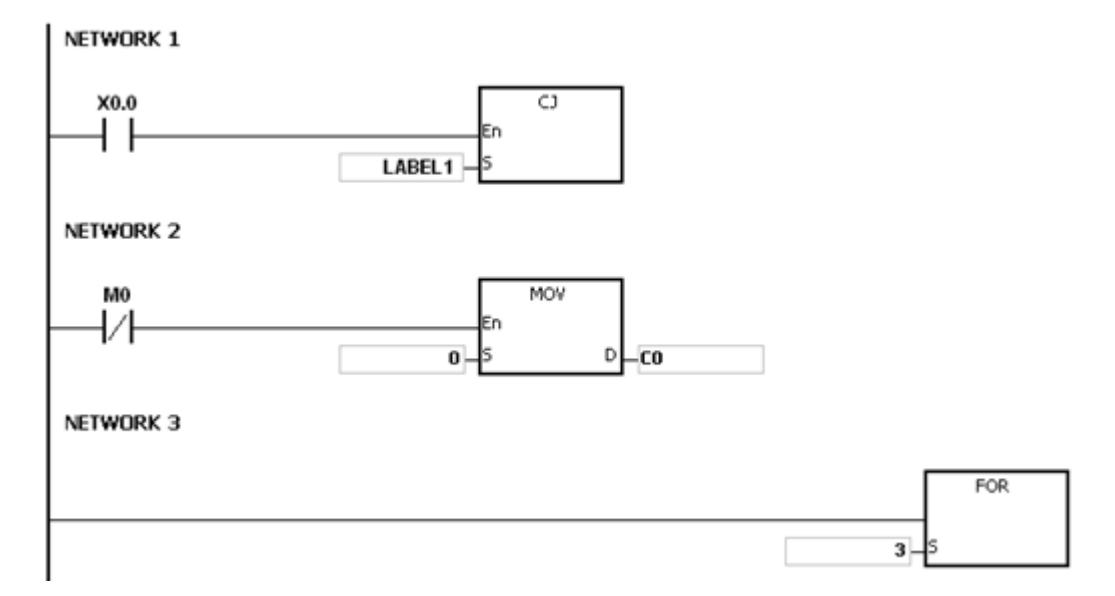

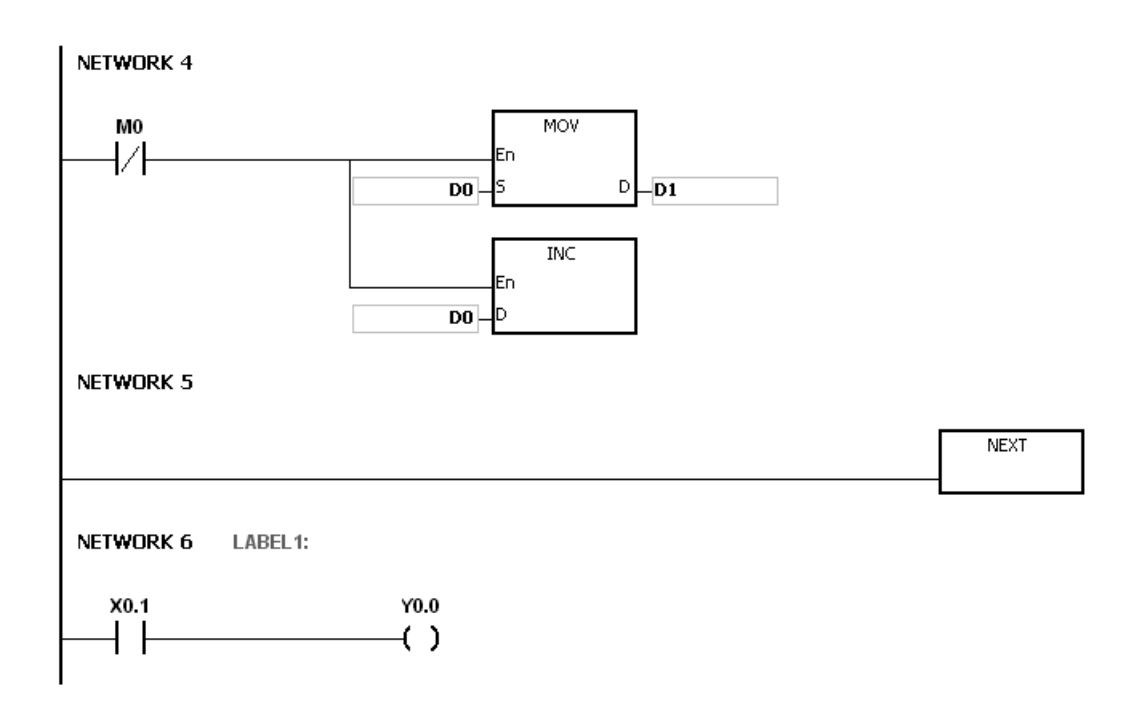

# **Example 3:**

If the program between FOR and NEXT is not executed, it can be skipped by the use of the instruction CJ. When X0.1 in network 8 is ON, the instruction CJ is executed. The execution of the program jumps to LABEL 1:, i.e. network 12, and network 9~network 11 are not executed.

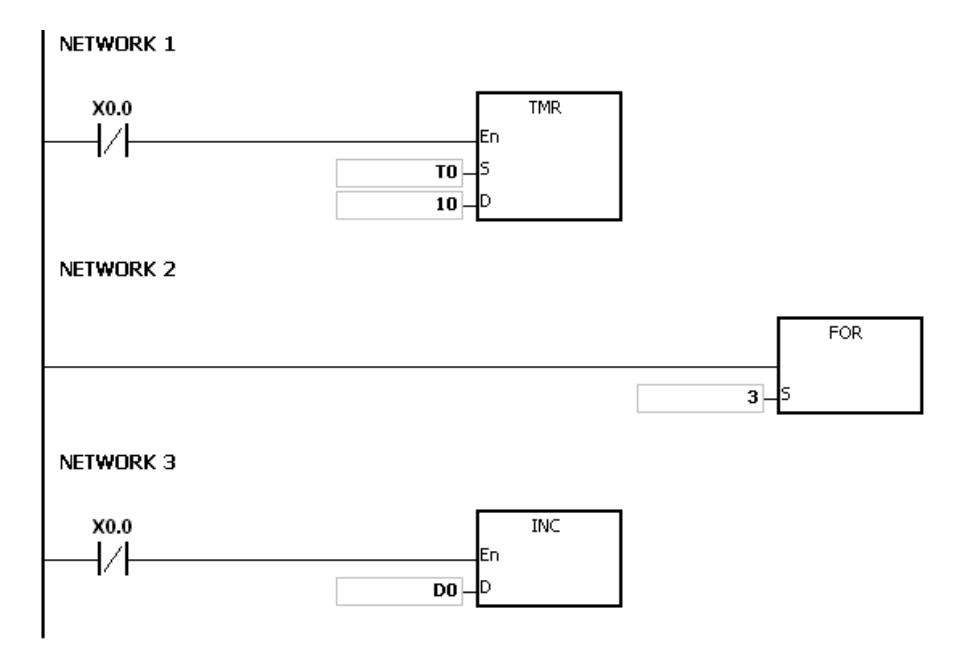

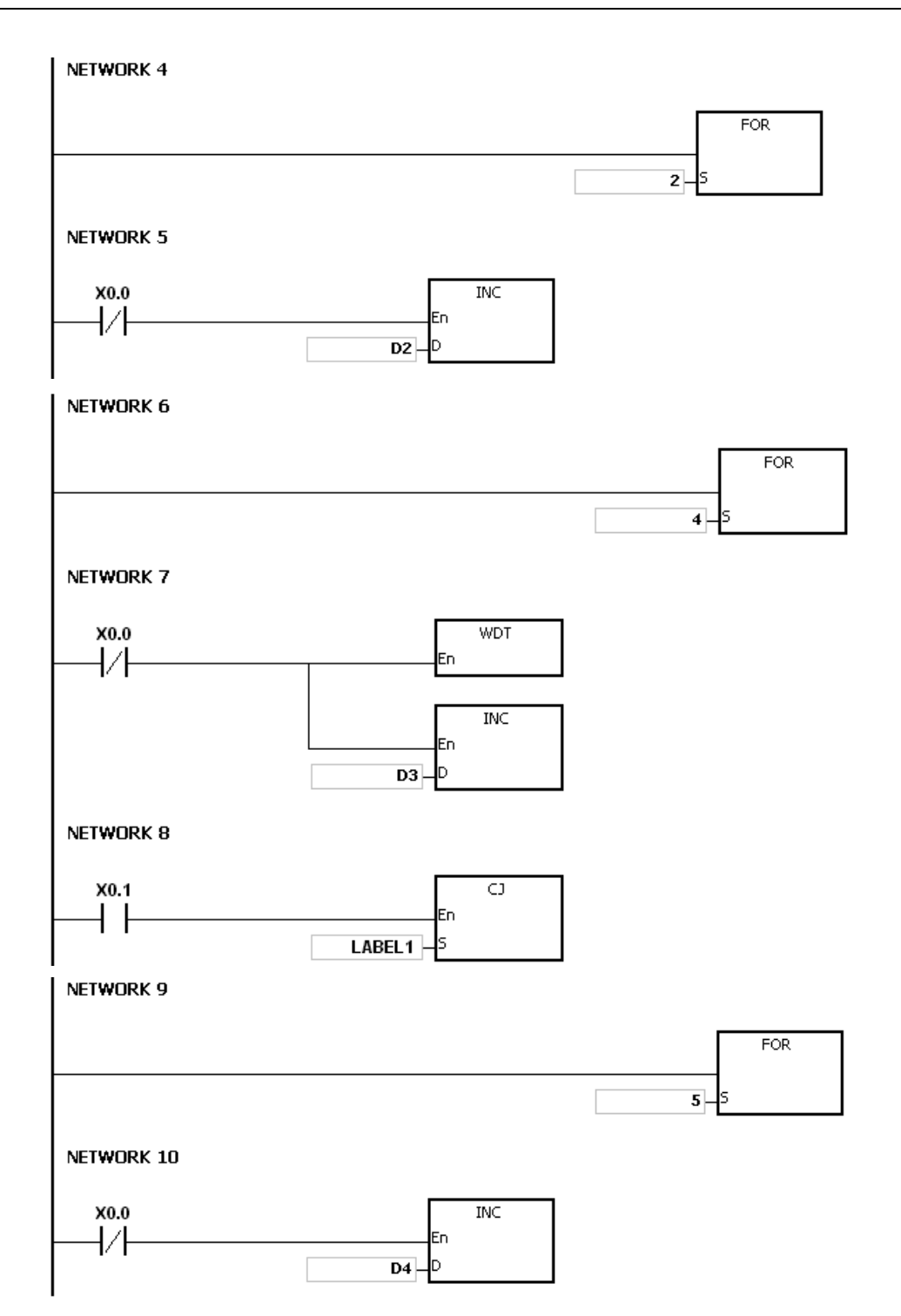

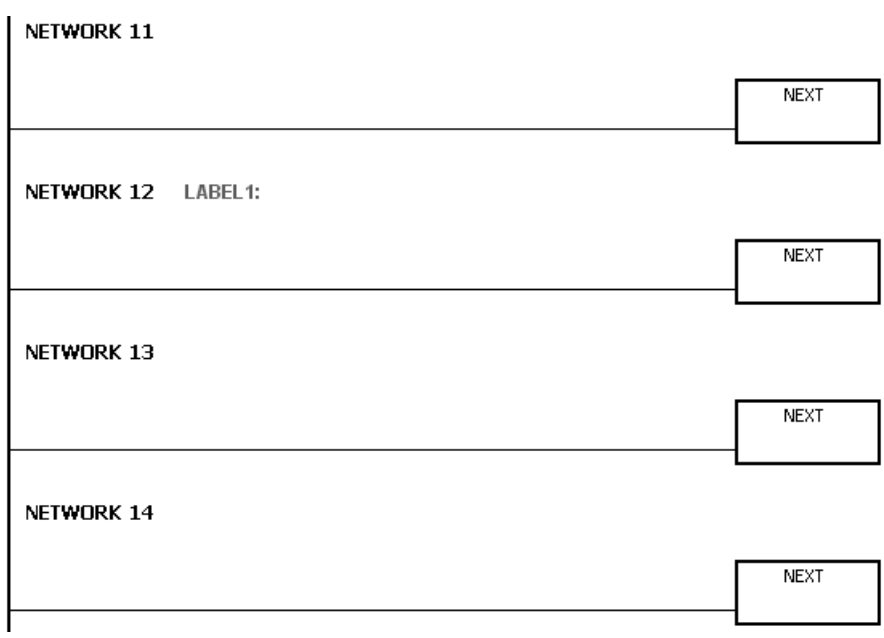

### **Additional remark:**

Please refer to ISPSoft User Manual for more information related to the usage of the label.

<span id="page-583-0"></span>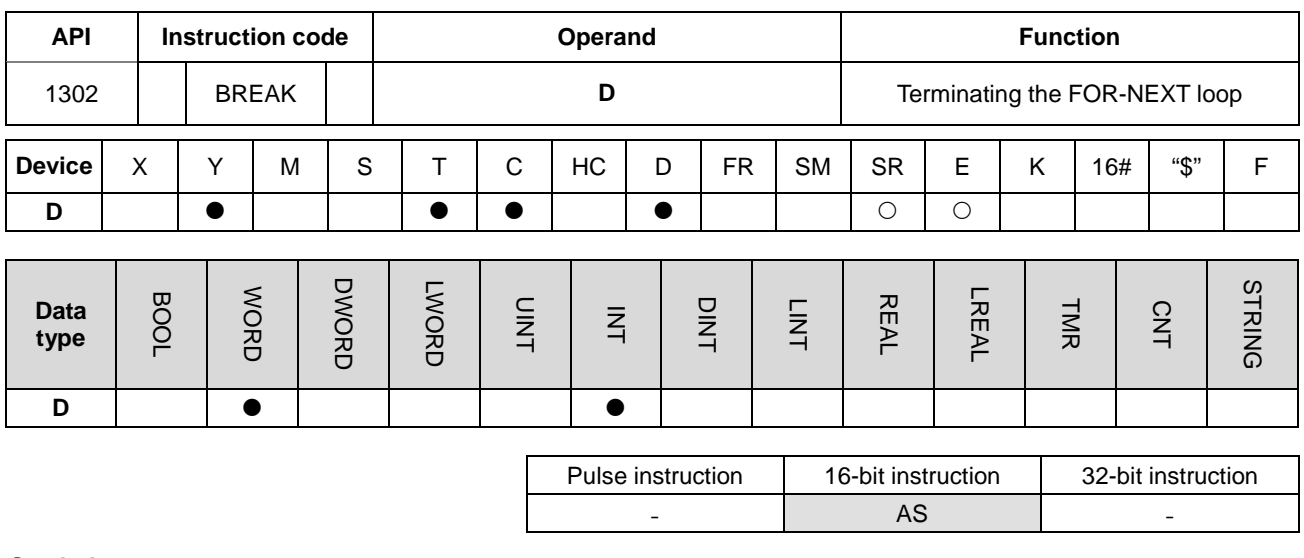

**Symbol:**

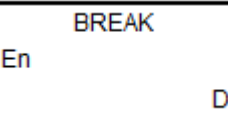

**D** :

Device in which the remaining number of times the loop can be executed is stored

#### **Explanation:**

- 1. The instruction BREAK is used to terminate the FOR/NEXT loop. The remaining number of times the FOR/NEXT loop can be repeated is stored in **D**, and the execution of the program jumps to the instruction NEXT and execute the next instruction.
- 2. When the instruction BREAK is executed, the remaining number of times the FOR/NEXT loop can be repeated is stored in **D**, including this time the instruction BREAK is executed.
- **3.** When the instruction BREAK is executed for the first time to terminate the FOR/NEXT loop, the execution of the program cannot jump to the instruction NEXT to execute the next instruction. But if the instruction BREAK is executed for more than one time to terminate the FOR/NEXT loop, the execution of the program can jump to the instruction NEXT to execute the next instruction.

#### **Example:**

When the FOR/NEXT loop is executed, 1 is added to the value in D0. When the value in D0 is equal to 30, the FOR/NEXT loop is terminated, and the remaining number of times the FOR/NEXT loop can be repeated, i.e. 71, is stored in D10. The execution of the program jumps to LABEL 1:, i.e. network 6, and 1 is added to the value in D2.

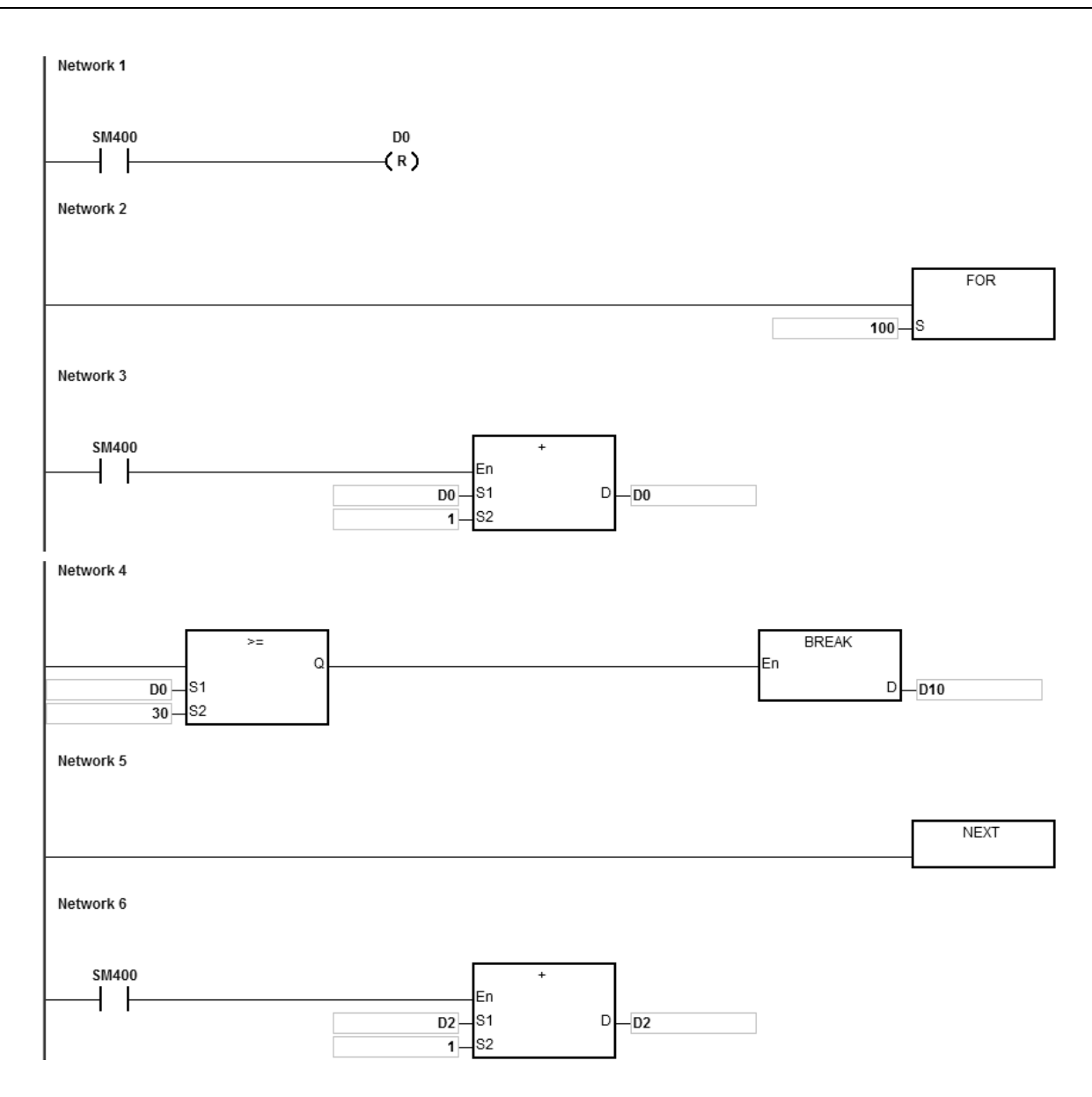

#### **Additional remark:**

- 1. If the instruction BREAK is outside the FOR/NEXT loop, the operation error occurs, the instruction is not executed, SM0 is ON, and the error code in SR0 is 16#2017.
- 2. Please refer to ISPSoft User Manual for more information related to the usage of the label.

# **6.15 Module Instructions**

# **6.15.1 List of Module Instructions**

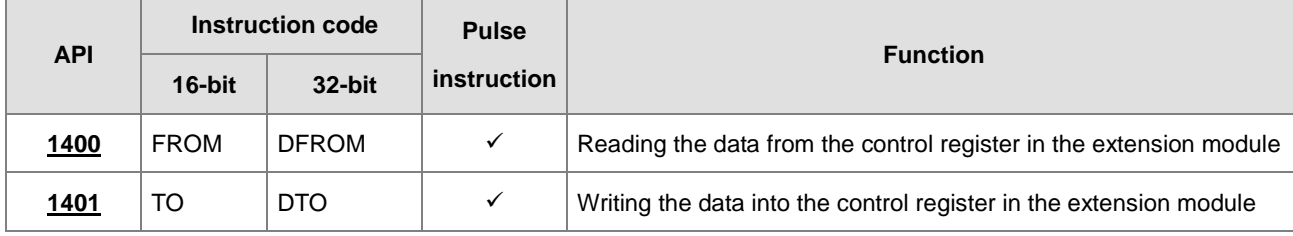

<span id="page-586-0"></span>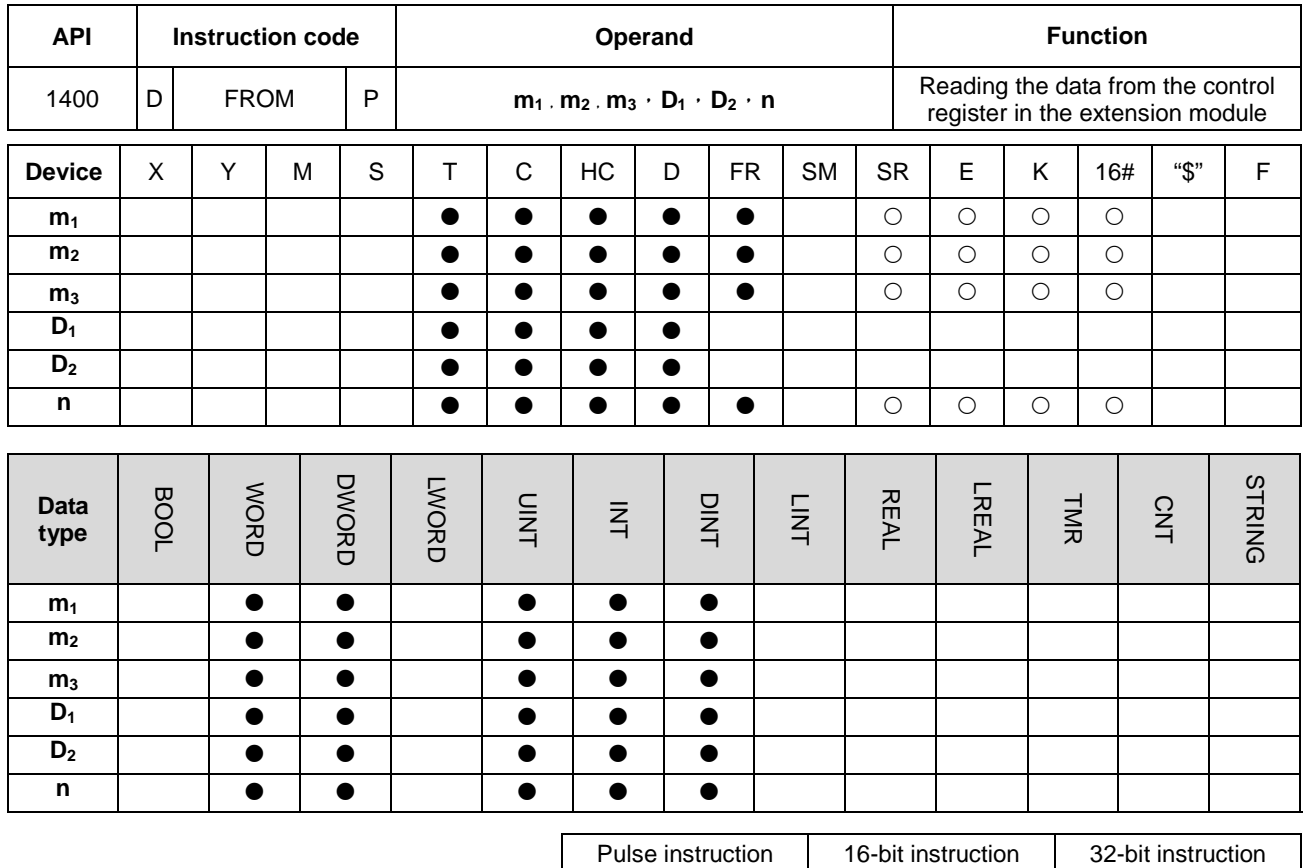

# **6.15.2 Explanation of Module Instructions**

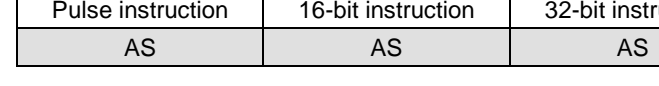

# **Symbol:**

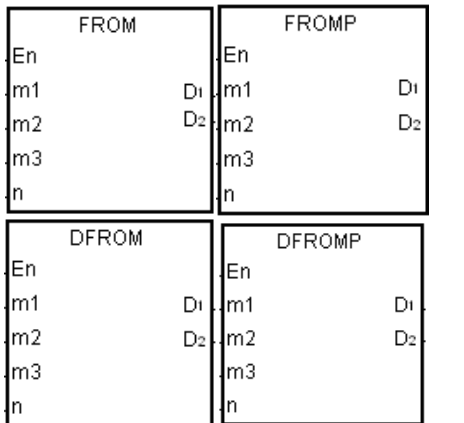

- **m1** : Numbers of the CPU module or the remote extension module
- **m2** : The order numbers of the extension number
- **m3** : Control register number
- **D<sub>1</sub>** : Device in which the data is stored
- **D<sub>2</sub>** : Device in which the error code is stored
- **n** : Data length

# **Explanation:**

- 1. Users can use this instruction to read the data from the control register in the extension module.
- 2. The operand  $m_1$  should be within the range between 0 and 16. 0 represents the CPU module, and 1~16 represent the extension modules.
- 3. The operand **m2** represents the number of the right-side extension modules that is connected to the CPU module or the remote modules. The first device is number 1, the second device is number 2 and so on. Any type of the connected modules will be counted and up to 32 devices can be connected.
- 4. The operand **m**<sub>3</sub> specifies the control register number.
- 5. When the instruction FROM is executed,  $D_2$  is set to 0. When an error occurs,  $D_2$  is not set to 0. Please refer to the additional remark below for more information about the error codes. When the instruction is not executed,  $D_2$  will not be specified by any error code.
- 6. The operand **m1** should be within the range between 1 and 8.
- 7. Only the 32-bit instructions can use the 32-bit counter, but not he device E.

When X0.0 is switched from OFF to ON, the instruction FROM is executed. Read the data stored in CR#2 from the right side of the first module and store the data in D100. Owing to the fact that no error occurs, the code stored in D110 is 16#0000.

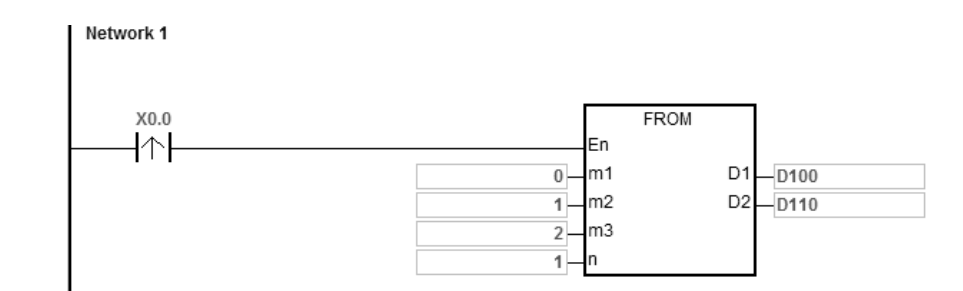

#### **Additional remark:**

- 1. If the values in **m1** and **m2** exceed the range, the operation error occurs, the instruction is not executed, SM0 is ON, and the error code in SR0 is 16#2003.
- 2. If **D1**~**D1**+**n**-1 exceed the device range, the instruction is not executed, SM0 is ON, and the error code in SR0 is 16#2003.
- 3. If the value in **n** exceeds the range, the operation error occurs, the instruction is not executed, SM0 is ON, and the error code in SR0 is 16#200B.
- 4. Due to the fact that the use of the instruction FROM decreases the execution efficiency of the CPU module and that of the I/O module, users are suggested to use pulse type instruction to perform a single trigger as the example shown above.

5. When the instruction is executed, if there is any error responded from modules, the error code will be stored in **D**2. The descriptions of the error codes are shown below:

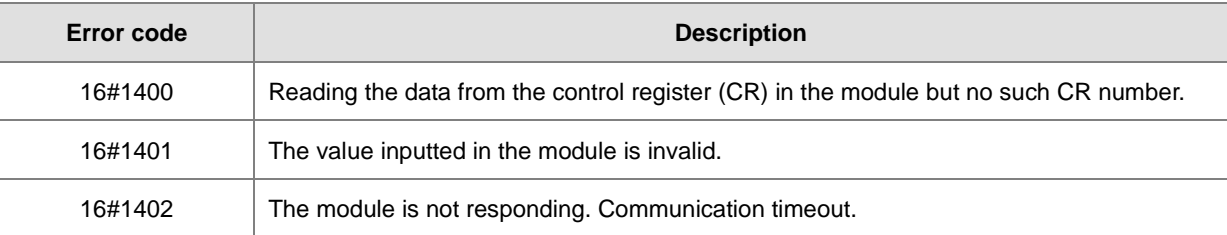

<span id="page-589-0"></span>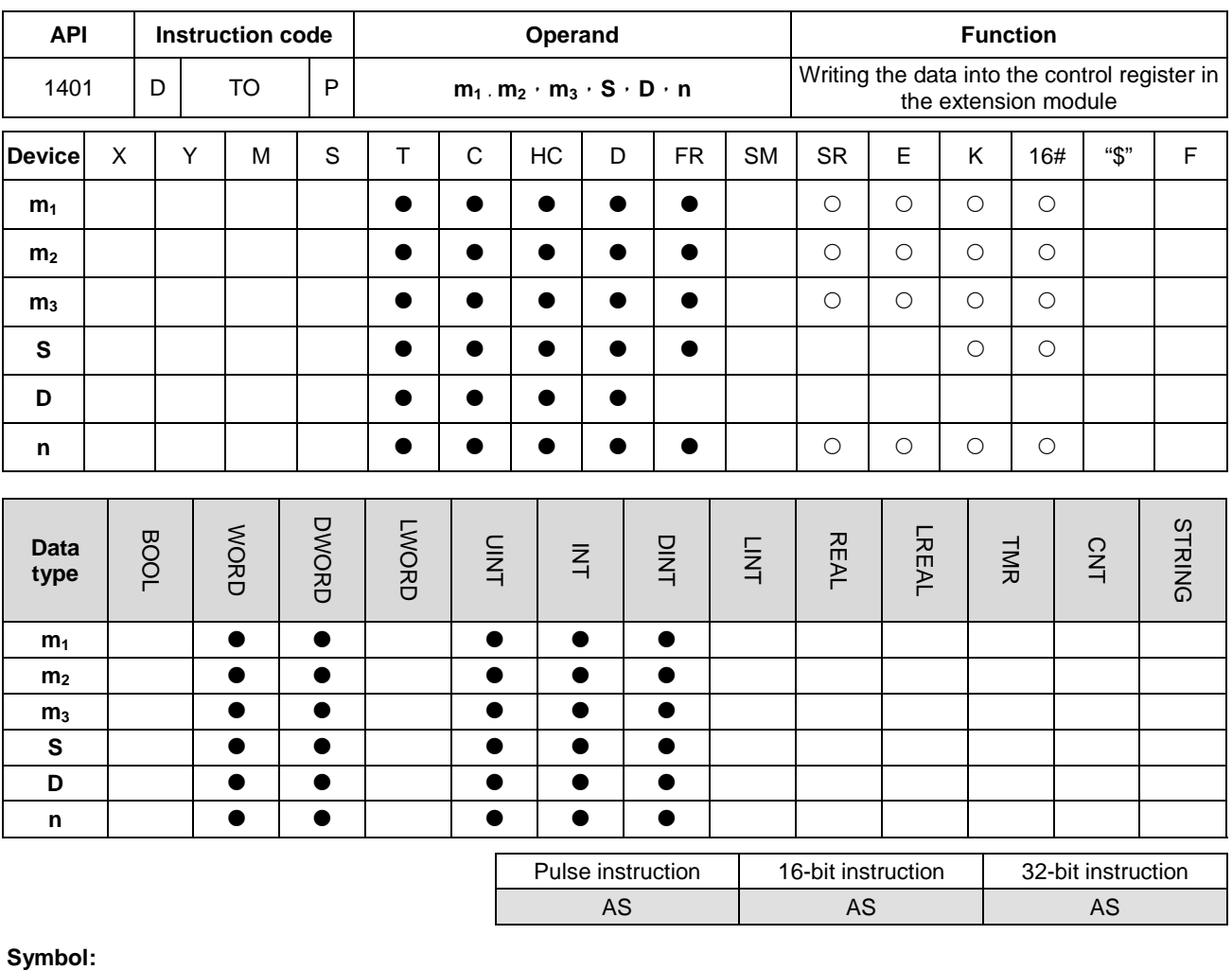

# **\_6**

 $\overline{\mathrm{10}}$ **TOP** lEn En  $\mathsf D$ m1 D Im1 m<sub>2</sub>  $\mathsf{Im}2$ m<sub>3</sub> m3 ls ls |n h  $\overline{DTO}$ **DTOP** ∤En En  $\mathsf{Im}1$ D  $\mathsf{Im}1$ D m<sub>2</sub>  $\mathsf{Im}2$ m3 m3 ls. ls. h h

**m**<sub>1</sub> : Numbers of the CPU module or the remote extension module **m2** : The order numbers of the extension number **m<sub>3</sub>** : Control register number **S** : Device in which the data is stored **D** : Device in which the error code is stored **n** : Data length

# **Explanation:**

- 1. Users can use this instruction to write the data to the control register in the extension module.
- 2. The operand **m1** should be within the range between 0 and 16. 0 represents the CPU module, and 1~16 represent

the extension modules.

- 3. The operand **m2** represents the number of the right-side extension modules that is connected to the CPU module or the remote modules. The first device is number 1, the second device is number 2 and so on. Any type of the connected modules will be counted and up to 32 devices can be connected.
- 4. The operand **m3** specifies the control register number.
- 5. When the instruction FROM is executed,  $D_2$  is set to 0. When an error occurs,  $D_2$  is not set to 0. Please refer to the additional remark below for more information about the error codes. When the instruction is not executed, D<sub>2</sub> will not be specified by any error code.
- 6. The operand **m1** should be within the range between 1 and 8.
- 7. Only the 32-bit instructions can use the 32-bit counter, but not he device E.
- 8. When **S** is a hexadecimal value, **n** hexadecimal values are transmitted to the I/O module. Suppose **S** is 16#0001 and **n** is 3. Three 16#0001s are transmitted to the I/O module.

#### **Example:**

When X0.0 is switched from OFF to ON, the instruction TO is executed. Write the data stored in D100 to CR#2 in the right side of the first module. Owing to the fact that no error occurs, the code stored in D110 is 16#0000.

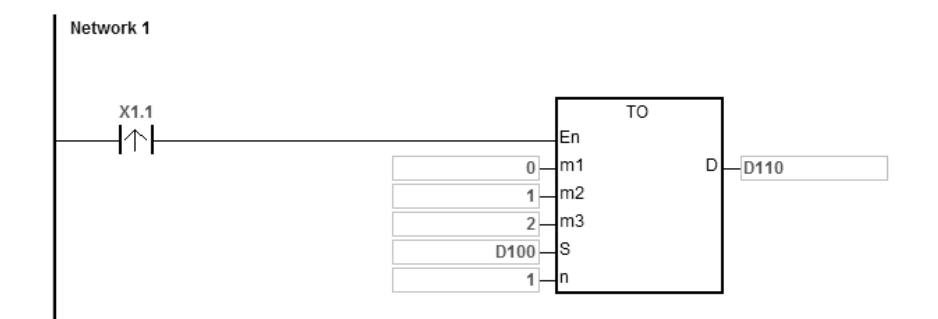

#### **Additional remark:**

- 1. If the values in **m1** and **m2** exceed the range, the operation error occurs, the instruction is not executed, SM0 is ON, and the error code in SR0 is 16#2003.
- 2. If **D1**~**D1**+**n**-1 exceed the device range, the instruction is not executed, SM0 is ON, and the error code in SR0 is 16#2003.
- 3. If the value in **n** exceeds the range, the operation error occurs, the instruction is not executed, SM0 is ON, and the error code in SR0 is 16#200B.
- 4. Due to the fact that the use of the instruction TO decreases the execution efficiency of the CPU module and that of the I/O module, users are suggested to use pulse type instruction to perform a single trigger as the example shown above.
- 5. When the instruction is executed, if there is any error responded from modules, the error code will be stored in **D**2. The descriptions of the error codes are shown below:

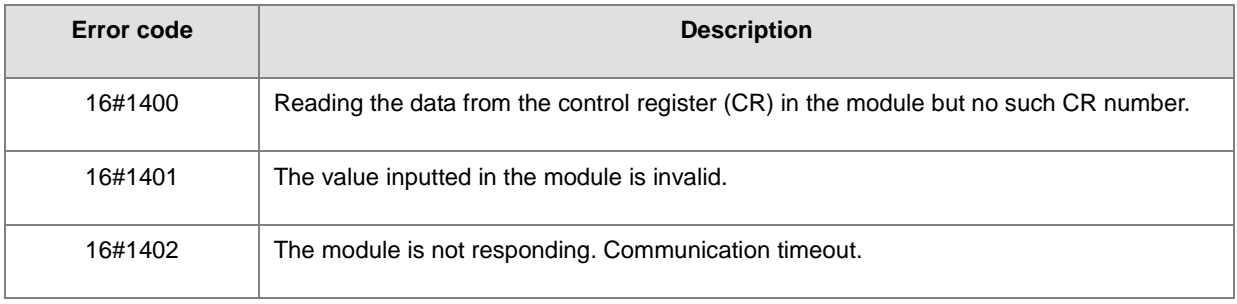

# **6.16 Floating-point Number Instructions**

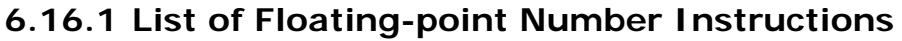

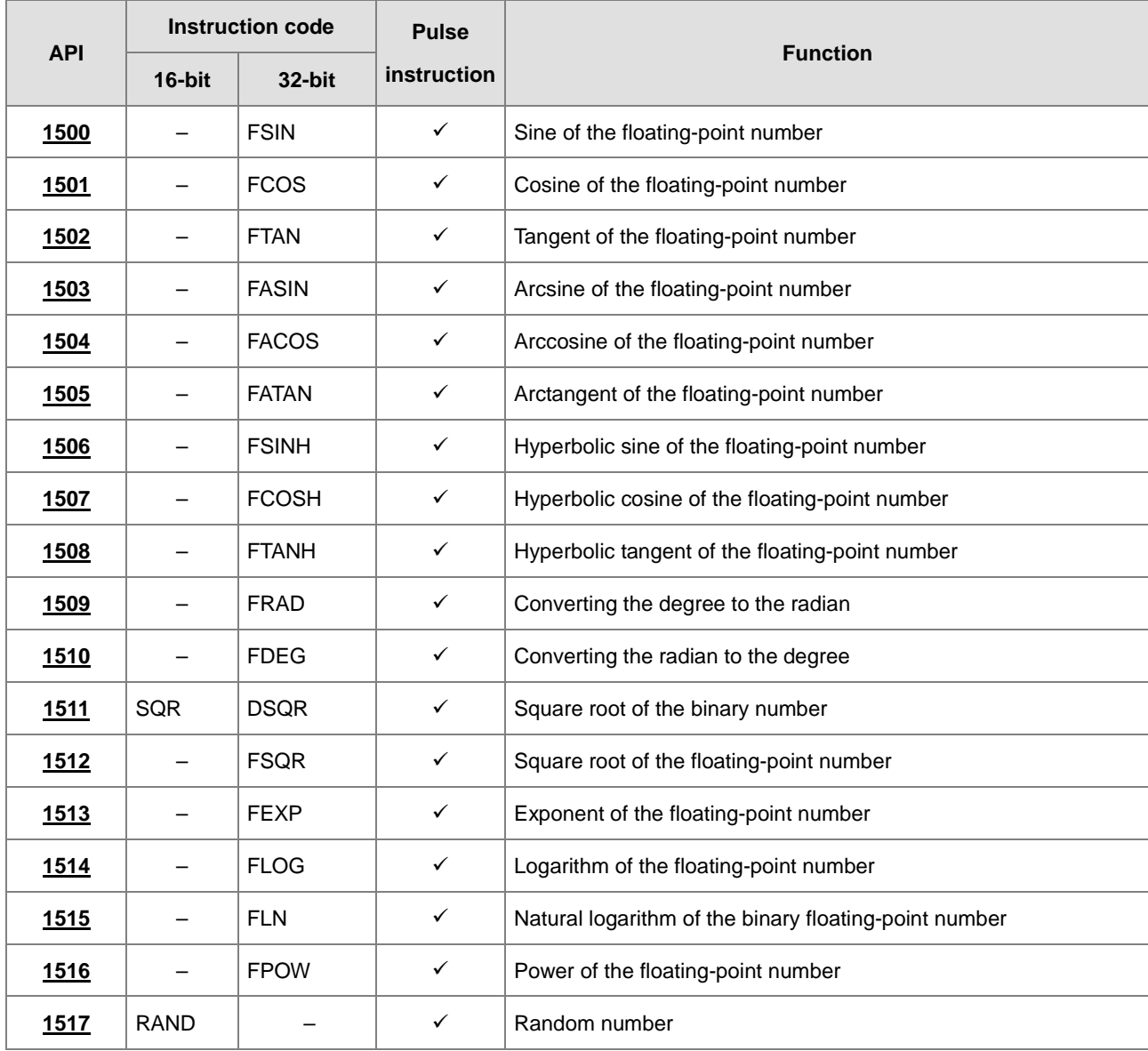

<span id="page-593-0"></span>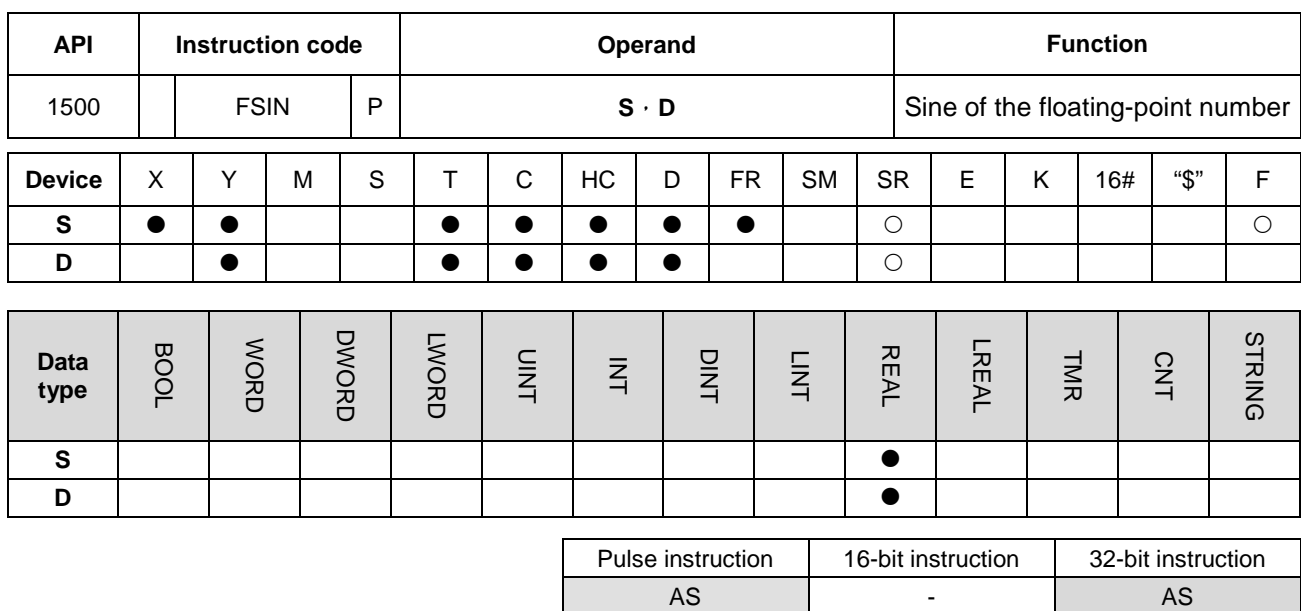

# **6.16.2 Explanation of Floating-point Number Instructions**

**Symbol:**

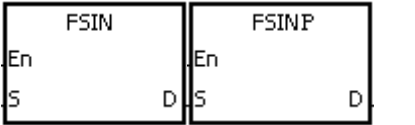

**S** : Source value

**D** : Sine value

### **Explanation:**

**\_6**

1. Whether the source value specified by **S** is a radian or a degree depends on the state of SM695.

2. If SM695 is OFF, the source value specified by **S** is a radian. Radian=Degree×π/180.

3. If SM695 is ON, the source value specified by **S** is a degree.

Degree=Radian×180/π. (0 $^{\rm o}$  $\leq$ Degree $\leq$ 360 $^{\rm o}$ )

- 4. If the conversion result is 0, SM600 is ON.
- 5. The sine of the source value specified by **S** is stored in the register specified by **D**.
- 6. The relation between radians and sine values are shown below.

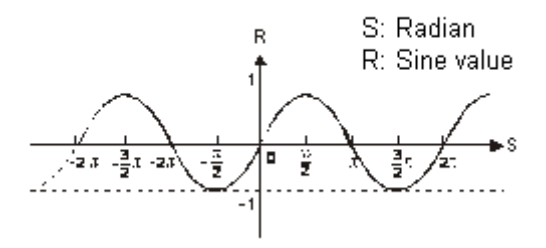

When X0.0 is ON, the binary-coded decimal value in X1.15~X1.0 is converted into the binary value, and the conversion result is stored in D0. The binary value in D0 is converted into the floating-point number, and the conversion result is stored in (D11, D10). The floating-point number in (D11, D10) is converted into the radian, and the conversion result is stored in (D21, D20). The sine of the radian in (D21, D20) is stored in (D31, D30), and the sine value is the floating-point number.

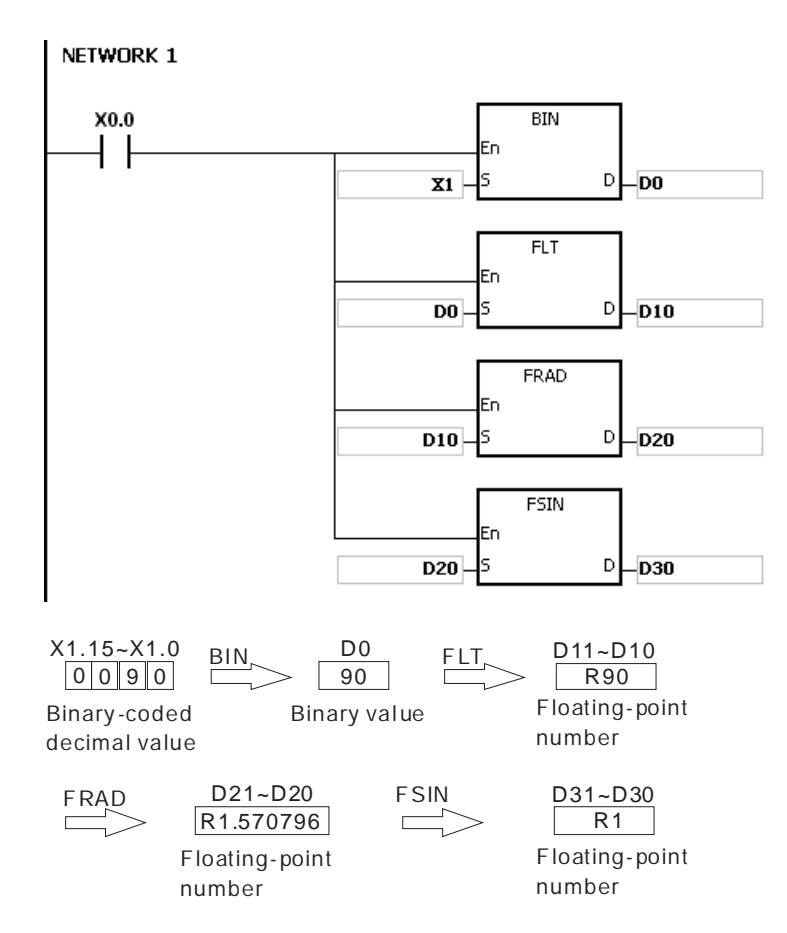

#### **Additional remark:**

- 1. If the value in **S** exceeds the range of values which can be represented by the floating-point numbers, the instruction is not executed, SM0 is ON, and the error code in SR0 is 16#2013.
- 2. If SM695 is ON, and the value in S is less than 0 or larger than 360, the instruction is not executed, SM0 is ON, and the error code is 16#2003.

# AS Series Programming Manual

<span id="page-595-0"></span>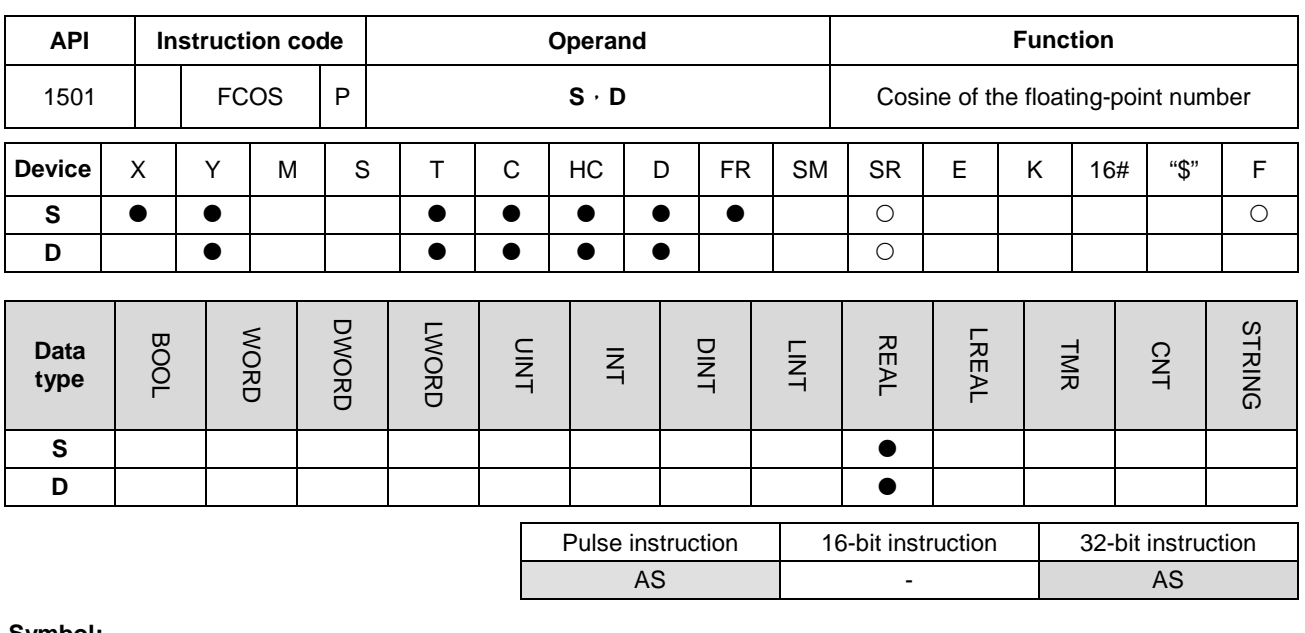

**Symbol:**

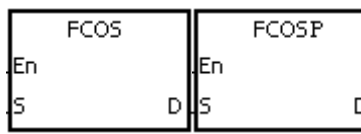

- **S** : Source value
- **D** : Cosine value

#### **Explanation:**

- 1. Whether the source value specified by **S** is a radian or a degree depends on the state of SM695.
- 2. If SM695 is OFF, the source value specified by **S** is a radian. Radian=Degree×π/180.
- 3. If SM695 is ON, the source value specified by **S** is a degree.

Degree=Radian×180/π. (0 $^{\circ}$  $\leq$ Degree $\leq$ 360 $^{\circ}$ )

- 4. If the conversion result is 0, SM600 is ON.
- 5. The cosine of the source value specified by **S** is stored in the register specified by **D**.
- 6. The relation between radians and cosine values are shown below.

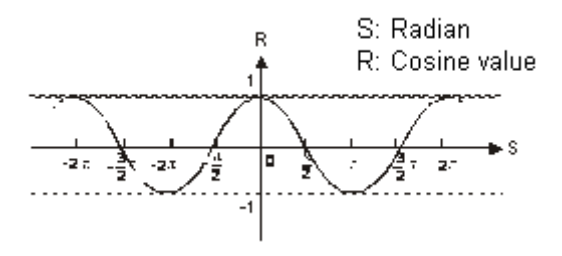

When X0.0 is ON, the binary-coded decimal value in X1.15~X1.0 is converted into the binary value, and the conversion result is stored in D0. The binary value in D0 is converted into the floating-point number, and the conversion result is stored in (D11, D10). The floating-point number in (D11, D10) is converted into the radian, and the conversion result is stored in (D21, D20). The cosine of the radian in (D21, D20) is stored in (D31, D30), and the cosine value is the floating-point number.

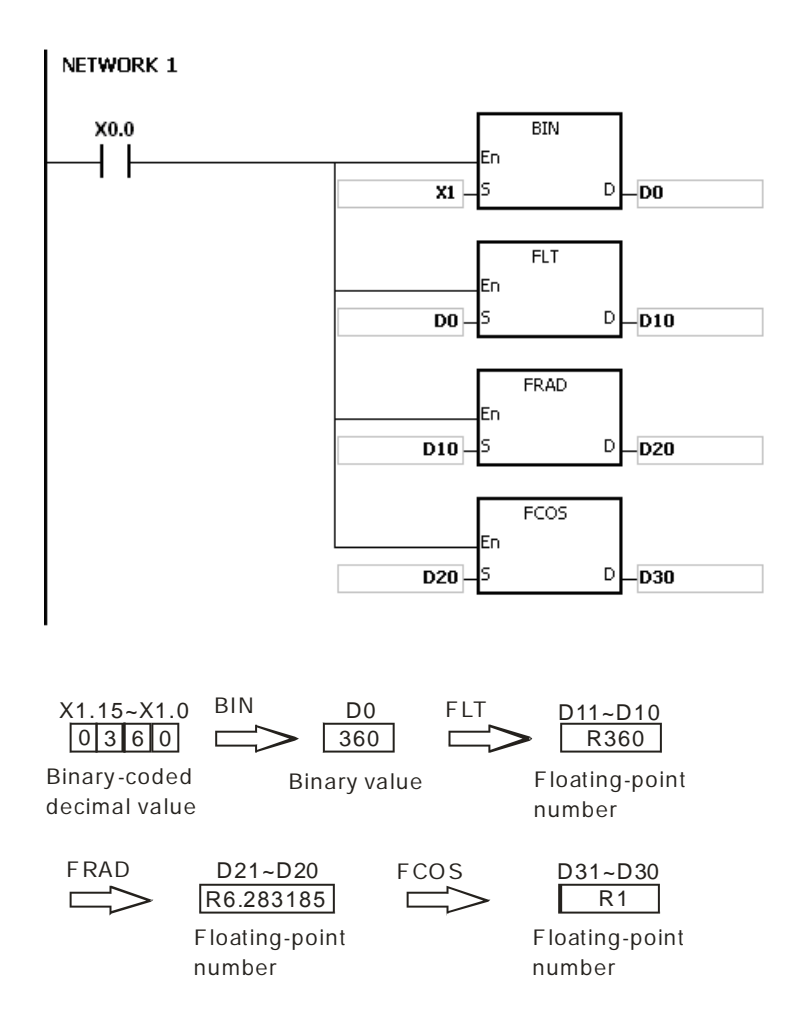

### **Additional remark:**

- 1. If the value in **S** exceeds the range of values which can be represented by the floating-point numbers, the instruction is not executed, SM0 is ON, and the error code in SR0 is 16#2013.
- 2. If SM695 is ON, and the value in S is less than 0 or larger than 360, the instruction is not executed, SM0 is ON, and the error code is 16#2003.

# AS Series Programming Manual

<span id="page-597-0"></span>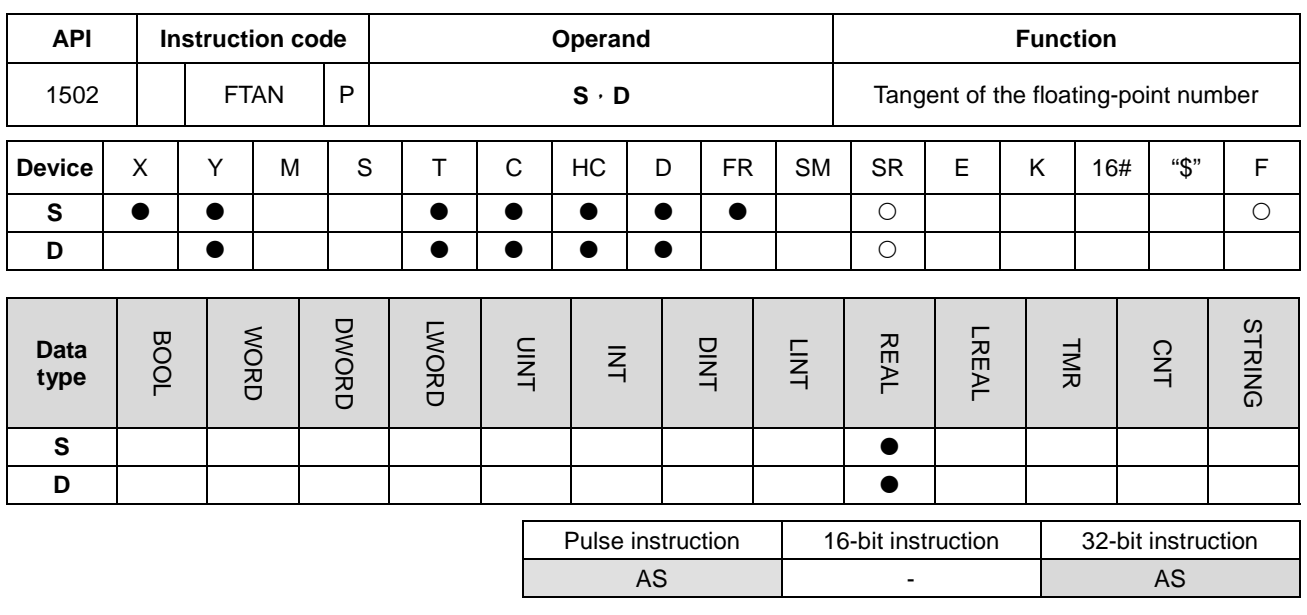

**Symbol:**

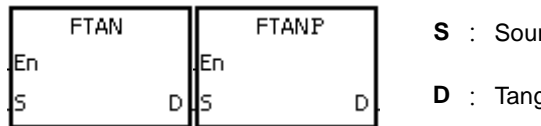

```
rce value
```
**pent value** 

## **Explanation:**

- 1. Whether the source value specified by **S** is a radian or a degree depends on the state of SM695.
- 2. If SM695 is OFF, the source value specified by **S** is a radian. Radian=Degree×π/180.
- 3. If SM695 is ON, the source value specified by **S** is a degree.

Degree=Radian×180/π. (0 $^{\circ}$  $\leq$ Degree $\leq$ 360 $^{\circ}$ )

- 4. If the conversion result is 0, SM600 is ON.
- 5. The tangent of the source value specified by **S** is stored in the register specified by **D**.
- 6. The relation between radians and tangent values are shown below.

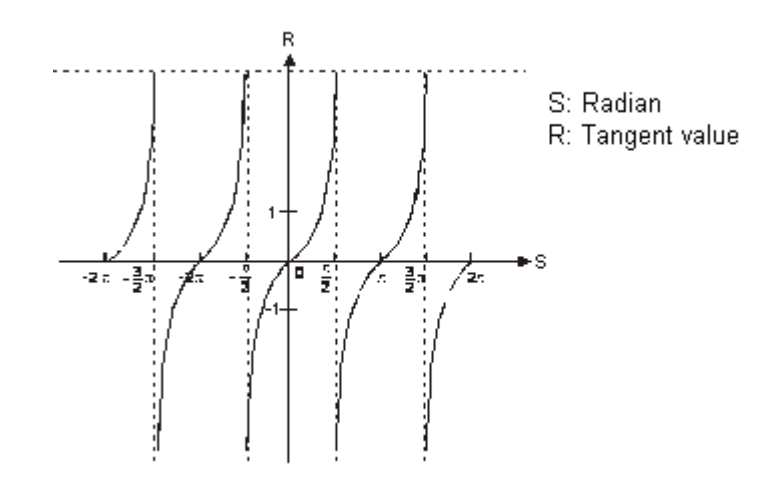

When X0.0 is ON, the binary-coded decimal value in X1.15~X1.0 is converted into the binary value, and the conversion result is stored in D0. The binary value in D0 is converted into the floating-point number, and the conversion result is stored in (D11, D10). The floating-point number in (D11, D10) is converted into the radian, and the conversion result is stored in (D21, D20). The tangent of the radian in (D21, D20) is stored in (D31, D30), and the tangent value is the floating-point number.

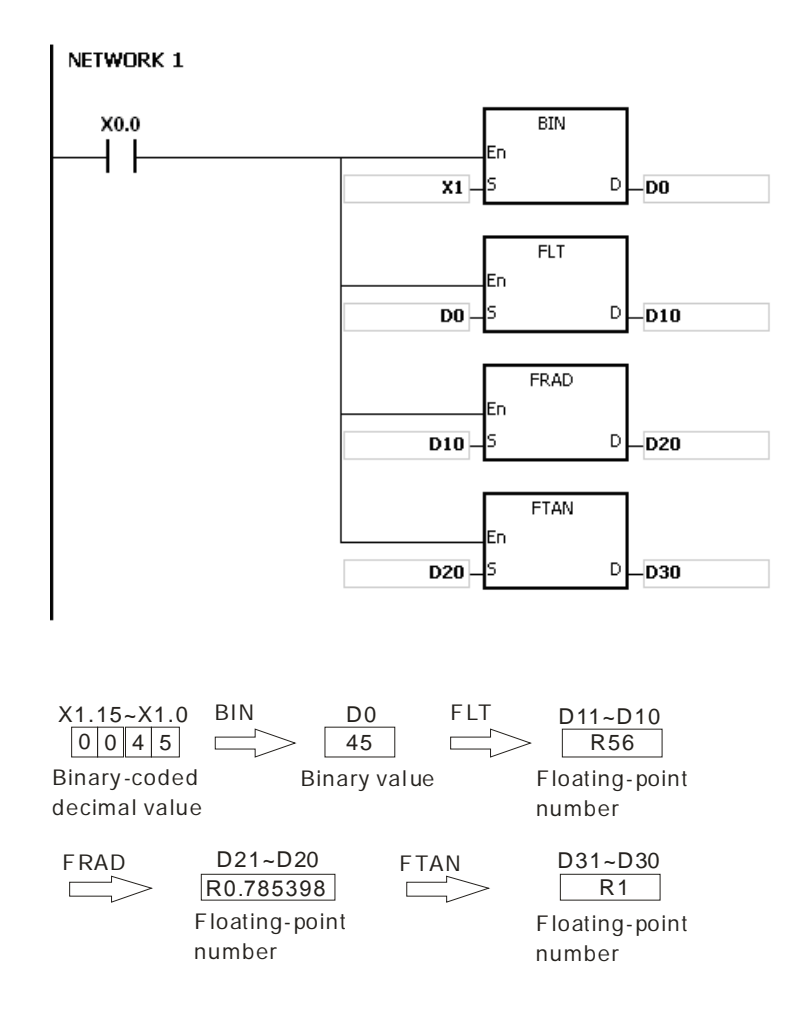

# **Additional remark:**

- 1. If the value in **S** exceeds the range of values which can be represented by the floating-point numbers, the instruction is not executed, SM0 is ON, and the error code in SR0 is 16#2013.
- 2. If SM695 is ON, and the value in S is less than 0 or larger than 360, the instruction is not executed, SM0 is ON, and the error code is 16#2003.

# Chapter 6 Applied Instructions

<span id="page-600-0"></span>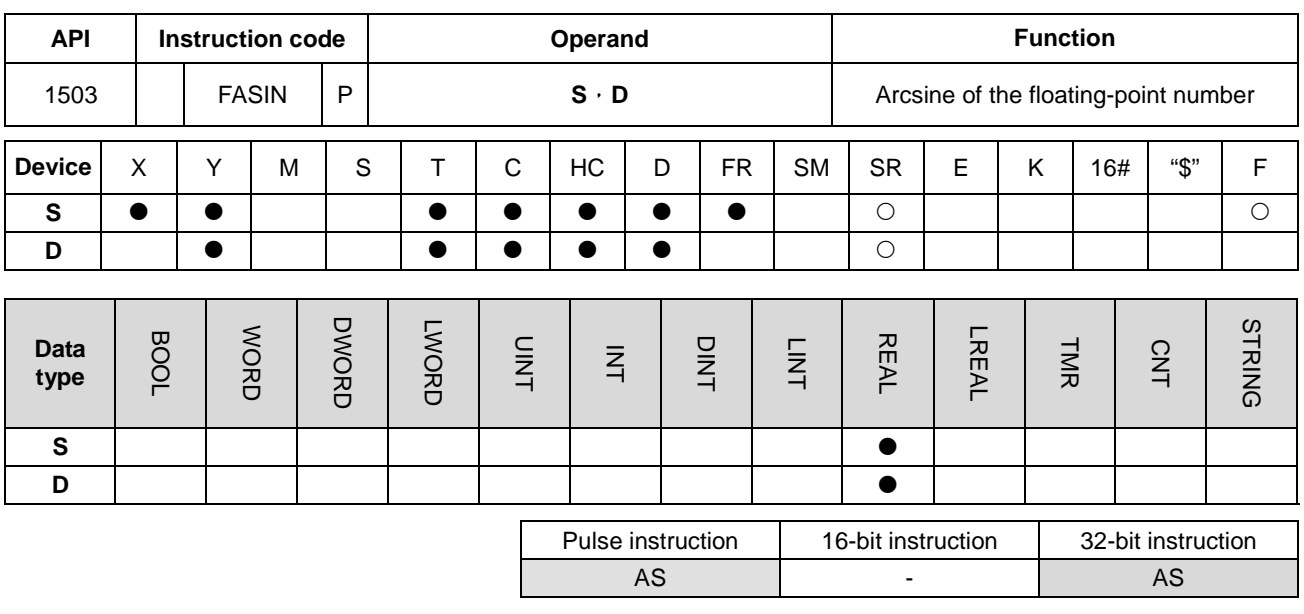

# **Symbol:**

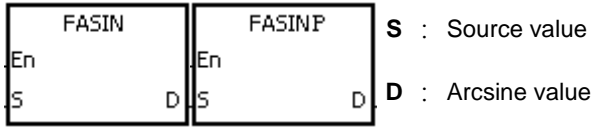

# **Explanation:**

1. Arcsine value=sin<sup>-1</sup>

The relation between sine values and arcsine values are shown below.

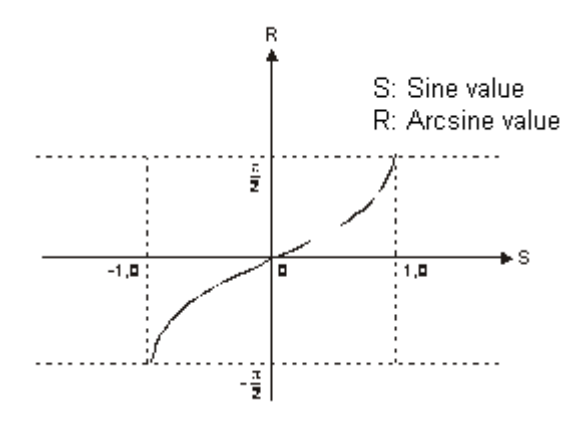

2. If the conversion result is 0, SM600 is ON.

When X0.0 is ON, the arcsine of the floating-point number in (D1, D0) is stored in (D11, D10). The arcsine value in (D11, D10) is converted into the degree, and the conversion result is stored in (D21, D20). The degree in (D21, D20) is converted into the integer, and the conversion result is stored in (D31, D30). The integer in (D31, D30) is converted into the binary-coded decimal value, and the conversion result is stored in Y0.15~Y0.0.

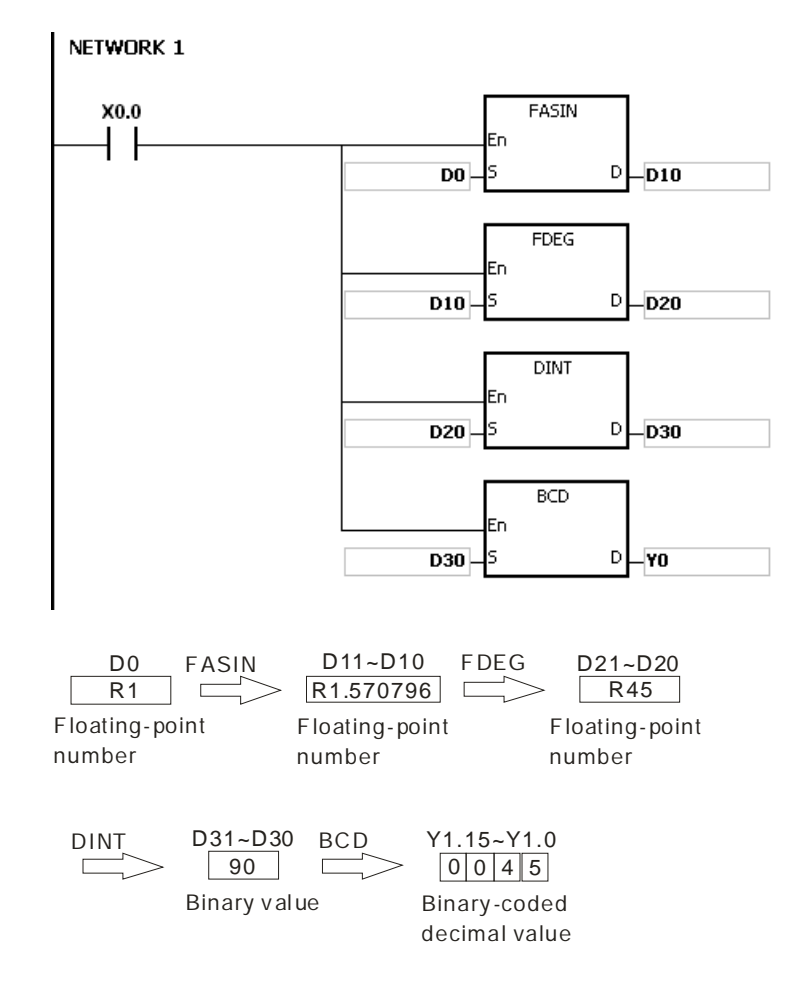

#### **Additional remark:**

- 1. The floating-point number specified by the operand **S** should be within the range between –1.0 and +1.0. If the floating-point number is not within the range, the instruction is not executed, SM0 is ON, and the error code in SR0 is 16#2003.
- 2. If the value in **S** exceeds the range of values which can be represented by the floating-point numbers, the instruction is not executed, SM0 is ON, and the error code in SR0 is 16#2013.

# Chapter 6 Applied Instructions

<span id="page-602-0"></span>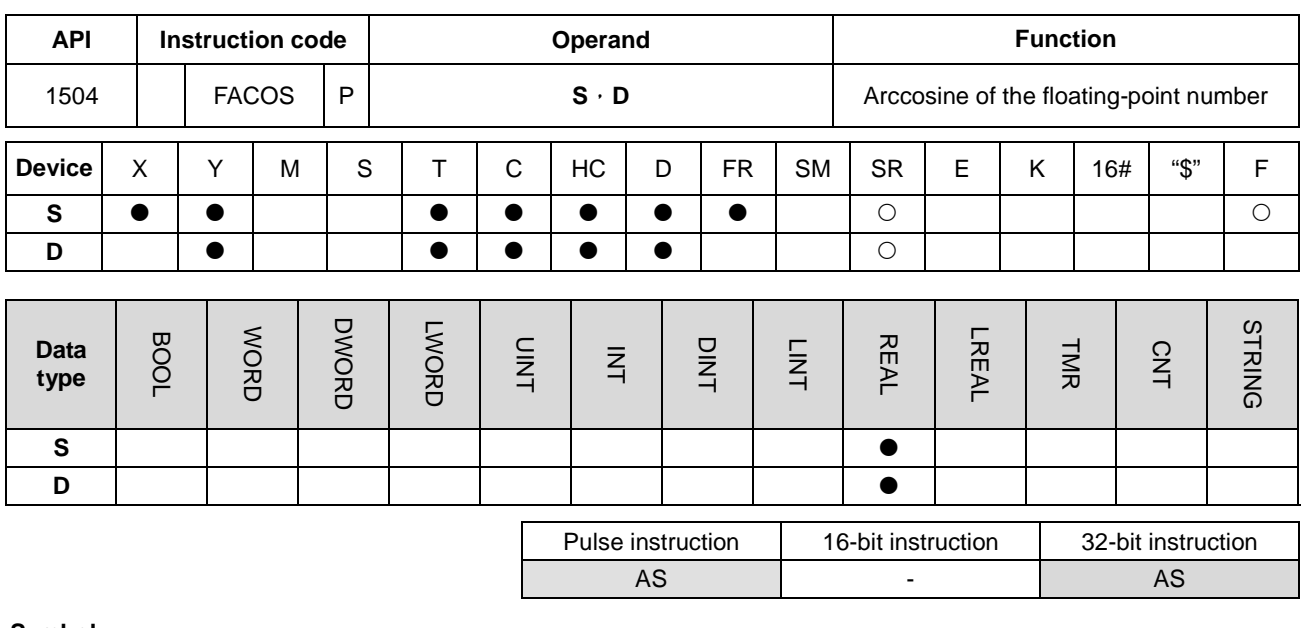

#### **Symbol:**

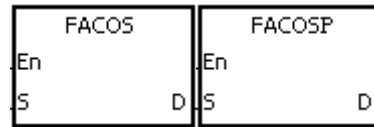

- **S** : Source value
- **D** : Arccosine value

# **Explanation:**

1. Arccosine value=cos<sup>-1</sup>

The relation between cosine values and arccosine values are shown below.

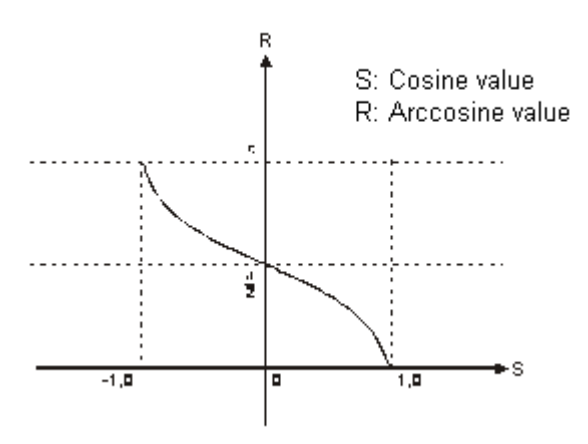

- 2. If the absolute value of the conversion result is larger than the value which can be represented by the maximum floating-point number, SM602 is ON.
- 3. If the absolute value of the conversion result is less than the value which can be represented by the minimum floating-point number, SM601 is ON.
- 4. If the conversion result is 0, SM600 is ON.

When X0.0 is ON, the arccosine of the floating-point number in (D1, D0) is stored in (D11, D10). The arccosine value in (D11, D10) is converted into the degree, and the conversion result is stored in (D21, D20). The degree in (D21, D20) is converted into the integer, and the conversion result is stored in (D31, D30). The integer in (D31, D30) is converted into the binary-coded decimal value, and the conversion result is stored in Y0.15~Y0.0.

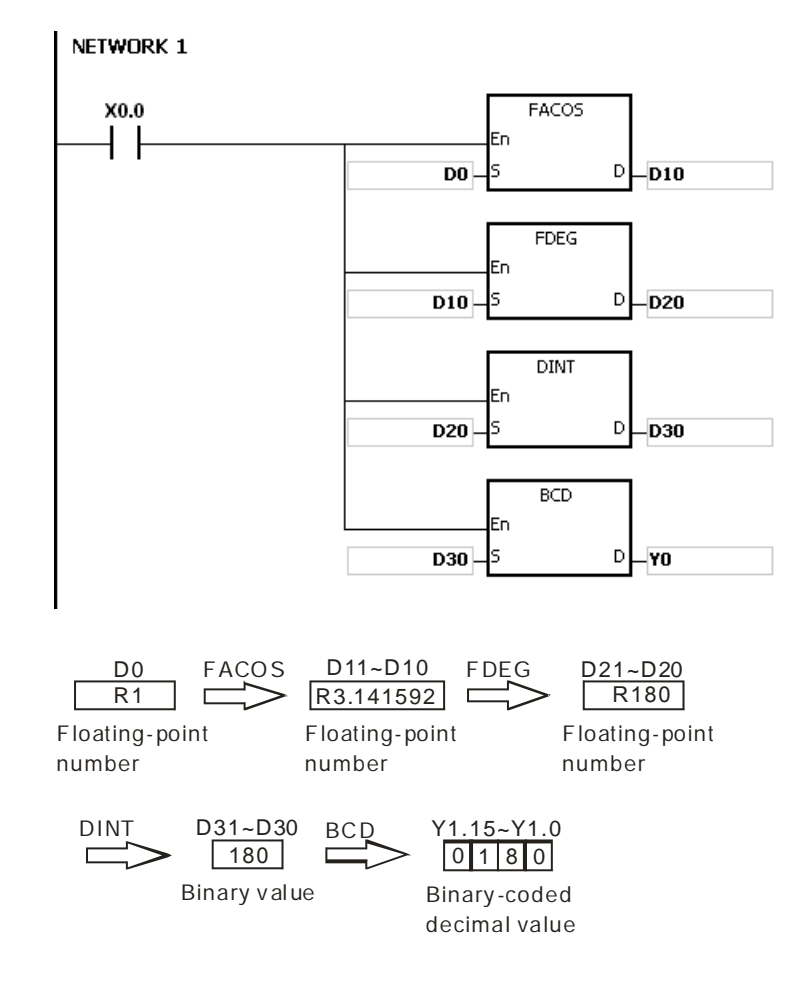

### **Additional remark:**

- 1. The floating-point number specified by the operand **S** should be within the range between –1.0 and +1.0. If the floating-point number is not within the range, the instruction is not executed, SM0 is ON, and the error code in SR0 is 16#2003.
- 2. If the value in **S** exceeds the range of values which can be represented by the floating-point numbers, the instruction is not executed, SM0 is ON, and the error code in SR0 is 16#2013.

<span id="page-604-0"></span>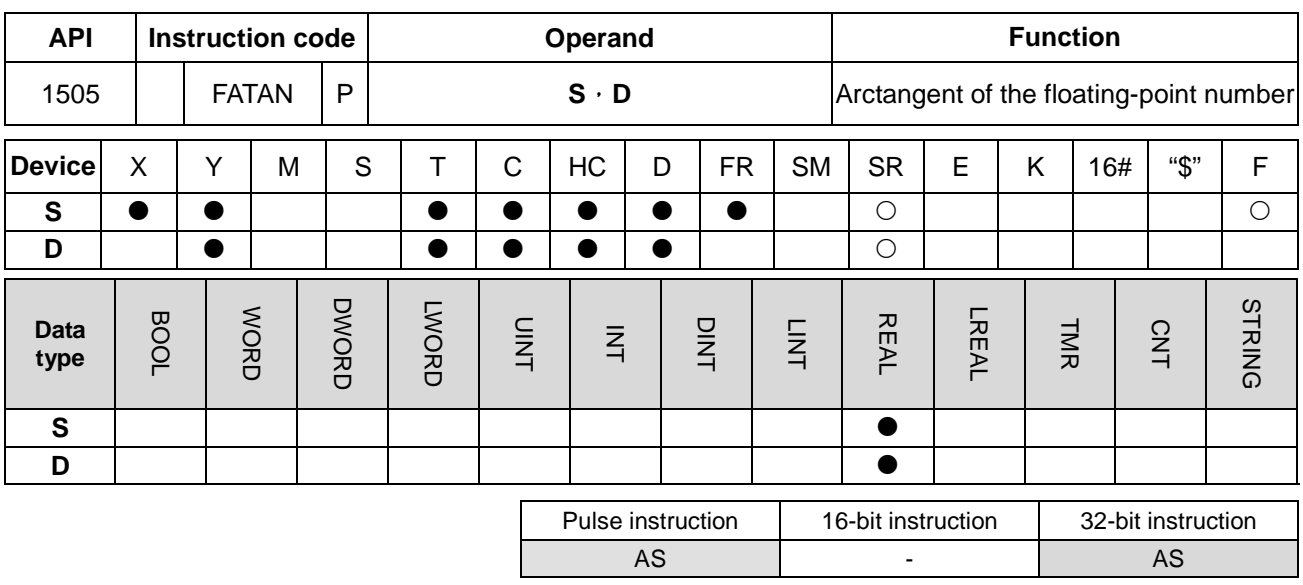

# **Symbol:**

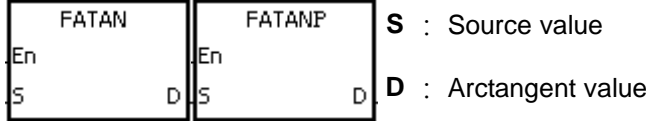

# **Explanation:**

- 1. Arctangent value=tan<sup>-1</sup>
- 2. The relation between tangent values and arctangent values are shown below.

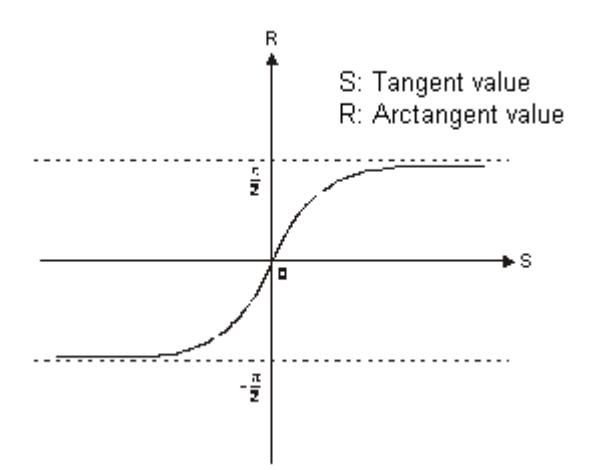

3. If the conversion result is 0, SM600 is ON.

When X0.0 is ON, the arctangent of the floating-point number in (D1, D0) is stored in (D11, D10). The arctangent value in (D11, D10) is converted into the degree, and the conversion result is stored in (D21, D20). The degree in (D21, D20) is converted into the integer, and the conversion result is stored in (D31, D30). The integer in (D31, D30) is converted into the binary-coded decimal value, and the conversion result is stored in Y0.15~Y0.0.

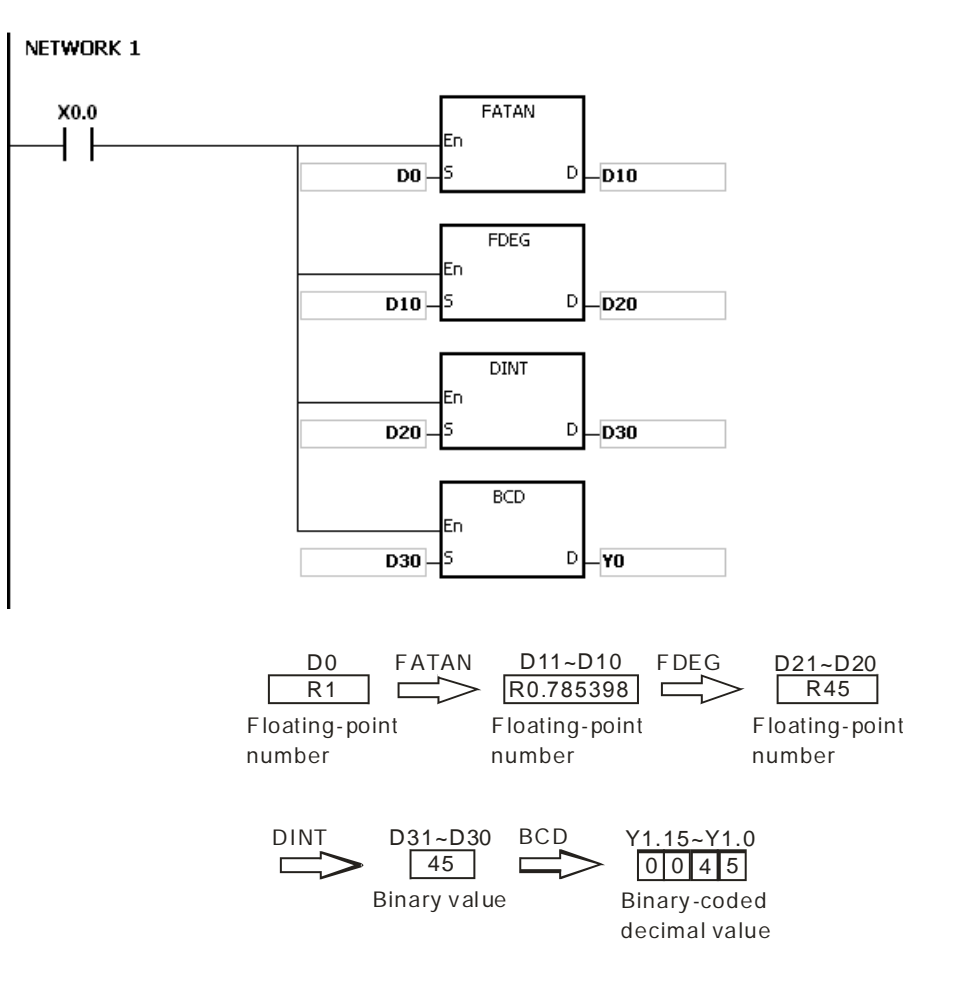

#### **Additional remark:**

If the value in **S** exceeds the range of values which can be represented by the floating-point numbers, the instruction is not executed, SM0 is ON, and the error code in SR0 is 16#2013.

<span id="page-606-0"></span>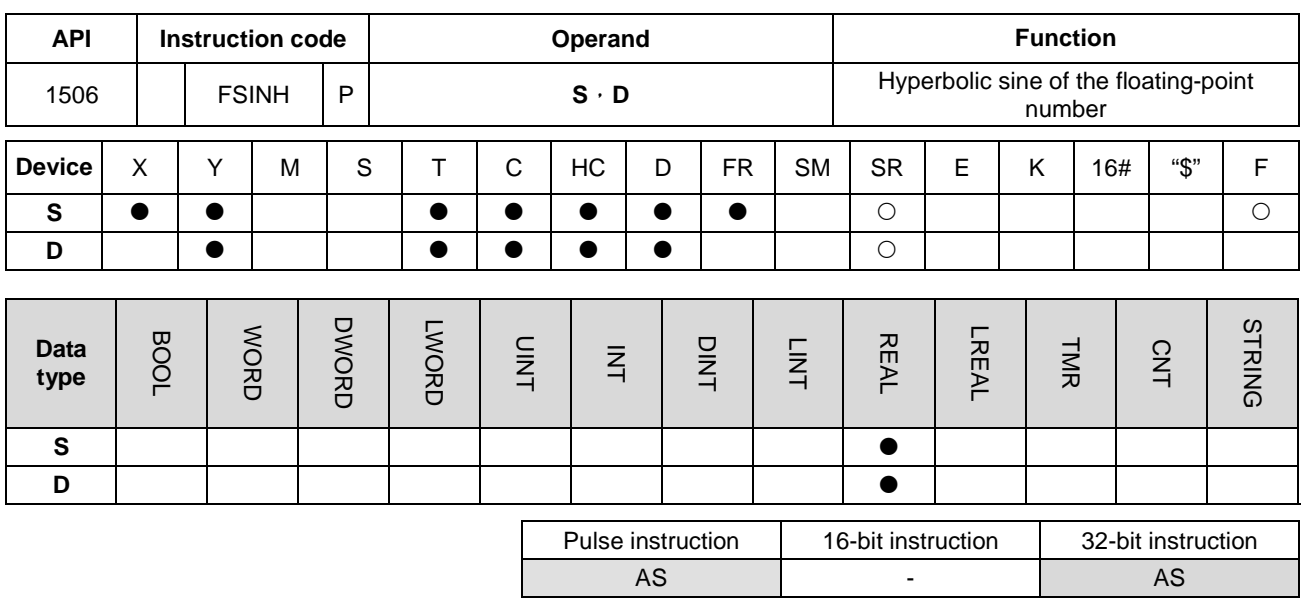

# **Symbol:**

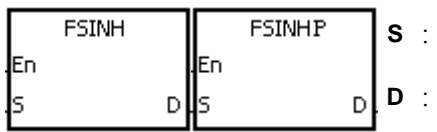

# **Explanation:**

- 1. Hyperbolic sine value= $(e^s \text{-} e^{-s})/2$ .
- 2. If the absolute value of the conversion result is larger than the value which can be represented by the maximum floating-point number, the value in **D** is 16#7F800000, and SM602 is ON.
- 3. If the absolute value of the conversion result is less than the value which can be represented by the minimum floating-point number, the value in **D** is 16#7F800000, and SM601 is ON.
- 4. If the conversion result is 0, SM600 is ON.

### **Example:**

1. When X0.0 is ON, the hyperbolic sine of the floating-point number in (D1, D0) is stored in (D11, D10). The hyperbolic sine value in (D11, D10) is the floating-point number.

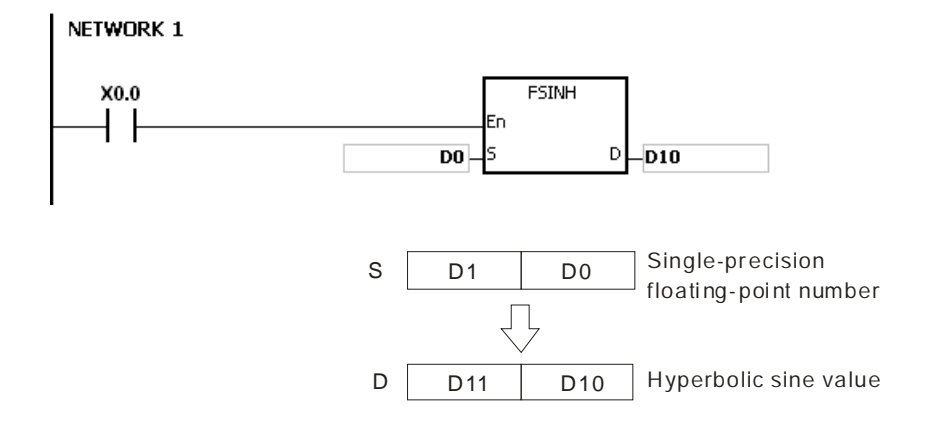

- 2. If the absolute value of the conversion result is larger than the value which can be represented by the maximum floating-point number, SM602 is ON.
- 3. If the absolute value of the conversion result is less than the value which can be represented by the minimum floating-point number, SM601 is ON.
- 4. If the conversion result is 0, SM600 is ON.

#### **Additional result:**

If the value in **S** exceeds the range of values which can be represented by the floating-point numbers, the instruction is not executed, SM0 is ON, and the error code in SR0 is 16#2013.

<span id="page-608-0"></span>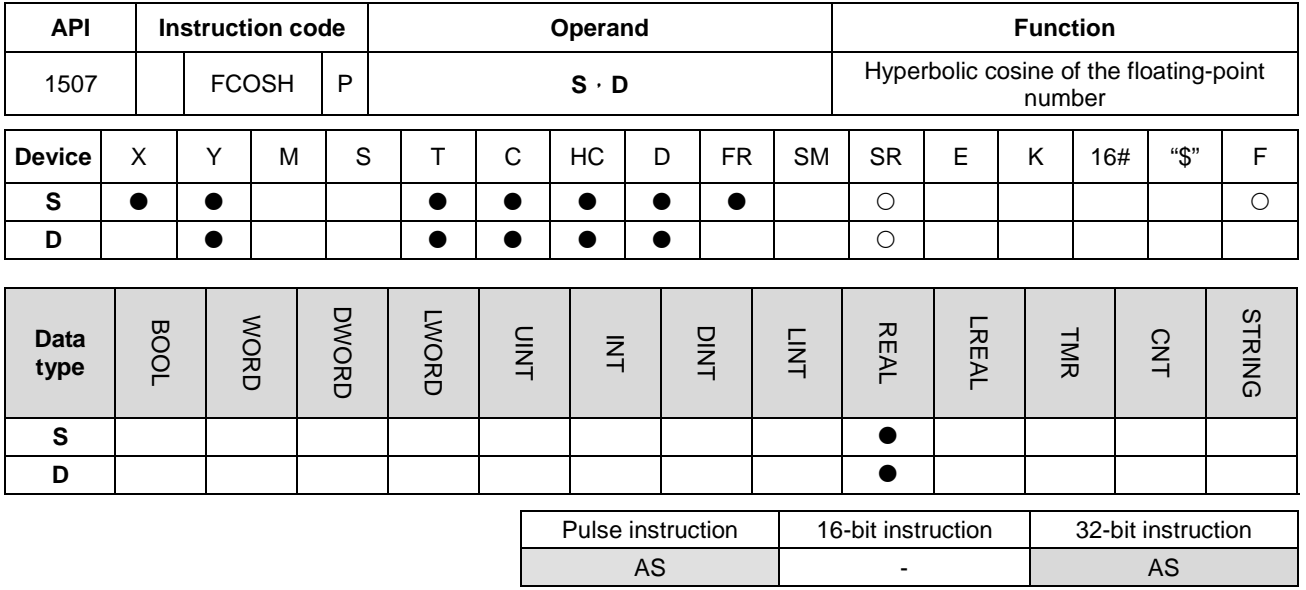

#### **Symbol:**

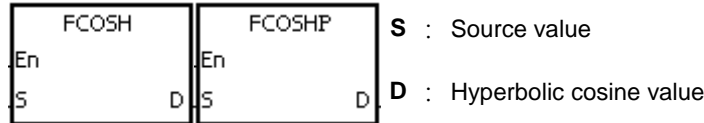

#### **Explanation:**

- 1. Hyperbolic cosine value= $(e^s + e^{-s})/2$ .
- 2. If the absolute value of the conversion result is larger than the value which can be represented by the maximum floating-point number, the value in **D** is 16#7F800000, and SM602 is ON.
- 3. If the absolute value of the conversion result is less than the value which can be represented by the minimum floating-point number, the value in **D** is 16#FF800000, and SM601 is ON.
- 4. If the conversion result is 0, SM600 is ON.

#### **Example:**

1. When X0.0 is ON, the hyperbolic cosine of the floating-point number in (D1, D0) is stored in (D11, D10). The hyperbolic cosine value in (D11, D10) is the floating-point number.

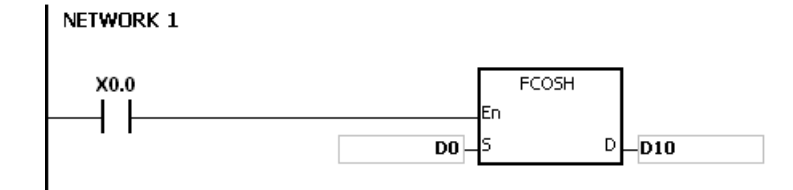

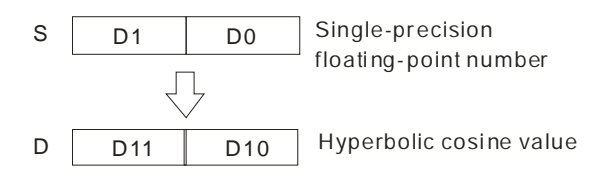

- 2. If the absolute value of the conversion result is larger than the value which can be represented by the maximum floating-point number, SM602 is ON.
- 3. If the absolute value of the conversion result is less than the value which can be represented by the minimum floating-point number, SM601 is ON.
- 4. If the conversion result is 0, SM600 is ON.

#### **Additional remark:**

If the value in **S** exceeds the range of values which can be represented by the floating-point numbers, the instruction is not executed, SM0 is ON, and the error code in SR0 is 16#2013.

<span id="page-610-0"></span>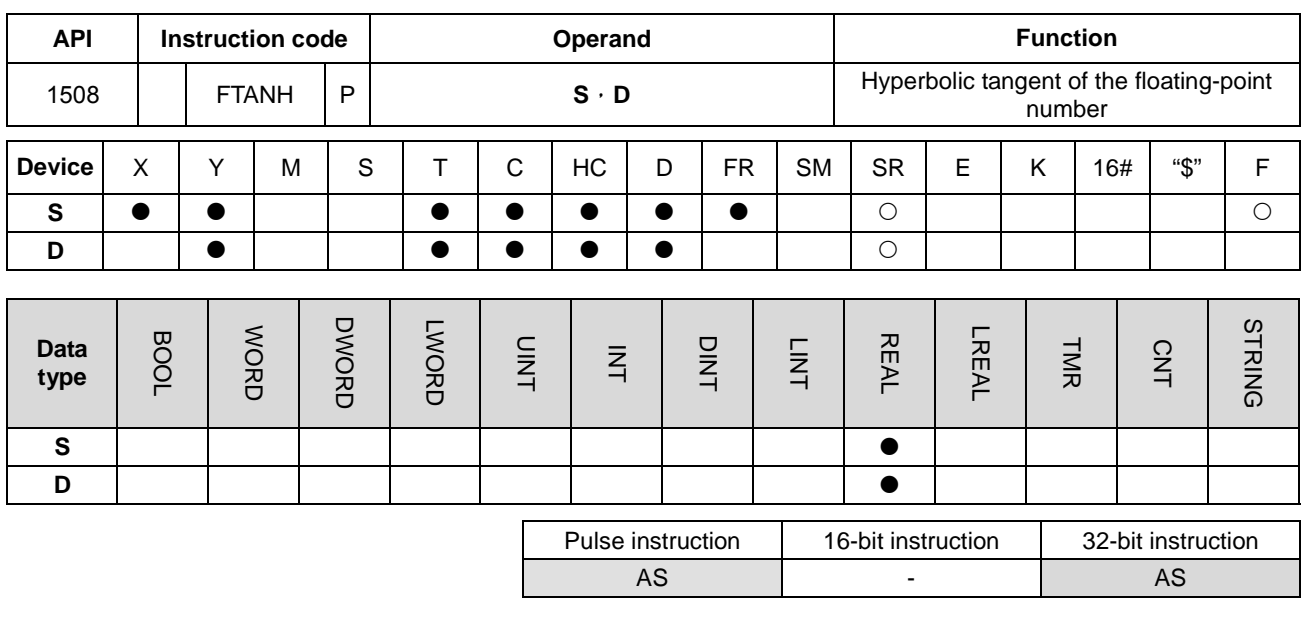

# **Symbol:**

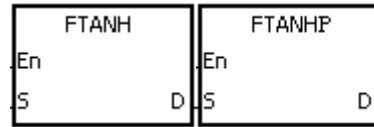

- **S** : Source value
- **D** : Hyperbolic tangent value

# **Explanation:**

- 1. Hyperbolic tangent value= $(e^s \text{-} e^{-s})/(e^s \text{+} e^{-s})$ .
- 2. If the conversion result is 0, SM600 is ON.

# **Example:**

1. When X0.0 is ON, the hyperbolic tangent of the floating-point number in (D1, D0) is stored in (D11, D10). The hyperbolic tangent value in (D11, D10) is the floating-point number.

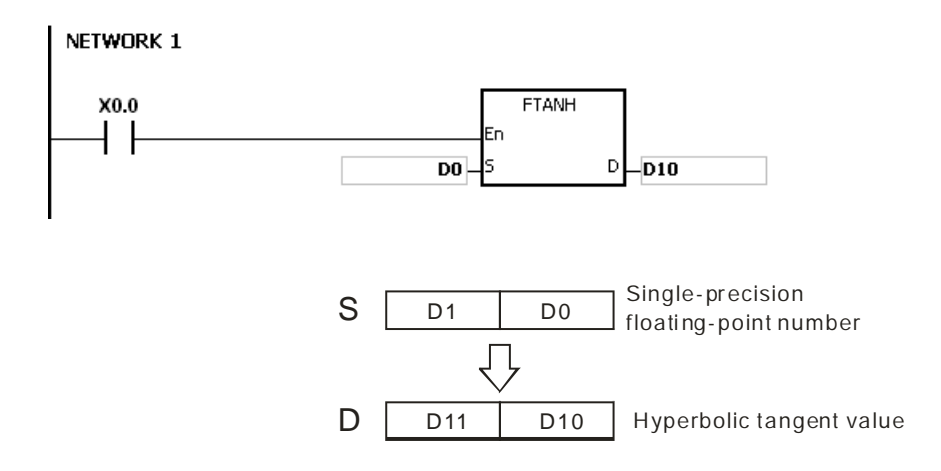

2. If the conversion result is 0, SM600 is ON.

# **Additional remark:**

If the value in **S** exceeds the range of values which can be represented by the floating-point numbers, the instruction is not executed, SM0 is ON, and the error code in SR0 is 16#2013.
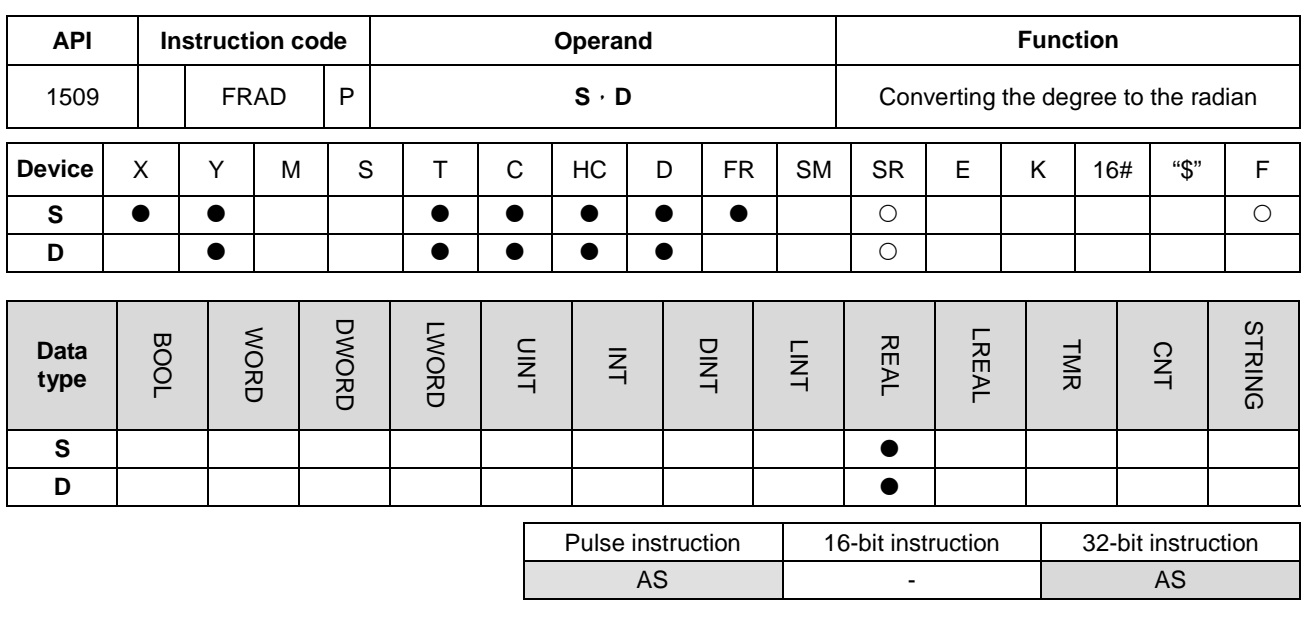

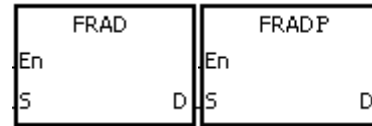

- **S** : Data source (degree)
- **D** : Conversion result (radian)

# **Explanation:**

- 1. The equation below is used to convert degrees into radians.
- 2. Radian = Degree $\times$ (π/180).
- 3. If the conversion result is 0, SM600 is ON.

## **Example:**

When X0.0 is ON, the degree in (D1, D0) is converted into the radian, and the conversion result is stored in (D11, D10). The radian in (D11, D10) is the floating-point number.

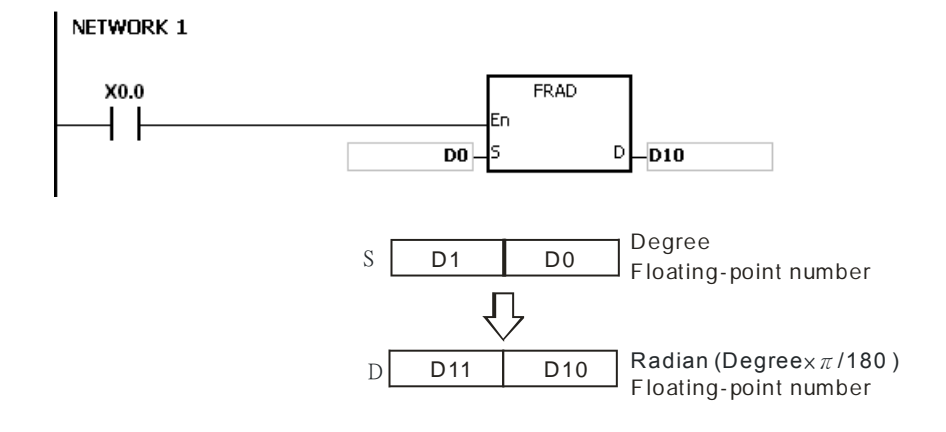

**6\_**

6-413

If the value in **S** exceeds the range of values which can be represented by the floating-point numbers, the instruction is not executed, SM0 is ON, and the error code in SR0 is 16#2013.

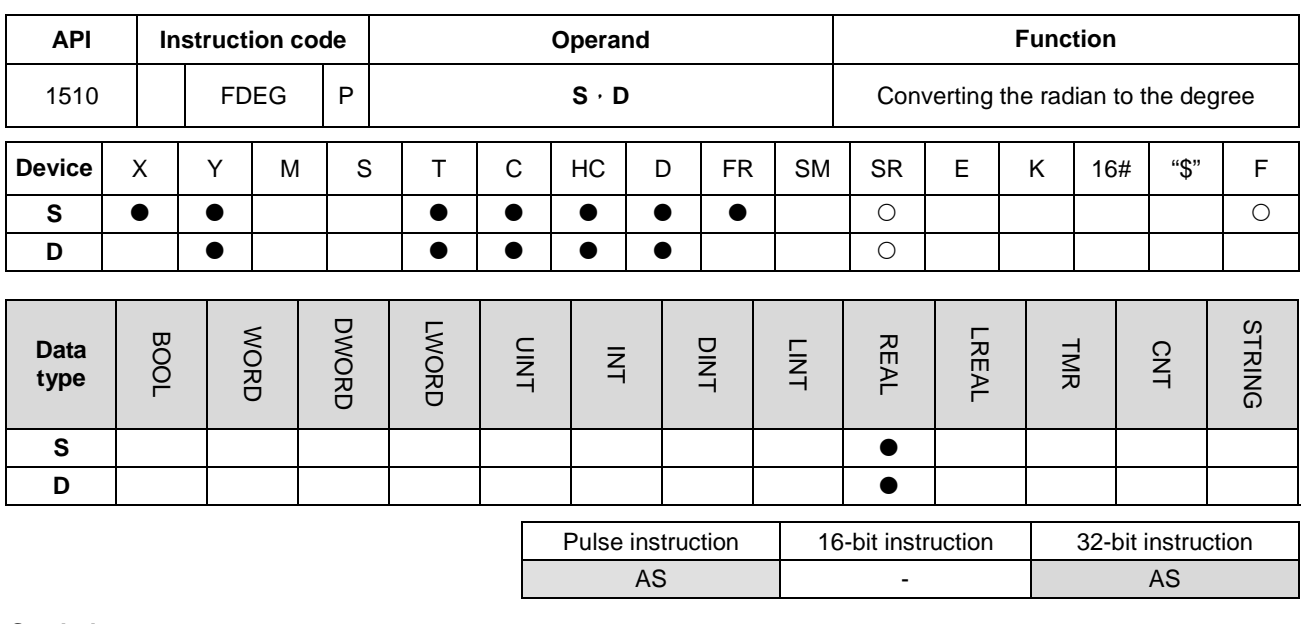

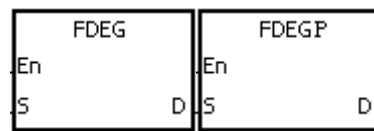

- **S** : Data source (radian)
- **D** : Conversion result (Degree)

# **Explanation:**

- 1. The equation below is used to convert radians into degrees.
- 2. Degree = Radian×(180/π).
- 3. If the absolute value of the conversion result is larger than the value which can be represented by the maximum floating-point number, the value in **D** is 16#7F7FFFFF.
- 4. If the absolute value of the conversion result is less than the value which can be represented by the minimum floating-point number, the value in **D** is 16#7F7FFFFF.
- 5. If the conversion result is 0, SM600 is ON.

# **Example:**

When X0.0 is ON, the radian in (D1, D0) is converted into the degree, and the conversion result is stored in (D11, D10). The degree in (D11, D10) is the floating-point number.

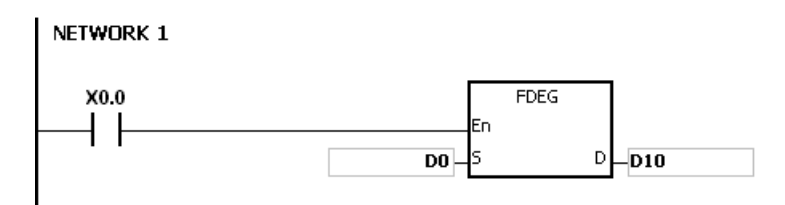

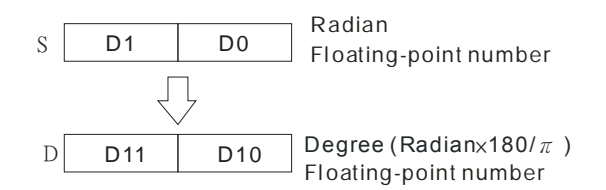

If the value in **S** exceeds the range of values which can be represented by the floating-point numbers, the instruction is not executed, SM0 is ON, and the error code in SR0 is 16#2013.

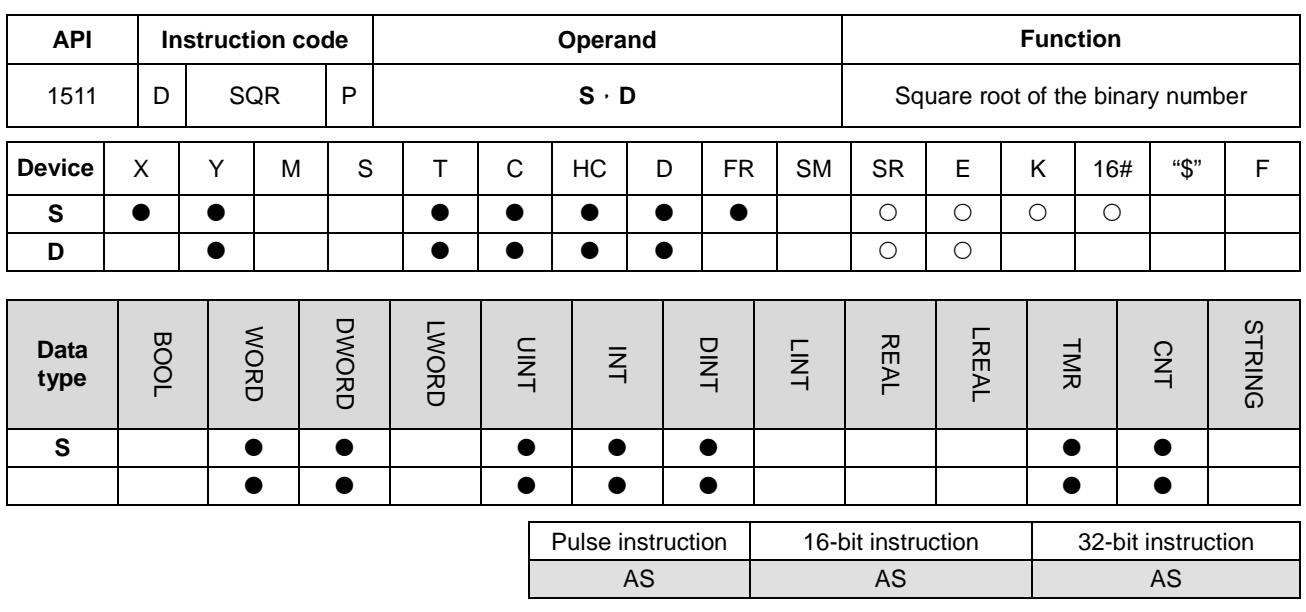

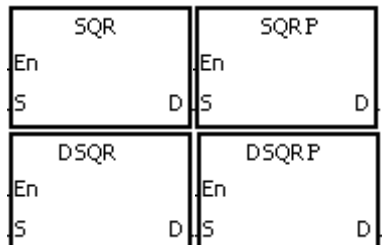

- **S** : Source device
- **D** : Device in which the result is stored

# **Explanation:**

- 1. The square root of the value in the device specified by **S** is calculated, and the result is stored in the device specified by **D**.
- 2. The operation result stored in **D** is an integer. If the floating-point number is rounded down to the nearest whole digit, SM601 is ON.
- 3. If the operation result stored in **D** is 0, SM600 is ON.
- 4. Only the 32-bit instructions can use the 32-bit counter, but not the device E.

## **Example:**

When X0.0 is ON, the square root of the value in D0 is calculated, and the result is stored in D10.

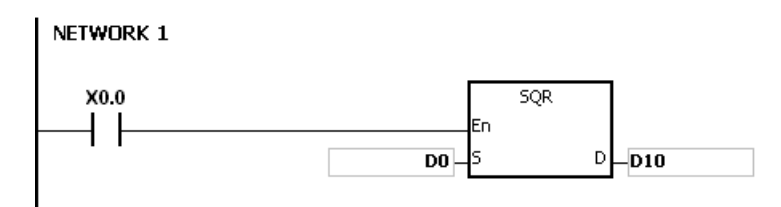

1. The value in the device specified by **S** only can be a positive value. If the value in the device specified by **S** is a negative value, the operation error occurs, the instruction is not executed, SM0 is ON, and the error code in SR0 is 16#2003.

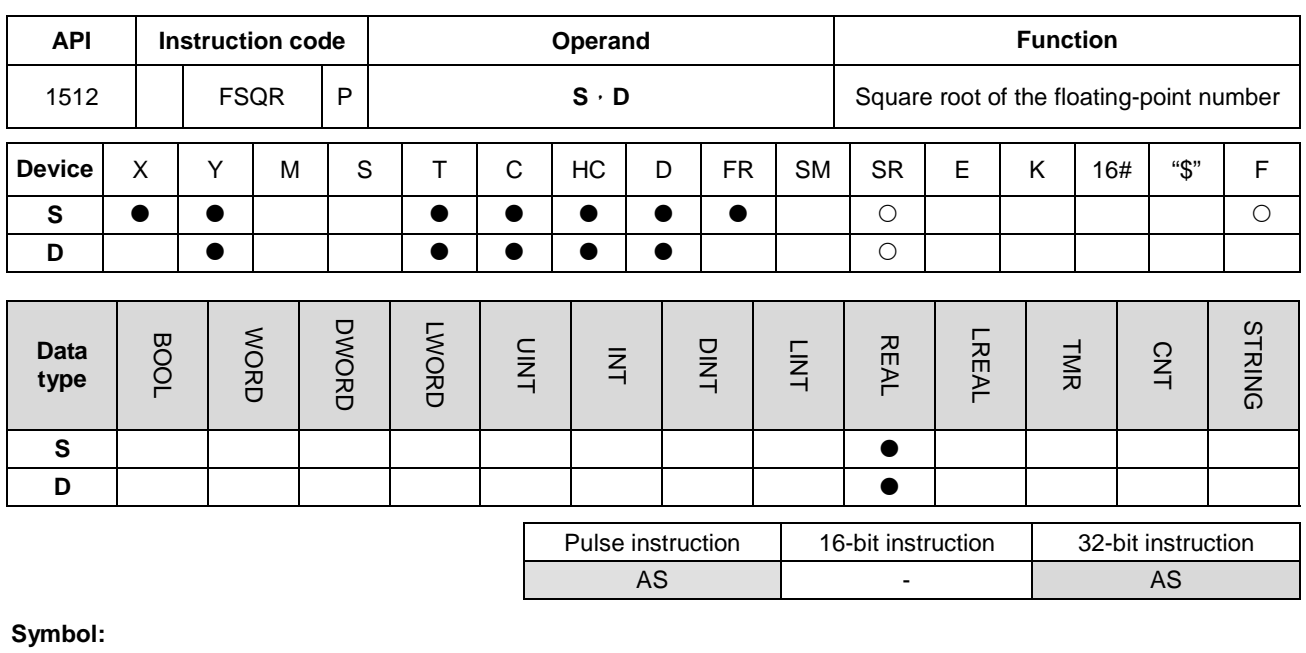

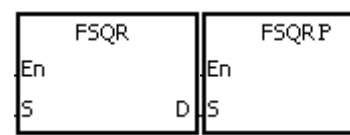

- **S** : Source device
- **D** : Device in which the result is stored

# **Explanation:**

- 1. The square root of the floating-point number in the register specified by **S** is calculated, and the result is stored in the register specified by **D**.
- 2. If the operation result stored in **D** is 0, SM600 is ON.

# **Example 1:**

When X0.0 is ON, the square root of the floating-point number in (D1, D0) is calculated, and the result is stored in (D11, D10).

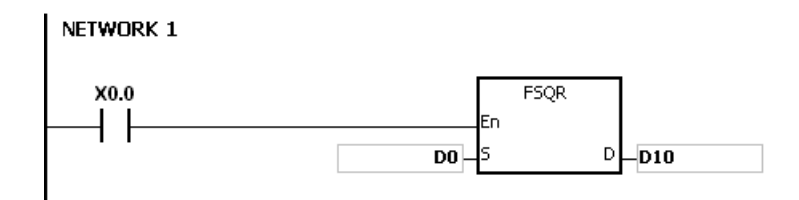

D

# **Additional remark:**

1. The value in the device specified by **S** only can be a positive value. If the value in the device specified by **S** is a negative value, the operation error occurs, the instruction is not executed, SM0 is ON, and the error code in SR0 is 16#2003.

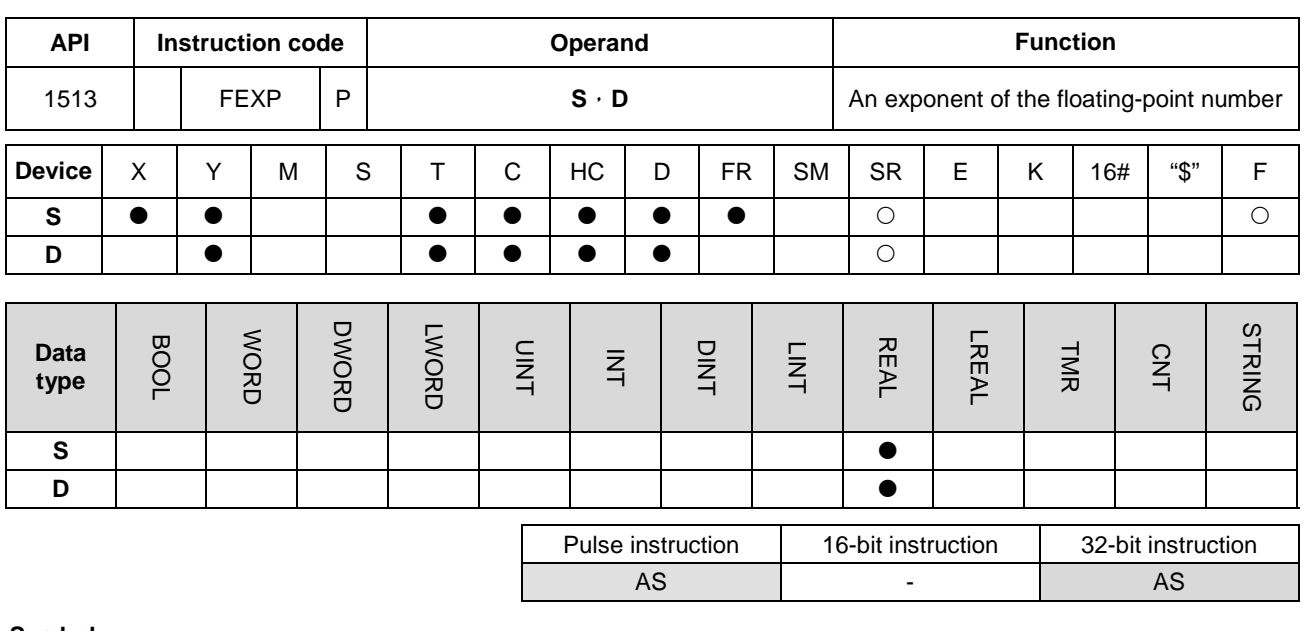

**Symbol:**

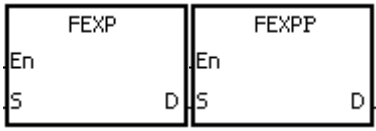

**S** : Source device

**D**: Device in which the operation result is stored

**Explanation:** 

1. Exponentiation involves two numbers, the base e which represents 2.71828, and the exponent in the device specified by **S**.

**\_6**

2. EXP[**D**+1, **D**]=[**S**+1, **S**].

- 3. The number in the device specified by **S** can be a positive number or a negative number. The register specified by **D** should be a 32-bit register, and the number in the device specified by **S** should be a floating-point number.
- 4. The value in the register specified by **D** is e**<sup>S</sup>** . (e is 2.71828, and **S** represents the source data.)
- 5. If the absolute value of the conversion result is larger than the value which can be represented by the maximum floating-point number, the value in the register specified by **D** is 16#7F800000, and SM602 is ON.
- 6. If the operation result stored in **D** is 0, SM600 is ON.

## **Example:**

- 1. When X0.0 is ON, the value in (D1, D0) is converted into the floating-point number, and the conversion result is stored in (D11, D10).
- 2. When X0.1 is ON, the exponentiation with the value in (D11, D10) as the exponent is performed. The result is a floating-point number, and is stored in (D21, D20).

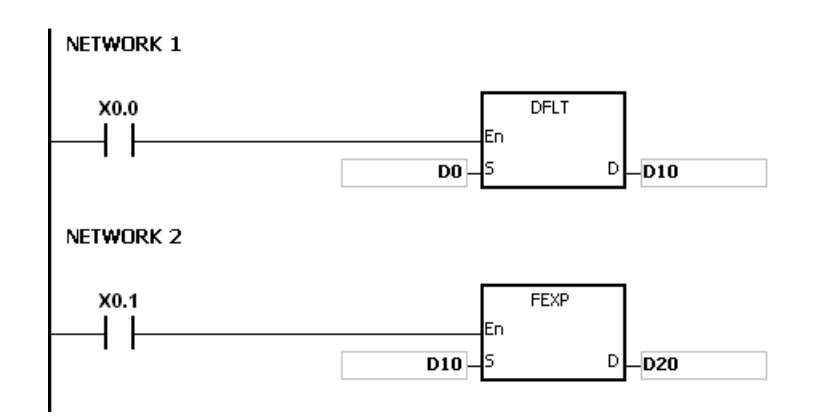

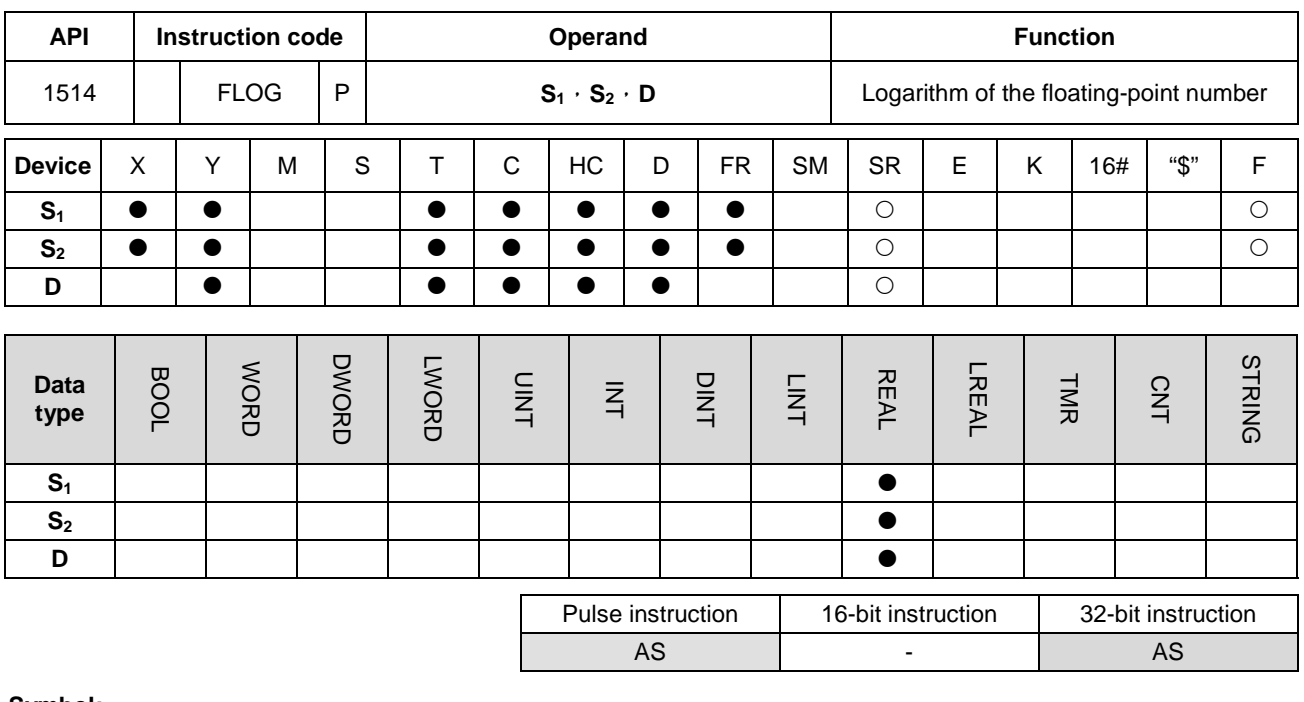

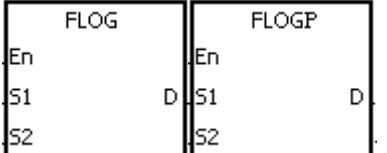

- **S<sub>1</sub>** : Device in which the base is stored
- **S<sub>2</sub>** : Source device
- **D**: Device in which the operation result is stored

# **Explanation:**

**\_6**

- 1. The logarithm of the value in S<sub>2</sub> with respect to the value in S<sub>1</sub> is calculated, and the single-precision floating-point operation result is stored in **D**.
	- 2. The values in  $S_1$  and  $S_2$  only can be positive values.
	- 3. **S1 D** =**S2**.→**D**=Log**S1S2**.
	- 4. Example: Suppose the values in  $S_1$  and  $S_2$  are 5 and 125 respectively. Find log<sub>5</sub>125.
	- 5. **S**<sub>1</sub><sup>D</sup>=S<sub>2</sub>.→5D=125.→D=log<sub>5</sub>125=3.
	- 6. If the operation result stored in **D** is 0, SM600 is ON.

#### **Example:**

- 1. When X0.0 is ON, the values in (D1, D0) and (D3, D2) are converted into the floating-point numbers, and the conversion results are stored in (D11, D10) and (D13, D12) respectively.
- 2. When X0.1 is ON, the logarithm of the floating-point number in (D13, D12) with respect to the floating-point number in (D11, D10) is calculated, and the operation result is stored in (D21, D20).

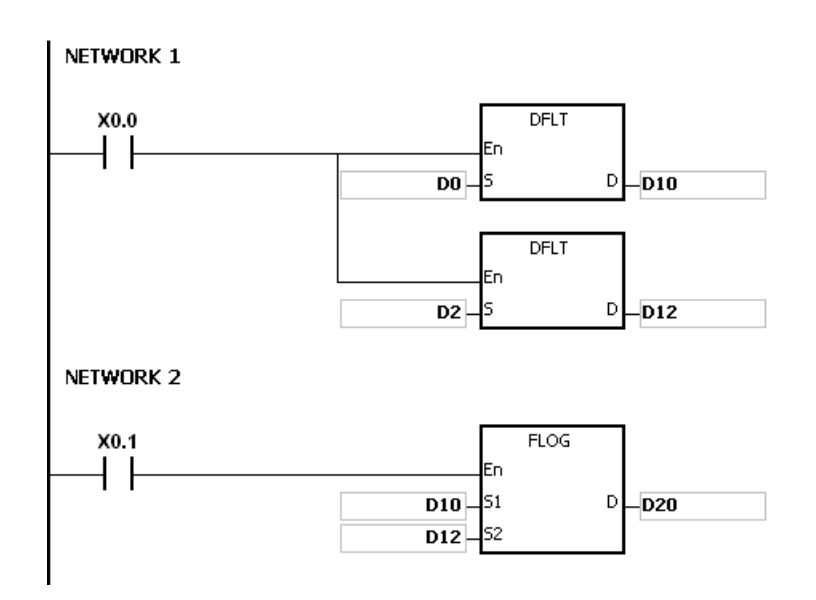

1. If the value in S<sub>1</sub> is less than or equal to 1, or if the value in S<sub>2</sub> is less or equal to 0, the instruction is not executed, SM0 is ON, and the error code in SR0 is 16#2003.

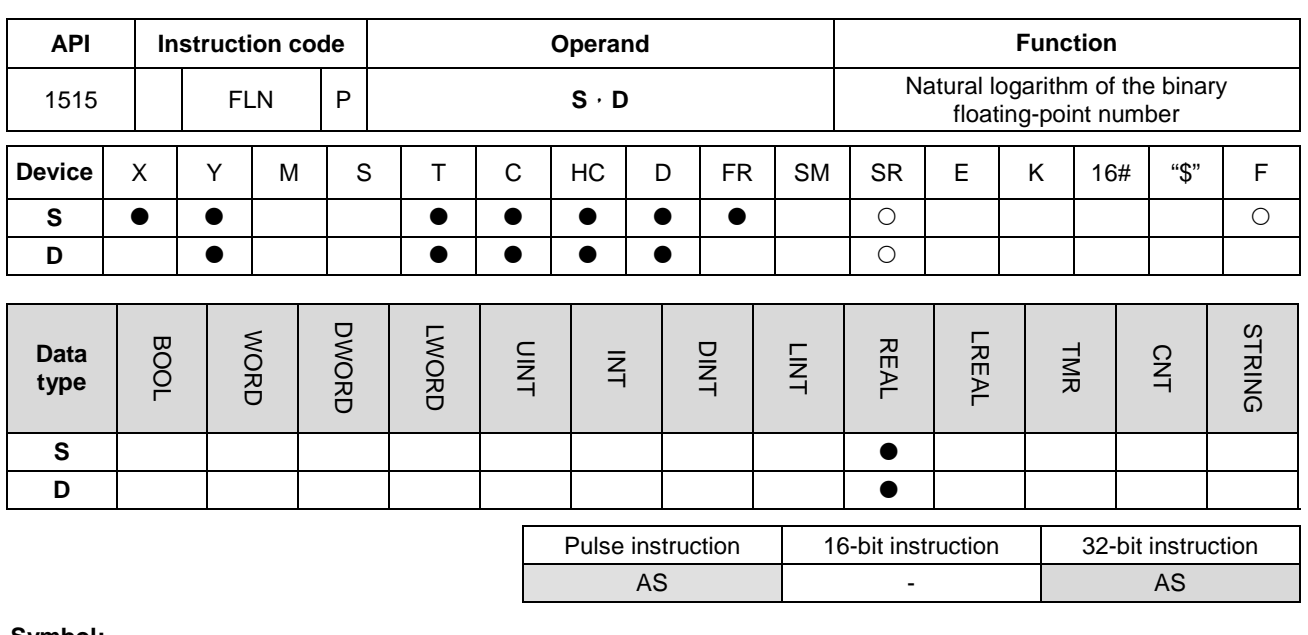

**Symbol:**

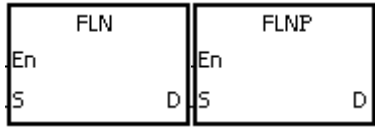

**S** : Source device

**D** : Device in which the operation result is stored

## **Explanation:**

- 1. The natural logarithm of the operand **S** is calculated by the single-precision floating-point operation.
- 2. The value in **S** only can be a positive value.

**\_6** 3. e**<sup>D</sup>** =**S**.→The value in **D**=ln**S**.

- 
- 4. If the operation result stored in **D** is 0, SM600 is ON.

# **Example:**

- 1. When X0.0 is ON, the value in (D1, D0) is converted into the floating-point number, and the conversion result is stored in (D11, D10).
- 2. When X0.1 is ON, the natural logarithm of the floating-point number in (D11, D10) is calculated, and the operation result is stored in (D21, D20).

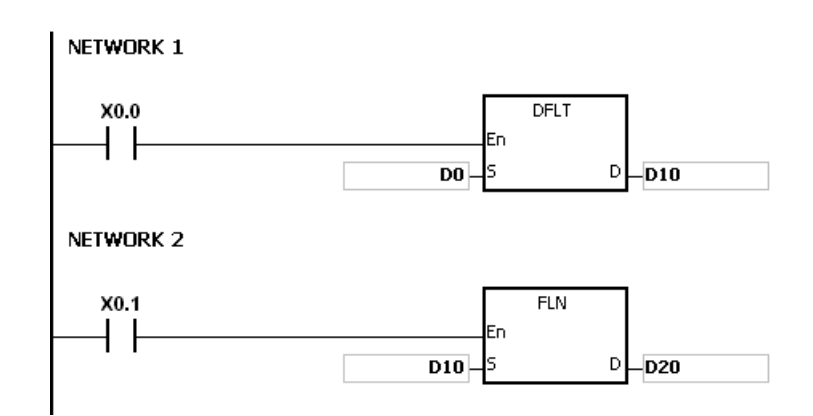

1. If the value in S is less than or equal to 0, the instruction is not executed, SM0 is ON, and the error code in SR0 is 16#2003.

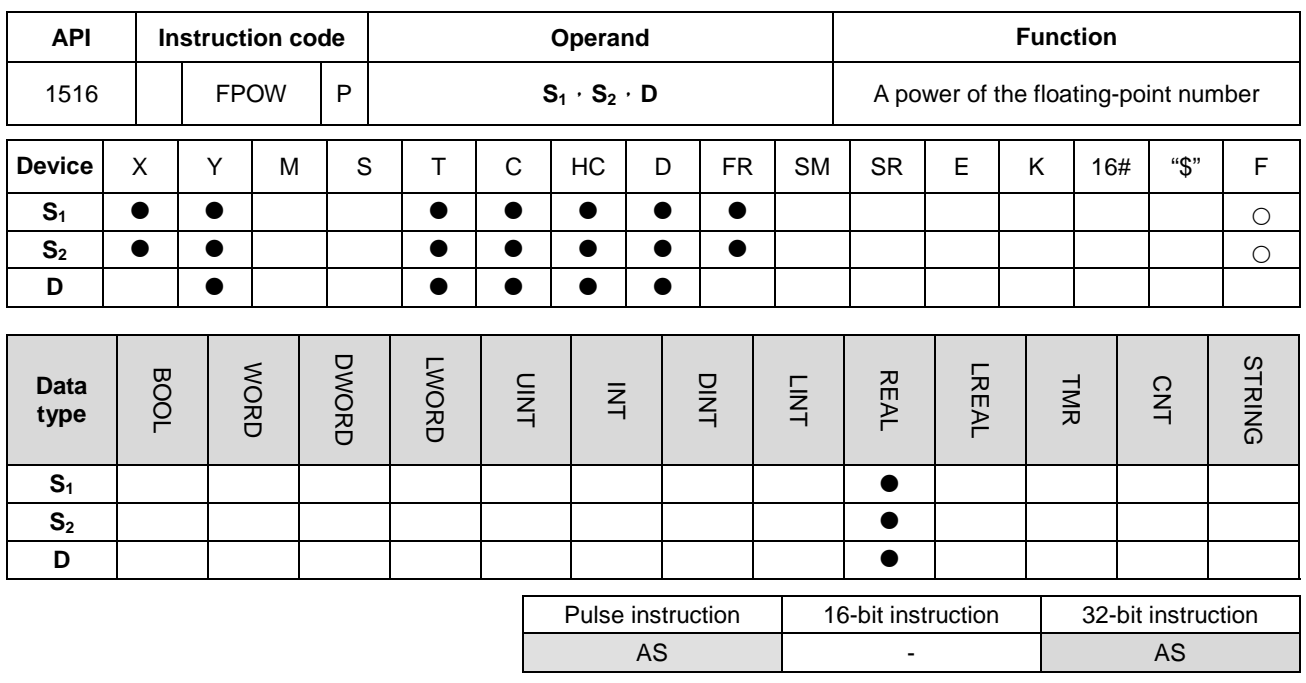

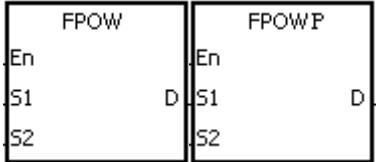

- **S1** : Device in which the base is stored
- **S<sub>2</sub>** : Device in which the power is stored
- **D** : Device in which the operation result is stored

# **Explanation:**

- 1. The single-precision floating-point number in **S1** is raised to the power of the value in **S2**, and the he single-precision floating-point operation result is stored in **D**.
	- 2. **D**=POW $[S_{1}+1 \cdot S_{1}]$ <sup> $\land$ </sup> $[S_{2}+1 \cdot S_{2}]$
	- 3. The value in S<sub>1</sub> only can be a positive value, whereas the value in S<sub>2</sub> can be a positive value or a negative value.
	- 4. Suppose the values in  $S_1$  and  $S_2$  are 5 and 3 respectively.  $D=5^3=125$ .
	- 5. If the absolute value of the operation result is large than the value which can be represented by the maximum floating-point number, the value in **D** is 16#7F7FFFFF, and SM602 is ON.
	- 6. If the absolute value of the operation result is less than the value which can be represented by the minimum floating-point number, the value in **D** is 16#FF800000, and SM601 is ON.
	- 7. If the operation result stored in **D** is 0, SM600 is ON.

## **Example:**

1. When X0.0 is ON, the values in (D1, D0) and (D3, D2) are converted into the floating-point numbers, and the conversion results are stored in (D11, D10) and (D13, D12) respectively.

- 2. When X0.1 is ON, the floating-point number in (D11, D10) is raised to the power of the floating-point number in (D13, D12), and the operation result is stored in (D21, D20).
- 3. When X0.2 is ON, the binary floating-point number in (D21, D20) is converted into the binary-coded decimal floating-point number, and the conversion result is stored in (D31, D30).

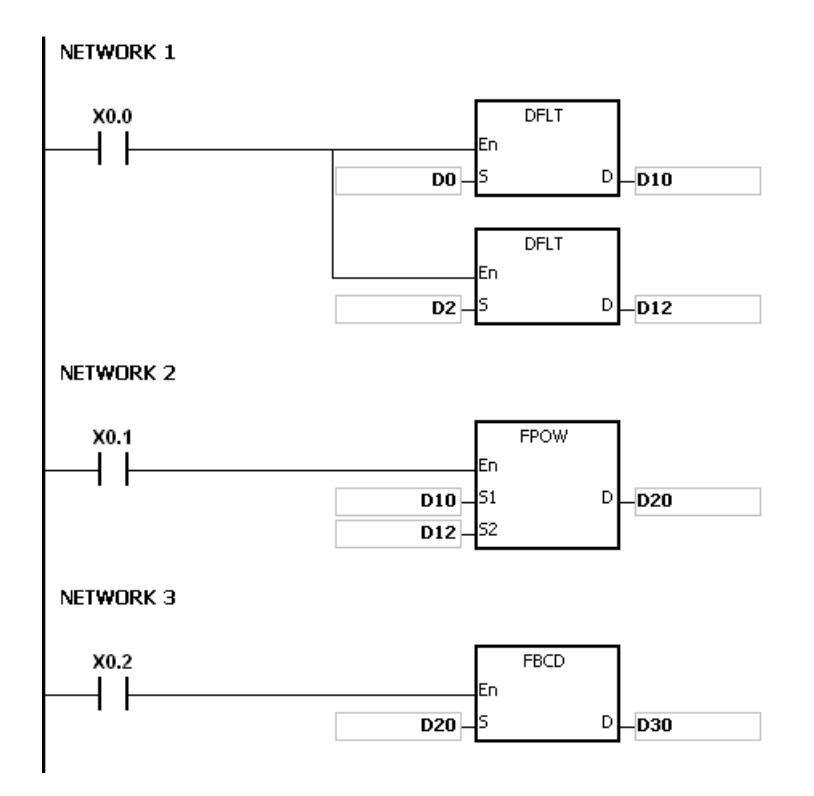

1. If the value in **S1** is less than 0, the instruction is not executed, SM0 is ON, and the error code in SR0 is 16#2003.

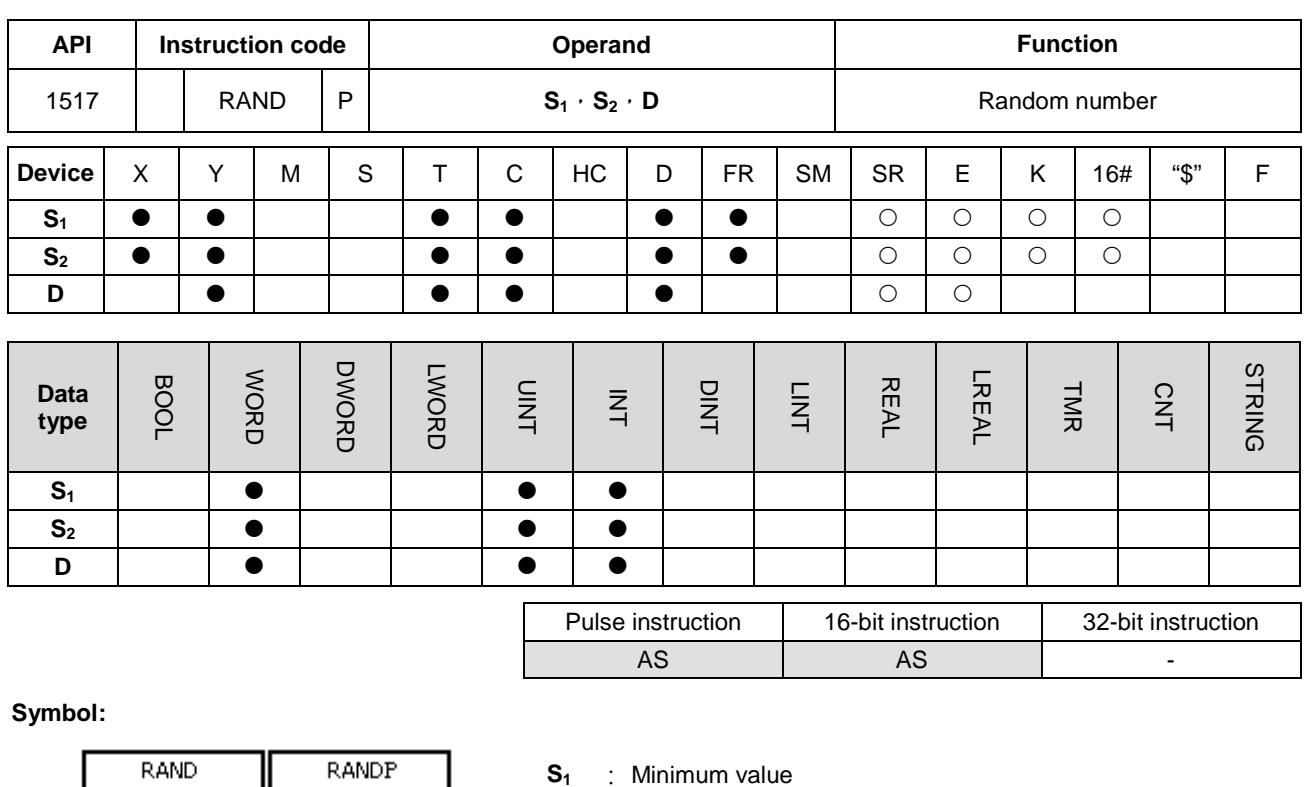

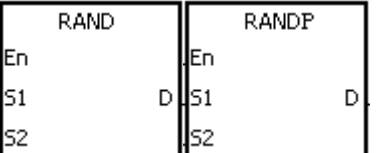

- **S1** : Minimum value
- **S2** : Maximum value
- **D** : Device in which the result is stored

### **Explanation:**

- 1. The instruction is used to generate the random number within the range between the minimum value in S<sub>1</sub> and the maximum value in  $S_2$ , and the result is stored in **D**.
	- 2. If the value in  $S_1$  is larger than the value in  $S_2$ , the values in  $S_1$  and  $S_2$  are taken as the maximum value and the minimum value respectively when the instruction is executed.

#### **Example:**

When X0.0 is ON, the random number within the range between the minimum value in D0 and the maximum value in D10 is generated, and the result is stored in D20.

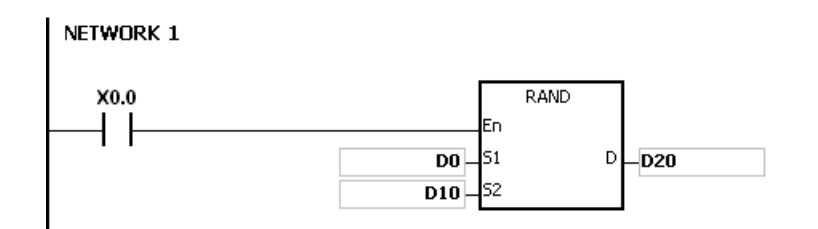

## **Additional remark:**

The values in  $S_1$  and  $S_2$  should be within the range between 0 and 0~32767. If the value in  $S_1$  or  $S_2$  exceeds the range, the instruction is not executed, SM0 is ON, and the error code in SR0 is 16#2003.

# **6.17 Real-time Clock Instructions**

# **6.17.1 List of Real-time Clock Instructions**

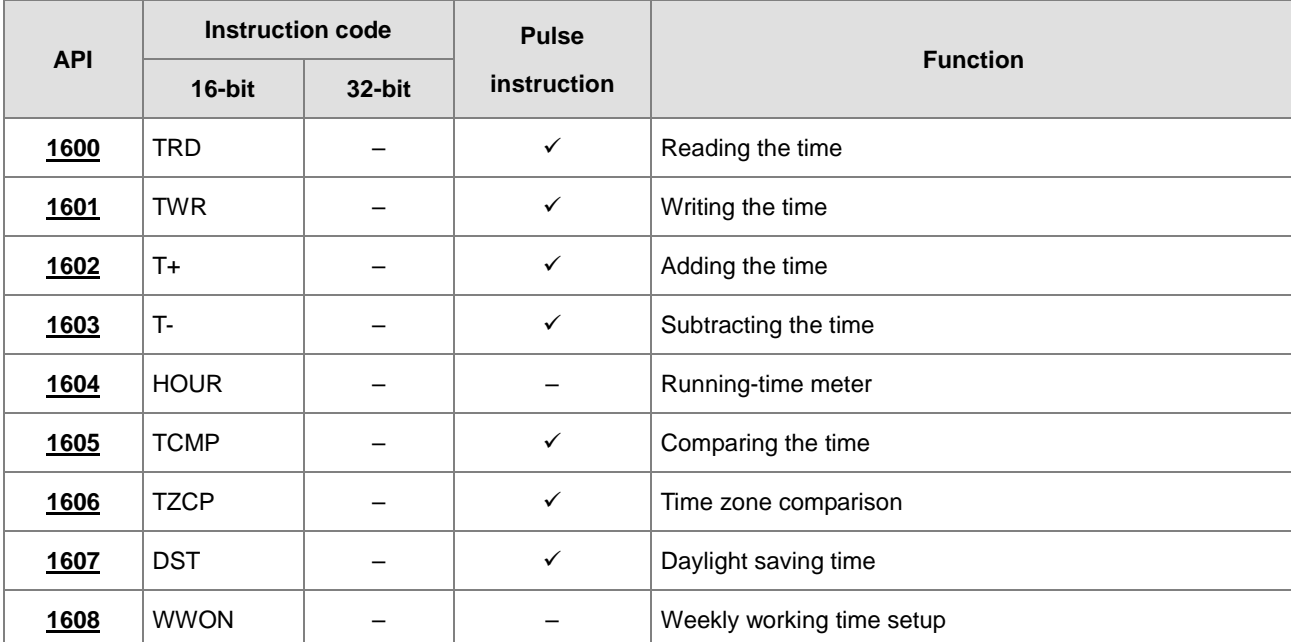

<span id="page-629-0"></span>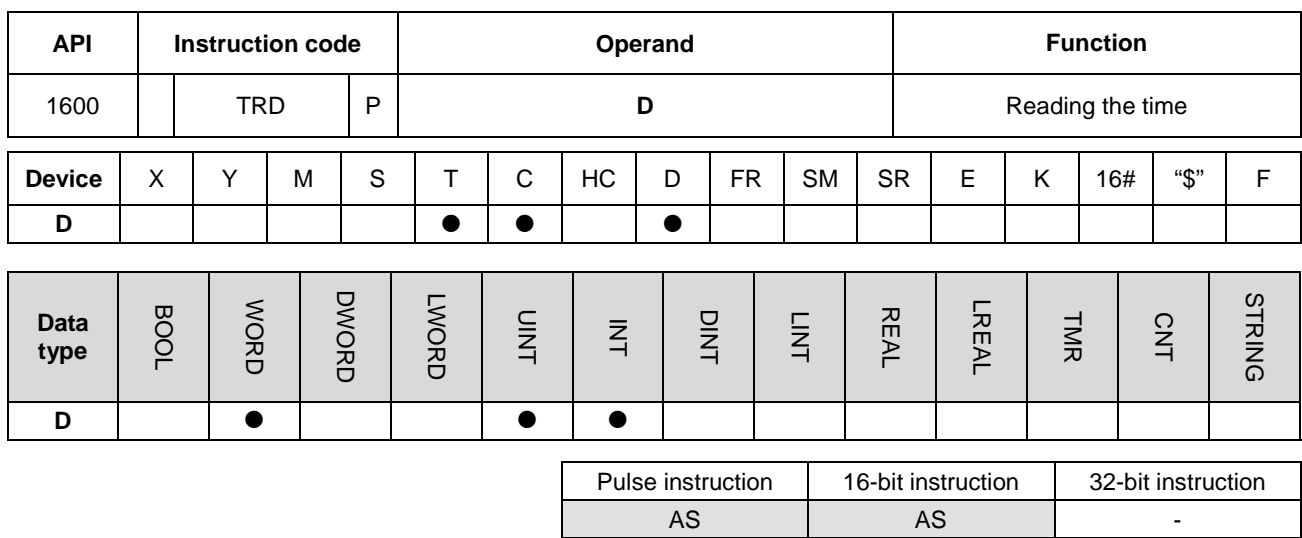

# **6.17.2 Explanation of Real-time Clock Instructions**

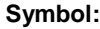

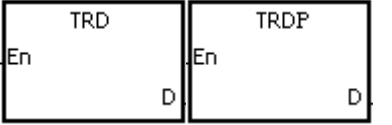

**D** : Device in which the result is stored

## **Explanation:**

- 1. **D**: The device in which the current time is stored
- 2. The operand **D** occupies seven consecutive devices.
- 3. The built-in real-time clock in the CPU module provides the data relating to the year, the week, the moth, the day, the minute, and the second. The data is stored in SR391~SR397. The instruction TRD is used to read the current time into the seven registers.
- 4. The last two digits of the year number for A.D. are stored in SR391.

### **Example:**

When M0 is ON, the current time is read from the real-time clock into D0~D6. The value 1 in SR397 represents Monday, the value 2 represents Tuesday, and by analogy, the value 7 represents Sunday.

#### NETWORK 1

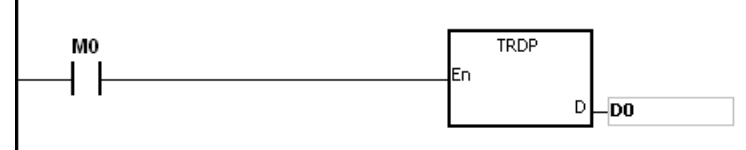

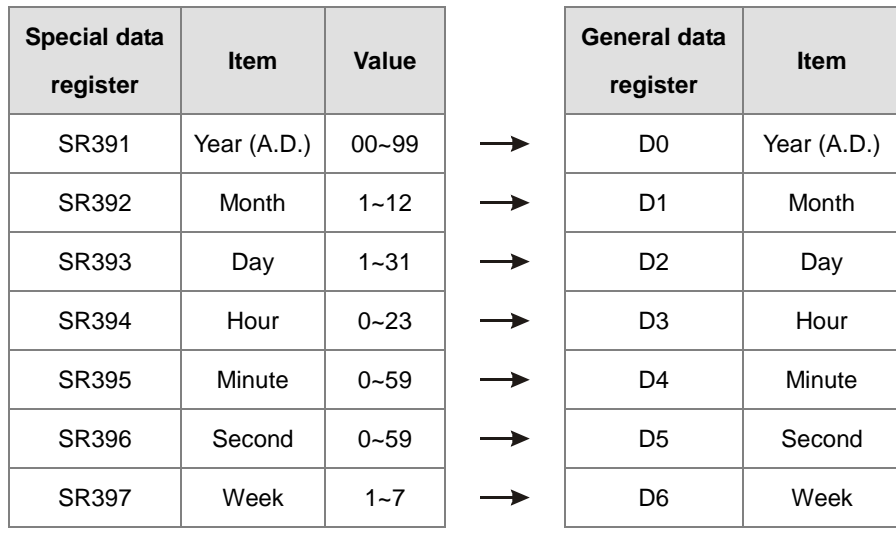

- 1. If **D**+6 exceeds the device range, the instruction is not executed, SM0 is ON, and the error code in SR0 is 16#2003.
- 2. When SM220 is ON, the real-time clock is calibrated within ±30 seconds. If the value of the second in the real-time clock is within the range between 0 and 29, the value of the second is cleared to zero. If the value of the second in the real-time clock is within the range between 30 and 59, the value of the minute increases by one, and the value of the second is cleared to zero.

<span id="page-631-0"></span>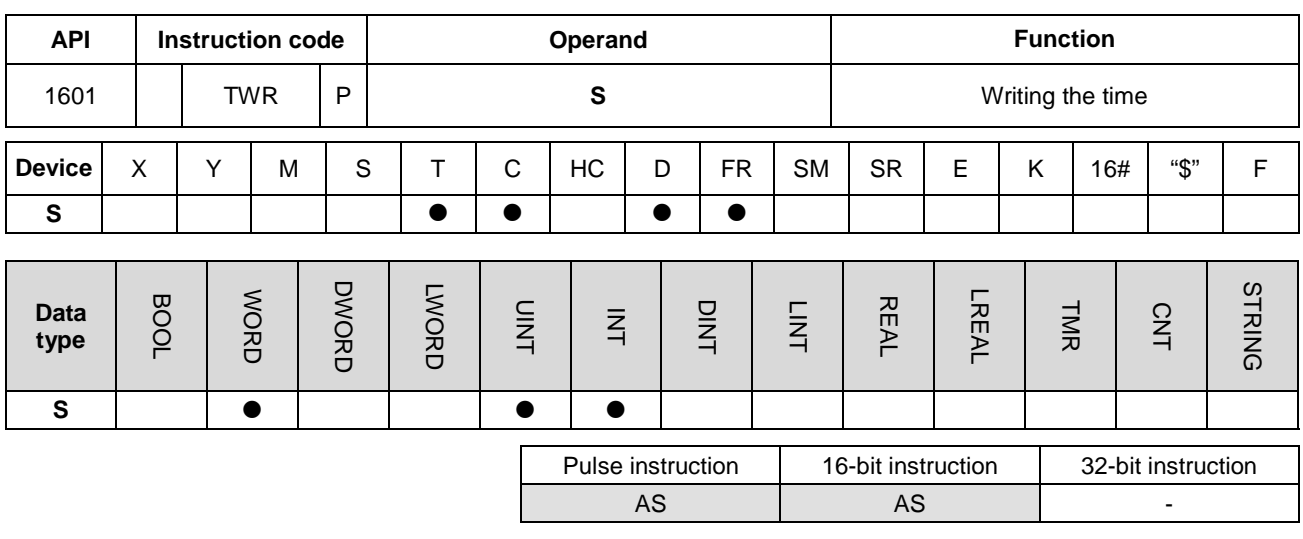

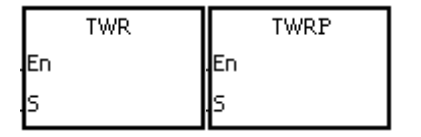

**S** : Data source

## **Explanation:**

- 1. **S**: The device into which the setting value is written
- 2. The operand **S** occupies seven consecutive devices.
- 3. When users want to adjust the built-in real-time clock in the CPU module, they can use the instruction to write the correct current time into the built-in real-time clock.
- 4. When the instruction is executed, the new setting time is instantly written into the real-time clock in the PLC. Therefore, when the instruction is executed, users have to make sure that the new setting time is consistent with the time when the new setting time is written into the real-time clock.

## **Example:**

When M0 is ON, the correct current time is written into the built-in real-time clock in the PLC.

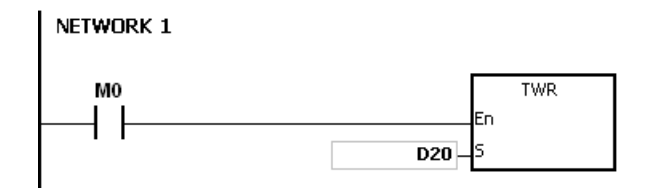

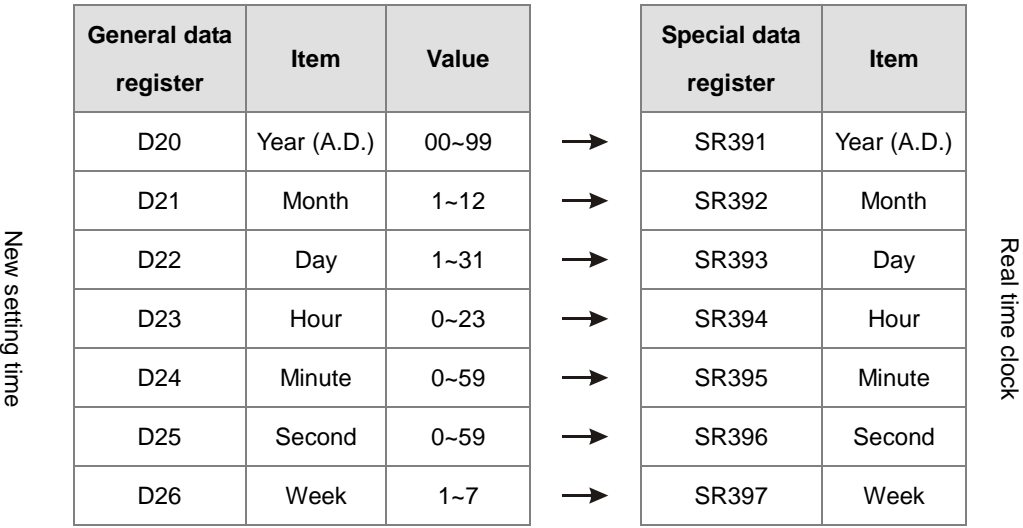

- 1. If the value in **S** exceeds the range, the operation error occurs, the instruction is not executed, SM is ON, and the error code in SR is 16#2003.
- 2. If **S**+6 exceeds the device range, the operation error occurs, the instruction is not executed, SM is ON, and the error code in SR is 16#2003.
- 3. If users declare the operand **S** in ISPSoft, the data type will be ARRAY [7] of WORD/INT.

<span id="page-633-0"></span>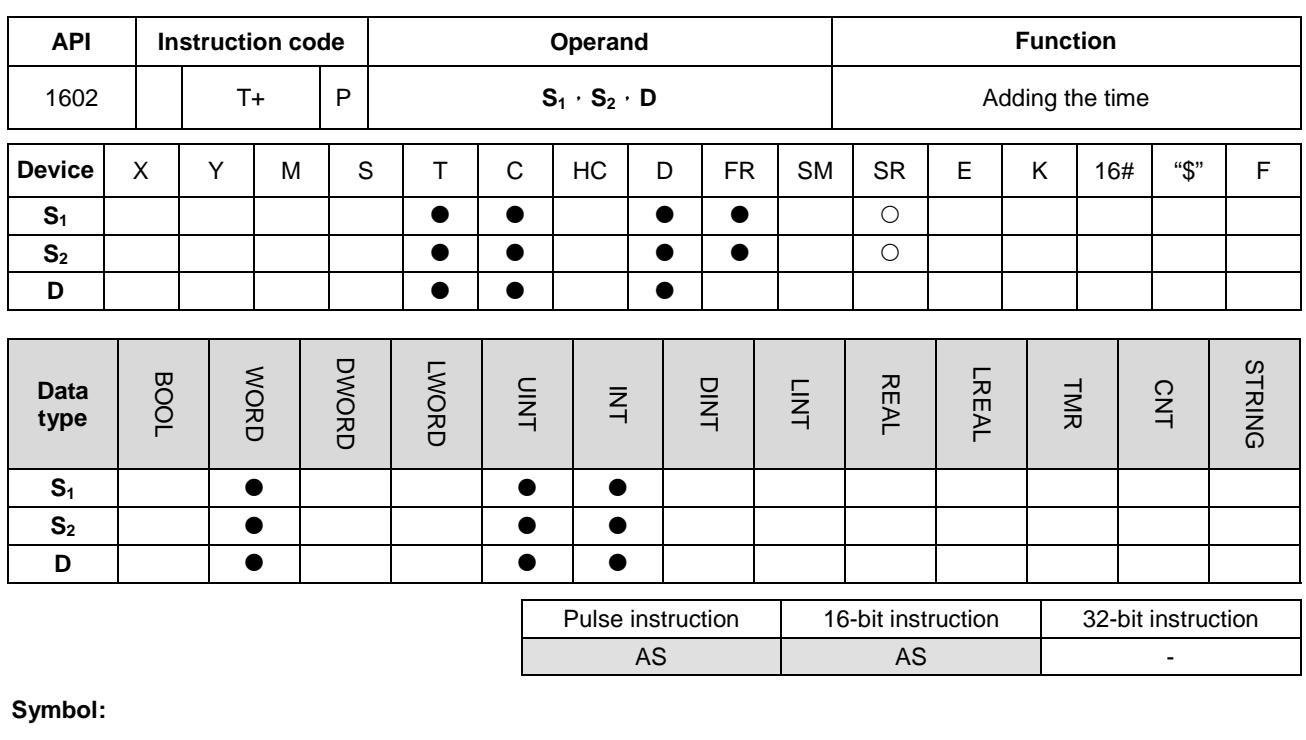

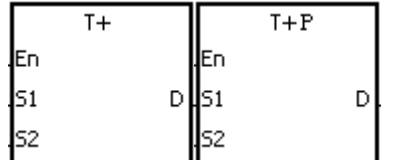

- **S1** : Source device 1
- **S<sub>2</sub>** : Source device 2
- **D** : Device in which the result is stored

# **Explanation:**

- 1. The value of the hour, the value of the minute, and the value of the second in the real-time clock specified by  $S_2$  are added to the value of the hour, the value of the minute, and the value of the second in the real-time clock specified by **S**1, and the sum is stored in the register specified by **D**.
- 2. The operands **S**1, **S**2, and **D** each occupy three consecutive devices.
- 3. If the sum is larger than or equal to 24 hours, SM602 is ON, and the result gotten from the subtraction of 24 hours from the sum is stored in **D**.
- 4. If the sum is 0 (0 hour 0 minute 0 second), SM600 is ON.

## **Example:**

When M0 is ON, the instruction T+ is executed. The alue of the hour, the value of the minute, and the value of the second in D10~D12 are added to the value of the hour, the value of the minute, and the value of the second in D0~D2, and the sum is stored in D20~D22.

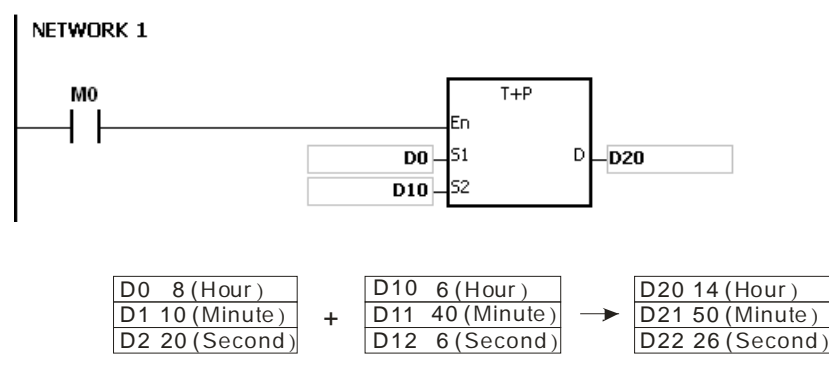

8 hour 10 minute 20 second 6 hour 40 minute 6 second 14 hour 50 minute 26 second

- 1. If the value in **S**1 or **S**<sup>2</sup> exceeds the range, the operation error occurs, the instruction is not executed, SM0 is ON, and the error code in SR0 is 16#2003.
- 2. If **S**1+2, **S**2+2, or **D**+2 exceeds the device range, the operation error occurs, the instruction is not executed, SM0 is ON, and the error code in SR0 is 16#2003.
- 3. If users declare the operand **S**<sup>1</sup> in ISPSoft, the data type will be ARRAY [3] of WORD/INT.
- 4. If users declare the operand **S**<sup>2</sup> in ISPSoft, the data type will be ARRAY [3] of WORD/IN.
- 5. If users declare the operand **D** in ISPSoft, the data type will be ARRAY [3] of WORD/INT.

<span id="page-635-0"></span>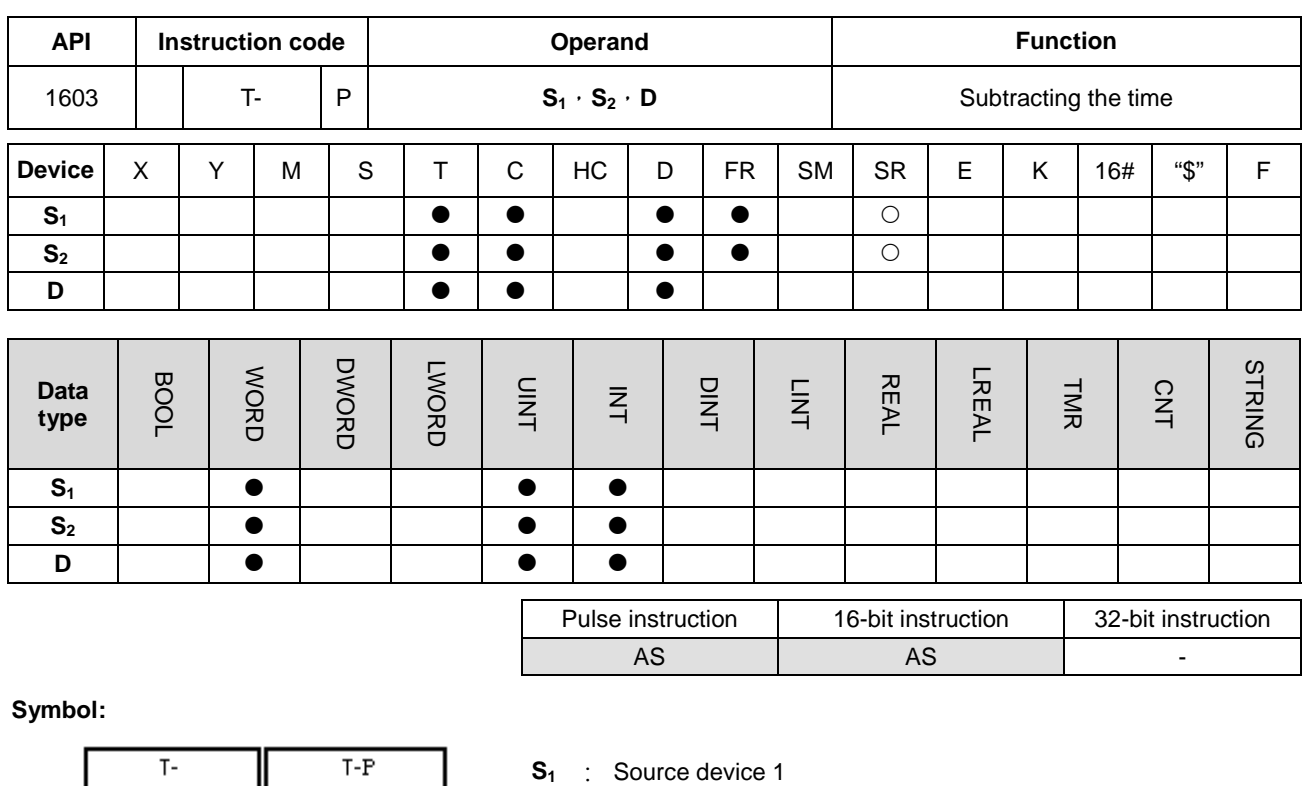

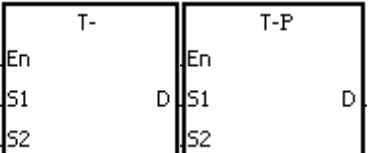

- 
- **S<sub>2</sub>** : Source device 2
- **D** : Device in which the result is stored

## **Explanation:**

- 1. The value of the hour, the value of the minute, and the value of the second in the real-time clock specified by  $S_2$  are subtracted from the value of the hour, the value of the minute, and the value of the second in the real-time clock specified by **S**1, and the difference is stored in the register specified by **D**.
	- 2. The operands **S**1, **S**2, and **D** all occupy three consecutive devices.
	- 3. If the difference is a negative, SM601 is ON, and the result gotten from the addition of 24 hours to the difference is stored in **D**.
	- 4. If the difference is 0 (0 hour 0 minute 0 second), SM600 is ON.

## **Example:**

1. When M0 is ON, the instruction T- is executed. The value of the hour, the value of the minute, and the value of the second in D10~D12 are subtracted from the value of the hour, the value of the minute, and the value of the second in D0~D2, and the difference is stored in D20~D22.

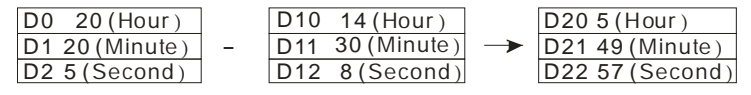

20 hour 20 minute 50 second 14 hour 30 minute 8 second 5 hour 49 minute 57 second

## 2. If the difference is a negative, SM601 is ON.

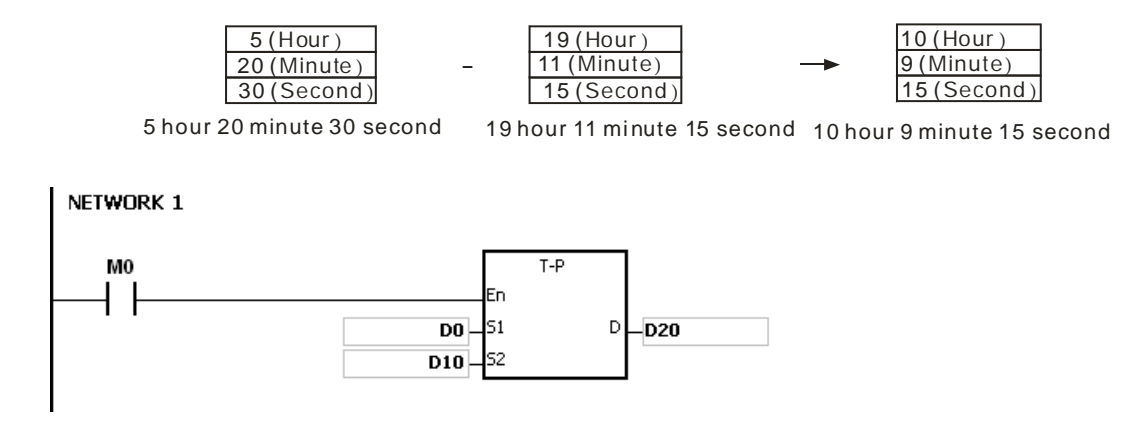

## **Additional remark:**

- 1. If the value in **S**1 or **S**<sup>2</sup> exceeds the range, the operation error occurs, the instruction is not executed, SM0 is ON, and the error code in SR0 is 16#2003.
- 2. If **S**1+2, **S**2+2, or **D**+2 exceeds the device range, the operation error occurs, the instruction is not executed, SM0 is ON, and the error code in SR0 is 16#2003.
- 3. If users declare the operand **S**<sup>1</sup> in ISPSoft, the data type will be ARRAY [3] of WORD/INT.
- 4. If users declare the operand **S**<sup>2</sup> in ISPSoft, the data type will be ARRAY [3] of WORD/INT.
- 5. If users declare the operand **D** in ISPSoft, the data type will be ARRAY [3] of WORD/INT.

<span id="page-637-0"></span>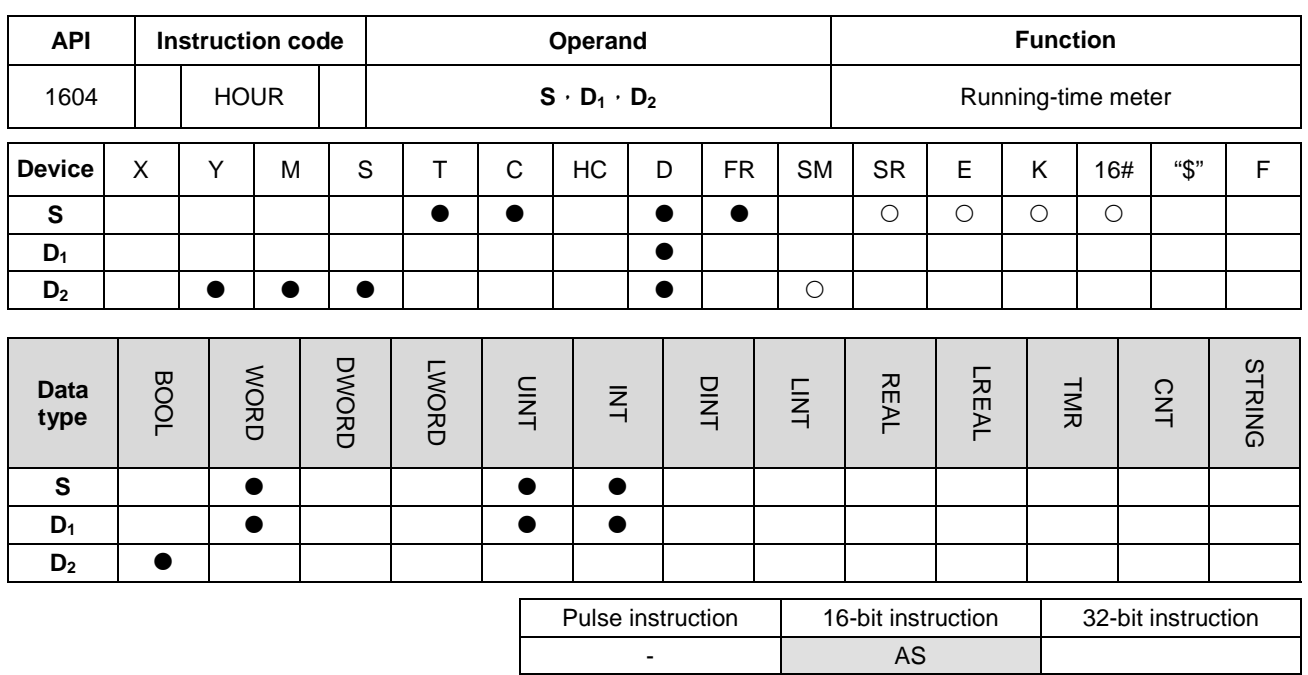

**Symbol:**

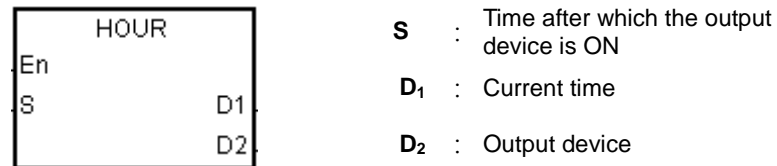

# **Explanation:**

1. **S**: The time after which the output device is ON (Unit: Hour)

**D**<sub>1</sub>: The current time (Unit: Hour)

**D**<sub>2</sub>: The output device

2. **S**: The time after which the output device is ON (Unit: Hour)

The operand **S** used in the 16-bit instruction should be within the range between 1 and 32,767.

- 3. The instruction HOUR:
	- **D**<sub>1</sub>: The current time (Unit: Hour)

The value in  $D_1$  should be within the range between 0 and 32,767.

**D**<sub>1</sub>+1: The current time which is less than one hour (Unit: Second)

The value in  $D_1+1$  should be within the range between 0 and 3,599.

**D**1+2 is for system use only. The value in it cannot be altered when the instruction is executed. Otherwise, an error will occur.

When the current time is 32,767 hour 3,599 second, the timer stops counting. After the values in  $D_1$  and  $D_1+1$  are cleared to 0, the timer starts to count again.

- 4. When the time for which the input contact has been ON reaches the setting time, the ouput device is ON. When the time for which the input contact has been ON does not reach the setting time, the ouput device is not ON. This function allows users to manage the running time of the machine and the maintenance.
- 5. After the output device is ON, the timer countinues to count.
- 6. When the on-line editing is used, please reset the conditional contact to initialize the instruction.

#### **Example 1:**

The 16-bit instruction HOUR: When X0.0 is ON, the timer starts to count. When the time for which X0.0 has been ON reaches 100 hours, Y0.0 is ON. The current time is recorded in D0, and the current time which is less than one hour is recorded in D1. D2 is for system use. The value in it can not be altered. Otherwise, an error will occur.

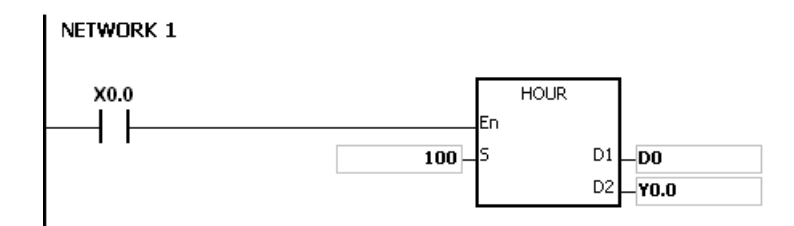

#### **Additional remark:**

- 1. When **S** is less than or equal to 0, the instruction is not executed, and the state of the output device is unchanged.
- 2. If the value in **D**<sup>1</sup> used in the instruction HOUR is less than 0, the state of the output device is unchanged.
- 3. If **D**1+2 used in the instruction HOUR exceeds the device range, the operation error occurs, the instruction is not executed, SM0 is ON, and the error code in SR0 is 16#2003.
- 4. If the operand **D**<sup>1</sup> used during the execution of the 16-bit instruction is declared in ISPSoft, the data type will be ARRAY [3] of WORD/INT.
- 5. If the operand **D**<sup>1</sup> used during the execution of the 32-bit instruction is declared in ISPSoft, the data type will be ARRAY [2] of DWORD/DINT.

<span id="page-639-0"></span>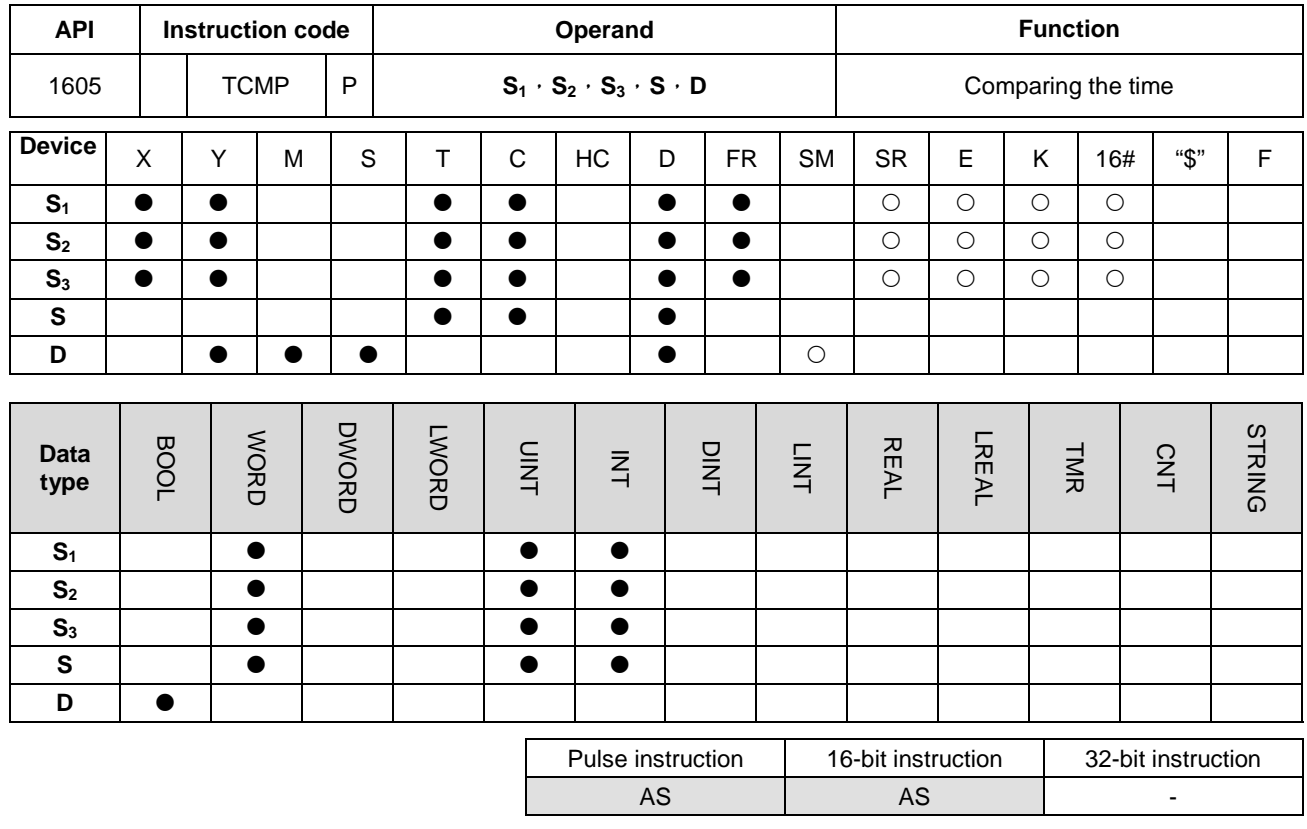

**\_6**

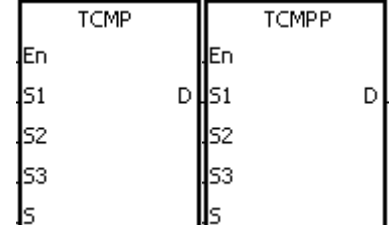

- **S<sub>1</sub>** : Hour of the setting time
- **S<sub>2</sub>** : Minute of the setting time
- **S<sub>3</sub>** : Second of the setting time
- **S** : Current time
- **D** : Comparison result

#### **Explanation:**

- 1. The value of the hour, the value of the minute, and the value of the second specified by  $S_1 \sim S_3$  are compared with the value of the hour, the value of the minute, and the value of the second in the devices starting from the device specified by **S**, and the comparison result is stored in **D**.
- 2. The hour of the current time is in the device specified by **S**, and the value of the hour should be within the range between 0 and 23. The minute of the current time is in the device specified by **S**+1, and the value of the minute should be within the range between 0 and 59. The second of the current time is in the device specified by **S**+2, and the value of the second should be within the range between 0 and 59.
- 3. The operand **D** occupies three consecutive devices. The comparison result is stored in **D**, **D**+1, and **D**+2.
- 4. Users generally use the instruction TRD to read the current time from the real-time clock first, and then they use the

instruction TCMP to compare the time.

- 5. If the setting time in **S**1~**S**<sup>3</sup> is larger than the current time in **S**, **D** is ON, **D**+1 is OFF, and **D**+2 is OFF.
- 6. If the setting time in **S**1~**S**<sup>3</sup> is equal to the current time in **S**, **D** is OFF, **D**+1 is ON, and **D**+2 is OFF.
- 7. If the setting time in  $S_1 \sim S_3$  is less than the current time in **S**, **D** is OFF, **D**+1 is OFF, and **D**+2 is ON.

#### **Example:**

- 1. When X0.0 is ON, the instruction is executed. The setting time 12 hour 20 minute 45 second is compared with the current time in D20~D22, and the comparison result is stored in M10~M12. When X0.0 is switched from ON to OFF, the instruction is not executed. Besides, the state of M10, the state of M11, and the state of M12 remain the same as those before X0.0's being ON.
- 2. If users want to get the comparison result  $\geq, \leq,$  or  $\neq$ , they can connect M10~M12 is series or in parallel.

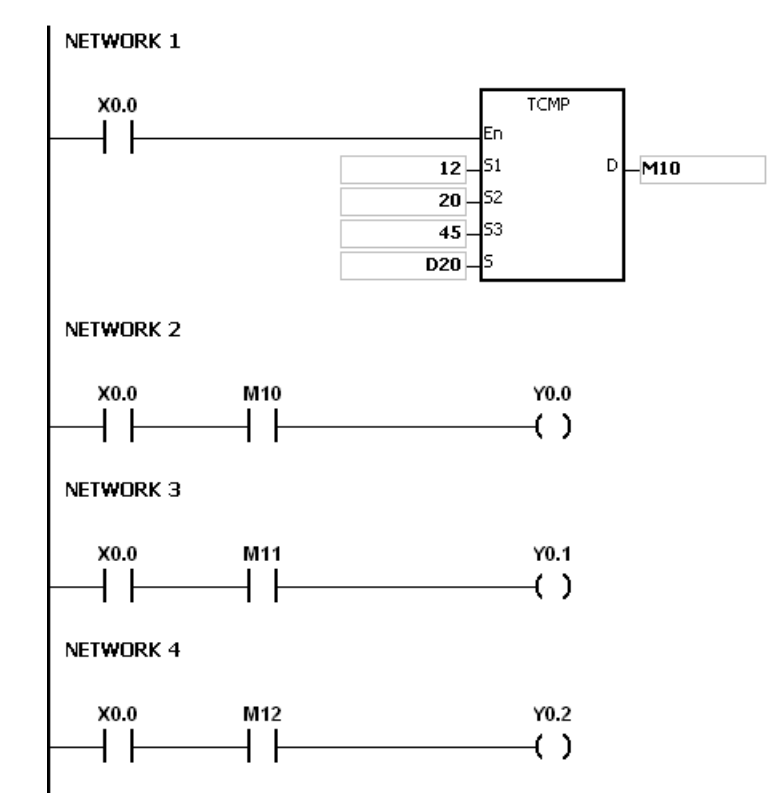

## **Additional remark:**

- 1. If **S**+2 exceeds the device range, the instruction is not executed, SM0 is ON, and the error code in SR0 is 16#2003.
- 2. If **D**+2 exceeds the device range, the instruction is not executed, SM0 is ON, and the error code in SR0 is 16#2003.

- 3. If the value in **S** exceeds the range, the operation error occurs, the instruction is not executed, SM0 is ON, and the error code in SR0 is 16#2003.
- 4. If the values in **S**1~**S**<sup>3</sup> exceed the range, the operation error occurs, the instruction is not executed, SM0 is ON, and the error code in SR0 is 16#2003.
- 5. If users declare the operand **S** in ISPSoft, the data type will be ARRAY [3] of WORD.
- 6. If users declare the operand **D** in ISPSoft, the data type will be ARRAY [3] of BOOL.

<span id="page-642-0"></span>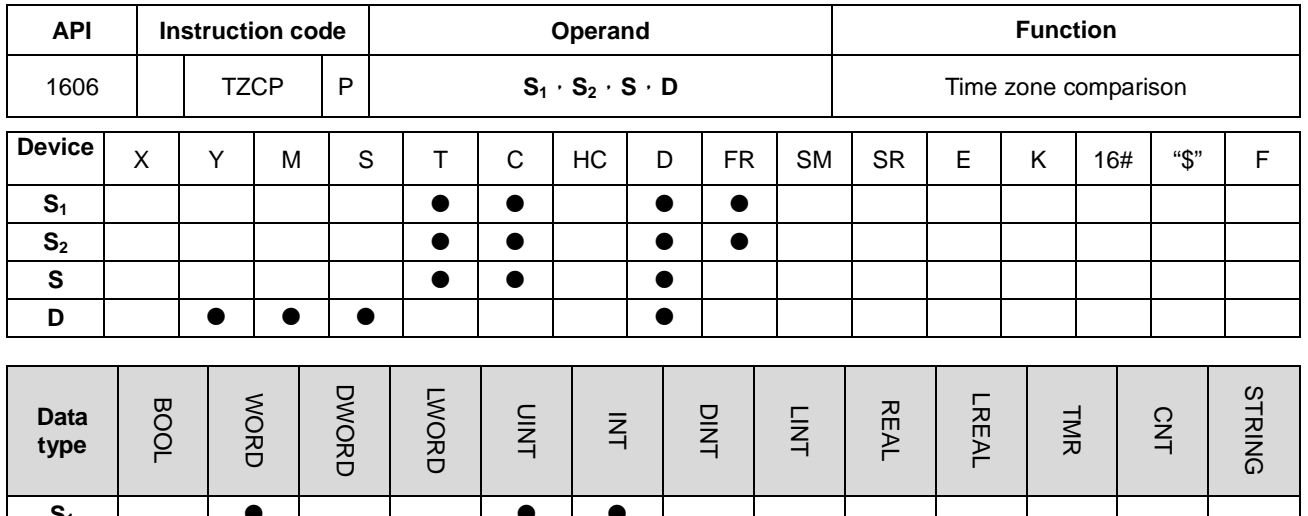

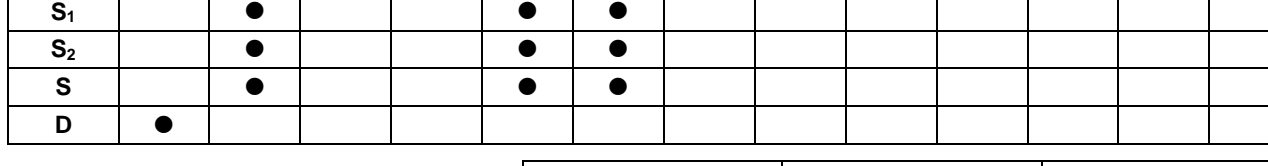

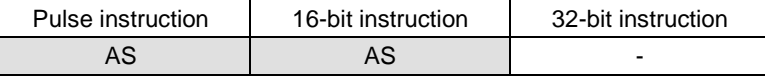

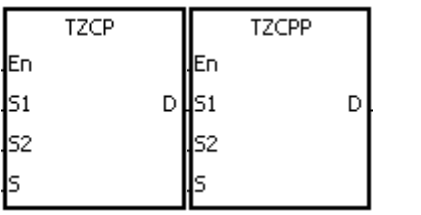

**S2** : Upper limit time **S** : Current time

**D** : Comparison result

**S1** : Lower limit time

## **Explanation:**

- 1. The instruction is used to compare the current time specified by **S** with the lower limit time specified by **S**1, and compare the current time specified by **S** with the upper limit time specified by **S**2, and the comparison result is stored in **D**.
- 2. The hour of the lower limit time is in the device specified by **S**1, the minute of the lower limit time e is in the device specified by  $S_1+1$ , and the second of the lower limit time is in the device specified by  $S_1+2$ .
- 3. The hour of the upper limit time is in the device specified by **S**2, the minute of the upper limit time e is in the device specified by  $S_2+1$ , and the second of the upper limit time is in the device specified by  $S_2+2$ .
- 4. The hour of the current time is in the device specified by **S**, the minute of the current time e is in the device specified by **S**+1, and the second of the current time is in the device specified by **S**+2.
- 5. The time in the device specified by **S1** must be less than the time in the device specified by **S2**. If the time in the device specified by  $S_1$  is larger than the time in the device specified by  $S_2$ , the time in the device specified by  $S_1$  will be taken as the upper/lower limit time during the execution of the instruction TZCP.
- 6. Users generally use the instruction TRD to read the current time from the real-time clock first, and then they use the instruction TZCP to compare the time.
- 7. If the current time in the device specified by **S** is less than the lower limit time in the device specified by **S**1, and is less than the upper limit time in the device specified by **S**2, **D** is ON. If the current time in the device specified by **S** is larger than the lower limit time in the device specified by **S**1, and is larger than the upper limit time in the device specified by **S**2, **D**+2 is ON. In other conditions, **D**+1 is ON.

#### **Example:**

When X0.0 is ON, the instruction TZCP is executed. M10, M11, or M12 is ON. When X0.0 is OFF, the instruction TZCP is not executed, the state of M10, the state of M11, and the state of M12 remain the same as those before X0.0's being ON.

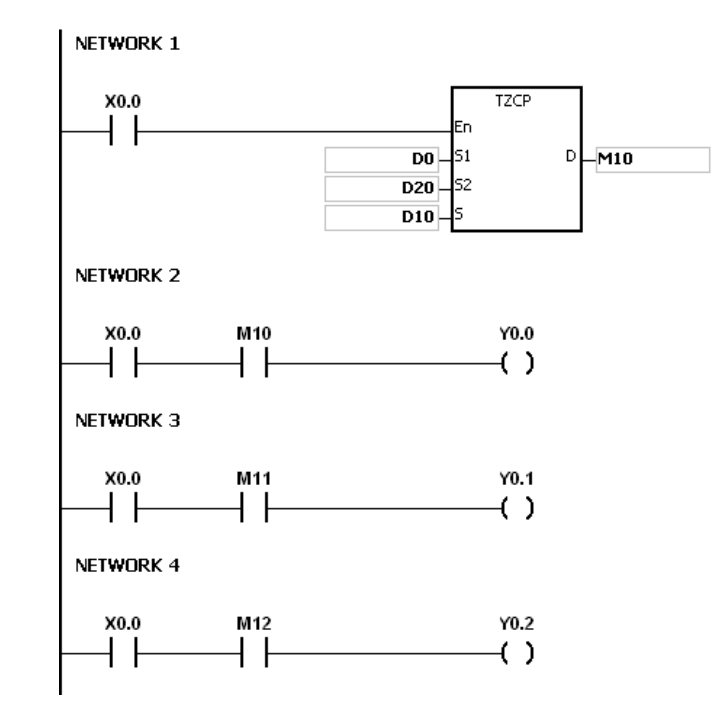

#### **Additional remark:**

- 1. If **S**1+2, **S**2+2, **S**+2, or **D**+2 exceeds the device range, the instruction is not executed, SM0 is ON, and the error code in SR0 is 16#2003.
- 2. If the values in **S**1, **S**2, and **S** exceed the range, the operation error occurs, the instruction is not executed, SM0 is ON, and the error code in SR0 is 16#2003
- 3. If users declare the operand **S**<sup>1</sup> in ISPSoft, the data type will be ARRAY [3] of WORD/INT.
- 4. If users declare the operand **S**<sup>2</sup> in ISPSoft, the data type will be ARRAY [3] of WORD/INT.
- 5. If users declare the operand **S** in ISPSoft, the data type will be ARRAY [3] of WORD/INT.
- 6. If users declare the operand **D** in ISPSoft, the data type will be ARRAY [3] of BOOL.

<span id="page-644-0"></span>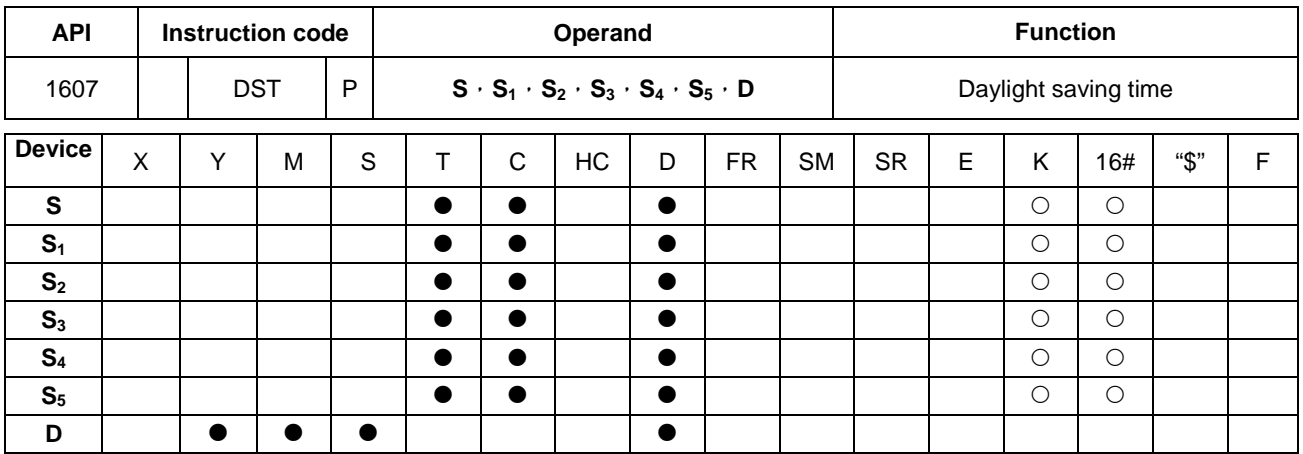

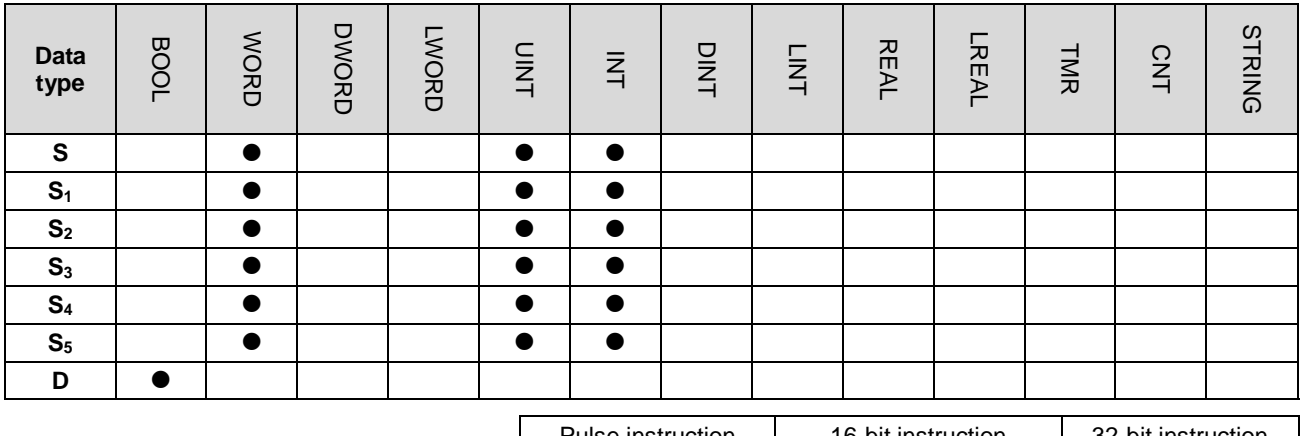

Pulse instruction 16-bit instruction 32-bit instruction AS AS P

# **Symbol:**

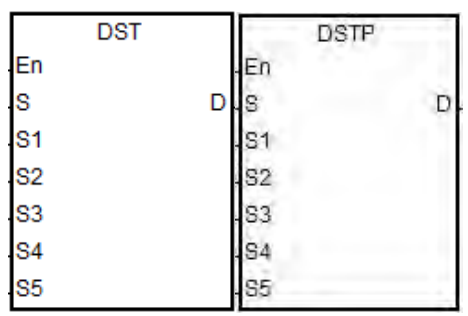

- **<sup>S</sup>**: Disable/enable/read the daylight saving time
- **S<sub>1</sub>** : Month of the daylight saving start time
- **S<sub>2</sub>** : Date of the daylight saving start time
- **S<sub>3</sub>** : Month of the daylight saving end time
- **S<sub>4</sub>** : Date of the daylight saving end time
- **S5** : Duration of the daylight saving time (minutes)
- **D** : The state of the daylight saving function

## **Explanation:**

- 1. When the operand **S** is 0, the function of daylight saving time is disabled. When the operand **S** is 1, the function of daylight saving time is enabled. When the operand **S** is 2, the function of daylight saving time is being read. When the value shown in the **S** is not in the range of 0~2, it means the function of daylight saving time is being read.
- 2. After the instruction is executed, the state of the daylight saving time will be stored in **D**. When the value in **D** is OFF, the daylight saving time is disabled. When the value in **D** is ON, the daylight saving time is enabled.

- 3.  $S_1 \cdot S_2$ : Settings for the month and the date to start the daylight saving time
- 4. **S**3、**S**4: Settings for the month and the date to end the daylight saving time
- 5. **S**5: Settings for the duration of the daylight saving time; unit: minute
- 6. When the instruction is executed to disable or enable the function of daylight saving time, the system time of the PLC will not be affected.
- 7. When the function of daylight saving time is enabled and the system runs for the first time during the start time (**S**1, **S**2), the system time will add the value set in **S**5 for one time. When the function of daylight saving time is disabled and the system runs for the first time during the end time  $(S_1, S_2)$ , the system time will subtract the value set in  $S_5$  for one time.
- 8. When the **S** is set to enable the daylight saving time, the start/end month should be set between 1~12 and the start/end date should be set between 1~31. The start date should be set before the end date, for example, do not set the start date as Oct.  $1<sup>st</sup>$  and the end date as April  $1<sup>st</sup>$ . And the value should be set according to the actual calendar, for example if users set a date as April  $31<sup>st</sup>$  but there is no such date, this function will not be enabled and the SM0 will be ON, the error code in SR0 is 16#200B.
- 9. When the **S** is set to enable the daylight saving time, the settings range should be within 1~1439 minutes, if not this function will not be enabled and the SM0 will be ON, the error code in SR0 is 16#200B.
- 10. When the **S** is set to disable the daylight saving time, the values in  $S_1 \sim S_5$  are irrelevant.
- 11. When the **S** is set to read the state of the daylight saving function and the output state of **D** is ON, the PLC will save the setting values in operand **S**1~**S**5. The device is be set to **D** while the S is set to read. If the device is set to K or 16#, the values will not be saved. And the SM0 will be ON, the error code in SR0 is 16#2003.

#### **Example 1:**

To enable the daylight saving function and set the daylight starting on April 1<sup>st</sup> and ending on September 3<sup>rd</sup> and the duration is 60 minutes.

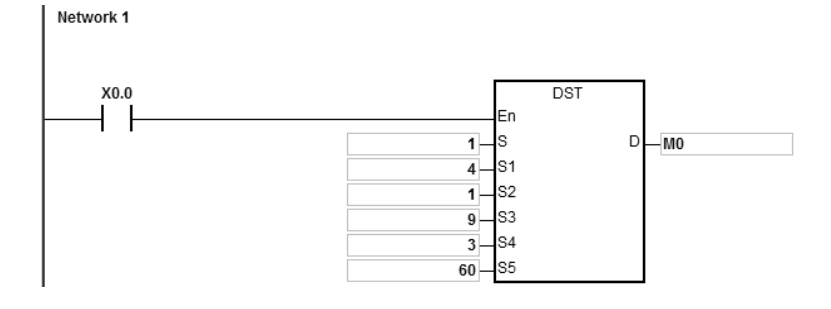

When the X0.0 is ON, the M0 will be ON too, meaning the daylight saving function is enabled.

That is the PLC system time will add 60 minutes when the date April 1st comes, and when the date September 3rd comes, the PLC system will subtract the 60 minutes to stop the daylight saving.

## **Example 2:**

Use the instruction DST or the HWCONFIG in ISPSoft to read the daylight saving state.

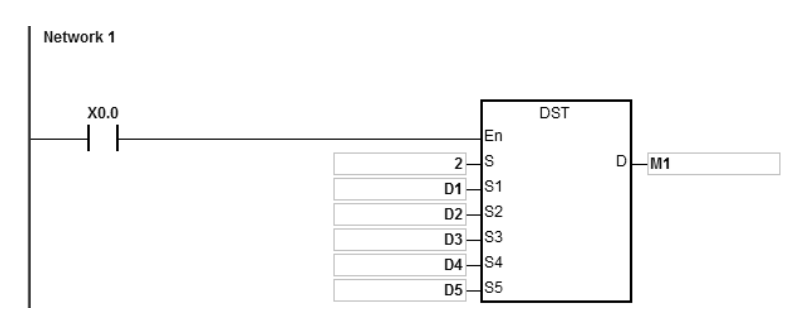

When the X0.0 is ON, the settings concerning the daylight saving will be stored in the assigned registers; see the examples below:

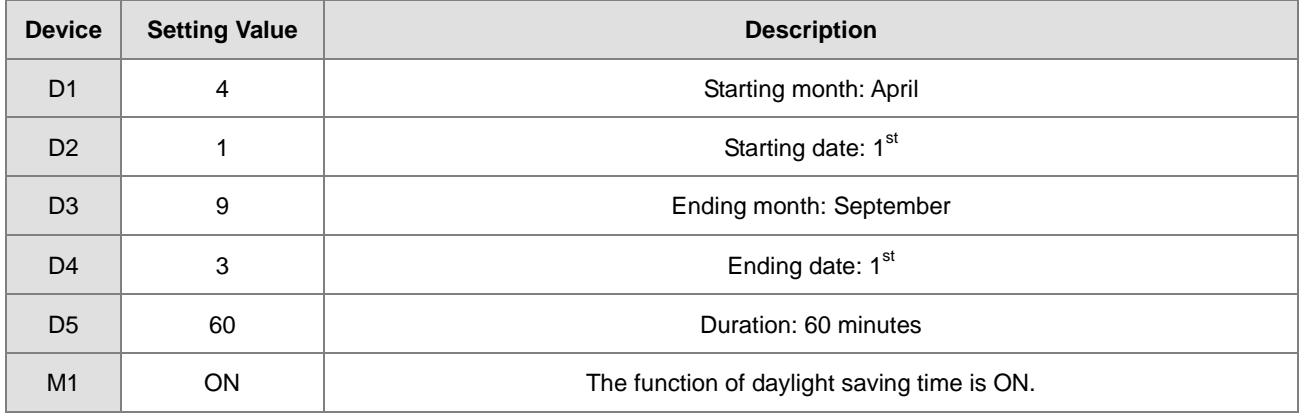

<span id="page-647-0"></span>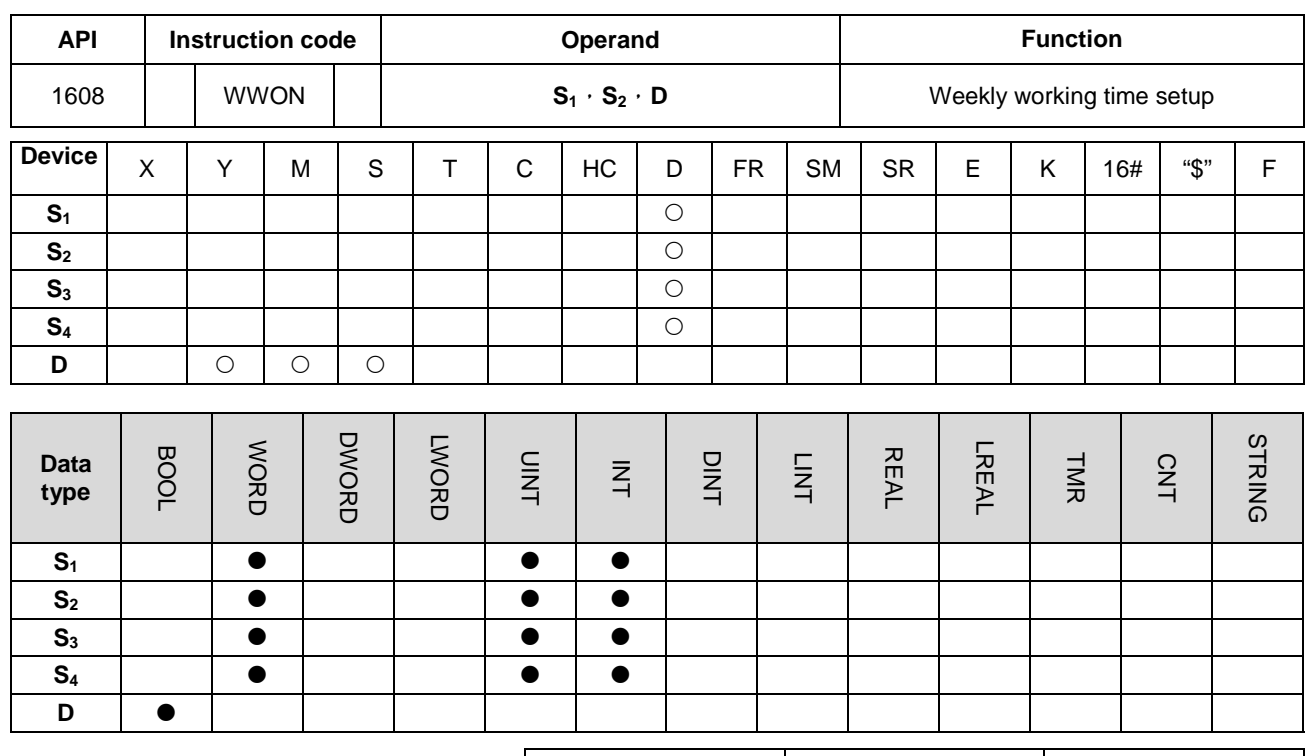

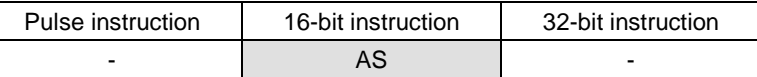

**Symbol:**

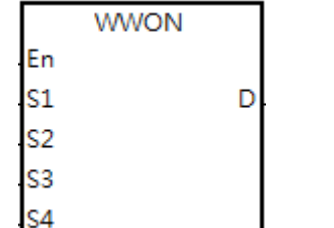

**S<sub>1</sub>** : The hour to start working (occupies 7 consecutive devices)

- **S**<sub>2</sub> : The minute to start working (occupies 7 consecutive devices)
- **S<sub>3</sub>** : The hour to stop working (occupies 7 consecutive devices)
- **S<sub>4</sub>** : The minute to stop working (occupies 7 consecutive
	- devices)
- **D** : Output control

## **Explanation:**

- 1. **S1~ S1+6** allows users to set the hour to start working on Sunday / Monday / Tuesday / Wednesday / Thursday / Friday / Saturday respectively. This operand occupies 7 consecutive devices, users can use the variables in ARRAY to declare the operands.
- 2. **S2~ S2+6 S1~ S1+6** allows users to set the minutes to start working on Sunday / Monday / Tuesday / Wednesday / Thursday / Friday / Saturday respectively. This operand occupies 7 consecutive devices, users can use the variables in ARRAY to declare the operands.
- 3. **S3~ S3+6** allows users to set the hour to stop working on Sunday / Monday / Tuesday / Wednesday / Thursday / Friday / Saturday respectively. This operand occupies 7 consecutive devices, users can use the variables in ARRAY to declare the operands.
- 4. **S4~ S4+6** allows users to set the minutes to stop working on Sunday / Monday / Tuesday / Wednesday / Thursday /
Friday / Saturday respectively. This operand occupies 7 consecutive devices, users can use the variables in ARRAY to declare the operands.

5. When the hour value in  $S_1$  is larger than the value set in  $S_3$ , it means the time to stop working is the next day. For example when users set the time to start working at 18:00 on Monday and the time to stop working at 6:00 , it means the time to stops working is at 6:00 Tuesday.

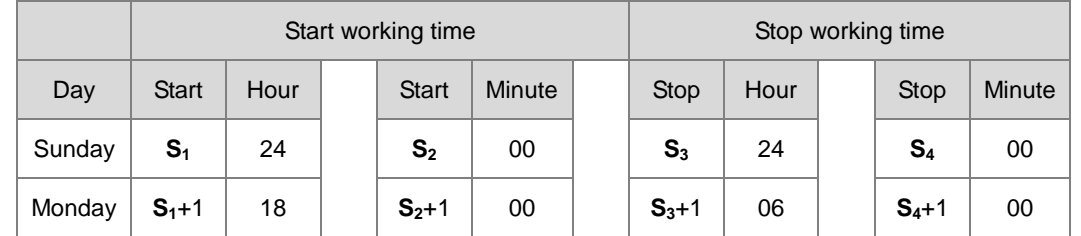

- 6. The setting rage for the hour is 0~23. When the setting value is out of range, this function will not be enabled. The setting rage for the minute is 0~59. When the setting value is out of range, this function will be enabled but will use 0 as the setting value.
- 7. When it is required to set the work time to be more than 1 day, users can set the hour as 24 and that means the system will not check the start working time and the stop working time. For example, to set the start working time to 8 am Monday and the stop working time to 8pm Tuesday, settings will be like this **S1**+1=8, **S3**+1=24, **S1**+2 =24 and **S3**+2=20. See the formula below:

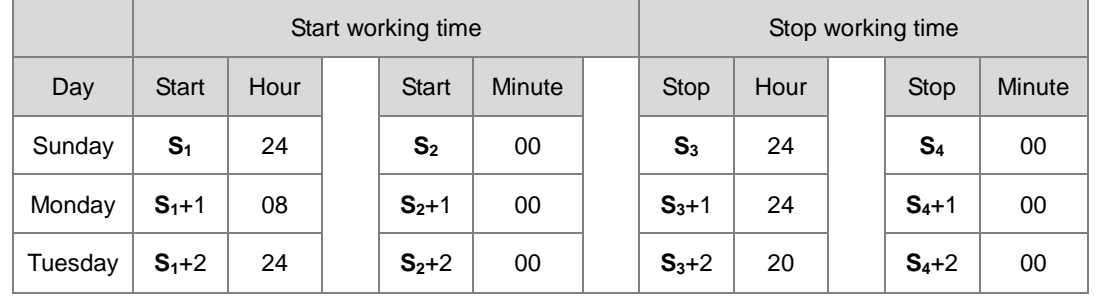

- 8. This instruction should work with the real-time clock. Before operating, please make sure the battery is securely installed and working fine.
- 9. There is no limit on the number of times the instruction can be executed but the output control device **D** cannot be used repeatedly. If users use the device **D** repeatedly, only the last output result from the instruction WWON will be executed.
- 8. If there are more than 1 work hours are needed, please use the instruction WWON for several times as required. Please note the output control device **D** cannot be used repeatedly.

# AS Series Programming Manual

## **Example 1:**

Set a working time from 8:00 to 18:00 from Monday to Friday and no work on Saturday and Sunday.

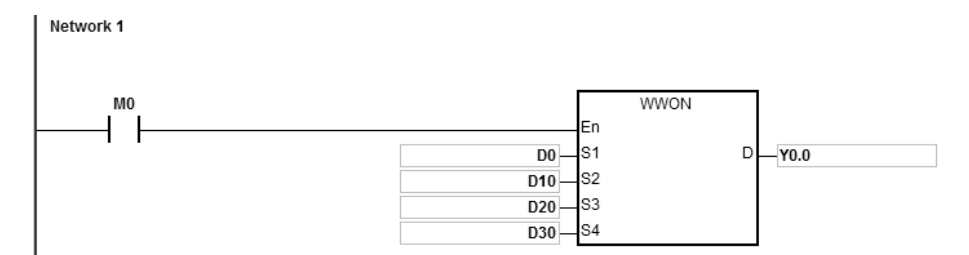

The settings for the device D:

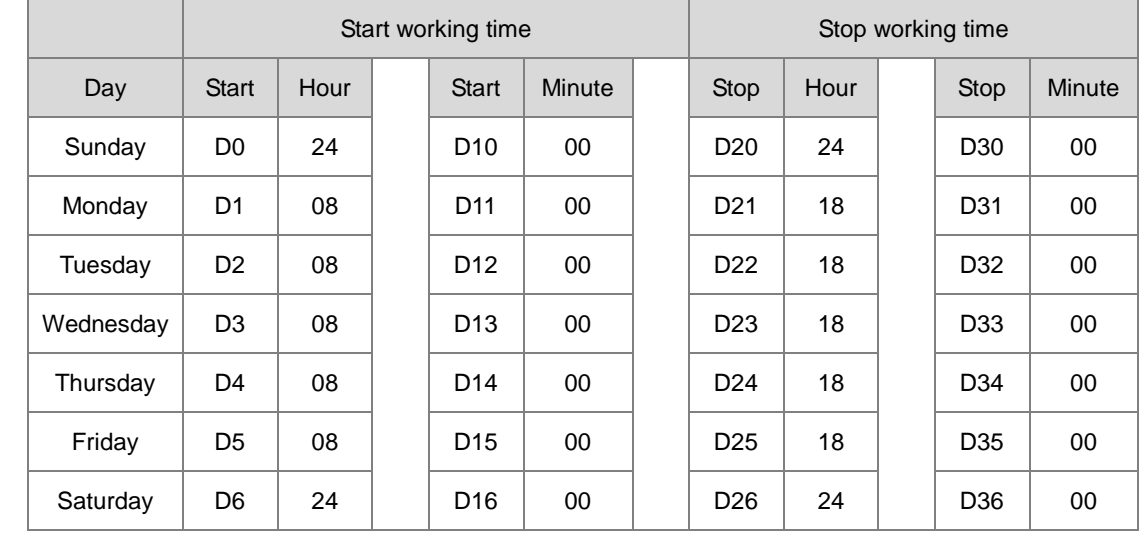

When M0 is ON, the Y0.0 is ON from 8:00 to 18:00 from Monday to Friday and for other times the Y0.0 is OFF.

## **Example 2:**

Set a working time from 18:00 Monday to 08:00 Tuesday and from 18:00 Tuesday to 08: 00 Wednesday. Follow this pattern to 08:00 Saturday and no work on Sunday.

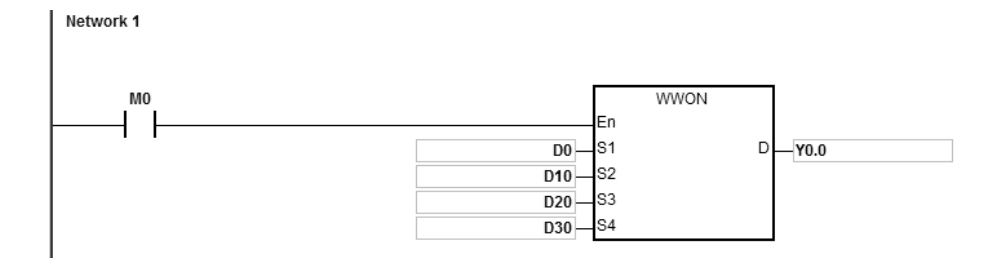

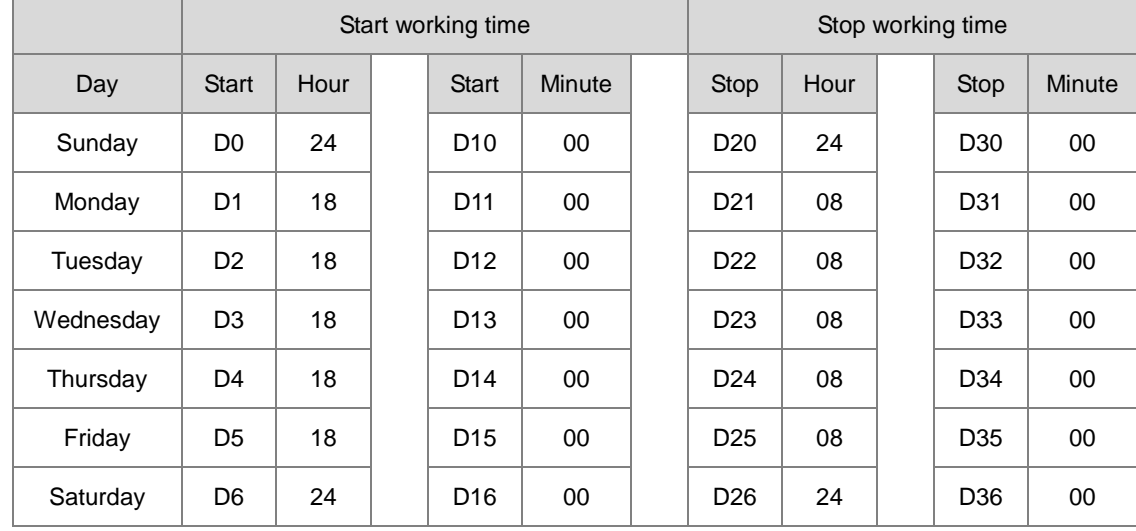

The settings for the device D:

When M0 is ON, the Y0.0 is ON from 18:00 to 8:00 the next day from Monday to Friday and for other times the Y0.0 is OFF.

# **Example 3:**

Set a working time from 08:00 to 12:00 and from 14:00 to 17:30 from Monday to Friday. No work on Saturday and Sunday.

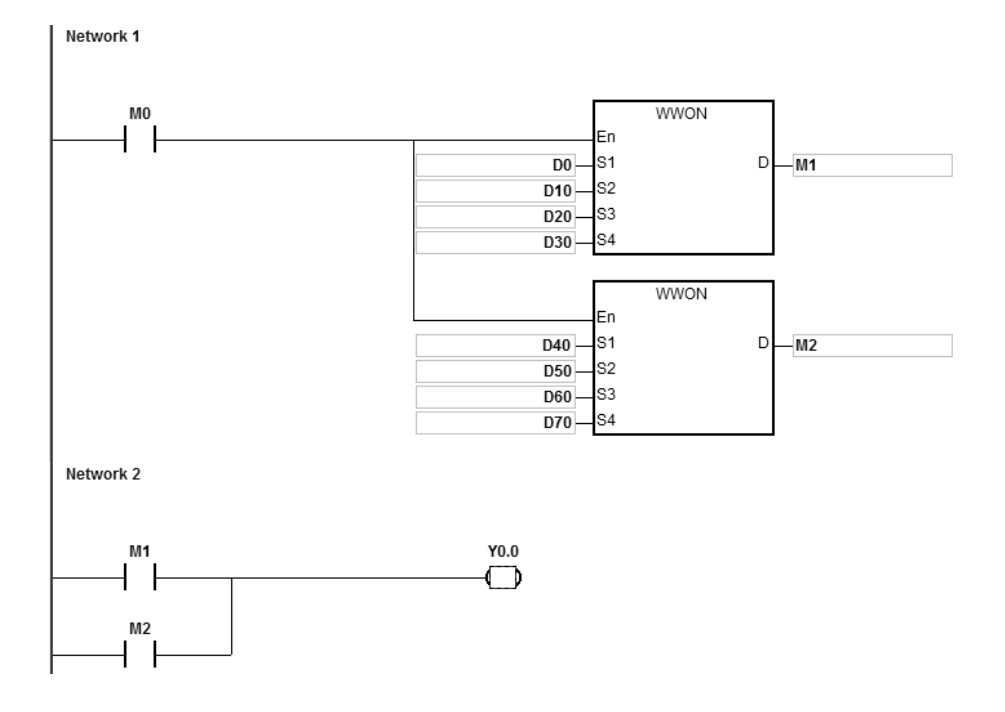

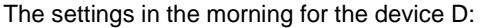

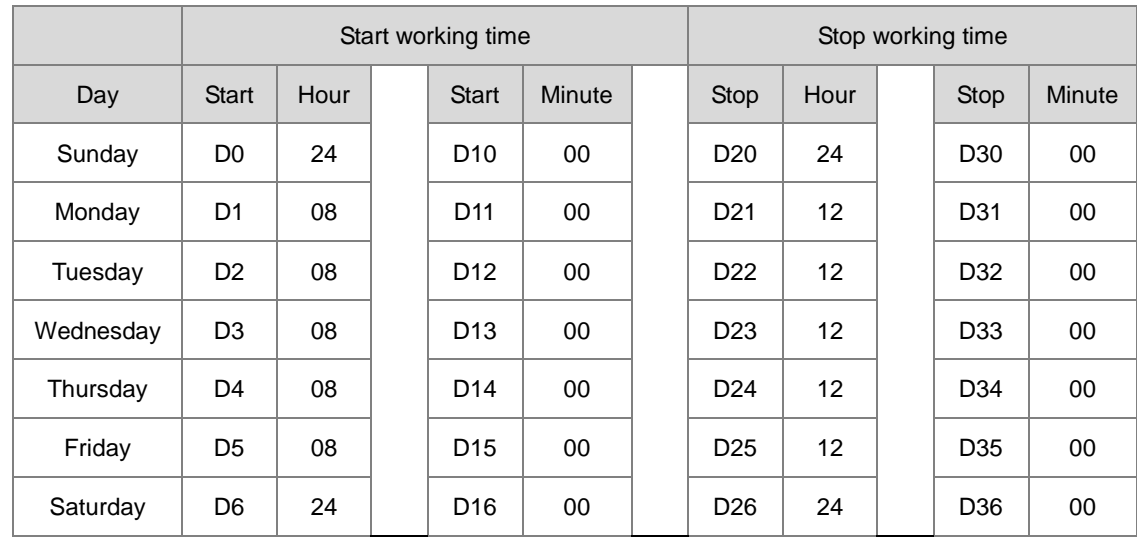

The settings in the afternoon for the device D:

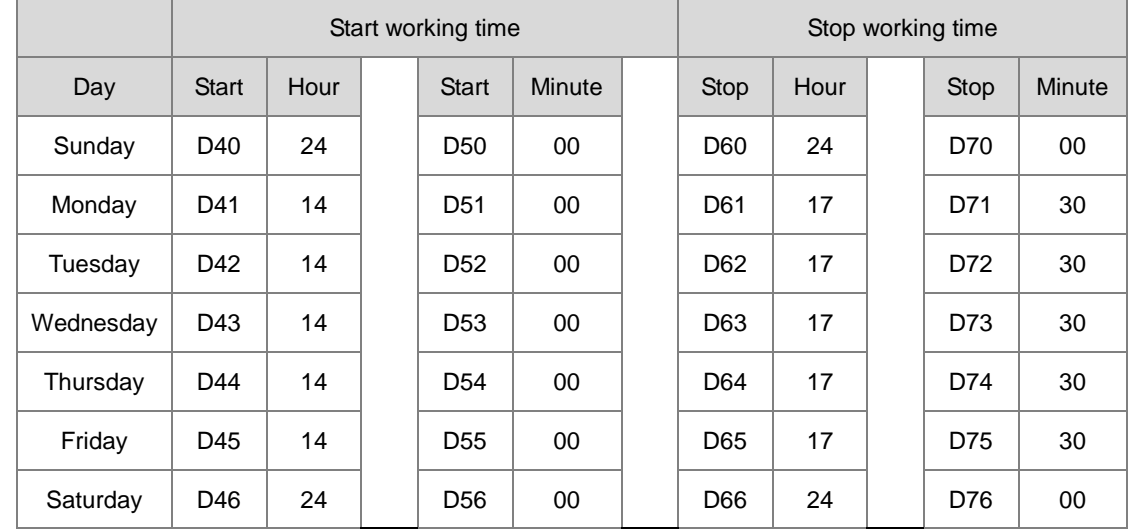

When M0 is ON, the Y0.0 is ON from 08:00 to 12:00 and 14:00 to 17:30 from Monday to Friday and for other times the Y0.0 is OFF.

# **6.18 Peripheral Instructions**

# **6.18.1 List of Peripheral Instructions**

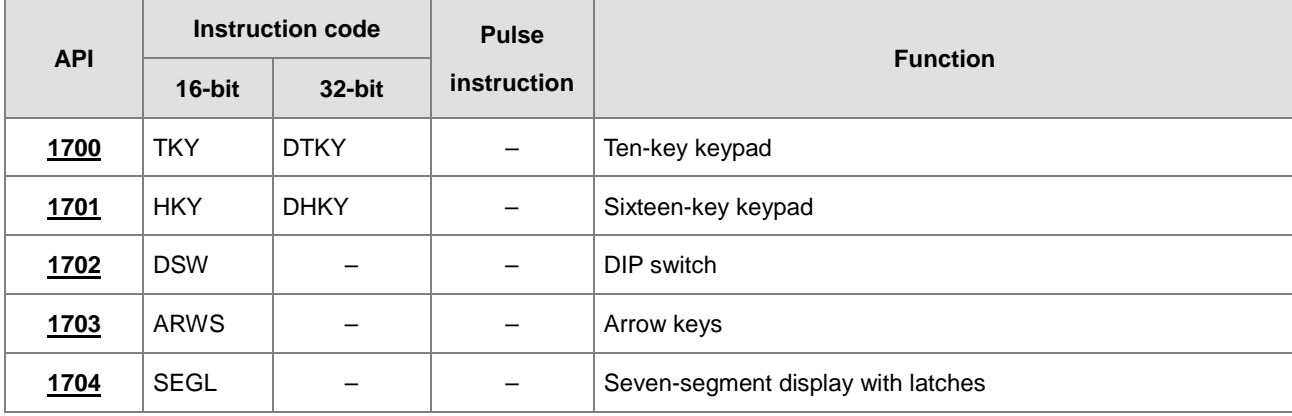

<span id="page-653-0"></span>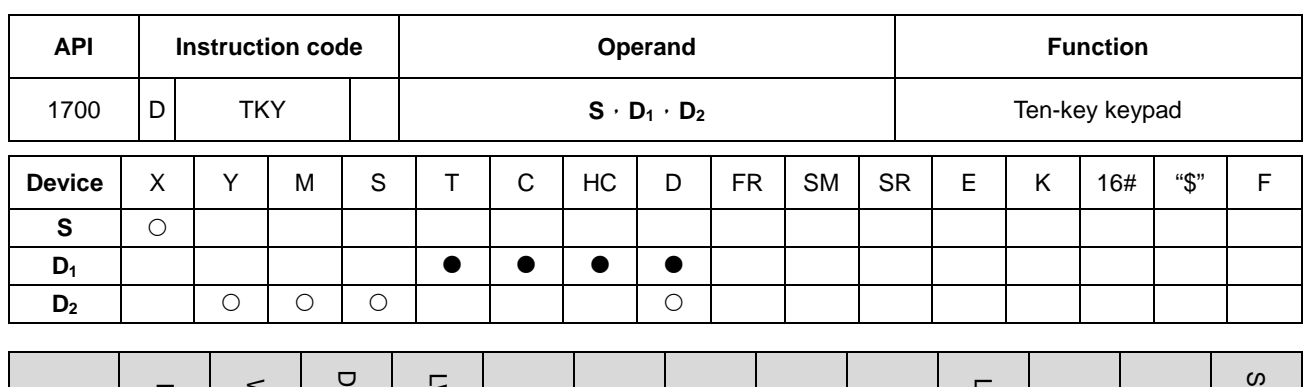

# **6.18.2 Explanation of Peripheral Instructions**

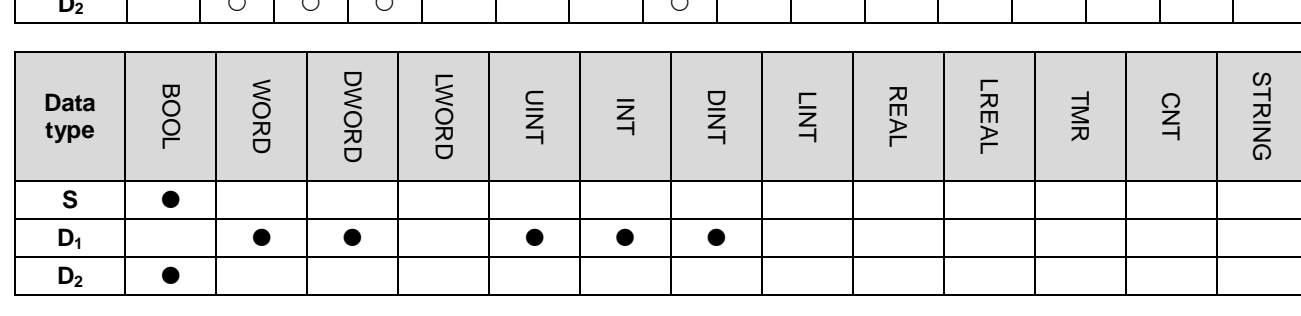

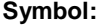

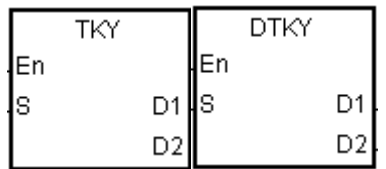

- **S** : Initial device
- **D1** : Device in which the value is

Pulse instruction | 16-bit instruction | 32-bit instruction - AS | AS

- stored
- **D2** : Output signal

#### **Explanation:**

- 1. The ten external inputs starting from the input specified by **S** represents 0~9 in the decimal system. They are connected to ten keys. Users can enter a four-digit decimal value 0~9,999 (16-bit instruction) or an eight-digit decimal value 0~99,999,999 (32-bit instruction) by pressing the keys in order. The decimal value is stored in **D1**, and the output signals are stored in **D2**.
- 2. The operand **S** occupies ten bits.
- 3. The operand **D2** occupies eleven bits. Please do not change the states of the bits during the execution of the instruction.
- 4. When the conditional contact is not enabled, the eleven bits starting from the bit specified by  $D_2$  is OFF.
- 5. When the on-line editing is used, please reset the conditional contact to initialize the instruction.
- 6. Only when **D1** uses 32-bit instructions, the 32-bit counter can be used.

# **Example:**

1. The ten external inputs starting from X0.0 is connected to ten keys which represent 0~9 in the decimal system. When M0 is ON, the instruction is executed. The value that users enter is stored as a binary value in D0, and the output signals are stored in M10~M19.

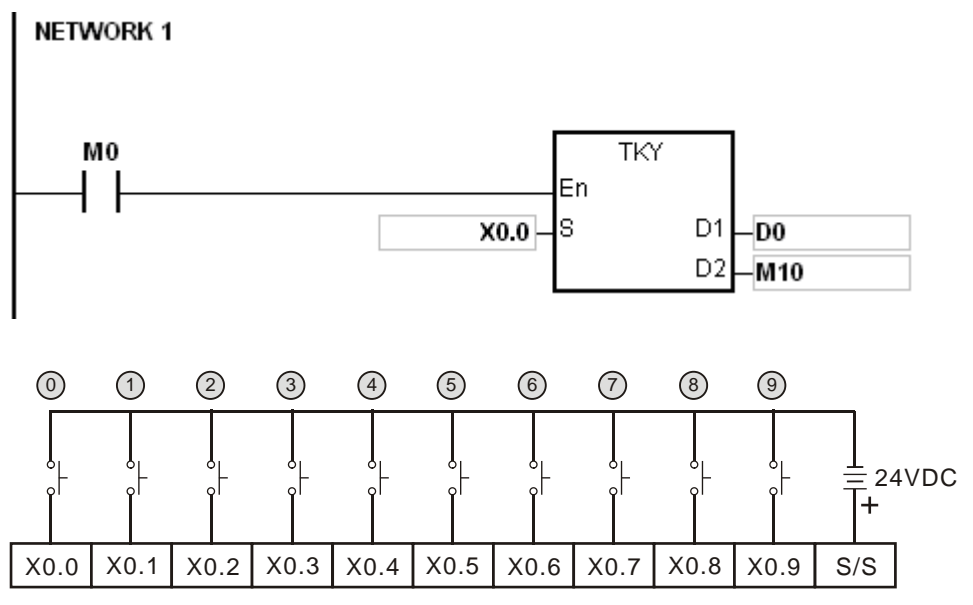

Note: The digital input module AH16AM10N-5A is used in this example.

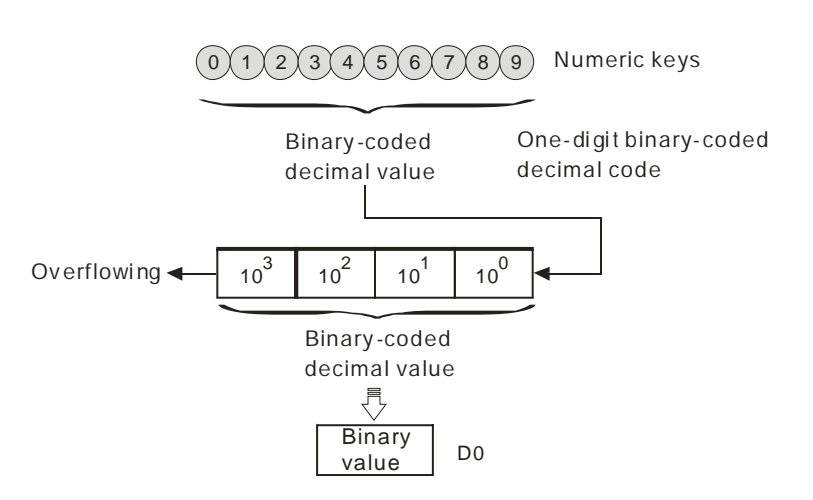

- 2. If the keys connected to X0.5, X0.3, X0.0, and X0.1 are pressed in the order shown in the timing chart, the result 5,301 is stored in D0. The maximum value which can be stored in D0 is 9,999. If the value exceeds four digits, the first digit from the left overflows.
- 3. After the key connected to the X0.2 is pressed and before other keys are pressed, M12 is ON. The same applies to other keys.

- 4. When a key connected to the input within the range between X0.0 and X0.9 is pressed, the corresponding output within the range between M10 and M19 is ON.
- 5. When one of the keys is pressed, M20 is ON.
- 6. When the conditional contact M0 is switched OFF, the value which was stored in D0 is unchanged. However, M10~M20 are switched OFF.

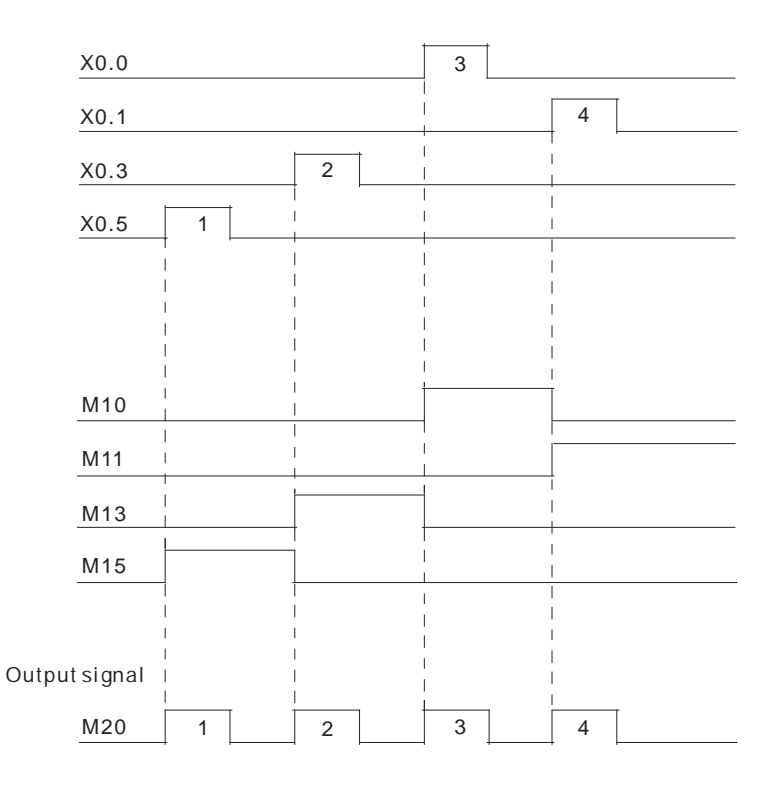

# **Additional remark:**

- 1. If users declare the operand **S** in ISPSoft, the data type will be ARRAY [10] of BOOL.
- 2. If users declare the operand **D**<sub>2</sub> in ISPSoft, the data type will be ARRAY [11] of BOOL.

<span id="page-656-0"></span>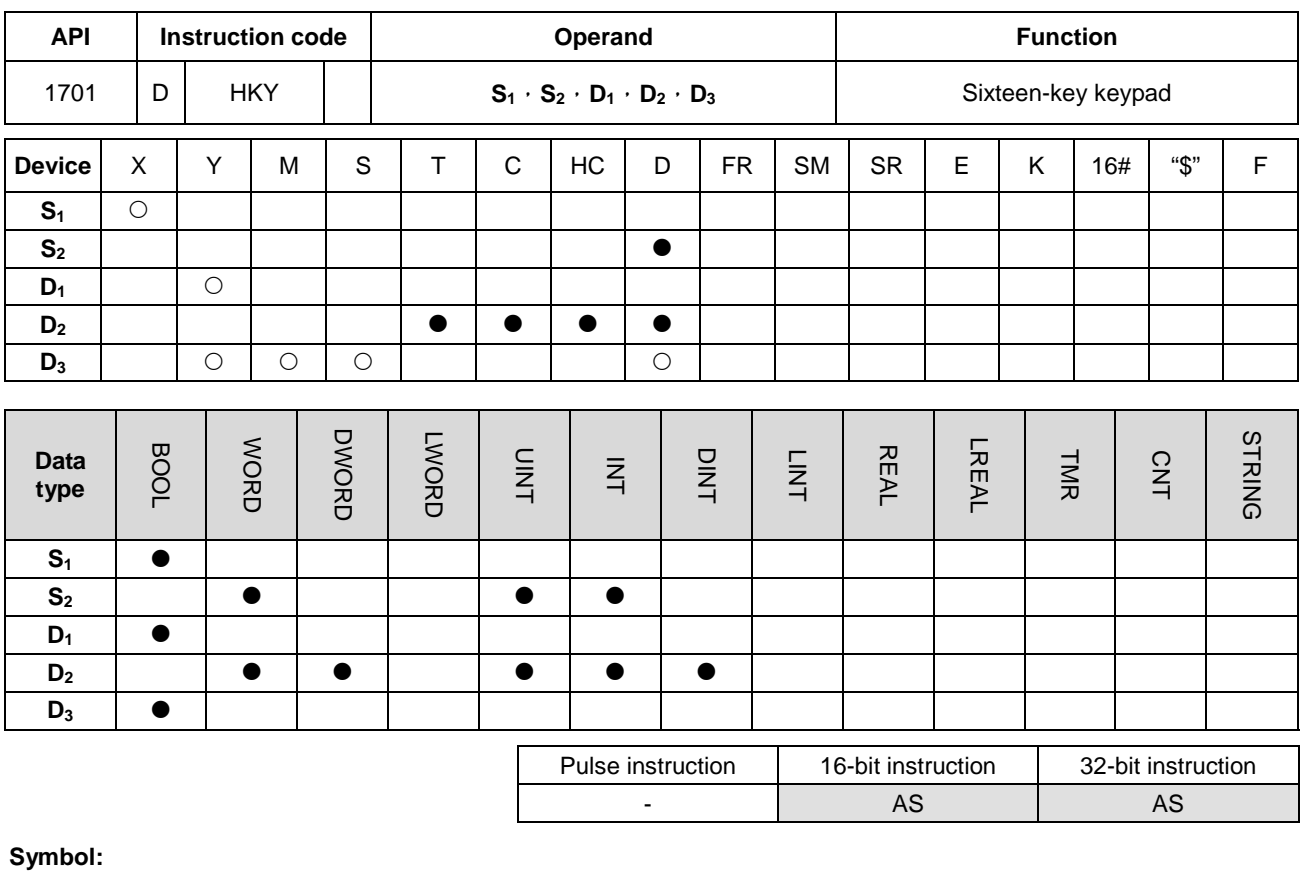

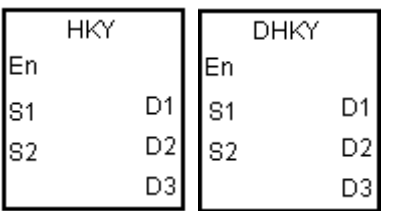

- **S<sub>1</sub>** : Initial input device
- **S<sub>2</sub>** : For system use only
- **D<sub>1</sub>** : Initial output device
- **D2** : Device in which the value is stored

- **Explanation:**
- 1. The four external inputs starting from the input specified by **S** are connected to the four external outputs starting from the output specified by **D1** to form a 16-key keypad. The value that users enter by pressing the keys is stored in **D2**, and the output signals are stored in **D3**. If several keys are pressed simultaneously, the value which is smaller is stored.

**D3** : Output signal

- 2. The value that users enter by pressing the keys is temporarily stored in **D2**. If the 16-bit instruction HKY is executed, the maximum value which can be stored in  $D_2$  is 9,999. If the value exceeds four digits, the first digit from the left overflows. If the 32-bit instruction DHKY is executed, the maximum value which can be stored in **D**<sub>2</sub> is 9,999. If the value exceeds eight digits, the first digit from the left overflows.
- 3. After the execution of the instruction is complete, SM692 is ON. That is to say, SM692 is ON for a scan cycle after the execution of the matrix scan is complete.

4. Only when **D2** uses 32-bit instructions, the 32-bit counter can be used.

#### **Example:**

1. The four external inputs X0.0~X0.3 are connected to the four external outputs Y0.0~Y0.3 to form a 16-key keypad. When X1.0 is ON, the instruction is executed. The value that users enter is stored as a binary value in D0, and the output signals are stored in M0~M7.

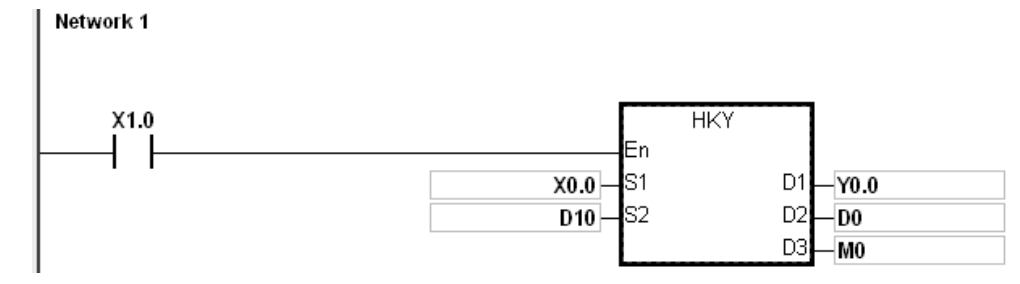

The function of SM691:

- If SM691 is ON, 0~F are taken as hexadecimal values in the execution of the instruction HKY.
	- **Numeric keys:**

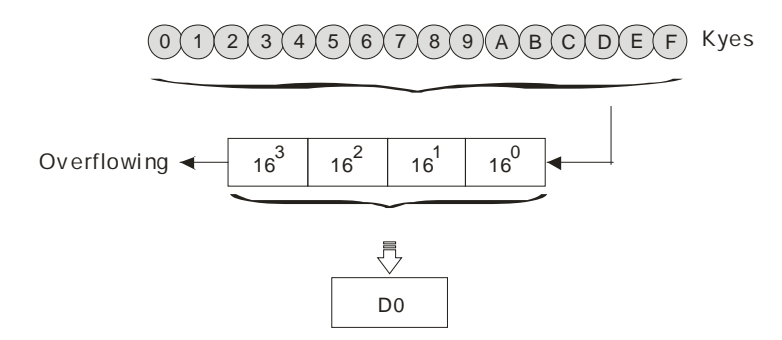

- If SM691 is OFF, A~F are taken as function keys in the execution of the instruction HKY.
	- Numeric keys:

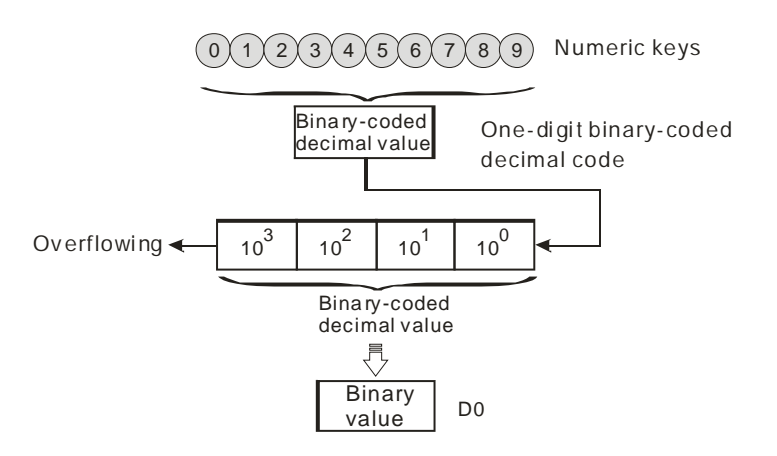

- Function keys:
	- When A is pressed, M0 keeps ON. When D is pressed, M0 is switched OFF, and M3 keeps ON.
	- If several function keys are pressed, the key which is pressed first has priority.

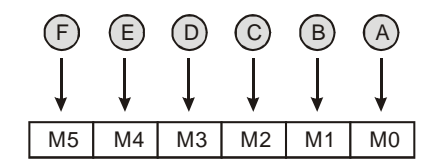

- 2. Output signals:
	- When a key within the range between A and F is pressed, M6 is ON.
	- When a key within the range between 0 and 9 is pressed, M7 is ON.
- 3. When the conditional contact X1.0 is switched OFF, the value which was stored in D0 is unchanged. However, M0~M7 are switched OFF.
- 4. The external wiring:

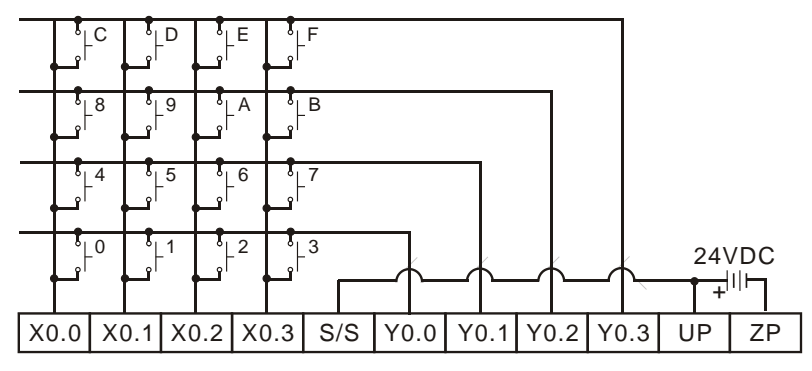

Note: The transistor output module AH16AP11T-5A is used in this example.

#### **Additional remark:**

- 1. When this instruction is executed, a too long or a too short scan cycle time will cause the state of the switches not be read correctly. Use the following tips to solve the issues.
	- When the scan cycle is too short, the I/O may not be able to respond in time and the correct states of the inputs cannot be read. Users can set a fixed scan time to solve this issue.
	- When the scan cycle is too long, the switch may become slow to react. Users can write this instruction to the timer interrupt task to set a fixed to execute this instruction.
- 2. If users declare the operand S in ISPSoft, the data type will be ARRAY [4] of BOOL.
- 3. If users declare the operand D1 in ISPSoft, the data type will be ARRAY [4] of BOOL.
- 4. If users declare the operand D3 in ISPSoft, the data type will be ARRAY [8] of BOOL.

<span id="page-659-0"></span>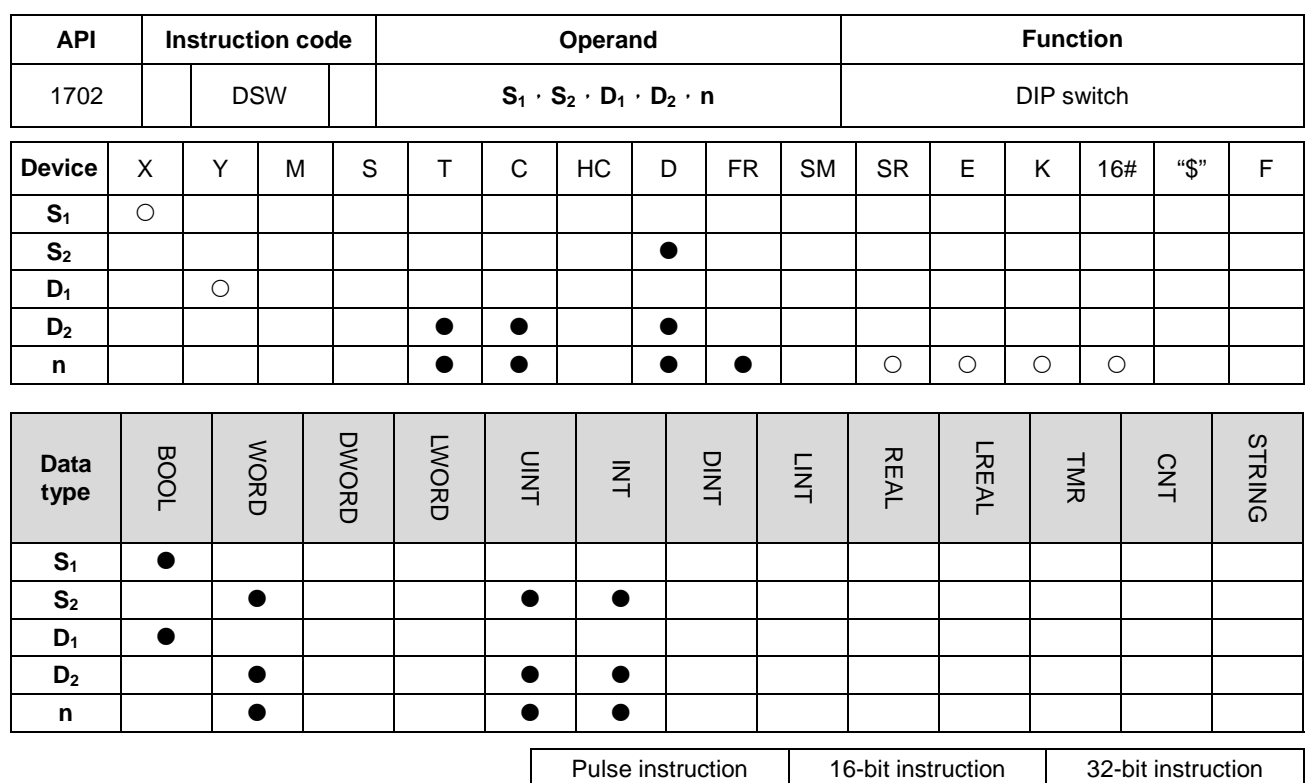

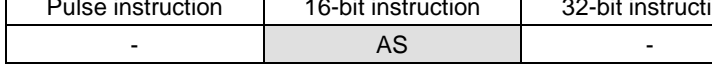

**Symbol:**

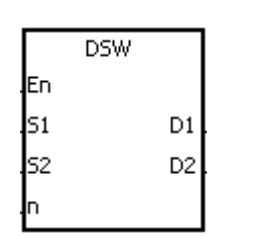

- **S<sub>1</sub>** : Initial input device
- **S<sub>2</sub>** : For system use only
- **D<sub>1</sub>** : Initial output device
- **D<sub>2</sub>** : Device in which the value is stored
- **n** : Number of DIP switches

#### **Explanation:**

- 1. The four or eight external inputs starting from the input specified by  $S<sub>1</sub>$  are connected to the four external outputs starting from the output specified by  $D_1$  to form a four-digit DIP switch or two four-digit DIP switches. The value that users enter by pressing the DIP switch is stored in  $D_2$ . Whether there is one four-digit DIP switch or two four-digit DIP switches depends on **n**.
- 2. If **n** is 1, the operand **D2** occupies one register. If **n** is 2, the operand **D2** occupies two registers.
- 3. **S2** and **S2**+1, which are for system use only, occupy two devices. Please do not alter the values in these devices.
- 4. After the execution of the instruction is complete, SM694 is ON for a scan cycle.
- 5. When the conditional contact is not enabled, the four external outputs starting from the output specified by  $D_1$  keep OFF.

6. When the on-line editing is used, please reset the conditional contact to initialize the instruction.

#### **Example:**

1. X0.0~X0.3 are connected to Y0.0~Y0.3 to form the first DIP switch, and X0.4~X0.7 are connected to Y0.0~Y0.3 to form the second DIP switch. When X1.0 is ON, the instruction is executed. The value that users enter by pressing the first DIP switch is converted into the binary value, and the conversion result is stored in D20. The value that users enter by pressing the second DIP switch is converted into the binary value, and the conversion result is stored in D21.

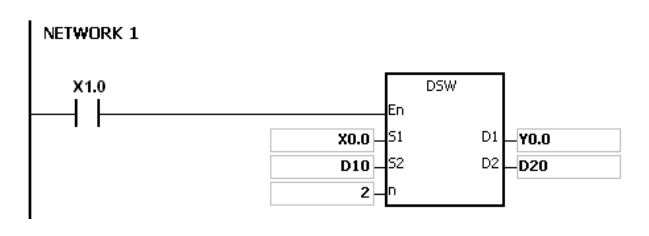

- 2. When X1.0 is ON, Y0.0~Y0.3 are ON cyclically. After the execution of the instruction is complete, SM694 is ON for a scan cycle.
- 3. The outputs Y0.0~Y0.3 must be transistors.

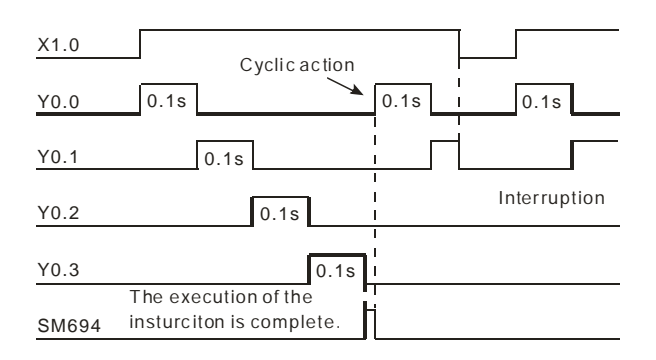

4. The DIP switches:

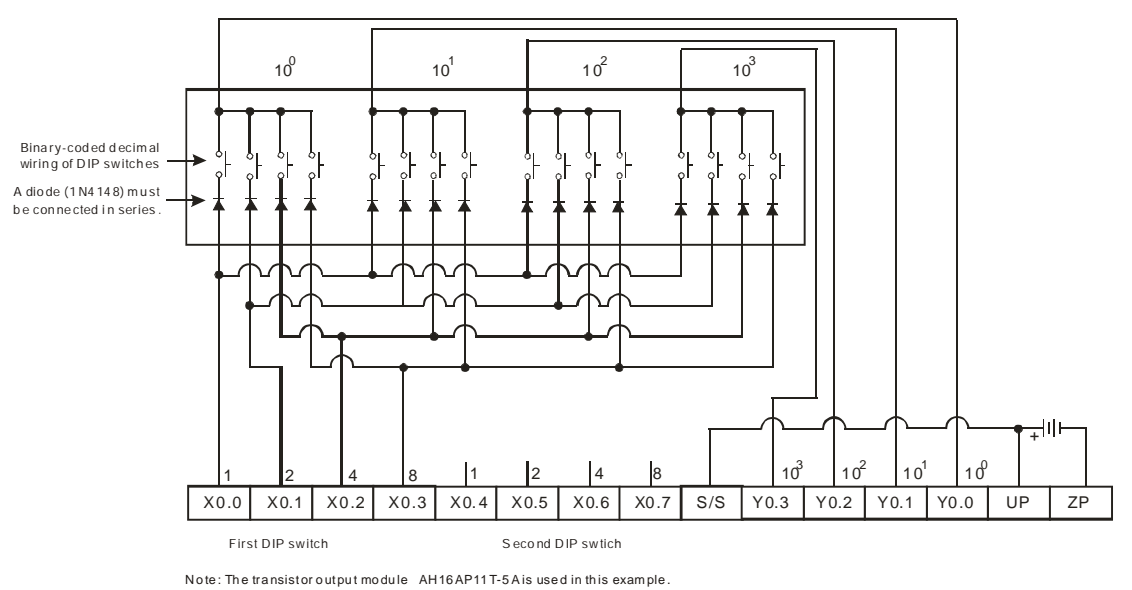

# **Additional remark:**

- 1. If **n** exceeds the range, the instruction is not executed, SM0 is ON, and the error code in SR0 is 16#200B.
- 2. If users declare the operand **D**<sub>1</sub> in ISPSoft, the data type will be ARRAY [4] of BOOL.

<span id="page-662-0"></span>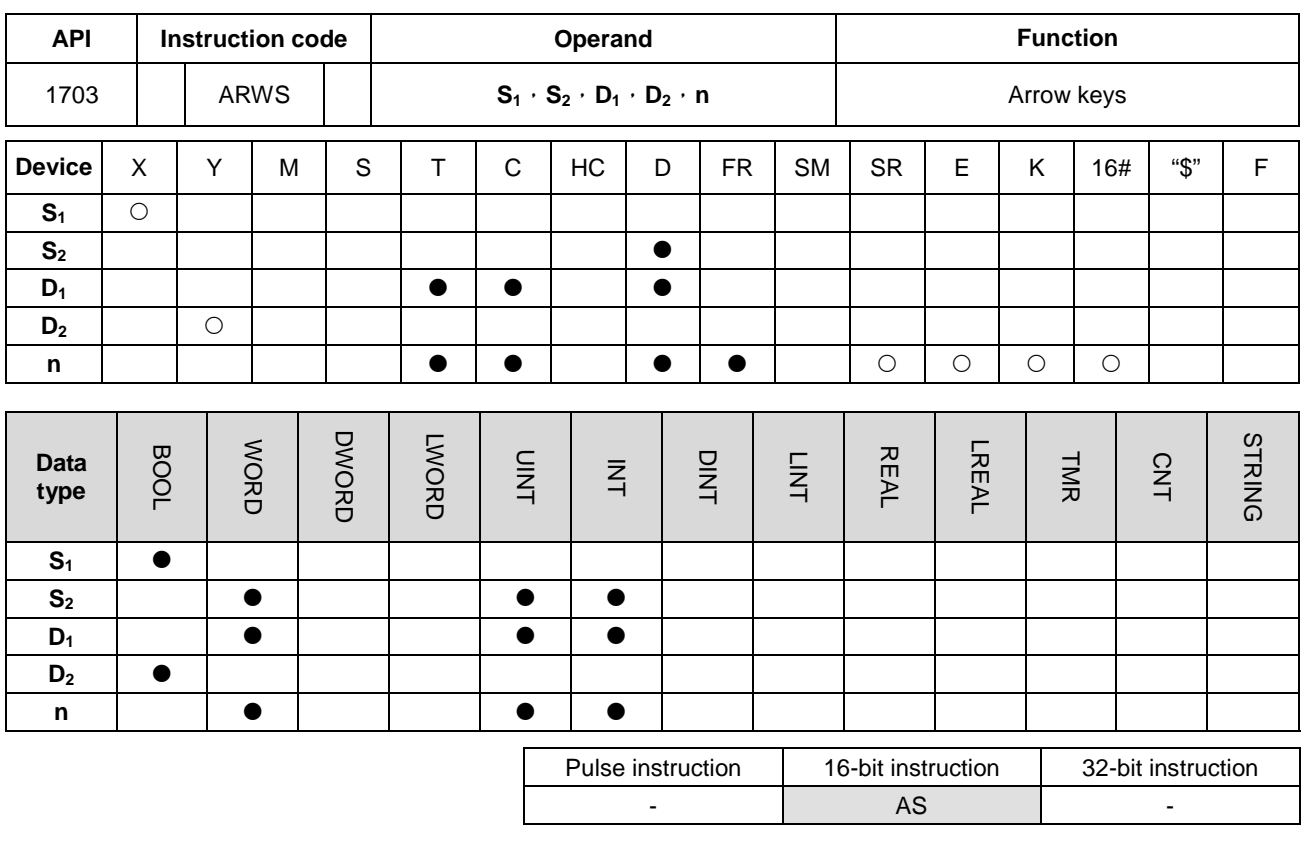

**Symbol:**

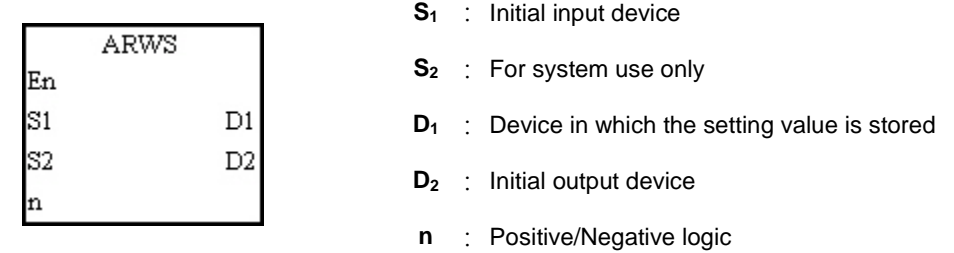

# **Explanation:**

- 1. If the instruction is executed,  $S_1$  is defined as the down arrow,  $S_1+1$  is defined as the up arrow,  $S_1+2$  is defined as the right arrow, and  $S_1 + 3$  is defined as the left arrow. The setting value is stored in  $D_1$ , and it should be within the range between 0 and 9,999.
- 2. The operand  $S_1$  occupies four consecutive bit devices.
- 3. **S2** is for system use only. Please do not alter the value in it.
- 4. The operand **D2** occupies eight consecutive bit devices.
- 5. When the conditional contact is disabled, the eight bit devices starting from the bit device specified by  $D_2$  keep OFF.
- 6. The operand n should be within the range between 0 and 3. Please refer to the additional remark on the instruction API1704 SEGL for more information.

7. When the on-line editing is used, please reset the conditional contact to initialize the instruction.

#### **Example:**

- 1. If the instruction is executed, X0.0 is defined as the down arrow, X0.1 is defined as the up arrow, X0.2 is defined as the right arrow, and X0.3 is defined as the left arrow. The setting value is stored in D20, and it should be within the range between 0 and 9,999.
- 2. When X1.0 is ON, the digit in the place  $10^3$  is selected. If the left arrow is pressed, the places are selected in sequence (10<sup>3</sup>→10<sup>0</sup>→10<sup>1</sup>→10<sup>2</sup>→10<sup>3</sup>→10<sup>0</sup>).
- 3. If the right arrow is pressed, the places are selected in sequence (10<sup>3</sup>→10<sup>2</sup>→10<sup>1</sup>→10<sup>0</sup>→10<sup>3</sup>→10<sup>2</sup>). The LED indicators with the corresponding places are connected to Y0.4~Y0.7. When the digits in the places are selected in sequence, the LED indicators are ON in sequence.
- 4. If the up arrow is pressed, the digit in the place selected changes  $(0\rightarrow 1\rightarrow 2\rightarrow \dots 8\rightarrow 9\rightarrow 0\rightarrow 1)$ . If the down arrow is pressed, the digit in the place selected changes (0→9→8→…1→0→9). The new digit is shown on seven-segment display.

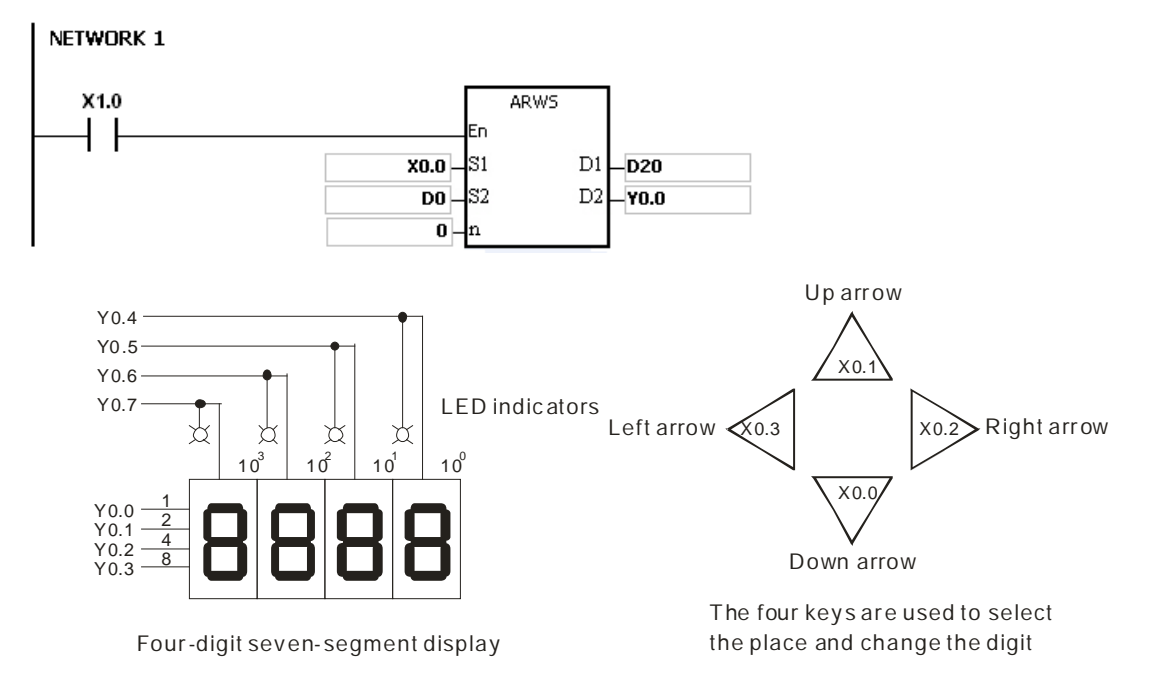

#### **Additional remark:**

- 1. If **n** exceeds the range, the instruction is not executed, SM0 is ON, and the error code in SR0 is 16#200B.
- 2. If users declare the operand  $S_1$  in ISPSoft, the data type will be ARRAY [4] of BOOL.
- 3. If users declare the operand **D2** in ISPSoft, the data type will be ARRAY [8] of BOOLL.

# Chapter 6 Applied Instructions

<span id="page-664-0"></span>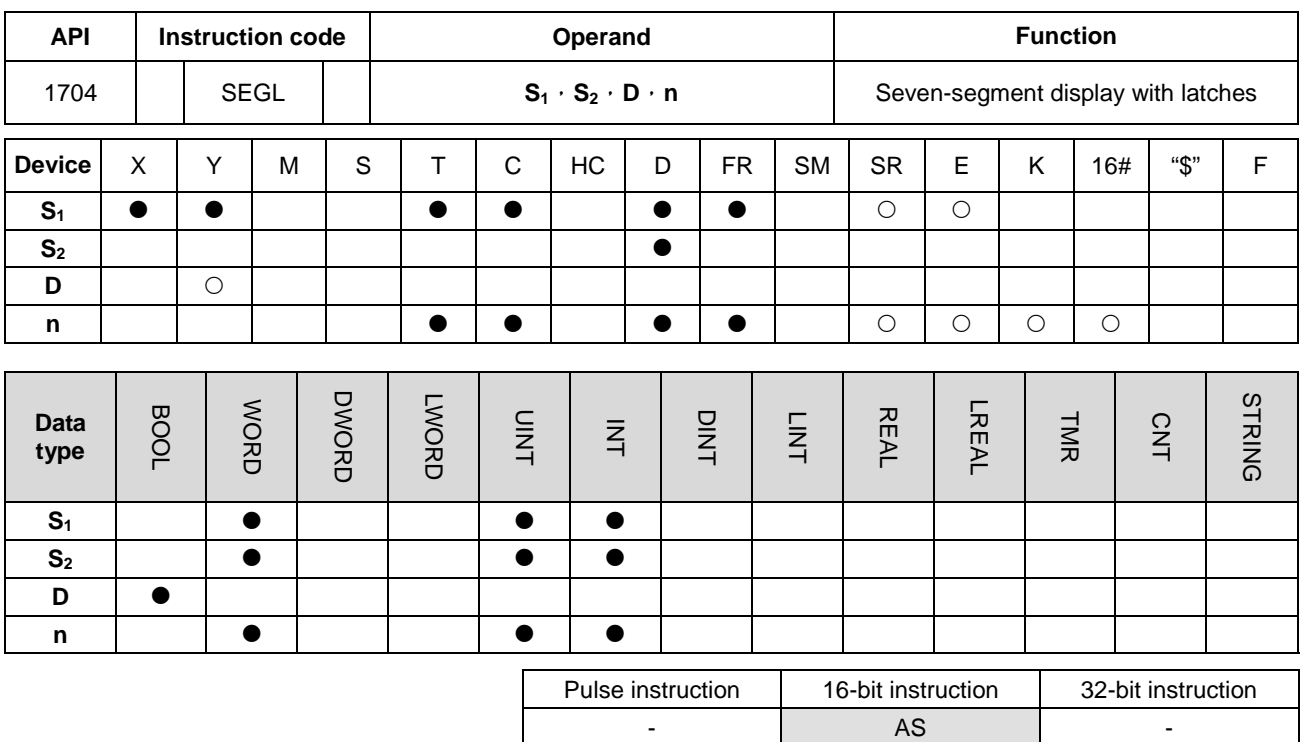

**Symbol:**

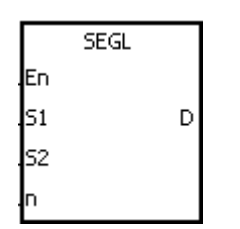

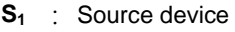

**S<sub>2</sub>** : For system use only

- **D** : Initial output device
- **n** : Positive/Negative logic

#### **Explanation:**

- 1. The eight external outputs starting from the output specified by **D** are connected to a four-digit seven-segment display, or the twelve external outputs starting from the output specified by **D** are connected to two four-digit seven-segment displays. Every place is equipped with a driver which converts a binary-coded decimal value into seven-segment data, and every driver is equipped with a latch which can be used to store state information.
- 2. The value in  $S_1$  is the value which will be shown on first seven-segment display, and the value in  $S_1+1$  is the value which will be shown on second seven-segment display.
- 3. **S2** is for system use only. Please do not alter the value in it.
- 4. The operand **n** should be within the range between 0 and 7. Please refer to the additional remark for more information.
- 5. Whether there is one four-digit seven-segment display or two four-digit seven-segment displays, and whether an output is a positive logic output or a negative logic output depend on **n**.
- 6. If there is one four-digit seven-segment display, eight outputs are occupied. If there are two four-digit

seven-segment displays, twelve outputs are occupied.

- 7. When the instruction is executed, the outputs are ON cyclically. If the conditional contact is switched from OFF to ON during the execution of the instruction, the outputs are ON cyclically again.
- 8. After the execution of the instruction is complete, SM693 is ON for a scan cycle.

#### **Example:**

1. When X1.0 is ON, the instruction is executed. Y0.0~Y0.4 form a circuit. The value in D10 is converted into the binary-coded decimal value, and the conversion result is shown on first seven-segment display. The value in D11 is converted into the binary-coded decimal value, and the conversion result is shown on second seven-segment display. If the value in D10 or D11 exceeds 9,999, the operation error occurs.

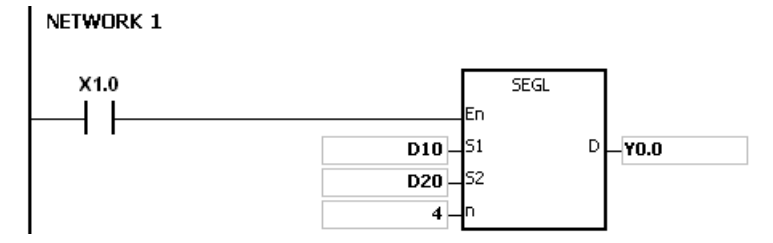

- 2. When X1.0 is ON, Y0.4~Y0.7 are ON cyclically. It takes twelve scan cycles for Y0.4~Y0.7 to be ON. After the execution of the instruction is complete, SM693 is ON for a scan cycle.
- 3. If there is on four-digit seven-segment display, **n** is within the range between 0 and 3.
	- After the pins 1, 2, 4, and 8 are connected in parallel, they are connected to Y0.0~Y0.3 on the PLC, and the latches are connected to Y0.4~Y0.7 on the PLC.
	- When X1.0 is ON, the instruction is executed. Y0.4~Y0.7 are ON cyclically, and the value in D10 is shown on seven-segment display.
- 4. If there are two four-digit seven-segment displays, **n** is within the range between 4 and 7.
	- After the pins 1, 2, 4, and 8 are connected in parallel, they are connected to Y0.8~Y0.11 on the PLC, and the latches are connected to Y0.4~Y0.7 on the PLC.
	- The value in D10 is shown on first seven-segment display, and the value in D11 is shown on second seven-segment display. If the values in D10 and D11 are 1234 and 4321 respectively, 1234 is shown on second seven-segment display.

5. The wiring:

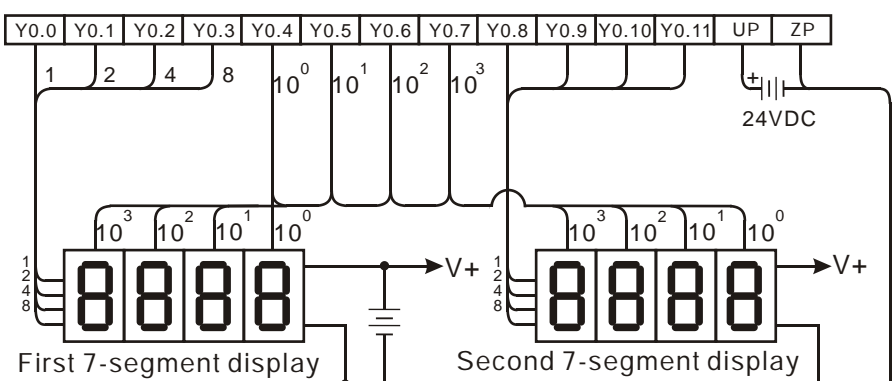

Note: The transistor output module AH16AN01T-5A is used in this example.

## **Additional remark:**

- Whether an output is a positive output or a negative output, and whether there is one four-digit seven-segment display or two four-digit seven-segment displays depend on **n**.
- The outputs on the PLC should be NPN transistors whose collectors are open collectors. Besides, an output has to connect a pull-up resistor to the DC power supply (less than 30 V DC). Therefore, when an output is ON, a signal of low potential is output.

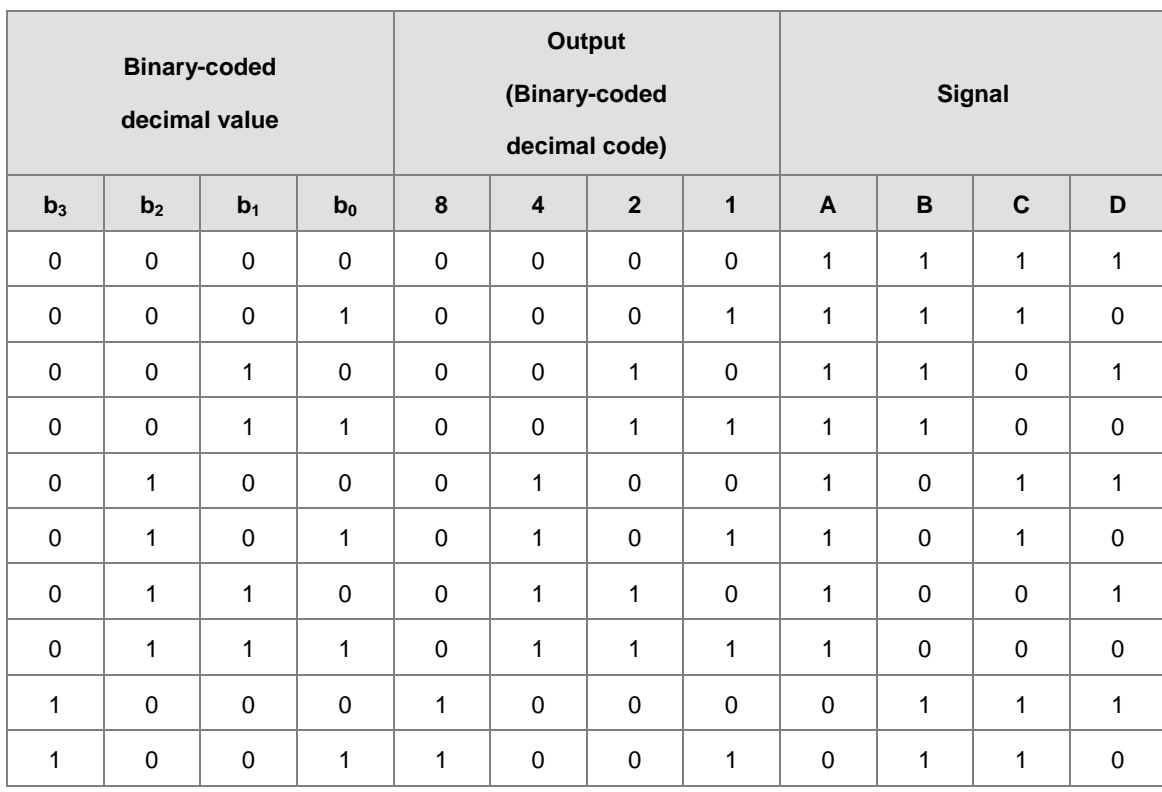

The negative logic:

# • The positive logic:

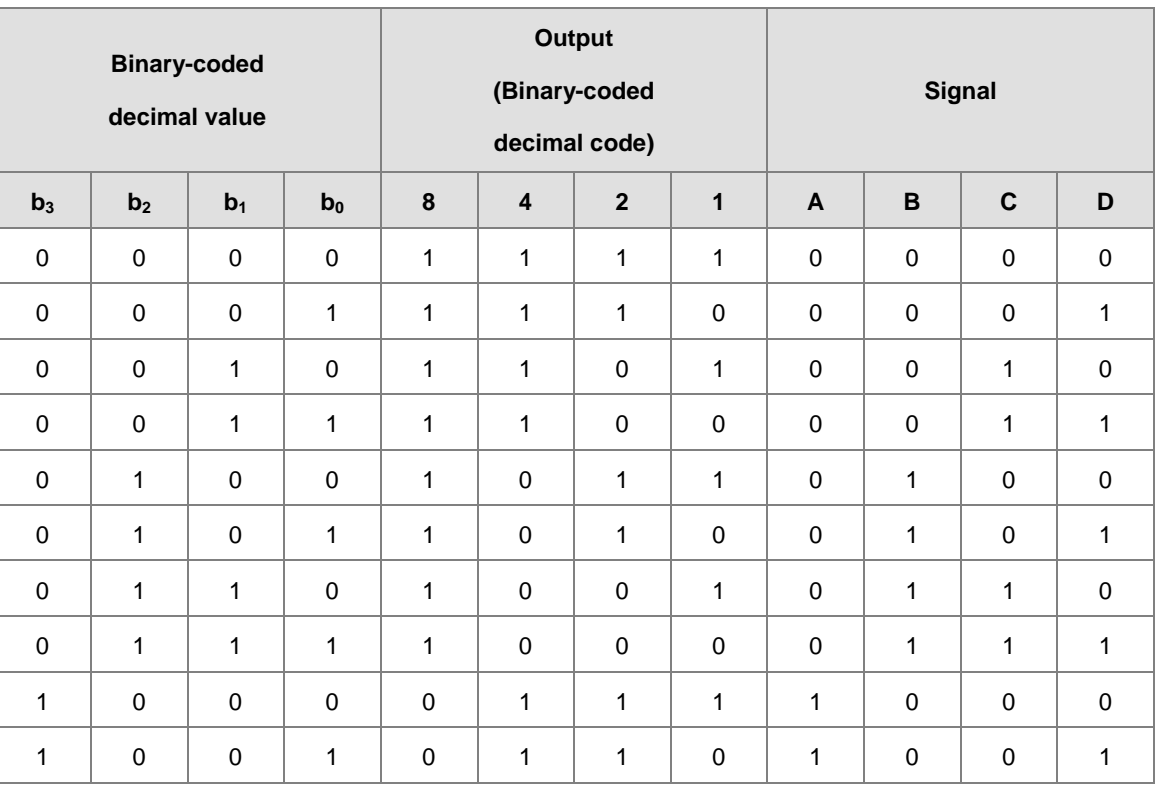

• The latch:

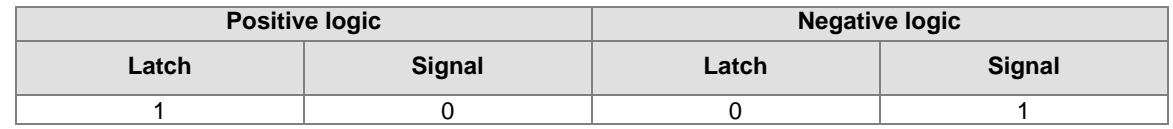

The setting value of the parameter **n**:

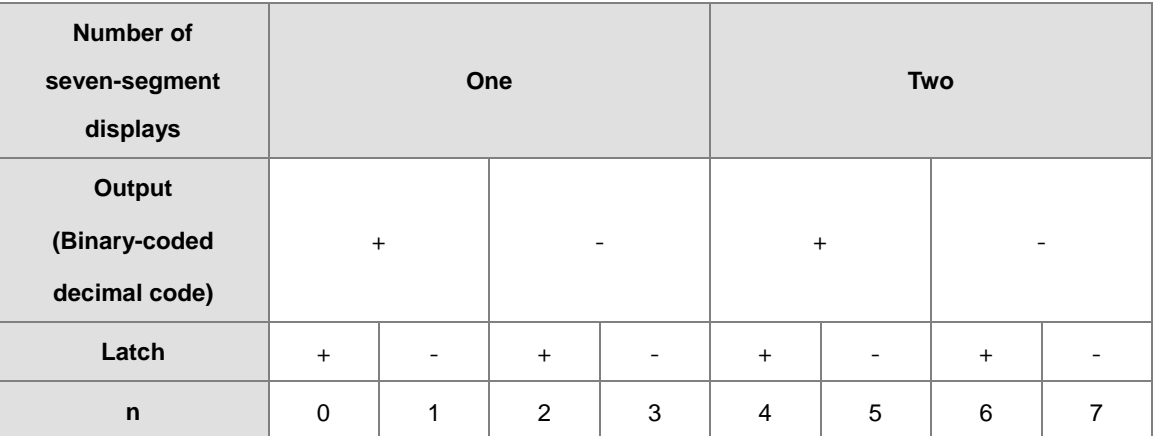

'+': Positive logic

'-': Negative logic

 Users can edit the parameters in **n** to modify the logics for the output transistor and the input of the seven-segment display.

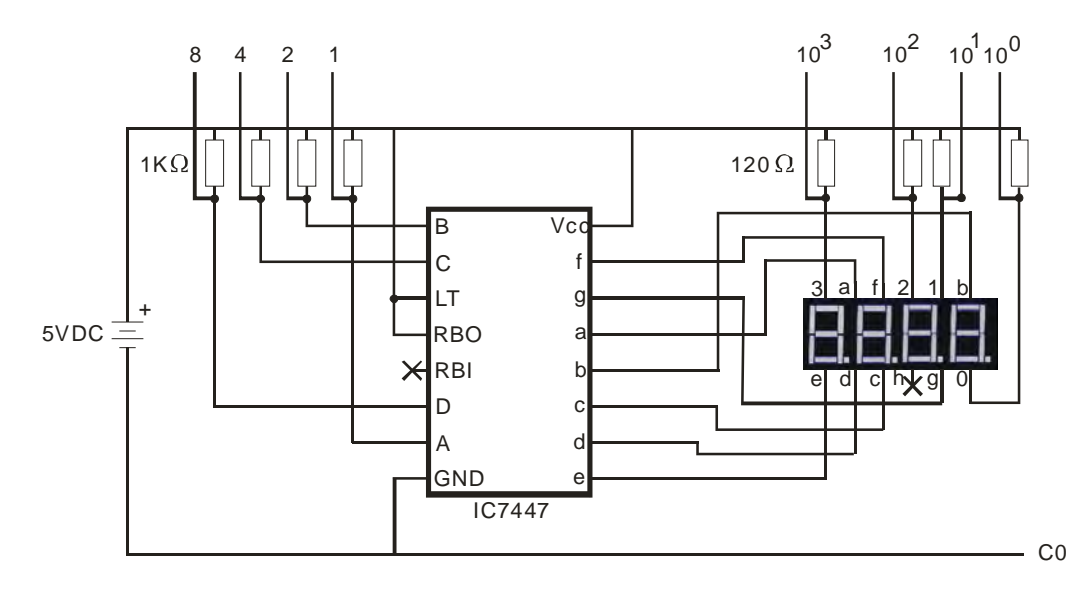

• The connection of the common-anode four-digit seven-segment display with IC 7447 is as follows.

# **6.19 Communication Instructions**

# **6.19.1 List of Communication Instructions**

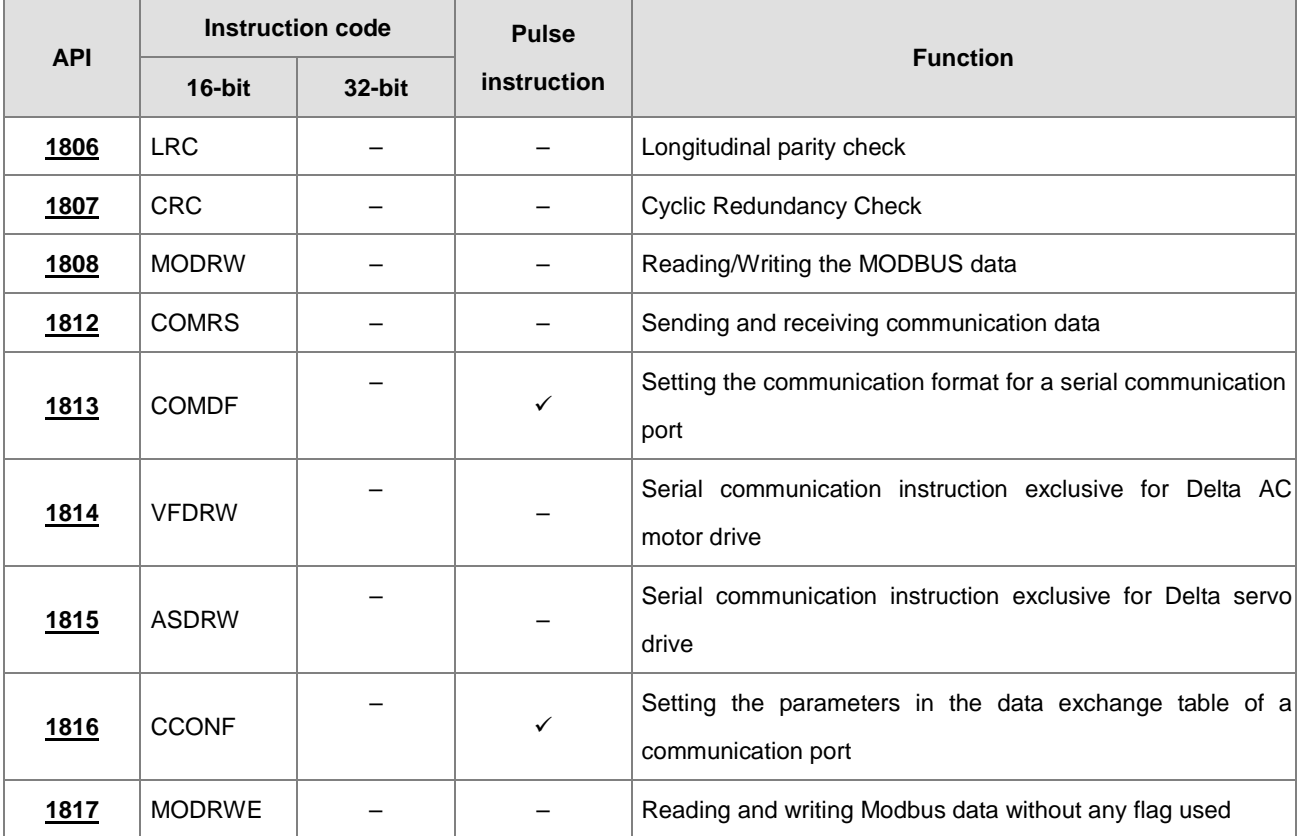

<span id="page-670-0"></span>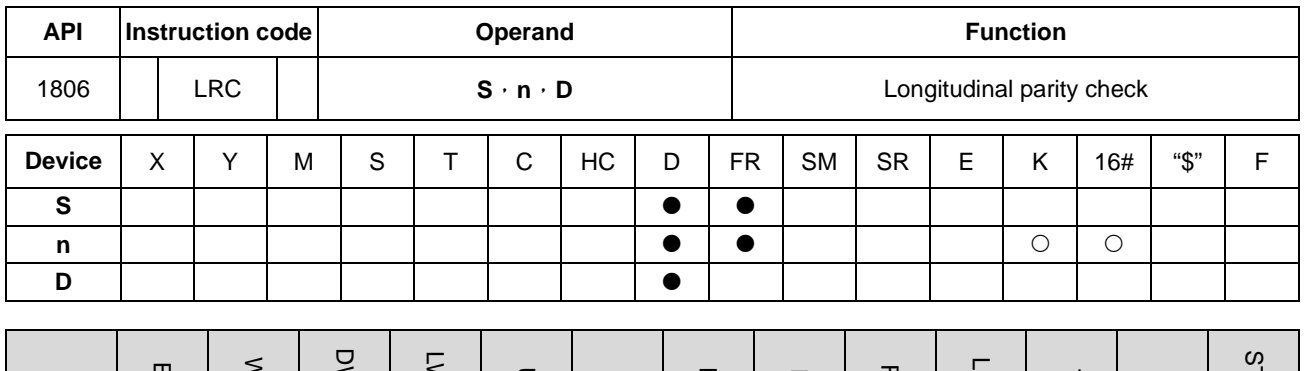

# **6.19.2 Explanation of Communication Instructions**

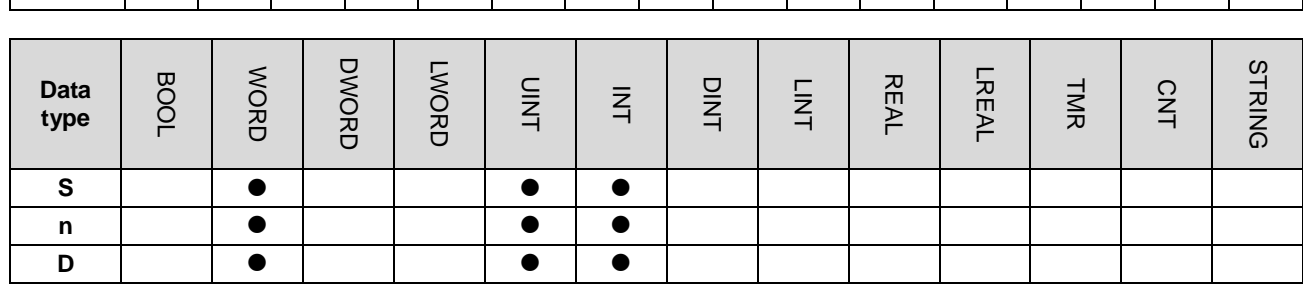

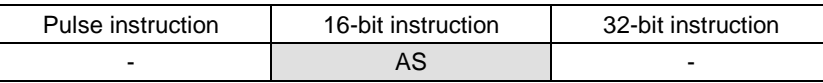

**Symbol:**

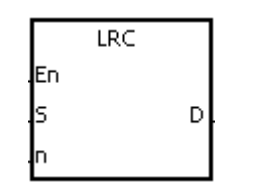

**S** : Initial device to which the LRC is applied

**n** : Number of bytes

**D** : Initial device in which the operation result is stored

#### **Explanation:**

- 1. Please refer to the additional remark on the instruction LRC for more information about the LRC check code.
- 2. The operand **n** should be an even number, and should be within the range between 1 and 1000. If **n** is not within the range, the operation error occurs, the instruction is not executed, SM0 and SM1 are ON, and the error code in SR0 is 16#200B.
- 3. The 16-bit conversion mode: When SM606 is OFF, the hexadecimal data in the device specified by **S** is divided into the high 8-bit data and the low 8-bit data. The LRC is applied to every byte, and the operation result is stored in the high 8-bit and the low 8-bit in the device specified by **D**. The number of bytes depends on **n**.
- 4. The 8-bit conversion mode: When SM606 is ON, the hexadecimal data in the device specified by **S** is divided into the high 8-bit data (invalid data) and the low 8-bit data. The LRC is applied to every byte, and the operation result is stored in the low 8-bit in the two registers. The number of bytes depends on **n**. (The values of the high 8 bits in the two registers are 0.)

# **Example:**

1. The PLC is connected to the VFD-S series AC motor drive (ASCII mode: SM210 is OFF; 8-bit mode: SM606 is ON.). The PLC sends the command, and reads the data in the six devices at the addresses starting from 16#2101 in the VFD-S series AC motor drive.

## PLC⇔VFD-S

The PLC sends ": 01 03 2101 0006 D4 CR LF".

### The PLC sends the data.

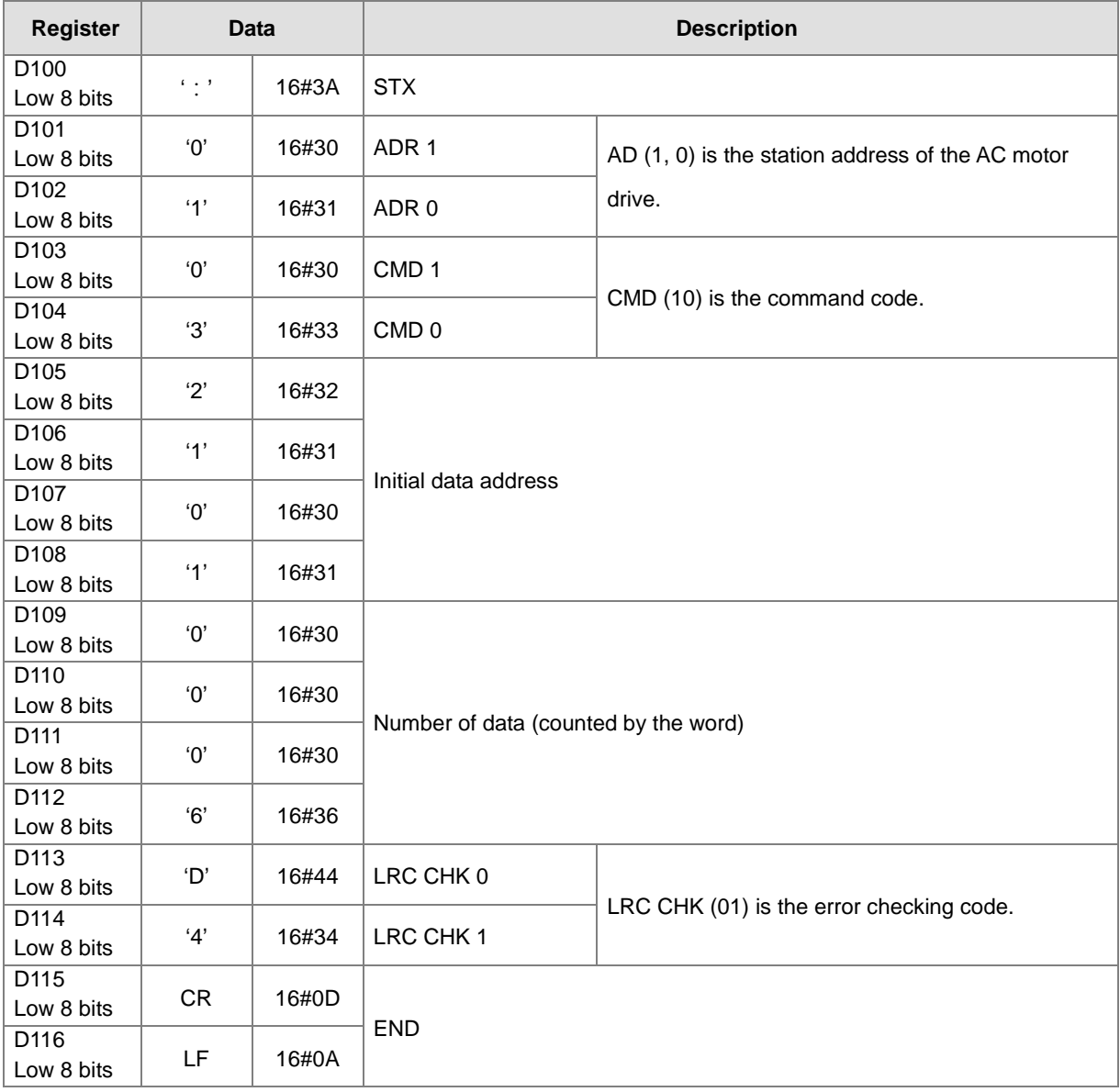

LRC CHK (01) above is the error checking code. It can be calculated by means of the instruction LRC. (8-bit mode:

SM606 is ON.)

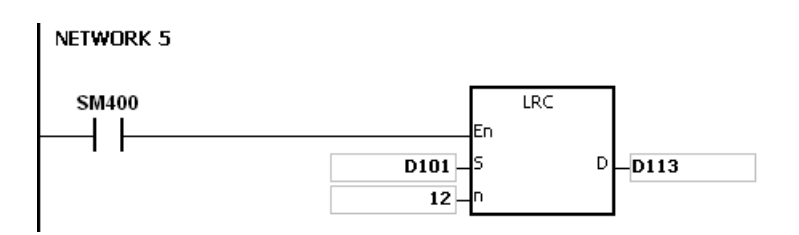

LRC check code: 16#01+16#03+16#21+16#01+16#00+16#06=16#2C

The two's complement of 16#2C is 16#D4. 'D' (16#44) is stored in the low 8-bit in D113, and '4' (16#34) is stored in the low 8-bit in D114.

# **Additional remark:**

1. The format of the communication data in the ASCII mode:

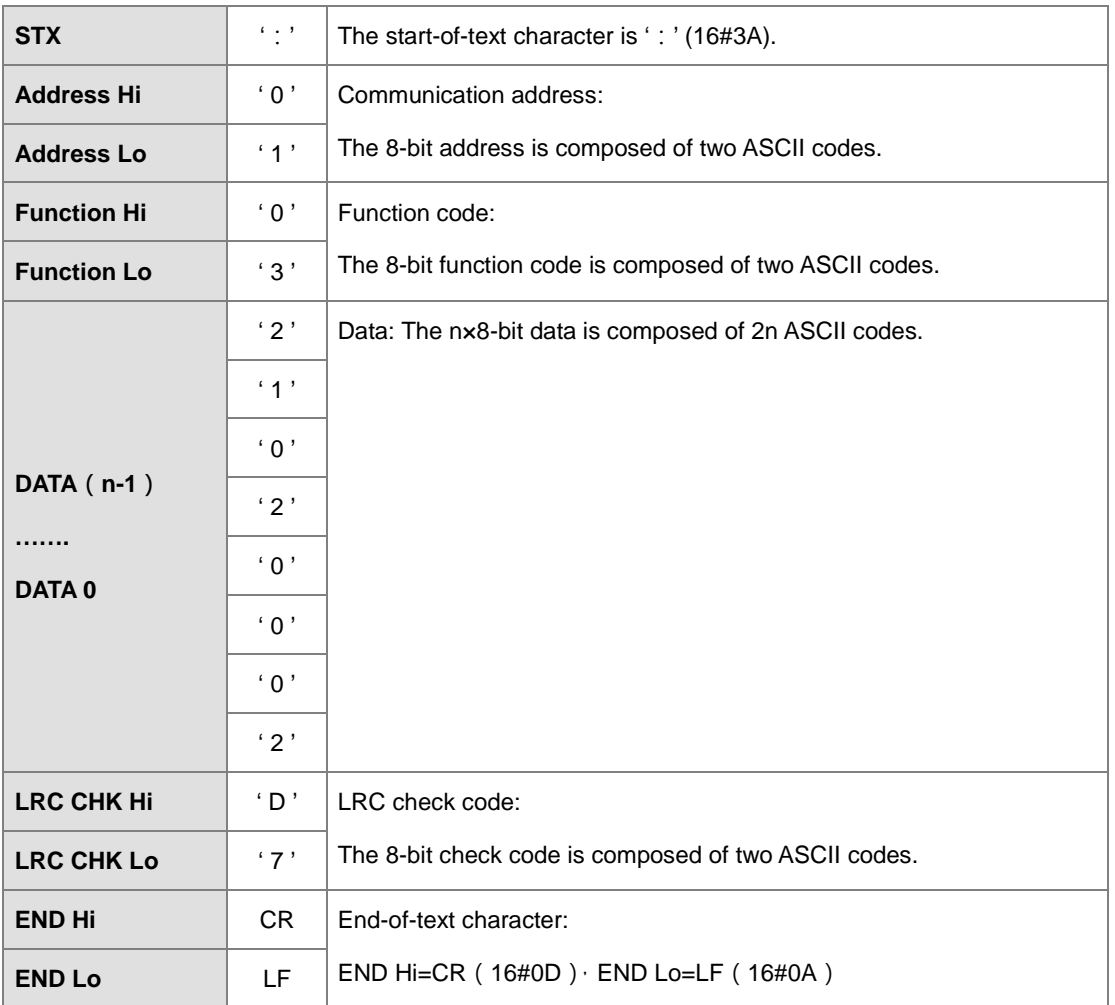

# 2. LRC check code: The values starting from the communication address to the data are added up. The two's complement of the sum gotten is the LRC check code.

Example: 16#01+16#03+16#21+16#02+16#00+16#02=16#29

The two's complement of 16#29 is 16#D7.

<span id="page-673-0"></span>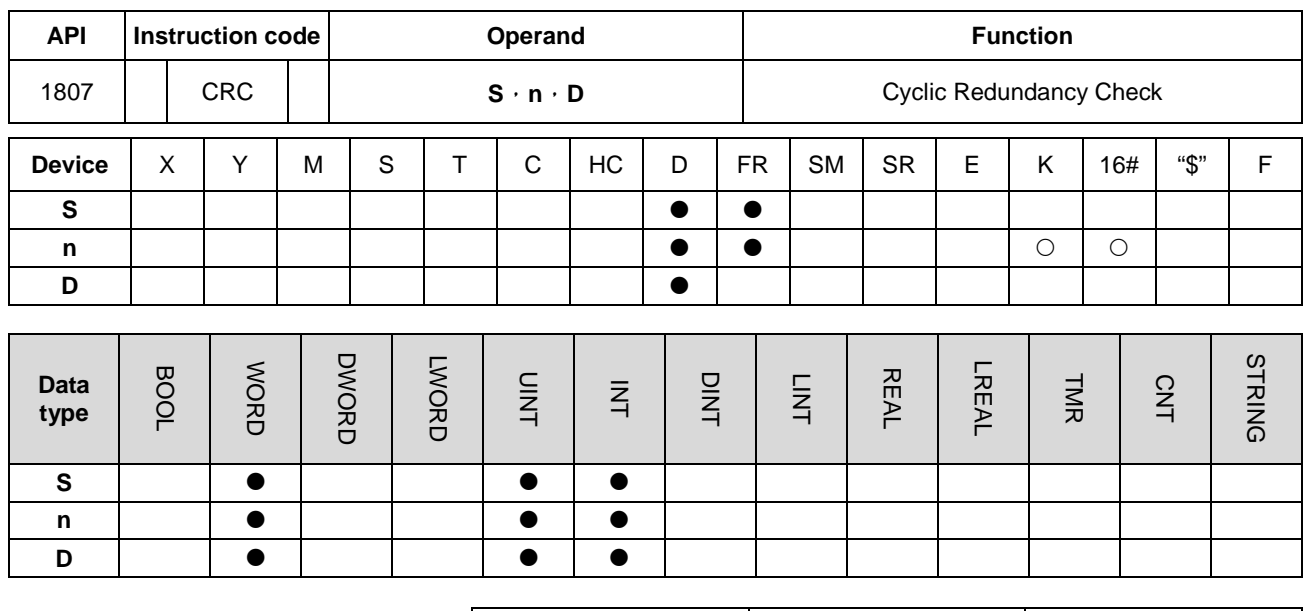

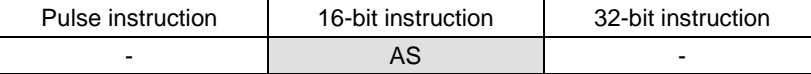

#### **Symbol:**

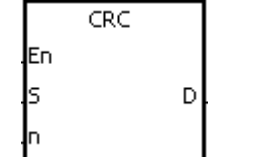

- **S** : Initial device to which the CRC is applied
- **n** : Number of bytes

**D** : Initial device in which the operation result is stored

### **Explanation:**

- 1. Please refer to the additional remark on the instruction CRC for more information about the CRC check code.
- 2. The operand **n** should be within the range between 1 and 1000. If **n** is not within the range, the operation error occurs, the instruction is not executed, SM0 and SM1 are ON, and the error code in SR0 is 16#200B.
- 3. The 16-bit conversion mode: When SM606 is OFF, the hexadecimal data in the device specified by **S** is divided into the high 8-bit data and the low 8-bit data. The CRC is applied to every byte, and the operation result is stored in the high 8-bit and the low 8-bit in the device specified by **D**. The number of bytes depends on **n**.
- 4. The 8-bit conversion mode: When SM606 is ON, the hexadecimal data in the device specified by **S** is divided into the high 8-bit data (invalid data) and the low 8-bit data. The CRC is applied to every byte, and the operation result is stored in the low 8-bit in the two registers. The number of bytes depends on **n**.

#### **Example:**

1. The PLC is connected to the VFD-S series AC motor drive (RTU mode: SM210 is ON; 16-bit mode: SM606 is ON.). The value 16#12, which will be written into the device at 16#2000 in the VFD-S series AC motor drive, is written into the device in the PLC first.

# PLC⇔VFD-S

The PLC sends 01 06 2000 0012 02 07.

# The PLC sends the data.

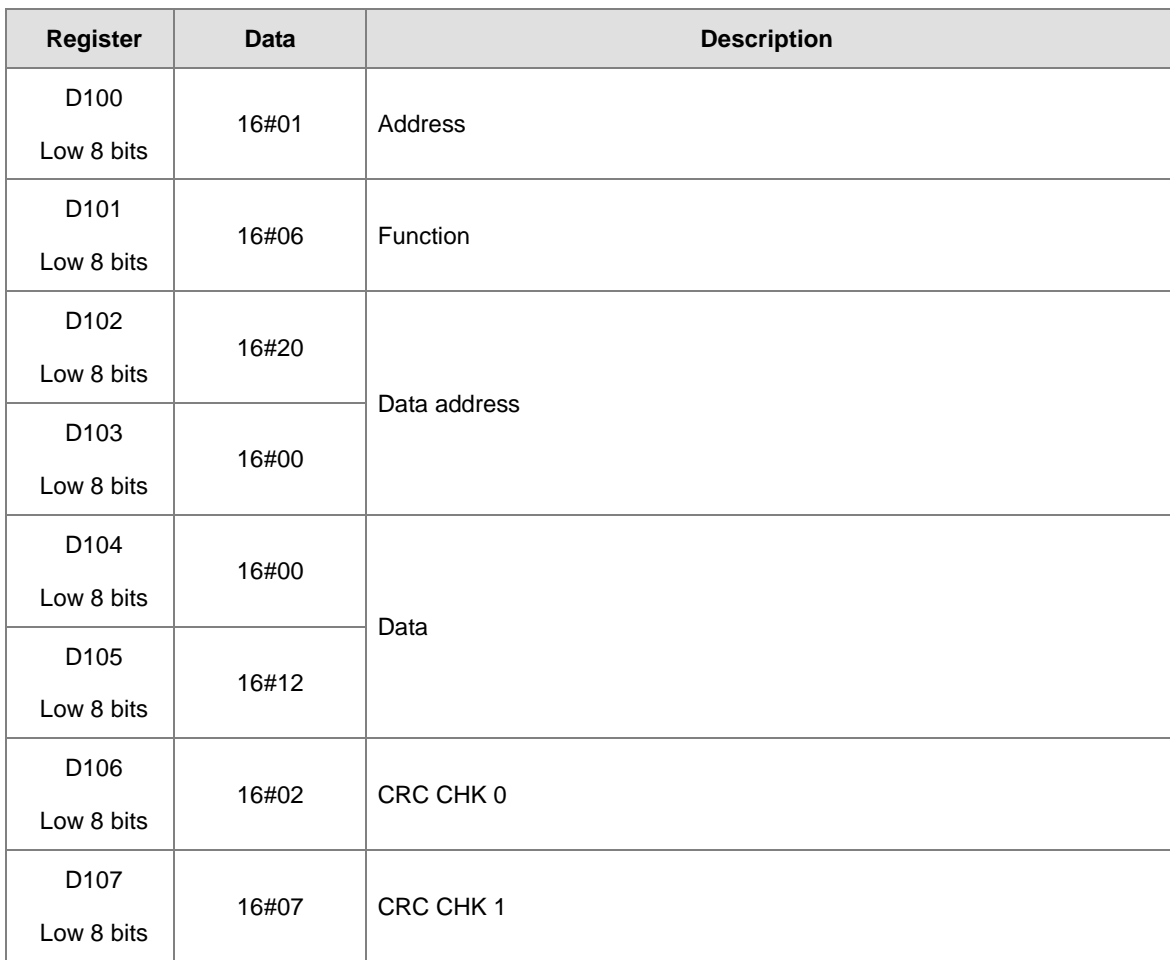

CRC CHK (01) above is the error checking code. It can be calculated by means of the instruction CRC. (8-bit mode: SM606 is ON.)

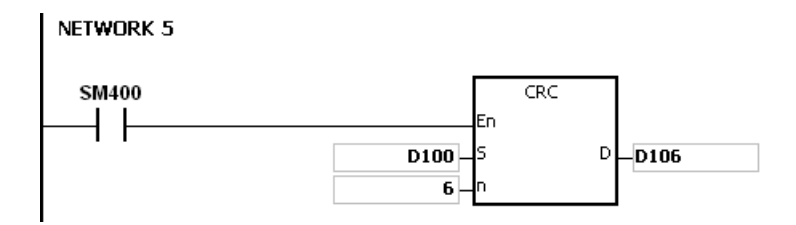

CRC check code: 16#02 is stored in the low 8-bit in D106, and 16#07 is stored in the low 8-bit in D107.

#### **Additional remark:**

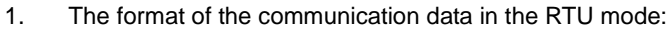

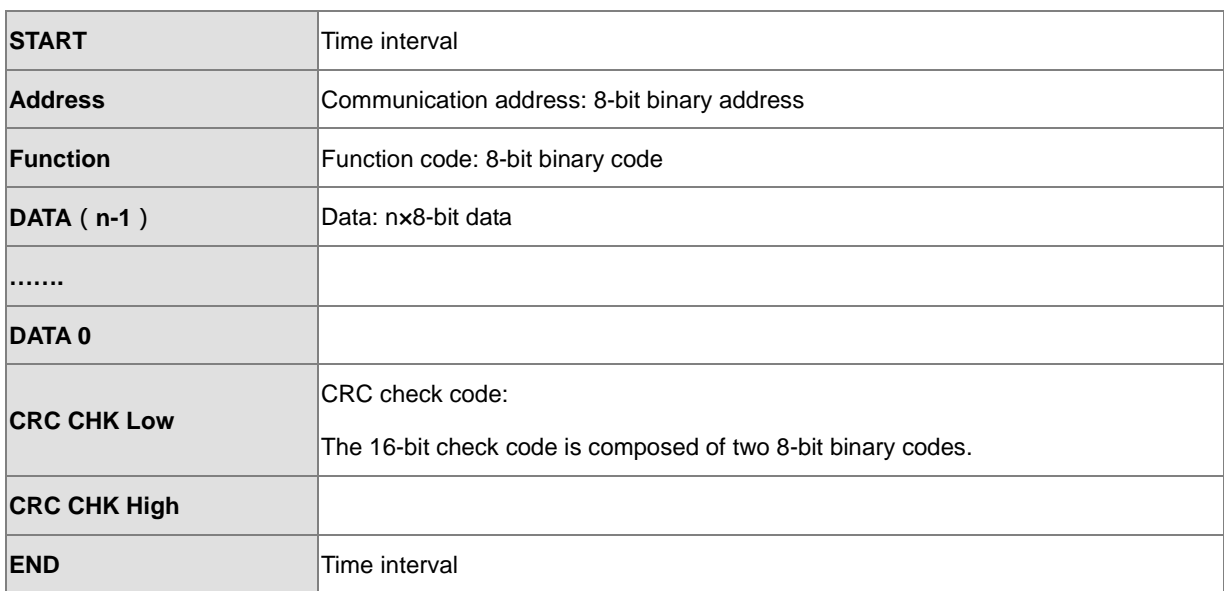

2. CRC check code: The check code starts from the address to the data. The operation rule is as follows.

- Step 1: Suppose the data in the 16-bit register (the register in which the CRC check code is stored) is 16#FFFF.
- Step 2: The logical operator XOR takes the first 8-bit message and the low 8-bit data in the 16-bit register, and performs the logical exclusive OR operation on each pair of corresponding bits. The operation result is stored in the 16-bit register.
- Step 3: The values of the bits in the 16-bit registers are shifted by one bit to the right. The value of the highest bit becomes 0.
- Step 4: If the value of the right-most bit which is shifted to the right is 0, the data gotten from step 3 is stored in the 16-bit register. Otherwise, the logical operator XOR takes 16#A001 and the data in the 16-bit register, and performs the logical exclusive OR operation on each pair of corresponding bits. The operation result is stored in the 16-bit register.
- Step 5: Repeat step 3 and step 4, and perform the operation on the 8-bit message.
- Step 6: Repeat step 2~step 5, and get the next 8-bit message. Perform the operations on all messages. The final result in the 16-bit register is the CRC check code. Notice that the low 8-bit data in the 16-bit register is interchanged with the high 8-bit data in the 16-bit register before the CRC check code is put into the check code of the message.

<span id="page-676-0"></span>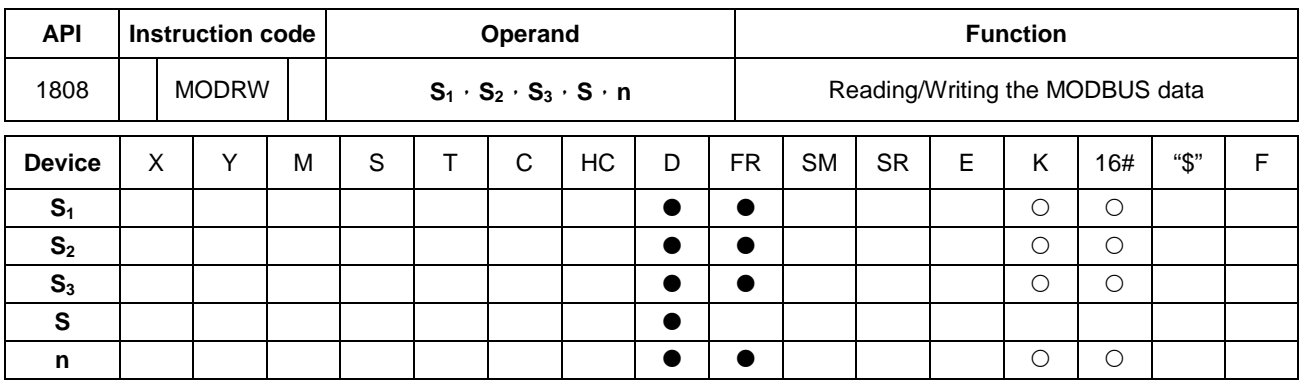

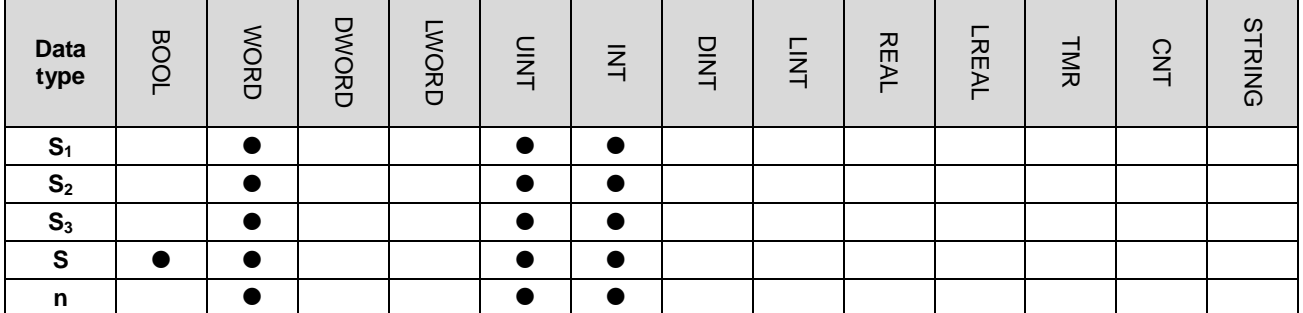

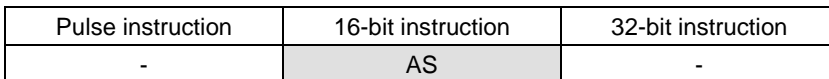

# **Symbol:**

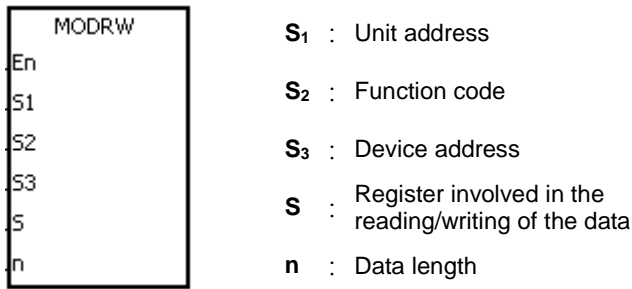

## **Explanation:**

- 1. The operand S<sub>1</sub> should be within the range between 0 and 254; 0 is the broadcasting mode.
- 2. **S**<sub>2</sub>: The function code

For example:

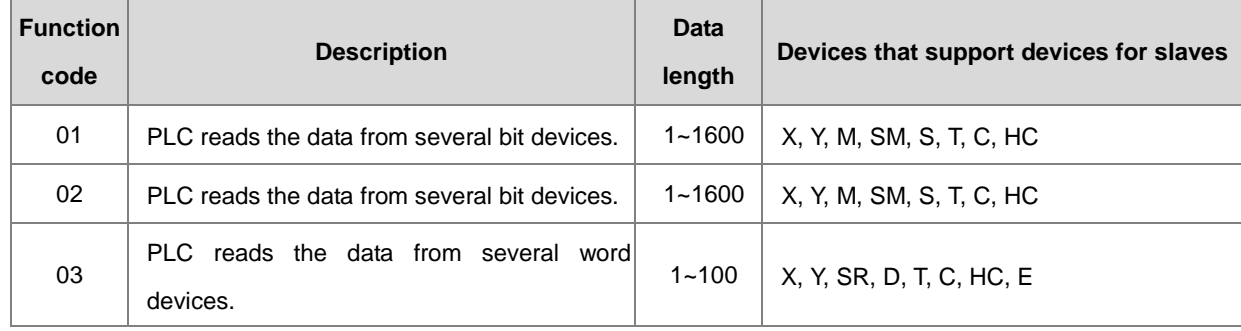

# AS Series Programming Manual

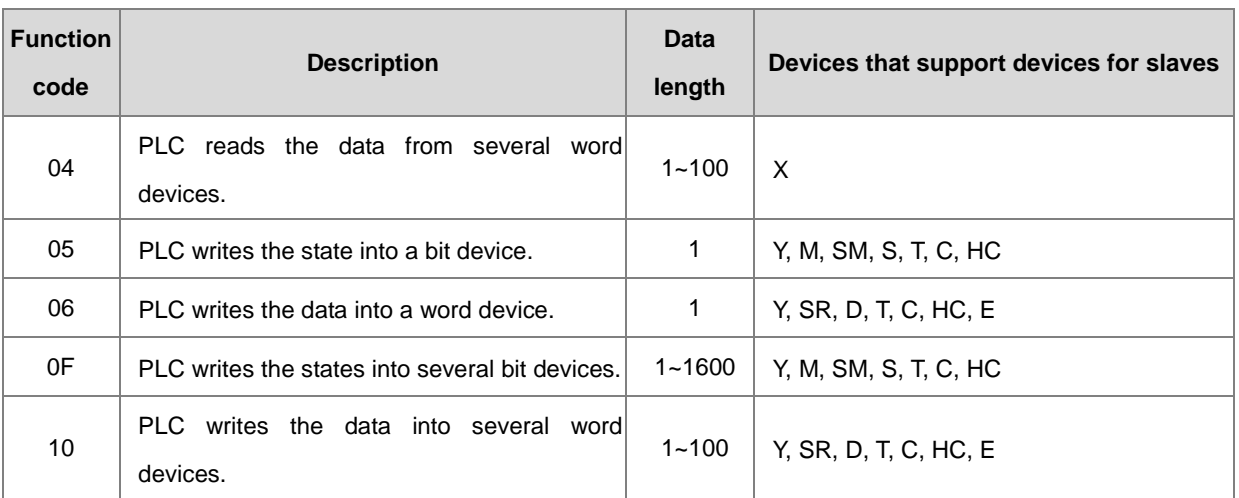

Only the function codes mentioned above are supported, and other function codes can not be executed. Please refer to the examples below.

3. **S3**: The device address. If the address is illegal for the designated communication device, the communication device will respond with an error message. For example, the device address 16#8000 is illegal in DVP-ES2.

**S**: The register involved in the reading/writing of the data

The data which will be written into the external equipment is stored in the register in advance.

The data which is read from the external equipment is stored in the register.

4. **n**: The length of the data

For the word type communication function code, the data length cannot exceed 100 words. For the bit type (Bool) communictication function code, the data lengthe ranges from 1 to 1600bits.

5. The functions of **S3**, **S**, and **n** vary with the function code used.

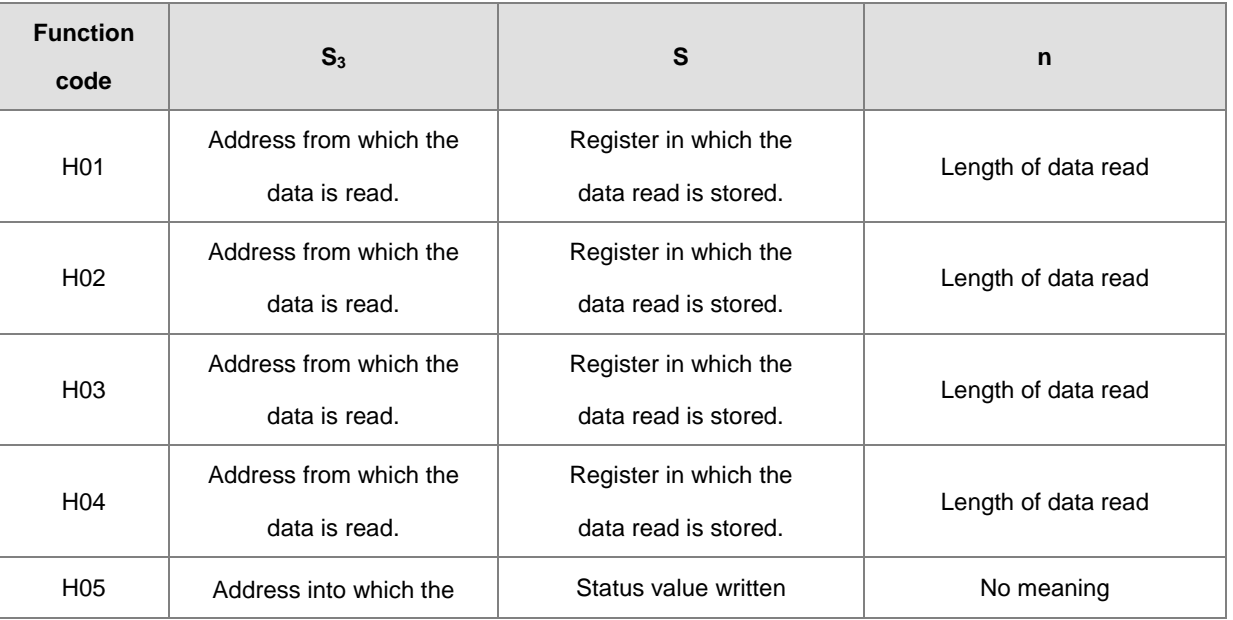

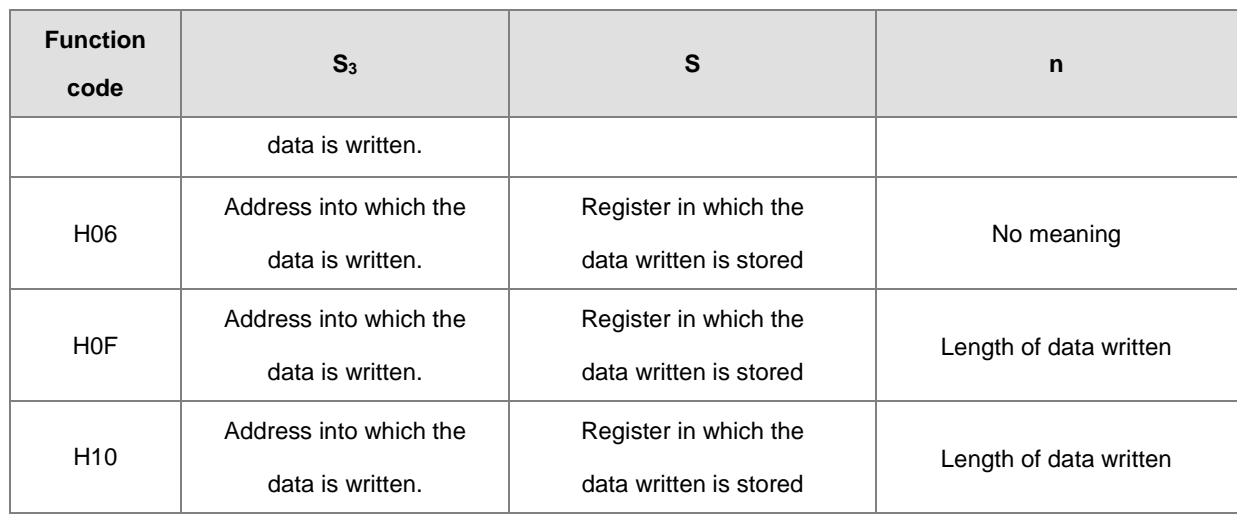

6. There is no limitation on the times of using this instruction, however only one instruction can be executed on the same COM port at a time.

- 7. If the communication timeout occurs, timeout flags are ON. After the problem is solved, users have to reset timeout flags to OFF. When using the instruction MODRW, the timeout value cannot be 0, and the value should be set between 100 ~ 32767ms; when the value is set to 0, it will be seen as 200ms.
- 8. In the MODBUS ASCII mode, users only need to set up the data (non-ASCII mode) for transmission, the instruction will convert the non-ASCII mode to the ASCII mode, consisting of the head code (:), the converted ASCII code, checksum (LRC) and tail code (CRLF). The data which is received is stored as the ASCII character in the internal register. The PLC automatically converts the data into the hexadecimal value, and if the communication data is correct, the conversion result will be stored in **S**. and the completion flag SM will be ON.
- **9.** In the MODBUS RTU mode, users only need to set up the data for transmission, the instruction will add the checksum (CRC) and the data which is received is stored as the ASCII character in the internal register. The PLC automatically converts the data into the hexadecimal value, and if the communication data is correct, the conversion result will be stored in **S**.

# **Communication protocol setup example:**

- 1. The following exapmles use PLC communication port 1 and special registers to demonstrate how to setup a communication protocol.
- 2. Users can set up the PLC communication port via the HWCONFIG of ISPSoft, or via the relative spcial registers, or API1813 COMDF to set up the communication. Please refer to ISPSoft manual for setups in HWCONFIG. As for communication register setups (SM, SR), please refer to section 6.19.3 for more details.
- 3. The communication setup for this example is RS485 ASCII, 9600, 8, E, 1 (SR209=16#0025).
- 4. Set the communication timeout to 3000ms (SR210=3000).
- 5. Set the communication mode to ASCII mode (SM210=OFF).

6. Enable the communication protocol (SM209=ON).

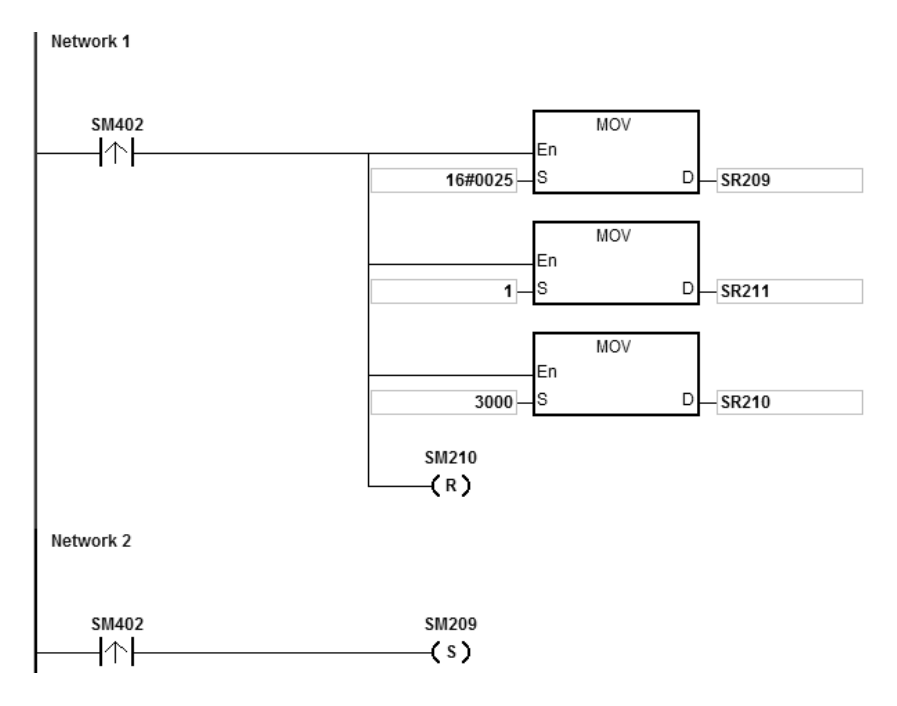

For users who set up the communication port via the instruction API1813 COMDF, this step can be ignored.

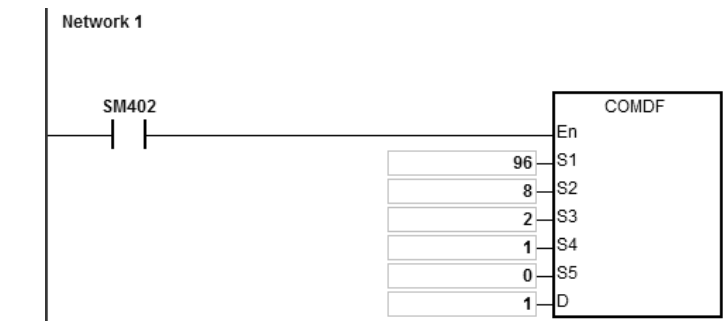

For users who set up the communication port in ISPSoft - >HWCONFIG - >COM Port, this step can be ignored.

# **Example 1:**

1. Function code 01 (16#01): The PLC reads the data from several bit devices which are not discrete input devices. (16 peiece of data is read in this example.) For the function code 02, the operation is the same as the function code 01.

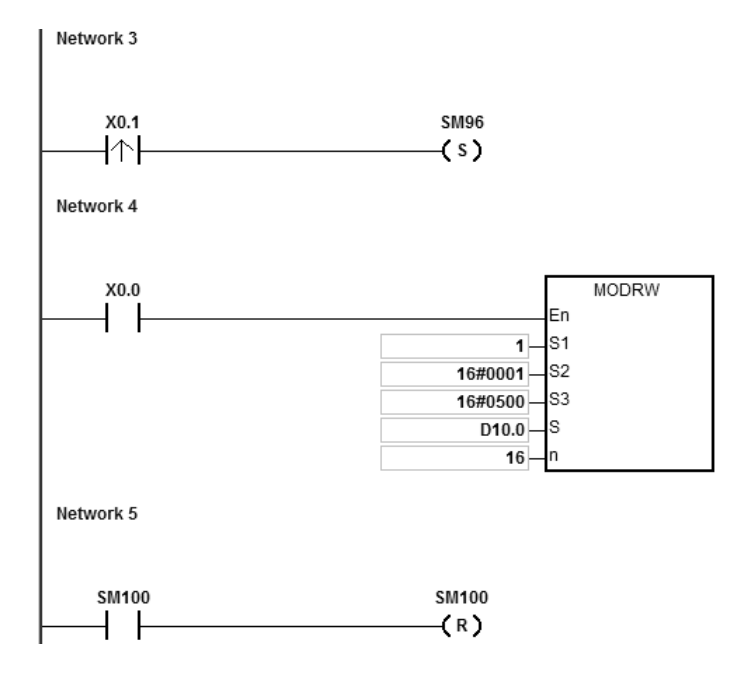

AS CPU module series is connected to the DVP-ES2 series PLC.

When SM96 and X0.0 are on, AS CPU module series sends and receives the Y0~Y17 commands from DVP-ES2.

When the address of Y0 is 16#0500, the states of Y0~Y17 in DVP-ES2 are listed below:

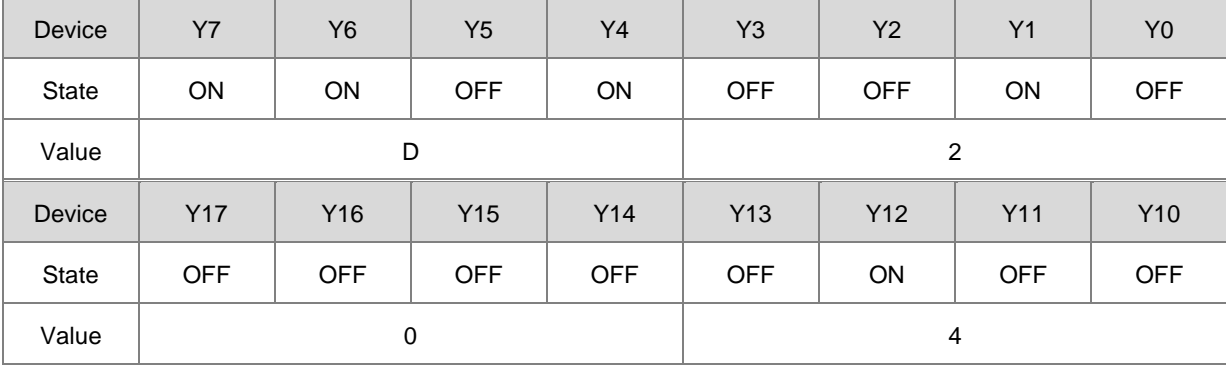

The operands of the instruction MODRW:

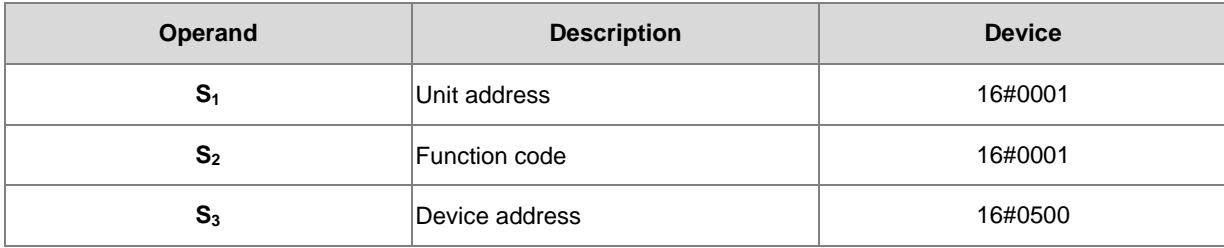

# AS Series Programming Manual

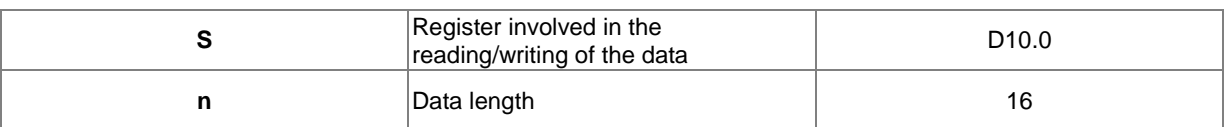

#### **ASCII mode:**

The ASCII codes do not need to be converted intentionally and they are all expressed in the 16# values.

- AS sends the communication command: ":01 01 05 00 00 10 E9 CR LF".
- AS receives the communication command: " : 01 01 02 D2 04 26 CR LF".

### **RTU mode:**

- AS sends the communication command: "01 01 05 00 00 10 3D 0A".
- AS receives the communication command: "01 01 02 D2 04 E4 9F".

If the format is correct, SM100 will be ON.

2. The responding messages of DVP-ES2 will be stored in registers D10.0 to 10.15. (The data read is D10.15~D10.0=16#04D2. )

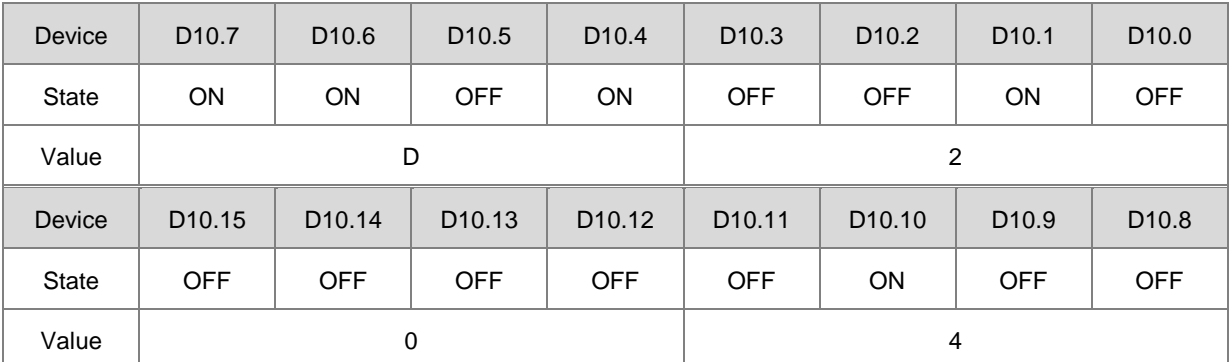

3. After the receiving of the data sent back from DVP-ES2 is completed, the data format sent back from DVP-ES2 will be confirmed and determined whether it is correct. If no error occurs in the format, corresponding special flags SM100 will be on, if not SM102 will be ON.

# **Example 2:**

1. Function code 03 (16#03): The PLC reads the data from several bit devices which are not discrete input devices. (8 peiece of data is read in this example.) For the function code 04, the operation is the same as the function code 03.

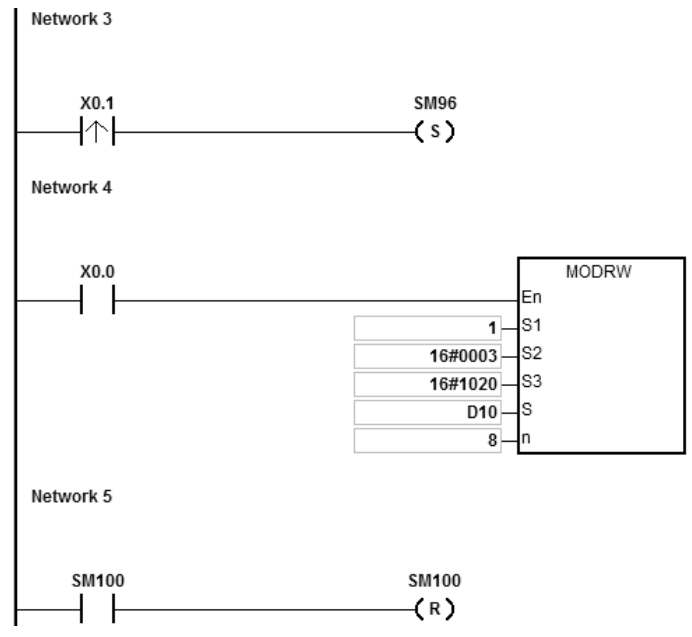

2. AS CPU module series is connected to the DVP-ES2 series PLC.

When SM96 and X0.0 are on, AS CPU module series sends and receives the D32~D39 from DVP-ES2.

3. When the address of D32 is 16#1020, the values of D32~D39 in DVP-ES2 are listed below:

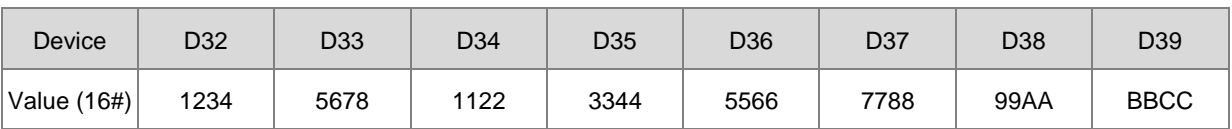

The operands of the instruction MODRW:

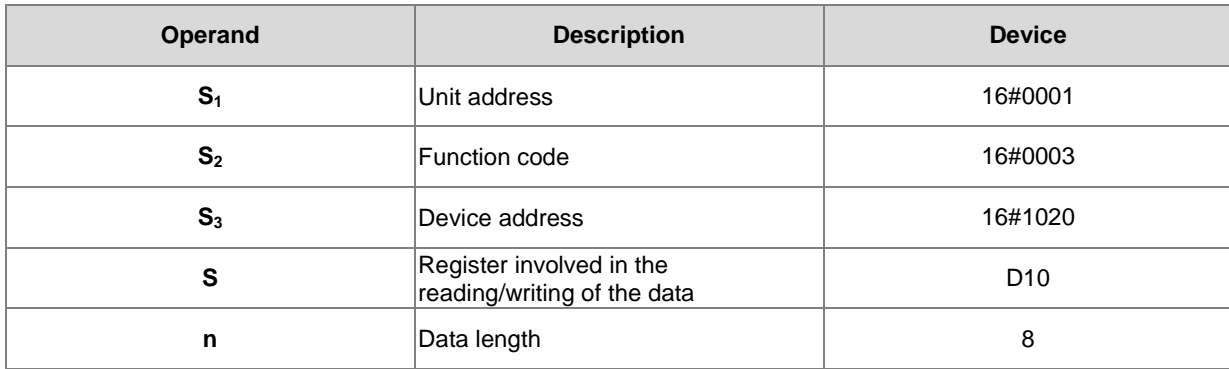

# **ASCII mode:**

The ASCII codes do not need to be converted intentionally and they are all expressed in the 16# values.

- AS sends the communication command: ":01 03 10 20 00 08 C4 CR LF".
- AS receives the communication command: ":01 03 10 12 34 56 78 11 22 33 44 55 66 77 88 99 AA BB CC AA CR LF".

#### **RTU mode:**

- AS sends the communication command: "01 03 10 20 00 08 41 06".
- AS receives the communication command: "01 03 10 12 34 56 78 11 22 33 44 55 66 77 88 99 AA BB CC 90 FE".

If the format is correct, SM100 will be ON.

- The responding messages of DVP-ES2 will be stored in registers D10 to D17.
- Values in D10~D17 :

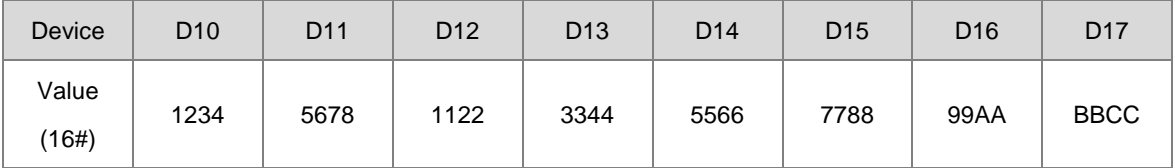

4. After the receiving of the data sent back from DVP-ES2 is completed, the data format sent back from DVP-ES2 will be confirmed and determined whether it is correct. If no error occurs in the format, corresponding special flags SM100 will be on, if not SM102 will be ON.
## **Example 3:**

1. Function code 05 (16#05): PLC writes the state into a bit device. The device is set to ON in this example.

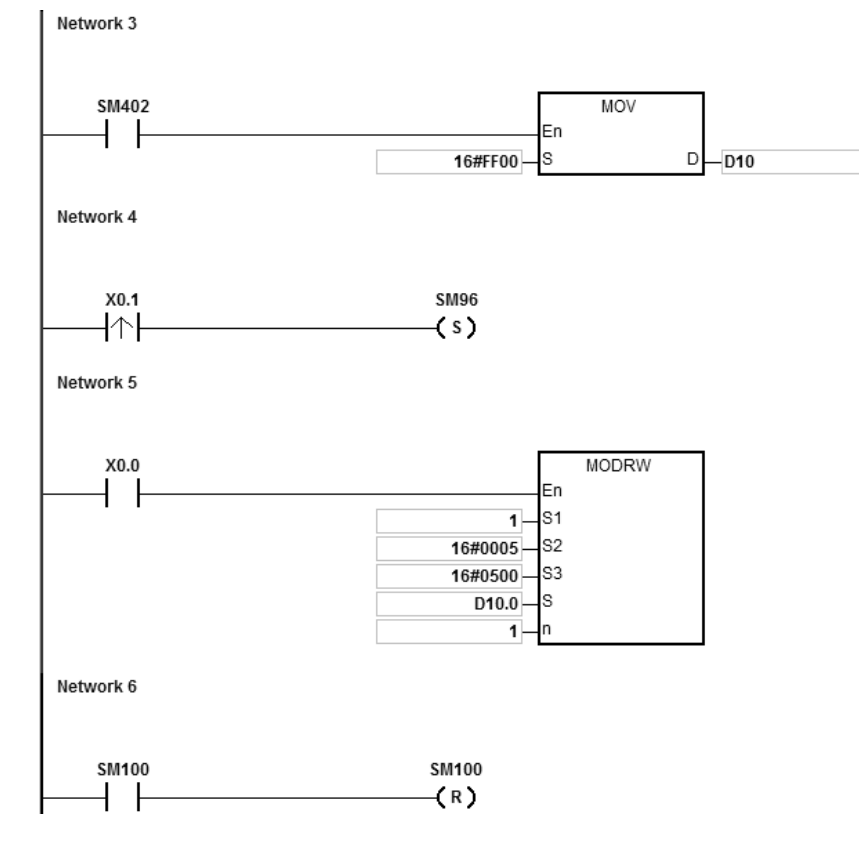

2. AS CPU module series is connected to the DVP-ES2 series PLC. D10.0 is ON and the Y0 of the DVP-ES2 series PLC is also ON. When SM96 and X0.0 are ON, the PLC can set the state of Y0.

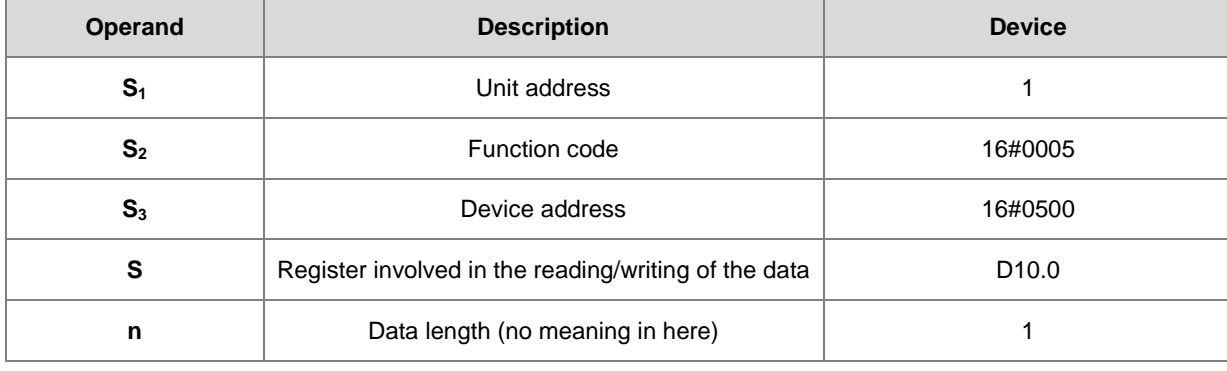

The operands of the instruction MODRW:

## **ASCII mode:**

The ASCII codes do not need to be converted intentionally and they are all expressed in the 16# values.

- AS sends the communication command: ": 01 05 05 00 FF 00 F6 CR LF"
- AS receives the communication command: ": 01 05 05 00 FF 00 F6 CR LF"

## **RTU mode:**

- AS sends the communication command: "01 05 05 00 FF 00 8C F6"
- AS receives the communication command: "01 05 05 00 FF 00 8C F6"

If the format is correct, SM100 will be ON.

- 3. After the receiving of the data sent back from DVP-ES2 is completed, the data format sent back from DVP-ES2 will be confirmed and determined whether it is correct. If no error occurs in the format, corresponding special flags SM100 will be on, if not SM102 will be ON.
- 4. When the DVP-ES2 receives this instruction, the Y0 will be ON.
- 5. The parameter n will not be used in here, since this function code here is for to write.

# **Example 4:**

Network 3 SM402 MOV  $\overline{ }$ En 16#1234 .ls  $D$ <sub>D10</sub> Network 4 X<sub>0.1</sub> SM96  $\uparrow$  $(s)$ Network 5 X0.0 **MODRW** En  $\overline{1}$  $\overline{\phantom{1}}$ s1 s2 16#0006 16#0600 S3  $D10$ s  $\pmb{0}$ Network 6 SM100 SM100  $\downarrow$  $(R)$ 

1. Function code 06 (16#06): PLC writes the state into a word device.

- 2. AS CPU module series is connected to the DVP-ES2 series PLC.
- 3. Suppose D10 is 16#55AA (waiting to write data to the device T0 of the DVP-ES2).

When SM96 and X0.0 are ON, the PLC can write data to the T0 of the DVP-ES2 series PLC. The address of T0 is 16#0600.

The operands of the instruction MODRW:

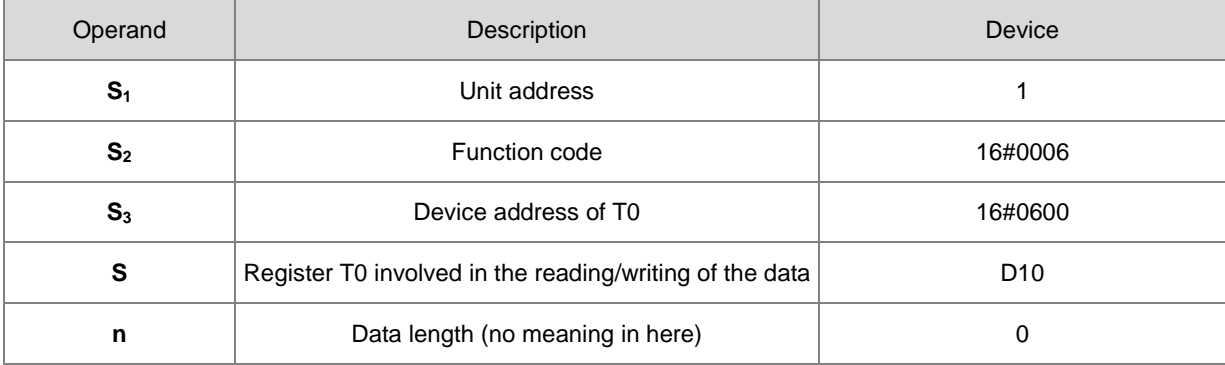

## **ASCII mode:**

The ASCII codes do not need to be converted intentionally and they are all expressed in the 16# values.

- AS sends the communication command: ": 01 06 06 00 55 AA F4 CR LF"
- AS receives the communication command: ": 01 06 06 00 55 AA F4 CR LF"

#### **RTU mode:**

- AS sends the communication command: "01 06 06 00 55 AA 36 6D"
- AS receives the communication command: "01 06 06 00 55 AA 36 6D"

If the format is correct, SM100 will be ON.

- 4. After the receiving of the data sent back from DVP-ES2 is completed, the data format sent back from DVP-ES2 will be confirmed and determined whether it is correct. If no error occurs in the format, corresponding special flags SM100 will be on, if not SM102 will be ON.
- 5. When the DVP-ES2 receives this instruction, it will write data stored in the device D10 to the device T0 of the DVP-ES2.
- 6. The parameter n will not be used in here, since this function code here is for to write.

# **Example 5:**

1. Function code 0F (16#0F): PLC writes the states into several bit devices.

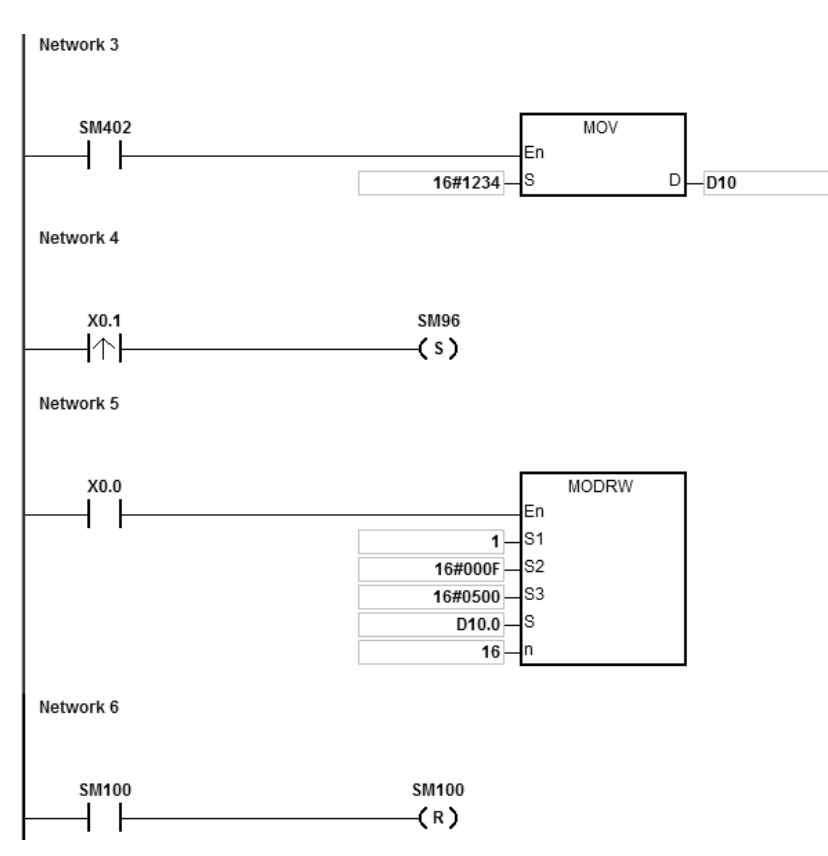

- 2. AS CPU module series is connected to the DVP-ES2 series PLC.
	- Suppose D10.15~D10.0=16#04D2 (waiting to write the state of Y0~Y17 of the DVP-ES2)

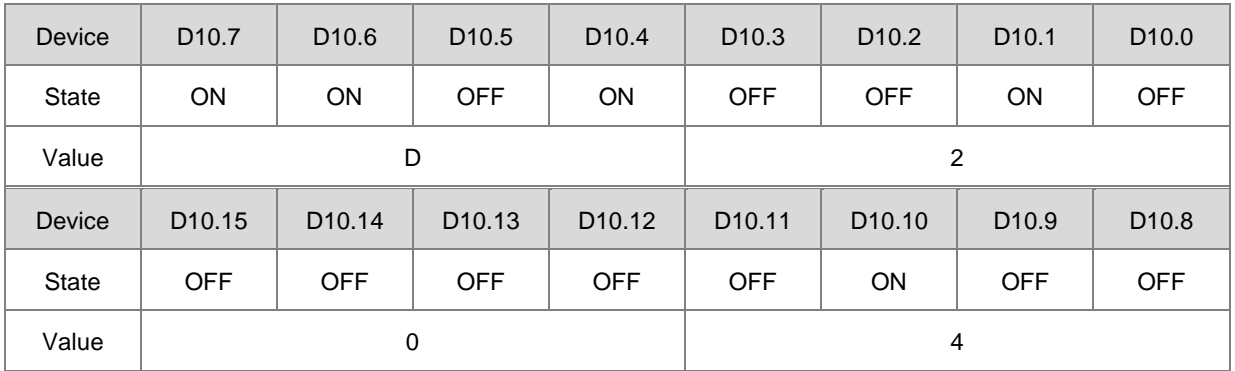

When SM96 and X0.0 are ON, the PLC can set the state of Y0~Y17 of the DVP-ES2. The address of Y0 is 16#0500.

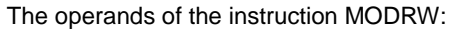

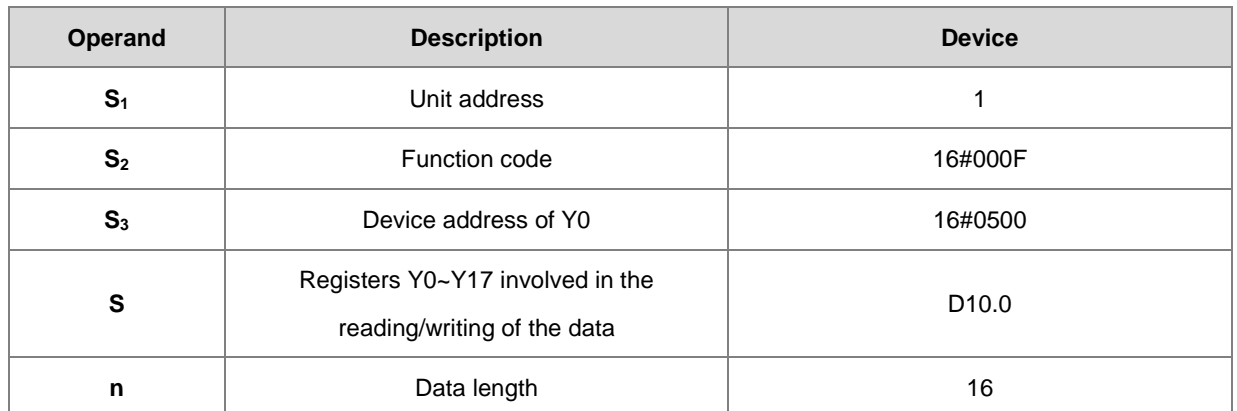

#### **ASCII mode:**

The ASCII codes do not need to be converted intentionally and they are all expressed in the 16# values.

- AS sends the communication command: ": 01 0F 0500 0010 02 D2 04 03 CR LF"
- AS receives the communication command: ": 01 0F A0 00 00 10 40 CR LF"

#### **RTU mode:**

- AS sends the communication command: "01 0F 05 00 00 10 02 D2 04 EA 43"
- AS receives the communication command: "01 0F A0 00 00 10 76 07"

If the format is correct, SM100 will be ON.

3. After the receiving of the data sent back from DVP-ES2 is completed, the data format sent back from DVP-ES2 will be confirmed and determined whether it is correct. If no error occurs in the format, corresponding special flags SM100 will be on, if not SM102 will be ON.

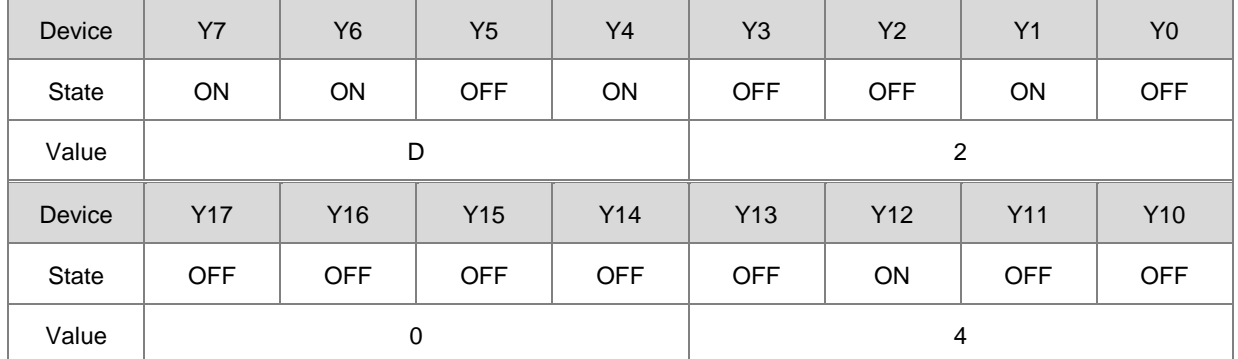

4. The parameter n will not be used in here, since this function code here is for to write.

## **Example 6:**

1. Function code 10 (16#10): PLC writes the states into several word devices.

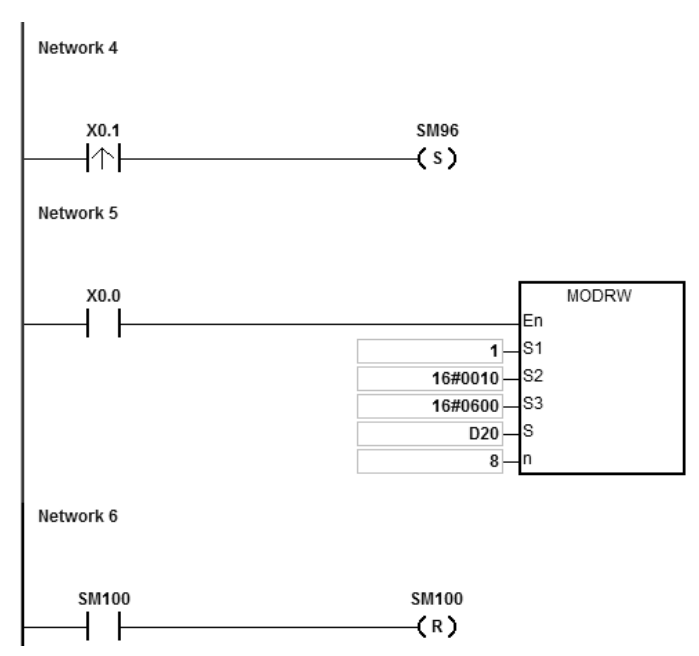

- 2. AS CPU module series is connected to the DVP-ES2 series PLC.
- 3. Suppose the values for D20~27 are listed below. (waiting to write data to the devices T0~7 of the DVP-ES2).

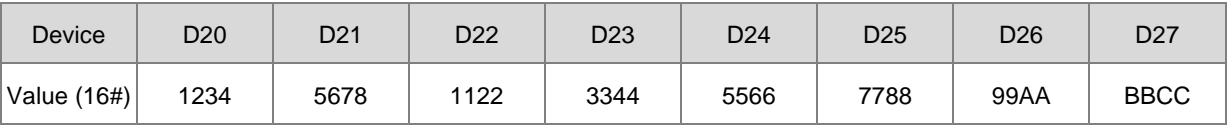

When SM96 and X0.0 are ON, the PLC can write data to the T0~7 of the DVP-ES2 series PLC. The address of T0 is 16#0600.

The operands of the instruction MODRW:

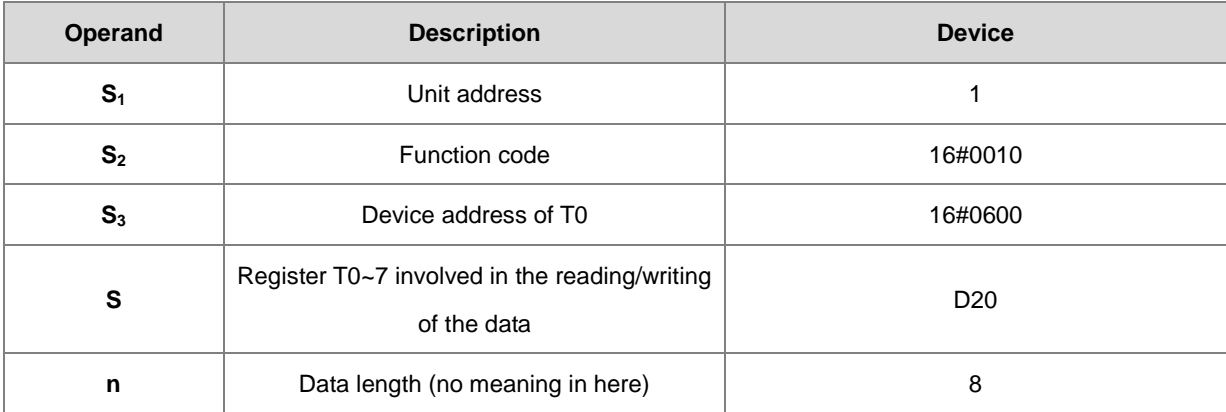

#### **ASCII mode:**

The ASCII codes do not need to be converted intentionally and they are all expressed in the 16# values.

- AS sends the communication command: ":01 10 0600 00 08 10 1234 5678 1122 3344 5566 7788 99AA BBCC 8F CR LF"
- AS receives the communication command: ": 01 10 06 00 00 08 E1 CR LF"

#### **RTU mode:**

- AS sends the communication command: "01 10 06 00 00 08 10 1234 5678 1122 3344 5566 7788 99AA BBCC 0B 0C"
- AS receives the communication command: "01 10 06 00 00 08 C1 47"

If the format is correct, SM100 will be ON.

5. After the receiving of the data sent back from DVP-ES2 is completed, the data format sent back from DVP-ES2 will be confirmed and determined whether it is correct. If no error occurs in the format, corresponding special flags SM100 will be on, if not SM102 will be ON. When the DVP-ES2 receives this instruction, it will write data stored in the devices D20~27 to the device T0~7 of the DVP-ES2.

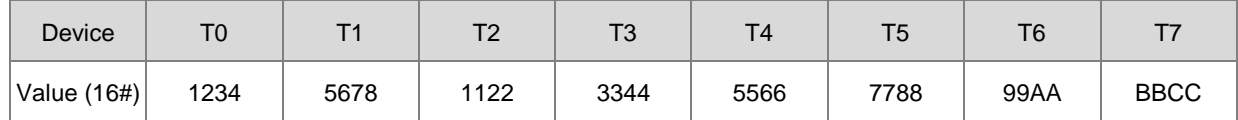

6. The parameter n will not be used in here, since this function code here is for to write.

### **Additional remark:**

- 1. If the value in **S1** or **S2** exceeds the range, the operation error occurs, the instruction is not executed, SM0 is ON, and the error code in SR0 is 16#2003.
- 2. If the device specified by **S** is not sufficient to contain the **n** pieces of data, the instruction is not executed, SM0 is ON, and the error code in SR0 is 16#2003.
- 3. If **n** exceeds the range, the operation error occurs, the instruction is not executed, SM0 is ON, and the error code in SR0 is 16#200B.
- 4. If the function code specified by **S2** is related to the bit device, the device specified by **S** has to be the bit device. Otherwise, the operation error occurs, the instruction is not executed, and the error code in SR0 is 16#2003.
- 5. If the function code specified by **S2** is related to the word device, the device specified by **S** has to be the word device. Otherwise, the operation error occurs, the instruction is not executed, and the error code in SR0 is 16#2003.
- 6. If the communication command is 0x05 or 0x06, **n** does not work. The state or the data is written into one bit device or one word device.
- 7. If sending flags SM96 and SM97 are not ON, the instruction MODRW is not executed.
- 8. If the communication timeout occurs, the timeout flags SM104 and SM105 are ON, and the receving flags SM98 and SM99 are OFF.
- 9. If the error occurs during the reception of the data, the error flags SM102 and SM103 are ON, and the receving flags SM98 and SM99 are OFF.
- 10. If the function code specified by  $S_2$  is related to the word device, the device in the external equipment with which the PLC communicates has to be the word device. If the function code specified by  $S_2$  is related to the bit device, the device in the external equipment with which the PLC communicates has to be the bit device.
- 11. As for communication register setups (SM, SR), please refer to section 6.19.3 for more details.

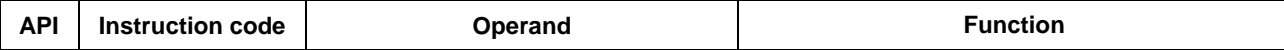

**6\_**

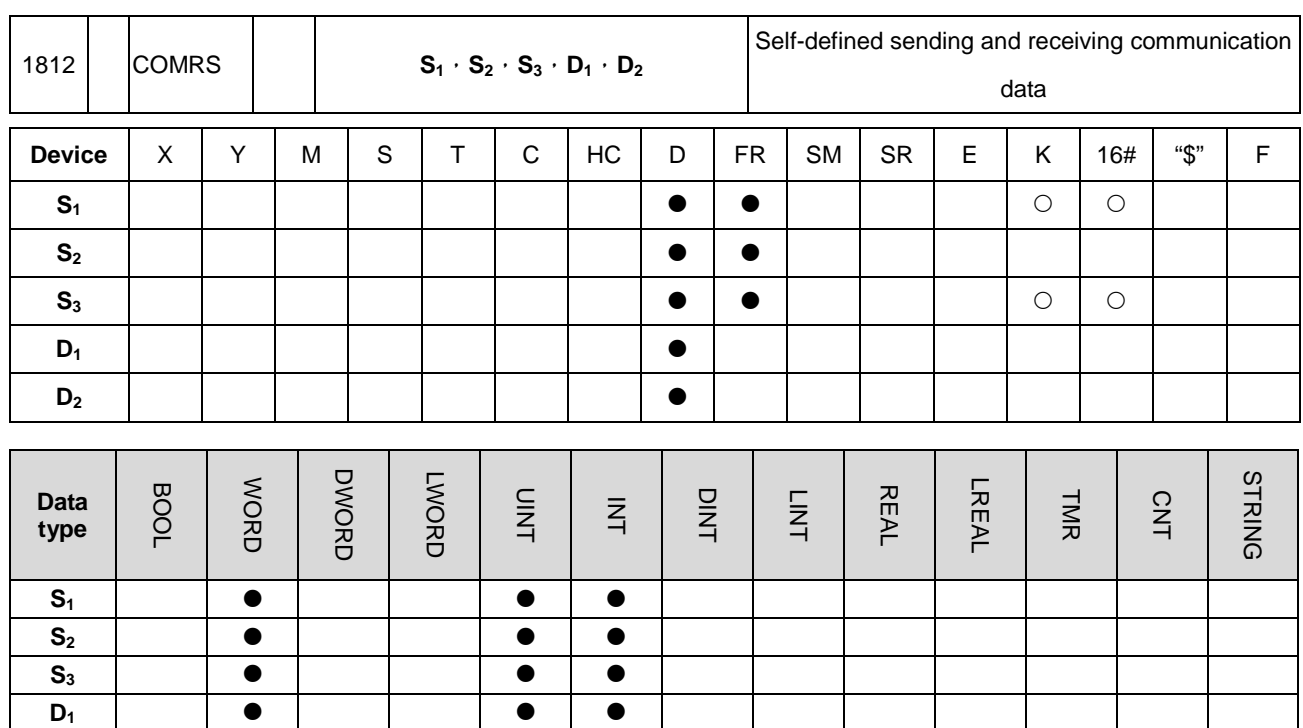

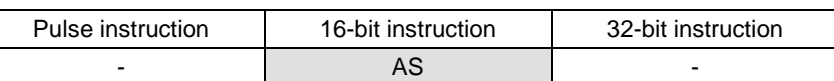

#### **Symbol:**

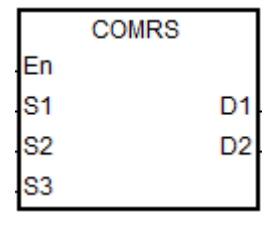

- **S<sub>1</sub>** : Communication port number (1~2,  $11 - 12$
- **S<sub>2</sub>** : Source of the data which is sent

D<sub>2</sub> | **0** | | | **0** | **0** 

- **S<sub>3</sub>** : Length of the data which is sent **D1** : Initial device in which communication data received is stored
- **D<sub>2</sub>** Condition of ending the receiving of data

## **Explanation:**

- 1. **S1** is a communication port number, COM1 is number 1, COM 2 is number 2, Card 1 is number 11 and Card 2 is number 12. If the data is out of the communication port range, the instruction will not execute any sending or receiving.
- 2. If a specific character or specific characters are used as the condition of ending the receiving of data, it is suggested that the instruction should be applied to ASCII data. If the instruction is not applied to ASCII data, it is suggested that a timeout period should be used as the condition of ending the receiving of data.
- 3. **S2**: Source of the data which is sent

**S3**: Length of the data which is sent

If **S2** is D100 and **S3** is 10, the values in the low bytes in D100~D109 will be sent through the communication port specified by  $S_1$ .

- 4. If the setting value in **S3** is 0, no string will be sent. The maximum number of characters which can be sent is 256 words.
- 5. **D1**: Length of the data which has been received.

**D1**+1~**D1**+n: Devices in which the data received is stored

If  $D_1$  is D200, the value in  $D_2$  is 3, and the value in  $D_2+1$  is 16#0D0A, the data received will be stored in the low bytes in the devices starting from D201 (the high bytes will be unchanged), the receiving of data will not stop until the consecutive stop characters 16#0D and 16#0A are received, the length of the data received will be written to D200 after 16#0D and 16#0A are received, and a completion flag will be set to ON after the receiving of data stops.

6. **D2**: Mode of receiving data

**D2**+1: Condition of ending the receiving of data

**D2** and **D2**+1 are described below.

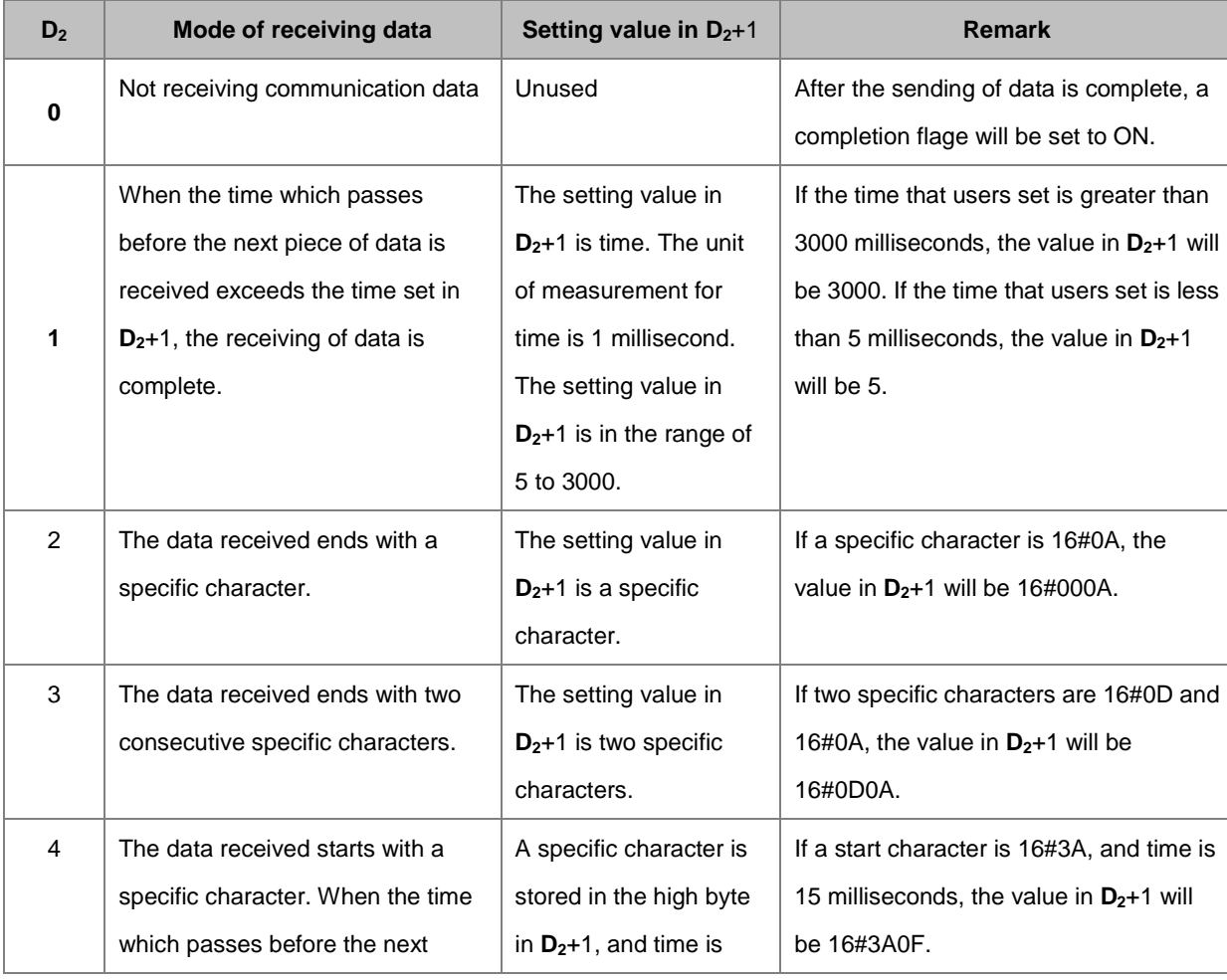

**6\_**

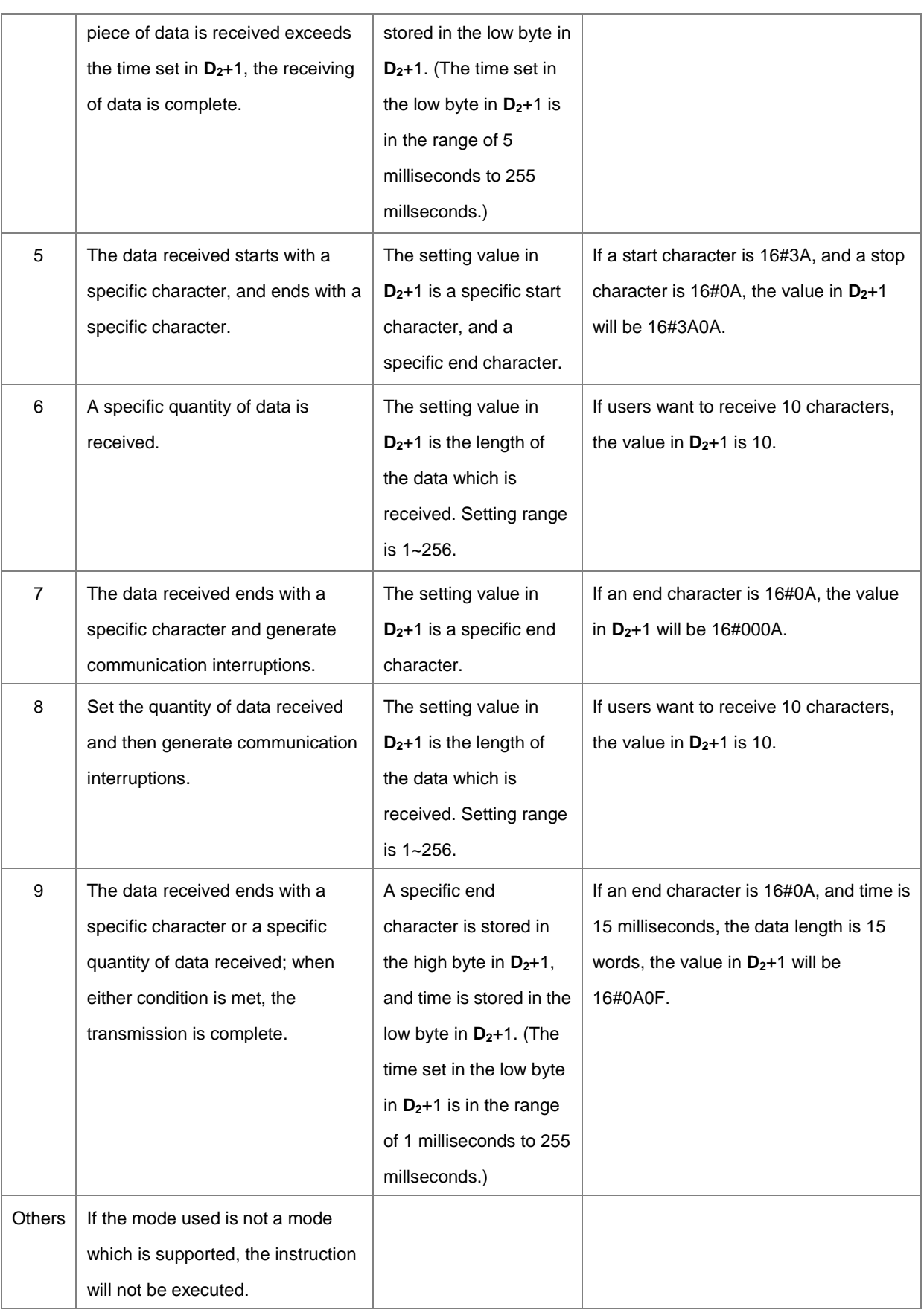

- 7. Except mode 6 and 8, when data received in **D2** exceeds the maximum range of the received data length 256 words and no ending character is received, the instruction will stop executing and will regard this opearation as a receiving error.  $D_1$ +0 is 0 and  $D_1$ +1~ will not be inputted in the received data.
- 8. The relation among communication port, related spcial auxiliary relays, and a related special data register are described in section 6.19.3.
- 9. Timing diagrams
	- Mode of receiving data: 0

When data is sent, users can not cancel the sending of the data. If the conditional contact preceding the instruction is not enable, the data will still be sent, but a completion flag will not be set to ON after the sending of the data is complete.

Mode of receiving data: 1 or 4

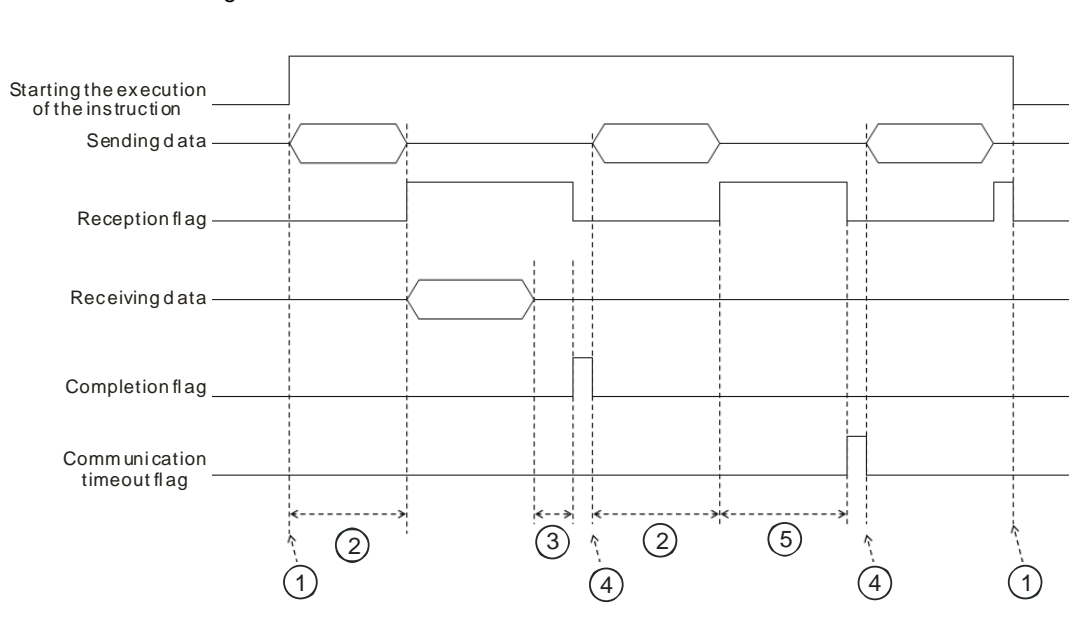

#### Description:

- $(1)$  Users start/stop the execution of the instruction.
- $(2)$  Time in which data is sent

The period of time in which data is sent is not measured.

- ③ After the first character is received, the time which passes before the next character is received will be measured. Whenever a character is received, the time measured is cleared. The completion flag will not be set to ON until the time measured is greater than the setting value in **D2**+1.
- $\textcircled{4}$  If the instruction is still enabled after users reset the completion flag or the communication flag, the next communication data is sent automatically when the instruction is scanned in the next cycle.

⑤ When the PLC begins to receive data, it begins to measure the time which passes. The communication timeout will not be set to ON until the time measured exceeds the timeout period set. It is suggested that the timeout period set should be longer than the time set in  $D_2+1$ .

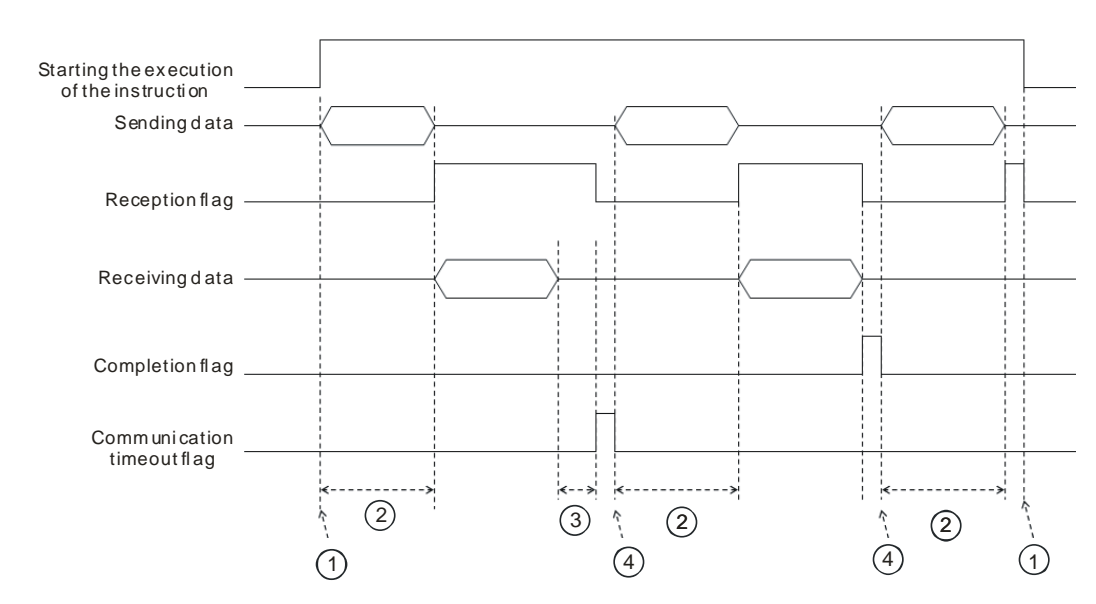

Mode of receiving data: 2, 3, 5, 6, or 9.

#### Description:

- $\textcircled{1}$   $\rightarrow$  Users start/stop the execution of the instruction.
- $(2) \rightarrow$  Time in which data is sent

The period of time in which data is sent is not measured.

- $\textcircled{3}$   $\rightarrow$  After the first character is received, the time which passes before the next character is received will be measured. Whenever a character is received, the time measured is cleared. A communication timeout flag will not be set to ON until the time measured exceeds the timeout period set.
- $\overline{4}$   $\rightarrow$  If the instruction is still enabled after users reset a completion flag or a communication flag, the next communication data is sent automatically when the instruction is scanned in the next cycle.
- 10. Mode of sending data/Mode of receiving data

8-bit mode: The command which is edited is stored in the initial transmission device, and the command which will be sent include the head code and the tail code. The 16-bit data is divided into the high 8-bit data and the low 8-bit data. The high 8-bit data is ignored, and the low 8-bit data can be sent or received. (Take standard Modbus for example.)

Sending the data: (PLC→External equipment)

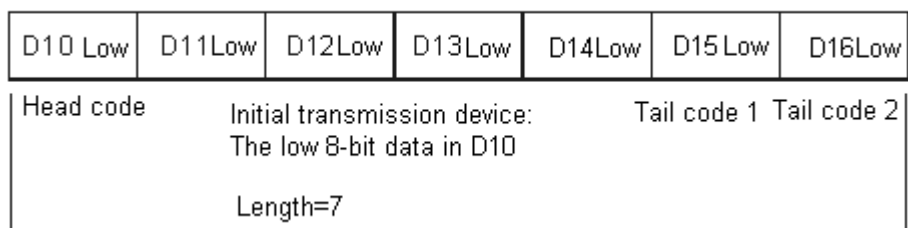

Receiving the data: (External equipment→PLC)

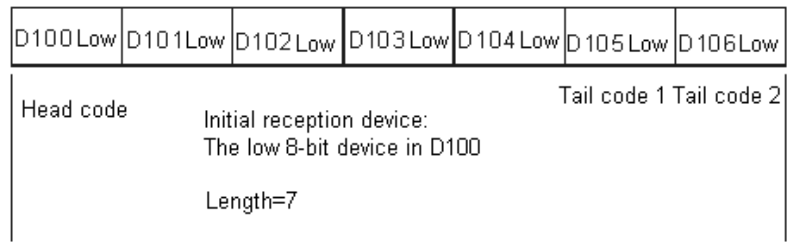

16-bit mode: The command which is edited is stored in the initial transmission device, and the command which will be sent include the head code and the tail code. When SM106/SM107 is OFF, the 16-bit data is divided into the high 8-bit data and the low 8-bit data.

Sending the data: (PLC→External equipment)

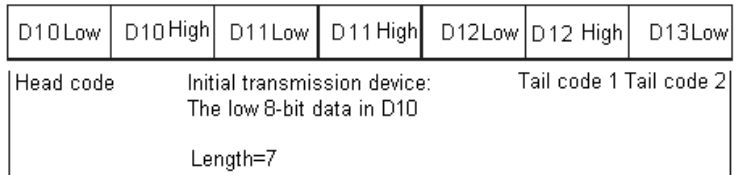

Receiving the data: (External equipment→PLC)

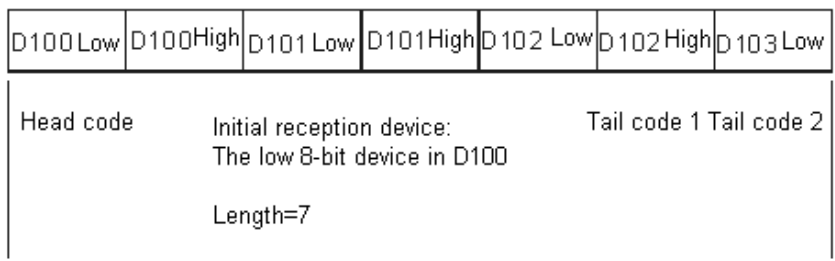

The data which the PLC receives from the external equipment includes the head and the tail code. Therefore, users have to be aware of the setting of a length.

11. When the mode is 7 or 8, the corresponding communication port and the interruption number are listed below.

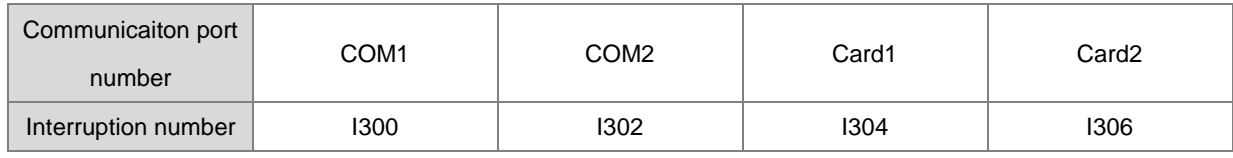

The followings use COM1 (RS485) as examples.

#### **Example 1:**

The mode in **D**<sub>2</sub> is 0 (not receiving communication data) and set the mode of sending data/Mode of receiving data to 8-bit mode (SM106=ON).

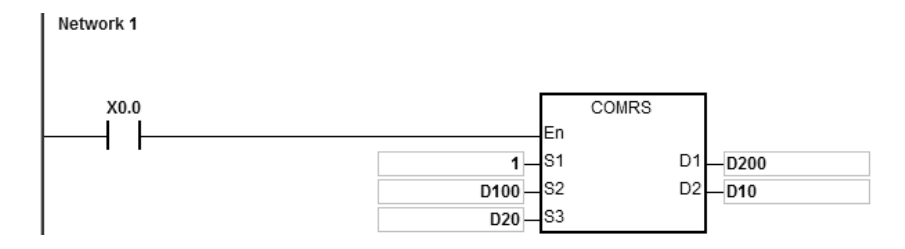

- 1. The length for the data to be sent: D20=4.
- 2. The contents for the data to be sent: D100=16#0031, D101=16#0032, D102=16#0033, D103=16#0034.
- 3. Set D10=16#0000 (sending data only, not receiving data).
- 4. Enable the contact X0.0.
- 5. PLC sends out 4 pieces of data.
- 6. Sending data: PLC→External equipment 31 32 33 34.
- 7. Since receiving data is not required, after the PLC sends out all the data, the operation ends. SM100=0.
- **8.** For another data sending, users can set the flag SM100 to OFF to start the operation again.

### **Example 2:**

The mode in **D**<sub>2</sub> is 1 (setting the time value to 5~3000ms) and set the mode of sending data/Mode of receiving data to 16-bit mode (SM106=OFF).

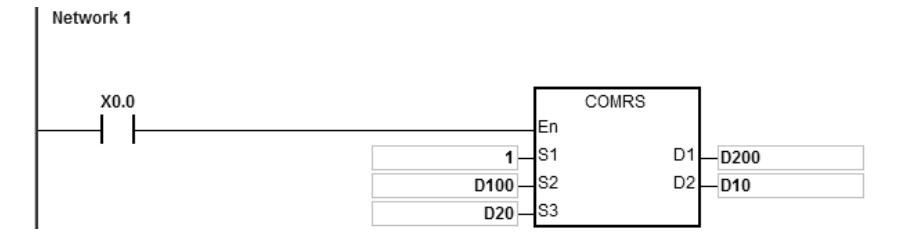

- 1. The length for the data to be sent: D20=4.
- 2. The contents for the data to be sent: D100=16#3231, D101=16#3433.
- 3. Set D10=16#0001 (mode: 1), D11=300 (set the time value to 300ms).
- 4. Enable the contact X0.0.
- 5. PLC sends out 4 pieces of data.
- 6. Sending data: PLC→External equipment 31 32 33 34.
- 7. After the external equipment received the data from the PLC, 5 consecutive data will be sent to the PLC and each sent is with less than 20ms. External equipment 35 36 37 38 39.
- 8. D200=5 (number of the data received), the content of the received data: D201=16#3635, D202=16#3837, D203=16#0039.
- 9. SM100=ON: the reception of data is complete.
- 10. For another data sending, users can set the flag SM100 to OFF to start the operation again.
- NOTE: When the data sending is complete, the receiving flag SM98 will be ON and then the PLC will start receiving data. The interval time of every data reception is set in D11. When the interval time exceeds the set time and no data is coming in, the SM100 will be ON.

#### **Example 3:**

The mode in **D**<sub>2</sub> is 2 (The data received ends with a specific character.) and set the mode of sending data/Mode of receiving data to 8-bit mode (SM106=ON).

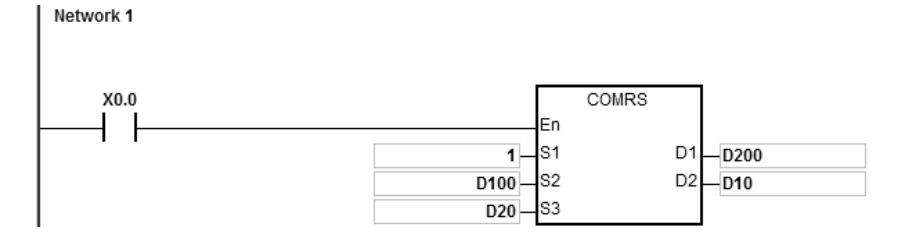

- 1. The length for the data to be sent: D20=0, meaning the PLC will not send data but only receives data.
- 2. Set D10=16#0002 (mode: 2), D11=16#000A (the ending character is 16#0A).
- 3. Enable the contact X0.0.
- 4. PLC is waiting to receive data from the external equipment. (D20=0, meaning the PLC will not send data to the external equipment.).
- 5. The external equipment sends data to the PLC.

External equipment  $\rightarrow$  PLC 31 32 33 34 35 0A.

- 6. D200=6 (number of the data received), the content of the received data: D201=16#0031, D202=16#0032, D203=16#0033, D201=16#0034, D202=16#0035, D203=16#000A
- 7. SM100=ON: the reception of data is complete.
	- 8. For another data sending, users can set the flag SM100 to OFF to start the operation again.
	- NOTE: When the data sending is complete, the receiving flag SM98 will be ON and then the PLC will start receiving data till the ending character (16#0A) is received. When the reception of data is complete, SM100 is ON. If the communication timeout occurs but the ending character (16#0A) is still not received, the communication timeout flag SM104 will be ON.

### **Example 4:**

The mode in **D**<sub>2</sub> is 3 (The data received ends with two specific character.) and set the mode of sending data/Mode of receiving data to 16-bit mode (SM106=OFF).

The example uses DVP-ES2 as the external equipment and is going to write H1234 to the D100 of the DVP-ES2.

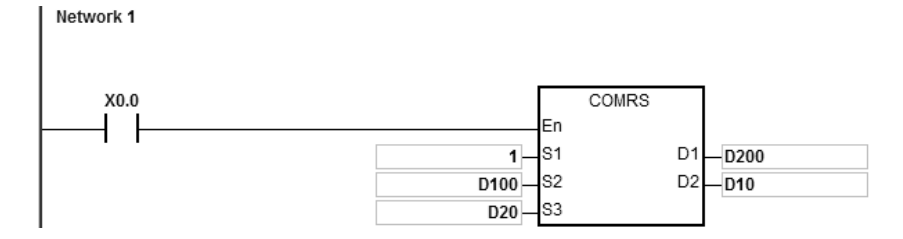

- 1. The length for the data to be sent: D20=17.
- 2. The contents for the data to be sent: D100=16#303A, D101=16#3031, D102=16#3136, D103=16#3630, D104=16#3134, D105=16#3332, D106=16#3334, D107=16#0D46, D108=16#000A.
- 3. Set D10=16#0003 (mode: 3), D11=16#0D0A (the ending character is 16#0D and 16#0A).
- 4. Enable the contact X0.0
- 5. PLC sends out 17 pieces of data.

Sending data: PLC→External equipment 3A 30 31 30 36 31 30 36 34 31 32 33 34 33 46 0D 0A

(ASCII code: 0106106412343FCRLF)

6. The external equipment receives data from the PLC and the last 2 data are 16#0D and 16#0A.

External equipment → PLC 3A 30 31 30 36 31 30 36 34 31 32 33 34 33 46 0D 0A

(ASCII code: 0106106412343FCRLF)

- 7. D200=17 (number of the data received), the content of the received data: D201=16#303A, D202=16#3031, D203=16#3136, D204=16#3630, D205=16#3134, D206=16#3332, D207=16#3334, D208=16#0D46, D209=16#000A.
- 8. SM100=ON: the reception of data is complete.
- 9. For another data sending, users can set the flag SM100 to OFF to start the operation again.
- NOTE: When the data sending is complete, the receiving flag SM98 will be ON and then the PLC will start receiving data till the ending character (16#0D0A) is received. When the reception of data is complete, SM100 is ON. If the communication timeout occurs but the ending character (16#0D0A) is still not received, the communication timeout flag SM104 will be ON.

**6\_**

### AS Series Programming Manual

#### **Example 5:**

The mode in **D**<sub>2</sub> is 4 (The data received starts with a specific character and set the time value to 5~255ms.) and set the mode of sending data/Mode of receiving data to 8-bit mode (SM106=ON).

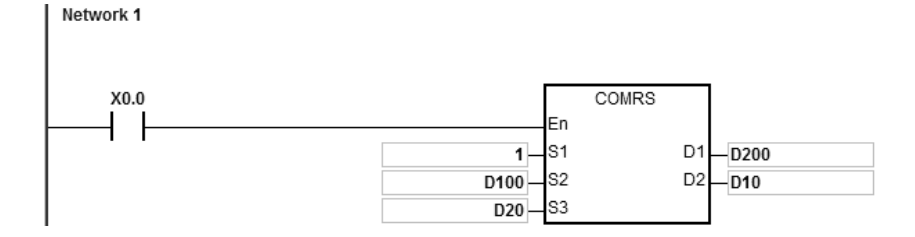

- 1. The length for the data to be sent: D20=4.
- 2. The contents for the data to be sent: D100=16#0031, D101=16#0032, D102=16#0033, D103=16#0034.
- 3. Set D10=16#0004 (mode: 4), D11=16#3A0F (the starting character is 16#3A and set the time value to 16#0F, meaning 15ms).
- 4. Enable the contact X0.0.
- 5. PLC sends out 4 pieces of data.

Sending data: PLC→External equipment 31 32 33 34

- 6. The external equipment receives data from the PLC and then sends 7 consecutive words to the PLC with an interval of 1ms between each sending. External equipment  $\rightarrow$  PLC 30 3A 35 36 37 38 39
- 7. D200=6 (number of the data received), the content of the received data: D201=16#003A, D202=16#0035, D203=16#0036, D204=16#0037, D205=16#0038, D206=16#0039.
- 8. SM100=ON: the reception of data is complete.
- 9. For another data sending, users can set the flag SM100 to OFF to start the operation again.
- NOTE: When the data sending is complete, the receiving flag SM98 will be ON and then the PLC is ready to receive data. When receiving the starting character 16#3A, the PLC will start receiving data. The interval time of every data reception is set in D11. When the interval time exceeds the set time 16#0F (15ms) and no data is coming in, the SM100 will be ON.

### **Example 6:**

The mode in **D<sub>2</sub>** is 5 (The data received starts and ends with a specific character) and set the mode of sending data/Mode of receiving data to 16-bit mode (SM106=OFF).

The example uses DVP-ES2 as the external equipment and is going to read data in the D100 of the DVP-ES2.

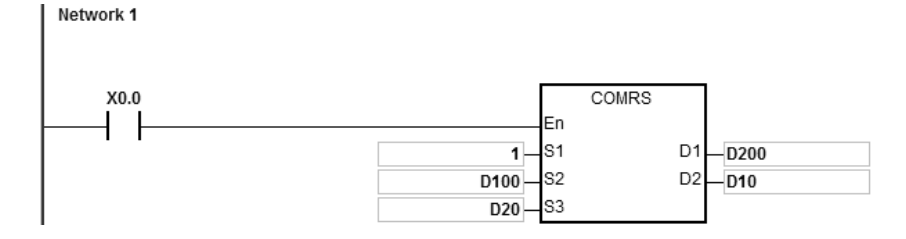

- 1. The length for the data to be sent: D20=17.
- 2. The contents for the data to be sent: D100=16#303A, D101=16#3031, D102=16#3133, D103=16#3630, D104=16#3034, D105=16#3030, D106=16#3831, D107=16#0D37, D108=16#000A
- 3. Set D10=16#0005 (mode: 5), D11=16#3A0A (the starting character is 16#3A and the ending character is 16#0A).
- 4. Enable the contact X0.0.
- 5. PLC sends out 17 pieces of data.

Sending data: PLC→External equipment 3A 30 31 30 36 31 30 36 34 31 32 33 34 33 46 0D 0A (ASCII code: 0106106412343FCRLF)

- 6. The external equipment receives data from the PLC and the last 2 data are 16#0D and 16#0A. External equipment → PLC 3A 30 31 30 36 31 30 36 34 31 32 33 34 33 46 0D 0A (ASCII code: 0106106412343FCRLF)
- 7. D200=15 (number of the data received), the content of the received data: D201=16#303A, D202=16#3031, D203=16#3033, D204=16#3132, D205=16#3332, D206=16#4234, D207=16#0D34, D208=16#000A.
- 8. SM100=ON: the reception of data is complete.
- 9. For another data sending, users can set the flag SM100 to OFF to start the operation again.
- NOTE: When the data sending is complete, the receiving flag SM98 will be ON and then the PLC is ready to receive data. When receiving the starting character 16#3A, the PLC will start receiving data till the ending character 16#0A is received. And the the SM100 will be ON. If the communication timeout occurs but the starting character 16#3A or the ending character 16#0A is still not received, the communication timeout flag SM104 will be ON.

### **Example 7:**

The mode in **D<sub>2</sub>** is 6 (the received data length) and set the mode of sending data/Mode of receiving data to 8-bit mode (SM106=ON).

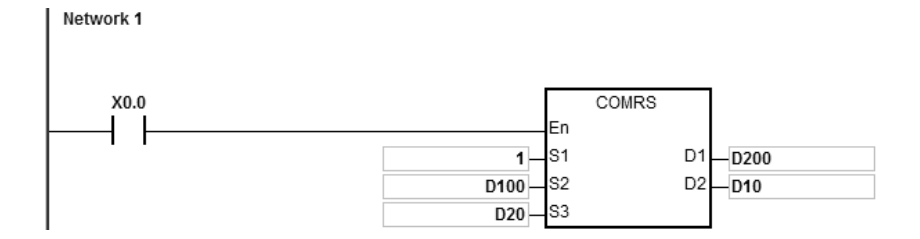

- 1. The length for the data to be sent: D20=4.
- 2. The contents for the data to be sent: D100=16#0031, D101=16#0032, D102=16#0033, D103=16#0034.
- 3. Set D10=16#0006 (mode: 6), D11=16#0008 (8 pieces of data to be received).
- 4. Enable the contact X0.0.
- 5. PLC sends out 4 pieces of data.

Sending data: PLC→External equipment 31 32 33 34

6. The external equipment receives data from the PLC and then sends 8 consecutive data to the PLC.

External equipment  $\rightarrow$  PLC 32 33 34 35 36 37 38 39

- 7. D200=8 (number of the data received), the content of the received data: D201=16#0032, D202=16#0033, D203=16#0034, D204=16#0035, D205=16#0036, D206=16#0037, D207=16#0038, D208=16#0039.
- 8. SM100=ON: the reception of data is complete.
- 9. For another data sending, users can set the flag SM100 to OFF to start the operation again.
- NOTE: When the data sending is complete, the receiving flag SM98 will be ON and then the PLC is ready to receive data. When receiving the set quantity of data, the SM100 will be ON. If the communication timeout occurs but the set quantity of data is still not received, the communication timeout flag SM104 will be ON.

### **Example 8:**

The mode in **D<sub>2</sub>** is 7 (The data received ends with a specific character and generates communication interruptions.) and set the mode of sending data/Mode of receiving data to 8-bit mode (SM106=ON).

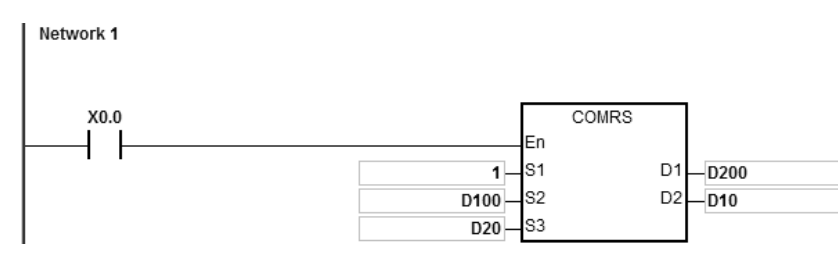

Communication interruption programs:

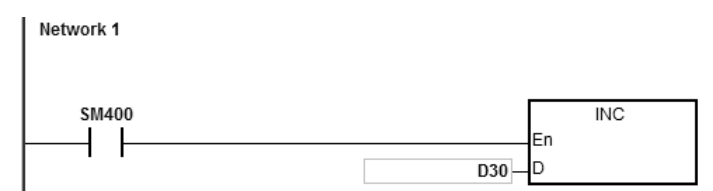

- 1. Clear the interruption: D30=0
- 2. The length for the data to be sent: D20=4.
- 3. The contents for the data to be sent: D100=16#0031, D101=16#0032, D102=16#0033, D103=16#0034.
- 4. Set D10=16#0007 (mode: 7), D11=16#000A (16#0A is the ending character).
- 5. Enable the contact X0.0.
- 6. PLC sends out 4 pieces of data. Sending data: PLC→External equipment 31 32 33 34
- 7. D30=0 (the programs in the interruption are not executed.)
- 8. The external equipment sends data to the PLC. External equipment  $\rightarrow$  PLC 31 32 33 34 35 0A
- 9. D200=6 (number of the data received), the content of the received data: D201=16#0031, D202=16#0032, D203=16#0033, D201=16#0034, D202=16#0035, D203=16#000A.
- 10. SM100=ON: the reception of data is complete.
- 11. D30=1 (the interruption is trigger and then the INC D30 is executed.)
- 12. For another data sending, users can set the flag SM100 to OFF to start the operation again.
- NOTE: When the data sending is complete, the receiving flag SM98 will be ON and then the PLC is ready to receive data. When receiving the set ending character (16#06), the SM100 will be ON. If the communication timeout occurs but the set ending character is still not received, the communication timeout flag SM104 will be ON.

**6\_**

### AS Series Programming Manual

#### **Example 9:**

The mode in  $D_2$  is 8 (The set quantity of data is received and generates communication interruptions.) and set the mode of sending data/Mode of receiving data to 8-bit mode (SM106=ON).

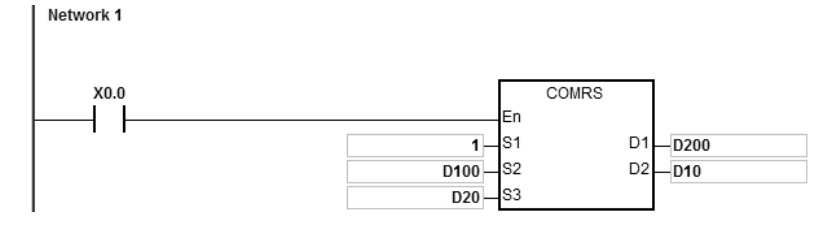

Communication interruption programs:

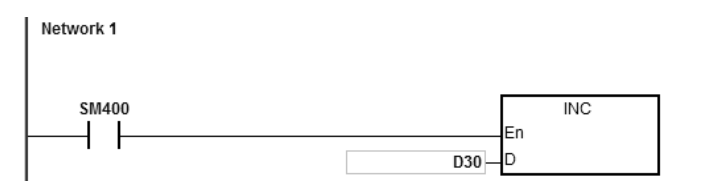

- 1. Clear the interruption: D30=0
- 2. The length for the data to be sent: D20=4.
- 3. The contents for the data to be sent: D100=16#0031, D101=16#0032, D102=16#0033, D103=16#0034.
- 4. Set D10=16#0008 (mode: 8), D11=16#0008 (8 pieces of data to be received).

- 5. Enable the contact X0.0.
- 6. PLC sends out 4 pieces of data.

Sending data: PLC→External equipment 31 32 33 34

- 7. D30=0 (the programs in the interruption are not executed.)
- 8. The external equipment receives data from the PLC and then sends 8 consecutive data to the PLC.
- 9. External equipment → PLC 32 33 34 35 36 37 38 39
- 10. D200=8 (number of the data received), the content of the received data: D201=16#0032, D202=16#0033, D203=16#0034, D204=16#0035, D205=16#0036, D206=16#0037, D207=16#0038, D208=16#0039.
- 11. SM100=ON: the reception of data is complete.
- 12. D30=1 (the interruption is trigger and then the INC D30 is executed.)
- 13. For another data sending, users can set the flag SM100 to OFF to start the operation again.
- NOTE: When the data sending is complete, the receiving flag SM98 will be ON and then the PLC is ready to receive data. When receiving the set quantyity of data, the SM100 will be ON. If the communication timeout occurs but the set quantity of data is still not received, the communication timeout flag SM104 will be ON.

### **Example 10:**

The mode in **D**<sub>2</sub> is 9 (The set ending character or the set quantity of data is received) and set the mode of sending data/Mode of receiving data to 8-bit mode (SM106=ON).

Network 1

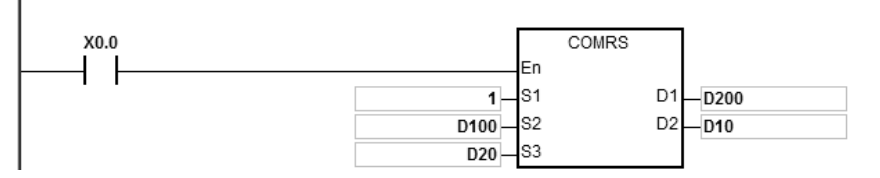

- 1. The length for the data to be sent: D20=4.
- 2. The contents for the data to be sent: D100=16#0031, D101=16#0032, D102=16#0033, D103=16#0034.
- 3. Set D10=16#0009 (mode: 9), D11=16#0A0F (the ending character is 16#0A and the set data length is 16#0F).
- 4. Enable the contact X0.0.
- 5. PLC sends out 4 pieces of data.

Sending data: PLC→External equipment 31 32 33 34

- 6. The external equipment receives data from the PLC and then sends 15 pieces of data to the PLC. External equipment → PLC 31 32 33 34 35 0A 41 42 43 44 45 46 47 48 49
- 7. D200=6 (number of the data received), the content of the received data: D201=16#0031, D202=16#0032, D203=16#0033, D204=16#0034, D205=16#0035, D206=16#000A. The PLC stops receiving data after the  $6<sup>th</sup>$  of data is received.
- 8. SM100=ON: the reception of data is complete.
- 9. For another data sending, users can set the flag SM100 to OFF to start the operation again.
- NOTE: When the data sending is complete, the receiving flag SM98 will be ON and then the PLC is ready to receive data. When receiving the set ending character or the set quantity of data, the SM100 will be ON. If the communication timeout occurs but the set ending character or the set quantity of data is still not received, the communication timeout flag SM104 will be ON.

#### **Additional remark:**

- 1. There is no limit on the number of times the communication instruction COMRS can be executed. However, every communication port can only be enabled by one communication instruction, and the communication instructions which follow will not be executed.
- 2. When COMRS is executed, no checksum is used. If users need a checksum, they can use COMRS and another instruction available.
- 3. If the value in **D2** is 2, 3, 5, 6 or 9, it is suggested that users should set a timeout period. After a timeout period is set, the sending of data will be retried if a stop character is not received.
- 4. The instruction does not automatically clear the value in  $D_1 \sim D_1 + n$  whenever the instruction is just executed or the PLC begins to receive new communication data. Only after a completion flag is switched from OFF to ON can users know whether data is received and how much data the PLC receives. If the users want to clear the values in **D1**~**D1**+n, they can use the instruction ZRST.
- 5. If the value in  $S_1$  is out of range, the instruction will not be executed.
- 6. If the number of devices starting from  $S_2$  is not equal to the value in  $S_3$ , the instruction will not be executed, SM0 will be ON, and the error code in SR0 will be 16#2003.
- 7. If the value in **D2** is not in the range of 0 to 9, the instruction will not be executed, SM0 will be ON, and the error code in SR0 will be 16#200B.
- 8. If the value in  $D_2$  is 6, 8 or 9, and the number of devices starting from  $D_1$  is not equal to the value in  $D_2+1$ , the instruction will not be executed, SM0 will be ON, and the error code in SR0 will be 16#2003.
- 9. The quantity of data received is greater than the number of devices starting from **D1**, the data which can not be stored will be ignored.
- 10. If a completion flag is ON, the PLC will stop receiving data. If a communication port receives data when a completion flag is ON, the data will not be received.
- 11. If the setting value in **S3** is less than 0 or greater than 256, the instruction will not be executed, SM0 will be ON, and the error code in SR0 will be 16#200B.
- 12. When the mode of **D**<sub>2</sub> is 6 or 8, the length of **D**<sub>2</sub>+1 is less than 1 or greater than 256, the instruction will not be executed. SM0 will be ON, and the error code in SR0 will be 16#200B.

## Chapter 6 Applied Instructions

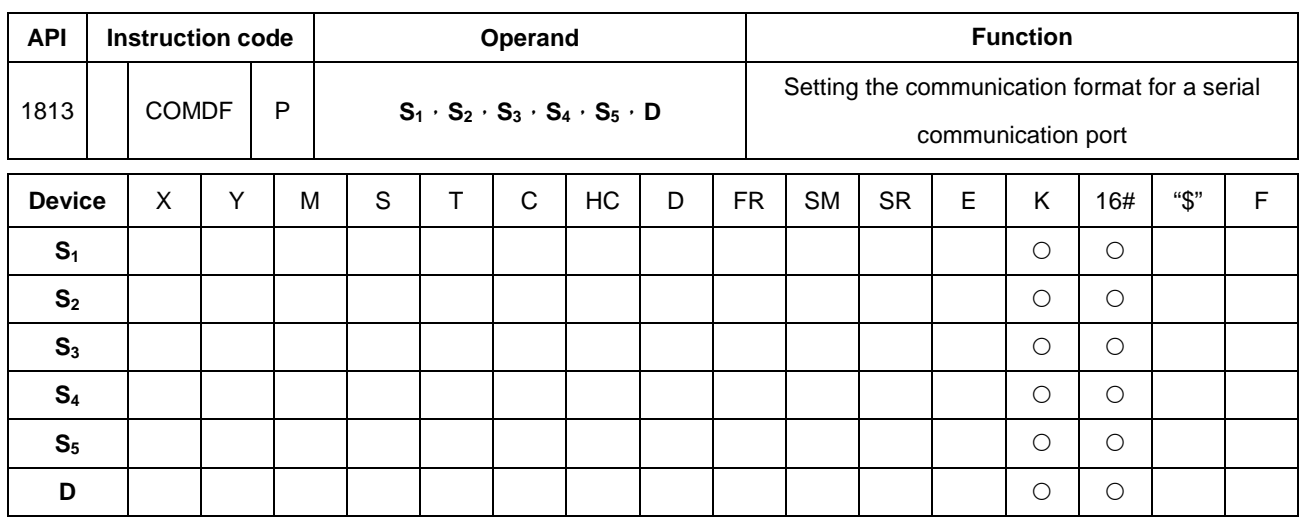

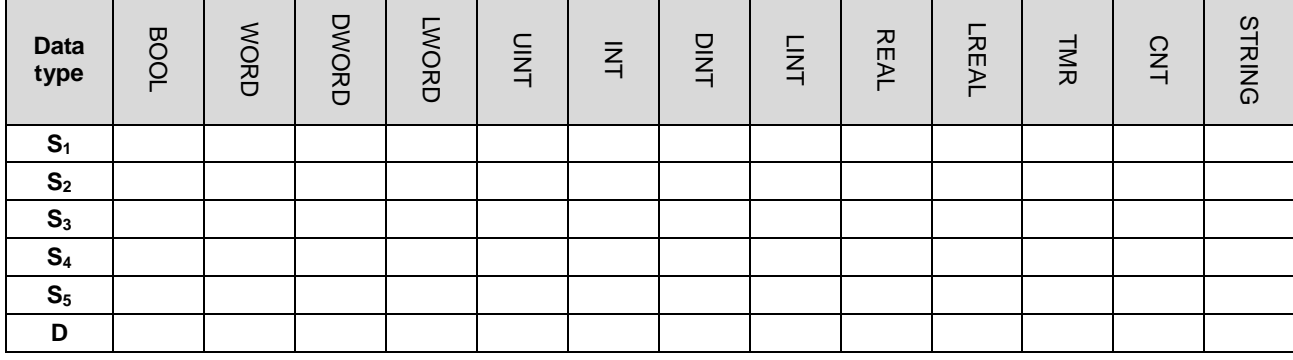

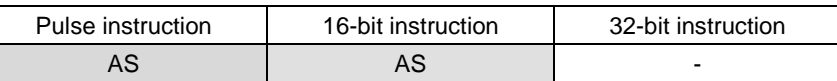

### Symbol:

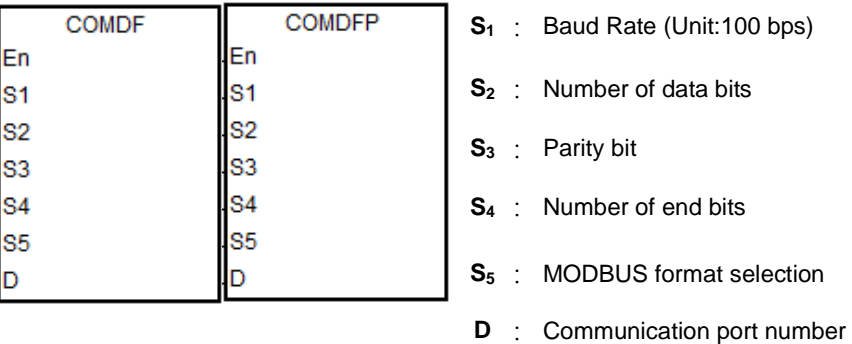

## **Explanation:**

- 1. The instruction only provides the way of directly setting the parameter values, instead of variable declaration.
- 2. **S**<sub>1</sub> sets the baud rate with the unit 100bps. For example, the input value 96 indicates 9600bps.
- 3. **S2** sets the number of data bits. The input value 7 indicates 7 data bits. 8 means 8 data bits. If the value is not 7 or 8 in  $S<sub>2</sub>$ , the instruction is executed with the default value.

**6\_**

- 4. **S3** sets the parity bit. The value 0 indicates None (no parity bit). 1 corresponds to Odd bit checking. The setting value 2 corresponds to Even bit checking. If the value is not  $0, 1$  or  $2$  in  $S_3$ , the default value is filled automatically.
- 5. **S4** sets the number of end bits. The value 1 (preset) indicates 1 bit. 2 means 2 bits. If the value is not 1 or 2 in S4, the instruction is executed with the default value.
- 6. **S5** sets the communication mode of the Modbus communication protocol. The value 0 indicates ASCII (default value) and 1 means RTU. If the value is not 0 or 1 in S<sub>5</sub>, the instruction is executed with the default value.
- 7. **D** sets communication port number. The serial number of COM1 is 1, COM2 is 2, Card1 is 11 and Card2 is 12. If the setting value is out of the valid range, the instruction will not perform any communication port format setting.
- 8. Users can also directly set the communication port through ISPSoft->HWCONFIG->COM Port or the special registers. (For the setting in HWCONFIG, refer to ISPSoft user manual. Refer to section 6.19.3 for the setting in the communication-related SR and SM registers.)
- 9. The communication at the actual communication port will change immediately after the setting of the instruction is used. If some communication is being carried out at the moment, it will be forced to cancel. Additionally, the corresponding setting value in SM/SR will change accordingly. For details on SM/SR, refer to section 6.19.3.
- 10. The instruction will not make any setting for the actual communication port when the communication format setting is the same as the previous setting.

#### **Example:**

- 1. Take PLC COM1 for example here. Other PLC communication ports are similar to it in the communication setting.
- 2. The contact of the start condition is X0.0.
- 3. The (RS485) communication format of PLC COM1 is set to 115200, 8, E and 1.
- 4. The (RS485) communication mode of PLC COM1 is set to ASCII.
- 5. Explanation of the COMDF instruction:

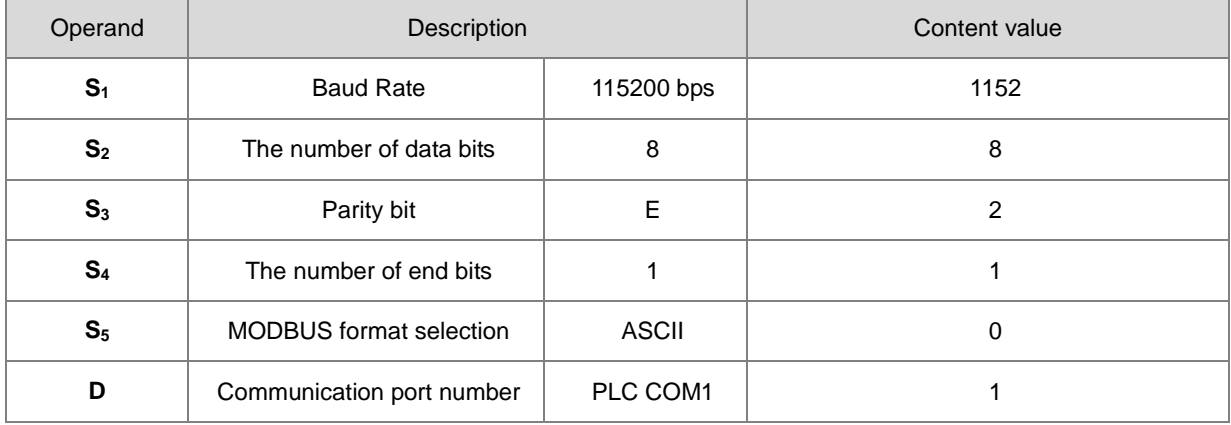

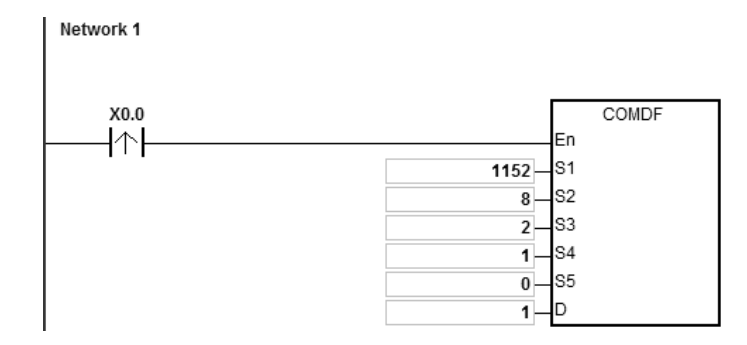

## AS Series Programming Manual

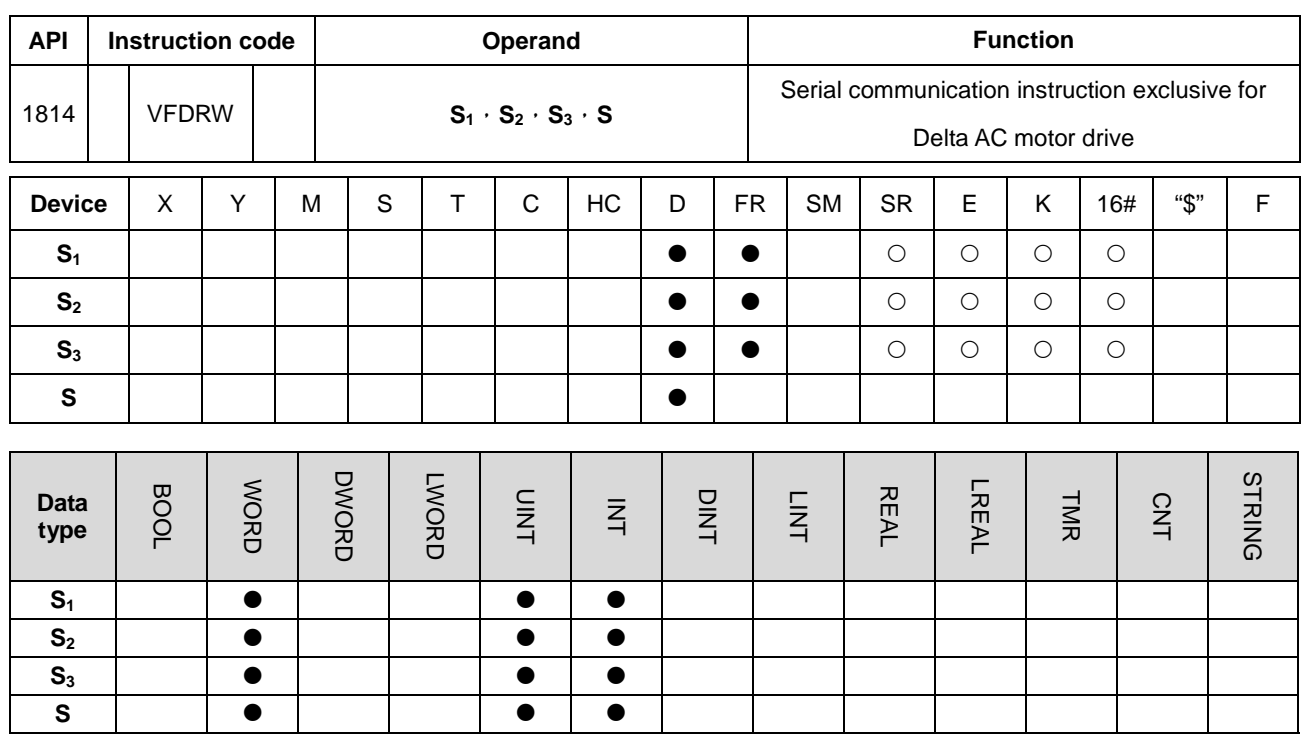

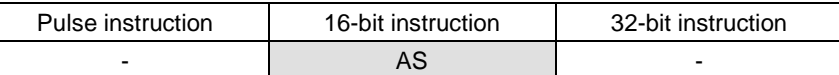

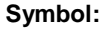

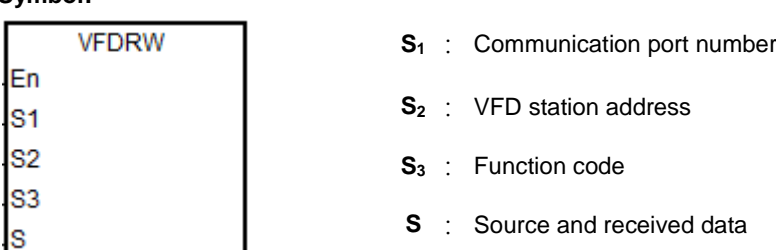

### **Explanation:**

- 1. **S1** sets a communication port number. The serial number of COM1 is 1, COM2 is 2, Card1 is 11 and Card2 is 12. If the value exceeds the valid range, the instruction will not execute the receiving of any communication data.
- 2. **S2** sets the station address of VFD AC motor drive. If the station address is 0, it indicates that the broadcast mode is adopted. The range is 0~254. The instruction will not be executed if the value is out of the range.
- 3. **S3** the communication function code and **S** the source or received data are explained in the following table.

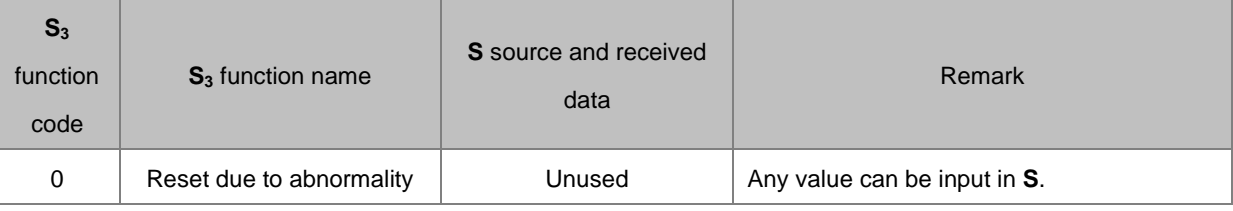

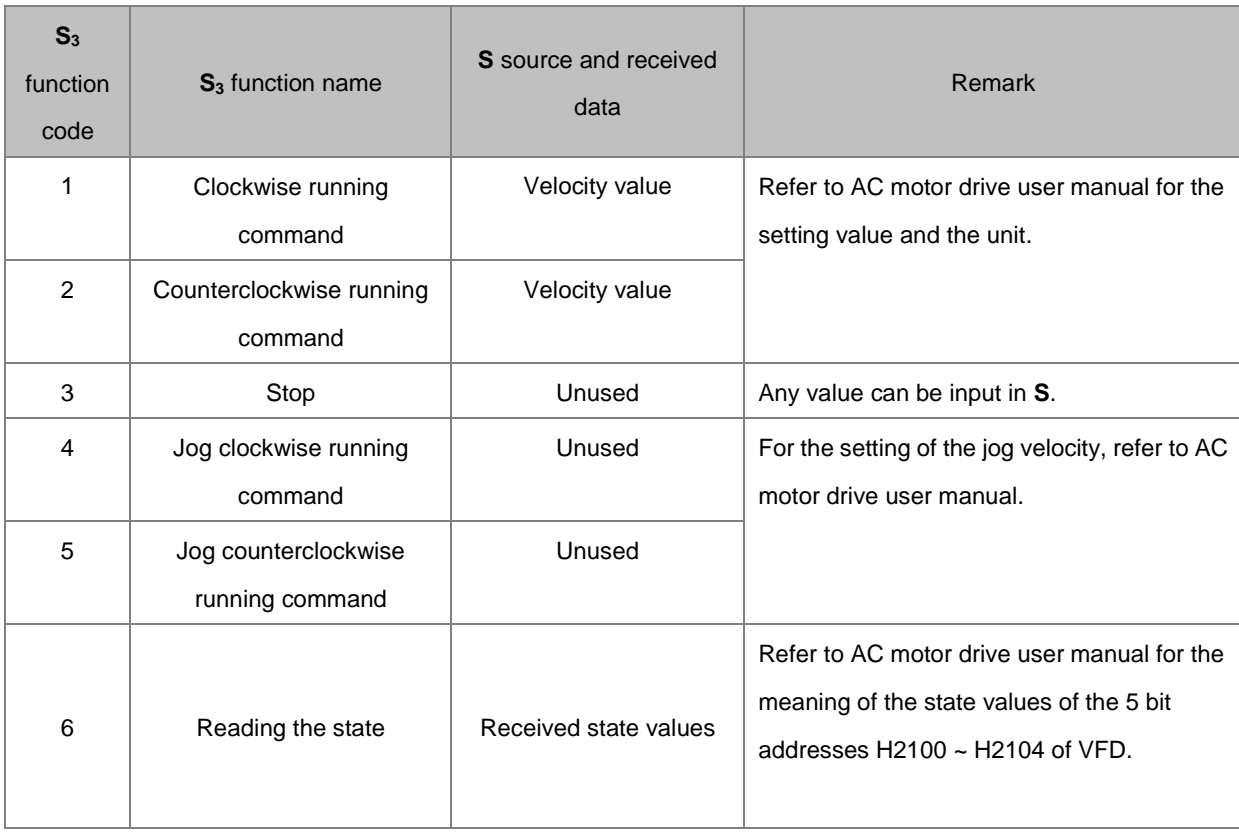

4. Timing chart for the communication of sending and receiving data:

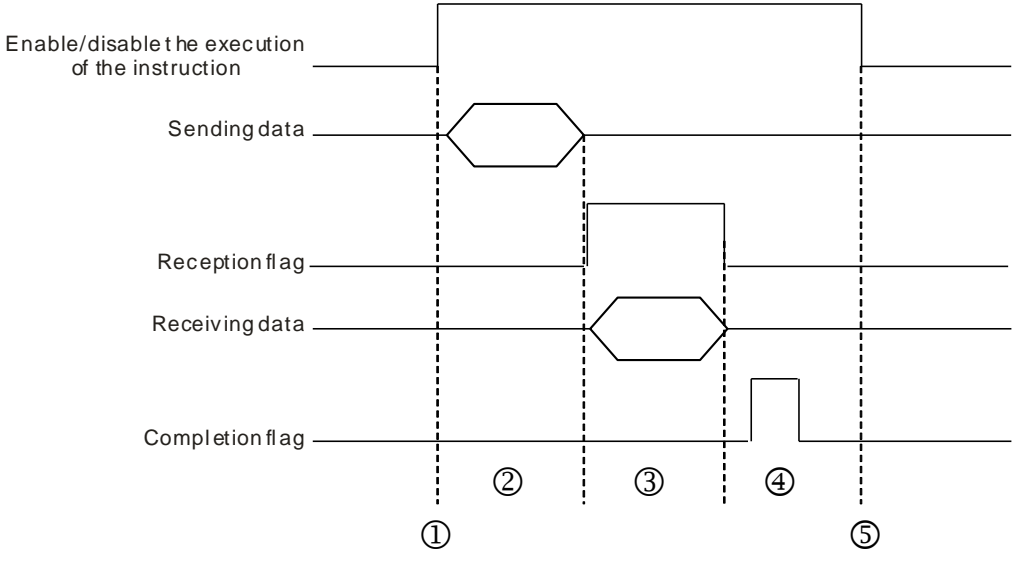

Description:

 $\textcircled{1}$   $\rightarrow$  Users start/stop the execution of the instruction.

 $\oslash$   $\rightarrow$  Transmitting data begins after the instruction is started. During the time, the communication timeout time is not measured.

 $\odot$   $\rightarrow$  The reception flag is set. From the moment when the first character is received to the moment when the next

character is received, the period of time will be measured. Whenever a character is received, the time measured is cleared. The communication timeout flag will be generated if the time measured is greater than the communication timeout setting value.

- $\circledast$   $\rightarrow$  When the receiving of data is completed, the completion flag is set. Users must clear the flag themselves.
- $\circledast$   $\rightarrow$  Before the communication instruction is sent out once again, the instruction need be stopped for one cycle after the completion flag is watched. And then the instruction is started in the next cycle.
- 5. There is no limit to the number of times to use the instruction. One communication port can only be used for the output and execution of one communication instruction every time. If the receiving and sending of data is completed, the instruction need be disabled to release the communication control right.

#### **Example of setting communication protocol:**

- 1. Set PLC COM1 (RS485) port with the station address 2 and the communication format: ASCII, 115200, 7, N, 2 through HWCONFIG.
- 2. Make a basic setting using the panel of Delta C2000 AC motor drive according to the following steps.
	- A. Setting 09-00 to 1, the station address of the AC motor drive is set to 1.
	- B. Setting 09-01 to 115.2, RS485 baud rate of the AC motor drive is 115200.
	- C. Setting 09-04 to 1, RS485 communication format of the AC motor drive is 7, N, 2.
	- D. Setting 09-20 to 1, the frequency instruction is input through RS485.
	- E. Setting 09-21 to 2, the running instruction is input through RS485.

#### **Example:**

By using VFDRW instruction to control the velocity, make VFD run forward at the frequency of 120Hz, run reversely at the frequency of 180Hz and then stop running.

#### Network 1 VFDRW M<sub>1</sub> Q1  $\overline{1}$ 82  $\overline{\mathbf{1}}$ Š٦  $1$ D202

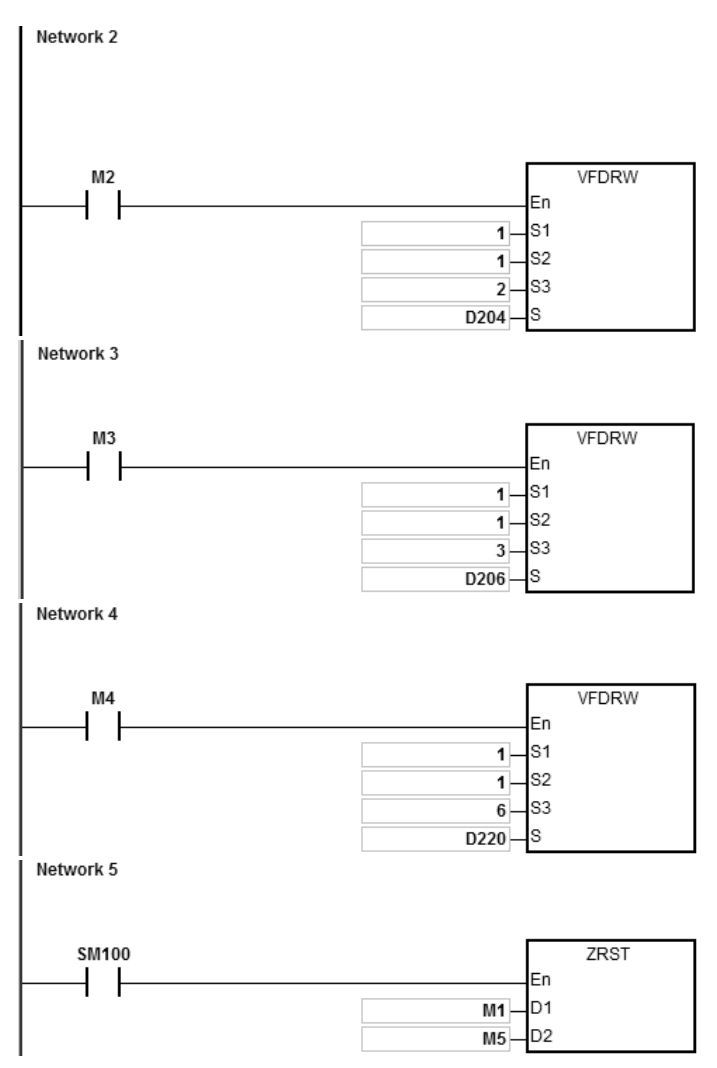

1. Connect AS COU to VFD.

Set D202=12000 at first. When M1 is ON, VFD starts to accelerate after receiving the command of clockwise running and then runs clockwise at the frequency of 120Hz.

- 2. Set D204=18000 at first. When M2 is ON, VFD starts to decelerate till it stops after receiving the command of counterclockwise running and then it runs counterclockwise at the frequency of 180Hz.
- 3. When M3 is ON (at the moment, the value in D206 is ineffective), VFD decelerates to stop after receiving the stop command.
- 4. When M4 is ON, the values of H2100~H2104 of VFD are read to D220~224.

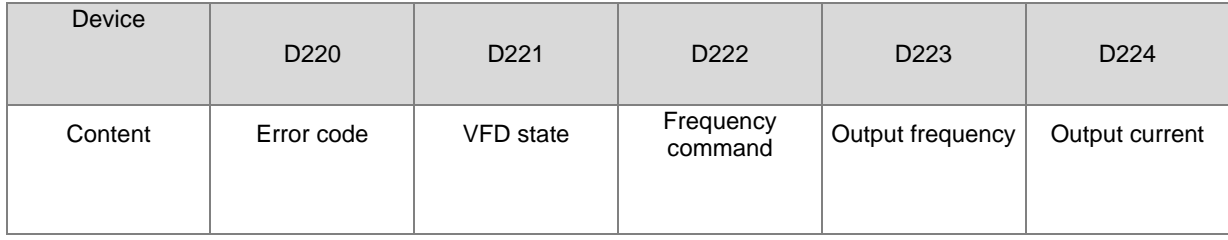

### The state of VFD:

As Bit2 =1, VFD executes the jog command. As Bit4~3= 11B, VFD runs counterclockwise. As the frequency command is 18000, it indicates that VFD starts to run at the frequency of 180Hz.

(For the definitions of parameter addresses in the communication protocol, refer to Delta AC motor drive user manual.)

5. The reception completion flag SM100 is ON, the values of M1~M5 are cleared so as to avoid influencing the execution of the next communication command.

After the receiving of the data that VFD sends back is completed, the format of the data sent back from VFD will be checked. If the data format is correct, SM100 is ON. Otherwise, SM102 is ON.

## Chapter 6 Applied Instructions

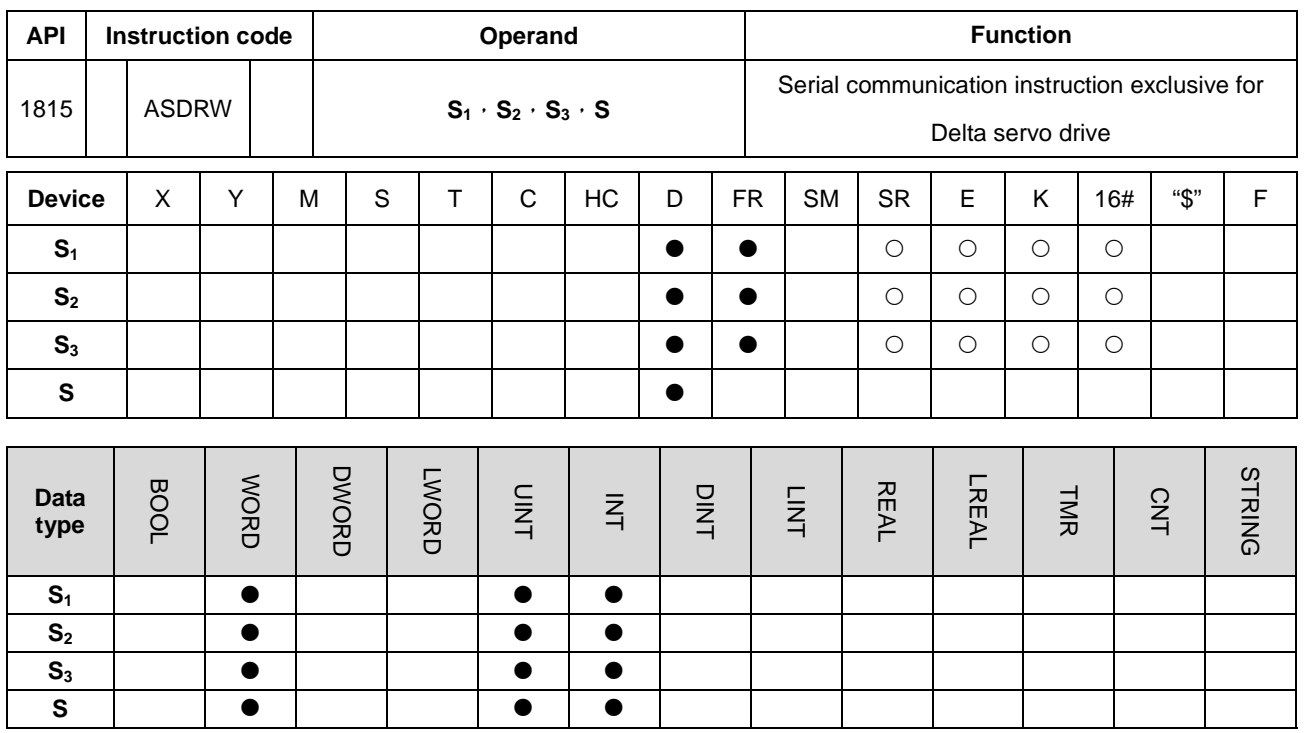

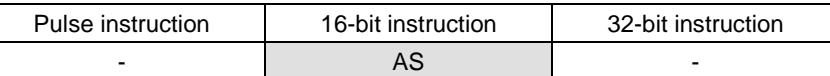

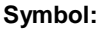

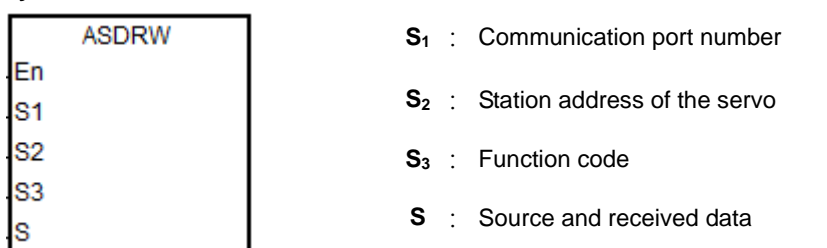

#### **Explanation:**

- 1. **S1** sets a communication port number. The serial number of COM1 is 1, COM2 is 2, Card1 is 11 and Card2 is 12. If the value exceeds the valid range, the instruction will not execute the receiving of any communication data.
- 2. **S2** sets the station address of the servo. If the station address is 0, it indicates that the broadcast mode is adopted. The range of the value is 0~254. The instruction will not be executed if the value is out of the valid range.
- 3. For details on servo parameters, refer to Delta servo operation manual.
- 4. **S3** the communication function code and **S** the source or received data are explained in the following table.

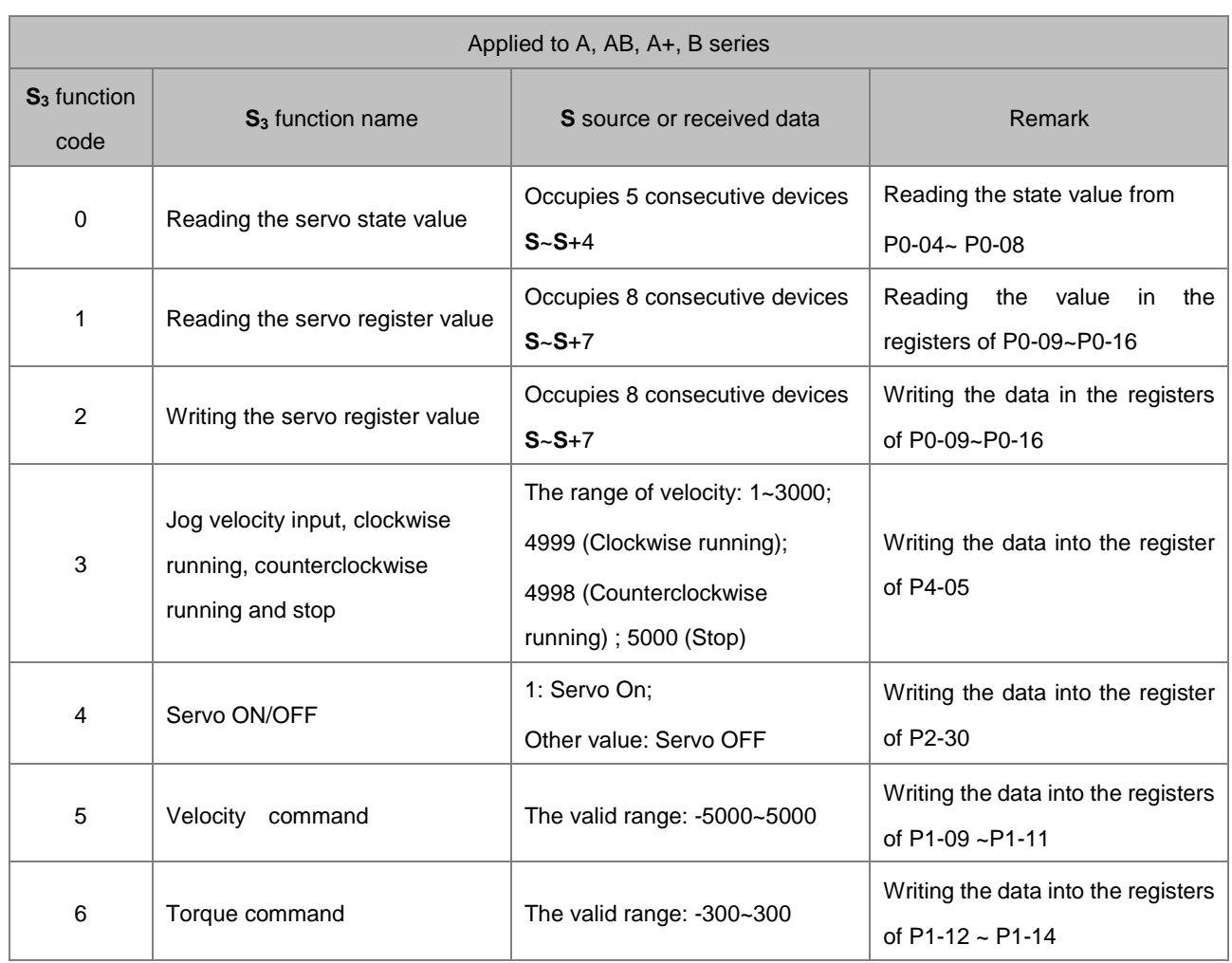

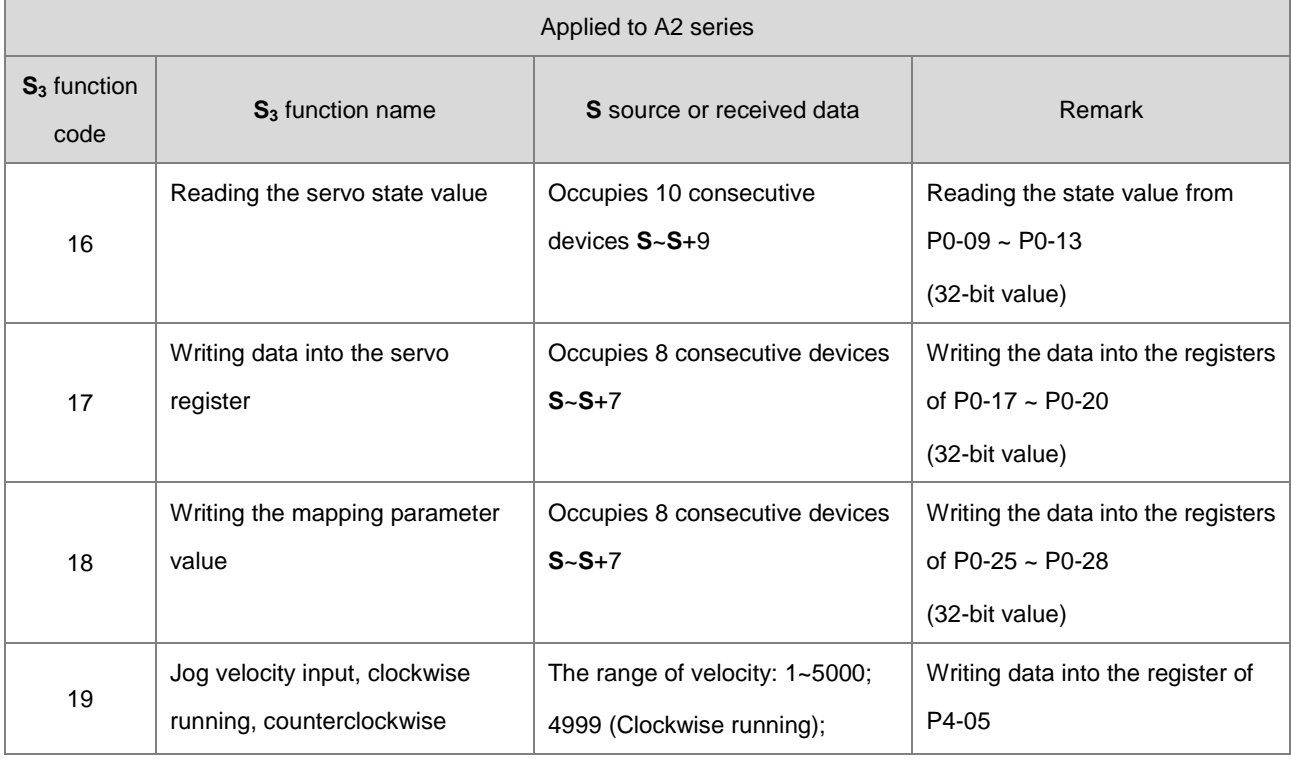
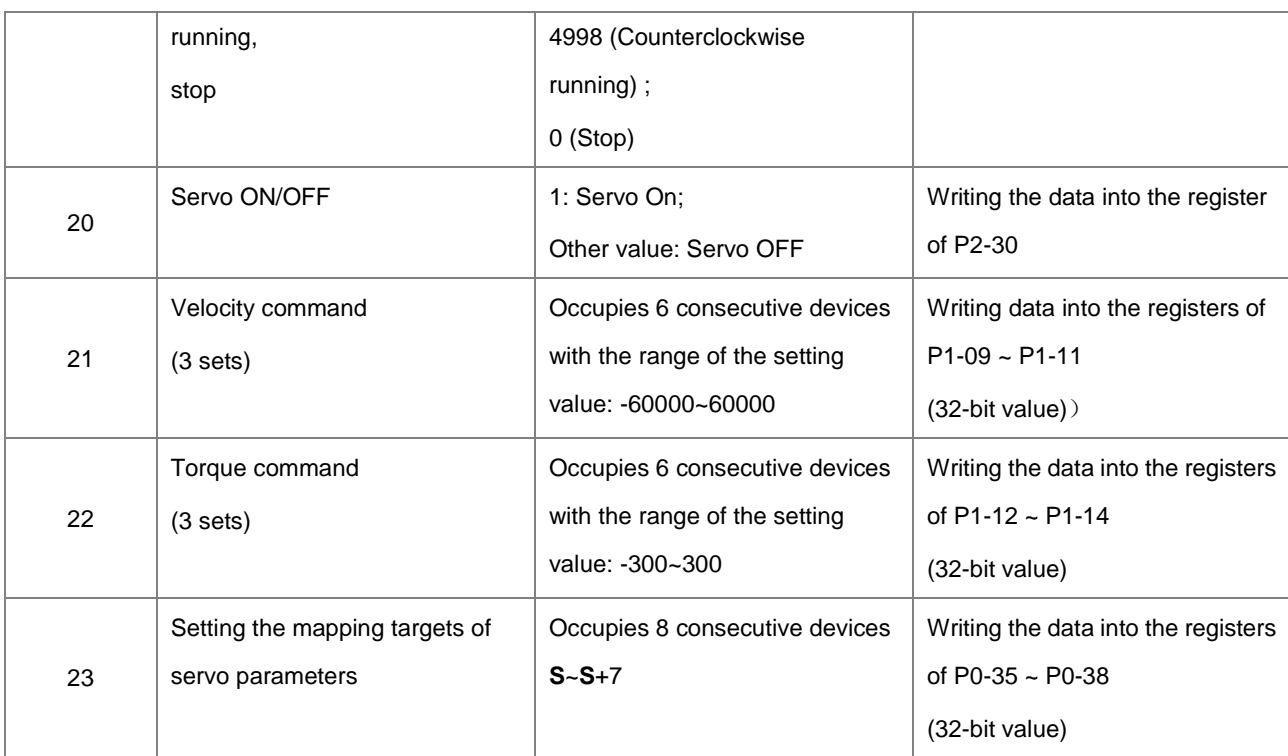

5. Timing chart for the communication of sending and receiving data:

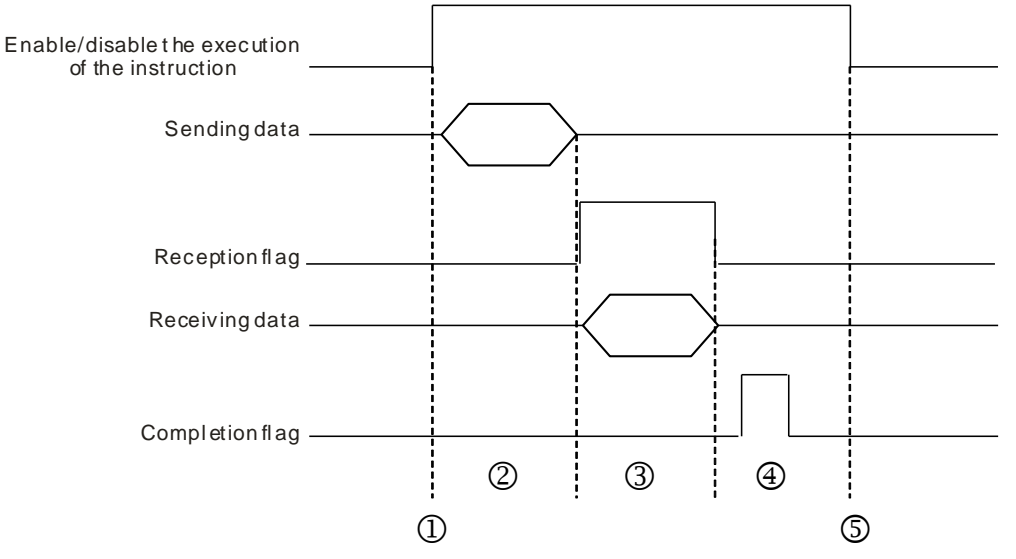

Description:

- $\odot$   $\rightarrow$  Users start/stop the execution of the instruction.
- © > Transmitting data begins after the instruction is started. During the period, the communication timeout time is not measured.
- timed 3→ The reception flag is set. From the moment when the first character is received to the moment when the next character is received, the period of time will be measured. Whenever a character is received, the time measured is cleared. The communication timeout flag will be generated if the time measured is greater than

the communication timeout setting value.

- $\circledast$   $\rightarrow$  When the receiving of data is completed, the completion flag is set. Users must clear the flag themselves.
- $\circledast$   $\rightarrow$  Before one communication instruction is sent out once again, the instruction need be disabled for one cycle after the completion flag is watched. And then it is started in the next cycle.
- 6. There is no limit to the number of times to use the instruction. One communication port can only be used for the output and execution of one communication instruction every time. If the receiving and sending of data is completed, the instruction need be disabled to release the communication control right.

#### **Example of setting communication protocol:**

- 1. Set PLC COM1 (RS485) port to ASCII, 115200, 8, E, 1 as the communication format through HWCONFIG.
- 2. Make a basic setting using the panel of Delta ASDA-A2 servo according to the following steps.
	- A. By setting P2-08 to 10, the factory setting is restored.
	- B. Repower the servo after power off.
	- C. Set P1-01 to 0001 (PR mode).
	- D. By setting P3-00 to 2, the station address of the servo is set to 2.
	- E. By Setting P3-01 to 0205, the RS485 baud rate of the servo is set to 115200.
	- F. By setting P3-02 to 0004, the RS485 communication format of the servo is 8, E, 1.
	- G. Power the servo on again after the setting above is completed.

#### **Example:**

By using ASDRW instruction to control the velocity, make the servo run to the relative position 5000000PUU by accelerating for 400ms from the speed of 3000.0r/min and then decelerating for 200ms.

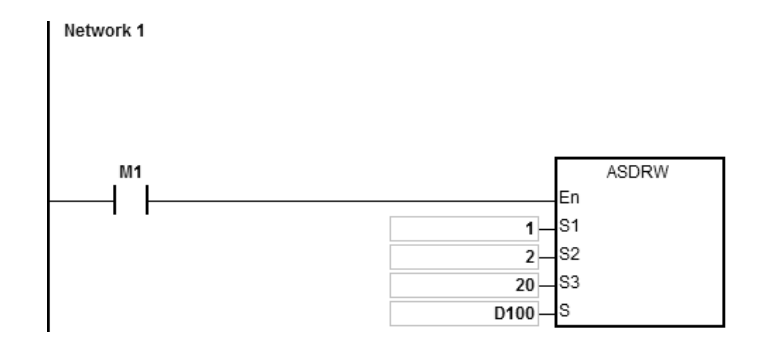

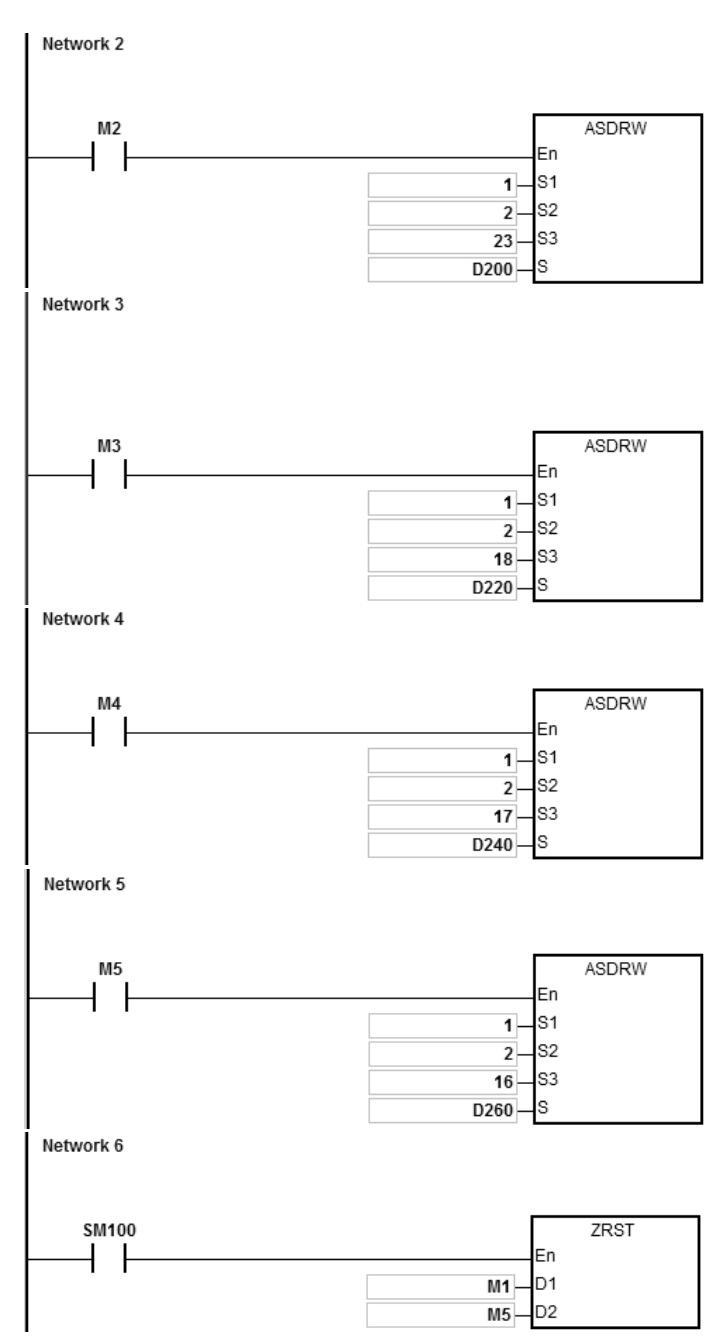

6. Connect AS CPU to ASDA-A2.

Set D100=1 at first. When M1 is ON, ASDA-A2 is Servo ON.

7. Set the values in D200~D207 as the following table shows, which will be written to P0-35~P0-38 of ASDA-A2. 8 consecutive devices are occupied.

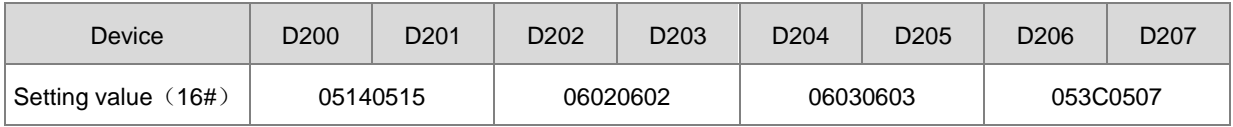

When M2 is ON, the values in D200~D207 are written to P0-35~P0-38 of ASDA-A2.

**6\_**

The setting values of P0-35~P0-38 are used for setting the mapping target of P0-25~P0-28. Users can set the mapping target by referring to Delta servo operation manual.

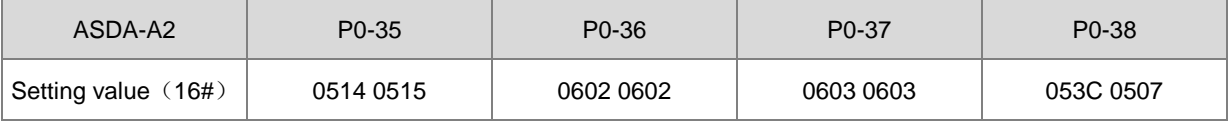

When the value of P0-38 is set to 053C 0507, it indicates that the mapping parameter target of P0-28 is P5-60 (16 bits) and P5-07 (16 bits).

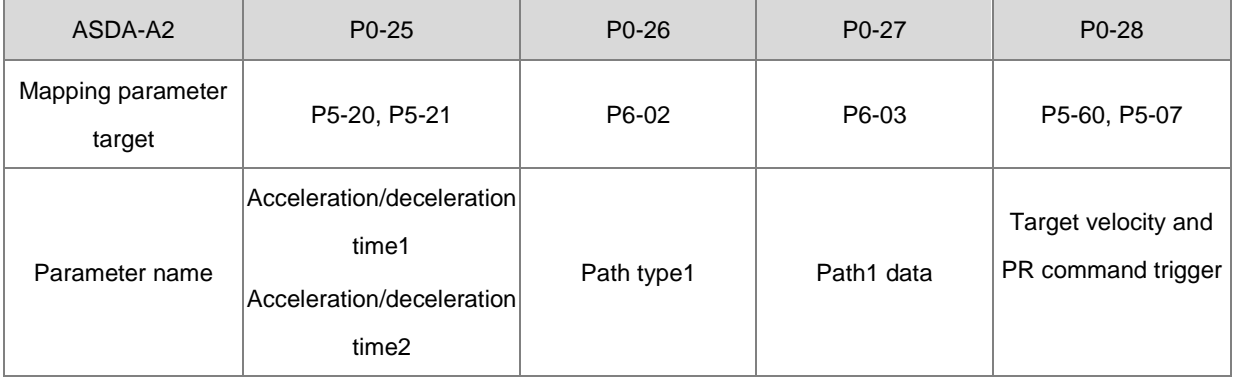

8. Setting values in D220~D227 are shown below.

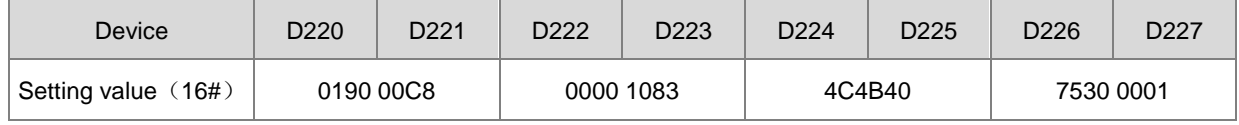

When M3 is ON, the values in D220~D227 are written into P0-25~28 of ASDA-A2.

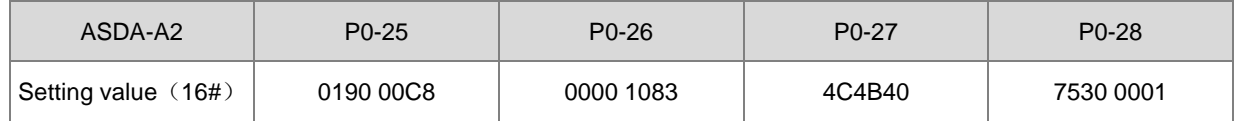

The servo starts running after acceleration time=0190 (400ms), deceleration time=00C8 (200ms), path type=1083, position command=4C4B40 (5000000PUU), target velocity=7530 (3000.0rpm) and PR command trigger =1 are set.

9. Set the values in D240~D247 as the following table shows, which will be written into P0-17~ P0-20 of ASDA-A2. 8 consecutive devices are occupied.

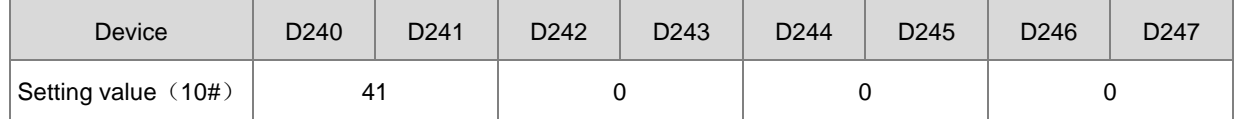

When M4 is ON, the values in D240~D247 are written into P0-17~20 of ASDA-A2.

The setting values of P0-17~20 are used for setting the contents of P0-09~12.

(Users can set the contents to be displayed by referring to Delta servo operation manual.)

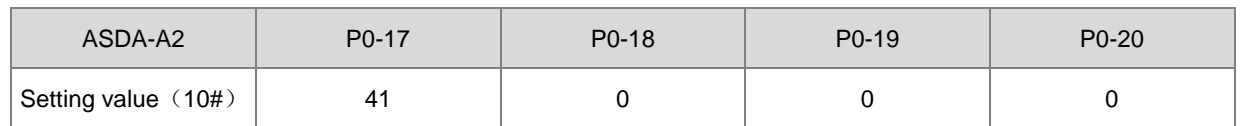

When P0-17 is set to 41, it indicates that the content of P0-09 is the drive state.

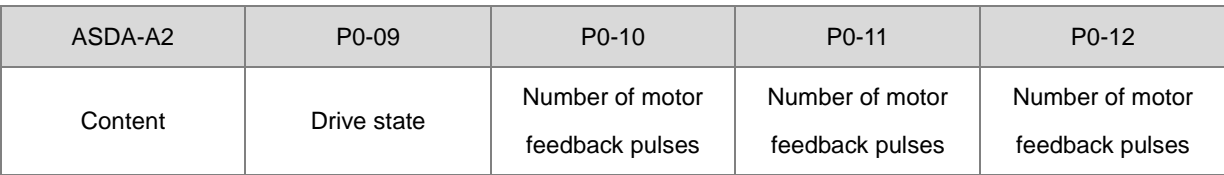

10. When M5 is set to ON, the values of P0-17~ P0-20 of ASDA-A2 are read to D260~D267.

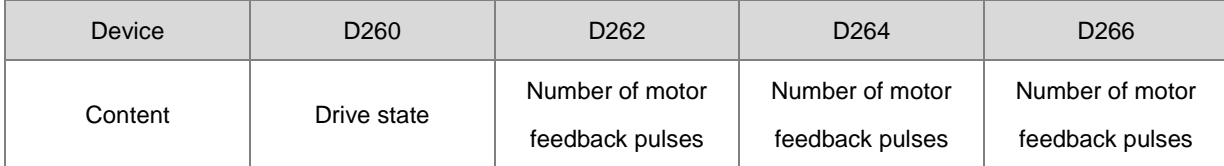

When the drive state bit, Bit 4 is1, it indicates that the target position is reached.

(Refer to Delta servo operation manual for the explanation of P0-46.)

11. When the reception completion flag SM100 is set to ON, the values of M1~M5 are cleared to avoid influencing the execution of the next communication command.

After the receiving of the data that ASDA-A2 sends back is completed, the format of the data sent back from ASDA-A2 will be checked. If the data format is correct, SM100 is ON. Whereas, SM102 is ON if the data format is incorrect.

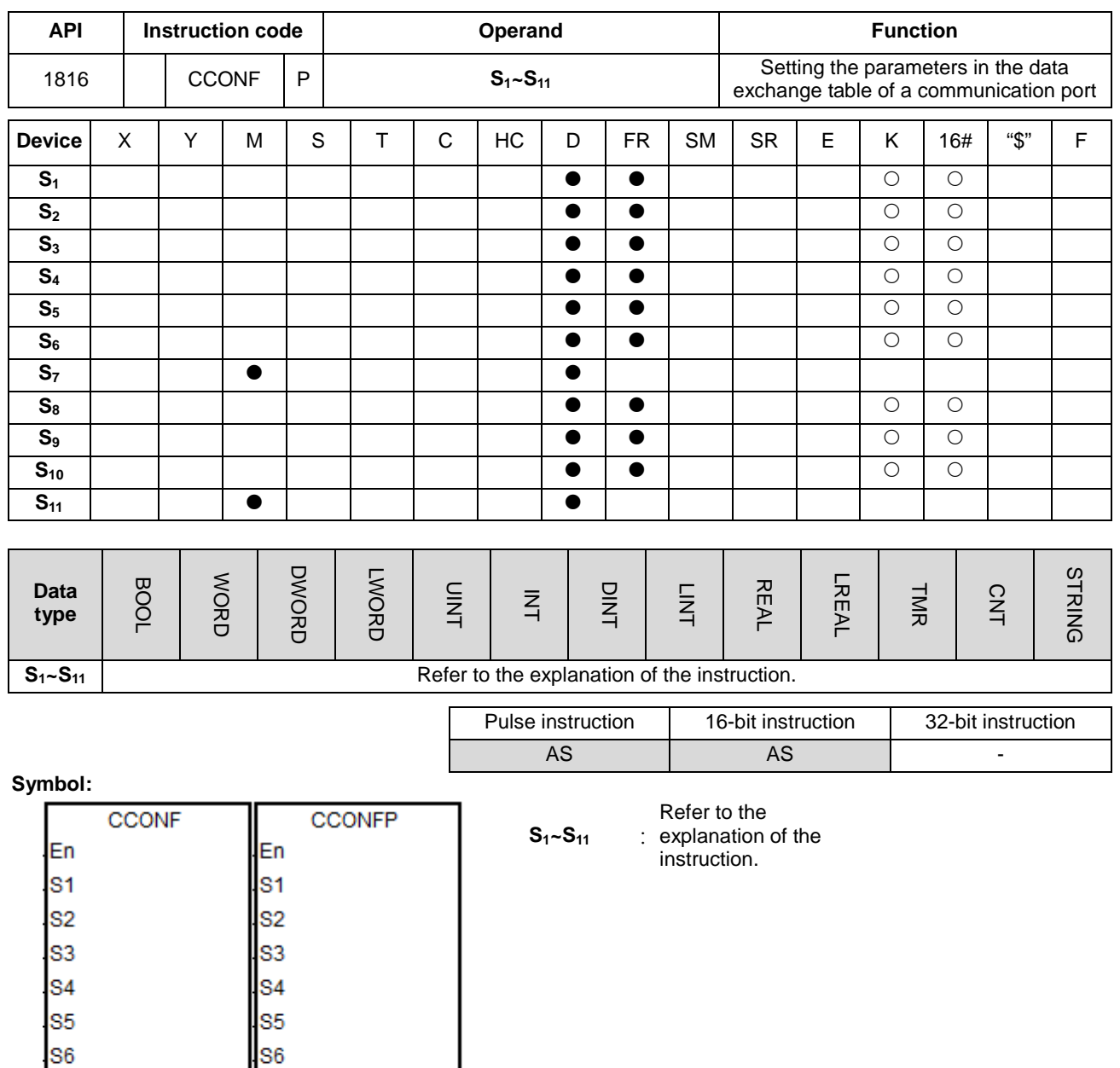

s7

S<sub>8</sub>

S9

**S10** 

**S11** 

s7

S<sub>8</sub>

S9

**S10** 

**S11** 

# **Explanation:**

1. The names and descriptions of **S1~S11** are listed in the following table.

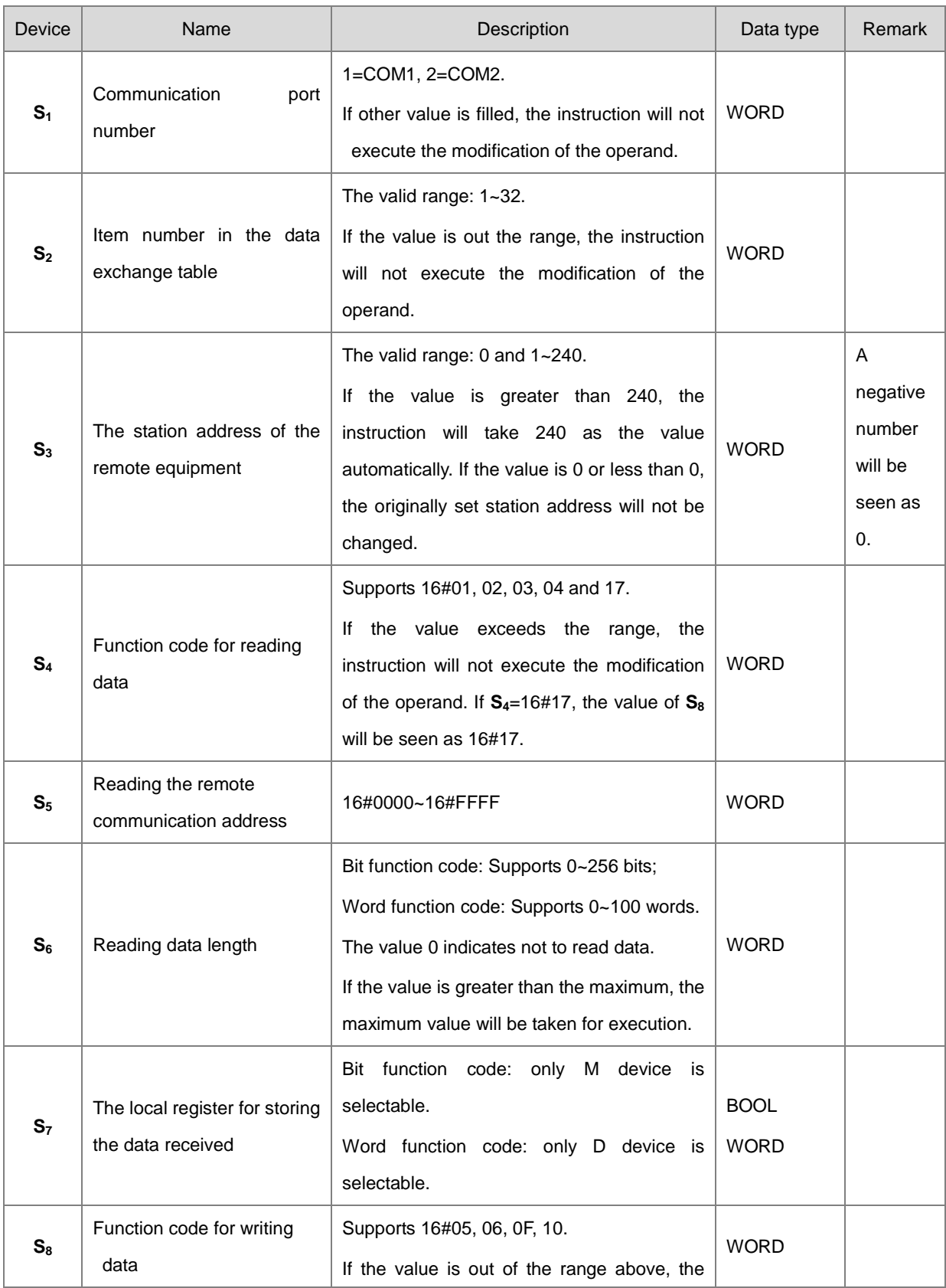

#### AS Series Programming Manual

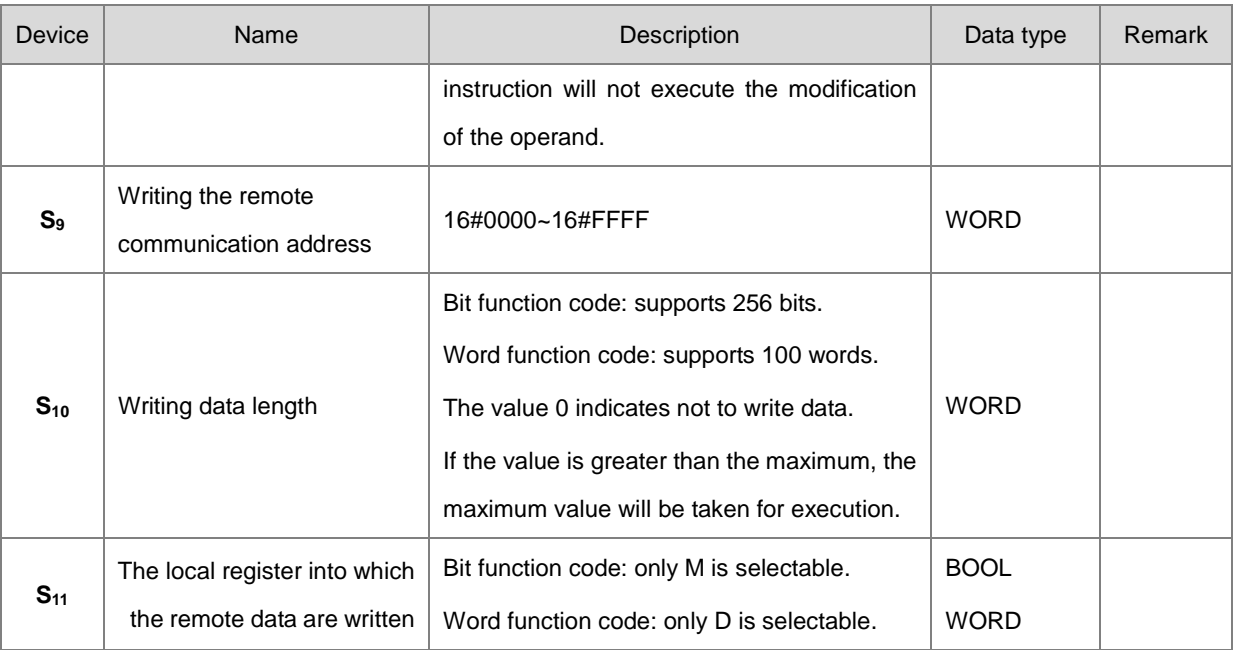

- 2. It is suggested that the instruction be set as the pulse instruction when the instruction is used.
- 3. See the details about the Modbus function codes in  $S_4$  and  $S_8$  as below.

The command that AS reads the data from several bit devices (which are not discrete input devices) is 1 (16#01).

The command that AS reads the data from several bit devices (which are only discrete input devices) is 2 (16#02).

The command that AS reads the data from several word devices (which are not input registers) is 3 (16#03).

The command that AS reads the data from several word devices (which are only input registers) is 4 (16#04).

The command that AS writes the state into a bit device is 5 (16#05).

The command that AS writes the state into a word device is 6 (16#06).

The command that AS writes the state into several bit devices is 15 (16#0F).

The command that AS writes the data into several word devices is 16 (16#10).

The command that AS synchronously reads from and writes the data into several word devices is 23 (16#17).

Only the function codes mentioned above are supported. For other function code setting value, such as 0, it will be seen as invalid (including communication address, length and the start register) and the instruction will execute the data exchange function based on the original communication parameter settings.

4. When users select16#17 (for reading and writing synchronously) in **S4** (the function code for reading), the operand **S8** (the function code for writing) is seen as invalid and 16#17 is automatically seen for writing data.

- 5. When users select16#05 or 16#06 in S<sub>8</sub> (the function code for writing), the operand S<sub>10</sub> (for writing the data length) is seen as invalid and 16#05 or 16#06 is automatically seen for writing a piece of data.
- 6. The parameter values specified by the instruction are valid only while PLC is running. After PLC is repowered, the data in the data exchange table set through HWCONFIG are taken as default values. If there are the values of parameters to be modified in the execution, the instruction will be needed for modifying them.
- 7. The instruction is used to immediately set the parameters for communication connection when the data exchange function is not started. The new communication parameter will not be able to execute till the next cycle if the data exchange function is being executed and meanwhile the communication parameters of the connection number are just changed.

For example, while the data exchange function is executing the parameters of connection 3, the instruction specifies the parameters of connection 3 to change. So the newly changed communication parameters will not be executed till the next cycle when connection 3 is reached.

8. The instruction only provides the function of revising the communication parameters. Refer to the following flags for starting and closing of the communication connection function if PLC program is used for starting or closing of the connection number.

When users set the automatic scan function through the editing software, the start/stop flag of the connection number will automatically update the start/stop state once after the data exchange function finishes executing the scan.

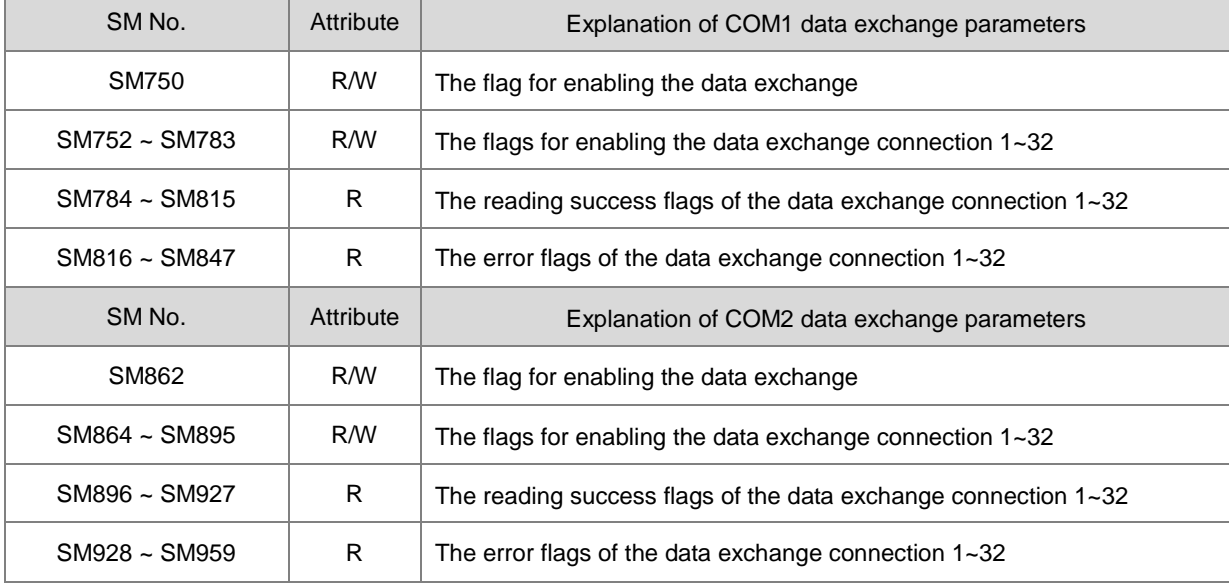

See the following table for the details on SM and the explanation.

PLC will set it to ON when the reading success flag mentioned above indicates the data receiving is completed and the data checked are correct. If an error occurs in receiving of the data or communication timeout happens, the

error flag will be set to ON. (Users can refer to error codes.) Since the reading success flag and error flag of every connection number are not ON simultaneously, PLC will not reset any of them to OFF in the data exchange.

9. See the following table for (only-read registers) SR in the data exchange function and the explanation.

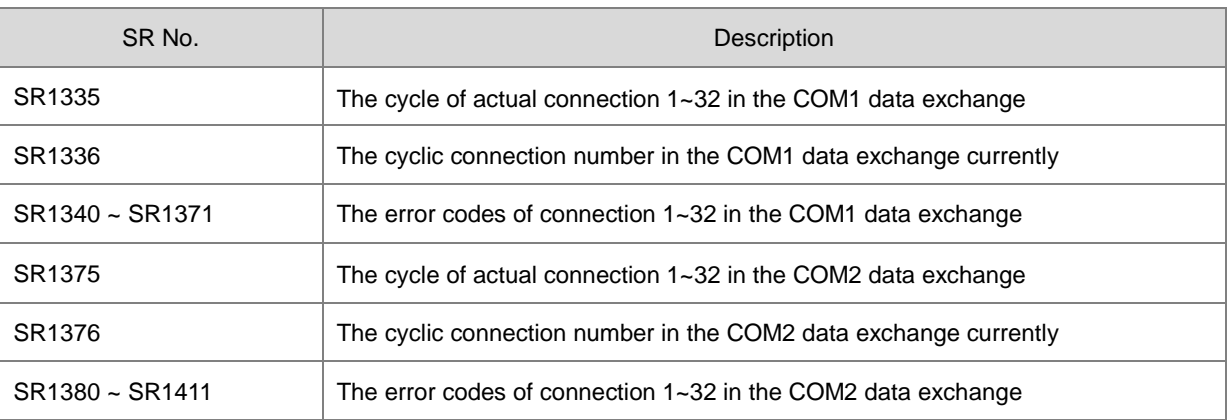

10. The data exchange function does not provide the writing success flag. It is suggested that the connection number in execution can be referred to for judging whether the writing of data succeeds or not if the writing success flag need be used.

For example, when the executed connection number is 3 in SR1336, the communication actions which are taken successively are to read communication data first and then to write communication data after reading is finished. Finally the connection number is modified into 4 after writing is completed.

- 11. If the length value in **S6** and the initial device of **S7** are out of the range of D or M device, the length value in **S6** will be automatically revised to the value within the valid range. For example, if the length value in **S6** is100 and the initial device of **S7** is M8182, the value in **S6** will be revised into 10 automatically.
	- 12. In the following cases, the instruction will not be executed and the parameter settings in HWCONFIG will not be changed. And SM0 will be set to ON and the error code will be 16#200B in SR0.
		- When the setting values in  $S_1$ ,  $S_2$ ,  $S_4$  and  $S_8$  are out of the specified range, it is seen as an input error.
		- When S<sub>4</sub> or S<sub>8</sub> function code selects the bit type for reading or writing data, the local device for storing data S<sub>7</sub> or **S11** must select M device. If the selection is not M, it is seen as an input error.
		- When S<sub>4</sub> or S<sub>8</sub> function code selects the word type for reading or writing data, the local device for storing data **S<sub>7</sub>** or **S<sub>11</sub>** must select D device. If the selection is not D, it is seen as an input error.

## **Example: AS COM1 (RS485):**

1. For the data exchange between AS CPU and DVP-ES2 CPU, the COM1 data exchange table in ISPSoft HWConfig is shown as follows.

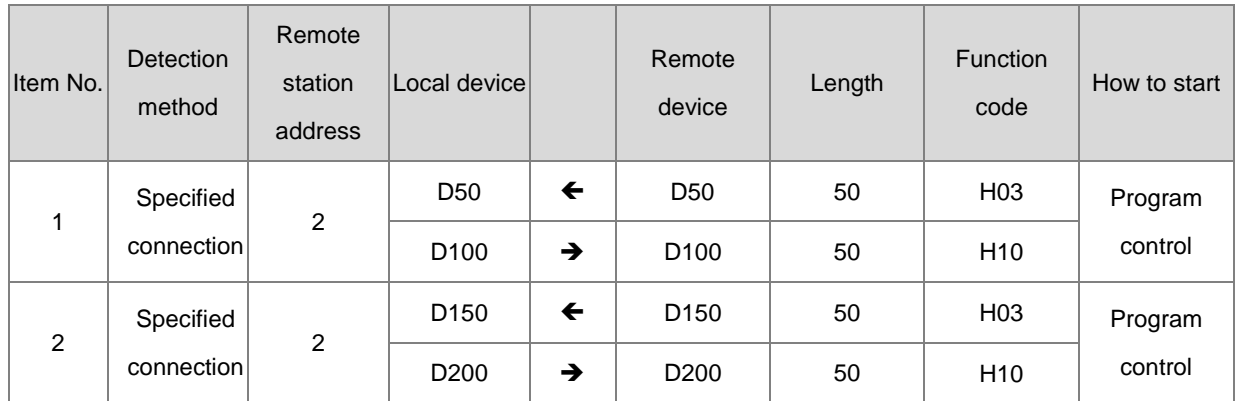

2. Before the data exchange is started, suppose that the corresponding data between AS CPU and DVP-ES2 CPU are listed in the following table.

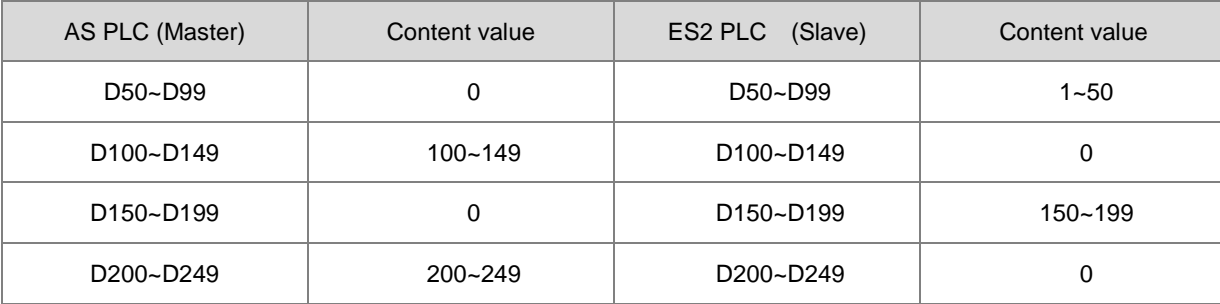

3. The function of the data exchange between AS CPU and DVP-ES2 CPU is started as X0.1 is ON.

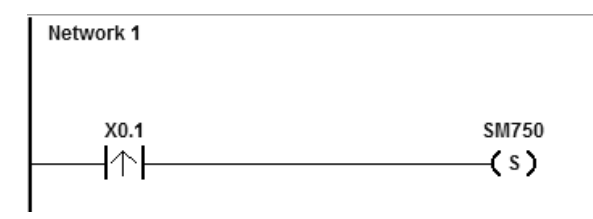

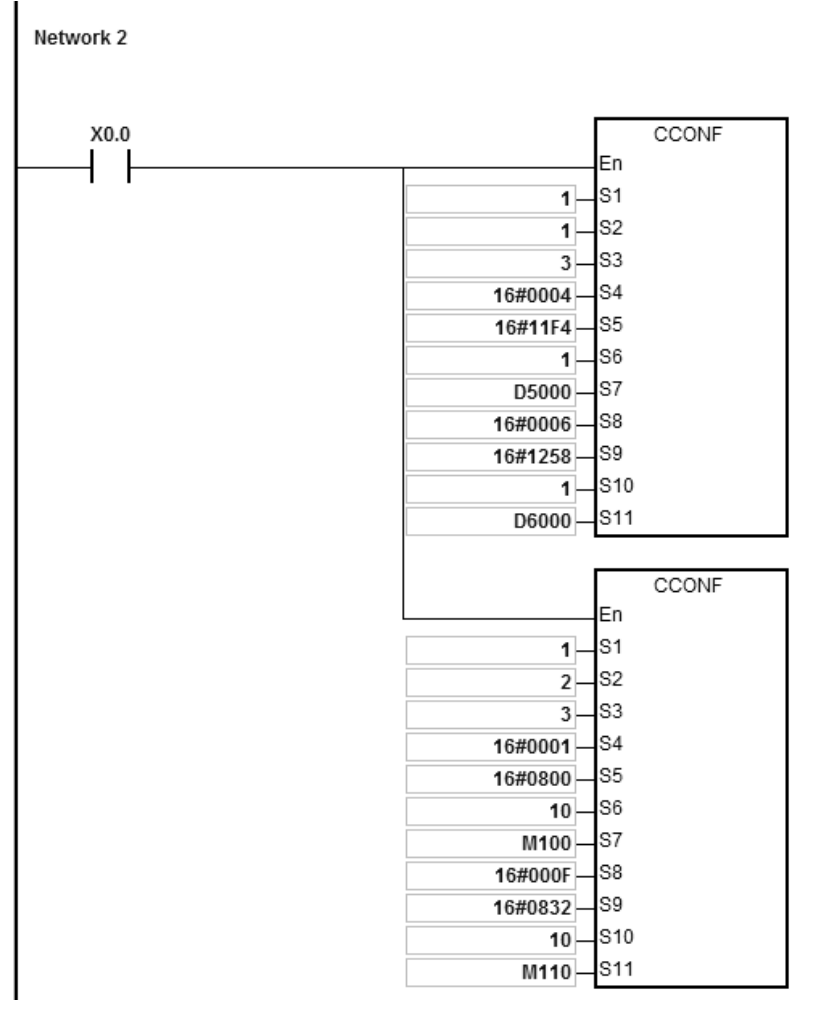

- **\_6**
- 4. After the data exchange is started, the corresponding data between AS CPU and DVP-ES2 CPU are changed as shown in the following table.

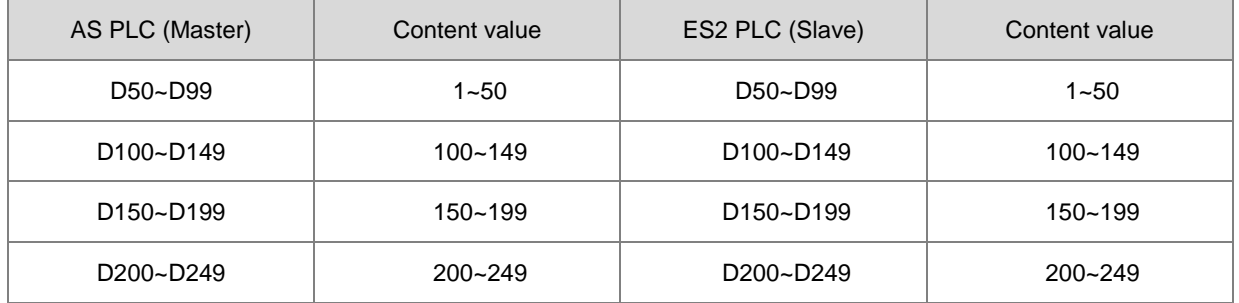

5. As X0.0 is ON, the COM1 data exchange table parameters of AS CPU are modified as below.

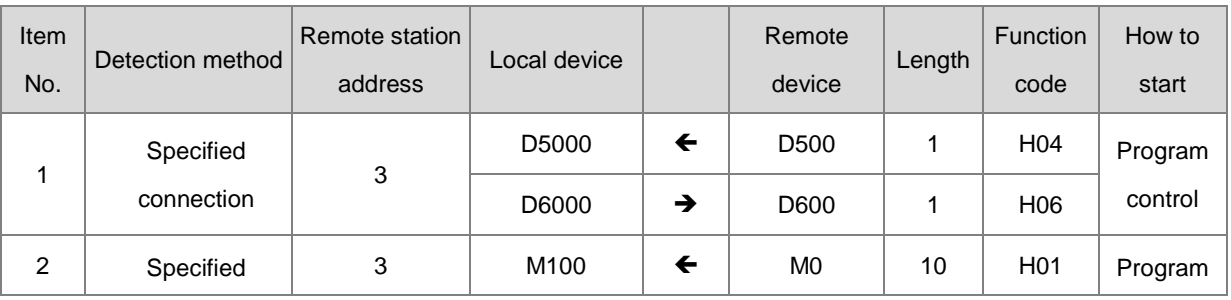

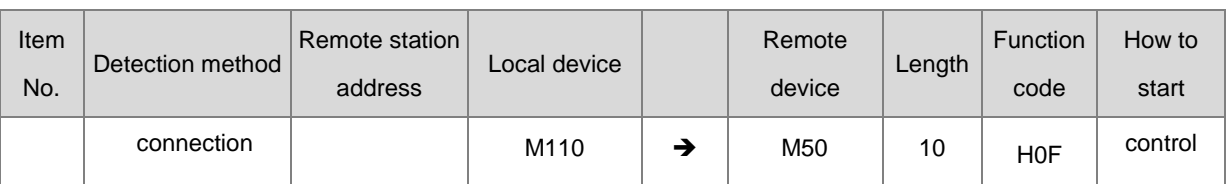

6. Due to the change of COM1 data exchange table parameters, the corresponding data between AS CPU and DVP-ES2 CPU are modified as below.

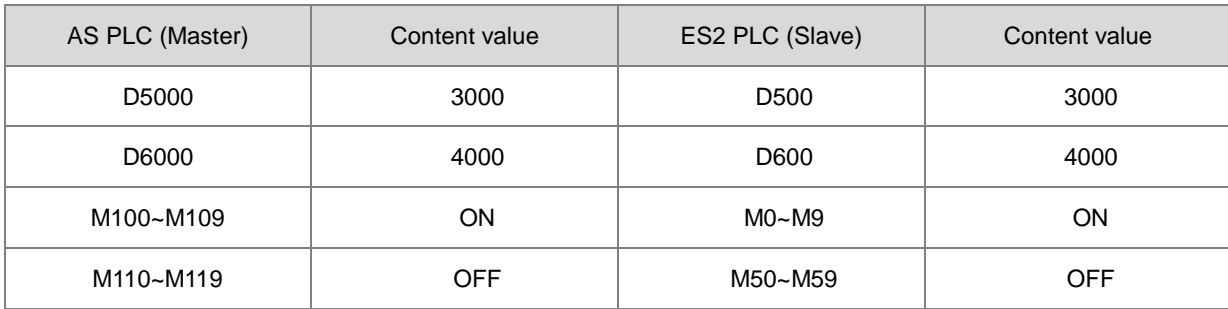

#### AS Series Programming Manual

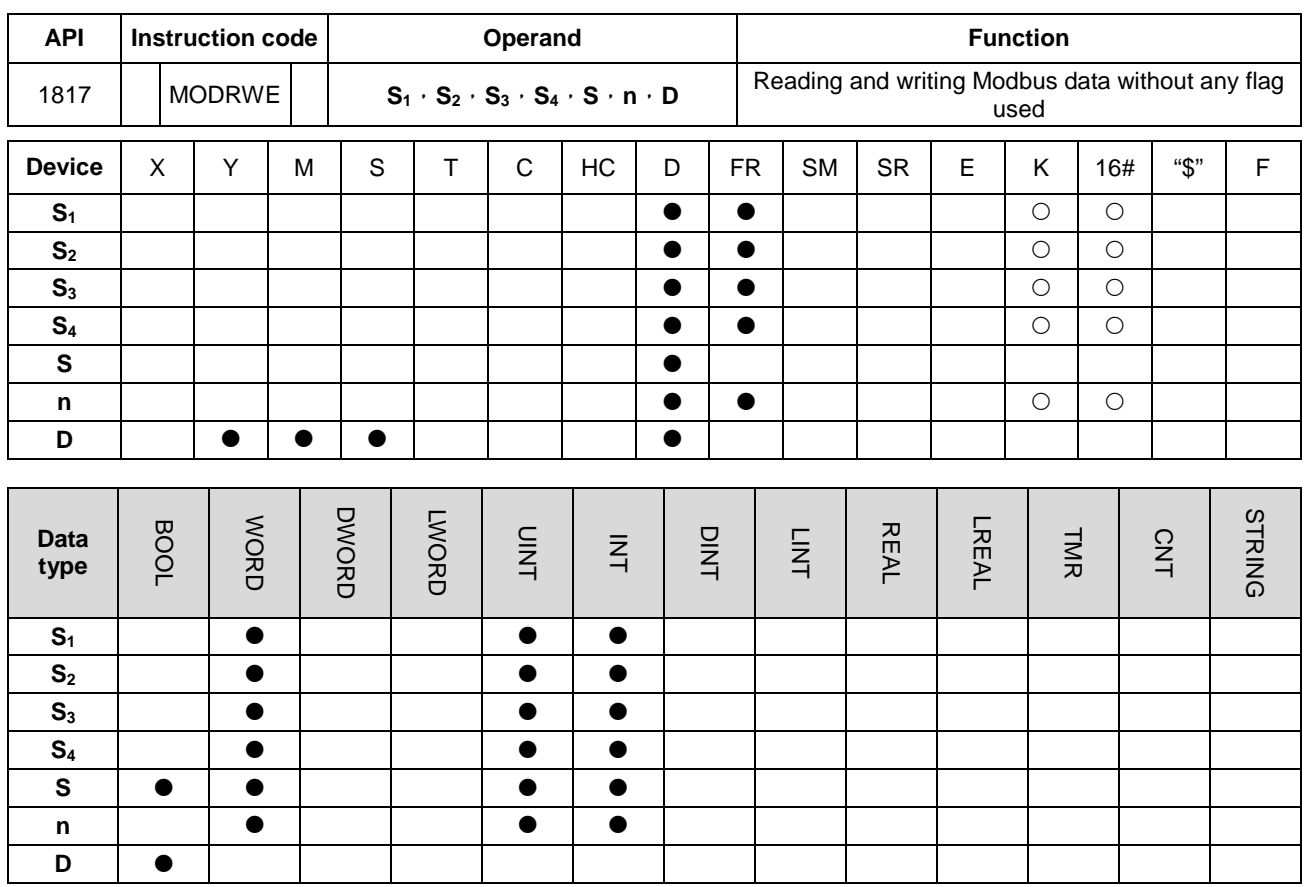

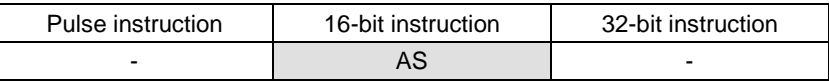

#### **Symbol:**

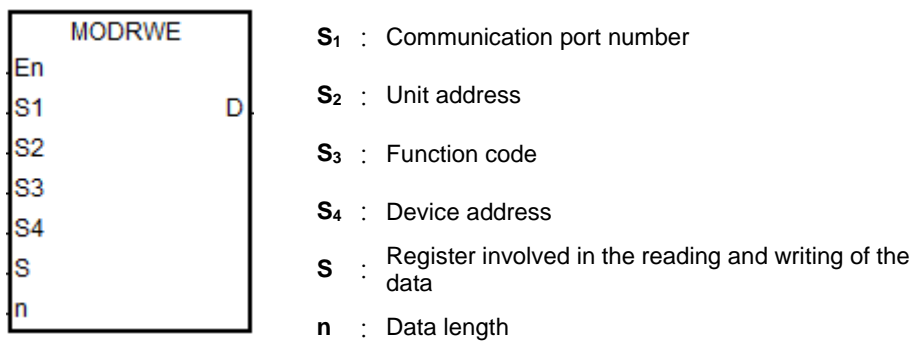

**D**: The flag for setting the completion of the reading and writing the data

# **Explanation:**

- 1. **S1** sets the serial number of a communication port. The serial number of COM1 is 1, COM2 is 2, Card1 is 11 and Card2 is 12. If the value exceeds the valid range, the instruction will not execute the receiving of any communication data.
- 2. Refer to the explanation of API1808 MODRW instruction for the meaning of  $S_2$ ,  $S_3$ ,  $S_4$ , **S and n**.

3. **D** sets the communication state flags when the communication instruction completes the communication. 3 consecutive devices are occupied by the flags. Users must reset them to OFF by themselves. The explanations of the flag states are shown in the following table.

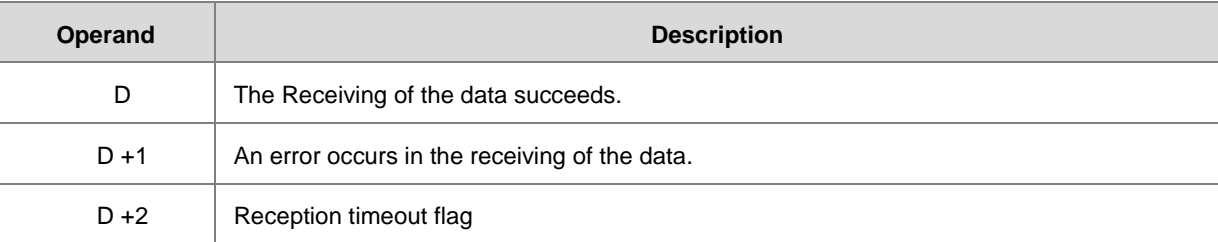

NOTE: Only one flag will be set to ON among the three state flags and meanwhile the corresponding special flags (SM) will be also set to ON every time the communication is completed. Refer to section 6.19.3 for the use of the special flag.

- 4. The timing for sending the instruction is when the instruction is started. Users must disable the instruction for a scan cycle after the communication is completed. And then the next communication instruction can be sent just after the instruction is restarted.
- 5. The communication action and control sequence of the instruction are similar to API1808 MODRW instruction. The only difference between them is that the sending of the communication command can be done without users' control over the flag for sending the data.

#### **Example:**

The MODRW program and MODRWE program are compared by taking PLC COM1 and function code 03 to read 8 pieces of data from D20 of DVP-ES2 for example. The same is for other PLC communication ports. For the use of other function codes, refer to API1808 MODRW instruction and the following example.

1. The device address of D20 in DVP-ES2 CPU, 16#1020 and the content values in D20~D27 are shown in the table below.

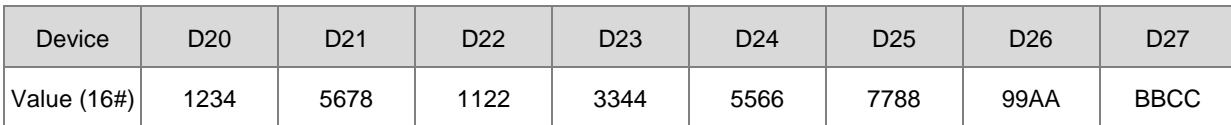

2. AS reads the content values from D20~D27 in DVP-ES2 CPU through the communication.

#### Method 1: Using MODRW instruction

The data in D20~D27 of DVP-ES2 are read when SM96 is ON and X0.0 is ON.

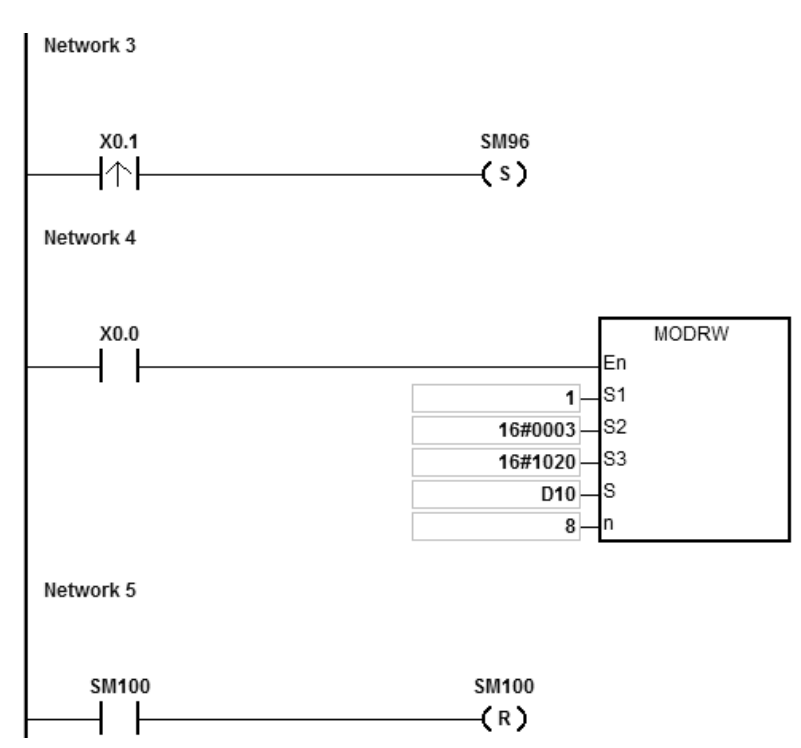

Explanation of MODRW operands

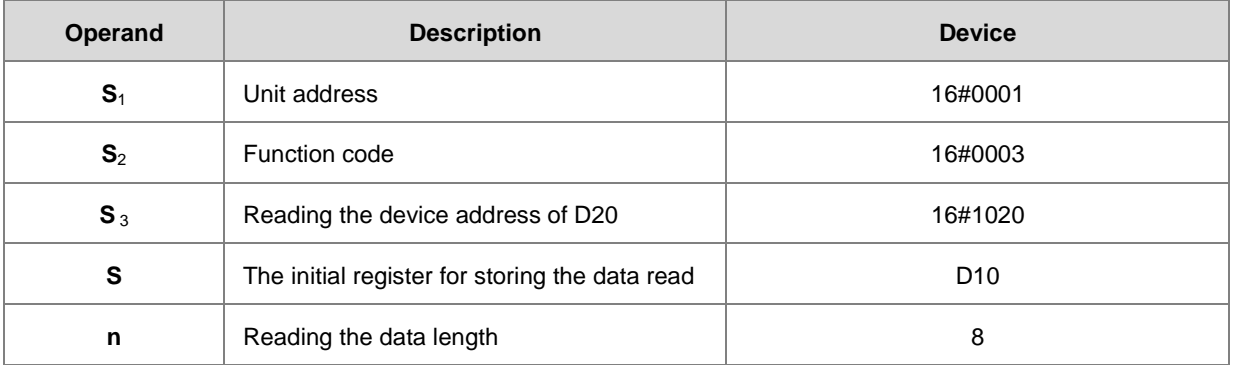

The communication response between AS CPU and DVP-ES2

**ASCII mode:** (The ASCII codes do not need to be converted intentionally and they are all expressed in the 16# values.)

- AS sends the communication command: "01 03 10 20 00 08 C4 CR LF"
- AS receives the communication command: "01 03 10 12 34 56 78 11 22 33 44 55 66 77 88 99 AA BB CC AA

CR LF"

## **RTU mode:**

- AS sends the communication command: " 01 03 10 20 00 08 41 06"
- AS receives the communication command: "01 03 10 12 34 56 78 11 22 33 44 55 66 77 88 99 AA BB CC 90

FE"

SM100 is ON due to no error in the data.

After the receiving of the data sent back from DVP-ES2 is completed, the data format sent back from DVP-ES2 will be confirmed and judged whether it is correct. If no error occurs in the format, SM100 is ON. Whereas, SM102 is ON if the data format sent back is incorrect. SM104 is ON if there is no response.。

Method 2: Using MODRWE instruction

The data in D20~D27 of DVP-ES2 are read when X0.0 is ON.

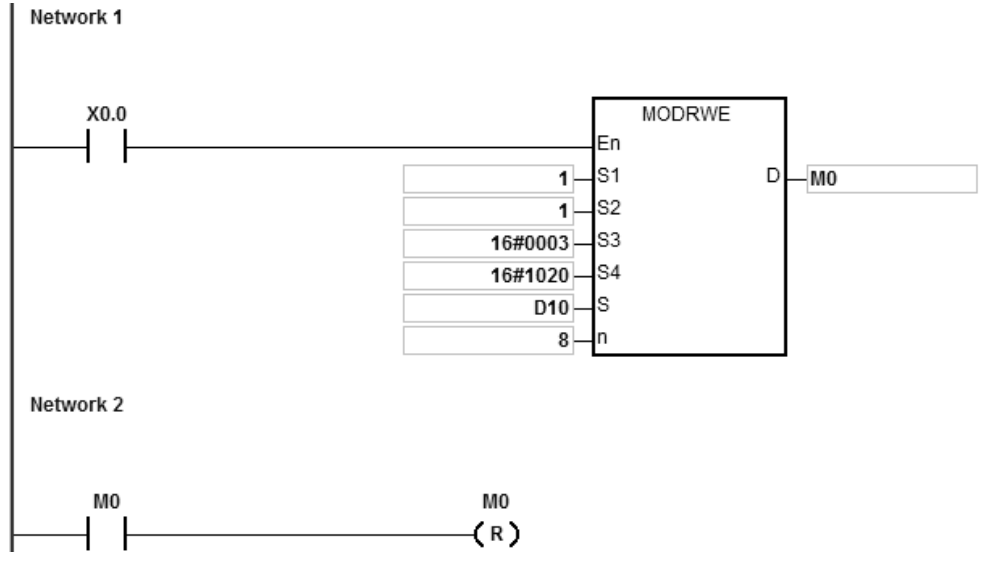

Explanation of MODRWE operands

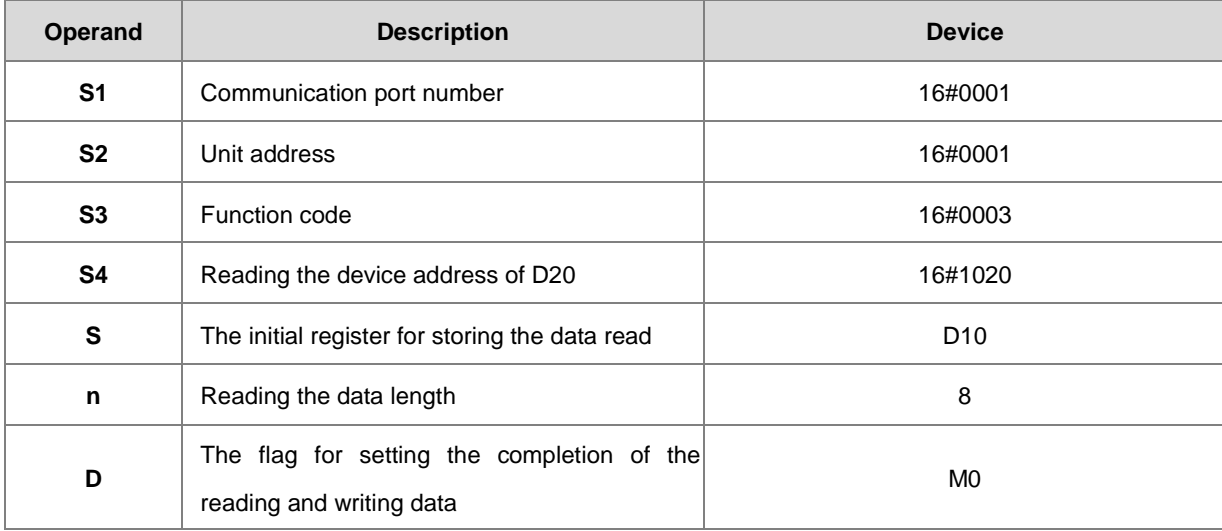

**6\_**

The communication response between AS CPU and DVP-ES2

**ASCII mode:** (The ASCII codes do not need to be converted intentionally and they are all expressed in the 16# values.)

- AS sends the communication command: "01 03 10 20 00 08 C4 CR LF"
- AS receives the communication command: "01 03 10 12 34 56 78 11 22 33 44 55 66 77 88 99 AA BB CC AA CR LF"

#### **RTU mode:**

- AS sends the communication command: "01 03 10 20 00 08 41 06"
- AS receives the communication command: "01 03 10 12 34 56 78 11 22 33 44 55 66 77 88 99 AA BB CC 90 FE"

M0 is ON due to no error in the data.

After the receiving of the data sent back from DVP-ES2 is completed, the data format sent back from DVP-ES2 will be confirmed and judged whether it is correct. If no error occurs in the format, M0 is ON. Whereas, M1 is ON if the data format sent back is incorrect. M2 is ON if there is no response. And meanwhile the corresponding special flags SM100, SM102 and SM104 are ON as well.

3. The content values in D10~D17 of AS CPU:

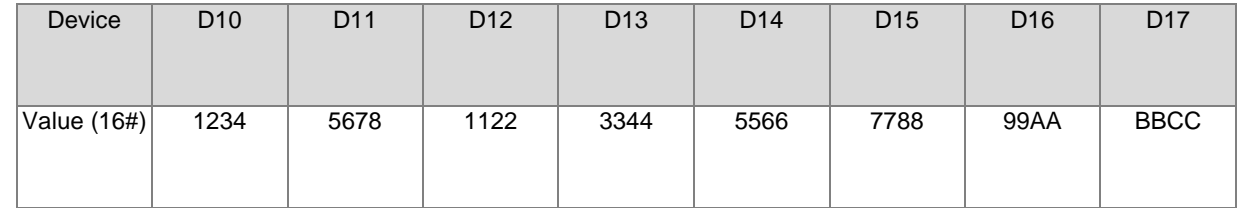

#### **Additional remarks:**

- 1. The data type is ARRAY [3] of BOOL if D operand is declared via ISPSoft.
- 2. If **D**+2 exeeds the device range, the instruction will not be executed, SM0 will be ON and the error code will be 16#2003 in SR0.

# **6.19.3 Descriptions on the Communication-related Flags and Registers**

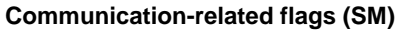

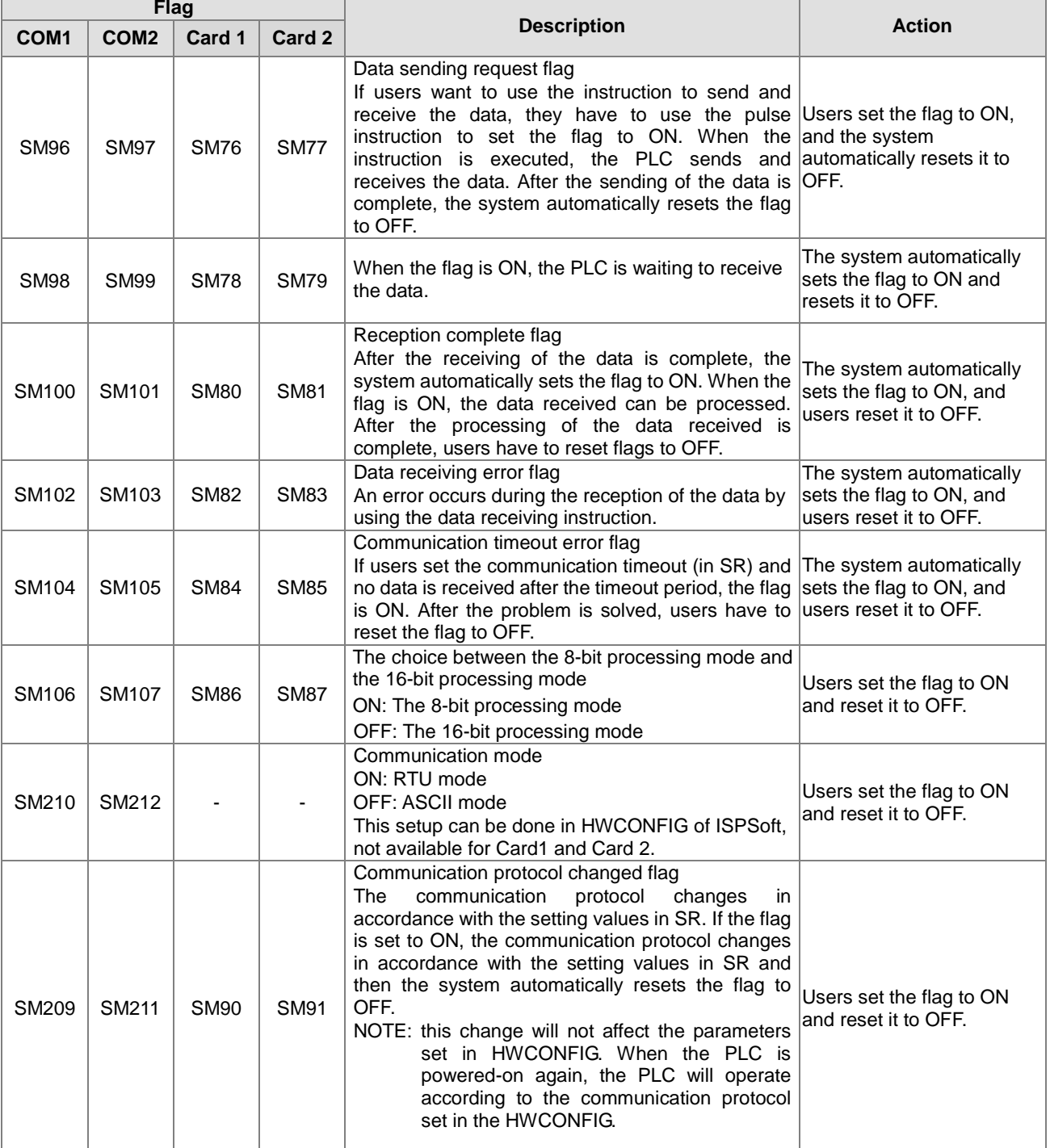

NOTE: the above flags are non-latching types.

# AS Series Programming Manual

# **Communication-related registers (SR)**

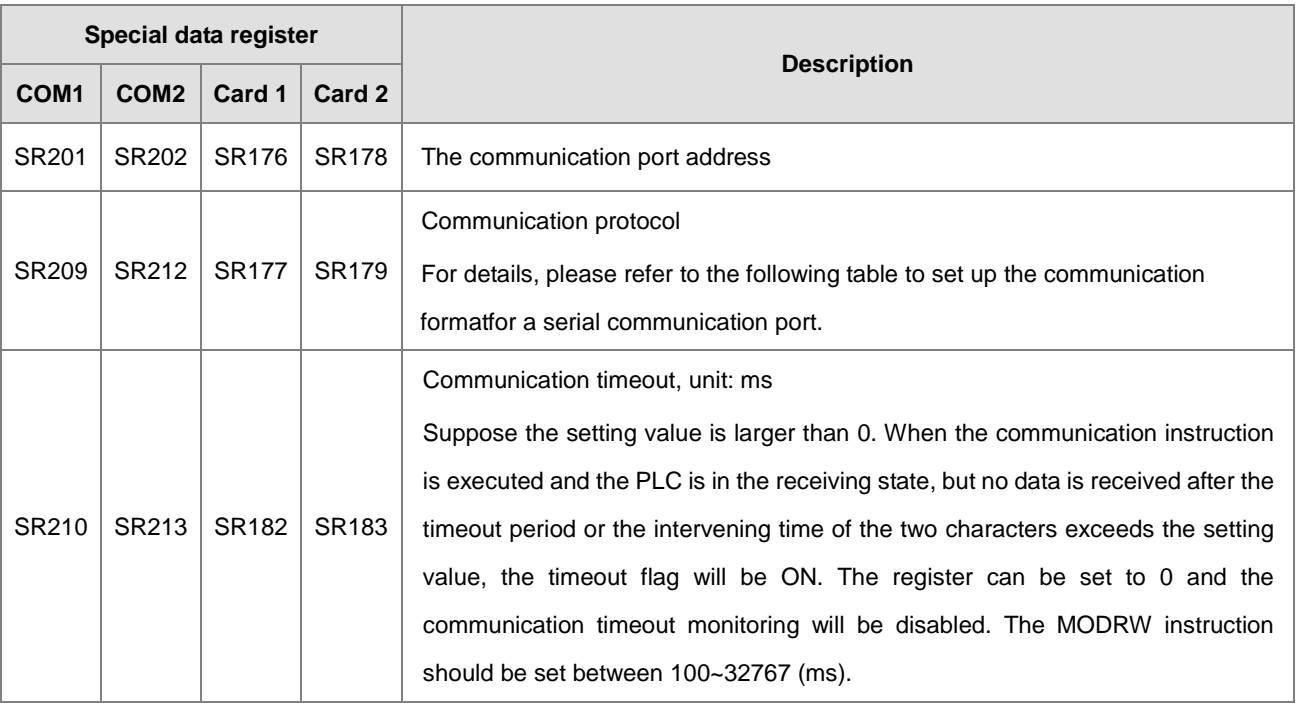

Setting the communication format for a serial communication port

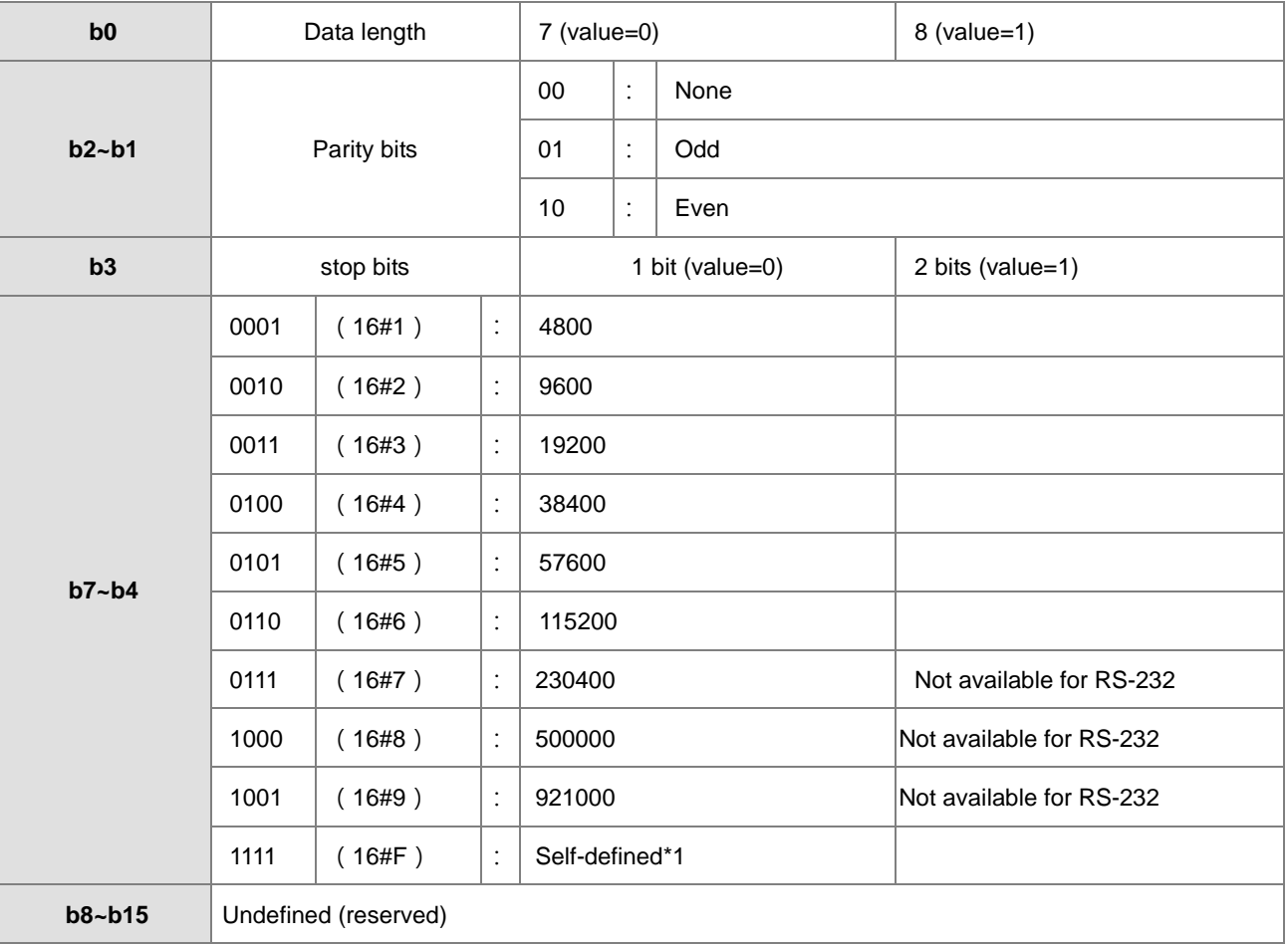

\*1: Users can set up the baud rate via the HWCONFIG of ISPSoft.

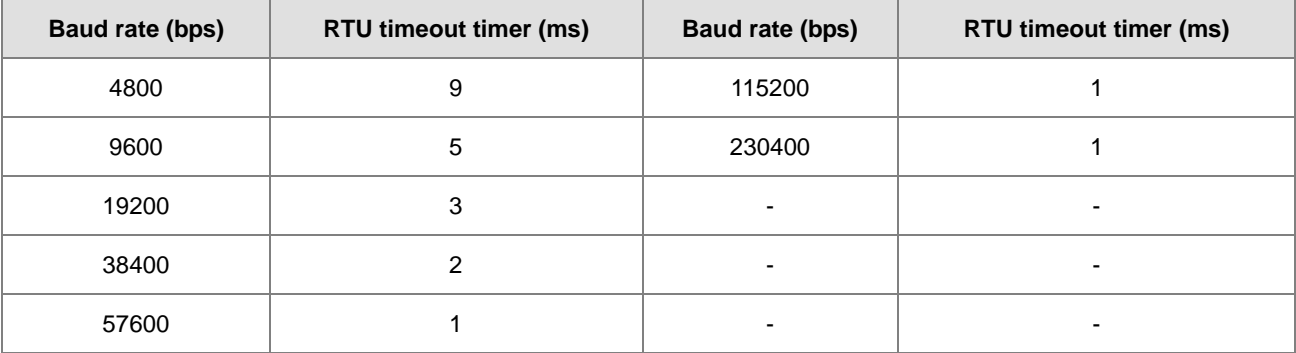

The data transmission speed is as follows.

**6\_**

# **6.20 Other Instructions**

# **6.20.1 List of Other Instructions**

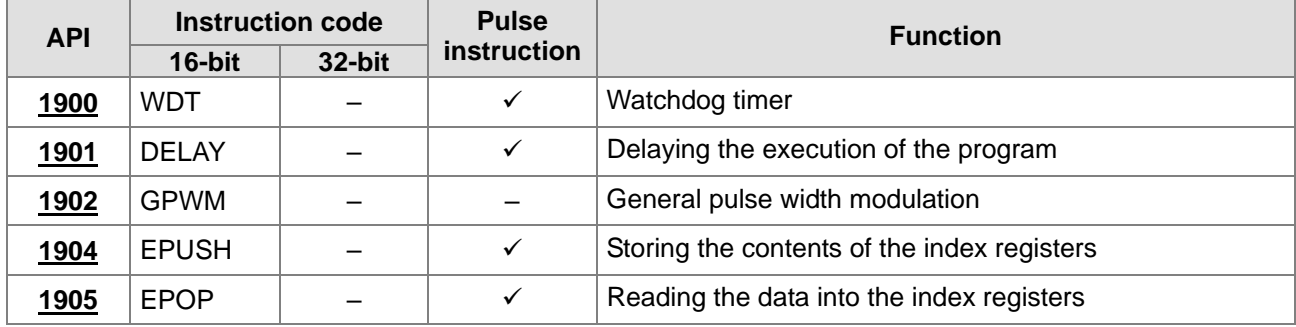

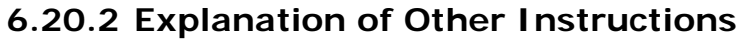

<span id="page-742-0"></span>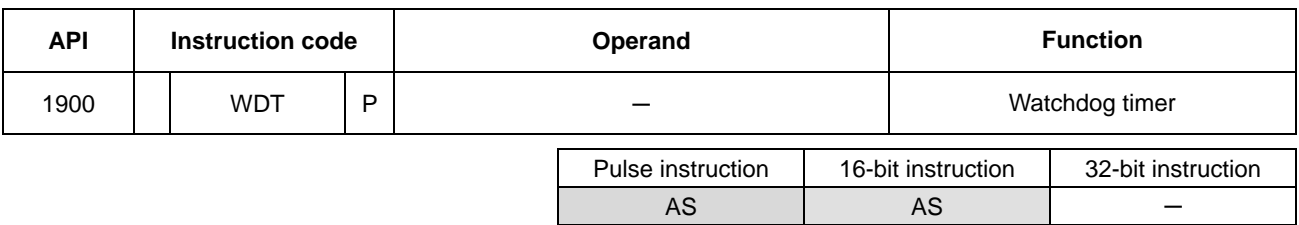

**Symbol:**

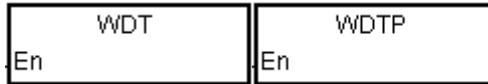

#### **Explanation:**

- 1. In the AS series PLC, there is a watchdog timer which is used to monitor the operation of the system.
- 2. The instruction WDT is used to reset the watchdog timer in the PLC. If the program scanning time exceeds 200 milliseconds, the error LED indicator is ON, and the PLC stops running.
- 3. The particular point when the watchdog timer acts:
	- The system is abnormal.
	- The execution of the program takes much time, and therefore the scam time is larger than the setting value of the watchdog timer. There are two way users can use to improve the situation.
		- (a) Using the instruction WDT

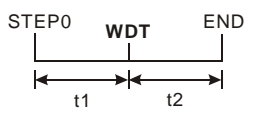

(b) Please refer to ISPSoft User Manual for more information about changing the setting value of the watchdog timer.

#### **Example:**

Suppose the program scanning time is 300 milliseconds. After the program is divided into two parts, and the instruction WDT is inserted between these two parts, the time it takes to scan either the first part of the program or the second part of the program is less than 200 milliseconds.

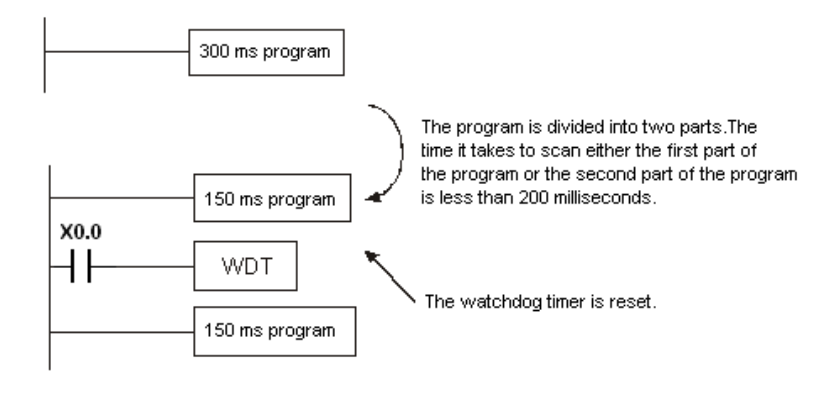

<span id="page-744-0"></span>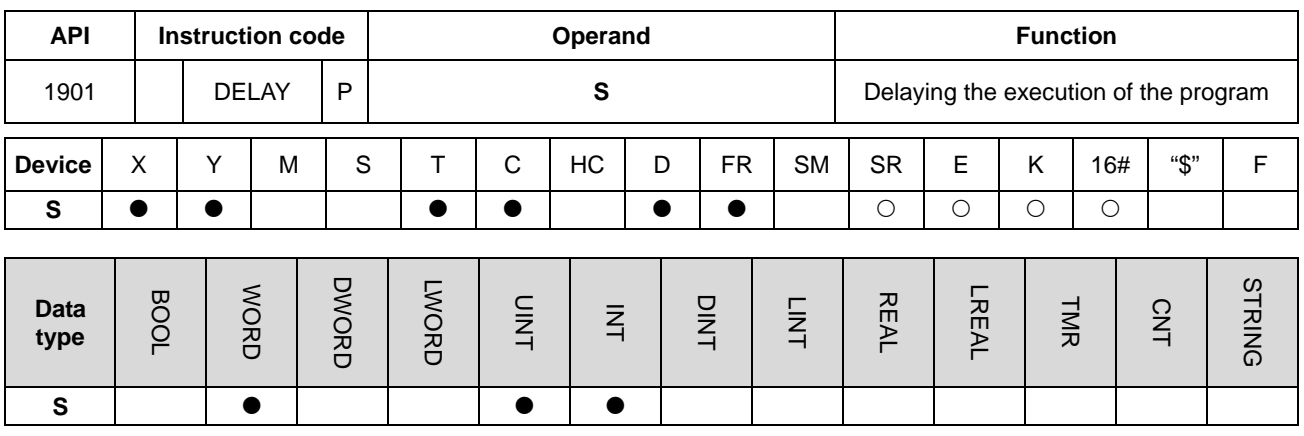

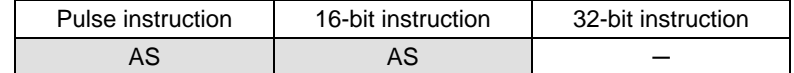

#### **Symbol:**

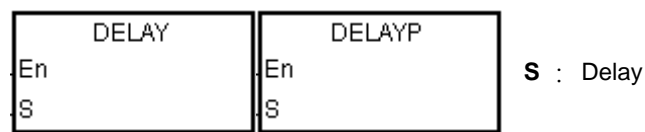

## **Explanation:**

After the instruction DELAY is executed, the execution of the program following the DELAY is delayed for a period of time specified by users.

The unit of **S** is 0.1 milliseconds.

#### **Example:**

When X0.0 is ON, the instruction DELAY is executed. The execution of the program following DELAY is delayed for two milliseconds. That is, Y0.0 is ON and the states of Y0.0~Y0.15 are refreshed two milliseconds after the instruction DELAY is executed.

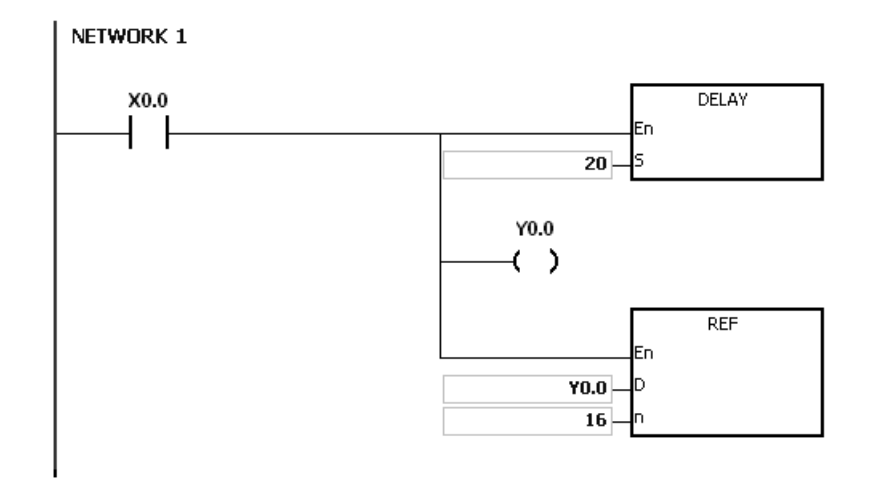

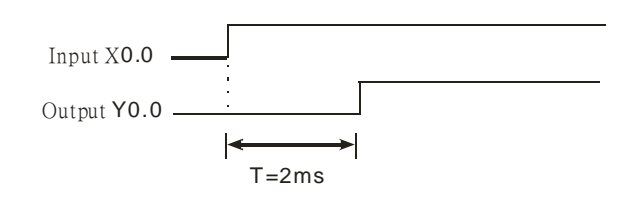

## **Additional remark:**

- 1. If **S** I less than 0, there is no delay.
- 2. If **S** is larger than 1000, the instruction is not executed, SM0 is ON, and the error code in SR0 is 16#2003.
- 3. Users can adjust the delay according to the practical condition.
- 4. The delay will increase due to the communication or other influences.

## Chapter 6 Applied Instructions

<span id="page-746-0"></span>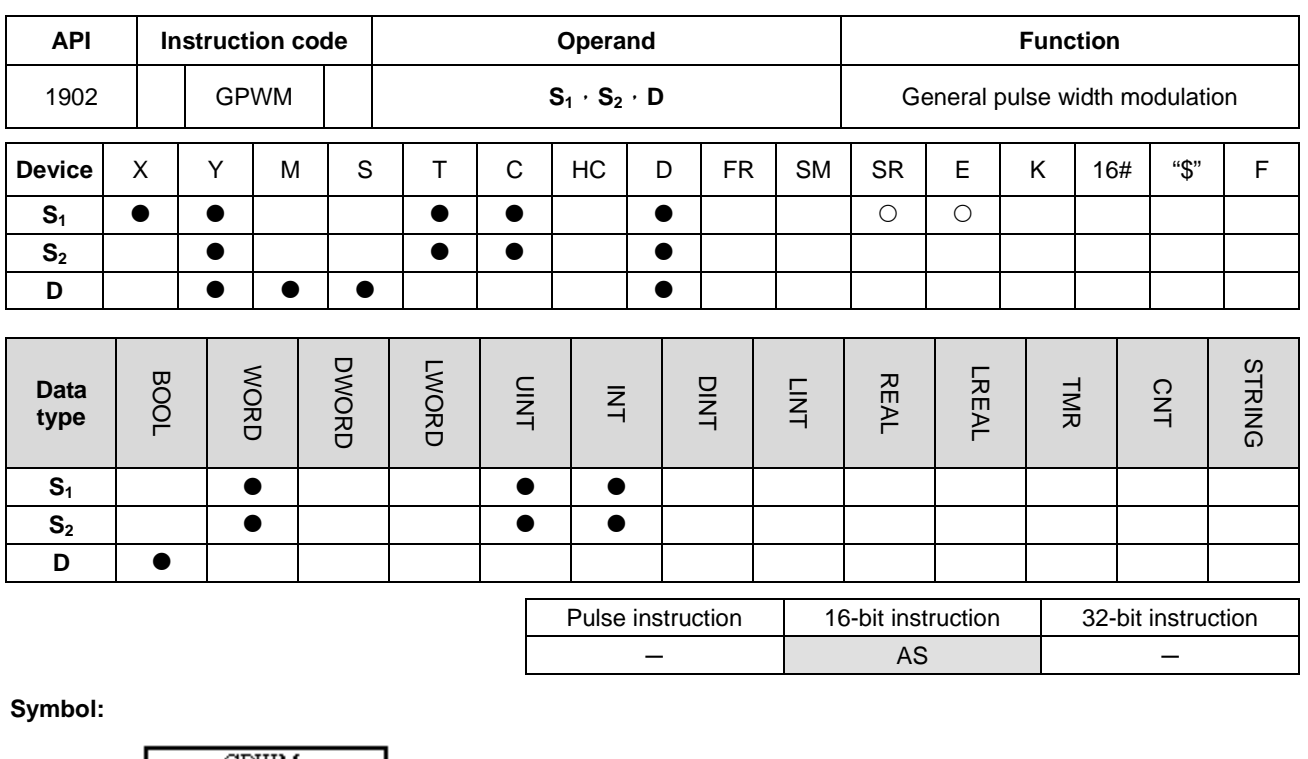

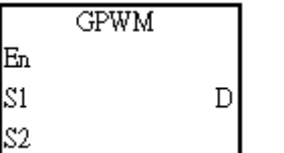

- **S1** : Pulse width
- **S<sub>2</sub>** : Pulse cycle
- **D** : Output device

### **Explanation:**

- 1. When the instruction GPWM is executed, every pulse with a width specified by  $S_1$  and with a cycle specified by  $S_2$  is output from the device specified by **D**.
- 2. The pulse width specified by  $S_1$  is t. t should be within the range between 0 and 3276 milliseconds.
- 3. The pulse cycle specified by  $S_2$  is T. T should be within the range between 1 and 32767 milliseconds, and  $S_1$  should be less than  $S_2$ .
- 4. **S2**+1 and **S2**+2 are parameters for system use. Please do not occupy them.
- 5. If **S<sub>1</sub>** is less than 0, there is no pulse output. If **S**<sub>1</sub> is larger than **S**<sub>2</sub>, the output device keeps ON.
- 6. **S1** and **S2** can be altered during the execution of the instruction GPWM.
- 7. If the conditional contact is not enabled, there is no pulse output.
- 8. When the on-line editing is used, please reset the conditional contact to initialize the instruction.

#### **Example:**

When the program is executed, the values in D0 and D2 are 1000 and 2000 respectively. When X0.0 is ON, the pulses illustrated below are output from Y0.0. When X0.0 is OFF, Y0.0 is OFF.

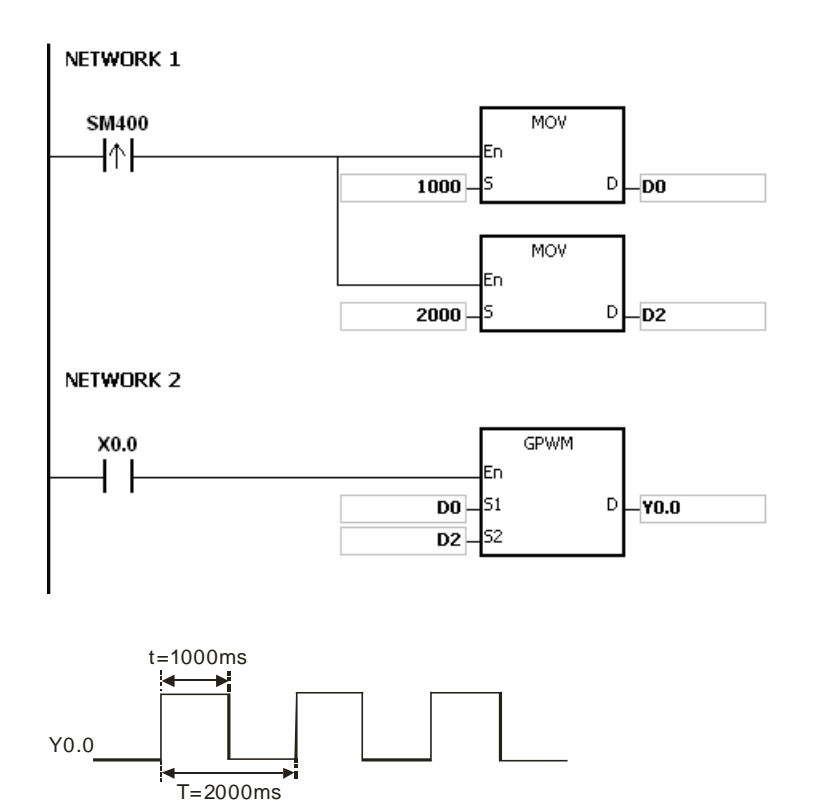

#### **Additional remark:**

1. The instruction counts by the scan cycle. Therefore, the maximum error is one scan cycle. Besides, S<sub>1</sub>, S<sub>2</sub>, and (**S2**-**S1**) should be larger than the scan cycle. Otherwise, an error occurs when the instruction GPWM is executed.

- 2. If the instruction is used in the function block or the interrupt task, the inaccurate pulse output will occur.
- 3. If users declare the operand S<sub>2</sub> in ISPSoft, the data type will be ARRAY [3] of WORD/INT.

<span id="page-748-0"></span>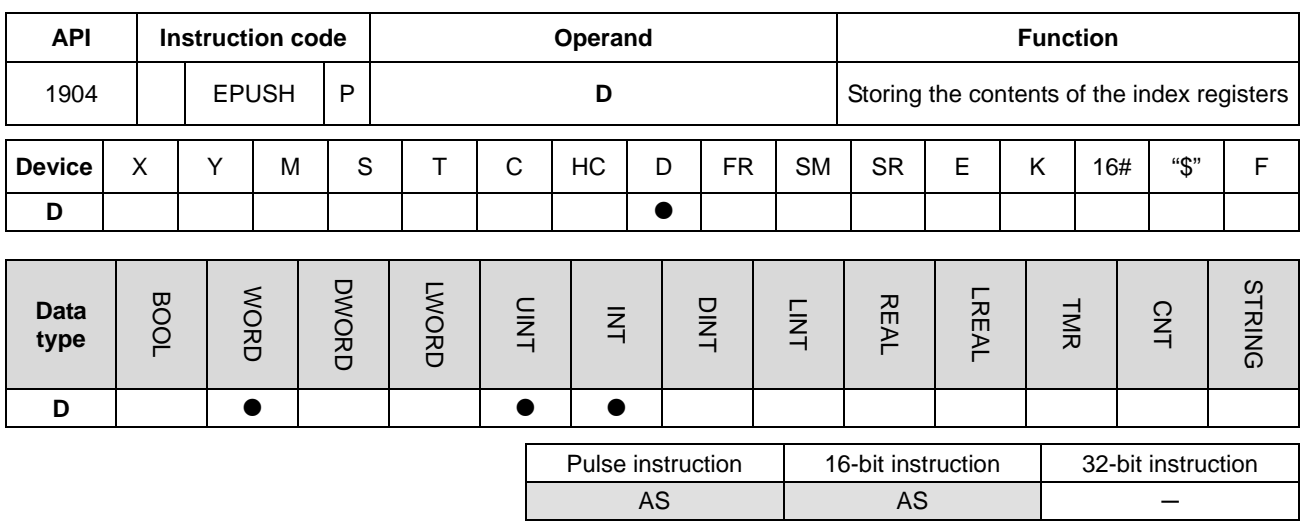

#### **Symbol:**

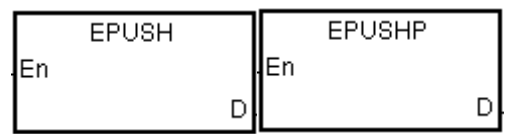

**D** : Device in which the value in the index register is stored

#### **Explanation:**

- 1. The values in E0~E9 are stored in the devices specified by the value in **D**. The allowed value for **D** is in the range of 0~99. Values exceed the range will not be executed.
- 2. The execution of the instruction involves sixteen devices, and the last six devices are for system use. If the instruction is executed and the number of times the data is stored is n, which is the value in **D**, the data in E0~E9 is stored in **D**+(16\*n+1)~**D**+(16\*n+16), and the value in **D** becomes n+1.
- 3. The range of device D should be 16x100+1.
- 4. This instruction uses pulse instruction to interact with the stack, pushing a value onto the stack. Therefore, users need to reset the contact upon the next operation.
- 5. When the instruction is used with the instruction EPOP, the value which is stored last in the device specified by the value in **D** is read first, following the LIFO (last in first out) principle.

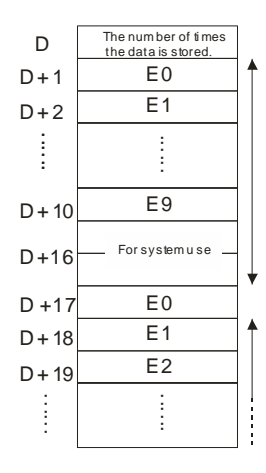

## **Example:**

Suppose the value in D0 is 0.

When X0.0 is ON for the first time, the data in E0~E9 is transmitted to D1~D10 and the value in D0 becomes 1.

When X0.0 is switched from OFF to ON for the second time, the data in E0~E9 is transmitted to D17~D26, and the value in D0 becomes 2.

When X0.0 is switched from OFF to ON for the n<sup>th</sup> time, the data in E0~E9 is transmitted to  $(n*16)+1-(n*16)+10$ .

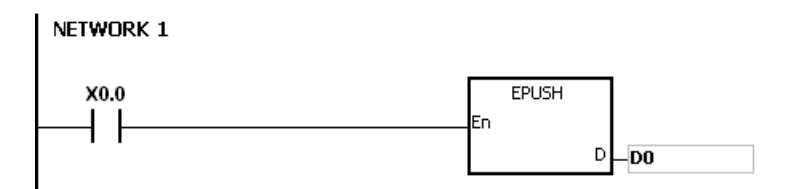

#### **Additional remark:**

- 1. If the value in **D** is less than 0 or greater than 99, the instruction is not executed, SM0 is ON, and the error code in SR0 is 16#2003.
- 2. If the range of device is not sufficient for the **D**+((the value in **D**)+1)\*16-1), the instruction is not executed, SM0 is ON, and the error code in SR0 is 16#2003.

is read

<span id="page-750-0"></span>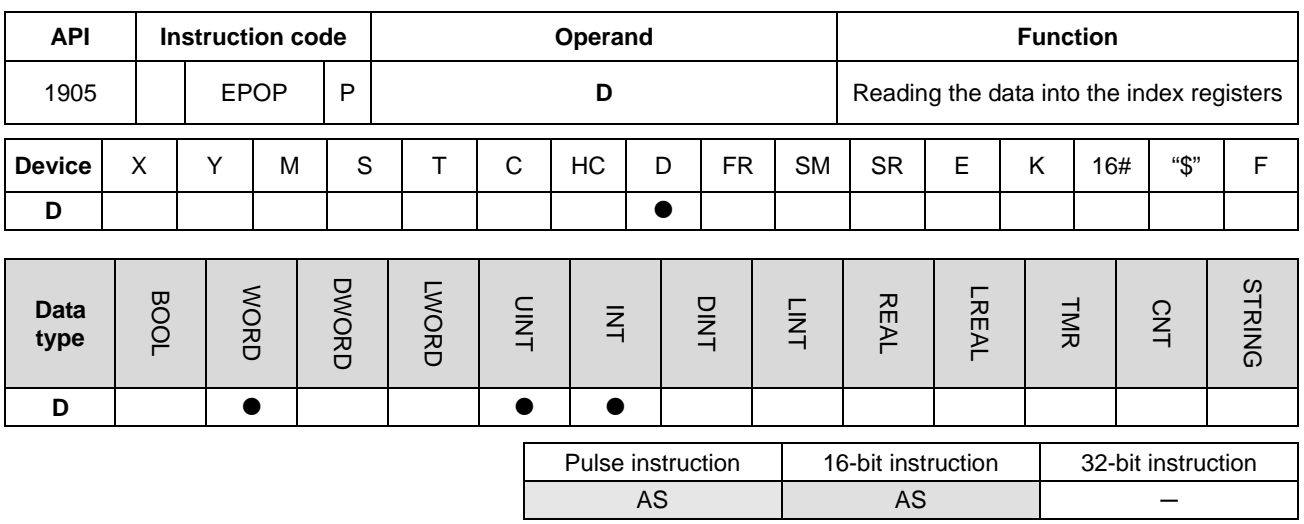

#### **Symbol:**

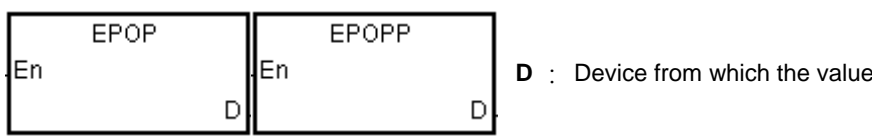

#### **Explanation:**

- 1. The values in the devices specified by the value in **D** are read into E0~E9, and the value in **D** decreases by one. The allowed value for **D** is in the range of 1~100. Values exceed the range will not be executed.
- 2. The execution of the instruction involves sixteen devices, and the last six devices are for system use. If the instruction is executed and the number of times the data is stored is n, which is the value in **D**, the data in E0~E9 is stored in **D**+16\*(n-1)+1~**D**+16\*(n-1)+10, and the value in **D** becomes n-1.
- 3. This instruction uses pulse instruction to interact with the stack, taking the TOP VALUE from the stack and assigns it to the specified variable. Therefore, users need to reset the contact upon the next operation.
- 4. The value which is stored last in the device specified by the value in **D** is read first, following the LIFO (last in first out) principle.

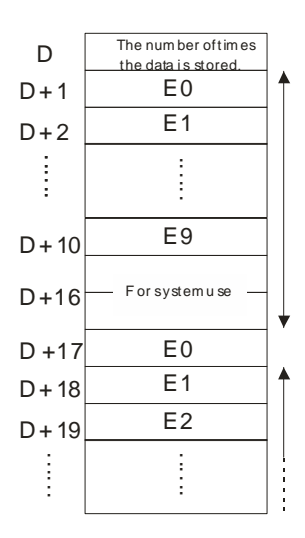

## **Example:**

When X0.0 is ON, the value in D0 is set to 0, and the values in E0~E9 are transmitted to D1~D10. After the execution of FB0 is complete, the values in D1~D9 are read into E0~E9 via the instruction EPOP.

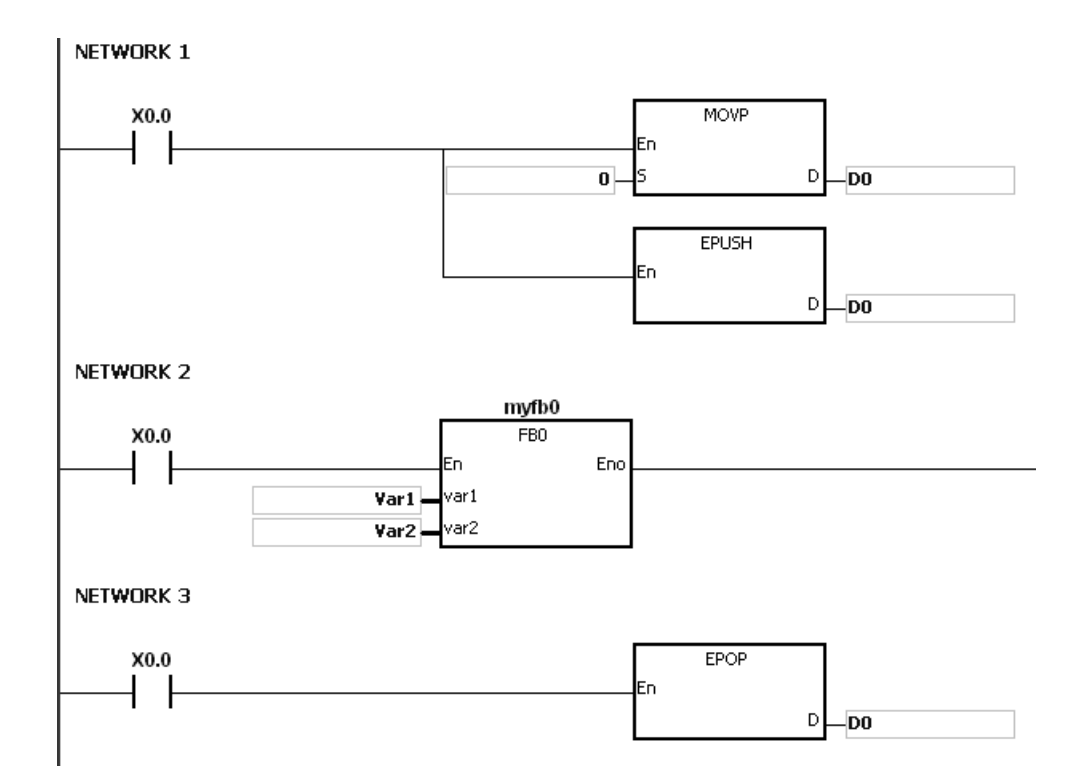

#### **Additional remark:**

- 1. If the value in **D** is less than 0 or greater than 100, the instruction is not executed, SM0 is ON, and the error code in SR0 is 16#2003.
- 2. If the range of device is not sufficient for the **D**+((the value in **D**) \*16-1), the instruction is not executed, SM0 is ON, and the error code in SR0 is 16#2003.

# **6.21 String Processing Instructions**

# **6.21.1 List of String Processing Instructions**

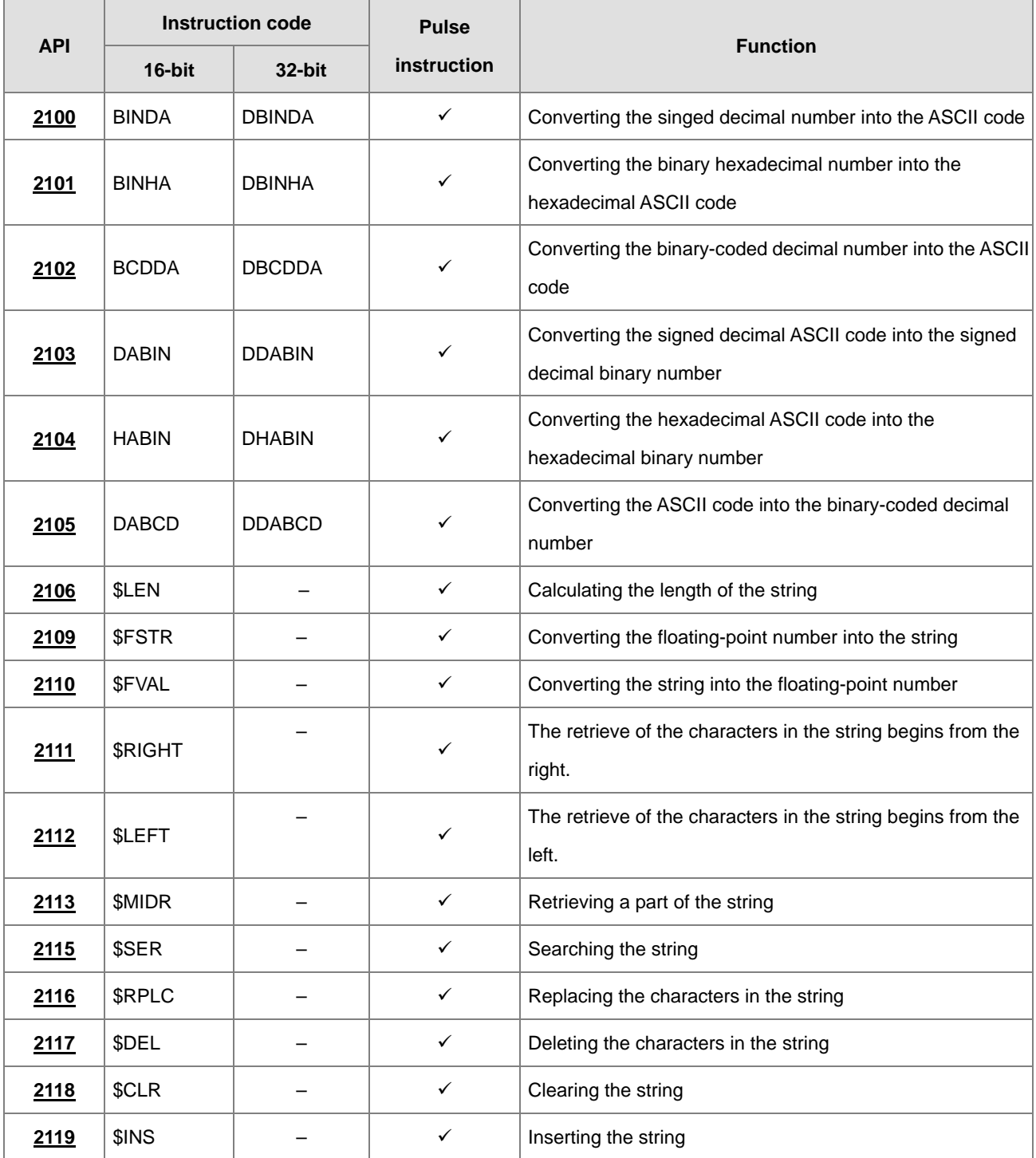

<span id="page-753-0"></span>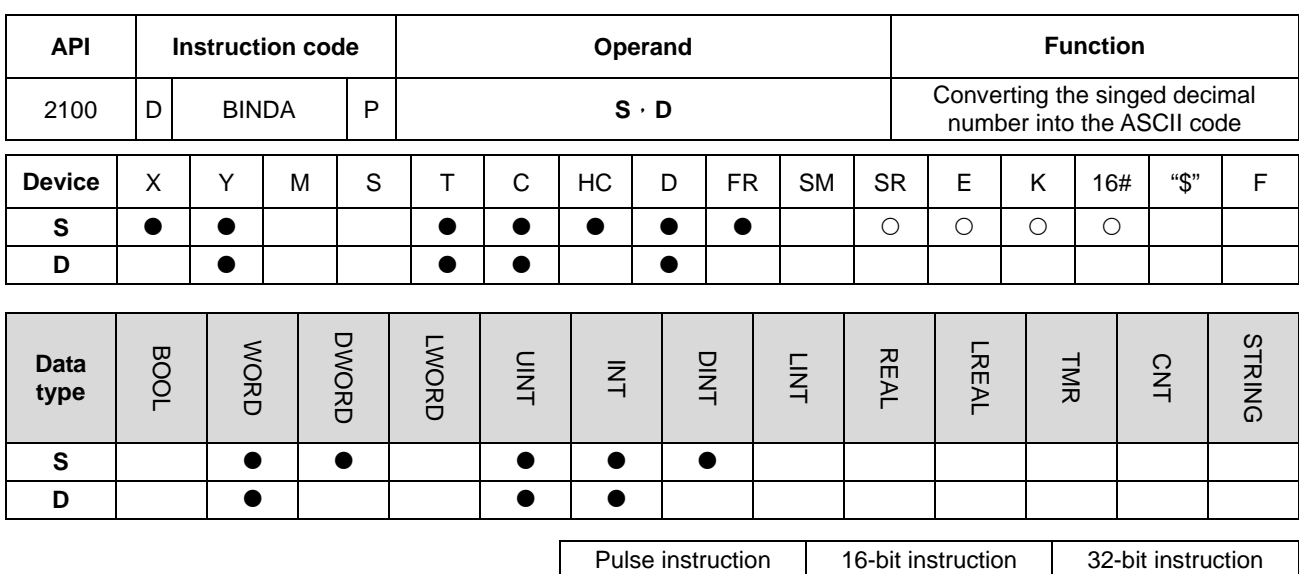

# **6.21.2 Explanation of String Processing Instructions**

#### **Symbol:**

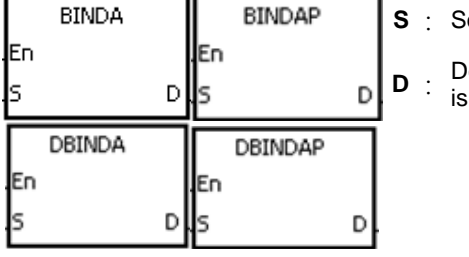

- **Source value**
- evice in which the conversion result stored

AS | AS | AS

#### **\_6**

#### **Explanation:**

- 1. The signed decimal binary number in **S** is converted into the ASCII code, and the conversion result is stored in **D**.
- 2. The instruction supports SM690, which controls the ending character.
- 3. The value in **S** used in the 16-bit instruction should be a binary number and should be within the range between -32768 and 32767. The operand **D** occupies four word devices. The data is converted as follows.

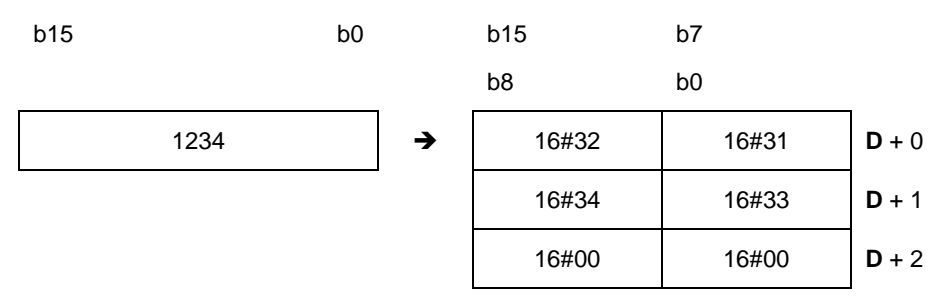

If SM690 is OFF, the ending character 16#0000 is stored in **D**+2. If SM690 is ON, the value in **D**+2 is unchanged without the ending character.

Besides, if the value in S is a positive value, only value will be inputted but not the sign character in D. If the value in S is a negative value, the sign character in D "-" will be stored in 16#2D. For example, if the value in S is -12345 and SM690 is OFF, the conversion result is as follows.

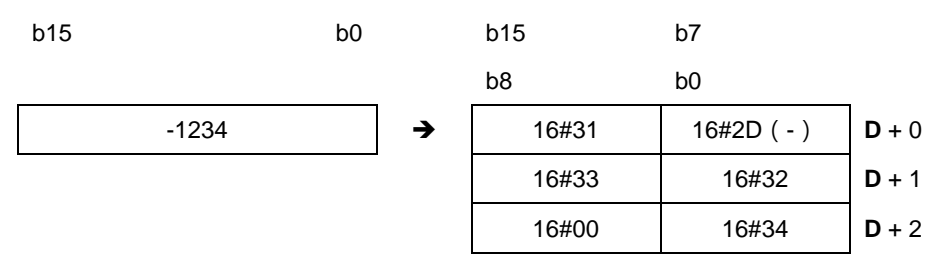

4. The value in S used in the 32-bit instruction should be a binary number and should be within the range between -2147483648 and 2147483647. The operand D occupies six word devices. The data is converted as follows.

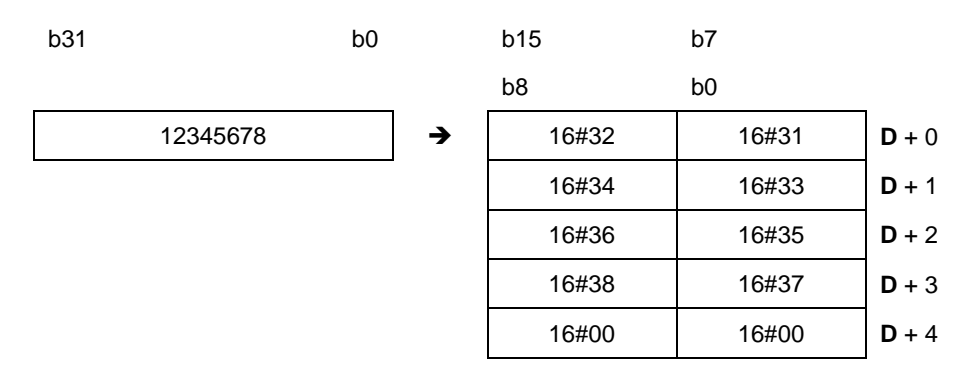

If SM690 is OFF, the ending character 16#0000 is stored in D+4. If SM690 is ON, the value in D+4 is unchanged without the ending character.

Besides, if the value in S is a positive value, only value will be inputted but not the sign character in D as the previous example shown. If the value in S is a negative value, the sign character in D "-" will be stored in 16#2D. For example, if the value in S is -12345678, and SM690 is OFF, the conversion result is as follows.

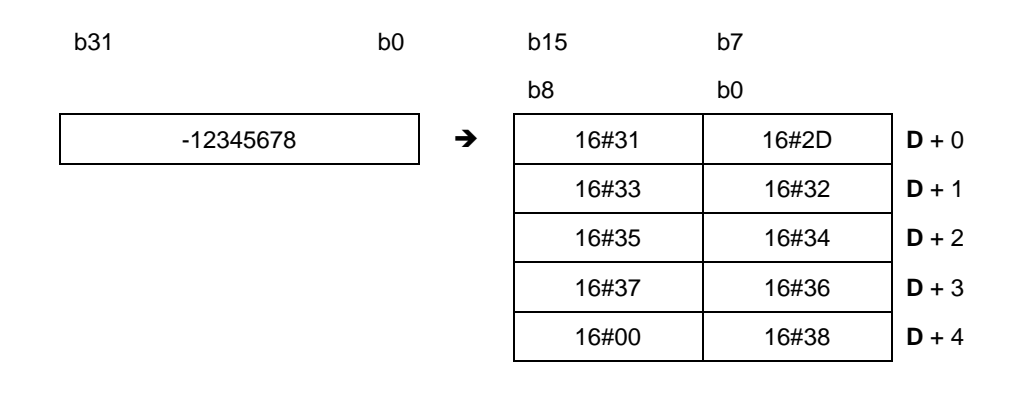

#### **Example 1:**

Suppose the value in L0 is 5126 and SM690 is OFF. When the PLC runs, the values are D0=16#3135, D1=16#3632, D2=16#0000.

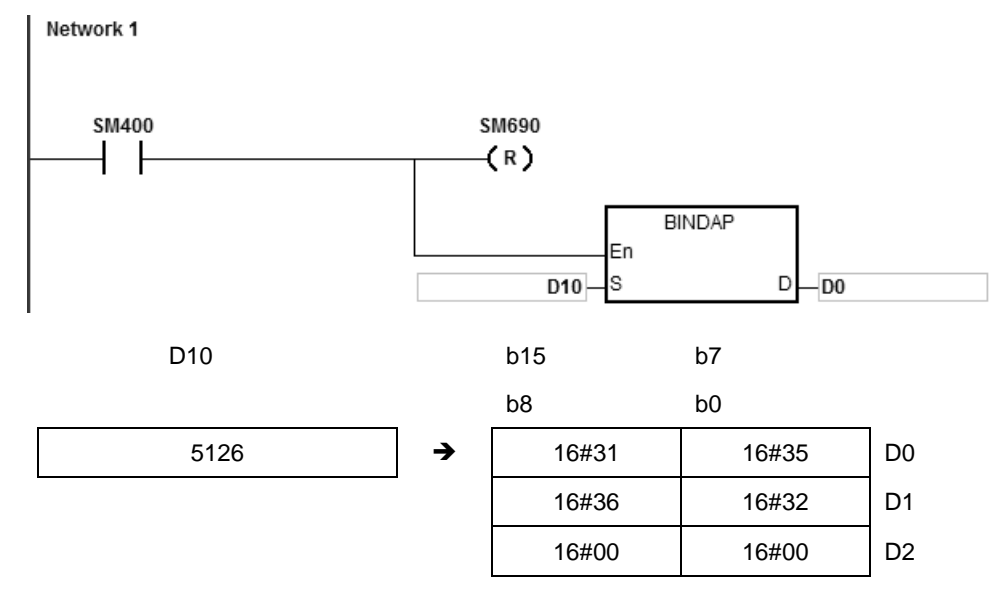

## **Example 2:**

Suppose the value in D10 is -3842563 and SM690 is OFF. When the PLC runs, the values are D0=16#332D, D1=16#3438, D2=16#3532, D3=16#3336, D4=16#0000.

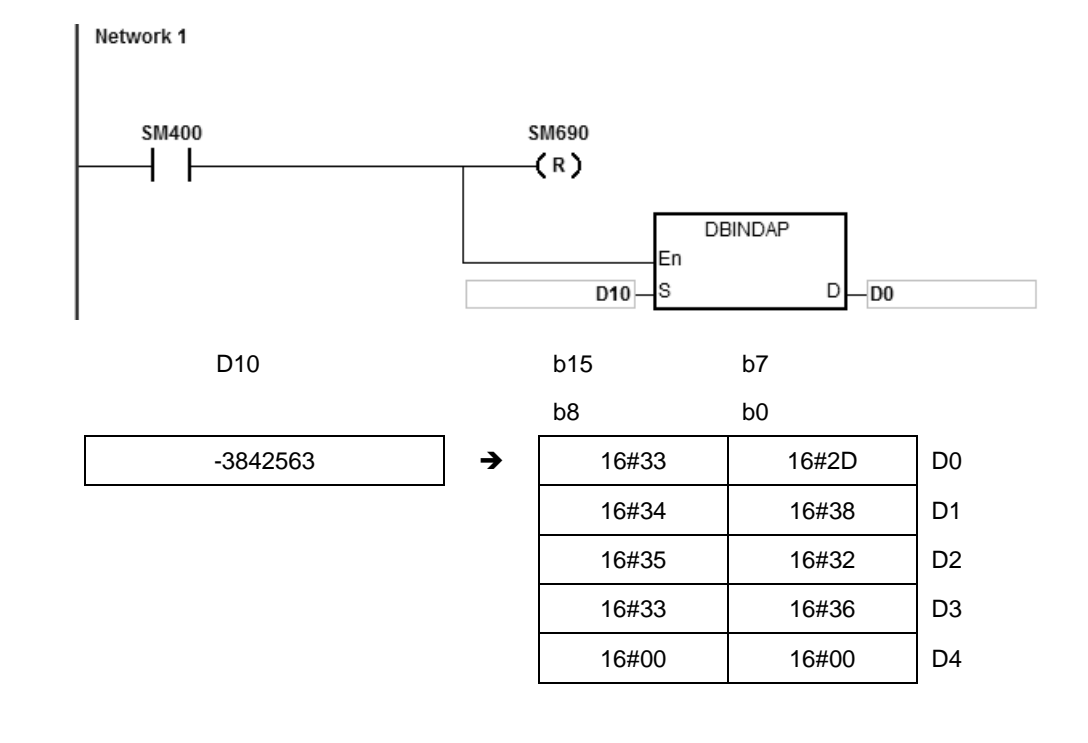
### **Additional remark:**

- 1. If value in the device **D** is not sufficient for conversion, SM0 is ON, and the error code in SR0 is 16#2003.
- 2. If the operand **D** used during the execution of the 16-bit instruction is declared in ISPSoft, the data type will be ARRAY [4] of WORD/INT.
- 3. If the operand **D** used during the execution of the 32-bit instruction is declared in ISPSoft, the data type will be ARRAY [6] of WORD/INT.

**6\_**

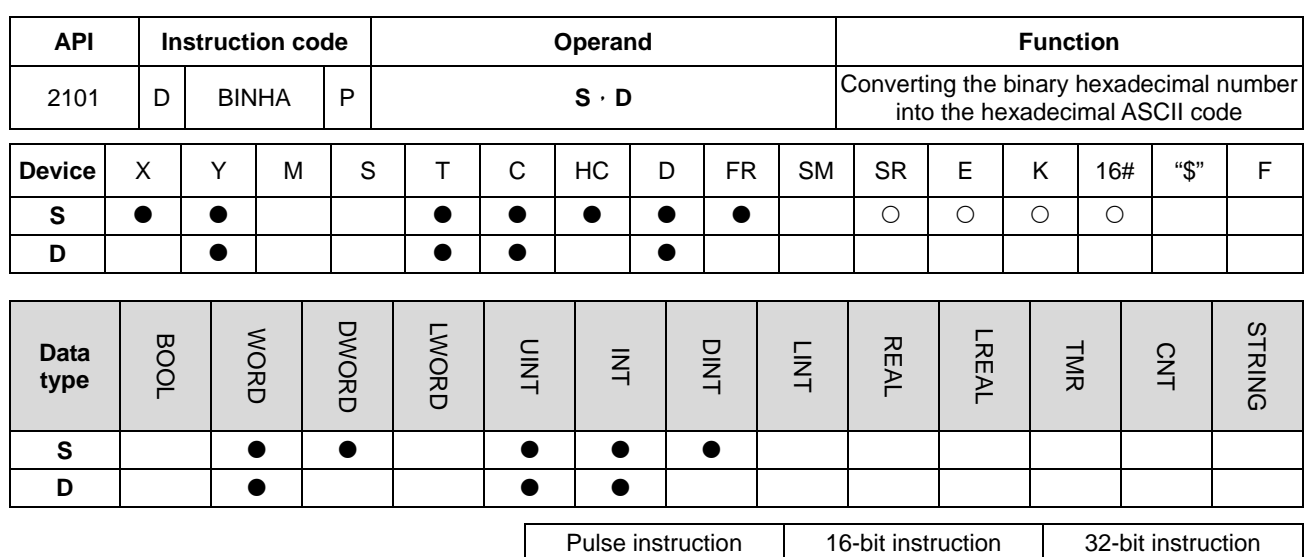

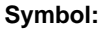

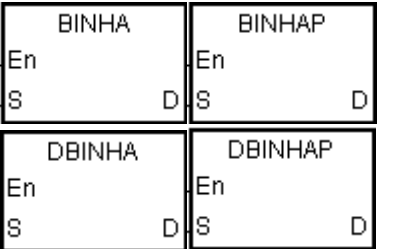

- **S** : Source value
- **D** : Device in which the conversion result is stored

AS | AS | AS

#### **Explanation:**

- 1. The hexadecimal binary number in **S** is converted into the ASCII code, and the conversion result is stored in **D**.
- 2. The instruction supports SM690, which controls the ending character.
- 3. The value in **S** used in the 16-bit instruction should be within the range between 16#0000 and 16#FFFF, and should be a four-digit binary number. The operand **D** occupies three word devices. The data is converted as follows.

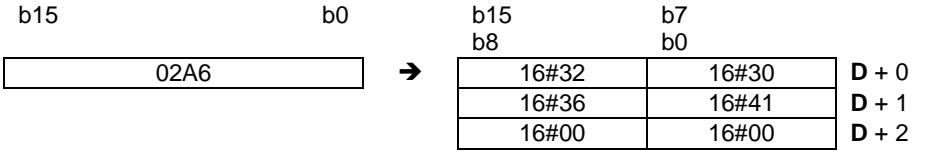

If SM690 is OFF, 16#0000 is stored in **D**+2. If SM690 is ON, the value in **D**+2 is unchanged. For example, if the value in **S** is 16#02A6 and SM690 is OFF, the conversion result is as follows.

4. The value in **S** used in the 32-bit instruction should be within the range between 16#00000000 and 16#FFFFFFFF, and should be an eight-digit binary number. The operand **D** occupies five word devices. The data is converted as follows.

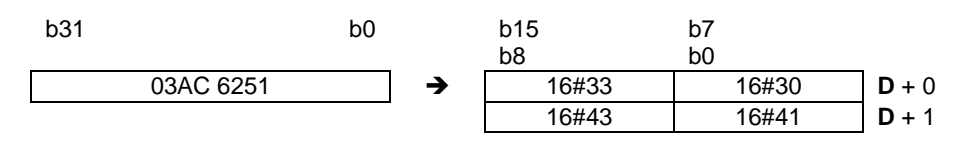

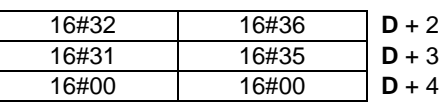

If SM690 is OFF, 16#0000 is stored in D+4. If SM690 is ON, the value in D+4 is unchanged. For example, if the value in S is 16#03AC625E and SM690 is OFF, the conversion result is as follows.

### **Example 1:**

Suppose the value in D10 is 16#9C06 and SM690 is OFF. When PLC runs, the values are D0=16#4339, D1=16#3630, D2=16#0000.

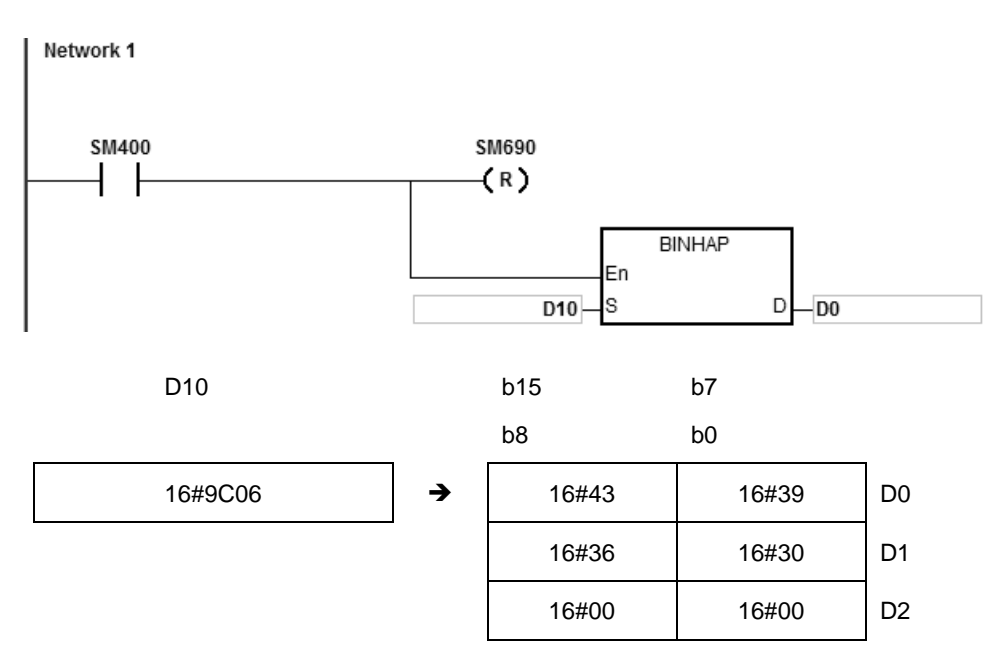

### **Example 2:**

Suppose the value in D10 is 16#7B3C581F and SM690 is OFF. When PLC runs, the values are D0=16#4237, D1=16#4333, D2=16#3835, D3=16#4631, D4=16#0000.

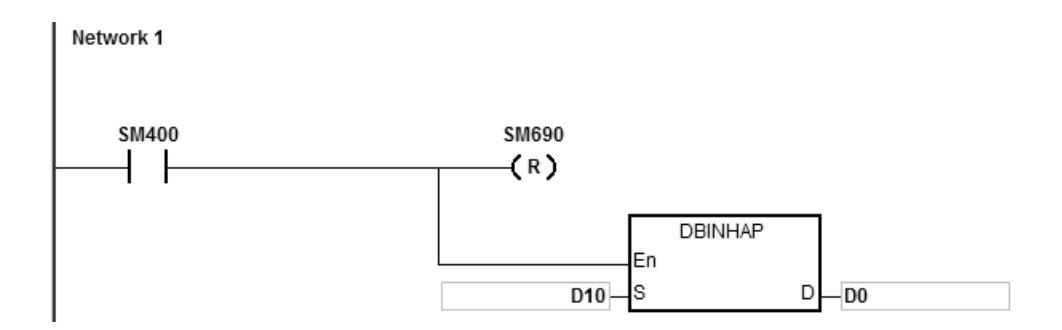

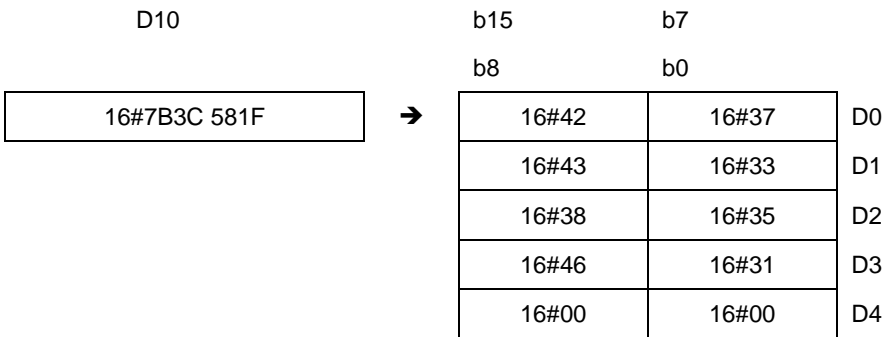

### **Additional remark:**

- 1. If **D**+2 used in the 16-bit instruction exceeds the device range, SM0 is ON, and the error code in SR0 is 16#2003.
- 2. If **D**+4 used in the 32-bit instruction exceeds the device range, SM0 is ON, and the error code in SR0 is 16#2003.
- 3. If the operand **D** used during the execution of the 16-bit instruction is declared in ISPSoft, the data type will be ARRAY [3] of WORD/INT.
- 4. If the operand **D** used during the execution of the 32-bit instruction is declared in ISPSoft, the data type will be ARRAY [5] of WORD/INT.

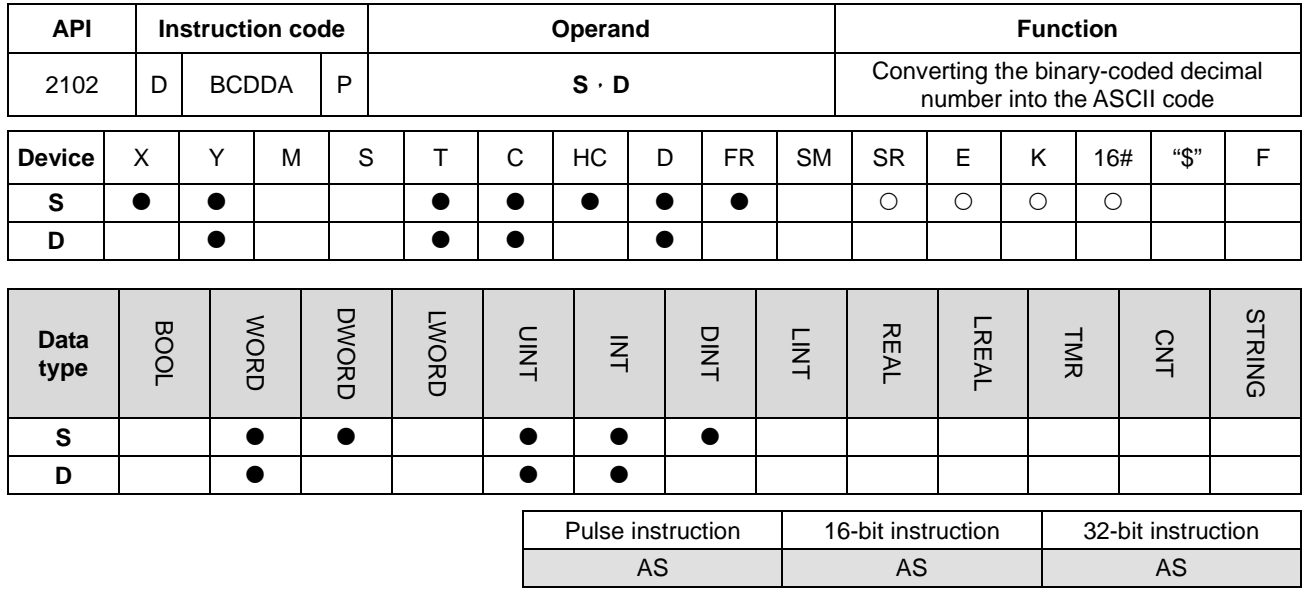

### **Symbol:**

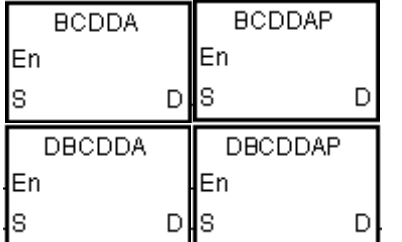

**S** : Source value

**D** : Device in which the conversion result is stored

### **Explanation:**

- 1. The binary-coded decimal number in **S** is converted into the ASCII code, and the conversion result is stored in **D**.
- 2. The instruction supports SM690, which controls the ending character.
- 3. The binary-coded decimal value in **S** used in the 16-bit instruction should be within the range between 0 and 9999, and should be a four-digit binary-coded decimal value. The operand **D** occupies three word devices. The data is converted as follows.

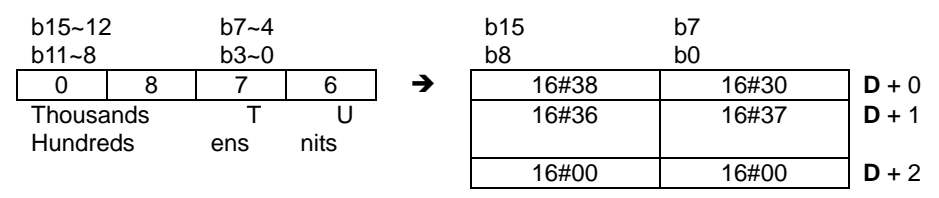

If SM690 is OFF, the ending character 16#0000 is stored in **D**+2. If SM690 is ON, the value in **D**+2 is unchanged without the ending character.

4. The binary-coded decimal value in S used in the 32-bit instruction should be within the range between 0 and 99999999, and should be an eight-digit binary-coded decimal value. The operand D occupies five word devices. The data is converted as follows.

**6\_**

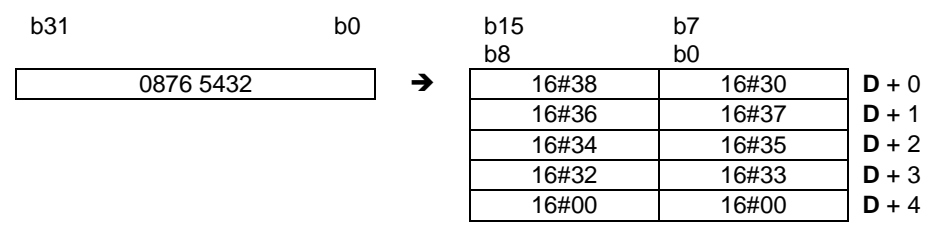

5. If SM690 is OFF, the ending character 16#0000 is stored in D+5. If SM690 is ON, the value in D+5 is unchanged without the ending character.

6. Even if the first digit of binary-coded decimal value in S is 0, it will be converted into the ASCII code 0 (16#30). **Example 1:**

Suppose the binary-coded decimal value in D10 is 1295 and SM690 is OFF. When PLC runs, the values are D0=16#3231, D1=16#3539, D2=16#0000.

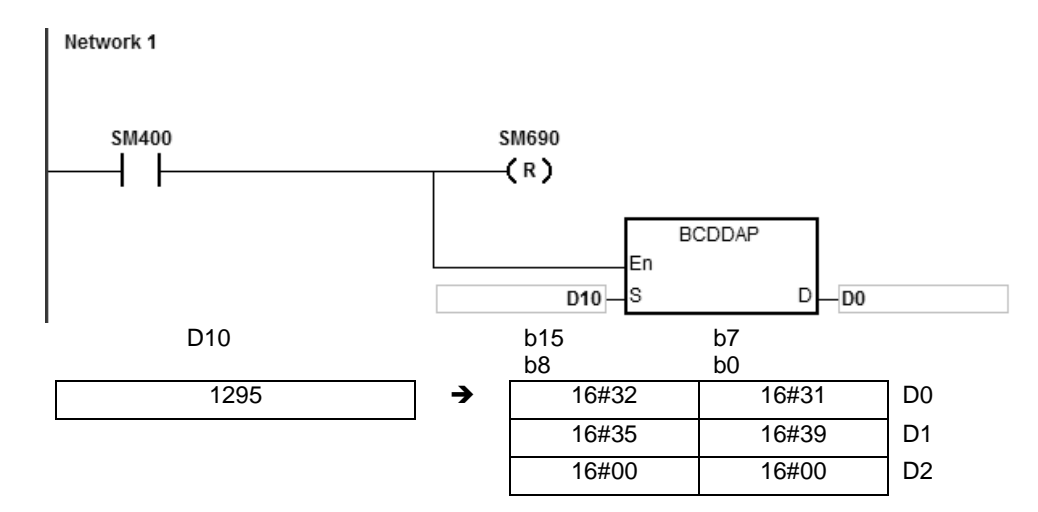

## **\_6**

### **Example 2:**

Suppose the binary-coded decimal value in D10 is 00578352 and SM690 is OFF. When PLC runs, the values are D0=16#3030, D1=16#3735, D2=16#3338, D3=16#3235, D4=16#0000.

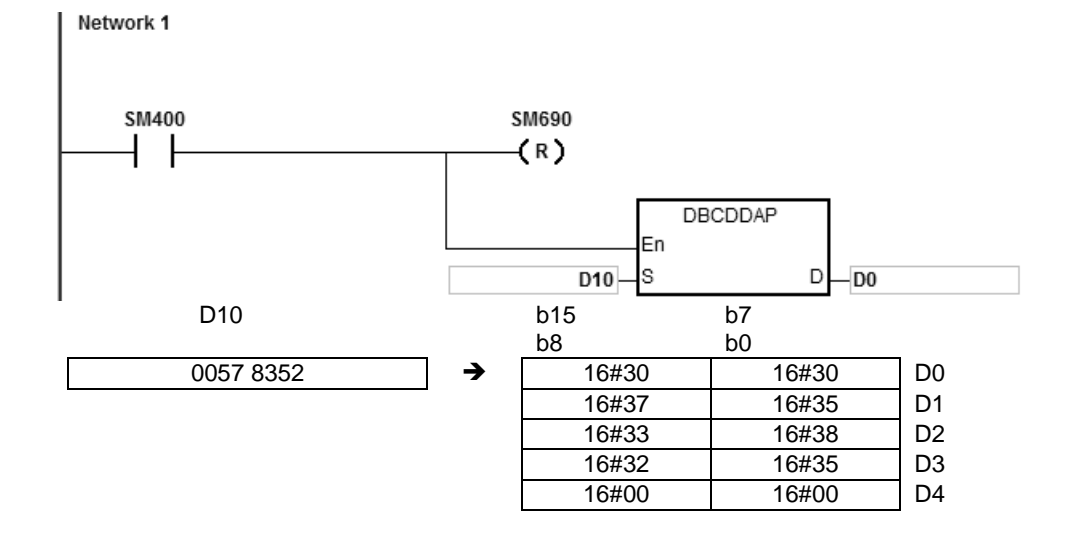

### **Additional remark:**

- 1. If the value in S used in the 16-bit instruction is not within the range between 0 and 9999, the instruction is not executed, SM0 is ON, and the error code in SR0 is 16#200D. (The binary-coded decimal value is represented by the hexadecimal number, but one of digits is not within the range between 0 and 9.)
- 2. If the value in S used in the 32-bit instruction is not within the range between 0 and 99999999, the instruction is not executed, SM0 is ON, and the error code in SR0 is 16#200D. (The binary-coded decimal value is represented by the hexadecimal number, but one of digits is not within the range between 0 and 9.)
- 3. If D+2 used in the 16-bit instruction exceeds the device range, SM0 is ON, and the error code in SR0 is 16#2003.
- 4. If D+4 used in the 32-bit instruction exceeds the device range, SM0 is ON, and the error code in SR0 is 16#2003.
- 5. If the operand D used during the execution of the 16-bit instruction is declared in ISPSoft, the data type will be ARRAY [3] of WORD/INT.
- 6. If the operand D used during the execution of the 32-bit instruction is declared in ISPSoft, the data type will be ARRAY [5] of WORD/INT.

**6\_**

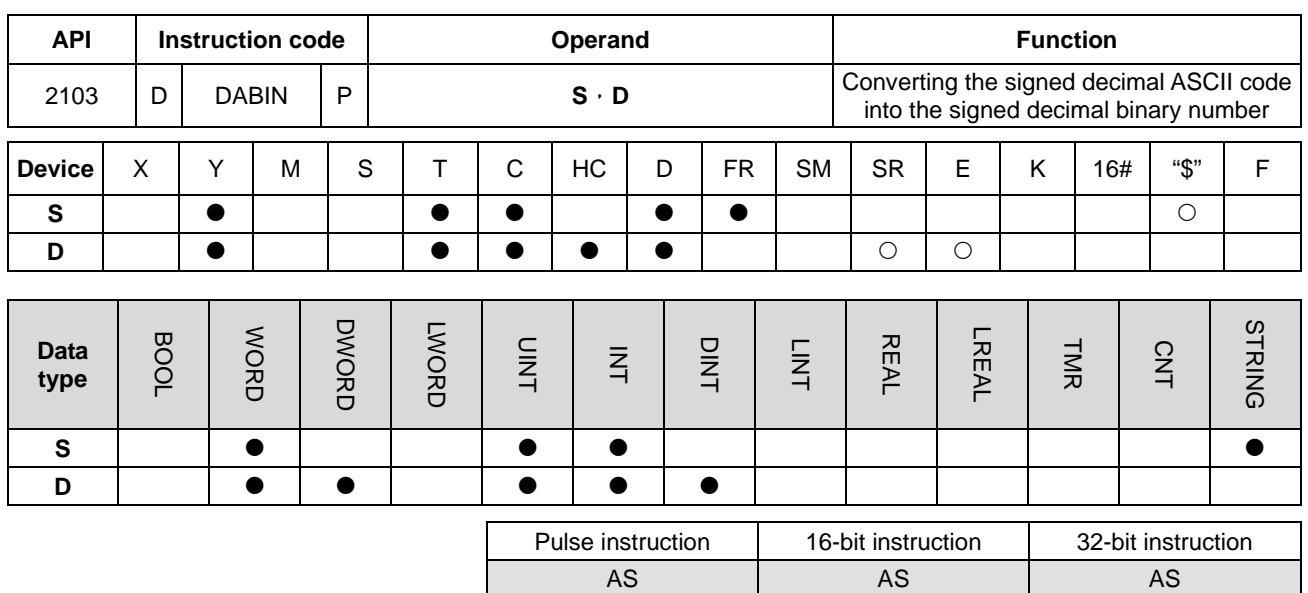

### **Symbol:**

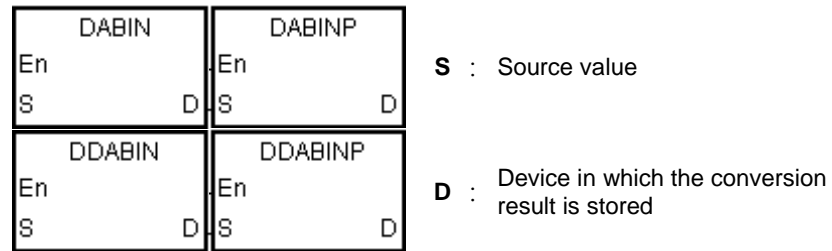

### **Explanation:**

- 1. The signed decimal ASCII code in **S** is converted into the signed decimal binary number, and the conversion result is stored in **D**.
- 2. The operand **S** used in the 16-bit instruction occupies three word devices, and the decimal ASCII code in **S** should be within the range between -32768 and 32767. If the value in **S** is a string and without the ending character 16#00, the conversion can be up to 5 digits (sign excluded).

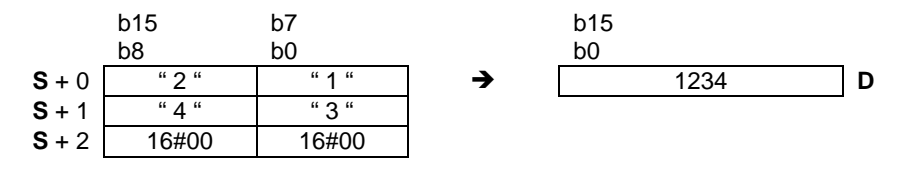

3. If the first character is " " (a space), the sign is a positive sign. If the first character is "-", the sign is a negative sign. Take the string "2345" for example.

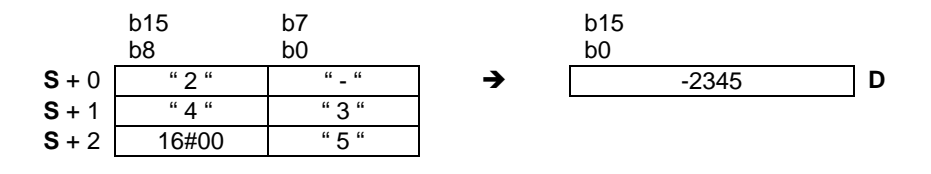

4. The operand **S** used in the 32-bit instruction occupies six word devices, and the decimal ASCII code in **S** should be within the range between -2147483648 and 2147483647. If the value in **S** is a string and without the ending character 16#00, the conversion can be up to 10 digits (sign excluded).

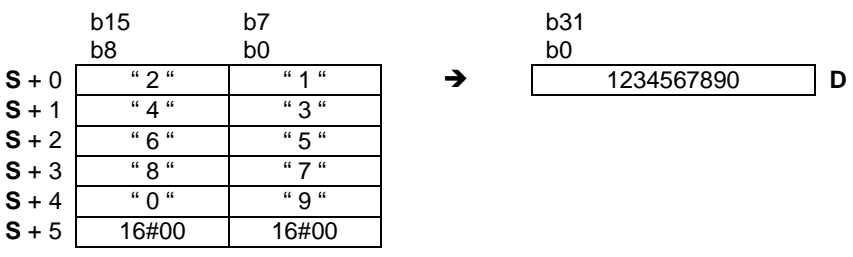

5. If the first character is " " (a space), the sign is a positive sign. If the first character is "-", the sign is a negative sign. Take the string "-234567890" for example.

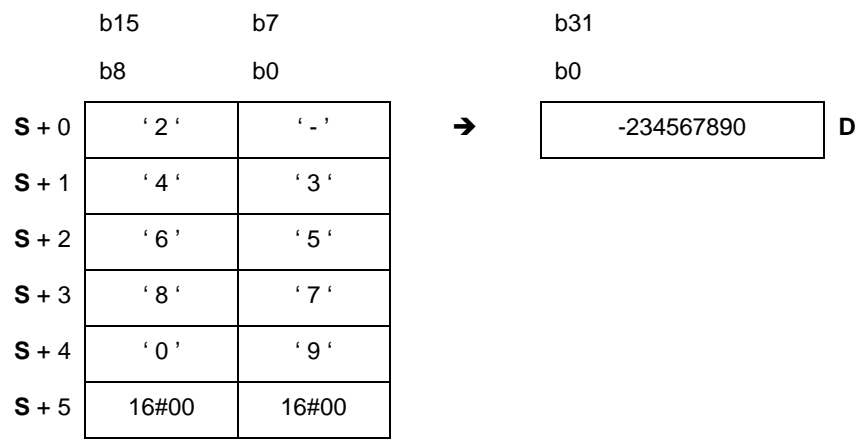

- 6. If the first digit of the string in the device S is blank (16#20) + sign (16#2B), it will be seen as 0. For the second digit, if the number is not 0~9, it will be seen as the ending of a string and no error message will be shown. For example if the word order is  $16\#20 \rightarrow 16\#31 \rightarrow 16\#32 \rightarrow 16\#2B$ , the conversion result is 12.
- 7. The string range in the device **S** for 16-bit instruction is 1~6 (positive/negative signs included) and for 32-bit instruction is 1~11 (positive/negative signs included).
- 8. Only the 32-bit instructions can use the 32-bit counter, but not the device E.

### **Example 1:**

Suppose the values are D20=16#302D, D21=16#3433, D22=16#0035. When PLC runs, the value is D0=-345.

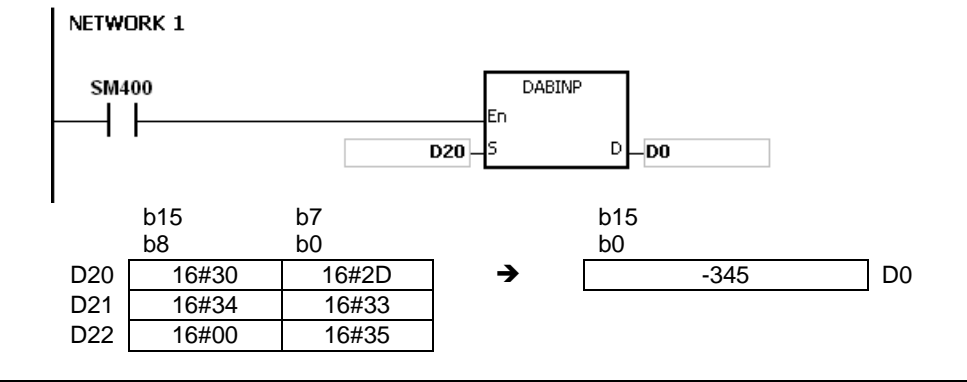

### **Example 2:**

Suppose the values are D20=16#322D, D21=16#3433, D22=16#3635, D23=16#2037, D24=16#0000, D25=16#0000. When PLC runs, the value is D0=-234567.

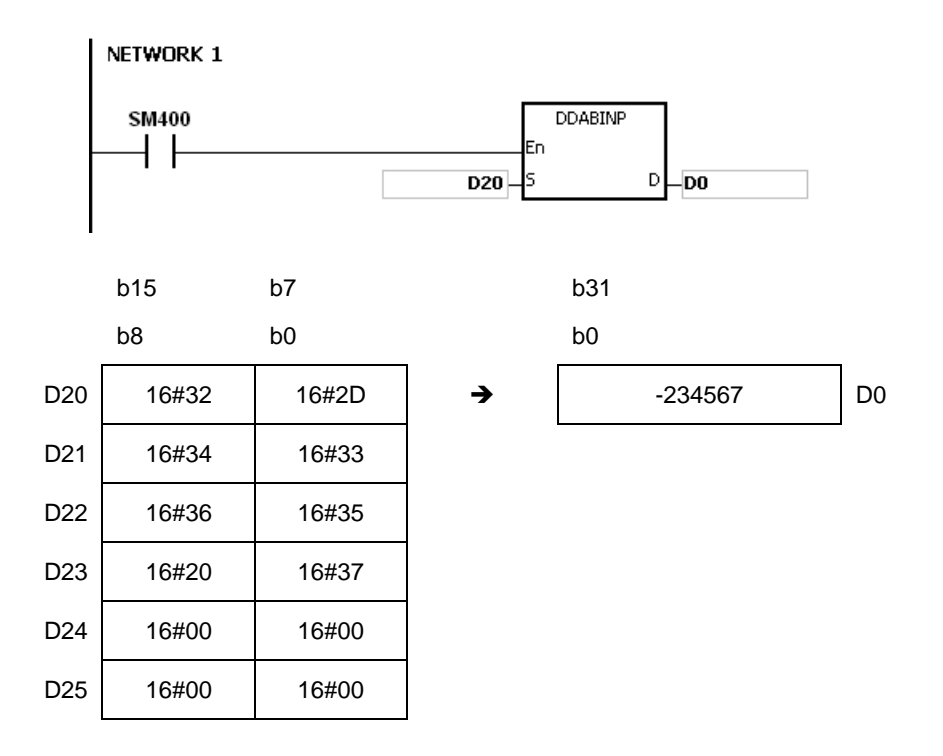

## **Example 3:**

Suppose the string value in **S** is 12. When PLC runs, the value is D0=12.

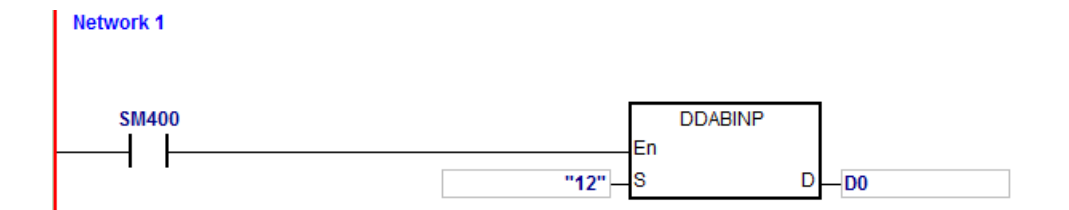

### **Additional remark:**

- 1. If the value of the first word in **S** is an ending character (16#00), the instruction will see the value in **S** as 0 (16#30).
- 2. If the value of the first digit in **S** is 16#20 (blank) or 16#2B (+) or 16#2D (-) and the second digit is 16#00, the instruction will see the value in **S** as 0 (16#30).
- 3. Even if the first digit of binary-coded decimal value in **S** is 0, it will be converted into the ASCII code 0 (16#30).
- 4. The value of the first digit in **S** only supports ASCII codes, 16#30~16#39 (0~9), 16#200 (blank), 16#2D (negative

sign), 16#2B (positive sign), 16#00 (ending character). If the value of the first digit in **S** is not ASCII code, the instruction will not be executed, SM0 is ON, and the error code in SR0 is 16#2003.

- 5. Except the first digit, if the value of other digits in **S** is not ASCII codes, 16#30~16#39 or 16#00, it will be seen as 16#00.
- 6. If the value in **S** exceeds the device range, SM0 is ON, and the error code in SR0 is 16#2003. The instruction will not be executed.
- 7. If the operand **S** used during the execution of the 16-bit instruction is declared in ISPSoft, the data type will be ARRAY [3] of WORD/INT.
- 8. If the operand **S** used during the execution of the 32-bit instruction is declared in ISPSoft, the data type will be ARRAY [6] of WORD/INT.

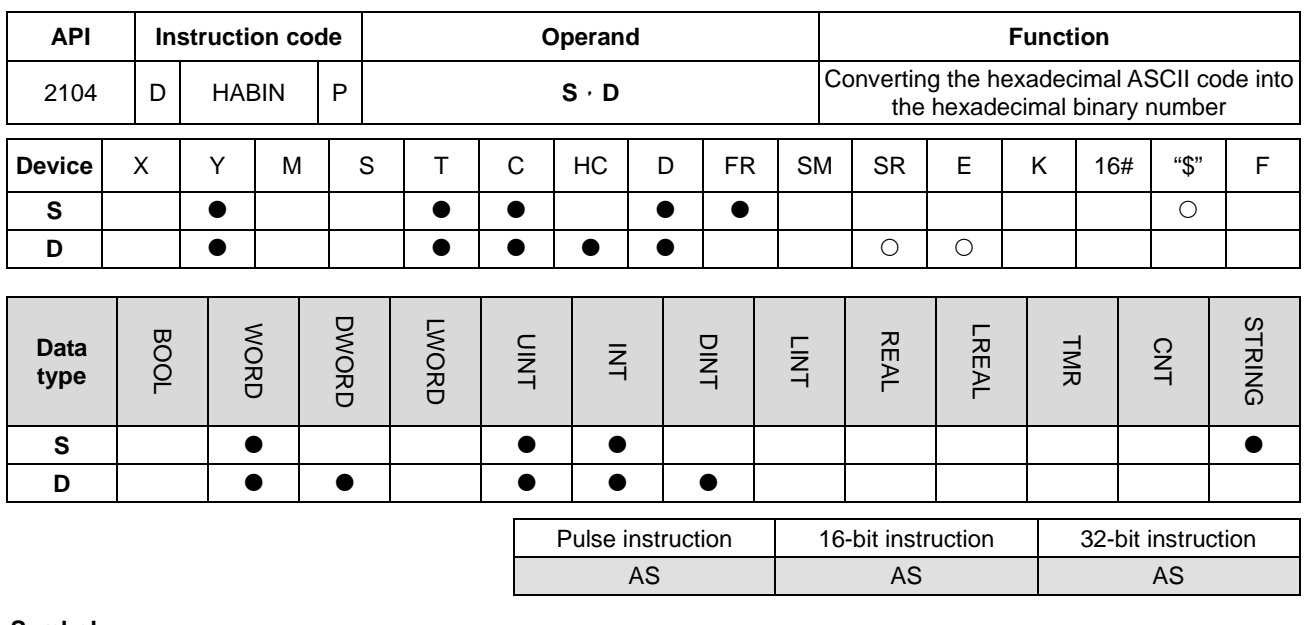

### **Symbol:**

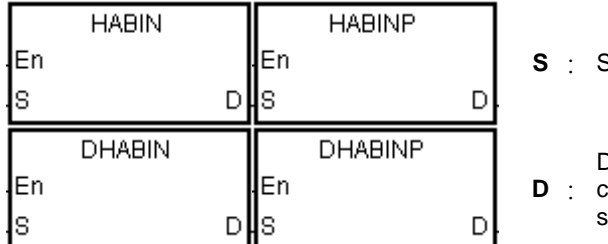

- Source value
- Device in which the conversion result is stored

### **Explanation:**

- 1. The hexadecimal ASCII code in **S** is converted into the hexadecimal binary number, and the conversion result is stored in **D**.
- 2. The operand **S** used in the 16-bit instruction occupies two word devices. If the value in **S** is a string and without the ending character 16#00, the conversion can be up to 4 digits (sign excluded). The hexadecimal ASCII code in **S** should be within the range between 0000 and FFFF. If **S** is a string, the string should be within the range between "0" and "FFFF".

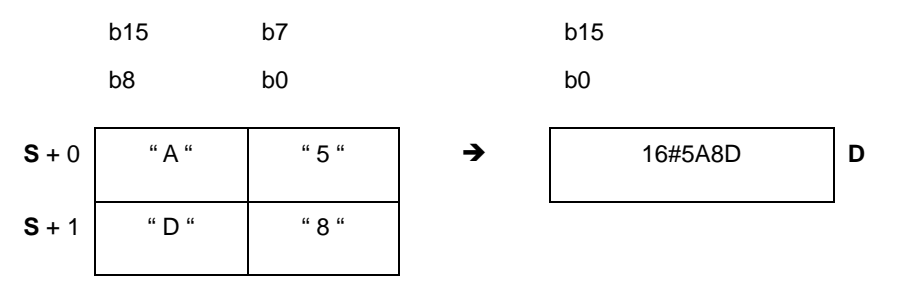

3. The operand **S** used in the 32-bit instruction occupies four word devices. If the value in **S** is a string and without the ending character 16#00, the conversion can be up to 8 digits (sign excluded). The hexadecimal ASCII code in **S** should be within the range between 00000000 and FFFFFFFF. If **S** is a string, the string should be within the range between "0" and "FFFFFFFF".

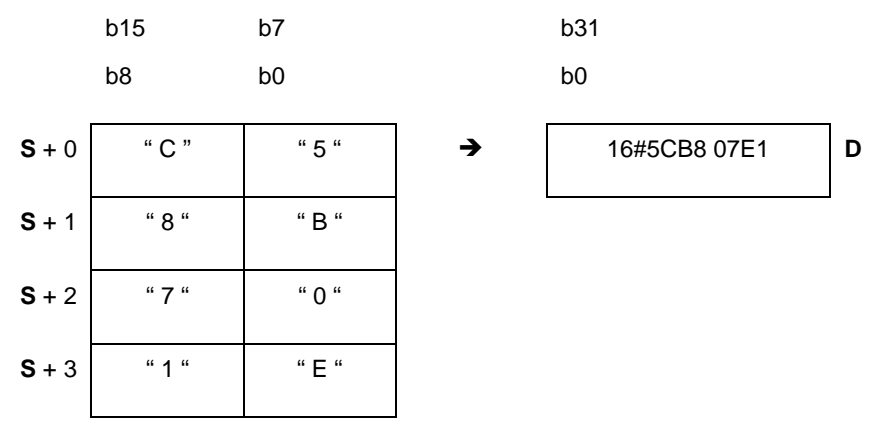

4. The string range in the device **S** for 16-bit instruction is 1~4 and for 32-bit instruction is 1~8.

### **Example 1:**

Suppose the values are D20=16#3641, D21=16#4633 (ASCII 16#A63F). When PLC runs, the value is D0=-22977.

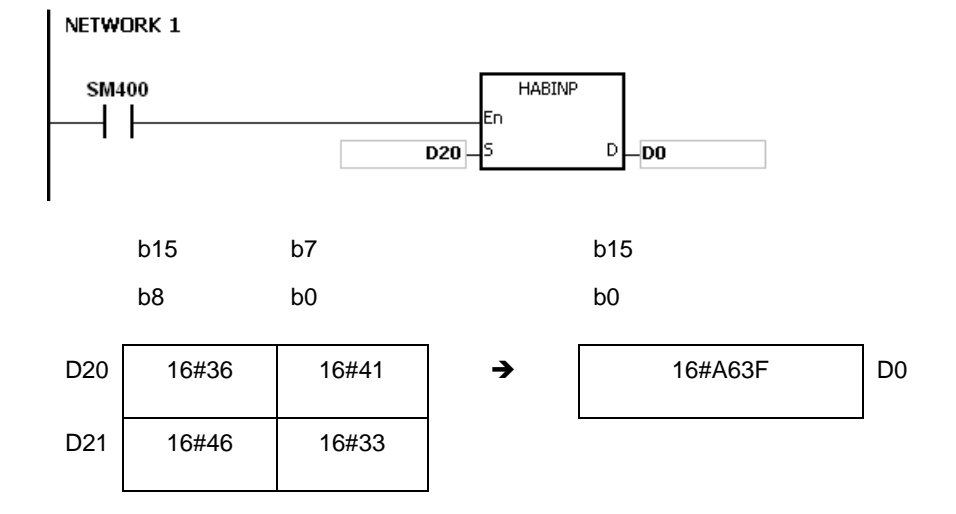

### **Example 2:**

Suppose the values are D20=16#4634, D21=16#3244, D22=16#3738, D23=16#3035 (ASCII 16#4FD28750). When PLC runs, the value is (D1, D0)=16#4FD28750.

#### NETWORK 1 **SM400** DHABINP Ε'n ┨┠ D20ł۶  $D$ <sub>po</sub>

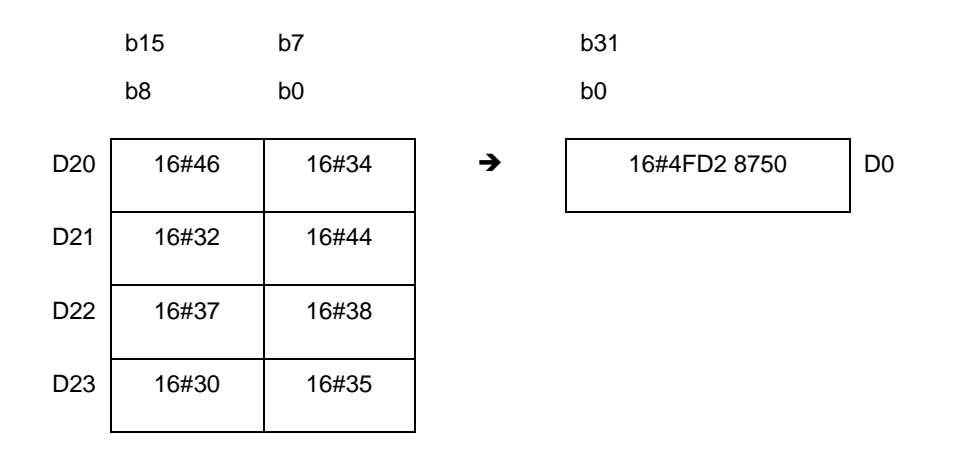

### **Example 3:**

Suppose the string value in **S** is A. When PLC runs, the value is D20=16#A=10.

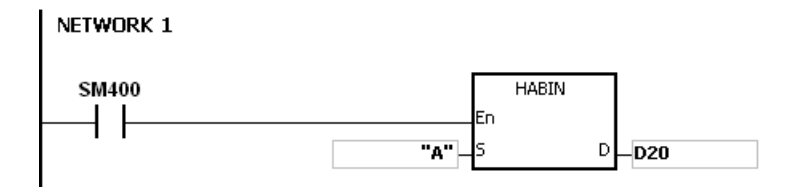

### **Example 4:**

Suppose the values are D20=16#3641, D21=16#4600 (ASCII 16#00A6). When PLC runs, the value is D0=166.

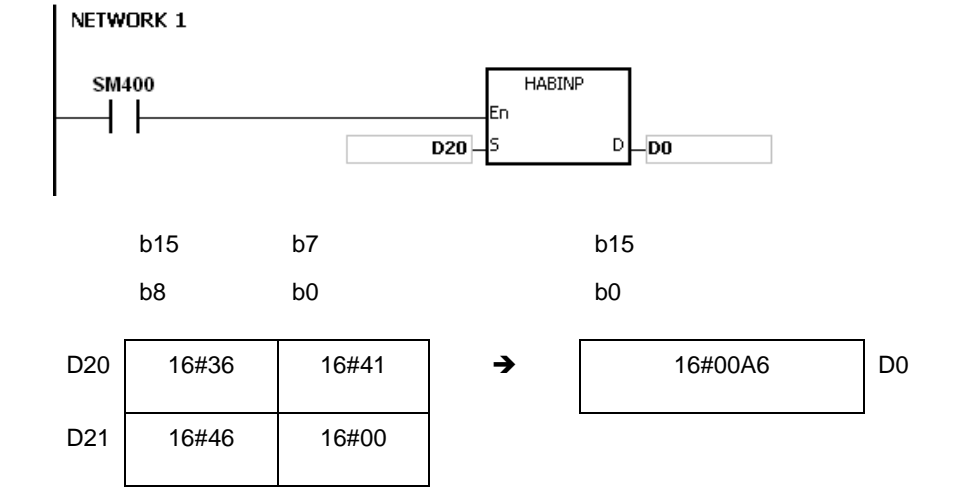

#### **Additional remark:**

1. If the ASCII code in **S** is not within the range between 16#30~16#39 ("0"~"9"), or within the range between 16#41~16#46 ("A"~"F"), the instruction is not executed, SM0 is ON, and the error code in SR0 is 16#2003.

- 2. If the operand **S** used during the execution of the 16-bit instruction is declared in ISPSoft, the data type will be ARRAY [2] of WORD/INT.
- 3. If the operand **S** used during the execution of the 32-bit instruction is declared in ISPSoft, the data type will be ARRAY [4] of WORD/INT.

**6\_**

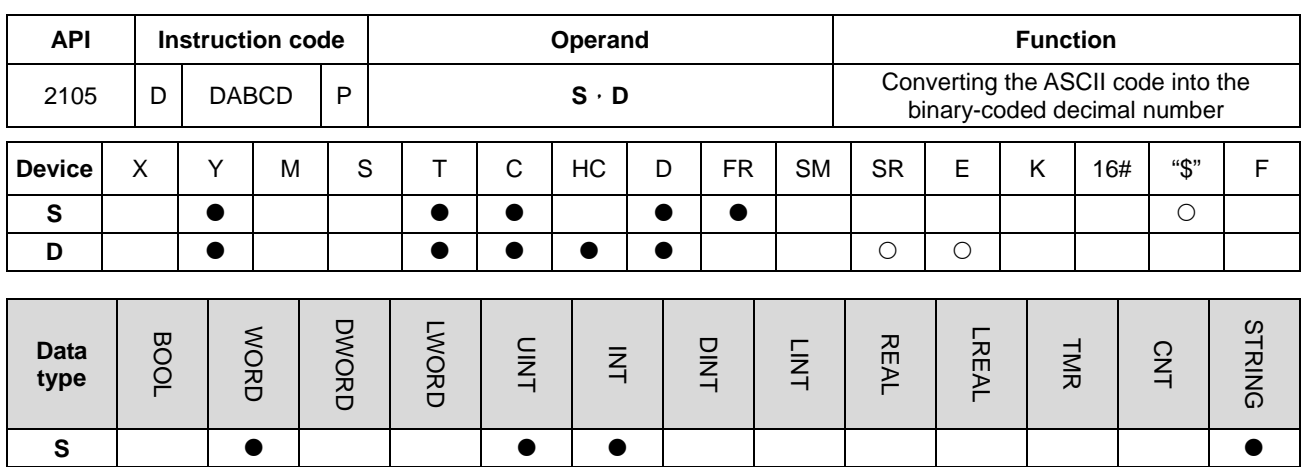

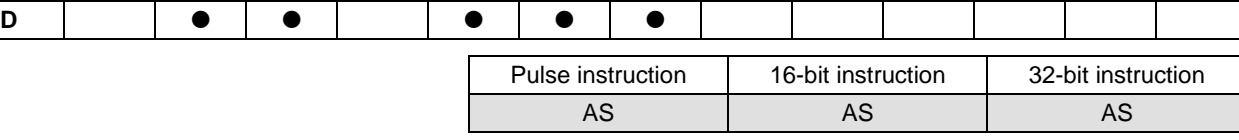

### **Symbol:**

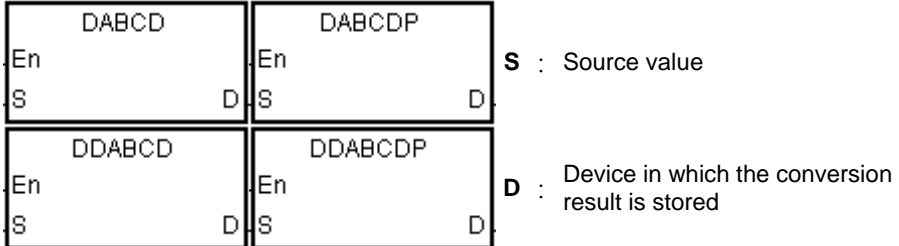

### **Explanation:**

- 1. The ASCII code in **S** is converted into the binary-coded decimal number, and the conversion result is stored in **D**.
- 2. The operand **S** used in the 16-bit instruction occupies two word devices, and the ASCII code in **S** should be within the range between 0000 and 9999. If **S** is a string, the string should be within the range between "0" and "9999".

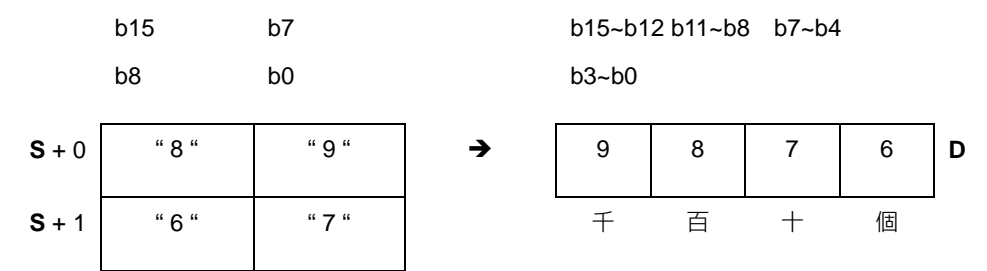

3. The operand **S** used in the 32-bit instruction occupies four word devices, and the ASCII code in **S** should be within the range between 0000000 and 99999999. If **S** is a string, the string should be within the range between "0" and "99999999".

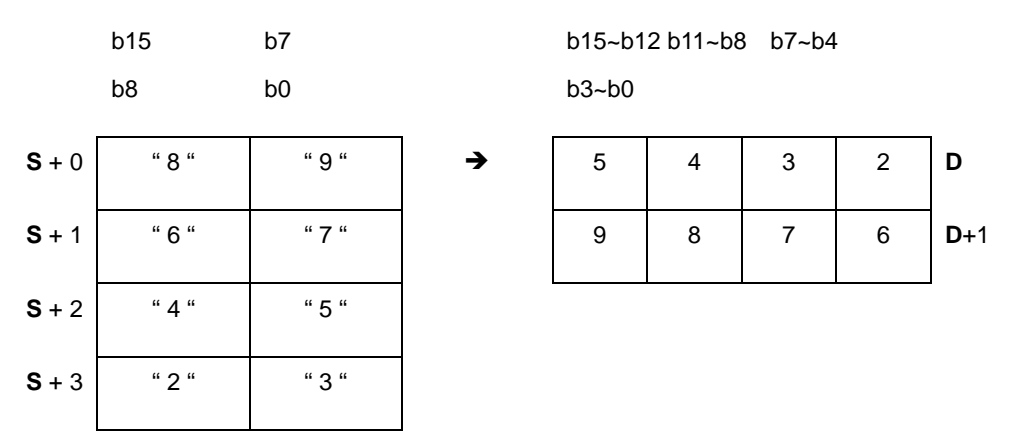

- 4. If the value in **S** is 16#20 the value is processed as 16#30. If the value in **S** is 16#00, the value is processed as an ending character..
- 5. If **S** used in the 16-bit instruction is a string, the number of characters contained in the string should be within the range between 1 and 4. If **S** used in the 32-bit instruction is a string, the number of characters contained in the string should be within the range between 1 and 8.

### **Example 1:**

Suppose the values are D20=16#3820, D21=16#3637 (ASCII 876). When PLC runs, the value will be converted into Y0=16#876.

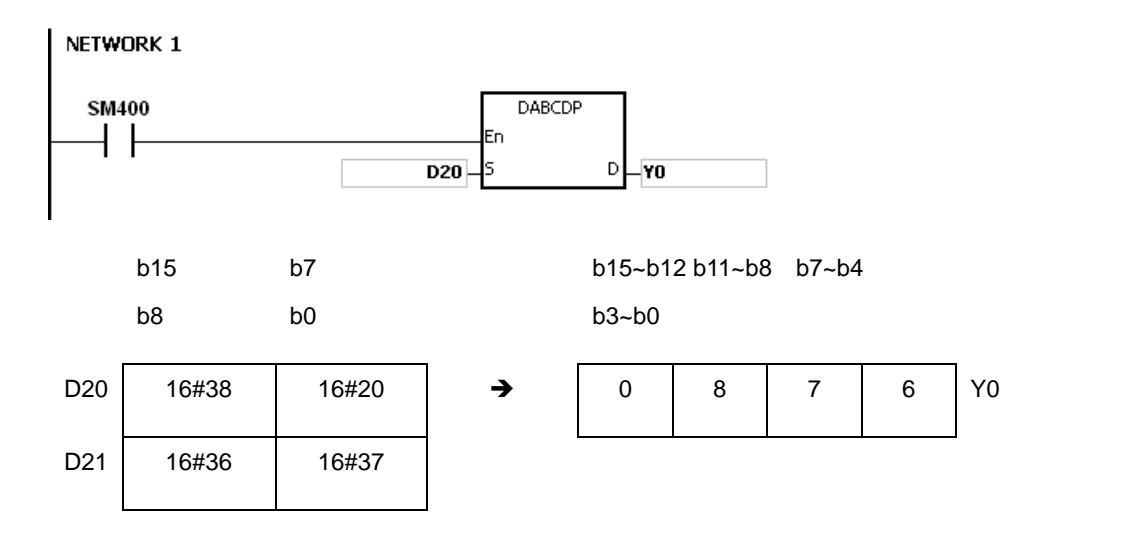

**6\_**

### **Example 2:**

Suppose the values are D20=16#3738, D21=16#3536, D22=16#3334, D23=16#3132 (ASCII 87654321). When PLC runs, the value is (D11, D10)= 16#87654321.

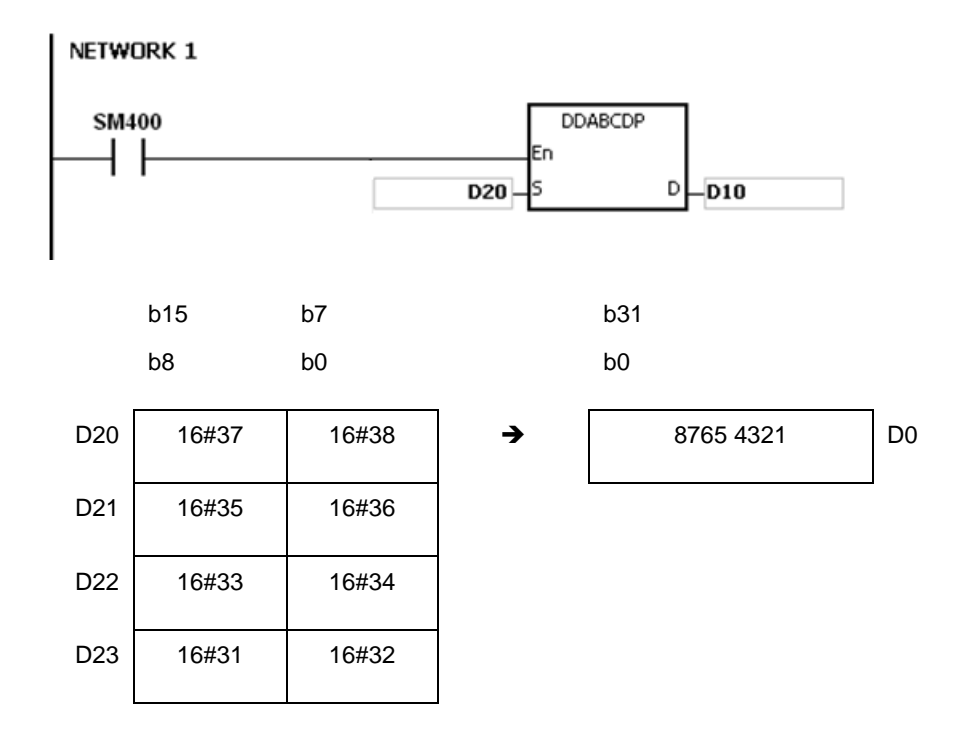

# **Example 3:**

Suppose the string value in **S** is 1. When PLC runs, the value is D20=16#0001.

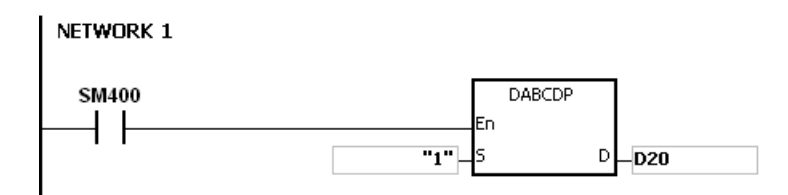

### **Example 4:**

Suppose the string value in **S** is 1234. When PLC runs, the value is (D21, D20)= 16#00001234.

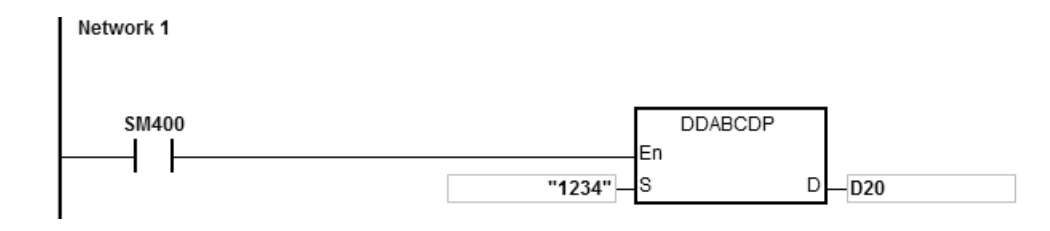

### **Additional remark:**

- 1. If the ASCII code in **S** is not ASCII codes 16#30~16#39, 16#20, 16#00, the instruction is not executed, SM0 is ON, and the error code in SR0 is 16#2003.
- 2. If **S** is a string and the number of characters contained in the string exceeds the range, the instruction is not executed, SM0 is ON, and the error code in SR0 is 16#2003.
- 3. If the operand **S** used during the execution of the 16-bit instruction is declared in ISPSoft, the data type will be ARRAY [2] of WORD/INT.
- 4. If the operand **S** used during the execution of the 32-bit instruction is declared in ISPSoft, the data type will be ARRAY [4] of WORD/INT.

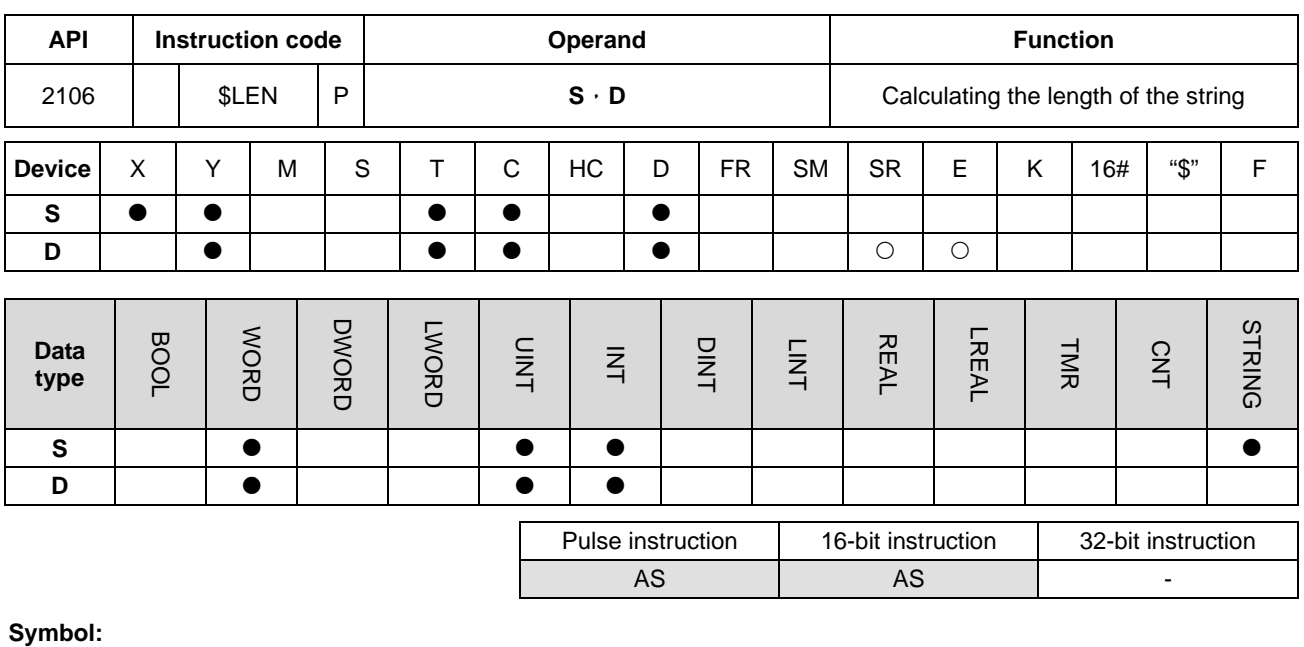

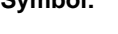

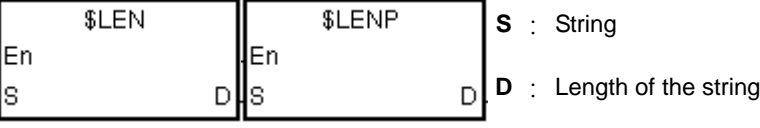

### **Explanation:**

**\_6**

- 1. The length of the string in **S** is calculated, exclusive of 16#00 with which the string ends. The length of the string is stored in **D**.
- 2. The value stored in D should be within the range between 0~32767. If exceeding the range, the value in D will be seen as 32767.

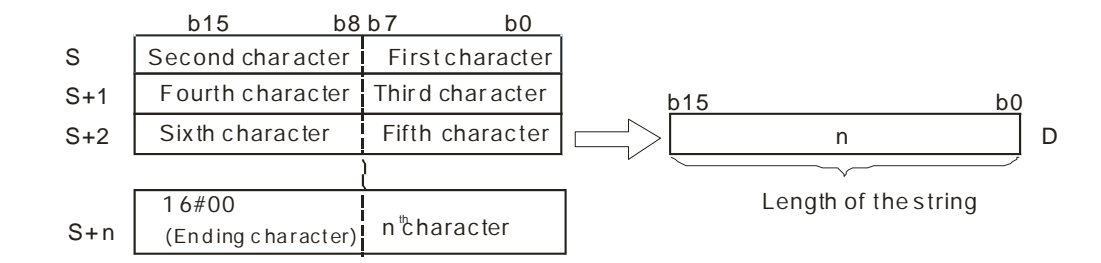

If the data in **S**~**S**+4 is ABCDEFGHI, the calculation result is as follows.

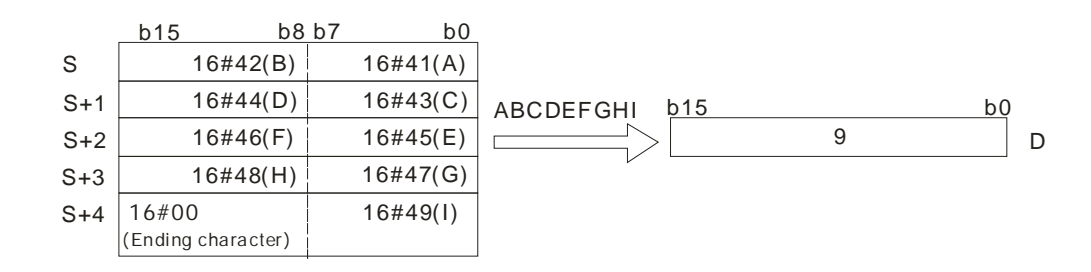

### **Example 1:**

Suppose **S** is the string "DELTA". When the PLC runs, the value in D0 is 5.

#### NETWORK 1 **SM400** \$LEN .<br>In "DELTA"  $\mathsf{D}% _{T}=\mathsf{D}_{T}\!\left( a,b\right) ,\ \mathsf{D}_{T}=\mathsf{D}_{T}\!\left( a,b\right) ,$  $-\overline{D0}$

### **Example 2:**

Suppose the data in D0~D2 is as follows. When the PLC runs, the value in L0 is 5.

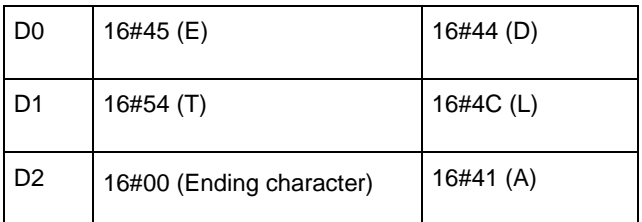

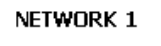

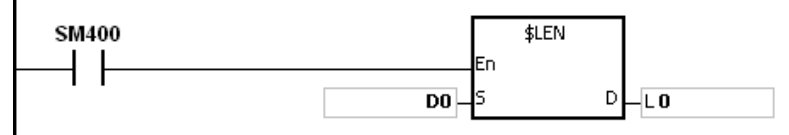

### **Additional remark:**

- 1. If the string does not end with 16#00, the instruction will execute to the maximum value 32767.
- 2. If the length of the value exceeds the device range, the last character will be seen as the ending character.

**6\_**

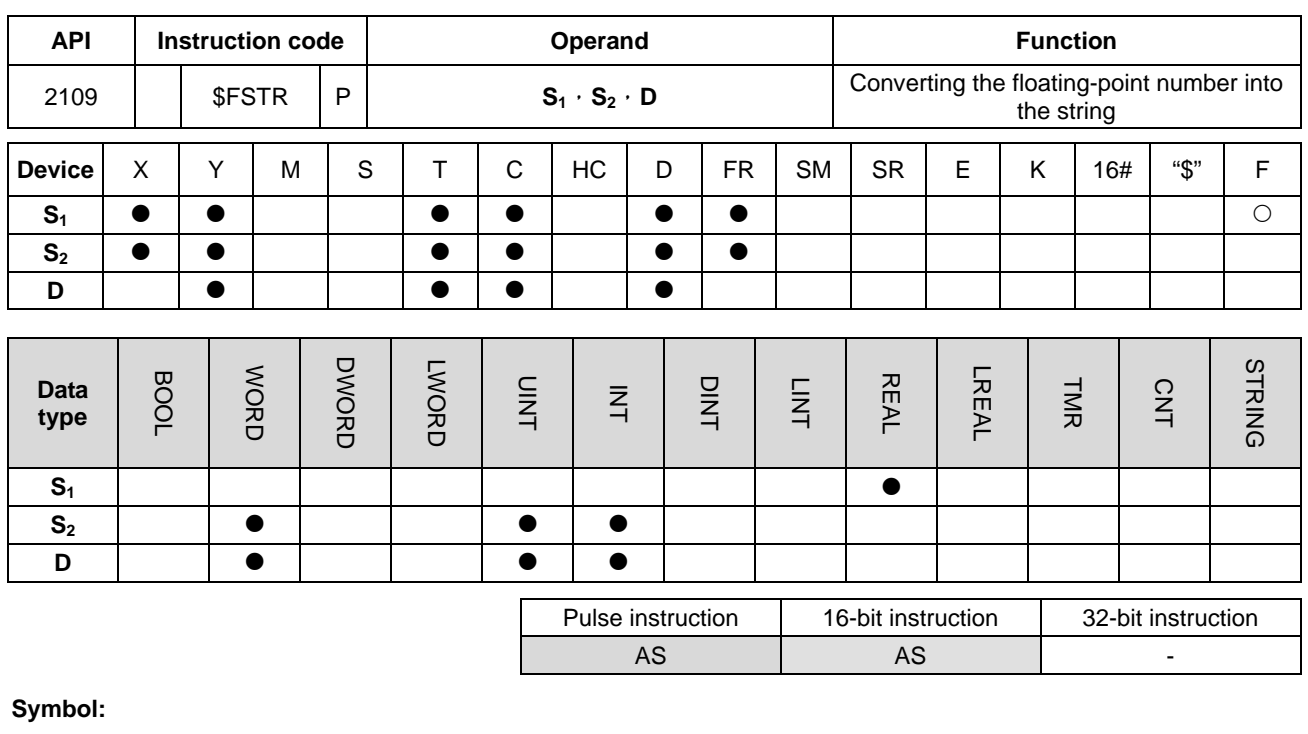

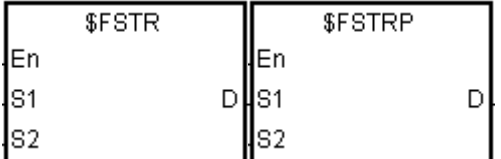

**S1** : Source value

**S<sub>2</sub>** : Initial device in which the format is stored

**D** : Initial device in which the conversion result is stored

### **Explanation:**

- 1. The floating-point number in S<sub>1</sub> is converted into the string in accordance with the setting of S<sub>2</sub>, and the conversion result is stored in **D**.
	- 2. The floating-point number in S<sub>1</sub> is converted into the string and added with the ending character 16#00 and then store the conversion result in **D**.

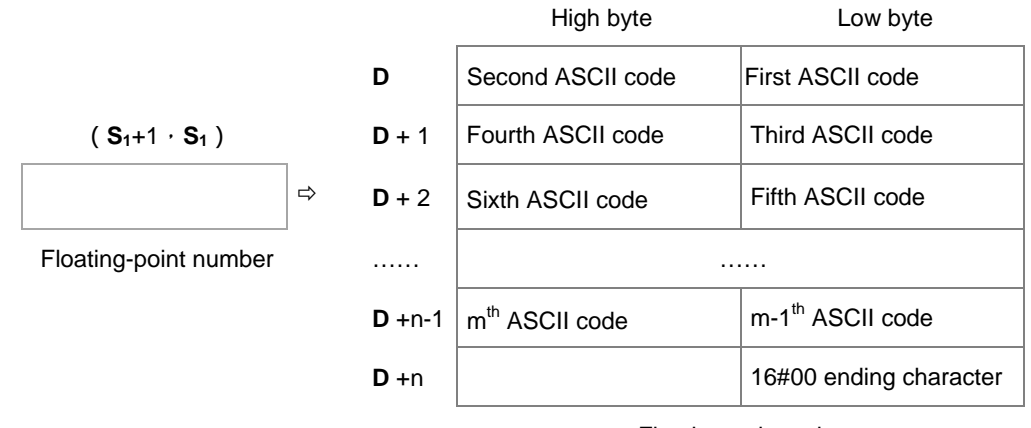

Floating-point string

- 3. The conversion result varies with the setting of **S2**.
- 4. The value in **S2**+1 should be within the range of 2≦**S2**+1≦20; the signs (+,-), digits in the integer and decimal

number can be included but the point in the decimal number and the exponent number are not included. .

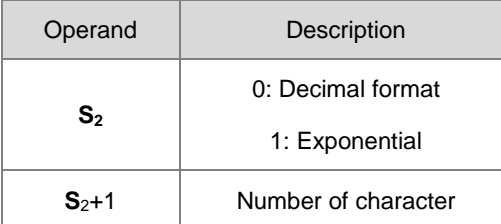

- 5. If the value in  $S_1$  is a positive number, the first ASCII code can be inputted in D; if the value in  $S_1$  is a negative number, the sign 16#2D (-) will be inputted first and then the second ASCII can be inputted.
- 6. Decimal format  $(S_{2}=0)$

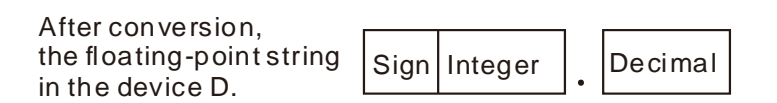

- The value in S2+1 should be within the range of 2≦S2+1≦20; the signs (+,-), digits in the integer and decimal number can be included but the point in the decimal number and the exponent number are not included..
- Example 1:

Suppose the number of characters is 8. When the floating-point numbers are -1.2345678 and 123456. The calculation is as follows.

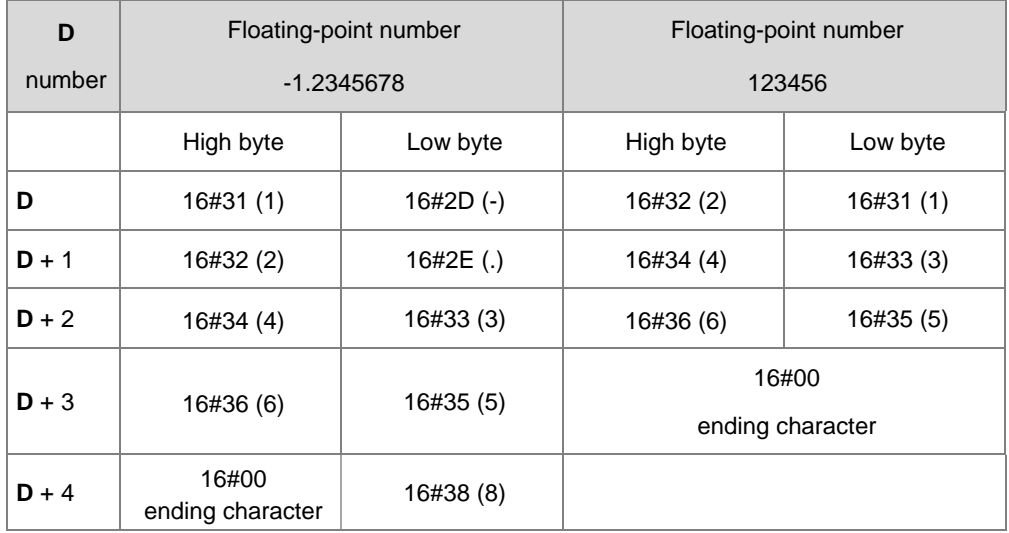

After the conversion, if the floating-point number can be shown in  $S_{2+1}$  but the length exceed the value in **S2**+1, the digits in decimal will be rounded off. If the floating-point string cannot fulfill all the number of characters, it is not required to fulfill.

### Example 2:

After the conversion, if the floating-point number can be shown in  $S_{2+1}$ , the instruction will use the exponential format to convert. For example the number of characters is 5 digits and the floating-point number is 1234567, the conversion result is1.2346E+06.

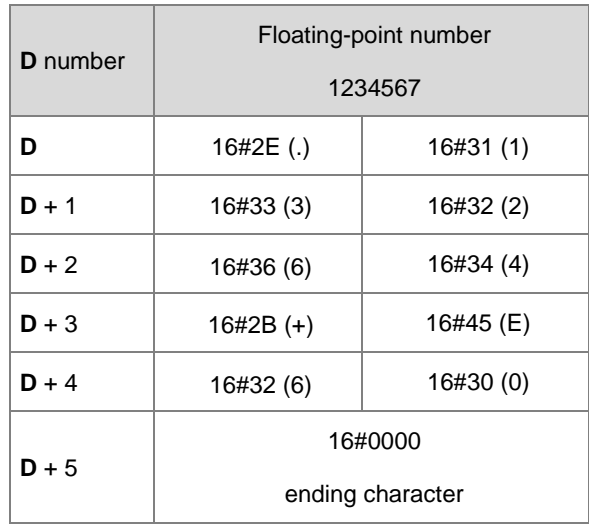

• Example 3:

After the conversion, if the floating-point number can be shown in  $S_{2+1}$ , the instruction will use the exponential format to convert. For example the number of characters is 2 digits and the floating-point number is 0.00012345, the conversion result is1.2E-04.

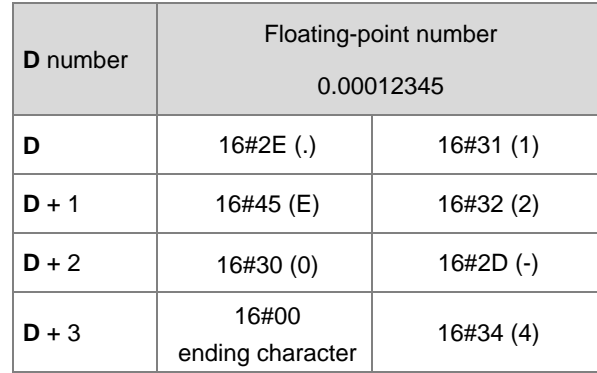

Example 4:

After the conversion, if the absolute value of the floating-point number is  $\leq$ =10<sup>-5</sup>, the instruction will use the exponential format to convert. For example the number of characters is 4 digits and the floating-point number is 0.00001234, the conversion result is1.234E-05.

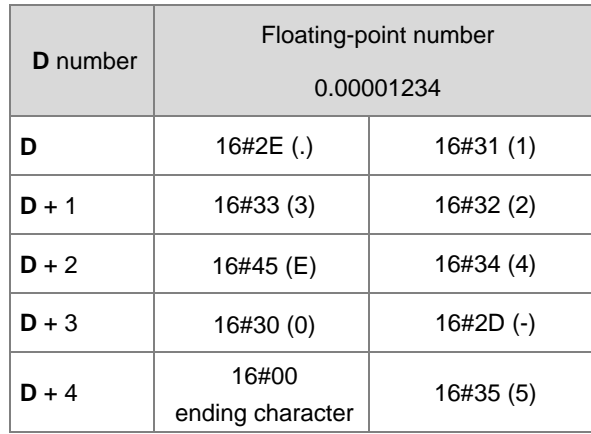

### 7. Exponential format  $(S_{2}=1)$

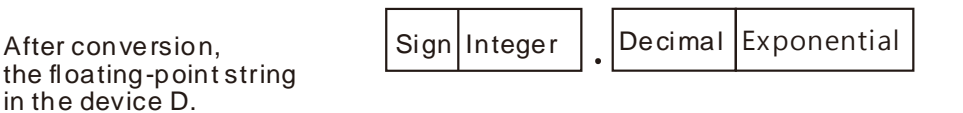

- The value in S2+1 should be within the range of 2≦S2+1≦20; the signs (+,-), digits in the integer and decimal number can be included but the point in the decimal number and the exponent number are not included. After calculation, the length will add the exponents (4 digits) and the point of the decimal number in.
- The number of character in the area for the integer is 1 digit.
- The number of character in the area for the exponent is 4 words.

If the exponent is a positive number, 16#2B (+) will be added in the area for exponent in D. If the exponent is a negative number, 16#2D (-) will be added in the area for exponent in D. The number of character in the area for the exponent is 2 digits. If there is only 1 digit in the conversion result, the first digit of the area for the exponent will be added 16#30 (0).

Example:

Suppose the number of characters is 8. When the floating-point numbers are -123.456789 and 123456. The calculation is as follows.

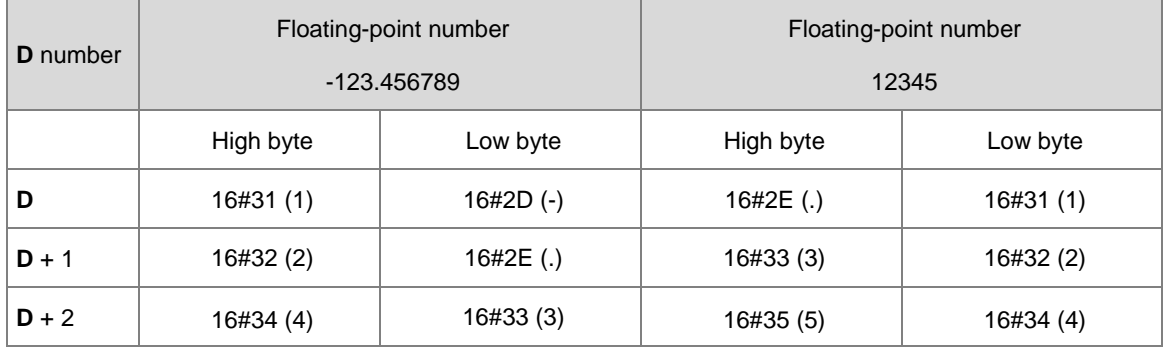

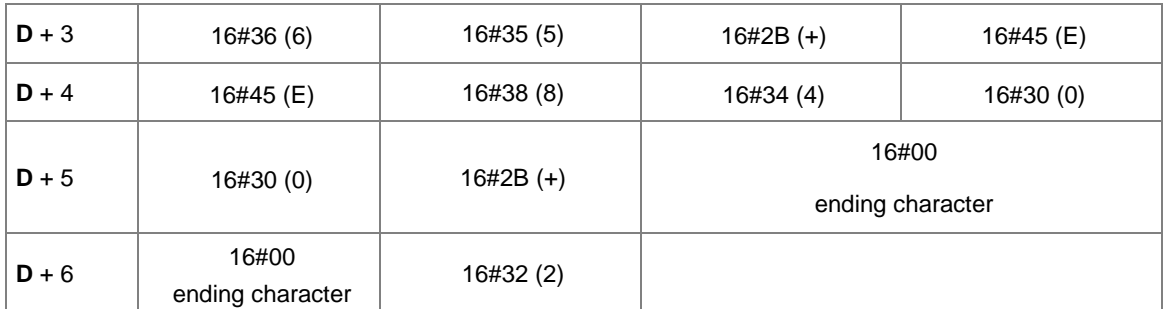

After the conversion, if the floating-point number can be shown in  $S_{2}+1$ , the exceeding digits will be rounded off.

The conversion result of the string length for the floating number -123.456789 in a number of 8 characters is 13 (the ending character excluded).

The conversion result of the string length for the floating number 12345 in a number of 8 characters is 10 (the ending character excluded).

If the floating-point string cannot fulfill all the number of characters, it is not required to fulfill.

### **Example 1:**

The floating-point number in (D1, D0= 12.3456) is converted into the decimal format of the string (D4=0, D5=8).

## NETWORK 1

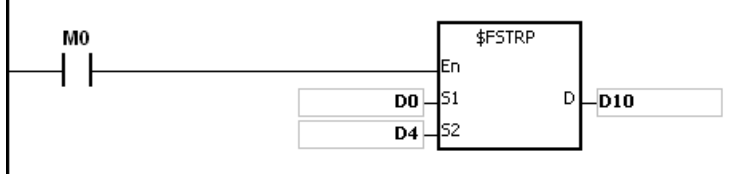

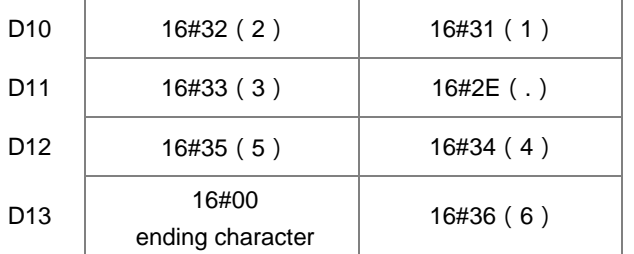

### **Example 2:**

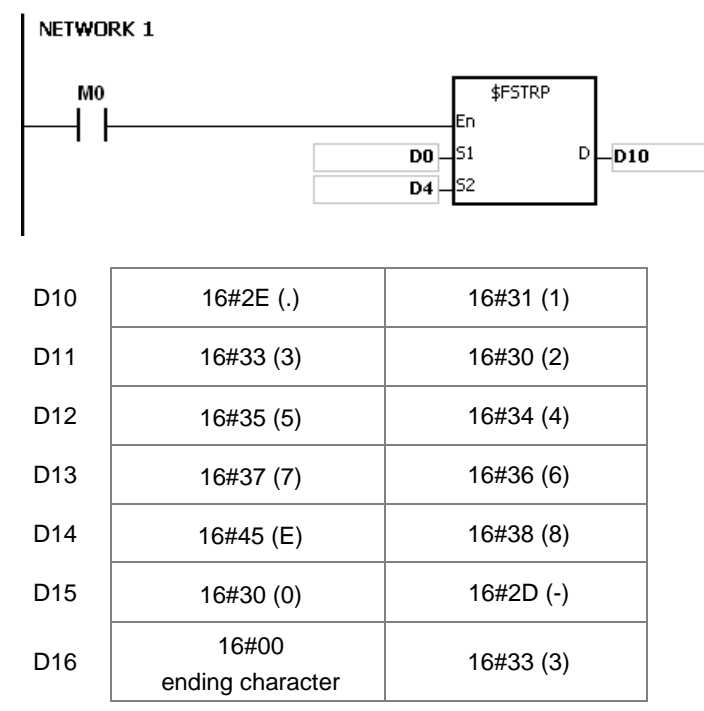

The floating-point number in (D1, D0 = 0.0012345678) is converted into the exponential format of the string (D4=1, D5=8).

### **Additional remark:**

- 1. If the value in **S1** exceeds the range of values which can be represented by the floating-point numbers, the instruction is not executed, SM0 is ON, and the error code in SR0 is 16#2013.
- 2. If the value in S<sub>2</sub> is neither 0 nor 1, the instruction is not executed, SM0 is ON, and the error code in SR0 is 16#2003.
- 3. If the value in **S2**+1 exceeds the range 2≦**S2**+1≦20, the instruction is not executed, SM0 is ON, and the error code in SR0 is 16#2003.
- 4. If users declare the operand  $S_2$  in ISPSoft, the data type will be ARRAY [2] of WORD/INT.

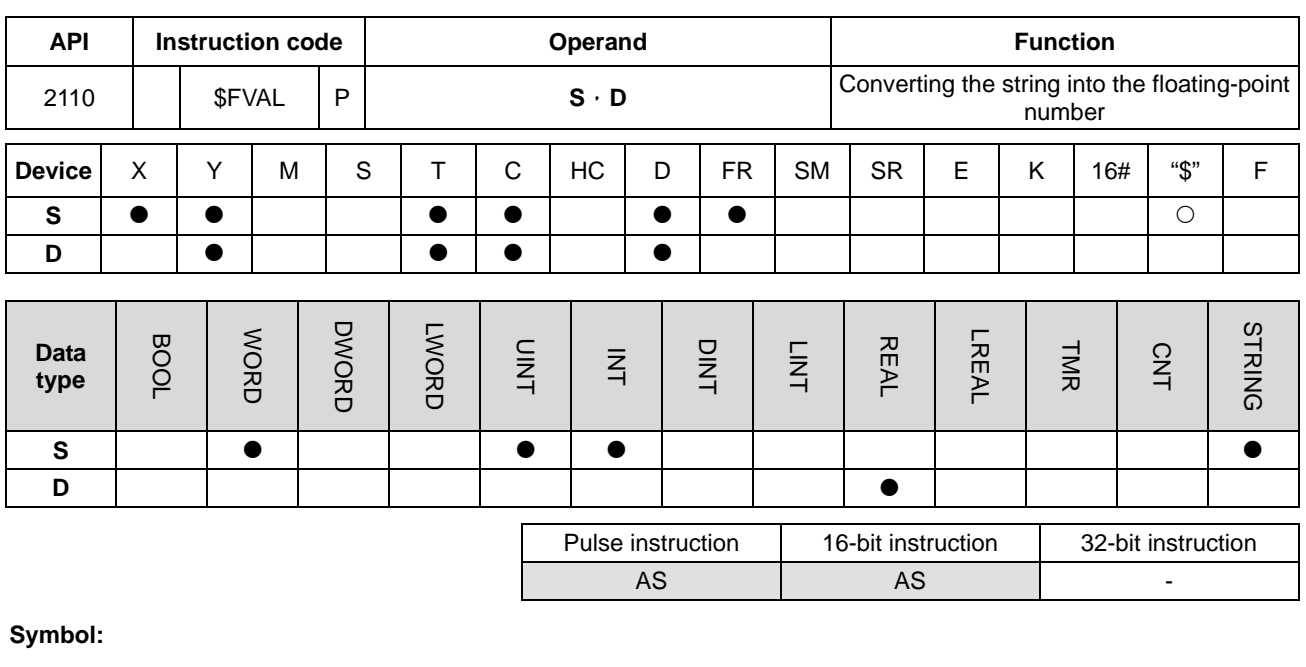

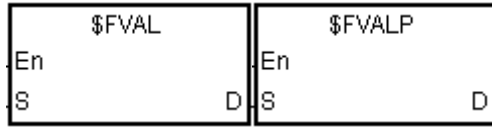

**S** : Source value

**D** : Device in which the conversion result is stored

### **Explanation:**

1. The string in **S** is converted into the floating-point number, and the conversion result is stored in **D**.

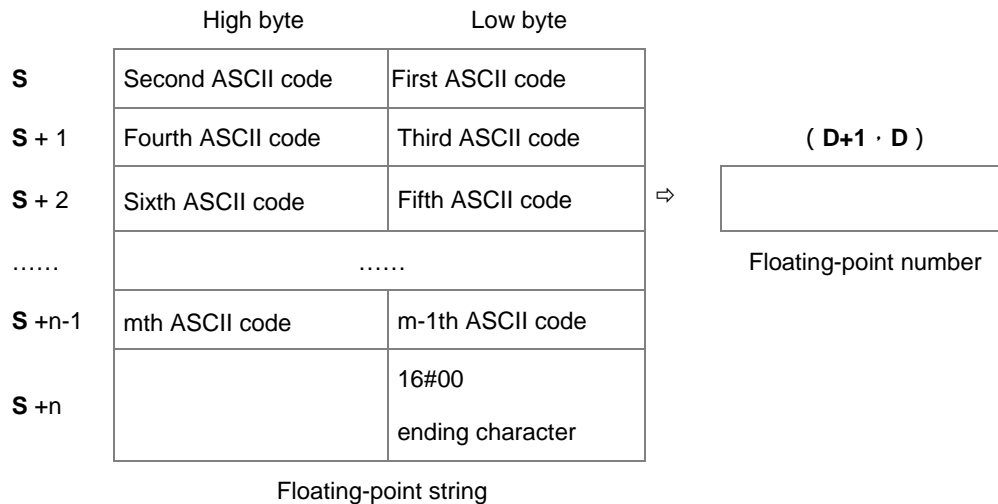

- Refer to the following sections for the ASCII code usage.
- For the decimal or exponential formats, the maximum length for the floating-point string (m) is 24 words (16#00 the ending character excluded) and as for n, the maximum length is 13 words.
- 2. The format of the value in **S** can be decimal or exponential. The PLC will determine the format according to the value in **S** automatically.
	- Decimal format: the length for the floating-point string is 9; the ending character 16#00 is not included.

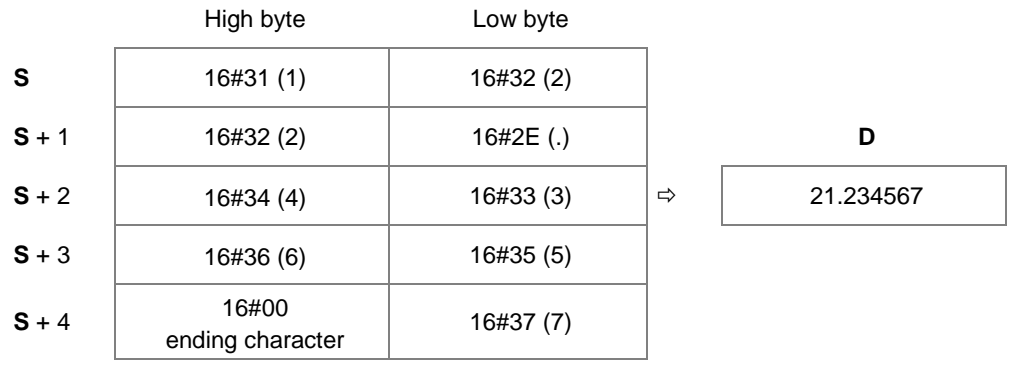

OR

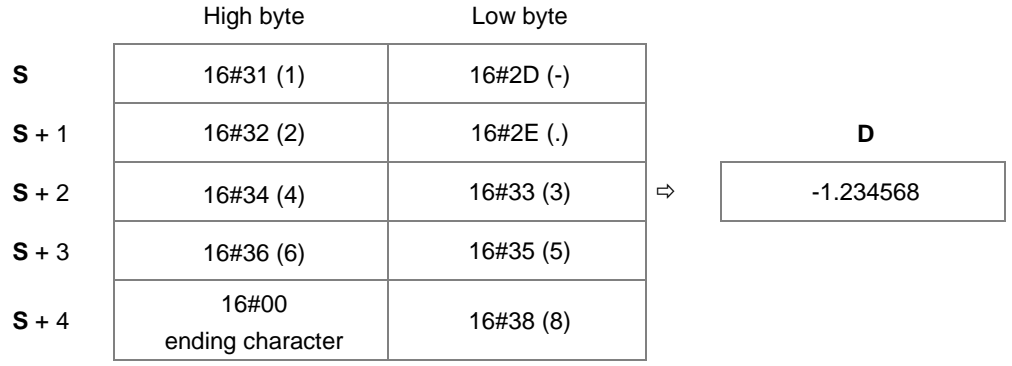

Exponential format: the length for the floating-point string is 9; the ending character 16#00 is not included.

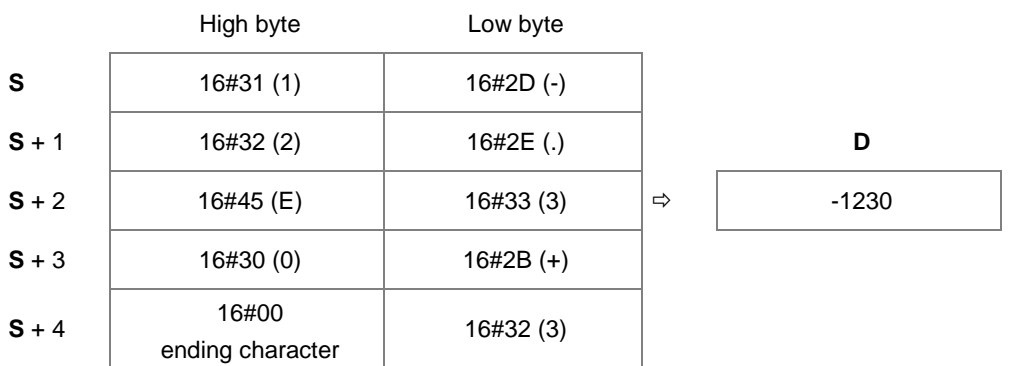

3. If the sign code in **S** is 16#20, 16#30, or 16#2B the conversion result is a positive value. If the sign code in **S1** is 16#2D, the conversion result is a negative value.

### **Example 1:**

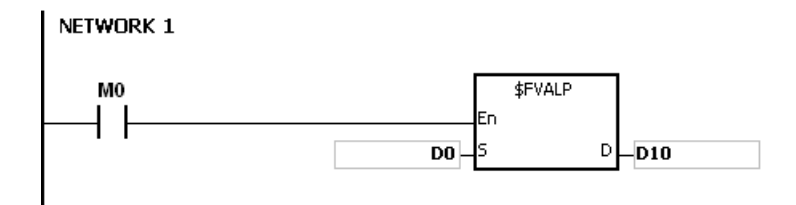

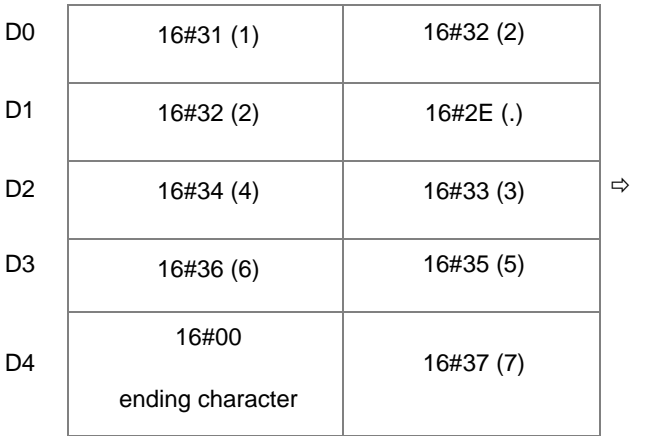

 $(D11 \cdot D10)$ 

21.234567

### **Example 2:**

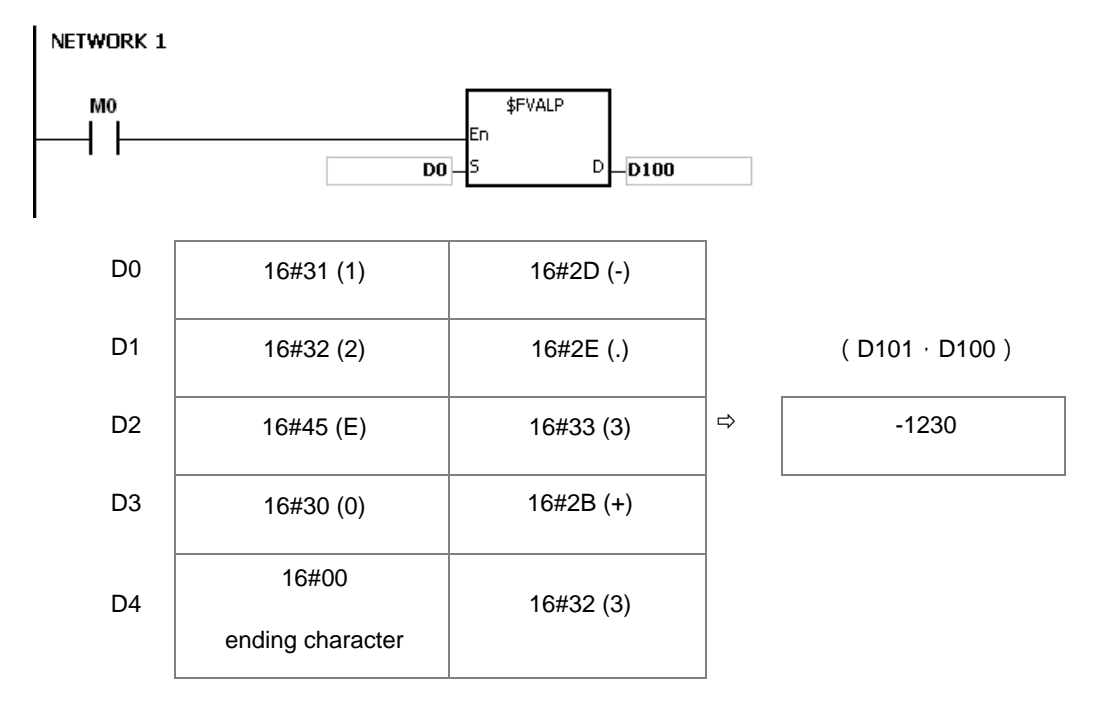

### **Additional remark:**

- 1. If the length of the string in **S** exceeds 25 bytes and does not end with 16#00, SM0 is ON, and the error code in SR0 is 16#2003.
- 2. There are some rules for the value in S. if the value in S is not followed by the rules, the instruction will not be executed, SM0 is ON and the error code in SR0 is 16#2003.

The first ASCII code: signs16#2B(+), 16#2D(-), blank16#20, and numbers 16#30(0)~16#39(9) are allowed.

If the first ASCII code is a sign or a blank, the second ASCII code should be a number.

The second ASCII code can be in a format of decimal or exponential.

Decimal format:

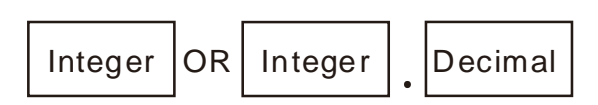

The point","(16#2E), can only be inputted once and there should be numbers before and after the

point.

Exponential format:

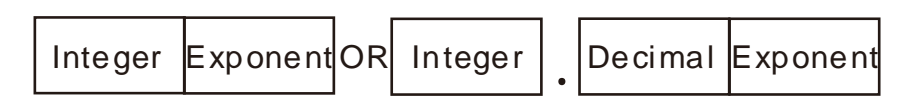

The point","(16#2E), can only be inputted once and there should be numbers before and after the

point.

There should be a number before the exponent.

Integer: Only numbers "0" (16#30)~"9"(16#39) are allowed.

Decimal: Only numbers "0" (16#30)~"9"(16#39) are allowed.

Exponent: The format for a 4 digit ASCII code is as below.

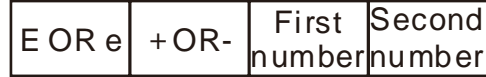

There should be an "E" (16#45) or "e" (16#65) and can only be used once.

There should be a sign "+"(16#2B) or "-" (16#2D) and can only be used once.

There should be 2 digits; numbers "0" (16#30)~"9"(16#39).

- 3. If the string in **S** is out of range, the instruction is not executed, SM is ON, and the error code in SR0 is
	- If the first character in the string is a number "0"~"9" (16#30~16#39), the range for a floating-point string is 1~24. The minimum length for the string is 1.
	- If the first character in the string is a blank (16#20) or a sign ("+"(16#2B) or "-" (16#2D)), the range for a floating-point string is 2~24. The minimum length for the string is "+1".
	- 4. If the conversion result exceeds the range of values which can be represented by the floating-point numbers, the instruction is not executed, SM0 is ON, and the error code in SR0 is 16#2013.

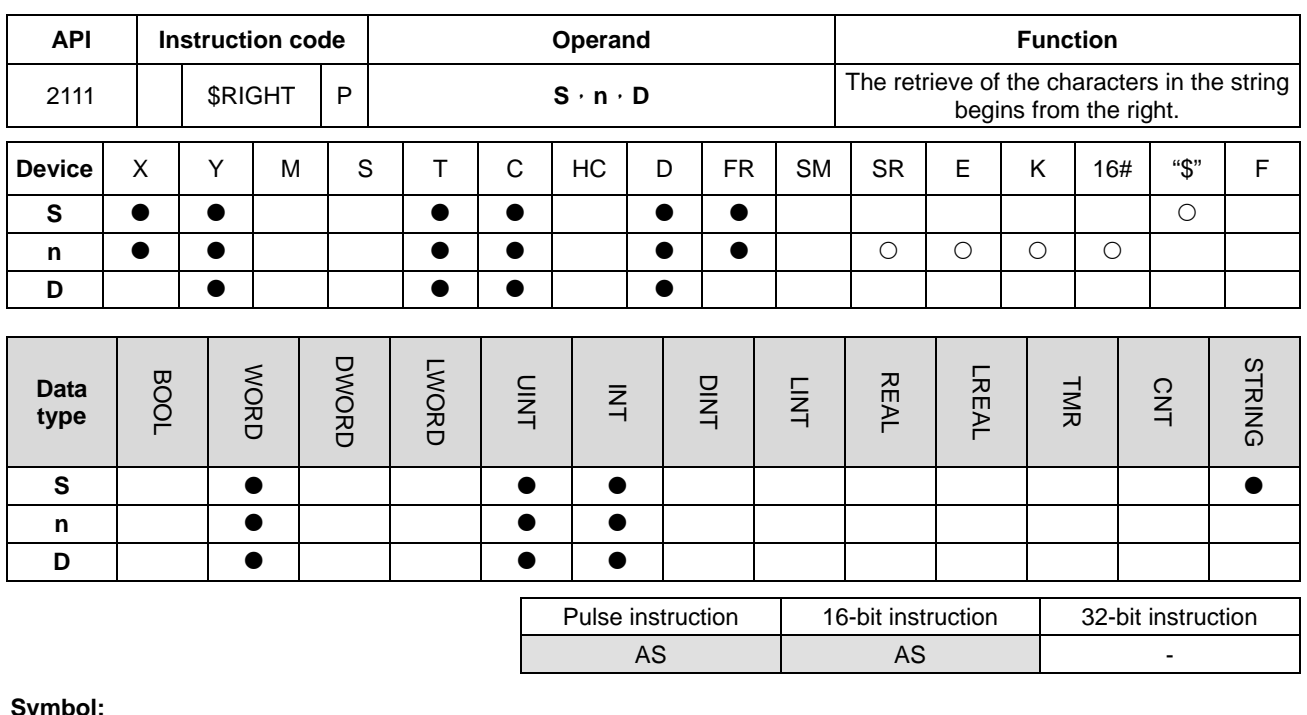

#### **Symbol:**

|     | \$RIGHT |     | \$RIGHTP | S | ٠ |
|-----|---------|-----|----------|---|---|
| lFn |         | WEn |          |   |   |
| lS  |         |     |          | n | ٠ |
|     |         |     |          | Đ |   |

**String** Number of characters which are retrieved Device in which the characters retrieved are stored

### **Explanation:**

- 1. The instruction is used to retrieve **n** characters in the string in **S** from the right, and the characters which are retrieved are stored in **D**. When **S** is a string device, the maximum length for the value in **S** is 31 words; when the **S** is not a string device, the maximum length for the value in **S** is 255 words.
	- 2. If **n** is 0, the value in **D** is 0. The maximum length for n is 255 words. .

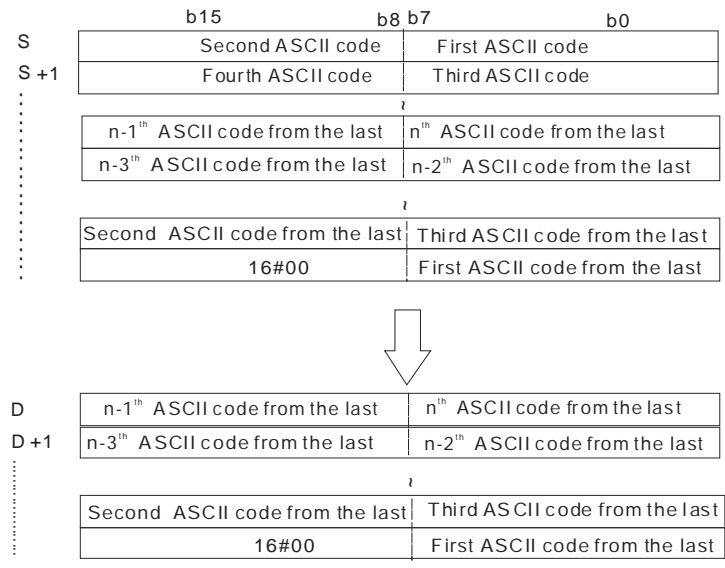

If the data in **S** is ABCDEF12345 and **n** is 5, five characters in the string in **S** are retrieved from the right. The conversion result is as follows.

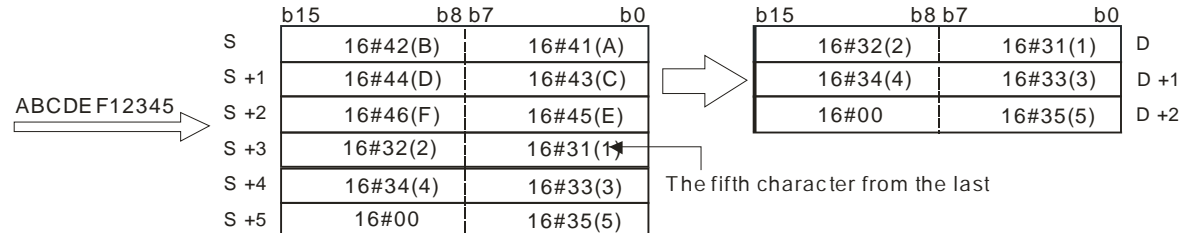

### **Example:**

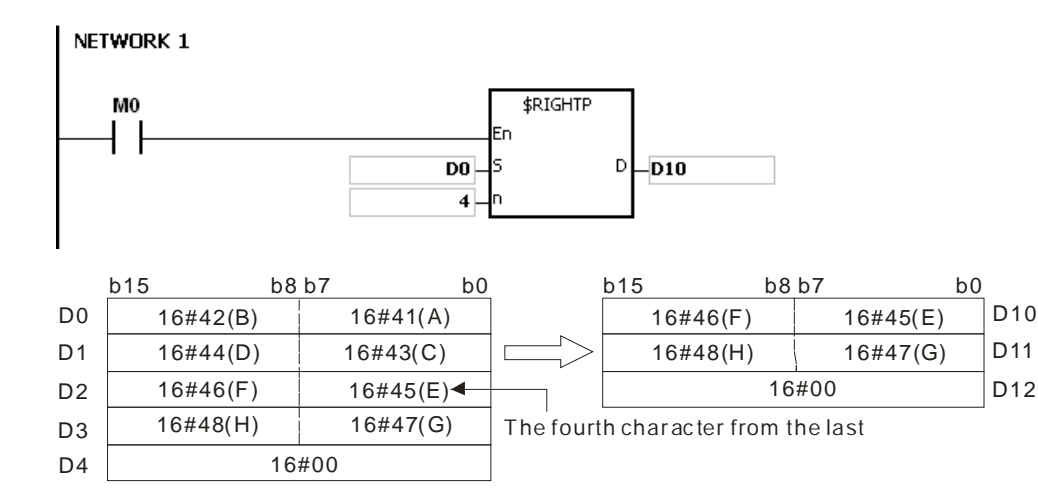

### **Additional remark:**

- 1. If the operand S is not a string (\$) but a device with a string, the string in **S** can read up to 256 words (16#00 ending character included). If the string in **S** does not end with 16#00, SM0 is ON, and the error code in SR0 is 16#200E.
- 2. If **n** is less than 0, it will be seen as 0. If n is greater than the length of the string in **S**, it will be seen as the length of the string is **S**.
- 3. If **D** is not sufficient to contain **n** characters, the instruction is not executed, SM0 is ON, and the error code in SR0 is 16#2003.

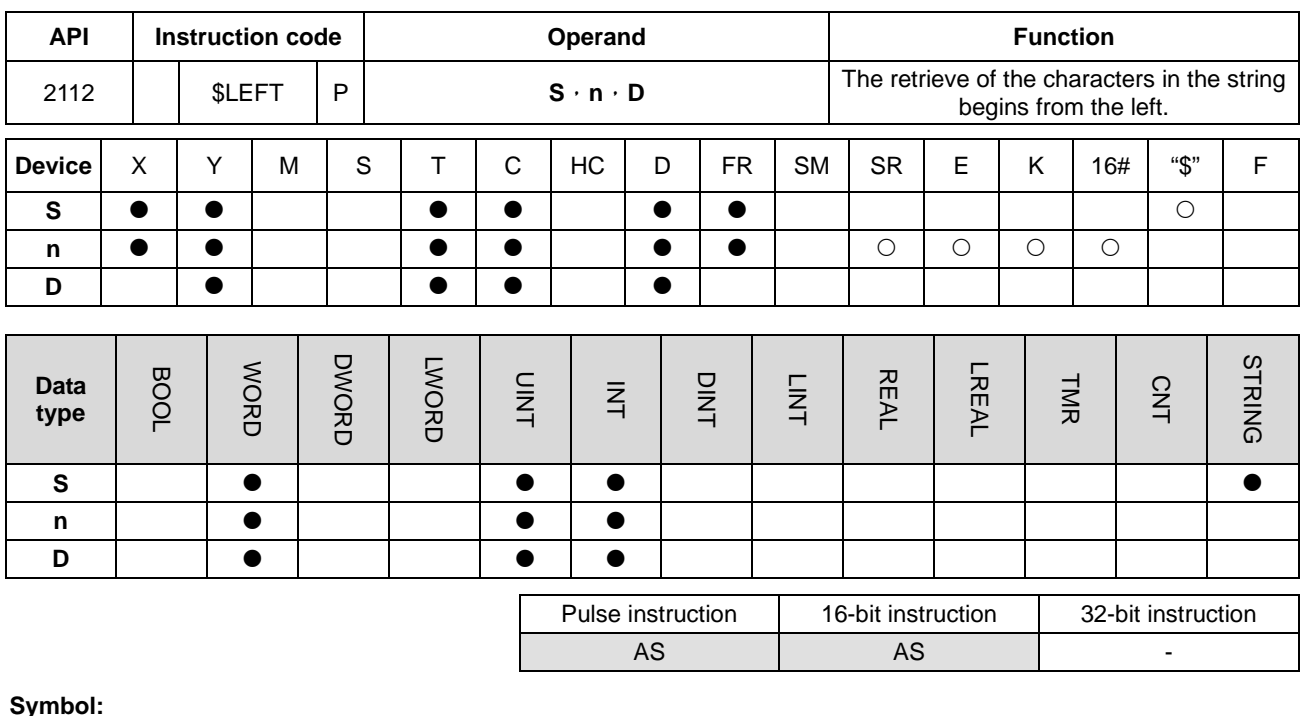

### **Symbol:**

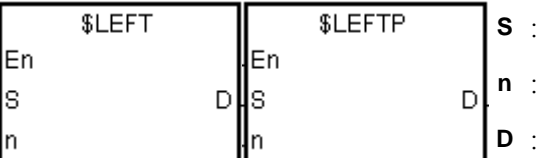

**String** Number of characters which are retrieved Device in which the characters

retrieved are stored

### **Explanation:**

- 1. The instruction is used to retrieve **n** characters in the string in **S** from the left, and the characters which are retrieved are stored in **D**. When **S** is a string device, the maximum length for the value in **S** is 31 words; when the **S** is not a string device, the maximum length for the value in **S** is 255 words.
	- 2. If **n** is 0, the value in **D** is 0.

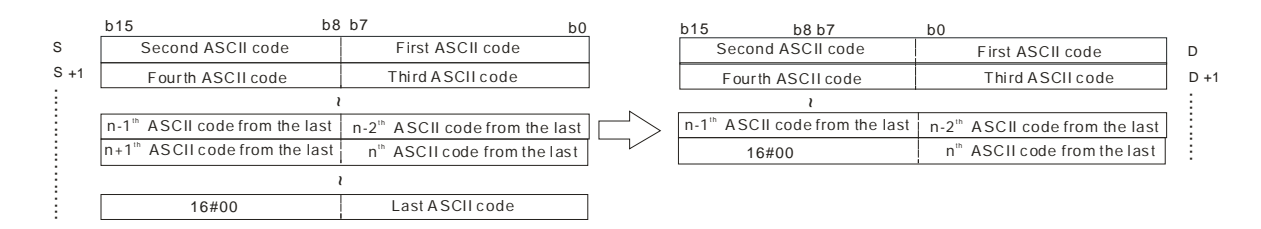

If the data in **S** is ABCDEF12345 and **n** is 7, seven characters in the string in **S** are retrieved from the left. The conversion result is as follows.

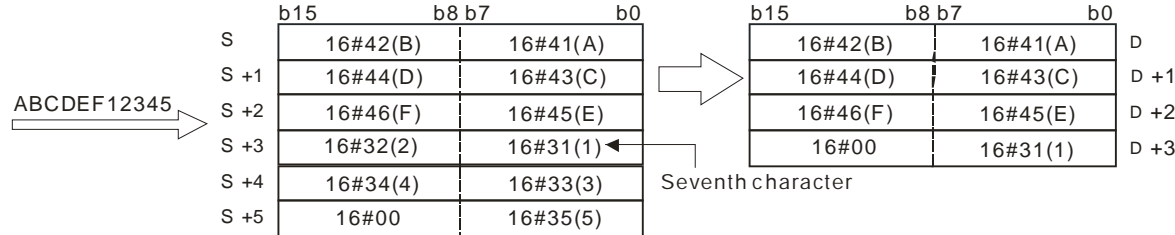

### **Example:**

When M0 is ON, the instruction \$LEFT is executed. The six characters starting from the character in D100 are retrieved, and stored in D10.

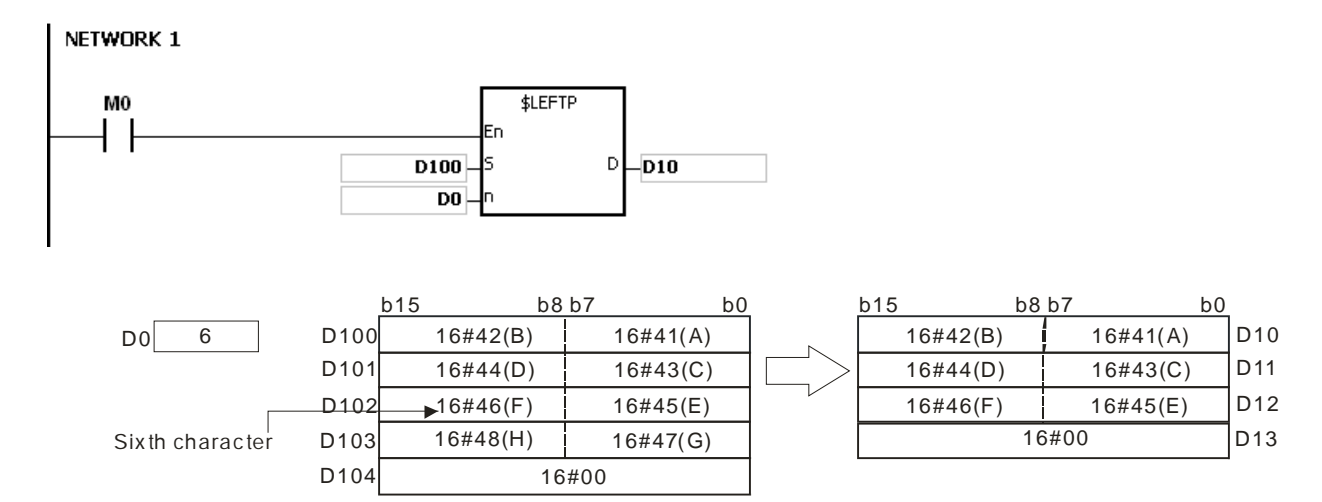

### **Additional remark:**

- 1. If the operand S is not a string (\$) but a device with a string, the string in **S** can read up to 256 words (16#00 ending character included). If the string in **S** does not end with 16#00, SM0 is ON, and the error code in SR0 is 16#200E.
- 2. If **n** is less than 0, it will be seen as 0. If n is greater than the length of the string in **S**, it will be seen as the length of the string is **S**.
- 3. If **D** is not sufficient to contain **n** characters, the instruction is not executed, SM0 is ON, and the error code in SR0 is 16#2003.

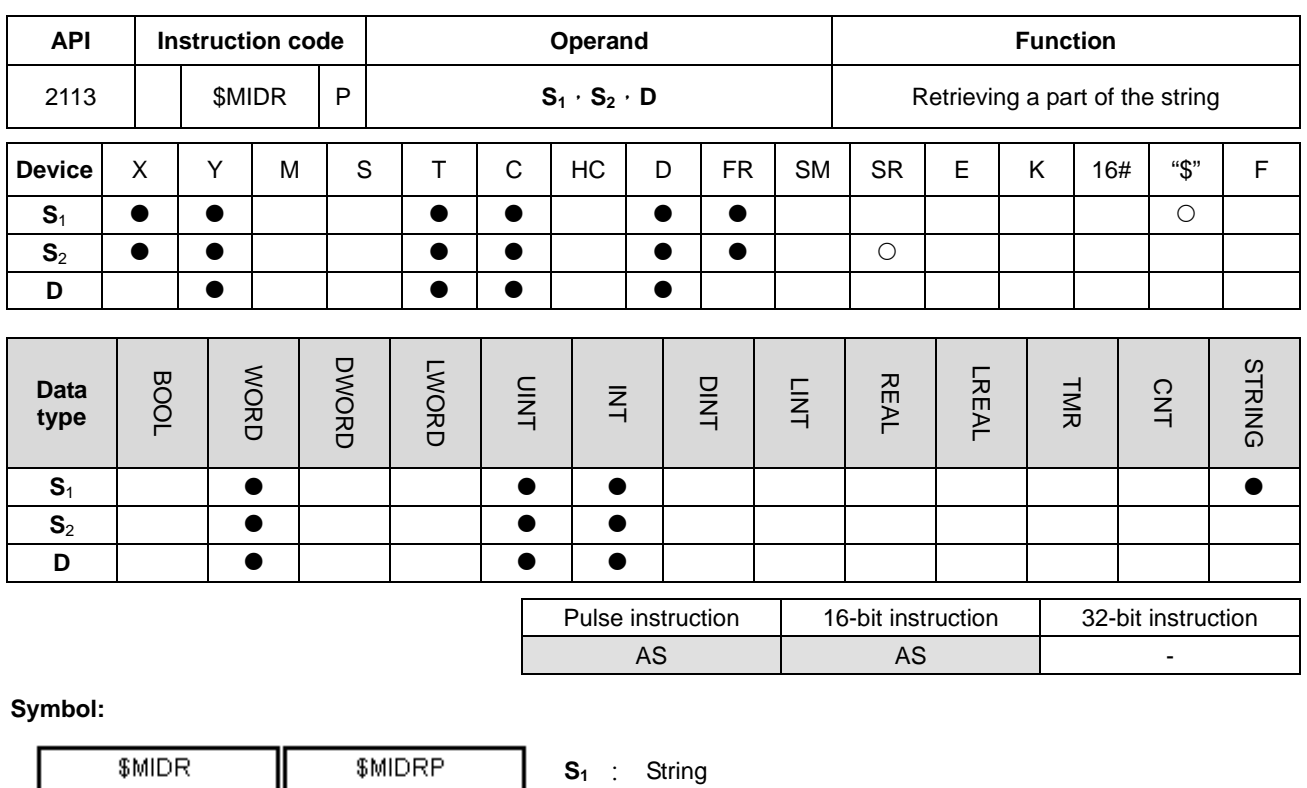

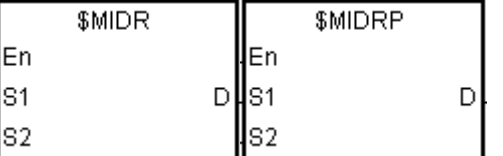

**S<sub>2</sub>** : Part of the string which is

- retrieved
- Device in which the characters
- retrieved are stored

### **Explanation:**

1. Suppose the values in  $S_2$  and  $S_2+1$  are n and m respectively. The m characters starting from the n<sup>th</sup> character in the string in  $S_1$  are retrieved, and stored in **D**.

**D** :

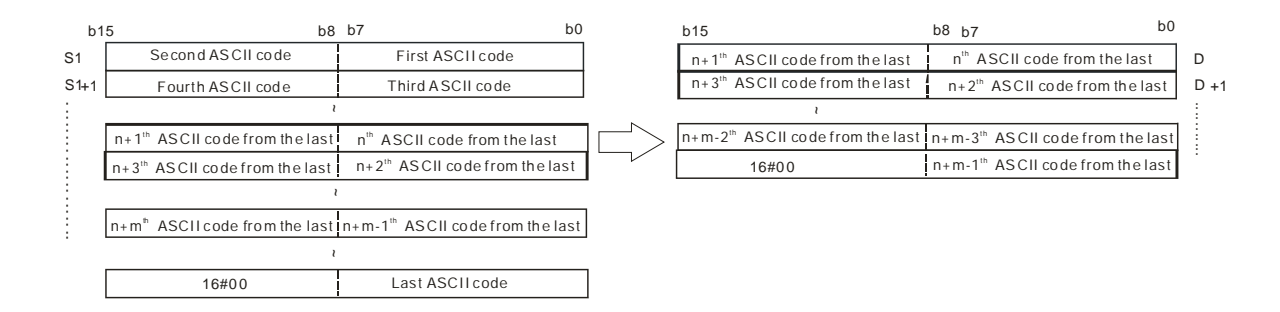

2. If the data in  $S_1$  is ABCDEFGHIJK, the value in  $S_2$  is 3, and the value in  $S_2+1$  is 7, the seven characters starting from the third characters in the string are retrieved from the left. The conversion result is as follows.
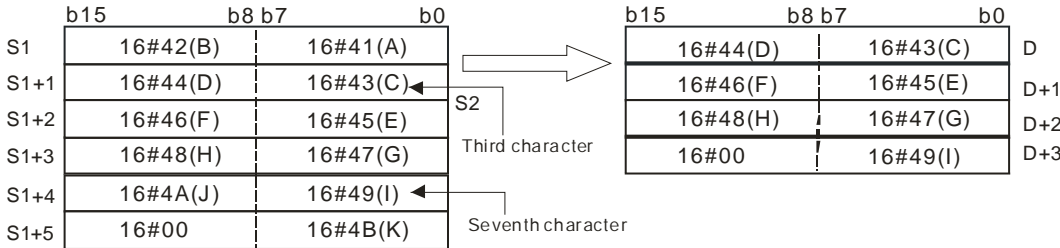

- 3. If the value of  $S_2$  is  $S_2 \leq 0$ ,  $S_2 + 1 \leq 1$  or  $S_2 + 1 = 0$ , the instruction is not executed.
- 4. If the value in **S2**+1 is -1, the characters in **S1** starting from the character indicated by the value in **S2** to the last character in  $S_1$  are retrieved.
- 5. If the data in  $S_1$  is ABCDEFGHIJK, the value in  $S_2$  is 5, and the value in  $S_2+1$  is -1, the conversion result is as follows.

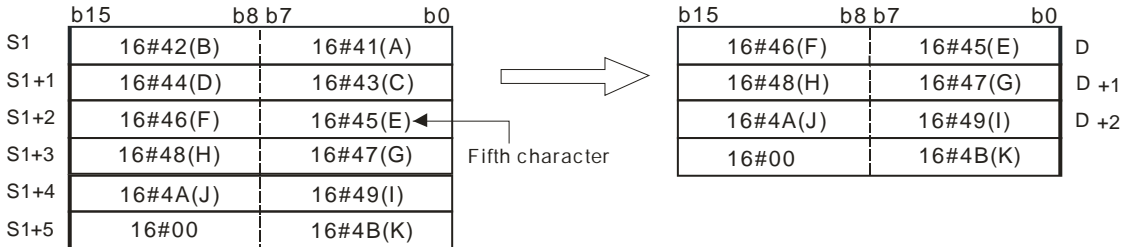

## **Example:**

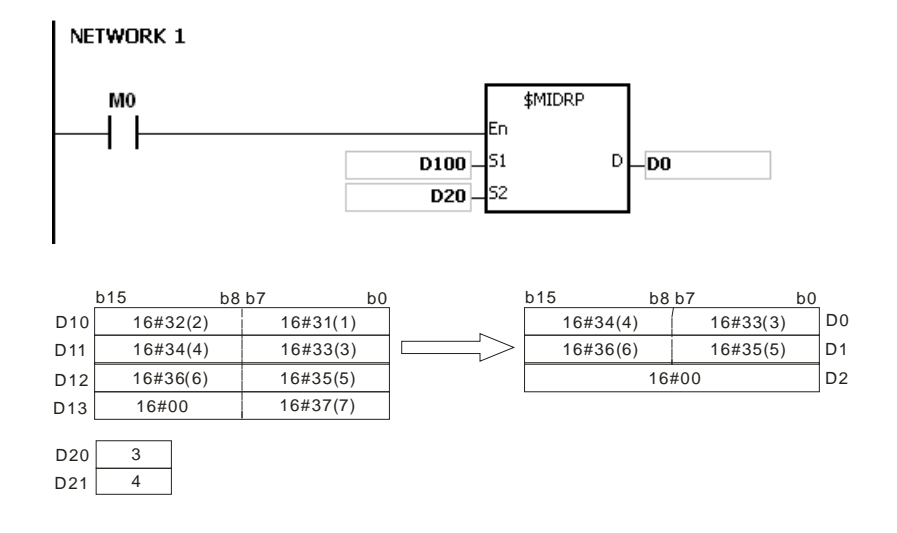

#### **Additional remark:**

- 1. If the operand  $S_1$  is not a string ( $\$$ ) but a device with a string, the string in  $S_1$  can read up to 256 words (16#00 ending character included). If the string in S<sub>1</sub> does not end with 16#00, SM0 is ON, and the error code in SR0 is 16#200E.
- 2. If the value of  $S_2$  is  $S_2 \le 0$  or  $S_2 + 1 \le -1$ , SM0 is ON, and the error code in SR0 is 16#2003.

- 3. If the value in  $S_2$  or  $S_2 + S_2 + 1$  is larger than the length of the string in  $S_1$ , SM0 is ON, and the error code in SR0 is 16#2003.
- 4. If the value in  $S_2+1$  is larger than the number of characters which can be retrieved from the string in  $S_1$ , SM0 is ON, and the error code in SR0 is 16#2003.
- 5. If **D** is not sufficient to contain  $S_{2}+1$  characters, the instruction is not executed, SM0 is ON, and the error code in SR0 is 16#2003.
- 6. If the operand S<sub>2</sub> used during the execution of the 16-bit instruction is declared in ISPSoft, the data type will be ARRAY [2] of WORD/INT.

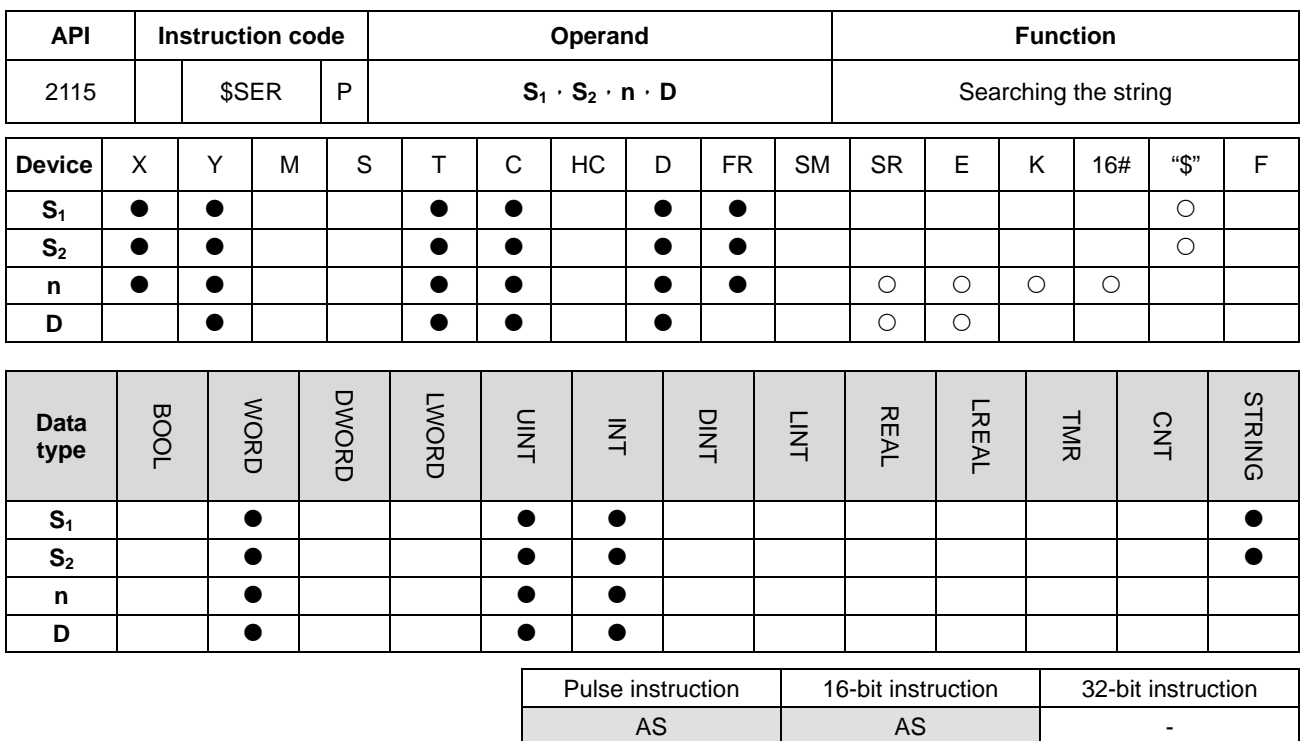

#### **Symbol:**

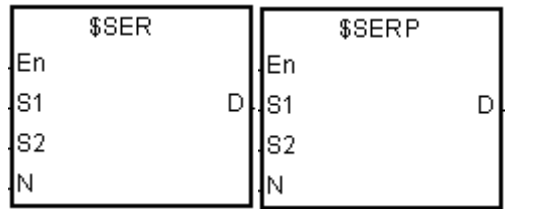

**S<sub>1</sub>** : String which is searched

**S<sub>2</sub>** : String which is searched for

**n** : **n**<sup>th</sup> character in **S**<sub>2</sub> from which the search begins

**D** : Search result

## **Explanation:**

- 1. The instruction is used to search the string from the **n**<sup>th</sup> character in **S**<sub>2</sub> for the string which is the same as the string in **S1**, and the search result is stored in **D**.
- 2. When the  $n^{th}$  character exceeds the string in  $S_2$ , or  $S_1 > S_2$ , D is 0.
- 3. Suppose the string in S<sub>2</sub> is "ABCDEFGHIJK", the string in S<sub>1</sub> is "EFGH", and n is 3. The search begins from the third character in  $S_2$ , and the value in **D** is 5.

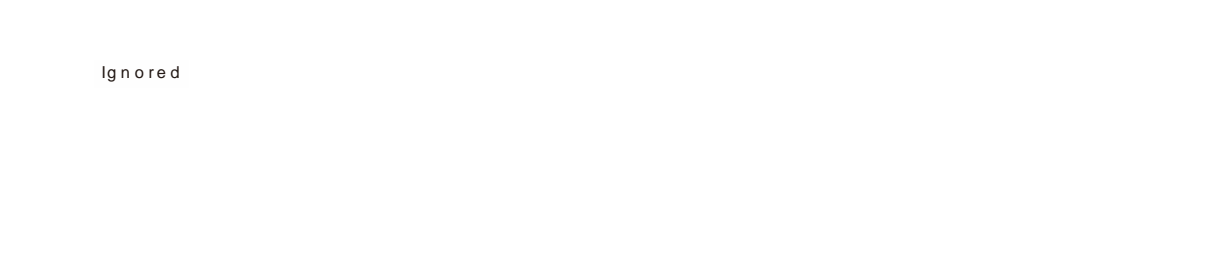

#### **Example:**

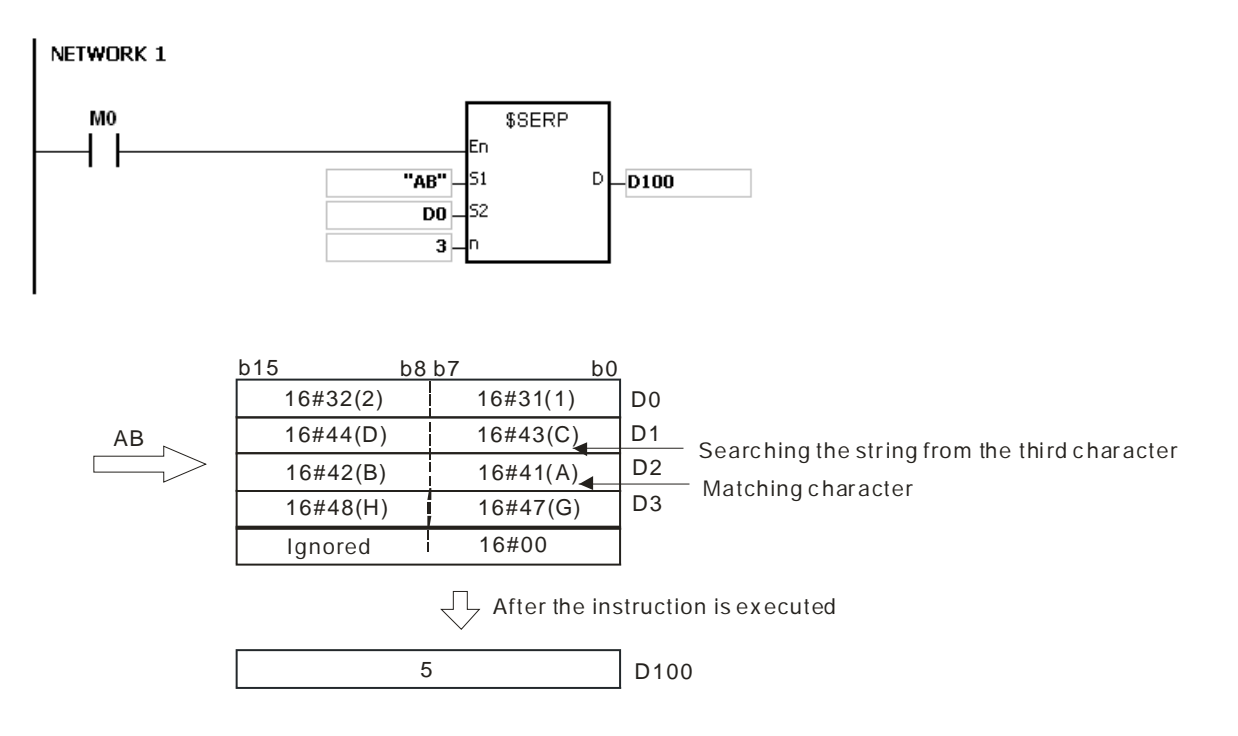

#### **Additional remark:**

- 1. If the operand  $S_1$  is not a string (\$) but a device with a string, the string in  $S_1$  can read up to 256 words (16#00 ending character included). If the string in S<sub>1</sub> does not end with 16#00, SM0 is ON, and the error code in SR0 is 16#200E.
- 2. If the operand  $S_1$  is not a string ( $\$$ ) but a device with a string, the string in  $S_2$  can read up to 256 words (16#00 ending character included). If the string in S<sub>1</sub> does not end with 16#00, SM0 is ON, and the error code in SR0 is 16#200E.
- 3. If **n** is less than or equal to 0, SM0 is ON, and the error code in SR0 is 16#2003.

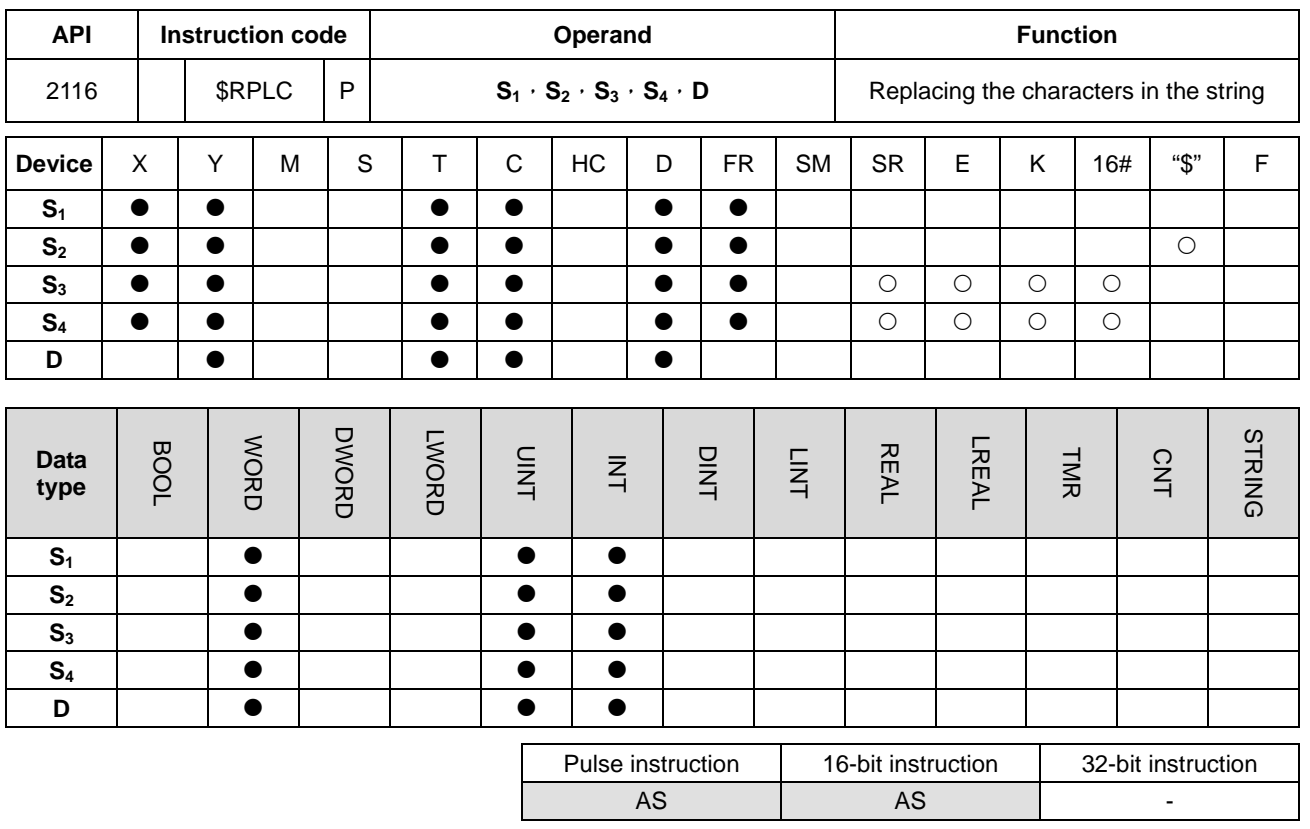

## **Symbol:**

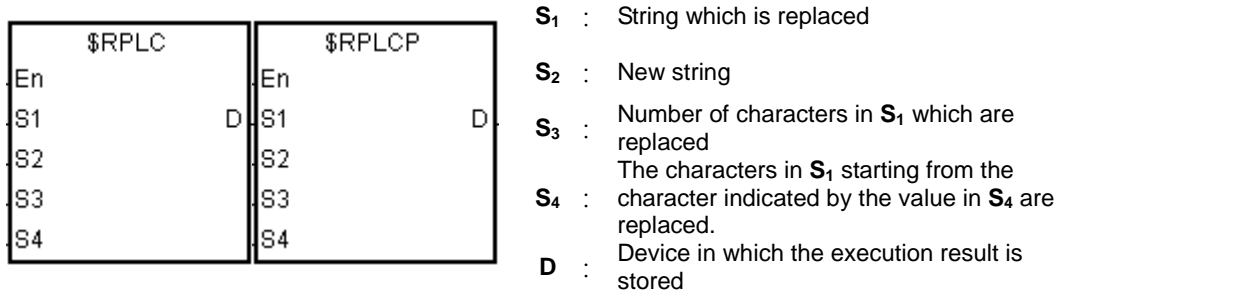

## **Explanation:**

- 1. The characters in  $S_1$  starting from the character indicated by the value in  $S_4$  are replaced by the characters in  $S_2$ , the number of characters which are replaced is indicated by the value in  $S_3$ , and the result is stored in **D**.
- 2. The four characters starting from the sixth character in the string "12345**6789**0" are replaced by "MN", and the result is "12345**MN**0".

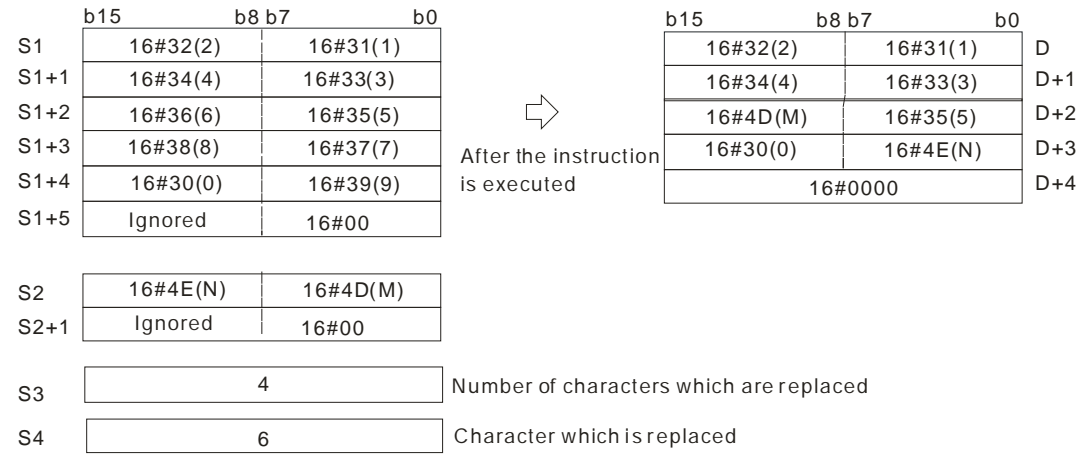

**\_6**

- 3. If the string in  $S_2$  is 16#00, the instruction has the function of deleting the characters.
- 4. If the value in  $S_3$  is larger than the number of characters which can be replaced in the string in  $S_1$ , the characters in  $S_1$  starting from the character indicated by the value in  $S_4$  to the last character in  $S_1$  are replaced.
- 5. If the value in  $S_3$  is equal to 0, the instruction is not executed.

#### **Example:**

When M0 is ON, the data in D0~D7 is "1234ABAB1234AB", and the data in D10~D11 is "CDEF". When the instruction \$RPLC is executed, the characters in D0~D7 starting from the character indicated by the value in D51 are replaced by the characters in D10~D11. The number of characters which are replaced is indicated by the value in D50, and the result is stored in D20~D27.

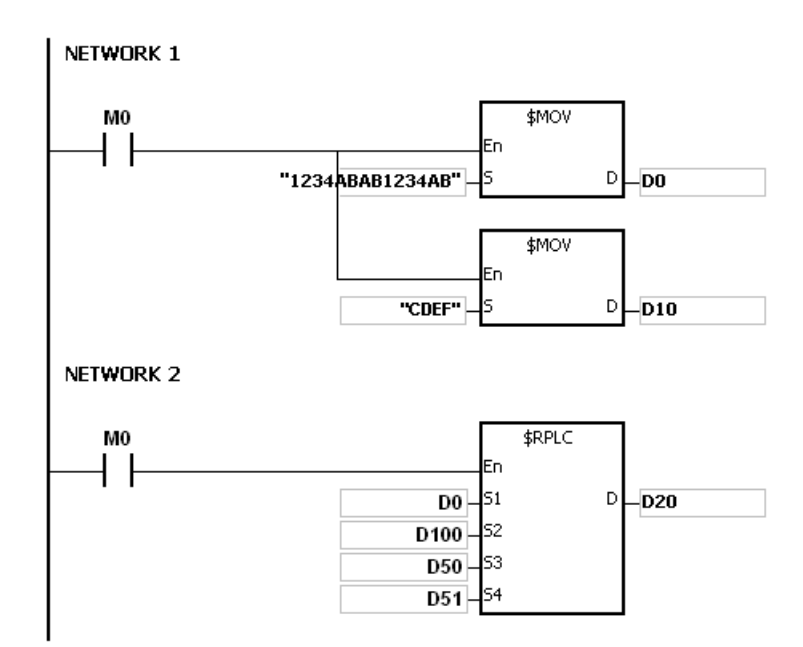

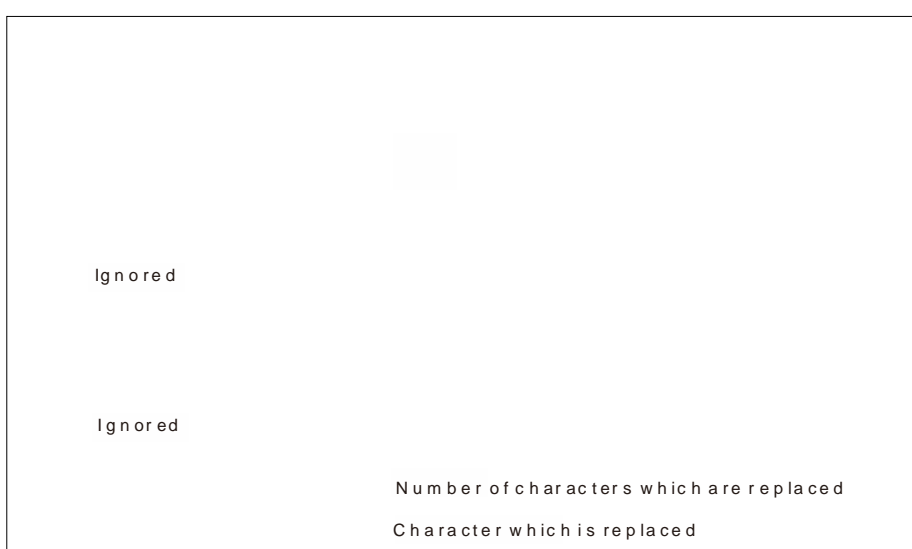

If the values in D50 and D51 are 3 and 4 respectively, the execution result is as follows.

If the values in D50 and D51 are 4 and 4 respectively, the execution result is as follows.

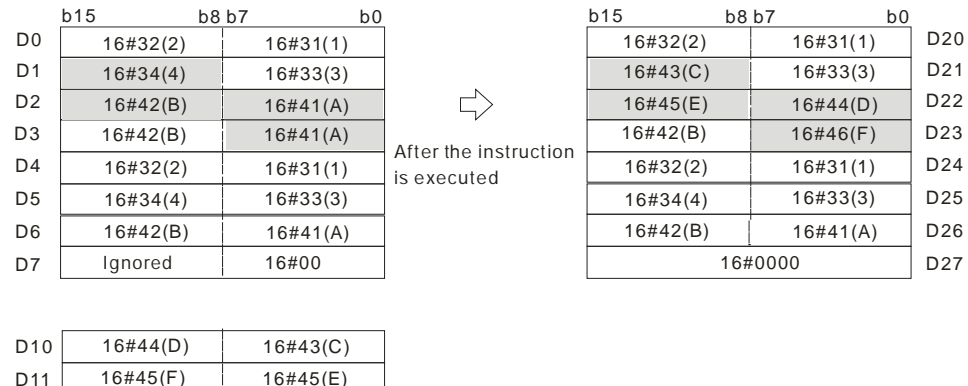

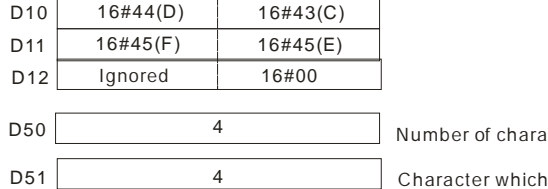

number of are replaced and the characters which are replaced

is replaced

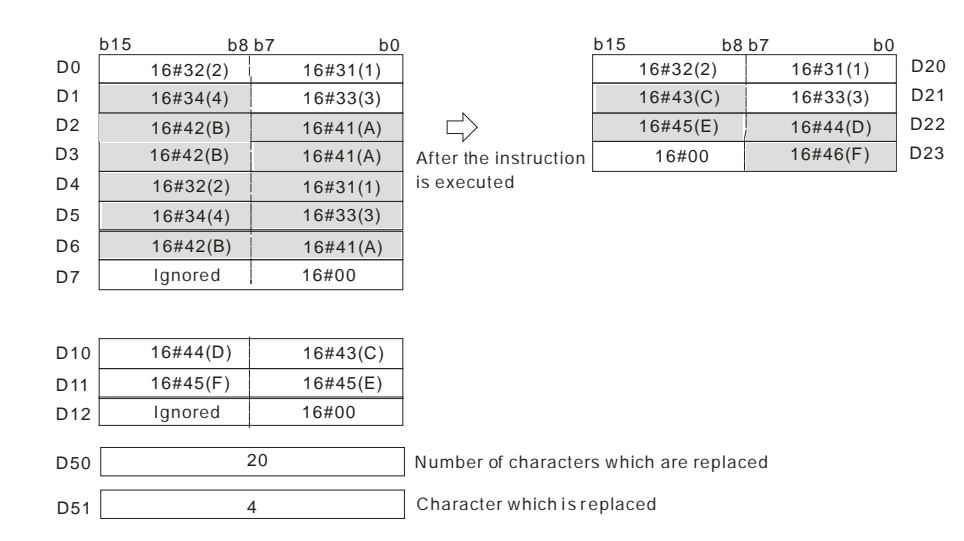

If the values in D50 and D51 are 20 and 4 respectively, the execution result is as follows.

If the values in D50, D51, and D10 are 3, 4, and 16#00 respectively, the execution result is as follows. The three characters in D0~D7 starting from the fourth character are deleted.

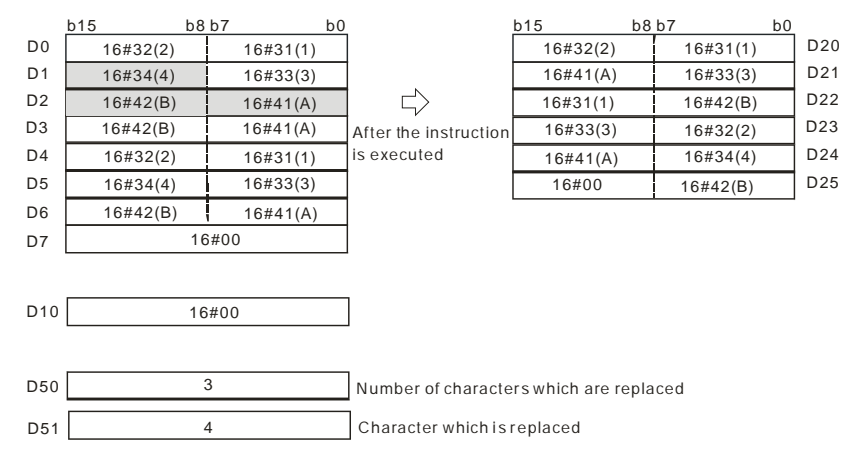

#### **Additional remark:**

- 1. If the string in **S1** does not end with 16#00, SM0 is ON, and the error code in SR0 is 16#200E.
- 2. If the string in **S2** does not end with 16#00, SM0 is ON, and the error code in SR0 is 16#200E.
- 3. If the value in **S3** <0 or **S4**<=0 or the value in **S4** is larger than the length of the string in **S1,** SM0 is ON, and the error code in SR0 is 16#2003.
- 4. If the replaced value in the string (16#00 the ending character included) in **S1** is larger than 256, the instruction will not be executed, SM0 is ON, and the error code in SR0 is 16#2003.

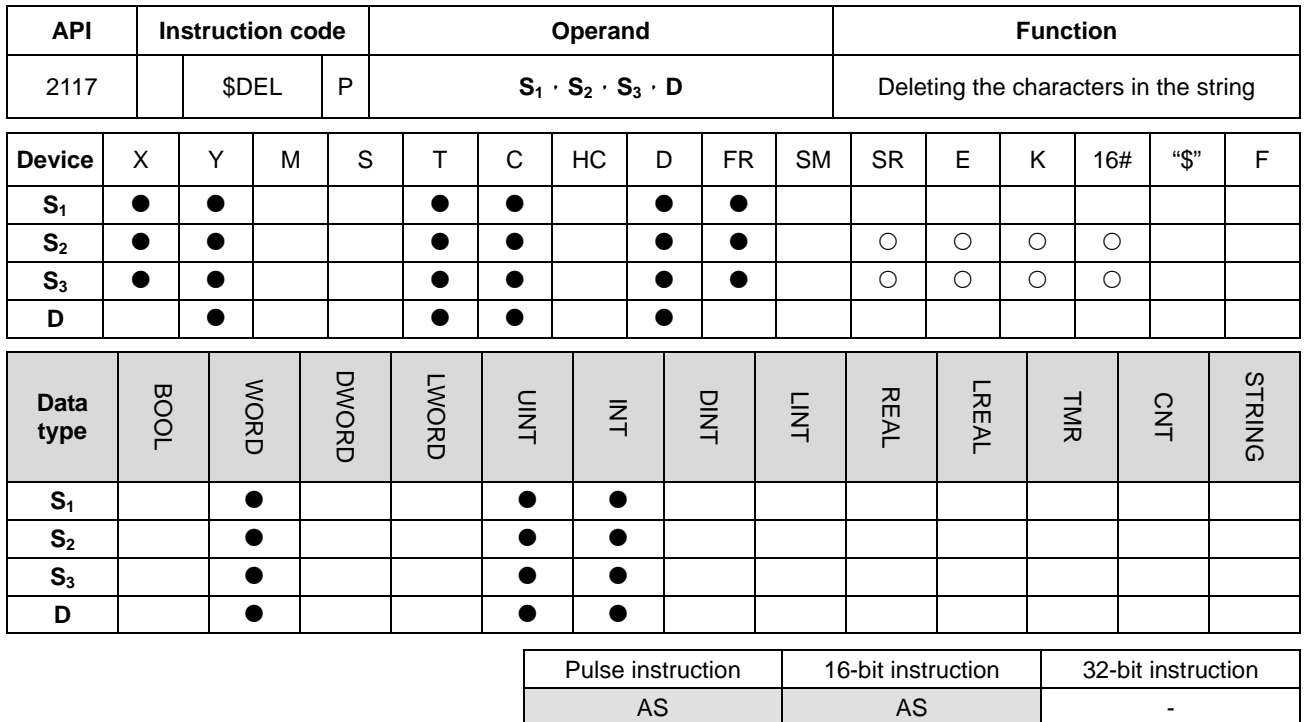

#### **Symbol:**

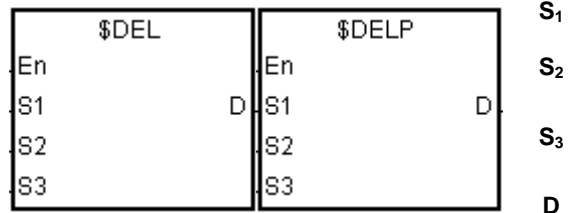

**S1** : String

**S2** : Number of characters which are deleted **S**<sub>3</sub> : character indicated by the value in **S**<sub>3</sub> The characters in  $S_1$  starting from the are deleted.

**D** : Device in which the execution result is stored

## **Explanation:**

- 1. The characters in S<sub>1</sub> starting from the character indicated by the value in S<sub>3</sub> are deleted, the number of characters which are deleted is indicated by the value in  $S_2$ , and the result is stored in **D**.
- 2. The four characters starting from the third character in the string "1234567890" in S<sub>1</sub> are deleted, and the result "127890" is stored in **D**.

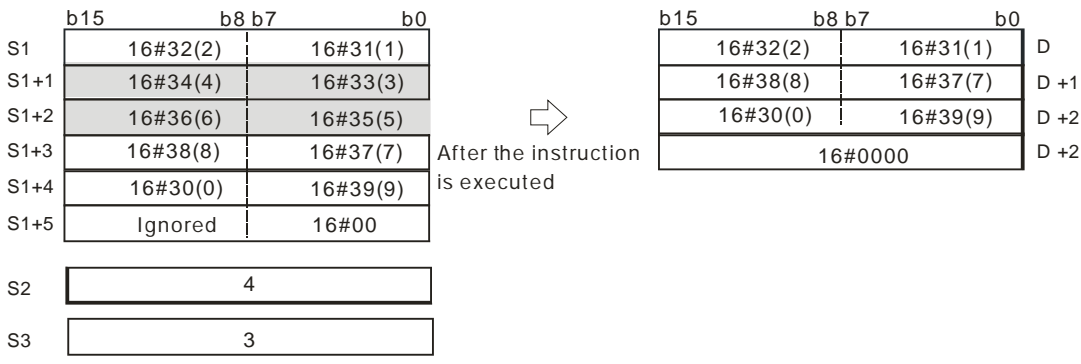

3. If the value in  $S_2$  is larger than the number of characters which can be deleted in the string in  $S_1$ , the characters in  $S_1$ starting from the character indicated by the value in  $S_3$  to the last character in  $S_1$  are deleted, and 16#00 is stored in **D**.

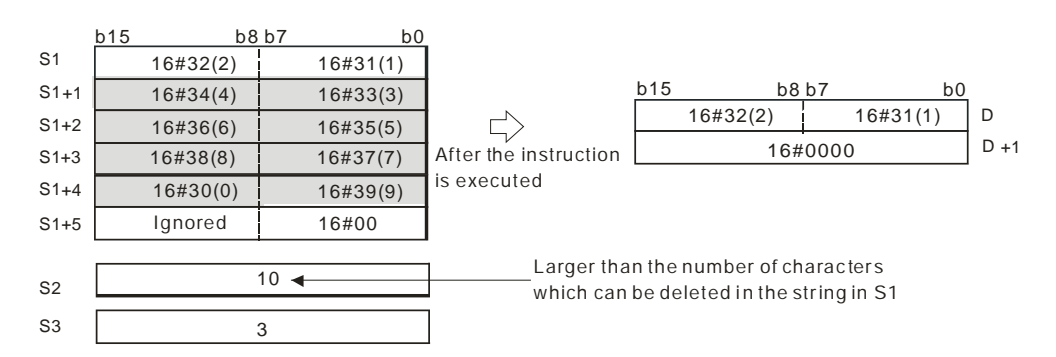

4. If the value in  $S_2$  is equal to 0, the instruction is not executed.

#### **Example:**

When M0 is ON, the data in D0~D3 is "1234567". When the instruction \$DEL is executed, the characters in D0~D3 starting from the character indicated by the value in D11 are deleted. The number of characters which are deleted is indicated by the value in D10, and the result is stored in

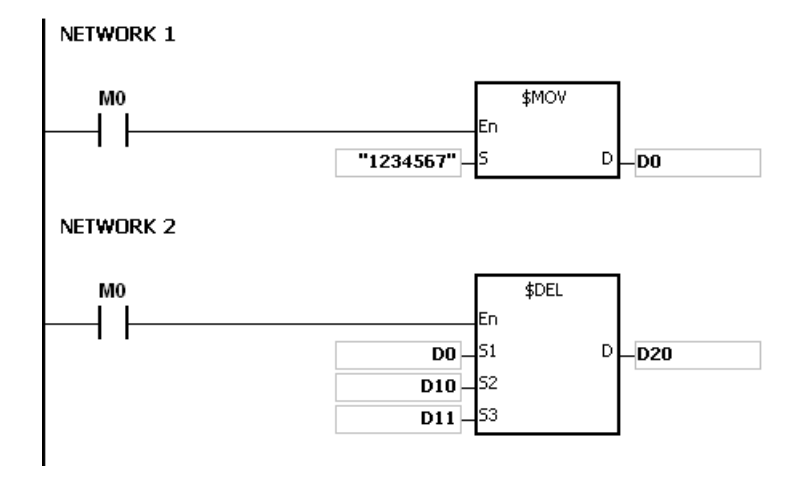

If the values in D10 and D11 are 3 and 4 respectively, the execution result is as follows.

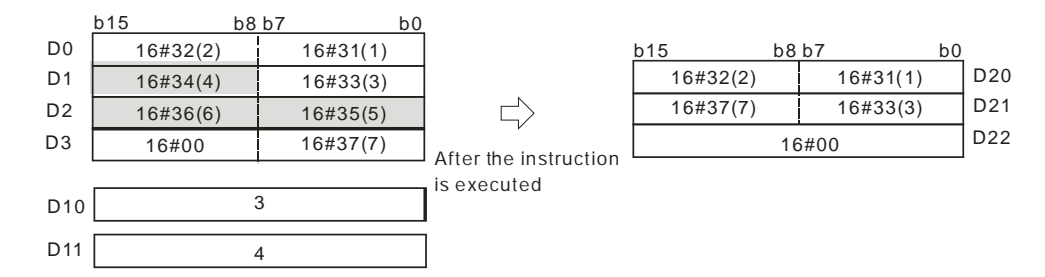

If the values in D10 and D11 are 5 and 4 respectively, the execution result is as follows. Owing to the fact that the number of characters which are deleted exceeds the range, the characters in D0~D3 starting from the fourth character to the last character are deleted.

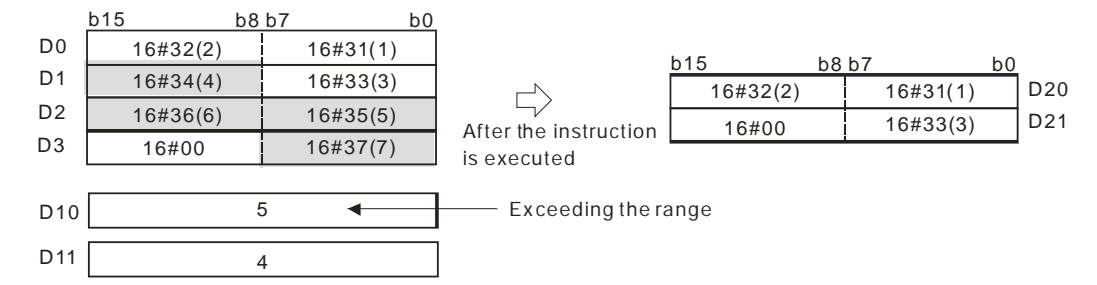

If the values in D10 and D11 are 5 and 1 respectively, the execution result is as follows.

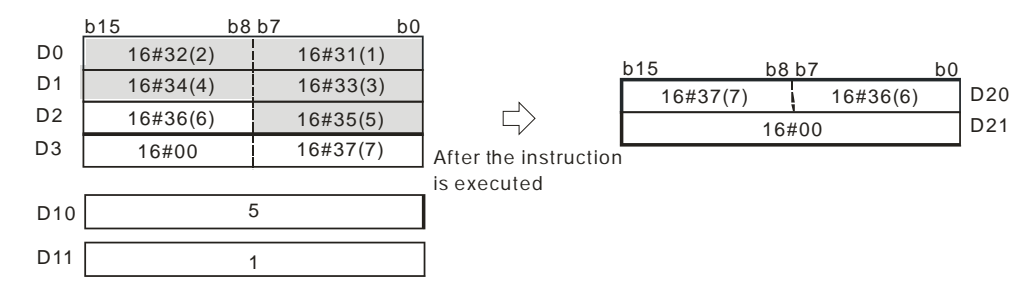

#### **Additional remark:**

- 1. If the string in **S1** does not end with 16#00, SM0 is ON, and the error code in SR0 is 16#200E.
- 2. If the value in  $S_2$  is less than 0, the value in  $S_3$  is less than or equal to 0, or the value in  $S_3$  is larger than the length of the string in  $S_1$ , SM0 is ON, and the error code in SR0 is 16#2003.

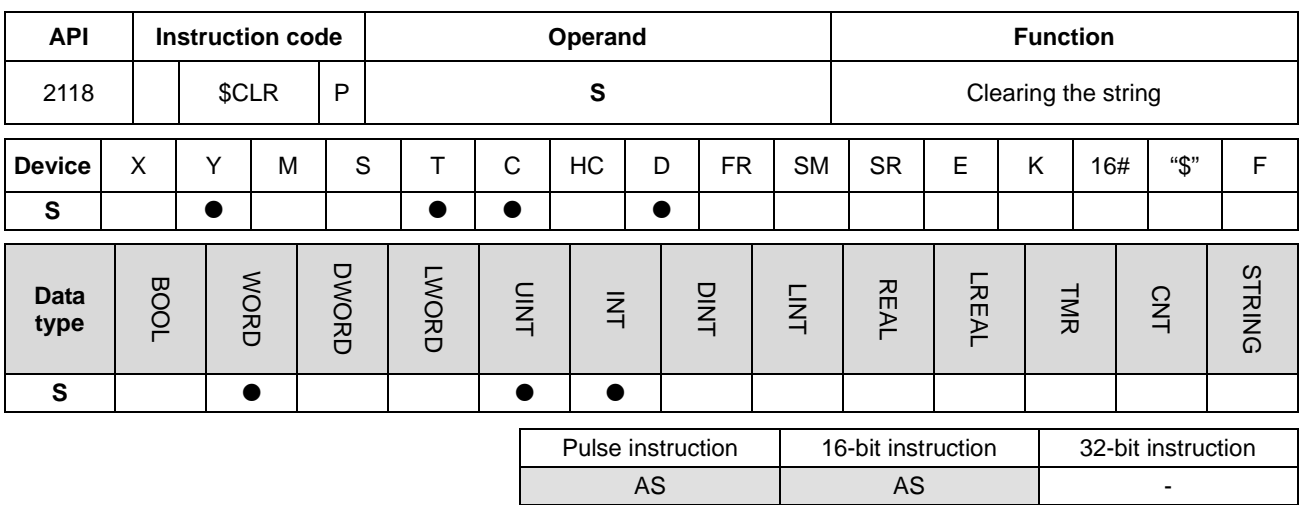

## **Symbol:**

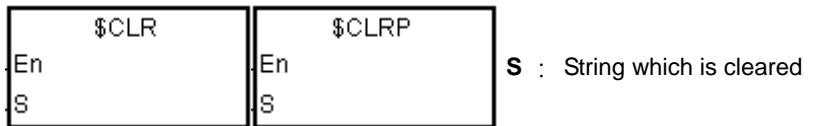

#### **Explanation:**

1. The string in **S** is cleared. If the string in **S** does not end with 16#00, up to 255 characters will be cleared.

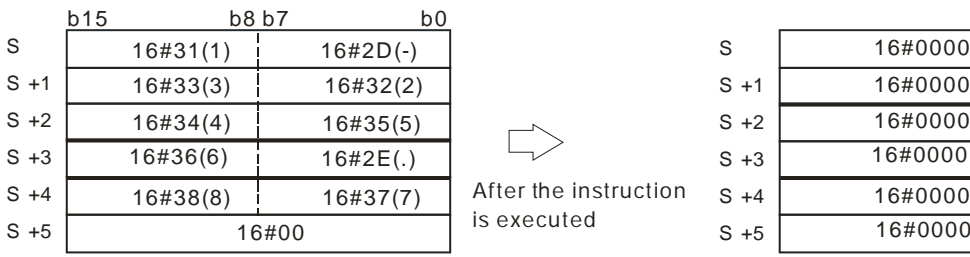

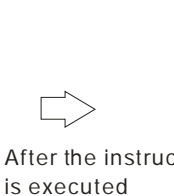

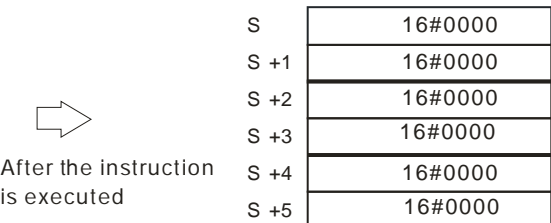

S

#### **Example:**

The string in D0 is cleared, as illustrated below.

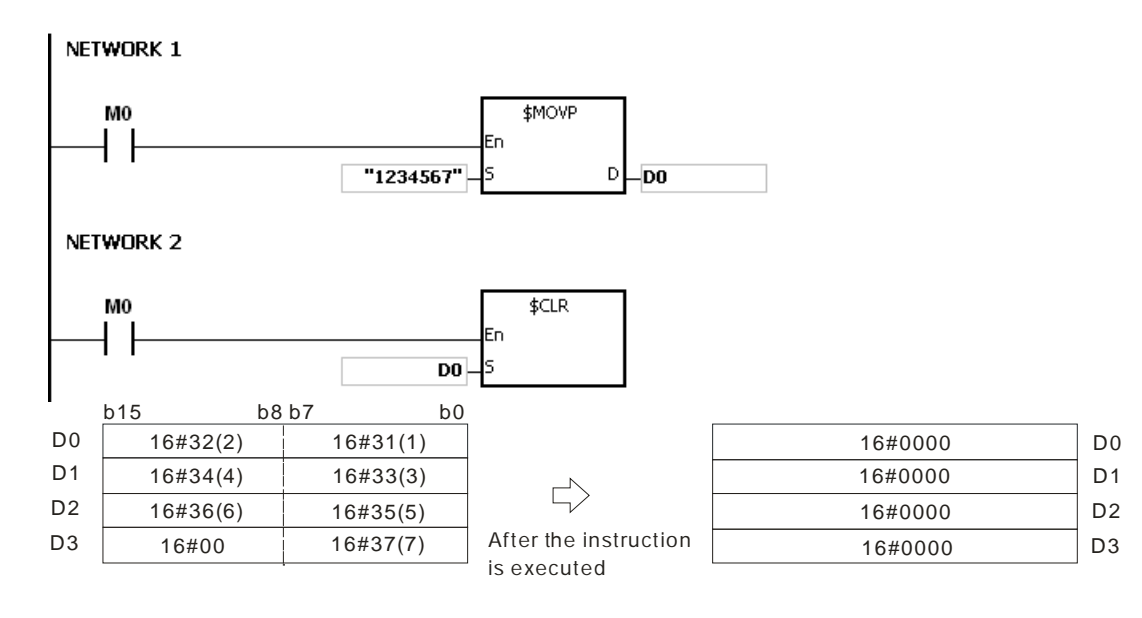

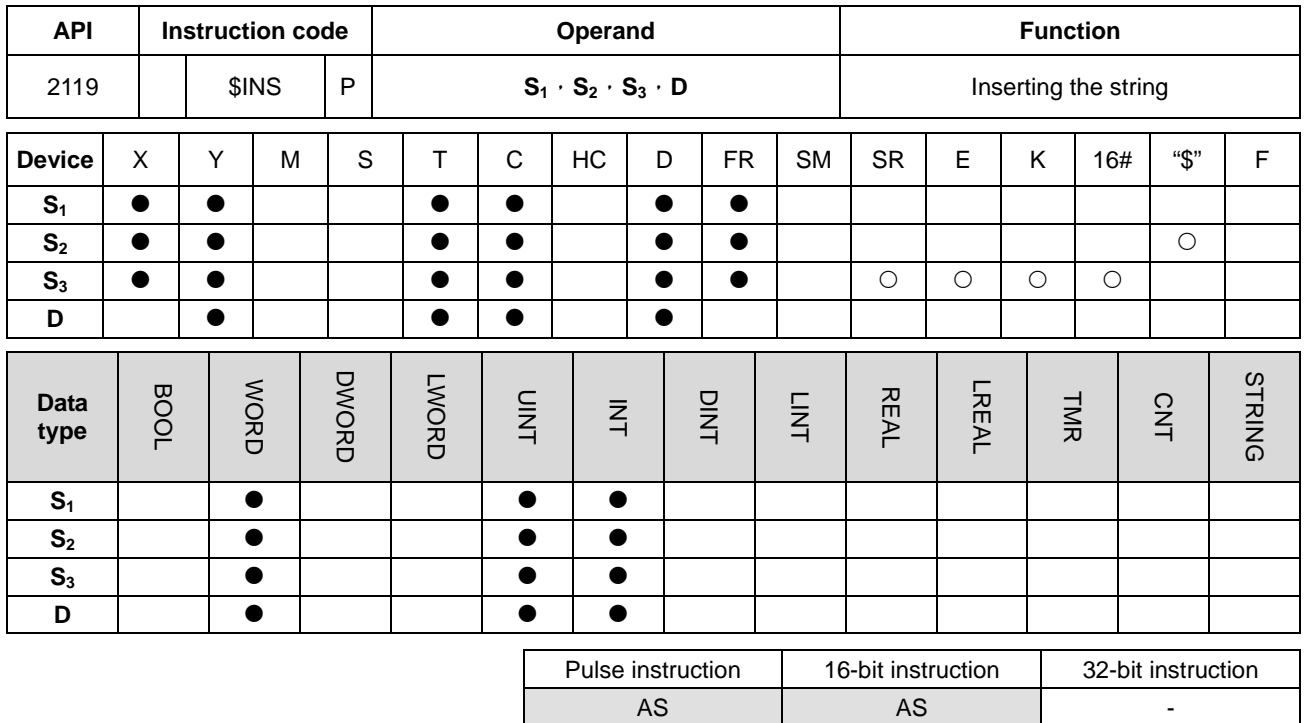

#### **Symbol:**

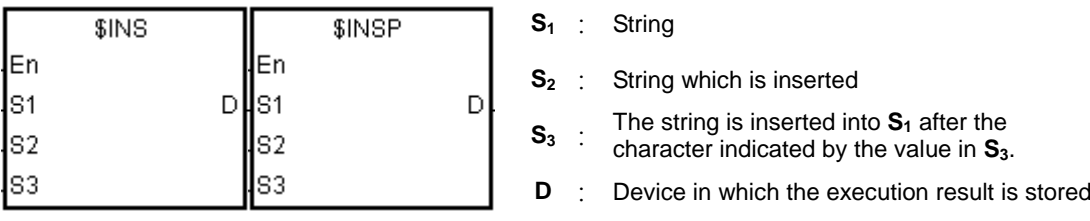

## **Explanation:**

- 1. The string in S<sub>2</sub> is inserted into the string in S<sub>1</sub> after the character indicated by the value in S<sub>3</sub>, and the result is stored in **D**.
- 2. If the string in either  $S_1$  or  $S_2$  is a null string, the other string which is not a null string is stored in **D**.
- 3. If the strings in **S1** and **S2** are null strings, 16#0000 is stored in **D**.

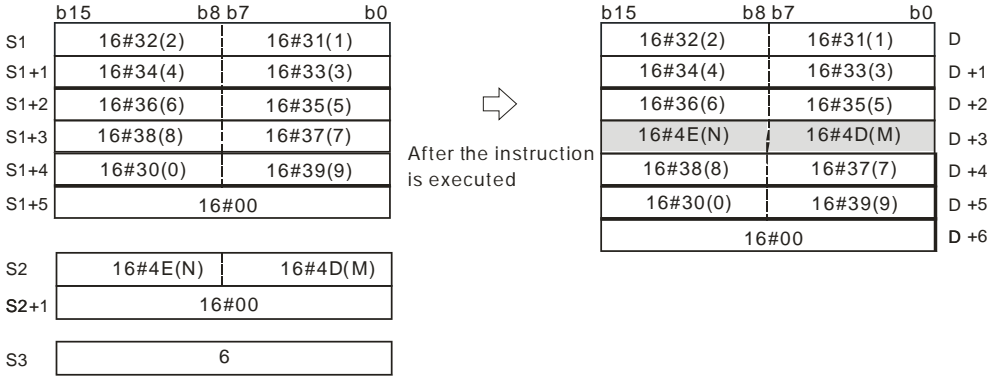

**6\_**

6-605

## **Example:**

When M0 is ON, the data in D0~D3 is "1234567", and the data in D10 is "AB". When the instruction \$INS is executed, "AB" is inserted into the string in D0~D3 after the character indicated by the value in D30. The result is stored in D20~D24.

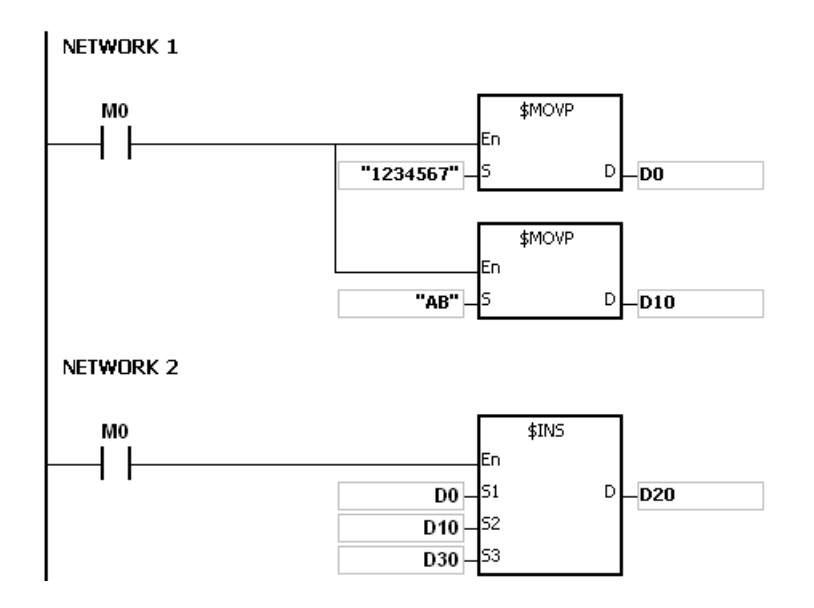

If the value in D30 is 1, the execution result is as follows.

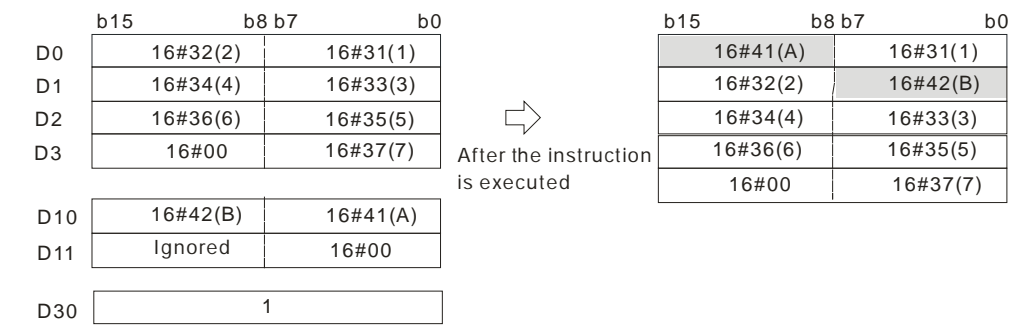

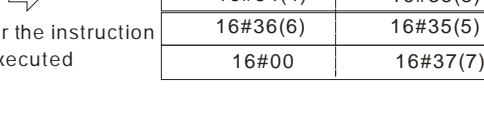

 D21 D22 D23 D24

D20

If the value in D30 is 0, the execution result is as follows.

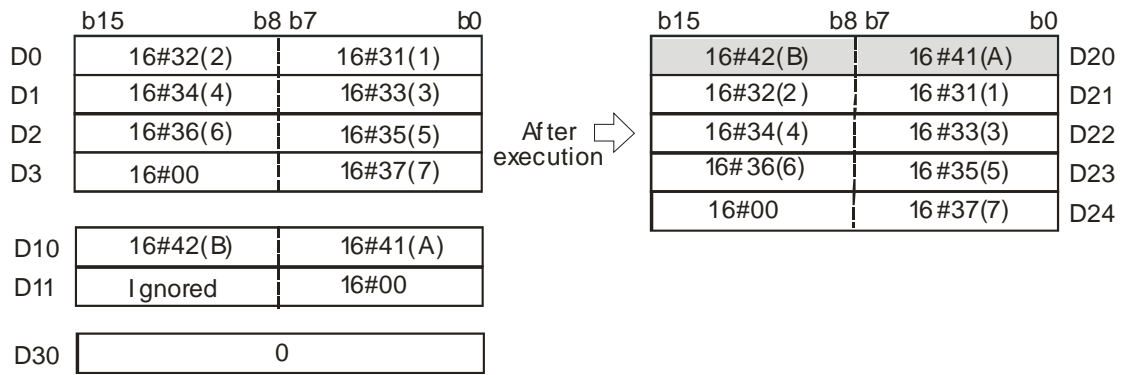

## **Additional remark:**

- 1. If the string in **S1** does not end with 16#00, SM0 is ON, and the error code in SR0 is 16#200E.
- 2. If the string in S<sub>2</sub> does not end with 16#00, SM0 is ON, and the error code in SR0 is 16#200E.
- 3. If the value in **S3** is less than 0, or if the value in **S3** is larger than the length of the string in **S1**, SM0 is ON, and the error code in SR0 is 16#2003.
- 4. If the inserted value in the string (16#00 the ending character included) in **S1** is larger than 256, the instruction will not be executed, SM0 is ON, and the error code in SR0 is 16#2003.

# **6.22 Ethernet Instructions**

## **6.22.1 List of Ethernet Instructions**

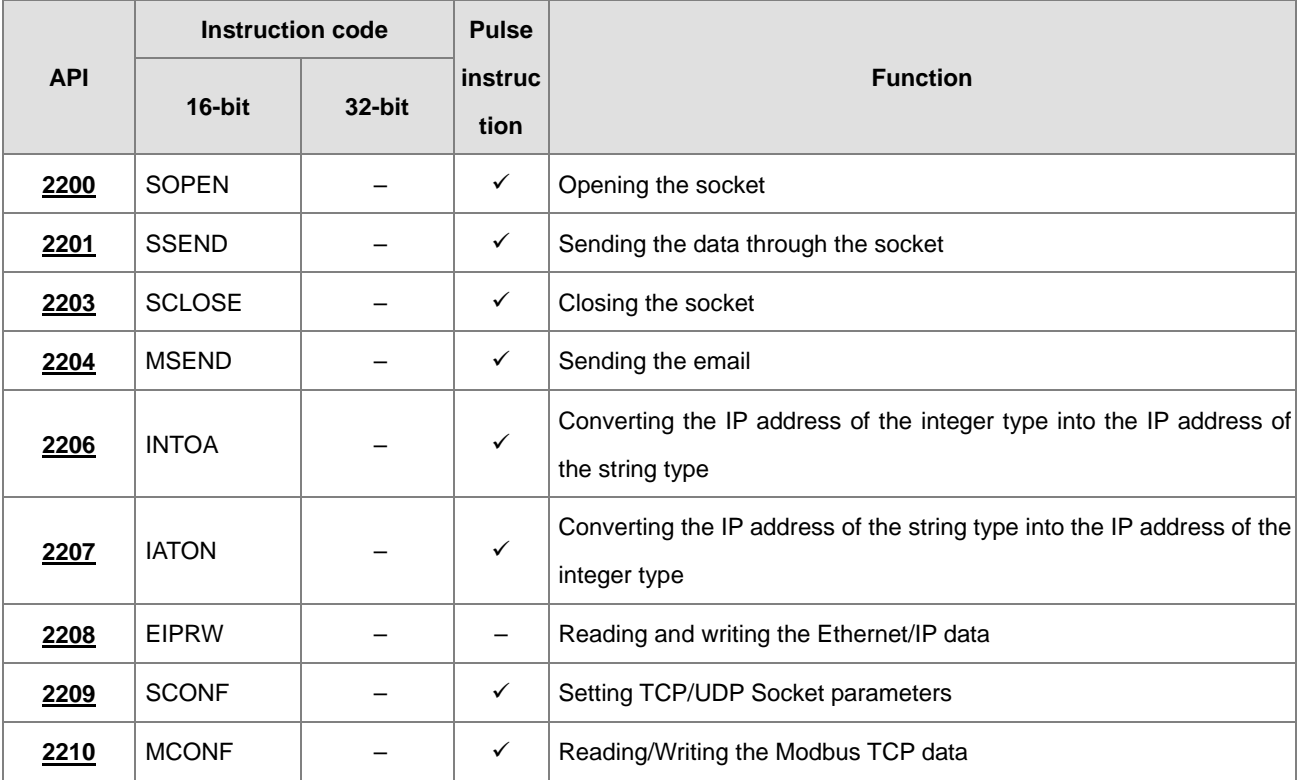

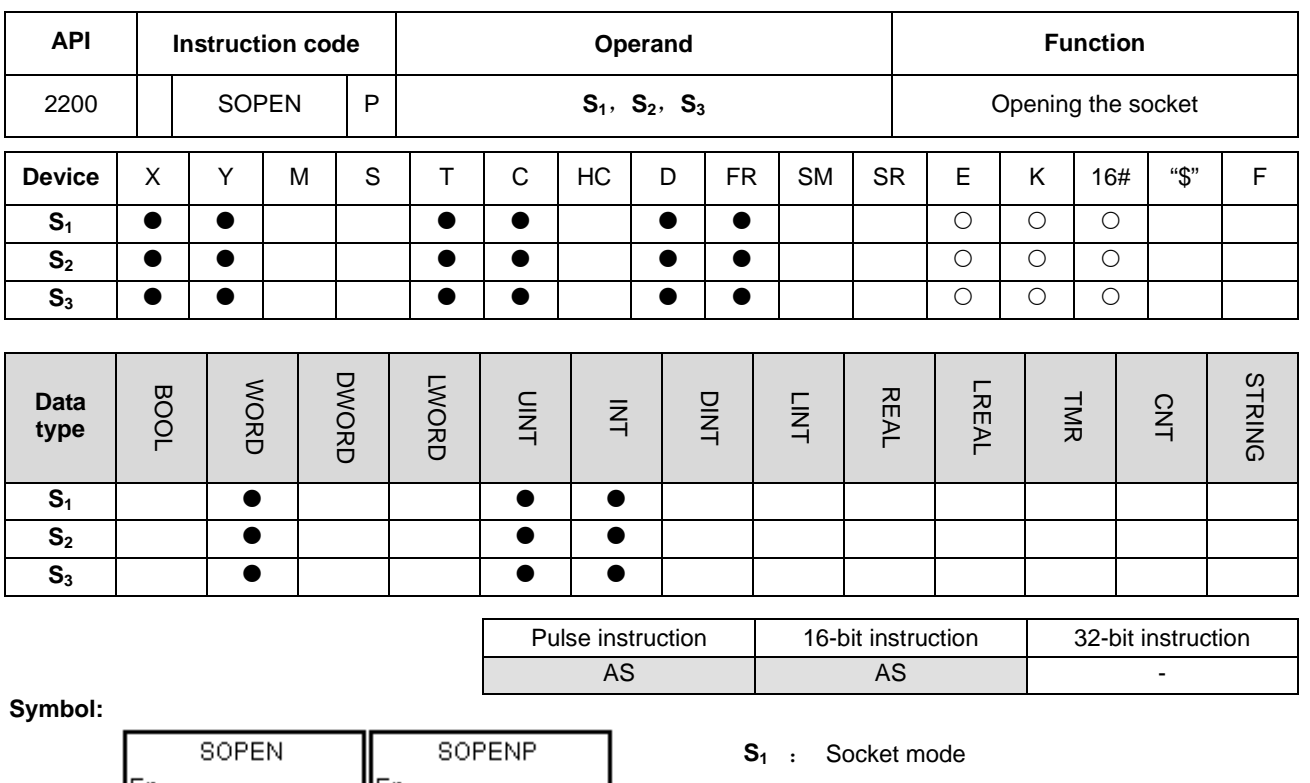

## **6.22.2 Explanation of Ethernet Instructions**

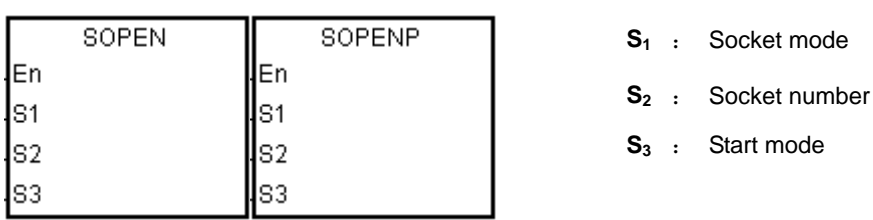

## **Explanation:**

- 1.  $S_1$  is 1 if users want to open the TCP socket, and  $S_1$  is 0 if users want to open the UDP socket.  $S_2$  is the socket number. The AS series PLC as the client sends the TCP connection request to the server if S<sub>3</sub> is 1, and the AS series PLC as the sever waits for the TCP connection request from the client if  $S_3$  is 0. If users want to start the UDP connection,  $S_3$  can be 0 or 1.
- 2. The operand  $S_1$  should be either 0 or 1; the operand  $S_2$  should be within the range between 1 and 4; the operand  $S_3$ should be either 0 or 1.
- 3. Before using the instruction, users have to accomplish the following setting in HWCONFIG of ISPSoft.
	- PLC Parameter Setting→Ethernet-Basic→Setting the IP addres and the netmask address
	- PLC Parameter Setting→Ethernet-Advance→Socket→Enable Socket Function
	- PLC Parameter Setting→Ethernet-Advance→Socket→TCP/UDP Socket Connection and Setting the sockets which will be used.
- 4. Refer to API2209 SCONF instruction for the modification of the TCP and UDP Socket parameters

5. When the TCP Socket is opened, the settings of the Socket IP and communication ports are shown as below.

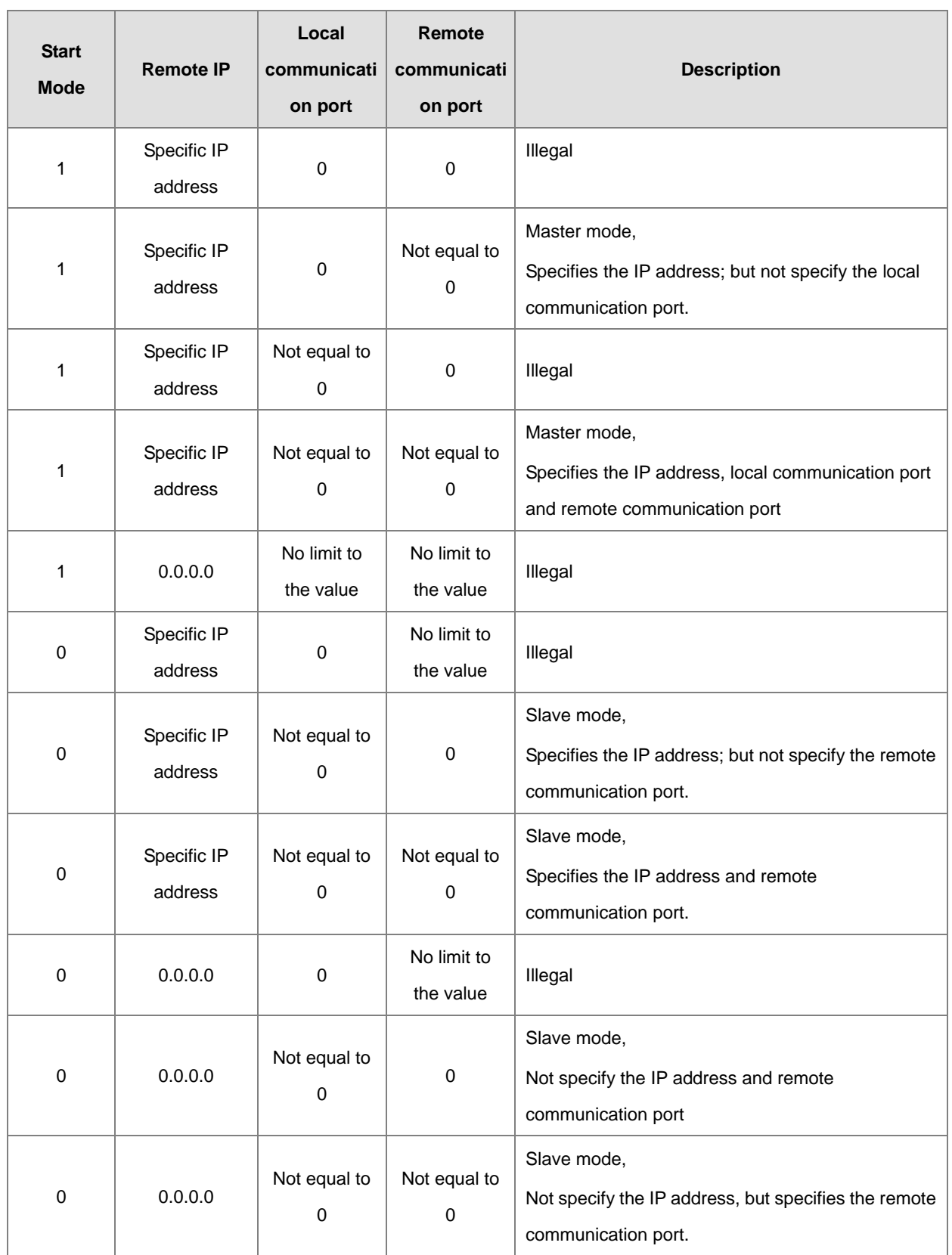

6. If the data are transmitted through the TCP socket, and no error occurs after the instruction is executed, the socket starts to establish the connection with the remote device and the flag of being starting the connection is ON. If the

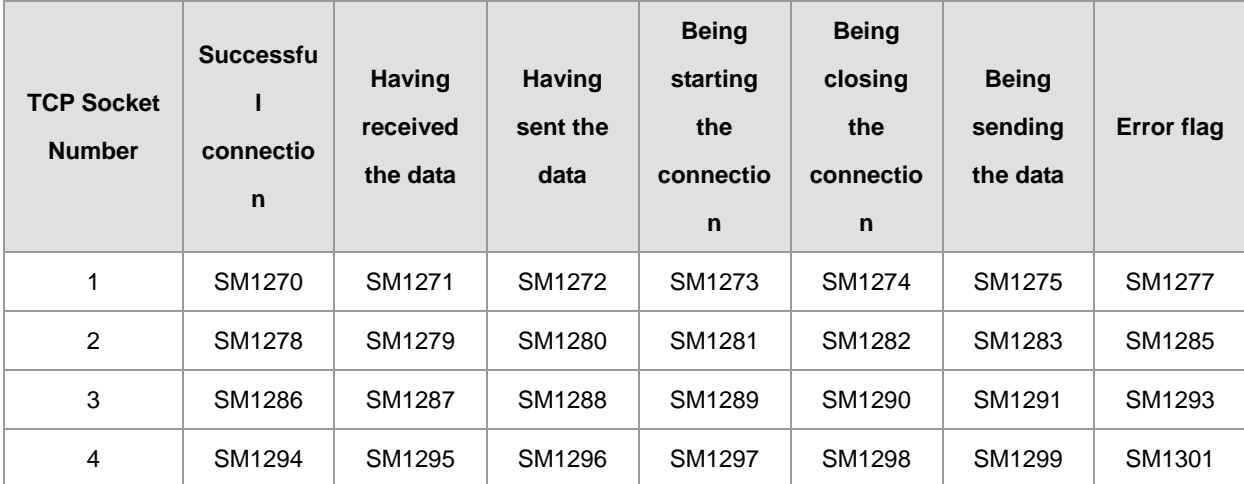

connection is made successfully, the flag of successful connection is ON, and the flag of being starting the connection is OFF. If an error occurs, the error flag is ON.

7. If the data are transmitted through the UDP socket, and no error occurs after the instruction is executed, the flag of having started the connection is ON. If an error occurs, the error flag is ON.

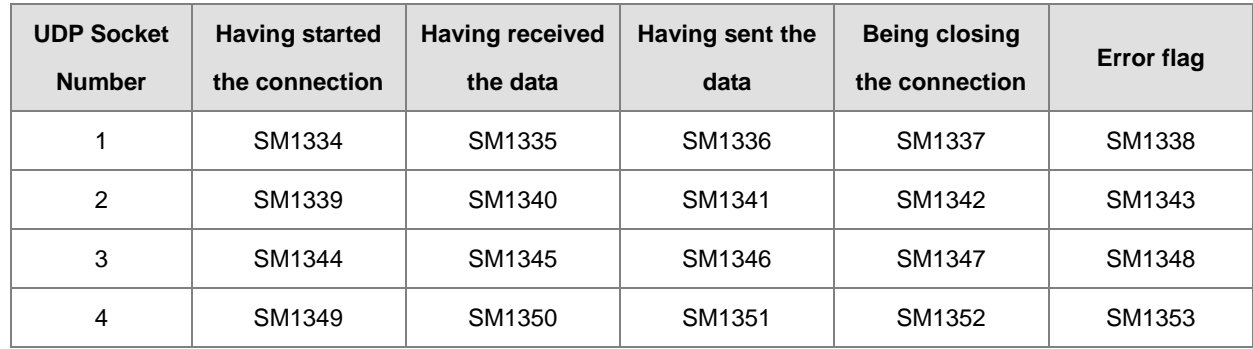

8. Generally, the pulse instruction SOPENP is used.

#### **Example 1:**

1. The system framework below illustrates how to establish the TCP connection between a computer as Server and an AS series PLC as Client.

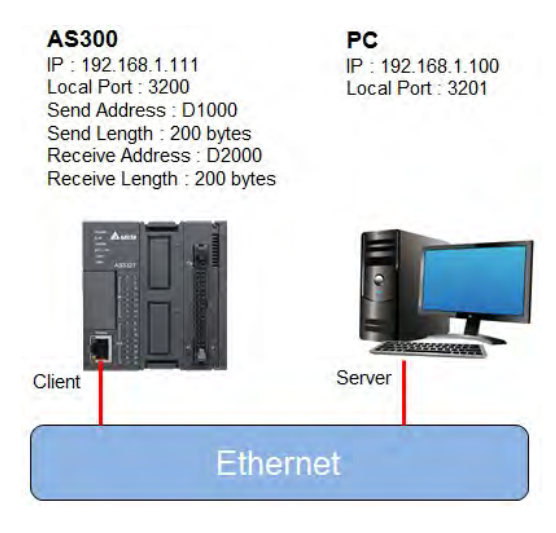

#### 2. ISPSoft -> HWCONFIG(Ethernet - Basic)

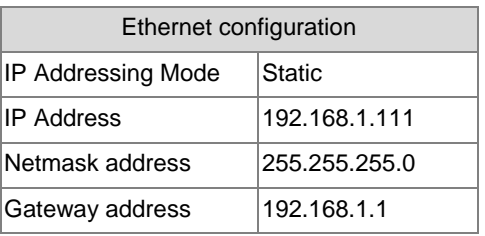

3. a)ISPSoft -> HWCONFIG(Ethernet – Advance > Socket > TCP Socket Connection)

#### b) SCONF instruction

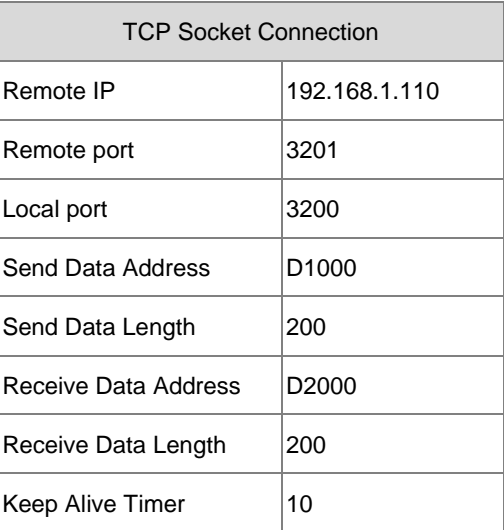

- 4. The parameters related to TCP Socket1 are set first in HWCONFIG of the ISPSoft configuration software or in the SCONF instruction.
- 5. When M0 is ON, whether the socket is closed, has been connected, or is being connected is checked. If the socket is not closed, has not been connected, or is not being connected, the connection procedure is performed. After the socket has been connected, M0 will is switched to OFF.
- 6. When M1 is ON, whether the socket has been connected and no data are being sent is checked. If the socket has been connected, and no data are being sent, the data will be sent. If the socket has not been connected, the instruction will not be executed. After the sending of the data is completed, M1 will be switched to OFF.
- 7. When M2 is ON, whether the socket has been connected and the flag of having received the data is ON is checked. If the socket has been connected and the flag of having received the data is ON, it means that the data have already been received.
- 8. When M3 is ON, whether the socket has been connected is checked. If the socket has been connected, the connection will be closed. If the socket has not been connected, the instruction will not be executed. After the connection is closed, M2 and M3 will be switched to OFF.

Network 1 SM1274  $M<sub>0</sub>$ **SM1270 SM1273 SOPENP** 化卡 レオ  $+$   $+$ 1 F En  $1 - S1$  $\frac{1}{1}$ S2  $\frac{1}{1}$  S<sub>3</sub> Network 2 **SM1270**  $M<sub>0</sub>$  $+$   $+$  $(R)$ Network 3  $M1$ **SM1270 SM1275 SSENDP**  $+$   $+$ ∤∕∤ En  $+$   $+$  $1 - S1$  $\frac{1}{1}$ -S2  $M<sub>2</sub>$  $\overline{-(s)}$ **SM1272** M<sub>1</sub>  $+$   $\pm$  $(R)$ Network 4 SM1271 **BMOV**  $M<sub>2</sub>$ ΪŦ  $\mathbf{r}$ En  $\mathsf{s}$  $D2000 D$  D6000  $100 - n$  $M<sub>2</sub>$  $(R)$ Network 5 SCLOSE M<sub>3</sub> **SM1270 SM1274** 1 F ∤∕∤  $\mathsf{L}$ En  $1 - S1$  $1 - S2$ 

Network<sub>1</sub>

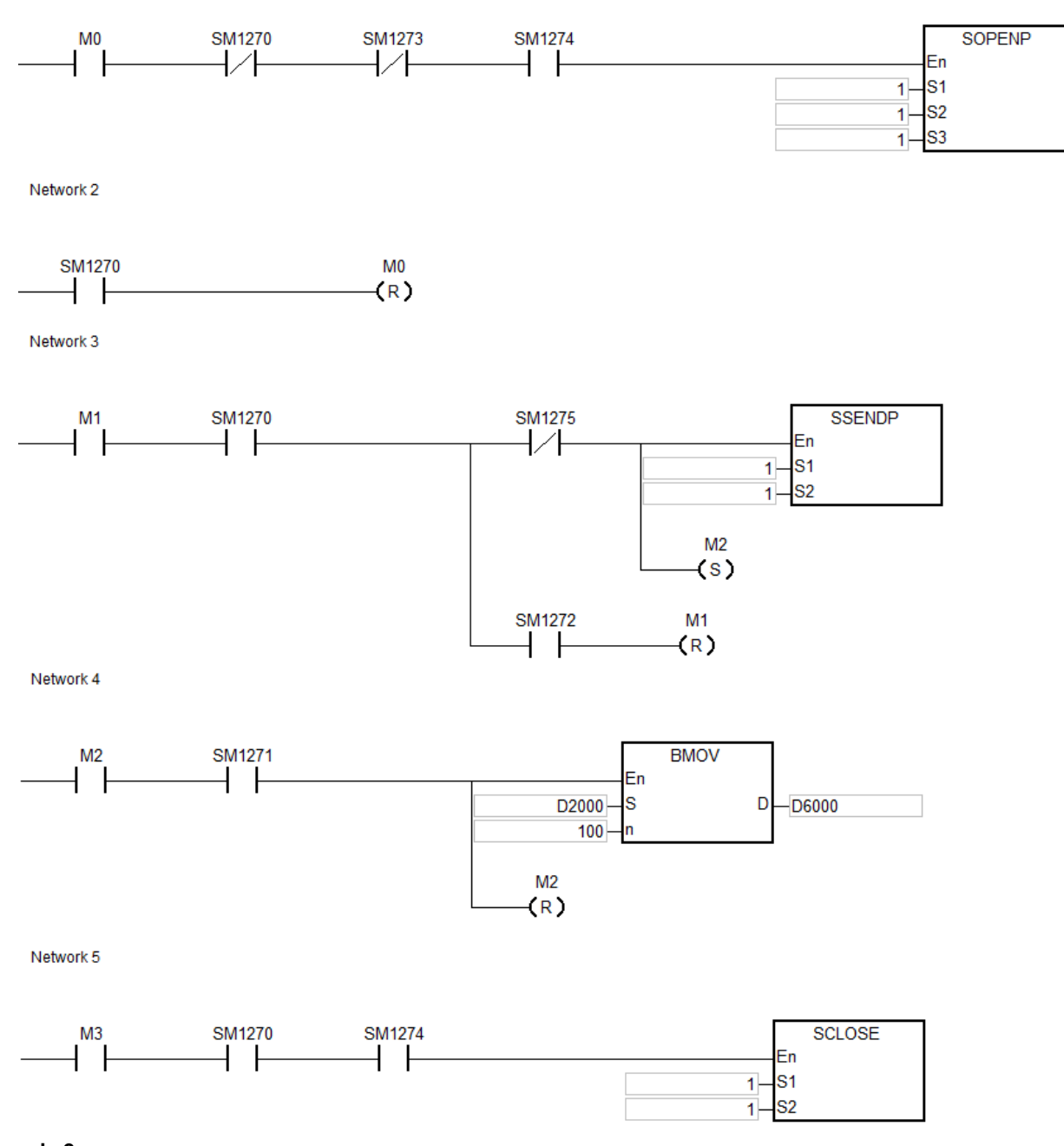

#### **Example 2:**

- 1. The example illustrates how to establish the UDP connection between a computer and an AS series PLC.
- 2. When M0 is ON, whether the socket has been connected is checked. If the socket has not been connected, the connection procedure is performed. After the socket has been connected, M0 will be switched to OFF.
- 3. When M1 is ON, the data are sent. After the sending of the data is completed, M1 will be switched to OFF.

- 4. When M2 is ON, whether the socket has been connected and the flag of having received the data is ON is checked. If the socket has been connected and the flag of having received the data is ON, it means that the data have been received.
- 5. When M3 is ON, whether the socket has been connected is checked. If the socket has been connected, the connection will be closed. If the socket has not been connected, the instruction will not be executed. After the connection is closed, M2 and M3 will be switched to OFF.

Network 1

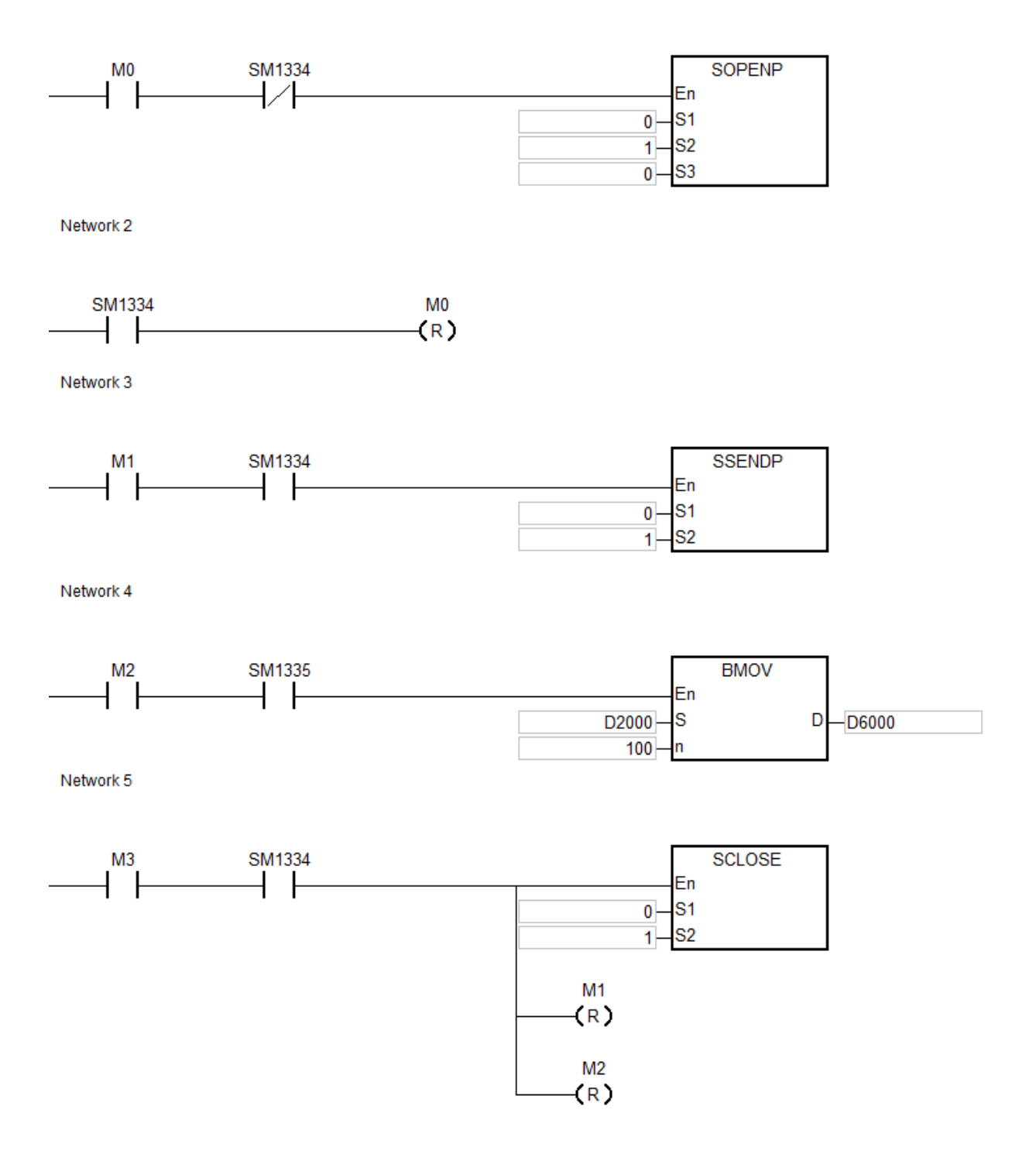

## **Additional remark:**

1. Errors in TCP connection are explained below.

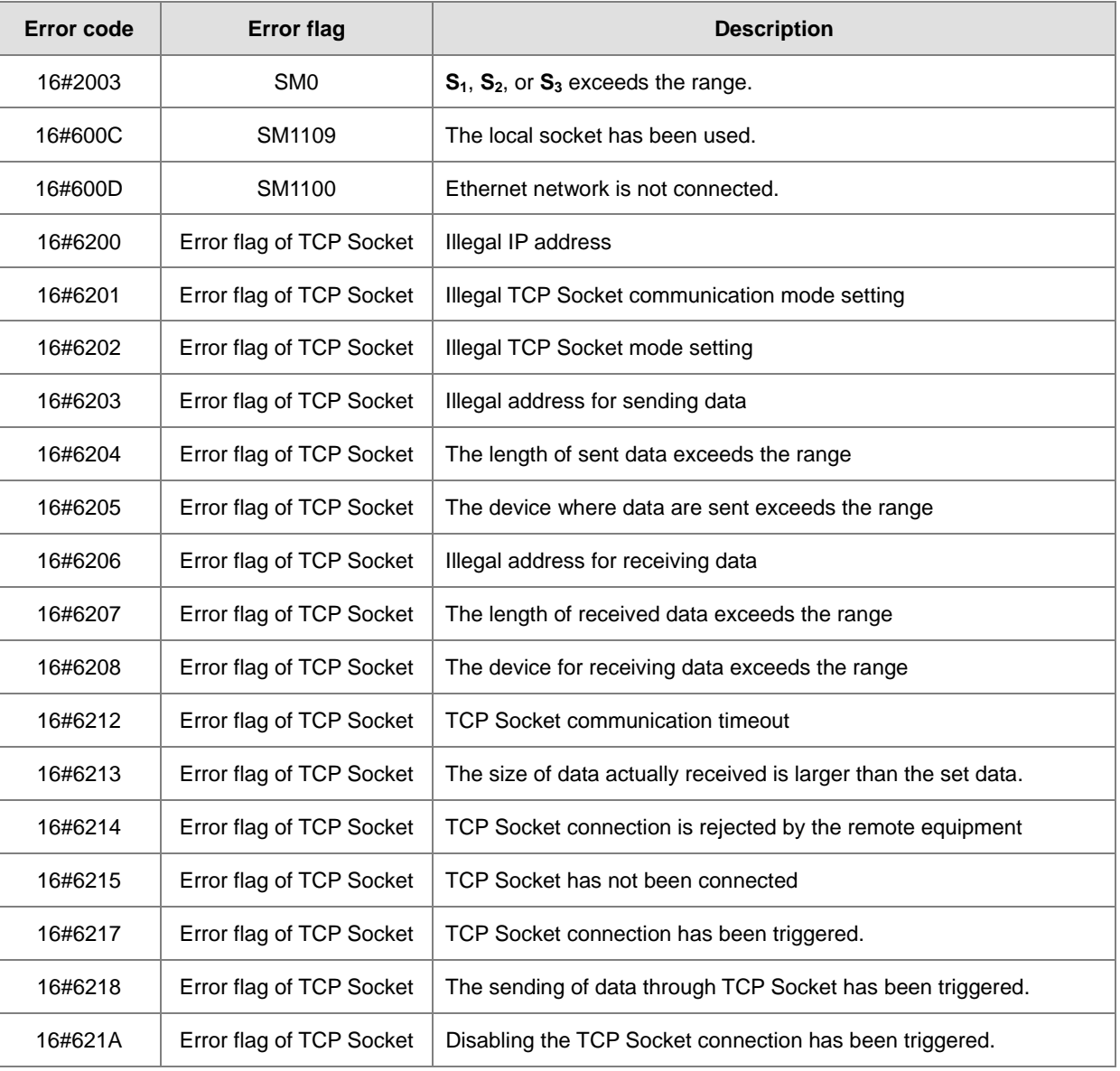

2. Errors in UDP connection are explained below.

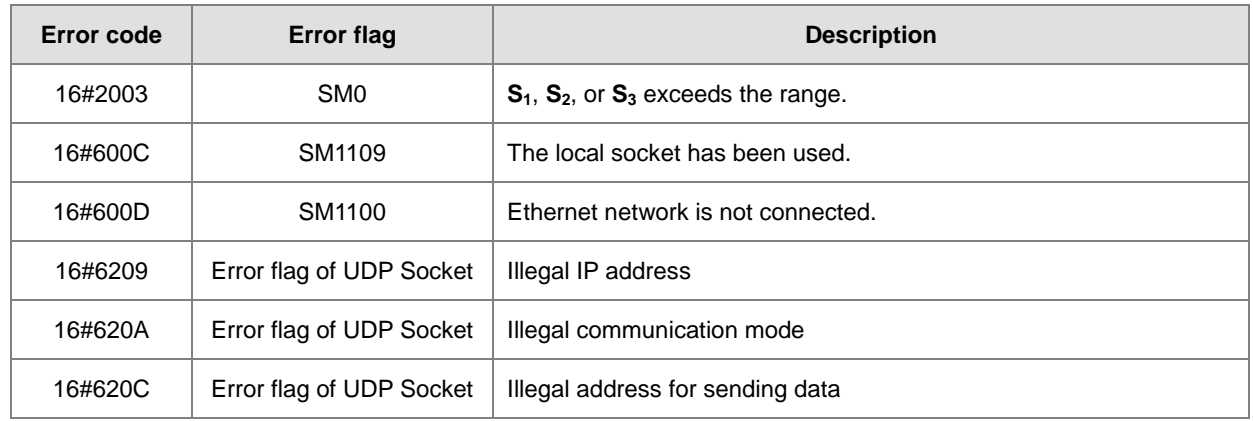

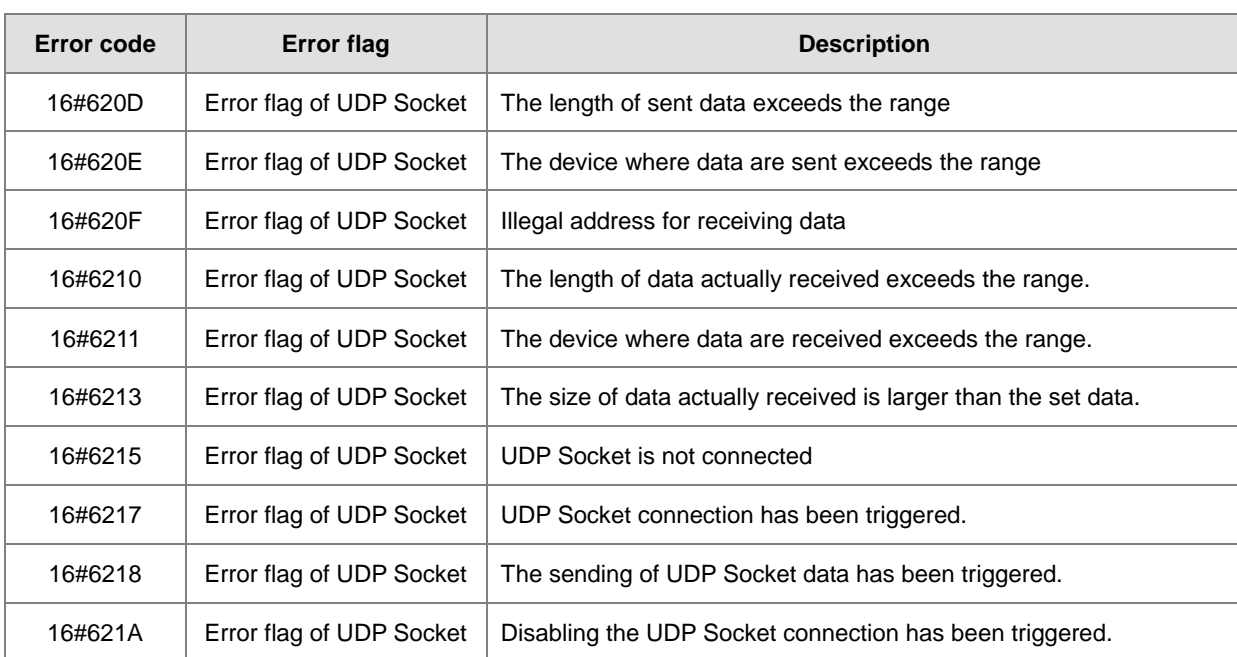

3. When the client and server are both AS series PLC and the timeout time settings are same, the server will cut the connection automatically if the timeout occurs in the server first. Thus the error flag in the client will not be ON. Whereas, if the timeout occurs in the client first, the error flag in the client will be ON and the connection will be cut.

## AS Series Programming Manual

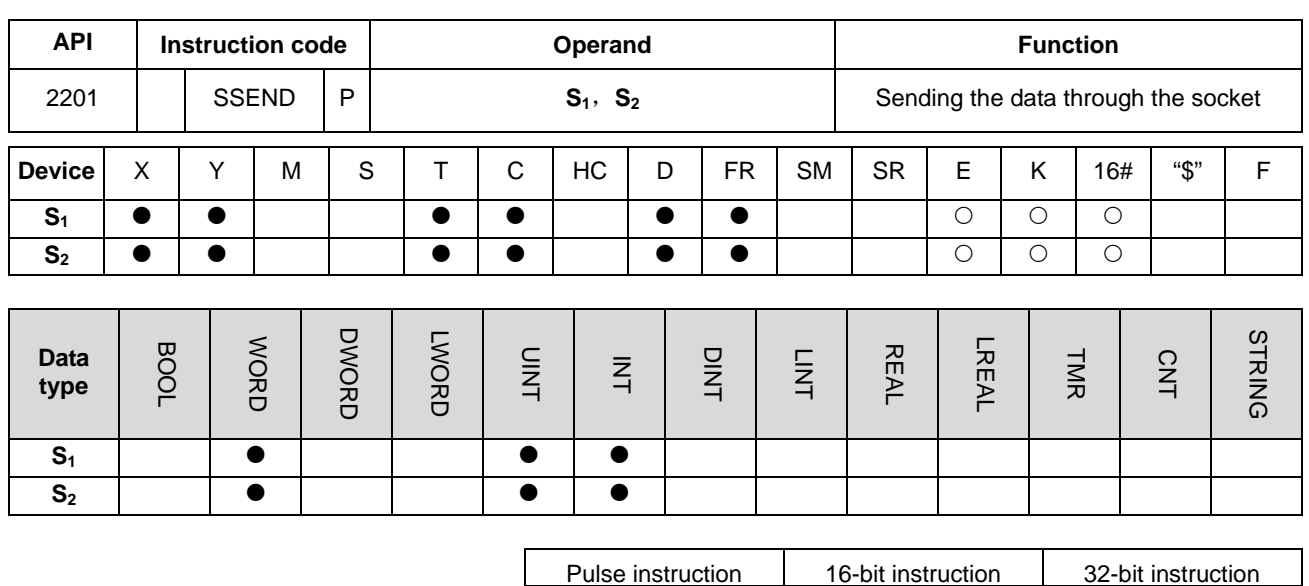

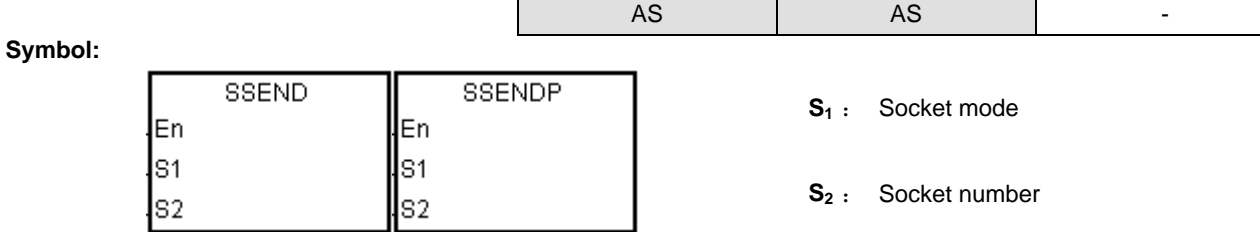

#### **Explanation:**

- 1. **S**<sub>1</sub> is 1 if users want to open the TCP socket, and **S**<sub>1</sub> is 0 if users want to open the UDP socket. **S**<sub>2</sub> is the socket number.
- 2. The operand S<sub>1</sub> should be either 0 or 1, and the operand S<sub>2</sub> should be within the range between 1 and 4.
- 3. Before using this instruction, users need to use the instruction SOPEN to open the socket. If the flag of successful connection (of TCP socket) is ON, or the flag of having started the connection (of UDP socket) is ON, this instruction can be used.
- 4. If the data are sent through the TCP socket, and no error occurs after the instruction is executed, the data are sent, and the flag of being sending the data is ON. If the data are sent successfully, the flag of having sent the data is ON, and the flag of being sending the data is OFF. If an error occurs, the error flag is ON.

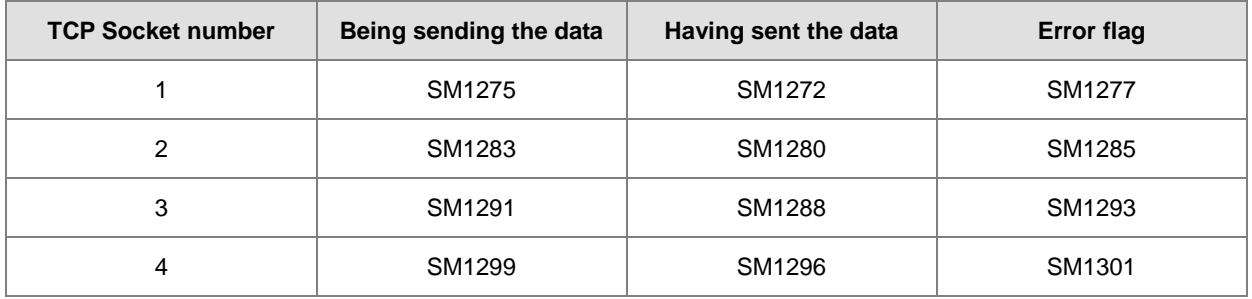

5. If the data are sent through the UDP socket, and no error occurs after the instruction is executed, the flag of having sent the data is ON. If an error occurs, the error flag is ON.

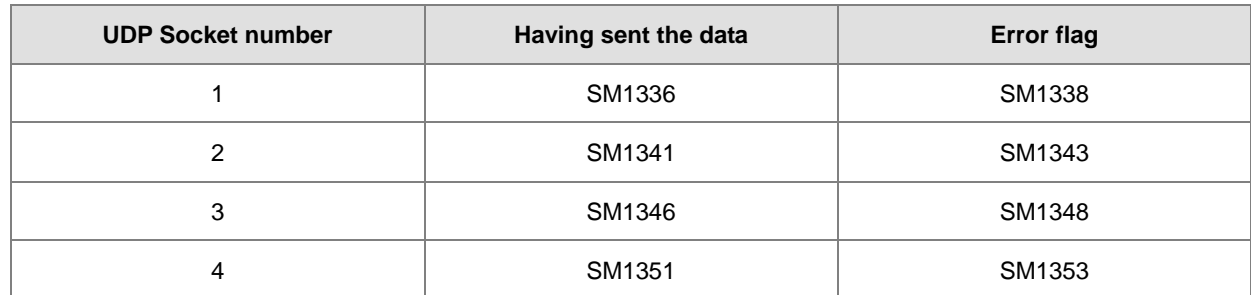

6. Generally, the pulse instruction SSENDP is used.

#### **Example:**

Refer to the example in SOPEN instruction.

#### **Additional remark:**

1. Errors in TCP connection are explained below.

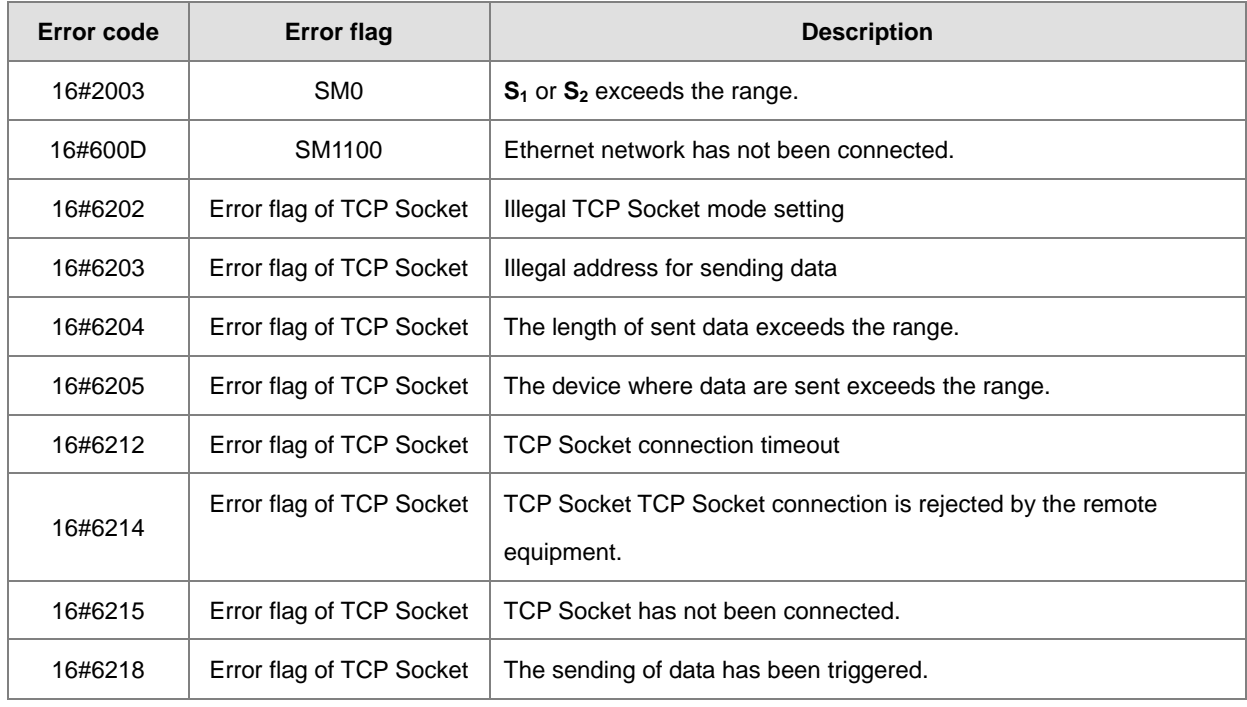

2. Errors in UDP connection are explained below.

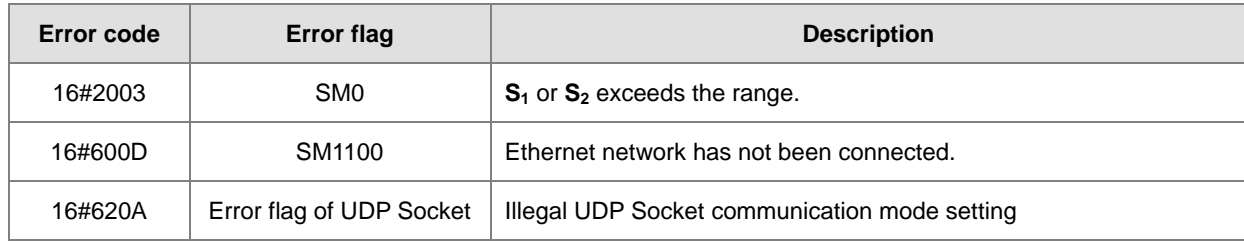

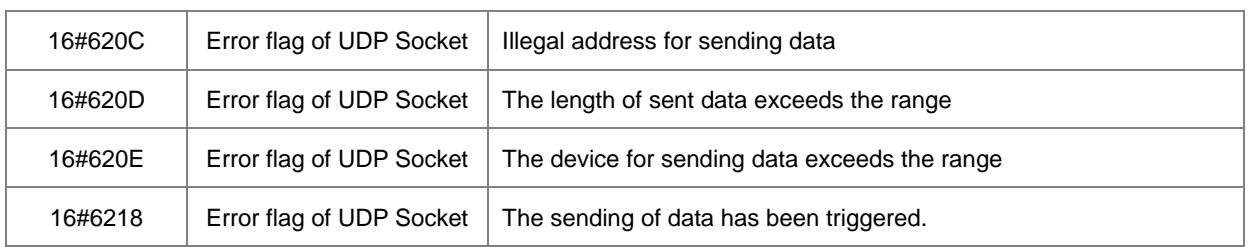

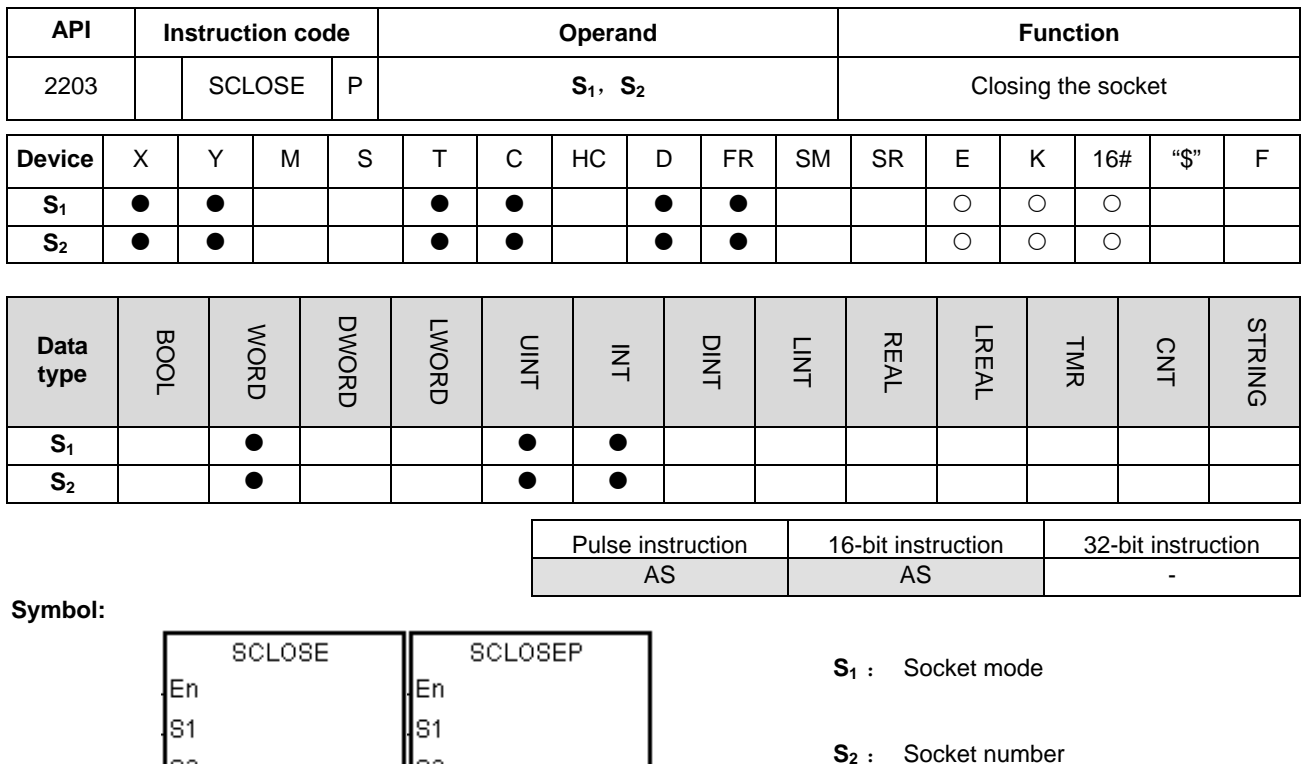

## **Explanation:**

ls2

- 1.  $S_1$  is 1 if users want to close the TCP socket, and  $S_1$  is 0 if users want to close the UDP socket.  $S_2$  is the socket number.
- 2. The operand **S**<sub>1</sub> should be either 0 or 1, and the operand **S**<sub>2</sub> should be within the range between 1 and 4.
- 3. Before closing the socket, users need to make sure that the socket has been connected. Otherwise, the instruction is not executed.
- 4. If the TCP socket is closed by the client, the server continues to be connected to the local communication port (the flag of successful connection is ON). If the TCP socket is closed is by the server, the server will not be connected to the local communication port after the execution of the instruction is completed. After the TCP socket is closed, the corresponding flags will be OFF.
- 5. After the instruction is executed to close the UDP socket, the corresponding flag is OFF.

lls2

6. If the TCP socket is closed, and no error occurs after the instruction is executed, the connection with the remote device starts being closed and the flag of being closing the connection is ON. If the connection is closed successfully, the flag of being closing the connection is OFF. If an error occurs, the error flag is ON.

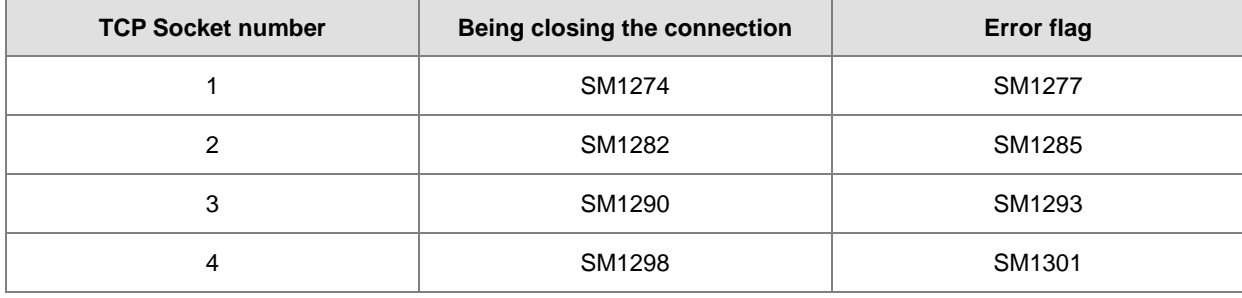

7. If the UDP socket is closed, and no error occurs after the instruction is executed, the flag of having started the connection is OFF. If an error occurs, the error flag is ON.

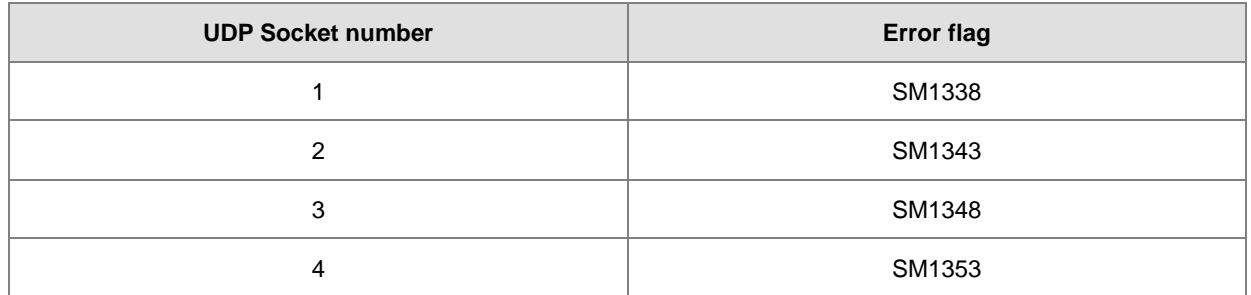

8. Generally, the pulse instruction SCLOSEP is used.

## **Example:**

Please refer to the example of the execution of SOPEN.

#### **Additional remark:**

1. Errors in TCP connection are explained below.

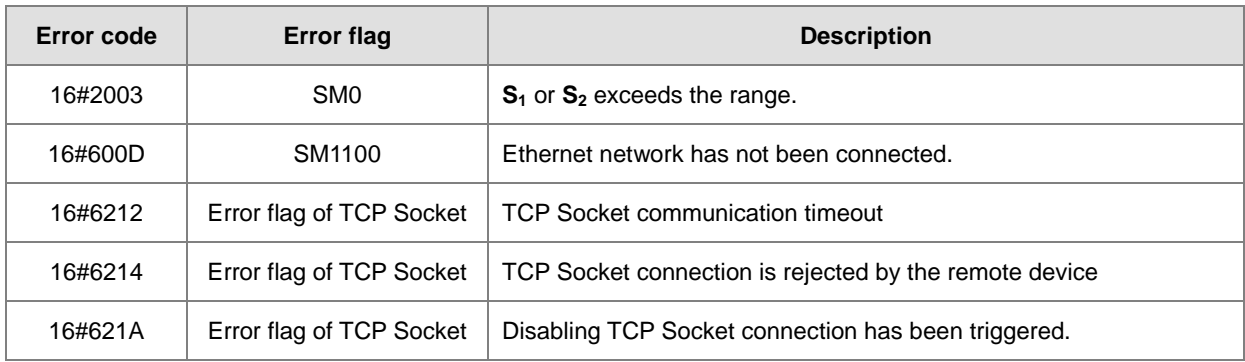

2. Errors in UDP connection are explained below.

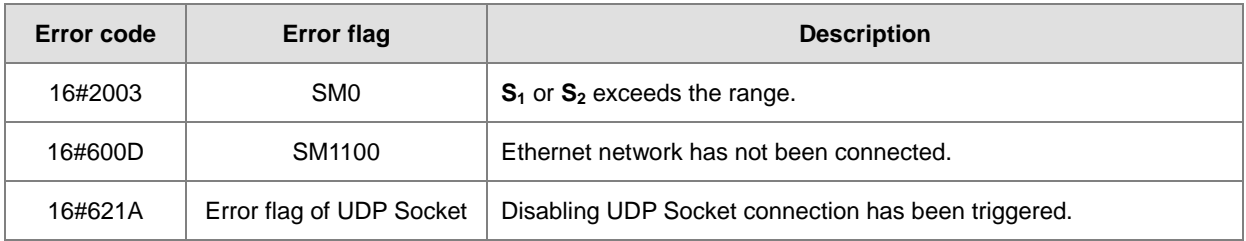

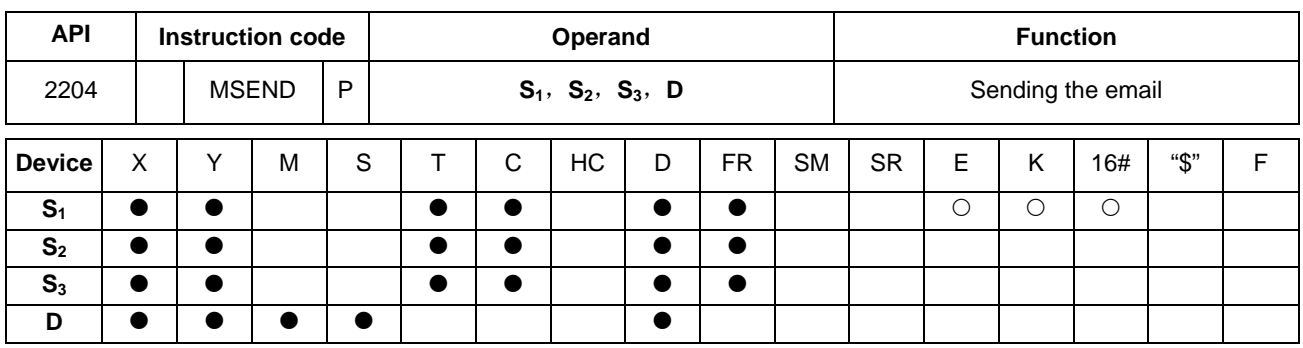

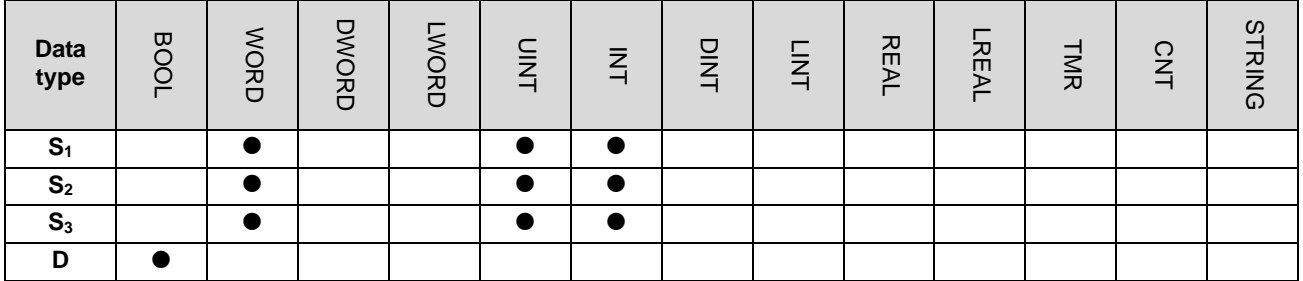

**Symbol:**

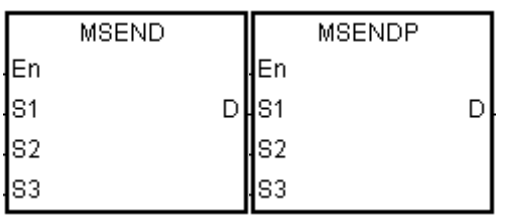

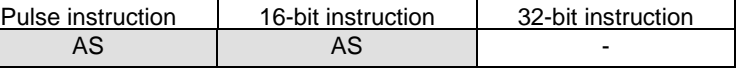

**S<sub>1</sub>** : Remote email number

**S2** : Email subject

S<sub>3</sub> : Email body

**<sup>D</sup>**: Completion of the

## instruction

#### **Explanation:**

- 1. Users can send an email by setting **S1**, **S2**, and **S3**.
- 2. Before using the instruction, users have to accomplish the following setting in ISPSoft.
	- PLC Parameter Setting→Ethernet-Basic→Setting the IP addres and the netmask address
	- PLC Parameter Setting→Ethernet-Advance→Email→Setting the SMTP server, the port, the local email address, and the SMTP subject
	- PLC Parameter Setting→Ethernet-Advance→Email and Trigger Configuration→Setting the email address
	- If the account identification is required, PLC Parameter Setting→Ethernet-Advance→Email→Setting the user name and the password

## 3. The email is set as follows.

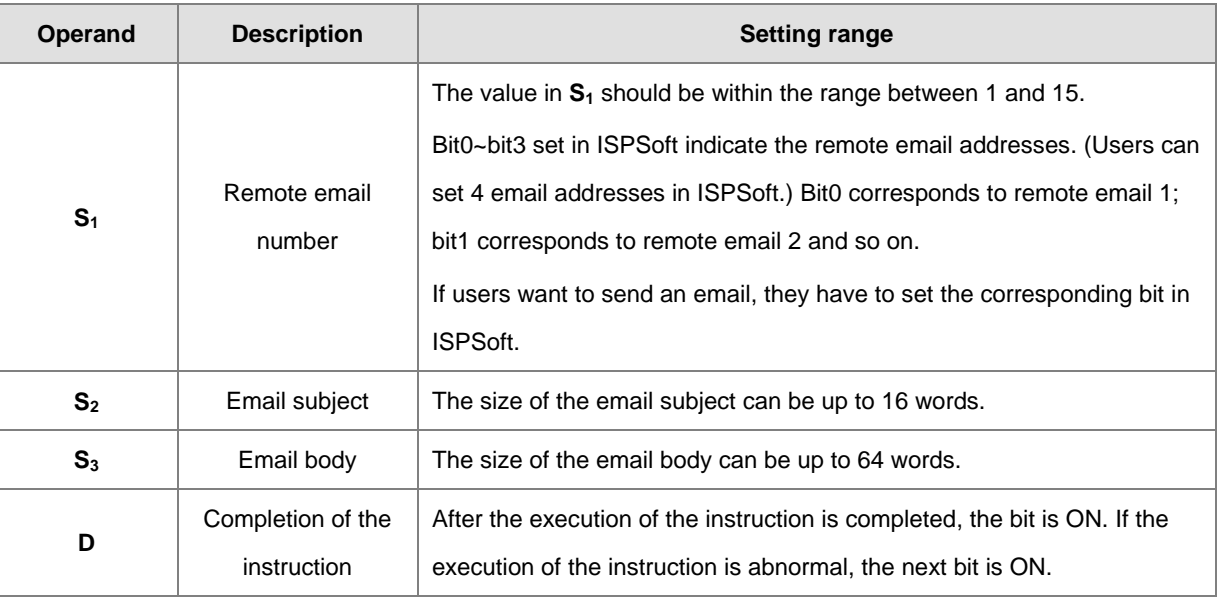

4. Generally, the pulse instruction MSENDP is used.

#### **Example:**

Suppose the value in D0 is 00010100. When X0.0 is ON, the email is sent to remote email number 3 and remote email number 5. After the communication with the SMTP sever is completed, M20 is ON. If no error occurs during the communication, M21 is OFF and Y0.0 is ON.

Network<sub>1</sub>

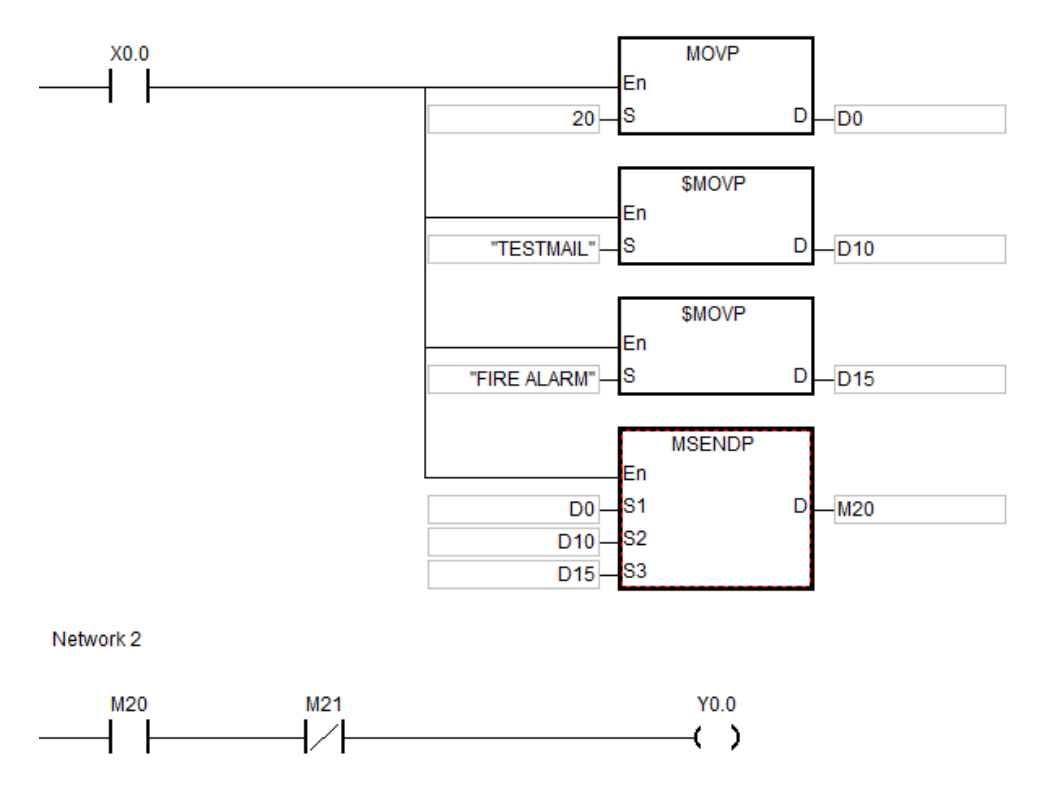

## **Additional remark:**

- 1. For the length of the string in  $S_2$  or  $S_3$ , the system will capture the data with the end of 16#00. If the length of the string is larger than the maximum value (with16#00 as the end), the length of the string in  $S_2$  or  $S_3$  will be counted equal to the maximum value.
- 2. If users declare the operand **D** in ISPSoft, the data type will be ARRAY [2] of WORD/INT.
- 3. Please reserve one word between  $S_2$  and  $S_3$  for the interrupt character.
- 4. Errors in the execution of the instruction are explained as below.

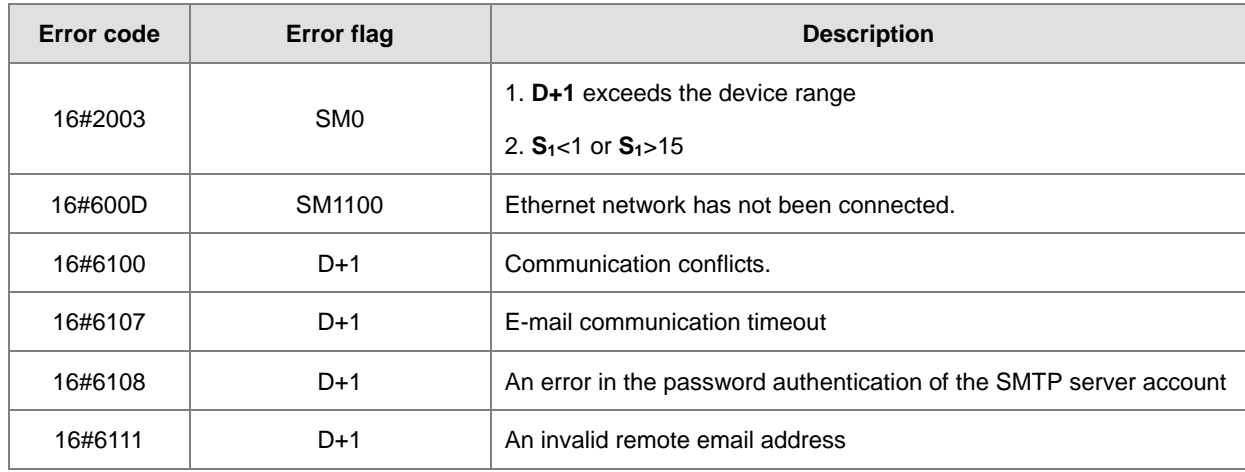

## AS Series Programming Manual

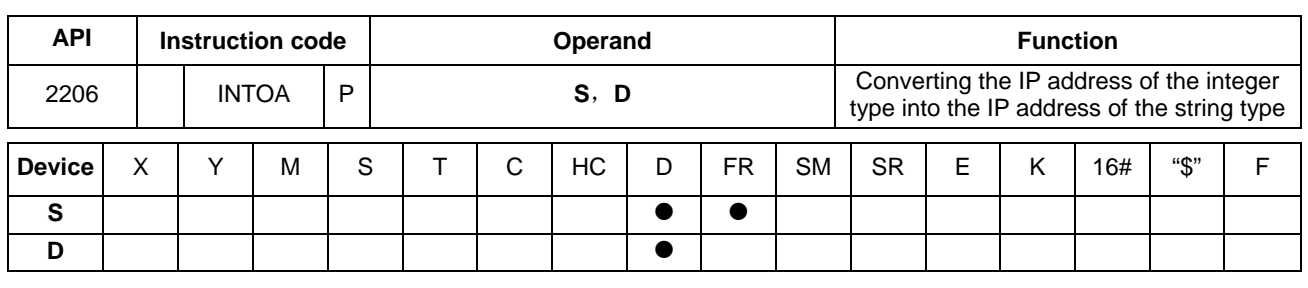

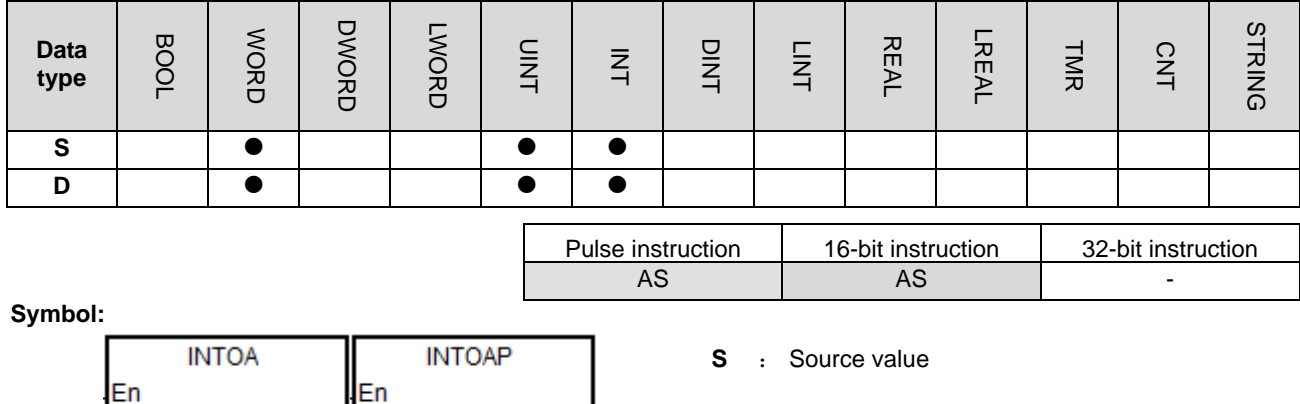

**Explanation:**

s

1. The IP address in **S** and **S**+1 is converted into the IP address of the string type, and the conversion result is stored in **D**.

D

**D** : Conversion result

2. The operand **D** occupies eight consecutive devices.

 $D<sub>l</sub>$ s

#### **Example:**

**\_6**

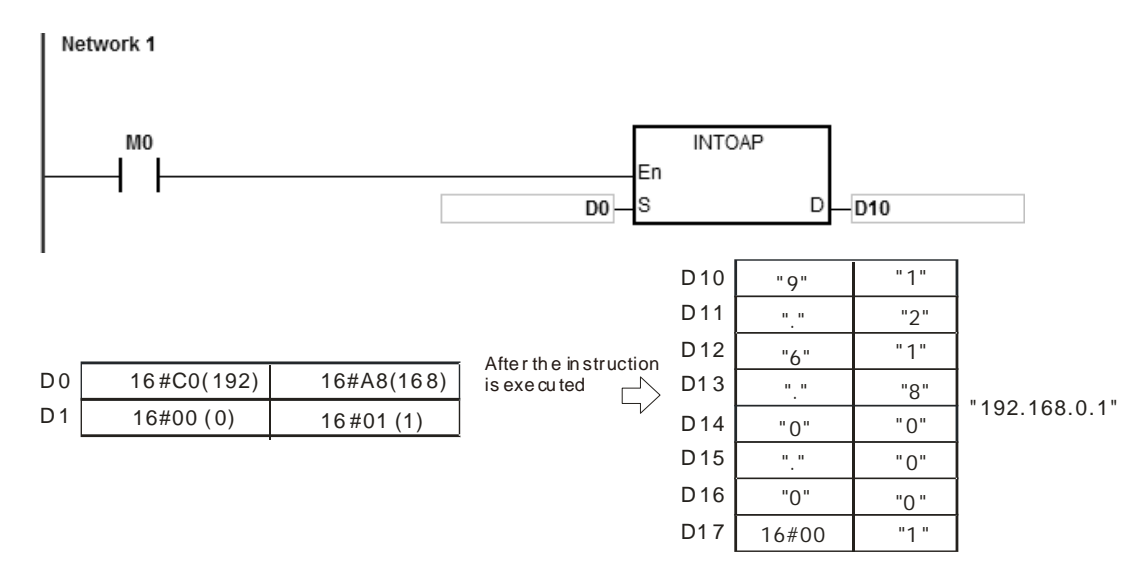

#### **Additional remark:**

- 1. If users declare the operand **S** in ISPSoft, the data type will be ARRAY [2] of WORD/INT.
- 2. If users declare the operand **D** in ISPSoft, the data type will be ARRAY [8] of WORD/INT.

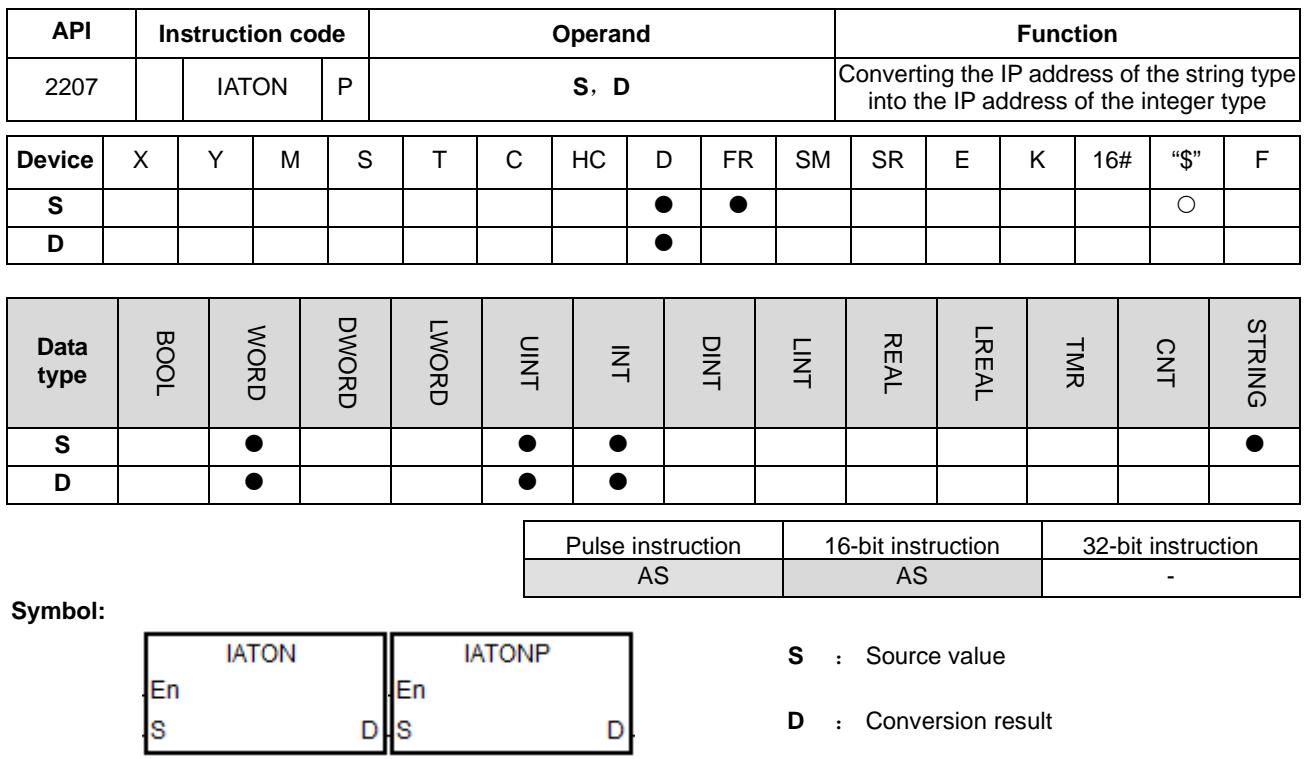

#### **Explanation:**

- 1. The IP address of the string type in **S** is converted into the IP address of the integer type, and the conversion result is stored in **D** and **D**+1.
- 2. The operand **S** occupies eight consecutive devices.

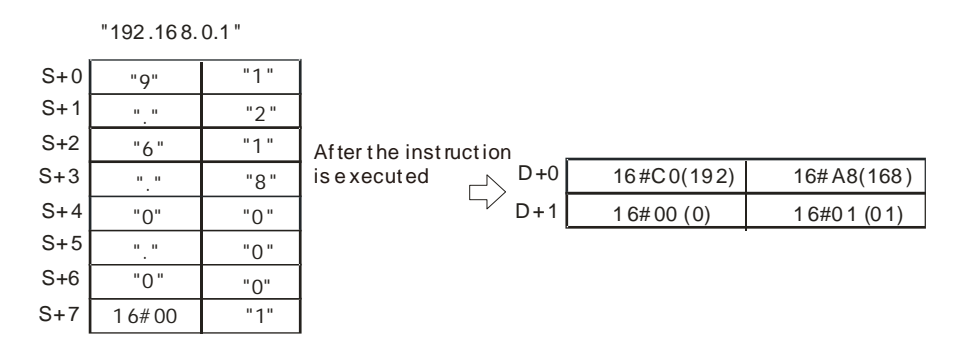

- 3. There are 1~3 characters in every section of the IP address of the string type in **S**. These sections are separated by "." (16#2E). For example, users can enter "192.168.0.1" instead of "192.168.000.001"
- 4. The value converted from the characters in every section of the IP address of the string type in **S** should be within the range of 0~255.

#### **Example 1:**

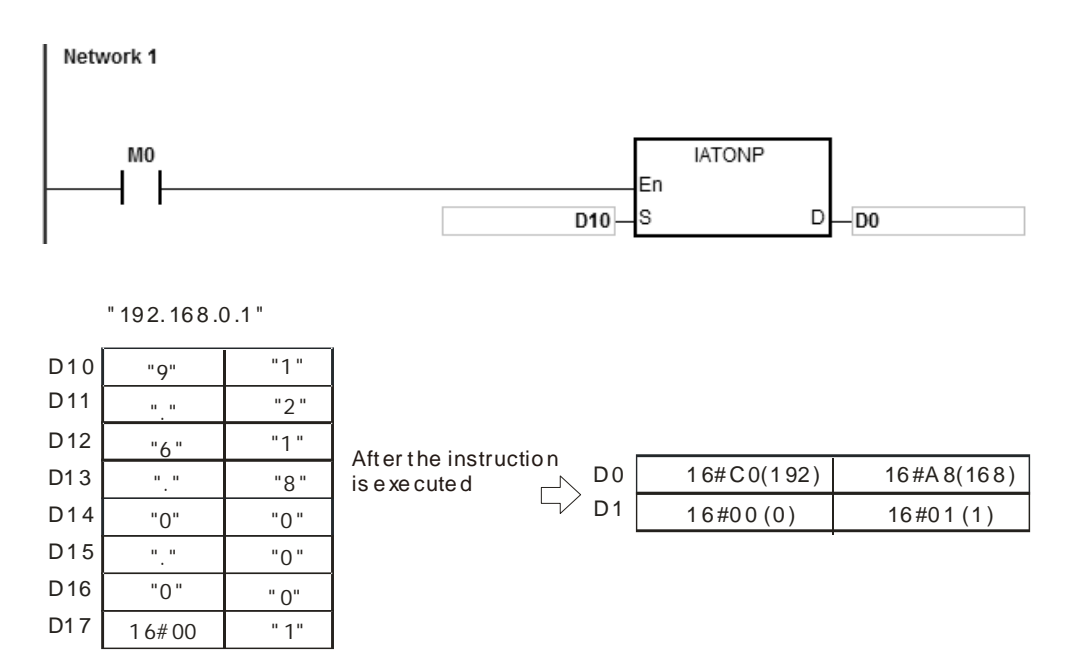

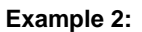

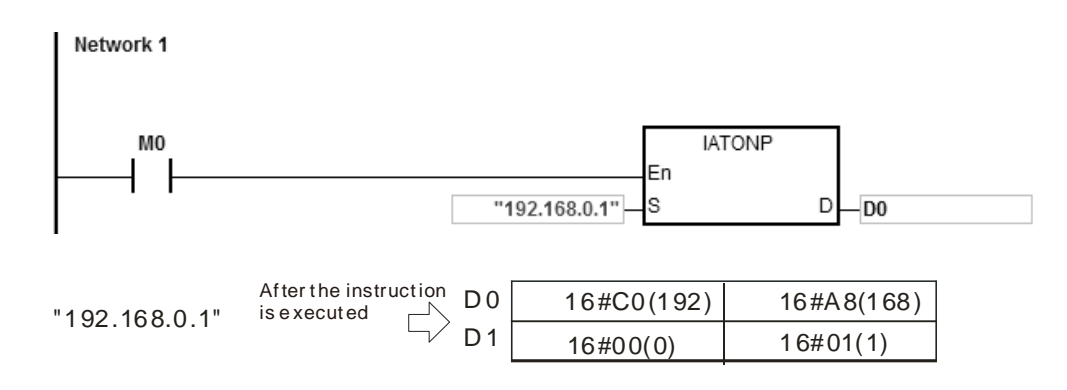

#### **Additional remark:**

- 1. If the string in **S** does not end with 16#00, SM0 is ON, and the error code in SR0 is 16#200E.
- 2. In the string in **S**, except for the code representing the decimal point, the other binary codes have to be within the range between 16#30 and 16#39. If the other binary codes are not within the range between 16#30 and 16#39, the instruction is not executed, SM0 is ON, and the error code in SR0 is 16#2003.
- 3. If the number of decimal points "." in the string in **S** is not equal to 3, the instruction is not executed, SM0 is ON, and the error code in SR0 is 16#2003.
- 4. If the value converted from the characters in any section of the IP address of the string type in **S** is out of the range of 0~255, the instruction is not executed, SM0 is ON, and the error code in SR0 is 16#2003.
- 5. The number of characters in any section of the IP address of the string type in **S** is within the range of 1~3. If the
number of characters in any section of the IP address of the string type in **S** is larger than 3, the instruction is not executed, SM0 is ON and the error code in SR0 is 16#2003.

- 6. If users declare the operand **S** in ISPSoft, the data type will be ARRAY [8] of WORD/INT.
- 7. If users declare the operand **D** in ISPSoft, the data type will be ARRAY [2] of WORD/INT.

**6\_6**

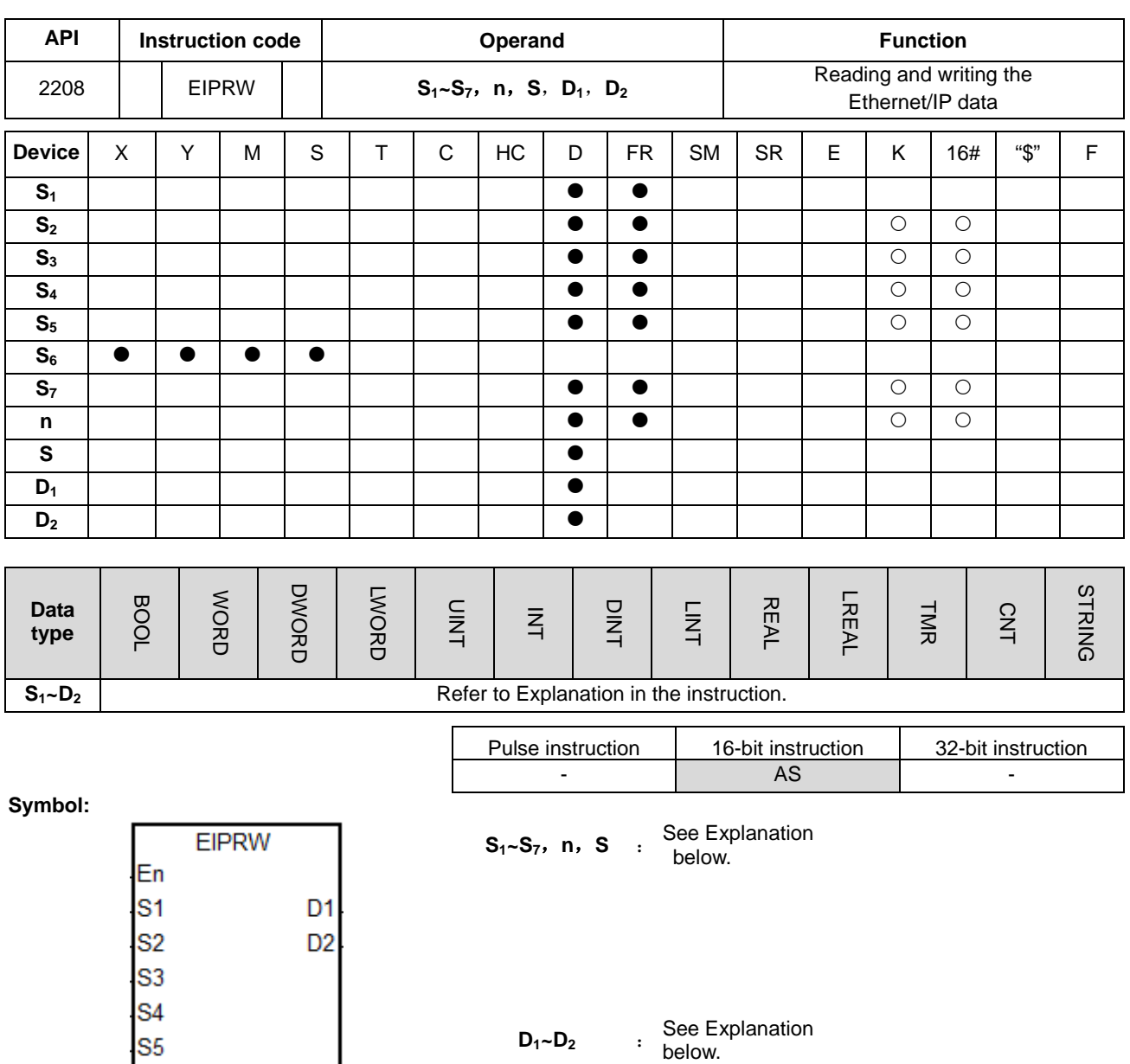

S<sub>6</sub> s7 'n ls

#### **Explanation:**

1. The name and explanation of **S1~S7, n, S** and **D1~D2** are listed in the following table.

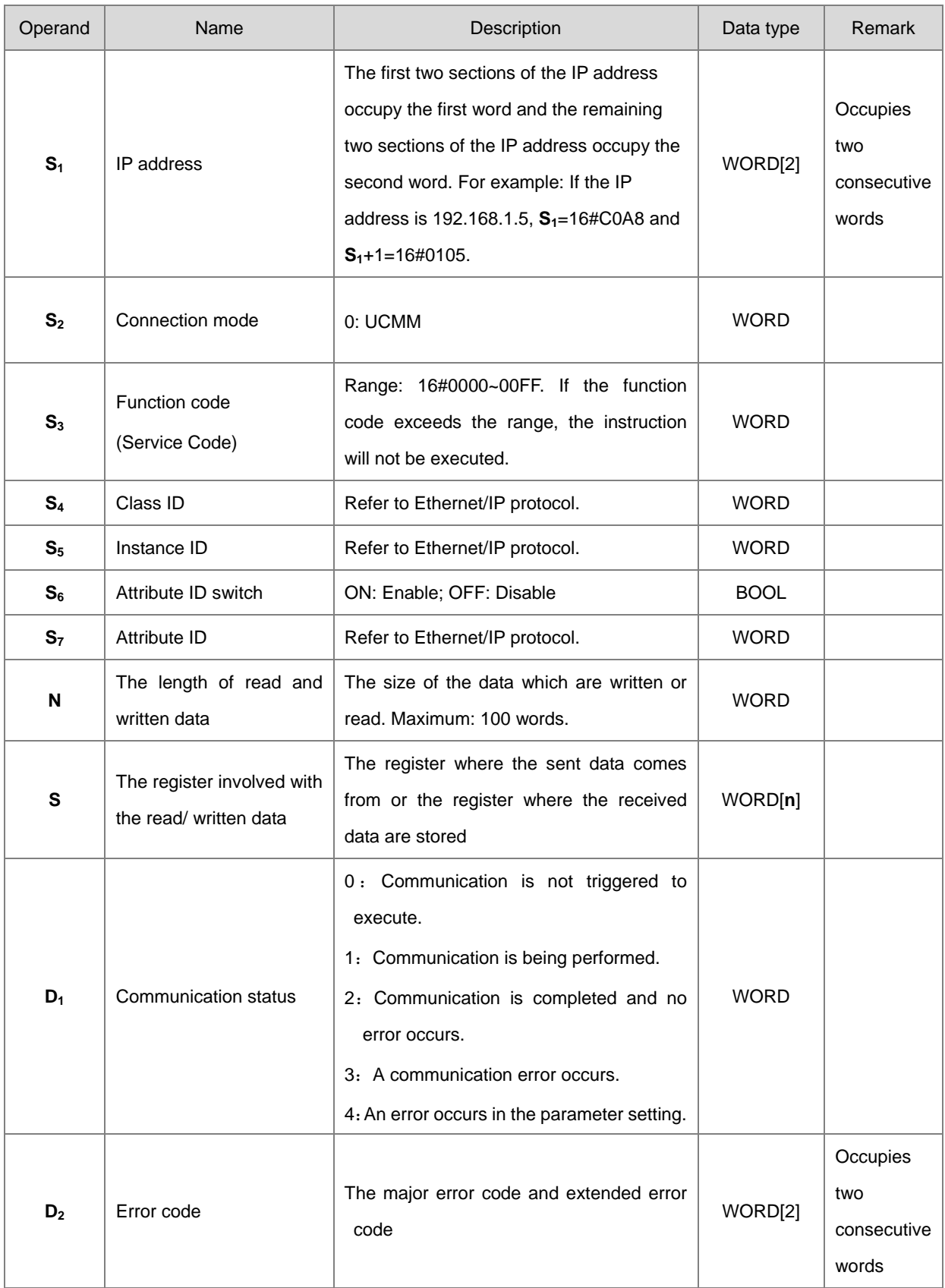

- 2. When the instruction is enabled for the first time, it indicates that the communication command is sent. If the number of slaves connected reaches the upper limit, the communication status value in  $D_1$  is 0, which means the communication is not triggered to execute.
- 3. When the set parameter value exceeds the range, the instruction is not executed and the communication status value in  $D_1$  is 4

#### **Example 1:**

The vendor code of the device (at 192.168.1.5) are read and the read data are stored in D100. The EtherNet/IP Object parameters are set as below.

- $(1)$  Class ID = 1
- (2) Instance  $ID = 1$
- (3) Attribute  $ID = 1$

Network 1

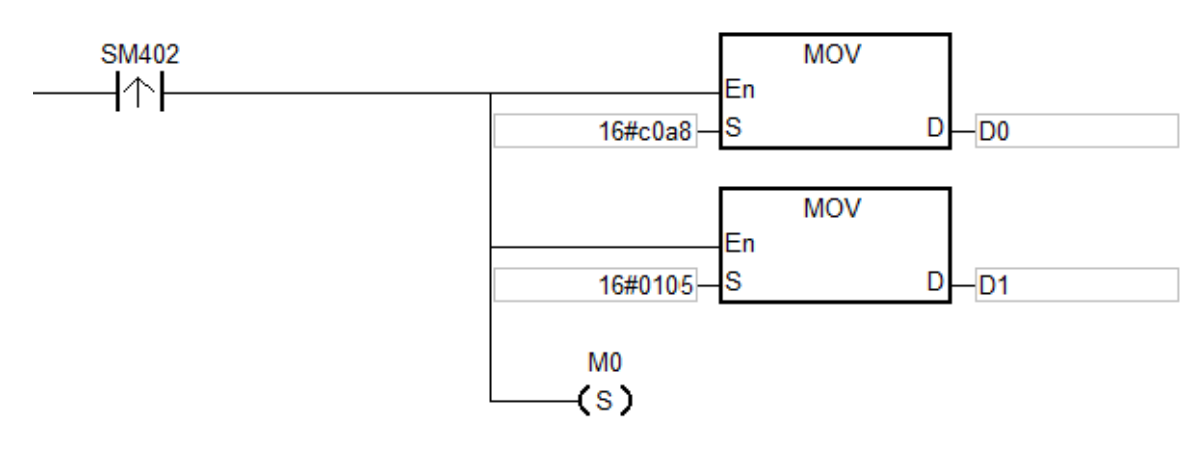

Network 2

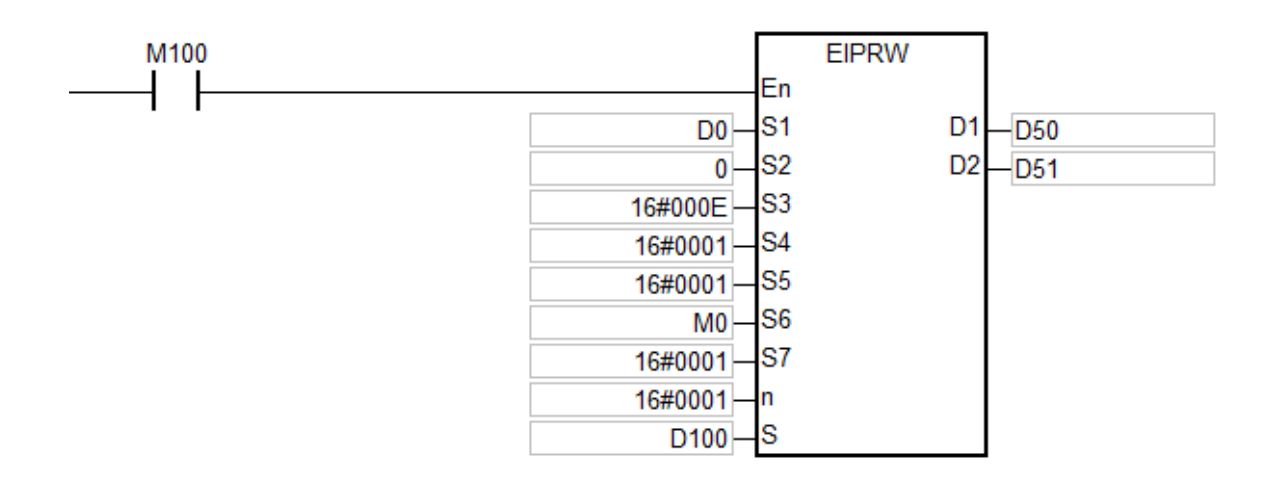

#### **Example 2:**

The maximum frequency (01-00) of the AC motor drive (at 192.168.1.6) is set to 60.00Hz. The EtherNet/IP Object parameters are set as below.

- $(1)$  Class ID = 16#0300
- (2) Instance  $ID = 16#0001$
- (3) Attribute  $ID = 16#0000$

Network 1

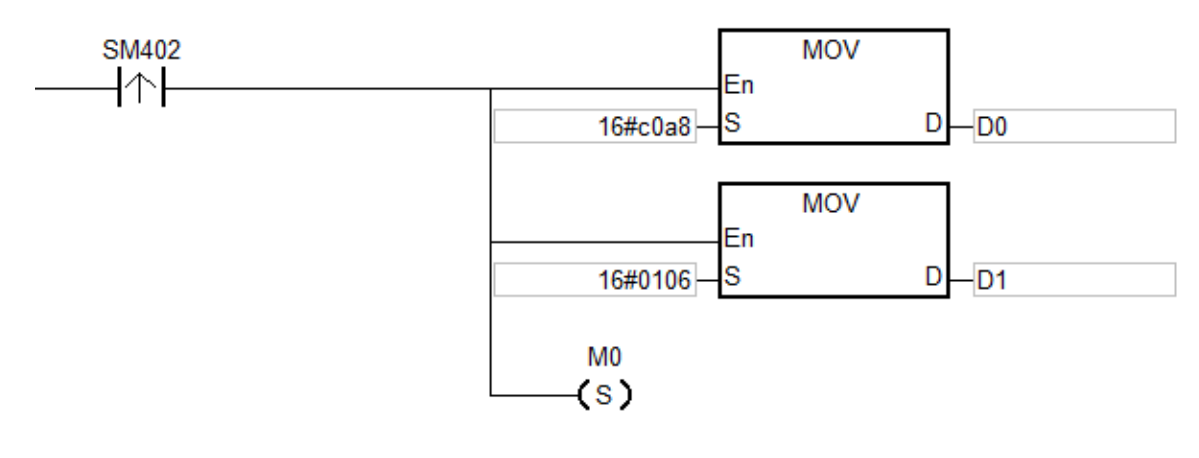

Network 2

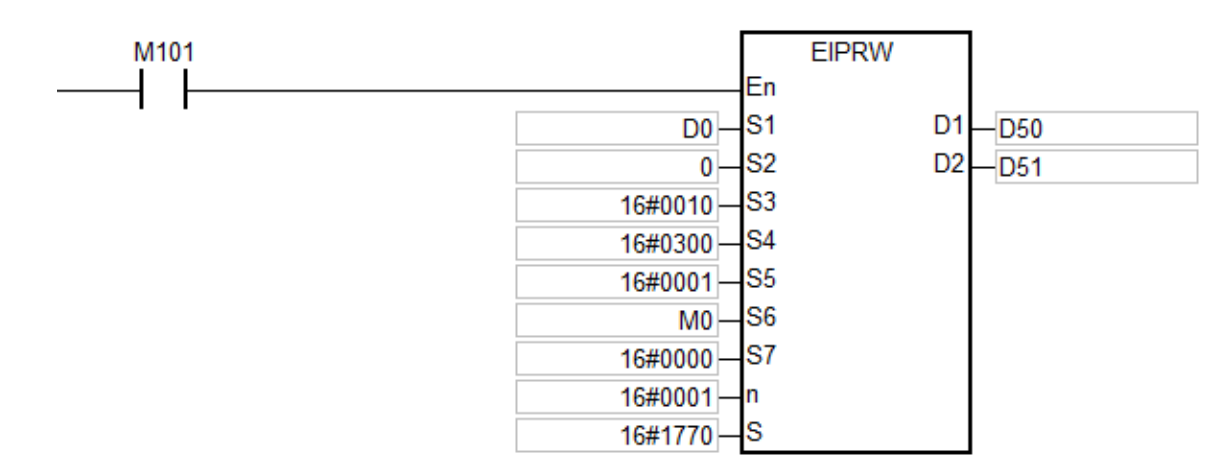

#### **Additional remark:**

- 1. If users declare the operand  $S_1$  in ISPSoft, the data type will be ARRAY [2] of WORD.
- 2. If users declare the operand **S** in ISPSoft, the data type will be ARRAY [**n**] of WORD of which n is the size of the read/written data.
- 3. If users declare the operand **D2** in ISPSoft, the data type will be ARRAY [2] of WORD.

**6\_6**

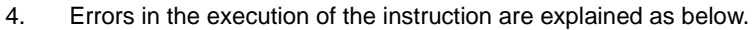

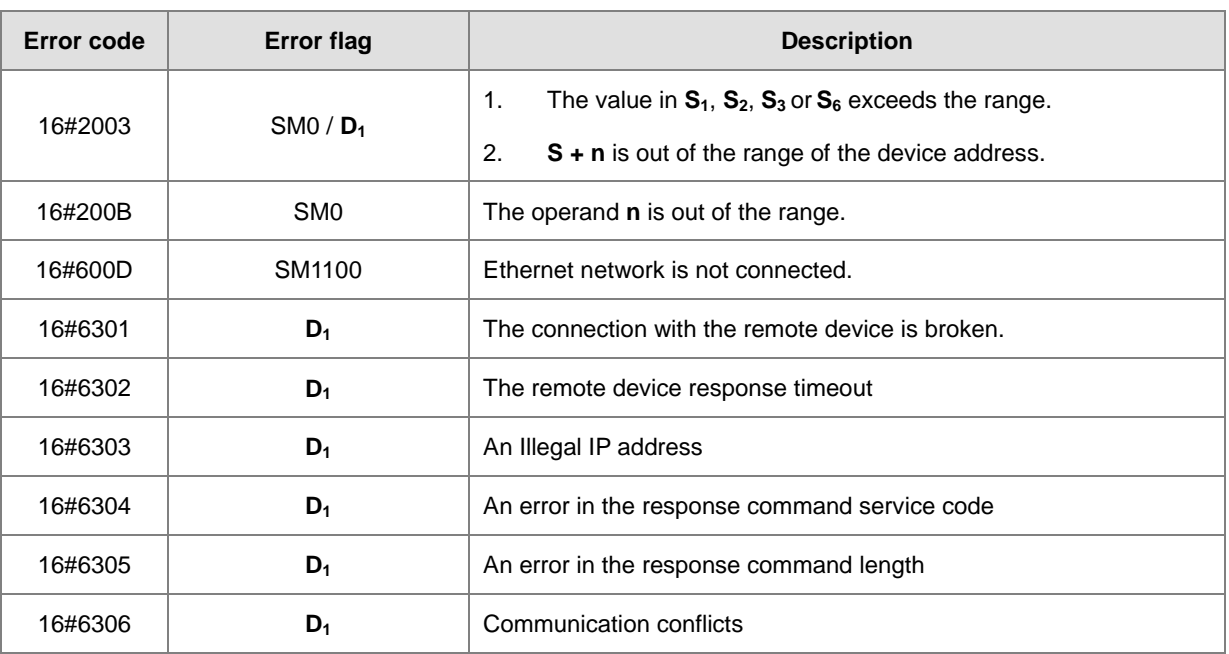

5. The status code in D2 [0] is explained as below.

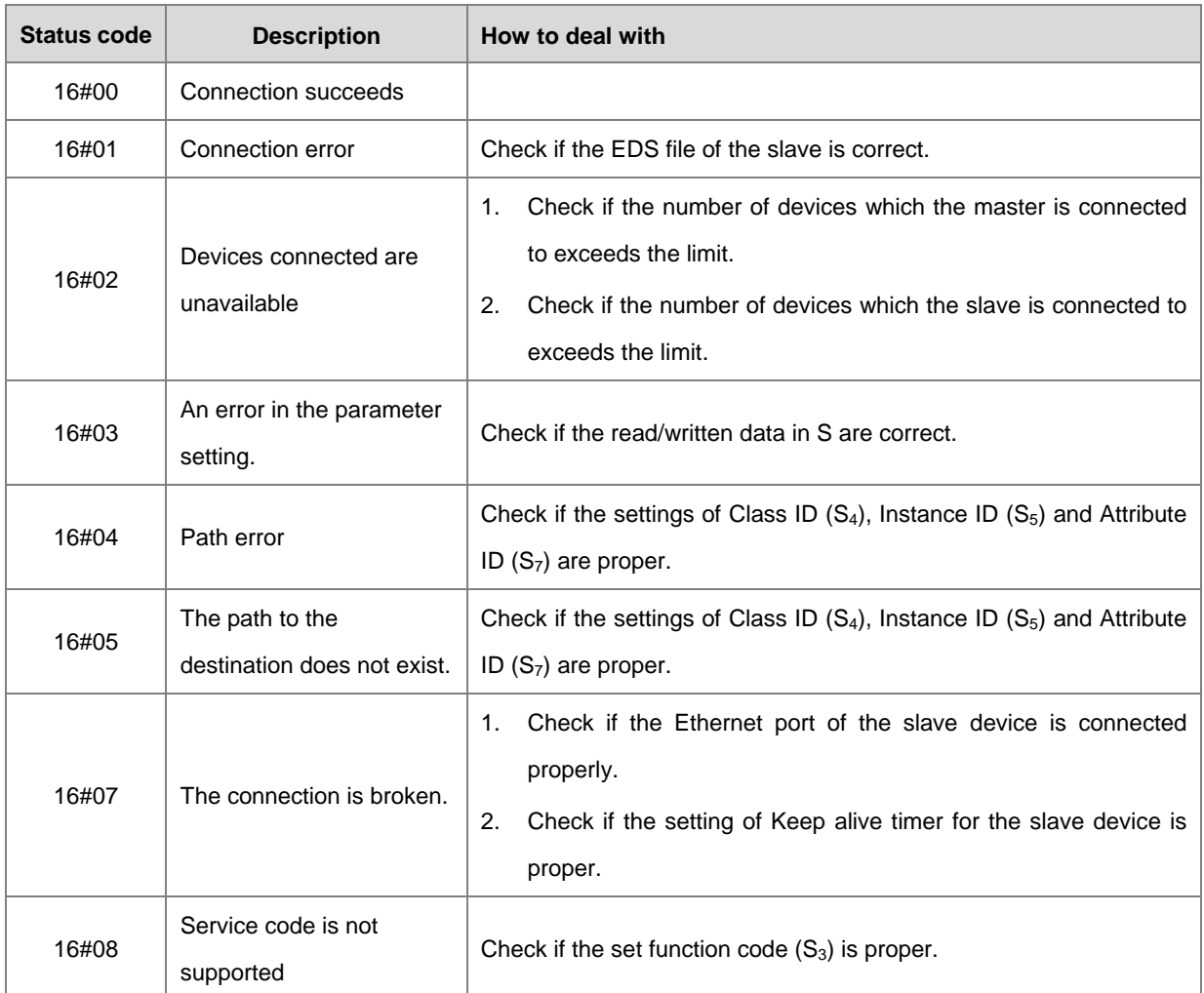

**\_6**

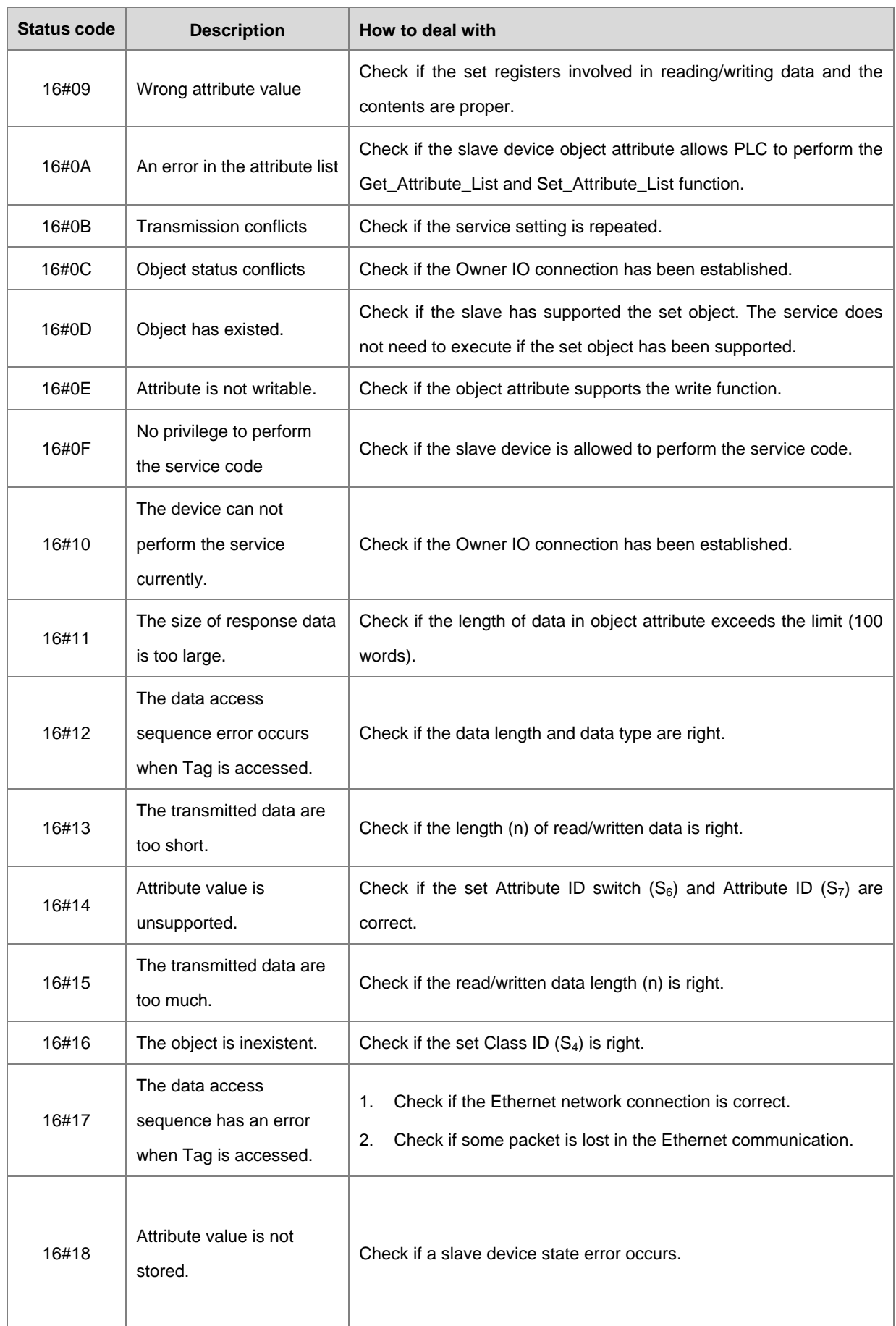

# AS Series Programming Manual

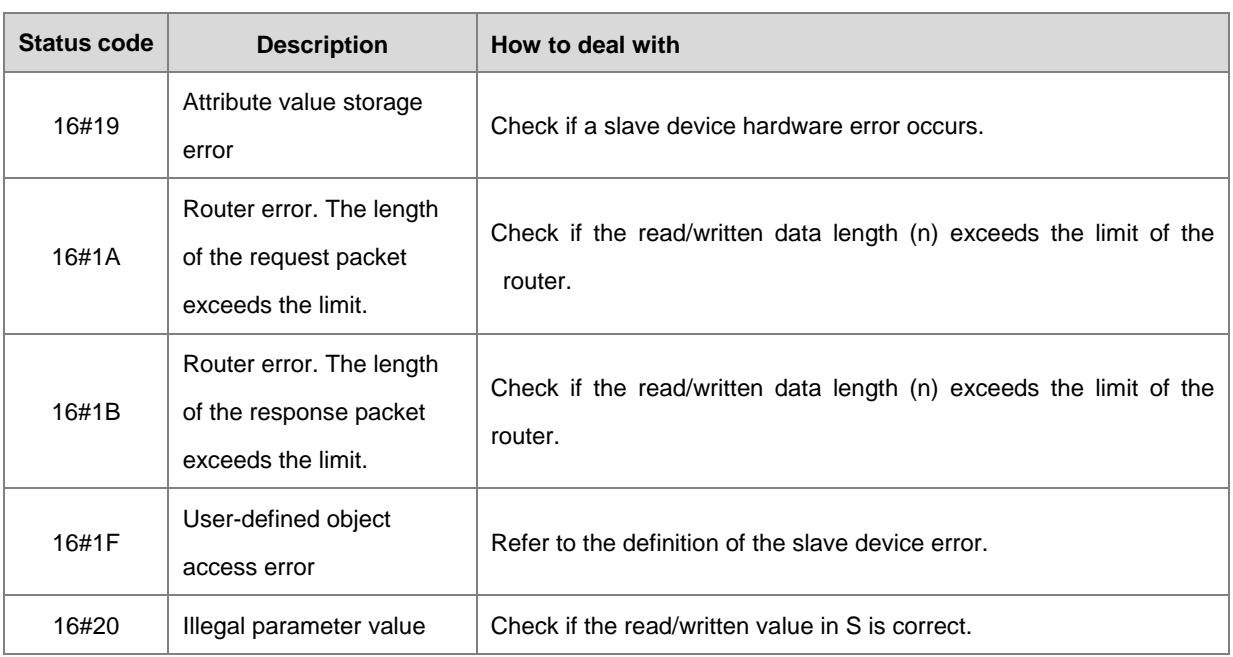

# Chapter 6 Applied Instructions

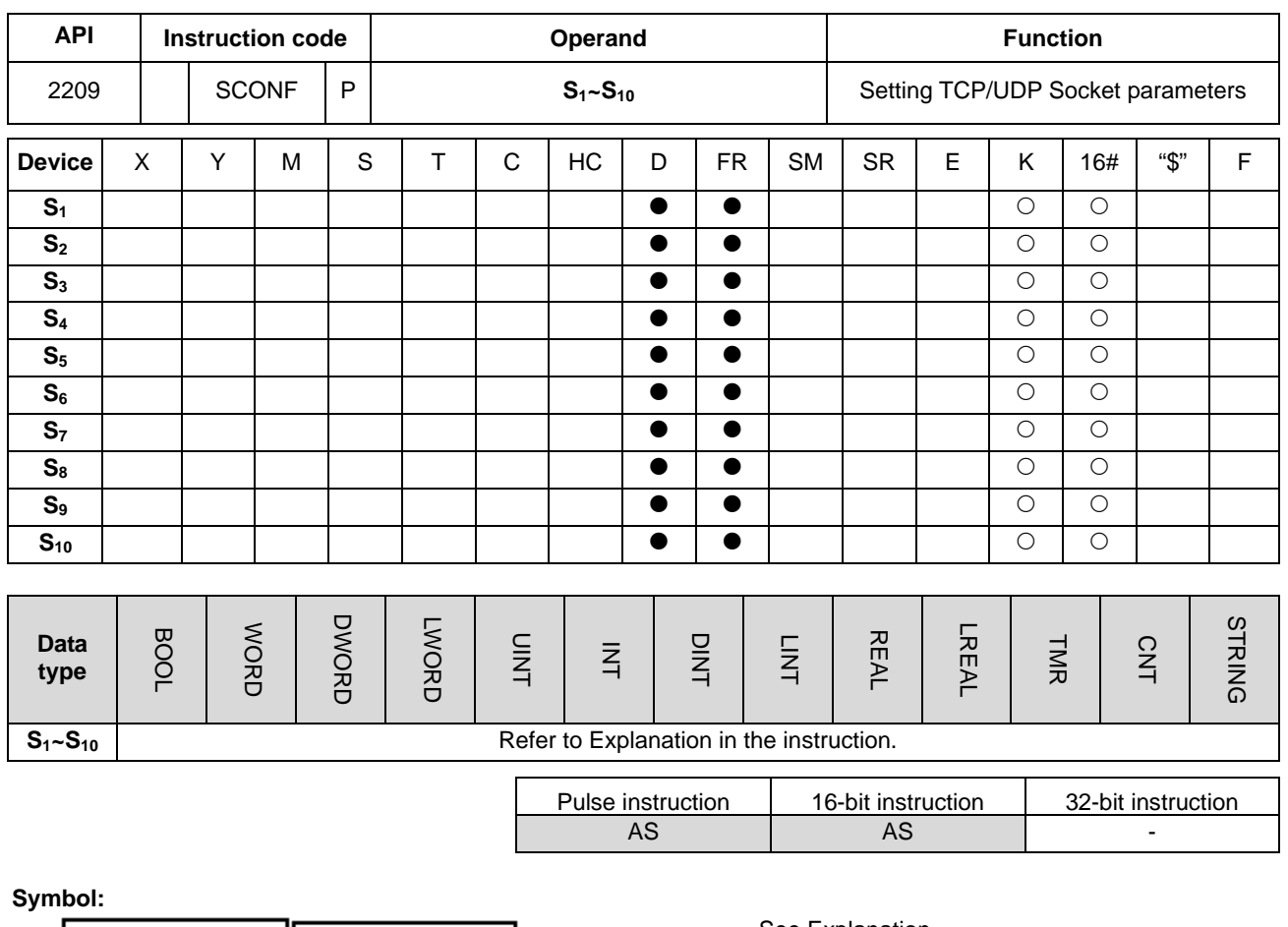

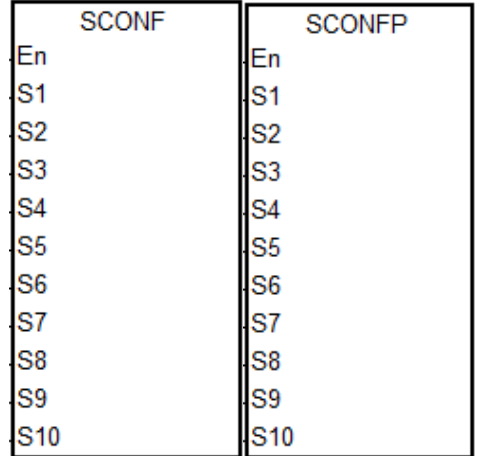

# **S1~S10** : See Explanation below

### **Explanation:**

1. The name and explanation of  $S_1 \sim S_{10}$  are listed in the following table.

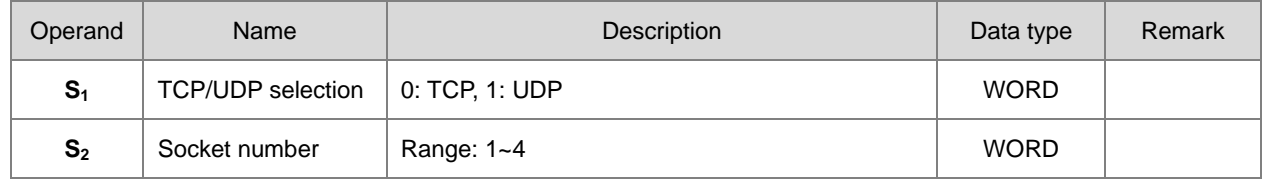

**6\_6**

#### AS Series Programming Manual

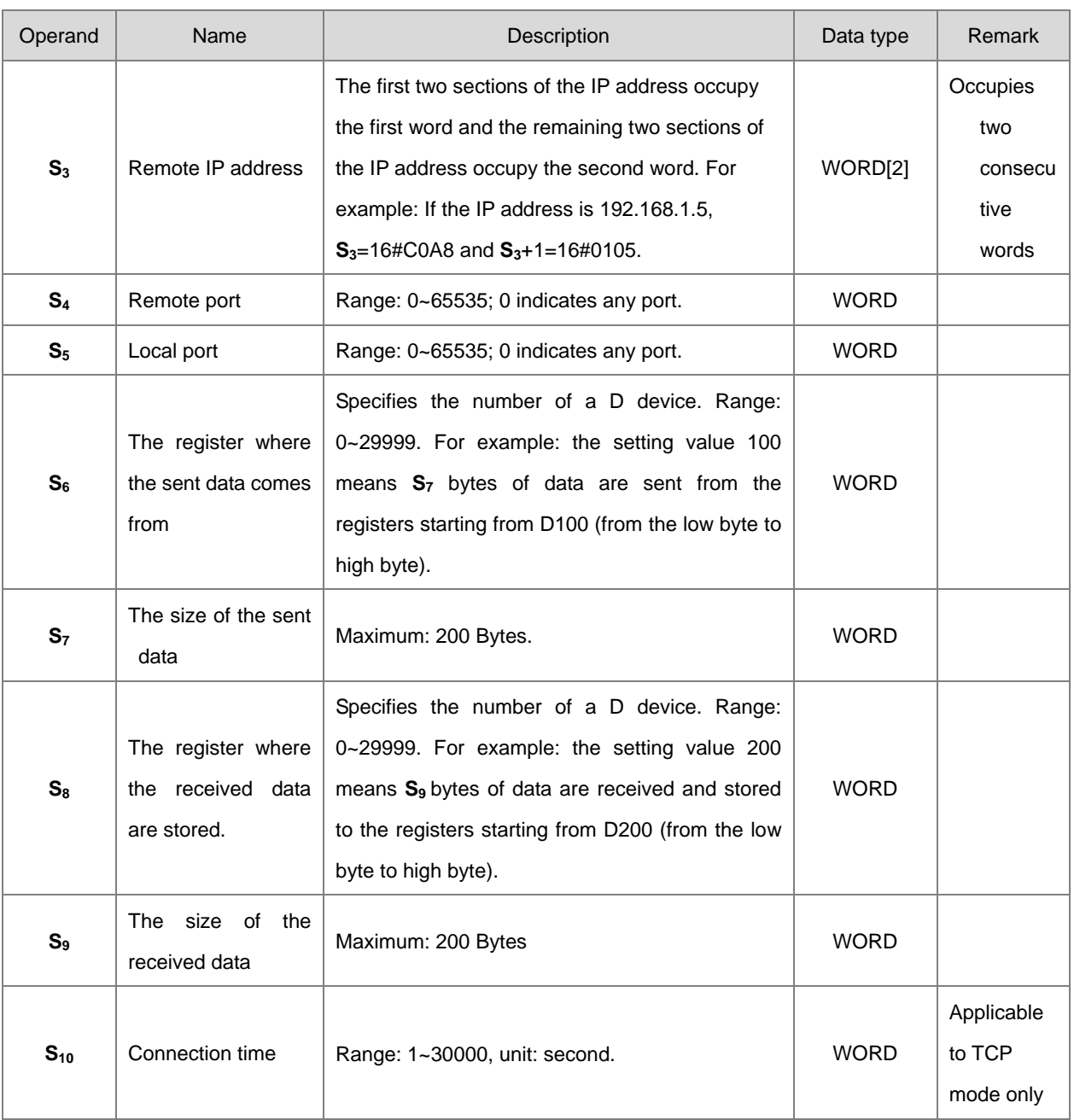

- 2. The pulse instruction is recommended for the setting when the instruction is used.
- 3. The Socket parameters take the setting values in HWCONFIG by default. When the parameter values need be changed randomly during the communication, the instruction will be needed for the modification.
- 4. If the parameters are set when the socket number is in communication, the setting values will not be effective until the communication is completed. It is suggested that the setting should be made after making sure that the socket is not used.
- 5. If any one of the setting value of parameters is out of the range, the instruction will not be executed, SM0 is ON and the error code in SR0 is 16#2003.

# Chapter 6 Applied Instructions

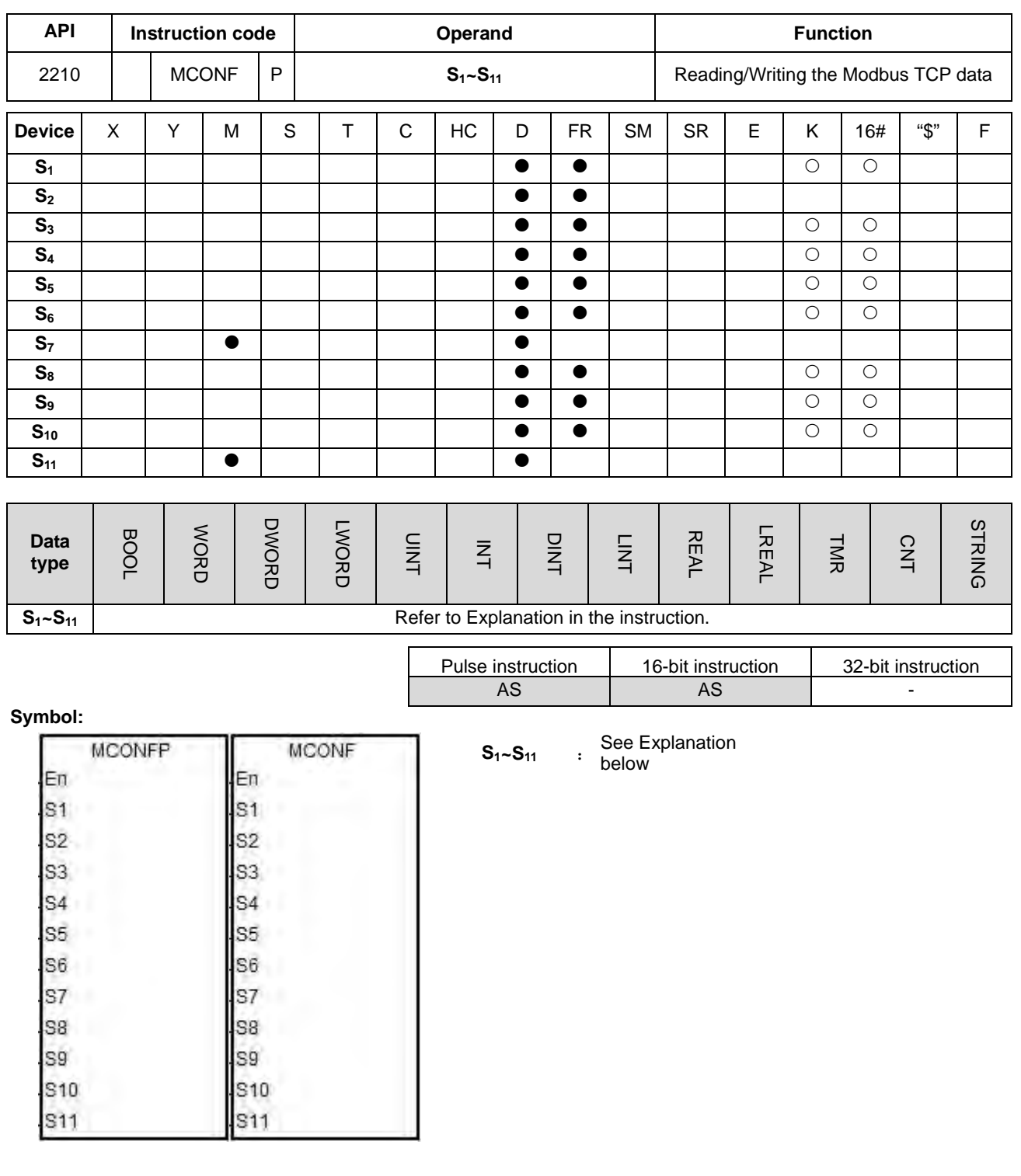

# **Explanation:**

1. The names and explanations of **S1~S11** are listed in the following table.

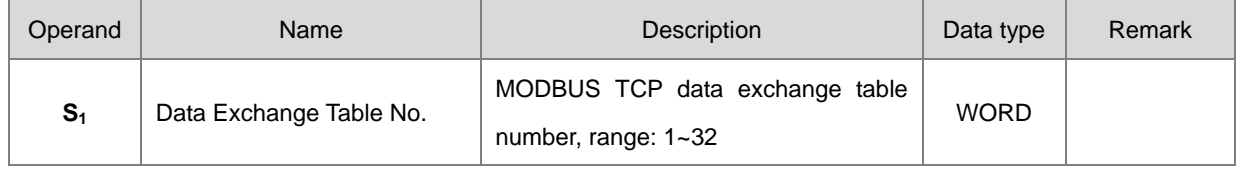

# AS Series Programming Manual

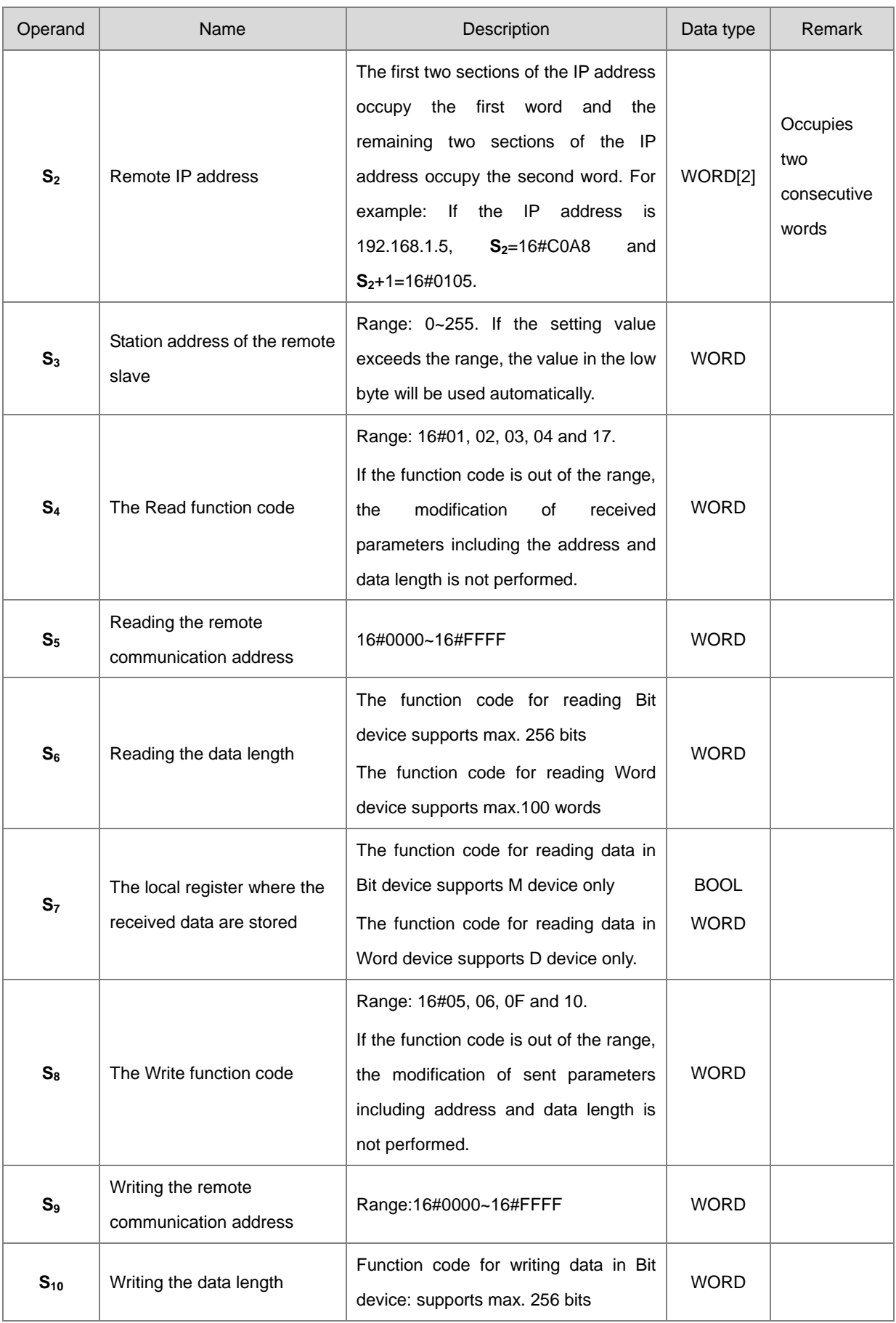

### Chapter 6 Applied Instructions

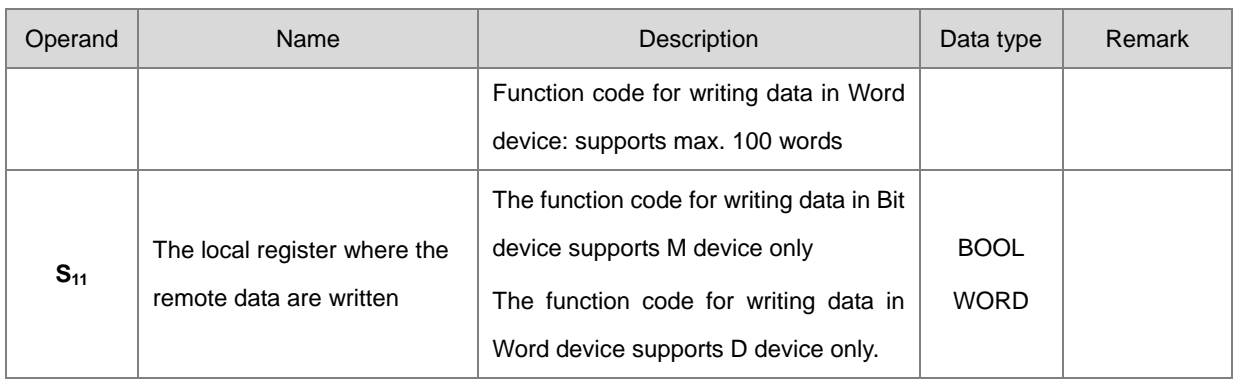

- 2. It is suggested to use the instruction as the pulse instruction.
- 3. The Modbus communication function codes in  $S_4$  and  $S_8$  are explained as follows.

When AS series PLC reads the data in multiple bit devices (not discrete input devices), the function code sent is 1 (16#01).

When AS series PLC reads the data in multiple bit devices (not discrete input devices), the function code sent is 2 (16#02).

When AS series PLC reads the data in multiple word devices (not input registers), the function code sent is 3 (16#03).

When AS series PLC reads the data in multiple word devices (not input registers), the function code sent is 4 (16#04).

When AS series PLC writes the status in one bit device, the function code sent is 5 (16#05).

When AS series PLC writes the data in one word device, the function code sent is 6 (16#06).

When AS series PLC writes the status in multiple bit devices, the function code sent is 15 (16#0F).

When AS series PLC writes the data in multiple word devices, the function code sent is 16 (16#10).

When AS series PLC writes the data in multiple word devices, the function code sent is 23 (16#17).

At present, AS series PLC only supports the function codes above.

- 4. The parameter values set in the instruction are valid only while PLC is running. When PLC is repowered after power off, it will take the setting values in the data exchange table by default. If some parameter values need be revised during the data exchange, the instruction will be used for the modification of the parameter values.
- 5. If the specified number is in communication, the newly set parameter values will be effective when the next communication is performed after the current communication is completed.
- 6. When any one of the parameter values is not within the valid range, the instruction will not be executed; SM0 is ON and the error code in SR0 is 16#200B.

7. AS series PLC does not support Modbus TCP communication instructions. If the PLC program is used for the control, please enable the "Program control" mode in the data exchange table first and use the SM number in the following table.

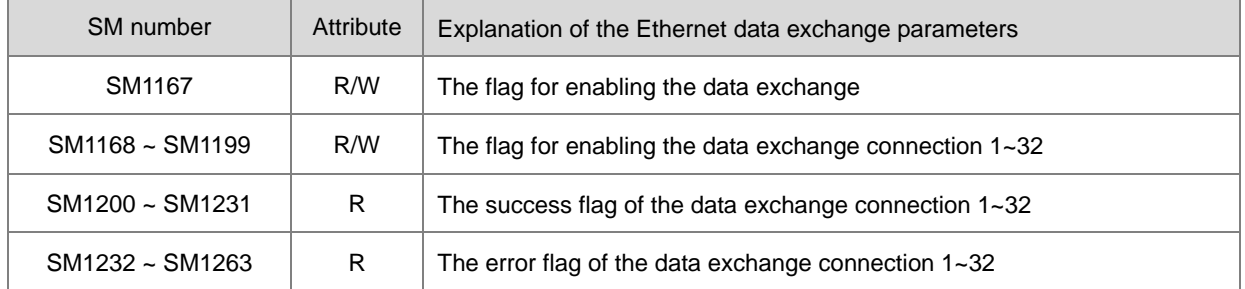

When the receiving of data are OK, the success flag will be ON. When an error occurs in receiving data, the error flag will be ON. The success flag and error flag of one connection number are not switched to ON simultaneously.

#### 8. The (Read-only) SR used in the data exchange is explained as follows.

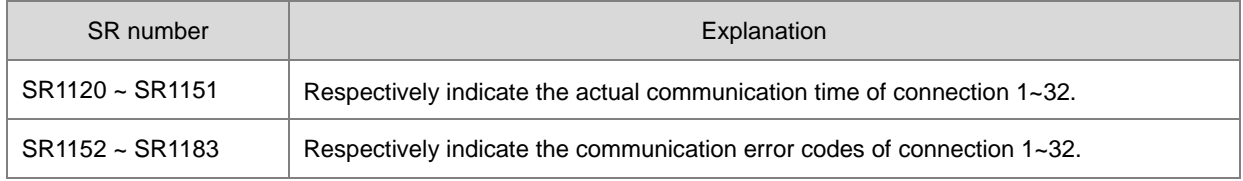

The error codes in SR1152 ~ SR1183 are defined as below.

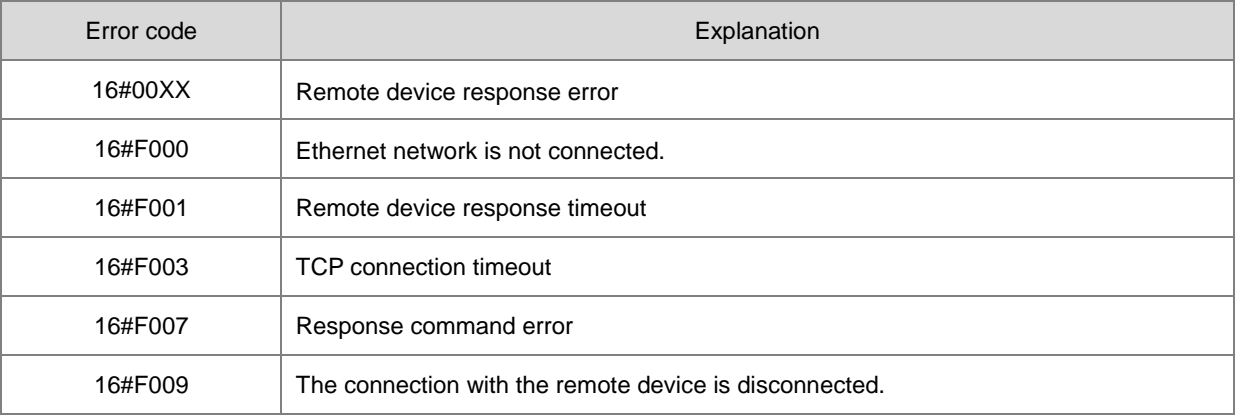

# **6.23 Memory Card Instructions**

# **6.23.1 List of Memory Card Instructions**

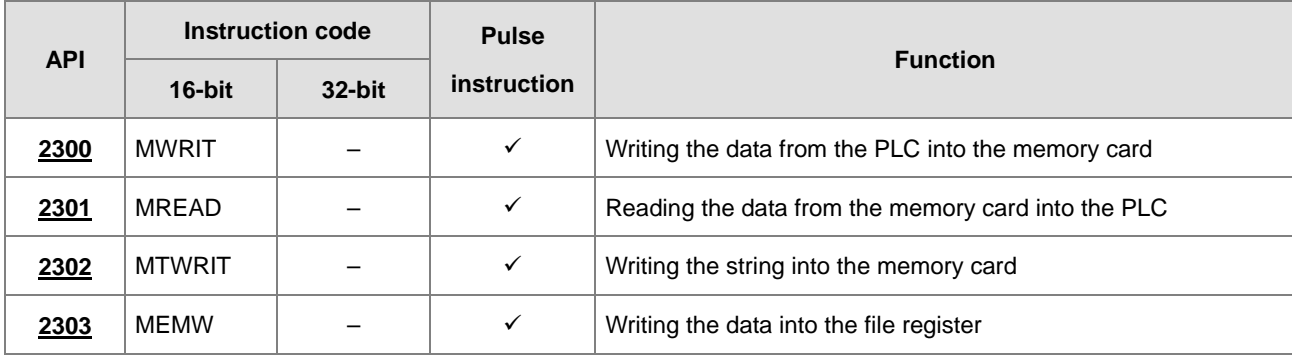

# **6.23.2 Explanation of Memory Card Instructions**

<span id="page-843-0"></span>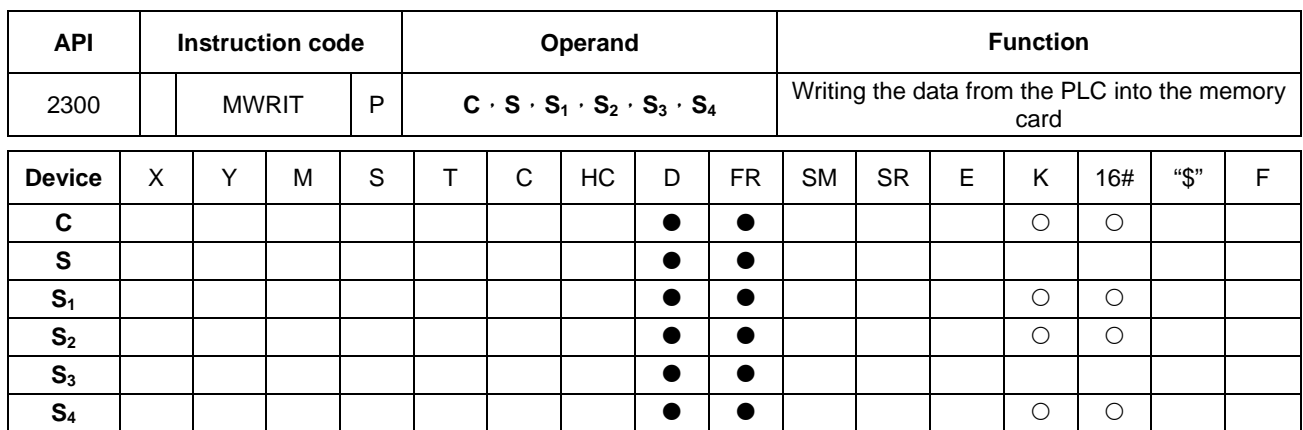

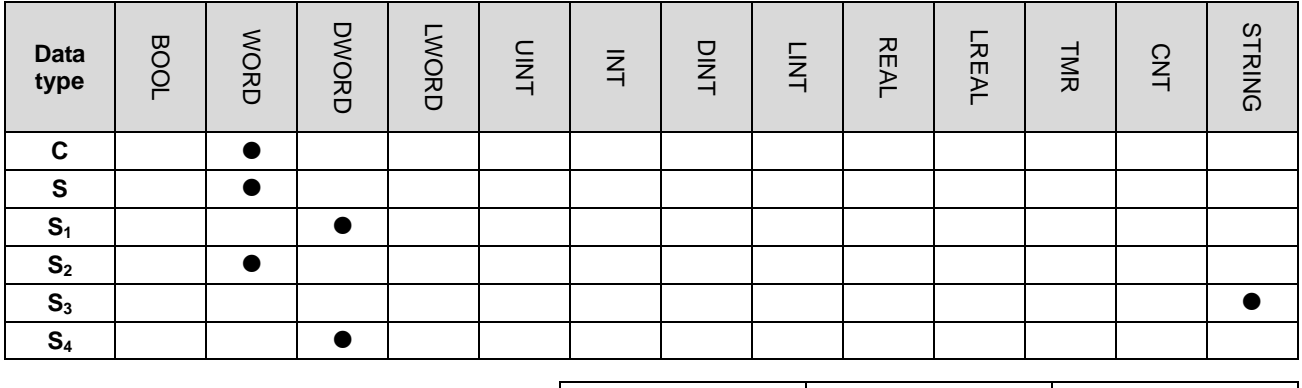

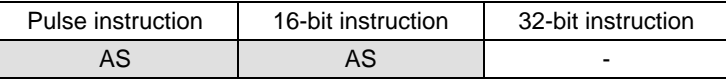

## **Symbol:**

**\_6**

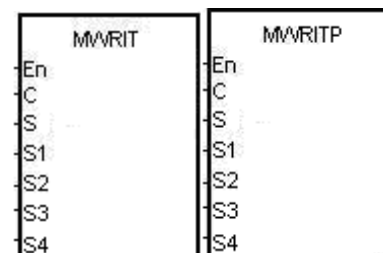

- **C** : Control parameter
- **S** : Data source

 $\overline{\phantom{a}}$ 

- **S1** : Data length
- **S<sub>2</sub>** : Line advance
- **S3** : File name
- **S4** : Data address in the file

#### **Explanation:**

- 1. The description of the operands:
	- **C**: The control parameter

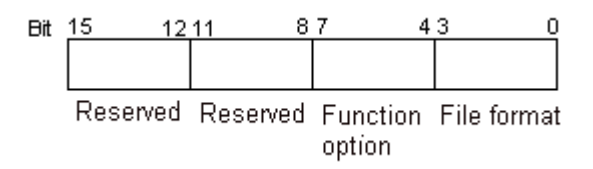

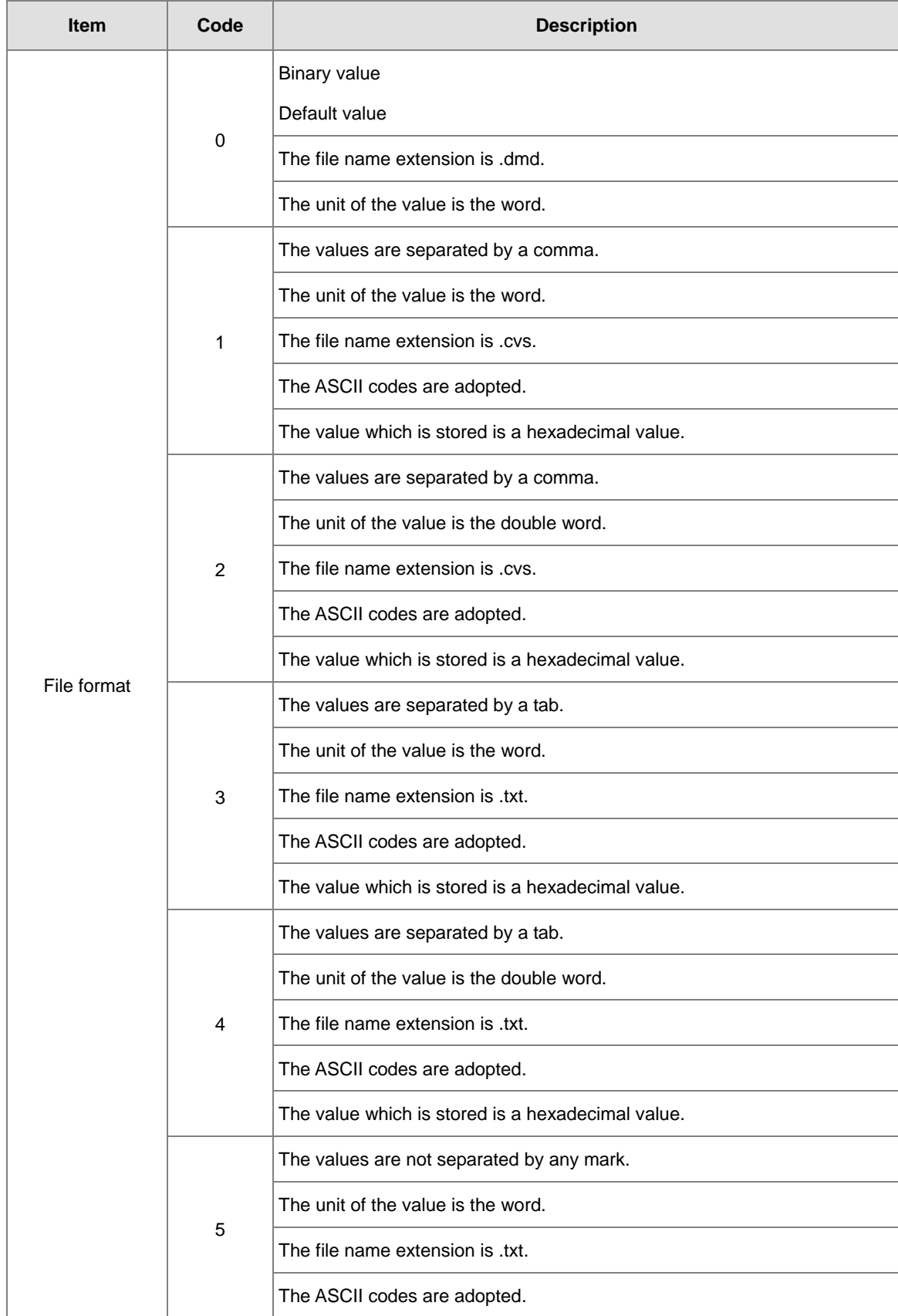

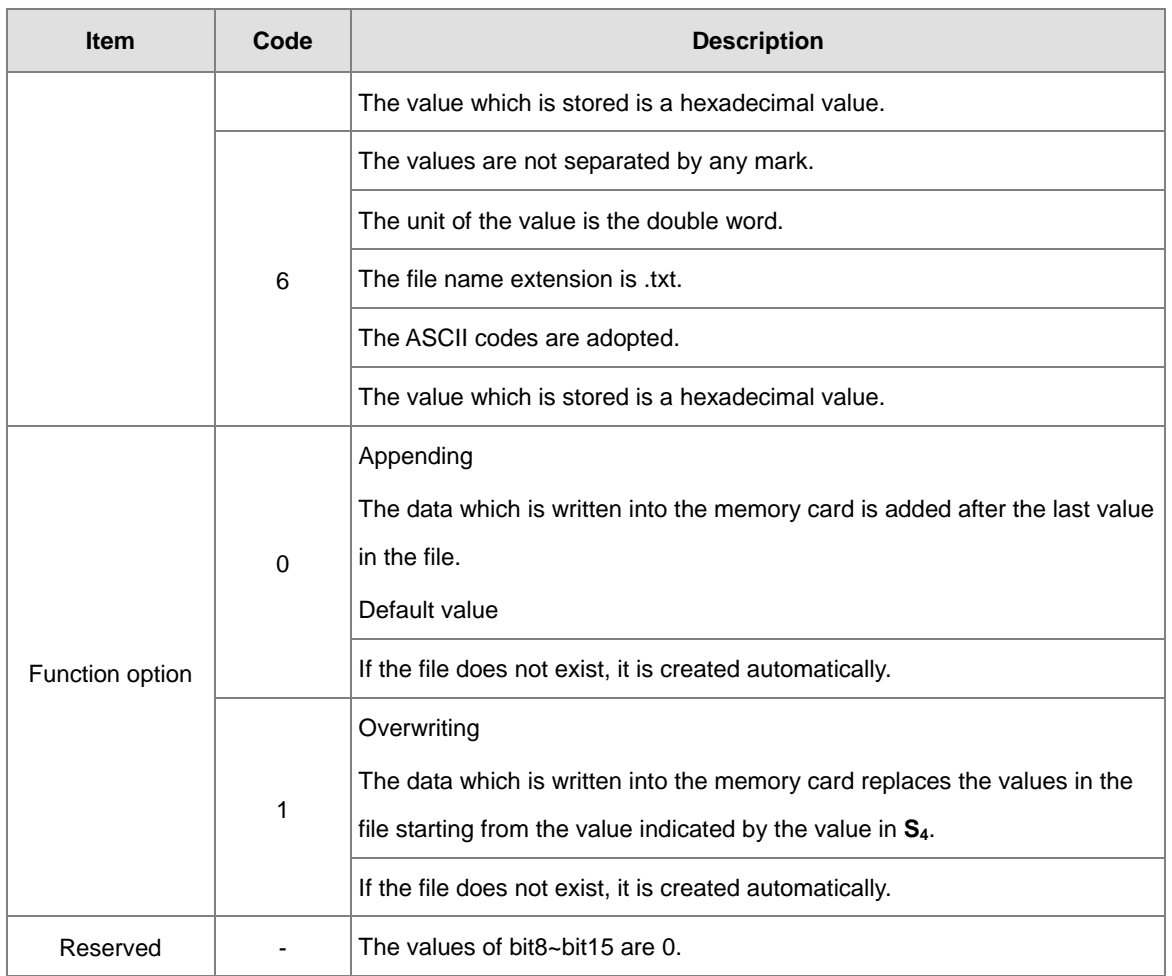

- **S**: The data source
	- **S**<sub>1</sub>: The length of the data which is written into the file

If the value in  $S_1$  is 0, the data is not written into the file.

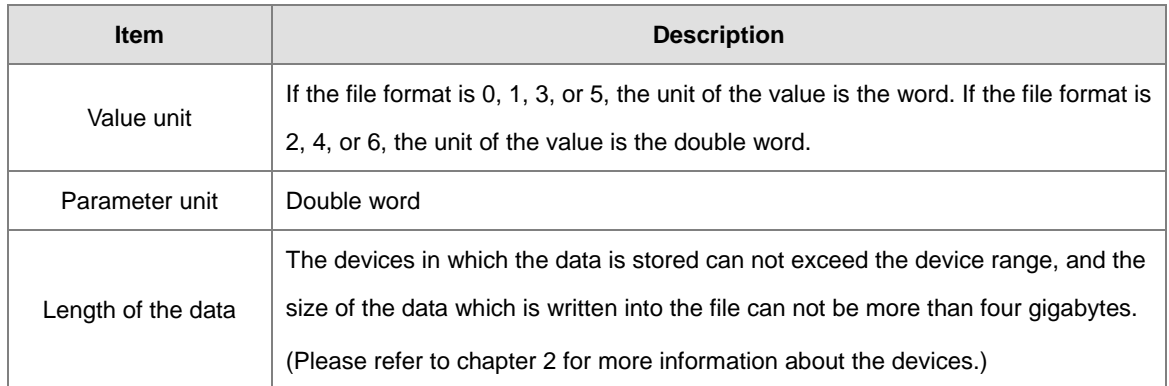

**S<sub>2</sub>**: The line advance

The value in  $S_2$  should be within the range between 0 and 256.

**S<sub>3</sub>~S<sub>3</sub>+4: S<sub>3</sub>** occupies five devices. Nine characters at most constitute a file name, including 16#00. If the string does not end with 16#00, the error occurs. If the ending character is read, the reading of the characters stops, and whether the file name is legal is checked. The characters which can be used to constitute a file name are A~Z, a~z, and 0~9. Besides, the file name extension depends on the file format. The file which is created is in the default folder. If the file name is "Test1", the characters are written into the devices as follows.

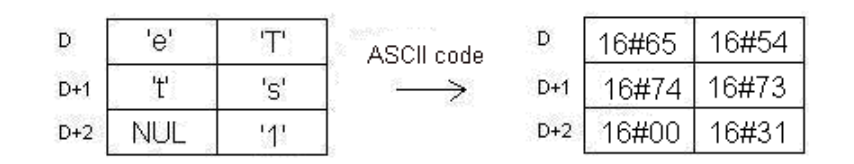

The default folder path:

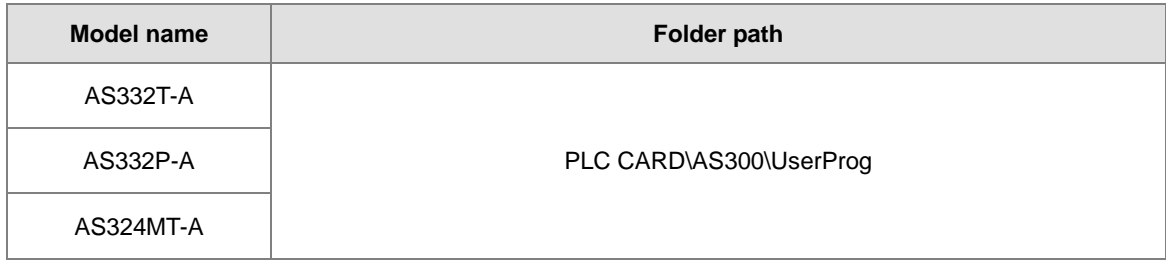

**S4**: The value in the file which is overwritten is indicated by the value in **S4**.

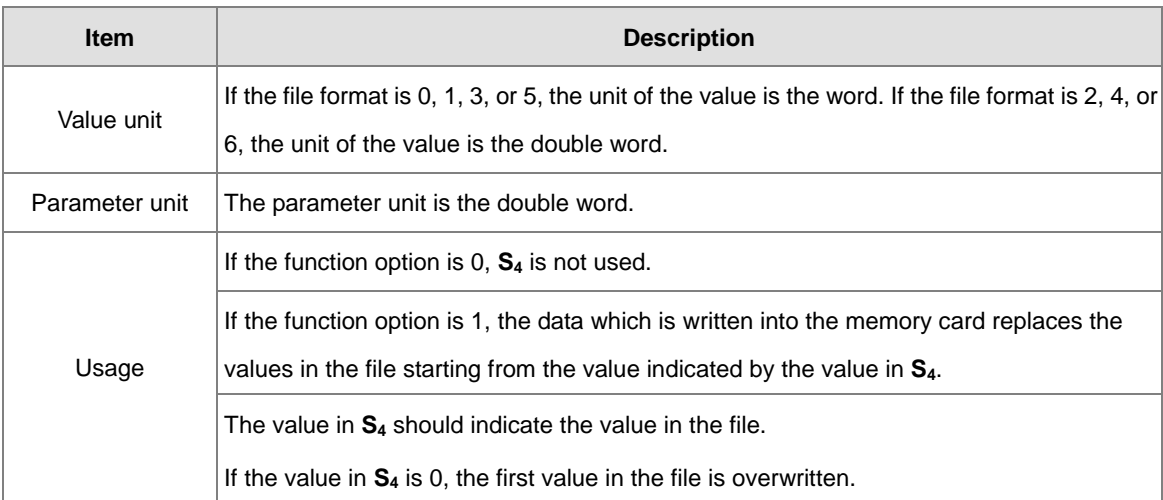

#### 2. The related flags:

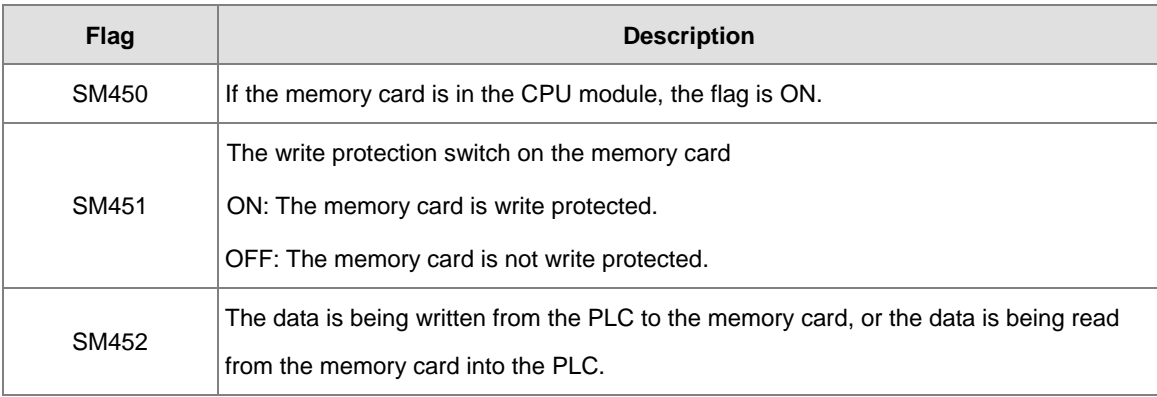

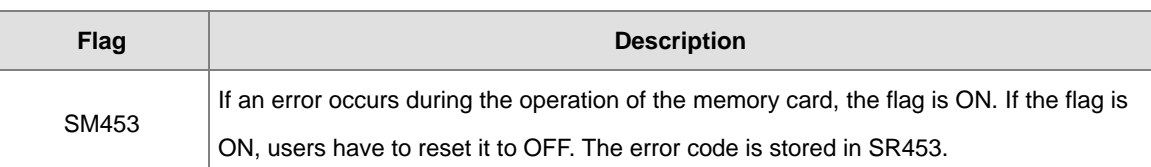

#### 3. The related error codes (SR453):

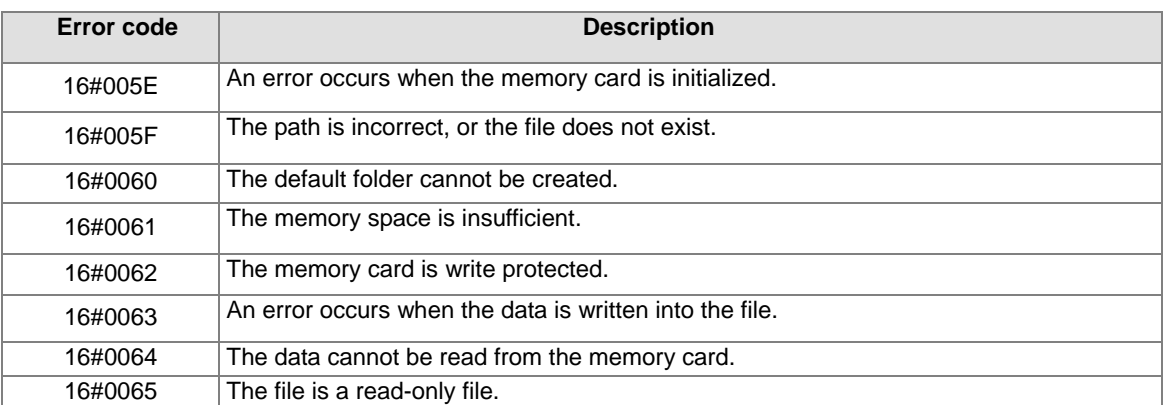

4. If the format of the file into which the data is written is 0, the format of the file from which the data is read is 0.

Otherwise, the data cannot be read, and SM453 is ON. The same applies to the other file formats.

#### **Example:**

SM450 is ON when the memory card is inserted into the CPU module; SM452 is ON when MWRIT is executed; SM452 is OFF when the execution of MWRIT is complete. MWRITP the pulse instruction cannot be used continuously. If executing this pulse instruction to write data into the memory card continuously, it may exceed its written limitation and may lead to memory card broken.

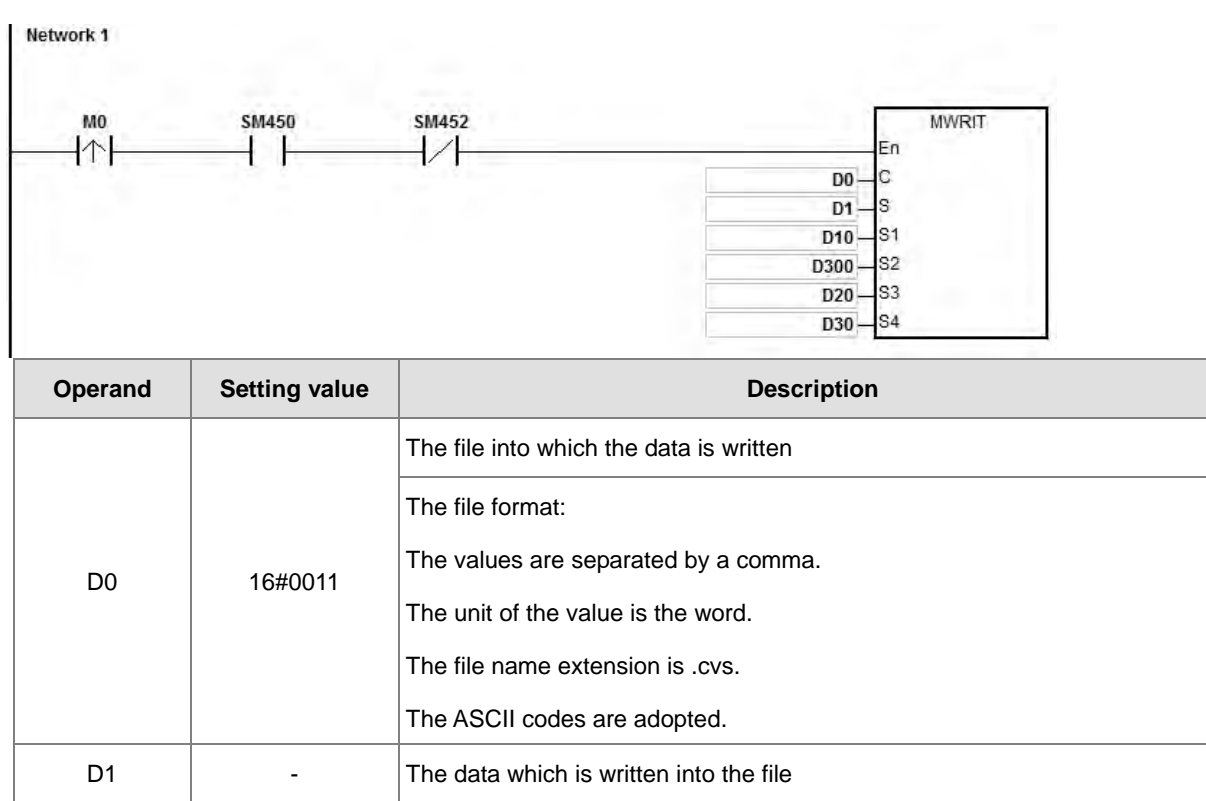

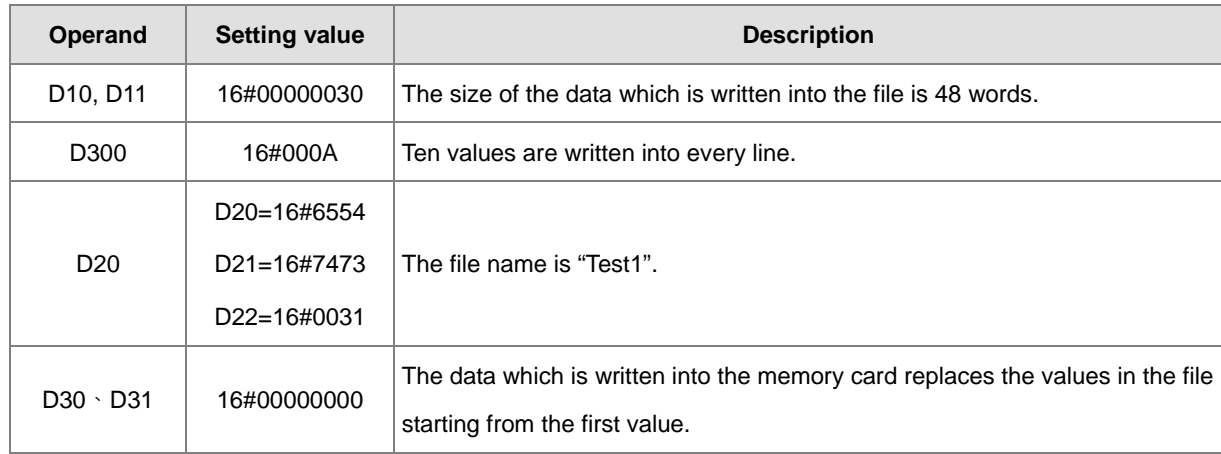

#### **Additional remark:**

- 1. If the value in **C** exceeds the range, the operation error occurs, the instruction is not executed, SM0 is ON, and the error code in SR0 is 16#2003.
- 2. If the value in **S1** exceeds the range, the operation error occurs, the instruction is not executed, SM0 is ON, and the error code in SR0 is 16#2003.
- 3. If the value in S<sub>2</sub> exceeds the range, the operation error occurs, the instruction is not executed, SM0 is ON, and the error code in SR0 is 16#2003.
- 4. If the value in **S3** exceeds the range, the operation error occurs, the instruction is not executed, SM0 is ON, and the error code in SR0 is 16#2003.

#### AS Series Programming Manual

<span id="page-849-0"></span>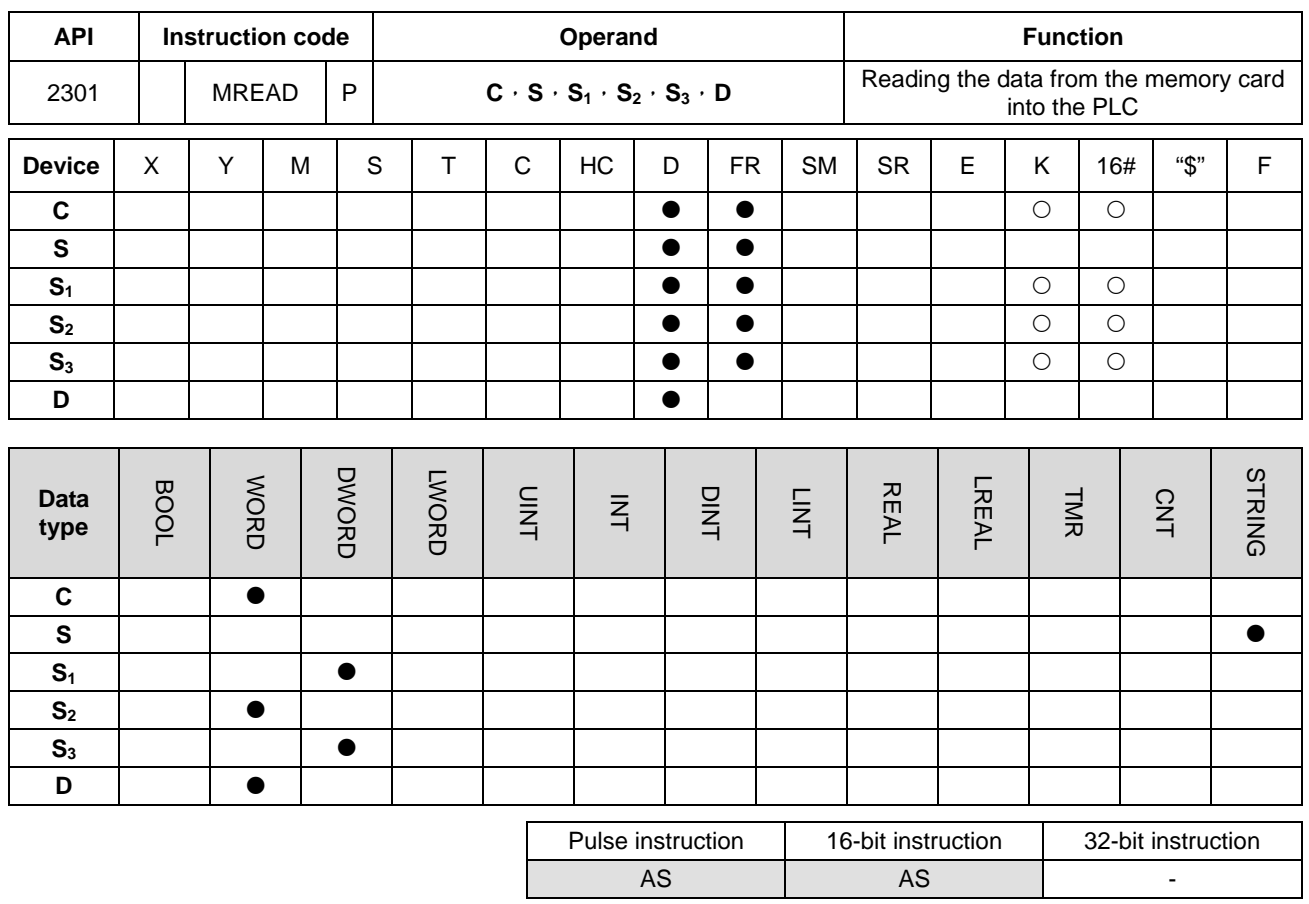

**Symbol:** 

**\_6**

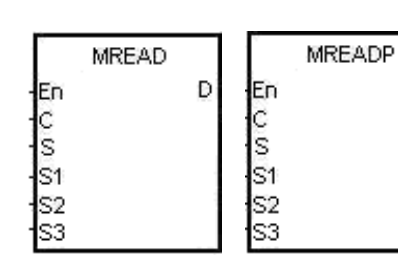

- **C** : Control parameter
- **S** : File name

D

- **S<sub>1</sub>** : Data address in the file
- **S2** : Reserved
- **S3** : Data length
- **D** : Data destination

#### **Explanation:**

- 1. The description of the operands:
	- **C**: The control parameter

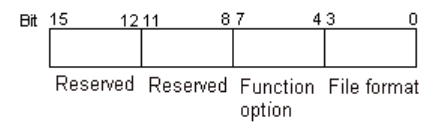

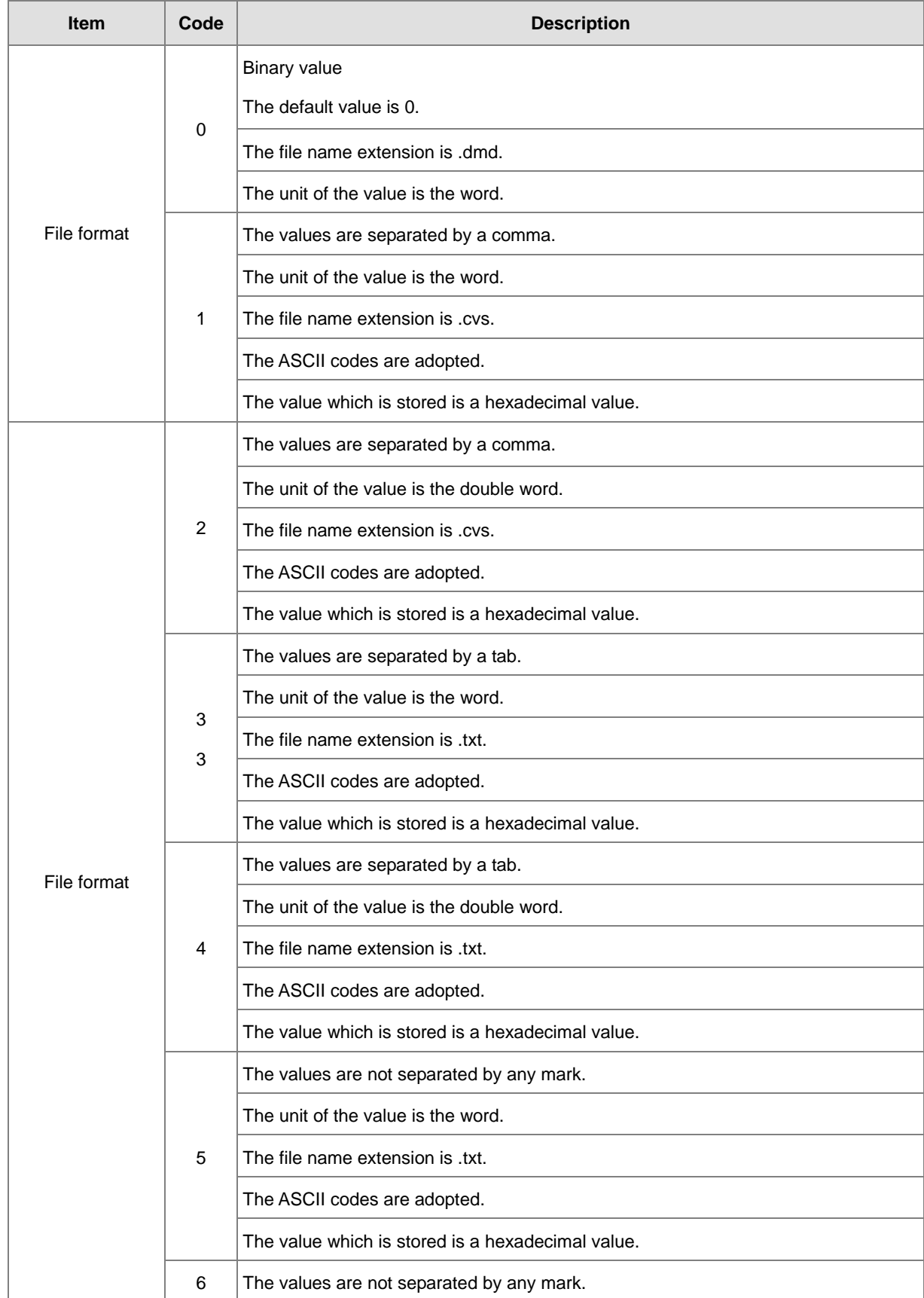

#### AS Series Programming Manual

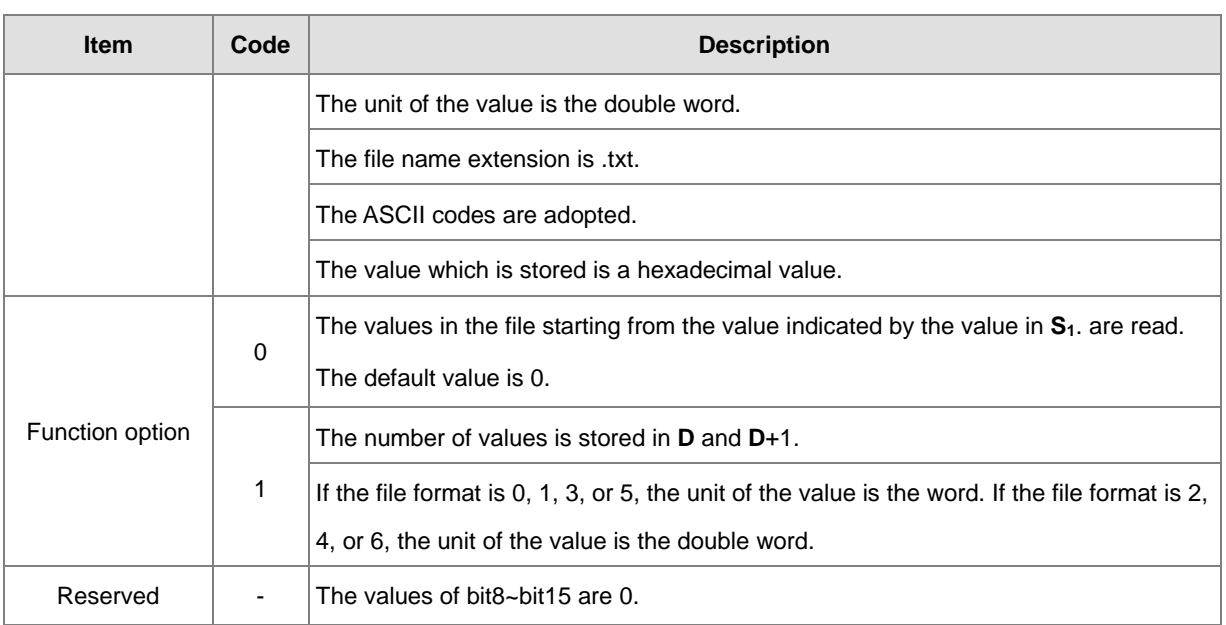

 **S~S**+4: **S** occupies five devices. Nine characters at most constitute a file name, including 16#00. If the string does not end with 16#00, the error occurs. If the ending character is read, the reading of the characters stops, and whether the file name is legal is checked. The characters which can be used to constitute a file name are A~Z, a~z, and 0~9. Besides, the file name extension depends on the file format. The file which is created is in the default folder. If the file name is "Test1", the characters are written into the devices as follows.

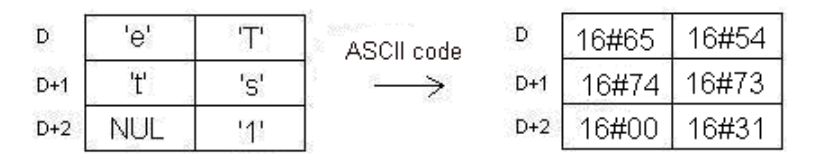

The default folder path:

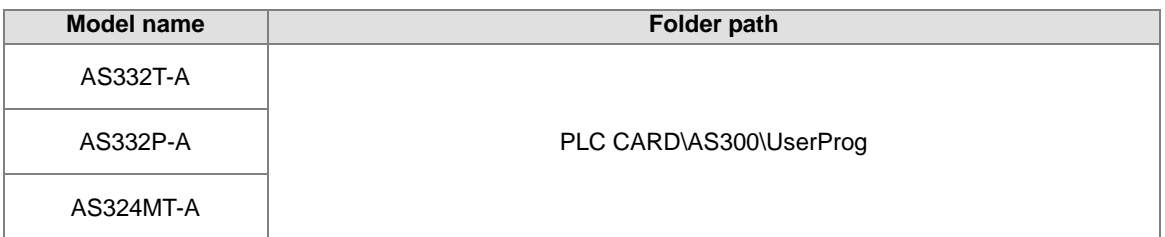

**S<sub>1</sub>**: The value in the file which is read is indicated by the value in **S**<sub>1</sub>.

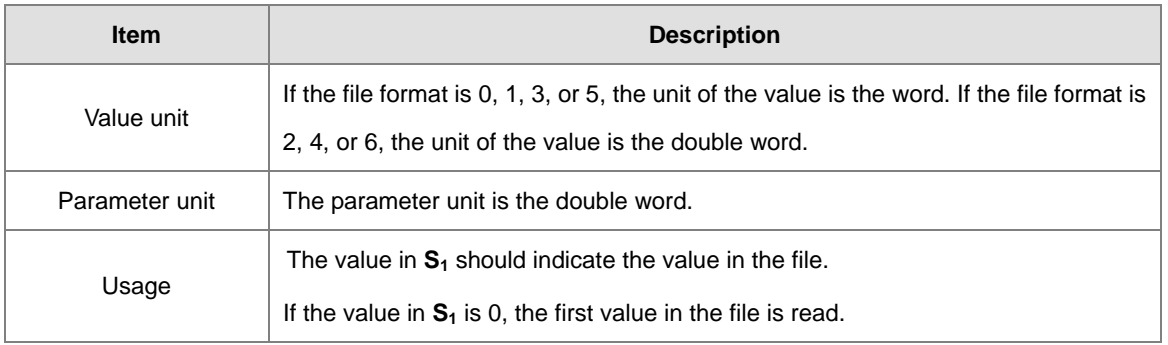

**S3**: The length of the data which is read from the file

The devices in which the data is stored cannot exceed the device range. If the value in S<sub>3</sub> is larger than the number of values in the file, the length of the data read from the file is the number of values in the file. The unit  $S_3$  is the double word.

- **D**: The initial device in which the data is stored.
- 2. The related flags:

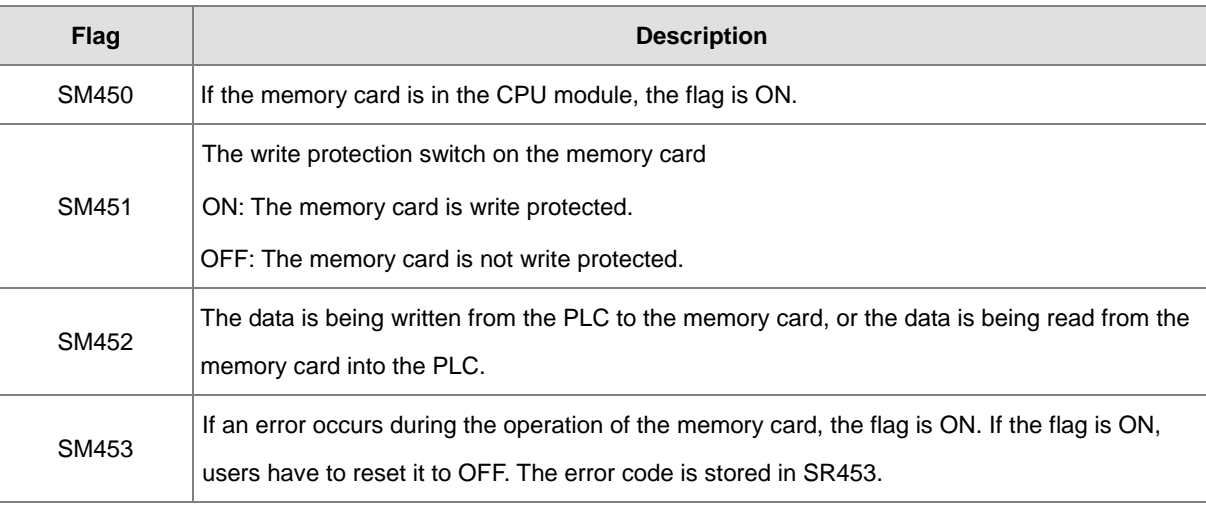

3. The related error codes (SR453):

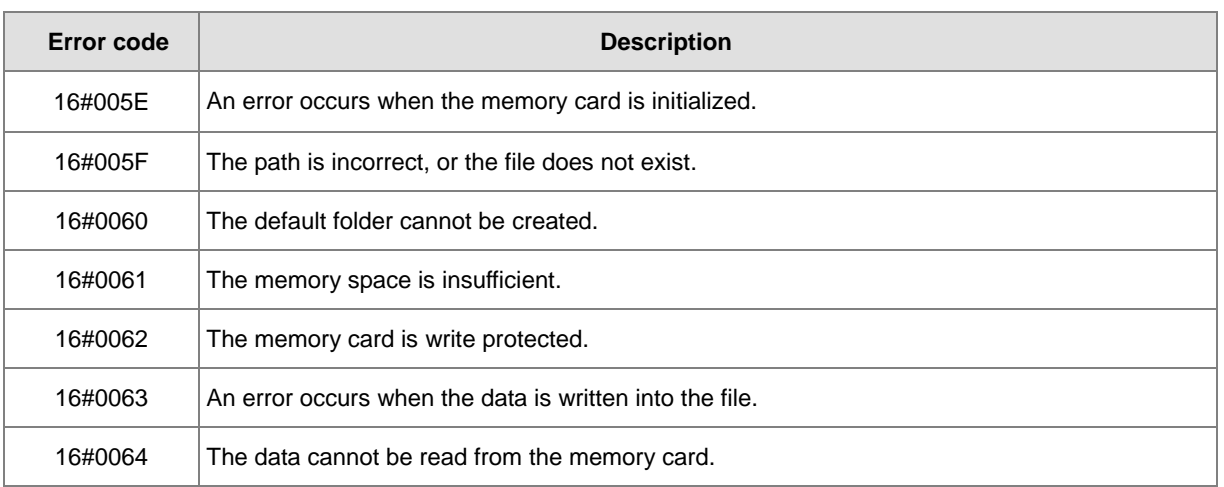

4. If the format of the file into which the data is written is 0, the format of the file from which the data is read is 0. Otherwise, the data cannot be read, and SM453 is ON. The same applies to the other file formats.

#### **Example:**

SM450 is ON when the memory card is inserted into the CPU module; SM452 is ON when MREAD is executed; SM452 is OFF when the execution of MREAD is complete.

**6\_**

6-653

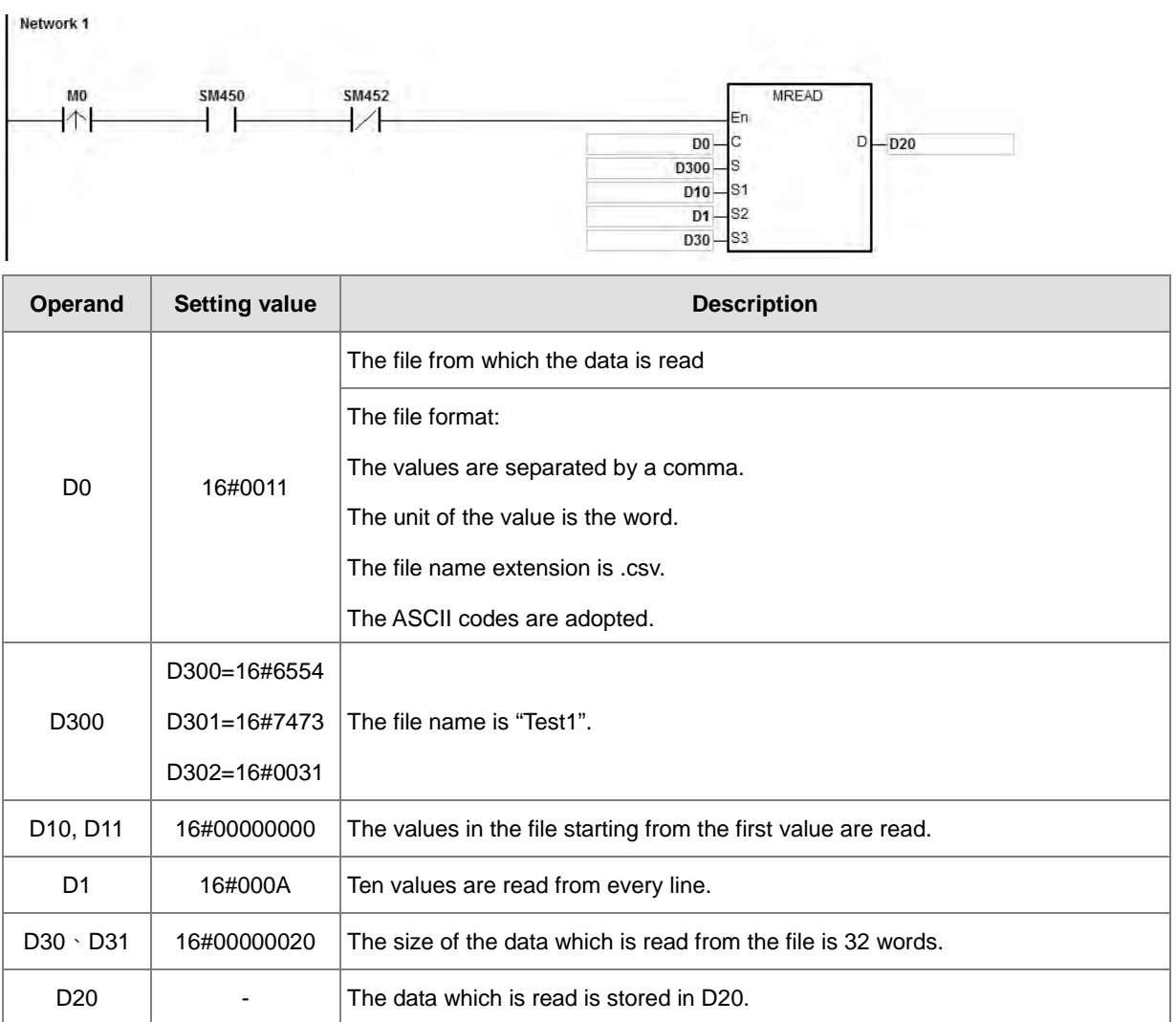

#### **Additional remark:**

- 1. If the value in **C** exceeds the range, the operation error occurs, the instruction is not executed, SM0 is ON, and the error code in SR0 is 16#2003.
- 2. If the value in **S2** exceeds the range, the operation error occurs, the instruction is not executed, SM0 is ON, and the error code in SR0 is 16#2003.
- 3. If the value in **S3** exceeds the range, the operation error occurs, the instruction is not executed, SM0 is ON, and the error code in SR0 is 16#2003.
- 4. If the value in **D** exceeds the range, the operation error occurs, the instruction is not executed, SM0 is ON, and the error code in SR0 is 16#2003.

# Chapter 6 Applied Instructions

<span id="page-854-0"></span>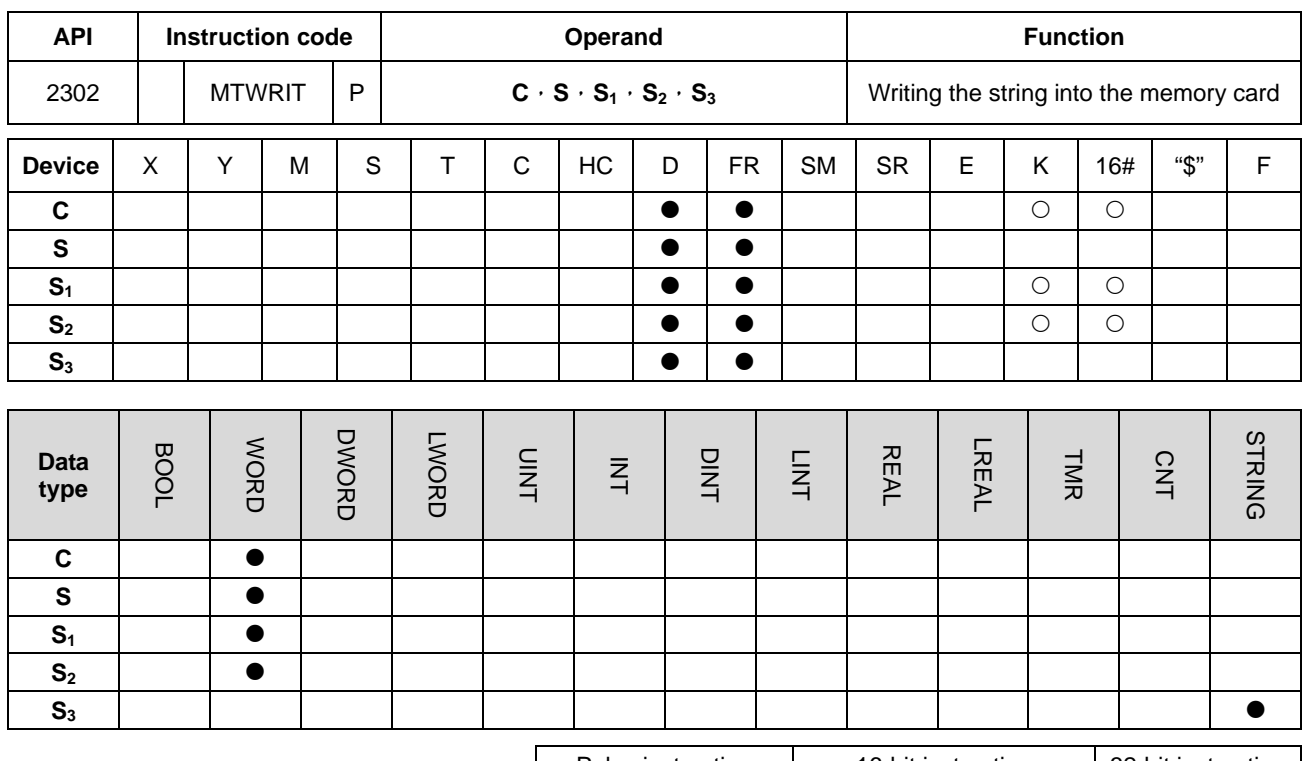

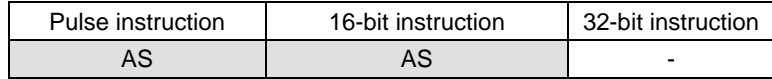

**Symbol:**

**C** : Control parameter

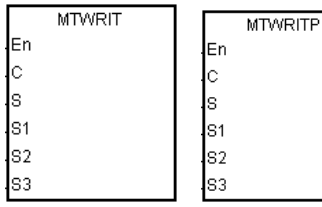

- **S** : Data source
- **S<sub>1</sub>** : Data length
- **S2** : Separation mark
- **S3** : File name

#### **Explanation:**

- 1. The description of the operands:
	- **C**: The control parameter

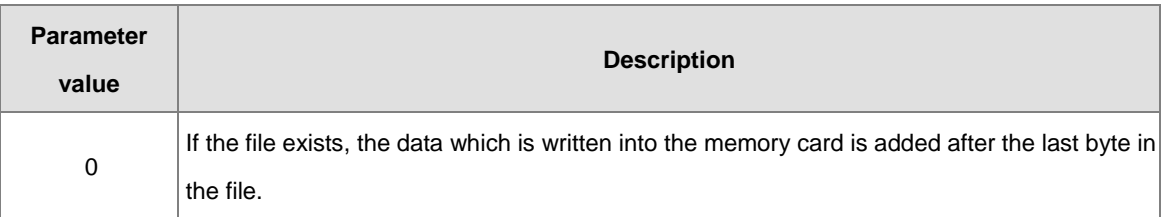

**6\_**

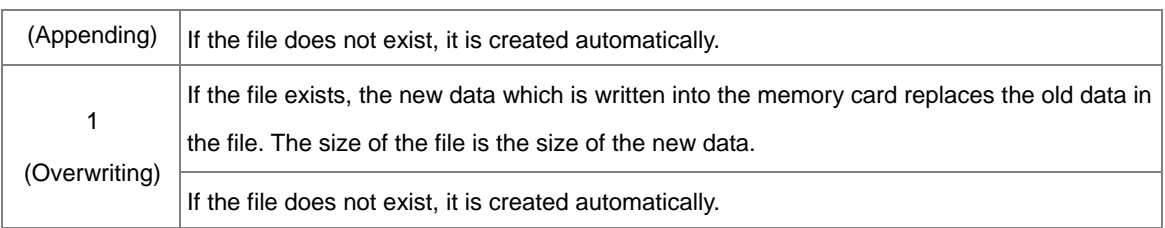

**S**: The data source

If the string which is written into the file is "12345", the characters are stored in the devices as follows. Owing to the fact that a byte is taken as the basic unit, the first character is stored in the low byte in D300, the second character is stored in the high byte in D300. The same applies to the other characters. "16#00" is stored in the high byte in D300+2, and indicates the end of the string.

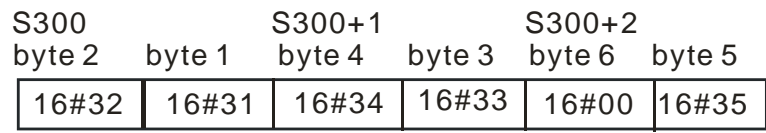

**S<sub>1</sub>**: The length of the data which is written into the memory card

A byte is taken as the basic unit. The devices in which the data is stored cannot exceed the device range, and the length of the data which is written into the memory card cannot be more than 255 bytes.

**S<sub>2</sub>**: The separation mark

If the value in  $S_1$  is N, the value in  $S_2$  is written into the memory card as follows.

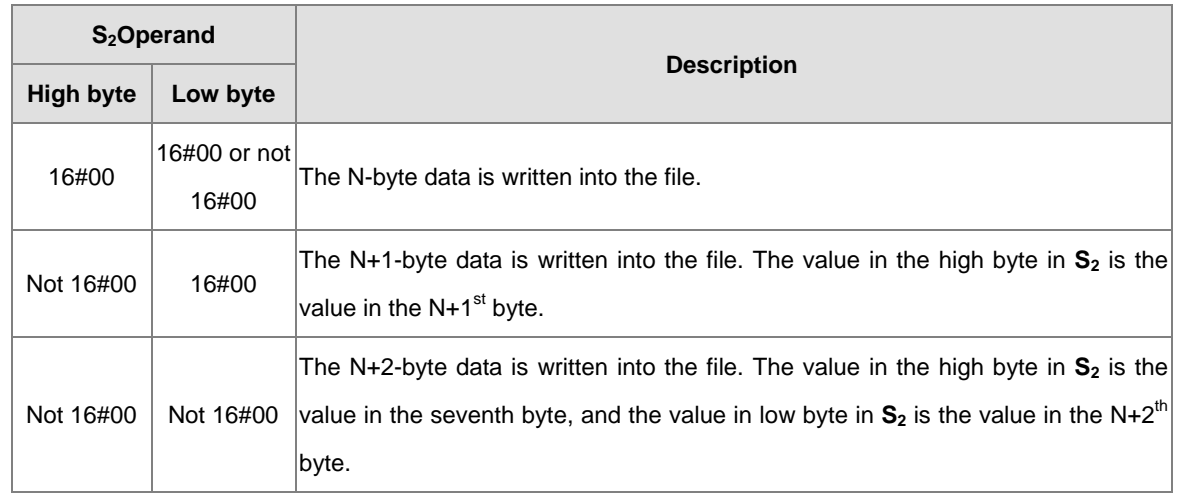

 **S3~S3**+4: **S3** occupies five devices. Nine characters at most constitute a file name, including 16#00. If the string does not end with 16#00, the error occurs. If the ending character is read, the reading of the characters stops, and whether the file name is legal is checked. The characters which can be used to constitute a file name are A~Z, a~z, and 0~9. Besides, the file name extension depends on the file format. The file which is created is in the default folder. If the file name is "Test1", the characters are written into the devices as follows.

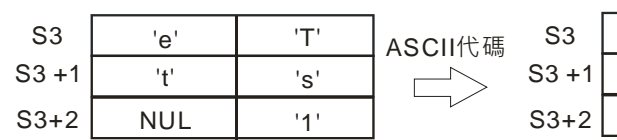

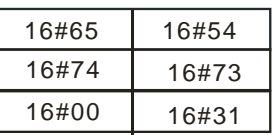

#### • The default folder path

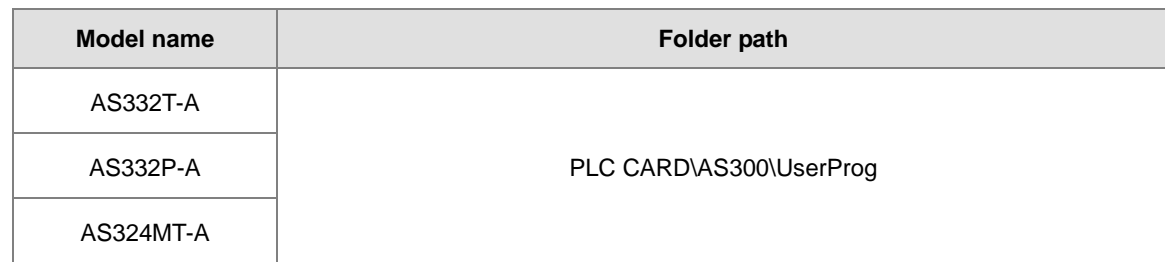

# 2. The related flags:

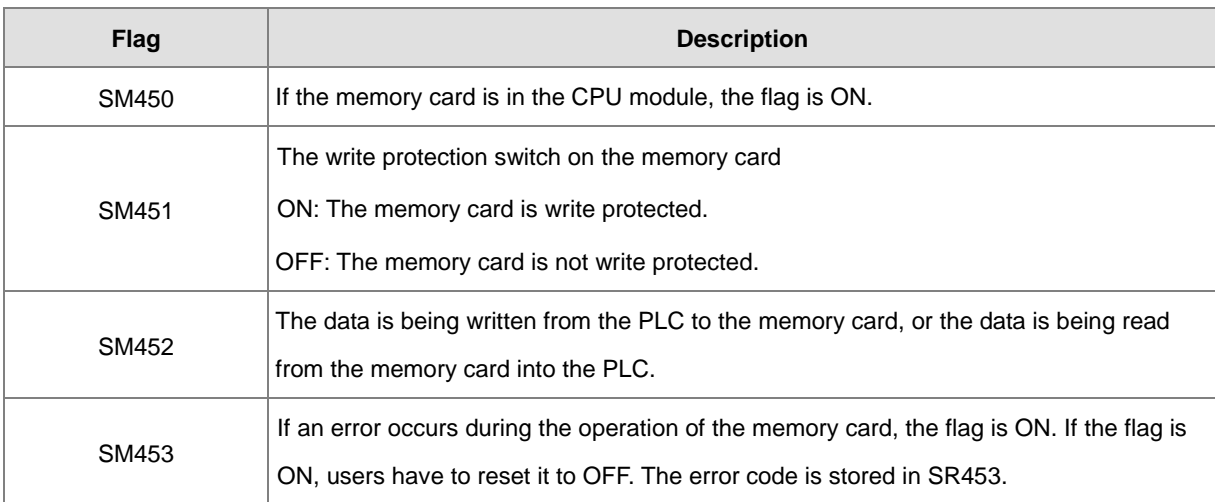

#### 3. The related error codes (SR453):

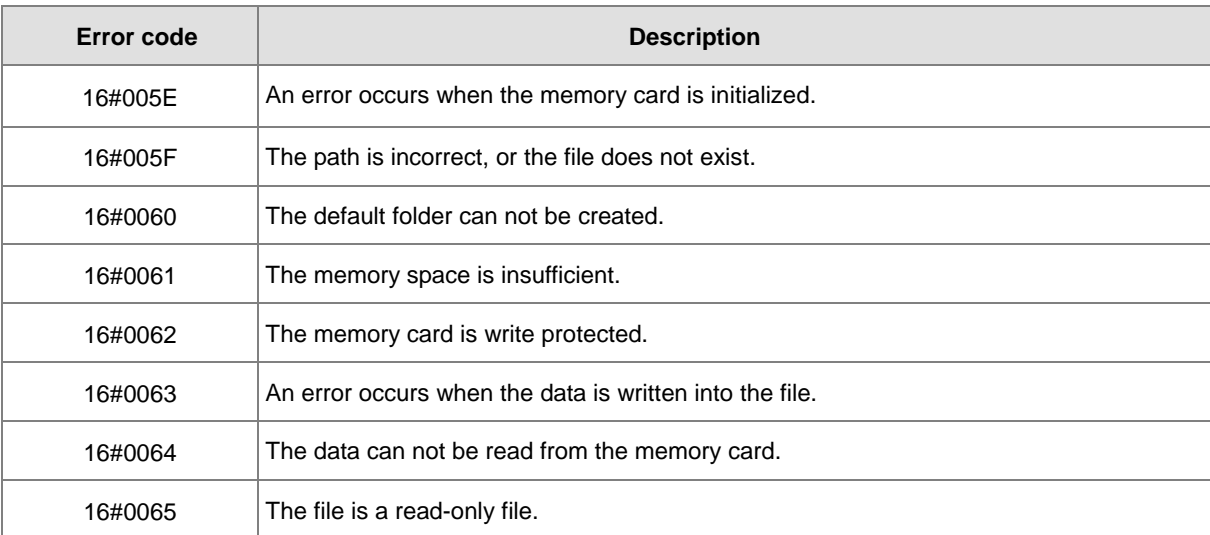

**6\_**

#### **Example:**

SM450 is ON when the memory card is inserted into the CPU module; SM452 is ON when MTWRIT is executed; SM452 is OFF when the execution of MTWRIT is complete.

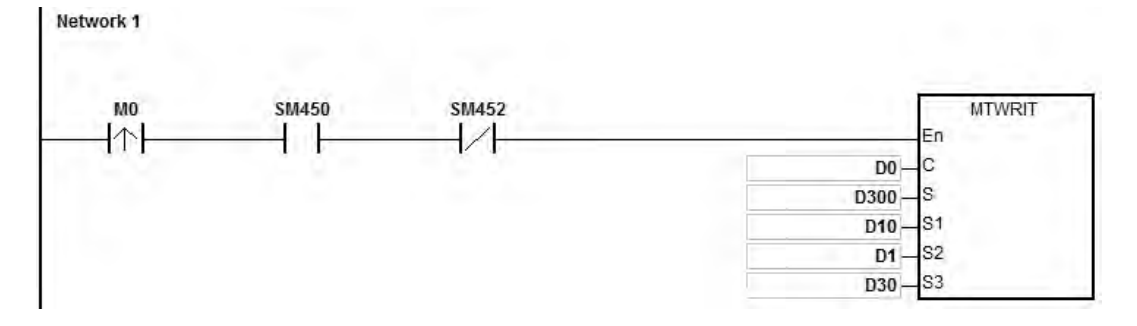

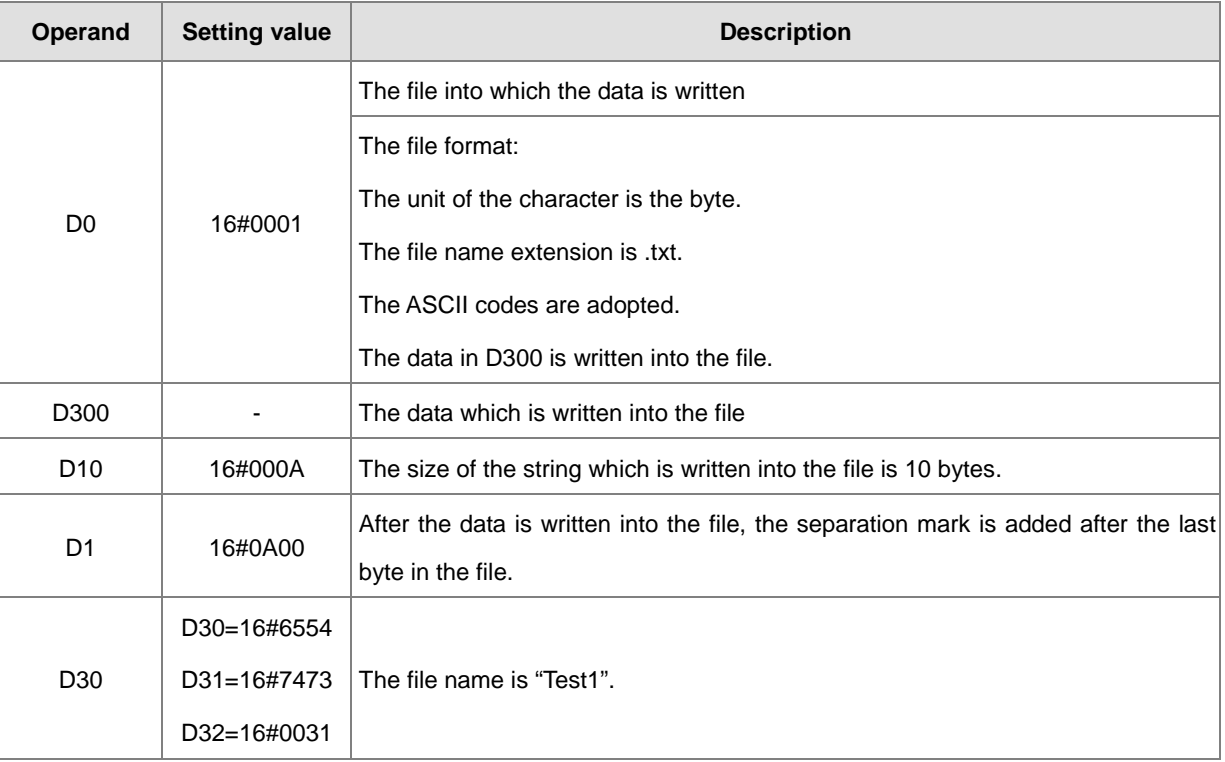

#### **Additional remark:**

- 1. If the value in **C** exceeds the range, the operation error occurs, the instruction is not executed, SM0 is ON, and the error code in SR0 is 16#2003.
- 2. If the value in **S1** exceeds the range, the operation error occurs, the instruction is not executed, SM0 is ON, and the error code in SR0 is 16#2003.
- **3.** If the value in  $S_3$  exceeds the range, the operation error occurs, the instruction is not executed, SM0 is ON, and the error code in SR0 is 16#2003.

<span id="page-858-0"></span>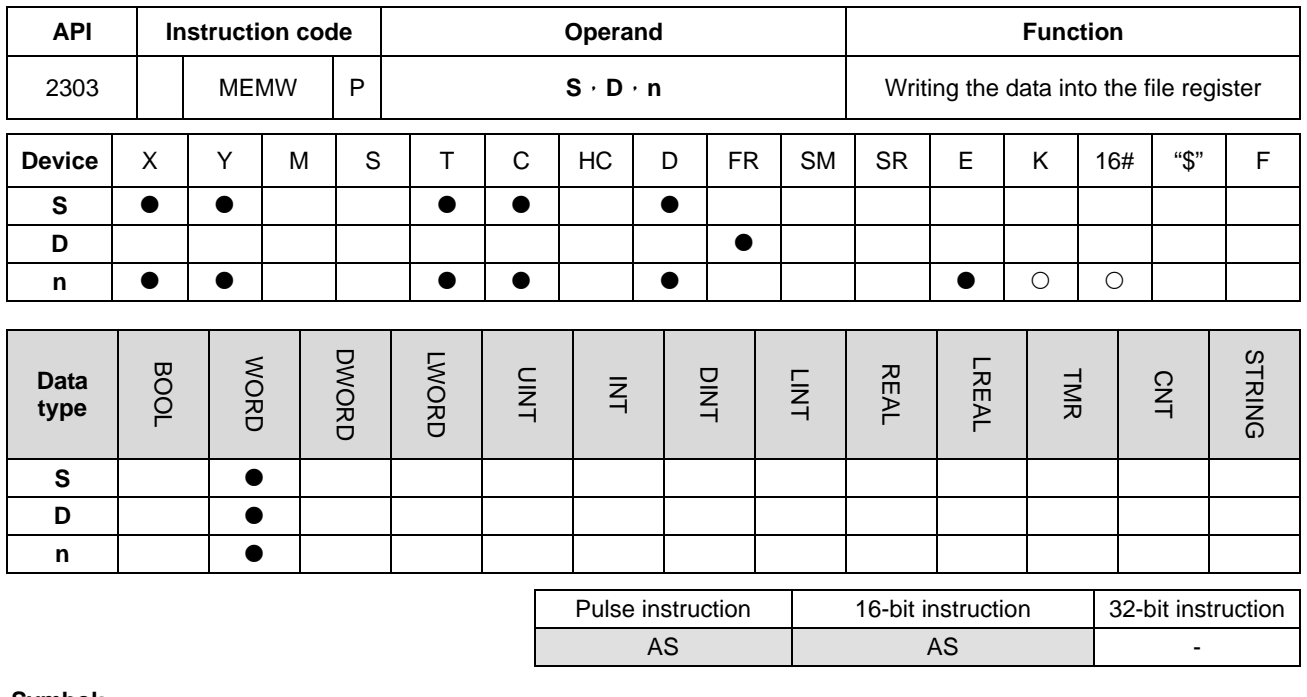

**Symbol:**

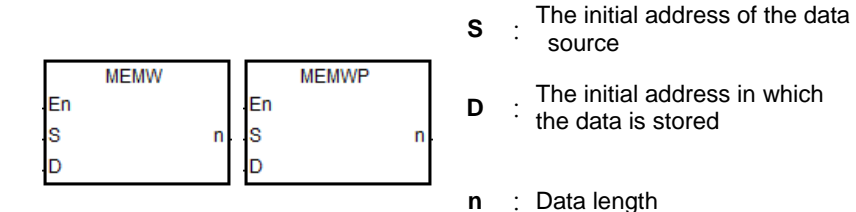

#### **Explanation:**

- 1. **S**: The initial address of the data source; it is suggested to declare an array type of variables.
- 2. **D**: The initial address in which the data is stored; it is suggested to assign an address for the file register and declare an array type of variables.
- 3. **n**: The length of the data which is written into the file register, ranging from 1 to 2048. When exceeding, the instruction will not be executed, SM0 is ON, and the error code in SR0 is 16#200B.
- 4. If the device **S** or **D** exceeds the allowed range, SM0 is ON, and the error code in SR0 is 16#2003.
- 5. Since it takes 60~120ms for the instruction to write, it is suggested to use this instruction when the PLC is idle. For example there is no external interrupt task, no high-speed outputting, or any immediate events for the PLC to process.
- 6. The instruction will only write when the contact is from OFF to ON and will only write once. NOTE: This file register can only be written into for 100,000 times.

# **6.24 Task Control Instructions**

# **6.24.1 List of Task Control Instructions**

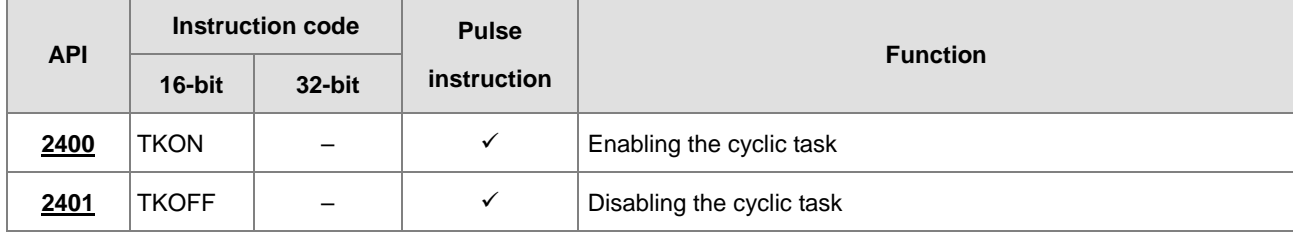

<span id="page-860-0"></span>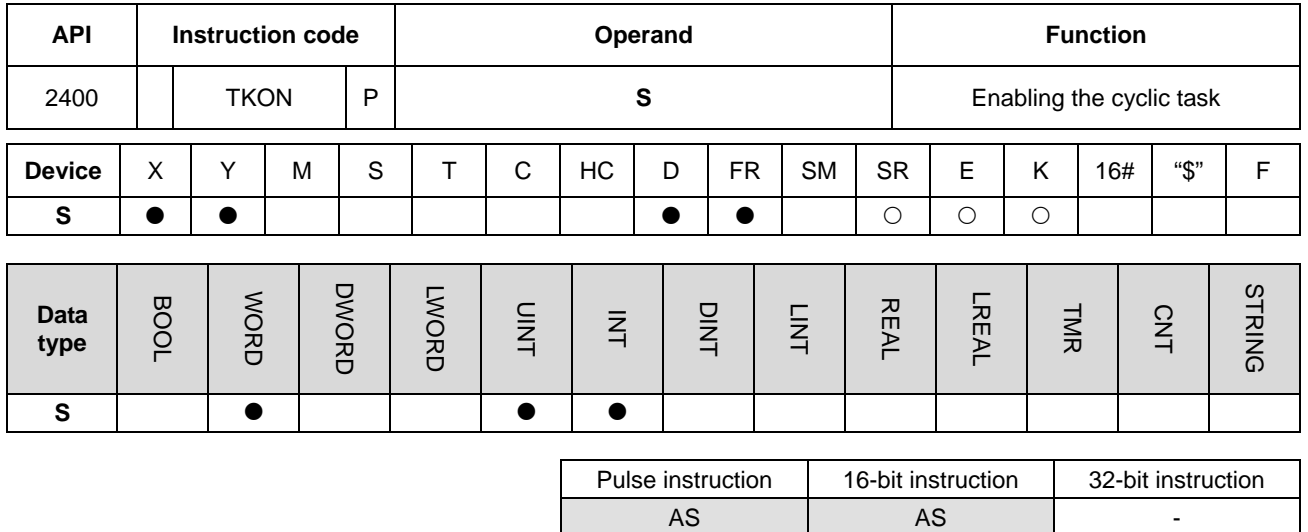

# **6.24.2 Explanation of Task Control Instructions**

#### **Symbol:**

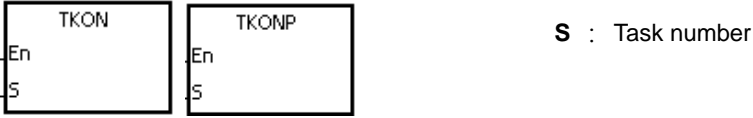

#### **Explanation:**

- 1. The cyclic task specified by **S** is enabled.
- 2. When the PLC runs, the execution of the cyclic tasks depends on the setting of the cyclic tasks in ISPSoft.
- 3. The description of the operands:
	- The operand **S** should be within the range between 0 and 31.
	- Please refer to ISPSoft User Manual for more information about creating and enabling the tasks.

#### **Example:**

When the PLC runs, cyclic task (0) is enabled. Since the instruction TKON in cyclic task (0) is executed, cyclic task (1) is enabled, and Y0.0 is ON.

The two cyclic tasks are created in ISPSoft. Cyclic task (0) is enabled when the PLC runs, and cyclic task (1) is not enabled when the PLC runs.

Cyclic task (1) is enabled by the execution of the instruction TKON in cyclic task (0).

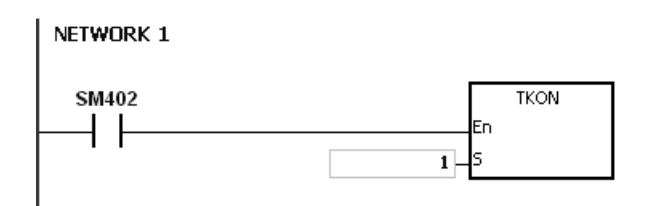

Cyclic task (1) is executed.

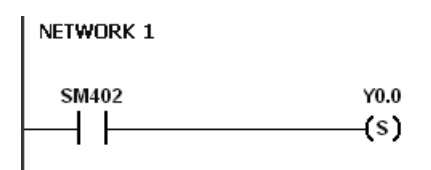

#### **Additional remark:**

Please refer to ISPSoft User Manual for more information related to tasks.

<span id="page-862-0"></span>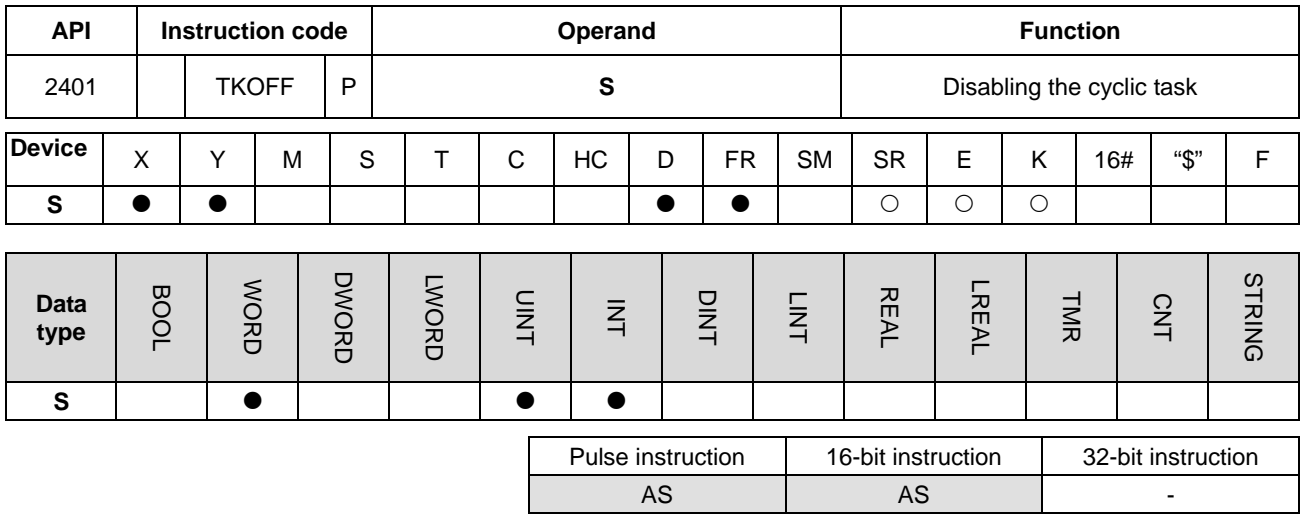

#### **Symbol:**

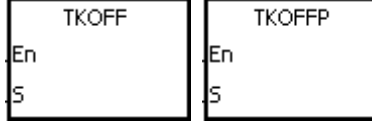

**S** : Task number

#### **Explanation:**

- 1. The cyclic task specified by **S** is disabled.
- 2. When the PLC runs, the execution of the cyclic tasks depends on the setting of the cyclic tasks in ISPSoft.
- 3. The description of the operands:
	- The operand **S** should be within the range between 0 and 31.
	- Please refer to ISPSoft User Manual for more information about creating and enabling the tasks.

#### **Example:**

When the PLC runs, cyclic task (0) and cyclic task (1) are enabled. Since the instruction TKOOFF in cyclic task (0) is executed, cyclic task (1) is disabled, and Y0.0 is OFF.

The two cyclic tasks are created in ISPSoft. Cyclic task (0) and cyclic task (1) are enabled when the PLC runs, and cyclic task (1) is disabled when the instruction TKOFF in cyclic task (0) is executed.

Cyclic task (1) is disabled by the execution of the instruction TKOFF in cyclic task (0).

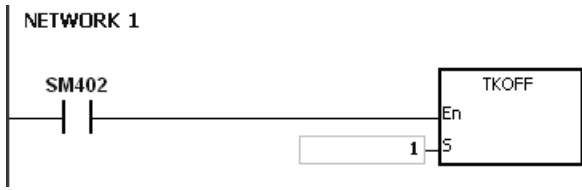

Cyclic task (1) is not executed.

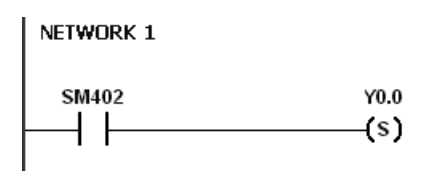

#### **Additional remark:**

Please refer to ISPSoft User Manual for more information related to tasks.
# **6.25 SFC Instructions**

# **6.25.1 List of SFC Instructions**

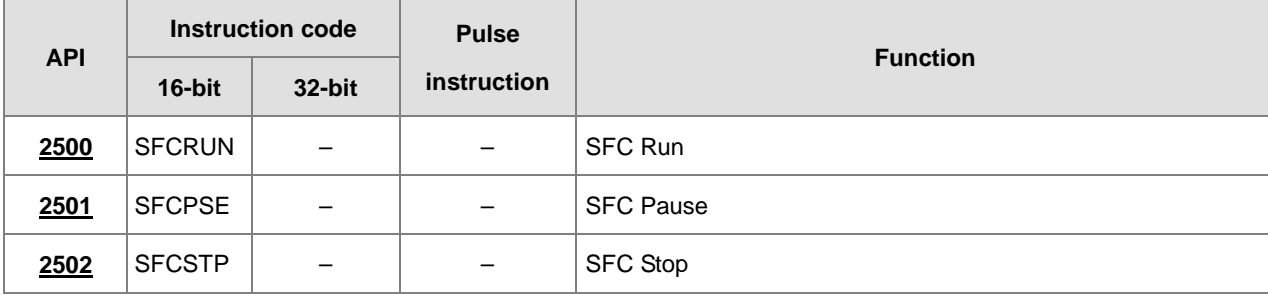

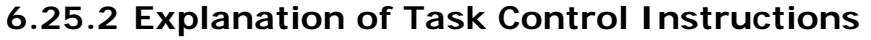

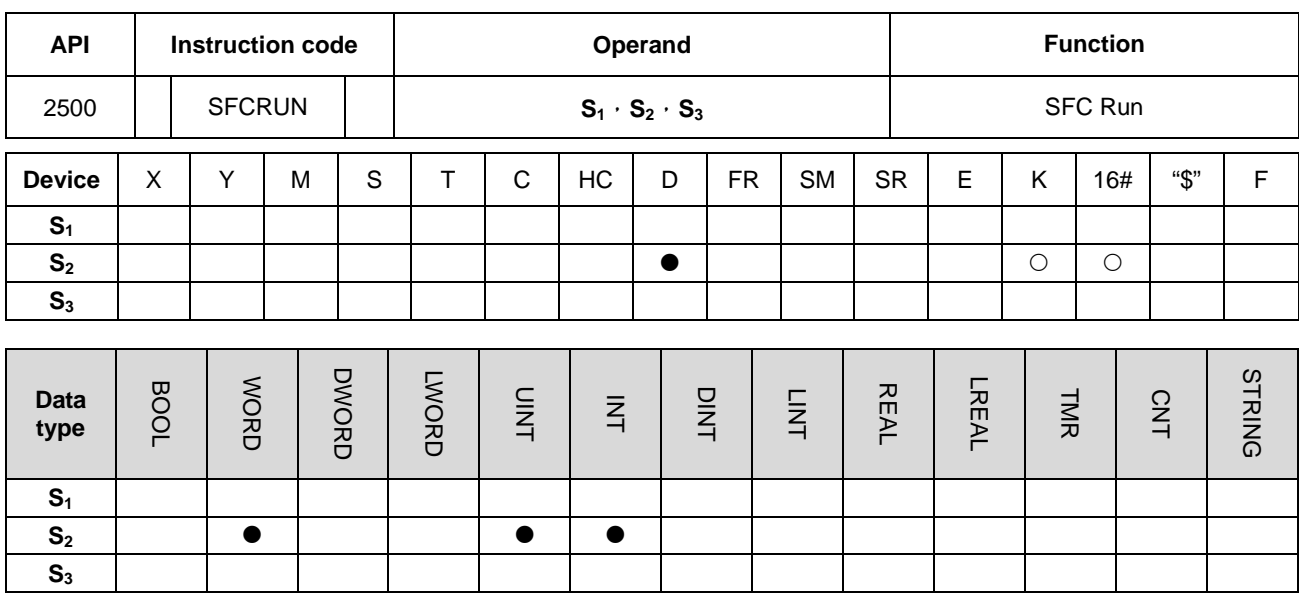

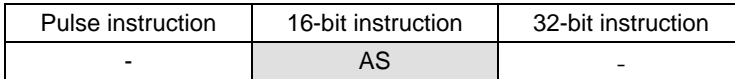

**Symbol:**

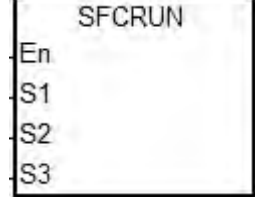

- **S1** : Name of the SFC POU
- **S<sub>2</sub>** : Function code
- **S<sub>3</sub>** : Device address

- 1. The designated SFC program of  $S_1$  will be activated according to the setups of  $S_2$ .
- 2. When the instruction is executed, the SFC POU designated by  $S_1$  will be activated only when the SFC POU is being scanned.
- 3. Operand:
	- **S1** defines the name of the SFC POU.
	- When the designated SFC POU of S<sub>1</sub> is executed, the parameters such as SFC/STEP/ACTION/TRANSITION of the SFC program will be cleared when  $S_2=0$  or 1, and the execution will start according to the value specified in  $S_2$ .
	- **S2**=0, the system will execute the SFC POU from the initial Step.
	- **S**<sub>2</sub>=1, the system will execute the SFC POU from the designated Step of S<sub>3</sub>.
- **S2**=2, the status and the parameters such as SFC/STEP/ACTION/TRANSITION of the SFC will NOT be cleared and the system will start executing from where it pauses.
- **S**<sub>3</sub> designates the step to be started in the SFC program of **S**<sub>1</sub>.
- 4. The range of  $S_2$  is 0 to 2. When it is out of range, it will be seen as 0.
- 5. When the state of the SFC POU is RUN, executing this instruction is invalid.

#### **Example:**

Set up one LD(ladder) POU and specify its POU name as Main, and 2 SFC POUs with the names of TestSFC1 and TestSFC2.

- 1. When the program is executed (RUN), TestSFC1 and TestSFC2 will execute the SFCSTP, and 2 SFC POUs will stop executing.
- 2. When M0 is set from OFF to ON, TestSFC1/ TestSFC2 POU will execute the SFCRUN\* instructions. Refer to the contents of TestSFC1 and TestSFC2 for execution details of the 2 POUs. When S<sub>2</sub> is set to 0, the status and the parameters of the SFC will be cleared and will begin to execute from STEP 1. When S<sub>2</sub> is set to 1, the status and the parameters will be cleared and will begin to execute from the designated STEP of **S3**.
- 3. When M1 is set from OFF to ON, TestSFC1 POU will pause. When **S2** is set to 1, all the executing actions and the outputs of the SFC will be cleared, and the system will run the final scan.
- 4. When M2 is set from OFF to ON, TestSFC1 POU will execute its actions. When S<sub>2</sub> is set to 1, the status and the parameters will be cleared, and the system will begin to execute from STEP 2.
- 5. When M3 is set from OFF to ON, TestSFC2 POU will pause. When **S2** is set to 0, all the executing actions of the SFC and the outputs will be kept, and the system will not run the final scan.
- 6. When M4 is set from OFF to ON, TestSFC1 POU will execute its actions. When S<sub>2</sub> is set to 2, the status and the parameters will be kept and will begin to execute from where it pauses.
- 6. \*SFCRUN will activate SPC POU at the next scan.

# Main POU

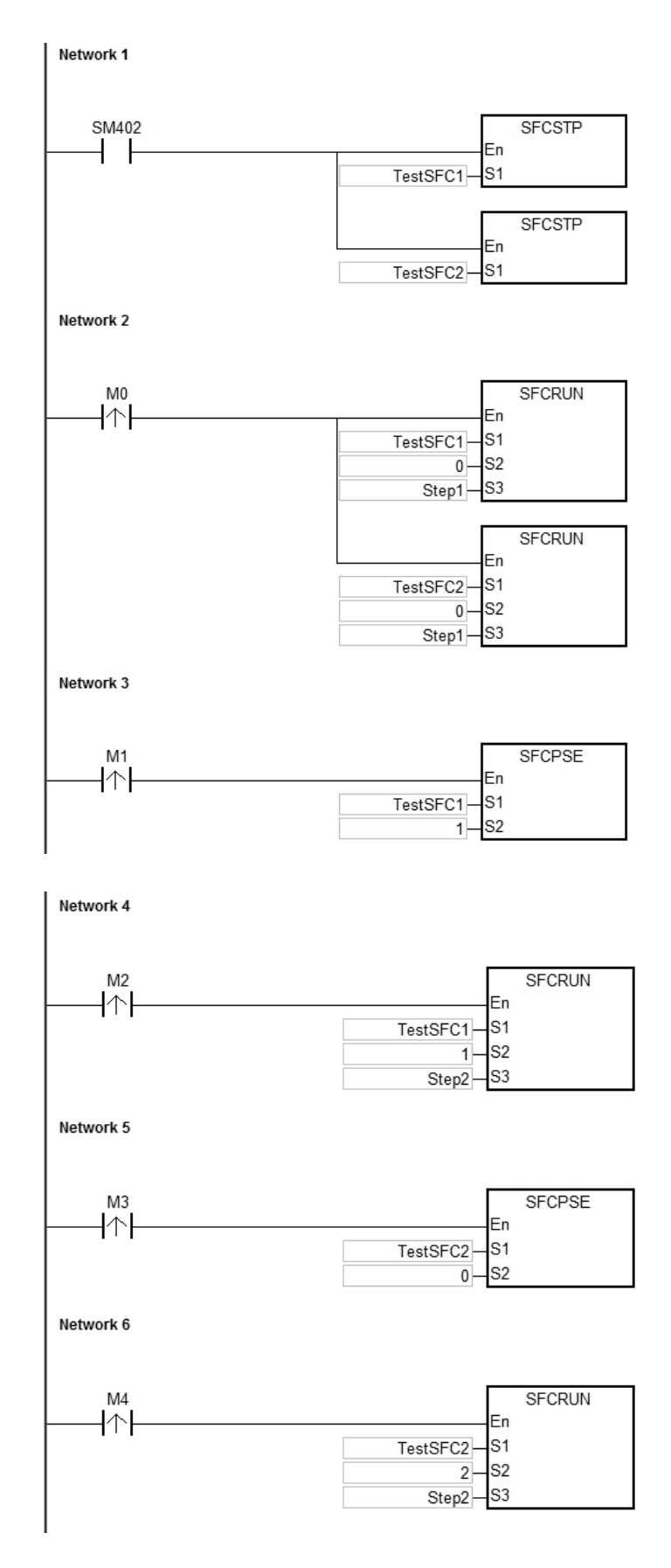

# TestSFC1 POU

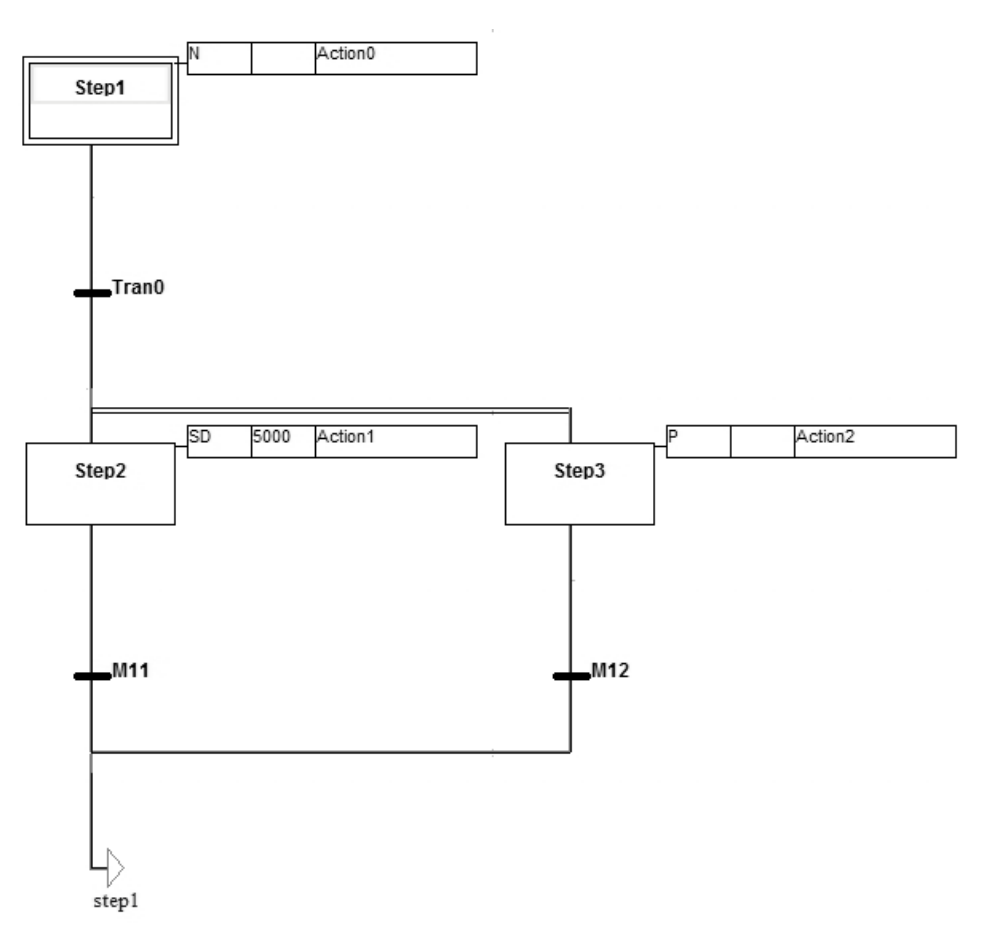

TestSFC2 POU

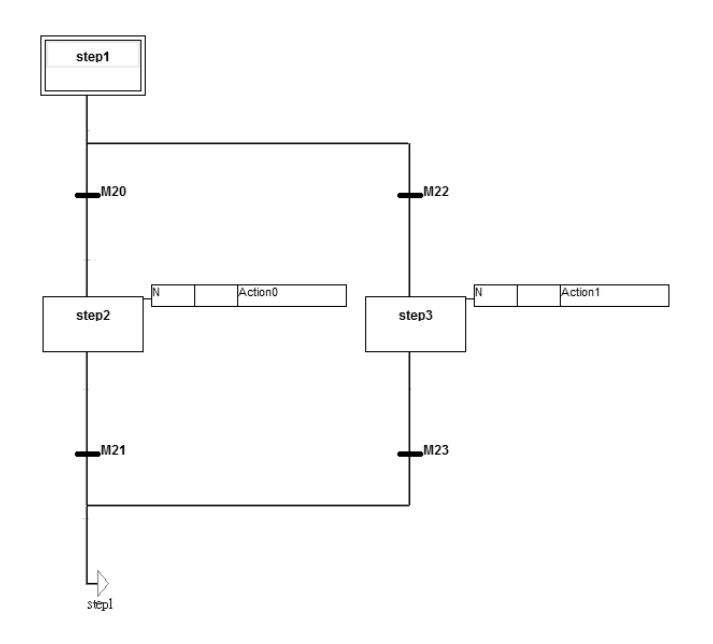

#### **Additional Remark:**

Please refer to ISPSoft User Manual for more information related to SFC.

# AS Series Programming Manual

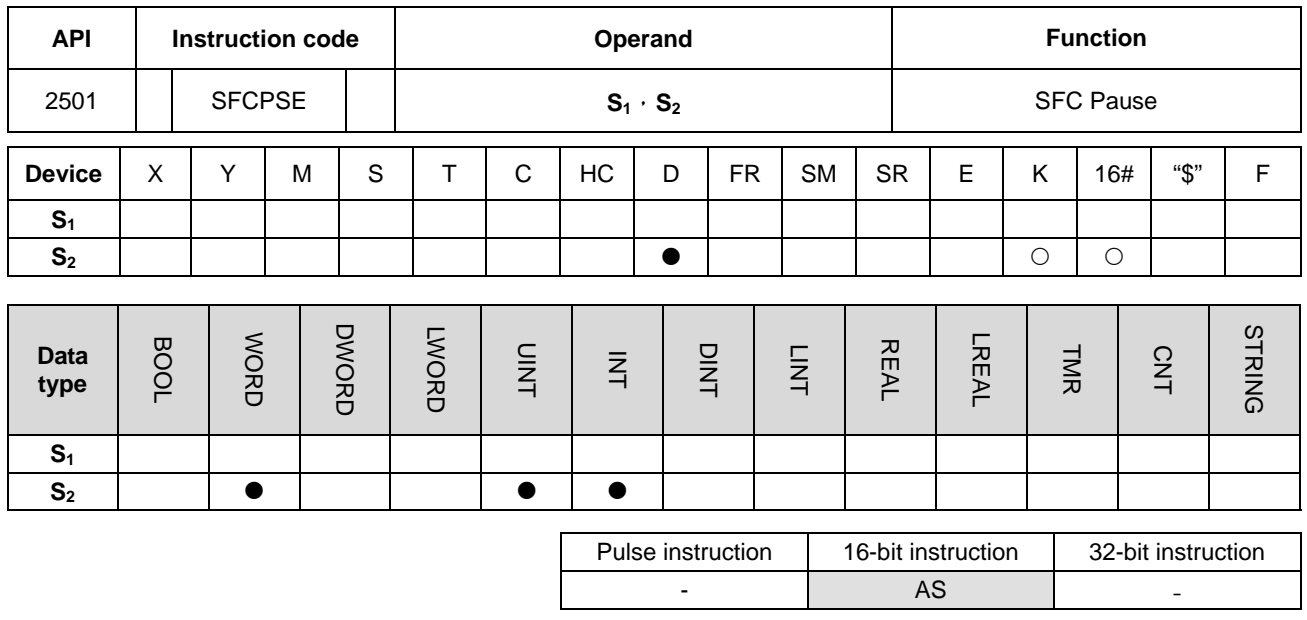

#### **Symbol:**

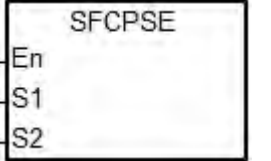

- **S1** : Name of the SFC POU
- **S<sub>2</sub>** : Function code

#### **Explanation:**

- 1. The designated SFC POU of **S1** will pause according to the setups of **S2**.
- 2. When the instruction is executed, the SFC POU designated by S<sub>1</sub> will be paused only when the SFC POU is being scanned.
- 3. When pausing, the status and the parameters such as SFC/STEP/ACTION/TRANSITION of the SFC will be kept.
- 4. Operand:
	- **S1** defines the name of the SFC POU.
	- When  $S_2=0$ , all the executing actions of the SFC and the outputs will be kept, and the system will not run the final scan.
	- When S<sub>2</sub>=1, all the executing actions and the outputs of the SFC POU will be cleared, and the system will run the final scan..
- 5. The range of  $S_2$  is 0 to 1. When it is out of range, it will be seen as 0.
- 6. When the state of the SFC POU is PAUSE/STOP, executing this instruction is invalid.

# **Example:**

Please refer to the SFCRUN programing example for more information.

## **Additional Remark:**

Please refer to ISPSoft User Manual for more information related to SFC.

<span id="page-871-0"></span>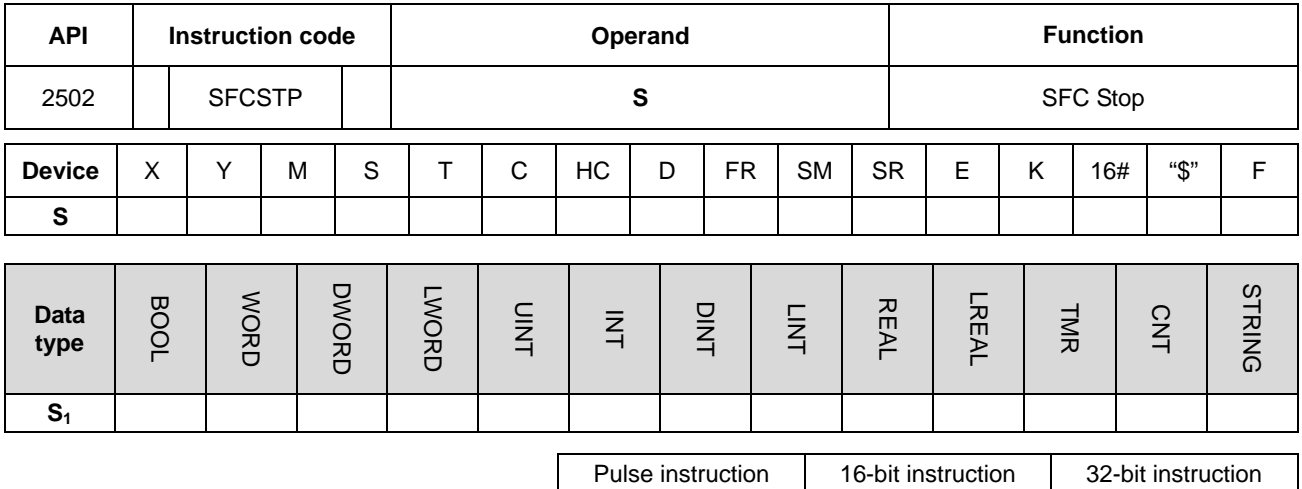

#### **Symbol:**

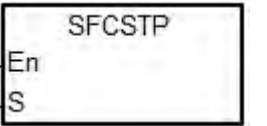

**S** : Name of the SFC POU

- AS -

#### **Explanation:**

- 1. The designated SFC POU of **S** will stop.
- 2. When the instruction is executed, the SFC POU designated by  $S_1$  will stop only when the SFC POU is being scanned.
- 3. When stopping, the status and the parameters of the SFC will be cleared, and the system will run the final scan.
- 4. When the state of the SFC POU is STOP, executing this instruction is invalid.

#### **Example:**

Please refer to the SFCRUN programing example for more information.

## **Additional Remark:**

Please refer to ISPSoft User Manual for more information related to SFC.

# **6.26 High-speed Output Instructions**

# **6.26.1 List of High-speed Output Instructions**

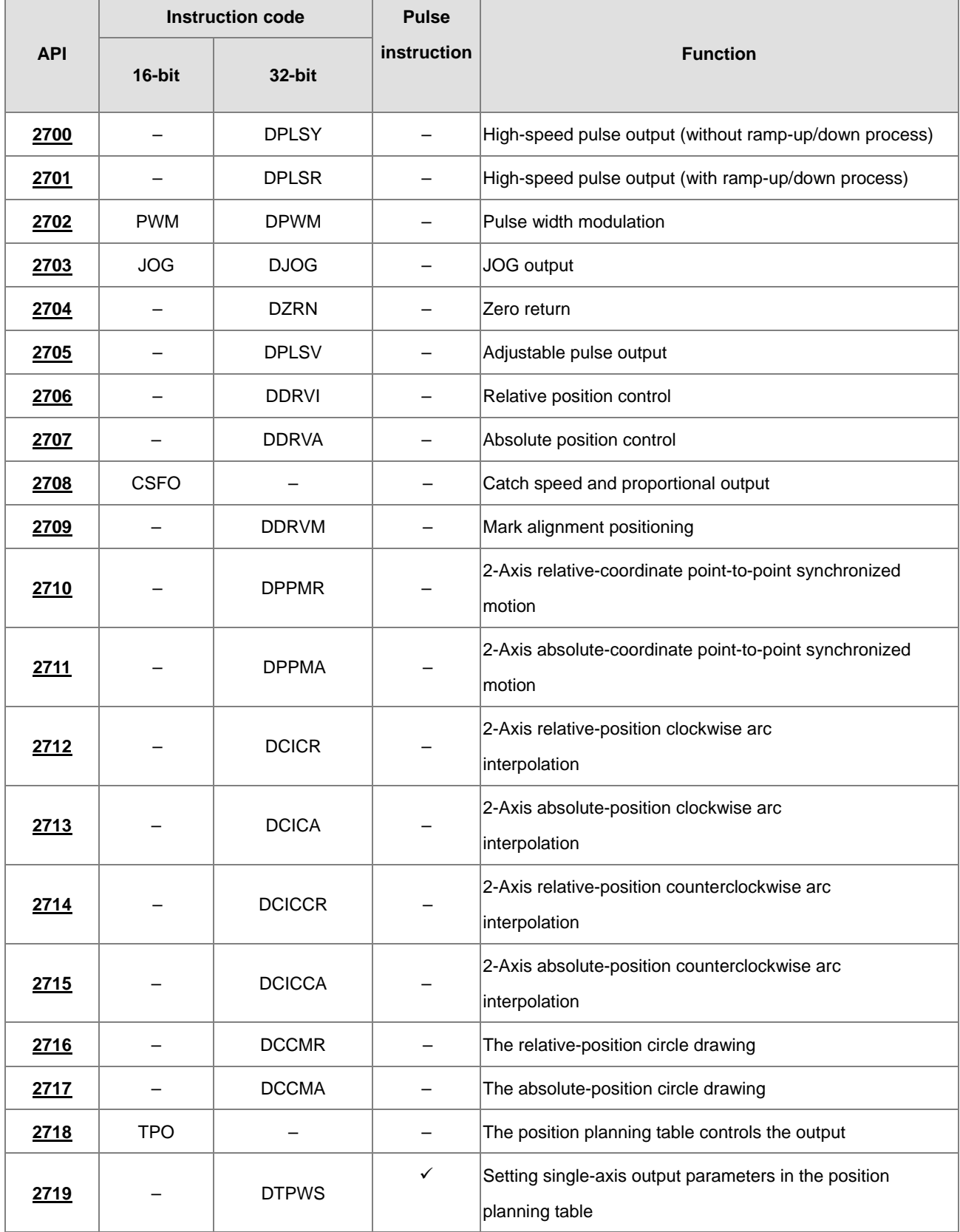

# AS Series Programming Manual

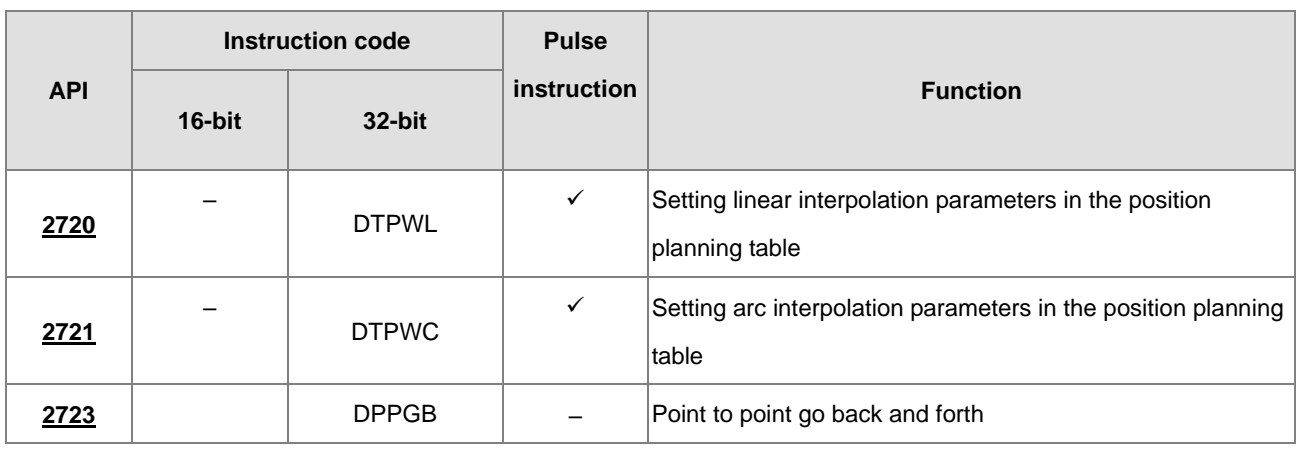

<span id="page-874-0"></span>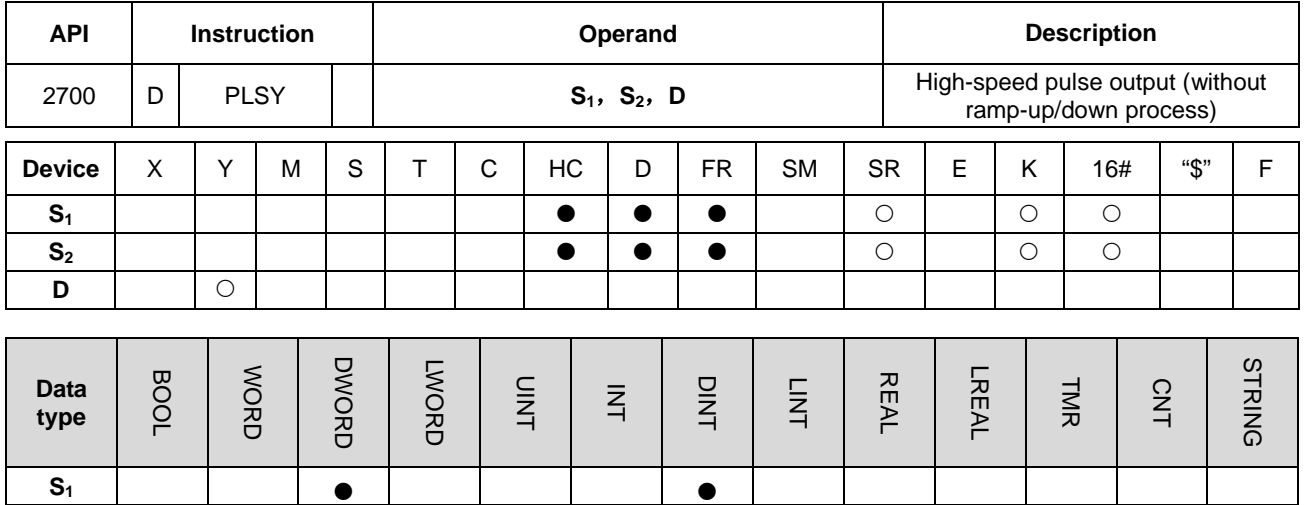

# **6.26.2 Explanation of High-speed Output Instructions**

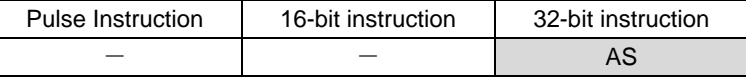

#### **Symbol:**

**D** 

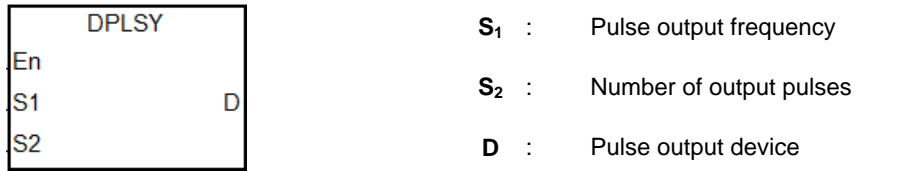

**S<sub>2</sub>** | | | | | | | | | | |

- 1. **S1** specifies the pulse output frequency as 4MHz for the line driver output models and the value within the range of 0Hz~200kHz for the open collector output models. The unit of the output frequency is 1Hz.The tolerable error rate for 200kHz is about 0.02% and for 100kHz is about 0.01%. The error rate is decreasing with the decreasing frequency. For example, if the output frequency is set to 199990Hz, the actual output is 199960Hz. If the output frequency is set to 99999Hz, the actual output is 99990Hz. If the output frequency is out of the valid range, PLC will take the maximum or minimum frequency for output automatically.
- 2. The output frequency specified by  $S_1$  can change during the execution of the instruction without the execution of ramp up/down process. The time to change the frequency is when the being executed instruction is scanned and the output of a full pulse which the instruction is outputting is completed.
- 3. **S2** specified the number of output pulses. The range: 0~2,147,483,647. When the number of output pulses is set to 0, it means the number of pulses is not restricted and pulses can be output constantly till the instruction is disabled. When the number of pulses specified is less than 0, no pulse is output.
- 4. After the output is started, the number of output pulses specified by  $S_2$  will not be allowed to change again.
- 5. **D** only specifies Y0.0~Y0.11 as the output point. After the instruction is enabled, its output function becomes the high-speed output. The basic instruction output point control will be invalid. It is suggested that the general output function should not be used after the high-speed output function is used in the program.
- 6. The ratio of Duty-OFF Time and Duty-ON Time for the pulse output is 1:1.
- 7. There is no limit to how many times the instruction is used and repeated use of the same output points. But every one output point can only be started and output by one high-speed output instruction in one scan cycle and the instruction which is started first will occupy the output point first.
- 8. After every high-speed output instruction for every output point is enabled, other instruction occupying the same output point can not be started till the high-speed output instruction which is being executed is disabled.
- 9. When the high-speed output instruction is enabled in the interrupt program or is not edited in the main process, it is suggested that the instruction should be used with the auto-reset function together when output is completed and PLC will update the output state in the END instruction.
- 10. After the stop flag is set, PLC will stop the output and clear the Busy flag only after the start instruction is executed a second time and outputs a full pulse. PLC will continue to outpout pulses when the stop flag is reset and the previously remaining pulse output is not finished. The stop flag is set and reset by designers.
- 11. The high-speed output points and corresponding SM/SR are listed in the following table.

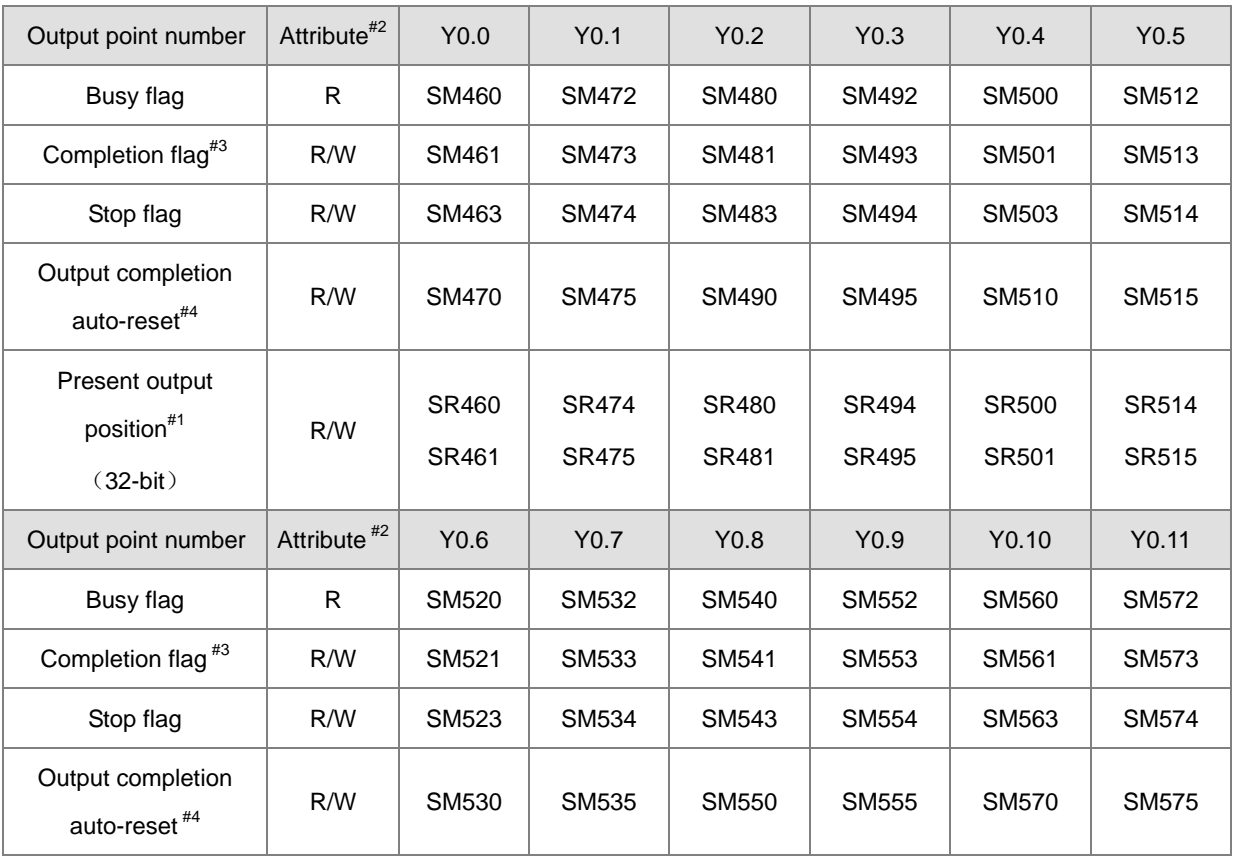

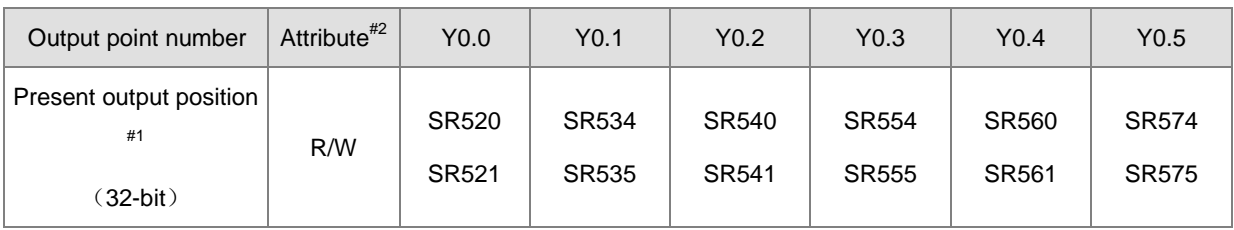

Note:

- #1: All present output positions are latched when power is off.
- #2: R means "Ready-only" registers and the data in the registers can not be modified. R/W means the data can be read and written in the registers.
- #3: It is suggested that the completion flag should be cleared by designers. If the completion flag is not cleared, it
- will be cleared automatically when the high-speed output instruction is enabled next time.
- #4: The output completion auto-reset flag is set by designers. PLC will clear the flag automatically after the output

is completed.

#### **Example 1:**

- 1. When X0.0 is ON, Y0.0 outputs 200 pulses with the frequency of 1kHz. SM461 is ON when the pulse output is completed and then Y0.12 is ON.
- 2. When X0.0 is OFF, Y0.0 stops the output. The pulse output is restarted when X0.0 is ON again.

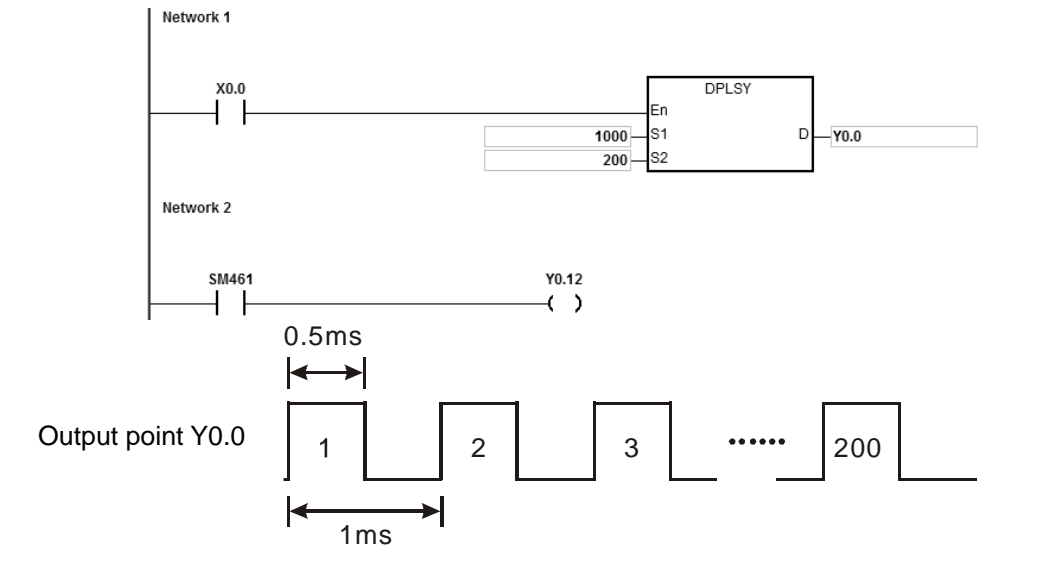

#### **Example 2:**

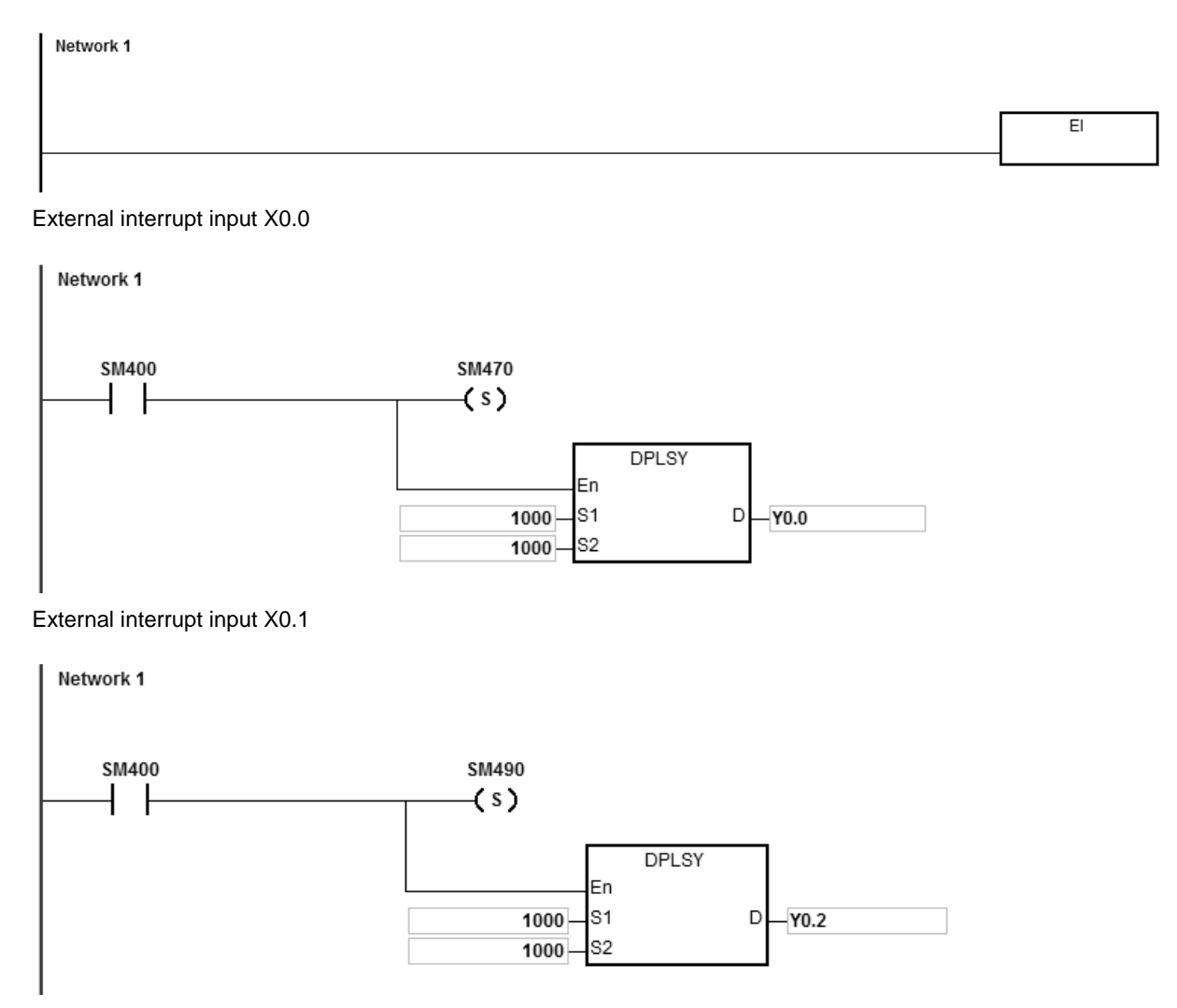

Explanation:

**\_6**

- 1. Y0.0 outputs 1000 pulses whenever X0.0 receives the external interrupt signal once. Y0.2 outputs 1000 pulses whenever X0.1 receives the external interrupt signal once.
- 2. When the external interrupt input X triggers the pulse output from Y, the interval time between the Y pulse output completion and the next external interrupt input X trigger must be one PLC scan cycle or above.

## **Example 3: (ST program)**

```
0001 IF MO THEN
0002 DPLSY (1000, 1000, YO.0);
0003 ELSIF SM461 THEN
0004 SM470:=TRUE;
0005 END IF;
0006
0007
```
Explanation:

- 1. When M0 is ON, Y0.0 outputs 1000 pulses with the frequency of 1kHz.
- 2. When the pulse output is completed, SM461 is ON and then SM470 is ON.
- 3. When M0 changes from OFF to ON, the pulse output will be restarted.

<span id="page-879-0"></span>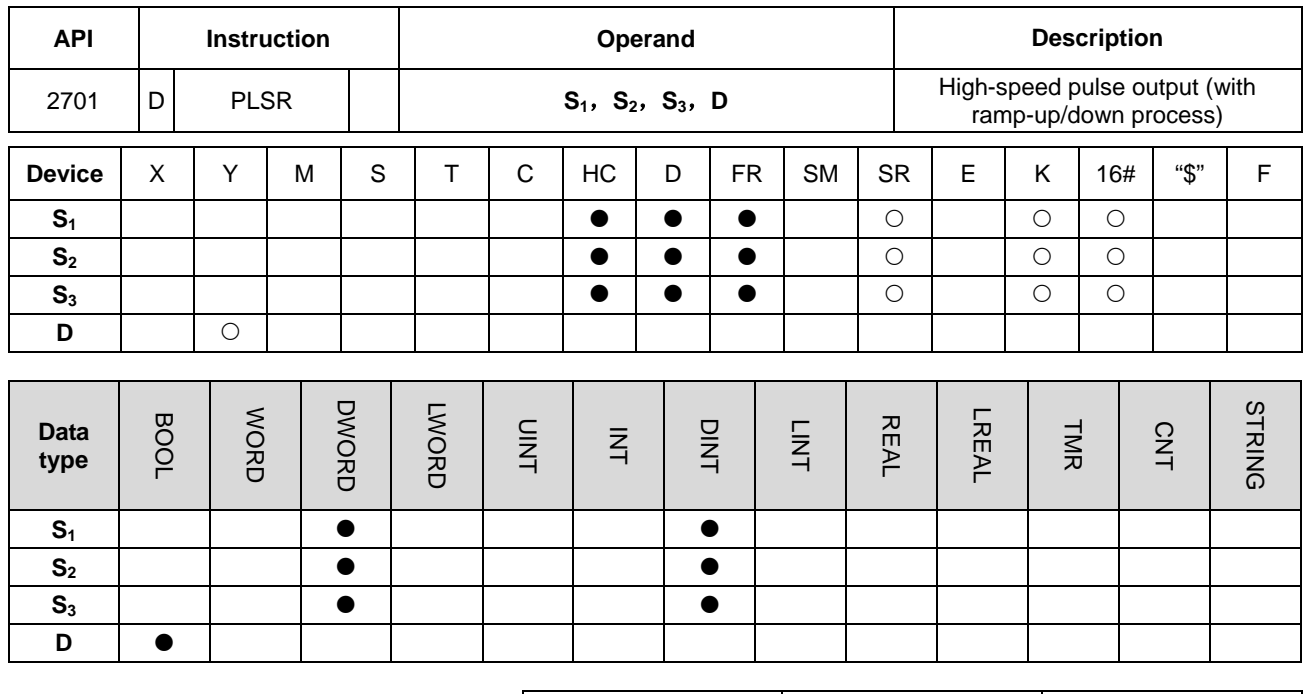

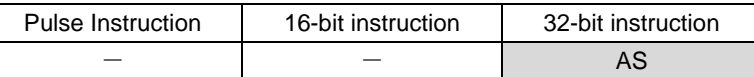

#### **Symbol:**

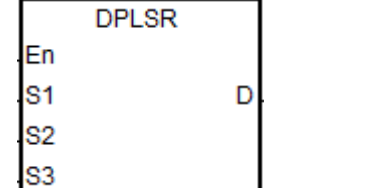

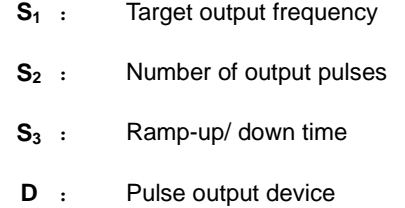

- 1. **S1** specifies the pulse output frequency as 4MHz for the line driver output models and the value within the range of 0Hz~200kHz for the open collector output models. The unit of the output frequency is 1Hz.The tolerable error rate for 200kHz is about 0.02% and for 100kHz is about 0.01%. The error rate is decreasing with the decreasing frequency. For example, if the output frequency is set to 199990Hz, the actual output is 199960Hz. If the output frequency is set to 99999Hz, the actual output is 99990Hz. If the output frequency is out of the valid range, PLC will take the maximum or minimum frequency for the pulse output automatically.
- 2. After the instruction is enabled, the target output frequency specified by  $S_1$  can be changed and the ramp up/down process is performed according to the set ramp up/down time. The time to change the frequency is when the being executed instruction is scanned and the output of a full pulse which is being output is completed.
- 3. **S2** is the number of output pulses. The range: 0~2,147,483,647. When the number of pulses is set to 0, it means the number of pulses is not restricted and pulses can be output continuously till the instruction is disabled.
- 4. After the output is started, the number of output pulses which S<sub>2</sub> specifies will not be allowed to change again.
- 5. **S3** sets the ramp-up/down time with the unit of 1ms. The value is effective when the instruction is enabled for the first time. If the target frequency specified by  $S_1$  is modified in the ramp-up process, the ramp up/down time will be reloaded for execution. But if the target frequency is modified when the output enters the ramp-down process, the changing will be invalid.
- 6. **D** only specifies the output device among Y0.0~Y0.11. After the instruction is enabled, its output function becomes the high-speed output. The general instruction output point control will be invalid. It is suggested that the general output function should not be used after the high-speed output function is used in the program.
- 7. The target output frequency  $S_1$ , number of output pulses  $S_2$  and Ramp up/down time  $S_3$  are illustrated in the following figure.

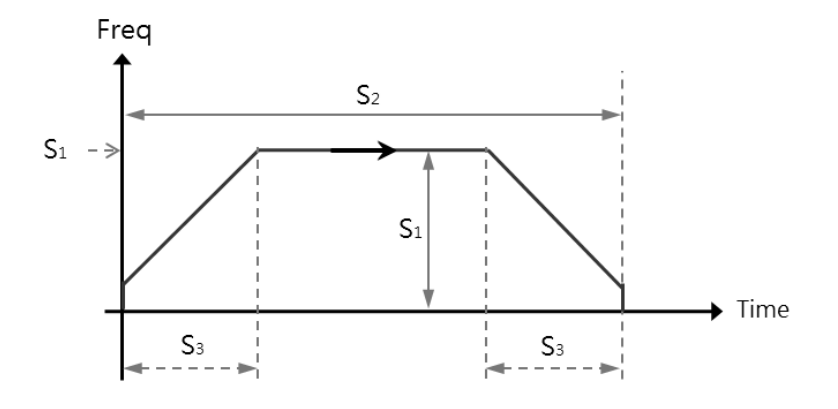

- 8. The ratio of Duty-OFF Time and Duty-ON Time for the pulse output is 1:1.
- 9. There is no limit to how many times the instruction is used and the repeated use of the same output points. But every output point can be started for output only by one high-speed output instruction in one scan cycle and the instruction which starts the output point first will occupy the output point first.
- 10. After the high-speed output instruction for one output point is enabled, other instruction which is specified to occupy the same output point can not be started till the high-speed output instruction in execution is disabled.
- 11. When the high-speed output instruction is enabled in the interrupt program or is not edited in the main program, it is suggested that the instruction should be used with the auto-reset function together when the output is completed and PLC will update the output state in the END instruction.
- 12. After the stop flag is set, PLC will perform the ramp-down stop or immediately stop the output only after the start instruction is executed a second time and a full pulse is output.
- 13. Refer to PLSY instruction for explanation of the high-speed output points and corresponding SM/SR.

# AS Series Programming Manual

<span id="page-881-0"></span>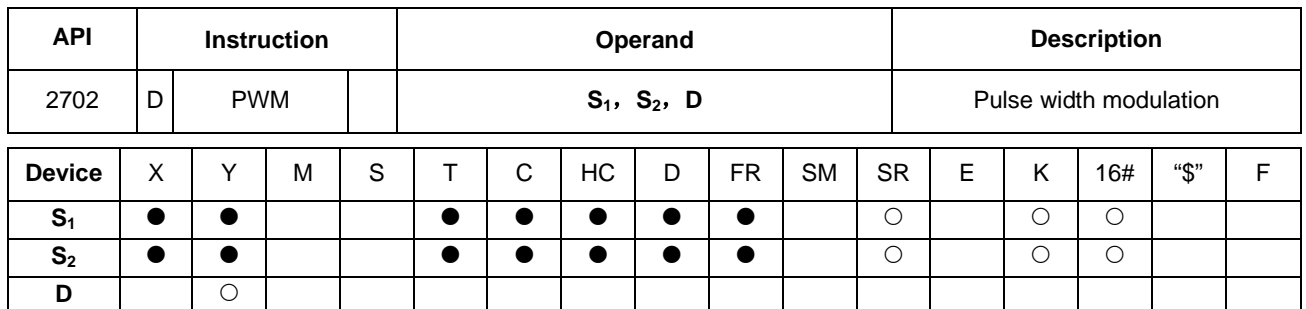

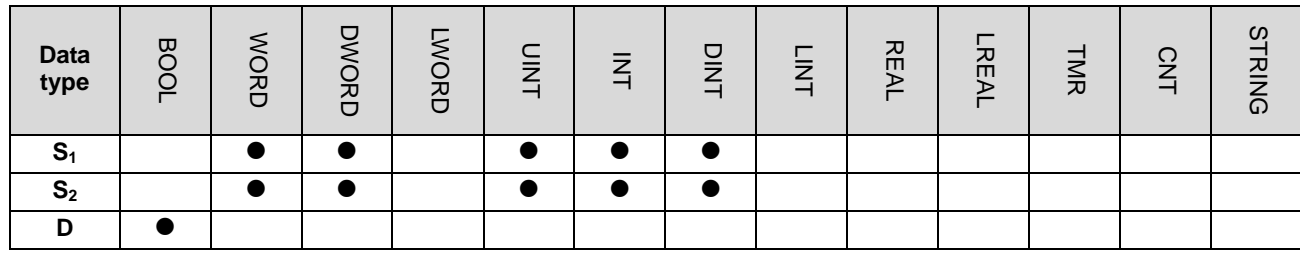

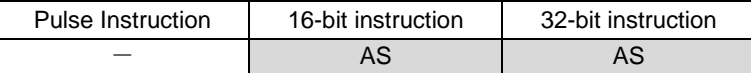

## **Symbol:**

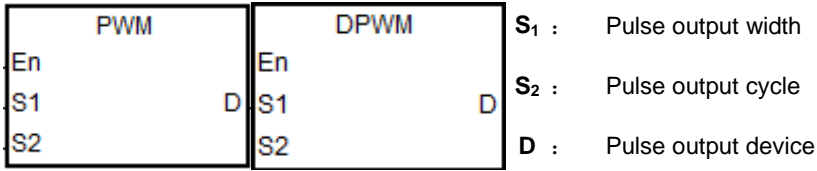

# **Explanation:**

1. The 16-bit instruction PWM takes 100us as the output unit and the 32-bit instruction DPWM takes 1us as the output unit.

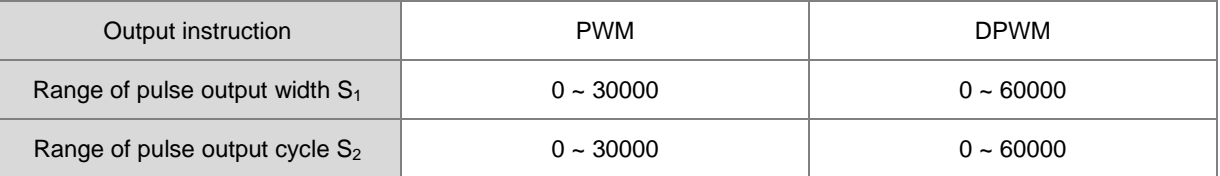

2. **S**<sub>1</sub> the pulse output width (Duty ON) is defined as t,  $S_2$  the pulse output cycle time (Cycle time) is T as below.  $S_1 \leq$ 

#### **S<sub>2</sub>** is recommended.

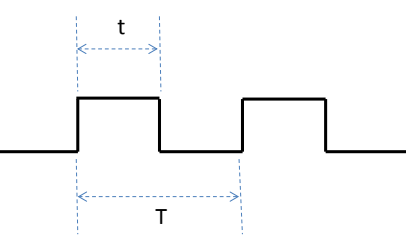

3. **D** can only use Y0.0~Y0.11 as the pulse output device.

- 4. There is no limit to how many times the instruction is used in the program. But only one of the output instructions which use the same output point can be executed in the same scan cycle. When several high-speed pulse output instructions start the same point in the program, PLC will first perform the output based on the instruction which is executed first.
- 5. If  $S_1 \le 0$  or  $S_2 \le 0$ , it will be seen as 0 output (the pulse output is OFF). If  $S_1 > S_2$ , it will be seen as  $S_1 = S_2$ . When  $S_1$  $=$   $S_2$  and  $S_2$  is not 0, the pulse output will be always ON.
- 6. The pulse output width  $S_1$  and pulse output cycle  $S_2$  can be modified when PWM is executed.

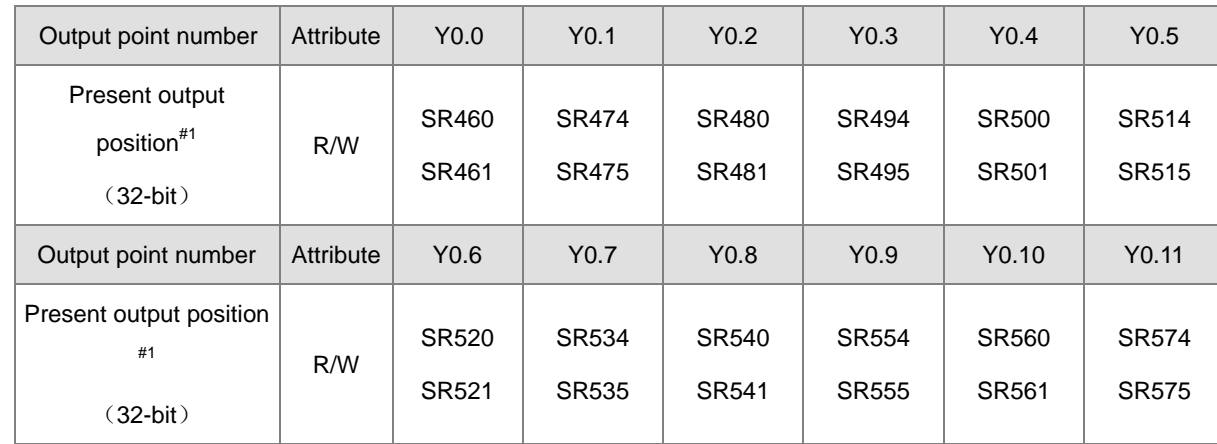

7. Relevant special registers SR are listed in the following table.

#1: All present output positions are latched when power is off.

#### **Example:**

When X0.0 is ON, Y0.1 outputs the following pulses. When X0.0 is OFF, Y0.1 output changes to OFF.

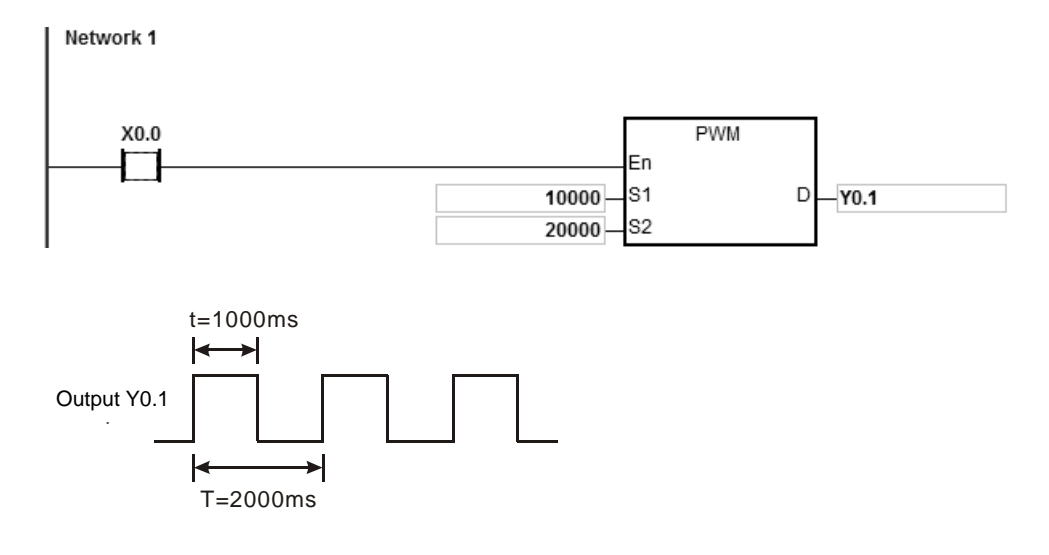

# AS Series Programming Manual

<span id="page-883-0"></span>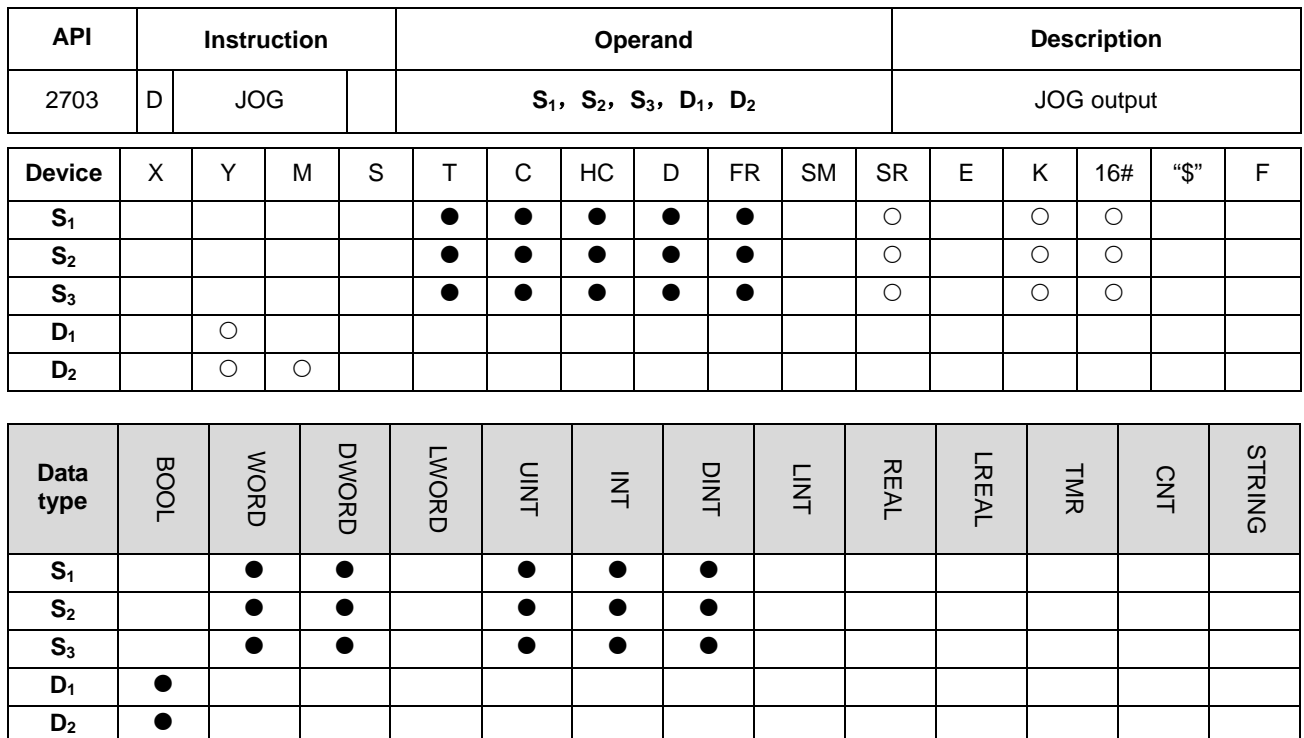

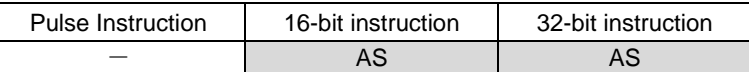

#### **Symbol:**

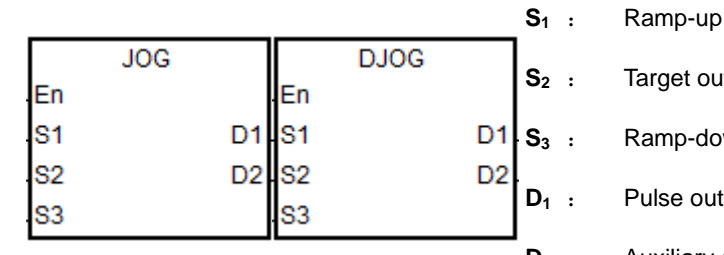

**s** itput frequency  $w$ n time tput device

time

#### **D<sub>2</sub>** : Auxiliary output device

- 1. **S1** is the ramp-up time with the unit of 10ms. For example: the setting value 10 means the ramp-up time is 100ms. After the instruction is enabled, the output frequency can be divided into ten times and it speeds up once every 10ms. And it will speed up to JOG target frequency specified by  $S_2$  when  $S_1$  the ramp-up time is reached.
- 2. When the instruction is disabled, its output frequency will ramp down once every 10ms based on the set ramp-down time. The output will not stop till the ramp-down time is reached. If the ramp-down time is set to 0, the output will stop immediately.
- 3. The range of ramp-up time  $S_1$  and ramp-down time  $S_3$  is 0~3000 (that is 0~30 seconds). If the setting value is out of the range, PLC will take the minimum or maximum value for the output. The ramp-up time and ramp-down time will

be affected by the scan time. If the accurate time is required to switch the ramp-up and ramp-down process, the output instruction with the ramp up/down designed such as DDRVI instruction is recommended to use.

- 4. The range of the target output frequency  $S_2$  is -200K~200kHz. If the setting value is out of the range, PLC will take the minimum or maximum value for the output. If the output frequency is a positive number, it indicates the forward ouput. If the output frequency is a negative number, it indicates the reverse output.
- 5. The output point for **D1** must be selected from Y0.0~Y0.11 as the following table shows. For the auxiliary output point for  $D_2$ , the output points in the following table can be referred to. If users choose other output point or M device, the value in SR indicating the output mode will be invalid and the "Pulse+direction" mode will be valid by default. **D**<sub>2</sub> is a direction output point here.

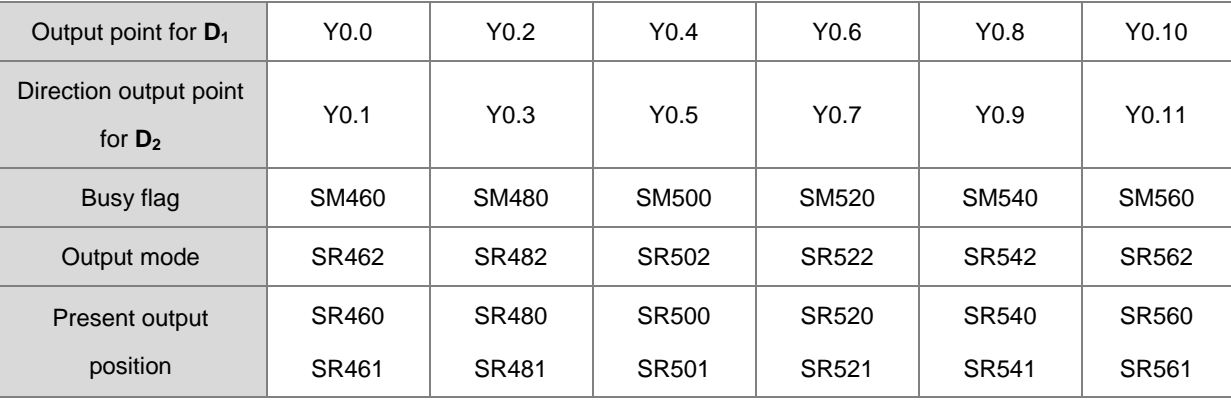

**D<sub>1</sub>** selects the even output point number.

**D<sub>1</sub>** selects the odd output point number.

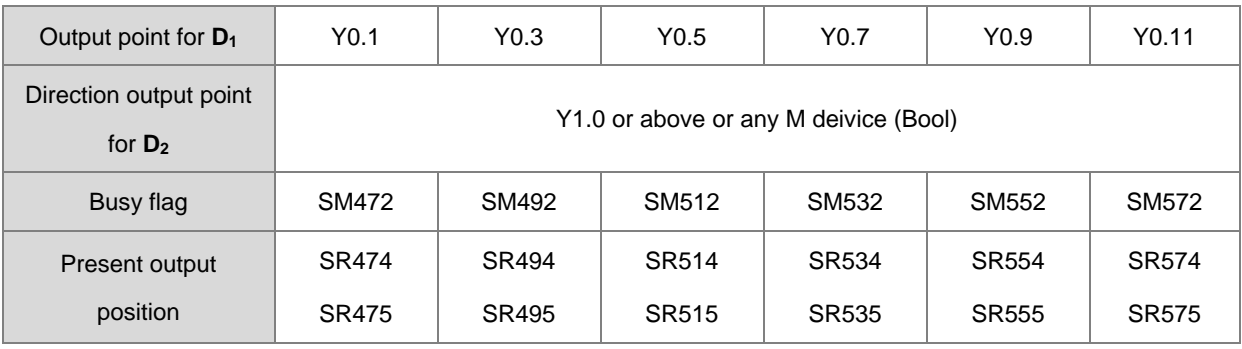

- 6. If SR=0, it indicates the "Pulse+direction" output mode. When SR=1, it means the A/B phase output. (Note: The output mode can be selected only when **D**<sub>1</sub> uses the even output point and **D**<sub>2</sub> uses the recommended direction output point.)
- 7. When the output begins, the Busy flag SM is set to ON. When the output is completed, the Busy flag will be reset to OFF automatically and the Completion flag will not be ON.
- 8. The output timing diagram: (For the Busy flag in the following figure, refer to the Busy flags of axes.)

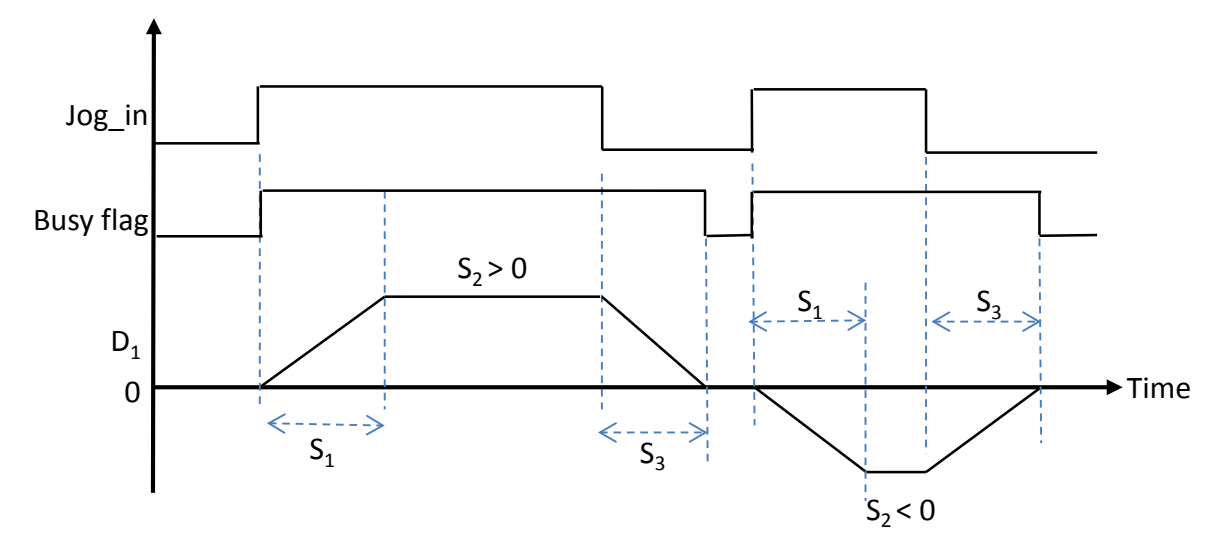

- 9. The target output frequency can be modified during the execution of the instruction. When the new frequency is greater than the previous one, the ramp-up slope is used. Whereas, the ramp-down slope is used if the new frequency is less than the previous one.
- 10. The ramp-up/down slope is set through conversion of the set time and target frequency when the instruction is enabled. Thus the slope will not change with the changing target frequency in the process of the the instruction output. For example, the original target frequency for the output is 1kHz and then it is modified as 2kHz. Thus the actual ramp-down time will be different from the time set originally. The following dotted line is the ramp-up/down timing diagram after the target frequency is modified.

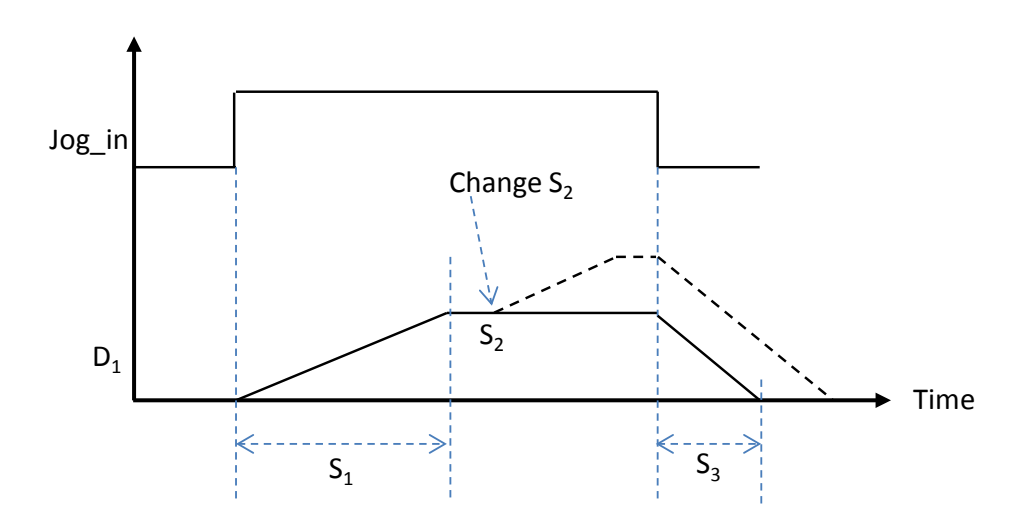

<span id="page-886-0"></span>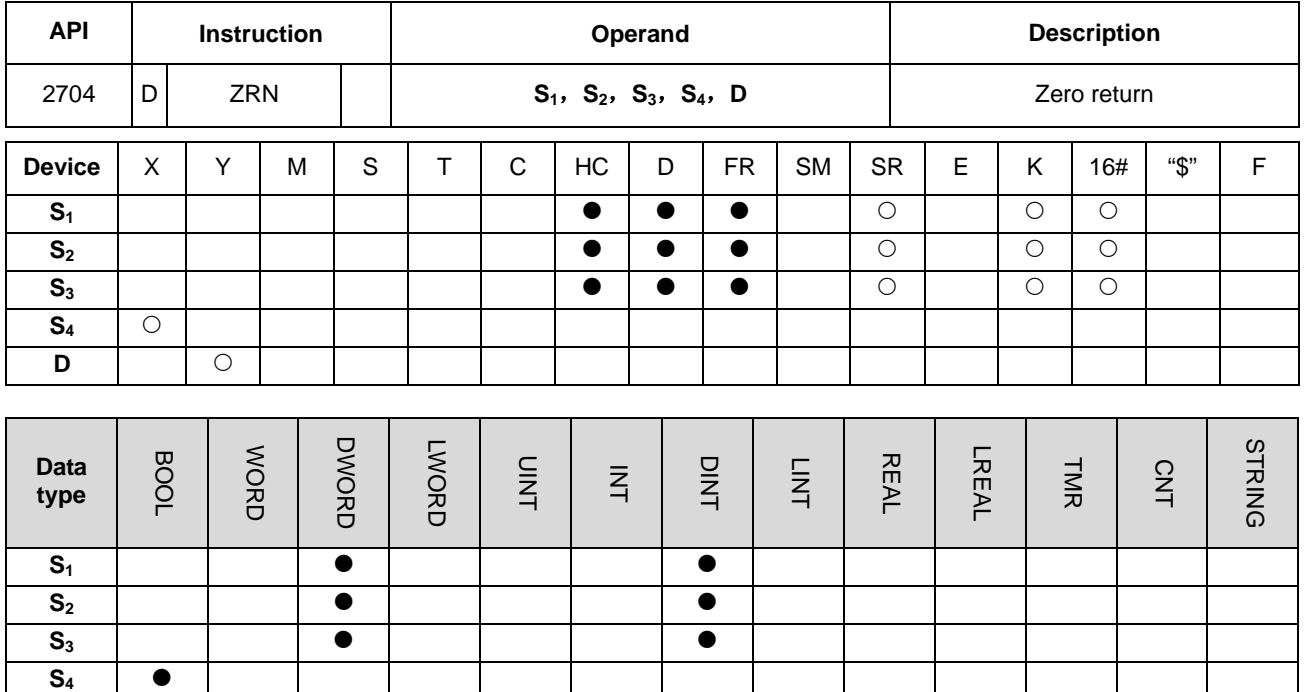

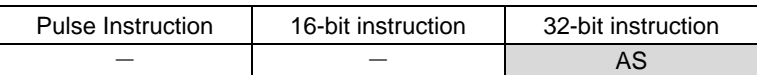

#### **Symbol:**

**D** 

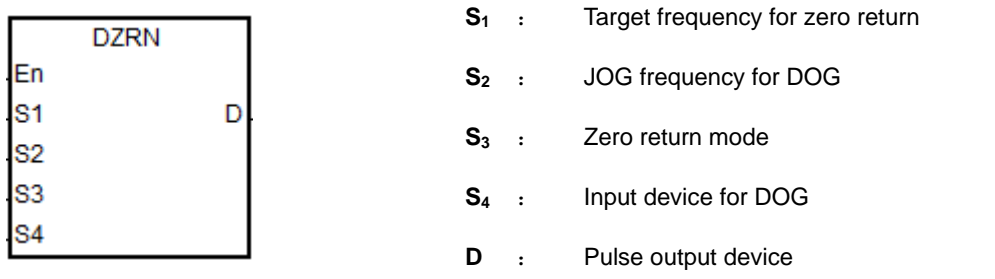

# **Explanation:**

- 1. The range of the target frequency for zero return S<sub>1</sub> is 1Hz~200kHz. The JOG frequency S<sub>2</sub> should be less than the target frequency S<sub>1</sub>. The JOG frequency S<sub>2</sub> is the start frequency. If S<sub>1</sub> is less than S<sub>2</sub>, S<sub>1</sub> will be revised automatically into the one equal to **S2.**
- 2. The input point for **S4** and output point for **D** must match for use. Do not change them during the execution of the instruction. The input point for **S4** can only be one of the 16 high-speed input points X0.0 ~ X0.15. For the selection of **D** output point and direction output point, refer to the following table. If **D** is not the preset "Pulse+direction" output (default: 0), change the mode into A/B phase output by setting SR to 1.

| Axis number               | Axis 1                                                                                                    | Axis 2           | Axis 3           | Axis 4           | Axis 5           | Axis 6            |
|---------------------------|----------------------------------------------------------------------------------------------------|------------------|------------------|------------------|------------------|-------------------|
| Input point for $S_4$     | It can be any one of the input points $X0.0 \sim X0.15$ . But the same input point can not be<br>selected for different axis output. If DOG point shakes or the switch bounces, please |                  |                  |                  |                  |                   |
|                           | set the input point filter time in HWCONFIG.                                                                                                    |                  |                  |                  |                  |                   |
| Output point for <b>D</b> | Y <sub>0.0</sub>                                                                                                    | Y <sub>0.2</sub> | Y <sub>0.4</sub> | Y <sub>0.6</sub> | Y <sub>0.8</sub> | Y <sub>0.10</sub> |
| Direction output point    | Y <sub>0.1</sub>                                                                                                    | Y0.3             | Y <sub>0.5</sub> | Y <sub>0.7</sub> | Y <sub>0.9</sub> | Y <sub>0.11</sub> |
| Output mode               | SR462                                                                                                    | SR482            | SR502            | SR522            | SR542            | SR562             |
| Busy flag                 | SM460                                                                                                    | SM480            | SM500            | SM520            | SM540            | SM560             |
| Completion flag           | SM461                                                                                                    | SM481            | SM501            | SM521            | SM541            | SM561             |
| Present output position   | SR460                                                                                                    | SR480            | <b>SR500</b>     | SR520            | SR540            | SR560             |
|                           | SR461                                                                                                    | SR481            | SR501            | SR521            | SR541            | SR561             |

3. **S3** is for selection of a zero return mode and the function code is set by two high and low16-bit parameters. See the details as below.

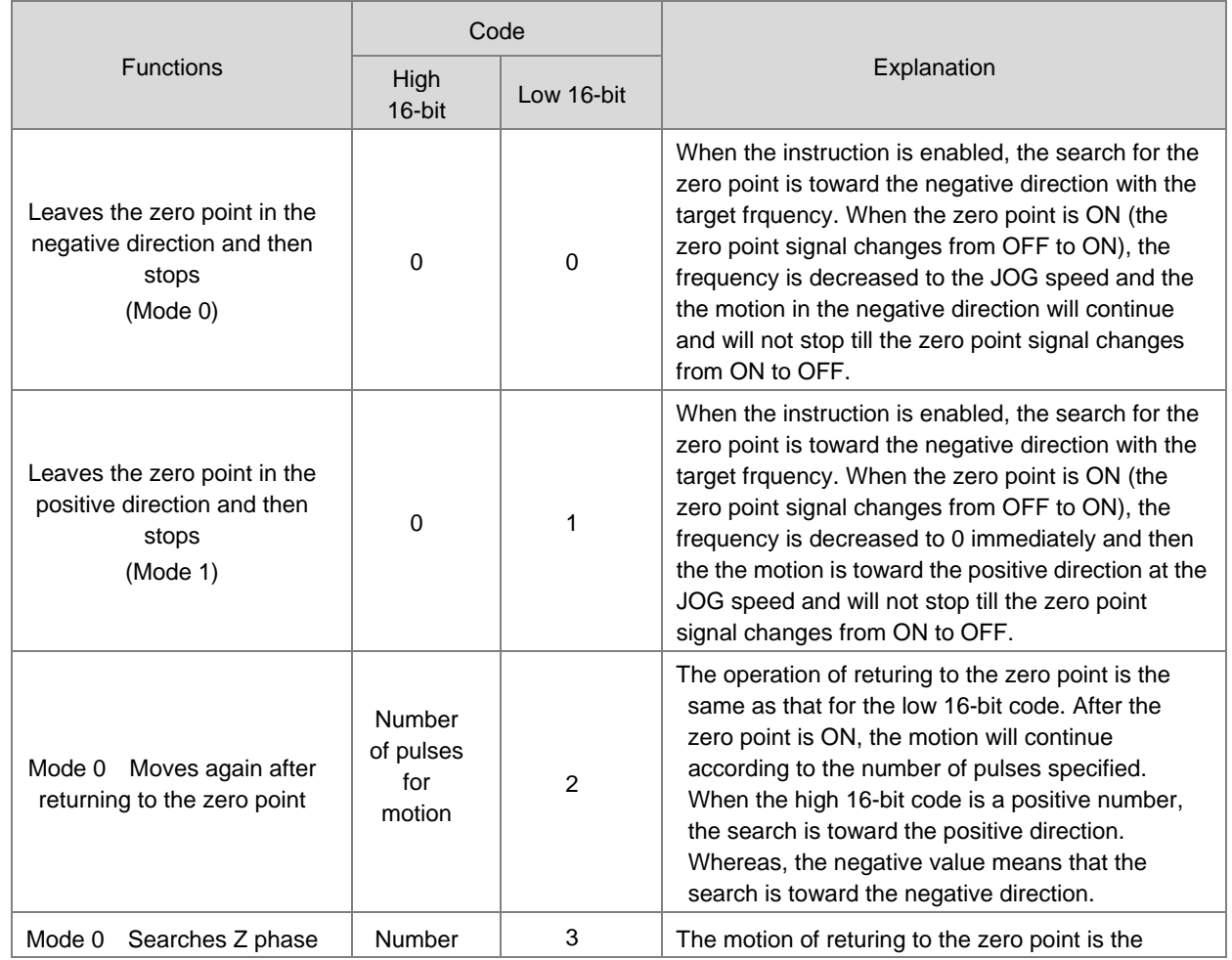

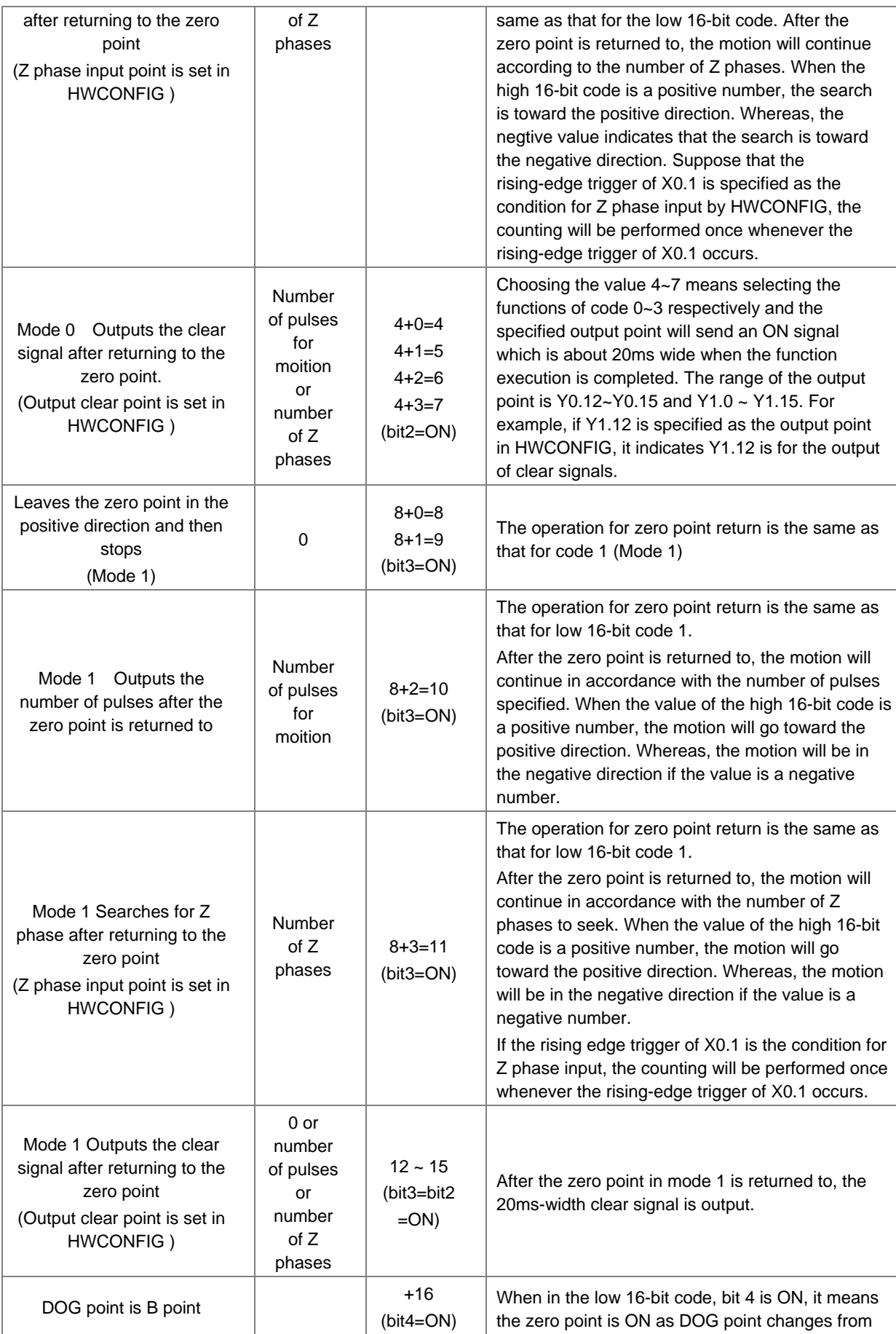

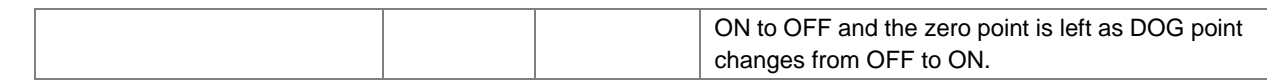

4. The execution sequence is as follows based on the value of the low 16-bit code in the table above:

The DOG signal is determined by the value of bit4  $\rightarrow$  Mode 0 or mode 1 for the zero point return is selected according to the value of bit3.  $\rightarrow$  The operation of the zero point return is performed according to the values of bit 1 and bit  $0 \rightarrow$  The operation of signal clear specifief by bit2 is performed.

- 5. Please set the input point and the rising edge trigger condition in HWCONFIG, when the position control system needs the positive and negative limit input points. Note that the limit input points must not be the same as the zero point and Z phase input points.
- 6. The Completion flag will be set to ON after the instruction finishes performing the specified function. For example, selecting the function of code 6, PLC will set the Completion flag to ON only when the Z phase seeking is completed.
- 7. After DZRN instruction is enabled, the interrupt service program will not be executed till DZRN instruction is disabled if the specified input point for zero point is the same as that for the external input interrupt in the program.
- 8. When the limit switch is started by HWCONFIG and the external input interrupt service program exists, the interrupt program will be executed together.
- 9. Steps for performing the functions:

Function code 0:

- The DZRN function is enabled and the search for the zero point is toward the negative direction with the target frequency.
- After the DOG signal is received, the output frequency will decrease into JOG frequency. The output will continue toward the negative direction and will not stop till the zero point signal changes from ON to OFF.
- The output will stop when the signal changes from ON to OFF after DOG signal is left.

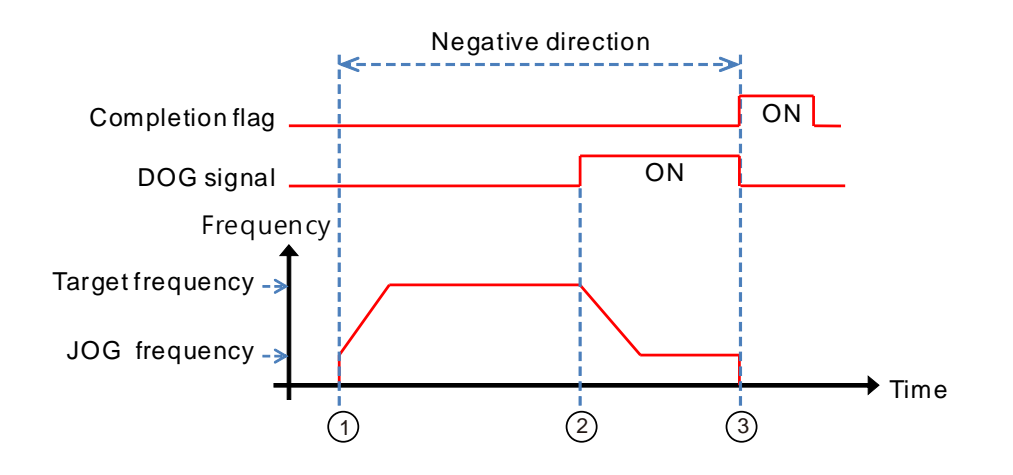

Function code 1:

- The DZRN function is enabled and the search for the zero point is toward the negative direction with the target frequency.
- After the DOG signal is received, the output is toward the positive direction with the JOG frequency after the output frequency is decreased and the motion direction is reversed. The output will not stop till the zero point signal changes from ON to OFF.
	- Positive direction Negative direction لا----> Completion flag **ON** DOG signal ON Frequency Target frequency JOG frequency  $\blacktriangleright$  Time (2) (3) (4)
- DOG signal is left and PLC will stop when the signal changes from ON to OFF.

Function code 2:

- The DZRN function is enabled and the search for the zero point is toward the negative direction with the target frequency.
- After DOG signal is received, the output will decrease the frequency to JOG frequency and will continue toward the negative direction.
- When DOG signal is left and the signal changes from ON to OFF, the number of pulses specified will be output.
- The first pulse output starts.
- When the 100th pulse output is completed, PLC will stop and the Completion flag will be ON.

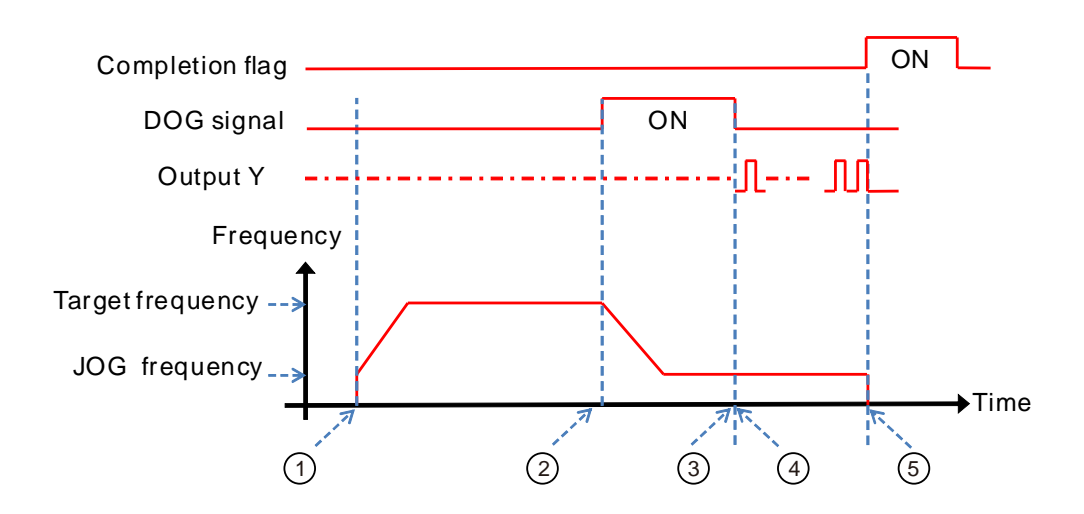

Function code 3:

- DZRN function is enabled and the search for the zero point is toward the negative direction with the target frequency.
- After the DOG signal is received, the output frequency will decrease to JOG frequency and the motion will continue toward the negative direction.
- The motion will go on according to the number of Z phases when the signal changes from ON to OFF after DOG signal is left.
- The first Z phase pulse
- $\circledR$  The motion will stop after the 2<sup>nd</sup> Z phase is completed and the Completion flag will be ON.

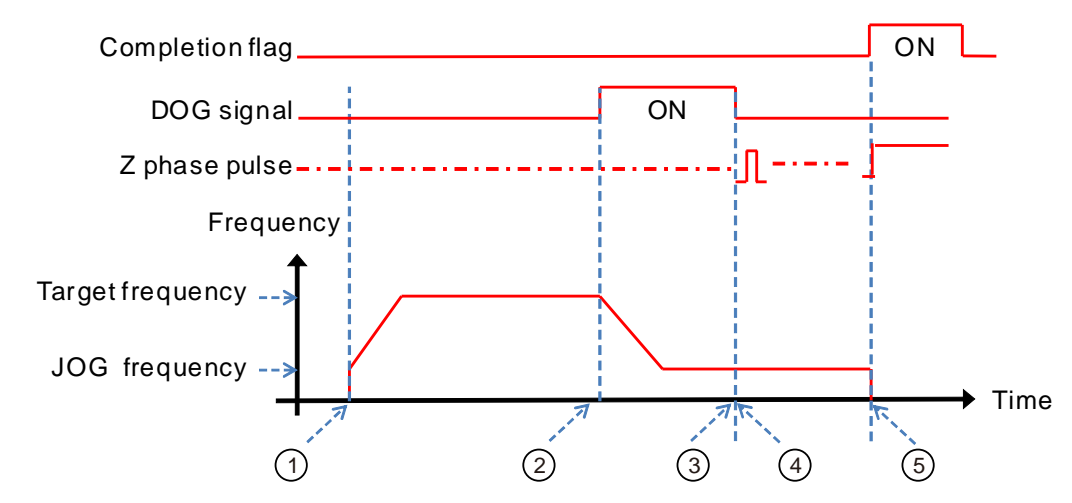

Function code 4:

- DZRN function is enabled and the search for the zero point is toward the negative direction with the target frequency.
- After the DOG signal is received, the output frequency will decrease to JOG frequency and will continue toward the negative direction. The output will not stop till the zero point signal changes from ON to OFF.

 After DOG signal is left, the output will stop when the signal changes from ON to OFF and the clear signal will be ON for about 20 milliseconds.

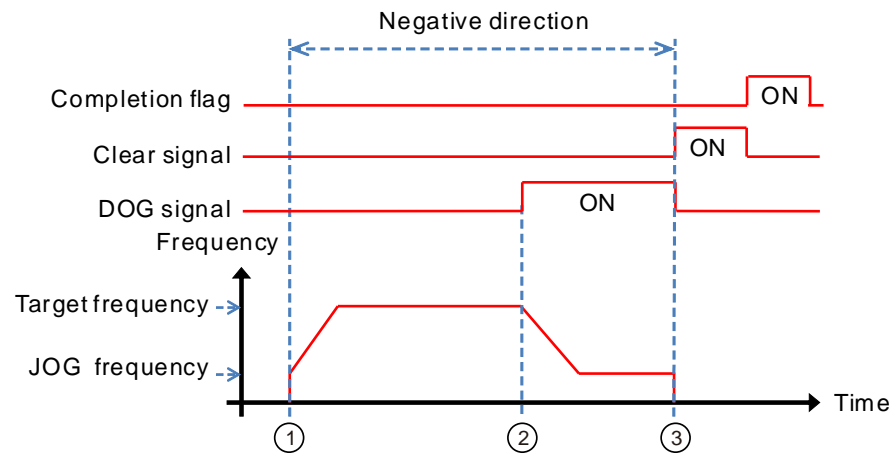

Function code 0+ the negative limit function enabling:

The negative limit input point is set in HWCONFIG and then the setting is downloaded to PLC. (PLC will automatically judge the negative limit function when the instruction is enabled.)  $\Box$ 

- DZRN function is enabled and the search for the zero point is toward the negative direction with the target frequency.
- After the negative limit switch is ON, the motion will stop and then will go toward the positive direction after the direction is reversed.
- The motion will continue to go toward the positive direction after leaving the negative limit switch.
- The output frequency will ramp down after DOG signal is received. The reverse output will be performed with the JOG frequency after the direction is reversed.
- The output will stop when the signal changes from ON to OFF after the DOG signal is left.

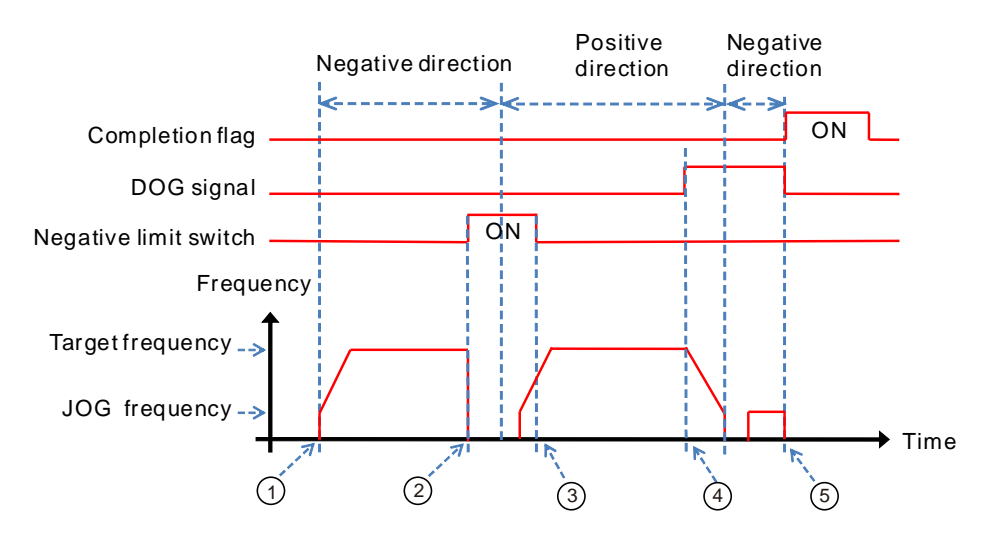

#### **Example 1:**

When M0 is ON, the zero return is started by outputting the pulse from Y0.0 with the frequency of 20kHz.

When DOG signal is received and X0.4 is ON, Y0.0 outputs the pulse with the JOG frequency of 1kHz. And the output will not stop till X0.4 changes from ON to OFF.

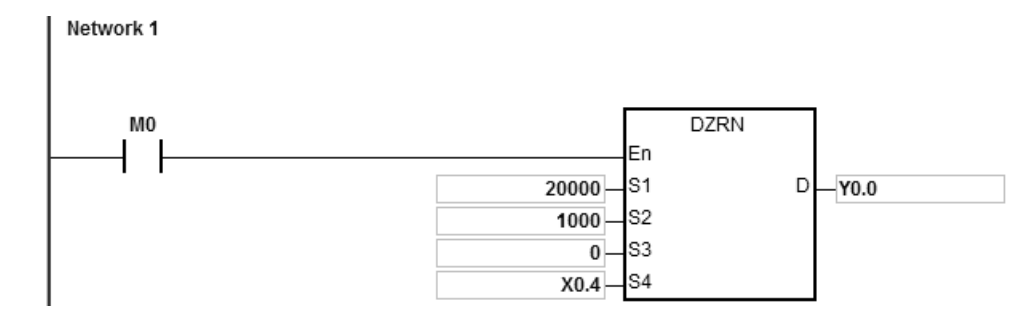

#### **Example 2:**

When M0 is ON, the zero return is performed by outputting the pulse from Y0.0 with the frequency of 20kHz.

When DOG signal is received and X0.4 is ON, PLC decreases the frequency to the JOG frequency of 1kHz and the output is conducted with the JOG frequency of 1kHz. When X0.4 is OFF, PLC starts to seek the Z phase pulse. When X0.5 receives two pulses, PLC stops and Y1.4 outputs a 20ms-width pulse.

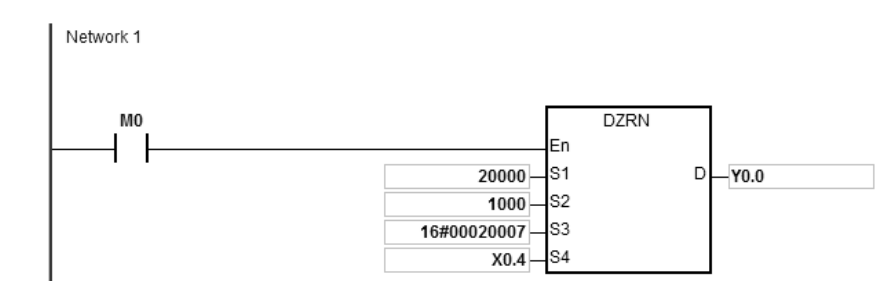

- 1. If the rising-edge trigger at X0.5 is specified as the condition for Z phase input in HWCONFIG, the counting will be performed once whenever the rising-edge trigger at X0.5 occurs.
- 2. Y1.4 is specified as the output point for outputting the clear signal in HWCONFIG.
- 3. S3 is set as 16#00020007. The value of the high 16-bit code, 02 means to search Z phase twice. The value of the low 16-bit code, 07 means to output the clear signal (20ms wide) after the Z phase is found.

<span id="page-894-0"></span>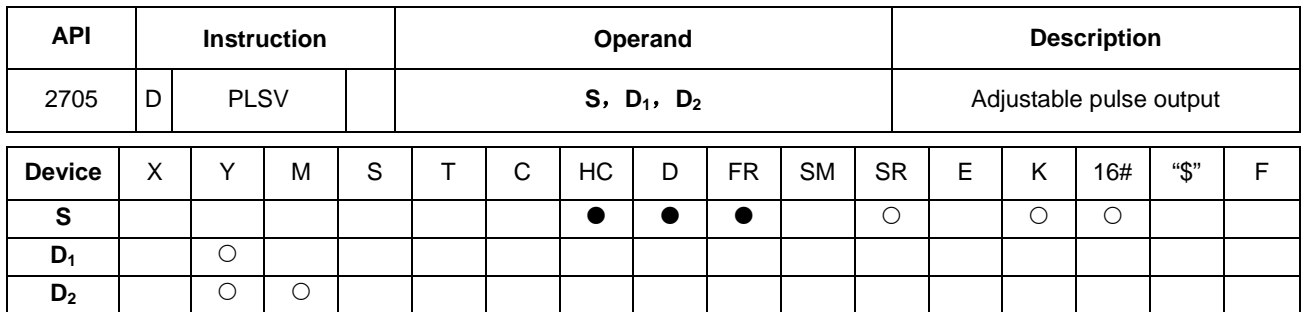

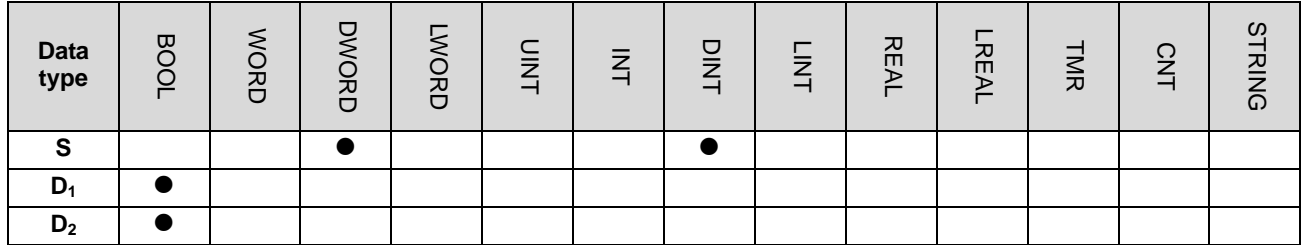

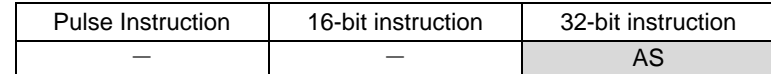

#### **Symbol:**

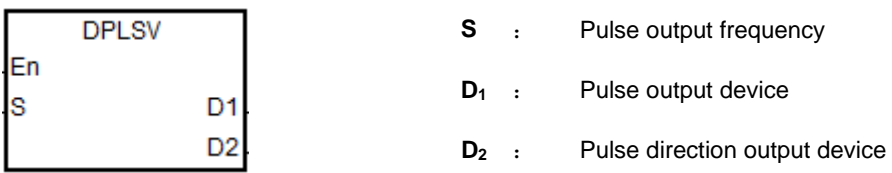

- 1. **S1** specifies the pulse output frequency. The range is -4MHz ~ +4MkHz for the line driver output models and -200kHz ~ +200kHz for the open collector output models. The minus sign and plus sign indicate the positive direction and negative direction. The pulse output frequency can be changed during the pulse output. But if the new frequency is different from the previous frequency in direction, the instruction will stop the output and one cycle later it will output the target frequency again.
- 2. Refer to the following table for selection of pulse output devices for  $D_1$  and  $D_2$ . When the output mode for  $D_1$  and **D2** is not the default "Pulse+direction" output (0 is the default value), please modify the mode by setting SR to 1. And the mode is changed into A/B phase output.

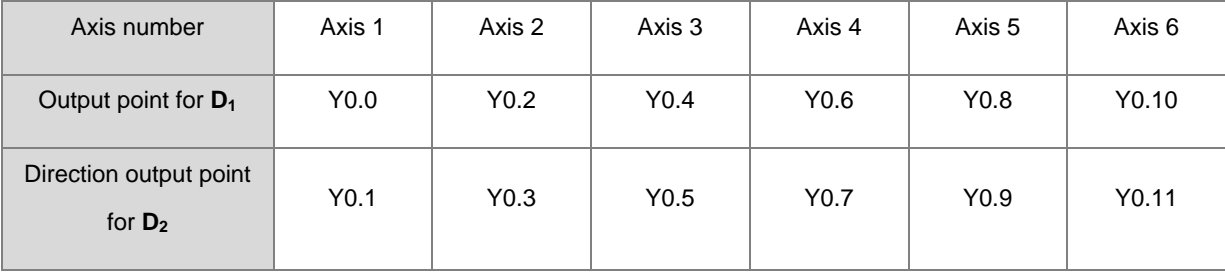

# AS Series Programming Manual

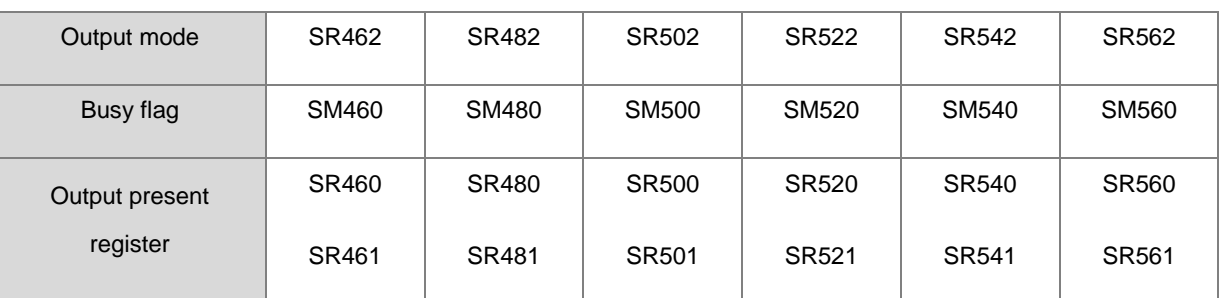

- 3. The output point for the pulse direction output device **D2** will be affected by the scan cycle if it is not the output point which is recommended to use.
- 4. The pulse direction output device **D2** will change its own state according to the minus sign and plus sign of **S**. **D2** is OFF if **S** is plus (+) and **D2** is ON if **S** is minus (-).
- 5. There is no ramp-up/down setting in the instruction. Thus the ramp-up operation at the beginning and ramp-down stop operation can not be performed. If the function of ramp-up/down must be achieved, please use API 0703 DRAMP instrunction for increasing and decreasing of the pulse output frequency.
- 6. While the instruction is executing the pulse output, the output will immediately stop if the drive condition changes to OFF.

## **Example:**

When M10 is ON, Y0.0 outputs the pulse with the frequency of 20kHz. Y0.1 = OFF means the positive direction for the pulse output.

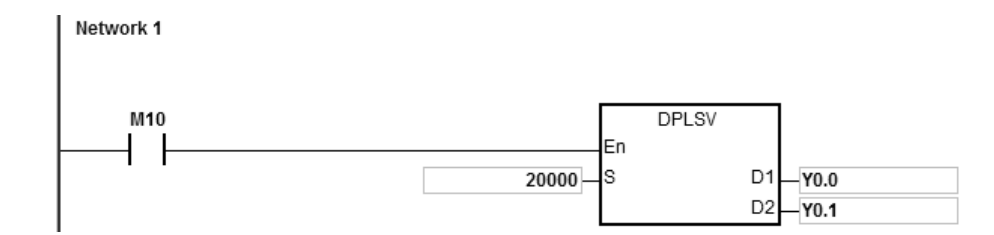

# Chapter 6 Applied Instructions

<span id="page-896-0"></span>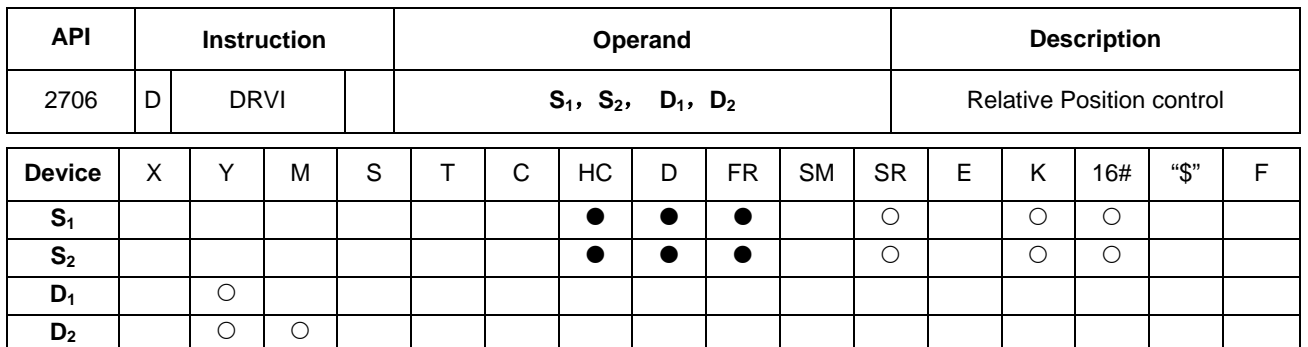

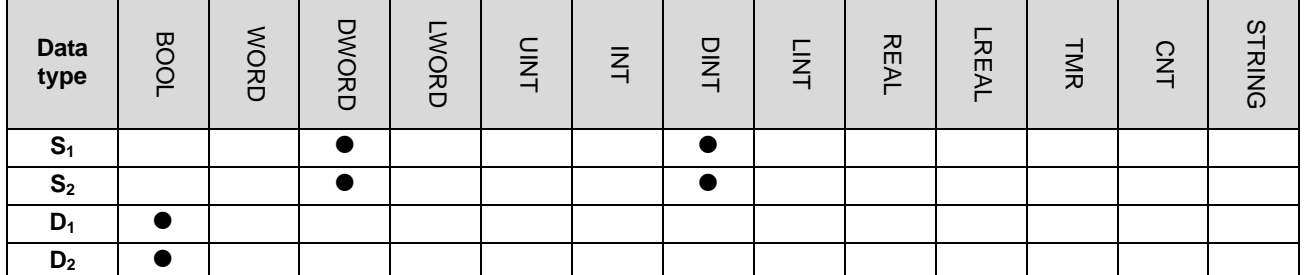

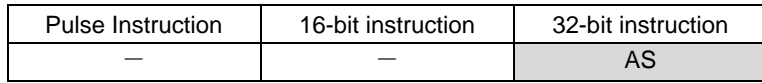

#### **Symbol:**

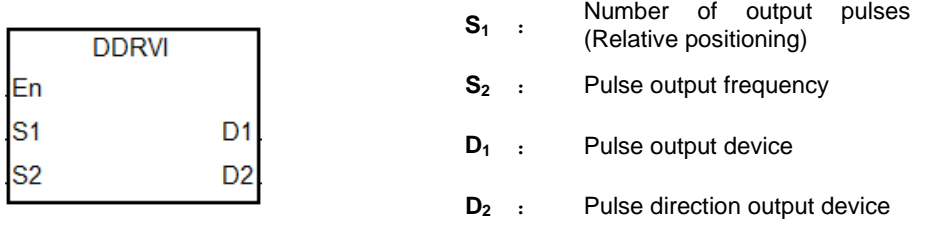

- 1. **S1** is the number of output pulses (Relative positioning). The available range is -2,147,483,648 ~ +2,147,483,647 of which the "+/-"signs indicate the positive and negative directions.
- 2. **S2** is the pulse output frequency. Available range: 1Hz ~ +200k Hz for open collector output models and1Hz ~ +4Mk Hz for line driver output models.
- 3. Refer to the following table for selection of pulse output devices for **D1** and **D2.** When the output mode for **D1** and **D2**  is not the default "Pulse+direction" output (0 is the default value), please modify the mode by setting SR to 1. And the mode is changed into A/B phase output.

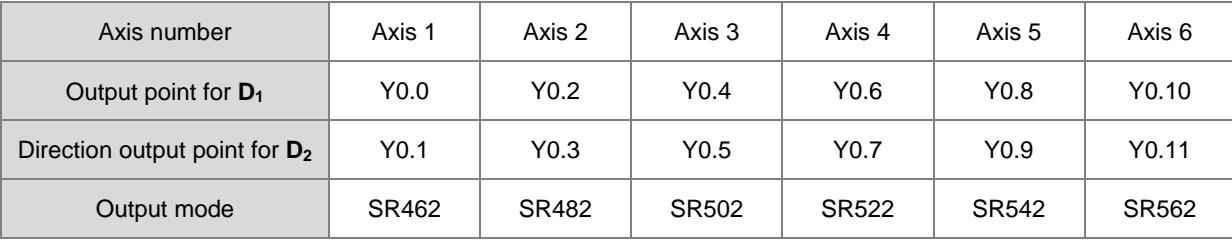

DDRVI and DDRVA support the output devices for  $D_1$  which can be the odd points as shown in the following table. Only the "Pulse+direction" output mode is supported. The input points Y0.0, Y0.2…Y0.10 are not recommended to use as the high-speed output points.

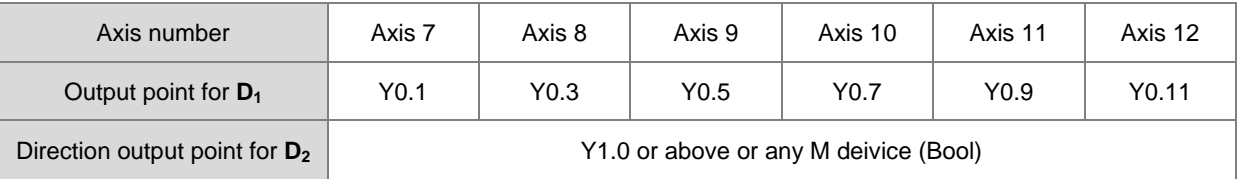

- 4. If the pulse direction output device for **D2** is not the output point recommended in the table above, the output will be affected by the scan time.
- 5. When  $D_2$  uses the output mode "pulse+direction" and  $S_1$  has the minus sign,  $D_2$  is ON. When  $S_1$  has the plus sign, **D<sub>2</sub>** is OFF. **D<sub>2</sub>** will not be OFF immediately after the pulse output in the negative direction is completed. **D**<sub>2</sub> is switched to OFF when the contact for the execution of the instruction is OFF.
- 6. For the instruction execution, the parameters such as the start/end frequency and ramp-up/down time need be used. For SM/SR which axes correspond to, refer to the following table.

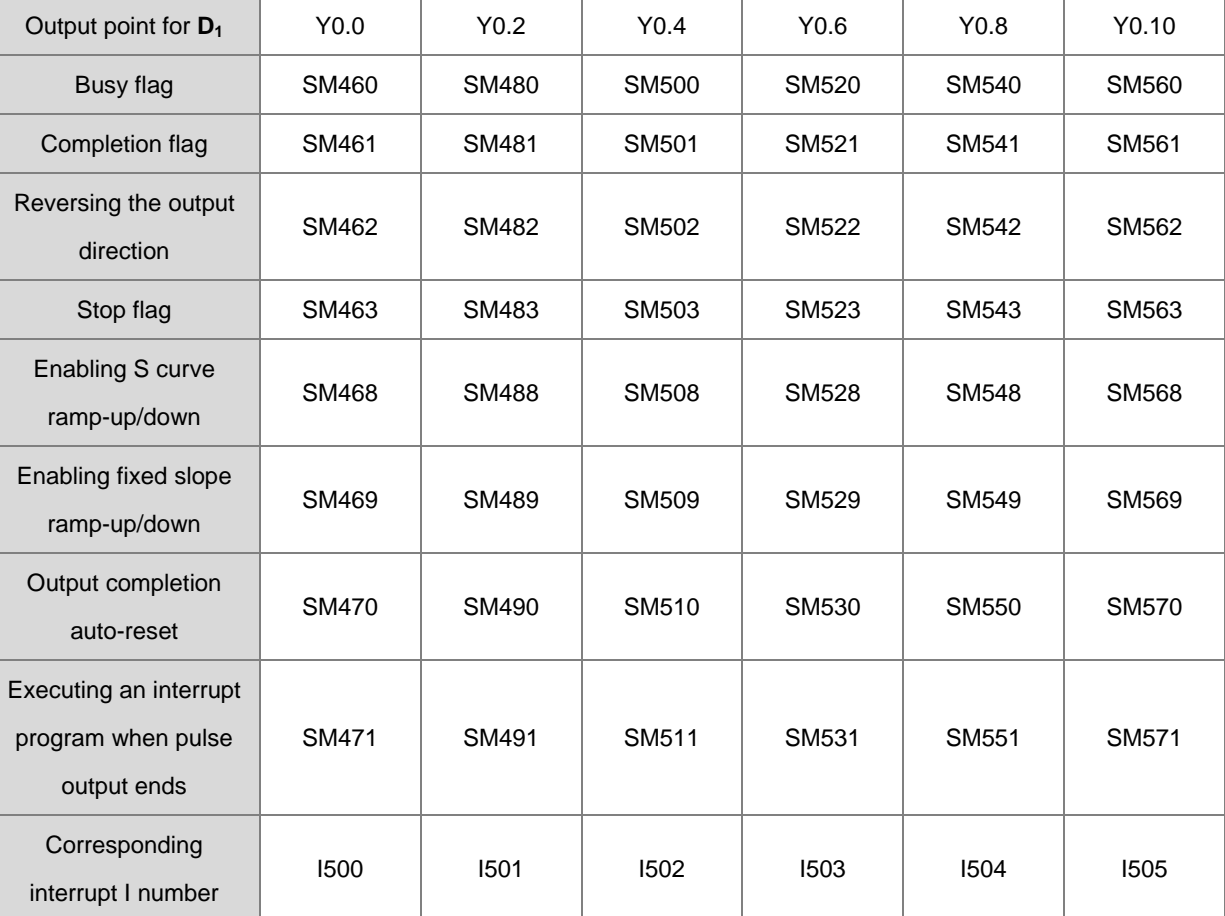

When  $D_1$  selects the even output point as the output device

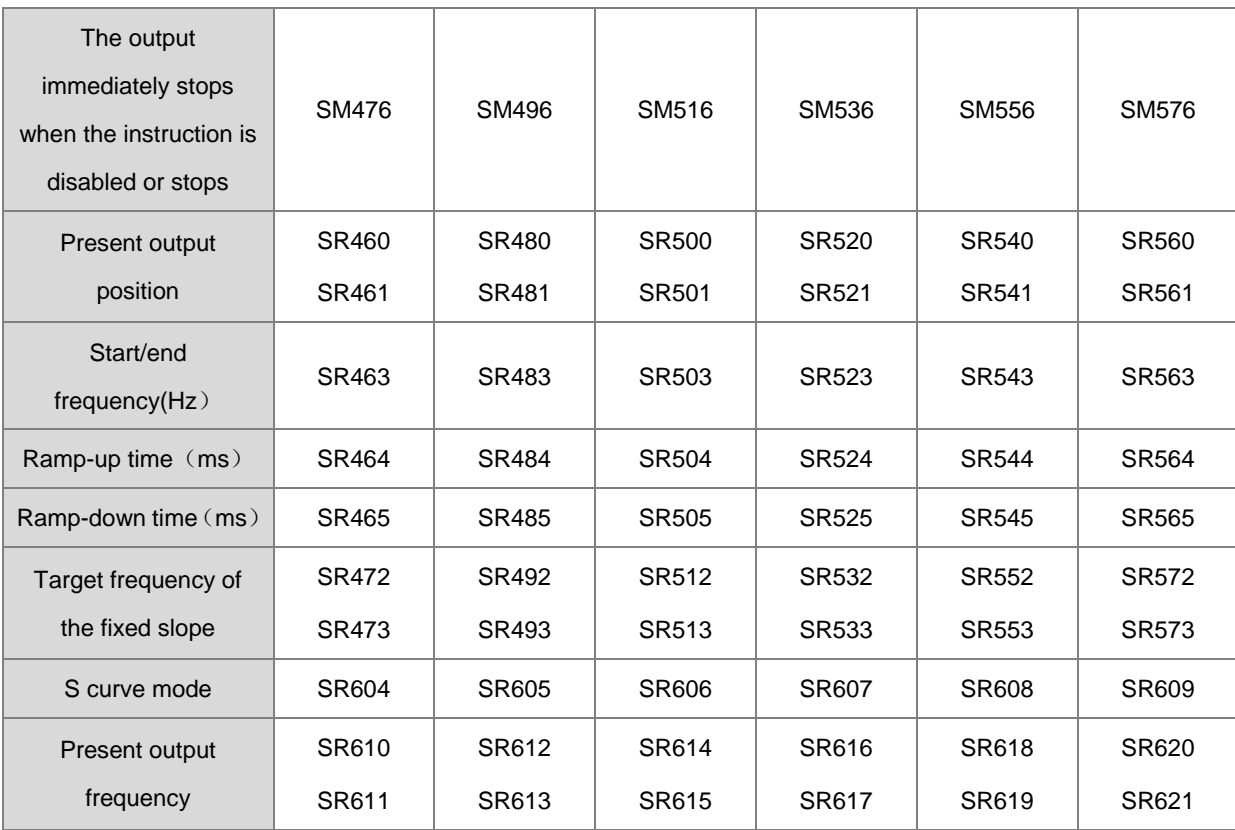

When  $D_1$  selects the odd output point as the output device

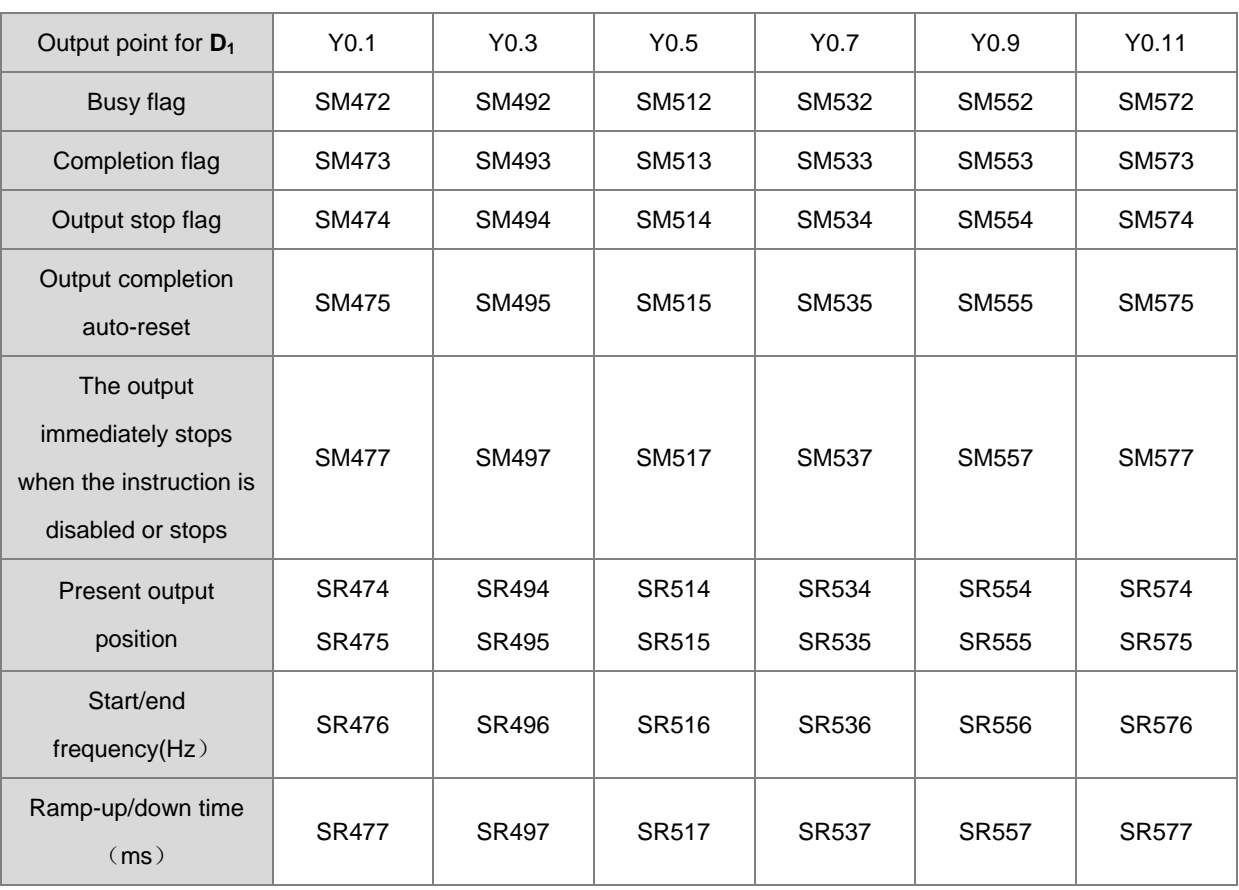

The flags such as S curve ramp-up/down, fixed slope ramp-up/down and executing an interrupt program when pulse output ends are not supported by the odd output points.

If the output is ongoing, the preset output is the ramp-down stop when the instruction is disabled or stops temporarily. If the output has to be stopped immediately, users should set the immediately stop flag to ON.

7. Refer to the following table for Attribute, Factory default and Latched of SM/SR that axes correspond to.

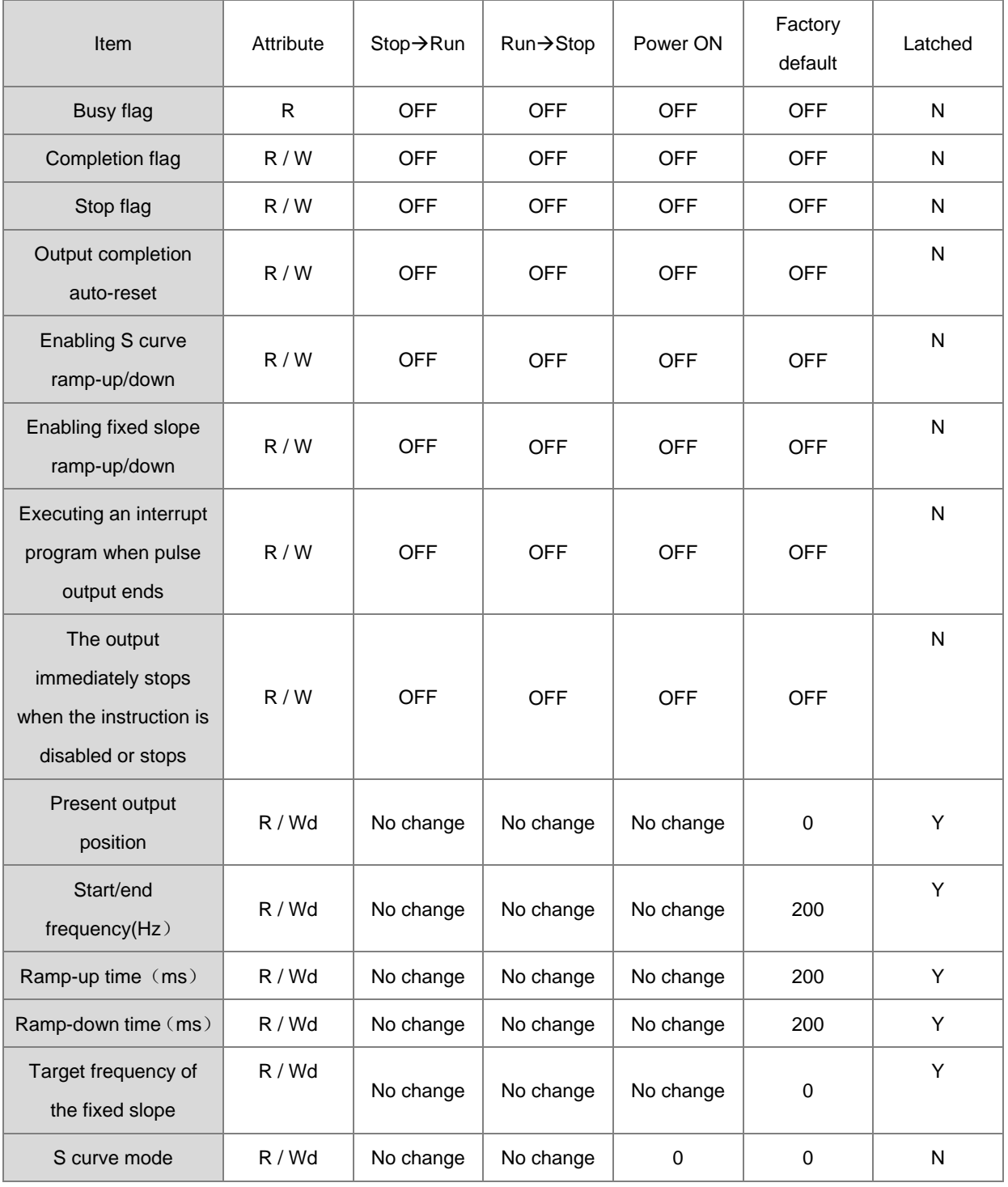
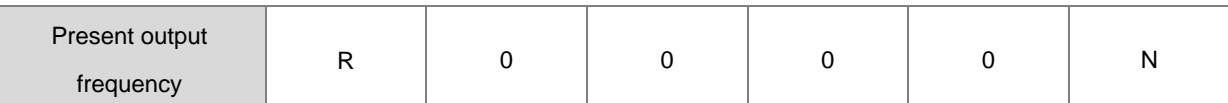

Note: R mean the device is readable. W means the device is writable. Wd means the device is writable any time execpt when the high-speed output is performed.

- 8. After the function of output completion auto-reset is enabled, the flag will be reset to OFF automatically when the output is completed. Thus the flag need be set to ON again if the auto-reset function is needed for the next output operation. It is suggested that the rising-edge or falling-edge should be used to trigger the flag every time. The function is usually used in the case that the output instruction DDRVI can not be scanned and executed by PLC program after DDRVI is enabled. For example, the instruction is enabled in the interrupt program.
- 9. If the Completion flag is used for setting the I interrupt function, the flag will automatically be reset to OFF when the output is completed and the interrupt program is entered. Thus the flag need be set to ON again for the next output in which the interrupt occurs. It is suggested that the rising-edge or falling-edge should be used the trigger the flag every time.

## **Example 1:**

When M10 is ON, Y0.0 outputs 20,000 pulses with the frequency of 2kHz (Relative positioning). Y0.1 = OFF means the positive direction.

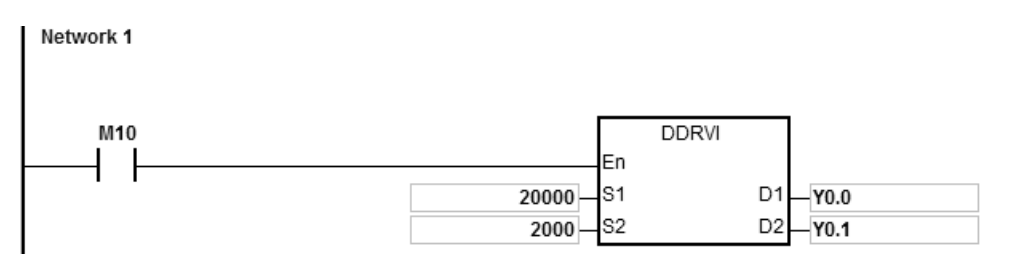

## **Additional remark:**

1. Explanation of relative positioning: specify the travel distance from current position with the "+/-" signs.

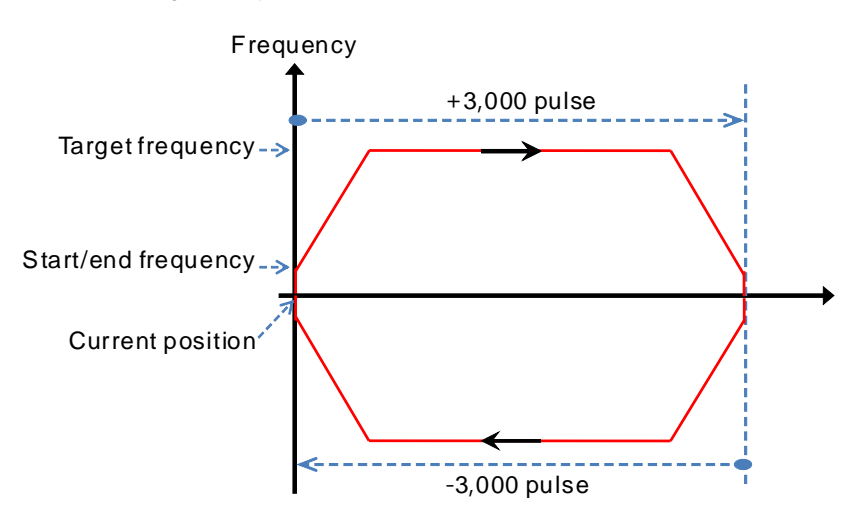

- 2. Setting ramp up/down and the items for relative positioning
	- a) Y0.0 output curve diagram

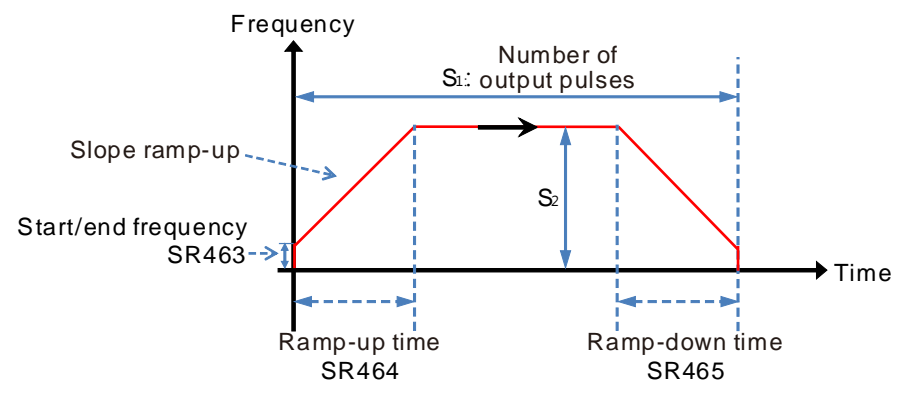

- b) Several DRVI instructions can be edited using the same output point in the user program. Only one instruction can be started whenever the PLC program is executed. For example, when one instruction is used to start Y0.0 for output, then other instructions which also use Y0.0 for output will not be executed. The instruction which starts the output point first will use the point first.
- c) After the instruction is enabled, the modification of other all parameters will not be accepted till the instruction is disabled.
- 3. The ramp-up and ramp-down for fixed slopes
	- a) Y0.0 output curve diagram

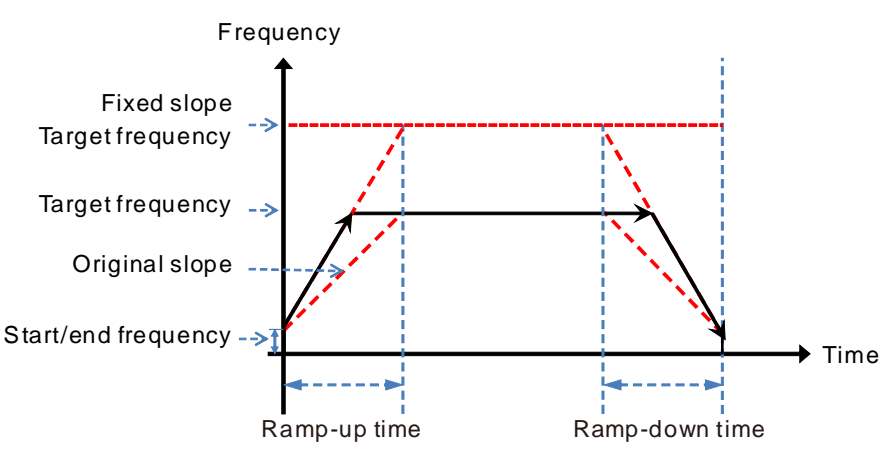

- b) Start the fixed slope flag SM469 and write the target frequency of the fixed slope into SR472.
- c) The new slope will take the place of the orginal slope and the positioning will be performed by DDRVI as the figure above shows.
- d) The general slope is determined by the start/end frequency, target frequency and ramp up/down time.

The fixed slope is determined by the start/end frequency, target frequency of the fixed slope and ramp up/down time.

e) When the target frequency of the fixed slope is less than the target frequency, the fixed slope function will not be started.

## 4. The stop flag and immediately stop flag

a) The output diagram based on example 1

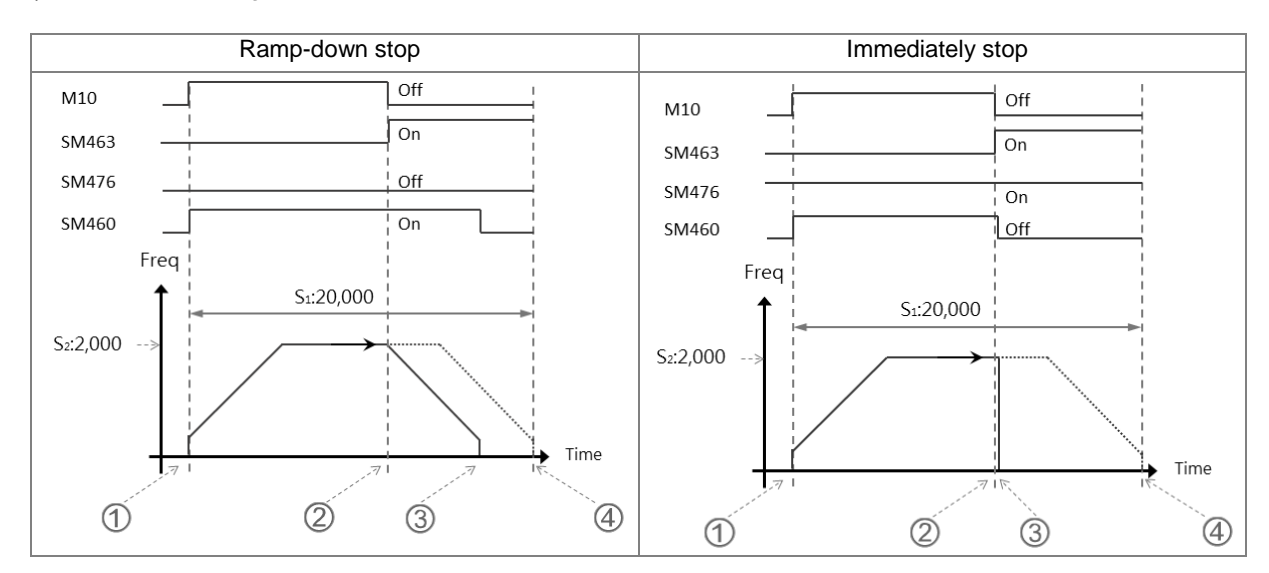

## b) Ramp-down stop

 When M10 is ON, DDRVI instruction is enabled and starts to output pulses. And SM460, the Busy flag is ON.

 When the instruction is disabled (M10 is OFF) or the stop flag SM463 is ON, the state of the immediately stop flag SM476 will be confirmed.

 If the immediately stop flag SM476 is OFF, the output will ramp down till stop and then SM460 the Busy flag is OFF.

 If M10 is not OFF and the stop flag SM463 is not ON after the instruction is enabled, Y0.0 will stop the output after outputting 20,000 pulses.

c) Immediately stop

 If the instruction is disabled (M10 is OFF) or the stop flag SM463 is ON, the state of the immediately stop flag SM476 will be confirmed.

 If the immediately stop flag SM476 is ON, the output will stop immediately and SM460 the Busy flag will be OFF.

5. Hardware limit function

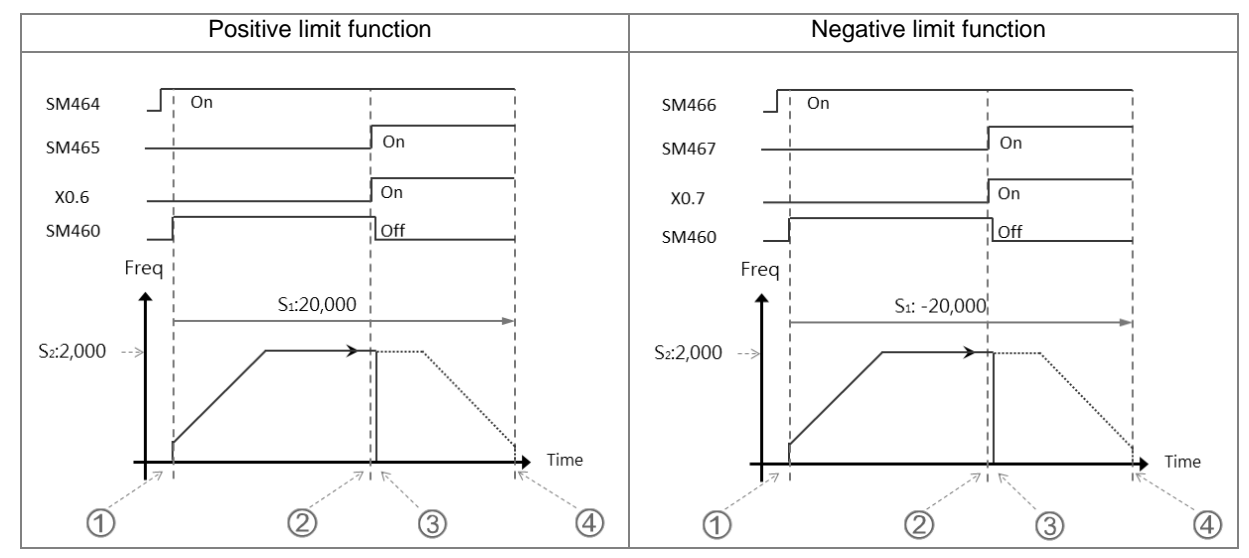

#### a) The output curve diagram of axis 1 (Y0.0/Y0.1)

#### b) Operation of the positive limit

 Positive limit input point X0.6 is set in HWCONFIG and then the setting is downloaded to PLC. When SM464 is set to ON, it means that the positive limit function is started.

 DDRVI outputs 20,000 pulses in the positive direction. (**Note:** the instruction will not output in the positive direction if the positive limit point is ON when the function is started)

 When the limit input point X0.6 is triggered by the external mechanism and is ON, it indicates that the condition for the hardware positive limit function is met.

DDRVI instruction will stop the output immediately and the positive limit alarm SM465 is ON.

 If the condition for the hardware limit function is not met, Y0.0 will stop the output after outputting 20,000 pulses.

c) Operation of the negative limit

 Negative limit input point X0.7 is set in HWCONFIG and then the setting is downloaded to PLC. When SM466 is set to ON, it means that the negative limit function is started.

 DDRVI outputs 20,000 pulses in the negative direction. (**Note:** the instruction will not output in the negative direction if the negative limit point is ON when the function is started)

 When the limit input point X0.7 is triggered by the external mechanism and is ON, it indicates that the condition for the hardware negative limit function is met.

DDRVI instruction will stop the output immediately and the negative limit alarm SM467 is ON.

 If the condition for the hardware limit function is not met, Y0.0 will stop the output after outputting -20,000 pulses.

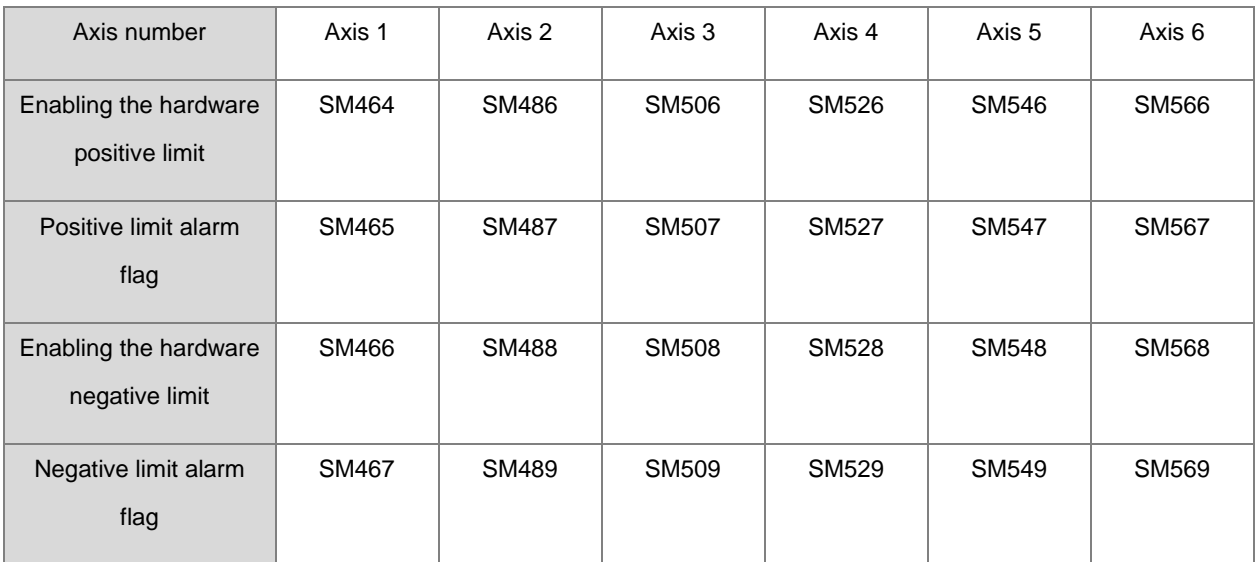

#### d) SM flags related to the limit function

Note: The limit point alarm flag is an only-read flag and is set or reset automatically by PLC according to the state of the start flag.

## 6. Software limit function

a) The output curve diagram of axis 1 (Y0.0/Y0.1)

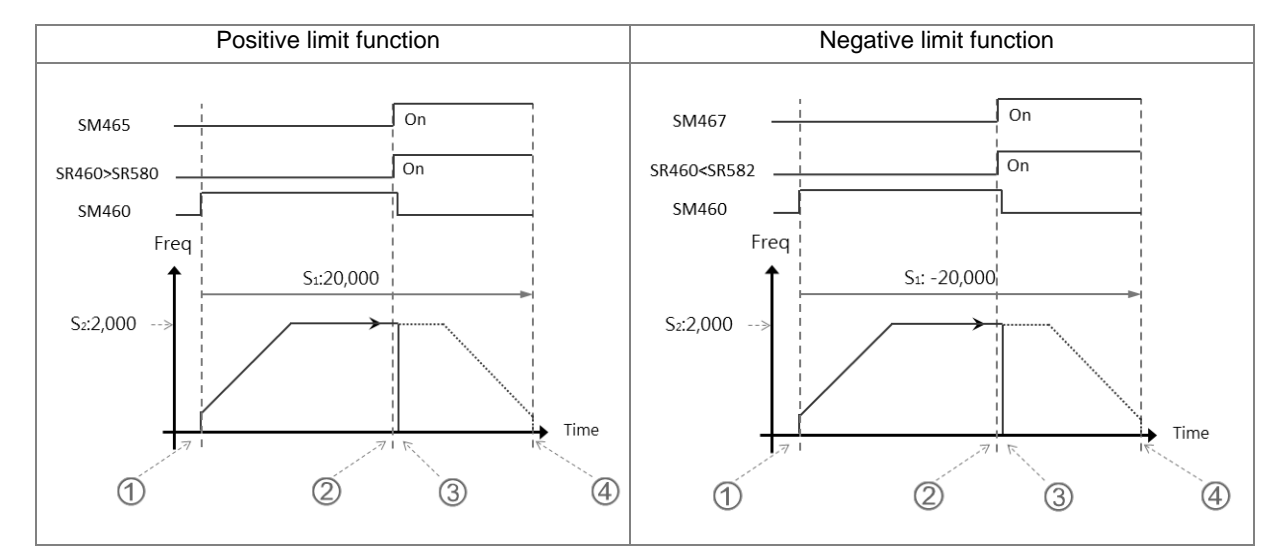

b) Operation of the positive limit

 Positive software limit position is set in HWCONFIG (by taking SR580=11,000 for example). After the setting is downloaded to PLC, it means the positive limit function is started.

 DDRVI starts to output 20,000 pulses in the positive direction. (**Note:** the instruction will not output in the positive direction if the positive limit is exceeded when the function is started)

 When the current position SR460 > the limit position SR580, it means that the condition for the software limit function is met.

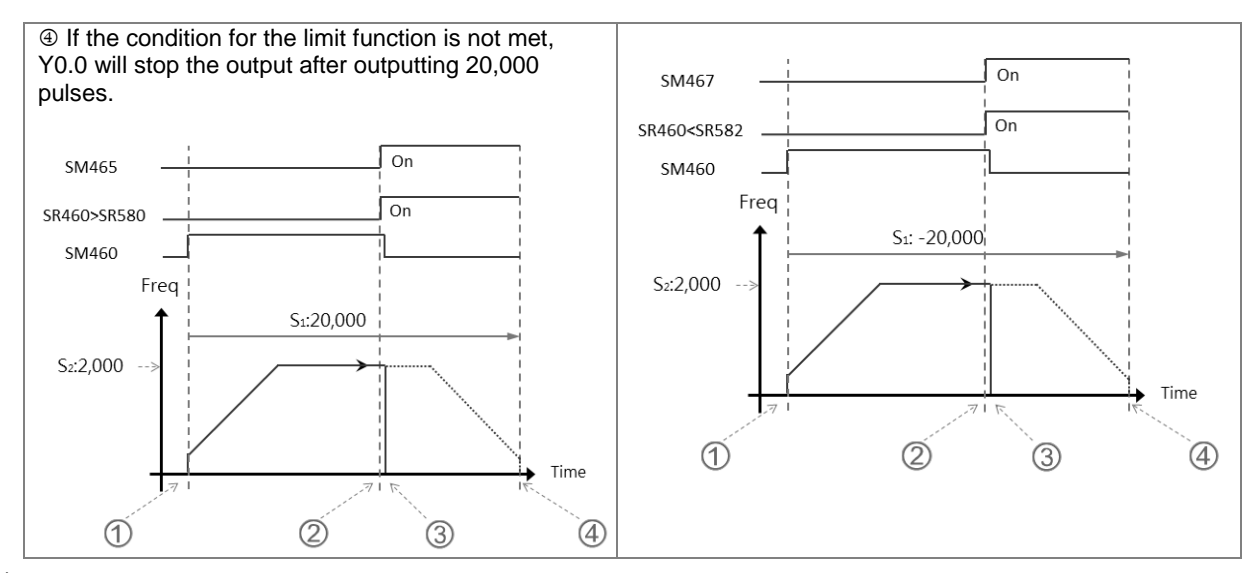

DDRVI instruction will stop the output immediately and the positive limit alarm SM465 is ON.

a) Operation of the negative limit

 Negative software limit position is set in HWCONFIG (by taking SR582=-11,000 for example). After the setting is downloaded to PLC, it means the negative limit function is started.

 DDRVI starts to output 20,000 pulses in the negative direction. (**Note:** the instruction will not output in the negative direction if the negative limit is exceeded when the function is started)

 When the current position SR460 < the limit position SR582, it means that the condition for the software negative limit function is met.

DDRVI instruction will stop the output immediately and the negative limit alarm SM467 is ON.

 If the condition for the software limit function is not met, Y0.0 will stop the output after outputting -20,000 pulses.

b) SR related to the limit function

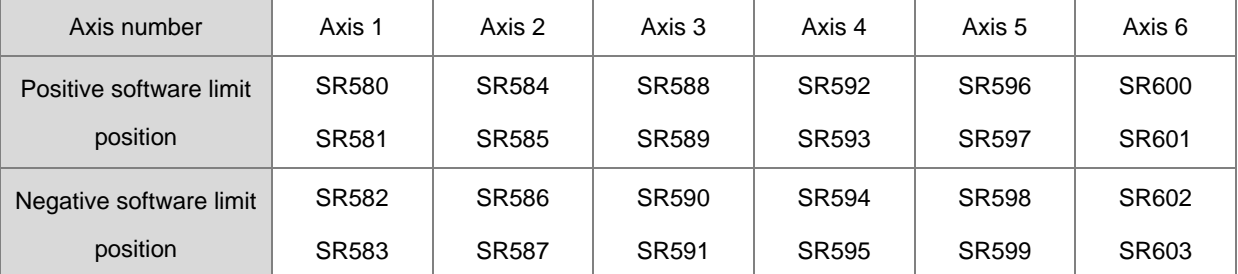

Positive output limit: The output will stop immediately if the current position is greater than the positive limit position.

Negative output limit: The output will stop immediately if the current position is less than the negative limit position.

When the positive and negative limits are both 0, the software limit function can not be started. Since the

software limit function will check the output position when the output instruction is scanned, the stop of the output will be affected by the PLC scan. To quickly stop the output in real time, please use the external input point as the limit point.

#### 7. **ST Example:**

```
0001 IF MO THEN
0002 DDRVI (1000, 1000, YO.0, YO.1);
0003 ELSIF SM461 THEN
0004 SM470:=TRUE;
0005 END IF;
0006
0007
```
Explanation

- 1. When M0 is ON, Y0.0 outputs 1000 pulses with the frequency of 1kHz.
- 2. When the pulse output is completed, SM461 is ON and meanwhile SM470=ON is triggered.
- 3. The pulse output will restart when M0 changes from OFF to ON again.

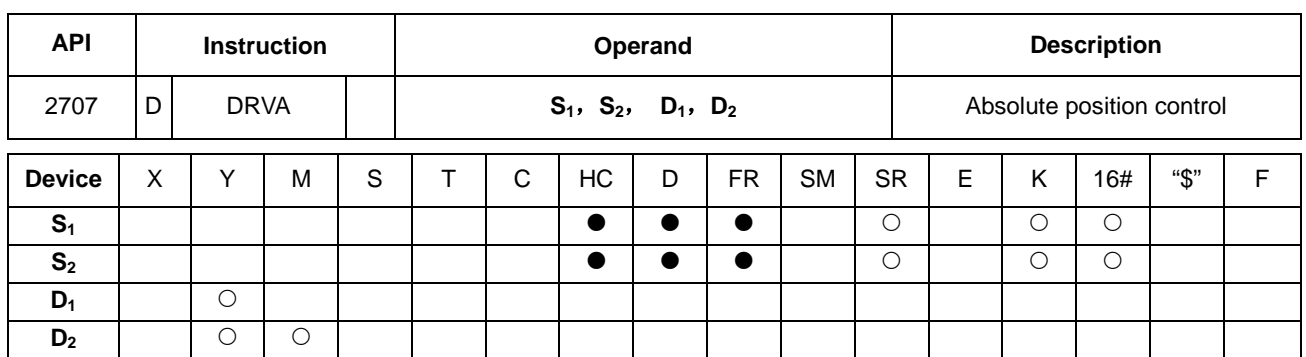

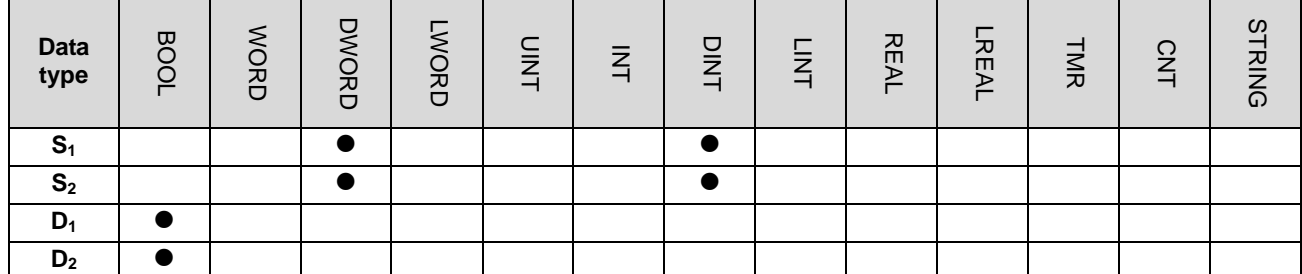

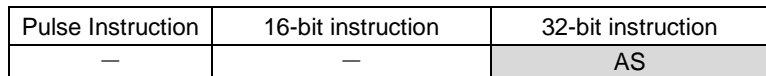

#### **Symbol:**

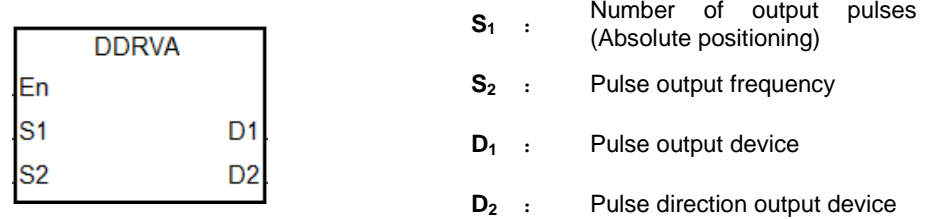

## **Explanation:**

- 1. **S**<sub>1</sub> is the number of output pulses (Relative positioning). The available range is -2,147,483,648 ~ +2,147,483,647 among which the "+/-"signs indicate the positive and negative directions.
- 2. **S2** is the pulse output frequency. Available range: 1Hz ~ +200k Hz for open collector output models and1Hz ~ +4Mk Hz for line driver output models.
- 3. The absolute positioning is that the pulse output is conducted from current position till the specified target position is reached. For example, the number of output pulses at current position is 100 and the number of pulses at the target position S<sub>1</sub> is set to 1000. So the number of the actual output pulses is 1000-100=900.
- 4. Refer to DDRVI instruction for relevant explanation.

## **Example:**

If the value of the present output position SR460 (32-bit) is 100 and M10 is ON, by means of DDRVA instruction, Y0.0 will output pulses with the frequency of 2kHz till the value in SR460 becomes 20,000 (Absolute positioning). Y0.1 = OFF means the positive direction.

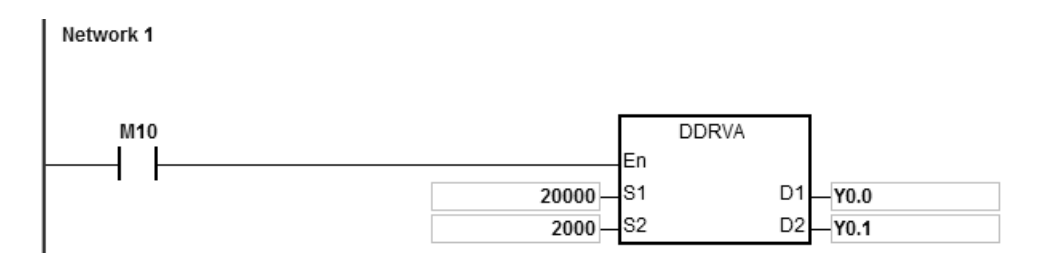

## **Additional remark:**

1. Absolute positioning: the way of specifying the distance from the center (zero point).

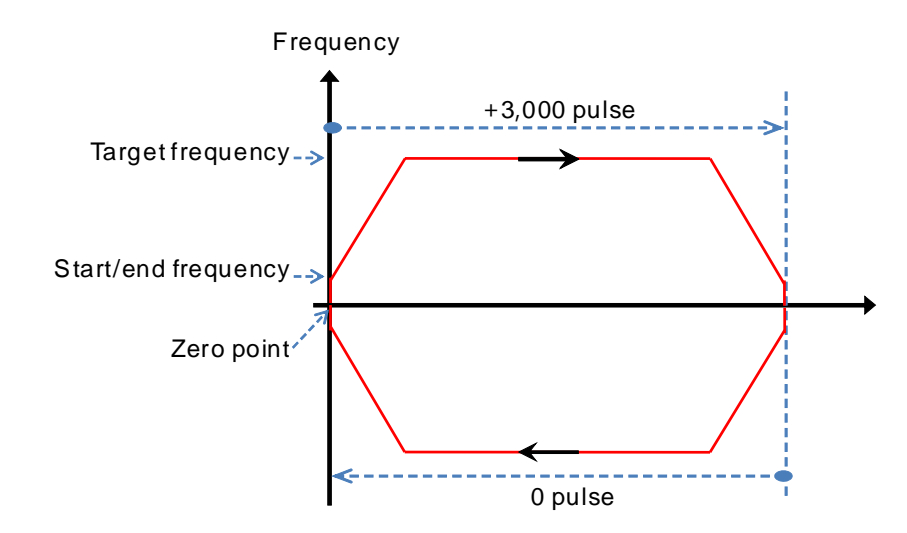

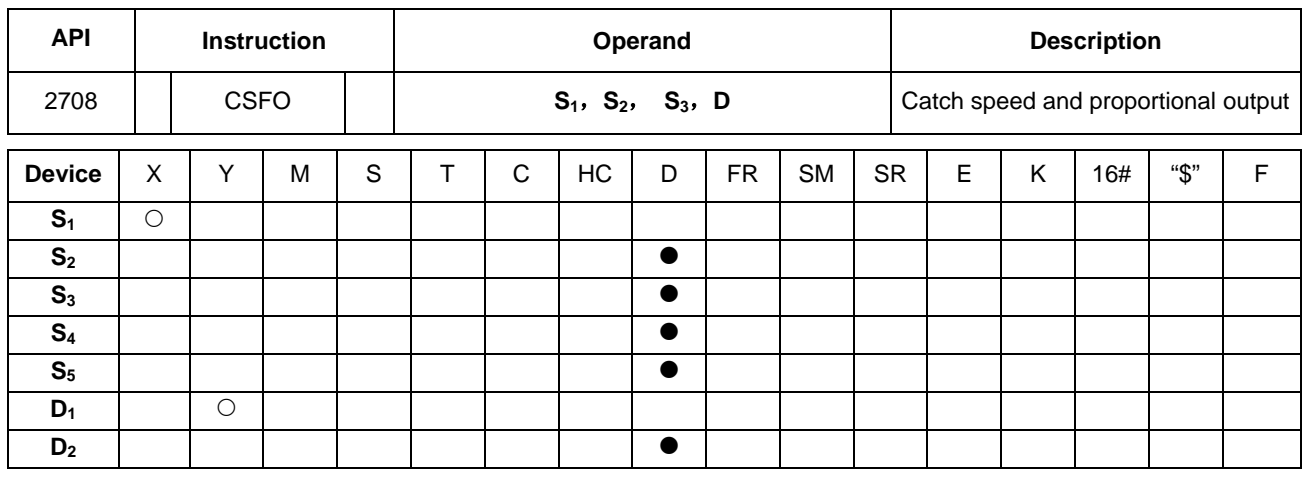

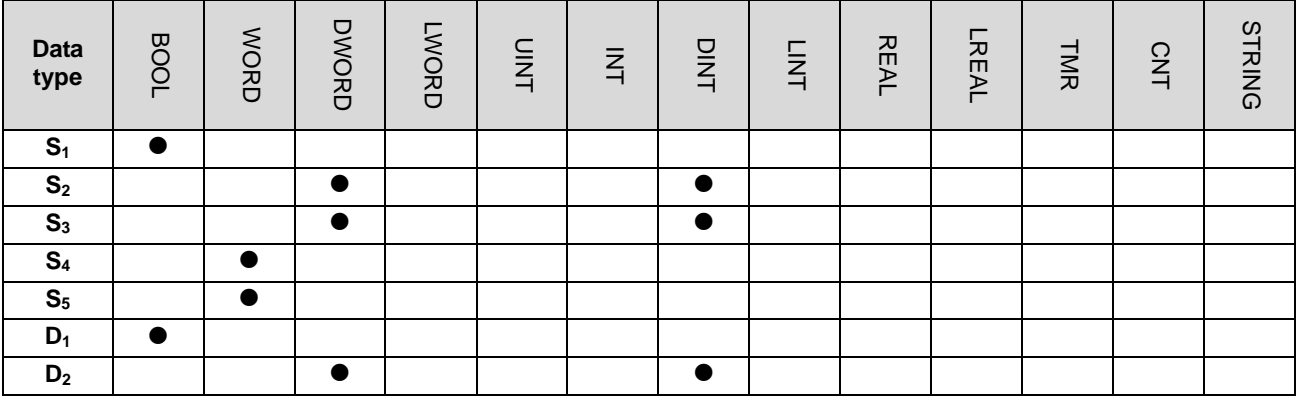

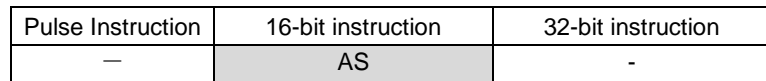

**Symbol:** 

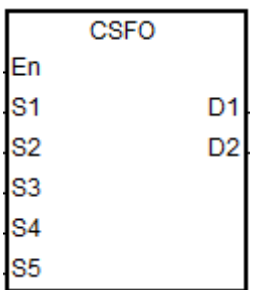

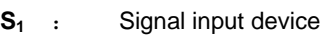

- **S2** : Number of input pulses
- **S<sub>3</sub>** : Pulse input frequency

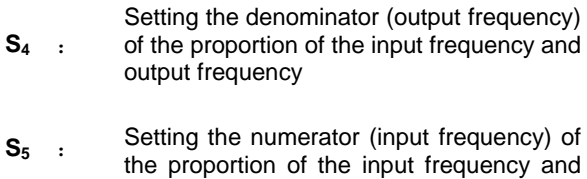

- output frequency
- **D<sub>1</sub>** : Pulse output device
- **D<sub>2</sub>** : Pulse output frequency

## **Explanation:**

1. **S1** can only specify X0.0, X0.2, X0.4, X0.6, X0.8 and X0.10 as the input points and occupies two consecutive points for input. The instruction can not be executed if the input points are not among the points specified above. After the

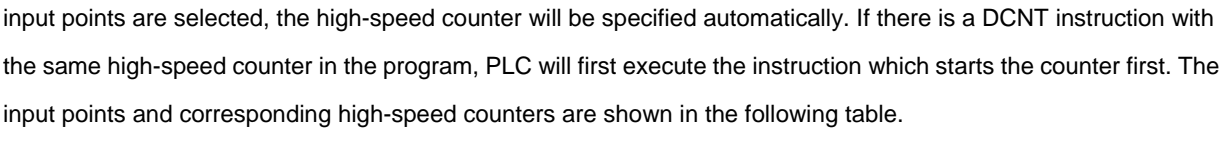

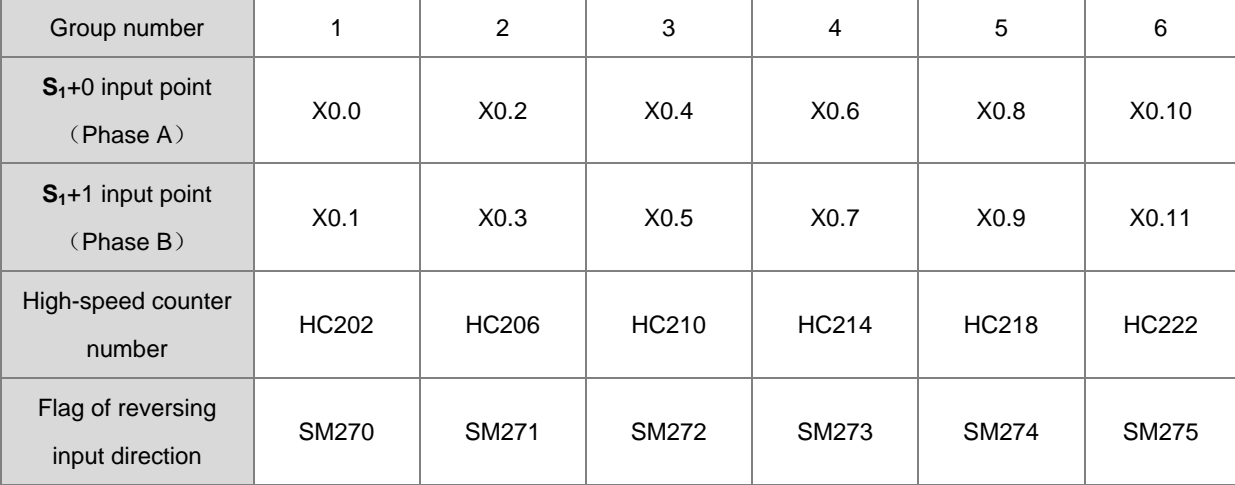

- 2. If the high-speed counters for the instruction can only use the phase A/B input mode, please set the flag of reversing the input direction to ON when MPG is connected but has not rotated yet and the input point of PLC is ON.
- 3. **S2** is the number of input pulses. Please use the 32-bit variable to declare the parameter.
- 4. **S3** is the frequency of input pulses. Please use the 32-bit variable to declare the parameter with the unit of 1Hz.
- 5. **S4** is the denominator (output frequency) of the proportion of the input frequency and output frequency. **S5** is the numerator (input frequency) of the proportion of the input frequency and output frequency. The range of  $S_4$  and  $S_5$  is 1~255. If the setting value exceeds the range, the instruction will take the maximum or minimum value for calculation automatically. For example, if input frequency: output frequency= 5:3, the denominator output frequency is K3 and the numerator input frequency is K5. If the input frequency: output frequency=1:2, the denominator output frequency is K2 and the numerator input frequency is K1.
- 6. **D1** can only specify Y0.0, Y0.2, Y0.4, Y0.6, Y0.8 and Y0.10 as the output points and occupies two consecutive points for output.

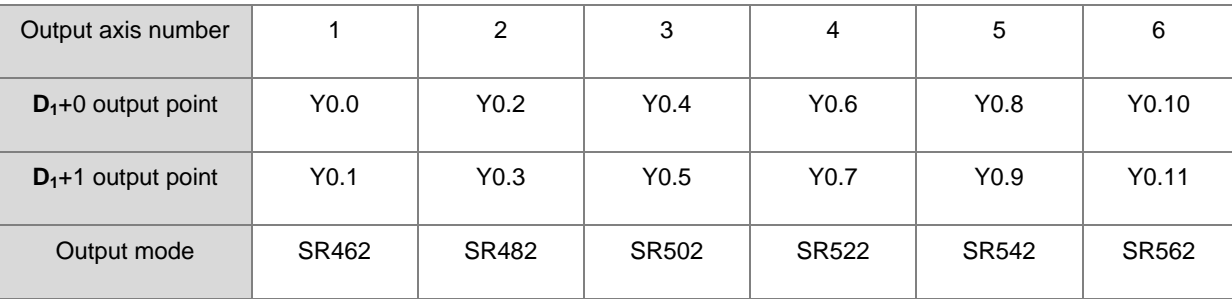

The output points and corresponding output mode SR are shown in the following table.

- 7. **D2** is the frequency of output pulses. Please use the 32-bit variable to declare the parameter with the unit of 1Hz.
- 8. There is no limit to how many times the instruction is used. But its high-speed input and output points can not be used by other instructions whenever the instruction is enabled. Otherwise, the instruction can not be executed.

#### **Note:**

- 1. The input pulse frequency is calculated on the base of the input pulse width (ON) in the positive half cycle. If pulse width for ON: pulse width for OFF is not 1:1, PLC takes the ON width as the standard for conversion by default.
- 2. The input pulse=ON means the input point LED is on. Please notice whether the input point LED is OFF and whether the flag of reversing the input direction need be activated if the MPG is used but it has not rotated yet.

#### **Example 1**:

 $X0.0/X0.1$  input pulses for detection of the MPG. When M0 is ON, the setting values of  $S_4$  and  $S_5$  are both 1 (D4=1 and D5=1). When the input frquency is 10Hz (D0, D1=10) and the number of pulses is 10 (D2, D3=10), the output axis (Y0.0/Y0.1) will output 10 pulses (SR460, SR461=10) with the frequency of 10Hz (D10, D11=10).

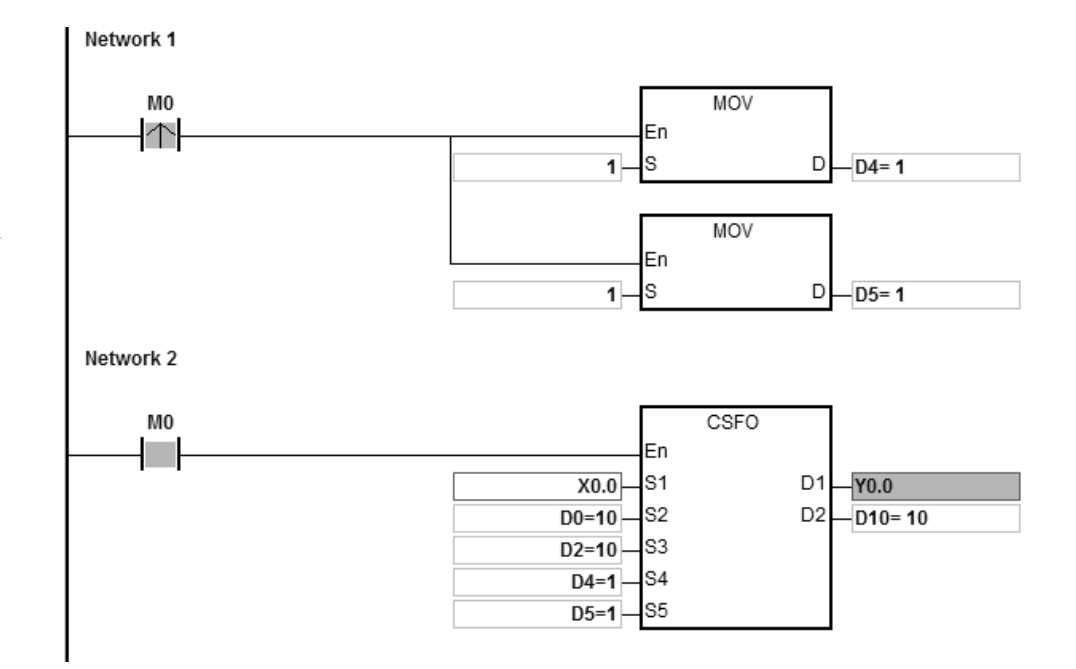

#### **Example 2**:

When M0 is ON, the setting values of S4 and S5 are 3 and 5 (D4=3, D5=5) respectively. When the input frequency of MPG is 100Hz (D0, D1=100) and the number of pulses is 100 (D2, D3=100), the output axis (Y0.0/Y0.1) will output 60 pulses (SR460, SR461=60) with the frequency of 60Hz (D10, D11=60).

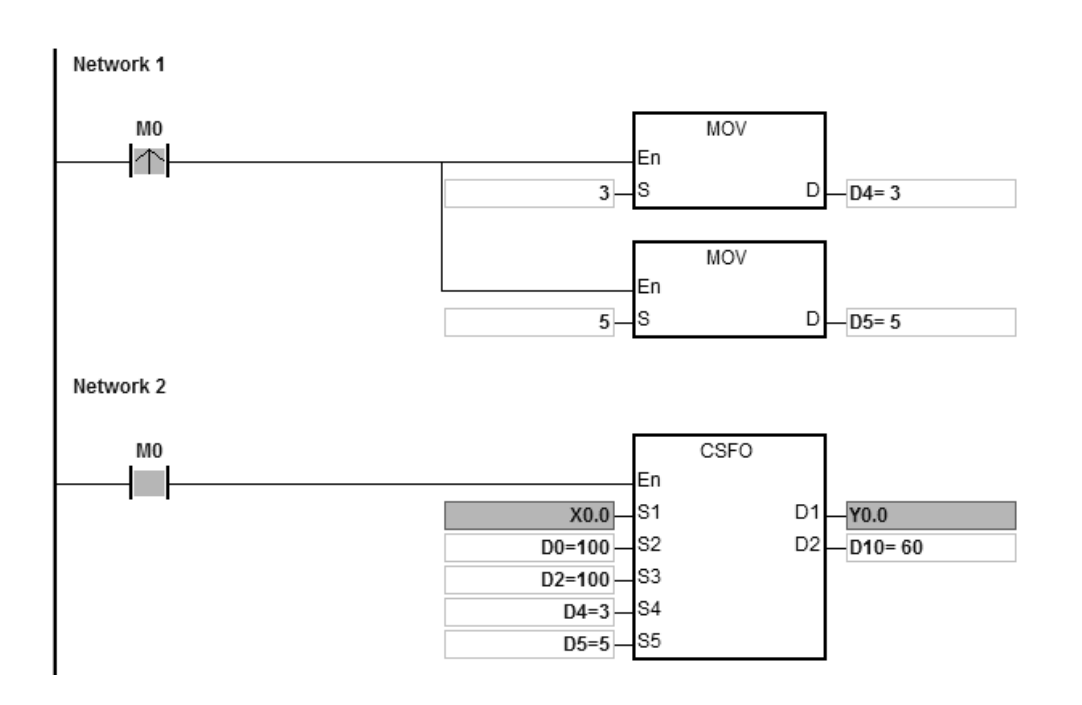

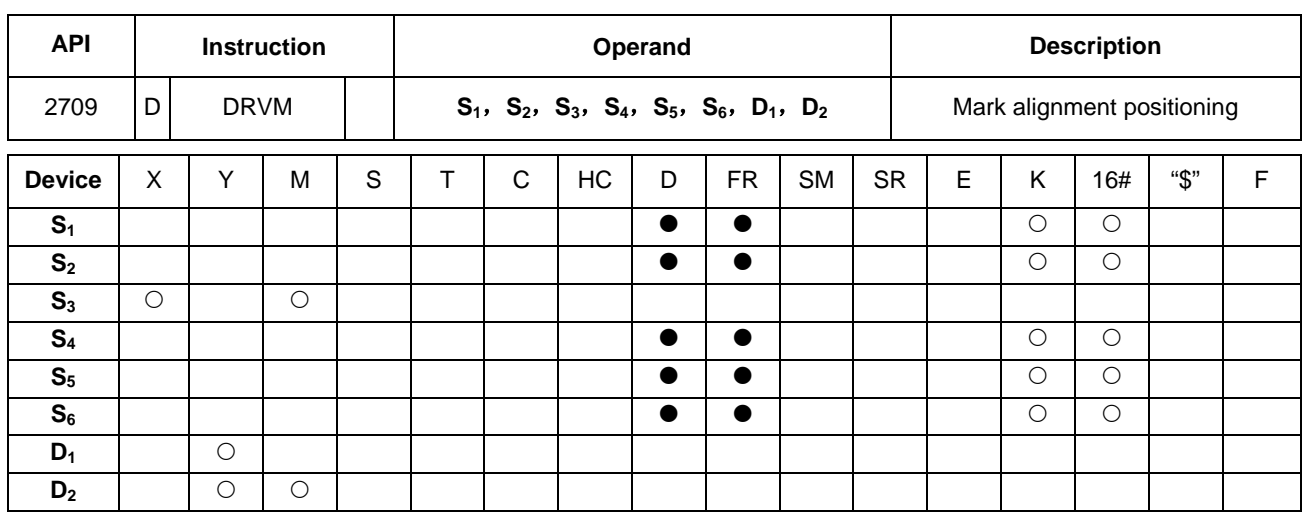

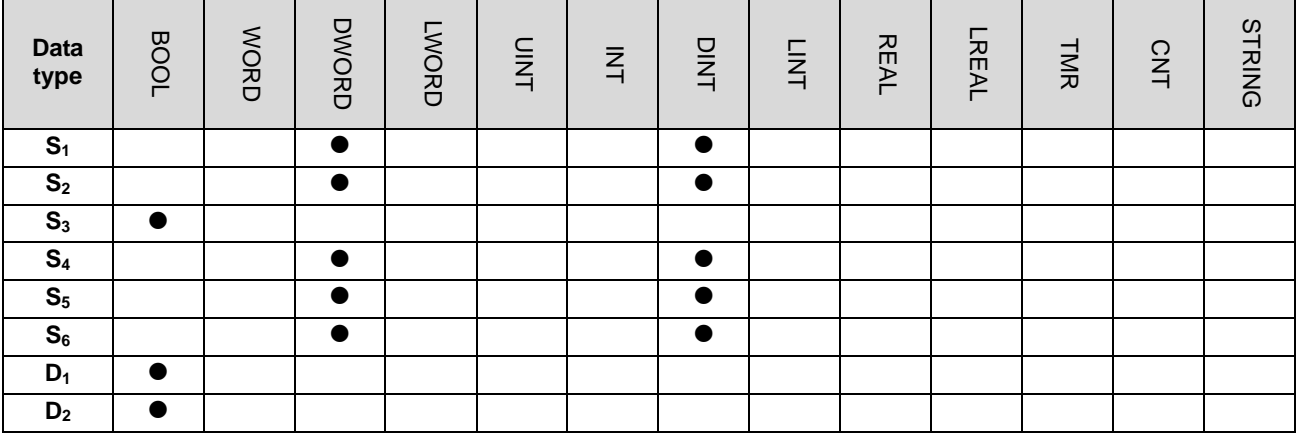

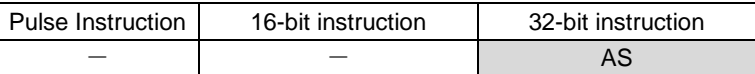

## **Symbol:**

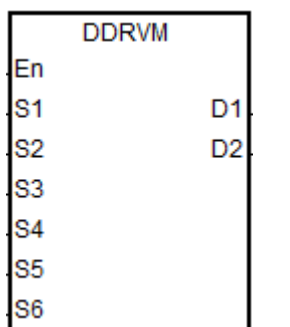

- **S<sub>1</sub>** : Target number of output pulses
- **S<sub>2</sub>** : Target output frequency
- **S<sub>3</sub>** : Input point number for receiving the external interrupt signal
- **S<sub>4</sub>** : The number of output pulses at the end of the forepart mask section
- **S<sub>5</sub>** : The number of output pulses at the beginning of the rear mask section
- $S_6$  : The number of output pulses in the ramp-down process after the  $S_6$  : interval is received. interrupt signal is received
- **D<sub>1</sub>** : Pulse output device
- **D<sub>2</sub>** : Direction pulse output device

## **Explanation:**

1. When the value of **S1** is 0, it indicates the output is a maximum 32-bit value (with a sign) and the output will not perform the ramp-down stop till the mark signal is received.

If the value of  $S<sub>1</sub>$  is not 0 and the external interrupt does not occur, the output pulses of the target number are output. The range of  $S_1$  is -2,147,483,648  $\sim$  +2,147,483,647 of which the "+/-" sign means the positive/negative direction.

- 2. When the value of  $S<sub>2</sub>$  is less than or equal to 0, the output is not enabled. If the output frequency is greater than the maximum frequency, PLC will take the maximum frequency for output.
- 3. **S3** can specifiy M or X device as the input point. The input source signal will be affected by the scan cycle if the selected input point is not the one among X0.0~X0.15 in PLC .
- 4. The instruction must be used by combination of the input point number and external interrupt program so as to achieve the real-time ramp-down output. For the operation of rising-edge or falling-edge trigger for the external interrupt, please make the selection of them during the editing of the external interrupt program.
	- A. Using the external interrupt (I0xx, I1xx): when the external interrupt occurs, the ramp-down stop is performed after the mark signal is received. No operation is performed if the external interrupt is not enabled.
	- B. Without using the external interrupt (I0xx, I1xx): When the instruction is executed, the ramp-down stop will be performed after the mark signal is received if the rising edge occurs at X point and it will be affected by the scan time.
- 5. The number of output pulses in the forepart mask section is between 1 and  $S_4$ . When the setting value for  $S_4$  is 0, it means not to enable the forepart-section mask function. When the number of pulses to be masked exceeds the value of S<sub>1</sub>, the instruction will take the target number of output pulses S<sub>1</sub> as the condition for the number to be masked. If the external input trigger occurs within the number of output pulses to be masked, the external input interrupt will be invalid automatically.
- 6. The number of output pulses in the rear mask section is between  $S_5$  and  $S_1$ . When  $S_5 = 0$  or  $S_5 = S_1$ , it means that the rear mask section function is not enabled. When the external input trigger occurs in the mask sections, the external input interrupt will be invalid automatically. When  $S_4 > S_5$ , it indicates the external input interrupt is invalid in the output process.
- 7. If the forepart and rear mask sections are both set and **S4** < **S5,** it means the valid input interrupt occurs in the section between  $S_{4}+1$  and  $S_{5}$ -1.
- 8. If S<sub>6</sub> is set to 0 after the mark signal is received, it means that the ramp-down stop should be performed based on the ramp-down time. If  $S_6 = -1$  or  $\lt 0$  after the mark signal is received, it means that the output will immediately stop. If the setting value of  $S_6$  is not enough to achieve the ramp-down stop within the ramp-down time, the instruction will limit the target frquency and perform the ramp-down stop in accordance with the set ramp-down time. If S<sub>6</sub> is greater than the number of pulses output within the ramp-down time, the instruction will output the number of the redundant pulses with the output frequency of when the interrupt is triggered and then perform the ramp-down process.
- 9. If the output has entered the ramp-down process when the external input interrupt trigger occurs, the instruction will complete the output of the number of pulses specified by **S6.**

10. See the following timing diagram about the output, interrupt trigger, mask and relavant flags.(For the completion flag, refer to the Completion flag SM of axes in DDRVI instruction.)

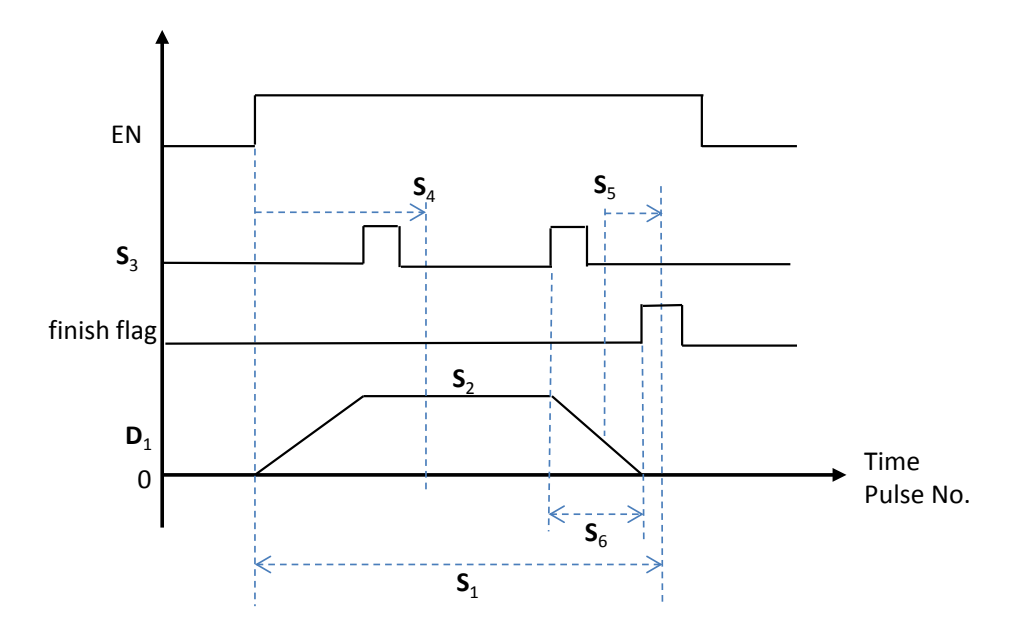

11. The target frequency S<sub>2</sub> of the instuction can be modified in the process of the pulse output. Since the number of output pulses in the ramp-down section has been set when the instruction is enabled, the timing diagram for changing the frequency is shown as the following dot line.

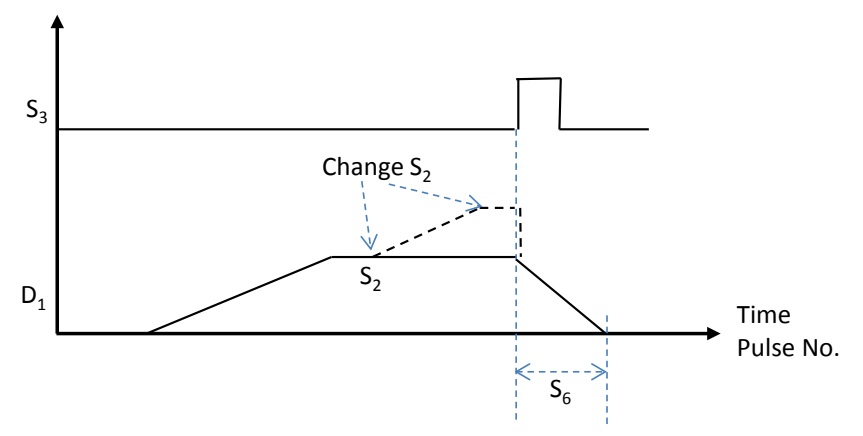

12. Refer to DDRVI instruction for the selection of pulse output devices for **D1** and **D2.** If the output points are not the recommended ones, the direction output  $D_2$  will be affected by the scan cycle.

#### **Example 1**:

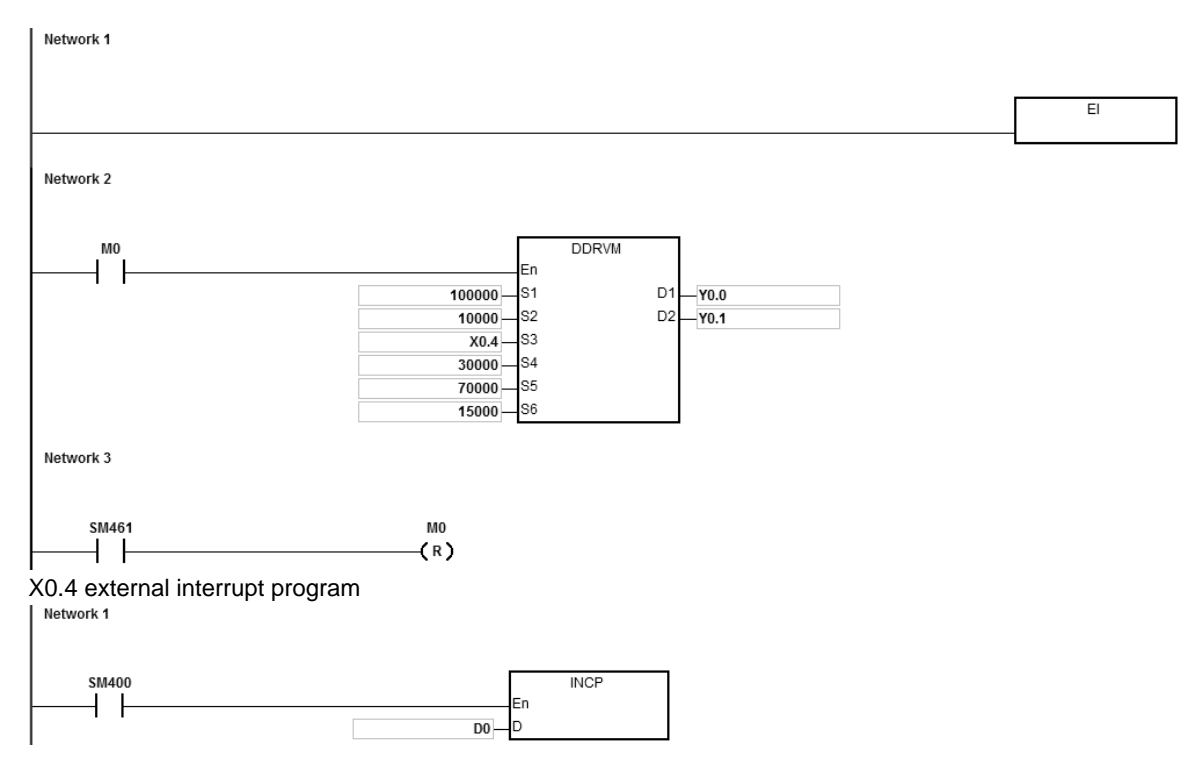

#### **Note:**

- 1. When M0 changes from OFF to ON, Y0.0 starts to output the pulses. After more than 30,000 pulses are output, the external interrupt is detected on X0.4. The value in D0 will increase by 1 and the pulse output stops after 20,000 pulses are output (S<sub>6</sub>:20,000). If the interrupt does not occur, the output will not stop till 100,000 pulses are output.
- 2. If the number of output pulses is between 1~30,000, it belongs to the forepart mask section. The external interrupt occurs at X0.4 at the moment and the instruction will not perform the operation of the ramp-down stop.
- 3. If the number of output pulses is between 70,000~100,000, it belongs to the rear mask section. The external interrupt occurs at X0.4 at the moment and the instruction will still not perform the operation of the ramp-down stop.
- 4. When the pulse output is completed, SM461 is ON and M0 is reset.

#### **Additional remark:**

- 1. The alignment mark function and mask function:
	- When DDRVM is enabled, the pulse output starts.

 When the interrupt occurs for the mark alignment, the ramp-down process is performed and the output stops after the output of the number of the pulses specified by  $S_6$  is completed.

 When the interrupt for the mark alignment does not occur or takes no effect, DDRVM stops outputting the pulses after outputting the target number of pulses specified by  $S_1$ .

**S4**: The number of output pulses in the forepart mask section. If the interrupt occurs in the section, the interrupt will be ineffective for the mark alignment.

**S5**: The number of output pulses in the rear mask section. If the interrupt occurs in the section, the interrupt will be ineffective for the mark alignment.

**S<sub>2</sub>**: The target output frequency

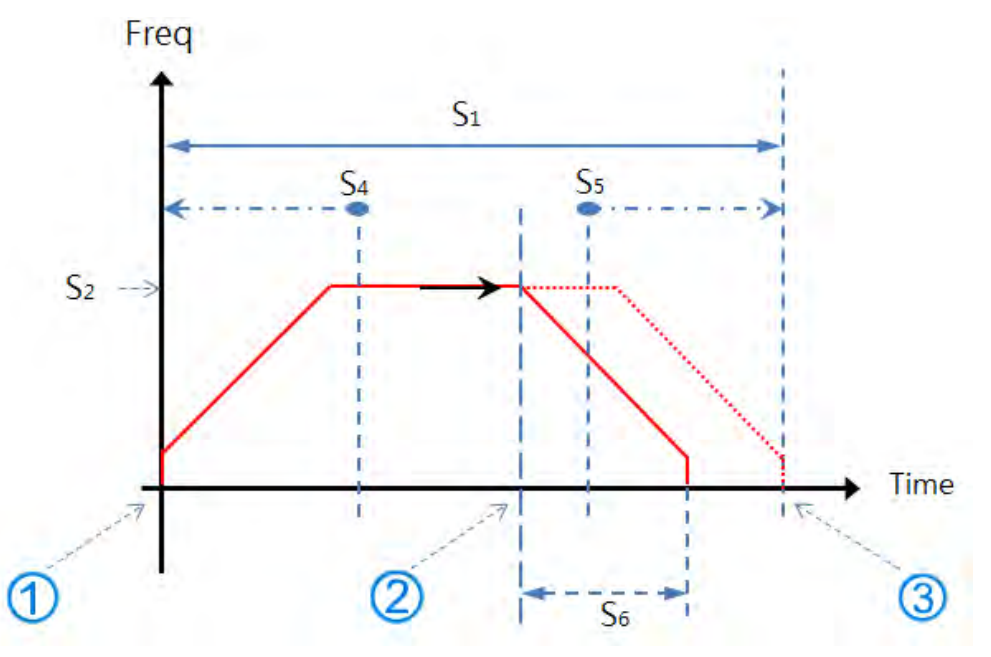

2. The mark alignment function is enabled in the ramp-up and target frequency and ramp-down sections.

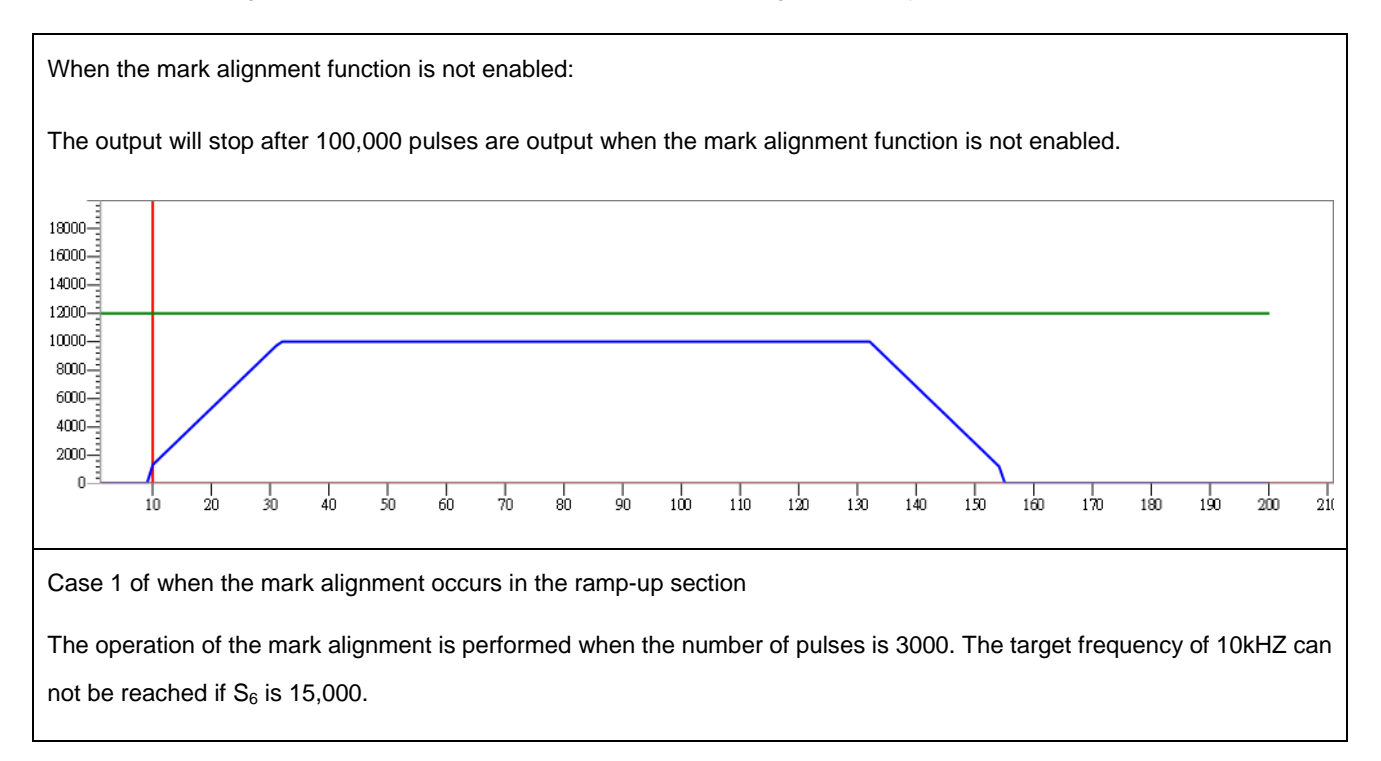

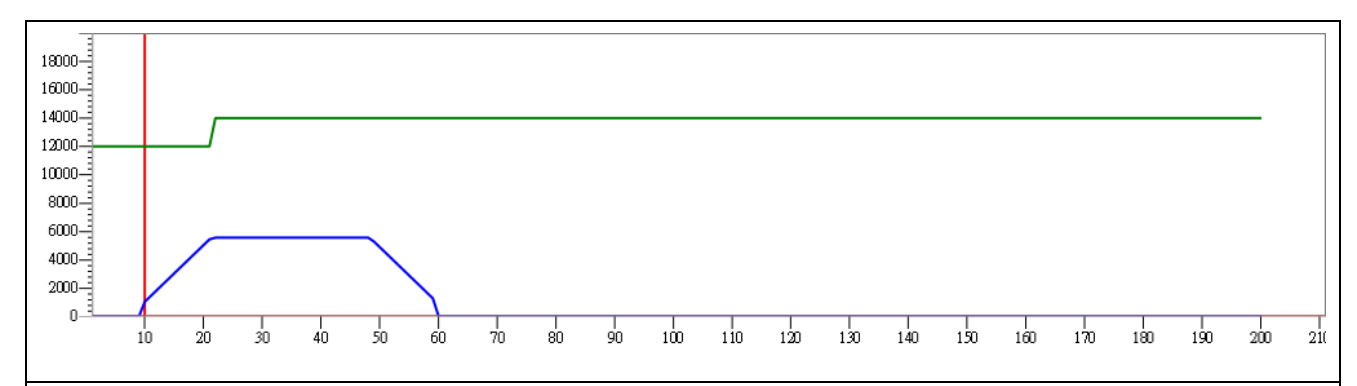

Case 2 of when the mark alignment occurs in the ramp-up section

The operation of the mark alignment is performed when the number of pulses is 6000. The target frequency of 10kHZ can be reached if  $S_6$  is 15,000.

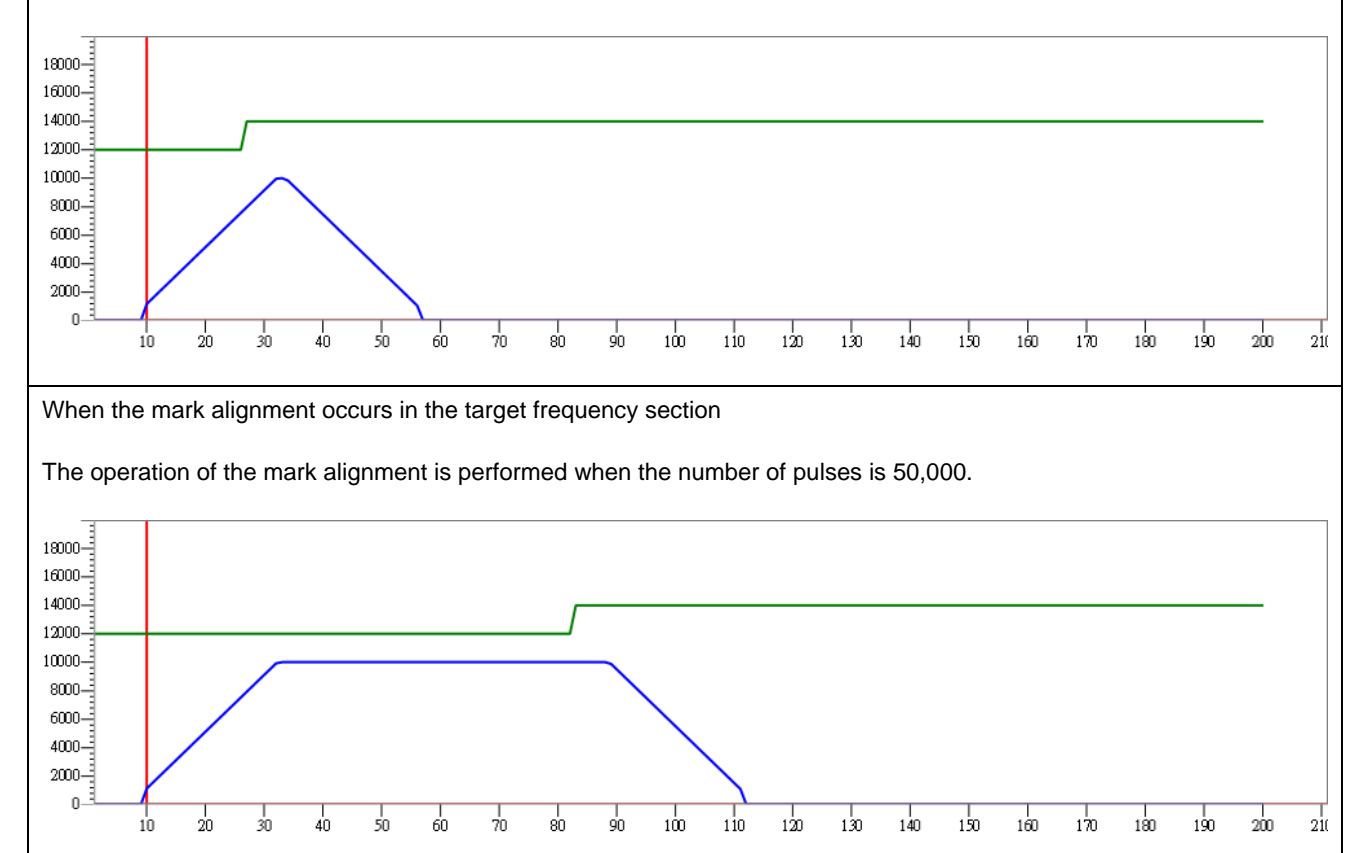

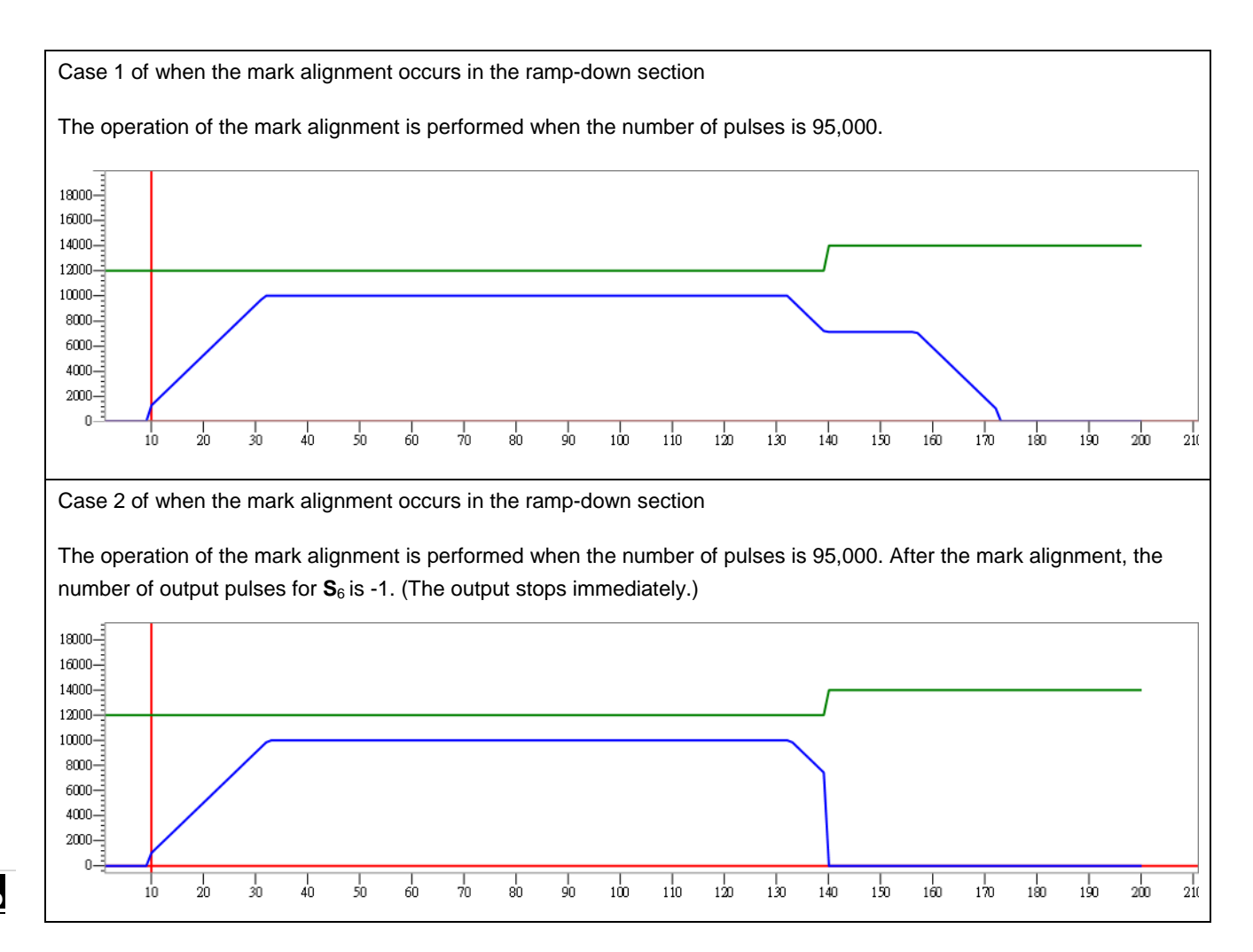

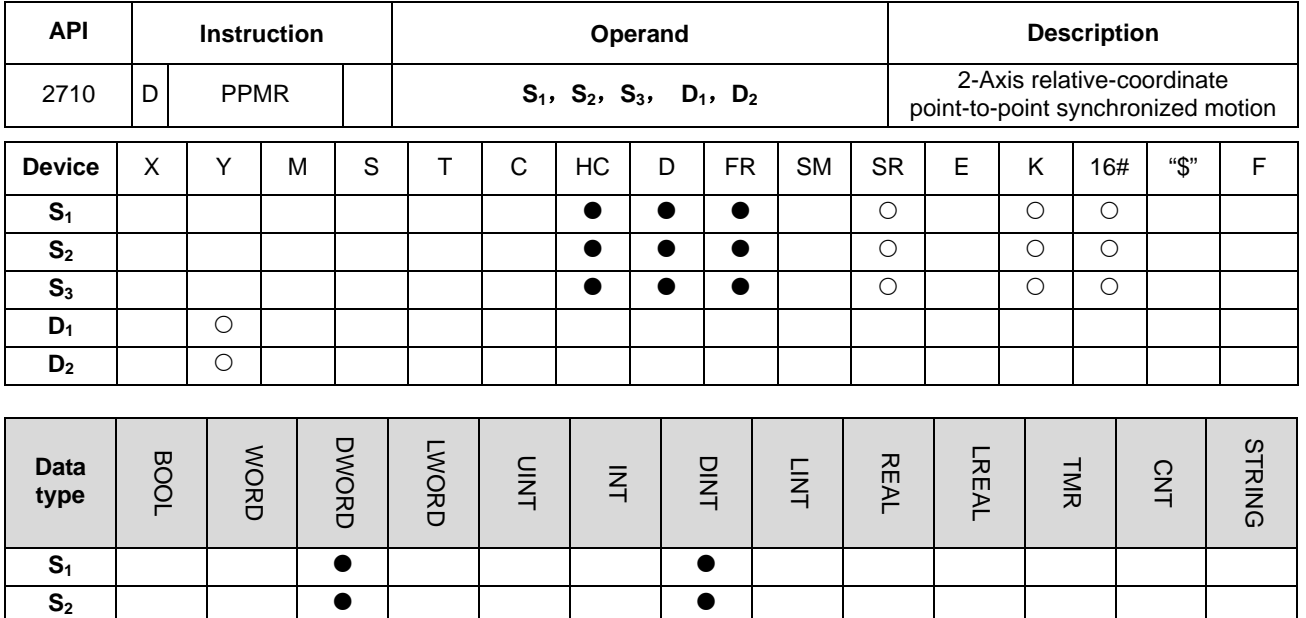

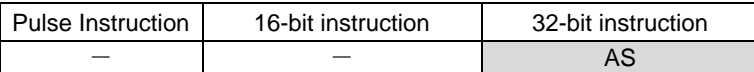

#### **Symbol:**

 $D_1$   $\bullet$  $D_2$   $\bullet$ 

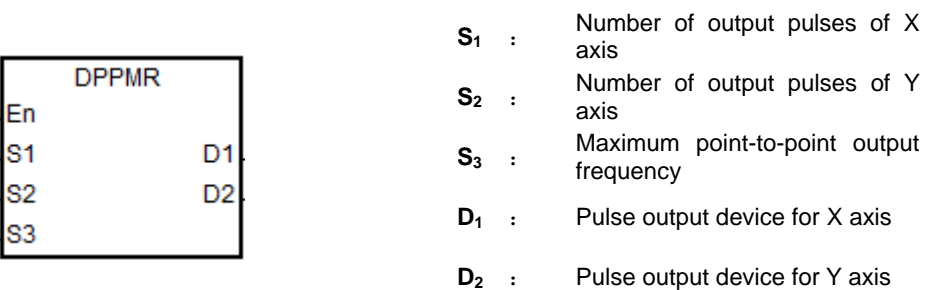

**S<sub>3</sub>** | | ● | | | | | ●

## **Explanation:**

- 1. **S1** and **S2** specify the number of output pulses (relative positioning) of X axis and Y axis. Range: -2,147,483,648 ~ +2,147,483,647 (The "+/-" sign indicates the positive/negative direction).
- 2.  $S_3$  specifies the maximum point to point output frequency. Range:  $1Hz \sim +200k$  Hz.
- 3. **D1** and **D2** are the output devices for X axis and Y axis respectively. Users can designate the following 6 axes for output but the fixed direction output points can not be changed. The direction signal: OFF means the positive direction and ON is the negative direction. If the preset "Pulse+direction" output mode is not used (default: 0), change the output mode by setting SR to 1.

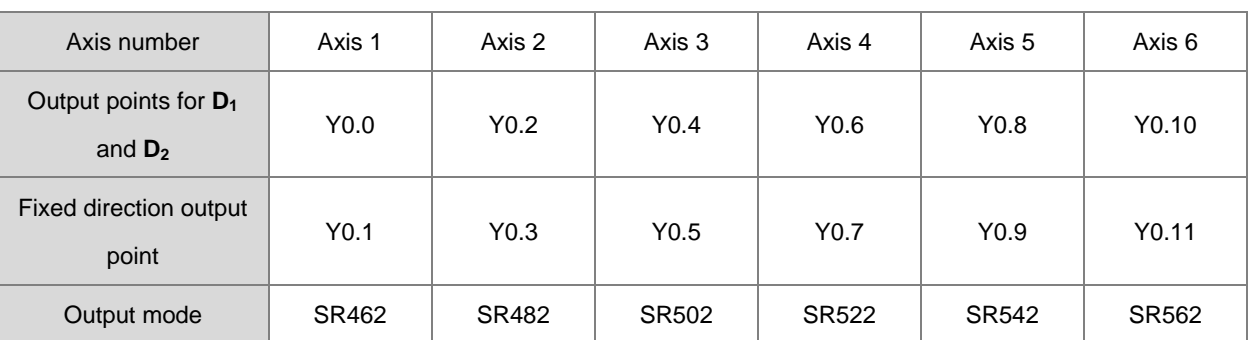

- 4. PLC will assign the value of **S3** to X axis or Y axis which output the largest number of pulses. But if the numbers of pulses which the two axes output are excessively different so that no proper output frequency can be calculated through the numbers of their output pulses, PLC will automatically decrease the maximum point to point frequency and no alarm information will appear.
- 5. The parameters such as the start/end frequency and ramp-up/down time of axes are used in the execution of the instruction. Instead of the originally configured parameters of axes, the X axis parameters are taken as the reference source. For example, When X axis selects axis1 and Y axis selects axis 3 for the output, axis 1 parameters will be taken as the parameter sources for the start frequency and ramp up/down time.

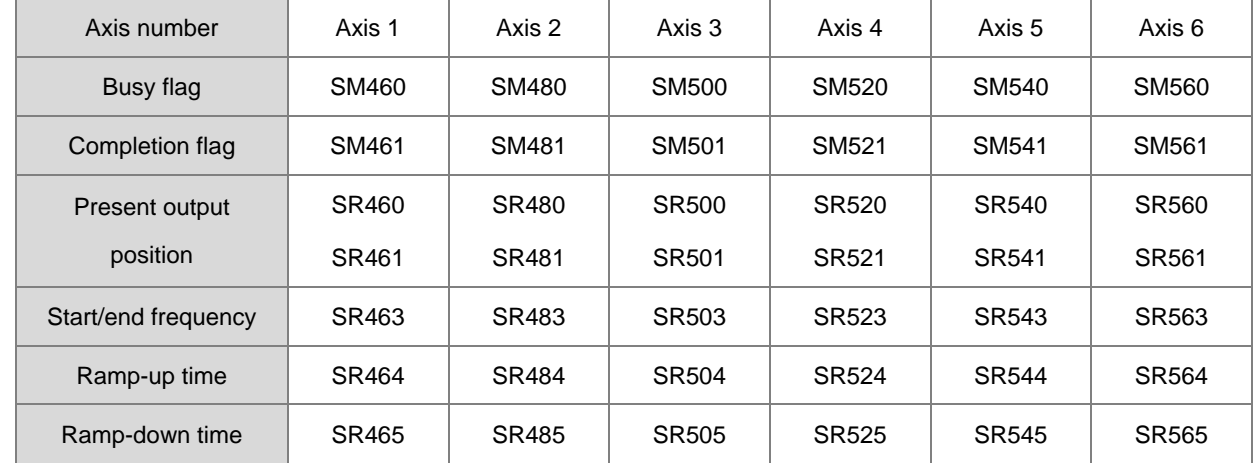

6. See the flags of axes and corresponding SM/SR in the following table.

- 7. The instruction has no limit to how many times it is used. But when the instruction is enabled, the instruction can not execute the output till Y axis completes the output and is released if Y axis output is being used.
- 8. When the 2-axis synchronized pulse output is completed, the corresponding Completion flags of the two axes will be set. Since the same timing for the completion of the 2-axis synchronized pulse output can not be ensured every time, the execution of the next user program should go on after the corresponding Completion flags of the two axes are judged simultaneously.

## **Example:**

1. Draw a rhombus as below.

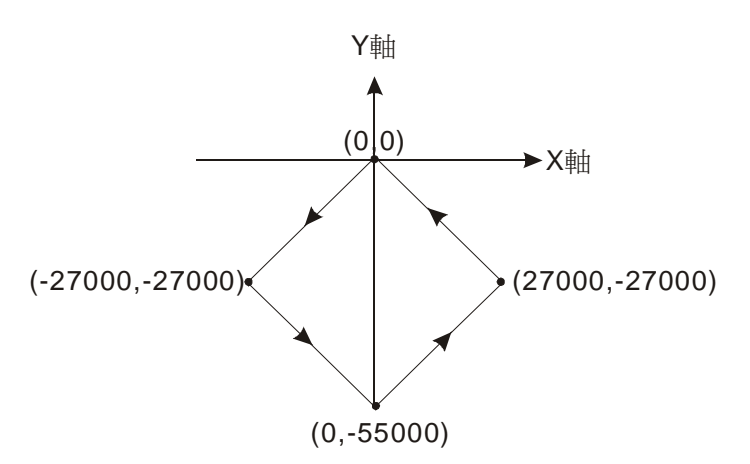

## 2. Steps:

- Set the coordinates of four points (0, 0), (-27000, -27000), (0, -55000), (27000, -27000) (as the figure above). Calculate the relative coordinates of the four points and obtain (-27000, -27000), (27000, -28000), (27000, 28000), and (-27000, 27000). Place them in the 32-bit registers (D200, D202), (D204, D206), (D208, D210), (D212, D214).
- RUN the PLC. Set M0 to ON to start the 2-axis line drawing.

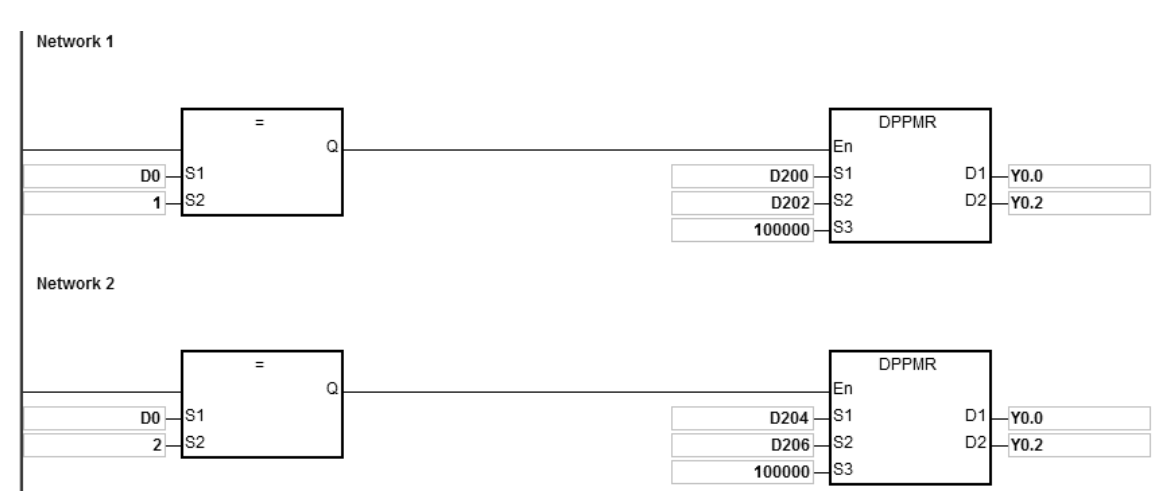

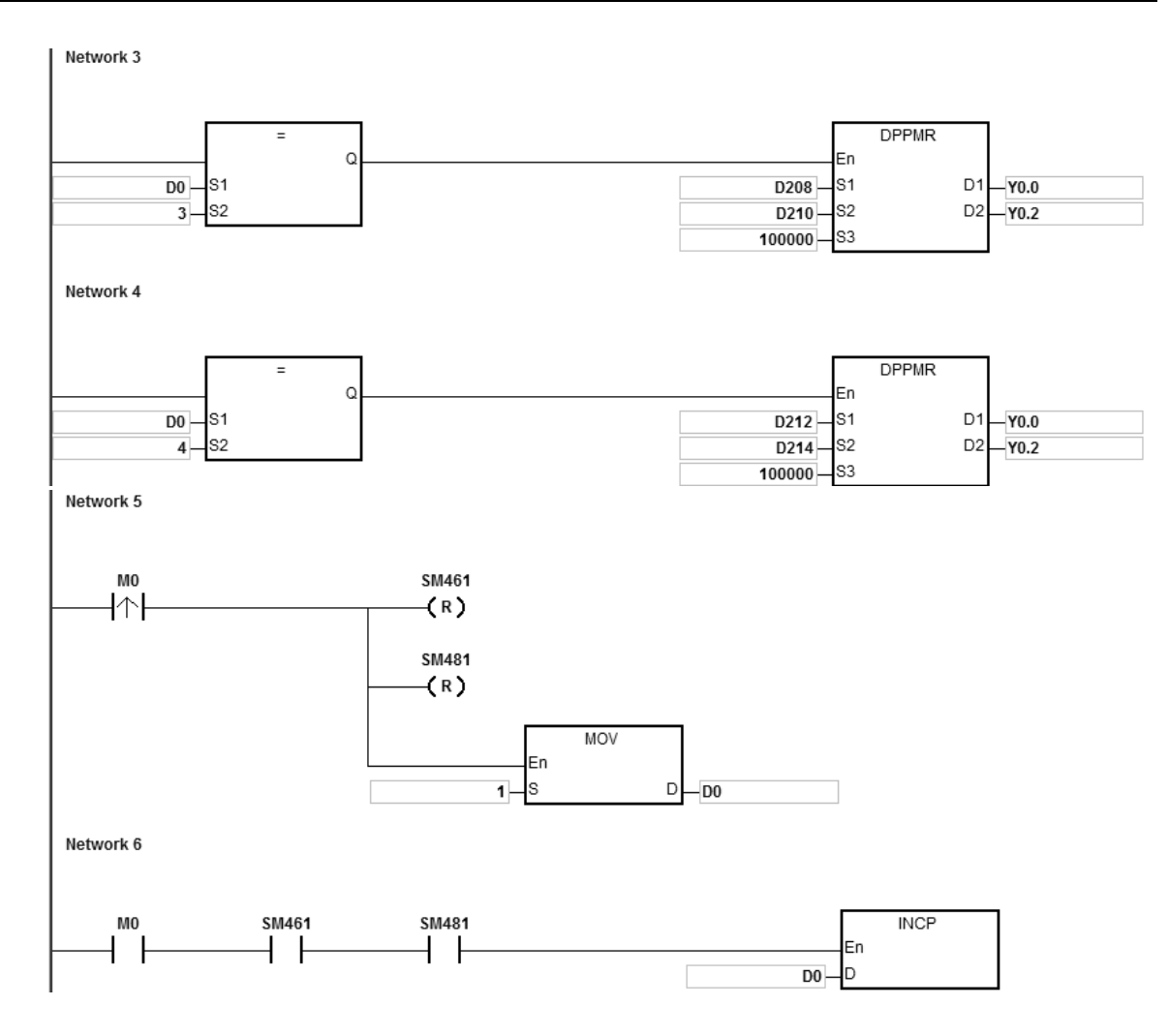

# **\_6**

#### 3. Operation:

When PLC runs and M0 is ON, PLC will start the first point-to-point motion with the frequency of 100KHz. D0 will increase by 1 whenever a point-to-point motion is completed and the second point-to-point motion will start to execute automatically. The operation pattern repeats until the fourth point-to-point motion is completed.

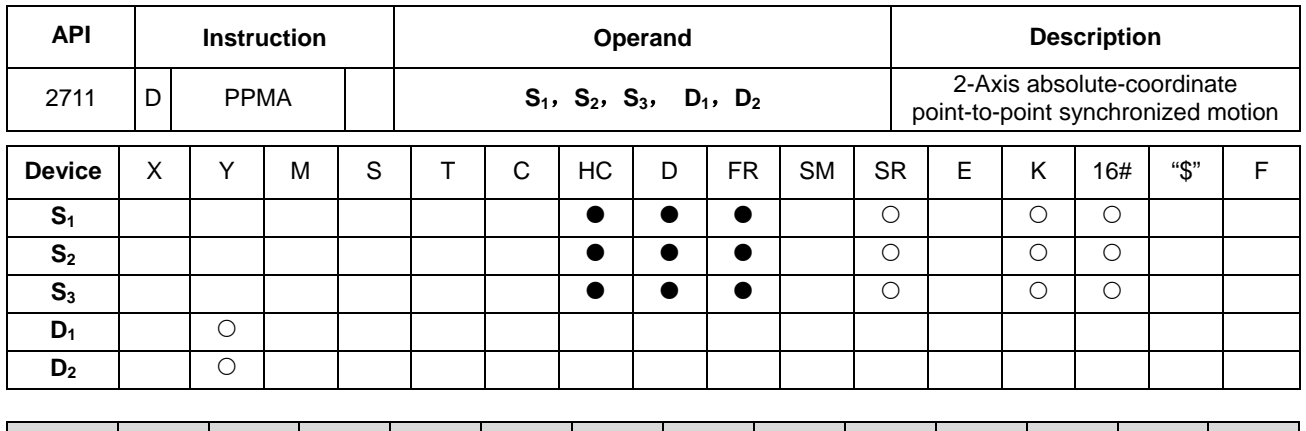

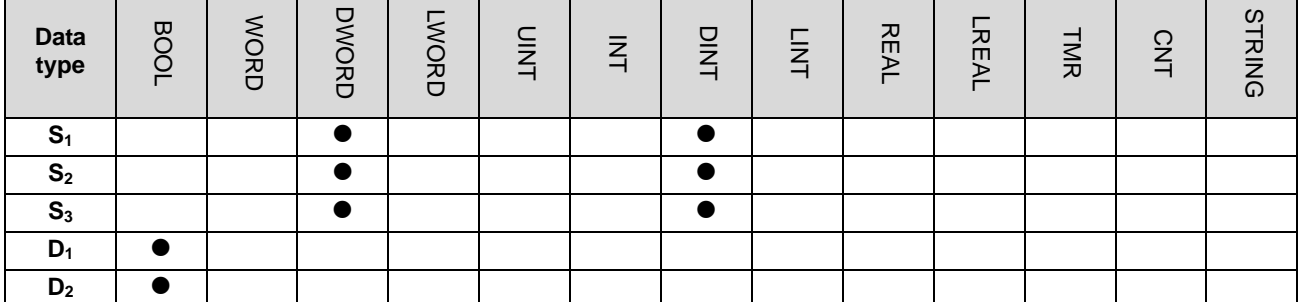

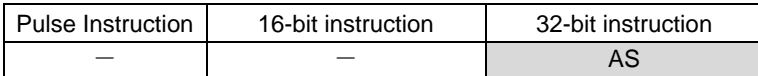

## **Symbol:**

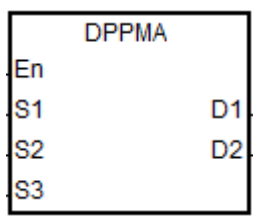

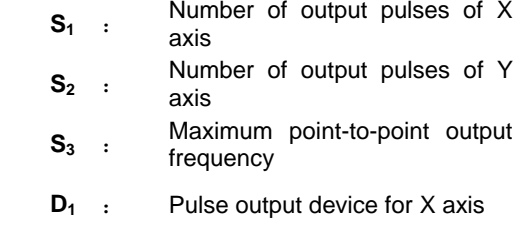

**D<sub>2</sub>** : Pulse output device for Y axis

## **Explanation:**

- 1. **S1** and **S2** specify the number of output pulses (absolute positioning) of X axis and Y axis.
- 2. For relevant explanation, refer to DPPMR instruction.

## **Example:**

1. Draw a rhombus as the figure below.

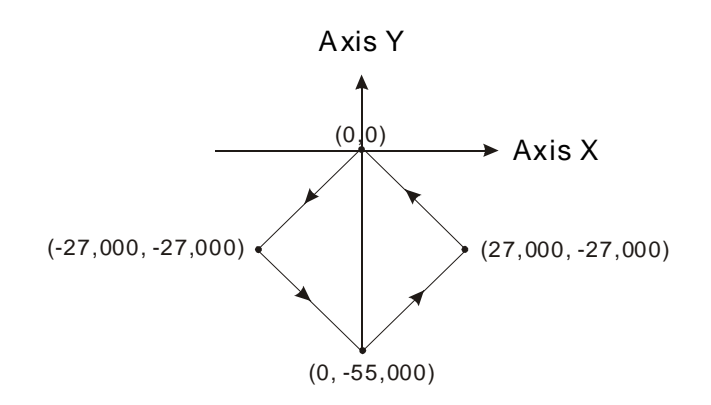

- 2. Steps:
- Set the four coordinates (-27000, -27000), (0, -55000), (27000, -27000) and (0, 0) (as the figure above). Place them in the 32-bit registers (D200, D202), (D204, D206), (D208, D210), (D212, D214).
- RUN the PLC. Set M0 to ON to start the 2-axis line drawing.

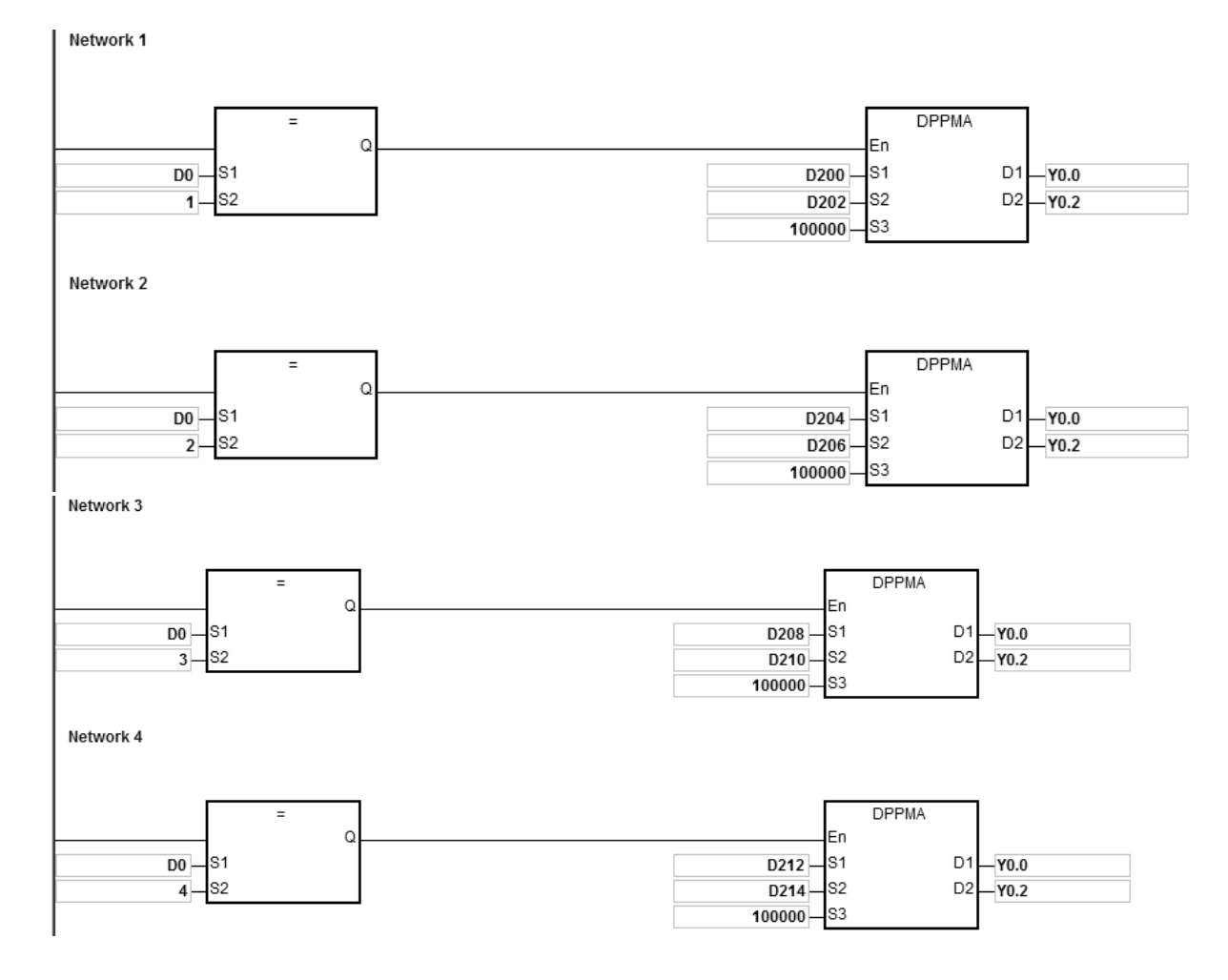

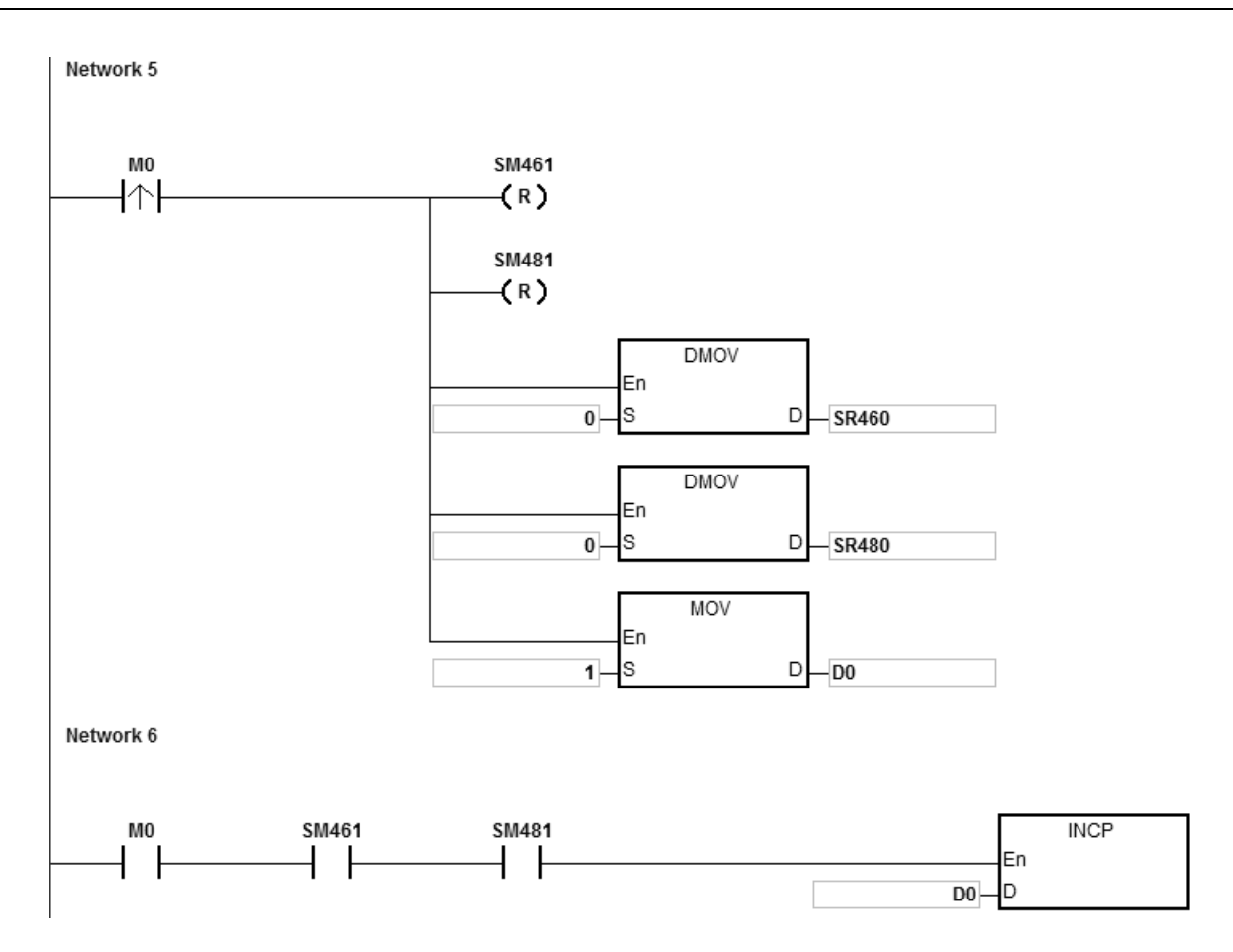

## 3. Operation:

When PLC runs and M0 is ON, PLC will start the first point-to-point motion with the frequency of 100KHz. D0 will increase by 1 whenever a point-to-point motion is completed and the second point-to-point motion will start to execute automatically. The operation pattern repeats until the fourth point-to-point motion is completed.

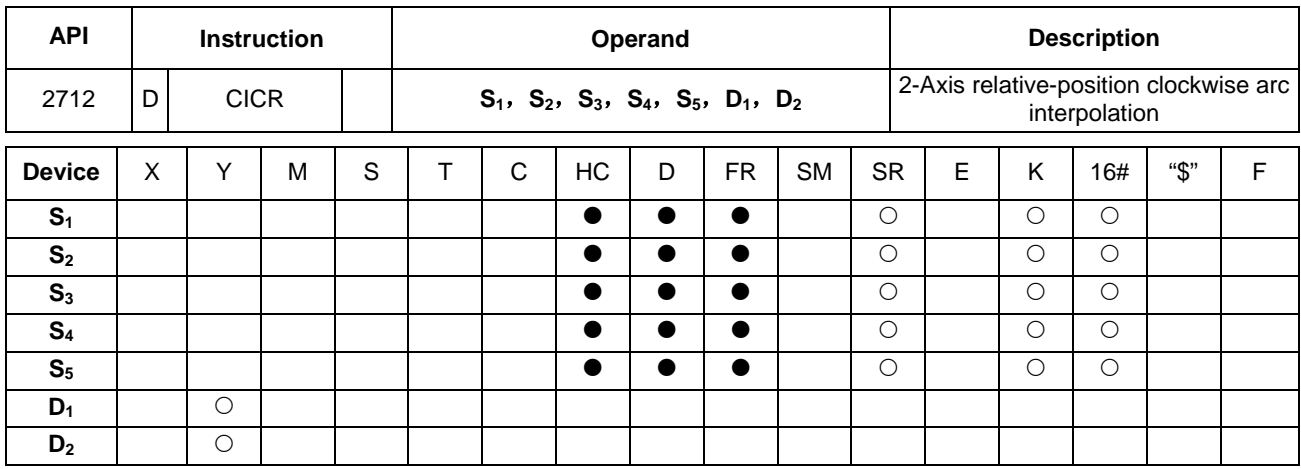

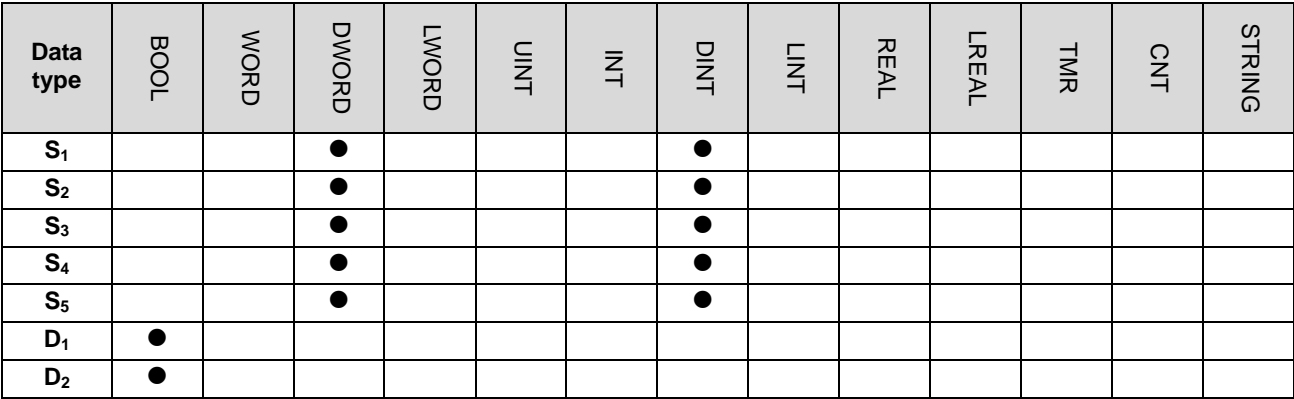

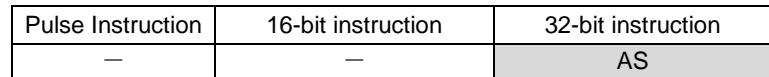

#### **Symbol:**

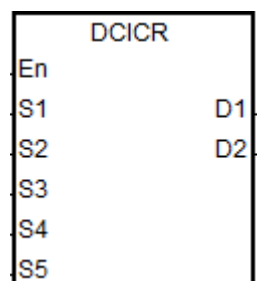

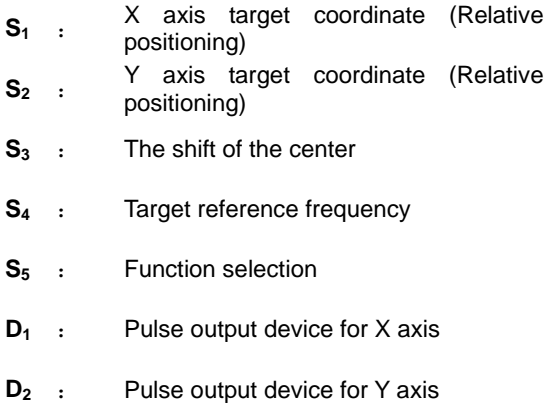

#### **Explanation:**

- 1. **S1**, **S2** and **S3** respectively designate the X axis target coordinate, Y axis target coordinate (relative position) and the shift of the center of a circle. Refer to the following clockwise arc operation for details.
- 2. **D1** and **D2** are the pulse output devices for X axis and Y axis respectively. Refer to DPPMR instruction for the selection of output points and output mode of axes.

- 3. **S4** sets the target frequency for reference. The target reference frequency will be used for the prior calculation when PLC plans the travel path for the arc after the instruction is enabled. But if the estimated calculation process can not achieve the arc travel path, the output frequency will be decreased automatically so as to fulfill the synchronized arc drawing function.
- 4. **S5** is the setting value for function selection. When the setting value is 0, the arc resolution takes the 10° arc as the basic angle for motion. When the setting value is 1, the arc resolution takes the 5° arc as the basic angle for motion. When the setting value is not 1, 0 will be taken as the setting value for the execution of the instruction.

#### **Operation of drawing the clockwise arc:**

1. See the four quadrants (QI, QII, QIII and QIV) of a coordinate system as below. Point A indicates the current coordinates on X axis and Y axis.

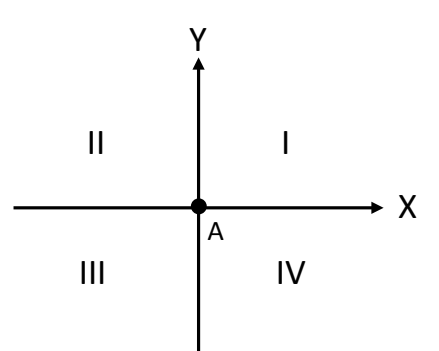

- 2. Point B is the target coordinates specified by  $S_1$  and  $S_2$ . Point O is the center of a circle where point A and point B are in.
- 3. **S3** is the distance that the center point O shifts by.
- 4. When the target point B is in QI and QIV of point A, the arc travel paths are performed as the solid lines in the figures below based on the setting values in  $S_3$ . (r: radius)

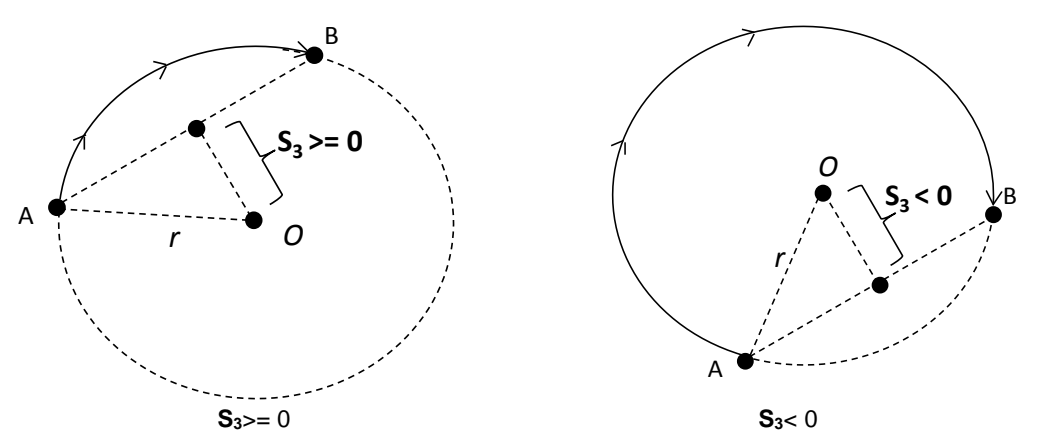

5. When the target point B is in QII and QIII of point A, the arc travel paths are shown as the solid lines in the figures below based the setting values in  $S_3$ .

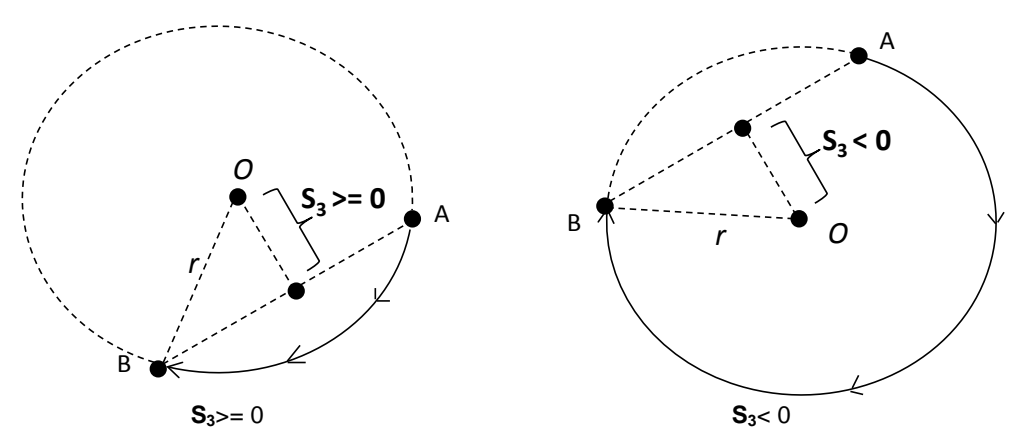

6. When of target point B, X axis coordinate = 0 and Y axis target coordinate  $\geq$  0, point B is defined as the point staying in QI of point A. Whereas, if Y axis target coordinate < 0, point B is defined as the point staying in QIII of point A.

#### **Example:**

1. Draw a DELTA LOGO as the figure below.

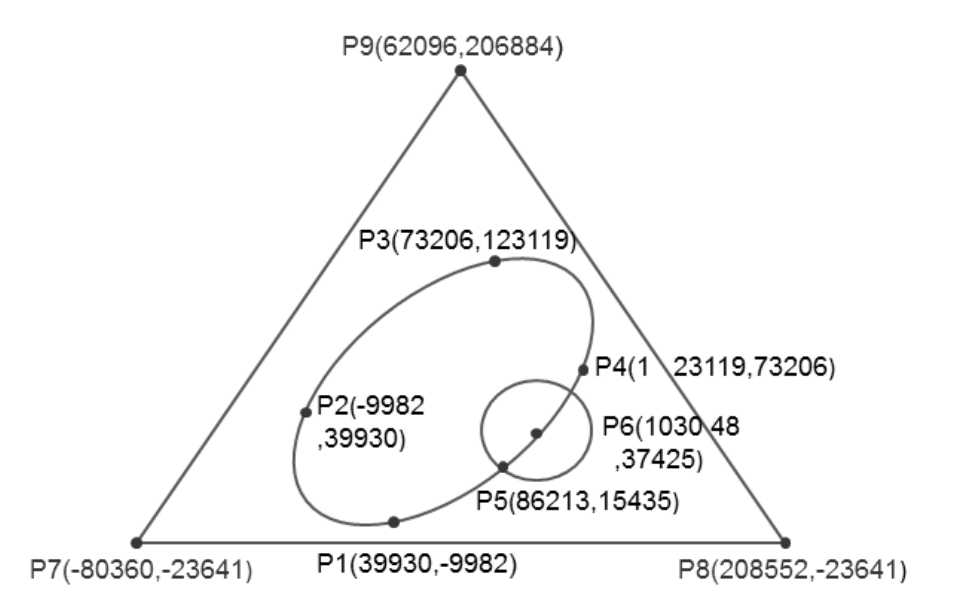

- 2. Steps: the logo can be divided into three parts.
- An ellipse= use DCICR instruction for the relative-position clockwise arc interpolation.
- The absolute coordinates of the ellipse: P1 (39930, -9982), P2 (-9982, 39930), P3 (73206, 123119) and P4  $(123119, 73206)$ .
- Taking (39930, -9982) as the start point, the obtained relative coordinates: (-49912, 49912), (83188, 83189), (49913,-49913) and (-83189,-83188).

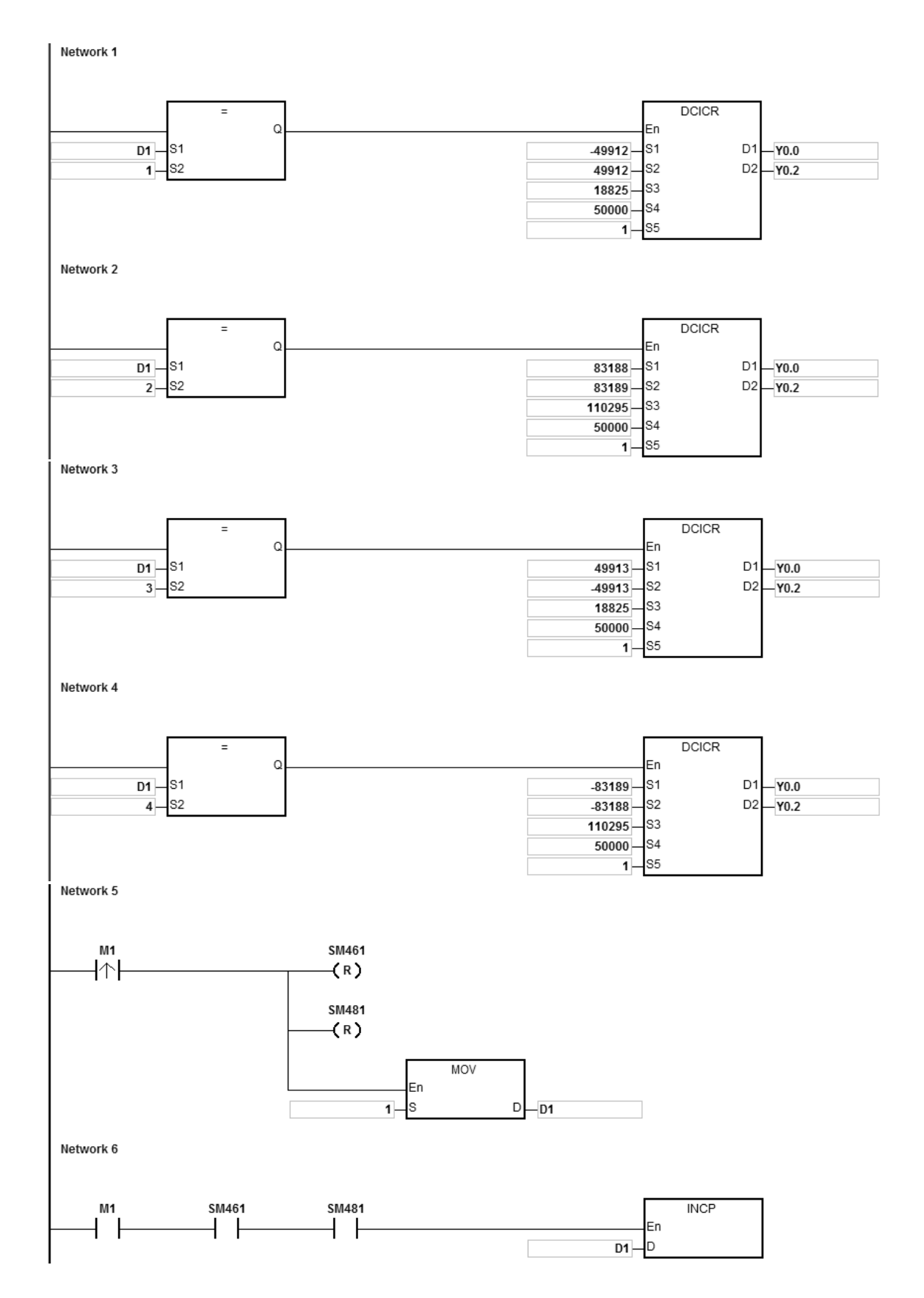

When PLC runs and M1 is ON, PLC will start the drawing of the first segment of the arc. D1 will increase by 1 whenever a segment of arc is completed and the second segment of the arc will start to

execute automatically. The operation pattern repeats until the fourth segment of arc is completed.

When D1=1, using DCICR, PLC will perform the drawing of the first-segment arc from P1 to P2 with the shift of the center of the circle: 18825 and arc resolution: 5.

When D1=2, using DCICR, PLC will perform the drawing of the second-segment arc from P2 to P3 with the shift of the center of the circle: 110295 and arc resolution: 5.

When D1=3, using DCICR, PLC will perform the drawing of the third-segment arc from P3 to P4 with the shift of the center of the circle: 18825 and arc resolution: 5.

When D1=4, using DCICR, PLC will perform the drawing of the fourth-segment arc from P4 to P1 with the shift of the center of the circle: 110295 and arc resolution: 5.

- A circle = use DCCMR instruction for the relative-position circle drawing.
- The absolute coordinates of the circle: P5 (86213, 15435) and P6 (103048, 37425). Taking (86213, 15435) as the start point, the relative coordinates of the center of the circle is (16835, 21990).

Network 1  $M<sub>2</sub>$ **DCCMR** En S<sub>1</sub> 16835  $D1$  $-Y0.0$ 21990 52 D<sub>2</sub>  $-\overline{Y0.2}$ s<sub>3</sub>  $\overline{0}$ s4  $20000 -$ 

When PLC runs and M2 is ON, PLC will start to perform the relative-position circle drawing with the target reference frequency of 20kHz.

- A delta = use DPPMA for the absolute-position 2-axis synchronized motion.
- Absolute coordinates of the delta= start point P7 (-80360, 23641), P8(208552, -23641)and P9(62096, 206884).

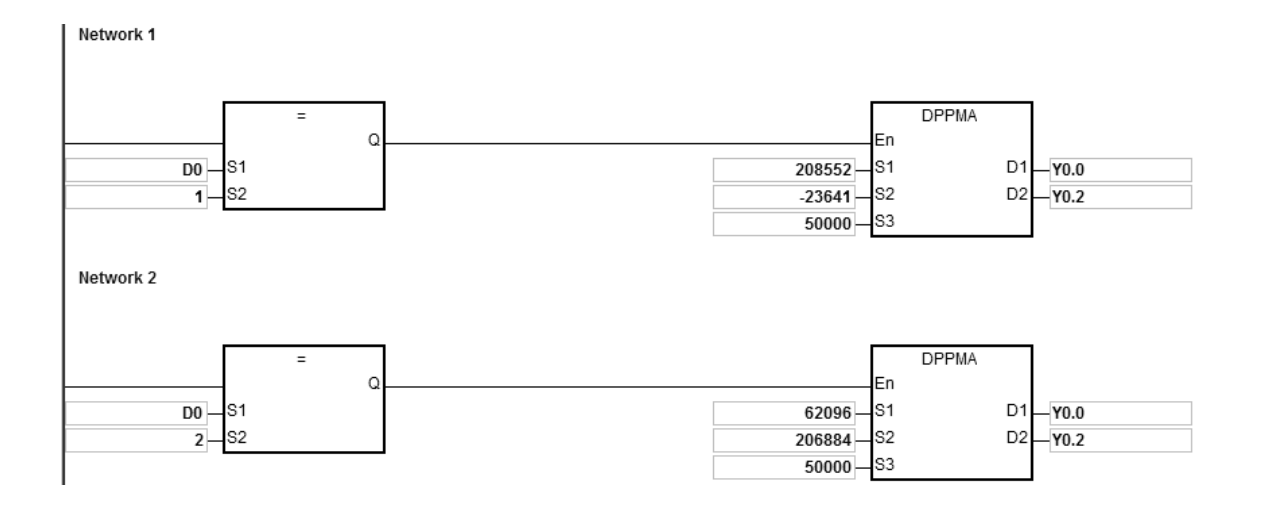

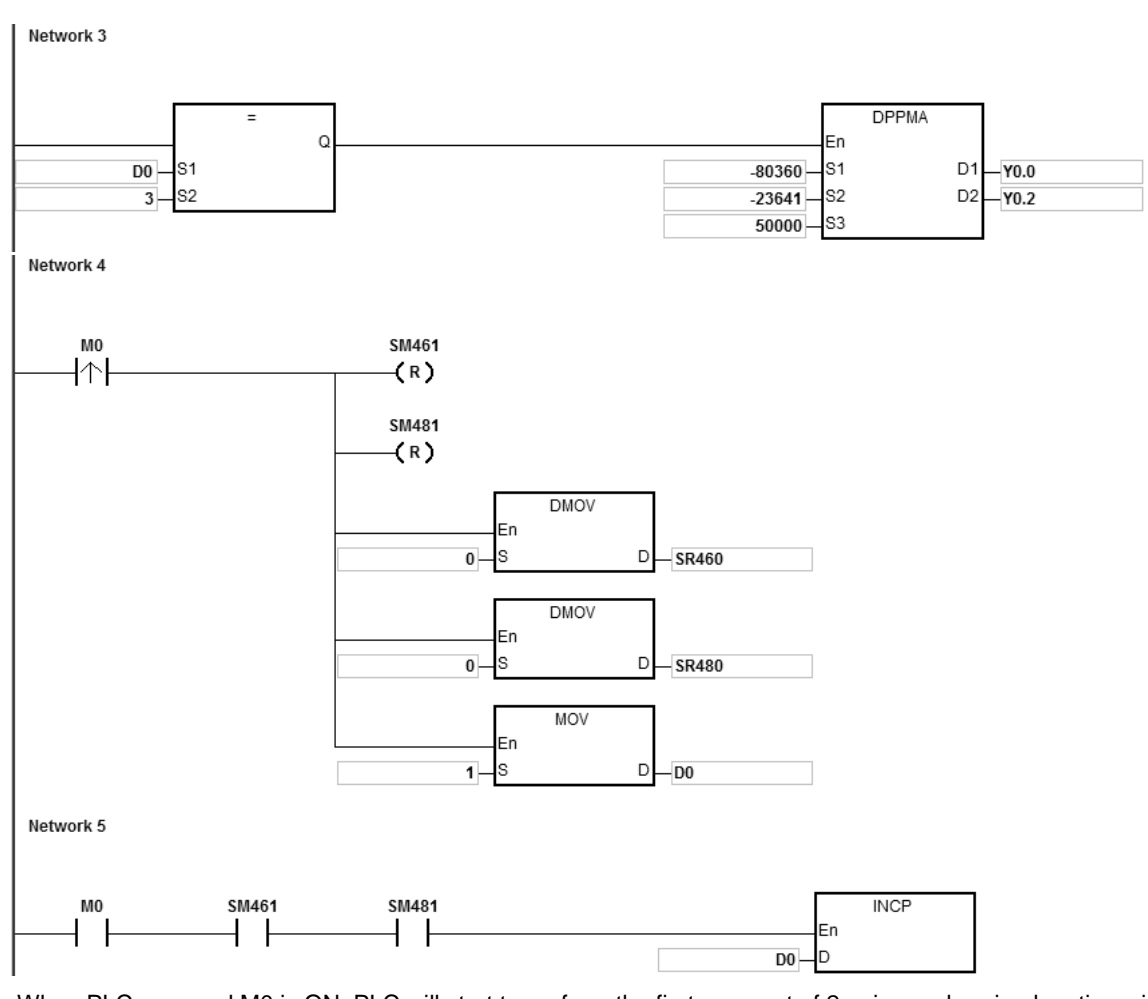

When PLC runs and M0 is ON, PLC will start to perform the first segment of 2-axis synchronized motion with the frequency of 50kHz. D1 will increase by 1 whenever a segment of 2-axis synchronized motion is completed and the second segment of 2-axis synchronized motion will start to execute automatically. The operation pattern repeats until the third segment of 2-axis synchronized motion is completed.

When D1=1, PLC will start to draw the line from P7 to P8 with DPPMA.

When D1=2, PLC will start to draw the line from P8 to P9 with DPPMA.

When D1=3, PLC will start to draw the line from P9 to P7 with DPPMA.

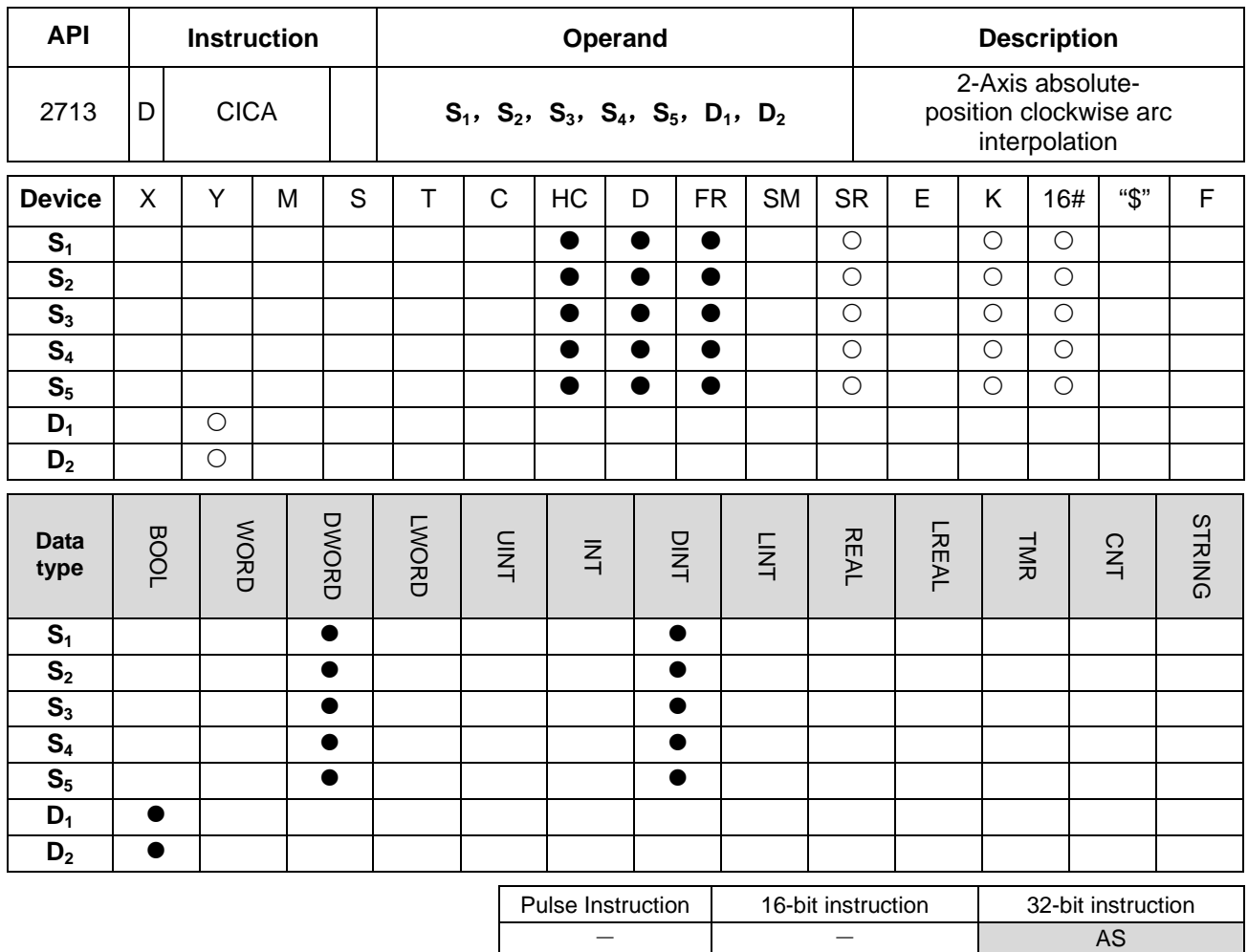

# **Symbol:**

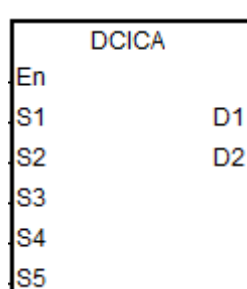

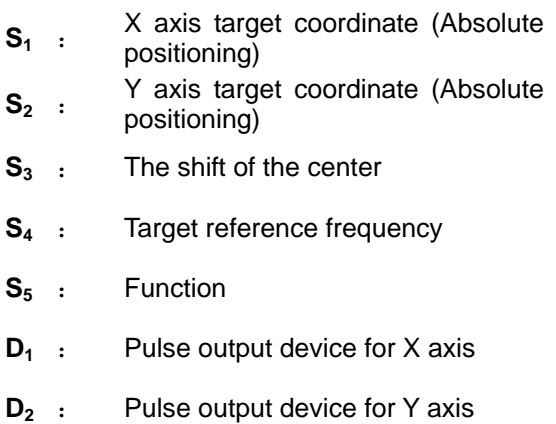

# **Explanation:**

1. **S<sub>1</sub>** and S<sub>2</sub> respectively designate the X axis target coordinate, Y axis target coordinate. For relevant explanation, refer to DCICR instruction.

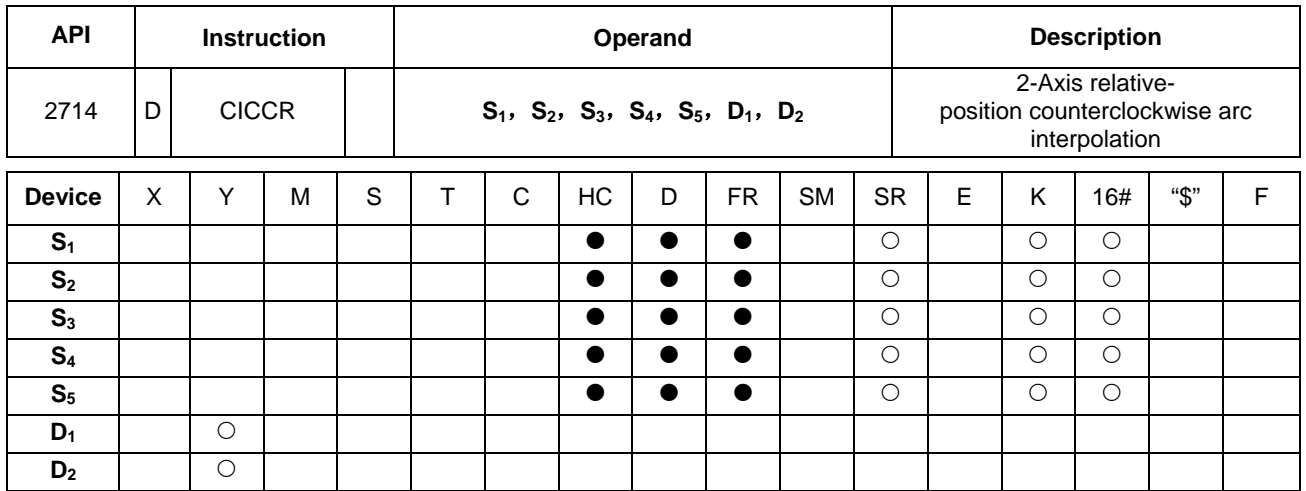

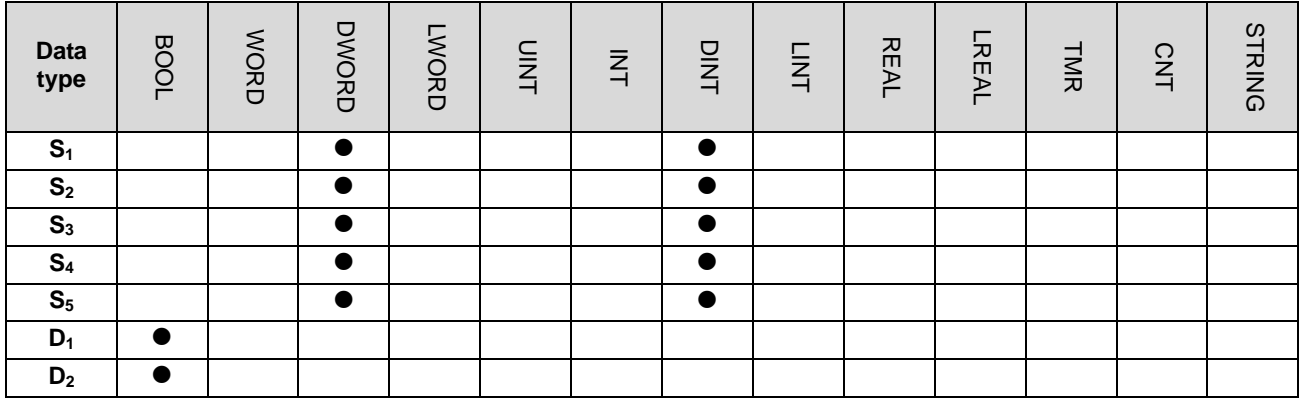

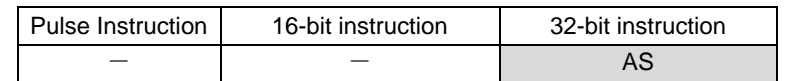

## **Symbol:**

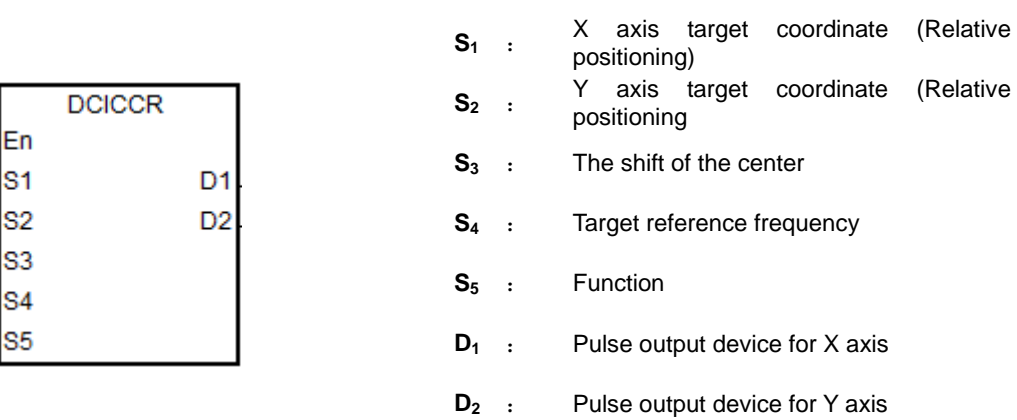

## **Explanation:**

- 1. **S1**, **S2** and **S3** respectively designate the target coordinate on X axis, target coordinate on Y axis and the shift of the center of a circle. Refer to the following operation of drawing the counterclockwise arc for details.
- 2. **D1** and **D2** are the output devices for X axis and Y axis respectively. Refer to DPPMR instruction for the selection of output points and output mode of axes.
- 3. **S4** sets the target frequency for reference. The target reference frequency will be used for the prior calculation when PLC plans the travel path for the arc after the instruction is enabled. But if the estimated calculation process can not achieve the planned arc travel path, the output frequency will be decreased automatically so as to fulfill the synchronized arc drawing function.
- 4. **S5** is the setting value for function selection. When the setting value is 0, the arc resolution takes the 10° arc as the basic angle for motion. When the setting value is 1, the arc resolution takes the 5° arc as the basic angle for motion. When the setting value is not 1, 0 will be taken as the setting value for the execution of the instruction.

#### **Operation of drawing the counterclockwise arc:**

1. See the four quadrants (QI, QII, QIII and QIV) of a coordinate system as below. Point A indicates the current coordinates on X axis and Y axis.

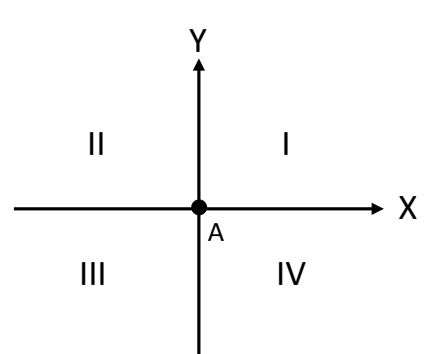

2. Point B is the target coordinates specified by  $S_1$  and  $S_2$ . Point O is the center of a circle where point A and point B are in.

- 3. **S3** is the distance that the center point O shifts by.
- 4. When the target point B is in QI and QIV of point A, the arc travel paths are performed as the solid lines in the two figures below based on the setting values in  $S_3$ . (r: radius)

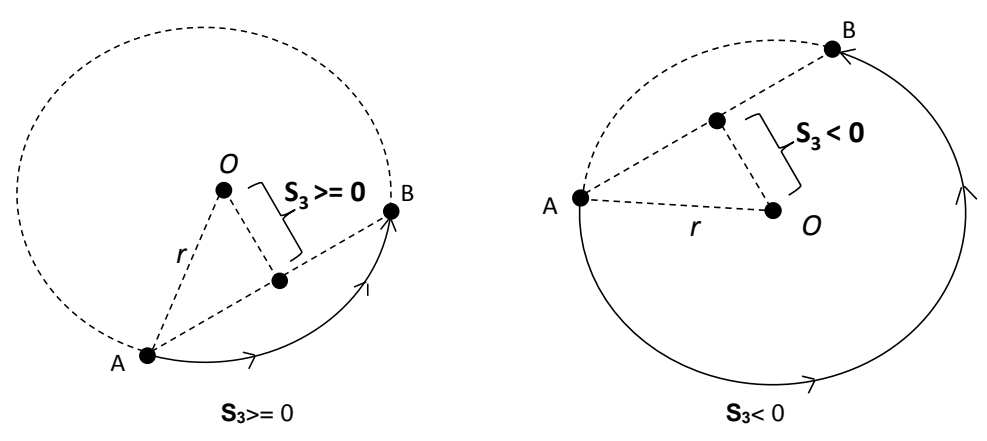

5. When the target point B is in QII and QIII of point A, the arc travel paths are shown as the solid lines in the figures below based the setting values in  $S_3$ .
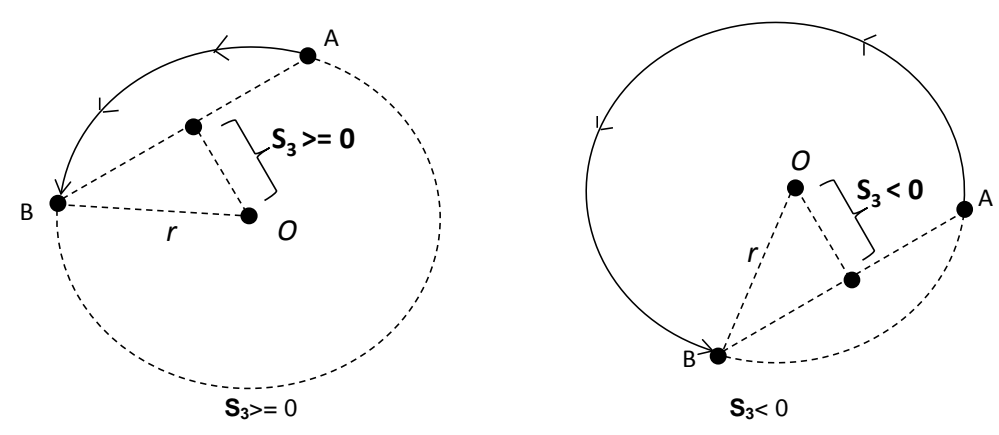

6. When X axis coordinate of target point  $B = 0$  and Y axis coordinate  $>= 0$ , point B is defined as the point staying in QI of point A. Whereas, if Y axis coordinate < 0, point B is defined as the point staying in QIII of point A.

## **Example:**

1. Draw a DELTA LOGO as the figure below.

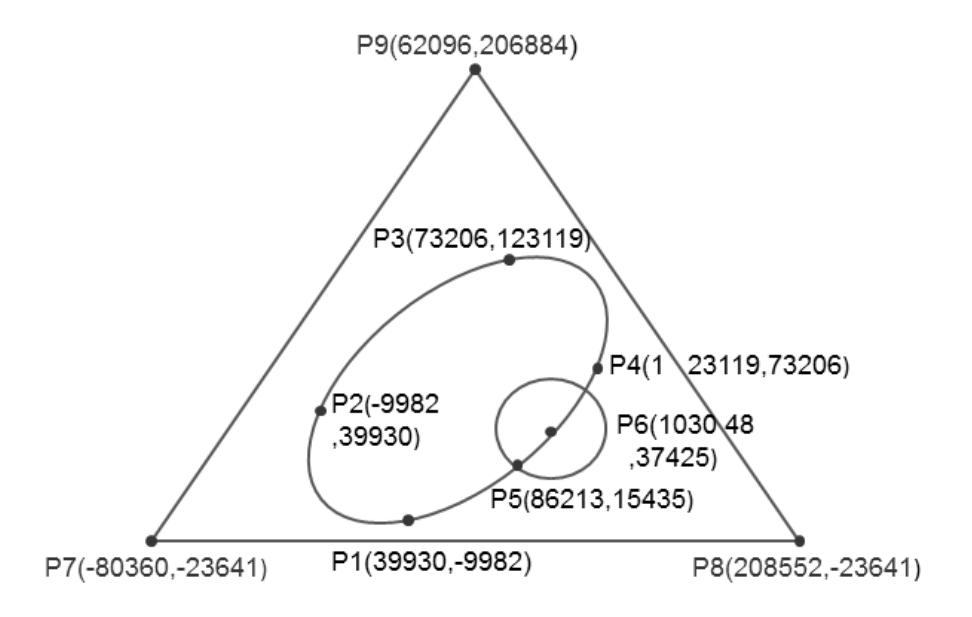

- 2. Steps: the logo is divided into three parts.
- An ellipse= use DCICR instruction for the relative-position counterclockwise arc interpolation.
- The absolute coordinates of the ellipse: P1 (39930, -9982), P4 (123119, 73206), P3 (73206, 123119) and P2 (-9982,39930)
- Taking (39930, -9982) as the start point, the obtained relative coordinates: (83189, 83188), (-49913, 49913), (-83188,-83189) and(49912,-49912).

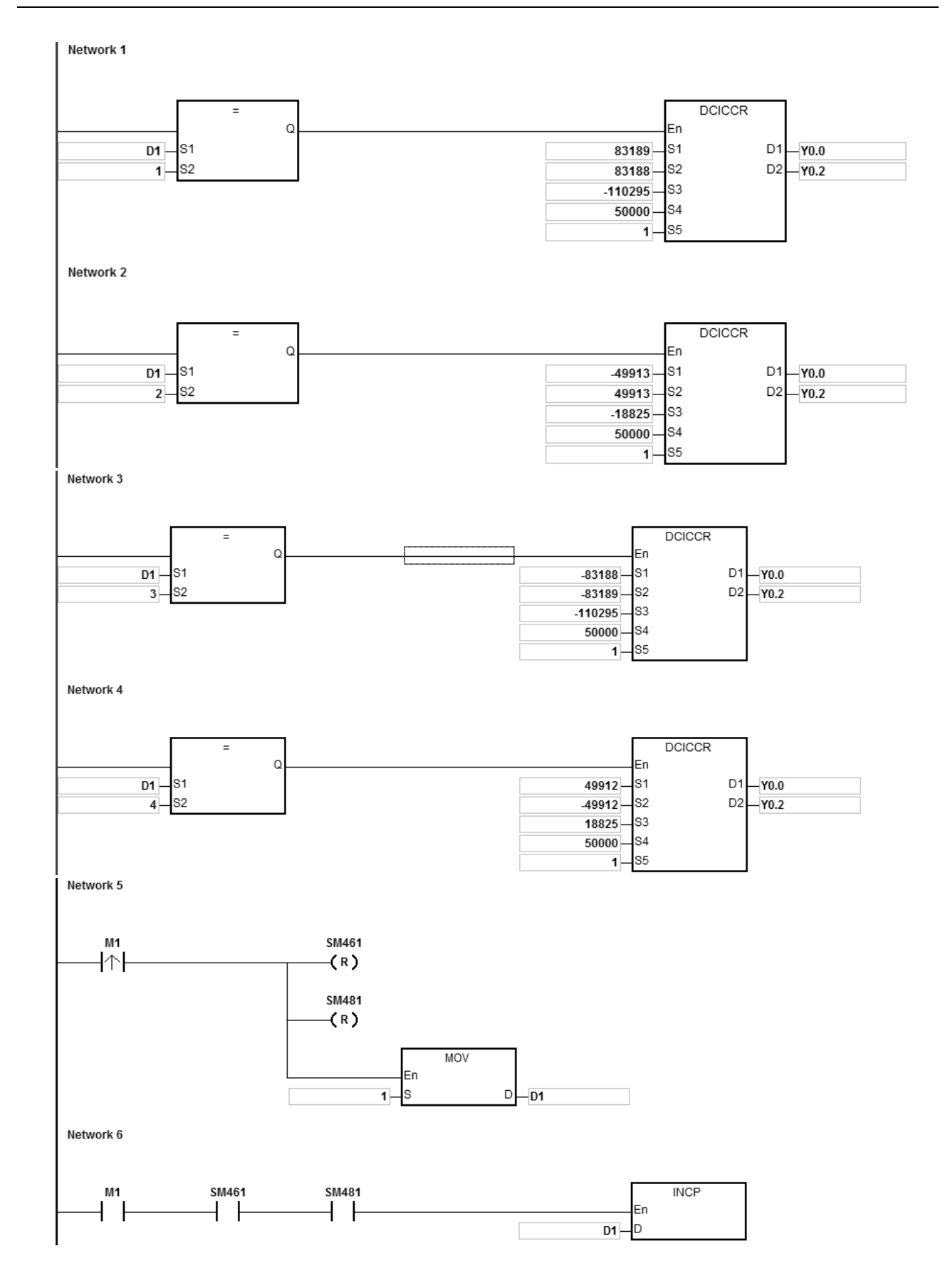

When PLC runs and M1 is ON, PLC will start the drawing of the first segment of clockwise arc with the frequency of 50kHz. D1 will increase by 1 whenever a segment of arc is completed and the second segment of arc will start to execute automatically. The operation pattern repeats until the fourth segment of arc is completed.

When D1=1, using DCICCR, PLC will perform the drawing of the first-segment arc from P1 to P4 with the shift of the center of the circle: -110295 and arc resolution: 5.

When D1=2, using DCICCR, PLC will perform the drawing of the second-segment arc from P4 to P3 with the shift of the center of the circle: -18825 and arc resolution: 5.

When D1=3, using DCICCR, PLC will perform the drawing of the third-segment arc from P3 to P2 with the shift of the center of the circle: -110295 and arc resolution: 5.

When D1=4, using DCICCR, PLC will perform the drawing of the fourth-segment arc from P2 to P1 with the shift of the center of the circle: -18825 and arc resolution: 5.

- A circle = use DCCMR instruction for the relative-position circle drawing. Refer to the example in API 2712 DCICR for detailed operation.
- A delta = use DPPMA for the absolute-position 2-axis synchronized motion. Refer to the example in API 2712 DCICR for detailed operation.

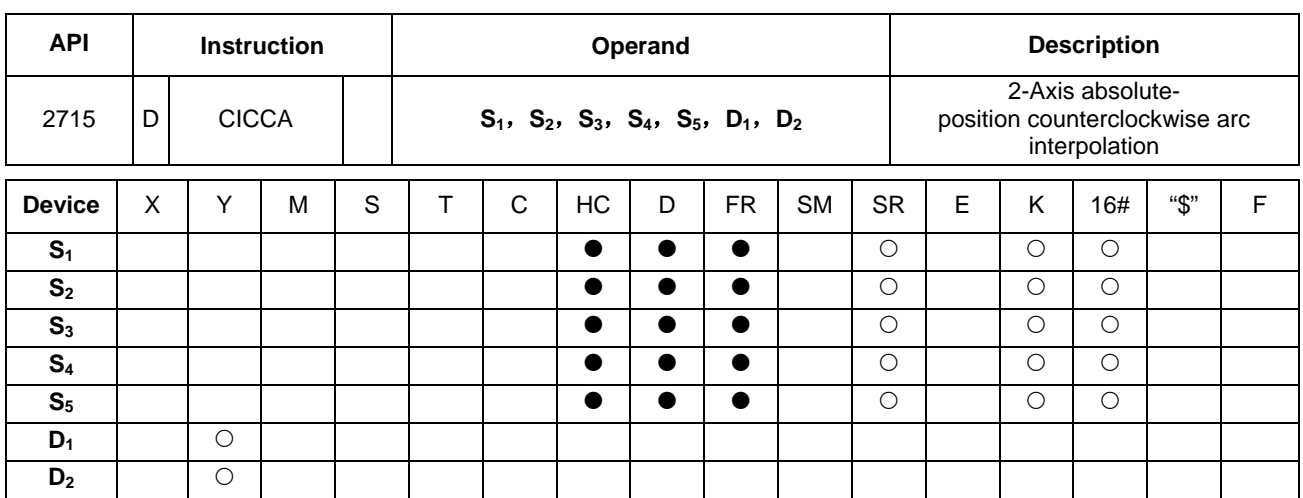

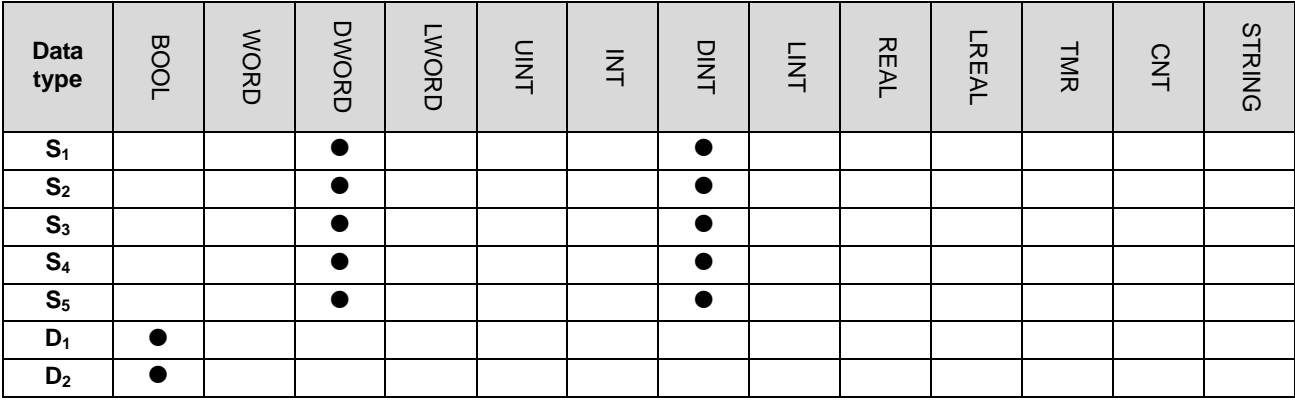

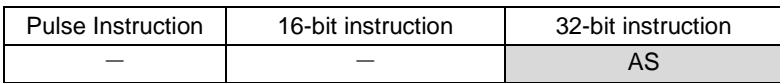

**Symbol:** 

En S<sub>1</sub>

S<sub>2</sub>

S<sub>3</sub> S<sub>4</sub> S<sub>5</sub> **DCICCA** 

D<sub>1</sub>

D<sub>2</sub>

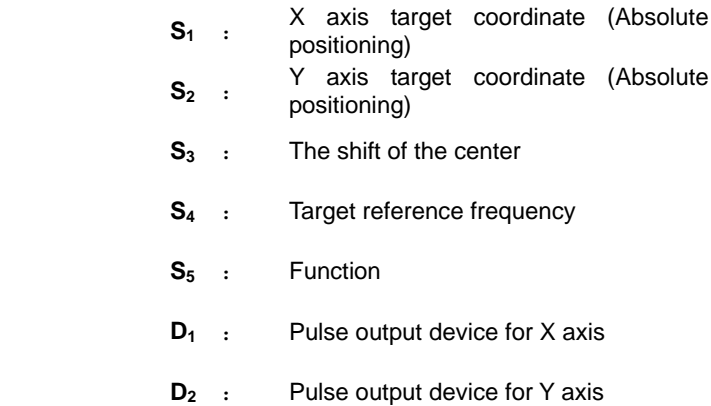

#### **Explanation:**

1. **S<sub>1</sub>** and **S**<sub>2</sub> respectively designate the target coordinate on X axis, target coordinate on Y axis. For relevant explanation, refer to DCICCR instruction.

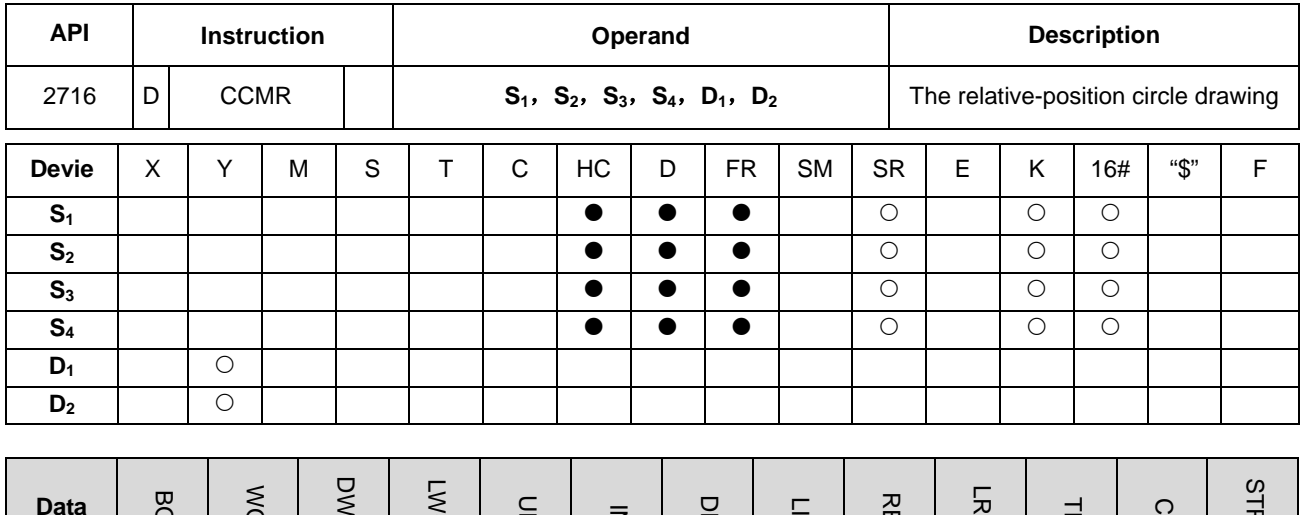

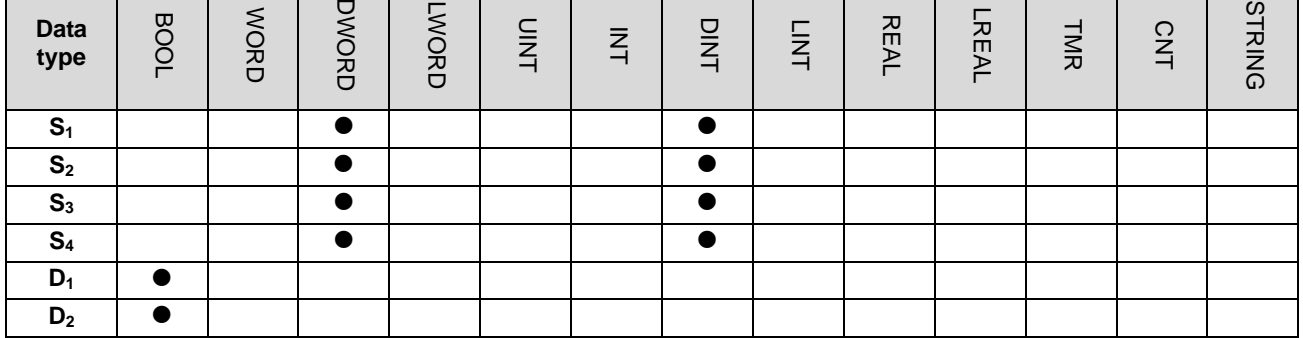

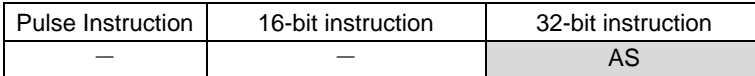

#### **Symbol:**

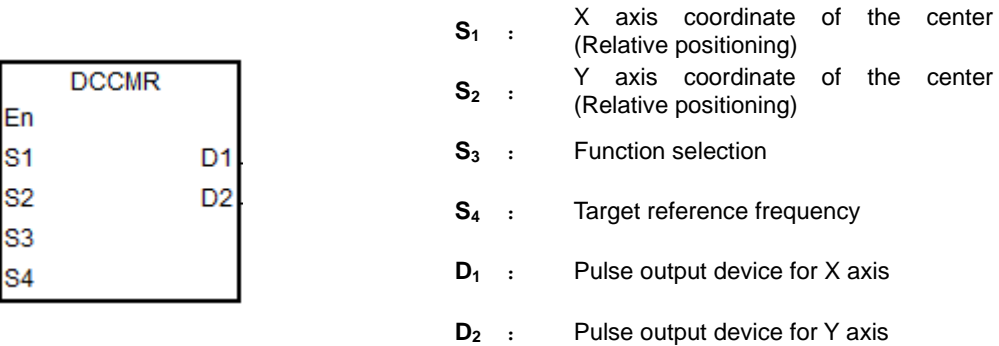

#### **Explanation:**

- 1. **S<sub>1</sub>** and **S**<sub>2</sub> are respectively the X axis coordinate and Y axis coordinate of the center of a circle. (Relative position)
- 2. **S<sub>3</sub>** is the setting value for function selection. When the setting value is 0, the arc resolution takes a 10° arc as the basic angle for clockwise motion. When the setting value is 1, the arc resolution takes a 5° arc as the basic angle for clockwise motion. When the setting value is 2, the arc resolution takes a 10° arc as the basic angle for counterclockwise motion. When the setting value is 3, the arc resolution takes a 5° arc as the basic angle for counterclockwise motion.

- 3. **D1** and **D2** are the pulse output devices of X axis and Y axis respectively. Refer to DPPMR instruction for the selection of output points and output mode of axes.
- 4. **S4** sets the target frequency for reference. The target reference frequency will be used for the prior calculation when PLC plans the travel path for the arc after the instruction is enabled. But if the calculation process which is estimated can not achieve the planned arc travel path, the output frequency will be decreased automatically so as to fulfill the synchronized arc drawing function.

When the X axis coordinate of the center point O=0, point O is defined as the point staying in QI of point A if Y axis target coordinate >= 0. Whereas, if Y axis target coordinate < 0, point B is defined as the one staying in QIII of point A.

## **The clockwise circle drawing:**

Point A is the present position and point O is the target center, r is the radius of the circle as the figures below.

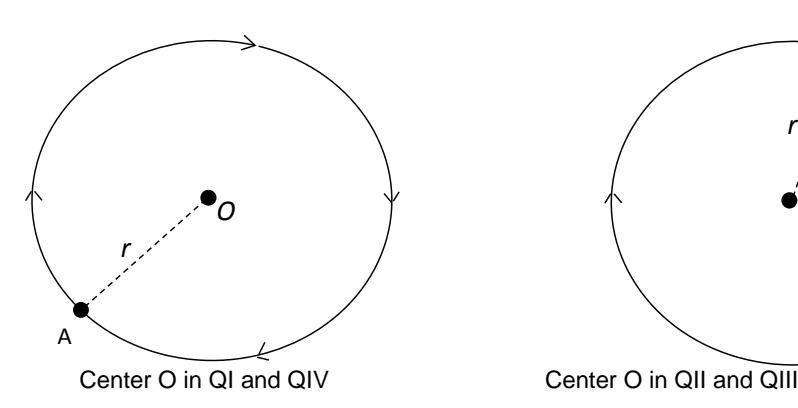

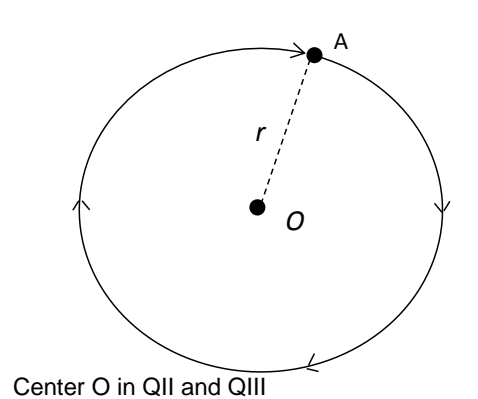

**The counterclockwise circle drawing:**

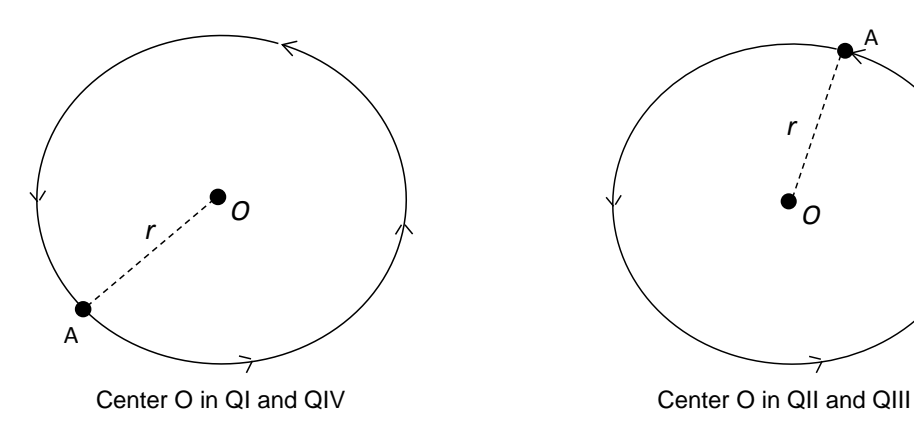

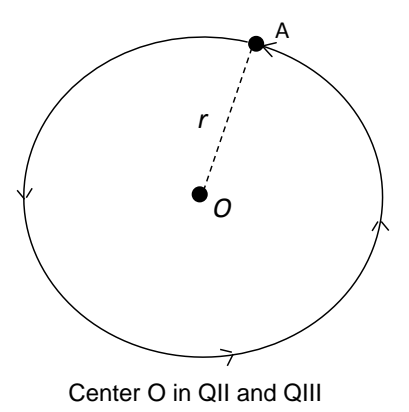

## **Example:**

1. Taking (40000, 50000) as the center O and (10000, 10000) as point A, draw a circle as below.

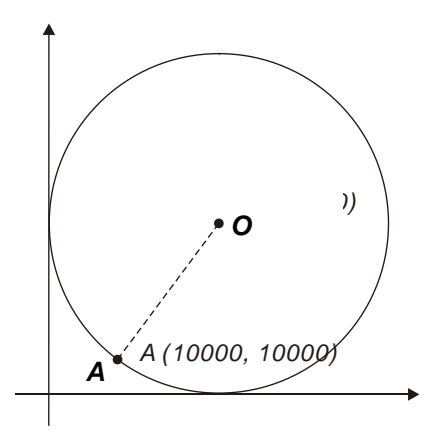

## 2. Steps:

- The obtained relative coordinates of point O: (30000, 40000)
- The coordinates of point A is the present position; SR460=10000 and SR480=10000
- S**3**=1 and the clockwise circle drawing is performed with a 5° as the basic motion angle.
- When PLC runs and M0 is set to ON, the relative-position circle drawing starts.

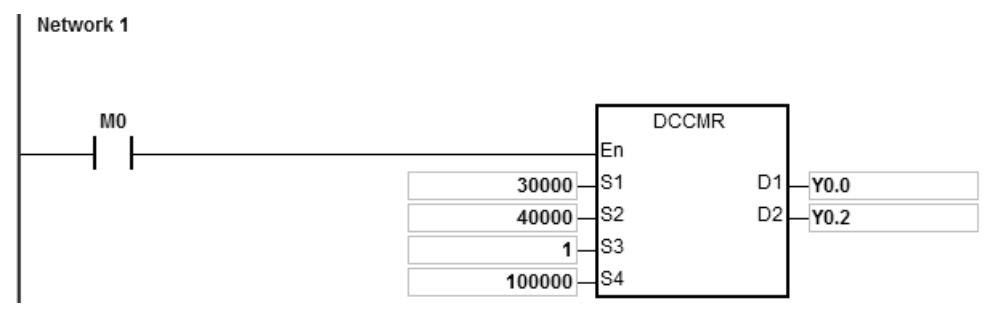

- 3. Operation:
- When PLC runs and M0 is ON, PLC starts to perform the clockwise circle drawing with the frequency of 100kHz.
- When the circle drawing is completed, SM461 and SM481 are ON.

**6\_**

6-743

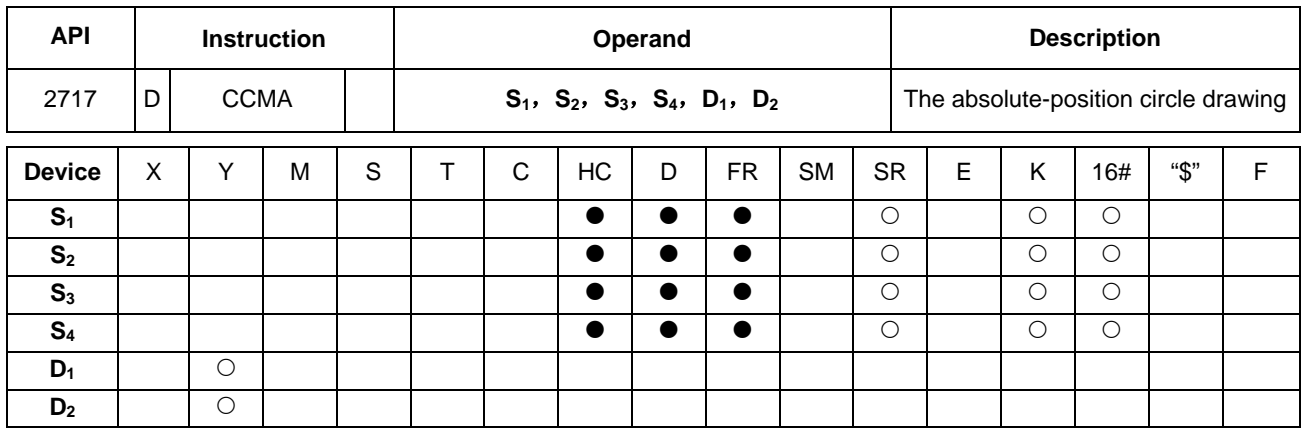

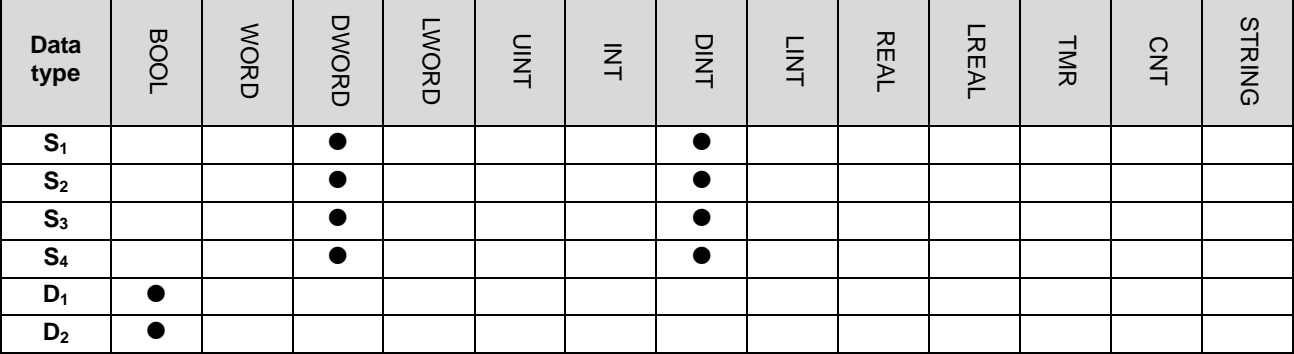

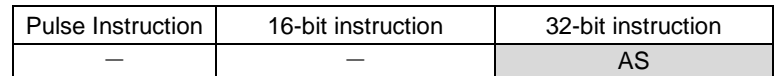

# **Symbol:**

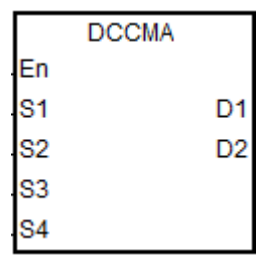

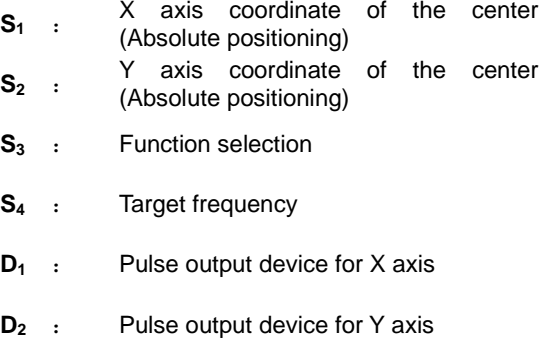

## **Explanation:**

1. **S<sub>1</sub>** and **S<sub>2</sub>** are respectively the X axis coordinate and Y axis coordinate of the center of a circle. (Absolute positioning). For other explanation, refer to DCCMR instruction.

# **Example:**

1. Taking (40000, 50000) as the center O and (10000, 10000) as point A, draw a circle as below.

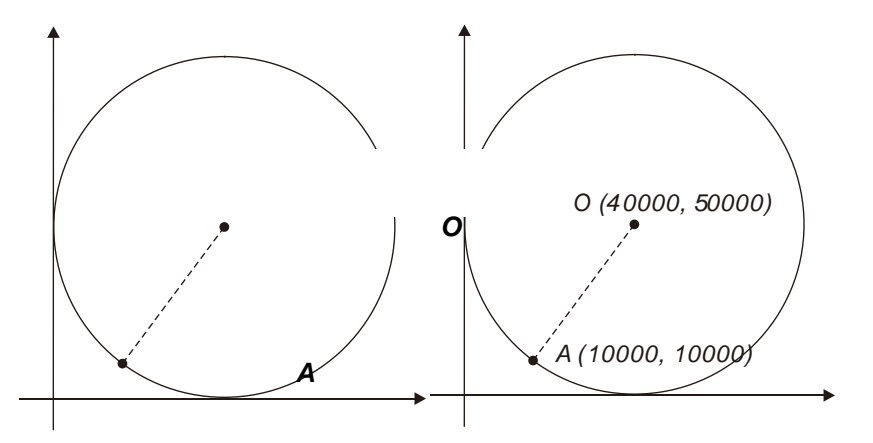

- 2. Steps:
- Fill the absolute X coordinate and Y coordinate (40000, 50000) in the instruction
- Point A is the present position, SR460=10000 and SR480=10000
- S**<sup>3</sup>** is 1 and the clockwise circle drawing is performed with a 5° as the basic motion angle.
- When PLC runs and M0 is ON, the absolute-position circle drawing starts.

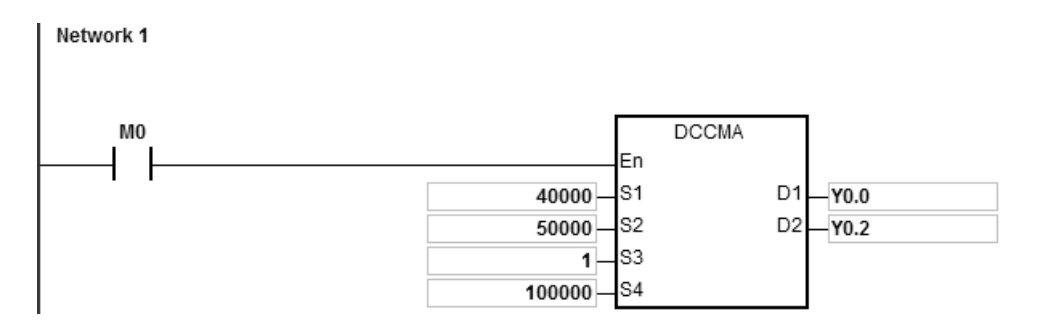

- 3. Operation:
- When PLC runs and M0 is ON, PLC starts to perform the clockwise circle drawing with the frequency of 100kHz.
- When the circle drawing is completed, SM461 and SM481 are ON.

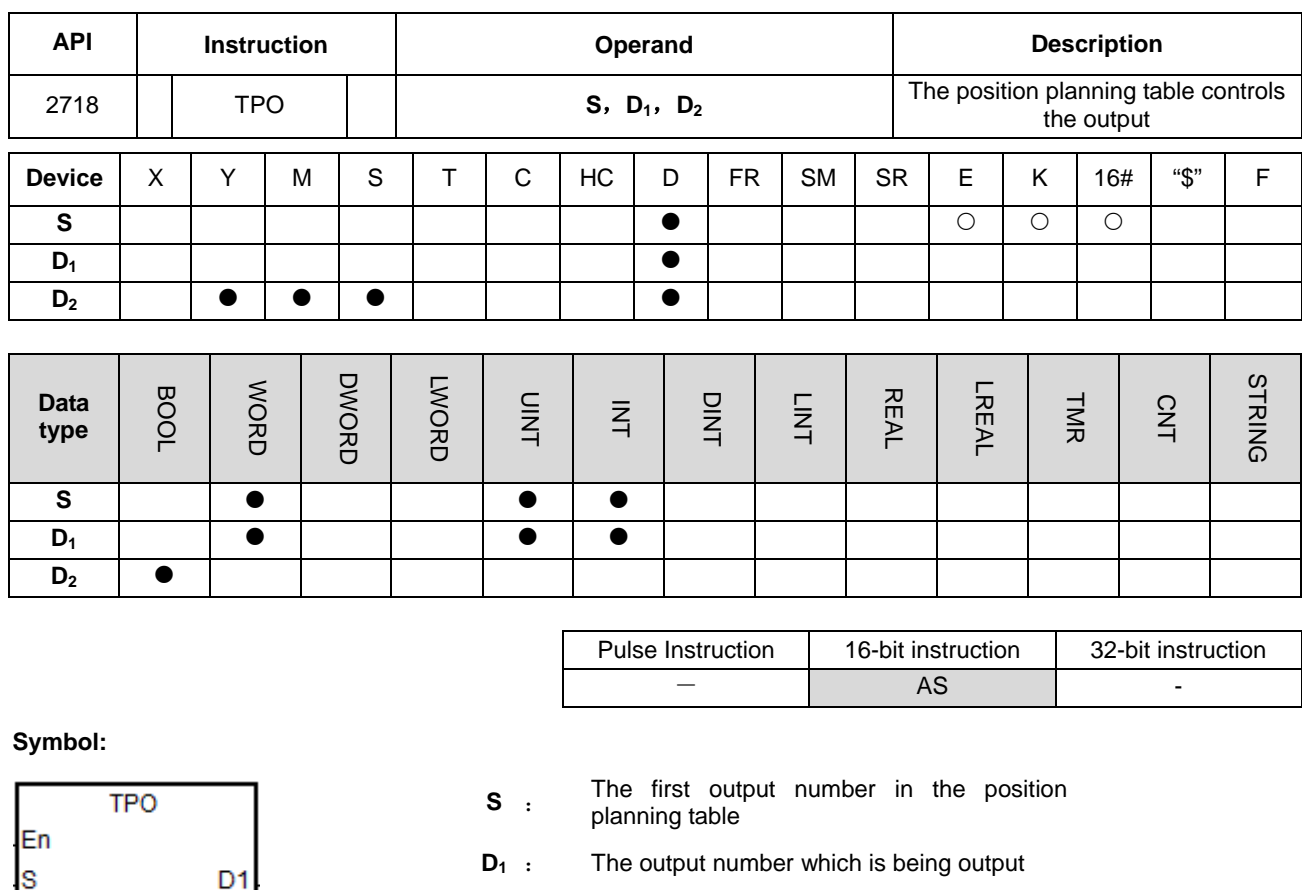

**D2** : Switch flag at the end of the consecutive-number output

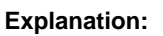

D<sub>2</sub>

1. **S** is the number listed in the position planning table. If the number does not exist in the table, the instruction will not be executed, SM0 will be ON and the error code SR0=16#2027 will be kept.

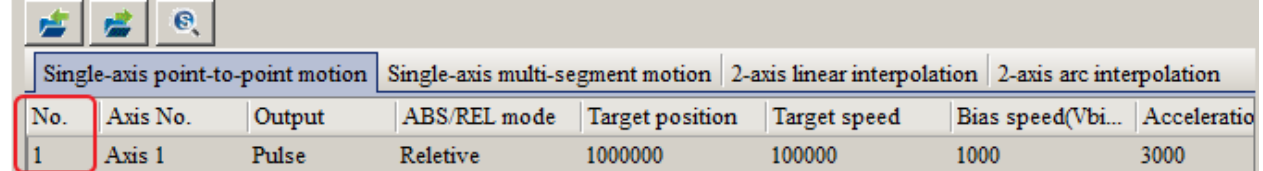

- 2. S is the first output number when PLC is enabled. Refer to the value in D<sub>1</sub> if there are consecutive-number outputs during the output.
- 3. When one single number or the first one of consecutive numbers is output, the switch flag D<sub>2</sub> will be set to OFF. When the consecutive-number output reaches the output number to be switched to,  $D_2$  will be ON for a scan cycle and will be ON again till the last number output is completed.

The example and timing diagram for the flag state switching are shown as below.

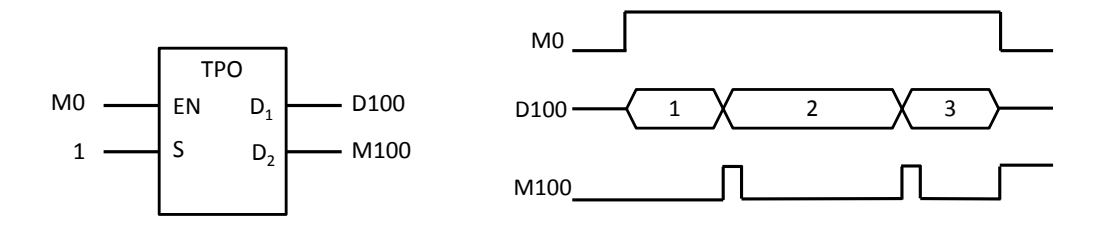

<sup>4</sup>. The switch flag  $D_2$  will be affected by PLC scan time. If the time for switching to the next number of output is shorter than the scan time, the flag for switching to the number of output may not reset to OFF.

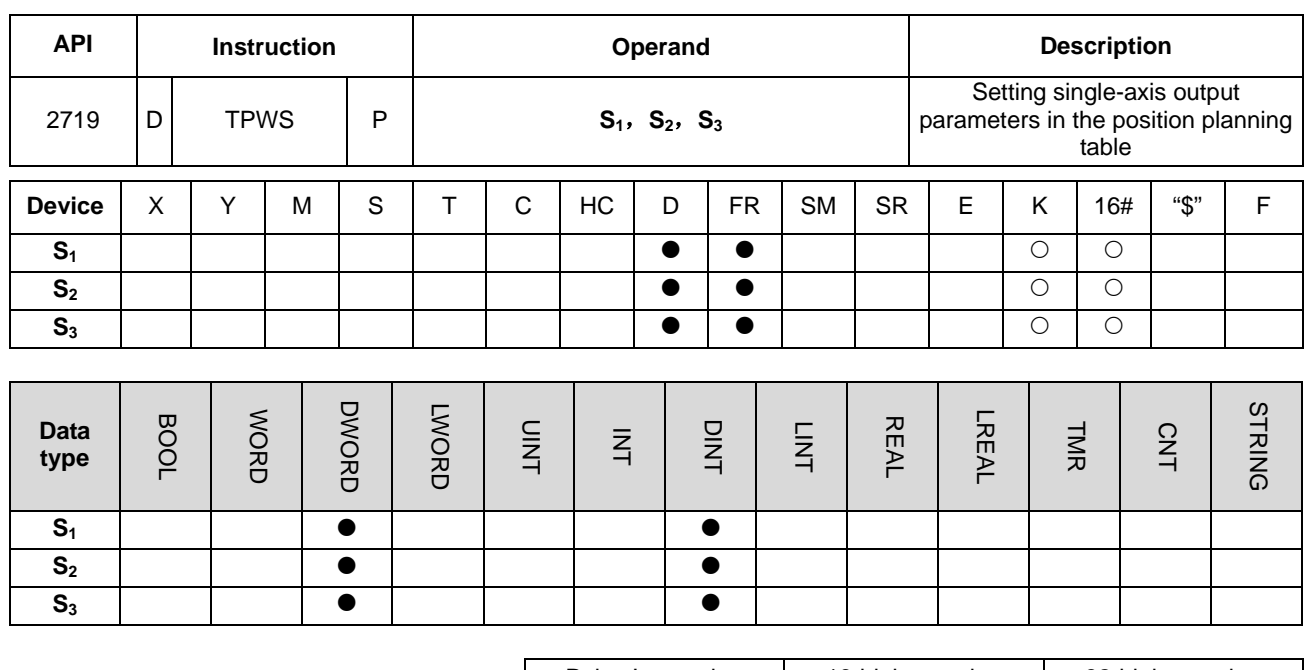

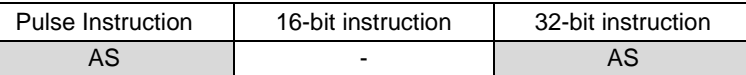

## **Symbol:**

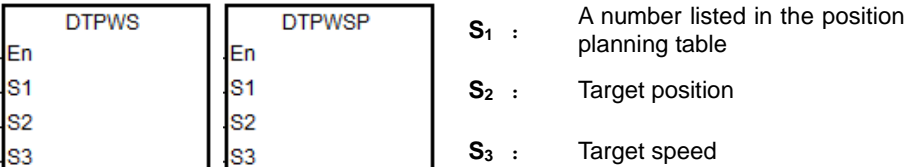

#### **Explanation:**

1. **S1** is the number listed in the position planning table. If the number does not exist in the table or the number is not under Single-axis point-to-point motion or Single-axis multi-segment motion, the instruction will not be executed, SM0 will be ON and the error code SR0=16#2027 will be kept.

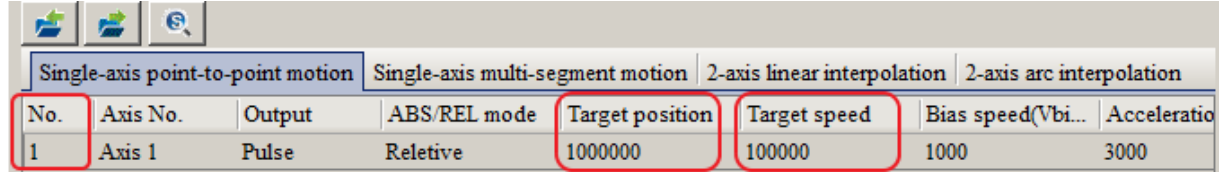

- 2. **S2** is the target position which is a 32-bit integer. If the mechanical unit conversion is used during the editing of the position planning table in the software, please use the conversion instruction for modification first.
- 3. **S3** is the target speed. The range: 1Hz~200,000Hz. (Note: The maximum speed of the output axis Y0 and Y2 can be set to 4MHz for AS324MT.)
- 4. When the instruction is enabled to modify the parameters of the single axis which is outputting pulses, the modified parameters will be kept in the table and will not be effective till the next output is started.

5. The parameters modified by the instruction can only be modified while PLC is running. The last written parameter will not be kept when the power turns OFF. The table which is edited in the software and downloaded to PLC is seen as the default position planning table whenever the power is ON.

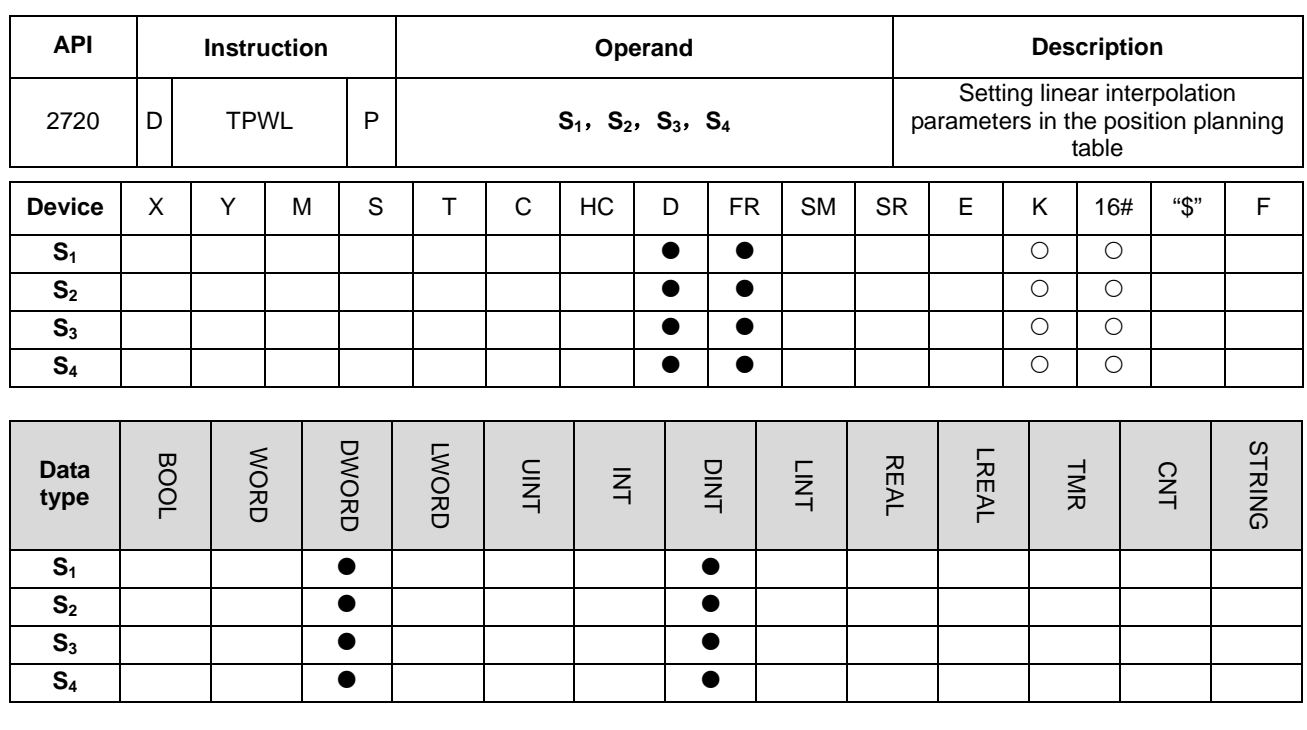

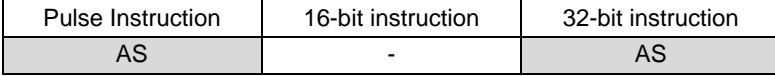

#### **Symbol:**

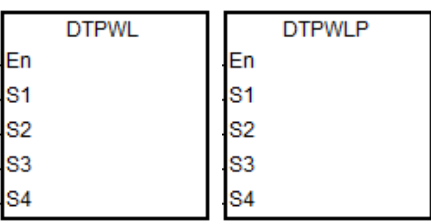

**S<sub>1</sub>** : A number listed in the position planning table **S<sub>2</sub>** : Target position of X axis **S<sub>3</sub>** : Target position of Y axis

# **S4** : Target speed

#### **Explanation:**

1. **S1** is the number listed in the position planning table. If the number does not exist in the table or the output of the number does not belong to 2-axis linear interpolation, the instruction will not be executed, SM0 will be ON and the error code SR0=16#2027 will be kept.

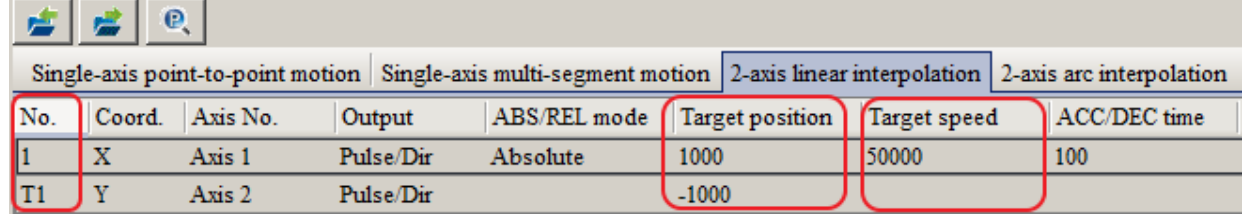

2. **S**<sub>2</sub> and **S**<sub>3</sub> are respectively the target positions of X axis and Y axis which can only be 32-bit integers. If the mechanical unit conversion is used during the editing of the position planning table in the software, please use the conversion instruction for modification first.

- 3. **S4** is the target speed. The range: 1Hz~200,000Hz.
- 4. When the linear interpolation is executed, the target frequency **S4** will automatically correspond to the output of an axis which is farthest from its target position. If X axis and Y axis can not achieve the simultaneous reaching of the target positions, PLC will automatically decelerate the frequency so as to make the two axes reach the target positions simultaneously.
- 6. When the instruction is enabled to modify parameters of two axes any one of which is outputting, the modified parameters of the two axes will be kept in the table and will not be effective till the next 2-axis output is started.
- 5. The parameters modified by the instruction can be modified only while PLC is running. The last written parameter will not be kept when the power turns OFF. The table which is edited in the software and downloaded to PLC is seen as the default position planning table whenever the power is ON.

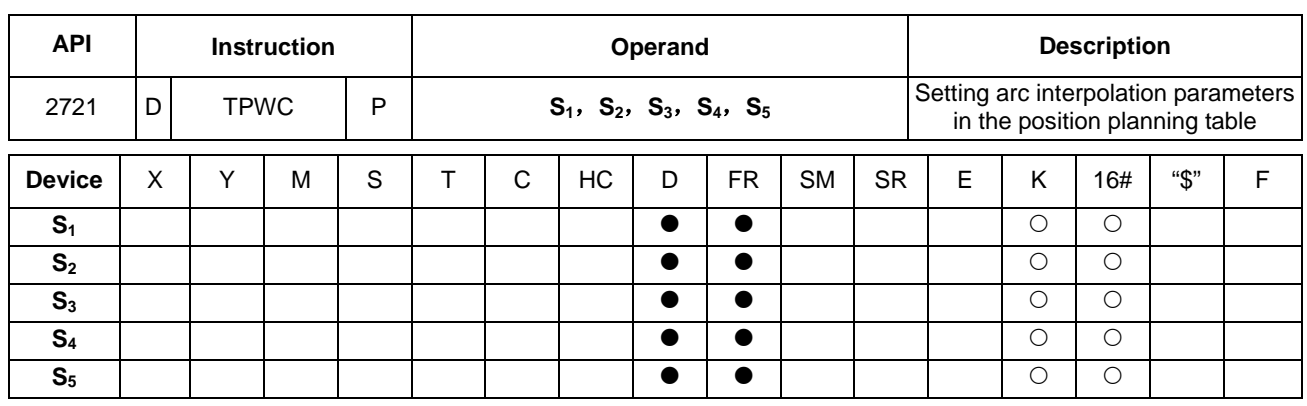

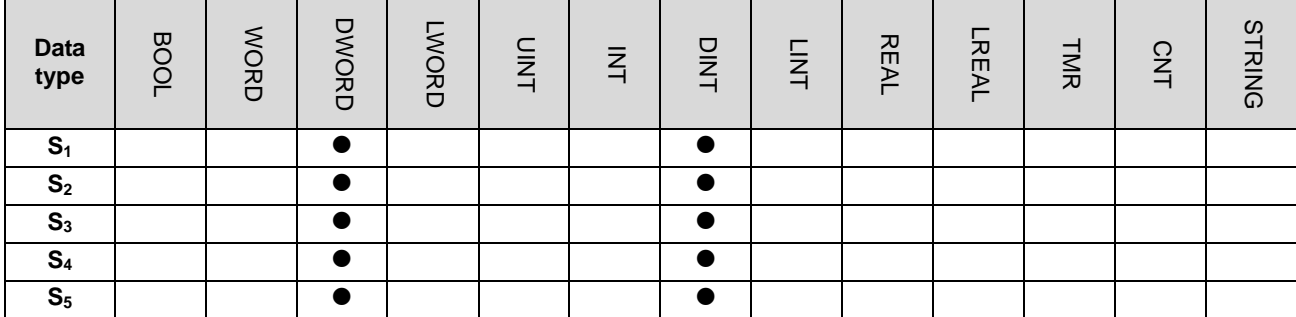

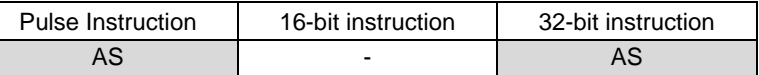

**Symbol:** 

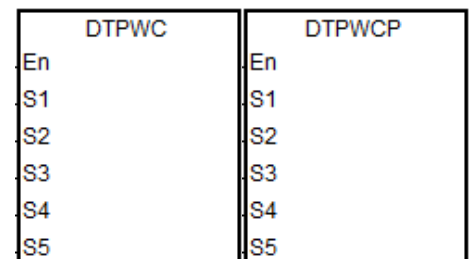

**S<sub>1</sub>** : A number listed in the position planning table **S<sub>2</sub>** : X axis coordinate of the center **S<sub>3</sub>** : Y axis coordinate of the center **S4** : The shift of the center

## **S5** : Target speed

#### **Explanation:**

1. **S1** is the number listed in the position planning table. If the number does not exist in the table or the output of the number does not belong to 2-axis arc interpolation, the instruction will not be executed, SM0 will be ON and the error code SR0=16#2027 will be kept.

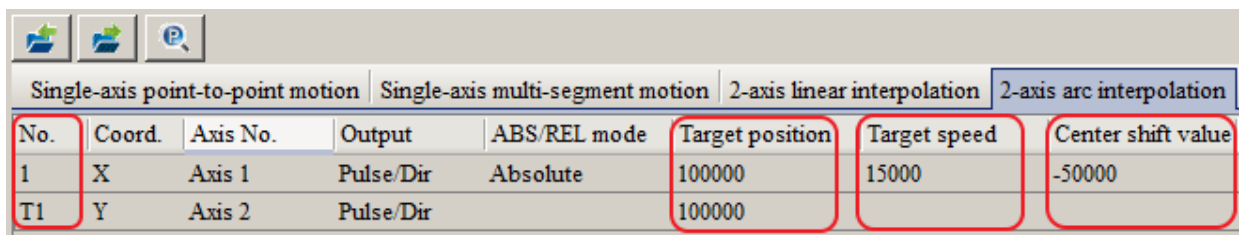

- 2. **S**<sub>2</sub> and **S**<sub>3</sub> are respectively the coordinates of the center on X axis and Y axis. **S**<sub>4</sub> is the shift of the center. The three parameters can only be 32-bit integers. If the mechanical unit conversion is used during the editing of the position planning table in the software, please use the conversion instruction for modification first.
- 3. **S5** is the target speed. The range: 1Hz~200,000Hz. It is the referece speed for the actual output. PLC will automatically decelerate the speed if the 2-axis synchronized output can not be achieved.
- 4. When the instruction is enabled to modify parameters of two axes any of which is outputting, the modified parameters of the two axes will be kept in the table and will not be effective till the next 2-axis output is started.
- 5. The parameters modified by the instruction can be modified only while PLC is running. The last written parameter will not be kept when the power turns OFF. The table which is edited in the software and downloaded to PLC is seen as the default position planning table whenever the power is ON.

The instruction does not support the change of the clockwise and counterclockwise motion direction. For the direction change, please add or modify the output parameters for arc interpolation in the position planning table in the software.

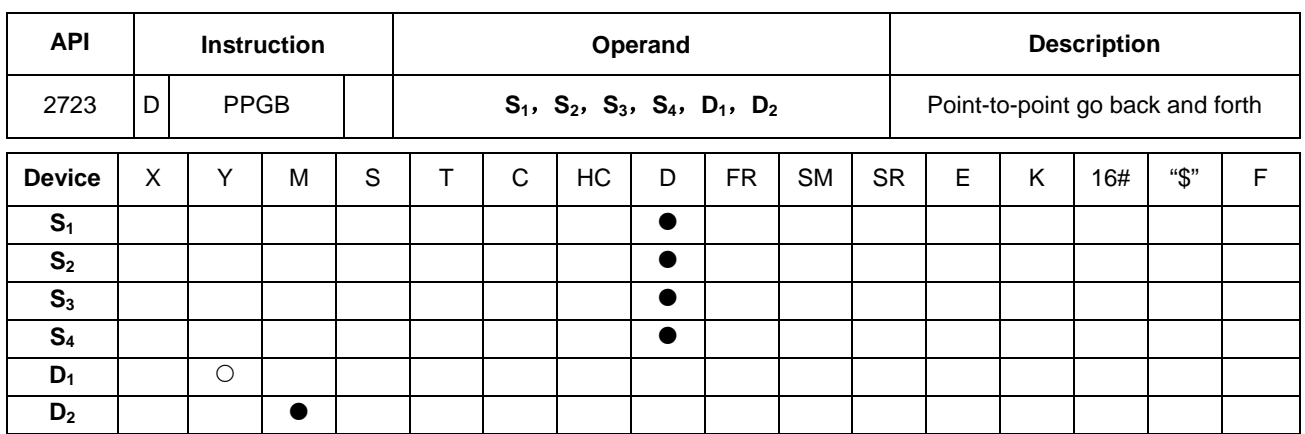

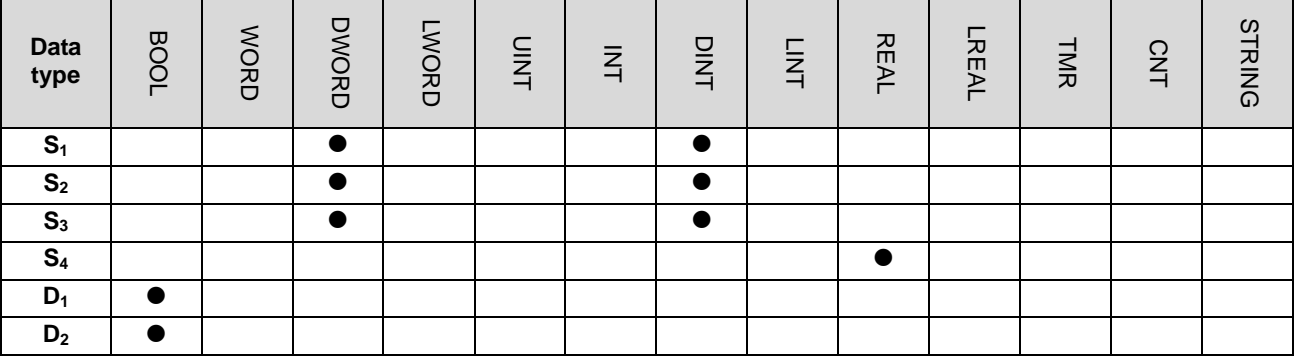

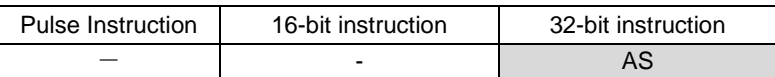

#### **Symbol:**

**\_6**

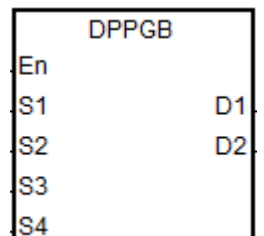

**S<sub>1</sub>** : Relative target position A **S<sub>2</sub>** : Relative target position B **S3** : Target speed **S<sub>4</sub>** : Target speed ratio adjusted value (floating point value) **D<sub>1</sub>** : Pulse output device **D2** : Changeable target speed indicator

#### **Explanation:**

- 1. This high speed output instruction is used for a movement going back and forth between 2 target positions which are converted from the two relative target positions specified by  $S_1$  and  $S_2$ , applicable for warping machines in the textile industry and winding & binding machines in the cable industry, and many more.
- 2. When the instruction starts the output, the relative positions  $S_1$  and  $S_2$  need be specified first so that the instruction can make the prior calculation for switching to the next output. After the instruction is enabled, users can modify the target positions which are to exectue but the outputting target positions can not be changed.

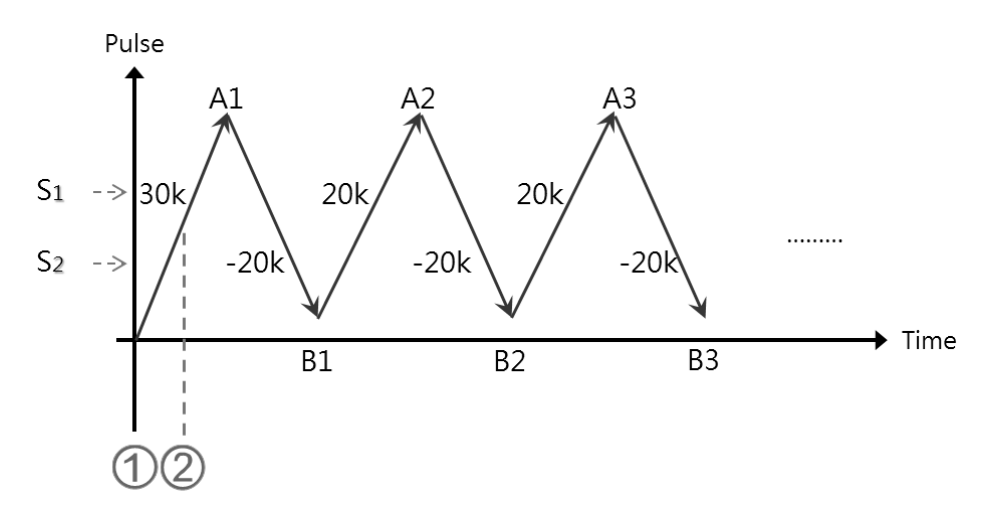

 DPPGB instruction is enabled. When **S1** is 30,000 and **S2** is -30,000, the motion will go toward the target position A1=30,000.

 If the pulse position >15,000, the relative positions are modified into **S1**:20,000 and **S2**:-20,000 and the target position is A1=30,000 at the moment. The target positions obtained through calculation are B1=10,000(A1+ **S2**) and A2=30,000(B1+ **S1**) since the outputting target positions can not be modified.

- 3. **S3** is the target speed (32-bit integer), and **S4** is the target speed ratio adjusted value (floating point). The actual speed is the result of multiplying the values of  $S_3$  and  $S_4$  and then making the calculation result rounded down to the 32-bit integer. The acceptable input speed range is 1~200kHz. When values are out of range, PLC will automatically take the minimum or the maximum of the range for operation. The ratio formula for the actual target speed is **S3** x **S4**. For instance, target speed is 1kHz, the adjusted floating point is 1.2345 and the actual will be 1234Hz.
- 4. When the outputting is ongoing, the target speed and the adjusted ratio can be modified, and the result will be updated to the actual output speed once the instruction is scanned. But it is suggested that the target speed should not change too greatly in case the calculated deceleration will be affected.
- 5. The output points for **D1** can only be Y0.0, Y0.2, Y0.4, Y0.6, Y0.8 and Y0.10 and it occupies 2 consecutive points for output. The output sets and the output special register modes are listed below.

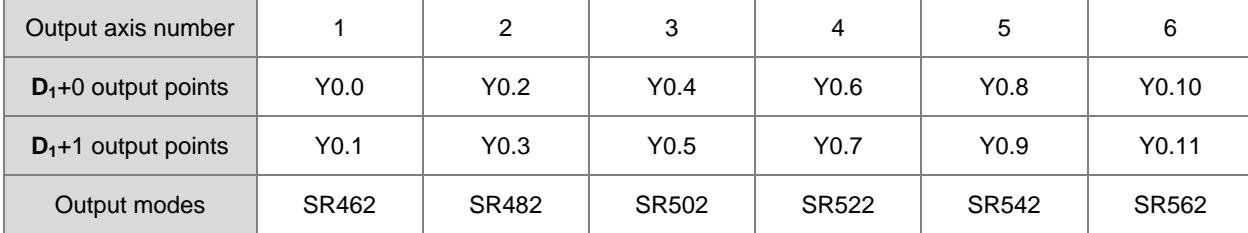

6. **D2** is the flag indicating the changeable target speed and the adjusted ratio. When this flag is ON, that means the executing target speed can be modified. When the flag is switching from ON to OFF, that means it is now decelerating and the current target speed will be seen as the target speed of the next output.

7. This instruction has no limitation on the execution times. But during execution, the appointed high speed axis cannot be occupied by other instructions. Otherwise it will not be executed.

Output timing diagram:

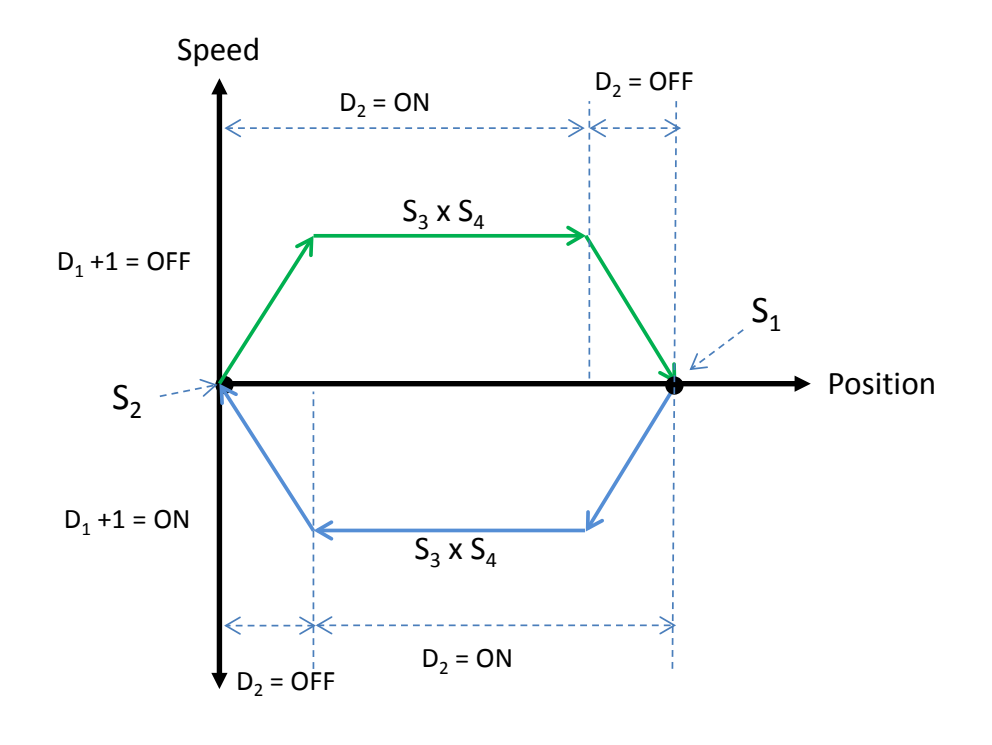

#### Example:

When M0 is ON, DPPGB instruction starts to perform the motion going back and forth between the target positions which are calculated from two relatives target positions specified by  $S_1$  and  $S_2$  at the actual target speed of 8500Hz(5000\*1.7). Y0.0 is the output point. Y0.1=OFF means the positive direction.

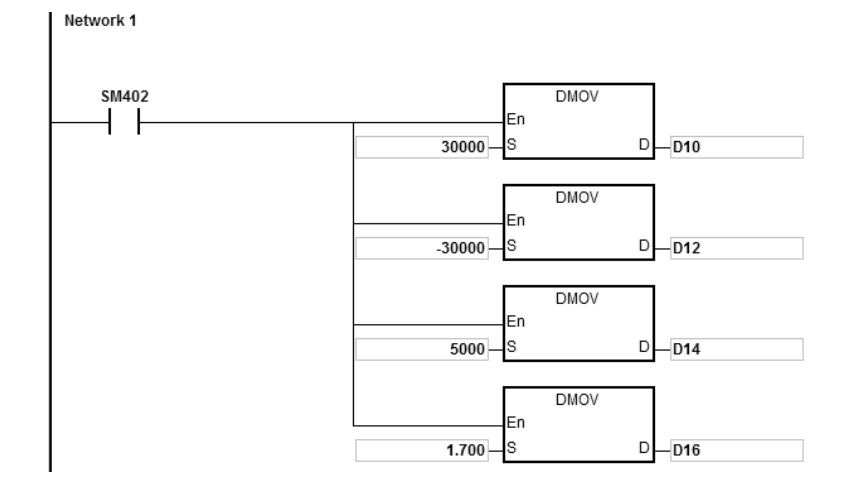

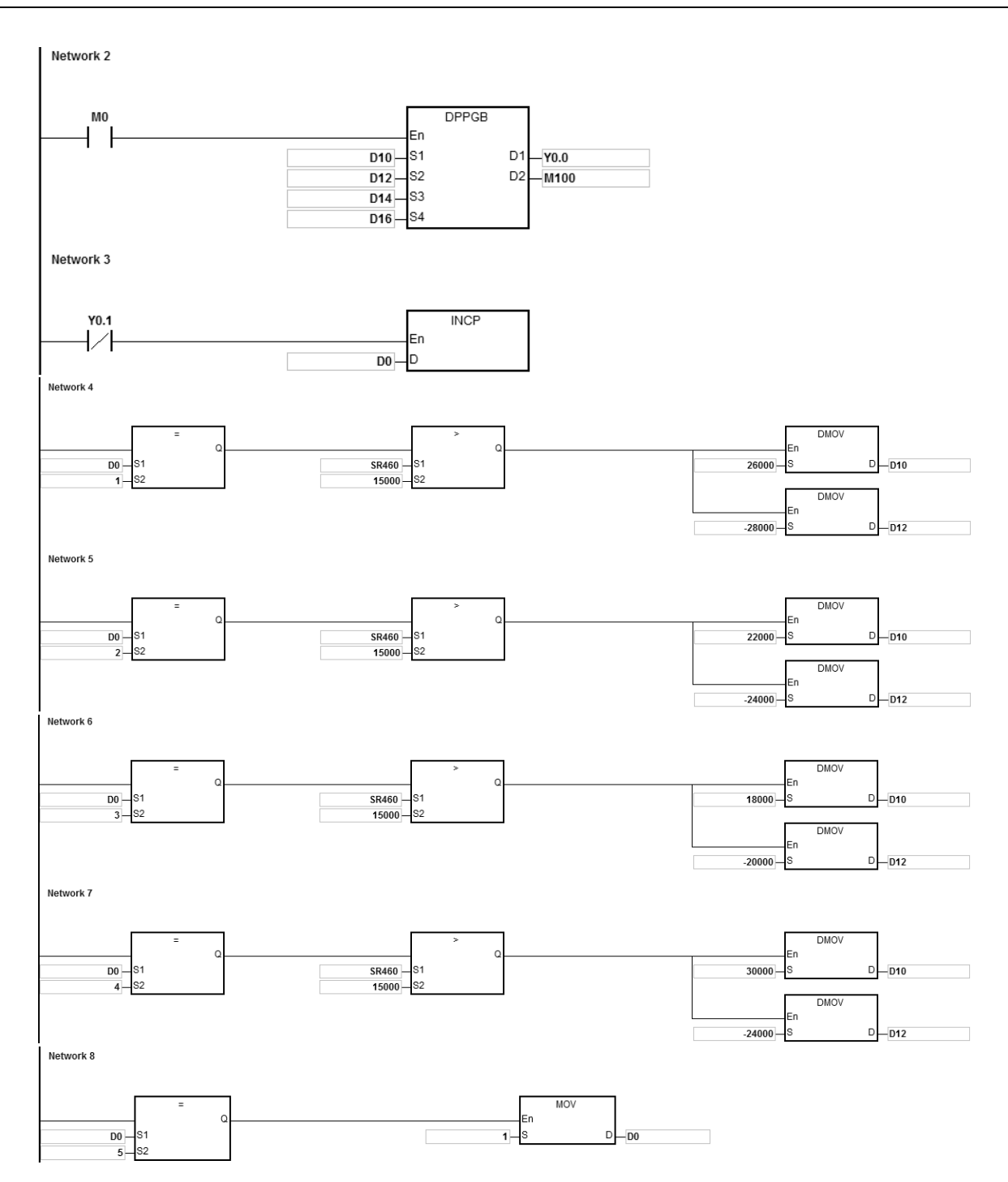

#### **Explanation:**

- 1. After the instruction starts the output, modify the relative target positions A for **S**<sub>1</sub> and B for **S**<sub>2</sub>.
	- a) The output curve diagram of Y0.0:

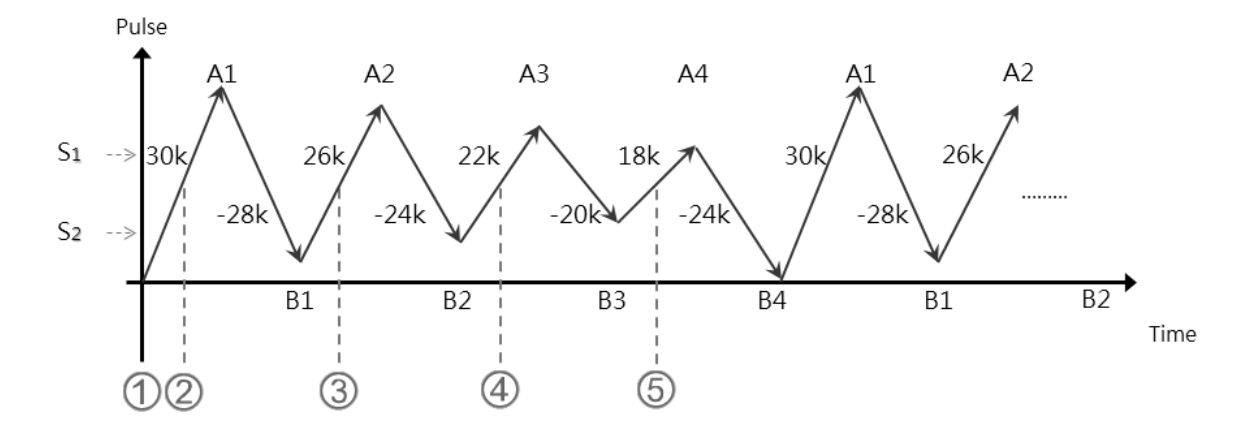

#### b) Explanation:

 When **S1**:30,000, **S2**:-30,000 and M0 has DPPGB instruction enabled, the motion goes toward the position A1=30,000.

 When D0=1 and the position: number of pulses in SR460 >15,000, the relative positions are changed into **S<sub>1</sub>:26,000 and <b>S<sub>2</sub>**:-28,000.

At the moment, the target position is A1=30,000 since the outputting target position can not be modified. The target positions obtained through calculation are B1=2,000(A1-28,000), A2=28,000(B1+26,000).

 When D0=2 and the position: number of pulses in SR460 >15,000, the relative positions are changed into **S<sub>1</sub>:22,000 and <b>S<sub>2</sub>**:-24,000.

At the moment, the target position is A2=28,000 since the outputting target position can not be modified.

The target positions obtained through calculation are B2=4,000(A2-24,000), A3=26,000(B2+22,000).

 When D0=3 and the position: number of pulses in SR460 >15,000, the relative positions are changed into **S<sub>1</sub>:18,000 and <b>S**<sub>2</sub>:-20,000.

The target positions obtained through calculation are  $B3=6,000(A3-20,000)$ ,  $A4=24,000(B3+18,000)$ .

 When D0=4 and the position: number of pulses in SR460 >15,000, the relative positions are changed into **S**<sub>1</sub>:30,000 and **S**<sub>2</sub>:-24,000.

The target positions obtained through calculation are B4=0(A4-24,000) and A1=30,000(B4+30,000).

**\_6**

6-758

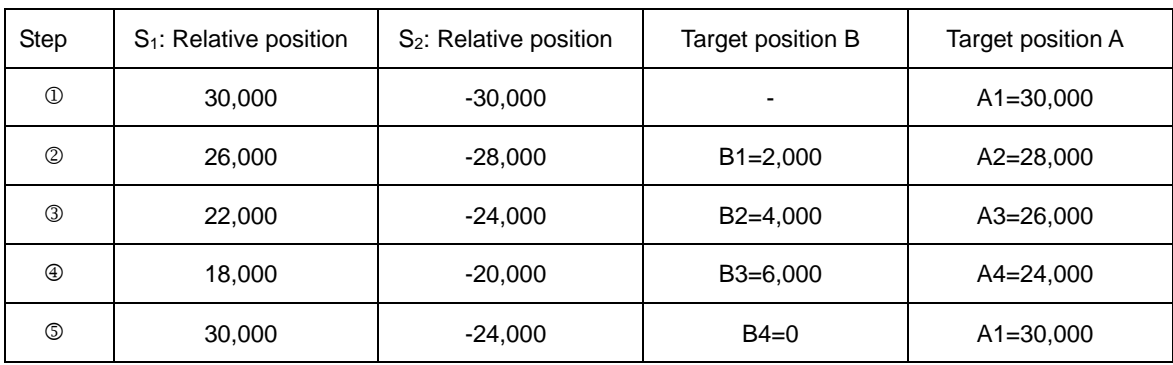

# **6.27 Delta CANopen Communication Instructions**

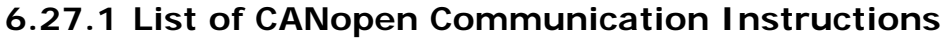

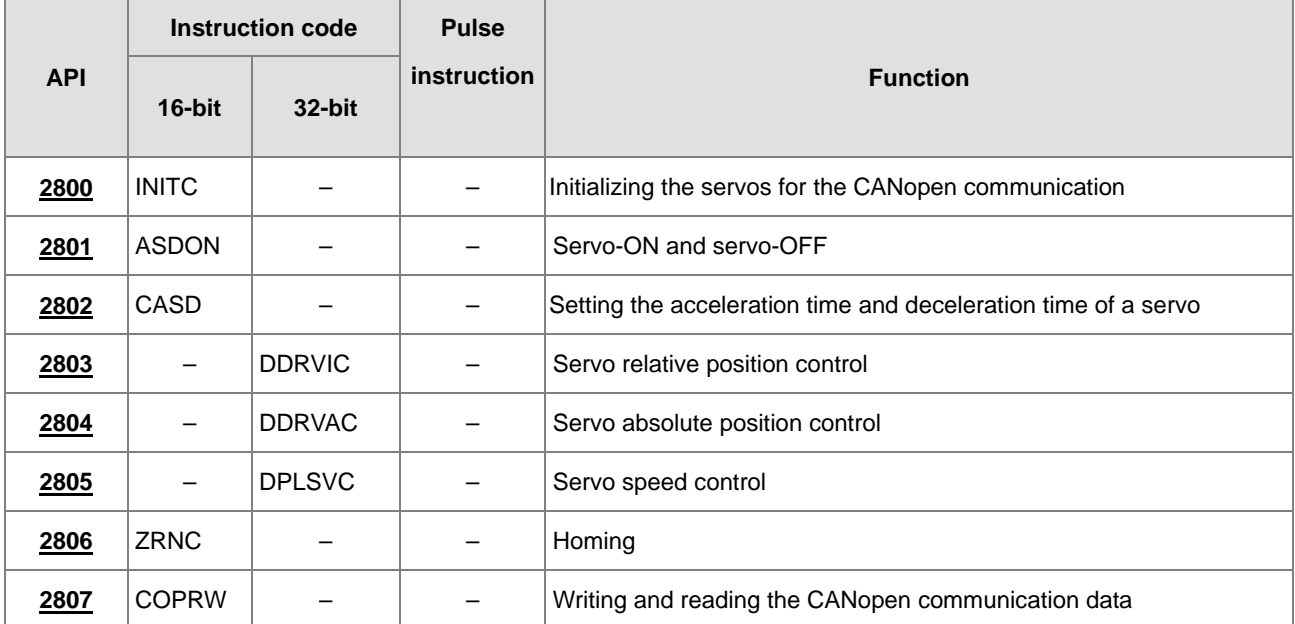

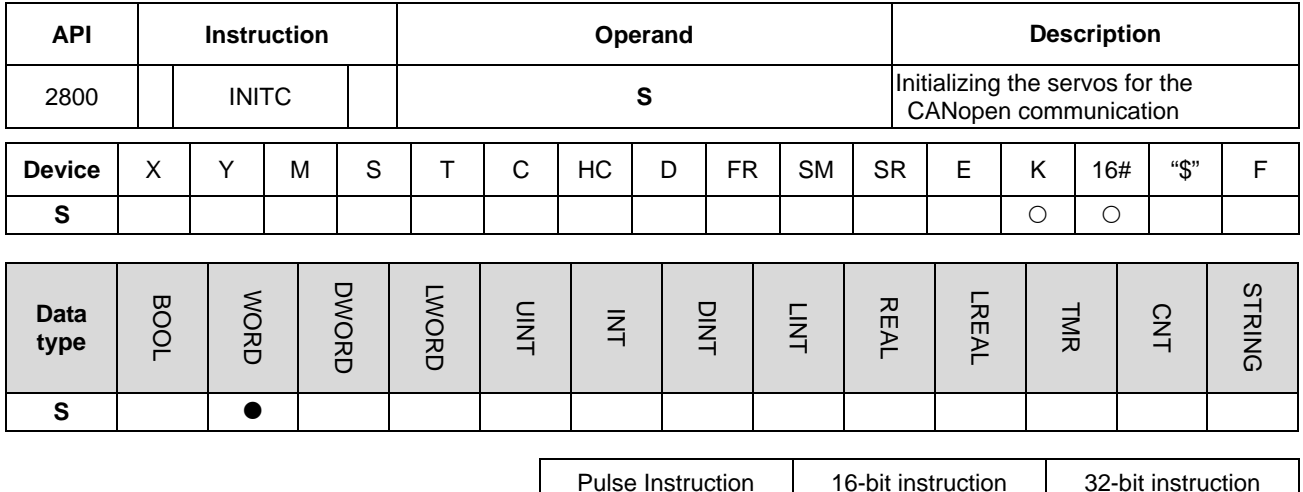

# **6.27.2 Explanation of CANopen Communication Instructions**

Pulse Instruction | 16-bit instruction | 32-bit instruction  $-$  AS  $-$ 

**Symbol:**

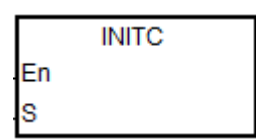

The number of servos for initialization

#### **Explanation:**

1. Before the instruction is executed, please make sure that "Delta ASD-A2 control" is selected as the working mode of the function card 2 in the hardware configuration software HWCONFIG.

**S** :

- 2. The range of **S**: 1~8. When the input value is greater than 8, PLC will automatically take 8 as the value of **S** for the initialization. The set station addresses can only start from 1 and the middle numbers can not be skipped or reserved.
- 3. SM1681 will be cleared to OFF when the instruction is enabled. SM1681 will be set to ON when all slaves complete the initialization.
- 4. SM1682 will be set to ON when an error occurs during the execution of the communication. Besides, SR658 will keep the number of the axis in which an error occurs and SR659 will keep the error code.

**Example:** (The Communication with Delta servo ASD-A2M)

1. Before using Delta CANopen instructions, please mount AS-FCOPM card in AS series PLC (Slot 2 only) and make sure that "Delta ASD-A2 control" is selected as the working mode of AS-FCOPM card 2 in the configuration software HWCONFIG. The baud rate is set to 1000kbps or one of 125k, 250k, 500k and 1000kbps.

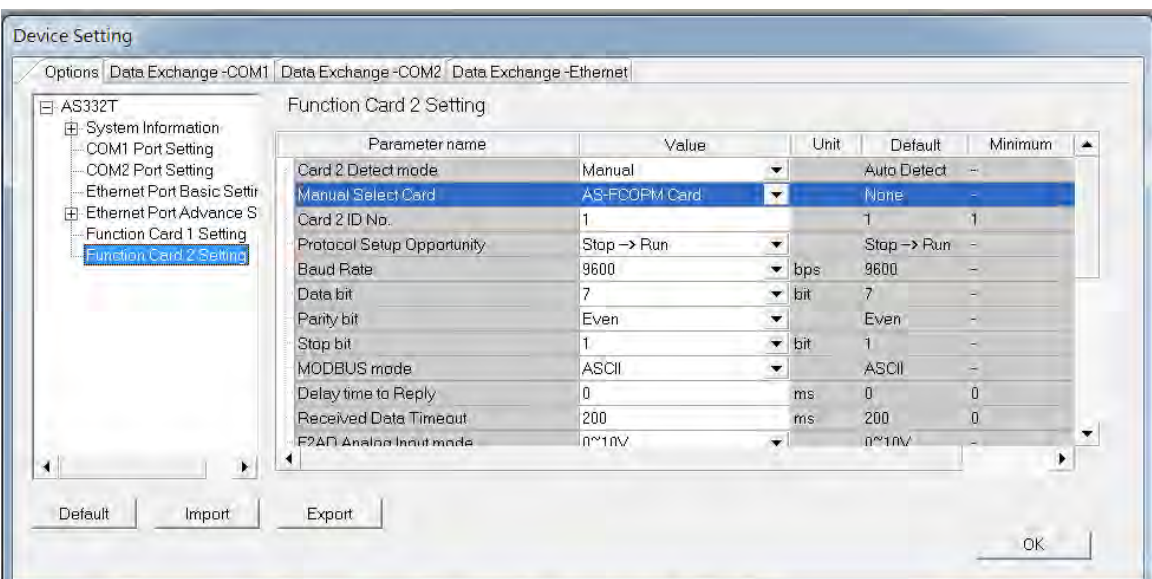

Figure 1 Function card 2 setting

| $\Box$ AS332T<br>Fi-System Information<br>COM1 Port Setting<br>COM2 Port Setting<br>Ethernet Port Basic Settin<br>中 Ethernet Port Advance S<br>Function Card 1 Setting<br>Function Card 2 Setting<br>r | Function Card 2 Setting |                              |                           |               |              |                  |
|----------------------------------------------------------------------------------------------------|-------------------------|------------------------------|---------------------------|---------------|--------------|------------------|
|                                                                                                    | Parameter name          | Value                        | Unit                      | Default       | Minimum      | $\blacktriangle$ |
|                                                                                                    | Parity bit              | Even<br>$\blacktriangledown$ |                           | Even          |              |                  |
|                                                                                                    | Stop bit                |                              | $\blacktriangleright$ bit |               |              |                  |
|                                                                                                    | MODBUS mode             | <b>ASCII</b><br>▼            |                           | <b>ASCII</b>  |              |                  |
|                                                                                                    | Delay time to Reply     | 0                            | ms                        | Ū.            | $\mathbb{I}$ |                  |
|                                                                                                    | Received Data Timeout   | 200                          | ms                        | 200           | O            |                  |
|                                                                                                    | F2AD Analog Input mode  | $0^{\circ}10V$<br>▼          |                           | $0^{\sim}10V$ |              |                  |
|                                                                                                    | F2DA Analog Output mode | $0^{\sim}10V$<br>▼           |                           | $0^{\sim}10V$ |              |                  |
|                                                                                                    | F2AD Sampling Time      | 3                            | ms                        | 3             | 3            |                  |
|                                                                                                    | F2AD Average Times      | 10                           |                           | 10            |              |                  |
|                                                                                                    | AS-FCOPM Working mode   | CANopen DS301<br>۰           |                           | AS Remote Cc- |              |                  |
|                                                                                                    | AS-FCOPM node ID        | AS Remote Comminucation      |                           |               |              |                  |
|                                                                                                    | AS Remote module No.    | CANopen DS301                | unit                      |               |              |                  |
|                                                                                                    |                         | Delta ASD-A2 Control         |                           |               |              |                  |

Figure 2 Working mode selection

2. Connect AS series PLC to ASDA series with a CANopen communication cable as shown in the figure below. (The terminal resistor of120Ω in AS-FCOPM card need be switched to ON so as to enable the terminal resistor.)

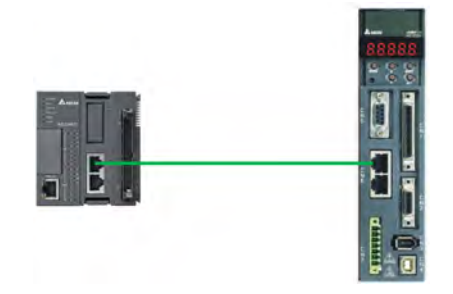

- 3. Follow the steps below for the basic setting on the panel of ASD-A2.
	- a. Set the servo parameter P2-08 to 10 to restore the factory setting.
	- b. Repower the servo after power off.
	- c. Set P1-01 to 0001 (PR mode).
	- d. Set P3-01 to 0400 and the baud rate of the servo for CAN communication to 1.0Mbit/s. (The set baud rate should be the same as that for the PLC.)
	- e. Set a station address for every servo based on the quantity of servos. P3-00 of each servo is set to 1, 2 and 3 in order. Maximum 8 servos can be set.
	- f. Repower the servo after power off.
	- g. The operation can begin after the basic setting is finished.
- 4. Download the example program and set M0 to ON. Then the instruction will make the servos of station addresses 1~3 initialized. When SM1681 is ON, it means the initialization is completed. (When the servo enters the CANopen mode successfully, CO-LD information will be displayed.)

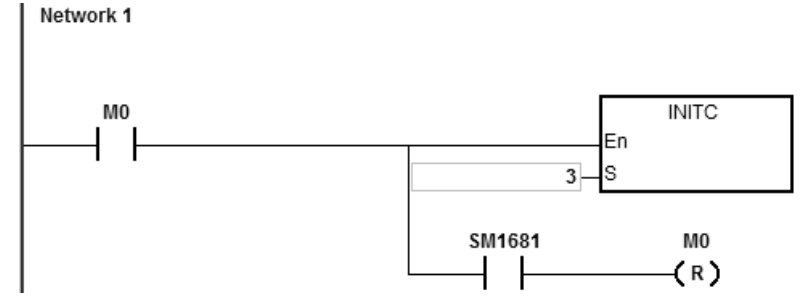

- 5. The settings of the servo drive in the AS series initialization process are shown below.
	- a. Set P2-30 (auxiliary function) to 5. It means that the servo does not need to store the setting values in EEPROM for permanent retention in order to prolong the servo life span.
	- b. Reset P6-02 (PATH#1) to 0 and P6-06(PATH#3) to 0. (It indicates that PATH#1 & #3 in PR mode are cleared)
	- c. Set P3-06 (SDI source) to 16#0100. (It means that DI1~DI8 are controlled by the hardware, EDI9 is controlled by the software and EDI10~EDI14 are controlled by the hardware.)
	- d. Reset P4-07 (SDI status controlled manually) to 0.
	- e. Set P2-36 (EDI9) to 16#0101. (It means that the function of EDI9 is selected as Servo ON.)
	- f. Set P0-17 (CM1A) to 1. (It indicates that the mapping parameter is the pulse command output register CMD\_O.)
	- g. Set P0-18 (CM2A) to 64. (It indicates that the mapping parameter is the pulse command register CMD\_E.)

- h. Set P5-20~P5-35 (acceleration time) to 1. (It indicates that the acceleration time is 1ms.)
- i. Set P5-60~P5-75 (target speed) to 1. (It indicates that the target speed is 0.1rpm)
- j. Make PDO1 correspond to P5-07 (PR command), P0-01(Fault code) and P0-46 (state of DO point).

k. Make PDO2 correspond to P0-09 (CM1 state: CMD\_O) and P0-10(CM2 state: CMD\_E).

- 6. For the servo parameters set in the above six items a, b, f, g, j and k, do not use COPRW instruction to modify them.
- 7. When the absolute-type servo is used, users should use the COPRW communication instruction for writing 16#0100 to P3-12 so that relevant absolute-type servo parameters will be written to EEPROM at the moment when power is off.
- 8. To modify the hardware DI signal setting of ASD-A2, Uses can set relevant DI signal configuration parameters by manual or by using the COPRW instruction. COPRW can be used for the modification of the configuration after the execution of INITC instruction is completed and before the servo is enabled.
- 9. For more details about the servo parameters, refer to Delta servo operation manual.

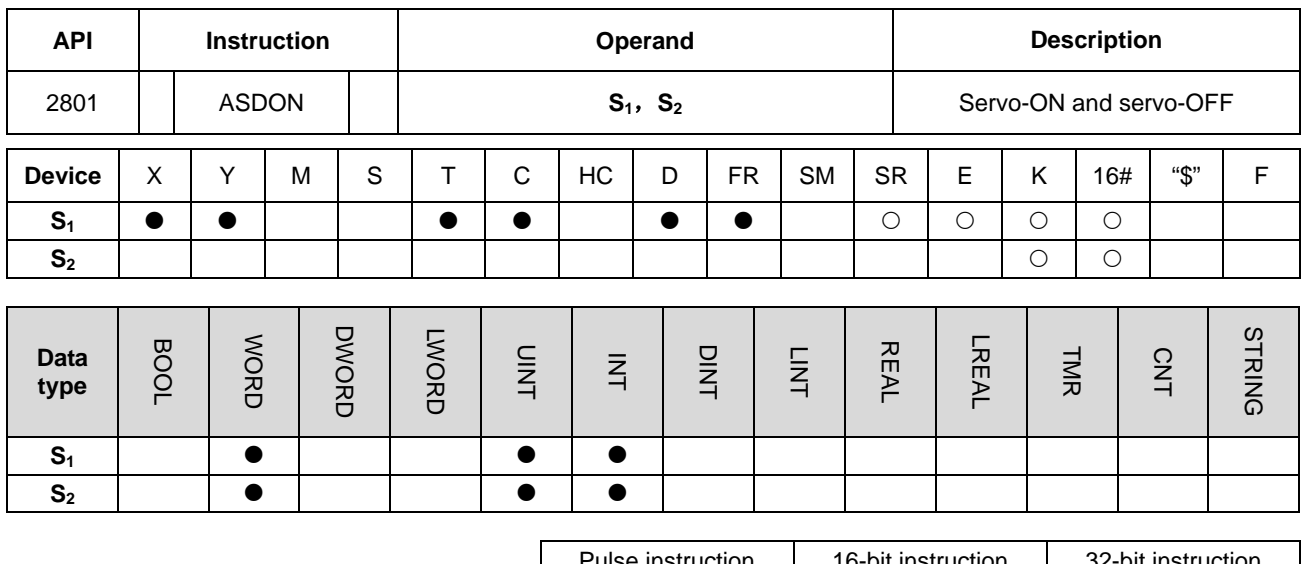

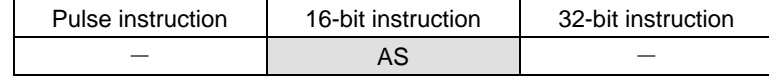

**Symbol:**

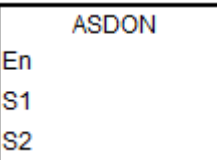

**S1** : Station address of a servo

**S2** : Servo-ON and servo-OFF

#### **Explanation:**

- 1. The execution of INITC must be finished before the instruction is executed.
- 2. The range of  $S_1$ : K1~K8.
- 3. If S<sub>2</sub> is a non-zero value, the servo is enabled (Servo ON). If S<sub>2</sub> is 0, the servo is disabled (Servo OFF).
- 4. Every servo has a flag (SM1651~M1658) for displaying own state. The actual servo state can be known from the flag. When the flag is ON, the servo is Servo-ON. When the flag is OFF, the servo is Servo-OFF.
- 5. SM1682 will be set to ON if an error occurs during the communication. Besides, SR658 will keep the number of the axis in which an error occurs and SR659 will keep the error code.

#### **Example:**

- 1. When M0 changes from OFF to ON, the INITC instruction starts to make the servos of station addresses 1~3 initialized until SM1681 is ON.
- 2. When M1 changes from OFF to ON, the ASDON instruction starts to make the servo of station address 2 enabled. When SM1652 is ON, it indicates Servo-ON.

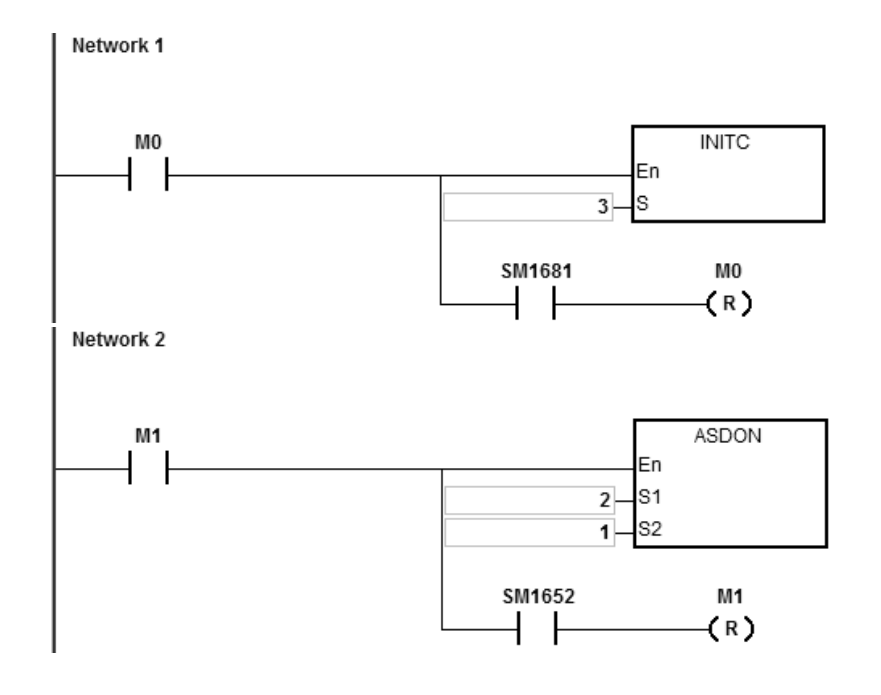

## Chapter 6 Applied Instructions

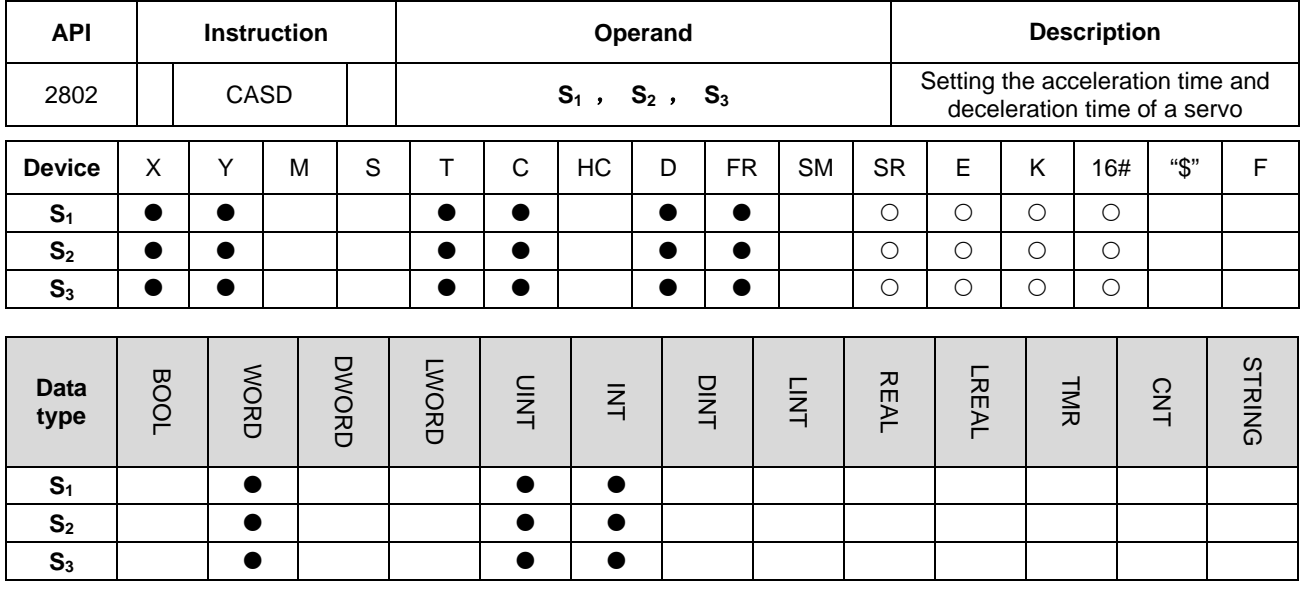

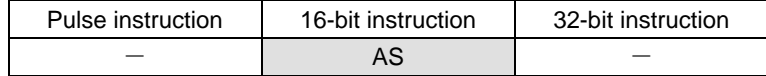

**Symbol:**

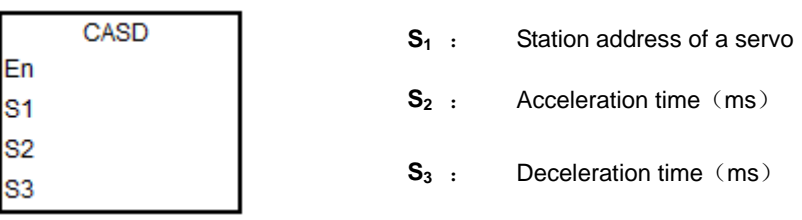

#### **Explanation:**

- 1. The execution of INITC must be finished before the instruction is executed.
- 2. The range of  $S_1$ : 1~8.
- 3. The range of S<sub>2</sub> and S<sub>3</sub>: 0~32767. If the values of S<sub>2</sub> and S<sub>3</sub> are out of the range, 0 will be seen as the input value. (Unit: ms)
- 4. The acceleration time is the period of time during which the servo speeds up from 0 to 3000.0 rpm. The deceleration time is the period of time during which the servo speeds down from 3000.0 rpm to 0.
- 5. When the instruction is enabled, SM1681 will be cleared to OFF. When the servo has responded to the received command, SM1681 will be ON.
- 6. SM1682 will be set to ON when an error occurs during the communication. Besides, SR658 will keep the number of the axis in which an error occurs and SR659 will keep the error code.

# **Example:**

- 1. When M0 changes from OFF to ON, the INITC instruction makes the servos of station addresses 1~3 initialized till SM1681 is ON.
- 2. When M1 changes from OFF to ON and the target speed of the servo of station addresses 2 is 3000rpm, the CASD instruction sets the acceleration time of servo 2 to 3000ms and the deceleration time to 9000ms.
- 3. If the target speed of servo 2 is 1000 rpm, the acceleration time and deceleration time will be as follows.

Acceleration time: [3000ms/3000rpm]\*1000rpm=1000ms

Deceleration time: [9000ms/3000rpm]\*1000rpm=3000ms

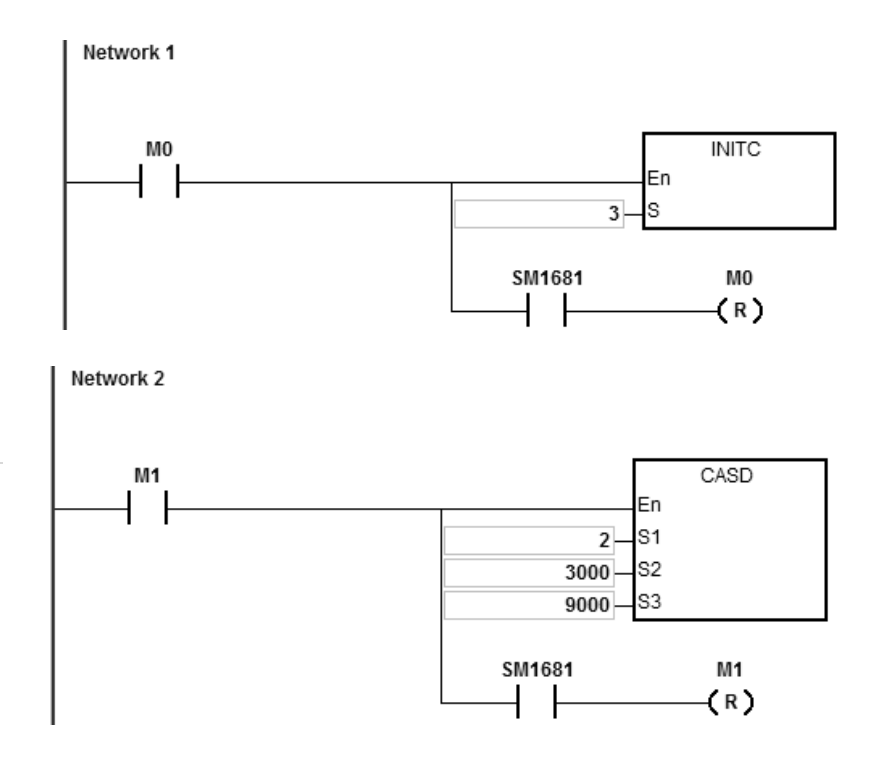

## Chapter 6 Applied Instructions

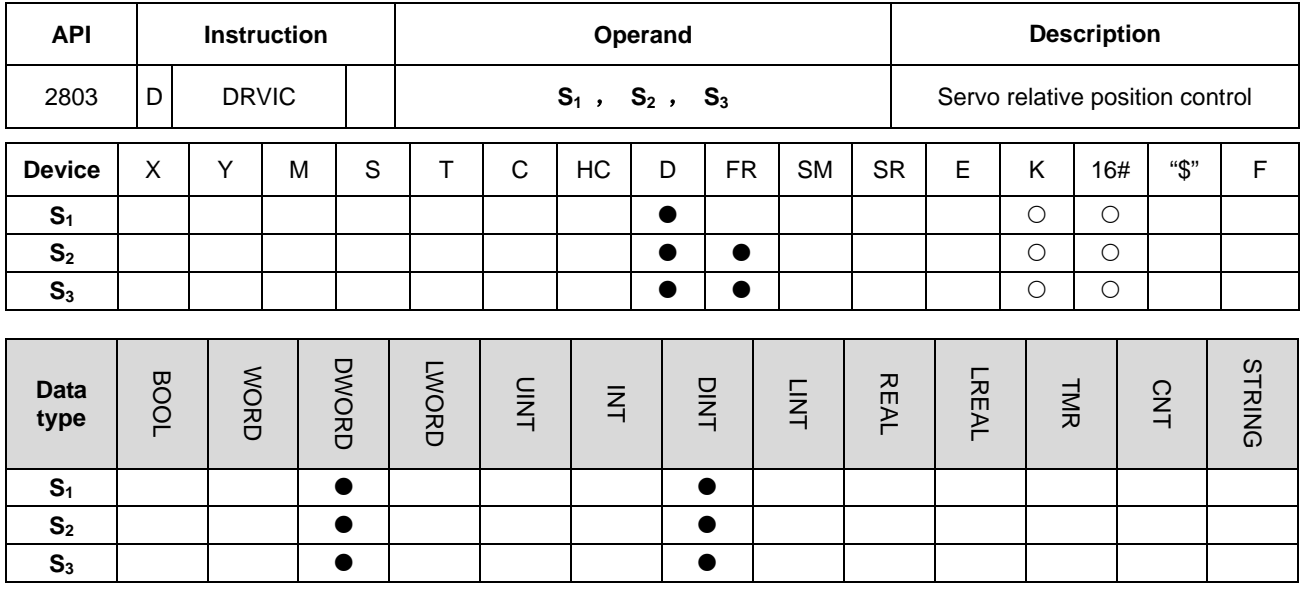

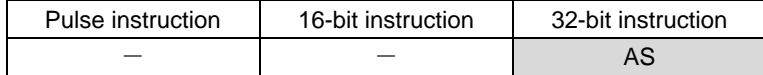

**Symbol:**

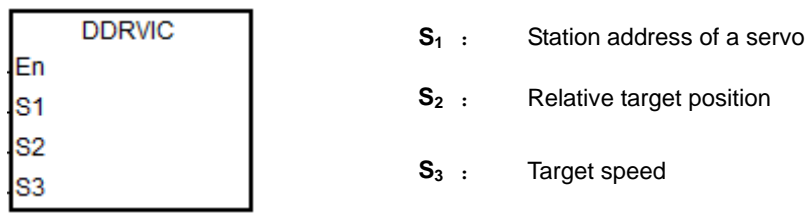

#### **Explanation:**

The execution of INITC and ASDON (servo ON) instructions must be finished before the instruction is executed.

- 1. The range of  $S_1$ : 1~8.
- 2. The range of **S2**: -2147483648 ~ 2147483647. The +/- sign means the forward / reverse direction. The target position is a relative position.
- 3. The unit of the value of **S3**: 0.1rpm.The range: 1~60000. It indicates 0.1~6000.0 rpm.
- 4. When the target position is reached, the corresponding finish flags of axes (SM1631~SM1638) will be ON.
- 5. Refer to the following table for the corresponding SM and SR of axes.
- 6. SM1682 will be set to ON when an error occurs during the communication. Besides, SR658 will keep the number of the axis in which an error occurs and SR659 will keep the error code.

# **Example:**

- 1. When M0 changes from OFF to ON, the INITC instruction starts to make the servos of station addresses 1~3 initialized till SM1681 is ON.
- 2. When M1 changes from OFF to ON, the ASDON instruction starts to make the servo of station address 2 enabled. When SM1652 is ON, it means that the servo is Servo-ON.
- 3. When M2 changes from OFF to ON, servo 2 moves to the relative position 100000 PUU at 100.0r/min.

The finish flag SM1632 is ON when the target position is reached.

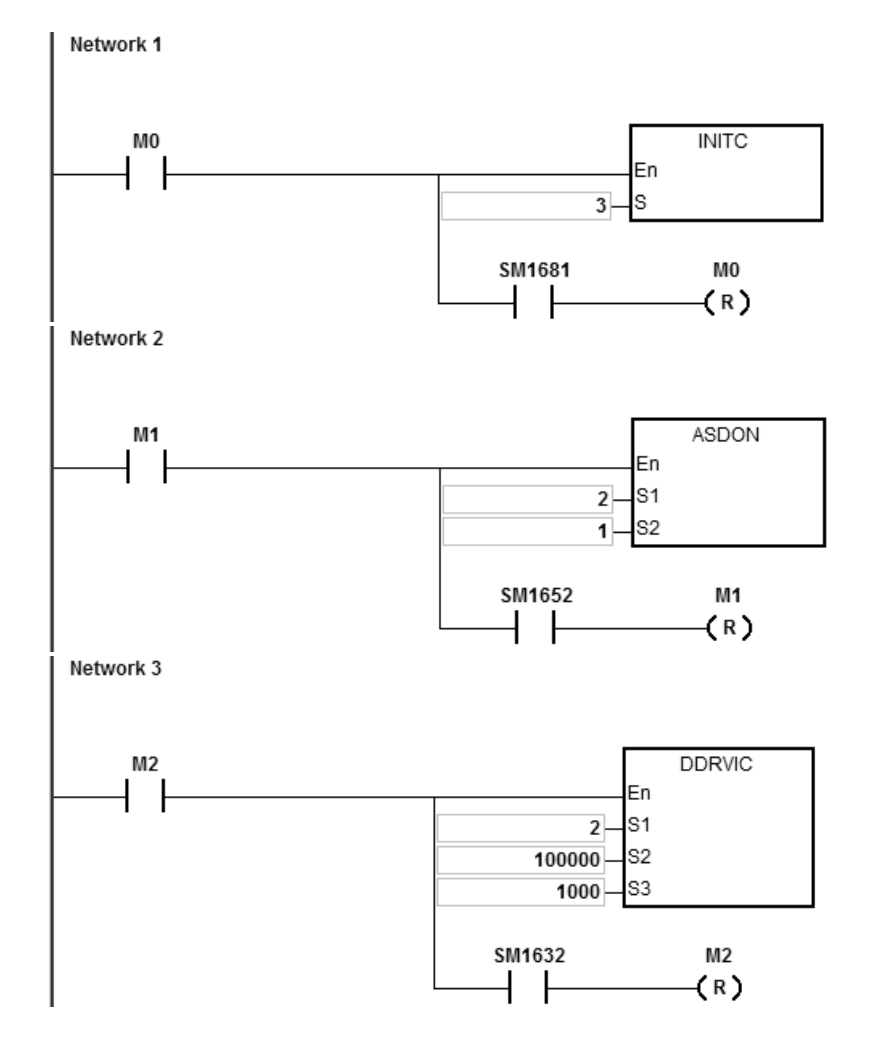

# **Explanation of special flags (SM) and registers (SR) related to ASD-A2 CAN communication instructions**

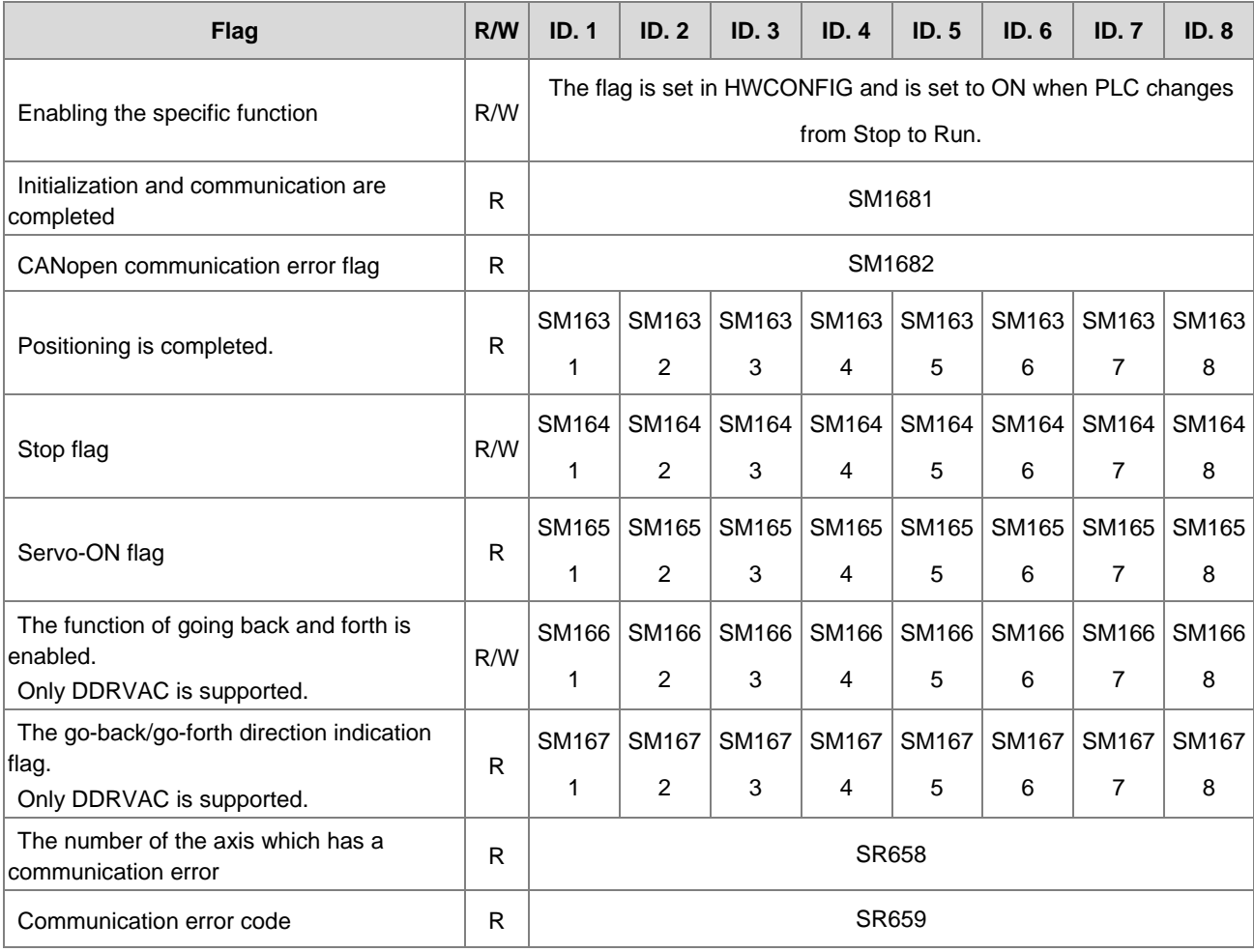

Special flags (SM) and registers (SR) related to ASD-A2 CAN communication

Servo parameters of axes correspond to special registers in the CAN communication as below.

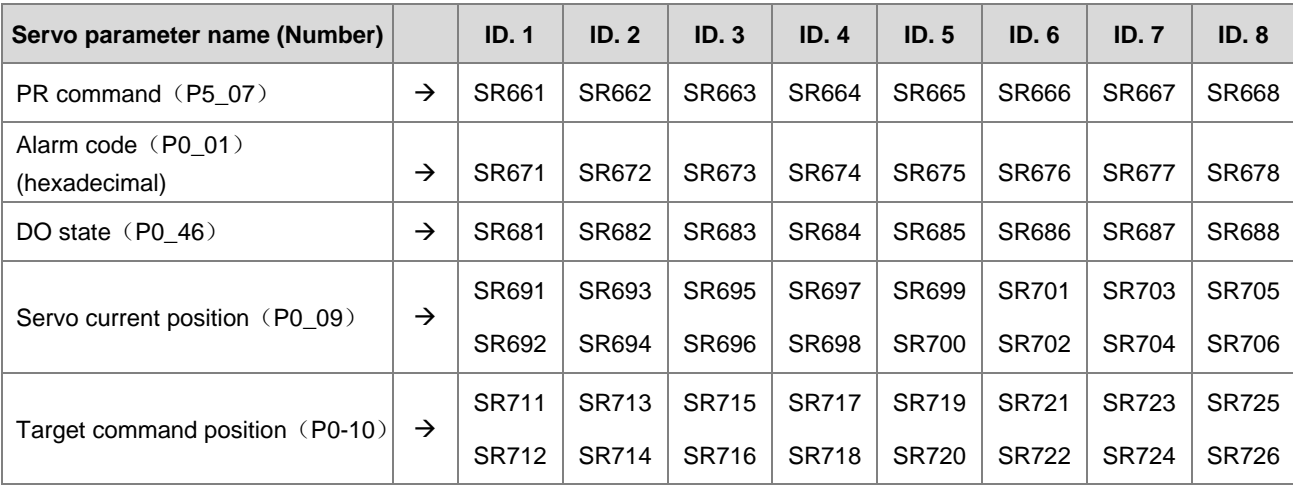

# The table of ASD-A2 CAN error code is shown below.

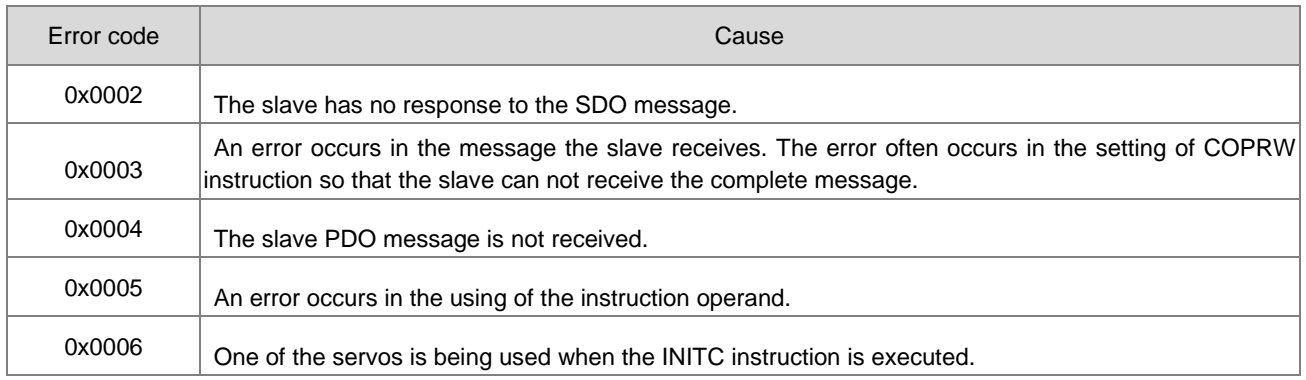
### Chapter 6 Applied Instructions

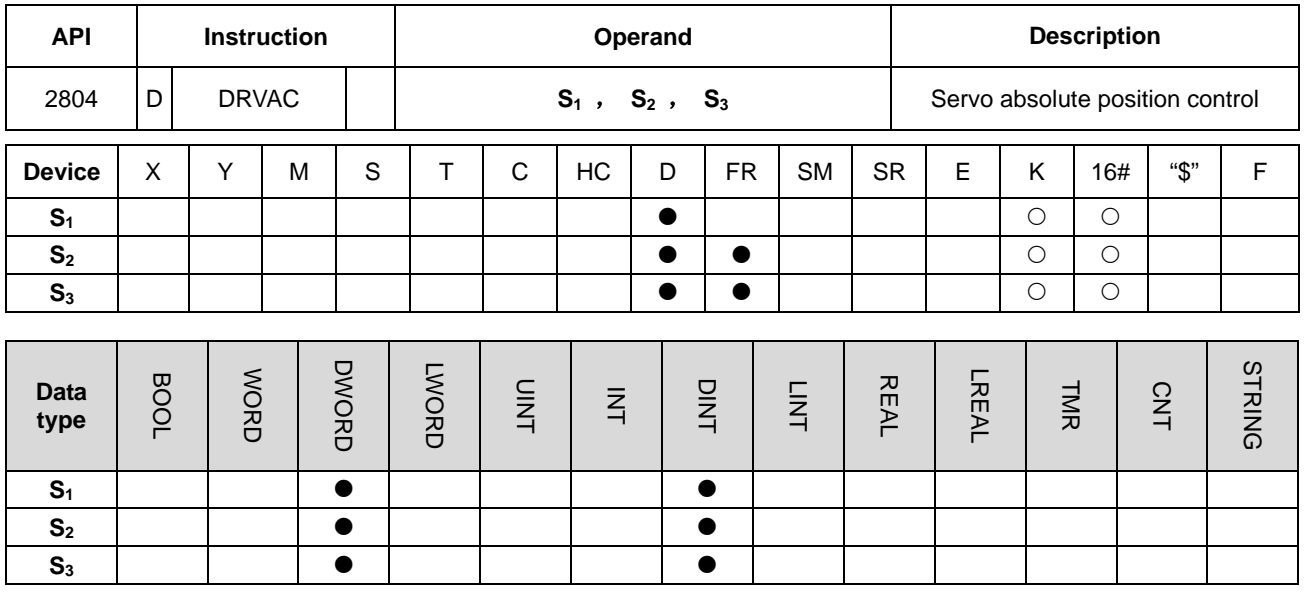

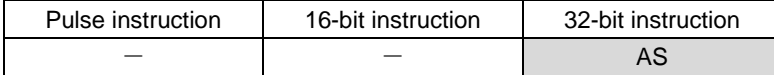

**Symbol:**

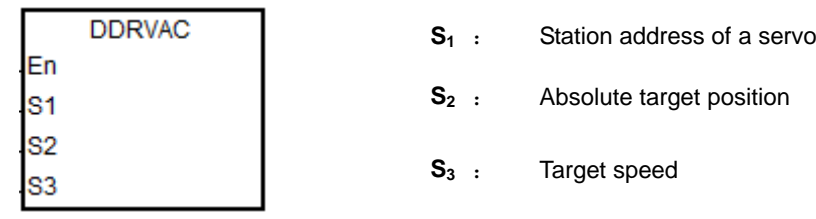

### **Explanation:**

- 1. Before the instruction is executed, the execution of INITC and ASDON (Servo ON) instructions must be finished
- 2. The range of  $S_1$ : 1~8.
- 3. The range of **S2**: -2147483648 ~ 2147483647. The +/ sign means the forward / reverse direction. The target position is an absolute position.
- 4. Refer to DRVIC instruction for the explanation of other content and example.

### **Example 1:**

- 1. When M0 changes OFF to ON, the INITC instruction makes the servos of station addresses 1~3 initialized till SM1681 is ON.
- 2. When M1 changes from OFF to ON, the ASDON instruction starts to make the servo of station address 2 enabled. When SM1652 is ON, it means Servo-ON.

3. When M2 changes from OFF to ON, servo 2 moves from current position to the absolute position 100,000 PUU at 100.0r/min.

The finish flag SM1632 is ON when the target position is reached.

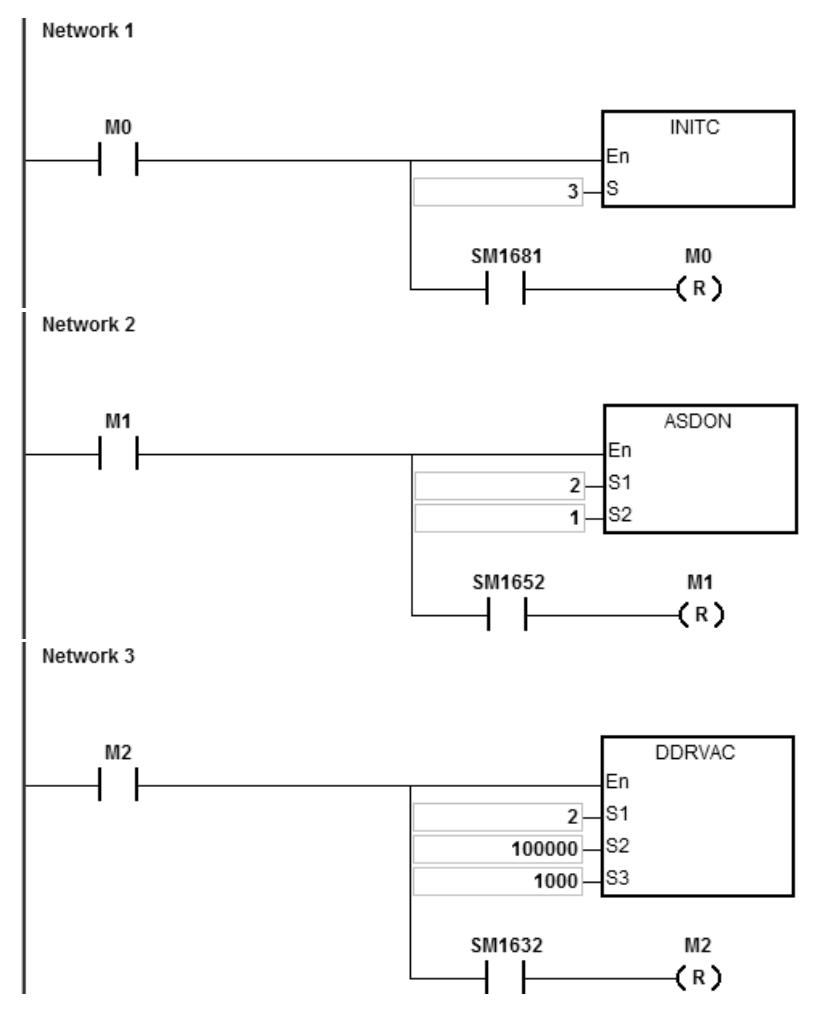

### **Example 2:**

1. Add one row of program to the program in example 1. When PLC runs and SM1662 is ON, the function of going back and forth of servo 2 is enabled.

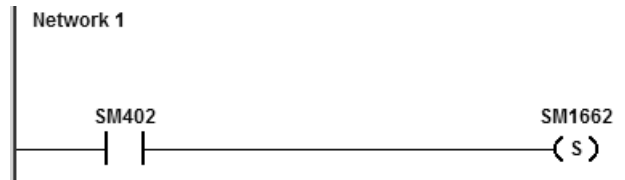

- 2. As the figure shows below, the servo moves from current position 20,000 to the absolute target position 100,000 after M2 is ON and then it goes back and forth between the absolute position 100,000 and 0. The direction indication flag SM1672 is ON when the servo goes toward the target position for the first time after Servo-ON. After that, the flag will repeat the state changing from ON to OFF.
- 3. The target position can be modified any time in the motion. But the timing for making the new target position valid is the next cycle of when the servo goes back and forth.

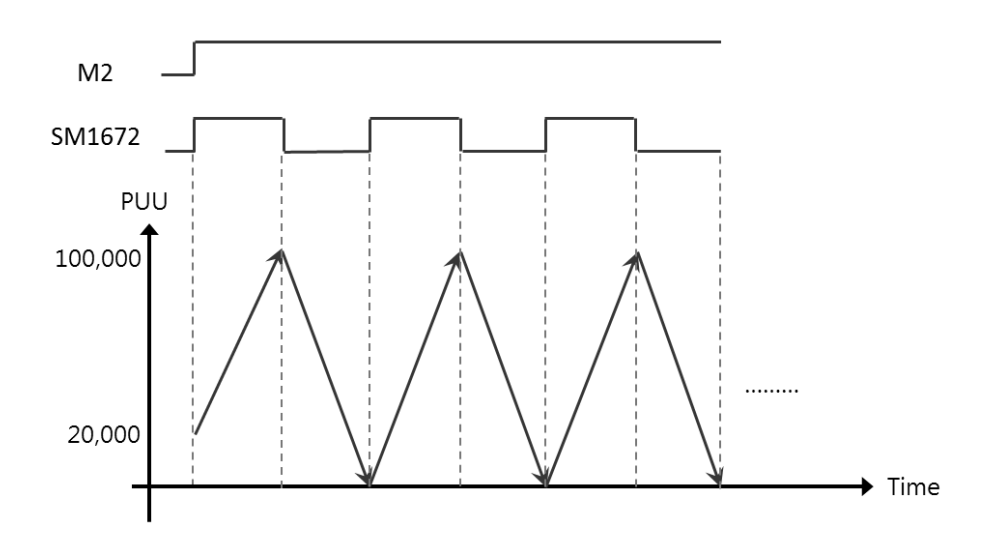

### AS Series Programming Manual

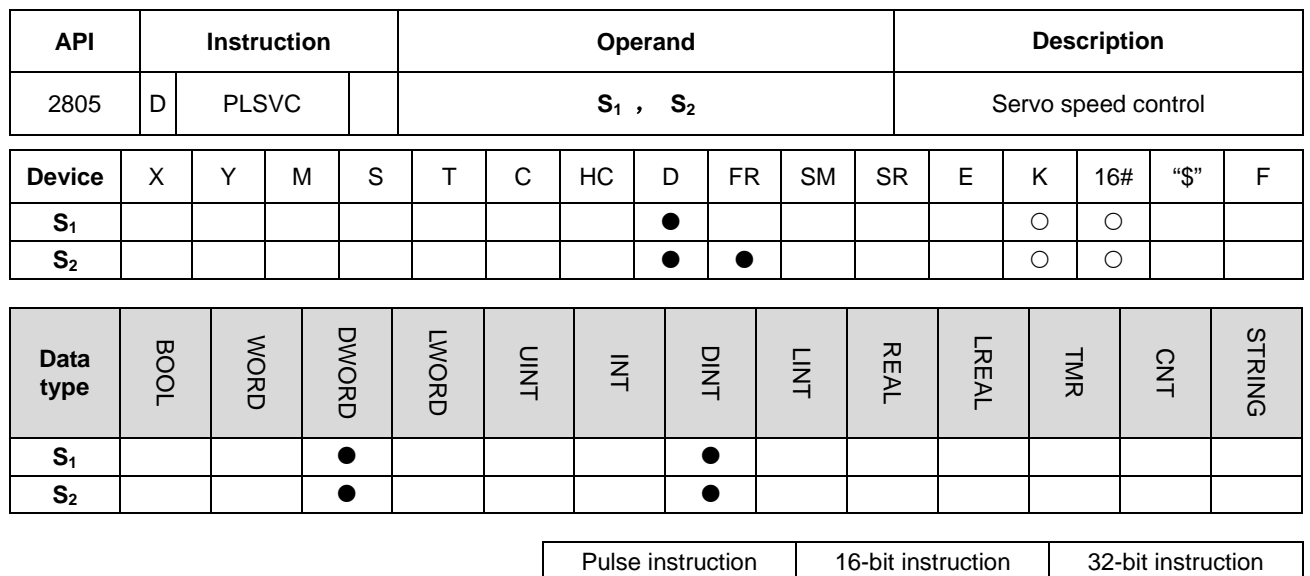

**Symbol:**

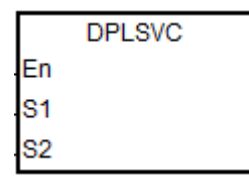

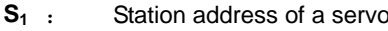

 $-$  AS

**S2** Target speed

### **Explanation:**

**\_6**

- 1. The execution of INITC and ASDON (Servo ON) instructions must be finished before the instruction is executed.
- 2. The range of  $S_1$ : 1~8.
- 3. The range of **S2**: -60000 ~ 60000. The +/- sign means the forward / reverse direction. Unit: 0.1rpm.
- 4. For corresponding SM and SR of axes, refer to DRVIC instruction.
- 5. SM1682 will be set to ON when an error occurs during the communication. Besides, SR658 will keep the number of the axis in which an error occurs and SR659 will keep the error code.

### **Example:**

- 1. When M0 changes from OFF to ON, the INITC instruction starts to make the servos of station addresses 1~3 initialized till SM1681 is ON.
- 2. When M1 changes from OFF to ON, the ASDON instruction starts to make the servo of station address 2 enabled. When SM1652 is ON, it means Servo-ON.

3. When M2 changes from OFF to ON, servo 2 moves at 100.0r/min until M2 is OFF.

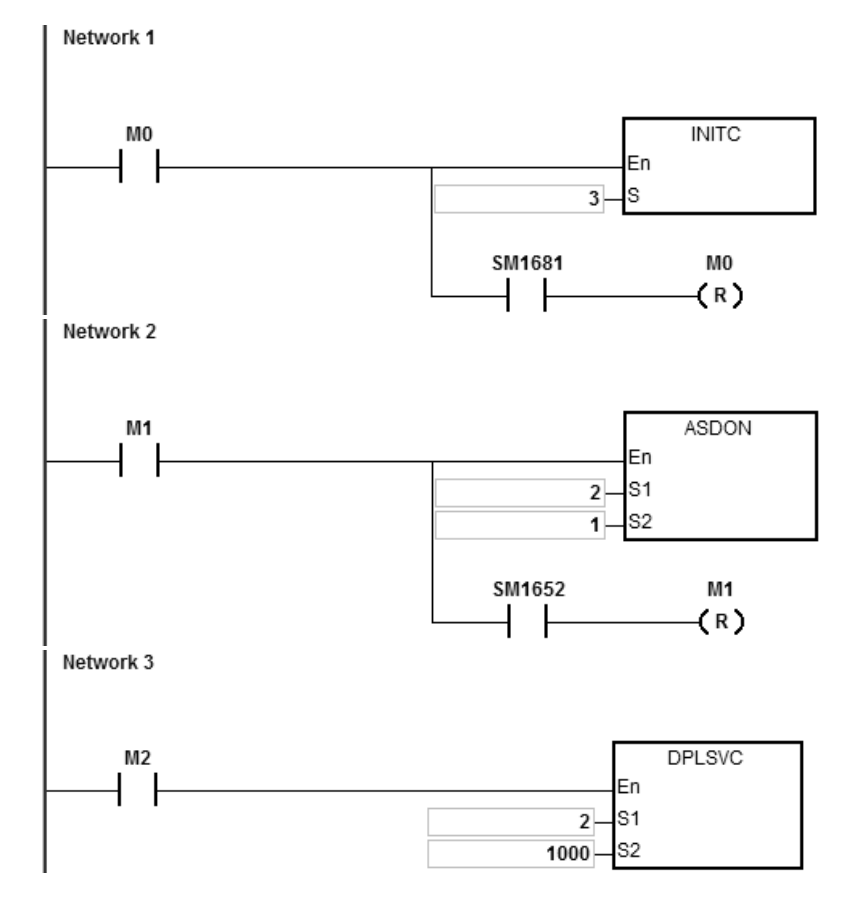

6-777

### AS Series Programming Manual

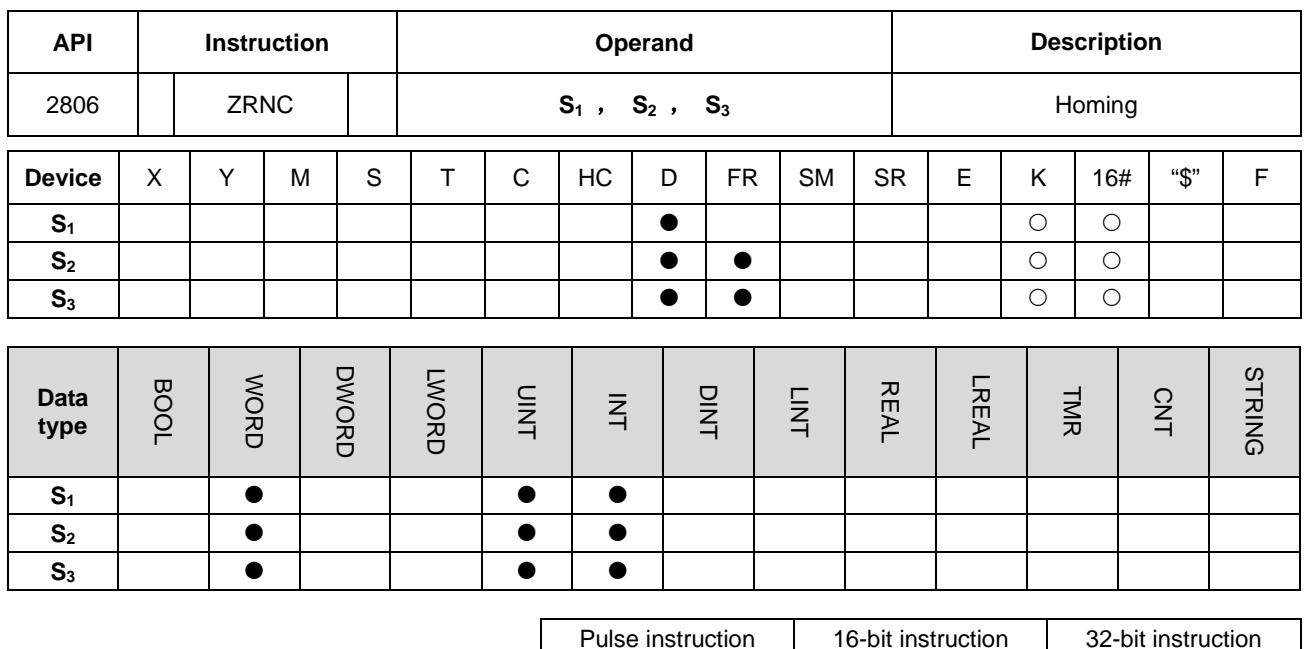

 $-$  AS  $-$ 

**Symbol:**

**Explanation:**

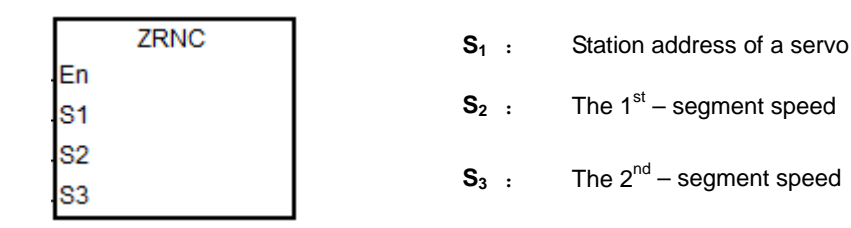

### **\_6**

- 1. The execution of INITC and ASDON (Servo ON) instructions must be finished before the instruction is executed.
- 2. The range of  $S_1$ : 1~8.
- 3. The range of **S2**: 1 ~ 20000. Unit: 0.1 rpm
- 4. The range of **S3**: 1 ~ 5000. Unit: 0.1 rpm
- 5. When the servo returns to the home point, the corresponding finish flag of axes will be ON. Refer to DRVIC instruction for the explanation of special flags (SM) and registers (SR).
- 6. SM1682 will be set to ON when an error occurs during the execution of the communication. Besides, SR658 will keep the number of the axis in which an error occurs and SR659 will keep the error code.

### **Example:**

- 1. When M0 changes from OFF to ON, the INITC instruction starts to make servo 1 initialized till SM1681 is ON.
- 2. When M1 changes from OFF to ON, the acceleration time (10000) and deceleration time (20000) of servo 1 are set by using the CASD instruction. When SM1651 is ON, it means Servo-ON.

3. When M2 changes from OFF to ON,

The 2-byte data are written to P5-04 of servo 1. When D100=5 and the writing of data is finished, M100 is ON.

The 4-byte data are written to P6-00 of servo 1. When D102=0 and the writing of data is finished, M101 is ON.

The 4-byte data are written to P6-01 of servo 1. When D104=0 and the writing of data is finished, M102 is

ON.

P5-04 is used for setting the homing mode.

P6-00 and P6-01 are the homing definition.

4. When M3 changes from OFF to ON, the homing function is enabled for servo 1.

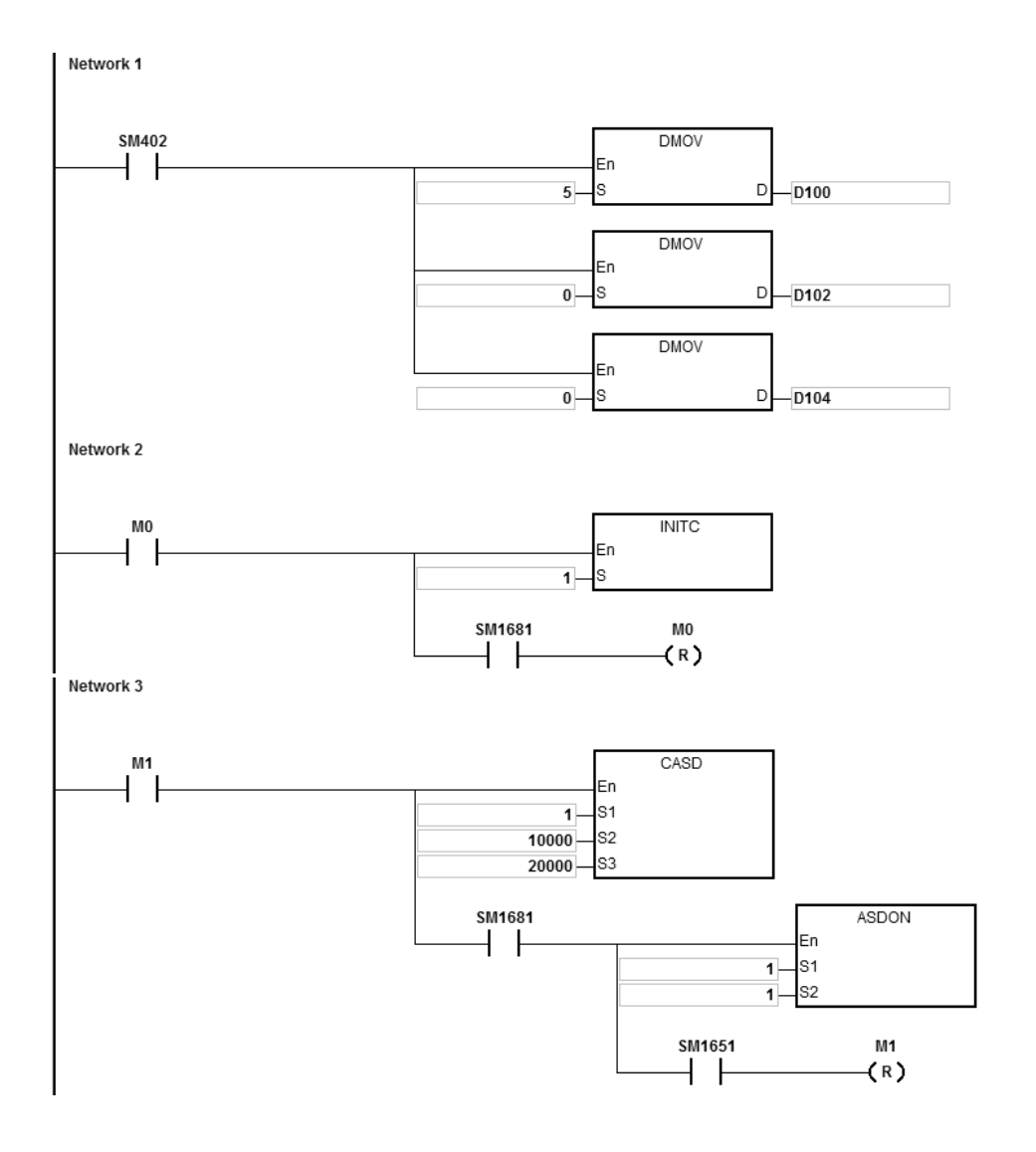

### AS Series Programming Manual

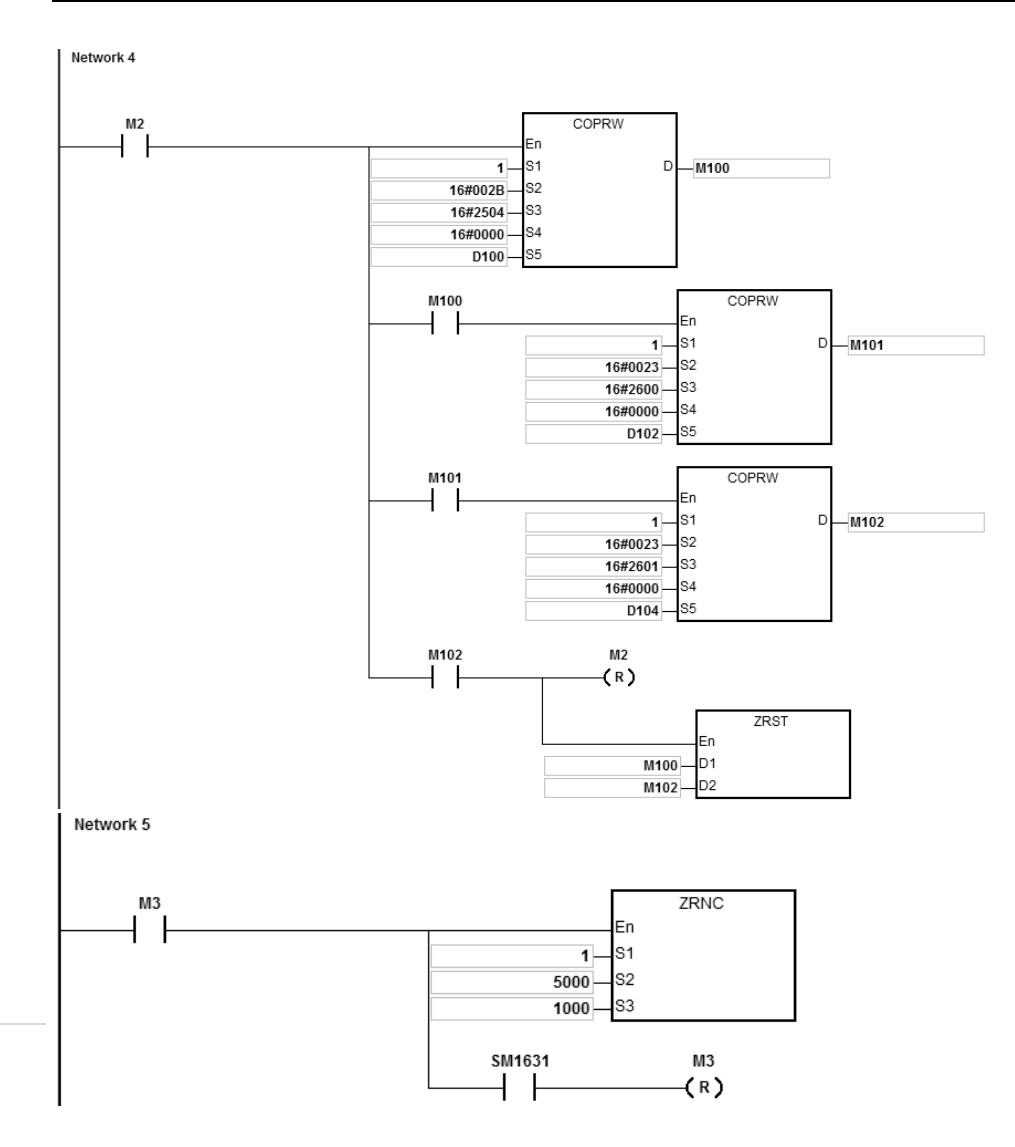

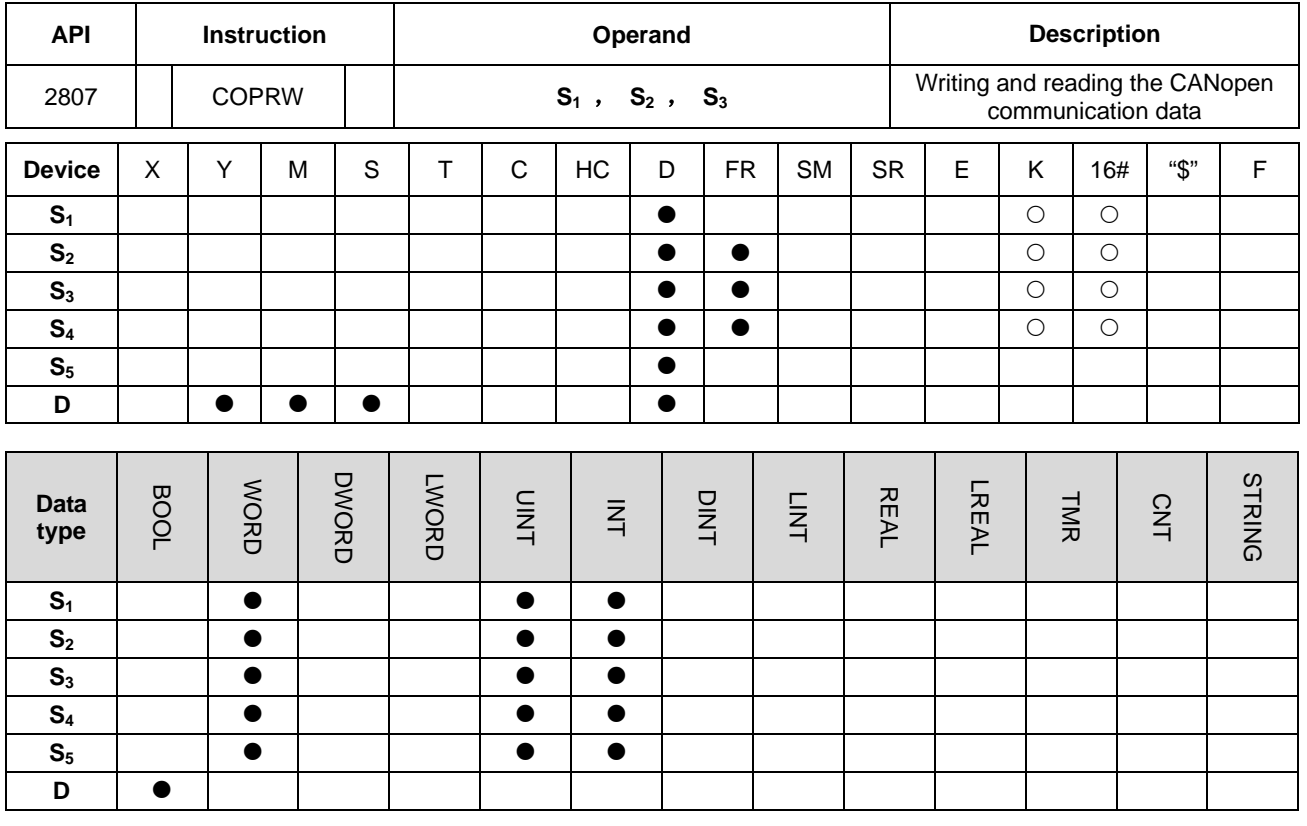

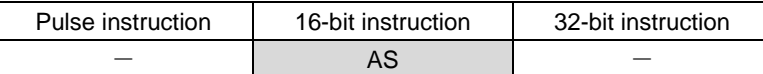

### **Symbol:**

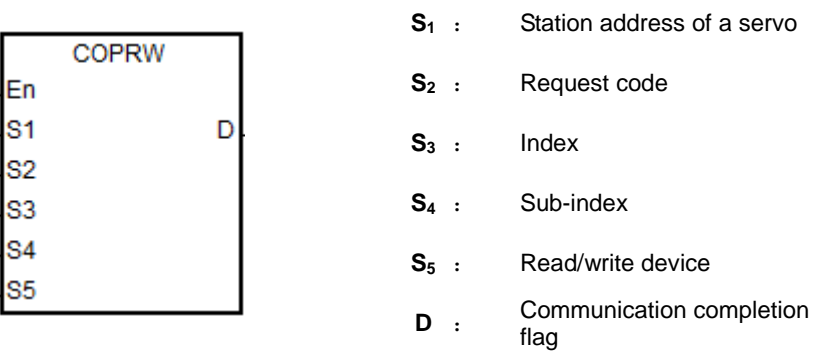

### **Explanation:**

- 1. The range of **S1**: 1~127. If the value is out of the range (<1 or >127), the minimum or maximum value will be automatically seen as the value of **S1** by the instruction.
- 2. **S2** can only specify four types of request codes as shown in the following table.

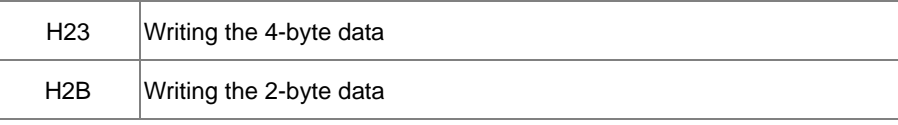

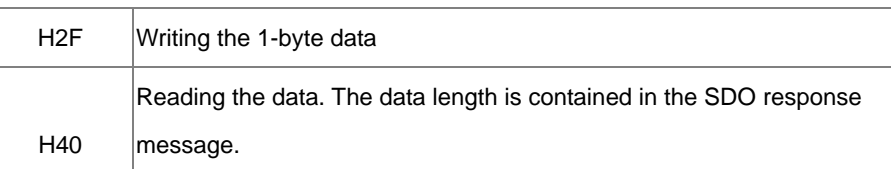

- 3. For **S3** and **S4**, refer to the object dictionary in Delta servo operation manual.
- 4. It is suggested that COPRW instruction should be executed after the execution of INITC instruction is finished in case that the written parameter values may be overwritten by the INITC instruction. COPRW instruction is used for the CANopen SDO communication. If the station address of a slave exceeds the range of 1~8, COPRW instruction can be used for the setting, reading and writing of slave-related parameters.
- 5. SM1682 will be set to ON when an error occurs during the communication. Besides, SR658 will keep the number of the axis in which an error occurs and SR659 will keep the error code.

**Note:** When COPRW instruction is used, users must edit the process of dealing with the communication errors in order to avoid resulting in incorrect communication process incurred by unexpected communication errors.

- 6. The timing diagram of COPRW instruction.
	- When COPRW instruction is enabled for the first time, the instruction will send the command code immediately if no other CANopen communication uses it.
	- The instruction is sending the command code.
	- The sending is finished and the finish flag is set to ON.
	- Users modify the next data to be sent out. Then the next command code is sent out immediately after the finish flag is cleared to OFF.

The sending is finished and the COPRW instruction is disabled.

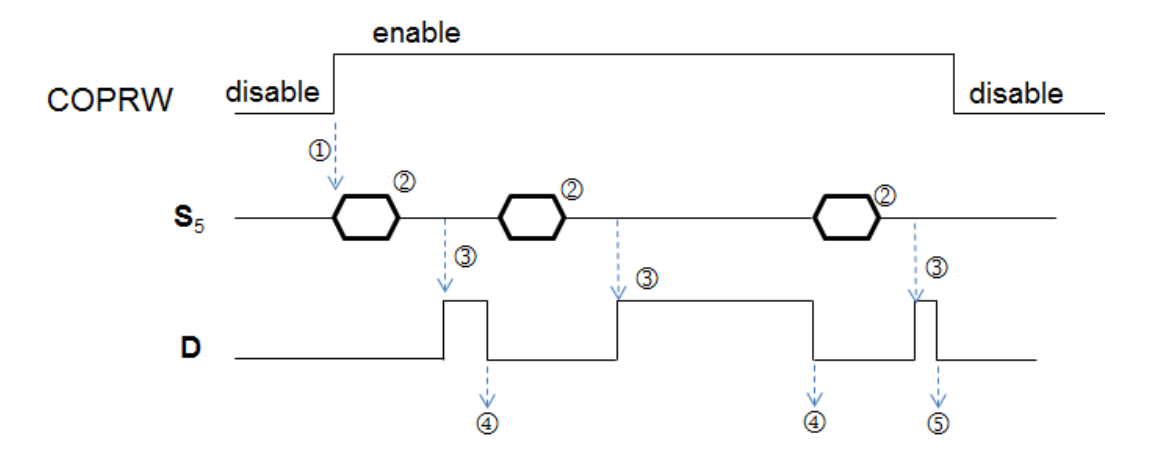

7. COPRW instruction only supports the following "Delta ASD-A2 control" mode for the hardware configuration setting.

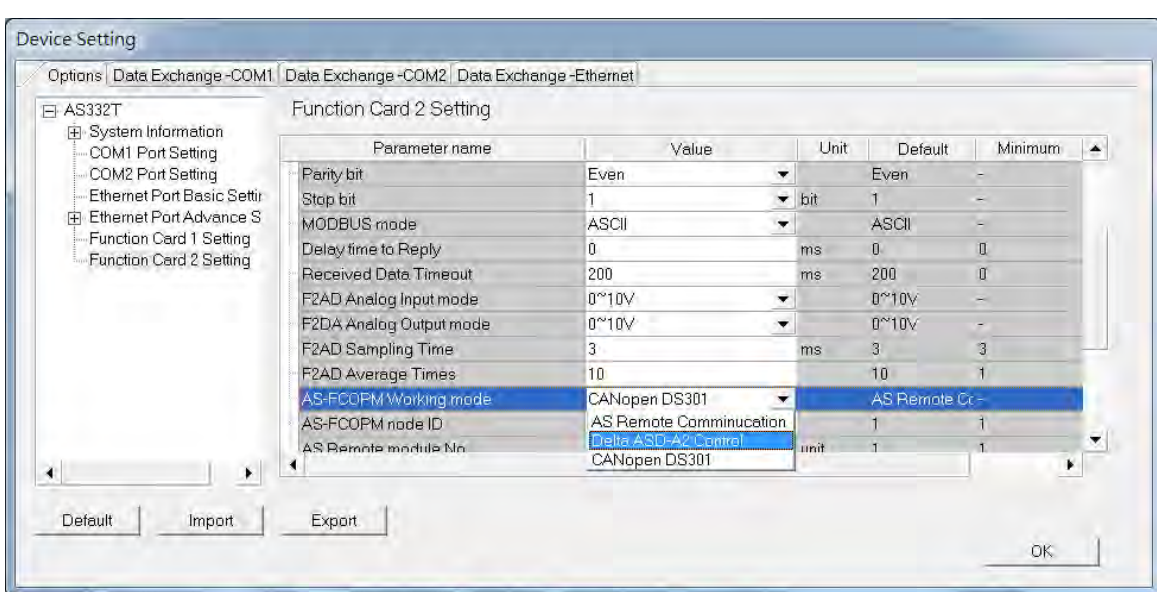

Most of the parameters in Delta ASDA-A2 are displayed in the decimal format. Users can convert the parameters into index addresses by using the formula: the index address of  $PX-YY=0x2000 + (X << 8) + YY$ 

Example: P2-10 =  $0x2000 + (0x0002 << 8) + 0x000A = 0x220A$ 

 $P5-04 = 0x2000 + (0x0005 << 8) + 0x0004 = 0x2504$ 

 $P1-44 = 0x2000 + (0x0001 << 8) + 0x002C = 0x212C$ 

### **Example:**

- 1. When M0 changes from OFF to ON, the INITC instruction starts to make the servo of station addresses 1~3 initialized till SM1681 is ON.
- 2. When M1 changes from OFF to ON, PLC writes the 2-byte data in D100 to P5-04 of servo 3 by using the COPRW instruction. When the writing is finished, M100 is ON.
- 3. When M2 changes from OFF to ON, PLC reads the value of P4-07 of servo 3 and the read value is stored in D106. When the reading is finished, M106 is ON.

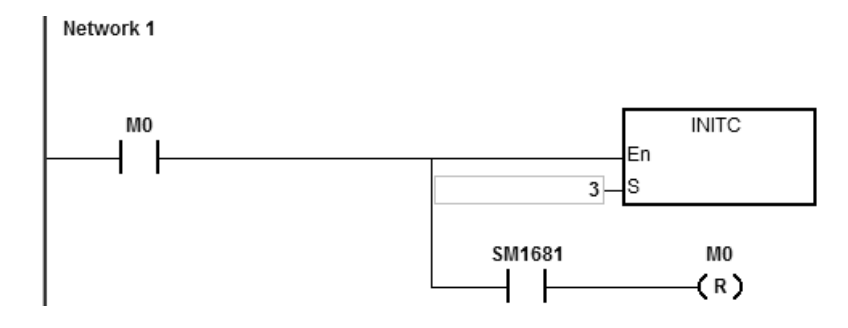

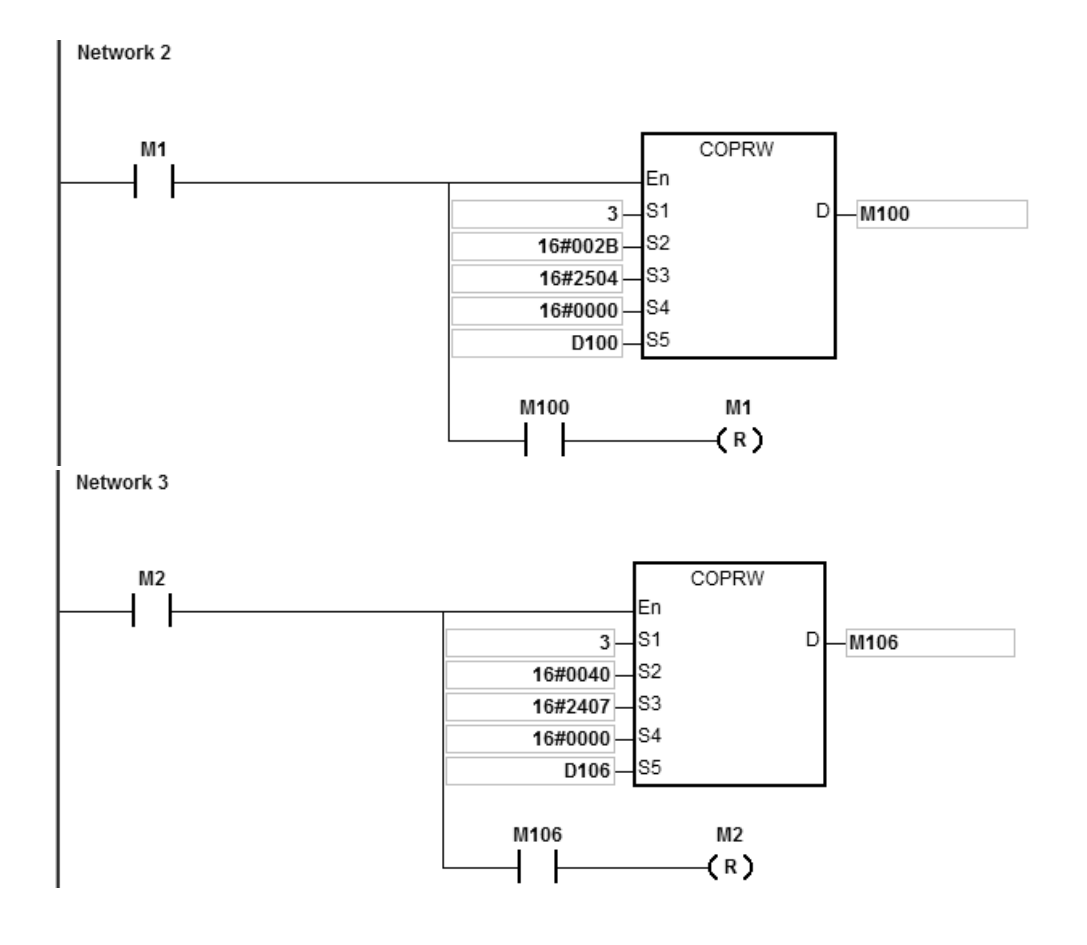

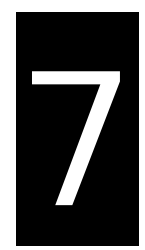

# **Chapter 7 Troubleshooting**

## **Table of Contents**

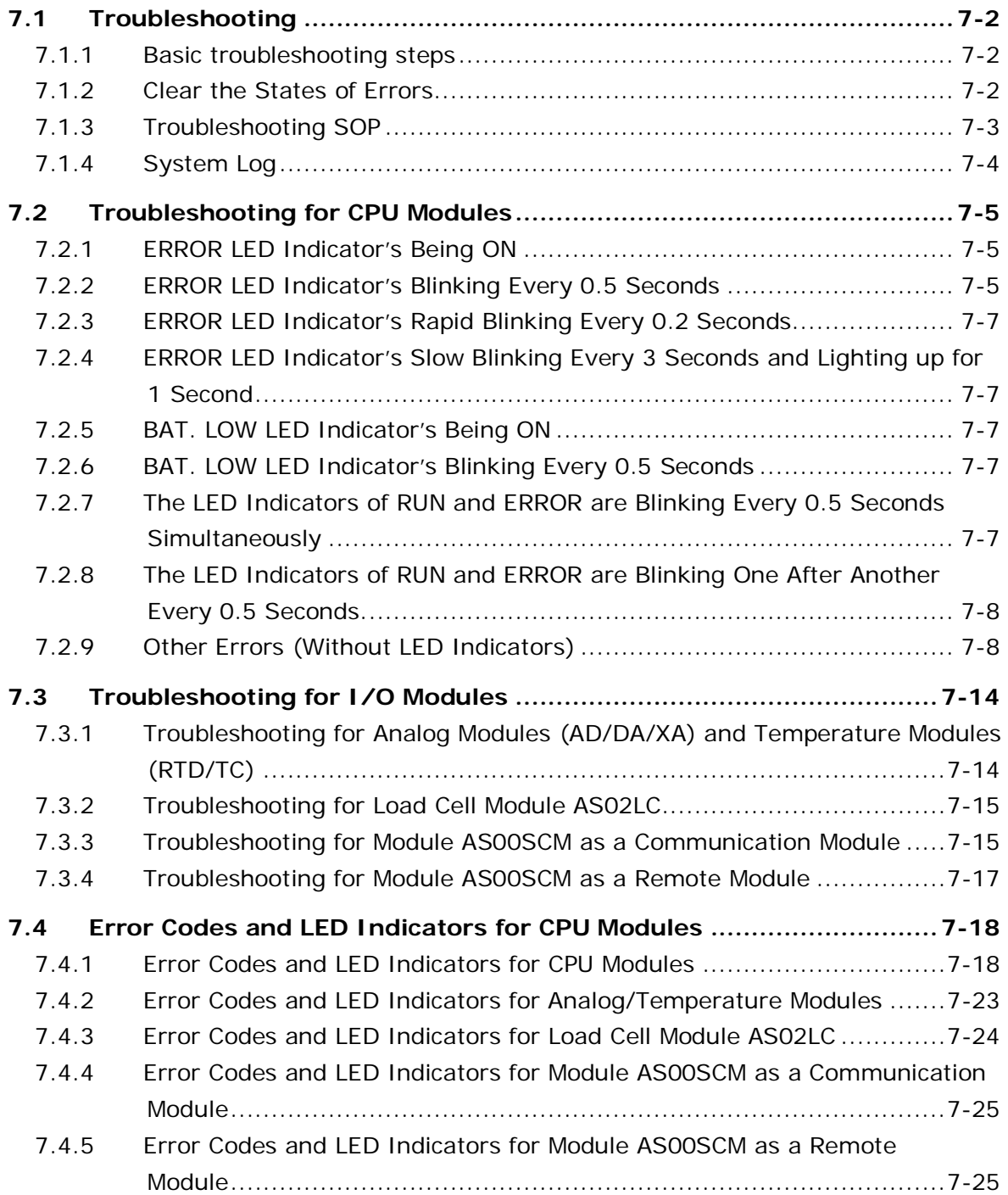

## <span id="page-985-0"></span>**7.1 Troubleshooting**

## <span id="page-985-1"></span>**7.1.1 Basic troubleshooting steps**

This chapter includes kinds of possible errors occurred during operation and the causes of them and what actions should be taken to correct the errors.

- (1) Check the followings:
	- PLC should be operated in a safe environment (the environmental, electronical, vibrational safeties should be considered.)
	- Power supply should be correctly connected and supply power to the PLC.
	- $\bullet$  Installations of modules, terminals and cables are secured.
	- All the LED indicators are shown correct.
	- All the switches are correctly set.
- (2) Check the followings for the AS series to operate:
	- Switch the RUN/STOP
	- Check the settings for the AS series to RUN/STOP
	- Check and eliminate the errors from the external devices
	- Use the System Log function of the ISPSoft to check the system operation and the logs.
- (3) Identify the source of the possible causes:
	- AS series or external device
	- CPU modules or the extension modules
	- Setting parameters or programs

## <span id="page-985-2"></span>**7.1.2 Clear the States of Errors**

Use the following methods to clear the status of errors when errors occurred. But if the source of error is not fixed, the system will still show errors.

- (1) Switch the state of the CPU model to STOP and then to RUN.
- (2) Turn off the CPU and turn on again.
- (3) Use the ISPSoft to clear the error logs.
- (4) Reset the CPU and set the settings to defaults and download the project again to operate.

### <span id="page-986-0"></span>**7.1.3 Troubleshooting SOP**

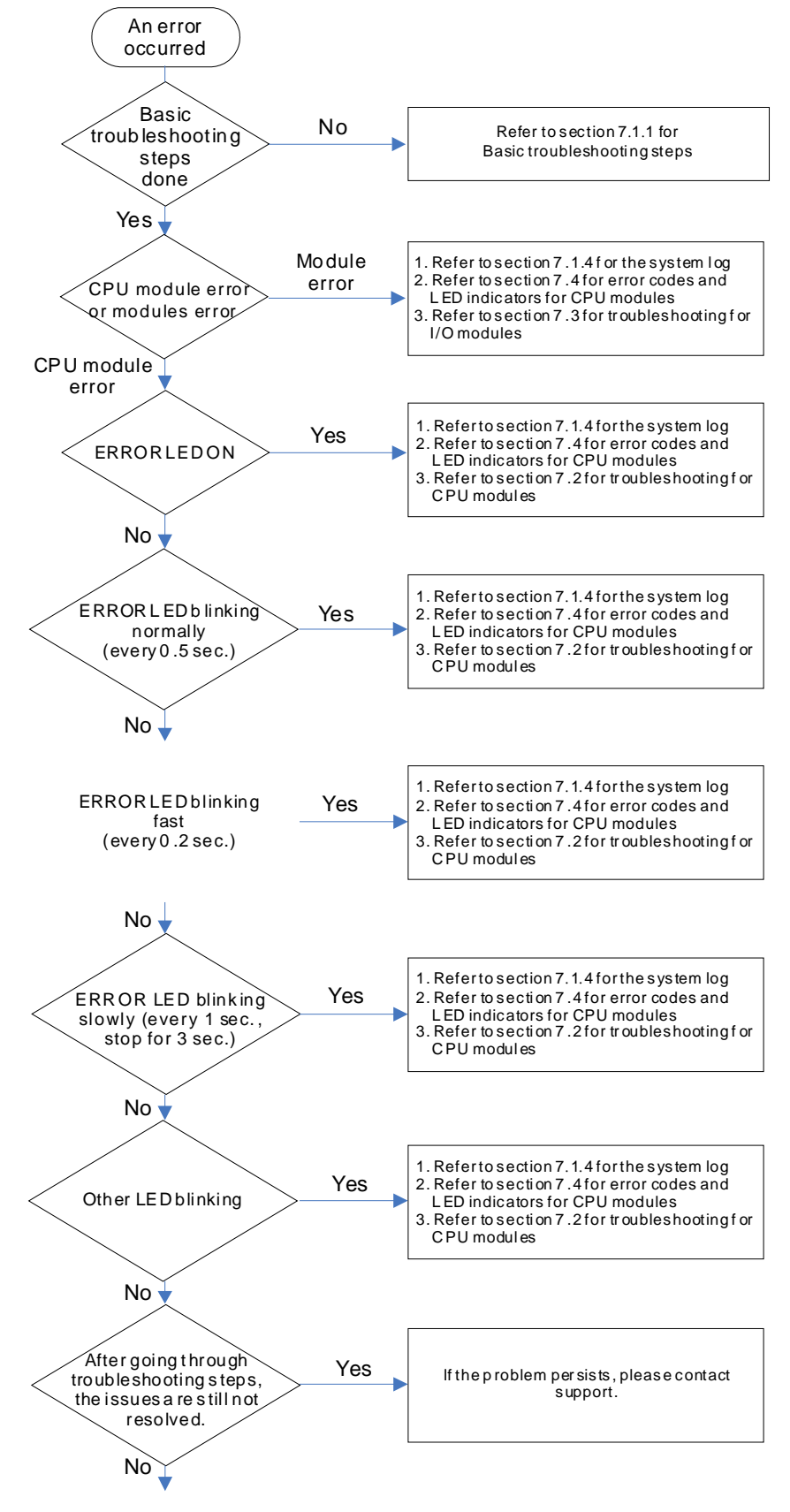

The system runs normally.

### <span id="page-987-0"></span>**7.1.4 System Log**

If ISPSoft is connected to an AS series normally, users can view the actions and the errors occur in the AS series after they click **System Log** on the **PL**C menu. Up to 20 piece of error logs can be stored in the CPU. After the 20 sets are stored, the 1<sup>st</sup> log will be replaced with the 21<sup>st</sup> if there are new logs coming in; the old logs will be replaced with the new ones accordingly. When the memory card is installed in the CPU module, 20 pieces of the old logs will be backed up in the memory card and up to 10000 logs can be recorded. If the stored log exceeds the limitation of 1000, the oldest 20 logs will be replaced with the newest 20 logs in the memory card.

(1) Click **System Log** on the **PL**C menu. PLC> System Log.

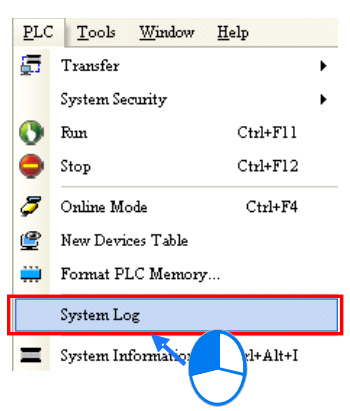

(2) After users click **System Log** on the **PL**C menu, the **System Log** window will appear. After users click **Clear Log**, the error log in the window and the error log in the CPU module will be cleared, and the CPU module will be reset.

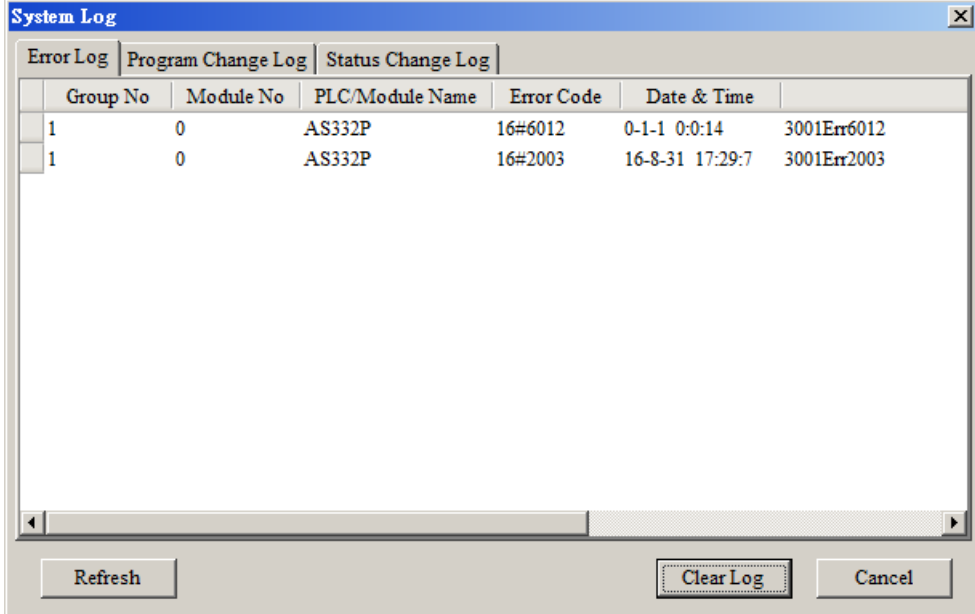

- Group No.: The number 1 indicates the error occurred in the CPU module or the right-side module 1. The number 2~16 indicates the error occurred in the remote module 1~15.
- $\bullet$  Module No.: The number 0 indicates the error occurred in the CPU module or the remote module. The number 1~32 indicates the error occurred in the right-side module of the CPU module / remote module. (The number 1 represents the closest module to the CPU module or the remote module; this number increases from the closest to the furthest to the CPU module or the remote module.) Note: Up to 8 extension modules can be connected to the right-side of the remote module.
- PLC/Module name: Model names of the CPU modules, remote modules and the extension modules.

- **•** Error Code: Error codes of the error log.
- Date & Time: The error occurred date and time. The most recent occurred error will be listed on the

top.

<span id="page-988-0"></span>The last column shows the relative descriptions for the error.

## **7.2 Troubleshooting for CPU Modules**

Check the LED indicators and the error codes from the CPU module and refer to the following table for troubleshooting. V in the Log column indicates the error will be recorded in the log; X in the Log column indicates the error will not be recorded in the log; H in the Log column indicates whether to record the error in the log or not can be set in HWCONFIG.

### <span id="page-988-1"></span>**7.2.1 ERROR LED Indicator's Being ON**

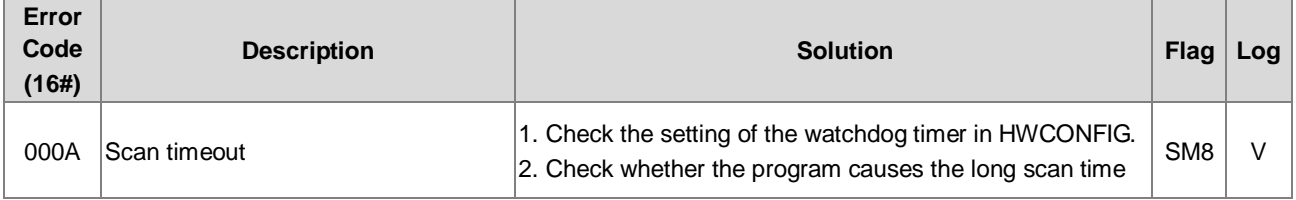

## <span id="page-988-2"></span>**7.2.2 ERROR LED Indicator's Blinking Every 0.5 Seconds**

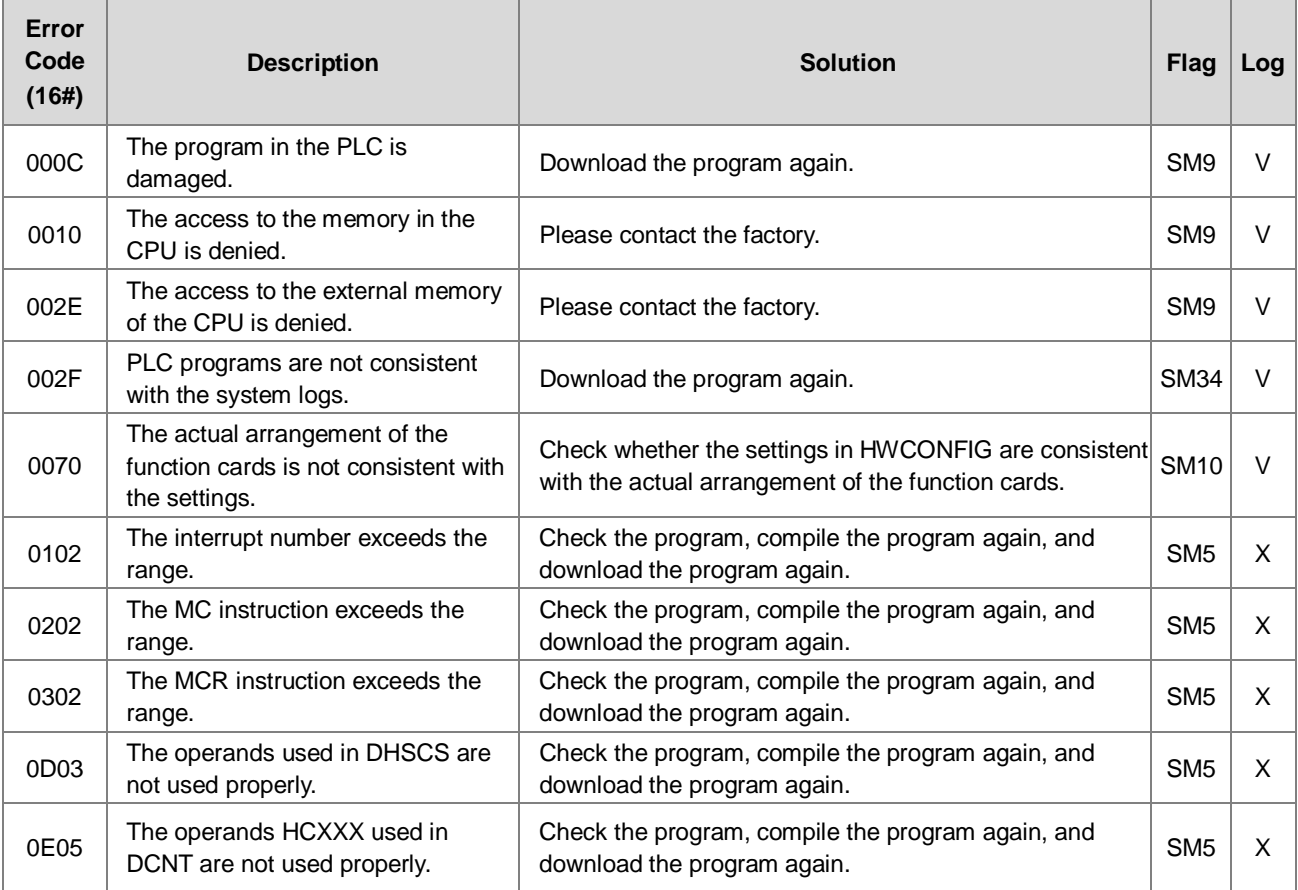

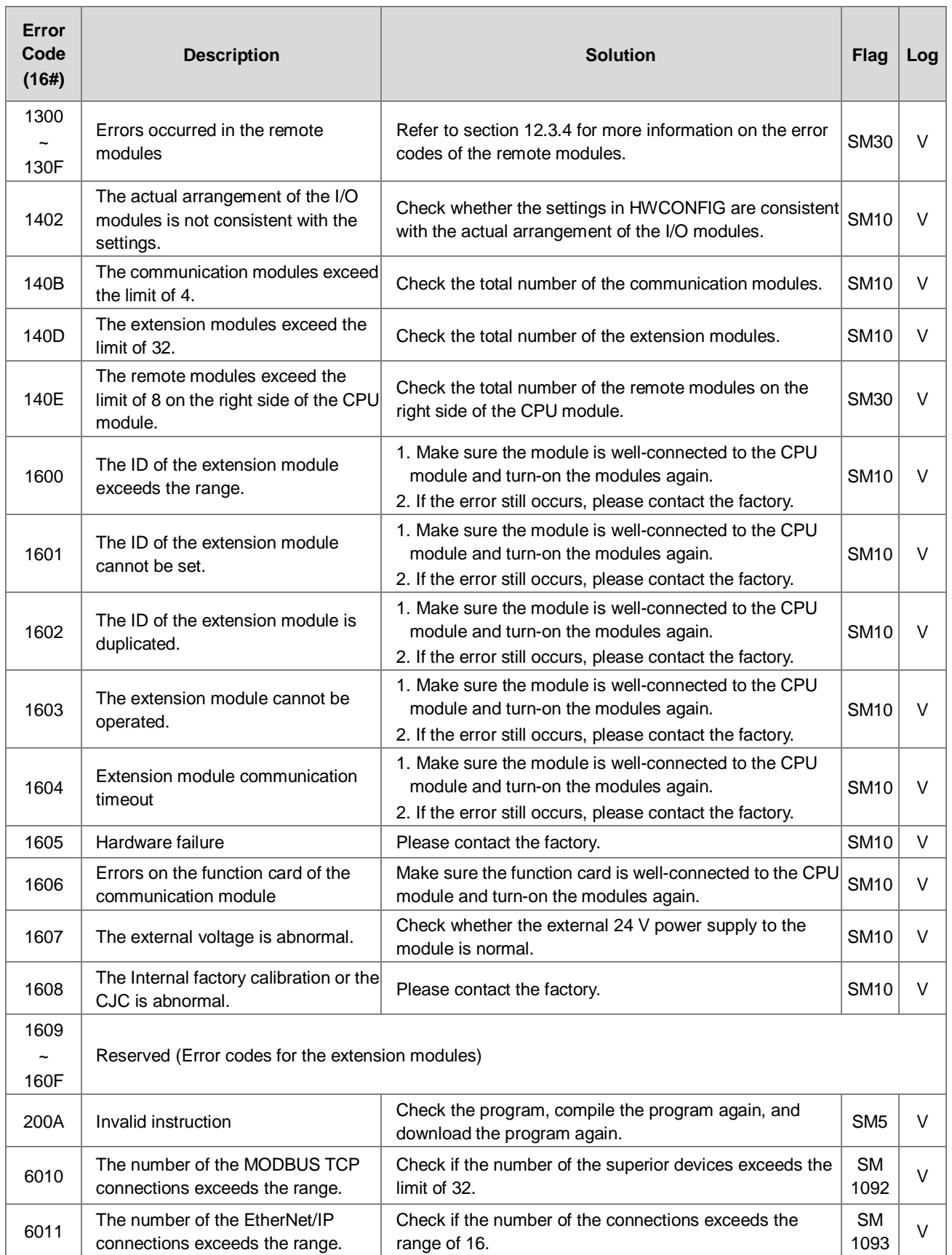

## <span id="page-990-0"></span>**7.2.3 ERROR LED Indicator's Rapid Blinking Every 0.2 Seconds**

This happens when the power supply 24VDC of the CPU module is disconnecting or the power supply is not sufficient, not stable or abnormal so that it cannot be operated.

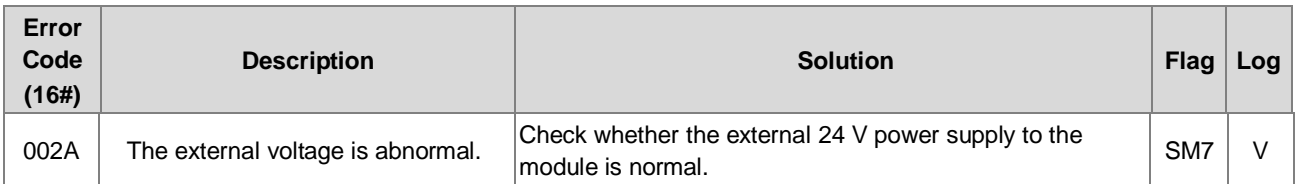

## <span id="page-990-1"></span>**7.2.4 ERROR LED Indicator's Slow Blinking Every 3 Seconds and Lighting up for 1 Second**

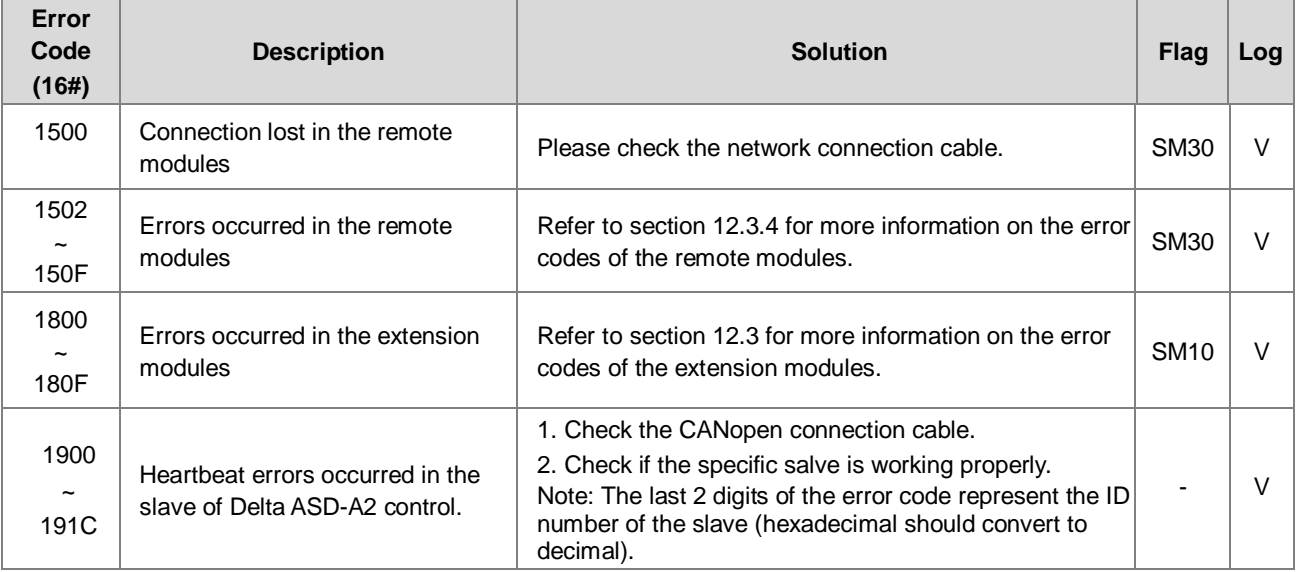

## <span id="page-990-2"></span>**7.2.5 BAT. LOW LED Indicator's Being ON**

This happens when there is no battery (CR1620) or the power is low. Users can set this option off in the HWCONFIG > CPU > Device Setting > Show Battery Low Voltage Error CPU, when users don't need the function of RTC to keep track of the current time. (Default is enabled.)

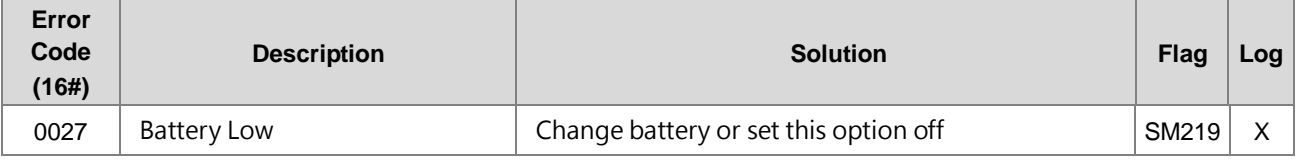

## <span id="page-990-3"></span>**7.2.6 BAT. LOW LED Indicator's Blinking Every 0.5 Seconds**

This happens when RTC cannot keep track of the current time.

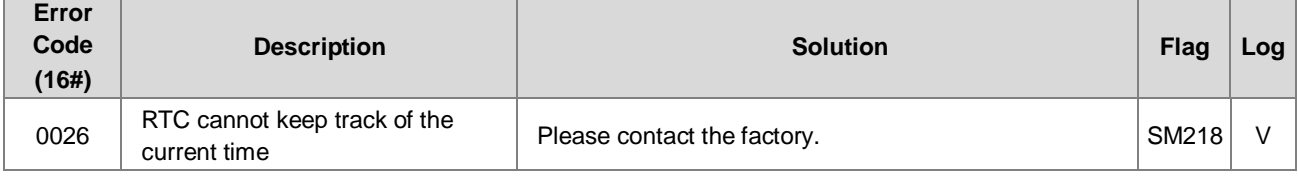

## <span id="page-990-4"></span>**7.2.7 The LED Indicators of RUN and ERROR are Blinking Every 0.5 Seconds Simultaneously**

This happens when the firmware of the CPU module is being upgraded. If this happens once the power is supplied to the

CPU module, it means errors occurred during the previous firmware upgrade. Users need to upgrade the firmware again or contact your point of purchase.

### <span id="page-991-0"></span>**7.2.8 The LED Indicators of RUN and ERROR are Blinking One After Another Every 0.5 Seconds.**

This happens when the memory card of the CPU module is backing up / restoring / or saving.

#### **Error Code (16#) Description Solution Flag Log** 0011 | The PLC ID is incorrect. | Please check the PLC ID. | SM34 | V 0012 The PLC password is incorrect. Please check the PLC password. SM34 V 002D The PLC maximum password attempts exceeded. Reset the CPU module or restore the CPU module to its factory settings. 0050 The memories in the latched special auxiliary relays are abnormal. 1. Reset the CPU module or restore the CPU module to its factory settings, and then download the program and the parameters again. 2. If the error still occurs, please contact the factory. SM6 V 0051 The latched special data registers are abnormal. 1. Reset the CPU module or restore the CPU module to its factory settings, and then download the program and the parameters again. 2. If the error still occurs, please contact the factory. SM6 V  $\overline{0052}$  The memories in the latched auxiliary relays are abnormal. 1. Reset the CPU module or restore the CPU module to its factory settings, and then download the program and the parameters again. 2. If the error still occurs, please contact the factory. SM<sub>6</sub> V 0054 The latched counters are abnormal. 1. Reset the CPU module or restore the CPU module to its factory settings, and then download the program and the parameters again. 2. If the error still occurs, please contact the factory. SM6 V 0055 The latched 32-bit counters are abnormal. 1. Reset the CPU module or restore the CPU module to its factory settings, and then download the program and the parameters again. 2. If the error still occurs, please contact the factory. SM<sub>6</sub> V  $\overline{0056}$  The latched special auxiliary relay is abnormal. 1. Reset the CPU module or restore the CPU module to its factory settings, and then download the program and the parameters again. 2. If the error still occurs, please contact the factory. SM6 V 0059 The latched data registers are abnormal. 1. Reset the CPU module or restore the CPU module to its factory settings, and then download the program and the parameters again. 2. If the error still occurs, contact the factory.  $SMS$   $\vee$ 005D | The CPU module does not detect a memory card. Check whether a memory card is inserted into the Crieck whenier a memory card is inserted into the SM453 V<br>CPU module correctly. 005E The memory card is initialized<br>incorrectly. Check whether the memory card is broken.  $\vert$  SM453  $\vert$  V 0063 An error occurs when data is written to the memory card. Check whether the file path is correct, or whether Crieck whener the memory card breaks down.

## <span id="page-991-1"></span>**7.2.9 Other Errors (Without LED Indicators)**

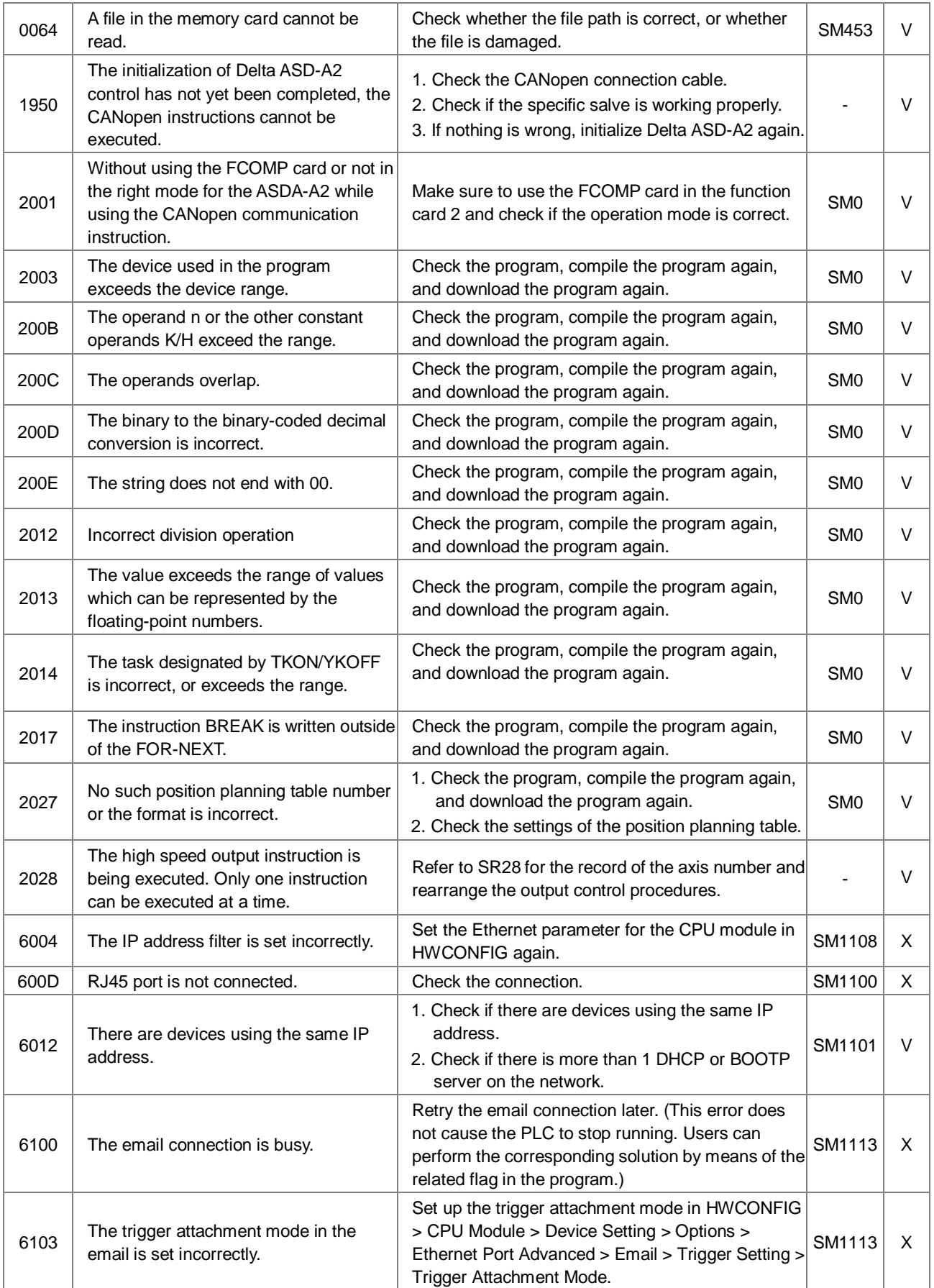

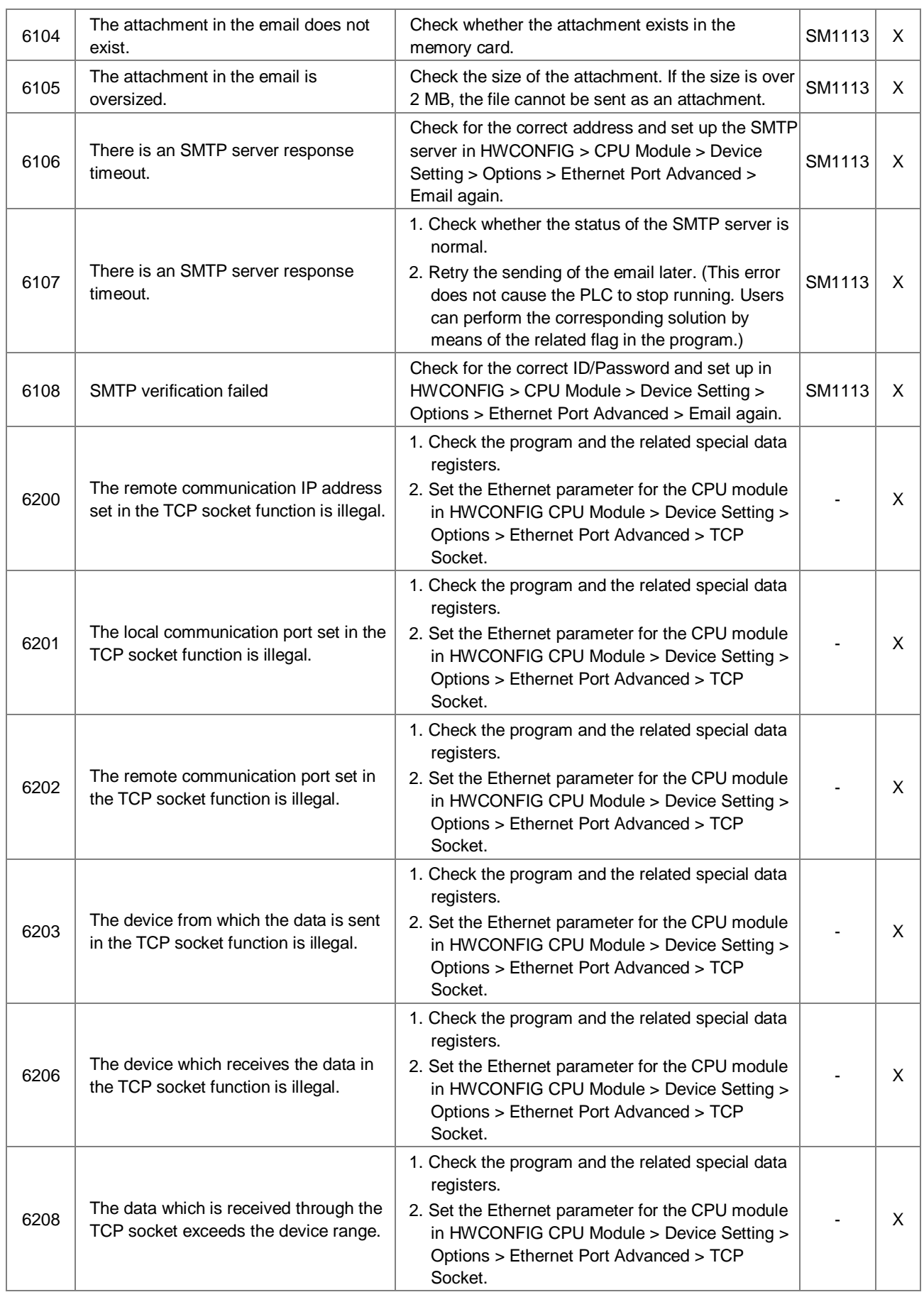

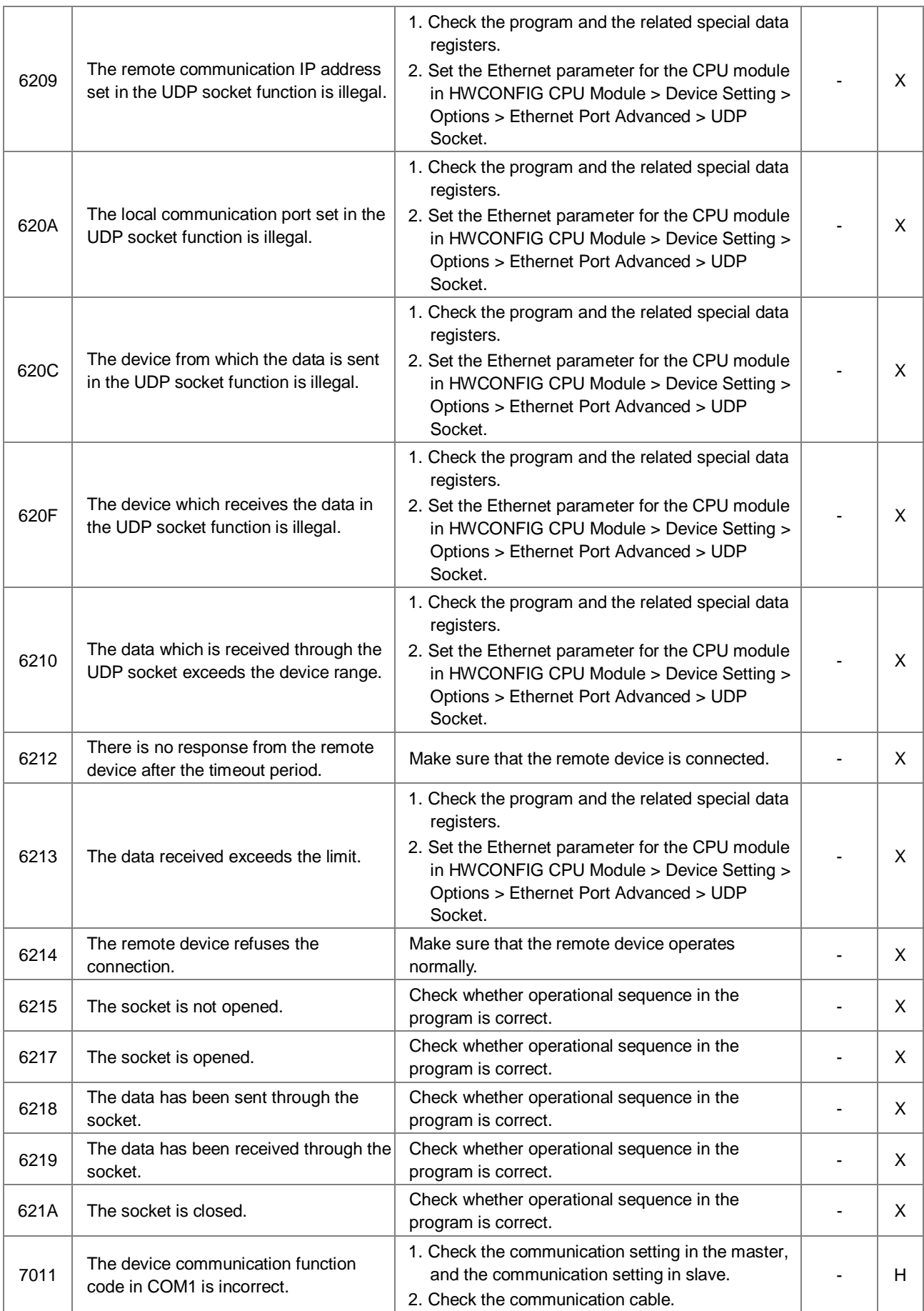

## AS Series Programming Manual

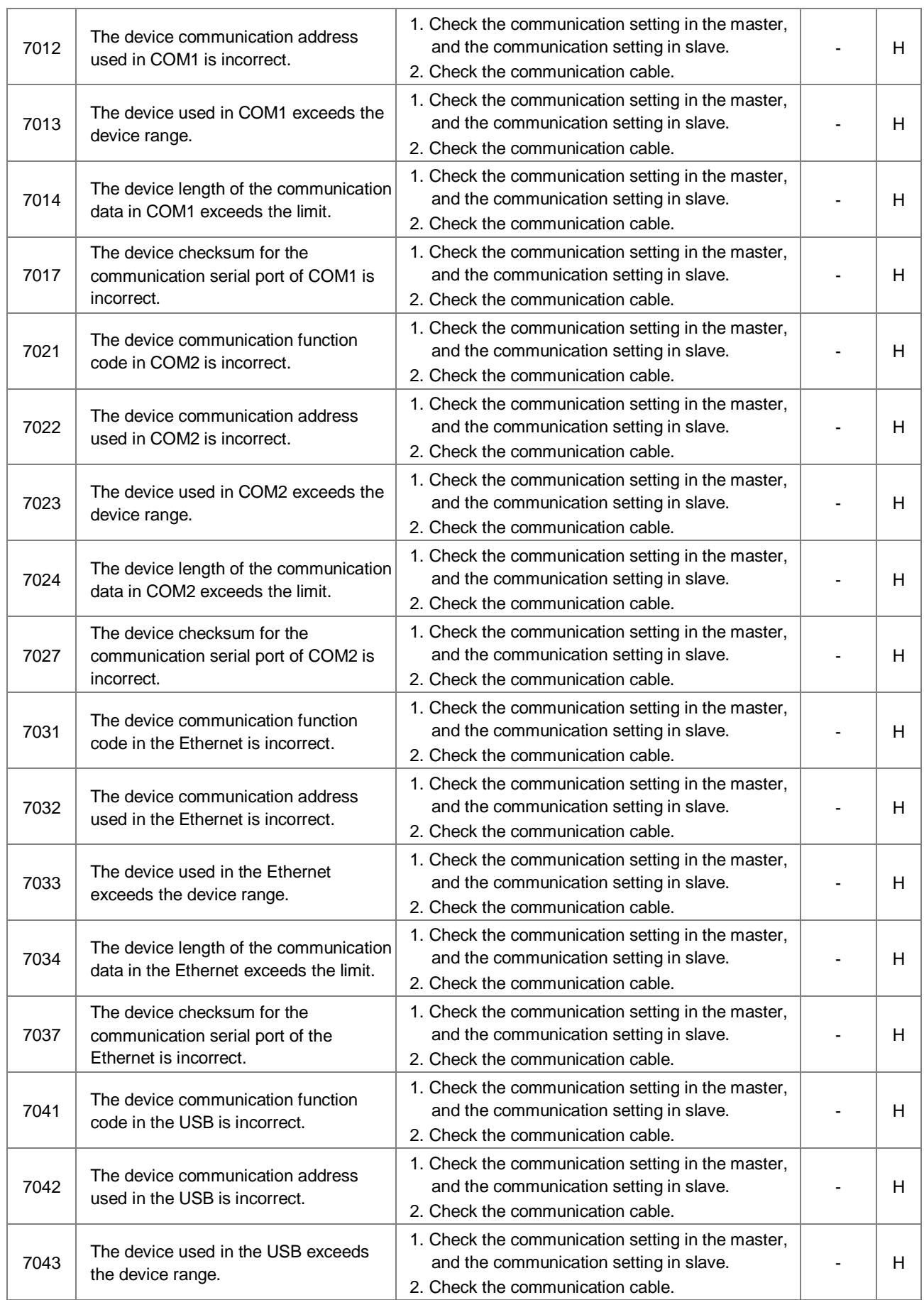

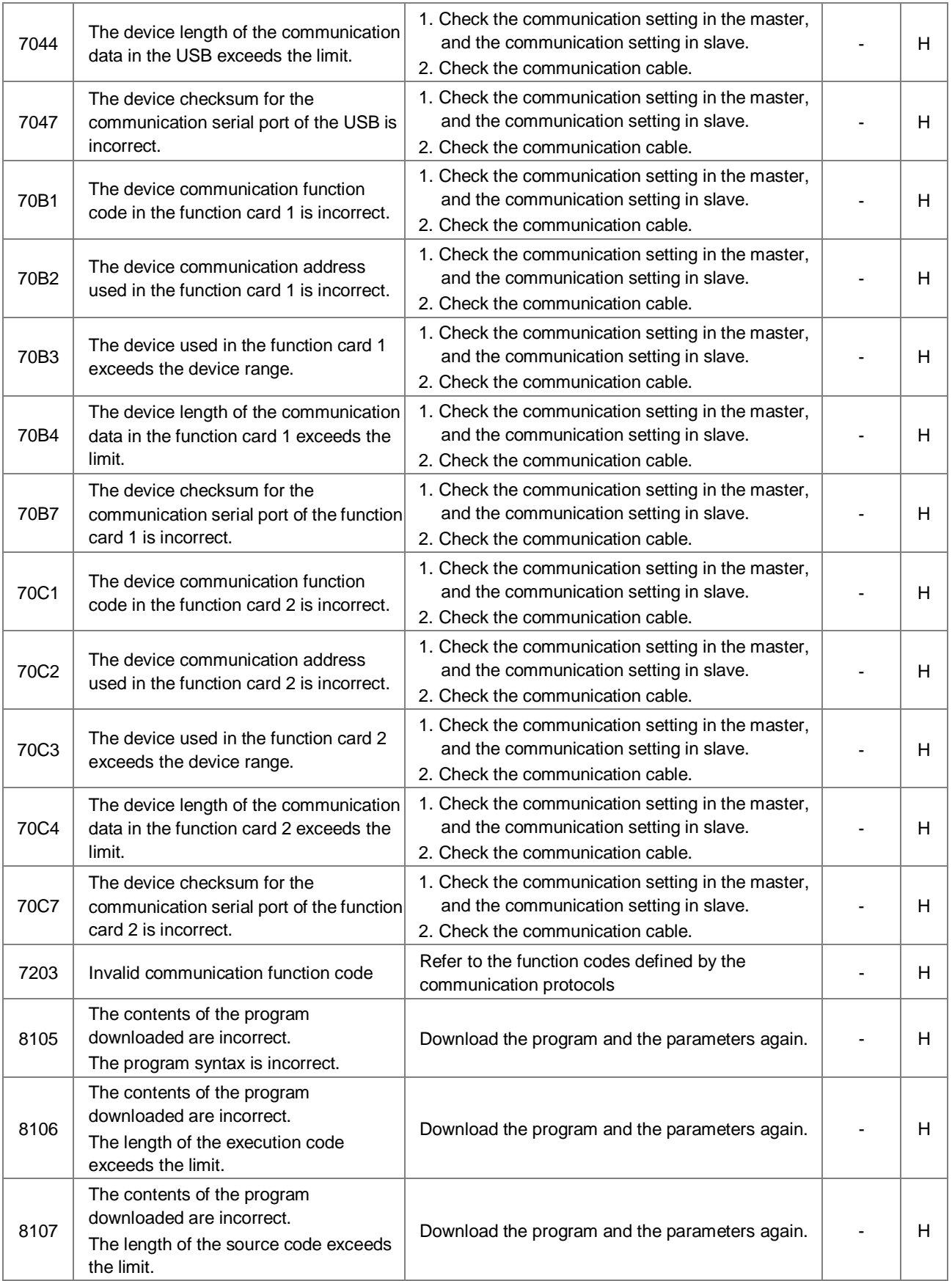

## <span id="page-997-0"></span>**7.3 Troubleshooting for I/O Modules**

### **Introduction of modules**

Digital I/O modules, analog I/O modules, temperature measurement modules, load cell modules, and network modules can be installed in an AS series system. There are 2 types of error codes, for errors and for warning. The CPU module and its modules will stop operating when errors occurred. The CPU modules and its modules will not stop operating when warnings triggered.

## <span id="page-997-1"></span>**7.3.1 Troubleshooting for Analog Modules (AD/DA/XA) and Temperature Modules (RTD/TC)**

### **7.3.1.1 ERROR LED Indicator's Being ON**

The Following errors will be specified as warnings. Users need to set up in HWCONFIG to have them shown as errors when the following errors occurred.

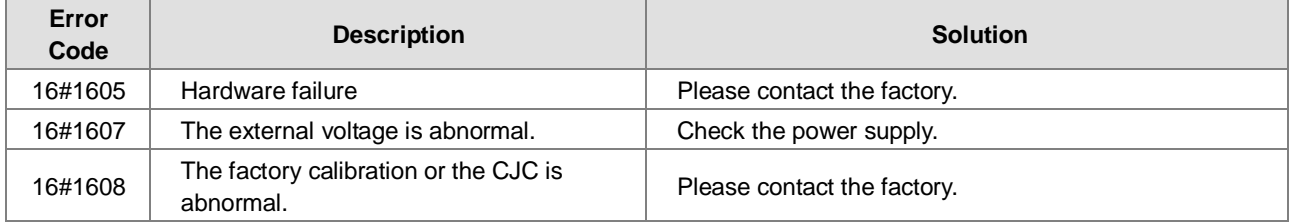

### **7.3.1.2 ERROR LED Indicator's Blinking Every 0.5 Seconds**

The following errors are specified as warnings to ensure the CPU module can still run even when the warnings are triggered by its AIO modules. Users can set up in HWCONFIG to have them shown as errors when the first 4 errors occurred.

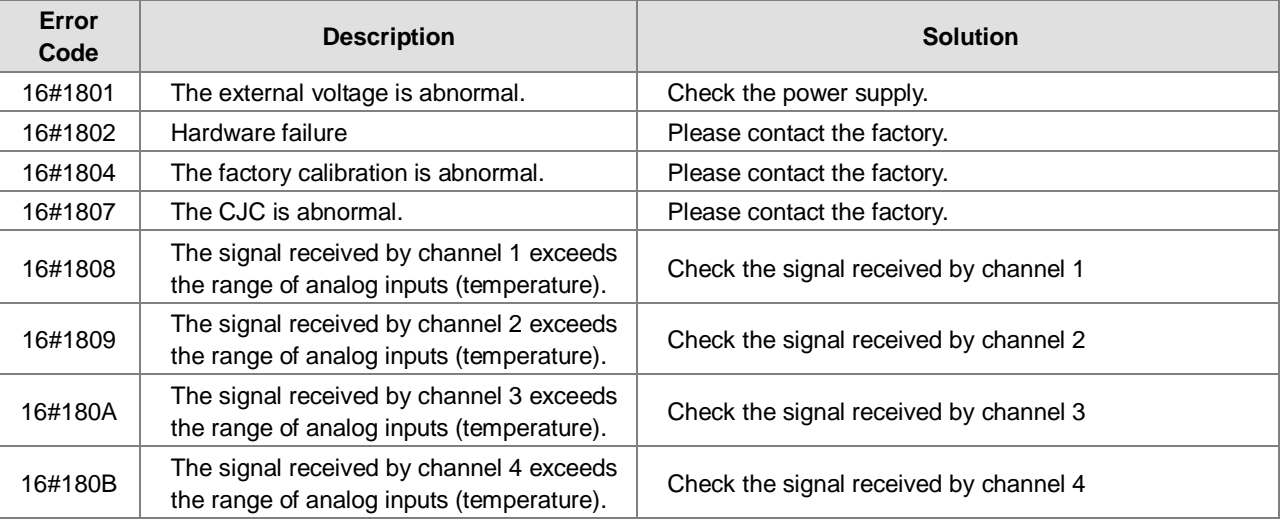

## <span id="page-998-0"></span>**7.3.2 Troubleshooting for Load Cell Module AS02LC**

## **7.3.2.1 ERROR LED Indicator's Being ON**

Users can set up in HWCONFIG to have them shown as errors when the following errors occurred.

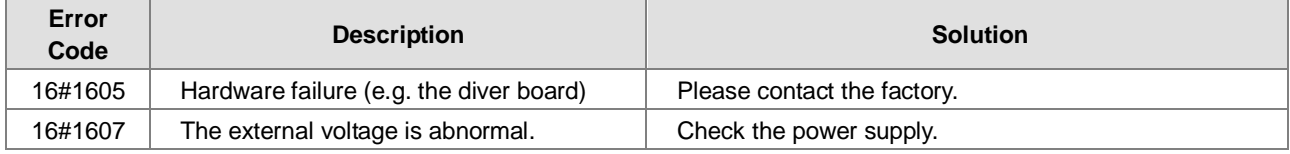

### **7.3.2.2 ERROR LED Indicator's Blinking Every 0.5 Seconds**

The following errors are specified as warnings to ensure the CPU module can still run even when the warnings are triggered by its AIO modules. Users can set up in HWCONFIG to have them shown as errors when the first 3 errors occurred.

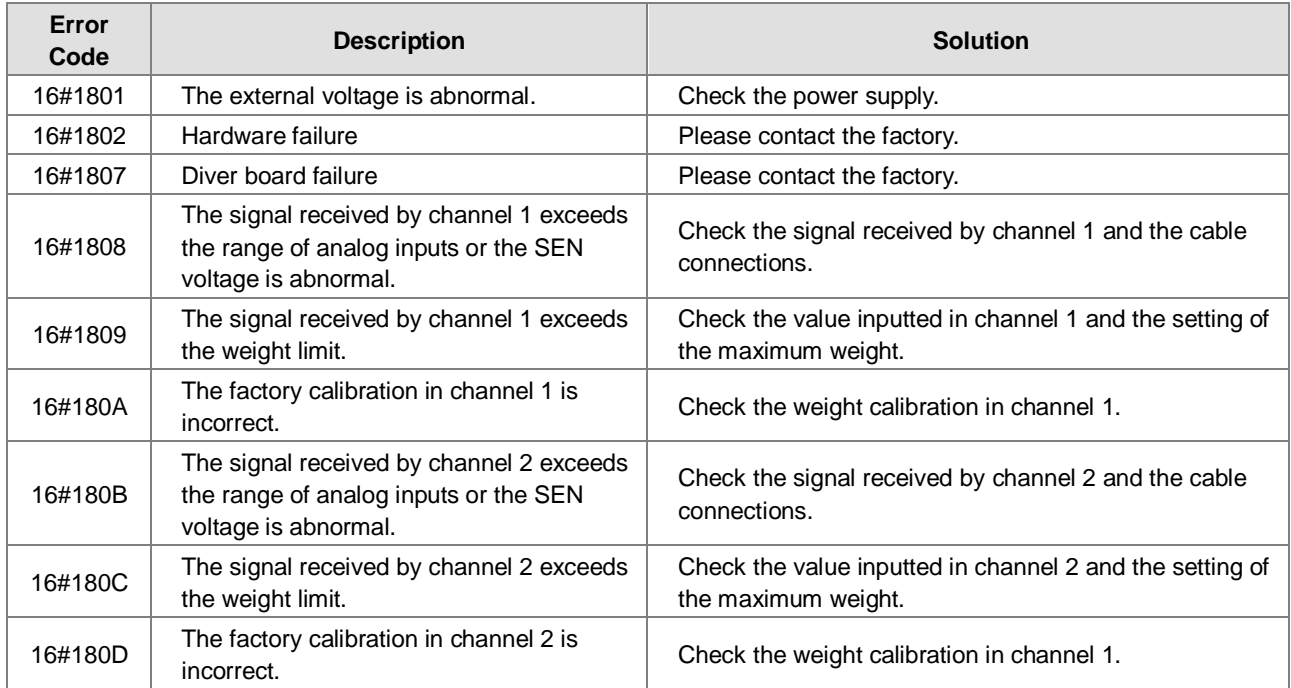

## <span id="page-998-1"></span>**7.3.3 Troubleshooting for Module AS00SCM as a Communication Module**

### **7.3.3.1 ERROR LED Indicator's Being ON**

The following error codes are for users to identify possible errors occurred when the AS00SCM module is installed on the right side of the CPU module and acts as a communication module.

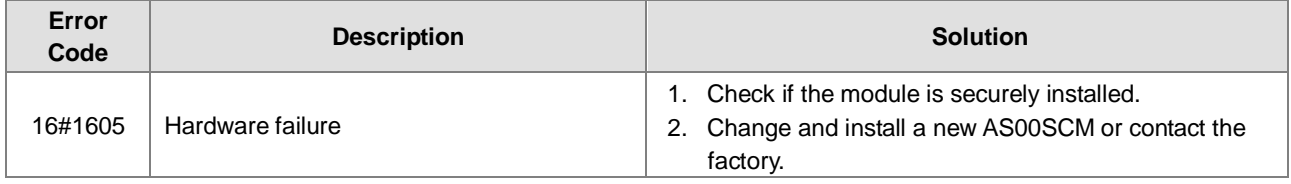

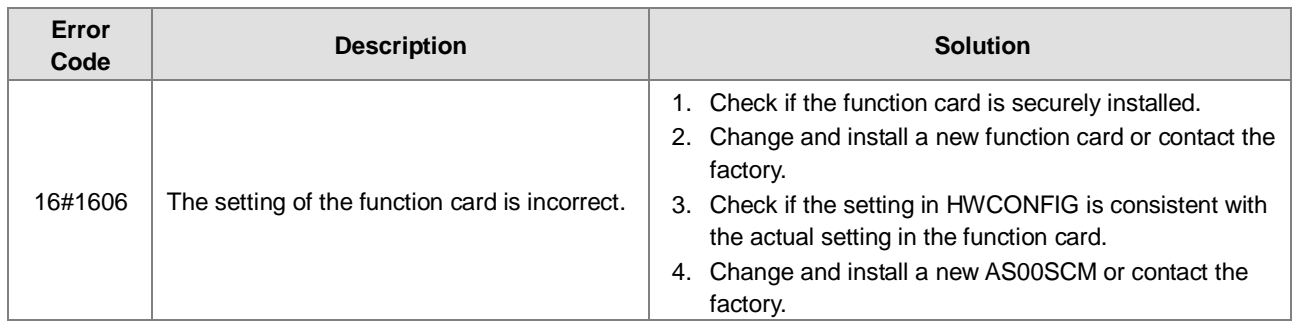

### **7.3.3.2 ERROR LED Indicator's Blinking Every 0.5 Seconds**

The following error codes are for users to identify possible errors occurred when the AS00SCM module is installed on the right side of the CPU module and acts as a communication module.

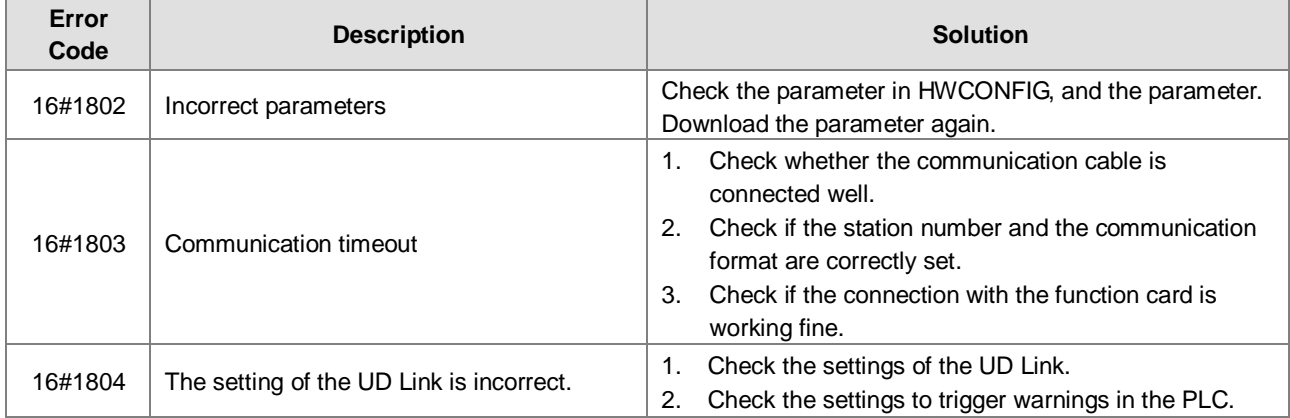

The following error codes can only be viewed via SCMSoft; when the following errors occurred, they will not be shown on the LED indicators and the system will not send the error messages to the CPU module.

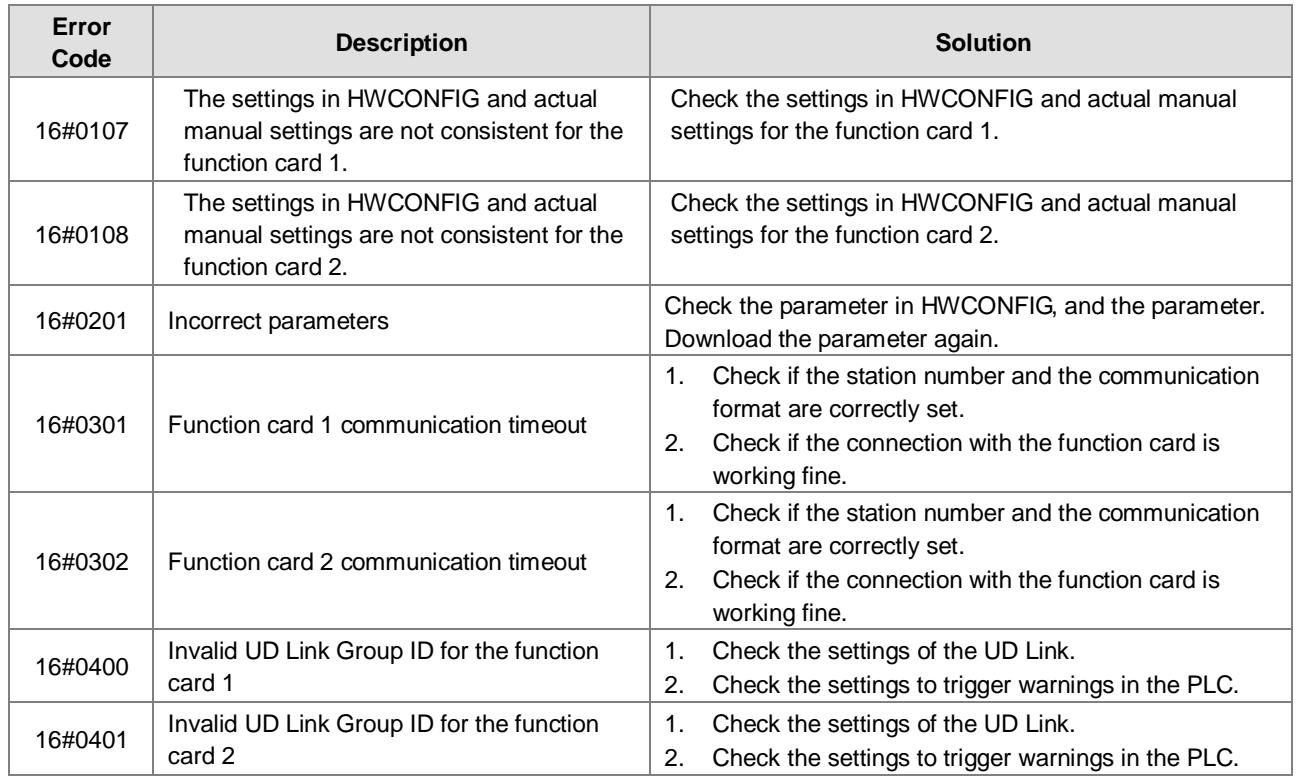

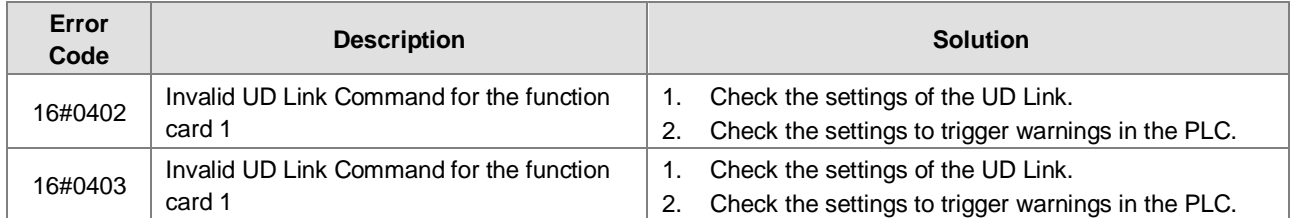

## <span id="page-1000-0"></span>**7.3.4 Troubleshooting for Module AS00SCM as a Remote Module**

Errors from the remote modules are regarded as warnings for AS CPU modules. The LED indicator of the CPU module will blink and the CPU module can still operate. Users can use the flag SM30 to work with the programs in the PLC to manage the ways to present the errors from the remote modules.

### **7.3.4.1 Error LED Indicator's Being ON**

Error codes for the error type

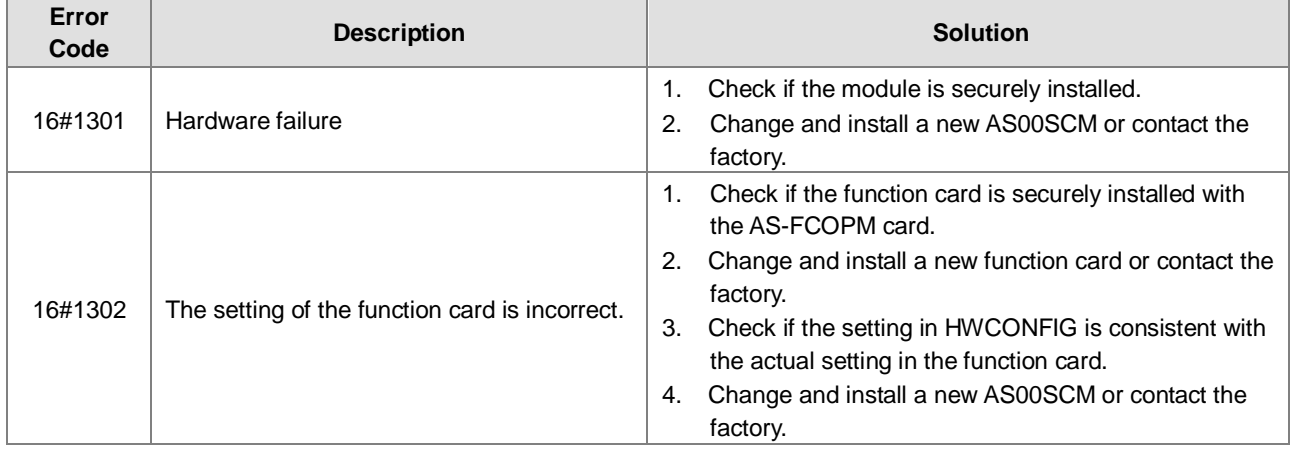

### **7.3.4.2 ERROR LED Indicator's Blinking Every 0.5 Seconds**

Error codes for the warning type

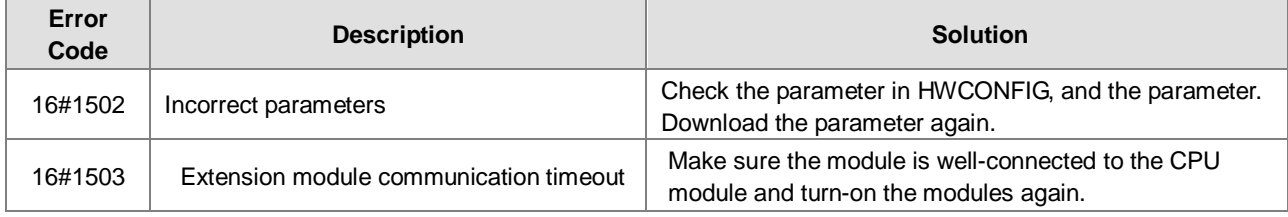

### **7.3.4.3 ERROR LED Indicator's Blinking Every 0.2 Seconds**

This happens when the power supply of 24VDC for the remote module is not sufficient. Please check the power supply. If the power supply is normal, remove the extension module from the CPU module and then check if the SCM remote module is out of order. The error codes below are of the warning types.

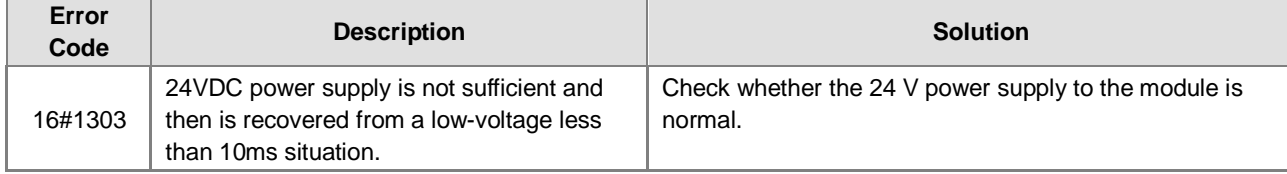

## <span id="page-1001-0"></span>**7.4 Error Codes and LED Indicators for CPU Modules**

### **A. Columns**

- **a.** Error code: If the error occurs in the system, the error code is generated.
- **b.** Description: The description of the error
- **c.** CPU status: If the error occurs, the CPU stops running, keeps running, or in the status defined by users.
	- > Stop: The CPU stops running when the error occurs.
	- > Continue: The CPU keeps running when the error occurs.
- **d.** LED indicator status: If the error occurs, the LED indicator is ON, OFF, or blinks.
	- ERROR: The system error

### **Descriptions**

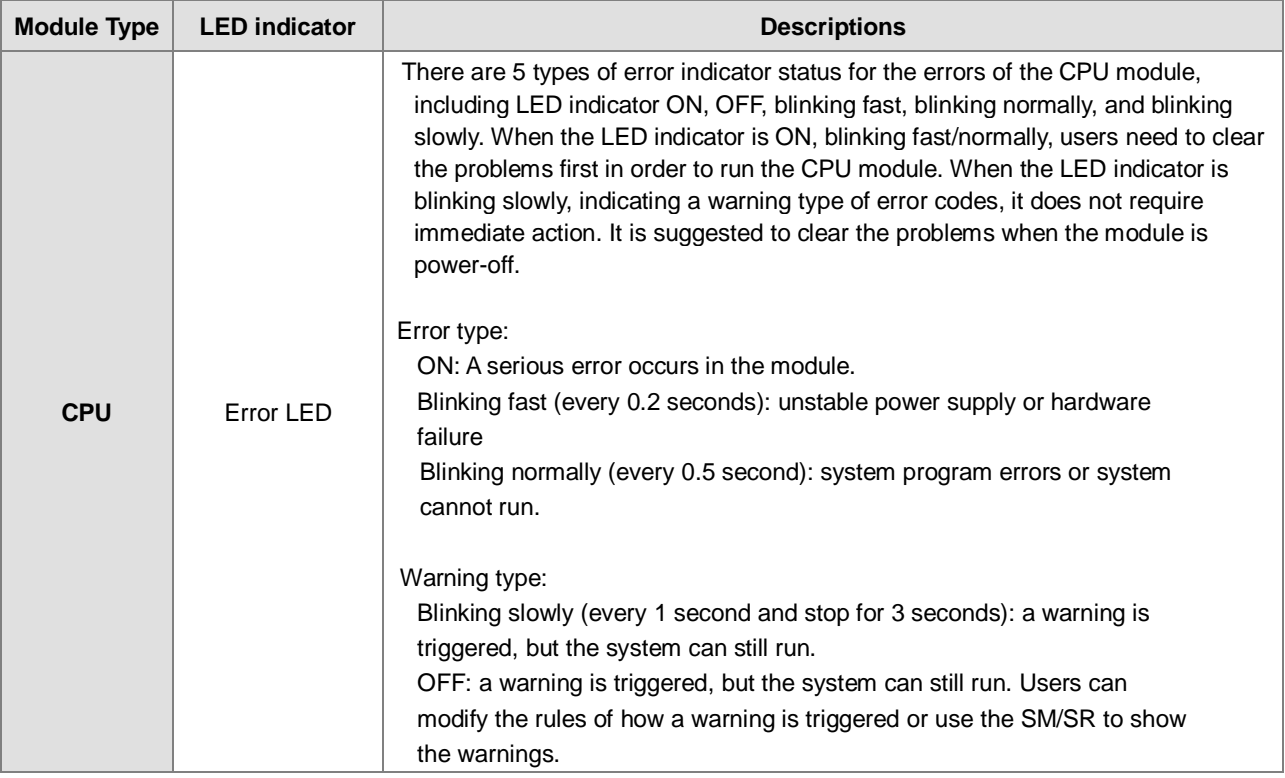

## <span id="page-1001-1"></span>**7.4.1 Error Codes and LED Indicators for CPU Modules**

Note: refer to the section 12.3 for the status descriptions of the Error LED indicators.

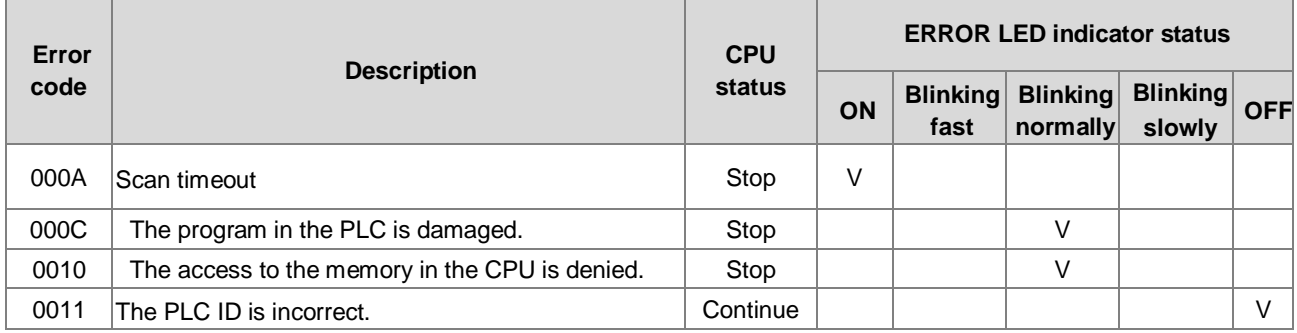

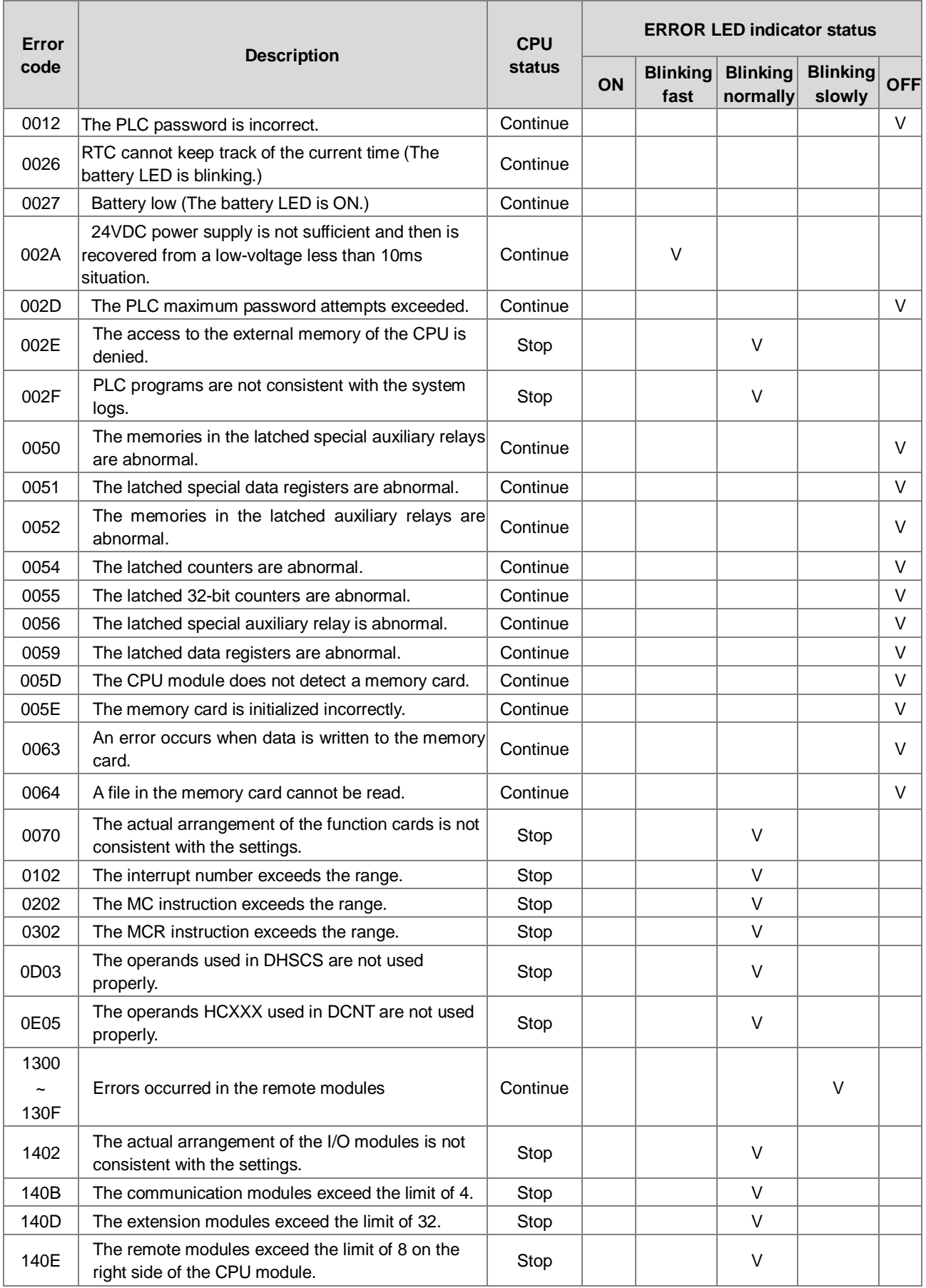

## AS Series Programming Manual

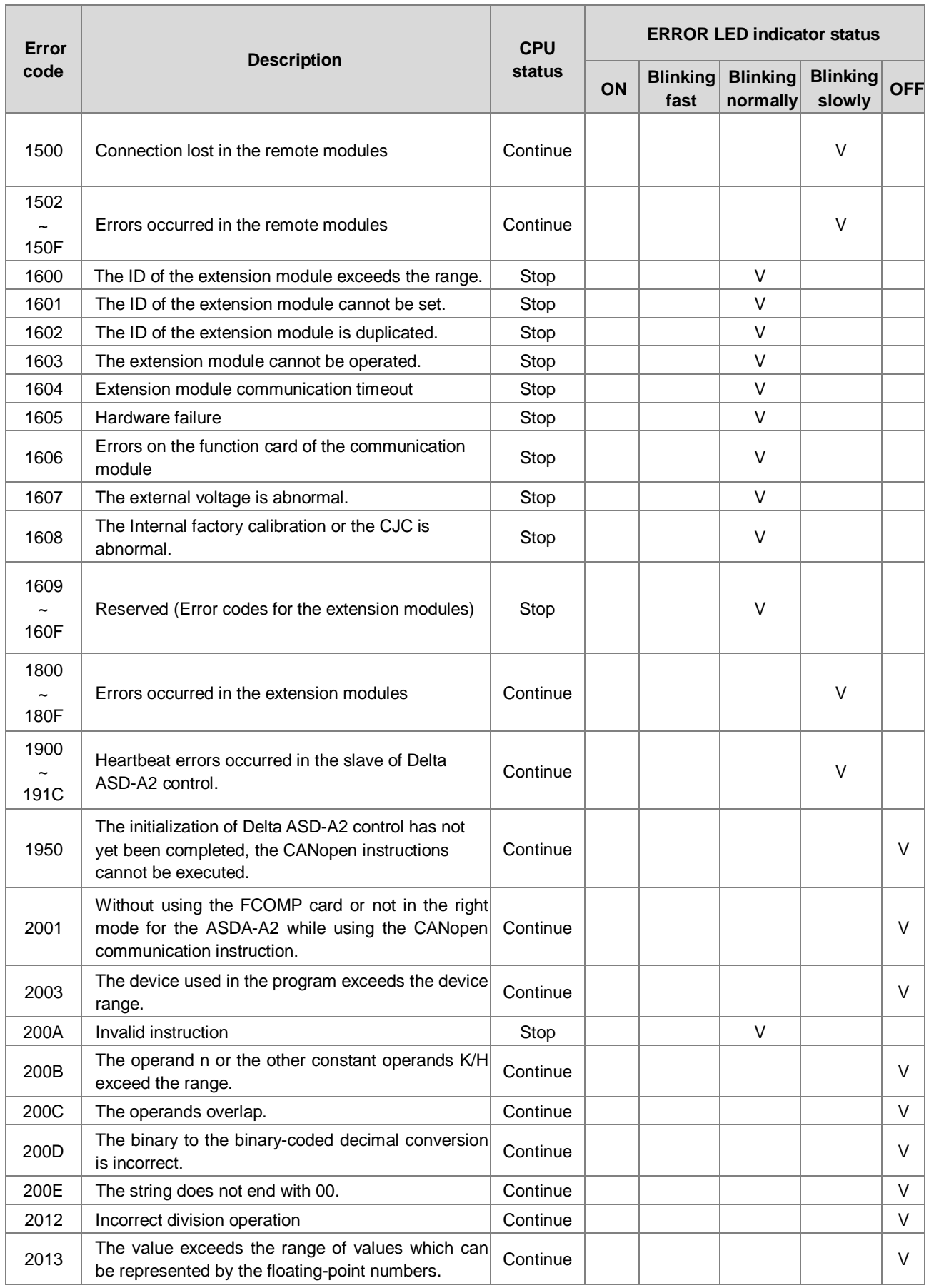

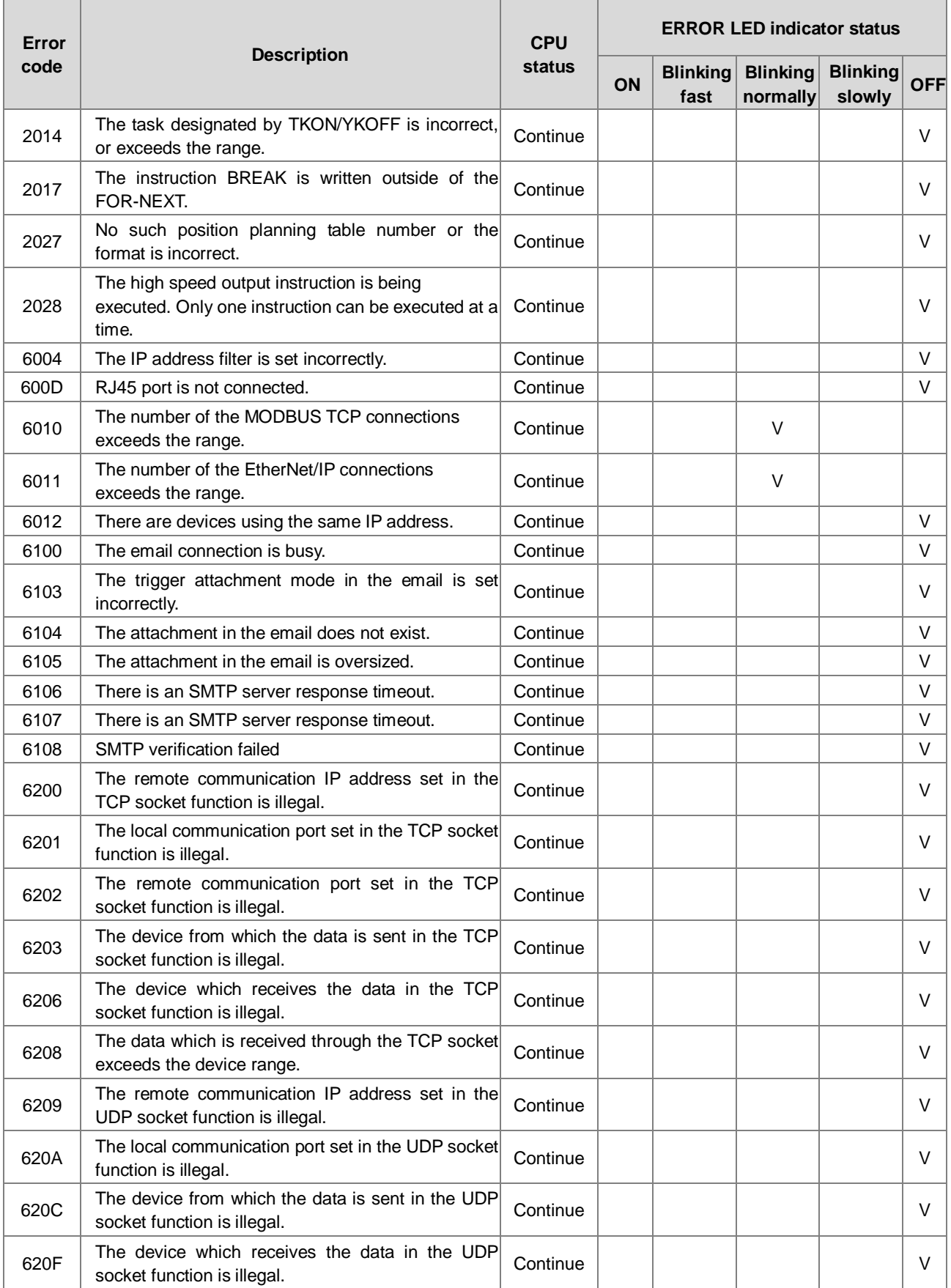

## AS Series Programming Manual

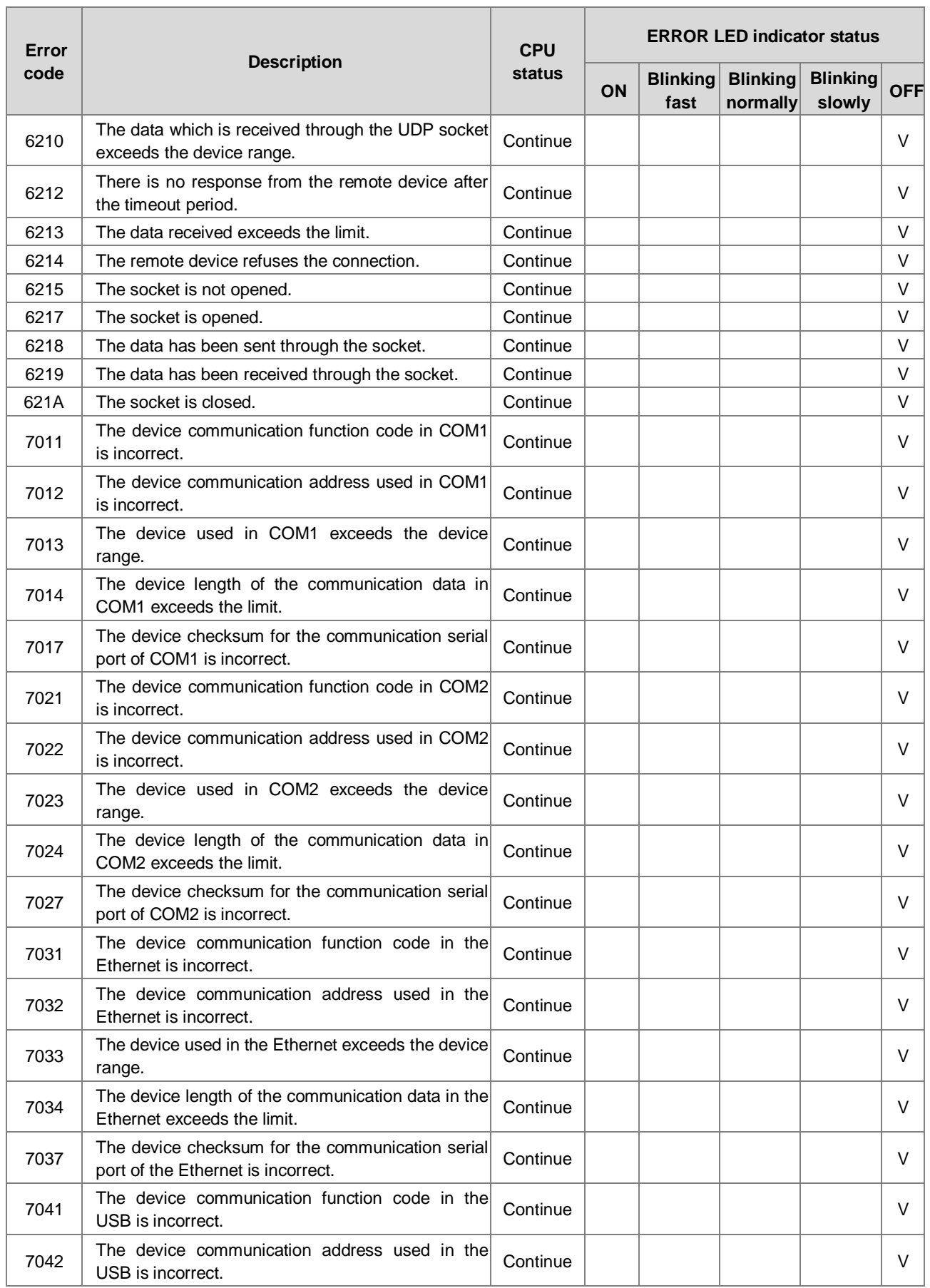

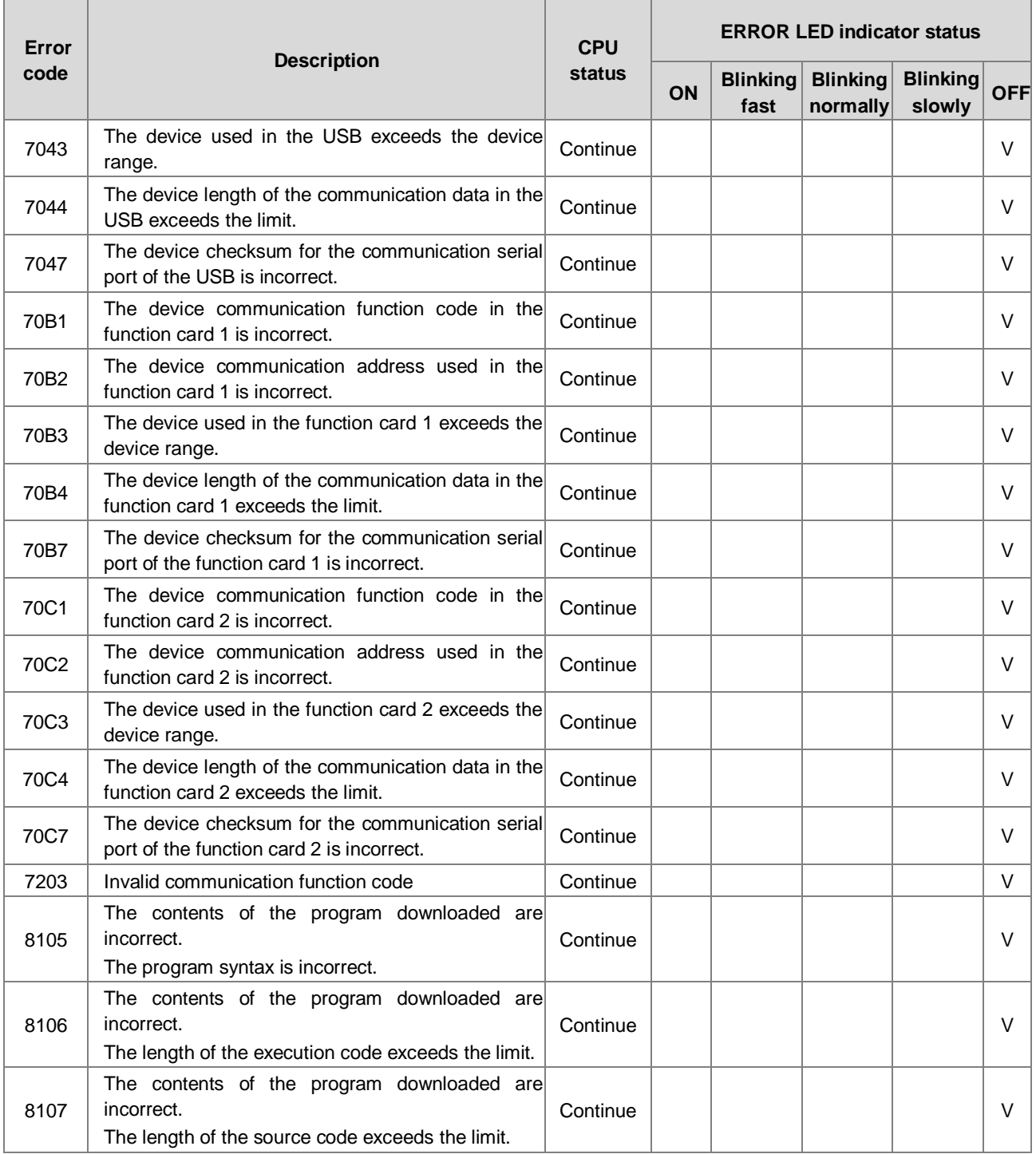

## <span id="page-1006-0"></span>**7.4.2 Error Codes and LED Indicators for Analog/Temperature Modules**

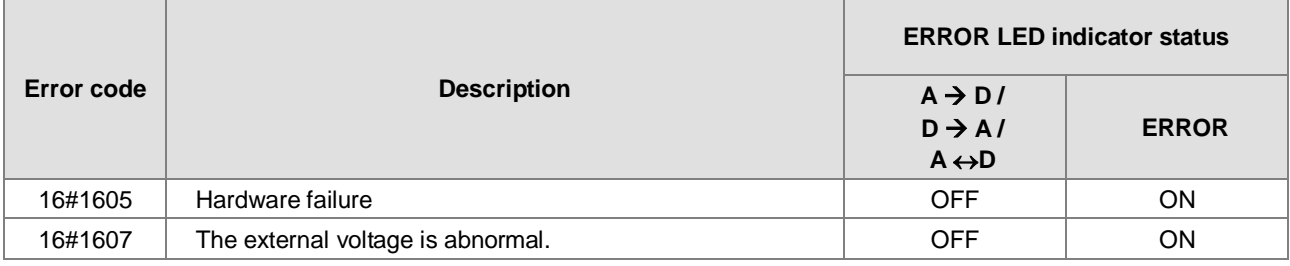

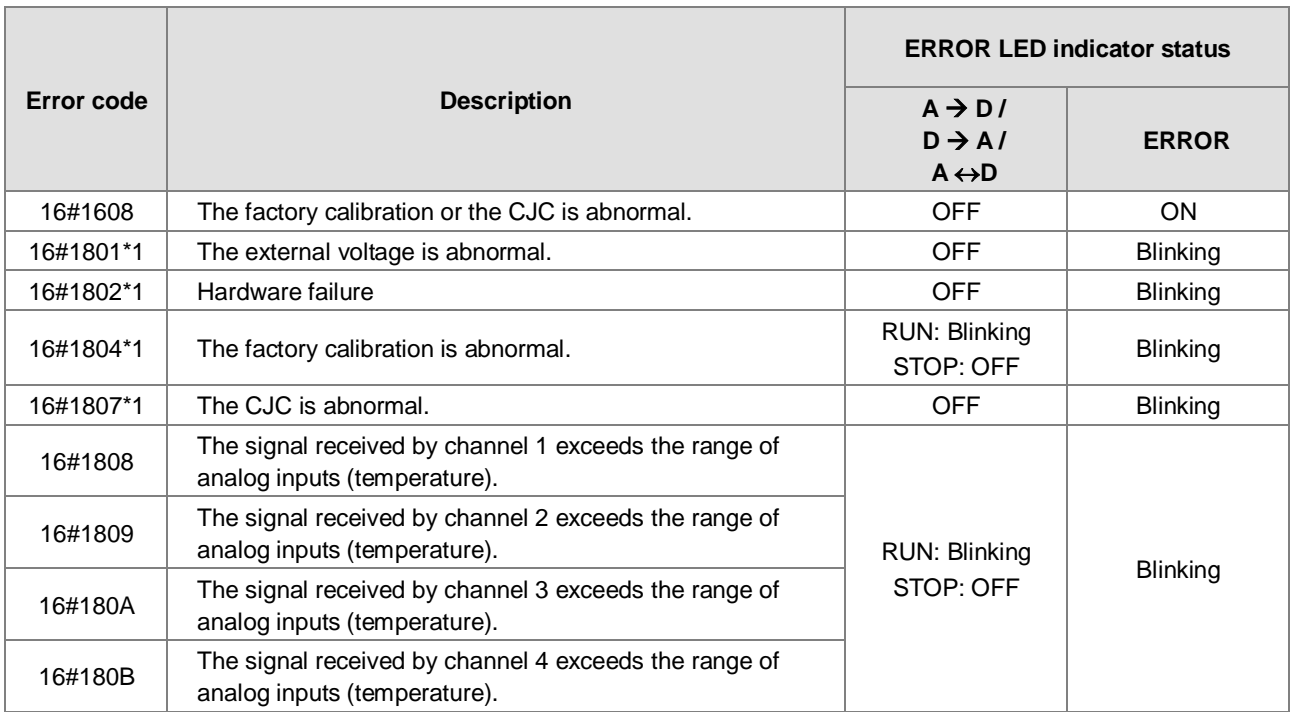

\*1: The following errors are specified as warnings to ensure the CPU module can still run even when the warnings are triggered by its AIO modules. Users can set up in HWCONFIG to have them shown as errors when the first 4 errors occurred.

<span id="page-1007-0"></span>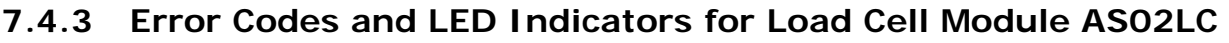

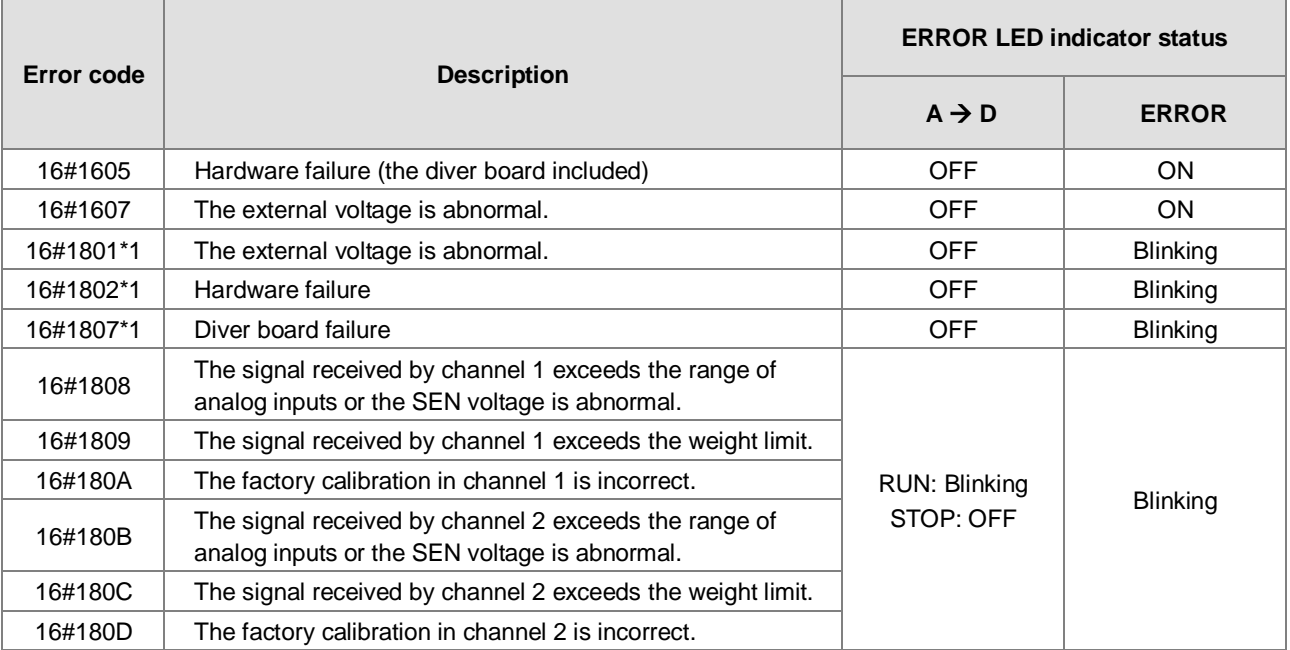

\*1: The following errors are specified as warnings to ensure the CPU module can still run even when the warnings are triggered by its AIO modules. Users can set up in HWCONFIG to have them shown as errors when the 3 errors occurred.
## **7.4.4 Error Codes and LED Indicators for Module AS00SCM as a Communication Module**

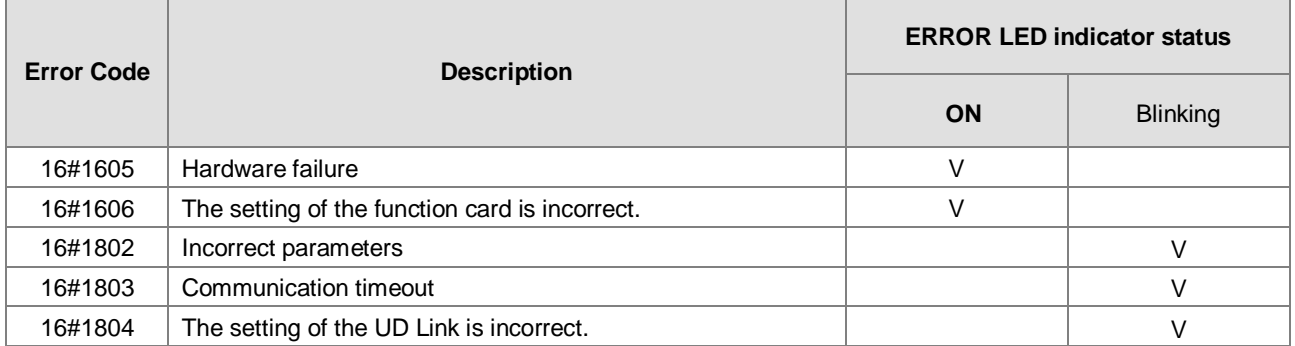

## **7.4.5 Error Codes and LED Indicators for Module AS00SCM as a Remote Module**

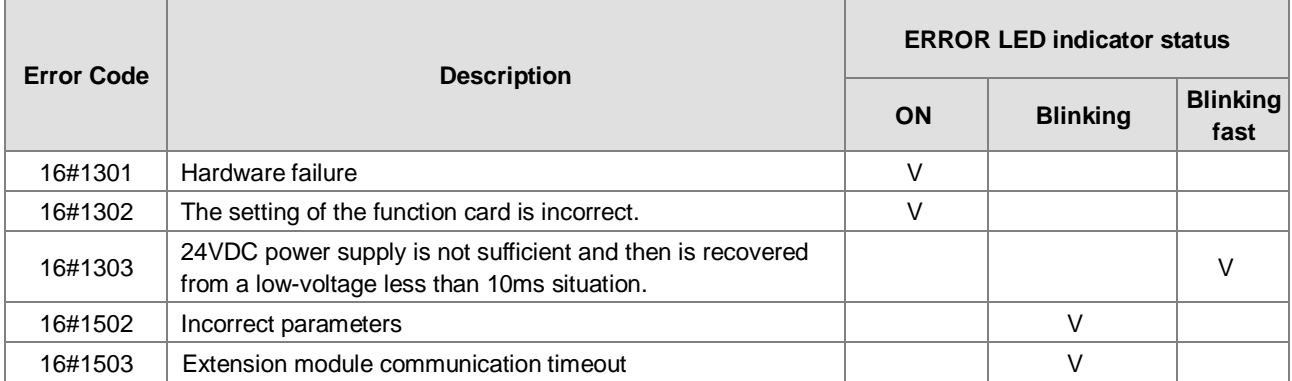

**7\_**

**MEMO** 

**\_7**